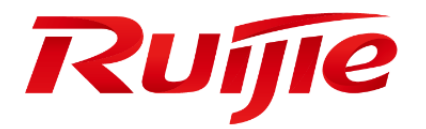

**HS2310 Series Switches**

**Configuration Guide, Release 11.4(1)B90**

## **Copyright Statement**

#### Ruijie Networks©2023

Ruijie Networks reserves all copyrights of this document. Any reproduction, excerption, backup, modification, transmission, translation or commercial use of this document or any portion of this document, in any form or by any means, without the prior written consent of Ruijie Networks is prohibited.

#### **Exemption Statement**

This document is provided "as is". The contents of this document are subject to change without any notice. Please obtain the latest information through the Ruijie Networks website. Ruijie Networks endeavors to ensure content accuracy and will not shoulder any responsibility for losses and damages caused due to content omissions, inaccuracies or errors.

## **Preface**

Thank you for using our products. This manual matches the RGOS Release 11.9(6)B13P4.

## **Audience**

This manual is intended for:

- Network engineers
- **•** Technical support and servicing engineers
- Network administrators

#### **Obtaining Technical Assistance**

- Ruijie Networks Website:<https://ruijie.co.jp/>
- Technical Support Website:<https://www.ruijie.co.jp/service>
- **Inquiry & Repair:<https://www.ruijie.co.jp/service/post-sales>**
- Technical Support Email: **support\_jp@ruijienetworks.com**

#### **Related Documents**

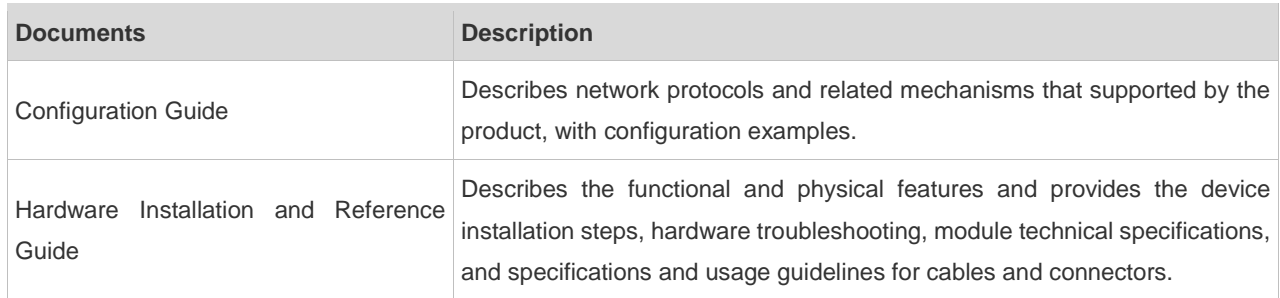

#### **Conventions**

This manual uses the following conventions:

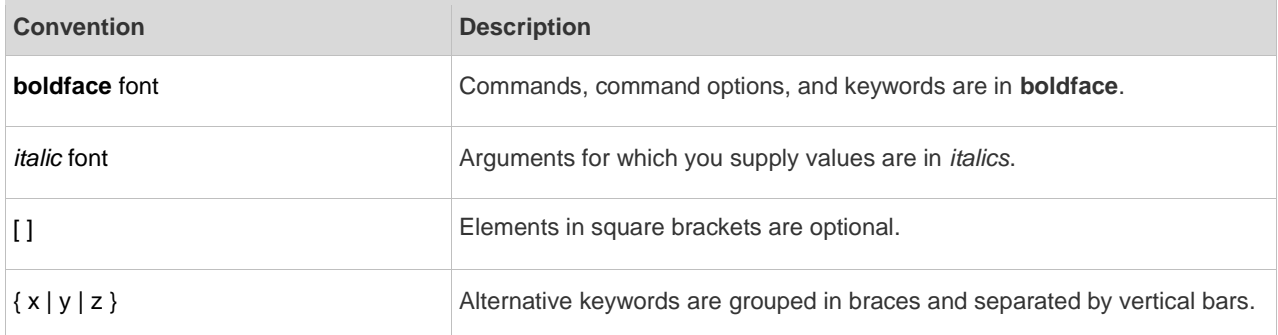

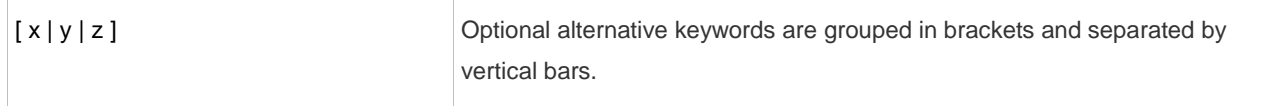

## **Symbols**

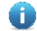

Means reader take note. Notes contain helpful suggestions or references.

Means reader be careful. In this situation, you might do something that could result in equipment damage or loss of data.

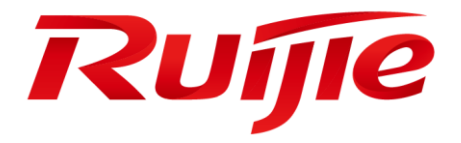

# ACL & QoS Configuration

- 1. Configuring Access Control List
- 2. Configuring QoS

# **1 Configuring the ACL**

# **1.1 Overview**

Access control list (ACL) is also called access list or firewall. It is even called packet filtering in some documents. The ACL defines rules to determine whether to forward or drop data packets arriving at a network interface.

ACLs are classified by function into two types:

- Security ACLs: Used to control data flows that are allowed to pass through a network device.
- Quality of service (QoS) ACLs: Used to classify and process data flows by priority.

ACLs are configured for a lot of reasons. Major reasons include:

- Network access control: To ensure network security, rules are defined to limit access of users to some services (for example, only access to the WWW and email services is permitted, and access to other services such as Telnet is prohibited), or to allow users to access services in a specified period of time, or to allow only specified hosts to access the network.
- QoS: QoS ACLs are used to preferentially classify and process important data flows. For details about the use of QoS ALCs, see the configuration manual related to QoS.

# **1.2 Applications**

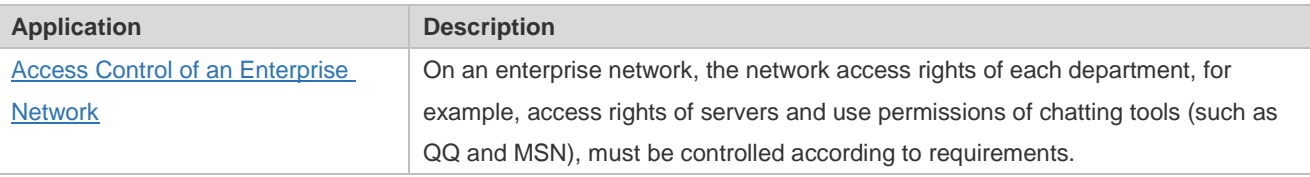

## <span id="page-5-0"></span>**1.2.1 Access Control of an Enterprise Network**

## **Scenario**

Internet viruses can be found everywhere. Therefore, it is necessary to block ports that are often used by viruses to ensure security of an enterprise network as follows:

- Allow only internal PCs to access the server.
- Prohibit PCs of a non-financial department from accessing PCs of the financial department, and prohibit PCs of a non-R&D department from accessing PCs of the R&D department.
- **Prohibit the staff of the R&D department from using chatting tools (such as QQ and MSN) during working hours** from 09:00 to 18:00.

#### Figure 1-1

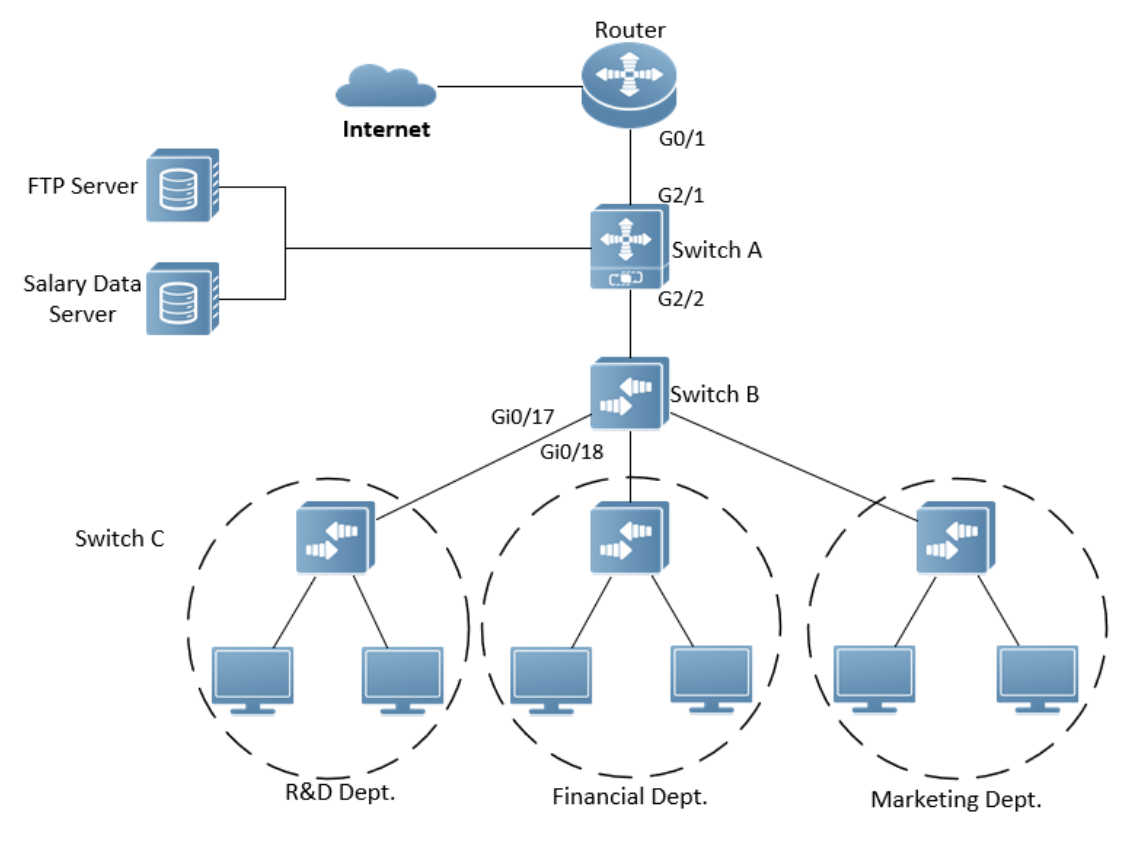

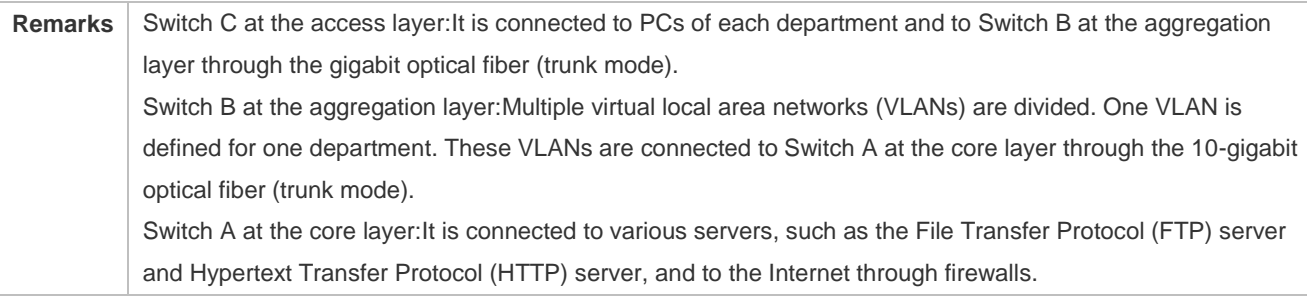

## **Deployment**

- Configure an extended ACL on the port G2/1 to filter data packets, thus protecting the network against the viruses. This port is located on a core-layer device (Switch A) and used to connect Switch A to the uplink port G2/1 of a router.
- Allow only internal PCs to access servers, and prohibit external PCs from accessing servers. Define and apply the extended IP ACLs on G2/2 or switch virtual interface (SVI) 2 that is used to connect Switch A to an aggregation layer device or server.
- Prohibit mutual access between specified departments. Define and apply the extended IP ACLs on G0/17 and G0/18 of Switch B.
- Configure and apply the time-based extended IP ACLs on SVI 2 of Switch B to prohibit the R&D department from using chatting tools (such as QQ and MSN) in a specified period of time.

# **1.3 Features**

## **Basic Concepts**

## **ACL**

ACLs include basic ACLs and dynamic ACLs.

You can select basic or dynamic ACLs as required. Generally, basic ACLs can meet the security requirements. However, experienced hackers may use certain software to access the network by means of IP address spoofing. If dynamic ACLs are used, users are requested to pass identify authentication before accessing the network, which prevents hackers from intruding the network. Therefore, you can use dynamic ACLs in some sensitive areas to guarantee network security.

IP address spoofing is an inherent problem of all ACLs, including dynamic ACLs. Hackers may use forged IP addresses to access the network during the validity period of authenticated user identities. Two methods are available to resolve this problem. One is to set the idle time of user access to a smaller value, which increases the difficulty in intruding networks. The other is to encrypt network data using the IPSec protocol, which ensures that all data is encrypted when arriving at a device.

ACLs are generally configured on the following network devices:

- Devices between the internal network and the external network (such as the Internet)
- **Devices on the border of two network segments**
- **Devices connected to controlled ports**

ACL statements must be executed in strict compliance with their sequence in the ACL. Comparison starts from the first statement. Once the header of a data packet matches a statement in the ACL, the subsequent statements are ignored and no longer checked.

## **Input ACLs, Filtering Field Template, and Rules**

When receiving a packet on an interface, the device checks whether the packet matches any access control entry (ACE) in the input ACL of this interface.

When different filtering rules are defined, all or only some rules may be applied simultaneously. If a packet matches an ACE, this packet is processed according to the action policy (permit or deny) defined in this ACE. ACEs in an ACL identify Ethernet packets based on the following fields in the Ethernet packets:

Layer 2 (L2) fields:

- 48-bit source MAC address (containing all 48 bits)
- 48-bit destination MAC address (containing all 48 bits)
- 16-bit L2 type field

Layer 3 (L3) fields:

- Source IP address field (All source IP address values can be specified, or the subnet can be used to define a type of data flows.)
- Destination IP address field (All destination IP address values can be specified, or the subnet can be used to define a type of data flows.)

#### **•** Protocol type field

Layer 4 (L4) fields:

- Either a TCP source or destination port is specified, or both are specified, or the range of the source or destination port is specified.
- Either a UDP source or destination port is specified, or both are specified, or the range of the source or destination port is specified.

Filtering fields refer to the fields in packets that can be used to identify or classify packets when an ACE is generated. A filtering field template is a combination of these fields. For example, when an ACE is generated, packets are identified and classified based on the destination IP address field in each packet; when another ACE is generated, packets are identified and classified based on the source IP address field and UDP source port field in each packet. The two ACEs use different filtering field templates.

Rules refer to values of fields in the filtering field template of an ACE.For example, the content of an ACE is as follows:

#### permit tcp host *192.168.12.2* any eq telnet

In this ACE, the filtering field template is a combination of the following fields:source IP address field, IP protocol field, and TCP destination port field. The corresponding values (rules) are as follows:source IP address = Host 192.168.12.2; IP protocol = TCP; TCP destination port = Telnet.

Figure 1-2 Analysis of the ACE: permit tcp host 192.168.12.2 any eq telnet

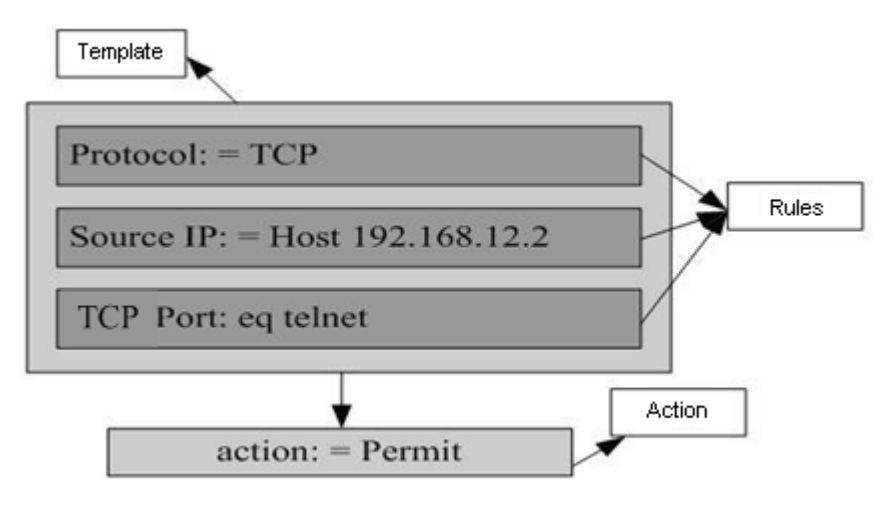

A filtering field template can be a combination of L3 and L4 fields, or a combination of multiple L2 fields. The filtering field template of a standard or an extended ACL, however, cannot be a combination of L2 and L3 fields, a combination of L2 and L4 fields, or a combination of L2, L3, and L4 fields. To use a combination of L2,L3, and L4 fields, you can use the expert ACLs.

If an IP extended or expert ACL is configured to match the destination IP address, but the destination IP address is not in the subnet IP address range of the associated SVI, the configured ACL cannot take effect. For example, assume that the address of VLAN 1 is **192.168.64.1 255.255.255.0**, an IP extended ACL is created, and the ACE is **deny udp any 192.168.65.1 0.0.0.255 eq 255**. If this ACL is applied to interface of VLAN 1, the ACL cannot take effect because the destination IP address is not in the subnet IP address range of VLAN 1. If the ACE is **deny udp any 192.168.64.1 0.0.0.255 eq 255**, the ACL can take effect because the destination IP address is in the subnet IP address range of VLAN 1.

- On a switch, if the input ACL and DOT1X, global IP+MAC binding, port security, and IP source guard are shared among all ports, the permit and default deny ACEs do not take effect, but other deny ACEs take effect.
- On a switch, if the input ACL and QoS are shared, the permit ACEs do not take effect, other deny ACEs take effect, and the default deny ACE takes effect after the QoS ACE takes effect.
- On a switch, you can run the **norgos-security compatible** command to make the permit and deny ACEs take effect at the same time when the port-based input ACL and DOT1X, global IP+MAC binding, port security, and IP source guard are shared.
- If ACEs are added to an ACL and then the switch is restarted after an ACL is applied to the incoming direction of multiple SVIs, the ACL may fail to be configured on some SVIs due to the limited hardware capacity.
- If ACEs of an ACL (IP ACL or expert extended ACL) are configured to match non-L2 fields (such as SIP and DIP), the ACL does not take effect on tagged MPLS packets.

#### **ACL Logging**

To allow users better learn the running status of ACLs on a device, you can determine whether to specify the ACL logging option as required when adding ACEs. If this option is specified, logs are output when packets matching ACEs are found. ACL logs are displayed based on ACEs. That is, the device periodically displays ACEs with matched packets and the number of matched packets. An example of the log is as follows:

\*Sep 9 16:23:06: %ACL-6-MATCH: ACL 100 ACE 10 permit icmp any any, match 78 packets.

To control the amount of logs and output frequency, you can configure the log update interval respectively for the IPv4 ACL and the IPv6 ACL.

- **An ACE containing the ACL logging option consumes more hardware resources. If all configured ACEs contain** this option, the ACE capacity of a device will be reduced by half.
- By default, the log update interval is 0, that is, no log is output. After the ACL logging option is specified in an ACE, you need to configure the log update interval to output related logs.
- For an ACE containing the ACL logging option, if no packet is matched in the specified interval, no packet matching log related to this ACE will be output. If matched packets are found in the specified interval, packet matching logs related to this ACE will be output when the interval expires. The number of matched packets is the total number of packets that match the ACE during the specified interval, that is, the period from the previous log output to the current log output.
- **Only switches support the ACL logging function.**

#### **ACL Packet Matching Counters**

To implement network management, users may want to know whether an ACE has any matched packets and how many packets are matched. ACLs provide the ACE-based packet matching counters. You can enable or disable packet matching counters for all ACEs in an ACL, which can be an IP ACL, MAC ACL, expert ACL, or IPv6 ACL. In addition, you can run the **clear counters access-list** [ *acl-id* | *acl-name* ] command to reset ACL counters for a new round of statistics.

Enabling ACL counters requires more hardware entries. In an extreme case, this will reduce by half the number of ACEs that can be configured on a device.

**Conly switches support the ACL packet matching counters.** 

## **Overview**

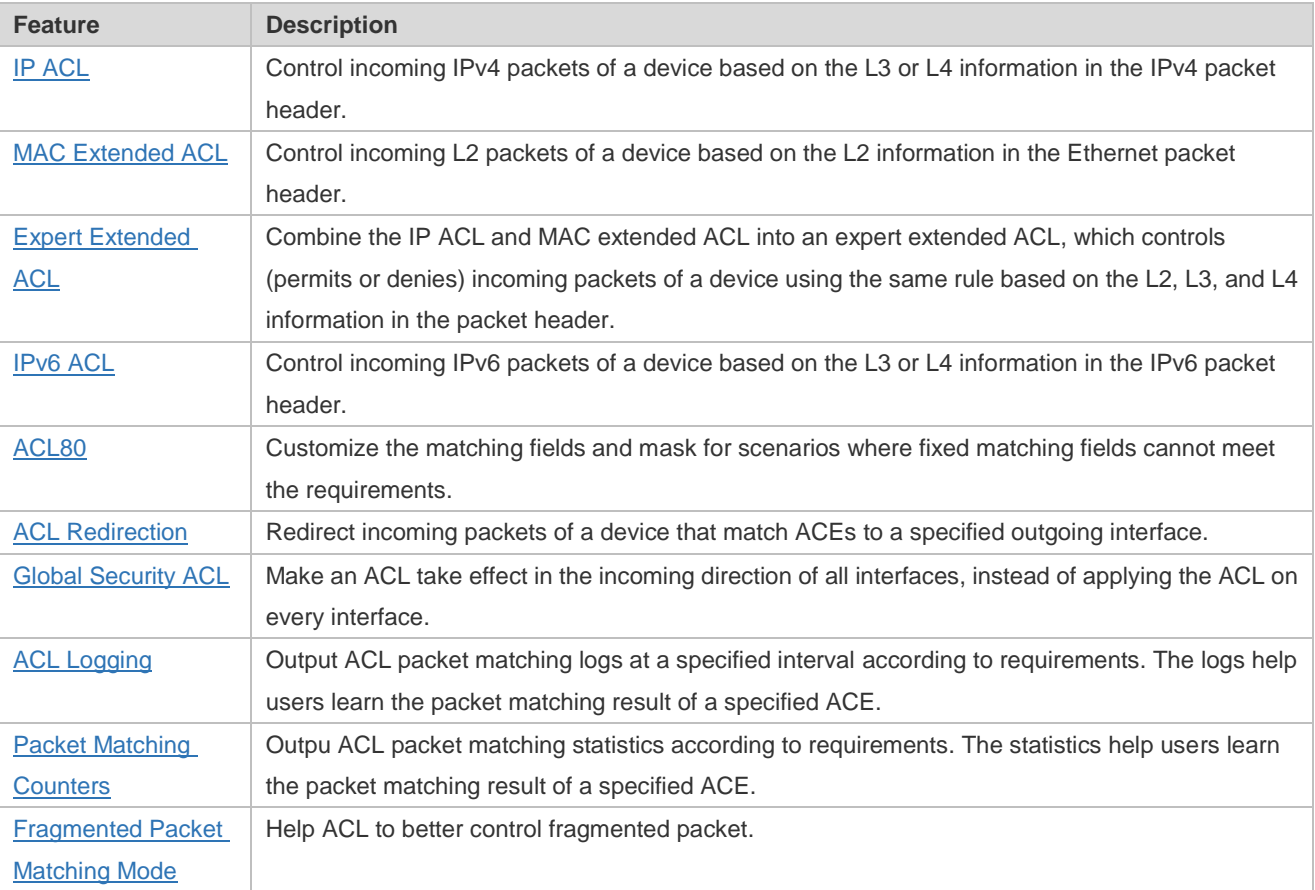

## <span id="page-10-0"></span>**1.3.1 IP ACL**

The IP ACL implements refined control on incoming IPv4 packets of a device. You can permit or deny the entry of specific IPv4 packets to a network according to actual requirements to control access of IP users to network resources.

## **Working Principle**

Define a series of IP access rules in the IP ACL, and then apply the IP ACL either in the incoming direction of an interface or globally. The device checks whether the incoming IPv4 packets match the rules and accordingly forwards or blocks these packets.

To configure an IP ACL, you must specify a unique name or ID for the ACL of a protocol so that the protocol can uniquely identify each ACL. The following table lists the protocols that can use IDs to identify ACLs and the range of IDs.

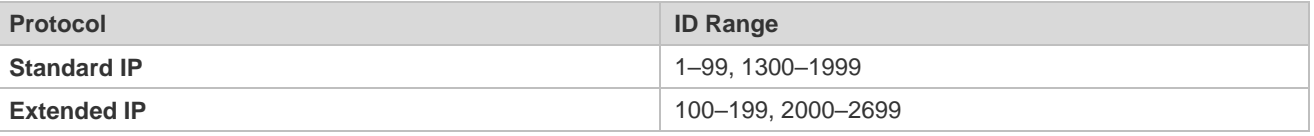

Basic ACLs include the standard IP ACLs and extended IP ACLs. Typical rules defined in an ACL contain the following matching fields:

- Source IP address
- **Destination IP address**
- **IP** protocol number
- L4 source port ID or ICMP type
- L4 destination port ID or ICMP code

The standard IP ACL (ID range: 1–99, 1300–1999) is used to forward or block packets based on the source IP address, whereas the extended IP ACL (ID range: 100–199, 2000–2699) is used to forward or block packets based on a combination of the preceding matching fields.

For an individual ACL, multiple independent ACL statements can be used to define multiple rules. All statements reference the same ID or name so that these statements are bound with the same ACL. However, more statements mean that it is increasingly difficult to read and understand the ACL.

For routing products, the ICMP code matching field in an ACL rule is ineffective for ICPM packets whose ICPM type is 3. If the ICPM code of ICMP packets to be matched is configured in an ACL rule, the ACL matching result of incoming ICMP packets of a device whose ICPM type is 3 may be different from the expected result.

#### **Implicit "Deny All Traffic" Rule Statement**

At the end of every IP ACL is an implicit "deny all traffic" rule statement. Therefore, if a packet does not match any rule, the packet will be denied.

For example:

access-list 1 permit host 192.168.4.12

This ACL permits only packets sent from the source host 192.168.4.12, and denies packets sent from all other hosts. This is because the following statement exists at the end of this ACL: **access-list 1 deny any**.

If the ACL contains only the following statement:

access-list 1 deny host 192.168.4.12

Packets sent from any host will be denied when passing through this port.

When defining an ACL, you must consider the routing update packets. As the implicit "deny all traffic" statement exists at the end of an ACL, all routing update packets may be blocked.

#### **Input Sequence of Rule Statements**

Every new rule is added to the end of an ACL and in front of the default rule statement. The input sequence of statements in an ACL is very important. It determines the priority of each statement in the ACL. When determining whether to forward or block packets, a device compares packets with rule statements based on the sequence that rule statements are created. After locating a matched rule statement, the device does not check any other rule statement.

If a rule statement is created and denies all traffic, all subsequent statements will not be checked.

For example:

access-list 101 deny ip any any

access-list 101 permit tcp 192.168.12.0 0.0.0.255 eq telnet any

The first rule statement denies all IP packets. Therefore, Telnet packets from the host on the network 192.168.12.0/24 will be denied. After the device finds that packets match the first rule statement, it does not check the subsequent rule statements any more.

## **Configuring an IP ACL**

By default, no IP ACL is configured on a device.

Run the **ip access-list** { **extended** | **standard** } { *acl-id* | *acl-name* } command in global configuration mode to create a standard or an extended IP ACL and enter standard or extended IP ACL mode.

## **Adding ACEs to an IP ACL**

By default, a newly created IP ACL contains an implicit ACE that denies all IPv4 packets. This ACE is hidden from users, but takes effect when the ACL is applied to an interface. That is, all IPv4 packets will be discarded. Therefore, if you want the device to receive or send some specific IPv4 packets, add some ACEs to the ACL.

For a standard IP ACL, add ACEs as follows:

 No matter whether the standard IP ACL is a named or number ACL, you can run the following command in standard IP ACL mode to add an ACE:

[ *sn* ] { **deny** | **permit** } { *source-ipv4-address source-ipv4-wildcard* | **any** | **host** *source-ipv4-address* } [ **time-range** *time-range-name* ] [ **log** ]

 For a numbered standard IP ACL, you can also run the following command in global configuration mode to add an ACE:

**access-list** *acl-id* { **deny** | **permit** } { *source-ipv4-address source-ipv4-wildcard* | **any** | **host** *source-ipv4-address* } [ **time-range** *time-range-name* ] [ **log** ]

For an extended IP ACL, you can add ACEs as follows:

 No matter whether the extended IP ACL is a named or numbered ACL, you can run the following command in extended IP ACL mode to add an ACE:

[ *sn* ] { **deny** | **permit** } *protocol* { *source-ipv4-address source-ipv4-wildcard* | **any** | **host** *source-ipv4-address* } [ **eq** *port* | **gt** *port* | **lt** *port* | **neq** *port |* **range** *lower upper* ] { *destination-ipv4-address destination-ipv4-wildcard* | **any** | **host** *destination-ipv4-address* } [ **dscp** *dscp* ] [ **fragment** ] [ **precedence** *precedence* ] [ **tos** *tos* ] [ **eq** *port* | **gt** *port* | **lt** *port* | **neq** *port |* **range** *lower upper* ] [ **match-all** *tcp-flag* | **established** ] [ **time-range** *time-range-name* ] [ **log** ]

 For a numbered extended IP ACL, you can also run the following command in global configuration mode to add an ACE:

**access-list** *acl-id* { **deny** | **permit** } *protocol* { *source-ipv4-address source-ipv4-wildcard* | **any** | **host** *source-ipv4-address* } [ **eq** *port* | **gt** *port* | **lt** *port* | **neq** *port |* **range** *lower upper* ] { *destination-ipv4-address destination-ipv4-wildcard* | **any** | **host** *destination-ipv4-address* } [ **dscp** *dscp* ] [ **fragment** ] [ **precedence**  precedence] [tos tos] [eq port | gt port | It port | neq port | range lower upper ] [match-all tcp-flag | **established** ] [ **time-range** *time-range-name* ] [ **log** ]

## **Applying an IP ACL**

By default, the IP ACL is not applied to any interface, that is, the IP ACL does not filter incoming IP packets of the device.

Run the **ip access-group** { *acl-id* | *acl-name* } **in** command in interface configuration mode to apply a standard or an extended IP ACL to a specified interface.

## <span id="page-13-0"></span>**1.3.2 MAC Extended ACL**

The MAC extended ACL implements refined control on incoming packets based on the L2 header of packets. You can permit or deny the entry of specific L2 packets to a network, thus protecting network resources against attacks or control users' access to network resources.

## **Working Principle**

Define a series of MAC access rules in the MAC extended ACL, and then apply the ACL to the incoming direction of an interface. The device checks whether the incoming packets match the rules and accordingly forwards or blocks these packets.

To configure an MAC extended ACL, you must specify a unique name or ID for this ACL to uniquely identify the ACL. The following table lists the range of IDs that identify MAC extended ACLs.

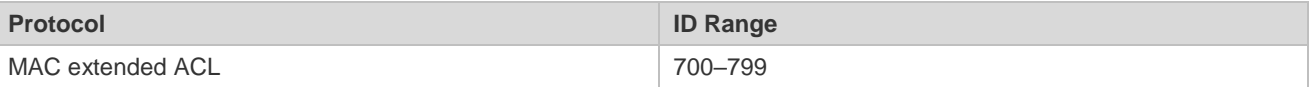

Typical rules defined in an MAC extended ACL include:

- Source MAC address
- **•** Destination MAC address
- **Ethernet protocol type**

The MAC extended ACL (ID range: 700–799) is used to filter packets based on the source or destination MAC address and the Ethernet type in the packets.

For an individual MAC extended ACL, multiple independent ACL statements can be used to define multiple rules. All statements reference the same ID or name so that these statements are bound with the same ACL. However, more statements mean that it is increasingly difficult to read and understand the ACL.

If ACEs in an MAC extended ACL are not defined specifically for IPv6 packets, that is, the Ethernet type is not  $\bullet$ specified or the value of the Ethernet type field is not 0x86dd, the MAC extended ACL does not filter IPv6 packets. If you want to filter IPv6 packets, use the IPv6 extended ACL.

## **Implicit "Deny All Traffic" Rule Statement**

At the end of every MAC extended ACL is an implicit "deny all traffic" rule statement. Therefore, if a packet does not match any rule, the packet will be denied.

For example:

access-list 700 permit host 00d0.f800.0001 any

This ACL permits only packets from the host with the MAC address 00d0.f800.0001, and denies packets from all other hosts. This is because the following statement exists at the end of this ACL: **access-list 700 deny any any**.

## **Related Configuration**

#### **Configuring an MAC Extended ACL**

By default, no MAC extended ACL is configured on a device.

Run the **mac access-list extended** { *acl-id* | *acl-name* } command in global configuration mode to create an MAC extended ACL and enter MAC extended ACL mode.

## **Adding ACEs to an MAC Extended ACL**

By default, a newly created MAC extended ACL contains an implicit ACE that denies all L2 packets. This ACE is hidden from users, but takes effect when the ACL is applied to an interface. That is, all L2 packets will be discarded. Therefore, if you want the device to receive or send some specific L2 packets, add some ACEs to the ACL.

You can add ACEs to an MAC extended ACL as follows:

 No matter whether the MAC extended ACL is a named or numbered ACL, you can run the following command in MAC extended ACL mode to add an ACE:

[ *sn* ] { **deny** | **permit** } { *source-mac-address mask* | **any** | **host** *source-mac-address* } { *destination-mac-address mask* | **any** | **host** *destination-mac-address* } [ *ethernet-type* ] [ **cos** [ *cos* ] [ **inner** *cos* ] ] [ **time-range**  *time-range-name* ]

 For a numbered MAC extended ACL, you can also run the following command in global configuration mode to add an ACE:

**access-list** *acl-id* { **deny** | **permit** } { *source-mac-address mask* | **any** | **host** *source-mac-address* } { *destination-mac-address mask* | **any** | **host** *destination-mac-address* } [ *ethernet-type* ] [ **cos** [ *cos* ] [ **inner** *cos* ] ] [ **time-range** *time-range-name* ]

## Applying an MAC Extended ACL

By default, the MAC extended ACL is not applied to any interface, that is, the created MAC extended ACL does not filter incoming L2 packets of a device.

Run the **mac access-group** { *acl-id* | *acl-name* } **in** command in interface configuration mode to apply an MAC extended ACL to a specified interface

## <span id="page-14-0"></span>**1.3.3 Expert Extended ACL**

You can create an expert extended ACL to match the L2 and L3 information in packets using the same rule. The expert extended ACL can be treated as a combination and enhancement of the IP ACL and the MAC extended ACL because the expert extended ACL can contain ACEs in both the IP ACL and the MAC extended ACL. In addition, the VLAN ID can be specified in the expert extended ACL to filter packets.

## **Working Principle**

Define a series of access rules in the expert extended ACL, and then apply the ACL in the incoming direction of an interface. The device checks whether incoming packets match the rules and accordingly forwards or blocks these packets.

To configure an expert extended ACL, you must specify a unique name or ID for this ACL so that the protocol can uniquely identify each ACL. The following table lists the ID range of the expert extended ACL.

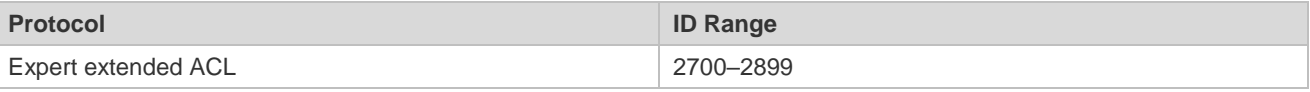

When an expert extended ACL is created, defined rules can be applied to all packets. The device determines whether to forward or block packets by checking whether packets match these rules.

Typical rules defined in an expert extended ACL include:

- All information in the basic ACL and MAC extended ACL
- VLAN ID

The expert extended ACL (ID range: 2700–2899) is a combination of the basic ACL and MAC extended ACL, and can filter packets based on the VLAN ID.

For an individual expert extended ACL, multiple independent statements can be used to define multiple rules. All statements reference the same ID or name so that these statements are bound with the same ACL.

If rules in an expert extended ACL are not defined specifically for IPv6 packets, that is, the Ethernet type is not  $\bullet$ specified or the value of the Ethernet type field is not 0x86dd, the expert extended ACL does not filter IPv6 packets. If you want to filter IPv6 packets, use the IPv6 extended ACL.

#### **Implicit "Deny All Traffic" Rule Statement**

At the end of every expert extended ACL is an implicit "deny all traffic" rule statement. Therefore, if a packet does not match any rule, the packet will be denied.

For example:

access-list 2700permit 0x0806 any any any any any

This ACL permits only ARP packets whose Ethernet type is 0x0806, and denies all other types of packets. This is because the following statement exists at the end of this ACL: **access-list 2700 deny any any any any**.

## **Related Configuration**

#### **Configuring an Expert Extended ACL**

By default, no expert extended ACL is configured on a device.

Run the **expert access-list extended** { *acl-id* | *acl-name* } command in global configuration mode to create an expert extended ACL and enter expert extended ACL mode.

#### **Adding ACEs to an Expert Extended ACL**

By default, a newly created expert extended ACL contains an implicit ACE that denies all packets. This ACE is hidden from users, but takes effect when the ACL is applied to an interface. That is, all L2 packets will be discarded. Therefore, if you want the device to receive or send some specific L2 packets, add some ACEs to the ACL.

You can add ACEs to an expert extended ACL as follows:

 No matter whether the expert extended ACL is a named or numbered ACL, you can run the following command in expert extended ACL mode to add an ACE:

[ *sn* ] { **deny** | **permit** } [ *protocol* | [ *ethernet-type* ] [ **cos** [ *cos* ] [ **inner** *cos* ] ] ] [ **VID** [ *vid* ] [ **inner** *vid* ] ] { *source-ipv4-address source-ipv4-wildcard* | **any** | **host** *source-ipv4-address* } { *source-mac-address mask* | **any** | **host** *source-mac-address* } [ **eq** *port* | **gt** *port* | **lt** *port* | **neq** *port |* **range** *lower upper* ] { *destination-ipv4-address destination-ipv4-wildcard* | **any** | **host** *destination-ipv4-address* } { **any** | **host** *destination-mac-address* } [ **eq** *port* | gt port | It port | neq port | range lower upper ] [ dscp dscp ] [ precedence precedence ] [ tos tos ] [ fragment ] [ **match-all** *tcp-flag* | **established** ] [ **time-range** *time-range-name* ]

**•** For a numbered expert extended ACL, you can also run the following command in expert extended ACL mode to add an ACE:

access-list acl-id { deny | permit } [ protocol | [ ethernet-type ] [ cos [ cos ] [ inner cos ] ] ] [ VID [ vid ] [ inner vid ] ] { *source-ipv4-address source-ipv4-wildcard* | **any** | **host** *source-ipv4-address* } { *source-mac-address mask* | **any** | **host** *source-mac-address* } [ **eq** *port* | **gt** *port* | **lt** *port* | **neq** *port |* **range** *lower upper* ] { *destination-ipv4-address destination-ipv4-wildcard* | **any** | **host** *destination-ipv4-address* } { **any** | **host** *destination-mac-address* } [ **eq** *port* | gt port | It port | neq port | range lower upper | [dscp dscp ] [ precedence precedence ] [ tos tos ] [ fragment ] [ **match-all** *tcp-flag* | **established** ] [ **time-range** *time-range-name* ]

## **Applying an Expert Extended ACL**

By default, the expert extended ACL is not applied to any interface, that is, the created expert extended ACL does not filter incoming L2 or L3 packets of a device.

Run the **expert access-group** { *acl-id* | *acl-name* } **in** command in interface configuration mode to apply an expert extended ACL to a specified interface.

## <span id="page-16-0"></span>**1.3.4 IPv6 ACL**

The IPv6 ACL implements refined control on incoming IPv6 packets of a device. You can permit or deny the entry of specific IPv6 packets to a network according to actual requirements to control access of IPv6 users to network resources.

## **Working Principle**

Define a series of IPv6 access rules in the IPv6 ACL, and then apply the ACL in the incoming direction of an interface. The device checks whether the incoming IPv6 packets match the rules and accordingly forwards or blocks these packets.

To configure an IPv6 ACL, you must specify a unique name for this ACL.

- Unlike the IP ACL, MAC extended ACL, and expert extended ACL, you can specify only a name but not an ID for the IPv6 ACL created.
- Only one IP ACL, or one MAC extended ACL, or one expert extended ACL can be applied to the incoming direction of an interface. Besides, one more IPv6 ACL can be applied.

#### **Implicit "Deny All Traffic" Rule Statement**

At the end of every IPv6 ACL is an implicit "deny all IPv6 traffic" rule statement. Therefore, if a packet does not match any rule, the packet will be denied.

For example:

ipv6 access-list ipv6\_acl

10 permit ipv6 host 200::1 any

This ACL permits only IPv6 packets from the source host 200::1, and denies IPv6 packets from all other hosts. This is because the following statement exists at the end of this ACL: deny ipv6 any any.

Although the IPv6 ACL contains the implicit "deny all IPv6 traffic" rule statement by default, it does not filter ND packets.

#### **Input Sequence of Rule Statements**

Every new rule is added to the end of an ACL and in front of the default rule statement. The input sequence of statements in an ACL is very important. It determines the priority of each statement in the ACL. When determining whether to forward or block packets, a device compares packets with rule statements based on the sequence that rule statements are created. After locating a matched rule statement, the device does not check any other rule statement.

If a rule statement is created and permits all IPv6 traffic, all subsequent statements will not be checked.

For example:

ipv6 access-list ipv6\_acl

10 permit ipv6 any any

20 deny ipv6 host 200::1 any

As the first rule statement permits all IPv6 packets, all IPv6 packets sent from the host 200::1 does not match the subsequent deny rule with the serial number of 20, and therefore will not be denied. After the device finds that packets match the first rule statement, it does not check the subsequent rule statements any more.

## **Related Configuration**

#### **Lackson** Configuring an IPv6 ACL

By default, no IPv6 ACL is configured on a device.

Run the **ipv6 access-list** *acl-name* command in global configuration mode to create an IPv6 ACL and enter IPv6 ACL mode.

## **Adding ACEs to an IPv6 ACL**

By default, a newly created IPv6 ACL contains an implicit ACE that denies all IPv6 packets. This ACE is hidden from users, but takes effect when the ACL is applied to an interface. That is, all IPv6 packets will be discarded. Therefore, if you want the device to receive or send some specific IPv6 packets, add some ACEs to the ACL.

Run the following command in IPv6 ACL mode to add an ACE:

[sn] { deny | permit } ipv6-protocol { any | host source-ipv6-address } [eq port | gt port | lt port | neq port | range lower upper | { any | host destination-ipv6-address } [ eq port | gt port | It port | neq port | range lower upper | [ dscp *dscp* ] [ **flow-label** *flow-label* ] [ **fragment** ] [ **match-all** *tcp-flag |* **established** ] [ **time-range** *time-range-name* ] [ **log** ]

#### **Applying an IPv6 ACL**

By default, the IPv6 ACL is not applied to any interface, that is, the IPv6 ACL does not filter incoming IPv6 packets of a device.

Run the **ipv6 traffic-filter** *acl-name* **in** command in interface configuration mode to apply an IPv6 ACL to a specified interface.

## <span id="page-17-0"></span>**1.3.5 ACL80**

ACL80 refers to the expert advanced ACL, and is also called custom ACL. It filters packets based on the first 80 bytes of every packet. Among these 80 bytes, the SMAC, DMAC, SIP, DIP, and ETYPE fields in a packet are mandatory, and you can specify the remaining 16 bytes.

A packet consists of a number of bytes. ACL80 allows you to match the specified 16 bytes by bit in the first 80 bytes of a packet. Any bit of a 16-byte field can be set to a value (**0** or **1**), indicating whether the bit is compared. When any byte is filtered, three factors are considered: content of the matching field, mask of the matching field, and the start position for matching. Bits of the matching field content are in one-to-one mapping relationship with bits of the matching field mask. The filtering rule specifies the value of the field to be filtered. The filtering field template specifies whether the corresponding field in the filtering rule should be filtered. (**1** indicates that the bit specified in the filtering rule should be matched; **0** indicates that the bit specified in the filtering rule is not matched.) Therefore, when it is required to match a specific bit, you must set the corresponding bit to 1 in the filtering field template. For example, if the bit is set to **0** in the filtering field template, no bit is matched no matter which bit is specified in the filtering rule.

For example,

Ruijie(config)#expert access-list advanced name

Ruijie(config-exp-dacl)#permit 00d0f8123456 ffffffffffff 0

Ruijie(config-exp-dacl)#deny 00d0f8654321 ffffffffffff 6

The custom ACL matches any byte of the first 80 bytes in a L2 data frame according to user' definition, and filters packets accordingly. To properly use a custom ACL, you must have an in-depth understanding about the structure of a L2 data frame. The following shows the first 64 bytes of a L3 data frame (every letter represents a hexadecimal number, and every two letters represent one byte):

AA AA AA AA AA AA BB BB BB BB BB BB CC CC DD DD

DD DD EE FF GG HH HH HH II II JJ KK LL LL MM MM

#### NN NN OO PP QQ QQ RR RR RR RR SS SS SS SS TT TT

#### UU UU VV VV VV VV WW WW WW WW XY ZZ aa aa bb bb

The following table describes the meaning and offset of each letter:

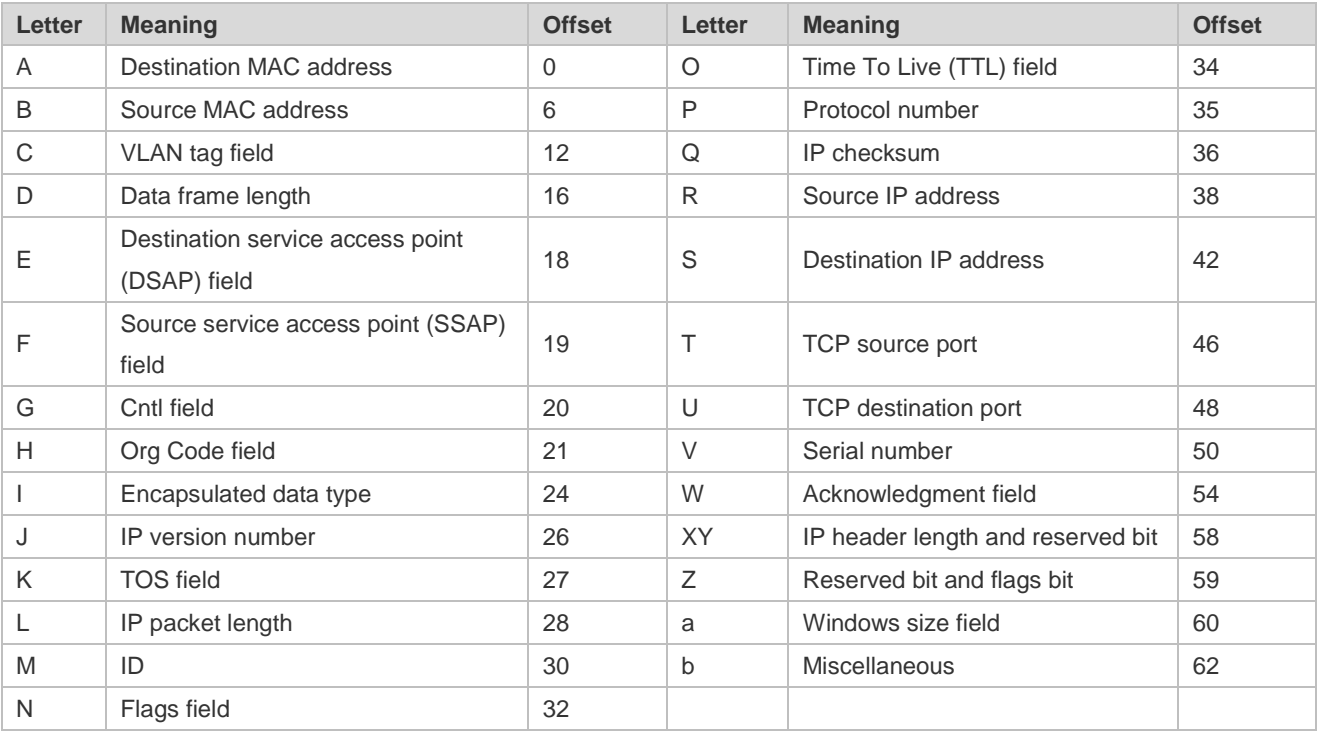

In the above table, the offset of each field is the offset of this field in the tagged 802.3 SNAP packet. In a custom ACL, you can use the rule mask and offset jointly to extract any byte from the first 80 bytes of a data frame, compare the byte with the rule customized in the ACL, and then filter matched data frames for further processing. Customized rules may be some fixed attributes of data. For example, to obtain all TCP packets, you can define the rule as "06", rule mask as "FF", and offset as "35". Then, the device can use the rule mask and offset jointly to extract the content of TCP protocol number field in a received data frame, and compare the extracted content with the rule to obtain all TCP packets.

- Only switches support the ACL80.  $\bullet$
- The ACL80 supports filtering of the Ethernet, 803.3 SNAP, and 802.3 LLC packets. If the values of the fields from DSAP to cntl are set to AAAA03, the ACL is used to filter the 803.3 SNAP packets. If the values of the fields from DSAP to cntl are set to E0E003, the ACL is used to filter the 803.3 LLC packets. The value of the cntl field cannot be configured to filter Ethernet packets.
- The ACL80 can be configured to compare packets with any of the 16 bytes. If the 16 bytes are already used, no ACE can be configured to compare packets with fields in any other bytes.

## **Related Configuration**

#### **Configuring an Expert Advanced ACL**

By default, no expert advanced ACL is configured on a device.

Run the **expert access-list advanced** *acl-name* command in global configuration mode to create an expert advanced ACL and enter expert advanced ACL mode.

#### **Adding ACEs to an Expert Advanced ACL**

By default, a newly created expert advanced ACL contains an implicit ACE that denies all packets. This ACE is hidden from users, but takes effect when the ACL is applied to an interface. That is, all L2 packets will be discarded. Therefore, if you want the device to receive or send some specific L2 packets, add some ACEs to the ACL.

 Run the [ *sn* ] { **deny** | **permit** } *hex hex-mask offset* command in expert advanced ACL mode to add an ACE to the expert advanced ACL.

## **Applying an Expert Advanced ACL**

By default, the expert advanced ACL is not applied to any interface, that is, the created expert advanced ACL does not filter incoming packets of a device.

Run the **expert access-group** { *acl-id* | *acl-name* } **in** command in interface configuration mode to apply an expert advanced ACL to a specified interface.

## <span id="page-19-0"></span>**1.3.6 ACL Redirection**

ACL redirection allows a device to analyze received packets and redirect the packets to a specified port for forwarding. To analyze specific incoming packets of a device, you can configure the ACL redirection function to redirect packets meeting rules to a specified port and capture packets on this port for analysis.

Bind different ACL policy to an interface and specify an output destination interface for each policy. When receiving packets on this interface, the device searches ACL policies bound to this interface one by one. If packets match criteria described in a certain policy, the device forwards packets on the destination interface specified by the policy, thus redirecting packets based on traffic.

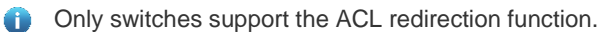

 $\bullet$ ACL redirection takes effect only in the incoming direction of an interface.

## **Related Configuration**

#### **Configuring an ACL**

Before configuring ACL redirection, configure an ACL. For details about how to configure an ACL, see the earlier descriptions about ACL configuration.

#### **Adding ACEs to an ACL**

For details about how to add ACEs to an ACL, see the earlier descriptions about the IP ACL, MAC extended ACL, expert extended ACL, or IPv6 ACL.

#### **Configuring ACL Redirection**

By default, ACL redirection is not configured on a device.

Run the **redirect destination interface** *interface-name* **acl** { *acl-id* | *acl-name* } **in** command in interface configuration mode to configure ACL redirection.

You can configure the ACL redirection function only on an Ethernet interface, AP, or SVI.

## <span id="page-20-0"></span>**1.3.7 Global Security ACL**

To meet the requirements of security deployment, the port-based ACL is often configured to filter out virus packets and obtain packets with certain characteristics, for example, packets that attack the TCP port. Various virus packets exist in a global network environment, and the identification features of virus packets under each port are identical or similar. Therefore, an ACL is generally created. After the deny ACE for matching virus signatures is added to the ACL, the port-based ACL is applied to each port on the switch to filter out virus packets.

For two reasons, it is not convenient to use the port-based ACLs in antivirus scenarios such as virus filtering. The first reason is that the port-based ACL must be configured on every port, which results in repeated configuration, poor operation performance, and over-consumption of ACL resources. The second reason is that the access control function of the ACL is weakened. As the port-based ACL is used for virus filtering, basic functions of the ACL, such as route update restriction and network access restriction, cannot be used properly. The global security ACL can be used for global antivirus deployment and defense without affecting the port-based ACL. By running only one command, you can make the global security ACL takes effect on all L2 interfaces. In contrast, the port-based ACL must be configured on every interface.

The global security ACL takes effect on all L2 interfaces. When both the global security ACL and the port-based ACL are configured, both take effect. Packets that match the global security ACL are directly filtered out as virus packets. Packets that do not match the global security ACL are still controlled by the port-based ACL. You can disable the global security ACL on some ports so that these ports are not controlled by the global security ACL.

- The global security ACL is mainly used for virus filtering. Therefore, in an ACL associated with the global security ACL, only the deny ACEs take effect, and the permit ACEs do not take effect.
- Unlike the secure ACL applied to a port, the global security ACL does not contain the default "deny all traffic" ACE, that is, all packets that do not match the ACL are permitted.
- A global secure ACL can take effect either on a L2 port or a routed port. That is, it takes effect on all the following types of ports: access port, trunk port, hibird port, routed port, and AP (L2 or L3). The global secure ACL does not take effect on an SVI.
- You can disable the global security ACL on an individual physical port or AP, but not on a member port of an AP.
- The global secure ACL supports only the associated IP standard ACL, IP extended ACL, MAC extended ACL and Expert extended ACL.

## **Related Configuration**

#### **Configuring an ACL**

Before configuring the global security ACL, configure an ACL. For details about how to configure an ACL, see the earlier descriptions about ACL configuration.

## **Adding ACEs to an ACL**

For details about how to add ACEs to an ACL, see the earlier descriptions about the IP ACL.

## **Lackson** Configuring a Global Security ACL

By default, no global security ACL is configured on a device.

Run the { **mac** | **expert** | **ip** } **access-group** *acl-id* **in** command in global configuration mode to enable the global security ACL.

#### **Configuring an Exclusive Interface of the Global Security ACL**

By default, no exclusive interface is configured for the global security ACL on a device.

Run the **no global access-group** command in interface configuration to disable the global security ACL on a specified interface.

## <span id="page-21-0"></span>**1.3.8 ACL Logging**

ACL logging is used to monitor the running status of ACEs in an ACL and provide essential information for routine network maintenance and optimization.

To better learn the running status of ACLs on a device, you can determine whether to specify the ACL logging option as required when adding ACEs. If this option is specified, logs are output when packets matching ACEs are found. ACL logs are displayed based on ACEs. That is, the device periodically displays ACEs with matched packets and the number of matched packets. An example of the log is as follows:

\*Sep 9 16:23:06: %ACL-6-MATCH: ACL 100 ACE 10 permit icmp any any, match 78 packets.

To control the amount of logs and output frequency, you can configure the log update interval.

- An ACE containing the ACL logging option consumes more hardware resources. If all configured ACEs contain this option, the ACE capacity of a device will be reduced by half.
- By default, the log update interval is 0, that is, no log is output. After the ACL logging option is specified in an ACE, you need to configure the log update interval to output related logs; otherwise, logs are not output.
- **A** For an ACE containing the ACL logging option, if no packet is matched in the specified interval, no packet matching log related to this ACE will be output. If matched packets are found in the specified interval, packet matching logs related to this ACE will be output when the interval expires. The number of matched packets is the total number of packets that match the ACE during the specified interval, that is, the period from the previous log output to the current log output.
- Only switches support the ACL logging function.
- You can configure the ACL logging option only for an IP ACL or an IPv6 ACL.

# **Related**

## **Configuration**

#### **Configuring an ACL**

Configure an ACL before configuring ACEs containing the ACL logging option. For details about how to configure an ACL, see the earlier descriptions about ACL configuration.

## **Adding ACEs to an ACL**

For details about how to add ACEs to an ACL, see the earlier descriptions about the IP ACL and IPv6 ACL. Note that the ACL logging option must be configured.

#### **Late Configuring the Log Update Interval**

Run the { **ip** | **ipv6** } **access-list log-update inerval** *time* command in the configuration mode to configure the interval at which the ACL logs are output.

## **Applying an ACL**

For details about how to apply an ACL, see the earlier descriptions about the IP ACL and IPv6 ACL.

## <span id="page-22-0"></span>**1.3.9 Packet Matching Counters**

In addition to ACL logs, packet matching counters provide another choice for routine network maintenance and optimization.

To implement network management, users may want to know whether an ACE has any matched packets and how many packets are matched.ACLs provide the ACE-based packet matching counters. You can enable or disable packet matching counters for all ACEs in an ACL. When a packet matches the ACE, the corresponding counter increments by 1. You can run the **clear counters access-list** [ *acl-id* | *acl-name* ] command to reset counters of all ACEs in an ACL for a new round of statistics.

Enabling ACL counters requires more hardware entries. In an extreme case, this will reduce by half the number of ACEs that can be configured on a device.

You can enable packet matching counters on an IP ACL, MAC ACL, expert ACL, or IPv6 ACL.

Only switches support the ACL packet matching counters.

# **Related**

**Configuration**

#### **Configuring an ACL**

Configure an ACL before configuring ACEs containing the ACL logging option. For details about how to configure an ACL, see the earlier descriptions about ACL configuration.

#### **Adding ACEs to an ACL**

For details about how to add ACEs to an ACL, see the earlier descriptions about the IP ACL and IPv6 ACL. Note that the ACL logging option must be configured.

#### **Enabling Packet Matching Counters**

To enable packet matching counters on an IP ACL, MAC ACL, or expert ACL, run the { **mac | expert** | **ip** } **access-list counter** { *acl-id* | *acl-name* } command in global configuration mode.

To enable packet matching counters on an IPv6 ACL, run the **ipv6 access-list counter** *acl-name* command in global configuration mode.

## **Applying an ACL**

For details about how to apply an ACL, see the earlier descriptions about the IP ACL, MAC extended ACL, expert extended ACL, or IPv6 ACL.

#### **Clearing Packet Matching Counters**

Run the **clear counters access-list** [ *acl-id* | *acl-name* ] command in privileged EXEC mode to reset packet matching counters.

## <span id="page-23-0"></span>**1.3.10 Fragmented Packet Matching Mode**

In fragmented packet matching mode, an ACL can implement more refined control on fragmented packets.

## **Working Principle**

IP packets may be fragmented when transmitted on the network. When fragmentation occurs, only the first fragment of the packet contains the L4 information, such as the TCP/UDP port number, ICMP type, and ICMP code, and other fragmented packets do not contain the L4 information. By default, if an ACE contains the fragment flag, fragmented

packets except the first fragments are filtered. If an ACE does not contain the fragment flag, all fragmented packets (including the first fragments) are filtered. In addition to this default fragmented packet matching mode, a new fragmented packet matching mode is provided. You can switch between the two fragmented packet matching modes as required on a specified ACL. In the new fragmented packet matching mode, if an ACE does not contain the fragment flag and packets are fragmented, the first fragments are compared with all the matching fields (including L3 and L4 information) defined in the ACE, and other fragmented packets are compared with only the non-L4 information defined in the ACE.

- In the new fragmented packet matching mode, if an ACE does not contain the fragment flag and the action is Permit, this type of ACE occupies more hardware entries. In an extreme case, this will reduce by half the number of hardware entries. If Established is configured for filter the TCP flag in an ACE, more hardware entries will be occupied.
- **The ACL will be temporarily ineffective during switchover of the fragmented packet matching mode.**
- In the new fragmented packet matching mode, if an ACE does not contain the fragment flag, the L4 information of packets needs to be compared, and the action is Permit, the ACE checks the L3 and L4 information of the first fragments of packets, and checks only the L3 information of other fragmented packets. If the action is Deny, the ACE checks only the first fragments of packets, and ignores other fragmented packets.
- In the new fragmented packet matching mode, if an ACE contains the fragment flag, the ACE checks only fragmented packets but not the first fragments of packets no matter whether the action in the ACE is Permit or Deny.
- Only the IP extended ACL and the expert extended ACL support switching between the two fragmented packet matching modes.
- Only switches support filtering of fragmented packets**.**

## **Related Configuration**

#### **Configuring an ACL**

For details about how to configure an ACL, see the earlier descriptions about the IP ACL and expert extended ACL.

#### **Adding ACEs to an ACL**

For details about how to add ACEs to an ACL, see the earlier descriptions about the IP ACL and expert extended ACL. Note that the fragment option must be added.

#### **Switching the Fragmented Packet Matching Mode**

Run the [ **no** ] { **ip** | **expert** } **access-list new-fragment-mode** { *acl-id* | *acl-name* } command in global configuration mode to switch the fragmented packet matching mode.

#### **Applying an ACL**

For details about how to apply an ACL, see the earlier descriptions about the IP ACL and expert extended ACL.

# **1.4 Configuration**

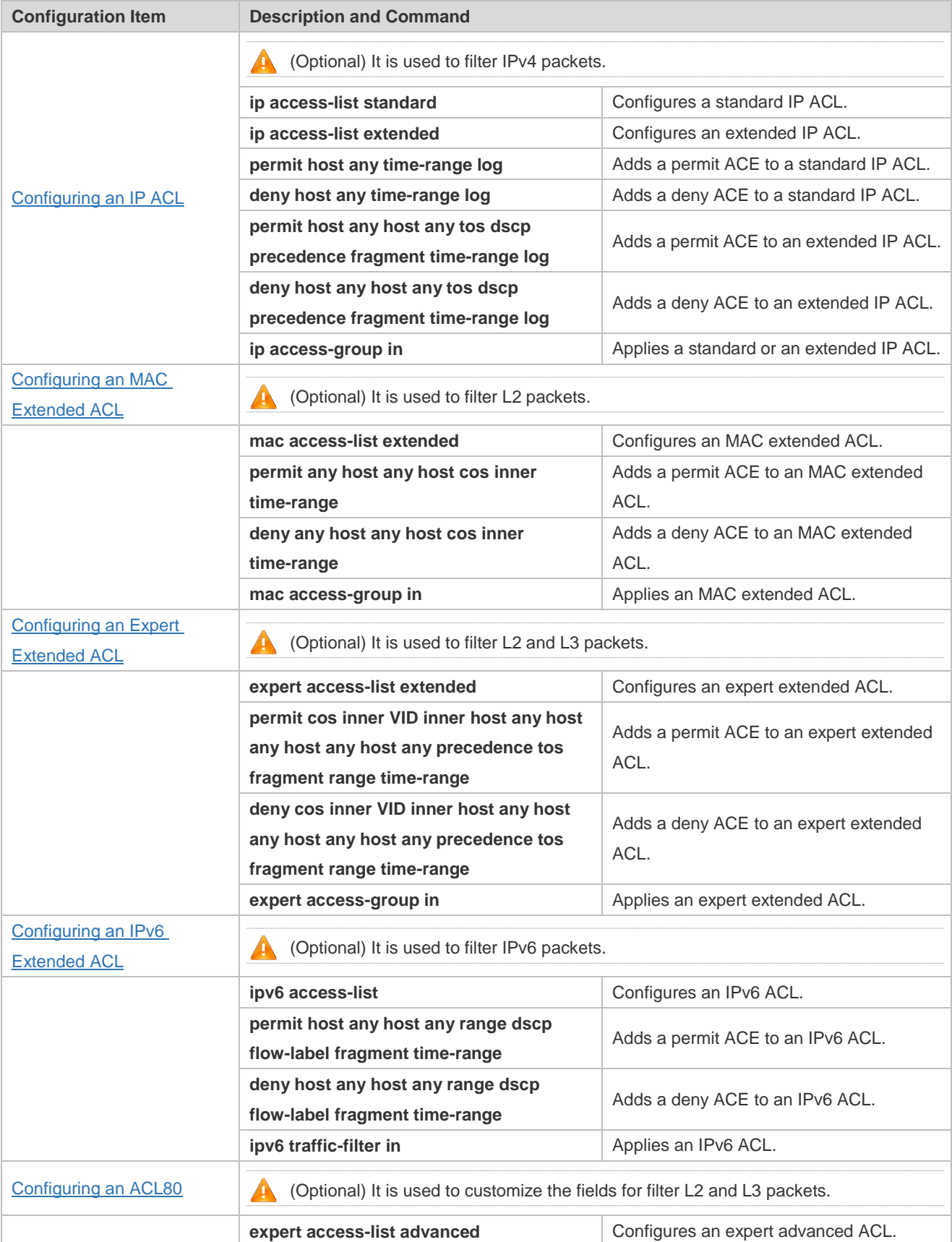

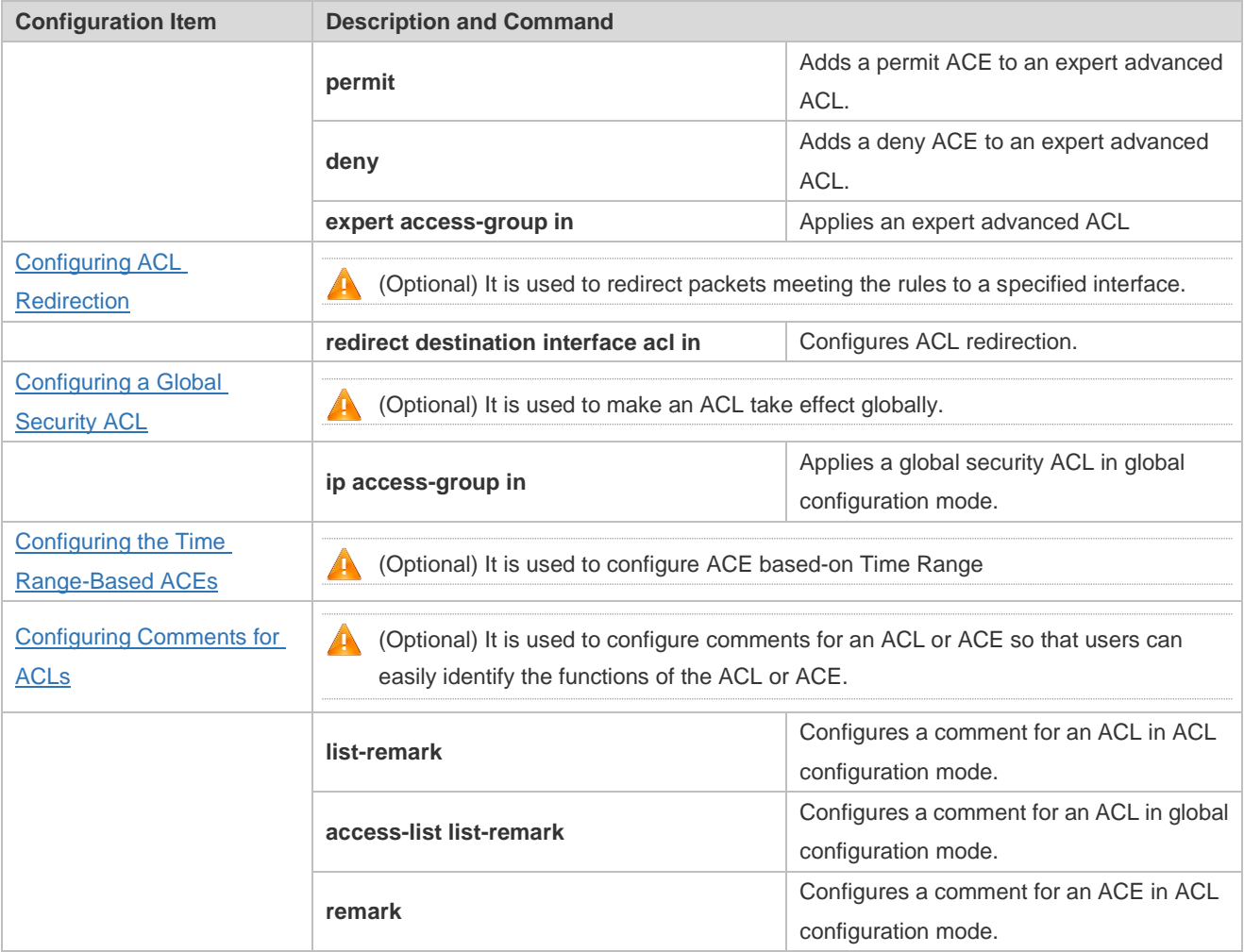

# <span id="page-26-0"></span>**1.4.1 Configuring an IP ACL**

## **Configuration Effect**

Configure and apply an IP ACL to an interface to control all incoming IPv4 packets of this interface. You can permit or deny the entry of specific IPv4 packets to a network to control access of IP users to network resources.

## **Notes**

N/A

## **Configuration Steps**

## **Configuring an IP ACL**

- (Mandatory) Configure an IP ACL if you want to control access of IPv4 users to network resources.
- You can configure this ACL on an access, an aggregate, or a core device based on the distribution of users. The IP ACL takes effect only on the local device, and does not affect other devices on the network.

## **Adding ACEs to an IP ACL**

 (Optional) An ACL may contain zero or multiple ACEs. If no ACE is configured, all incoming IPv4 packets of the device are denied by default.

#### **Resequencing an IP ACL**

(Optional) Resequence a standard or extended IP access list.

## **Applying an IP ACL**

- (Mandatory) Apply an IP ACL to a specified interface if you want this ACL take effect.
- You can apply an IP ACL on a specified interface of an access, an aggregate, or a core device based on the distribution of users.

## **Verification**

- Use the following methods to verify the configuration effects of the IP ACL:
- Run the **ping** command to verify that the IP ACL takes effect on the specified interface. For example, if an IP ACL is configured to prohibit a host with a specified IP address or hosts in a specified IP address range from accessing the network, run the **ping** command to verify that the host(s) cannot be successfully pinged.
- Access related network resources to verify that the IP ACL takes effect on the specified interface. For example, access the Internet or access the FTP resources on the network through FTP.

## **Related Commands**

## **Configuring an IP ACL**

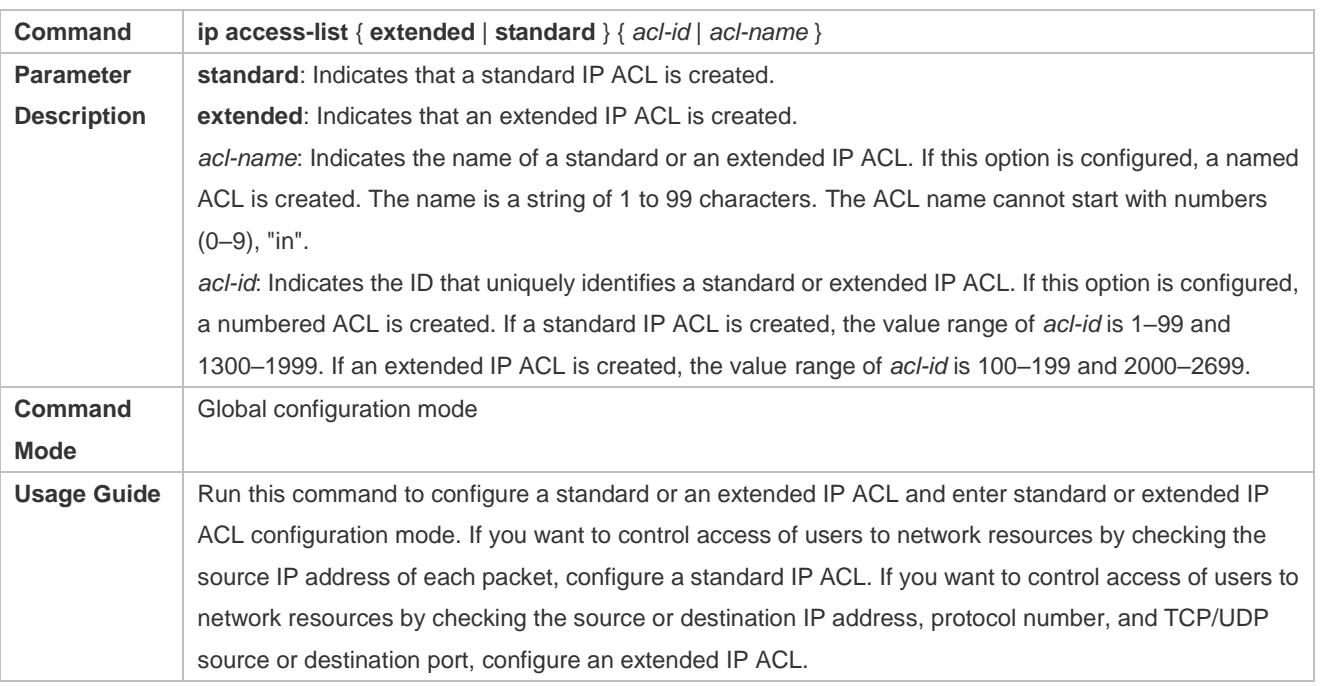

## **Adding ACEs to an IP ACL**

Add ACEs to a standard IP ACL.

Use either of the following methods to add ACEs to a standard IP ACL:

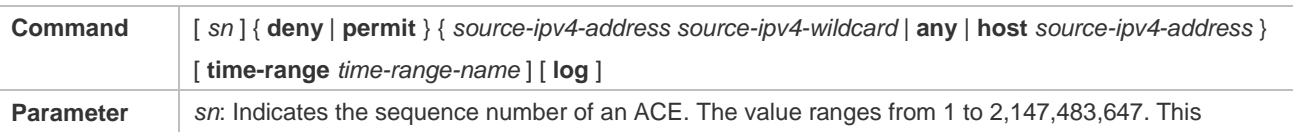

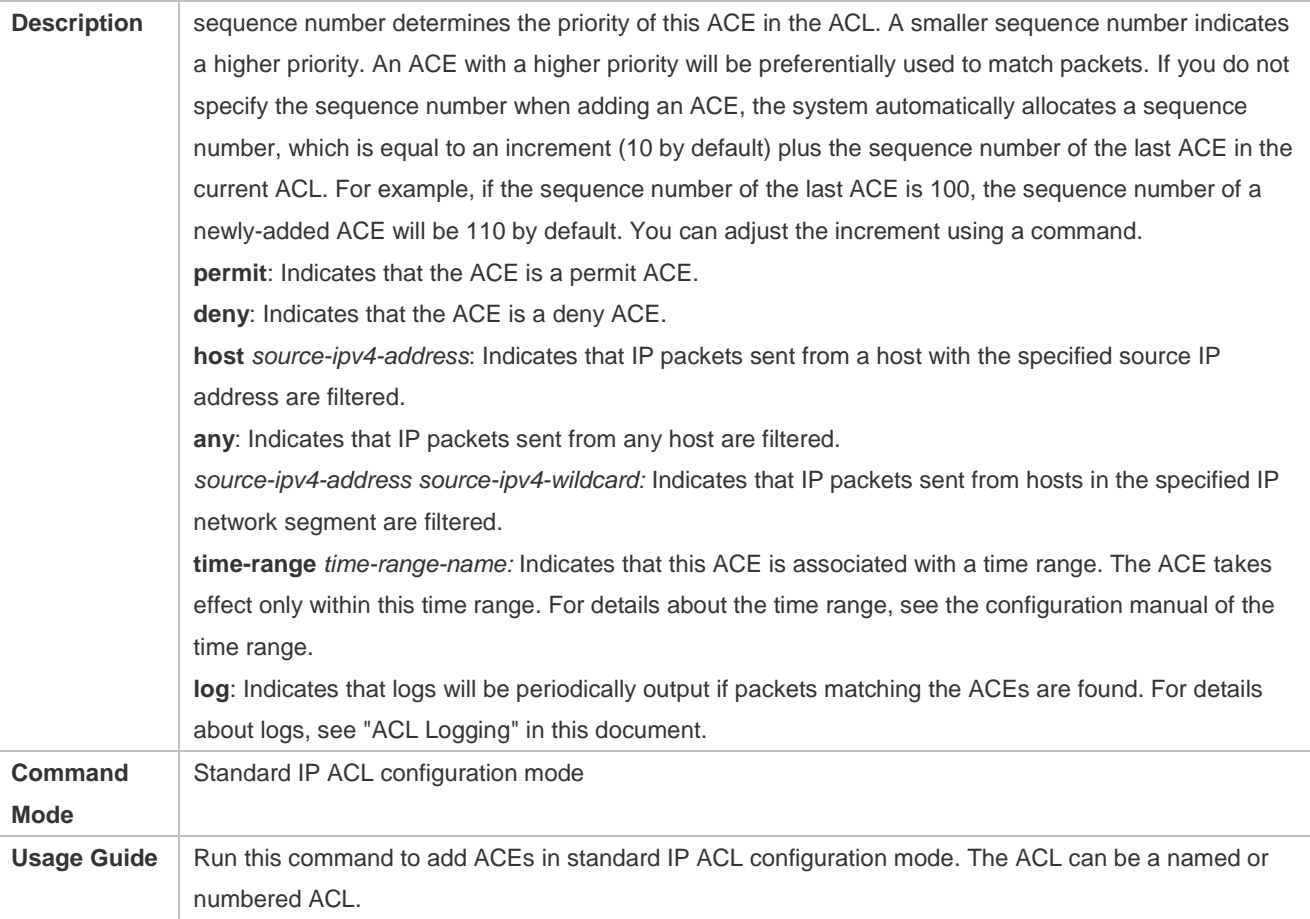

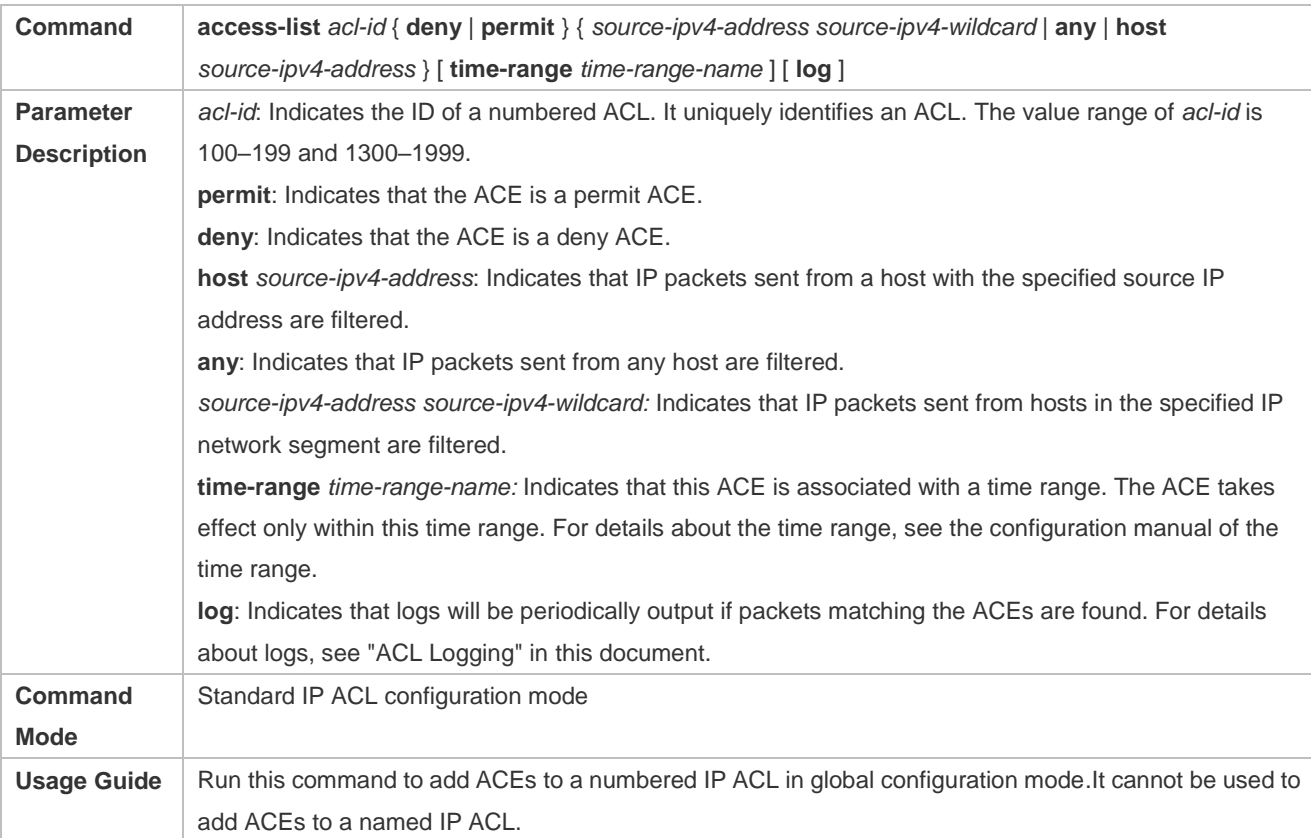

#### **Add ACEs to an extended IP ACL.**

Use either of the following methods to add ACEs to an extended IP ACL:

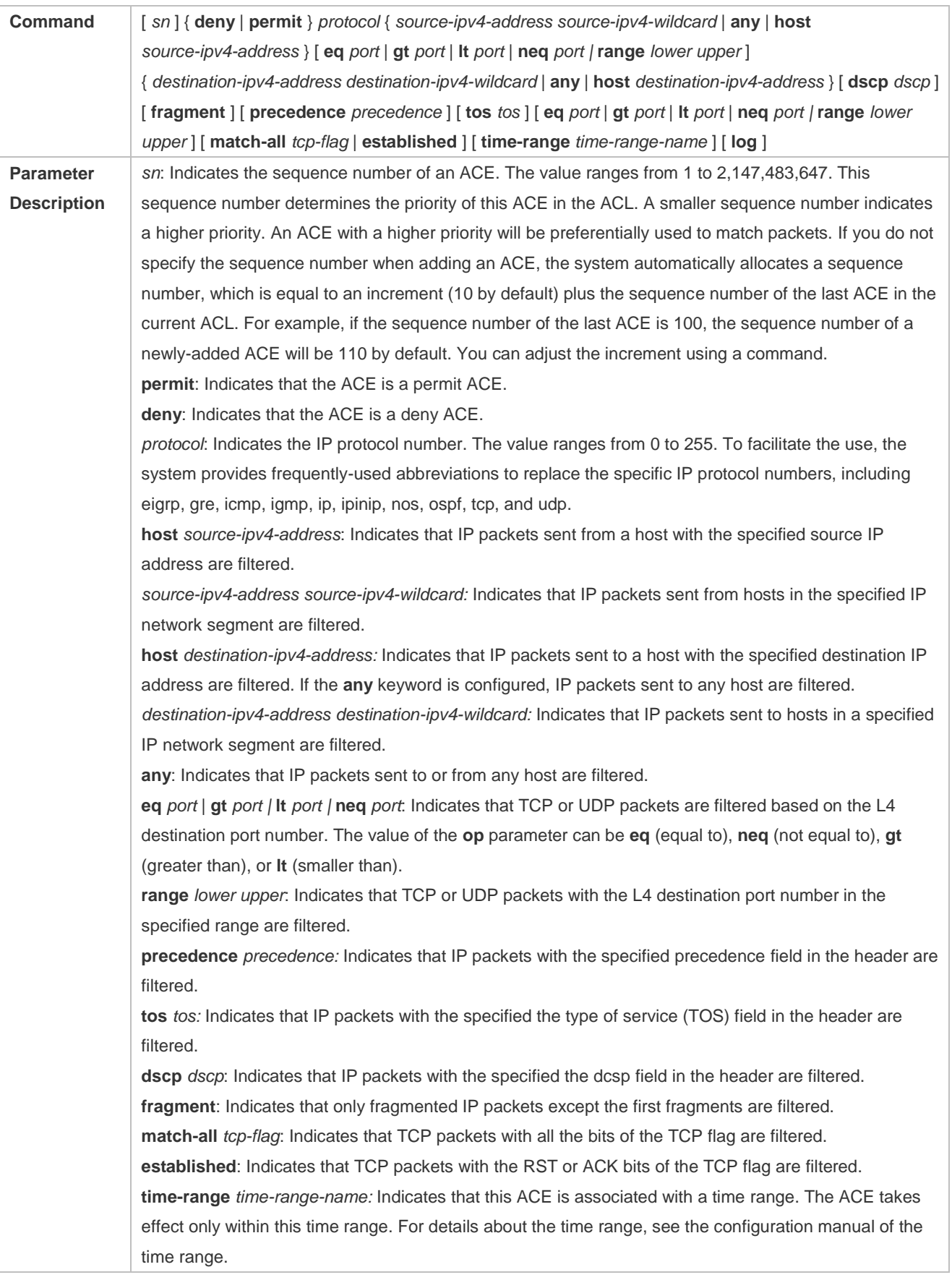

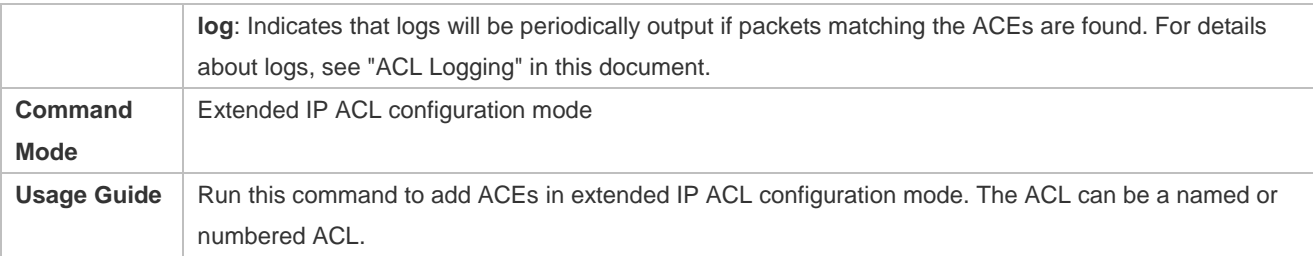

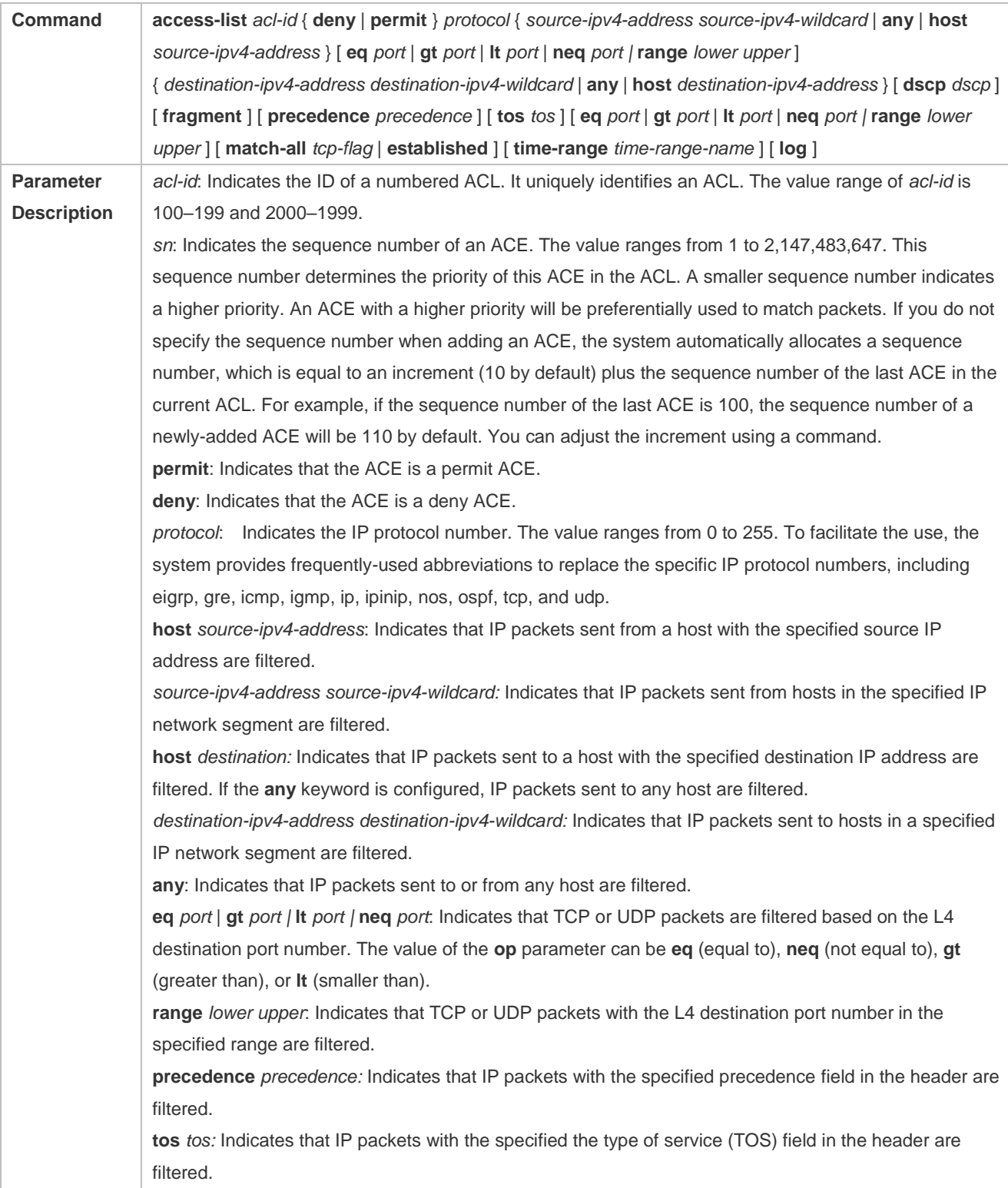

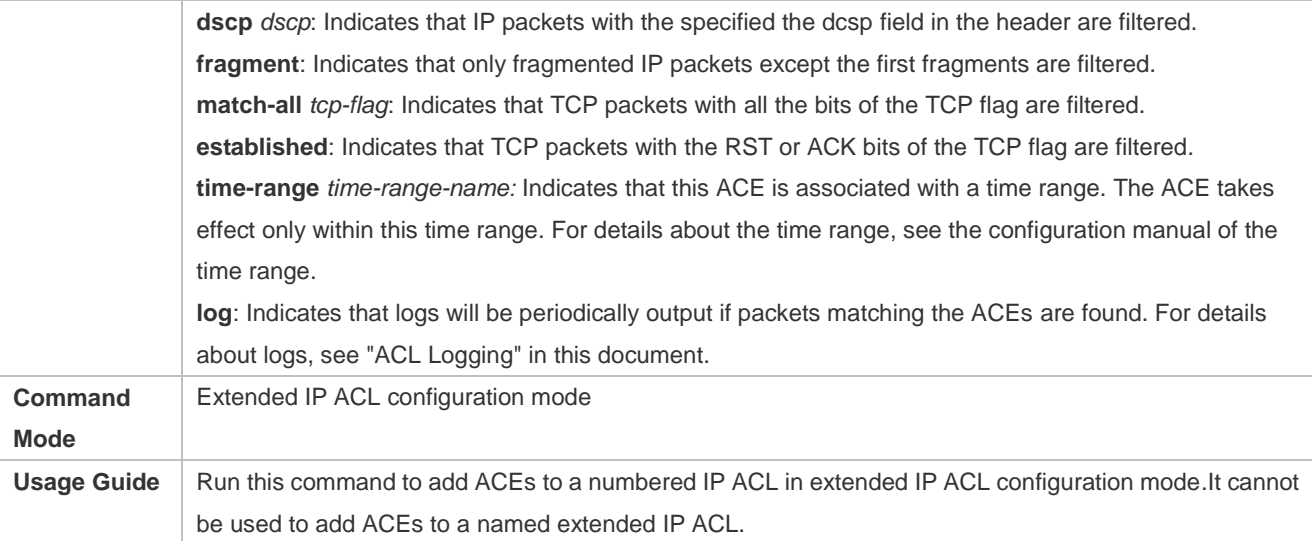

## **Resequencing an IP ACL**

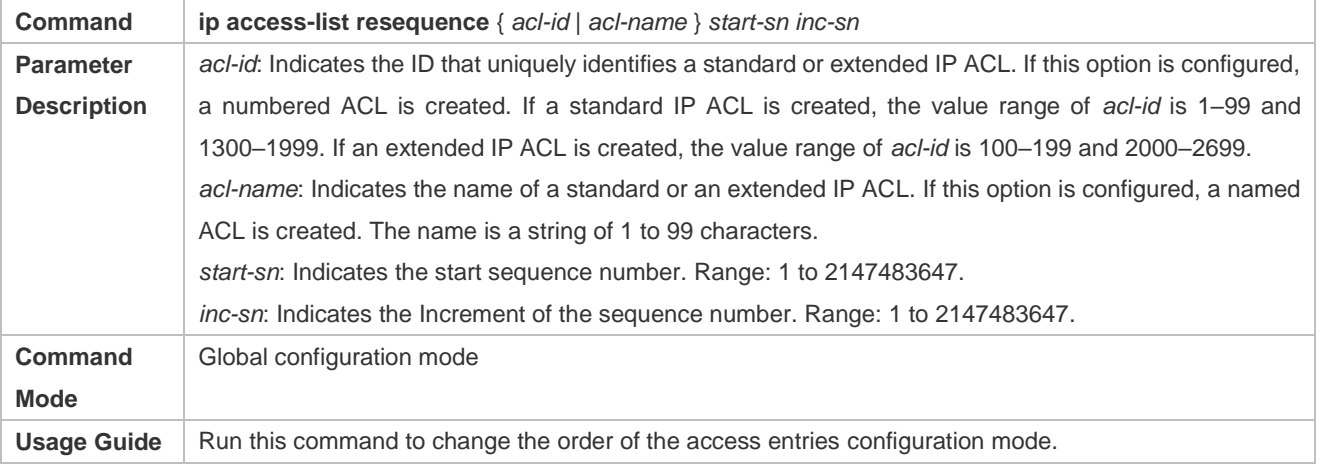

## **Applying an IP ACL**

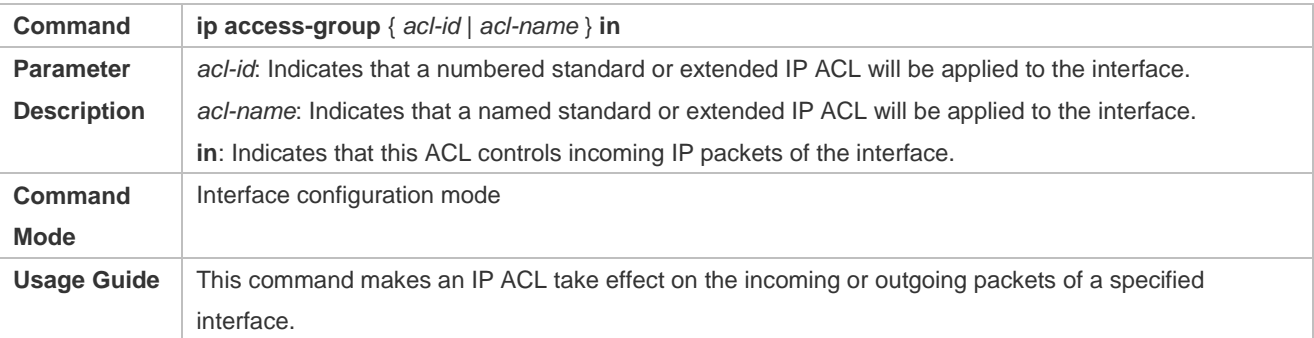

## **Configuration**

## **Example**

The following configuration example describes only ACL-related configurations.

 **Configuring an IP ACL to Prohibit Departments Except the Financial Department from Accessing the Financial Data Server**

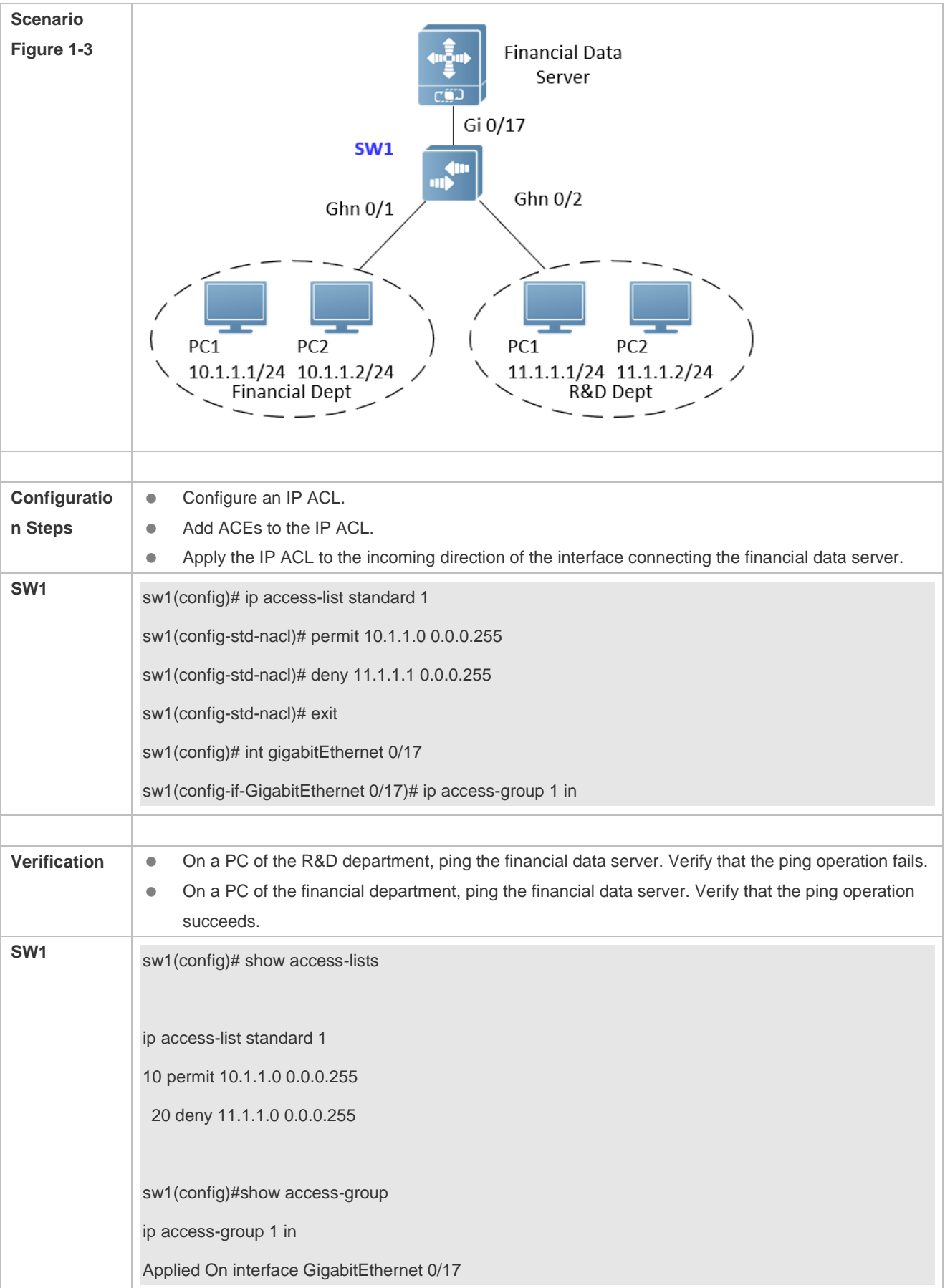

# <span id="page-33-0"></span>**1.4.2 Configuring an MAC Extended ACL**

## **Configuration Effect**

Configure and apply an MAC extended ACL to an interface to control all incoming IPv4 packets of this interface. You can permit or deny the entry of specific L2 packets to a network to control access of users to network resources based on L2 packets.

## **Notes**

N/A

## **Configuration Steps**

## **Configuring an MAC Extended ACL**

- (Mandatory) Configure an MAC extended ACL if you want to control users' access to network resources based on the L2 packet header, for example, the MAC address of each user's PC.
- You can configure this ACL on an access, an aggregate, or a core device based on the distribution of users. The MAC extended ACL takes effect only on the local device, and does not affect other devices on the network.

## **Adding ACEs to an MAC Extended ACL**

 (Optional) An ACL may contain zero or multiple ACEs. If no ACE is configured, all incoming L2 Ethernet packets of the device are denied by default.

## **Resequencing an MAC Extended ACL**

- (Optional) Resequence an MAC extended access list.
- **Applying an MAC extended ACL**
- (Mandatory) Apply an MAC extended ACL to a specified interface if you want this ACL take effect.
- You can apply an MAC extended ACL on a specified interface of an access, an aggregate, or a core device based on the distribution of users.

## **Verification**

- Use the following methods to verify the configuration effects of the MAC extended ACL:
- If an MAC extended ACL is configured to permit or deny some IP packets, run the **ping** command to check whether ACEs of this ACL takes effect on the specified interface. For example, an MAC extended ACL is configured to prevent a device interface from receiving IP packets (Ethernet type is 0x0800), run the **ping** command for verification.
- If an MAC extended ACL is configured to permit or deny some non-IP packets (e.g. ARP packets), also run the **ping** command to check whether ACEs of this ACL takes effect on the specified interface. For example, to filter out ARP packets, run the **ping** command for verification.
- You can also construct L2 packets meeting some specified characteristics to check whether the MAC extended ACL takes effect. Typically, prepare two PCs, construct and send L2 packets on one PC, enable packet capturing on another PC, and check whether packets are forwarded as expected (forwarded or blocked) according to the action specified in the ACEs.

## **Related Commands**

## **Configuring an MAC Extended ACL**

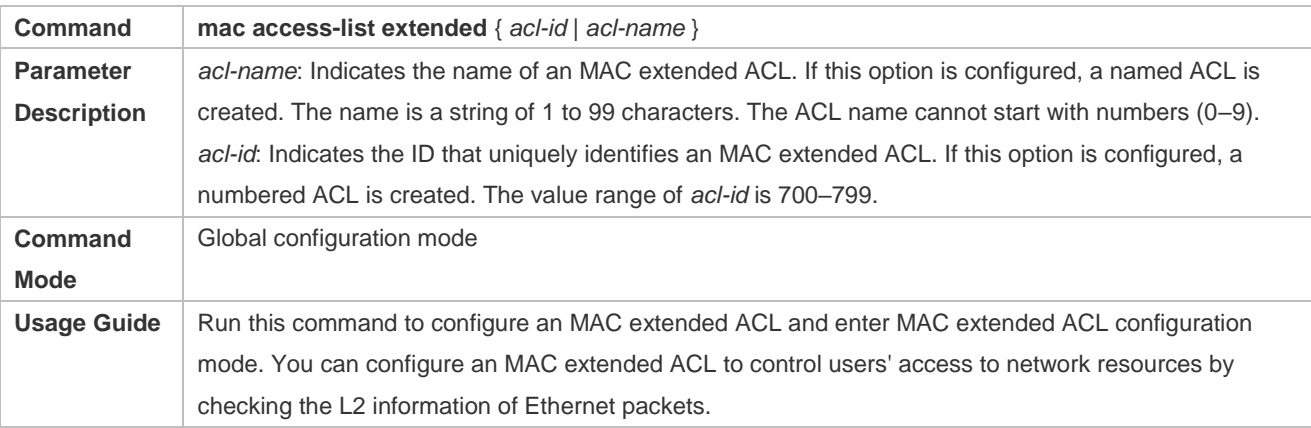

## **Adding ACEs to an MAC Extended ACL**

Use either of the following methods to add ACEs to an MAC extended ACL:

Add ACEs in MAC extended ACL configuration mode.

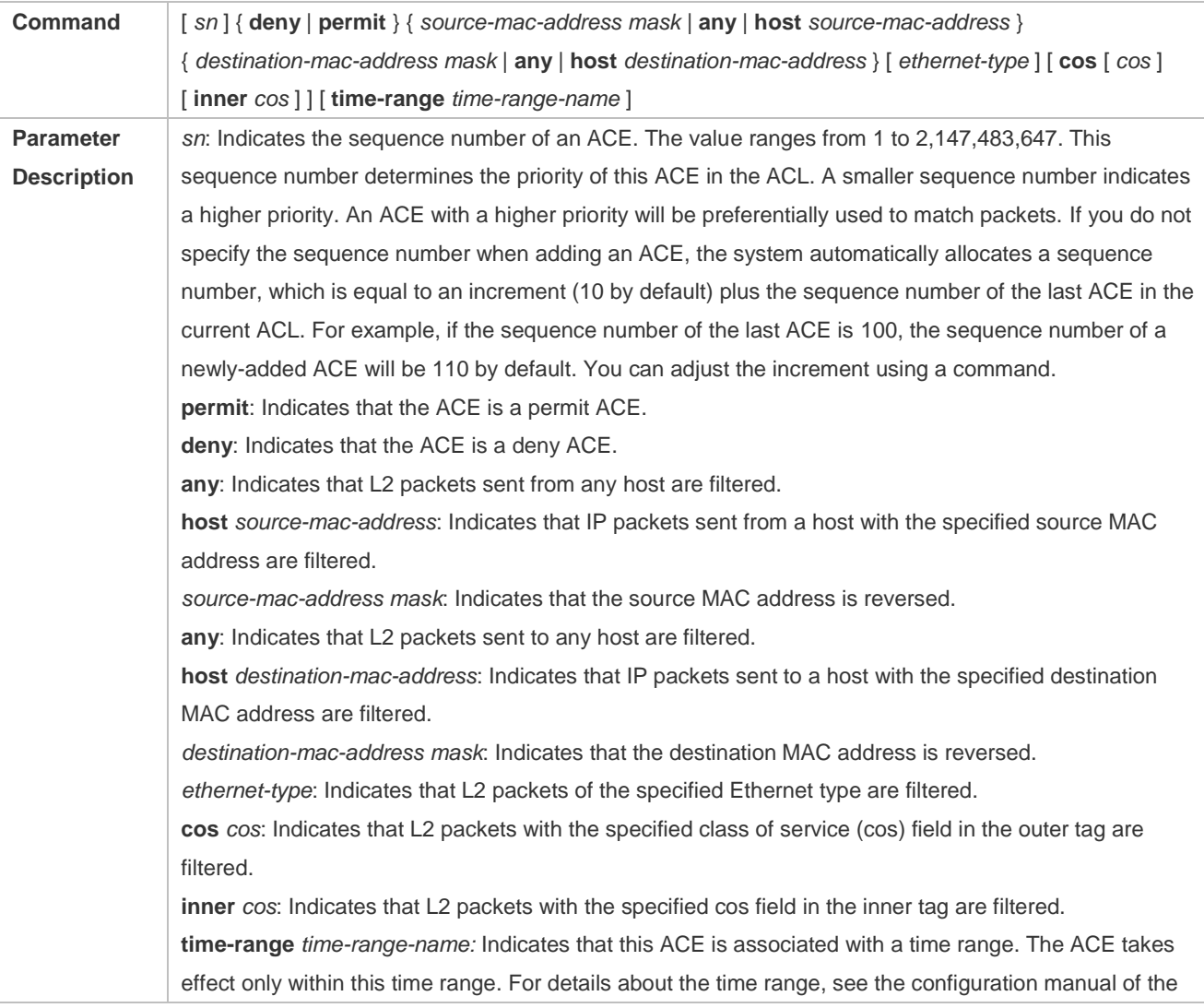

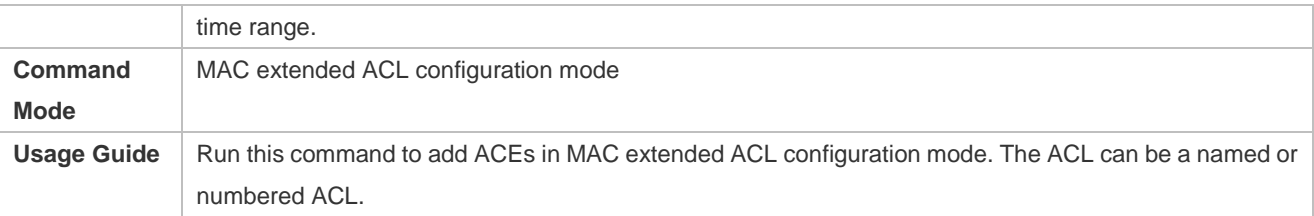

Add ACEs to an MAC extended ACL in global configuration mode.

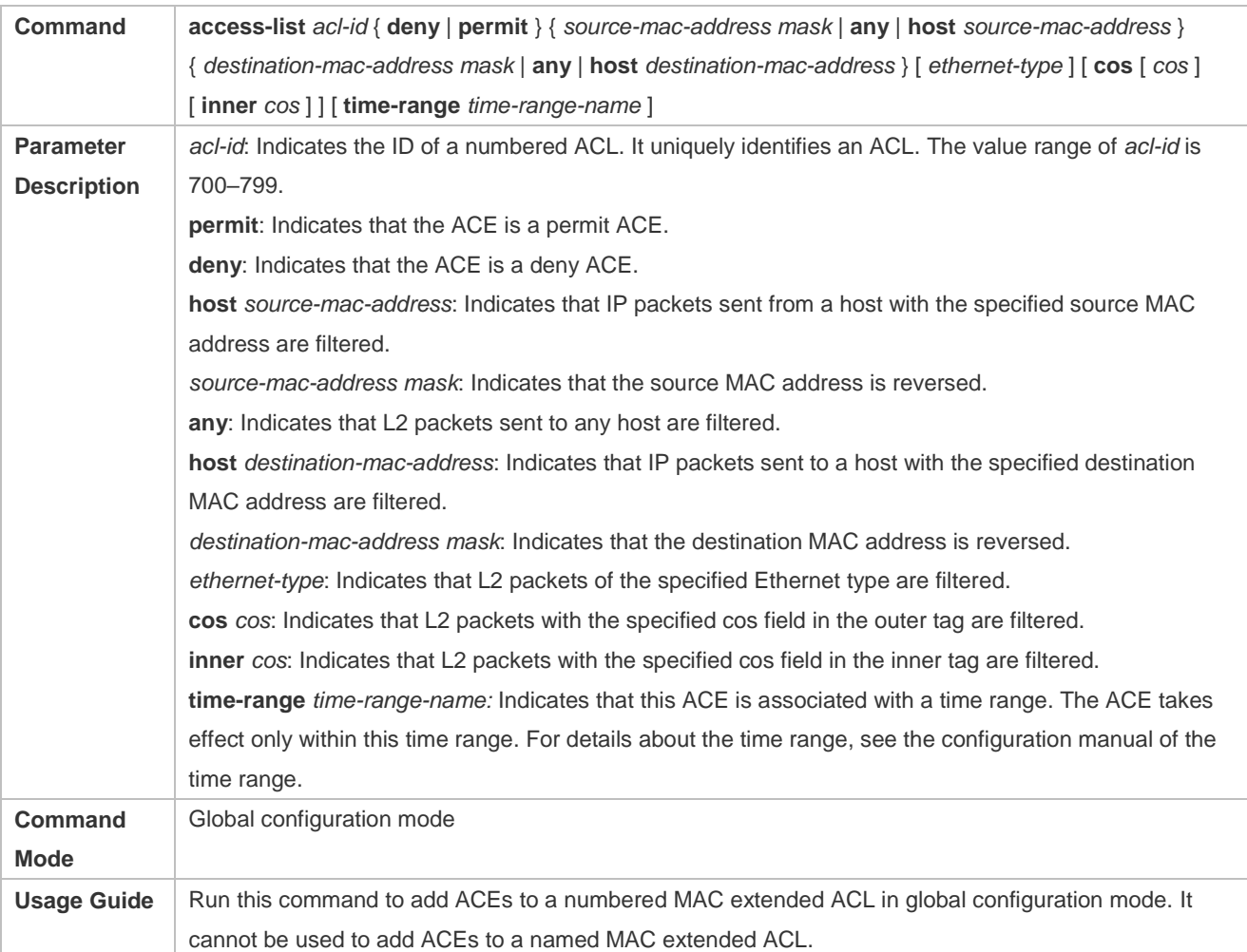

# **Resequencing an MAC Extended ACL**

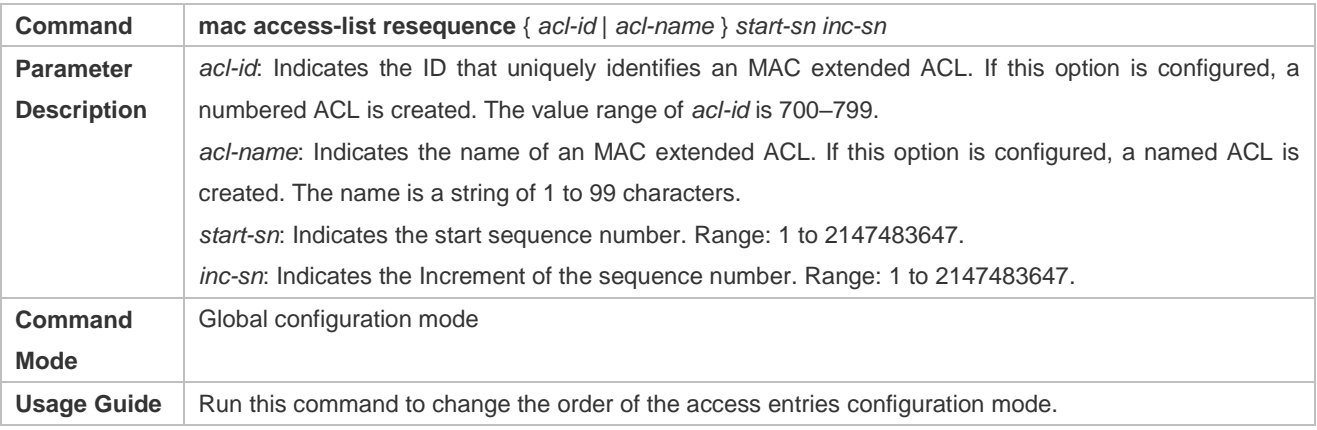

## **Applying an MAC Extended ACL**
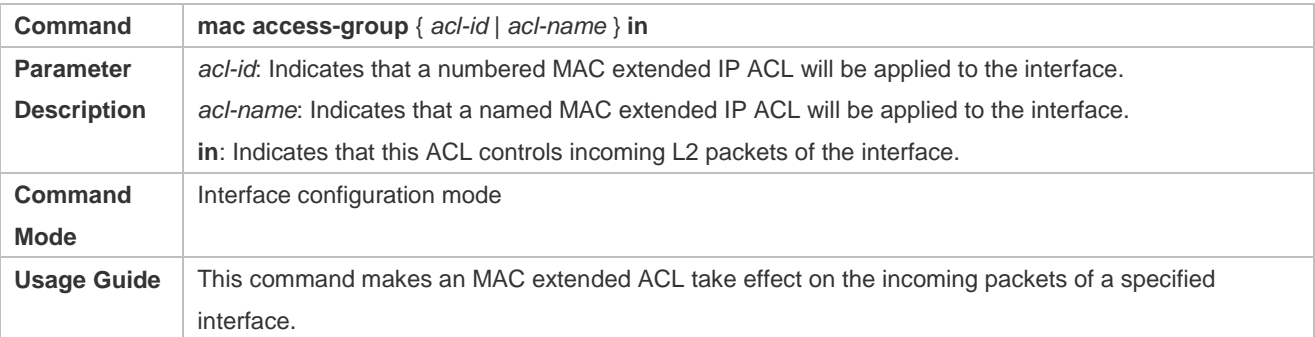

### **Configuration**

### **Example**

The following configuration example describes only ACL-related configurations.

#### **Configuring an MAC Extended ACL to Restrict Resources Accessible by Visitors**

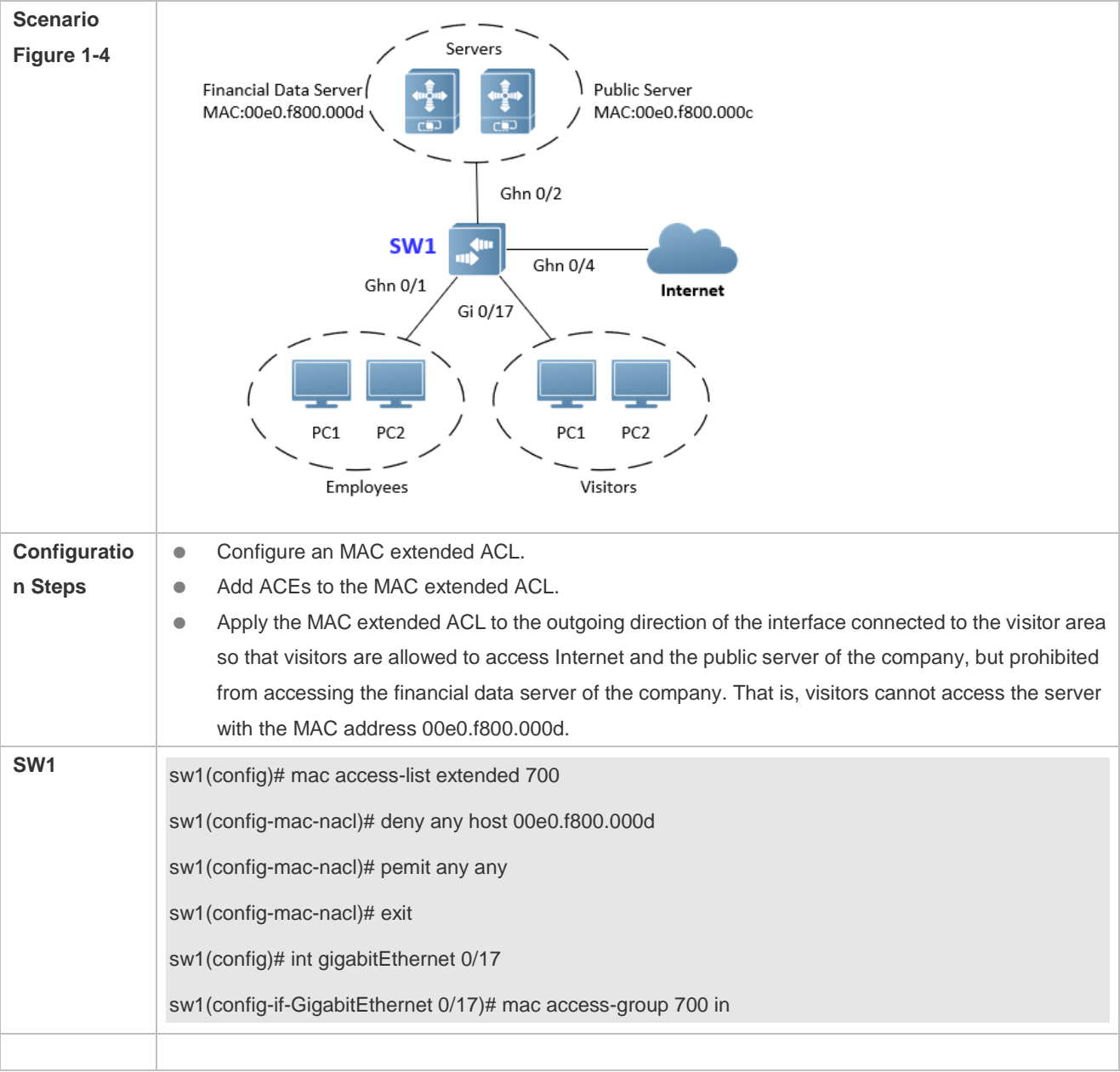

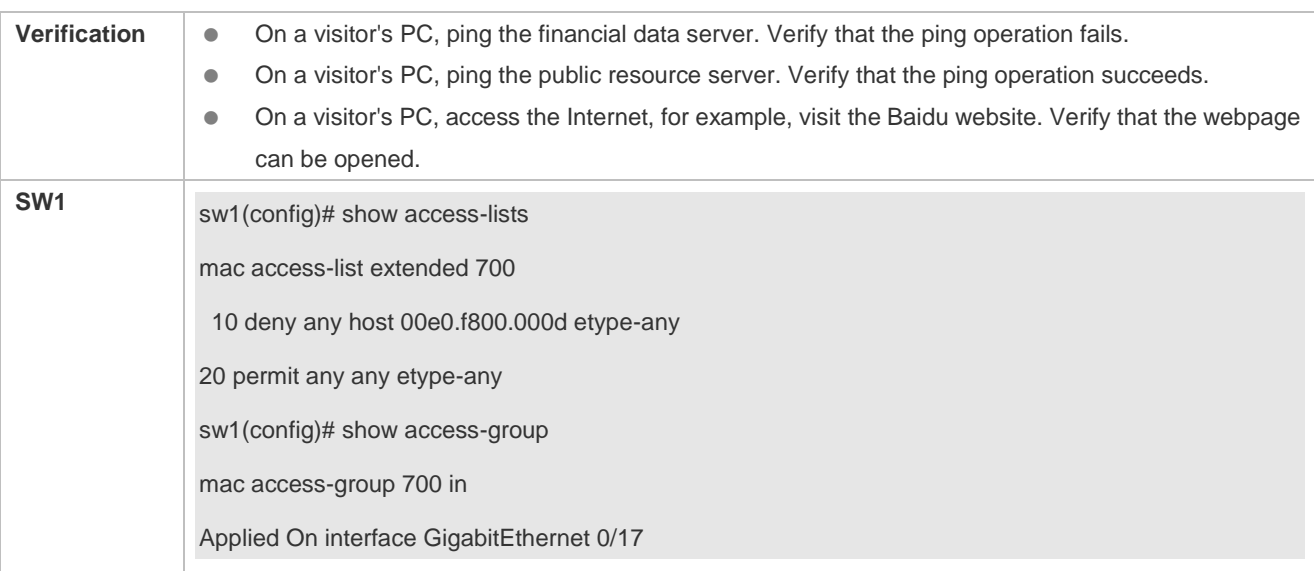

### **1.4.3 Configuring an Expert Extended ACL**

### **Configuration Effect**

Configure and apply an expert extended ACL to an interface to control incoming packets of the interface based on the L2 and L3 information, and allow or prohibit the entry of specific packets to the network. In addition, you can configure an expert extended ACL to control all L2 packets based on the VLAN to permit or deny the access of users in some network segments to network resources. Generally, you can use an expert extended ACL if you want to incorporate ACEs of the IP ACL and MAC extended ACL into one ACL.

#### **Configuration Steps**

#### **Configuring an Expert Extended ACL**

- (Mandatory) Configure an expert extended ACL if you want to control users' access to network resources based on the L2 packet header, for example, the VLAN ID.
- You can configure this ACL on an access, an aggregate, or a core device based on the distribution of users. The expert extended ACL takes effect only on the local device, and does not affect other devices on the network.

#### **Adding ACEs to an Expert Extended ACL**

- (Optional) An ACL may contain zero or multiple ACEs. If no ACE is configured, all incoming packets of the device are denied by default.
- **Resequencing an Expert Extended ACL**
- (Optional) Resequence an expert access list.
- **Applying an Expert Extended ACL**
- (Mandatory) Apply an expert extended ACL to a specified interface if you want this ACL take effect.
- You can apply an expert extended ACL in the incoming direction of a specified interface of an access, an aggregate, or a core device based on the distribution of users.

#### **Verification**

- Use the following methods to verify the configuration effects of the expert extended ACL:
- If IP-based access rules are configured in an expert extended ACL to permit or deny some IP packets, run the **ping** command to verify whether these rules take effect.
- If MAC-based access rules are configured in an expert extended ACL to permit or deny some L2 packets (e.g. ARP packets), also run the **ping** command to check whether ACEs of this ACL takes effect on the specified interface. For example, to filter out ARP packets, run the **ping** command for verification.
- If VLAN ID-based access rules are configured in an expert extended ACL to permit or deny some L2 packets in some network segments (e.g., to prevent communication between VLAN 1 users and VLAN 2 users), ping PCs of VLAN 2 on a PC of VLAN 1. If the ping operation fails, the rules take effect.

#### **Related Commands**

#### **Configuring an Expert Extended ACL**

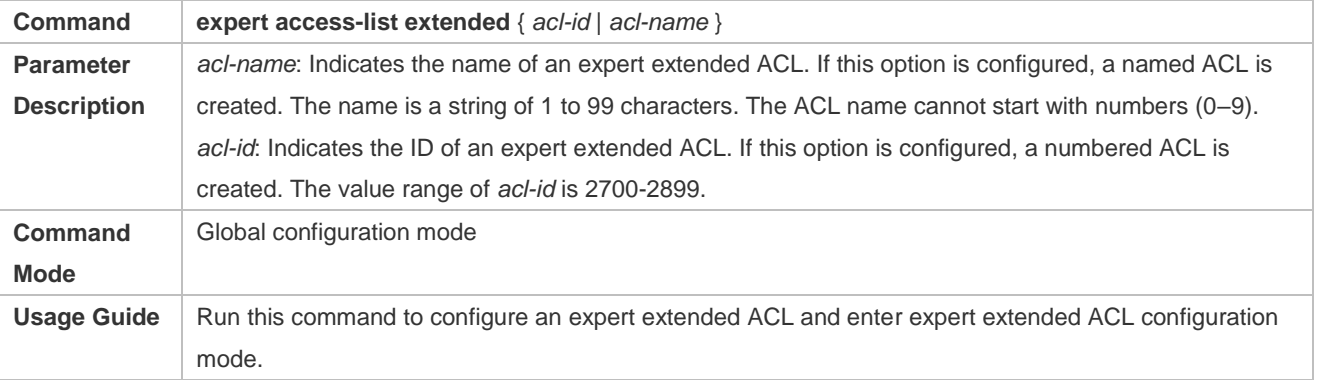

#### **Adding ACEs to an Expert Extended ACL**

Use either of the following methods to add ACEs to an expert extended ACL:

Add ACEs in expert extended ACL configuration mode.

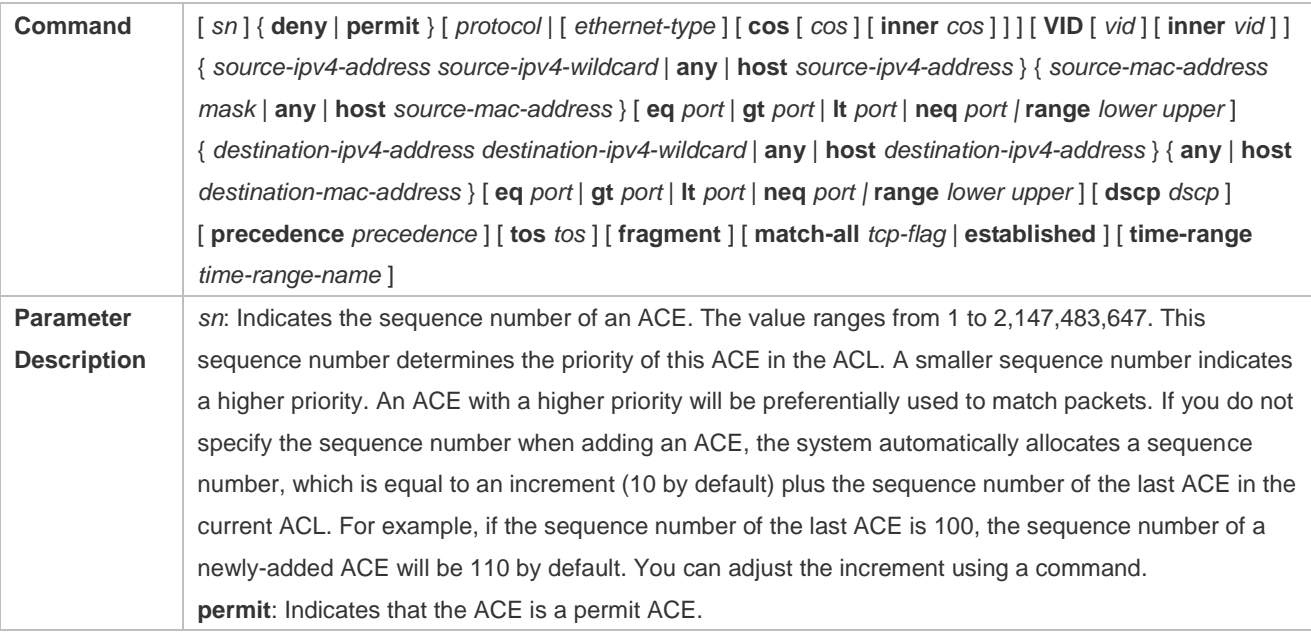

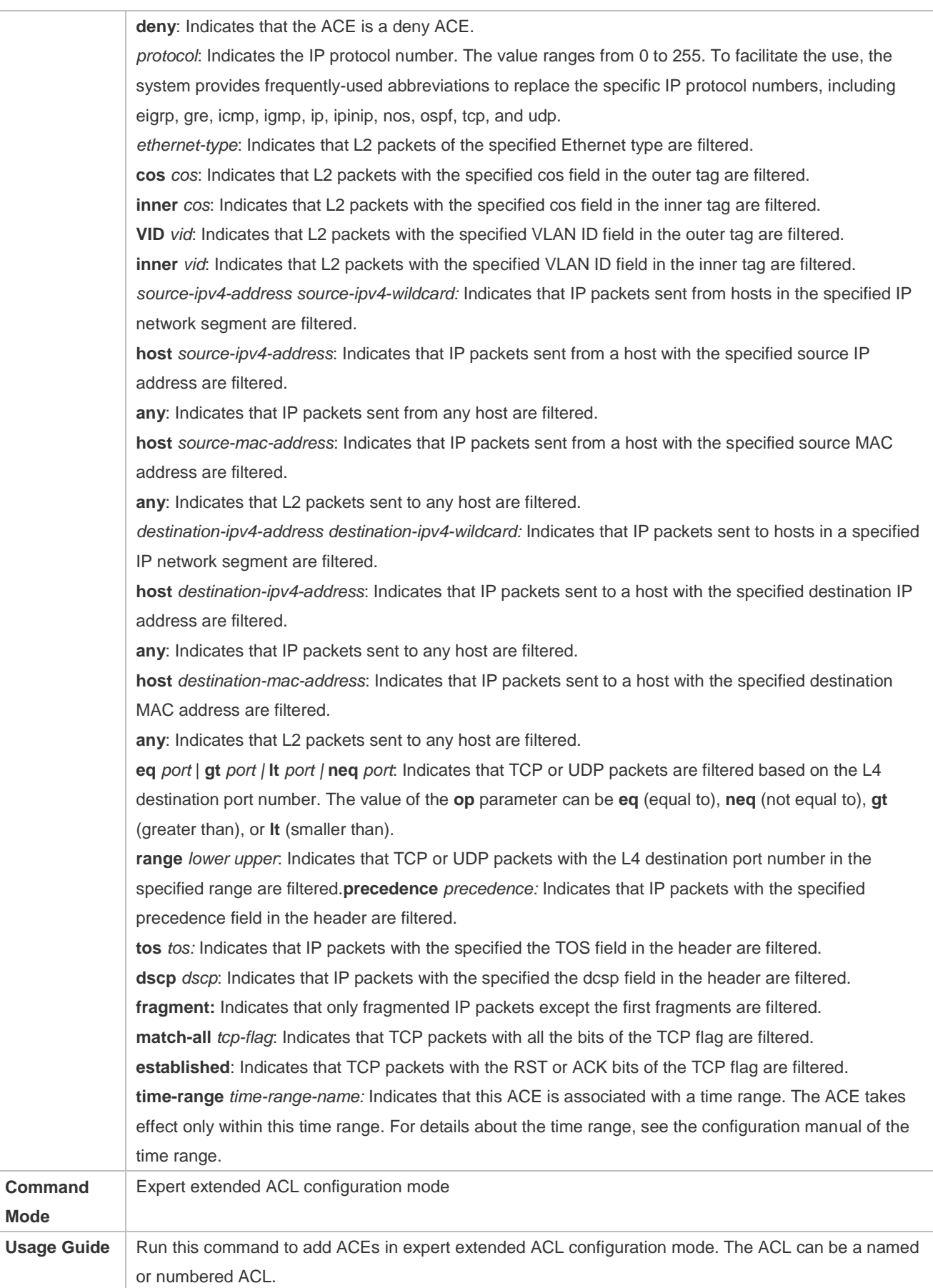

Add ACEs to an expert extended ACL in global configuration mode.

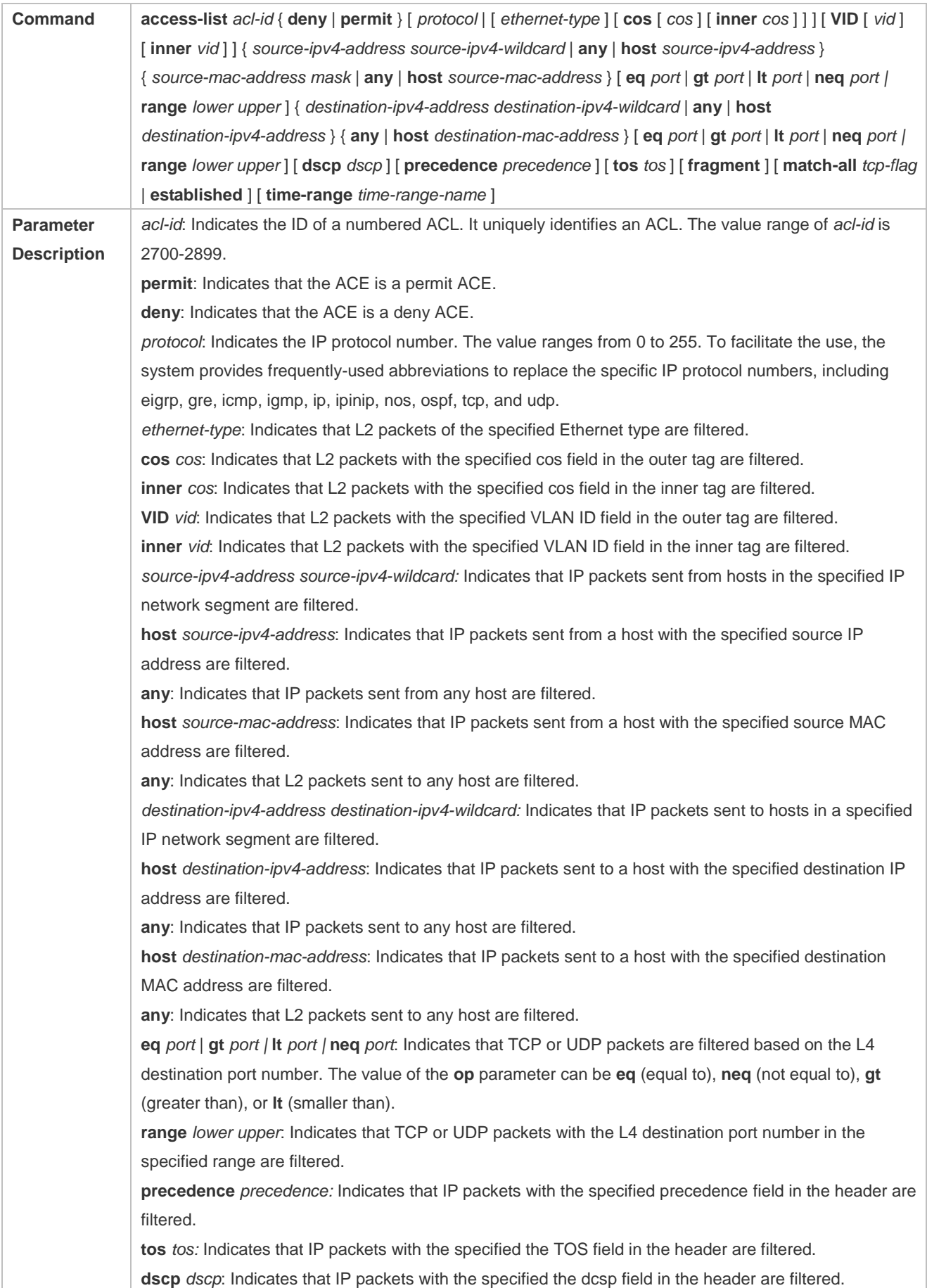

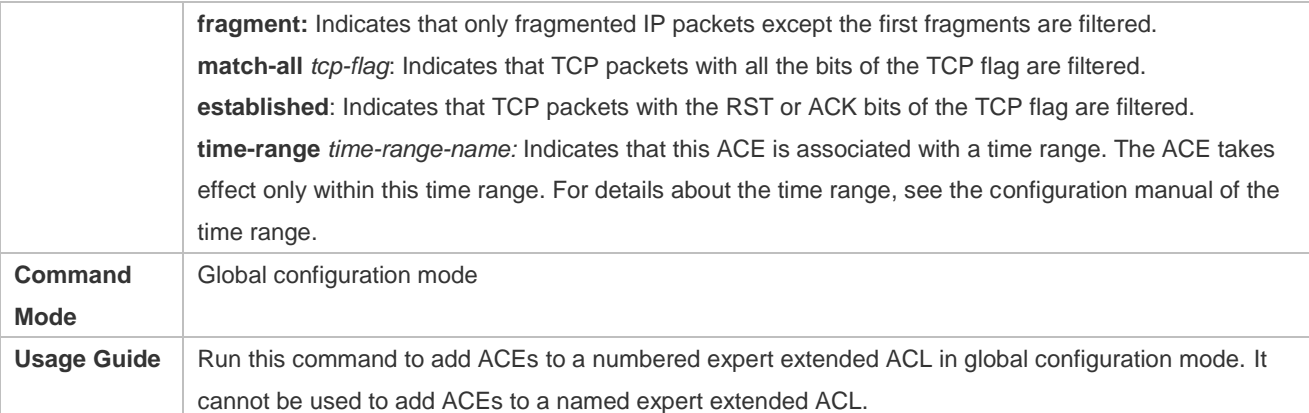

#### **Resequencing an Expert Extended ACL**

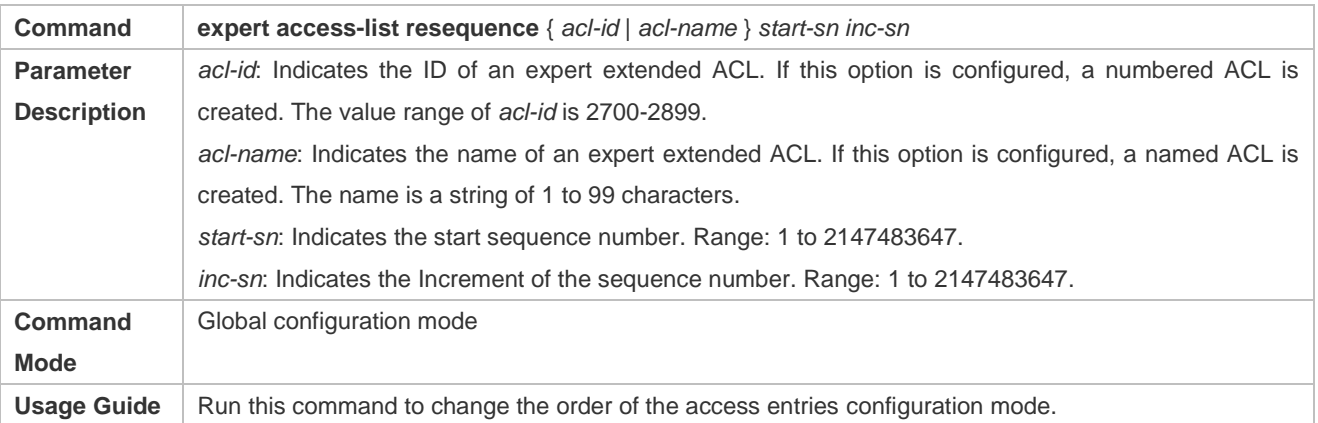

### **Applying an Expert Extended ACL**

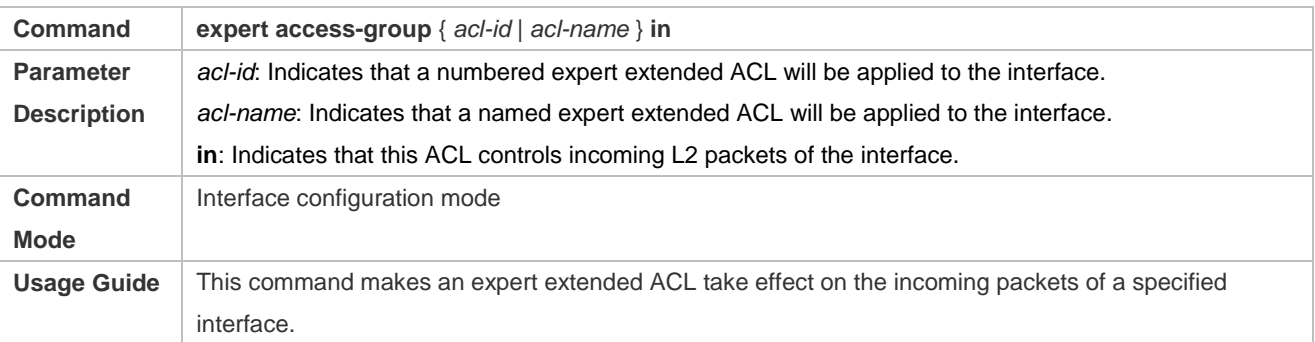

# **Configuration**

**Example**

The following configuration example describes only ACL-related configurations.

 **Configuring an Expert Extended ACL to Restrict Resources Accessible by Visitors (It is required that visitors and employees cannot communicate with each other, visitors can access the public resource server but not the financial data server of the company.)**

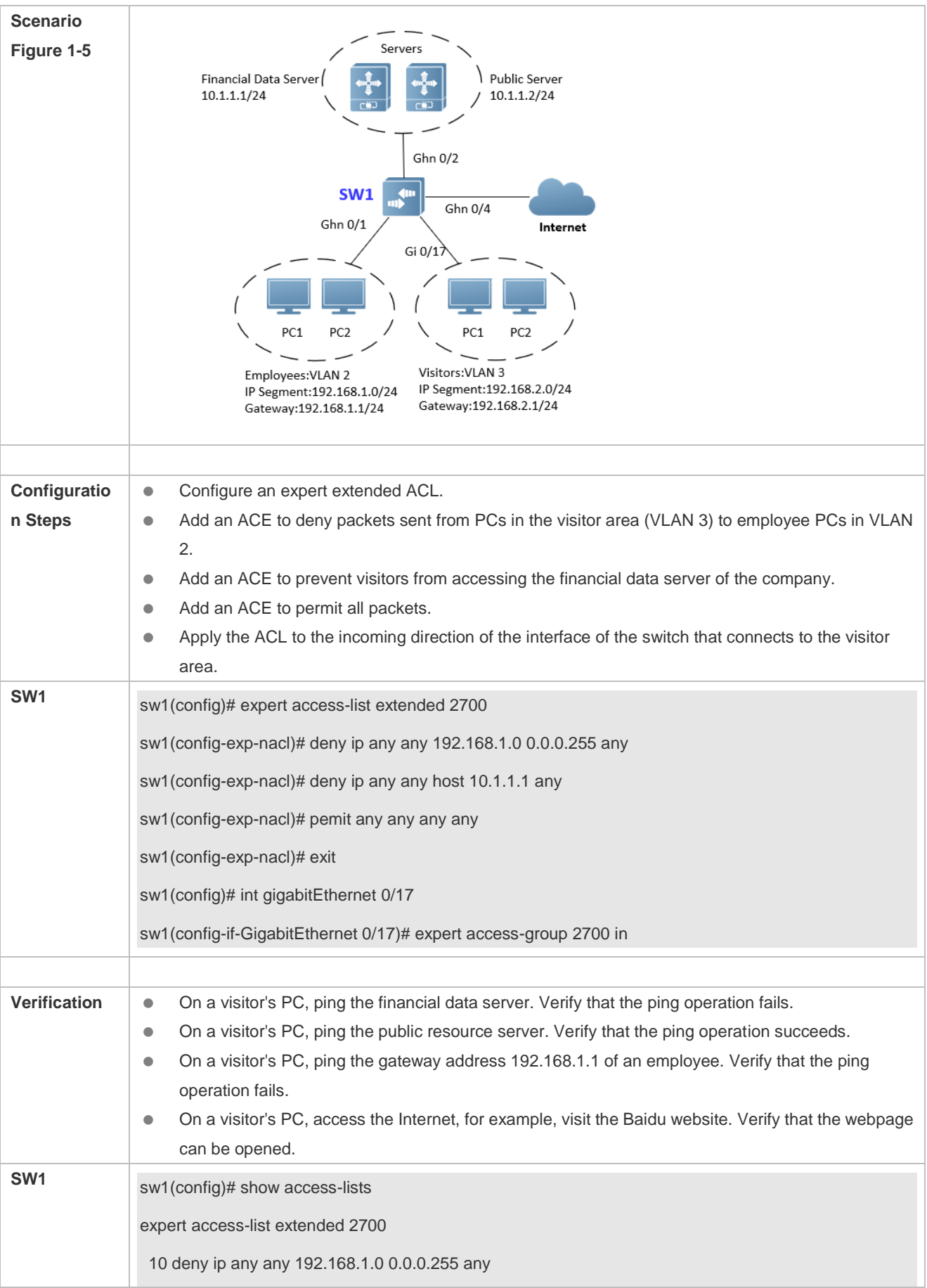

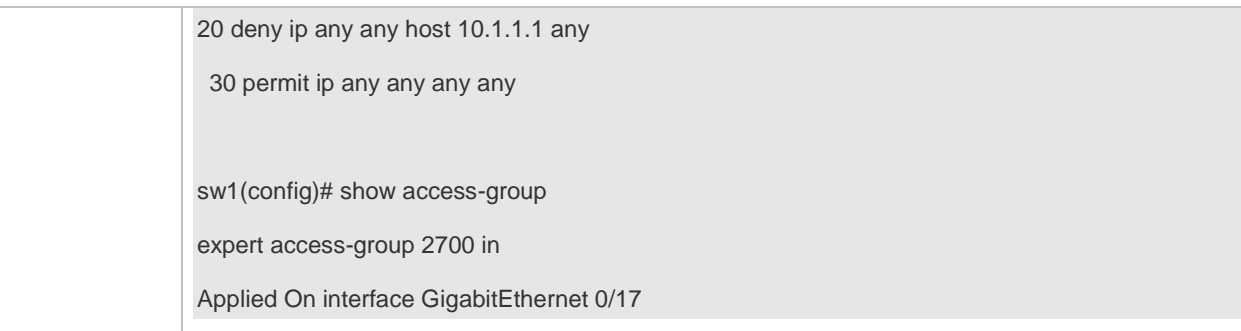

### **1.4.4 Configuring an IPv6 Extended ACL**

#### **Configuration Effect**

Configure and apply an IPv6 ACL to an interface to control all incoming IPv6 packets of this interface. You can permit or deny the entry of specific IPv6 packets to a network to control access of IPv6 users to network resources.

#### **Configuration Steps**

#### **Configuring an IPv6 ACL**

- (Mandatory) Configure an IP ACL if you want to access of IPv4 users to network resources.
- You can configure this ACL on an access, an aggregate, or a core device based on the distribution of users. The IPv6 ACL takes effect only on the local device, and does not affect other devices on the network.

#### **Adding ACEs to an IPv6 ACL**

 (Optional) An ACL may contain zero or multiple ACEs. If no ACE is configured, all incoming IPv6 packets of the device are denied by default.

#### **Resequencing an IPv6 ACL**

**•** (Optional) Resequence an IPv6 access list.

#### **Applying an IPv6 ACL**

- (Mandatory) Apply an IPv6 ACL to a specified interface on a device if you want this ACL take effect.
- You can apply an IPv6 ACL on a specified interface of an access, an aggregate, or a core device based on the distribution of users.

#### **Verification**

- Use the following methods to verify the configuration effects of the IPv6 ACL:
- Run the **ping** command to verify that the IPv6 ACL takes effect on the specified interface. For example, if an IPv6 ACL is configured to prohibit a host with a specified IP address or hosts in a specified IPv6 address range from accessing the network, run the **ping** command to verify that the host(s) cannot be successfully pinged.
- Access network resources, for example, visit an IPv6 website, to check whether the IPv6 ACL takes effect on the specified interface.

#### **Related Commands**

**Lackson** Configuring an IPv6 ACL

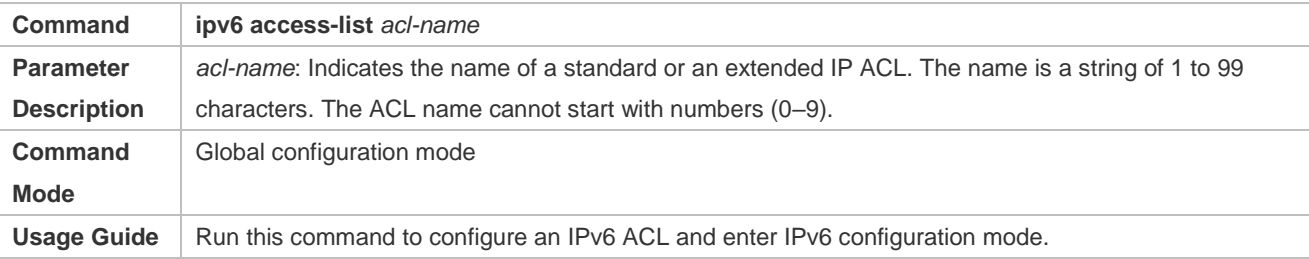

### **Adding ACEs to an IPv6 ACL**

#### To filter TCP or UDP packets, add ACEs to an IPv6 ACL as follows:

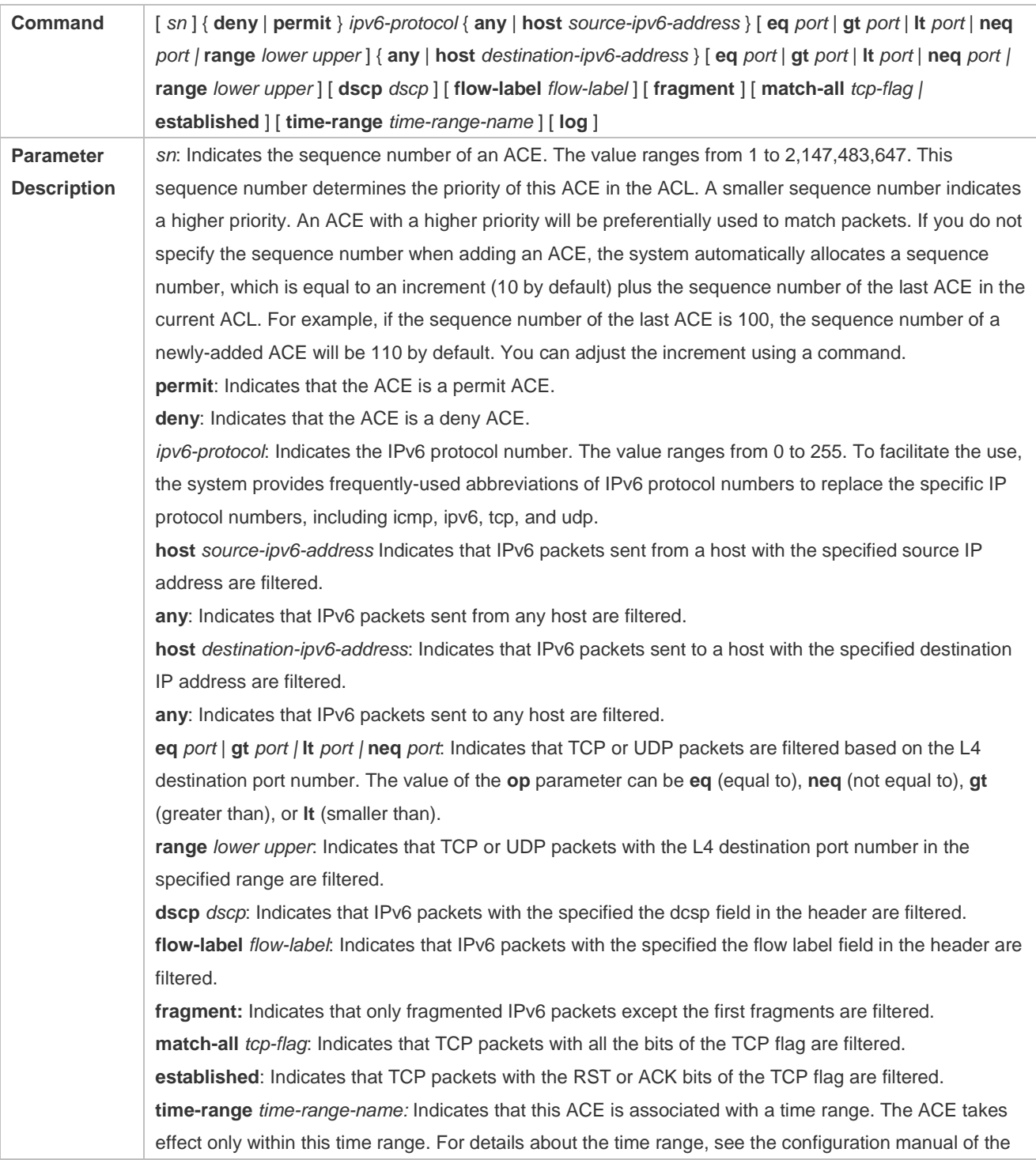

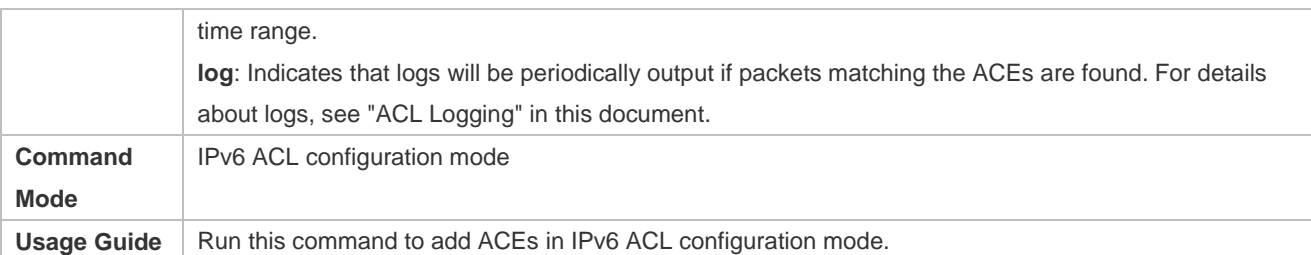

To filter IPv6 packets except for the TCP or UDP packets, add ACEs to an IPv6 ACL as follows:

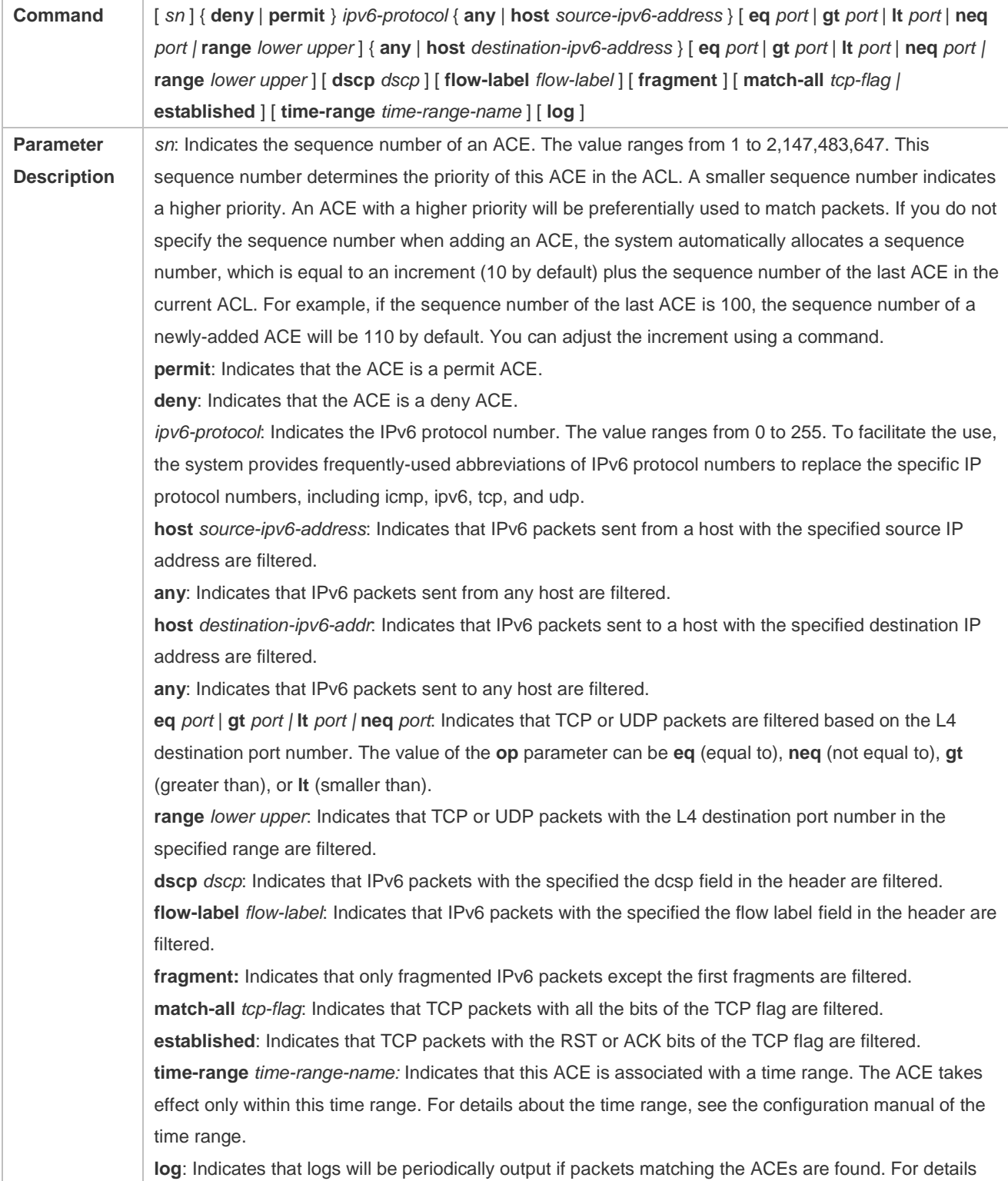

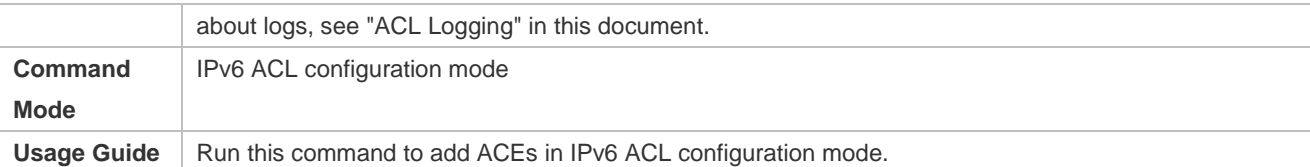

### **Resequencing an IPv6 ACL**

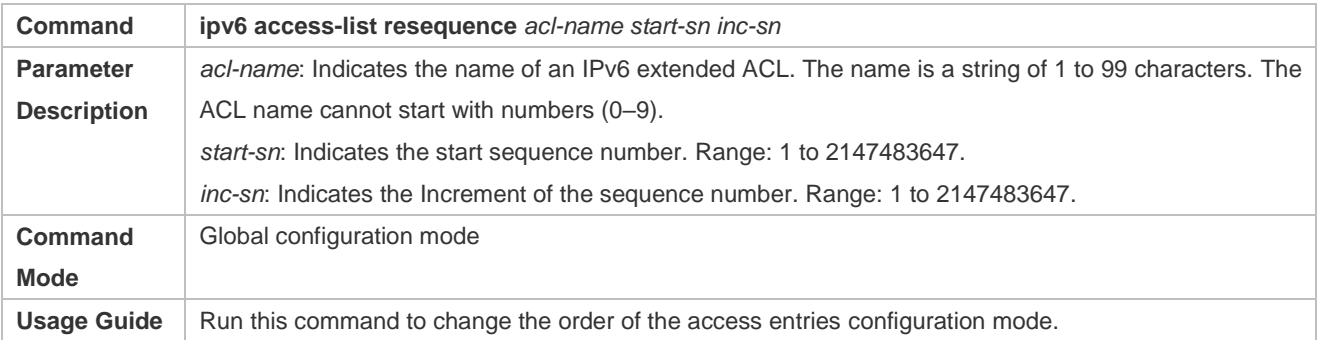

#### **Applying an IPv6 ACL**

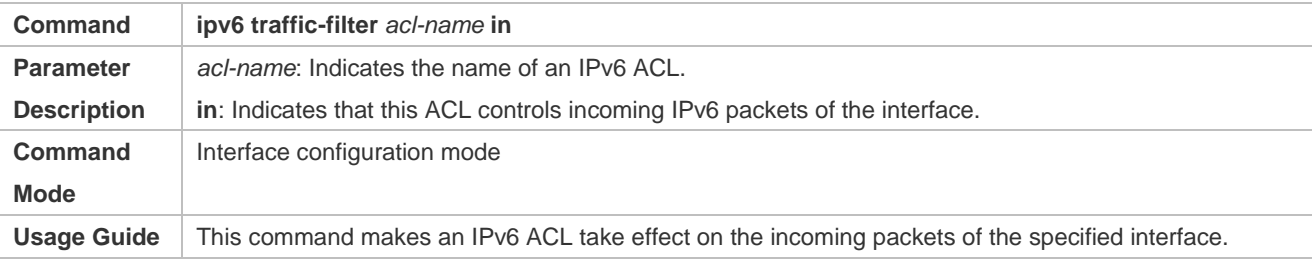

# **Configuration**

### **Example**

#### **Configuring an IPv6 ACL to Prohibit the R&D Department from Accessing the Video Server**

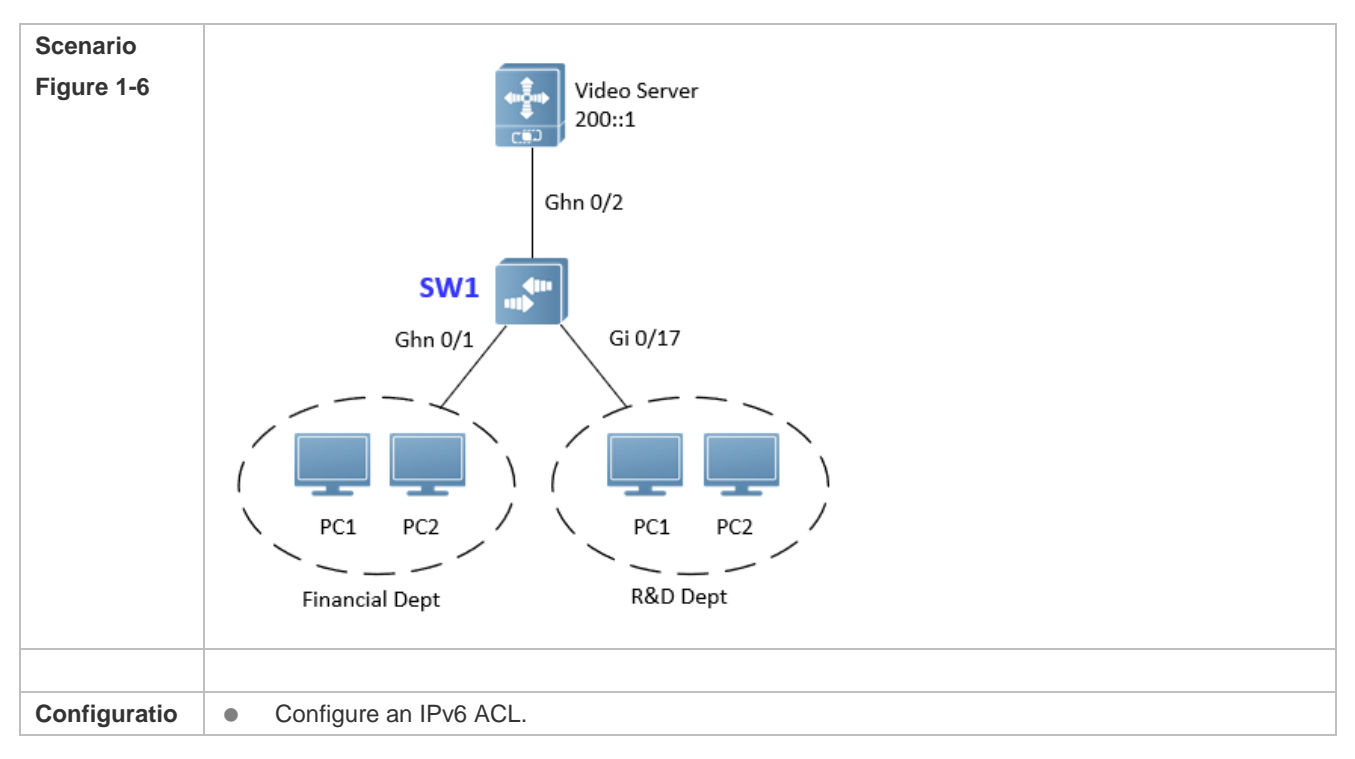

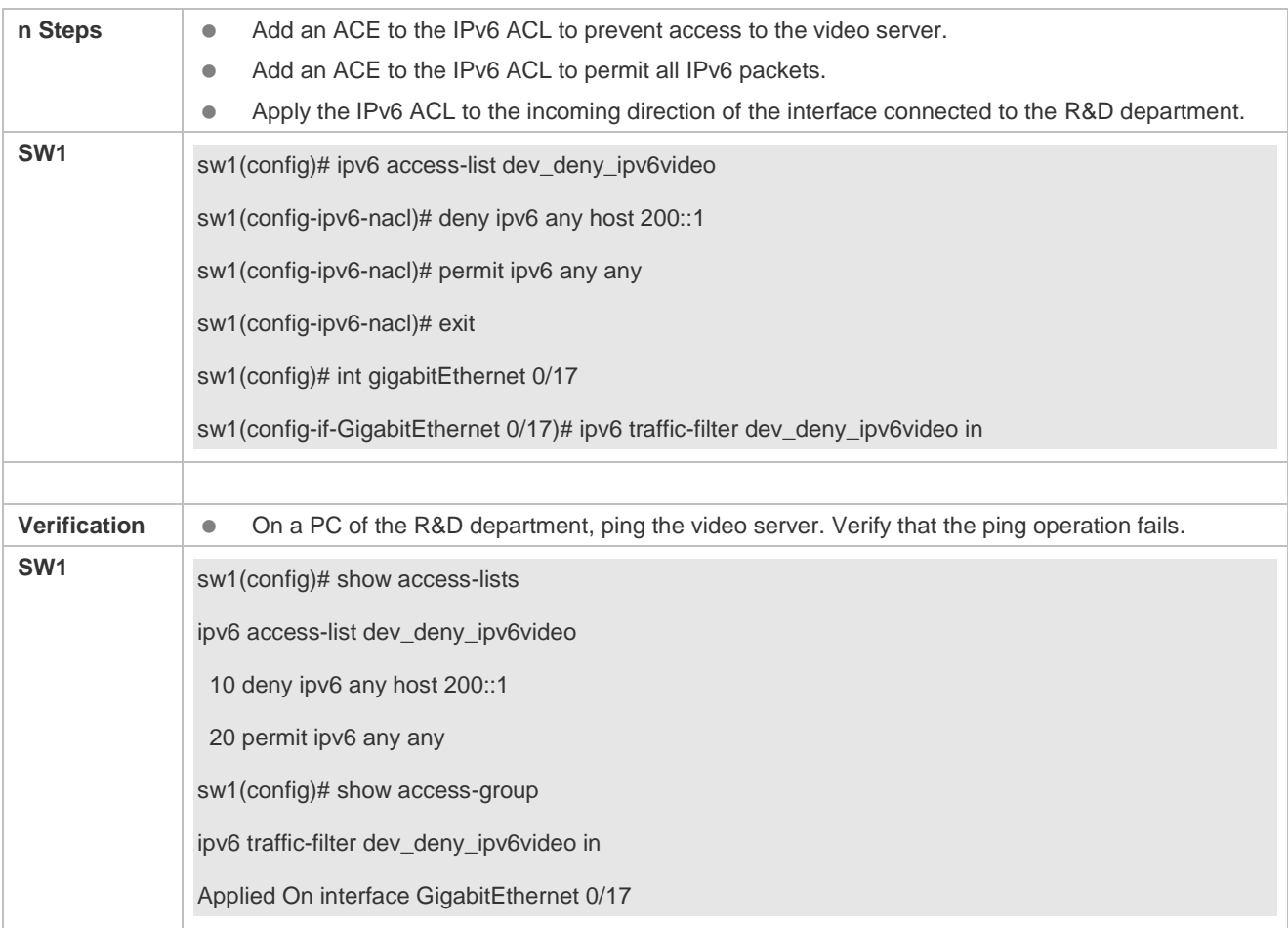

### **1.4.5 Configuring an ACL80**

#### **Configuration Effect**

When the IP ACL, MAC extended ACL, expert extended ACL, and IPv6 ACL with fixed matching fields cannot meet requirements, configure the ACL80 to customize the packet fields that need to be matched.

### **Configuration Steps**

#### **Lackson Configuring an Expert Advanced ACL**

- (Mandatory) Configure an expert advanced ACL if you want to implement the ACL80 function. For details about how to configure the expert advanced ACL, see the related descriptions.
- You can configure this ACL on an access, an aggregate, or a core device based on the distribution of users. The expert advanced ACL takes effect only on the local device, and does not affect other devices on the network.
- **Adding ACEs to an Expert Advanced ACL**
- (Mandatory) Add ACEs to an expert advanced ACL to customize matching fields. If no ACE is added to the expert advanced ACL, the deny ACEs will drop all packets by default. For details about how to add an ACE to an expert advanced ACL, see the related descriptions.
- **Applying an Expert Advanced ACL**
- (Mandatory) Apply an expert advanced ACL to a specified interface if you want this ACL take effect.
- You can apply an expert advanced ACL on a specified interface of an access, an aggregate, or a core device based on the distribution of users.

#### **Verification**

- Use the following methods to verify the configuration effects of the expert advanced ACL:
- Run the **ping** command to check whether the configurations take effect.
- Construct packets matching the ACEs to check whether ACEs take effect.

#### **Related Commands**

#### **Lackson** Configuring an Expert Advanced ACL

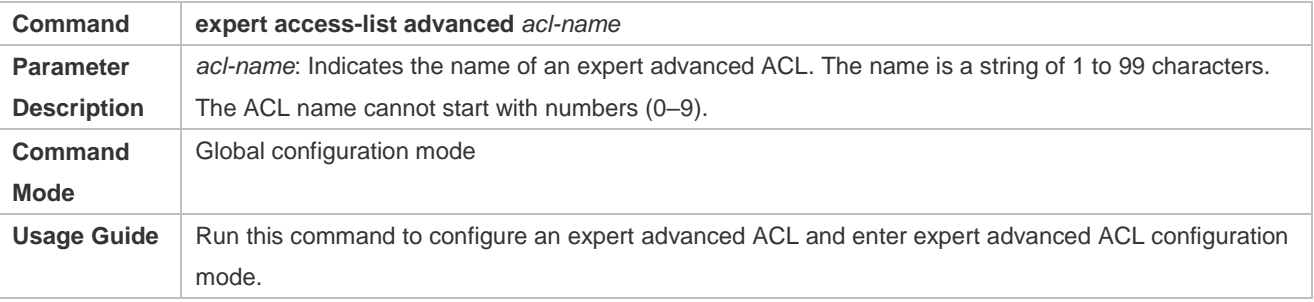

#### **Adding ACEs to an Expert Advanced ACL**

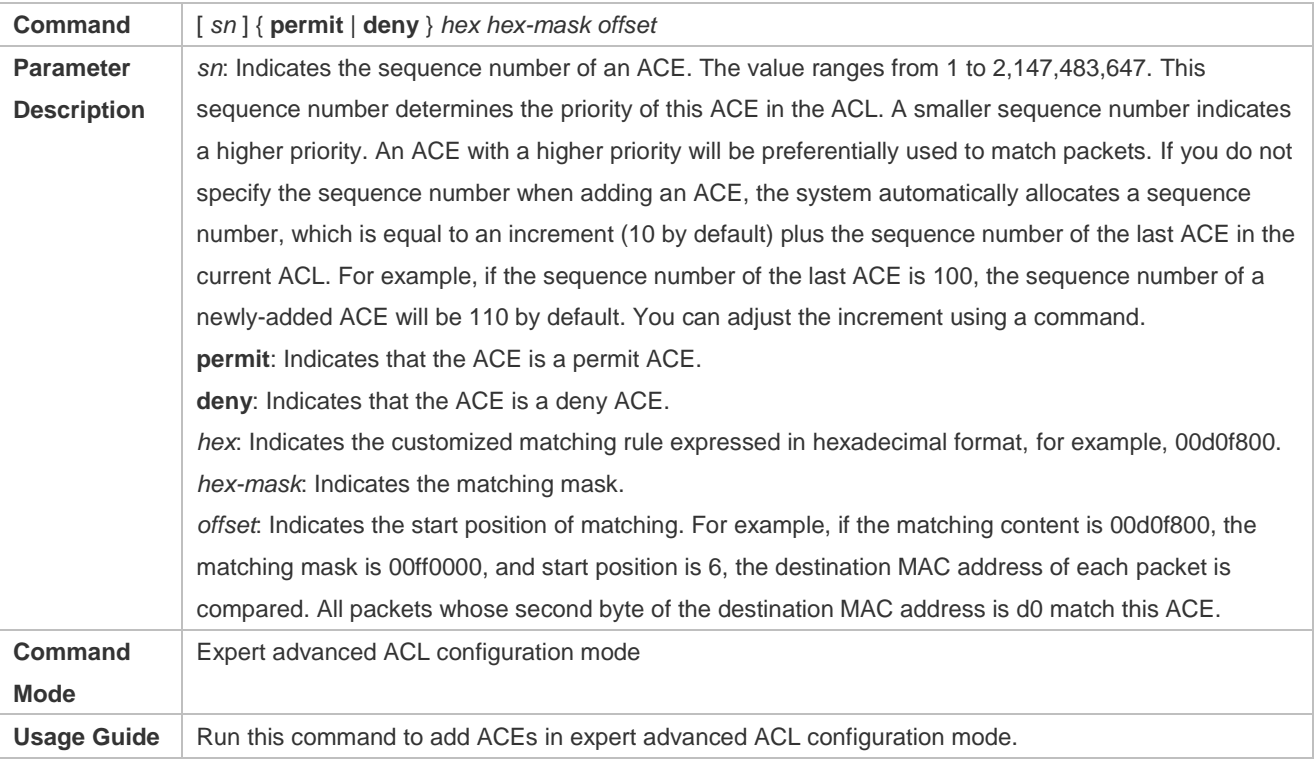

#### **Applying an Expert Advanced ACL**

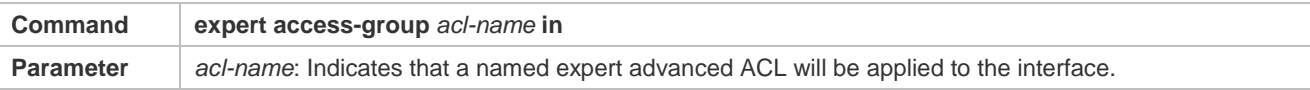

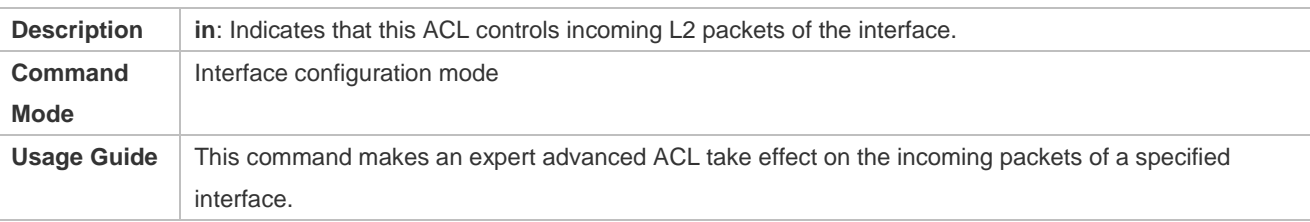

#### **Configuration**

#### **Example**

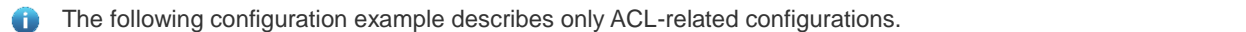

### **Configuring an ACL80 to Restrict Resources Accessible by Visitors (It is required that visitors and employees cannot communicate with each other, visitors can access the public resource server but not the financial data server of the company.)**

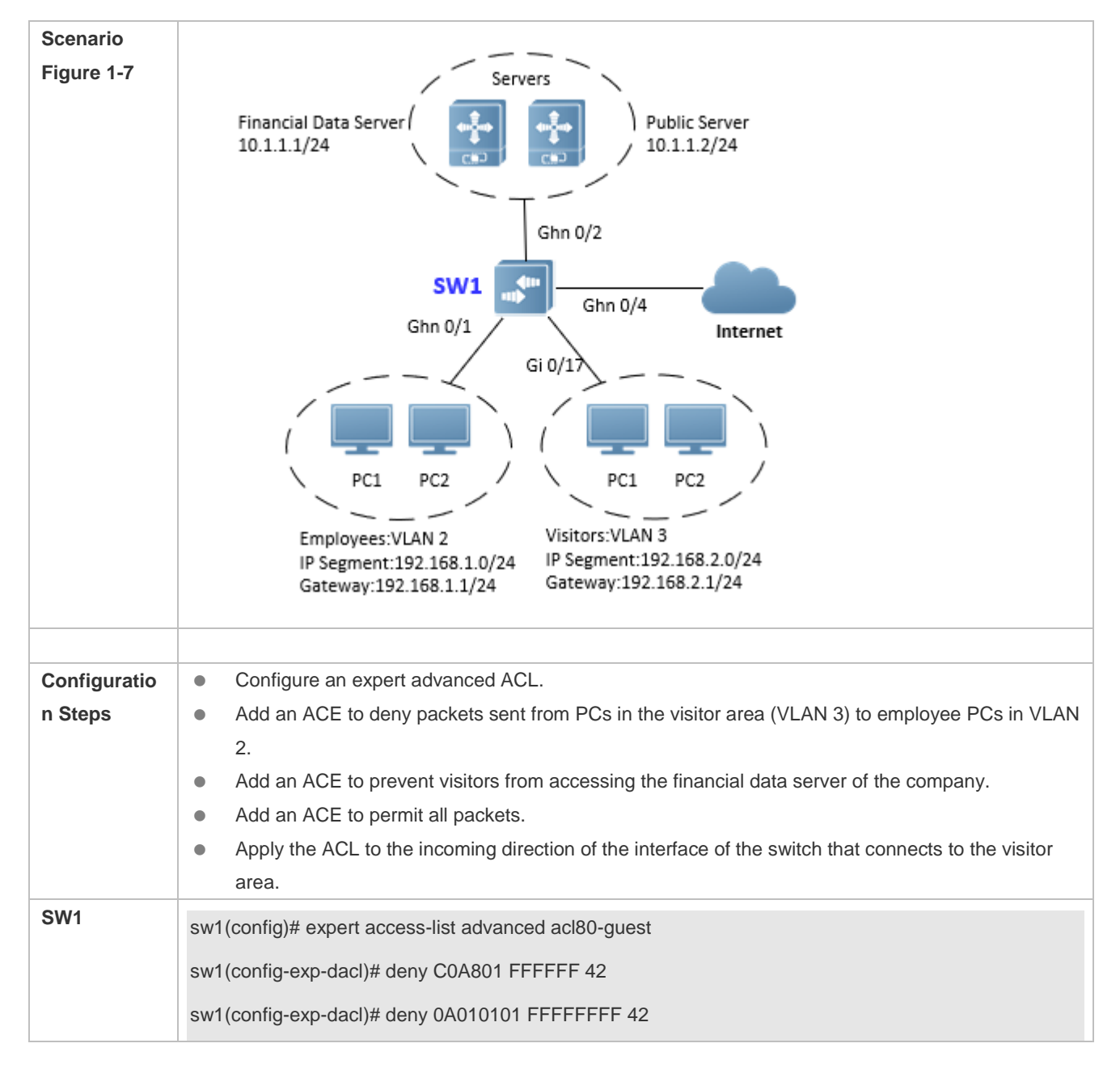

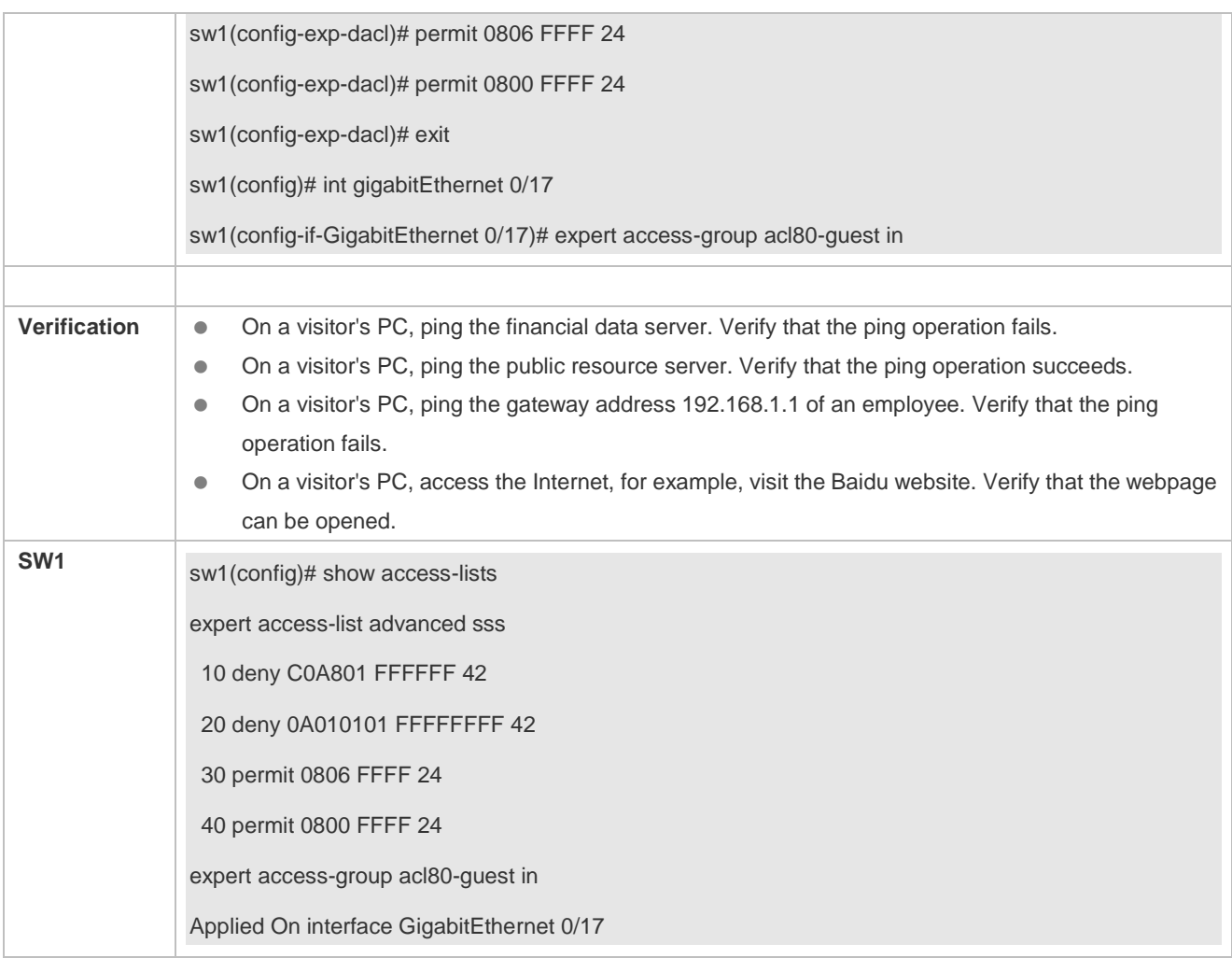

### **1.4.6 Configuring ACL Redirection**

#### **Configuration Effect**

Configure the ACL redirection function on a specified interface to directly redirect specified packets on the interface to a specified port for further forwarding.

#### **Configuration Steps**

- **Configuring an ACL**
- (Mandatory) To implement ACL redirection, you must first configure an ACL, for example, an IP, MAC extended, or expert extended ACL. For details about how to configure an ACL, see the related descriptions.
- You can configure this ACL on an access, an aggregate, or a core device based on the distribution of users. The IPv6 ACL takes effect only on the local device, and does not affect other devices on the network.

#### **Adding ACEs to an ACL**

- (Optional) An ACL may contain zero or multiple ACEs. If no ACE is configured, the ACL redirection function is not available. For details about how to add an ACE to an ACL, see the related descriptions.
- **Configuring ACL Redirection**
- (Mandatory) Enable ACL redirection on a specified interface if you want to implement ACL redirection.
- You can configure the ACL redirection function on a specified interface of an access, an aggregate, or a core device based on the distribution of users.

#### **Verification**

Send packets matching ACEs on the port where ACL redirection is enabled, and then use the packet capturing software on the destination port to check whether the ACL redirection function takes effect.

#### **Related Commands**

#### **Configuring an ACL**

For details about how to configure an ACL, see the earlier descriptions about the IP ACL, MAC extended ACL, expert extended ACL, or IPv6 ACL.

#### **Adding ACEs to an ACL**

For details about how to add ACEs to an ACL, see the earlier descriptions about the IP ACL, MAC extended ACL, expert extended ACL, or IPv6 ACL.

#### **Configuring ACL Redirection**

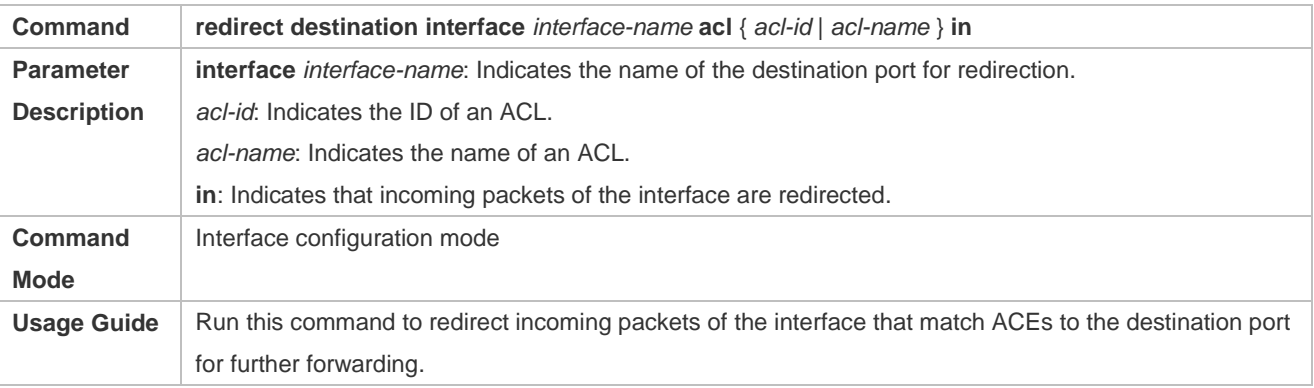

## **Configuration**

**Example**

The following configuration example describes only ACL-related configurations.

 **Enabling ACL Redirection to Redirect Packets Sent from the Host 10.1.1.1 to the Packet Capturing Device for Analysis**

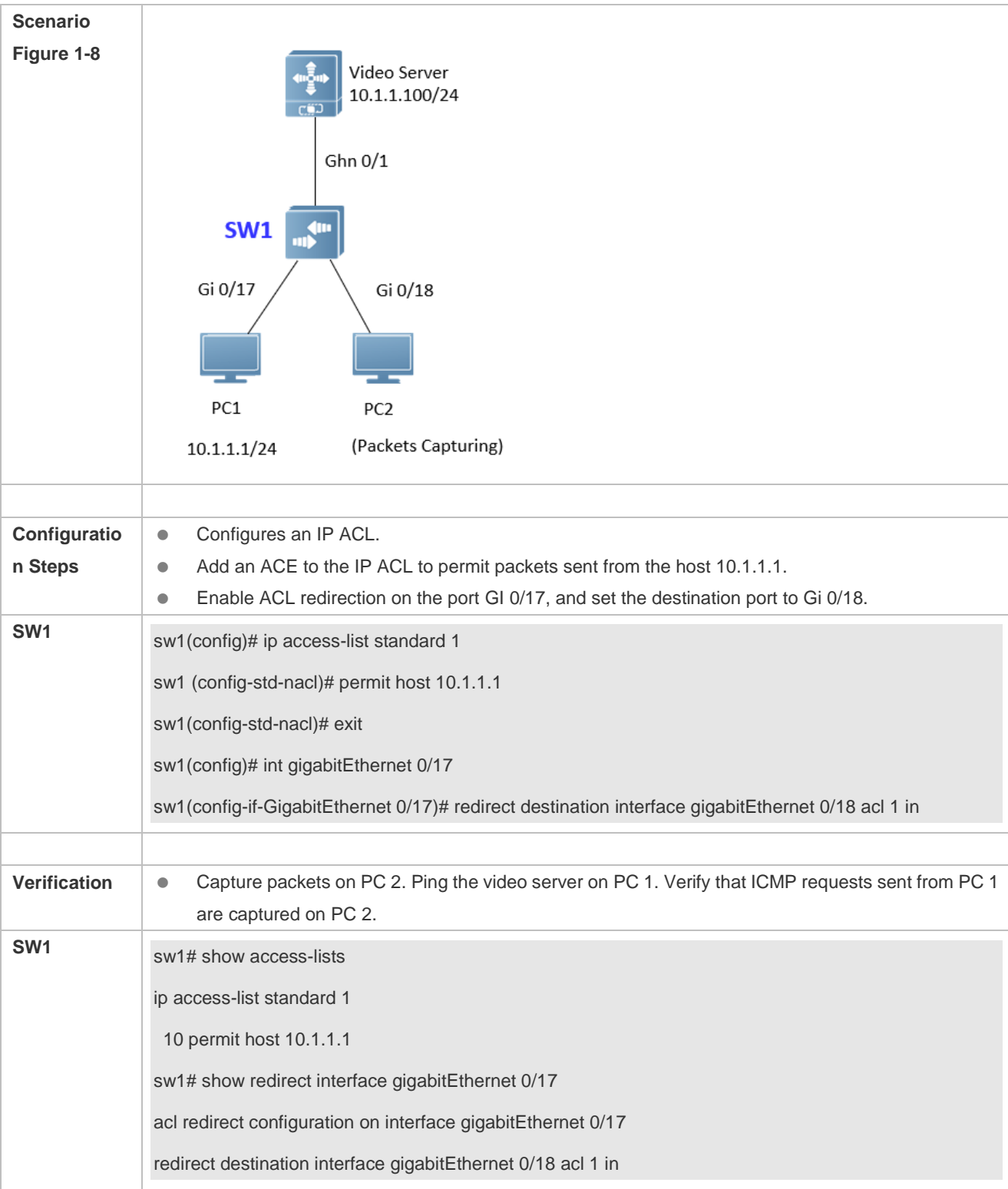

### **1.4.7 Configuring a Global Security ACL**

### **Configuration Effect**

Configure a global security ACL to prevent internal PCs of a company from accessing illegal websites or prevent virus from attacking the company's internal network. You can also configure exclusive interfaces to allow specified departments of the company to access external websites.

#### **Configuration Steps**

#### **Configuring an ACL**

- (Mandatory) Configure an ACL if you want to protect the internal network globally. For details about the configuration method, see the earlier descriptions about the ACL.
- You can configure this ACL on an access, an aggregate, or a core device based on the distribution of users. The configurations take effect only on the local device, and do not affect other devices on the network.

#### **Adding ACEs to an ACL**

 (Optional) An ACL may contain zero or multiple ACEs. If no ACE is configured, it is equivalent that the global security ACL does not exist. For details about how to add an ACE to an ACL, see the related descriptions.

#### **Configuring a Global Security ACL**

- (Mandatory) Enable the global security function if you want to make the global security ACL take effect.
- You can configure a global security ACL on an access, an aggregate, or a core device based on the distribution of users.

#### **Verification**

On the internal network protected by the global security ACL, ping the website or device that are denied by ACEs to check whether the global security ACL takes effect.

#### **Related Commands**

#### **Configuring an ACL**

For details about the configuration method, see the earlier descriptions about the ACL.

#### **Adding ACEs to an ACL**

For details about the configuration method, see the earlier descriptions about the ACL.

#### **Lackson** Configuring a Global Security ACL

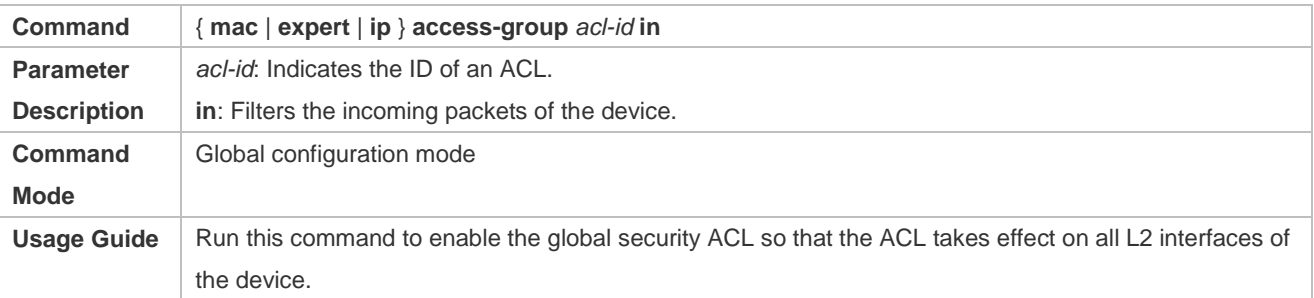

#### **Configuring an Exclusive Interface of the Global Security ACL**

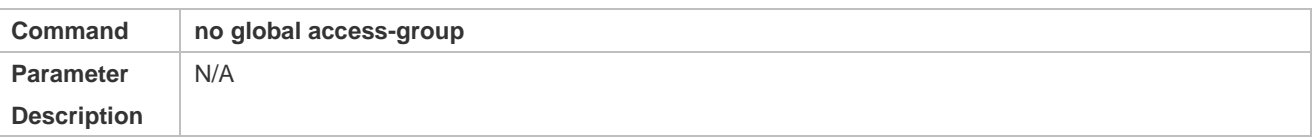

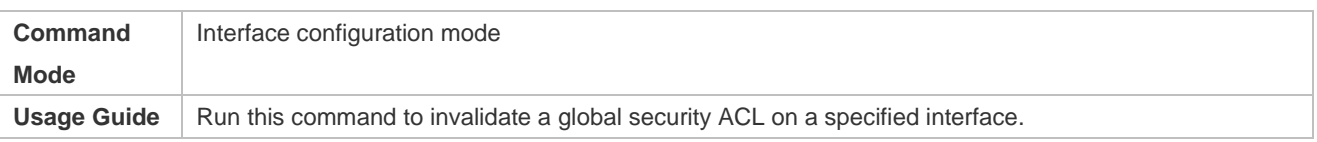

### **Configuration**

**Example**

 $\bullet$ 

The following configuration example describes only ACL-related configurations.

 **Configuring a Global Security ACL to Prevent the R&D Department From Accessing the Server of the Sales Department but Allow the Sales Department to Access This Server**

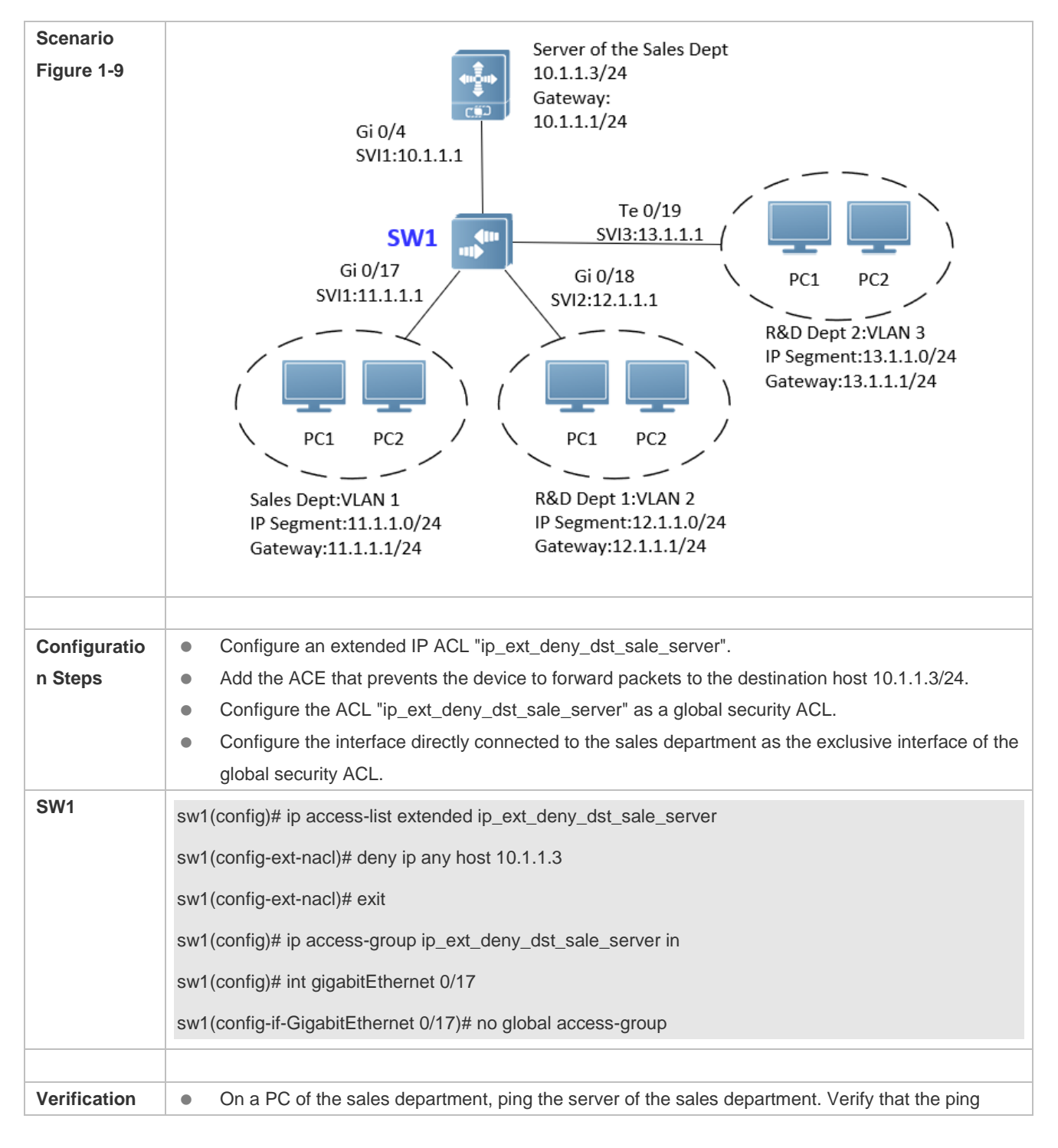

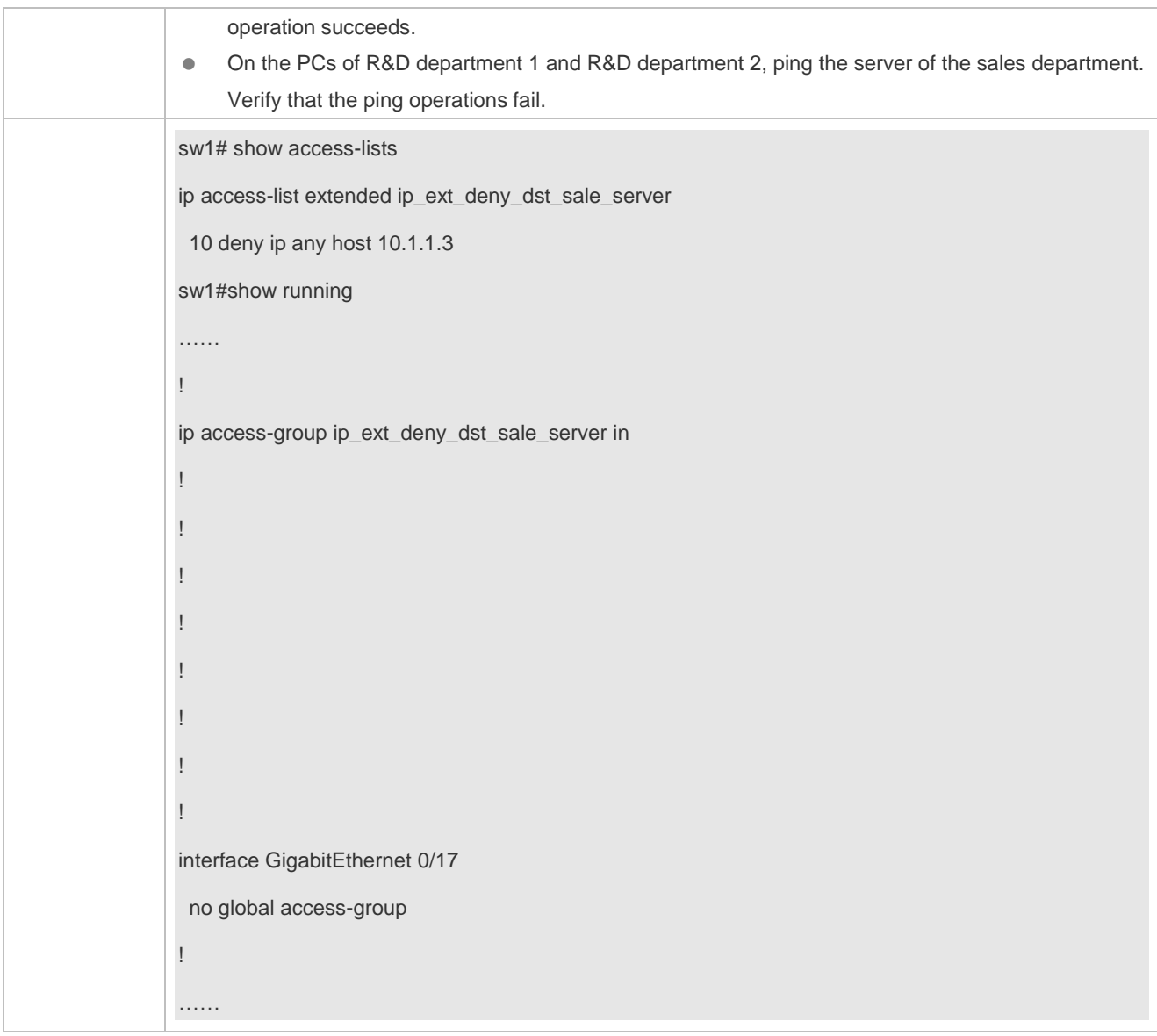

### **1.4.8 Configuring the Time Range-Based ACEs**

#### **Configuration Effect**

Configure the time range-based ACEs if you want some ACEs to take effect or to become invalid in a specified period of time, for example, in some time ranges during a week.

#### **Configuration Steps**

#### **Configuring an ACL**

- (Mandatory) Configure an ACL if you want ACEs to take effect in the specified time range. For details about the configuration method, see the earlier descriptions.
- You can configure this ACL on an access, an aggregate, or a core device based on the distribution of users. The configurations take effect only on the local device, and do not affect other devices on the network.

#### **Adding an ACE with the Time Range Specified**

 (Mandatory) Specify the time range when adding an ACE. For details about how to configure the time range, see the configuration manual related to the time range.

#### **Applying an ACL**

- (Mandatory) Apply the ACL to a specified interface if you want to make ACEs take effect in the specified time range.
- You can apply an IP ACL on a specified interface of an access, an aggregate, or a core device based on the distribution of users.

#### **Verification**

In the time range that the configured ACE takes effect or becomes invalid, run the **ping** command or construct packets matching the ACE to check whether the ACE takes effect or becomes invalid.

#### **Related Commands**

#### **Configuring an ACL**

For details about the ACL configuration commands, see the earlier descriptions about the IP ACL, MAC extended ACL, expert extended ACL, or IPv6 ACL.

#### **Adding an ACE with the Time Range Specified**

For details about the ACE configuration commands, see the earlier descriptions about the IP ACL, MAC extended ACL, expert extended ACL, or IPv6 ACL.

#### **Applying an ACL**

For details about the command for applying an ACL, see the earlier descriptions about the IP ACL, MAC extended ACL, expert extended ACL, or IPv6 ACL.

#### **Configuration Example**

The following configuration example describes only ACL-related configurations.

 **Adding an ACE With the Time Range Specified to Allow the R&D Department to Access the Internet Between 12:00 and 13:30 Every Day**

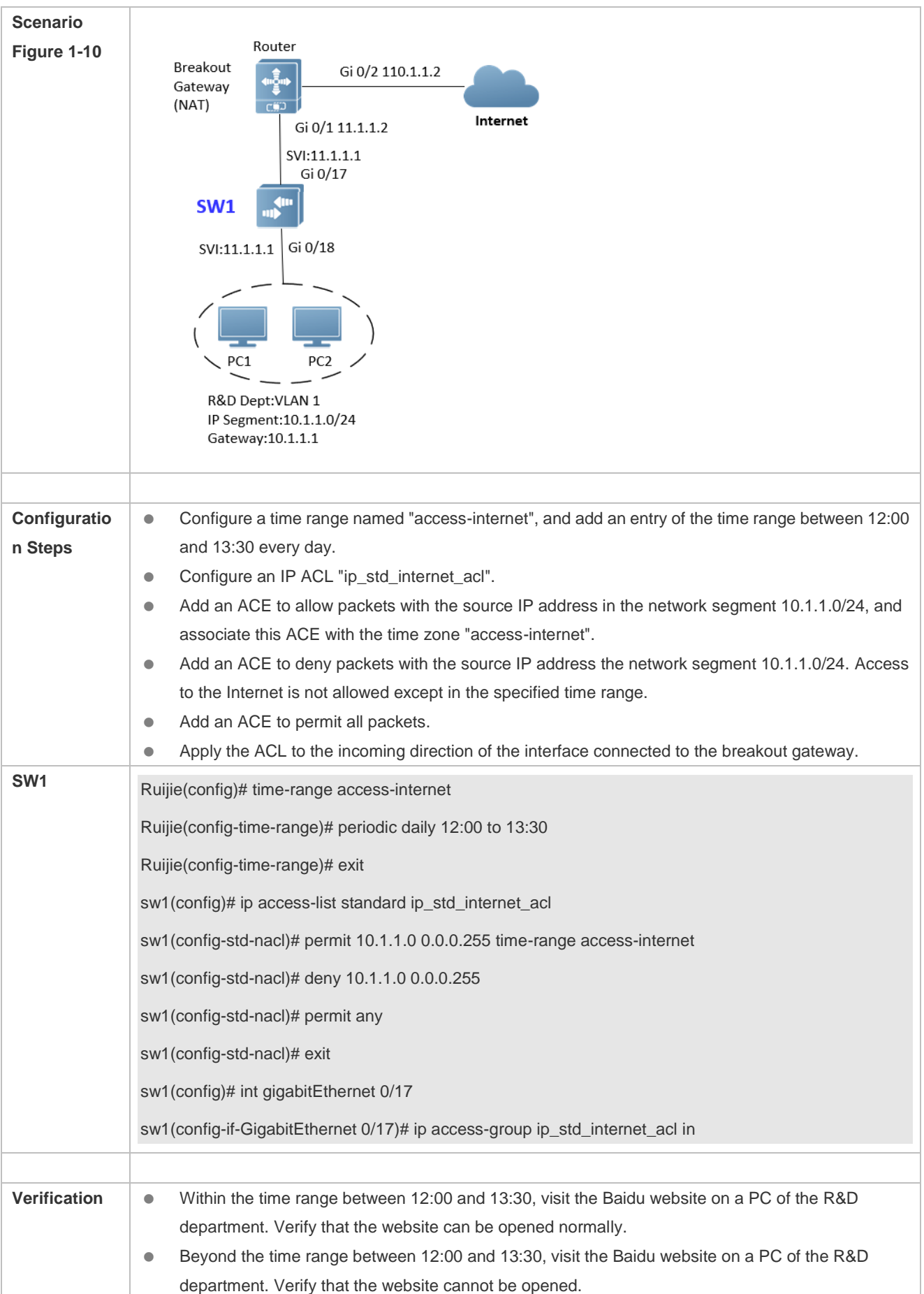

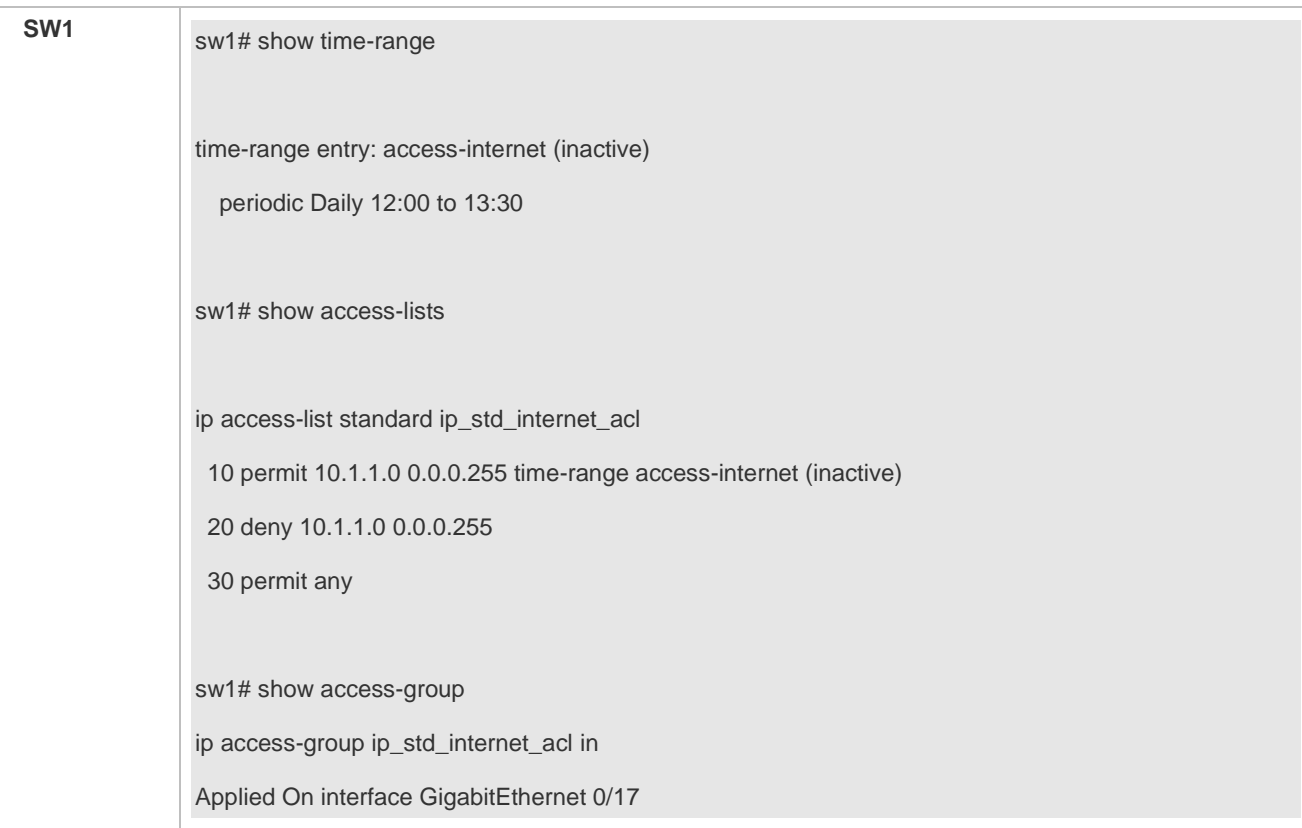

### **1.4.9 Configuring Comments for ACLs**

#### **Configuration Effect**

During network maintenance, if a lot of ACLs are configured without any comments, it is difficult to distinguish these ACLs later on. You can configure comments for ACLs to better understand the intended use of ACLs.

#### **Configuration Steps**

#### **Configuring an ACL**

- (Mandatory) Configure an ACL before configuring the security channel. For details about the configuration method, see the earlier descriptions.
- You can configure this ACL on an access, an aggregate, or a core device based on the distribution of users. The configurations take effect only on the local device, and do not affect other devices on the network.

#### **Configuring Comments for ACLs**

(Optional) Configure comments for ACLs so that it is easy to manage and understand the configured ACLs.

#### **Adding ACEs to an ACL**

 (Optional) An ACL may contain zero or multiple ACEs. If no ACE is configured, it is equivalent that the security channel does not take effect. For details about how to add an ACE to an ACL, see the related descriptions.

#### **Configuring Comments for ACEs**

 (Optional) To facilitate understanding of a configured ACL, you can configure comments for ACEs in addition to comments for the ACL.

#### **Verification**

Run the **show access-lists** command on the device to display the comments configured for ACLs.

#### **Related Commands**

#### **Configuring an ACL**

For details about how to configure an ACL, see the earlier descriptions about the IP ACL, MAC extended ACL, expert extended ACL, or IPv6 ACL.

#### **Configuring a Comment for an ACL**

Use either of the following two methods to configure a comment for an ACL:

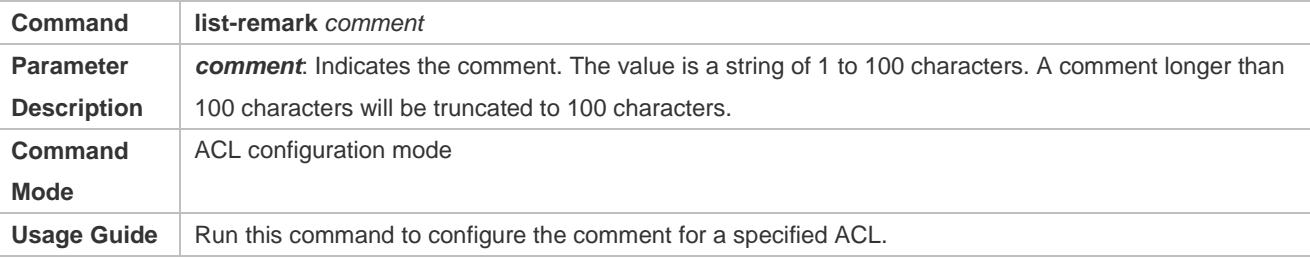

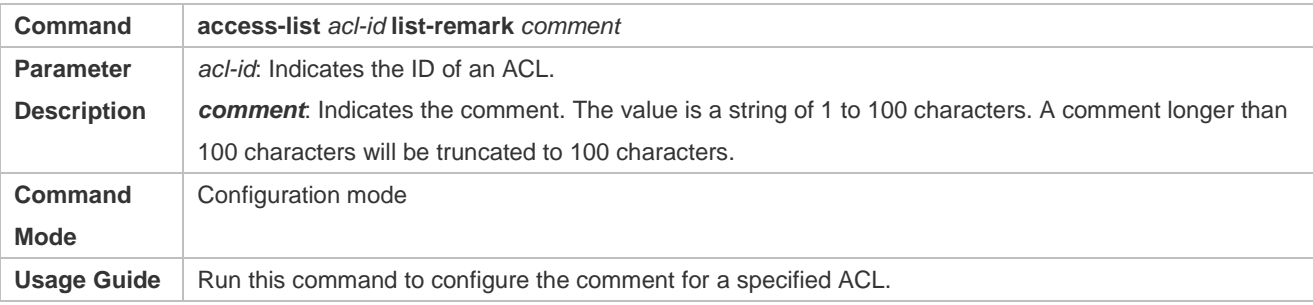

#### **Adding ACEs to an ACL**

For details about how to add ACEs to an ACL, see the earlier descriptions about the IP ACL, MAC extended ACL, expert extended ACL, or IPv6 ACL.

#### **Configuring Comments for ACEs**

Use either of the following two methods to configure a comment for an ACE:

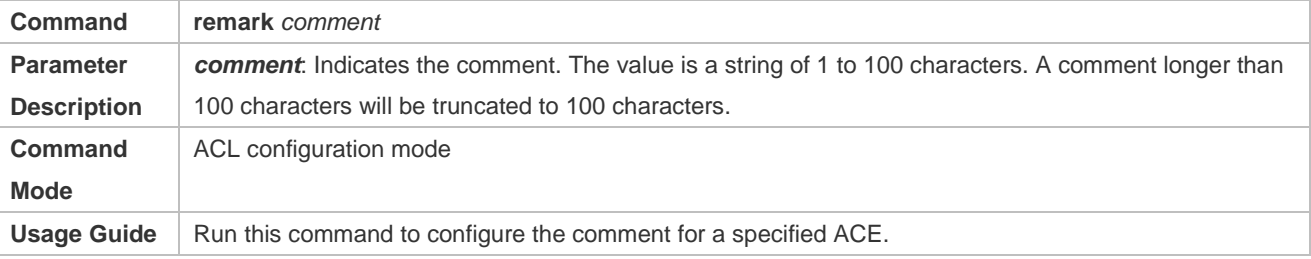

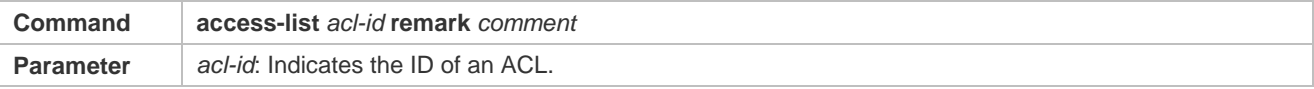

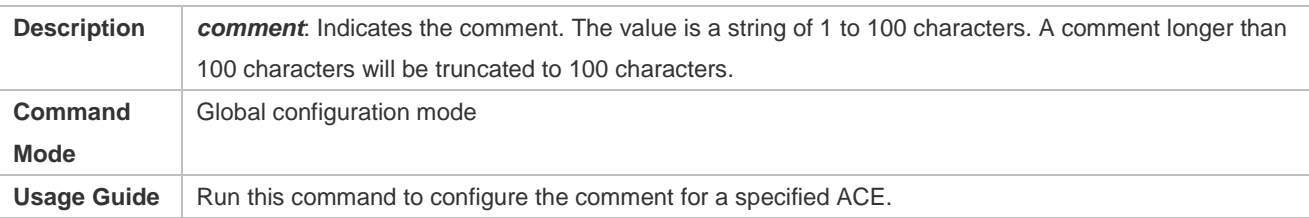

# **1.5 Monitoring**

### **Clearing**

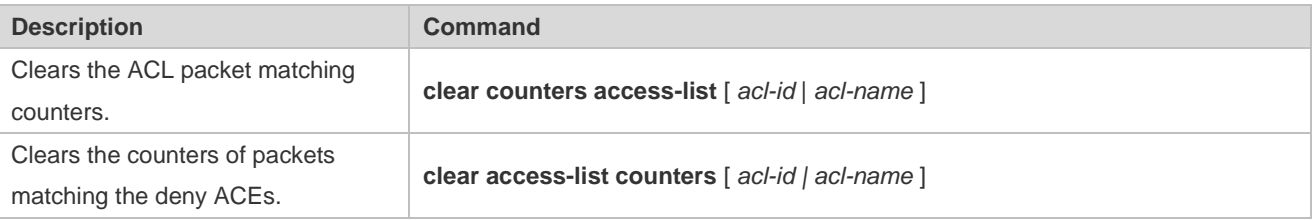

### **Displaying**

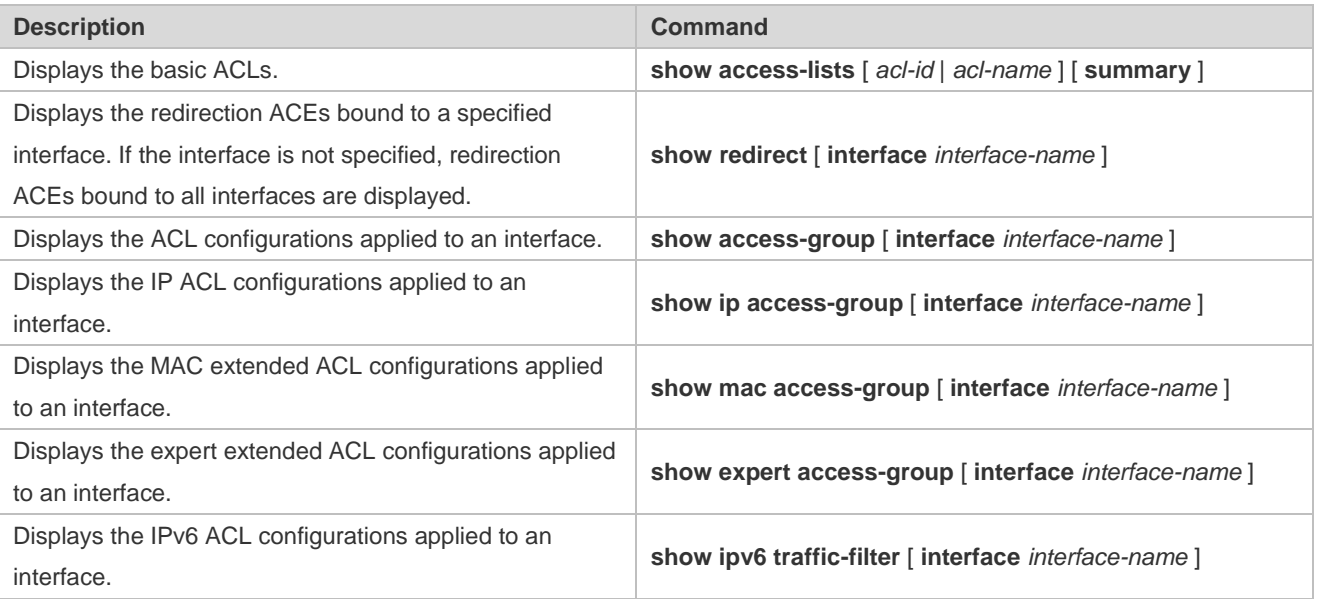

### **Debugging**

**A** System resources are occupied when debugging information is output. Therefore, disable debugging immediately after use.

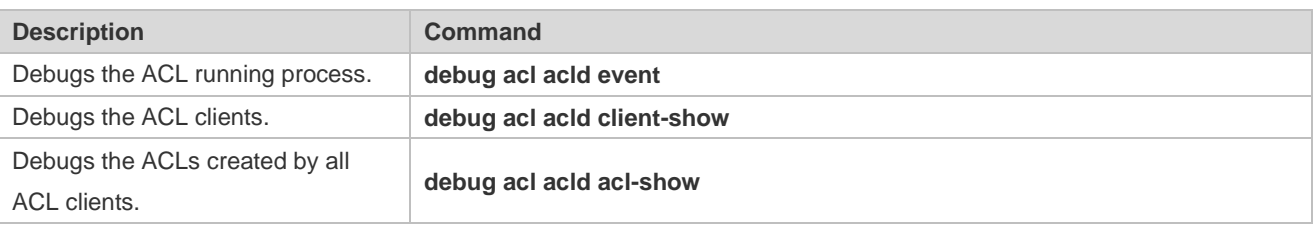

# **2 Configuring QoS**

### **2.1 Overview**

Quality of Service (QoS) indicates that a network can provide a good service capability for specified network communication by using various infrastructure technologies.

When the network bandwidth is sufficient, all data streams can be properly processed; when network congestion occurs, all data streams may be discarded. To meet users' requirements for different applications and different levels of service quality, a network must be able to allocate and schedule resources based on users' requirements and provide different levels of service quality for different data streams. To be specific, the network can process real-time and important data packets in higher priorities, and process non-real-time and common data packets in lower priorities and even discard the data packets upon network congestion.

The "doing the best" forwarding mechanism used by traditional networks cannot meet the requirements any longer and then QoS comes into being. QoS-enabled devices provide transmission QoS quality service. A transmission priority can be assigned to data streams of a type to identify the importance of the data streams. Then, the devices provide forwarding policies for different priorities, congestion mitigation and other mechanisms to provide special transmission services for these data streams. A network environment configured with QoS can provide predictability for network performance, effectively allocate network bandwidth, and reasonably utilize network resources.

# **2.2 Applications**

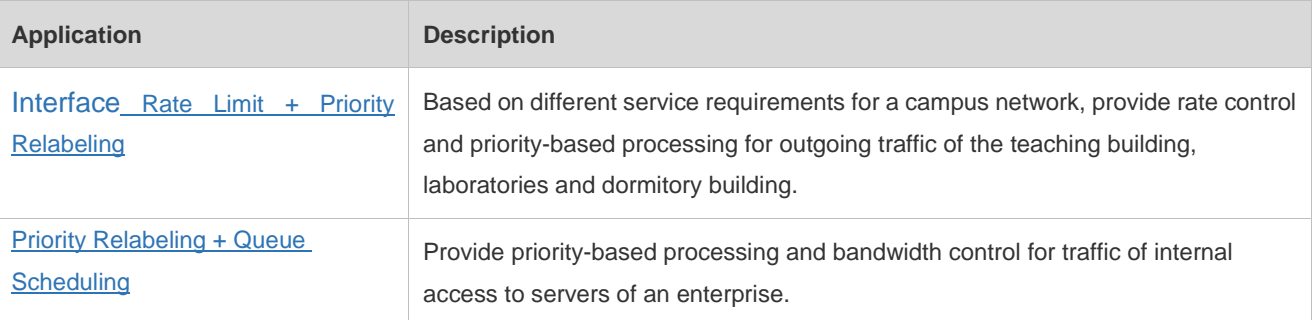

### <span id="page-61-0"></span>**2.2.1 Interface Rate Limit + Priority Relabeling**

#### **Scenario**

To meet the service requirements of normal teaching, a school puts forwards the following requirements:

- Control the Internet access traffic under 100M and discard packets out of control.
- Control the outgoing traffic of the dormitory building under 50M and discard packets out of control.
- Control the rate of packets with DSCP priority 7 sent from laboratories under 20M, and change the DSCP priorities of these packets whose rates exceed 20M to 16.
- Control the outgoing traffic of the teaching building under 30M and discard packets out of control.

#### Figure 2-1

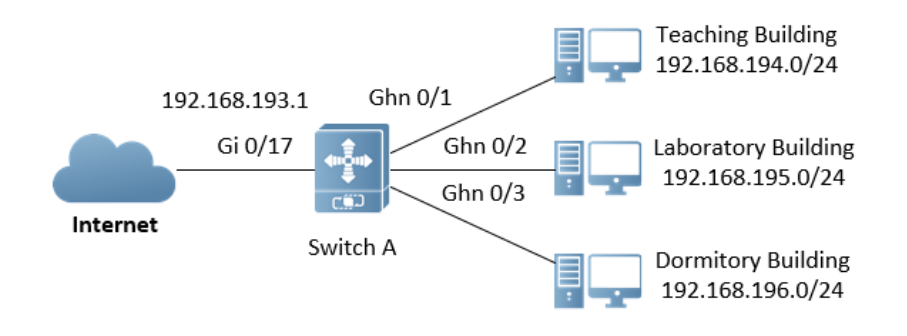

**Remark s** A school connects GigabitEthernet 0/17 of Switch A to the Internet in the uplink and connects Ghn 0/1, Ghn 0/2 and Ghn 0/3 of Switch A to the teaching building, laboratory and dormitory building in the downlink respectively.

### **Deployment**

- Configure the QoS interface rate limit for the interface G0/17 of Switch A for connecting the Internet.
- Configure the QoS rate limit for packets sent from the dormitory building on Switch A.
- Set the rate limit for packets with the DSCP priority 7 sent from the laboratory to 20M and relabel the DSCP priority of packets out of the rate limit to 16.
- Configure the QoS rate limit for packets sent from the teaching building on Switch A.

### <span id="page-62-0"></span>**2.2.2 Priority Relabeling + Queue Scheduling**

#### **Scenario**

Configure priority relabeling and queue scheduling to meet the following requirements:

- When the R&D department and market department access servers, the priorities of the server packets are as follows: mail server > file server > salary query server.
- No matter when the HR management department accesses the Internet or servers, the switch processes the corresponding packets in the highest priority.
- Since network congestion often occurs in switch running, in order to ensure smooth business operation, WRR queue scheduling must be used to schedule IP packets for the R&D and market departments to access the mail database, file database, and salary query database based on the ratio of 6:2:1.

#### Figure 2-2

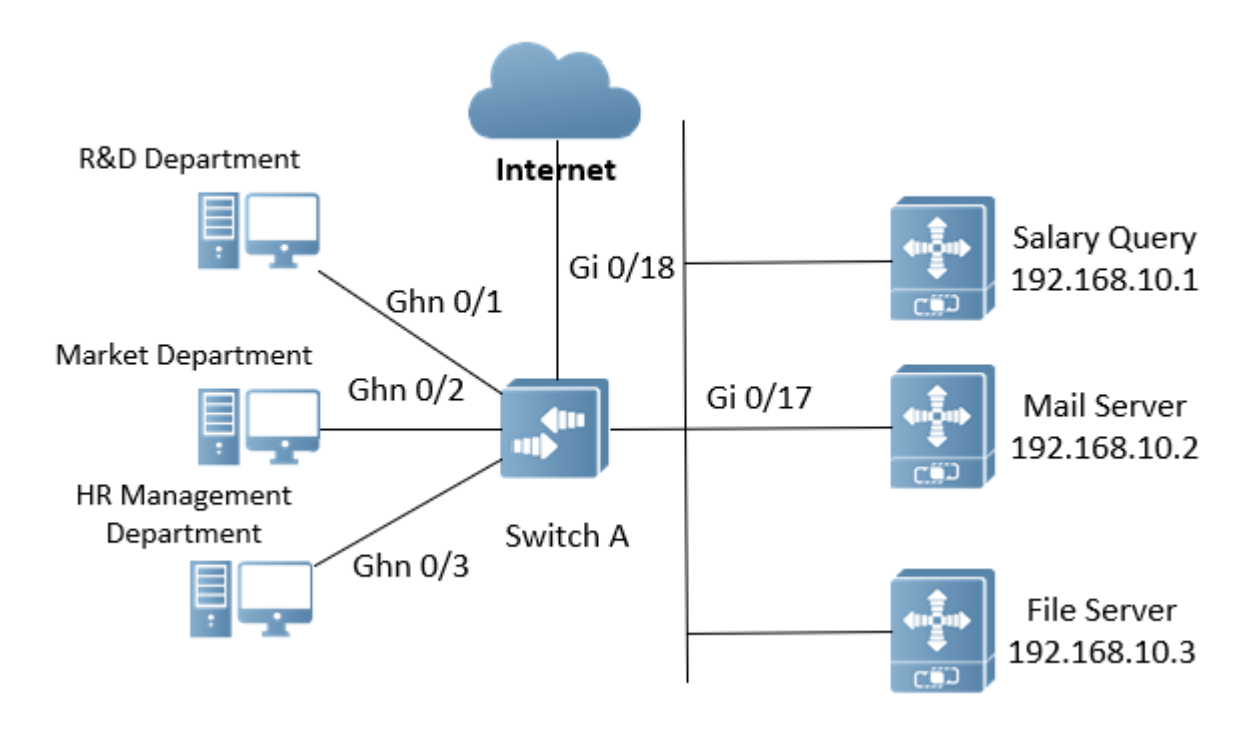

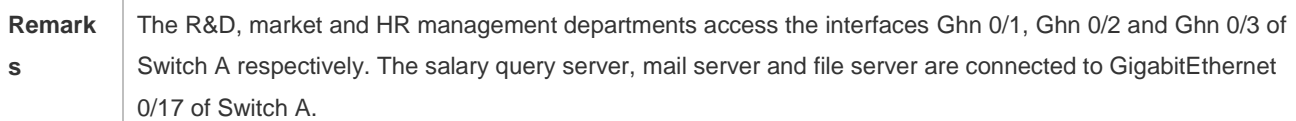

#### **Deployment**

- **Configure the CoS values of data streams for accessing different servers to ensure that the switch processes** packets for different servers in different priorities.
- Set the default CoS value of the interface to a specific value to ensure that the switch processes packets sent by the HR management department in the highest priority.
- **Configure WRR queue scheduling to ensure that data packets are transmitted in a specific quantity ratio.**

### **2.3 Features**

#### **Basic Concept**

#### **N** DiffServ

The Differentiated Services (DiffServ) Mode is an IETF system based on which QoS is implemented in Ruijie products. The DiffServ system classifies all packets transmitted in a network into different types. The classification information is included in layer-2/3 packet headers, including 802.1P, IP and IP DSCP priorities.

In a DiffServ-compliant network, all devices apply the same transmission service policy to packets containing the same classification information and apply different transmission service policies to packets containing different classification information. Classification information of packets is either assigned by hosts or other devices in the network or assigned based on different application policies or different packet contents. Based on the classification information carried by

packets, a device may provide different transmission priorities for different packet streams, reserve bandwidth for a kind of packet streams, discard certain packets with lower priorities, or take some other actions.

#### **802.1P(PRI) priority**

The 802.1 P priority is located at the header of a layer-2 packet with the 802.1Q header, and is used in scenarios where layer-3 headers do not need to be analyzed and QoS needs to be implemented at layer 2. Figure 2-3 shows the structure of a layer-2 packet.

Figure 2-3

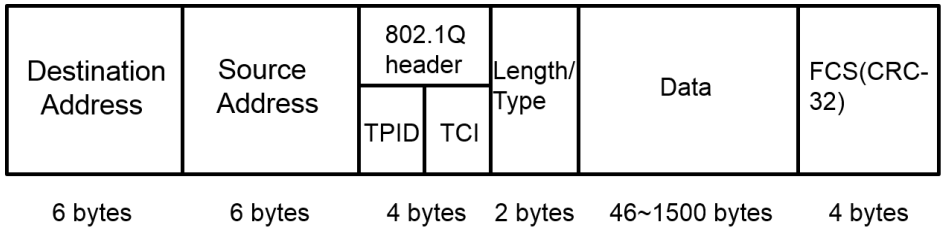

As shown in Figure 2-3, the 4-byte 802.1Q header contains 2-byte Tag ProtocolIdentifier (TPID) whose value is 0x8100 and 2-byte Tag ControlInformation (TCI). The first three bits of the TCI indicate the 802.1P priority.

#### **IP priority (IP PRE) and DSCP priority**

The priorities of IP packets are identified by the IP PRE and DSCP priority. The Type Of Service (ToS) field of the IPv4 header comprises 8 bits; where the first three bits indicate the IP precedence (IP PRE), ranging from 0 to 7. RFC 2474 redefines the ToS field of the IPv4 header, which is called the Differentiated Services (DS) field. The Differentiated Services Code Point (DSCP) priority is identified by the first 6 bits (bits 0 to 5) of the DS field, and by the first 6 bits of the Traffic Class field in the IPv6 header. Figure 2-4 shows the locations of the IP PRE and DSCP priorities in IPv4/IPv6 packets.

Figure 2-4

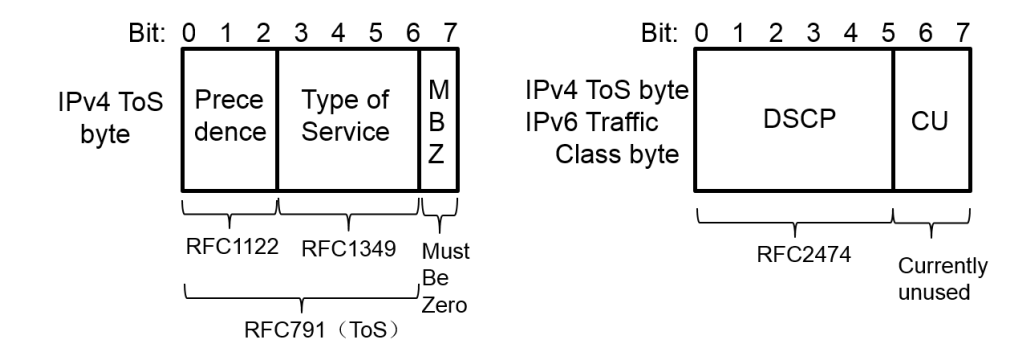

#### **CoS**

Class of Service (COS). Ruijie products convert packet priorities into CoS values to identity the local priorities of the packets and determine the input queue ID when packets are sent from the output interface.

#### **Overview**

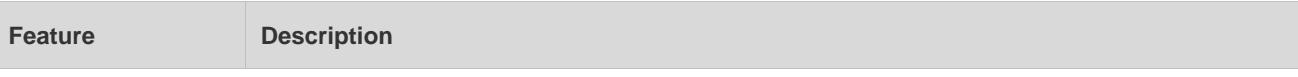

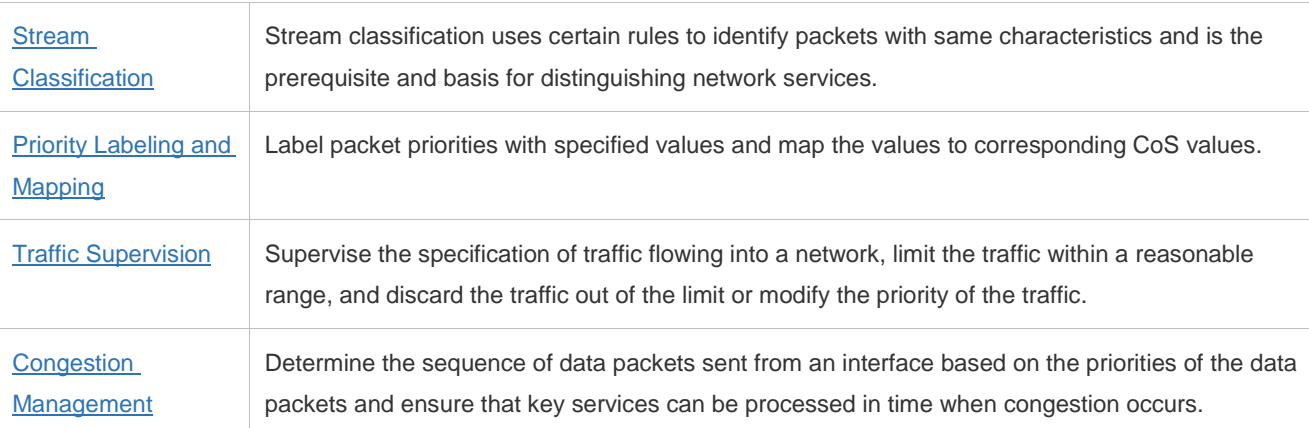

### <span id="page-65-0"></span>**2.3.1 Stream Classification**

Stream classification uses certain rules to identify packets with same characteristics and is the prerequisite and basis for distinguishing network services. Stream classification rules are used to distinguish different packets in the network and specify different QoS parameters for packets at different service levels.

#### **Working Principle**

Stream classification rules can be matching the PRE or DSCP priorities of IP packets or classifying packets by identifying packet content through an ACL. You can define the binding between multiple streams and stream behaviors by using commands to form policies which can be applied to interfaces for stream classification and processing.

#### **QoS policy**

A QoS policy comprises three elements: class, stream behavior and policy.

**Class** 

A class identifies streams and comprises the class name and class rules. You can define the class rules by using commands to classify packets.

**Stream behavior** 

Stream behaviors define the QoS actions taken for packets, including priority labeling and traffic supervision for packets.

• Policy

A policy binds a specific class and specific stream behaviors and comprises the policy name, names of the classes bound, and stream behaviors. You can bind a specified class and stream behaviors by using a QoS policy and apply the policy to one or more interfaces.

#### **QoS logical interface group**

You can specify a series of interfaces as a QoS logical interface group (including both APs and Ethernet interfaces) and associate polices with the logical interface group for QoS processing. Take rate limit for stream behaviors for example. For packets that meet the rate limit conditions, all interfaces in the same logical interface group share the bandwidth specified by the policy.

### **Related Configuration**

#### **Creating a class**

No class is defined by default.

You can run the **class-map** command to create a class and enter the class configuration mode.

#### **Matching an ACL**

No rules are defined for a class by default.

In the class configuration mode, you can run the **match acess-group** command to define a class rule as matching an ACL. You need to create ACL rules first.

#### **Matching PRE priorities of IP packets**

No rules are defined for a class by default.

In the class configuration mode, you can run the **match ip precedence** command to define a class rule as matching PRE priorities of IP packets. The value range of IP PRE is 0 to 7.

#### **Matching DSCP priorities of IP packets**

No rules are defined for a class by default.

In the class configuration mode, you can run the **match ip dscp** command to define a class rule as matching DSCP priorities of IP packets. The value range of DHCP priorities is 0 to 63.

#### **Creating a policy**

No policy is defined by default.

You can run the **policy-map** command to create a policy and enter the policy configuration mode.

#### **Associating a class**

A policy is not associated with any class by default.

In the policy configuration mode, you can run the **class** command to associate a class and enter the policy-class configuration mode.

#### **Binding a stream behavior**

A class is not bound to any stream behavior by default.

In the policy-class configuration mode, you can run the **set** command to modify the CoS, DSCP or VID values of a specified stream; where, the CoS value ranges from 0 to 7, the DSCP value ranges from 0 to 63 and the VID value ranges from 1 to 4094. You can run the **police** command to limit the bandwidth and process streams out of the limit for specified streams. The bandwidth limit ranges are determined by products.

#### **Configuring a logical interface group**

No logical interface group is defined and an interface is not added to any logical interface group by default.

In the global configuration mode, you can run the **virtual-group** command to create a logical interface group. In the interface configuration mode, you can run the **virtual-group** command to add an interface to a logical interface group. If this logical interface group is not created, you can create the logical interface group and add the interface to the group. You can create 128 logical interface groups, ranging from 1 to 128.

#### **Applying a policy to an interface**

No policy is applied to an interface by default.

In the interface configuration mode, you can run the **service-policy** command to apply a policy in the input/output directions of the interface. In the global configuration mode, you can run the **service-policy** command to apply a policy in the input/output directions of all interfaces.

### <span id="page-67-0"></span>**2.3.2 Priority Labeling and Mapping**

Priorities are used to label the scheduling weights of packets or the priorities of the packets in forwarding. Different packet types have different priority types including 802.1P(PRI), IP PRE and DSCP priorities. Priority labeling and mapping refer to labeling packet priorities with specified values and mapping the values to corresponding CoS values.

#### **Working Principle**

After data streams of packets enter a device interface, the device assigns priorities to the packets based on the trust mode configured for the interface. The following describes several trust modes:

- When the interface trust mode is untrust, which means not trusting the priority information carried in packets: Modify the CoS value according to the default CoS value (0, which is configurable), COS-DSCP mapping table and DSCP-COS mapping table of the interface and put the packets into queues based on the final CoS value. For output packets carrying the 802.1Q tag, the packet priority will be modified to the corresponding CoS value.
- When the interface trust mode is trusting CoS:

For packets carrying the 802.1Q tag, modify the CoS value according to the PRI value, CoS-DSCP mapping table, and DSCP-CO mapping table, and put the packets into queues based on the final CoS value. For output packets carrying the 802.1Q tag, the packet priority will be modified to the corresponding CoS value.

For packets not carrying the 802.1Q tag, modify the CoS value according to the default CoS value (0, which is configurable), COS-DSCP mapping table and DSCP-COS mapping table of the interface, and put the packets into queues based on the final CoS value. For output packets carrying the 802.1Q tag, the packet priority will be modified to the corresponding CoS value.

When the interface trust mode is trusting DSCP:

For non-IP packets, the processing is the same as that for trusting CoS.

For IP packets, modify the CoS value according to the DSCP value of the packets and the DSCP-CoS mapping table and put the packets into queues based on the final CoS value.

When the interface trust mode is trusting IP PRE:

For non-IPv4 packets, the processing is the same as that for trusting CoS.

For IPv4 packets, obtain and modify the DSCP priority of the packets according to the IP PRE value of the packets and the IP-PRE-DSCP mapping table, obtain the CoS value according to the DSCP-CoS mapping table, and then put the packets into queues based on the final CoS value.

When the trust mode and the applied policy of an interface work together:

When the trust mode and the applied policy of an interface work together, the trust mode has a lower priority than the policy and the CoS priority can be obtained according to the DSCP-CoS mapping table.

If a policy is applied to the interface but the policy does not has a configuration for modifying the DSCP and CoS values, the processing will be performed based on the trust mode of the interface.

#### **Related**

#### **Configuration**

#### **Configuring the trust mode of an interface**

The default trust mode of an interface is untrust.

In the interface configuration mode, run the **mls qos trust** command to modify the trust mode. The trust mode can be trusting CoS, trusting DSCP or trusting IP PRE.

#### **Configuring the default CoS value of an interface**

The default CoS value of an interface is 0.

In the interface configuration mode, run the **mls qos cos** command to modify the default CoS value of the interface, which ranges from 0 to 7.

#### **Labeling the priority of streams**

The priorities of streams are not relabeled by default.

In the policy-class configuration mode, run the **set** command to modify the CoS, DSCP and VID values of streams. The CoS value ranges from 0 to 7; the DSCP value ranges from 0 to 63; the VID value ranges from 1 to 4094.

#### **Configuring CoS-to-DSCP Map**

By default, the CoS values 0, 1, 2, 3, 4, 5, 6 and 7 are mapped to the DSCP values 0, 8, 16, 24, 32, 40, 48 and 56 respectively.

Run the **mls qos map cos-dscp** command to configure the COS-DSCP mapping. The DSCP value ranges from 0 to 63.

#### **Configuring DSCP-to-CoS Map**

By default, DSCP 0 to 7 are mapped to CoS 0, DSCP 8 to 15 mapped to CoS 1, DSCP 16 to 23 mapped to CoS2, DSCP 24 to 31 mapped to CoS 3, DSCP 32 to 39 mapped to CoS 4, DSCP 40 to 47 mapped to CoS 5, DSCP 48 to 55 mapped to CoS 6, and DSCP 56 to 63 mapped to CoS 7.

Run the **mls qos map dscp-cos** command to configure the DSCP-CoS mapping. The CoS value ranges from 0 to 7 and the DSCP value ranges from 0 to 63.

#### **Configuring IP-PRE-to-DSCP Map**

By default, the IP PRE values 0, 1, 2, 3, 4, 5, 6 and 7 are mapped to the DSCP values 0, 8, 16, 24, 32, 40, 48 and 56 respectively.

Run the **mls qos map ip-precedence-dscp** command to configure the IP PRE-DSCP mapping. The DSCP value ranges from 0 to 63.

### <span id="page-69-0"></span>**2.3.3 Traffic Supervision**

Supervise the specification of traffic flowing into a network, limit the traffic within a reasonable range, and discard the traffic out of the limit or modify the priority of packets. In addition, the total traffic of an interface can be monitored and the traffic out of the limit will be discarded.

### **Working Principle**

Traffic supervision is used to monitor the specification of traffic flowing into a network and conduct preset supervision actions based on different assessment results. These actions can be:

- **•** Forwarding: Normally forward packets within the traffic limit.
- Discarding: discard packets out of the traffic limit.
- Changing the priority and forwarding: modify the priorities of packets out of the traffic limit and then forward the packets.

Directly discard packets out of the total traffic limit of an interface.

### **Related Configuration**

#### **Configuring the action to be conducted for traffic out of limit**

No action to be conducted for traffic out of limit is configured by default.

In the policy-class configuration mode, run the **police** command to configure the action to be conducted for traffic out of limit to discarding traffic out of limit, or modifying the CoS value or DSCP value. The traffic limit range is determined by products. When the traffic is out of the limit, you can modify the CoS value in the range of 0 to 7 and the DSCP value in the range of 0 to 63.

#### **Configuring the total traffic limit for an interface**

The total traffic limit for an interface is not configured by default.

In the interface configuration mode, run the **rate-limit** command to configure the total traffic limit for an interface in the input and output directions. The traffic limit range is determined by products.

### <span id="page-69-1"></span>**2.3.4 Congestion Management**

When the receiving rate of packets exceeds the sending rate of packets, congestion will occur on the sending interface. If no sufficient buffer is provided to store these packets, the packets may be lost. The congestion management mechanism determines the sequence of data packets to be sent from an interface based on the priorities of the data packets. The congestion management function allows for congestion control by increasing the priorities of important data packets. When congestion occurs, the important data packets are sent in higher priorities to ensure that key services are implemented in time.

#### **Working Principle**

A queue scheduling mechanism is used for congestion management and the process is as follows:

After each packet passes all QoS processing in a switch, the packet will obtain a CoS value finally.

- At the output interface, the device classifies the packets into corresponding sending queues based on the CoS values.
- The output interface selects packets in a queue for sending based on various scheduling policies (SP, WRR, DRR, WFQ, SP+WRR, SP+DRR and SP+WFQ).

#### **Scheduling policy**

The queue scheduling policies include SP, WRR, DRR, WFQ, SP+WRR, SP+DRR, and SP+WFQ.

- Strict-Priority (SP) scheduling means scheduling packets strictly following queue IDs. Before sending packets each time, check whether a queue with the first priority has packets to be sent. If yes, the packets in this queue are sent first. If not, check whether a queue with the second priority has packets. Follow the same rules for packets in other queues.
- Weighted Round Robin (WRR) scheduling means scheduling queues in turn to ensure that all queues have certain service time. For example, a 1000 Mbps interface has 8 output queues. The WRR configures a weighted value (5, 5, 10, 20, 20, 10, 20 and 10, which indicate the proportions of obtained resources) for each queue. This scheduling method ensures that a queue with the lowest priority is assigned with at least 50 Mbps bandwidth, which avoids that packets in the queue with the lowest priority are not served for long time when the SP scheduling method is used.
- Deficit Round Robin (DRR) scheduling is similar to the WRR, but applies weight values based on bytes, but not based on time slices.
- Weighted Fair Queueing (WFQ) scheduling provides dynamic and fair queuing and applies weighted values based on bytes, similar to the DRR. When encountering an empty queue, the DRR will shift to the next queue for transmission immediately. If a queue misses its transmission time, the queue must wait for the next time, which is the difference between the WFQ and DRR; therefore, the WFQ is more suitable for processing data packets with variable lengths than the DRR.
- SP+WRR scheduling means configuring the SP scheduling for one or more sending queues and configuring the WRR scheduling for the other queues. Among SP queues, only after all packets in the SP queue with the first priority are sent, the packets in the SP queue with the second priority can be sent. Among SP and WRR queues, only after the packets in all SP queues are sent, the packets in WRR queues can be sent.
- SP+DRR scheduling means configuring the SP scheduling for one or more sending queues and configuring the DRR scheduling for the other queues. Among SP queues, only after all packets in the SP queue with the first priority are sent, the packets in the SP queue with the second priority can be sent. Among SP and DRR queues, only after the packets in all SP queues are sent, the packets in DRR queues are sent.
- SP+WFQ scheduling means configuring the SP scheduling for one or more sending queues and configuring the WFQ scheduling for the other queues. Among SP queues, only after all packets in the SP queue with the first priority are sent, the packets in the SP queue with the second priority can be sent. Among SP and WFQ queues, only after the packets in all SP queues are sent, the packets in WFQ queues can be sent.

#### **Scheduling policy and round robin weight for output queues on an interface**

The scheduling policies and round robin weight for output queues are based on global configurations. Some products support both global configurations and interface-based configurations. Interface-based configurations have higher priorities than global configurations. The global scheduling policy works with the corresponding global round robin weight whereas the interface scheduling policy works with the interface round robin weight. If only the global scheduling policy or interface scheduling policy is configured but no corresponding round robin weights are configured, the default round robin weights will work with the scheduling policy.

#### **Queue bandwidth**

Some products allow for configuring the [guaranteed](http://dict.youdao.com/w/guaranteed/) minimum bandwidth and the limited maximum bandwidth for a queue. A queue configured with the guaranteed minimum bandwidth ensures that the bandwidth for this queue is not smaller than the configured value. A queue configured with the limited maximum bandwidth ensures that the bandwidth for this queue is not greater than the configured value and packets out of the bandwidth limit will be discarded. The bandwidth limits for unicast and multicast queues are configured together on some products whereas configured separately on some other products. In addition, some products allow for configuring bandwidth only for unicast queues.

#### **Related Configuration**

#### **Configuring CoS-to-Queue Map**

By default, the CoS values 0, 1, 2, 3, 4, 5, 6 and 7 are mapped to the queues 1, 2, 3, 4, 5, 6, 7 and 8 respectively.

Run the **priority-queue cos-map** command to configure the CoS-to-queue mapping. The CoS value ranges from 0 to 7 and the queue value ranges from 1 to 8.

#### **Configuring the scheduling policy for an output queue**

By default, the scheduling policy for a global output queue is WRR and no scheduling policy is configured for an interface.

Run the **mls qos scheduler** command to configure the output scheduling policy for a queue. Configurable scheduling policies include SP, WRR and WFQ. You can also run the **priority-queue** command to configure the scheduling policy as SP.

#### **Configuring the round robin weight corresponding to the WRR scheduling policy for an output queue**

By default, the weight of a global or interface-based queue is 1:1:1:1:1:1:1:1.

Run the **wrr-queue bandwidth** command to configure the round robin weight corresponding to the WRR scheduling policy for an output queue. The configurable weight range is determined by products.

A higher weight means longer output time.

#### **Configuring the round robin weight corresponding to the WFQ scheduling policy for an output queue**

By default, the weight of a global or interface-based queue is 1:1:1:1:1:1:1:1.

Run the **wfq-queue bandwidth** command to configure the round robin weight corresponding to the WFQ scheduling policy for an output queue. The configurable weight range is determined by products.

A higher weight means more packet bytes that can be sent.

#### **Configuring the bandwidth for a queue**

Run the **qos queue** command to configure the guaranteed minimum bandwidth and the limited maximum bandwidth for each queue. The queue value ranges from 1 to 8 and the guaranteed minimum bandwidth and limited maximum bandwidth value ranges are determined by products. Supported queue types (unicast, multicast, or both unicast and multicast) are determined by products.
# **2.4 Configuration**

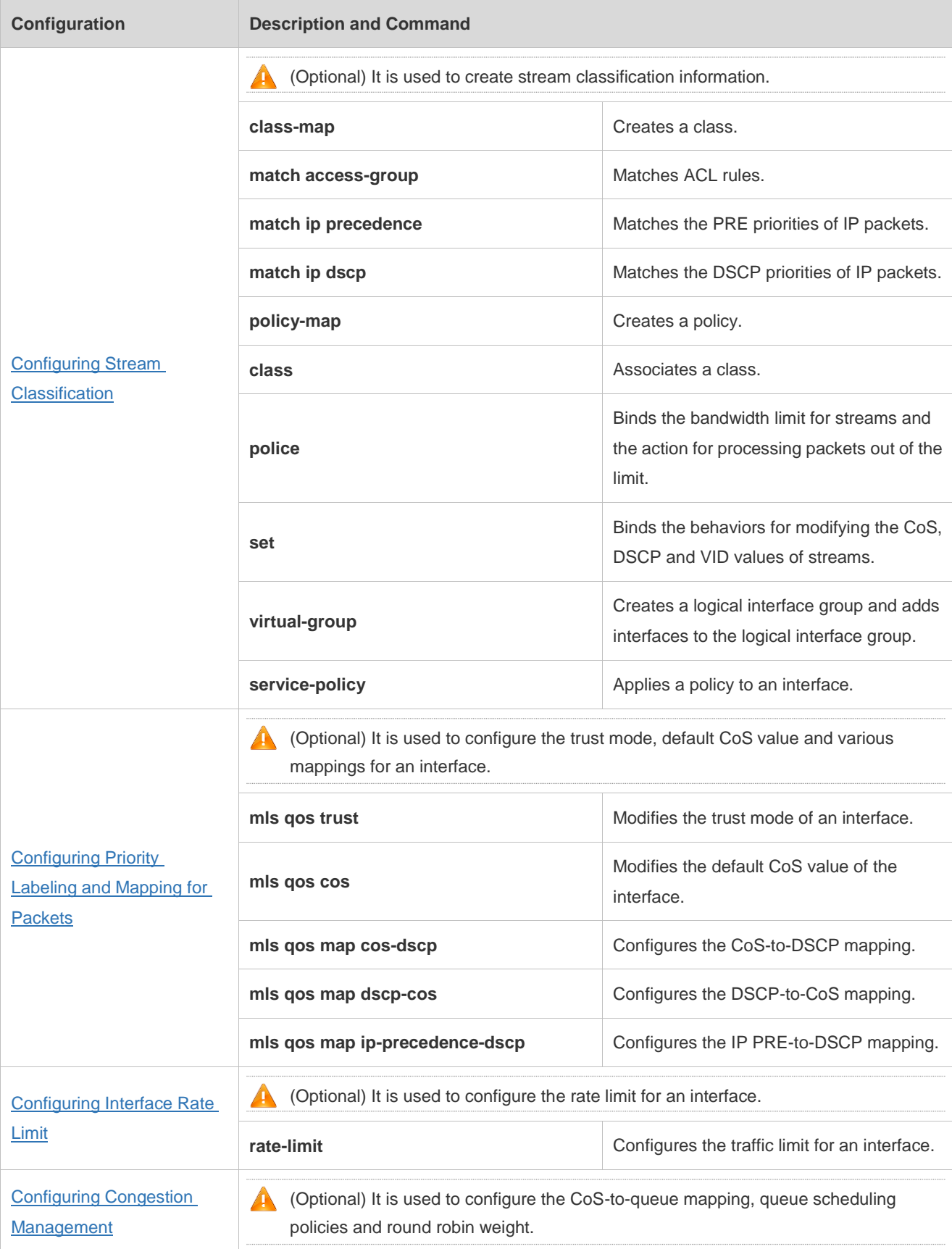

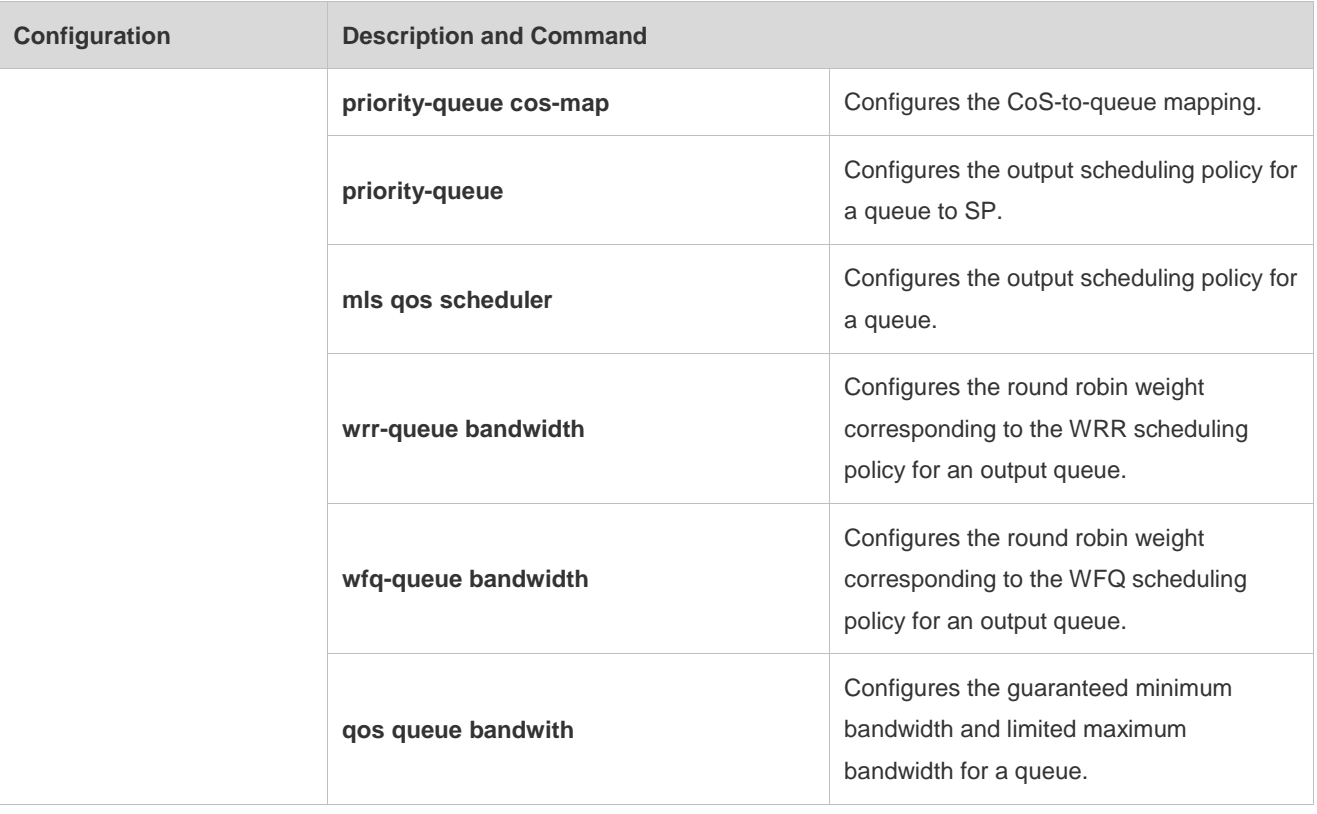

# <span id="page-73-0"></span>**2.4.1 Configuring Stream Classification**

#### **Configuration Effect**

- **Create a class and match classification rules.**
- Create a policy, bind a class and stream behaviors, and associate with an interface.

#### **Notes**

- The class and policy names cannot comprise more than 31 characters.
- Interface configurations allow for only AP and Ethernet interface configurations. Certain products support policies applied to SVI interfaces through the **service-policy** command. When both physical interfaces and SVI interfaces are configured with policies, the priority of the physical interfaces is higher than that of the SVI interfaces.
- If run the **service-policy** command in global configuration mode, policies will be applied to all interfaces which can be configured with policies.

#### **Configuration Steps**

- **Creating a class and matching ACL rules**
- **Optional.**
- Create a class. In the class configuration mode, match ACL, IP PRE or DSCP.
- **Creating a policy**
- **Optional.**
- Create a policy. In the policy configuration mode, bind the class and stream behaviors.
- **Creating a logical interface group and adding interfaces to the logical interface group**
- **Optional.**
- Create a logical interface group and add interfaces to the logical interface group.
- **Applying a policy to an interface**
- **Optional.**
- Associate a configured policy with a specified interface or logical interface group.

#### **Verification**

- Run the **show class-map** command to check whether the class is successfully created and whether rules are successfully matched.
- Run the **show policy-map** command to check whether the policy is successfully created and whether the class and stream behaviors are successfully bound.
- Run the **show mls qos interface** command to check whether the interface is associated with the policy.
- **Run the show virtual-group** command to check the interfaces in the logical interface group.
- Run the **show mls qos virtual-group** command to check whether the logical interface group is associated with the policy.

#### **Related Commands**

#### **Creating a class**

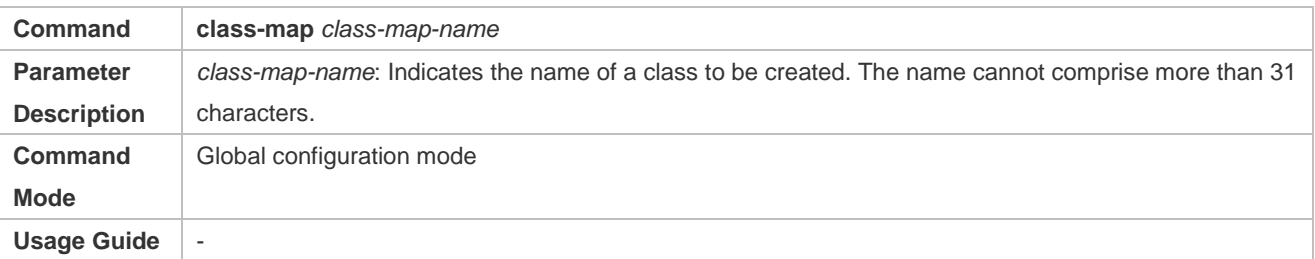

#### **Matching an ACL**

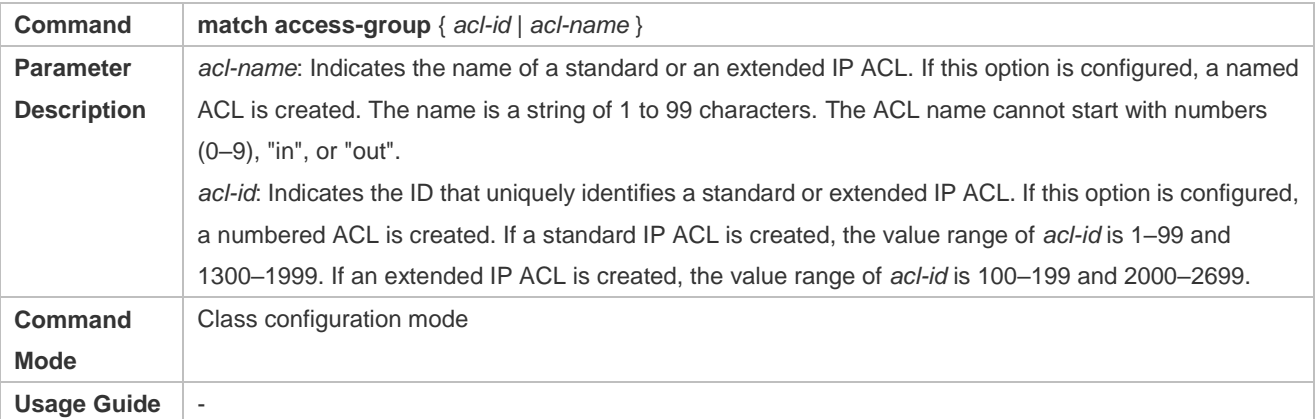

#### **Matching PRE of IP packets**

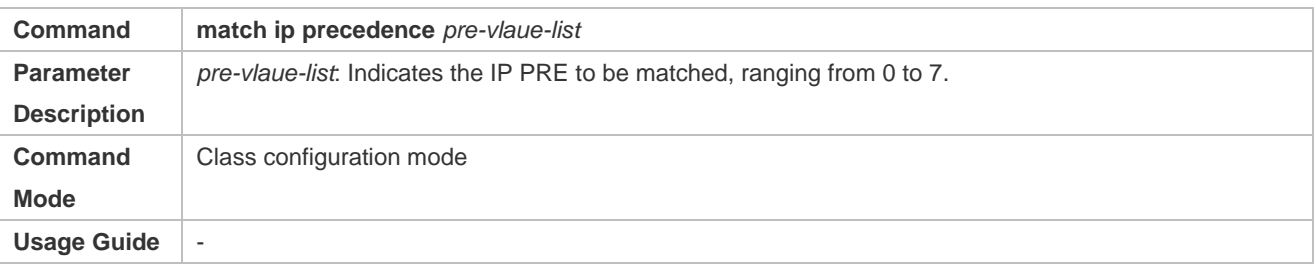

#### **Matching DSCP of IP packets**

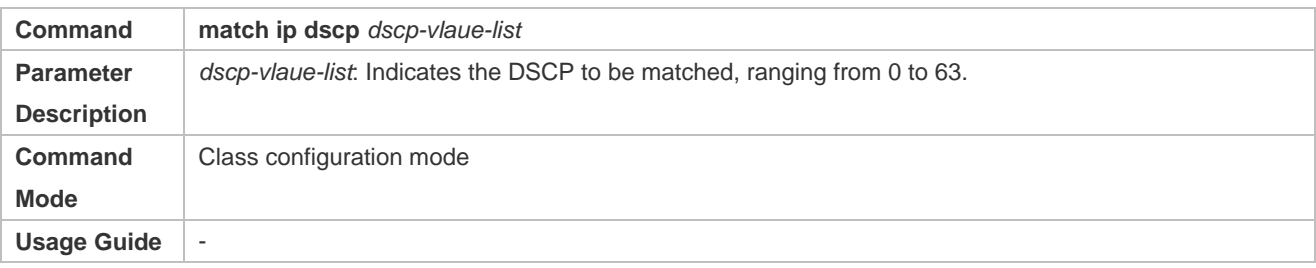

#### **Creating a policy**

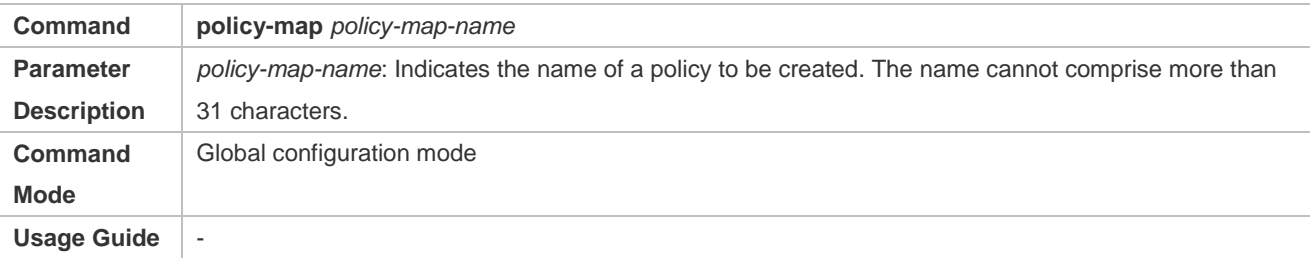

#### **Associating a class**

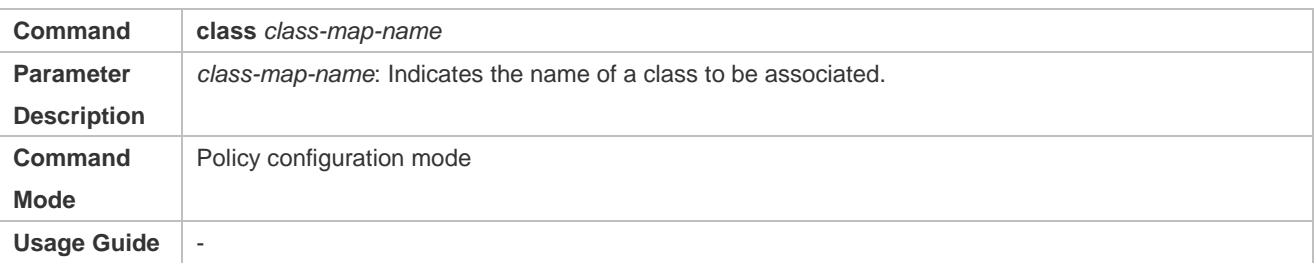

#### **Binding the behaviors for modifying the CoS, DSCP and VID values of streams**

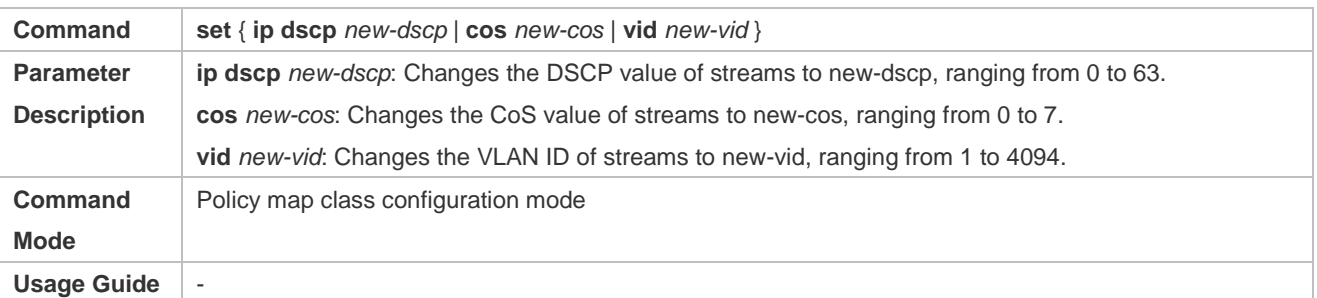

#### **Binding the bandwidth limit for streams and the action for processing packets out of the limit**

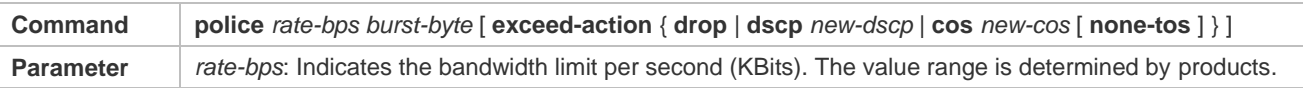

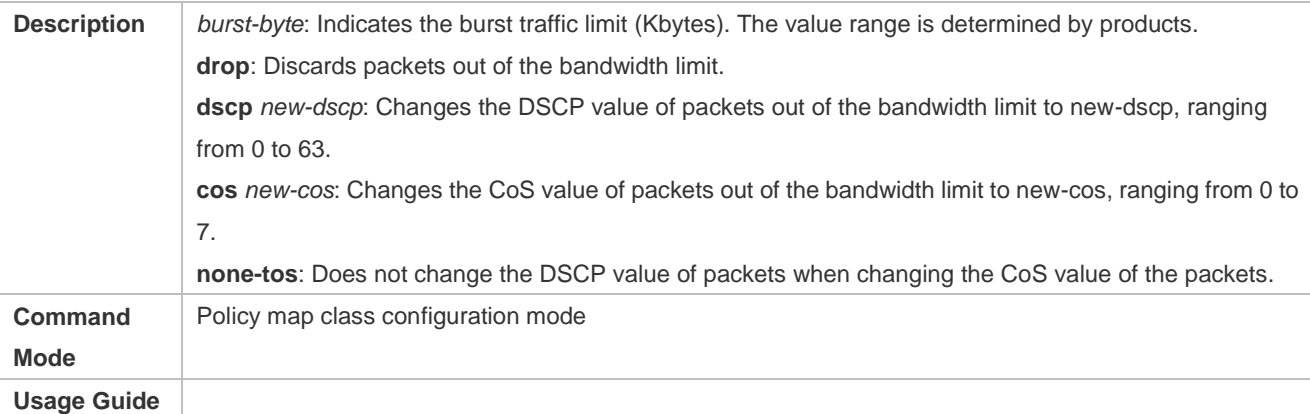

#### **Creating a logical interface group and adding interfaces to the logical interface group**

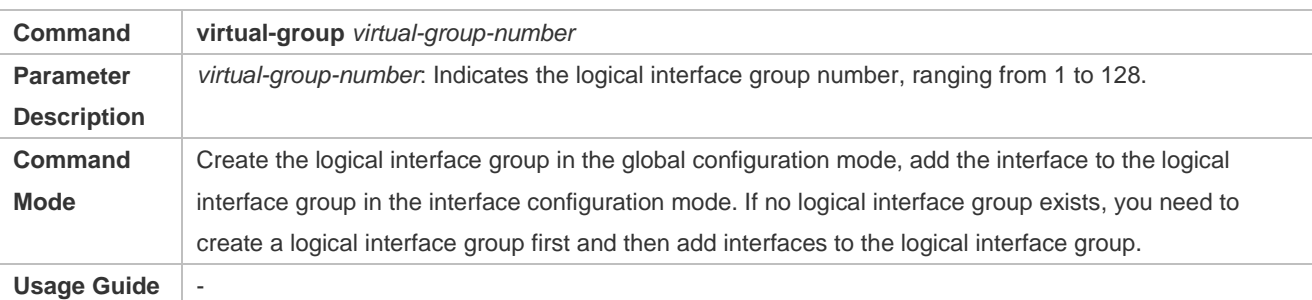

#### **Applying a policy to an interface**

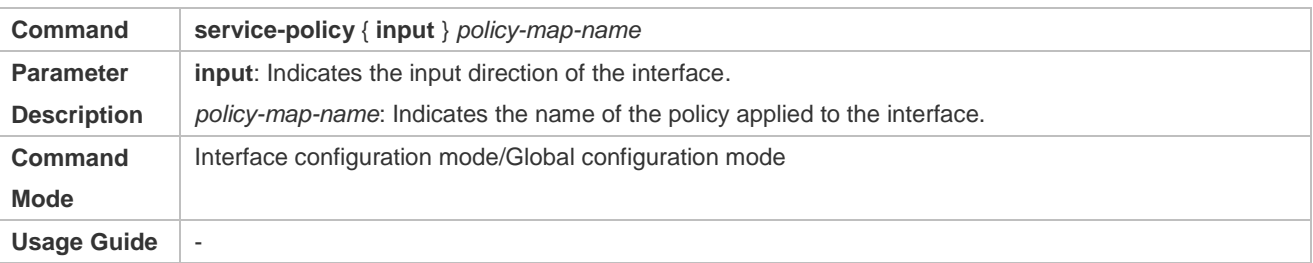

# **Configuration Example**

#### **Creating four stream classes and matching ACL, IP PRE and DSCP**

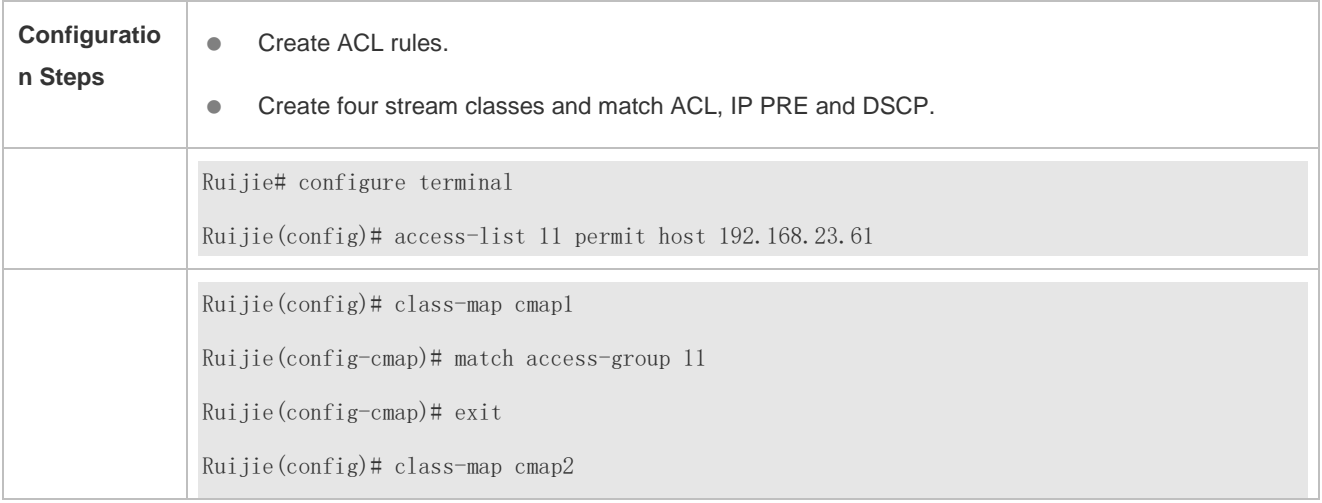

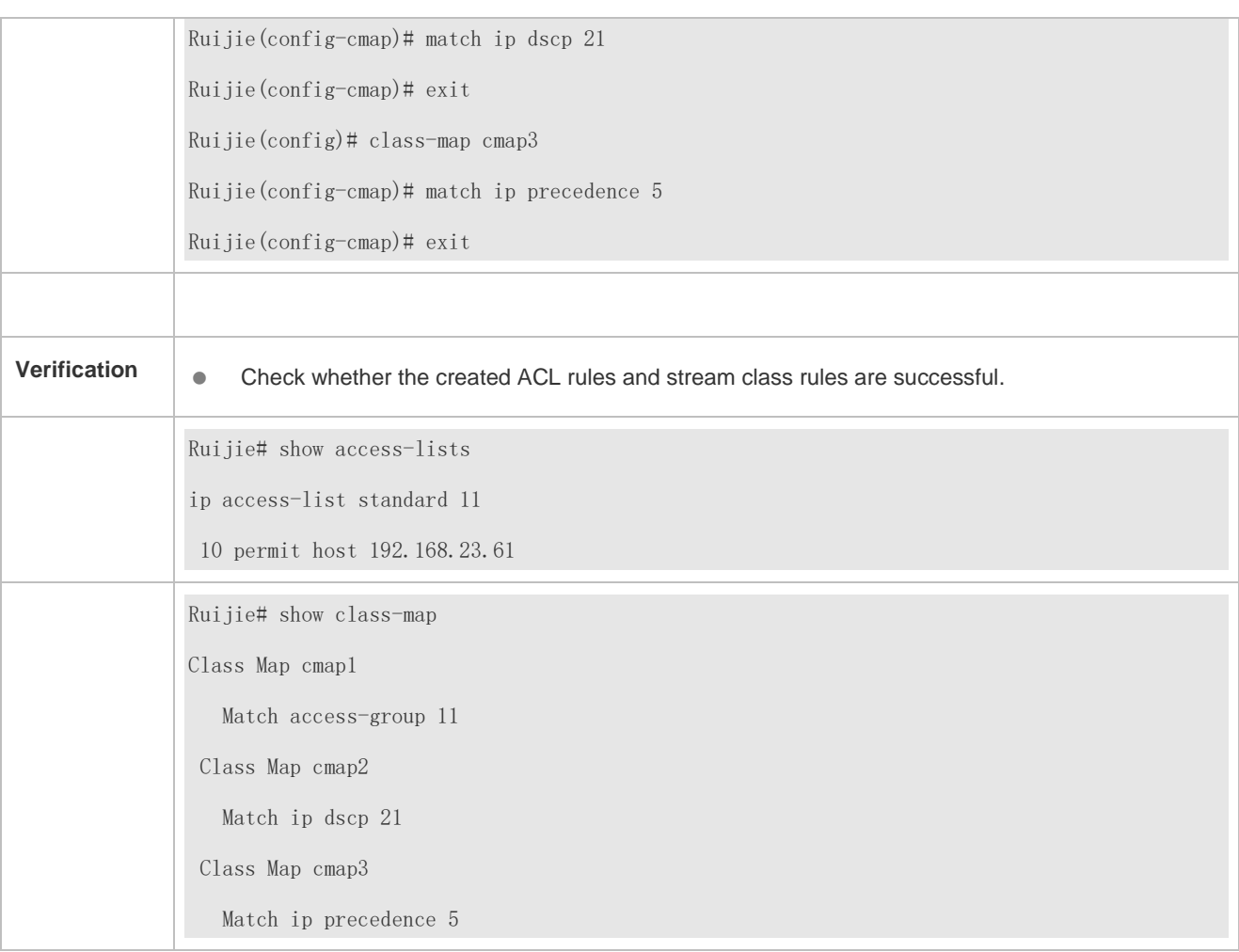

## **Creating a policy, binding a class and stream behaviors, and associating with an interface**

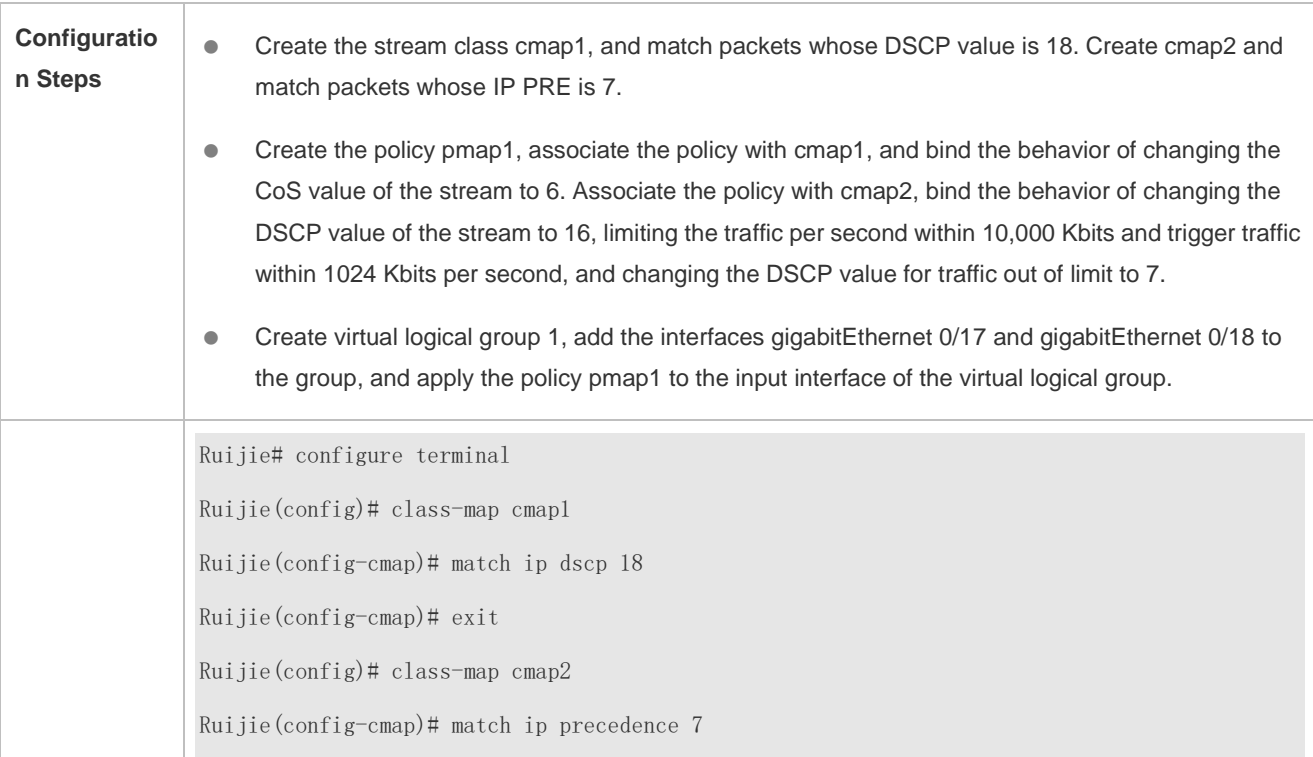

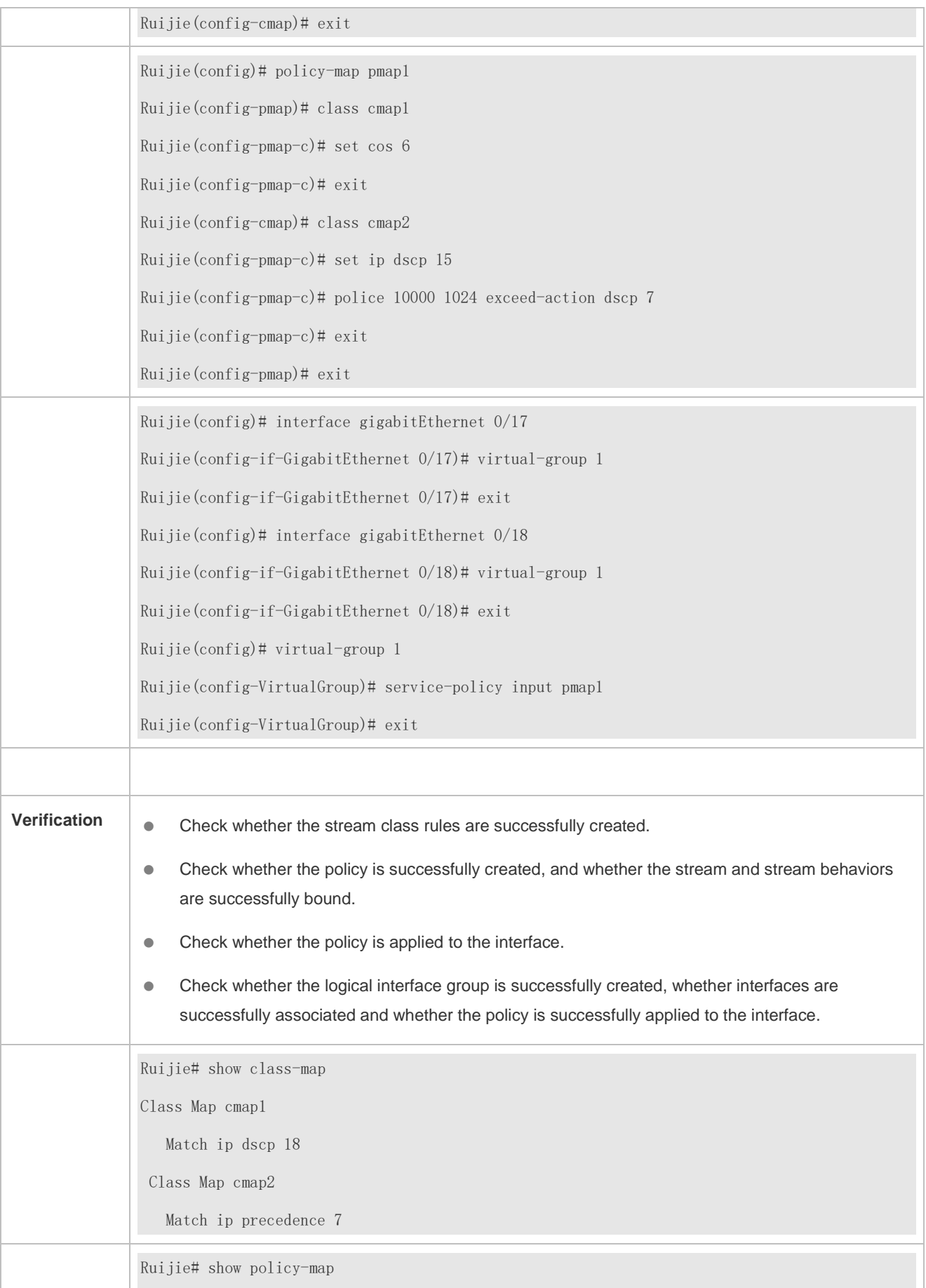

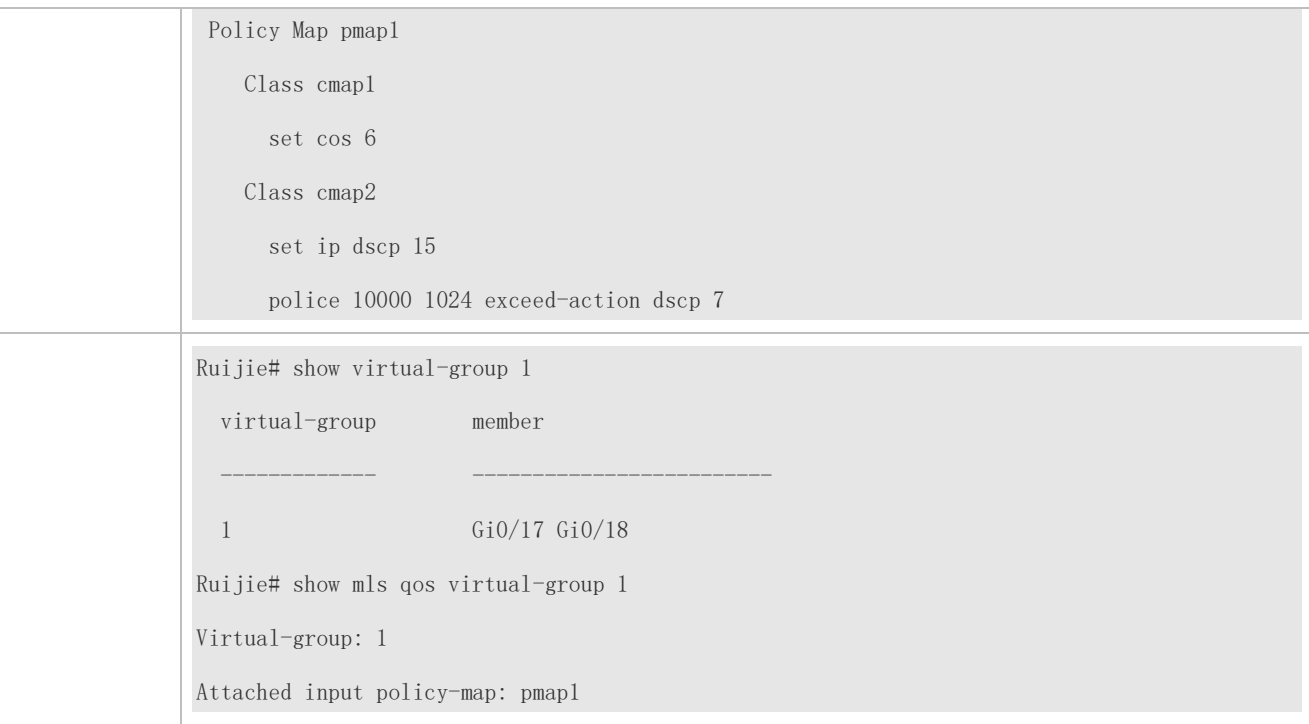

# <span id="page-79-0"></span>**2.4.2 Configuring Priority Labeling and Mapping for Packets**

#### **Configuration Effect**

- Configure the trust mode and default CoS value of an interface.
- Configure the CoS-to-DSCP, DSCP-to-CoS, and IP-PRE-to-DSCP mappings.

#### **Notes**

**Interface configurations allow for only AP and Ethernet interface configurations.** 

#### **Configuration Steps**

- **Configuring the trust mode and default CoS value of an interface**
- **Optional.**
- In the interface configuration mode, configure the trust mode and default CoS value of an interface.
- **Configuring the CoS-to-DSCP, DSCP-to-CoS, and IP-PRE-to-DSCP mappings**
- **Optional.**
- **Configure various mappings.**

#### **Verification**

- Run the **show mls qos interface** command to display the trust mode and default CoS value of the interface.
- Run the **show mls qos maps** command to display the CoS-to-DSCP, DSCP-to-CoS and IP-PRE-to-DSCP mappings.

## **Related Commands**

#### **Configuring the trust mode of an interface**

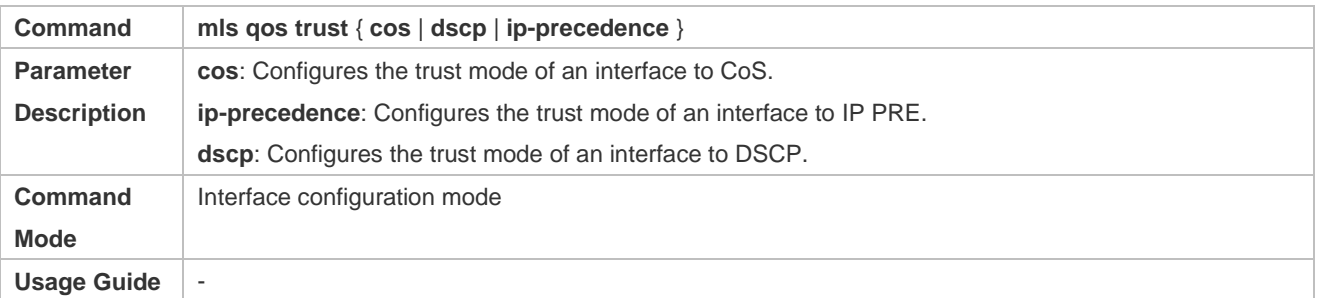

#### **Configuring the default CoS value of an interface**

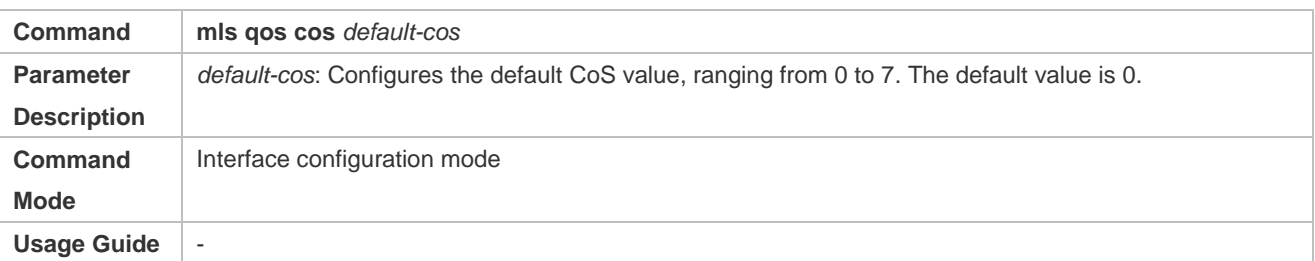

#### **Configuring CoS-to-DSCP MAP**

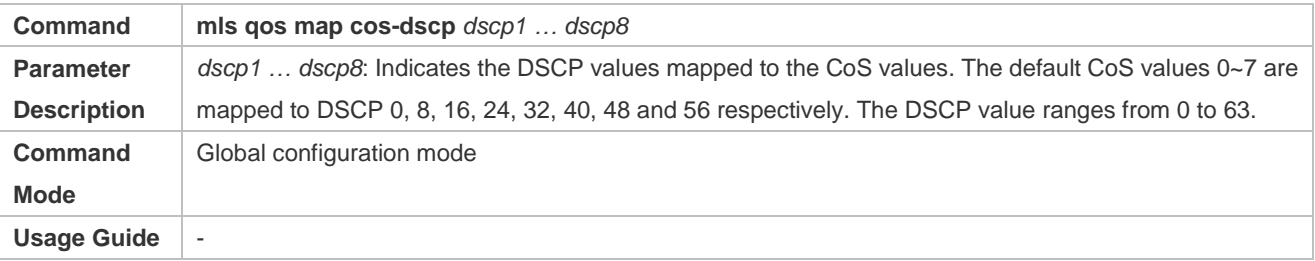

# **Configuring DSCP-to-CoS MAP**

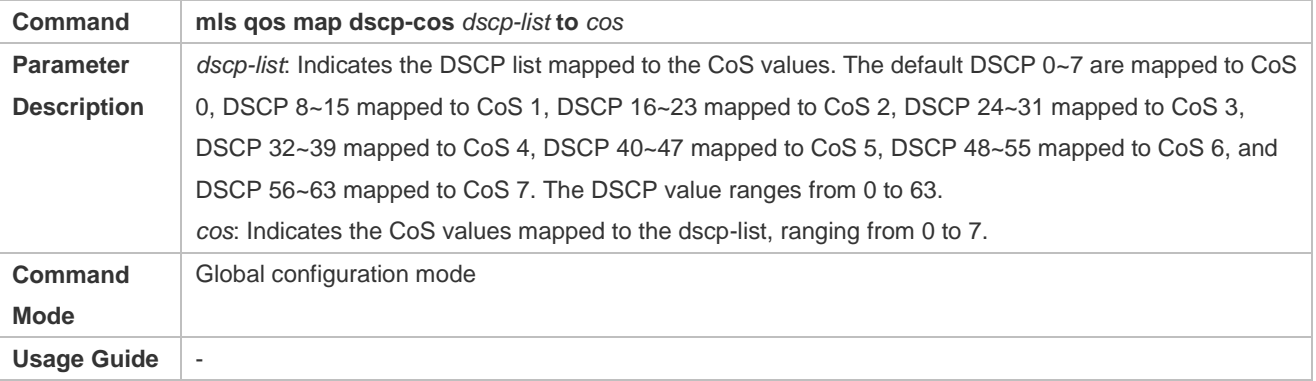

## **Configuring IP-PRE-to-DSCP MAP**

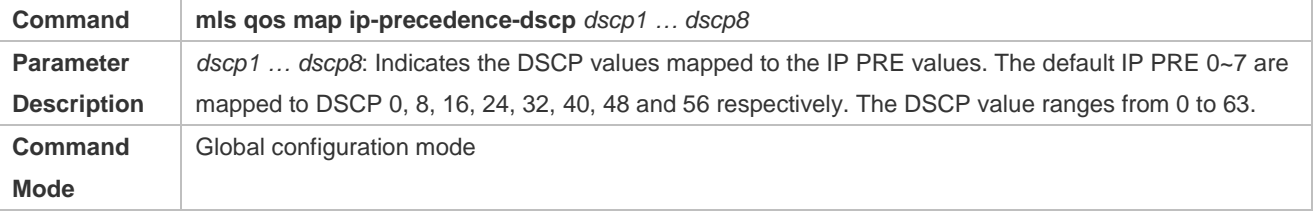

Usage Guide  $\vert \cdot \vert$ 

# **Configuration**

**Example**

#### **Configuring the trust mode and default CoS value of an interface**

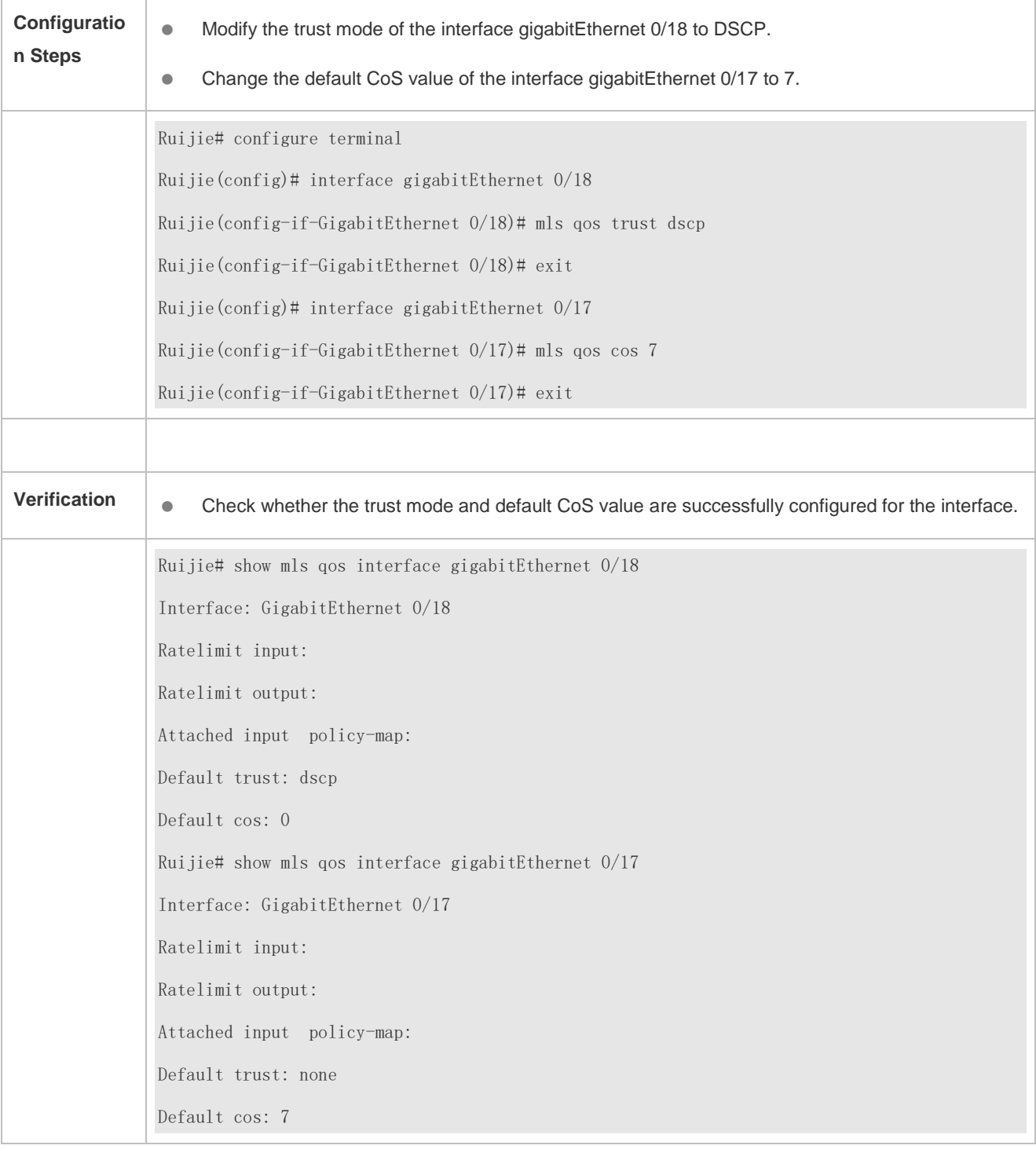

# **Configuring the CoS-to-DSCP, DSCP-to-CoS, and IP-PRE-to-DSCP mappings**

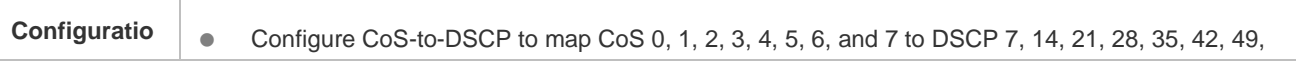

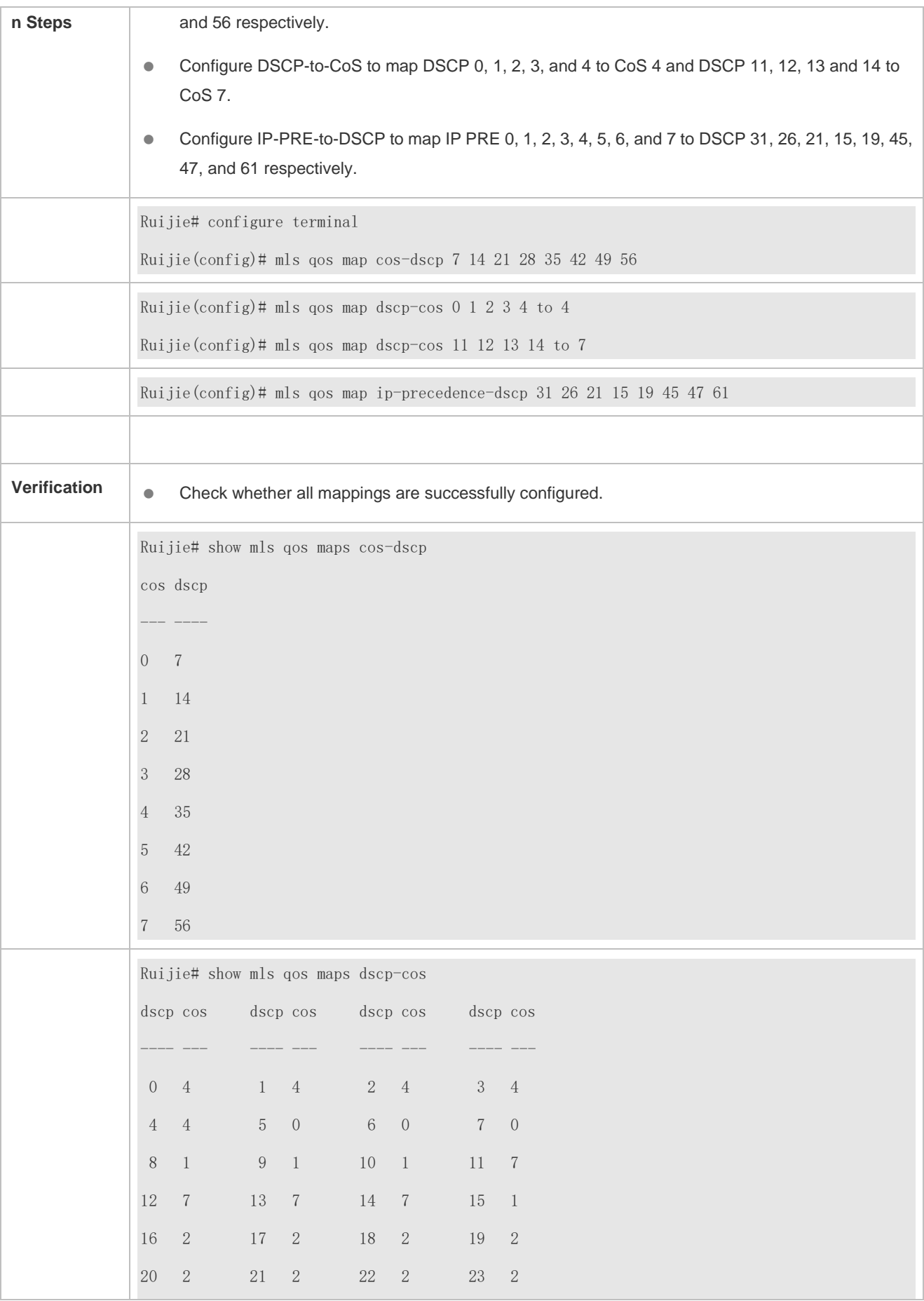

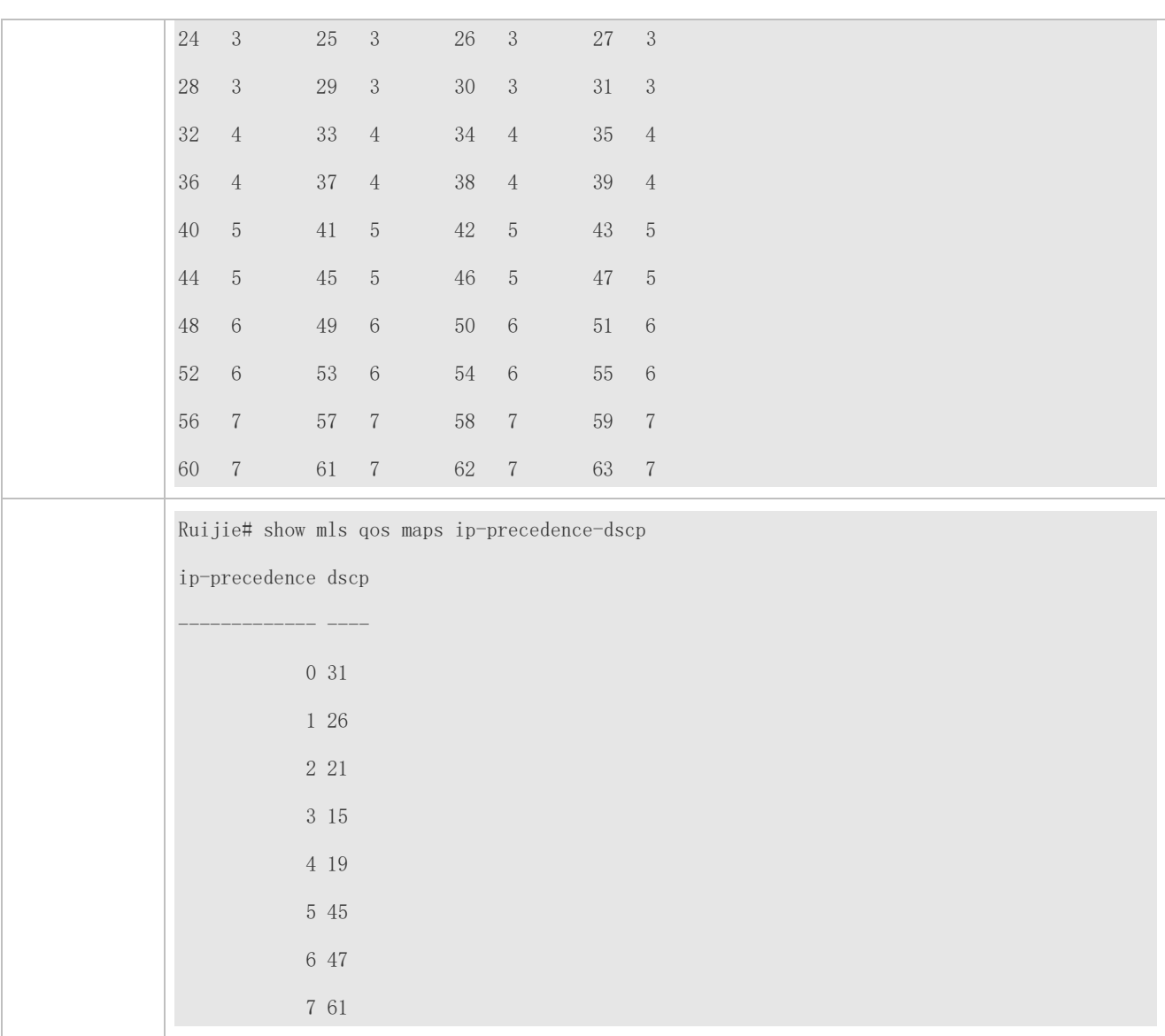

# <span id="page-83-0"></span>**2.4.3 Configuring Interface Rate Limit**

#### **Configuration Effect**

Configure the traffic limit for an interface.

#### **Notes**

The configuration is supported only by Ethernet and aggregate interfaces.

#### **Configuration Steps**

- **Configuring the traffic limit for an interface**
- **Optional.**
- Configure the limit on the traffic and burst traffic for an interface.

#### **Verification**

Run the **show mls qos rate-limit** command to display the rate limit information about the interface.

## **Related Commands**

#### **Configuring the traffic limit for an interface**

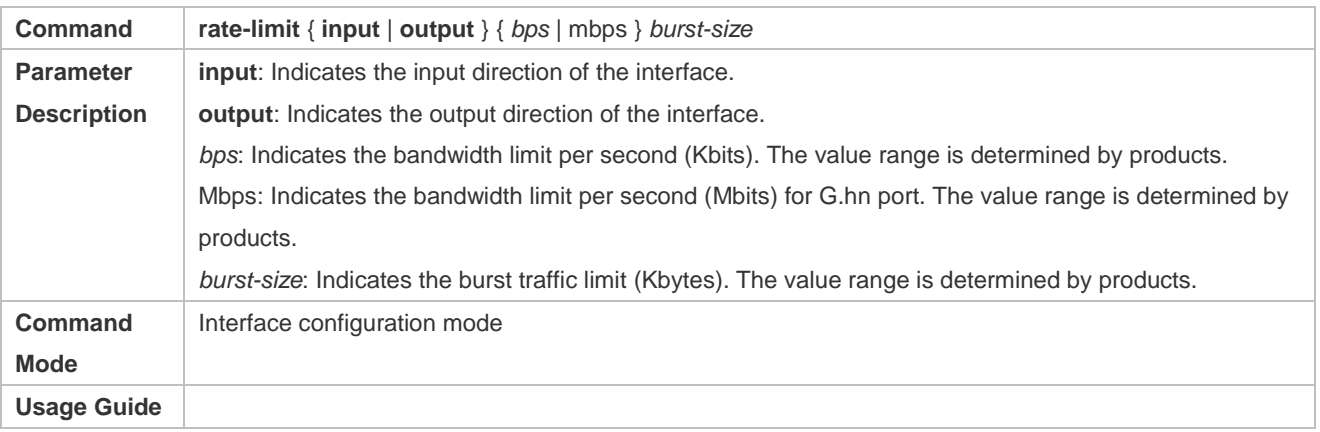

# **Configuration**

**Example**

## **Typical application – Interface rate limit + priority relabeling**

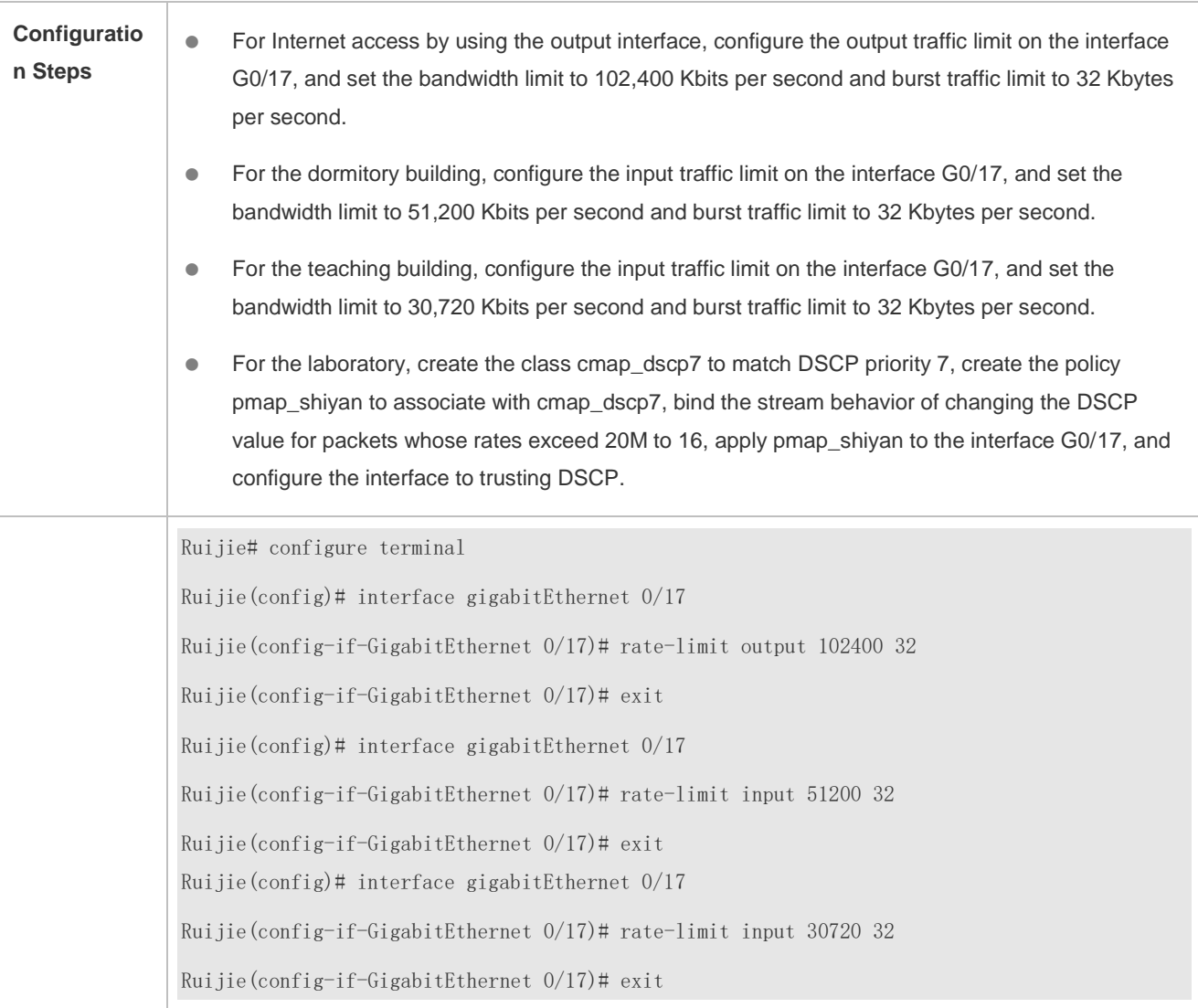

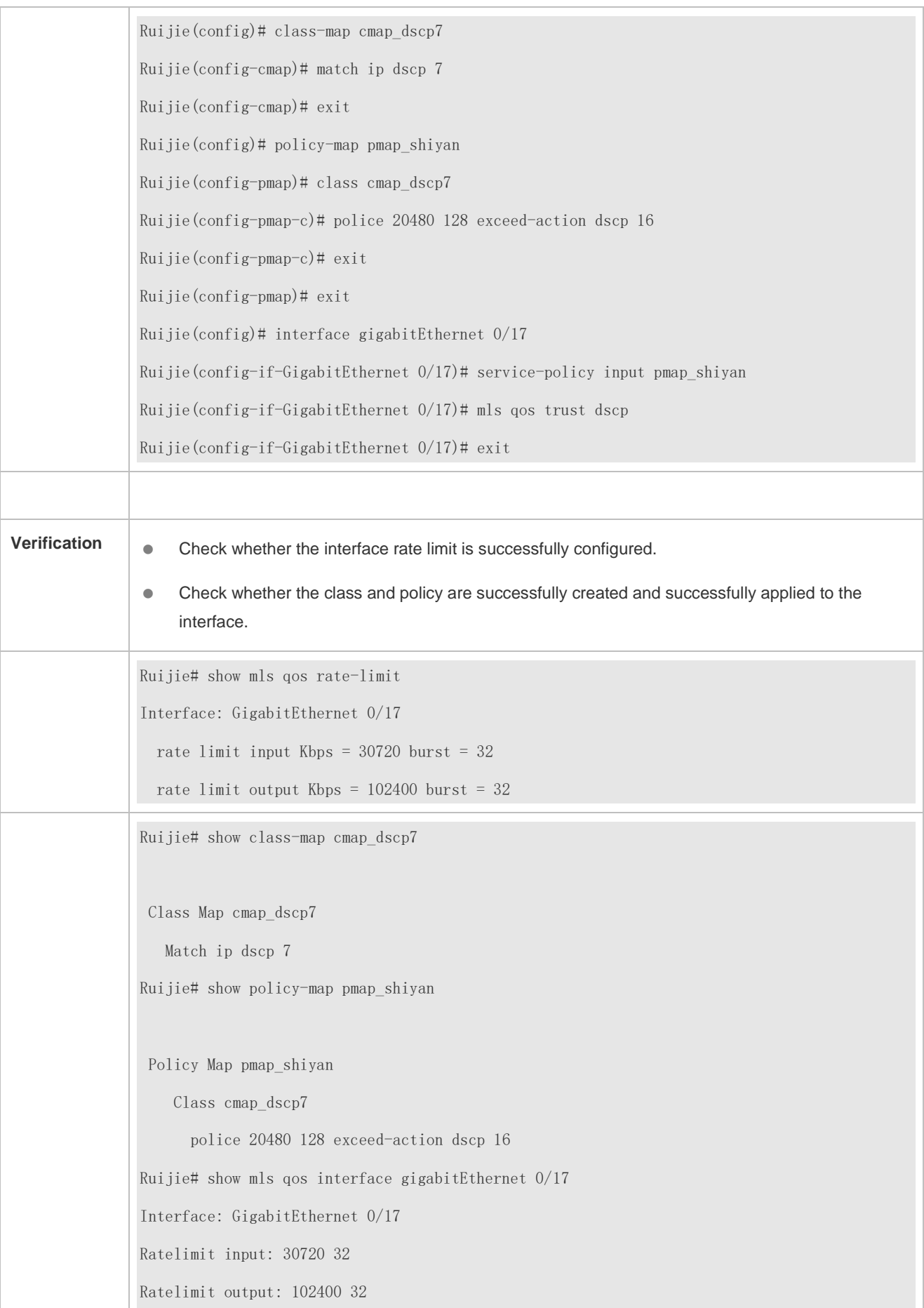

```
Attached input policy-map: pmap_shiyan
Default trust: dscp
Default cos: 0
```
# <span id="page-86-0"></span>**2.4.4 Configuring Congestion Management**

#### **Configuration Effect**

- **Configure the CoS-to-queue mapping.**
- **Configure the scheduling policy and round robin weight for an output queue.**
- Configure the guaranteed minimum bandwidth and limited maximum bandwidth for a queue.

#### **Notes**

**Interface configurations allow for only AP and Ethernet interface configurations.** 

#### **Configuration Steps**

- **Configuring the CoS-to-unicast and CoS-to-multicast mappings**
- **Optional.**
- Configure the CoS-to-queue mappings. On products supporting multicast queues, you can configure the CoS-to-multicast queue mapping.
- **Configuring the scheduling policies and round robin weight for unicast and multicast output queues**
- **Optional.**
- Configure the scheduling policy for an output queue and modify the round robin weight. On products supporting multicast queues, you can configure the scheduling policies and round robin weights for multicast queues.
- **Configuring the guaranteed minimum bandwidth and limited maximum bandwidth for a queue**
- **Optional.**
- Configure the guaranteed minimum bandwidth and limited maximum bandwidth for a queue.

#### **Verification**

- Run the **show mls qos queueing** command to display the output queue information.
- Run the **show mls qos scheduler** command to display the scheduling policy for the output queue.
- Run the **show qos bandwidth** command to display the queue bandwidth.

#### **Related Commands**

#### **Configuring CoS-to-Queue MAP**

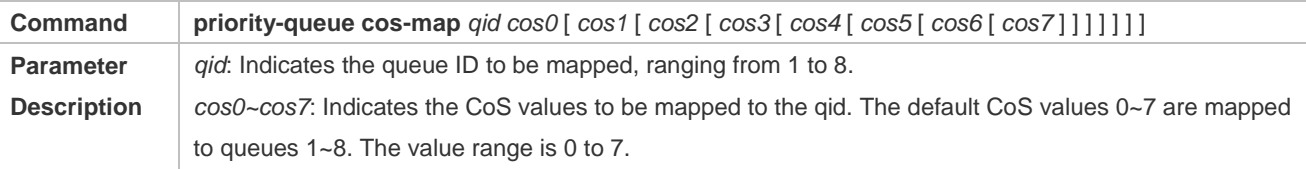

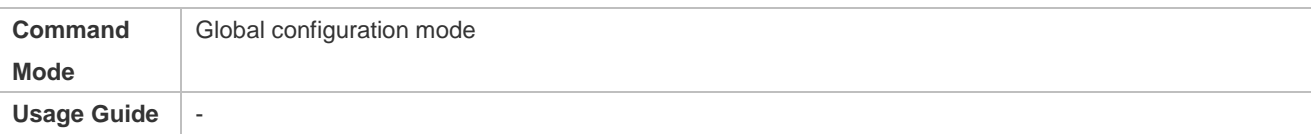

#### **Configuring the scheduling policy for an output queue to SP**

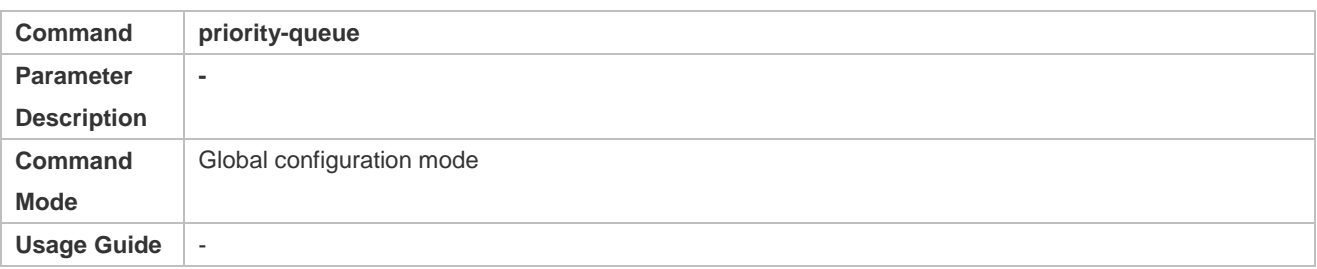

#### **Configuring the scheduling policy for an output queue**

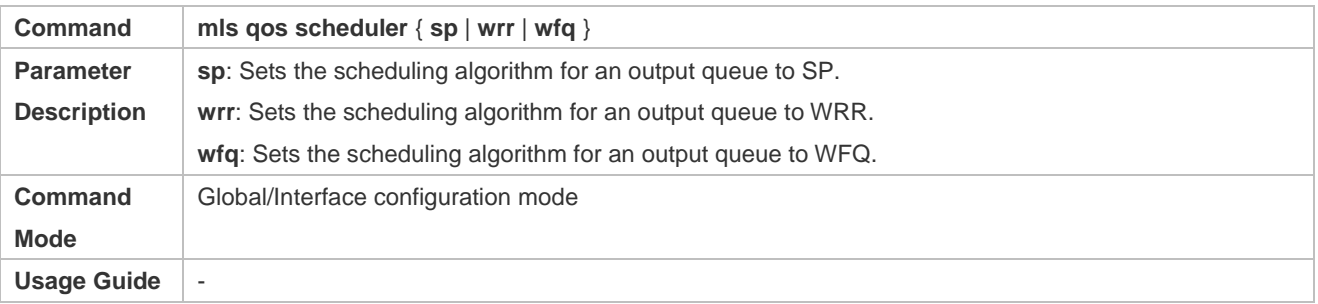

#### **Configuring the scheduling policy and round robin weight for an output queue**

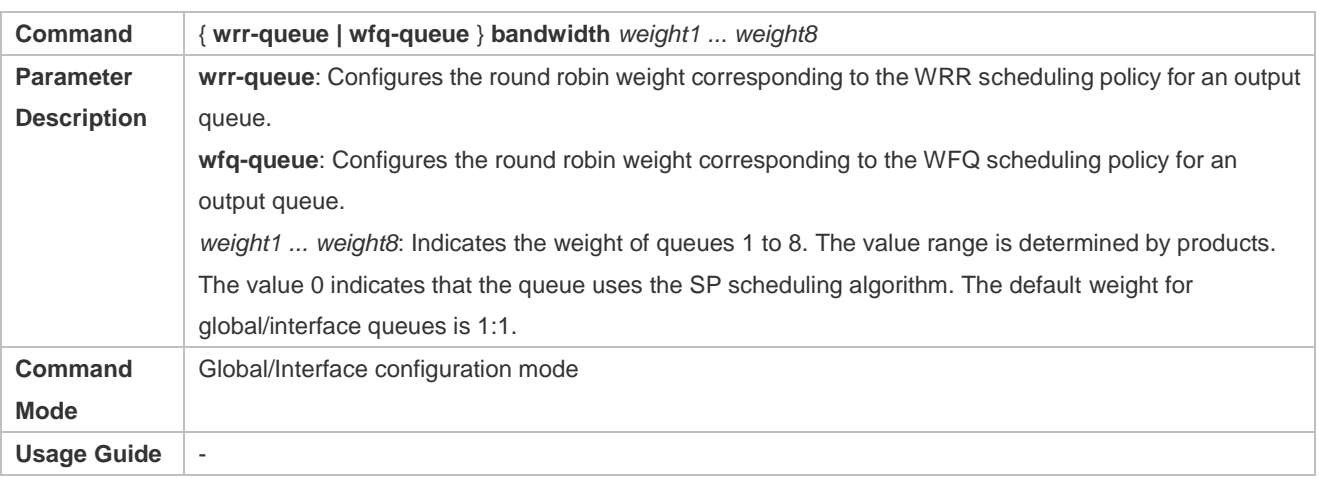

#### **Configuring the guaranteed minimum bandwidth and limited maximum bandwidth for a queue**

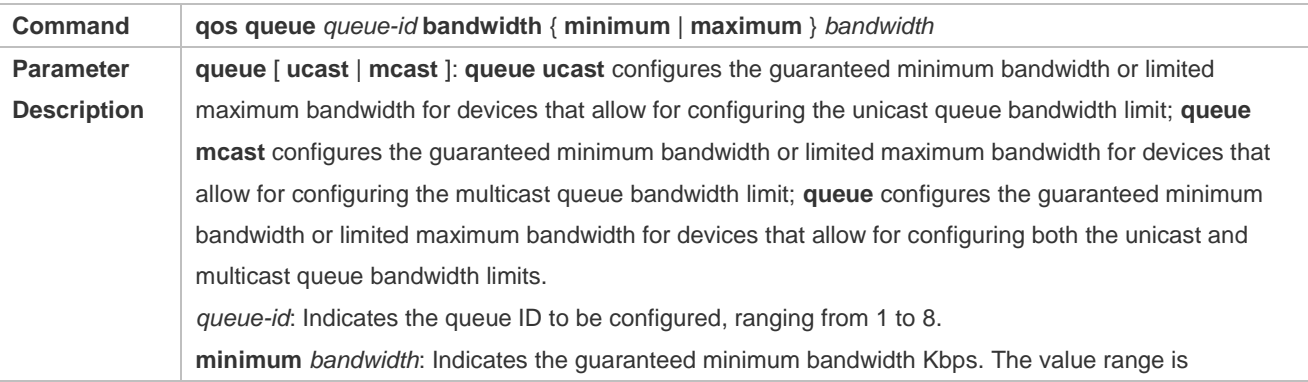

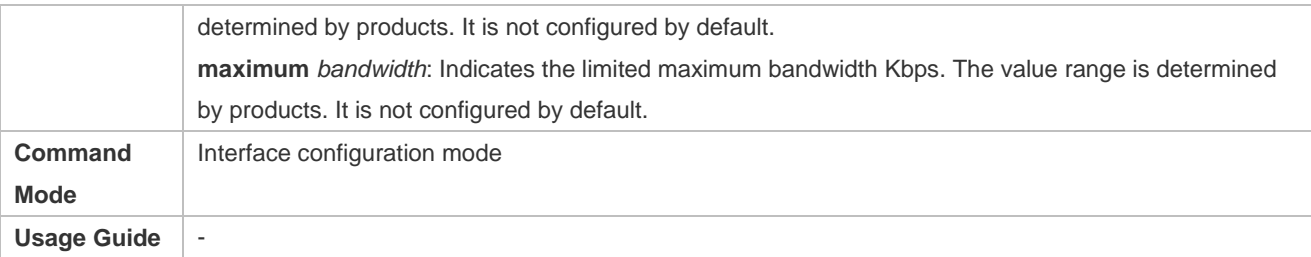

# **Configuration**

# **Example**

**Configuring the CoS-to-queue mapping and modifying the scheduling policy and its round robin weight**

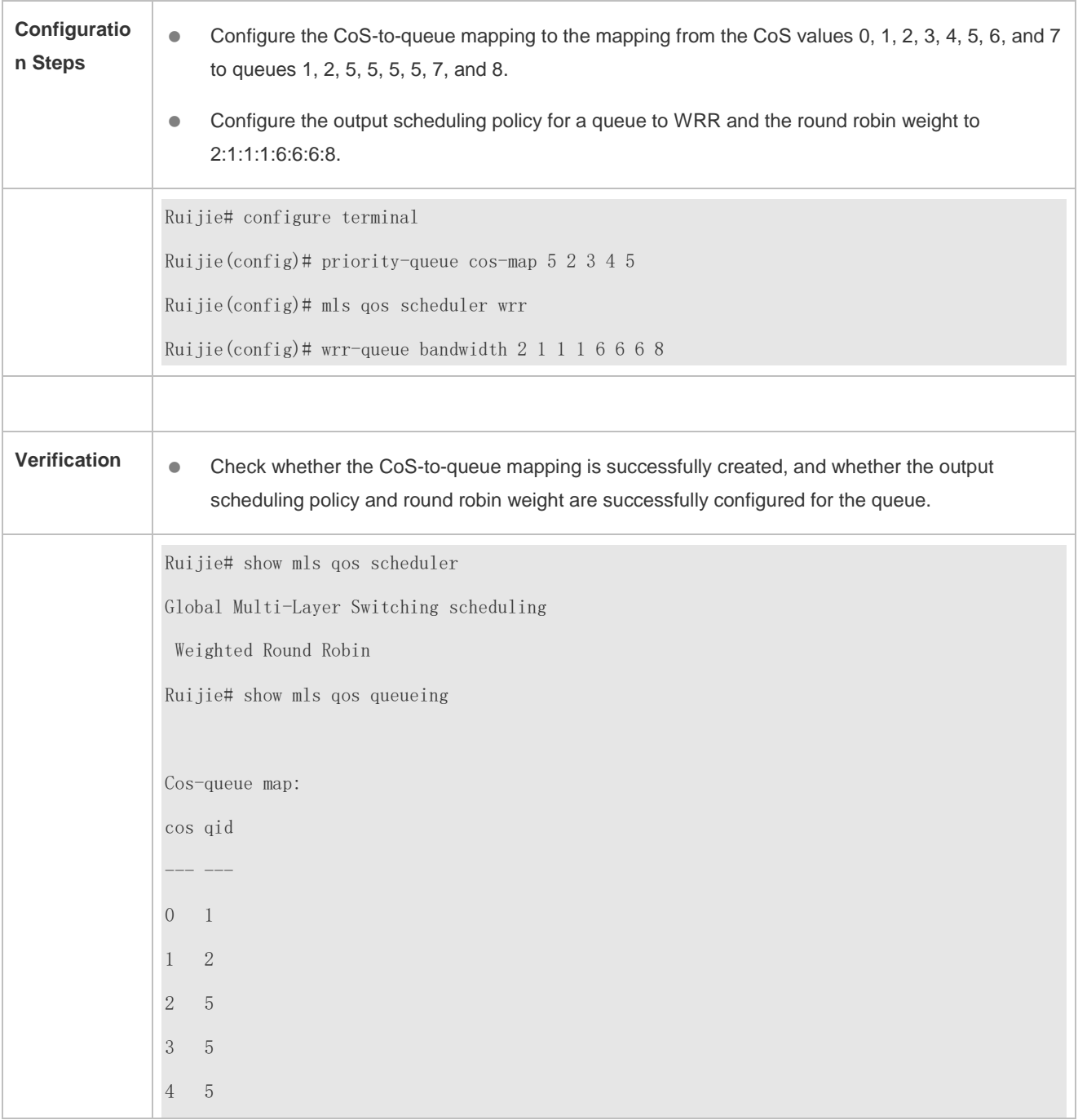

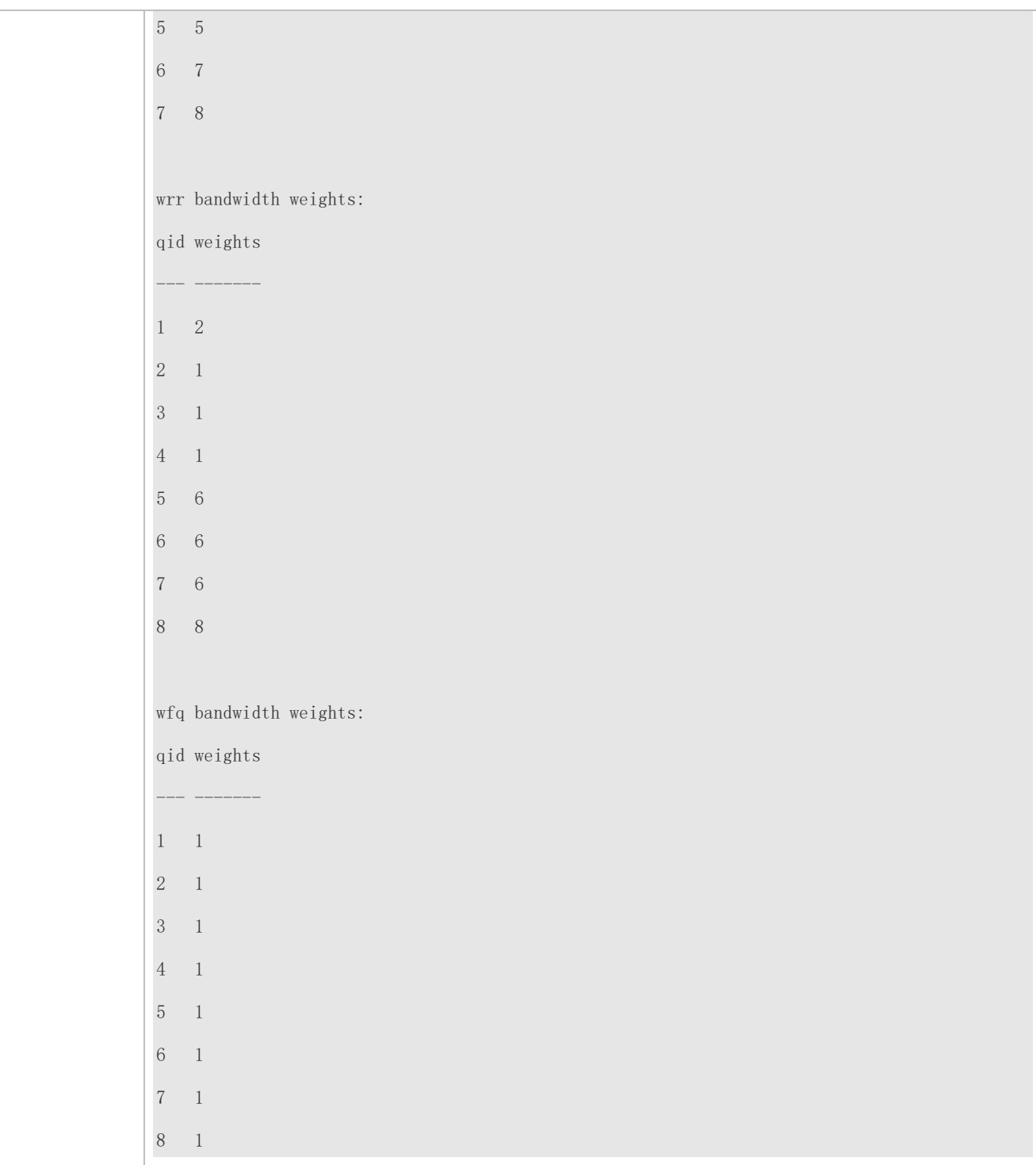

# **Typical application – Priority relabeling + queue scheduling**

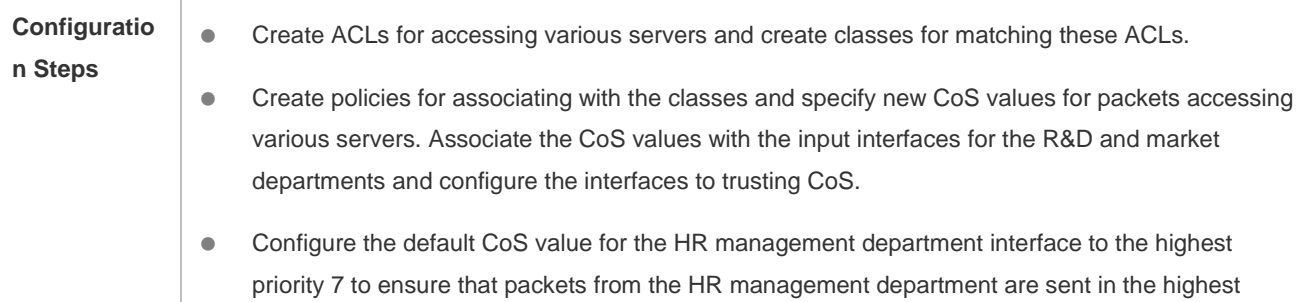

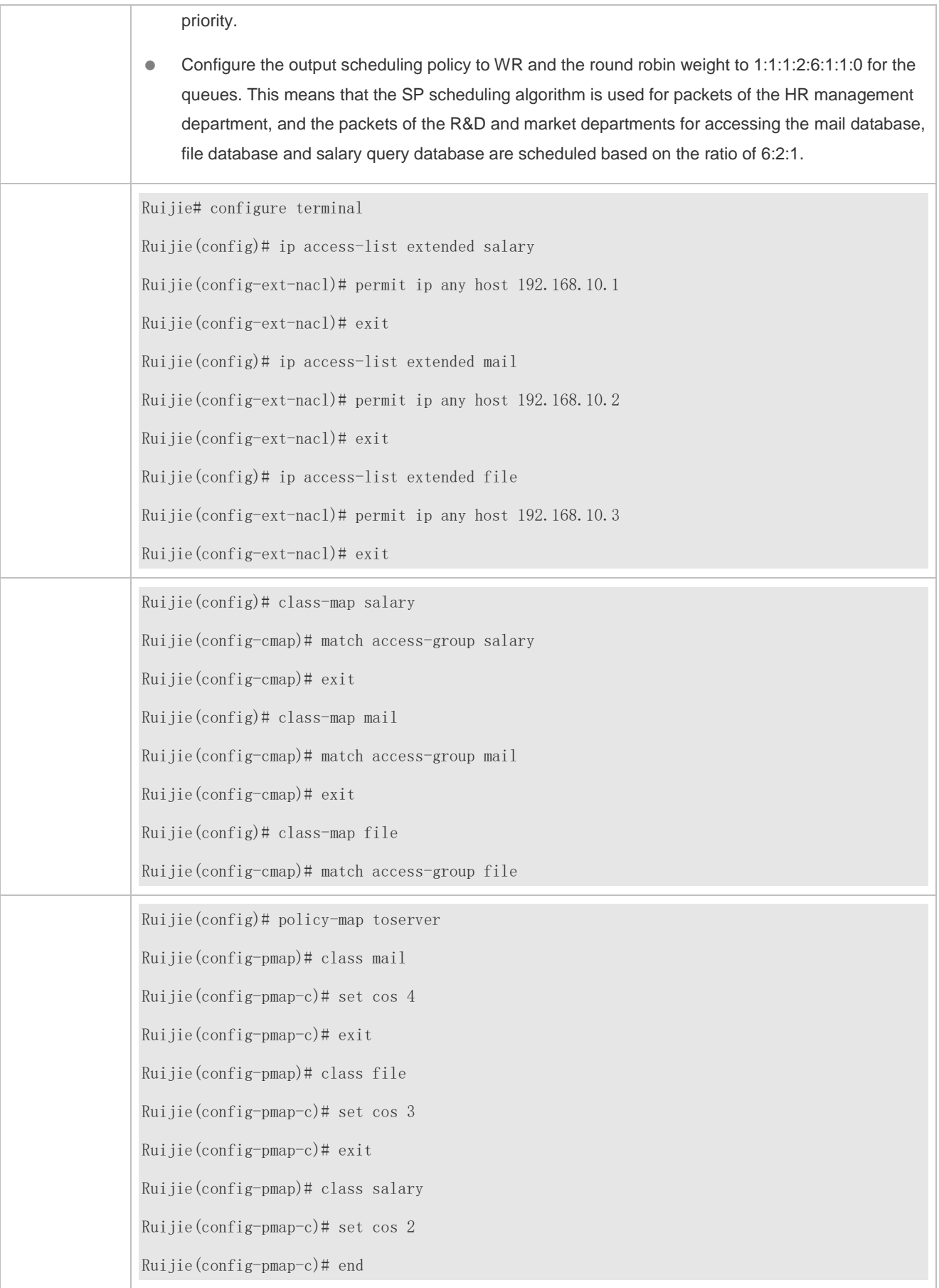

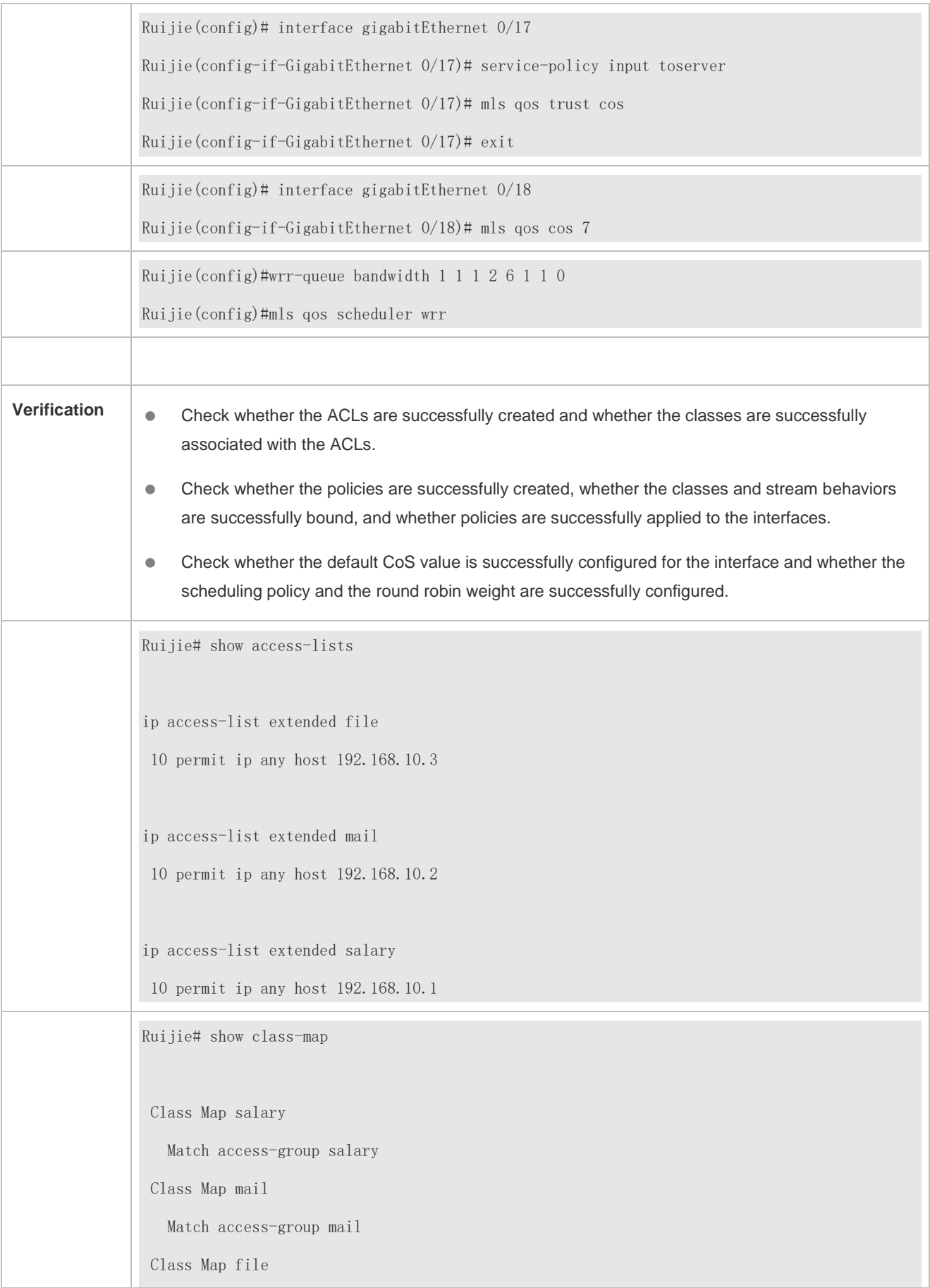

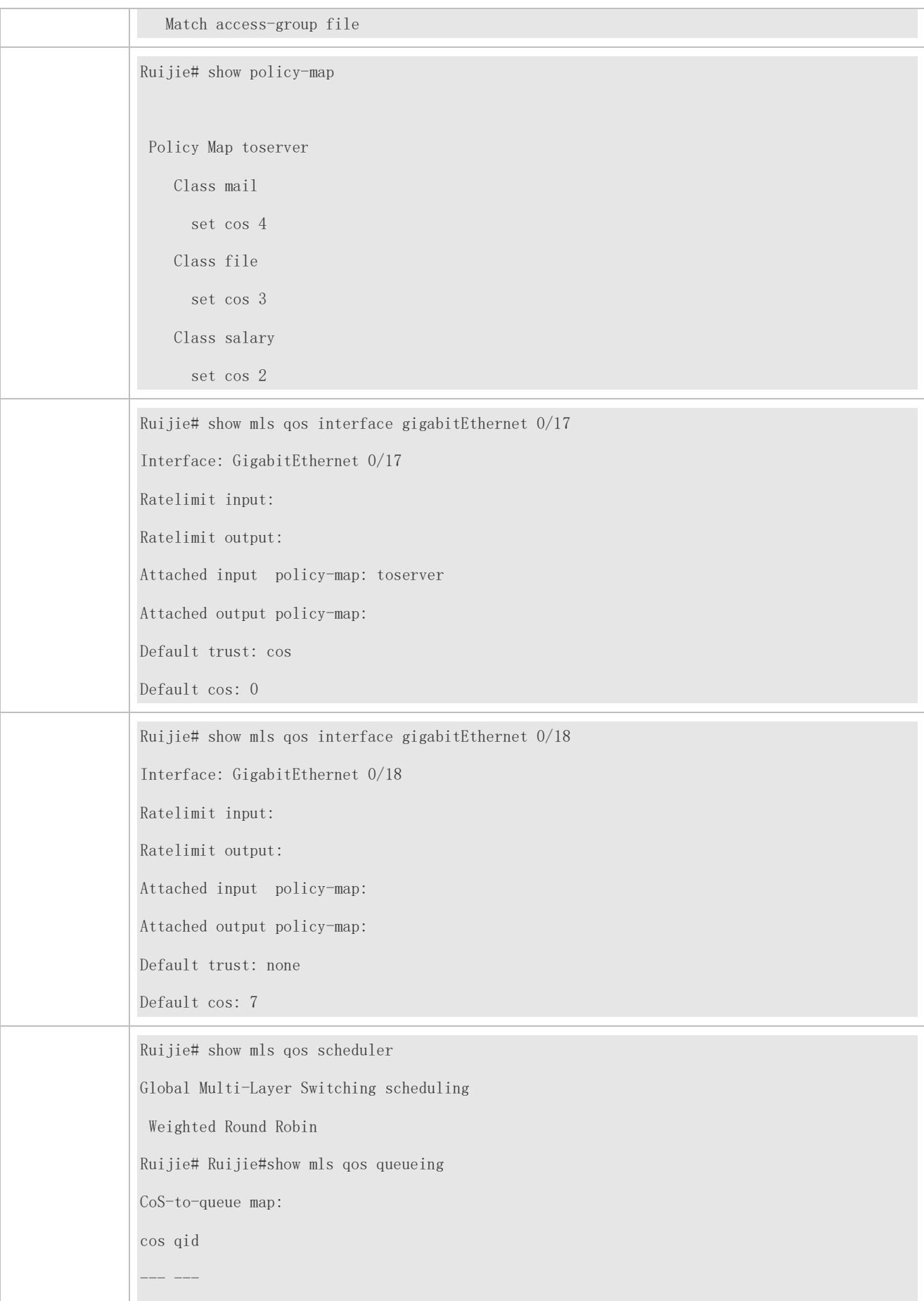

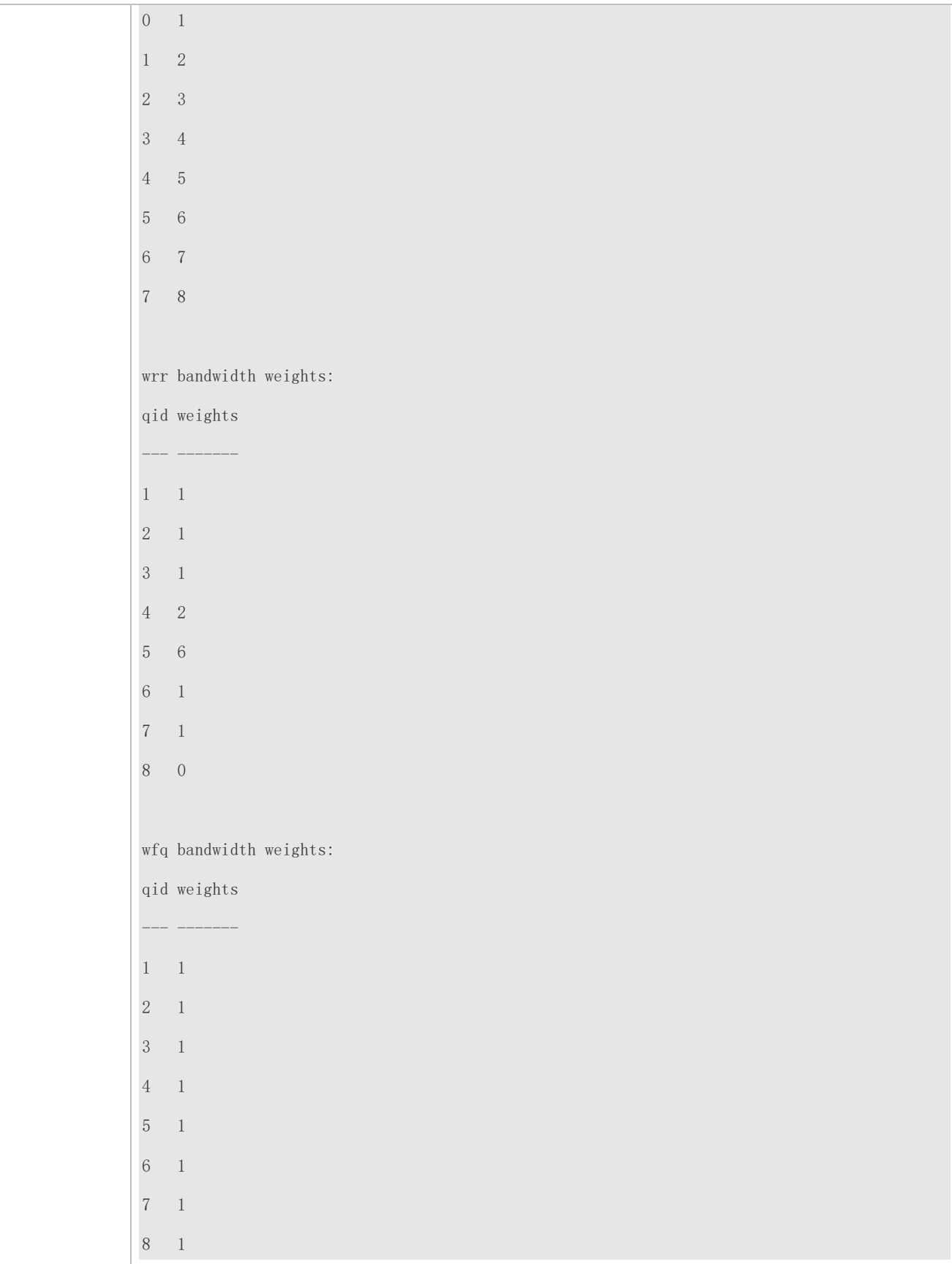

# **2.5 Monitoring**

# **Displaying**

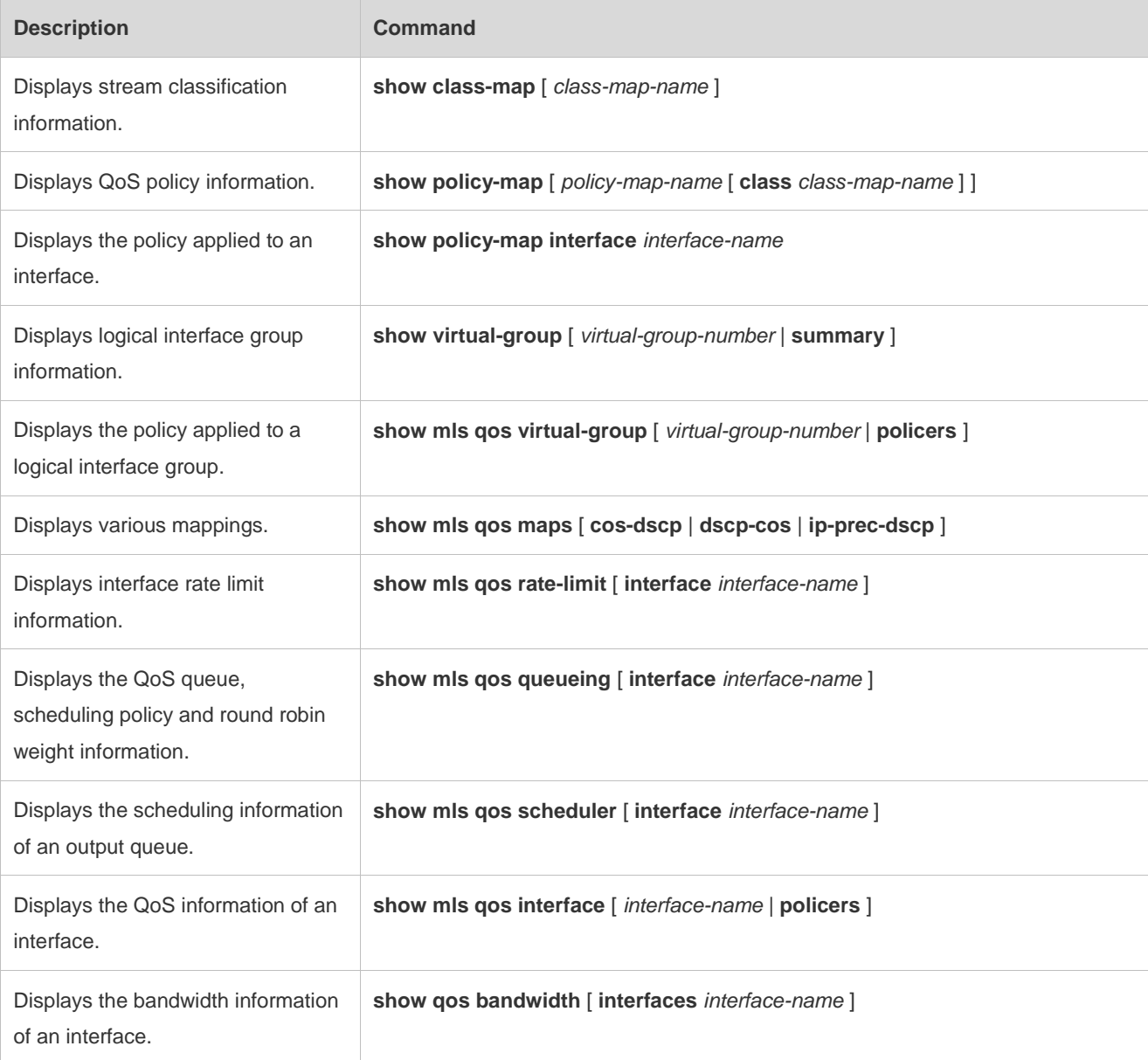

#### **Debugging**

System resources are occupied when debugging information is output. Therefore, disable debugging immediately after use.

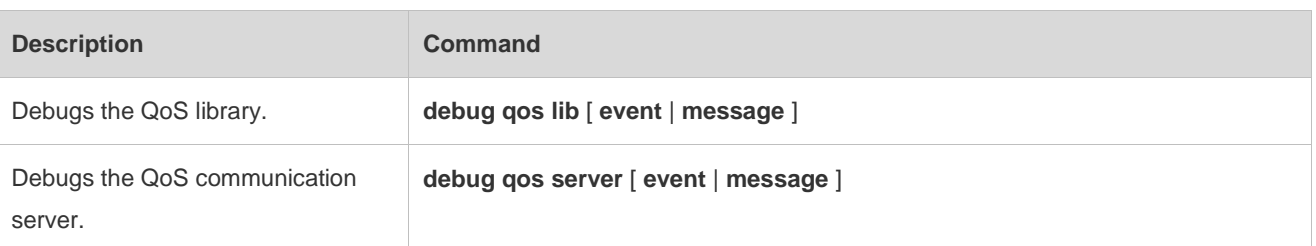

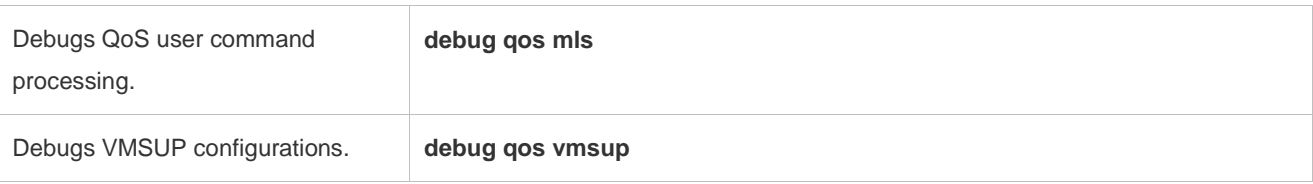

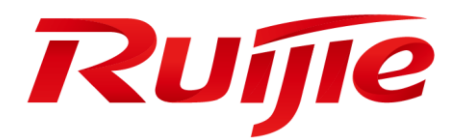

# Ethernet Switching Configuration

- 1. Configuring Interface
- 2. Configuring MAC Address
- 3. Configuring Aggregate Port
- 4. Configuring VLAN
- 5. Configuring Protocol VLAN(beta)
- 6. Configuring Private VLAN(beta)
- 7. Configuring MSTP(beta)
- 8. Configuring GVRP(beta)
- 9. Configuring LLDP(beta)
- 10.Configuring ERPS(beta)

# **1 Configuring Interfaces**

# **1.1 Overview**

Interfaces are important in implementing data switching on network devices. Ruijie devices support two types of interfaces: physical ports and logical interfaces. A physical port is a hardware port on a device, such as the 100M Ethernet interface and gigabit Ethernet interface. A logical interface is not a hardware port on the device. A logical interface, such as the loopback interface and tunnel interface, can be associated with a physical port or independent of any physical port. For network protocols, physical ports and logical interfaces serve the same function.

# **1.2 Applications**

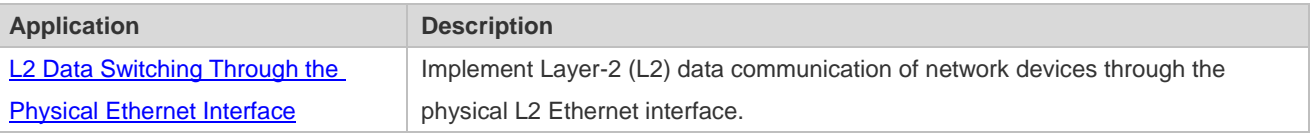

# **1.2.1 L2 Data Switching Through the Physical Ethernet Interface**

#### **Scenario**

<span id="page-97-0"></span>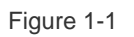

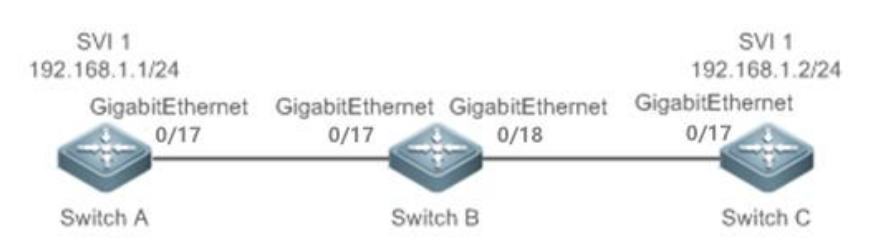

As shown i[n Figure 1-1](#page-97-0) , Switch A, Switch B, and Switch C form a simple L2 data switching network.

#### **Deployment**

- **Connect Switch A to Switch B through physical ports GigabitEthernet 0/17 and GigabitEthernet 0/17.**
- Connect Switch B to Switch C through physical ports GigabitEthernet 0/18 and GigabitEthernet 0/17.
- Configure GigabitEthernet 0/17, GigabitEthernet 0/17, GigabitEthernet 0/18, and GigabitEthernet0/17 as Trunk ports.
- Create a switch virtual interface (SVI), SVI 1, on Switch A and Switch C respectively, and configure IP addresses from a network segment for the two SVIs. The IP address of SVI 1 on Switch A is 192.168.1.1/24, and the IP address of SVI 1 on Switch C is 192.168.1.2/24.
- Run the **ping 192.168.1.2** command on Switch A and the **ping 192.168.1.1** command on Switch C to implement data switching through Switch B.

# **1.3 Features**

#### **Basic Concepts**

#### **Interface Classification**

Interfaces on Ruijie devices fall into three categories:

- L2 interface (Switch)
- 1. Common L2 interfaces are classified into the following types:
- Switch port
- L2 aggregate port (AP)

#### **Switch Port**

A switch port is an individual physical port on the device, and implements only the L2 switching function. The switch port is used to manage physical ports and L2 protocols related to physical ports.

#### **L2 AP Port**

An AP port is formed by aggregating multiple physical ports. Multiple physical links can be bound together to form a simple logical link. This logical link is called an AP port.

For L2 switching, an AP port is equivalent to a switch port that combines bandwidths of multiple ports, thus expanding the link bandwidth. Frames sent over the L2 AP port are balanced among the L2 AP member ports. If one member link fails, the L2 AP port automatically transfers the traffic on the faulty link to other member links, improving reliability of connections.

#### **SVI**

The SVI can be used as the management interface of the local device, through which the administrator can manage the device. You can also create an SVI as a gateway interface, which is mapped to the virtual interface of each VLAN to implement routing across VLANs among L3 devices. You can run the **interface vlan** command to create an SVI and assign an IP address to this interface to set up a route between VLANs.

As shown i[n Figure 1-2,](#page-98-0) hosts in VLAN 20 can directly communicate with each other without participation of L3 devices. If Host A in VLAN 20 wants to communicate with Host B in VLAN 30, SVI 1 of VLAN 20 and SVI 2 of VLAN 30 must be used.

<span id="page-98-0"></span>Figure 1-2

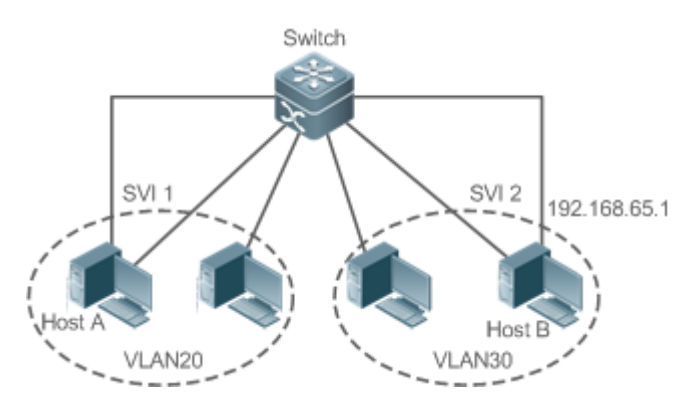

#### **Loopback Interface**

The loopback interface is a local L3 logical interface simulated by the software that is always UP. Packets sent to the loopback interface are processed on the device locally, including the route information. The IP address of the loopback interface can be used as the source address used by Border Gateway Protocol (BGP) to set up a TCP connection. The procedure for configuring a loopback interface is similar to that for configuring an Ethernet interface, and you can treat the loopback interface as a virtual Ethernet interface.

#### **Overview**

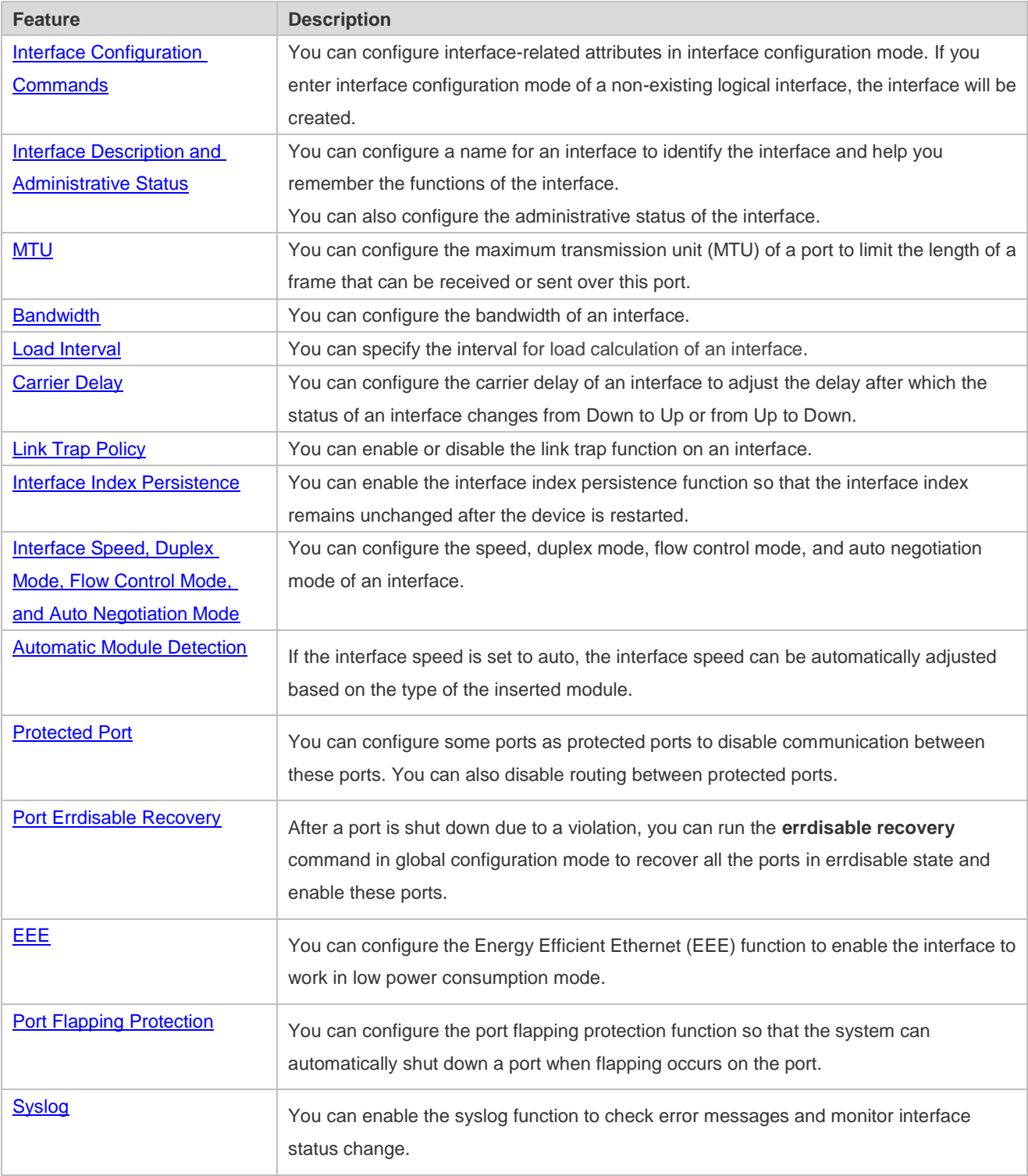

# **1.3.1 Interface Configuration Commands**

Run the interface command in global configuration mode to enter interface configuration mode. You can configure interface-related attributes in interface configuration mode.

#### **Working Principle**

Run the interface command in global configuration mode to enter interface configuration mode. If you enter interface configuration mode of a non-existing logical interface, the interface will be created. You can also run the interface range or interface range macro command in global configuration mode to configure the range (IDs) of interfaces. Interfaces defined in the same range must be of the same type and have the same features.

You can run the **no interface** command in global configuration mode to delete a specified logical interface.

#### **Interface Numbering Rules**

In stand-alone mode, the ID of a physical port consists of two parts: slot ID and port ID on the slot. For example, if the slot ID of the port is 2, and port ID on the slot is 3, the interface ID is 2/3. In VSU or stack mode, the ID of a physical port consists of three parts: device ID, slot ID, and port ID on the slot. For example, if the device ID is 1, slot ID of the port is 2, and port ID on the slot is 3, the interface ID is 1/2/3.

The device ID ranges from 1 to the maximum number of supported member devices.

The slot number rules are as follows: The static slot ID is 0, whereas the ID of a dynamic slot (pluggable module or line card) ranges from 1 to the number of slots. Assume that you are facing the device panel. Dynamic slot are numbered from 1 sequentially from front to rear, from left to right, and from top to bottom.

The ID of a port on the slot ranges from 1 to the number of ports on the slot, and is numbered sequentially from left to right.

The ID of an AP port ranges from 1 to the number of AP ports supported by the device.

The ID of an SVI is the VID of the VLAN corresponding to this SVI.

#### **Configuring Interfaces Within a Range**

You can run the **interface range** command in global configuration mode to configure multiple interfaces at a time. Attributes configured in interface configuration mode apply to all these interfaces.

The **interface range** command can be used to specify several interface ranges.

The **macro** parameter is used to configure the macro corresponding to a range. For details, see "Configuring Macros of Interface Ranges."

Ranges can be separated by commas (,).

The types of interfaces within all ranges specified in a command must be the same.

Pay attention to the format of the **range** parameter when you run the **interface range** command.

The following interface range formats are valid:

- **GigabitEthernet** device/slot/{first port} {last port};
- **Ghn** device/slot/{first port} {last port};
- **AggregatePort** *Aggregate-port ID* (The AP ID ranges from 1 to the maximum number of AP ports supported by the device.)
- **vlan** vlan-ID-vlan-ID (The VLAN ID ranges from 1 to 4,094.)
- **Loopback** loopback-ID (The loopback ID ranges from 1 to 2,147,483,647.)

Interfaces in an interface range must be of the same type, namely, FastEthernet, GigabitEthernet, AggregatePort, or SVI.

#### **Configuring Macros of Interface Ranges**

You can define some macros to replace the interface ranges. Before using the **macro** parameter in the **interface range**  command, you must first run the **define interface-range** command in global configuration mode to define these macros.

Run the **no define interface-range macro\_name** command in global configuration mode to delete the configured macros.

#### <span id="page-101-0"></span>**1.3.2 Interface Description and Administrative Status**

You can configure a name for an interface to identify the interface and help you remember the functions of the interface. You can enter interface configuration mode to enable or disable an interface.

#### **Working Principle**

#### **Interface Description**

You can configure the name of an interface based on the purpose of the interface. For example, if you want to assign GigabitEthernet 1/1 for exclusive use by user A, you can describe the interface as "Port for User A."

#### **Interface Administrative Status**

You can configure the administrative status of an interface to disable the interface as required. If the interface is disabled, no frame will be received or sent on this interface, and the interface will loss all its functions. You can enable a disabled interface by configuring the administrative status of the interface. Two types of interface administrative status are defined: Up and Down. The administrative status of an interface is Down when the interface is disabled, and Up when the interface is enabled. Please wait for 15 seconds after execution and wait for the chip to be ready.

#### <span id="page-101-1"></span>**1.3.3 MTU**

You can configure the MTU of a port to limit the length of a frame that can be received or sent over this port. The feature is not supported by G.hn ports.

#### **Working Principle**

When a large amount of data is exchanged over a port, frames greater than the standard Ethernet frame may exist. This type of frame is called jumbo frame. The MTU is the length of the valid data segment in a frame. It does not include the Ethernet encapsulation overhead.

If a port receives or sends a frame with a length greater than the MTU, this frame will be discarded.

## <span id="page-101-2"></span>**1.3.4 Bandwidth**

#### **Working Principle**

The **bandwidth** command can be configured so that some routing protocols (for example, RIP) can calculate the route metric and the Resource Reservation Protocol (RSVP) can calculate the reserved bandwidth. Modifying the interface bandwidth will not affect the data transmission rate of the physical port.

The **bandwidth** command is a routing parameter, and does not affect the bandwidth of a physical link.

#### <span id="page-102-0"></span>**1.3.5 Load Interval**

#### **Working Principle**

You can run the **load-interval** command to specify the interval for load calculation of an interface. Generally, the interval is 10s.

#### <span id="page-102-1"></span>**1.3.6 Carrier Delay**

#### **Working Principle**

The carrier delay refers to the delay after which the data carrier detect (DCD) signal changes from Down to Up or from Up to Down. If the DCD status changes during the delay, the system will ignore this change to avoid negotiation at the upper data link layer. If this parameter is set to a great value, nearly every DCD change is not detected. On the contrary, if the parameter is set to 0, every DCD signal change will be detected, resulting in poor stability.

If the DCD carrier is interrupted for a long time, the carrier delay should be set to a smaller value to accelerate convergence of the topology or route. On the contrary, if the DCD carrier interruption time is shorter than the topology or route convergence time, the carrier delay should be set to a greater value to avoid topology or route flapping.

## <span id="page-102-2"></span>**1.3.7 Link Trap Policy**

You can enable or disable the link trap function on an interface.

#### **Working Principle**

When the link trap function on an interface is enabled, the Simple Network Management Protocol (SNMP) sends link traps when the link status changes on the interface.

#### <span id="page-102-3"></span>**1.3.8 Interface Index Persistence**

Like the interface name, the interface index also identifies an interface. When an interface is created, the system automatically assigns a unique index to the interface. The index of an interface may change after the device is restarted. You can enable the interface index persistence function so that the interface index remains unchanged after the device is restarted.

#### **Working Principle**

After interface index persistence is enabled, the interface index remains unchanged after the device is restarted.

<span id="page-102-4"></span>**Interface Speed, Duplex Mode, Flow Control Mode, and Auto Negotiation Mode** 

You can configure the interface speed, duplex mode, flow control mode, and auto negotiation mode of an Ethernet physical port or AP port**.**

#### **Working Principle**

#### **Speed**

Generally, the speed of an Ethernet physical port is determined through negotiation with the peer device. The negotiated speed can be any speed within the interface capability. You can also configure any speed within the interface capability for the Ethernet physical port.

The feature is not supported by G.hn ports.

When you configure the speed of an AP port, the configuration takes effect on all of its member ports. (All these member ports are Ethernet physical ports.)

#### **Duplex Mode**

- The duplex mode of an Ethernet physical port or AP port can be configured as follows:
- Set the duplex mode of the interface to full-duplex so that the interface can receive packets while sending packets.
- Set the duplex mode of the interface to half-duplex so that the interface can receive or send packets at a time.
- Set the duplex mode of the interface to auto-negotiation so that the duplex mode of the interface is determined through auto negotiation between the local interface and peer interface.
- When you configure the duplex mode of an AP port, the configuration takes effect on all of its member ports. (All these member ports are Ethernet physical ports.)
- The feature is not supported by **G.hn** ports.
- ä

#### **Flow Control**

Two flow control modes are defined for an interface:

- Symmetric flow control mode: Generally, after flow control is enabled on an interface, the interface processes the received flow control frames, and sends the flow control frames when congestion occurs on the interface. The received and sent flow control frames are processed in the same way. This is called symmetric flow control mode.
- Asymmetric flow control mode: In some cases, an interface on a device is expected to process the received flow control frames to ensure that no packet is discarded due to congestion, and not to send the flow control frames to avoid decreasing the network speed. In this case, you need to configure asymmetric flow control mode to separate the procedure for receiving flow control frames from the procedure for sending flow control frames.
- When you configure the flow control mode of an AP port, the configuration takes effect on all of its member ports. (All these member ports are Ethernet physical ports.)
- The feature is not supported by [G.hn](http://g.hn/) ports.

As shown i[n Figure 1-3,](#page-104-2) Port A of the device is an uplink port, and Ports B, C and D are downlink ports. Assume that Port A is enabled with the functions of sending and receiving flow control frames. Port B and Port C are connected to different slow networks. If a large amount of data is sent on Port B and Port C, Port B and Port C will be congested, and consequently congestion occurs in the inbound direction of Port A. Therefore, Port A sends flow control frames. When the uplink device responds to the flow control frames, it reduces the data flow sent to Port A, which indirectly slows down the network speed on Port D. At this time, you can disable the function of sending flow control frames on Port A to ensure the bandwidth usage of the entire network.

<span id="page-104-2"></span>Figure 1-3

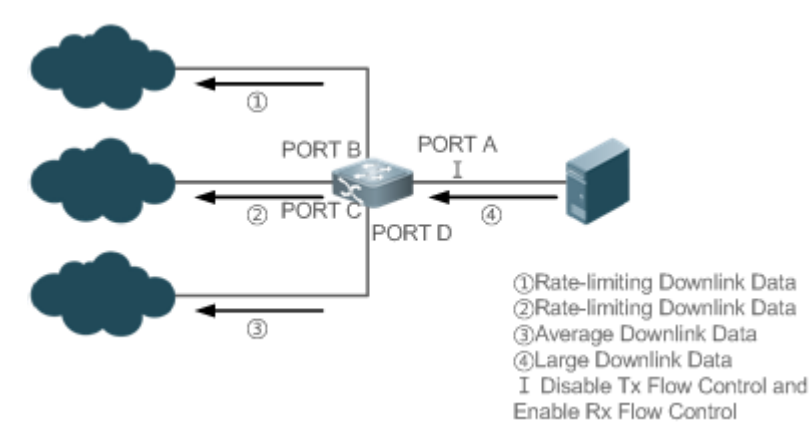

#### **Auto Negotiation Mode**

The auto negotiation mode of an interface can be On or Off. The auto negotiation state of an interface is not completely equivalent to the auto negotiation mode. The auto negotiation state of an interface is jointly determined by the interface speed, duplex mode, flow control mode, and auto negotiation mode.

When you configure the auto negotiation mode of an AP port, the configuration takes effect on all of its member ports. (All these member ports are Ethernet physical ports.)

The feature is not supported by G.hn ports.

Generally, if one of the interface speed, duplex mode, and flow control mode is set to auto, or the auto negotiation mode of an interface is On, the auto negotiation state of the interface is On, that is, the auto negotiation function of the interface is enabled. If none of the interface speed, duplex mode, and flow control mode is set to auto, and the auto negotiation mode of an interface is Off, the auto negotiation state of the interface is Off, that is, the auto negotiation function of the interface is disabled.

#### <span id="page-104-0"></span>**1.3.9 Automatic Module Detection**

If the interface speed is set to auto, the interface speed can be automatically adjusted based on the type of the inserted module.

#### **Working Principle**

Currently, the automatic module detection function can be used to detect only the SFP and SFP+ modules. The SFP is a Gigabit module, whereas SFP+ is a 10 Gigabit module. If the inserted module is SFP, the interface works in Gigabit mode. If the inserted module is SFP+, the interface works in 10 Gigabit mode.

The automatic module detection function takes effect only when the interface speed is set to auto.

#### <span id="page-104-1"></span>**1.3.10 Protected Port**

In some application environments, it is required that communication be disabled between some ports. For this purpose, you can configure some ports as protected ports. You can also disable routing between protected ports.

#### **Working Principle**

#### **Protected Port**

After ports are configured as protected ports, protected ports cannot communicate with each other, but can communicate with non-protected ports.

Protected ports work in either of the two modes. In the first mode, L2 switching is blocked but routing is allowed between protected ports. In the second mode, both L2 switching and routing are blocked between protected ports. If a protected port supports both modes, the first mode is used by default.

When two protected port are configured as a pair of mirroring ports, frames sent or received by the source port can be mirrored to the destination port.

Currently, only an Ethernet physical port or AP port can be configured as a protected port. When an AP port is configured as a protected port, all of its member ports are configured as protected ports.

#### **Blocking L3 Routing Between Protected Ports**

By default, L3 routing between protected ports is not blocked. In this case, you can run the **protected**-**ports route**-**deny** command to block routing between protected ports.

#### <span id="page-105-0"></span>**1.3.11 Port Errdisable Recovery**

Some protocols support the port errdisable recovery function to ensure security and stability of the network. For example, in the port security protocol, when you enable port security and configure the maximum number of security addresses on the port, a port violation event is generated if the number of addresses learned on this port exceeds the maximum number of security addresses. Other protocols, such as the Spanning Tree Protocol (STP), DOT1X, and REUP, support the similar functions, and a violating port will be automatically shut down to ensure security.

#### **Working Principle**

After a port is shut down due to a violation, you can run the **errdisable recovery** command in global configuration mode to recovery all the ports in errdisable state and enable these ports. You can manually recover a port, or automatically recover a port at a scheduled time.

## <span id="page-105-1"></span>**1.3.12 EEE**

Energy Efficient Ethernet (EEE) is an energy efficient Ethernet solution. When EEE is enabled, the port enters low power consumption mode when the Ethernet connection is idle, thus saving the energy.

Low Power Idle (LPI) is the low power consumption mode. After a port enters LPI mode, it reduces signals significantly, and only sends signals that are sufficient to maintain the connection on the port to save the energy.

#### **Working Principle**

According to the Ethernet standards or specifications, interfaces with a bandwidth of 100M or above have the idle state. An interface will consume much power if it maintains connection without being affected by data transmission. Therefore, the power consumption is high no matter whether any data is transmitted on the link. Even if no data is transmitted, the port will always send the idle signals to retain the connection state of the link.

EEE enables a port to enter LPI mode for the purpose of saving energy. In LPI mode, the power consumption is low when the link is idle. The EEE technology can also quickly change the LPI state of a port to the normal state, providing high-performance data transmission.

After enabled with EEE, the port automatically enters LPI mode if the port is always Up without sending or receiving any packet in a period of time. The port recovers the working mode when it needs to send or receive packets, thus saving the energy. To make the EEE function take effect, the peer port must also support the EEE function.

Only a copper port working in 100M or 1000M speed mode supports the EEE function.

The EEE function takes effect only on the port enabled with auto negotiation.

## <span id="page-106-0"></span>**1.3.13 Port Flapping Protection**

When flapping occurs on a port, a lot of hardware interruptions occur, consuming a lot of CPU resources. On the other hand, frequent port flapping damages the port. You can configure the flapping protection function to protect ports.

#### **Working Principle**

By default, the port flapping protection function is enabled. You can disable this function as required. When flapping occurs on a port, the port detects flapping every 2s or 10s. If flapping occurs six times within 2s on a port, the device displays a prompt. If 10 prompts are displayed continuously, that is, port flapping is detected continuously within 20s, the port is disabled. If flapping occurs 10 times within 10s on a port, the device displays a prompt without disabling the port.

#### <span id="page-106-1"></span>**1.3.14 Syslog**

You can enable or disable the syslog function to determine whether to display information about the interface changes or exceptions.

#### **Working Principle**

You can enable or disable the syslog function as required. By default, this function is enabled. When an interface becomes abnormal, for example, the interface status changes, or the interface receives error frames, or flapping occurs, the system displays prompts to notify users.

# **1.4 Configuration**

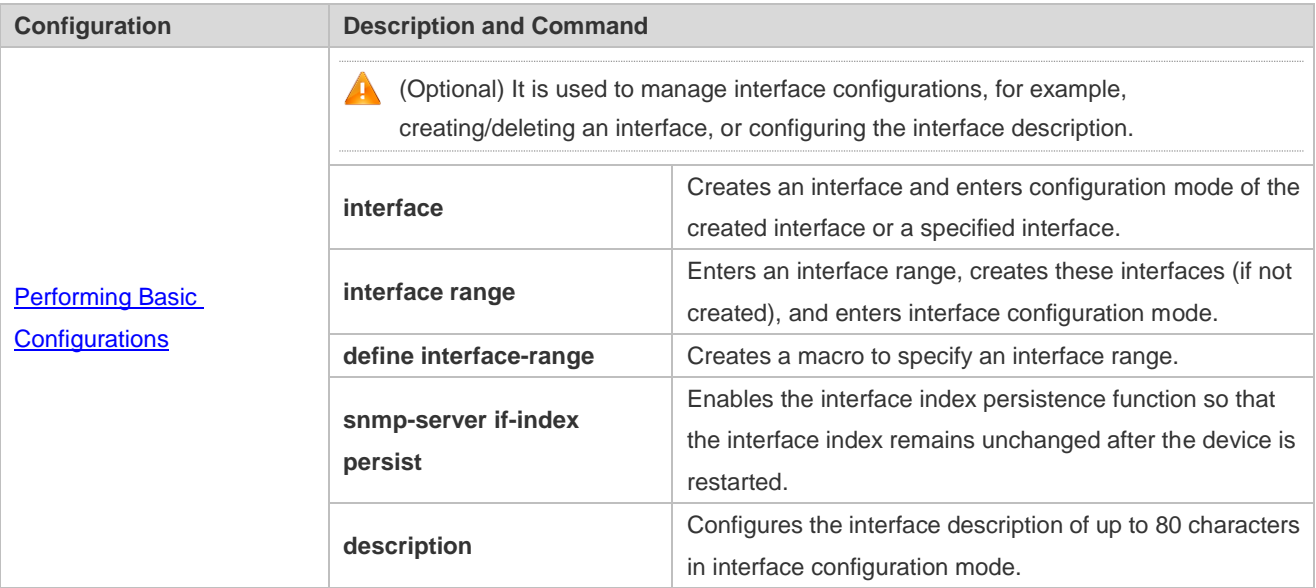

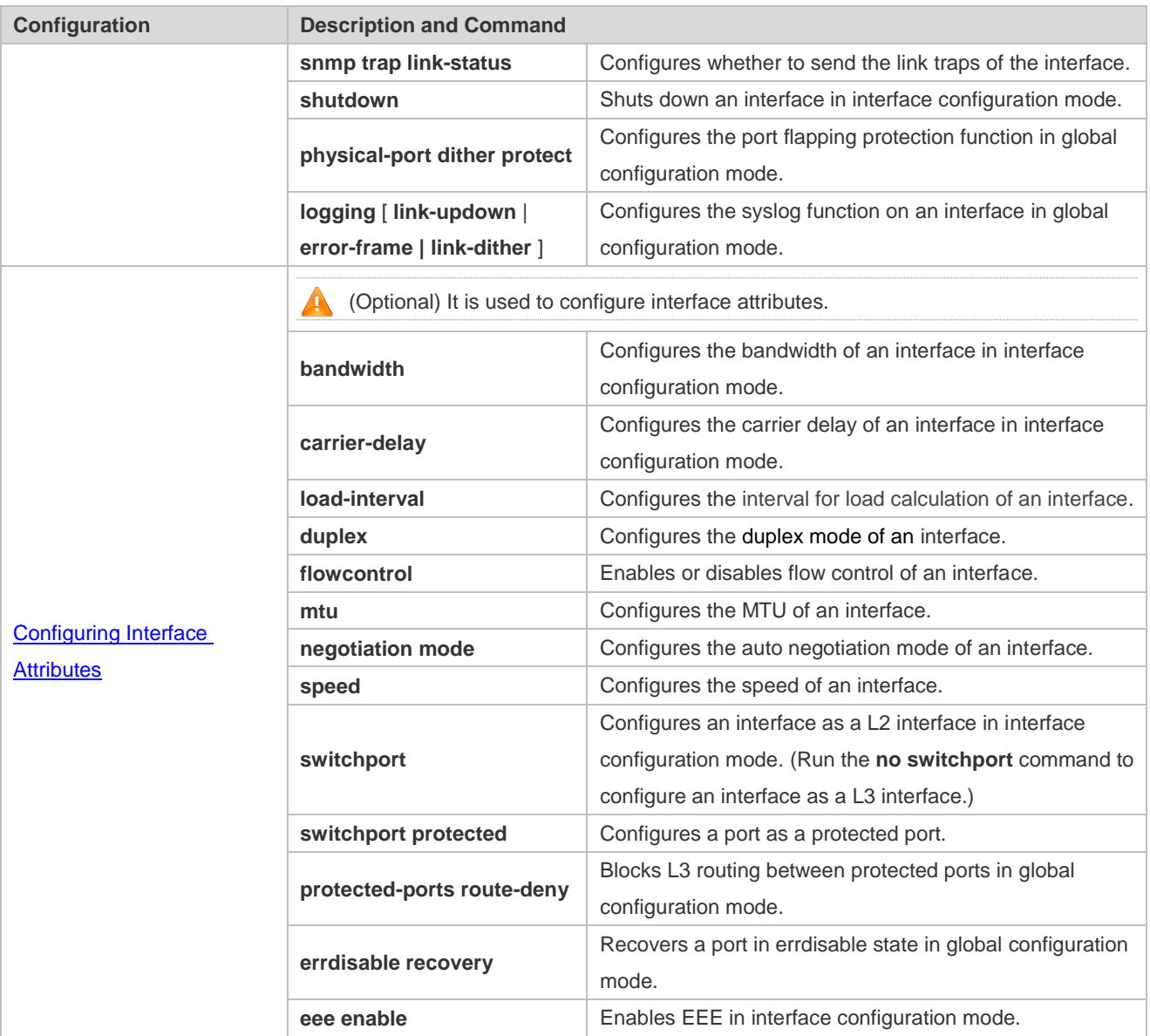

# <span id="page-107-0"></span>**1.4.1 Performing Basic Configurations**

#### **Configuration Effect**

- Create a specified logical interface and enter configuration mode of this interface, or enter configuration mode of an existing physical or logical interface.
- Create multiple specified logical interfaces and enter interface configuration mode, or enter configuration mode of multiple existing physical or logical interfaces.
- The interface indexes remain unchanged after the device is restarted.
- Configure the interface description so that users can directly learn information about the interface.
- Enable or disable the link trap function of an interface.
- Enable or disable an interface.

#### **Notes**
- The **no** form of the command can be used to delete a specified logical interface or logical interfaces in a specified range, but cannot be used to delete a physical port or physical ports in a specified range.
- The **default** form of the command can be used in interface configuration mode to restore default settings of a specified physical or logical interface, or interfaces in a specified range.

## **Configuration Steps**

### **Configuring a Specified Interface**

- **Optional.**
- Run this command to create a logical interface or enter configuration mode of a physical port or an existing logical interface.

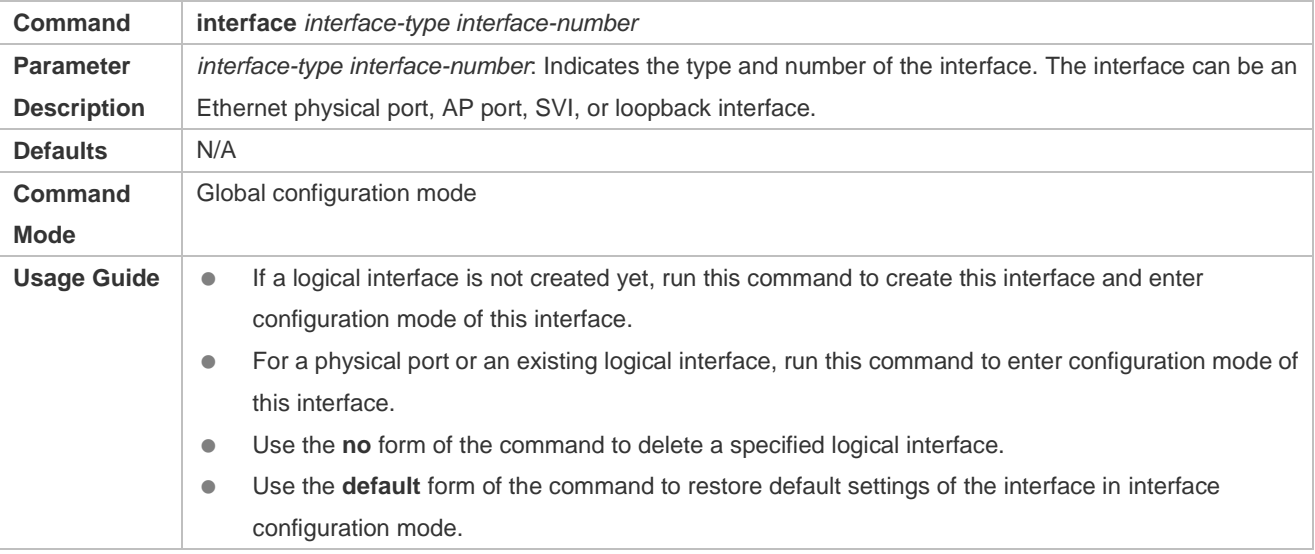

## **Configuring Interfaces Within a Range**

- $\bullet$  Optional.
- Run this command to create multiple logical interfaces or enter configuration mode of multiple physical port or existing logical interfaces.

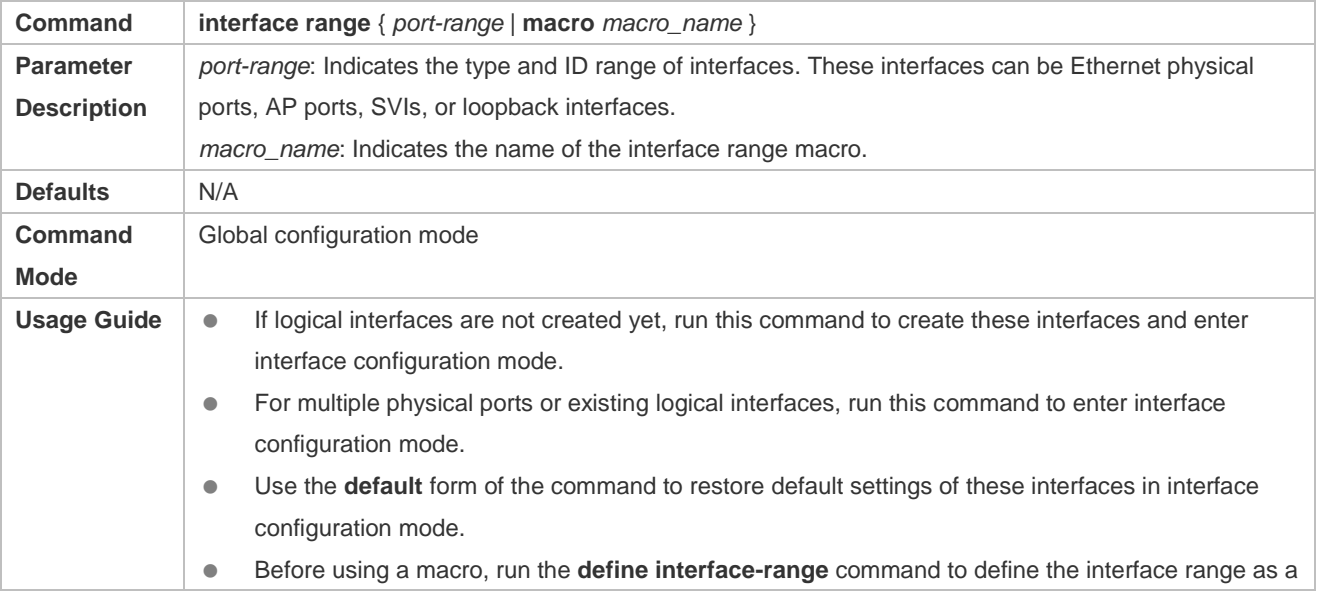

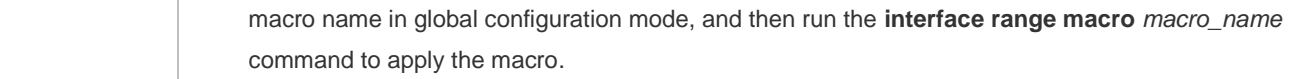

## **Configuring Interface Index Persistence**

- $\bullet$  Optional.
- Run this command when the interface indexes must remain unchanged after the device is restarted.

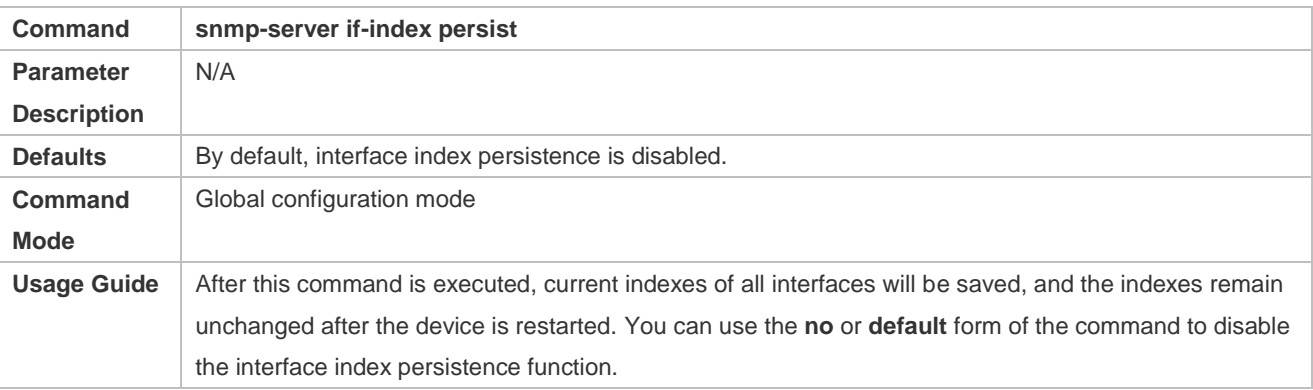

## **Configuring the Description of an Interface**

- **Optional.**
- Run this command to configure the description of an interface.

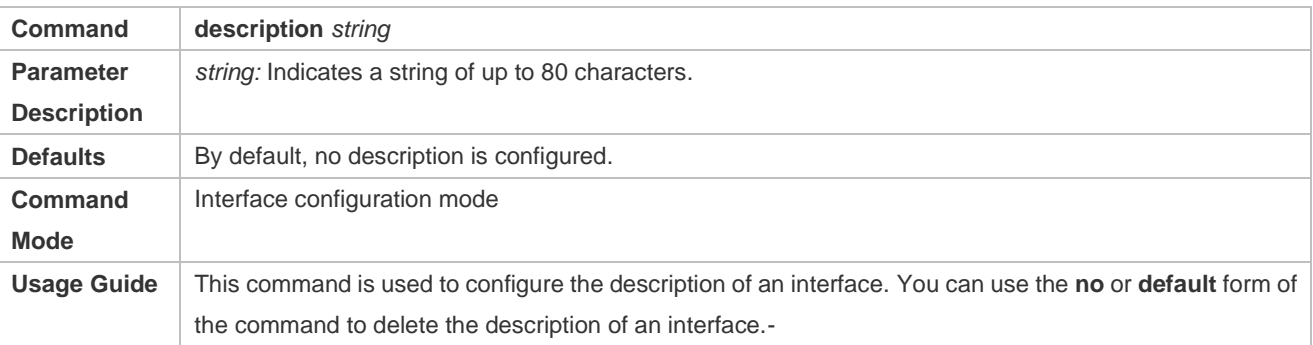

## **Configuring the Link Trap Function of an Interface**

**Optional.** 

### Run this command to obtain the link traps through SNMP.

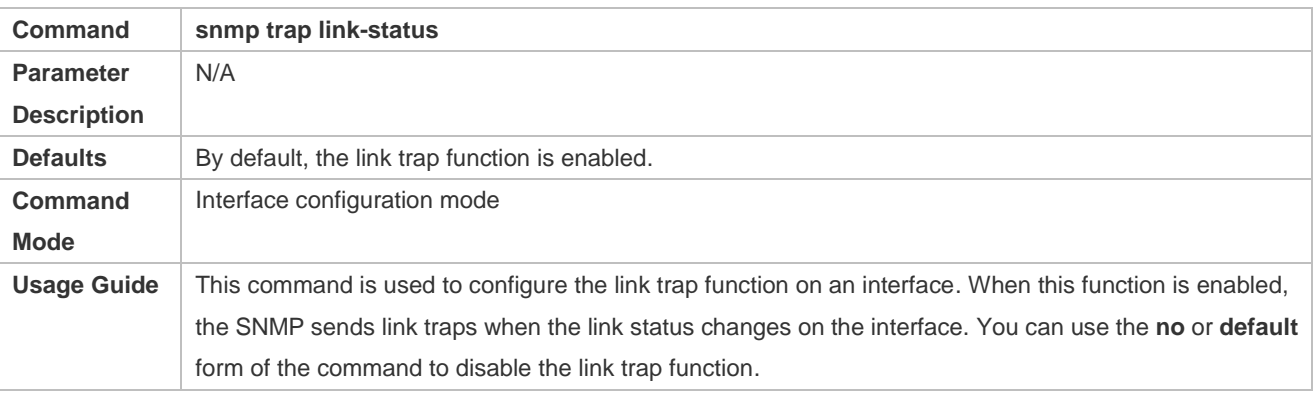

## **Configuring the Administrative Status of an Interface**

- **Optional.**
- Run this command to enable or disable an interface.
- An interface cannot send or receive packets after it is disabled.

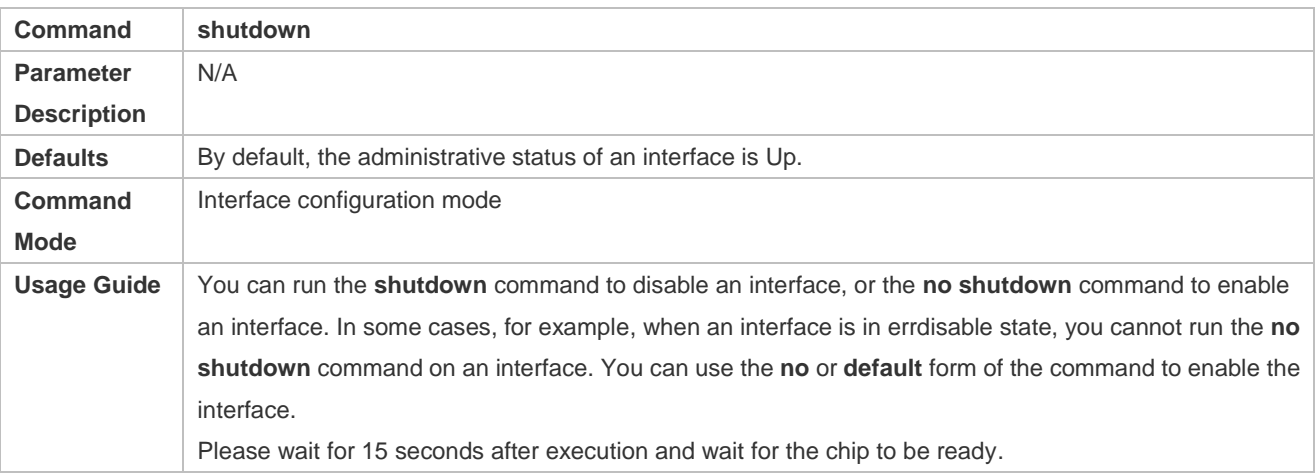

## **Configuring Port Flapping Protection**

- **Optional.**
- Run this command to protect the port against flapping.

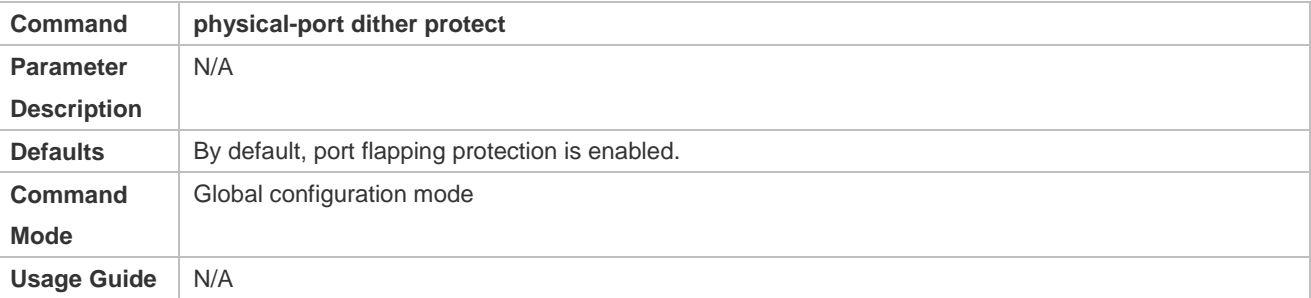

### **Configuring the Syslog Function**

- $\bullet$  Optional.
- Run this command to enable or disable the syslog function on an interface.

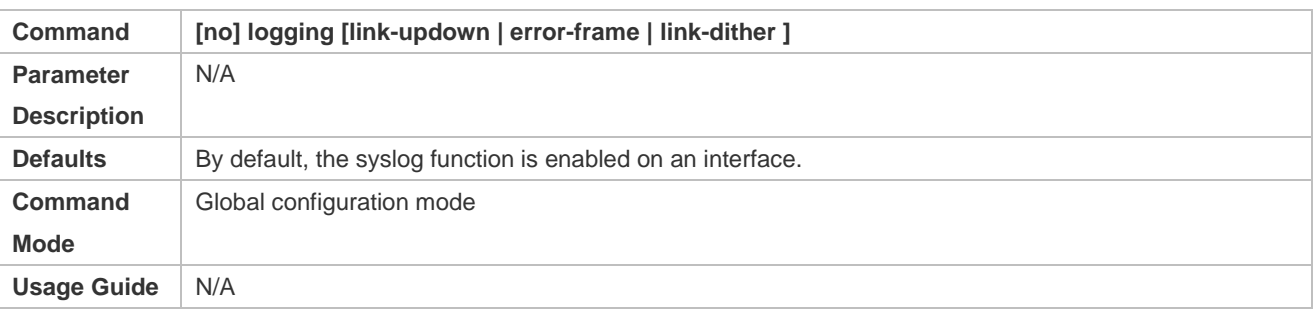

## **Verification**

## **Configuring a Specified Interface**

Run the **interface** command. If you can enter interface configuration mode, the configuration is successful.

- For a logical interface, after the **no interface** command is executed, run the **show running** or **show interfaces**  command to check whether the logical interface exists. If not, the logical interface is deleted.
- After the **default interface** command is executed, run the **show running** command to check whether the default settings of the corresponding interface are restored. If yes, the operation is successful.

### **Configuring Interfaces Within a Range**

- Run the **interface range** command. If you can enter interface configuration mode, the configuration is successful.
- After the **default interface range** command is executed, run the **show running** command to check whether the default settings of the corresponding interfaces are restored. If yes, the operation is successful.

## **Configuring Interface Index Persistence**

 After the **snmp-server if-index persist** command is executed, run the **write** command to save the configuration, restart the device, and run the **show interface** command to check the interface index. If the index of an interface remains the same after the restart, interface index persistence is enabled.

### **Configuring the Link Trap Function of an Interface**

- Remove and then insert the network cable on a physical port, and enable the SNMP server. If the SNMP server receives link traps, the link trap function is enabled.
- Run the **no** form of the **snmp trap link-status** command. Remove and then insert the network cable on a physical port. If the SNMP server does not receive link traps, the link trap function is disabled.

### **Configuring the Administrative Status of an Interface**

Insert the network cable on a physical port, enable the port, and run the **shutdown** command on this port. If the syslog is displayed on the Console indicating that the state of the port changes to Down, and the indicator on the port is off, the port is disabled. Run the **show interfaces** command, and verify that the interface state changes to Administratively Down. Then, run the **no shutdown** command to enable the port. If the syslog is displayed on the Console indicating that the state of the port changes to Up, and the indicator on the port is on, the port is enabled.

### **Configuring Port Flapping Protection**

 Run the **physical-port dither protect** command in global configuration mode. Frequently remove and insert the network cable on a physical port to simulate port flapping. Verify that a syslog indicating port flapping is displayed on the Console. After such a syslog is displayed for several times, the system prompts that the port will be shut down.

### **Configuring the Syslog Function**

 Run the **logging link-updown** command in global configuration mode to display the interface status information. Remove and then insert the network cable on a physical port. The interface state will change twice. Verify that the information is displayed on the Console, indicating that the interface state changes from Up to Down, and then from Down to Up. Run the **no logging link-updown** command. Remove and then insert the network cable. Verify that the related information is no longer displayed on the Console. This indicates that the syslog function is normal.

**Configuration Example**

## **Configuring Basic Attributes of Interfaces**

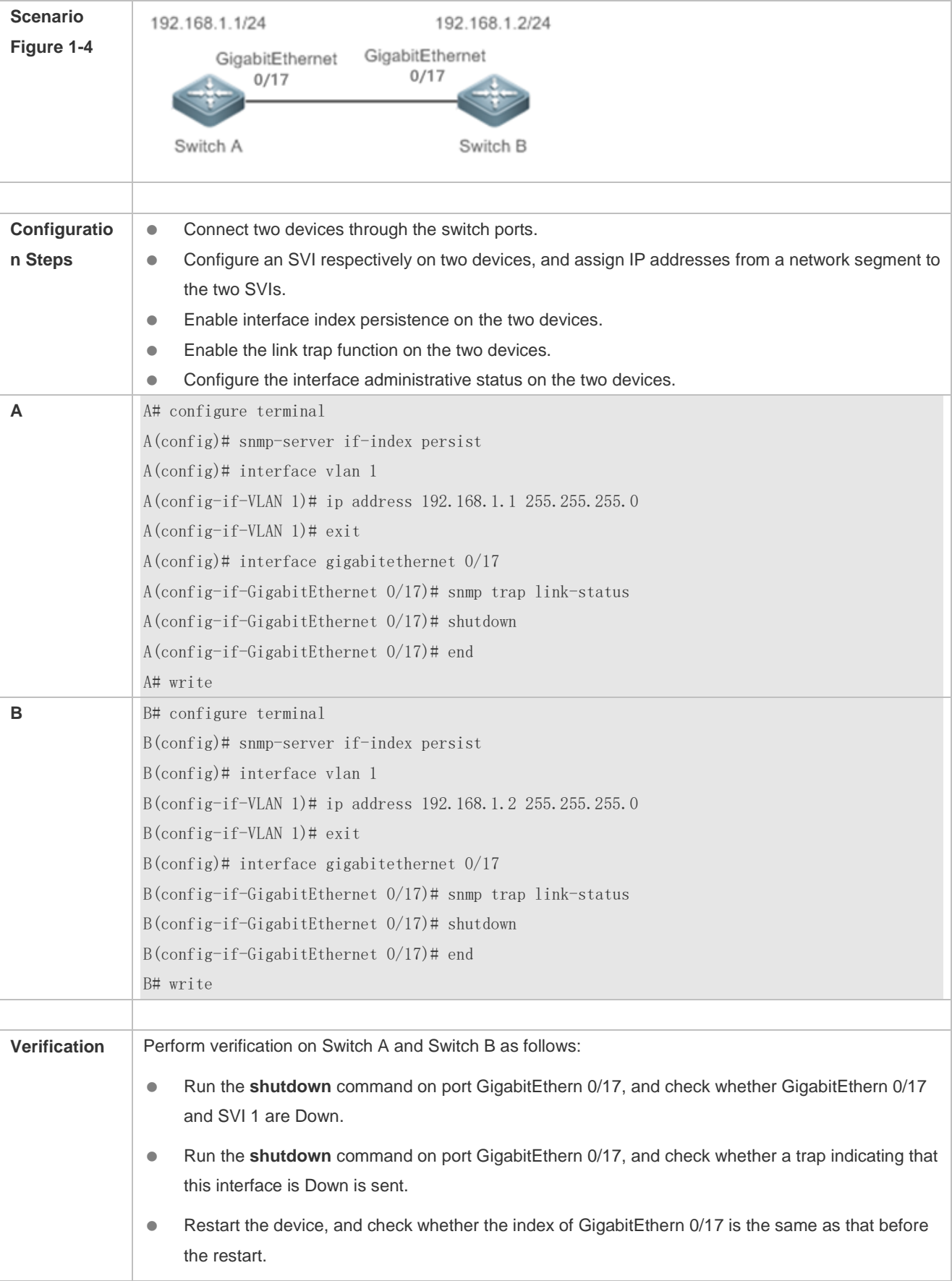

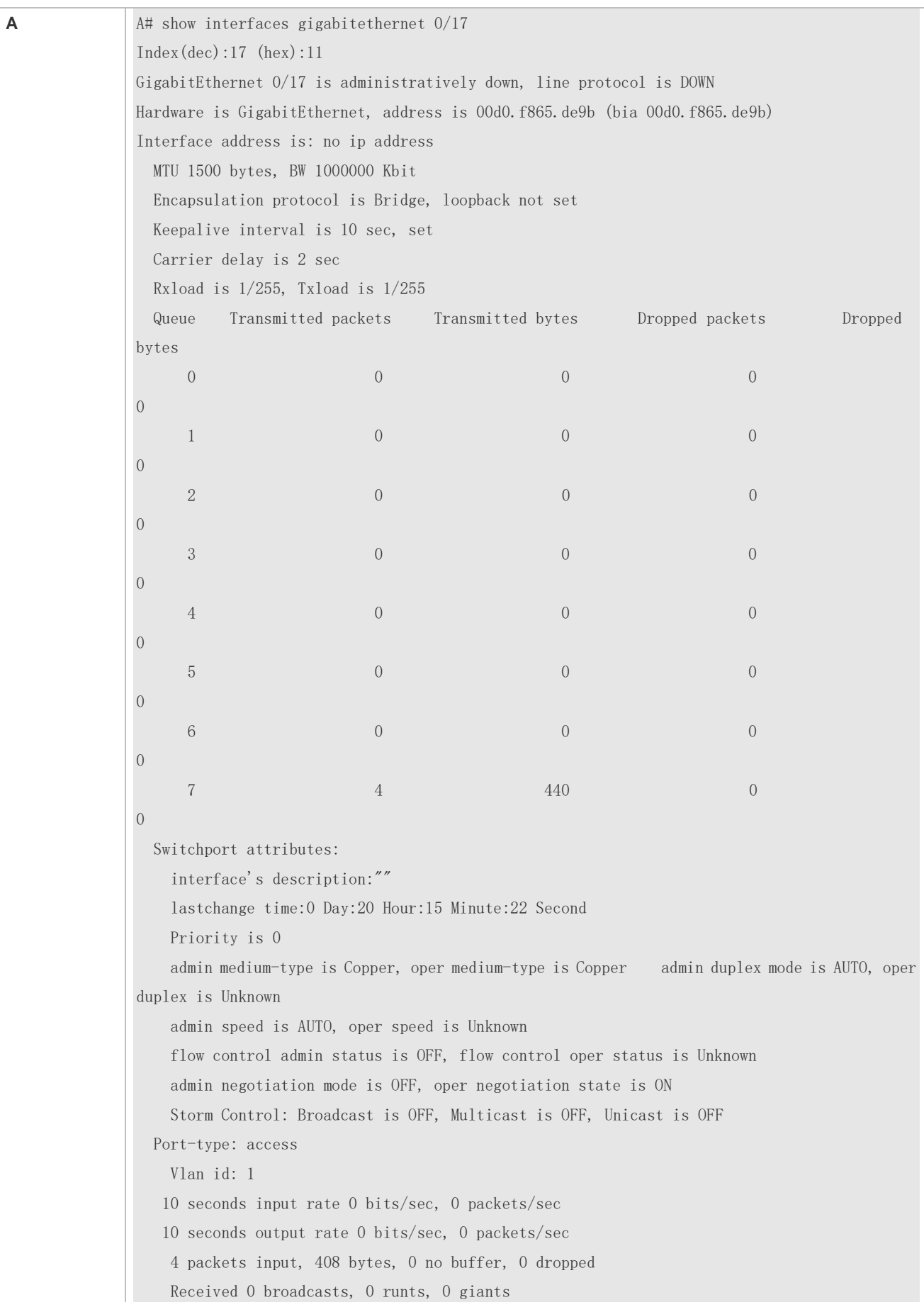

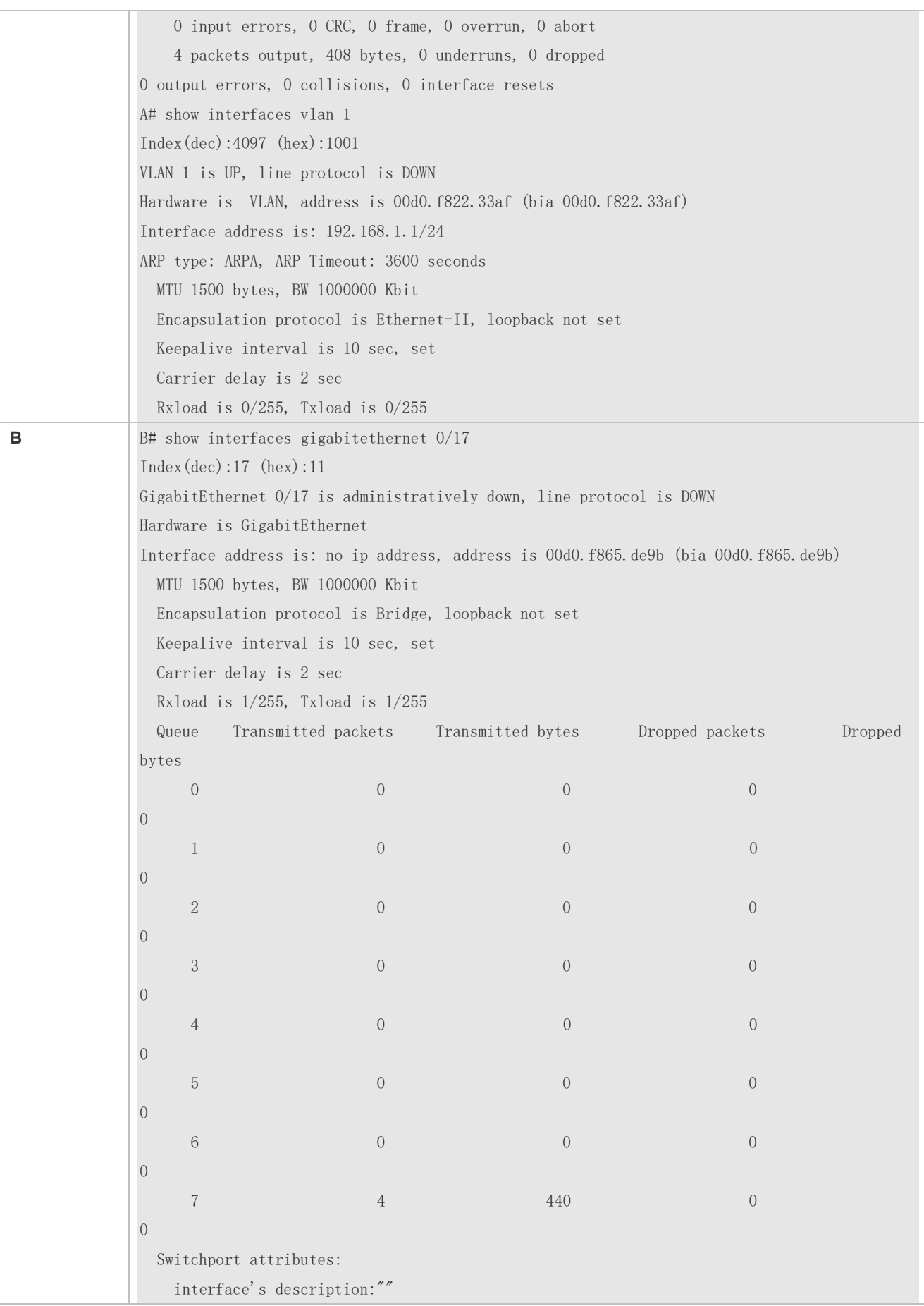

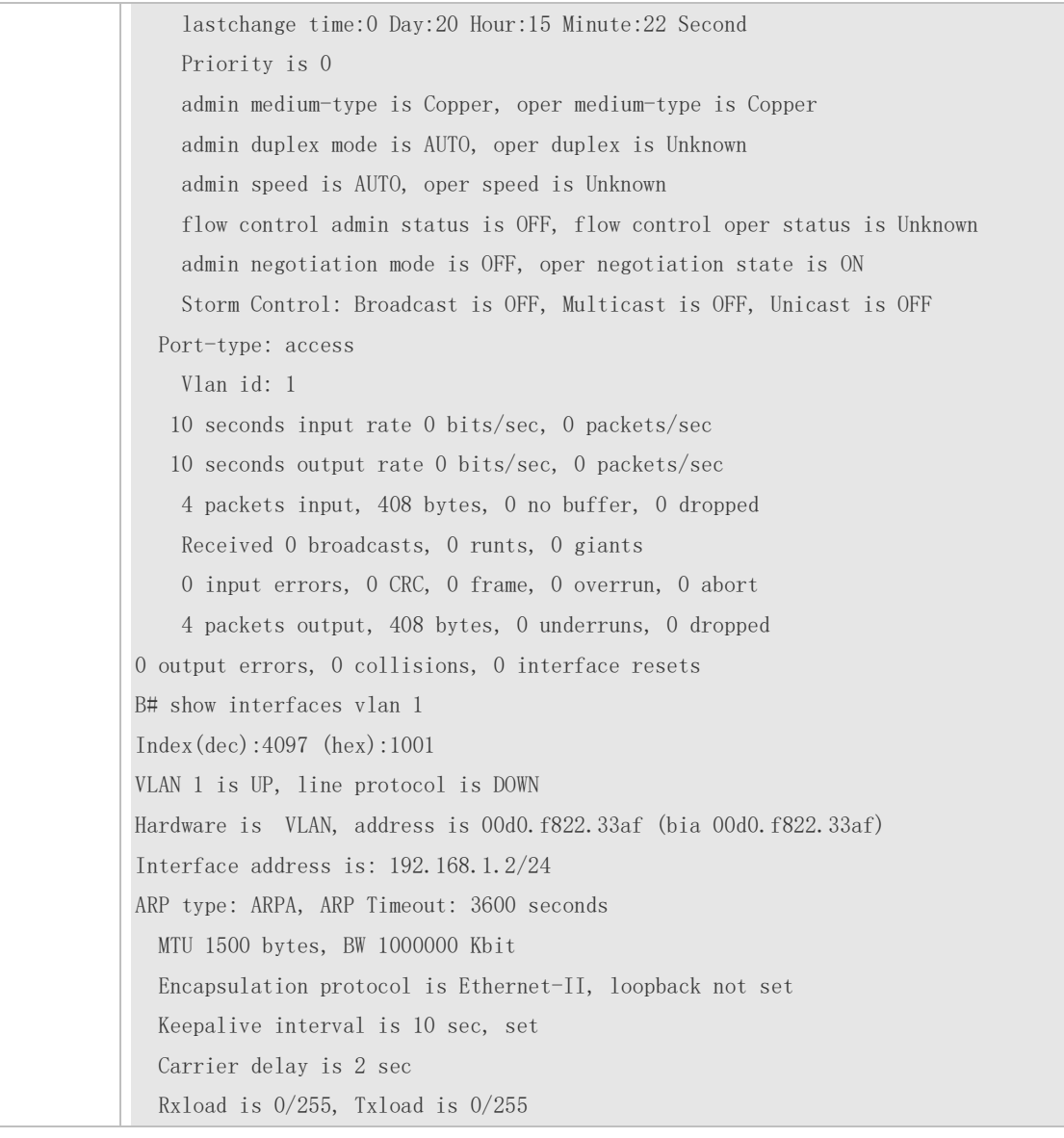

## **1.4.2 Configuring Interface Attributes**

## **Configuration Effect**

- Enable the device to connect and communicate with other devices through the switch port.
- Adjust various interface attributes on the device.

## **Configuration Steps**

- **Configuring the Speed of an Interface**
- **Optional.**
- **•** Port flapping may occur if the configured speed of a port changes.
- This command is applicable to an Ethernet physical port or AP port.

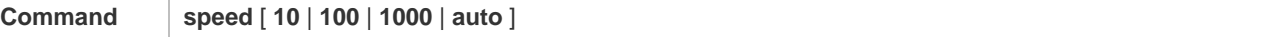

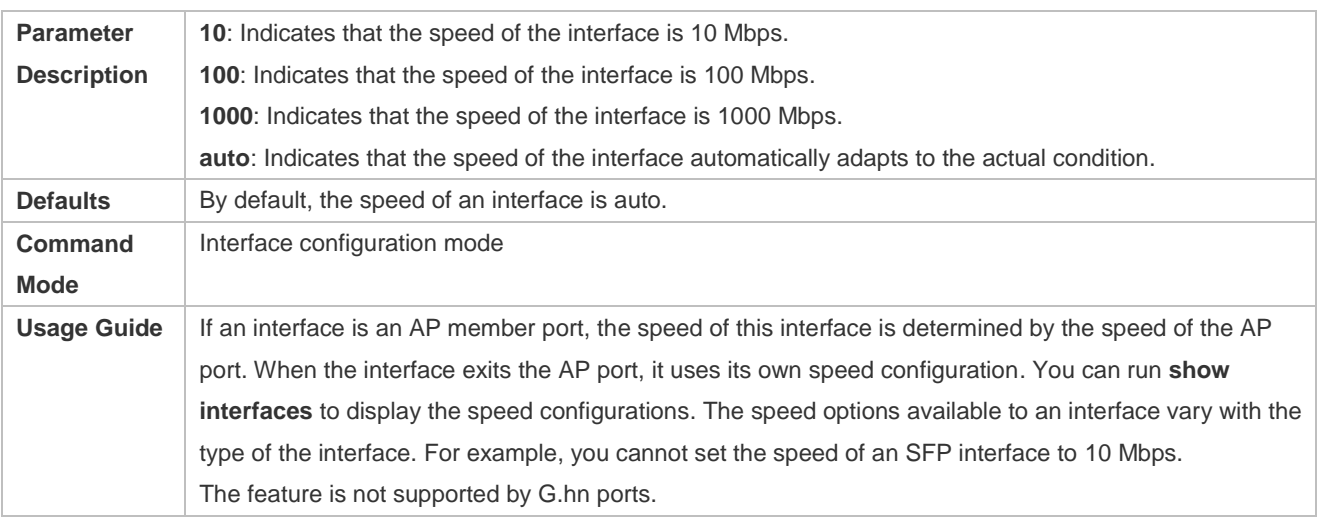

## **Configuring the Duplex Mode of an Interface**

- $\bullet$  Optional.
- **•** Port flapping may occur if the configured duplex mode of a port changes.

### This command is applicable to an Ethernet physical port or AP port.

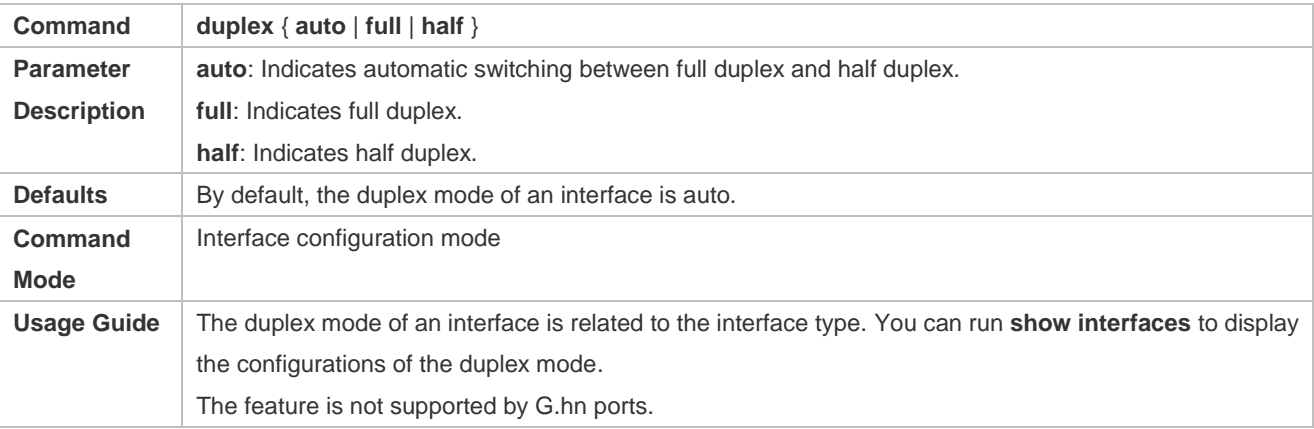

## **Configuring the Flow Control Mode of an Interface**

- **Optional.**
- Generally, the flow control mode of an interface is off by default. For some products, the flow control mode is on by default.
- After flow control is enabled on an interface, the flow control frames will be sent or received to adjust the data volume when congestion occurs on the interface.
- **•** Port flapping may occur if the configured flow control mode of a port changes.
- This command is applicable to an Ethernet physical port or AP port.

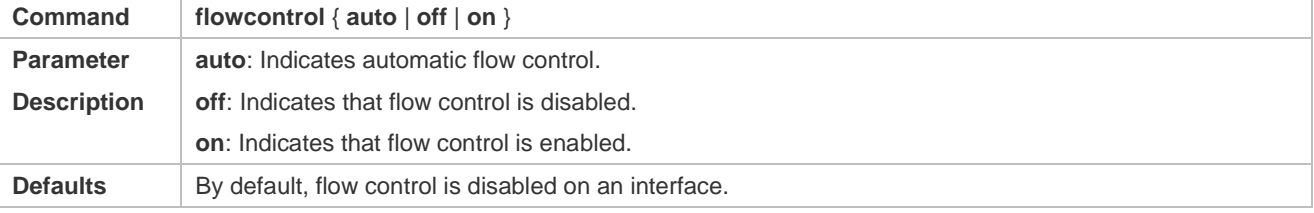

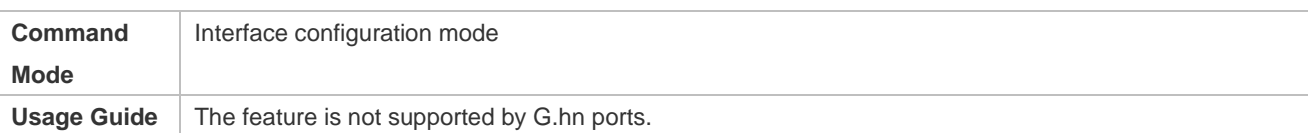

## **Configuring the Auto Negotiation Mode of an Interface**

- $\bullet$  Optional.
- **Port flapping may occur if the configured auto negotiation mode of a port changes.**

This command is applicable to an Ethernet physical port or AP port.

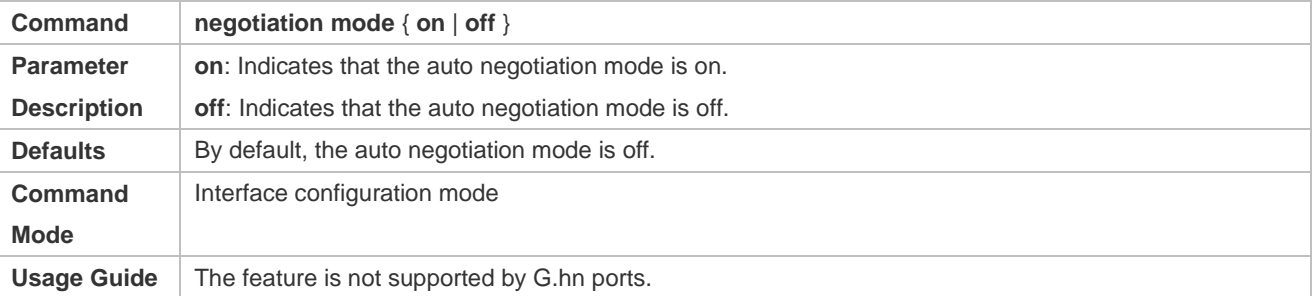

## **Configuring the MTU of an Interface**

- **Optional.**
- You can configure the MTU of a port to limit the length of a frame that can be received or sent over this port.
- This command is applicable to an Ethernet physical port or SVI.

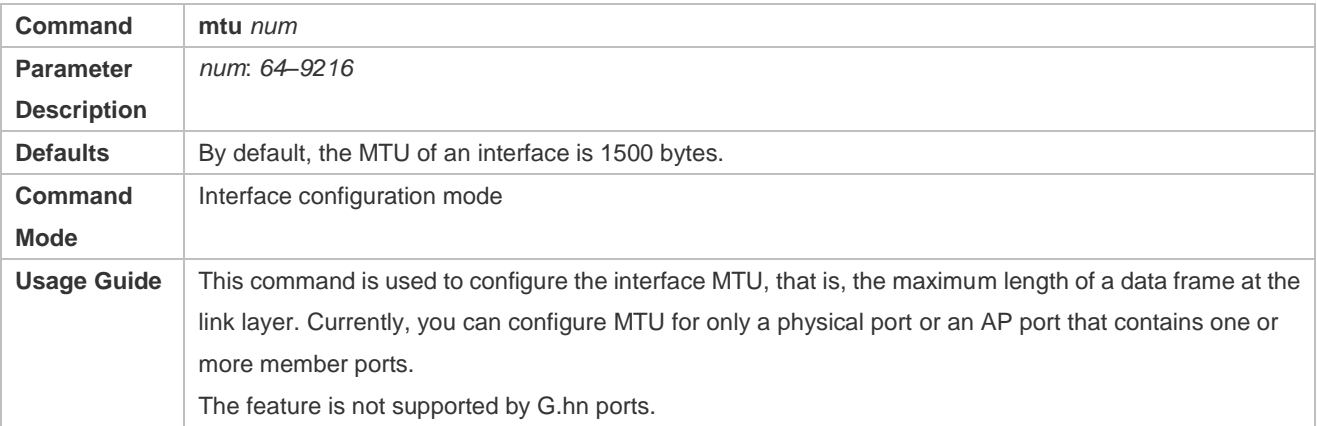

## **Configuring the Bandwidth of an Interface**

- **Optional.**
- Generally, the bandwidth of an interface is the same as the speed of the interface.

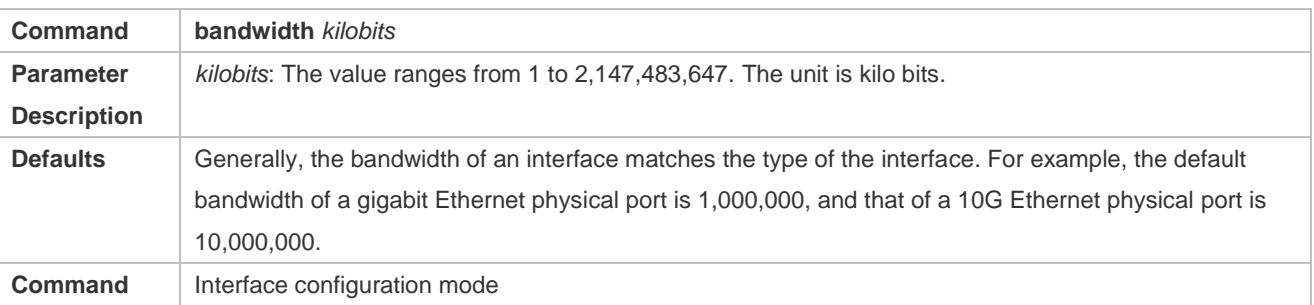

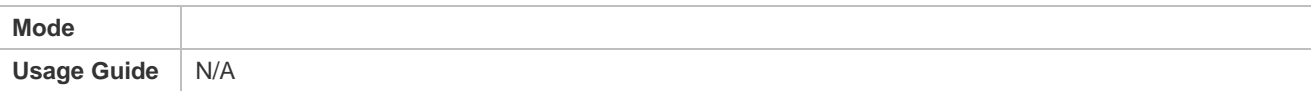

## **Configuring the Carrier Delay of an Interface**

- **Optional.**
- If the configured carrier delay is long, it takes a long time to change the protocol status when the physical status of an interface changes. If the carrier delay is set to 0, the protocol status changes immediately after the physical status of an interface changes.

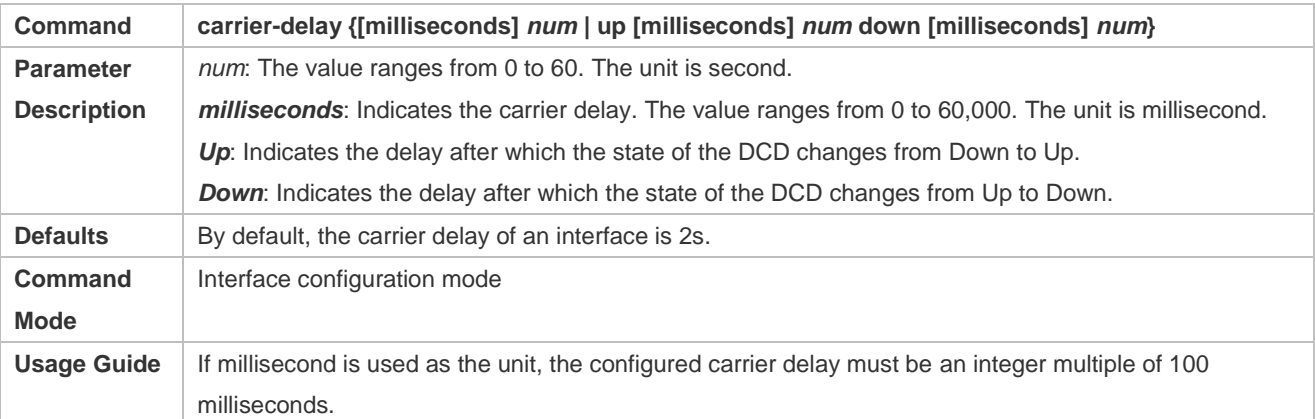

## **Configuring the Load Interval of an Interface**

- $\bullet$  Optional.
- The configured load interval affects computation of the average packet rate on an interface. If the configured load interval is short, the average packet rate can accurately reflect the changes of the real-time traffic.

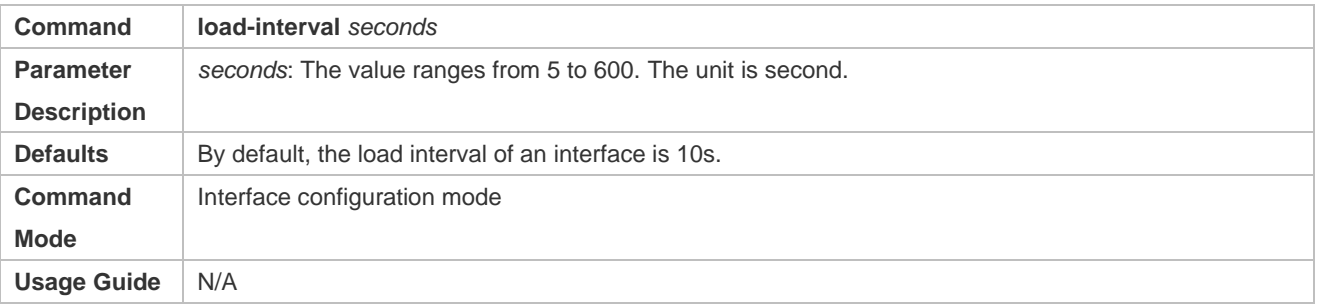

## **Configuring a Protected Port**

- **Optional.**
- **L2** packets cannot be forwarded between protected ports.
- This command is applicable to an Ethernet physical port or AP port.

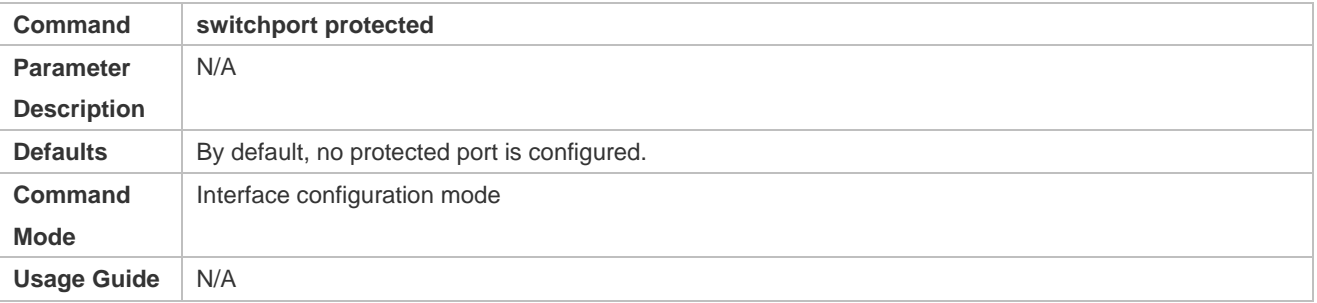

## **Blocking L3 Routing Between Protected Ports**

- **Optional.**
- After this command is configured, L3 routing between protected ports are blocked.

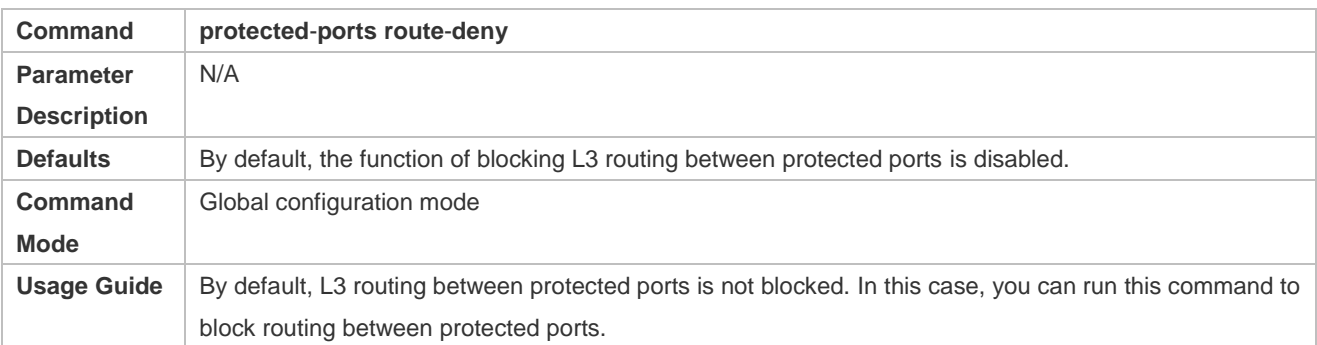

## **Configuring Port Errdisable Recovery**

- **Optional.**
- By default, a port will be disabled and will not be recovered after a violation occurs. After port errdisable recovery is configured, a port in errdisable state will be recovered and enabled.

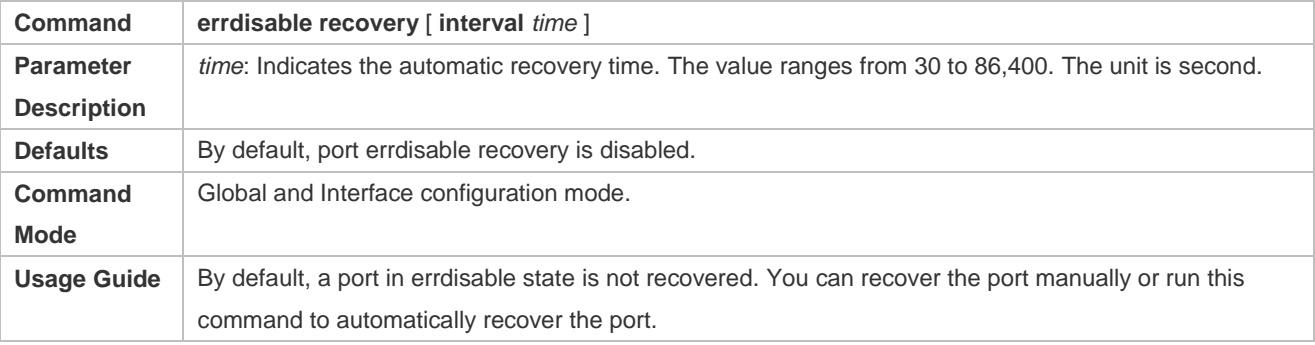

## **Configuring EEE**

- **Optional.**
- The EEE mode of a port is enabled after this command is configured.

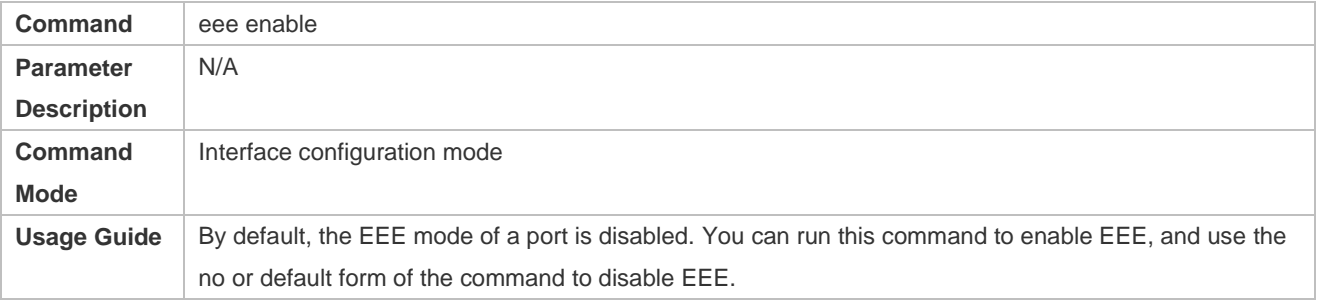

## **Verification**

### Run the **show interfaces** command to display the attribute configurations of interfaces.

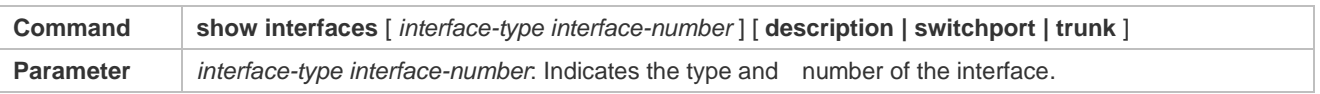

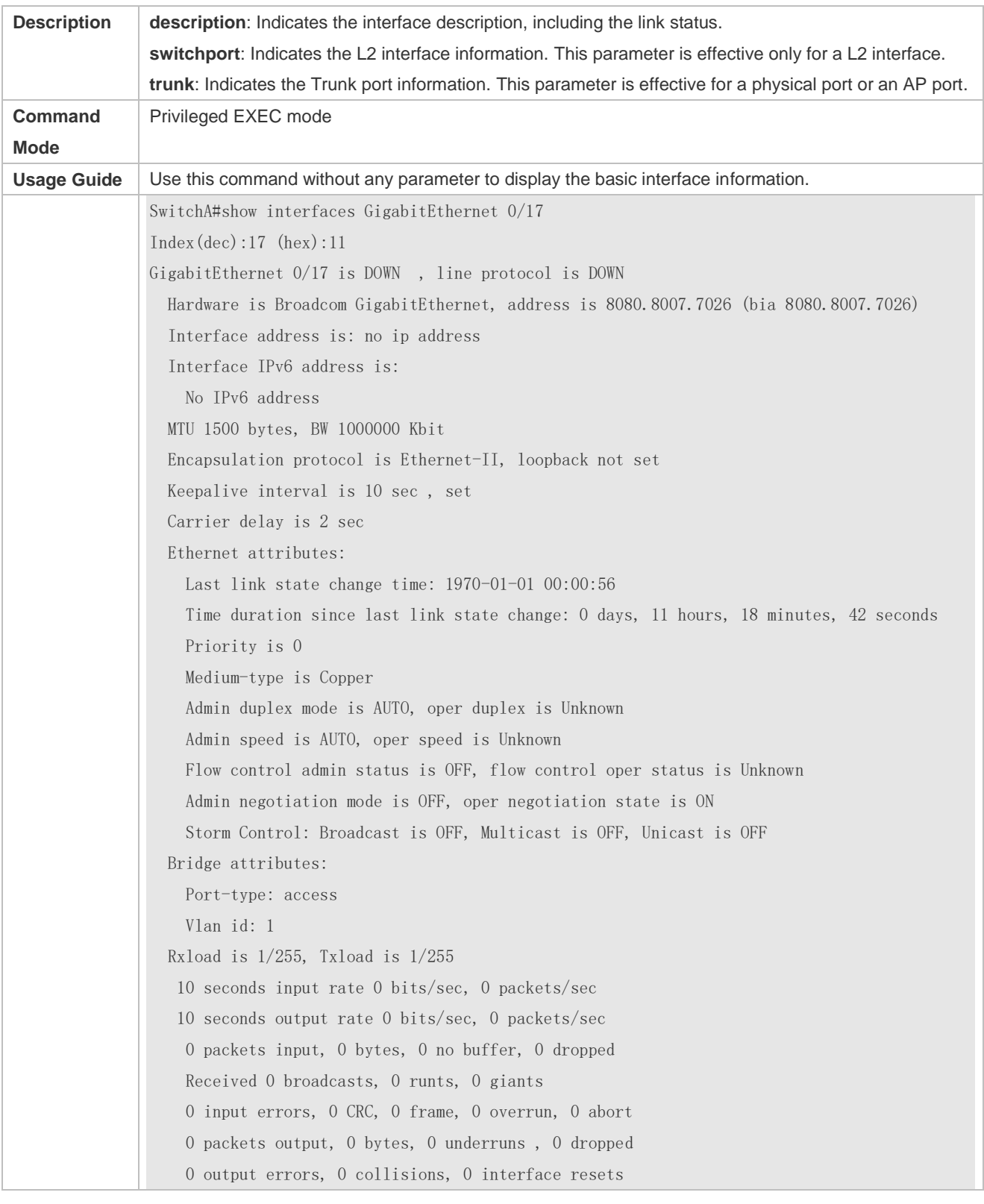

## Run the **show eee interfaces status** command to display the EEE status of an interface.

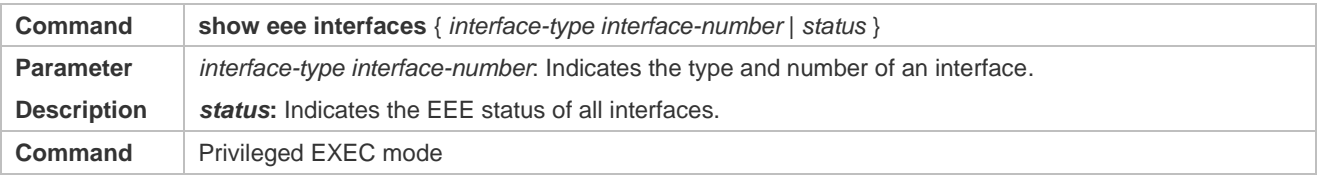

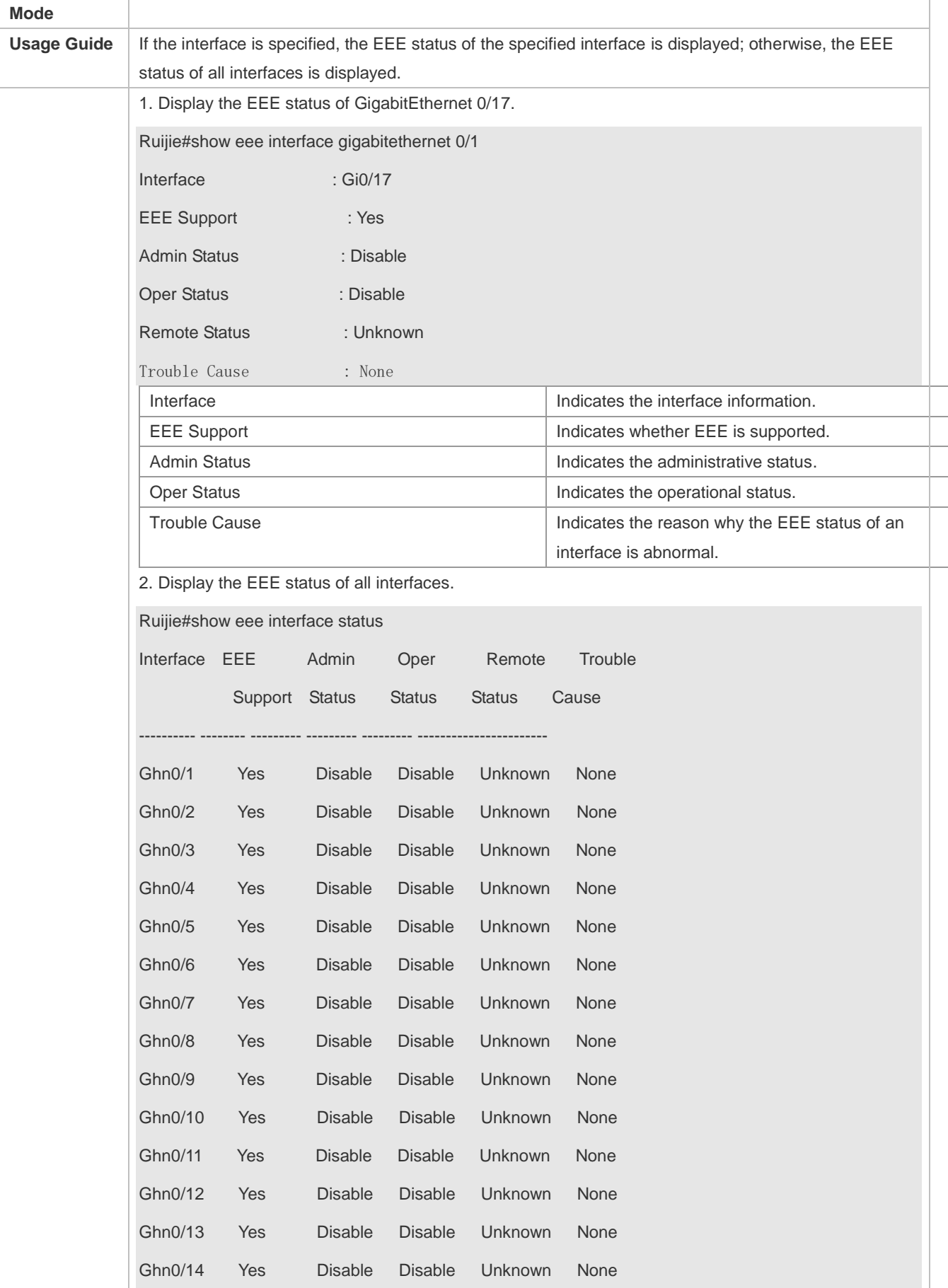

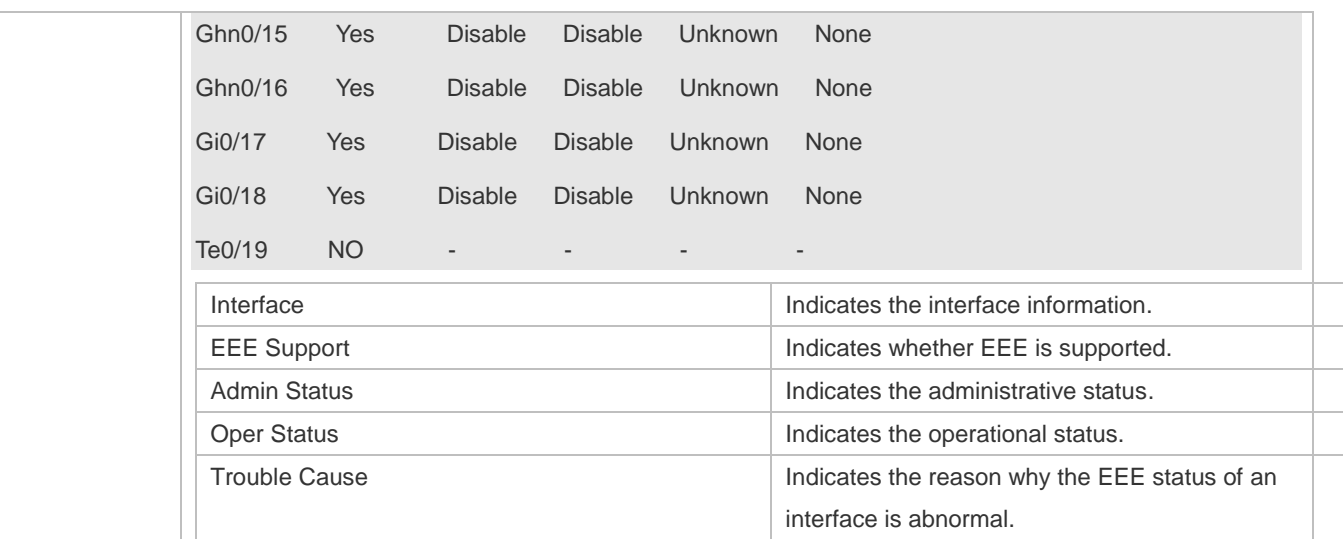

## **Configuration**

## **Example**

## **Configuring Interface Attributes**

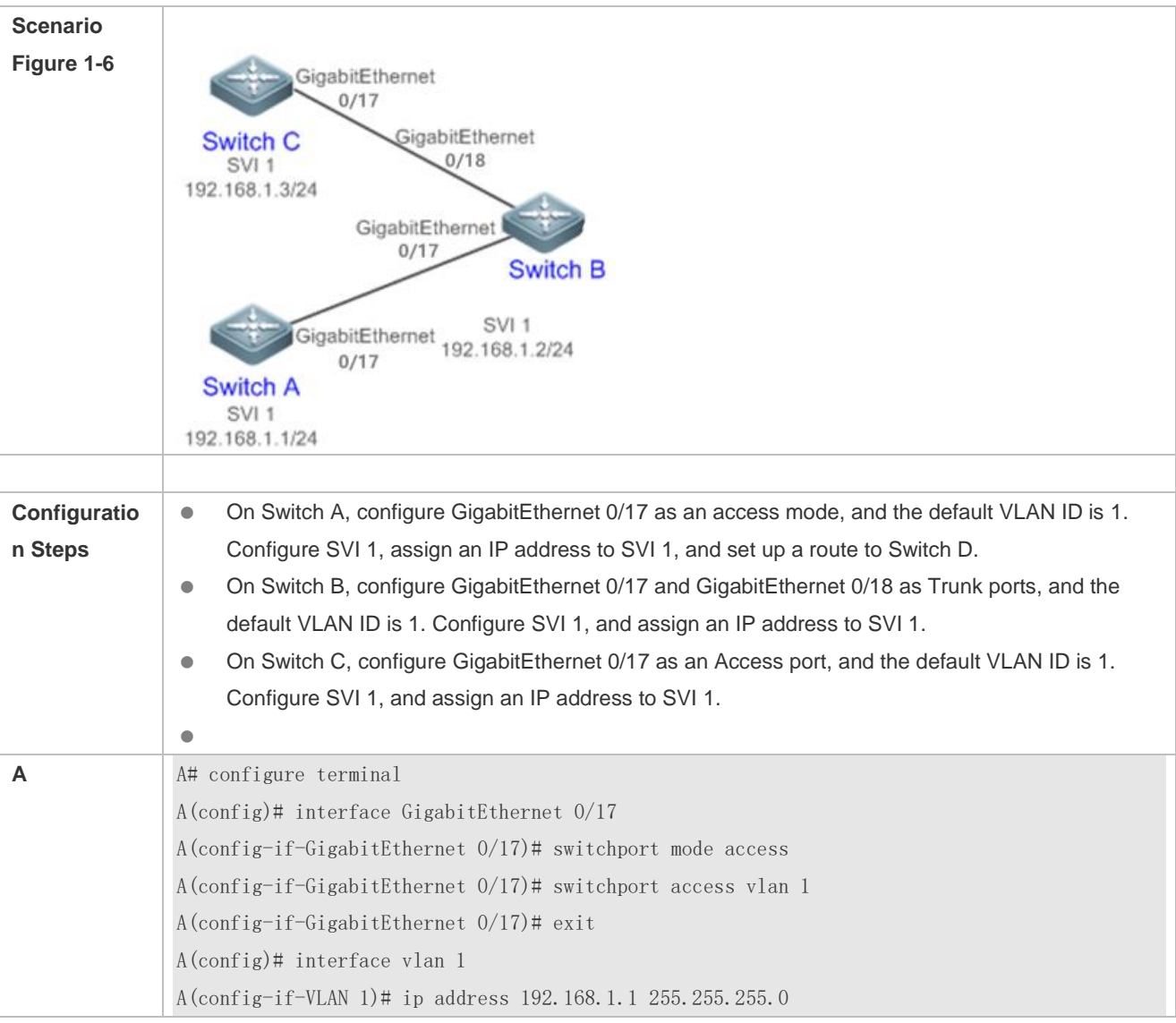

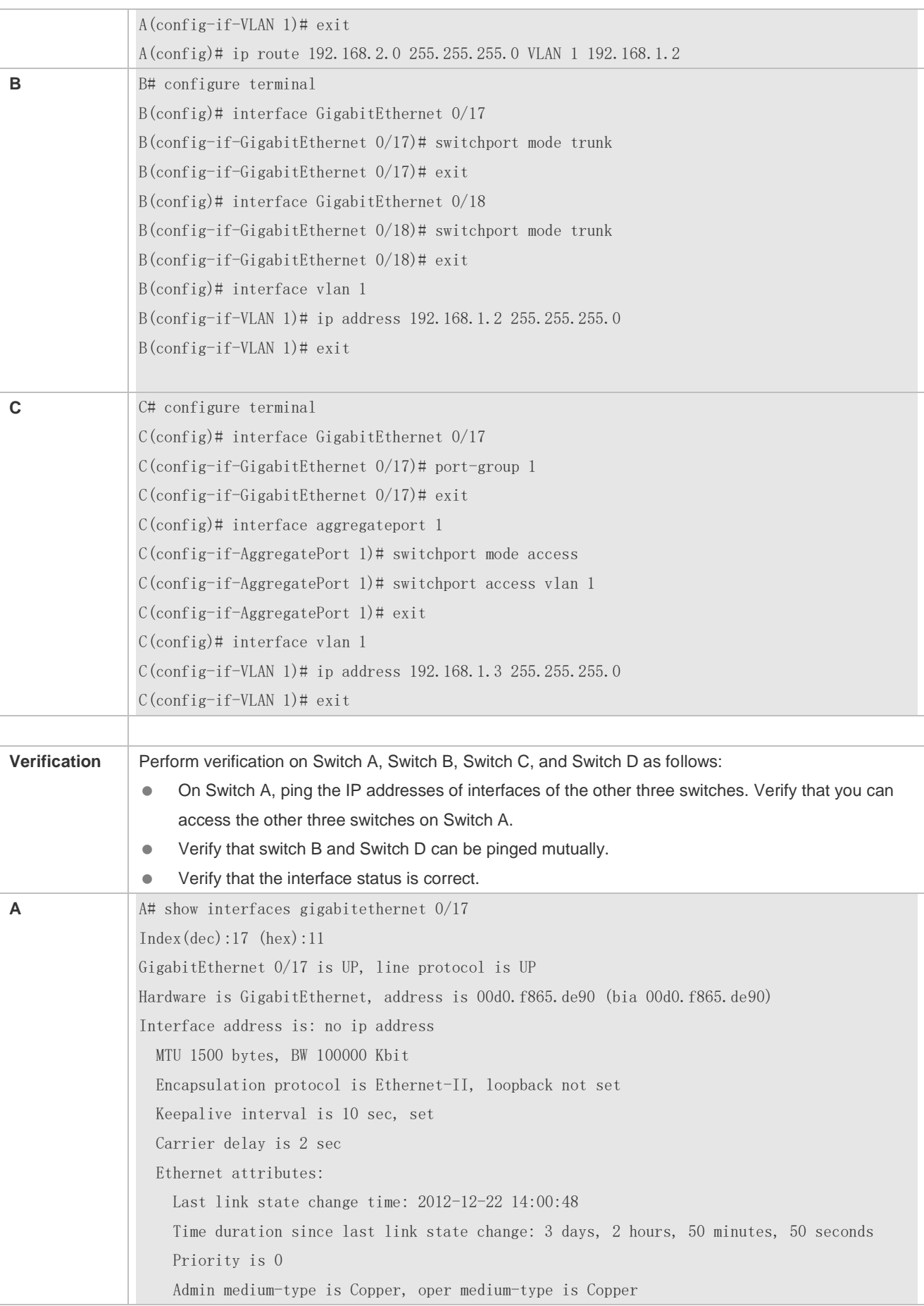

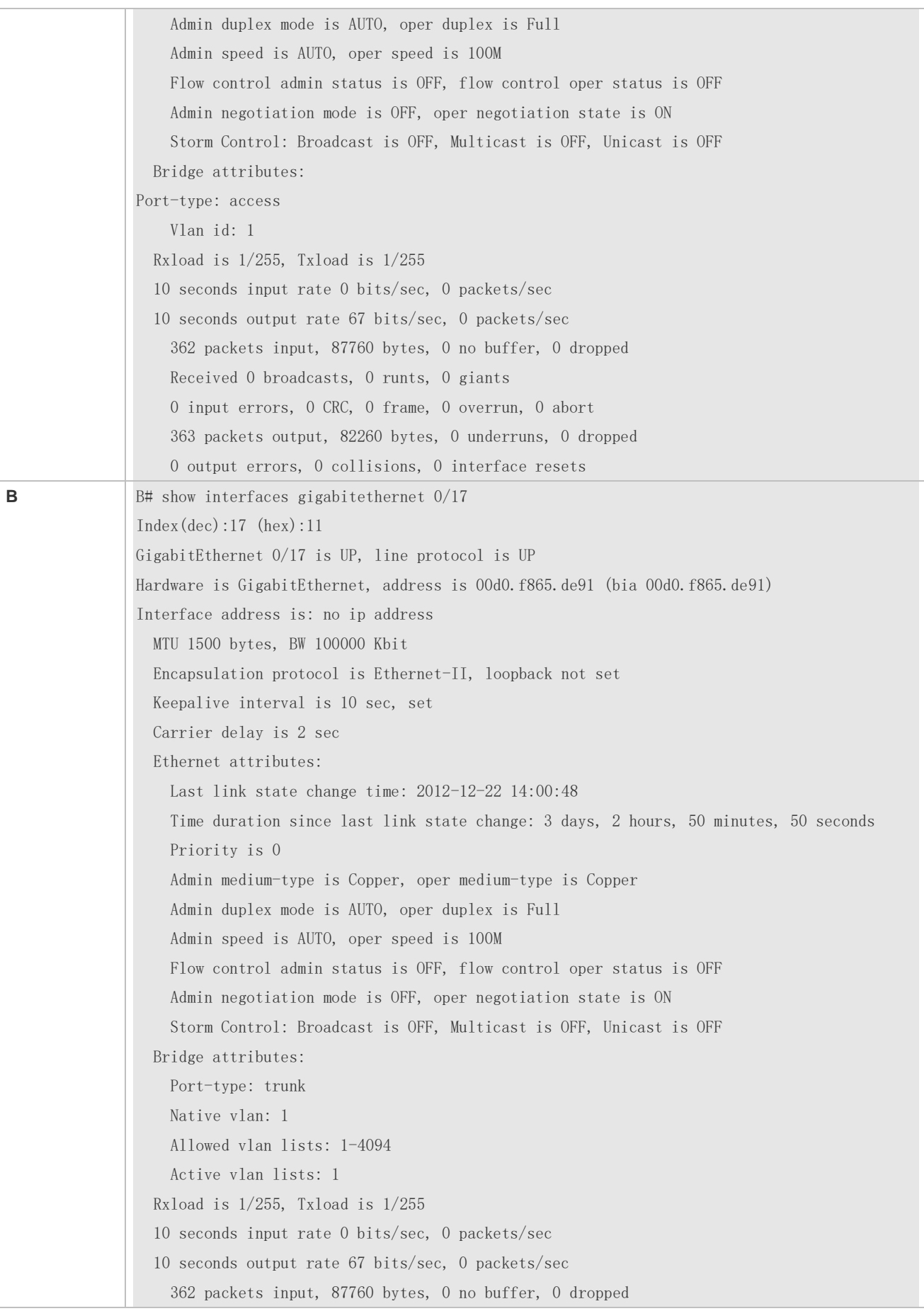

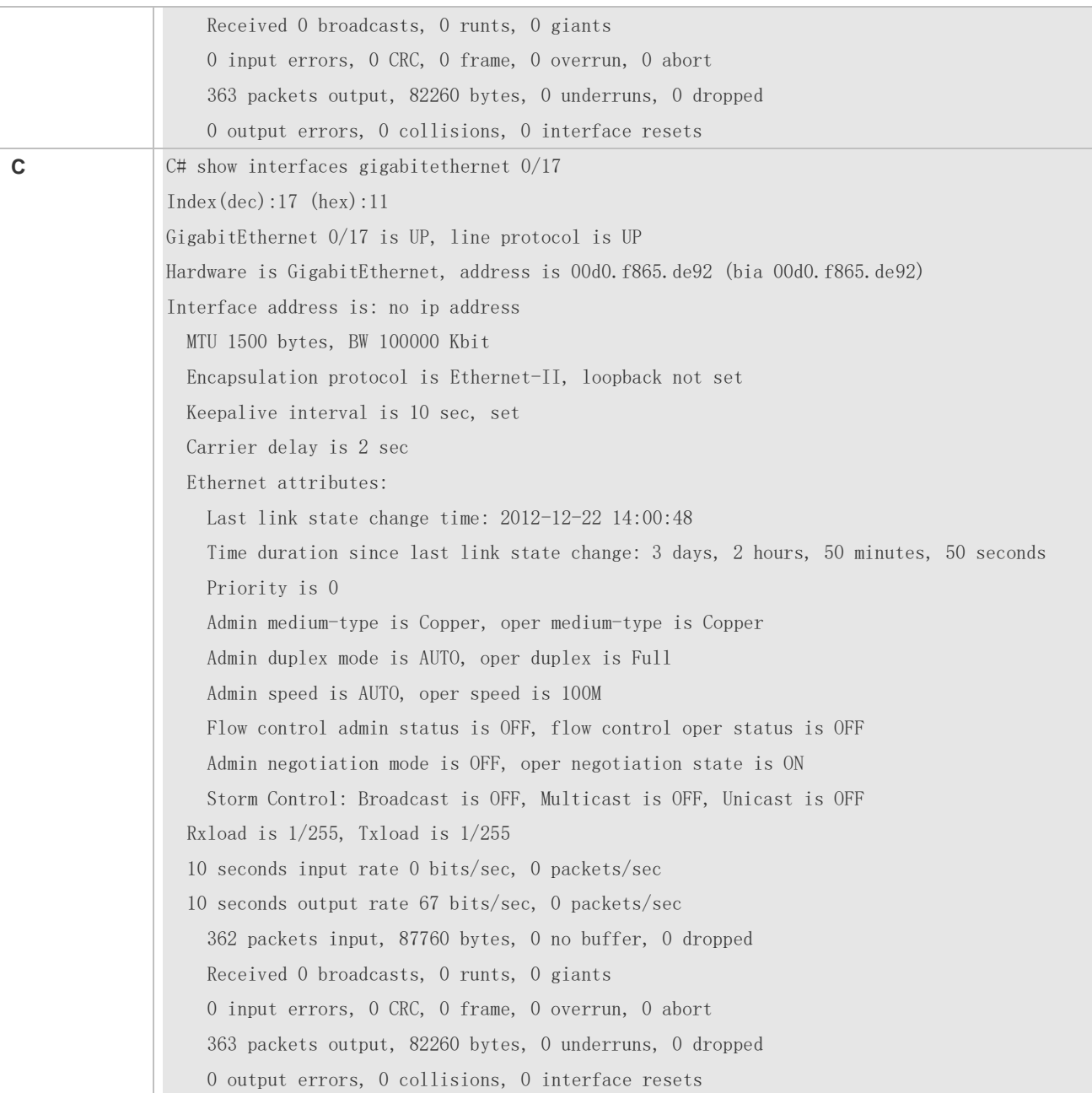

# **1.5 Monitoring**

## **Clearing**

**A** Running the **clear** commands may lose vital information and thus interrupt services.

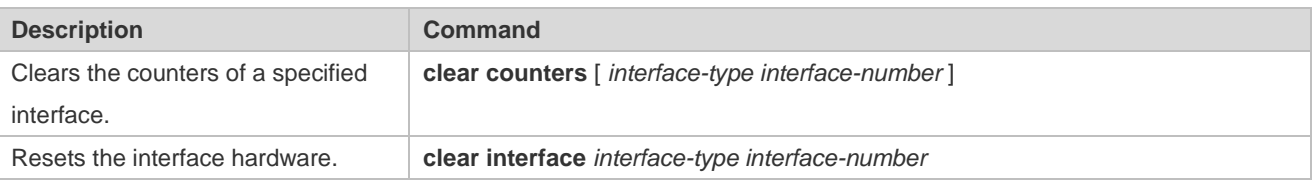

## **Displaying**

**Displaying Interface Configurations and Status**

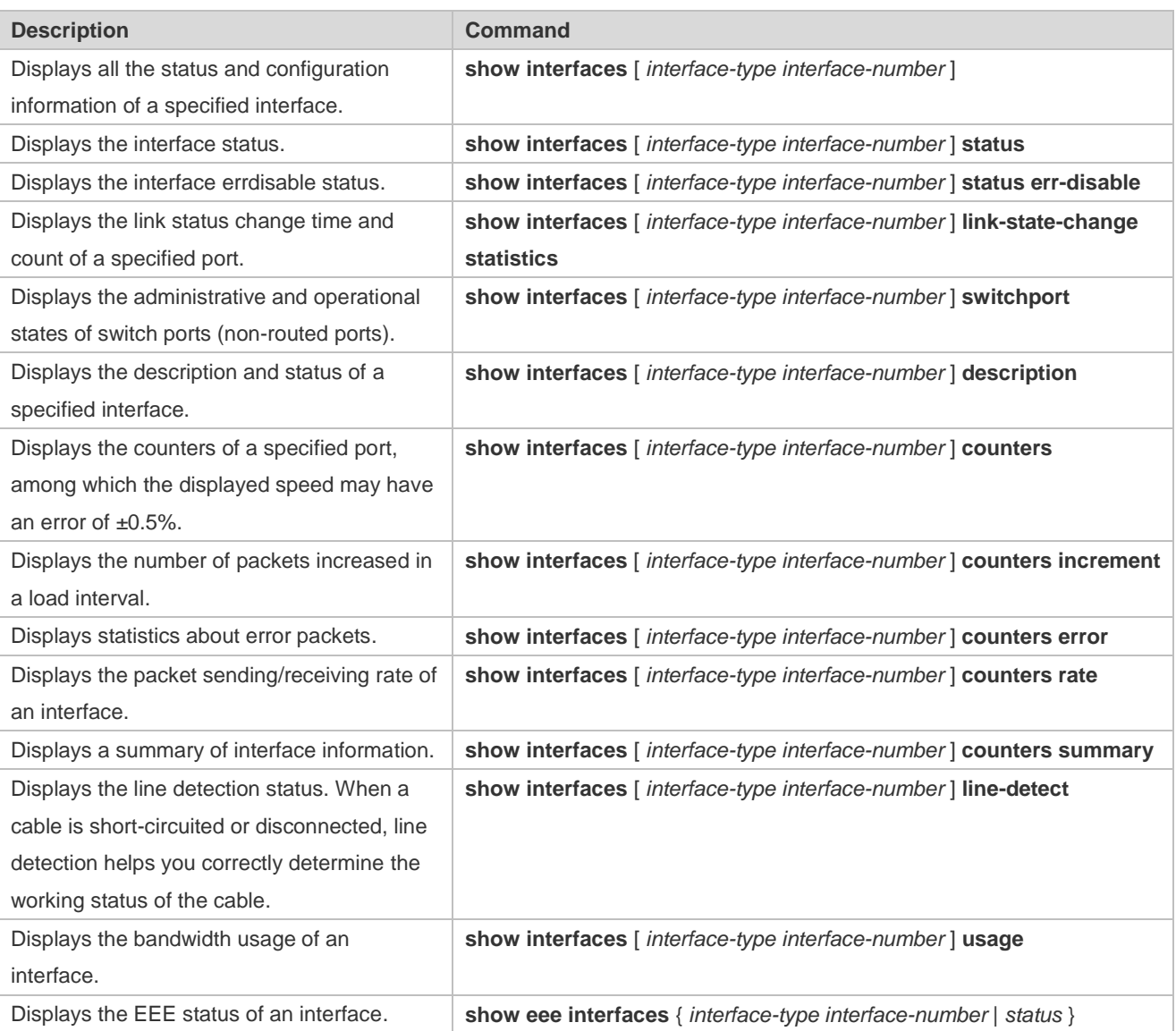

## **Displaying Optical Module Information**

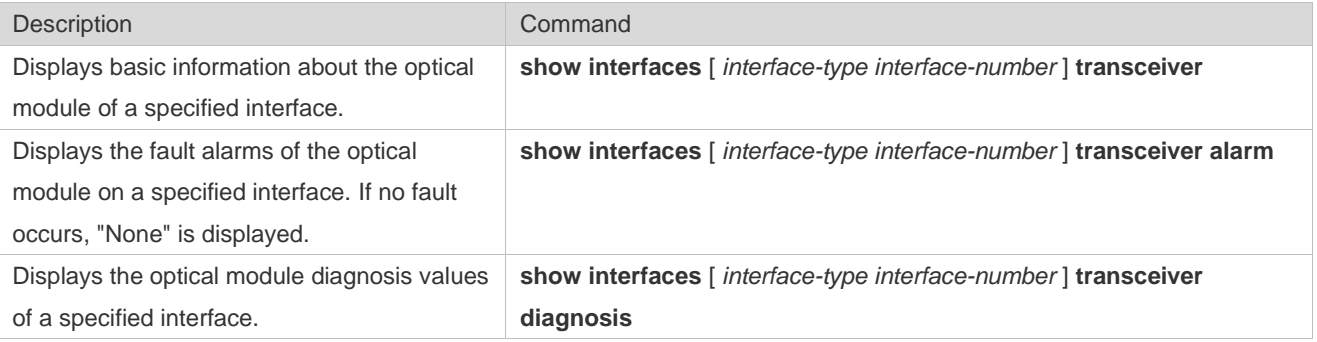

## **Line Detection**

The administrator can run the **line-detect** command to check the working status of a cable. When a cable is short-circuited or disconnected, line detection helps you determine the working status of the cable.

Only a physical port using copper as the medium supports line detection. The AP port does not support line detection.

When line detection is performed on an operational interface, the interface will be temporarily disconnected, and then re-connected.

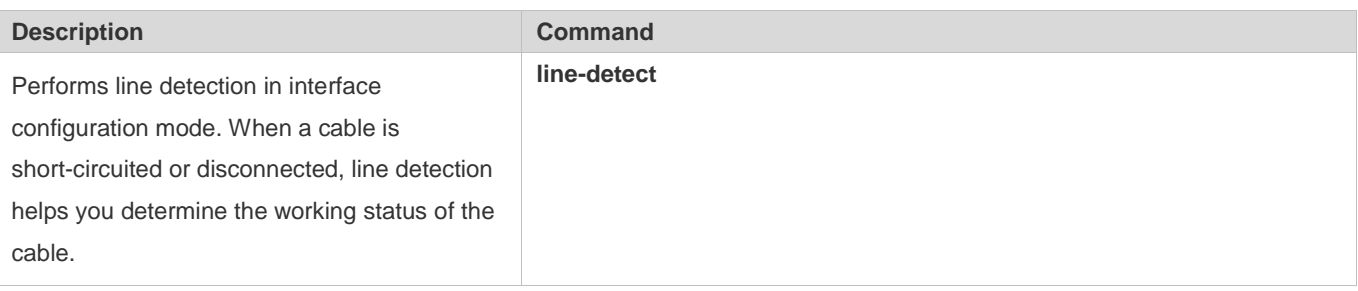

# **2 Configuring MAC Address**

## **2.1 Overview**

A MAC address table contains the MAC addresses, interface numbers and VLAN IDs of the devices connected to the local device.

When a device forwards a packet, it finds an output port from its MAC address table according to the destination MAC address and the VLAN ID of the packet.

After that, the packet is unicast, multicast or broadcast.

This document covers dynamic MAC addresses, static MAC addresses and filtered MAC addresses. For the management of multicast MAC addresses, please see *Configuring IGMP Snooping Configuration*.

# **Protocols and**

## **Standards**

- IEEE 802.3: Carrier sense multiple access with collision detection (CSMA/CD) access method and physical layer specifications
- **IEEE 802.1Q: Virtual Bridged Local Area Networks**

# **2.2 Applications**

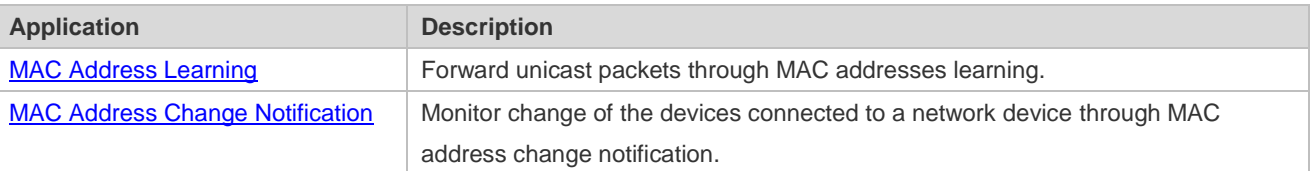

## <span id="page-128-0"></span>**2.2.1 MAC Address Learning**

## **Scenario**

Usually a device maintains a MAC address table by learning MAC addresses dynamically. The operating principle is described as follows:

As shown in the following figure, the MAC address table of the switch is empty. When User A communicates with User B, it sends a packet to the port GigabitEthernet 0/18 of the switch, and the switch learns the MAC address of User A and stores it in the table.

As the table does not contain the MAC address of User B, the switch broadcasts the packet to the ports of all connected devices except User A, including User B C.

## Figure 2-1 Step 1 of MAC Address Learning

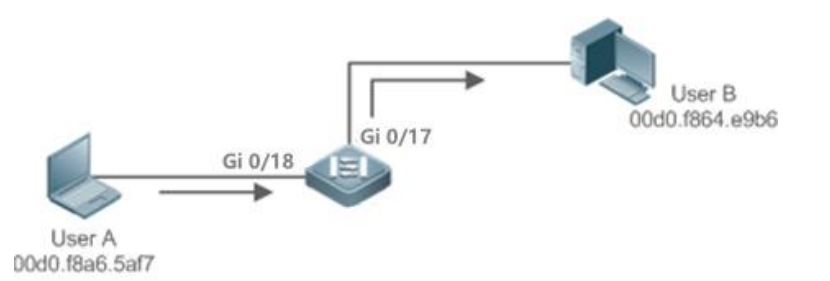

## Figure 2-2 MAC Address Table 1

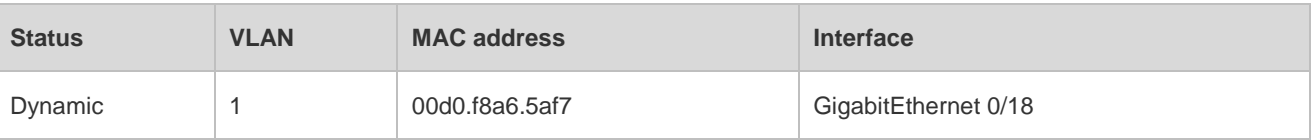

When User B receives the packet, it sends a reply packet to User A through port GigabitEthernet 0/17 on the switch. As the MAC address of User A is already in the MAC address table, the switch send the reply unicast packet to port GigabitEthernet 0/18 port and learns the MAC address of User B.

Figure 2-3 Step 2 of MAC Address Learning

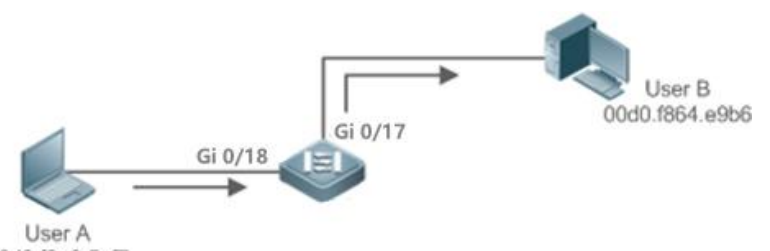

00d0.f8a6.5af7

Figure 2-4 MAC Address Table 2

| <b>Status</b> | <b>VLAN</b> | <b>MAC address</b> | <b>Interface</b> |
|---------------|-------------|--------------------|------------------|
| Dynamic       |             | 00d0.f8a6.5af7     | 18               |
| Dynamic       |             | 00d0.f8a4.e9b6     | 17               |

Through the interaction between User A and User B, the switch learns the MAC addresses of User A and User B. After that, packets between User A and User B will be exchanged via unicast.

## **Deployment**

 With MAC address learning, a layer-2 switch forwards packets through unicast, reducing broadcast packets and network load.

## <span id="page-129-0"></span>**2.2.2 MAC Address Change Notification**

MAC address change notification provides a mechanism for the network management system (NMS) to monitor the change of devices connected to a network device.

## **Scenario**

### Figure 2-5 MAC Address Change Notification

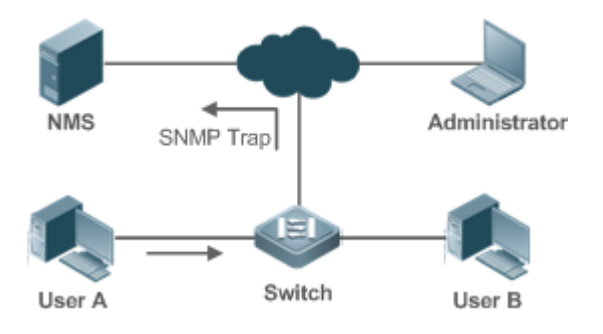

After MAC address change notification is enabled on a device, the device generates a notification message when the device learns a new MAC address or finishes aging a learned MAC address, and sends the message in an SNMP Trap message to a specified NMS.

A notification of adding a MAC address indicates that a new user accesses the network, and that of deleting a MAC address indicates that a user sends no packets within an aging time and usually the user exits the network.

When a network device is connected to a number of devices, a lot of MAC address changes may occur in a short time, resulting in an increase in traffic. To reduce traffic, you may configure an interval for sending MAC address change notifications. When the interval expires, all notifications generated during the interval are encapsulated into a message.

±When a notification is generated, it is stored in the table of historical MAC address change notifications. The administrator may know recent MAC address changes by checking the table of notification history even without NMS.

A MAC address change notification is generated only for a dynamic MAC address. **CH** 

### **Deployment**

 Enable MAC address change notification on a layer-2 switch to monitor the change of devices connected to a network device.

## **2.3 Features**

### **Basic Concepts**

### **Dynamic MAC Address**

A dynamic MAC address is a MAC address entry generated through the process of MAC address learning by a device.

### **Address Aging**

A device only learns a limited number of MAC addresses, and inactive entries are deleted through address aging.

A device starts aging a MAC address when it learns it. If the device receives no packet containing the source MAC address, it will delete the MAC address from the MAC address table when the time expires.

### **Forwarding via Unicast**

If a device finds in its MAC address table an entry containing the MAC address and the VLAN ID of a packet and the output port is unique, it will send the packet through the port directly.

### **Forwarding via Broadcast**

If a device receives a packet containing the destination address ffff.ffff.ffff or an unidentified destination address, it will send the packet through all the ports in the VLAN where the packet is from, except the input port.

### **Overview**

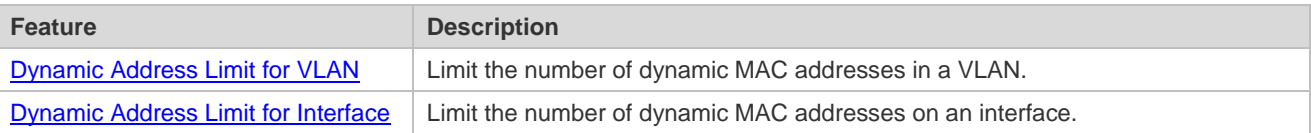

## <span id="page-131-0"></span>**2.3.1 Dynamic Address Limit for VLAN**

## **Working Principle**

The MAC address table with a limited capacity is shared by all VLANs. Configure the maximum number of dynamic MAC addresses for each VLAN to prevent one single VLAN from exhausting the MAC address table space.

A VLAN can only learn a limited number of dynamic MAC addresses after the limit is configured. The packets exceeding the limit are forwarded.User can configure the maximum MAC addresses learned by a VLAN. After the maximum number exceeds the limit, the VLAN will stop learning MAC address, and packets will be discarded.

- If the number of learned MAC addresses is greater than the limit, a device will stop learning the MAC addresses from the VLAN and will not start learning again until the number drops below the limit after address aging.
- The MAC addresses copied to a specific VLAN are not subject to the limit.

## <span id="page-131-1"></span>**2.3.2 Dynamic Address Limit for Interface**

## **Working Principle**

An interface can only learn a limited number of dynamic MAC addresses after the limit is configured. The packets exceeding the limit are forwarded.

User can configure the maximum MAC addresses learned by a VLAN. After the maximum number exceeds the limit, the VLAN will stop learning MAC address, and packets will be discarded.

If the number of learned MAC addresses is greater than the limit, a device will stop learning the MAC addresses from the interface and will not start learning again until the number drops below the limit after address aging.

## **2.4 Configuration**

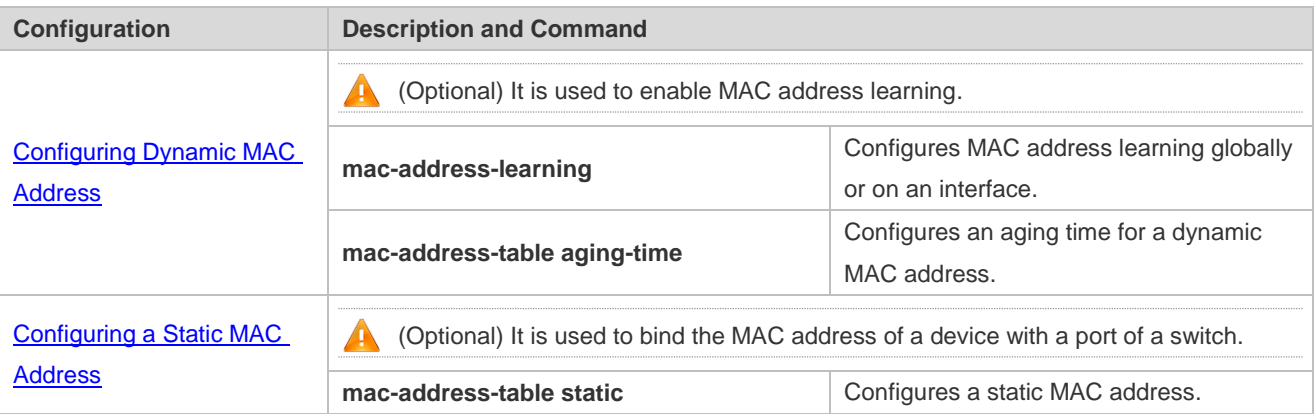

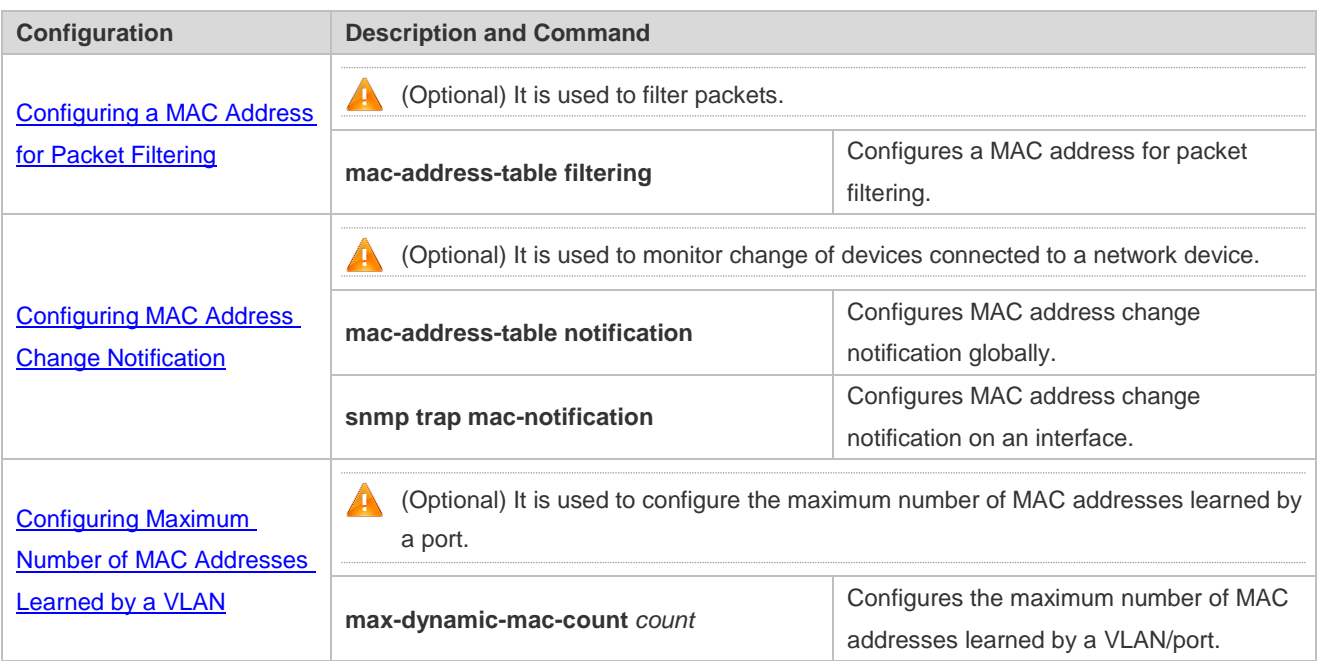

## <span id="page-132-0"></span>**2.4.1 Configuring Dynamic MAC Address**

## **Configuration Effect**

Learn MAC addresses dynamically and forward packets via unicast.

## **Configuration Steps**

## **Configuring Global MAC Address Learning**

- **Optional.**
- You can perform this configuration to disable global MAC address learning.
- **Configuration:**

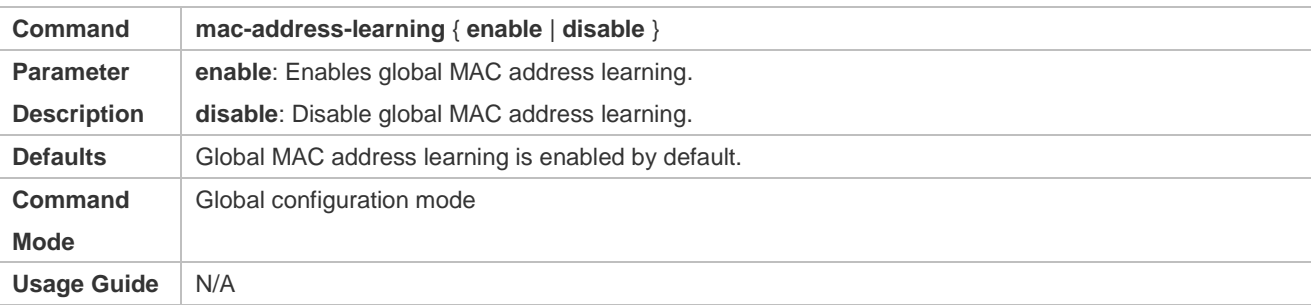

By default, global MAC address learning is enabled. When global MAC address learning is enabled, the MAC address learning configuration on an interface takes effect; when the function is disabled, MAC addresses cannot be learned globally.

- **Configuring MAC Address Learning on Interface**
- **Optional.**
- You can perform this configuration to disable MAC address learning on an interface.
- **•** Configuration:

## Configuration Guide Configuring MAC Address

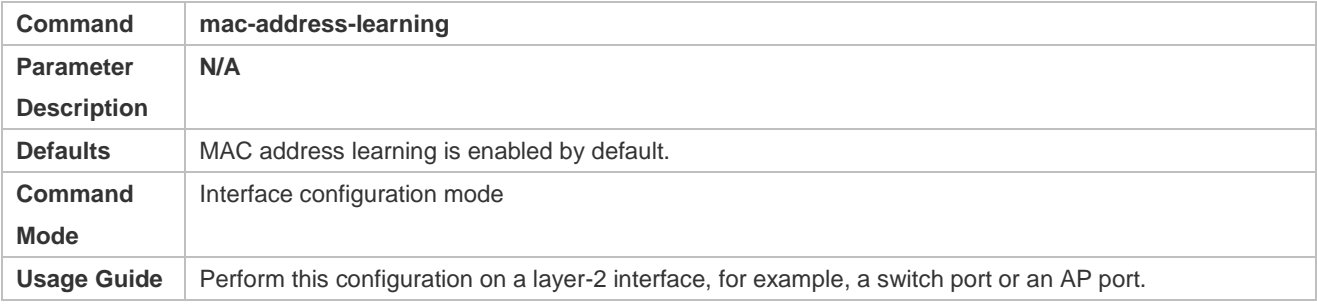

By default, MAC address learning is enabled. If DOT1X, IP SOURCE GUARD, or a port security function is configured on a port, MAC address learning cannot be enabled. Access control cannot be enabled on a port with MAC address learning disabled.

**Configuring an Aging Time for a Dynamic MAC Address**

- **Optional.**
- Configure an aging time for dynamic MAC addresses.
- **Configuration:**

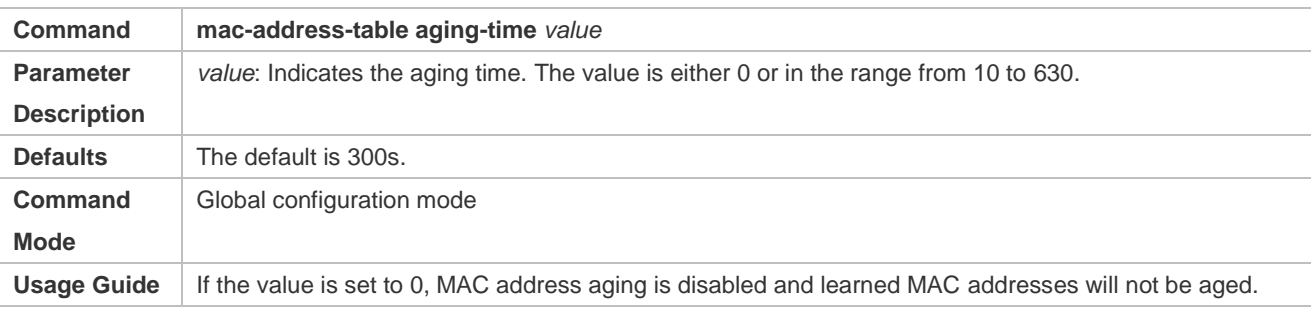

The actual aging time may be different from the configured value, but it is not more than two times of the configured value.

## **Verification**

- Check whether a device learns dynamic MAC addresses.
- Run the **show mac-address-table dynami**c command to display dynamic MAC addresses.
- Run the **show mac-address-table aging-time** command to display the aging time for dynamic MAC addresses.

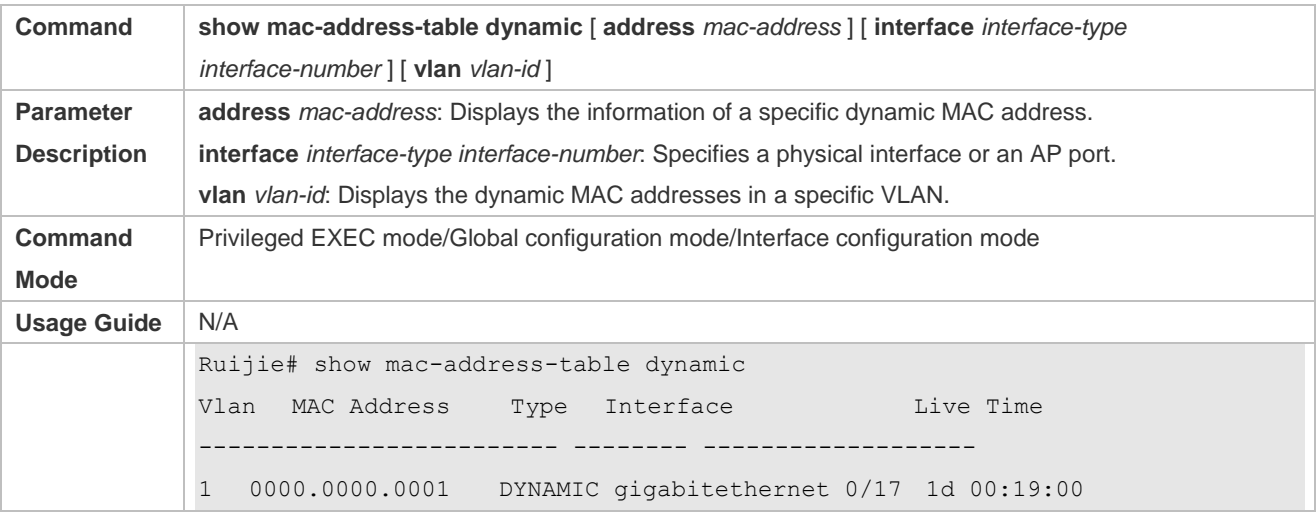

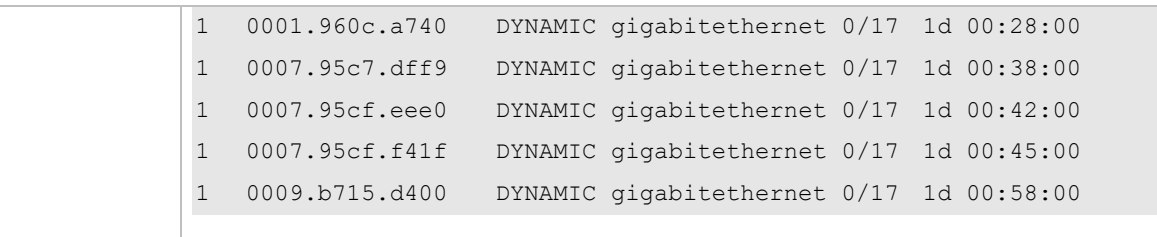

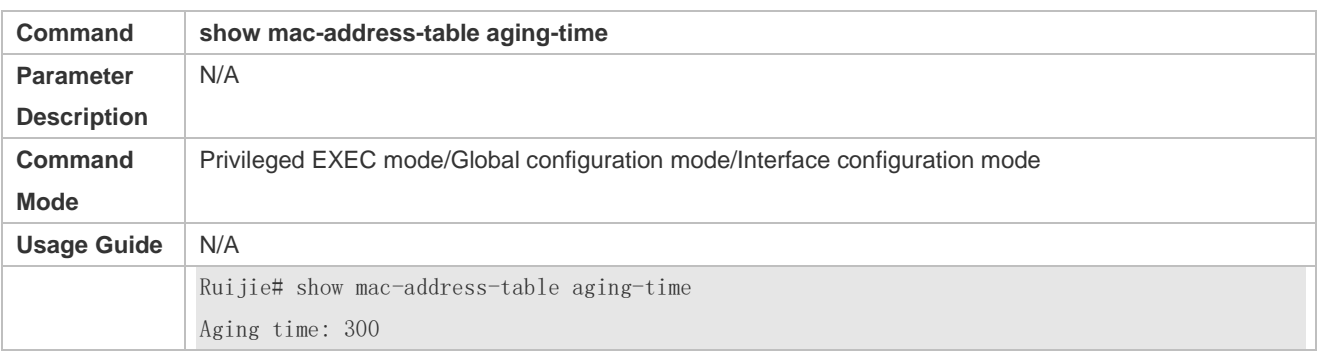

## **Configuration Example**

## **Configuring Dynamic MAC Address**

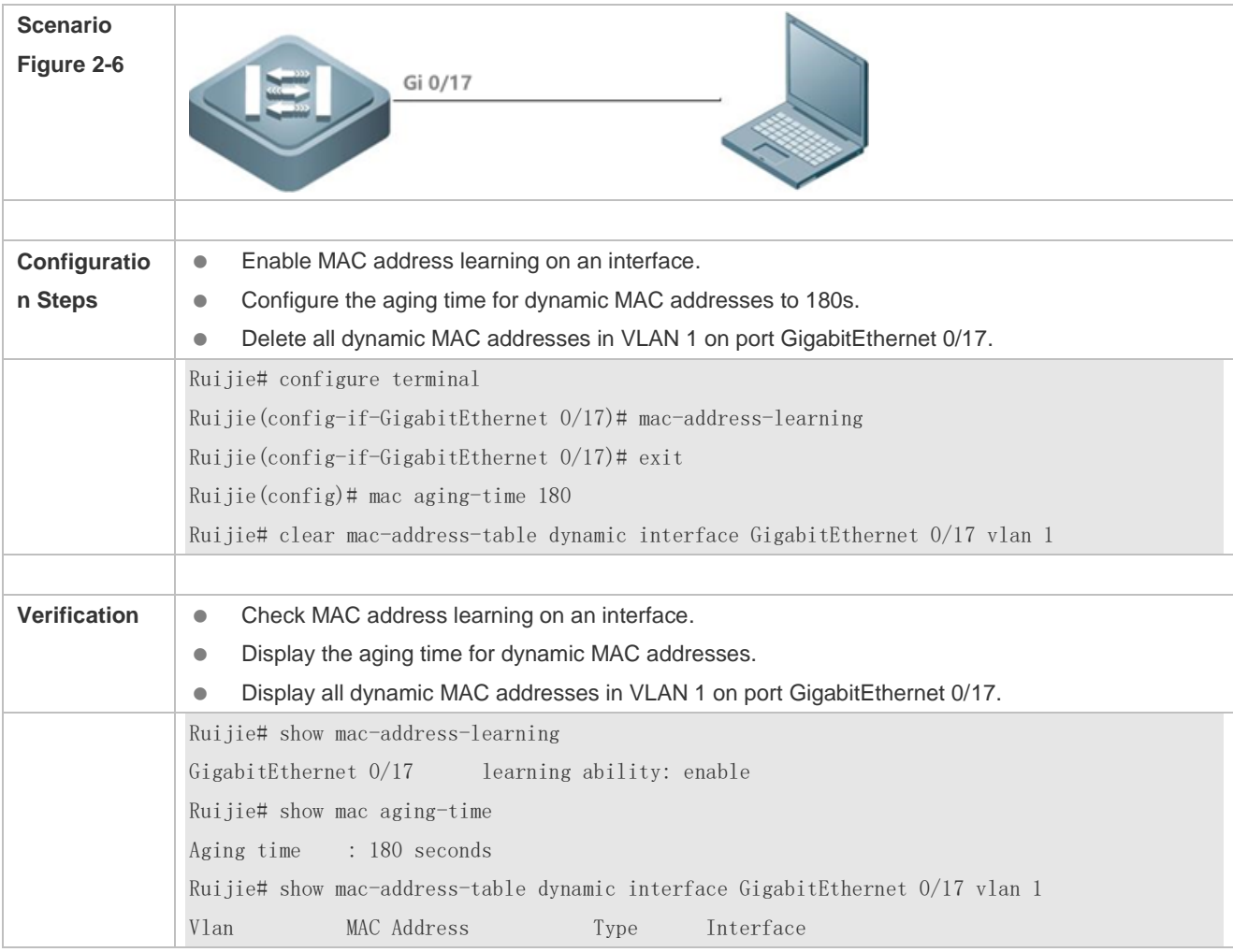

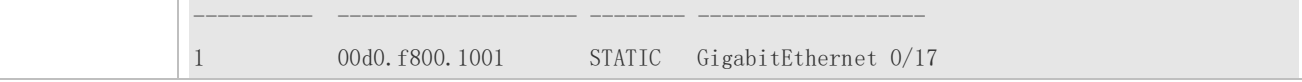

## **Common Errors**

Configure MAC address learning on an interface before configuring the interface as a layer-2 interface, for example, a switch port or an AP port.

## <span id="page-135-0"></span>**2.4.2 Configuring a Static MAC Address**

## **Configuration Effect**

Bind the MAC address of a network device with a port of a switch.

## **Configuration Steps**

## **Configuring a Static MAC address**

- **Optional.**
- Bind the MAC address of a network device with a port of a switch.
- **Configuration:**

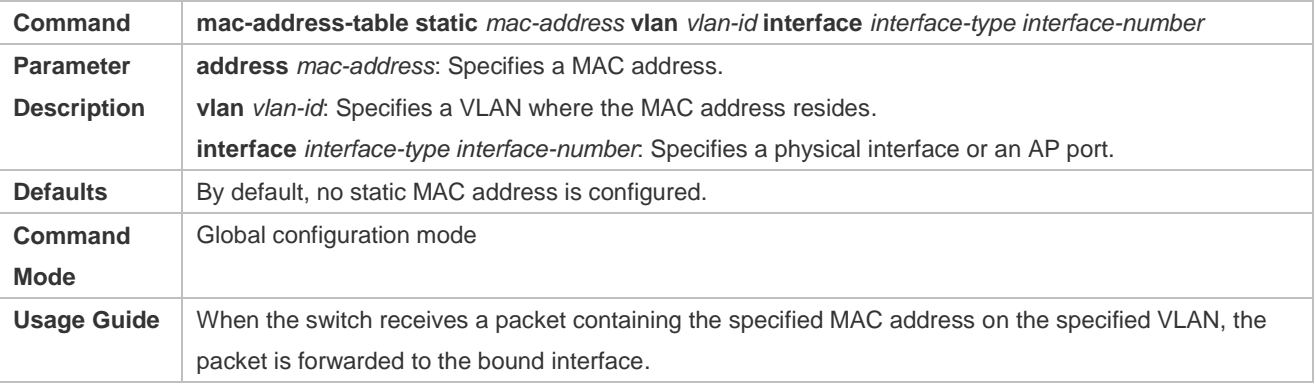

## **Verification**

Run the **show mac-address-table static** command to check whether the configuration takes effect.

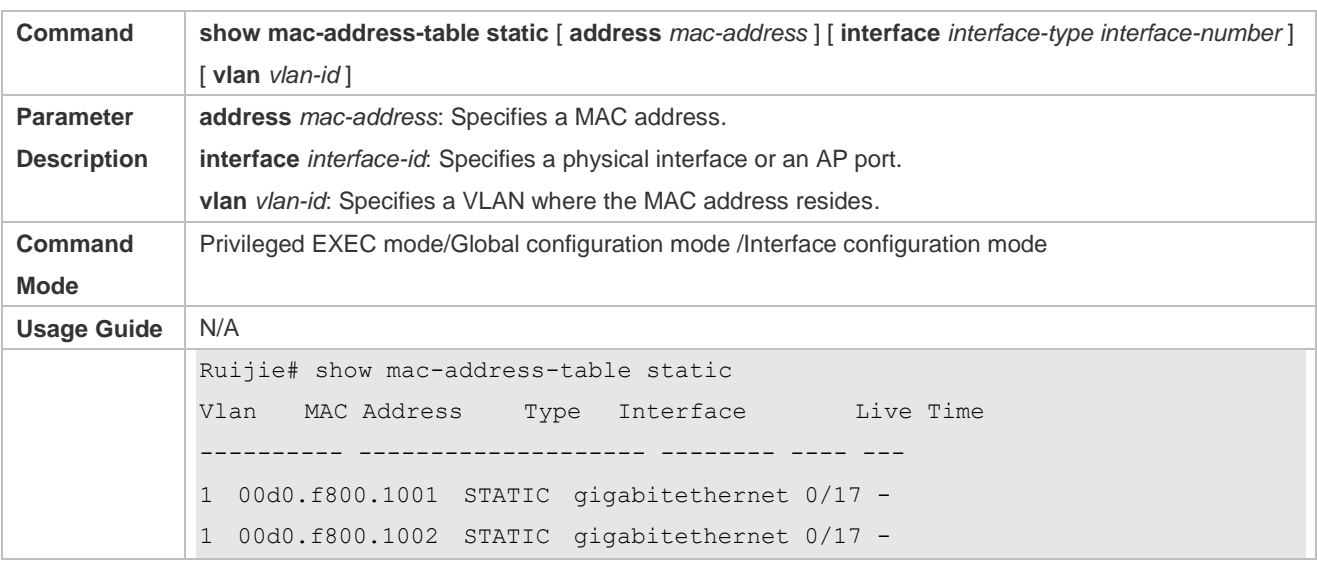

1 00d0.f800.1003 STATIC gigabitethernet 0/17 -

## **Configuration**

**Example**

## **Configuring a Static MAC address**

In the above example, the relationship of MAC addresses, VLAN and interfaces is shown in the following table.

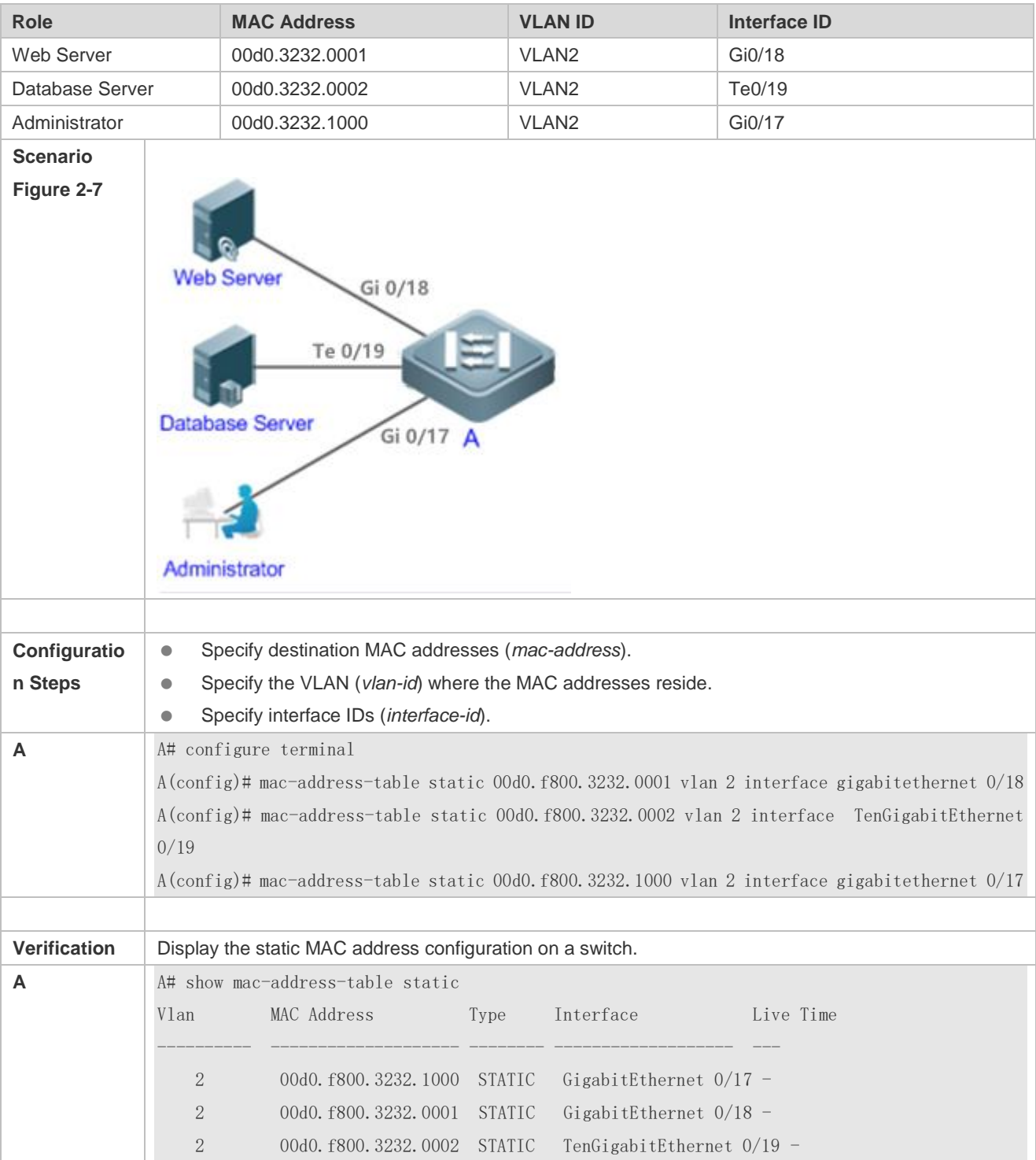

## **Common Errors**

 Configure a static MAC address before configuring the specific port as a layer-2 interface, for example, a switch port or an AP port.

## <span id="page-137-0"></span>**2.4.3 Configuring a MAC Address for Packet Filtering**

## **Configuration Effect**

 If a device receives packets containing a source MAC address or destination MAC address specified as the filtered MAC address, the packets are discarded.

## **Configuration Steps**

- **Configuring a MAC Address for Packet Filtering**
- **Optional.**
- **•** Perform this configuration to filter packets.
- **Configuration:**

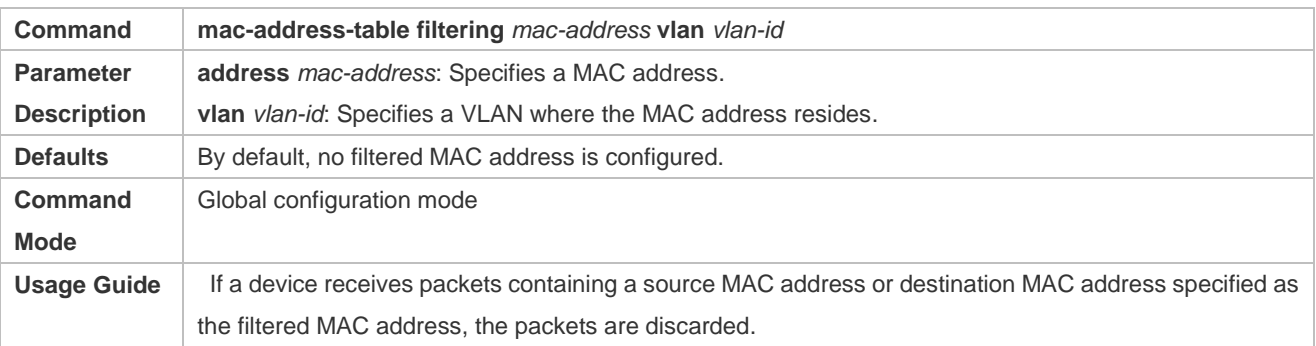

## **Verification**

Run the **show mac-address-table filter** command to display the filtered MAC address.

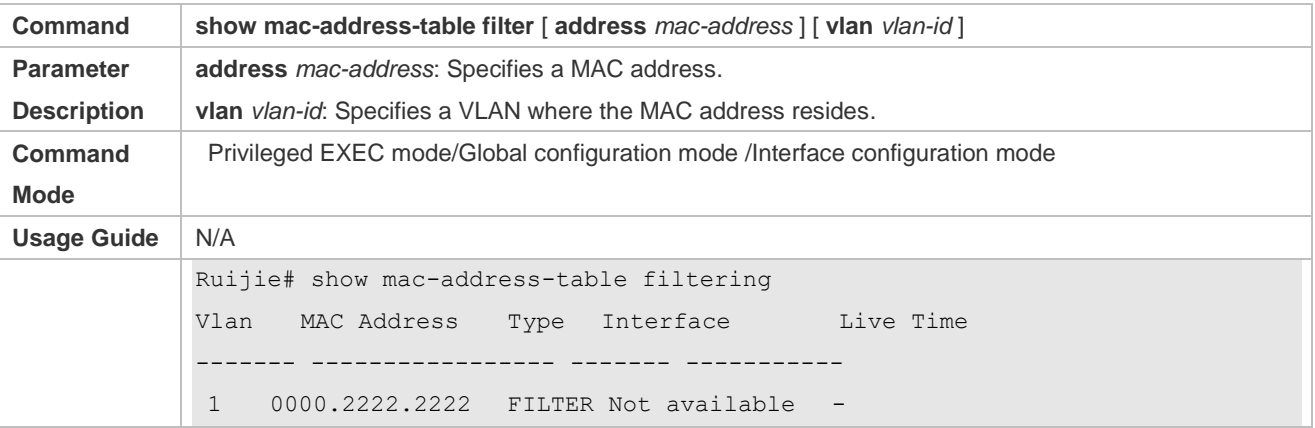

## **Configuration Example**

### **Configuring a MAC Address for Packet Filtering**

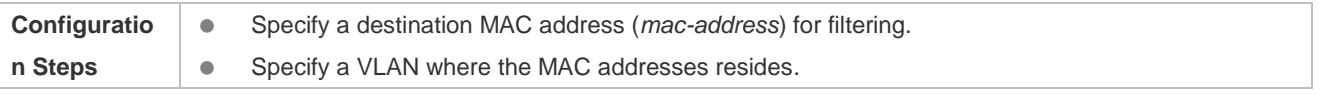

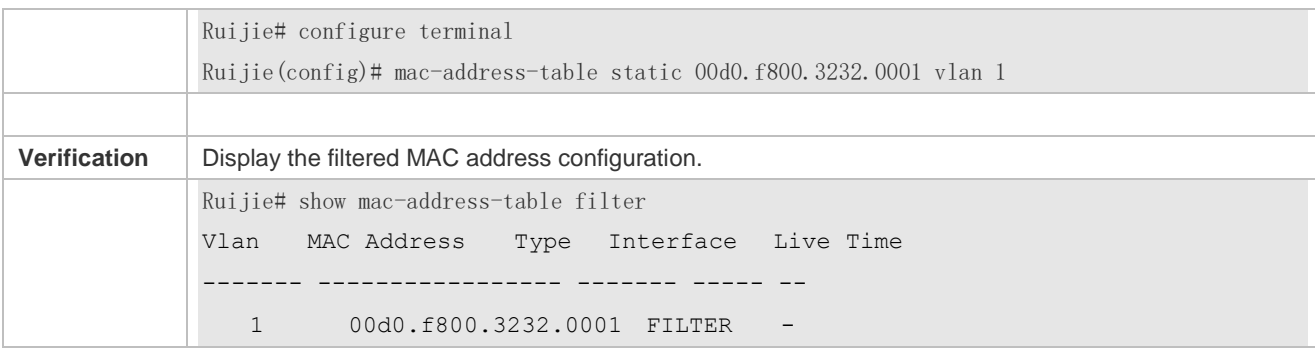

## <span id="page-138-0"></span>**2.4.4 Configuring MAC Address Change Notification**

## **Configuration Effect**

Monitor change of devices connected to a network device.

## **Configuration Steps**

## **Configuring NMS**

- $\bullet$  Optional.
- **•** Perform this configuration to enable an NMS to receive MAC address change notifications.
- **•** Configuration:

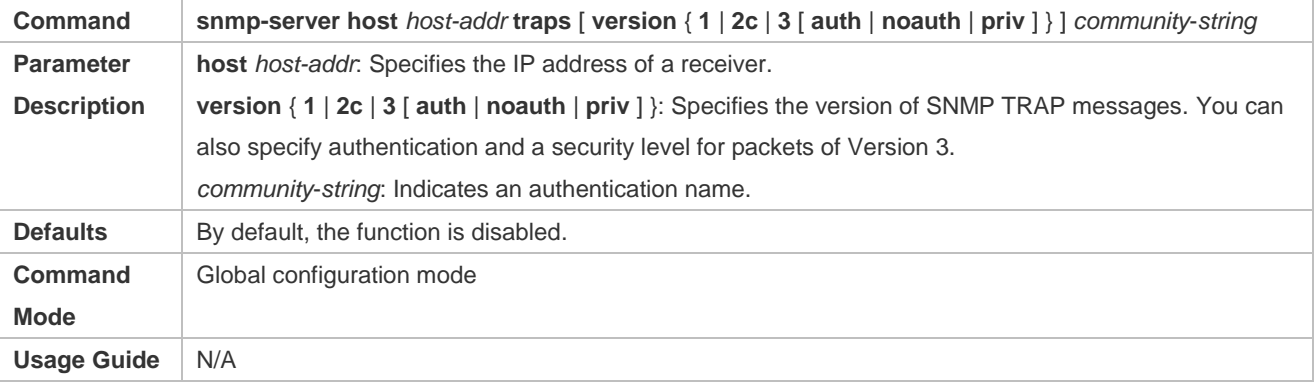

## **Enabling SNMP Trap**

- **Optional.**
- **•** Perform this configuration to send SNMP Trap messages.
- **Configuration:**

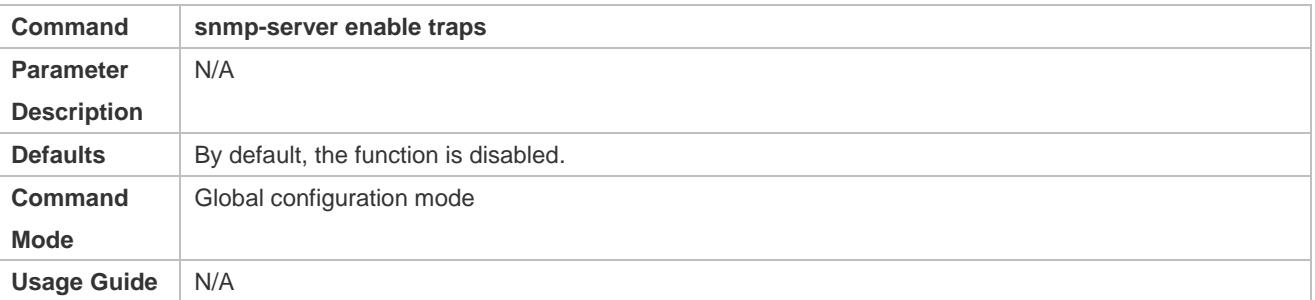

## **Configuring Global MAC Address Change Notification**

- **Optional.**
- If MAC address change notification is disabled globally, it is disabled on all interfaces.
- **Configuration:**

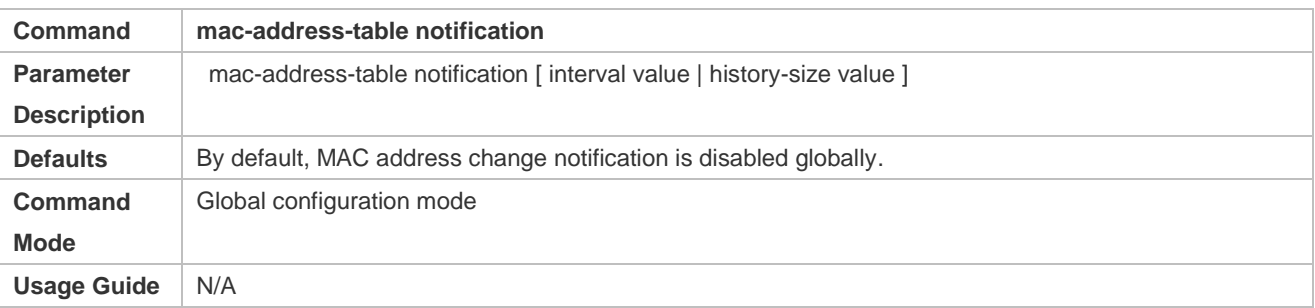

## **Configuring MAC Address Change Notification On Interface**

- **Optional.**
- **Perform this configuration to enable MAC address change notification on an interface.**
- **Configuration:**

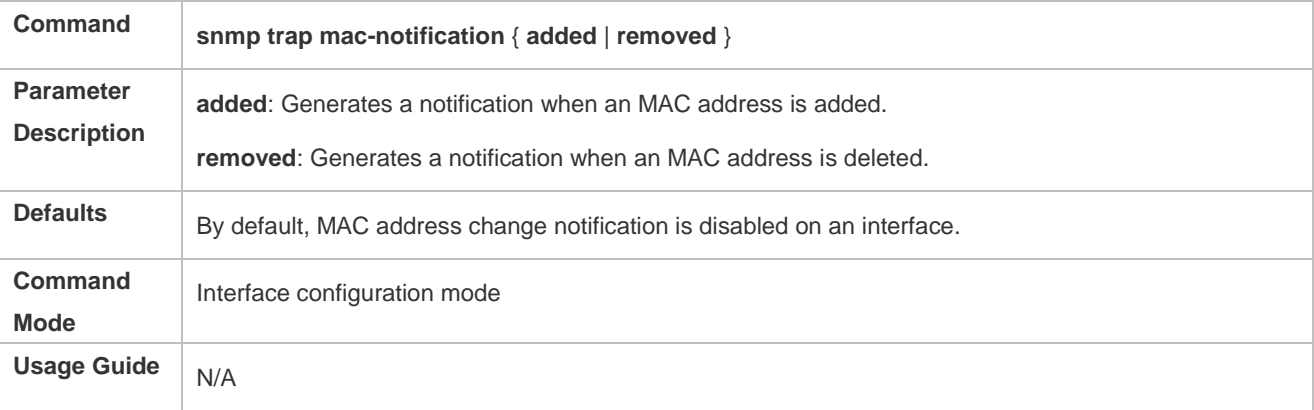

## **Configuring Interval for Generating MAC Address Change Notifications and Volume of Notification History**

- **Optional.**
- Perform this configuration to modify the interval for generating MAC address change notifications and the volume of notification history.
- **Configuration:**

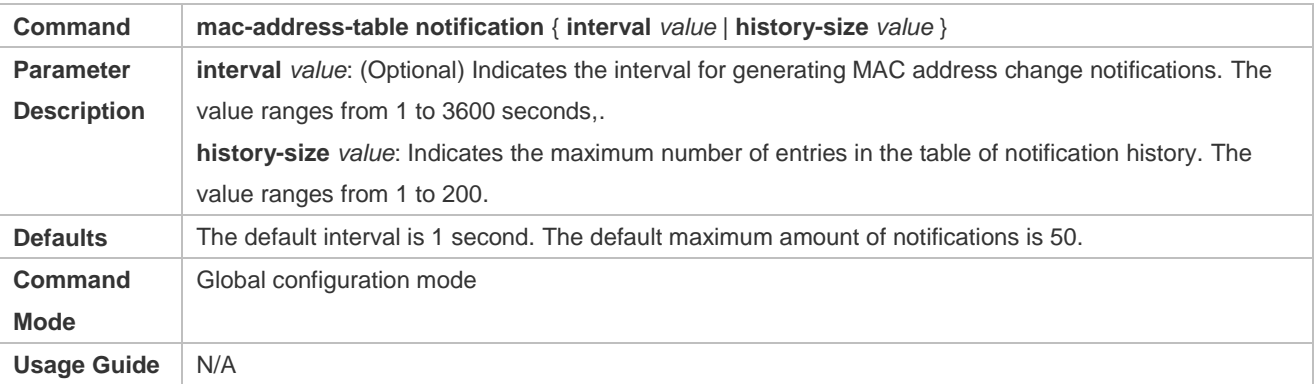

## **Verification**

 Run the **show mac-address-table notification** command to check whether the NMS receives MAC address change notifications.

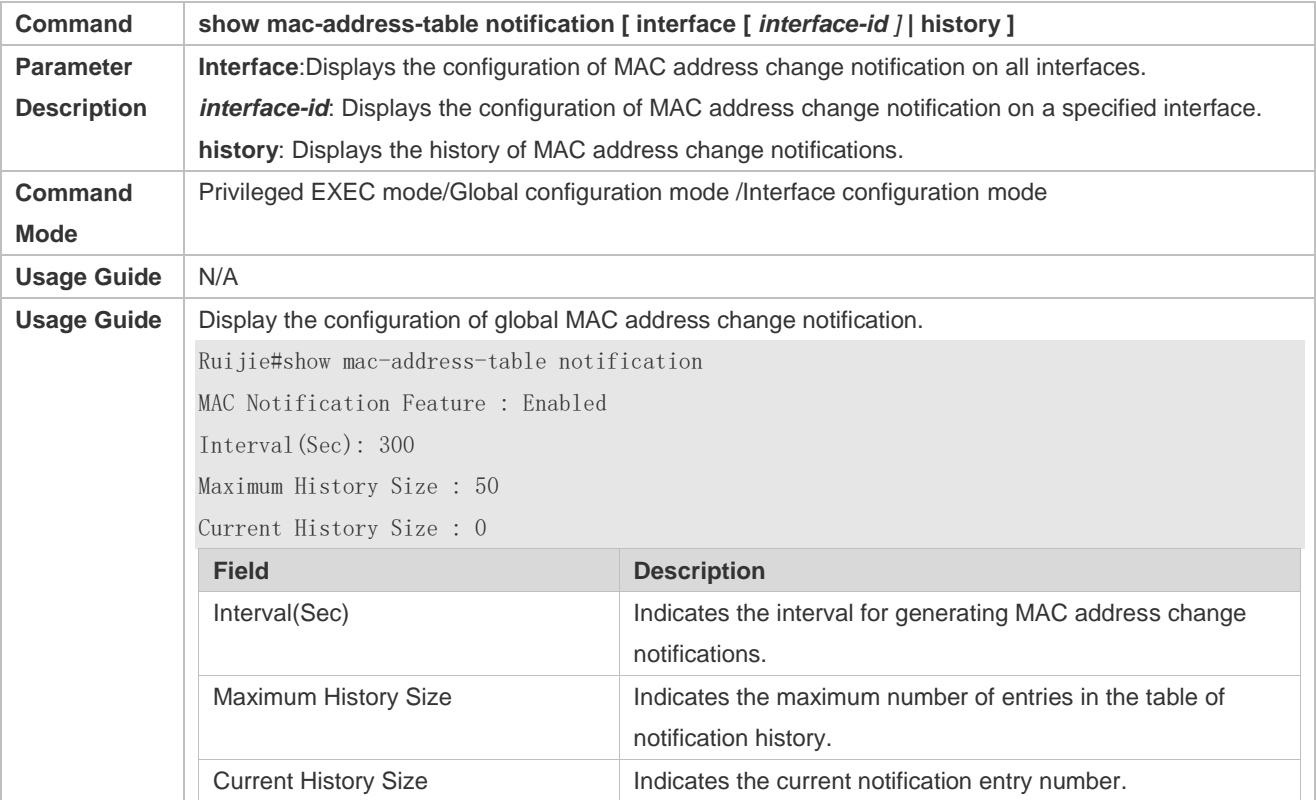

## **Configuration Example**

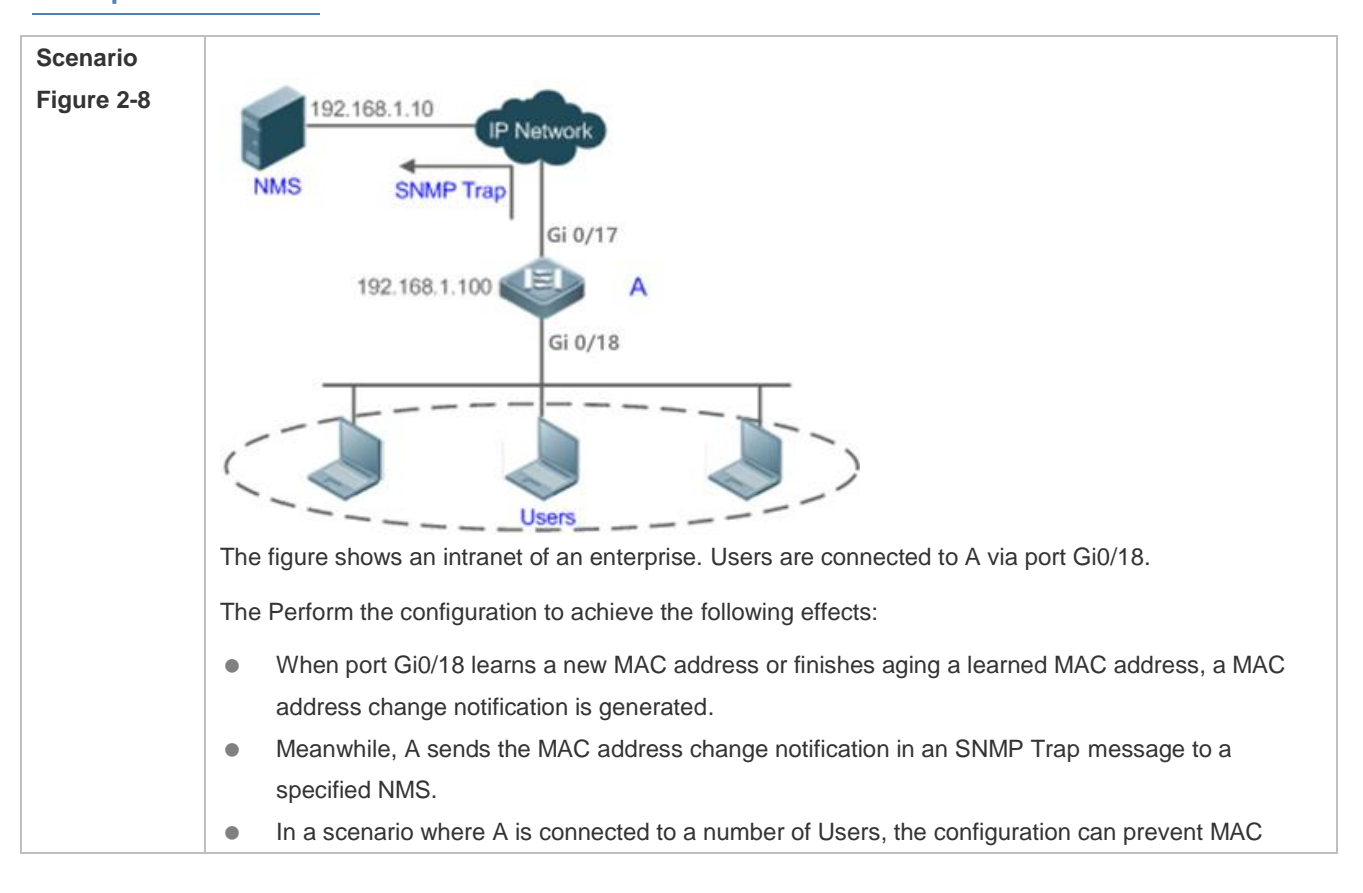

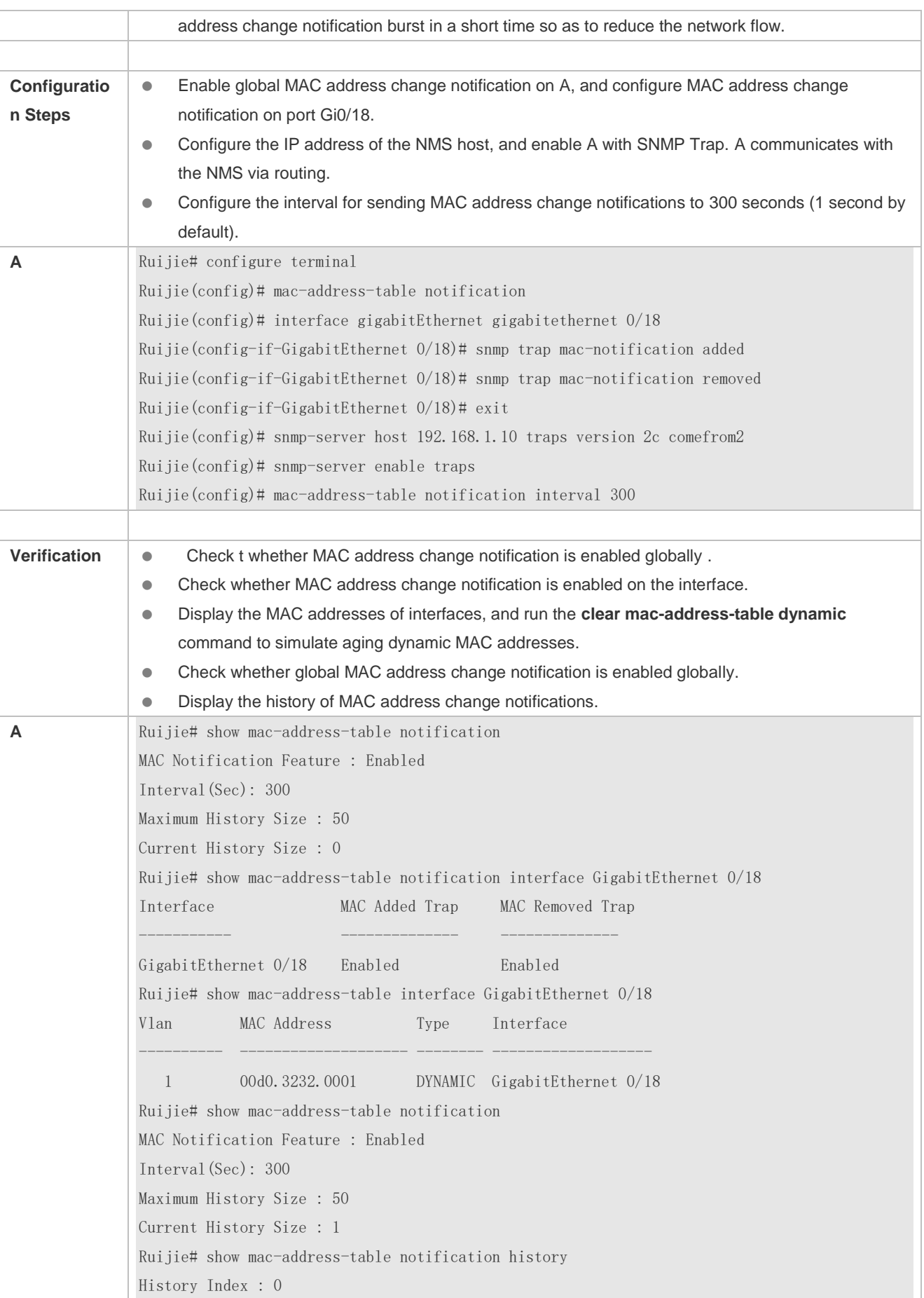

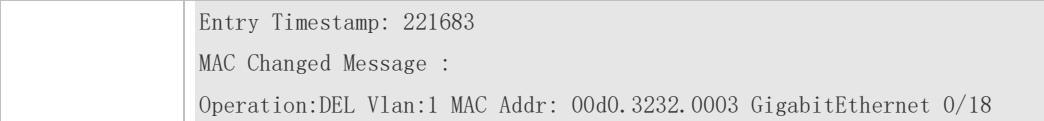

## **2.4.5 Configuring the Maximum Number of MAC Addresses Learned by a Port**

## **Configuration Effect**

Only a limited number of dynamic MAC addresses can be learned by a port.

### **Notes**

None

## **Configuration Steps**

## **Configuring the Maximum Number of MAC Addresses Learned by a Port**

- **Optional**
- **•** Perform this operation on the switch.

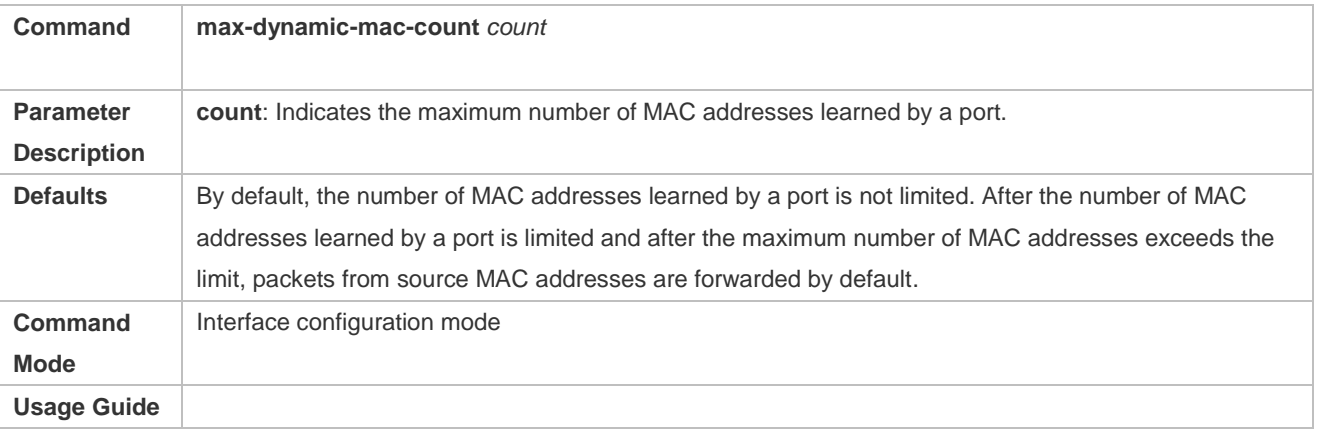

### **Verification**

**• Run show run** to query the configuration result.

### **Configuration**

**Example**

## **Configuring the Maximum Number of MAC Addresses Learned by a Port**

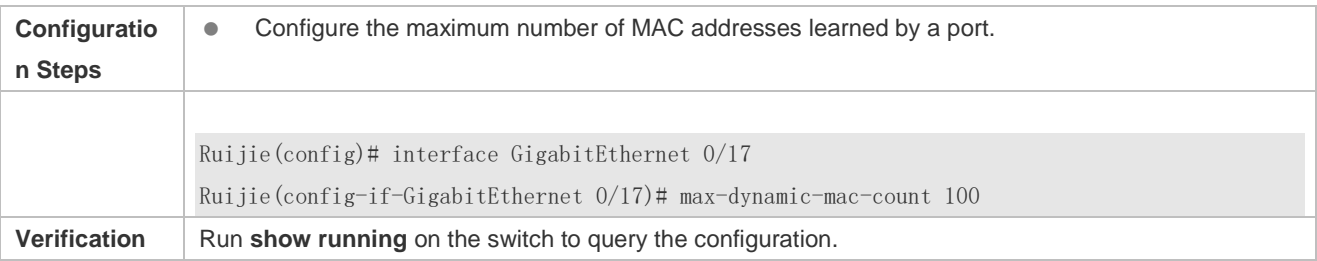

## **Common Errors**

None

# <span id="page-143-0"></span>**2.5 Monitoring**

## **Clearing**

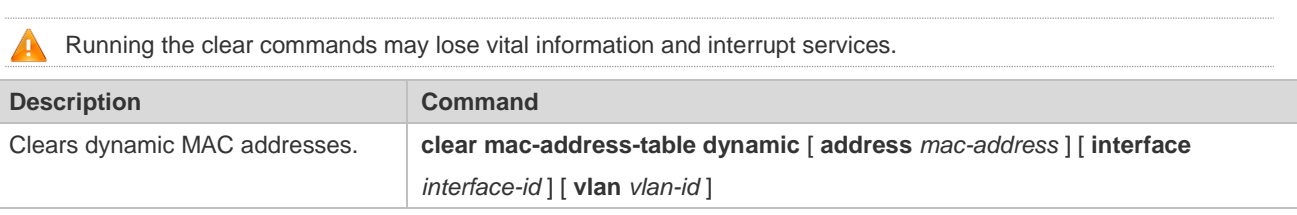

## **Displaying**

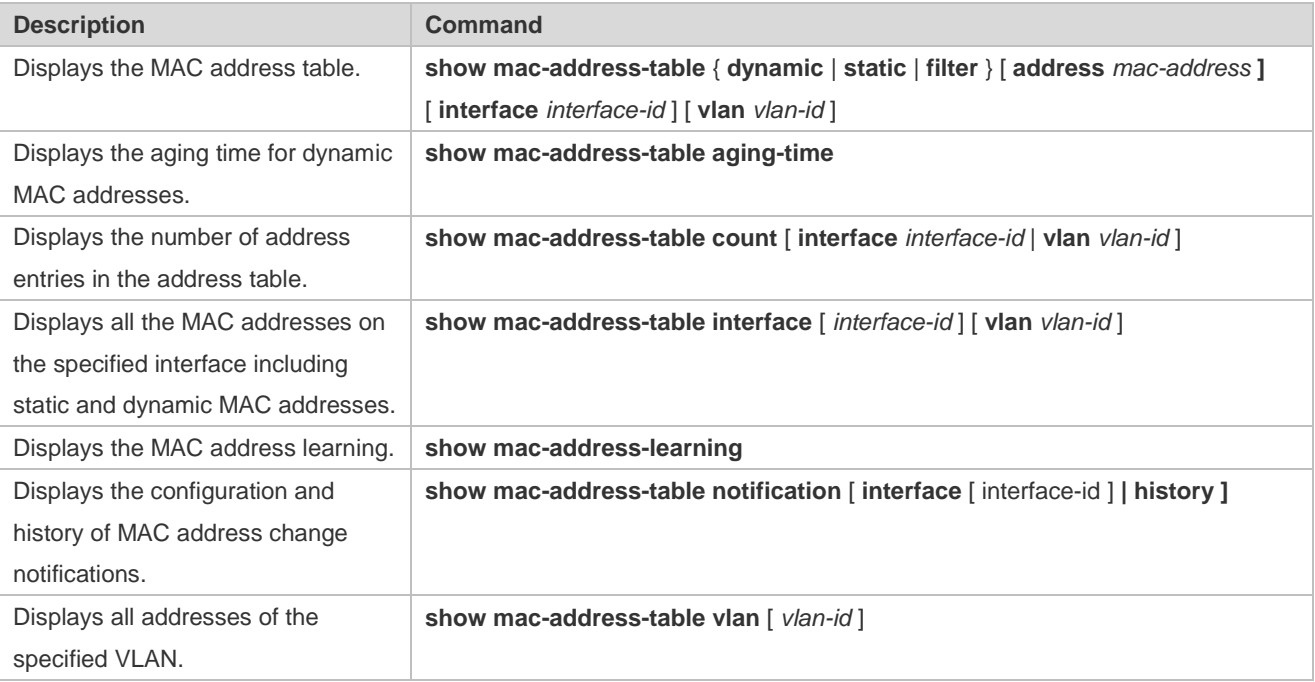

## **Debugging**

A System resources are occupied when debugging information is output. Therefore, disable debugging immediately after use.

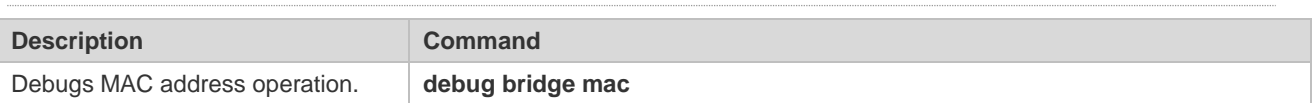
# **3 Configuring Aggregated Port**

# **3.1 Overview**

An aggregated port (AP) is used to bundle multiple physical links into one logical link to increase the link bandwidth and improve connection reliability.

An AP port supports load balancing, namely, distributes load evenly among member links. Besides, an AP port realizes link backup. When a member link of the AP port is disconnected, the load carried by the link is automatically allocated to other functional member links. A member link does not forward broadcast or multicast packets to other member links.

For example, the link between two devices supports a maximum bandwidth of 1,000 Mbps. When the service traffic carried by the link exceeds 1,000 Mbps, the traffic in excess will be discarded. Port aggregation can be used to solve the problem. For example, you can connect the two devices with network cables and combine multiple links to form a logical link capable of multiples of 1,000 Mbps.

For example, there are two devices connected by a network cable. When the link between the two ports of the devices is disconnected, the services carried by the link will be interrupted. After the connected ports are aggregated, the services will not be affected as long as one link remains connected.

# **Protocols and Standards**

 $I$  IFFF 802.3ad

# **3.2 Applications**

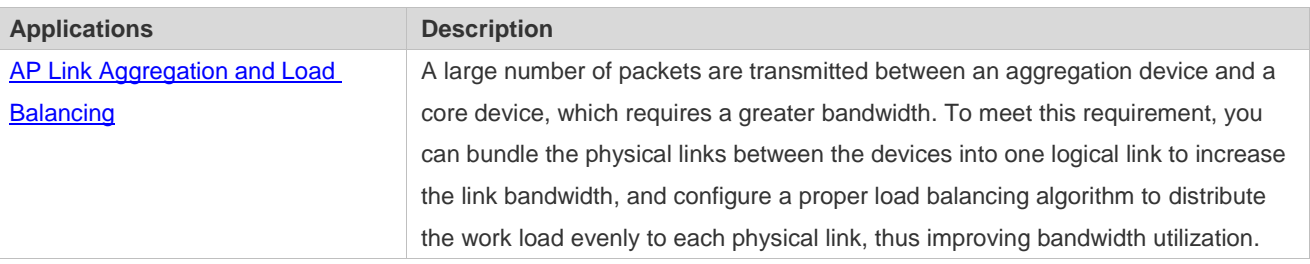

# <span id="page-144-0"></span>**3.2.1 AP Link Aggregation and Load Balancing**

### **Scenario**

In Figure 3-1, the switch communicates with the router through an AP port. All the devices on the intranet (such as the two PCs on the left) use the router as a gateway. All the devices on the extranet (such as the two PCs on the right) send packets to the internet devices through the router, with the gateway's MAC address as its source MAC address. To distribute the load between the router and other hosts to other links, configure destination MAC address-based load balancing. On the switch, configure source MAC address-based load balancing.

Figure 3-1 AP Link Aggregation and Load Balancing

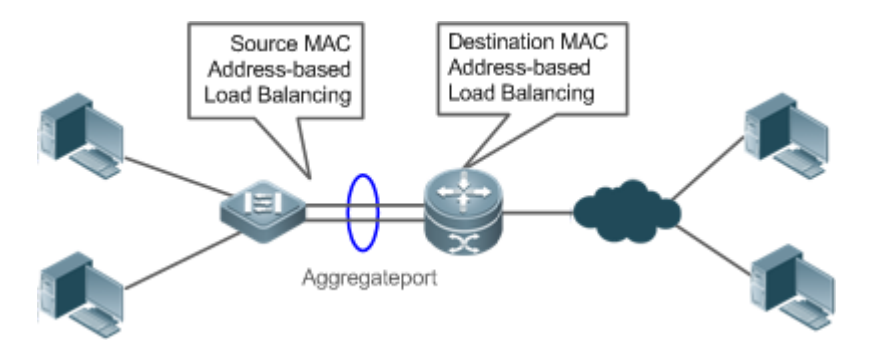

### **Deployment**

- Configure the directly connected ports between the switch and router as a static AP port or a Link Aggregation Control Protocol (LACP) AP port.
- On the switch, configure a source MAC address-based load balancing algorithm.
- On the router, configure a destination MAC address-based load balancing algorithm.

# **3.3 Features**

### **Basic Concepts**

#### Static AP

The static AP mode is an aggregation mode in which physical ports are directly added to an AP aggregation group through manual configuration to allow the physical ports to forward packets when the ports are proper in link state and protocol state.

An AP port in static AP mode is called a static AP, and its member ports are called static AP member ports.

### **LACP**

LACP is a protocol about dynamic link aggregation. It exchanges information with the connected device through LACP data units (LACPDUs).

An AP port in LACP mode is called an LACP AP port, and its member ports are called LACP AP member ports.

#### **AP Member Port Mode**

There are three aggregation modes available, namely, active, passive, and static.

AP member ports in active mode initiate LACP negotiation. AP member ports in passive mode only respond to received LACPDUs. AP member ports in static mode do not send LACPDUs for negotiation. The following table lists the requirements for peer port mode.

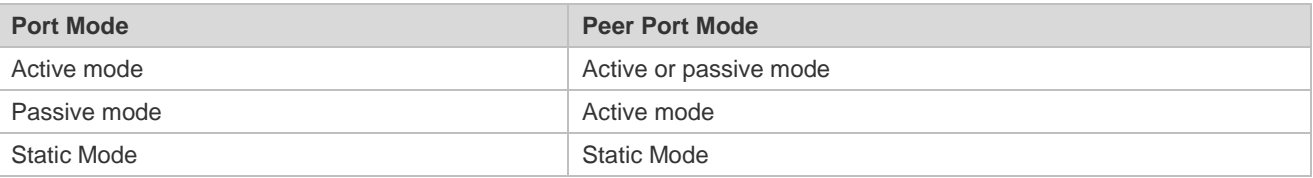

### **AP Member Port State**

There are two kinds of AP member port state available:

- When a member port is Down, the port cannot forward packets. The Down state is displayed.
- When a member port is Up and the link protocol is ready, the port can forward packets. The Up state is displayed.

There are three kinds of LACP member port state:

- When the link of a port is Down, the port cannot forward packets. The Down state is displayed.
- When the link of a port is Up and the port is added to an aggregation group, the bndl state is displayed.
- When the link of a port is Up but the port is suspended because the peer end is not enabled with LACP or the attributes of the ports are inconsistent with those of the master port, the susp state is displayed. (The port in susp state does not forward packets.)
- **Conly full-duplex ports are capable of LACP aggregation.**
- The feature is not supported by G.hn ports.LACP aggregation can be implemented only when the rates, flow  $\bullet$ control approaches, medium types, and Layer-2/3 attributes of member ports are consistent.
- If you modify the preceding attributes of a member port in the aggregation group, LACP aggregation will fail.

The ports which are prohibited from joining or exiting an AP port cannot be added to or removed from a static AP port or an LACP AP port.

### **LACP System ID**

One device can be configured with only one LACP aggregation system. The system is identified by a system ID and each system has a priority, which is a configurable value. The system ID consists of the LACP system priority and MAC address of the device. A lower system priority indicates a higher priority of the system ID. If the system priorities are the same, a smaller MAC address of the device indicates a higher priority of the system ID. The system with an ID of a higher priority determines the port state. The port state of a system with an ID of a lower priority keeps consistent with that of a higher priority.

### **LACP Port ID**

Each port has an independent LACP port priority, which is a configurable value. The port ID consists of the LACP port priority and port number. A smaller port priority indicates a higher priority of the port ID. If the port priorities are the same, a smaller port number indicates a higher priority of the port ID.

### **LACP Master Port**

When dynamic member ports are Up, LACP selects one of those ports to be the master port based on the rates and duplex modes, ID priorities of the ports in the aggregation group, and the bundling state of the member ports in the Up state. Only the ports that have the same attributes as the master port are in Bundle state and participate in data forwarding. When the attributes of ports are changed, LACP reselects a master port. When the new master port is not in Bundle state, LACP disaggregates the member ports and performs aggregation again.

### **Overview**

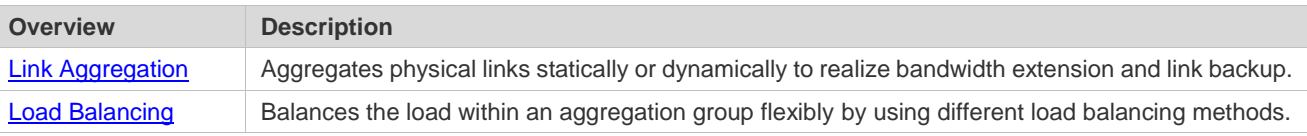

# <span id="page-147-0"></span>**3.3.1 Link Aggregation**

# **Working Principle**

There are two kinds of AP link aggregation. One is static AP, and the other is dynamic aggregation through LACP.

● Static AP

The static AP configuration is simple. Run a command to add the specified physical port to the AP port. After joining the aggregation group, a member port can receive and transmit data and participate in load balancing within the group.

• Dynamic AP (LACP)

An LACP-enabled port sends LACPDUs to advertise its system priority, system MAC address, port priority, port number, and operation key. When receiving the LACPDU from the peer end, the device compares the system priorities of both ends based on the system ID in the packet. The end with a higher system ID priority sets the ports in the aggregation group to Bundle state based on the port ID priorities in a descending order, and sends an updated LACPDU. When receiving the LACPDU, the peer end sets corresponding ports to Bundle state so that both ends maintain consistency when a port exits or joins the aggregation group. The physical link can forward packets only after the ports at both ends are bundled dynamically.

After link aggregation, the LACP member ports periodically exchange LACPDUs. When a port does not receive an LACPDU in the specified time, a timeout occurs and the links are unbundled. In this case, the member ports cannot forward packets. There are two timeout modes: long timeout and short timeout. In long timeout mode, a port sends a packet every 30s. If it does not receive a packet from the peer end in 90s, a timeout occurs. In short timeout mode, a port sends a packet every 1s. If it does not receive a packet from the peer end in 3s, a timeout occurs.

Figure 3-2 LACP Negotiation

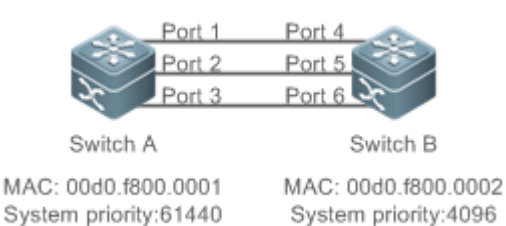

In Figure 3-2, Switch A is connected to Switch B through three ports. Set the system priorities of Switch A and Switch B to 61440 and 4096 respectively. Enable LACP on the Ports 1–6, set the aggregation mode to the active mode, and set the port priority to the default value 32768.

When receiving an LACPDU from Switch A, Switch B finds that it has a higher system ID priority than Switch A (the system priority of Switch B is higher than that of Switch A). Switch B sets Port 4, Port 5, and Port 6 to Bundle state based on the order of port ID priorities (or in an ascending order of port numbers if the port priorities are the same). When receiving an updated LACPDU from Switch B, Switch A finds that Switch B has a higher system ID priority and has set Port 4, Port 5, and Port 6 to Bundle state. Then Switch A also sets Port 1, Port 2, and Port 3 to Bundle state.

# <span id="page-147-1"></span>**3.3.2 Load Balancing**

# **Working Principle**

AP ports segregate packet flows by using load balancing algorithms based on packet features, such as the source and destination MAC addresses, source and destination IP addresses, and Layer-4 source and destination port numbers.

The packet flow with the consistent feature is transmitted by one member link, and different packet flows are evenly distributed to member links. For example, in source MAC address-based load balancing, packets are distributed to the member links based on the source MAC addresses of the packets. Packets with different source MAC addresses are evenly distributed to member links. Packets with the identical source MAC address are forwarded by one member link.

Currently, there are several AP load balancing modes as follows:

- Source MAC address or destination MAC address
- Source MAC address + destination MAC address
- Source IP address or destination IP address
- Source IP address + destination IP address
- Layer-4 source port number or Layer-4 destination port number
- Layer-4 source port number + Layer-4 destination port number
- **•** Panel port for incoming packets
- **C** Load balancing based on IP addresses or port numbers is applicable only to Layer-3 packets. When a device enabled with this load balancing method receives Layer-2 packets, it automatically switches to the default load balancing method.
- All the load balancing methods use a load algorithm to calculate the member links based on the input parameters of the methods. The input parameters include the source MAC address, destination MAC address, source MAC address + destination MAC address, source IP address, destination IP address, source IP address + destination IP addresses, source IP address + destination IP address + Layer-4 port number and so on. The algorithm ensures that packets with different input parameters are evenly distributed to member links. It does not indicate that these packets are always distributed to different member links. For example, in IP address-based load balancing, two packets with different source and destination IP addresses may be distributed to the same member link through calculation.

**C** Different products may support different load balancing algorithms.

# **3.4 Configuration**

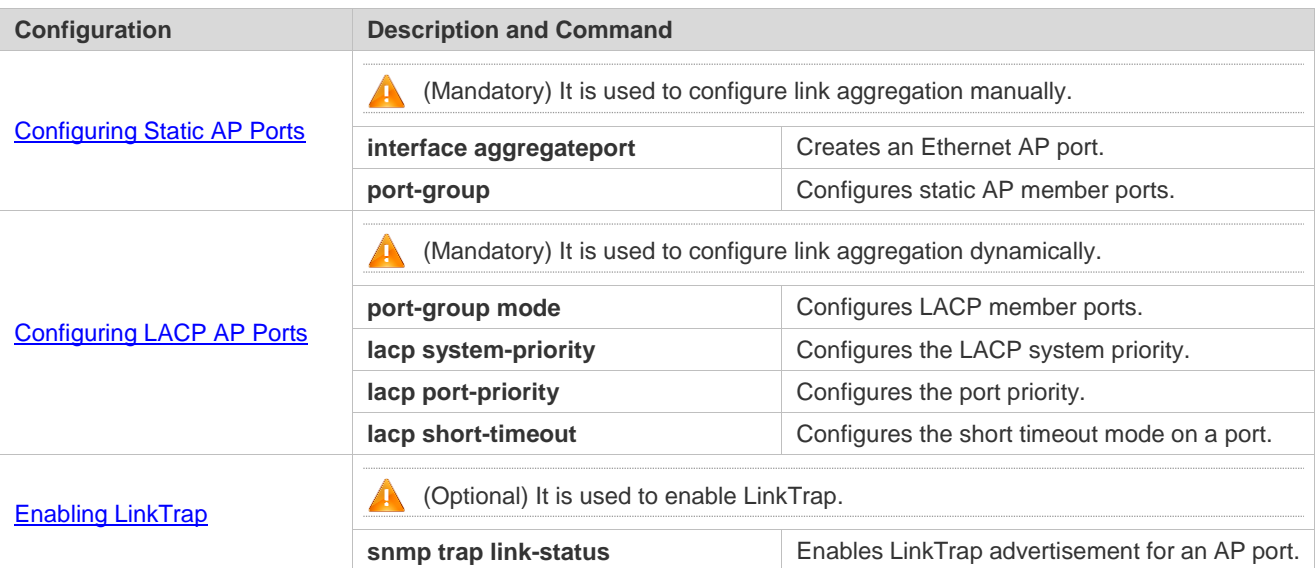

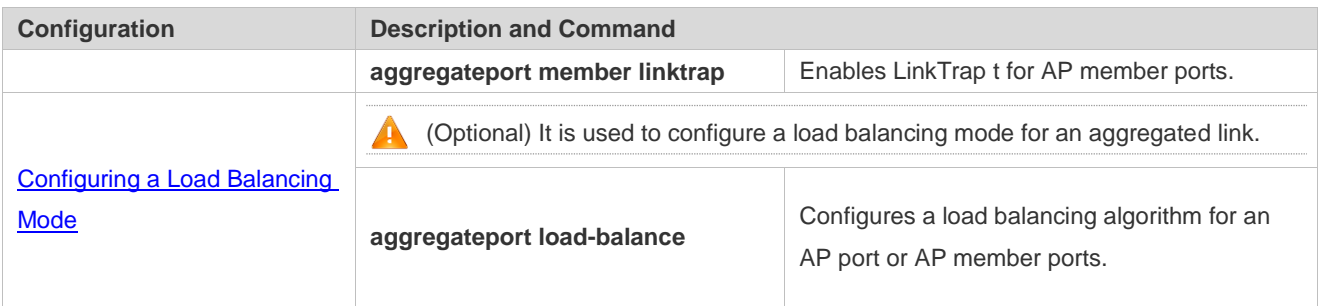

# <span id="page-149-0"></span>**3.4.1 Configuring Static AP Ports**

## **Configuration Effect**

- Configure multiple physical ports as AP member ports to realize link aggregation.
- **The bandwidth of the aggregation link is equal to the sum of the member link bandwidths.**
- When a member link of the AP port is disconnected, the load carried by the link is automatically allocated to other functional member links.

### **Notes**

- $\bullet$  Only physical ports can be added to an AP port.
- The feature is not supported by [G.hn](http://g.hn/) ports.
- The ports of different media types or port modes cannot be added to the same AP port.
- Layer-2 ports can be added to only a Layer-2 AP port, and Layer-3 ports can be added to only a Layer-3 AP port. The Layer-2/3 attributes of an AP port that contains member ports cannot be modified.
- After a port is added to an AP port, the attributes of the port are replaced by those of the AP port.
- After a port is removed from an AP port, the attributes of the port are restored.
- After a port is added to an AP port, the attributes of the port are consistent with those of the AP port. Therefore, do not perform configuration on the AP member ports or apply configuration to a specific AP member port. However, some configurations (the **shutdown** and **no shutdown** commands) can be configured on AP member ports. When you use AP member ports, check whether the function that you want to configure can take effect on a specific AP member port, and perform this configuration properly.

### **Configuration Steps**

### **Creating an Ethernet AP Port**

- **•** Mandatory.
- **•** Perform this configuration on an AP-enabled device.

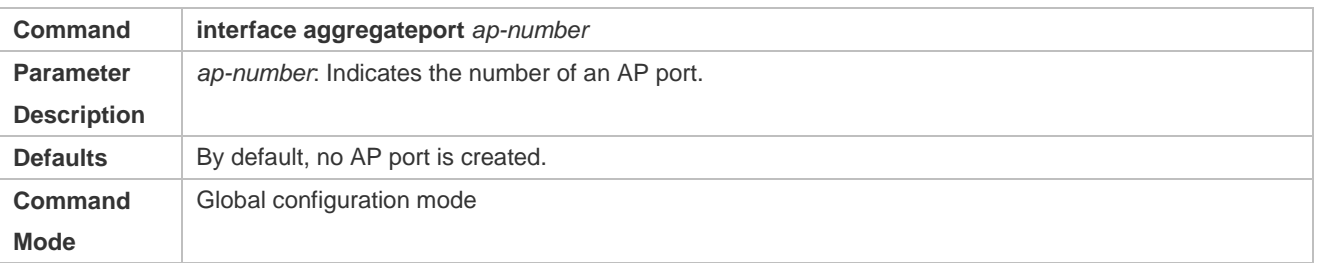

**Usage Guide** To create an Ethernet AP port, run **interface aggregateport** in global configuration mode. To delete the specified Ethernet AP port, run **no interface aggregateport** *ap-number* in global configuration mode.

**Run port-group** to add a physical port to a static AP port in interface configuration mode. If the AP port does not exist, it will be created automatically.

Run port-group mode to add a physical port to an LACP AP port in interface configuration mode. If the AP port does not exist, it will be created automatically.

The AP feature must be configured on the devices at both ends of a link and the AP mode must be the same (static AP or LACP AP).

#### **Configuring Static AP Member Ports**

- $\bullet$  Mandatory.
- **•** Perform this configuration on AP-enabled devices.

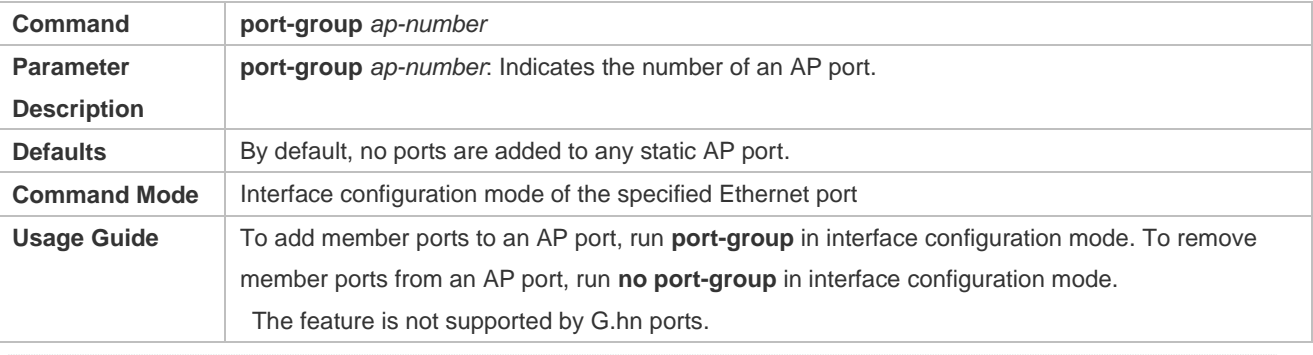

The static AP member ports configured on the devices at both ends of a link must be consistent.

After a member port exits the AP port, the default settings of the member port are restored. Different functions deal with the default settings of the member ports differently. It is recommended that you check and confirm the port settings after a member port exits an AP port.

After a member port exits an AP port, the port is disabled by using the **shutdown** command to avoid loops. After you confirm that the topology is normal, run **no shutdown** in interface configuration mode to enable the port again.

#### **Converting Layer-2 APs to Layer-3 APs**

- **Optional.**
- When you need to enable Layer-3 routing on an AP port, for example, to configure IP addresses or static route entries, convert the Layer-2 AP port to a Layer-3 AP port and enable routing on the Layer-3 AP port.
- Perform this configuration on AP-enabled devices that support Layer-2 features.

The AP port created on a Layer-3 device that does not support Layer-2 feature is a Layer-3 AP port. Otherwise, the AP port is a Layer-2 AP port.

### **Verification**

- Run **show running** to display the configuration.
- Run **show aggregateport summary** to display the AP configuration.

**Command show aggregateport** { [ *aggregate-port-number* ] **summary** | **load-balance** }

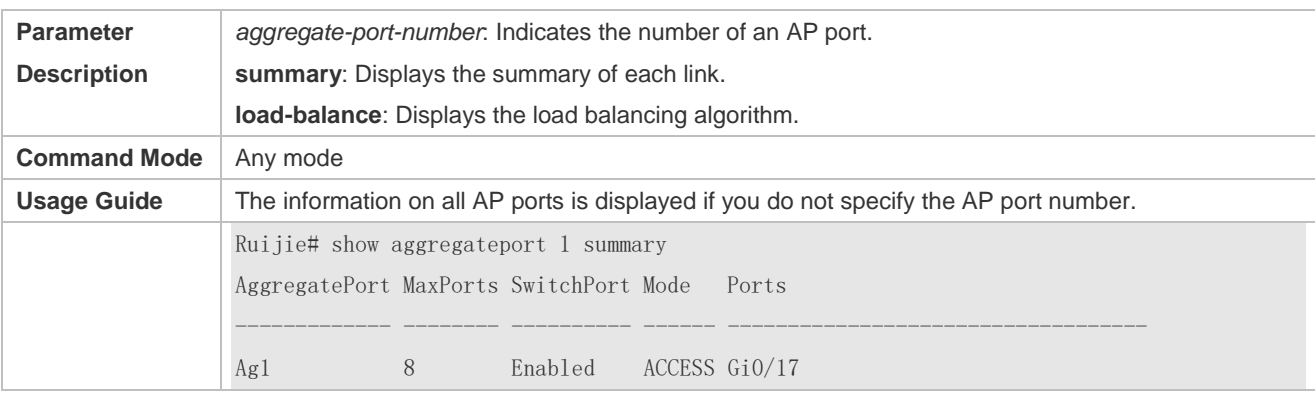

# **Configuration Example**

### **Configuring an Ethernet Static AP Port**

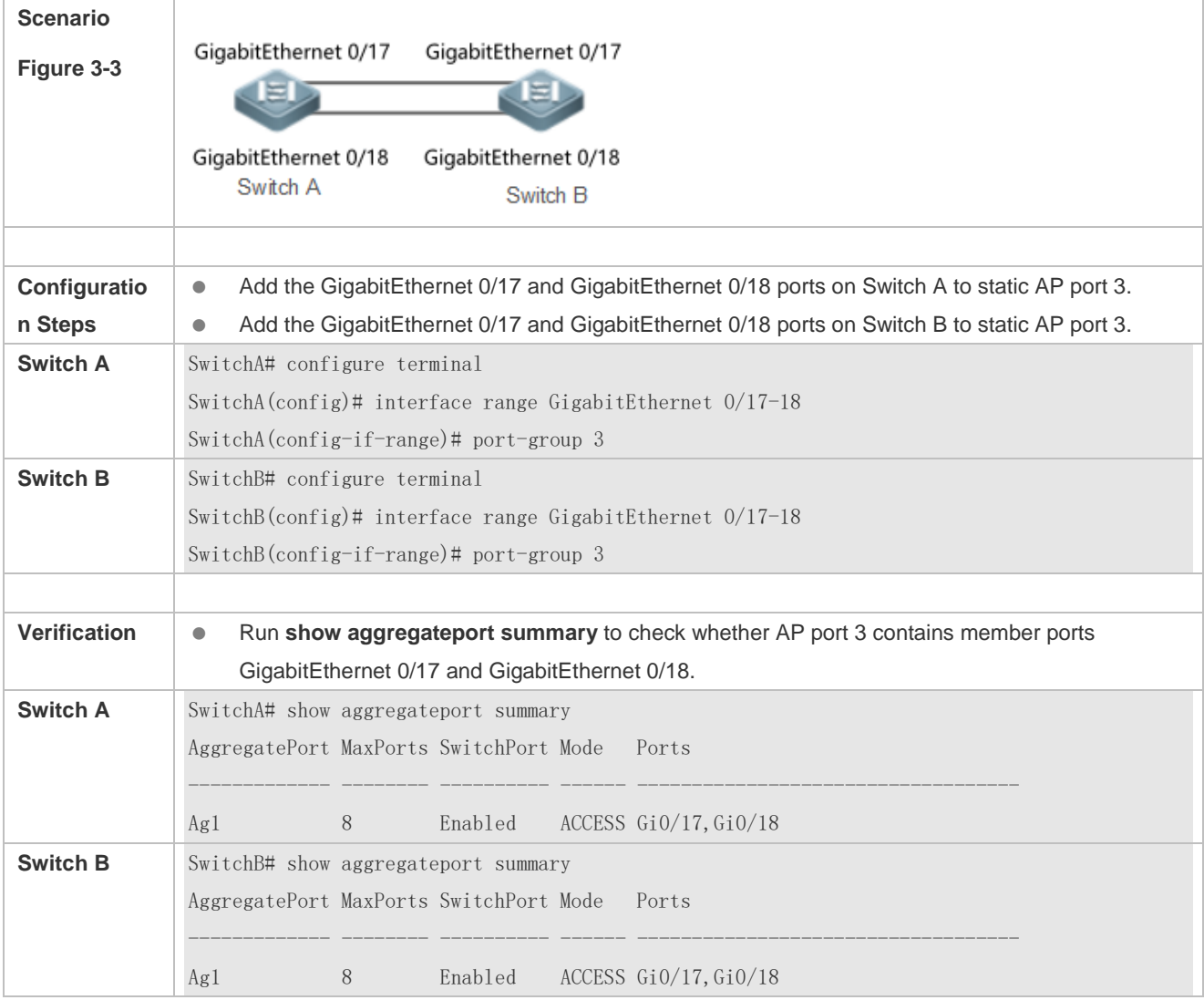

# <span id="page-151-0"></span>**3.4.2 Configuring LACP AP Ports**

**Configuration Effect**

- Connected devices perform auto negotiation through LACP to realize dynamic link aggregation.
- **The bandwidth of the aggregation link is equal to the sum of the member link bandwidths.**
- When a member link of the AP port is disconnected, the load carried by the link is automatically allocated to other functional member links.
- It takes LACP 90s to detect a link failure in long timeout mode and 3s in short timeout mode.

#### **Notes**

- After a port exits an LACP AP port, the default settings of the port may be restored. Different functions deal with the default settings of the member ports differently. It is recommended that you check and confirm the port settings after a member port exits an LACP AP port.
- Changing the LACP system priority may cause LACP member ports to be disaggregated and aggregated again.
- Changing the priority of an LACP member port may cause the other member ports to be disaggregated and aggregated again.

#### **Configuration Steps**

#### **Configuring LACP Member Ports**

- $\bullet$  Mandatory.
- **•** Perform this configuration on LACP-enabled devices.

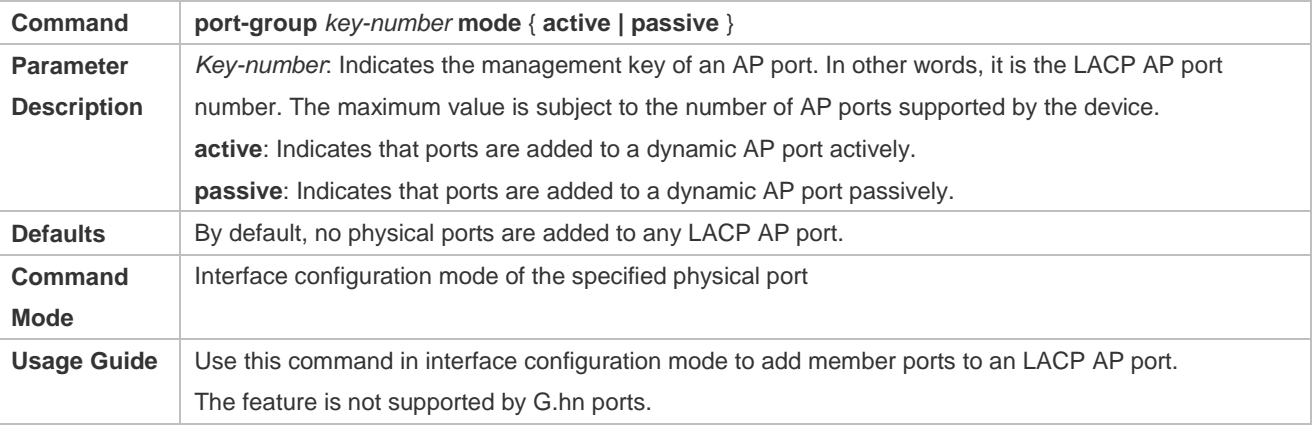

The LACP member port configuration at both ends of a link must be consistent.

#### **Configuring the LACP System Priority**

- **Optional.**
- **Perform this configuration when you need to adjust the system ID priority. A smaller value indicates a higher** system ID priority. The device with a higher system ID priority selects an AP port.
- **•** Perform this configuration on LACP-enabled devices.

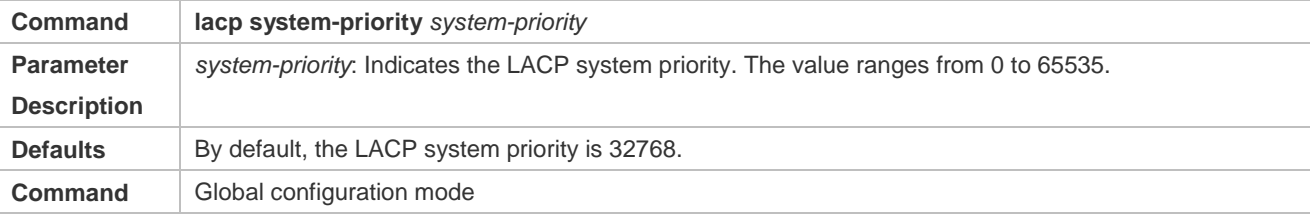

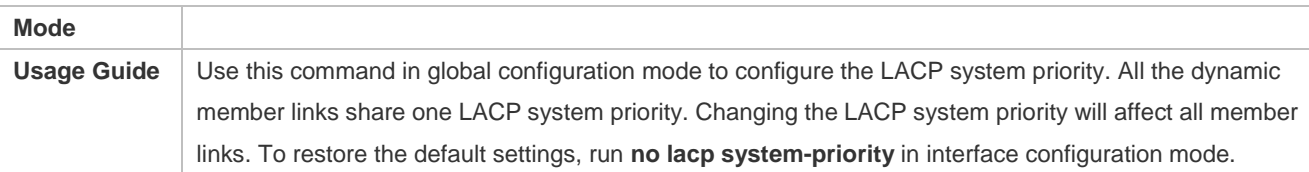

#### **Configuring the Priority of an LACP Member Port**

- **Optional.**
- Perform this configuration when you need to specify the port ID priority. A smaller value indicates a higher port ID priority. The port with the highest port ID priority will be selected as the master port.
- **•** Perform this configuration on LACP-enabled devices.

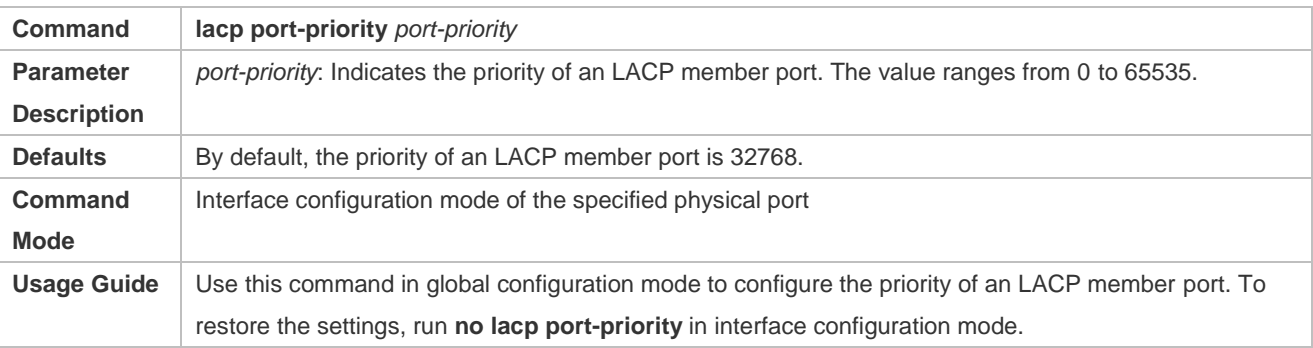

### **Configuring the Timeout Mode of LACP Member Ports**

- **Optional.**
- When you need to implement real-time link failure detection, configure the short timeout mode. It takes LACP 90s to detect a link failure in long timeout mode and 3s in short timeout mode.
- **•** Perform this configuration on LACP-enabled devices, such as switches.

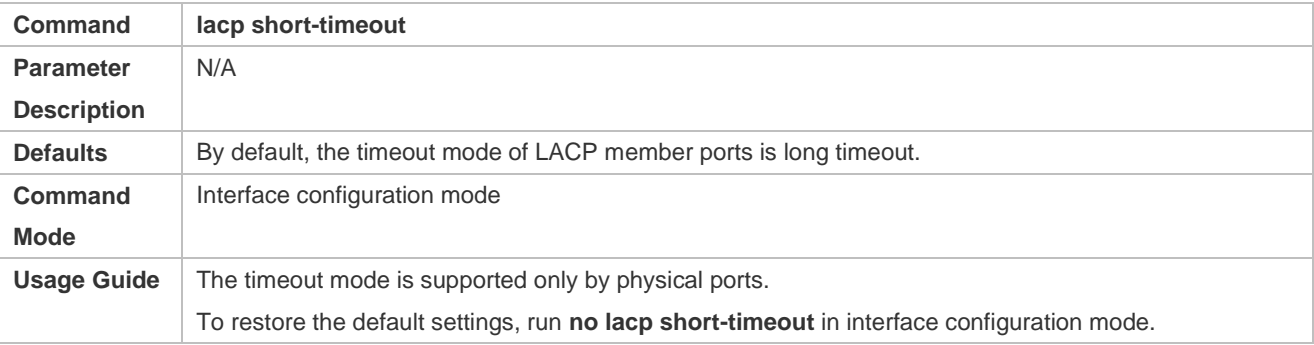

### **Verification**

- Run **show running** to display the configuration.
- **Run show lacp summary to display LACP link state.**

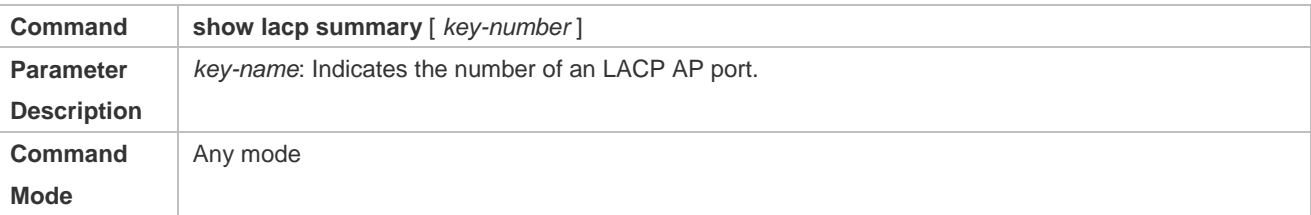

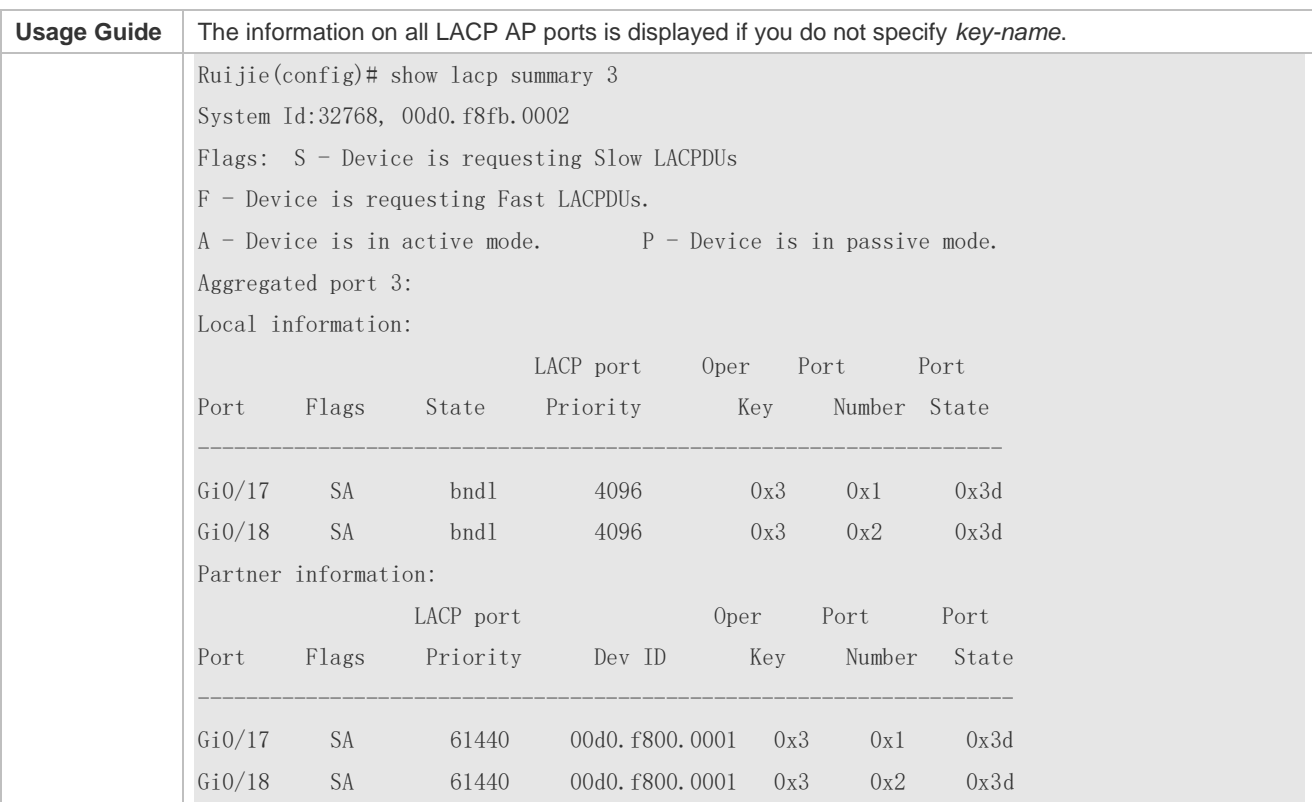

# **Configuration Example**

# **Configuring LACP**

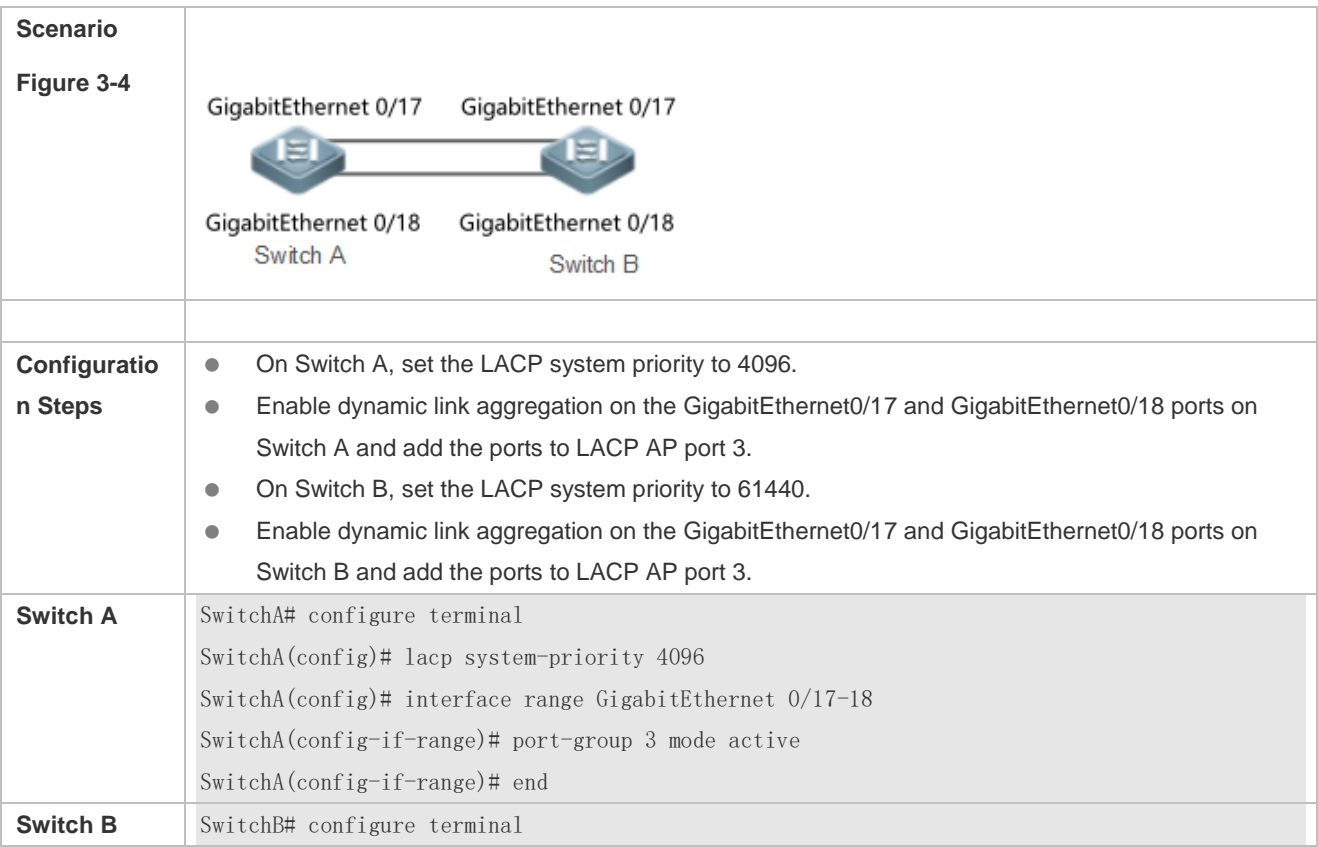

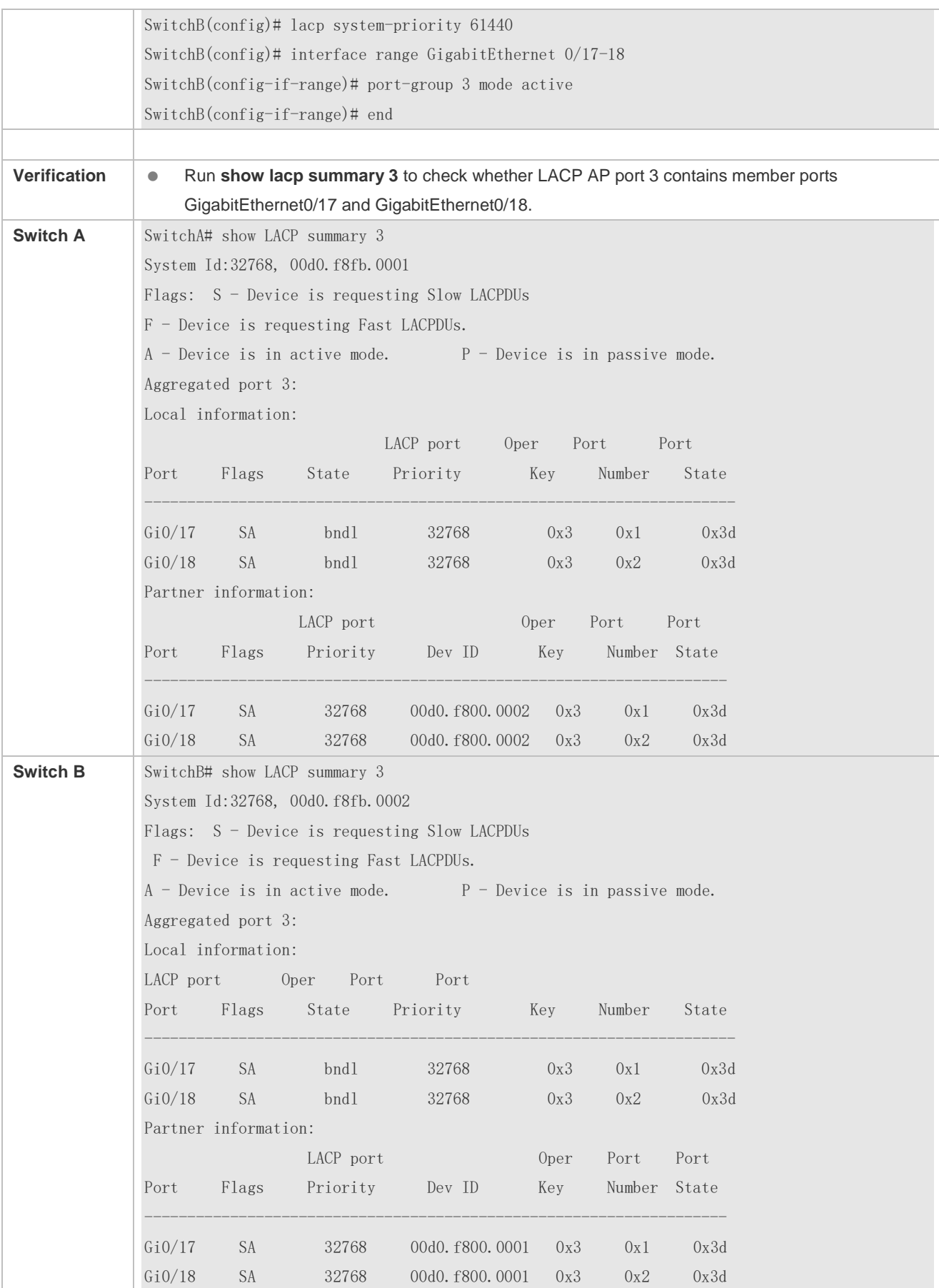

# <span id="page-156-0"></span>**3.4.3 Enabling LinkTrap**

# **Configuration Effect**

Enable the system with LinkTrap to send LinkTrap messages when aggregation links are changed.

### **Configuration Steps**

### **Enabling LinkTrap for an AP Port**

- **Optional.**
- Enable LinkTrap in interface configuration mode. By default, LinkTrap is enabled. LinkTrap messages are sent when the link state or protocol state of the AP port is changed.
- **•** Perform this configuration on AP-enabled devices.

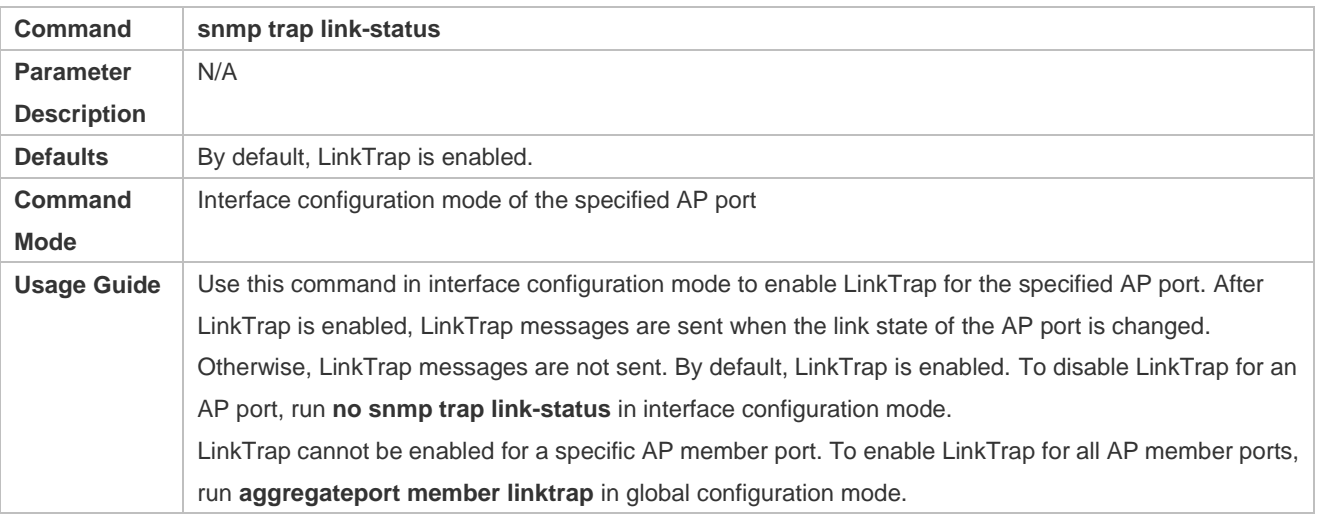

### **Enabling LinkTrap for AP Member Ports**

- **Optional.**
- By default, LinkTrap is disabled for AP member ports.
- **•** Perform this configuration on AP-enabled devices.

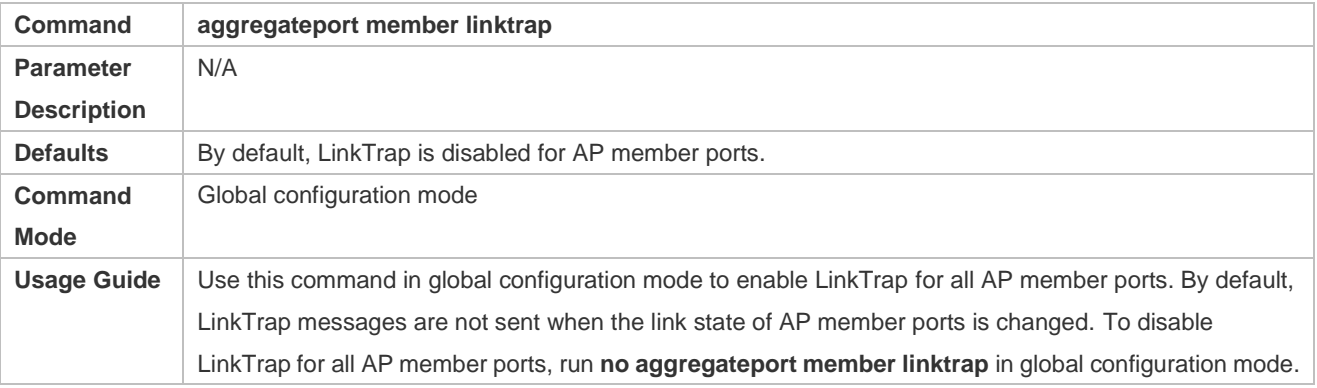

### **Verification**

Run **show running** to display the configuration.

 After LinkTrap is enabled, you can monitor this feature on AP ports or their member ports by using the MIB software.

# **Configuration Example**

### **Enabling LinkTrap for AP Member Ports**

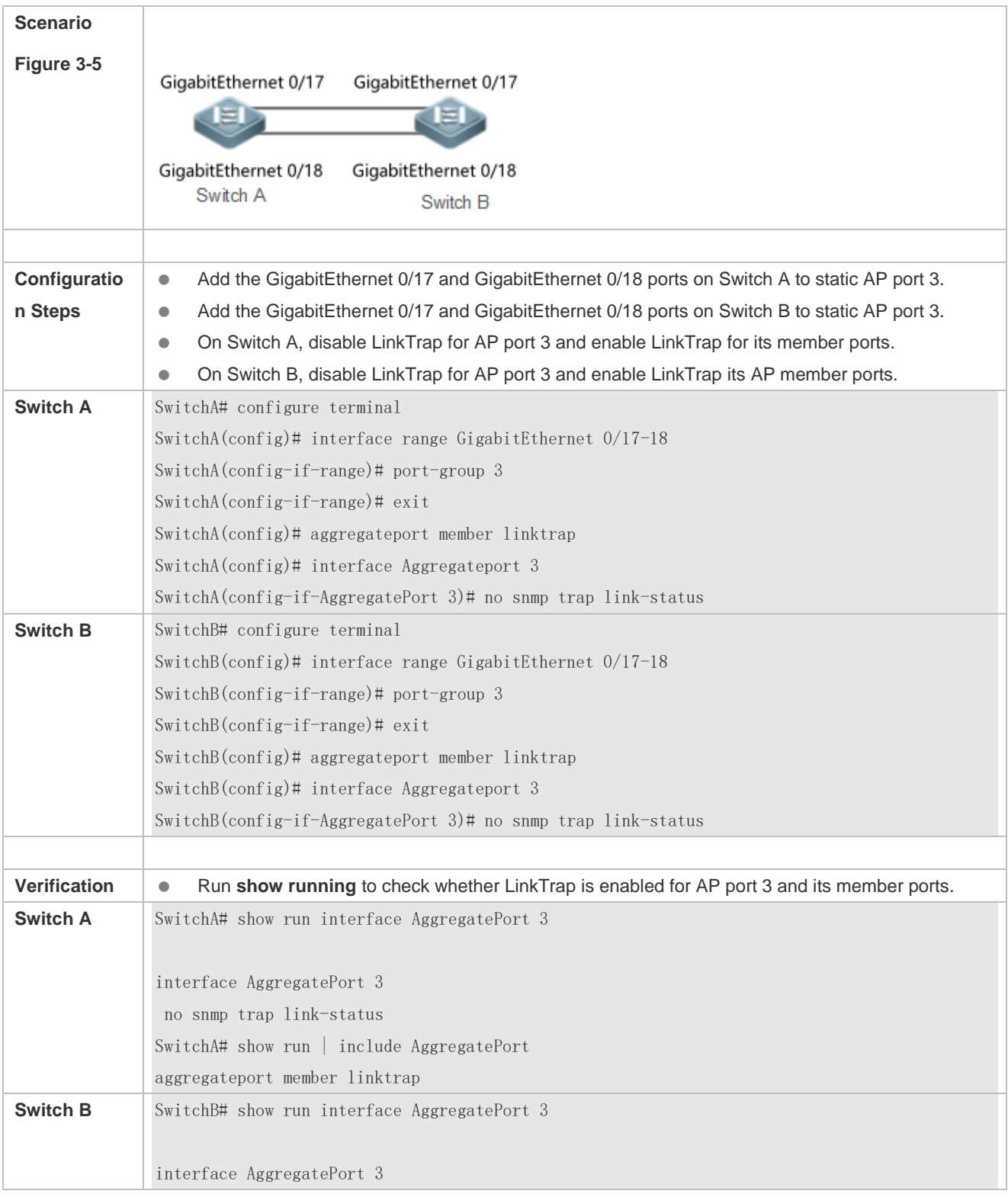

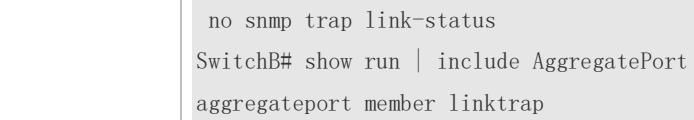

# <span id="page-158-0"></span>**3.4.4 Configuring a Load Balancing Mode**

### **Configuration Effect**

The system distributes incoming packets among member links by using the specified load balancing algorithm. The packet flow with the consistent feature is transmitted by one member link, whereas different packet flows are evenly distributed to various links. A device enabled with enhanced load balancing first determines the type of packets to be transmitted and performs load balancing based on the specified fields in the packets. For example, the AP port performs source IP-based load balancing on the packets containing an ever-changing source IPv4 address.

#### **Notes**

N/A

### **Configuration Steps**

#### **Configuring the Global Load Balancing Algorithm of an AP port**

- (Optional) Perform this configuration when you need to optimize load balancing.
- **•** Perform this configuration on AP-enabled devices.

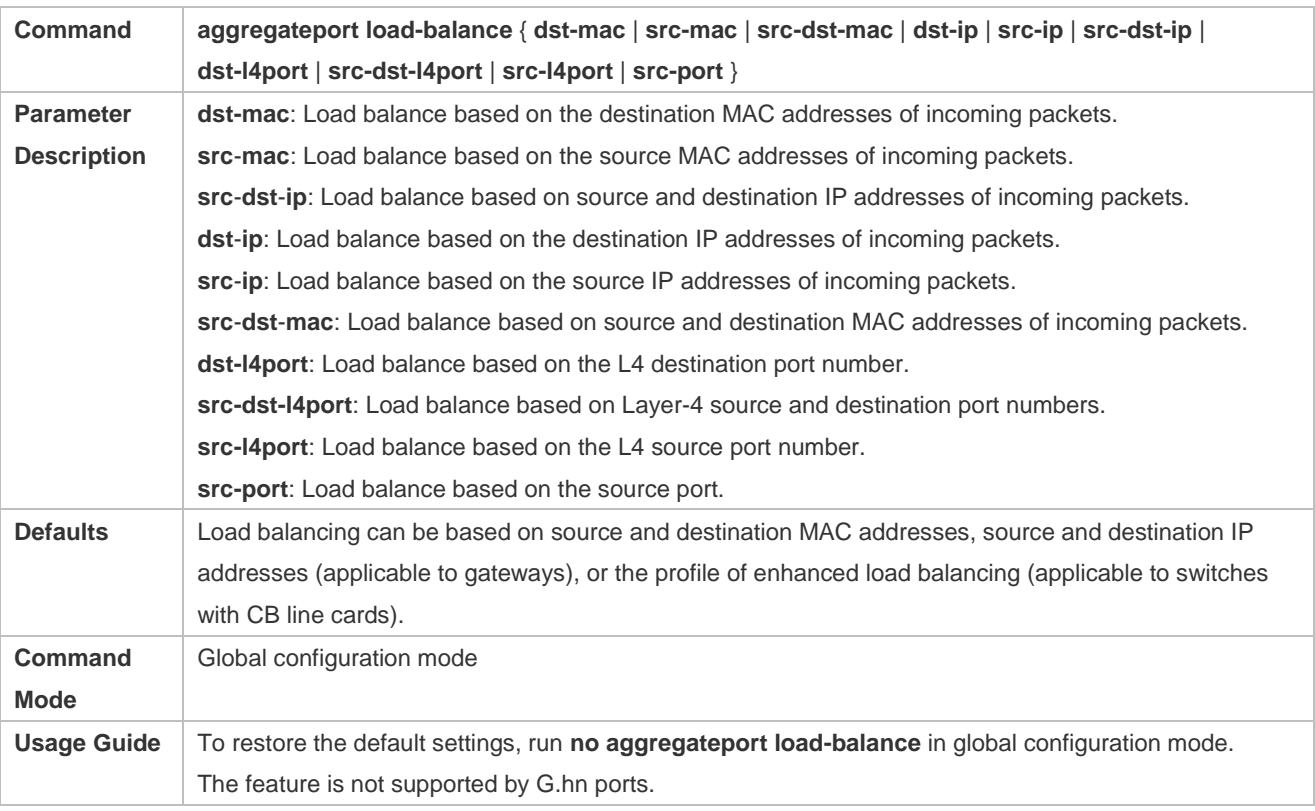

### **Verification**

Run **show running** to display the configuration.

 Run **show aggregateport load-balance** to display the load balancing configuration. If a device supports load balancing configuration on a specific AP port, run **show aggregateport summary** to display the configuration.

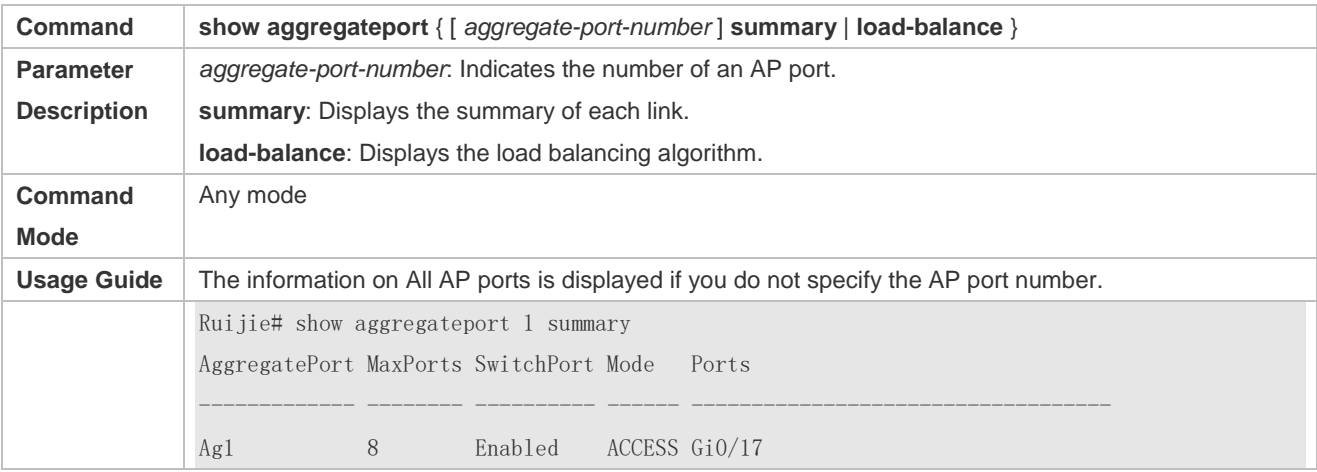

# **Configuration Example**

### **Configuring a Load Balancing Mode**

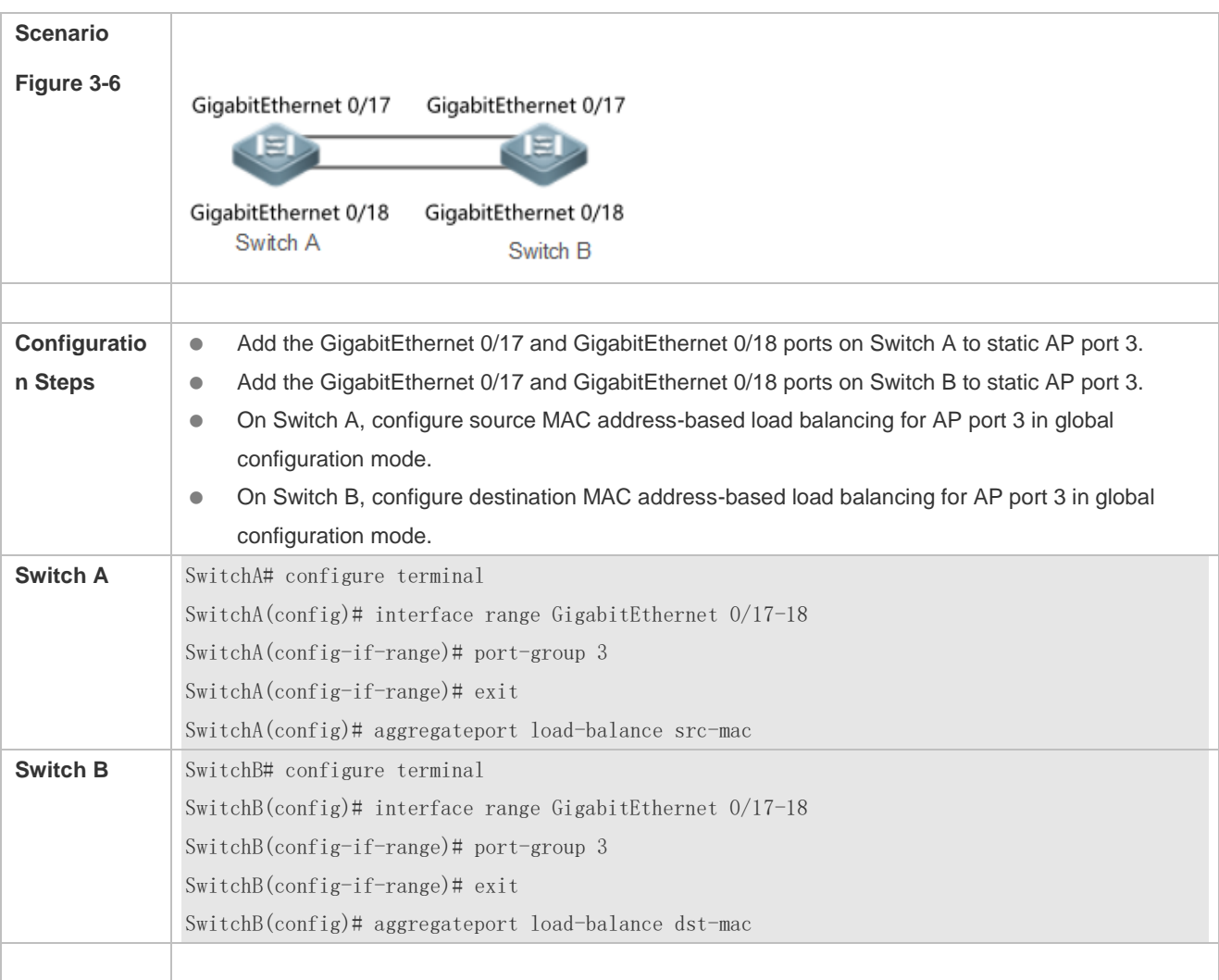

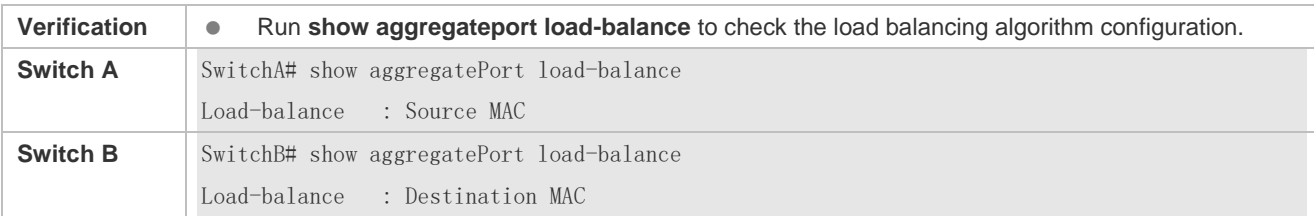

## **Configuring Hash Load Balancing Control**

### **Common Errors**

# **3.5 Monitoring**

## **Displaying**

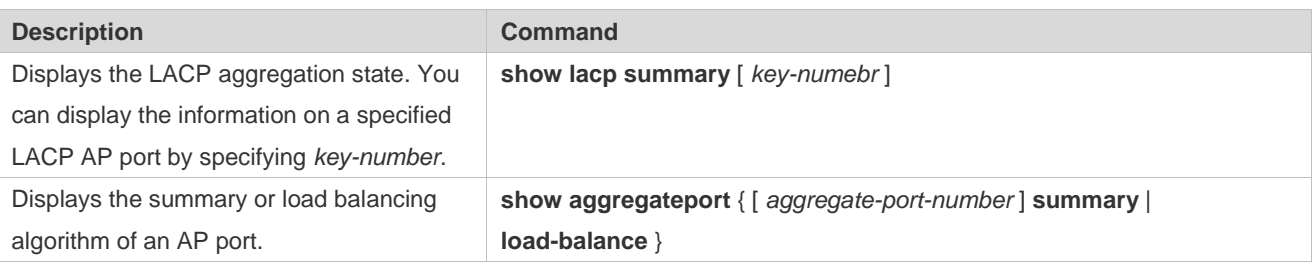

# **Debugging**

**A** System resources are occupied when debugging information is output. Therefore, disable debugging immediately after use.

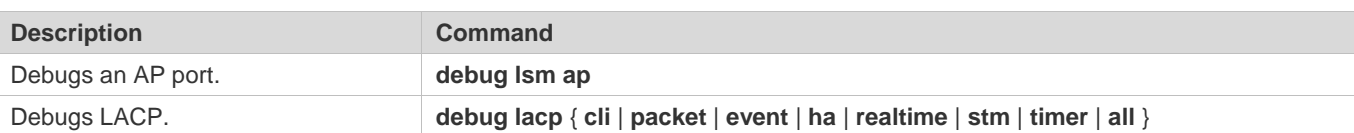

# **4 Configuring VLAN**

# **4.1 Overview**

A Virtual Local Area Network (VLAN) is a logical network created based on a physical network. A VLAN can be categorized into Layer-2 networks of the OSI model.

A VLAN has the same properties as a common LAN, except for physical location limitation. Unicast, broadcast and multicast frames of Layer 2 are forwarded and transmitted within a VLAN, keeping traffic segregated.

We may define a port as a member of a VLAN, and all terminals connected to this port are parts of a virtual network that supports multiple VLANs. You do not need to adjust the network physically when adding, removing and modifying users. Communication among VLANs is realized through Layer-3 devices, as shown in the following figure.

### Figure 4-1

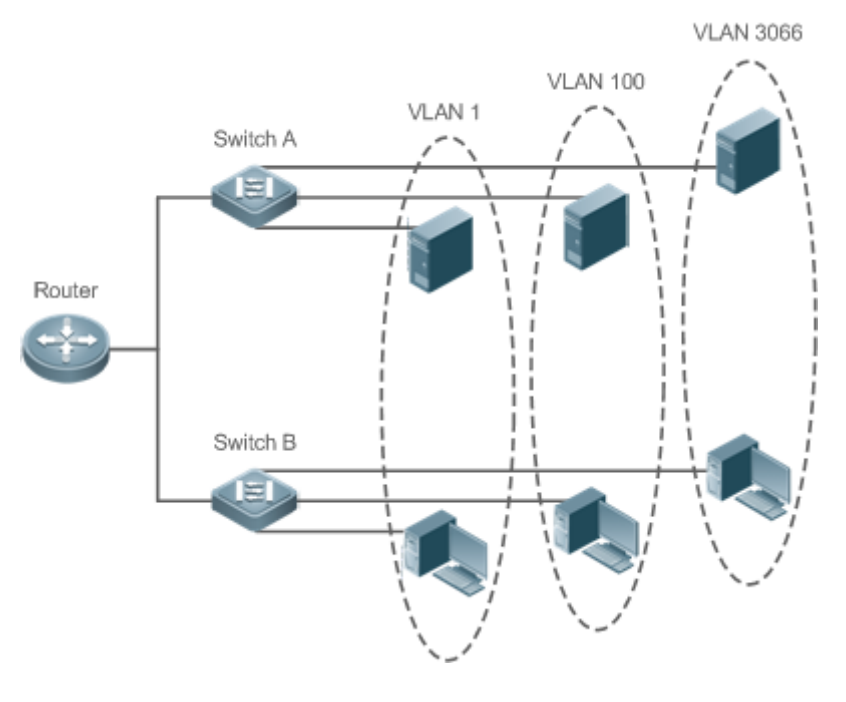

### **Protocols and Standards**

IEEE 802.1Q: Virtual Bridged Local Area Networks and Standards

# **4.2 Applications**

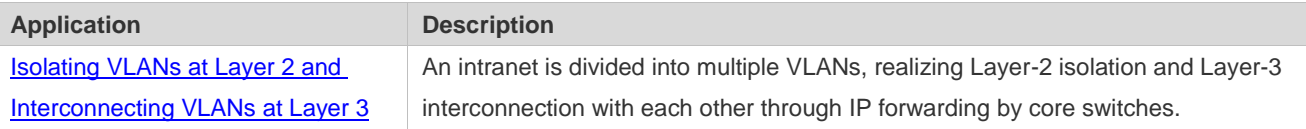

# <span id="page-162-0"></span>**4.2.1 Isolating VLANs at Layer 2 and Interconnecting VLANs at Layer 3**

### **Scenario**

An intranet is divided into VLAN 10, VLAN 20 and VLAN 30, realizing Layer-2 isolation from each other. The three VLANs correspond respectively to the IP sub-networks 192.168.10.0/24, 192.168.20.0/24, and 192.168.30.0/24, realizing interconnection with each other through IP forwarding by Layer-3 core switches.

Figure 4-2

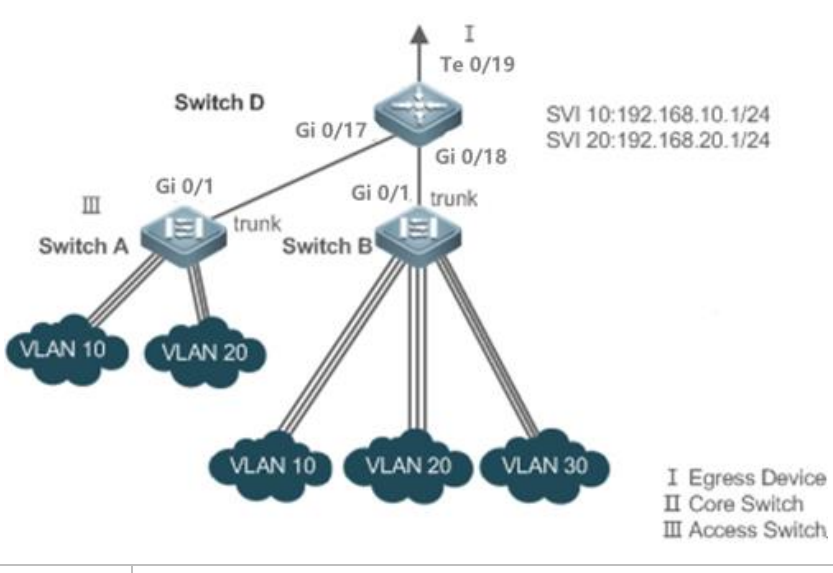

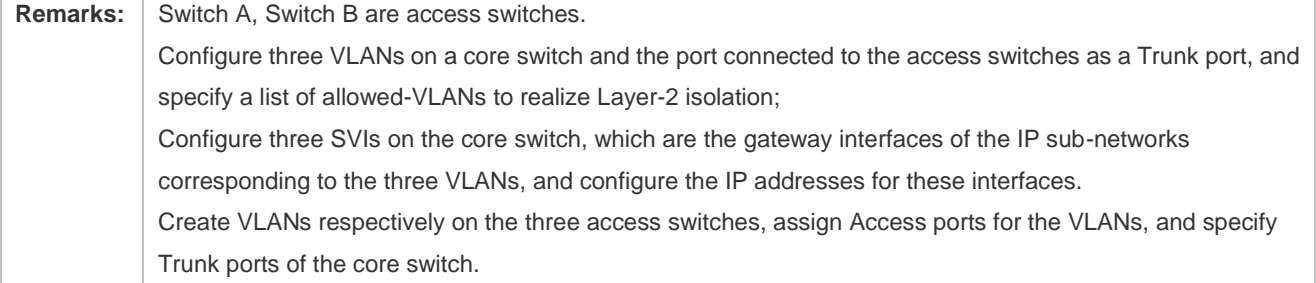

### **Deployment**

Divide an intranet into multiple VLANs to realize Layer-2 isolation among them.

# **4.3 Features**

### **Basic Concepts**

### **VLAN**

A VLAN is a logical network created based on a physical network. A VLAN has the same properties as a common LAN, except for physical location limitation. Unicast, broadcast and multicast frames of Layer 2 are forwarded and transmitted within a VLAN, keeping traffic segregated.

The VLANs supported by Ruijie products comply with the IEEE802.1Q standard. A maximum of 4094 VLANs (VLAN ID 1-4094) are supported, among which VLAN 1 cannot be deleted.

The configurable VLAN IDs are from 1 to 4094.

In case of insufficient hardware resources, the system returns information on VLAN creation failure.

### **Port Mode**

You can determine the frames allowed to pass a port and the VLANs which the port belongs to by configuring the port mode. See the following table for details.

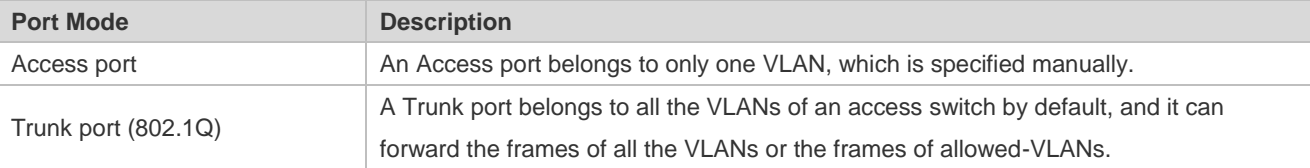

#### **Overview**

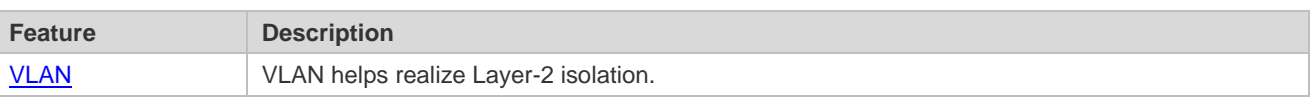

# <span id="page-163-0"></span>**4.3.1 VLAN**

Every VLAN has an independent broadcast domain, and different VLANs are isolated on Layer 2.

### **Working Principle**

Every VLAN has an independent broadcast domain, and different VLANs are isolated on Layer 2.

Layer-2 isolation: If no SVIs are configured for VLANs, VLANs are isolated on Layer 2. This means users in these VLANs cannot communicate with each other.

Layer-3 interconnection: If SVIs are configured on a Layer-3 switch for VLANs, these VLANs can communicate with each other on Layer 3.

# **4.4 Configuration**

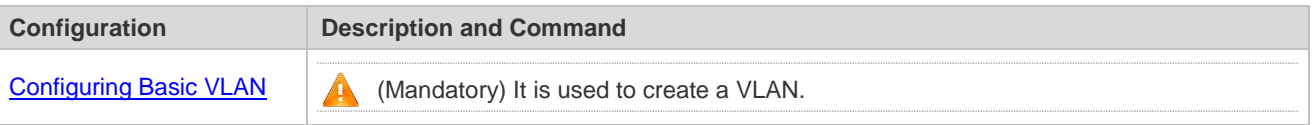

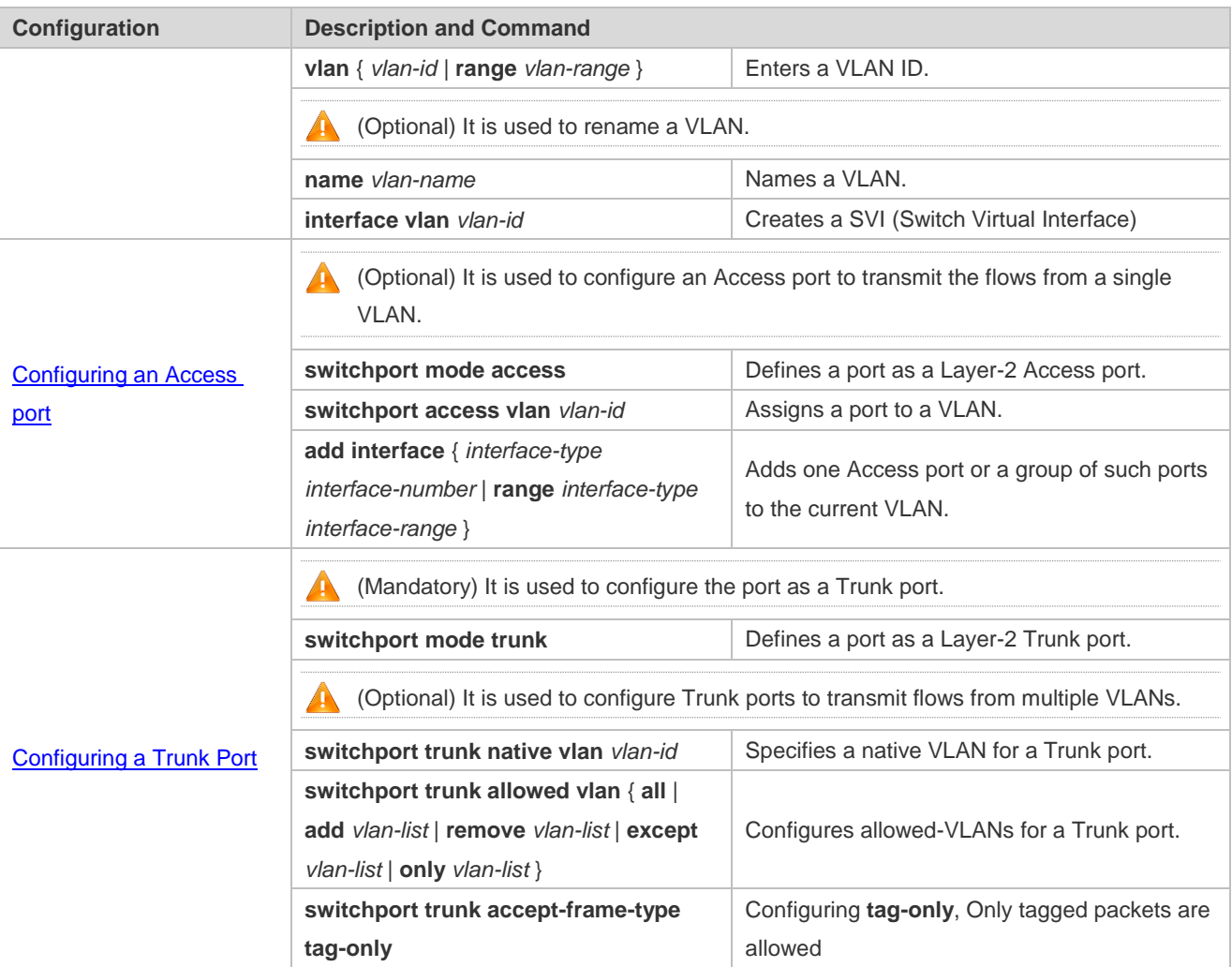

# <span id="page-164-0"></span>**4.4.1 Configuring Basic VLAN**

### **Configuration Effect**

- A VLAN is identified by a VLAN ID. You may add, delete, modify VLANs 2 to 4094, but VLAN 1 is created automatically and cannot be deleted.
- **Configuration Steps**

### **Creating and Modifying a VLAN**

- $\bullet$  Mandatory.
- In case of insufficient hardware resources, the system returns information on VLAN creation failure.
- Use the vlan vlan-id command to create a VLAN or enter VLAN mode.
- **Configuration:**

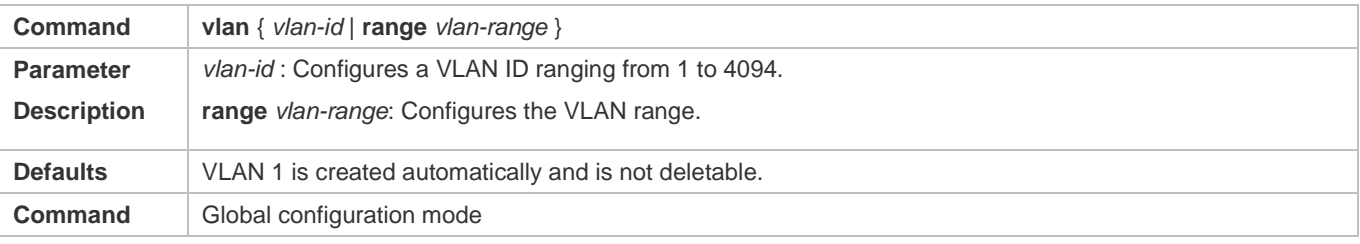

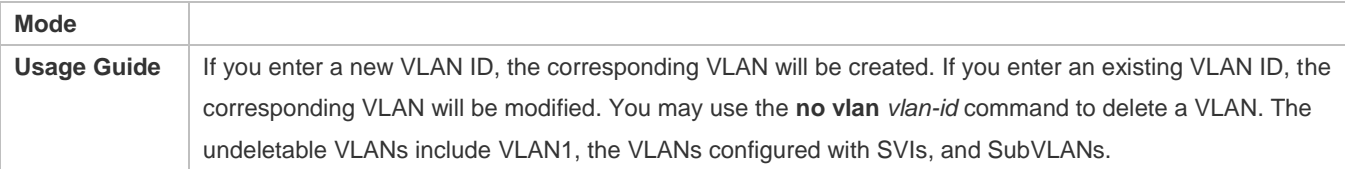

### **Renaming a VLAN**

- **Optional.**
- You cannot rename a VLAN the same as the default name of another VLAN.

#### **Configuration:**

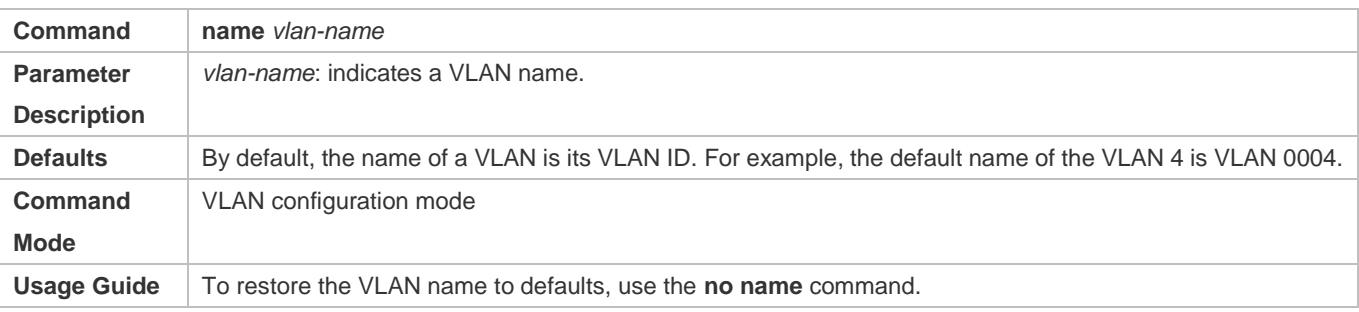

## **Configuring a Virtual Interface for a VLAN**

- **Optional.**
- Use this command to creat a SVI (Switch Virtual Interface) and enter the SVI configuration mode.

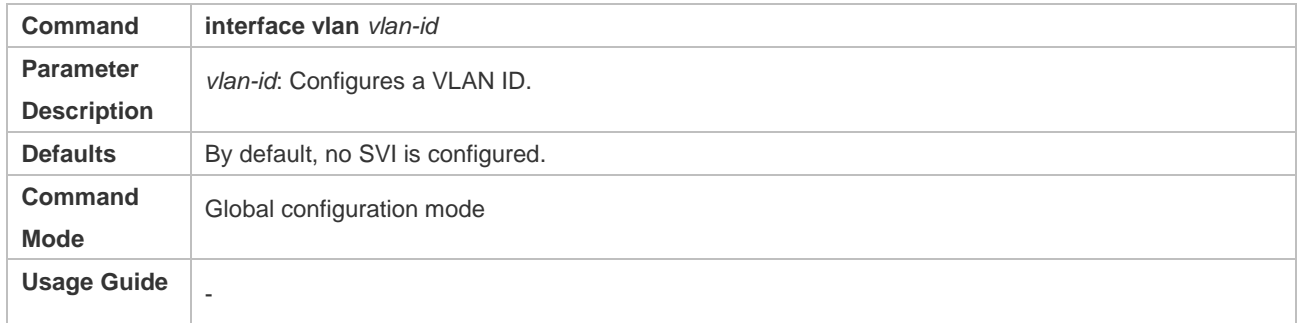

### **Verification**

Use the **show vlan** command to check whether the configuration takes effect.

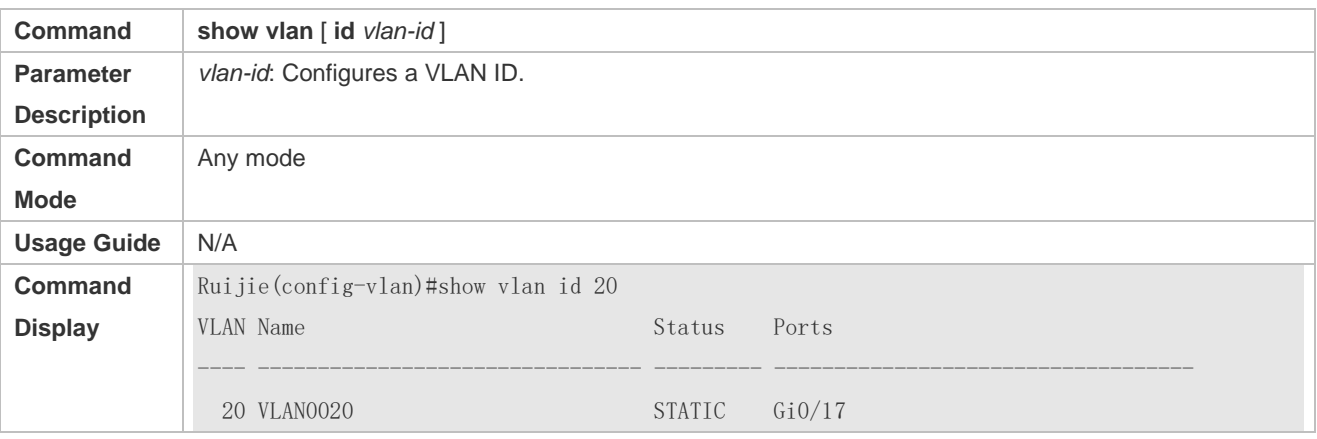

# **Configuration**

**Example**

### **Configuring Basic VLAN and Access Port**

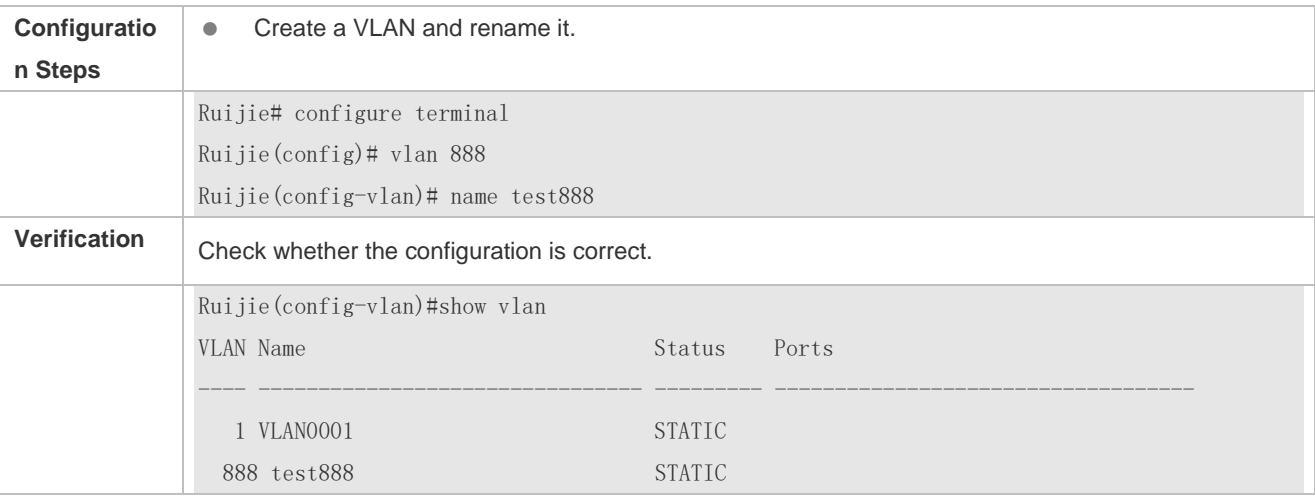

# <span id="page-166-0"></span>**4.4.2 Configuring an Access port**

## **Configuration Effect**

You may configure the port mode and add or remove a VLAN.

### **Configuration Steps**

### **Configuring an Access Port**

- $\bullet$  Mandatory.
- Use the **switchport mode access** command to specify Layer-2 ports (switch ports) as Access ports.
- **Configuration:**

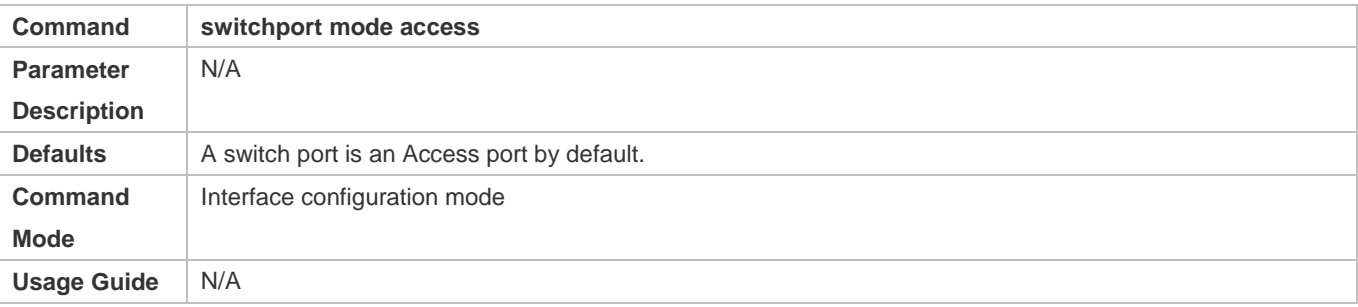

## **Assigning Current Access port to a Specified VLAN**

- $\bullet$  Mandatory.
- Use the **switchport access vlan** *vlan-id* command to add an Access port to a specific VLAN so that the flows from the VLAN can be transmitted through the port.
- **Configuration:**

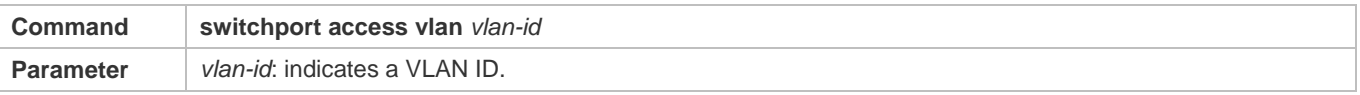

#### Configuration Guide Configuring VLAN

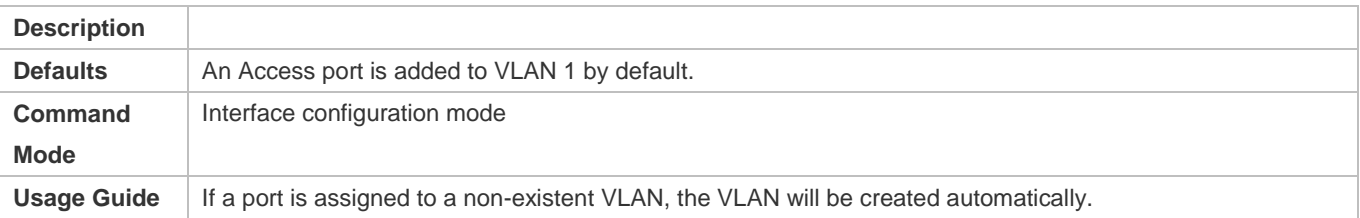

#### **Adding an Access Port to Current VLAN**

- **Optional.**
- This command takes effect only on an Access port. After an Access port is added to a VLAN, the flows of the VLAN can be transmitted through the port.

#### **Configuration:**

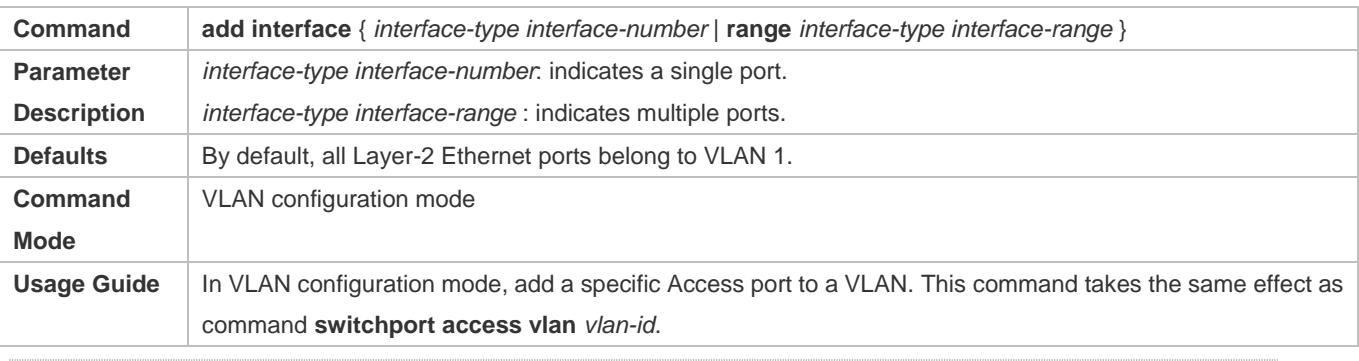

For the two commands of adding a port to a VLAN, the command configured later will overwrite the other one.

#### **Verification**

- Send untagged packets to an Access port, and they are broadcast within the VLAN.
- Use the **show vlan** command and the **show interface switchport** command to check whether the configuration takes effect.

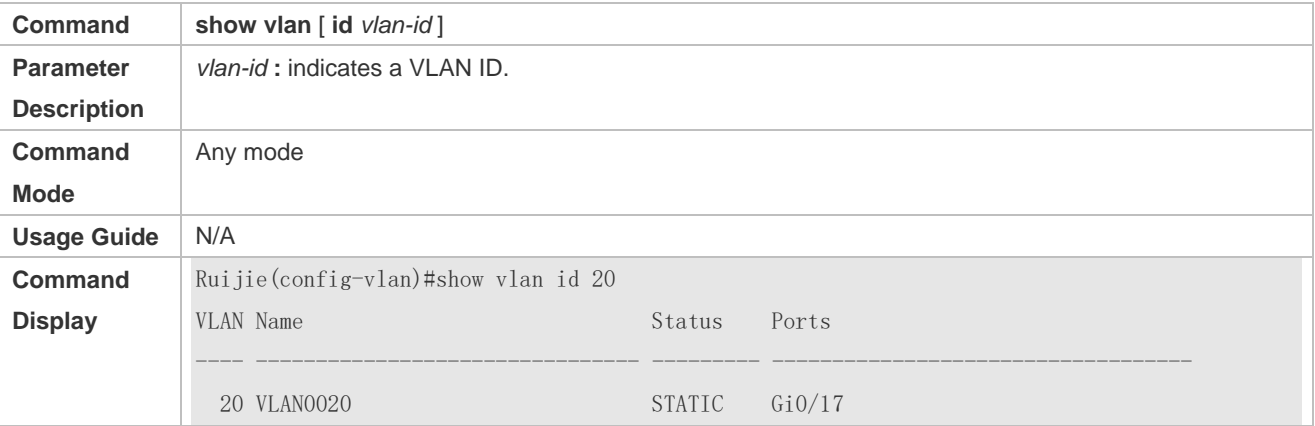

# **Configuration Example**

#### **Configuring Basic VLAN and Access Port**

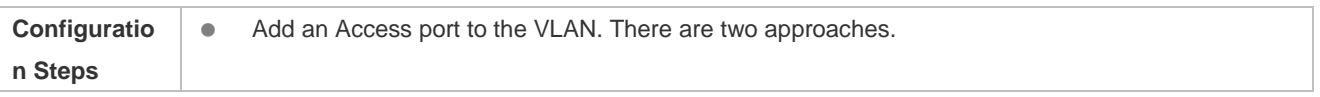

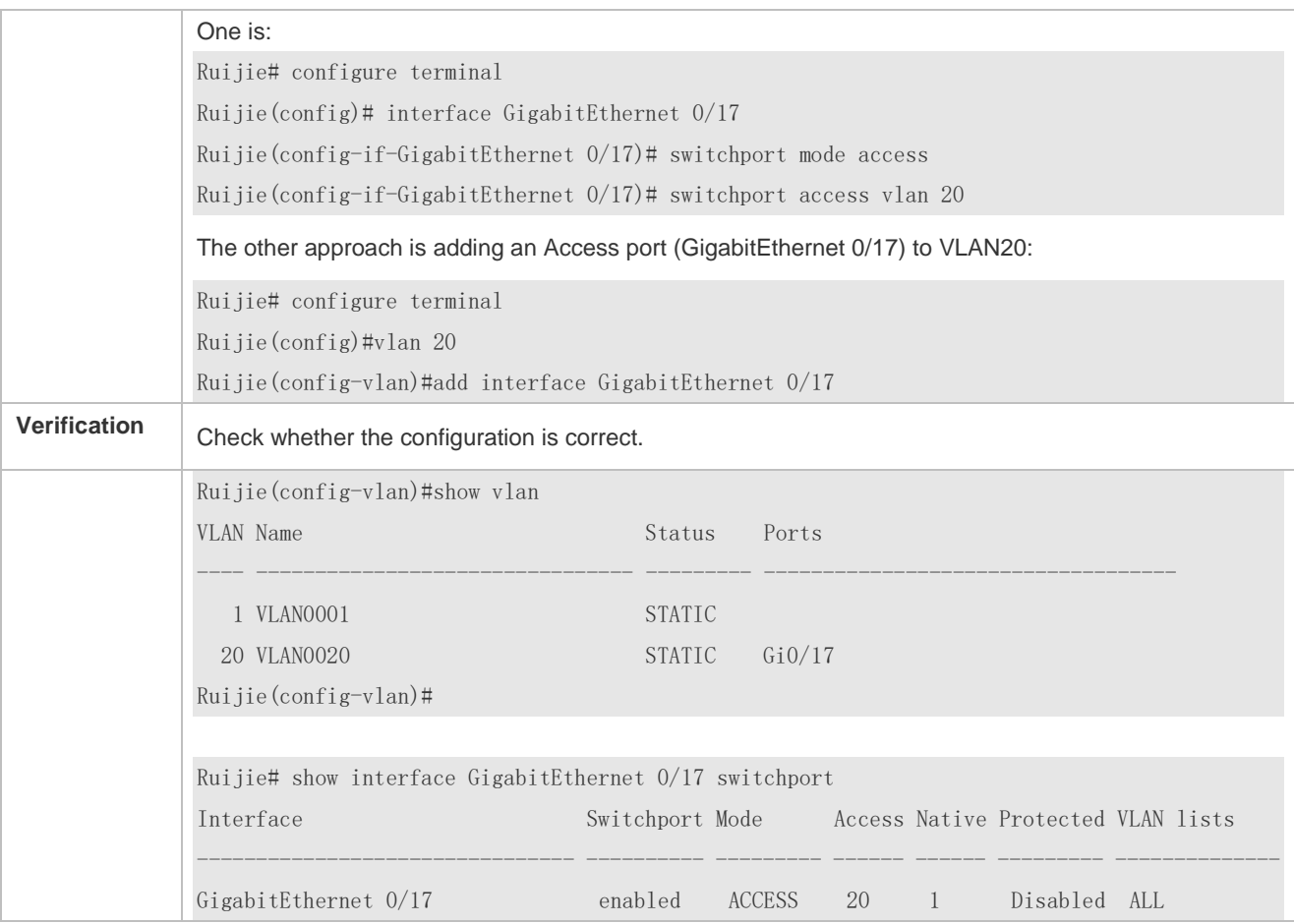

# <span id="page-168-0"></span>**4.4.3 Configuring a Trunk Port**

### **Configuration Effect**

A Trunk is a point-to-point link connecting one Ethernet interface or multiple ones to other network devices (for example, a router or switch) and it may transmit the flows from multiple VLANs.

The Trunk of Ruije devices adopts the 802.1Q encapsulation standard. The following figure displays a network adopting a Trunk connection.

Figure 4-3

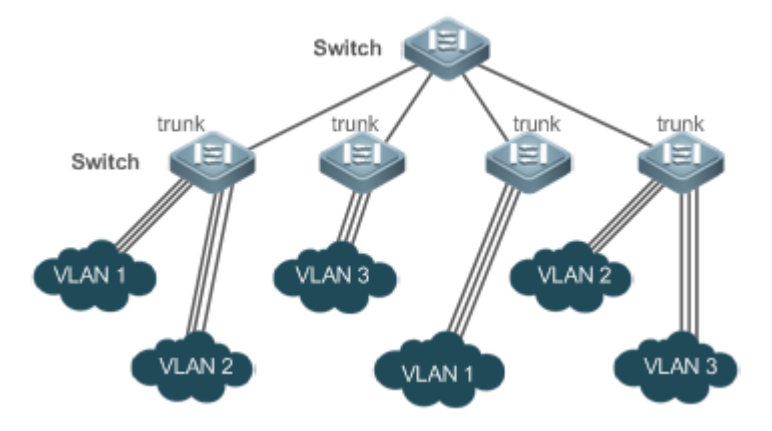

You may configure an Ethernet port or Aggregate Port (See *Configuring Aggregate Port* for details) as a Trunk port.

You should specify a native VLAN for a Trunk port. The untagged packets received by and sent from the Trunk port are considered to belong to the native VLAN. The default VLAN ID (PVID in the IEEE 802.1Q) of this Trunk port is the native VLAN ID. Meanwhile, frames of the native VLAN sent via the Trunk are untagged. The default native VLAN of a Trunk port is VLAN 1.

When configuring a Trunk link, make sure the Trunk ports at the two ends of the link adopt the same native VLAN.

### **Configuration Steps**

### **Configuring a Trunk Port**

- $\bullet$  Mandatory.
- Configure a Trunk port to transmit the flows from multiple VLANs.
- **Configuration:**

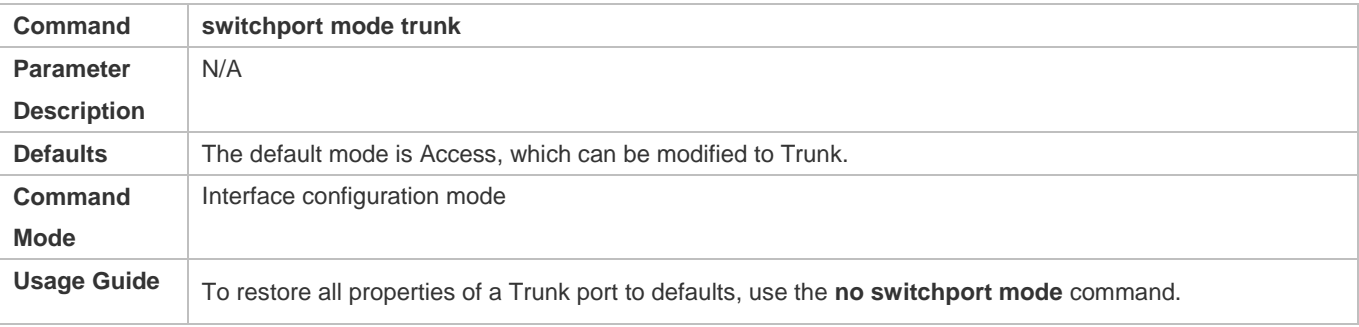

### **Configuring a Native VLAN**

- **Optional.**
- A Trunk port receives and sends tagged or untagged 802.1Q frames. Untagged frames transmit the flows from the native VLAN. The default native VLAN is VLAN 1.
- If a frame carries the VLAN ID of a native VLAN, its tag will be stripped automatically when it passes a Trunk port.
- **Configuration:**

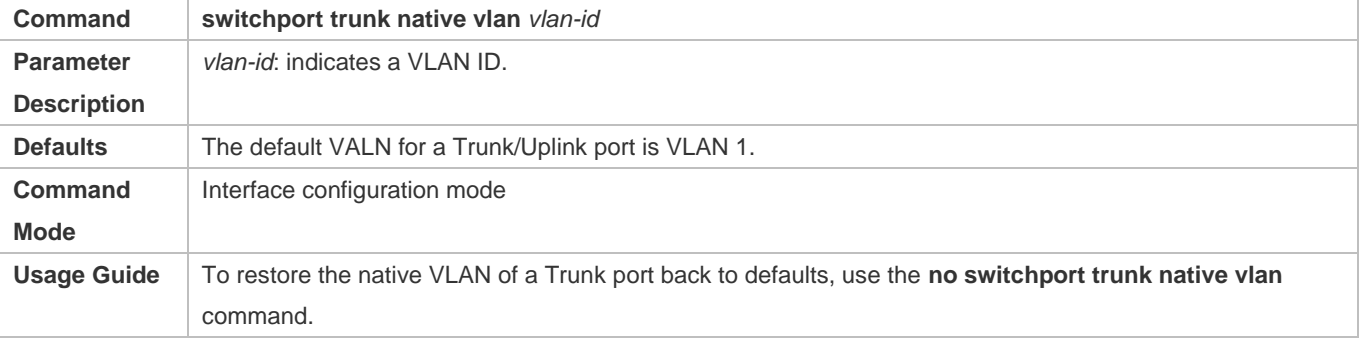

When you set the native VLAN of a port to a non-existent VLAN, this VLAN will not be created automatically. Besides, the native VLAN can be out of the list of allowed-VLANs for this port. In this case, the flows from the native VLAN cannot pass through the port.

#### **Defining Allowed-VLANs for a Trunk Port**

- **Optional.**
- By default, a trunk port transmits the flows from all the VLANs (1 to 4094). You may configure a list of allowed-VLANs to prohibit flows of some VLANs from passing through a Trunk port.
- **Configuration:**

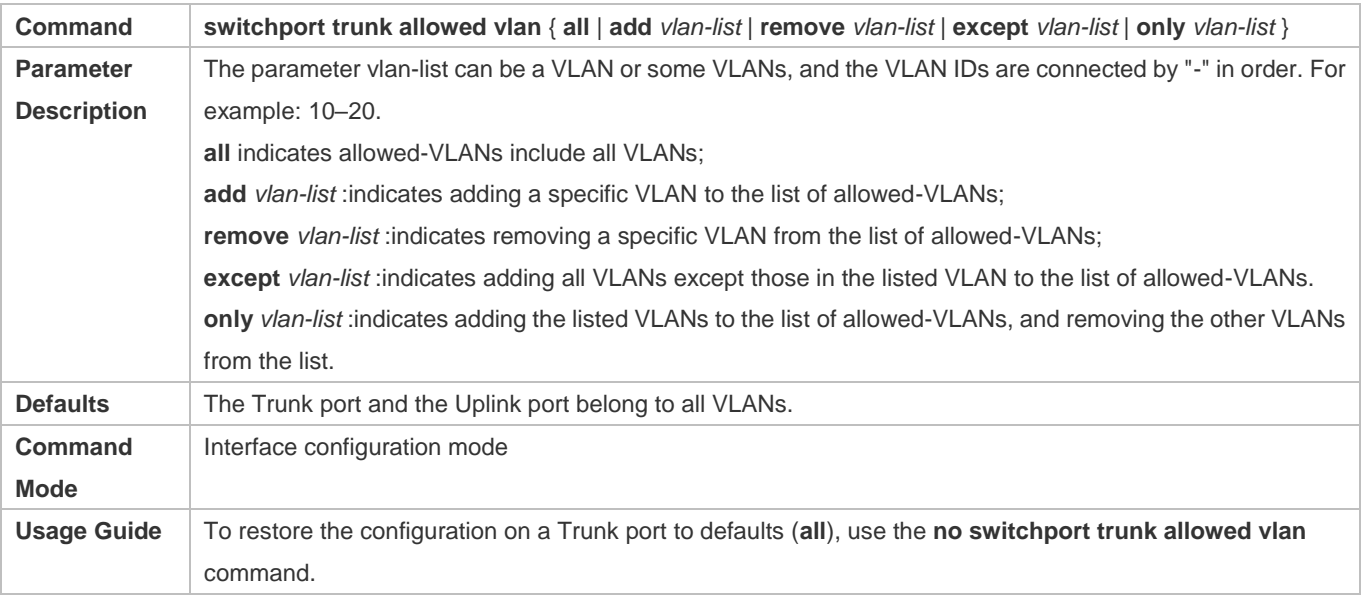

### **Configuring tag-only**

- **Optional.**
- By default, a trunk port transmits untagged flow. You may configure tag-only to prohibit flows of untag from passing through a Trunk port.
- **Configuration:**

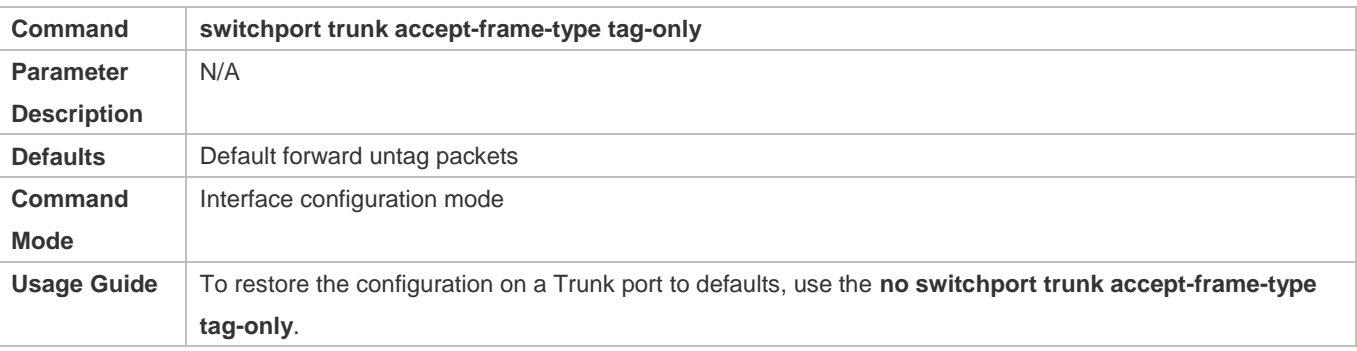

### **Verification**

- Send tag packets to a Trunk port, and they are broadcast within the specified VLANs.
- Use commands **show vlan** and **show interface switchport** to check whether the configuration takes effect.

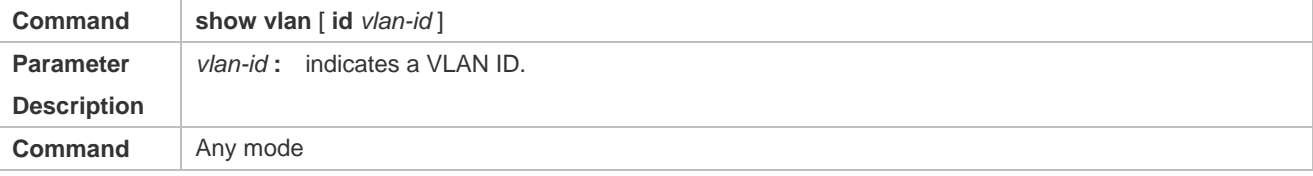

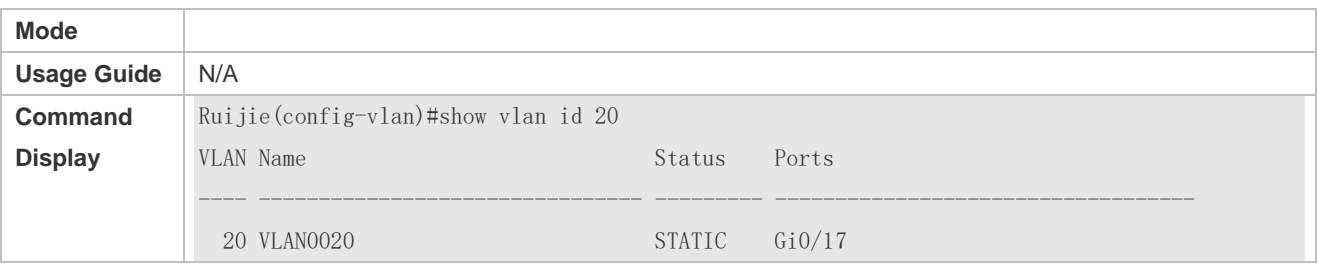

# **Configuration**

# **Example**

## **Configuring Basic VLAN to Realize Layer-2 Isolation and Layer-3 Interconnection**

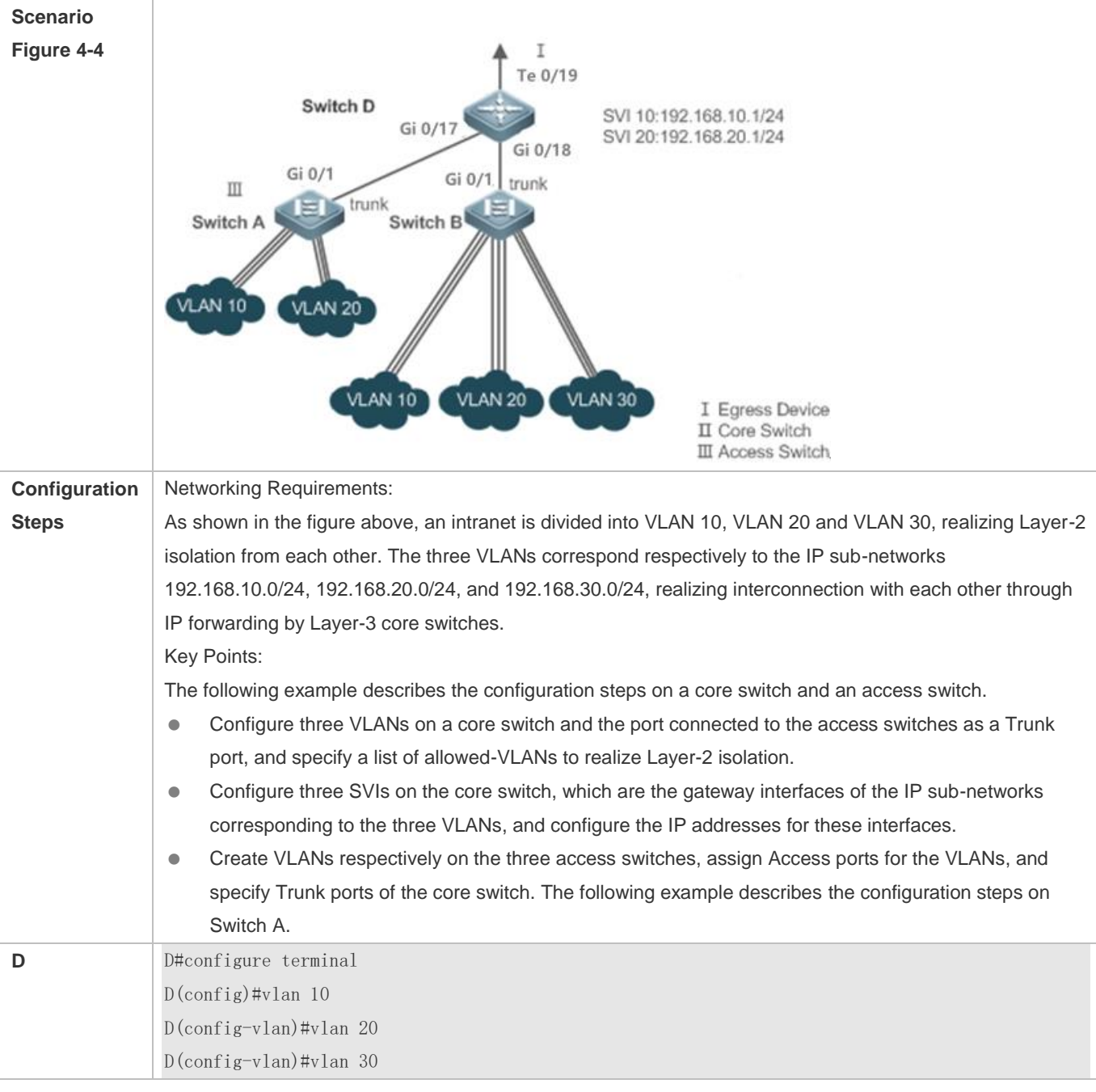

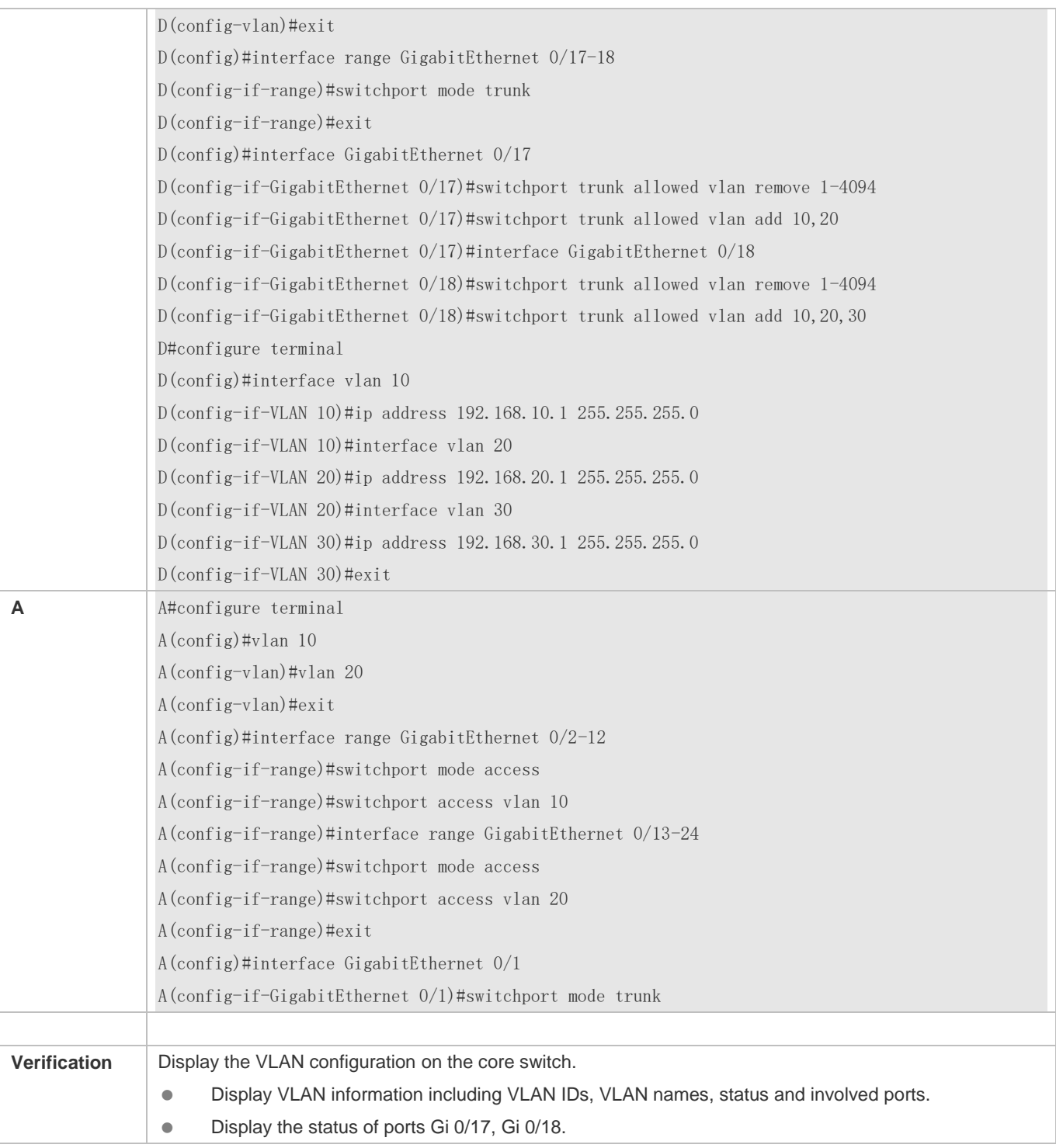

## **Common Errors**

 $\bullet$  N/A

# **4.5 Monitoring**

# **Displaying**

**Description Command** 

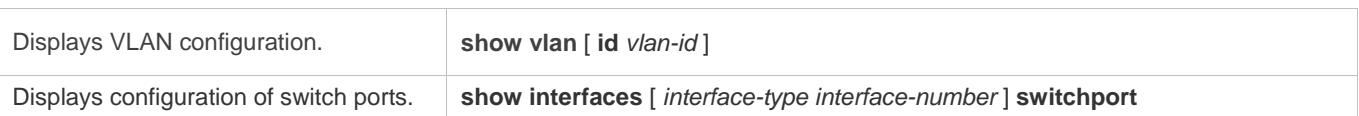

# **Debugging**

A System resources are occupied when debugging information is output. Disable the debugging switch immediately after use.

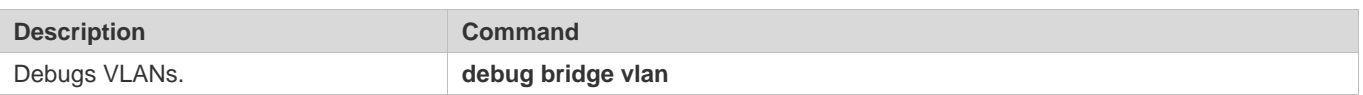

# **5 Configuring Protocol VLAN(beta)**

# **5.1 Overview**

The protocol VLAN technology is a VLAN distribution technology based on the packet protocol type. It can distribute packets of a certain protocol type with a null VLAN ID to the same VLAN. That is, the switch, based on the protocol type and encapsulation format of packets received by ports, matches the received untagged packets with protocol profiles. If the matching is successful, the switch automatically distributes the packets to a relevant VLAN for transmission. There are two types of protocol VLANs: IP address-based protocol VLAN and protocol VLAN based on the packet type and Ethernet type on ports. The protocol VLAN based on the packet type and Ethernet type on ports is called protocol VLAN for short and the IP address-based protocol VLAN is called subnet VLAN for short.

 $\bullet$ The protocol VLAN is applicable only to Trunk ports and Hybrid ports.

### **Protocols and Standards**

IEEE standard 802.1Q: Virtual Bridged Local Area Networks and Standards

# **5.2 Applications**

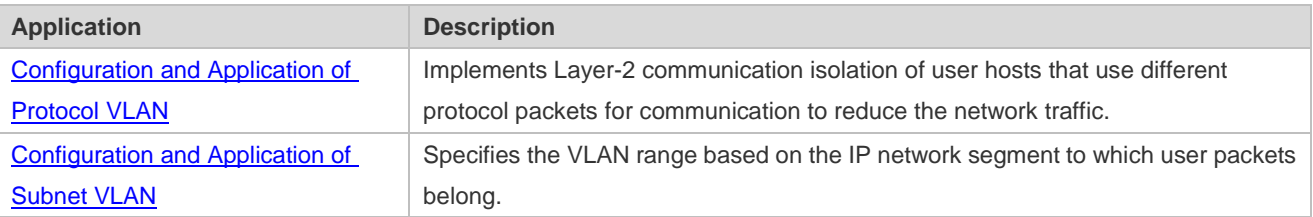

# <span id="page-174-0"></span>**5.2.1 Configuration and Application of Protocol VLAN**

### **Scenario**

As shown in the following figure, the network architecture is composed of the interconnected Windows NT server and Novell Netware server and the office area is connected to the Layer-3 device Switch A through a hub. There are different PCs in the office area. Some PCs use the Windows NT operating system (OS) and support the IP protocol, and some PCs use the Novell Netware OS and support the IPX protocol. PCs in the office area communicate with the external network and servers through the uplink port Gi 0/17.

The main requirements are as follows:

 The Layer-2 communication of PCs using the Windows NT OS is isolated from that of PCs using the Novell Netware OS, so as to reduce the network traffic.

Figure 6-1

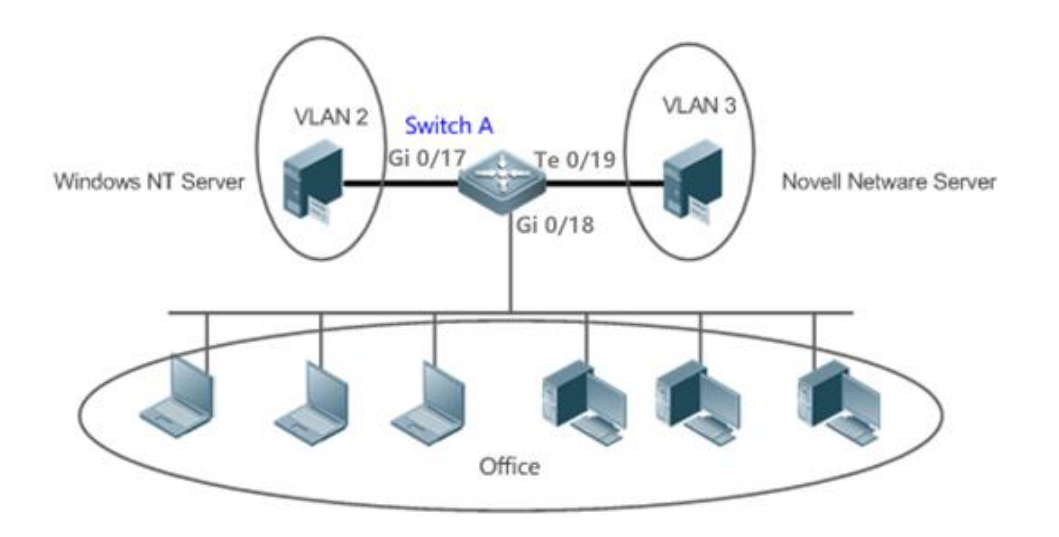

**Remark s** Switch A is a switch and Port Gi 0/18 is a Hybrid port. Port Gi 0/17 is an Access port and belongs to VLAN 2. Port Te 0/19 is also an Access port and belongs to VLAN 3.

## **Deployment**

- Configure profiles of the packet type and Ethernet type (in this example, configure Profile 1 for IP protocol packets and configure Profile 2 for IPX protocol packets).
- Apply the profiles to the uplink port (Port Gi 0/18 in this example) and associate them with VLANs (in this example, associate Profile 1 with VLAN 2 and associate Profile 2 with VLAN 3).

The configured protocol VLANs take effect only on the Trunk ports and Hybrid ports.

# <span id="page-175-0"></span>**5.2.2 Configuration and Application of Subnet VLAN**

### **Scenario**

As shown in the following figure, PCs in Office A and Office B are connected to the Layer-3 device Switch A through hubs. In Office A, the PCs belong to a fixed network segment and they are distributed to the same VLAN by port. In Office B, the PCs belong to two network segments, but they cannot be distributed to VLANs by fixed port.

The main requirements are as follows:

For PCs in Office B, Switch A can determine the VLAN range of the PCs based on the IP network segment to which their packets belong.

Figure 6-2

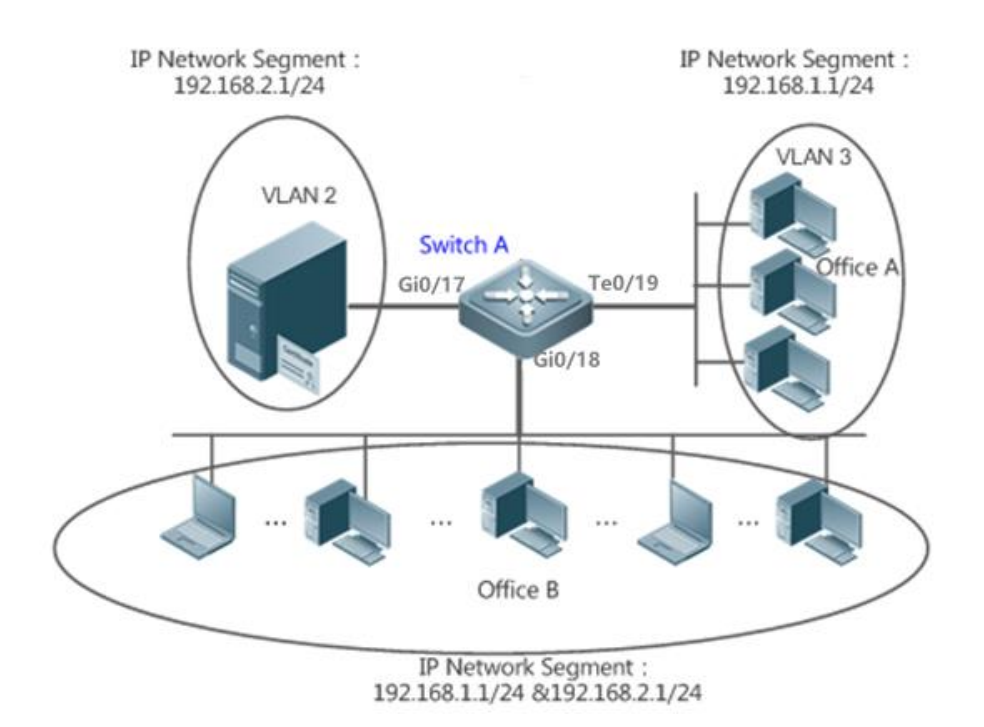

**Remark s** Switch A is a switch. Port G0/17 is an Access port and belongs to VLAN 2. Port Te0/19is also an Access port and belongs to VLAN 3. Port G0/18 is a Hybrid port.

## **Deployment**

 Globally configure subnet VLANs (in this example, allocate the IP network segment 192.168.1.1/24 to VLAN 3 and the IP network segment 192.168.2.1/24 to VLAN 2) and enable the subnet VLAN function on the uplink port (Port Gi 0/18 in this example).

The configured subnet VLANs take effect only on the Trunk ports and Hybrid ports.

# **5.3 Features**

# **Basic Concepts**

### **Protocol VLAN**

The protocol VLAN technology is a VLAN distribution technology based on the packet protocol type. It can distribute packets of a certain protocol type with a null VLAN ID to the same VLAN.

VLANs need to be specified for packets received by device ports so that a packet belongs to a unique VLAN. There are three possible cases:

- If a packet contains a null VLAN ID (untagged or priority packet) and the device supports only port-based VLAN distribution, the VLAN ID in the tag added to the packet is the PVID of the input port.
- If a packet contains a null VLAN ID (untagged or priority packet) and the device supports VLAN distribution based on the packet protocol type, the VLAN ID in the tag added to the packet is selected from the VLAN IDs mapped to the protocol suite configuration of the input port. If the protocol type of the packet does not match all protocol suite configuration of the input port, a VLAN ID is allocated according to the port-based VLAN distribution.

If a packet is a tagged packet, the VLAN to which the packet belongs is determined by the VLAN ID in the tag.

Subnet VLANs can be configured only globally that is, only the protocol VLAN function can be enabled or disabled on ports. The matching configuration is globally performed for the protocol VLAN, the matching configuration is selected on ports and the VLAN IDs are specified for packets that are matched successfully.

- If an input packet contains a null VLAN ID and the IP address of the input packet matches an IP address, the packet is distributed to the subnet VLAN.
- If an input packet contains a null VLAN ID and the packet type and Ethernet type of the input packet match the packet type and Ethernet type of an input port, the packet is allocated to the protocol VLAN.

### **Protocol VLAN Priority**

The priority of a subnet VLAN is higher than that of a protocol VLAN. That is, if a subnet VLAN and protocol VLAN are configured at the same time and an input packet conforms to both the subnet VLAN and protocol VLAN, the subnet VLAN prevails.

### **Overview**

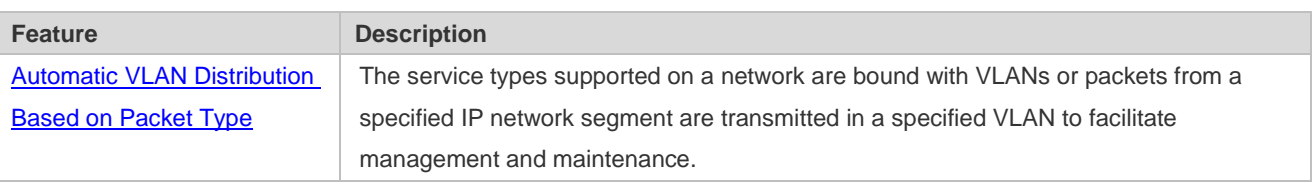

# <span id="page-177-0"></span>**5.3.1 Automatic VLAN Distribution Based on Packet Type**

### **Working Principle**

Set rules on the hardware and enable the rules on ports. The rules take effect only after they are enabled on ports. The rules include the packet type and IP address of packets. When a port receives untagged data packets that meet the rules, the port automatically distributes them to the VLAN specified in the rules for transmission. When the rules are disabled on ports, untagged data packets are distributed to the Native VLAN according to the port configuration.

# **Related Configuration**

# **5.4 Configuration**

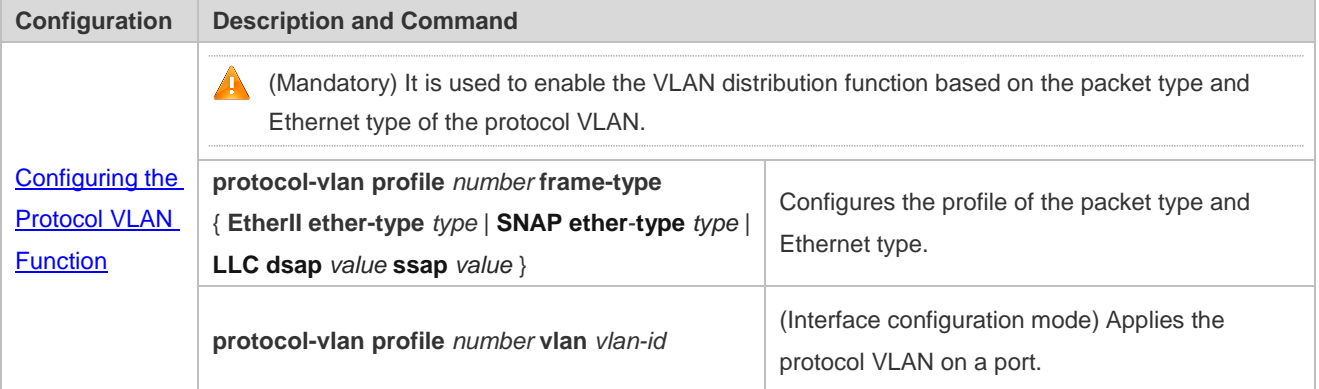

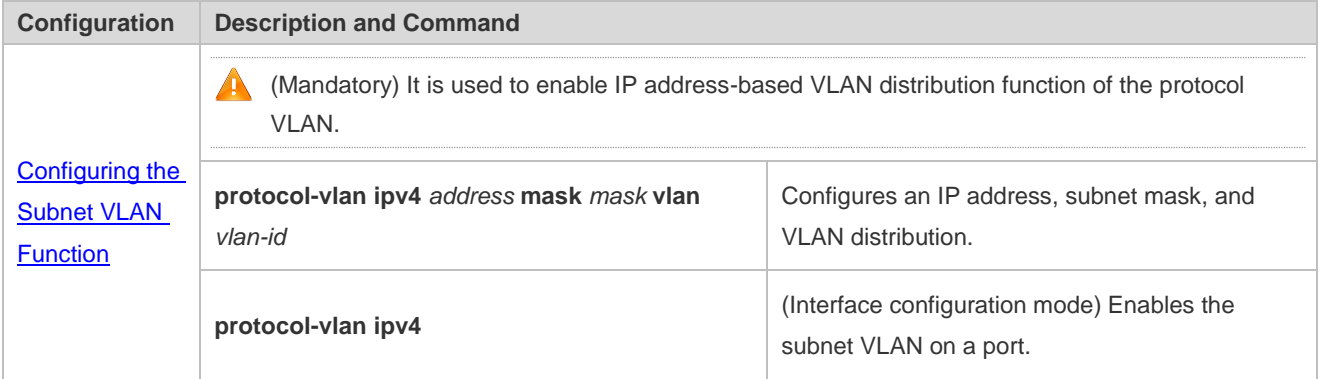

# <span id="page-178-0"></span>**5.4.1 Configuring the Protocol VLAN Function**

# **Configuration Effect**

Bind service types supported in a network with VLANs to facilitate management and maintenance.

### **Notes**

- It is recommended that the protocol VLAN be configured after VLANs, and the Trunk, Hybrid, Access, and AP attributes of ports are configured.
- If protocol VLAN is configured on a Trunk port or Hybrid port, all VLANs relevant to the protocol VLAN need to be contained in the permitted VLAN list of the Trunk port or Hybrid port.

## **Configuration Steps**

### **Configuring the Protocol VLAN Globally**

- $\bullet$  Mandatory.
- The protocol VLAN can be applied on an interface only in global configuration mode.

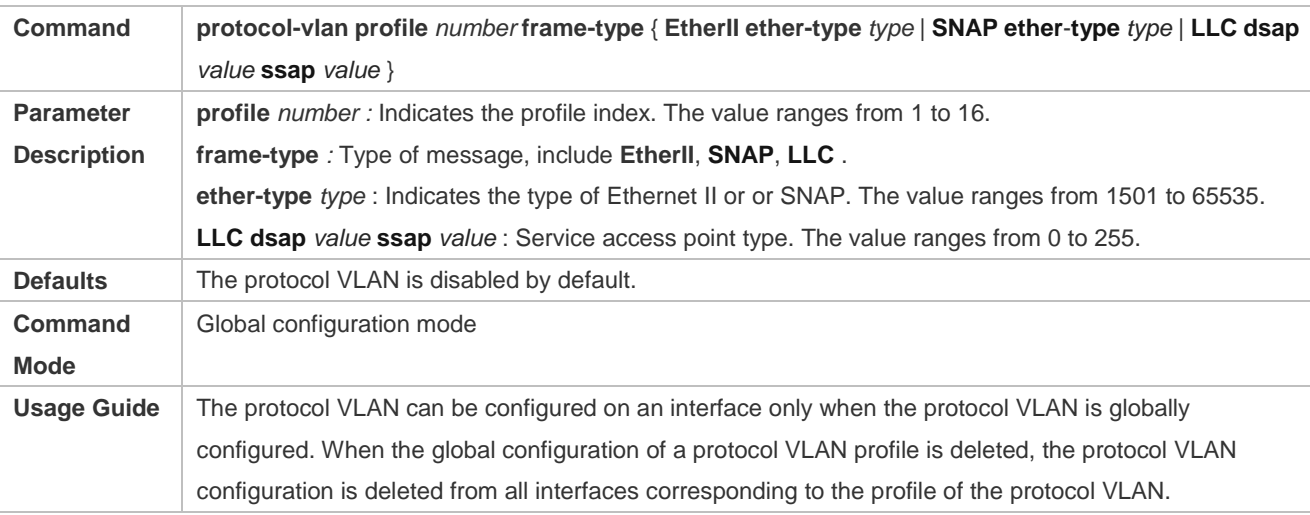

### **Switching the Port Mode to Trunk/Hybrid Mode**

Mandatory. The protocol VLAN function takes effect only on ports that are in Trunk/Hybrid mode.

### **Enabling the Protocol VLAN on a Port**

- Mandatory. The protocol VLAN is disabled by default.
- **The protocol VLAN is truly enabled only when it is applied on interfaces.**

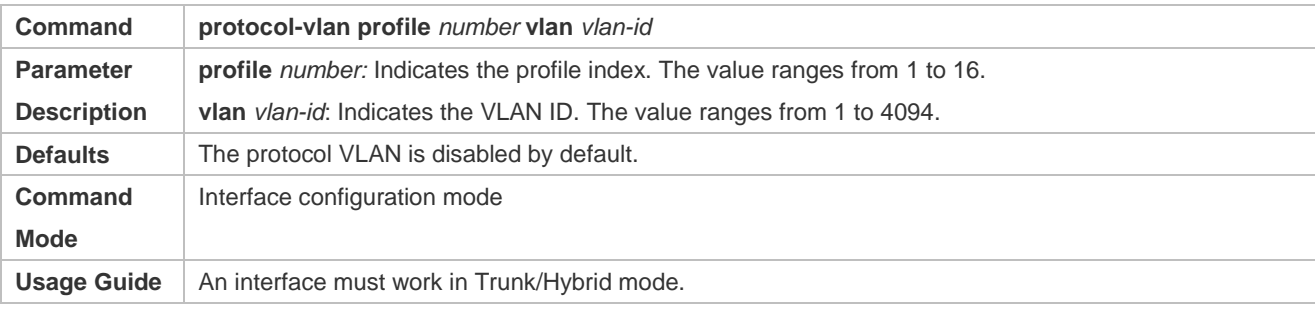

### **Verification**

Run the **show protocol-vlan profile** command to check the configuration.

### **Configuration**

**Example**

### **Enabling the Protocol VLAN Function in the Topological Environment**

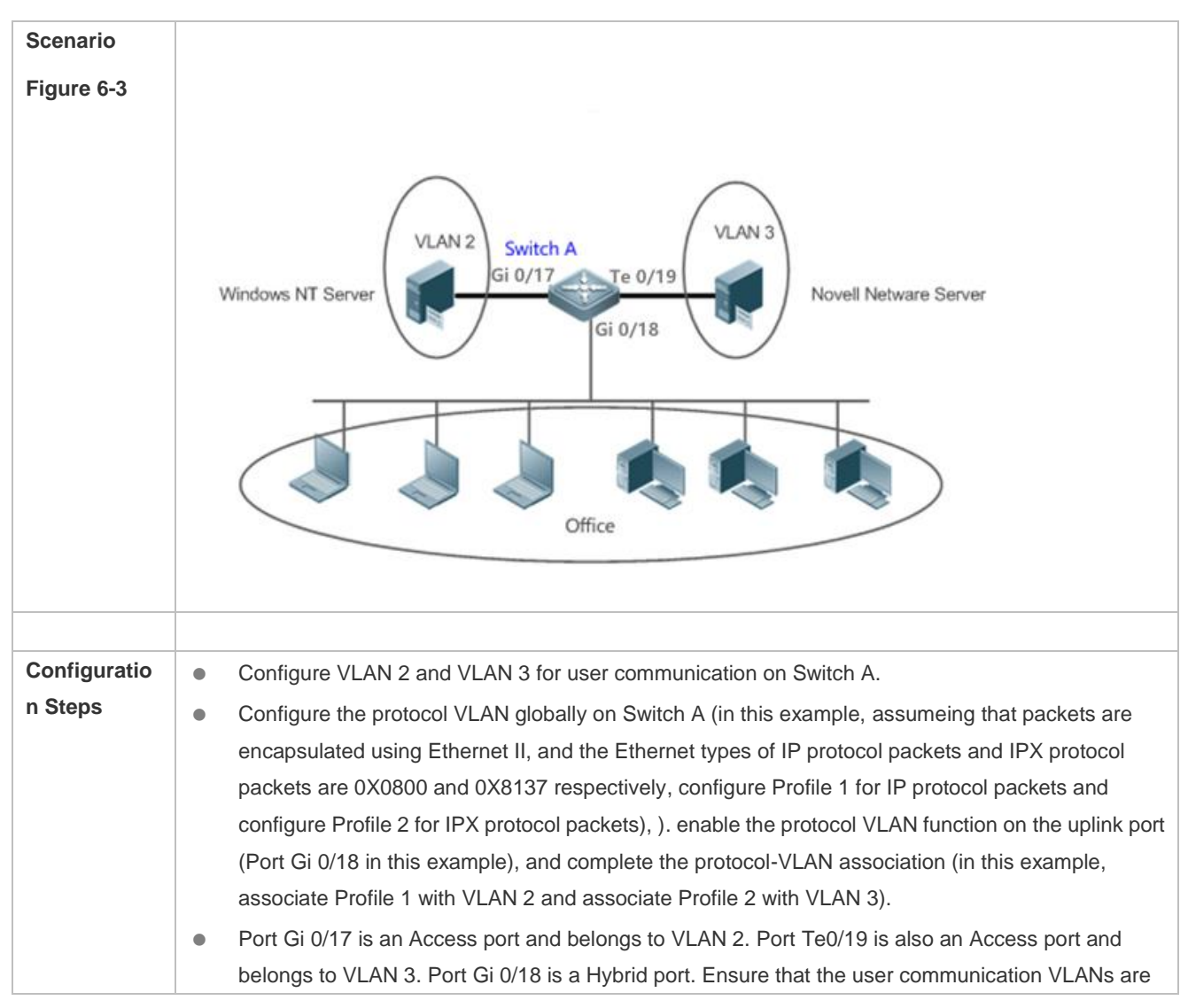
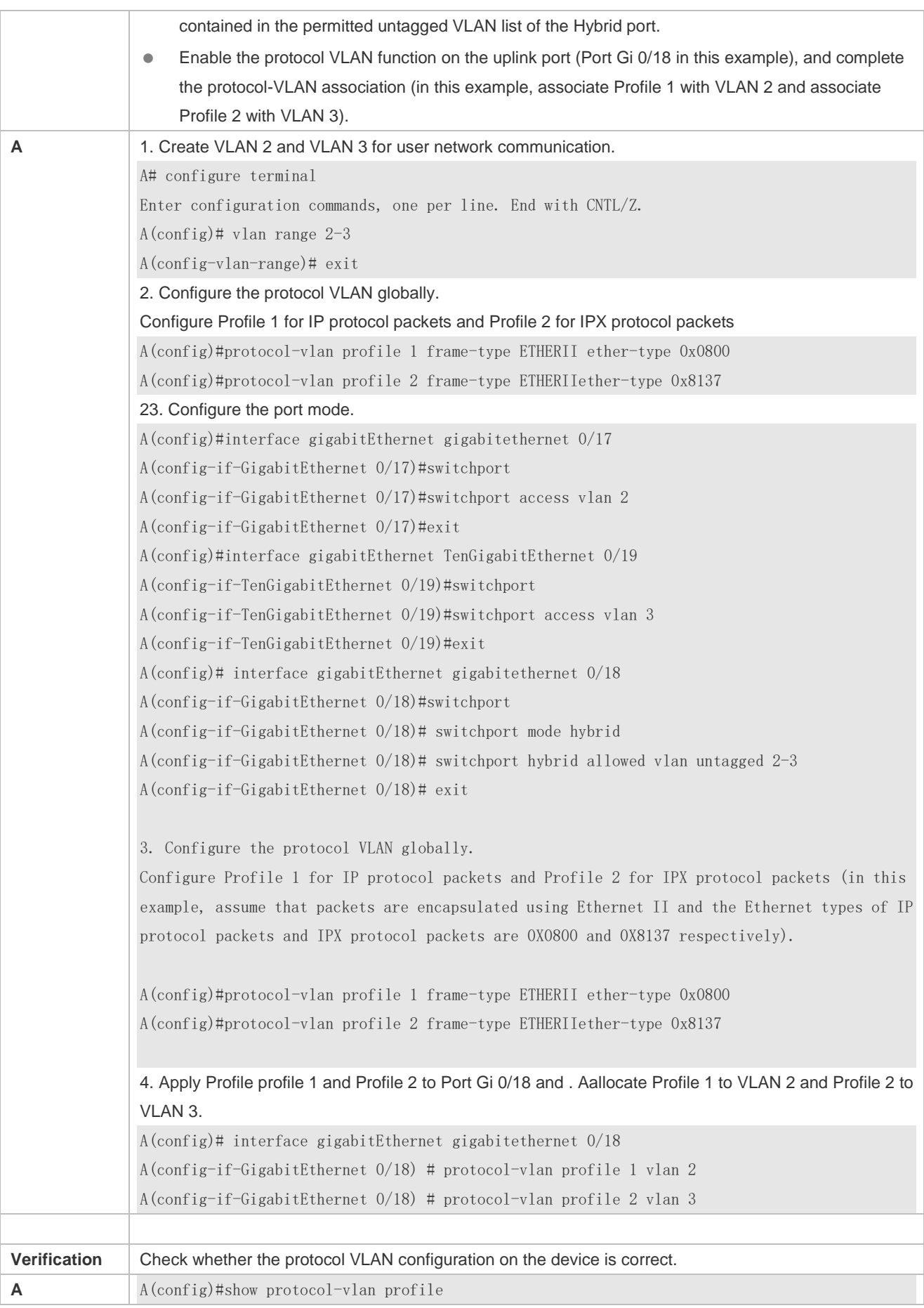

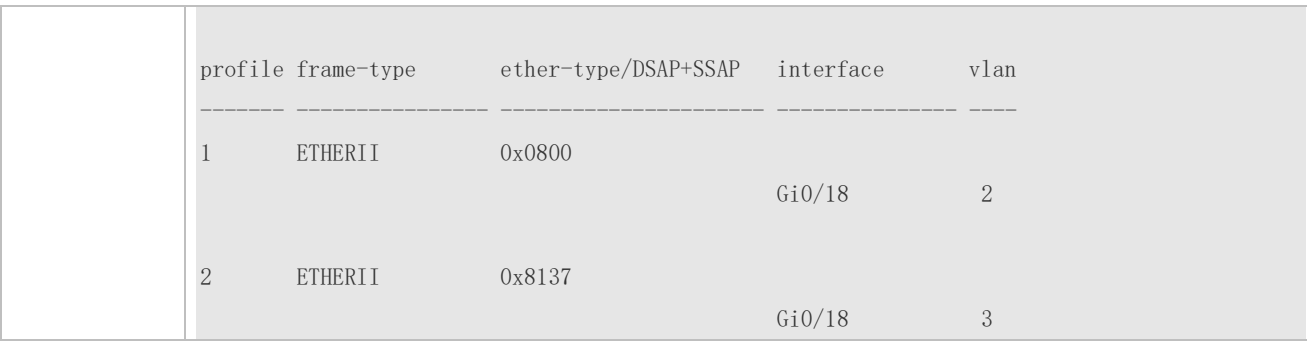

### **Common Errors**

- A port connected to the device is not in Trunk/Hybrid mode.
- The permitted VLAN list of the port connected to the device does not contain the user communication VLANs.
- **The protocol VLAN function is disabled on a port.**

# **5.4.2 Configuring the Subnet VLAN Function**

### **Configuration Effect**

Distribute packets from a specified network segment or IP address to a specified VLAN for transmission.

#### **Notes**

- It is recommended that the protocol VLAN be configured after VLANs, and the Trunk, Hybrid, Access, and AP attributes of ports are configured.
- If protocol VLAN is configured on a Trunk port or Hybrid port, all VLANs relevant to the protocol VLAN need to be contained in the permitted VLAN list of the Trunk port or Hybrid port.

### **Configuration Steps**

- **Configuring the Subnet VLAN Globally**
- $\bullet$  Mandatory.
- The subnet VLAN can be applied on an interface only in global configuration mode.

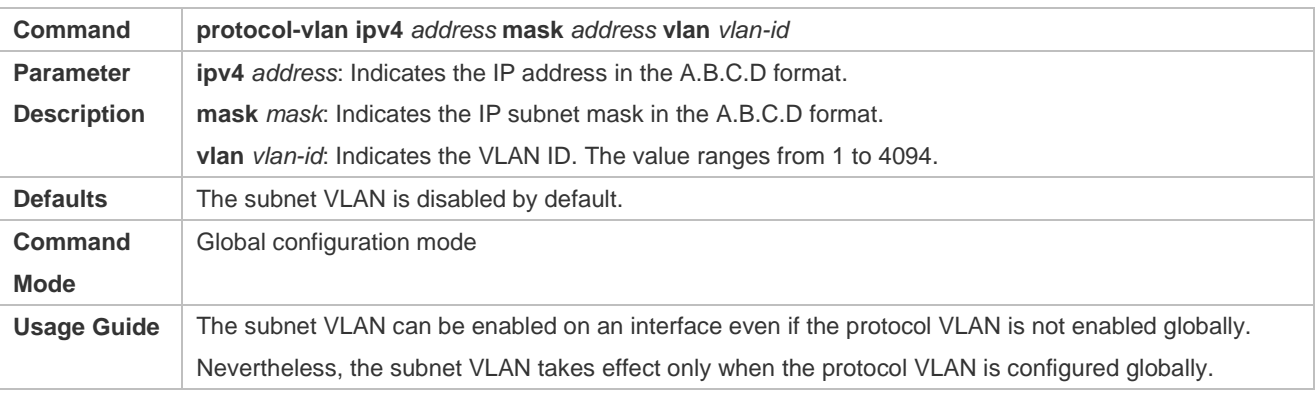

#### **Switching the Port Mode to Trunk/Hybrid Mode**

Mandatory. The subnet VLAN function takes effect only on ports that are in Trunk/Hybrid mode.

#### **Enabling the Subnet VLAN on a Port**

- **C** Mandatory. The subnet VLAN is disabled by default.
- The subnet VLAN is truly enabled only when it is applied on interfaces.

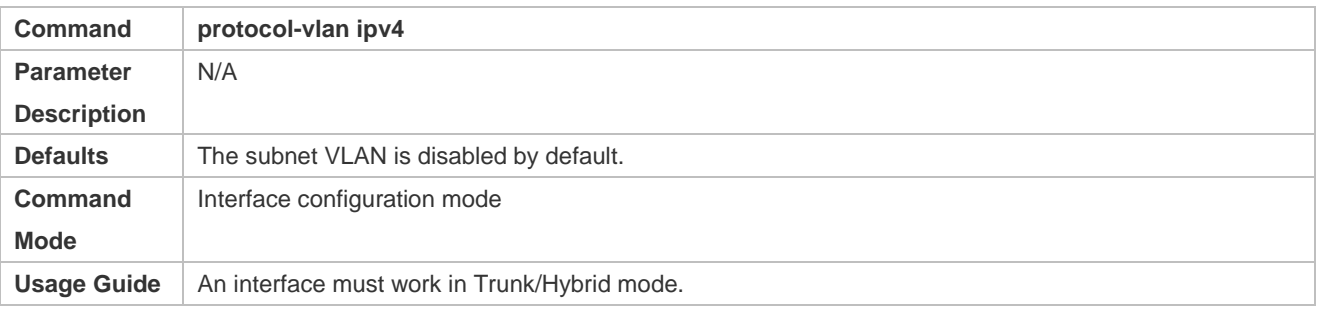

# **Verification**

Run the **show protocol-vlan ipv4** command to check the configuration.

# **Configuration**

# **Example**

#### **Enabling the Subnet VLAN Function in the Topological Environment**

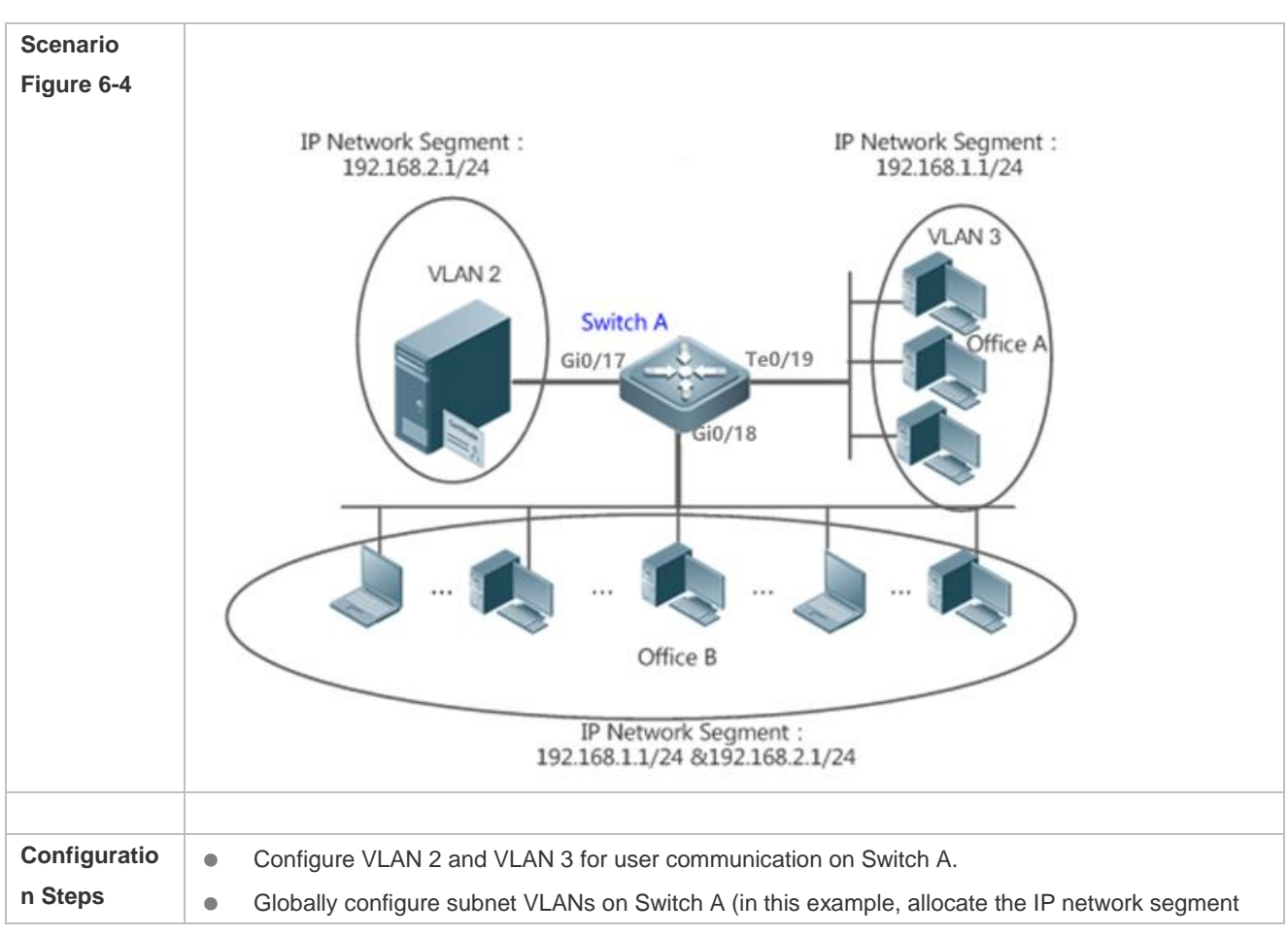

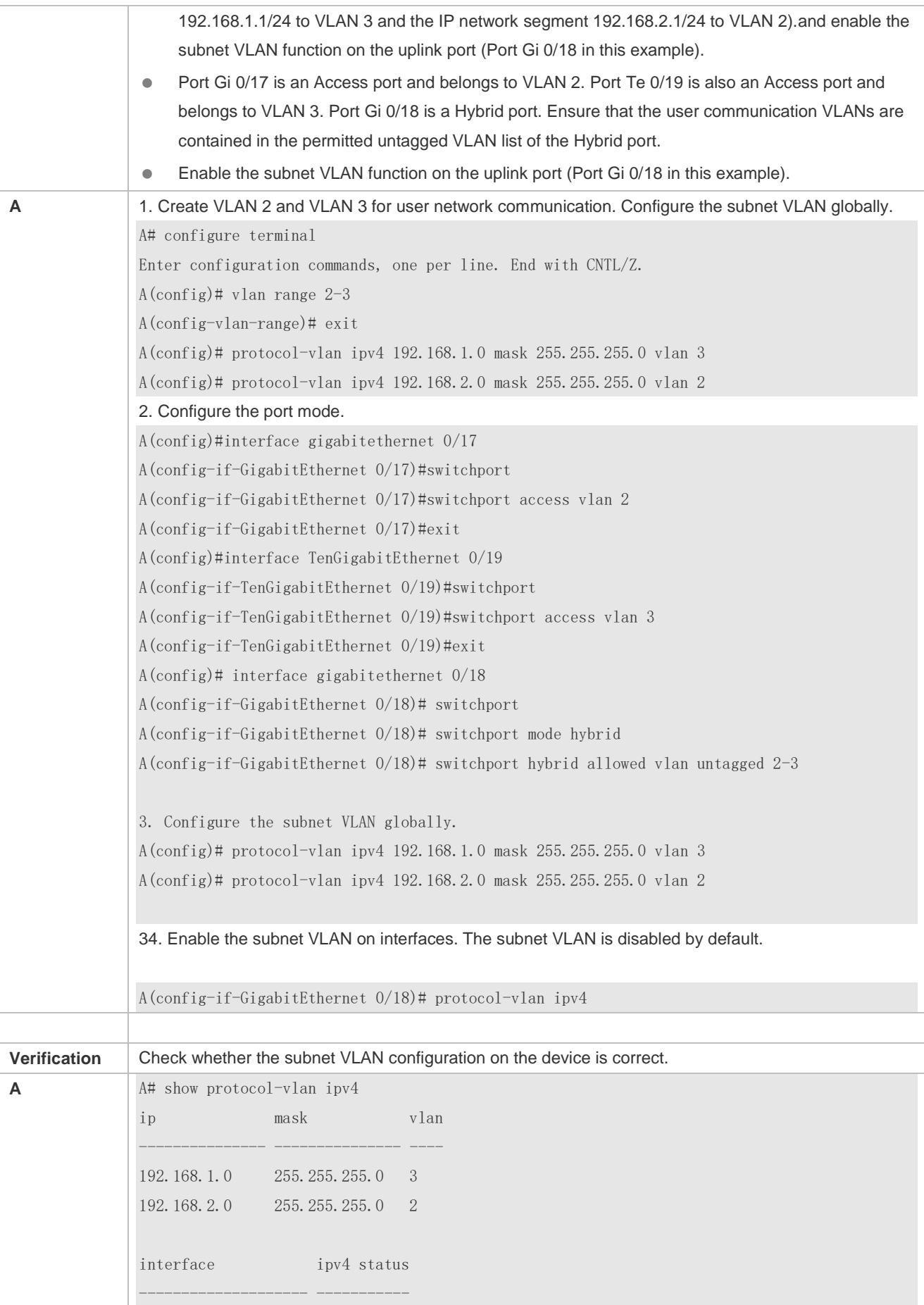

Gi0/18 enable

#### **Common Errors**

- A port connected to the device is not in Trunk/Hybrid mode.
- The permitted VLAN list of the port connected to the device does not contain the user communication VLANs.
- The subnet VLAN is disabled on a port.

# **5.5 Monitoring**

# **Displaying**

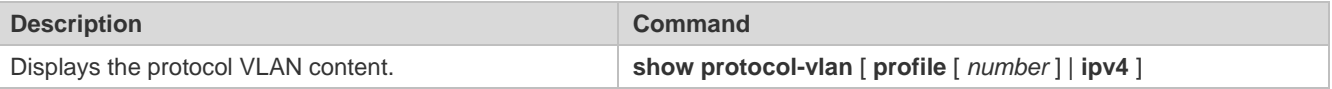

# **Debugging**

A System resources are occupied when debugging information is output. Therefore, disable debugging immediately after use.

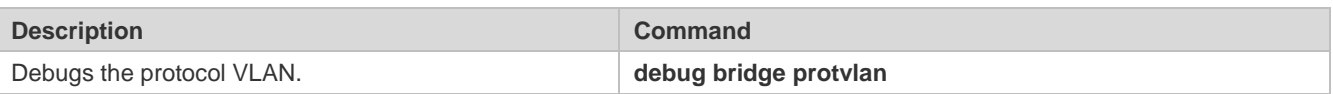

# **6 Configuring Private VLAN(beta)**

# **6.1 Overview**

Private VLAN divides the Layer-2 broadcast domain of a VLAN into multiple subdomains. Each subdomain is composed of one private VLAN pair: primary VLAN and secondary VLAN.

One private VLAN domain may consist of multiple private VLAN pairs and each private VLAN pair represents one subdomain. In a private VLAN domain, all private VLAN pairs share the same primary VLAN. The secondary VLAN IDs of subdomains are different.

If a service provider allocates one VLAN to each user, the number of users that can be supported by the service provider is restricted because one device supports a maximum of 4,096 VLANs. On a Layer-3 device, one subnet address or a series of addresses are allocated to each VLAN, which results in the waste of IP addresses. The private VLAN technology properly solves the preceding two problems. Private VLAN is hereinafter called PVLAN for short.

# **6.2 Applications**

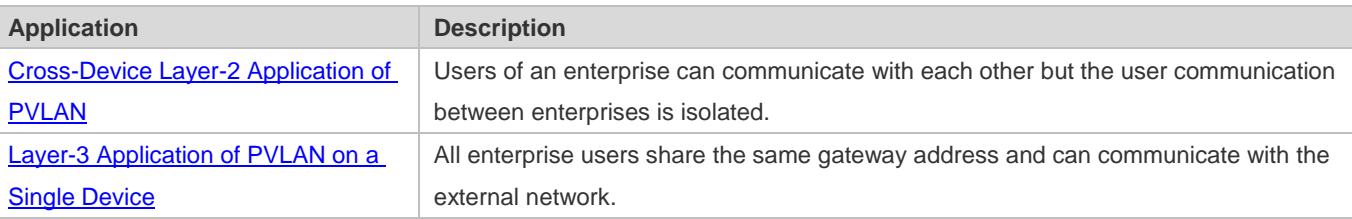

# <span id="page-185-0"></span>**6.2.1 Cross-Device Layer-2 Application of PVLAN**

# **Scenario**

As shown in the following figure, in the hosting service operation network, enterprise user hosts are connected to the network through Switch A or Switch B. The main requirements are as follows:

- Users of an enterprise can communicate with each other but the user communication between enterprises is isolated.
- All enterprise users share the same gateway address and can communicate with the external network.

Figure 7-1

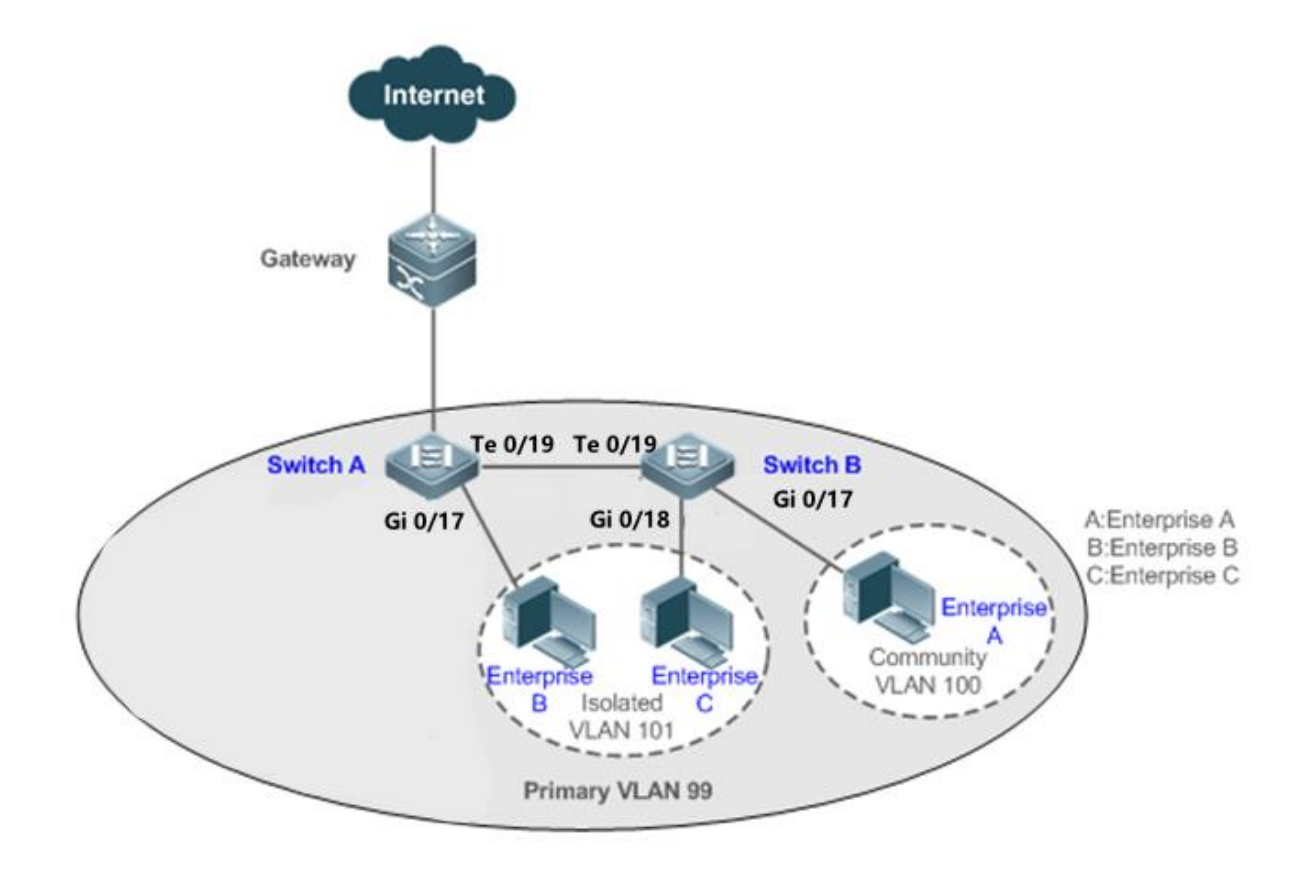

**Remark** Switch A and Switch B are access switches.

**s** PVLAN runs across devices. The ports for connecting the devices need to be configured as Trunk ports, that is, Port Te 0/19 of Switch A and Port Te 0/19 of Switch B are configured as Trunk ports. Port Te 0/19 for connecting Switch A to the gateway needs to be configured as a promiscuous port. Port Te 0/19 of the gateway can be configured as a Trunk port or Hybrid port and the Native VLAN is the primary VLAN of PVLAN.

# **Deployment**

- Configure all enterprises to be in the same PVLAN (primary VLAN 99 in this example). All enterprise users share the same Layer-3 interface through this VLAN to communicate with the external network.
- If an enterprise has multiple user hosts, allocate the user hosts of different enterprises to different community VLANs. That is, configure the ports connected to the enterprise user hosts as the host ports of a community VLAN, so as to implement user communication inside an enterprise but isolate the user communication between enterprises.
- If an enterprise has only one user host, configure the ports connected to the user hosts of such enterprises as the host ports of an isolated VLAN so as to implement isolation of user communication between the enterprises.

# <span id="page-186-0"></span>**6.3 Features**

# **Basic Concepts**

# **PVLAN**

PVLAN supports three types of VLANs: primary VLANs, isolated VLANs, and community VLANs.

A PVLAN domain has only one primary VLAN. Secondary VLANs implement Layer-2 isolation in the same PVLAN domain. There are two types of secondary VLANs.

#### **Isolated VLAN**

Ports in the same isolated VLAN cannot mutually make Layer-2 communication. A PVLAN domain has only one isolated VLAN.

#### **Community VLAN**

Ports in the same community VLAN can make Layer-2 communication with each other but cannot make Layer-2 communication with ports in other community VLANs. A PVLAN domain can have multiple community VLANs.

#### **Layer-2 Association of PVLAN**

PVLAN pairs exist only after Layer-2 association is performed among the three types of VLANs of PVLAN. Then, a primary VLAN has a specified secondary VLAN and a secondary VLAN has a specified primary VLAN. A primary VLAN and secondary VLANs are in the one-to-many relationship.

#### **Layer-3 Association of PVLAN**

In PVLAN, Layer-3 interfaces, that is, switched virtual interfaces (SVIs) can be created only in a primary VLAN. Users in a secondary VLAN can make Layer-3 communication only after Layer-3 association is performed between the secondary VLAN and the primary VLAN. Otherwise, the users can make only Layer-2 communication.

#### **Isolated Port**

A port in an isolated VLAN can communicate only with a promiscuous port. An isolated port can forward the received packets to a Trunk port but a Trunk port cannot forward the packets with the VID of an isolated VLAN to an isolated port.

#### **Community Port**

Community ports are ports in a community VLAN. Community ports in the same community VLAN can communicate with each other and can communicate with promiscuous ports. They cannot communicate with community ports in other community VLANs or isolated ports in an isolated VLAN.

#### **Promiscuous Port**

Promiscuous ports are ports in a primary VLAN. They can communicate with any ports, including isolated ports and community ports in secondary VLANs of the same PVLAN domain.

#### **Promiscuous Trunk Port**

A promiscuous Trunk port is a member port that belongs to multiple common VLANs and multiple PVLANs at the same time. It can communicate with any ports in the same VLAN.

- In a common VLAN, packet forwarding complies with 802.1Q.
- In PVLAN, for tagged packets to be forwarded by a promiscuous Trunk port, if the VID of the packets is a secondary VLAN ID, the VID is converted into the corresponding primary VLAN ID before packet forwarding.

#### **Isolated Trunk Port**

An isolated Trunk port is a member port that belongs to multiple common VLANs and multiple PVLANs at the same time.

- In an isolated VLAN, an isolated Trunk port can communicate only with a promiscuous port.
- In a community VLAN, an isolated Trunk port can communicate with community ports in the same community VLAN and promiscuous ports.
- In a common VLAN, packet forwarding complies with 802.1Q.
- An isolated Trunk port can forward the received packets of an isolated VLAN ID to a Trunk port but a Trunk port cannot forward the packets with the VID of an isolated VLAN to an isolated port.
- For tagged packets to be forwarded by an isolated Trunk port, if the VID of the packets is a primary VLAN ID, the VID is converted into a secondary VLAN ID before packet forwarding.

**A** In PVLAN, SVIs can be created only in a primary VLAN and SVIs cannot be created in secondary VLANs.

Ports in PVLAN can be used as mirroring source ports but cannot be used as mirroring destination ports.

### **Overview**

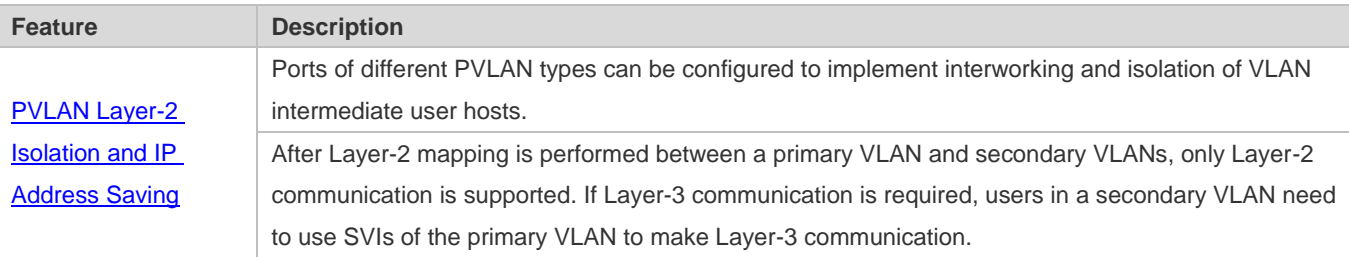

# <span id="page-188-0"></span>**6.3.1 PVLAN Layer-2 Isolation**

Add users to subdomains of PVLAN to isolate communication between enterprises and between enterprise users.

#### **Working Principle**

Configure PVLAN, configure Layer-2 association and Layer-3 association between a primary VLAN and SubVLANs of PVLAN, and configure ports connected to user hosts, external network devices, and servers as different types of PVLAN ports. In this way, subdomain division and communication of users in subdomains with the external network and servers can be implemented.

#### **Packet Forwarding Relationship between Ports of Different Types**

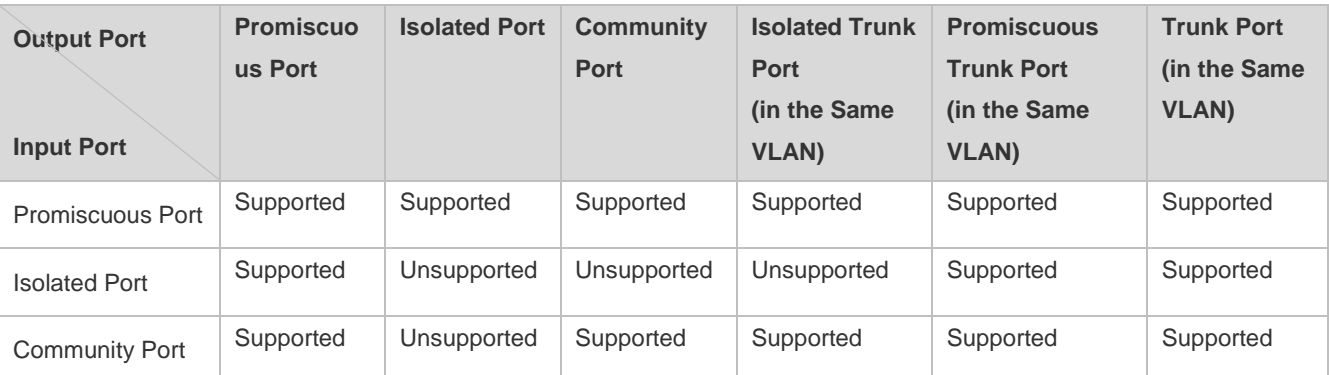

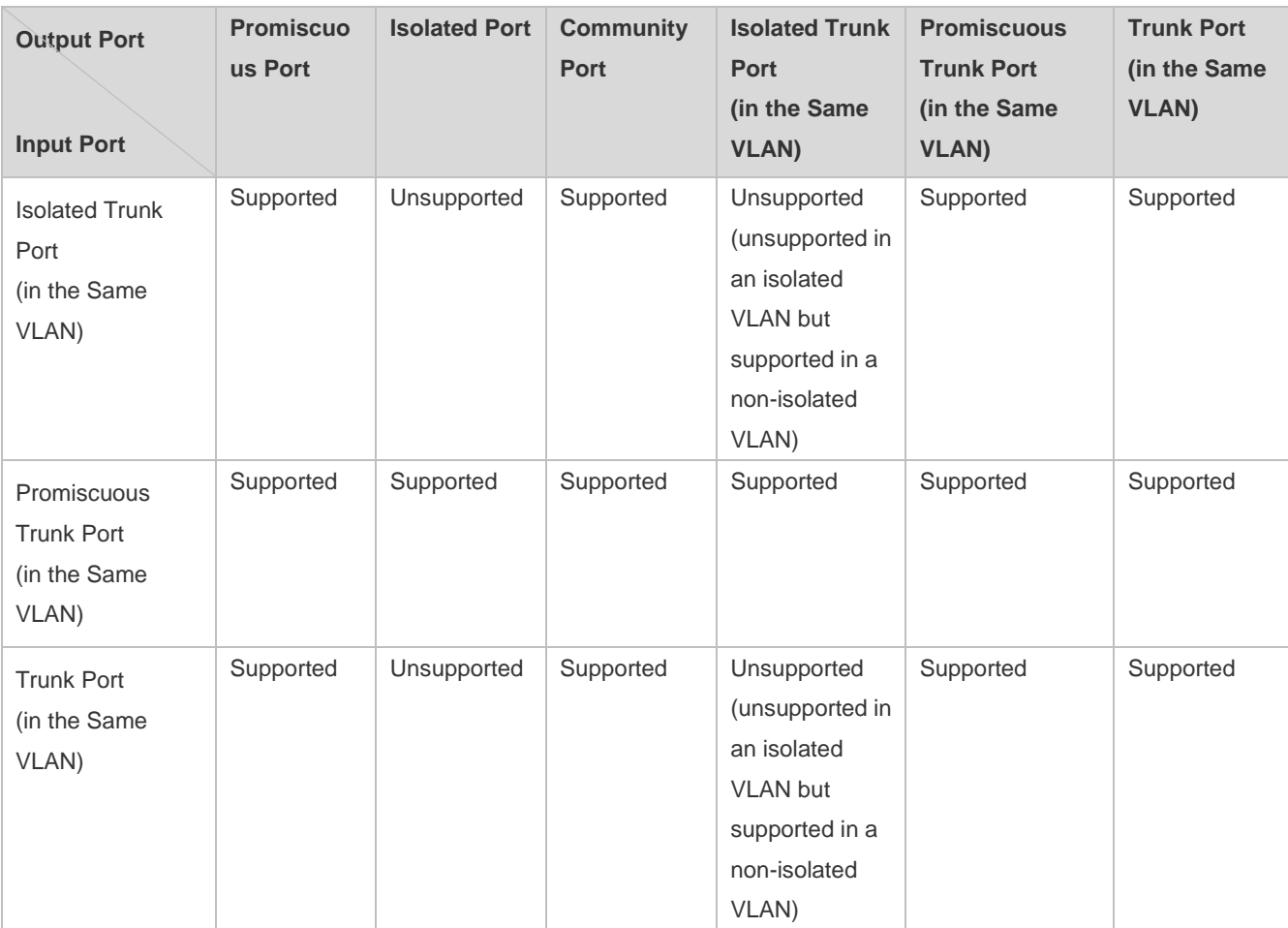

# **VLAN Tag Changes After Packet Forwarding Between Ports of Different Types**

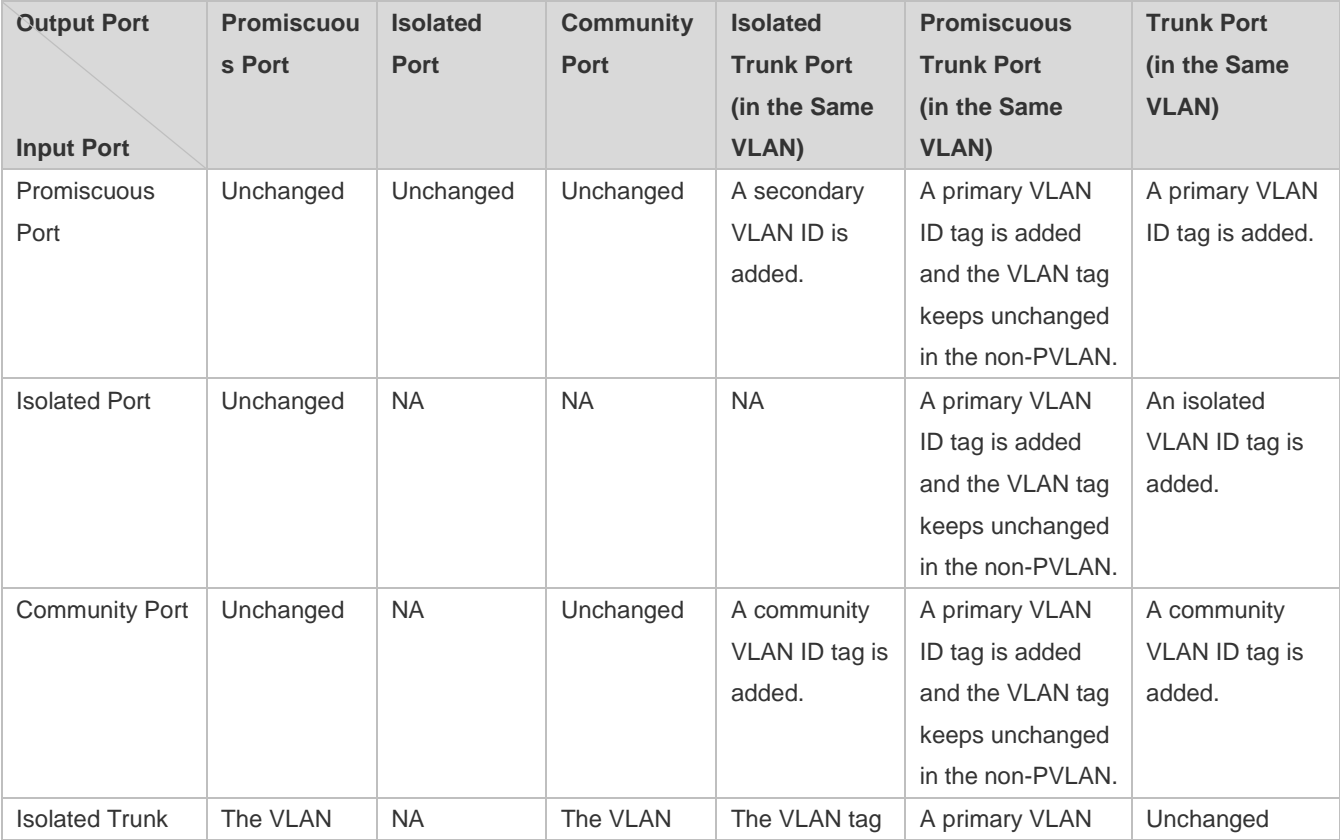

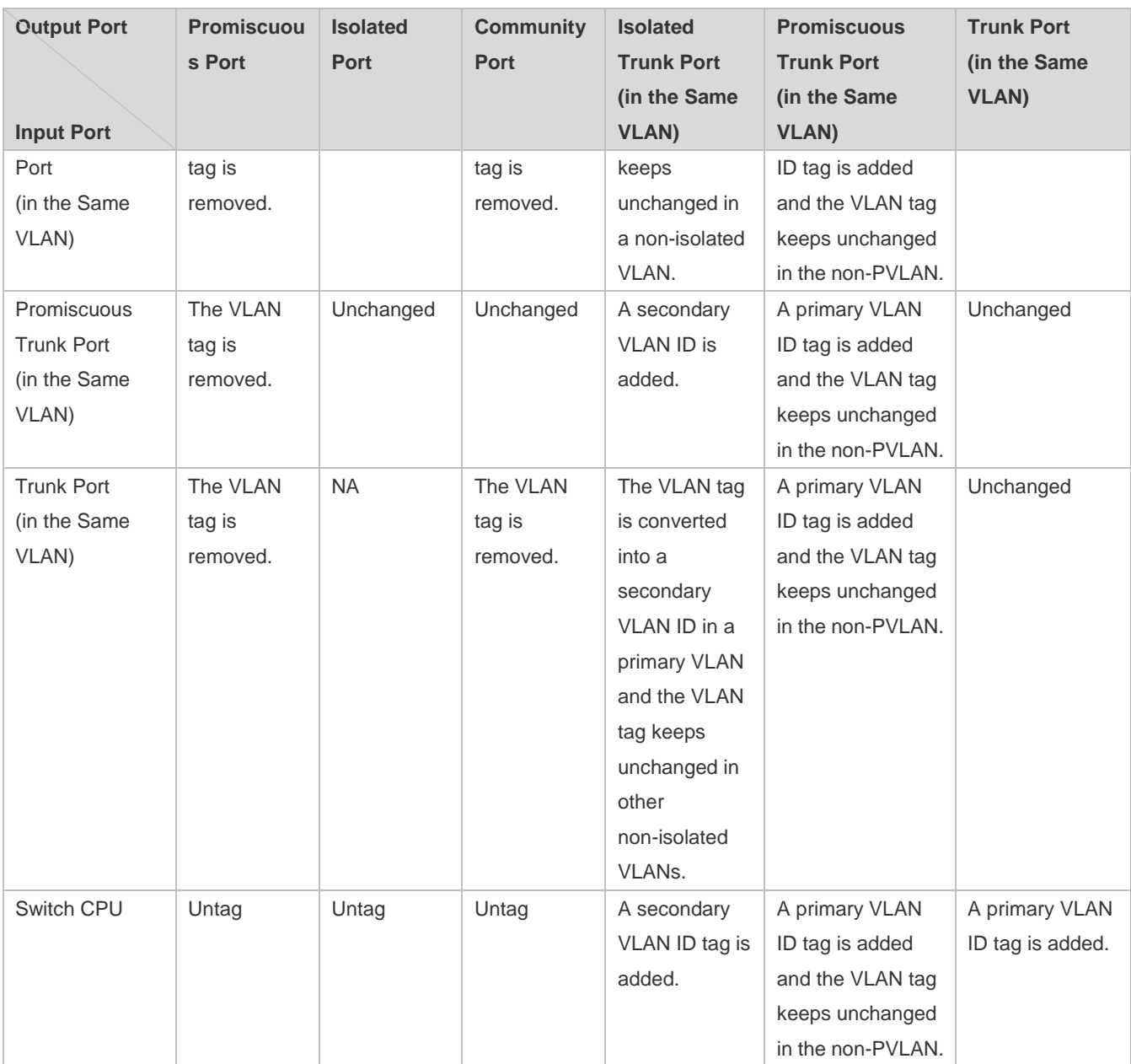

# **6.4 Configuration**

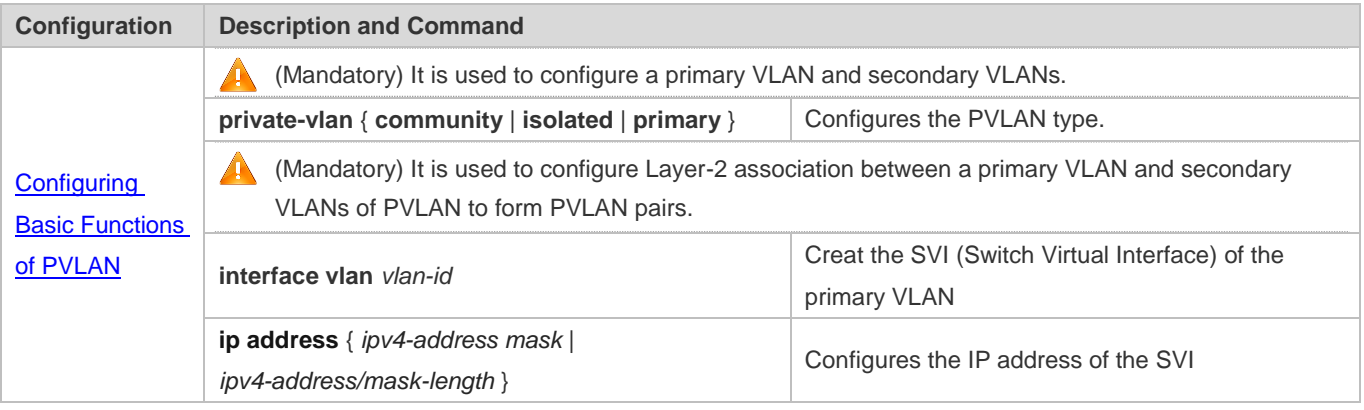

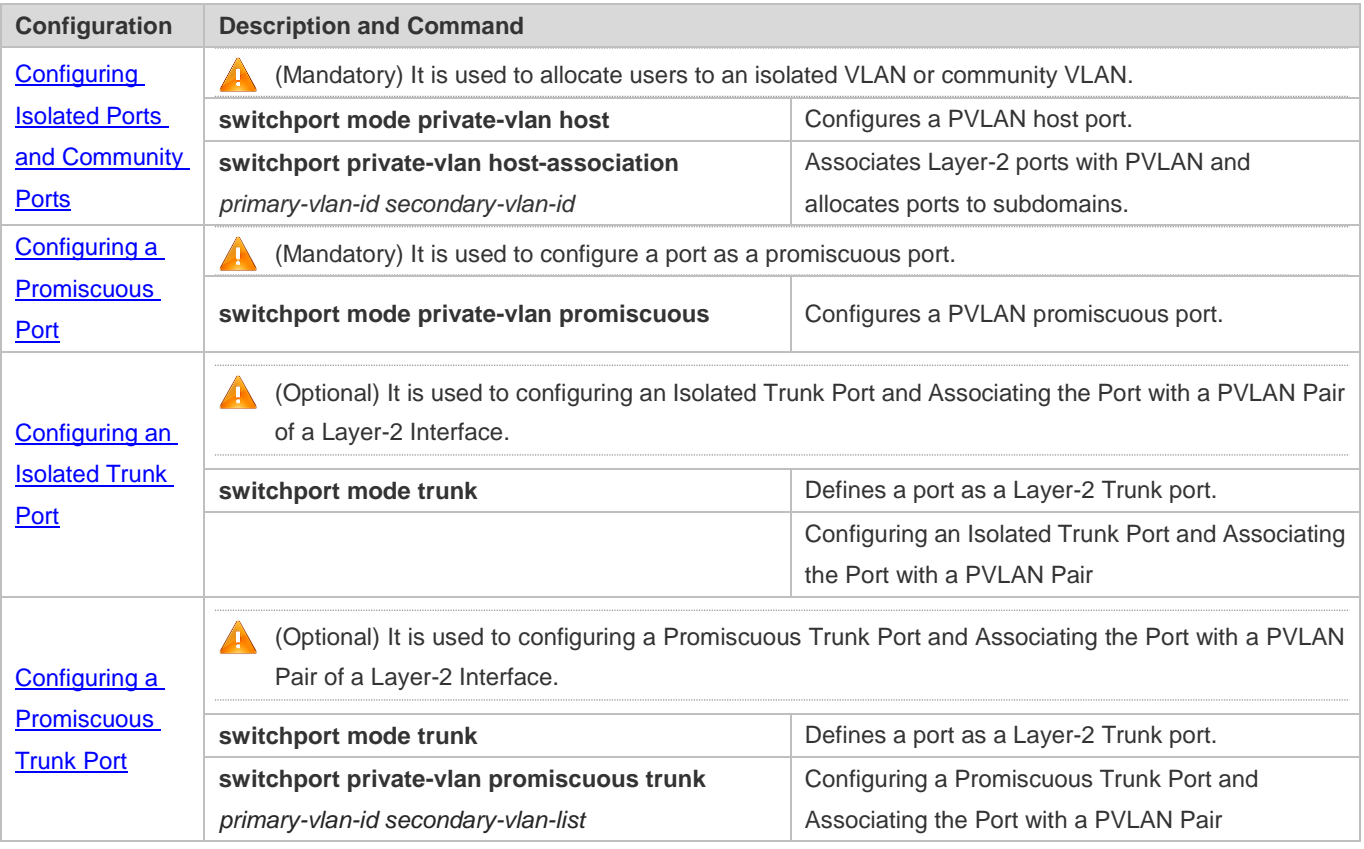

# <span id="page-191-0"></span>**6.4.1 Configuring Basic Functions of PVLAN**

# **Configuration Effect**

- **Enable PVLAN subdomains to form to implement isolation between enterprises and between enterprise users.**
- Implement Layer-3 mapping between multiple secondary VLANs and the primary VLAN so that and multiple VLANs uses the same IP gateway, thereby helping save IP addresses.

#### **Notes**

- After a primary VLAN and a secondary VLAN are configured, a PVLAN subdomain exist only after Layer-2 association is performed between them.
- A port connected to a use host must be configured as a specific PVLAN port so that the user host joins a subdomain to implement the real user isolation.
- The port connected to the external network and the port connected to a server must be configured as promiscuous ports so that upstream and downstream packets are forwarded normally.
- Users in a secondary VLAN can make Layer-3 communication through the SVI of the primary VLAN only after Layer-3 mapping is performed between the secondary VLAN and the primary VLAN.

# **Configuration Steps**

# **Configuring PVLAN**

- $\bullet$  Mandatory.
- A primary VLAN and a secondary VLAN must be configured. The two types of VLANs cannot exist independently.

 Run the **private-vlan** { **community** | **isolated** | **primary** } command to configure a VLAN as the primary VLAN of PVLAN and other VLANs as secondary VLANs.

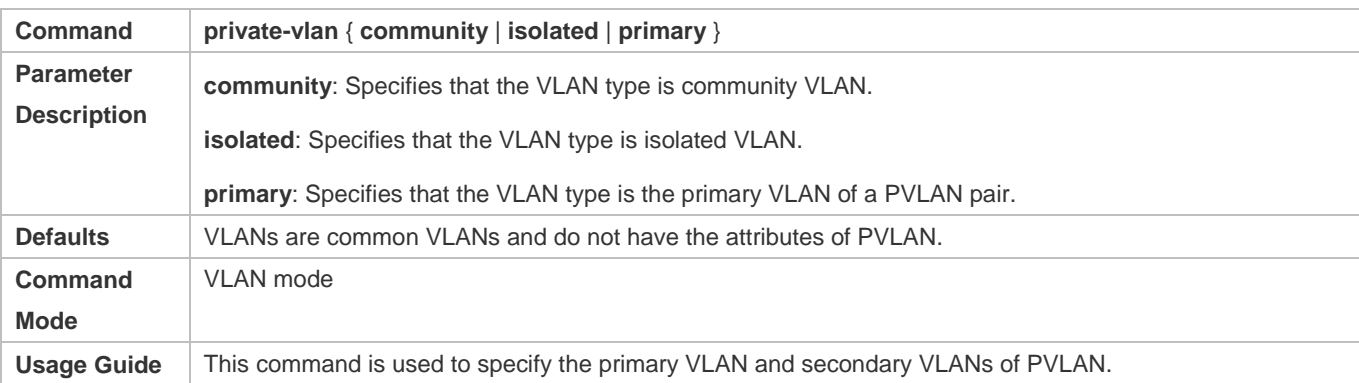

#### **Configuring Layer-2 Association of PVLAN**

- $•$  Mandatory.
- PVLAN subdomains form, and isolated ports, community ports, and Layer-3 association can be configured only after Layer-2 association is performed between the primary VLAN and secondary VLANs of PVLAN.
- By default, after various PVLANs are configured, the primary VLANs and secondary VLANs are independent of each other. A primary VLAN has a secondary VLAN and a secondary VLAN has a primary VLAN only after Layer-2 association is performed.
- $\qquad \qquad \blacksquare$

#### **Configuring Layer-3 Association of PVLAN**

- If users in a secondary VLAN domain need to make Layer-3 communication, configure a Layer-3 interface SVI for the primary VLAN and then configure Layer-3 association between the primary VLAN and secondary VLANs on the SVI.
- By default, SVIs can be configured only in a primary VLAN. Secondary VLANs do not support Layer-3 communication.
- If users in a secondary VLAN of PVLAN need to make Layer-3 communication, the SVI of the primary VLAN needs to be used to transmit and receive packets.

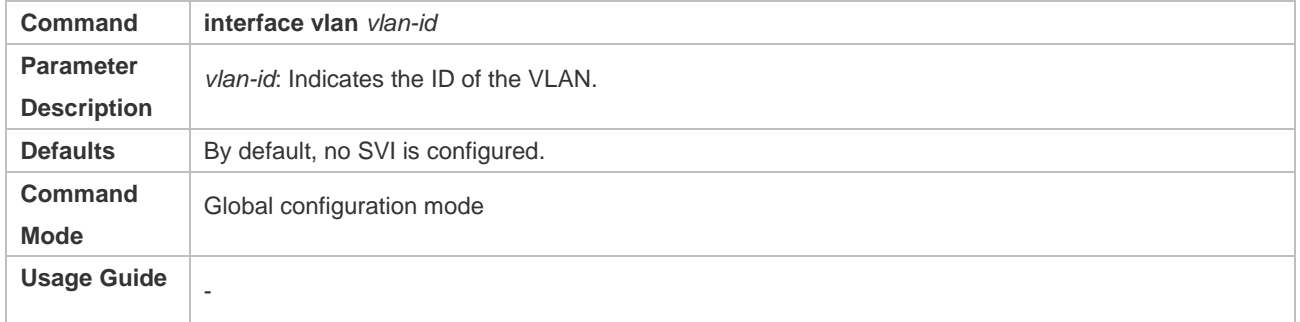

#### **Configuring the IP Address of the SVI**

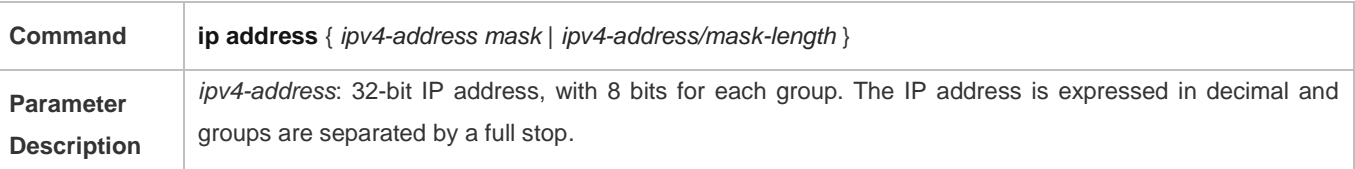

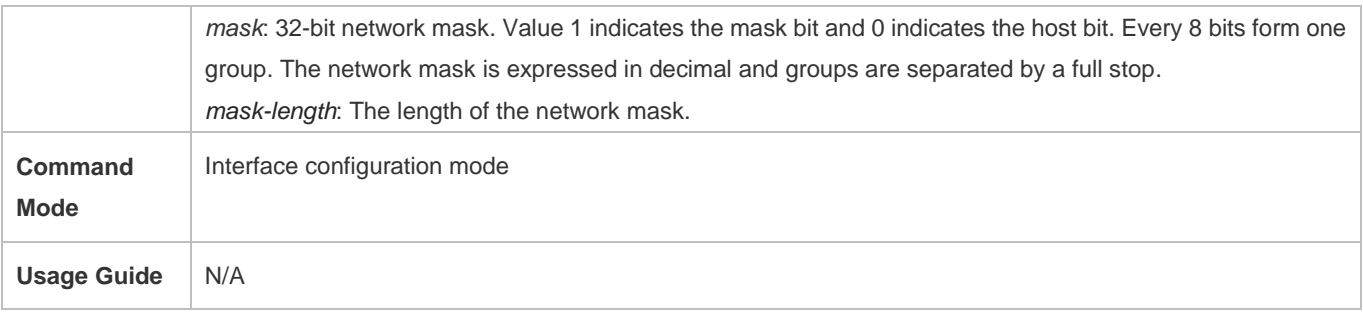

# <span id="page-193-0"></span>**6.4.2 Configuring Isolated Ports and Community Ports**

# **Configuration Effect**

- After the primary VLAN and secondary VLANs of PVLAN as well as Layer-2 association are configured, allocate the device ports connected to user hosts so as to specify the subdomains to which the user hosts belong.
- If an enterprise has only one user host, set the port connected to the user host as an isolated port.
- If an enterprise has multiple user hosts, set the ports connected to the user hosts as community ports.

# **Configuration Steps**

### **Configuring Isolated Ports and Community Ports**

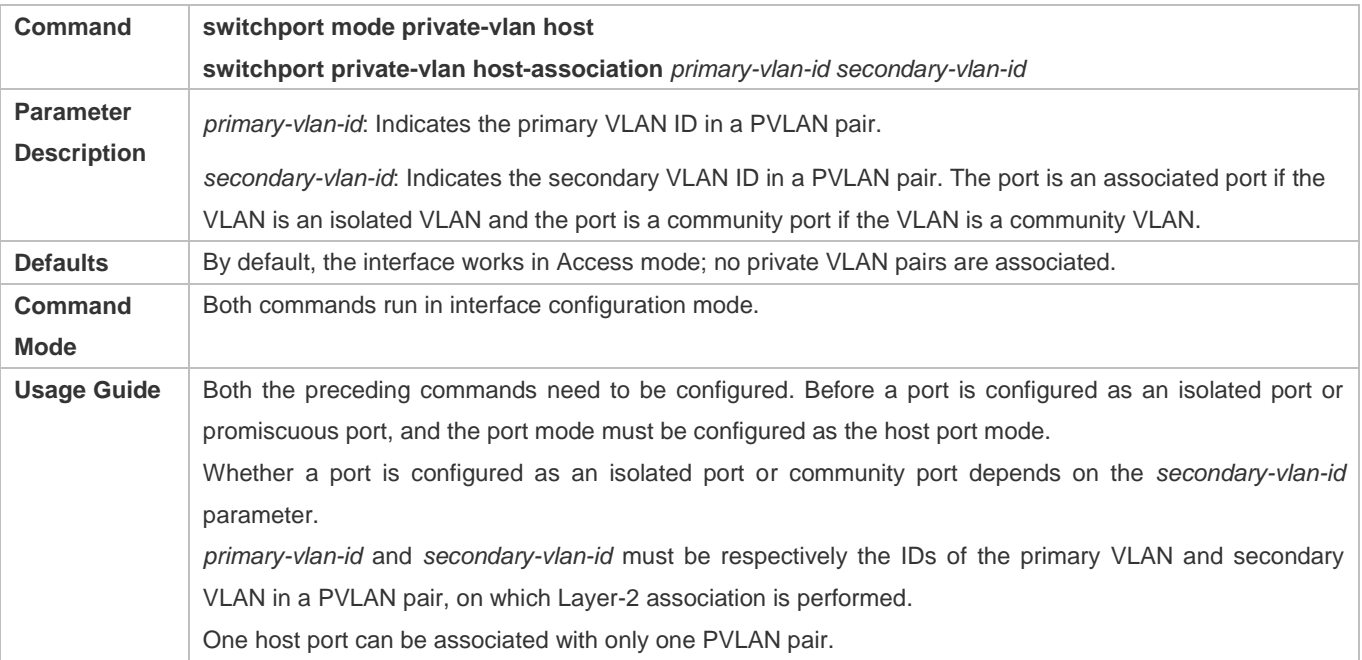

# <span id="page-193-1"></span>**6.4.3 Configuring a Promiscuous Port**

# **Configuration Effect**

 According to the table listing port packet transmission and receiving rules in section "Features", the single port type of PVLAN cannot ensure symmetric forwarding of upstream and downstream packets. Ports for connecting to the external network or server need to be configured as promiscuous ports to ensure that users can successfully access the external network or server.

#### **Configuration Steps**

#### **Configuring a Promiscuous Port**

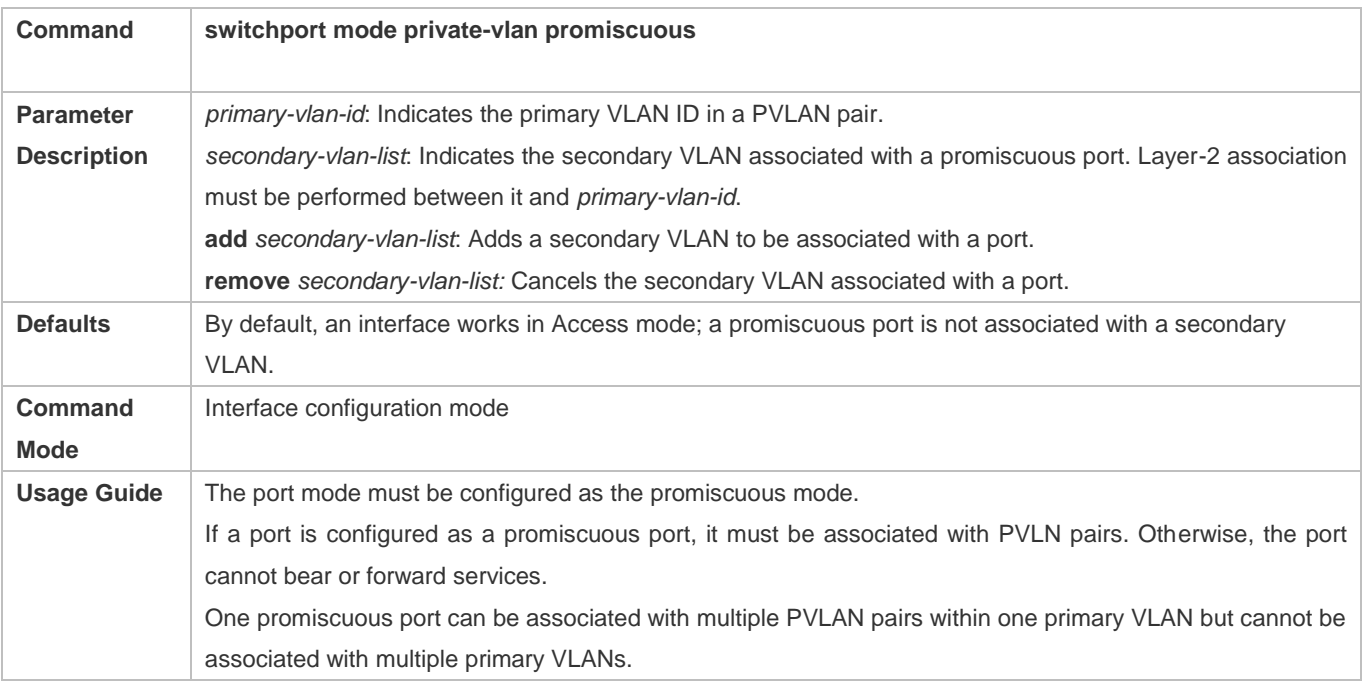

#### **Verification**

Make user hosts connected to PVLAN ports transmit and receive packets as per PVLAN port forwarding rules to implement isolation. Configure Layer-3 association to make users in the primary VLAN and secondary VLANs of the same PVLAN to share the same gateway IP address and make Layer-3 communication.

# <span id="page-194-0"></span>**6.4.4 Configuring an Isolated Trunk Port**

#### **Configuration Effect**

- When a downlink device of a device does not support PVLAN, if a port needs to isolate packets of some VLANs, the port must be configured as an isolated Trunk port and the association between the port and a PVLAN pair of a Layer-2 interface must be configured.
- After a port is configured as an isolated Trunk port, the port serves as a PVLAN uplink port. When the port receives packets with the VLAN tag of a PVLAN, the port serves as the isolated port of the PVLAN. When the port receives other packets, the port serves as a common Trunk port.

#### **Configuration Steps**

#### **Configuring an Isolated Trunk Port and Associating the Port with a PVLAN Pair of a Layer-2 Interface**

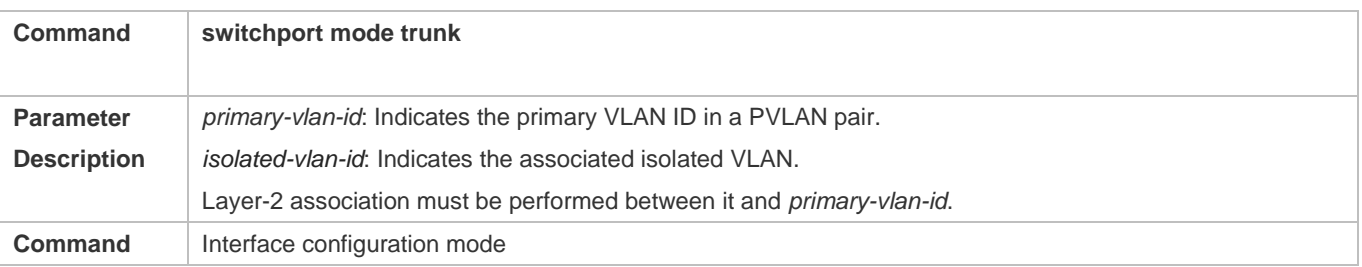

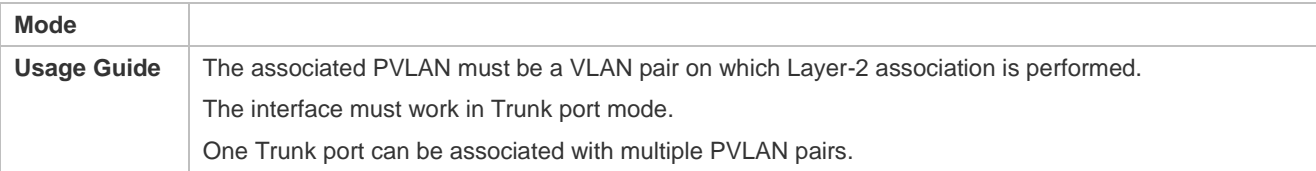

# <span id="page-195-0"></span>**6.4.5 Configuring a Promiscuous Trunk Port**

# **Configuration Effect**

- When the management VLAN and the primary VLAN of a device are not the same, if a port needs to allow packets of the management VLAN and primary VLAN at the same time, the port must be configured as a promiscuous Trunk port and the association between the port and a PVLAN pair of a Layer-2 interface must be configured.
- After a port is configured as a promiscuous Trunk port, the port serves as a PVLAN uplink port. When the port receives packets with the VLAN tag of a PVLAN, the port serves as the promiscuous port of the PVLAN. When the port receives other packets, the port serves as a common Trunk port.

# **Configuration Steps**

### **Configuring a Promiscuous Trunk Port and Associating the Port with a PVLAN Pair of a Layer-2 Interface**

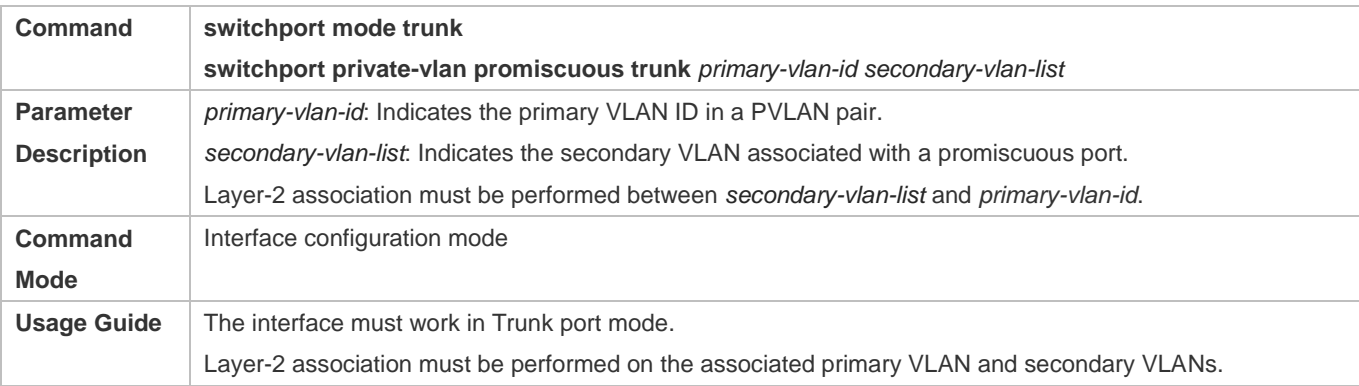

# **6.5 Configuration Example**

# **6.5.1 Cross-Device Layer-2 Application of PVLAN**

**Figure 7-2**

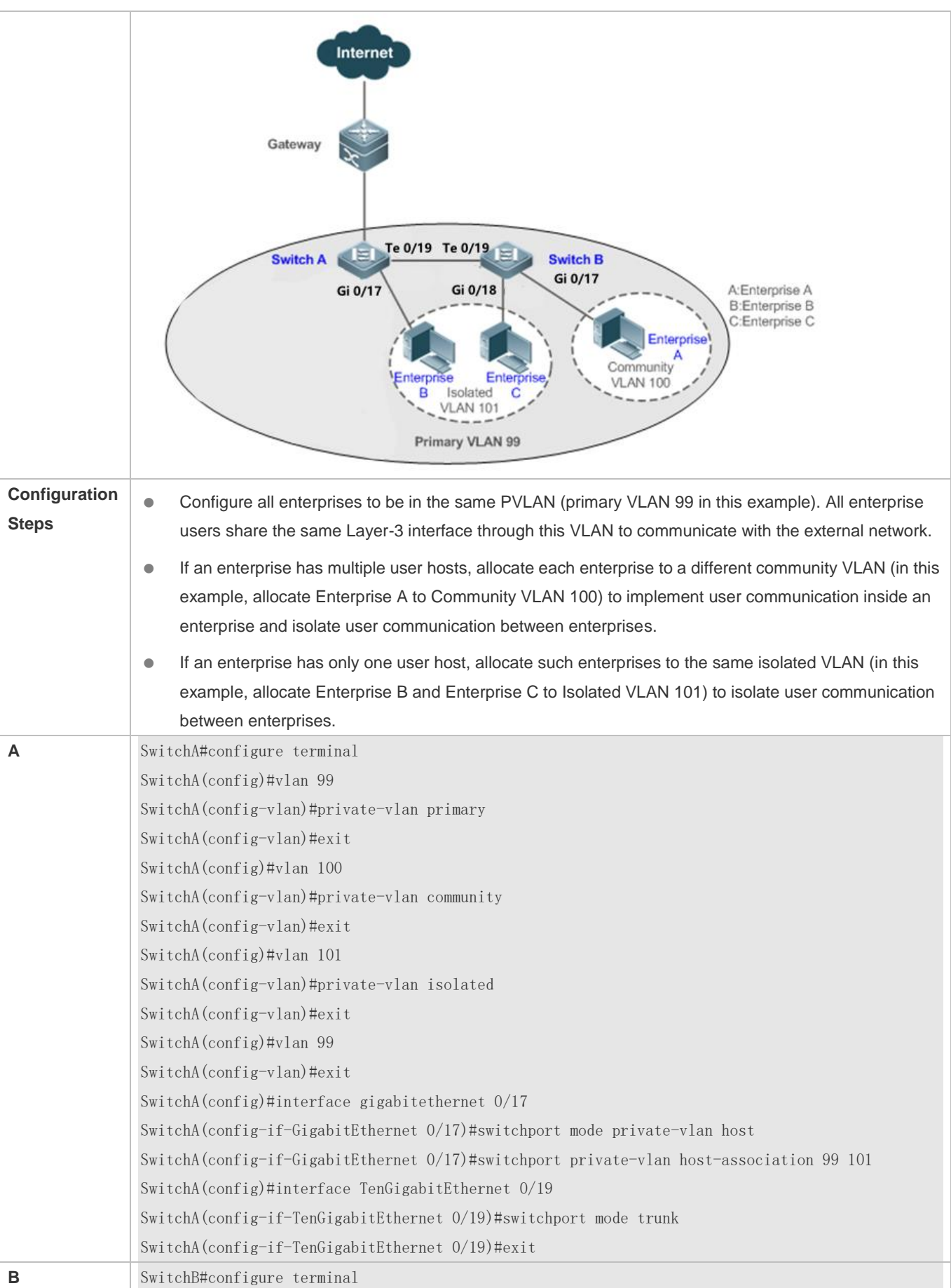

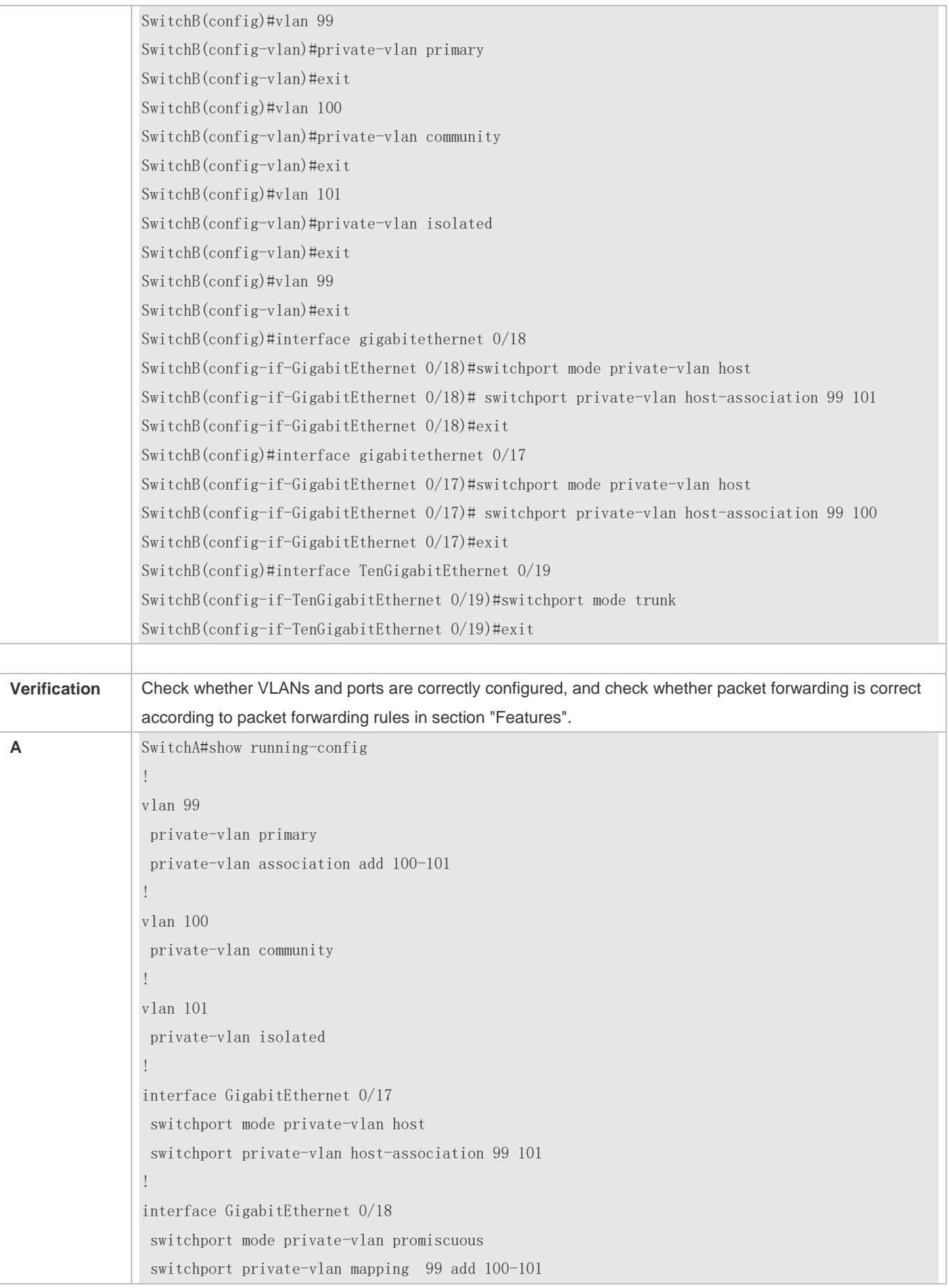

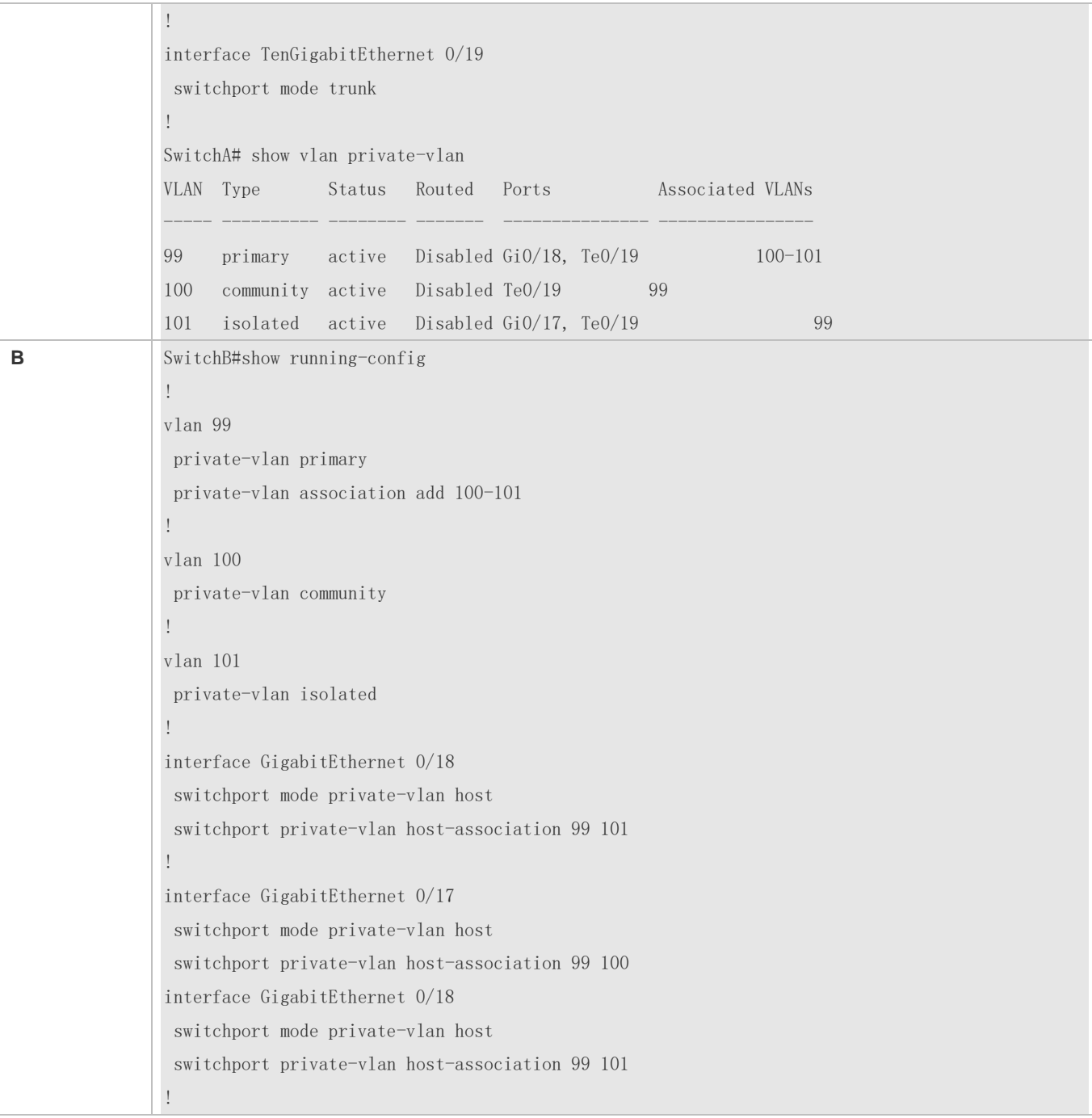

# **Common Errors**

- Layer-2 association is not performed between the primary VLAN and secondary VLANs of PVLAN, and a port VLAN list fails to be added when isolated ports, promiscuous ports, and community ports are configured.
- One host port fails to be associated with multiple PVLAN pairs.

# **6.6 Monitoring**

### **Displaying**

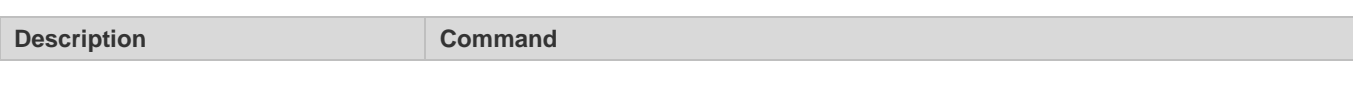

Displays PVLAN configuration. **show vlan private-vlan** [ **community** | **primary** | **isolated** ]

# **Debugging**

System resources are occupied when debugging information is output. Therefore, disable debugging immediately after use.

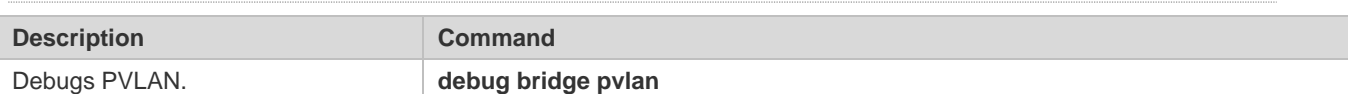

# **7 Configuring MSTP(beta)**

# **7.1 Overview**

Spanning Tree Protocol (STP) is a Layer-2 management protocol. It cannot only selectively block redundant links to eliminate Layer-2 loops but also can back up links.

Similar to many protocols, STP is continuously updated from Rapid Spanning Tree Protocol (RSTP) to Multiple Spanning Tree Protocol (MSTP) as the network develops.

For the Layer-2 Ethernet, only one active link can exist between two local area networks (LANs). Otherwise, a broadcast storm will occur. To enhance the reliability of a LAN, it is necessary to establish a redundant link and keep some paths in backup state. If the network is faulty and a link fails, you must switch the redundant link to the active state. STP can automatically activate the redundant link without any manual operations. STP enables devices on a LAN to:

- Discover and start the best tree topology on the LAN.
- **Troubleshoot a fault and automatically update the network topology so that the possible best tree topology is** always selected.

The LAN topology is automatically calculated based on a set of bridge parameters configured by the administrator. The best topology tree can be obtained by properly configuring these parameters.

RSTP is completely compatible with 802.1D STP. Similar to traditional STP, RSTP provides loop-free and redundancy services. It is characterized by rapid speed. If all bridges in a LAN support RSTP and are properly configured by the administrator, it takes less than 1 second (about 50 seconds if traditional STP is used) to re-generate a topology tree after the network topology changes.

STP and RSTP have the following defects:

- STP migration is slow. Even on point-to-point links or edge ports, it still takes two times of the forward delay for ports to switch to the forwarding state.
- RSTP can rapidly converge but has the same defect with STP: Since all VLANs in a LAN share the same spanning tree, packets of all VLANs are forwarded along this spanning tree. Therefore, redundant links cannot be blocked according to specific VLANs and data traffic cannot be balanced among VLANs.

MSTP, defined by the IEEE in 802.1s, resolves defects of STP and RSTP. It cannot only rapidly converge but also can enable traffic of different VLANs to be forwarded along respective paths, thereby providing a better load balancing mechanism for redundant links.

In general, STP/RSTP works based on ports while MSTP works based on instances. An instance is a set of multiple VLANs. Binding multiple VLANs to one instance can reduce the communication overhead and resource utilization.

Ruijie devices support STP, RSTP, and MSTP, and comply with IEEE 802.1D, IEEE 802.1w, and IEEE 802.1s.

# **Protocols and Standards**

- IEEE 802.1D: Media Access Control (MAC) Bridges
- IEEE 802.1w: Part 3: Media Access Control (MAC) Bridges—Amendment 2: Rapid Reconfiguration

IEEE 802.1s: Virtual Bridged Local Area Networks—Amendment 3: Multiple Spanning Trees

# **7.2 Applications**

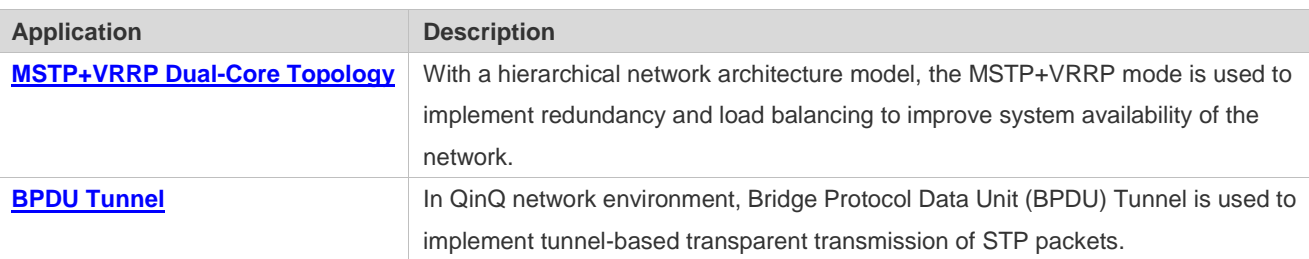

# <span id="page-201-0"></span>**7.2.1 MSTP+VRRP Dual-Core Topology**

# **Scenario**

The typical application of MSTP is the MSTP+VRRP dual-core solution. This solution is an excellent solution to improve system availability of the network. Using a hierarchical network architecture model, it is generally divided into three layers (core layer, convergence layer, and access layer) or two layers (core layer and access layer). They form the core network system to provide data exchange service.

The main advantage of this architecture is its hierarchical structure. In the hierarchical network architecture, all capacity indicators, characteristics, and functions of network devices at each layer are optimized based on their network locations and roles, enhancing their stability and availability.

Figure 8-1 MSTP+VRRP Dual-Core Topology

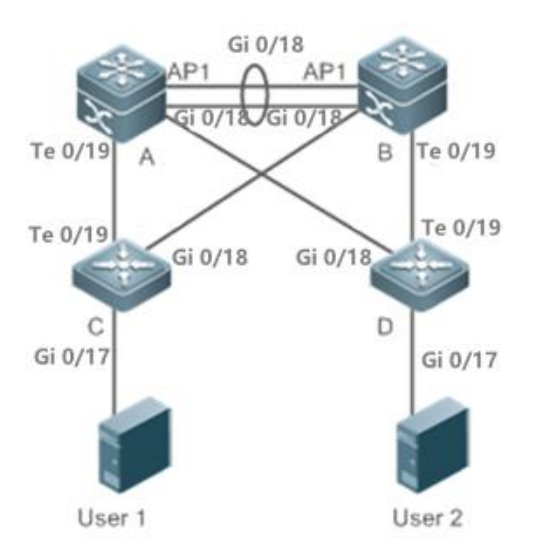

**Remark s** The topology is divided into two layers: core layer (Devices A and B) and access layer (Devices C and D).

# **Deployment**

 Core layer: Multiple MSTP instances are configured to realize load balancing. For example, two instances are created: Instance 1 and Instance 2. Instance 1 maps VLAN 10 while Instance 2 maps VLAN 20. Device A is the root bridge of Instances 0 and 1 (Instance 0 is CIST, which exists by default). Device B is the root bridge of Instance 2.

- Core layer: Devices A and B are the active VRRP devices respectively on VLAN 10 and VLAN 20.
- Access layer: Configure the port directly connected to the terminal (PC or server) as a PortFast port, and enable BPDU guard to prevent unauthorized users from accessing illegal devices.

# <span id="page-202-0"></span>**7.2.2 BPDU Tunnel**

### **Scenario**

The QinQ network is generally divided into two parts:customer network and service provider (SP) network. You can enable BPDU Tunnel to calculate STP packets of the customer network independently of the SP network, thereby preventing STP packets between the customer network from affecting the SP network.

Figure 8-2 BPDU Tunnel Topology

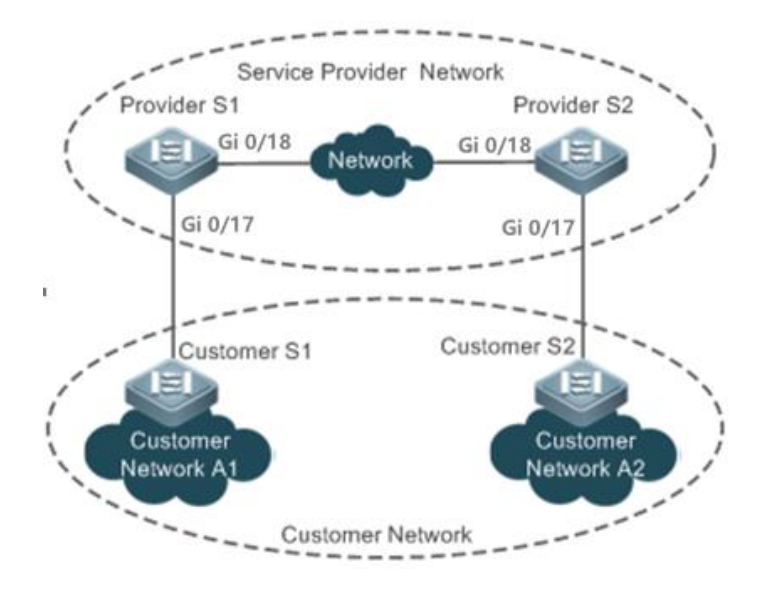

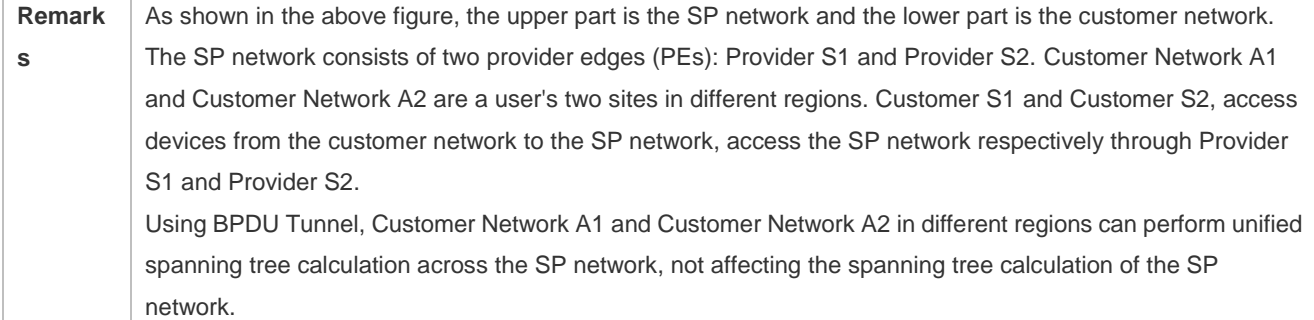

# **Deployment**

- Enable basic QinQ on the PEs (Provider S1/Provider S2 in this example) so that data packets of the customer network are transmitted within the specified VLAN on the SP network.
- Enable STP transparent transmission on the PEs (Provider S1/Provider S2 in this example) so that the SP network can transmit STP packets of the customer network through BPDU Tunnel.

# **7.3 Features**

# **Basic Concepts**

# **BPDU**

To generate a stable tree topology network, the following conditions must be met:

- Each bridge has a unique ID consisting of the bridge priority and MAC address.
- The overhead of the path from the bridge to the root bridge is called root path cost.
- A port ID consists of the port priority and port number.

Bridges exchange BPDU packets to obtain information required for establishing the best tree topology. These packets use the multicast address 01-80-C2-00-00-00 (hexadecimal) as the destination address.

A BPDU consists of the following elements:

- Root bridge ID assumed by the local bridge
- Root path cost of the local bridge
- **Bridge ID (ID of the local bridge)**
- **Message age (age of a packet)**
- Port ID (ID of the port sending this packet)
- **Forward-Delay Time**, **Hello Time**, **Max-Age Time** are time parameters specified in the MSTP.
- Other flags, such as flags indicating network topology changes and local port status.

If a bridge receives a BPDU with a higher priority (smaller bridge ID and lower root path cost) at a port, it saves the BPDU information at this port and transmits the information to all other ports. If the bridge receives a BPDU with a lower priority, it discards the information.

Such a mechanism allows information with higher priorities to be transmitted across the entire network. BPDU exchange results are as follows:

- A bridge is selected as the root bridge.
- Except the root bridge, each bridge has a root port, that is, a port providing the shortest path to the root bridge.
- **Each bridge calculates the shortest path to the root bridge.**
- Each LAN has a designated bridge located in the shortest path between the LAN and the root bridge. A port designated to connect the bridge and the LAN is called designated port.
- $\bullet$  The root port and designated port enter the forwarding status.

#### **Bridge ID**

According to IEEE 802.1W, each bridge has a unique ID. The spanning tree algorithm selects the root bridge based on the bridge ID. The bridge ID consists of eight bytes, of which the last six bytes are the MAC address of the bridge. In its first two bytes (as listed in the following table), the first four bits indicate the priority; the last eight bits indicate the system ID for use in extended protocol. In RSTP, the system ID is 0. Therefore, the bridge priority should be a integral multiple of 4,096.

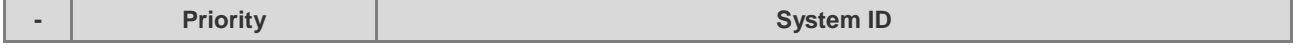

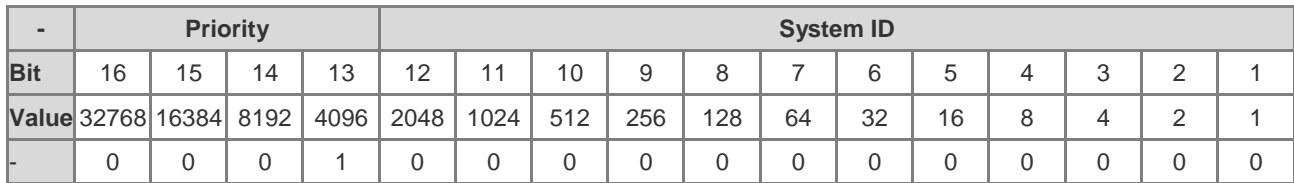

#### **Spanning-Tree Timers**

The following three timers affect the performance of the entire spanning tree:

- Hello timer: Interval for periodically sending a BPDU packet.
- Forward-Delay timer: Interval for changing the port status, that is, interval for a port to change from the listening state to the learning state or from the learning state to the forwarding state when RSTP runs in STP-compatible mode.
- Max-Age timer: The longest time-to-live (TTL) of a BPDU packet. When this timer elapses, the packet is discarded.

#### **Port Roles and Port States**

Each port plays a role on a network to reflect different functions in the network topology.

- **•** Root port: Port providing the shortest path to the root bridge.
- **•** Designated port: Port used by each LAN to connect the root bridge.
- Alternate port: Alternative port of the root port. Once the root port loses effect, the alternate port immediately changes to the root port.
- Backup port: Backup port of the designated port. When a bridge has two ports connected to a LAN, the port with the higher priority is the designated port while the port with the lower priority is the backup port.
- Disabled port: Inactive port. All ports with the operation state being down play this role.

The following figures show the roles of different ports:

 $R = Root$  port  $D = Designated$  port  $A = Alternative$  port  $B = Backup$  port

Unless otherwise specified, port priorities decrease from left to right.

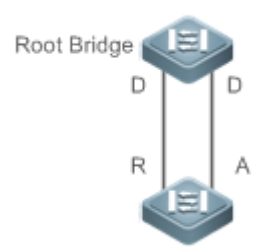

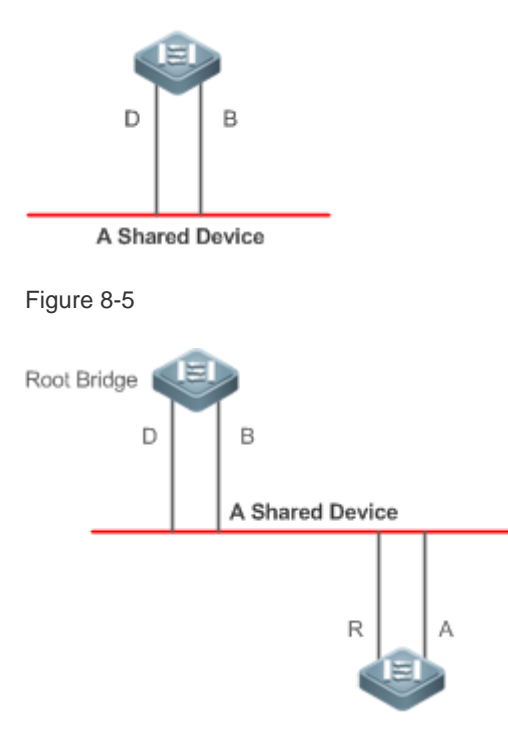

Each port has three states indicating whether to forward data packets so as to control the entire spanning tree topology.

- Discarding: Neither forwards received packets nor learns the source MAC address.
- Learning: Does not forward received packets but learns the source MAC address, which is a transitive state.
- Forwarding: Forwards received packets and learns the source MAC address.

For a stable network topology, only the root port and designated port can enter the forwarding state while other ports are always in discarding state.

#### **Hop Count**

Internal spanning trees (ISTs) and multiple spanning tree instances (MSTIs) calculate whether the BPDU packet time expires based on an IP TTL-alike mechanism Hop Count, instead of Message Age and Max Age.

It is recommended to run the **spanning-tree max-hops** command in global configuration mode to configure the hop count. In a region, every time a BPDU packet passes through a device from the root bridge, the hop count decreases by 1. When the hop count becomes 0, the BPDU packet time expires and the device discards the packet.

To be compatible with STP and RSTP outside the region, MSTP also retains the Message Age and Max Age mechanisms.

#### **Overview**

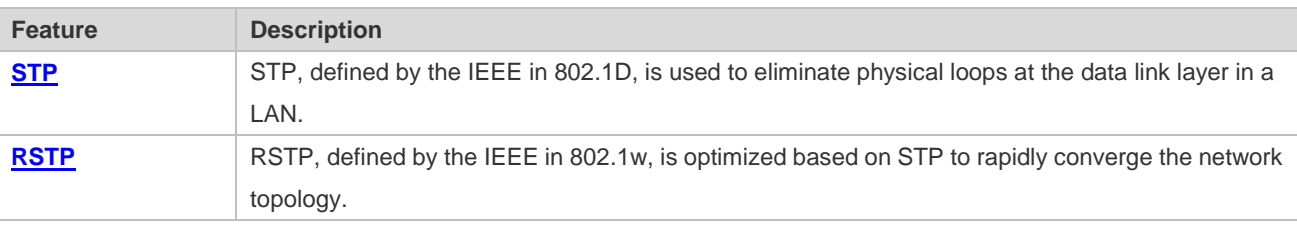

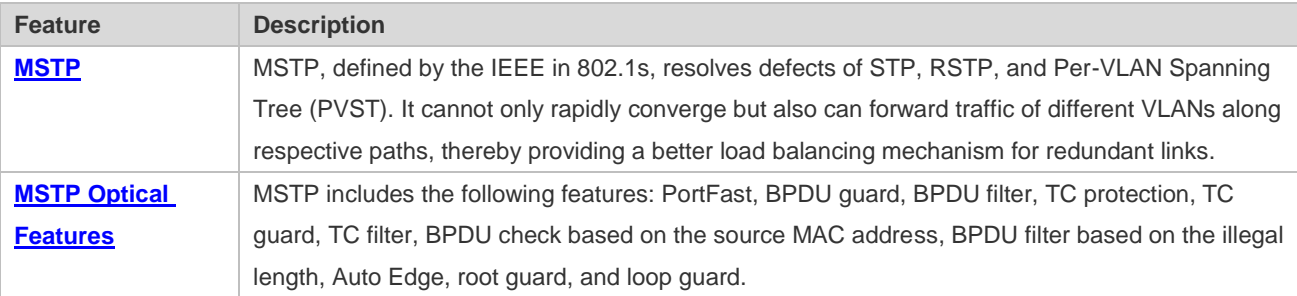

# **7.3.1 STP**

STP is used to prevent broadcast storms incurred by loops and provide link redundancy.

# **Working Principle**

For the Layer-2 Ethernet, only one active link can exist between two LANs. Otherwise, a broadcast storm will occur. To enhance the reliability of a LAN, it is necessary to establish a redundant link and keep some paths in backup state. If the network is faulty and a link fails, you must switch the redundant link to the active state. STP can automatically activate the redundant link without any manual operations. STP enables devices on a LAN to:

- Discover and start the best tree topology on the LAN.
- **Troubleshoot a fault and automatically update the network topology so that the possible best tree topology is** always selected.

<span id="page-206-0"></span>The LAN topology is automatically calculated based on a set of bridge parameters configured by the administrator. The best topology tree can be obtained by properly configuring these parameters.

# **7.3.2 RSTP**

RSTP is completely compatible with 802.1D STP. Similar to traditional STP, RSTP provides loop-free and redundancy services. It is characterized by rapid speed. If all bridges in a LAN support RSTP and are properly configured by the administrator, it takes less than 1 second (about 50 seconds if traditional STP is used) to re-generate a topology tree after the network topology changes.

# **Working Principle**

# **Fast RSTP Convergence**

RSTP has a special feature, that is, to make ports quickly enter the forwarding state.

STP enables a port to enter the forwarding state 30 seconds (two times of the Forward-Delay Time; the Forward-Delay Time can be configured, with a default value of 15 seconds) after selecting a port role. Every time the topology changes, the root port and designated port reselected by each bridge enter the forwarding state 30 seconds later. Therefore, it takes about 50 seconds for the entire network topology to become a tree.

RSTP differs greatly from STP in the forwarding process. As shown in Figure 8-6, Switch A sends an RSTP Proposal packet to Switch B. If Switch B finds the priority of Switch A higher, it selects Switch A as the root bridge and the port receiving the packet as the root port, enters the forwarding state, and then sends an Agree packet from the root port to Switch A. If the designated port of Switch A is agreed, the port enters the forwarding state. Switch B's designated port resends a Proposal packet to extend the spanning tree by sequence. Theoretically, RSTP can recover the network tree topology to rapidly converge once the network topology changes.

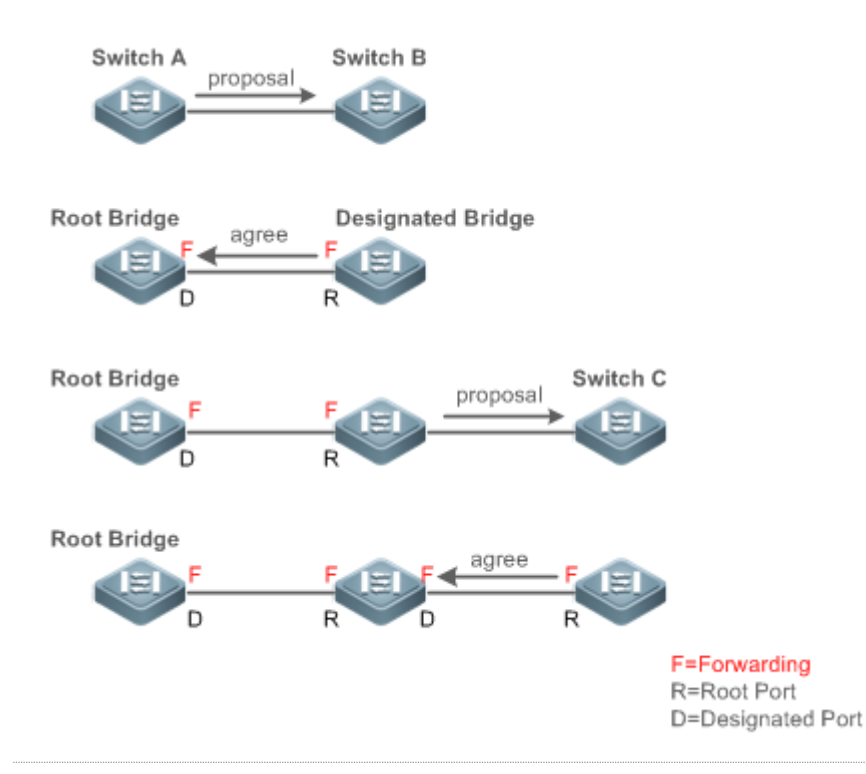

The above handshake process is implemented only when the connection between ports is in point-to-point mode. To give the devices their full play, it is recommended not to enable point-to-point connection between devices.

Figure 8-7 and Figure 8-8 show the examples of non point-to-point connection.

Example of non point-to-point connection:

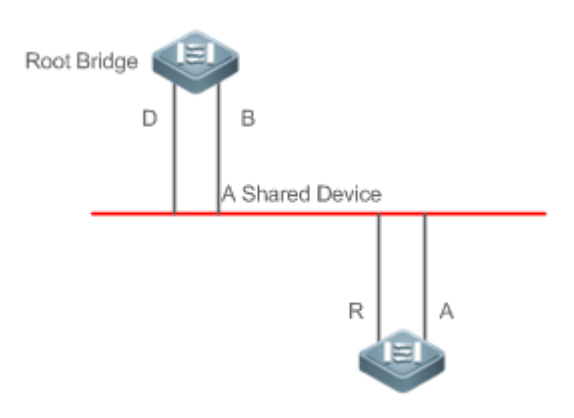

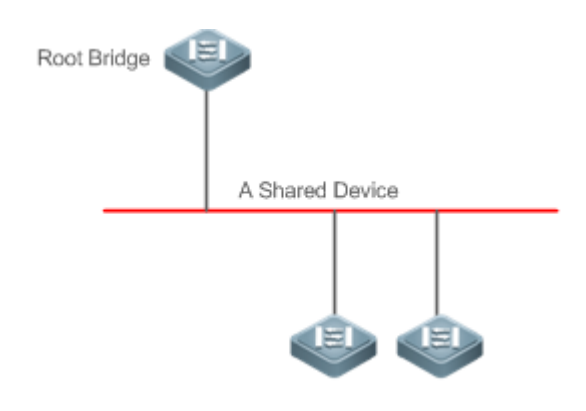

Figure 8-9 shows an example of point-to-point connection.

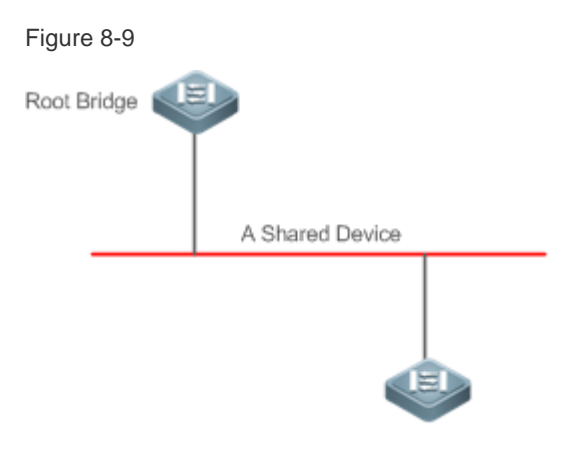

#### **Compatibility Between RSTP and STP**

RSTP is completely compatible with STP. RSTP automatically checks whether the connected bridge supports STP or RSTP based on the received BPDU version number. If the port connects to an STP bridge, the port enters the forwarding state 30 seconds later, which cannot give RSTP its full play.

Another problem may occur when RSTP and STP are used together. As shown in the following figures, Switch A (RSTP) connects to Switch B (STP). If Switch A finds itself connected to an STP bridge, it sends an STP BPDU packet. However, if Switch B is replaced with Switch C (RSTP) but Switch A still sends STP BPDU packets, Switch C will assume itself connected to the STP bridge. As a result, two RSTP devices work under STP, greatly reducing the efficiency.

RSTP provides the protocol migration feature to forcibly send RSTP BPDU packets (the peer bridge must support RSTP). In this case, Switch A is enforced to send an RSTP BPDU and Switch C then finds itself connected to the RSTP bridge. As a result, two RSTP devices work under RSTP, as shown in Figure 8-10.

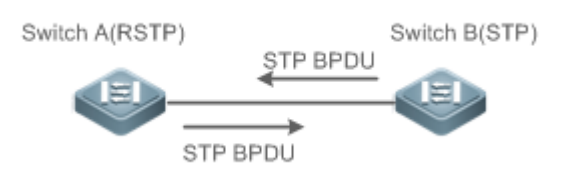

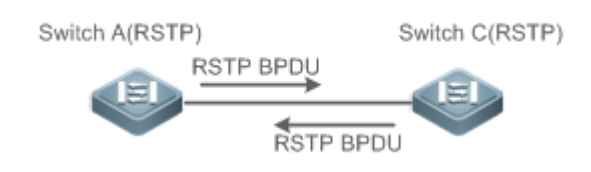

# <span id="page-209-0"></span>**7.3.3 MSTP**

MSTP resolves defects of STP and RSTP. It cannot only rapidly converge but also can forward traffic of different VLANs along respective paths, thereby providing a better load balancing mechanism for redundant links.

# **Working Principle**

Ruijie devices support MSTP. MSTP is a new spanning tree protocol developed from traditional STP and RSTP and includes the fast RSTP forwarding mechanism.

Since traditional spanning tree protocols are irrelevant to VLANs, problems may occur in specific network topologies:

As shown in Figure 8-12, Devices A and B are in VLAN 1 while Devices C and D are in VLAN 2, forming a loop.

Figure 8-12

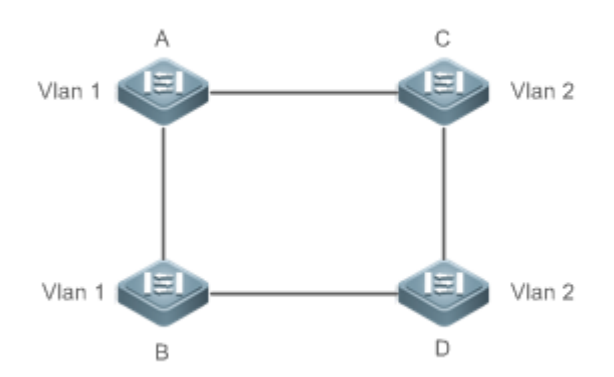

If the link from Device A to Device B through Devices C and D costs less than the link from Device A direct to Device B, the link between Device A and Device B enters the discarding state (as shown in Figure 8-13). Since Devices C and D do not include VLAN 1 and cannot forward data packets of VLAN 1, VLAN 1 of Device A fails to communicate with VLAN 1 of Device B.

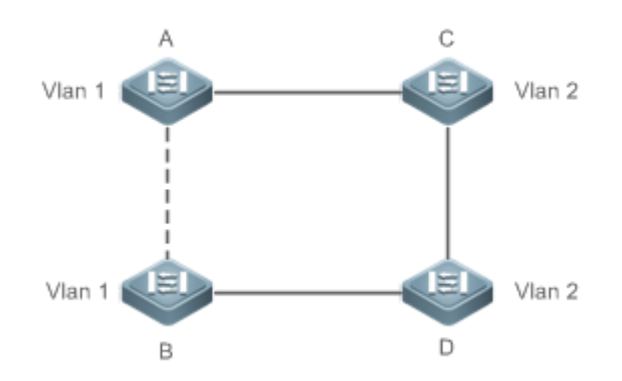

MSTP is developed to resolve this problem. It divides one or multiple VLANs of a device into an instance. Devices configured with the same instance form an MST region to run an independent spanning tree (called IST). This MST region, like a big device, implements the spanning tree algorithm with other MST regions to generate a complete spanning tree called common spanning tree (CST).

Based on this algorithm, the above network can form the topology shown in [Figure 8-13](#page-210-0) under the MSTP algorithm: Devices A and B are in MSTP region 1 in which no loop occurs, and therefore no link enters the discarding state. This also applies to MSTP Region 2. Region 1 and Region 2, like two big devices having loops, select a link to enter the discarding state based on related configuration.

<span id="page-210-0"></span>Figure 8-13

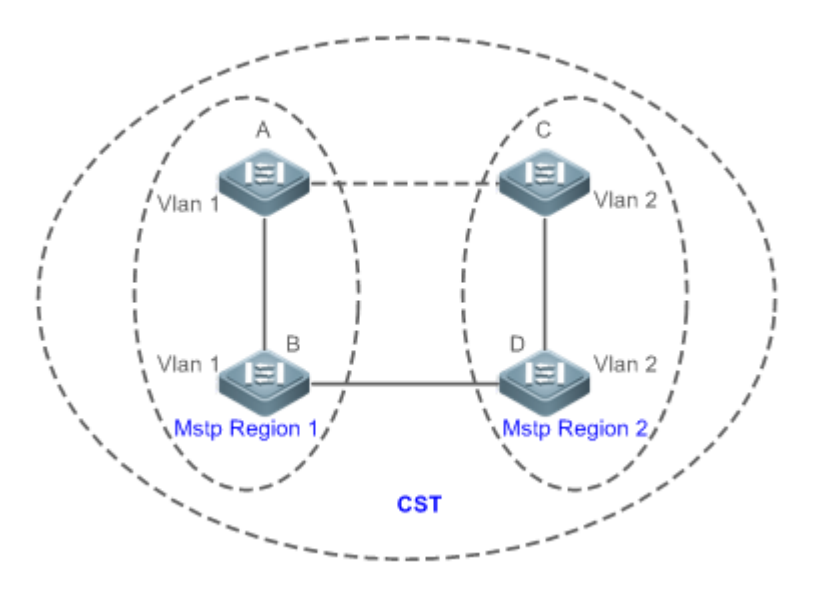

This prevents loops to ensure proper communication between devices in the same VLAN.

#### **MSTP Region Division**

To give MSTP its due play, properly divide MSTP regions and configure the same MST configuration information for devices in the same MSTP region.

MST configuration information include:

- MST configuration name: Consists of at most 32 bytes to identify an MSTP region.
- **O** MST Revision Number: Consists of 16 bits to identify an MSTP region.
- MST instance-VLAN mapping table: A maximum number of 64 instances (with their IDs ranging from 1 to 64) are created for each device and Instance 0 exists mandatorily. Therefore, the system supports a maximum number of 65 instances. Users can assign 1 to 4,994 VLANs belonging to different instances (ranging from 0 to 64) as required. Unassigned VLANs belong to Instance 0 by default. In this case, each MSTI is a VLAN group and implements the spanning tree algorithm of the MSTI specified in the BPDU packet, not affected by CIST and other MSTIs.

Run the **spanning-tree mst configuration** command in global configuration mode to enter the MST configuration mode to configure the above information.

MSTP BPDUs carry the above information. If the BPDU received by a device carries the same MST configuration information with the information on the device, it regards that the connected device belongs to the same MST region with itself. Otherwise, it regards the connected device originated from another MST region.

It is recommended to configure the instance-VLAN mapping table after disabling MSTP. After the configuration, re-enable MSTP to ensure stability and convergence of the network topology.

#### **IST (Spanning Tree in an MSTP Region)**

After MSTP regions are divided, each region selects an independent root bridge for each instance based on the corresponding parameters such as bridge priority and port priority, assigns roles to each port on each device, and specifies whether the port is in forwarding or discarding state in the instance based on the port role.

Through MSTP BPDU exchange, an IST is generated and each instance has their own spanning trees (MSTIs), in which the spanning tree corresponding to Instance 0 and CST are uniformly called Common Instance Spanning Tree (CIST). That is, each instance provides a single and loop-free network topology for their own VLAN groups.

As shown in Figure 8-15, Devices A, B, and C form a loop in Region 1. Device A has the highest priority in the CIST (Instance 0) and thereby is selected as the region root. Then MSTP enables the link between A and C to enter the discarding state based on other parameters. Therefore, for the VLAN group of Instance 0, only links from A to B and from B to C are available, interrupting the loop of this VLAN group.

Figure 8-14

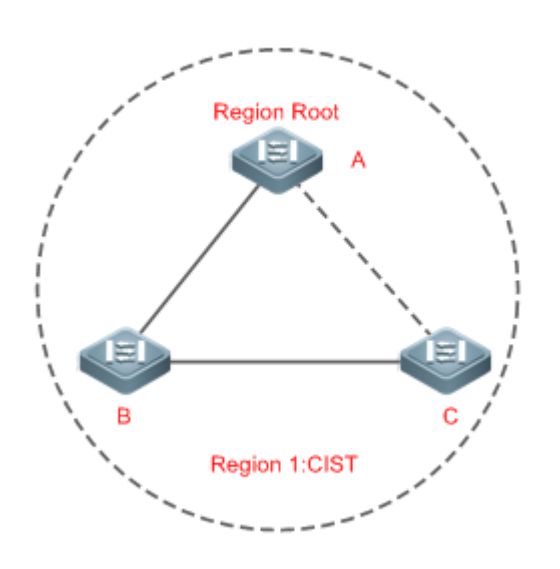

As shown in Figure 8-16, Device B has the highest priority in the MSTI 1 (Instance 1) and thereby is selected as the region root. Then MSTP enables the link between B and C to enter the discarding state based on other parameters. Therefore, for the VLAN group of Instance 1, only links from A to B and from A to C are available, interrupting the loop of this VLAN group.

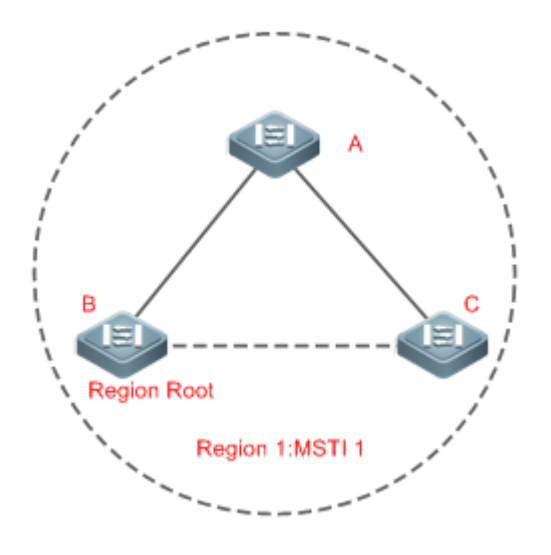

As shown in Figure 8-16, Device C has the highest priority in the MSTI 2 (Instance 2) and thereby is selected as the region root. Then MSTP enables the link between B and C to enter the discarding state based on other parameters. Therefore, for the VLAN group of Instance 2, only links from B to C and from A to C are available, interrupting the loop of this VLAN group.

Figure 8-16

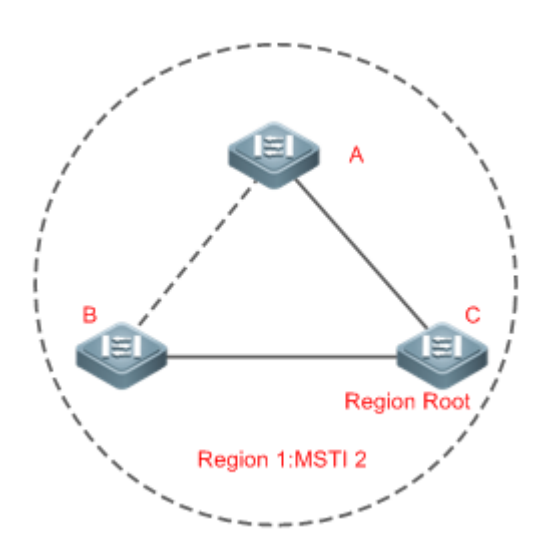

Note that MSTP does not care which VLAN a port belongs to. Therefore, users should configure the path cost and priority of a related port based on the actual VLAN configuration to prevent MSTP from interrupting wrong loops.

# **CST (Spanning Tree Between MSTP Regions)**

Each MSTP region is like a big device for the CST. Different MSTP regions form a bit network topology tree called CST. As shown in Fgiure 8-18, Device A, of which the bridge ID is the smallest, is selected as the root in the entire CST and the CIST regional root in this region. In Region 2, since the root path cost from Device B to the CST root is lowest, Device B is selected as the CIST regional root in this region. For the same reason, Device C is selected as the CIST regional root.

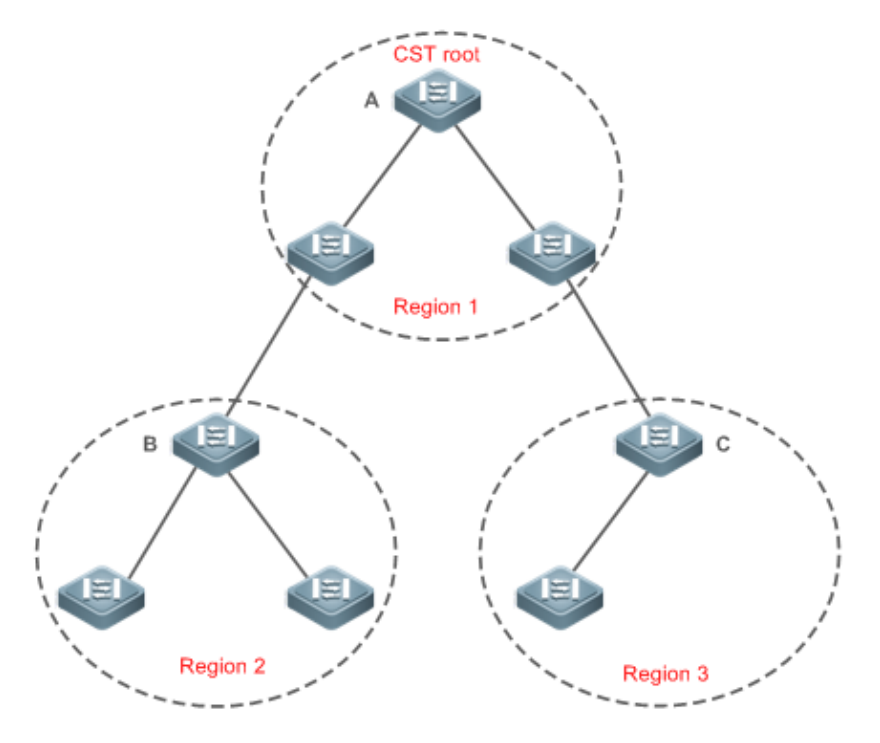

The CIST regional root may not be the device of which the bridge ID is the smallest in the region but indicates the device of which the root path cost from this region to the CST root is the smallest.

For the MSTI, the root port of the CIST regional root has a new role "master port". The master port acts as the outbound port of all instances and is in forwarding state for all instances. To make the topology more stable, we suggest that the master port of each region to the CST root be on the same device of the region if possible.

#### **Compatibility Among MSTP, RSTP, and STP**

Similar to RSTP, MSTP sends STP BPDUs to be compatible with STP. For details, see "Compatibility Between RSTP and STP".

Since RSTP processes MSTP BPDUs of the CIST, MSTP does not need to send RSTP BPDUs to be compatible with it. Each STP or RSTP device is a single region and does not form the same region with any devices.

# <span id="page-213-0"></span>**7.3.4 MSTP Optional Features**

MSTP optional features mainly include PortFast port, BPDU guard, BPDU filter, TC guard, and guard. The optional features are mainly used to deploy MSTP configurations based on the network topology and application characteristics in the MSTP network. This enhances the stability, robustness, and anti-attack capability of MSTP, meeting application requirements of MSTP in different customer scenarios.

#### **Working Principle**

#### **N** PortFast

If a port of a device connects directly to the network terminal, this port is configured as a PortFast port to directly enter the forwarding state. If the PortFast port is not configured, the port needs to wait for 30 seconds to enter the forwarding state. Figure 8-19 shows which ports of a device can be configured as PortFast ports.

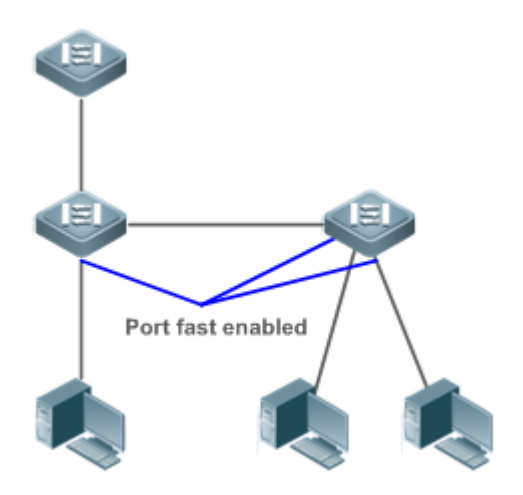

If a PortFast port still receives BPDUs, its Port Fast Operational State is Disabled and the port enters the forwarding state according to the normal STP algorithm.

#### **BPDU Guard**

BPDU guard can be enabled globally or enabled on an interface.

It is recommended to run the **spanning-tree portfast bpduguard default** command in global configuration mode to enable global BPDU guard. If PortFast is enabled on a port or this port is automatically identified as an edge port, this port enters the error-disabled state to indicate the configuration error immediately after receiving a BPDU. At the same time, the port is disabled, indicating that a network device may be added by an unauthorized user to change the network topology.

It is also recommended to run the **spanning-tree bpduguard enable** command in interface configuration mode to enable BPDU guard on a port (whether PortFast is enabled or not on the port). In this case, the port enters the error-disabled state immediately after receiving a BPDU.

#### **BPDU Filter**

BPDU filter can be enabled globally or enabled on an interface.

It is recommended to run the **spanning-tree portfast bpdufilter default** command in global configuration mode to enable global BPDU filter. In this case, the PortFast port neither receives nor sends BPDUs and therefore the host connecting directly to the PortFast port receives no BPDUs. If the port changes its Port Fast Operational State to Disabled after receiving a BPDU, BPDU filter automatically loses effect.

It is also recommended to run the **spanning-tree bpdufilter enable** command in interface configuration mode to enable BPDU filter on a port (whether PortFast is enabled or not on the port). In this case, the port neither receives nor sends BPDUs but directly enters the forwarding state.

#### **TC Protection**

TC BPDUs are BPDU packets carrying the TC. If a switch receives such packets, it indicates the network topology changes and the switch will delete the MAC address table. For Layer-3 switches in this case, the forwarding module is re-enabled and the port status in the ARP entry changes. When a switch is attacked by forged TC BPDUs, it will frequently perform the above operations, causing heavy load and affecting network stability. To prevent this problem, you can enable TC protection.

TC protection can only be globally enabled or disabled. This function is disabled by default.

When TC protection is enabled, the switch deletes TC BPDUs within a specified period (generally 4 seconds) after receiving them and monitors whether any TC BPDU packet is received during the period. If a device receives TC BPDU packets during this period, it deletes them when the period expires. This can prevent the device from frequently deleting MAC address entries and ARP entries.

#### **TC Guard**

TC protection ensures less dynamic MAC addresses and ARP entries removed when a large number of TC packets are generated on the network. However, a device receiving TC attack packets still performs many removal operations and TC packets can be spread, affecting the entire network. Users can enable TC guard to prevent TC packets from spreading globally or on a port. If TC guard is enabled globally or on a port, a port receiving TC packets filters these TC packets or TC packets generated by itself so that TC packets will not be spread to other ports. This can effectively control possible TC attacks in the network to ensure network stability. Particularly on Layer-3 devices, this function can effectively prevent the access-layer device from flapping and interrupting the core route.

- If TC guard is used incorrectly, the communication between networks is interrupted.
- It is recommended to enable this function only when illegal TC attack packets are received in the network.
- If TC guard is enabled globally, no port spreads TC packets to others. This function can be enabled only on laptop access devices.
- If TC guard is enabled on a port, the topology changes incurred and TC packets received on the port will not be spread to other ports. This function can be enabled only on uplink ports, particularly on ports of the convergence core.

#### **TC Filter**

If TC guard is enabled on a port, the port does not forward TC packets received and generated by the port to other ports performing spanning tree calculation on the device. When the status of a port changes (for example, from blocking to forwarding), the port generates TC packets, indicating that the topology may have changed.

In this case, since TC guard prevents TC packets from spreading, the device may not clear the MAC addresses of the port when the network topology changes, causing a data forwarding error.

To resolve this problem, TC filter is introduced. TC filter does not process TC packets received by ports but processes TC packets in case of normal topology changes. If TC filter is enabled, the address removal problem will be avoided and the core route will not be interrupted when ports not enabled with PortFast frequently go up or down, and the core routing entries can be updated in a timely manner when the topology changes.

TC filter is disabled by default.

#### **BPDU Source MAC Address Check**

BPDU source MAC address check prevents BPDU packets from maliciously attacking switches and causing MSTP abnormal. When the switch connected to a port on a point-to-point link is determined, you can enable BPDU source MAC address check to receive BPDU packets sent only by the peer switch and discard all other BPDU packets, thereby preventing malicious attacks. You can enable the BPDU source MAC address check in interface configuration mode for a specific port. One port can only filter one MAC address. If you run the **no bpdu src-mac-check** command to disable BPDU source MAC address check on a port, the port receives all BPDU packets.
### **BPDU Filter**

If the Ethernet length of a BPDU exceeds 1,500, this BPDU will be discarded, preventing receipt of illegal BPDU packets.

### **Auto Edge**

If the designated port of a device does not receive a BPDU from the downlink port within a specific period (3 seconds), the device regards a network device connected to the designated port, configures the port as an edge port, and switches the port directly into the forwarding state. The edge port will be automatically identified as a non-edge port after receiving a BPDU.

You can run the **spanning-tree autoedge disabled** command to disable Auto Edge.

This function is enabled by default.

If Auto Edge conflicts with the manually configured PortFast, the manual configuration prevails.

Since this function is used for rapid negotiation and forwarding between the designated port and the downlink port, STP does not support this function. If the designated port is in forwarding state, the Auto Edge configuration does not take effect on this port. It takes only when rapid negotiation is re-performed, for example, when the network cable is removed and plugged.

**If BPDU** filter has been enabled on a port, the port directly enters the forwarding state and is not automatically identified as an edge port.

This function applies only to the designated port.

#### **Root Guard**

In the network design, the root bridge and backup root bridge are usually divided into the same region. Due to incorrect configuration of maintenance personnel or malicious attacks in the network, the root bridge may receive configuration information with a higher priority and thereby switches to the backup root bridge, causing incorrect changes in the network topology. Root guard is to resolve this problem.

If root guard is enabled on a port, its roles on all instances are enforced as the designated port. Once the port receives configuration information with a higher priority, it enters the root-inconsistent (blocking) state. If the port does not receive configuration information with a higher priority within a period, it returns to its original state.

If a port enters the blocking state due to root guard, you can manually restore the port to the normal state by disabling root guard on this port or disabling spanning tree guard (running **spanning-tree guard none** in interface configuration mode).

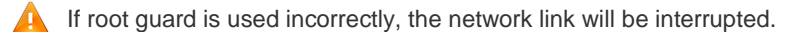

- If root guard is enabled on a non-designated port, this port will be enforced as a designated port and enter the BKN state. This indicates that the port enters the blocking state due to root inconsistency.
- If a port enters the BKN state due to receipt of configuration information with a higher priority in MST0, this port will be enforced in the BKN state in all other instances.

Root guard and loop guard cannot take effect on a port at the same time.

**Loop Guard** 

Due to the unidirectional link failure, the root port or backup port becomes the designated port and enters the forwarding state if it does not receive BPDUs, causing a network loop. Loop guard is to prevent this problem.

If a port enabled with loop guard does not receive BPDUs, the port switches its role but stays in discarding state till it receives BPDUs and recalculates the spanning tree.

- You can enable loop guard globally or on a port.
- Root guard and loop guard cannot take effect on a port at the same time.
- Before MSTP is restarted on a port, the port enters the blocking state in loop guard. If the port still receives no BPDU after MSTP is restarted, the port will become a designated port and enter the forwarding state. Therefore, it is recommended to identify the cause why a port enters the blocking state in loop protection and rectify the fault as soon as possible before restarting MSTP. Otherwise, the spanning tree topology will still become abnormal after MSTP is restarted.

#### **BPDU Transparent Transmission**

In IEEE 802.1Q, the destination MAC address 01-80-C2-00-00-00 of the BPDU is used as a reserved address. That is, devices compliant with IEEE 802.1Q do not forward the BPDU packets received. However, devices may need to transparently transmit BPDU packets in actual network deployment. For example, if STP is disabled on a device, the device needs to transparently transmit BPDU packets so that the spanning tree between devices is properly calculated.

- BPDU transparent transmission is disabled by default.
- BPDU transparent transmission takes effect only when STP is disabled. If STP is enabled on a device, the device does not transparently transmit BPDU packets.

#### **BPDU Tunnel**

The QinQ network is generally divided into two parts: customer network and SP network. Before a user packet enters the SP network, it is encapsulated with the VLAN tag of an SP network and also retains the original VLAN tag as data. As a result, the packet carries two VLAN tags to pass through the SP network. In the SP network, packets are transmitted only based on the outer-layer VLAN tag. When packets leave the SP network, the outer-layer VLAN tag is removed.

The STP packet transparent transmission feature, namely BPDU Tunnel, can be used to realize the transmission of STP packets between the customer network without any impact on the SP network. If an STP packet sent from the customer network enters a PE, the PE changes the destination MAC address of the packet to a private address before the packet is forwarded by the SP network. When the packet reaches the PE at the peer end, the PE changes the destination MAC address to a public address and returns the packet to the customer network at the peer end, realizing transparent transmission across the SP network. In this case, STP on the customer network is calculated independently of that on the SP network.

## **7.4 Configuration**

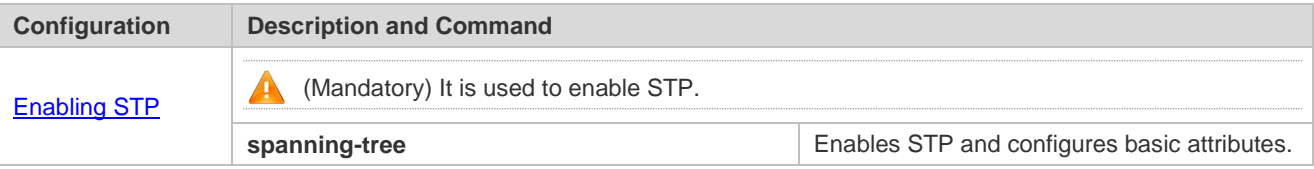

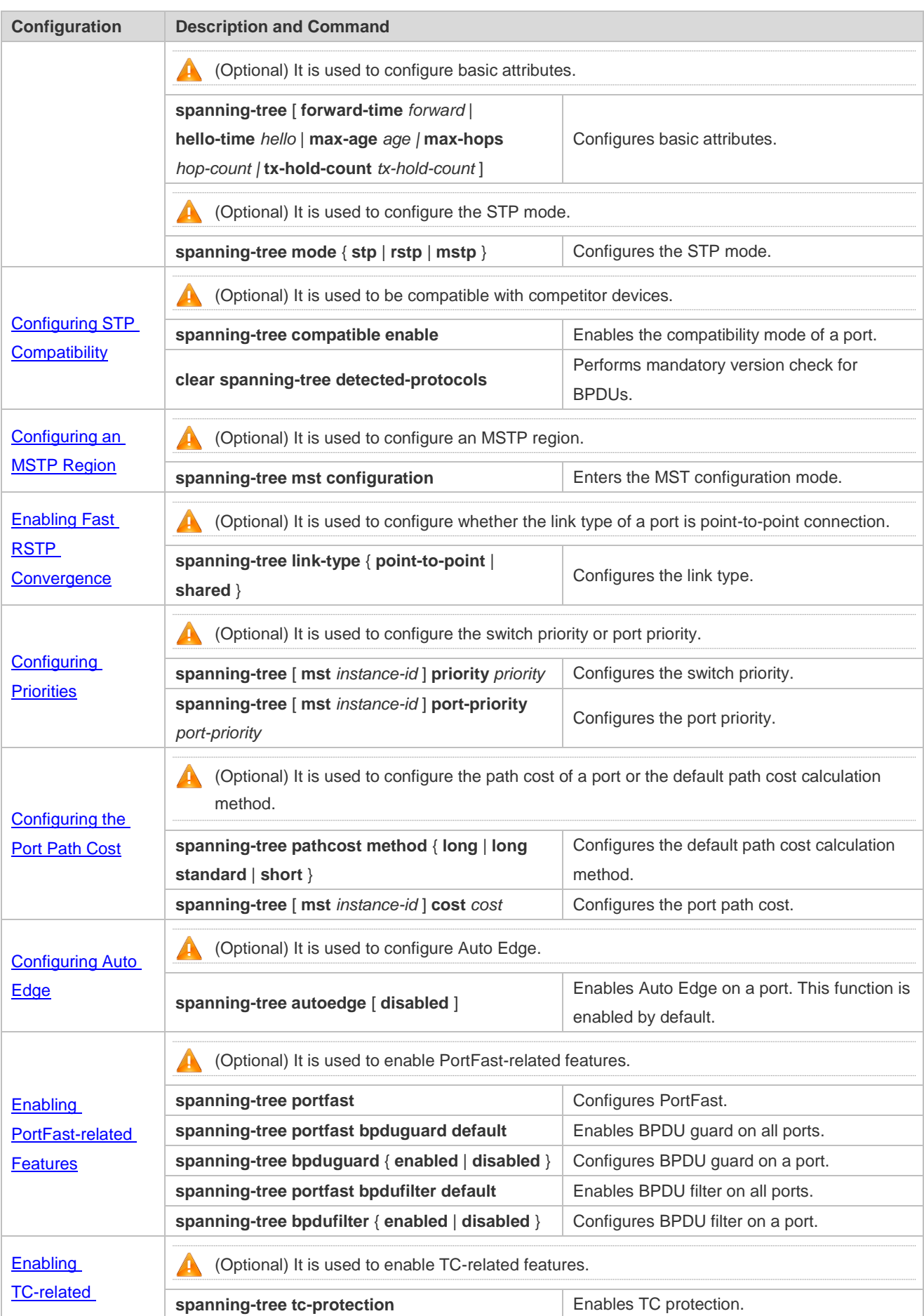

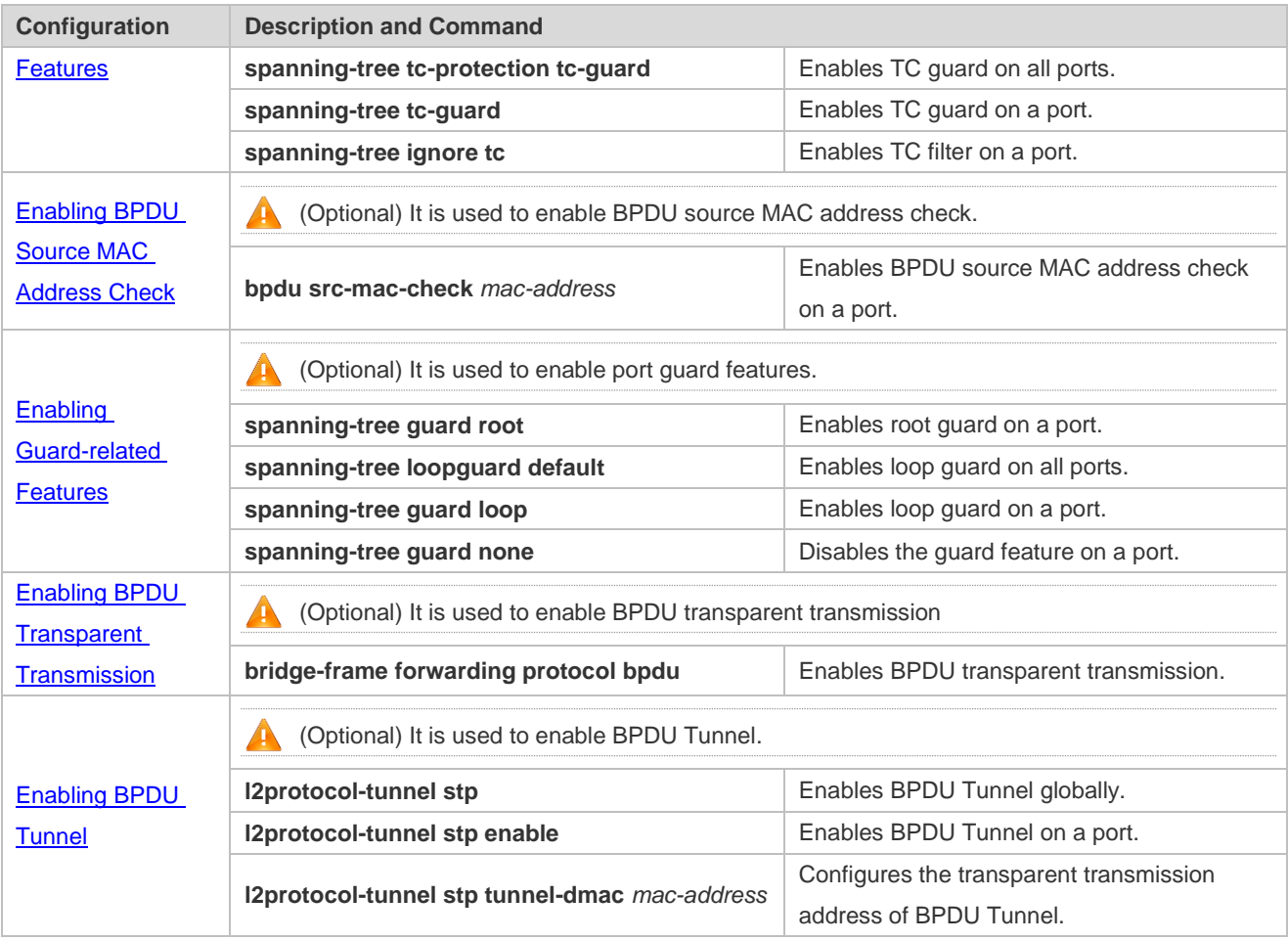

### <span id="page-219-0"></span>**7.4.1 Enabling STP**

### **Configuration Effect**

- Enable STP globally and configure the basic attributes. Configure the maximum hop count of a BPDU packet to change the BPDU TTL and thereby affect the network topology.
- **Configure the STP mode.**

#### **Notes**

- STP is disabled by default. Once STP is enabled, the device starts to run STP. The device runs MSTP by default.
- The default STP mode is MSTP mode.
- STP and Transparent Interconnection of Lots of Links (TRILL) of the data center cannot be enabled at the same time.
- In a region, the BPDU sent by the root bridge includes a hop count. Every time a BPDU passes through a device from the root bridge, the hop count decreases by 1. When the hop count becomes 0, the BPDU times out and the device discards the packet. This command specifies the number of devices a BPDU passes through in a region before being discarded. Changing the maximum hop count will affect all instances. The default maximum hop count of a BPDU packet is 20. Generally. If the network topology is so large that a BPDU packet exceeds the default 20 hops, it is recommended to change the maximum hop count.

### **Configuration Steps**

### **Enabling STP**

- $\bullet$  Mandatory.
- Unless otherwise specified, enable STP on each device.
- Run the **spanning-tree** command to enable STP.

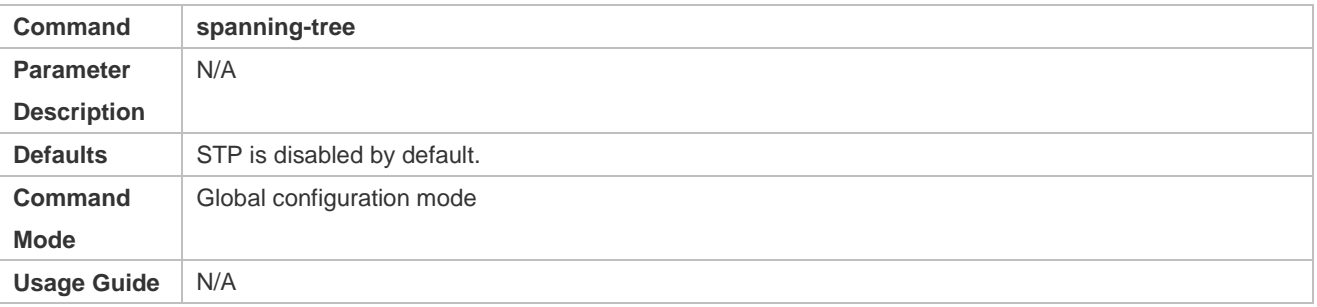

### **Configure basic attributes**

- **Optional.**
- Run the **spanning-tree** [ **forward-time** *seconds* | **hello-time** *seconds* | **max-age** *seconds |* **max-hops** *hop-count |* **tx-hold-count** *tx-hold-count* ] command to enable STP and configure basic attributes.
- If the network topology is so large that a BPDU packet exceeds the default 20 hops, it is recommended to change the maximum hop count.
- Running the **clear** commands may lose vital information and thus interrupt services.
- The forward-time ranges from 4 to 30. The hello-time ranges from 1 to 10. The max-age ranges from 6 to 40.

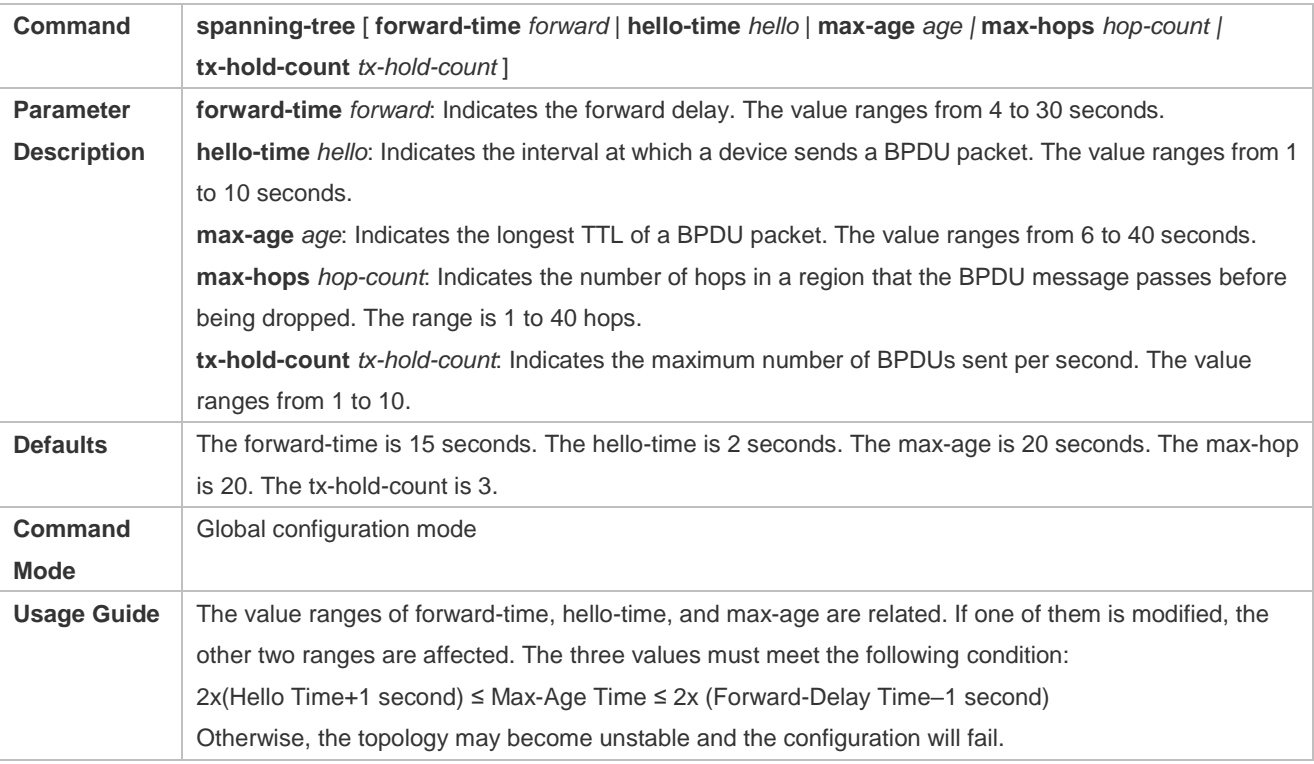

**Configuring the STP Mode**

- **Optional.**
- According to related 802.1 protocol standards, STP, RSTP, and MSTP are mutually compatible, without any configuration by the administrator. However, some vendors' devices do not work according to 802.1 protocol standards, possibly causing incompatibility. Therefore, Ruijie provides a command for the administrator to switch the STP mode to a lower version if other vendors' devices are incompatible with Ruijie devices.
- Run the **spanning-tree mode** { **stp | rstp | mstp** } command to modify the STP mode.

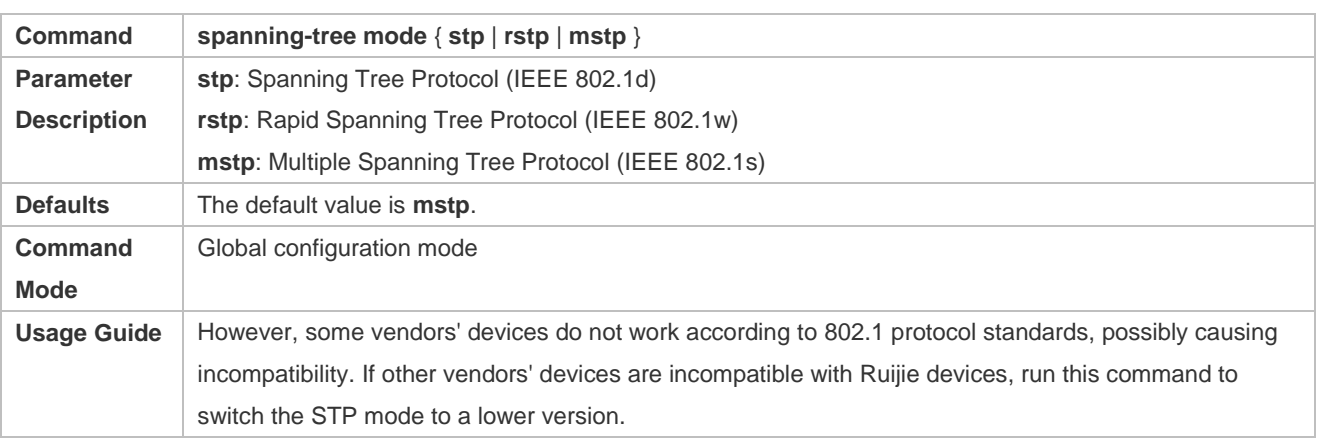

### **Verification**

**•** Display the configuration.

# **Configuration**

**Example**

### **Enabling STP and Configuring Timer Parameters**

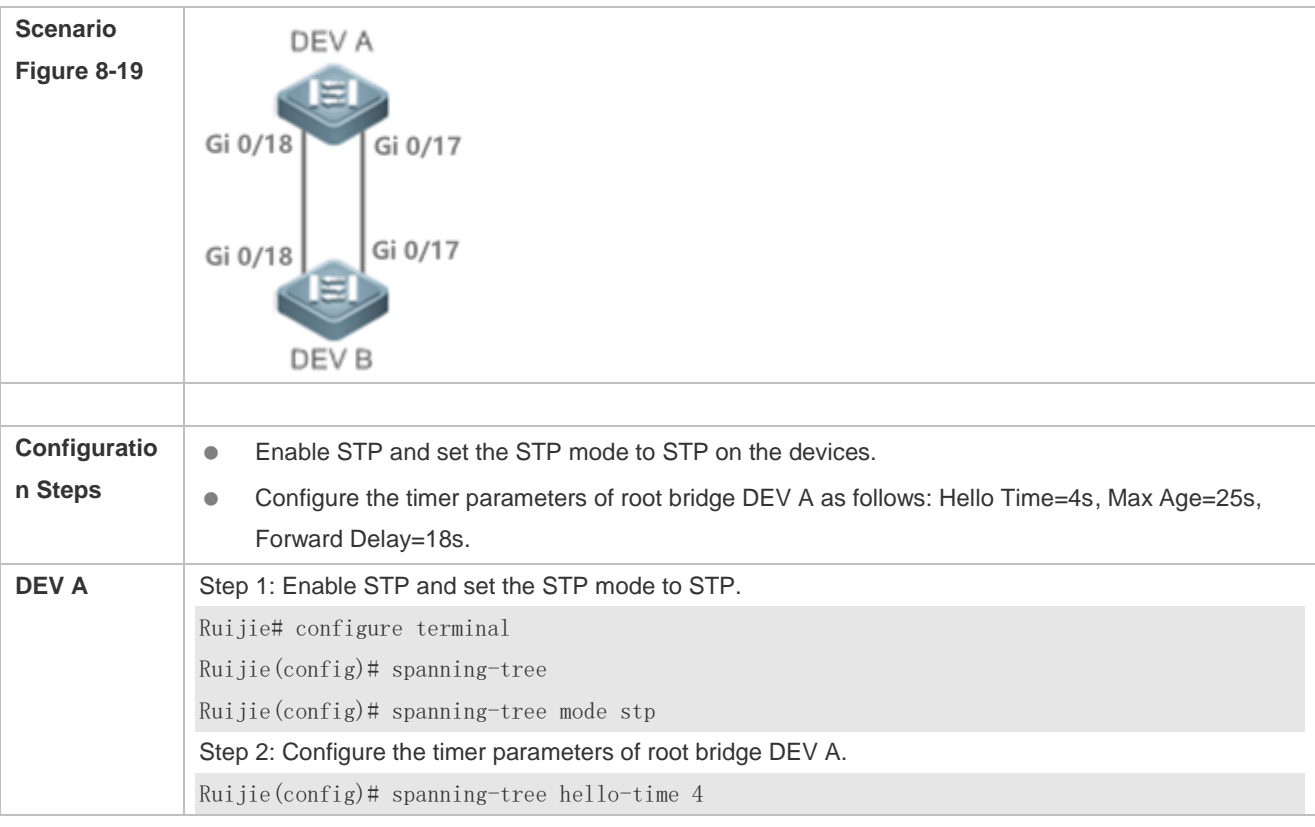

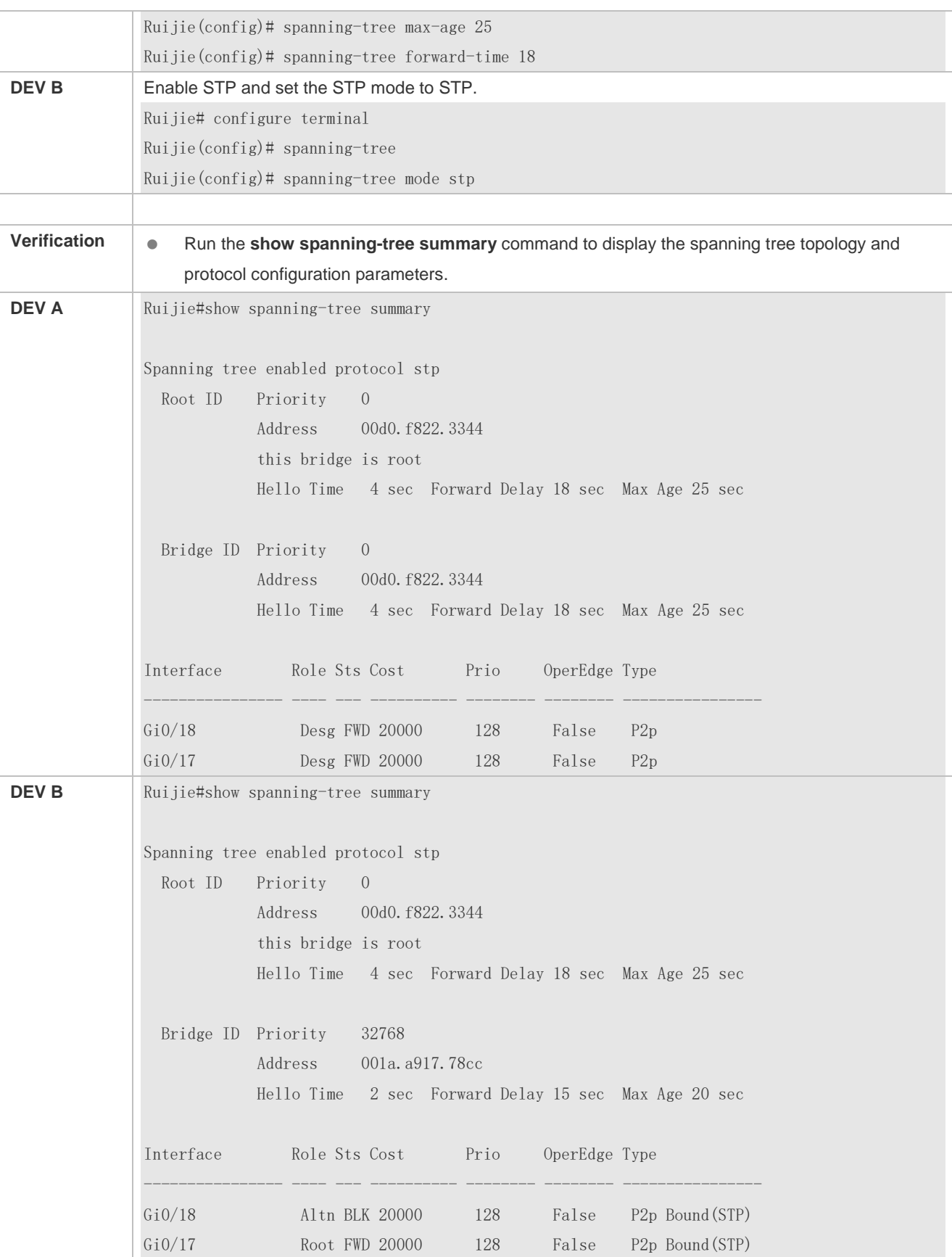

### **Configuring the Maximum Hop Count of a BPDU Packet**

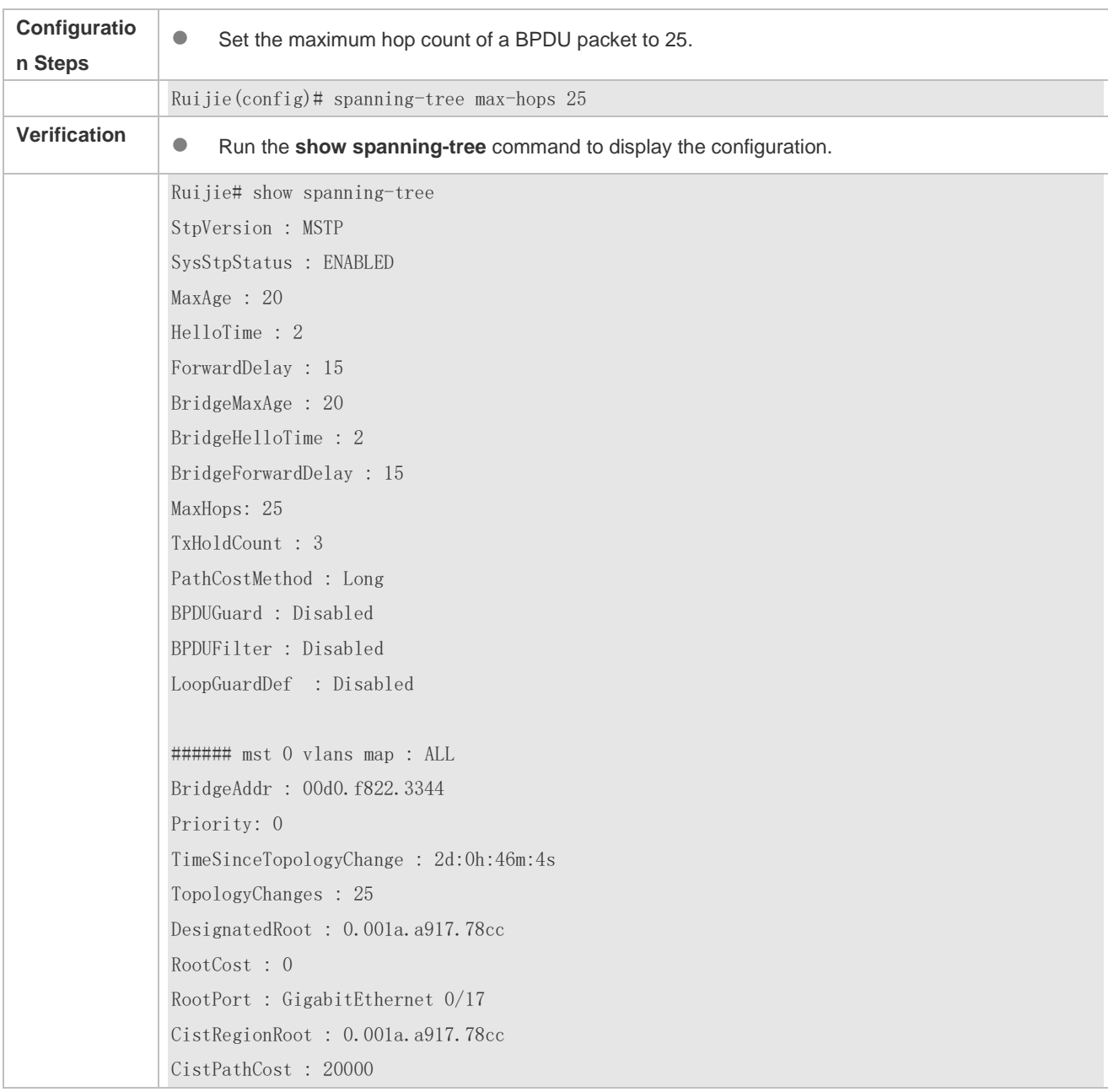

### <span id="page-223-0"></span>**Common Errors**

The STP timer parameters will take effect only when the device is set as the root bridge of the STP.Configuring STP Compatibility.

### **7.4.2 Configuring STP Compatibility**

### **Configuration Effect**

- Enable the compatibility mode of a port to realize interconnection between Ruijie devices and other SPs' devices.
- Enable protocol migration to perform forcible version check to affect the compatibility between RSTP and STP.

### **Notes**

 If the compatibility mode is enabled on a port, this port will add different MSTI information into the to-be-sent BPDU based on the current port to realize interconnection between Ruijie devices and other SPs' devices.

### **Configuration Steps**

#### **Enabling the Compatibility Mode on a Port**

**Optional.** 

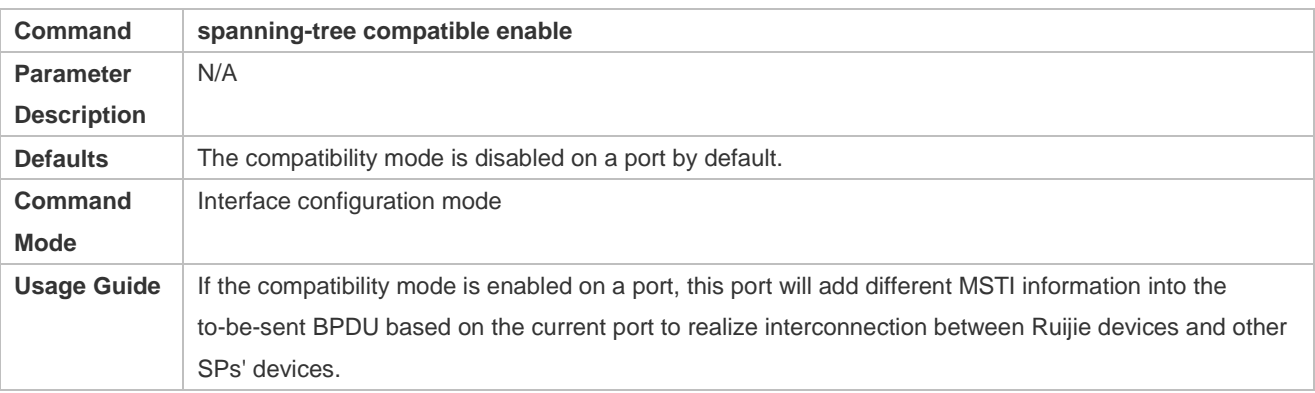

### **Enabling Protocol Migration**

- **Optional.**
- If the peer device supports RSTP, you can enforce version check on the local device to force the two devices to run RSTP.
- Run the **clear spanning-tree detected-protocols** [ **interface** *interface-type interface-number* ] command to enforce version check on a port. For details, see "Compatibility Between RSTP and STP".

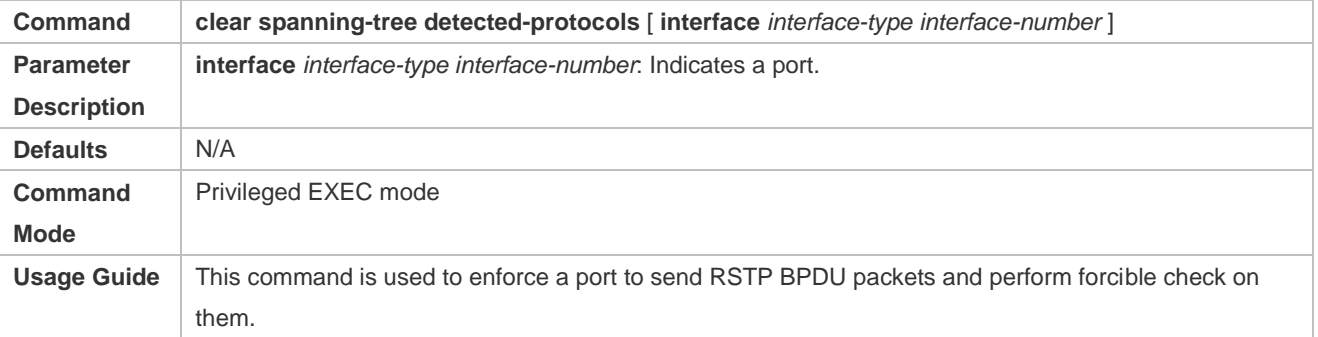

### **Verification**

**Display the configuration.** 

### **Configuration Example**

**Enabling STP Compatibility**

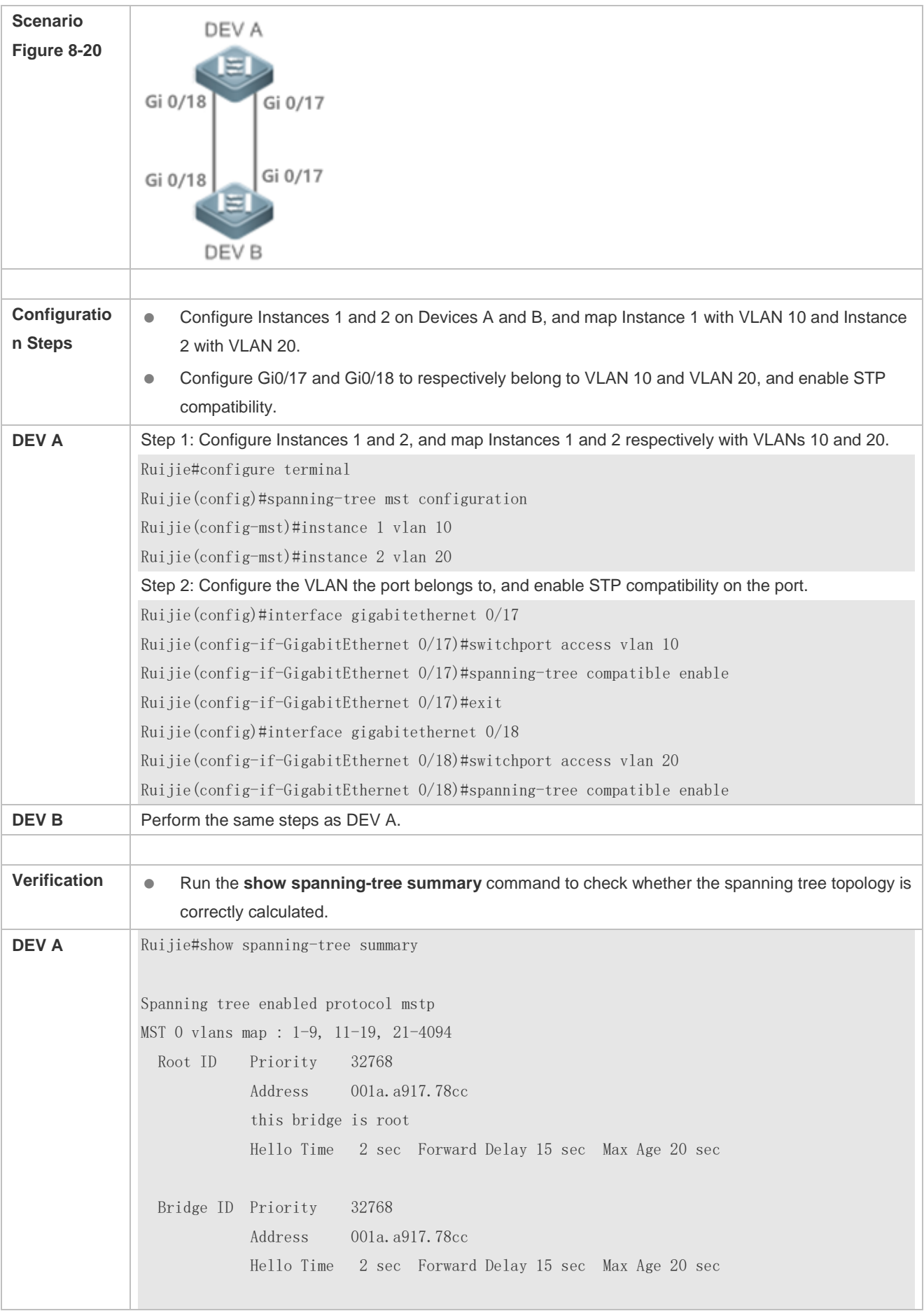

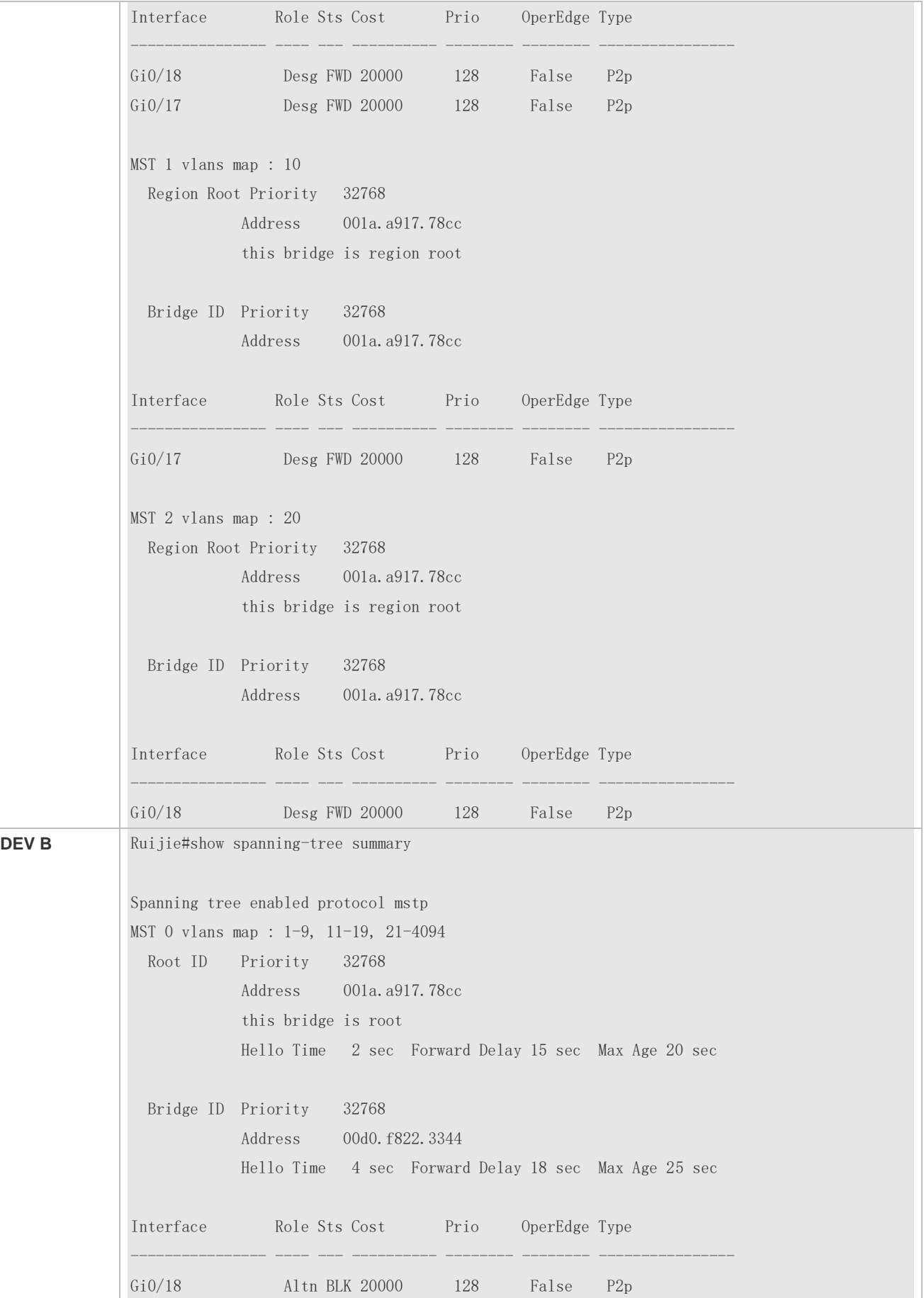

Gi0/17 Root FWD 20000 128 False P2p MST 1 vlans map : 10 Region Root Priority 32768 Address 001a.a917.78cc this bridge is region root Bridge ID Priority 32768 Address 00d0.f822.3344 Interface Role Sts Cost Prio OperEdge Type ---------------- ---- --- ---------- -------- -------- ---------------- Gi0/17 Root FWD 20000 128 False P2p MST 2 vlans map : 20 Region Root Priority 32768 Address 001a.a917.78cc this bridge is region root Bridge ID Priority 32768 Address 00d0.f822.3344 Interface Role Sts Cost Prio OperEdge Type ---------------- ---- --- ---------- -------- -------- ---------------- Gi0/18 Root FWD 20000 128 False P2p

### **Common Errors**

N/A

### <span id="page-227-0"></span>**7.4.3 Configuring an MSTP Region**

### **Configuration Effect**

 Configure an MSTP region to adjust which devices belong to the same MSTP region and thereby affect the network topology.

### **Notes**

- Optional. Configure an MSTP region when multiple devices need to belong to the same MSTP region.
- To make multiple devices belong to the same MSTP region, configure the same name, revision number, and instance-VLAN mapping table for them.
- You can configure VLANs for Instances 0 to 64, and then the remaining VLANs are automatically allocated to Instance 0. One VLAN belongs to only one instance.
- It is recommended to configure the instance-VLAN mapping table after disabling STP. After the configuration, re-enable MSTP to ensure stability and convergence of the network topology.

### **Configuration Steps**

### **Configuring an MSTP Region**

Run the **spanning-tree mst configuration** command to enter the MST configuration mode.

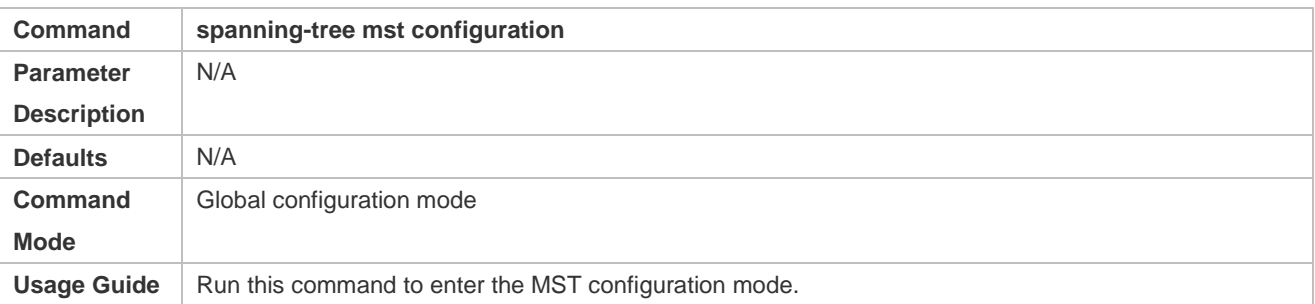

Run the **instance** *instance-id* **vlan** *vlan-range* command to configure the MSTI-VLAN mapping.

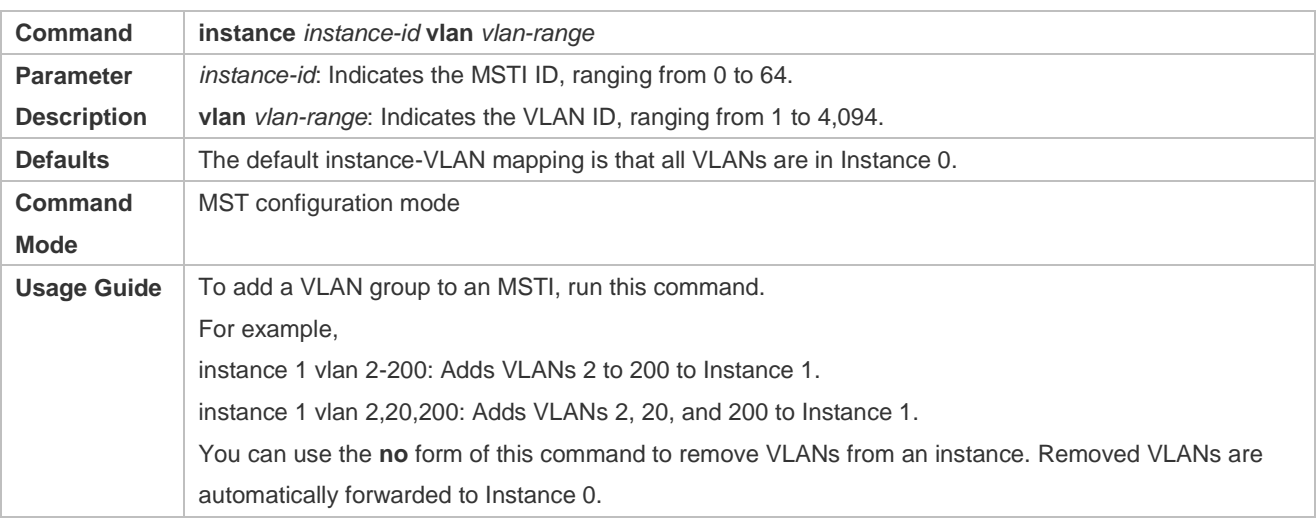

Run the **name** *name* command to configure the MST name.

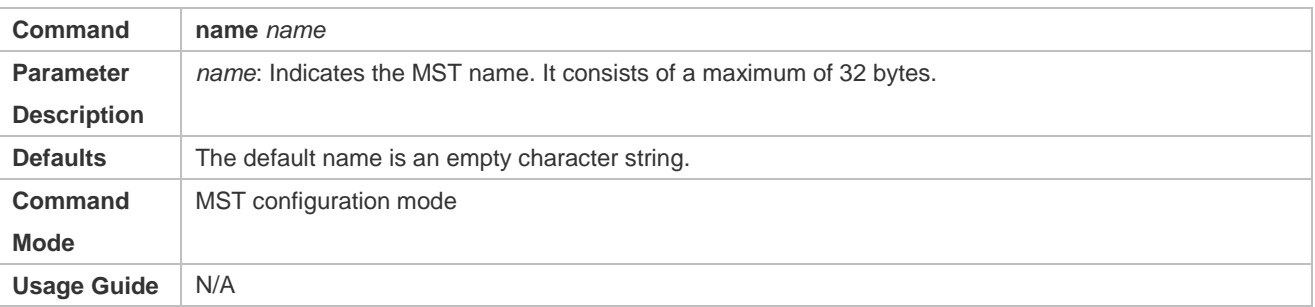

Run the **revision** *version* command to configure the MST version number.

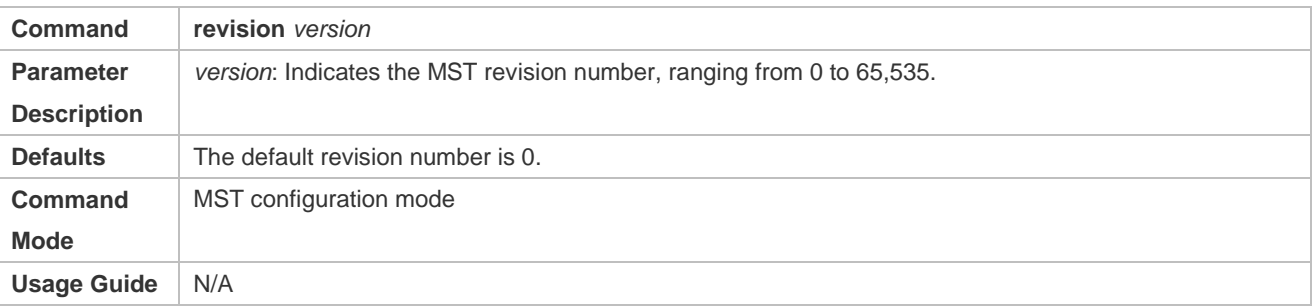

### **Verification**

- Display the configuration.
- Run the **show spanning-tree mst configuration** command to display the MSTP region configuration.

# **Configuration**

### **Example**

### **Enabling MSTP to Achieve VLAN Load Balancing in the MSTP+VRRP Topology**

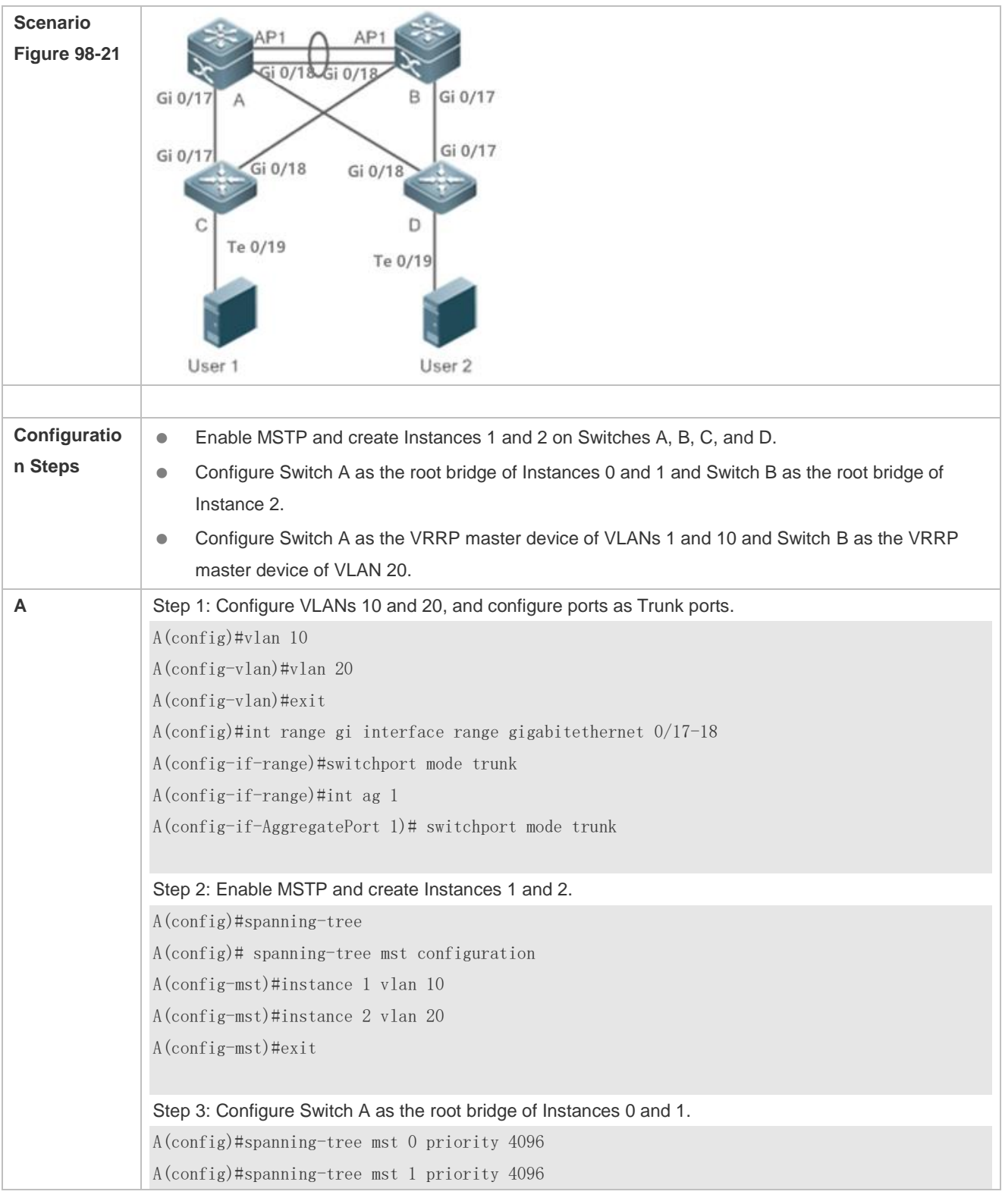

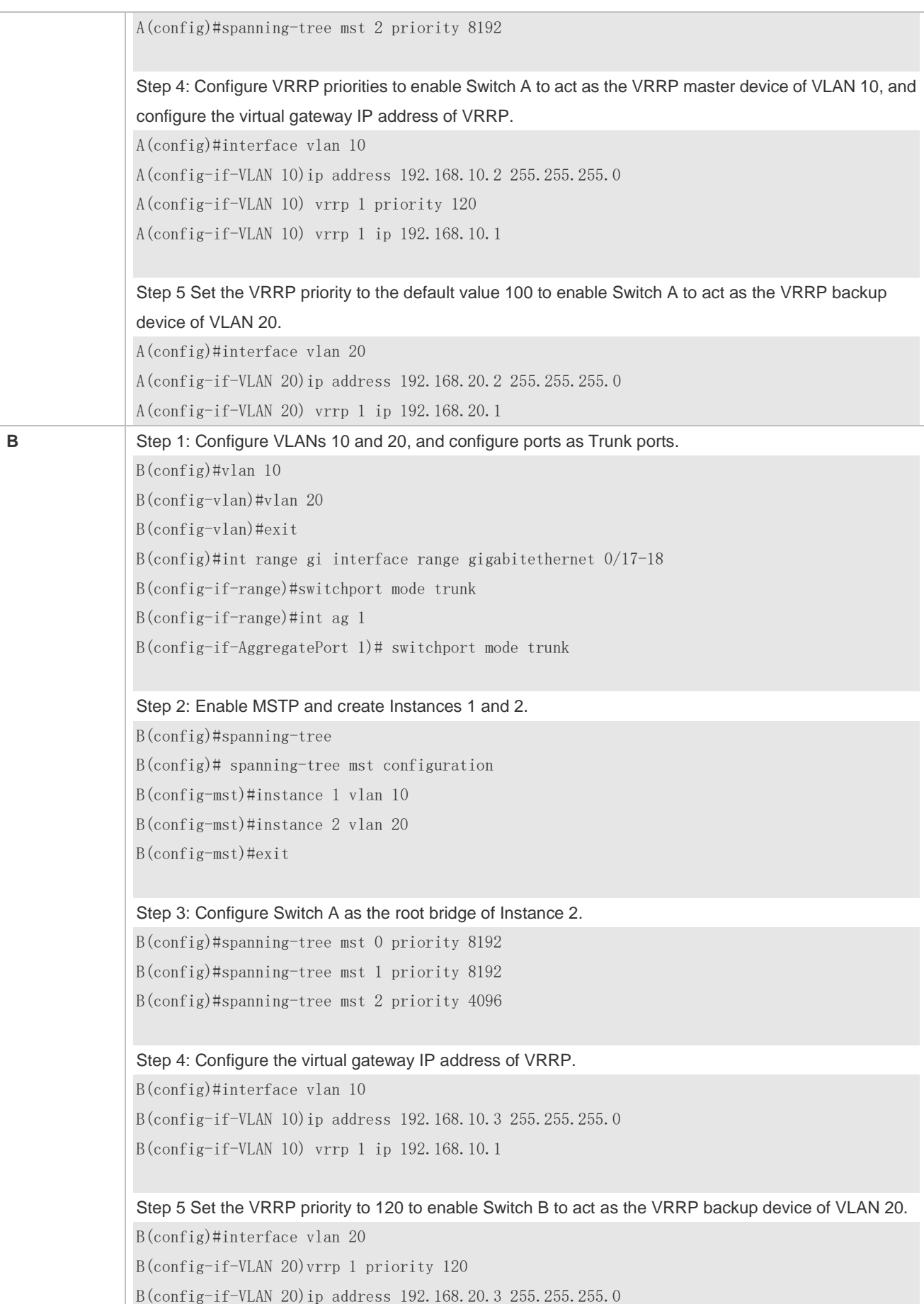

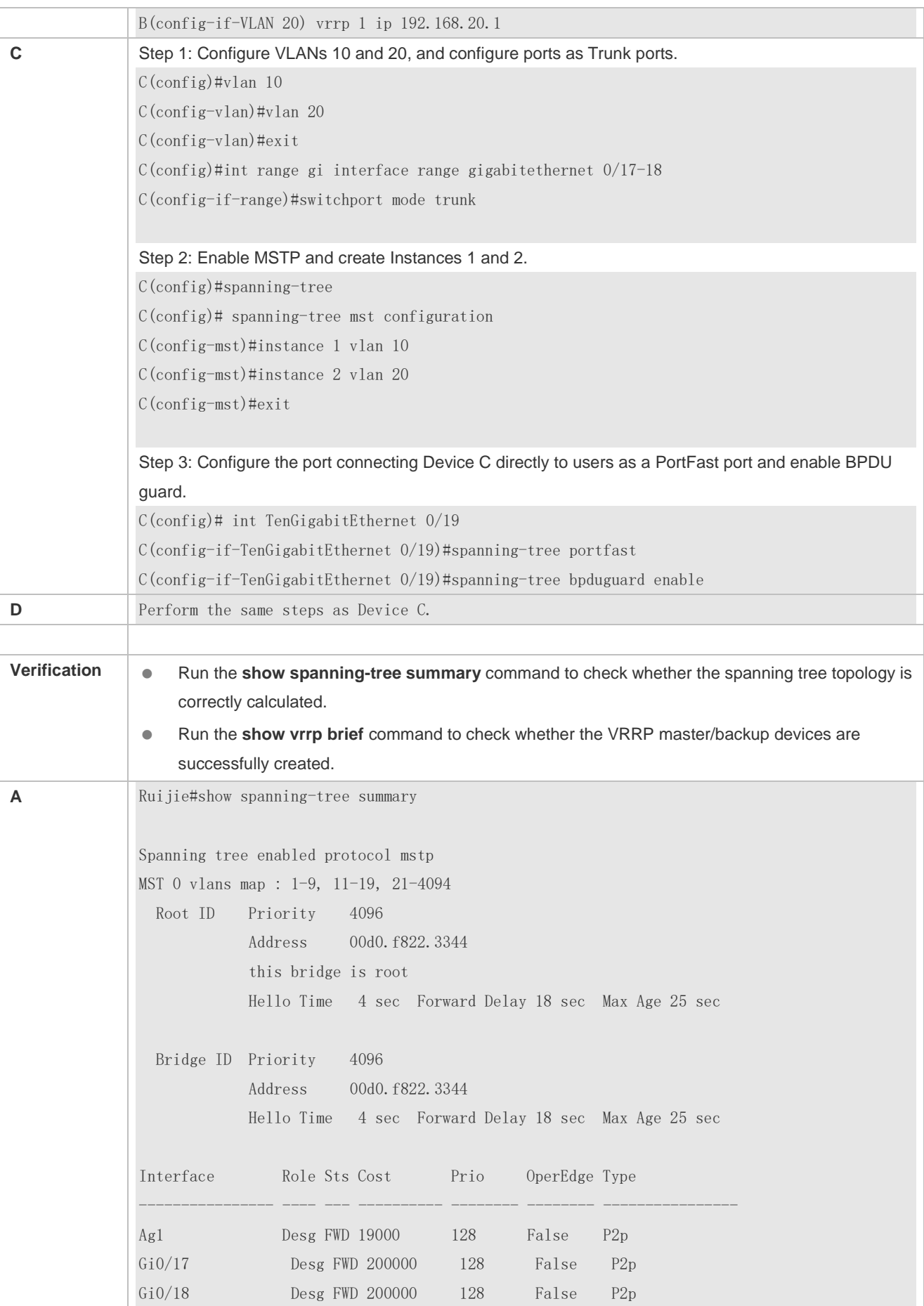

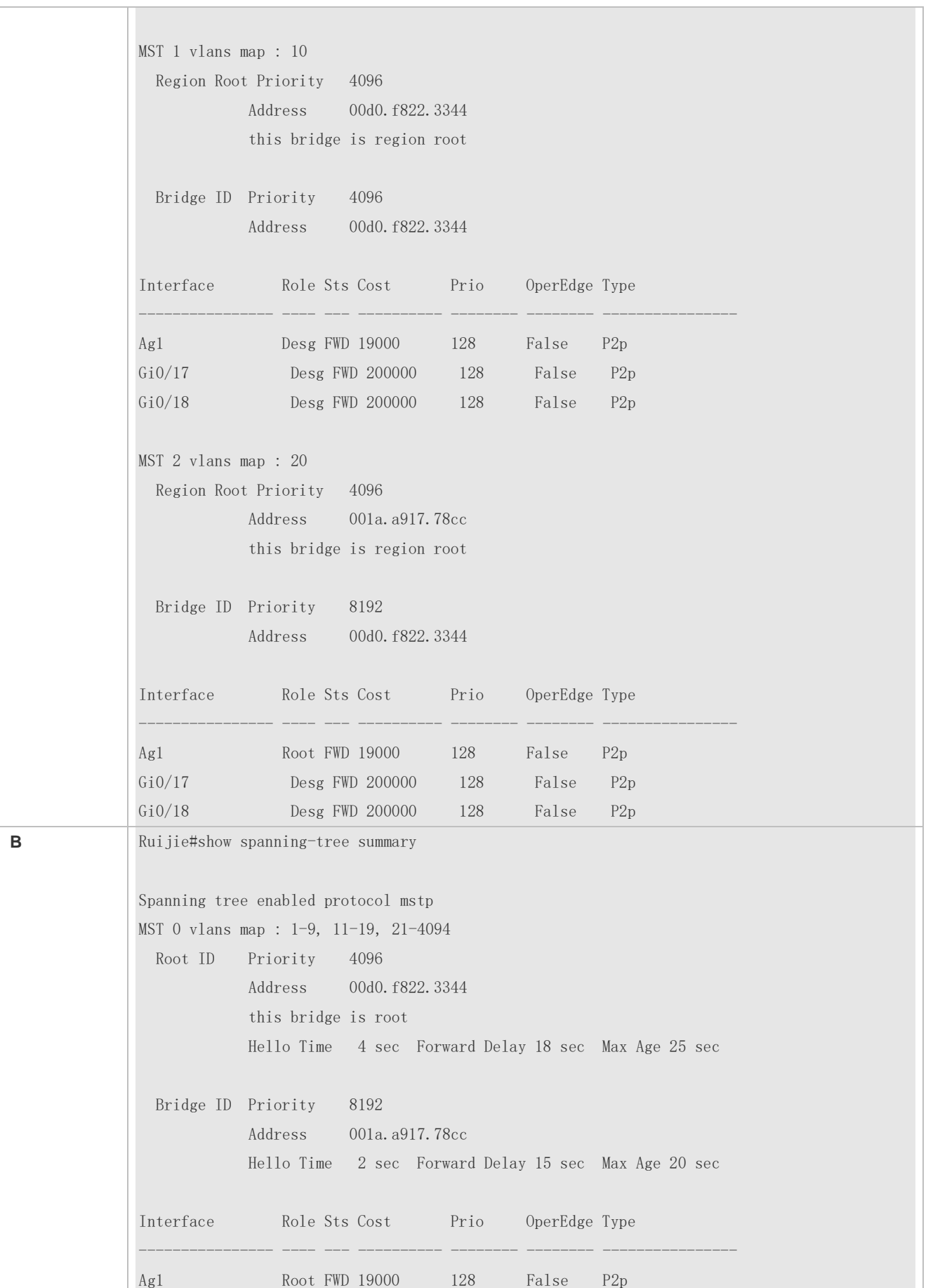

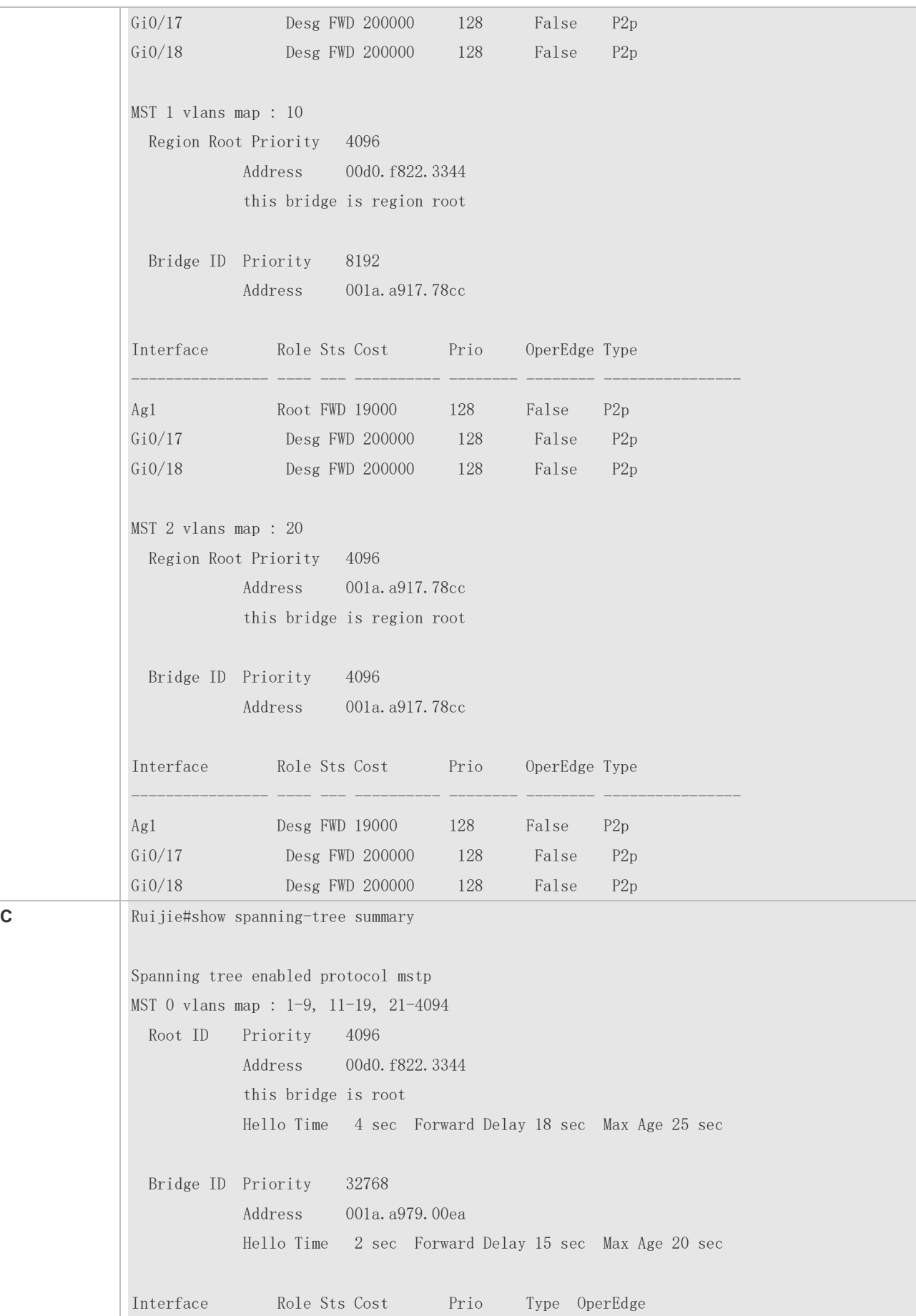

---------------- ---- --- ---------- -------- ----- --------------- Gi0/18 Altn BLK 200000 128 P2p False Gi0/17 Root FWD 200000 128 P2p False MST 1 vlans map : 10 Region Root Priority 4096 Address 00d0.f822.3344 this bridge is region root Bridge ID Priority 32768 Address 001a.a979.00ea Interface Role Sts Cost Prio Type OperEdge ---------------- ---- --- ---------- -------- ----- --------------- Gi0/18 Altn BLK 200000 128 P2p False Gi0/17 Root FWD 200000 128 P2p False MST 2 vlans map : 20 Region Root Priority 4096 Address 001a.a917.78cc this bridge is region root Bridge ID Priority 32768 Address 001a.a979.00ea Interface Role Sts Cost Prio Type OperEdge ---------------- ---- --- ---------- -------- ----- --------------- Gi0/18 Root FWD 200000 128 P2p False Gi0/17 Altn BLK 200000 128 P2p False **D** Omitted.

### **Common Errors**

- MST region configurations are inconsistent in the MSTP topology.
- VLANs are not created before you configure the mapping between the instance and VLAN.
- A device runs STP or RSTP in the MSTP+VRRP topology, but calculates the spanning tree according to the algorithms of different MST regions.

### <span id="page-234-0"></span>**7.4.4 Enabling Fast RSTP Convergence**

### **Configuration Effect**

**Configure the link type to make RSTP rapidly converge.** 

#### **Notes**

 If the link type of a port is point-to-point connection, RSTP can rapidly converge. For details, see "Fast RSTP Convergence". If the link type is not configured, the device automatically sets the link type based on the duplex mode of the port. If a port is in full duplex mode, the device sets the link type to point-to-point. If a port is in half duplex mode, the device sets the link type to shared. You can also forcibly configure the link type to determine whether the port connection is point-to-point connection.

### **Configuration Steps**

#### **Configuring the Link Type**

**Optional.** 

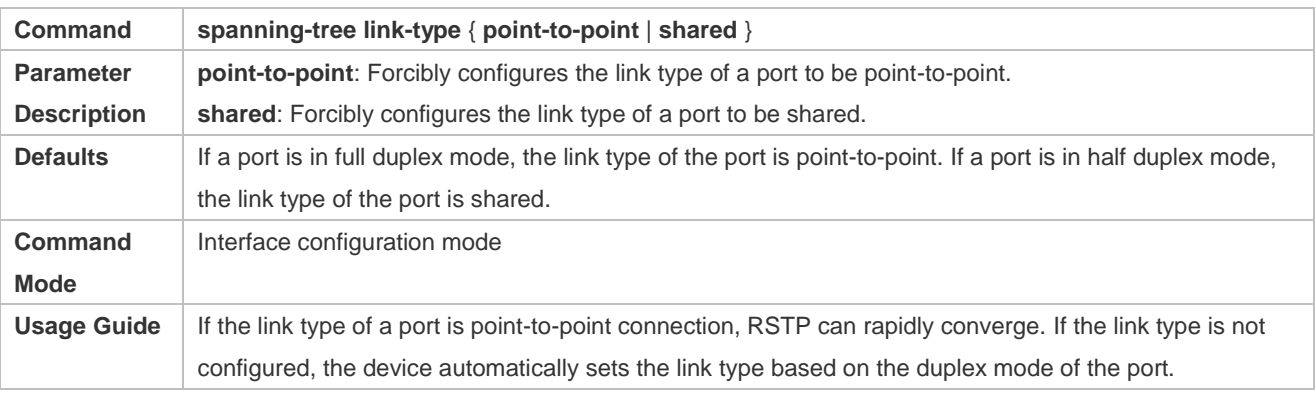

#### **Verification**

- **•** Display the configuration.
- Run the **show spanning-tree** [ **mst** *instance-id* ] **interface** *interface-type interface-number* command to display the spanning tree configuration of the port.

### **Configuration Example**

#### **Enabling Fast RSTP Convergence**

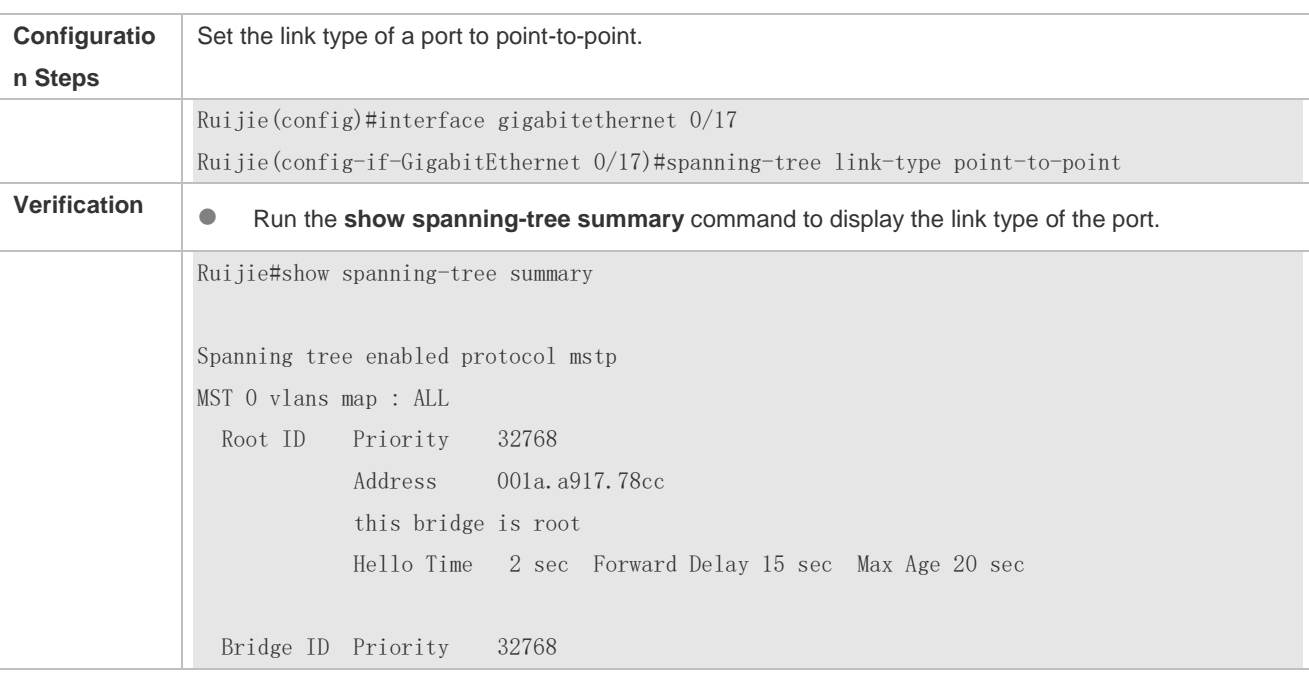

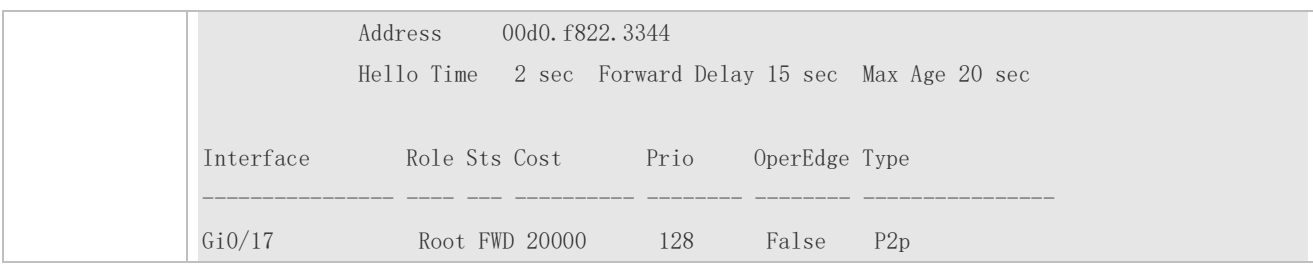

### **Common Errors**

N/A

### <span id="page-236-0"></span>**7.4.5 Configuring Priorities**

### **Configuration Effect**

- Configure the switch priority to determine a device as the root of the entire network and to determine the topology of the entire network.
- **Configure the port priority to determine which port enters the forwarding state.**

### **Notes**

- It is recommended to set the priority of the core device higher (to a smaller value) to ensure stability of the entire network. You can assign different switch priorities to different instances so that each instance runs an independent STP based on the assigned priorities. Devices in different regions use the priority only of the CIST (Instance 0). As described in bridge ID, the switch priority has 16 optional values: 0, 4,096, 8,192, 12,288, 16,384, 20,480, 24,576, 28,672, 32,768, 36,864, 40,960, 45,056, 49,152, 53,248, 57,344, 61,440. They are integral multiples of 4,096. The default value is 32,768.
- If two ports are connected to a shared device, the device selects a port with a higher priority (smaller value) to enter the forwarding state and a port with a lower priority (larger value) to enter the discarding state. If the two ports have the same priority, the device selects the port with a smaller port ID to enter the forwarding state. You can assign different port priorities to different instances on a port so that each instance runs an independent STP based on the assigned priorities.
- Similar to the switch priority, the port priority also has 16 optional values: 0, 16, 32, 48, 64, 80, 96, 112, 128, 144, 160, 176, 192, 208, 224, 240. They are integral multiples of 16. The default value is 128.

### **Configuration Steps**

### **Configuring the Switch Priority**

- **Optional.**
- To change the root or topology of a network, configure the switch priority.

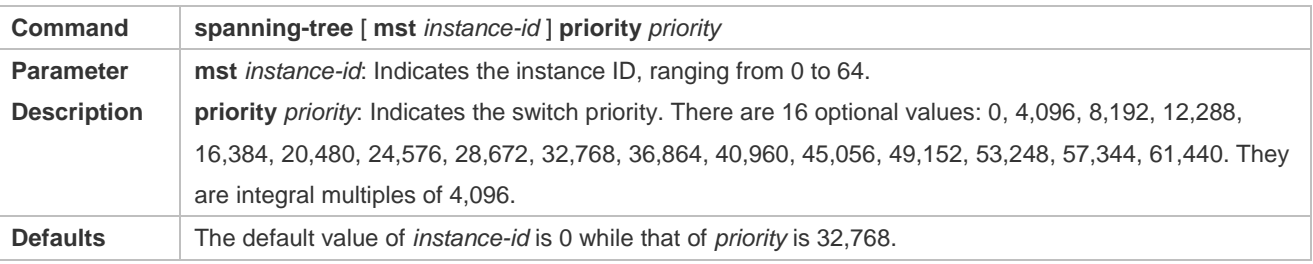

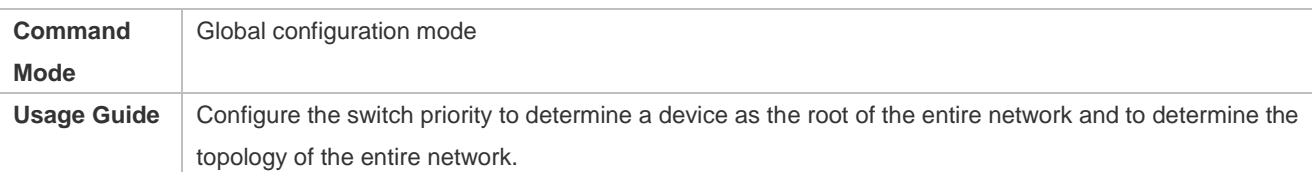

### **Configuring the Port Priority**

- **Optional.**
- To change the preferred port entering the forwarding state, configure the port priority.

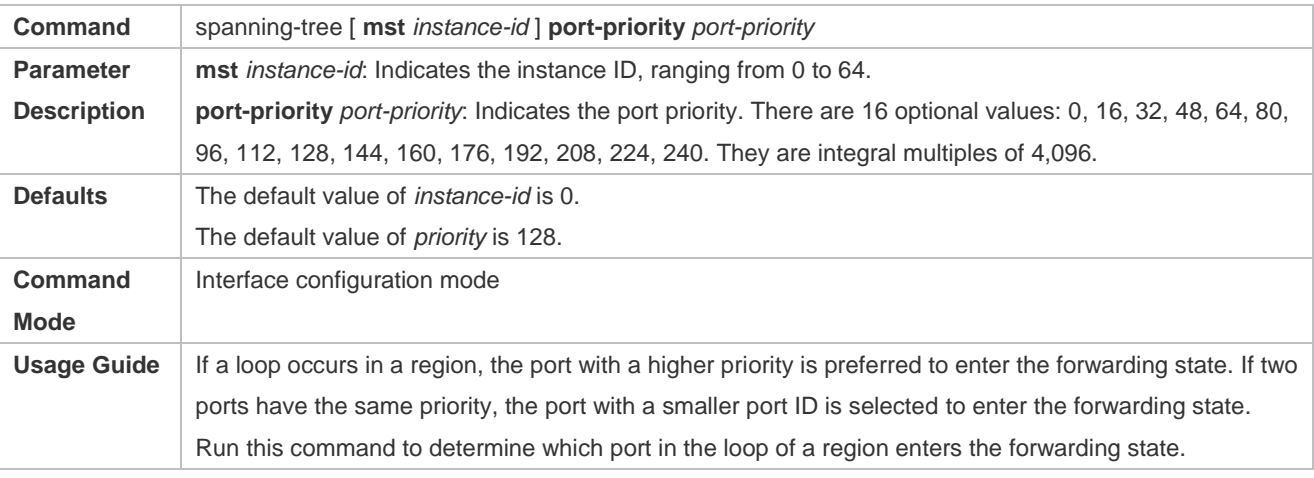

### **Verification**

- Display the configuration.
- Run the **show spanning-tree** [ **mst** *instance-id* ] **interface** *interface-type interface-number* command to display the spanning tree configuration of the port.

### **Configuration Example**

**Configuring the Port Priority**

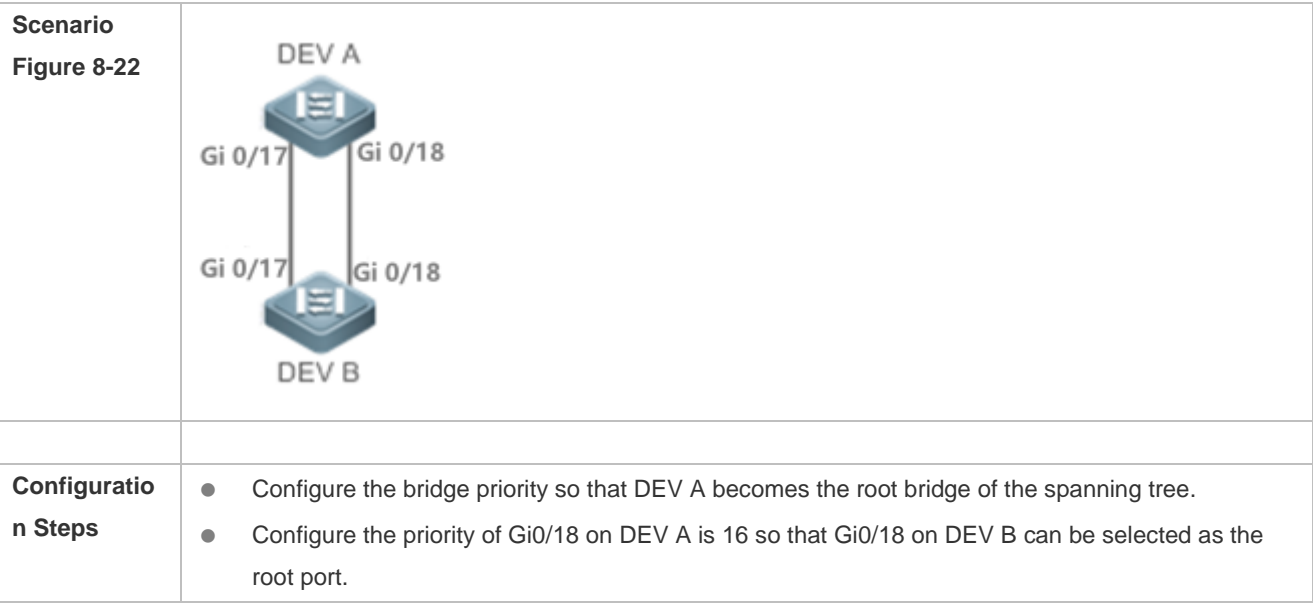

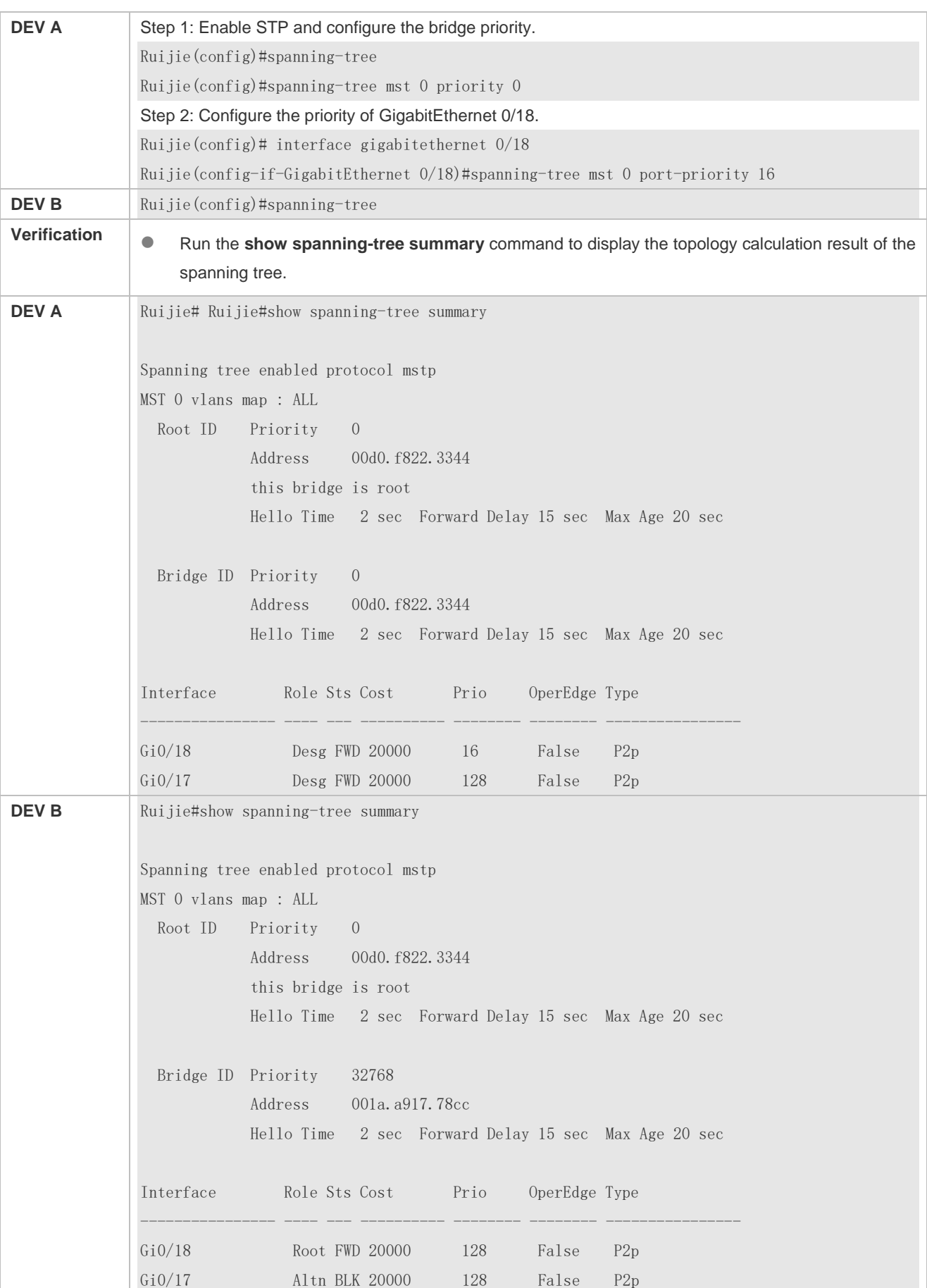

### **Common Errors**

N/A

### <span id="page-239-0"></span>**7.4.6 Configuring the Port Path Cost**

### **Configuration Effect**

- Configure the path cost of a port to determine the forwarding state of the port and the topology of the entire network.
- If the path cost of a port uses its default value, configure the path cost calculation method to affect the calculation result.

### **Notes**

- A device selects a port as the root port if the path cost from this port to the root bridge is the lowest. Therefore, the port path cost determines the root port of the local device. The default port path cost is automatically calculated based on the port rate (Media Speed). A port with a higher rate will have a low path cost. Since this method can calculate the most scientific path cost, do not change the path cost unless required. You can assign different path costs to different instances on a port so that each instance runs an independent STP based on the assigned path costs.
- $\bullet$  If the port path cost uses the default value, the device automatically calculates the port path cost based on the port rate. However, IEEE 802.1d-1998 and IEEE 802.1t define different path costs for the same link rate. The value is a short integer ranging from 1 to 65,535 in 802.1d-1998 while is a long integer ranging from 1 to 200,000,000 in IEEE 802.1t. The path cost of an aggregate port (AP) has two solutions: 1. Ruijie solution: Port Path Cost x 95%; 2. Solution recommended in standards: 20,000,000,000/Actual link bandwidth of the AP, in which Actual link bandwidth of the AP = Bandwidth of a member port x Number of active member ports. The administrator must unify the path cost calculation method in the entire network. The default standard is the private long integer standard.
- The following table lists path costs automatically configured for different link rate in two solutions.

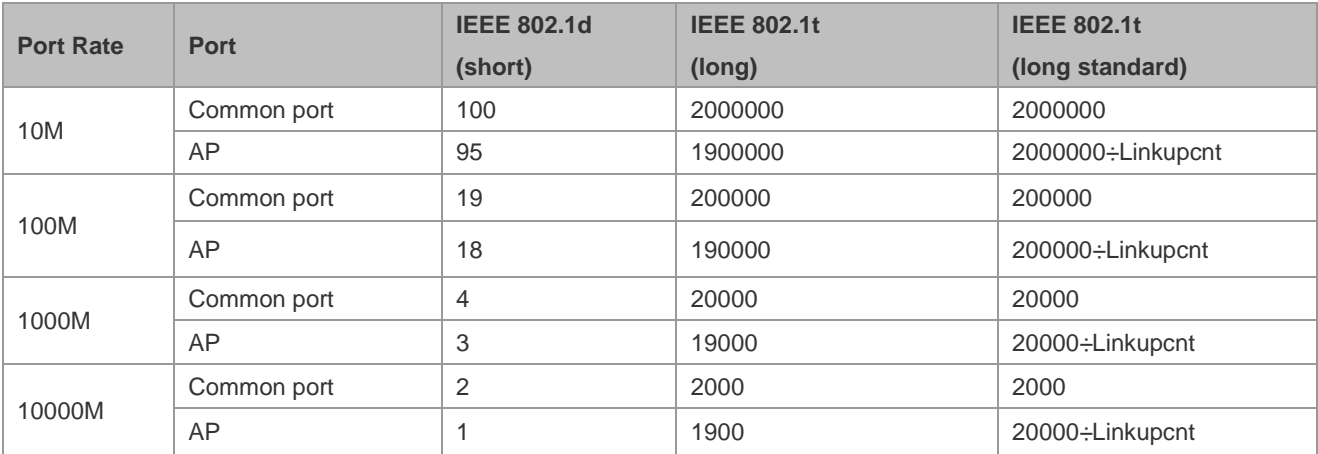

 Ruijie's long integer standard is used by default. After the solution is changed to the path cost solution recommended by the standards, the path cost of an AP changes with the number of member ports in UP state. If the port path cost changes, the network topology also will change.

- If an AP is static, Linkupcnt in the table is the number of active member ports. If an AP is an LACP AP, Linkupcnt in the table is the number of member ports forwarding AP data. If no member port in the AP goes up, Linkupcnt is 1. For details about AP and LACP, see the Configuring AP.
- The modified port path cost takes effect only on the Rx port.

### **Configuration Steps**

- **Configuring the Default Path Cost Calculation Method**
- **Optional.**
- To change the path cost calculation method, configure the default path cost calculation method.

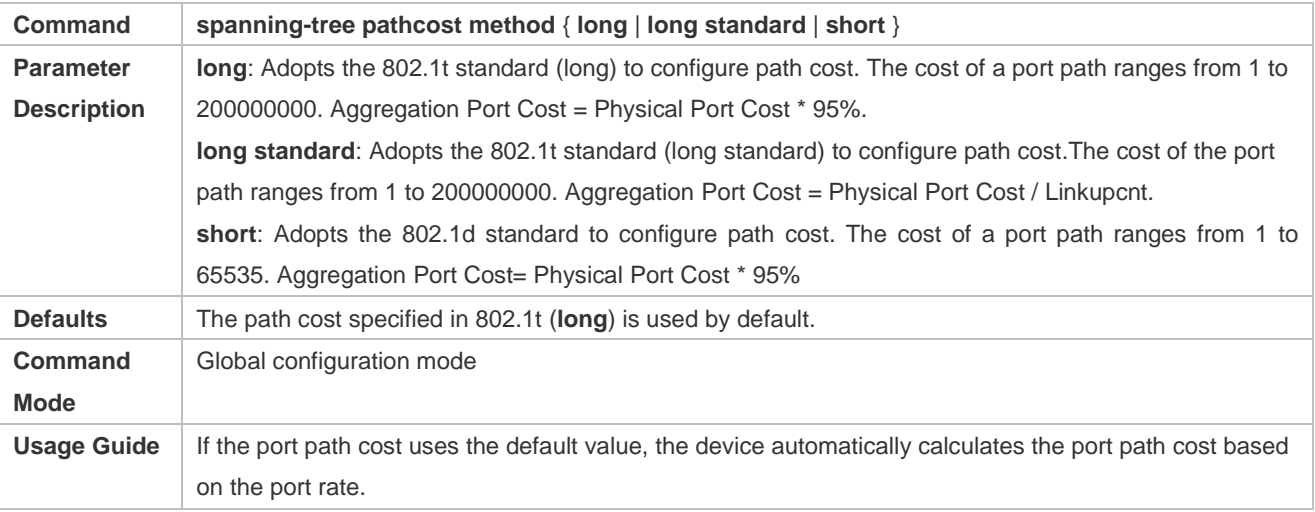

### **Configuring the Port Path Cost**

- **Optional.**
- **To determine which port or path data packets prefer to pass through, configure the port path cost.**

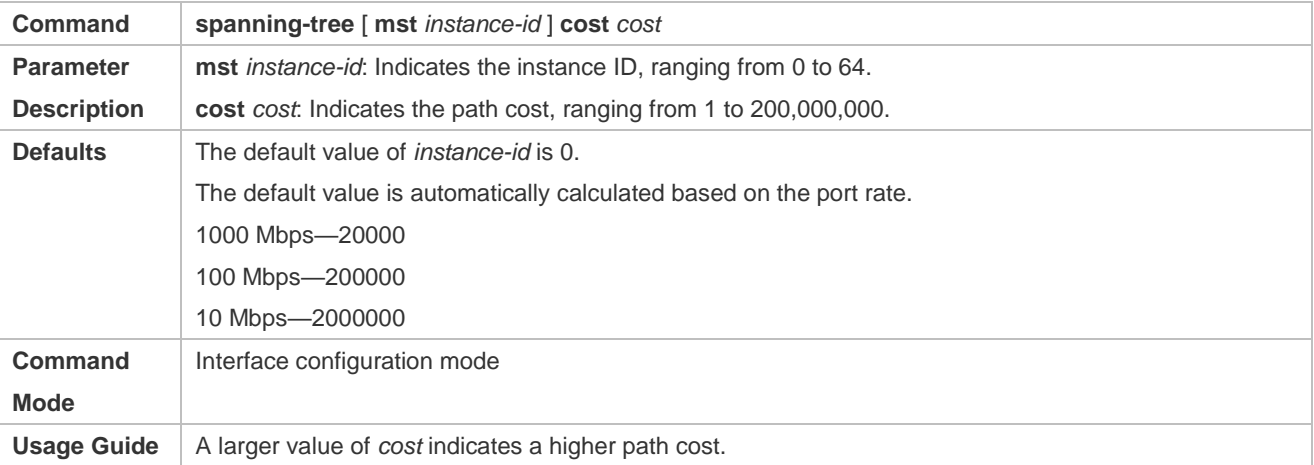

### **Verification**

**Display the configuration.** 

 Run the **show spanning-tree** [**mst** *instance-id*] **interface** *interface-type interface-number* command to display the spanning tree configuration of the port.

### **Configuration Example**

### **Configuring the Port Path Cost**

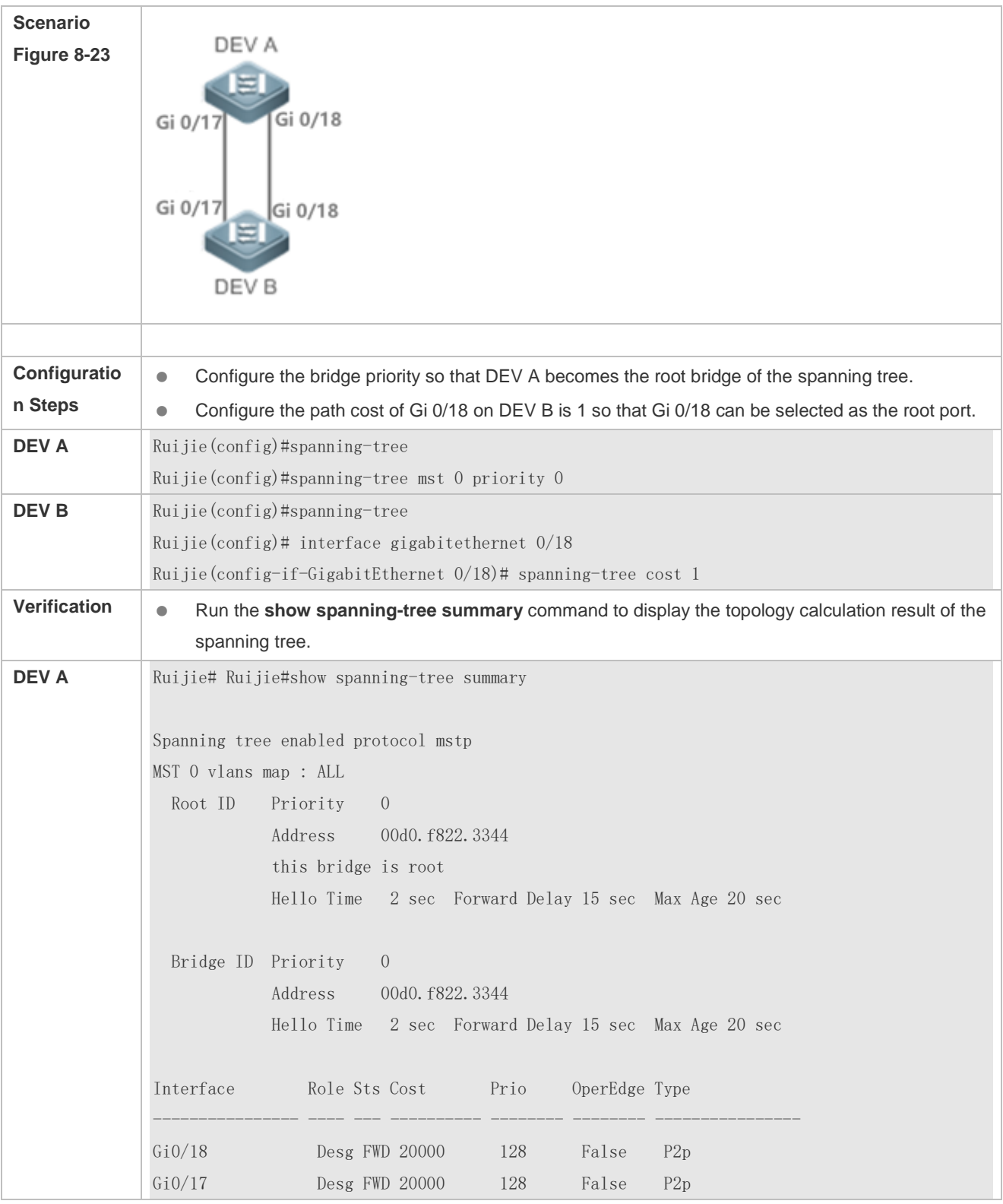

**DEV B** Ruijie#show spanning-tree summary Spanning tree enabled protocol mstp MST 0 vlans map : ALL Root ID Priority 0 Address 00d0.f822.3344 this bridge is root Hello Time 2 sec Forward Delay 15 sec Max Age 20 sec Bridge ID Priority 32768 Address 001a.a917.78cc Hello Time 2 sec Forward Delay 15 sec Max Age 20 sec Interface Role Sts Cost Prio OperEdge Type ---------------- ---- --- ---------- -------- -------- ---------------- Gi0/18 Root FWD 1 128 False P2p Gi0/17 Altn BLK 20000 128 False P2p

### **Common Errors**

 $\bullet$  N/A

### <span id="page-242-0"></span>**7.4.7 Configuring Auto Edge**

### **Configuration Effect**

 Enable Auto Edge. If a designated port does not receive any BPDUs within a specified time (3 seconds), it is automatically identified as an edge port. However, if the port receives BPDUs, its Port Fast Operational State will become Disabled.

### **Notes**

Unless otherwise specified, do not disable Auto Edge.

### **Configuration Steps**

### **Configuring Auto Edge**

- **Optional.**
- **Auto Edge is enabled by default.**
- In interface configuration mode, run the **spanning-tree autoedge** command to enable Auto Edge on a port and the **spanning-tree autoedge disabled** command to disable it on a port.

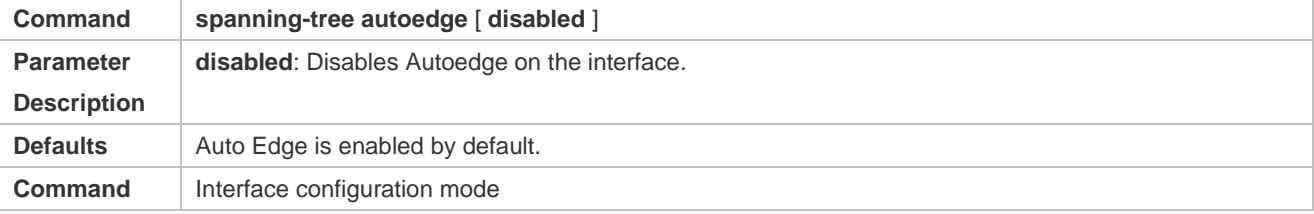

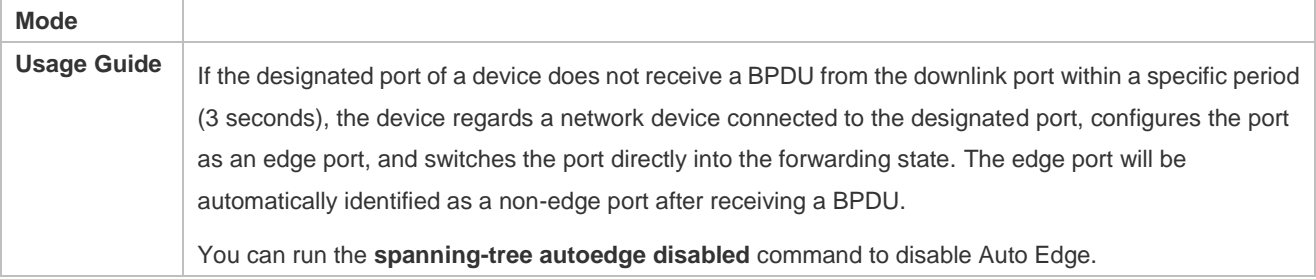

### **Verification**

Display the configuration.

### **Configuration Example**

### **Disabling Auto Edge on a Port**

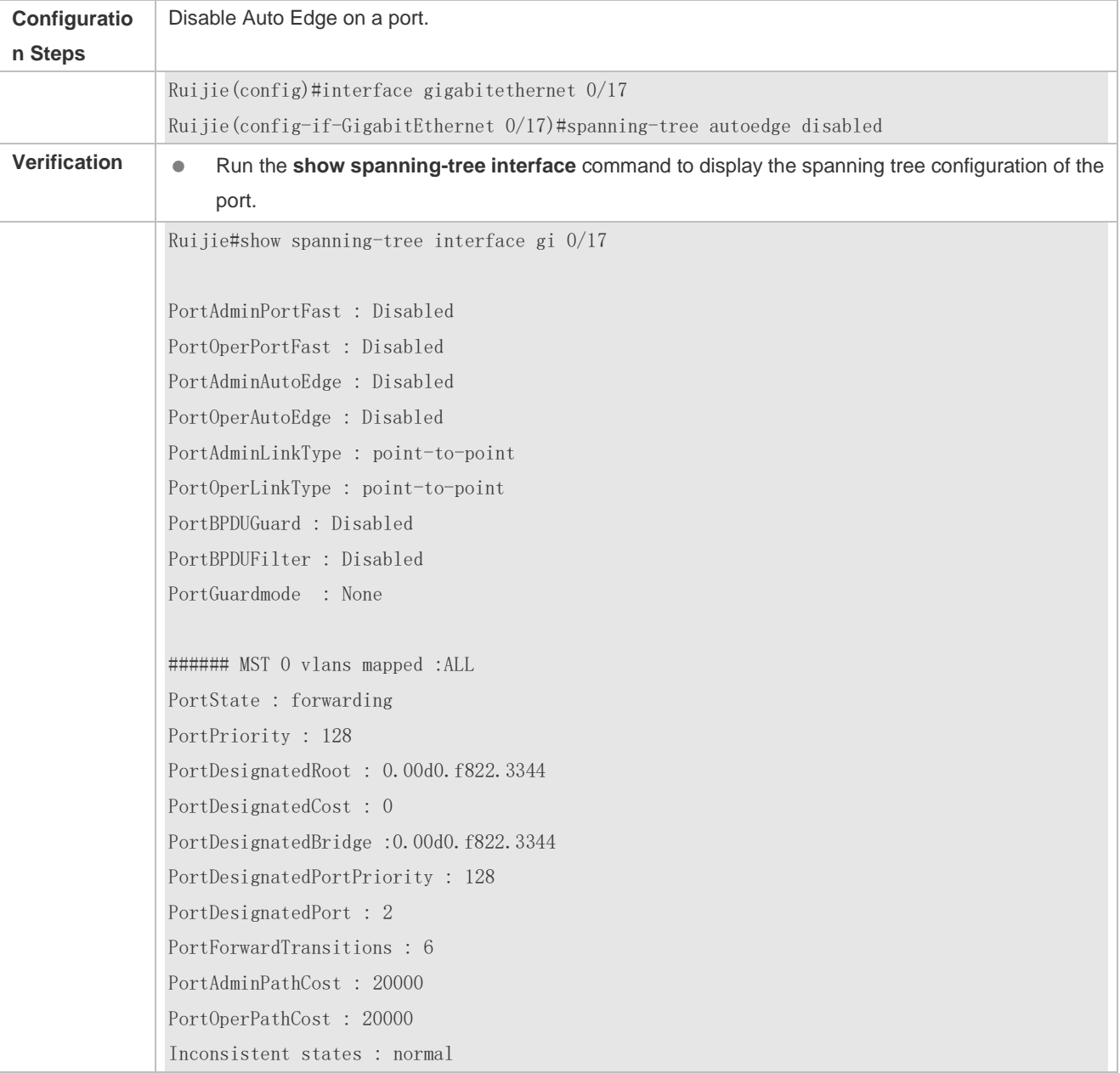

PortRole : designatedPort

### **Common Errors**

If the designated port of a device does not receive a BPDU from the downlink port within a specific period (3 seconds), the device regards a network device connected to the designated port, configures the port as an edge port, and switches the port directly into the forwarding state. It is recommended to disable the Auto Edge function, if packet loss or Tx/Rx packet delay exists in the network environment.

### **7.4.8 Enabling PortFast-related Features**

### **Configuration Effect**

- After PortFast is enabled on a port, the port directly enters the forwarding state. However, since the Port Fast Operational State becomes disabled due to receipt of BPDUs, the port can properly run the STP algorithm and enter the forwarding state.
- If BPDU guard is enabled on a port, the port enters the error-disabled state after receiving a BPDU.
- If BPDU filter is enabled on a port, the port neither sends nor receives BPDUs.

### **Notes**

- The global BPDU guard takes effect only when PortFast is enabled on a port.
- If BPDU filter is enabled globally, a PortFast-enabled port neither sends nor receives BPDUs. In this case, the host connecting directly to the PortFast-enabled port does not receive any BPDUs. If the port changes its Port Fast Operational State to Disabled after receiving a BPDU, BPDU filter automatically fails.
- The global BPDU filter takes effect only when PortFast is enabled on a port.

### **Configuration Steps**

### **Enabling PortFast**

- **Optional.**
- If a port connects directly to the network terminal, configure this port as a PortFast port.
- **In global configuration mode, run the spanning-tree portfast default** command to enable PortFast on all ports and the **no spanning-tree portfast default** command to disable PortFast on all ports.

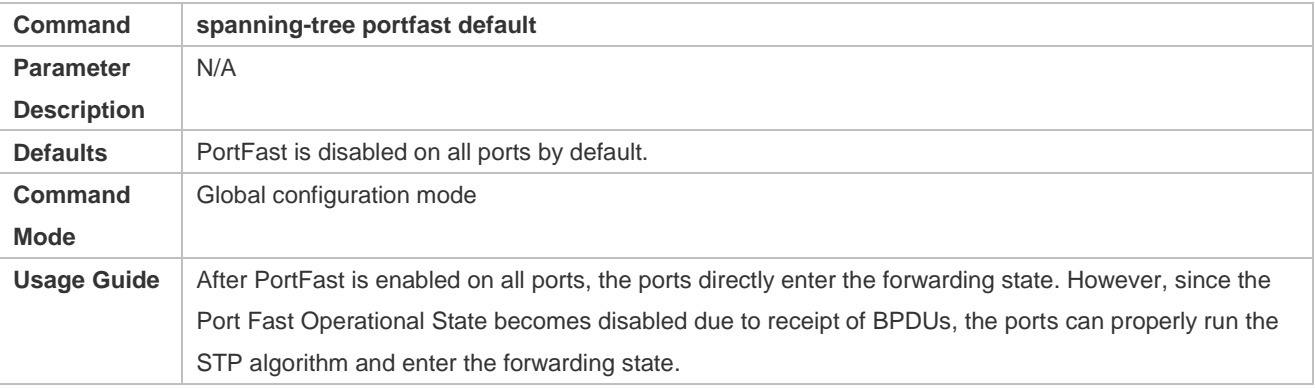

In interface configuration mode, run the **spanning-tree portfast** command to enable PortFast on a port and the **spanning-tree portfast disabled** command to disable PortFast on a port.

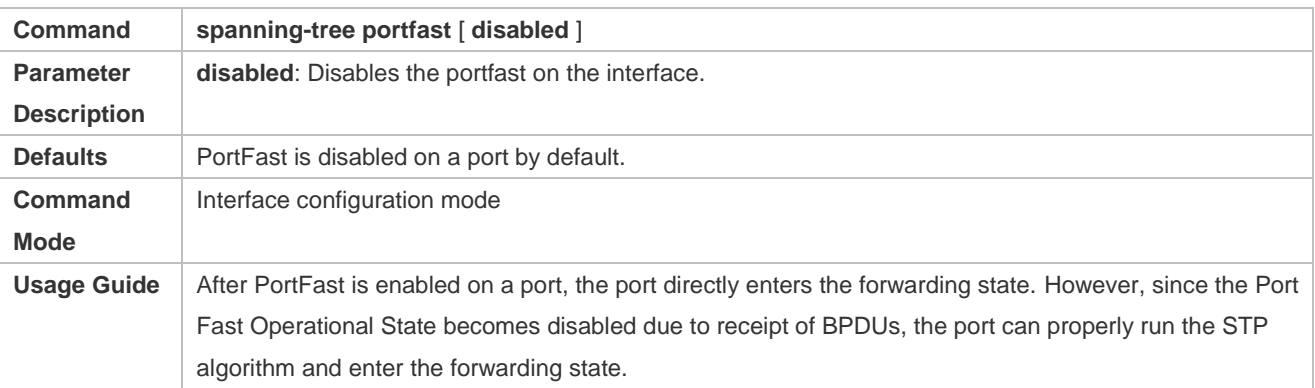

#### **Enabling BPDU Guard**

- **Optional.**
- If device ports connect directly to network terminals, you can enable BPDU guard on these ports to prevent BPDU attacks from causing abnormality in the spanning tree topology. A port enabled with BPDU guard enters the error-disabled state after receiving a BPDU.
- If device ports connect directly to network terminals, you can enable BPDU guard to prevent loops on the ports. The prerequisite is that the downlink device (such as the hub) can forward BPDU packets.
- **In global configuration mode, run the spanning-tree portfast bpduguard default** command to enable BPDU guard on all ports and the **no spanning-tree portfast bpduguard default** command to disable BPDU guard on all ports.

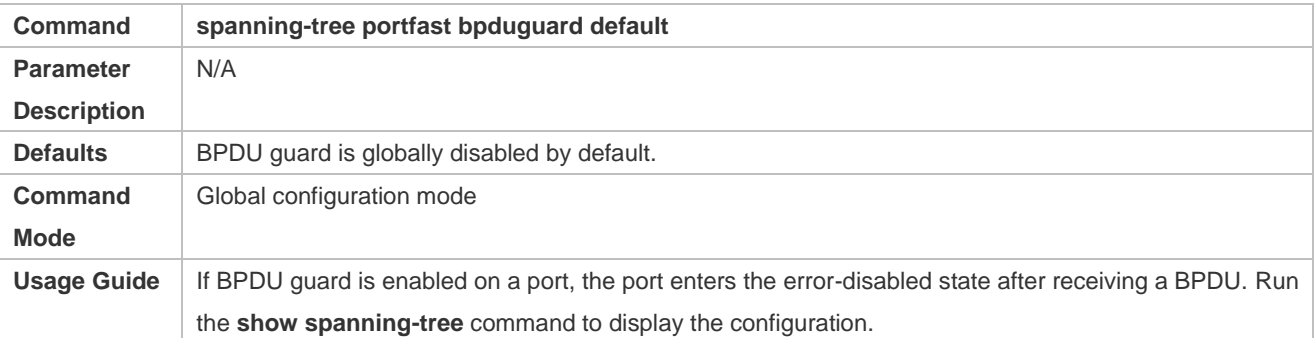

 In interface configuration mode, run the **spanning-tree bpduguard enabled** command to enable BPDU guard on a port and the **spanning-tree bpduguard disabled** command to disable BPDU guard on a port.

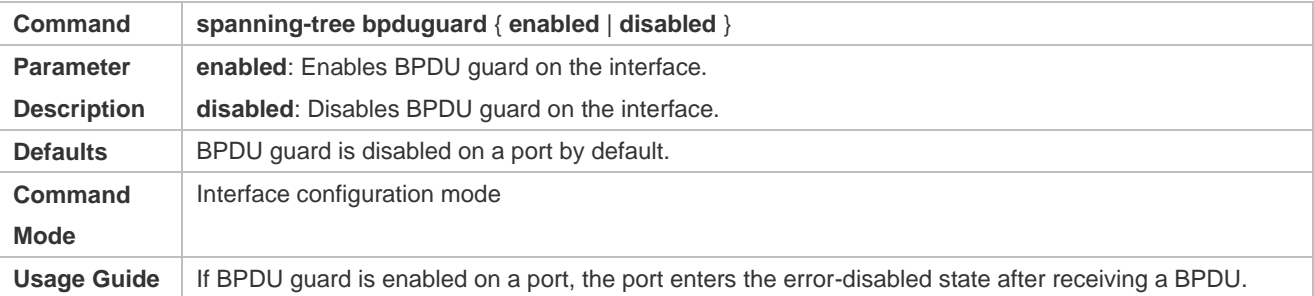

### **Enabling BPDU Filter**

- **Optional.**
- To prevent abnormal BPDU packets from affecting the spanning tree topology, you can enable BPDU filter on a port to filter abnormal BPDU packets.

 In global configuration mode, run the **spanning-tree portfast bpdufilter default** command to enable BPDU filter on all ports and the **no spanning-tree portfast bpdufilter default** command to disable BPDU filter on all ports.

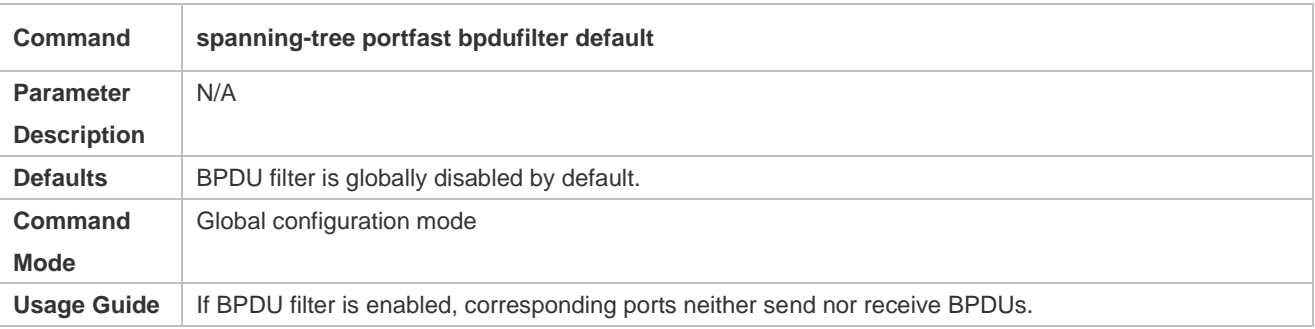

In interface configuration mode, run the **spanning-tree bpdufilter enabled** command to enable BPDU filter on a port and the **spanning-tree bpdufilter disabled** command to disable BPDU filter on a port.

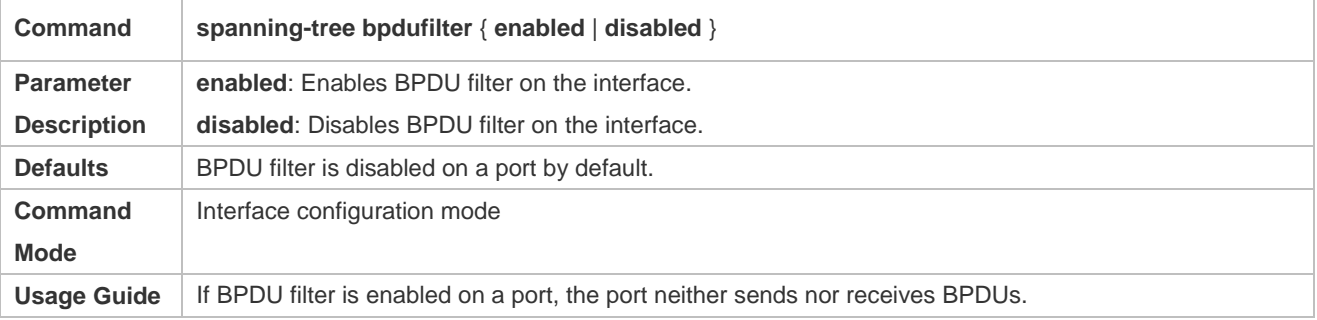

### **Verification**

- **•** Display the configuration.
- Run the **show spanning-tree** [ **mst** *instance-id* ] **interface** *interface-type interface-number* command to display the spanning tree configuration of the port.

### **Configuration Example**

### **Enabling PortFast on a Port**

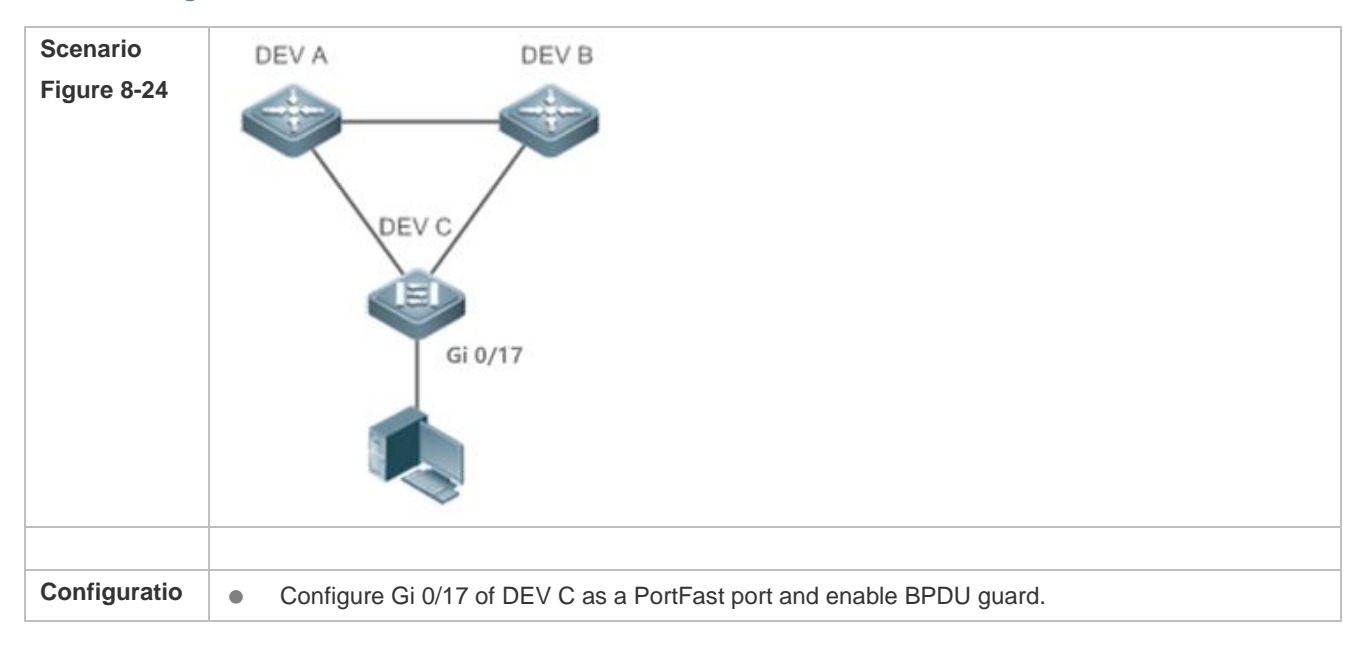

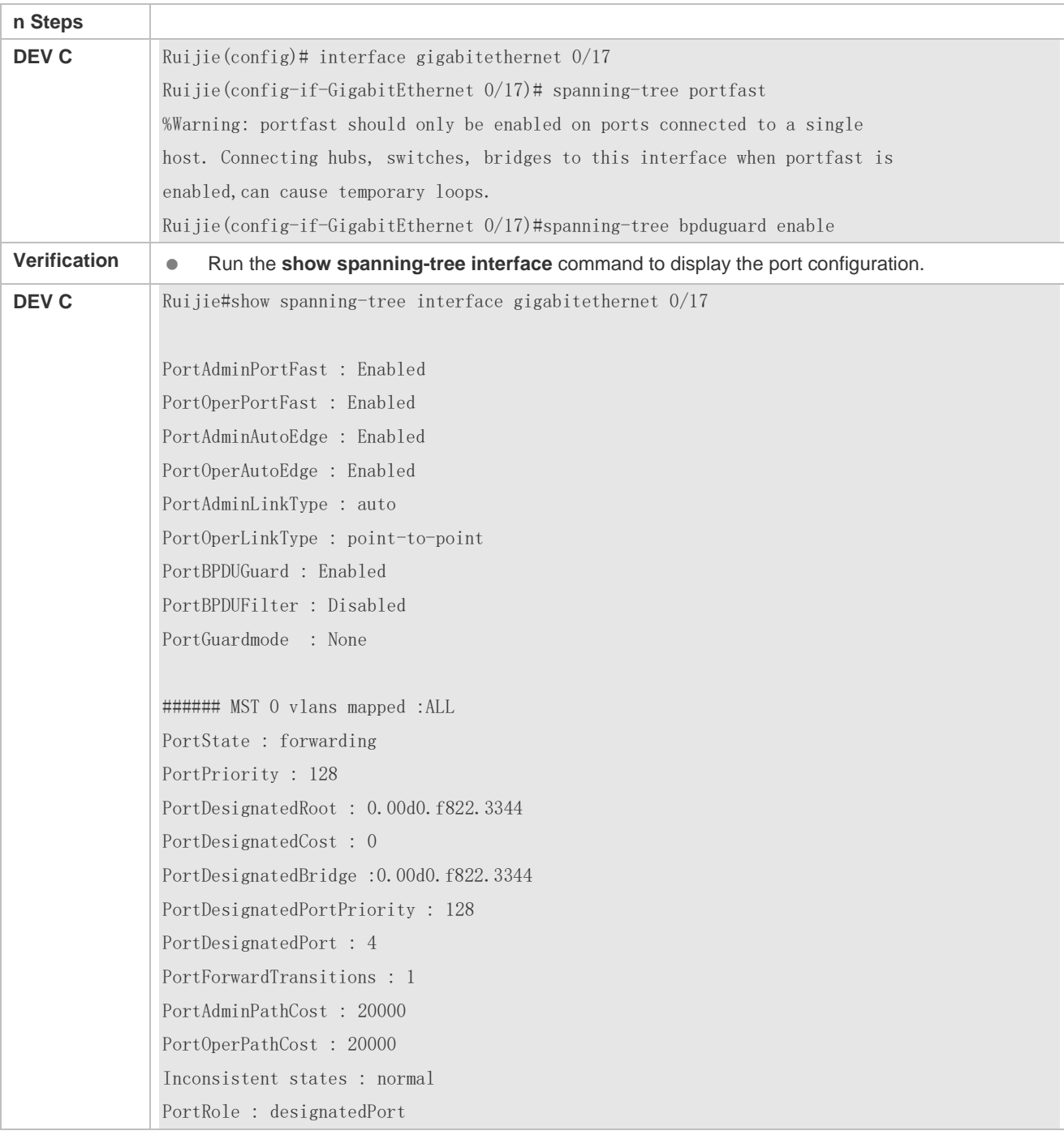

### <span id="page-247-0"></span>**7.4.9 Enabling TC-related Features**

### **Configuration Effect**

- If TC protection is enabled on a port, the port deletes TC BPDU packets within a specified time (generally 4 seconds) after receiving them, preventing MAC and ARP entry from being removed.
- If TC guard is enabled, a port receiving TC packets filters TC packets received or generated by itself so that TC packets are not spread to other ports. In this way, possible TC attacks are efficiently prevented to keep the network stable.
- TC filter does not process TC packets received by ports but processes TC packets in case of normal topology changes.

#### **Notes**

It is recommended to enable TC guard only when illegal TC attack packets are received in the network.

### **Configuration Steps**

#### **Enabling TC Protection**

- **Optional.**
- **In global configuration mode, run the spanning-tree tc-protection** command to enable TC protection on all ports and the **no spanning-tree tc-protection** command to disable TC protection on all ports.

#### TC protection can only be enabled or disabled globally.

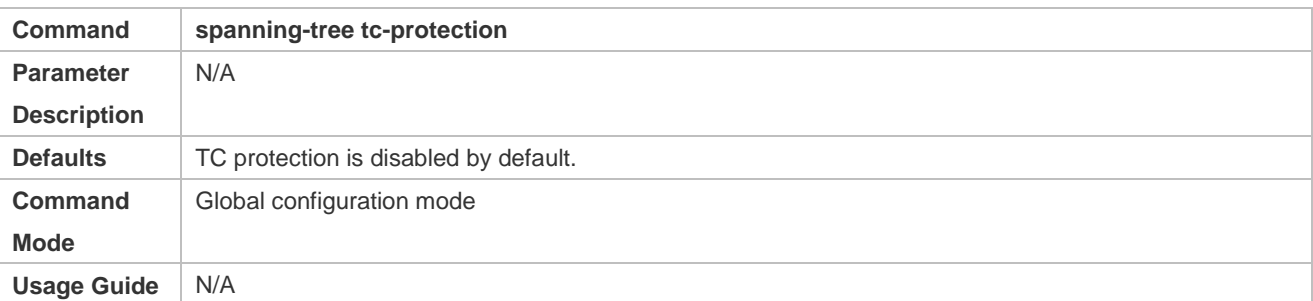

#### **Enabling TC Guard**

- **Optional.**
- To filter TC packets received or generated due to topology changes, you can enable TC guard.
- In global configuration mode, run the **spanning-tree tc-protection tc-guard** command to enable TC guard on all ports and the **no spanning-tree tc-protection tc-guard** command to disable TC guard on all ports.

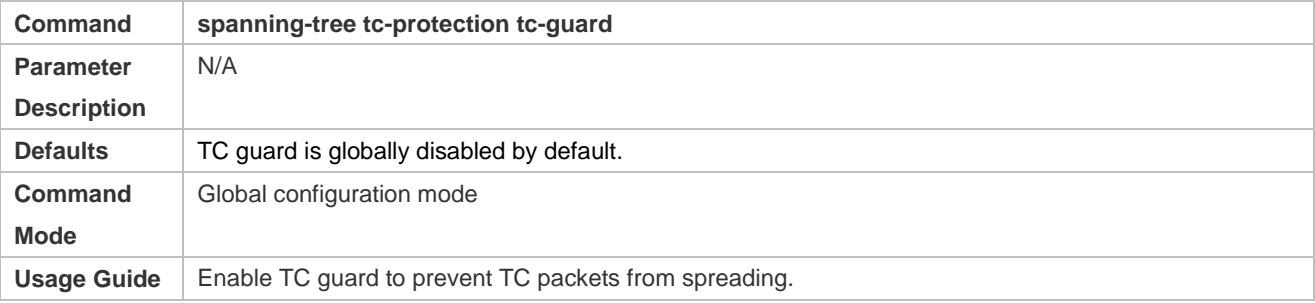

In interface configuration mode, run the **spanning-tree tc-guard** command to enable TC guard on a port and the **no spanning-tree tc-guard** command to disable TC guard on a port.

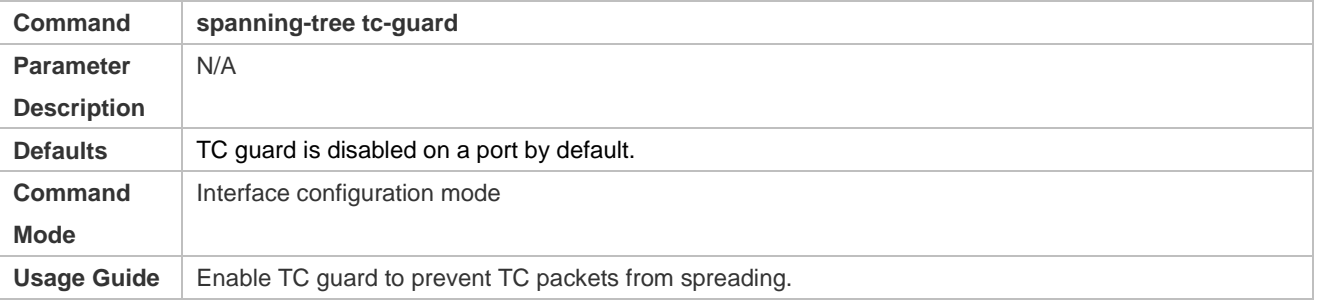

### **Enabling TC Filter**

- **Optional.**
- To filter TC packets received on a port, you can enable TC filter on the port.
- In interface configuration mode, run the **spanning-tree ignore tc** command to enable TC filter on a port and the **no spanning-tree ignore tc** command to disable it on a port.

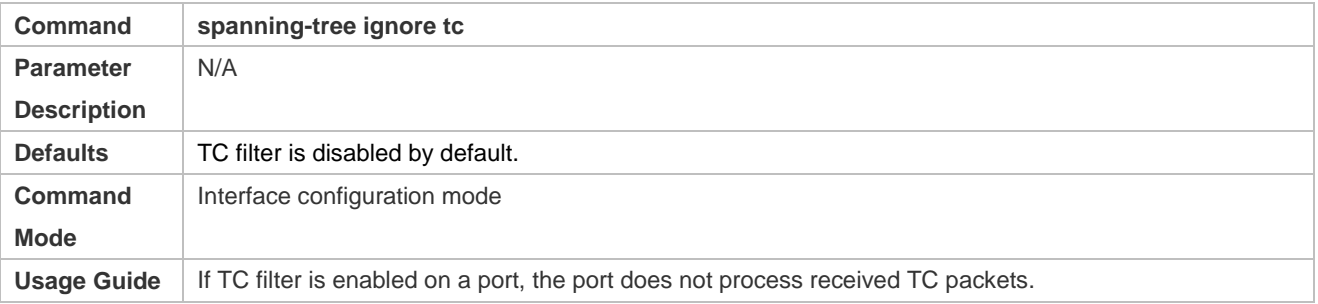

### **Verification**

**Display the configuration.** 

### **Configuration**

**Example**

### **Enabling TC Guard on a Port**

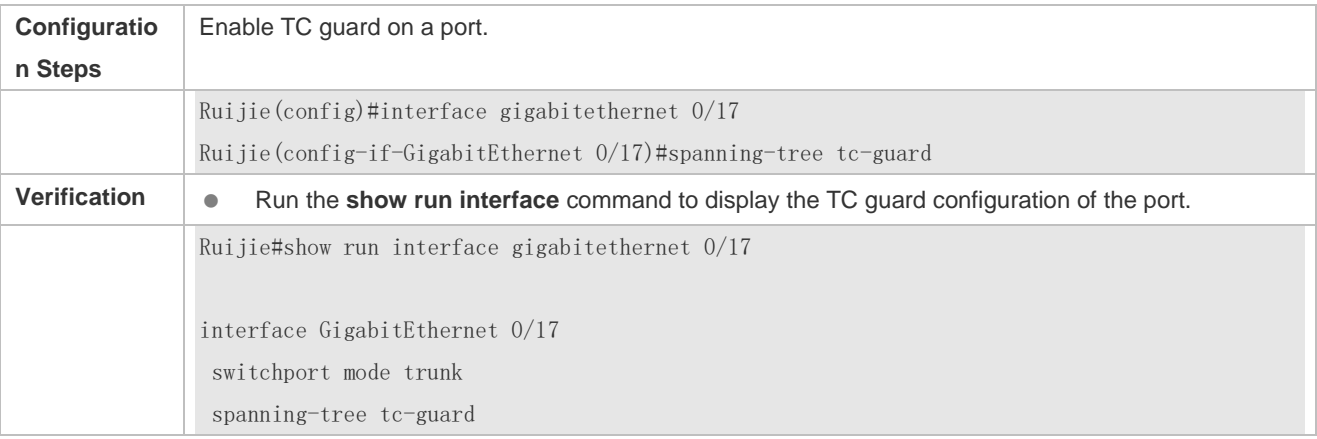

### **Common Errors**

<span id="page-249-0"></span> If TC guard or TC filter is incorrectly configured, an error may occur during packet forwarding of the network device. For example, when the topology changes, the device fails to clear MAC address in a timely manner, causing packet forwarding errors.

### **7.4.10 Enabling BPDU Source MAC Address Check**

### **Configuration Effect**

 Enable BPDU source MAC address check. After this, a device receives only BPDU packets with the source MAC address being the specified MAC address and discards other BPDU packets.

#### **Notes**

 When the switch connected to a port on a point-to-point link is determined, you can enable BPDU source MAC address check so that the switch receives the BPDU packets sent only by the peer switch.

### **Configuration Steps**

- **Enabling BPDU Source MAC Address Check**
- **Optional.**
- To prevent malicious BPDU attacks, you can enable BPDU source MAC address check.
- In interface configuration mode, run the **bpdu src-mac-check** *mac-address* command to enable BPDU source MAC address check on a port and the **no bpdu src-mac-check** command to disable it on a port.

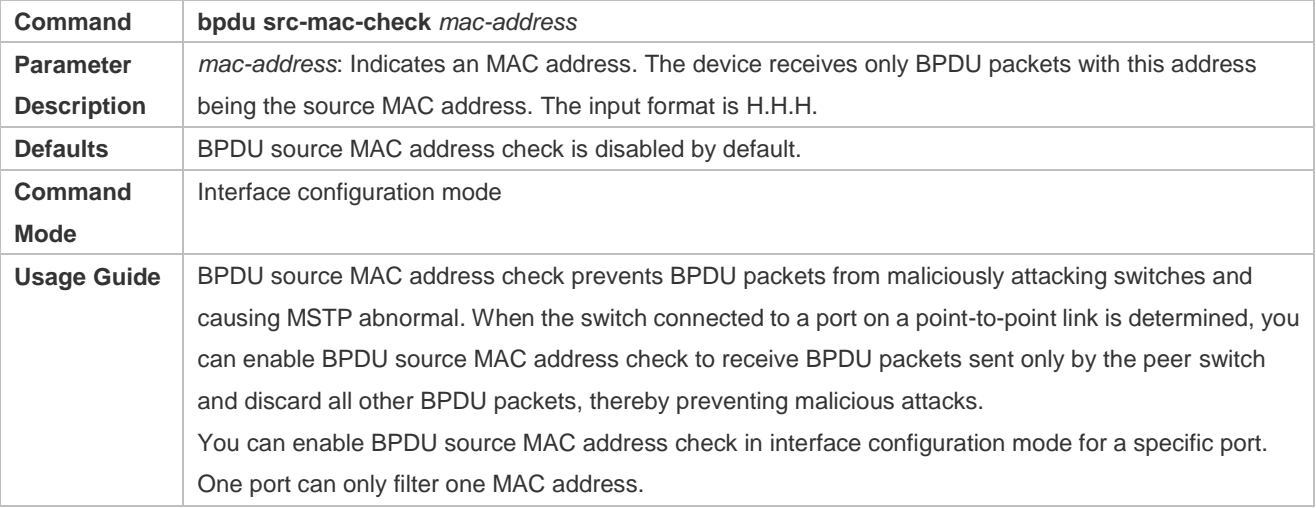

### **Verification**

**Display the configuration.** 

# **Configuration**

### **Example**

#### **Enabling BPDU Source MAC Address Check on a Port**

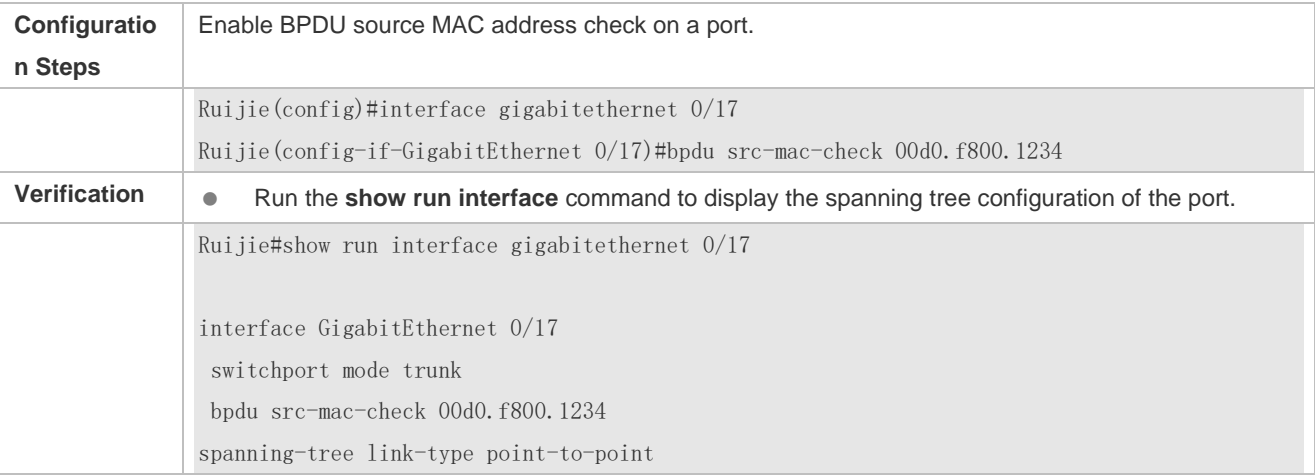

### **Common Errors**

 If BPDU source MAC address check is enabled on a port, the port receives only BPDU packets with the configured MAC address being the source MAC address and discards all other BPDU packets.

### <span id="page-251-0"></span>**7.4.11 Enabling Guard-related Features**

### **Configuration Effect**

- If root guard is enabled on a port, its roles on all instances are enforced as the designated port. Once the port receives configuration information with a higher priority, it enters the root-inconsistent (blocking) state. If the port does not receive configuration information with a higher priority within a period, it returns to its original state.
- Due to the unidirectional link failure, the root port or backup port becomes the designated port and enters the forwarding state if it does not receive BPDUs, causing a network loop. Loop guard is to prevent this problem.

#### **Notes**

Root guard and loop guard cannot take effect on a port at the same time.

### **Configuration Steps**

#### **Enabling Root Guard**

- **Optional.**
- The root bridge may receive configuration with a higher priority due to incorrect configuration by maintenance personnel or malicious attacks in the network. As a result, the current root bridge may lose its role, causing incorrect topology changes. To prevent this problem, you can enable root guard on a designated port of a device.
- In interface configuration mode, run the **spanning-tree guard root** command to enable root guard on a port and the **no spanning-tree guard root** command to disable it on a port.

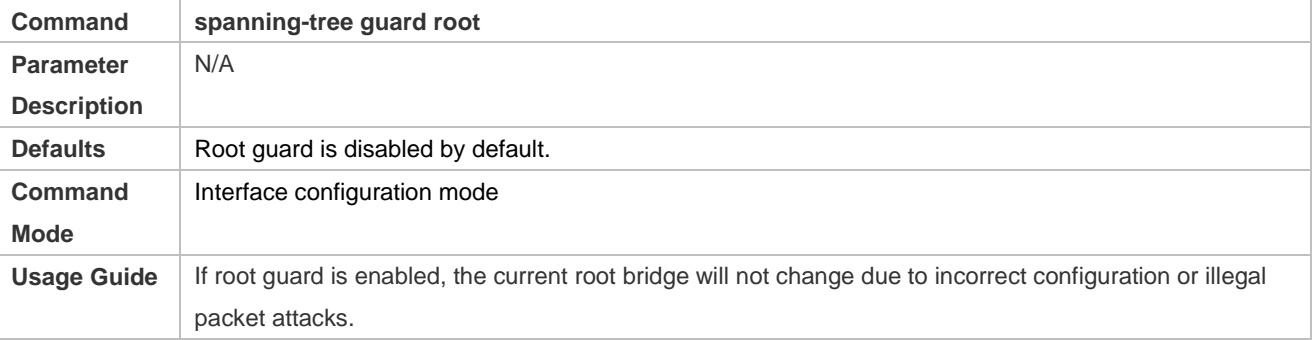

### **Enabling Loop Guard**

- **Optional.**
- You can enable loop guard on a port (root port, master port, or AP) to prevent it from failing to receive BPDUs sent by the designated bridge, increasing device stability. Otherwise, the network topology will change, possibly causing a loop.
- In global configuration mode, run the **spanning-tree loopguard default** command to enable loop guard on all ports and the **no spanning-tree loopguard default** command to disable it on all ports.

 $\blacksquare$ 

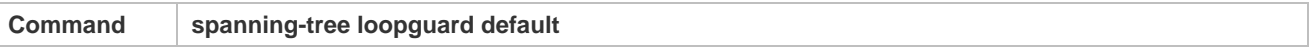
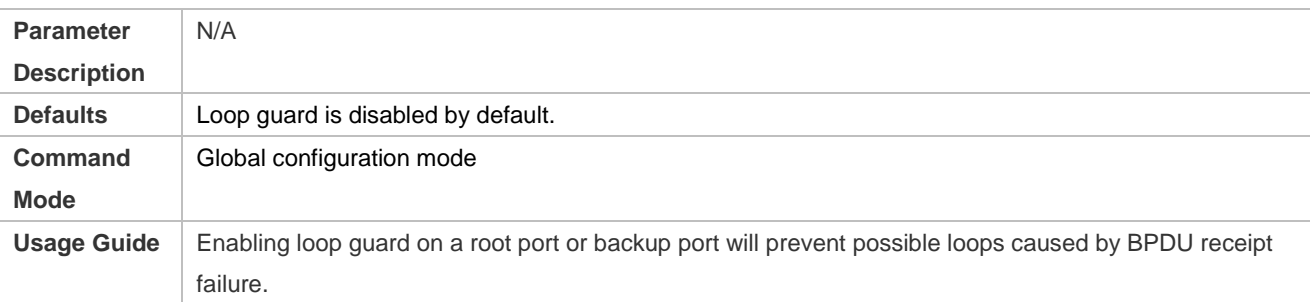

# In interface configuration mode, run the **spanning-tree guard loop** command to enable loop guard on a port and the **no spanning-tree guard loop** command to disable it on a port.

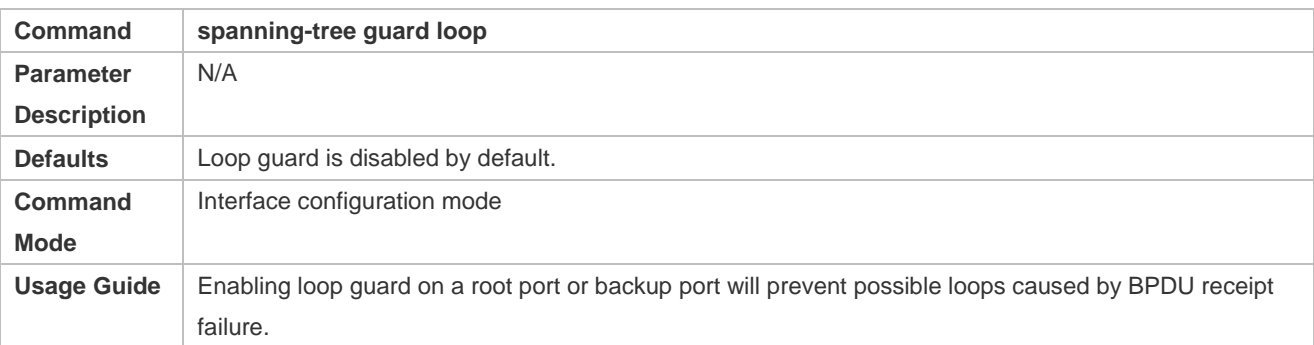

# **Disabling Guard**

### **Optional.**

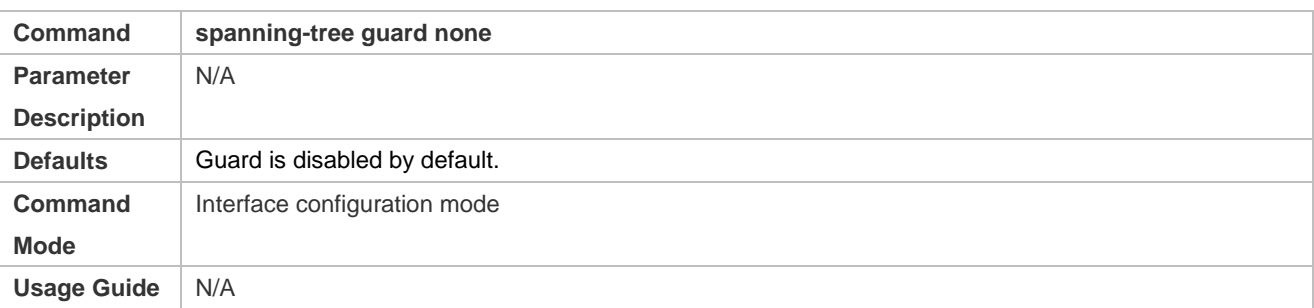

### **Verification**

**Display the configuration.** 

# **Configuration**

**Example**

# **Enabling Loop Guard on a Port**

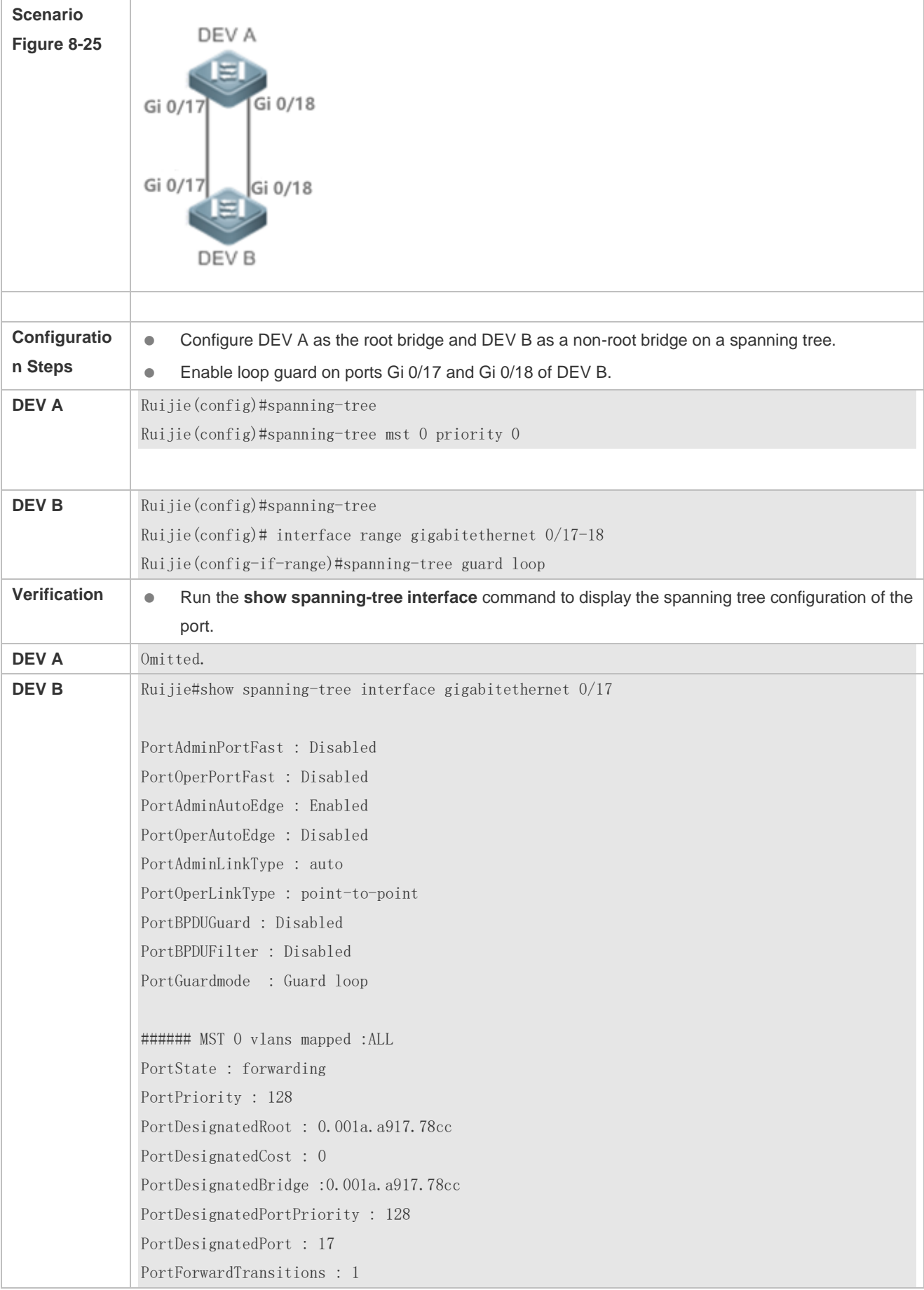

PortAdminPathCost : 20000 PortOperPathCost : 20000 Inconsistent states : normal PortRole : rootPort Ruijie#show spanning-tree interface gigabitethernet 0/18 PortAdminPortFast : Disabled PortOperPortFast : Disabled PortAdminAutoEdge : Enabled PortOperAutoEdge : Disabled PortAdminLinkType : auto PortOperLinkType : point-to-point PortBPDUGuard : Disabled PortBPDUFilter : Disabled PortGuardmode : Guard loop ###### MST 0 vlans mapped :ALL PortState : discarding PortPriority : 128 PortDesignatedRoot : 0.001a.a917.78cc PortDesignatedCost : 0 PortDesignatedBridge :0.001a.a917.78cc PortDesignatedPortPriority : 128 PortDesignatedPort : 18 PortForwardTransitions : 1 PortAdminPathCost : 20000 PortOperPathCost : 20000 Inconsistent states : normal PortRole : alternatePort

# **Common Errors**

If root guard is enabled on the root port, master port, or AP, the port may be incorrectly blocked.

# **7.4.12 Enabling BPDU Transparent Transmission**

# **Configuration Effect**

 If STP is disabled on a device, the device needs to transparently transmit BPDU packets so that the spanning tree between devices is properly calculated.

### **Notes**

 BPDU transparent transmission takes effect only when STP is disabled. If STP is enabled on a device, the device does not transparently transmit BPDU packets.

# **Configuration Steps**

#### **Enabling BPDU Transparent Transmission**

- $\bullet$  Optional.
- If STP is disabled on a device that needs to transparently transmit BPDU packets, enable BPDU transparent transmission.
- In global configuration mode, run the **bridge-frame forwarding protocol bpdu** command to enable BPDU transparent transmission and the **no bridge-frame forwarding protocol bpdu** command to disable it.
- BPDU transparent transmission takes effect only when STP is disabled. If STP is enabled on a device, the device does not transparently transmit BPDU packets.

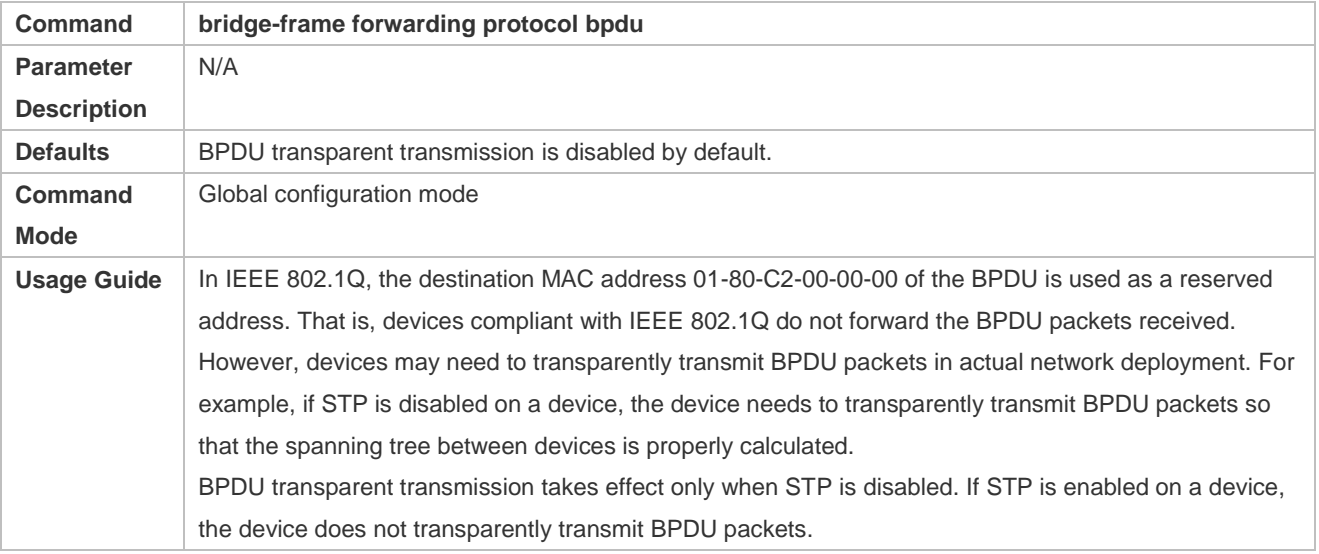

# **Verification**

**•** Display the configuration.

# **Configuration Example**

### **Enabling BPDU Transparent Transmission**

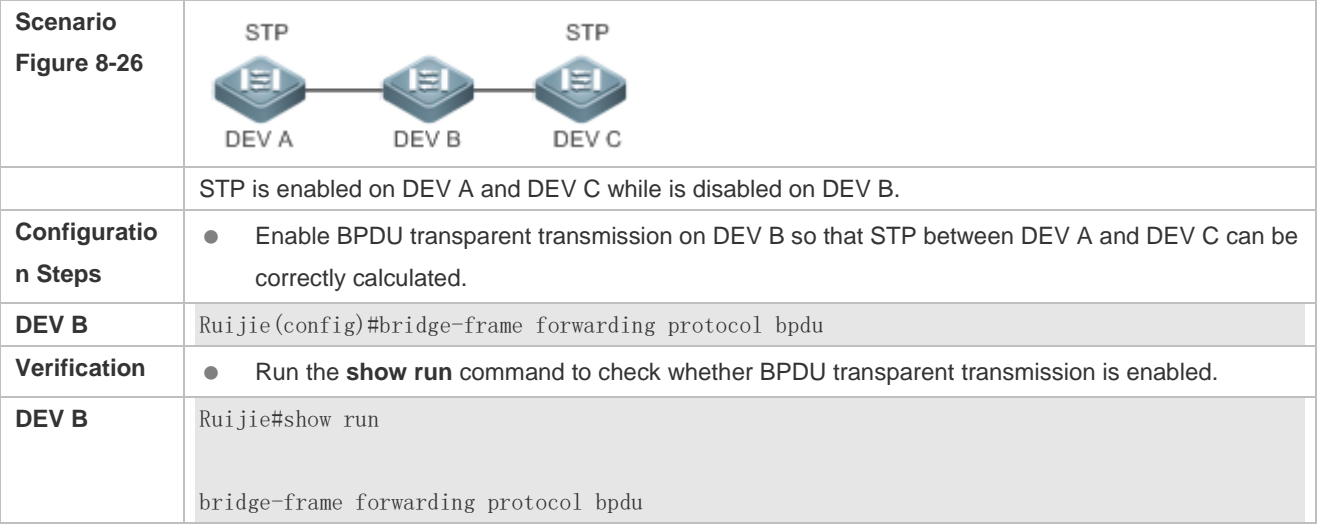

# **7.4.13 Enabling BPDU Tunnel**

# **Configuration Effect**

 Enable BPDU Tunnel so that STP packets from the customer network can be transparently transmitted across the SP network. STP packet transmission between the customer network does not affect the SP network, causing STP on the customer network to be calculated independently of that on the SP network.

#### **Notes**

 BPDU Tunnel takes effect only when it is enabled in both global configuration mode and interface configuration mode.

### **Configuration Steps**

### **Enabling BPDU Tunnel**

- (Optional) In a QinQ network, you can enable BPDU Tunnel if STP needs to be calculated separately between customer networks and SP networks.
- **BPDU Tunnel is disabled by default.**
- BPDU Tunnel takes effect only when it is enabled in both global configuration mode and interface configuration mode.
- In global configuration mode, run the **l2protocol-tunnel stp** command to globally enable BPDU Tunnel and the **no l2protocol-tunnel stp** command to globally disable it.

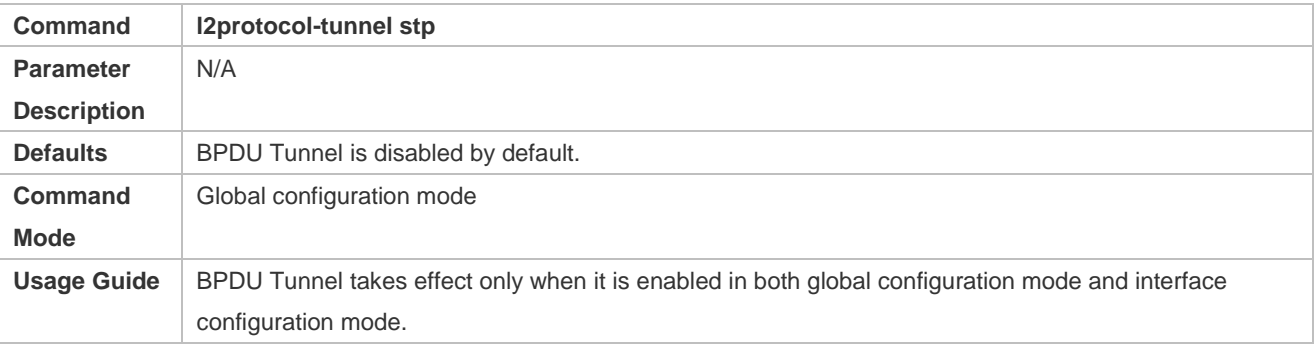

**In interface configuration mode, run the I2protocol-tunnel stp enable** command to enable BPDU Tunnel on a port and the **no l2protocol-tunnel stp enable** command to disable it on a port.

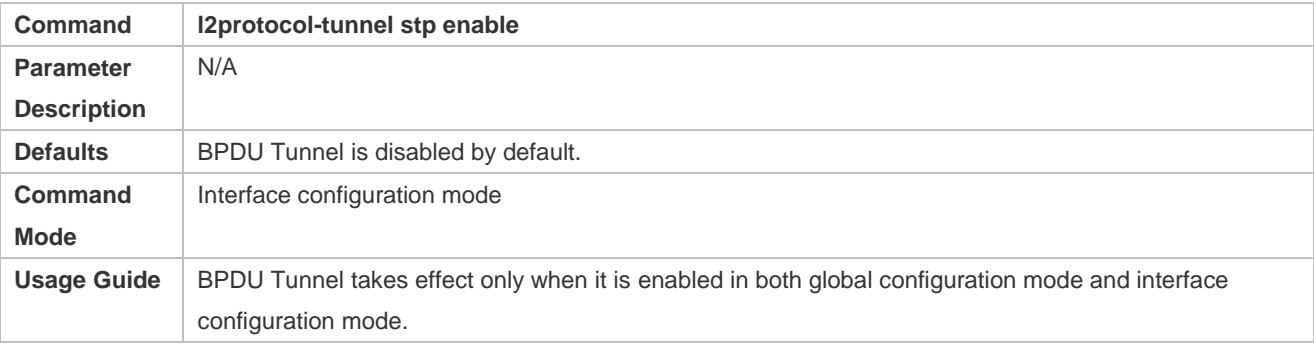

 Run the **l2protocol-tunnel stp tunnel-dmac** *mac-address* command in global configuration mode to configure the transparent transmission address of BPDU Tunnel.

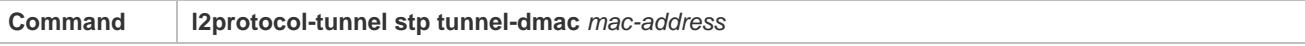

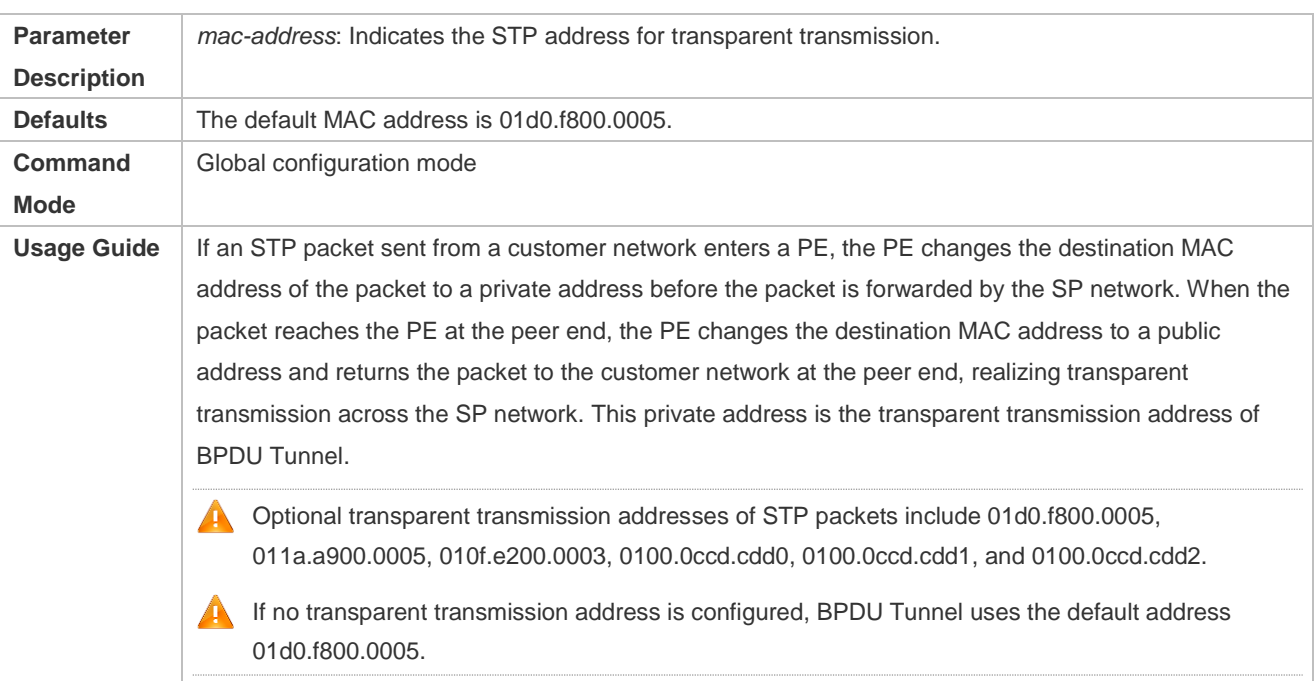

# **Verification**

**Run the show I2protocol-tunnel stp** command to display the BPDU Tunnel configuration.

# **Configuration Example**

# **Enabling BPDU Tunnel**

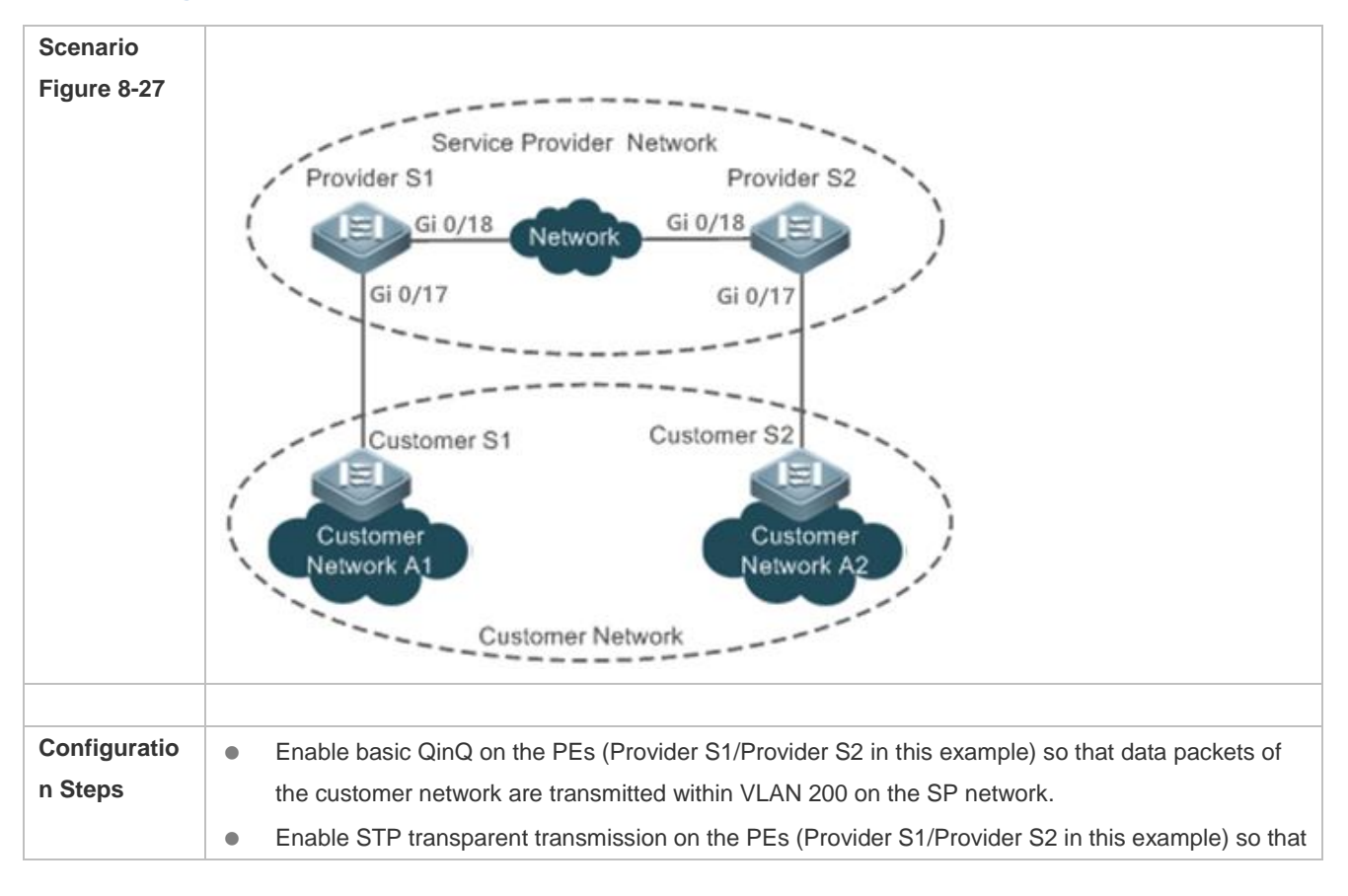

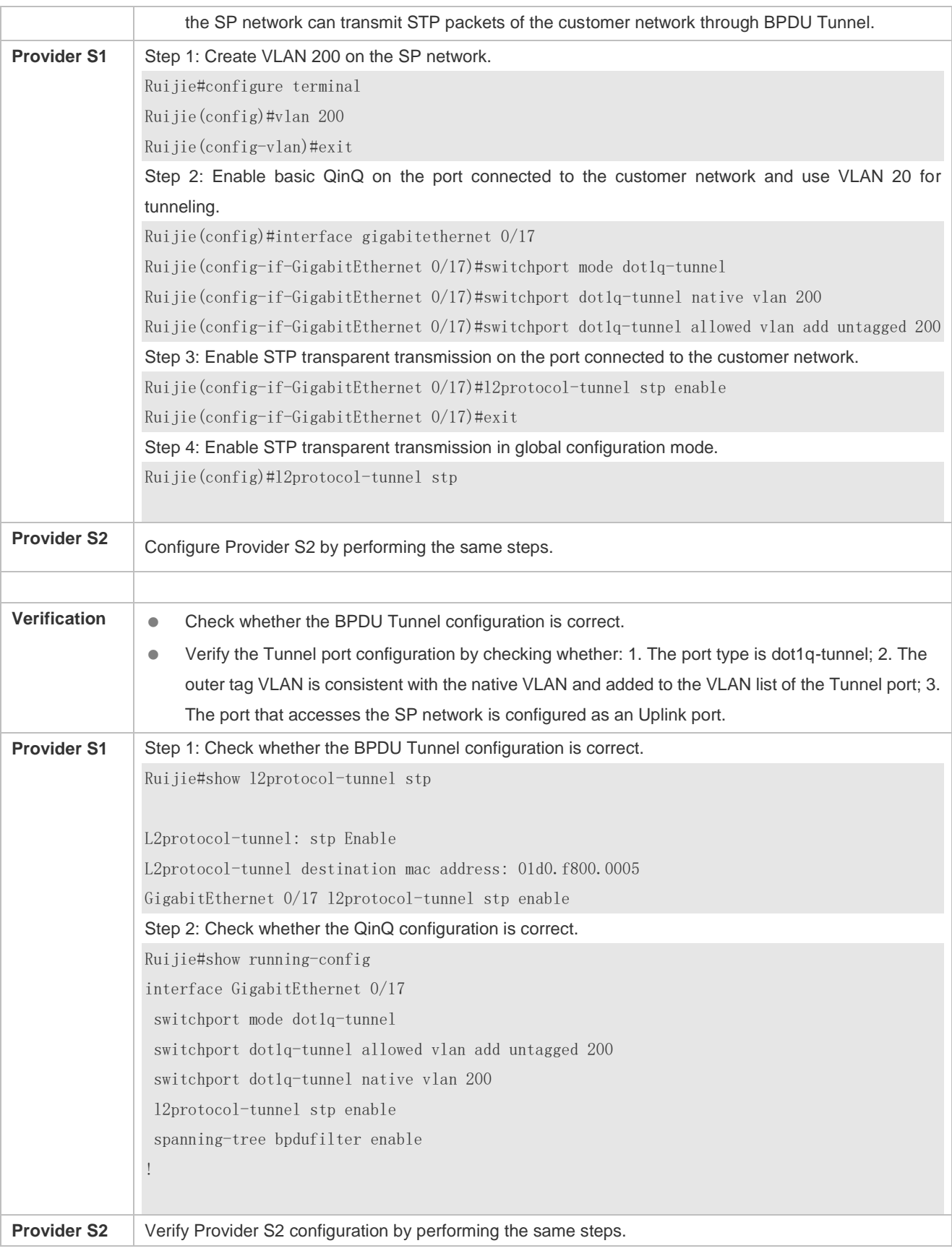

# **Common Errors**

 In the SP network, BPDU packets can be correctly transparently transmitted only when the transparent transmission addresses of BPDU Tunnel are consistent.

# **7.5 Monitoring**

### **Clearing**

**Running the clear** commands may lose vital information and thus interrupt services.

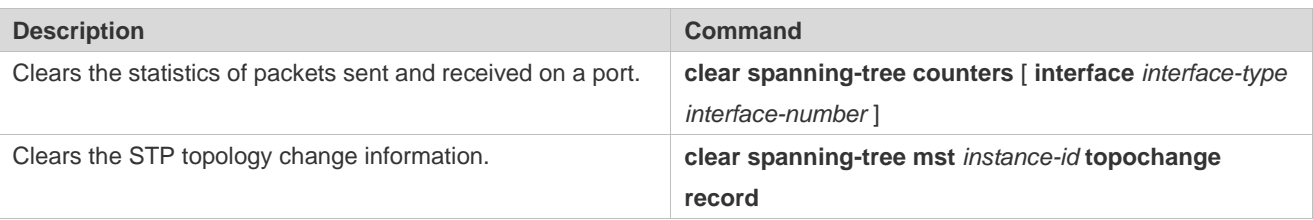

# **Displaying**

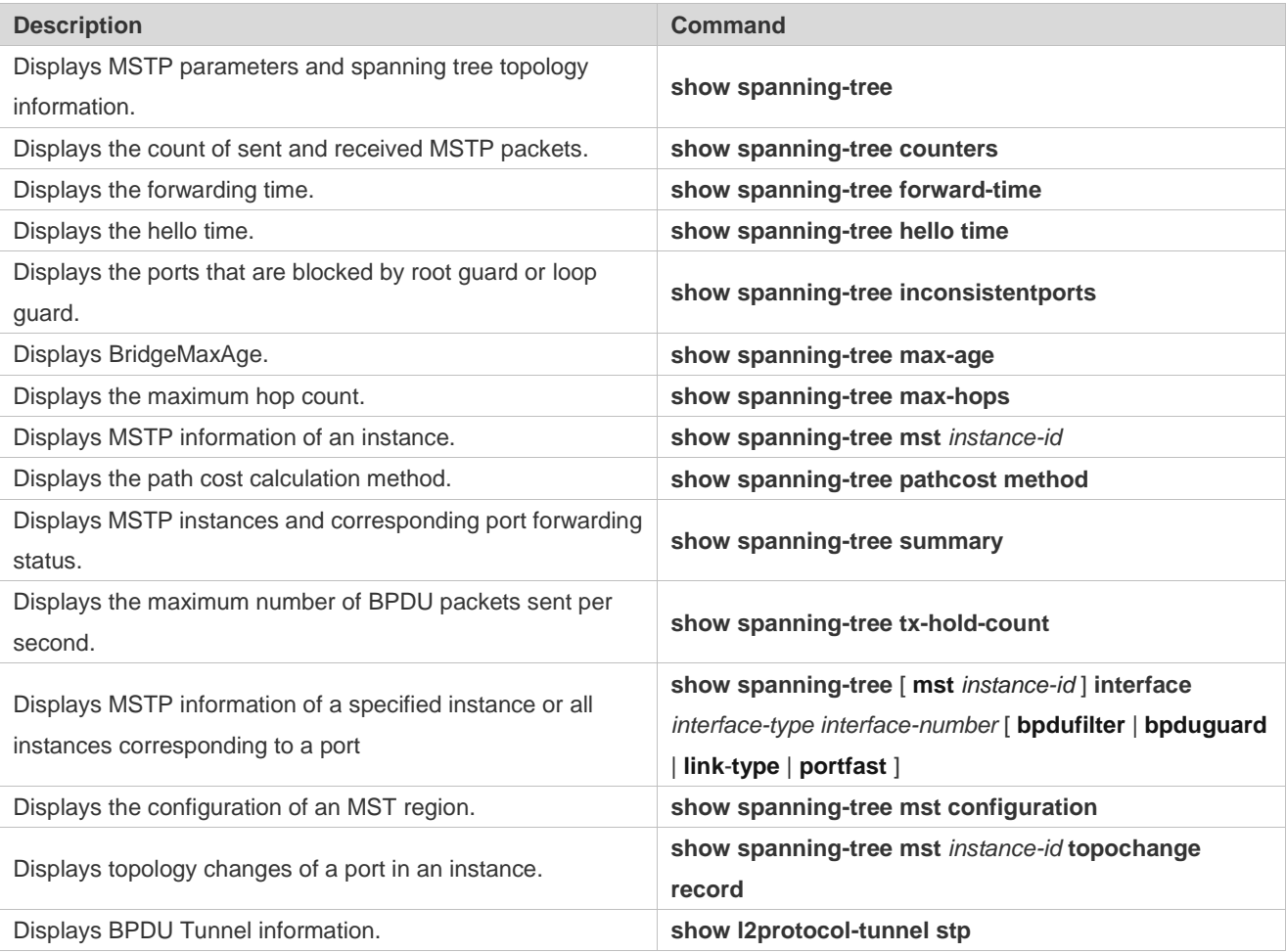

# **Debugging**

System resources are occupied when debugging information is output. Therefore, disable the debugging switch immediately after use.

**Description Command**

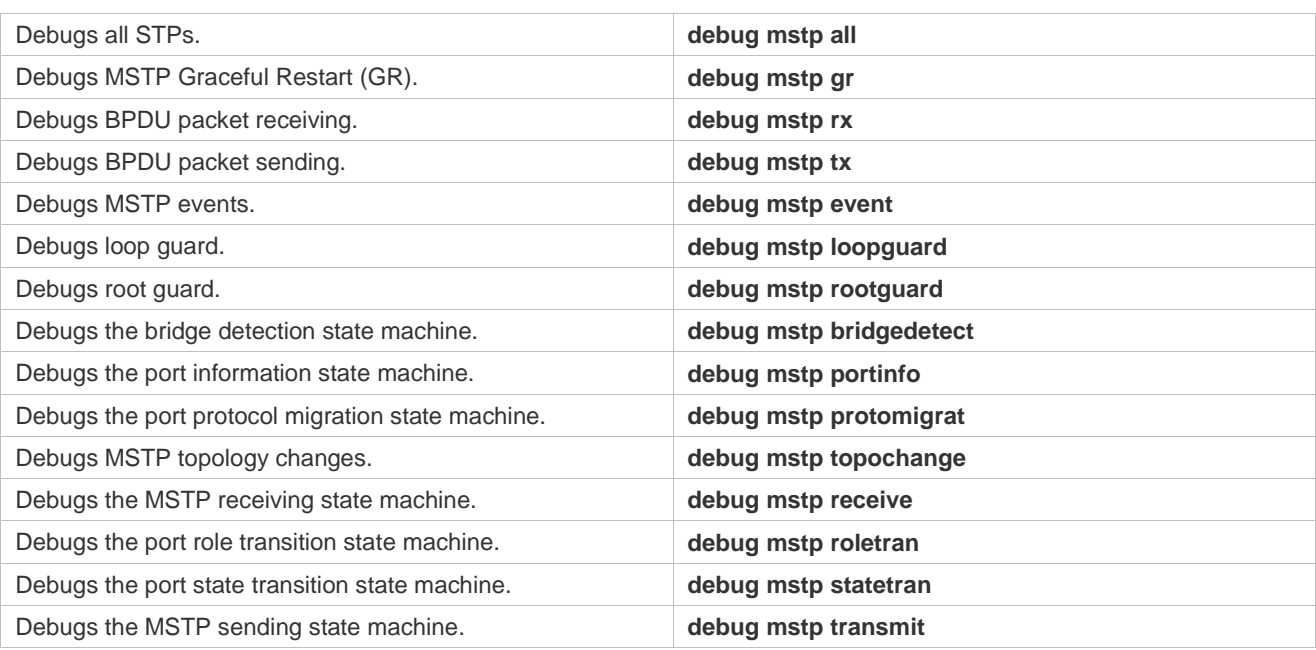

# **8 Configuring GVRP(beta)**

# **8.1 Overview**

The GARP VLAN Registration Protocol (GVRP) is an application of the Generic Attribute Registration Protocol (GARP) used to dynamically configure and proliferate VLAN memberships.

GVRP simplifies VLAN configuration and management. It reduces the workload of manually configuring VLANs and adding ports to VLANs, and reduces the possibility of network disconnection due to inconsistent configuration. With GVRP, you can dynamically maintain VLANs and add/remove ports to/from VLANs to ensure VLAN connectivity in a topology.

# **Protocols and**

# **Standards**

IEEE standard 802.1D

IEEE standard 802.1Q

# **8.2 Applications**

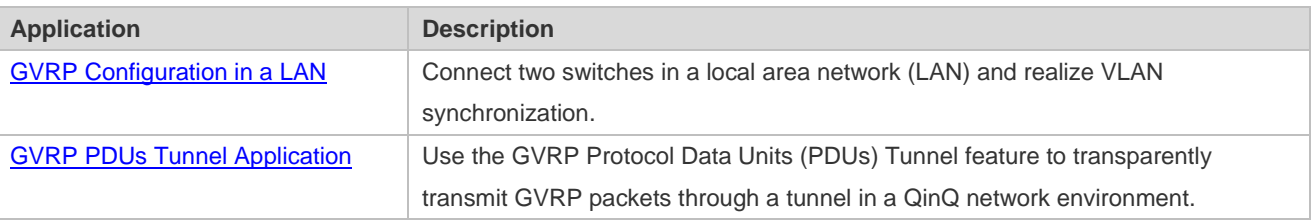

# **8.2.1 GVRP Configuration in a LAN**

### **Scenario**

Enable GVRP and set the GVRP registration mode to Normal to register and deregister all dynamic and static VLANs between Device A and Device F.

Figure 9-1

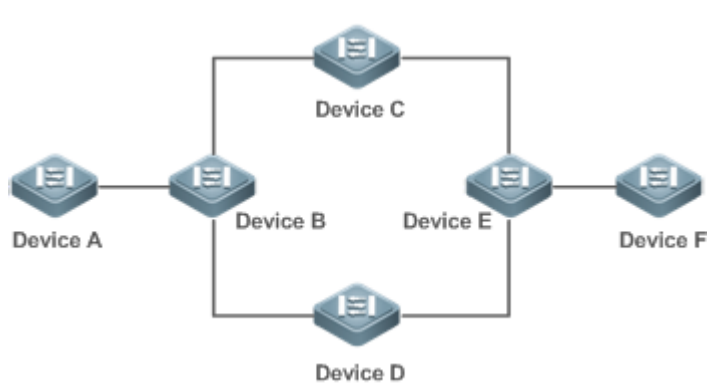

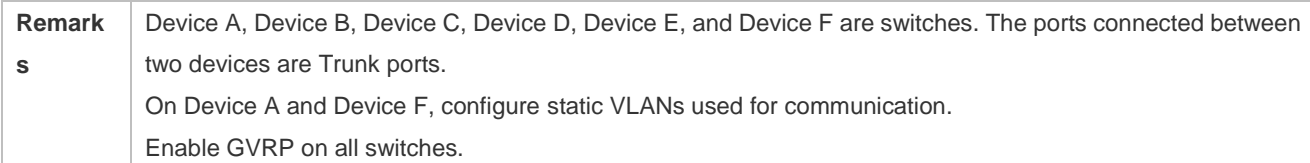

### **Deployment**

- On each device, enable the GVRP and dynamic VLAN creation features, and ensure that dynamic VLANs can be created on intermediate devices.
- On Device A and Device F, configure static VLANs used for communication. Device B, Device C, Device D, and Device E will dynamically learn the VLANs through GVRP.

It is recommended that the Spanning Tree Protocol (STP) be enabled to avoid loops in the customer network topology.

# <span id="page-262-0"></span>**8.2.2 GVRP PDUs Tunnel Application**

#### **Scenario**

A QinQ network environment is generally divided into a customer network and a service provider (SP) network. The GVRP PDUs Tunnel feature allows GVRP packets to be transmitted between customer networks without impact on SP networks. The GVRP calculation in customer networks is separated from that in SP networks without interference.

Figure 9-2 GVRP PDUs Tunnel Application Topology

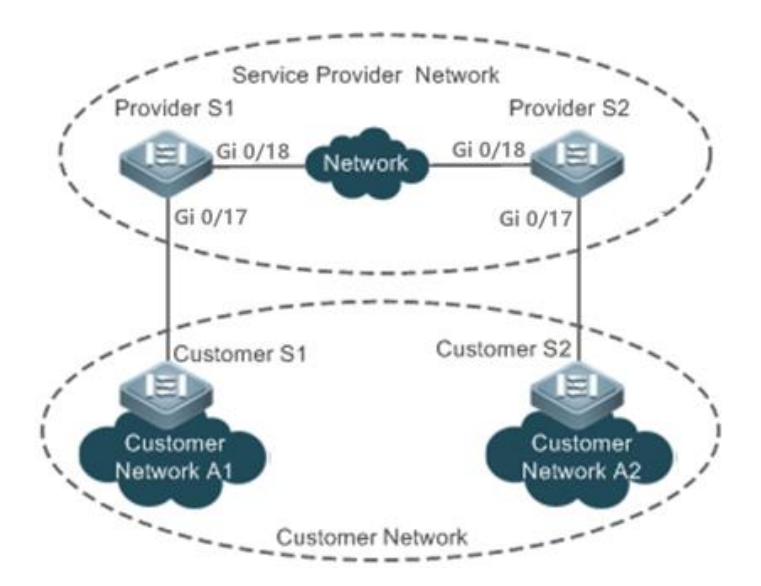

**Remark s** Figure 9-2 shows an SP network and a customer network. The SP network contains the provider edge (PE) devices Provider S1 and Provider S2. Customer Network A1 and Customer Network A2 are the same customer's two sites in different locations. Customer S1 and Customer S2 are the access devices in the customer network, which are connected to the SP network through Provider S1 and Provider S2 respectively. The GVRP PDUs Tunnel feature allows Customer Network A1 and Customer Network A2 to perform unified GVRP calculation across the SP network, without impact on the SP network's GVRP calculation.

### **Deployment**

- Enable basic QinQ on the PEs (Provider S1 and Provider S2) in the SP network to transmit data packets from the customer network through a specified VLAN in the SP network.
- Enable GVRP transparent transmission on the PEs (Provider S1 and Provider S2) in the SP network to allow the SP network to tunnel GVRP packets from the customer network via the GVRP PDUs Tunnel feature.

# **8.3 Features**

### **Basic Concepts**

# **GVRP**

GVRP is an application of GARP used to register and deregister VLAN attributes in the following modes:

- When a port receives a VLAN attribute declaration, the port will register the VLAN attributes contained in the declaration (that is, the port will join the VLAN).
- When a port receives a VLAN attribute revocation declaration, the port will deregister the VLAN attributes contained in the declaration (that is, the port will exit the VLAN).

Figure 9-3

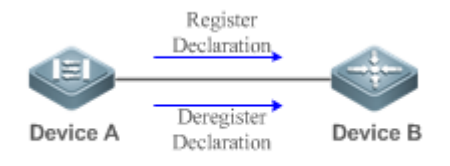

### **Dynamic VLAN**

A VLAN that can be dynamically created and deleted without the need for manual configuration is called a dynamic VLAN.

You can manually convert a dynamic VLAN to a static VLAN, but not the way around.

A protocol state machine controls the joining of ports to dynamic VLANs created through GVRP. Only the Trunk ports that receive GVRP VLAN attribute declaration can join these VLANs. You cannot manually add ports to dynamic VLANs.

### **Message Types**

#### (1) Join message

When a GARP application entity hopes other GARP entities to register its attributes, it will send a Join message. When a GARP entity receives a Join message from another entity or requires other entities to register its static attributes, it will send a Join message. There are two types of Join message: JoinEmpty and JoinIn.

- JoinEmpty message: Used to declare an unregistered attribute
- JoinIn message: Used to declare a registered attribute

(2) Leave message

When a GARP application entity hopes other GARP entities to deregister its attributes, it will send a Leave message. When a GARP entity receives a Leave message from another entity or requires other entities to deregister its statically deregistered attributes, it will send a Leave message. There are two types of Leave message: LeaveEmpty and Leaveln.

- LeaveEmpty message: Used to deregister an unregistered attribute
- LeaveIn message: Used to deregister a registered attribute

#### (3) LeaveAll message

Each GARP application entity starts its LeaveAll timer during startup. When the timer times out, the entity sends a LeaveAll message to deregister all attributes to enable other GARP entities to reregister attributes. When the GARP application entity receives a LeaveAll message from another entity, it also sends a LeaveAll message. The LeaveAll timer is restarted when a LeaveAll message is sent again to initiate a new cycle.

#### **Timer Types**

GARP defines four timers used to control GARP message sending.

#### (1) Hold timer

The Hold timer controls the sending of GARP messages (including Join and Leave messages). When a GARP application entity has its attributes changed or receives a GARP message from another entity, it starts the Hold timer. During the timeout period, the GARP application entity encapsulates all GARP messages to be sent into packets as few as possible, and sends the packets when the timer times out. This reduces the quantity of sent packets and saves bandwidth resources.

#### (2) Join timer

The Join timer controls the sending of Join messages. After a GARP application entity sends a Join message, it waits for one timeout interval of the Join timer to ensure that the Join message is reliably transmitted to another entity. If the GARP application entity receives a JoinIn message from another entity before the timer times out, it will not resend the Join message; otherwise, it will resend the Join message. Not each attribute has its own Join timer, but each GARP application entity has one Join timer.

#### (3) Leave timer

The Leave timer controls attribute deregistration. When a GARP application entity hopes other entities to deregister one of its attributes, it sends a Leave message. Other entities which receive the Leave message start the Leave timer. The attribute will be deregistered only if these entities receive no Join message mapped to the attribute during the timeout period.

#### (4) LeaveAll timer

Each GARP application entity starts its own LeaveAll timer upon startup. When the timer times out, the entity sends a LeaveAll message to enable other entities to reregister attributes. Then the LeaveAll timer is restarted to initiate a new cycle.

#### **GVRP Advertising Modes**

GVRP allows a switch to inform other interconnected devices of its VLANs and instruct the peer device to create specific VLANs and add the ports that transmit GVRP packets to corresponding VLANs.

Two GVRP advertising modes are available:

- Normal mode: A device externally advertises its VLAN information, including dynamic and static VLANs.
- Non-applicant mode: A device does not externally advertise its VLAN information.

### **GVRP Registration Modes**

A GVRP registration mode specifies whether the switch that receives a GVRP packet processes the VLAN information in the packet, such as dynamically creating a new VLAN and adding the port that receives the packet to the VLAN.

Two GVRP registration modes are available:

- Normal mode: Process the VLAN information in the received GVRP packet.
- Disabled mode: No to process the VLAN information in the received GVRP packet.

#### **Overview**

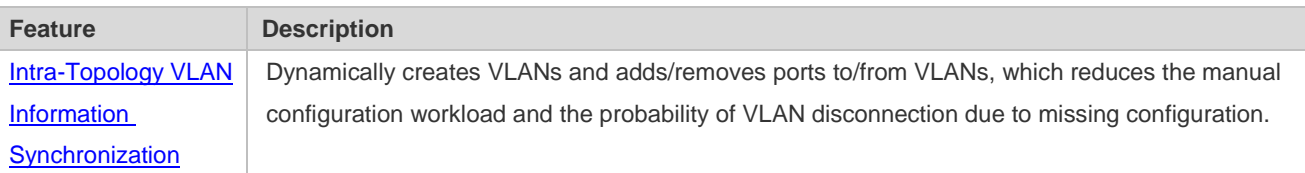

# **8.3.1 Intra-Topology VLAN Information Synchronization**

# **Working Principle**

GVRP is an application of GARP based on the GARP working mechanism. GVRP maintains the dynamic registration information of VLANs on a device and propagates the information to other devices. A GVRP-enabled device receives VLAN registration information from other devices and dynamically updates the local VLAN registration information. The device also propagates the local VLAN registration information to other devices so that all devices in a LAN maintain consistent VLAN information. The VLAN registration information propagated by GVRP includes the manually-configured static registration information on the local device and the dynamic registration information from other devices.

### **External VLAN Information Advertising**

The Trunk port on a GVRP-enabled device periodically collects VLAN information within the port, including the VLANs that the Trunk port joins or exits. The collected VLAN information is encapsulated in a GVRP packet to be sent to the peer device. After the Trunk port on the peer device receives the packet, it resolves the VLAN information. Then corresponding VLANs will be dynamically created, and the Trunk port will join the created VLANs or exit other VLANs. For details about the VLAN information, see the above description of GVRP message types.

### **VLAN Registration and Deregistration**

Upon receiving a GVRP packet, the switch determines whether to process the VLAN information in the packet according to the registration mode of the corresponding port. For details, see the above description of GVRP registration modes.

# **8.4 Configuration**

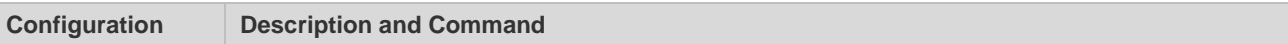

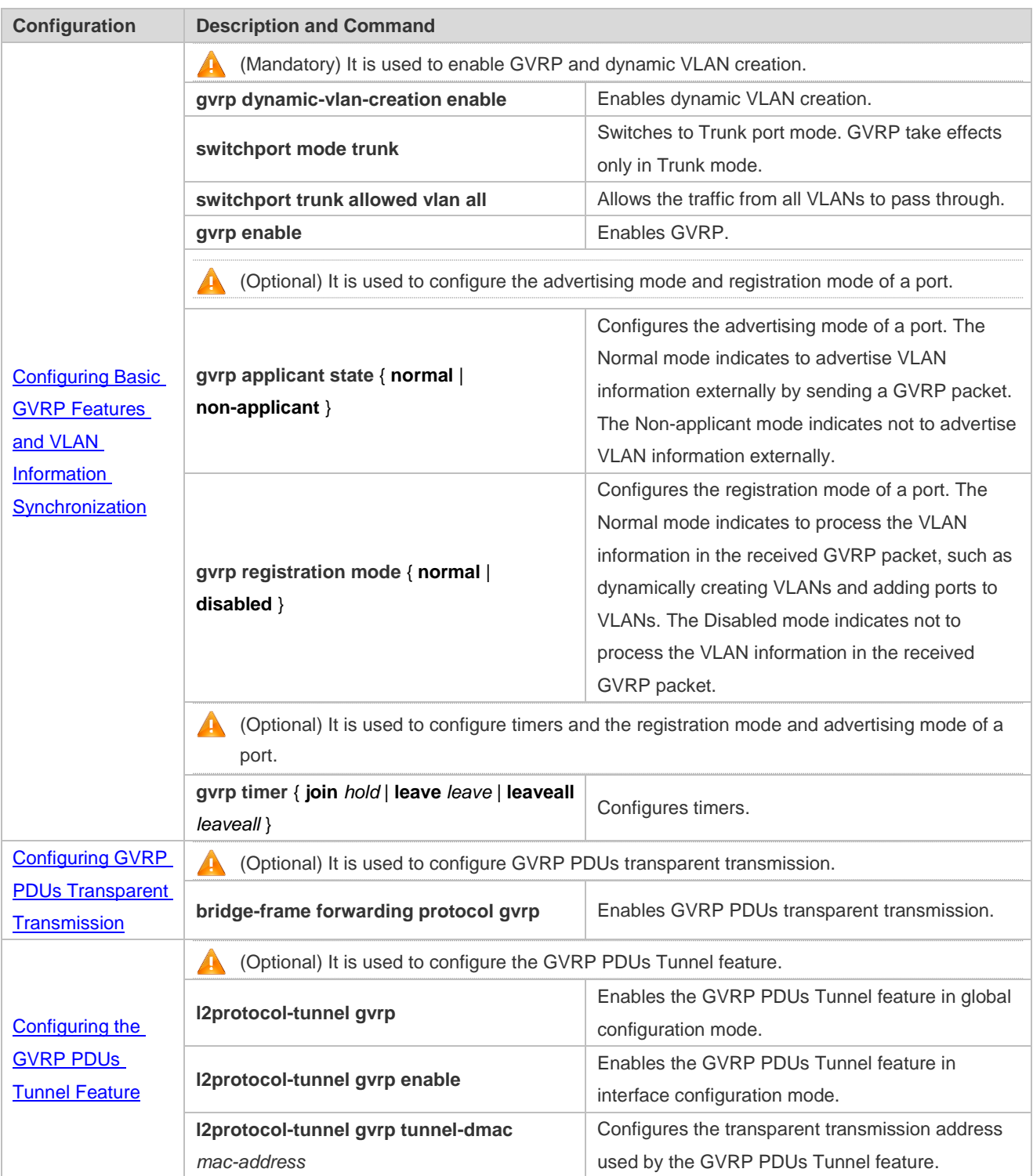

# <span id="page-266-0"></span>**8.4.1 Configuring Basic GVRP Features and VLAN Information Synchronization**

# **Configuration Effect**

- Dynamically create/delete VLANs and add/remove ports to/from VLANs.
- Synchronize VLAN information between devices to ensure normal intra-topology communication.
- Reduce the manual configuration workload and simplify VLAN management.

#### **Notes**

- GVRP must be enabled on both connected devices. GVRP information is transmitted only by Trunk Links. The transmitted information contains the information of all VLANs on the current device, including dynamically learned VLANs and manually configured VLANs.
- If STP is enabled, only ports in Forwarding state participate in GVRP (such as receiving and sending GVRP PDUs) and have their VLAN information propagated by GVRP.
- All VLAN ports added by GVRP are tagged ports.
- The system does not save the VLAN information that is dynamically learned by GVRP. The information will be lost when the device is reset and cannot be saved manually.
- All devices that need to exchange GVRP information must maintain consistent GVRP timers (Join timer, Leave timer, and Leaveall timer).
- If STP is not enabled, all available ports can participate in GVRP. If Single Spanning Tree (SST) is enabled, only ports in Forwarding state in the SST Context participate in GVRP. If Multi Spanning Tree (MST) is enabled, GVRP can run in the Spanning Tree Context to which VLAN1 belongs. You cannot specify other Spanning Tree Context for GVRP.

# **Configuration Steps**

#### **Enabling Dynamic VLAN Creation**

- $\bullet$  Mandatory.
- After dynamic VLAN creation is enabled on a device, the device will dynamically create VLANs upon receiving GVRP Join messages.

#### The parameters of a dynamic VLAN created through GVRP cannot be modified manually.

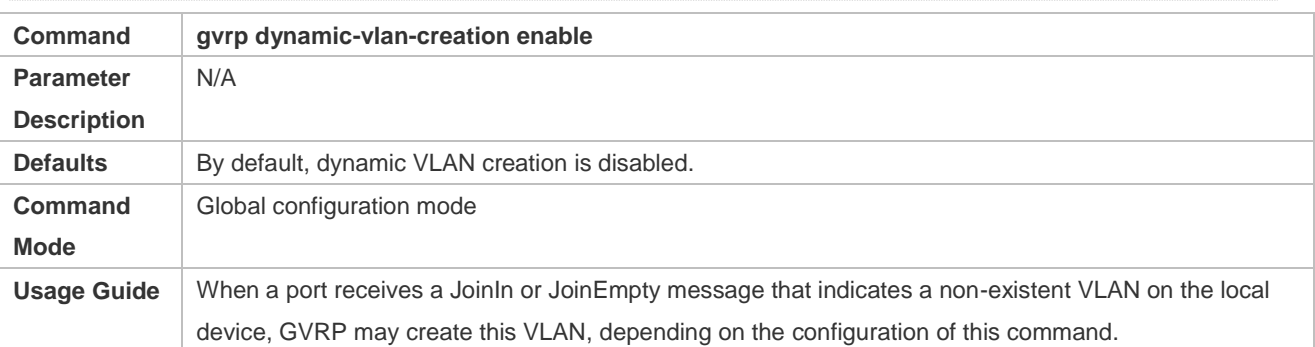

#### **Configuring Timers**

- **Optional.**
- There are three GVRP timers: Join timer, Leave timer, and Leaveall timer, which are used to control message sending intervals.
- The timer interval relationships are as follows: The interval of the Leave timer must be three times or more greater than that of the Join timer; the interval of the Leaveall timer must be greater than that of the Leave timer.
- The three timers are controlled by the GVRP state machine and can be triggered by each other.

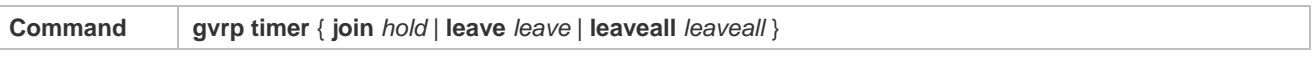

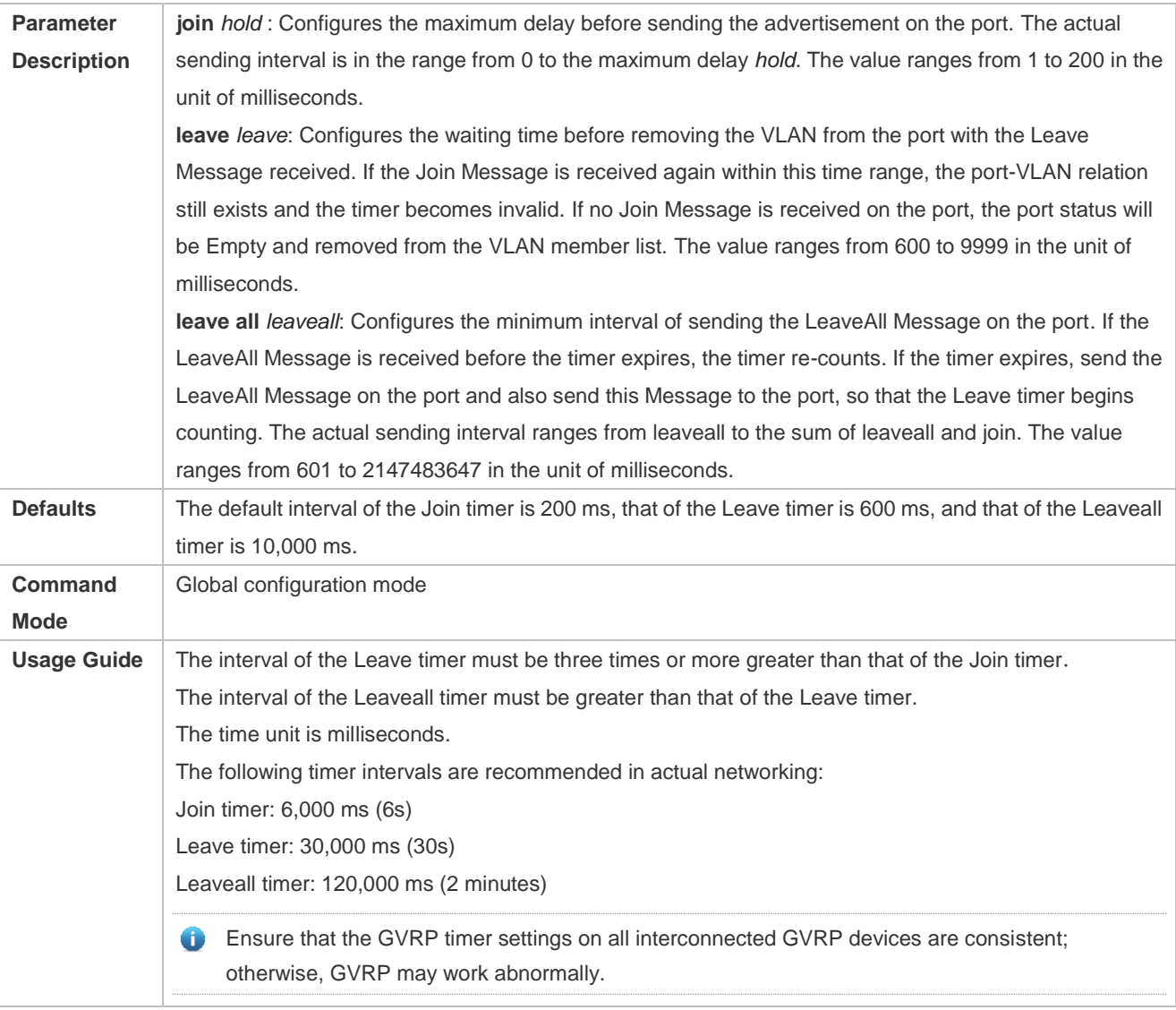

# **Switching to Trunk Port Mode**

- $\bullet$  Mandatory.
- GVRP takes effect only on ports in Trunk mode.

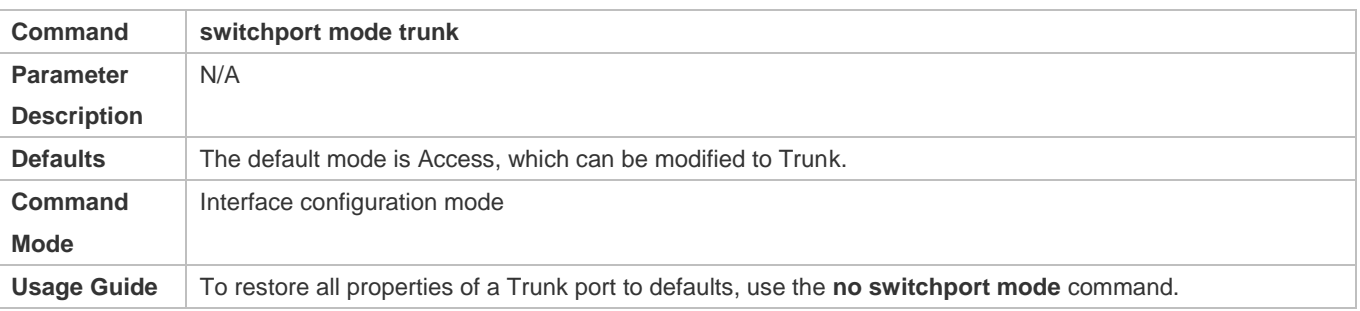

# **Enabling GVRP**

- $\bullet$  Mandatory.
- Only GVRP-enabled devices can process GVRP packets.

 After GVRP is enabled on a device, the device sends GVRP packets carrying VLAN information. If GVRP is disabled on the device, the device does not send GVRP packets carrying VLAN information or process received GVRP packets.

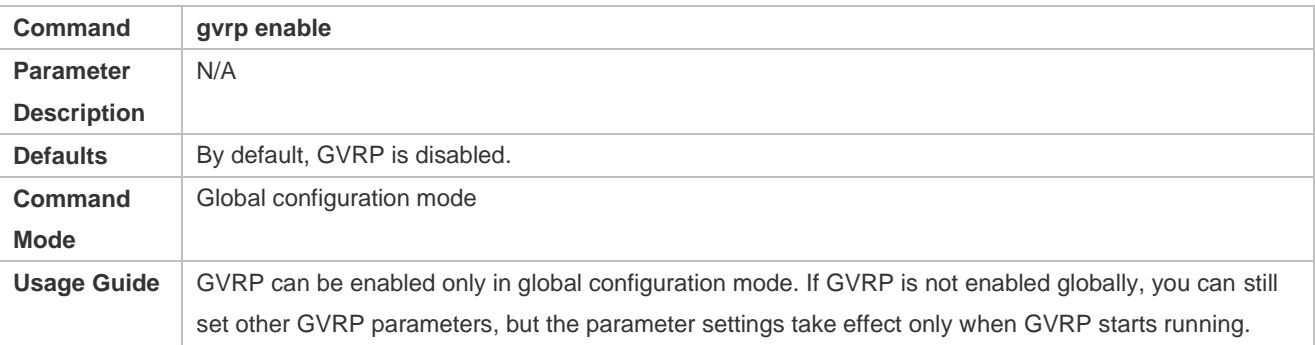

#### **Configuring the Advertising Mode of a Port**

- **Optional.**
- Two GVRP advertising modes are available: Normal (default) and Non-applicant.
- Normal mode: Indicates that a device externally advertises its VLAN information.
- Non-applicant mode: Indicates that a device does not externally advertise its VLAN information.

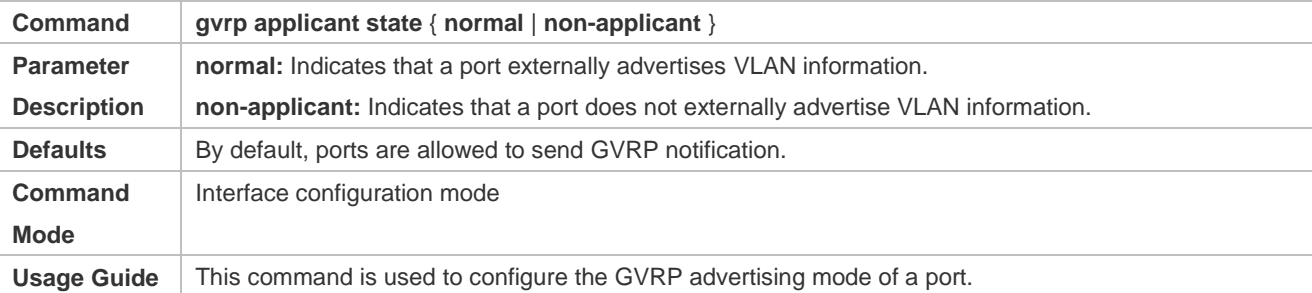

#### **Configuring the Registration Mode of a Port**

- **Optional.**
- Two GVRP registration modes are available: Normal and Disabled.
- To enable dynamic VLAN registration on a port, run the **gvrp registration mode normal** command. To disable dynamic VLAN registration on a port, run the **gvrp register mode disable** command.
- If dynamic VLAN registration is enabled, dynamic VLANs will be created on the local device when the port receives a GVRP packet carrying VLAN information from the peer end. If dynamic VLAN registration is disabled, no dynamic VLAN will be created on the local device when the port receives a GVRP packet from the peer end.
- The two registration modes do not affect the static VLANs on the port. The registration mode for manually-created static VLANs is always Fixed Registrar.

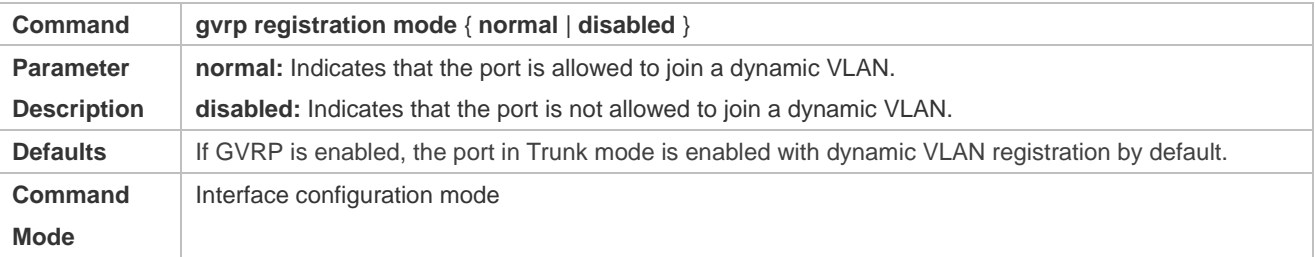

**Usage Guide** This command is used to configure the GVRP registration mode of a port.

### **Verification**

- Run the **show gvrp configuration** command to check the configuration.
- Check whether a dynamic VLAN is configured and the corresponding port joins the VLAN.

# **Configuration**

#### **Example**

#### **Enabling GVRP in a Topology and Dynamically Maintaining VLANs and the VLAN-Port Relationship**

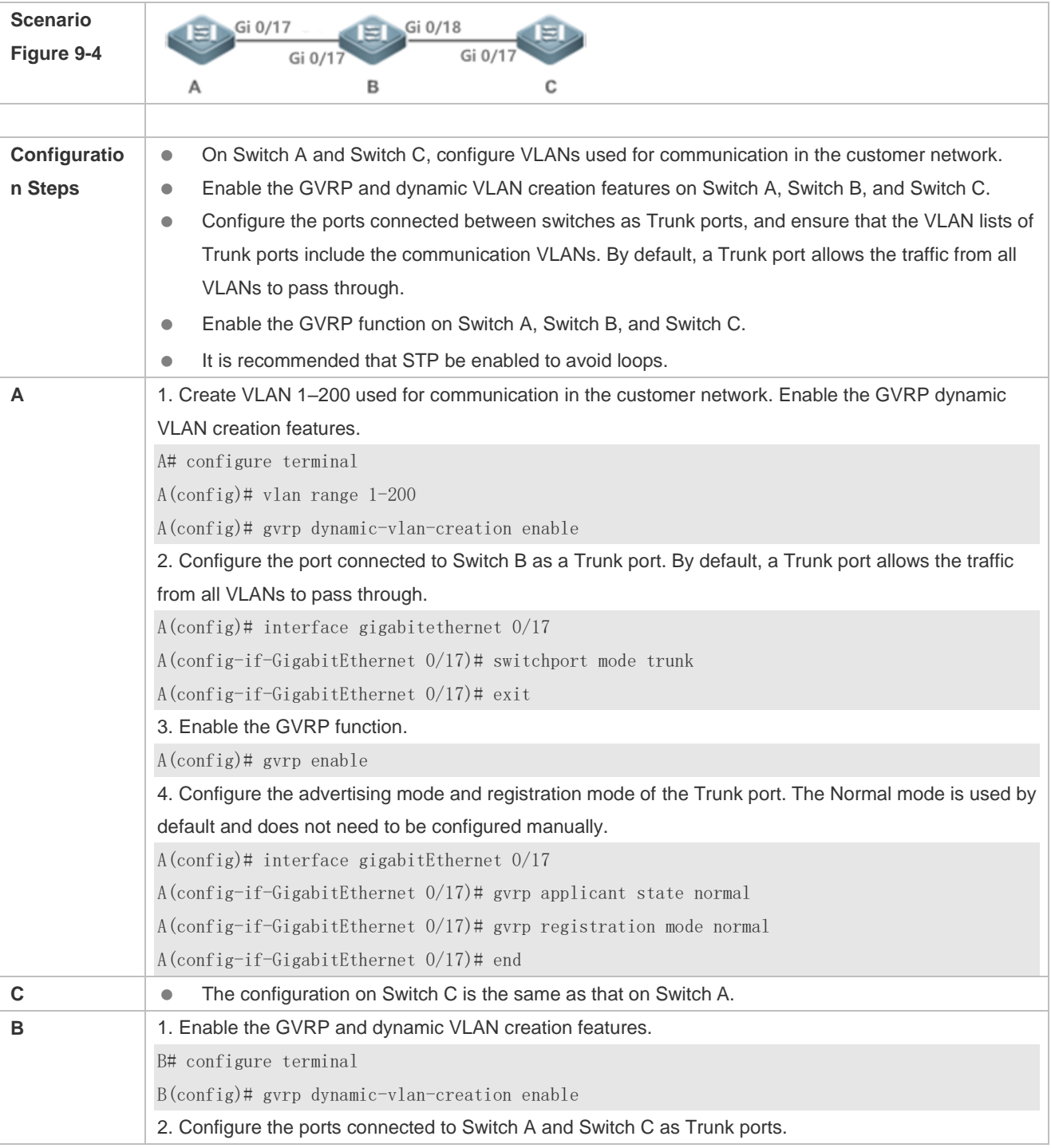

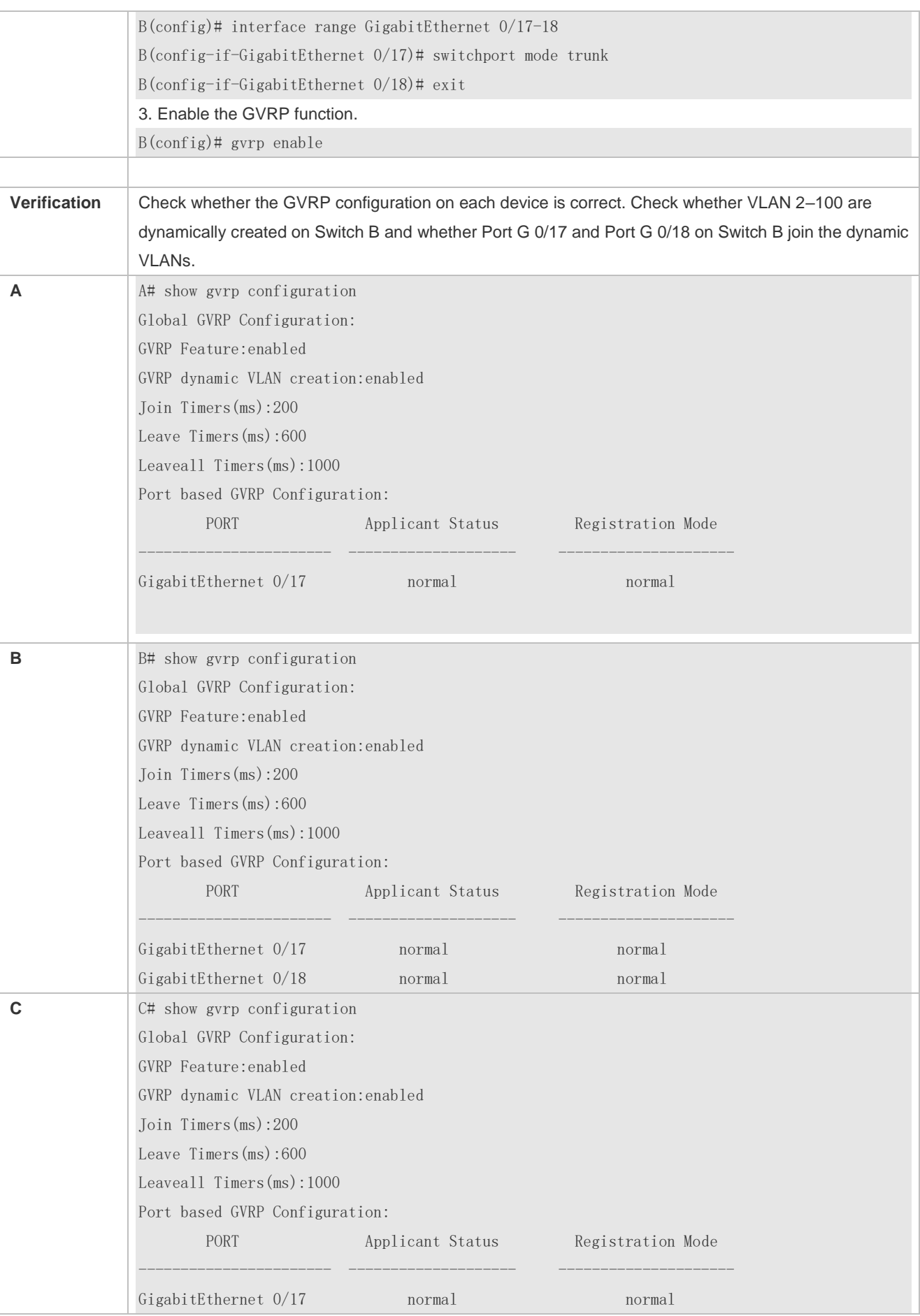

### **Common Errors**

- The ports connected between devices are not in Trunk mode.
- **The VLAN lists of the ports connected between devices do not include the VLANs used for communication in the** customer network.
- The GVRP advertising modes and registration modes of Trunk ports are not set to Normal.

# <span id="page-272-0"></span>**8.4.2 Enabling GVRP PDUs Transparent Transmission**

# **Configuration Effect**

Enable devices to transparently transmit GVRP PDU frames to realize normal inter-device GVRP calculation when GVRP is not enabled.

### **Notes**

GVRP PDUs transparent transmission takes effect only when GVRP is disabled. After GVRP is enabled, devices will not transparently transmit GVRP PDU frames.

# **Configuration Steps**

### **Configuring GVRP PDUs Transparent Transmission**

- **Optional.**
- **Perform this configuration when you need to enable devices to transparently transmit GVRP PDU frames when** GVRP is disabled.

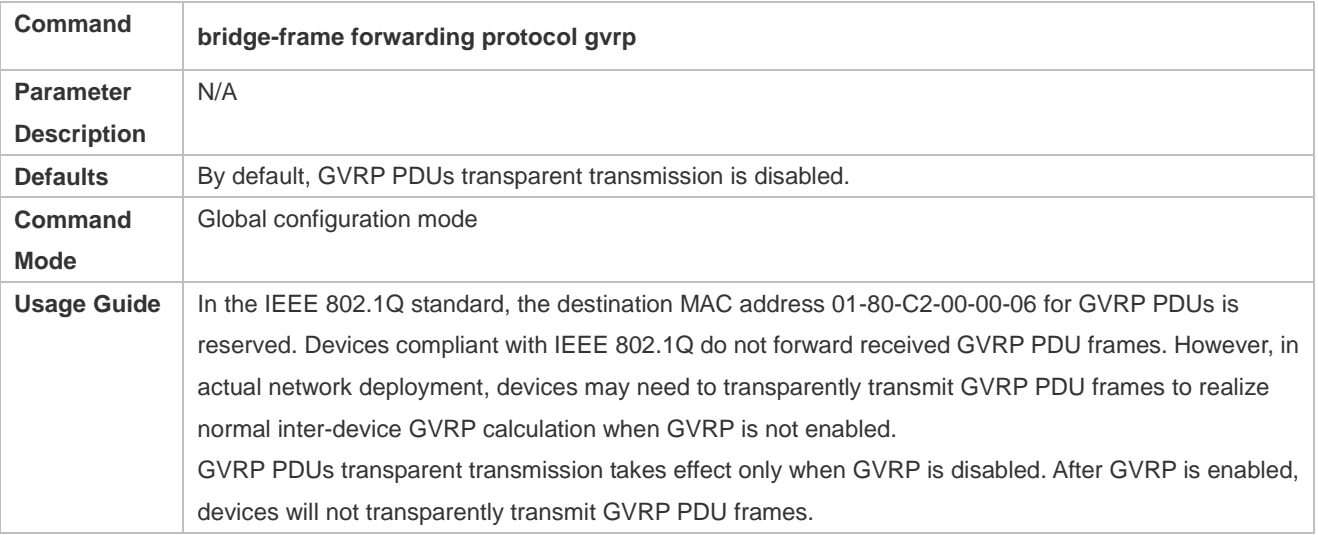

#### **Verification**

Run the **show run** command to check whether GVRP PDUs transparent transmission is enabled.

### **Configuration**

**Example**

#### **Configuring GVRP PDUs Transparent Transmission**

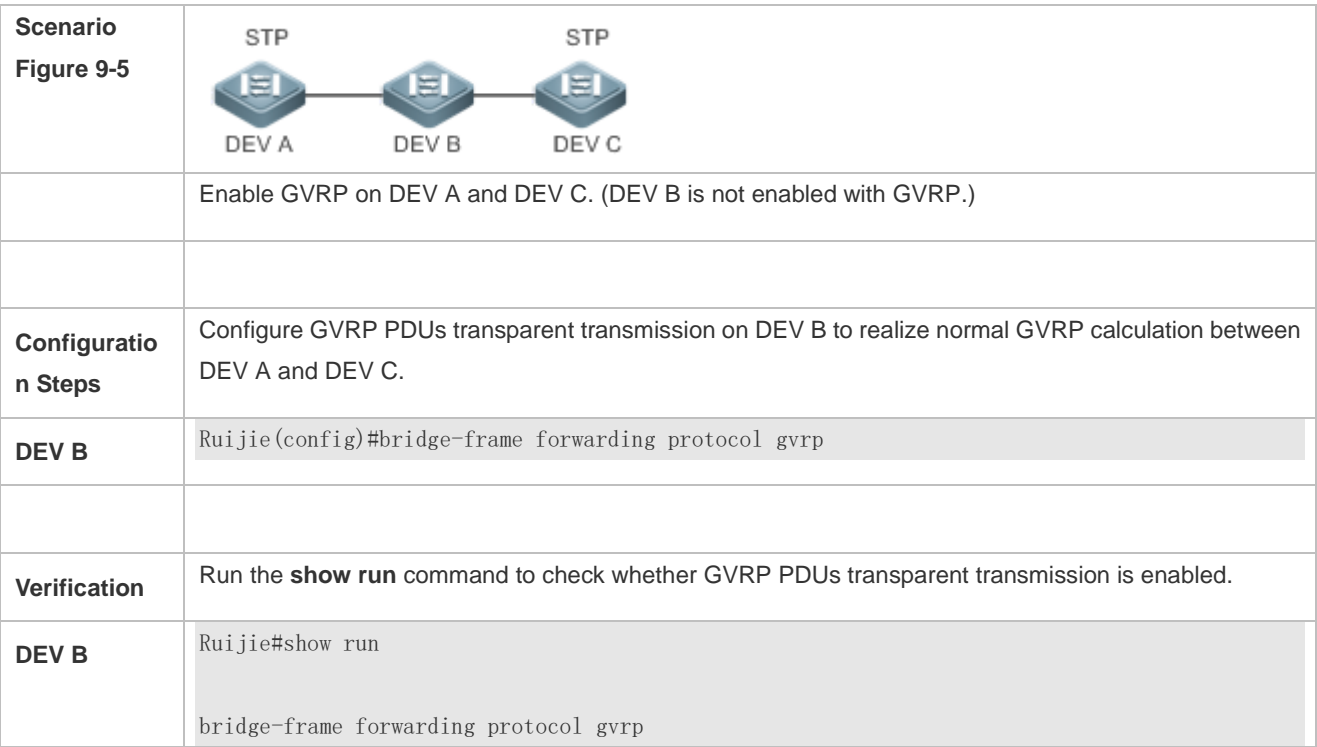

# <span id="page-273-0"></span>**8.4.3 Configuring the GVRP PDUs Tunnel Feature**

# **Configuration Effect**

Transparently transmit GVRP packets between customer networks through tunnels in SP networks without impact on the SP networks, and thereby separate the GVRP calculation in customer networks from that in SP networks.

#### **Notes**

The GVRP PDUs Tunnel feature takes effect after it is enabled in global configuration mode and interface configuration mode.

### **Configuration Steps**

#### **Configuring the GVRP PDUs Tunnel Feature**

- (Optional) Perform this configuration when you need to separate GVRP calculation between customer networks and SP networks in a QinQ environment.
- **Run the I2protocol-tunnel gvrp** command in global configuration mode to enable the GVRP PDUs Tunnel feature.

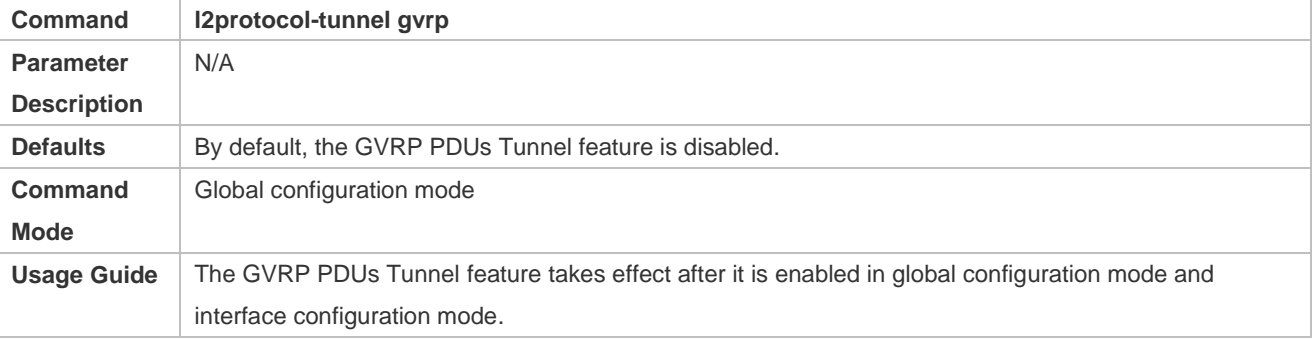

 Run the **l2protocol-tunnel gvrp enable** command in interface configuration mode to enable the GVRP PDUs Tunnel feature.

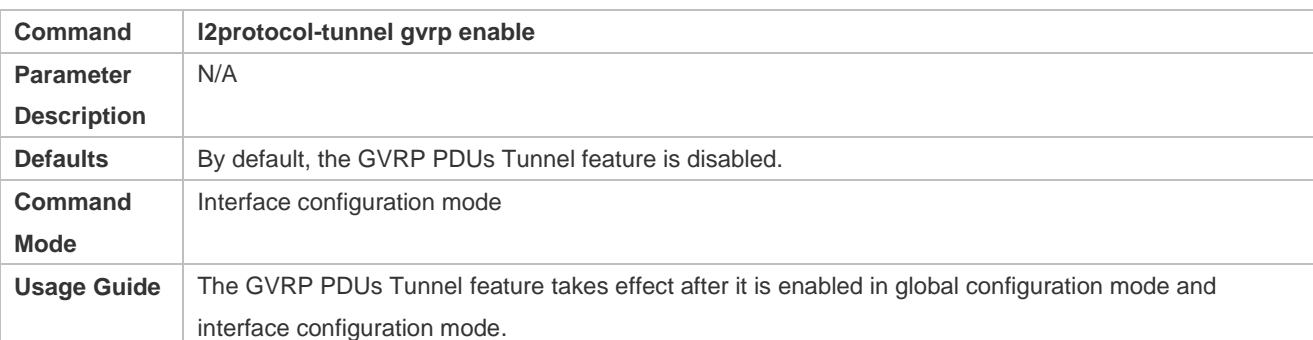

 Run the **l2protocol-tunnel gvrp tunnel-dmac** *mac-address* command to configure the transparent transmission address used by the GVRP PDUs Tunnel feature.

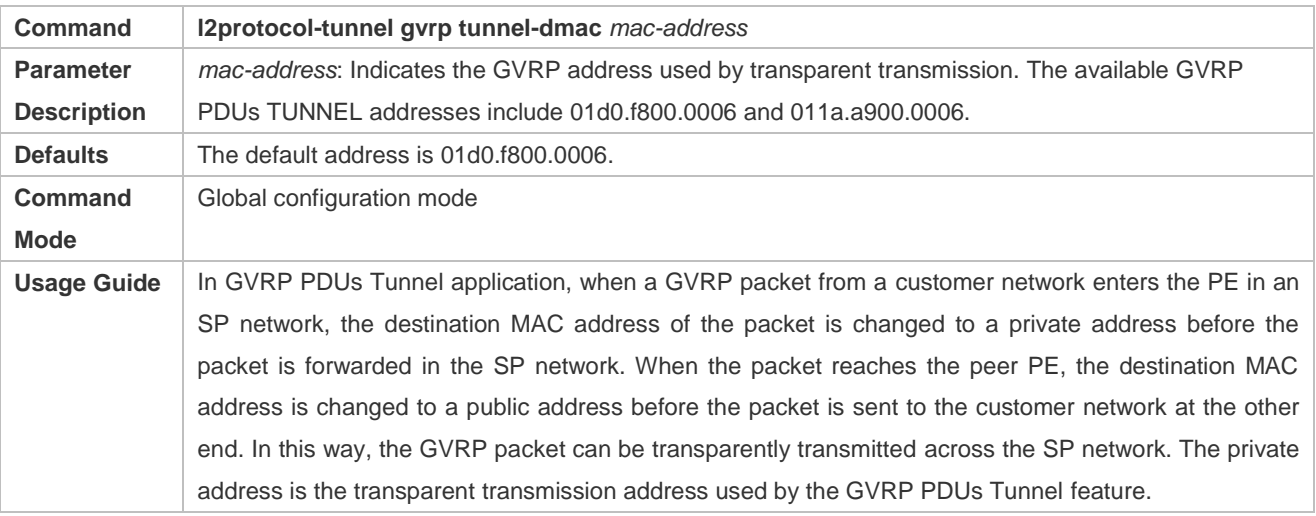

# **Verification**

Run the **show l2protocol-tunnel gvrp** command to check the GVRP PDUs Tunnel configuration.

# **Configuration**

**Example**

**Configuring the GVRP PDUs Tunnel Feature**

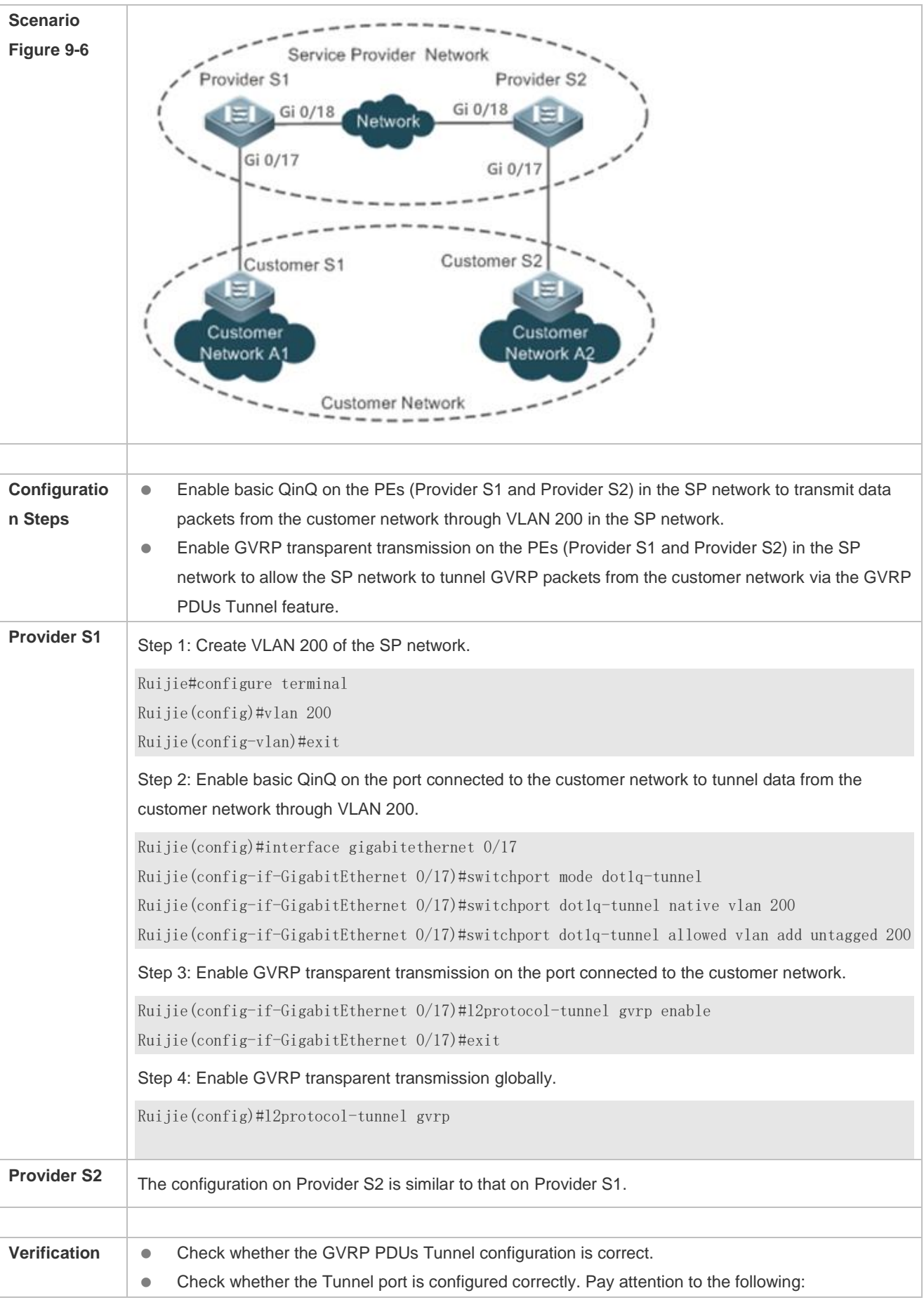

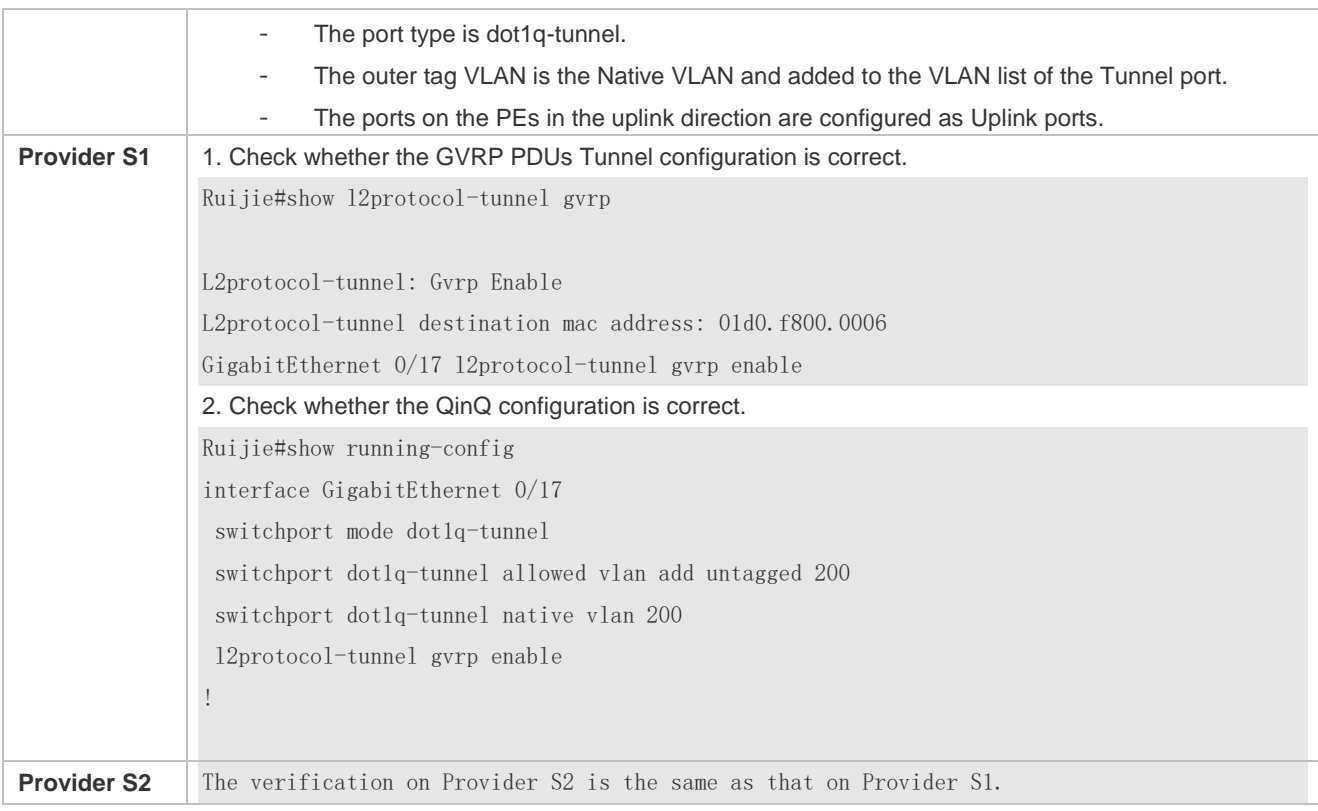

# **Common Errors**

In an SP network, transparent transmission addresses are not configured consistently, which affects the transmission of GVRP PDU frames.

# **8.5 Monitoring**

**Clearing**

**Running the clear** commands may lose vital information and thus interrupt services.

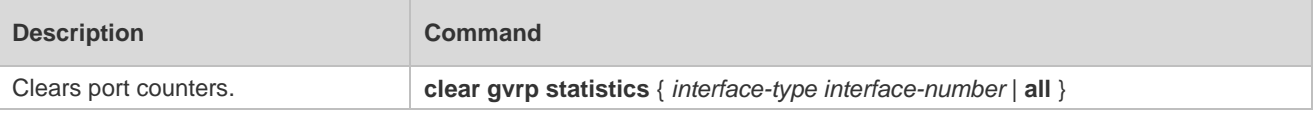

# **Displaying**

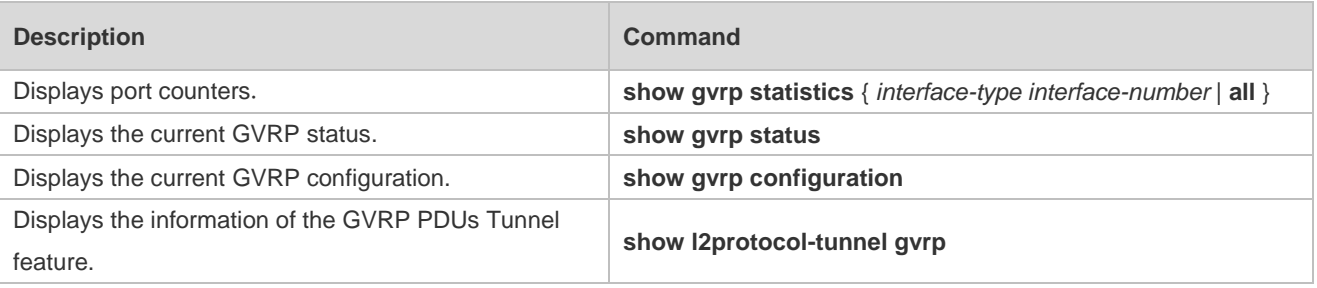

# **Debugging**

**A** System resources are occupied when debugging information is output. Therefore, disable debugging immediately after use.

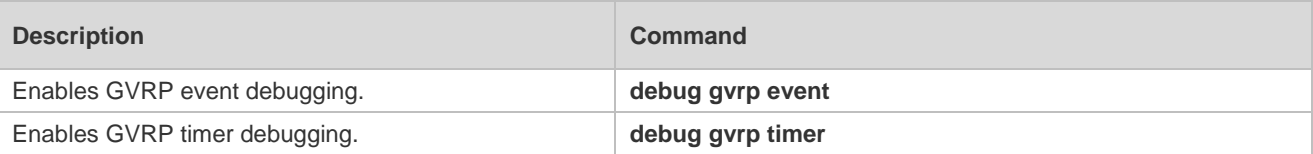

# **9 Configuring LLDP(beta)**

# **9.1 Overview**

The Link Layer Discovery Protocol (LLDP), defined in the IEEE 802.1AB standard, is used to discover the topology and identify topological changes. LLDP encapsulates local information of a device into LLDP data units (LLDPDUs) in the type/length/value (TLV) format and then sends the LLDPDUs to neighbors. It also stores LLDPDUs from neighbors in the management information base (MIB) to be accessed by the network management system (NMS).

With LLDP, the NMS can learn about topology, for example, which ports of a device are connected to other devices and whether the rates and duplex modes at both ends of a link are consistent. Administrators can quickly locate and rectify a fault based on the information.

A Ruijie LLDP-compliant device is capable of discovering neighbors when the peer is either of the following:

- Ruijie LLDP-compliant device
- Endpoint device that complies with the Link Layer Discovery Protocol-Media Endpoint Discovery (LLDP-MED)

# **Protocols and Standards**

- IEEE 802.1AB 2005: Station and Media Access Control Connectivity Discovery
- ANSI/TIA-1057: Link Layer Discovery Protocol for Media Endpoint Devices

# **9.2 Applications**

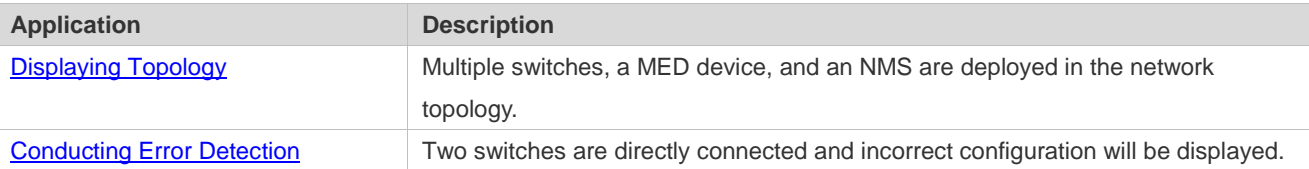

# <span id="page-278-0"></span>**9.2.1 Displaying Topology**

# **Scenario**

Multiple switches, a MED device, and an NMS are deployed in the network topology.

As shown in the following figure, the LLDP function is enabled by default and no additional configuration is required.

- Switch A and Switch B discover that they are neighbors.
- Switch A discovers its neighbor MED device, that is, IP-Phone, through port GigabitEthernet 0/1.
- $\bullet$  The NMS accesses MIB of switch A.

Figure 10-1

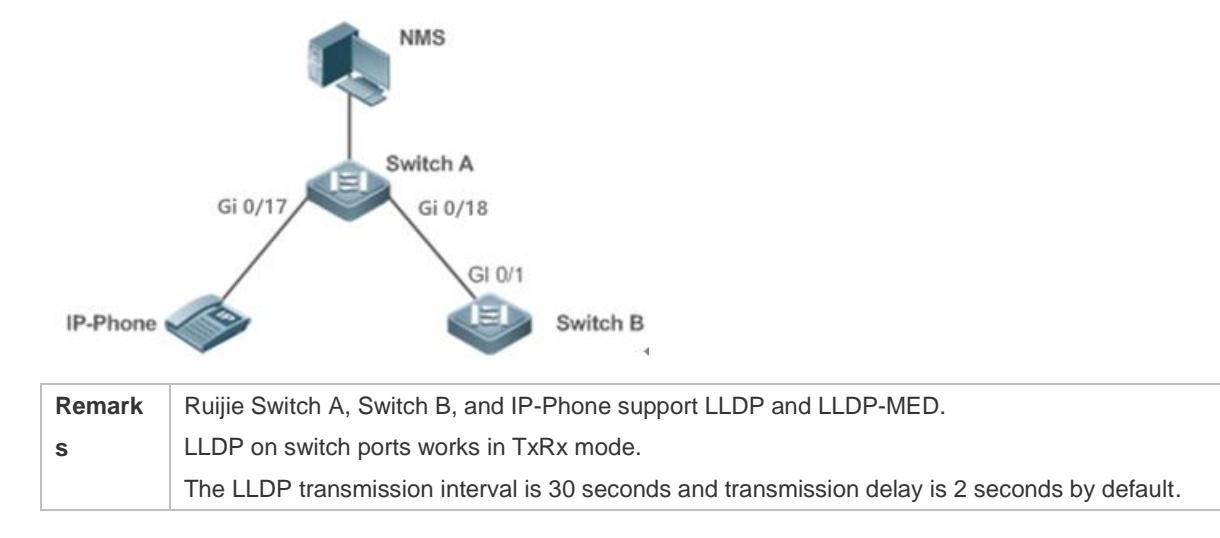

#### **Deployment**

- Run LLDP on a switch to implement neighbor discovery.
- Run the Simple Network Management Protocol (SNMP) on the switch so that the NMS acquires and sets LLDP-relevant information on the switch.

# <span id="page-279-0"></span>**9.2.2 Conducting Error Detection**

### **Scenario**

Two switches are directly connected and incorrect configuration will be displayed.

As shown in the following figure, the LLDP function and LLDP error detection function are enabled by default, and no additional configuration is required.

 After you configure a virtual local area network (VLAN), port rate and duplex mode, link aggregation, and maximum transmission unit (MTU) of a port on Switch A, an error will be prompted if the configuration does not match that on Switch B, and vice versa.

Figure 10-2

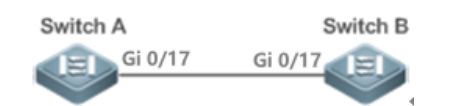

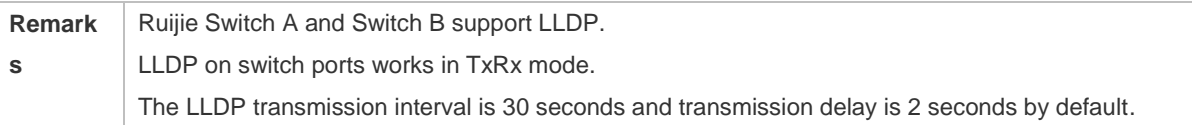

### **Deployment**

Run LLDP on a switch to implement neighbor discovery and detect link fault.

# **9.3 Features**

# **Basic Concepts**

# **LLDPDU**

LLDPDU is a protocol data unit encapsulated into an LLDP packet. Each LLDPDU is a sequence of TLV structures. The TLV collection consists of three mandatory TLVs, a series of optional TLVs, and one End Of TLV. The following figure shows the format of an LLDPDU.

Figure 10-3 LLDPDU Format

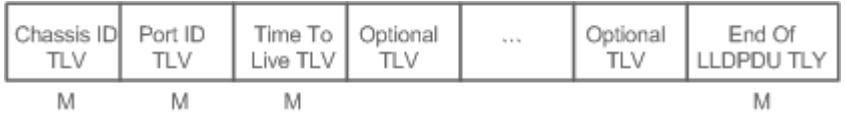

In the preceding figure:

- $\bullet$  M indicates a mandatory TLV.
- In an LLDPDU, Chassis ID TLV, Port ID TLV, Time To Live TLV, and End Of LLDPDU TLV are mandatory and TLVs of other TLVs are optional.

# **LLDP Encapsulation Format**

LLDP packets can be encapsulated in two formats: Ethernet II and Subnetwork Access Protocols (SNAP).

The following figure shows the format of LLDP packets encapsulated in the Ethernet II format.

Figure 10-4 Ethernet II Format

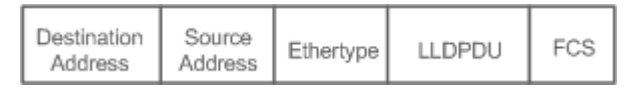

In the preceding figure:

- Destination Address: Indicates the destination MAC address, which is the LLDP multicast address 01-80-C2-00-00-0E.
- **Source Address: Indicates the source MAC address, which is the port MAC address.**
- Ethertype: Indicates the Ethernet type, which is 0x88CC.
- **C** LLDPDU: Indicates the LLDP protocol data unit.
- **FCS: Indicates the frame check sequence.**

Figure 10-5 shows the format of LLDP packets encapsulated in the SNAP format.

Figure 9-5 SNAP Format

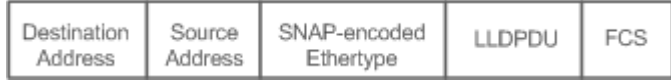

In the preceding figure:

- Destination Address: Indicates the destination MAC address, which is the LLDP multicast address 01-80-C2-00-00-0E.
- Source Address: Indicates the source MAC address, which is the port MAC address.
- SNAP-encoded Ethertype: Indicates the Ethernet type of the SNMP encapsulation, which is AA-AA-03-00-00-00-88-CC.
- LLDPDU: Indicates the LLDP protocol data unit.
- **FCS:** Indicates the frame check sequence.

#### **TLV**

TLVs encapsulated into an LLDPDU can be classified into two types:

**Basic management TLVs** 

The basic management TLV collection consists of two types of TLVs: mandatory TLVs and optional TLVs. A mandatory TLV must be contained in an LLDPDU for advertisement and an optional TLV is contained selectively.

The following table describes basic management TLVs.

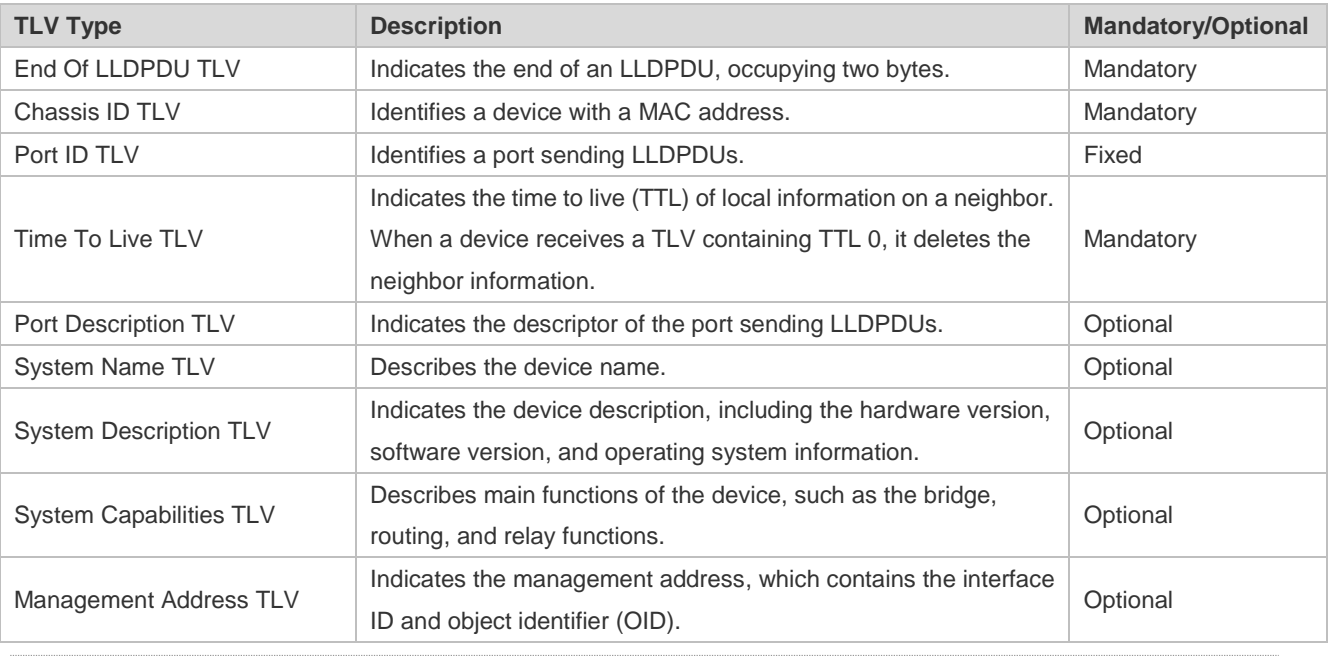

 $\bullet$ Ruijie LLDP-compliant switches support advertisement of basic management TLVs.

#### **Organizationally specific TLVs**

Different organizations, such as the IEEE 802.1, IEEE 802.3, IETF and device suppliers, define specific TLVs to advertise specific information about devices. The organizationally unique identifier (OUI) field in a TLV is used to distinguish different organizations.

Organizationally specific TLVs are optional and are advertised in an LLDPDU selectively. Currently, there are three types of common organizationally specific TLVs: IEEE 802.1 organizationally specific TLVs, IEEE 802.3 organizationally specific TLVs, and LLDP-MED TLVs.

The following table describes IEEE 802.1 organizationally specific TLVs.

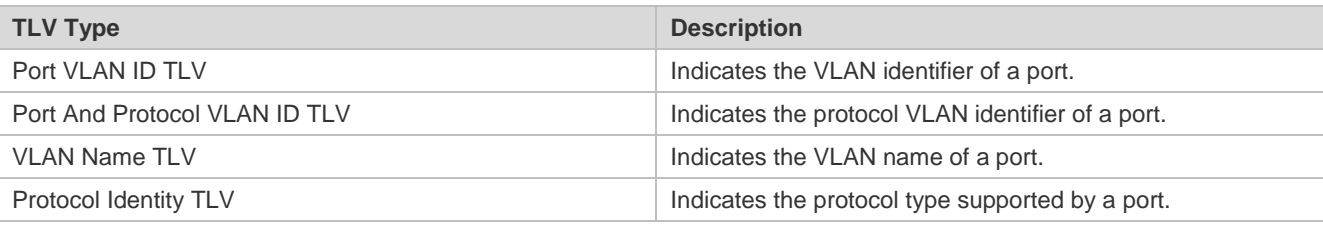

### Ruijie LLDP-compliant switches do not send the Protocol Identity TLV but receive this TLV.

The following table describes IEEE 802.3 organizationally specific TLVs.

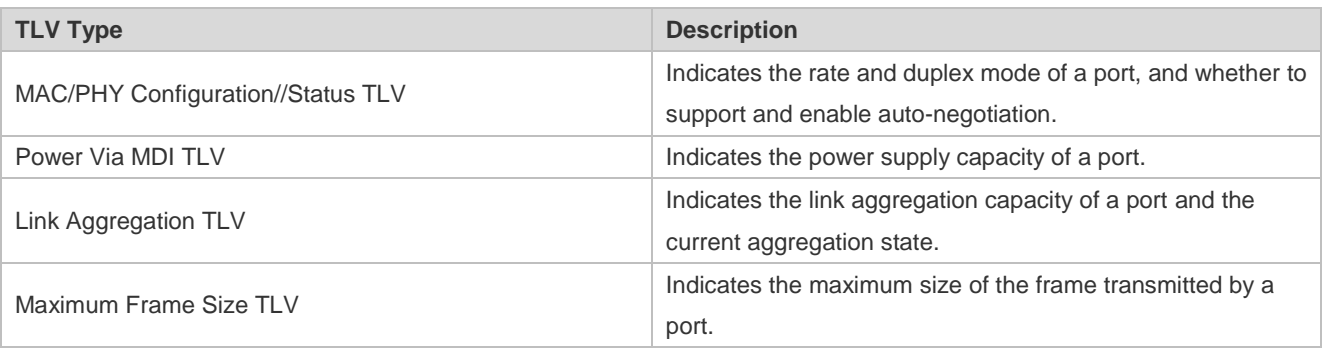

Ruijie LLDP-compliant devices support advertisement of IEEE 802.3 organizationally specific TLVs.

#### **CONTROLL CONTROLLER**

LLDP-MED is an extension to LLDP based on IEEE 802.1AB LLDP. It enables users to conveniently deploy the Voice Over IP (VoIP) network and detect faults. It provides applications including the network configuration policies, device discovery, PoE management, and inventory management, meeting requirements for low cost, effective management, and easy deployment.

The following table describes LLDP-MED TLVs.

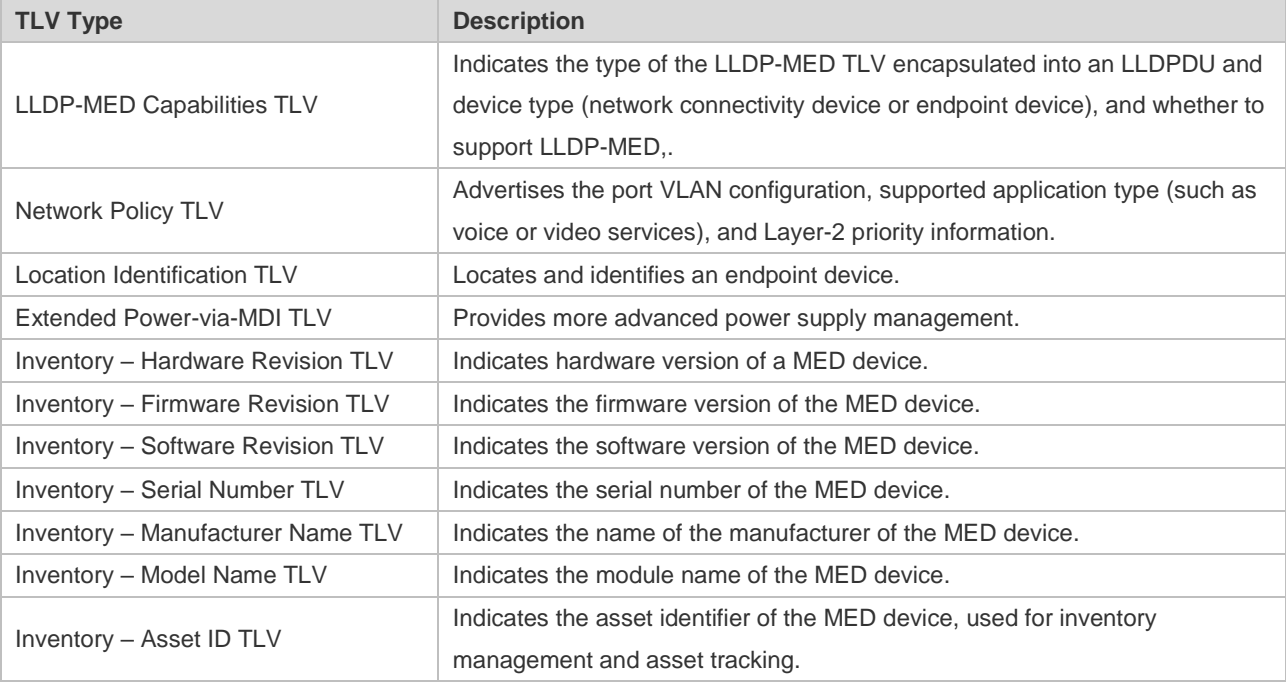

Ruijie LLDP-compliant Ruijie devices support advertisement of LLDP-MED TLVs.

#### **Overview**

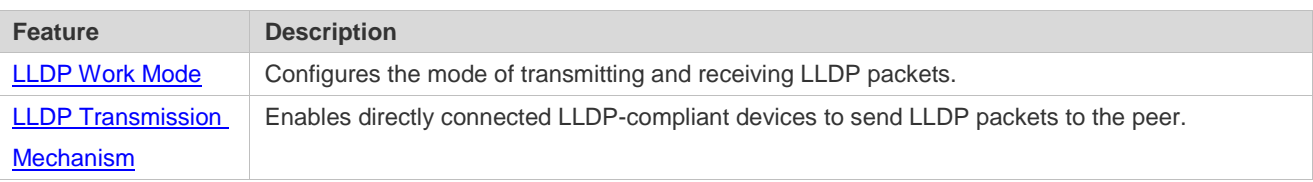

[LLDP Reception](#page-284-0)  **[Mechanism](#page-284-0)** Enables directly connected LLDP-compliant devices to receive LLDP packets from the peer.

# <span id="page-283-0"></span>**9.3.1 LLDP Work Mode**

Configure the LLDP work mode so as to specify the LLDP packet transmission and reception mode.

# **Working Principle**

LLDP provides three work modes:

- **TxRx: Transmits and receives LLDPDUs.**
- Rx Only: Only receives LLDPDUs.
- **Tx Only: Only transmits LLDPDUs.**

When the LLDP work mode is changed, the port initializes the protocol state machine. You can set a port initialization delay to prevent repeated initialization of a port due to frequent changes of the LLDP work mode.

# **Related Configuration**

# **Configuring the LLDP Work Mode**

The default LLDP work mode is TxRx.

You can run the **lldp mode** command to configure the LLDP work mode.

If the work mode is set to TxRx, the device can both transmit and receive LLDP packets. If the work mode is set to Rx Only, the device can only receive LLDP packets. If the work mode is set to Tx Only, the device can only transmit LLDP packets. If the work mode is disabled, the device cannot transmit or receive LLDP packets.

# <span id="page-283-1"></span>**9.3.2 LLDP Transmission Mechanism**

LLDP packets inform peers of their neighbors. When the LLDP transmission mode is cancelled or disabled, LLDP packets cannot be transmitted to neighbors.

# **Working Principle**

LLDP periodically transmits LLDP packets when working in TxRx or Tx Only mode. When information about the local device changes, LLDP immediately transmits LLDP packets. You can configure a delay time to avoid frequent transmission of LLDP packets caused by frequent changes of local information. LLDP provides two types of packets:

- Standard LLDP packet, which contains management and configuration information about the local device.
- Shutdown packet: When the LLDP work mode is disabled or the port is shut down, LLDP Shutdown packets will be transmitted. A Shutdown packet consists of the Chassis ID TLV, Port ID TLV, Time To Live TLV, and End OF LLDP TLV. TTL in the Time to Live TLV is 0. When a device receives an LLDP Shutdown packet, it considers that the neighbor information is invalid and immediately deletes it.

When the LLDP work mode is changed from disabled or Rx to TxRx or Tx, or when LLDP discovers a new neighbor (that is, a device receives a new LLDP packet and the neighbor information is not stored locally), the fast transmission mechanism is started so that the neighbor quickly learns the device information. The fast transmission mechanism enables a device to transmit multiple LLDP packets at an interval of 1 second.

# **Related Configuration**

### **Configuring the LLDP Work Mode**

The default work mode is TxRx.

Run the **lldp mode txrx** or **lldp mode tx** command to enable the LLDP packet transmission function. Run the **lldp mode rx** or **no lldp mode** command to disable the LLDP packet transmission function.

In order to enable LLDP packet reception, set the work mode to TxRx or Rx Only. If the work mode is set to Rx Only, the device can only receive LLDP packets.

### **Configuring the LLDP Transmission Delay**

The default LLDP transmission delay is 2 seconds.

Run the **lldp timer tx-delay** command to change the LLDP transmission delay.

If the delay is set to a very small value, the frequent change of local information will cause frequent transmission of LLDP packets. If the delay is set to a very large value, no LLDP packet may be transmitted even if local information is changed.

#### **Configuring the LLDP Transmission Interval**

The default LLDP transmission interval is 30 seconds.

Run the **lldp timer tx-interval** command to change the LLDP transmission interval.

If the interval is set to a very small value, LLDP packets may be transmitted frequently. If the interval is set to a very large value, the peer may not discover the local device in time.

### **Configuring the TLVs to Be Advertised**

By default, an interface is allowed to advertise TLVs of all types except Location Identification TLV.

Run the **lldp tlv-enable** command to change the TLVs to be advertised.

#### **Configuring the LLDP Fast Transmission Count**

By default, three LLDP packets are fast transmitted.

Run the **lldp fast-count** command to change the number of LLDP packets that are fast transmitted.

# <span id="page-284-0"></span>**9.3.3 LLDP Reception Mechanism**

A device can discover the neighbor and determine whether to age the neighbor information according to received LLDP packets.

### **Working Principle**

A device can receive LLDP packets when working in TxRx or Rx Only mode. After receiving an LLDP packet, a device conducts validity check. After the packet passes the check, the device checks whether the packet contains information about a new neighbor or about an existing neighbor and stores the neighbor information locally. The device sets the

TTL of neighbor information according to the value of TTL TLV in the packet. If the value of TTL TLV is 0, the neighbor information is aged immediately.

# **Related Configuration**

### **Configuring the LLDP Work Mode**

The default LLDP work mode is TxRx.

Run the **lldp mode txrx** or **lldp mode rx** command to enable the LLDP packet reception function. Run the **lldp mode tx** or **no lldp mode** command to disable the LLDP packet reception function.

In order to enable LLDP packet reception, set the work mode to TxRx or Rx Only. If the work mode is set to Tx Only, the device can only transmit LLDP packets.

# **9.4 Configuration**

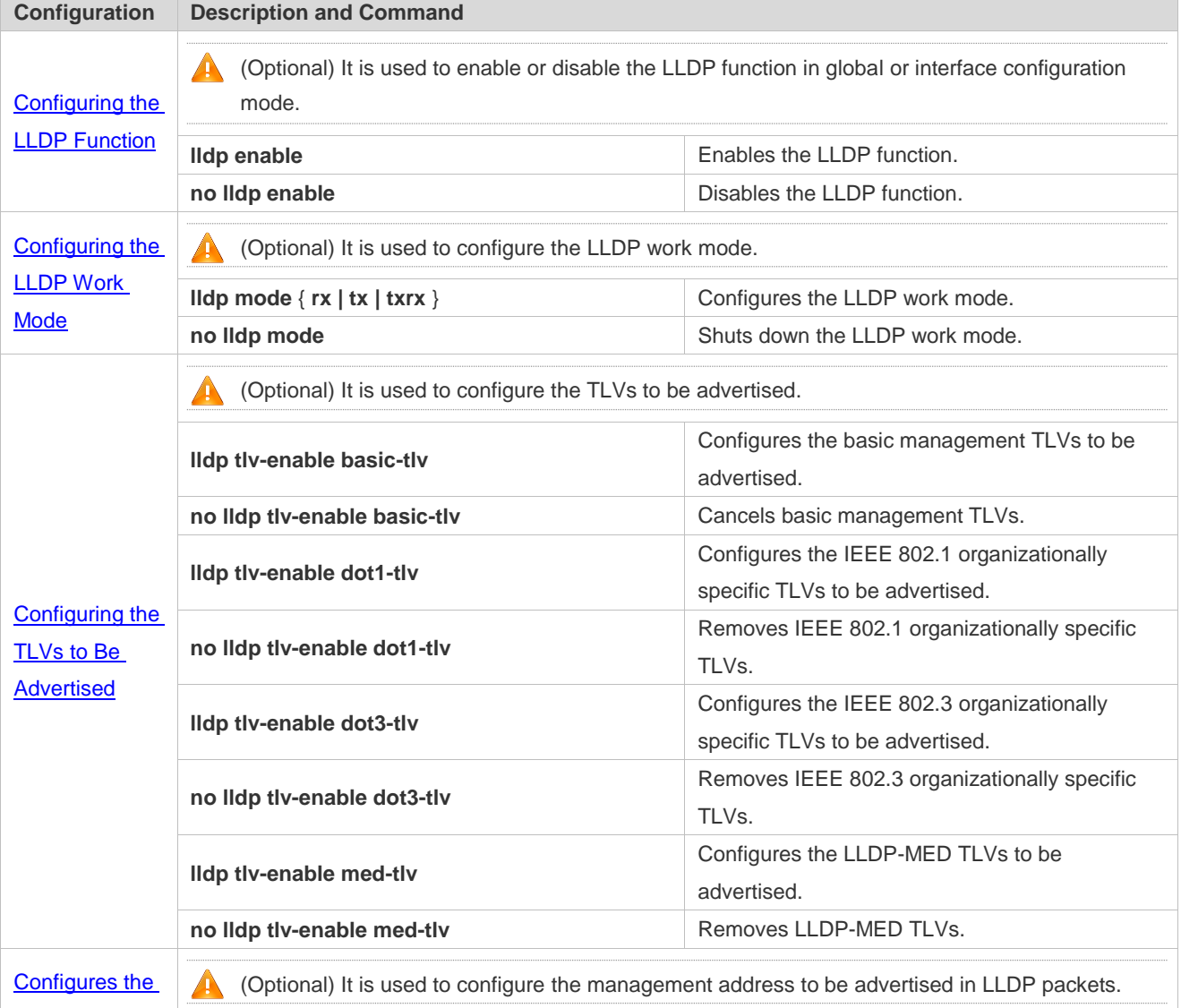

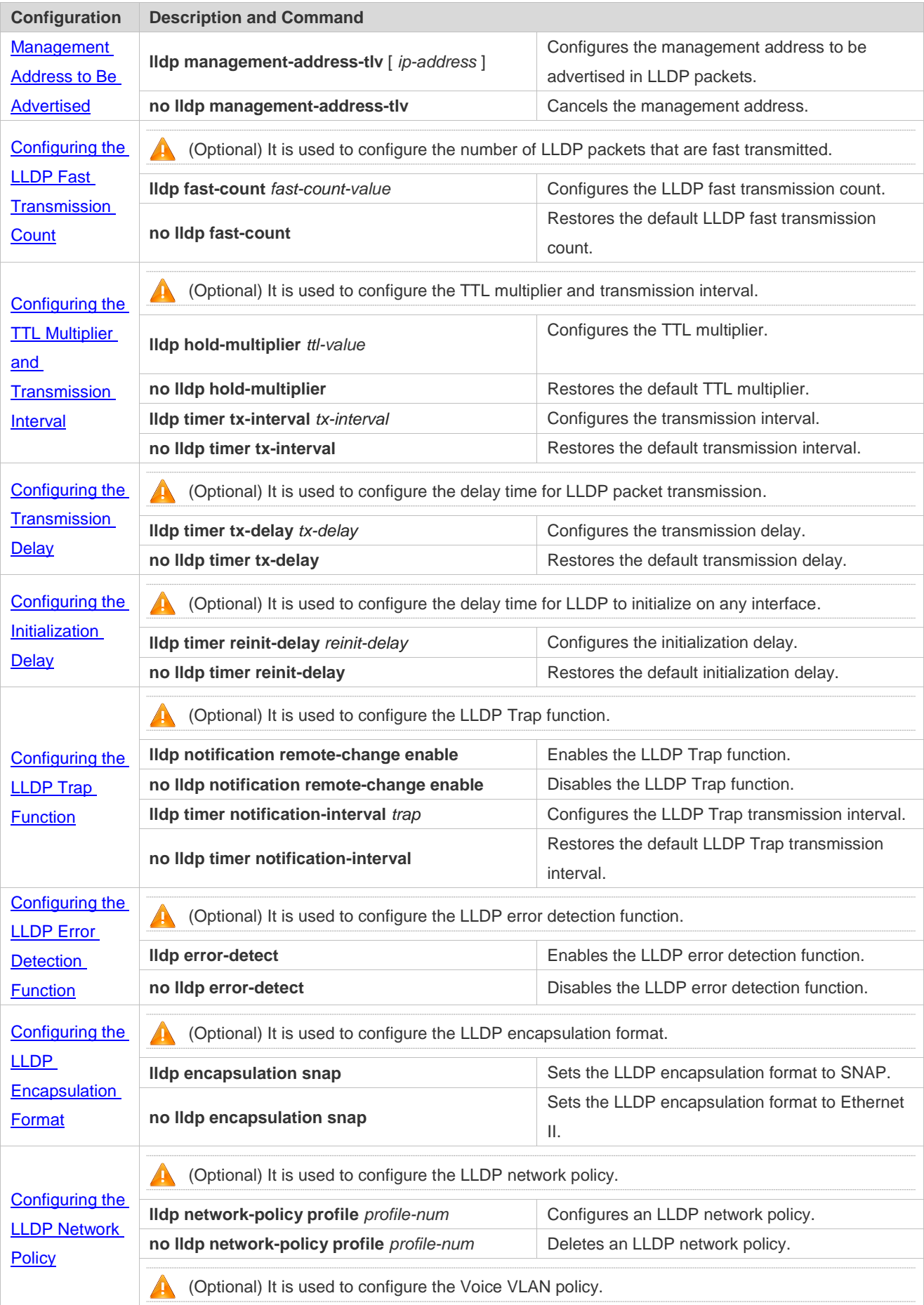

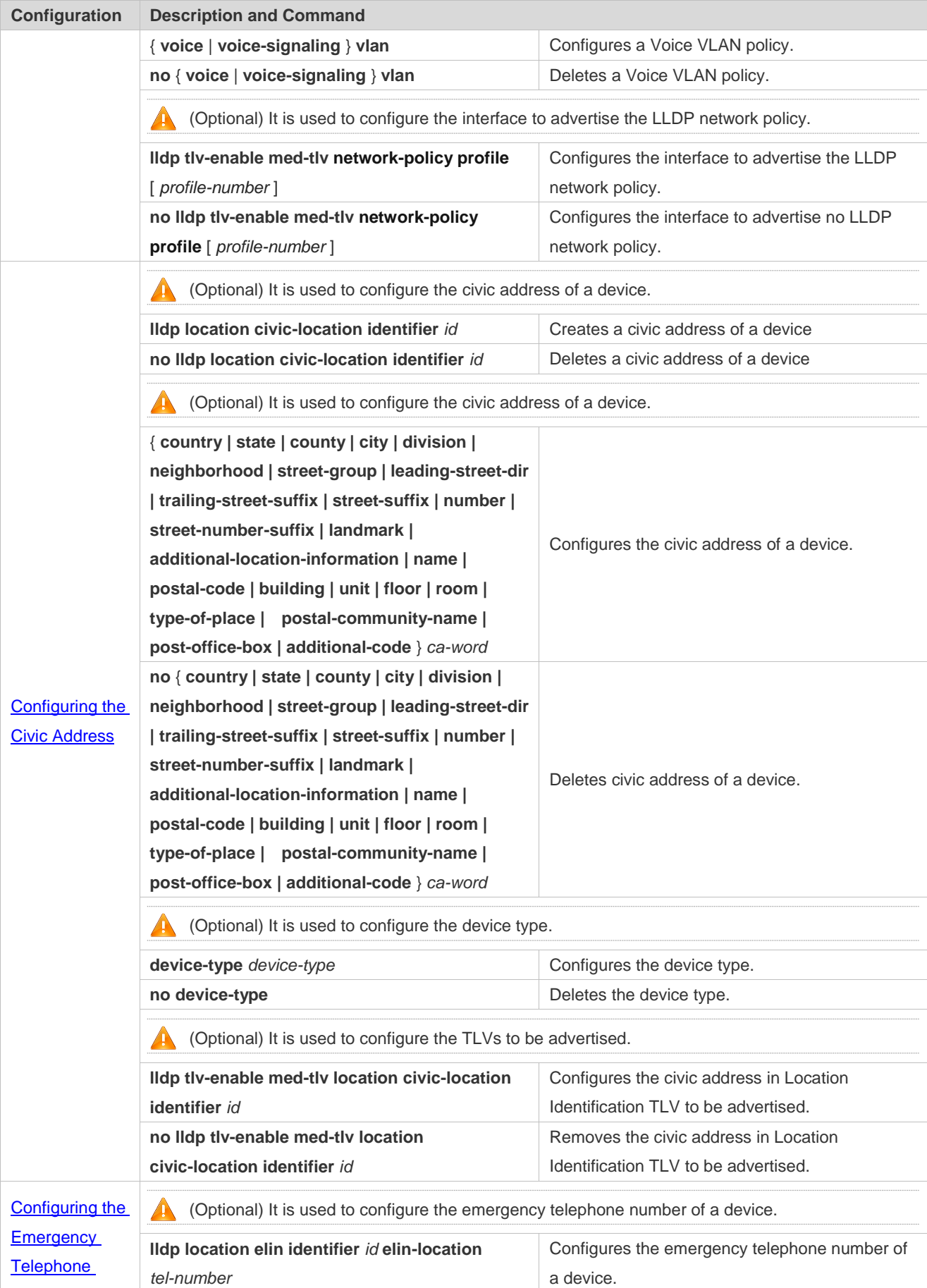
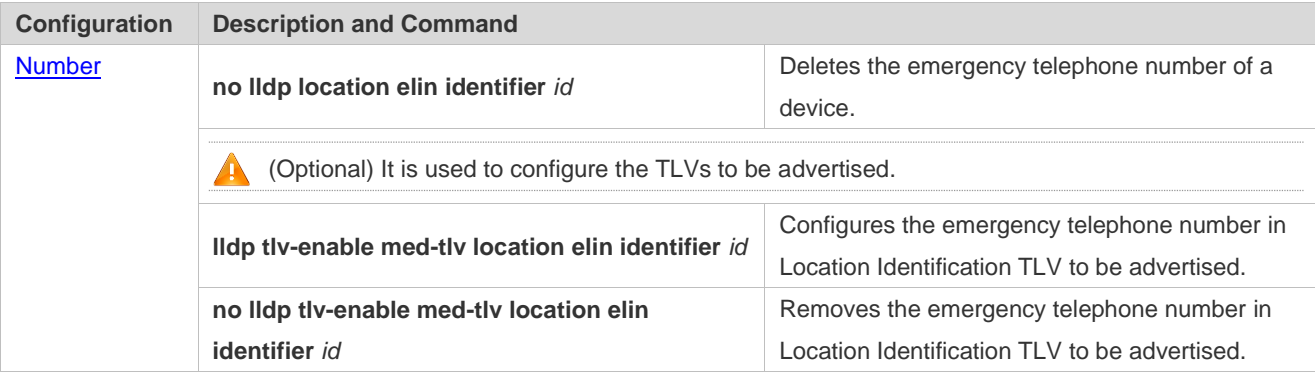

# **9.4.1 Configuring the LLDP Function**

# **Configuration Effect**

**Enable or disable the LLDP function.** 

#### **Notes**

 To make the LLDP function take effect on an interface, you need to enable the LLDP function globally and on the interface.

# **Configuration Steps**

- **Optional.**
- Configure the LLDP function in global or interface configuration mode.

#### **Enabling the LLDP Function**

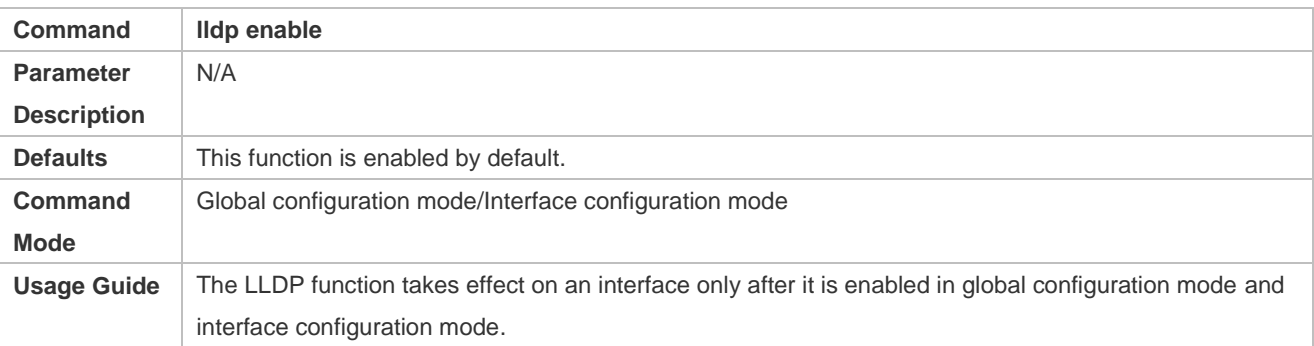

# **Verification**

#### Display LLDP status

- Check whether the LLDP function is enabled in global configuration mode.
- Check whether the LLDP function is enabled in interface configuration mode.

# **Related Commands**

# **Disabling the LLDP Function**

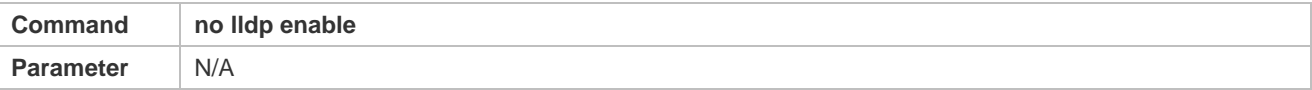

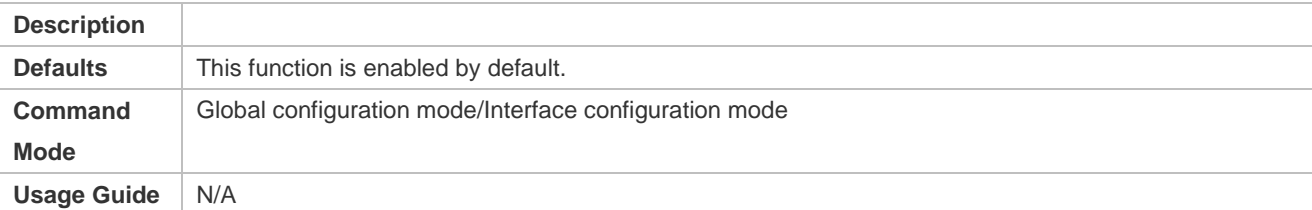

# **Configuration**

## **Example**

## **Disabling the LLDP Function**

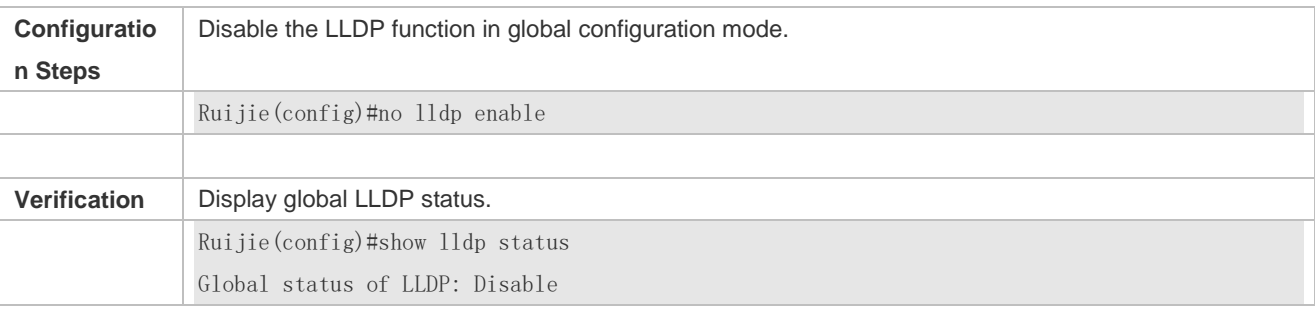

# **Common Errors**

- If the LLDP function is enabled on an interface but disabled in global configuration mode, the LLDP function does not take effect on the interface.
- A port can learn a maximum of five neighbors.
- If a neighbor does not support LLDP but it is connected to an LLDP-supported device, a port may learn information about the device that is not directly connected to the port because the neighbor may forward LLDP packets.

# **9.4.2 Configuring the LLDP Work Mode**

# **Configuration Effect**

- If you set the LLDP work mode to TxRx, the interface can transmit and receive packets.
- If you set the LLDP work mode to Tx, the interface can only transmit packets but cannot receive packets.
- If you set the LLDP work mode to Rx, the interface can only receive packets but cannot transmit packets.
- If you disable the LLDP work mode, the interface can neither receive nor transmit packets.

### **Notes**

LLDP runs on physical ports (AP member ports for AP ports). Stacked ports and VSL ports do not support LLDP.

# **Configuration Steps**

- **Optional.**
- Set the LLDP work mode to Tx or Rx as required.

# **Configuring the LLDP Work Mode**

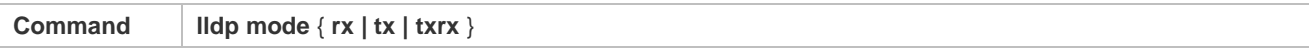

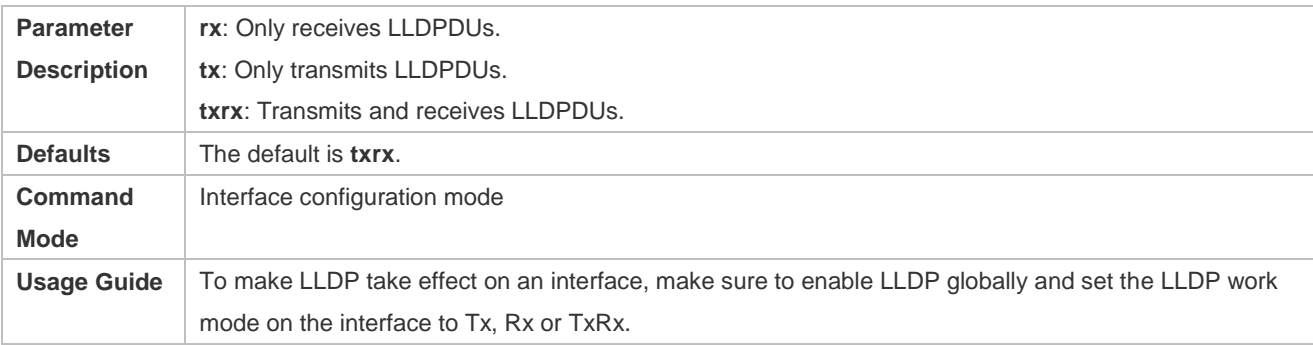

# **Verification**

Display LLDP status information on an interface

Check whether the configuration takes effect.

# **Related Commands**

# **Disabling the LLDP Work Mode**

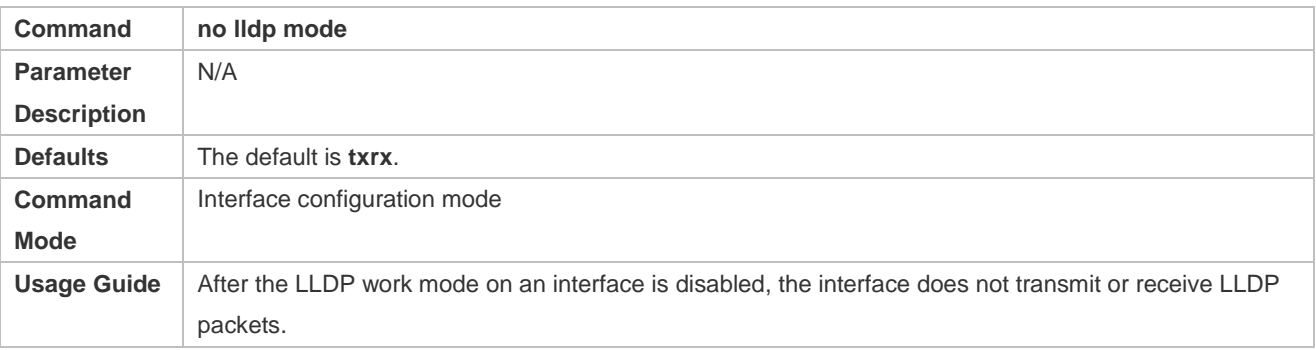

# **Configuration**

# **Example**

## **Configuring the LLDP Work Mode**

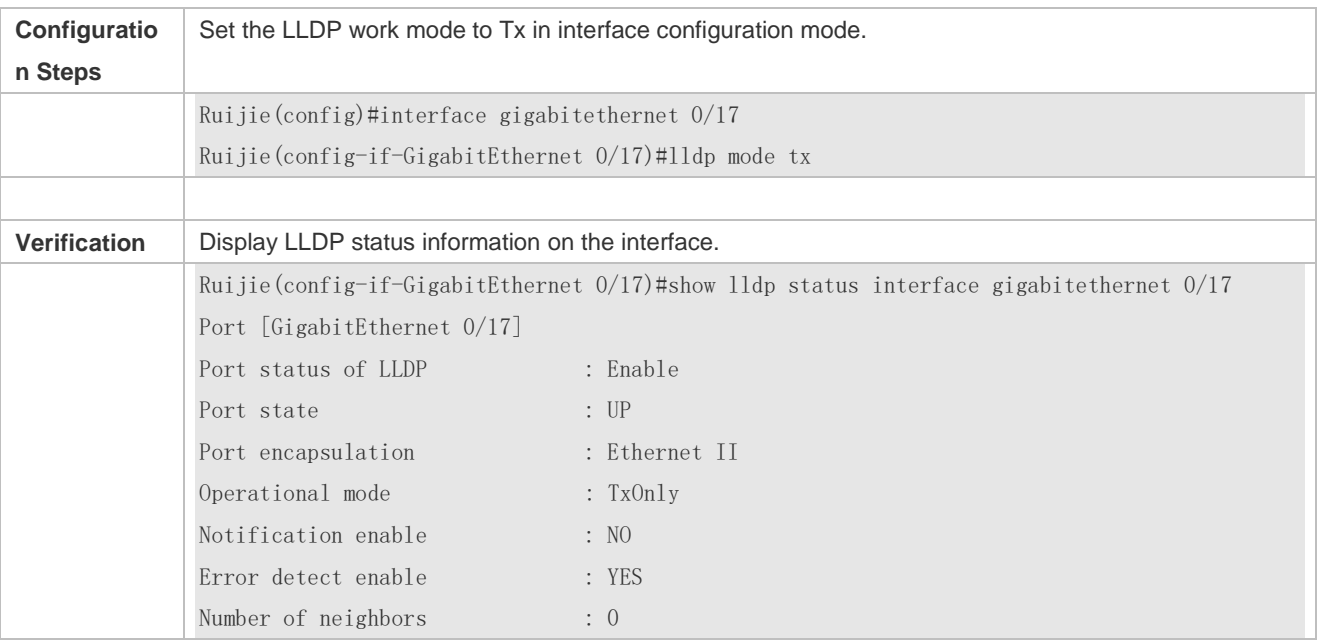

Number of MED neighbors : 0

# **9.4.3 Configuring the TLVs to Be Advertised**

# **Configuration Effect**

Configure the type of TLVs to be advertised to specify the LLDPDUs in LLDP packets.

# **Configuration Steps**

- $\bullet$  Optional.
- Configure the type of TLVs to be advertised on an interface.

# **Configuring Optional Basic Management TLVs to Be Advertised**

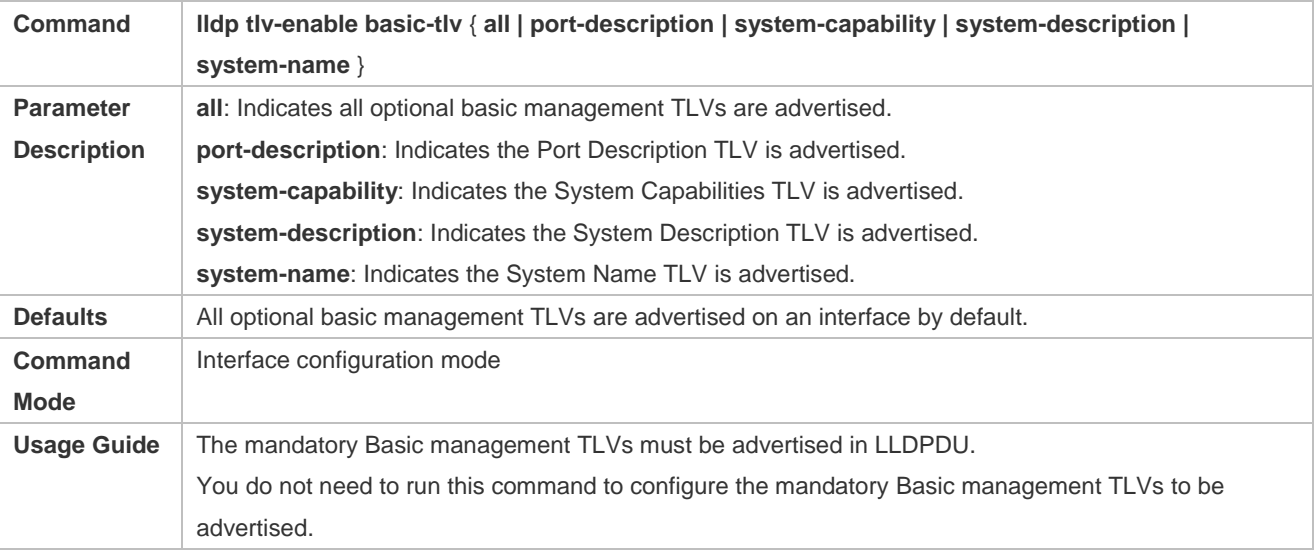

# **Configuring IEEE 802.1 TLVs to Be Advertised**

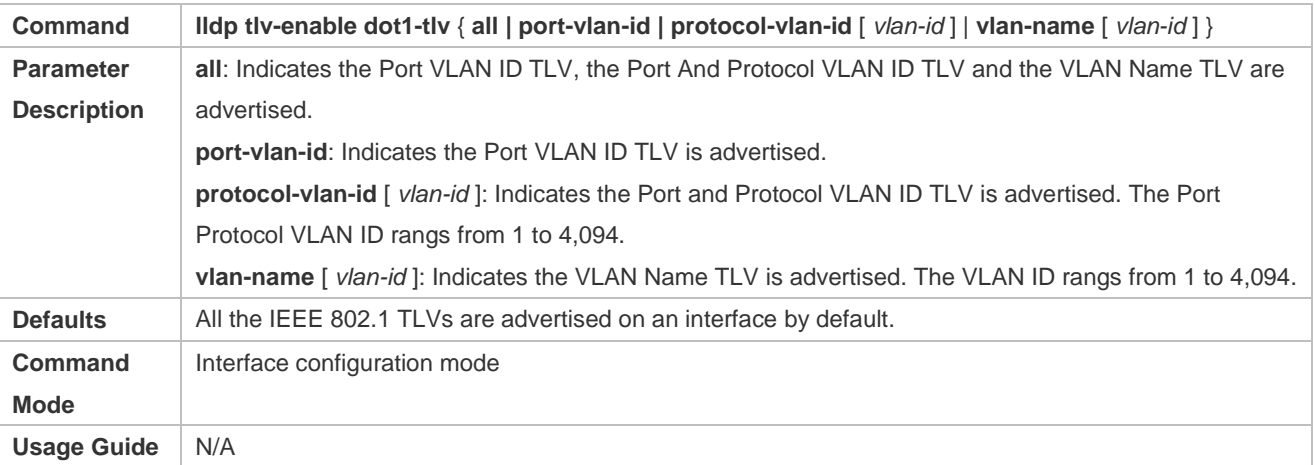

# **Configuring IEEE 802.3 TLVs to Be Advertised**

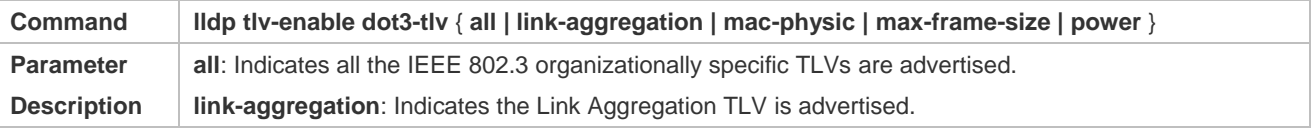

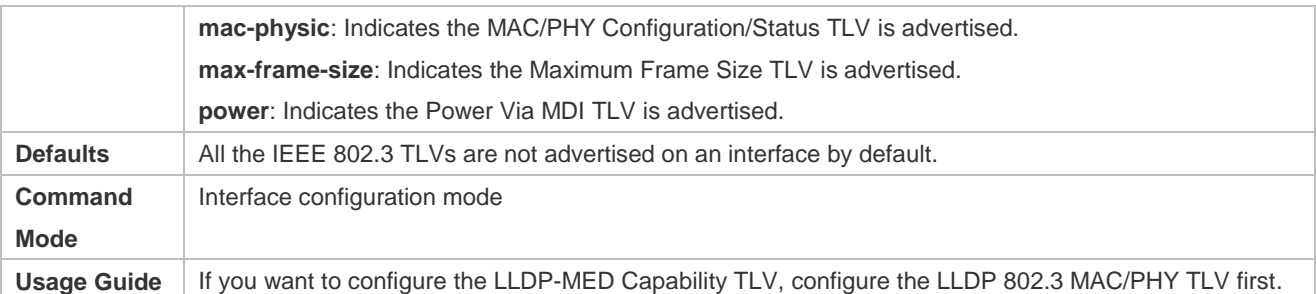

# **Configuring LLDP MED TLVs to Be Advertised**

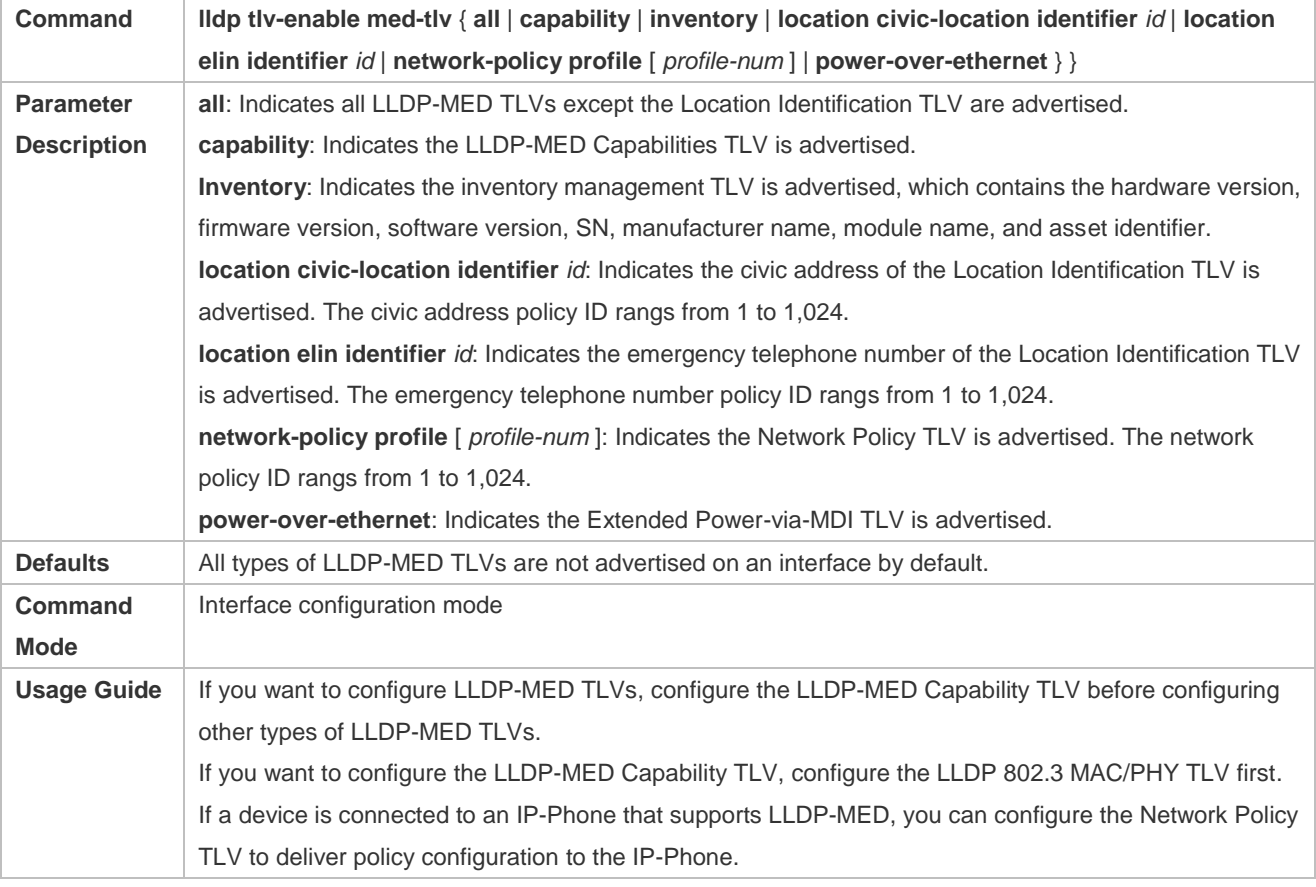

# **Verification**

- Display the configuration of TLVs to be advertised on an interface
- Check whether the configuration takes effect.

# **Related Commands**

# **Removing Optional Basic Management TLVs**

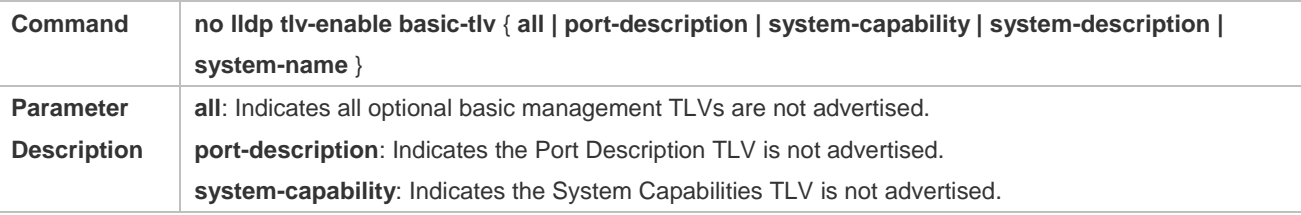

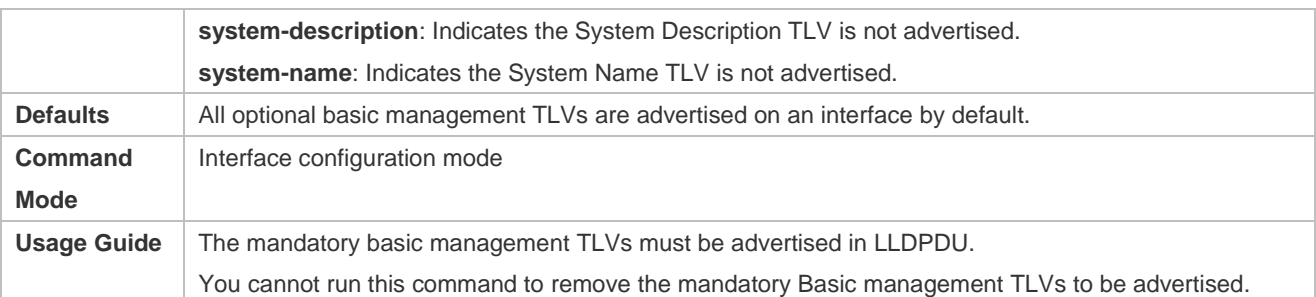

# **Removing IEEE 802.1 TLVs**

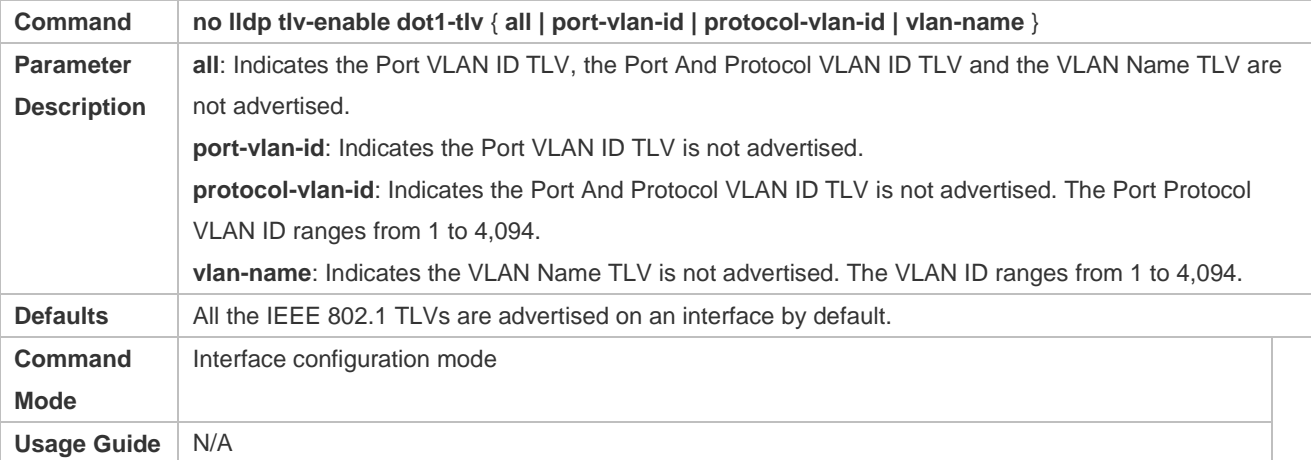

# **Removing IEEE 802.3 TLVs**

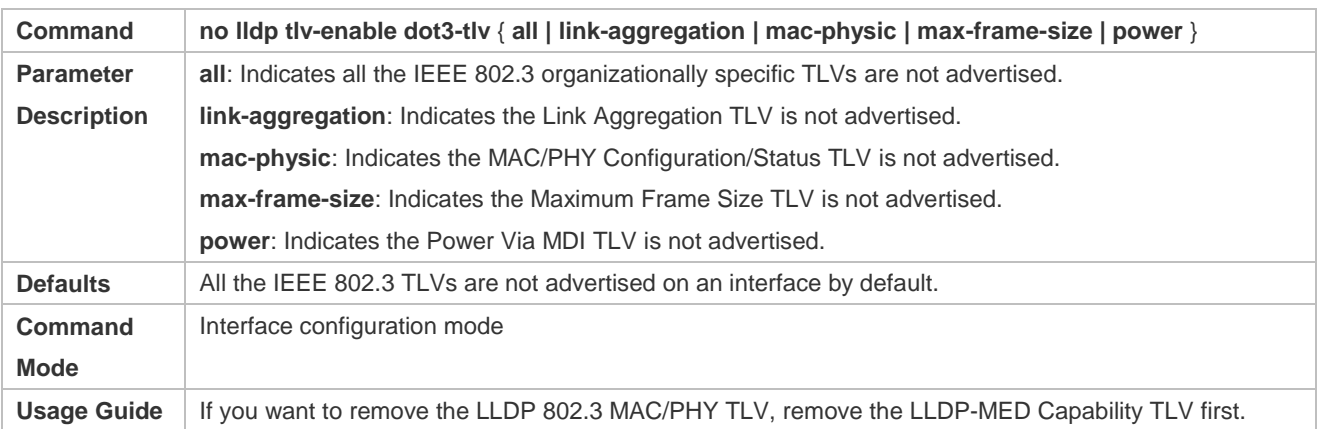

# **Removing LLDP MED TLVs**

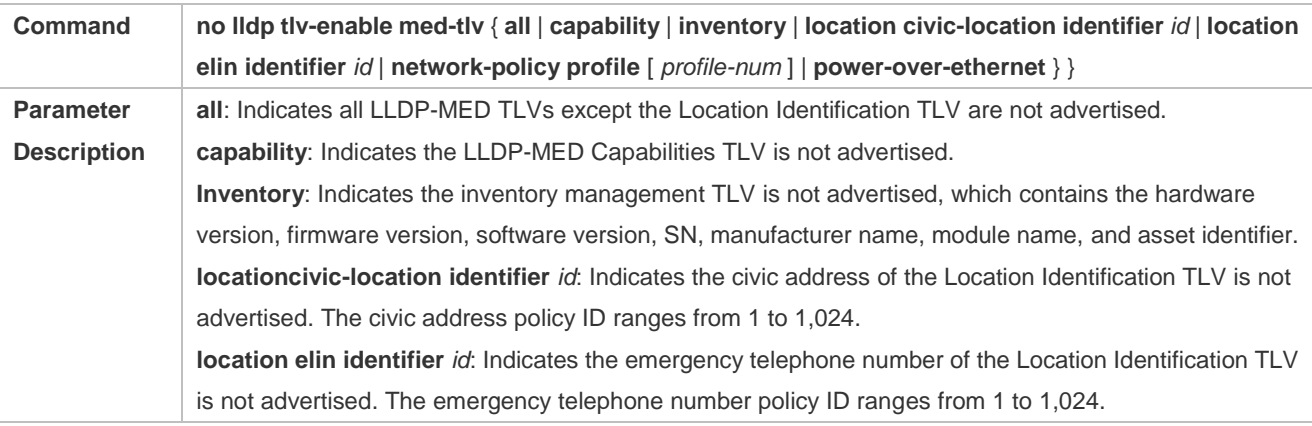

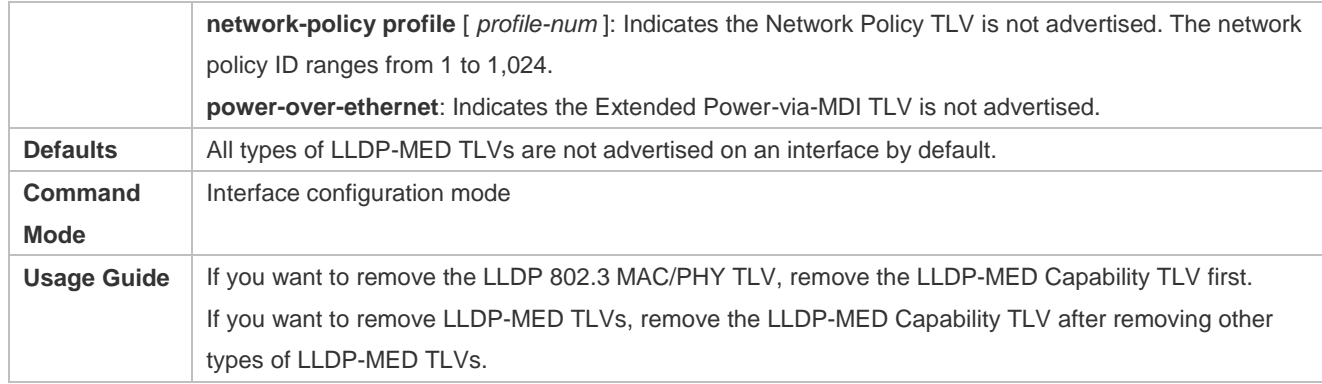

# **Configuration Example**

# **Configuring TLVs to Be Advertised**

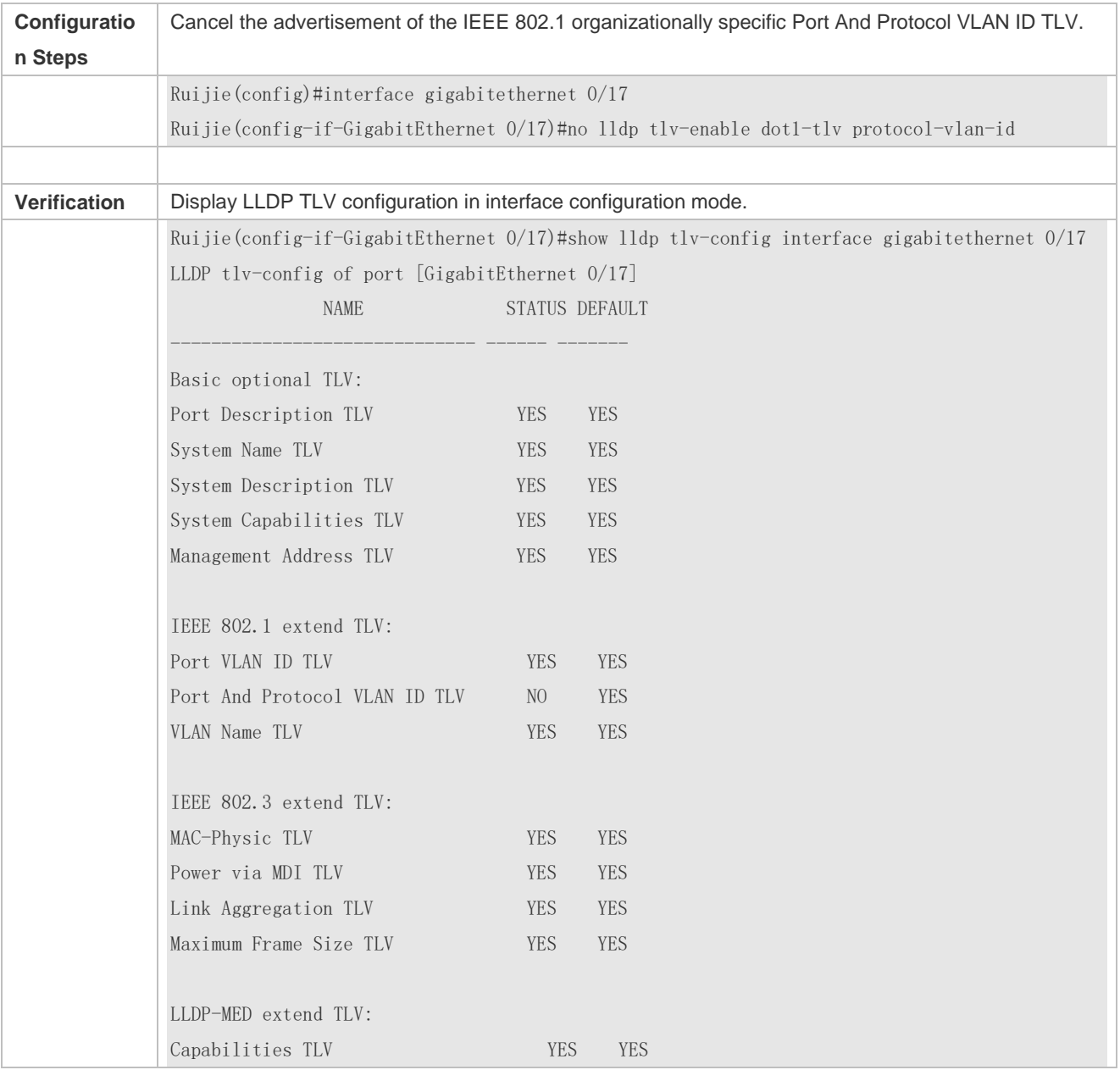

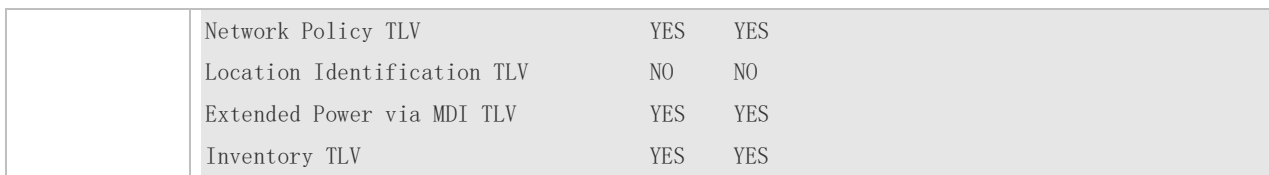

# **9.4.4 Configures the Management Address to Be Advertised**

# **Configuration Effect**

- Configure the management address to be advertised in LLDP packets in interface configuration mode.
- After the management address to be advertised is cancelled, the management address in LLDP packets is subject to the default settings.

#### **Notes**

LLDP runs on physical ports (AP member ports for AP ports). Stacked ports and VSL ports do not support LLDP.

### **Configuration Steps**

- **Optional.**
- Configure the management address to be advertised in LLDP packets in interface configuration mode.

#### **Configuring the Management Address to Be Advertised**

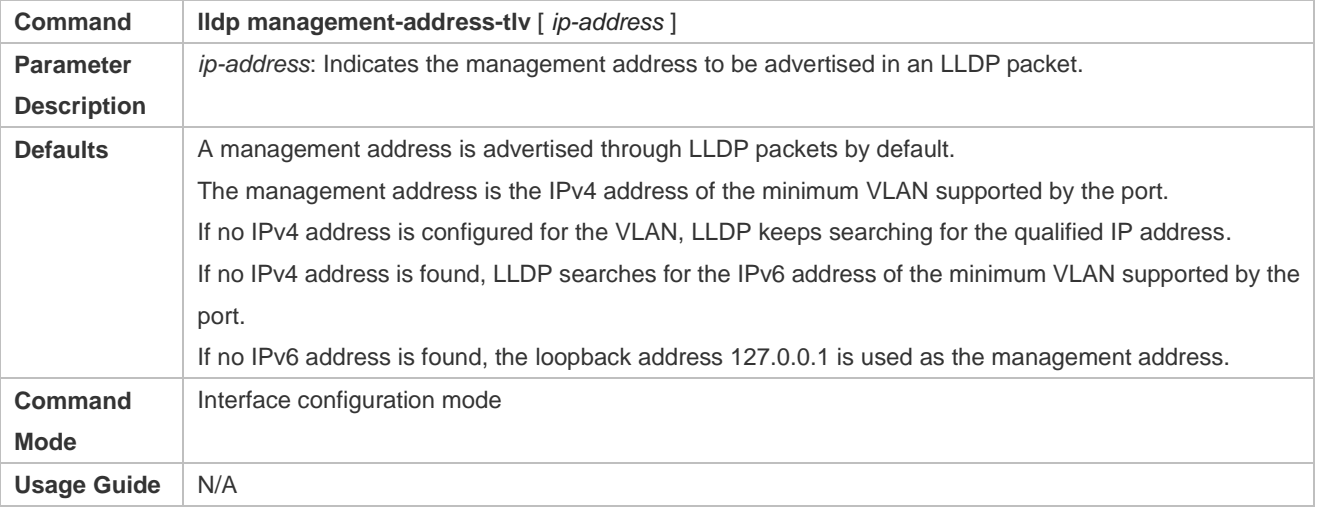

### **Verification**

- Display LLDP information on a local interface
- Check whether the configuration takes effect.

## **Related Commands**

## **Canceling the Management Address**

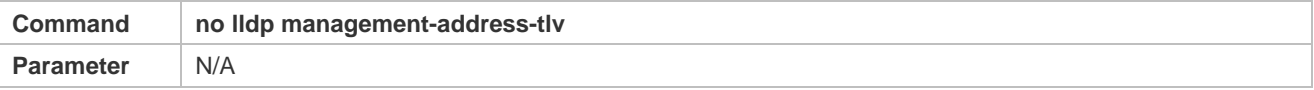

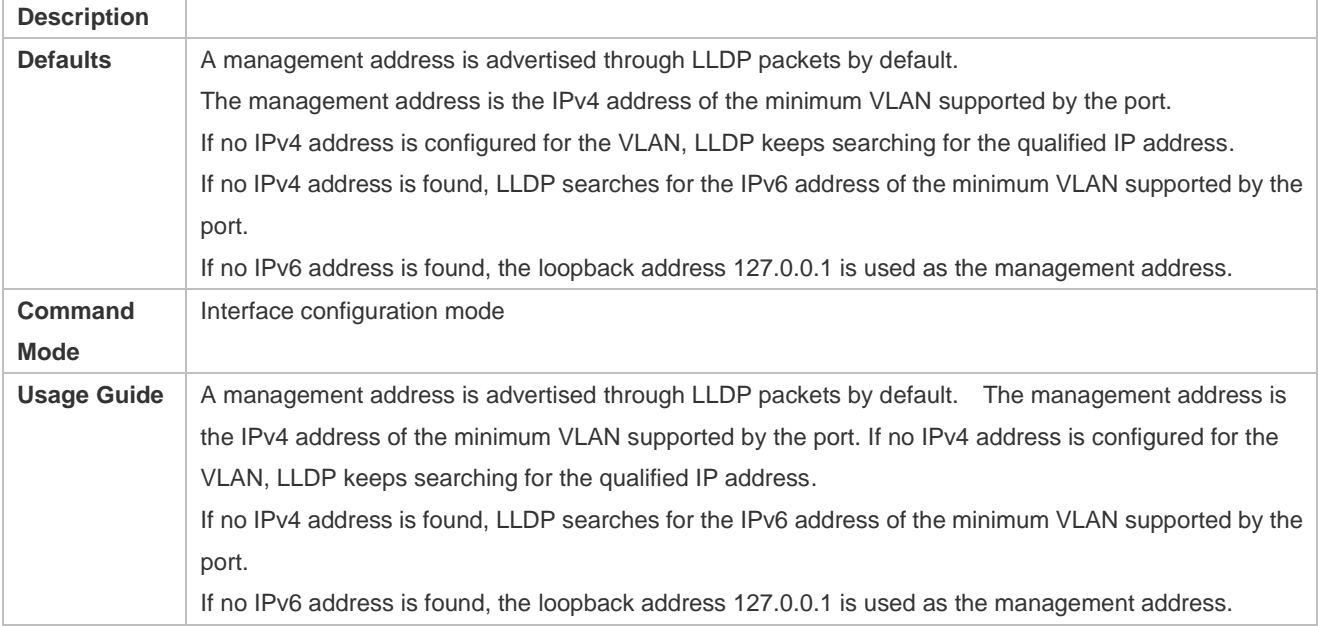

# **Configuration Example**

# **Configuring the Management Address to Be Advertised**

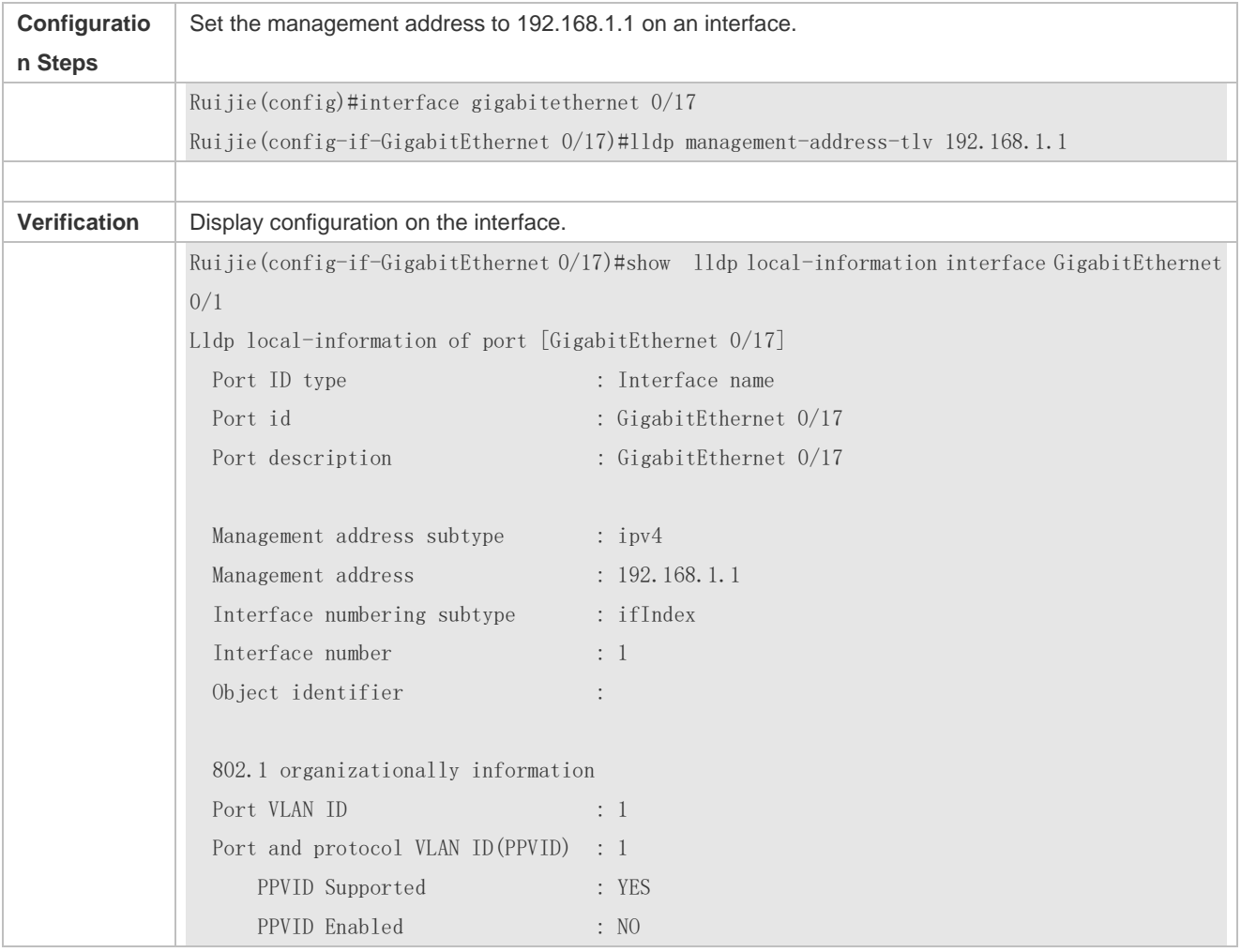

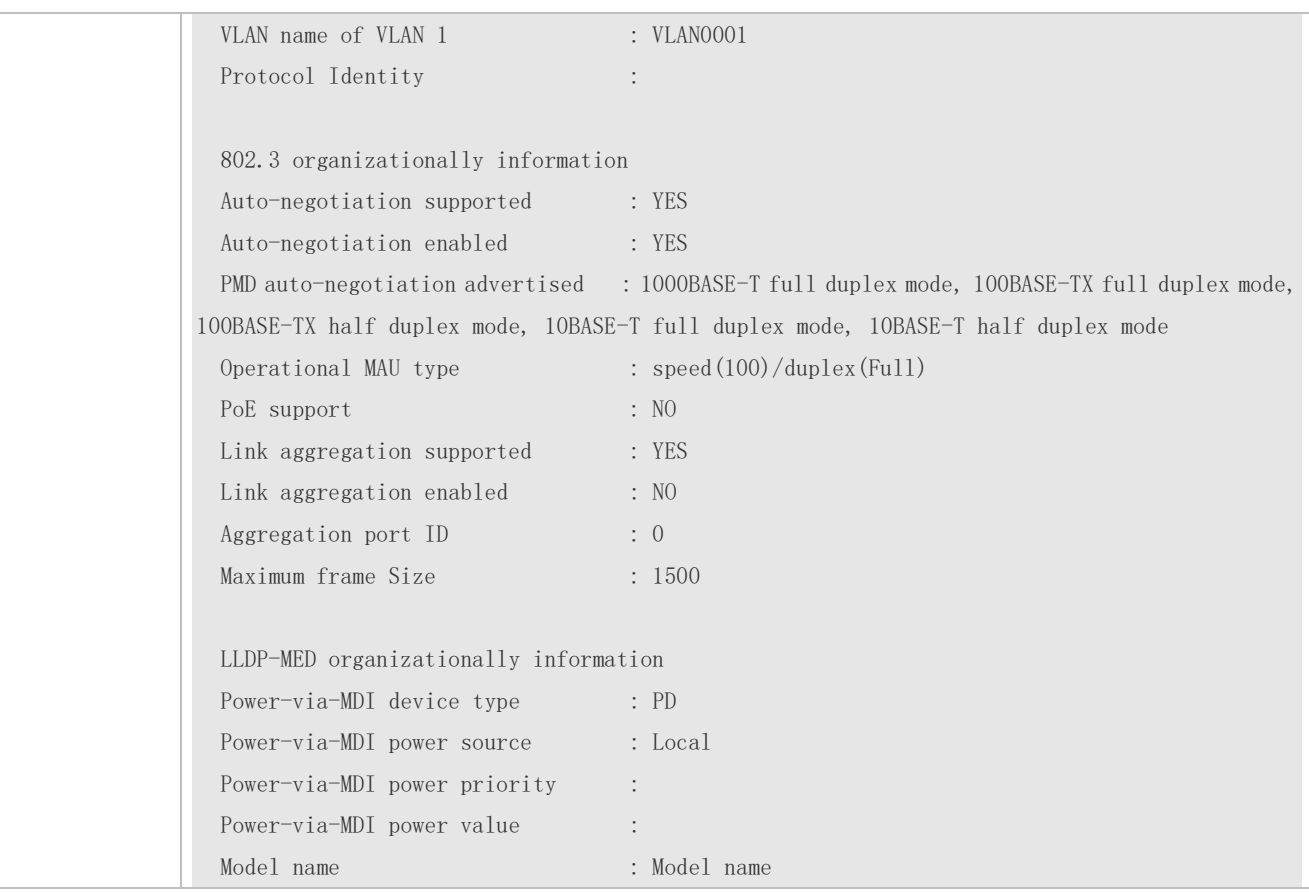

# **9.4.5 Configuring the LLDP Fast Transmission Count**

# **Configuration Effect**

Configure the number of LLDP packets that are fast transmitted.

# **Configuration Steps**

- **Optional.**
- Configure the number of LLDP packets that are fast transmitted in global configuration mode.

# **Configuring the LLDP Fast Transmission Count**

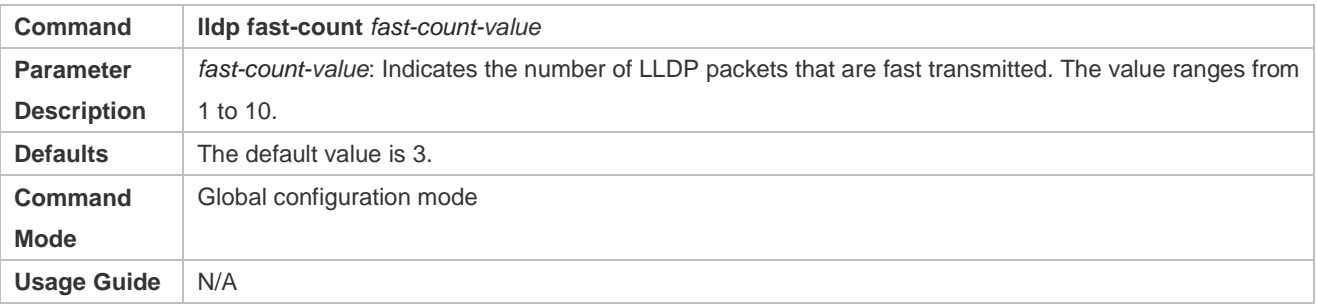

# **Verification**

Displaying the global LLDP status information

#### Check whether the configuration takes effect.

# **Related Commands**

## **Restoring the Default LLDP Fast Transmission Count**

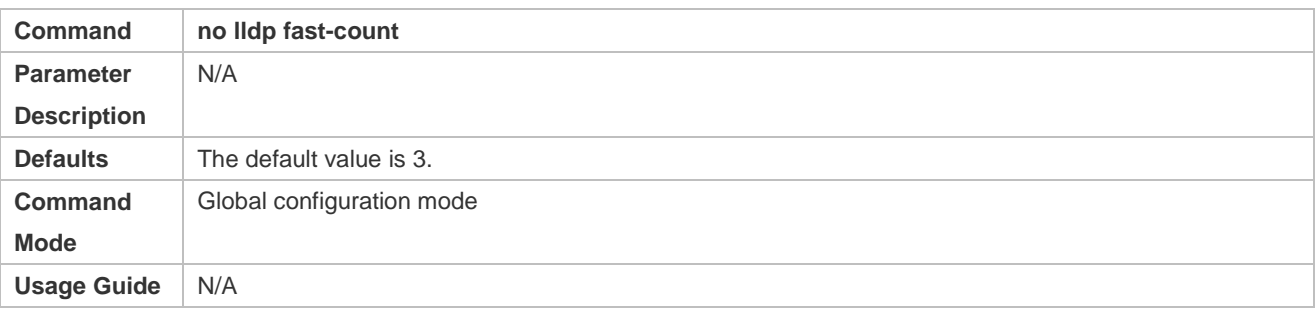

# **Configuration Example**

# **Configuring the LLDP Fast Transmission Count**

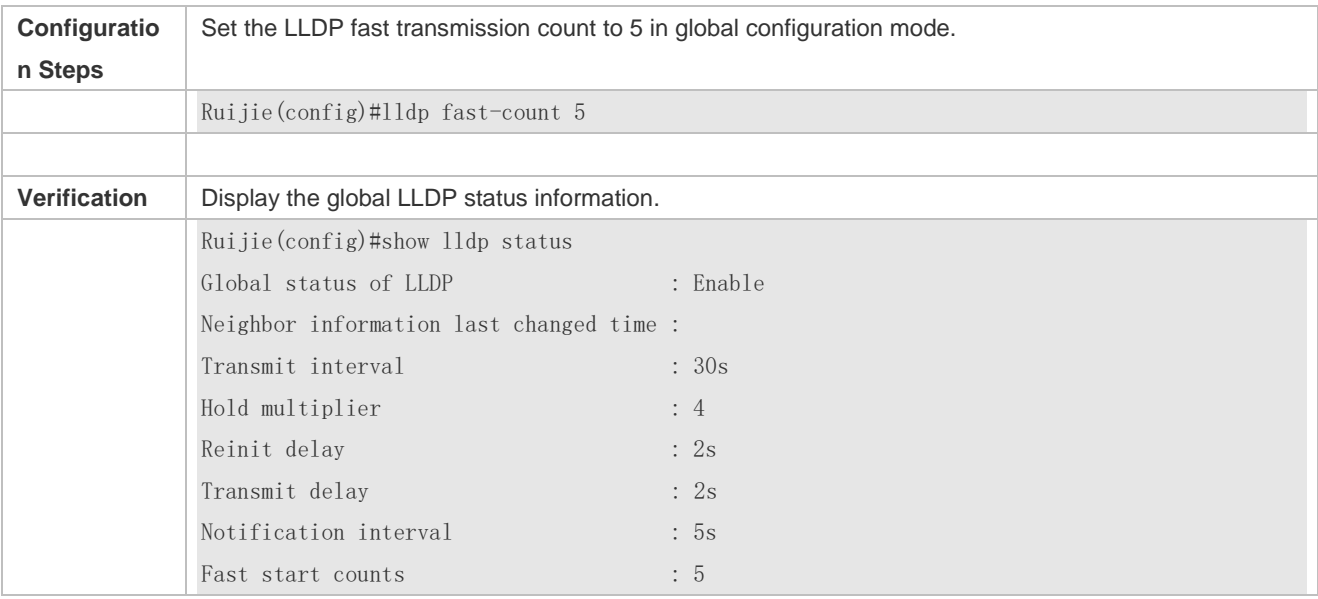

# **9.4.6 Configuring the TTL Multiplier and Transmission Interval**

# **Configuration Effect**

- **Configure the TTL multiplier.**
- **Configure the LLDP packet transmission interval.**

# **Configuration Steps**

- **Optional.**
- **•** Perform the configuration in global configuration mode.

# **Configuring the TTL Multiplier**

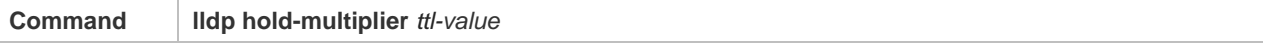

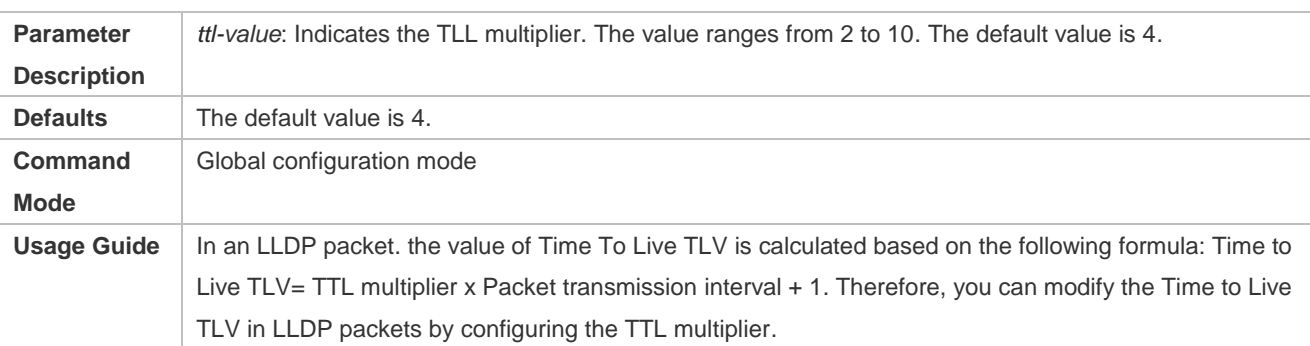

# **Configuring the Transmission Interval**

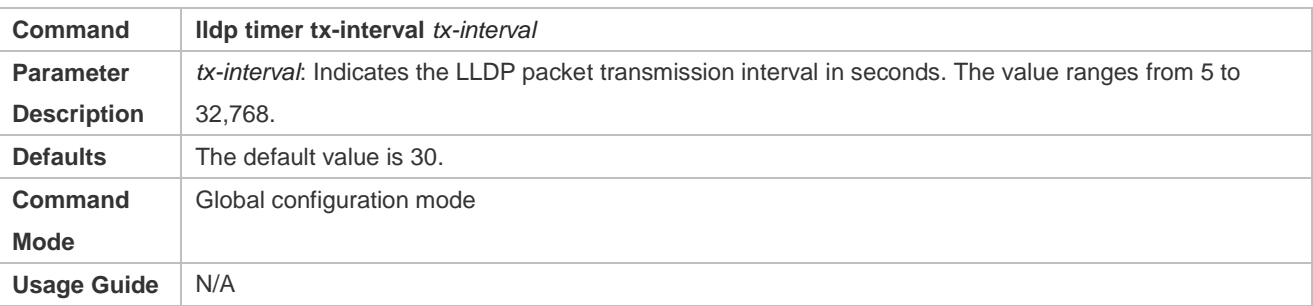

# **Verification**

- Display LLDP status information on an interface
- Check whether the configuration takes effect.

# **Related Commands**

# **Restoring the Default TTL Multiplier**

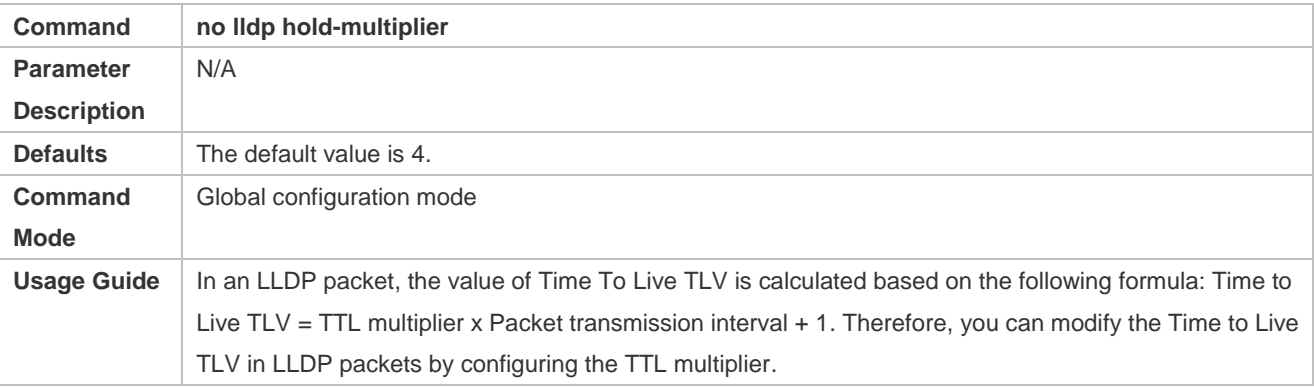

# **Restoring the Default Transmission Interval**

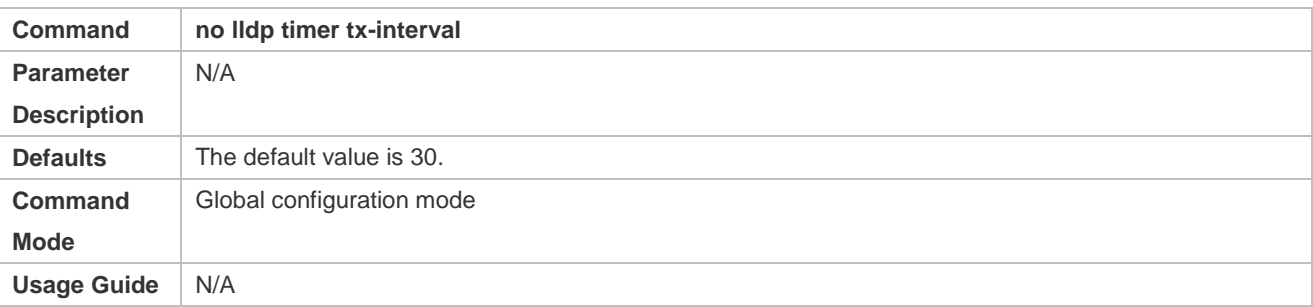

# **Configuration**

**Example**

# **Configuring the TTL Multiplier and Transmission Interval**

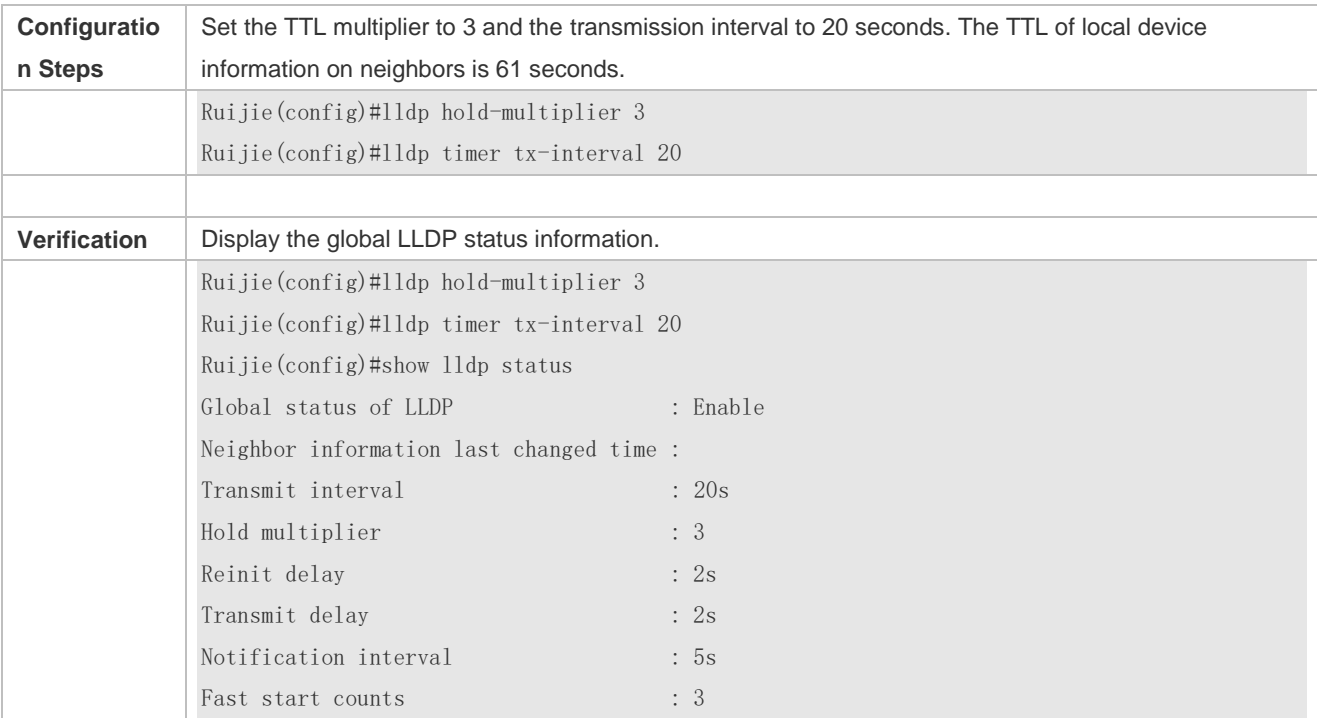

# **9.4.7 Configuring the Transmission Delay**

# **Configuration Effect**

Configure the delay time for LLDP packet transmission.

# **Configuration Steps**

- $\bullet$  Optional.
- **•** Perform the configuration in global configuration mode.

# **Verification**

- Displaying the global LLDP status information
- Check whether the configuration takes effect.

### **Configuring the Transmission Delay**

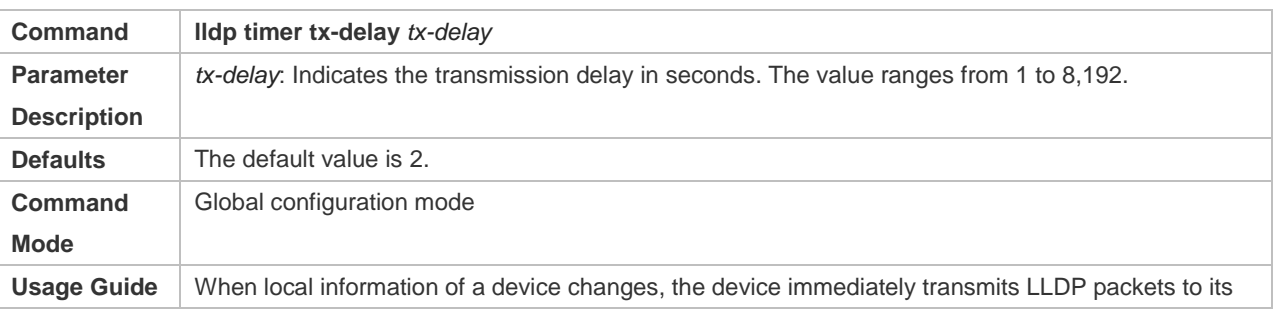

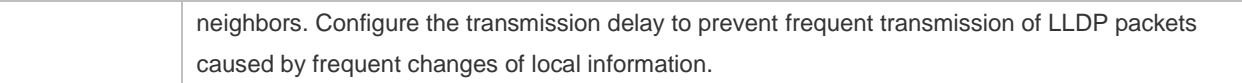

# **Related Commands**

#### **Restoring the Default Transmission Delay**

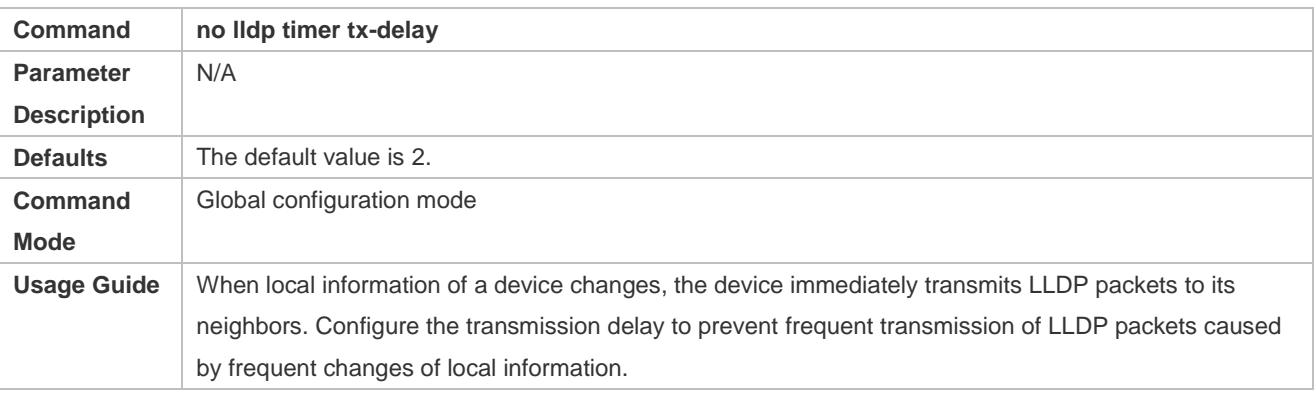

# **Configuration Example**

### **Configuring the Transmission Delay**

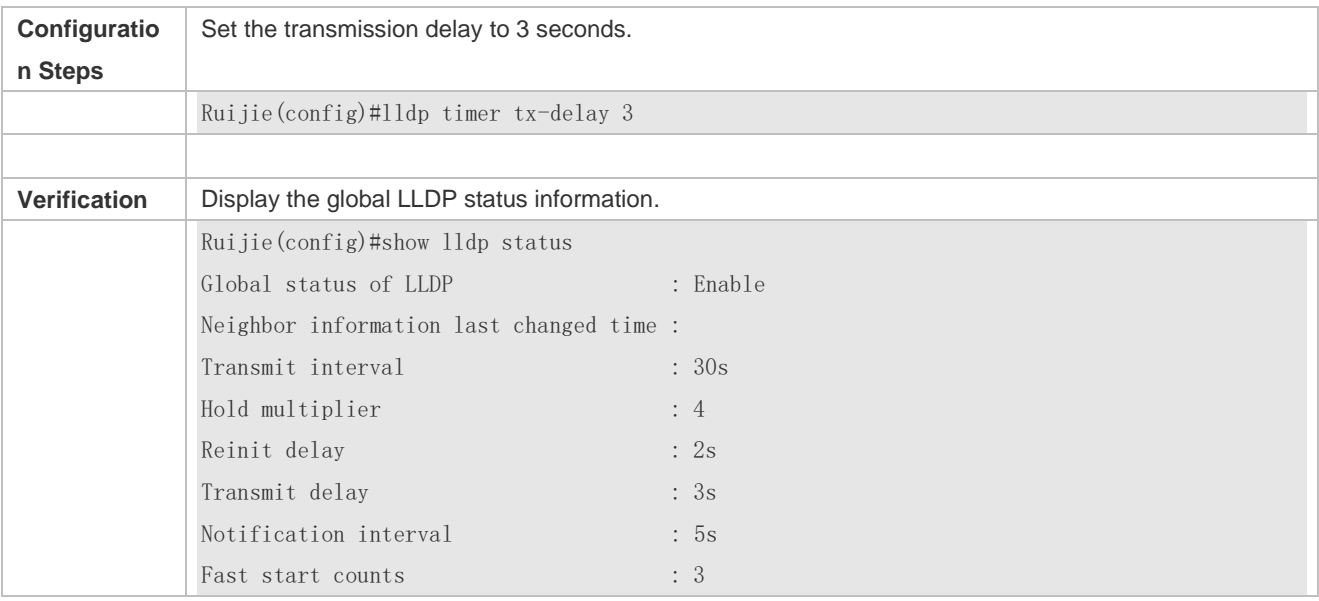

# **9.4.8 Configuring the Initialization Delay**

# **Configuration Effect**

Configure the delay time for LLDP to initialize on any interface.

# **Configuration Steps**

- **Optional.**
- Configure the delay time for LLDP to initialize on any interface.

#### **Configuring the Initialization Delay**

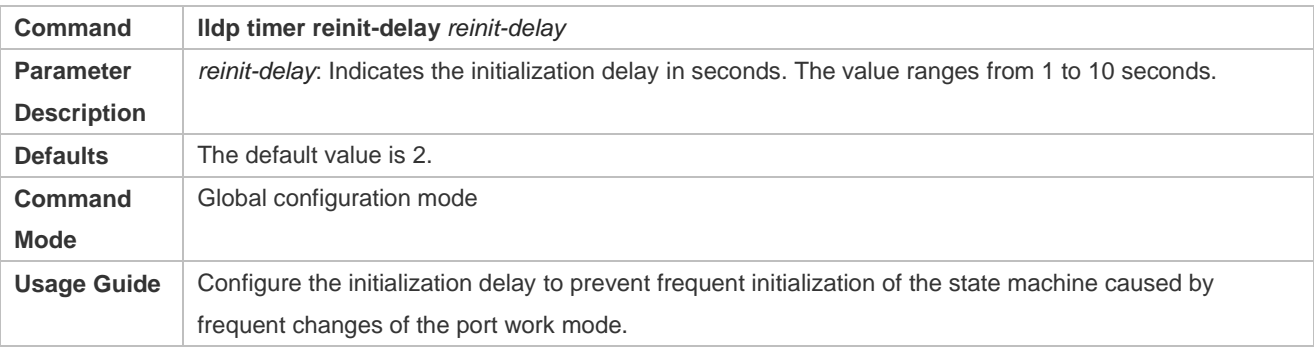

### **Verification**

- Display the global LLDP status information
- Check whether the configuration takes effect.

# **Related Commands**

# **Restoring the Default Initialization Delay**

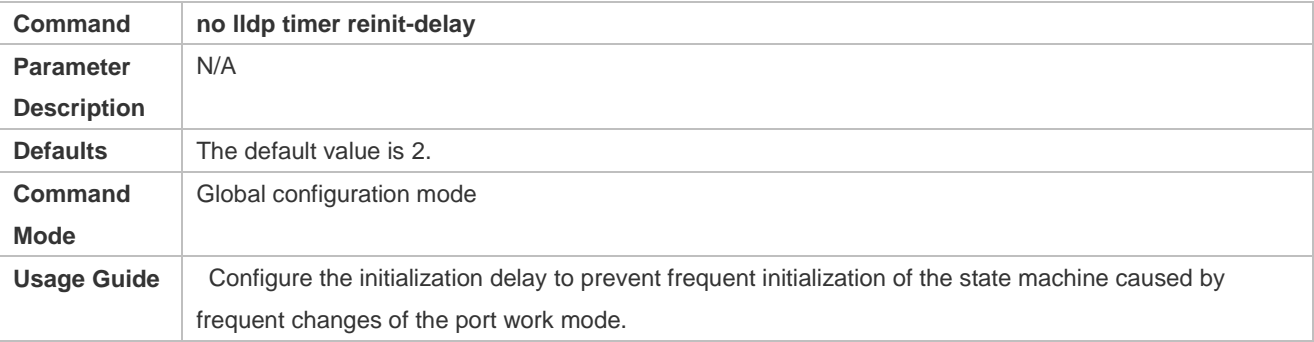

# **Configuration**

**Example**

# **Configuring the Initialization Delay**

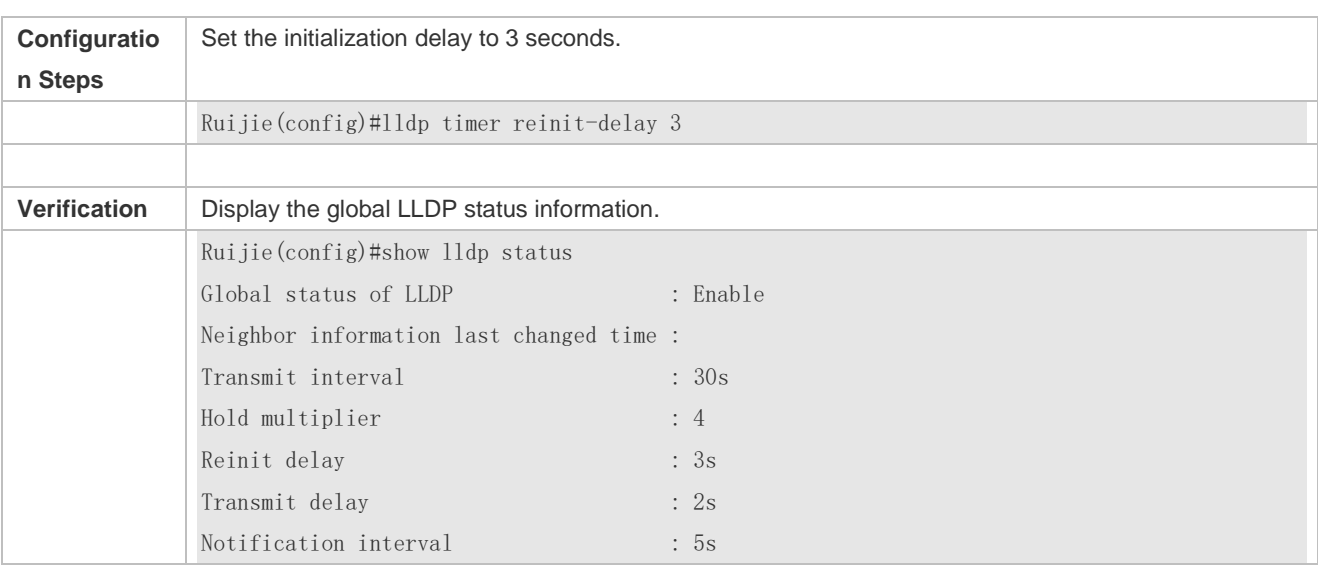

Fast start counts : 3

# **9.4.9 Configuring the LLDP Trap Function**

# **Configuration Effect**

Configure the interval for transmitting LLDP Trap messages.

# **Configuration Steps**

# **Enabling the LLDP Trap Function**

- **Optional.**
- **•** Perform the configuration in interface configuration mode.

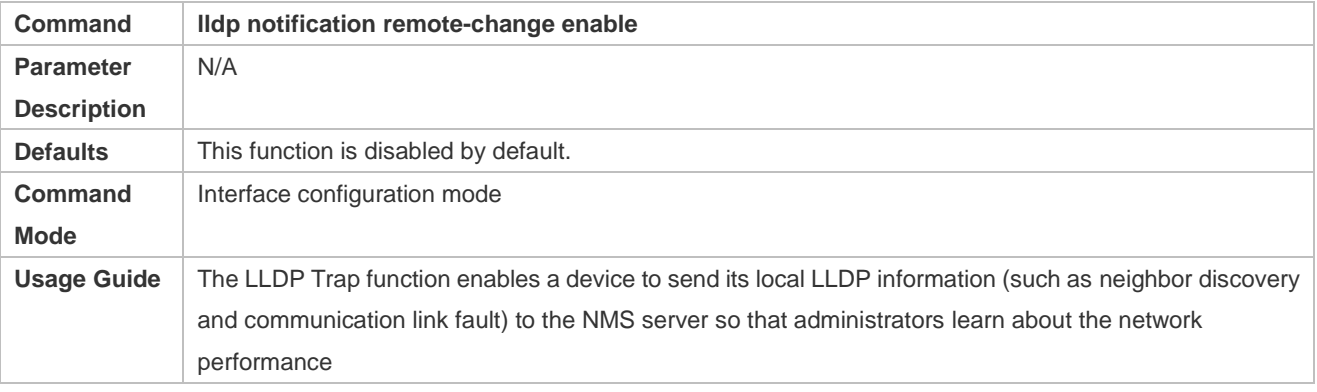

### **Configuring the LLDP Trap Transmission Interval**

- **Optional.**
- **•** Perform the configuration in global configuration mode.

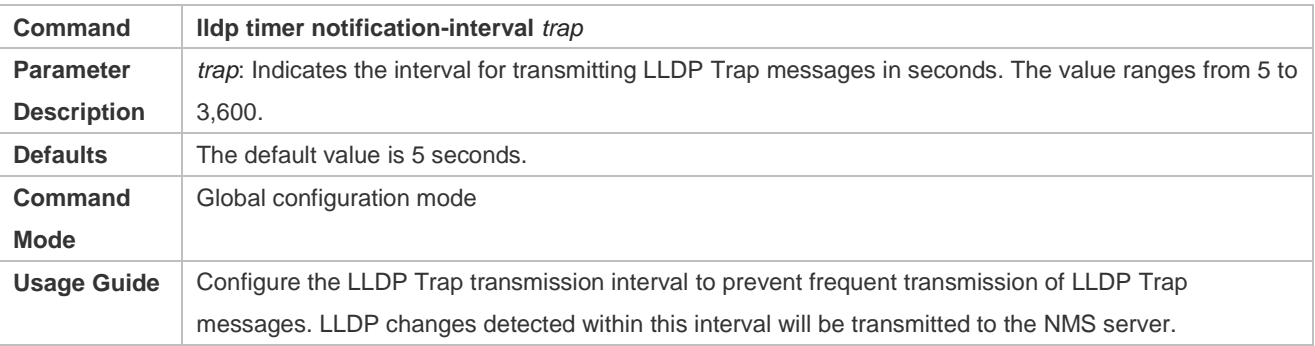

# **Verification**

- **Display LLDP status information**
- Check whether the LLDP Trap function is enabled.
- Check whether the interval configuration takes effect.

# **Related Commands**

# **Disabling the LLDP Trap Function**

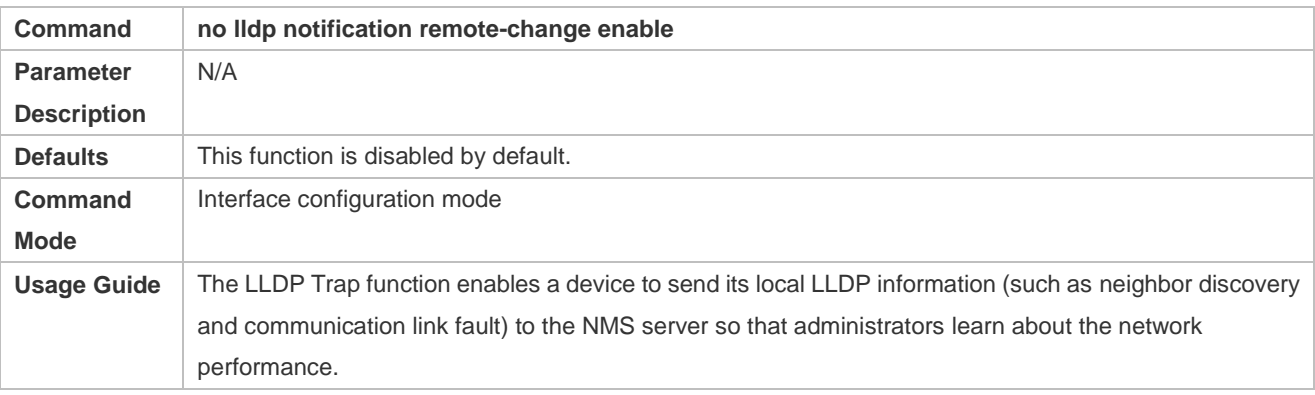

# **Restoring the LLDP Trap Transmission Interval**

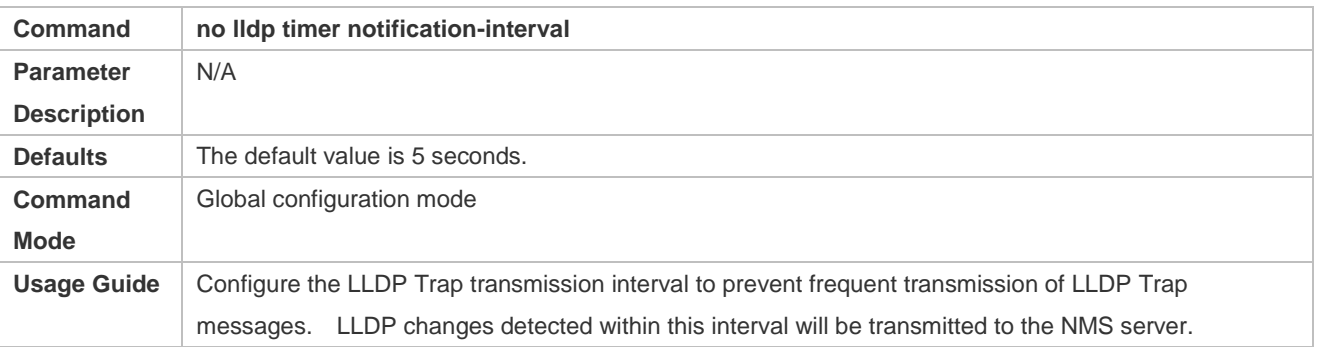

# **Configuration**

**Example**

# **Enabling the LLDP Trap Function and Configuring the LLDP Trap Transmission Interval**

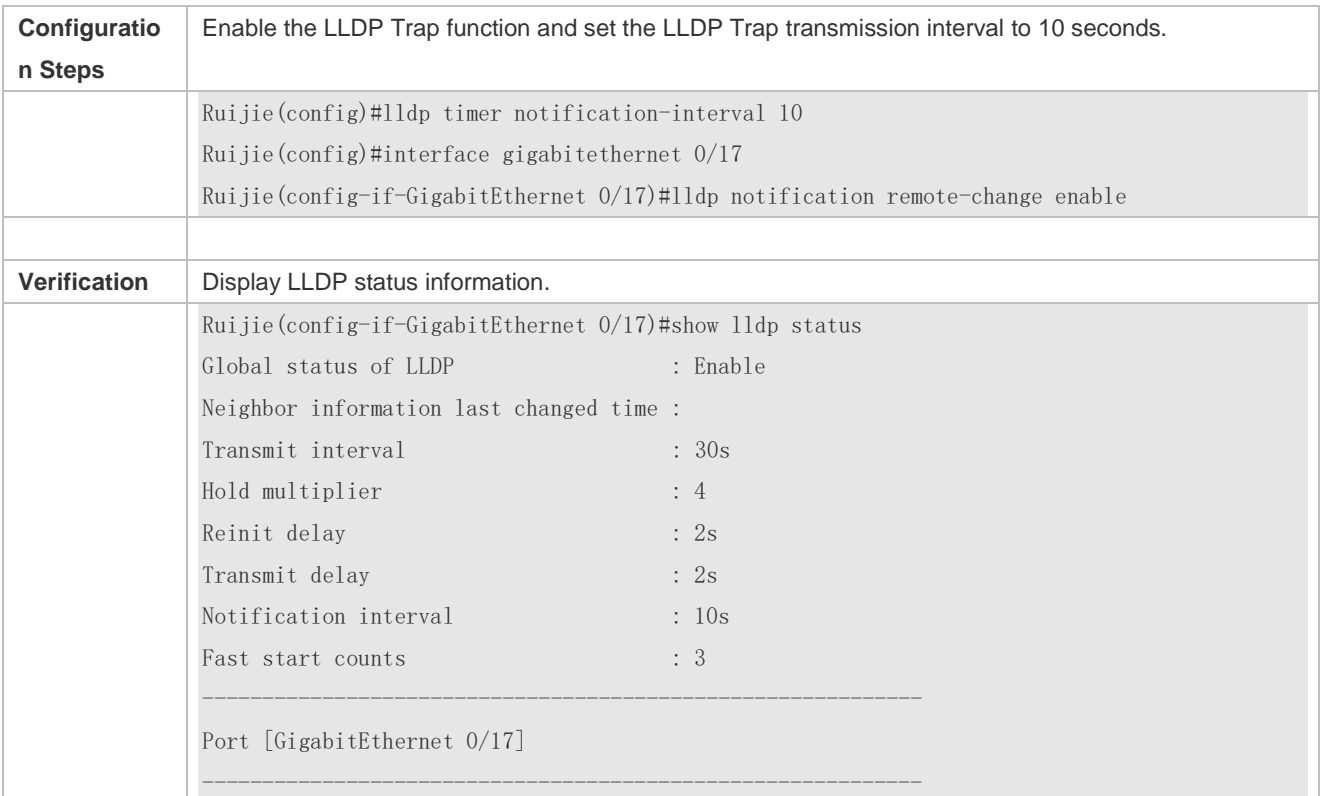

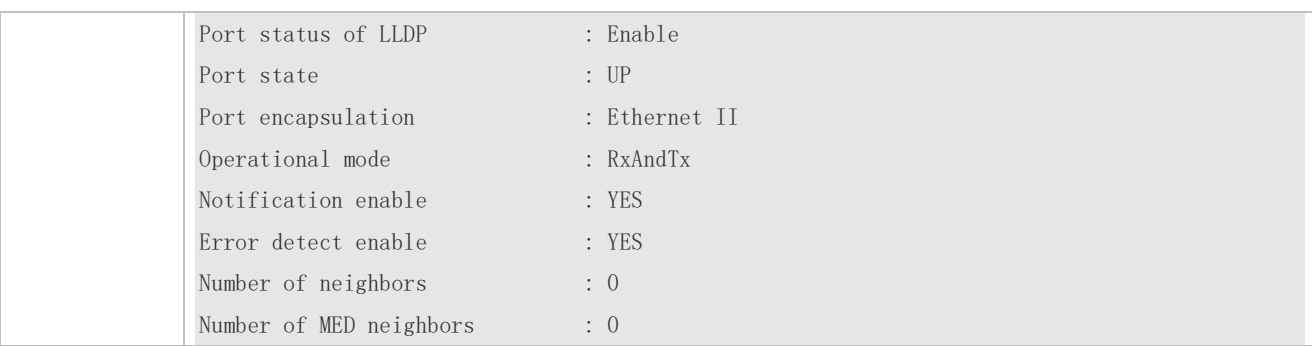

# **9.4.10 Configuring the LLDP Error Detection Function**

# **Configuration Effect**

- Enable the LLDP error detection function. When LLDP detects an error, the error is logged.
- Configure the LLDP error detection function to detect VLAN configuration at both ends of a link, port status, aggregate port configuration, MTU configuration, and loops.

#### **Notes**

N/A

### **Configuration Steps**

- **Optional.**
- Enable or disable the LLDP error detection function in interface configuration mode.

# **Enabling the LLDP Error Detection Function**

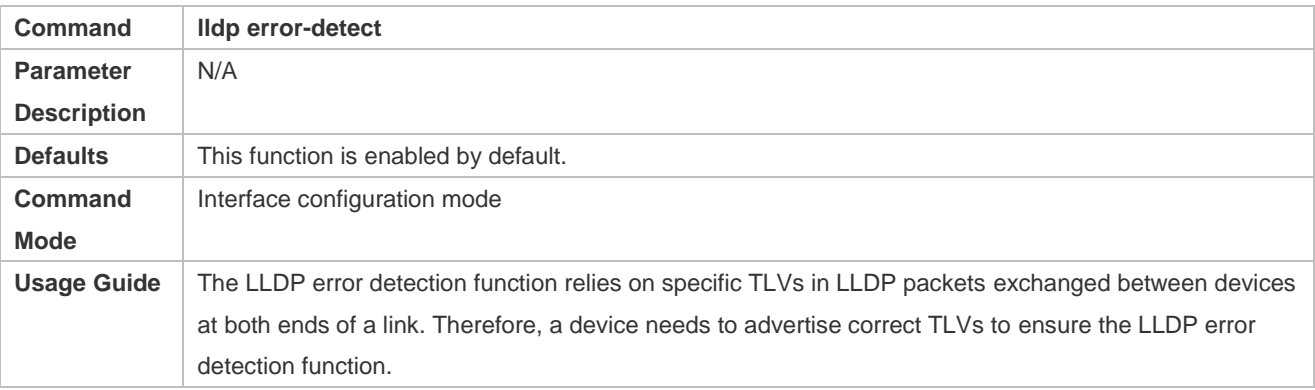

# **Verification**

- Display LLDP status information on an interface
- Check whether the configuration takes effect.

# **Related Commands**

#### **Disabling the LLDP Error Detection Function**

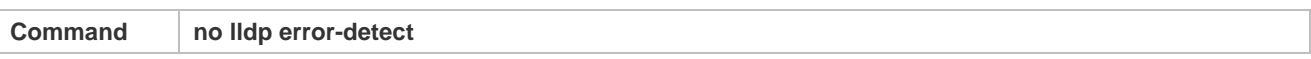

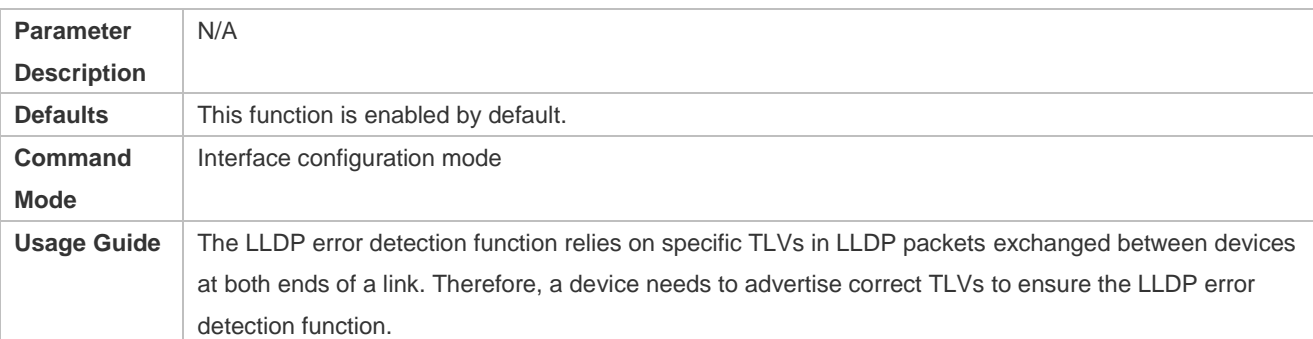

# **Configuration Example**

# **Enabling the LLDP Error Detection Function**

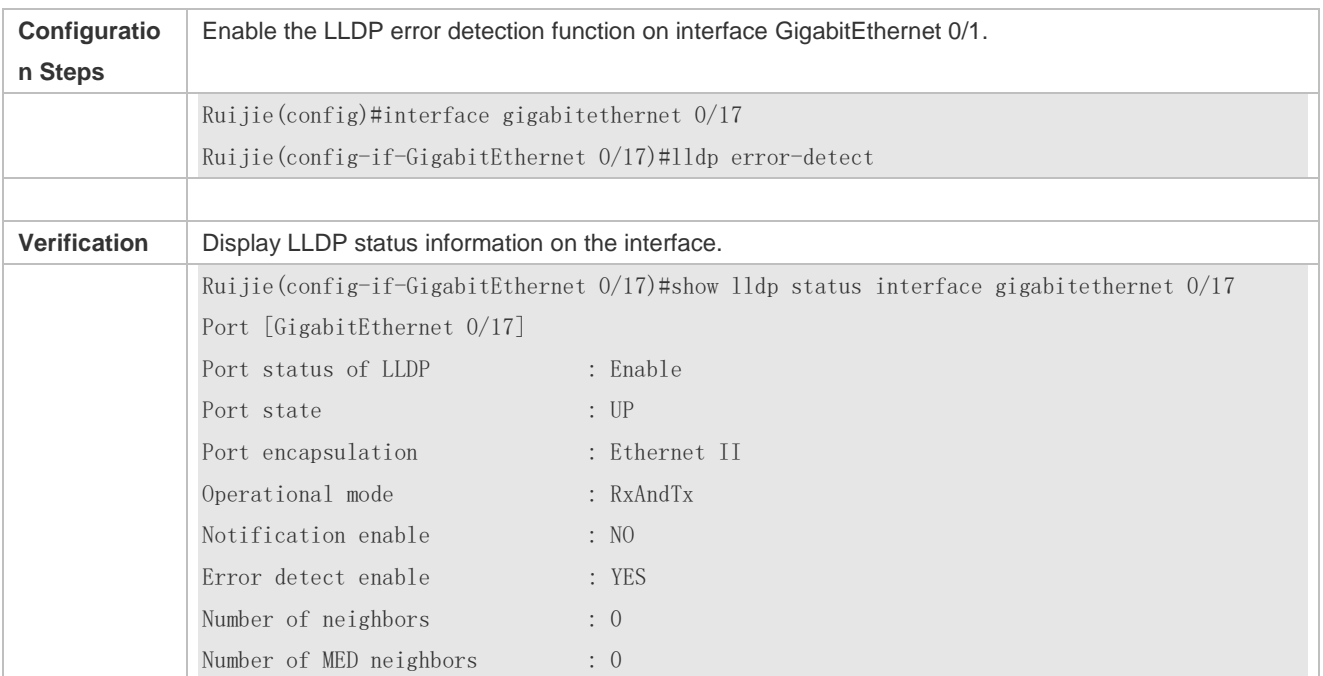

# **9.4.11 Configuring the LLDP Encapsulation Format**

# **Configuration Effect**

Configure the LLDP encapsulation format.

# **Configuration Steps**

- **Optional.**
- Configure the LLDP encapsulation format on an interface.

# **Setting the LLDP Encapsulation Format to SNAP**

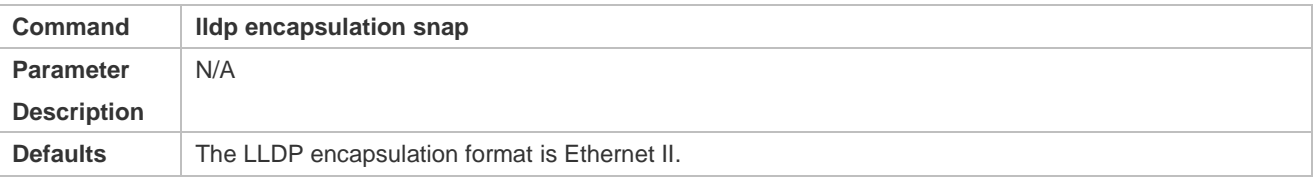

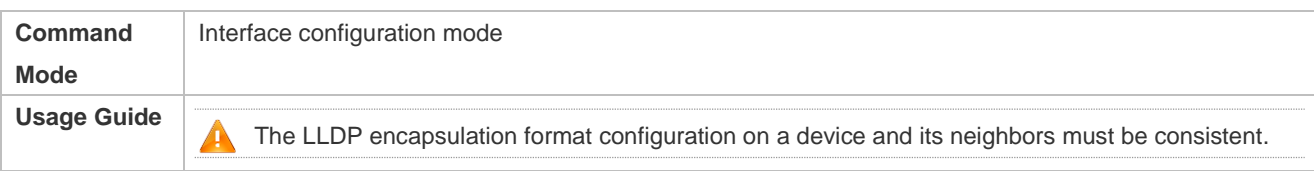

## **Verification**

- Display LLDP status information of an interface
- Check whether the configuration takes effect.

# **Related Commands**

**Restoring the Default LLDP Encapsulation Format (Ethernet II)**

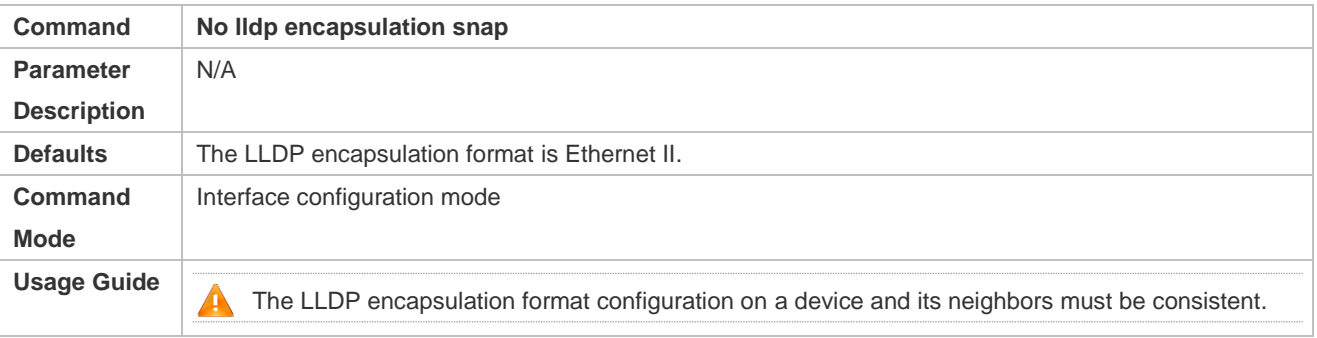

# **Configuration Example**

### **Setting the LLDP Encapsulation Format to SNAP**

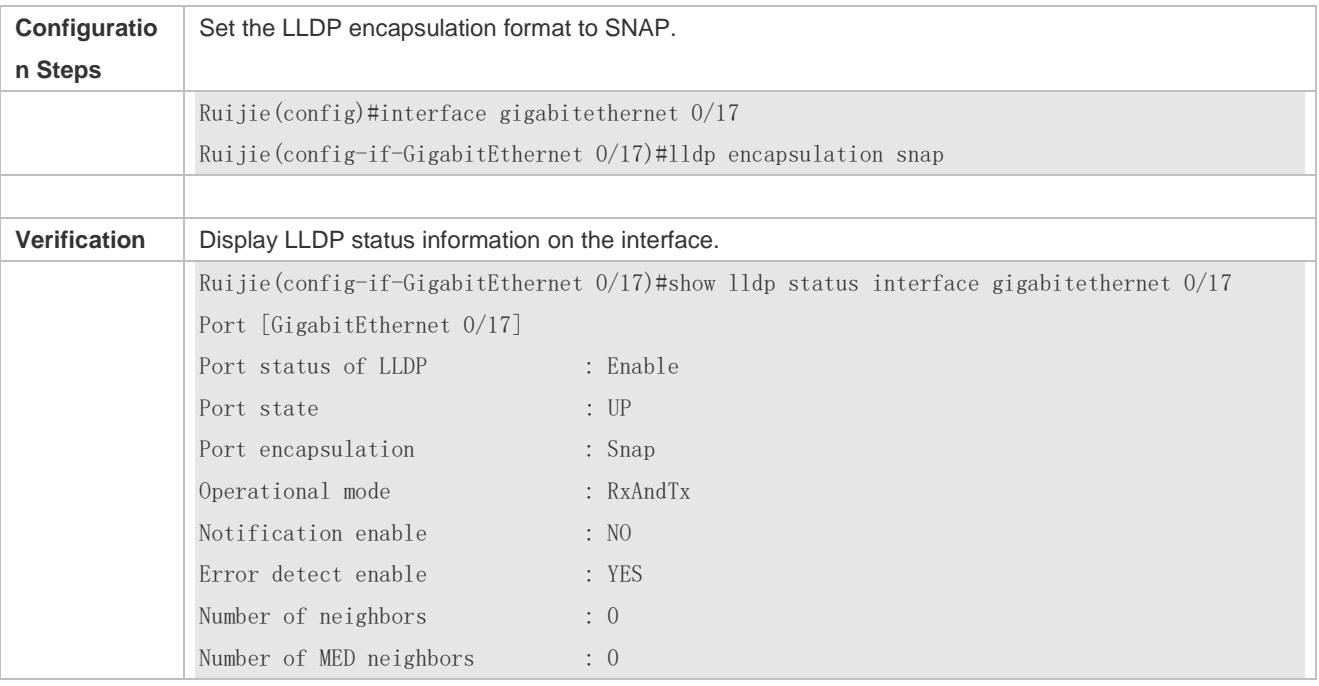

# **9.4.12 Configuring the LLDP Network Policy**

# **Configuration Effect**

- **Configure the LLDP Network Policy.**
- If a device is connected to an IP-Phone that supports LLDP-MED, you can configure the Network Policy TLV to push policy configuration to the IP-Phone, , which enables the IP-Phone to change the tag and QoS of voice streams. In addition to the LLDP Network Policy, perform the following steps on the device: 1. Enable the Voice VLAN function and add the port connected to the IP-Phone to the Voice VLAN. 2. Configure the port connected to the IP-Phone as a QoS trusted port (the trusted DSCP mode is recommended). 3. If 802.1X authentication is also enabled on the port, configure a secure channel for the packets from the Voice VLAN. If the IP-Phone does not support LLDP-MED, enable the voice VLAN function and add the MAC address of the IP-Phone to the Voice VLAN OUI list manually.
- For the configuration of the QoS trust mode, see Configuring IP QoS; for the configuration of the Voice VLAN, see *Configuring Voice VLAN*; for the configuration of the secure channel, see *Configuring ACL*.

### **Configuration Steps**

Optional.

### **Configuring the LLDP Network Policy**

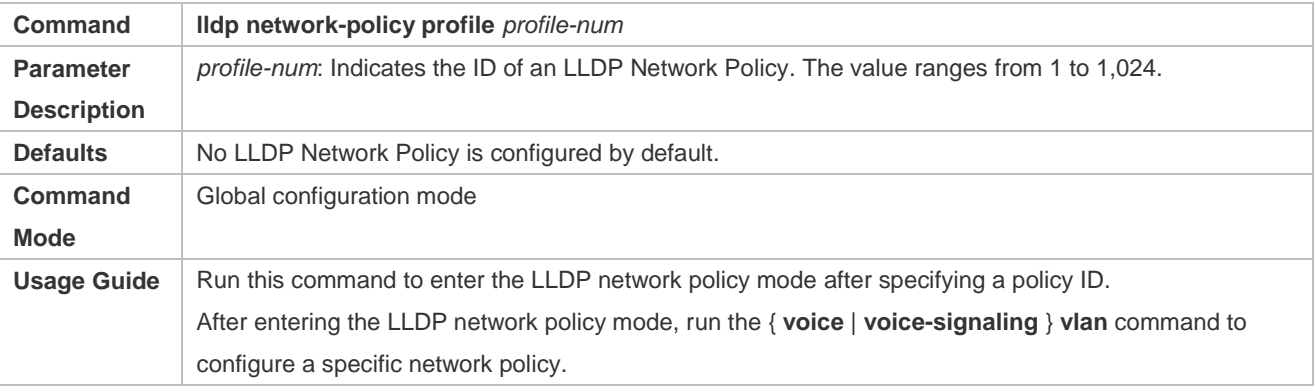

#### **Configuring the Voice VLAN Policy**

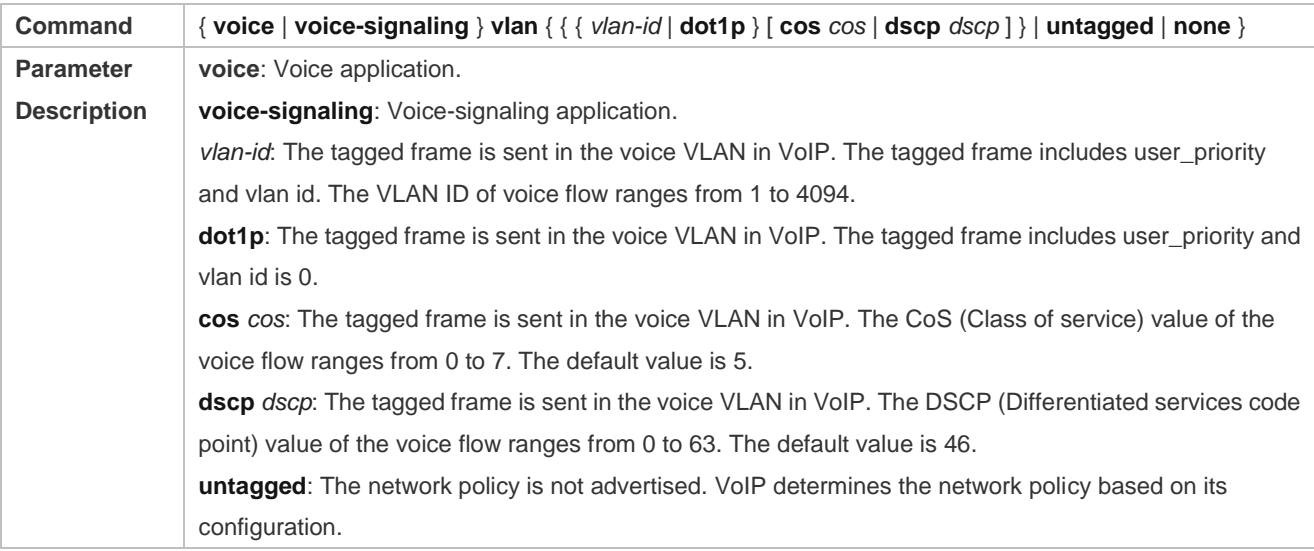

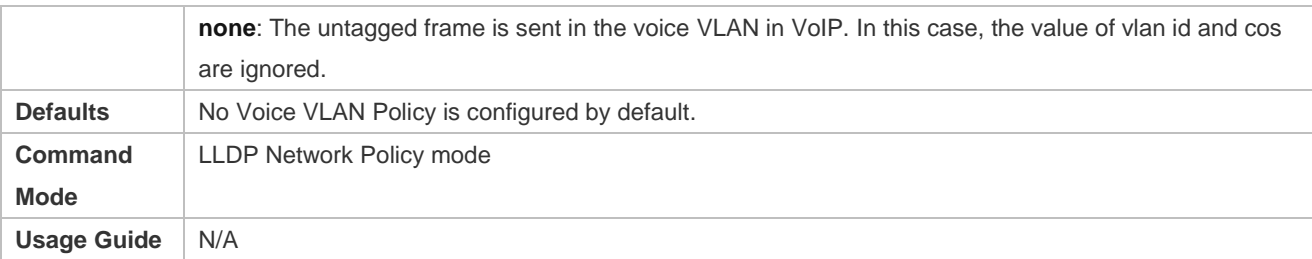

# **Configuring LLDP MED TLVs to Be Advertised**

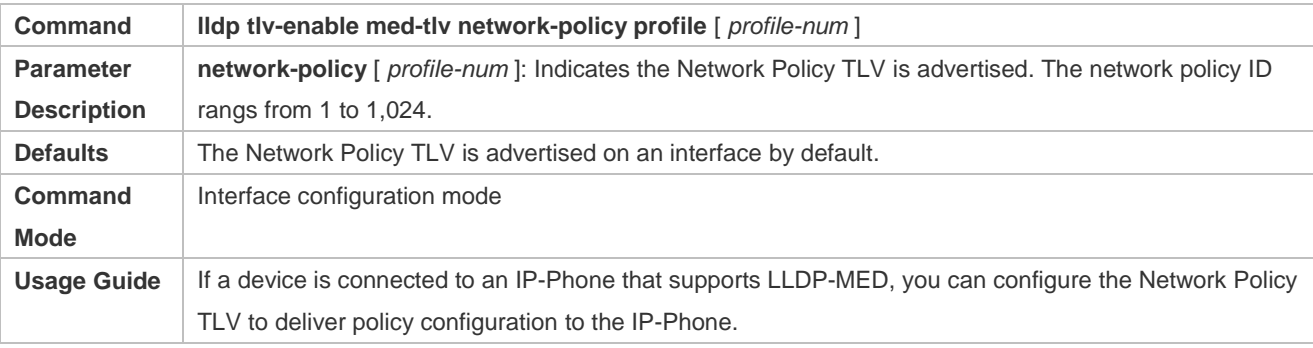

# **Verification**

- Displaying the LLDP network policy configuration.
- Check whether the configuration takes effect.

# **Related Commands**

#### **Deleting the LLDP Network Policy**

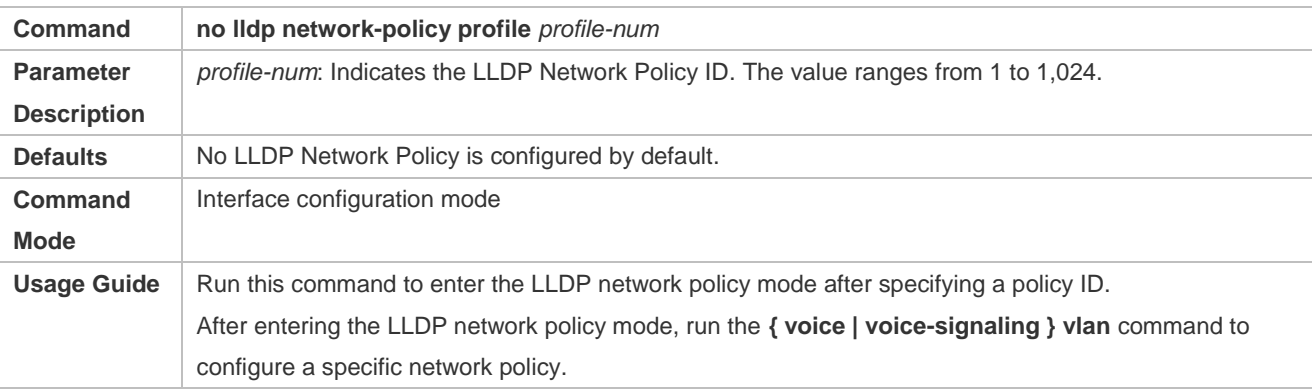

# **Deleting the Voice VLAN Policy**

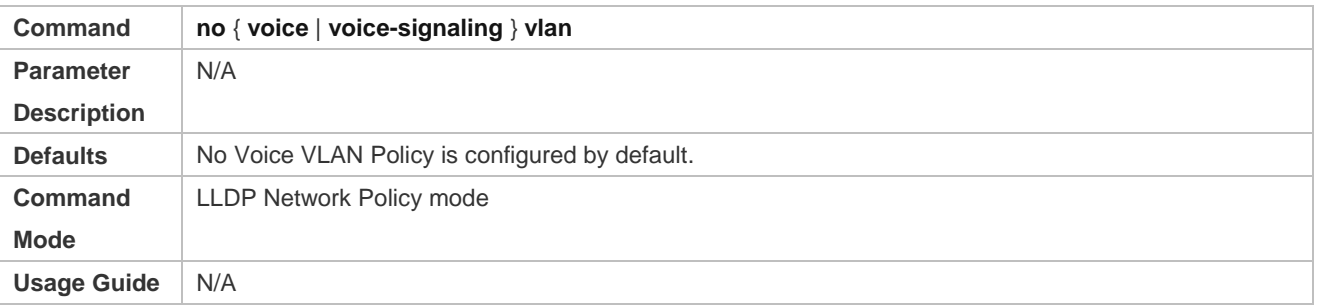

# **Removing LLDP MED TLV Configuration**

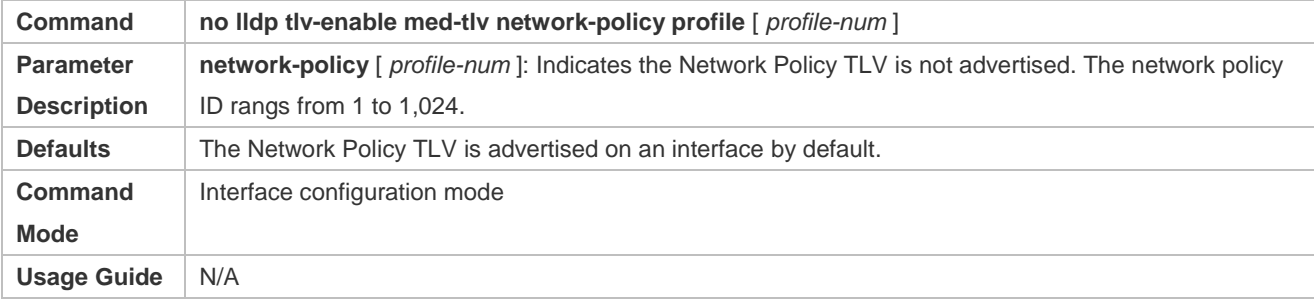

# **Configuration**

**Example**

# **Configuring the LLDP Network Policy**

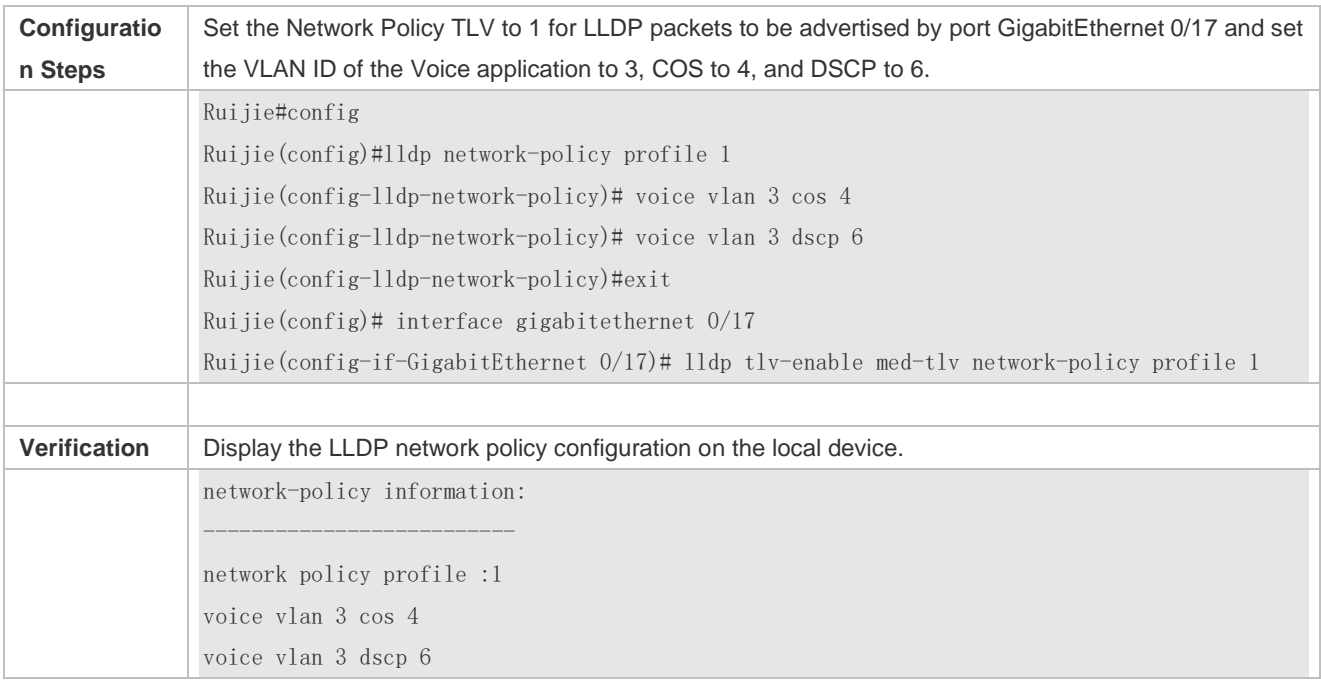

# **9.4.13 Configuring the Civic Address**

# **Configuration Effect**

Configure the civic address of a device.

# **Configuration Steps**

- **Optional.**
- **•** Perform this configuration in LLDP Civic Address configuration mode.

# **Configuring a Common Address of a Device**

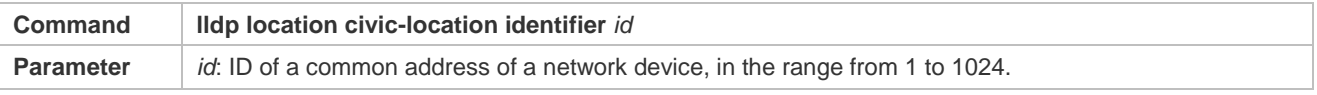

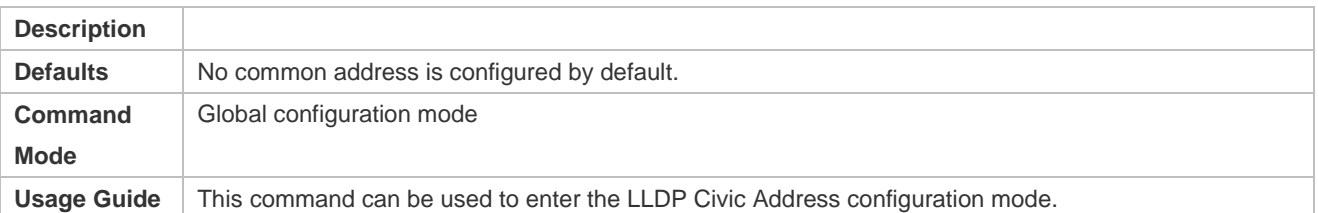

# **Configuring the Civic Address of a Device**

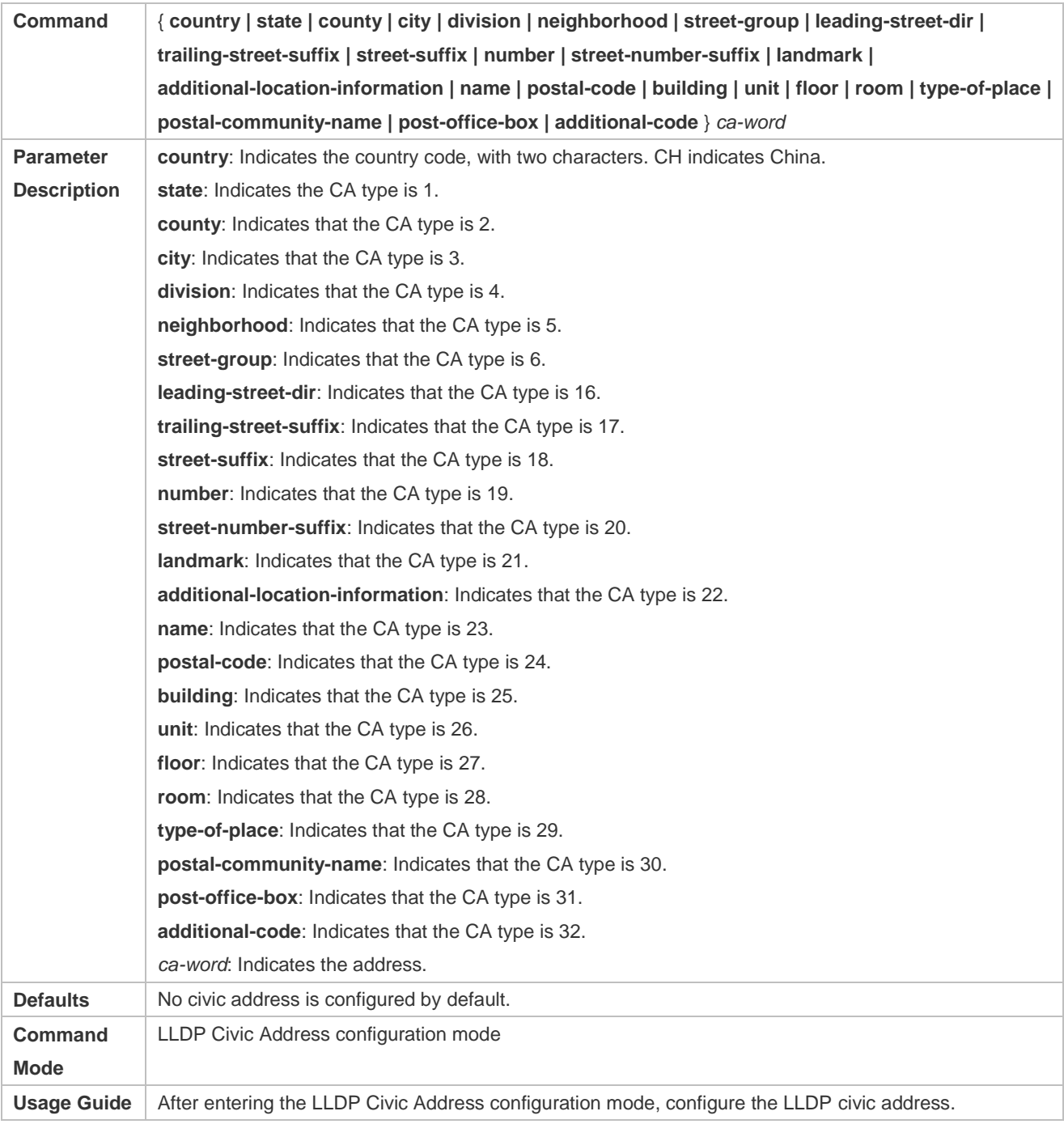

# **Lackson** Configuring the Device Type

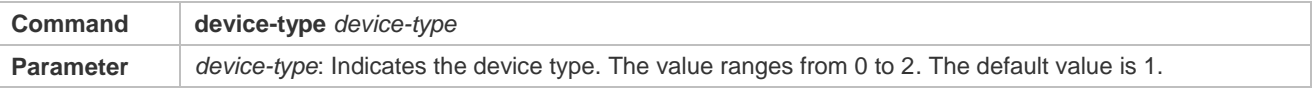

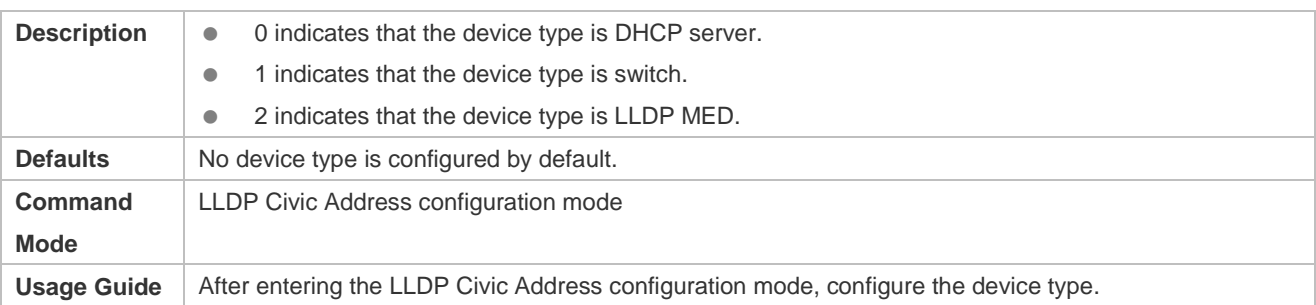

# **Configuring the Civic Address in Location Identification TLV to Be Advertised**

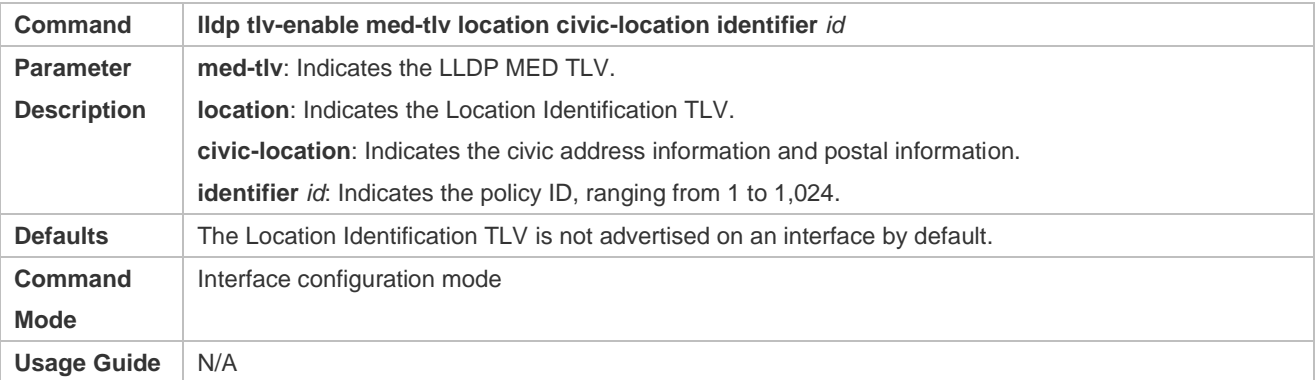

# **Verification**

- Display the LLDP civic address of the local device
- Check whether the configuration takes effect.

# **Related Commands**

#### **Deleting a common address of a Device**

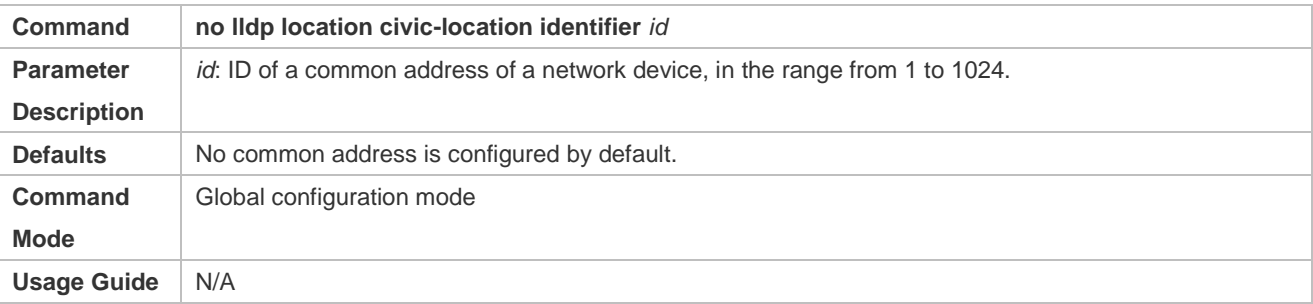

# **Deleting the Civic Address of a Device**

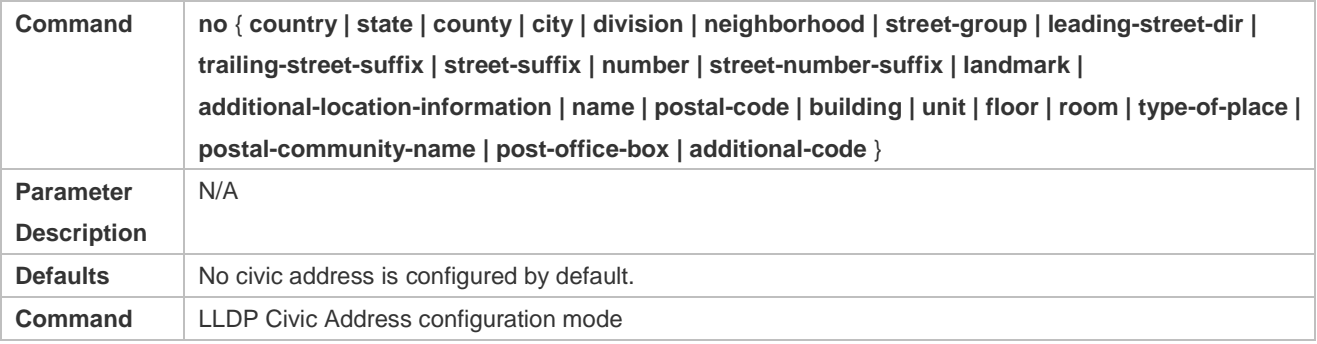

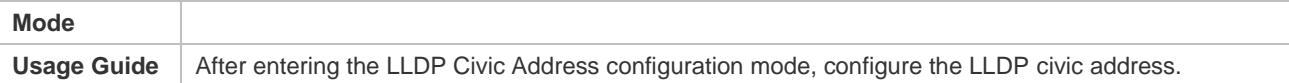

# **Restoring the Device Type**

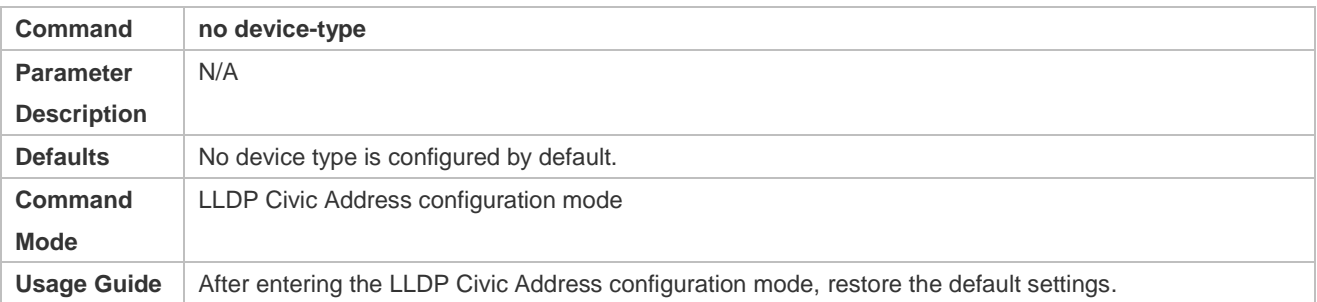

# **Removing the Civic Address in Location Identification TLV**

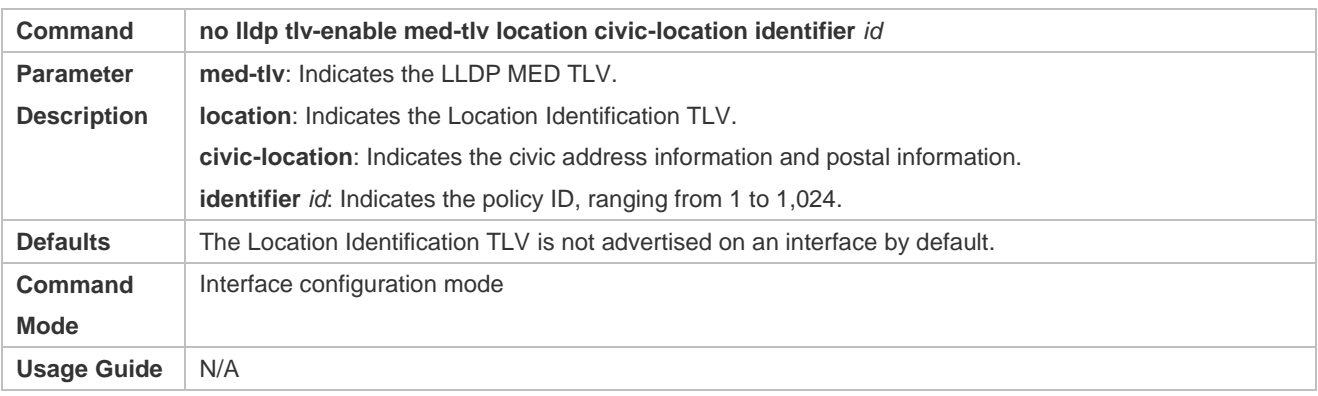

# **Configuration Example**

# **Configuring the Civic Address of a Device**

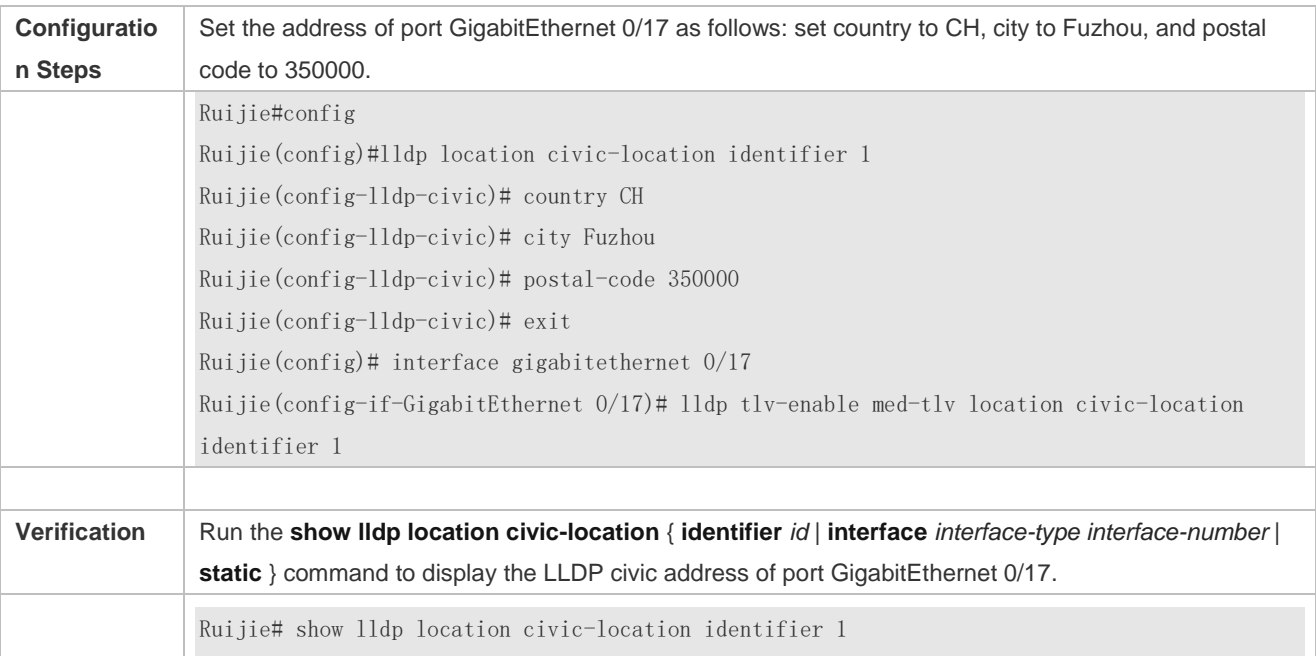

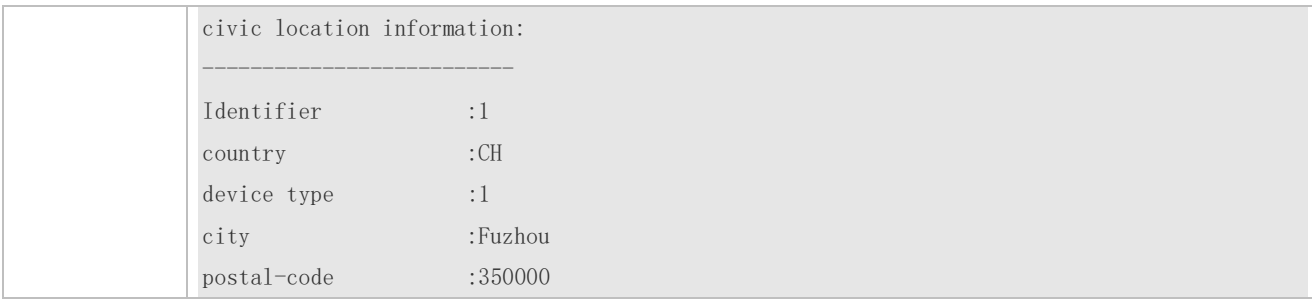

# <span id="page-314-0"></span>**9.4.14 Configuring the Emergency Telephone Number**

# **Configuration Effect**

Configure the emergency telephone number of a device.

### **Configuration Steps**

- $\bullet$  Optional.
- **•** Perform this configuration in global configuration mode.

## **Configuring the Emergency Telephone Number of a Device**

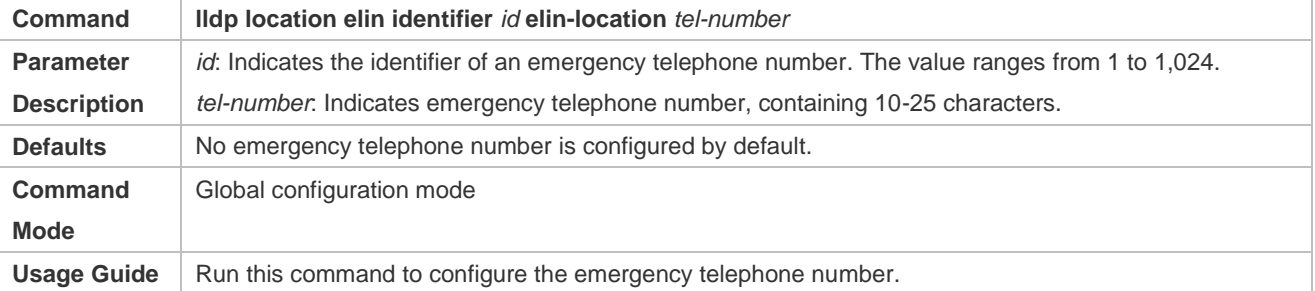

#### **Configuring the Emergency Telephone Number in Location Identification TLV to Be Advertised**

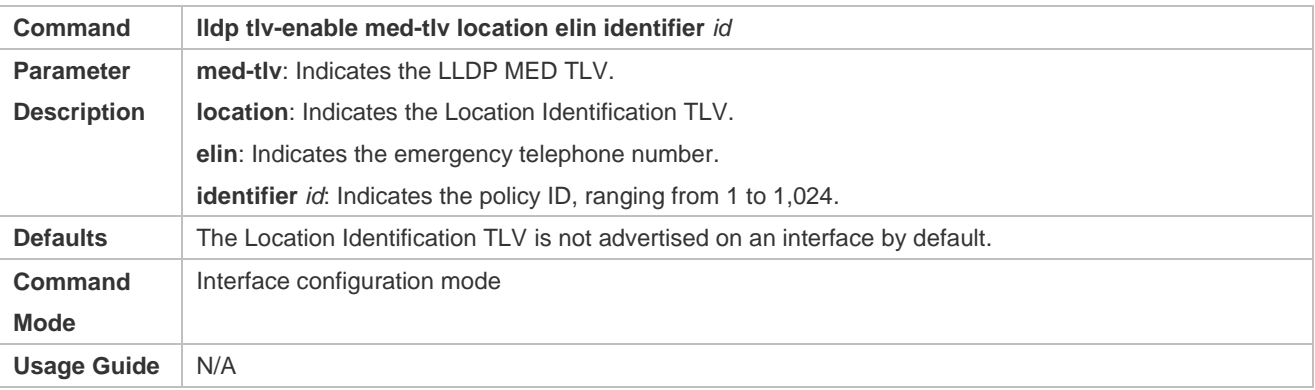

### **Verification**

- Display the emergency telephone number of the local device
- Check whether the configuration takes effect.

### **Related Commands**

# **Deleting the Emergency Telephone Number of a Device**

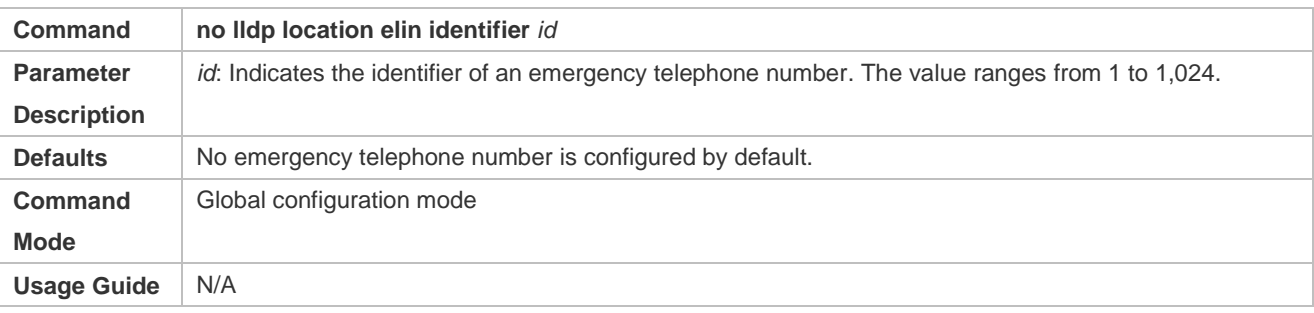

# **Canceling the Emergency Telephone Number in Location Identification TLV**

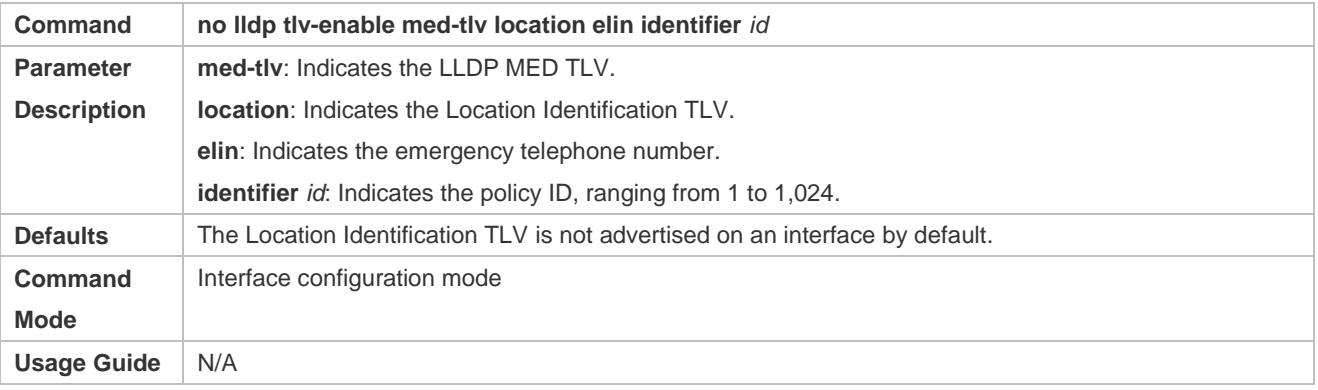

# **Configuration**

**Example**

# **Configuring the Emergency Telephone Number of a Device**

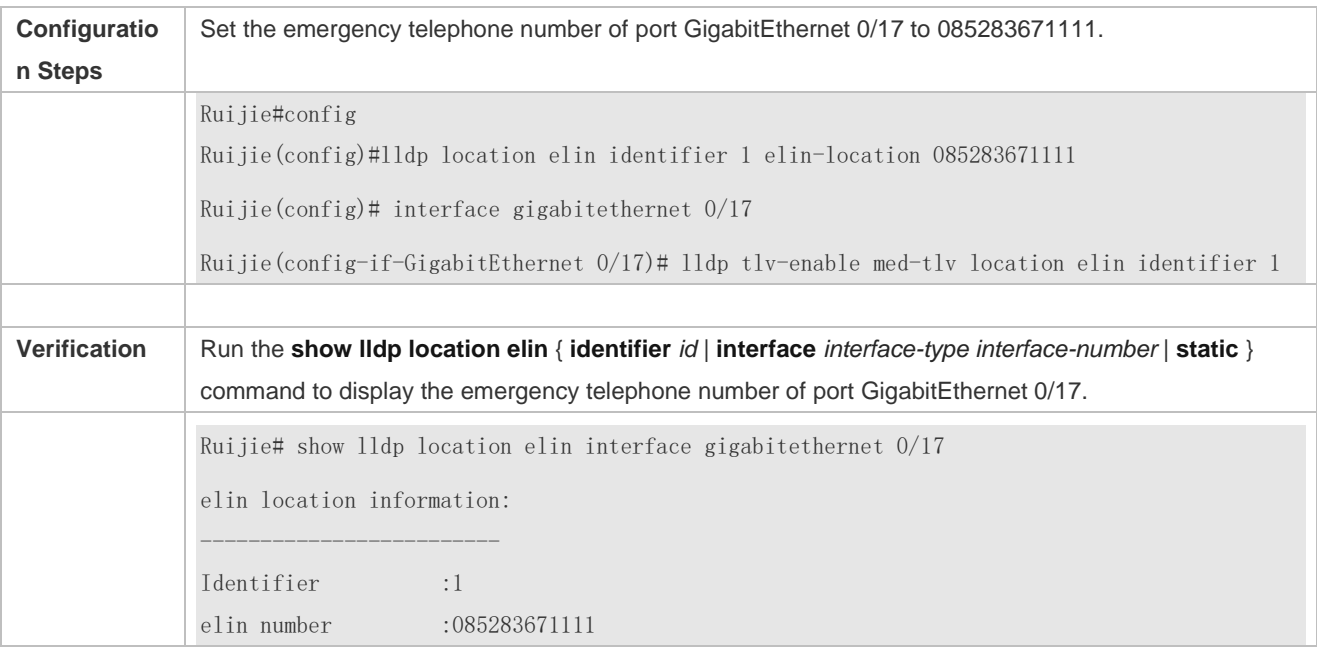

# **9.5 Monitoring**

# **Clearing**

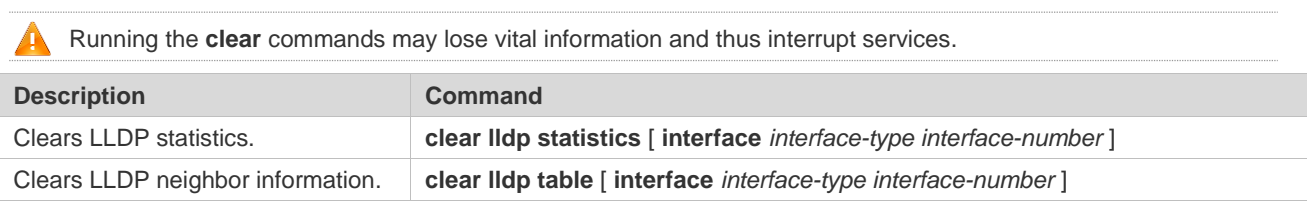

# **Displaying**

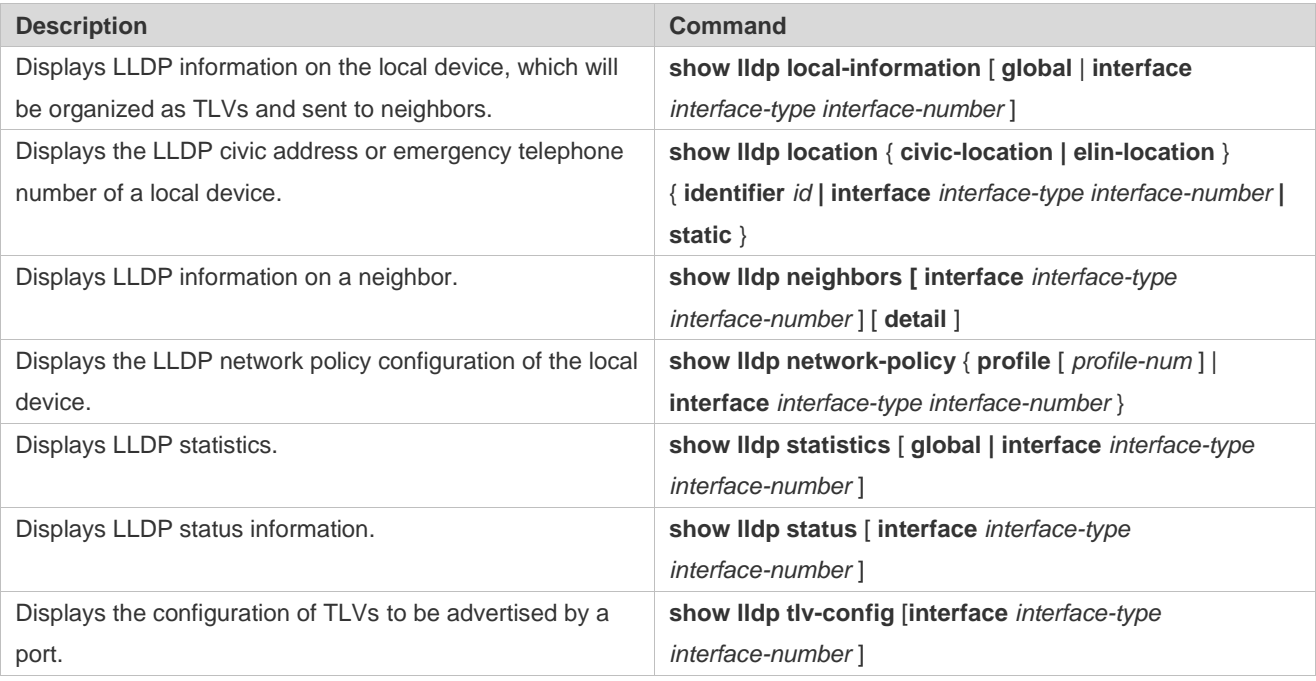

# **Debugging**

**A** System resources are occupied when debugging information is output. Therefore, disable debugging immediately after use.

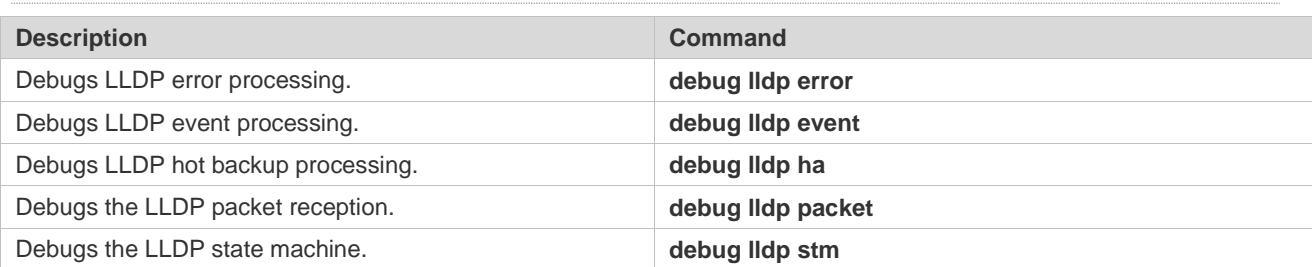

# **10 Configuring ERPS(beta)**

# **10.1 Overview**

Ethernet Ring Protection Switching (ERPS), also known as G.8032, is a ring protection protocol developed by the International Telecommunication Union (ITU). It is a data link layer protocol designed for Ethernet rings. ERPS prevents broadcast storms caused by data loops in an idle Ethernet ring and can rapidly recover the communication between nodes in the event that a link is disconnected in the Ethernet ring.

The Spanning Tree Protocol (STP) is another technique used to solve the Layer-2 loop problem. STP is at the mature application stage but requires a relatively long (seconds) convergence time compared to ERPS. ERPS reaches a Layer-2 convergence speed of less than 50 ms, faster than that of STP.

# **Scenario**

● ITU-T G.8032/Y.1344: Ethernet ring protection switching

# **10.2 Applications**

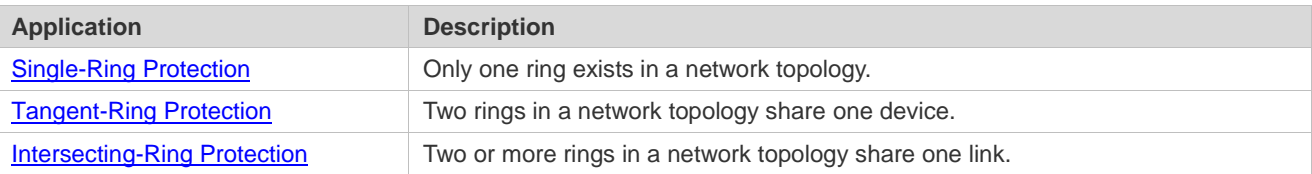

# <span id="page-317-0"></span>**10.2.1 Single-Ring Protection**

### **Scenario**

Only one ring in a network topology needs to be protected.

In Figure 12-1, the network topology has only one ring, only one ring protection link (RPL) owner node, and only one RPL. All nodes must belong to the same ring automatic protection switching (R-APS) virtual local area network (VLAN).

- All devices in the ring network must support ERPS.
- Each link between devices must be a direct link without any intermediate device.

#### <span id="page-318-1"></span>Figure 12-1

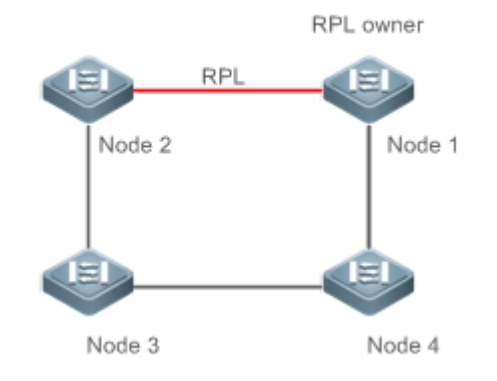

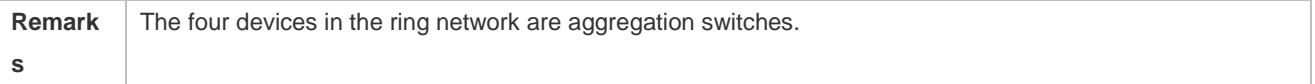

# **Deployment**

- All nodes in the physical topology are connected in ring mode.
- ERPS blocks the RPL to prevent loops. In [Figure 12-1,](#page-318-1) the link between Node 1 and Node 2 is an RPL.
- ERPS is used to detect failures on each link between adjacent nodes.

# <span id="page-318-0"></span>**10.2.2 Tangent-Ring Protection**

### **Scenario**

The two rings in a network topology that share one device need to be protected.

In Figure 12-2, the two rings in the network topology share one device. Each ring has only one PRL owner node and only one RPL. The two rings belong to different R-APS VLANs.

- All devices in the ring network must support ERPS.
- Each link between devices must be a direct link without any intermediate device.

#### Figure 12-2

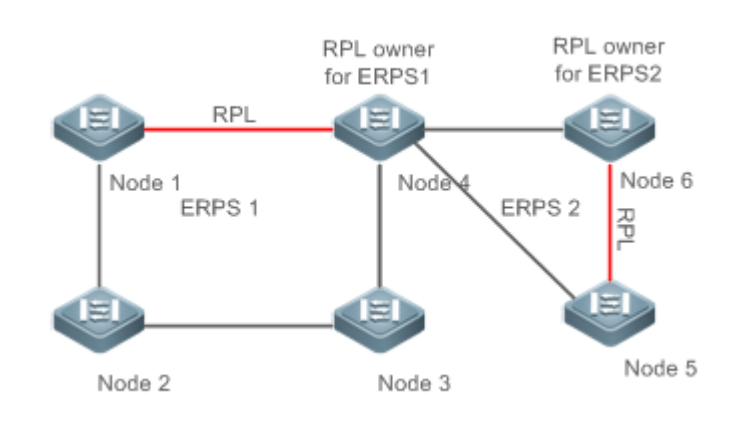

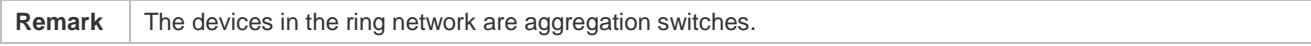

**s**

#### **Deployment**

- All nodes in the physical topology are connected in ring mode.
- **ERPS blocks the RPL of each ring to prevent loops.**
- ERPS is used to detect failures on each link between adjacent nodes.

# <span id="page-319-0"></span>**10.2.3 Intersecting-Ring Protection**

#### **Scenario**

Two or more rings in a network topology share one link. (Each link between intersecting nodes must be a direct link without any intermediate node.)

In Figure 12-3, four rings exist in the network topology. Each ring has only one PRL owner node and only one RPL. The four rings belong to different R-APS VLANs.

- All devices in the ring network must support ERPS.
- Each link between devices must be a direct link without any intermediate device.

Figure 12-3

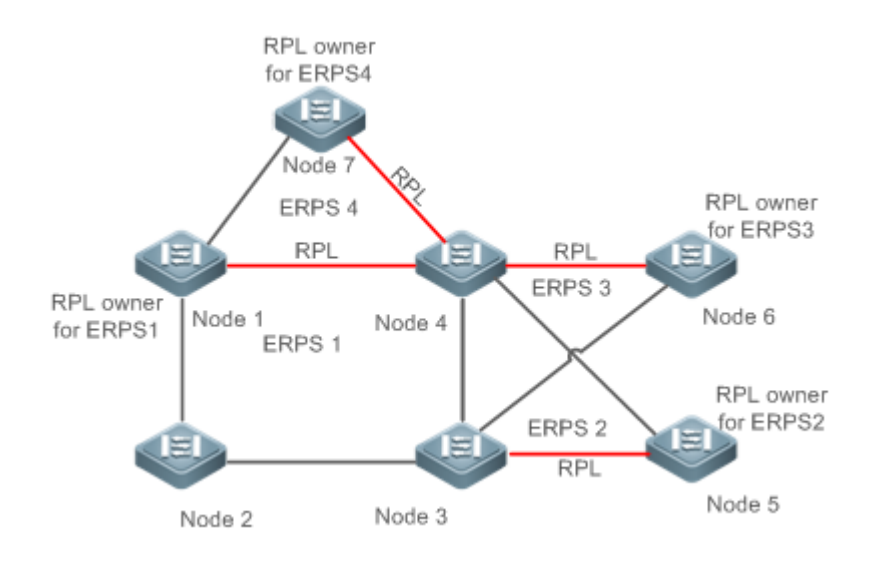

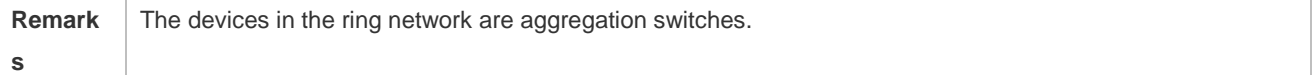

# **Deployment**

- All nodes in the physical topology are connected in ring mode.
- **ERPS blocks the RPL of each ring to prevent loops.**
- **ERPS** is used to detect failures on each link between adjacent nodes.

# **10.3 Features**

# **Basic Concepts**

# **Ethernet Ring**

Ethernet rings are classified into common Ethernet rings and Ethernet subrings.

- **Common Ethernet ring:** Is an Ethernet topology with ring connection.
- **Ethernet subring:** An open topology that is mounted on other rings or networks through intersecting nodes and forms a closed topology with the channel between the intersecting nodes belonging to other rings or networks.

An Ethernet ring (a common Ethernet ring or an Ethernet subring) can be in one of the following states:

- **Idle state:** The physical links in the entire ring network are reachable.
- **Protection state:** A physical link in the ring network is disconnected.

### **Link and Channel**

- **RPL:** An Ethernet ring (a common Ethernet ring or an Ethernet subring) has only one RPL. When an Ethernet ring is idle, the RPL is blocked and does not forward data packets to prevent loops. In Figure 13-2, the link between Node 1 and Node 4 is the RPL of ERPS 1, and Node 4 blocks the RPL port (the port mapped to the RPL). The link between Node 4 and Node 5 is the RPL of ERPS 2, and Node 5 blocks the RPL port.
- **Subring link:** Belongs to a subring in intersecting rings and is controlled by the subring. In Figure 13-3, ERPS 1 is a common Ethernet ring, and ERPS 2 is an Ethernet subring. The link between Node 4 and Node 5 and the link between Node 3 and Node 5 belong to ERPS 2. The other links belong to ERPS 1.
- The link between Node 3 and Node 4 belongs to ERPS 1 rather than ERPS 2, and the link is not controlled by ERPS 2.
- **R-APS virtual channel:** Transmits ERPS packets of subrings between intersecting nodes in intersecting rings, but it does not belong to the subring. In Figure 13-3, Node 1 blocks the RPL, and the packets of subring ERPS 2 are transmitted through the direct link between Node 3 and Node 4 in Ethernet ring ERPS 1. The direct link between Node 3 and Node 4 is the R-APS virtual channel of ERPS 2.

### **Node**

Each device in an Ethernet ring is a node.

ERPS has the following node roles for a specific Ethernet ring:

- **RPL owner node:** A node that is adjacent to an RPL and is used to block the RPL to prevent loops when the Ethernet ring is free of faults. An Ethernet ring (a common Ethernet ring or an Ethernet subring) has only one RPL owner node. In Figure 2, Node 1 functions as the RPL owner node of Ethernet ring ERPS 1, and Node 6 functions as the RPL owner node of Ethernet subring ERPS 2.
- **Non-RPL owner node:** Any other node than the RPL owner node in an Ethernet ring. In Figure 2, nodes except Node 1 and Node 6 are non-RPL owner nodes of their respective rings.

ERPS has the following roles globally (not for a specific Ethernet ring):

- **Intersecting node:** A node that belongs to multiple intersecting Ethernet rings. In Figure 13-3, Node 3 and Node 4 are intersecting nodes.
- **Non-intersecting node:** A node that belongs to only one intersecting Ethernet ring. In Figure 13-3, Node 2 is a non-intersecting node.

#### **VLAN**

ERPS supports two types of VLAN: R-APS VLAN and data VLAN.

- **R-APS VLAN:** A VLAN for transmitting ERPS packets. On a device, the ports accessing an ERPS ring belong to the R-APS VLAN, and only such ports can join the R-APS VLAN. R-APS VLANs of different ERPS rings must be different. IP address configuration is prohibited on the R-APS VLAN ports.
- Data VLAN: A VLAN for transmitting data packets. Both ERPS ports and non-ERPS ports can be assigned to a data VLAN.
- R-APS VLANs of different ERPS rings must be configured differently to differentiate packets of different ERPS rings; otherwise, ERPS may be abnormal.

#### **ERPS Packet**

ERPS packets (also called R-APS packets) are classified into Signal Fail (SF) packets, No Request (NR) packets, No Request, RPL Blocked (NR, RB) packets, and flush packets.

- SF packet: When the link of a node is down, the node sends SF packets to notify other nodes of its link failure.
- NR packet: When the failed link is restored, the node sends an NR packet to notify the RPL owner node of its link recovery.
- (RR, RB) packet: When all nodes in an ERPS ring function properly, the RPL owner node sends (RR, RB) packets periodically.
- Flush packet: In an intersecting ring, when a topology change occurs in a subring, the intersecting nodes send flush packets to notify other devices in the Ethernet ring to which the subring is connected.

### **ERPS Timer**

ERPS timers include the Holdoff timer, Guard timer, and WTR timer.

- **Holdoff timer:** Is used to minimize frequent ERPS topology switching due to intermittent link failures. After you configure the Holdoff timer, ERPS performs topology switching only if the link failure still persists after the timer times out.
- **Guard timer:** Is used to prevent a device from receiving expired R-APS messages. When the device detects that a link failure is cleared, it sends link recovery packets and starts the Guard timer. During the period before timer expiration, all packets except flush packets indicating a subring topology change will be discarded.
- **Wait-to-restore (WTR) timer:** Is effective only for RPL owner devices to avoid ring status misjudgment. When an RPL owner device detects that a failure is cleared, it does perform topology switching immediately but only if the Ethernet ring is recovered after the WTR timer times out. If a ring failure is detected again before timer expiration, the RPL owner device cancels the timer and does not perform topology switching.

#### **Overview**

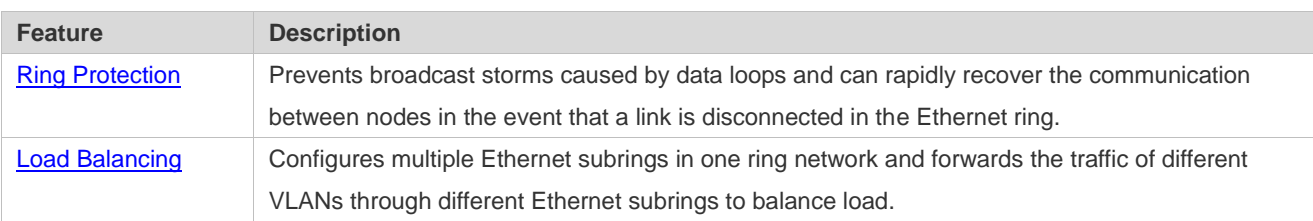

# <span id="page-322-0"></span>**10.3.1 Ring Protection**

Ring protection prevents broadcast storms caused by data loops and can rapidly recover the communication between nodes in the event that a link is disconnected in the Ethernet ring.

#### **Working Principle**

#### **Normal Status**

- All nodes in the physical topology are connected in ring mode.
- **ERPS blocks the RPL to prevent loops.**
- ERPS is used to detect failures on each link between adjacent nodes.

#### **Link Failure**

- A node adjacent to a failed node detects the failure.
- The nodes adjacent to a failed link block the failed link and send SF packets to notify other nodes in the same ring.
- The R-APS (SF) packet triggers the RPL owner node to unblock the RPL port. All nodes update their MAC address entries and ARP/ND entries and the ring enters the protection state.

#### **Link Recovery**

- When a failed link is restored, adjacent nodes still block the link and send NR packets indicating that no local failure exists.
- When the RPL owner node receives the first R-APS (NR) packet, it starts the WTR timer.
- When the timer times out, the RPL owner node blocks the RPL and sends an (NR, RB) packet.
- After receiving the (NR, RB) packet, other nodes update their MAC address entries and ARP/ND entries, and the node that sends the NR packet stops periodic packet transmission and unblocks the port.
- **•** The ring network is restored to the normal state.

# **Related**

# **Configuration**

#### **Configuring the R-APS VLAN**

By default, no R-APS VLAN is configured.

Run the **erps raps-vlan** command to configure the R-APS VLAN (management VLAN) of an ERPS ring to transmit ERPS packets.

#### **Configuring an ERPS Ring**

Run the **rpl-port** command in R-APS VLAN mode to configure the ERPS ring mapped to an R-APS VLAN.

## **Configuring an RPL and an RPL Owner Node**

Run the **rpl-port** command in R-APS VLAN mode to specify an RPL and an RPL owner node.

# **10.3.2 Load Balancing**

You can configure multiple Ethernet subrings in one physical ring network and forward the traffic of different VLANs through different Ethernet subrings to balance load.

# **Working Principle**

The multiple VLANs in a ring network can have their respective traffic forwarded by different paths through ERPS to balance load.

Figure 12-4 Single-Ring Load Balancing

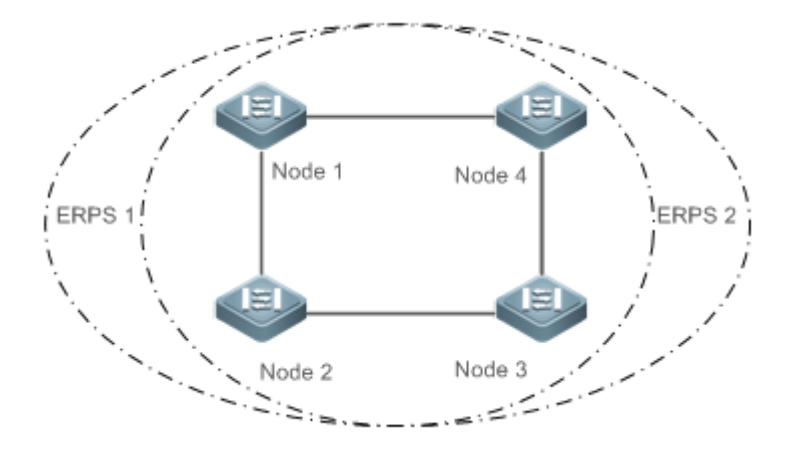

In a physical ring network, multiple Ethernet rings can be configured to forward traffic of different VLANs (called protected VLANs) by different topologies to realize load balancing.

In Figure 12-4, two Ethernet rings are configured with different protected VLANs in the physical ring network. Node 1 is the RPL owner node of ERPS 1 and Node 3 is RPL owner node of ERPS 2. With such configurations, data of different VLANs can be transmitted by different links to realize single-ring load balancing.

# **Related Configuration**

### **Configuring the Protected VLAN of an Ethernet Ring**

Run the **protected-instance** command in R-APS VLAN mode to configure a protected VLAN set to realize load balancing.

# **10.4 Configuration**

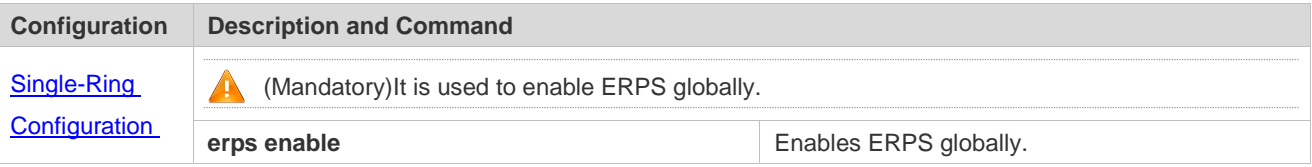
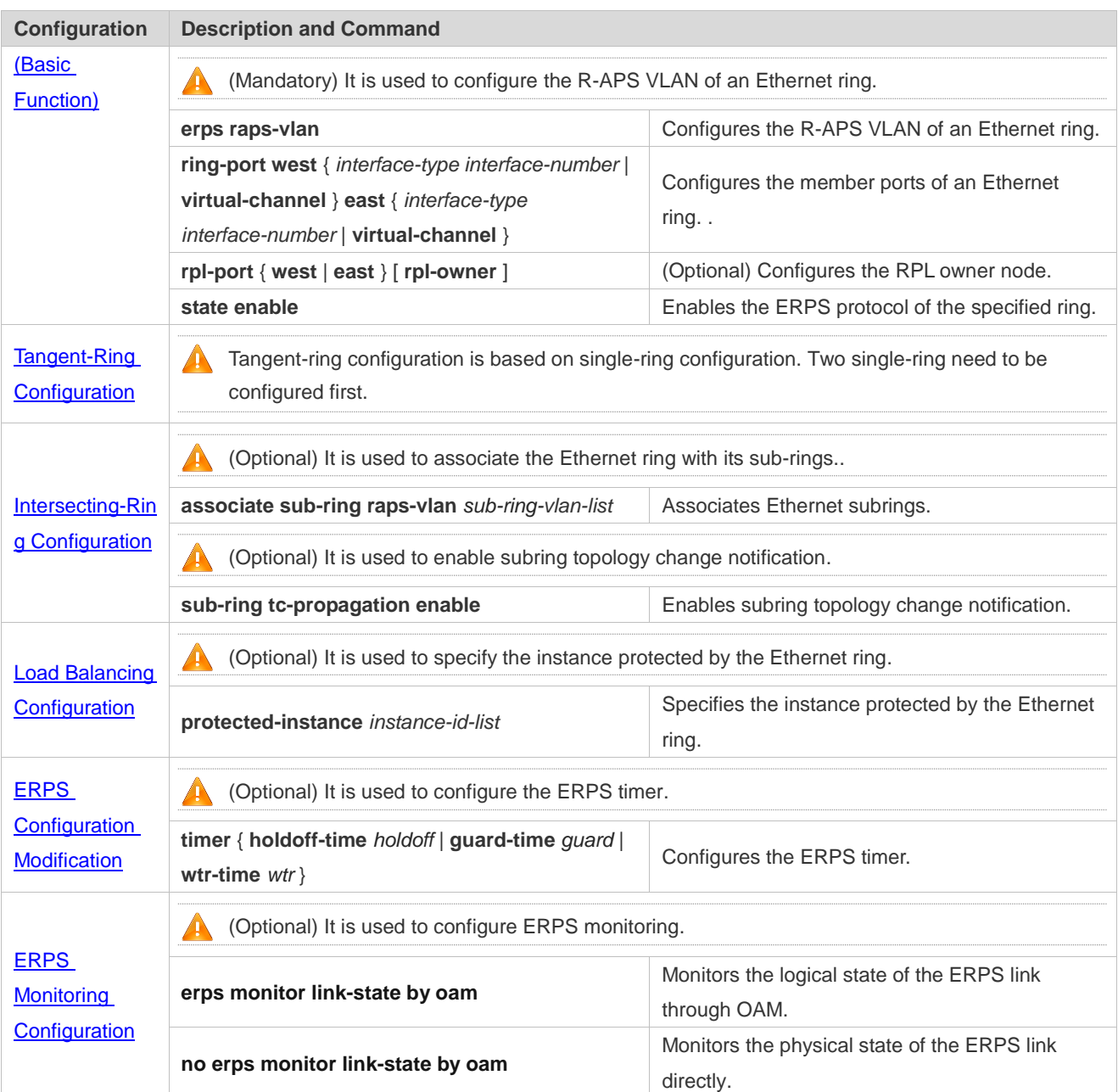

## <span id="page-324-0"></span>**10.4.1 Single-Ring Configuration (Basic Function)**

#### **Configuration Effect**

- The single-ring scenario is the basic scenario of ERPS.
- Build an ERPS single-ring topology to realize data link redundancy.
- In an ERPS ring network, quickly switch services from a failed link to a normal link.

#### **Notes**

- Only one RPL owner node and only one RPL can be configured in one ERPS ring.
- All nodes in one ERPS ring must belong to the same R-APS VLAN.
- Only trunk ports can join an ERPS ring, and the trunk attributes cannot be modified after the port joins the ring.
- The ports in an ERPS ring do not participate in STP calculation regardless of whether the ERPS ring is enabled or not. When you configure an ERPS ring, ensure that loops will not occur when STP calculation is disabled on ports in the ring.
- ERPS does not use the same ports as RERP and REUP.

#### **Configuration Steps**

- **Configuring the R-APS VLAN of an Ethernet Ring**
- (Mandatory) Perform this configuration in global configuration mode.
- Configure the same R-APS VLAN on all switches in the ERPS ring to transmit ERPS packets.

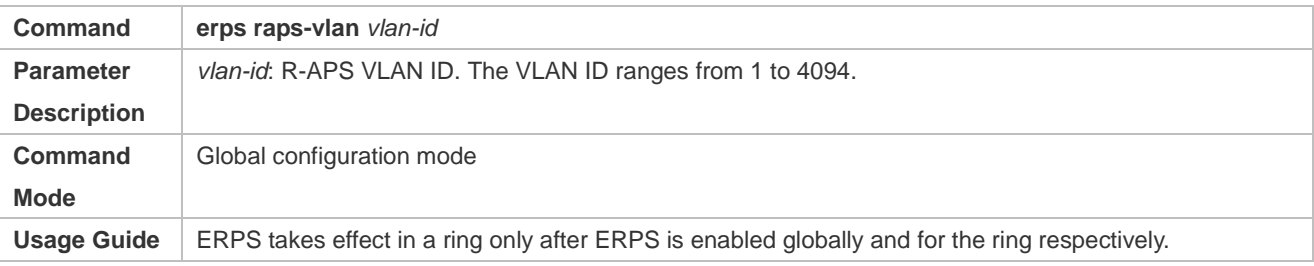

#### **Configuring ERPS Ring Ports**

- (Mandatory) Perform this configuration in R-APS VLAN mode.
- **Configure the ports that form the ERPS ring as ERPS ring ports.**

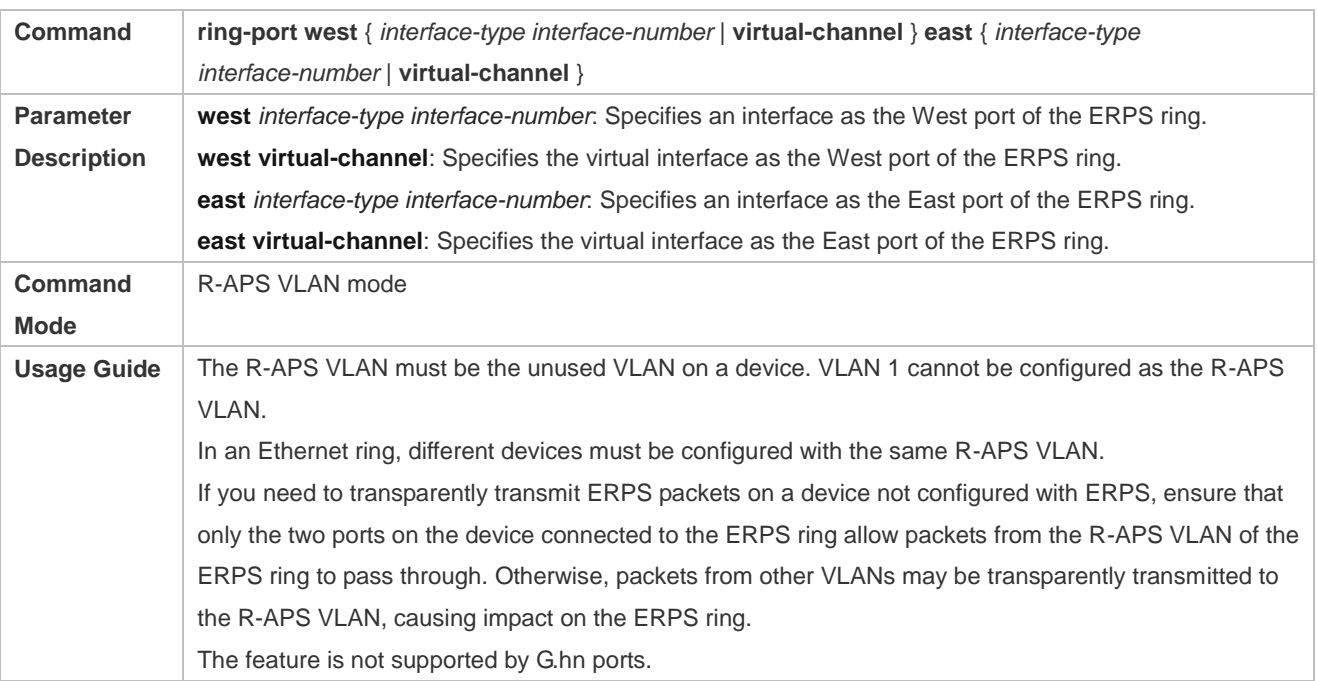

#### **Configuring an RPL Owner Port**

- (Mandatory) Perform this configuration in R-APS VLAN mode.
- **Configure a single device in each ERPS ring as an RPL owner node, which will control the port to be blocked.**

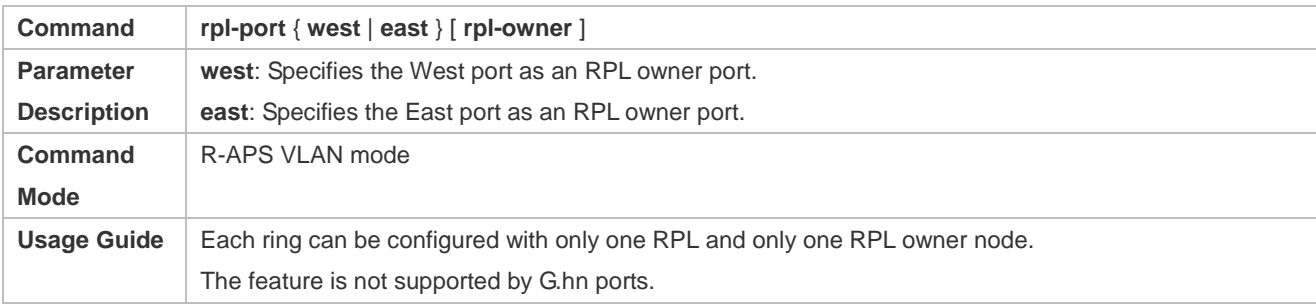

#### **Enabling the Specified R-APS Ring**

- (Mandatory) Perform this configuration in R-APS VLAN mode.
- Enable the specified R-APS ring in the same R-APS VLAN on each switch.

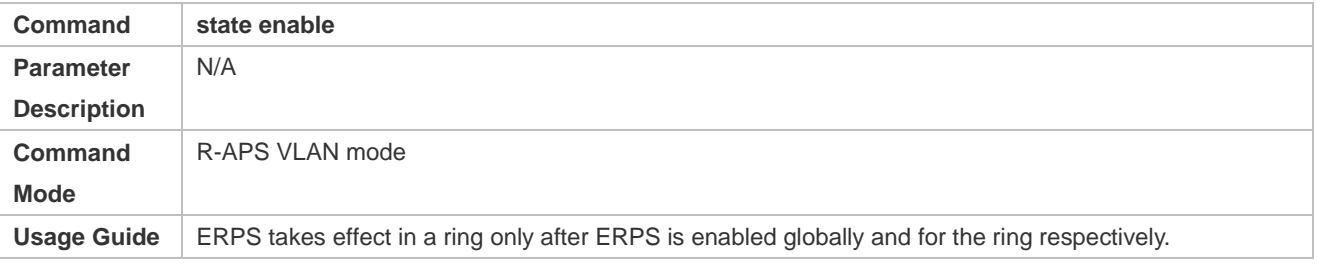

#### **Enabling ERPS Globally**

- (Mandatory) Perform this configuration in global configuration mode.
- Enable ERPS globally on each switch in the ERPS ring.

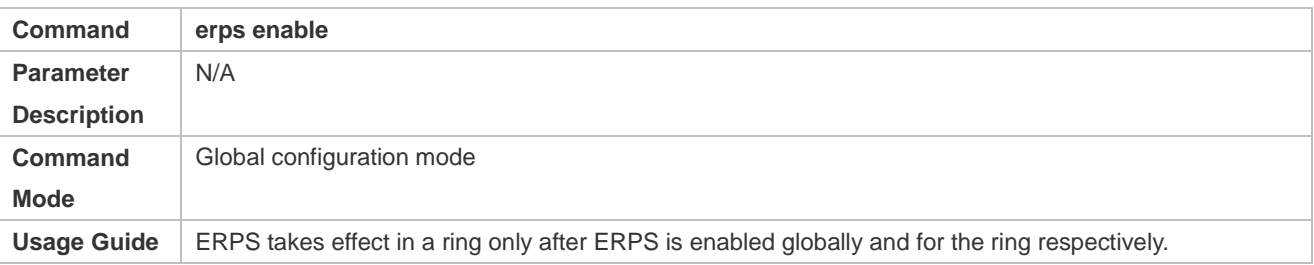

#### **Verification**

Run the **show erps** command one each node to check the configuration.

## **Configuration Example**

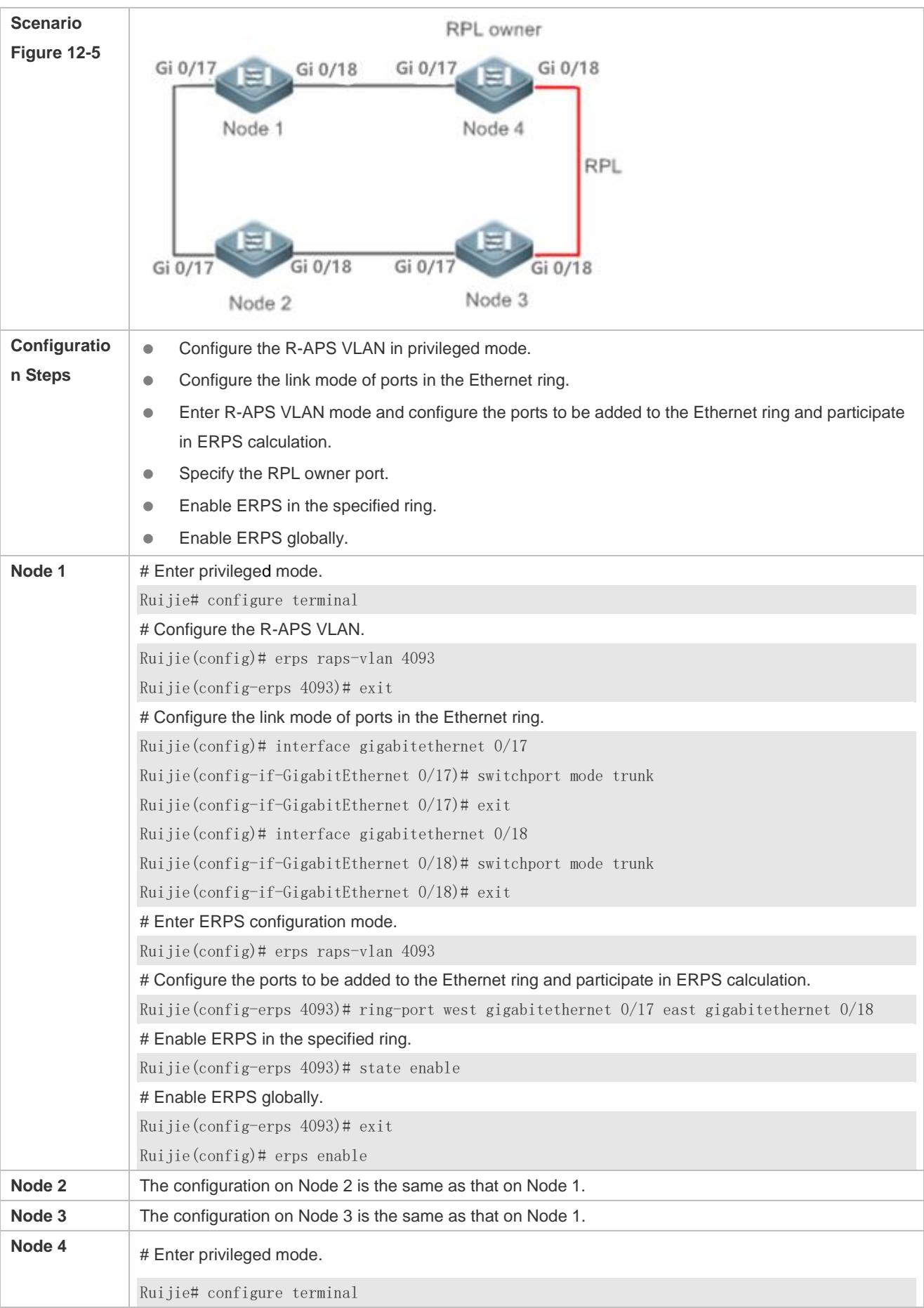

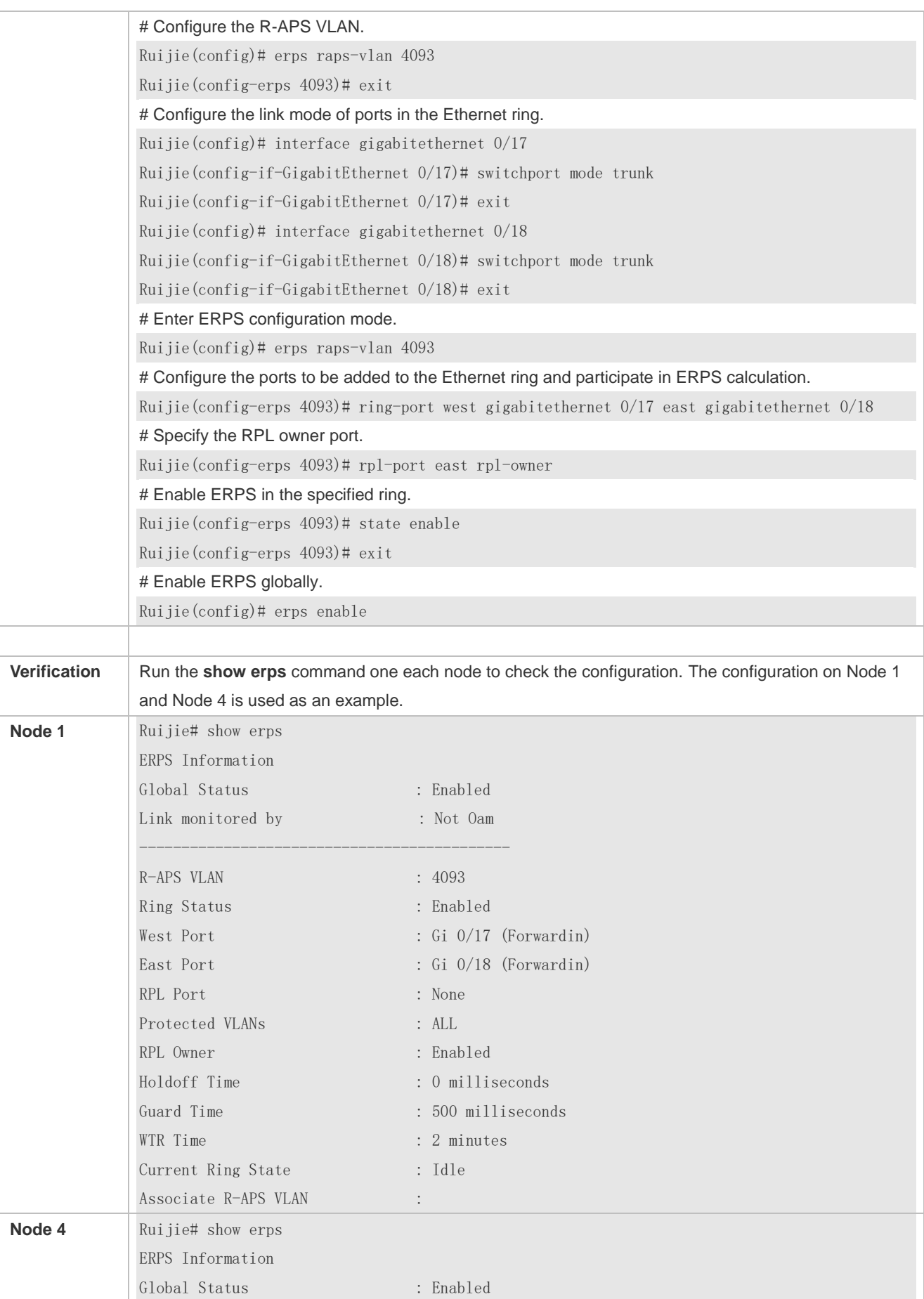

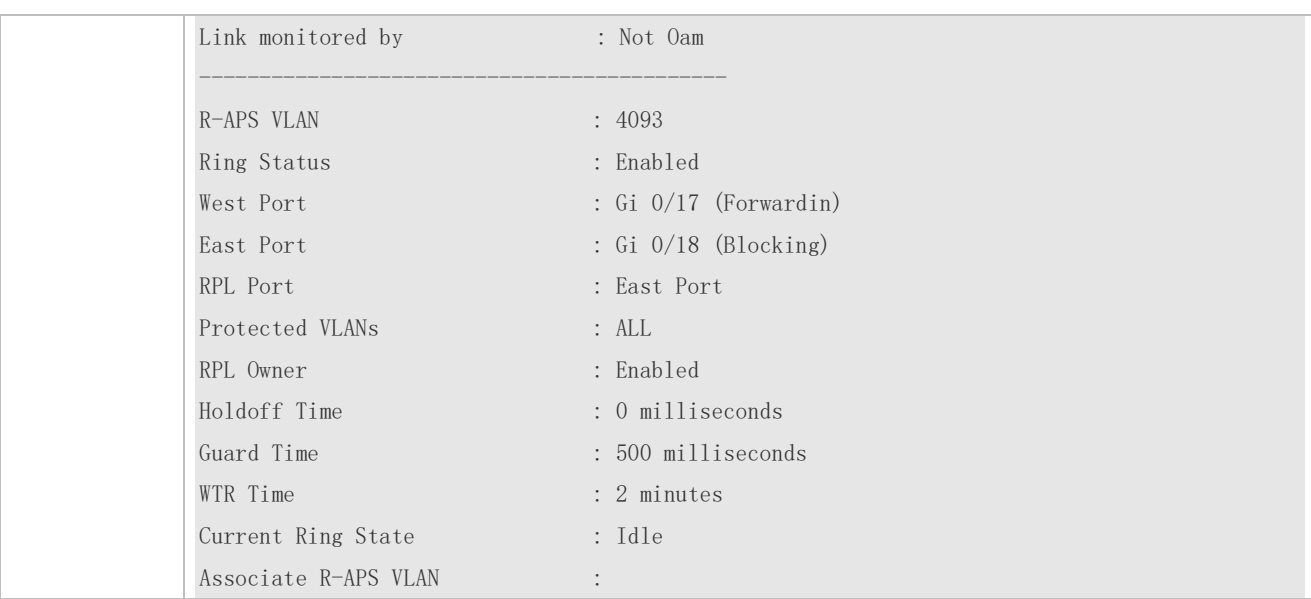

#### **Common Errors**

- The R-APS ring has been enabled but ERPS is not enabled globally, so ERPS still does not take effect.
- Multiple RPL owner nodes are configured in one ring.
- Different R-APS VLANs are configured for the nodes in one ring.

#### <span id="page-329-0"></span>**10.4.2 Tangent-Ring Configuration**

#### **Configuration Effect**

- Configure a tangent ring that consists of two ERPS rings sharing one device to realize data link redundancy.
- Quickly switch services from a failed link in one ERPS ring to a normal link.

#### **Notes**

- The tangent-ring configuration is basically the same as the single-ring configuration. You only need to associate the two ERPS rings on the tangent node.
- Only one RPL owner node and only one RPL can be configured in each ERPS ring.
- All nodes in one ERPS ring must belong to the same R-APS VLAN.
- Only trunk ports can join an ERPS ring, and the trunk attributes cannot be modified after the port joins the ring.
- The ports in an ERPS ring do not participate in STP calculation regardless of whether the ERPS ring is enabled or not. When you configure an ERPS ring, ensure that loops will not occur when STP calculation is disabled on ports in the ring.
- ERPS does not use the same ports as RERP and REUP.

#### **Configuration Steps**

- The tangent-ring configuration is basically the same as the single-ring configuration. You only need to associate the two ERPS rings on the tangent node.
- See the commands in section 12.4.1 "Single-Ring [Configuration \(Basic Function\).](#page-324-0)"

### **Verification**

Run the **show erps** command one each node to check the configuration.

## **Configuration Example**

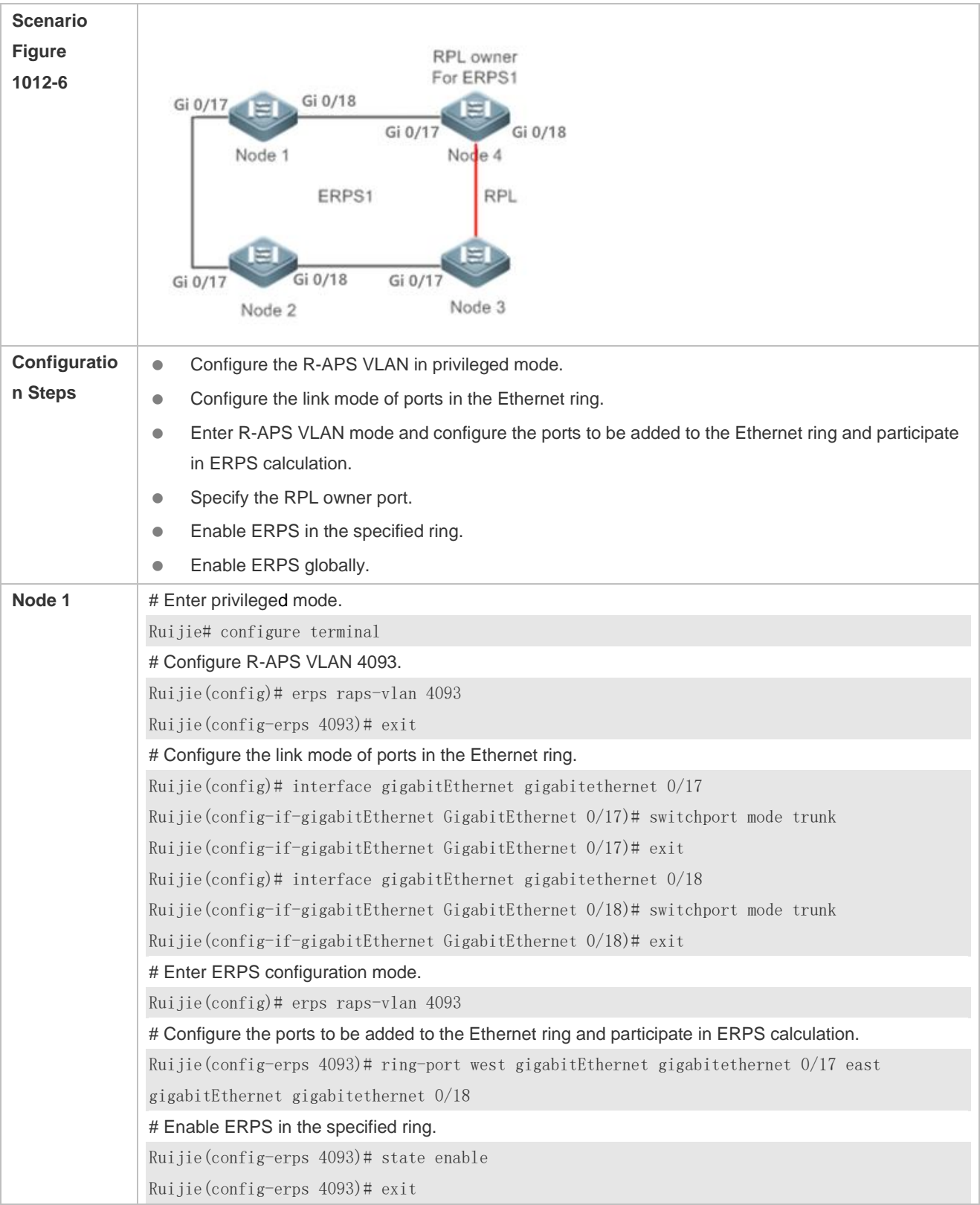

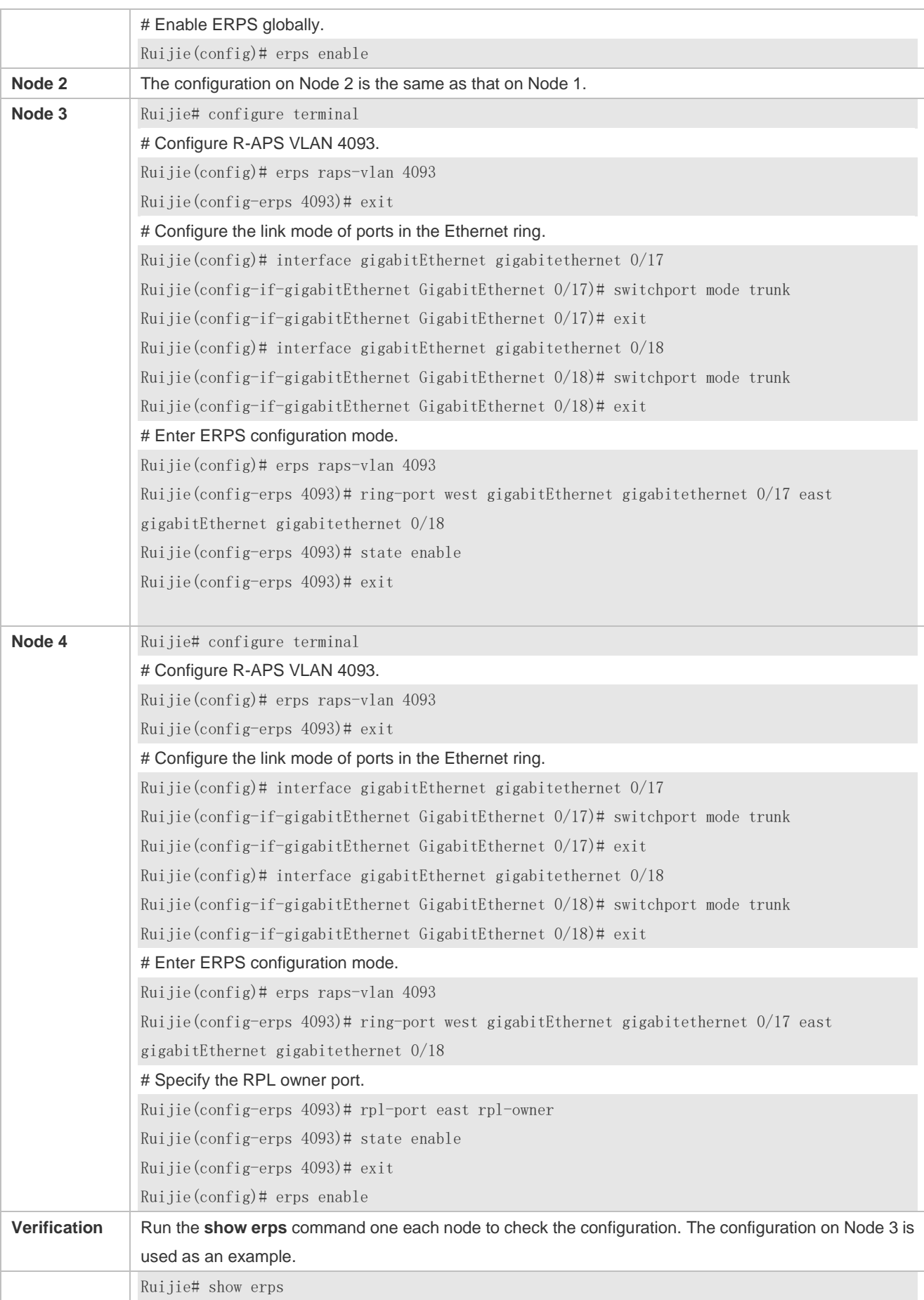

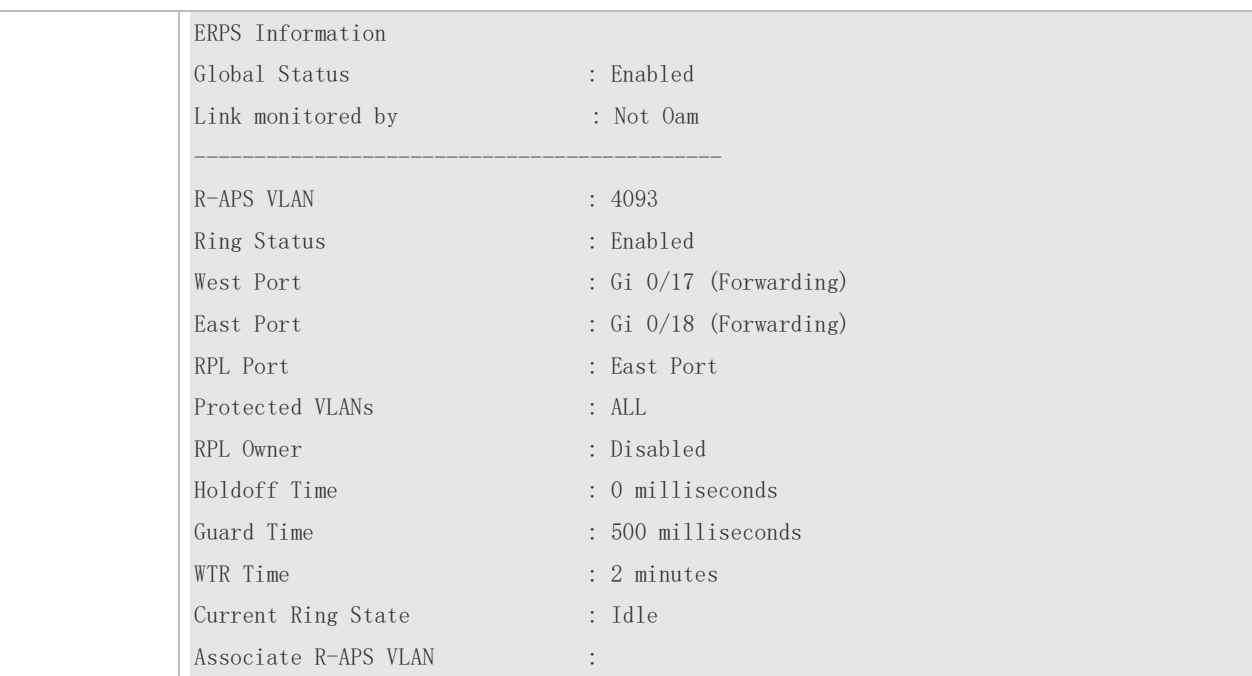

#### **Common Errors**

- The R-APS ring has been enabled but ERPS is not enabled globally, so ERPS still does not take effect.
- Multiple RPL owner nodes are configured in one ring.
- **•** Different R-APS VLANs are configured for the nodes in one ring.

#### <span id="page-332-0"></span>**10.4.3 Intersecting-Ring Configuration**

#### **Configuration Effect**

- **Configure multiple ERPS rings to share links, thus realizing data link redundancy.**
- Quickly switch services from a failed link in one ERPS ring to a normal link.

#### **Notes**

- Only one RPL owner node and only one RPL can be configured in each ERPS ring.
- All nodes in one ERPS ring must belong to the same R-APS VLAN.
- All nodes in the Ethernet ring must be associated with their respective subrings.
- Only trunk ports can join an ERPS ring, and the trunk attributes cannot be modified after the port joins the ring.
- The ports in an ERPS ring do not participate in STP calculation regardless of whether the ERPS ring is enabled or not. When you configure an ERPS ring, ensure that loops will not occur when STP calculation is disabled on ports in the ring.
- ERPS does not use the same ports as RERP and REUP.

#### **Configuration Steps**

Perform the following configuration after you complete the single-ring configuration described above:

#### **Enabling Subring Topology Change Notification**

- (Optional) Perform this configuration in R-APS VLAN mode.
- Enable subring topology change notification on intersecting nodes.
- If the link between intersecting nodes is faulty or blocked in the event of a subring topology change, the intersecting nodes will send packets to instruct the nodes in other Ethernet rings associated with the subring to update the topology.

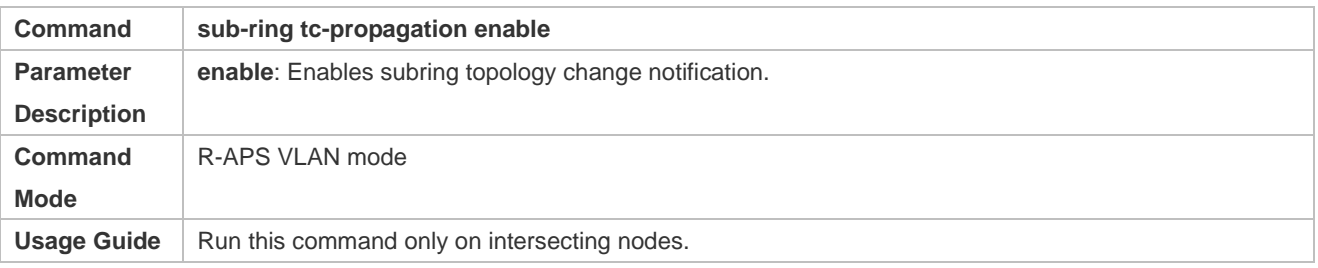

### **Associating Ethernet Subrings**

- (Optional) Perform this configuration in R-APS VLAN mode.
- Associate nodes in the main ring with Ethernet subrings.
- After nodes are associated with Ethernet subrings, ERPS packets of the subrings can be transmitted to other Ethernet rings.

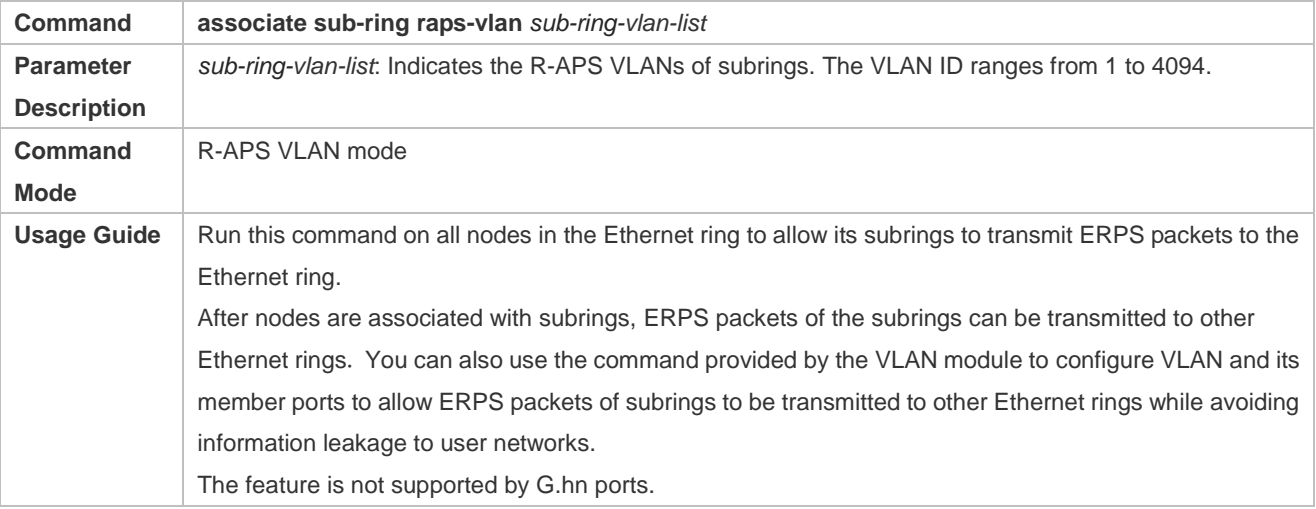

#### **Verification**

Run the **show erps** command one each node to check the configuration.

## **Configuration Example**

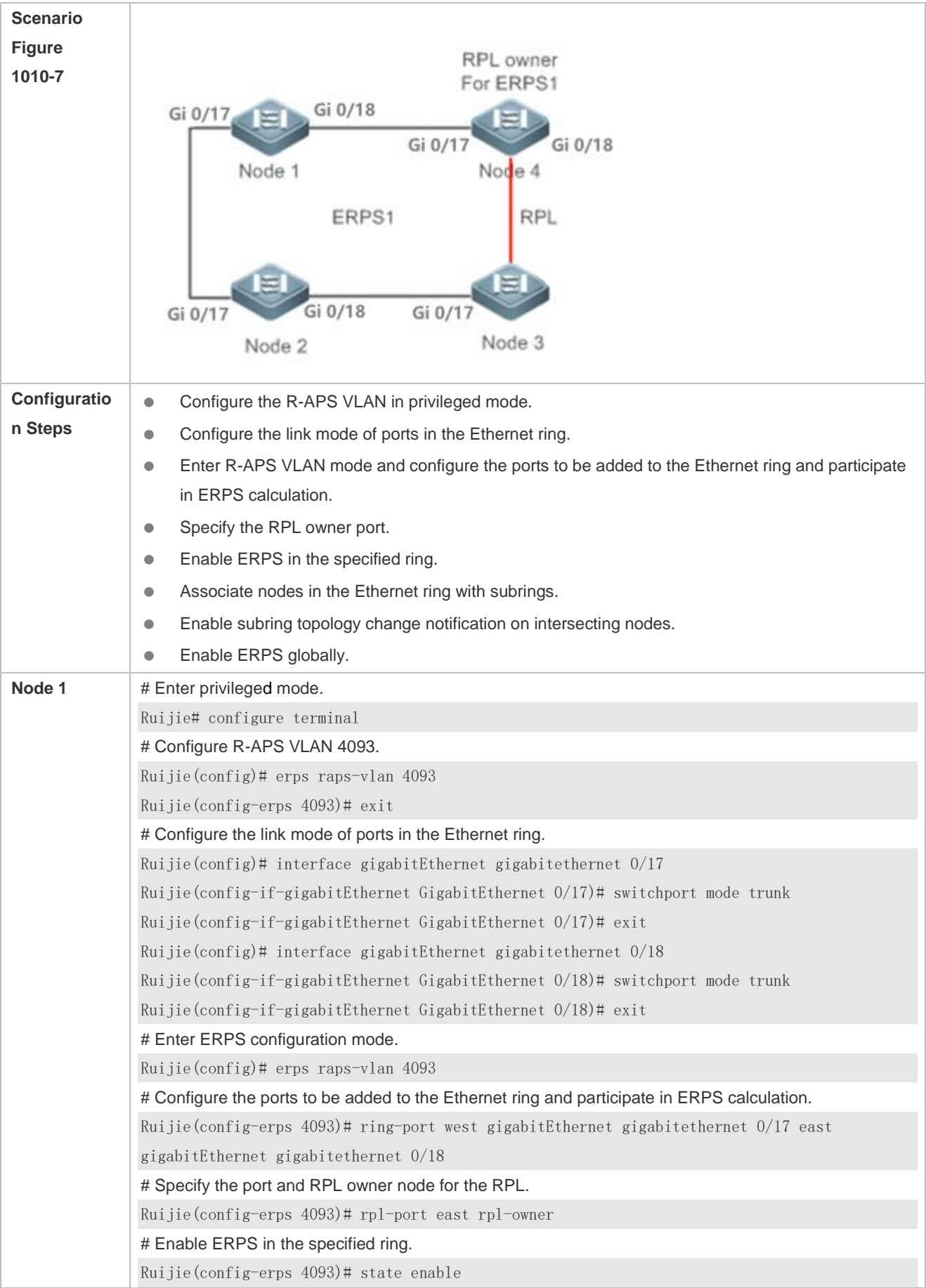

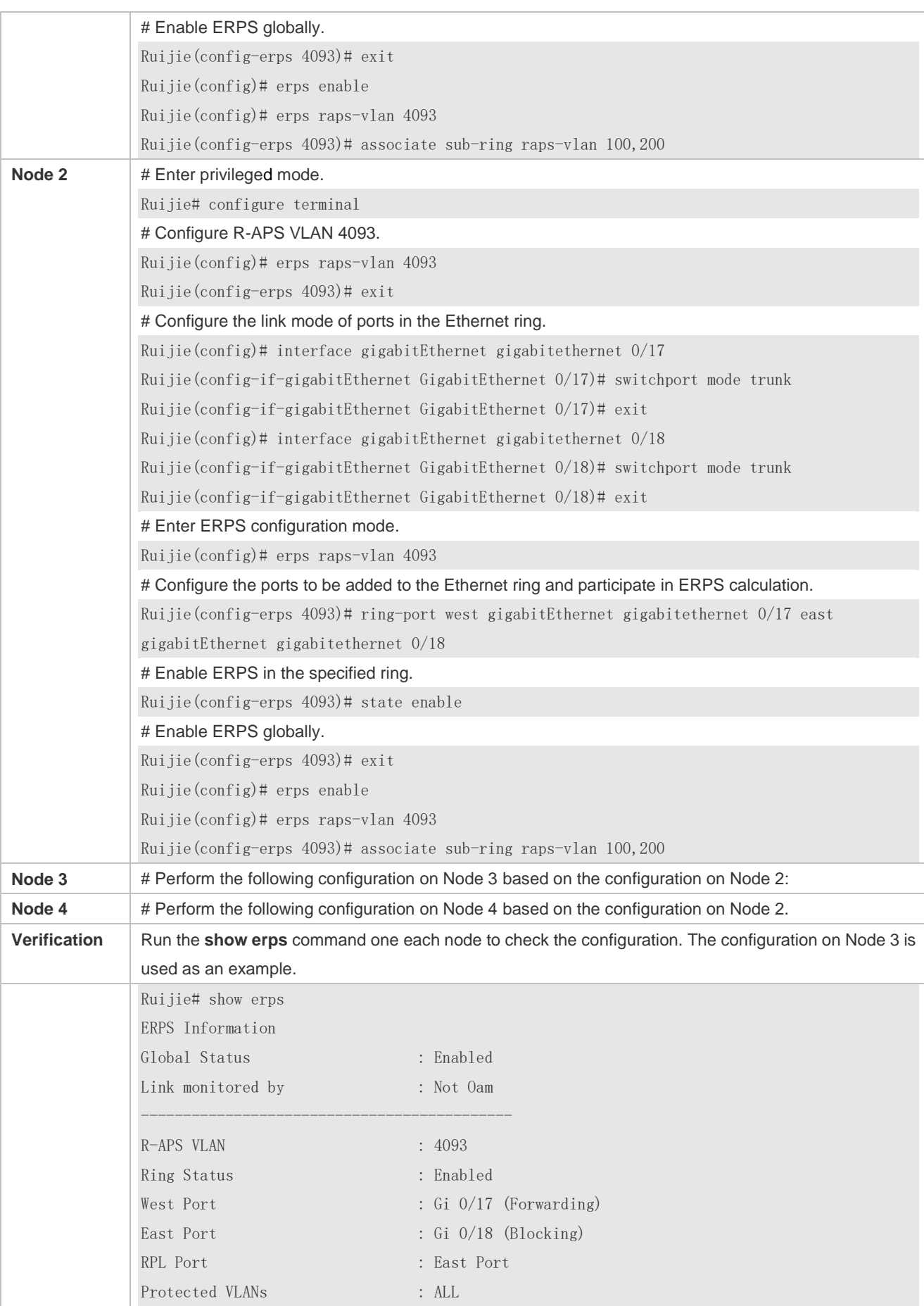

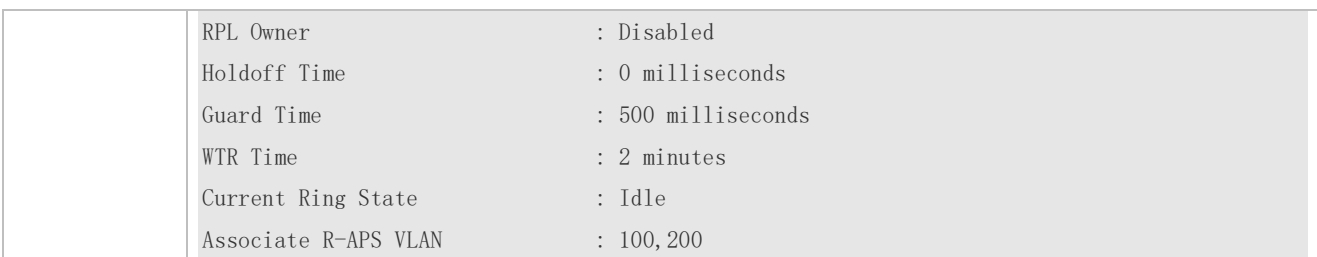

#### **Common Errors**

- The R-APS ring has been enabled but ERPS is not enabled globally, so ERPS still does not take effect.
- Multiple RPL owner nodes are configured in one ERPS ring.
- Different R-APS VLANs are configured for the nodes in one ERPS ring.
- **The nodes in the man ring are not associated with Ethernet subrings.**

#### <span id="page-336-0"></span>**10.4.4 Load Balancing Configuration**

#### **Configuration Effect**

- Control the direction of data flows in an ERPS ring to realize load balancing.
- When a link in the ring network enabled with load balancing fails, the traffic can be quickly switched to a normal link.

#### **Notes**

- **Before you configure load balancing, configure the VLAN-instance relationship in MST configuration mode.**
- When you configure load balancing, add all data VLANs of the devices to the ERPS protected VLAN list; otherwise, any unprotected VLAN will cause loops.
- Only trunk ports can join an ERPS ring, and the trunk attributes cannot be modified after the port joins the ring.
- The ports in an ERPS ring do not participate in STP calculation regardless of whether the ERPS ring is enabled or not. When you configure an ERPS ring, ensure that loops will not occur when STP calculation is disabled on ports in the ring.
- ERPS does not use the same ports as RERP and REUP.

#### **Configuration Steps**

Perform the following configuration after you complete the single-ring configuration described above:

#### **Configuring the Protected VLAN of an Ethernet Ring**

- (Optional) Perform this configuration in global configuration mode.
- When you configure load balancing for an Ethernet ring, you must specify the protected VLAN.
- **Configuring the Protected VLAN of an Ethernet Ring**

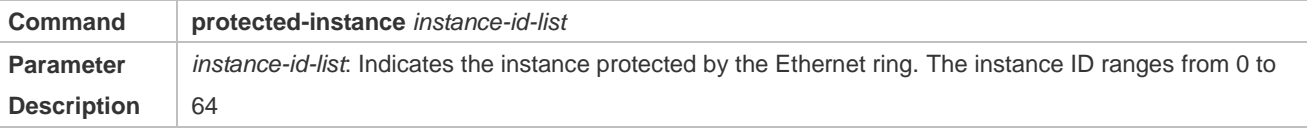

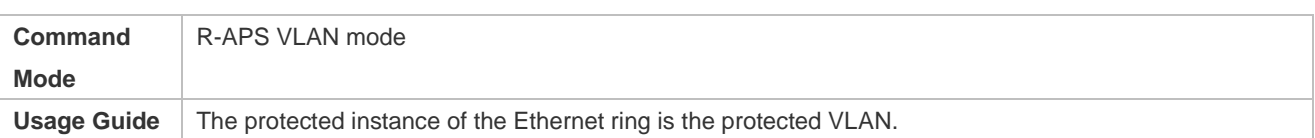

#### **Verification**

Run the **show erps** command one each node to check the configuration.

## **Configuration**

## **Example**

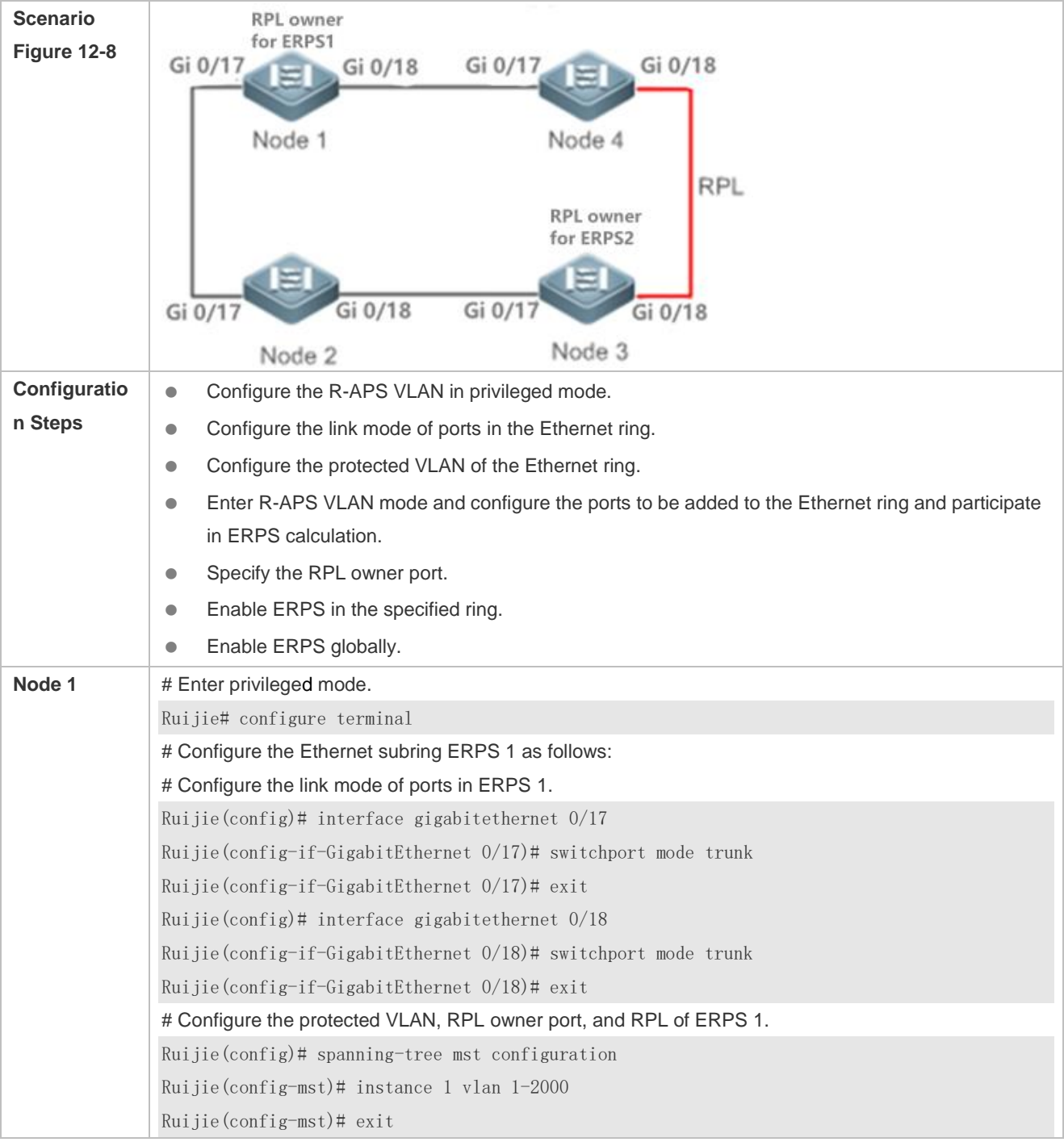

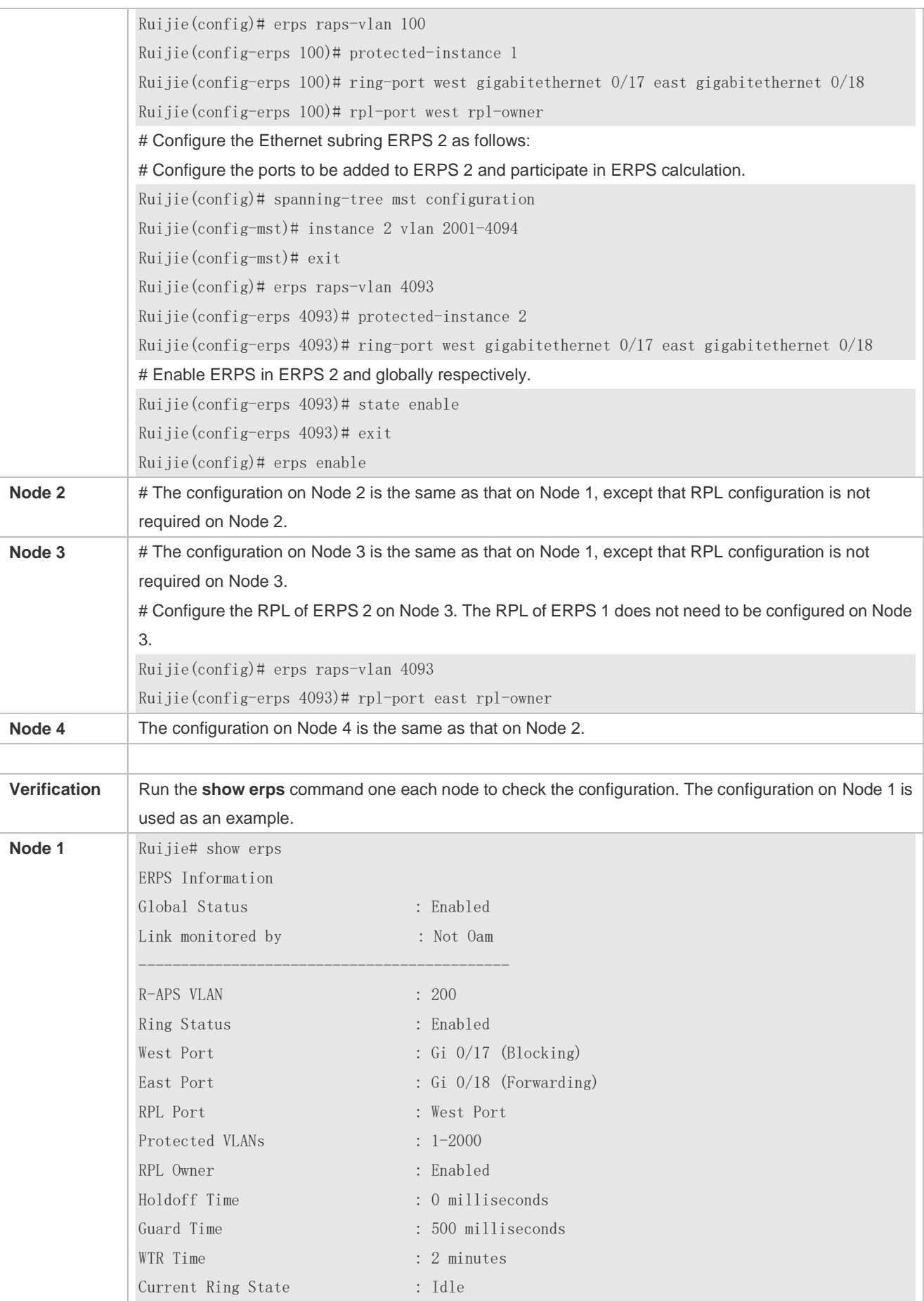

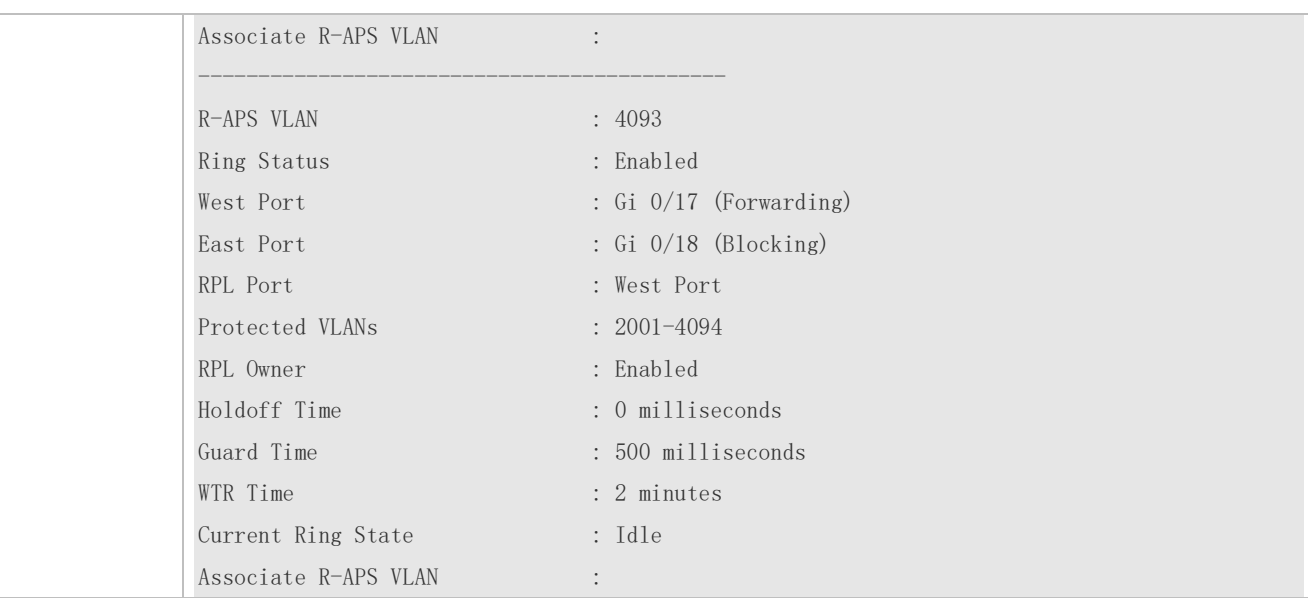

#### **Common Errors**

- The R-APS ring has been enabled but ERPS is not enabled globally, so ERPS still does not take effect.
- Multiple RPL owner nodes are configured in one ERPS ring.
- Different R-APS VLANs are configured for the nodes in one ERPS ring.

#### <span id="page-339-0"></span>**10.4.5 ERPS Configuration Modification**

#### **Configuration Effect**

Switch configuration smoothly when the ERPS ring topology is changed.

#### **Notes**

- When you modify the ERPS configuration on a device, to avoid loops, first run the **shutdown** command to shut down an ERPS port in the ring. When the configuration is completed, run the **no shutdown** command to restart the port.
- All nodes in one ERPS ring must belong to the same R-APS VLAN.
- If you only need to modify the ERPS timers, skip this section.

#### **Configuration Steps**

Run the **shutdown** command to shut down an ERPS port and disable ERPS. Then modify the ERPS configuration according to section [10.4.1](#page-324-0) "Single-Ring [Configuration \(Basic Function\)"](#page-324-0) and complete the following settings, which are optional.

- **Configuring the Holdoff Timer, Guard Timer, and WRT Timer**
- **Optional.**
- **Perform this configuration in R-APS VLAN mode based on the actual application requirements.**

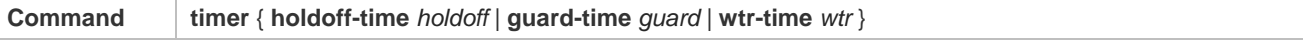

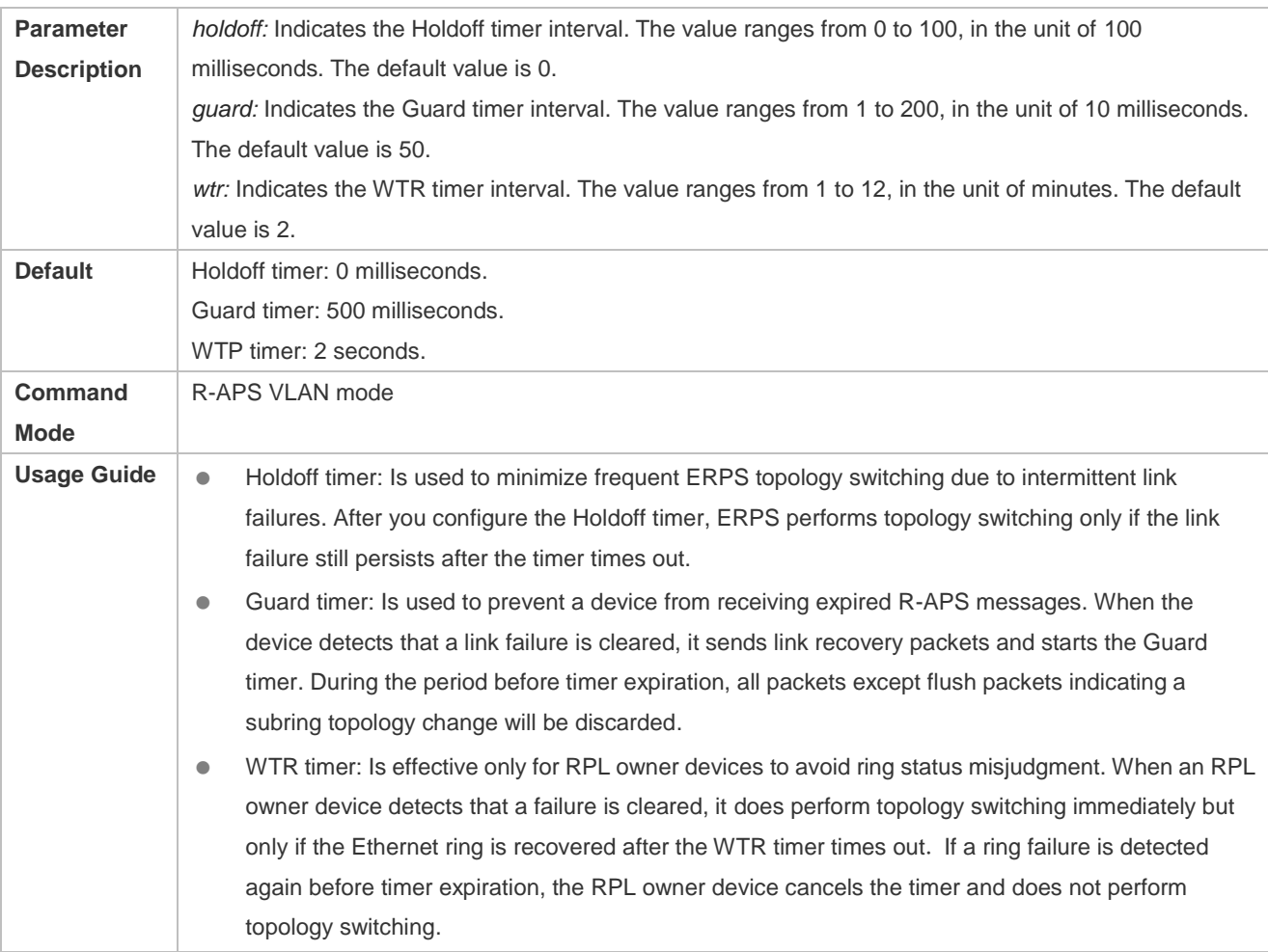

## **Verification**

Run the **show erps** command one each node to check the configuration.

## **Configuration Example**

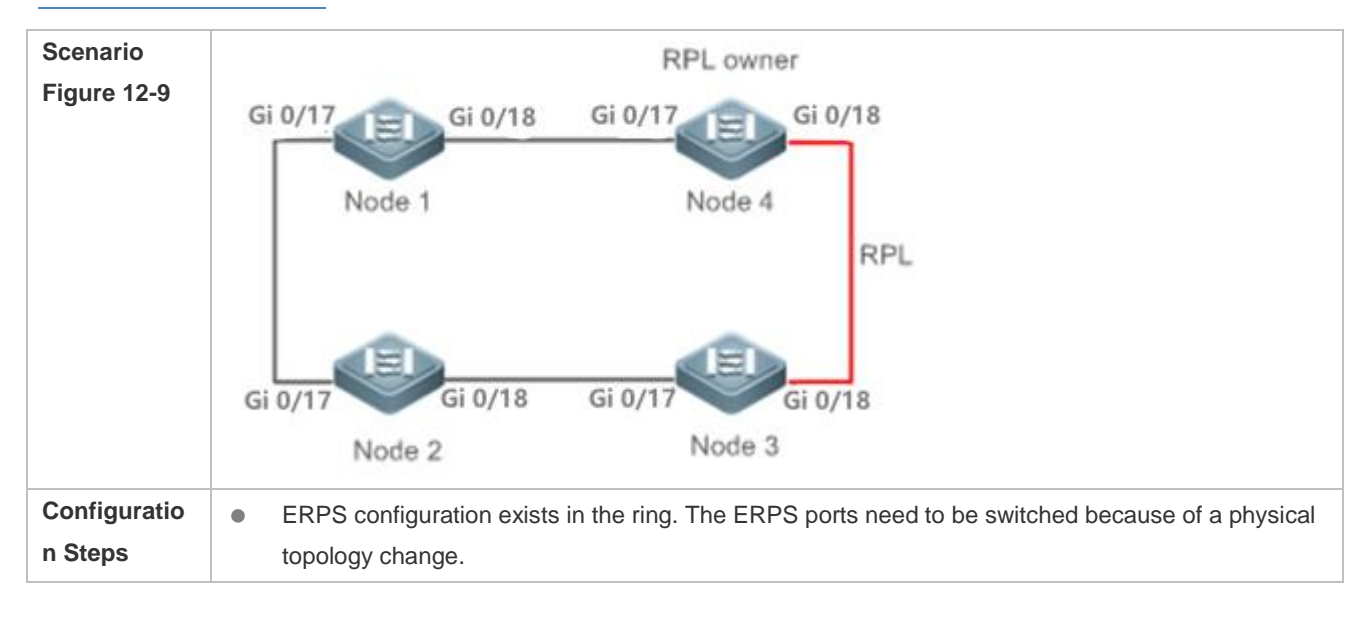

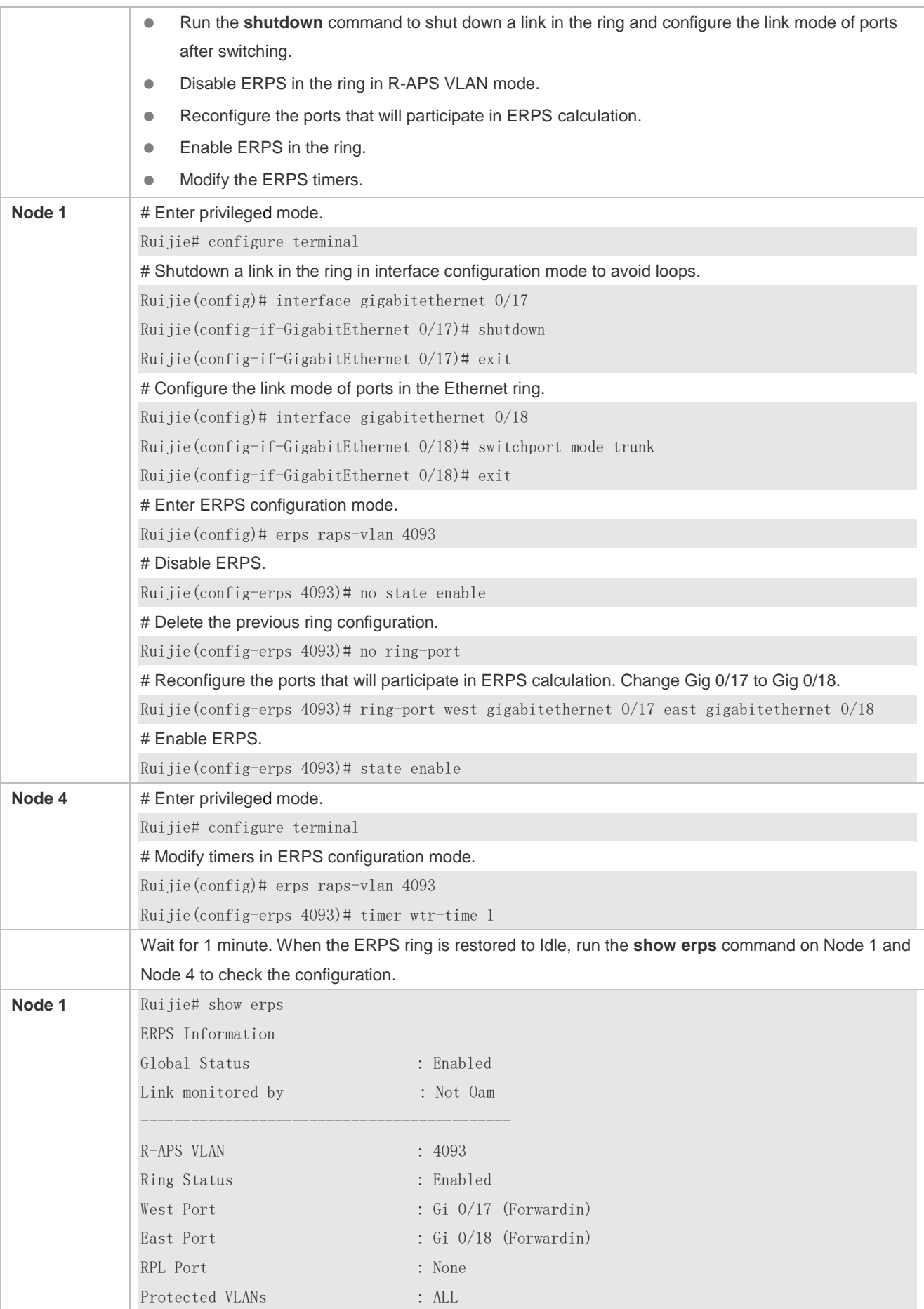

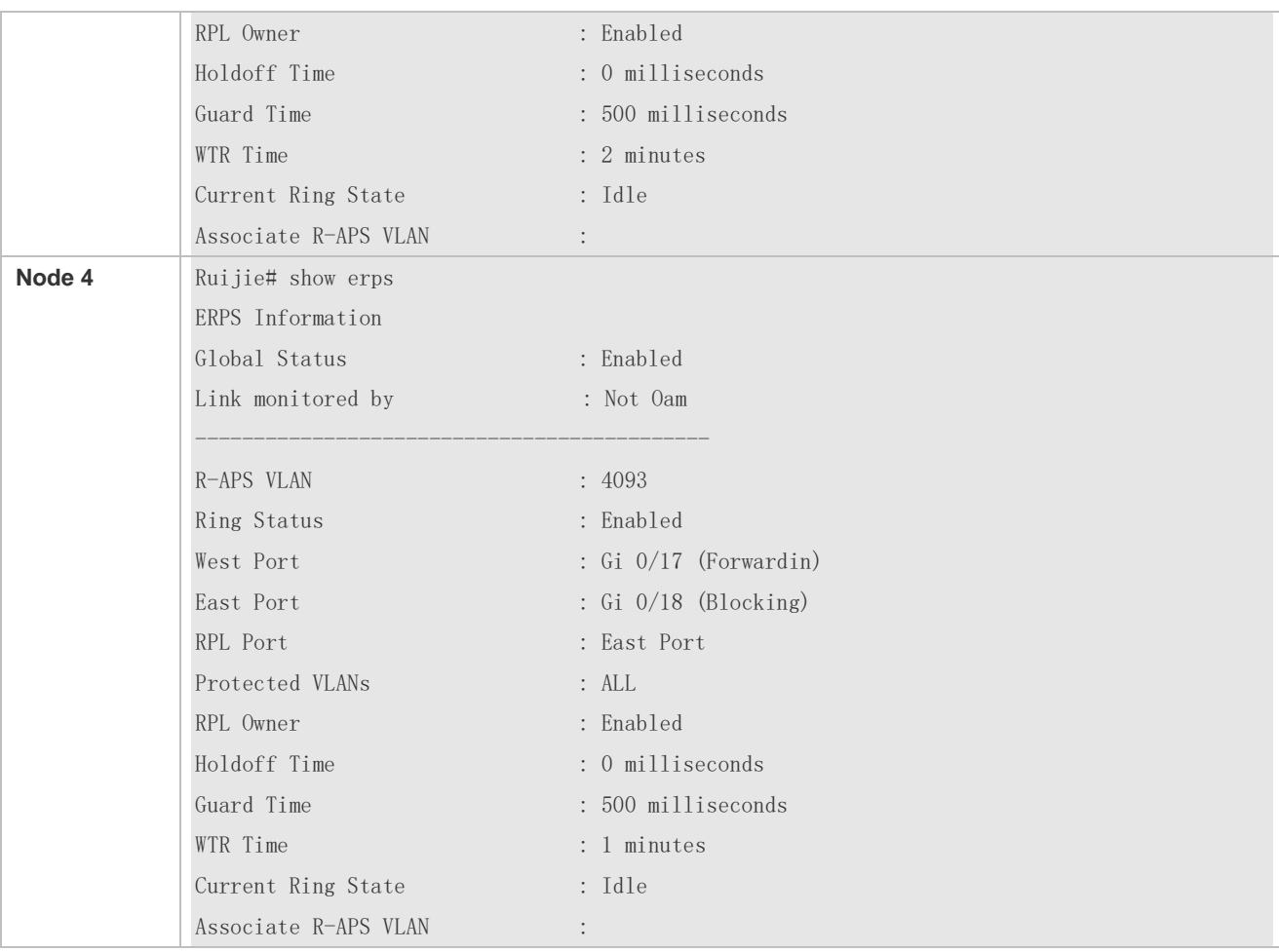

#### **Common Errors**

 When the configuration is completed, the R-APS ring is not enabled again or the shutdown ports are not restarted by using the **no shutdown** command.

## **10.4.6 ERPS Monitoring Configuration**

#### **Configuration Effect**

Network management includes Operation, Administration and Maintenance (OAM). There are two ways to monitor the state of the ERPS link.

- Not OAM: Monitors the physical state of ERPS link directly, including up and down. Compared with OAM monitoring, this method is more efficient.
- OAM: Monitors the logical state of the ERPS link by OAM, including unidirectional link fault, bidirectional link fault and normal. It takes more time to converge when the network topology changes.

You can change the ERPS monitoring method only when ERPS is disabled.

#### **Configuration Steps**

- **Configuring ERPS Monitoring**
- **Optional.**

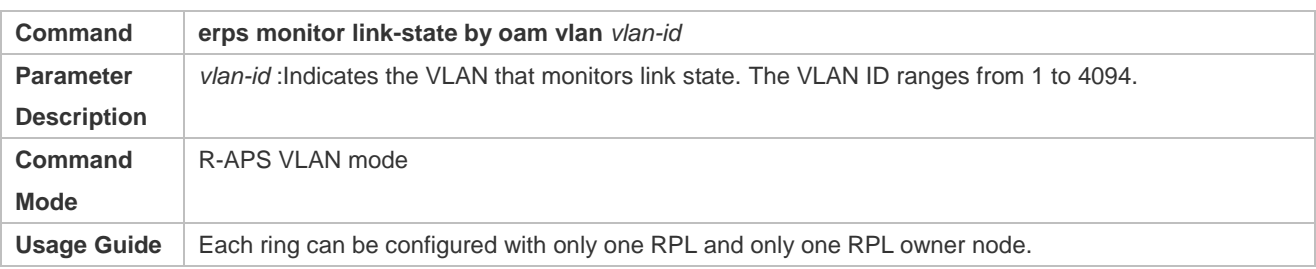

## **10.5 Monitoring**

## **Displaying**

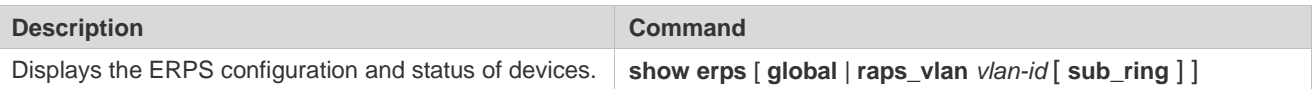

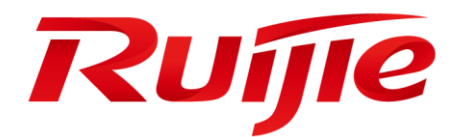

# IP Address & Application Configuration

- 1. Configuring IP Address and Service
- 2. Configuring ARP
- 3. Configuring IPv6
- 4. Configuring DHCP
- 5. Configuring DHCPv6
- 6. Configuring DNS
- 7. Configuring FTP Server
- 8. Configuring FTP Client
- 9. Configuring Network Connectivity Test Tool
- 10.Configuring TCP
- 11.Configuring IPv4/IPv6 REF

## **1 Configuring IP Addresses and Services**

## **1.1 Overview**

Internet Protocol (IP) sends packets to the destination from the source by using logical addresses, namely IP addresses. At the network layer, routers forward packets based on IP addresses.

## **Protocols and**

## **Standards**

- **RFC 1918: Address Allocation for Private Internets**
- RFC 1166: Internet Numbers

## **1.2 Applications**

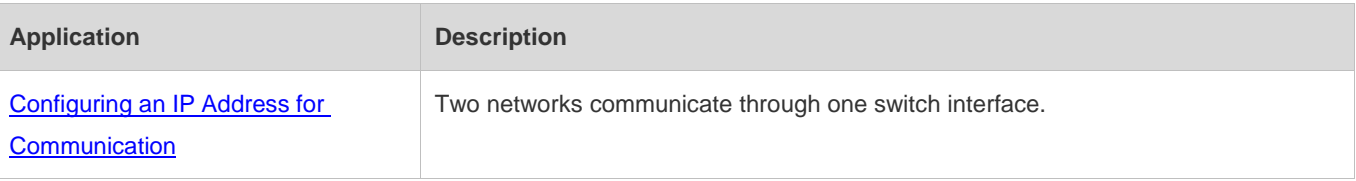

## <span id="page-345-0"></span>**1.2.1 Configuring an IP Address for Communication**

#### **Scenario**

A switch is connected to a Local Area Network (LAN), which is divided into two network segments, namely, 172.16.1.0/24 and 172.16.2.0/24. Computers in the two network segments can communicate with the Internet through switches and computers between the two network segments can communicate with each other.

#### Figure 1-1 Configuring IP Addresses

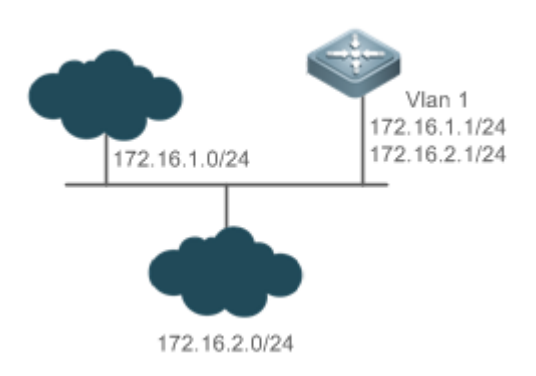

#### **Deployment**

Configure two IP addresses on VLAN1. One is a primary IP address and the other is a secondary IP address.

 On hosts in the network segment 172.16.1.0/24, set the gateway to 172.16.1.1; on hosts in the network segment 172.16.2.0/24, set the gateway to 172.16.2.1.

## **1.3 Features**

#### **Basic Concepts**

#### **IP Address**

An IP address consists of 32 bits in binary. To facilitate writing and description, an IP address is generally expressed in decimal. When expressed in decimal, an IP address is divided into four groups, with eight bits in each group. The value range of each group is from 0 to 255, and groups are separated by a full stop ".". For example, "192.168.1.1" is an IP address expressed in decimal.

IP addresses are used for interconnection at the IP layer. A 32-bit IP address consists of two parts, namely, the network bits and the host bits. Based on the values of the first several bits in the network part, IP addresses in use can be classified into four classes.

For a class A address, the most significant bit is 0.7 bits indicate a network ID, and 24 bits indicate a local address. There are 128 class A networks in total.

Figure 1-2

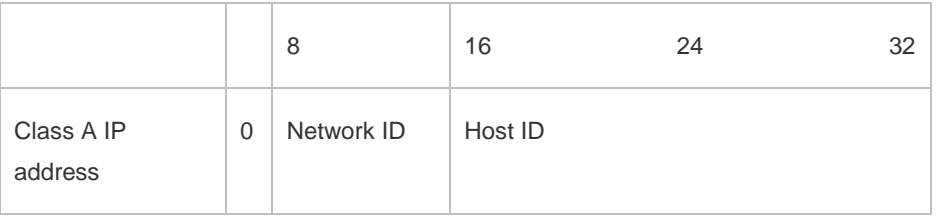

For a class B address, the first two most significant bits are 10.14 bits indicate a network ID, and 16 bits indicate a local address. There are 16,348 class B networks in total.

Figure 1-3

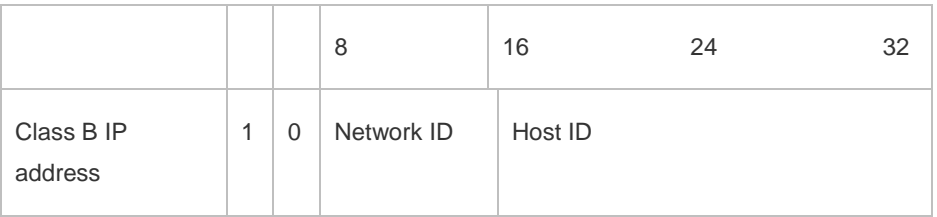

For a class C address, the first three most significant bits are 110.21 bits indicate a network ID, and 8 bits indicate a local address. There are 2,097,152 class C networks in total.

Figure 1-4

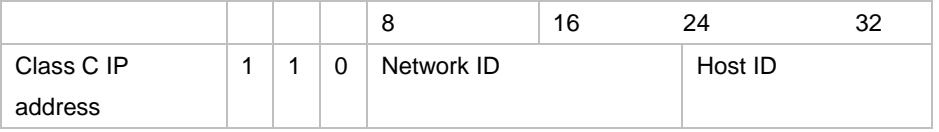

For a class D address, the first four most significant bits are 1110 and other bits indicate a multicast address.

Figure 1-5

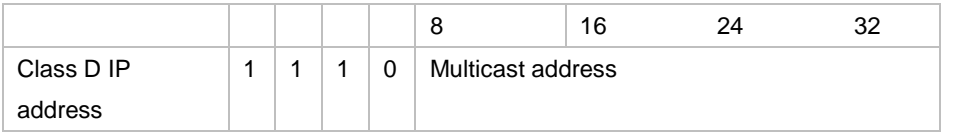

The addresses with the first four most significant bits 1111 cannot be assigned. These addresses are called class E addresses and are reserved.

When IP addresses are planned during network construction, IP addresses must be assigned based on the property of the network to be built. If the network needs to be connected to the Internet, users should apply for IP addresses to the corresponding agency. In China, you can apply to China Internet Network Information Center (CNNIC) for IP addresses. Internet Corporation for Assigned Names and Numbers (ICANN) is the final organization responsible for IP address assignment. If the network to be built is an internal private network, users do not need to apply for IP addresses. However, IP addresses cannot be assigned at random. It is recommended to assign dedicated private network addresses.

The following table lists reserved and available addresses.

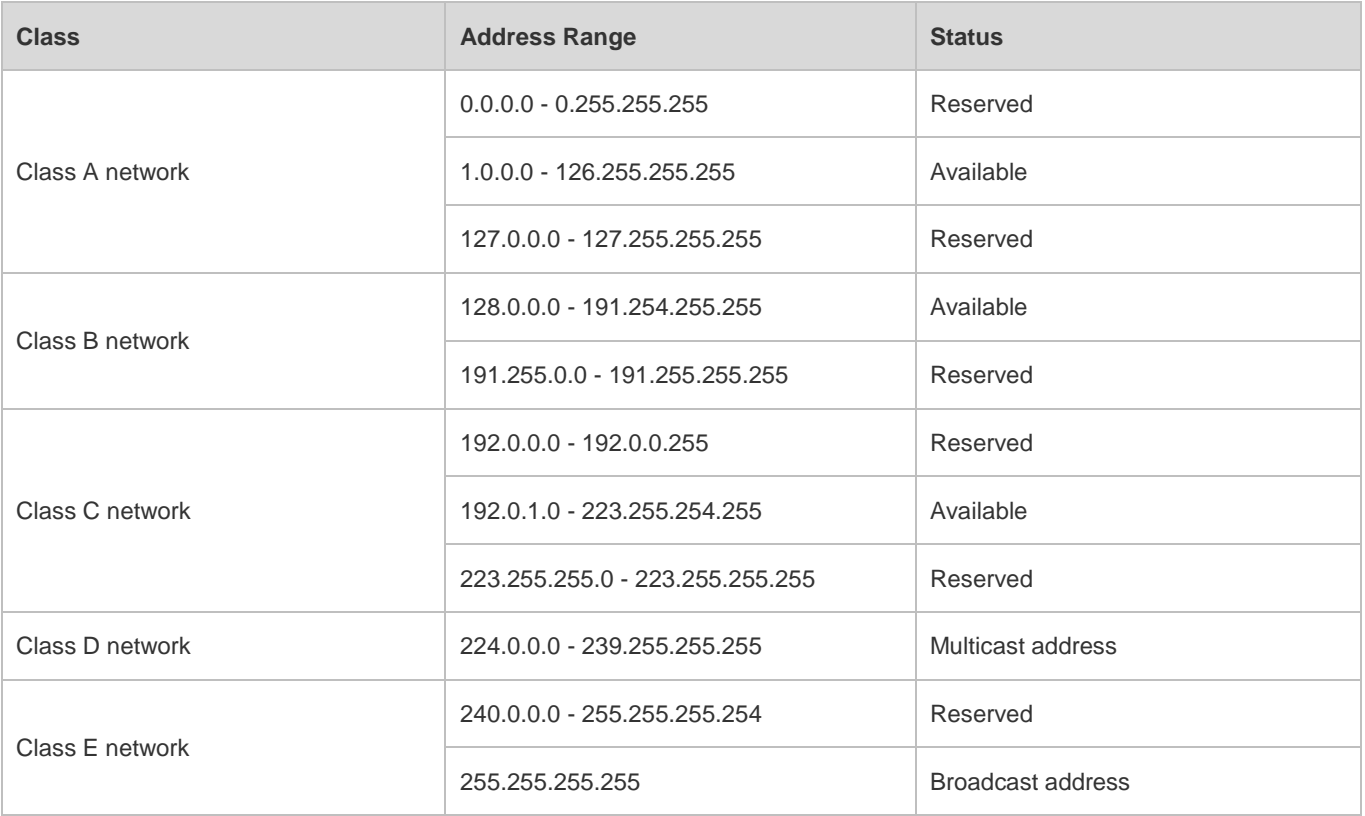

Three address ranges are dedicated to private networks. These addresses are not used in the Internet. If the networks to which these addresses are assigned need to be connected to the Internet, these IP addresses need to be converted into valid Internet addresses. The following table lists private address ranges. Private network addresses are defined in RFC 1918.

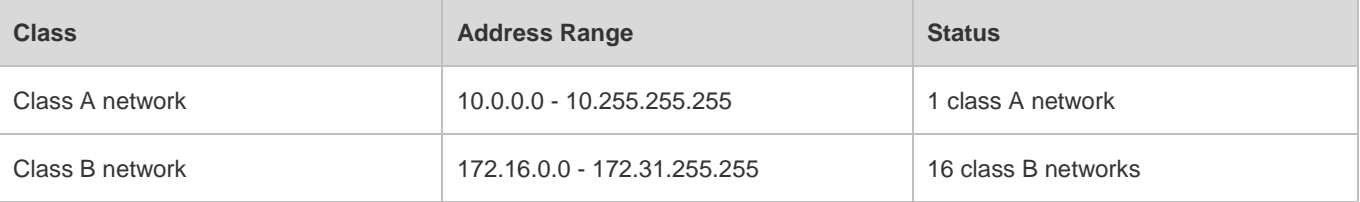

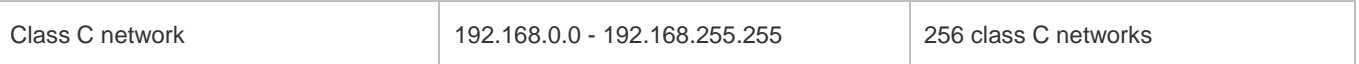

For assignment of IP addresses, TCP/UDP ports, and other codes, refer to RFC 1166.

#### **Subnet Mask**

A subnet mask is also a 32-bit value. The bits that identify the IP address are the network address. In a subnet mask, the IP address bits corresponding to the bits whose values are 1s are the network address, and the IP address bits corresponding to the bits whose values are 0s are the host address. For example, for class A networks, the subnet mask is 255.0.0.0. By using network masks, you can divide a network into several subnets. Subnetting means to use some bits of the host address as the network address, thus decreasing the host capacity, and increasing the number of networks. In this case, network masks are called subnet masks.

#### **Broadcast Packet**

Broadcast packets refer to the packets destined for all hosts on a physical network. Ruijie products support two types of broadcast packets: (1) directed broadcast, which indicates that all hosts on the specified network are packet receivers and the host bits of a destination address are all 1s; (2) limited broadcast, which indicates that all hosts on all networks are packet receivers and the 32 bits of a destination address are all 1s.

#### **ICMP Packet**

Internet Control Message Protocol (ICMP) is a sub-protocol in the TCP/IP suite for transmitting control messages between IP hosts and network devices. It is mainly used to notify corresponding devices when the network performance becomes abnormal.

#### **TTL**

Time to Live (TTL) refers to the number of network segments where packets are allowed to pass before the packets are discarded. The TTL is a value in an IP packet. It informs the network whether packets should be discarded as the packets stay on the network for a long time.

#### **Features**

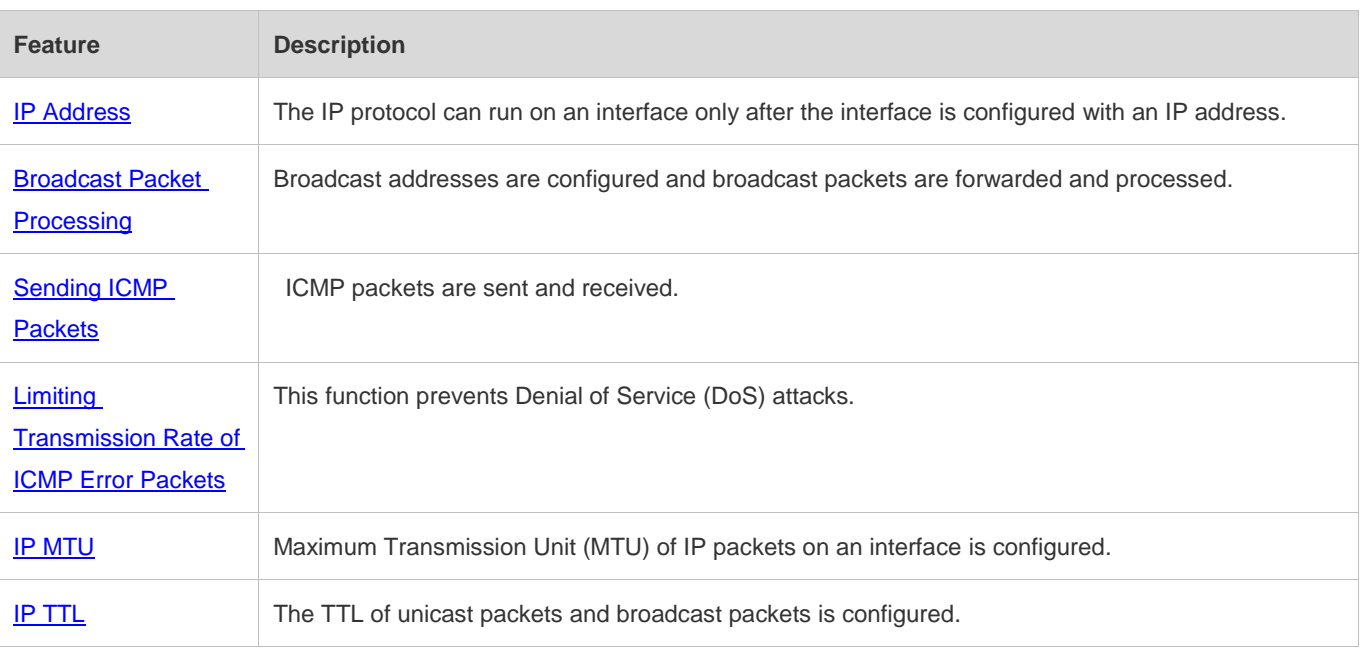

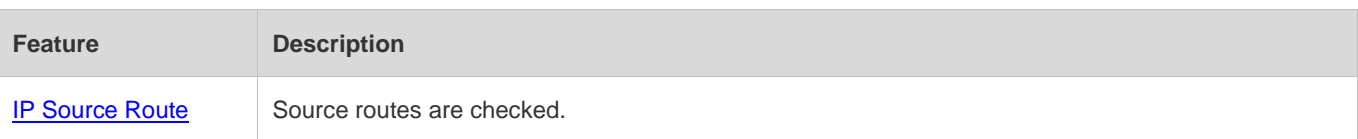

### <span id="page-349-0"></span>**1.3.1 IP Address**

IP addresses are obtained on an interface in the following ways:

- 1. Manually configuring IP addresses
- 2. Obtaining IP addresses through DHCP
- 3. Obtaining IP addresses through PPP negotiation

These approaches are mutually exclusive. If you configure a new approach to obtain an IP address, the old IP address will be overwritten.

For details on how to obtain IP addresses through DHCP, see the "DHCP" chapter. The following describes the other three approaches for obtaining IP addresses.

#### **Configuring the IP Address for an Interface**

A device can receive and send IP packets only after the device is configured with an IP address. Only the interface configured with an IP address can run the IP protocol.

#### **Configuring Multiple IP Addresses for an Interface**

Ruijie products support multiple IP address configuration on one interface, of which one is a primary IP address and the others are secondary IP addresses. Theoretically, the number of secondary IP addresses is not limited. However, secondary IP addresses must belong to different networks and secondary IP addresses must be in different networks from primary IP addresses. In network construction, secondary IP addresses are often used in the following circumstances:

- A network does not have enough host addresses. For example, a LAN now needs one class C network to allocate 254 addresses. However, when the number of hosts exceeds 254, one class C network is not enough and another class C network is needed. In this case, two networks need to be connected. Therefore, more IP addresses are needed.
- Many old networks are based on L2 bridged networks without subnetting. You can use secondary IP addresses to upgrade the network to a routing network based on IP layer. For each subnet, one device is configured with one IP address.
- When two subnets of one network are isolated by another network, you can connect the isolated subnets by creating a subnet of the isolated network and configuring a secondary address. One subnet cannot be configured on two or more interfaces of a device.
- **Obtaining an IP Addresses through PPP Negotiation**
- This command is supported on point-to-point interfaces only. 0

Through this configuration, a point-to-point interface accepts the IP address assigned by the peer end through PPP negotiation.

#### **Related Configuration**

- **Configuring an Interface with One or More IP Addresses**
- By default, an interface is not configured with an IP address.
- The **ip address** command is used to configure an IP address for an interface.
- After an IP address is configured, the IP address can be used for communication when it passes conflict detection.
- The **ip address** *ip-address mask* **secondary** command can be used to configure multiple secondary IP addresses.

## <span id="page-350-0"></span>**1.3.2 Broadcast Packet Processing**

#### **Working Principle**

Broadcast is divided into two types. One is limited broadcast, and the IP address is 255.255.255.255. Because the broadcast is prohibited by routers, the broadcast is called local network broadcast. The other is directed broadcast. All host bits are 1s, for example, 192.168.1.255/24. The broadcast packets with these IP addresses can be forwarded.

If IP network devices forward limited broadcast packets (destination IP address is 255.255.255.255), the network may be overloaded, which severely affects network performance. This circumstance is called broadcast storm. Devices provide some approaches to confine broadcast storms within the local network and prevent continuous spread of broadcast storms. L2 network devices such as bridges and switches forward and spread broadcast storms.

The best way to avoid broadcast storm is to assign a broadcast address to each network, which is directed broadcast. This requires the IP protocol to use directed broadcast rather than limited broadcast to spread data.

For details about broadcast storms, see RFC 919 and RFC 922.

Directed broadcast packets refer to the broadcast packets destined for a subnet. For example, packets whose destination address is 172.16.16.255 are called directed broadcast packets. However, the node that generates the packets is not a member of the destination subnet.

After receiving directed broadcast packets, the devices not directly connected to the destination subnet forward the packets. After directed broadcast packets reach the devices directly connected to the subnet, the devices convert directed broadcast packets to limited broadcast packets (destination IP address is 255.255.255.255) and broadcast the packets to all hosts on the destination subnet at the link layer.

#### **Related Configuration**

#### **Configuring an IP Broadcast Address**

- By default, the IP broadcast address of an interface is 255.255.255.255.255.
- To define broadcast packets of other addresses, run the **ip broadcast-address** command on the interface.

#### **Forwarding Directed Broadcast Packets**

- By default, directed broadcast packets cannot be forwarded.
- On the specified interface, you can run the **ip directed-broadcast** command to enable directed broadcast packets forwarding. In this way, the interface can forward directed broadcast packets to networks that are directly connected. Broadcast packets can be transmitted within the destination subnet without affecting forwarding of other directed broadcast packets.

 On an interface, you can define an Access Control List (ACL) to transmit certain directed broadcast packets. After an ACL is defined, only directed broadcast packets that match the ACL are forwarded.

## <span id="page-351-0"></span>**1.3.3 Sending ICMP Packets**

#### **Working Principle**

#### **ICMP Protocol Unreachable Message**

A device receives non-broadcast packets destined for itself, and the packets contain the IP protocol that cannot be processed by the device. The device sends an ICMP protocol unreachable message to the source host. Besides, if the device does not know a route to forward packets, it also sends an ICMP host unreachable message.

#### **ICMP Redirection Message**

Sometimes, a route may be less than optimal, which makes a device send packets from the interface that receives packets. If a device sends packets from an interface on which it receives the packets, the device sends an ICMP redirection message to the source, informing the source that the gateway is another device on the same subnet. In this way, the source sends subsequent packets according to the optimal path.

#### **ICMP Mask Response Message**

Sometimes, a network device sends an ICMP mask request message to obtain the mask of a subnet. The network device that receives the ICMP mask request message sends a mask response message.

#### **Related Configuration**

#### **Enabling ICMP Protocol Unreachable Message**

- By default, the ICMP Protocol unreachable message function is enabled on an interface.
- You can run the [ **no** ] **ip unreachables** command to disable or enable the function.
- **Enabling ICMP Redirection Message**
- By default, the ICMP redirection message function is enabled on an interface.
- You can run the [ **no** ] **ip redirects** command to disable or enable the function.
- **Enabling ICMP Mask Response Message**
- By default, the ICMP mask response message function is enabled on an interface.
- You can run the [ **no** ] **ip mask-reply** command to disable or enable the function.

## <span id="page-351-1"></span>**1.3.4 Limiting Transmission Rate of ICMP Error Packets**

#### **Working Principle**

This function limits the transmission rate of ICMP error packets to prevent DoS attacks by using the token bucket algorithm.

If an IP packet needs to be fragmented but the Don't Fragment (DF) bit in the header is set to 1, the device sends an ICMP destination unreachable packet (code 4) to the source host. This ICMP error packet is used to discover the path MTU. When there are too many other ICMP error packets, the ICMP destination unreachable packet (code 4) may not be sent. As a result, the path MTU discovery function fails. To avoid this problem, you should limit the transmission rate of ICMP destination unreachable packets and other ICMP error packets respectively.

#### **Related Configuration**

- **Configuring the Transmission Rate of ICMP Destination Unreachable Packets Triggered by DF Bit in the IP Header**
- The default transmission rate is 10 packets every 100 milliseconds.
- **The ip icmp error-interval DF** command can be used to configure the transmission rate.
- **Configuring the Transmission Rate of Other ICMP Error Packets**
- **The default transmission rate is 10 packets every 100 milliseconds.**
- The **ip icmp error-interval** command can be used to configure the transmission rate.

## <span id="page-352-0"></span>**1.3.5 IP MTU**

#### **Working Principle**

If an IP packet exceeds the IP MTU size, the RGOS software splits the packet. For all devices in the same physical network segment, the IP MTU of interconnected interfaces must be the same. You can adjust the link MTU of interfaces on Ruijie products. After the link MTU of interfaces is changed, the IP MTU of interfaces will be changed. The IP MTU of interfaces automatically keeps consistent with the link MTU of interfaces. However, if the IP MTU of interfaces is adjusted, the link MTU of interfaces will not be changed.

#### **Related Configuration**

#### **Setting the IP MTU**

- By default, the IP MTU of an interface is 1500.
- The **ip mtu** command can be used to set the IP packet MTU.

## <span id="page-352-1"></span>**1.3.6 IP TTL**

#### **Working Principle**

An IP packet is transmitted from the source address to the destination address through routers. After a TTL value is set, the TTL value decreases by 1 every time when the IP packet passes a router. When the TTL value drops to zero, the router discards the packet. This prevents infinite transmission of useless packets and waste of bandwidth.

#### **Related Configuration**

#### Setting the **IP TTL**

- By default, the IP TTL of an interface is 64.
- The **ip ttl** command can be used to set the IP TTL of an interface.

## <span id="page-353-0"></span>**1.3.7 IP Source Route**

#### **Working Principle**

Ruijie products support IP source routes. When a device receives an IP packet, it checks the options such as source route, loose source route, and record route in the IP packet header. These options are detailed in RFC 791. If the device detects that the packet enables one option, it responds; if the device detects an invalid option, it sends an ICMP parameter error message to the source and then discards the packet.

After the IP source route is enabled, the source route option is added to an IP packet to test the throughput of a specific network or help the packet bypasses the failed network. However, this may cause network attacks such as source address spoofing and IP spoofing.

#### **Related Configuration**

- **Configuring an IP Source Route**
- By default, the IP source route function is enabled.
- The **ip source-route** command can be used to enable or disable the function.

## **1.4 Configuration**

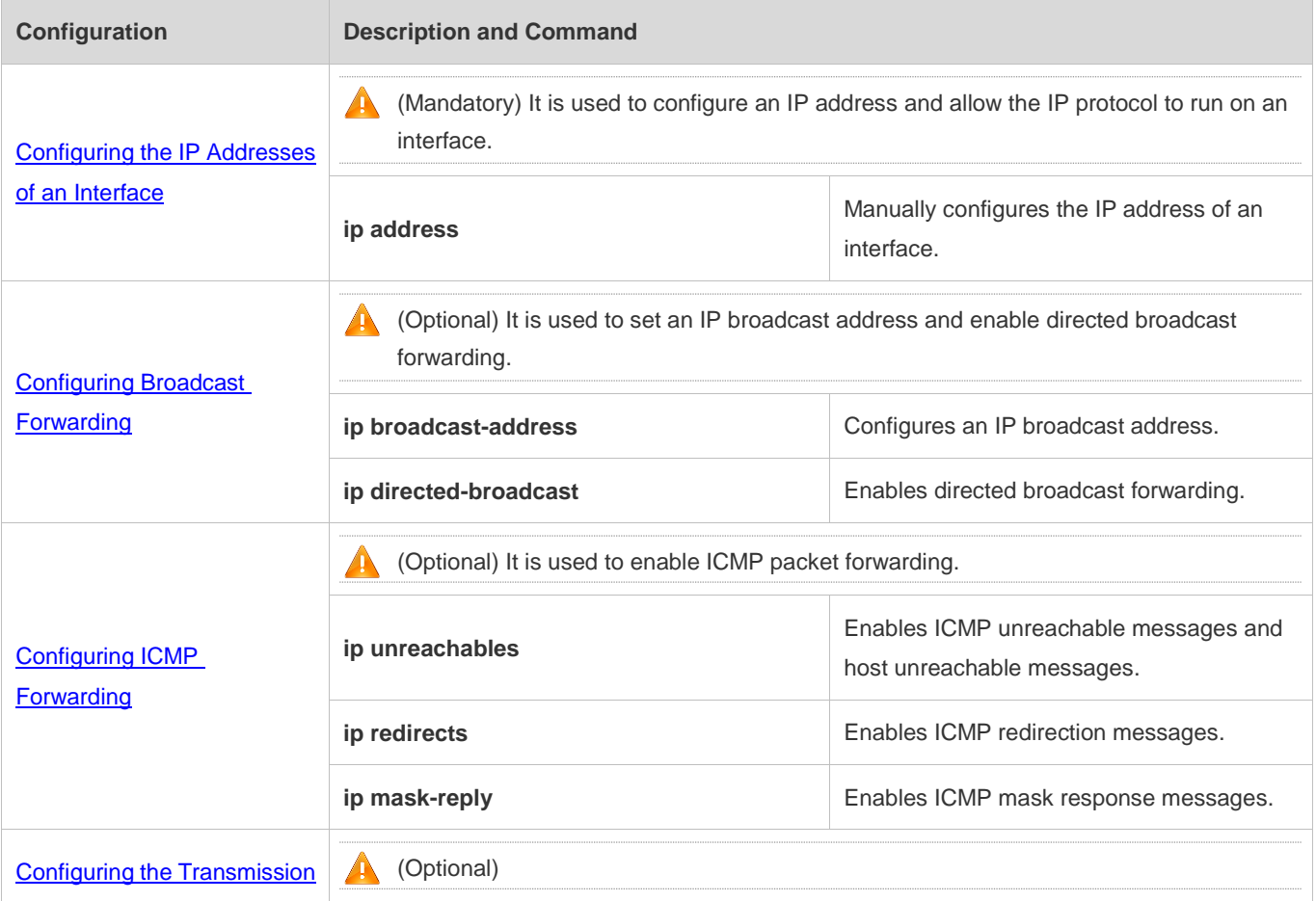

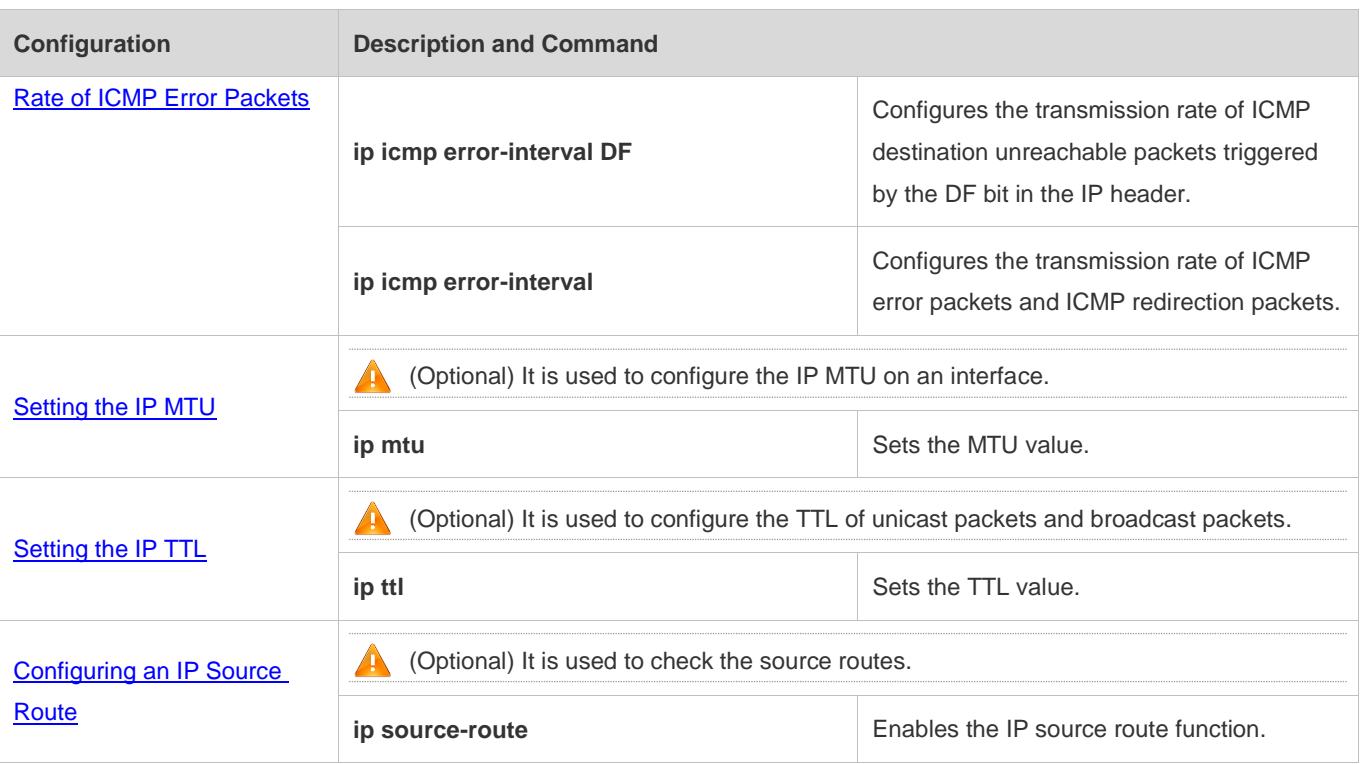

## <span id="page-354-0"></span>**1.4.1 Configuring the IP Addresses of an Interface**

### **Configuration Effect**

Configure the IP address of an interface for communication.

#### **Notes**

#### $\bullet$  N/A

#### **Configuration Steps**

- **Configuring the IP Address of an Interface**
- **•** Mandatory
- **•** Perform the configuration in L3 interface configuration mode.

#### **Obtaining the IP Address of an Interface through PPP Negotiation**

- **Optional**
- If a point-to-point interface is not configured with an IP address, obtain an IP address through PPP negotiation.
- **•** Perform the configuration in L3 interface configuration mode.

#### **Verification**

Run the **show ip interface** command to check whether the configuration takes effect.

#### **Related Commands**

**Manually Configuring the IP Address of an Interface**

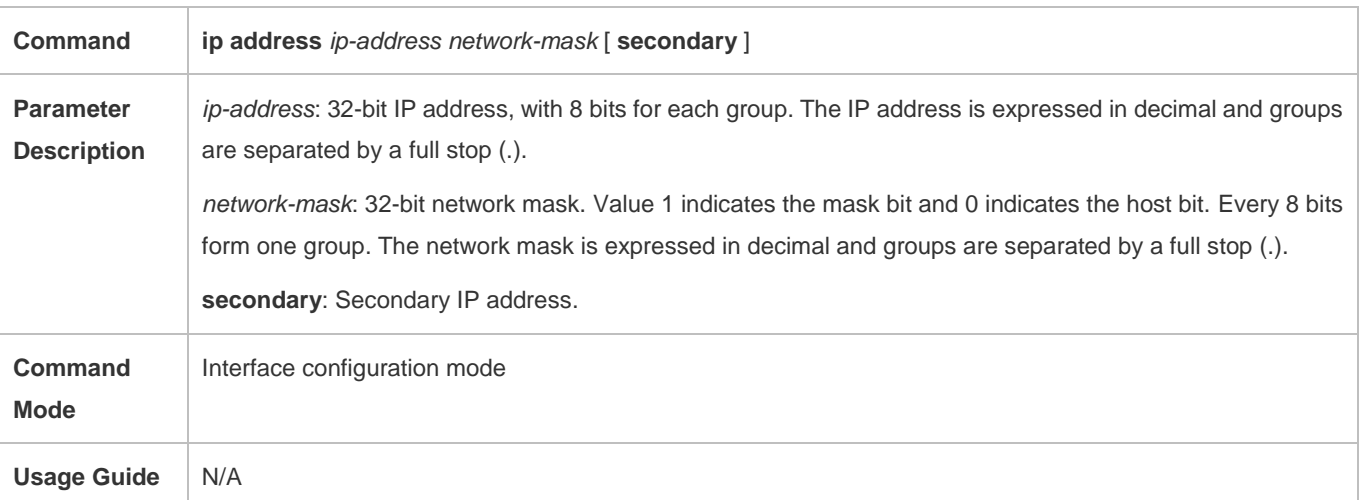

## **Configuration Example**

## **Configuring an IP Address for an Interface**

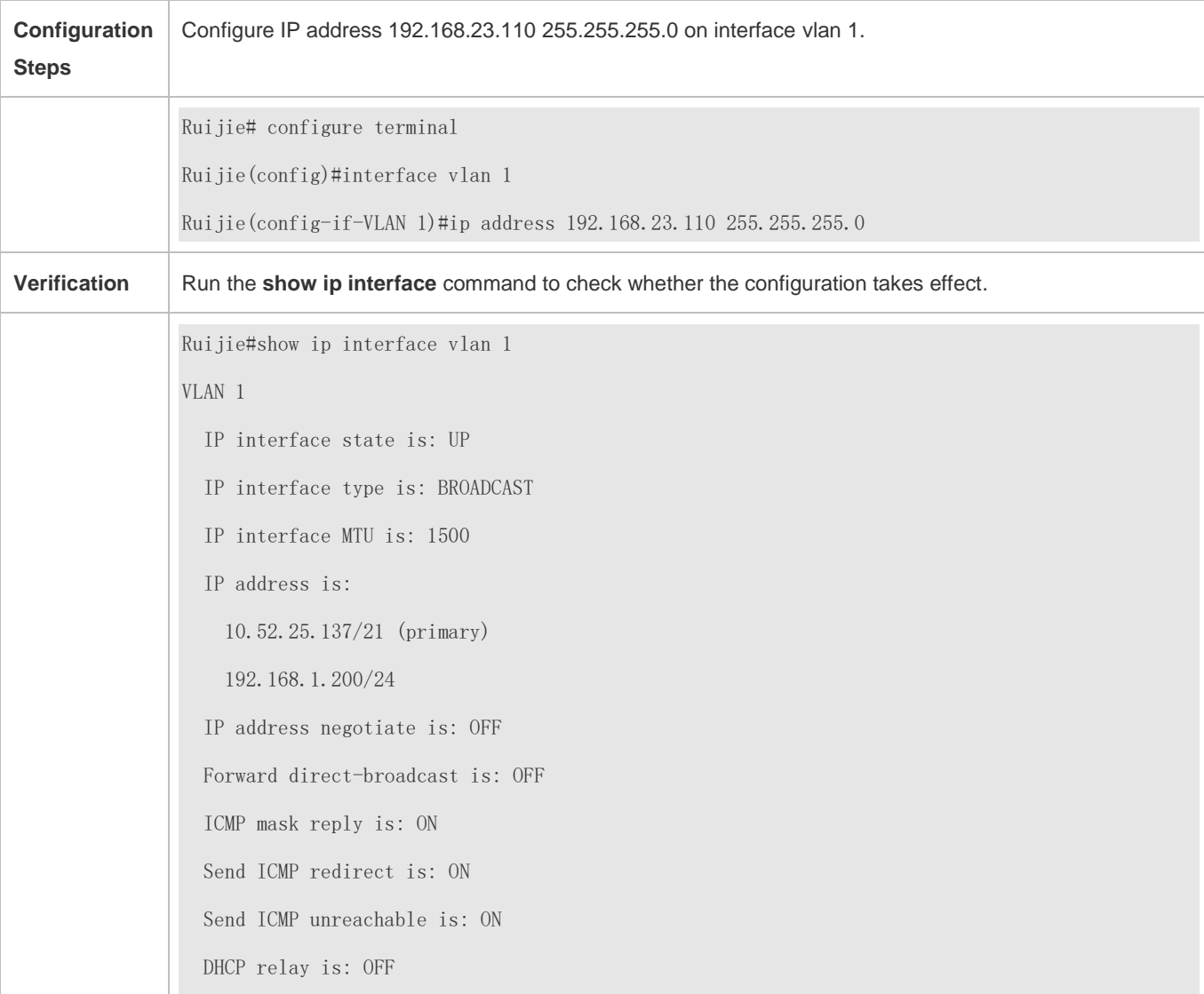

 Fast switch is: ON Help address is: Proxy ARP is: OFF ARP packet input number: 1816117 Request packet : 1785578 Reply packet : 30539 Unknown packet : 0 TTL invalid packet number: 0 ICMP packet input number: 32 Echo request : 22 Echo reply : 10 Unreachable : 0 Source quench : 0

## <span id="page-356-0"></span>**1.4.2 Configuring Broadcast Forwarding**

## **Configuration Effect**

Set the broadcast address of an interface to 0.0.0.0 and enable directed broadcast forwarding.

**Notes**

N/A

#### **Configuration Steps**

- **Configuring an IP Broadcast Address**
- (Optional) Some old hosts may identify broadcast address 0.0.0.0 only. In this case, set the broadcast address of the target interface to 0.0.0.0.
- **•** Perform the configuration in L3 interface configuration mode.

#### **Enabling Directed Broadcast Forwarding**

- (Optional) If you want to enable a host to send broadcast packets to all hosts in a domain that it is not in, enable directed broadcast forwarding.
- **•** Perform the configuration in L3 interface configuration mode.

#### **Verification**

Run the **show running-config interface** command to check whether the configuration takes effect.

#### **Related Commands**

**Configuring an IP Broadcast Address**

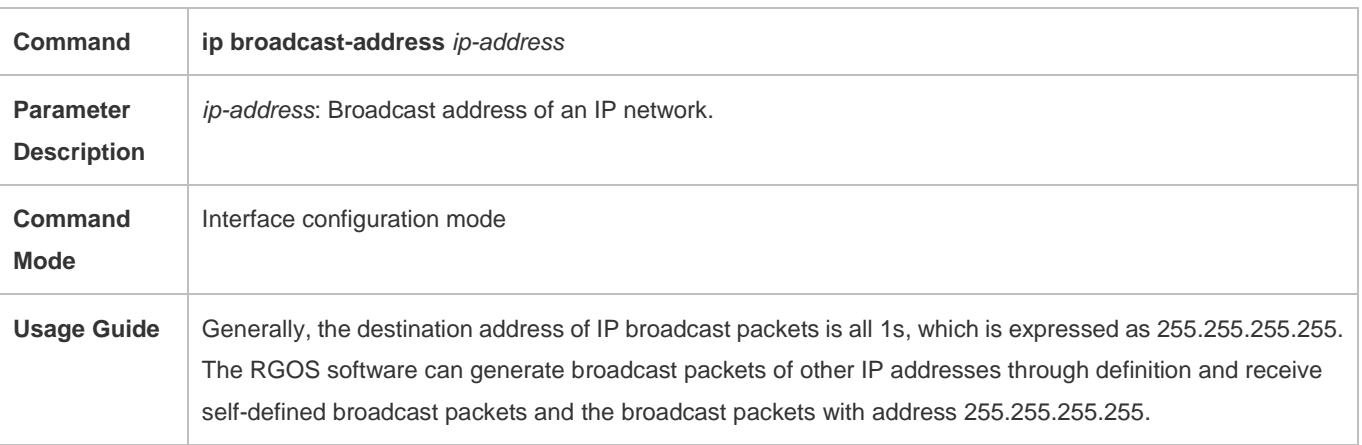

## **Allowing Forwarding of Directed Broadcast Packets**

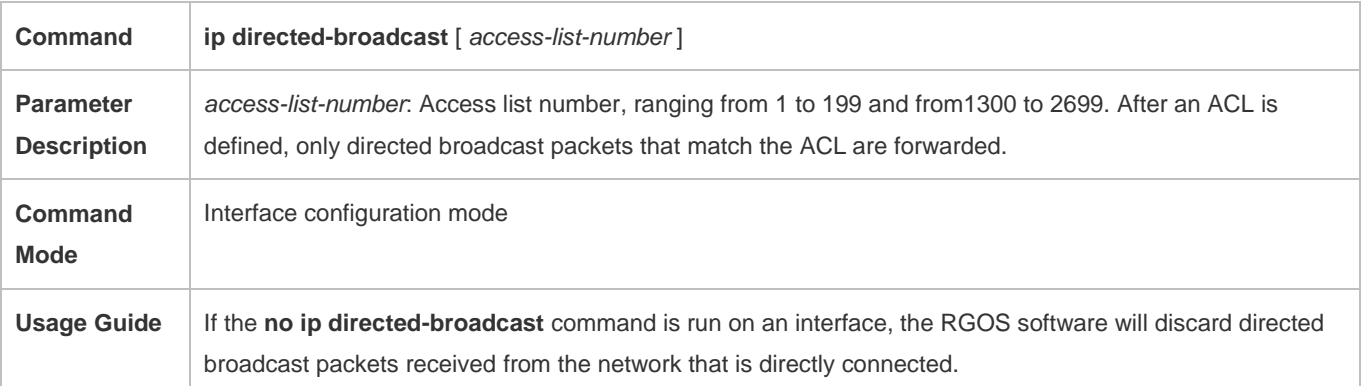

## **Configuration**

## **Example**

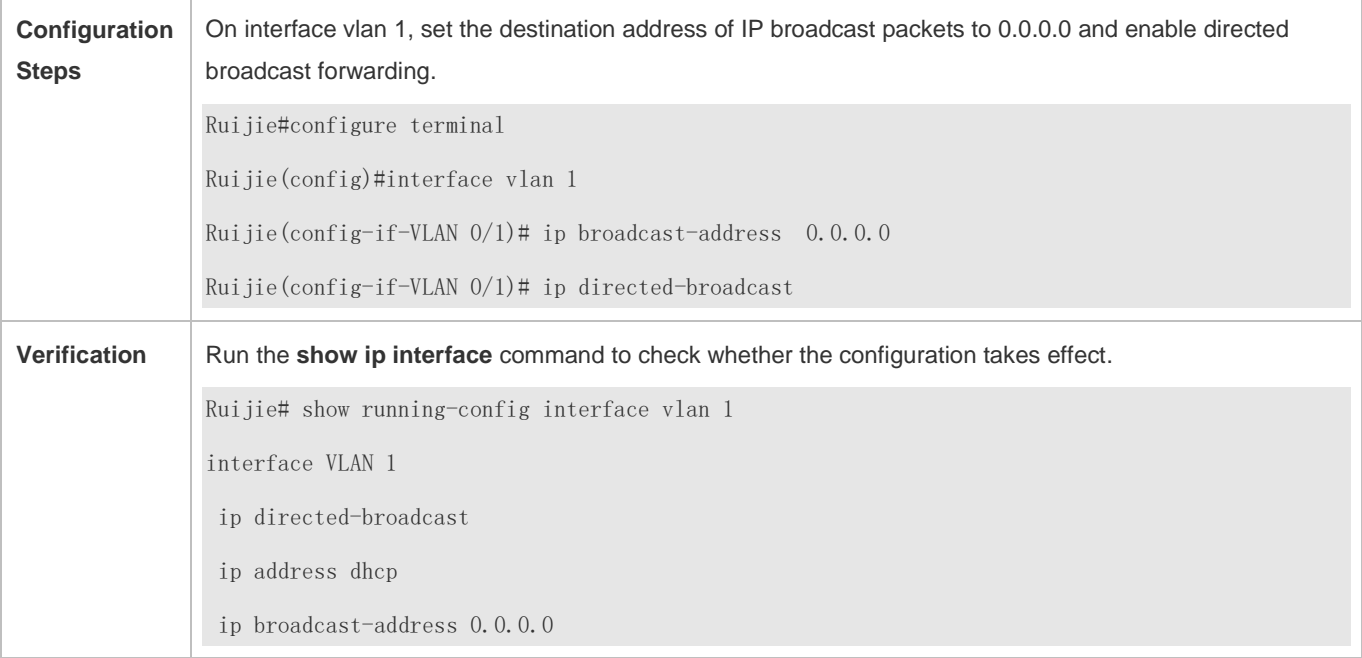

## <span id="page-358-0"></span>**1.4.3 Configuring ICMP Forwarding**

#### **Configuration Effect**

Enable ICMP unreachable messages, ICMP redirection messages, and mask response messages on an interface.

**Notes**

N/A

**Configuration Steps**

- **Enabling ICMP Unreachable Messages**
- By default, ICMP unreachable messages are enabled.
- (Optional) The **no ip unreachables** command can be used to disable ICMP unreachable messages.
- **•** Perform the configuration in L3 interface configuration mode.
- **Enabling ICMP Redirection Messages**
- By default, ICMP redirection messages are enabled.
- (Optional) The **no ip redirects** command can be used to disable ICMP redirection messages.
- **•** Perform the configuration in L3 interface configuration mode.
- **Enabling ICMP Mask Response Messages**
- By default, ICMP mask response messages are enabled.
- (Optional) The **no ip mask-reply** command can be used to disable ICMP mask response messages.
- **•** Perform the configuration in L3 interface configuration mode.

#### **Verification**

Run the **show ip interface** command to check whether the configuration takes effect.

#### **Related Commands**

#### **Enabling ICMP Unreachable Messages**

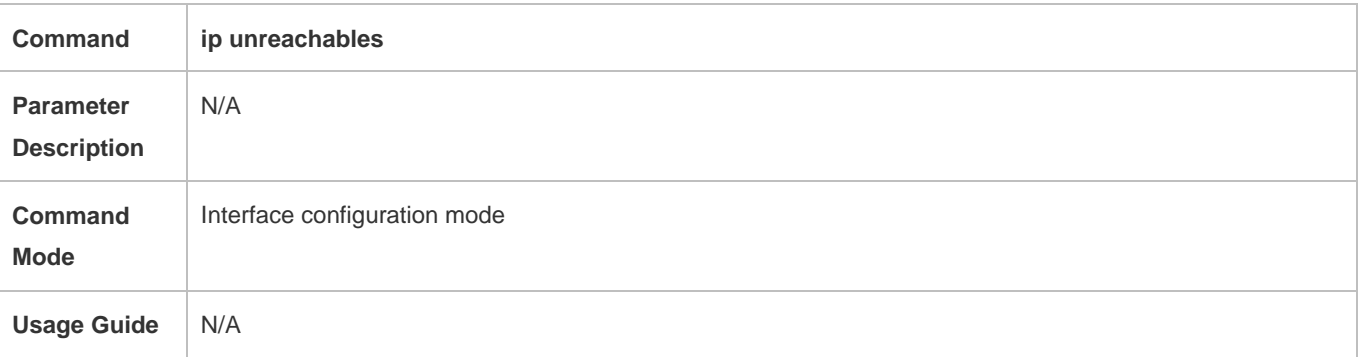

#### **Enabling ICMP Redirection Messages**

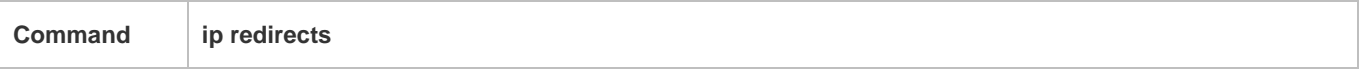

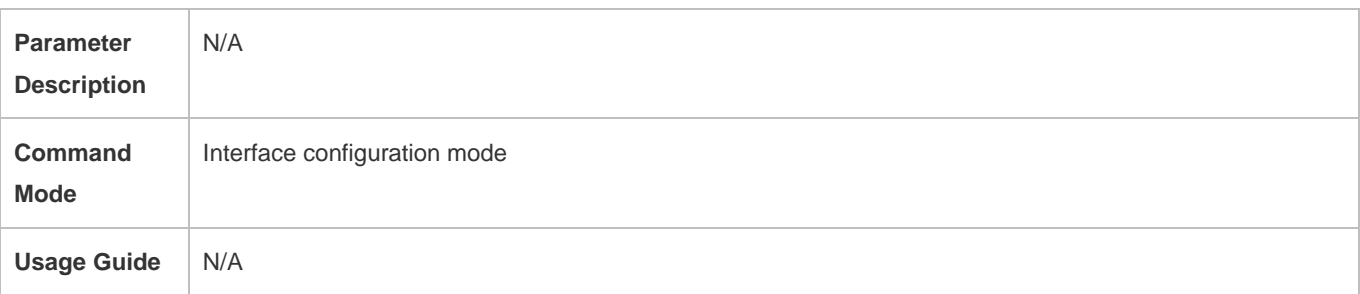

## **Enabling ICMP Mask Response Messages**

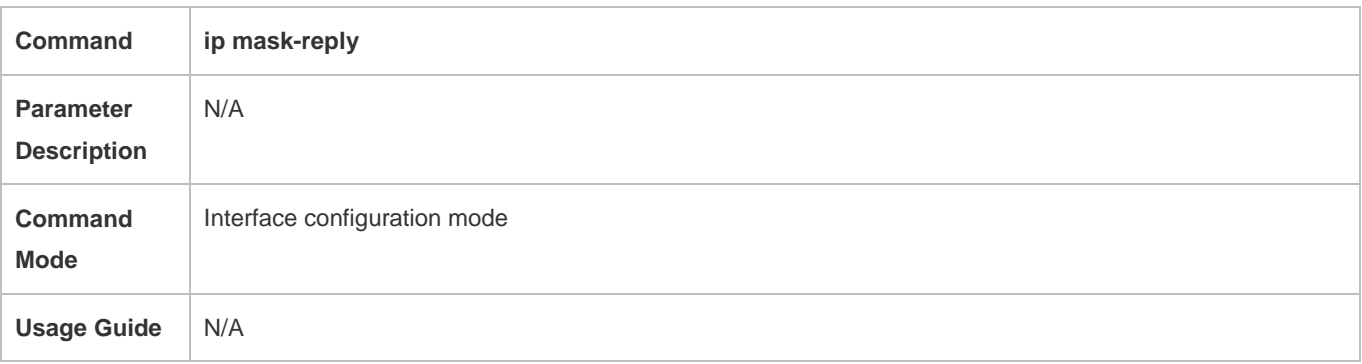

## **Configuration Example**

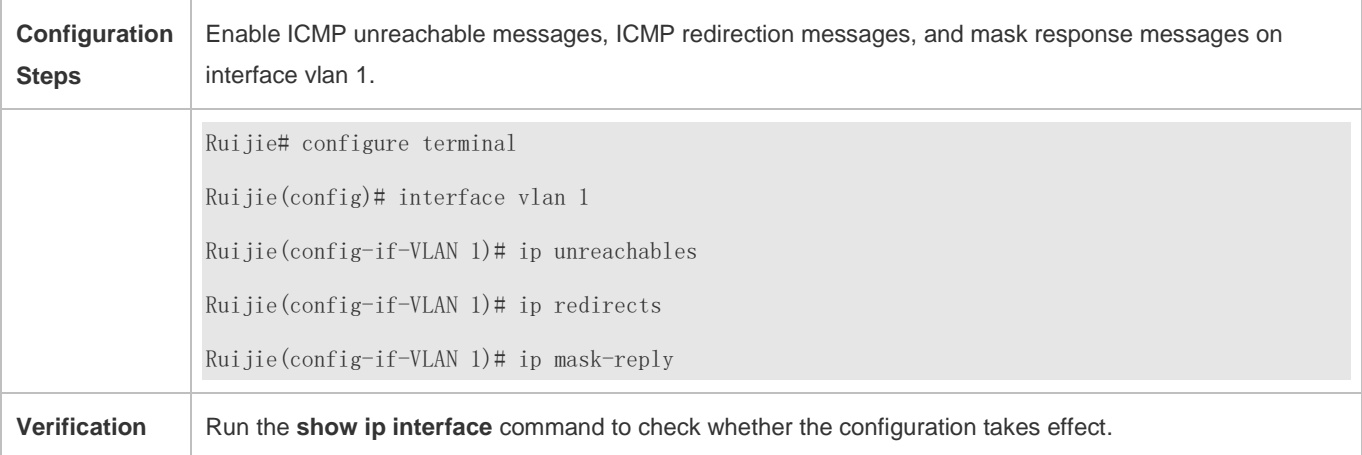
Ruijie# show ip interface vlan 1 VLAN 1 IP interface state is: UP IP interface type is: BROADCAST IP interface MTU is: 1500 IP address is: 10.52.25.137/21 (primary) 192.168.1.200/24 IP address negotiate is: OFF Forward direct-broadcast is: OFF ICMP mask reply is: ON Send ICMP redirect is: ON Send ICMP unreachable is: ON DHCP relay is: OFF Fast switch is: ON Help address is: Proxy ARP is: OFF ARP packet input number: 1821610 Request packet : 1791006 Reply packet : 30604 Unknown packet : 0 TTL invalid packet number: 0 ICMP packet input number: 32 Echo request : 22 Echo reply : 10 Unreachable : 0 Source quench : 0 Routing redirect : 0

# **1.4.4 Configuring the Transmission Rate of ICMP Error Packets**

# **Configuration Effect**

Configure the transmission rate of ICMP error packets.

# **Notes**

N/A

# **Configuration Steps**

- **Configuring the Transmission Rate of ICMP Destination Unreachable Packets Triggered by the DF Bit in the IP Header**
- **Optional**
- **•** Perform the configuration in global configuration mode.
- **Configuring the Transmission Rate of Other ICMP Error Packets**
- **Optional**
- **•** Perform the configuration in global configuration mode.

### **Verification**

Run the **show running-config** command to check whether the configuration takes effect.

### **Related Commands**

# **Configuring the Transmission Rate of ICMP Destination Unreachable Packets Triggered by the DF Bit in the IP Header**

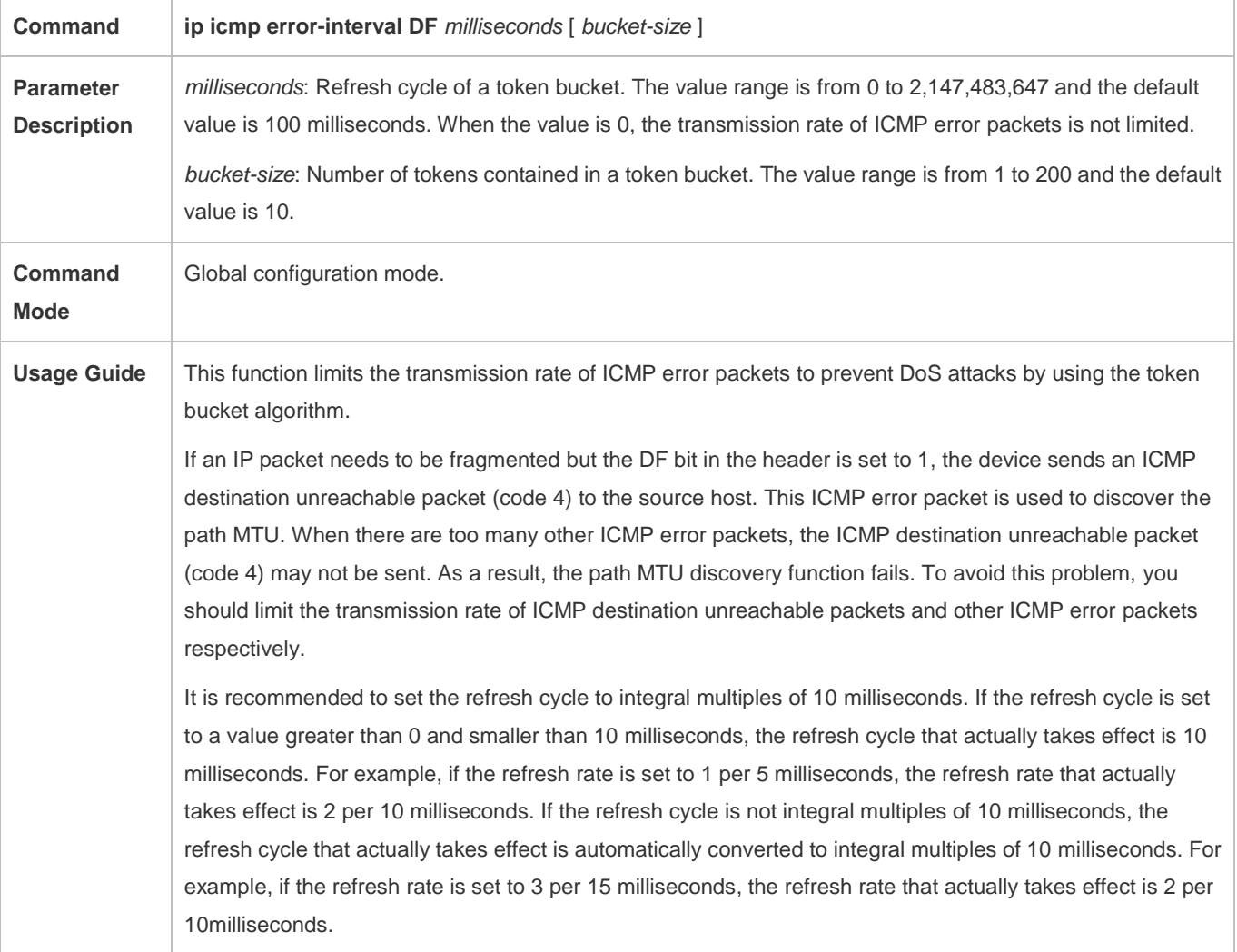

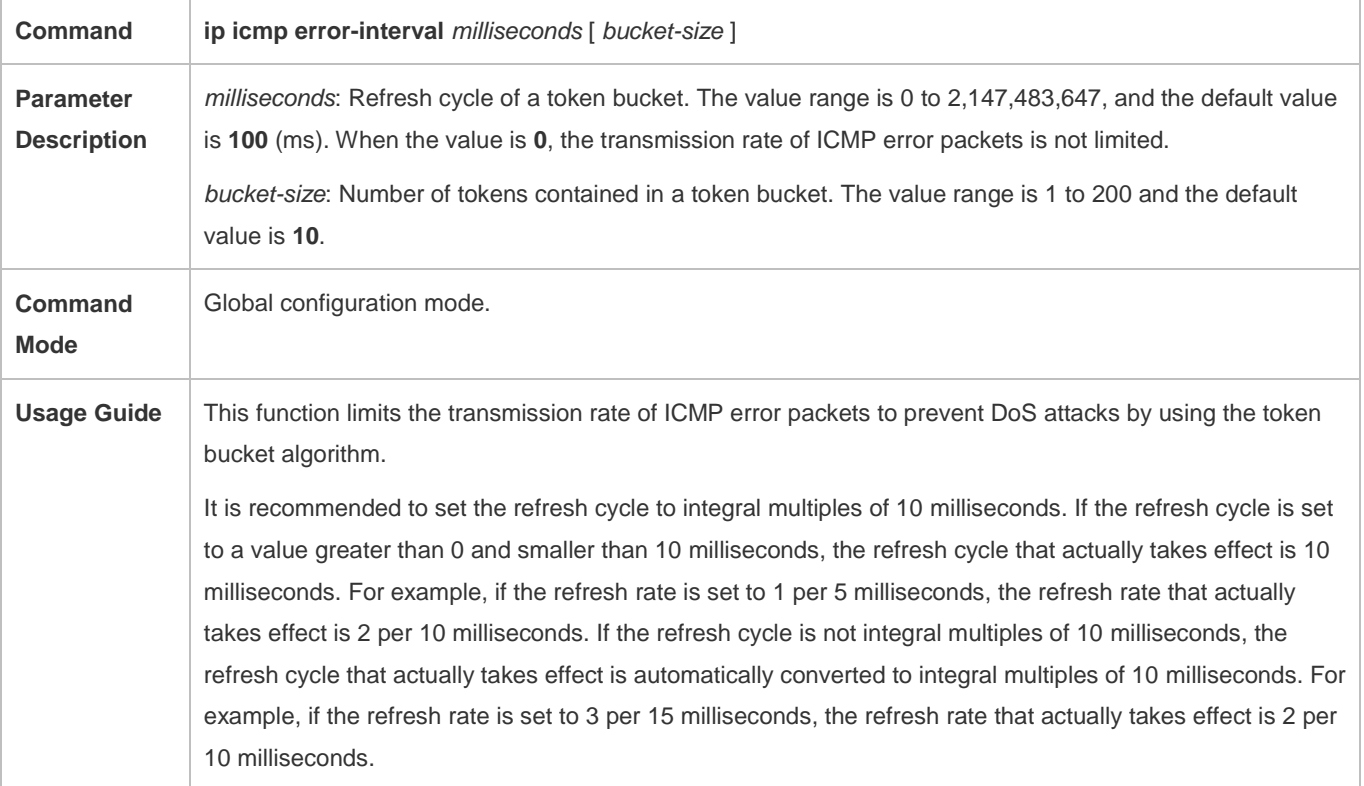

# **Configuring the Transmission Rate of Other ICMP Error Packets**

# **Configuration Example**

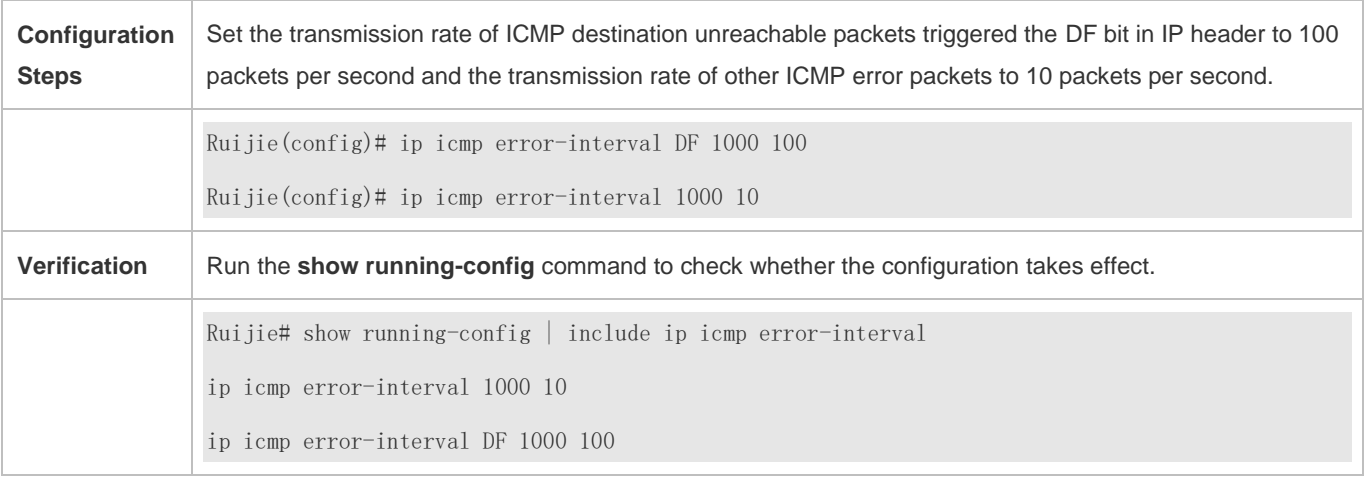

# **1.4.5 Setting the IP MTU**

# **Configuration Effect**

Adjust the IP packet MTU.

# **Notes**

N/A

### **Configuration Steps**

- (Optional) When the IP MTU of interconnected interfaces is different on devices in the same physical network segment, set the IP MTU to the same value.
- Perform the configuration in Layer 3 interface configuration mode.

### **Verification**

Run the **show ip interface** command to check whether the configuration takes effect.

### **Related Commands**

### **Setting the IP MTU**

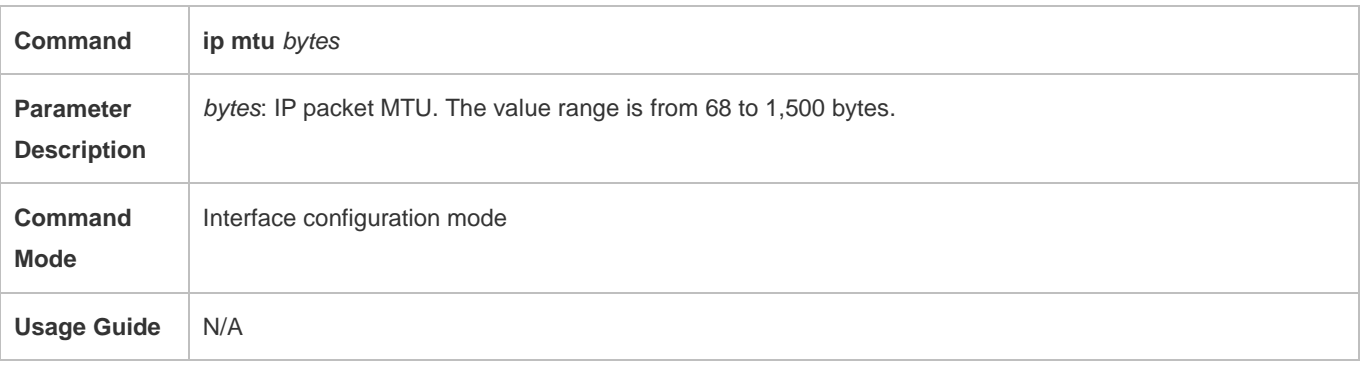

# **Configuration Example**

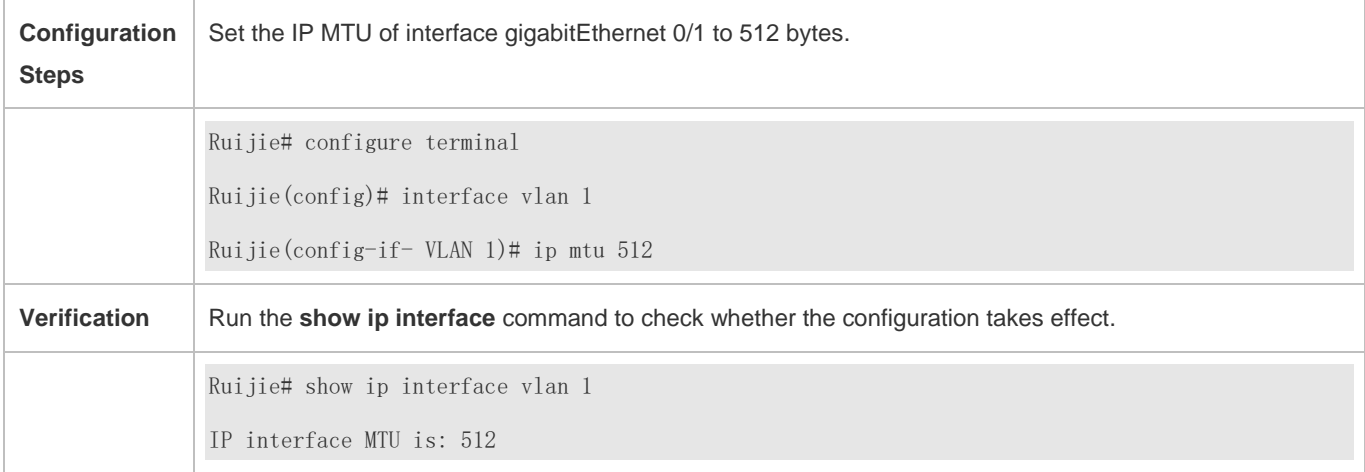

# **1.4.6 Setting the IP TTL**

# **Configuration Effect**

Modify the IP TTL value of an interface.

# **Notes**

N/A

### **Configuration Steps**

- **Optional**
- **•** Perform the configuration in L3 interface configuration mode.

### **Verification**

Run the **show run-config** command to check whether the configuration takes effect.

### **Related Commands**

### **Setting the IP TTL**

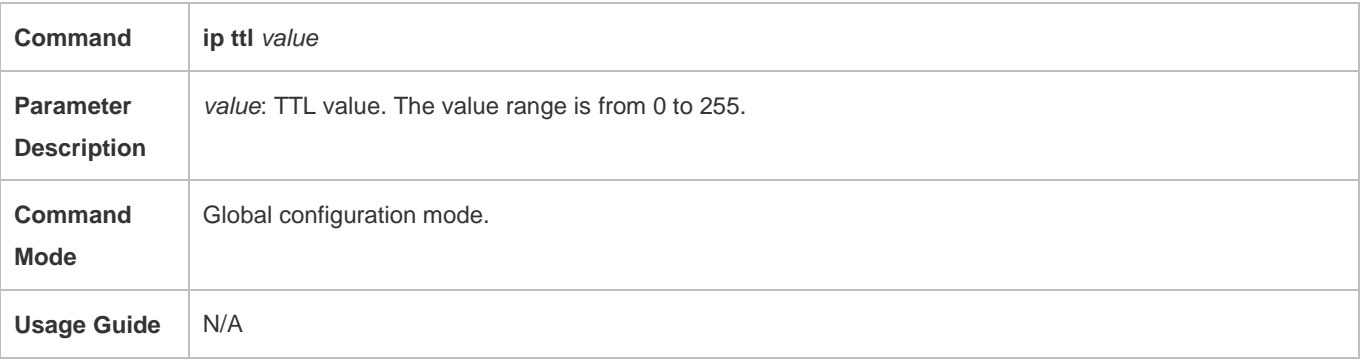

# **Configuration Example**

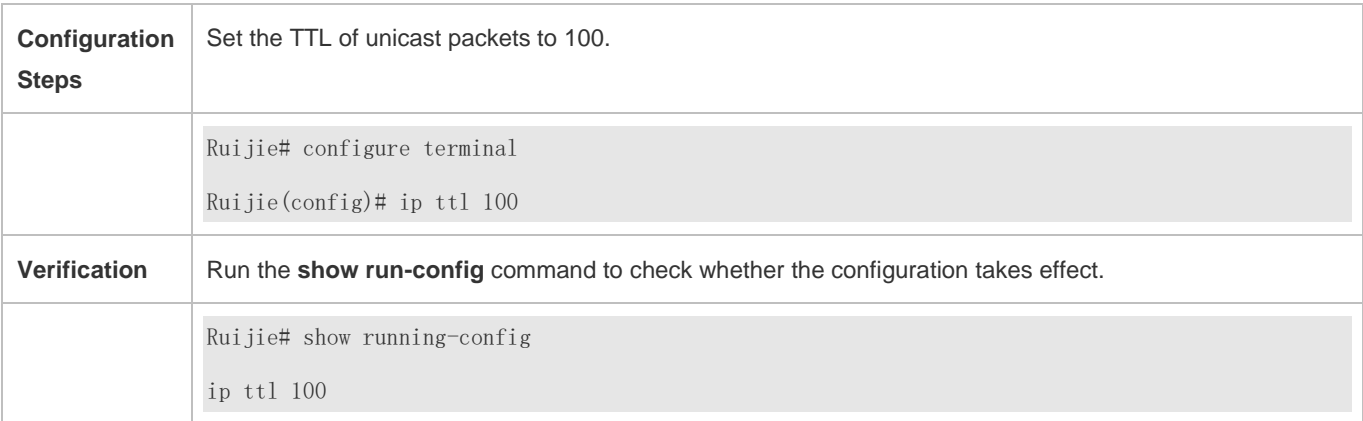

# **1.4.7 Configuring an IP Source Route**

### **Configuration Effect**

Enable or disable the IP source route function.

**Notes**

N/A

# **Configuration Steps**

- By default, the IP source route function is enabled.
- (Optional) The **no ip source-route** command can be used to disable the IP source route function.

### **Verification**

Run the **show run-config** command to check whether the configuration takes effect.

### **Related Commands**

### **Configuring an IP Source Route**

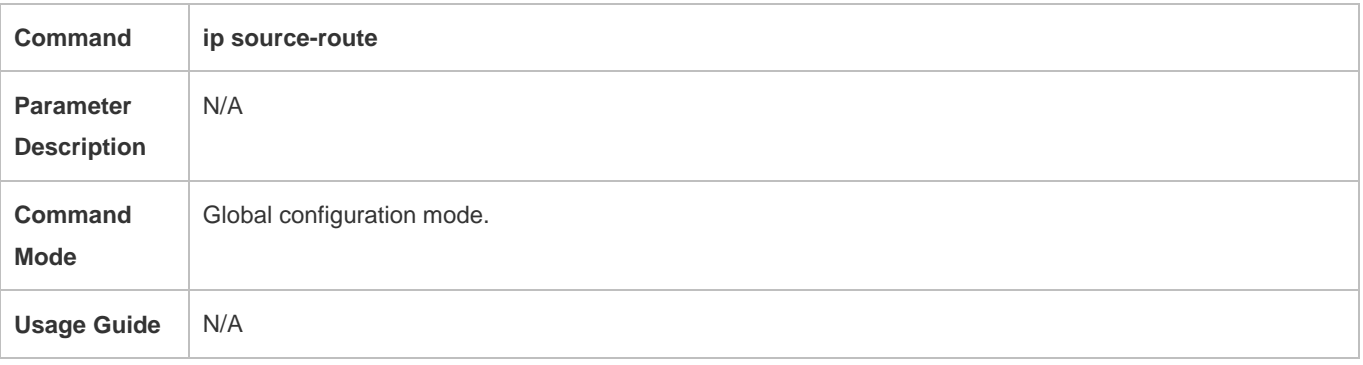

# **Configuration Example**

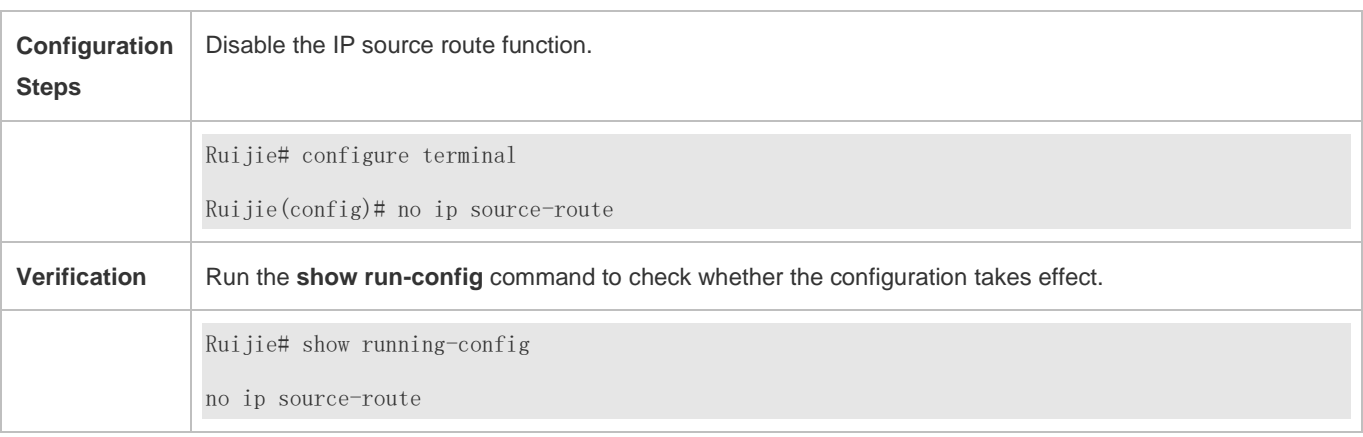

# **1.5 Monitoring**

# **Displaying**

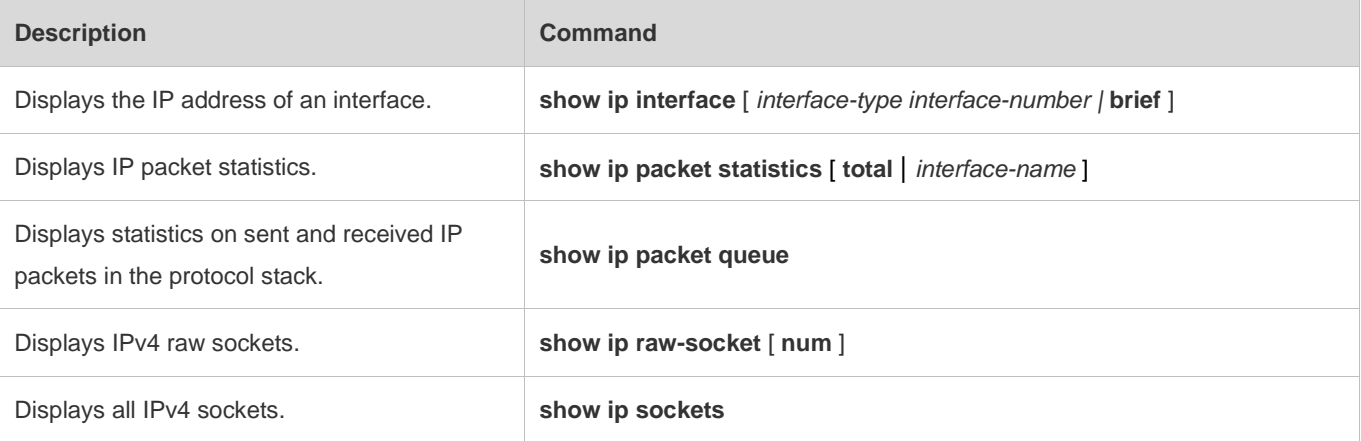

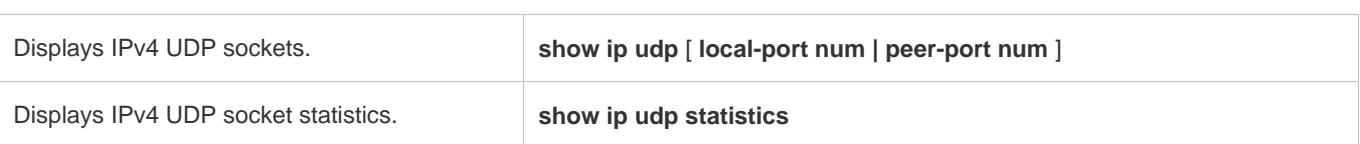

# **2 Configuring ARP**

# **2.1Overview**

In a local area network (LAN), each IP network device has two addresses: (1) local address. Since the local address is contained in the header of the data link layer (DLL) frame, it is a DLL address. However, it is processed by the MAC sublayer at the DLL and thereby is usually called the MAC address. MAC addresses represent IP network devices on LANs. (2) network address. Network addresses on the Internet represent IP network devices and also indicate the networks where the devices reside.

In a LAN, two IP devices can communicate with each other only after they learn the 48-bit MAC address of each other. The process of obtaining the MAC address based on the IP address is called address resolution. There are two types of address resolution protocols: (1) Address Resolution Protocol (ARP); (2) Proxy ARP. ARP and Proxy ARP are described respectively in RFC 826 and RFC 1027.

ARP is used to bind the MAC address with the IP address. When you enter an IP address, you can learn the corresponding MAC address through ARP. Once the MAC address is obtained, the IP-MAC mapping will be saved to the ARP cache of the network device. With the MAC address, the IP device can encapsulate DLL frames and send them to the LAN. By default, IP and ARP packets on the Ethernet are encapsulated in Ethernet II frames.

# **Protocols and Standards**

- **RFC 826: An Ethernet Address Resolution Protocol**
- **RFC 1027: Using ARP to implement transparent subnet gateways**

# **2.2Applications**

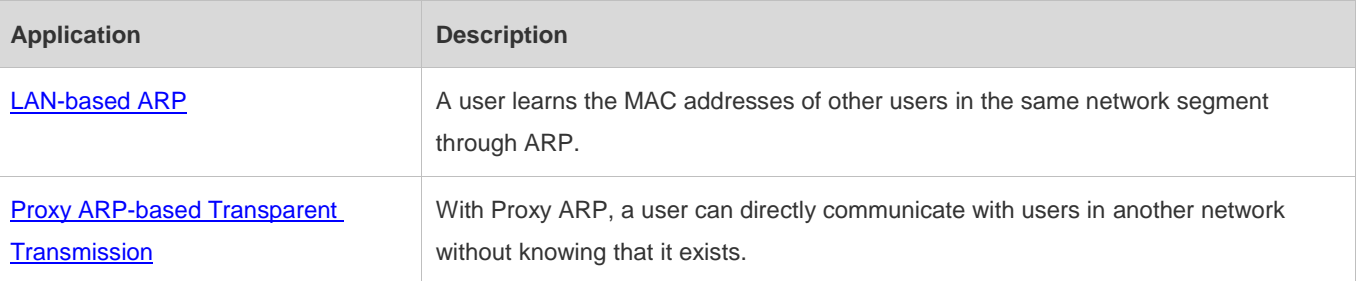

# <span id="page-367-0"></span>**2.2.1 LAN-based ARP**

# **Scenario**

ARP is required in all IPv4 LANs.

A user needs to learn the MAC addresses of other users through ARP to communicate with them.

### Figure 2-1

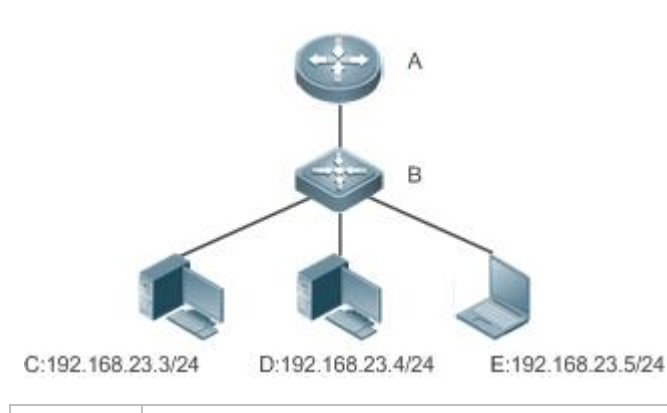

**Remarks** A is a router. B is a switch. It acts as the gateway. C, D, and E are hosts.

### **Deployment**

**• Enable ARP in a LAN to implement IP-MAC mapping.** 

# <span id="page-368-0"></span>**2.2.2 Proxy ARP-based Transparent Transmission**

### **Scenario**

Transparent transmission across IPv4 LANs is performed.

**Enable Proxy ARP on the router to achieve direct communication between users in different network segments.** 

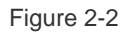

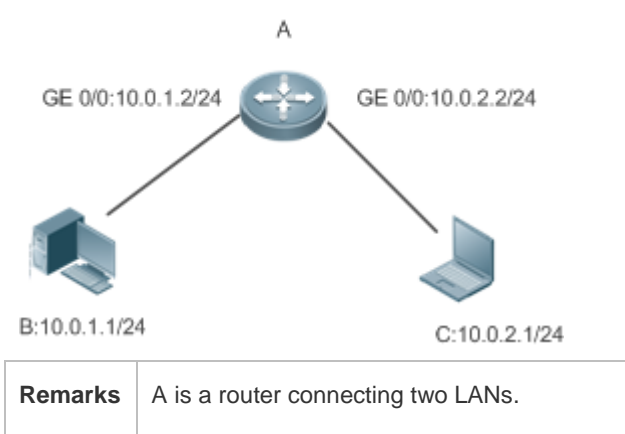

B and C are hosts in different subnets. No default gateway is configured for them.

### **Deployment**

 Enable Proxy ARP on the subnet gateway. After configuration, the gateway can act as a proxy to enable a host without any route information to obtain MAC addresses of IP users in other subnets.

# **2.3Features**

# **Overview**

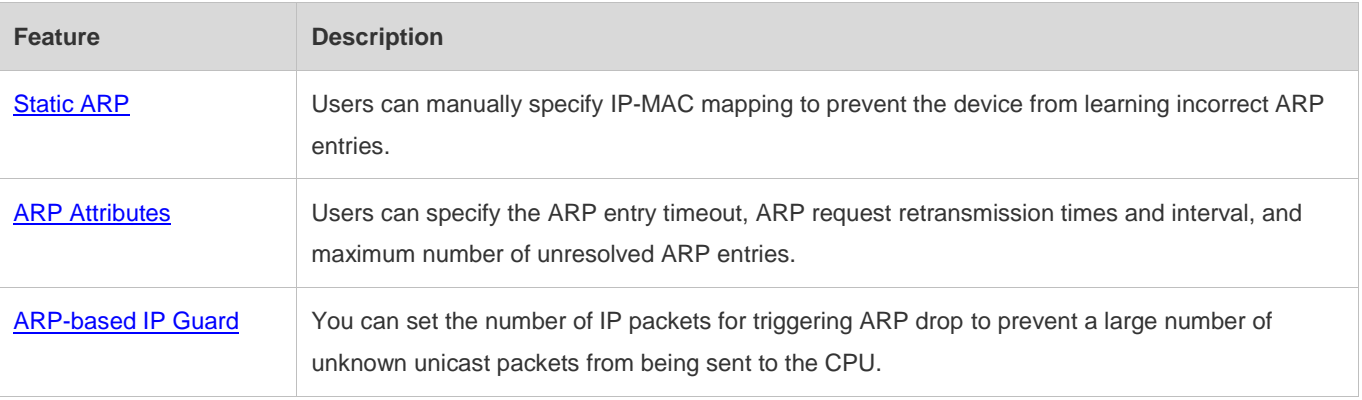

# <span id="page-369-0"></span>**2.3.1 Static ARP**

Static ARP entries can be configured manually or assigned by the authentication server. The manually configured ones prevail. Static ARP can prevent the device from learning incorrect ARP entries.

# **Working Principle**

If static ARP entries are configured, the device does not actively update ARP entries and these ARP entries permanently exist.

When the device forwards Layer-3 packets, the static MAC address is encapsulated in the Ethernet header as the destination MAC address.

# **Related Configuration**

# **Enabling Static ARP**

<span id="page-369-1"></span>Run the **arp** *ip-address mac-*address *type* command in global configuration mode to configure static ARP entries. By default, no static ARP entry is configured. ARP encapsulation supports only the Ethernet II type, which is represented by ARPA.

# **2.3.2 ARP Attributes**

Users can specify the ARP timeout, ARP request retransmission interval and times, maximum number of unresolved ARP entries, maximum number of ARP entries on an interface, and maximum number of ARP entries on a board.

# **Working Principle**

### **ARP Timeout**

The ARP timeout only applies to the dynamically learned IP-MAC mapping. When the ARP entry timeout expires, the device sends a unicast ARP request packet to detect whether the peer end is online. If it receives an ARP reply from the peer end, it does not delete this ARP entry. Otherwise, the device deletes this ARP entry.

When the ARP timeout is set to a smaller value, the mapping table stored in the ARP cache is more accurate but ARP consumes more network bandwidth.

#### **ARP Request Retransmission Interval and Times**

The device consecutively sends ARP requests to resolve an IP address to a MAC address. The shorter the retransmission interval is, the faster the resolution is. The more times the ARP request is retransmitted, the more likely the resolution will succeed and the more bandwidth ARP will consume.

#### **Maximum Number of Unresolved ARP Entries**

In a LAN, ARP attacks and scanning may cause a large number of unresolved ARP entries generated on the gateway. As a result, the gateway fails to learn the MAC addresses of the users. To prevent such attacks, users can configure the maximum number of unresolved ARP entries.

#### **Related Configuration**

#### **Configuring the ARP Timeout**

Run the **arp timeout** *seconds* command in interface configuration mode to configure the ARP timeout. The default timeout is 3,600 seconds. You can change it based on actual situations.

#### **Configuring the ARP Request Retransmission Interval and Times**

- Run the **arp retry interval** *seconds* command in global configuration mode to configure the ARP request retransmission interval. The default interval is 1 second. You can change it based on actual situations.
- Run the **arp retry times** *number* command in global configuration mode to configure the ARP request retransmission times. The default number of retransmission times is 5. You can change it based on actual situations.

#### **Configuring the Maximum Number of Unresolved ARP Entries**

Run the **arp unresolve** *number* command in global configuration mode to configure the maximum number of unresolved ARP entries. The default value is the maximum number of ARP entries supported by the device. You can change it based on actual situations.

# <span id="page-370-0"></span>**2.3.3 ARP-based IP Guard**

#### **Working Principle**

When receiving unresolved IP packets, the switch cannot forward them through the hardware and thereby need to send them to the CPU for address resolution. If a large number of such packets are sent to the CPU, the CPU will be congested, affecting other services on the switch.

After ARP-based IP guard is enabled, the switch receiving ARP request packets counts the number of packets in which the destination IP address hits this ARP entry. If this number is equal to the configured number, the switch sets a drop entry in the hardware so that the hardware will not send the packets with this destination IP address to the CPU. After the address resolution is complete, the switch continues to forward the packets with this destination IP address.

### **Related Configuration**

#### **Enabling ARP-based IP Guard**

 Run the **arp anti-ip-attack** command in global configuration mode to configure the number of IP packets for triggering ARP drop.

 By default, the switch discards the corresponding ARP entry after it receives three unknown unicast packets containing the same destination IP address.

# **2.4Configuration**

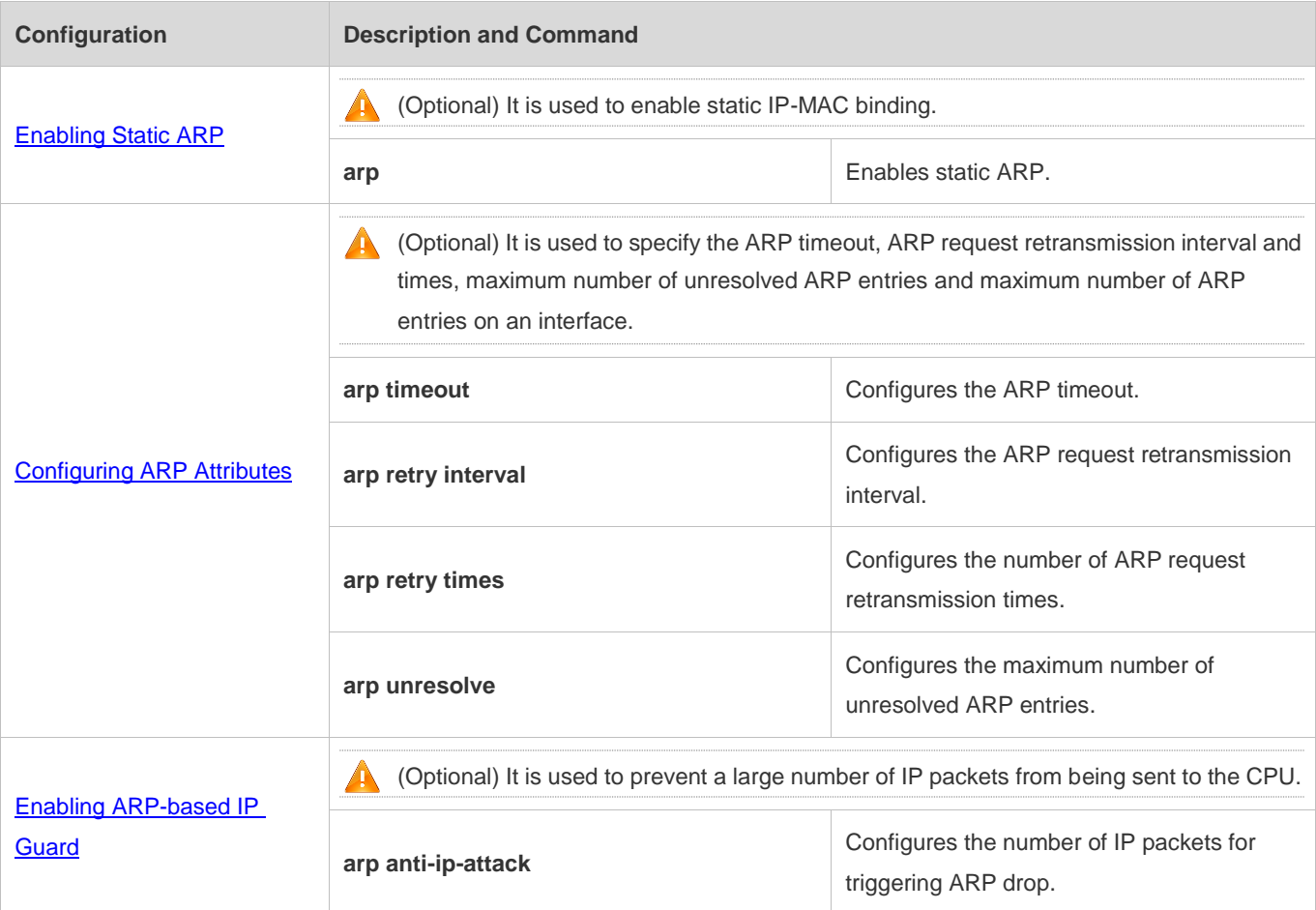

# <span id="page-371-0"></span>**2.4.1 Enabling Static ARP**

# **Configuration Effect**

Users can manually specify IP-MAC mapping to prevent the device from learning incorrect ARP entries.

### **Notes**

After a static ARP entry is configured, the Layer-3 switch learns the physical port corresponding to the MAC address in the static ARP entry before it performs Layer-3 routing.

# **Configuration Steps**

### **Configuring Static ARP Entries**

- **Optional.**
- You can configure a static ARP entry to bind the IP address of the uplink device with its MAC address to prevent MAC change caused by ARP attacks.

Configure static ARP entries in global configuration mode.

### **Verification**

Run the **show running-config** command to check whether the configuration takes effect. Or run the **show arp static** command to check whether a static ARP cache table is created.

### **Related Commands**

# **Configuring Static ARP Entries**

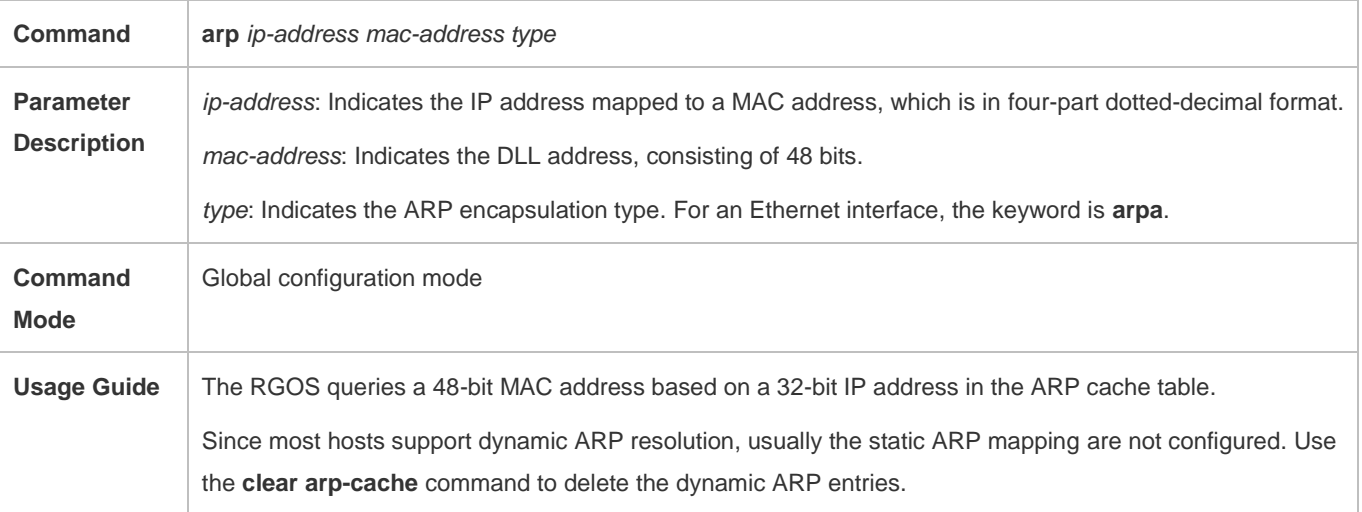

# **Configuration Example**

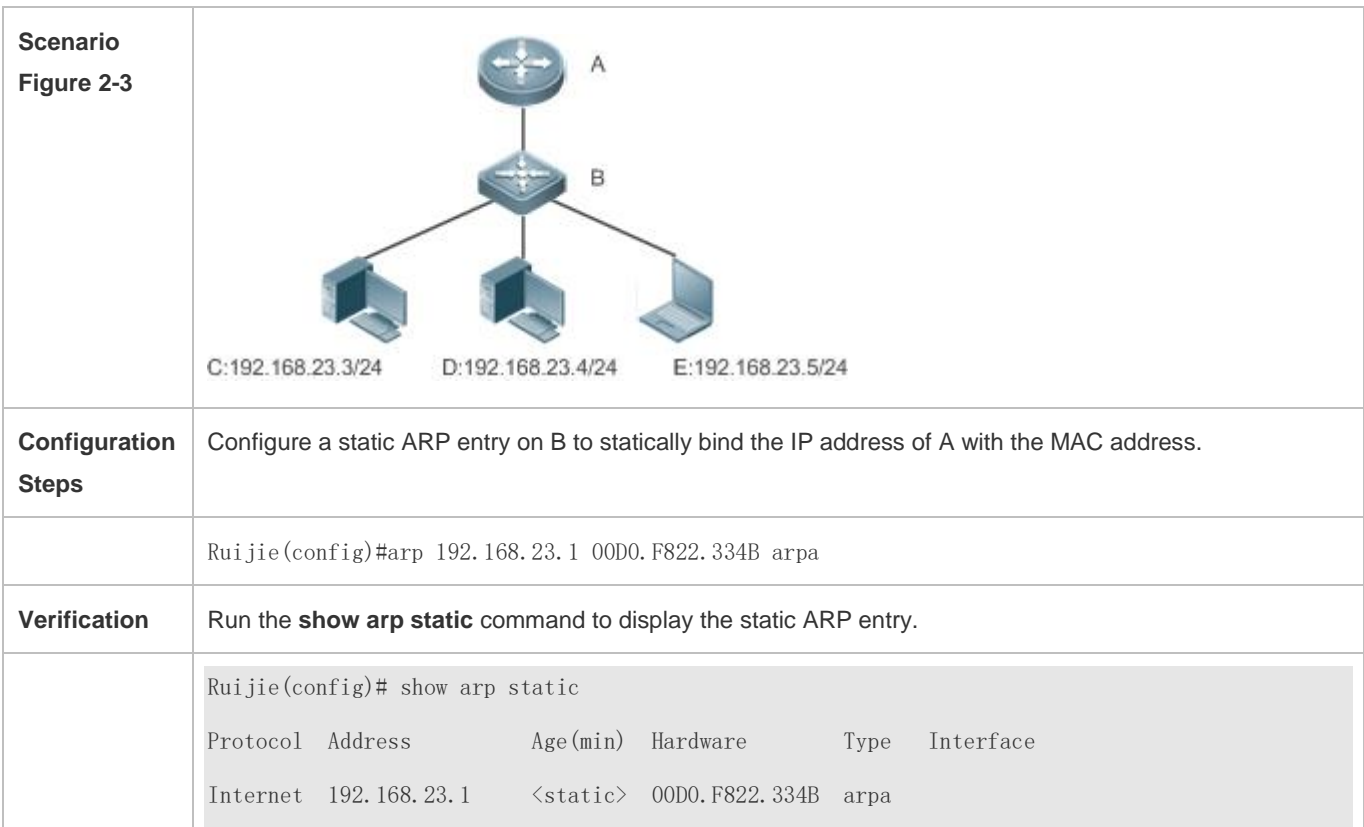

1 static arp entries exist.

### **Common Errors**

The MAC address in static ARP is incorrect.

# <span id="page-373-0"></span>**2.4.2 Configuring ARP Attributes**

### **Configuration Effect**

Users can specify the ARP timeout, ARP request retransmission interval and times, maximum number of unresolved ARP entries, maximum number of ARP entries on an interface, and maximum number of ARP entries on a board.

### **Configuration Steps**

### **Configuring the ARP Timeout**

- **Optional.**
- In a LAN, if a user goes online/offline frequently, it is recommended to set the ARP timeout small to delete invalid ARP entries as soon as possible.
- Configure the ARP timeout in interface configuration mode.

### **Configuring the ARP Request Retransmission Interval and Times**

- **Optional.**
- If the network resources are insufficient, it is recommended to set the ARP request retransmission interval great and the retransmission times small to reduce the consumption of network bandwidths.
- Configure the ARP request retransmission interval and times in global configuration mode.
- **Configuring the Maximum Number of Unresolved ARP Entries**
- **Optional.**
- If the network resources are insufficient, it is recommended to set the maximum number of unresolved ARP entries small to reduce the consumption of network bandwidths.
- Configure the maximum number of unresolved ARP entries in global configuration mode.

### **Verification**

Run the **show arp timeout** command to display the timeouts of all interfaces.

Run the **show running-config** command to display the ARP request retransmission interval and times, maximum number of unresolved ARP entries, maximum number of ARP entries on an interface, and maximum number of ARP entries on a board.

### **Related Commands**

### **Configuring the ARP Timeout**

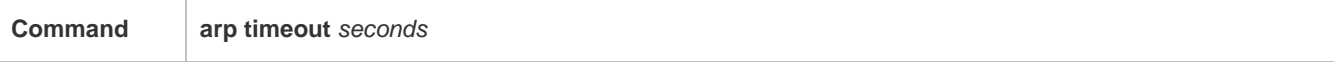

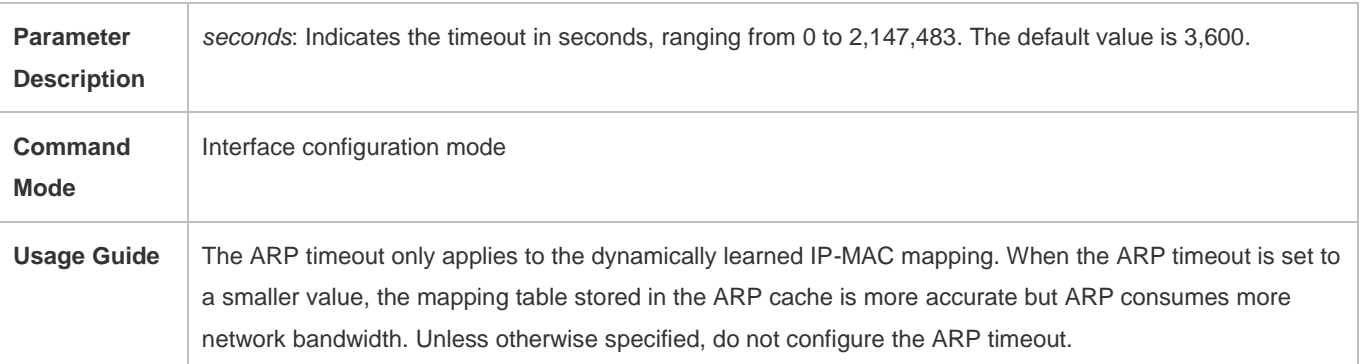

# **Configuring the ARP Request Retransmission Interval**

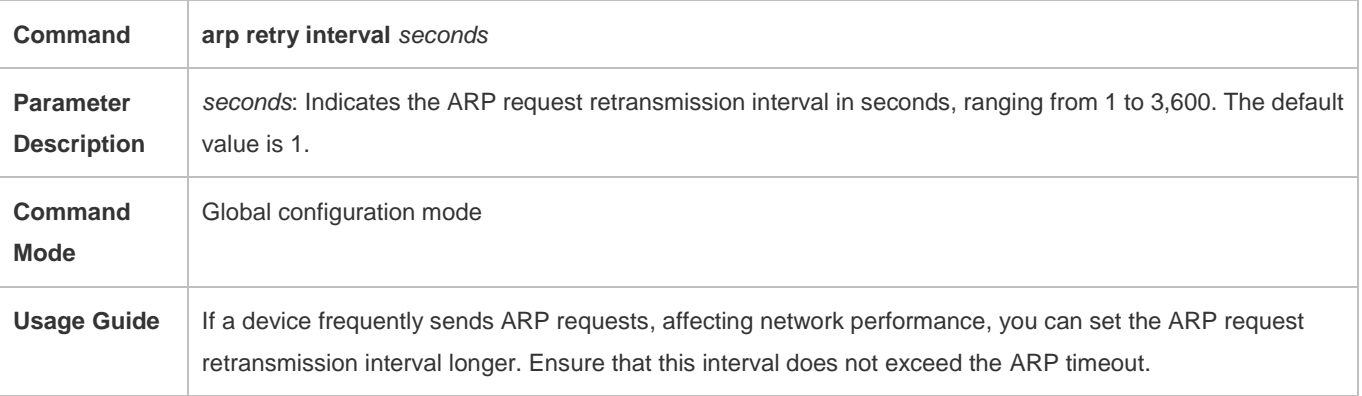

# **Configuring the ARP Request Retransmission Times**

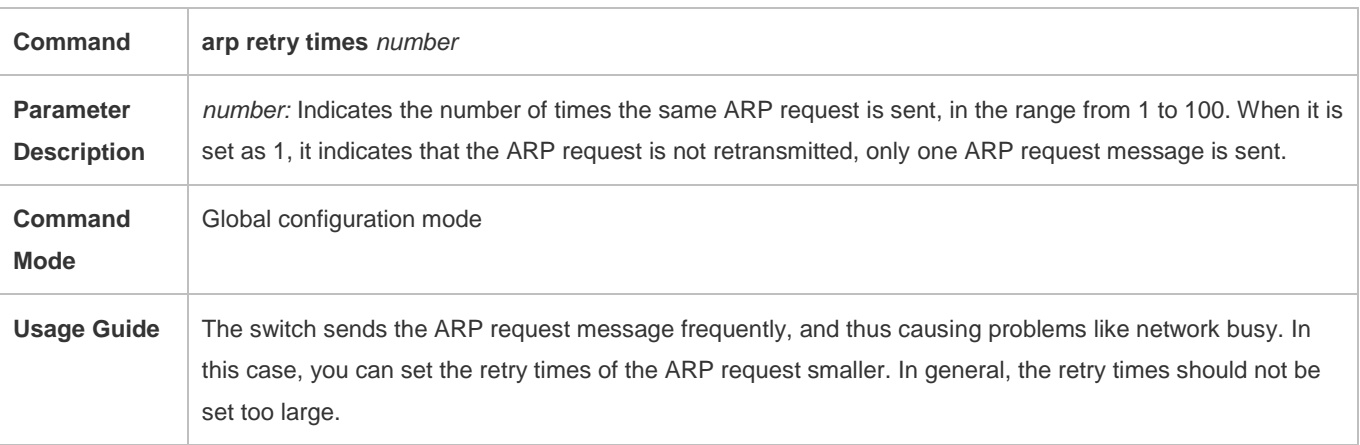

### **Configuring the Maximum Number of Unresolved ARP Entries**

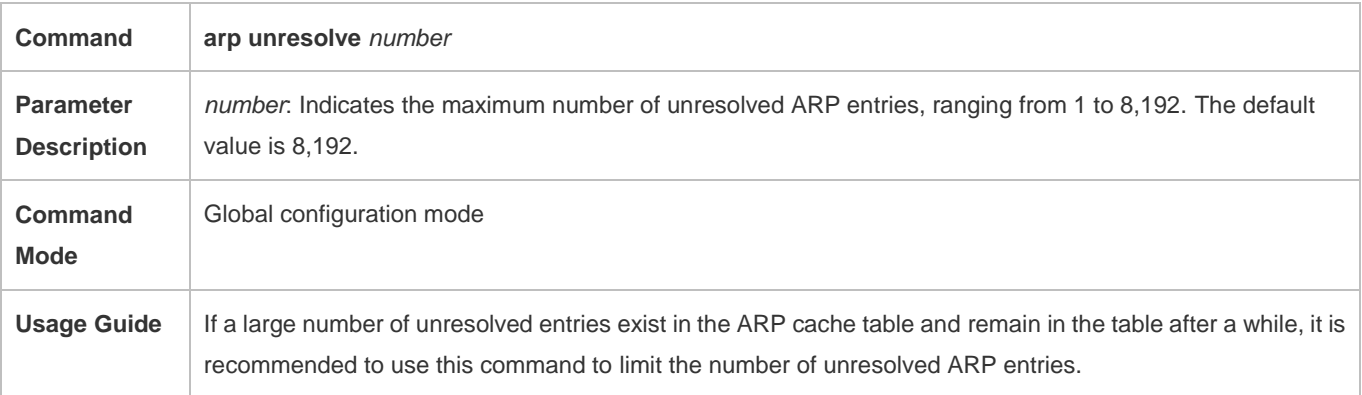

# **Configuration Example**

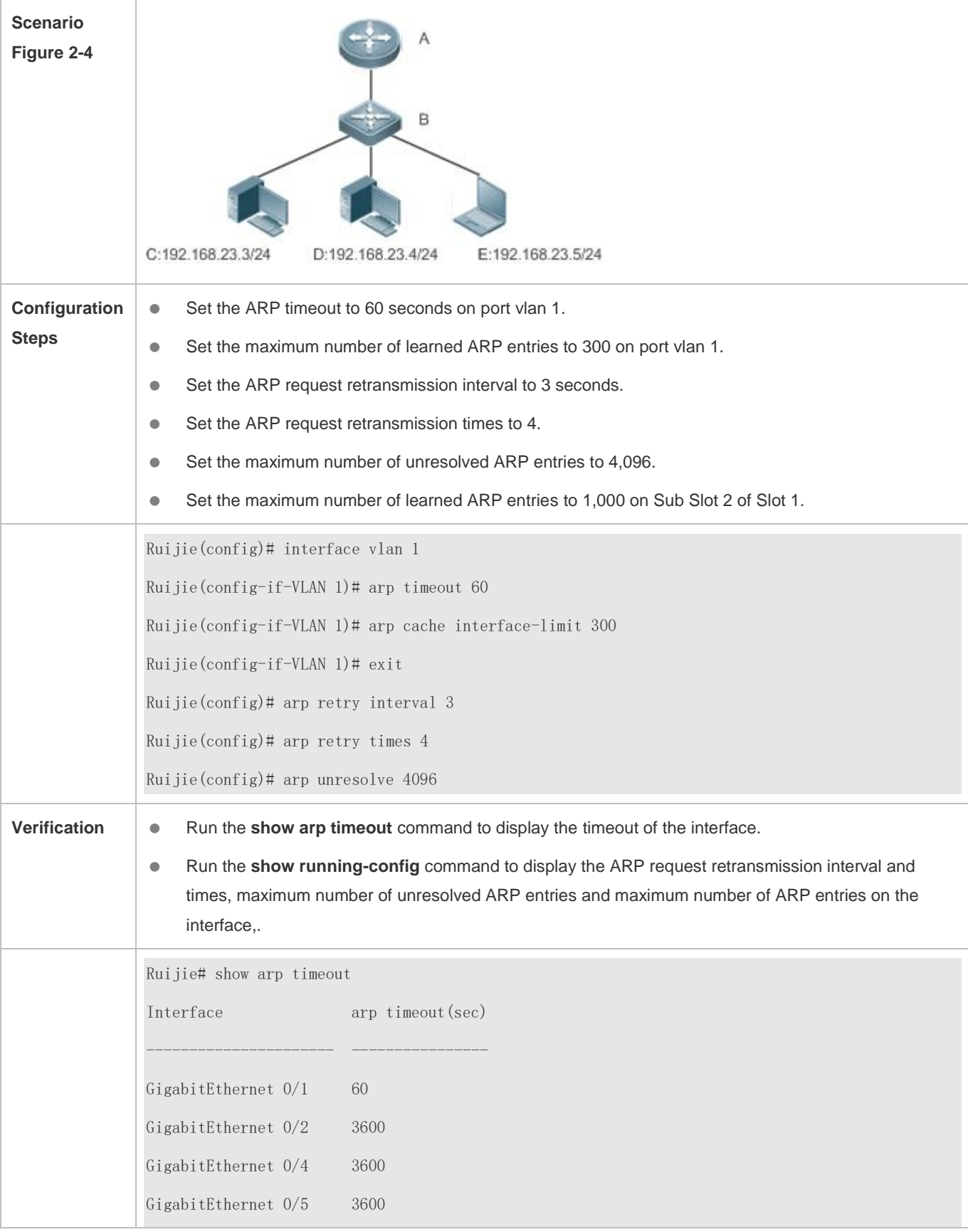

GigabitEthernet 0/7 3600 VLAN 100 3600 VLAN 111 3600 Ruijie(config)# show running-config arp unresolve 4096 arp retry times 4 arp retry interval 3 ! interface GigabitEthernet 0/1 arp cache interface-limit 300

# <span id="page-376-0"></span>**2.4.3 Enabling ARP-based IP Guard**

### **Configuration Effect**

When the CPU receives the specified number of packets in which the destination IP address hits the ARP entry, all packets with this destination IP address will not be sent to the CPU afterwards.

### **Notes**

ARP-based IP guard is supported on switches.

### **Configuration Steps**

- **Optional.**
- By default, when three unknown unicast packets are sent to the switch CPU, the drop entry is set. Users can run this command to adjust the number of packets for triggering ARP drop based on the network environment. Users can also disable this function.
- Configure ARP-based IP guard in global configuration mode.

#### **Verification**

Run the **show running-config** command to check whether the configuration takes effect.

#### **Related Commands**

#### **Enabling ARP-based IP Guard**

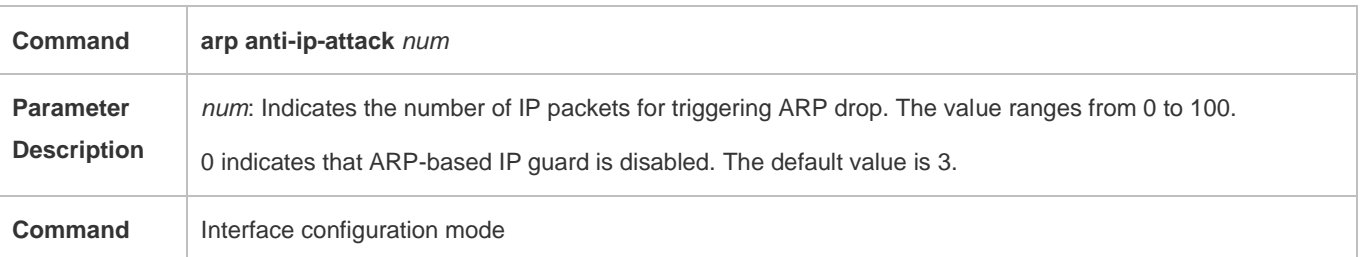

### Configuration Guide Configuring ARP

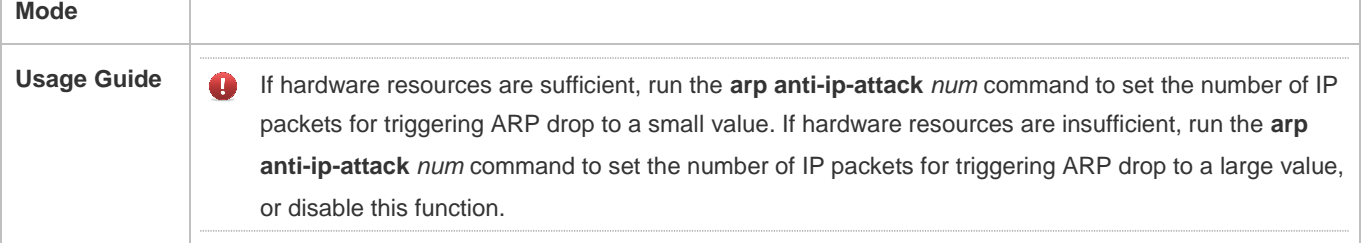

# **Configuration Example**

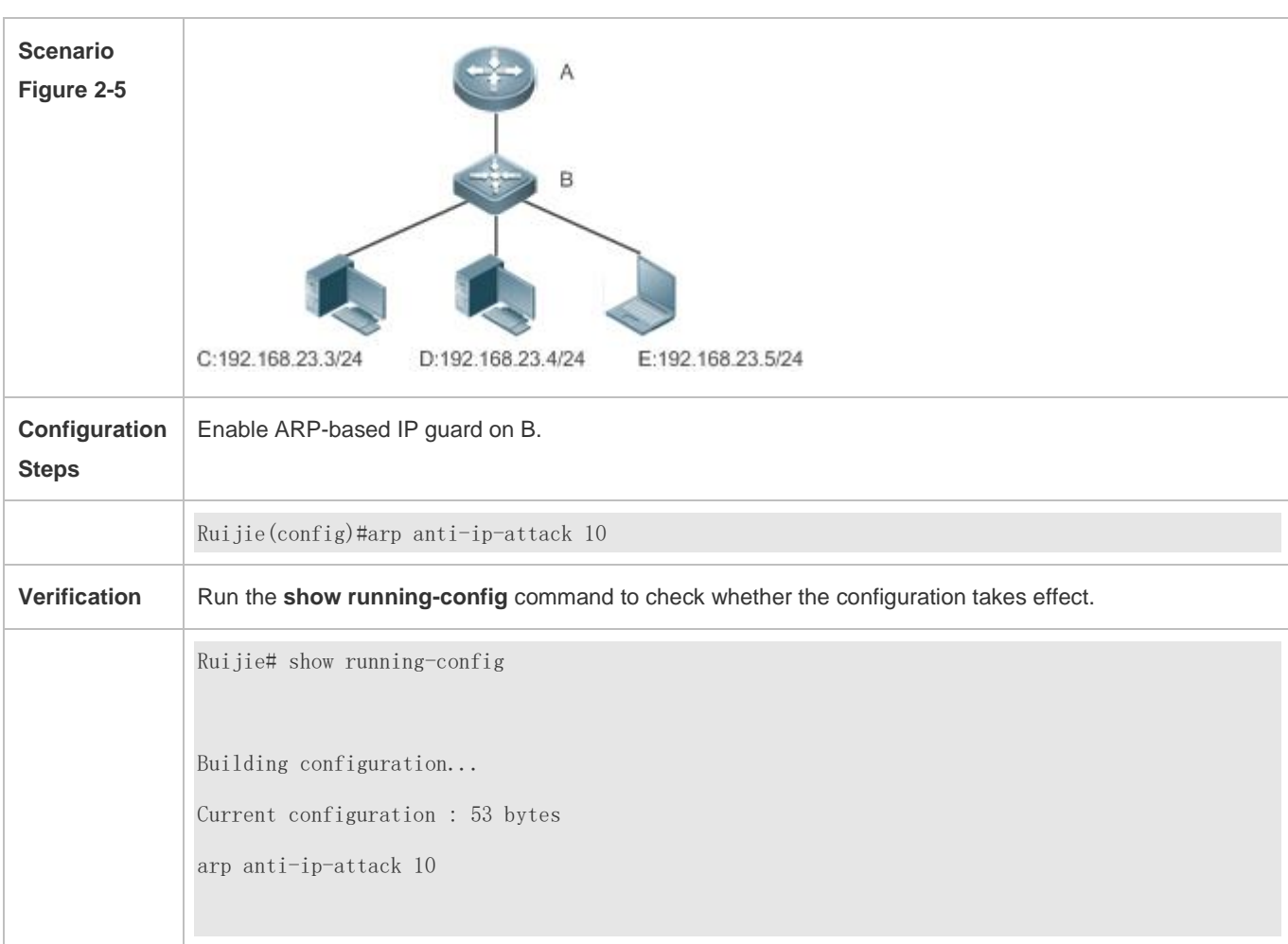

# **2.5Monitoring**

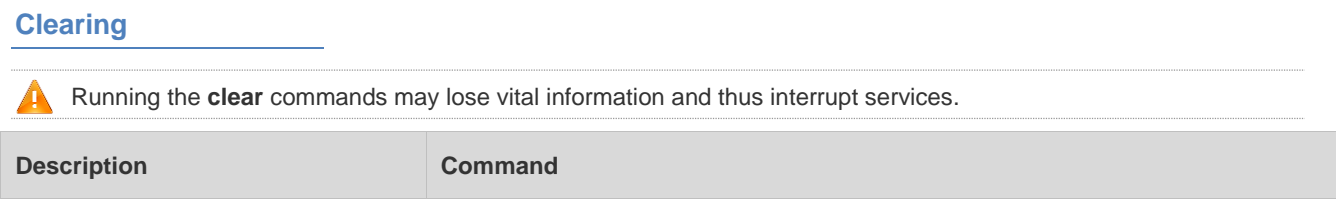

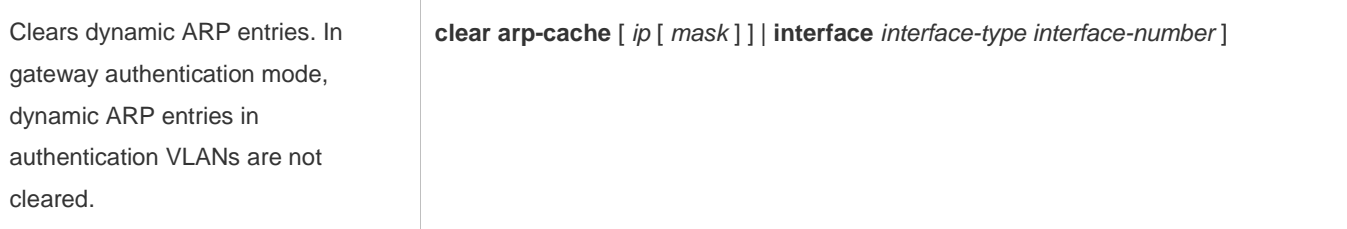

# **Displaying**

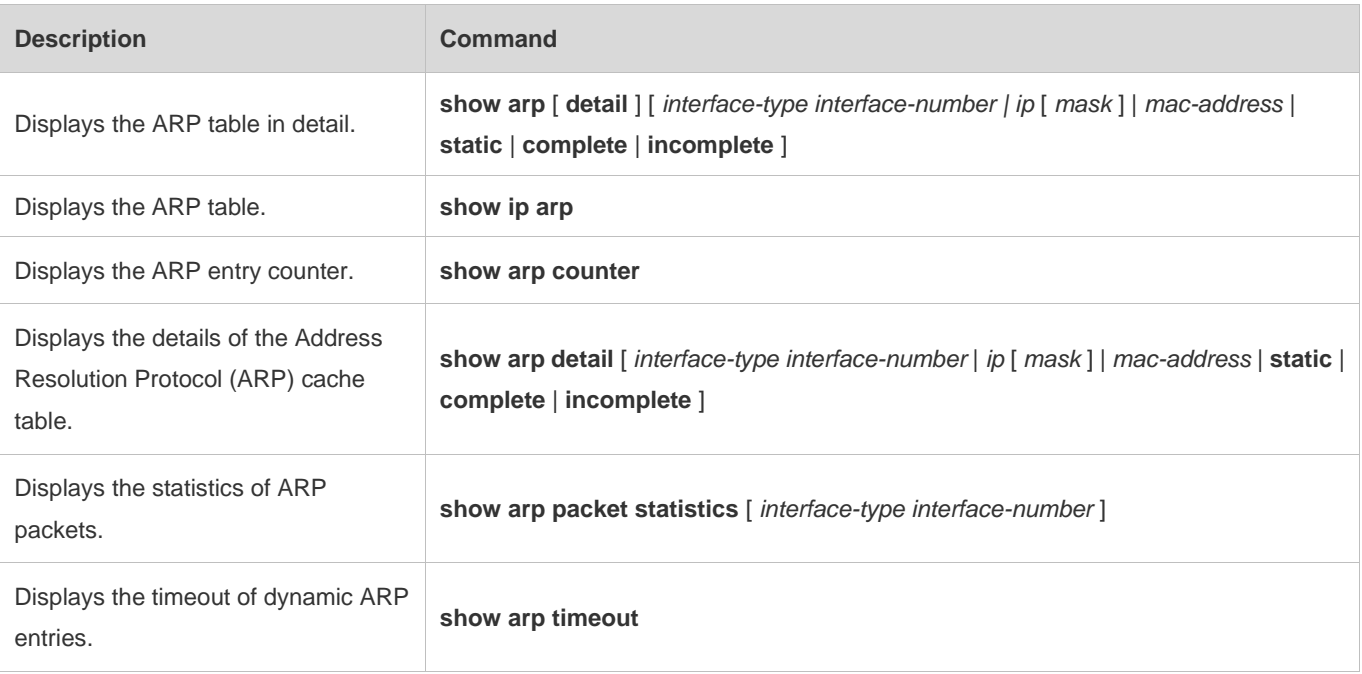

# **Debugging**

System resources are occupied when debugging information is output. Therefore, disable the debugging switch immediately after use.

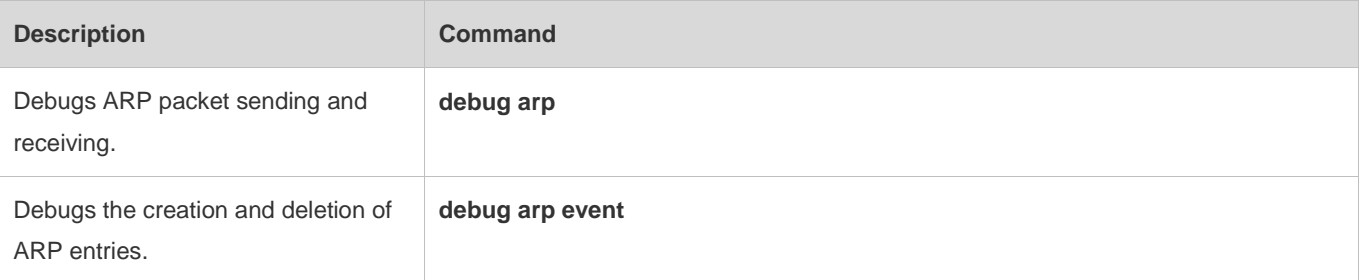

# **3 Configuring IPv6**

# **3.1 Overview**

As the Internet develops rapidly and IPv4 address space is becoming exhausted, IPv4 limitations become more and more obvious. At present, many researches and practices on Internet Protocol Next Generation (IPng) have been conducted. The IPng working group of the Internet Engineering Task Force (IETF) has formulated an IPng protocol named IP Version 6 (IPv6), which is described in RFC 2460.

# **Main Features**

### **Larger Address Space**

Compared with 32 bits in an IPv4 address, the length of an IPv6 address is extended to 128 bits. Therefore, the address space has approximately 2<sup>128</sup> addresses. IPv6 adopts a hierarchical address allocation mode to support address allocation of multiple subnets from the Internet core network to intranet subnet.

### **Simpler Packet Header Format**

Since the design principle of the IPv6 packet header is to minimize the overhead of the packet header, some non-key fields and optional fields are removed from the packet header to the extended packet header. Therefore, although the length of an IPv6 address is four times of that of an IPv4 address, the IPv6 packet header is only two times of the IPv4 packet header. The IPv6 packet header makes device forwarding more efficient. For example, with no checksum in the IPv6 packet header, the IPv6 device does not need to process fragments (fragmentation is completed by the initiator).

### **Efficient Hierarchical Addressing and Routing Structure**

IPv6 uses a convergence mechanism and defines a flexible hierarchical addressing and routing structure. Multiple networks at the same layer are represented as a uniform network prefix on the upstream device, greatly reducing routing entries maintained by the device and routing and storage overheads of the device.

# **Easy Management: Plug and Play (PnP)**

IPv6 provides automatic discovery and auto-configuration functions to simplify management and maintenance of network nodes. For example, Neighbor Discovery (ND), MTU Discovery, Router Advertisement (RA), Router Solicitation (RS), and auto-configuration technologies provide related services for PnP. Particularly, IPv6 offers two types of auto-configuration: stateful auto-configuration and stateless auto-configuration. In IPv4, Dynamic Host Configuration Protocol (DHCP) realizes auto-configuration of the host IP address and related parameters. IPv6 inherits this auto-configuration service from IPv4 and called it stateful auto-configuration (see DHCPv6). Besides, IPv6 also offers the stateless auto-configuration service.During stateless auto-configuration, a host automatically obtains the local address of the link, address prefix of the local device, and other related configurations.

# **Security**

As an optional extension protocol of IPv4, Internet Protocol Security (IPSec) is a part of IPv6 to provide security for IPv6 packets. At present, IPv6 provides two mechanisms: Authentication Header (AH) and Encapsulated Security Payload (ESP). AH provides data integrity and authenticates IP packet sources to ensure that the packets originate from the nodes identified by the source addresses. ESP provides data encryption to realize end-to-end encryption.

### **Better QoS Support**

A new field in the IPv6 packet header defines how to identify and process data streams. The Flow Label field in the IPv6 packet header is used to authenticate a data flow. Using this field, IPv6 allows users to propose requirements on the communication quality. , A device can identify all packets belonging to a specific data stream based on this field and process these packets according to user requirements.

### **New Protocol for Neighboring Node Interaction**

IPv6 Neighbor Discovery Protocol (NDP) uses a series of Internet Control Message Protocol Version 6 (ICMPv6) packets to implement interactive management of neighboring nodes (nodes on the same link). IPv6 uses NDP packets and efficient multicast/unicast ND packets instead of broadcast-based Address Resolution Protocol (ARP) and Control Message Protocol Version 4 (ICMPv4) router discovery packets.

### **Extensibility**

With strong extensibility, IPv6 features can be added to the extended packet header following the IPv6 packet header. Unlike IPv4, the IPv6 packet header can support at most 40 bytes of options. For an IPv6 packet, the length of the extended packet header is restricted only by the maximum number of bytes in the packet.

### **Protocols and Standards**

- **RFC 4291 IP Version 6 Addressing Architecture**
- RFC 2460 Internet Protocol, Version 6 (IPv6) Specification
- RFC 4443 Internet Control Message Protocol (ICMPv6) for the Internet Protocol Version 6 (IPv6) Specification
- **RFC 4861** Neighbor Discovery for IP version 6 (IPv6)
- **RFC 4862 IPv6 Stateless Address Auto-configuration**
- RFC 5059 Deprecation of Type 0 Routing Headers in IPv6

# **3.2 Applications**

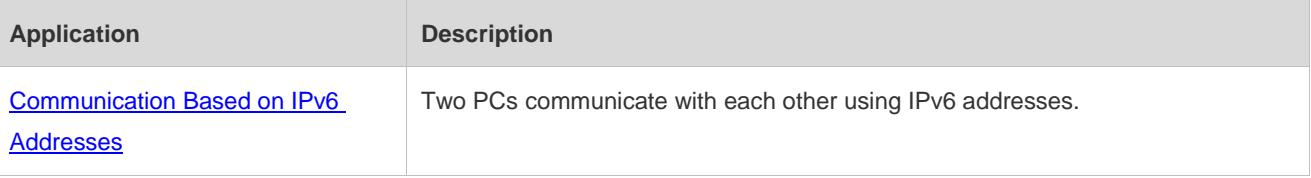

# <span id="page-380-0"></span>**3.2.1 Communication Based on IPv6 Addresses**

#### **Scenario**

As shown i[n Figure 3-1,](#page-380-1) Host 1 and Host 2 communicate with each other using IPv6 addresses.

<span id="page-380-1"></span>Figure 3-1

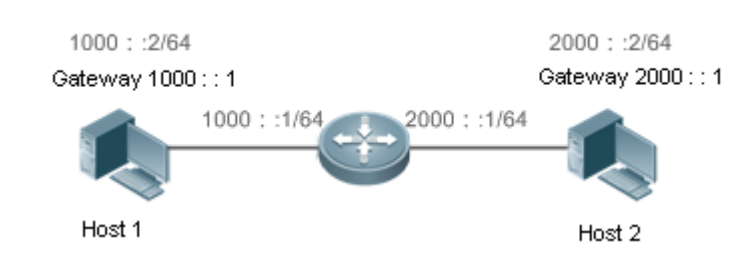

# **Deployment**

Hosts can use the stateless address auto-configuration or DHCPv6 address assignment mode. After addresses are configured, hosts can communicate with each other using IPv6 addresses.

# **3.3 Features**

### **Overview**

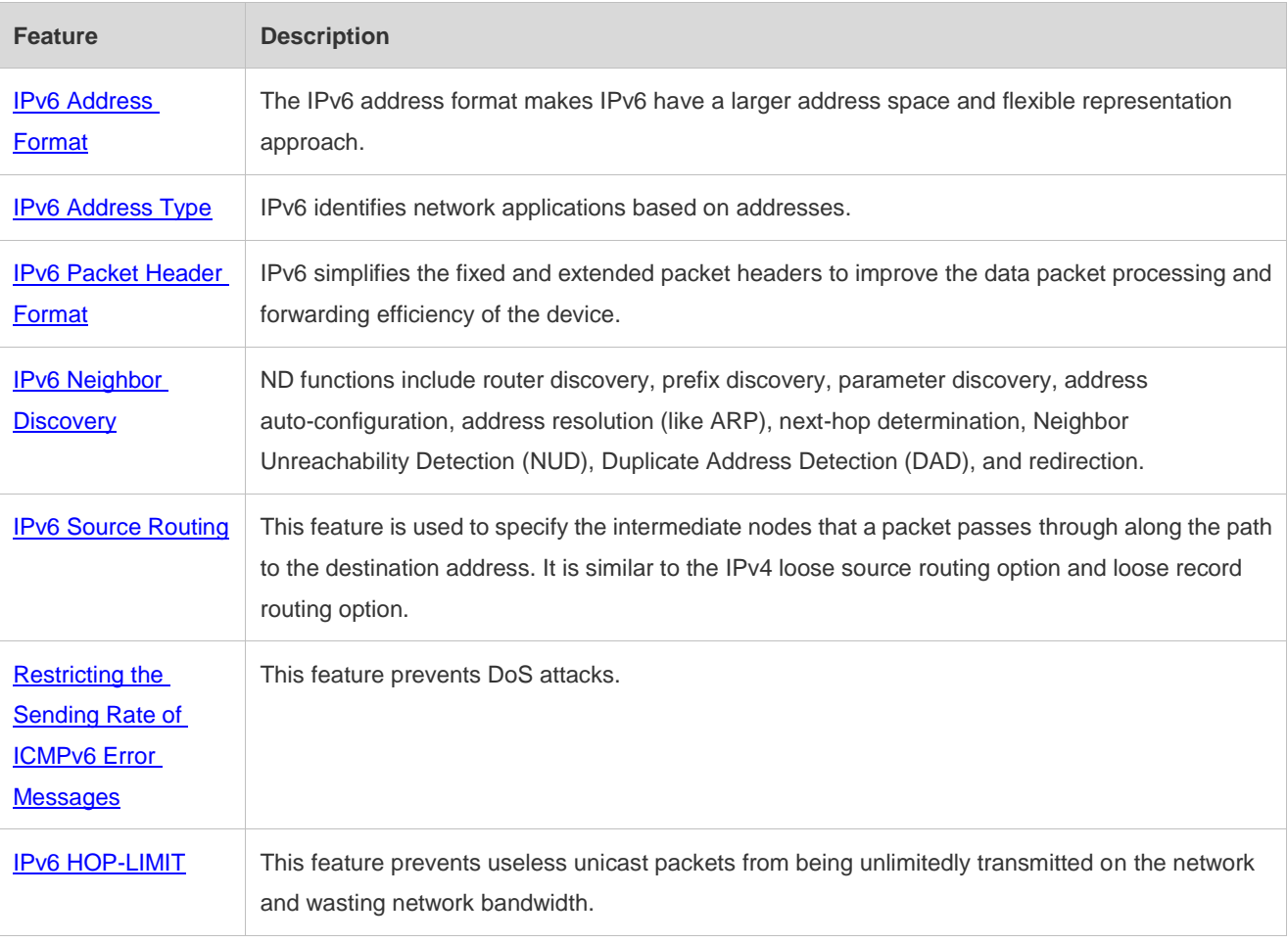

# <span id="page-381-0"></span>**3.3.1 IPv6 Address Format**

An IPv6 address is represented in the X:X:X:X:X:X:X:X format, where X is a 4-digit hexadecimal integer (16 bits). Each address consists of 8 integers, with a total of 128 bits (each integer contains 4 hexadecimal digits and each digit contains four bits). The following are three valid IPv6 addresses:

#### 2001:ABCD:1234:5678:AAAA:BBBB:1200:2100

800:0:0:0:0:0:0:1

#### 1080:0:0:0:8:800:200C:417A

These integers are hexadecimal, where A to F represent 10 to 15. Each integer in the address must be represented, except the leading zeros in each integer. If an IPv6 address contains a string of zeros (as shown in the second and third examples above), a double colon (::) can be used to represent these zeros. That is, 800:0:0:0:0:0:0:1 can be represented as 800::1.

A double colon indicates that this address can be extended to a complete 128-bit address. In this approach, only when the 16-bit integers are all 0s, can they can be replaced with a double colon. A double colon can exist once in an IPv6 address.

In IPv4/IPv6 mixed environment, an address has a mixed representation. In an IPv6 address, the least significant 32 bits can be used to represent an IPv4 address. This IPv6 address can be represented in a mixed manner, that is, X:X:X:X:X:X:d.d.d.d, where X is a hexadecimal integer and d is a 8-bit decimal integer. For example, 0:0:0:0:0:0:192.168.20.1 is a valid IPv6 address. It can be abbreviated to :::192.168.20.1. Typical applications are IPv4-compatible IPv6 addresses and IPv4-mapped IPv6 addresses. If the first 96 bits are 0 in an IPv4-compatible IPv6 address, this address can be represented as ::A.B.C.D, e.g., ::1.1.1.1. IPv4-compatible addresses have been abolished at present. IPv4-mapped IPv6 addresses are represented as ::FFFF:A.B.C.D to represent IPv4 addresses as IPv6 addresses. For example, IPv4 address 1.1.1.1 mapped to an IPv6 address is represented as ::FFFF:1.1.1.1.

Since an IPv6 address is divided into two parts: subnet prefix and interface ID, it can be represented as an address with an additional value according to an address allocation method like Classless Inter-Domain Routing (CIDR). The additional value indicates how many bits (subnet prefix) in the address represent the network part. That is, the IPv6 node address contains the prefix length. The prefix length is separated from the IPv6 address by a slash. For example, in 12AB::CD30:0:0:0:0/60, the prefix length used for routing is 60 bits.

### **Related Configuration**

#### **Configuring an IPv6 Address**

- $\bullet$  No IPv6 address is configured on interfaces by default.
- Run the **ipv6 address** command to configure an IPv6 address on an interface.
- After configuration, a host can communicate with others using the configured IPv6 address based on DAD.

# <span id="page-382-0"></span>**3.3.2 IPv6 Address Type**

RFC 4291 defines three types of IPv6 addresses:

- Unicast address: ID of a single interface. Packets destined to a unicast address are sent to the interface identified by this address.
- Multicast address: ID of an interface group (the interfaces generally belong to different nodes). Packets destined to a multicast address are sent to all interfaces included in this address.
- Anycast address: ID of an interface group. Packets destined to an anycast address are sent to one interface included in this address (the nearest interface according to the routing protocol).

**IPv6** does not define broadcast addresses.

These three types of addresses are described as follows:

#### **Unicast Addresses**

Unicast addresses fall into five types: unspecified address, loopback address, link-local address, site-local address, and global unicast address. At present, site-local addresses have been abolished. Except unspecified, loopback, and link-local addresses, all other addresses are global unicast addresses.

#### **Unspecified address**

The unspecified address is 0:0:0:0:0:0:0:0, which is usually abbreviated to ::. It has two general purposes:

- 1. If a host has no unicast address when started, it uses the unspecified address as the source address to send an RS packet to obtain prefix information from the gateway and thereby generate a unicast address.
- 2. When an IPv6 address is configured for a host, the device detects whether the address conflicts with addresses of other hosts in the same network segment and uses the unspecified address as the source address to send a Neighbor Solicitation (NS) packet (similar to a free ARP packet).
- **Loopback address**

The loopback address is 0:0:0:0:0:0:0:1, which is usually abbreviated to ::1. Similar to IPv4 address 127.0.0.1, the loopback address is generally used by a node to send itself packets.

Link-local address

The format of a link-local address is as follows:

```
Figure 3-2
```
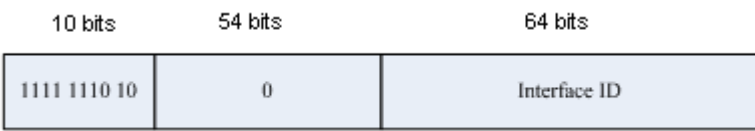

The link-local address is used on a single network link to assign IDs to hosts. The address identified by the first 10 bits in the prefix is the link-local address. A device never forwards packets in which the source or destination address contains the link-local address. The intermediate 54 bits in the address are all 0s. The last 64 bits represent the interface ID, which allows a single network to connect 2<sup>64</sup>-1 hosts.

● Site-local address

The format of a site-local address is as follows:

Figure 3-3

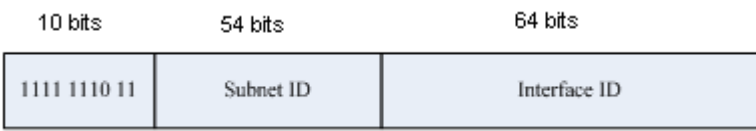

A site-local address is used to transmit data within a site. A device never forwards packets in which the source or destination address contains the site-local address to the Internet. That is, these packets can be forwarded only within the site. A site can be assumed as an enterprise's local area network (LAN). Such addresses are similar to IPv4 private addresses such as 192.168.0.0/16. RFC 3879 has abolished site-local addresses. New addresses do not support the first 10 bits as the prefix and are all regarded as global unicast addresses. Existing addresses can continue to use this prefix.

Global unicast address

The format of a global unicast address is as follows:

Figure 3-4

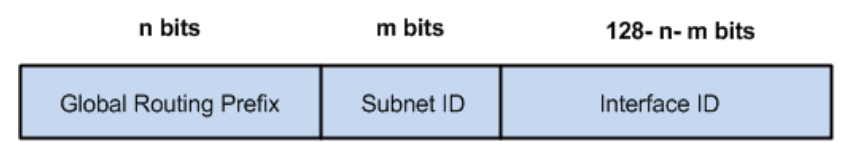

Among global unicast addresses, there is a type of IPv4-embedded IPv6 addresses, including IPv4-compatible IPv6 addresses and IPv4-mapped IPv6 addresses. They are used for interconnection between IPv4 nodes and IPv6 nodes.

The format of an IPv4-compatible IPv6 address is as follows:

Figure 3-5

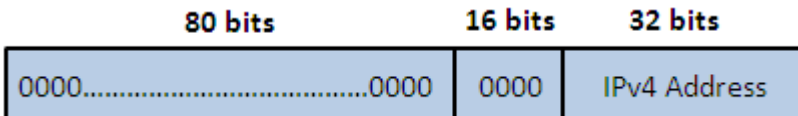

The format of an IPv4-mapped IPv6 address is as follows:

Figure 3-6

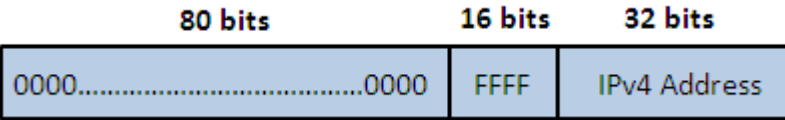

IPv4-compatible IPv6 addresses are mainly used on automatic tunnels. Nodes on automatic tunnels support both IPv4 and IPv6. Using these addresses, IPv4 devices transmit IPv6 packets over tunnels. At present, IPv4-compatible IPv6 addresses have been abolished. IPv4-mapped IPv6 addresses are used by IPv6 nodes to access IPv4-only nodes. For example, if the IPv6 application on an IPv4/IPv6 host requests to resolve the name of an IPv4-only host, the name server dynamically generates an IPv4-mapped IPv6 address and returns it to the IPv6 application.

### **Multicast Addresses**

The format of an IPv6 multicast address is as follows:

| 8 | 4 | 4 | 112 bits | +--------+----+----+---------------------------------------------+ |11111111|flgs|scop| group ID | +--------+----+----+---------------------------------------------+

The first byte in the address is all 1s, representing a multicast address.

**•** Flag field

The flag field consists of four bits. Currently only the fourth bit is specified to indicate whether this address is a known multicast address assigned by the Internet Assigned Numbers Authority (IANA) or a temporary multicast address in a certain scenario. If the flag bit is 0, this address is a known multicast address. If the flag bit is 1, this address is a temporary multicast address. The remaining three flag bits are reserved for future use.

Scope field

The scope field consists of four bits to indicate the multicast range. That is, a multicast group includes the local node, local link, local site, and any node in the IPv6 global address space.

Group ID field

The group ID consists of 112 bits to identify a multicast group. A multicast ID can represent different groups based on the flag and scope fields.

IPv6 multicast addresses are prefixed with FF00::/8. One IPv6 multicast address usually identifies interfaces on a series of different nodes. After a packet is sent to a multicast address, the packet is then forwarded to the interfaces on each node identified by this multicast address. For a node (host or device), you must add the following multicast addresses:

- 3. Multicast address for all nodes on the local link, that is, FF02::1
- 4. Solicited-node multicast address, prefixed with FF02:0:0:0:0:1:FF00:0000/104

If the node is a device, it also has to be added to the multicast address of all devices on the local link, that is, FF02::2.

The solicited-node multicast address corresponds to the IPv6 unicast and anycast address. You must add a corresponding solicited-node multicast address for each configured unicast and anycast address of an IPv6 node. The solicited-node multicast address is prefixed with FF02:0:0:0:0:1:FF00:0000/104. The remaining 24 bits are composed of the least significant 24 bits of the unicast or anycast address. For example, if the unicast address is FE80::2AA:FF:FE21:1234, the solicited-node multicast address is FF02::1:FF21:1234.

The solicited-node multicast address is usually used in NS packets. Its address format is as follows:

Figure 3-7

IPv6 Unicast and Anycast Address

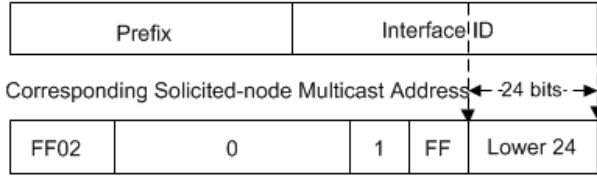

### **Anycast Addresses**

Similar to a multicast address, an anycast address can also be shared by multiple nodes. The difference is that only one node in the anycast address receives data packets while all nodes included in the multicast address receive data packets. Since anycast addresses are allocated to the normal IPv6 unicast address space, they have the same formats with unicast addresses. Every member in an anycast address must be configured explicitly for easier recognition.

Anycast addresses can be allocated only to devices and cannot be used as source addresses of packets.

RFC 2373 redefines an anycast address called subnet-router anycast address. [Figure 3-8](#page-385-0) shows the format of a subnet-router anycast address. Such an address consists of the subnet prefix and a series of 0s (interface ID).

The subnet prefix identifies a specified link (subnet). Packets destined to the subnet-router anycast address will be forwarded to a device on this subnet. A subnet-router anycast address is usually used by the application on a node to communicate with a device on a remote subnet.

<span id="page-385-0"></span>Figure 3-8

### Format of a Subnet-router Anycast Address

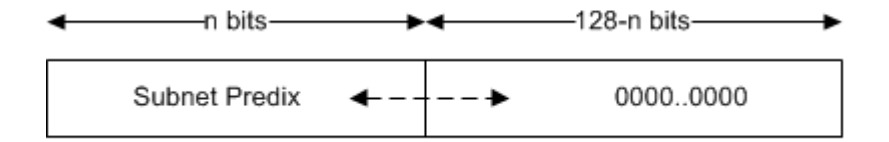

### **Related Configuration**

- **Configuring an IPv6 Address**
- No IPv6 address is configured on interfaces by default.
- Run the **ipv6 address** command to configure the IPv6 unicast address and anycast address of an interface.
- After an interface goes up, it will automatically join the corresponding multicast group.

# <span id="page-386-0"></span>**3.3.3 IPv6 Packet Header Format**

[Figure 3-9](#page-386-1) shows the format of the IPv6 packet header.

### <span id="page-386-1"></span>Figure 3-9

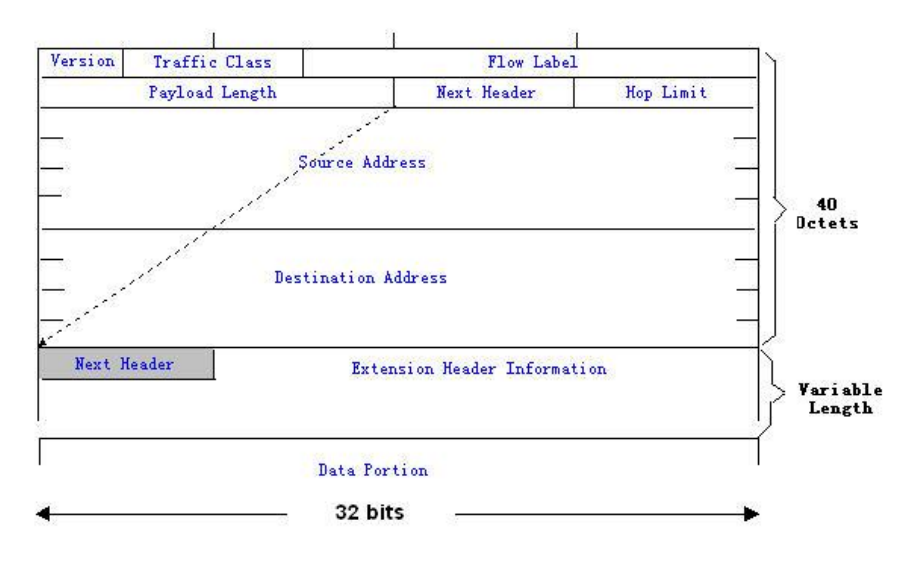

The IPv4 packet header is in unit of four bytes. The IPv6 packet header consists of 40 bytes, in unit of eight bytes. The IPv6 packet header has the following fields:

**•** Version

This field consists of 4 bits. In an IPv6 address, this field must be 6.

**Traffic Class** 

This field consists of 8 bits. This field indicates the service provided by this packet, similar to the TOS field in an IPv4 address.

**•** Flow Label

This field consists of 20 bits to identify packets belonging to the same service flow. One node can act as the Tx source of multiple service flows. The flow label and source address uniquely identify one service flow.

### **•** Payload Length

This field consists of 16 bits, including the packet payload length and the length of IPv6 extended options (if available). That is, it includes the IPv6 packet length except the IPv6 packet header.

Next Header

This field indicates the protocol type in the header field following the IPv6 packet header. Similar to the Protocol field in the IPv4 address header, the Next Header field is used to indicate whether the upper layer uses TCP or UDP. It can also be used to indicate existence of the IPv6 extension header.

**Hop Limit** 

This field consists of 8 bits. Every time a device forwards a packet, the field value reduced by 1. If the field value reaches 0, this packet will be discarded. It is similar to the Lifetime field in the IPv4 packet header.

● Source Address

This field consists of 128 bits and indicates the sender address in an IPv6 packet.

**•** Destination Address

This field consists of 128 bits and indicates the receiver address in an IPv6 packet.

At present, IPv6 defines the following extension headers:

**• Hop-By-Hop Options** 

This extension header must follow the IPv6 packet header. It consists of option data to be checked on each node along the path.

**• Routing Options (Type 0 routing header)** 

This extension header indicates the nodes that a packet passes through from the source address to the destination address. It consists of the address list of the passerby nodes. The initial destination address in the IPv6 packet header is the first address among the addresses in the routing header, but not the final destination address of the packet. After the node corresponding to the destination address in the IPv6 packet header receives a packet, it processes the IPv6 packet header and routing header, and sends the packet to the second address, the third address, and so on in the routing header list till the packet reaches the final destination address.

**•** Fragment

The source node uses this extension header to fragment the packets of which the length exceeds the path MTU (PMTU).

**•** Destination Options

This extension header replaces the option fields of IPv4. At present, the Destination Options field can only be filled with integral multiples of 64 bits (eight bytes) if required. This extension header can be used to carry information to be checked by the destination node.

Upper-layer header

This extension header indicates the protocol used at the upper layer, such as TCP (6) and UDP (17).

Another two extension headers AH and ESP will be described in the *Configuring IPSec*.

# <span id="page-388-0"></span>**3.3.4 IPv6 Neighbor Discovery**

NDP is a basic part of IPv6. Its main functions include router discovery, prefix discovery, parameter discovery, address auto-configuration, address resolution (like ARP), next-hop determination, NUD, DAD, and redirection. NDP defines five ICMP packets: RS (ICMP type: 133), RA (ICMP type: 134), NS (similar to ARP request, ICMP type: 135), NA (similar to ARP reply, ICMP type: 136), ICMP Redirect (ICMP type: 137).

All the above ICMP packets carry one or multiple options. These options are optional in some cases but are significant in other cases. NDP mainly defines five options: Source Link-Layer Address Option, Type=1; Target Link-Layer Address Option, Type=2; Prefix Information Option, Type=3; Redirection Header Option, Type=4; MTU Option, Type=5.

### **Address Resolution**

When a node attempts to communicate with another, the node has to obtain the link-layer address of the peer end by sending it an NS packet. In this packet, the destination address is the solicited-node multicast address corresponding to the IPv6 address of the destination node. This packet also contains the link-layer address of the source node. After receiving this NS packet, the peer end replies with an NA packet in which the destination address is the source address of the NS packet, that is, the link-layer address of the solicited node. After receiving this NA packet, the source node can communicate with the destination node.

[Figure 3-10](#page-388-1) shows the address resolution process.

<span id="page-388-1"></span>Figure 3-10

Ipv6 Neighbor Discovery (Neighbor solicitation packet)

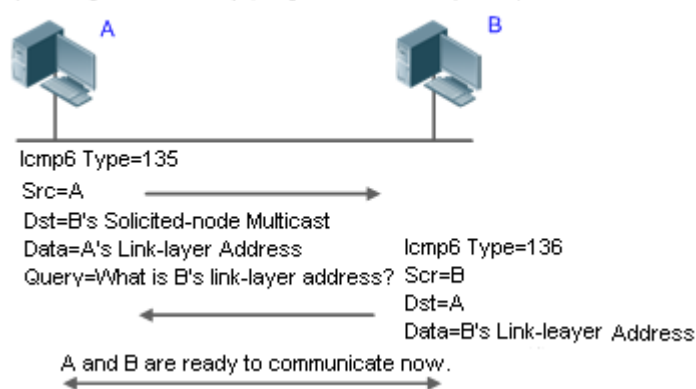

# **NUD**

If the reachable time of a neighbor has elapsed but an IPv6 unicast packet needs to be sent to it, the device performs NUD.

While performing NUD, the device can continue to forward IPv6 packets to the neighbor.

### **DAD**

To know whether the IPv6 address configured for a host is unique, the device needs to perform DAD by sending an NS packet in which the source IPv6 address is the unspecified address.

If a device detects an address conflict, this address is set to the duplicate status so that the device cannot receive IPv6 packets with this address being the destination address. Meanwhile, the device also starts a timer for this duplicate address to periodically perform DAD. If no address conflict is detected in re-detection, this address can be properly used.

#### **Router, Prefix, and Parameter Discovery**

A device periodically sends RA packets to all local nodes on the link.

[Figure 3-11](#page-389-0) shows the RA packet sending process.

<span id="page-389-0"></span>Figure 3-11

Ipv6 Neighbor Discovery (Router Advertisement Packet)

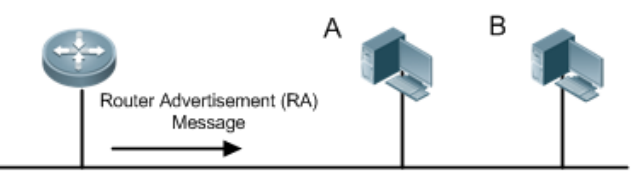

Icmp6 Type=134

Src=Link Local Address of Router Dst=Multicast Link Local Address of All Nodes FF02:: 1 Data=Including Options, Router Life Span, Address Prefix List, and Some

Other Information for Automatic Configuration of Hosts

An RA packet usually contains the following content:

- One or multiple IPv6 address prefixes (used for on-link determination or stateless address auto-configuration)
- Validity of the IPv6 address prefix
- **Host auto-configuration method (stateful or stateless)**
- **Default device information (whether the device acts as the default device; if yes, the interval for acting as the default** device is also included.)
- Other information provided for host configuration, such as hop limit, MTU, and NS retransmission interval

RA packets can also be used as replies to the RS packets sent by a host. Using RS packets, a host can obtain the auto-configured information immediately after started rather than wait for the RA packets sent by the device. If no unicast address is configured for a newly started host, the host includes the unspecified address (0:0:0:0:0:0:0:0) as the source address in the RS packet. Otherwise, the host uses the configured unicast address as the source address and the multicast address of all local routing devices (FF02::2) as the destination address in the RS packet. As a reply to the RS packet, the RA packet uses the source address of the RS packet as the destination address (if the source address is the unspecified address, it uses the multicast address of all local nodes (FF02::1).

In an RA packet, the following parameters can be configured:

- **Ra-interval: Interval for sending the RA packet.**
- Ra-lifetime: Lifetime of a router, that is, whether the device acts as the default router on the local link and the interval for acting as the default router.
- **Prefix: Prefix of an IPv6 address on the local link. It is used for on-link determination or stateless address** auto-configuration, including other parameter configurations related to the prefix.
- Ns-interval: NS packet retransmission interval.
- Reachabletime: Period when the device regards a neighbor reachable after detecting a Confirm Neighbor Reachability event.
- Ra-hoplimit: Hops of the RA packet, used to set the hop limit for a host to send a unicast packet.
- Ra-mtu: MTU of the RA packet.
- Managed-config-flag: Whether a host receiving this RA packet obtains the address through stateful auto-configuration.

 Other-config-flag: Whether a host receiving this RA packet uses DHCPv6 to obtain other information except the IPv6 address for auto-configuration.

Configure the above parameters when configuring IPv6 interface attributes.

### **Redirection**

If a router receiving an IPv6 packet finds a better next hop, it sends the ICMP Redirect packet to inform the host of the better next hop. The host will directly send the IPv6 packet to the better next hop next time.

### **Maximum Number of Unresolved ND Entries**

- You can configure the maximum number of unresolved ND entries to prevent malicious scanning network segments from generating a large number of unresolved ND entries and occupying excessive memory space.
- **Maximum Number of Neighbor Learning Entries on an Interface**
- You can configure the maximum number of neighbor learning entries on an interface to prevent neighbor learning attacks from occupying ND entries and memory space of the device and affecting forwarding efficiency of the device.

### **Related Configuration**

#### **Enabling IPv6 Redirection**

- **By default, ICMPv6 Redirect packets can be sent on IPv6 interfaces.**
- Run the **no ipv6 redirects** command in interface configuration mode to prohibit an interface from sending Redirect packets.

### **Configuring IPv6 DAD**

- By default, an interface sends one NS packet to perform IPv6 DAD.
- Run the **ipv6 nd dad attempts** *value* command in interface configuration mode to configure the number of NS packets consecutively sent by DAD. Value 0 indicates disabling DAD for IPv6 addresses on this interface.
- Run the **no ipv6 nd dad attempts** command to restore the default configuration.
- By default, the device performs DAD on duplicate IPv6 addresses every 60 seconds.
- Run the **ipv6 nd dad retry** value command in global configuration mode to configure the DAD interval. Value 0 indicates disabling DAD for the device.
- Run the **no ipv6 nd dad retry** command to restore the default configuration.

#### **Configuring the Reachable Time of a Neighbor**

- The default reachable time of an IPv6 neighbor is 30s.
- Run the **ipv6 nd reachable-time** *milliseconds* command in interface configuration mode to modify the reachable time of a neighbor.

#### **Configuring the Stale Time of a Neighbor**

- The default stale time of an IPv6 neighbor is 1 hour. After the time elapses, the device performs NUD.
- Run the **ipv6 nd stale-time** *seconds* command in interface configuration mode to modify the stale time of a neighbor.

### **Configuring Prefix Information**

- By default, the prefix in an RA packet on an interface is the prefix configured in the **ipv6 address** command on the interface.
- Run the **ipv6 nd prefix** command in interface configuration mode to add or delete prefixes and prefix parameters that can be advertised.

### **Enabling/disabling RA Suppression**

- By default, an IPv6 interface does not send RA packets.
- **Run the no ipv6 nd suppress-ra** command in interface configuration mode to disable RA suppression.
- **Configuring the Maximum Number of Unresolved ND Entries**
- The default value is 0, indicating no restriction. It is only restricted to the ND entry capacity supported by the device.
- Run the **ipv6 nd unresolved** *number* command in global configuration mode to restrict the number of unresolved neighbors. After the entries exceed this restriction, the device does not actively resolve subsequent packets.

### **Configuring the Maximum Number of ND Entries Learned on an Interface**

 Run the **ipv6 nd cache interface-limit** *value* command in interface configuration mode to restrict the number of neighbors learned on an interface. The default value is 0, indicating no restriction.

# <span id="page-391-0"></span>**3.3.5 IPv6 Source Routing**

### **Working Principle**

Similar to the IPv4 loose source routing and loose record routing options, the IPv6 routing header is used to specify the intermediate nodes that the packet passes through along the path to the destination address. It uses the following format:

Figure 3-12

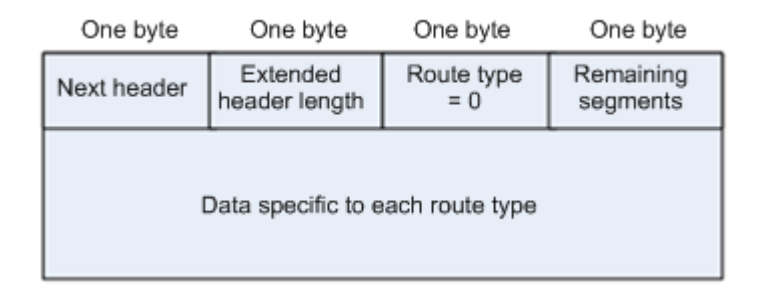

The Segments Left field is used to indicate how many intermediate nodes are specified in the routing header for the packet to pass through from the current node to the final destination address.

Currently, two routing types are defined: 0 and 2. The Type 2 routing header is used for mobile communication. RFC 2460 defines the Type 0 routing header (similar to the loose source routing option of IPv4). The format of the Type 0 routing header is as follows:

Figure 3-13

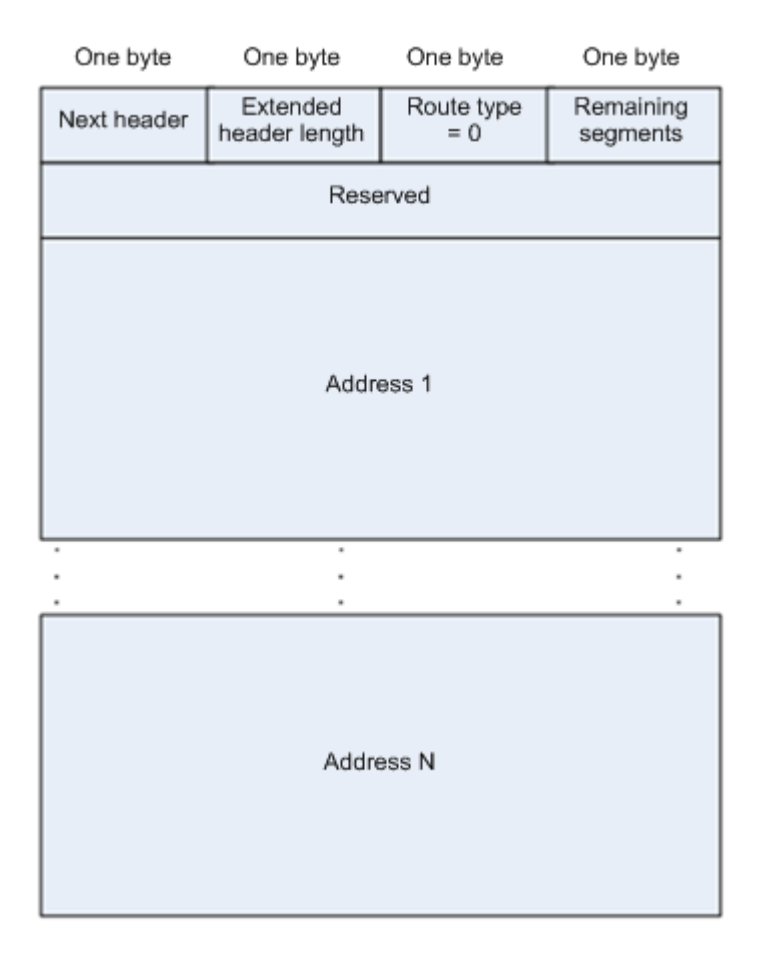

The following example describes the application of the Type 0 routing header, as shown in [Figure 3-14.](#page-392-0)

<span id="page-392-0"></span>Figure 3-14

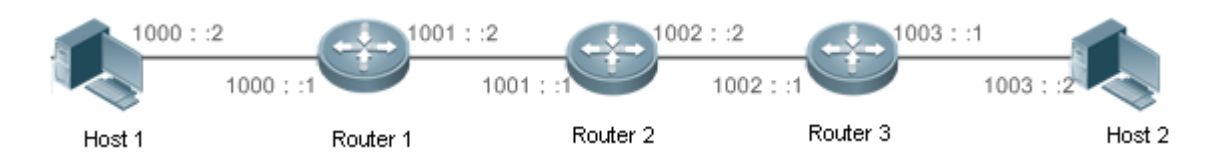

Host 1 sends Host 2 a packet specifying the intermediate nodes Router 2 and Router 3. The following table lists the changes of fields related to the IPv6 header and routing header during the forwarding process.

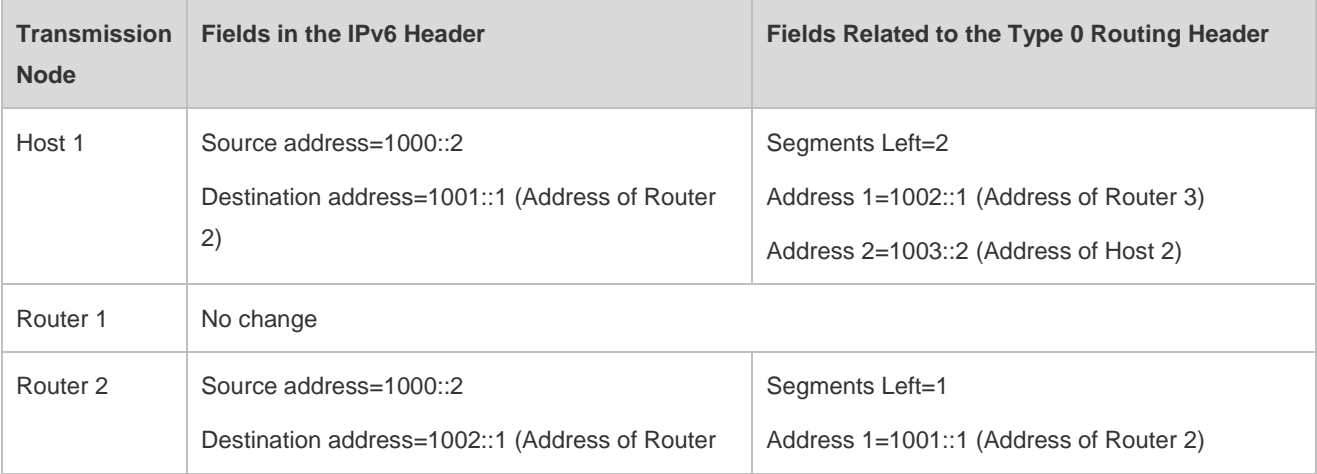

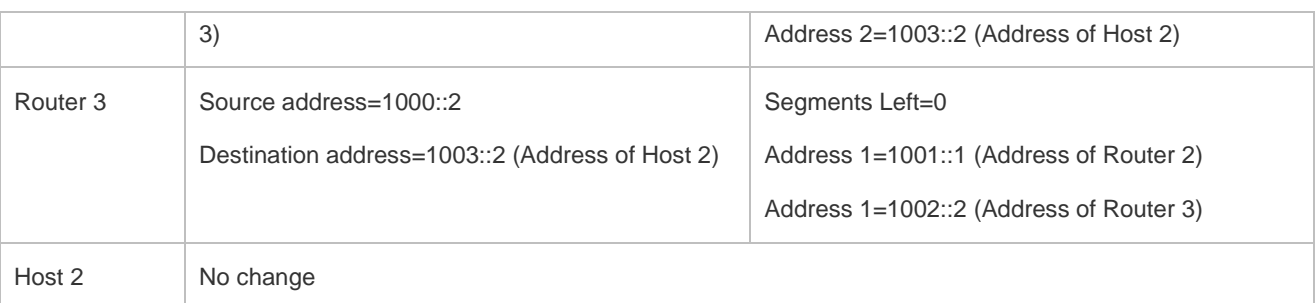

The forwarding process is as follows:

- 1. Host 1 sends a packet in which the destination address is Router 2's address 1001::1, the Type 0 routing header is filled with Router 3's address 1002::1 and Host 2's address 1003::2, and the value of the Segments Left field is 2.
- 2. Router 1 forwards this packet to Router 2.
- 3. Router 2 changes the destination address in the IPv6 header to Address 1 in the routing header. That is, the destination address becomes Router 3's address 1002::1, Address 1 in the routing header becomes Router 2's address 1001::1, and the value of the Segments Left field becomes 1. After modification, Router 2 forwards the packet to Router 3.
- 4. Router 3 changes the destination address in the IPv6 header to Address 2 in the routing header. That is, the destination address becomes Host 2's address 1003::2, Address 2 in the routing header becomes Router 3's address 1002::1, and the value of the Segments Left field becomes 0. After modification, Router 3 forwards the packet to Host 2.

The Type 0 routing header may be used to initiate DoS attacks. As shown in [Figure 3-15,](#page-393-0) Host 1 sends packets to Host 2 at 1 Mbps and forges a routing header to cause multiple round-trips between Router 2 and Router 3 (50 times from Router 2 to Router 3 and 49 times from Router 3 to Router 2). At the time, the routing header generates the traffic amplification effect:" 50 Mbps from Router 2 to Router 3 and 49 Mbps from Router 3 to Router 2." Due to this security problem, RFC 5095 abolished the Type 0 routing header.

<span id="page-393-0"></span>Figure 3-15

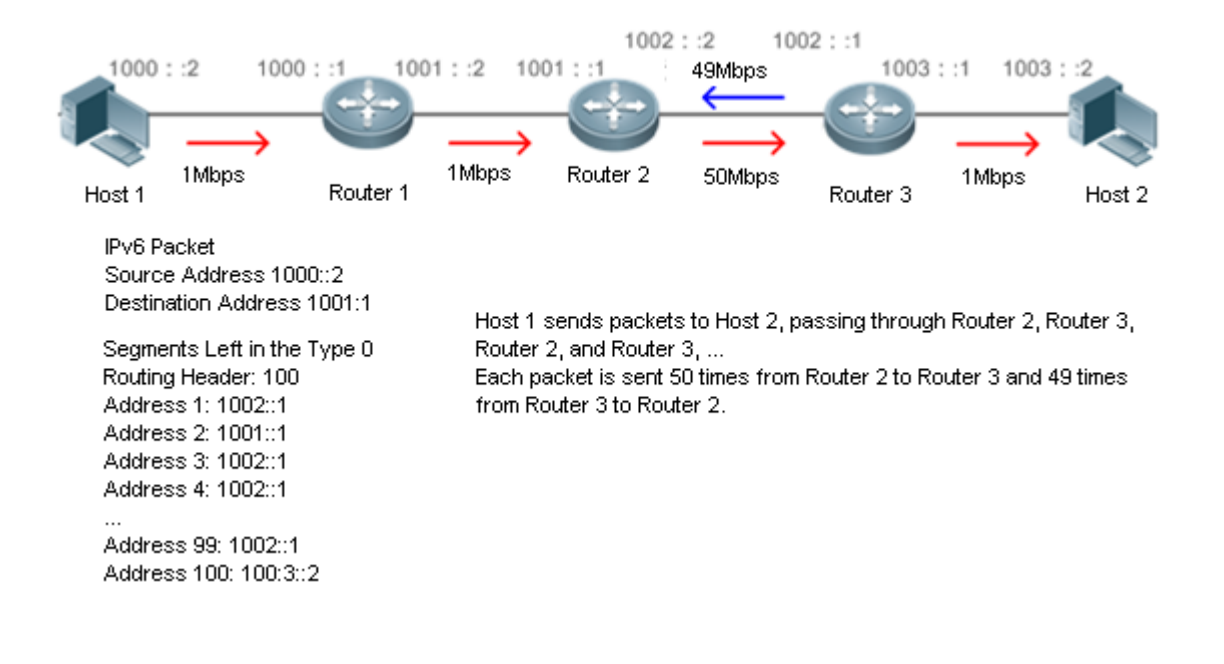

# **Related Configuration**

- **Enabling IPv6 Source Routing**
- $\bullet$  The Type 0 routing header is not supported by default.
- **Run the ipv6 source-route** command in global configuration mode to enable IPv6 source routing.

# <span id="page-394-0"></span>**3.3.6 Restricting the Sending Rate of ICMPv6 Error Messages**

# **Working Principle**

The destination node or intermediate router sends ICMPv6 error messages to report the errors incurred during IPv6 data packet forwarding and transmission. There are mainly four types of error messages: Destination Unreachable, Packet Too Big, Time Exceeded, and Parameter Problem.

When receiving an invalid IPv6 packet, a device discards the packet and sends back an ICMPv6 error message to the source IPv6 address. In the case of invalid IPv6 packet attacks, the device may continuously reply to ICMPv6 error messages till device resources are exhausted and thereby fail to properly provide services. To solve this problem, you can restrict the sending rate of ICMPv6 error messages.

If the length of an IPv6 packet to be forwarded exceeds the IPv6 MTU of the outbound interface, the router discards this IPv6 packet and sends back an ICMPv6 Packet Too Big message to the source IPv6 address. This error message is mainly used as part of the IPv6 PMTUD process. If the sending rate of ICMPv6 error messages is restricted due to excessive other ICMPv6 error messages, ICMPv6 Packet Too Big messages may be filtered, causing failure of IPv6 PMTUD. Therefore, it is recommended to restrict the sending rate of ICMPv6 Packet Too Big messages independently of other ICMPv6 error messages.

Although ICMPv6 Redirect packets are not ICMPv6 error messages, Ruijie recommends restricting their rates together with ICMPv6 error messages except Packet Too Big messages.

# **Related Configuration**

- **Configuring the Sending Rate of ICMPv6 Packet Too Big Messages**
- The default rate is 10 per 100 ms.
- **Run the ipv6 icmp error-interval too-big** command to configure the sending rate of ICMPv6 Packet Too Big messages.
- **Configuring the Sending Rate of Other ICMPv6 Error Messages**
- The default rate is 10 per 100 ms.
- **Run the ipv6 icmp error-interval** command to configure the sending rate of other ICMPv6 error messages.

# <span id="page-394-1"></span>**3.3.7 IPv6 Hop Limit**

# **Working Principle**

An IPv6 data packet passes through routers from the source address and destination address. If a hop limit is configured, it decreases by one every time the packet passes through a router. When the hop limit decreases to 0, the router discards the packet to prevent this useless packet from being unlimitedly transmitted on the network and wasting network bandwidth. The hop limit is similar to the TTL of IPv4.

# **Related Configuration**

- **Configuring the IPv6 Hop Limit**
- The default IPv6 hop limit of a device is 64.
- Run the **ipv6 hop-limit** command to configure the IPv6 hop limit of a device.

# **3.4 Configuration**

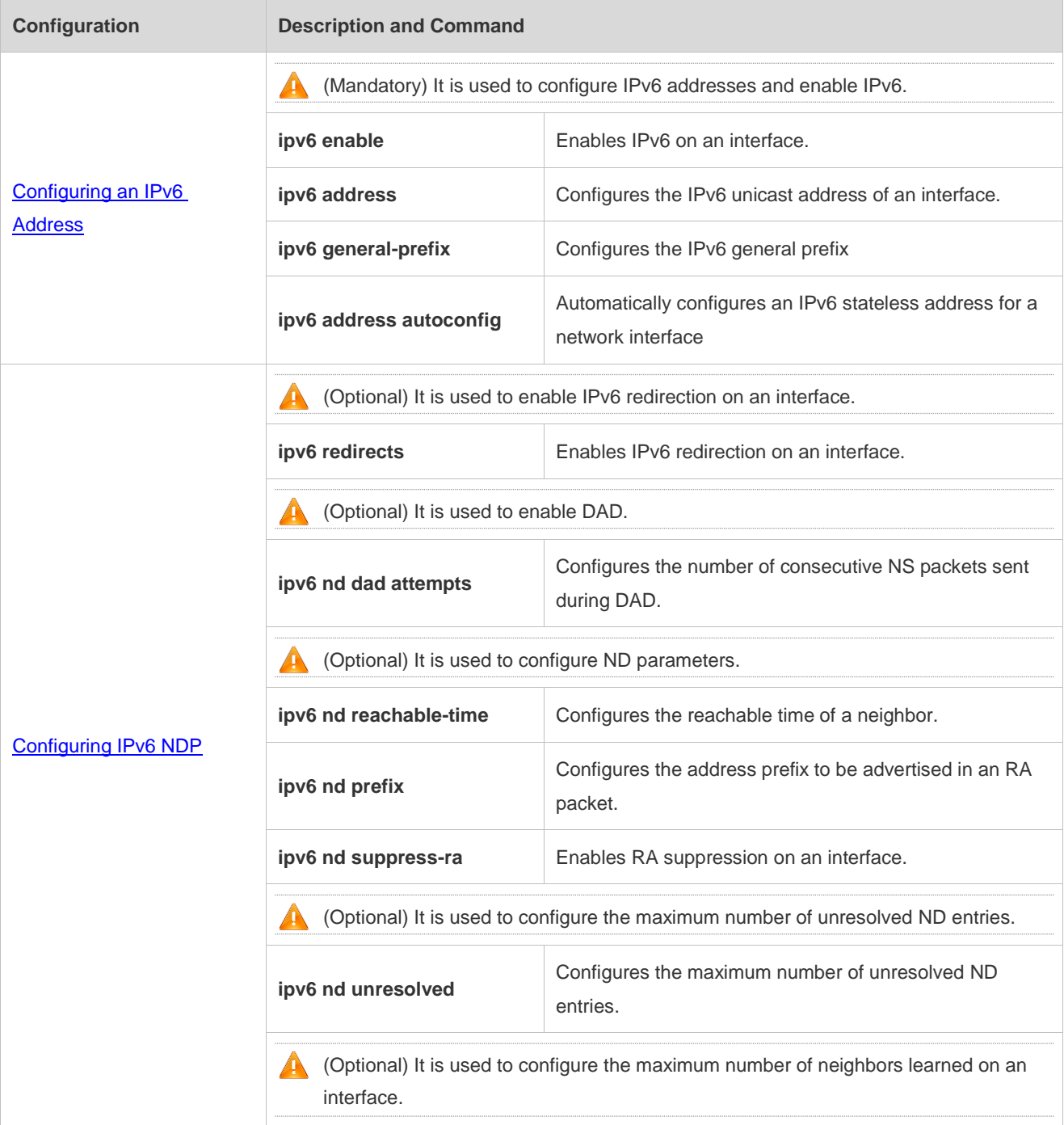
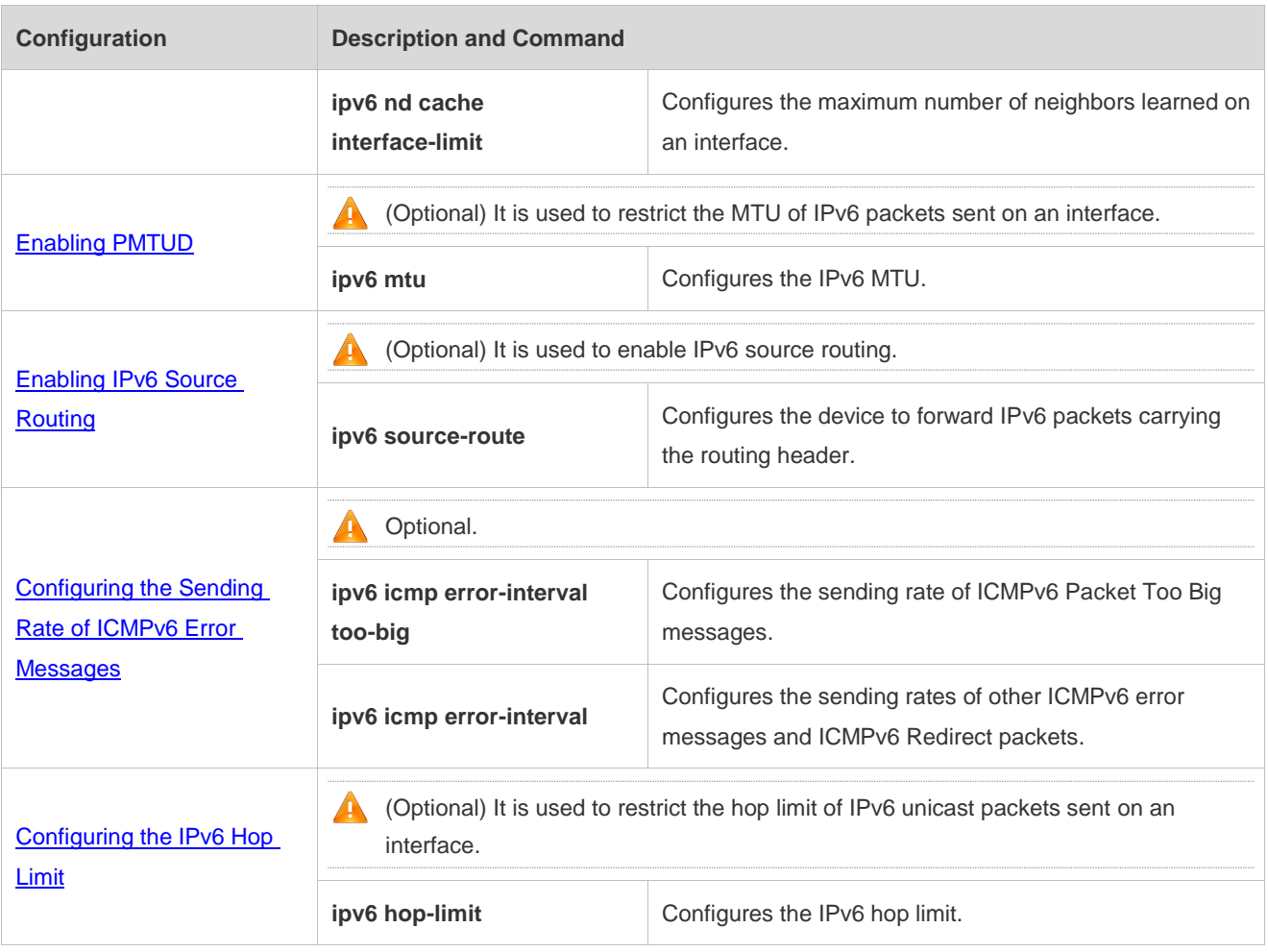

### **3.4.1 Configuring an IPv6 Address**

### **Configuration Effect**

Configure the IPv6 address of an interface to implement IPv6 network communication.

### **Configuration Steps**

- **Enabling IPv6 on an Interface**
- (Optional) If you do not want to enable IPv6 by configuring an IPv6 address, run the **ipv6 enable** command.
- **Configuring the IPv6 Unicast Address of an Interface**
- $\bullet$  Mandatory.

### **Verification**

Run the **show ipv6 interface** command to check whether the configured address takes effect.

### **Related Commands**

#### **Enabling IPv6 on an Interface**

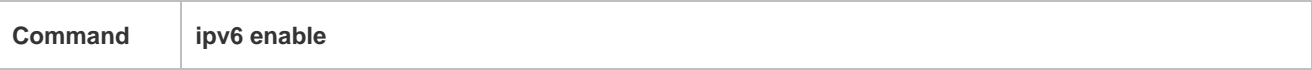

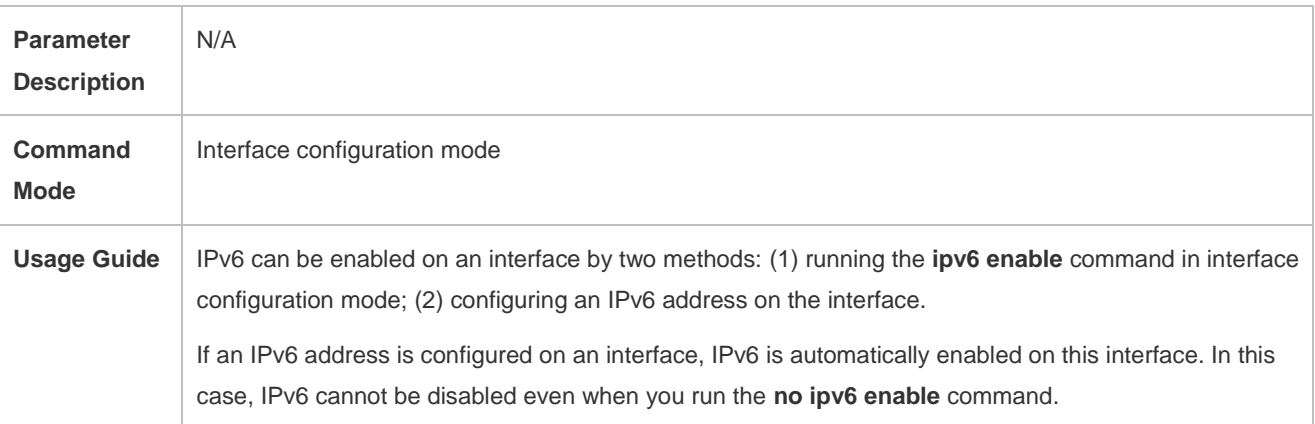

# **Configuring the IPv6 Unicast Address of an Interface**

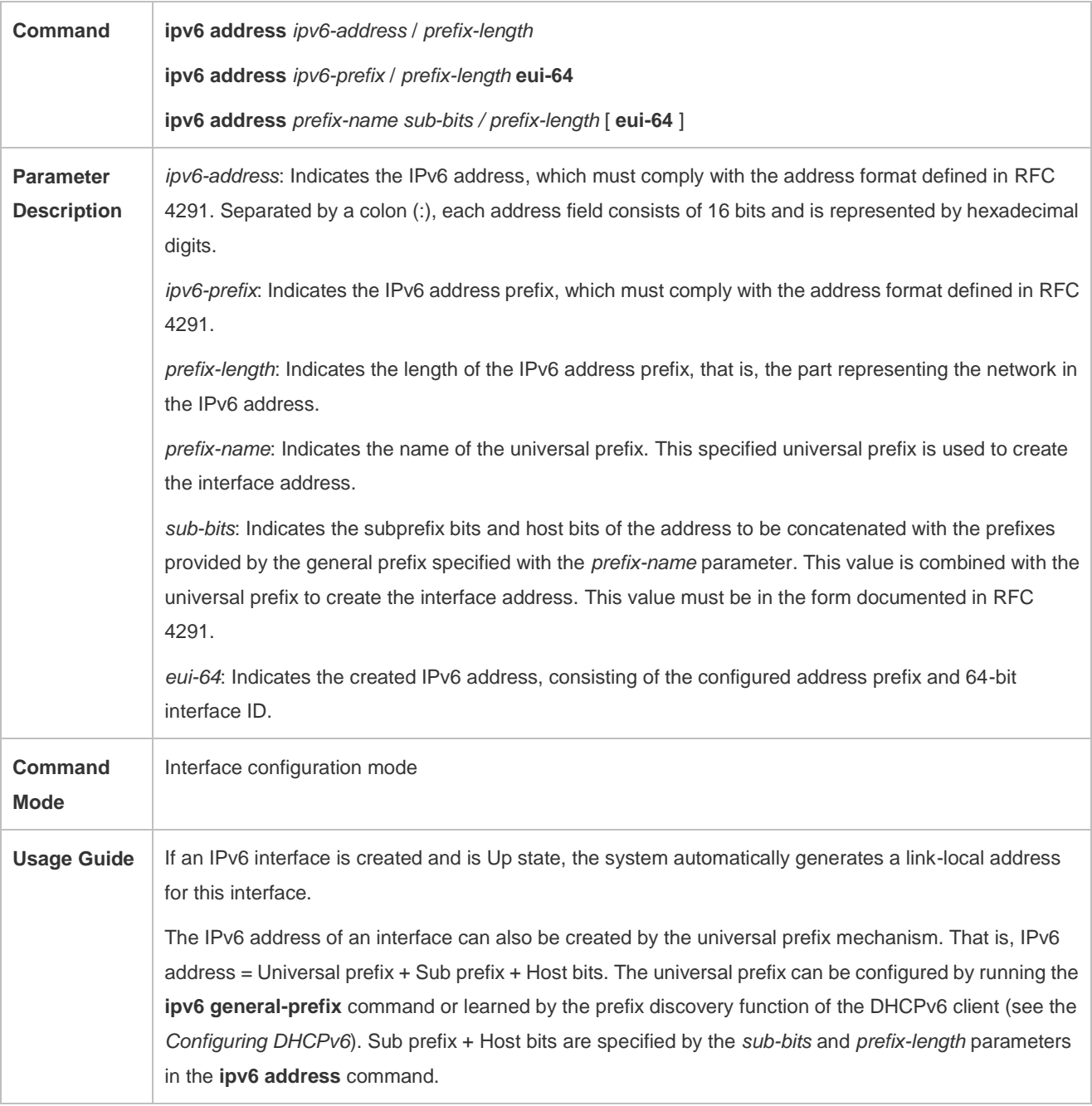

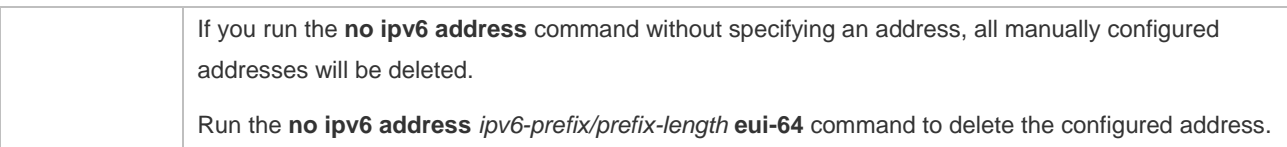

### **Configuring the IPv6 General Prefix**

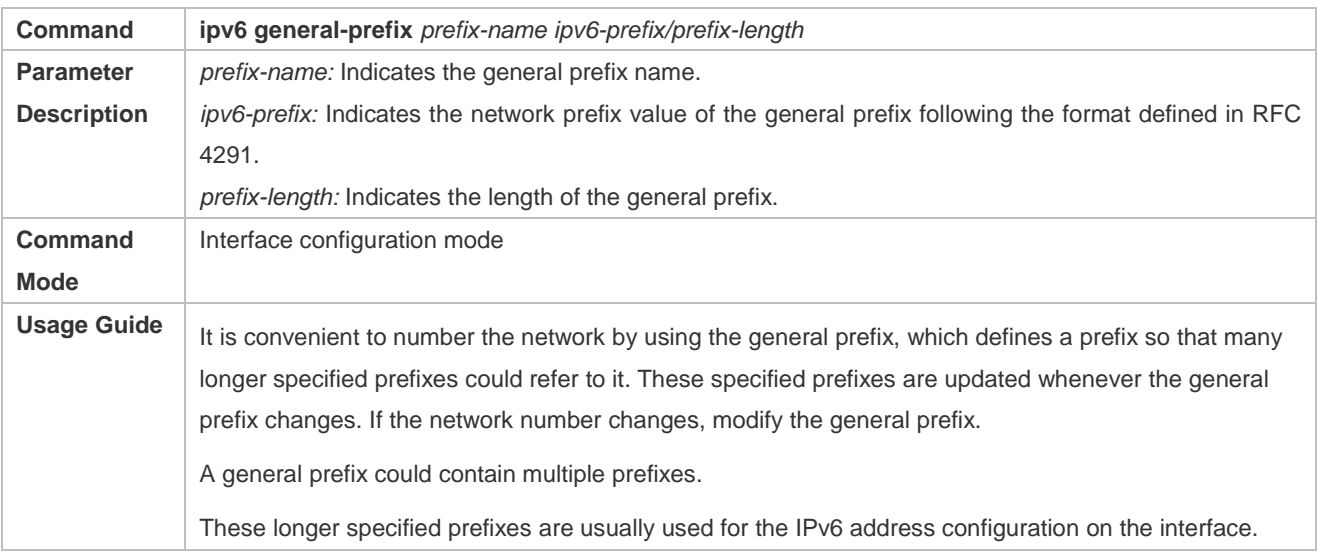

### **Automatically Configuring an IPv6 Stateless Address for a Network Interface**

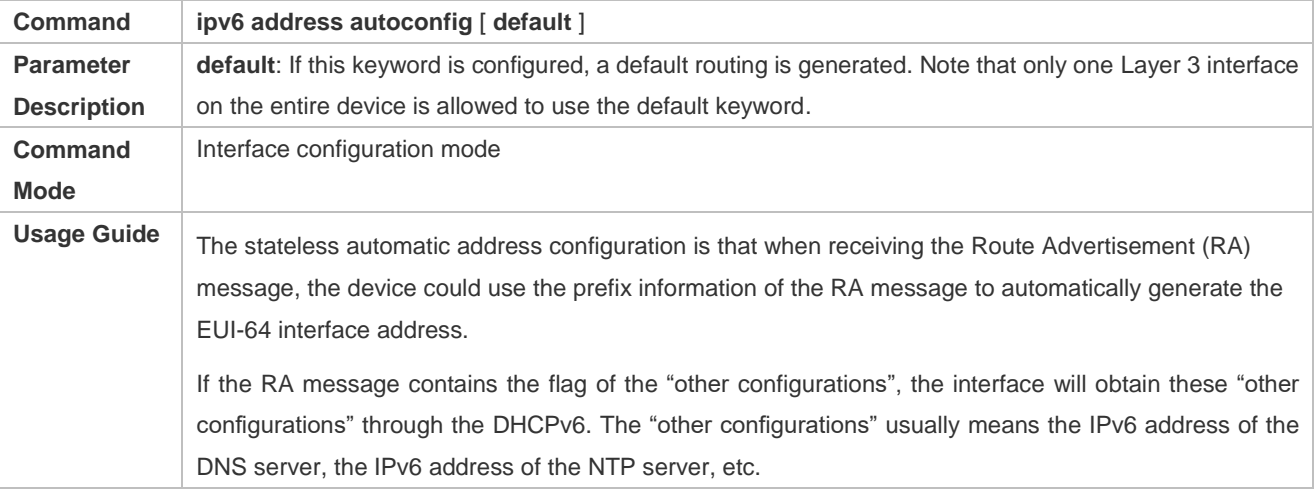

### **Configuration Example**

### **Configuring an IPv6 Address on an Interface**

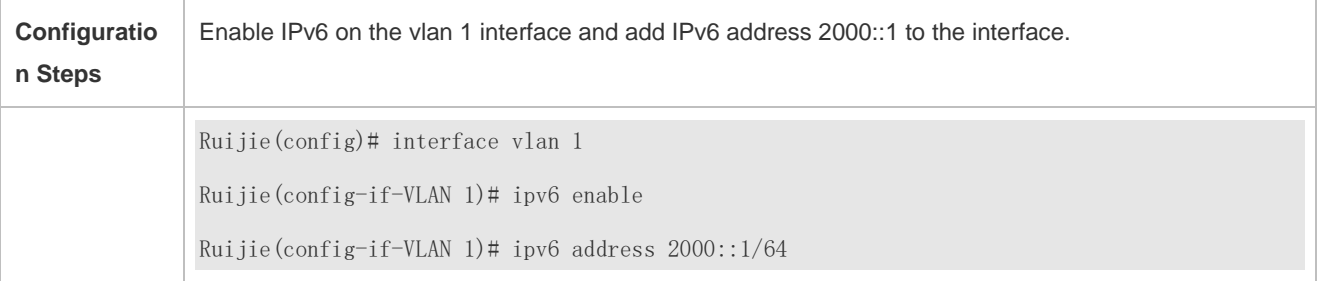

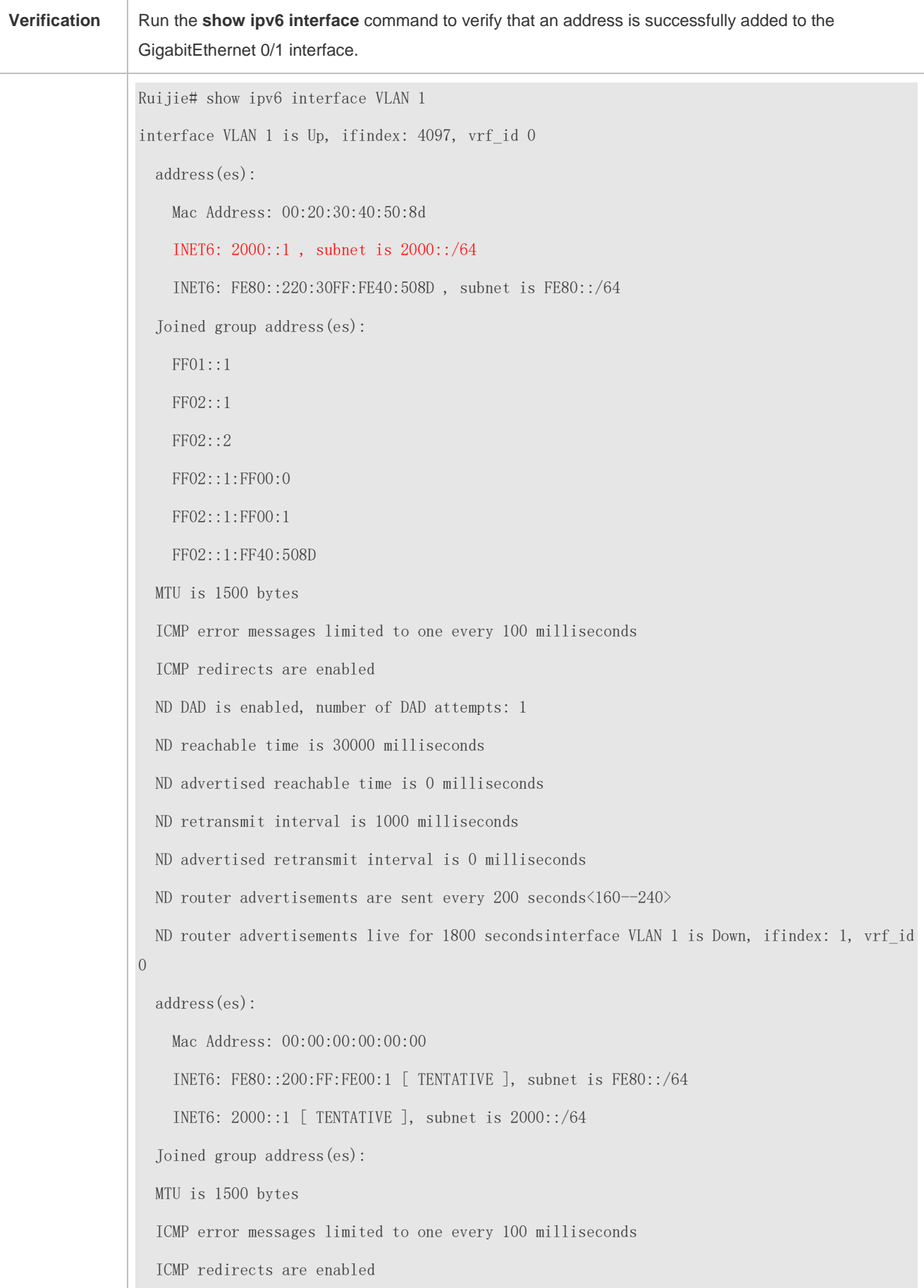

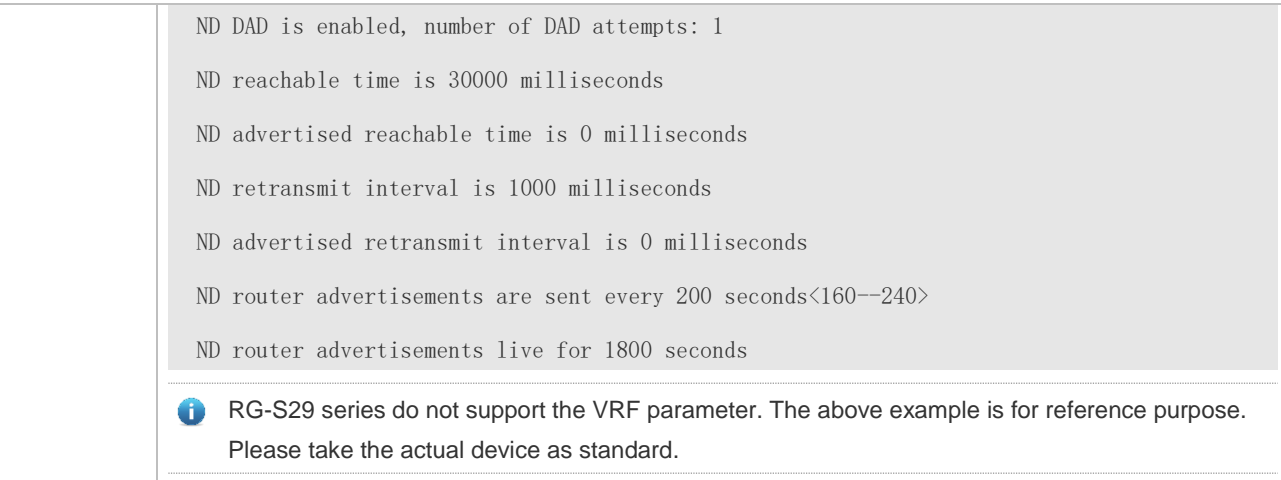

### **3.4.2 Configuring IPv6 NDP**

#### **Configuration Effect**

Configure NDP-related attributes, for example, enable IPv6 redirection and DAD.

#### **Notes**

RA suppression is enabled on interfaces by default. To configure a device to send RA packets, run the **no ipv6 nd suppress-ra** command in interface configuration mode.

#### **Configuration Steps**

- **Enabling IPv6 Redirection on an Interface**
- (Optional) IPv6 redirection is enabled by default.
- To disable IPv6 redirection on an interface, run the **no ipv6 redirects** command.
- **Configuring the Number of Consecutive NS Packets Sent During DAD**
- **Optional.**
- To prevent enabling DAD for IPv6 addresses on an interface or modify the number of consecutive NS packets sent during DAD, run the **ipv6 nd dad attempts** command.
- **Configuring the Reachable Time of a Neighbor**
- **Optional.**
- To modify the reachable time of a neighbor, run the **ipv6 nd reachable-time** command.
- **Enabling/Disabling RA Suppression on an Interface**
- **Optional.**
- If a device needs to send RA packets, run the **no ipv6 nd suppress-ra** command.
- **Configuring the Maximum Number of Unresolved ND Entries**
- Optional.
- If a large number of unresolved ND entries are generated due to scanning attacks, run the **ipv6 nd unresolved** command to restrict the number of unresolved neighbors.
- **Configuring the Maximum Number of ND Entries Learned on an Interface**
- **Optional.**
- If the number of IPv6 hosts is controllable, run the **ipv6 nd cache interface-limit** command to restrict the number of neighbors learned on an interface. This prevents ND learning attacks from occupying the memory space and affecting device performance.

### **Verification**

Run the following commands to check whether the configuration is correct:

- **show ipv6 interface** *interface-type interface-num*: Check whether the configurations such as the redirection function, reachable time of a neighbor, and NS sending interval take effect.
- **show ipv6 interface** *interface-type interface-num* **ra-inifo**: Check whether the prefix and other information configured for RA packets are correct.
- **show run**

### **Related Commands**

#### **Enabling IPv6 Redirection on an Interface**

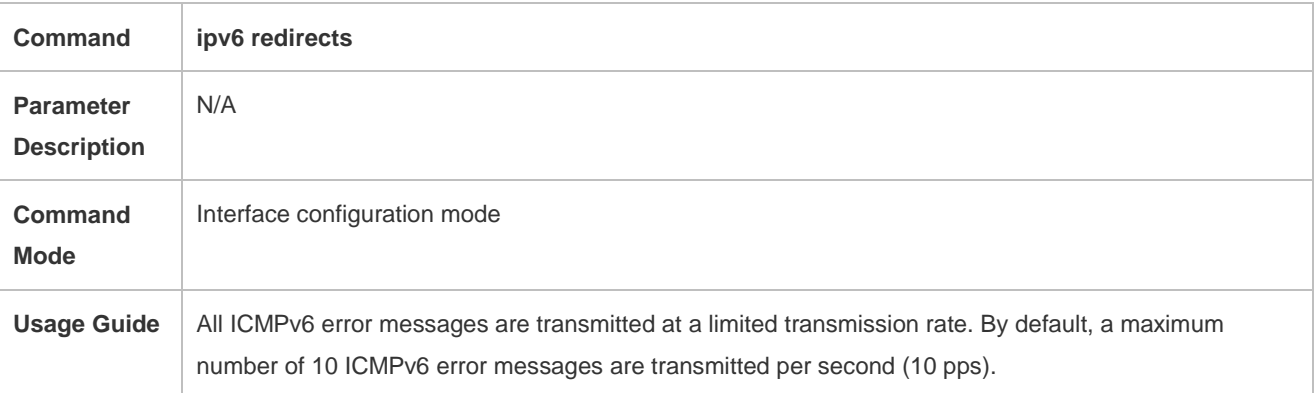

#### **Configuring the Number of Consecutive NS Packets Sent During DAD**

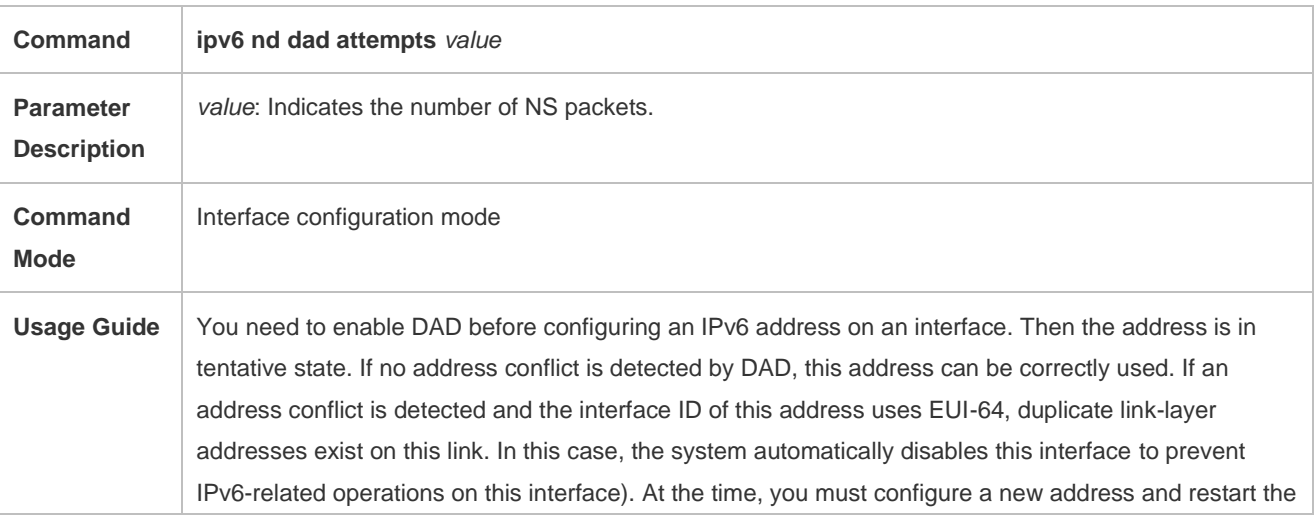

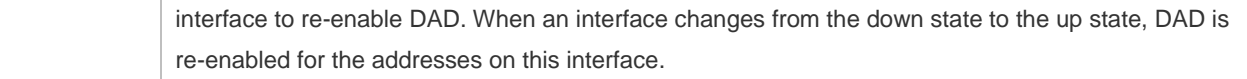

# **Configuring the Reachable Time of a Neighbor**

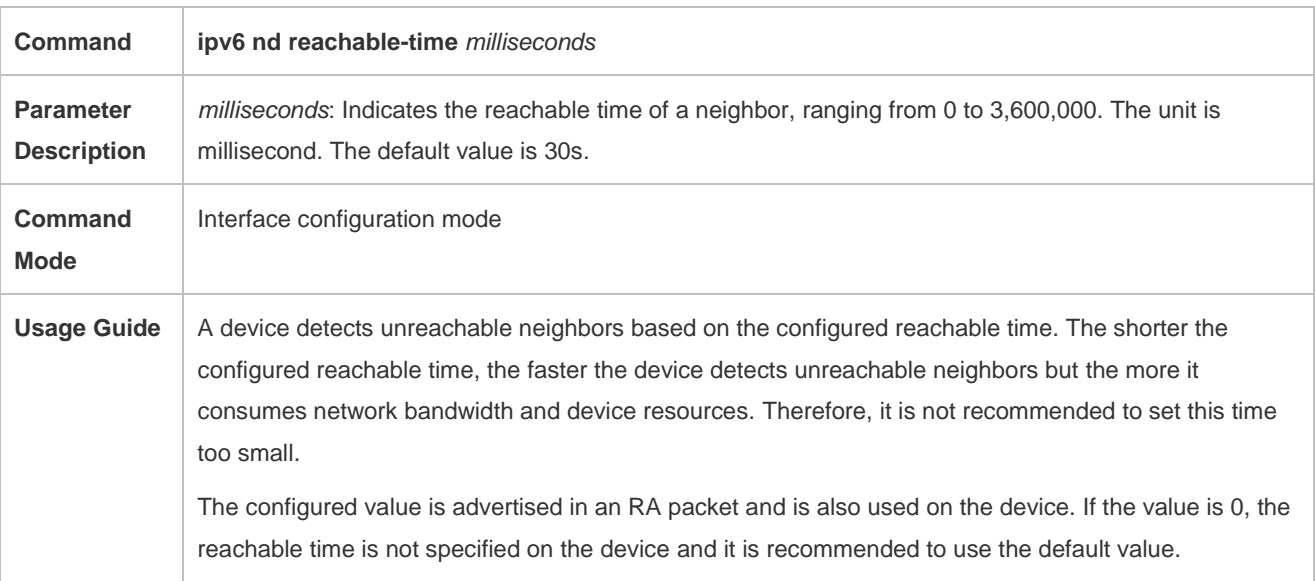

# **Configuring the Address Prefix to Be Advertised in an RA Packet**

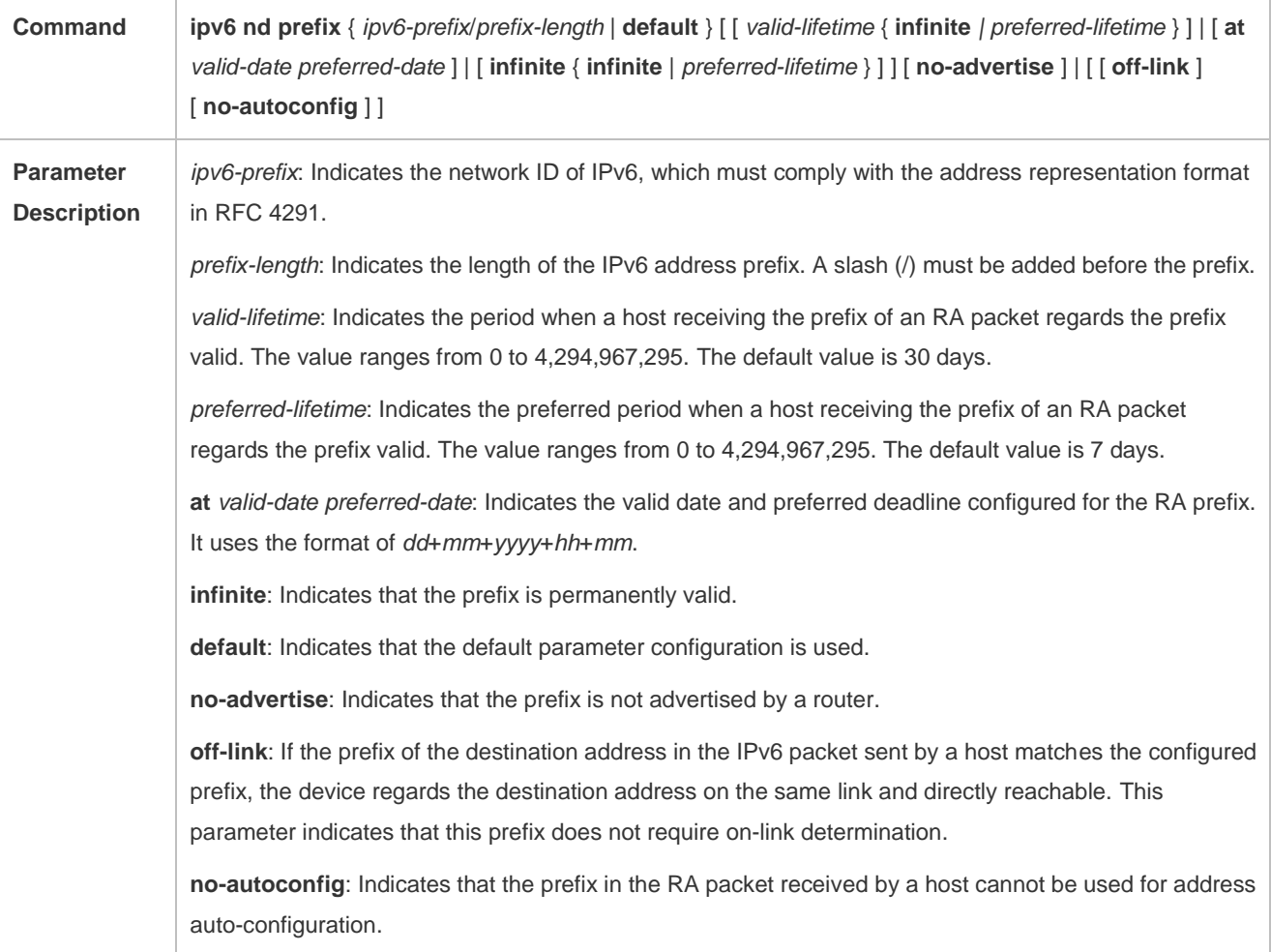

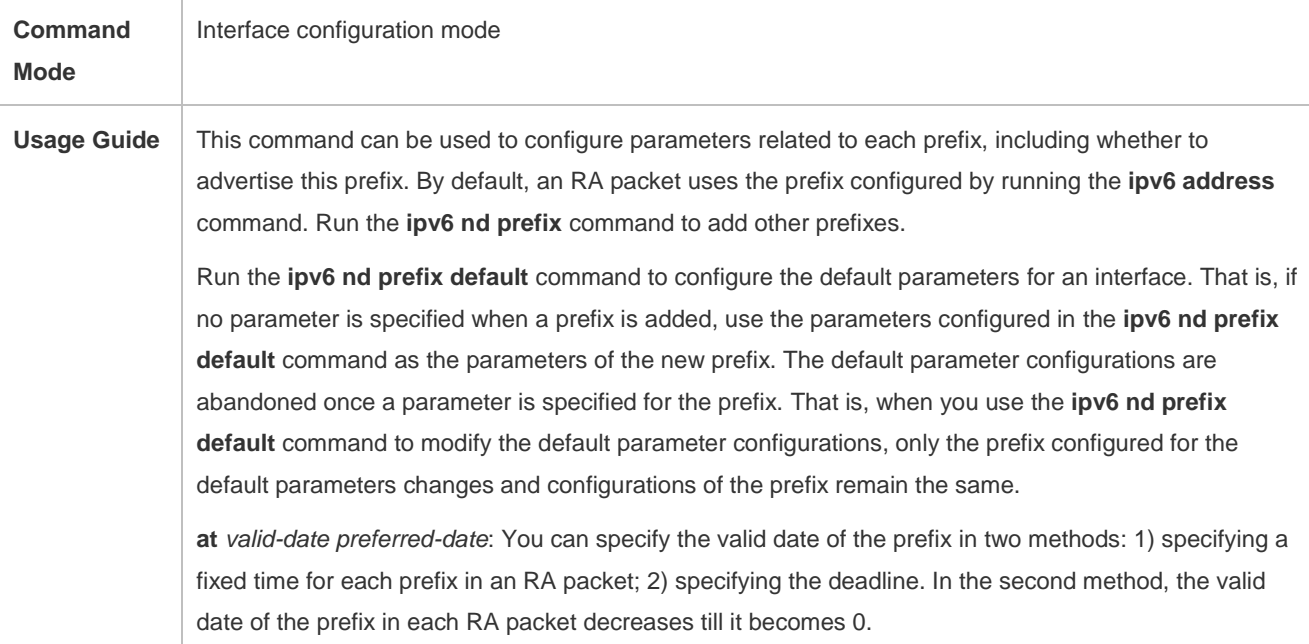

### **Enabling/Disabling RA Suppression on an Interface**

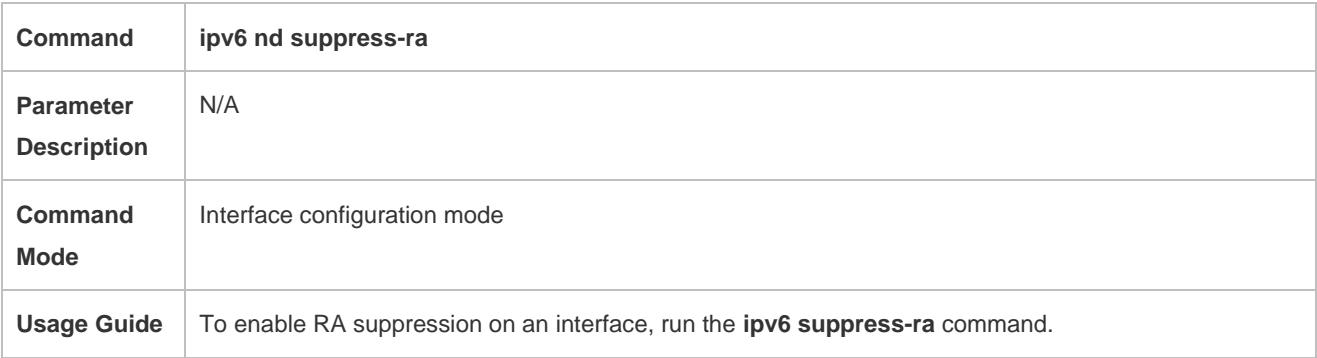

### **Configuring the Maximum Number of Unresolved ND Entries**

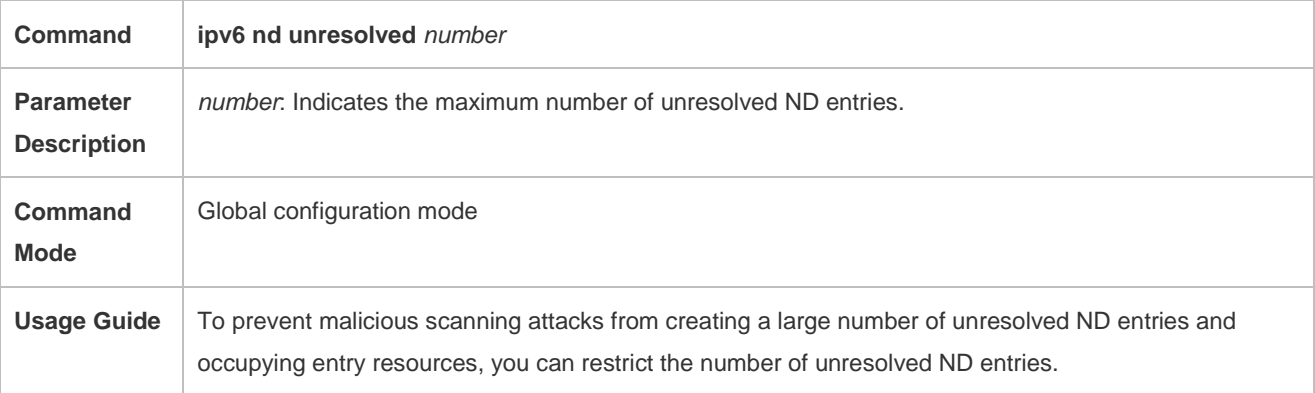

### **Configuring the Maximum Number of ND Entries Learned on an Interface**

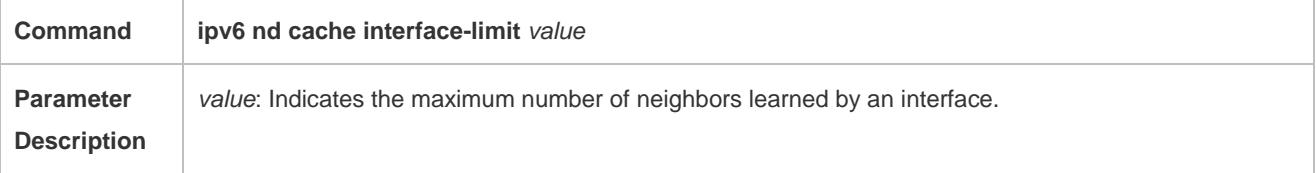

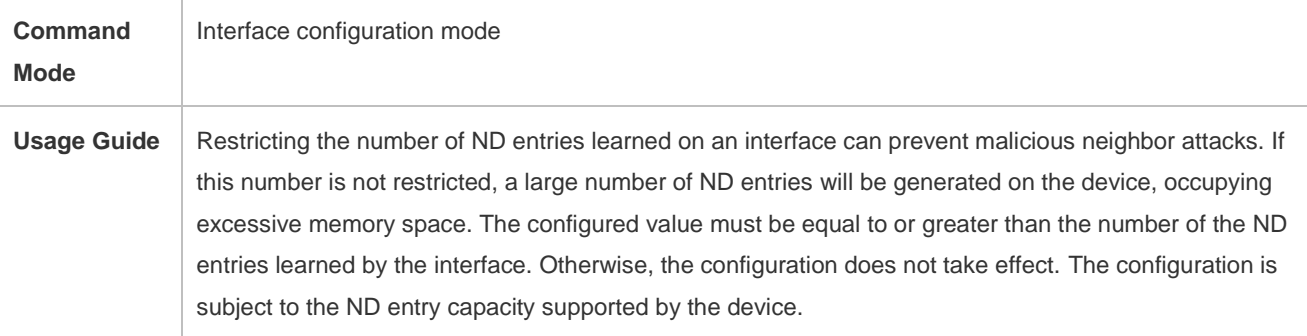

### **Configuration Example**

### **Enabling IPv6 Redirection on an Interface**

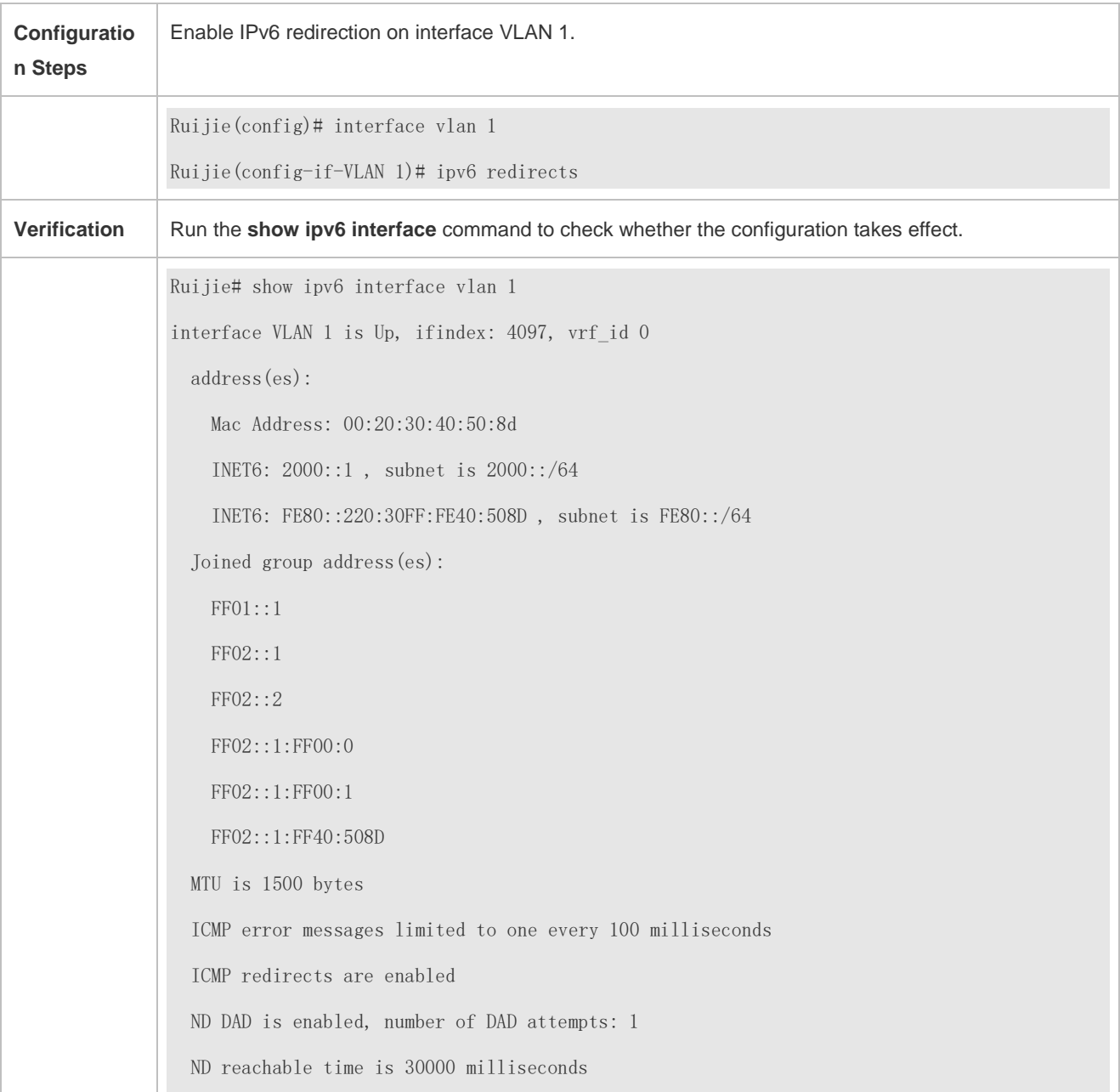

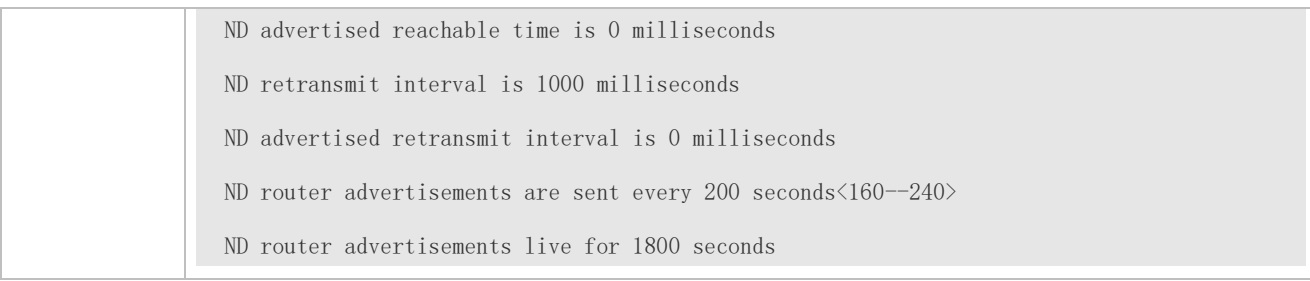

### **Configuring IPv6 DAD**

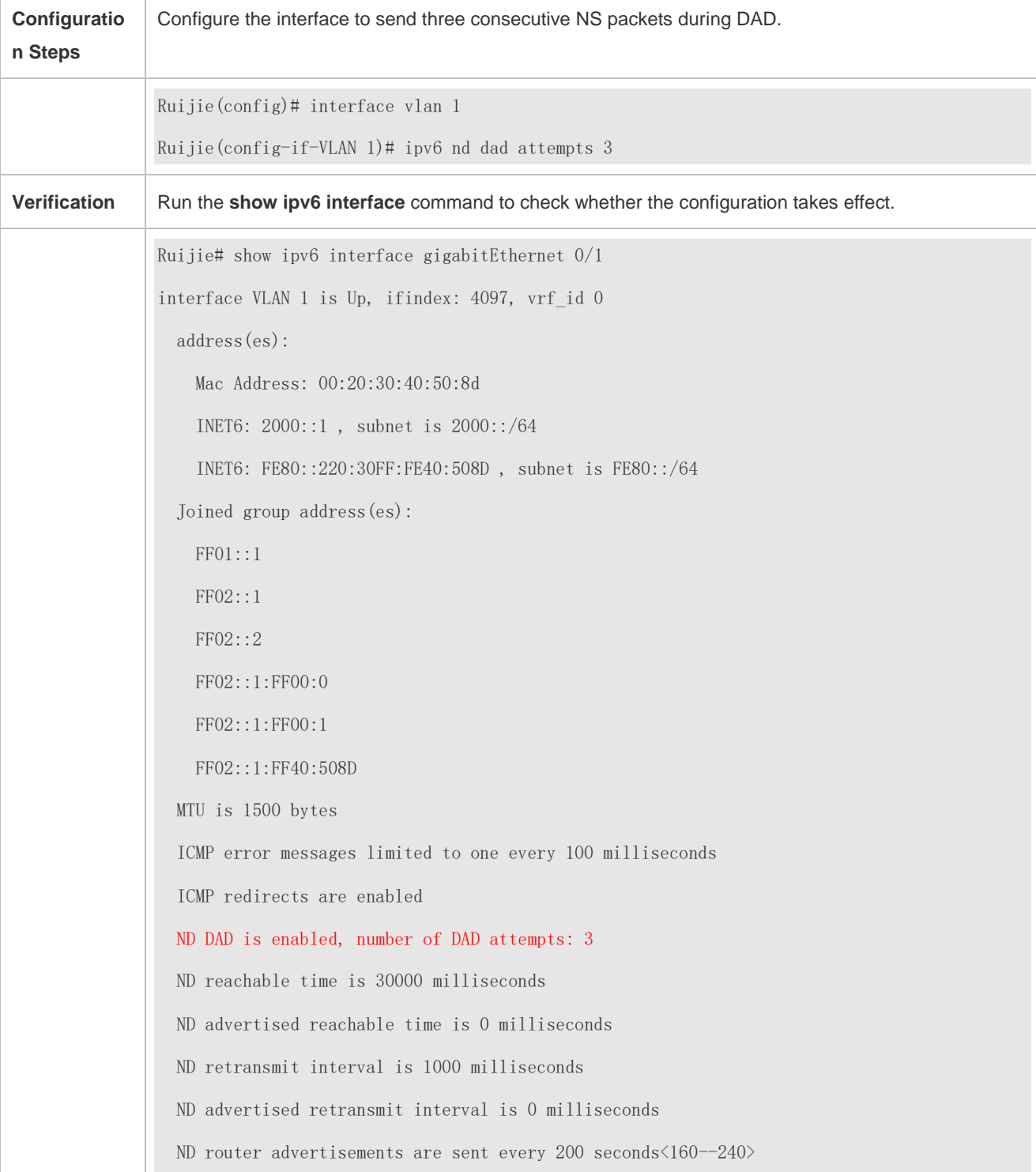

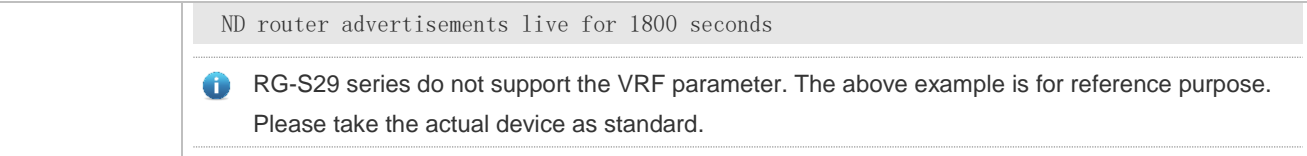

### **Configuring Prefix Information in an RA Packet**

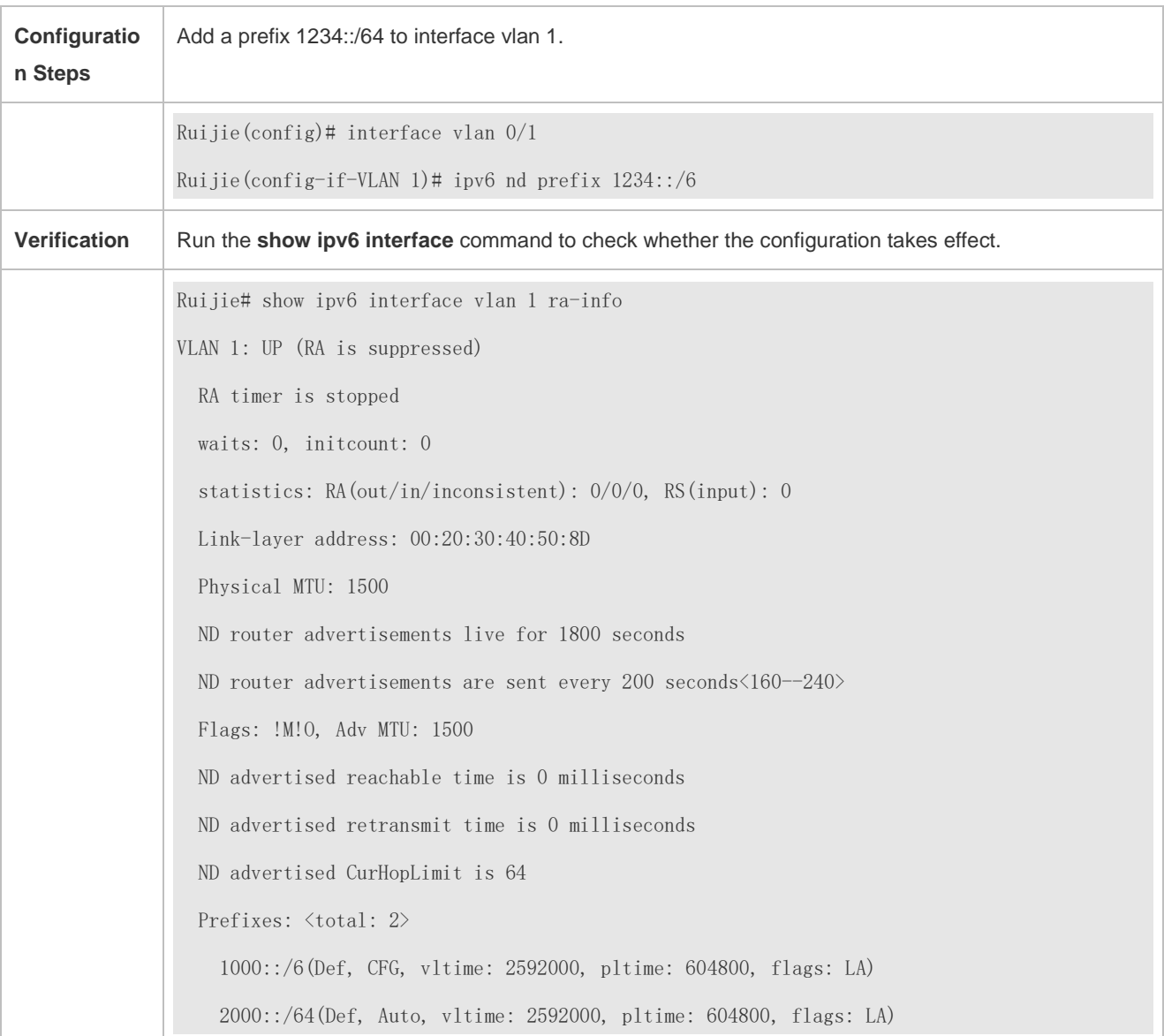

# **Disabling RA Suppression**

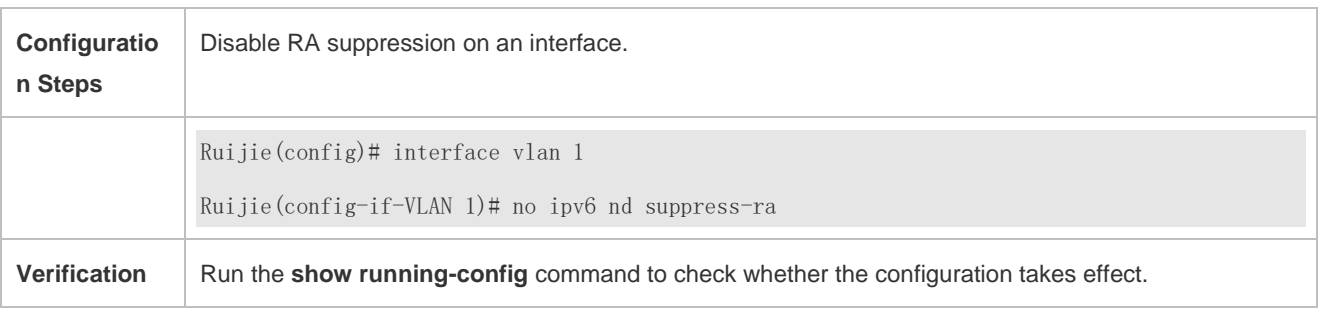

Ruijie# show run interface vlan 1 Building configuration... Current configuration : 125 bytes interface vlan 1 ipv6 enable no ipv6 nd suppress-ra !

### **Configuring the Maximum Number of Unresolved ND Entries**

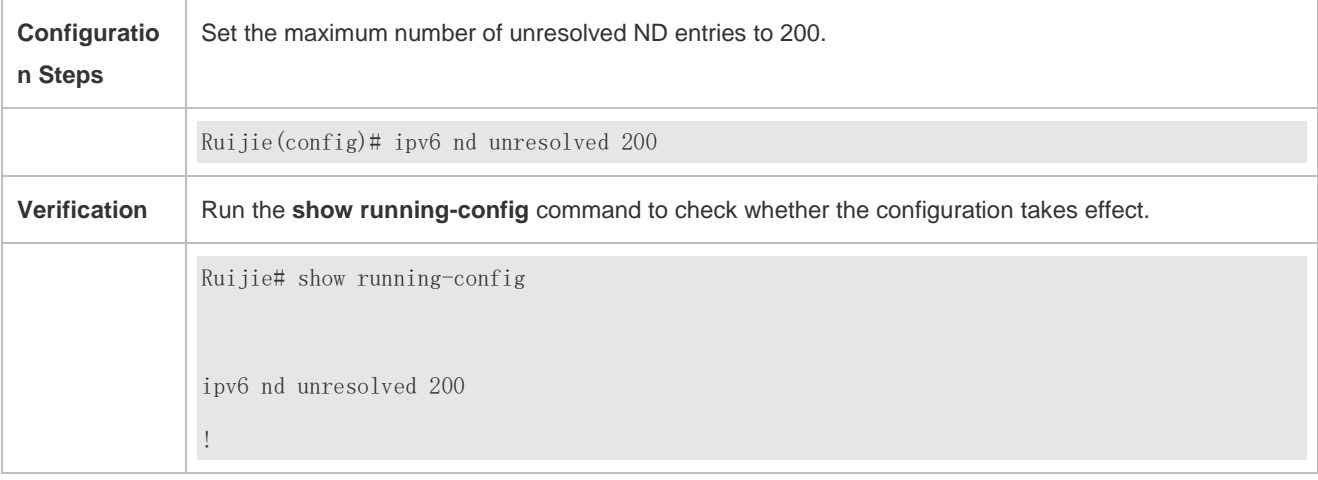

#### **Configuring the Maximum Number of ND Entries Learned on an Interface**

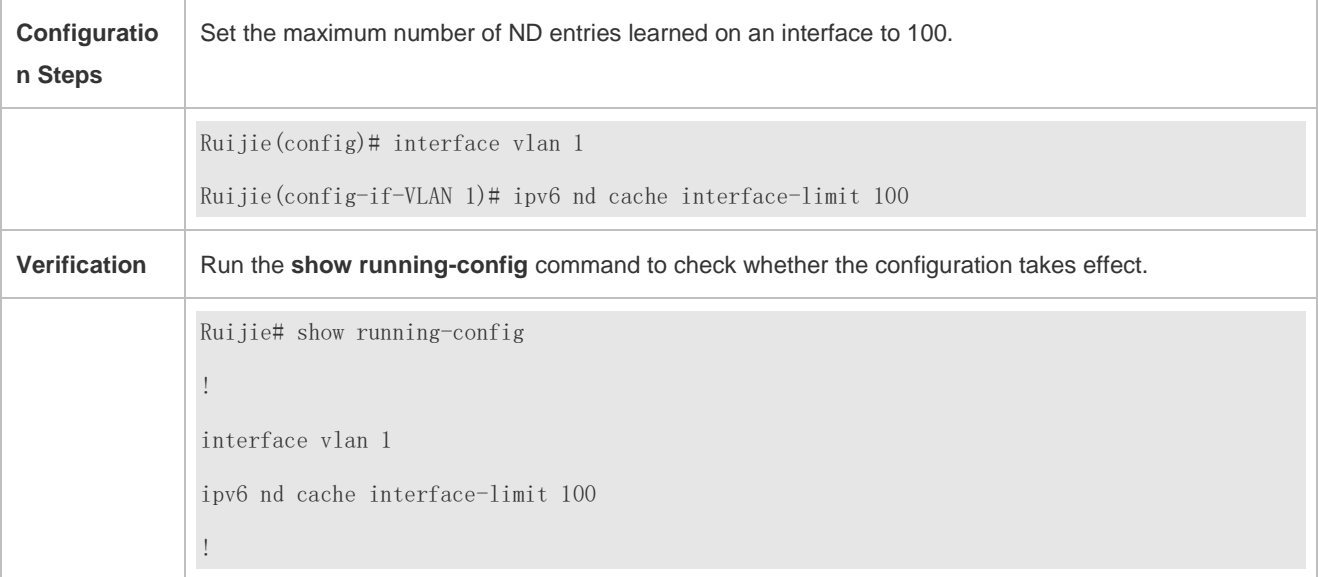

### <span id="page-408-0"></span>**3.4.3 Enabling PMTUD**

### **Configuration Effect**

When sending an IPv6 packet, a host fragments the packet based on the PMTU.

### **Notes**

The IPv6 MTU of an interface must be less than or equal to the interface MTU.

### **Configuration Steps**

- **Configuring the IPv6 MTU of an Interface**
- **Optional.**

### **Verification**

- Run the **show running-config** command to check whether the configuration is correct.
- Run the **show ipv6 interface** command to check whether the IPv6 MTU of an interface is correct.
- Capture the locally sent IPv6 packets whose length exceeds the PMTU. The packet capture result shows that the IPv6 packet is fragmented based on the PMTU.

### **Related Commands**

### **Configuring the IPv6 MTU of an Interface**

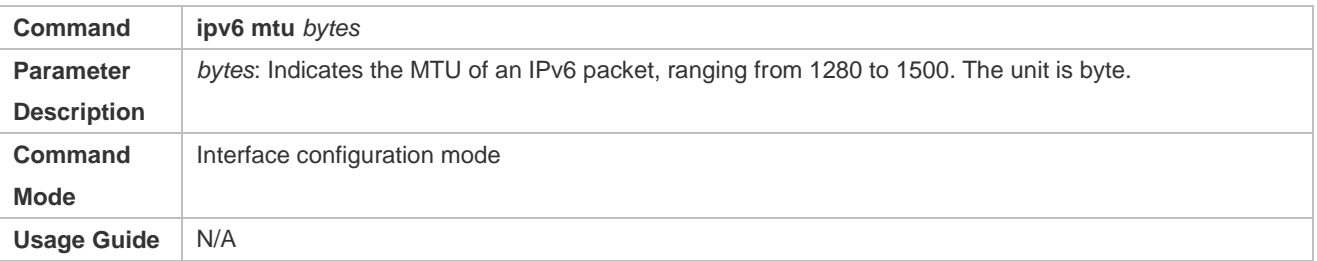

### **Configuration Example**

### **Configuring the IPv6 MTU of an Interface**

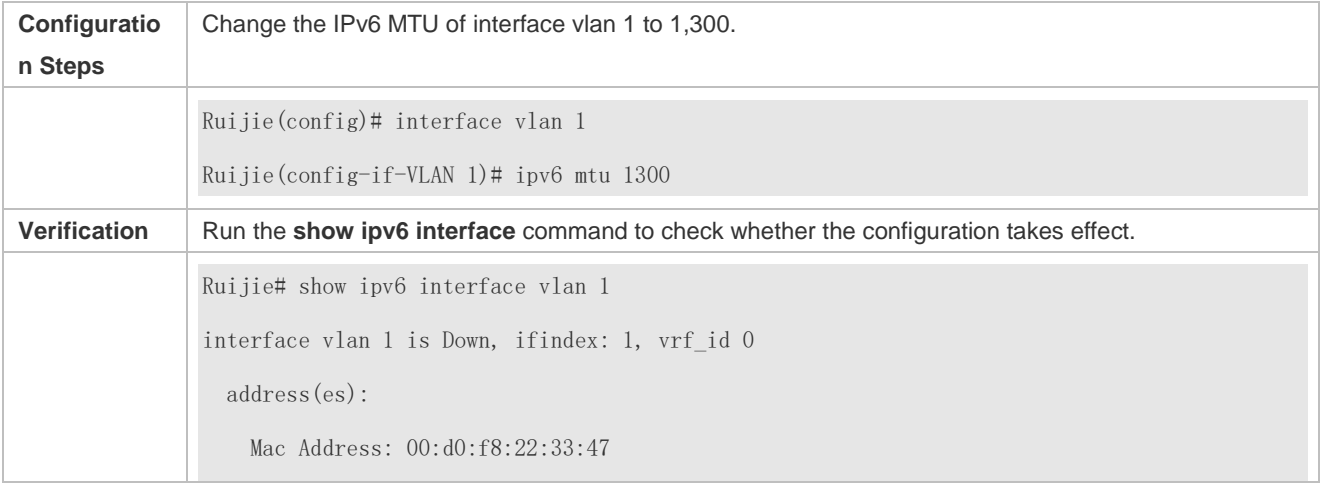

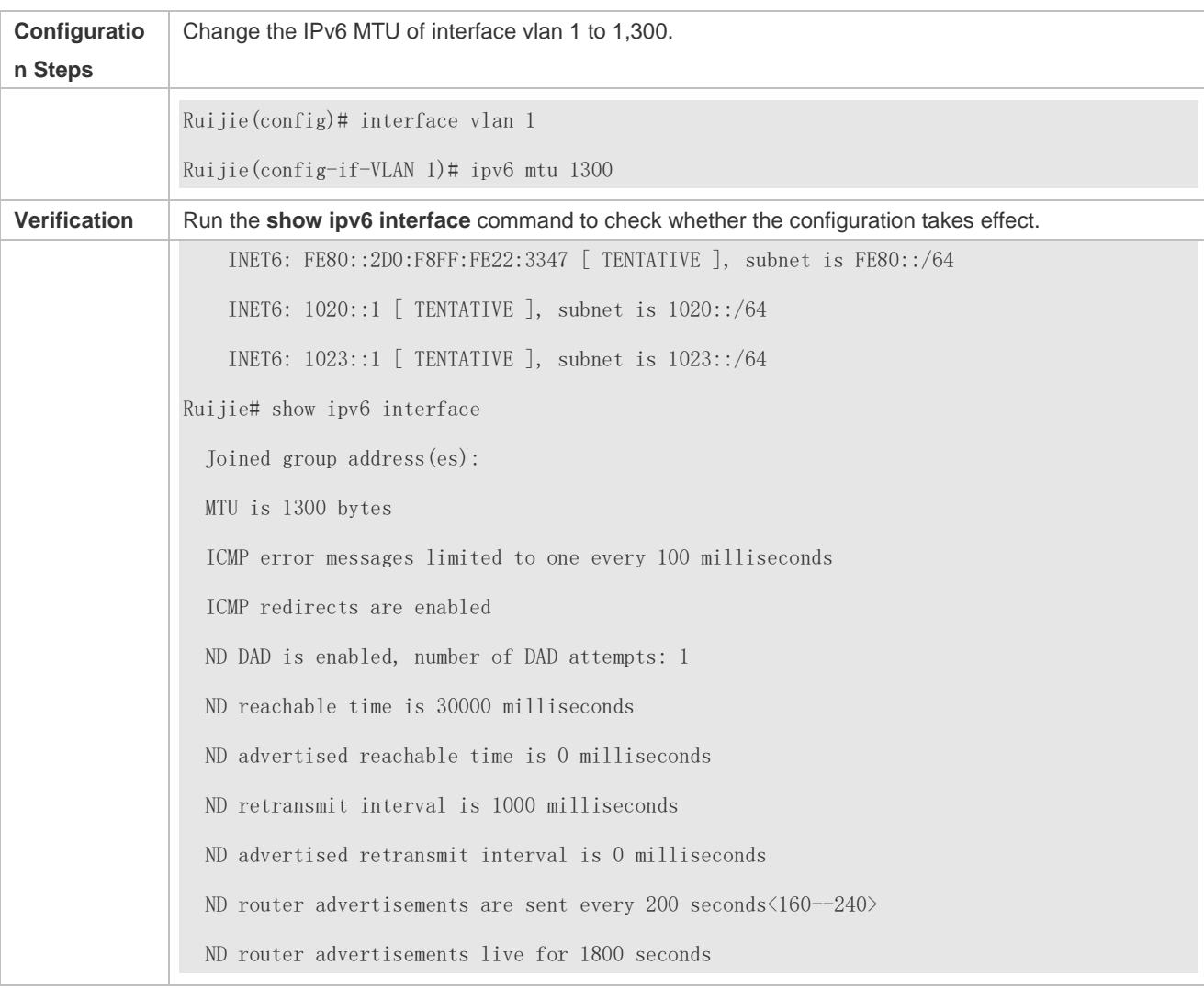

### **3.4.4 Enabling IPv6 Source Routing**

### **Configuration Effect**

RFC 5095 abolished the Type 0 routing header. Ruijie devices do not support the Type 0 routing header by default. The administrator can run the **ipv6 source-route** command to in global configuration mode to enable IPv6 source routing.

### **Configuration Steps**

### **Enabling IPv6 Source Routing**

- **Optional.**
- To enable IPv6 source routing, run the **ipv6 source-route** command.

### **Verification**

The device can properly forward packets carrying the Type 0 routing header.

### **Related Commands**

**Enabling IPv6 Source Routing**

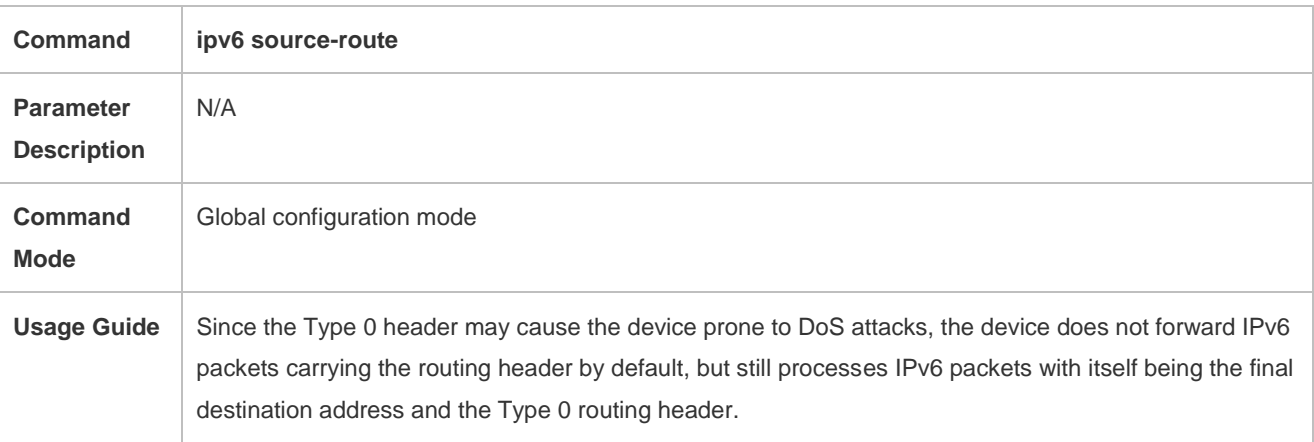

# **Configuration**

### **Example**

### **Enabling IPv6 Source Routing**

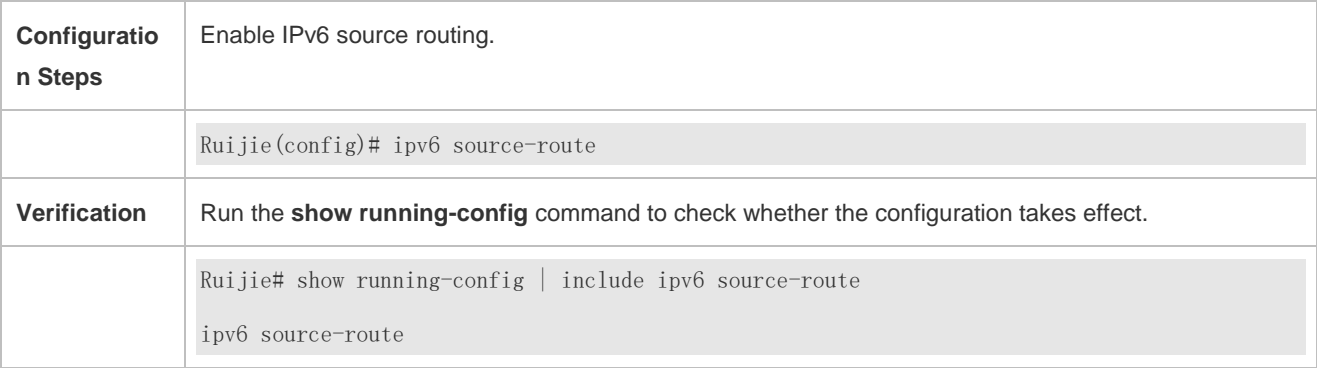

### <span id="page-410-0"></span>**3.4.5 Configuring the Sending Rate of ICMPv6 Error Messages**

### **Configuration Effect**

Configure the sending rate of ICMPv6 error messages.

### **Configuration Steps**

- **Configuring the Sending Rate of ICMPv6 Packet Too Big Messages**
- **Optional.**
- If a device receives many IPv6 packets with the packet length exceeding the IPv6 MTU of the outbound interface and thereby sends many ICMPv6 Packet Too Big messages to consume much CPU resources, run the **ipv6 icmp error-interval too-big** command to restrict the sending rate of this error message.

### **Configuring the Sending Rate of Other ICMPv6 Error Messages**

- **Optional.**
- If a device receives many illegal IPv6 packets and thereby generates many ICMPv6 error messages, run the **ipv6 icmp error-interval** command to restrict the sending rate of ICMPv6 error messages. (This command does not affect the sending rate of ICMPv6 Packet Too Big messages.)

### **Verification**

Run the **show running-config** command to check whether the configuration takes effect.

### **Related Commands**

### **Configuring the Sending Rate of ICMPv6 Packet Too Big Messages**

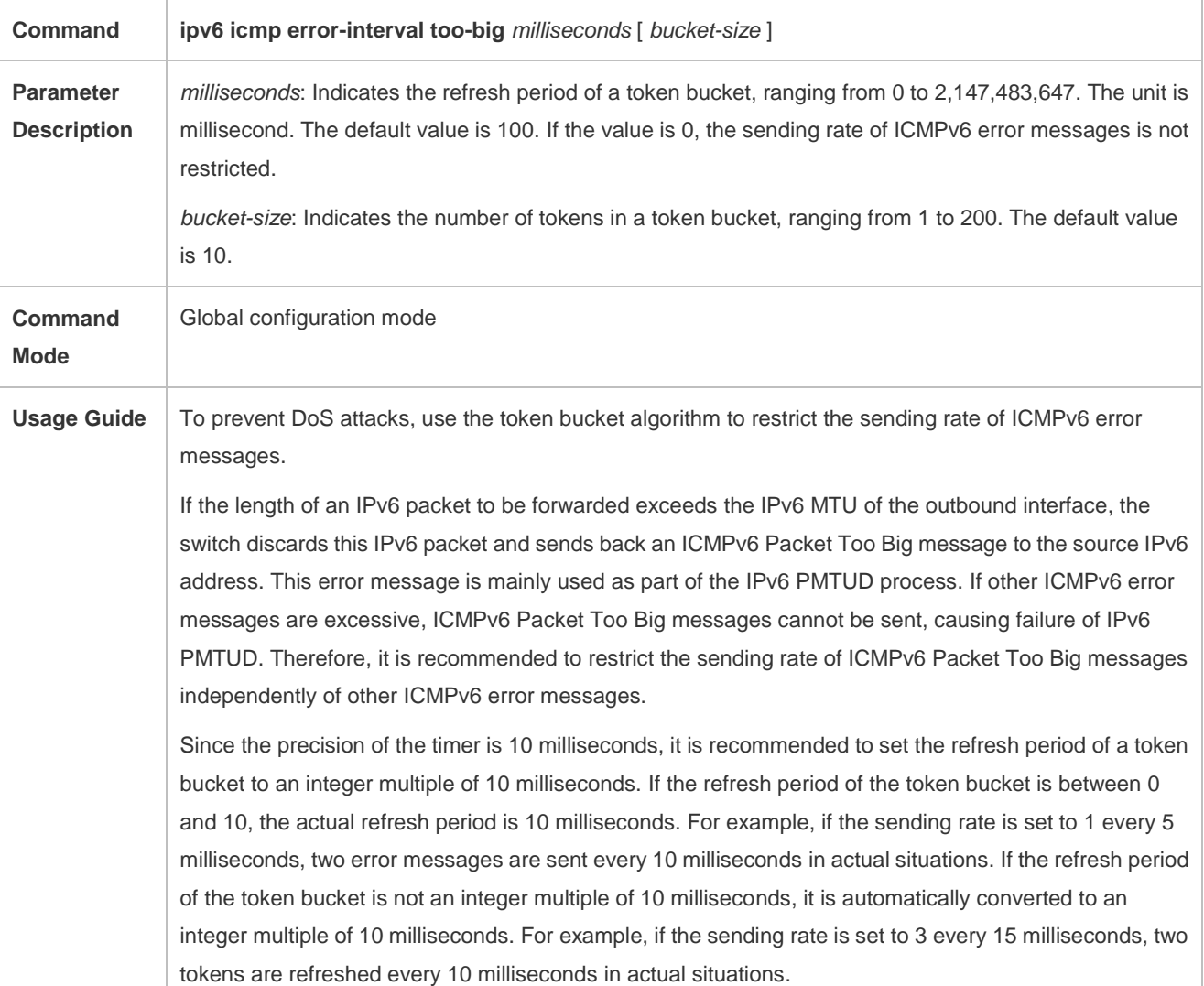

### **Configuring the Sending Rate of Other ICMPv6 Error Messages**

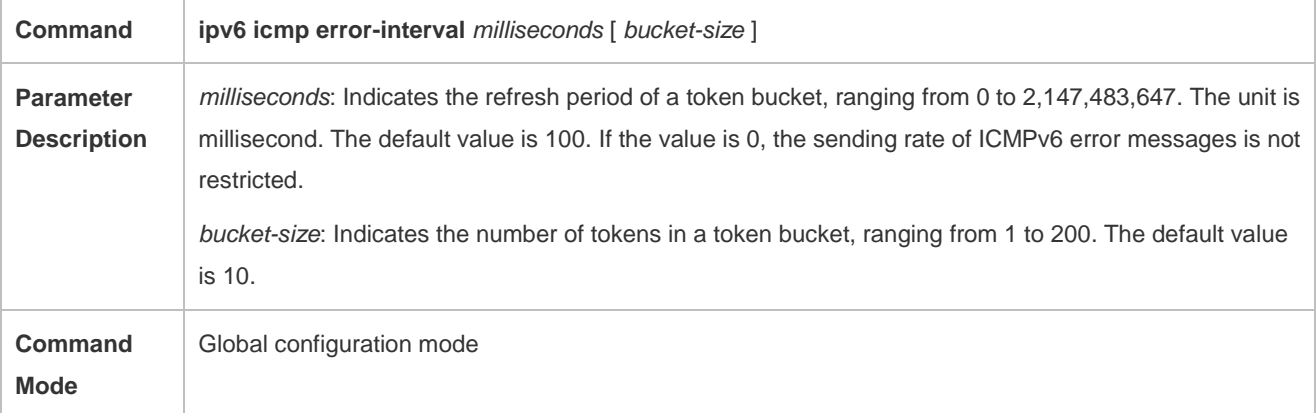

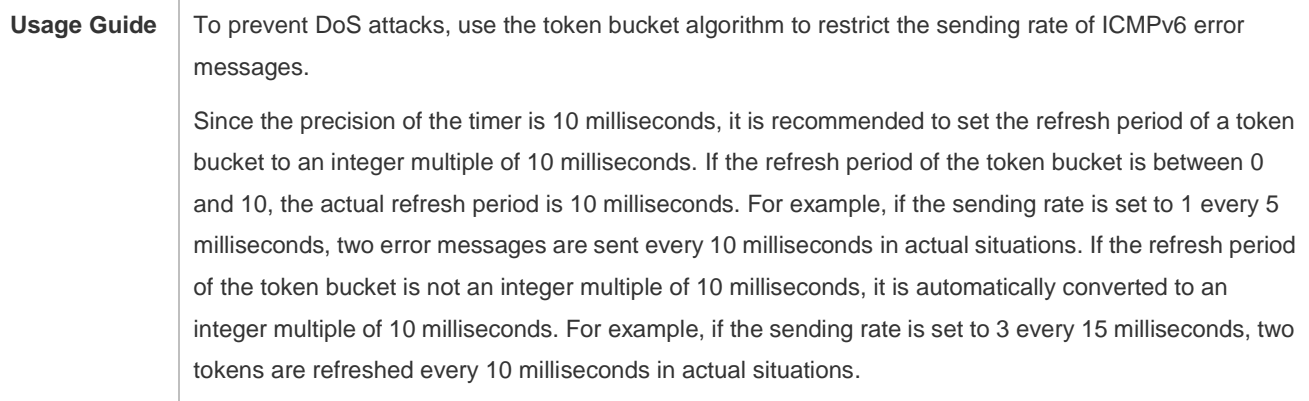

### **Configuration Example**

#### **Configuring the Sending Rate of ICMPv6 Error Messages**

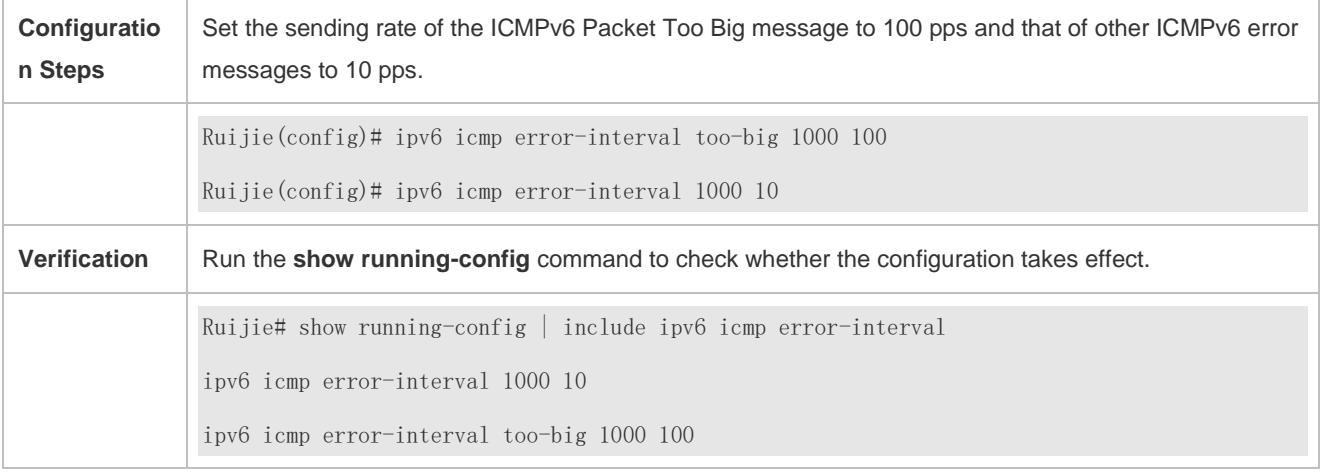

### <span id="page-412-0"></span>**3.4.6 Configuring the IPv6 Hop Limit**

### **Configuration Effect**

Configure the number of hops of a unicast packet to prevent the packet from being unlimitedly transmitted.

### **Configuration Steps**

### **Configuring the IPv6 Hop Limit**

- $\bullet$  Optional.
- To modify the number of hops of a unicast packet, run the **ipv6 hop-limit value** command.

### **Verification**

- Run the **show running-config** command to check whether the configuration is correct.
- Capture the IPv6 unicast packets sent by a host. The packet capture result shows that the hop-limit field value in the IPv6 header is the same as the configured hop limit.

### **Related Commands**

### **Configuring the IPv6 Hop Limit**

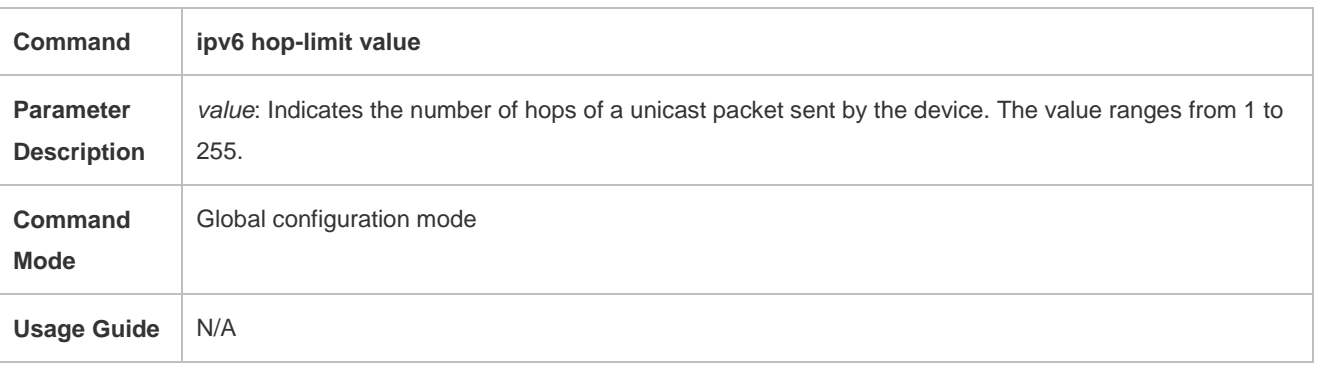

### **Configuration**

**Example**

### **Configuring the IPv6 Hop Limit**

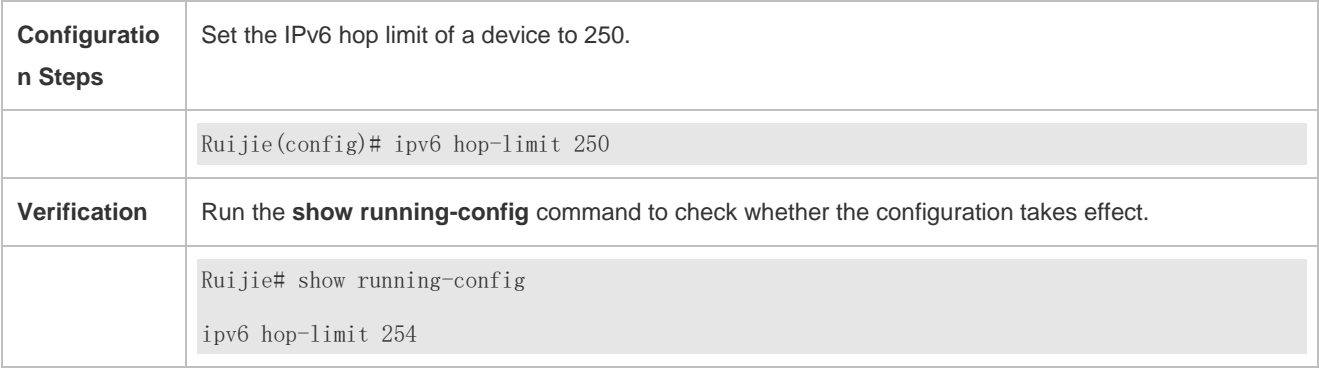

# **3.5 Monitoring**

### **Clearing**

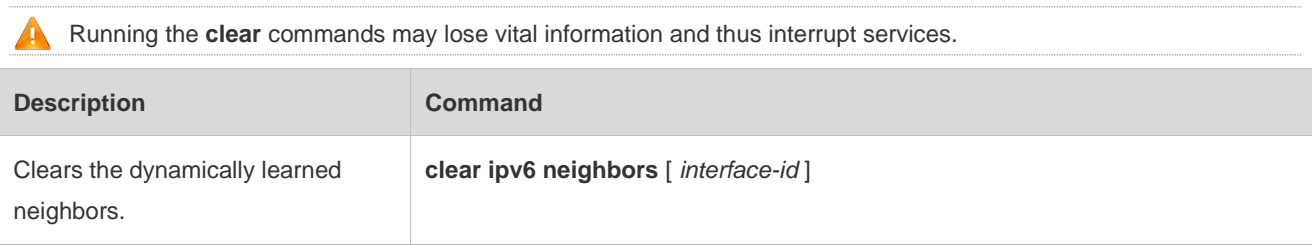

### **Displaying**

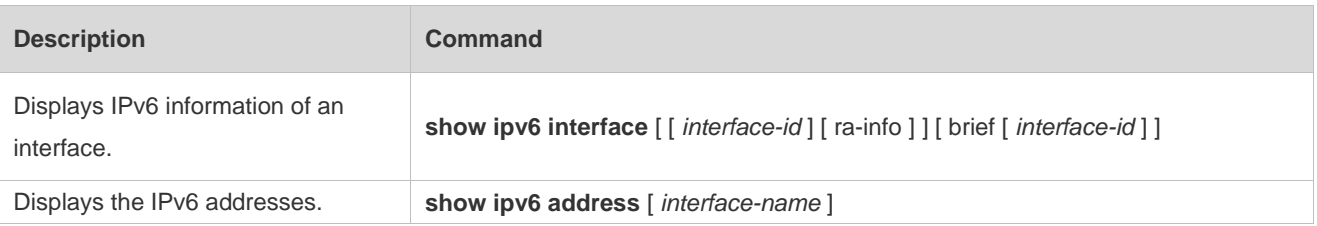

### Configuration Guide

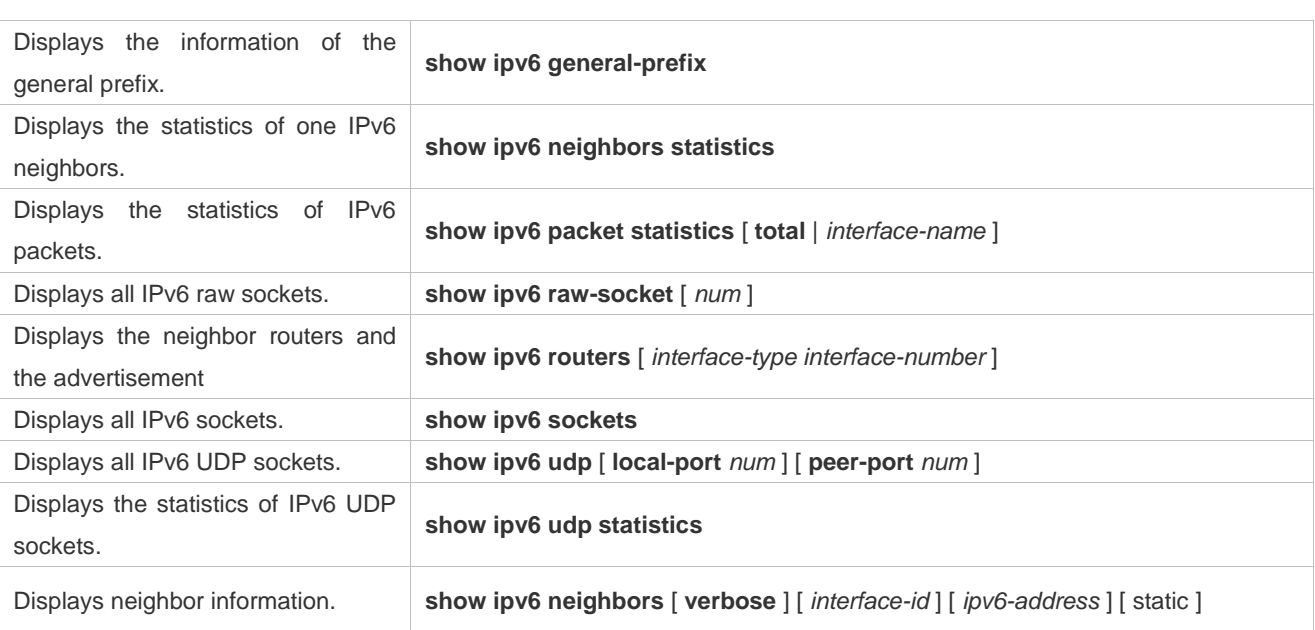

### **Debugging**

System resources are occupied when debugging information is output. Therefore, disable the debugging switch immediately after use.

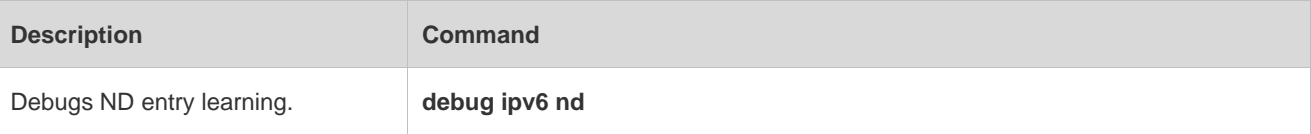

# **4 Configuring DHCP**

## **4.1 Overview**

The Dynamic Host Configuration Protocol (DHCP) is a LAN protocol based on the User Datagram Protocol (UDP) for dynamically assigning reusable network resources, for example, IP addresses.

The DHCP works in Client/Server mode. A DHCP client sends a request message to a DHCP server to obtain an IP address and other configurations. When a DHCP client and a DHCP server are not in a same subnet, they need a DHCP relay to forward DHCP request and reply packets.

### **Protocols and Standards**

- **RFC 2131: Dynamic Host Configuration Protocol**
- **RFC 2132: DHCP Options and BOOTP Vendor Extensions**
- **RFC 3046: DHCP Relay Agent Information Option**

# **4.2 Applications**

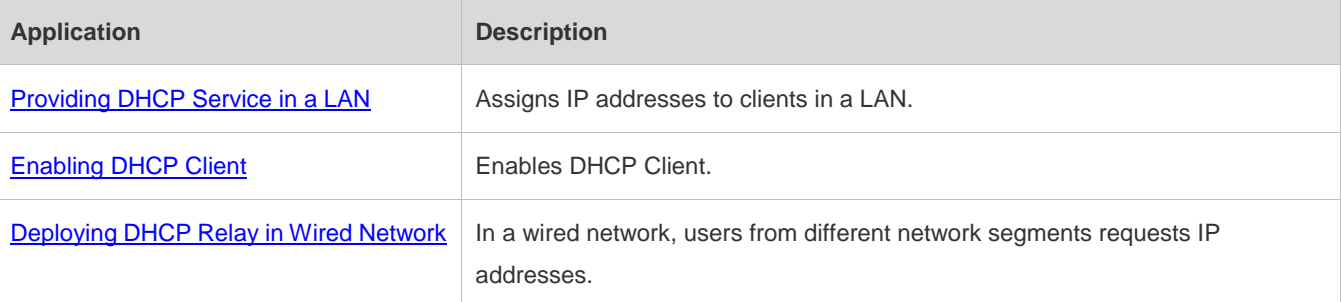

### <span id="page-415-0"></span>**4.2.1 Providing DHCP Service in a LAN**

### **Scenario**

Assign IP addresses to four users in a LAN.

For example, assign IP addresses to User 1, User 2, User 3 and User 4, as shown in the following figure.

The four users are connected to Server S through A, B, C and D.

#### Figure 4-1

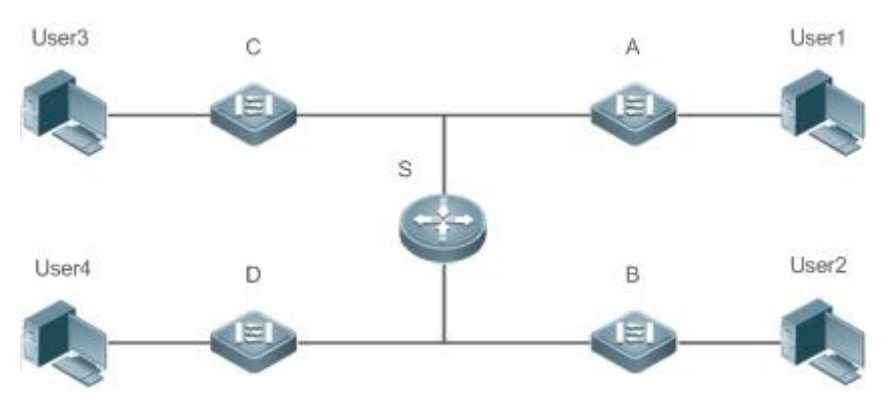

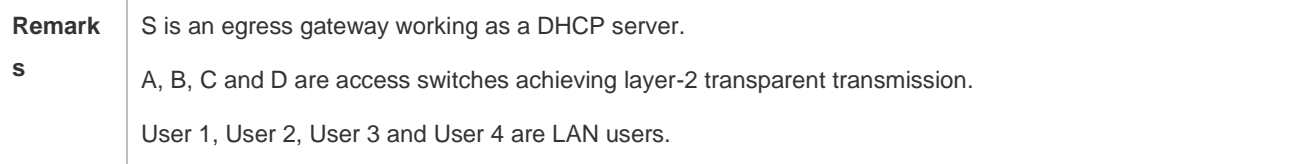

### **Deployment**

- **Enable DHCP Server on S.**
- Deploy layer-2 VLAN transparent transmission on A, B, C and D.
- User 1, User 2, User 3 and User 4 initiate DHCP client requests.

### <span id="page-416-0"></span>**4.2.2 Enabling DHCP Client**

### **Scenario**

Access switches A, B, C and D in a LAN request server S to assign IP addresses.

For example, enable DHCP Client on the interfaces of A, B, C and D to request IP addresses, as shown in the following figure.

Figure 4-2

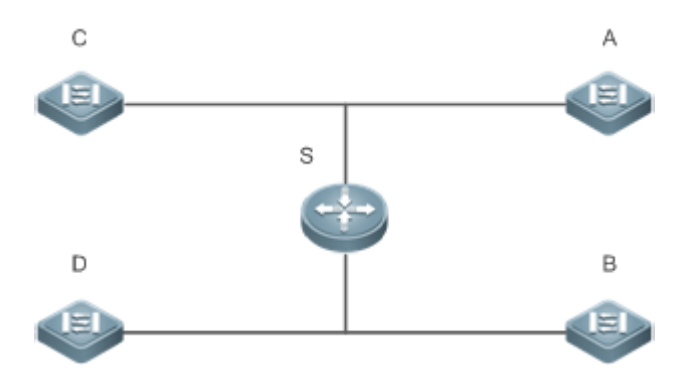

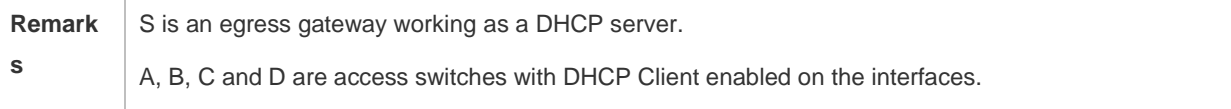

### **Deployment**

- **Enable DHCP Server on S.**
- Enable DHCP Client on the interfaces of A, B, C and D.

### <span id="page-417-0"></span>**4.2.3 Deploying DHCP Relay in Wired Network**

### **Scenario**

As shown in the following figure, Switch C and Switch D are access devices for the users in VLAN 10 and VLAN 20 respectively. Switch B is a gateway, and Switch A is a core device. The requirements are listed as follows:

Switch A works as a DHCP server to assign IP addresses of different network segments dynamically to users in different VLANs.

Users in VLAN 10 and VLAN 20 obtain IP addresses dynamically.

Figure 4-3 DHCP Relay

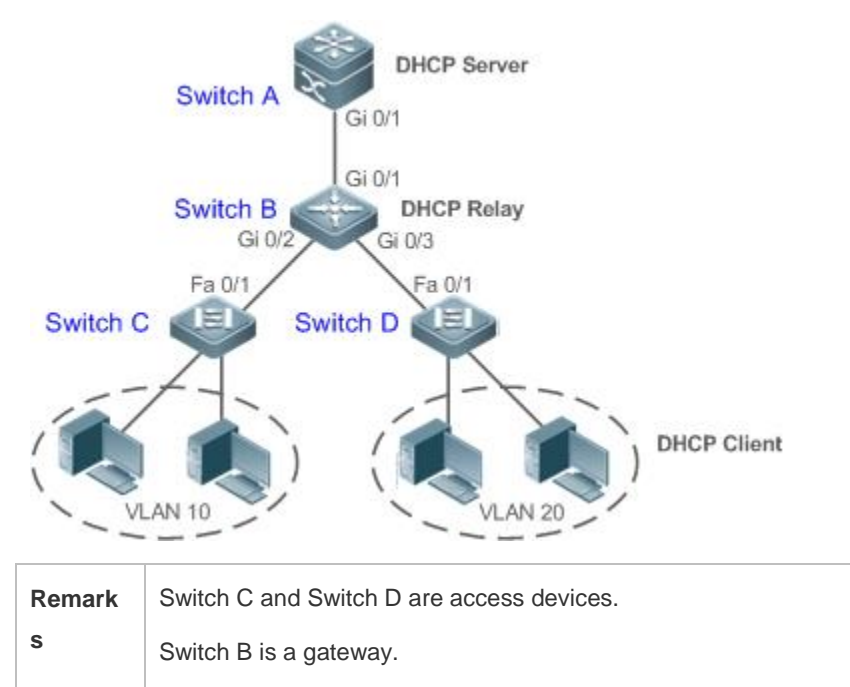

Switch A is a core device.

### **Deployment**

- Configure layer-2 communication between Switch B and Switch C as well as between Switch B and Switch D.
- On Switch B, specify a DHCP server address and enable DHCP Relay.
- On Switch A, create DHCP address pools for VLAN 10 and VLAN 20 respectively, and enable DHCP Server.

### **4.3 Features**

### **Basic Concepts**

**DHCP Server**

Based on RFC 2131, Ruijie DHCP server assigns IP addresses to clients and manages these IP addresses.

#### **DHCP Client**

DHCP Client enables a device to automatically obtain an IP address and configurations from a DHCP server.

#### **DHCP Relay**

When a DHCP client and a DHCP server are not in a same subnet, they need a DHCP relay to forward DHCP request and reply packets.

#### **Lease**

Lease is a period of time specified by a DHCP server for a client to use an assigned IP address. An IP address is active when leased to a client. Before a lease expires, a client needs to renew the lease through a server. When a lease expires or is deleted from a server, the lease becomes inactive.

#### **Excluded Address**

An excluded address is a specified IP address not assigned to a client by a DHCP server.

#### **Address Pool**

An address pool is a collection of IP addresses that a DHCP server may assign to clients.

#### **Option Type**

An option type is a parameter specified by a DHCP server when it provides lease service to a DHCP client. For example, a public option include the IP addresses of a default gateway (router), WINS server and a DNS server. DHCP server allows configuration of other options. Though most options are defined in the RFC 2132, you can add user-defined options.

#### **Overview**

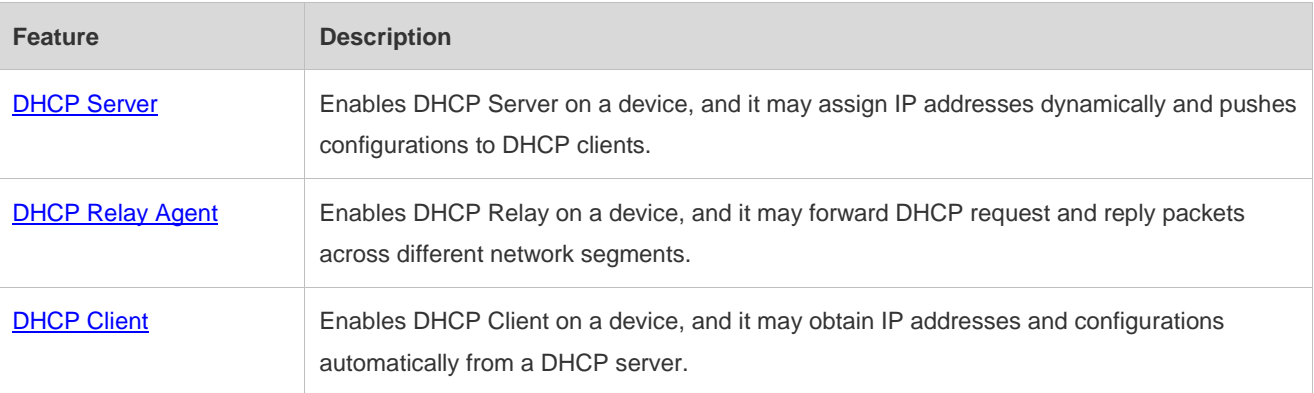

### <span id="page-418-0"></span>**4.3.1 DHCP Server**

### **Working Principle**

### **DHCP Working Principle**

Figure 4-4

#### Configuration Guide Configuration Guide Configuration Guide Configuration Configuration Configuring DHCP

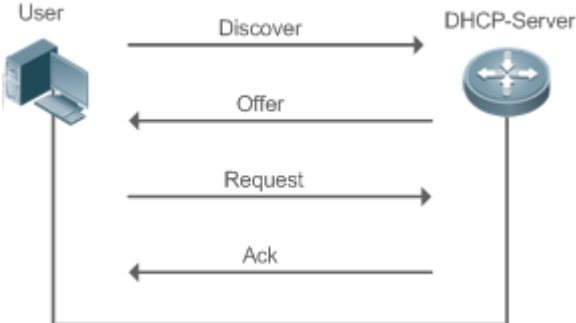

A host requests an IP address through DHCP as follows:

- 1. A host broadcasts a DHCP discover packet to find DHCP servers in a network.
- 2. DHCP servers unicast/broadcast (based on the property of the host packet) DHCP offer packets to the host, containing an IP address, a MAC address, a domain name and a lease.
- 3. The host broadcasts a DHCP request packet to formally request an IP address.
- 4. A DHCP server sends a DHCP ACK unicast packet to the host to acknowledge the request.
- A DHCP client may receive DHCPOFFER packets from multiple DHCP servers, but usually it accepts only the first DHCPOFFER packet. Besides, the address specified in a DHCPOFFER packet is not necessarily assigned. Instead, it is retained by the DHCP server until a client sends a formal request.

To formally request an IP address, a client broadcasts a DHCPREQUEST packet so that all DHCP servers sending DHCPOFFER packets may receive the packet and release OFFER IP addresses.

If a DHCPOFFER packet contains invalid configuration parameters, a client will send a DHCPDECLINE packet to the server to decline the configuration.

During the negotiation, if a client does not respond to the DHCPOFFER packets in time, servers will send DHCPNAK packets to the client and the client will reinitiate the process.

During network construction, Ruijie DHCP servers have the following features:

- Low cost. Usually the static IP address configuration costs more than DHCP configuration.
- Simplified configuration. Dynamic IP address assignment dramatically simplifies device configuration
- Centralized management. You can modify the configuration for multiple subnets by simply modifying the DHCP server configuration.

#### **Address Pool**

After a server receives a client's request packet, it chooses a valid address pool, determines an available IP address from the pool through PING, and pushes the pool and address configuration to the client. The lease information is saved locally for validity check upon lease renewal.

An address pool may carry various configuration parameters as follows:

- An IP address range, which is the range of IP addresses that are available.
- A gateway address. A maximum of 8 gateway addresses are supported.
- A DNS address. A maximum of 8 DNS addresses are supported.
- A lease period notifying clients of when to age an address and request a lease renewal.

#### **VRRP Monitoring**

In a Virtual Router Redundancy Protocol (VRRP) scenario, Ruijie devices enabled with DHCP provide a command to monitor the VRRP status of the interface. To an interface configured with VRRP address and VRRP monitoring, a DHCP server only processes the DHCP clients' request packets from the interface in Master state, and other packets are discarded. If no VRRP address is configured, the DHCP server does not monitor the VRRP status, and all DHCP packets are processed. VRRP monitoring is configured on only layer-3 interfaces. It is disabled by default, namely, only the Master device processes the DHCP service.

#### **ARP-Based Offline Detection**

Ruijie devices enabled with DHCP provide a command to enable ARP-based offline detection. After this function is enabled, a DHCP server will receive an ARP aging notification when a client gets offline, and start retrieving the client's address. If the client does not get online within a period of time (5 minutes by default), the DHCP server will retrieve the address and assign it to another client. If the client gets online again, the address is still valid.

#### **Adding Pseudo Server Detection**

If a DHCP server is deployed illegally, a client interacts with this server while requesting an IP address and a wrong address will be assigned to the client. This server is a pseudo server. Ruijie devices enabled with DHCP provides a command to enable pseudo server detection. After it is enabled, DHCP packets are checked for Option 54 (Server Identifier Option). If the content of Option 54 is different from the actual DHCP server identifier, the IP address of the pseudo server and port receiving the packets will be recorded. The pseudo server detection is only an after-event security function and cannot prevent an illegal DHCP server from assigning IP addresses to clients.

### **Related Configuration**

### **Enabling DHCP Server Globally**

- **By default, DHCP Server is disabled.**
- **Run the service dhcp** command to enable the DHCP Server.
- **Run the service dhcp** command globally to enable DHCP service.

#### **Configuring Address Pool**

- **By default, no address pool is configured.**
- Run the **ip dhcp pool** command to configure an IP address range, a gateway and a DNS.
- If no address pool is configured, no addresses will be assigned.

### <span id="page-420-0"></span>**4.3.2 DHCP Relay Agent**

### **Working Principle**

The destination IP address of DHCP request packets is 255.255.255.255, and these packets are forwarded within a subnet. To achieve IP address assignment across network segments, a DHCP relay agent is needed. The DHCP relay agent unicasts DHCP request packets to a DHCP server and forwards DHCP reply packets to a DCHP client. The DHCP relay agent serves as a repeater connecting a DHCP client and a DHCP server of different network segments by forwarding DHCP request packets and DHCP reply packets. The Client-Relay-Server mode achieves management of IP addresses across multiple network segments by only one DHCP server. See the following figure.

### Figure 4-5 DHCP Relay Scenario

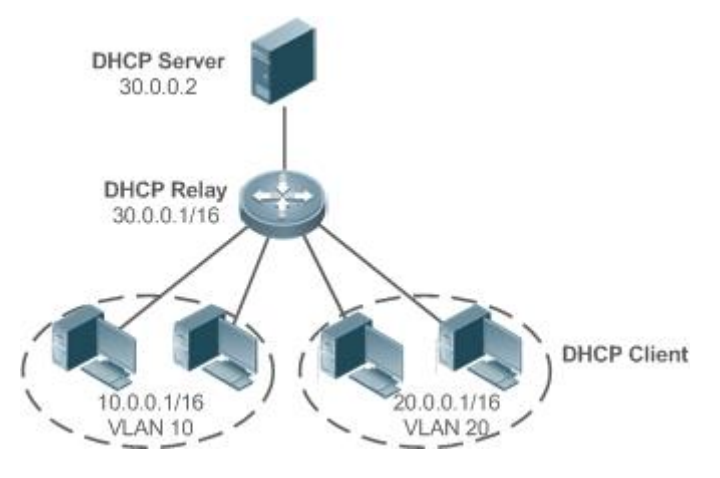

VLAN 10 and VLAN 20 correspond to the segments 10.0.0.1/16 and 20.0.0.1/16 respectively. A DHCP server with IP address 30.0.0.2 is in segment 30.0.0.1/16. To achieve management of dynamic IP addresses in VLAN 10 and VLAN 20 by the DHCP server, you only need to enable DHCP Relay on a gateway and configure IP address 30.0.0.2 for the DHCP server.

### **DHCP Relay Agent Information (Option 82)**

As defined in RFC 3046, an option can be added to indicate a DHCP client's network information when DHCP Relay is performed, so that a DHCP server may assign IP addresses of various privileges based on more accurate information. The option is called Option 82. Currently, Ruijie devices support four schemes of relay agent information, which are described respectively as follows:

1. Relay agent information option dot1x: This scheme should be implemented with 802.1X authentication and the RG-SAM products. Specifically, RG-SAM products push the IP privilege during 802.1X authentication. A DHCP relay agent forms a Circuit ID sub-option based on the IP privilege and the VLAN ID of a DHCP client. The option format is shown in the following figure.

Figure 4-6 Option Format

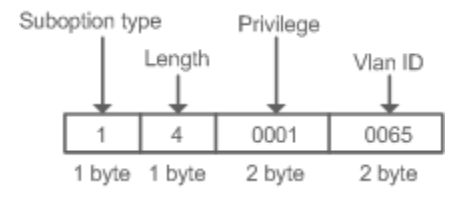

2. Relay agent information option82: This scheme serves without correlation with other protocol modules. A DHCP relay agent forms an Option 82 based on the physical port receiving DHCP request packets and the MAC address of the device. The option format is shown in the following figure.

Figure 4-7 Agent Circuit ID

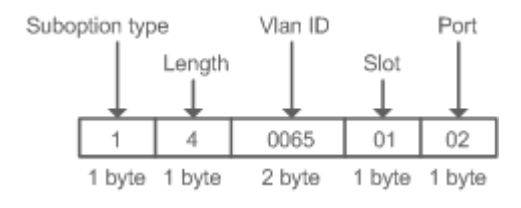

3. Relay agent information option82: This scheme serves without correlation with other protocol modules. Compared with previous Option 82, this option supports user-defined content, which may change. By default, a DHCP relay agent forms Option 82 according to the information of the physical port receiving DHCP packets, device MAC address and device name. The option format is shown in the following figure.

Figure 4-8 Option82.1-circuit-id

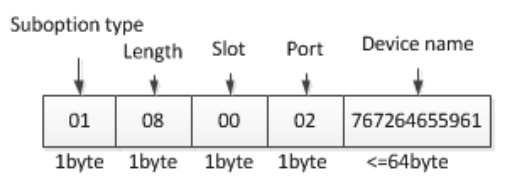

Figure 4-9 Option82-remote-id

Suboption type Port name Length Mac Ifxtype Vlan id t V ÷ 00d008223301 08 02 767264655961  $08$  $01$  $1$ byte 1byte 6byte 4byte  $\overline{<=}64$ byte 1byte

#### **DHCP Relay Check Server-ID**

In DHCP environment, multiple DHCP servers are deployed for a network, achieving server backup to ensure uninterrupted network operation. After this function is enabled, the DHCP request packet sent by a client contains a **server-id** option specifying a DHCP server. In alleviating the burden on servers in specific environments, you need to enable this function on a relay agent to send a packet to a specified DHCP server rather than all DHCP servers.

#### **DHCP Relay suppression**

After you configure the **ip dhcp relay suppression** command on an interface, DHCP request packets received on the interface will be filtered, and the other DHCP request packets will be forwarded.

#### **Related Configuration**

#### **Enabling DHCP Relay**

- **By default, DHCP Relay is disabled.**
- You may run the **service dhcp** command to enable DHCP Relay.
- You need to enable DHCP Relay before it works.
- **Configuring IP Address for DHCP Server**
- By default, no IP address is configured for a DHCP server.
- You may run the **ip helper-address** command to configure an IP address for a DHCP server. The IP address can be configured globally or on a layer-3 interface. A maximum of 20 IP addresses can be configured for a DHCP server.
- When an interface receives a DHCP request packet, the DHCP server configuration on the interface prevails over that configured globally. If the interface is not configured with DHCP server addresses, the global configuration takes effect.
- **Enabling DHCP Option 82**
- By default, DHCP Option 82 is disabled.
- You may run the **ip dhcp relay information option82** command to enable DHCP Option 82.
- **Enabling DHCP Relay Check Server-ID**
- By default, DHCP Relay check server-id is disabled.
- You may run the **ip dhcp relay check server-id** command to enable DHCP Relay check server-id.
- **Enabling DHCP Relay Suppression**
- By default, DHCP Relay suppression is disabled on all interfaces.
- You may run the **ip dhcp relay suppression** command to enable it on an interface.

### <span id="page-423-0"></span>**4.3.3 DHCP Client**

### **Working Principle**

A DHCP client broadcasts a DHCP discover packet after entering the Init state. Then it may receive multiple DHCP offer packets. It chooses one of them and responds to the corresponding DHCP server. After that, it sends lease renewal request packets in the Renew and Rebind processes of an aging period to request lease renewal.

### **Related Configuration**

- **Enabling DHCP Client on Interface**
- **By default, DHCP Client is disabled.**
- In interface configuration mode, you may run the **ip address dhcp** command to enable DHCP Client.
- You need to enable DHCP Client to enable DHCP service.
- The configuration takes effect on a layer-3 interface, for example, an SVI or a routed port.

# **4.4 Configuration**

### **Configuring DHCP Server**

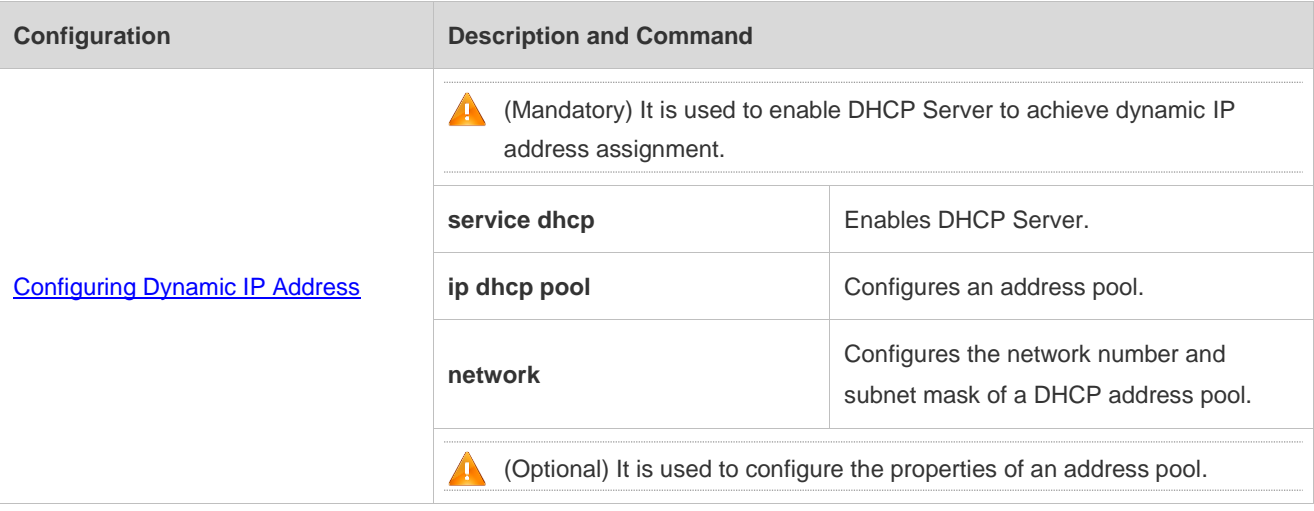

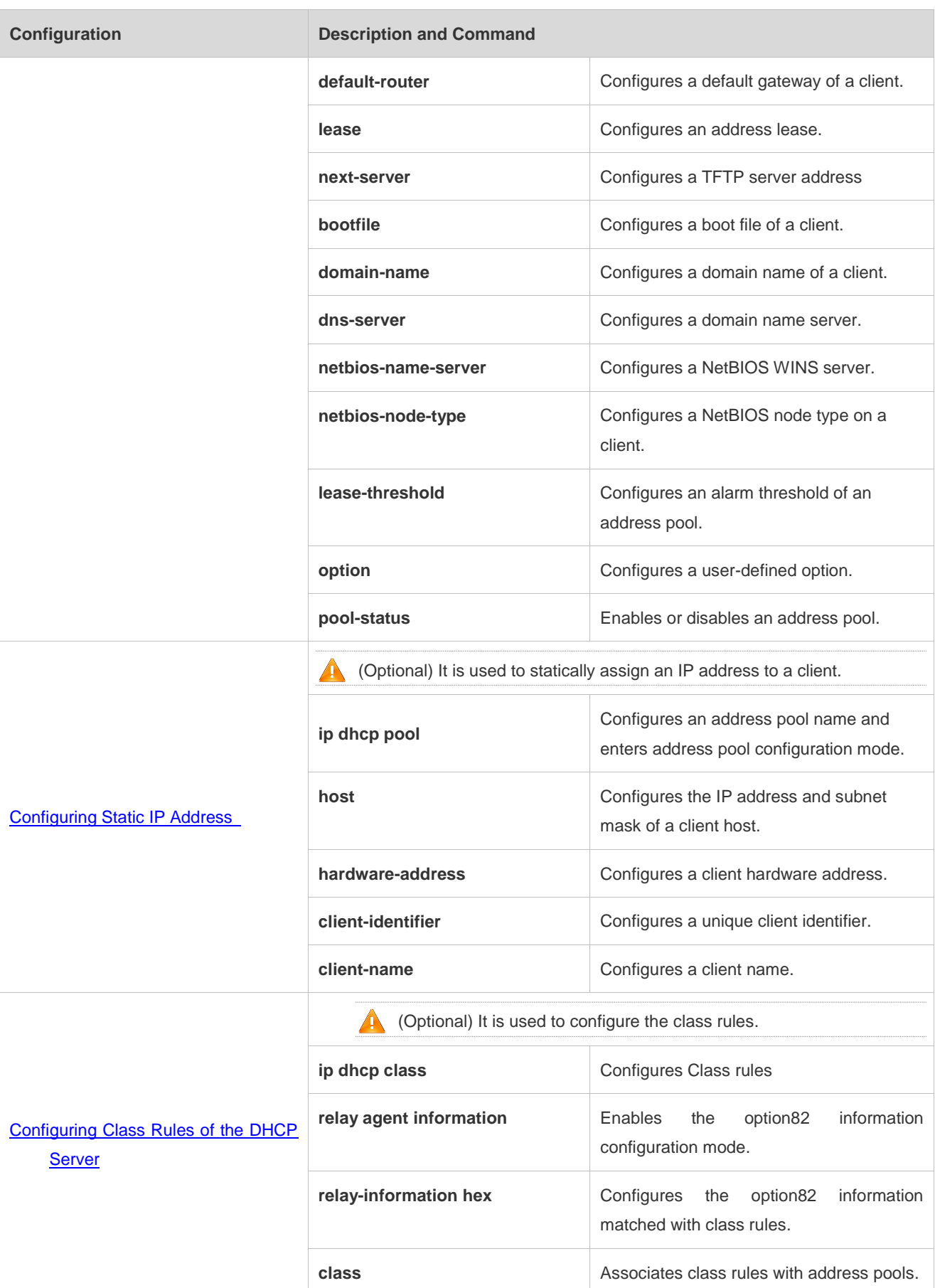

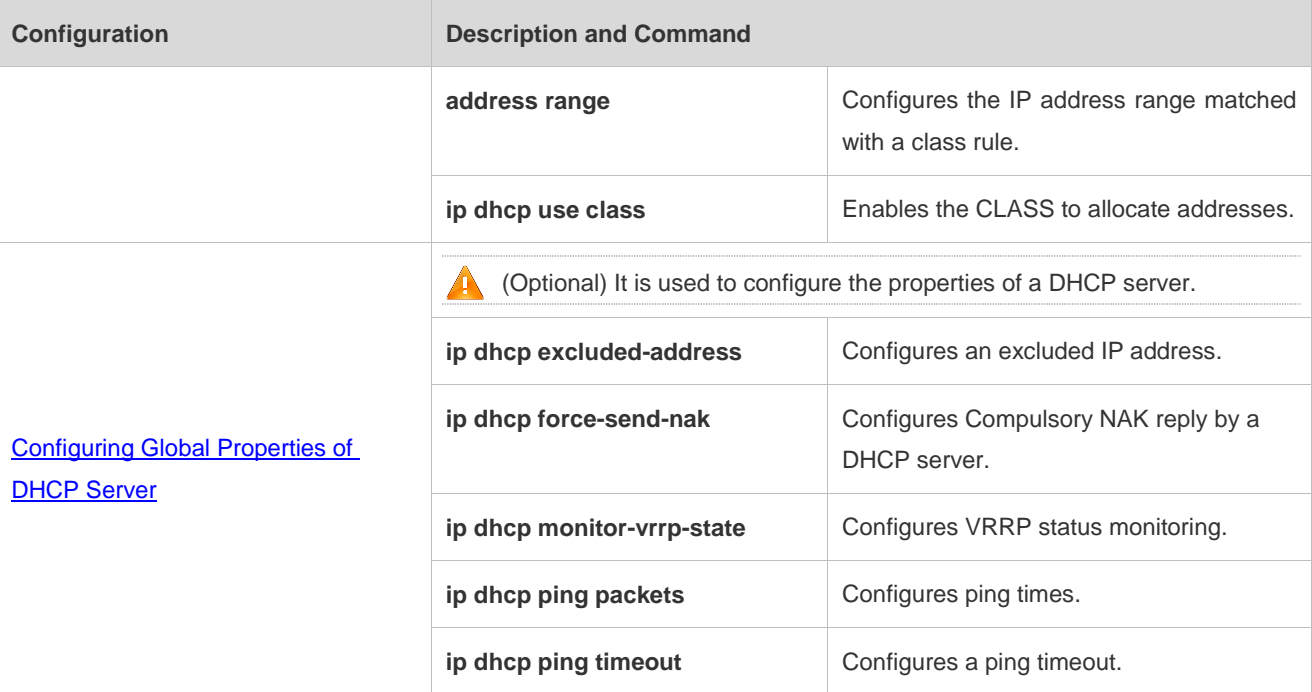

### **Configuring DHCP Relay**

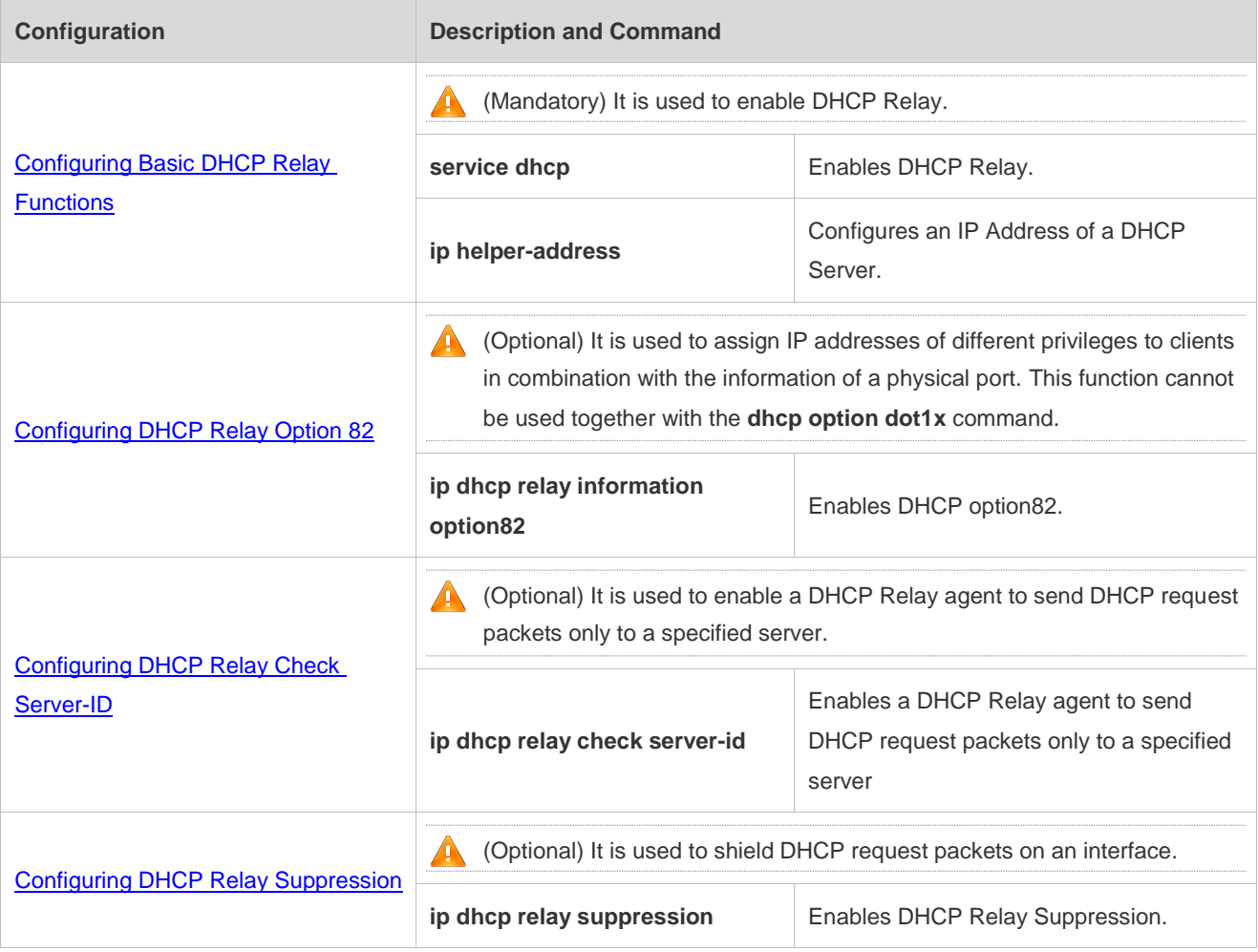

**Configuring DHCP Client**

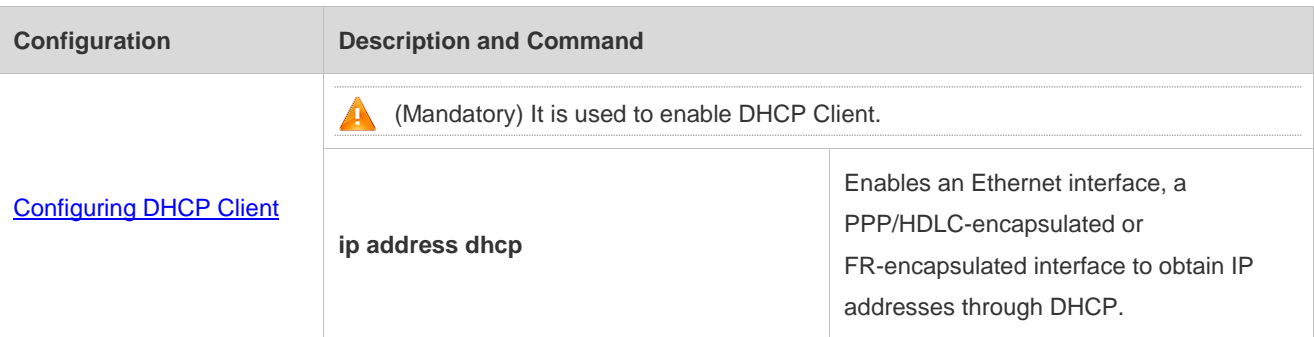

### <span id="page-426-0"></span>**4.4.1 Configuring Dynamic IP Address**

### **Configuration Effect**

Provide all DHCP clients with DHCP service including assigning IP addresses and gateways.

#### **Notes**

A DHCP server and a DHCP relay share the **service dhcp** command, but a device cannot function as a DHCP server and relay at the same time. When a device is configured with a valid address pool, it acts as a server and forwards packets. Otherwise, it serves as a relay agent.

### **Configuration Steps**

- **Enabling DHCP Server**
- **Mandatory. It achieves dynamic IP address assignment.**
- Run the **service dhcp** command in global configuration mode.
- **Configuring Address Pool**
- $\bullet$  Mandatory. It is used to create an IP address pool.
- Run the **ip dhcp pool** command in global configuration mode.
- **Configuring Network Number and Subnet Mask of DHCP Address Pool**
- Mandatory. It defines a range of dynamically assigned addresses.
- Run the **network** command in DHCP address pool configuration mode.

#### **Configuring Default Gateway of Client**

- Optional. It is used to configure a gateway address.
- Run the **default-router** command in DHCP address pool configuration mode.
- **Configuring Address Lease**
- Optional. It is used to configure an IP address lease, which is 24h by default.
- Run the **lease** command in DHCP address pool configuration mode.

#### **Configuring TFTP Server Address**

Optional. It is used to configure a TFTP server address.

Run the **next-server** command in DHCP address pool configuration mode.

#### **Configuring Domain Name of Client**

- Optional. It is used to configure the domain name of a client.
- Run the **domain-name** command in DHCP address pool configuration mode.

#### **Configuring DNS**

- $\bullet$  Optional. It is used to configure a DNS address.
- Run the **dns** command in DHCP address pool configuration mode.

#### **Configuring NetBIOS WINS Server**

- Optional. It is used to configure a NetBIOS WINS server address.
- Run the **netbios-name-server** command in DHCP address pool configuration mode.

#### **Configuring NetBIOS Node Type on Client**

- Optional. It is used to configure a NetBIOS node type.
- Run the **netbios-name-type** command in DHCP address pool configuration mode.

#### **Configuring Alarm Threshold of Address Pool**

- Optional. It is used to manage the number of leases. When a threshold (90% by default) is reached, an alarm will be printed.
- Run the **lease-threshold** command in DHCP address pool configuration mode.

#### **Configuring User-Defined Option**

- Optional. It is used to configure user-defined options.
- Run the **option** command in DHCP address pool configuration mode.

#### **Enabling or Disabling Address Pool**

- Optional. It is used to enable or disable an address pool. It is enabled by default.
- Run the **pool-status** command in DHCP address pool configuration mode.

#### **Verification**

Connect a DHCP client and a DHCP server.

**Check whether the client obtains configurations on the server.** 

#### **Related Commands**

#### **Enabling DHCP Server**

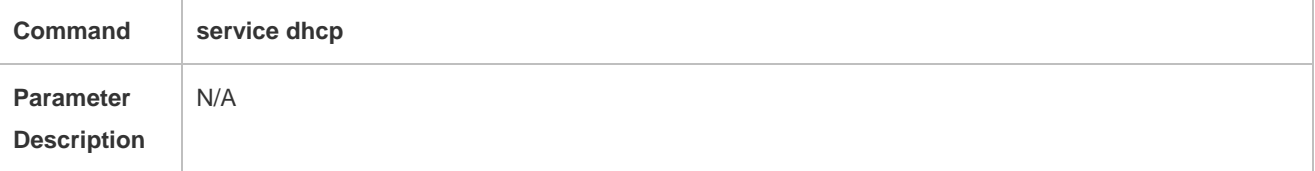

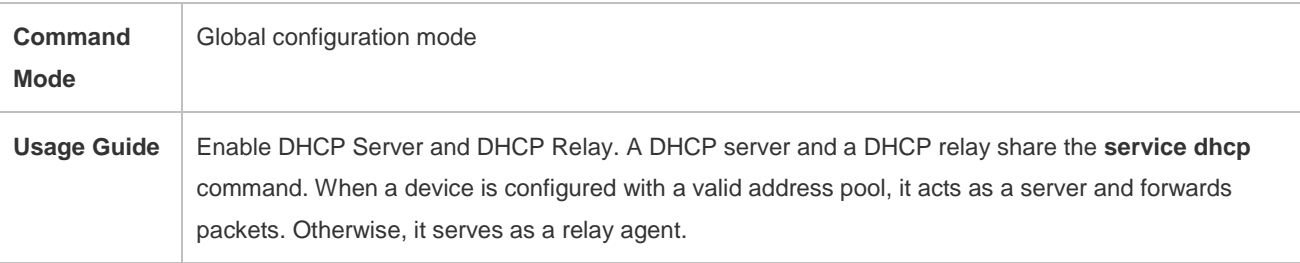

# **Configuring Address Pool**

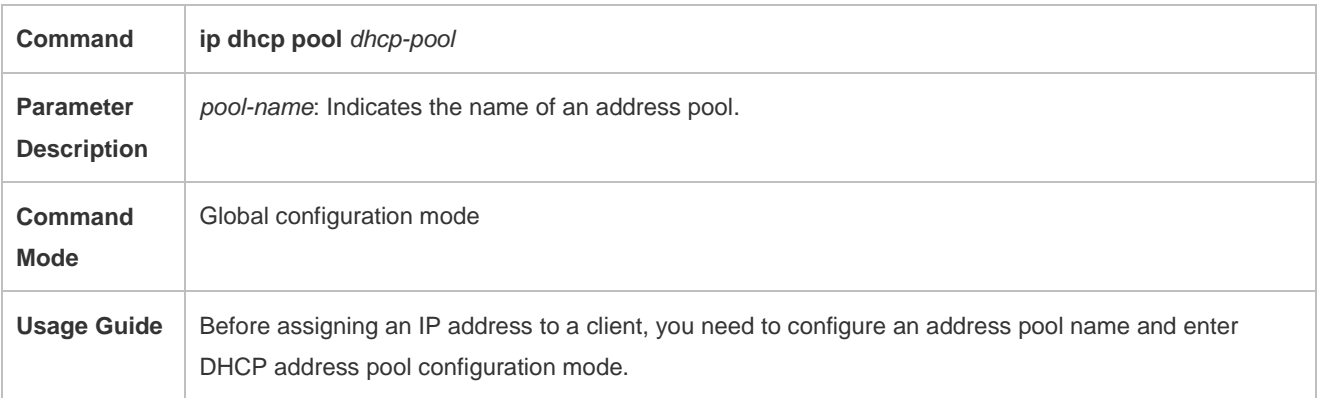

### **Configuring Network Number and Subnet Mask of DHCP Address Pool**

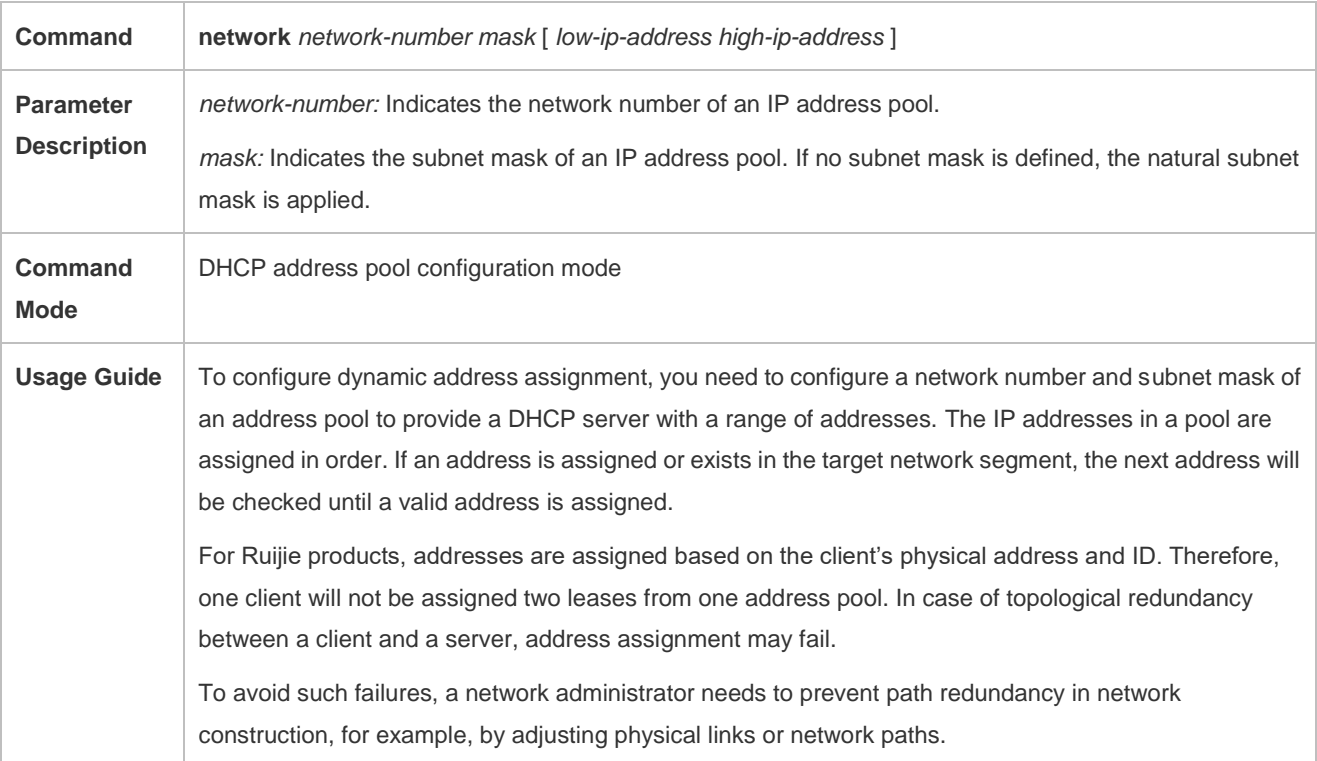

### **Configuring Default Gateway of Client**

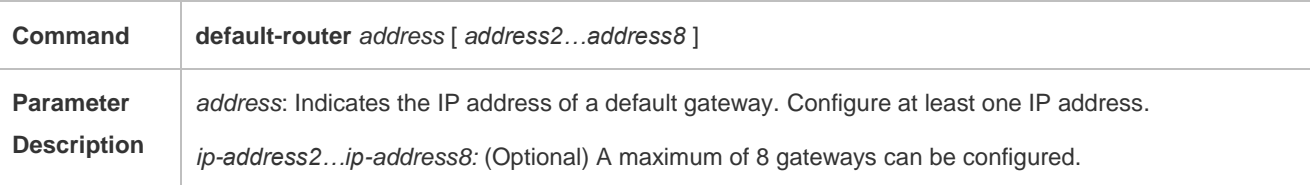

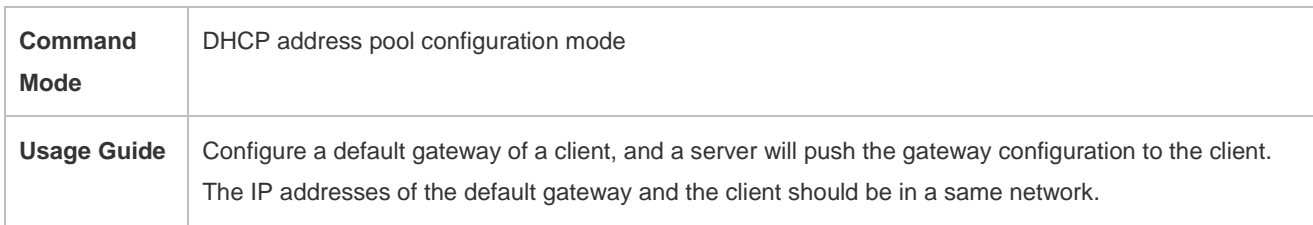

### **Configuring Address Lease**

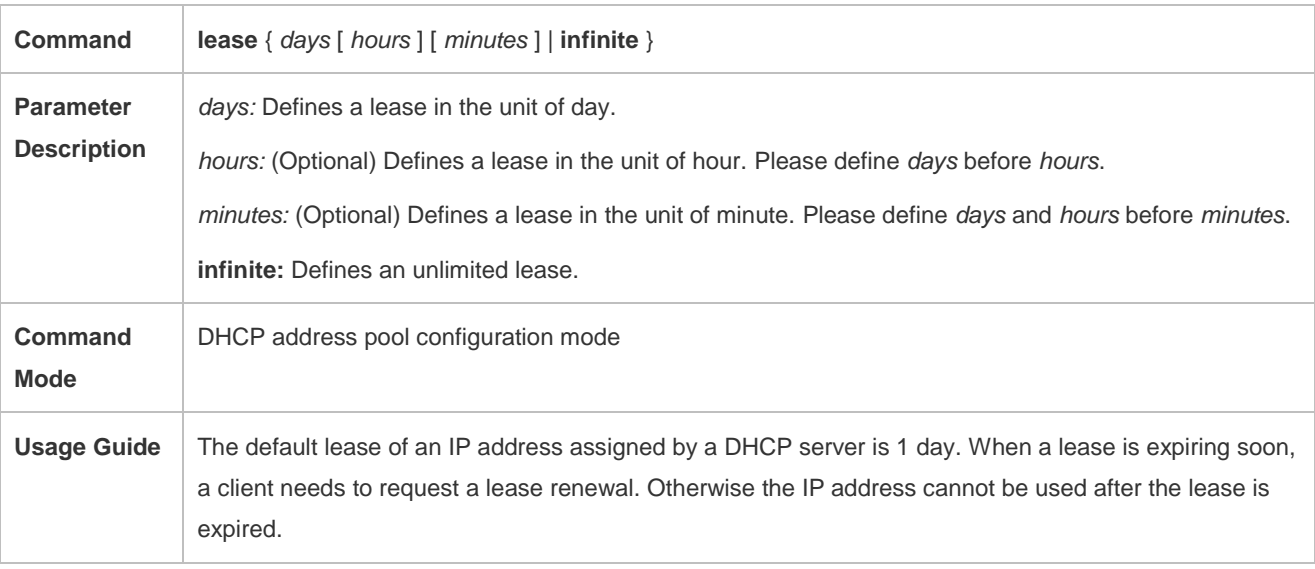

### **Configuring TFTP Server Address**

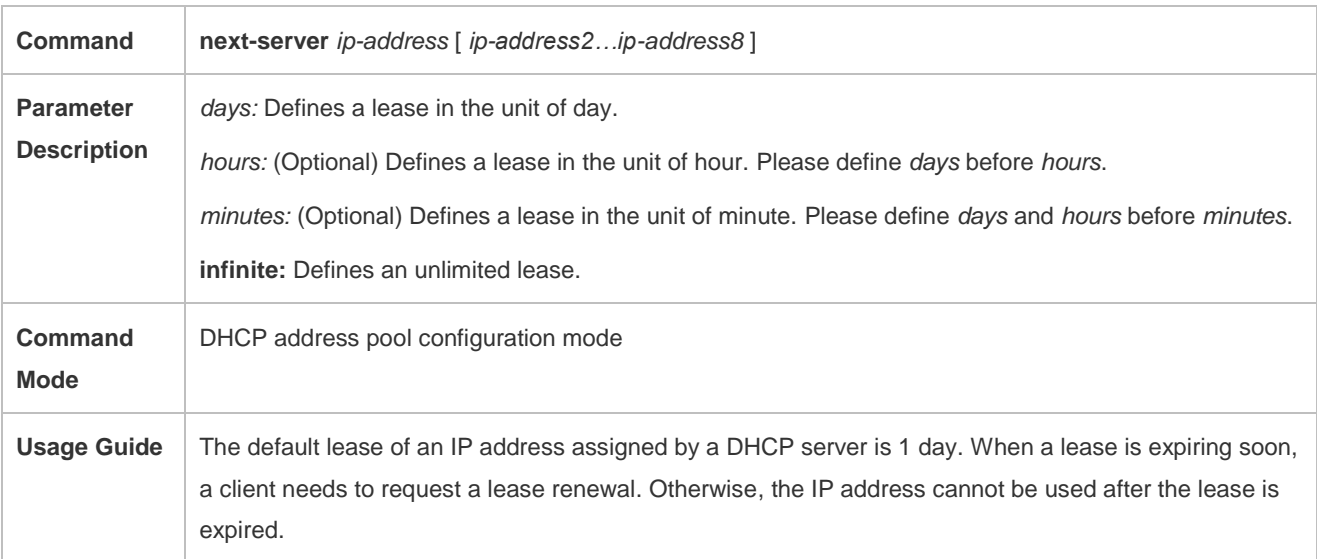

# **Configures Boot File on Client**

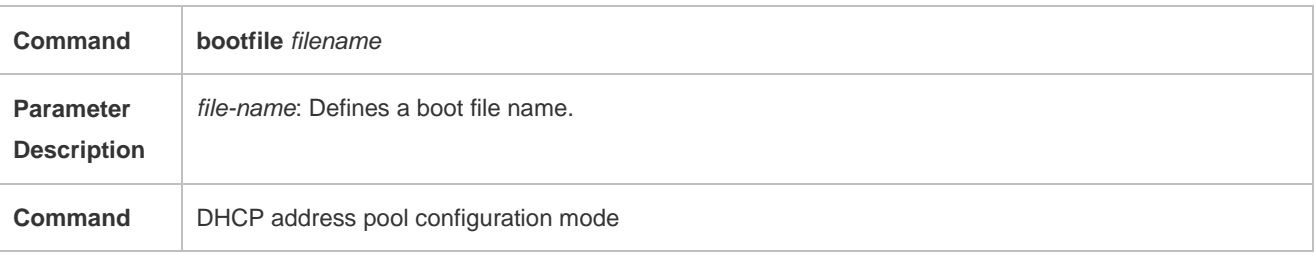

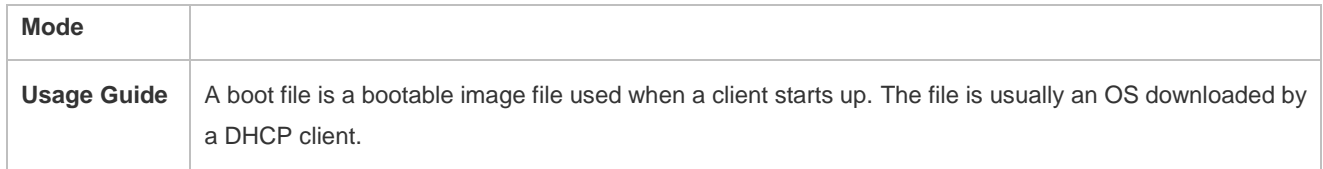

### **Configuring Domain Name of Client**

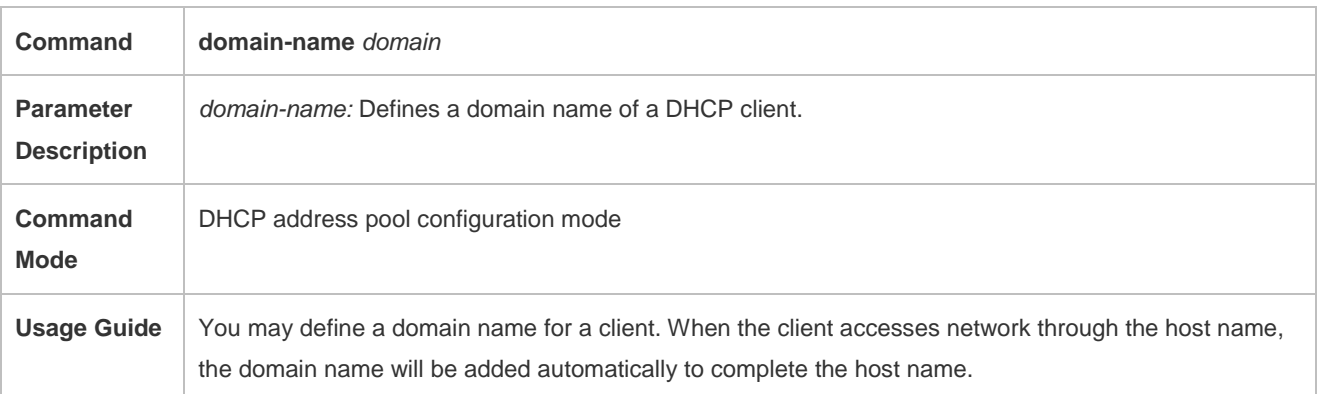

### **Configuring DNS**

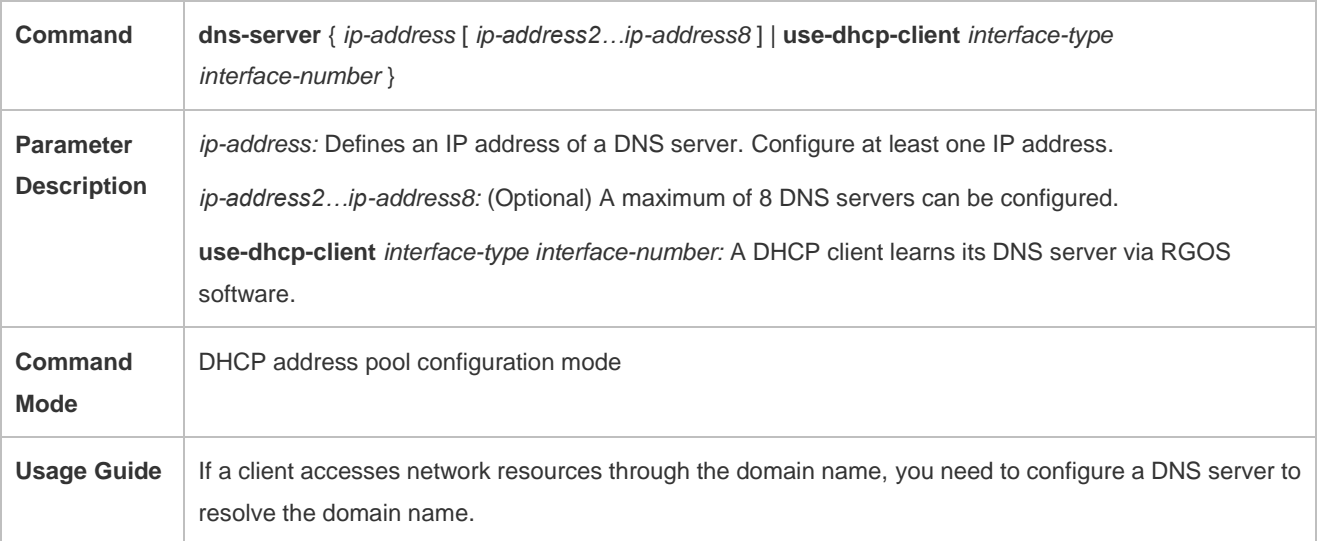

### **Configuring NetBIOS WINS Server**

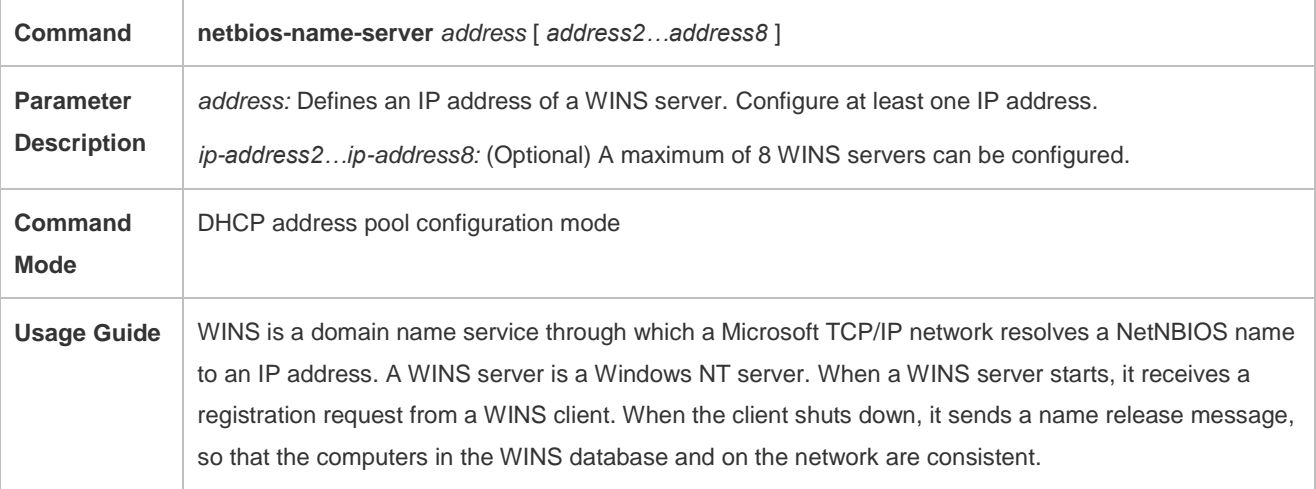

### **Configuring NetBIOS Node Type on Client**

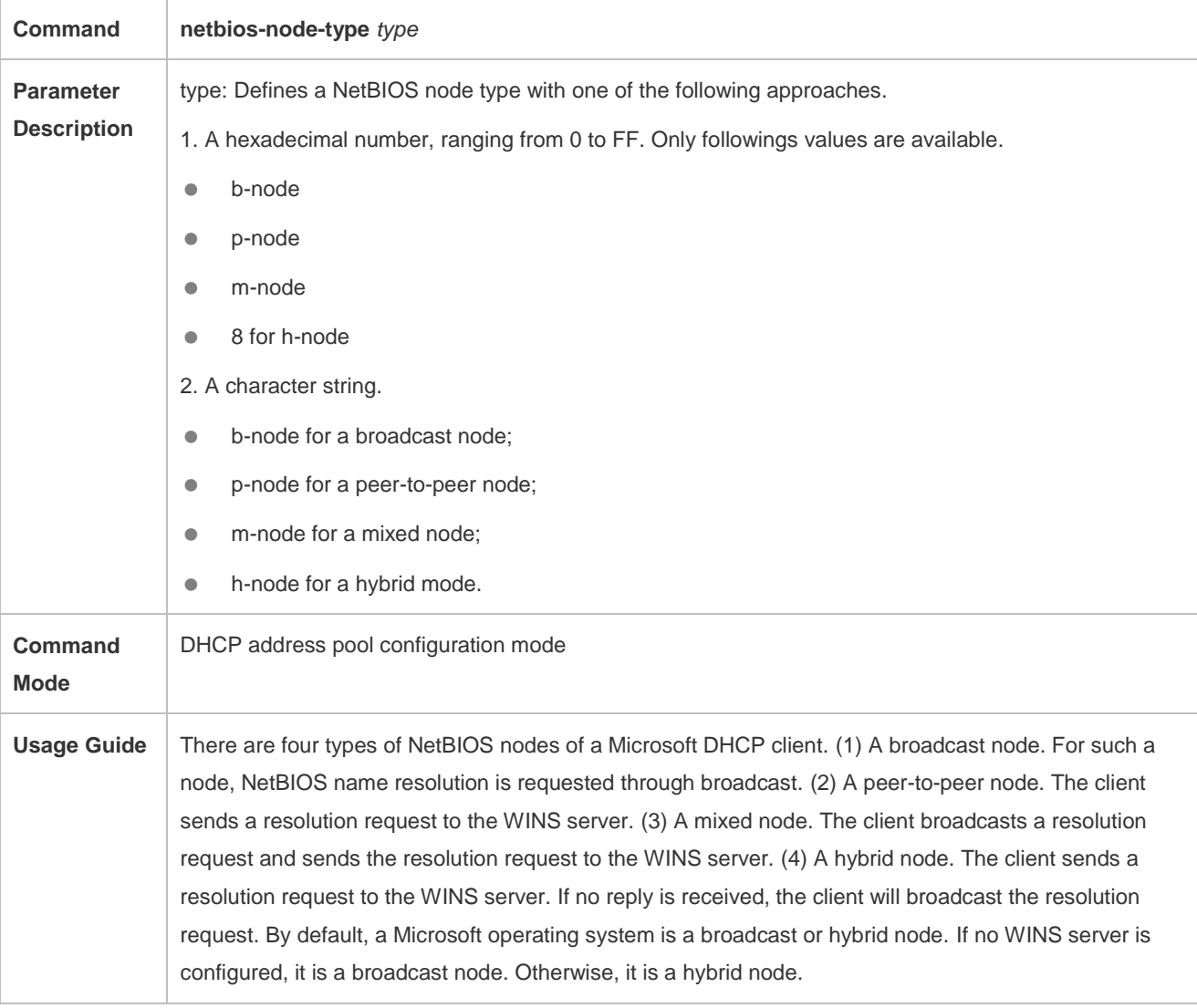

# **Configuring User-Defined Option**

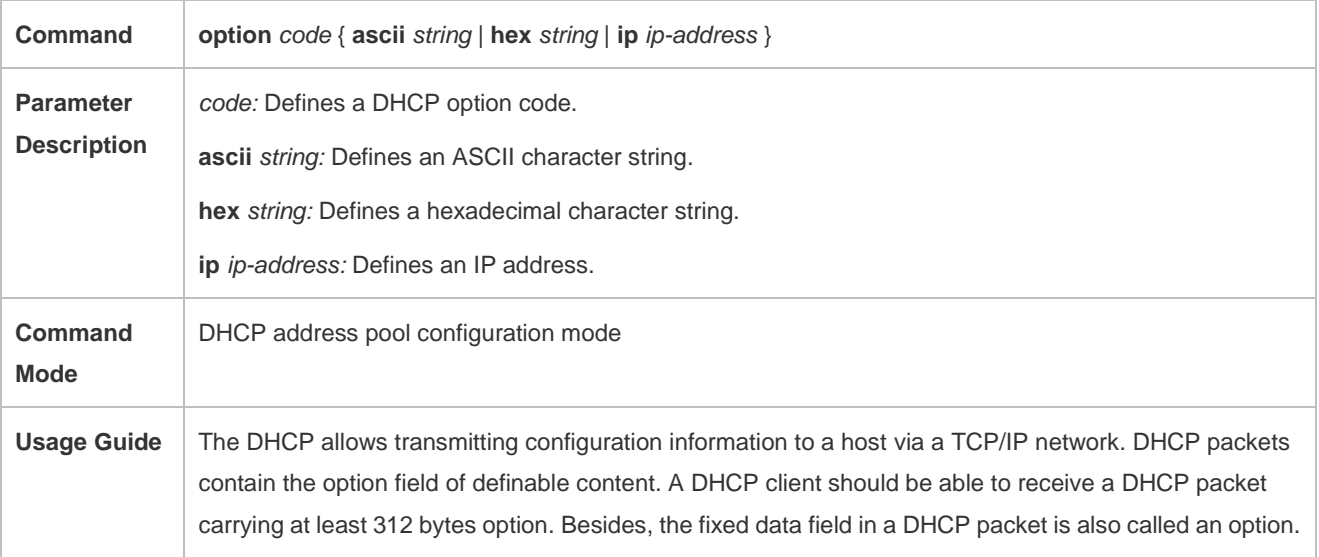

### **Enabling or Disabling Address Pool**
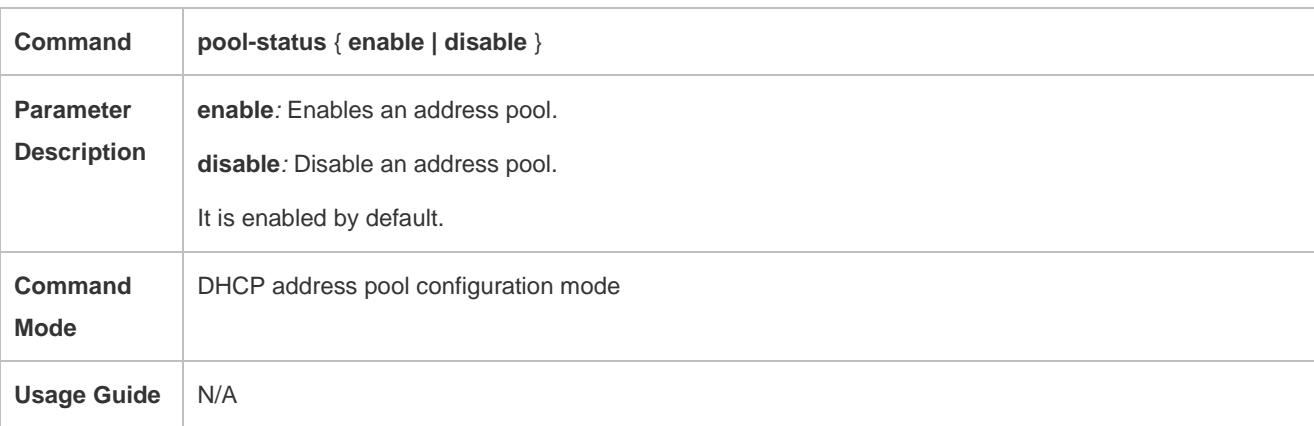

## **Configuration Example**

## **Configuring Address Pool**

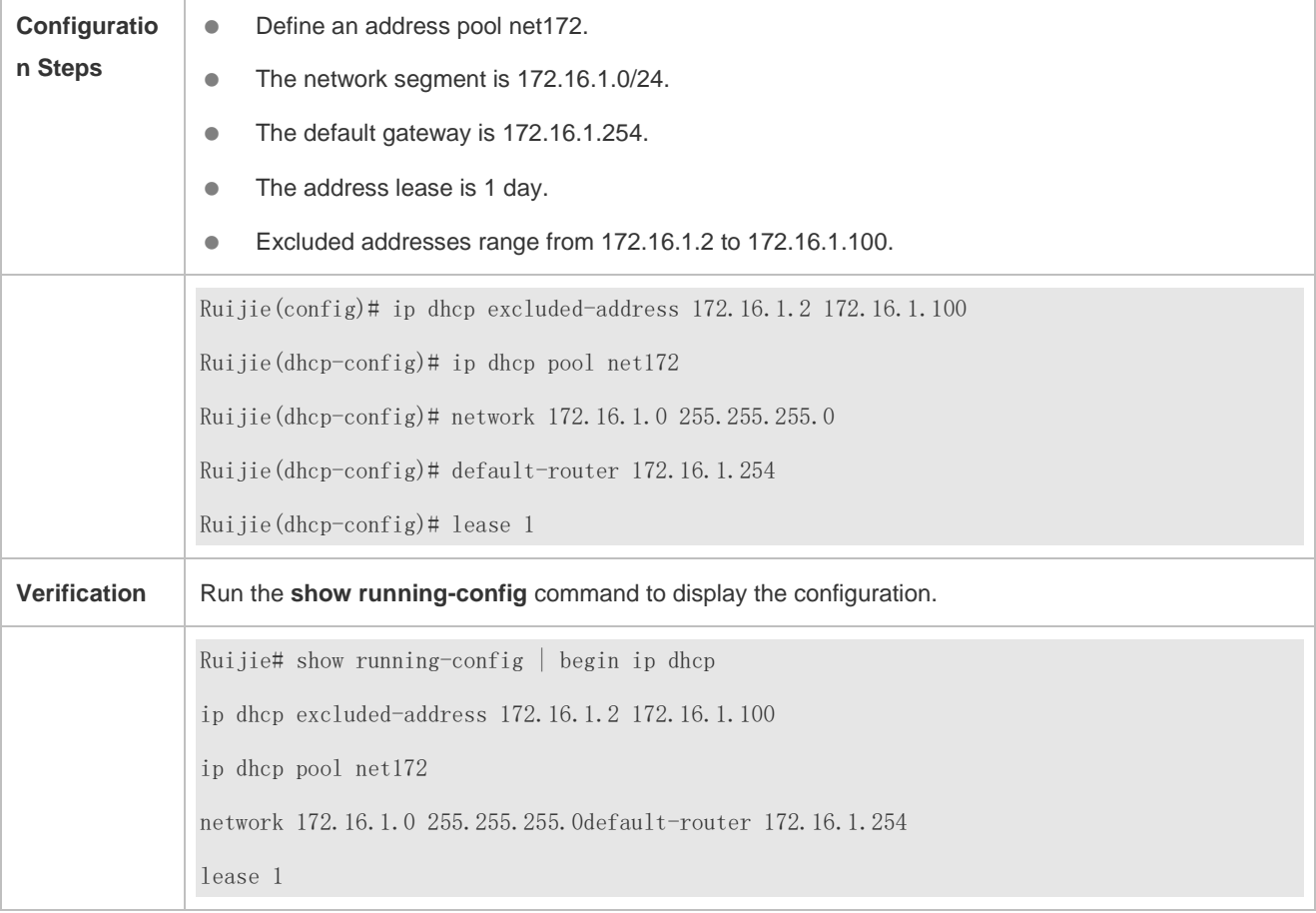

## **4.4.2 Configuring Static IP Address**

## **Configuration Effect**

Assign specific IP addresses and push configuration to specific DHCP clients.

### **Notes**

N/A

## **Configuration Steps**

- **Configuring Address Pool Name and Entering Address Pool Configuration Mode**
- Mandatory. It is used to create an IP address pool.
- Run the **ip dhcp pool** command in global configuration mode.
- **Configuring IP Address and Subnet Mask of Client**
- Mandatory. It is used to configure a static IP address and a subnet mask.
- Run the **host** command in DHCP address pool configuration mode.

### **Configuring Hardware Address of Client**

- Optional. It is used to configure a MAC address.
- Run the **hardware-address** command in DHCP address pool configuration mode.
- **Configures Unique Client Identifier**
- Optional. It is used to configure a static user identifier (UID).
- Run the **client-identifier** command in DHCP address pool configuration mode.
- **Configuring Client Name**
- Optional. It is used to configure a static client name.
- Run the **host-name** command in DHCP address pool configuration mode.

## **Verification**

Check whether the client obtains the IP address when it is online.

## **Related Commands**

## **Configuring Address Pool**

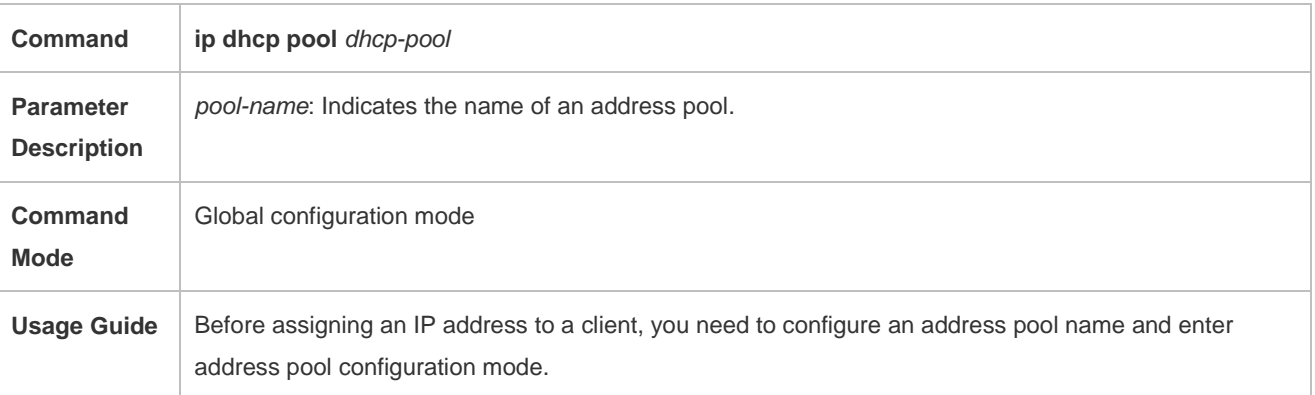

## **Manual IP Address Binding**

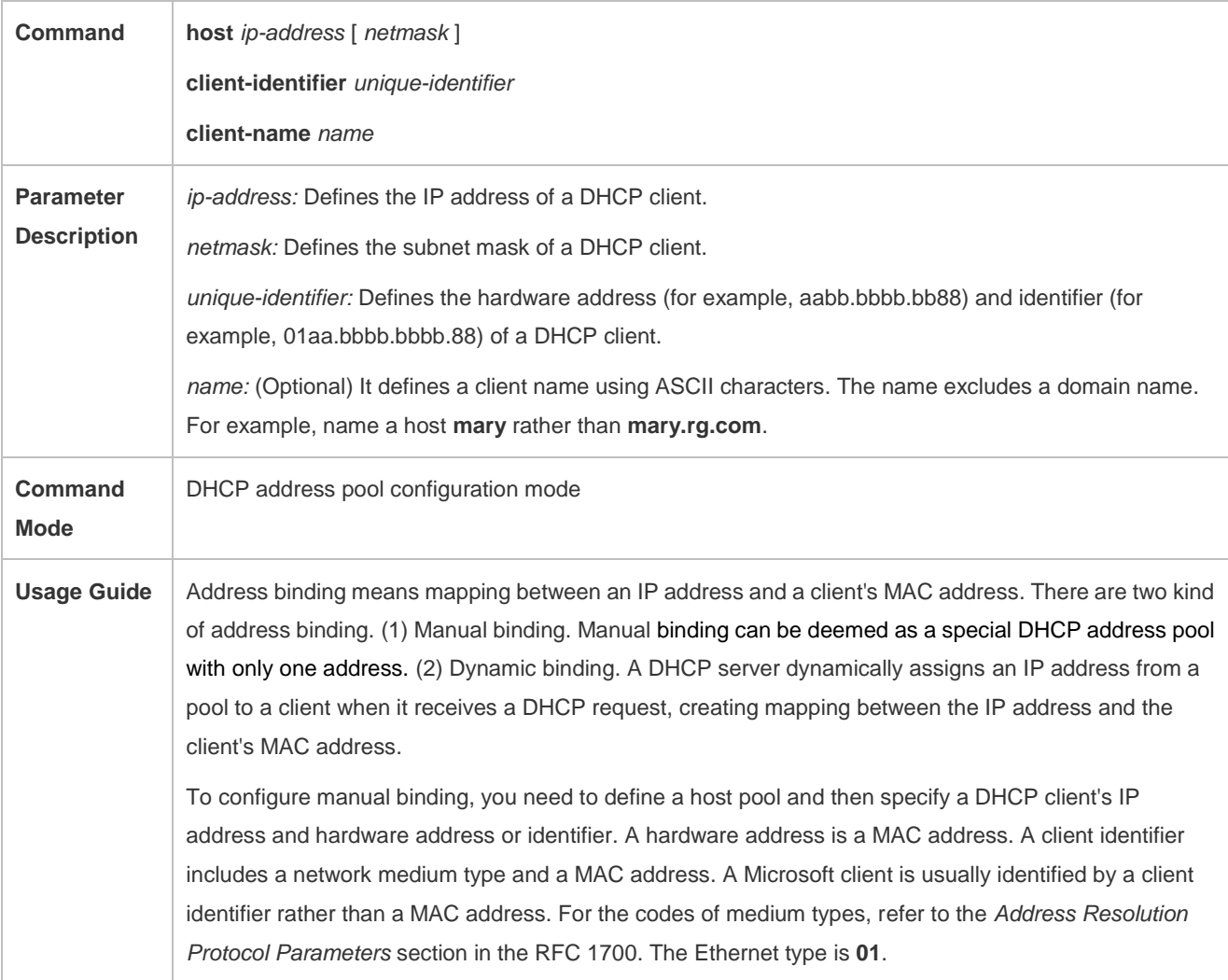

## **Configuring Hardware Address of Client**

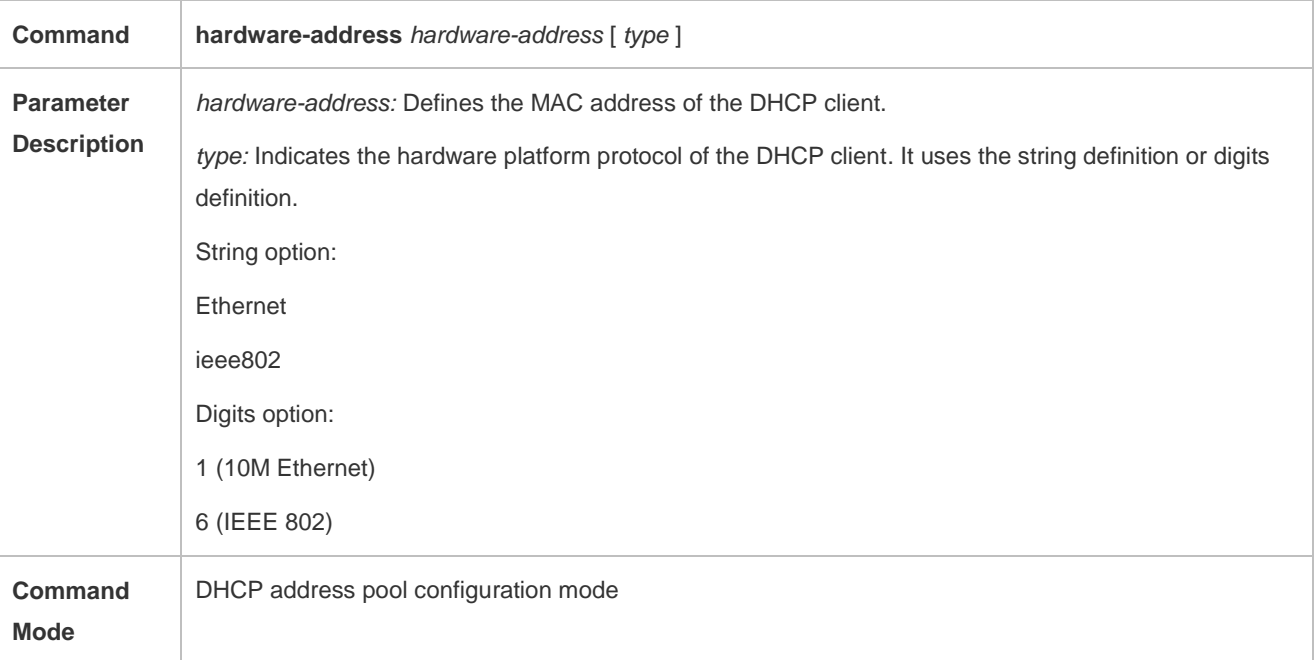

Usage Guide This command can be used only when the DHCP is defined by manual binding.

# **Configuration**

## **Example**

## **Dynamic IP Address Pool**

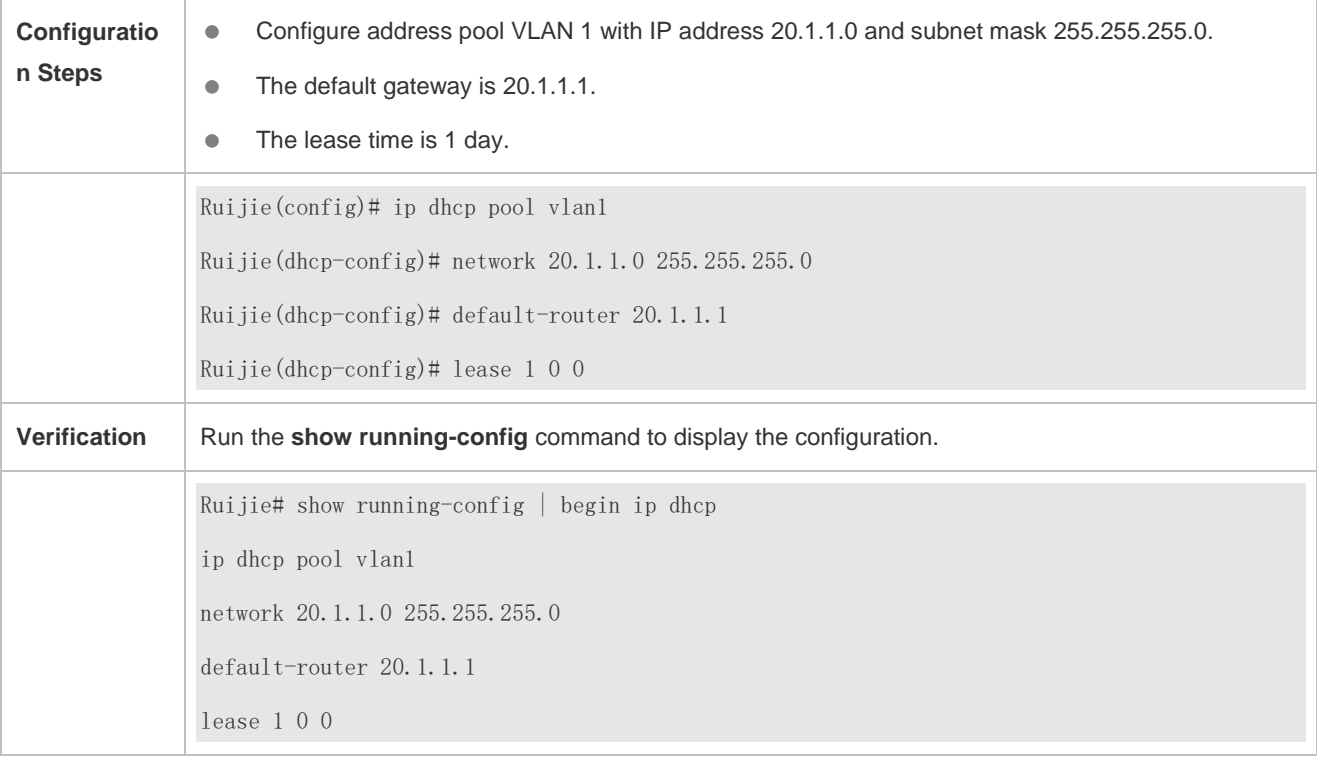

## **Manual Binding**

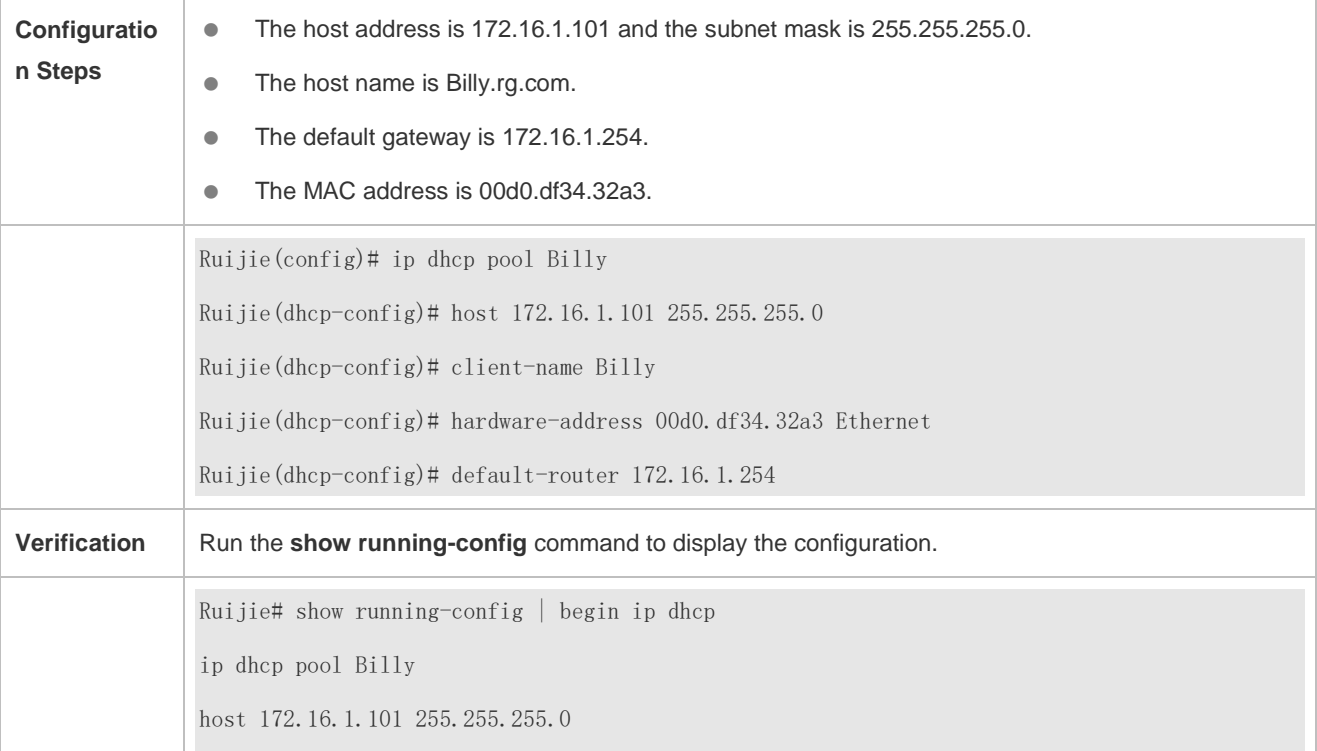

client-name Billy hardware-address 00d0.df34.32a3 Ethernet default-router 172.16.1.254

## **4.4.3 Configuring Class Rules of the DHCP Server**

## **Configuration Effect**

After class rules are configured, the DHCP server can assign IP addresses in different network segments to STAs based on the option82 information carried by the STAs.

## **Notes**

The configured class rules take effect only after they are associated with corresponding address pools.

## **Configuration Steps**

### **Configuring Class Rules**

- Run the **ip dhcp class** command to add class rules.
- Run the **relay agent information** command to enter the option82 information configuration mode.
- Run the **relay-information hex** command to configure matched option82 content.
- **Associating Class Rules with Address Pools**
- Run the **class** command to associate class rules.
- Run the **address range** command to configure assigned IP address segments after class rules are matched.

### **Verification**

Run the **show run** command to check whether the configuration is successful.

## **Related Commands**

### **Configuring Class Rules**

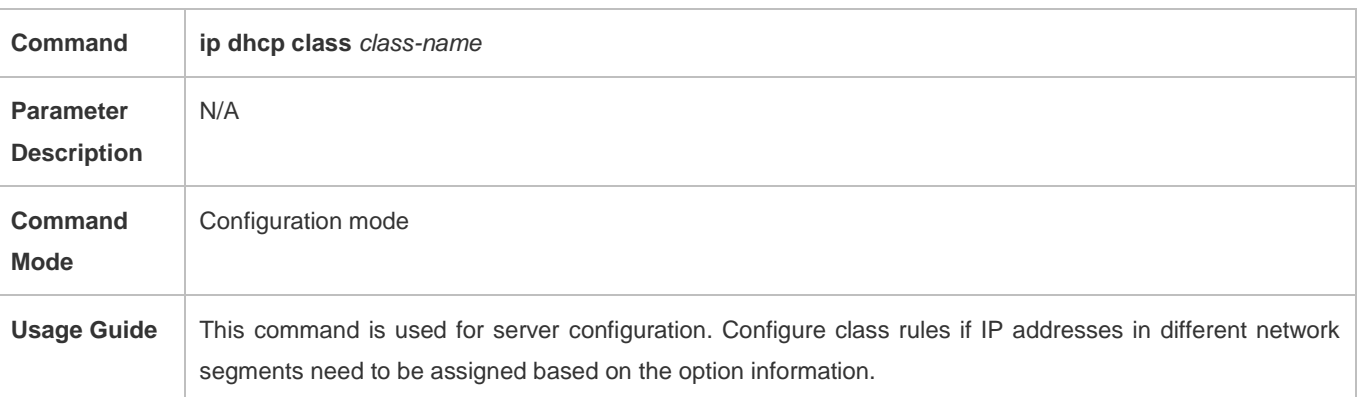

### **Entering the option82 Information Configuration Mode**

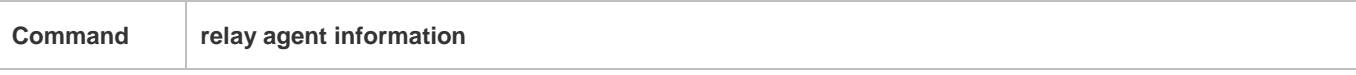

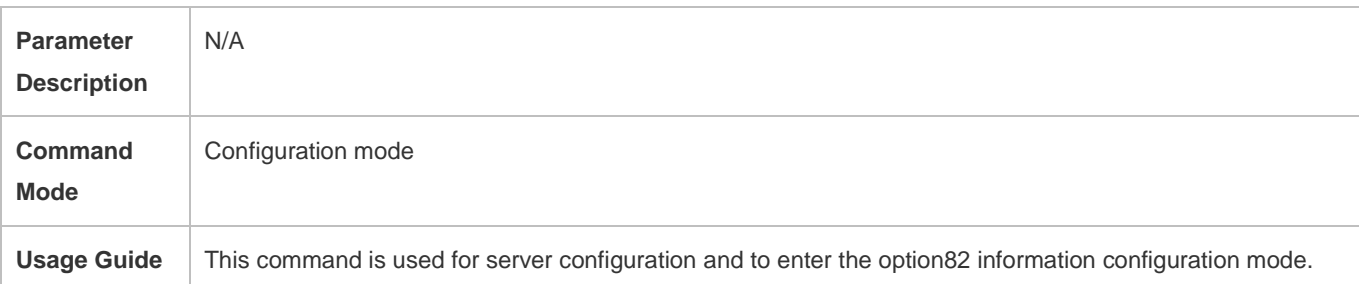

## **Configuring the option82 Information Matched with Class Rules**

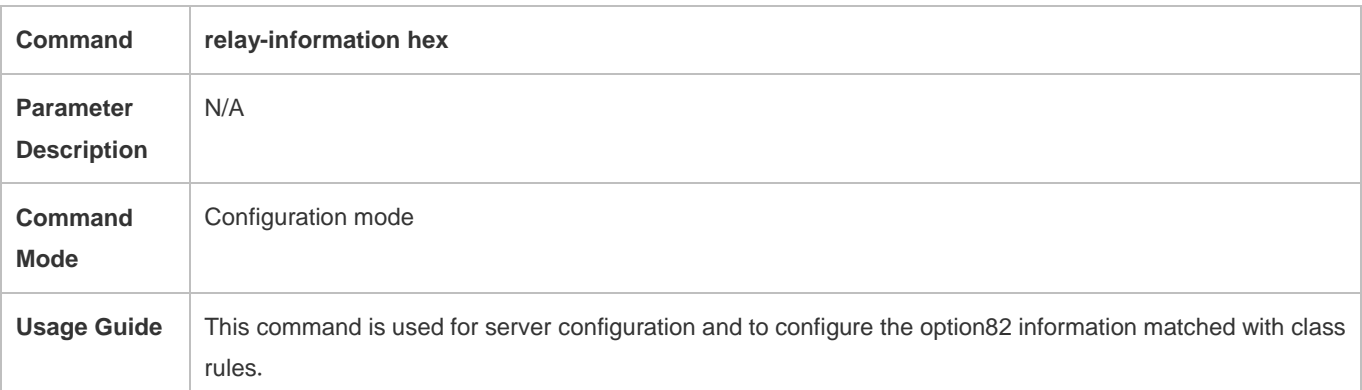

## **Associating Class Rules with Address Pools**

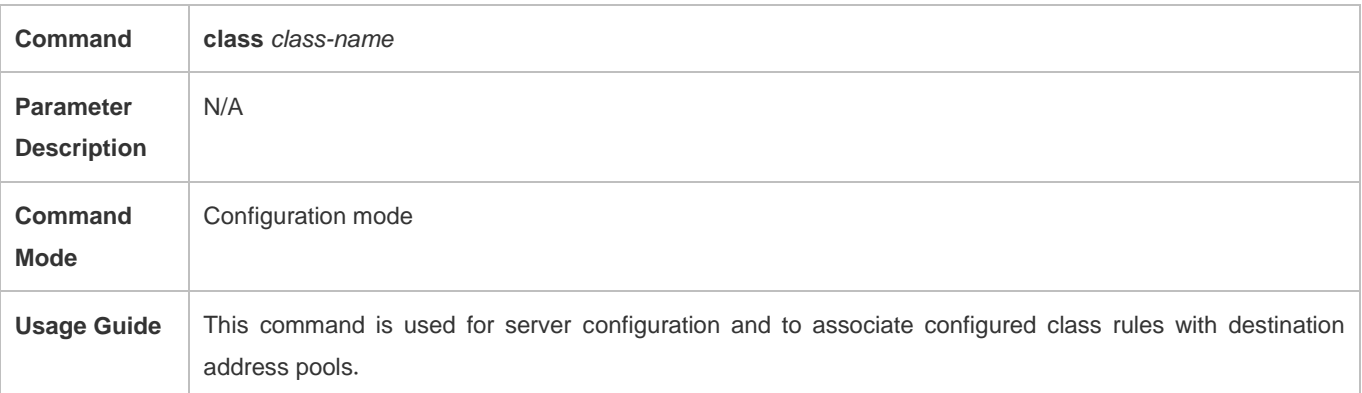

## **Configuring the IP Address Range Matched with a Class Rule**

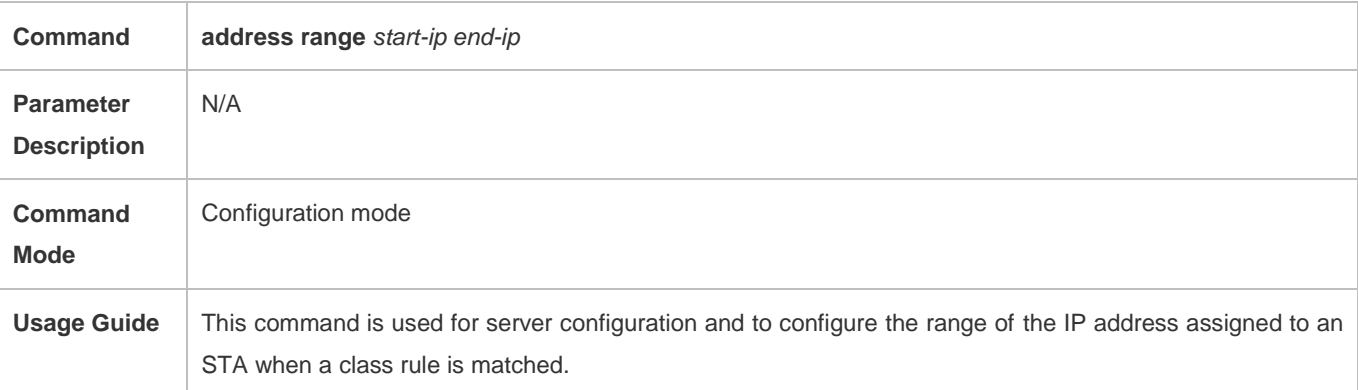

## **Configuration Example**

## **Configuring Class Rules**

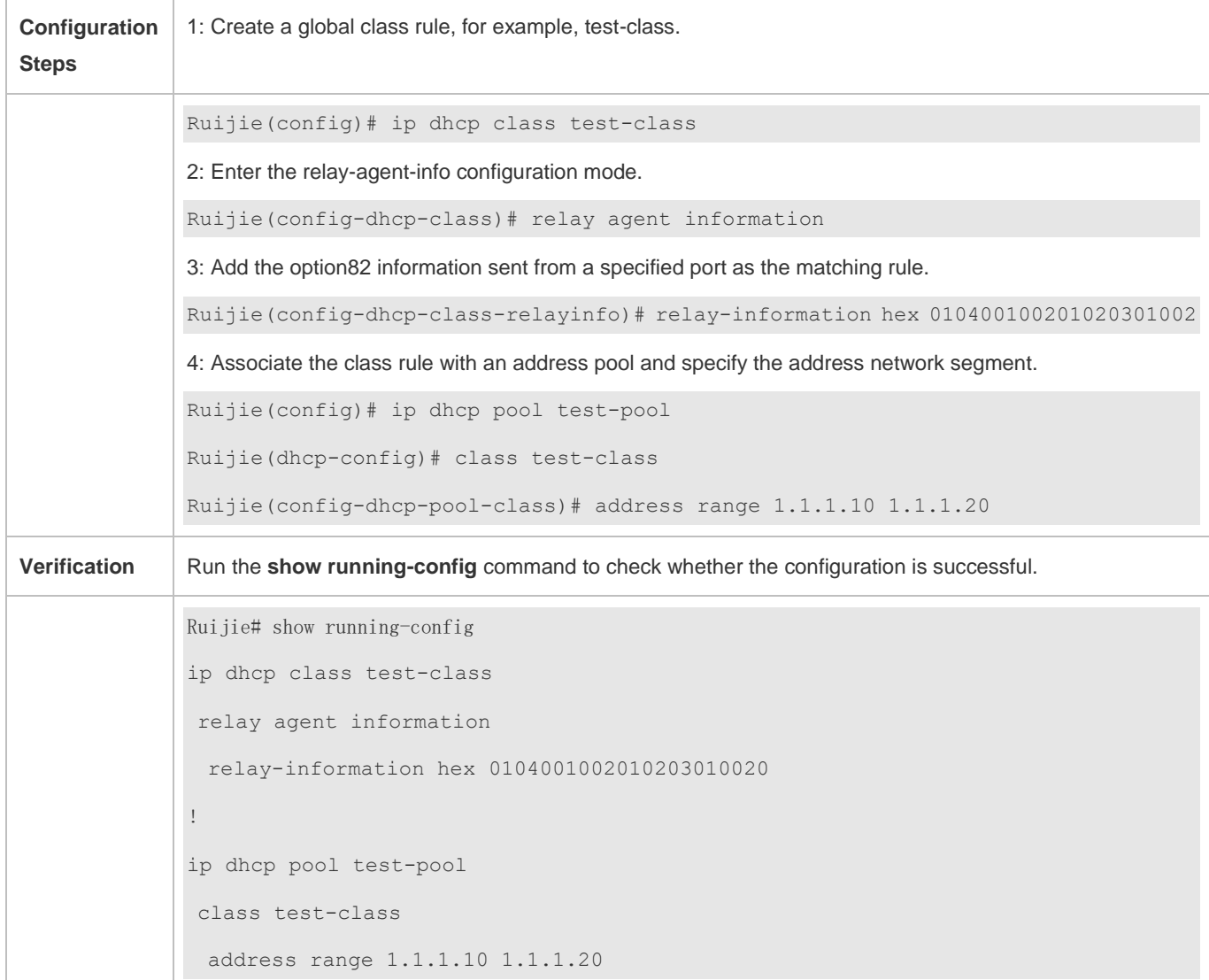

## **4.4.4 Configuring Global Properties of DHCP Server**

## **Configuration Effect**

Enable a server with specific functions, for example, ping and compulsory NAK.

**Notes**

Configuring the command may cause exceptions on other servers.

## **Configuration Steps**

**Configuring Excluded IP Address**

- Optional. Configure some addresses or address ranges as unavailable.
- Run the **ip dhcp excluded-address** command in global configuration mode.

**Configuring Compulsory NAK Reply**

- Optional. A server replies to a wrong address request with a NAK packet.
- Run the **ip dhcp force-send-nak** command in global configuration mode.

#### **Configuring VRRP Status Monitoring**

- Optional. After configuration, DHCP packets are processed by the Master server.
- Run the **ip dhcp monitor-vrrp-state** command in global configuration mode.

## **Configuring Ping Times**

- Optional. Check the address reachability with the **ping** command. The default is 2.
- Run the **ip dhcp ping packet** command in global configuration mode.

## **Configuring Ping Timeout**

- Optional. Check the address reachability with the **ping** command. The default is 500 ms.
- Run the **ip dhcp ping timeout** command in global configuration mode.

### **Detecting User Offline Detection**

 Configure a DHCP server to detect whether the client is offline or not. If a client does not get online after being offline for a period, the address assigned to the client will be retrieved.

### **Verification**

Run the **dhcp-server** command, and check the configuration during address assignment.

## **Related Commands**

### **Configuring Excluded IP Address**

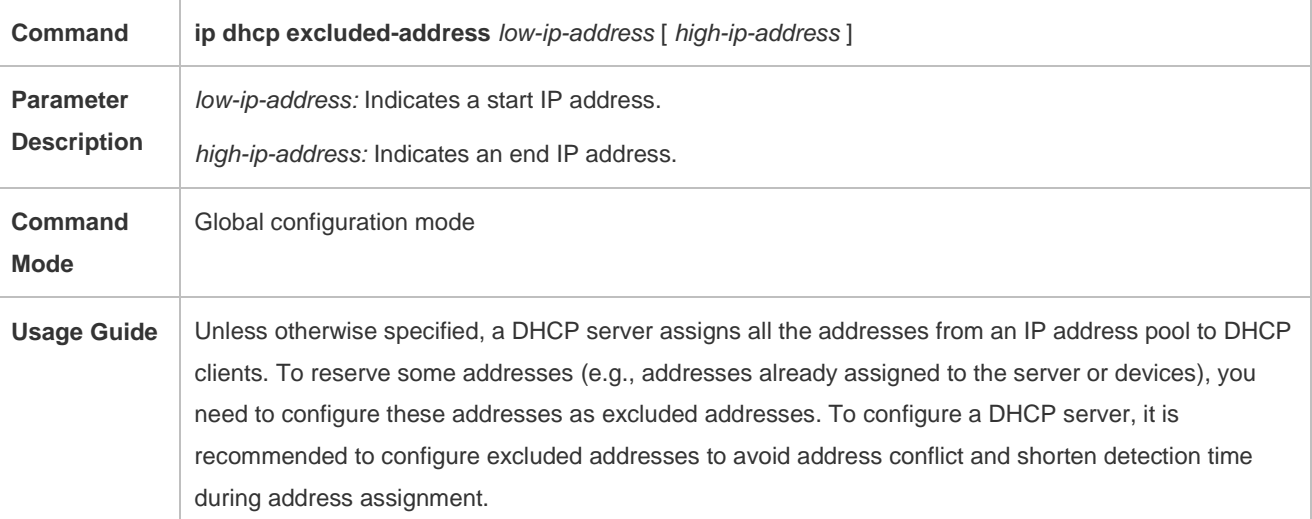

### **Configuring Compulsory NAK Reply**

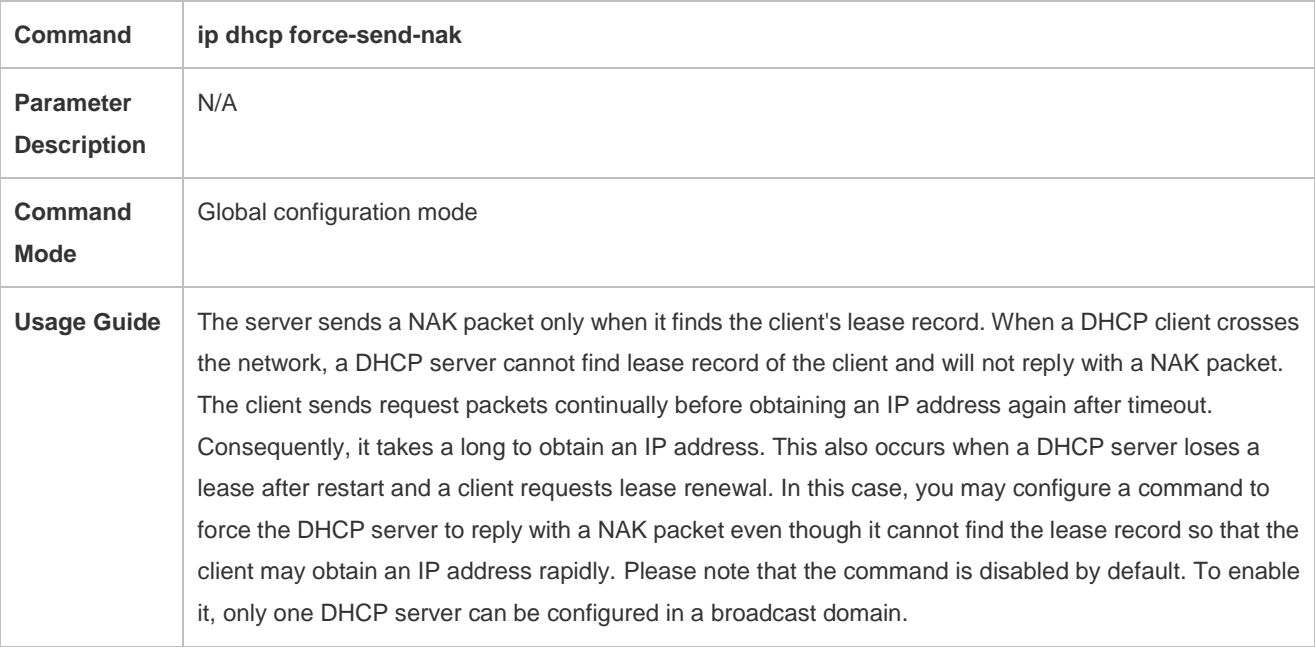

## **Configuring Ping Times**

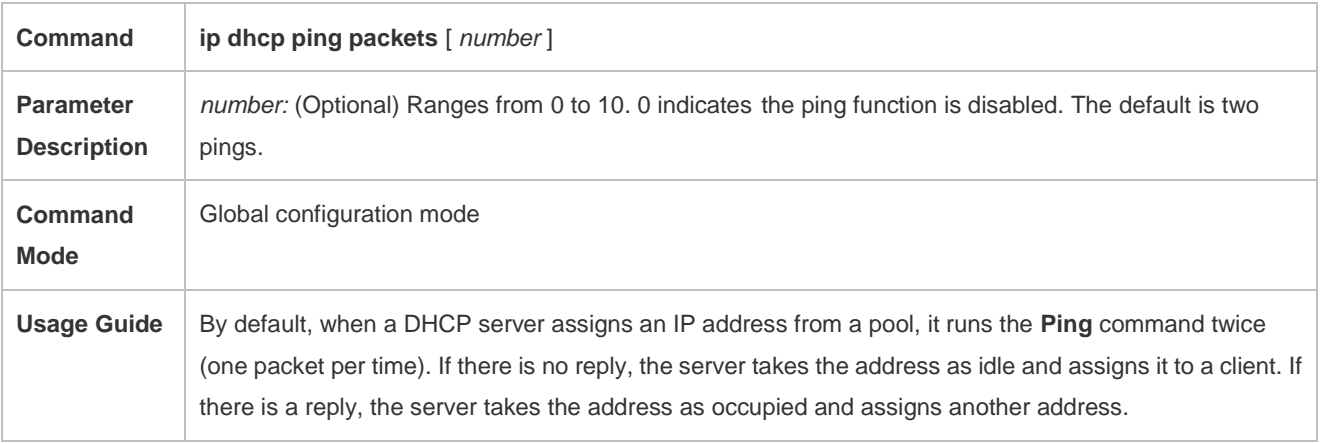

## **Configuring Ping Timeout**

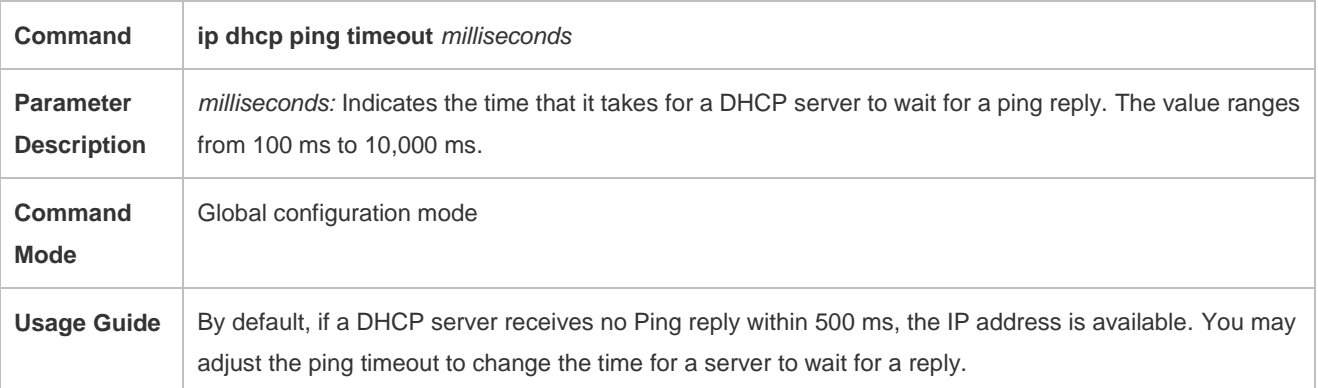

## **Configuration**

## **Example**

## **Configuring Ping**

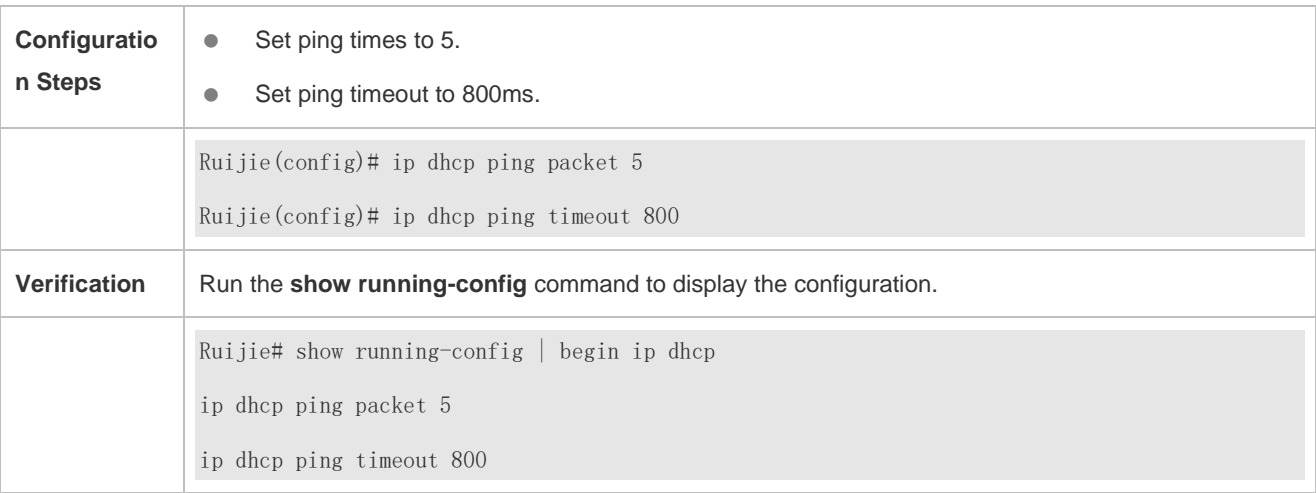

## **Configuring Excluded IP Address**

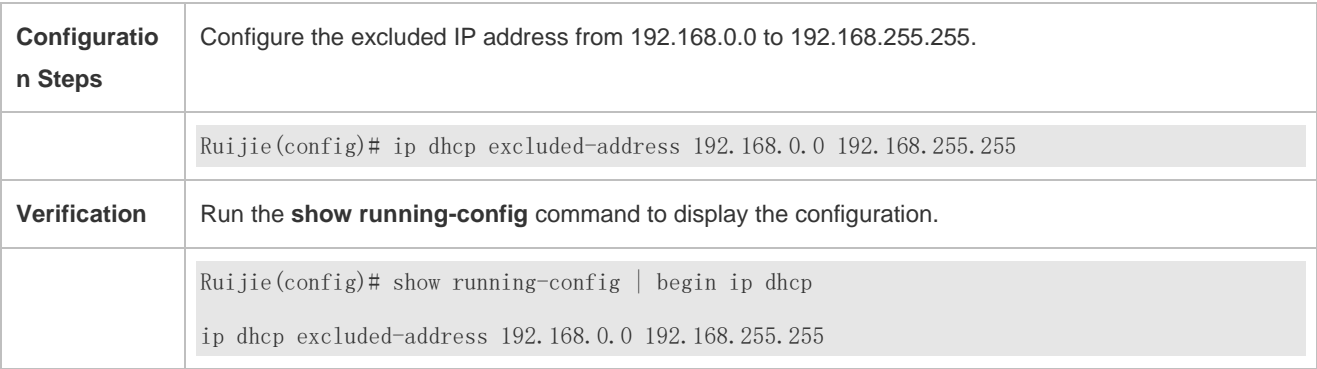

## **4.4.5 Configuring Basic DHCP Relay Functions**

## **Configuration Effect**

 Deploy dynamic IP management in Client–Relay–Server mode to achieve communication between a DHCP client and a DHCP server, which are in different network segments.

### **Notes**

To enable DHCP Relay, you need to configure IPv4 unicast routing in a network.

## **Configuration Steps**

- **Enabling DHCP Relay**
- $\bullet$  Mandatory.
- Unless otherwise specified, you need to enable DHCP Relay on a device.
- **Configuring IP Address for DHCP Server**
- $\bullet$  Mandatory.
- You need to configure an IP address for a DHCP server.

## **Verification**

Check whether a client obtains an IP address through DHCP Relay.

## **Related Commands**

## **Enabling DHCP Relay**

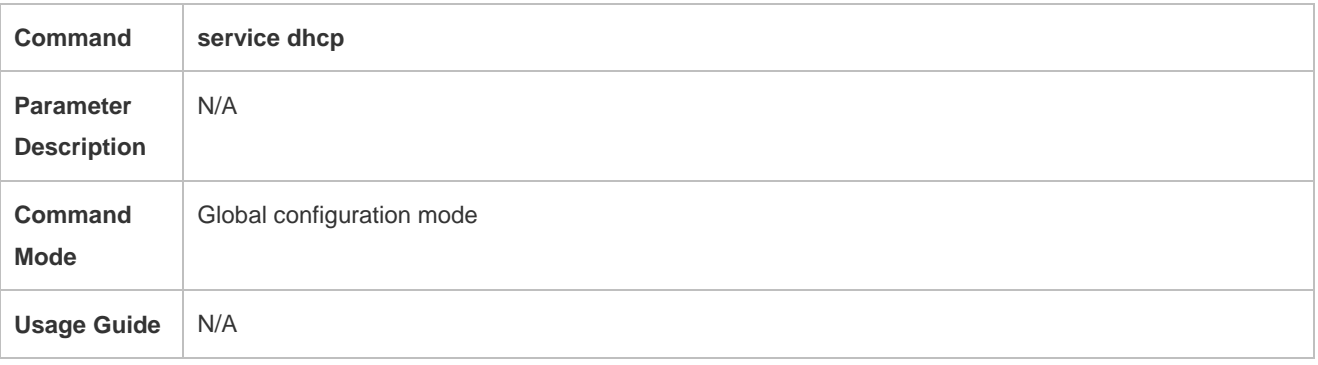

## **Configuring IP Address for DHCP Server**

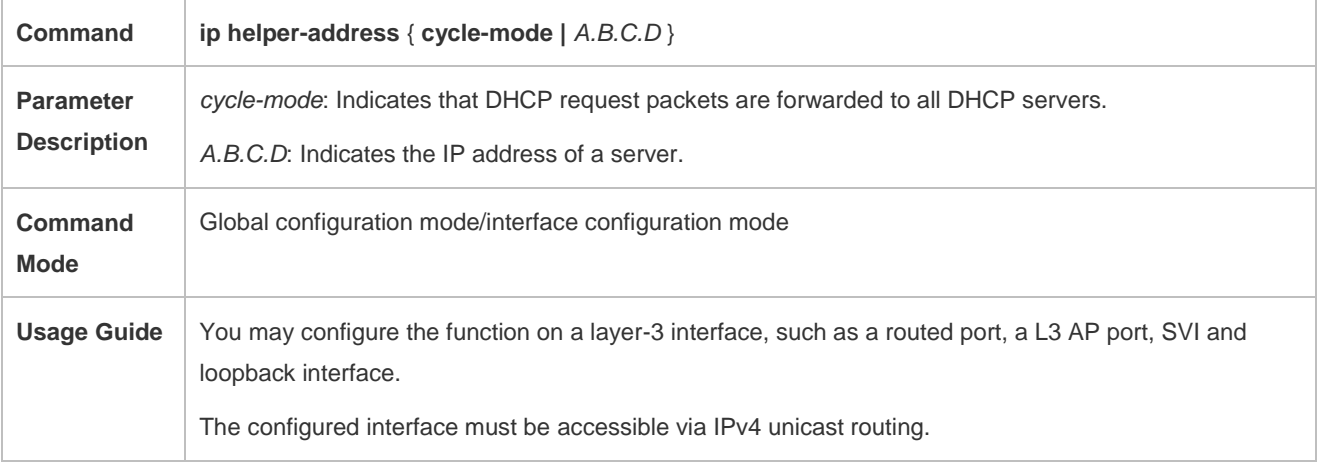

## **Configuration Example**

## **Configuring DHCP Relay in Wired Connection**

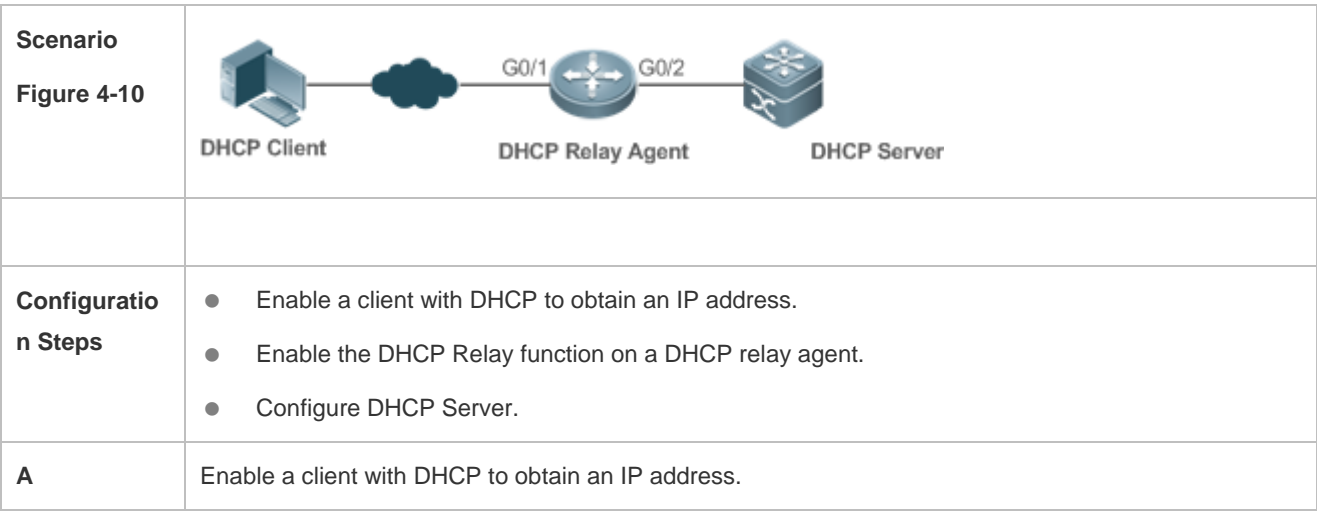

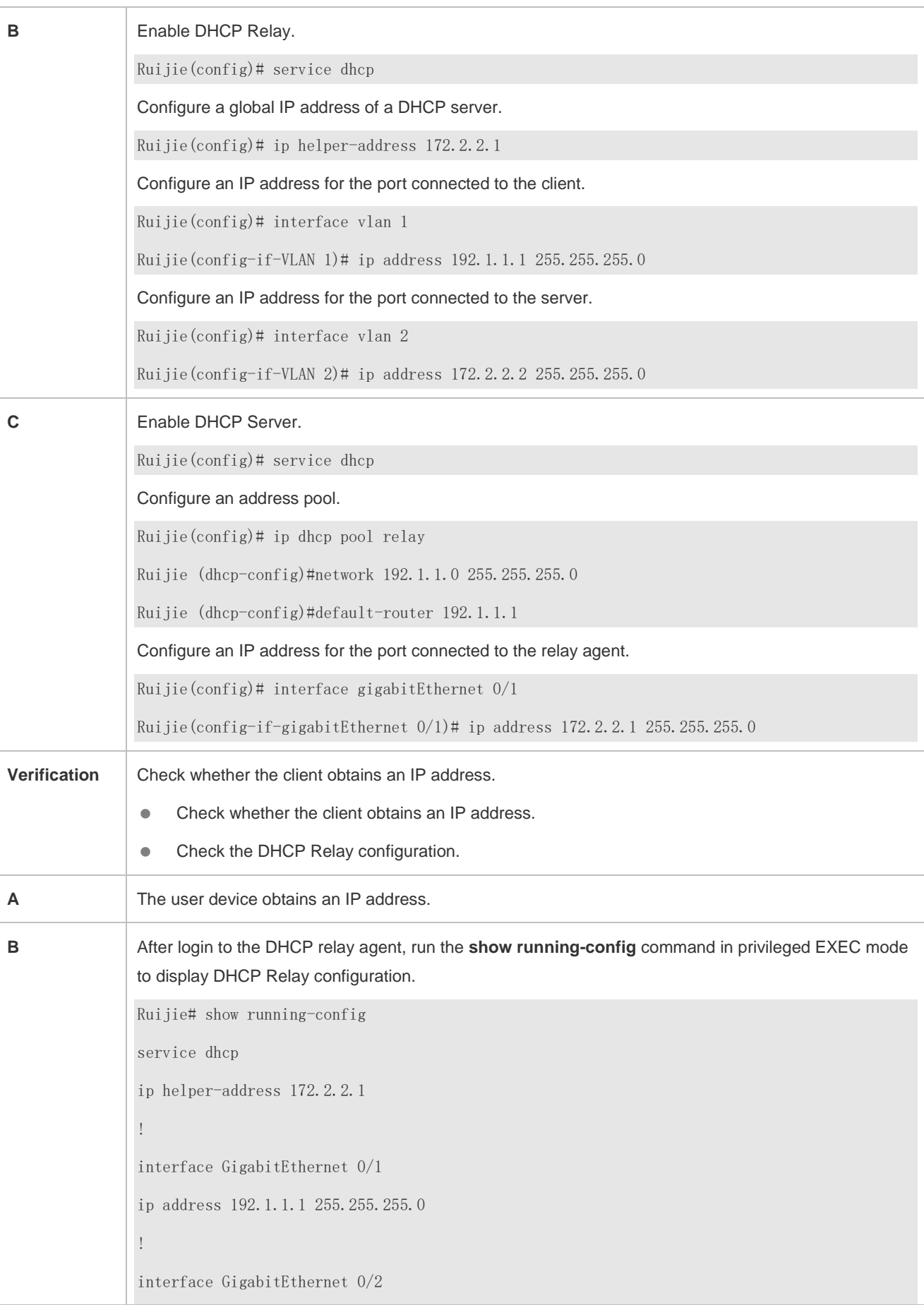

ip address 172.2.2.2 255.255.255.0

### **Common Errors**

- **IPv4** unicast routing configuration is incorrect.
- $\bullet$  DHCP Relay is disabled.

!

- No routing between DHCP relay agent and DHCP server is configured.
- $\bullet$  No IP address is configured for the DHCP server.

## **4.4.6 Configuring DHCP Relay Option 82**

### **Configuration Effect**

 Through a DHCP relay agent, a server may assign IP addresses of different privileges to the clients more accurately based on the option information.

#### **Notes**

● You need to enable the DHCP Relay function.

### **Configuration Steps**

- **Enabling Basic DHCP Relay Functions**
- $\bullet$  Mandatory.
- Unless otherwise specified, you need to enable DHCP Relay on a device.
- **Enables DHCP Option82**
- By default, DHCP Option 82 is disabled.
- You may run the **ip dhcp relay information option82** command to enable or disable DHCP Option 82.

### **Verification**

Check whether the client obtains an IP address based on Option 82.

## **Related Commands**

### **Enabling DHCP Option 82**

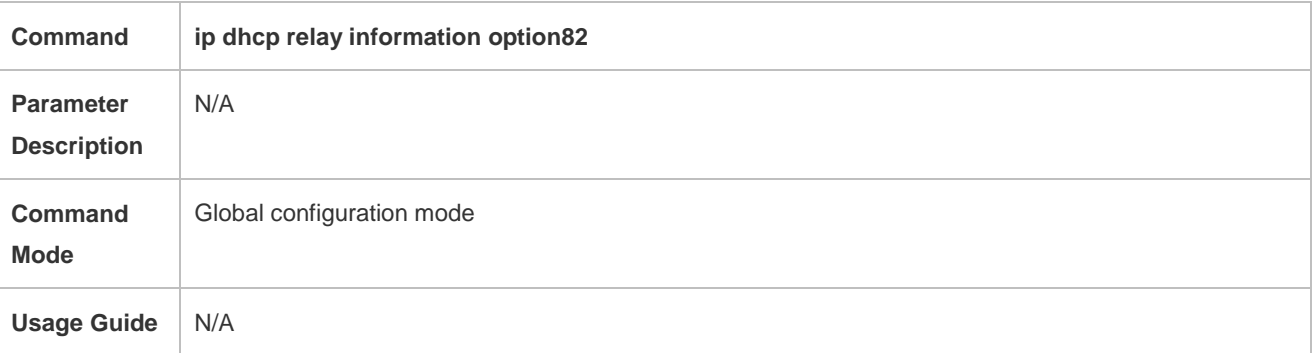

## **Configuration Example**

## **Enabling DHCP Option 82**

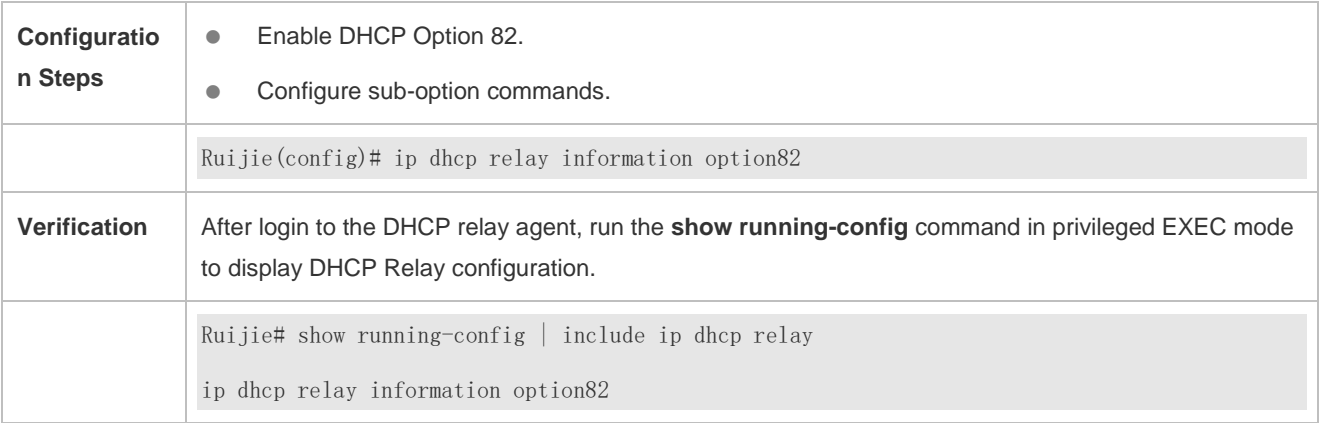

## **Common Errors**

**Basic DHCP Relay functions are not configured.** 

## **4.4.7 Configuring DHCP Relay Check Server-ID**

## **Configuration Effect**

 After you configure the **ip dhcp relay check server-id**, a DHCP Relay agent will forward DHCP request packets only to the server specified by the **option server-id** command. Otherwise, they are forwarded to all DHCP servers.

## **Notes**

● You need to enable basic DHCP Relay functions.

## **Configuration Steps**

- **Enabling DHCP Relay Check Server-ID**
- By default, DHCP Relay check server-id is disabled.
- You may run the **ip dhcp relay check server-id** command to enable DHCP Relay check server-id.

## **Verification**

Check whether a DHCP Relay agent sends DHCP request packets only to the server specified by the **option server-id**  command.

## **Related Commands**

### **Configuring DHCP Relay Check Server-ID**

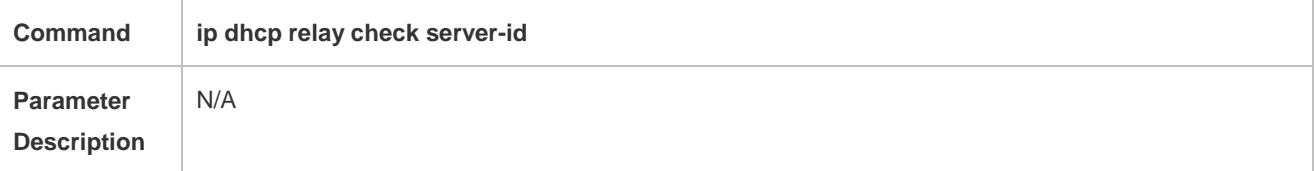

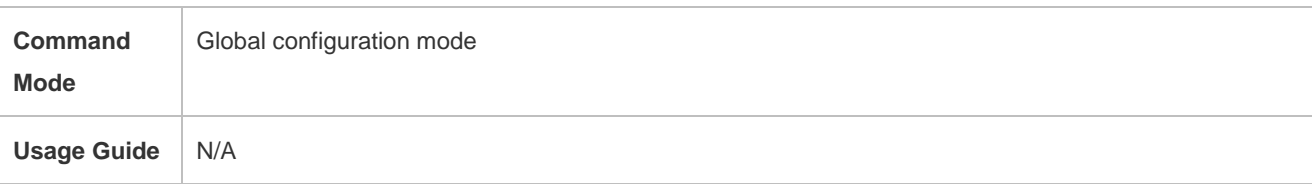

## **Configuration**

**Example** 

### **Configuring DHCP Relay Check Server-ID**

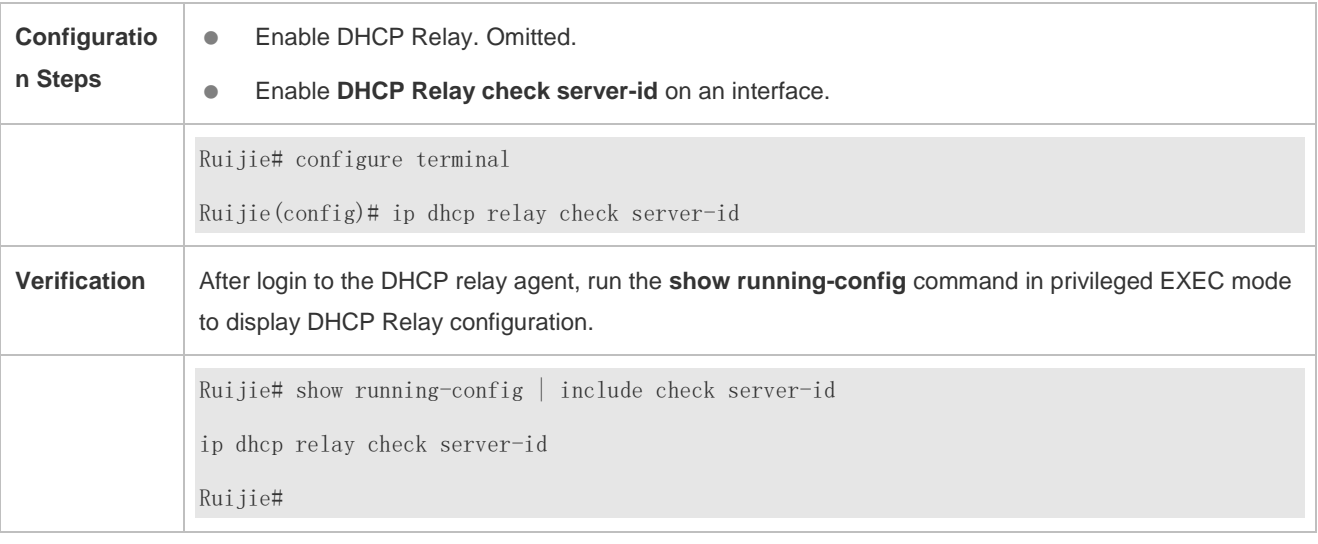

## **Common Errors**

**Basic DHCP Relay functions are not configured.** 

## **4.4.8 Configuring DHCP Client**

## **Configuration Effect**

Enable DHCP Client on a device so that it obtains IP addresses and configurations dynamically.

### **Notes**

Ruijie products support DHCP Client configuration on Ethernet, FR, PPP and HDLC interfaces.

## **Configuration Steps**

Run the **ip address dhcp** command on an interface.

### **Verification**

Check whether the interface obtains an IP address.

## **Related Commands**

### **Configuring DHCP Client**

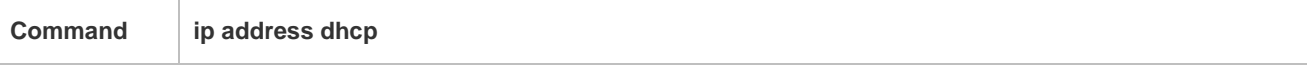

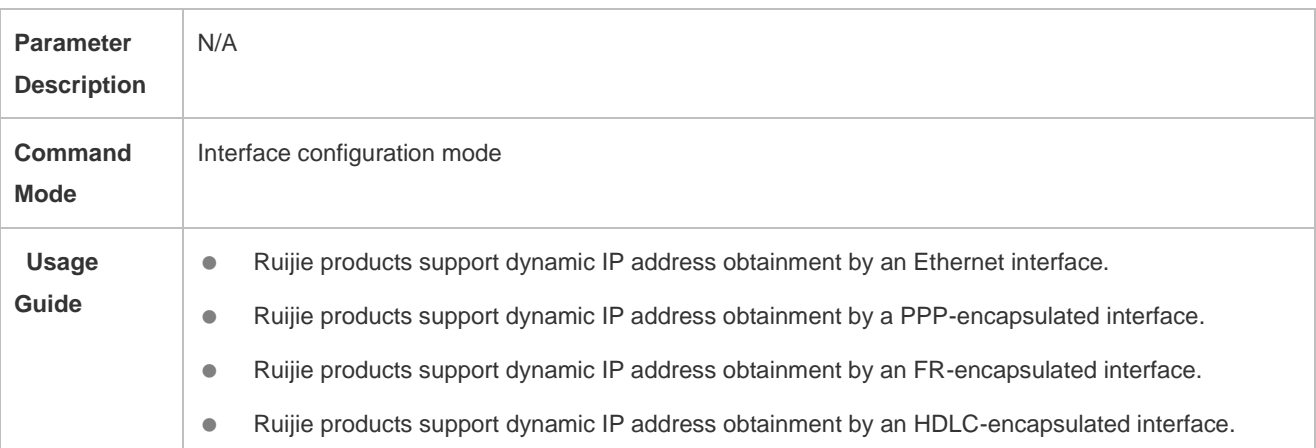

## **Configuration Example**

## **Configuring DHCP Client**

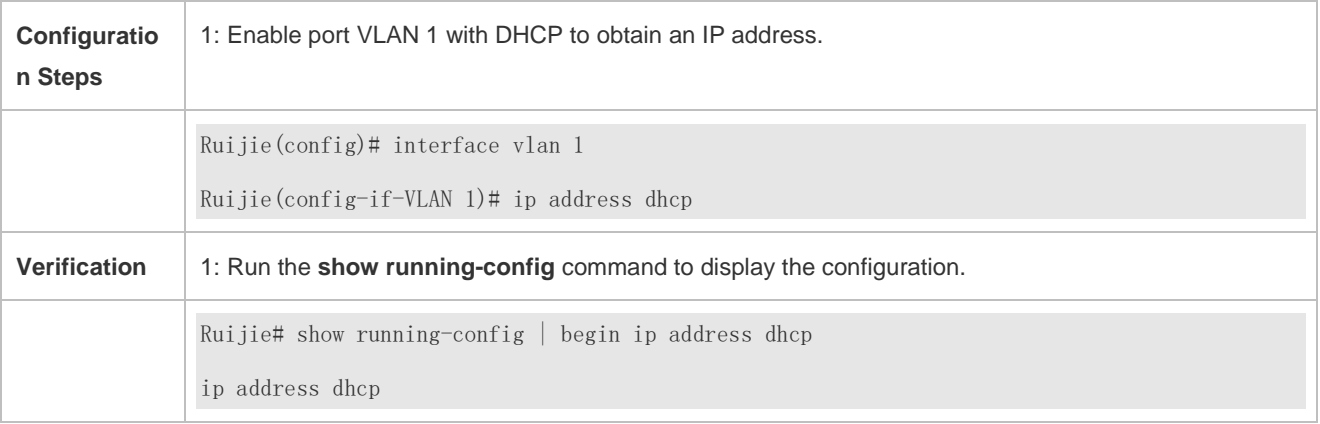

# **4.5 Monitoring**

## **Clearing**

**A** Running the clear commands may lose vital information and interrupt services.

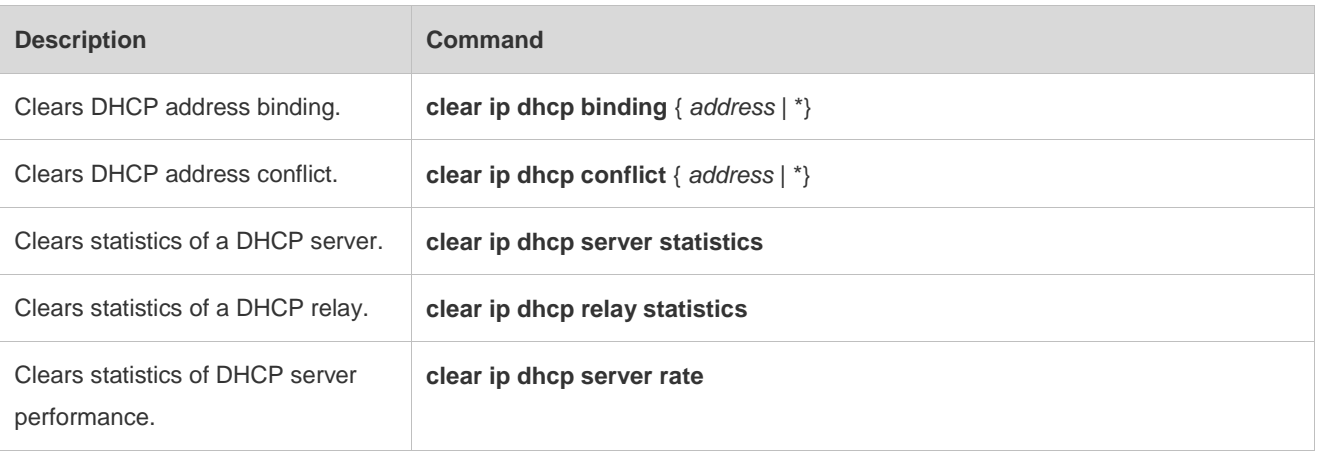

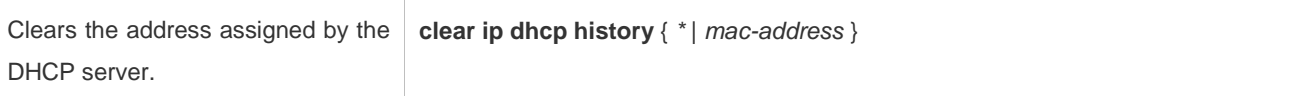

## **Displaying**

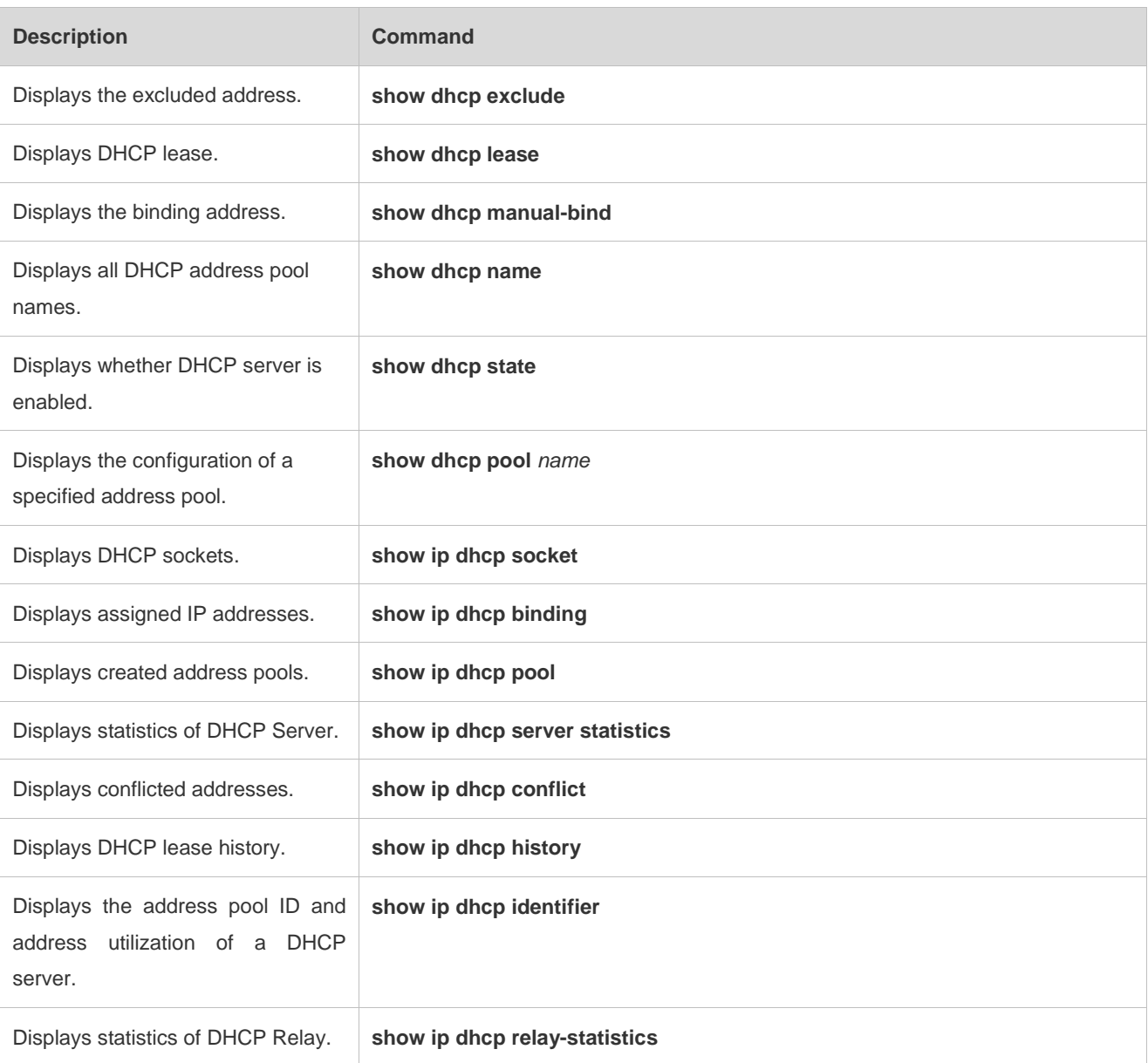

## **Debugging**

**A** System resources are occupied when debugging information is output. Therefore, disable debugging immediately after use.

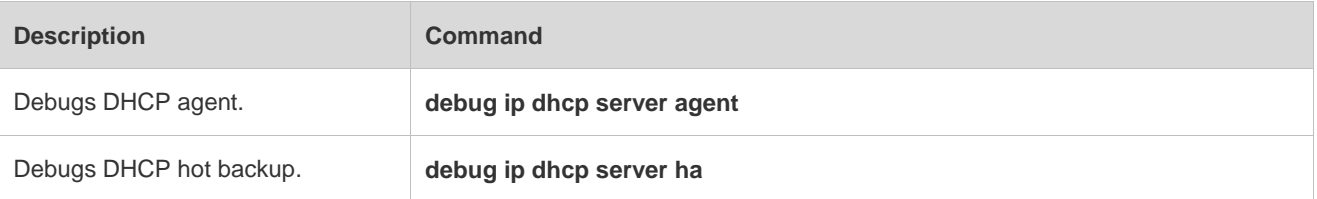

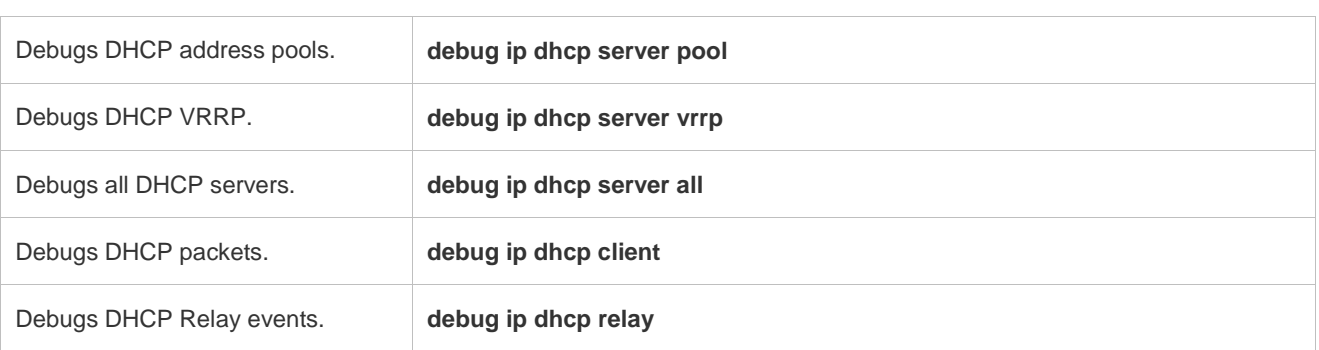

# **5 Configuring DHCPv6**

## **5.1 Overview**

The Dynamic Host Configuration Protocol for IPv6 (DHCPv6) is a protocol that allows a DHCP server to transfer configurations (such as IPv6 addresses) to IPv6 nodes.

As compared with other IPv6 address allocation methods, such as manual configuration and stateless automatic address configuration, DHCPv6 provides the address allocation, prefix delegation, and configuration parameter allocation.

- DHCPv6 is a stateful protocol for automatically configuring addresses and flexibly adding and reusing network addresses, which can record allocated addresses and enhance network manageability.
- By using the prefix delegation of DHCPv6, uplink network devices can allocate address prefixes to downlink network devices, which implements flexible station-level automatic configuration and flexible control of station address space.
- The DHCPv6 configuration parameter allocation solves the problem that parameters cannot be obtained through a stateless automatic address configuration protocol and allocates DNS server addresses and domain names to hosts.

DHCPv6 is a protocol based on the client/server model. A DHCPv6 client is used to obtain various configurations whereas a DHCPv6 server is used to provide various configurations. If the DHCPv6 client and DHCPv6 server are not on the same network link (the same network segment), they can interact with each other by using a DHCPv6 relay agent.

The DHCPv6 client usually discovers the DHCPv6 server by reserving multicast addresses within a link; therefore, the DHCPv6 client and DHCPv6 server must be able to directly communicate with each other, that is, they must be deployed within the same link. This may cause management inconvenience, economic waste (a DHCPv6 server is deployed for each subnet) and upgrade inconvenience. The DHCPv6 relay agent function can solve these problems by enabling a DHCPv6 client to send packets to a DHCPv6 server on a different link. The DHCP relay agent is often deployed within the link where a DHCPv6 client resides and is used to relay interaction packets between the DHCPv6 client and DHCPv6 server. The DHCP relay agent is transparent to the DHCPv6 client.

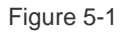

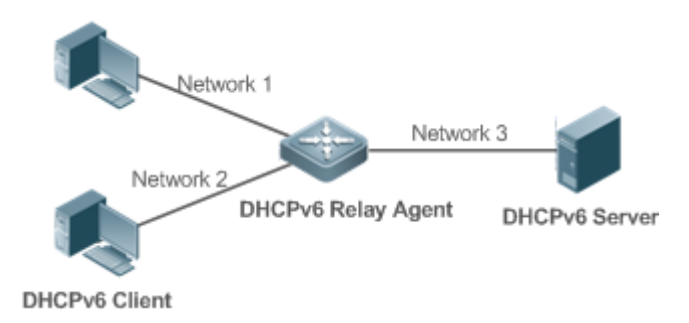

## **Protocols and Standards**

- RFC 3315: Dynamic Host Configuration Protocol for IPv6
- RFC 3633: IPv6 Prefix Options for Dynamic Host Configuration Protocol (DHCP) Version 6
- RFC 3646: DNS Configuration Options for Dynamic Host Configuration Protocol for IPv6 (DHCPv6)
- **RFC 3736: Stateless DHCP Service for IPv6**
- RFC 5417: Control And Provisioning of Wireless Access Points (CAPWAP) Access Controller DHCP Option

## **5.2 Applications**

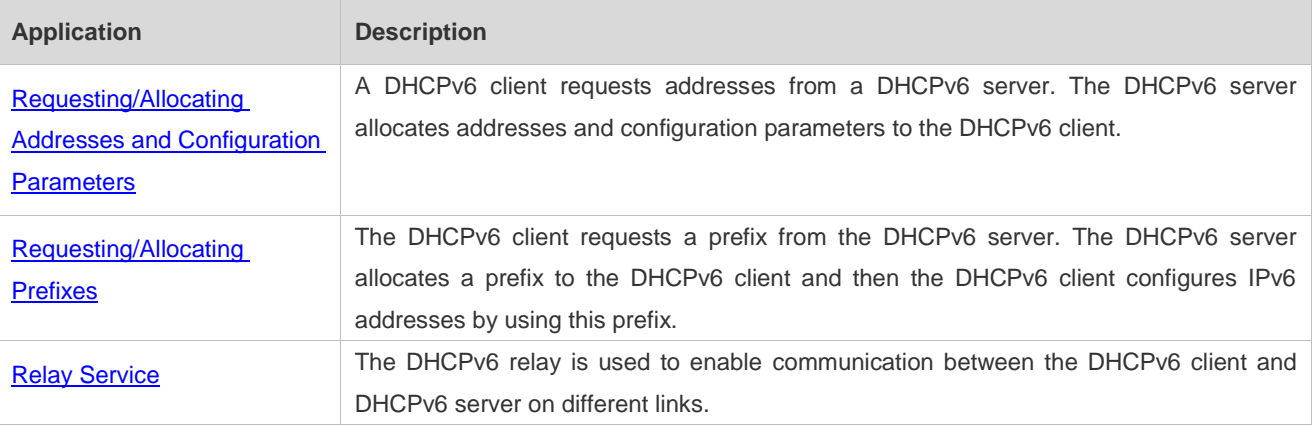

## <span id="page-451-0"></span>**5.2.1 Requesting/Allocating Addresses and Configuration Parameters**

## **Scenario**

In a subnet, a DHCPv6 client requests addresses from a DHCPv6 server. The DHCPv6 server allocates addresses and configuration parameters to the DHCPv6 client.

As shown i[n Figure 5-2](#page-451-1):

- The DHCPv6 server is configured with IPv6 addresses, DNS servers, domain names and other configuration parameters to be allocated.
- A host works as a DHCPv6 client to request an IPv6 address from the DHCPv6 server. After receiving the request, the DHCPv6 server selects an available address and allocates the address to the host.
- The host can also request a DNS server, domain name and other configuration parameters from the DHCPv6 server.

<span id="page-451-1"></span>Figure 5-2

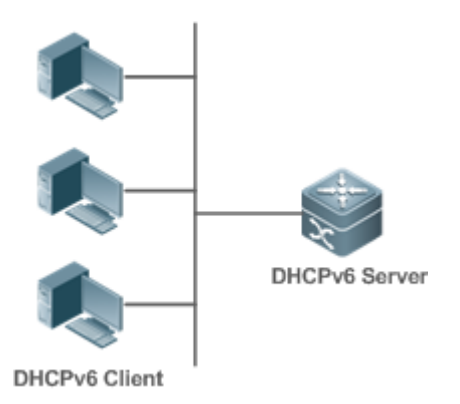

## **Deployment**

Run the DHCPv6 client on a host in the subnet to obtain an IPv6 address and other parameters.

**Run the DHCPv6 server on a device and configure the IPv6 address and other parameters to allocate the IPv6** address and parameters.

## <span id="page-452-0"></span>**5.2.2 Requesting/Allocating Prefixes**

## **Scenario**

As shown i[n Figure 5-3](#page-452-2), an uplink device (PE) allocates an IPv6 address prefix for a downlink device (CPE). The CPE generates a new address prefix for the internal subnet based on the obtained prefix. Hosts in the internal subnet of the CPE are configured with addresses through Router Advertisement (RA) by using the new address prefix.

- The PE provides the prefix delegation service as a DHCPv6 server.
- The CPE requests an address prefix from the PE as a DHCPv6 client. After obtaining the address prefix, the CPE generates a new address prefix for the internal subnet and sends an RA message to hosts in the internal subnet.
- The hosts in the internal subnet where CPE resides configure their addresses based on the RA message sent by the CPE.

<span id="page-452-2"></span>Figure 5-3

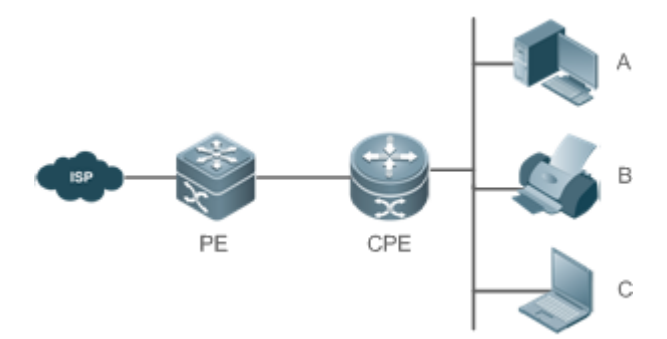

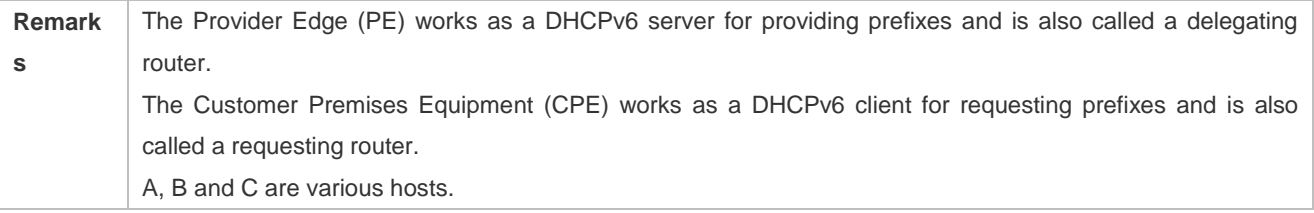

## **Deployment**

- Run the DHCPv6 server on the PE to implement the prefix delegation service.
- Run the DHCPv6 client on the CPE to obtain address prefixes.
- Deploy IPv6 ND between the CPE and the hosts to configure the host addresses in the subnet through RA.

## <span id="page-452-1"></span>**5.2.3 Relay Service**

## **Scenario**

The DHCPv6 relay agent provides the relay service for the DHCPv6 client ad DHCPv6 server on different links to enable communication between them.

As shown i[n Figure 5-4](#page-453-0):

**Device 1 is enabled with the DHCPv6 relay agent and destined to 3001::2.** 

 Device 2 wants to forward packets to other servers through a next-level relay service. Enable the DHCPv6 relay agent on Device 2, set the destination address to FF02::1:2 (all servers and Relay multicast addresses) and specify the egress interface as the layer-3 interface gi 0/1.

<span id="page-453-0"></span>Figure 5-4

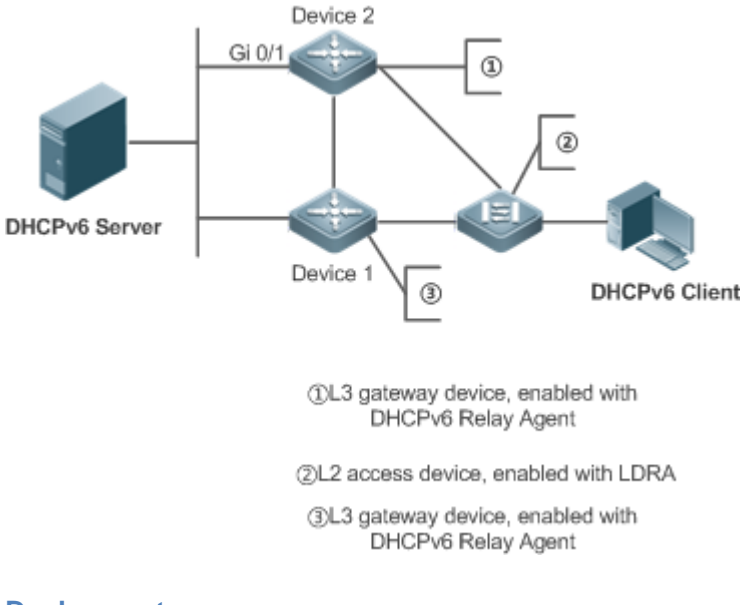

## **Deployment**

- Enable the DHCPv6 relay agent on device 1 and specify the address as 3000::1.
- **Enable the DHCPv6 relay agent on device 2 and specify the address as FF02::1:2.**

## **5.3 Features**

## **Basic Concept**

## **DUID**

The DHCP Unique Identifier (DUID) identifies a DHCPv6 device. As defined in RFC 3315, each DHCPv6 device (DHCPv6 client, relay or server) must have a DUID, which is used for mutual authentication during DHCPv6 message exchange.

RFC 3315 defines three types of DUIDs:

- DUID Based on Link-Layer address plus Time (DUID-LLT).
- DUID Assigned by Vendor Based on Enterprise Number (DUID-EN).
- **C** Link-Layer address (DUID-LL).

Ruijie DHCPv6 devices use DUID-LLs. The structure of a DUID-LL is as follows:

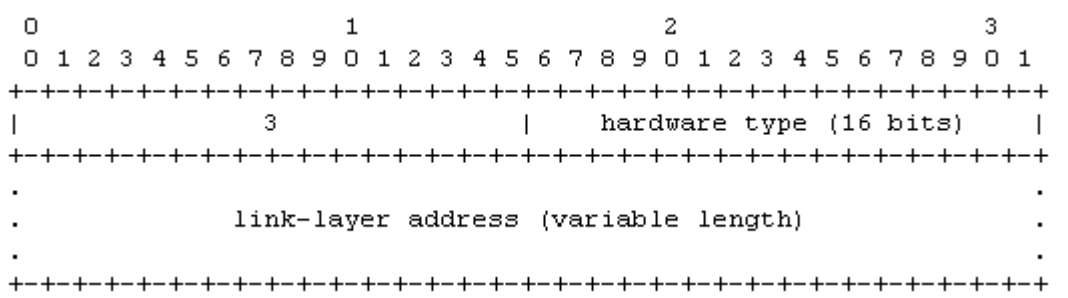

The values of *DUID-LL*, *Hardware type*, and *Link-layer address* are 0x0003, 0x0001 (indicating the Ethernet), and MAC address of a device respectively.

## **Identity Association (IA)**

A DHCPv6 server allocates IAs to DHCPv6 clients. Each IA is uniquely identified by an identity association identifier (IAID). IAIDs are generated by DHCPv6 clients. A one-to-one mapping is established between IAs and clients. An IA may contain several addresses, which can be allocated by the client to other interfaces. An IA may contain one of the following types of addresses:

- Non-temporary Addresses (NAs), namely, globally unique addresses.
- **Temporary Addresses (TAs), which are hardly used.**
- **•** Prefix Delegation (PD).

Based on the address type, IAs are classified into IA\_NA, IA\_TA, and IA\_PD (three IA-Types). Ruijie DHCPv6 servers support only IA\_NA and IA\_PD.

### **Binding**

A DHCPv6 binding is a manageable address information structure. The address binding data on a DHCPv6 server records the IA and other configurations of every client. A client can request multiple bindings. The address binding data on a server is present in the form of an address binding table with DUID, IA-Type and IAID as the indexes. A binding containing configurations uses DUID as the index.

## **DHCPv6 Conflict**

When an address allocated by a DHCPv6 client is in conflict, the client sends a Decline packet to notify the DHCPv6 server that the address is rebound. Then, the server adds the address to the address conflict queue. The server will not allocate the addresses in the address conflict queue. The server supports viewing and clearing of address information in the address conflict queue.

### **Packet Type**

RFC 3315 stipulates that DHCPv6 uses UDP ports 546 and 547 for packet exchange. Specifically, a DHCPv6 client uses port 546 for receiving packets, while a DHCPv6 server and DHCPv6 relay agent use port 547 for receiving packets. RFC 3315 defines the following types of packets that can be exchanged among the DHCPv6 server, client, and relay agent:

- Packets that may be sent by a DHCPv6 client to a DHCPv6 server include Solicit, Request, Confirm, Renew, Rebind, Release, Decline, and Information-request.
- **Packets that may be sent by a DHCPv6 server to a DHCPv6 client include Advertise, Reply, and Reconfigure.**
- Packets that may be sent by a DHCPv6 relay agent to another DHCPv6 relay agent or a DHCPv6 server include Relay-forward.

**Packets that may be sent by a DHCPv6 relay agent to another DHCPv6 relay agent or a DHCPv6 server include** Relay-reply.

Ruijie DHCPv6 servers do not support the Reconfigure packet.  $\bullet$ 

Ruijie DHCPv6 clients do not support the Confirm and Reconfigure packets.

### **Overview**

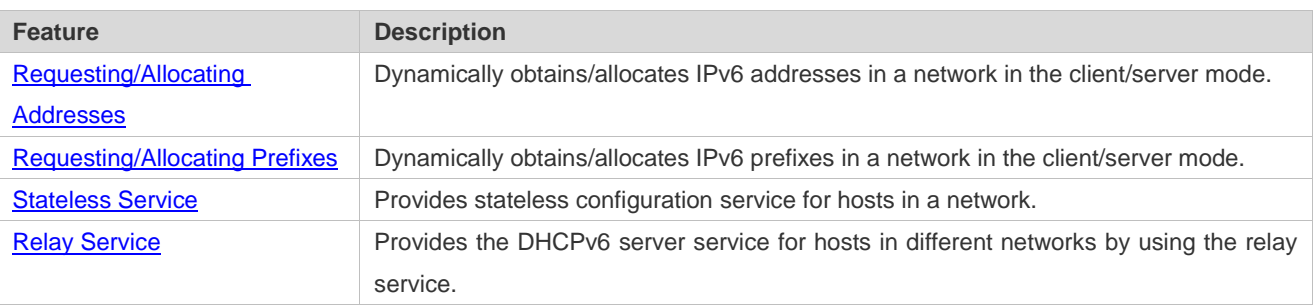

## <span id="page-455-0"></span>**5.3.1 Requesting/Allocating Addresses**

A DHCPv6 client can request IPv6 addresses from a DHCPv6 server.

After being configured with available addresses, a DHCPv6 server can provide IPv6 addresses to hosts in the network, record the allocated addresses and improve the network manageability.

## **Working Principle**

Network hosts serve as DHCPv6 clients and DHCPv6 servers to implement address allocation, update, confirmation, release and other operations through message exchange.

## **Four-Message Exchange**

Figure 5-5 shows the four-message exchange process.

Figure 5-5

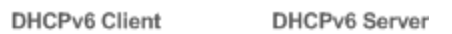

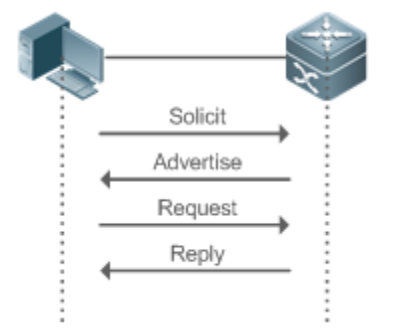

- A DHCPv6 client sends a Solicit message whose destination address is FF02::1:2 and destination port number is 547 within the local link to request address, prefix and configuration parameter allocation. All DHCPv6 servers or DHCPv6 relay agents within the link will receive the Solicit message.
- After receiving the Solicit message, a DHCPv6 server will send an Advertise message in the unicast mode if it can provide the information requested in the Solicit message. The Advertise message includes the address, prefix and configuration parameters.
- **The DHCPv6 client may receive the Advertise message from multiple DHCPv6 servers. After selecting the most** suitable DHCPv6 server, the DHCPv6 client sends a Request message whose destination address is FF02::1:2 and destination port number is 547 to request address, prefix and configuration parameter allocation.
- After receiving the Request message, the DHCPv6 server creates a binding locally and sends a Reply message in the unicast mode. The Reply message includes the address, prefix and configuration parameters that the DHCPv6 server will allocate to the DHCPv6 client. The DHCPv6 client obtains address, prefix or configuration parameters based on the information in the Reply message.

## **Two-Message Exchange**

Two-message exchange can be used to complete address, prefix and parameter configuration for DHCPv6 clients more quickly.

Figure 5-6

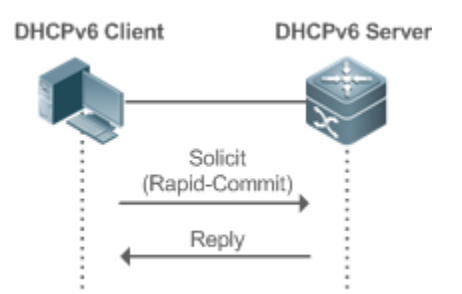

- A DHCPv6 client sends a Solicit message whose destination address is FF02::1:2 and destination port number is 547 within the local link to request address, prefix and configuration parameter allocation. The Solicit message contains Rapid Commit.
- If a DHCPv6 server supports the Rapid Commit option, the DHCPv6 server creates a binding locally and sends a Reply message in the unicast mode. The Reply message includes the address, prefix and configuration parameters to be allocated to the DHCPv6 client. The DHCPv6 client completes configuration based on the information in the Reply message.

## **Update and Rebinding**

The DHCPv6 server provides the control address and the updated T1 and T2 in the IA of the message sent to the DHCPv6 client.

Figure 5-7

**DHCPv6 Server** 

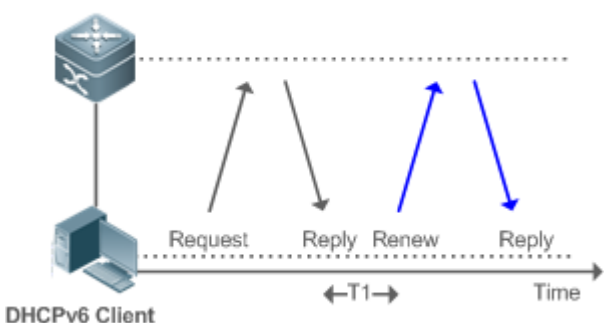

- **The DHCPv6 client will send a Renew multicast message to the DHCPv6 server for updating the address and prefix** after T1 seconds. The Renew message contains the DUID of the DHCPv6 server and the IA information to be updated.
- After receiving the Renew message, the DHCPv6 server checks whether the DUID value in the Renew message is equal to the DUID value of the local device. If yes, the DHCPv6 server updates the local binding and sends a Reply message in the unicast mode. The Reply message contains the new T1 and other parameter s.

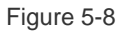

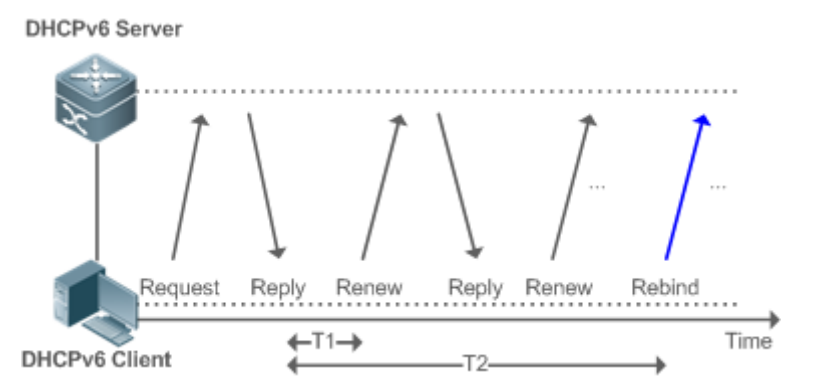

- If no response is received after the DHCPv6 client sends a Renew message to the DHCPv6 server, the DHCPv6 client will send a Rebind multicast message to the DHCPv6 server for rebinding the address and prefix after T2 expires.
- After receiving the Rebind message, the DHCPv6 server (perhaps a new DHCPv6 server) sends a Reply message according to the content of the Rebind message.

## **Release**

If a DHCPv6 client needs to release an address or a prefix, the DHCPv6 client needs to send a Release message to a DHCPv6 server to notify the DHCPv6 server of the released addresses or prefixes. In this way, the DHCPv6 server can allocate these addresses and prefixes to other DHCPv6 clients.

Figure 5-9

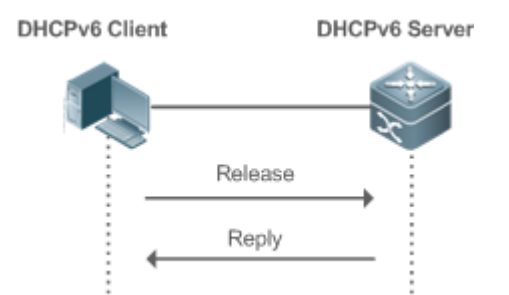

 After receiving the Release message, the DHCPv6 server removes the corresponding bindings based on the addresses or prefixes in the Release message, and sends a Reply message carrying the state option to the DHCPv6 client.

## **Confirmation**

After moving to a new link (for example, after restart), a DHCPv6 client will send a Confirm message to the DHCPv6 server on the new link to check whether the original addresses are still available.

### Figure 5-10

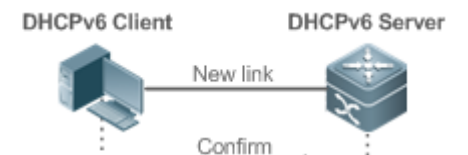

Reply

 After receiving the Confirm message, the DHCPv6 server performs confirmation based on the address information in the Confirm message, and sends a Reply message carrying the state option to the DHCPv6 client. If the confirmation fails, the DHCPv6 client may initiate a new address allocation request.

## **DHCPv6 Conflict**

If the DHCPv6 client finds that the allocated addresses have been used on the link after address allocation is completed, the DHCPv6 client sends a Decline message to notify the DHCPv6 server of the address conflict.

Figure 5-11

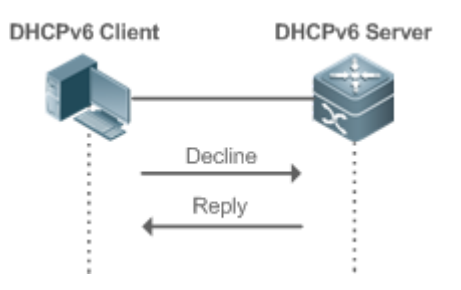

- **The DHCPv6 client includes the IA information of the conflicted addresses in the Decline message.**
- After receiving the Decline message, the DHCPv6 server marks the addresses in the Decline message as "declined" and will not allocate these addresses. Then, the DHCPv6 server sends a Reply message carrying the state option to the DHCPv6 client. You can manually clear addresses marked as "declined" to facilitate re-allocation.

## **Related Configuration**

- **Enabling the DHCPv6 Client Address Request Function on an Interface**
- By default, an interface is not enabled with the DHCPv6 client address request function.
- You can run the **ipv6 dhcp client ia** command to enable the DHCPv6 client address request function for the interface.

The DHCPv6 client address request function is effective only on a layer-3 interface.

## <span id="page-458-0"></span>**5.3.2 Requesting/Allocating Prefixes**

Configure available prefixes on the DHCPv6 server. By using the prefix delegation of DHCPv6, uplink network devices can allocate address prefixes to downlink network devices, which implements flexible station-level automatic configuration and flexible control of station address space.

## **Working Principle**

Downlink network devices serve as DHCPv6 clients to exchange messages with the DHCPv6 server to implement address allocation, update, release and other operations. Downlink network devices obtain, update, rebind and release prefixes by using the four-/two-message exchange mechanism similar to that for allocating addresses. However, prefix allocation is different from address allocation in the following aspects:

- In message exchange using the prefix delegation, the Confirm and Decline messages are not used.
- If a DHCPv6 client moves to a new link and needs to check whether the prefix information is available, it performs confirmation through Rebind and Reply message exchange.
- The IA type in various messages is IA\_PD.

A For the message exchange using the prefix delegation, refer to the section "Requesting/Allocating Addresses".

## **Related Configuration**

#### **Enabling the DHCPv6 Client Prefix Request Function on an Interface**

By default, an interface is not enabled with the DHCPv6 client prefix request function.

You can run the **ipv6 dhcp client pd** command to enable or disable the DHCPv6 client prefix request function for the interface.

The DHCPv6 client prefix request function is effective only on a layer-3 interface.

## <span id="page-459-0"></span>**5.3.3 Stateless Service**

When a DHCPv6 client needs only configuration parameters, the DHCPv6 stateless service can be used to obtain related configuration parameters which cannot be obtained through a stateless automatic address configuration protocol, such as the DNS server address.

## **Working Principle**

Network hosts serve as DHCPv6 clients to exchange messages with the DHCPv6 server to obtain and update configuration parameters.

### **Message Exchange Using the Stateless Service**

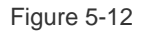

DHCPv6 Client

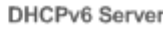

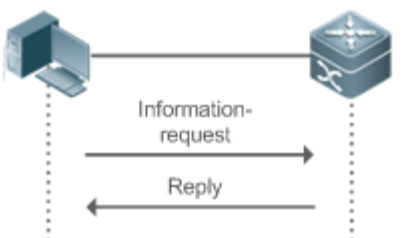

- A DHCPv6 client sends an Information-request message to a DHCPv6 server to request stateless messages. Usually, this message does not contain the DUID of the specified DHCPv6 server.
- The DHCPv6 server sends a Reply message containing the configuration parameters to the DHCPv6 client.

## **Related Configuration**

### **Stateless Service of a DHCPv6 Client**

- By default, an interface is not enabled with the stateless service of the DHCPv6 client.
- If a host receives an RA message containing the O flag, it will enable the stateless service.

## <span id="page-460-0"></span>**5.3.4 Relay Service**

When the DHCPv6 client and DHCPv6 server are on different links, the DHCPv6 client can relay related messages to the DHCPv6 server through the DHCPv6 relay agent. The DHCPv6 server also relays the response to the DHCPv6 client through the relay agent.

## **Working Principle**

When receiving a message from the DHCPv6 client, the DHCPv6 relay agent creates a Relay-forward message. This message contains the original message from the DHCPv6 client and some options added by the relay agent. Then, the relay agent sends the Relay-forward message to a specified DHCPv6 server or a specified multicast address FF05::1:3.

After receiving the Relay-forward message, the DHCPv6 server extracts the original message from the DHCPv6 client f for processing. Then, the DHCPv6 server constructs a response to the original message, encapsulates the response in a Relay-reply message, and then sends the Relay-reply message to the DHCPv6 relay agent.

After receiving the Relay-reply message, the DHCPv6 relay agent extracts the original message from the DHCPv6 server for processing, and forwards the message to the DHCPv6 client.

Multi-level relay agents are allowed between the DHCPv6 client and DHCPv6 server.

## **DHCPv6 Relay Agent**

Figure 5-13

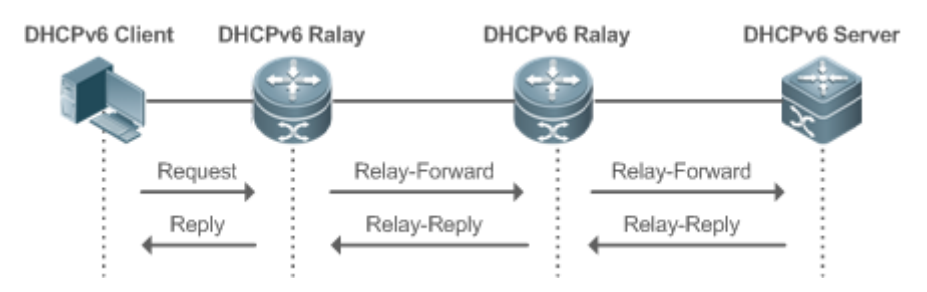

**The DHCPv6 relay agent performs message encapsulation and decapsulation between the DHCPv6 client and** DHCPv6 server to enable communication between the DHCPv6 client and DHCPv6 server on different links.

## **5.4 Configuration**

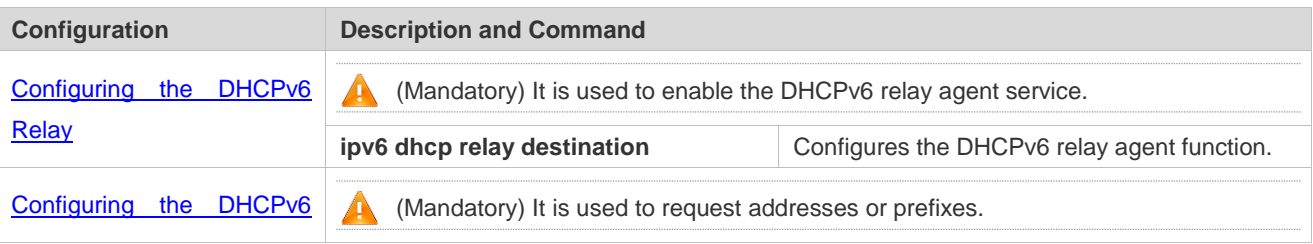

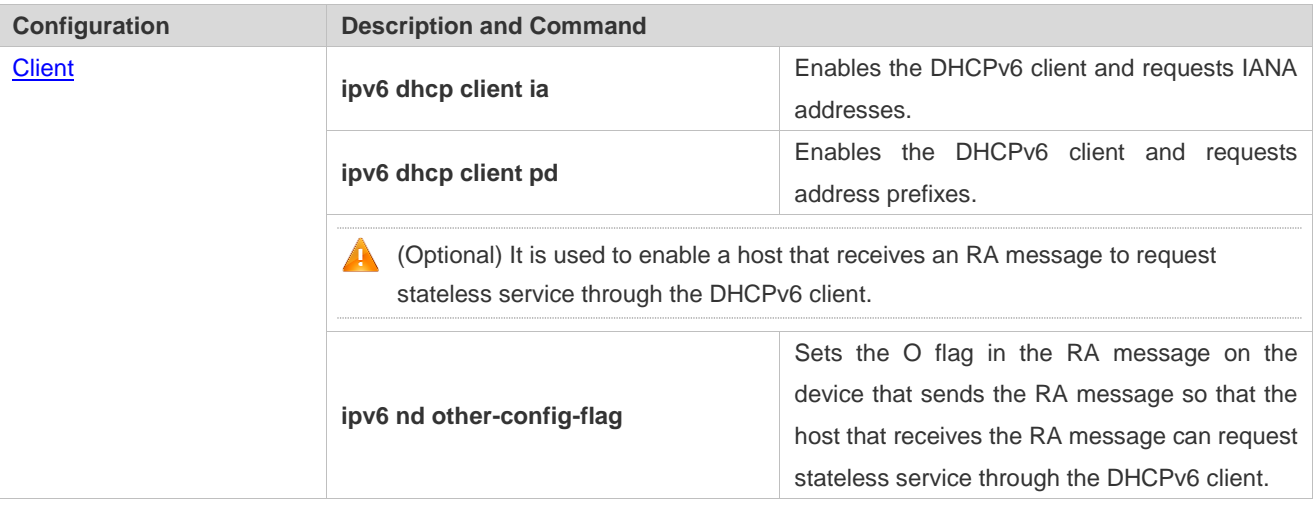

## <span id="page-461-0"></span>**5.4.1 Configuring the DHCPv6 Relay**

## **Configuration Effect**

 A DHCPv6 relay agent can be configured for address allocation, prefix delegation and parameter allocation to enable communication between the DHCPv6 client and server on different links.

## **Notes**

 A destination address must be specified. If the destination address is a multicast address (such as FF05::1:3), you also need to specify an egress interface.

## **Configuration Steps**

- **Configuring the DHCPv6 Relay Agent Function**
- $\bullet$  Mandatory.
- Unless otherwise specified, you should configure the DHCPv6 relay agent function on all devices that need to provide the DHCPv6 relay agent service.

## **Verification**

The DHCPv6 client and DHCPv6 server exchange messages through the relay agent.

- Check whether the interface is enabled with the DHCPv6 relay.
- **Check whether the DHCPv6 relay agent can receive and send messages.**

## **Related Commands**

### **Configuring the DHCPv6 Relay Agent Function**

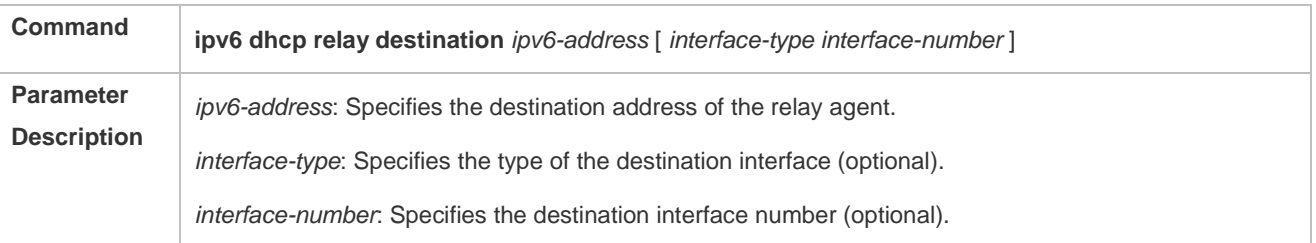

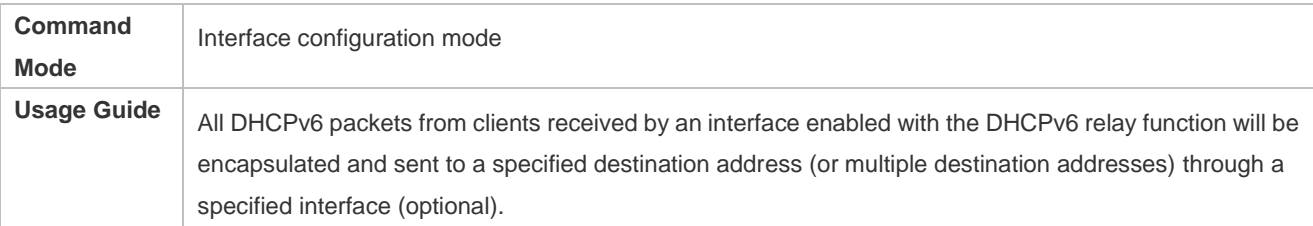

## **Configuration Example**

### **Configuring the DHCPv6 Relay**

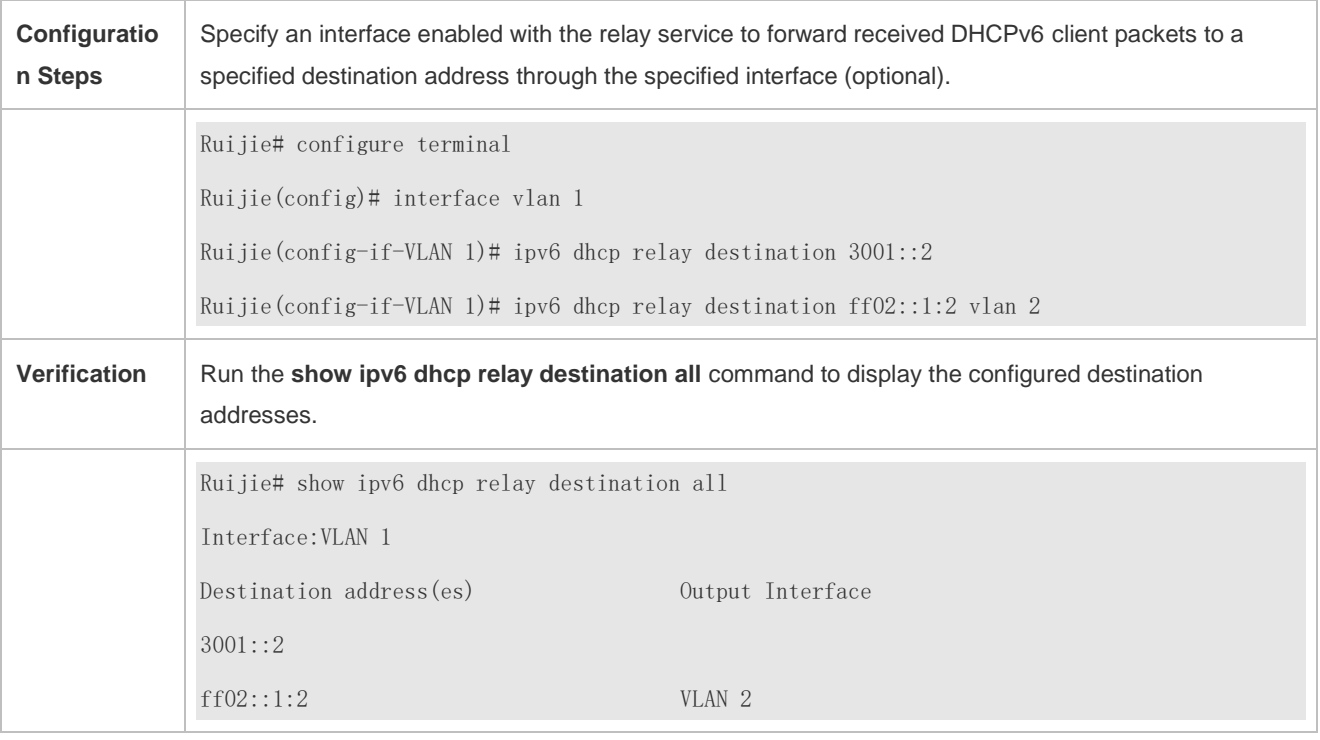

## **Common Errors**

The configuration is performed on other interfaces than the Switch Virtual Interface (SVI), routed port and L3 AP port.

## <span id="page-462-0"></span>**5.4.2 Configuring the DHCPv6 Client**

## **Configuration Effect**

Enable a device to automatically request IPv6 addresses or related parameters from a server.

### **Notes**

The configuration must be performed on layer-3 interfaces.

## **Configuration Steps**

**Enabling the DHCPv6 Client and Requesting IANA Addresses**

 $\bullet$  Mandatory.

- Unless otherwise specified, you should enable the DHCPv6 client address request function on all devices that need to request addresses.
- **Enabling the DHCPv6 Client and Requesting Address Prefixes**
- $\bullet$  Mandatory.
- Unless otherwise specified, you should enable the DHCPv6 client prefix request function on all devices that need to request prefixes.

**Enabling the Stateless Service of the DHCPv6 Client**

It is mandatory if the DHCPv6 client needs to obtain configuration parameters.

### **Verification**

Check whether the interface is enabled with the DHCPv6 client and check the addresses, prefixes and other configuration obtained on the interface.

## **Related Commands**

## **Enabling the DHCPv6 Address Request Function**

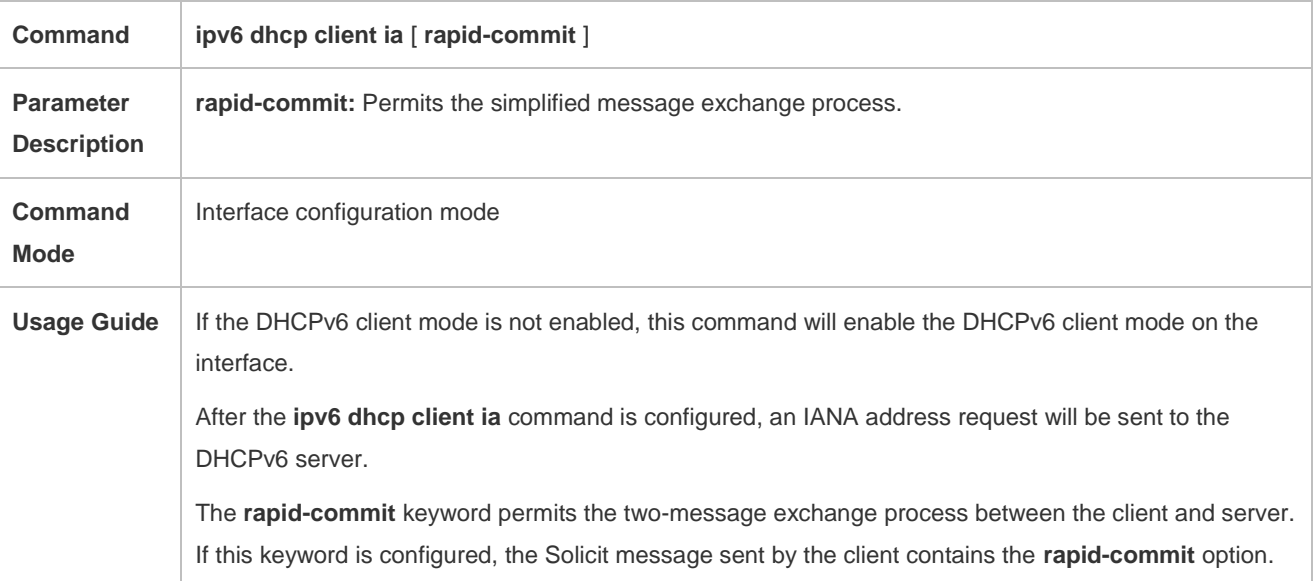

### **Enabling the DHCPv6 Client Prefix Request**

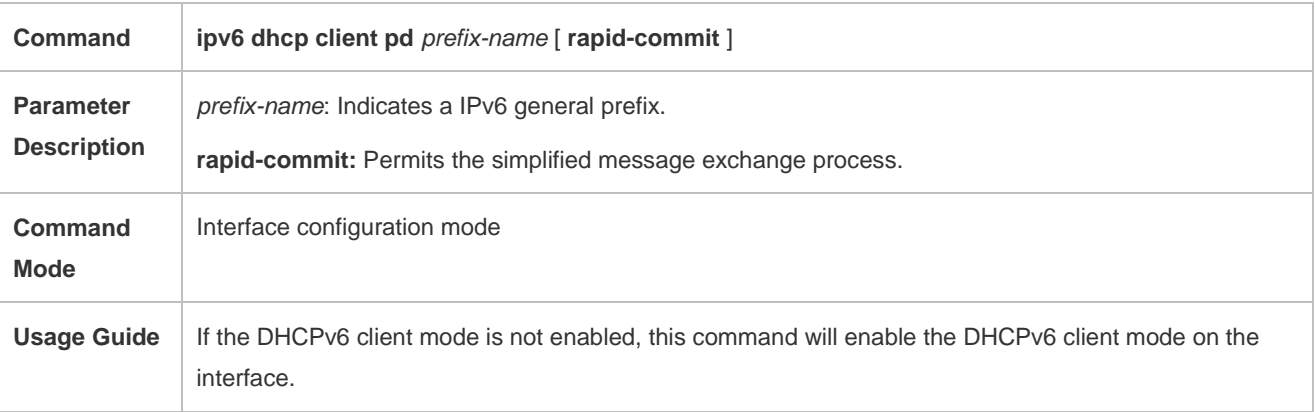

After the **ipv6 dhcp client pd** command is configured, a prefix request will be sent to the DHCPv6 server. After receiving the prefix, the client will save the prefix in the IPv6 general prefix pool. Then, other commands and applications can use this prefix.

The **rapid-commit** keyword permits the two-message exchange process between the client and server. If this keyword is configured, the Solicit message sent by the client contains the **rapid-commit** option.

## **Configuring Stateless Service**

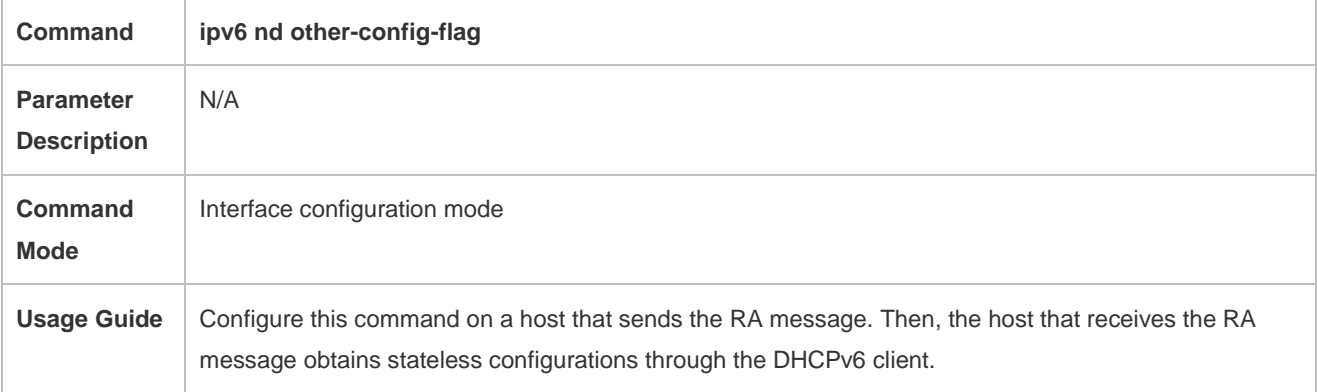

# **Configuration**

## **Example**

## **Enabling the DHCPv6 Address Request Function**

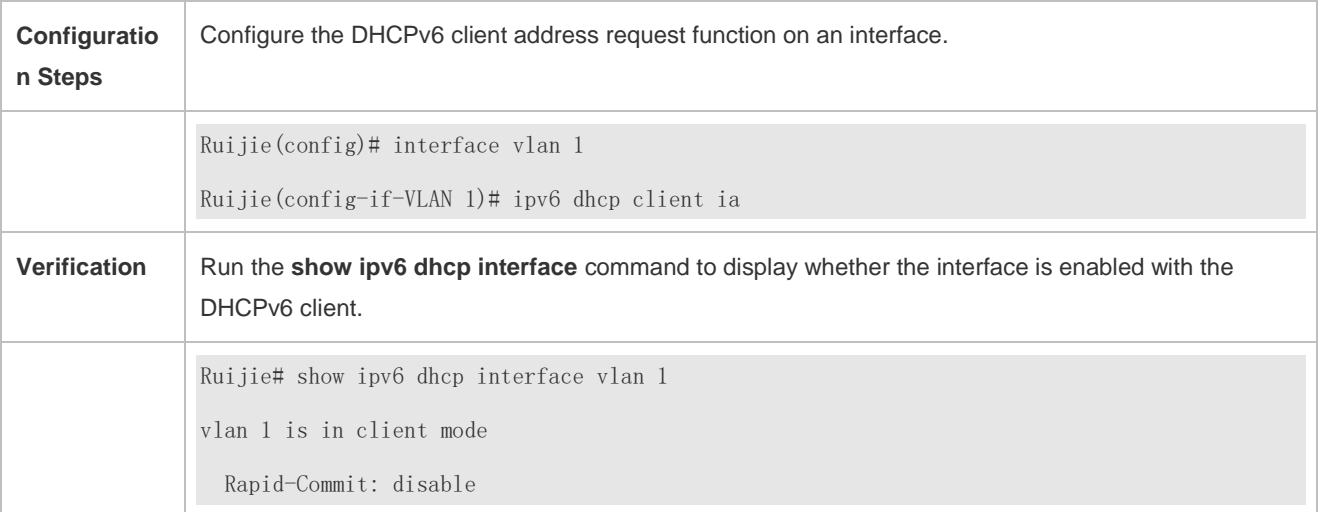

## **Enabling the DHCPv6 Client Prefix Request**

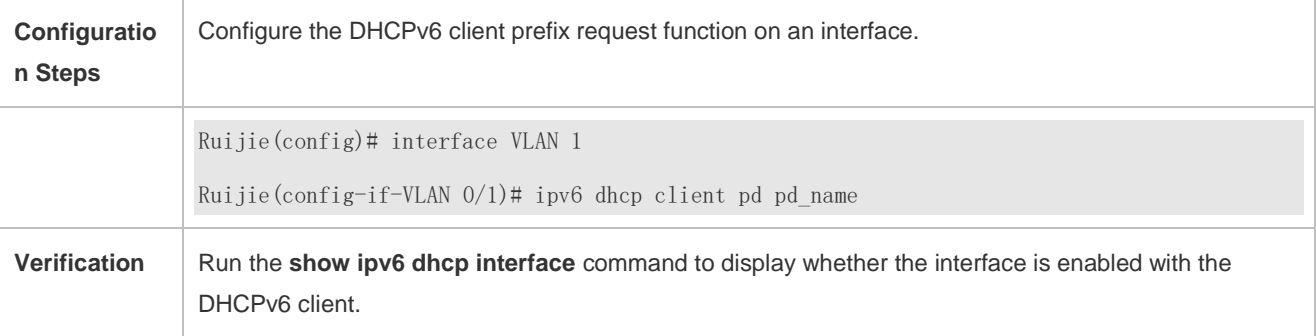

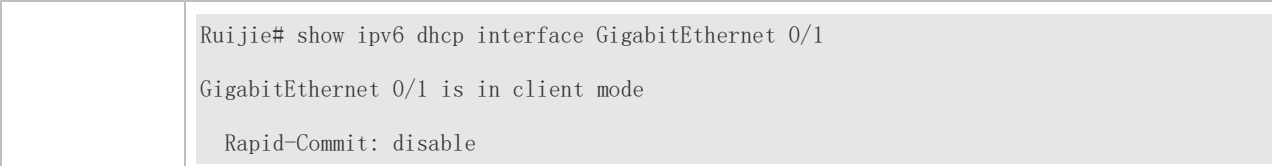

### **Enabling the DHCPv6 Stateless Service**

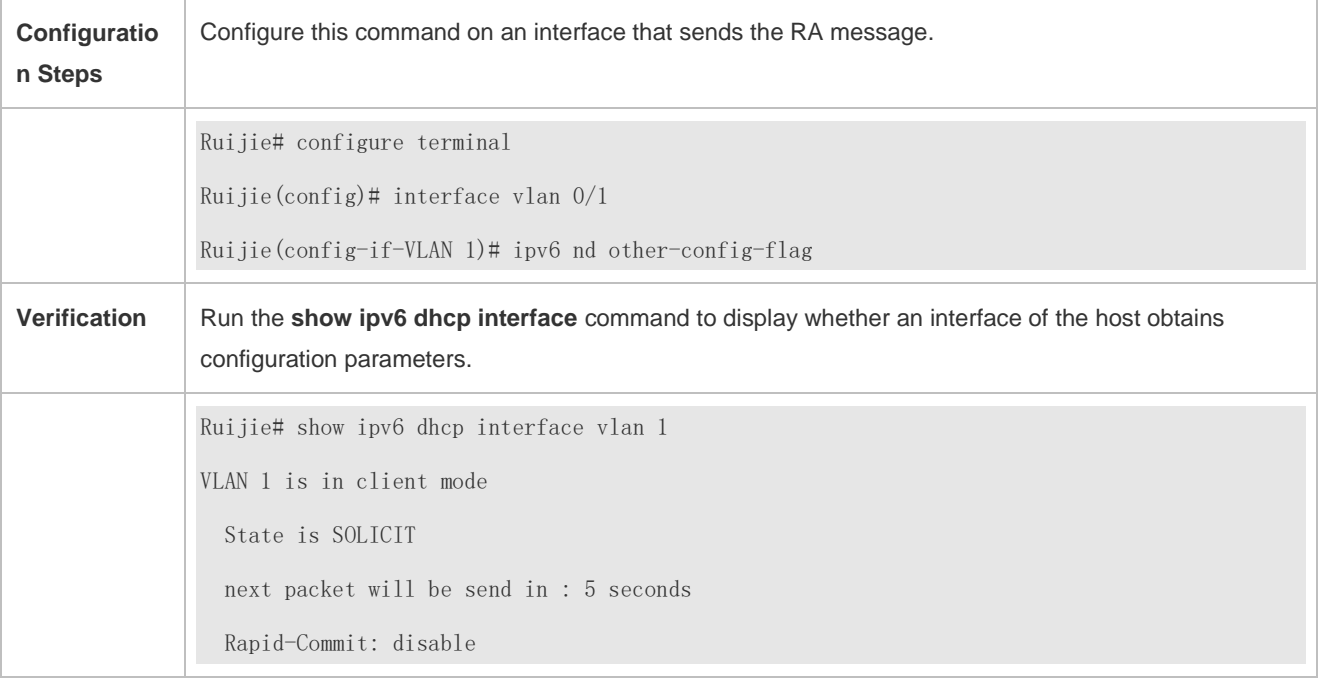

## **Common Errors**

- The DHCPv6 client address request is enabled on non-layer-3 interfaces.
- **The DHCPv6 address request is enabled on interfaces enabled with the DHCPv6 relay or DHCPV6 server.**
- The DHCPv6 client prefix request is enabled on non-layer-3 interfaces.
- **The DHCPv6 prefix request is enabled on interfaces enabled with the DHCPv6 relay or DHCPV6 server.**

## **5.5 Monitoring**

relay is enabled on the current

## **Clearing**

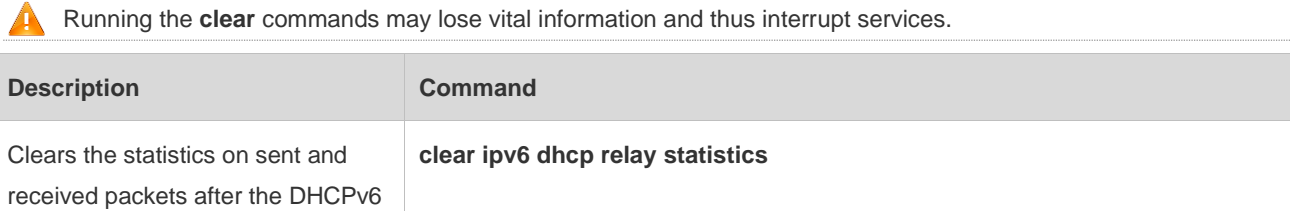

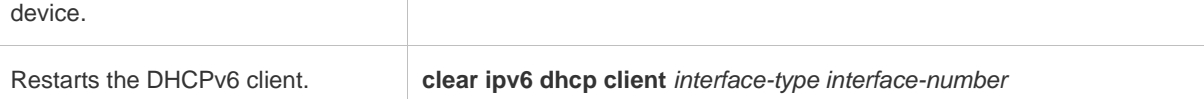

## **Displaying**

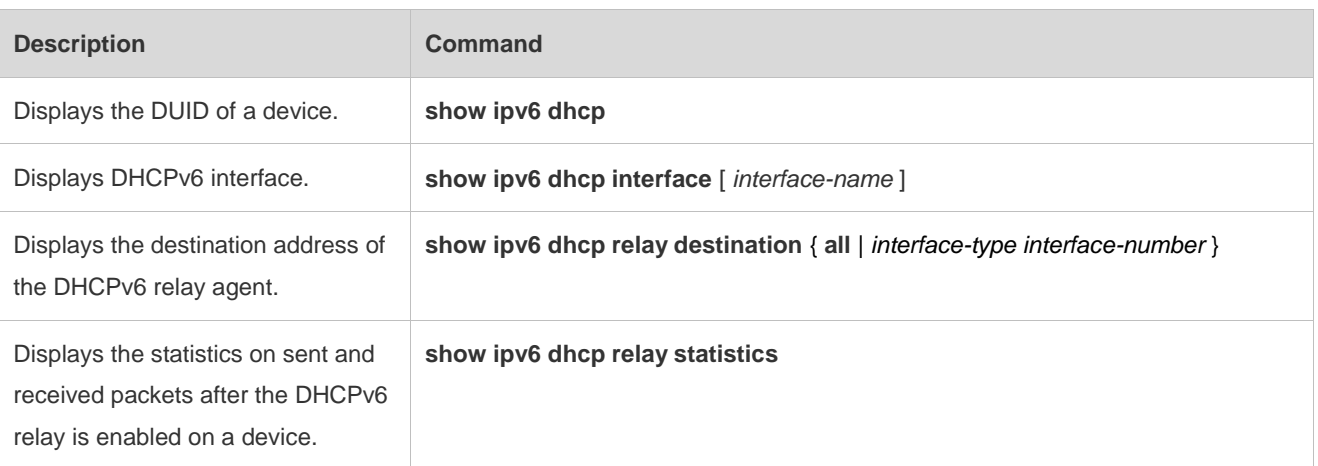

## **Debugging**

A System resources are occupied when debugging information is output. Therefore, disable debugging immediately after use.

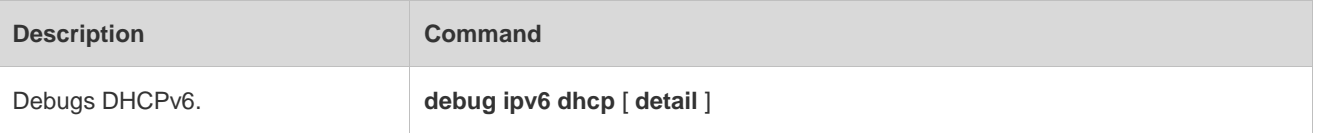

# **6 Configuring DNS**

## **6.1 Overview**

A Domain Name System (DNS) is a distributed database containing mappings between domain names and IP addresses on the Internet, which facilitate users to access the Internet without remembering IP strings that can be directly accessed by computers. The process of obtaining an IP address through the corresponding host name is called domain name resolution (or host name resolution).

## **Protocols and Standards**

- **RFC 1034: DOMAIN NAMES CONCEPTS AND FACILITIES**
- **C.** RFC 1035: DOMAIN NAMES IMPLEMENTATION AND SPECIFICATION

## **6.2 Applications**

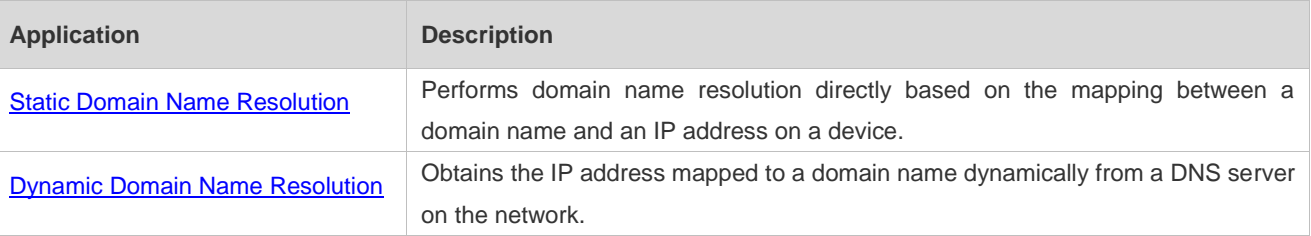

## <span id="page-467-0"></span>**6.2.1 Static Domain Name Resolution**

## **Scenario**

- **Preset the mapping between a domain name and an IP address on a device.**
- When you perform domain name operations (such as Ping and Telnet) through application programs, the system can resolve the IP address without being connected to a server on the network.

## **Deployment**

**Preset the mapping between a domain name and an IP address on a device.** 

## <span id="page-467-1"></span>**6.2.2 Dynamic Domain Name Resolution**

## **Scenario**

- **O** DNS Server is deployed on the network to provide the domain name service.
- **•** Domain name "host.com" is deployed on the network.
- Device-A applies to DNS Server for domain name "host.com".

Figure 6-1 Dynamic Domain Name Resolution
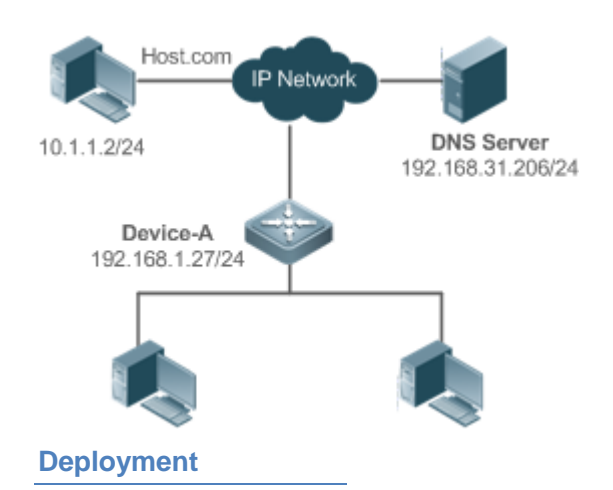

**• Deploy DNS Server as the DNS server of Device-A.** 

## **6.3 Features**

### **Basic Concepts**

### **DNS**

The DNS consists of a resolver and a DNS server. The DNS server stores the mappings between domain names and IP addresses of all hosts on the network, and implements mutual conversion between the domain names and IP addresses. Both the TCP and UDP port IDs of DNS are 53, and generally a UDP port is used.

### **Features**

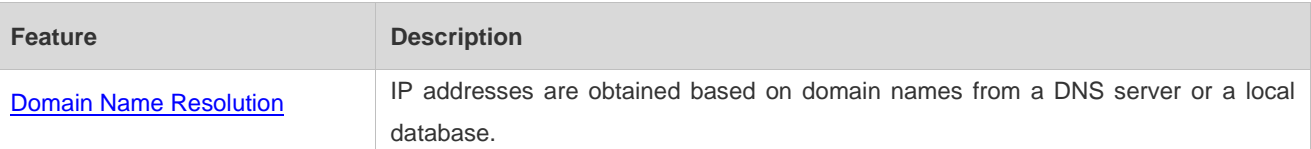

## <span id="page-468-0"></span>**6.3.1 Domain Name Resolution**

## **Working Principle**

### **Static Domain Name Resolution**

Static domain name resolution means that a user presets the mapping between a domain name and an IP address on a device. When you perform domain name operations (such as Ping and Telnet) through application programs, the system can resolve the IP address without being connected to a server on the network.

#### **Dynamic Domain Name Resolution**

Dynamic domain name resolution means that when a user perform domain name operations through application programs, the DNS resolver of the system queries an external DNS server for the IP address mapped to the domain name.

The procedure of dynamic domain name resolution is as follows:

- 1. A user application program (such as Ping or Telnet) requests the IP address mapped to a domain name from the DNS resolver of the system.
- 2. The DNS resolver queries the dynamic cache at first. If the domain name on the dynamic cache does not expire, the DNS resolver returns the domain name to the application program.
- 3. If all domain names expire, the DNS resolver initiates a request for domain name-IP address conversion to the external DNS server.
- 4. After receiving a response from the DNS server, the DNS resolver caches and transfers the response to the application program.

### **Related Configuration**

- **Enabling Domain Name Resolution**
- By default, domain name resolution is enabled.
- Run the **ip domain-lookup** command to enable domain name resolution.
- **Configuring the IP Address Mapped to a Static Domain Name**
- By default, no mapping between a domain name and an IP address is configured.
- Run the **ip host** command to specify the IPv4 address mapped to a domain name.
- Run the **ipv6 host** command to specify the IPv6 address mapped to a domain name.

### **Configuring a DNS Server**

- **By default, no DNS server is configured.**
- Run the **ip name-server** command to configure a DNS server.

## **6.4 Configuration**

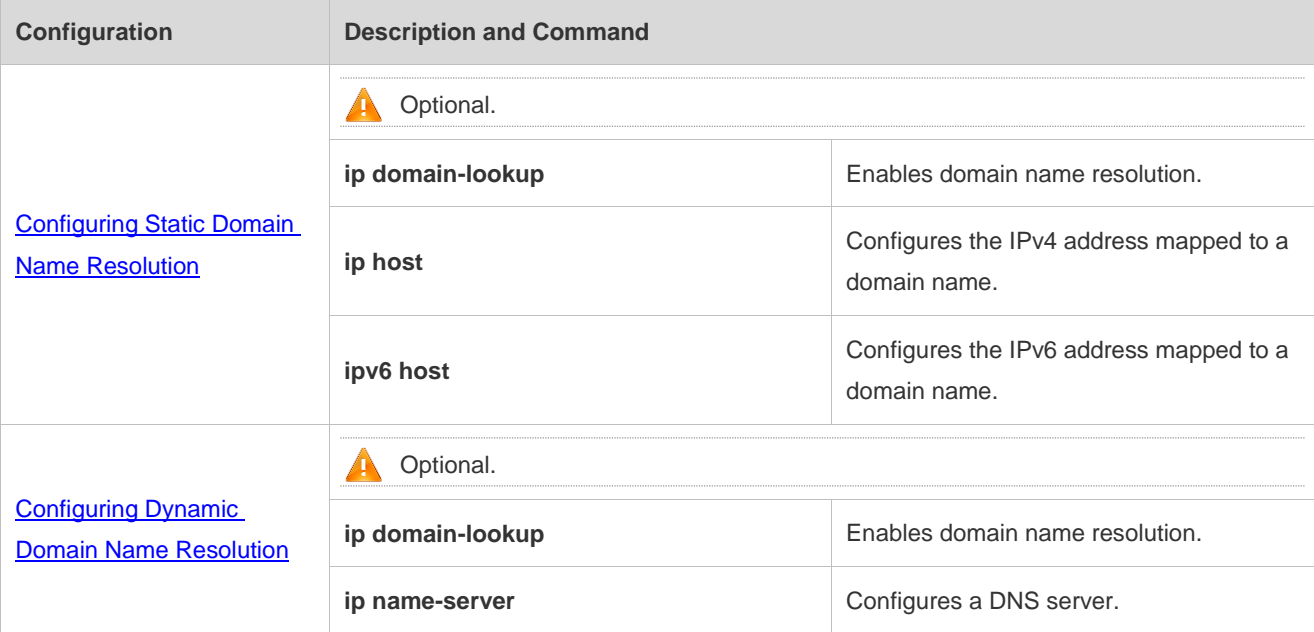

## <span id="page-470-0"></span>**6.4.1 Configuring Static Domain Name Resolution**

### **Configuration Effect**

The system resolver resolves the IP address mapped to a domain name on a local device.

## **Configuration Steps**

- **Enabling Domain Name Resolution**
- The domain name resolution function is enabled by default.
- If this function is disabled, static domain name resolution does not take effect.
- **Configuring the IP Address Mapped to a Domain Name**
- (Mandatory) Domain names to be used must be configured with mapped IP addresses.

#### **Verification**

- Run the **show running-config** command to check the configuration.
- Run the **show hosts** command to check the mapping between the domain name and the IP address.

### **Related Commands**

#### **Configuring Enable DNS Domain Name Resolution**

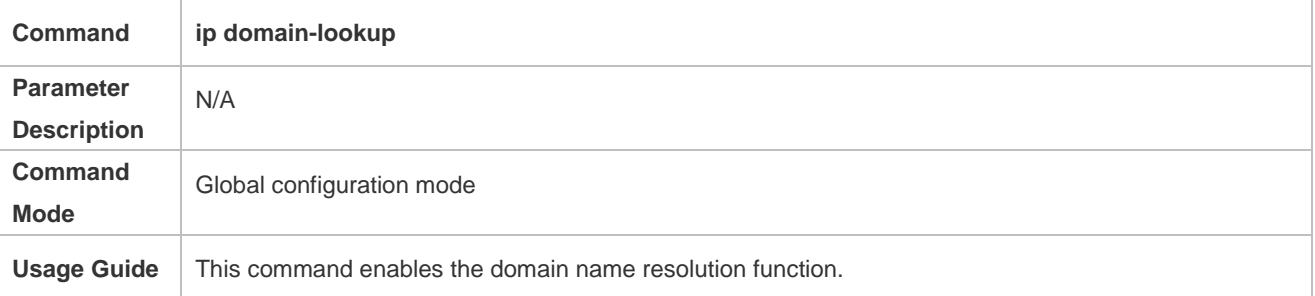

### **Configuring the IPv4 Address Mapped to a Domain Name**

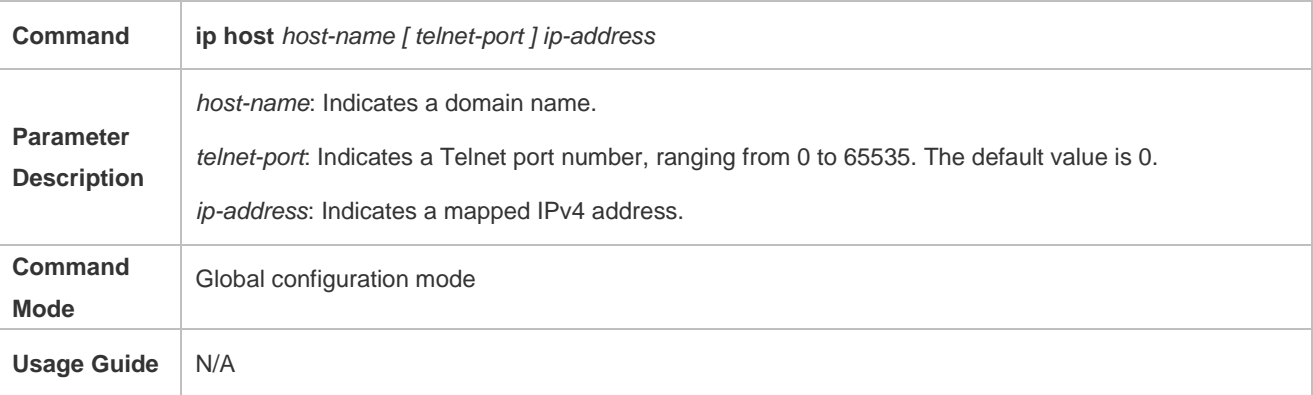

### **Configuring the IPv6 Address Mapped to a Domain Name**

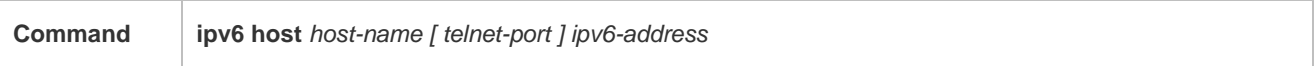

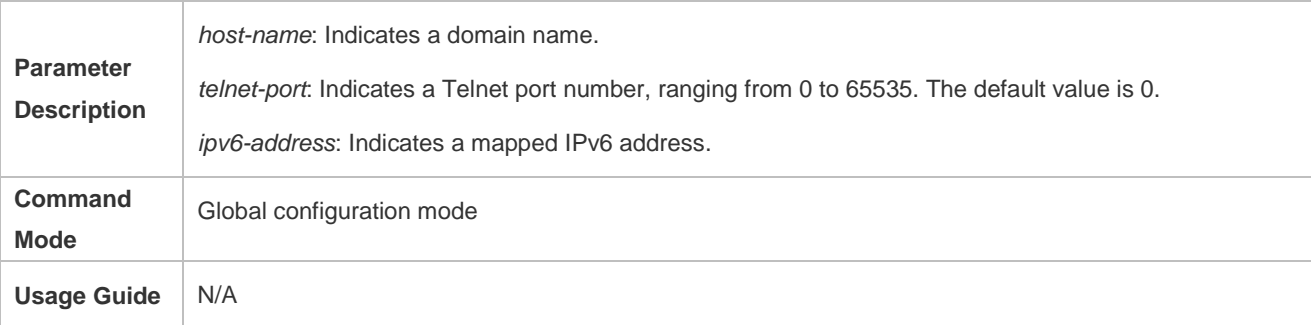

## **Configuration Example**

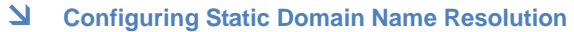

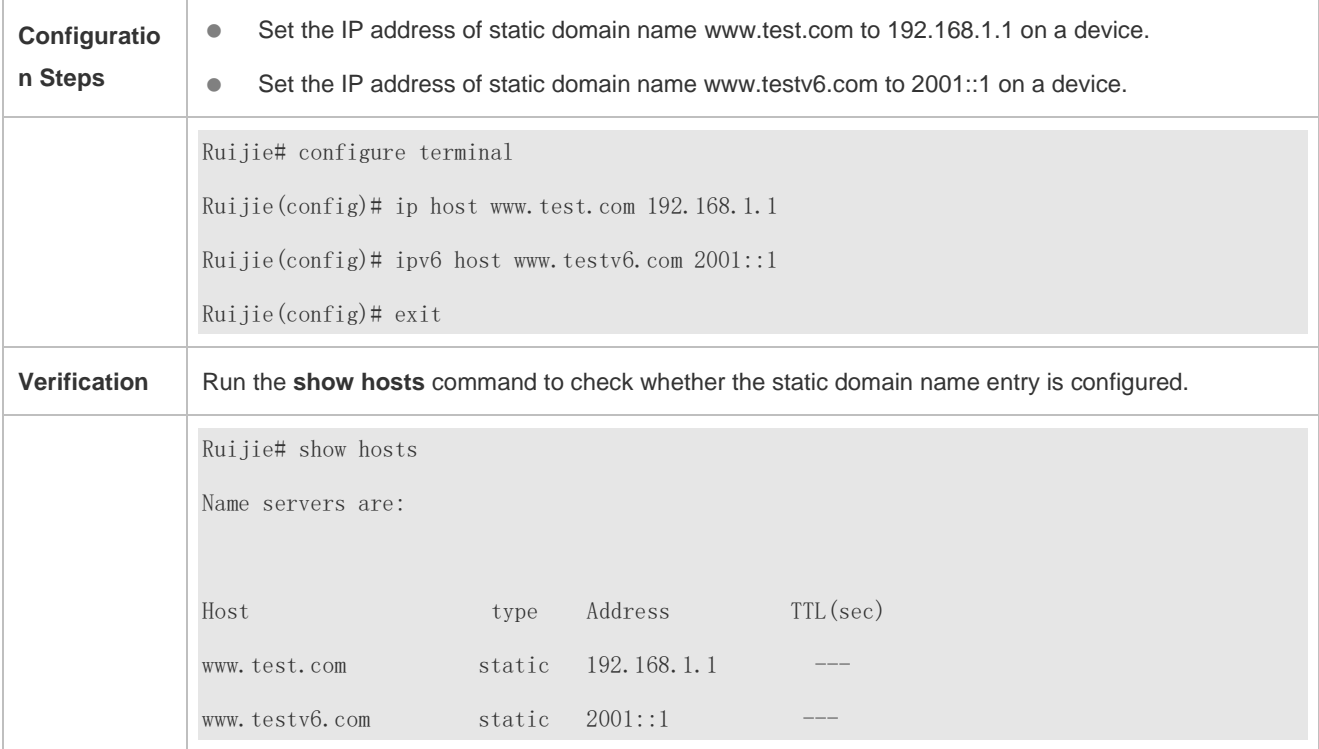

## <span id="page-471-0"></span>**6.4.2 Configuring Dynamic Domain Name Resolution**

### **Configuration Effect**

The system resolver resolves the IP address mapped to a domain name through a DNS server.

## **Configuration Steps**

- **Enabling Domain Name Resolution**
- **•** Domain name resolution is enabled by default.
- If this function is disabled, dynamic domain name resolution does not take effect.

#### **Configuring a DNS Server**

(Mandatory) To use dynamic domain name resolution, you must configure an external DNS server.

## **Verification**

Run the **show running-config** command to check the configuration.

## **Related Commands**

### **Configuring to Enable DNS Domain Name Resolution**

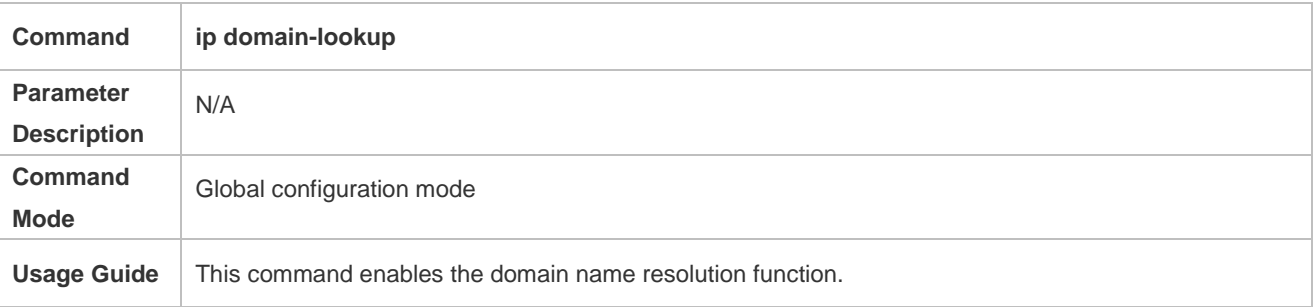

### **Configuring a DNS Server**

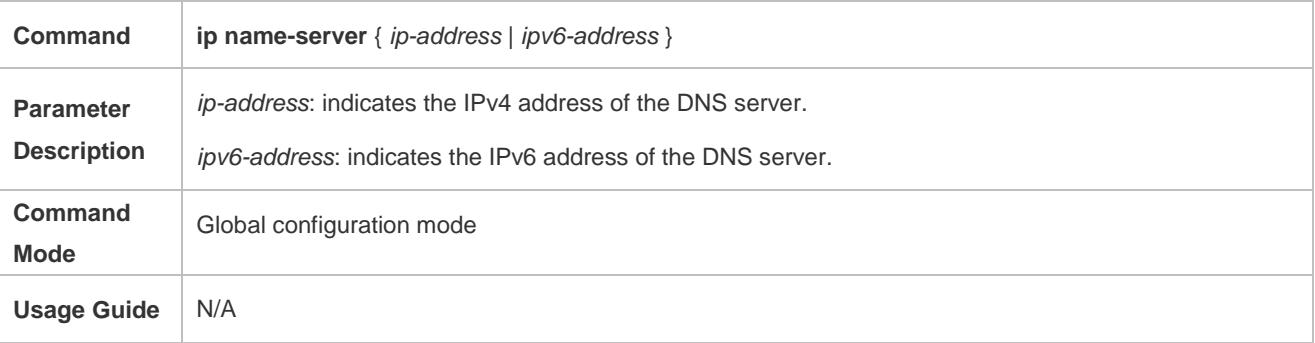

## **Configuration Example**

### **Configuring Dynamic Domain Name Resolution**

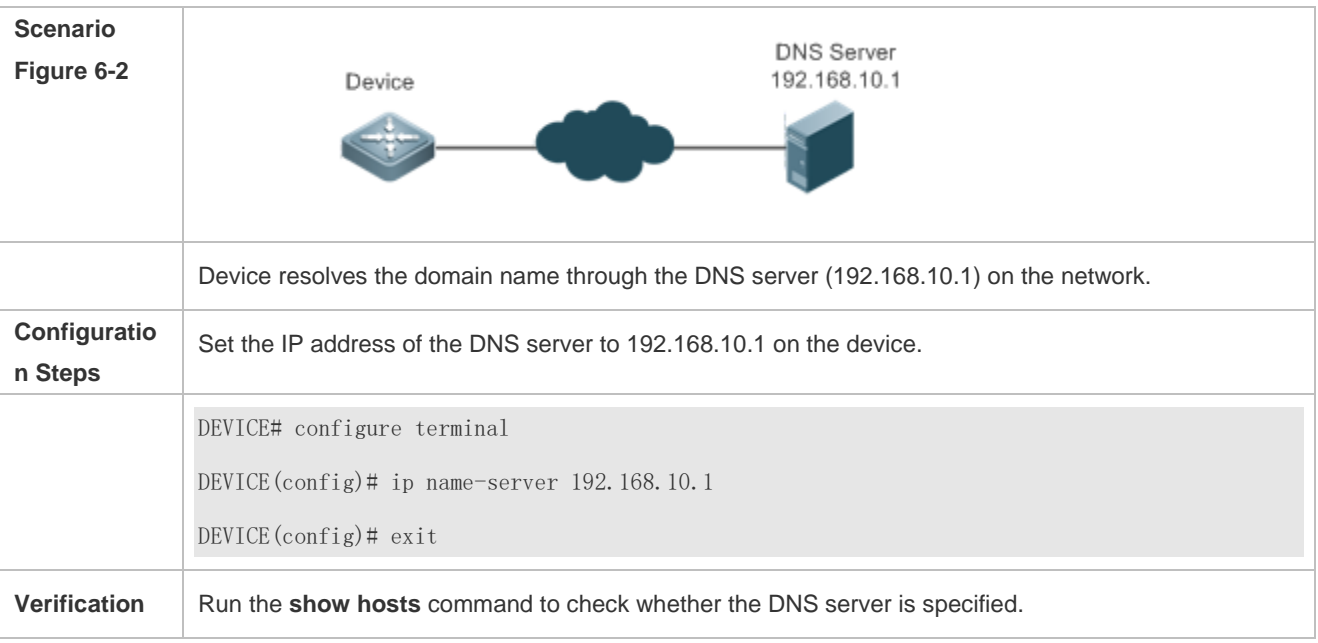

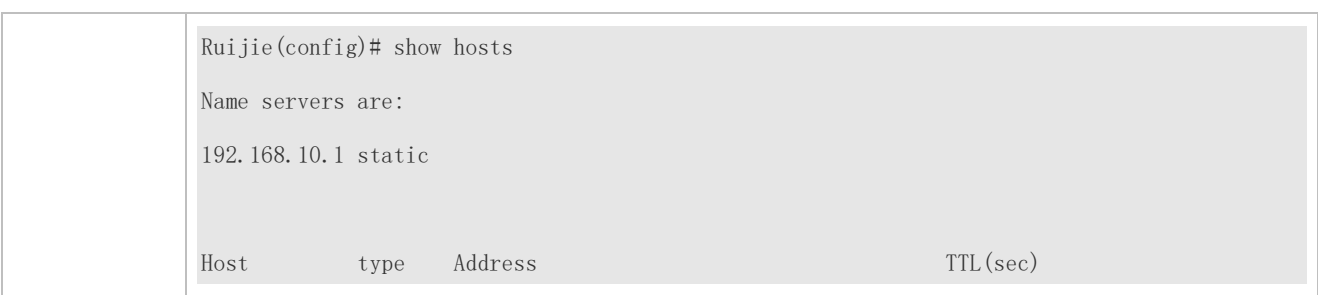

## **6.5 Monitoring**

## **Clearing**

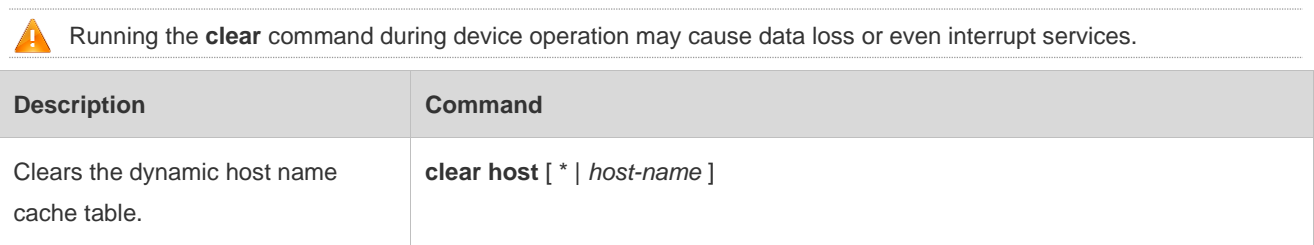

## **Displaying**

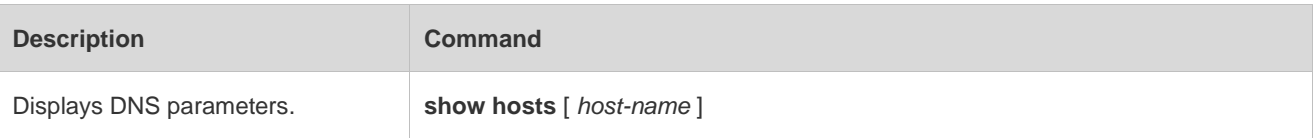

## **Debugging**

**A** System resources are occupied when debugging information is output. Therefore, disable debugging immediately after use.

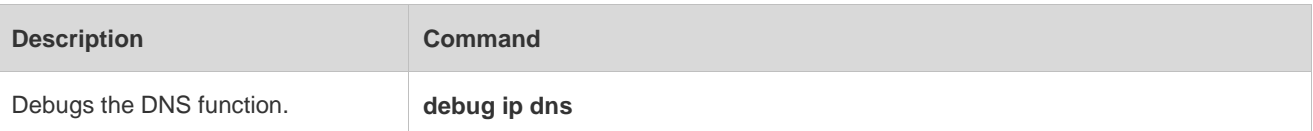

## **7 Configuring FTP Server**

## **7.1 Overview**

The File Transfer Protocol (FTP) server function enables a device to serve as an FTP server. In this way, a user can connect an FTP client to the FTP server and upload files to and download files from the FTP server through FTP.

A user can use the FTP server function to easily obtain files such as syslog files from a device and copy files to the file system of the device through FTP.

## **Protocols and Standards**

- **RFC 959: FILE TRANSFER PROTOCOL (FTP)**
- RFC 3659: Extensions to FTP
- **RFC 2228: FTP Security Extensions**
- **RFC 2428: FTP Extensions for IPv6 and NATs**
- **RFC 1635: How to Use Anonymous FTP**

## **7.2 Applications**

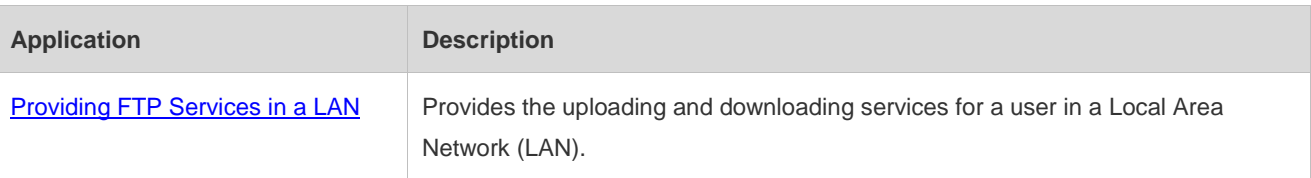

## <span id="page-474-0"></span>**7.2.1 Providing FTP Services in a LAN**

## **Scenario**

Provide the uploading and downloading services for a user in a LAN.

As shown i[n Figure](#page-474-1) 7-1, enable the FTP server function only in a LAN.

- G and S are enabled with the FTP server function and layer-2 transparent transmission function respectively.
- A user initiates a request for FTP uploading and downloading services.

### <span id="page-474-1"></span>Figure 7-1

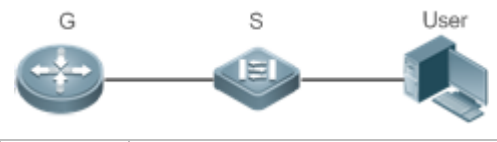

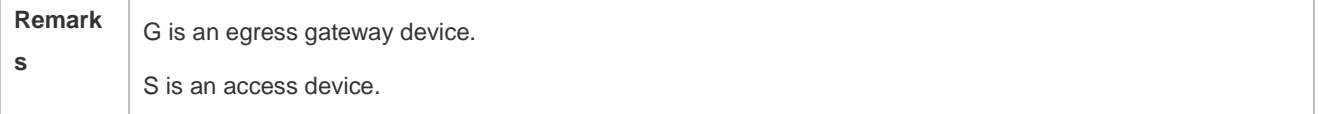

## **Deployment**

- G is enabled with the FTP server function.
- As a Layer-2 switch, S provides the function of Layer-2 transparent transmission.

## **7.3 Features**

## **Basic Concepts**

## **FTP**

FTP is a standard protocol defined by the IETF Network Working Group. It implements file transfer based on the Transmission Control Protocol (TCP). FTP enables a user to transfer files between two networked computers and is the most important approach to transferring files on the Internet. A user can obtain abundant Internet for free through anonymous FTP. In addition, FTP provides functions such as login, directory query, file operation, and other session control. Among the TCP/IP protocol family, FTP is an application-layer protocol and uses TCP ports 20 and 21 for transmission. Port 20 is used to transmit data and port 21 is used to transmit control messages. Basic operations of FTP are described in RFC 959.

## **User Authorization**

To connect an FTP client to an FTP server, you should have an account authorized by the FTP server. That is, a user can enjoy services provided by the FTP server after logging in to the FTP server with a user name and password. A maximum of 10 accounts can be configured, a maximum of 2 connections are allowed for each account, and a maximum of 10 connections are supported by the server.

## **FTP File Transmission Modes**

FTP provides two file transmission modes:

- Text transmission mode (ASCII mode): It is used to transfer text files (such as .txt, .bat, and .cfg files). This mode is different from the binary mode in carriage return and line feed processing. In ASCII mode, carriage return and line feed are changed to local CRC characters, for example, \n in Unix, \r\n in Windows, and \r in Mac. Assume that a file being copied contains ASCII text. If a remote computer does not run Unix, FTP automatically converts the file format to suit the remote computer.
- Binary transmission mode: It is used to transfer program files (for example, .app, .bin and .btm files), including executable files, compressed files and image files without processing data. Therefore, Binary mode facilitates faster transfer of all files and more reliable transfer of ASCII files.

## **FTP Working Modes**

FTP provides two working modes:

### <span id="page-476-0"></span>Figure 7-2

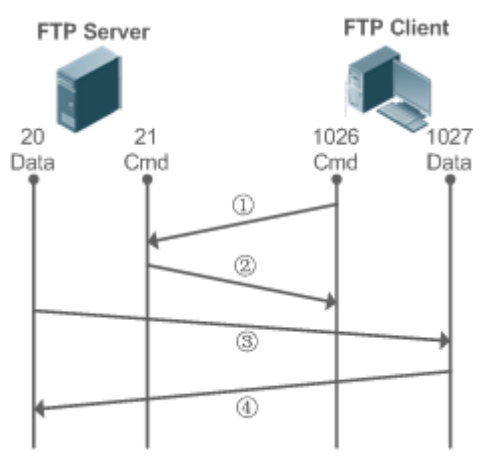

<span id="page-476-1"></span>Figure 7-3

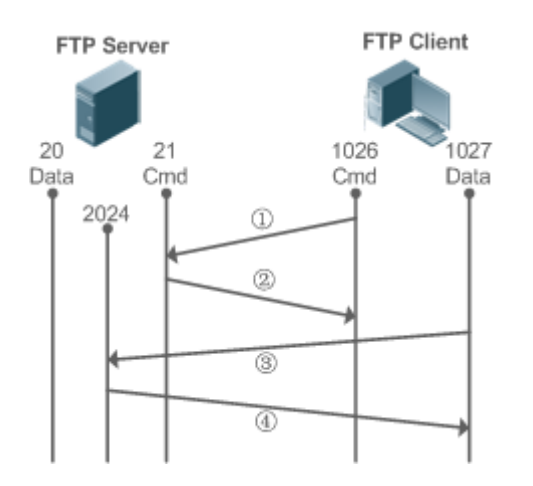

- [Figure 7-2](#page-476-0) shows the active (PORT) mode. The FTP client uses port 1026 to connect to the FTP server through port 21. The client sends commands through this channel. Before receiving data, the client sends the **PORT** command on this channel. The **PORT** command contains information on the channel port (1027) of the client for receiving data. The server uses port 20 to connect to the client through port 1027 for establishing a data channel to receive and transmit data. The FTP server must establish a new connection with the client for data transmission.
- [Figure 7-3](#page-476-1) shows the passive (PASV) mode. The process for establishing a control channel is similar to that in the PORT mode. However, after the connection is established, the client sends the **PASV** command rather than the **PORT** command. After receiving the **PASV** command, the FTP server enables a high-end port (2024) at random and notifies the client that data will be transmitted on this port. The client uses port 1027 to connect the FTP server through port 2024. Then, the client and server can transmit and receive data on this channel. In this case, the FTP server does not need to establish a new connection with the client.

## **Supported FTP Commands**

After receiving an FTP connection request, the FTP server requires the client to provide the user name and password for authentication.

If the client passes the authentication, the FTP client commands can be executed for operations. The available FTP client commands are listed as follows:

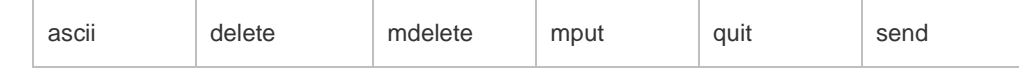

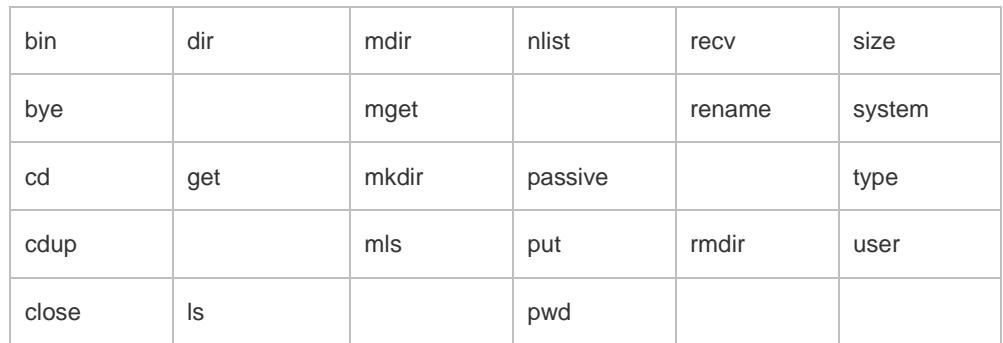

For usage of these FTP client commands, please refer to your FTP client software document. In addition, many FTP client tools (such as CuteFTP and FlashFXP) provide the graphic user interface. These tools facilitate operations by freeing users from configuring FTP commands.

### **Overview**

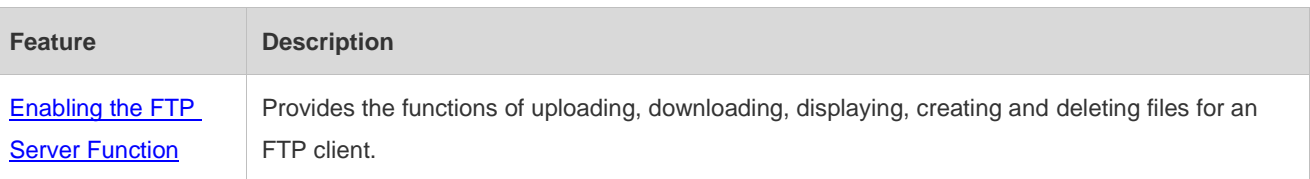

## <span id="page-477-0"></span>**7.3.1 Enabling the FTP Server Function**

## **Working Principle**

The basic working principle is described in the previous chapter. Ruijie devices provide FTP services after the user name, password, and top-level directory are configured.

### **Related Configuration**

### **Enabling the FTP Server Function Globally**

The FTP server function is disabled by default.

Run the **ftp-server enable** command to enable the FTP server function.

You must enable the FTP server function globally before using it.

### **Configuring a User Name, Password, and Top-Level Directory**

There is no authorized user or top-level directory by default.

Run the **ftp-server username password** and **ftp-server topdir** commands to set an authorized user and top-level directory.

The three configurations above are mandatory; otherwise, the FTP server function cannot be enabled.

## **7.4 Monitoring**

### **Displaying**

**Description Command** 

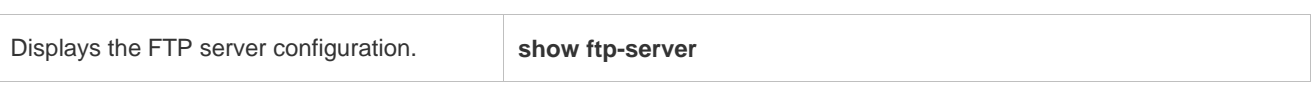

## **Debugging**

**A** System resources are occupied when debugging information is output. Therefore, disable debugging immediately after use.

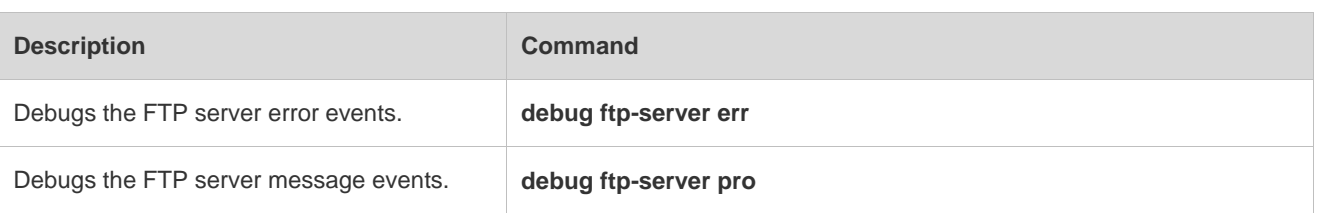

## **8 Configuring FTP Client**

## **8.1 Overview**

The File Transfer Protocol (FTP) is an application of TCP/IP. By establishing a connection-oriented and reliable TCP connection between the FTP client and server, a user can access a remote computer that runs the FTP server program.

An FTP client enables file transfer between a device and the FTP server over the FTP protocol. A user uses the client to send a command to the server. The server responds to the command and sends the execution result to the client. By means of command interaction, the user can view files in the server directory, copy files from a remote computer to a local computer, or transfer local files to a remote computer.

FTP is intended to facilitate sharing of program/data files and encourage remote operation (by using programs). Users do not need to be concerned with differences of different files systems on different hosts. Data is transmitted in an efficient and reliable manner. FTP enables remote file operation securely.

Ruijie FTP clients are different from standard FTP clients that run interactive commands. Instead, you enter the **copy** command in CLI to perform control-connection instructions such as **open**, **user**, and **pass**. After a control connection is established, the file transfer process starts, and then a data connection is established to upload or download files.

Old devices support TFTP. However, TFTP is used to transfer small files whereas FTP is used to transfer large files. Implementing FTP on a device enables the file transfer between the local device and other clients or servers.

## **Protocols and**

**Standards**

RFC 959: FILE TRANSFER PROTOCOL (FTP)

## **8.2 Applications**

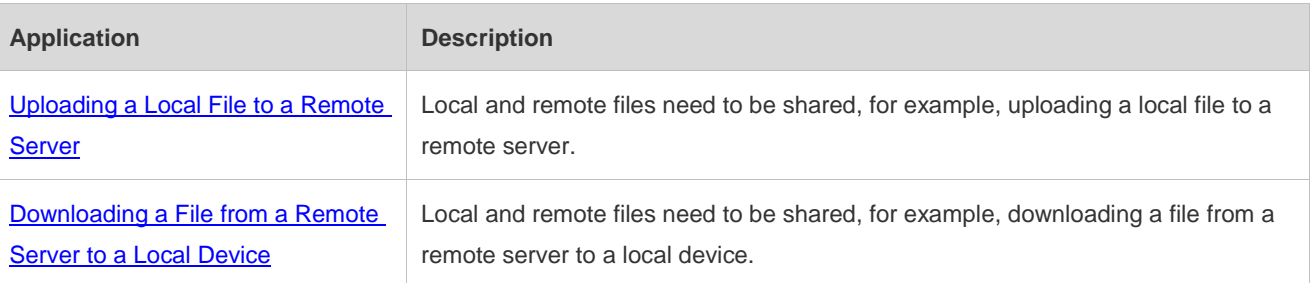

## <span id="page-479-0"></span>**8.2.1 Uploading a Local File to a Remote Server**

### **Scenario**

Local and remote files need to be shared, for example, uploading a local file to a remote server.

As shown i[n Figure 8-1,](#page-479-1) resources are shared only on the Intranet.

<span id="page-479-1"></span>Figure 8-1

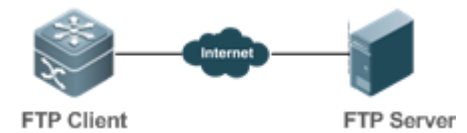

### **Deployment**

- **Implement only communication on the Intranet.**
- **Enable file uploading on the FTP client.**
- **Enable file uploading on the FTP server.**

## <span id="page-480-0"></span>**8.2.2 Downloading a File from a Remote Server to a Local Device**

#### **Scenario**

Local and remote files need to be shared, for example, downloading a file from a remote server to a local device.

As shown i[n Figure 8-2,](#page-480-1) resources are shared only on the Intranet.

<span id="page-480-1"></span>Figure 8-2

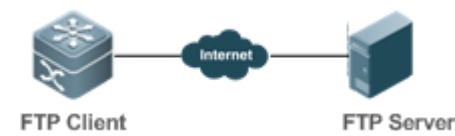

### **Deployment**

- **Implement only communication on the Intranet.**
- **Enable file downloading on the FTP client.**
- **Enable file downloading on the FTP server.**

## **8.3 Features**

**Basic Concepts**

#### **Uploading FTP Files**

Upload files from an FTP client to an FTP server.

#### **Downloading FTP Files**

Download files from an FTP server to an FTP client.

#### **FTP Connection Mode**

An FTP client and an FTP server can be connected in the active or passive mode.

#### **FTP Transmission Mode**

The transmission between an FTP client and an FTP server is available in two modes, namely, text (ASCII) and binary (Binary).

#### **Specifying the Source Interface IP Address for FTP Transmission**

An FTP client is configured with a source IP address for communication with an FTP server.

#### **Overview**

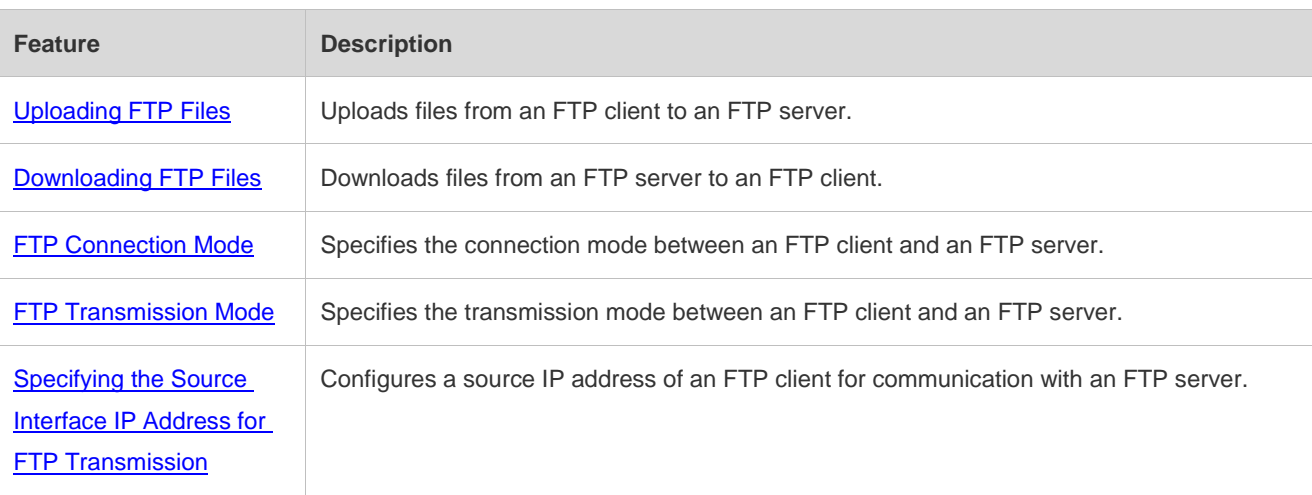

## <span id="page-481-0"></span>**8.3.1 Uploading FTP Files**

FTP enables file uploading. Start the FTP client and FTP server simultaneously, and upload files from the FTP client to the FTP server.

## <span id="page-481-1"></span>**8.3.2 Downloading FTP Files**

FTP enables file downloading. Start the FTP client and FTP server simultaneously, and download files from the FTP server to the FTP client.

## <span id="page-481-2"></span>**8.3.3 FTP Connection Mode**

FTP needs to use two TCP connections: one is a control link (command link) that is used to transfer commands between the FTP client and server; the other one is a data link that is used to upload or download data.

1. Control connection: Some simple sessions are enabled with the control connection only. A client sends a command to a server. After receiving the command, the server sends a response. The process is shown in [Figure 8-3.](#page-481-3)

<span id="page-481-3"></span>Figure 8-3 Control Connection

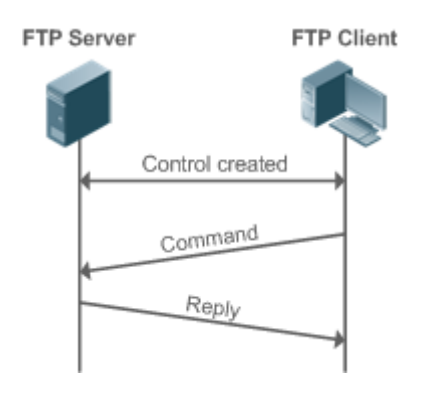

2. Control connection and data connection: When a client sends a command for uploading or downloading data, both the control connection and data connection need to be established.

FTP supports two data connection modes: active (PORT) and passive (PASC). The two modes are different in establishing a data connection.

● Active mode

In this mode, an FTP server connects to an FTP client actively when a data connection is established. This mode comprises four steps:

- 1. The client uses source port 5150 to communicate with the server through port 21 as shown in Figure 8-4 to send a connection request and tell the server that the port to be used is port 5151.
- 2. After receiving the request, the server sends a response OK (ACK). The client and server exchanges control signaling by console ports.
- 3. The server enables port 20 as the source port to send data to port 5151 of the client.
- 4. The client sends a response. Data transmission ends.

Figure 8-4 Active (PORT) Mode

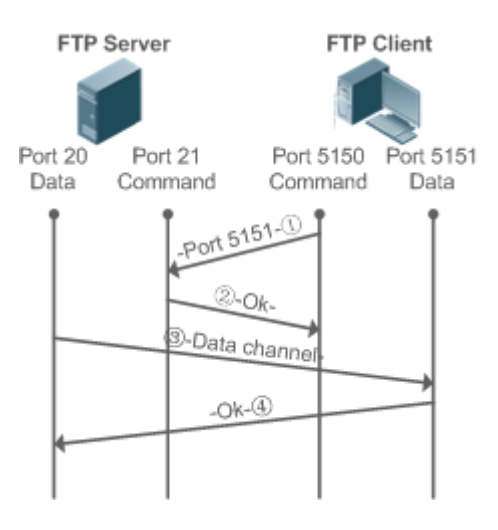

• Passive mode

Figure 8-5 Passive (PASV) Mode

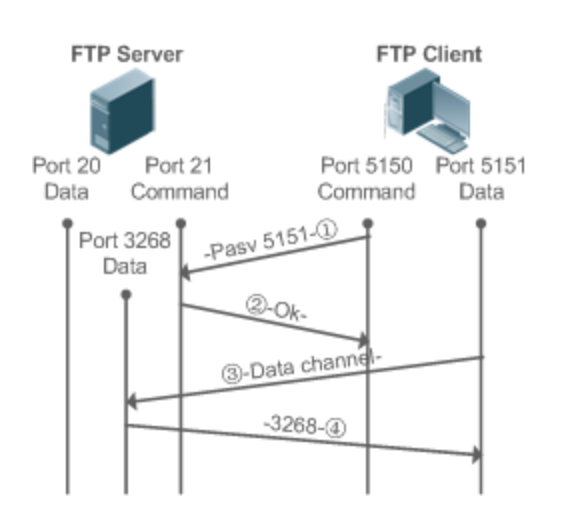

This mode is often set by the **passive** command. When a data connection is established, the FTP server is connected to the FPT client passively. This mode comprises four steps:

- 1. In the passive mode, the client initializes the control signaling connection. The client uses source port 5150 to connect to the server through port 21 as shown in Figure 8-5, and runs the **passive** command to request the server to enter the PASV mode.
- 2. The server agrees to enter the PASV mode, selects a port number greater than 1024 at random, and tells the port number to the client.
- 3. After receiving the message, the client uses port 5151 as shown in Figure 8-5 to communicate with the server through port 3268. Here, port 5151 is the source port and port 3268 is the destination port.
- 4. After receiving the message, the server sends data and responds an ACK (OK) response.

After the data connection is established, you can perform file uploading and downloading. Besides, you can perform some operations on the server file from the client.

The control connection for command and feedback transmission is always present whereas the data connection is established as required. Only an FTP client has the right to select and set the PASV or PORT mode. The FTP client sends a command to establish a data connection. Ruijie FTP clients use the PASV mode by default.

## <span id="page-483-0"></span>**8.3.4 FTP Transmission Mode**

FTP provides two transmission modes: text (ASCII) and binary (Binary). At present, Ruijie FTP clients support both the ASCII and Binary modes and use the BINARY mode by default.

**ASCII mode** 

The difference between the ASCII and Binary modes lies in carriage return and line feed processing. In ASCII mode, carriage return and line feed are changed to a local Carriage Return Character (CRC), for example, \n in Unix, \r\n in Windows, and \r in Mac.

**Binary mode** 

The Binary mode can be used to transfer executable files, compressed files and image files without processing data. For example, a text file needs to be transferred from Unix to Windows. When the Binary mode is used, the line breaks in Unix will not be converted from \r to \r\n; therefore in Windows, this file has no line feeds and displays many black squares. Therefore, Binary mode facilitates faster transfer of all files and more reliable transfer of ASCII files.

## <span id="page-483-1"></span>**8.3.5 Specifying the Source Interface IP Address for FTP Transmission**

An FTP client is configured with a source IP address for communication with an FTP server. In this way, the FTP client connects to the server and shares files with the server through the specified source IP address.

## **8.4 Configuration**

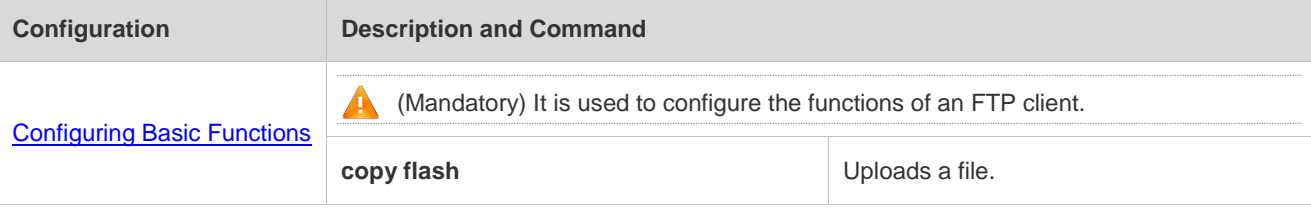

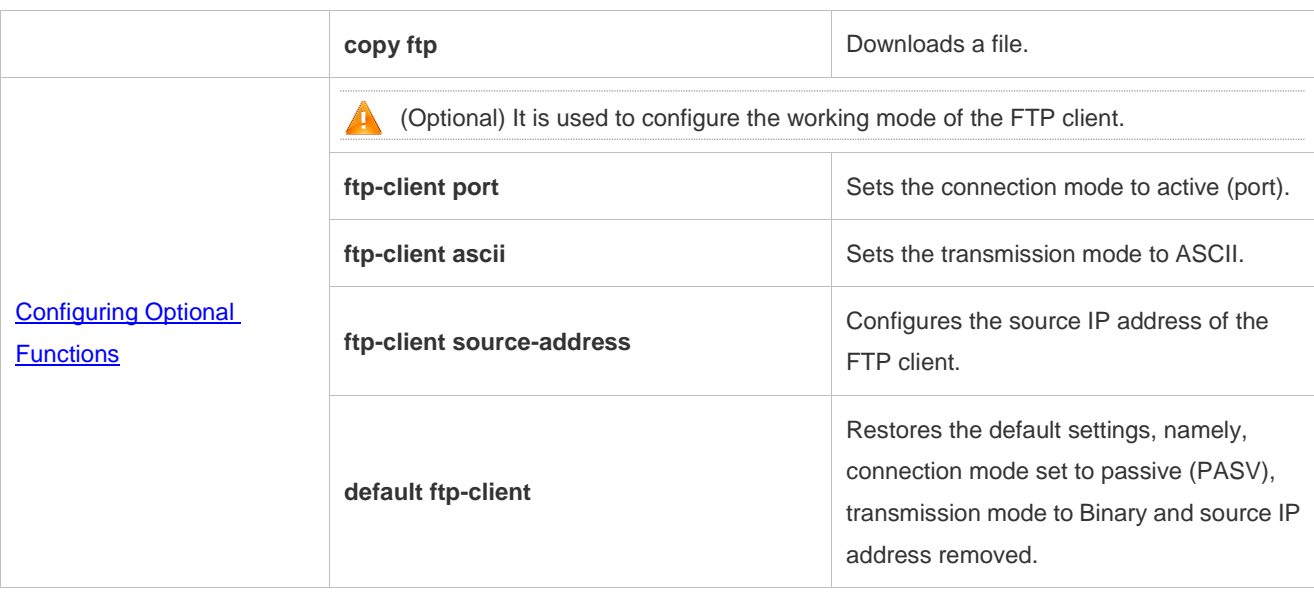

## **8.4.1 Configuring Basic Functions**

## **Configuration Effect**

**Implement file uploading and downloading.** 

#### **Notes**

**Pay attention to the command formats for uploading and downloading.** 

### **Configuration Steps**

### **Uploading a File**

- This configuration is mandatory when a file needs to be uploaded.
- Configure the FTP URL as the destination address of **copy** in Privileged EXEC mode.

### **Downloading a File**

- This configuration is mandatory when a file needs to be downloaded.
- Configure the FTP URL as the source address of **copy** in Privileged EXEC mode.

### **Verification**

- Check whether the uploaded file exists on the FTP server.
- Check whether the downloaded file exists at the destination address.

### **Related Commands**

#### **Uploading a File**

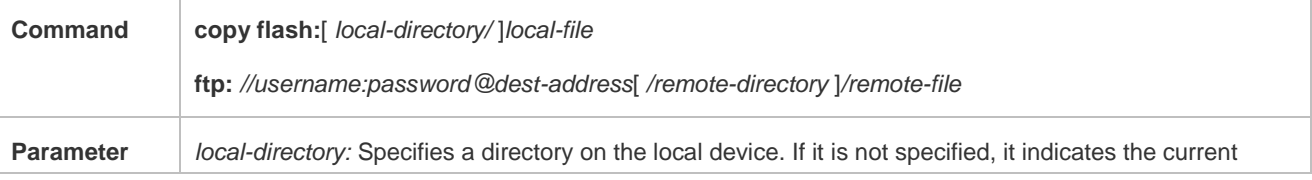

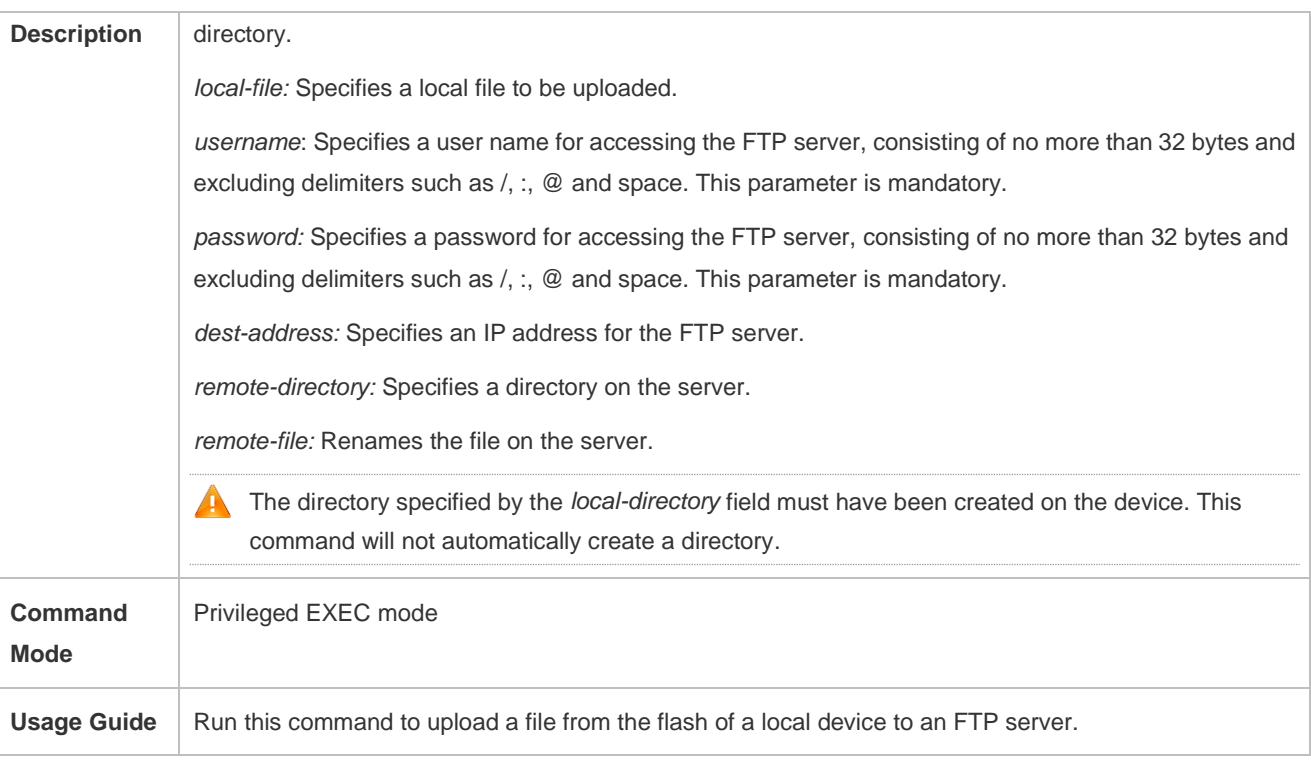

## **Downloading an FTP File**

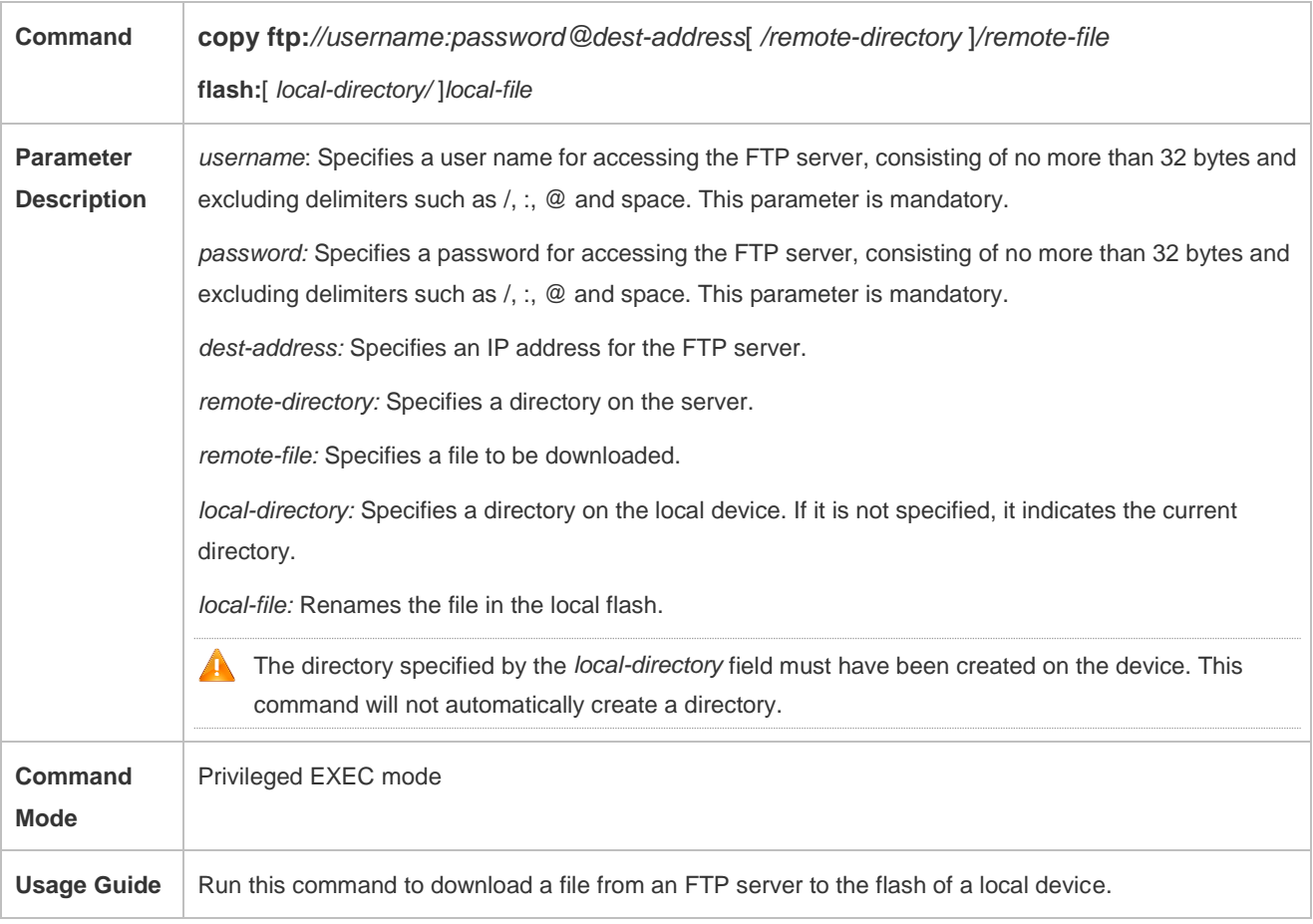

## **Configuration Example**

## **Uploading a File**

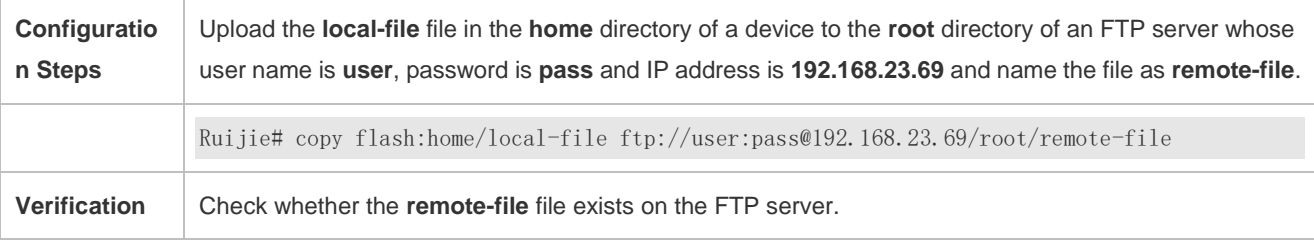

### **Downloading a File**

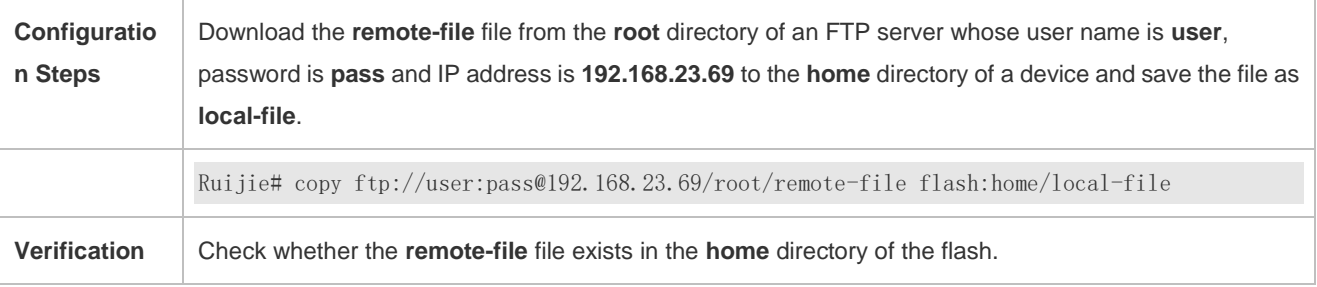

## **Common Errors**

- The command formats for uploading and downloading are incorrect.
- $\bullet$  The user name or password is incorrect.

## <span id="page-486-0"></span>**8.4.2 Configuring Optional Functions**

## **Configuration Effect**

 Set the connection and transmission modes and configure a source IP address of the client for file uploading and download.

## **Notes**

 $\bullet$  N/A

## **Configuration Steps**

- **Setting the Connection Mode to Active (Port)**
- **Optional.**
- Configure the connection mode of FTP.
- **Setting the Transmission Mode to ASCII**
- **Optional.**
- Configure the transmission mode of FTP.

#### **Configuring the Source IP Address of the FTP Client**

- **Optional.**
- **Configure the source IP address of the FTP client.**
- **Restoring the Default Settings**
- **Optional.**
- Restore the default settings of the FTP client.

#### **Verification**

Run the **show run** command to check whether the configuration takes effect.

## **Related Commands**

#### **Setting the Connection Mode to Active (Port)**

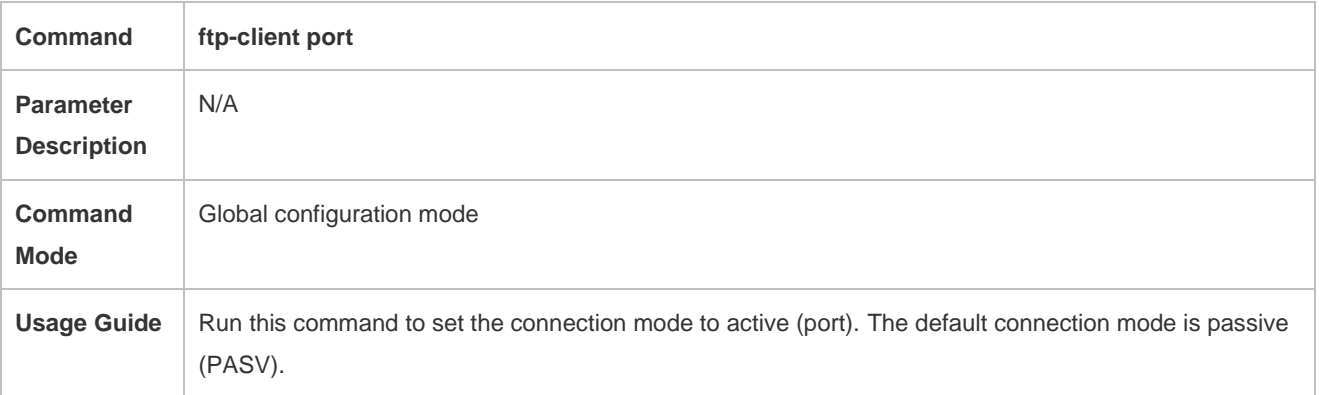

#### **Configuring the Source IP Address of the FTP Client**

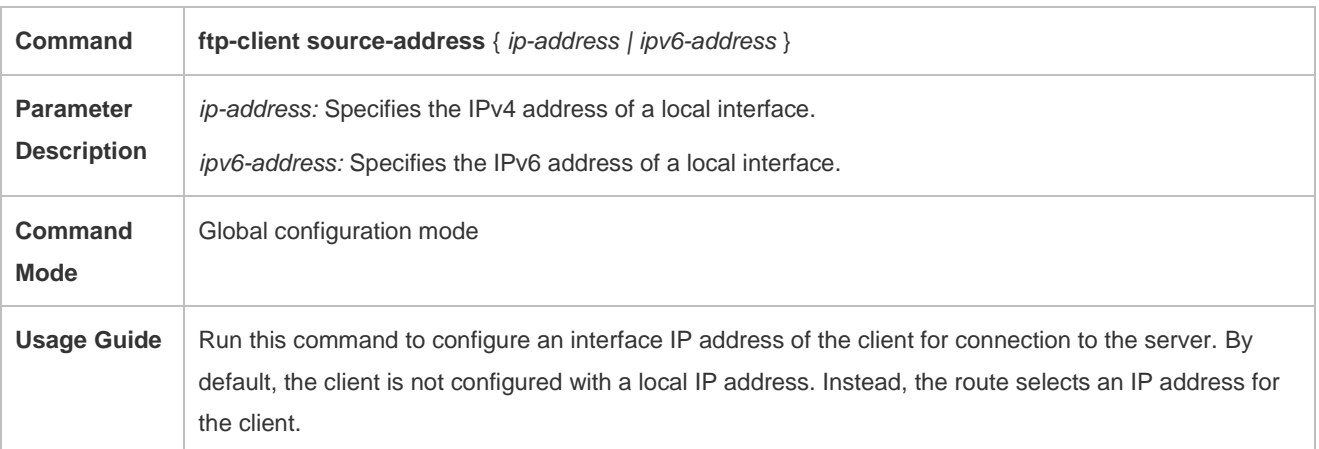

## **Setting the Transmission Mode to ASCII**

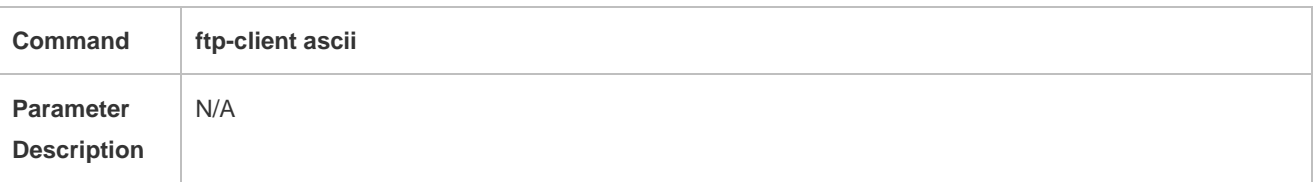

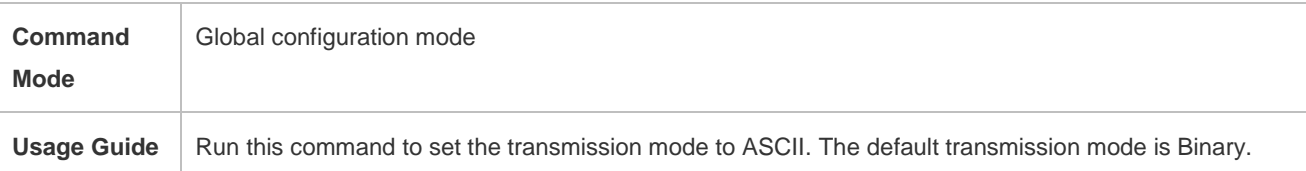

## **Restoring the Default Settings**

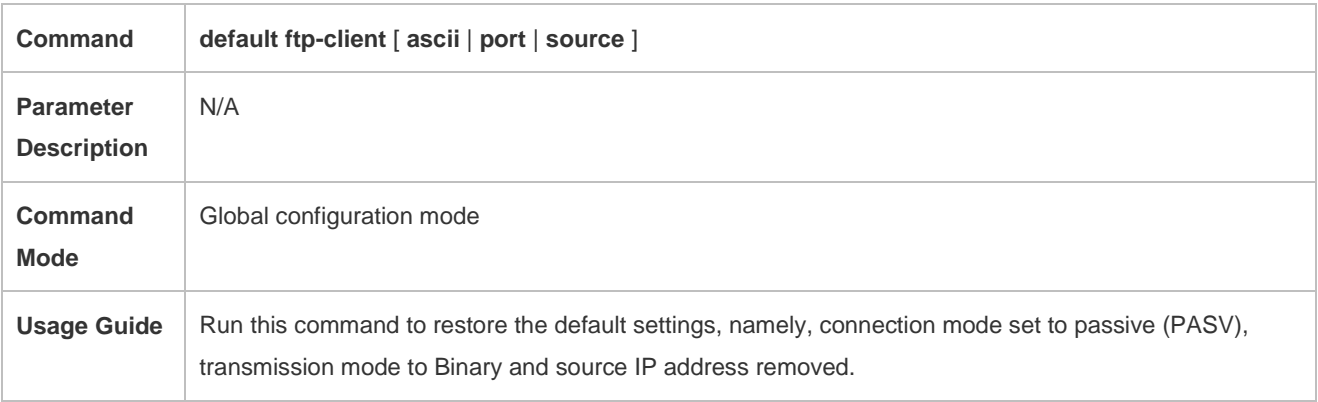

## **Configuration Example**

## **Configuring Optional Functions**

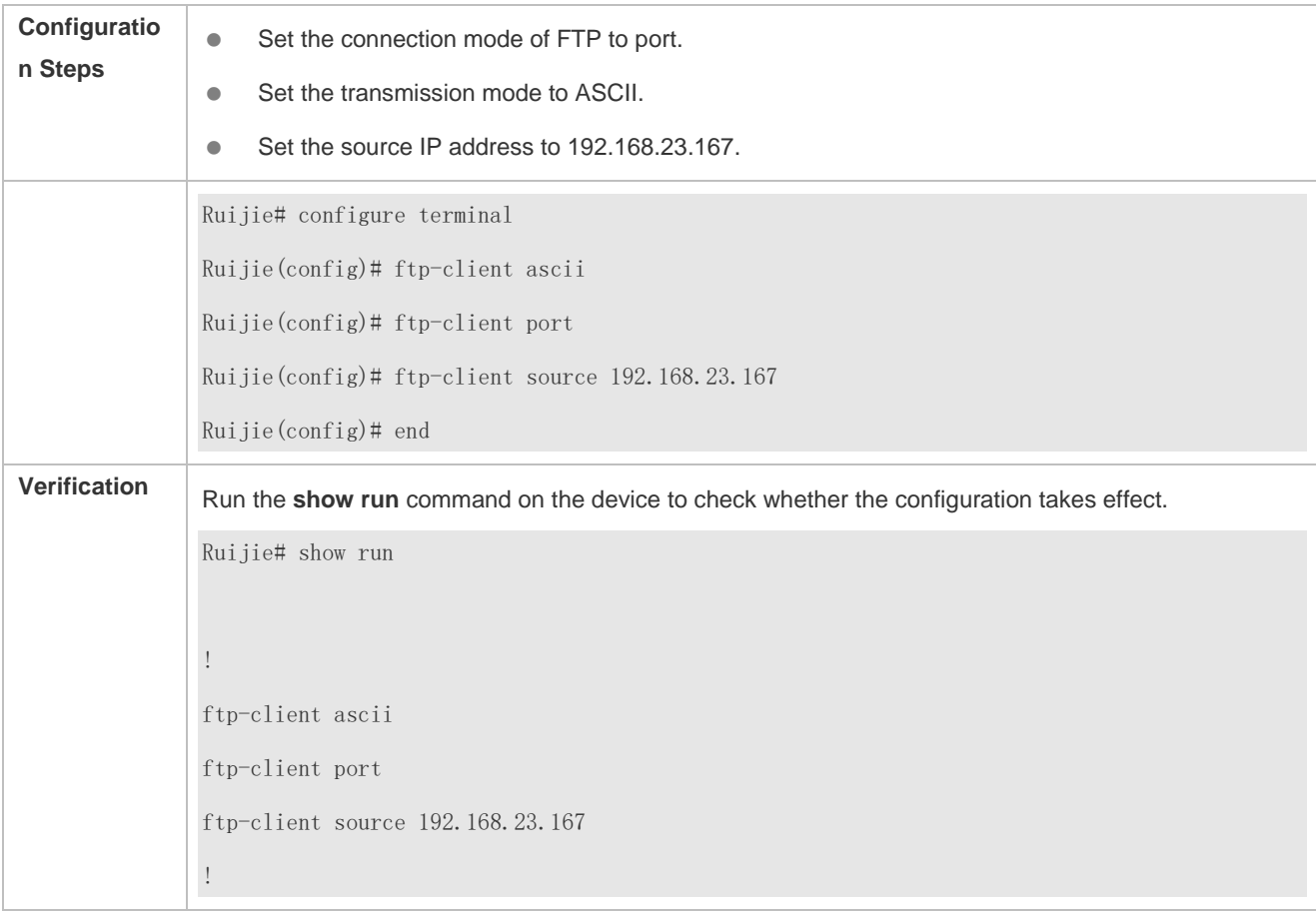

## **Common Errors**

The source IP address is not a local IP address.

## **8.5 Monitoring**

## **Displaying**

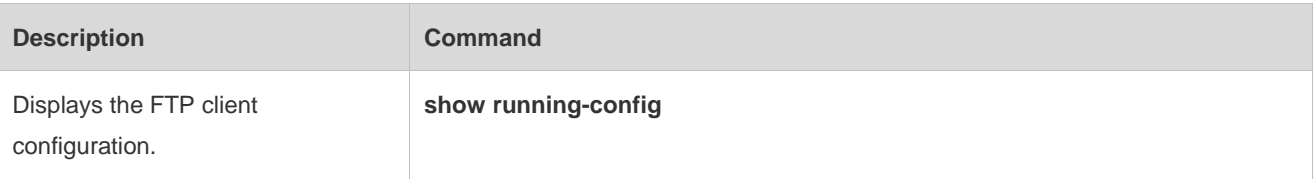

## **Debugging**

System resources are occupied when debugging information is output. Therefore, disable debugging immediately after use.

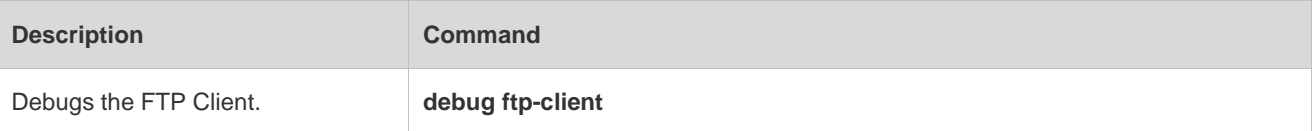

## **9 Configuring Network Communication Test Tools**

## **9.1 Overview**

Network communication test tools can be used to check the connectivity of a network and helps you analyze and locate network faults. Network communication test tools include Packet Internet Groper (PING) and Traceroute. Ping is used to check the connectivity and delay of a network. A greater delay indicates a slower network speed. Traceroute helps you learn about the topology of physical and logical links and transmission rate. On a network device, you can run the **ping** and **traceroute** commands to use the two tools respectively.

## **Protocols and Standards**

- **RFC 792: Internet Control Message Protocol**
- RFC 4443: Internet Control Message Protocol (ICMPv6) for the Internet Protocol Version 6 (IPv6) Specification

## **9.2 Applications**

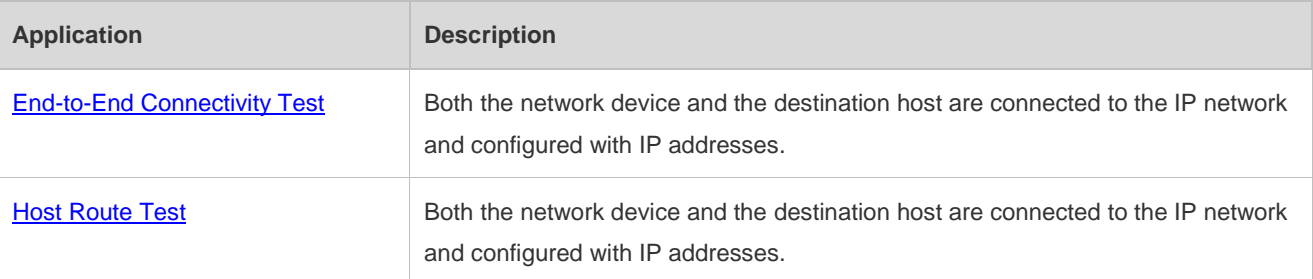

## <span id="page-490-0"></span>**9.2.1 End-to-End Connectivity Test**

## **Scenario**

As shown i[n Figure 9-1,](#page-490-1) Network Device A and Target Host B are connected to the IP network.

If both the network device and the target host are connected to the IP network, the end-to-end connectivity test aims to check whether IP packets can be transmitted between the two ends. The target host can be the network device itself. In this case, the connectivity test aims to check the network interface and TCP/IP configurations on the device.

<span id="page-490-1"></span>Figure 9-1

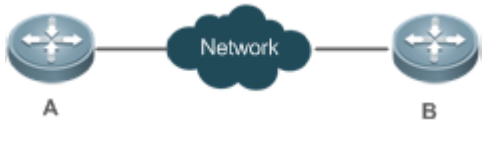

## **Deployment**

Execute the ping function on the network device.

## <span id="page-491-0"></span>**9.2.2 Host Route Test**

## **Scenario**

As shown i[n Figure 9-2,](#page-491-1) Network Device A and Target Host B are connected to the IP network.

If both the network device and the target host are connected to the IP network, the host route test aims to check gateways (or routers) that IP packets pass through between the two ends. Generally, the target host is not within the same IP network segment as the network device.

<span id="page-491-1"></span>Figure 9-2

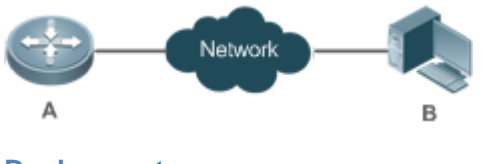

### **Deployment**

Execute the traceroute function on the network device.

## **9.3 Features**

### **Overview**

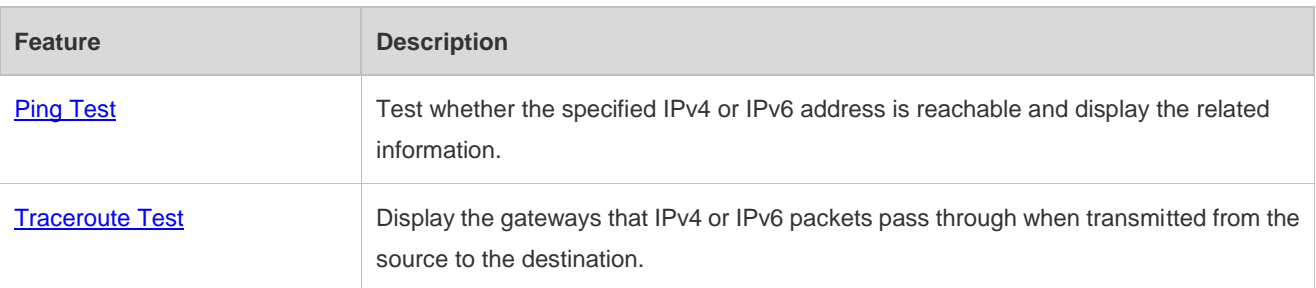

## <span id="page-491-2"></span>**9.3.1 Ping Test**

## **Working Principle**

The ping tool sends an Internet Control Message Protocol (ICMP) Request message to the destination host to request the for an ICMP Echo Reply message. In this way, the ping tool determines the delay and the connectivity between the two network devices.

## **Related Configuration**

Run the **ping** command.

## <span id="page-491-3"></span>**9.3.2 Traceroute Test**

## **Working Principle**

The traceroute tool uses the Time to Live (TTL) field in the headers of the ICMP and IP messages for the test First, the traceroute tool on the network device sends an ICMP Request message with TTL 1 to the destination host. After receiving the message, the first router on the path decreases the TTL by 1. As the TTL becomes 0, the router drops the packets and

returns an ICMP time exceeded message to the network device. After receiving this message, the traceroute tool learns that this router exists on this path, and then sends an ICMP Request packet with TTL 2 to the destination host to discover the second router. Each time the traceroute tool increases the TTL in the ICMP Request message by 1 to discover one more router. This process is repeated until a data packet reaches the destination host. After the packet reaches the destination host, the host returns an ICMP Echo message instead of an ICMP time exceeded message to the network device. Then, the traceroute tool finishes the test and displays the path from the network device to the destination host.

## **Related Configuration**

Run the **traceroute** command.

## **9.4 Configuration**

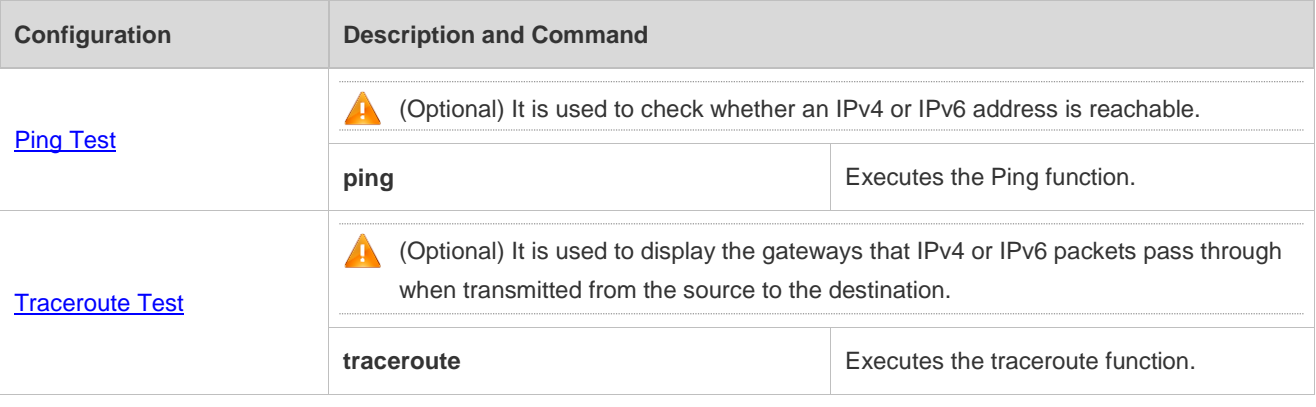

## <span id="page-492-0"></span>**9.4.1 Ping Test**

### **Configuration Effect**

After conducting a ping test on a network device, you can learn whether the network device is connected to the destination host and whether packets can be transmitted between the network device and the destination host.

#### **Notes**

The network device must be configured with an IP address.

### **Configuration Steps**

- To check whether an IPv4 address is reachable, use the **ping IPv4** command.
- To check whether an IPv6 address is reachable, use the **ping IPv6** command.

#### **Verification**

Run the **ping** command to display related information on the command line interface (CLI) window.

### **Related Commands**

#### **Ping IPv4**

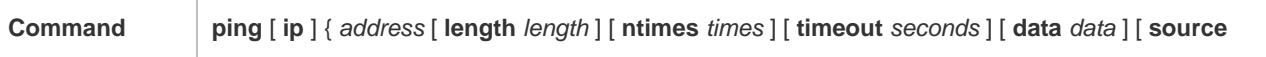

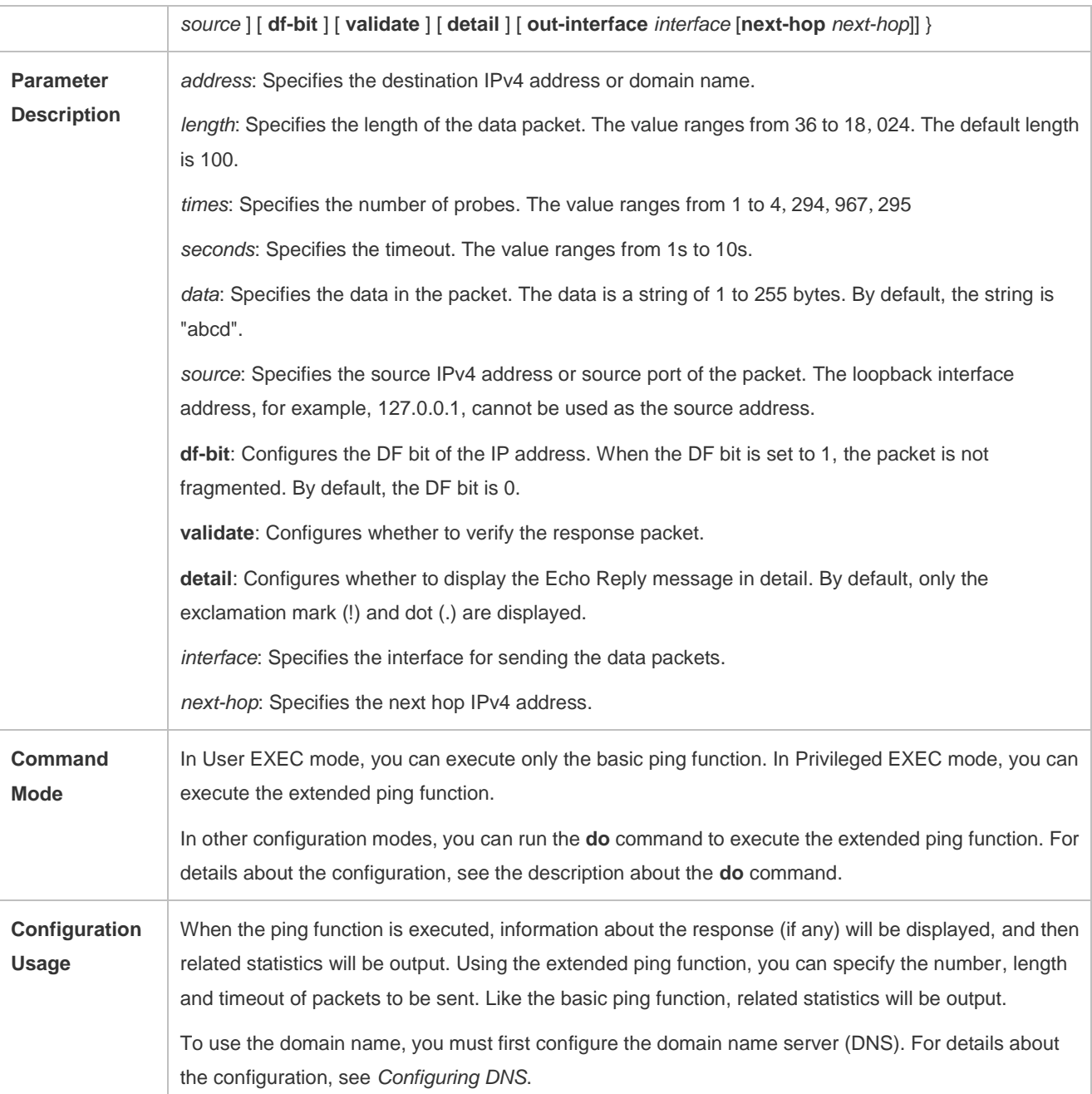

## **Ping IPv6**

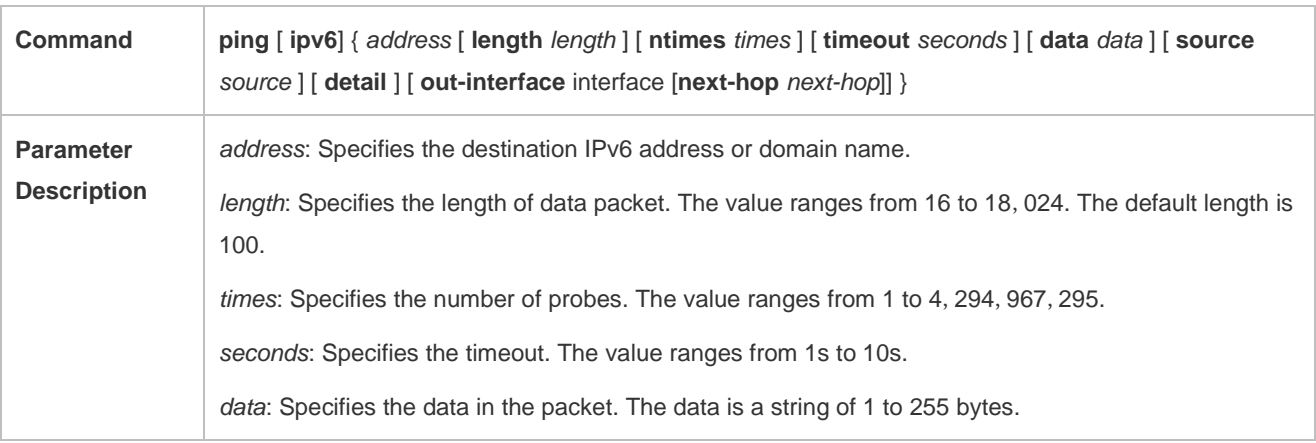

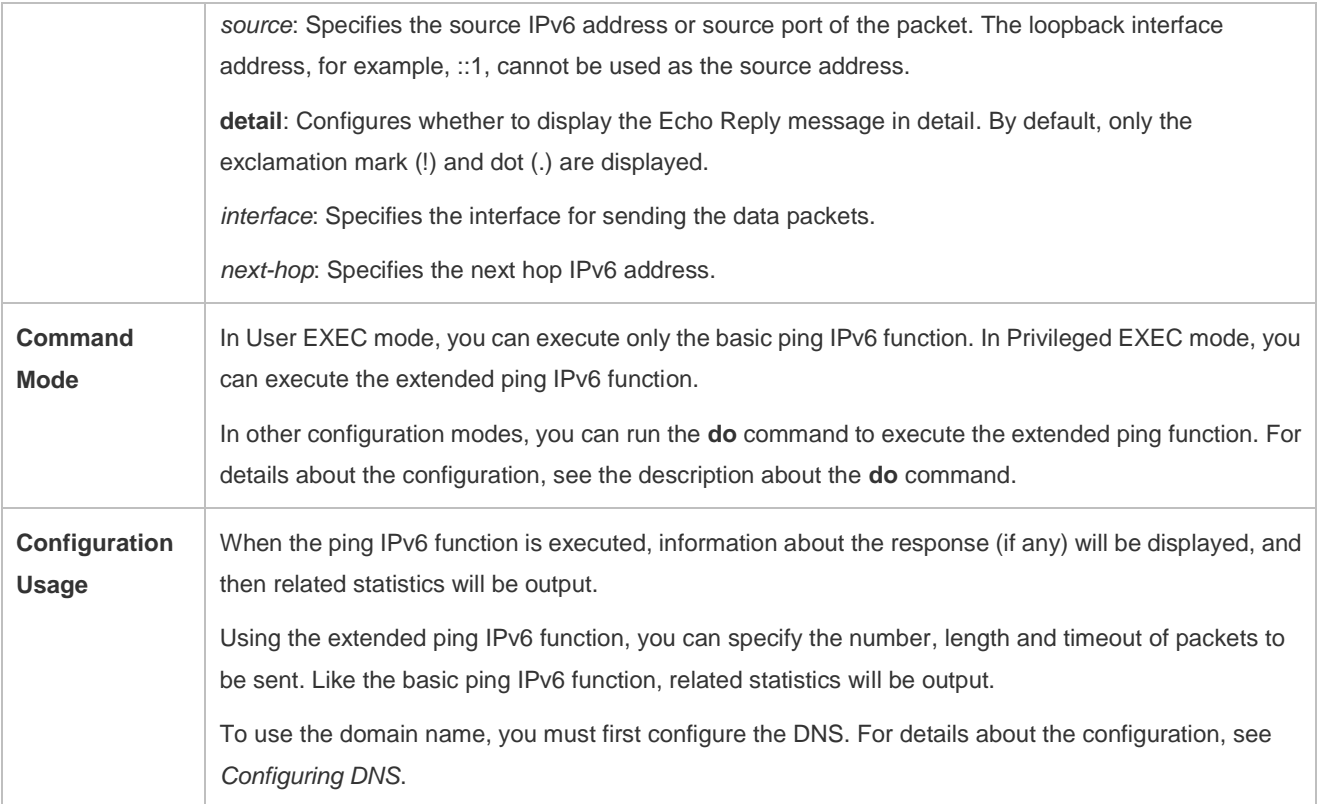

## **Configuration Example**

## **Executing the Common Ping Function**

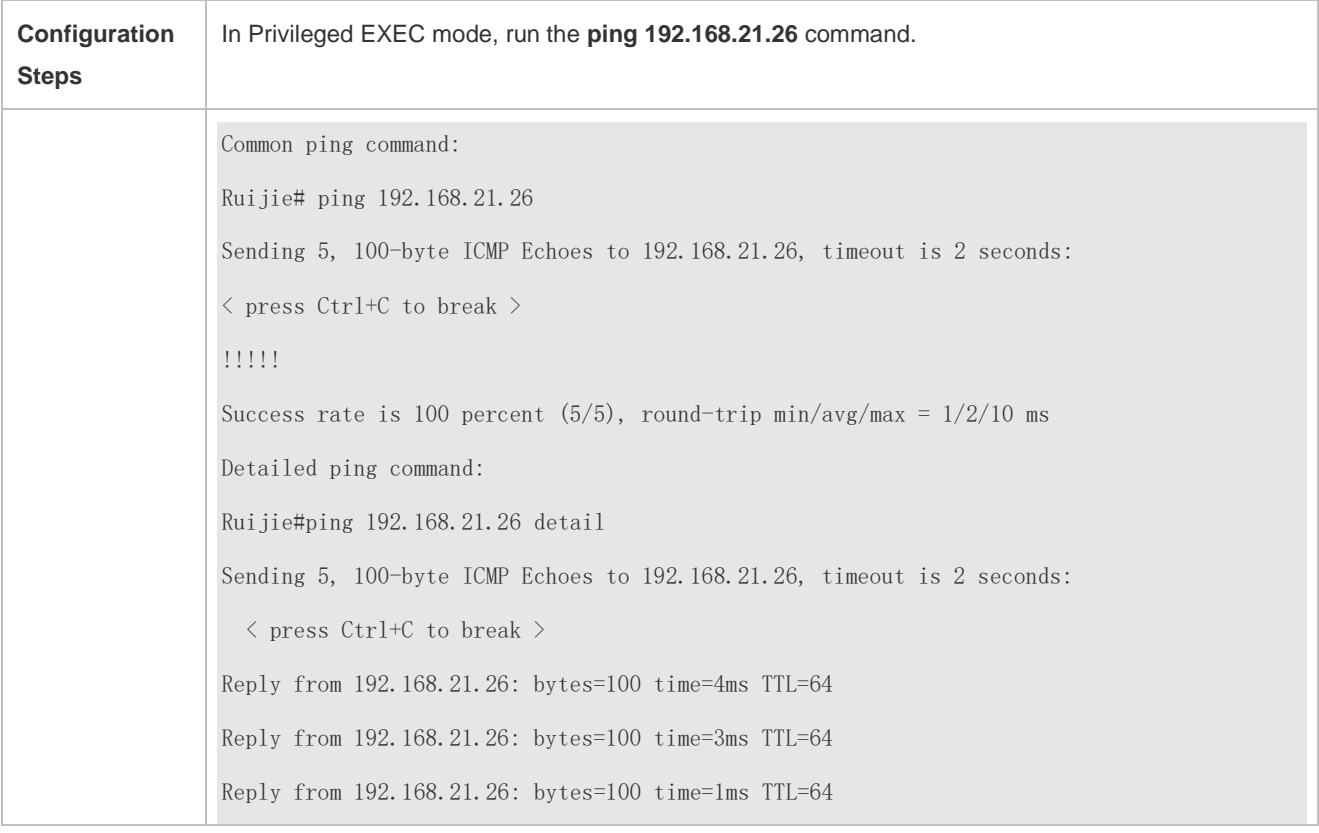

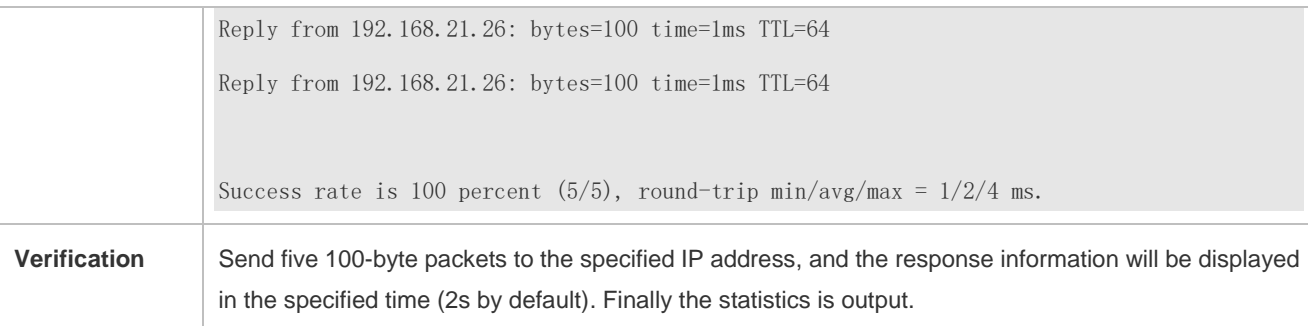

## **Executing the Extended Ping Function**

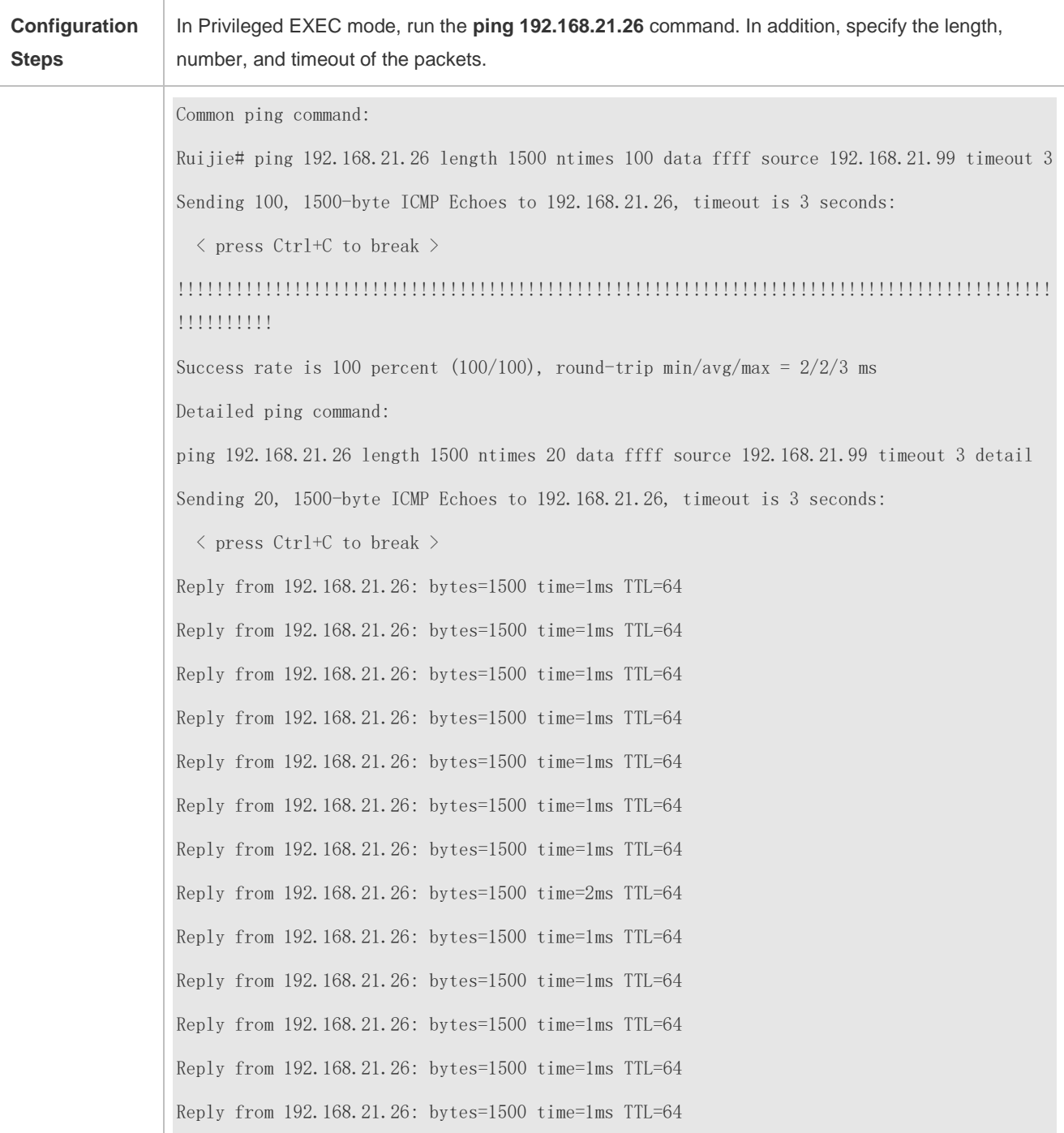

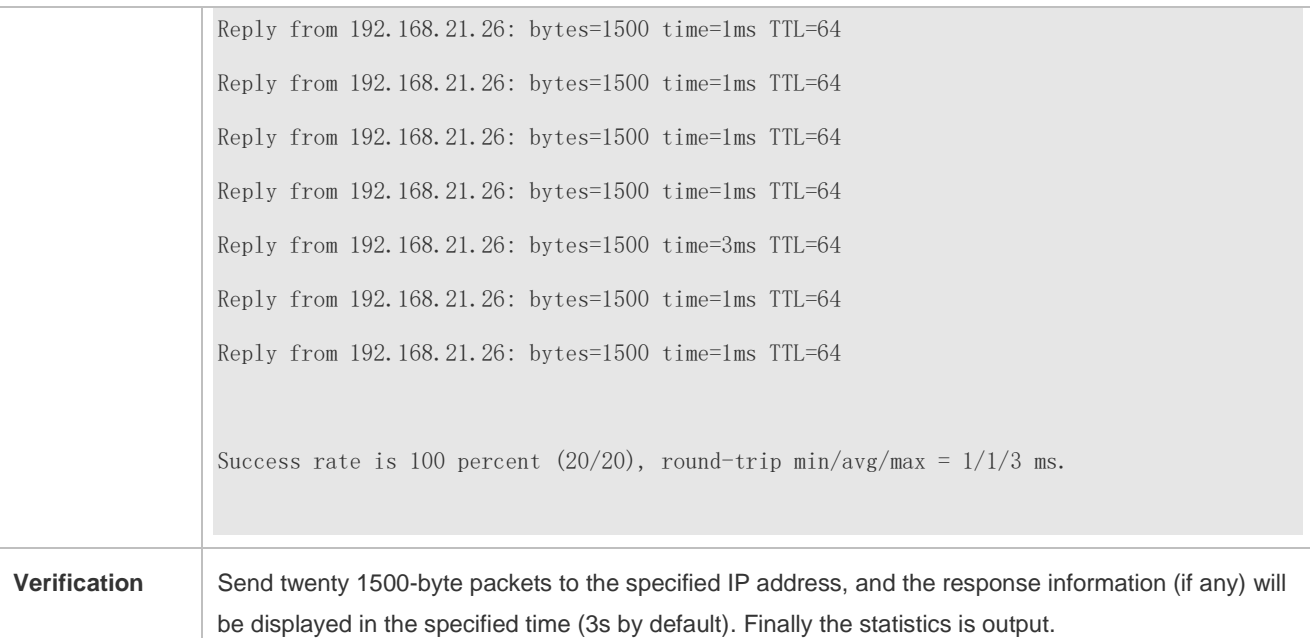

## **Executing the Common Ping IPv6 Function**

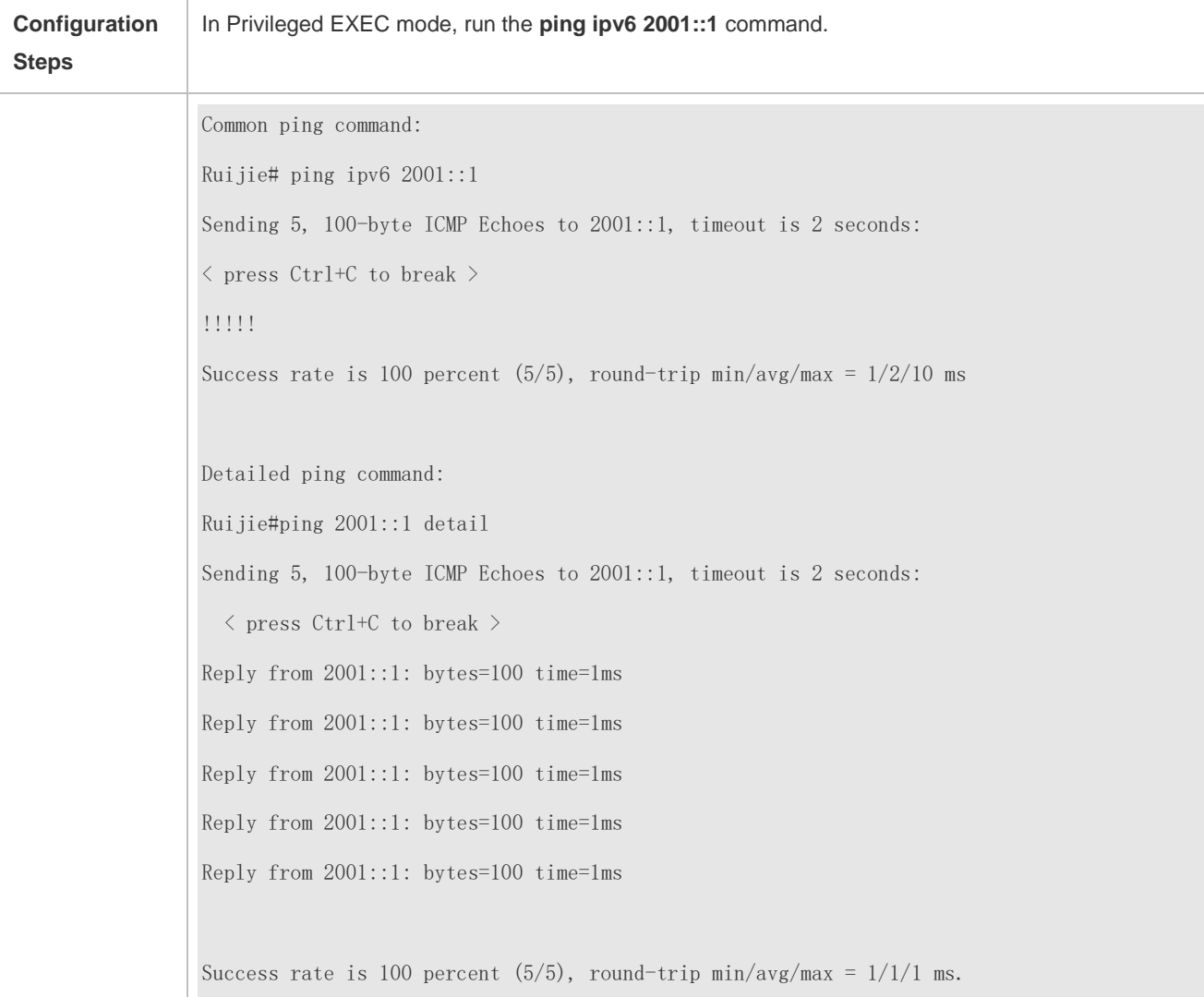

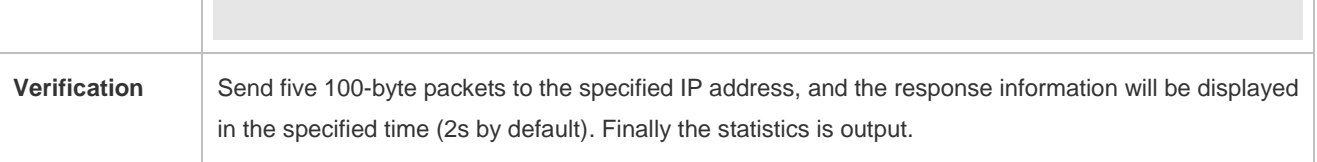

### **Executing the Extended Ping IPv6 Function**

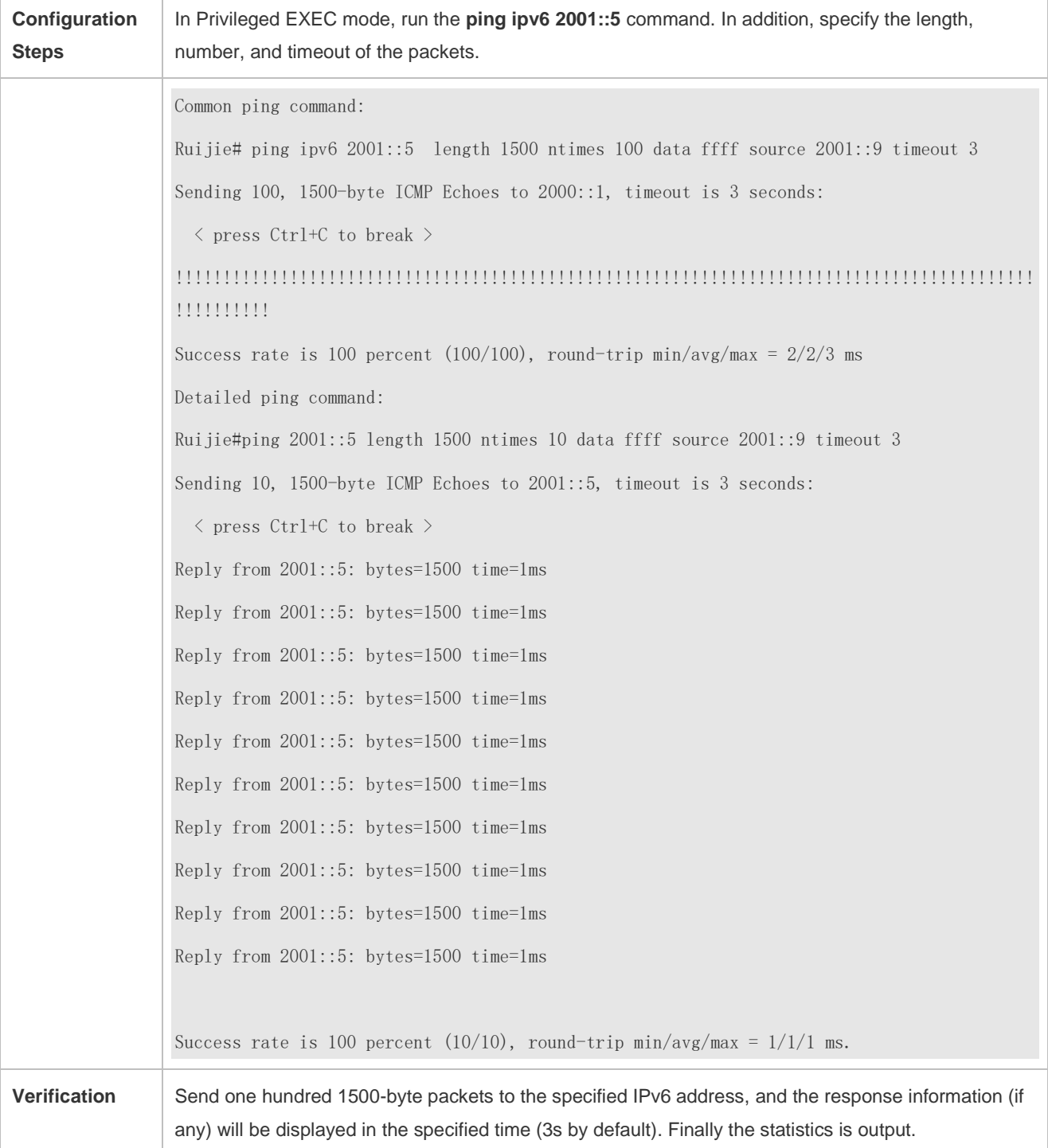

## <span id="page-498-0"></span>**9.4.2 Traceroute Test**

### **Configuration Effect**

After conducting a traceroute test on a network device, you can learn about the routing topology between the network device and the destination host, and the gateways through which packets are sent from the network device to the destination host.

#### **Notes**

The network device must be configured with an IP address.

### **Configuration Steps**

- To trace the route an IPv4 packet would follow to the destination host, run the **traceroute IPv4** command.
- To trace the route an IPv6 packet would follow to the destination host, run the **traceroute IPv6** command.

#### **Verification**

Run the **traceroute** command to display related information on the CLI window.

## **Related Commands**

#### **Traceroute IPv4**

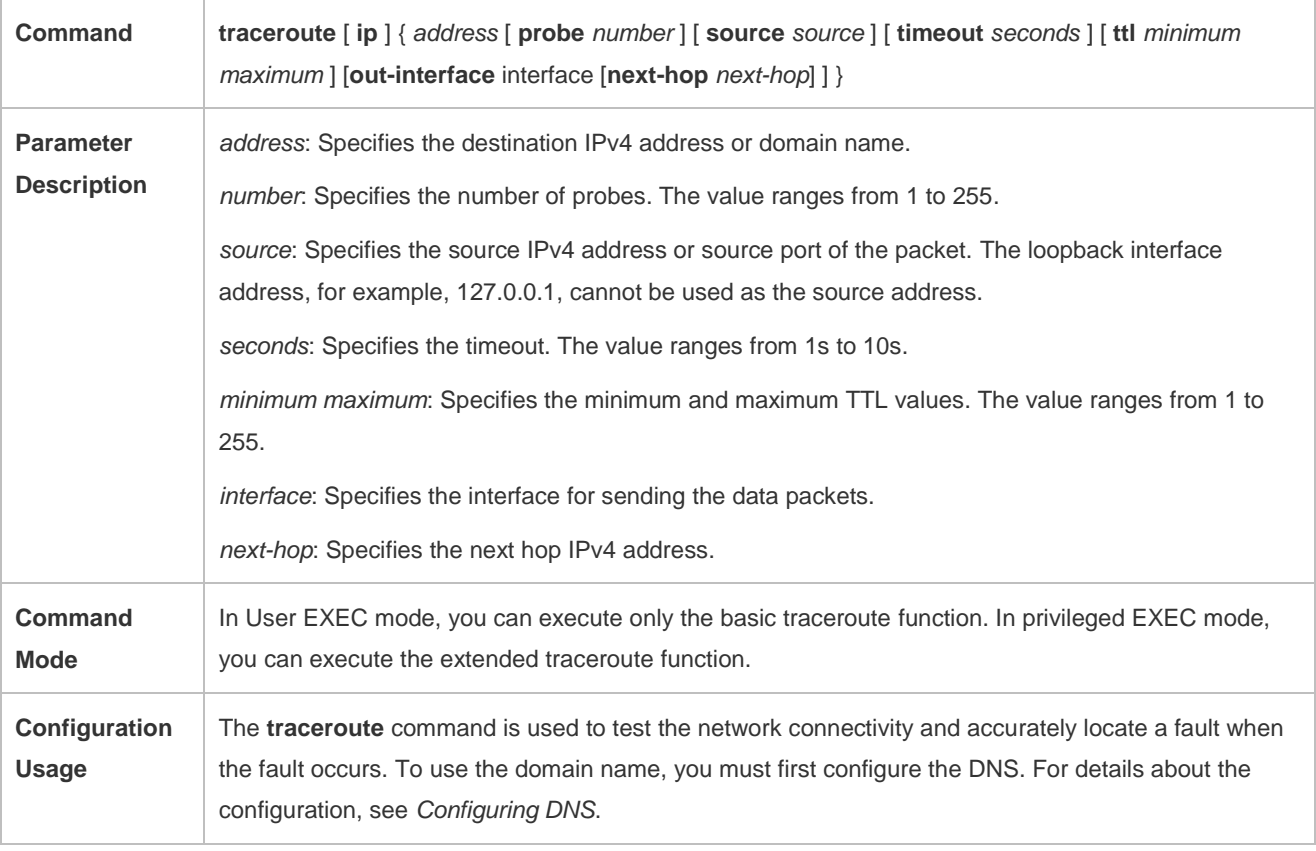

## **Traceroute IPv6**

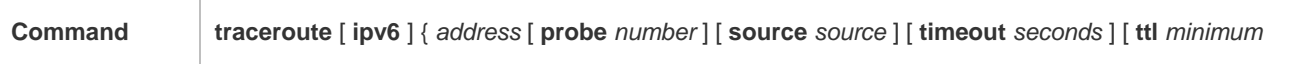

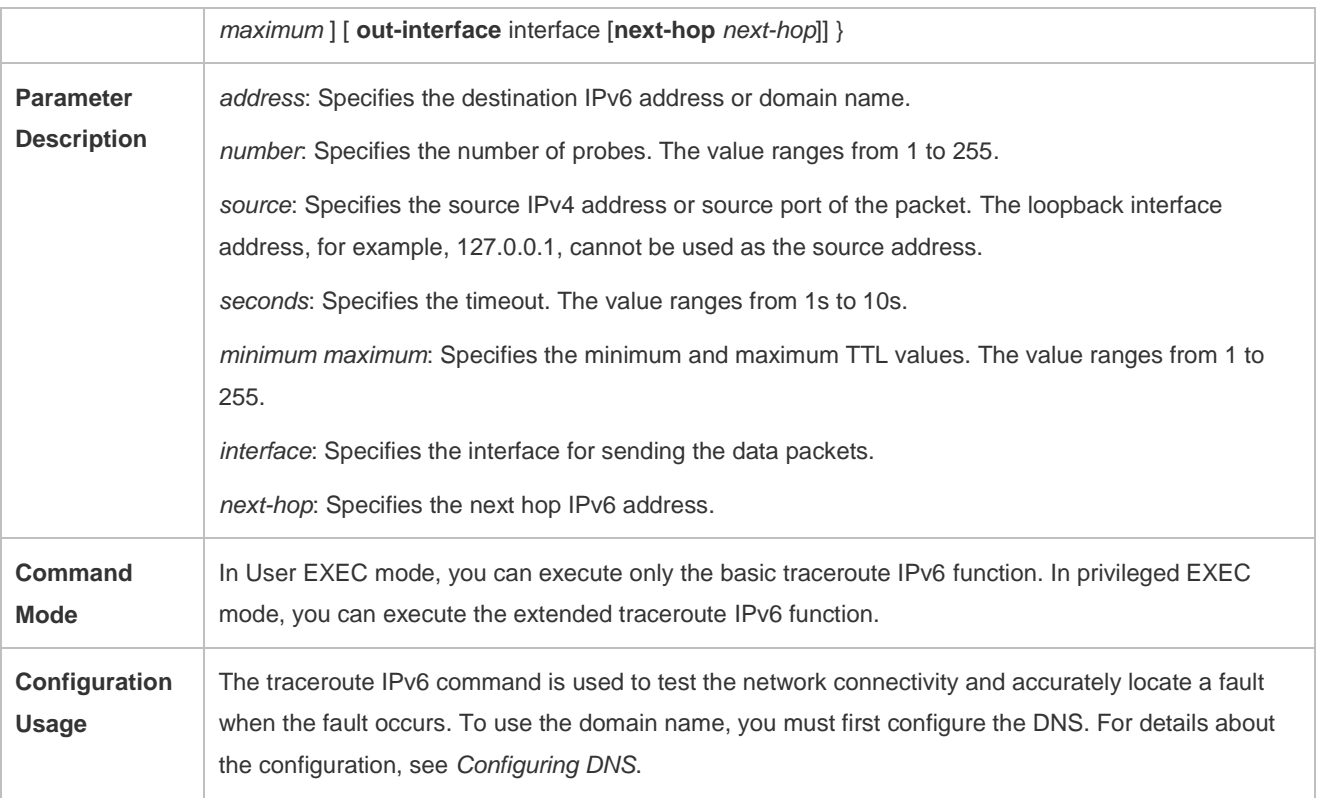

## **Configuration Example**

## **Executing the Traceroute Function on a Properly Connected Network**

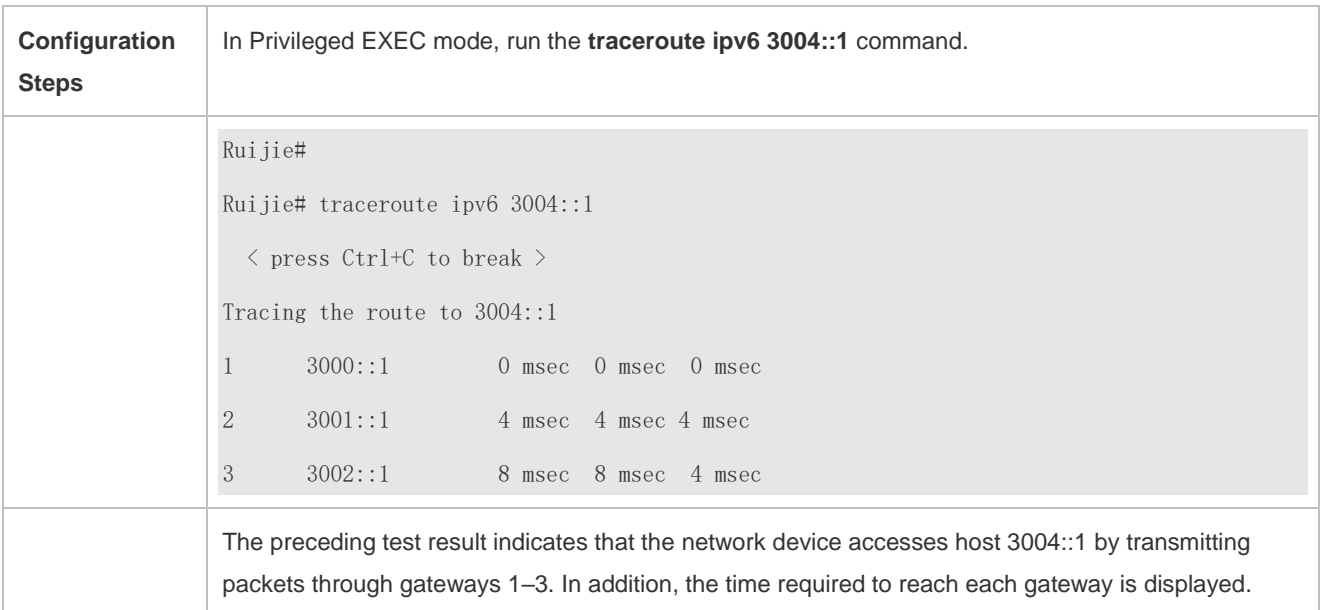

## **Executing the Traceroute Function on a Faulty Network**

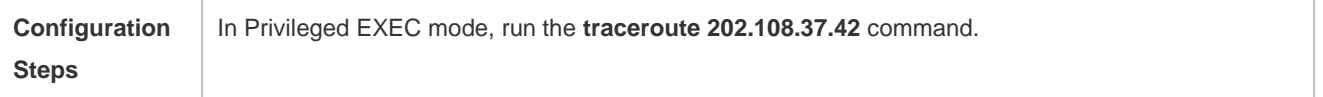

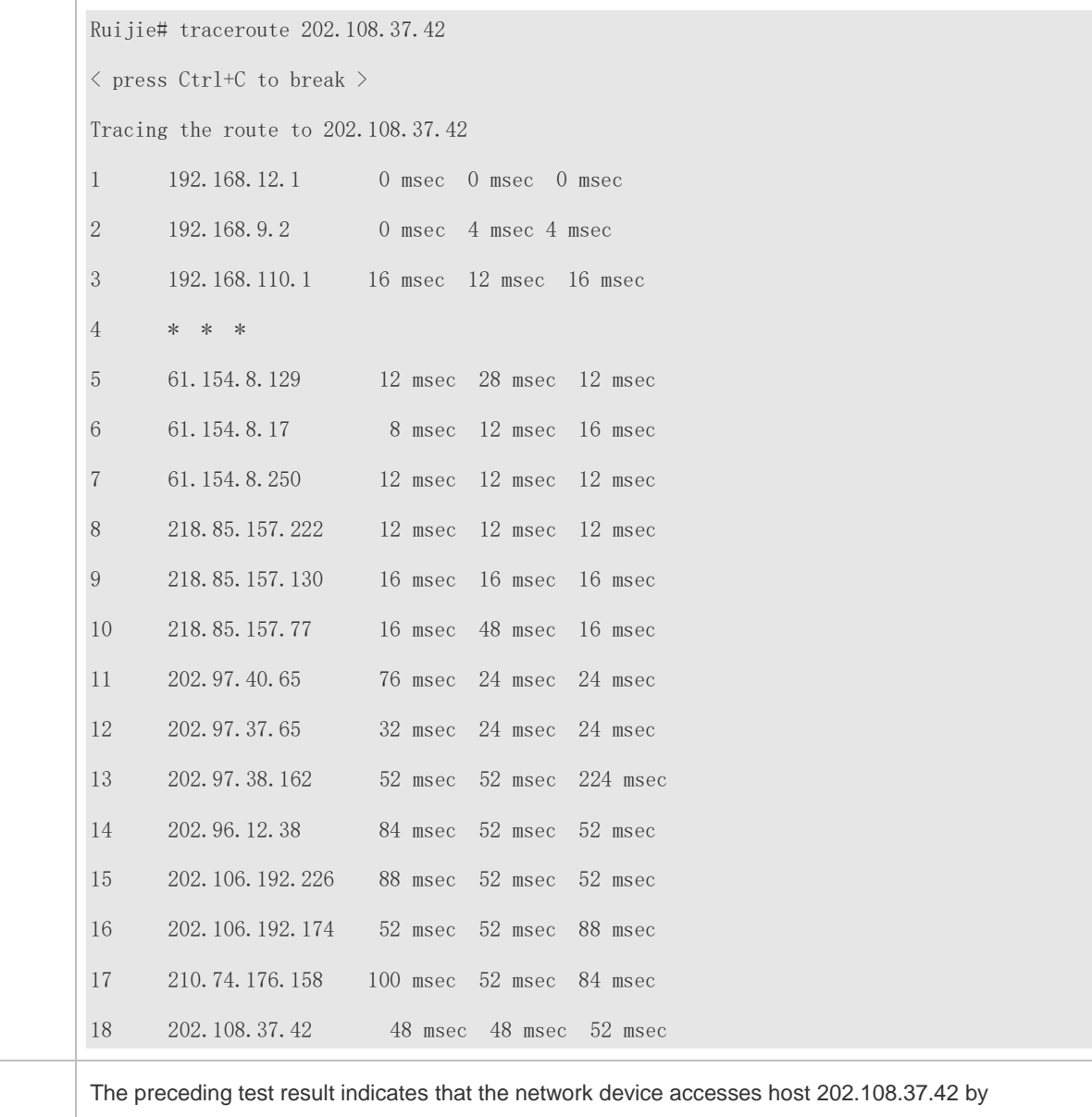

## transmitting packets through gateways 1–17, and Gateway 4 is faulty.

## **Executing the Traceroute IPv6 Function on a Properly Connected Network**

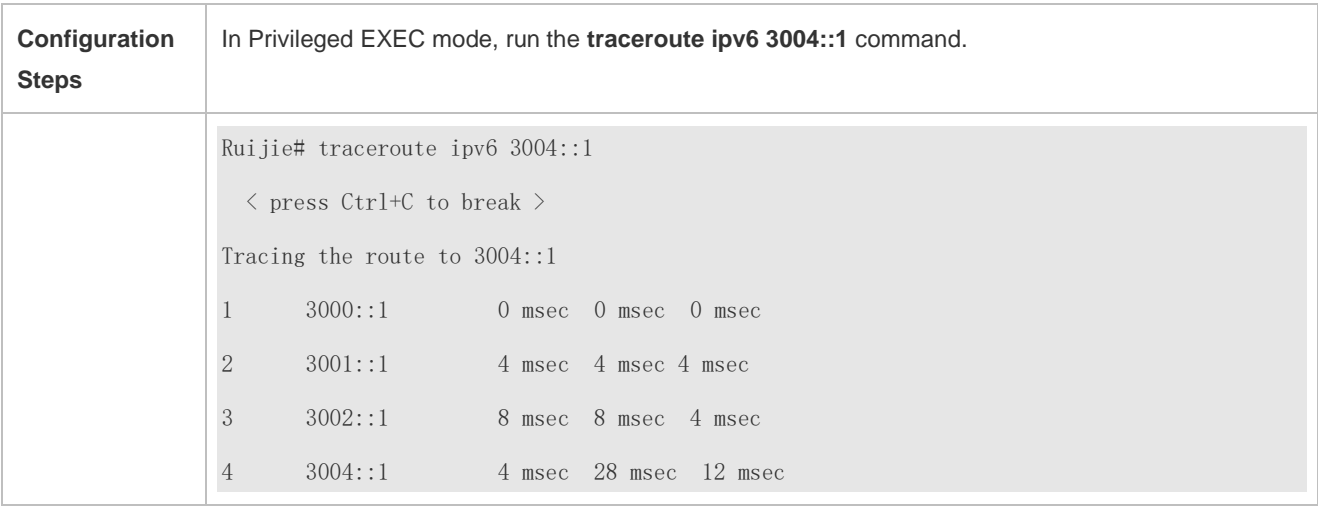

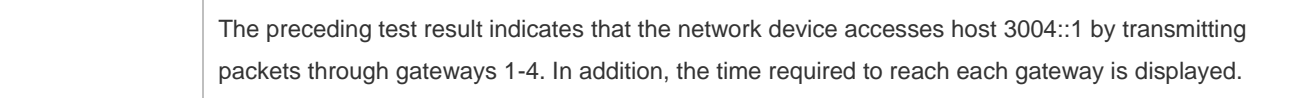

## **Executing the Traceroute IPv6 Function on a Faulty Network**

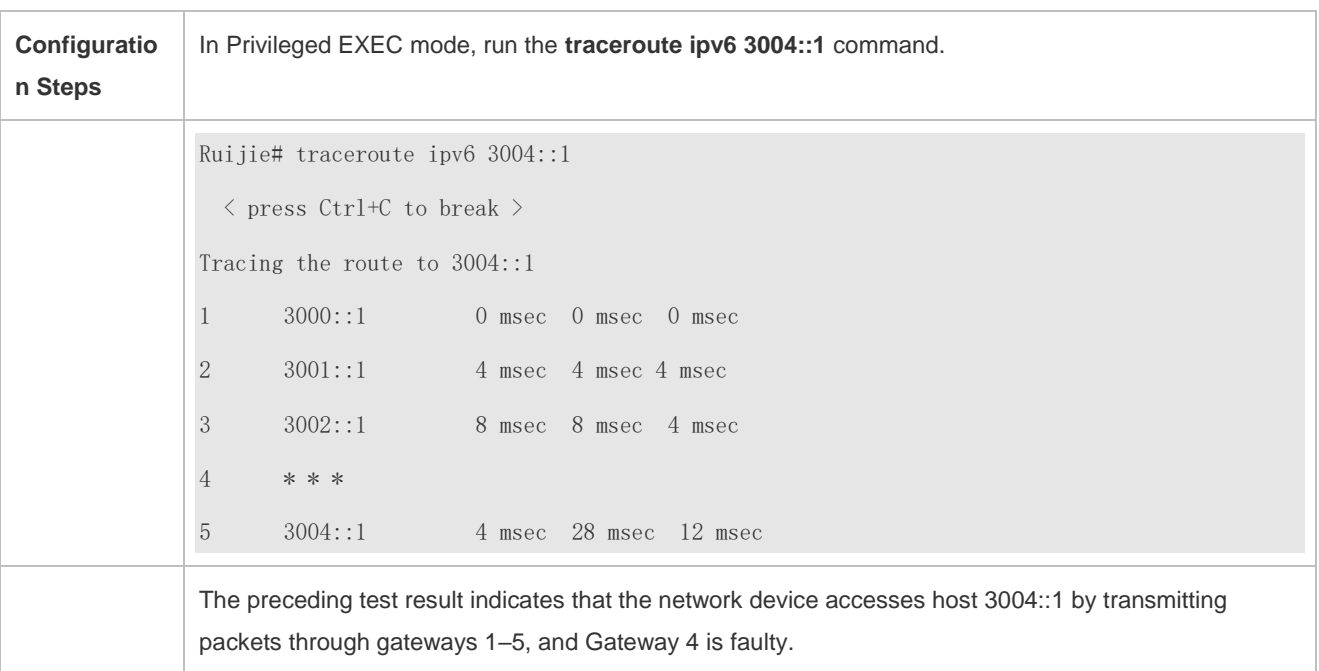

# **10 Configuring TCP**

## **10.1 Overview**

The Transmission Control Protocol (TCP) is a transport-layer protocol providing reliable connection-oriented and IP-based services to for the application layer.

Internetwork data flows in 8-bit bytes are sent from the application layer to the TCP layer, and then fragmented into packet segments of a proper length via the TCP. The Maximum Segment Size (MSS) is usually limited by the Maximum Transmission Unit (MTU) of the data link layer. After that, the packets are sent to the IP layer and then to the TCP layer of a receiver through the network.

To prevent packet loss, every byte is identified by a sequence number via the TCP, and this ensures that packets destined for the peer are received in order. Then, the receiver responds with a TCP ACK packet upon receiving a packet. If the sender does not receive ACK packets in a reasonable Round-Trip Time (RTT), the corresponding packets (assumed lost) will be retransmitted.

- TCP uses the checksum function to check data integrity. Besides, MD5-based authentication can be used to verify data.
- **Timeout retransmission and piggyback mechanism are adopted to ensure reliability.**
- The Sliding Window Protocol is adopted to control flows. As documented in the Protocol, unidentified groups in a window should be retransmitted.

## **Protocols and**

## **Standards**

- **RFC 793: Transmission Control Protocol**
- RFC 1122: Requirements for Internet Hosts -- Communication Layers
- RFC 1191: Path MTU Discovery
- **RFC 1213: Management Information Base for Network Management of TCP/IP-based Internets: MIB-II**
- RFC 4022: Management Information Base for the Transmission Control Protocol (TCP)

## **10.2 Applications**

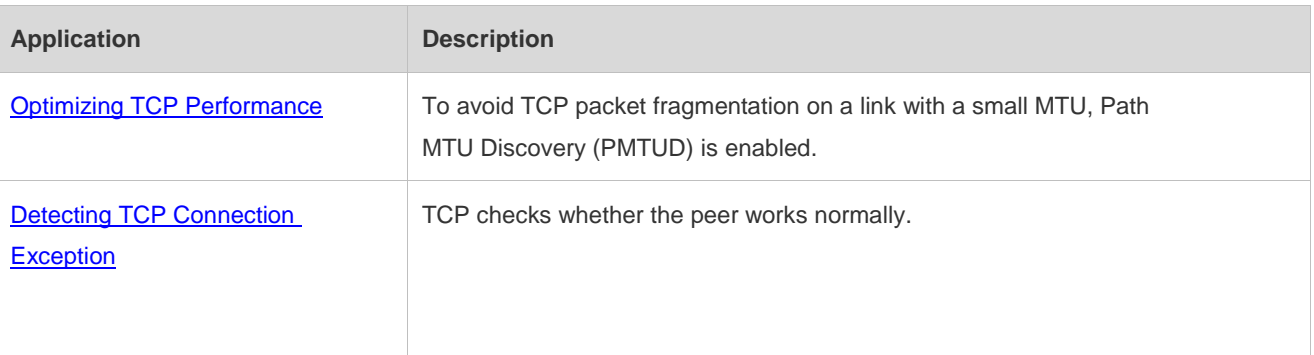

## <span id="page-503-0"></span>**10.2.1 Optimizing TCP Performance**

## **Scenario**

For example, TCP connection is established between A and D, as shown in the following figure. The MTU of the link between A and B is 1500 bytes, 1300 bytes between B and C, and 1500 bytes between C and D. To optimize TCP transmission performance, packet fragmentation should be avoided between B and C.

Figure 10-1

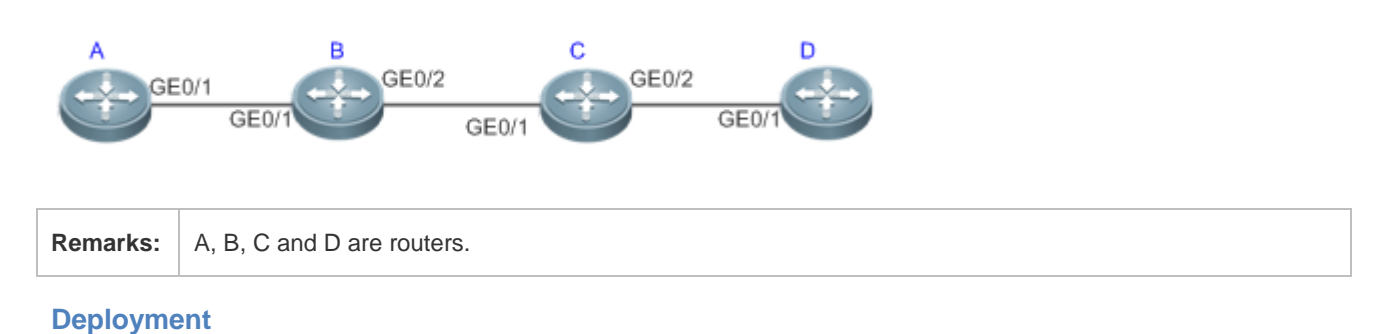

Enable PMTUD on A and D.

## <span id="page-503-1"></span>**10.2.2 Detecting TCP Connection Exception**

## **Scenario**

For example, in the following figure, User logs in to A through telnet but is shut down abnormally, as shown in the following figure. In case of TCP retransmission timeout, the User's TCP connection remains for a long period. Therefore, TCP keepalive can be used to rapidly detect TCP connection exception.

Figure 10-2

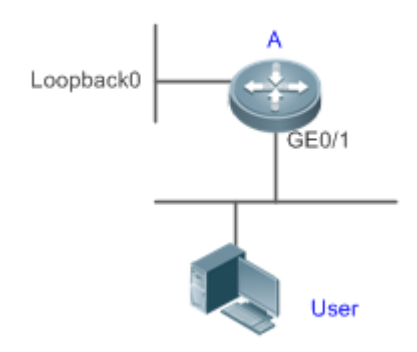

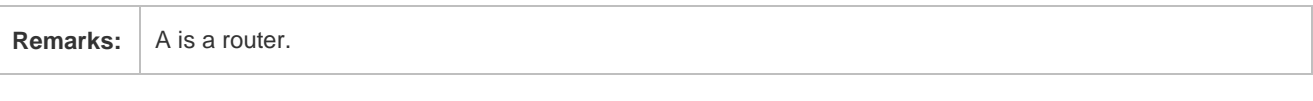

## **Deployment**

**Enable TCP keepalive on A.**
## **10.3 Features**

## **Basic Concepts**

## **TCP Header Format**

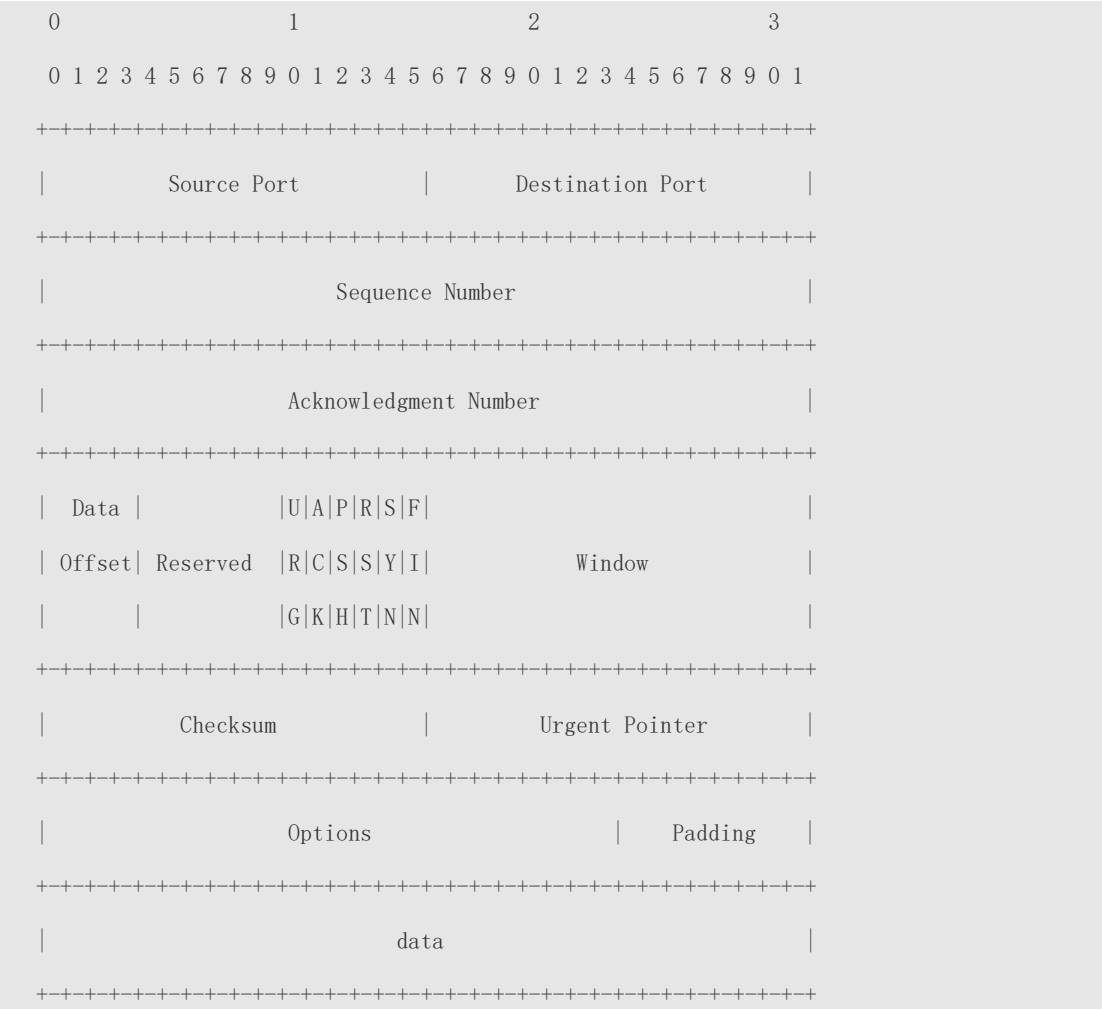

- **Source Port** is a 16-bit source port number.
- **Destination Port** is a 16-bit destination port number.
- **Sequence Number** is a 32-bit sequence number.
- **Acknowledgment Number** is a 32-bit number that identifies the next sequence number that the receiver is expecting to receive.
- **Data Offset** is a 4-bit number that indicates the total number of bytes in the TCP header (option included) divided by 4.
- A flag bit is 6-bit. URG: the urgent pointer field is significant; ACK: the acknowledgment field is significant; PSH: indicates the push function; RST: resets TCP connection; SYN: synchronizes the sequence number (establishing a TCP connection); FIN: no more data from the sender (closing a TCP connection).
- A 16-bit Window value is used to control flows. It specifies the amount of data that may be transmitted from the peer between ACK packets.
- **Checksum** is a 16-bit checksum.
- **Urgent Pointer** is 16-bit and shows the end of the urgent data so that interrupted data flows can continue. When the URG bit is set, the data is given priority over other data flows.

## **TCP Three-Way Handshake**

- The process of TCP three-way handshake is as follows:
- 1. A client sends a SYN packet to the server.
- 2. The server receives the SYN packet and responds with a SYN ACK packet.
- 3. The client receives the SYN packet from the server and responds with an ACK packet.
- After the three-way handshake, the client and server are connected successfully and ready for data transmission.

#### **Overview**

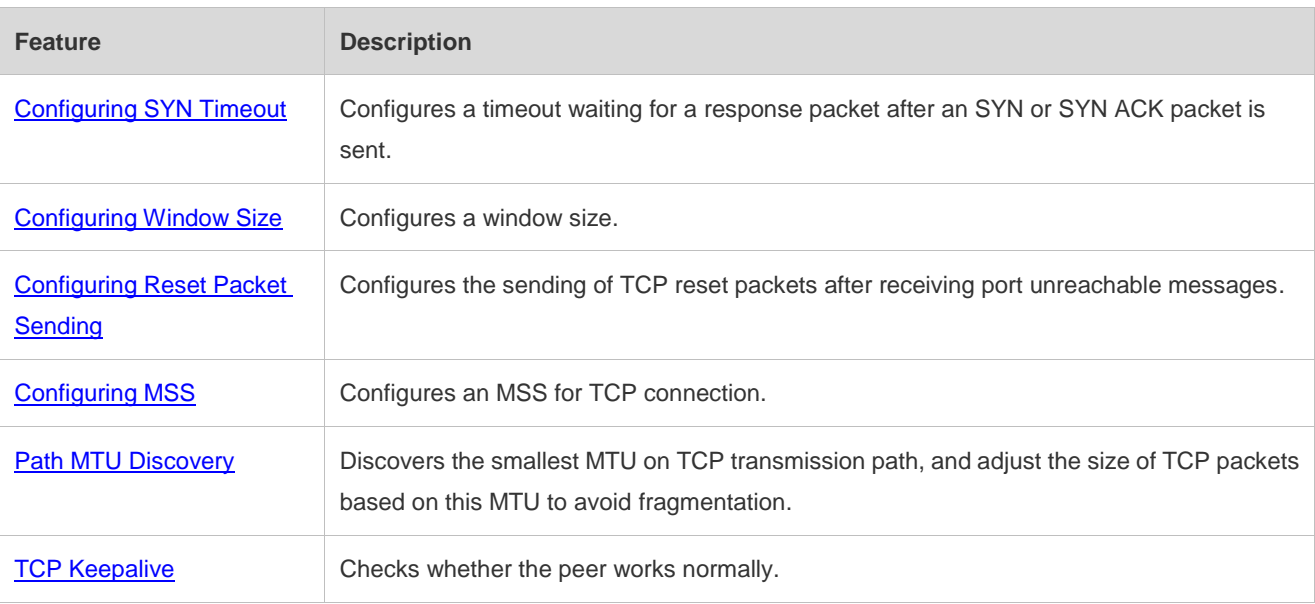

## <span id="page-505-0"></span>**10.3.1 Configuring SYN Timeout**

## **Working Principle**

A TCP connection is established after three-way handshake: The sender sends an SYN packet, the receiver replies with a SYN ACK packet, and then the sender replies with an ACK packet.

- If the receiver does not reply with a SYN ACK packet after the sender sends an SYN packet, the sender keeps retransmitting the SYN packet for certain times or until timeout period expires.
- If the receiver replies with a SYN ACK packet after the sender sends an SYN packet but the sender does not reply with an ACK packet, the receiver keeps retransmitting the SYN ACK packet for certain times or until timeout period expires. (This occurs in the case of SYN flooding.)

## **Related Configuration**

- **Configuring TCP SYN Timeout**
- The default TCP SYN timeout is 20 seconds.
- Run the **ip tcp synwait-time** *seconds* command in global configuration mode to configure an SYN timeout ranging from 5 to 300 seconds.
- In case of SYN flooding, shortening SYN timeout reduces resource consumption. However, it does not work in continuous SYN flooding. When a device actively makes a request for a connection with an external device, through telnet for example, shortening SYN timeout reduces user's wait time. You may prolong SYN timeout properly on a poor network.
- **The ip tcp syntime-out** command in version 10.x is disused but compatible in version 11.0. If this command is executed, it will be converted to the **ip tcp synwait-time** command.
- In version 10.x, the configuration applies to only IPv4 TCP. In version 11.0 or later, it applies to both IPv4 TCP and IPv6 TCP.

## <span id="page-506-0"></span>**10.3.2 Configuring Window Size**

## **Working Principle**

Data from the peer is cached in the TCP receiving buffer and subsequently read by applications. The TCP window size indicates the size of free space of the receiving buffer. For wide-bandwidth bulk-data connection, enlarging the window size dramatically promotes TCP transmission performance.

## **Related Configuration**

#### **Configuring Window Size**

- Run the **ip tcp window-size** *size* command in global configuration mode to configure a window size ranging from 128 to (65535<< 14) bytes. The default is 65535 bytes. If the window size is greater than 65535 bytes, window enlarging will be enabled automatically.
- The window size advertised to the peer is the smaller value between the configured window size and the free space of the receiving buffer.
- In version 10.x, the configuration applies to only IPv4 TCP. In version 11.0 or later, it applies to both IPv4 TCP and IPv6 TCP.

## <span id="page-506-1"></span>**10.3.3 Configuring Reset Packet Sending**

## **Working Principle**

When TCP packets are distributed to applications, if the TCP connection a packet belongs to cannot be identified, the local end sends a reset packet to the peer to terminate the TCP connection. Attackers may use port unreachable messages to attack the device.

## **Related Configuration**

#### **Configuring the Sending of TCP Reset Packets After Receiving Port Unreachable Messages**

By default, TCP reset packet sending upon receiving port unreachable messages is enabled.

Run the **no ip tcp send-reset** command in global configuration mode to disable TCP reset packet sending upon receiving port unreachable messages.

After this function is enabled, attackers may use port unreachable messages to attack the device.

- **The ip tcp not-send-rst** command in version 10.x is disused but compatible in version 11.0. If this command is executed, it will be converted to the **no ip tcp send-reset** command.
- In version 10.x, the configuration applies to only IPv4 TCP. In version 11.0 or later, it applies to both IPv4 TCP and IPv6 TCP.

## <span id="page-507-0"></span>**10.3.4 Configuring MSS**

## **Working Principle**

The MSS refers to the total amount of data contained in a TCP segment t excluding TCP options.

Three-way handshake is implemented through MSS negotiation. Both parties add the MSS option to SYN packets, indicating the largest amount of data that the local end can handle, namely, the amount of data allowed from the peer. Both parties take the smaller MSS between them as the advertised MSS.

The MSS value is calculated as follows:

- IPv4 TCP: MSS = Outgoing interface MTU –IP header size (20-byte)–TCP header size (20-byte).
- IPv6 TCP: MSS = IPv6 Path MTU –IPv6 header size (40-byte)–TCP header size (20-byte).
- In version 10.x, the configuration applies to only IPv4 TCP. In version 11.0 or later, it applies to both IPv4 TCP and IPv6 TCP.
- The effective MSS is the smaller one between the calculated MSS and the configured MSS.
- If a connection supports certain options, the option length (with **data offset** taken into consideration) should be deducted from an MSS value. For example, 20 bytes for MD5 digest (with **data offset** taken into consideration) should be subtracted from the MSS.

## **Related Configuration**

#### **Configuring MSS**

- Run the **ip tcp mss** *max-segment-size* command in global configuration mode to set an MSS. It ranges from 68 to 1000 bytes. By default, the MSS is calculated based on MTU. If an MSS is configured, the effective MSS is the smaller one between the calculated MSS and the configured MSS.
- An excessively small MSS reduces transmission performance. You can promote TCP transmission by increasing the MSS. Choose an MSS value by referring to the interface MTU. If the former is bigger, TCP packets will be fragmented and transmission performance will be reduced.

## <span id="page-507-1"></span>**10.3.5 Path MTU Discovery**

## **Working Principle**

The Path MTU Discovery f stipulated in RFC1191 is used to discover the smallest MTU in a TCP path to avoid fragmentation, enhancing network bandwidth utilization. The process of TCPv4 Path MTU Discovery is described as follows:

1. The source sends TCP packets with the Don't Fragment (DF) bit set in the outer IP header.

- 2. If the outgoing interface MTU value of a router in the TCP path is smaller than the IP packet length, the packet will be discarded and an ICMP error packet carrying this MTU will be sent to the source.
- 3. Through parsing the ICMP error packet, the source knows the smallest MTU in the path (path MTU) is.
- 4. The size of subsequent data segments sent by the source will not surpass the MSS, which is calculated as follows: TCP MSS = Path MTU – IP header size – TCP header size.

#### **Related Configuration**

#### **Enabling Path MTU Discovery**

By default, Path MTU Discovery is disabled.

Run the **ip tcp path-mtu-discovery** command to enable PMTUD in global configuration mode.

In version 10.x, the configuration applies to both IPv4 TCP and IPv6 TCP. In version 11.0 or later, it applies to only IPv4 TCP. TCPv6 PMTUD is enabled permanently and cannot be disabled.

## <span id="page-508-0"></span>**10.3.6 TCP Keepalive**

#### **Working Principle**

You may enable TCP keepalive to check whether the peer works normally. If a TCP end does not send packets to the other end for a period of time (namely idle period), the latter starts sending keepalive packets successively to the former for several times. If no response packet is received, the TCP connection is considered inactive and then closed.

## **Related Configuration**

#### **Enabling Keepalive**

- By default, TCP keepalive is disabled.
- Run the **ip tcp keepalive** [ **interval** *num1* ] [ **times** *num2* ] [ **idle-period** *num3* ] command to in global configuration mode to enable TCP keepalive. See **Configuration** for parameter description.
- In version 10.x, the configuration applies to only IPv4 TCP. In version 11.0 or later, it applies to both IPv4 TCP and IPv6 TCP.
- **The service tcp-keepalives-in** command is used in version 10.x to enable keeplive on the TCP server. It is disused but compatible in version 11.0. If this command is executed, it will be converted to the **ip tcp keepalive** [ **interval** *num1* ] [ **times** *num2* ] [ **idle-period** *num3* ] command.
- The **service tcp-keepalives-out** command is used in version 10.x to enable keeplive on the TCP client. It is disused but compatible in version 11.0. If this command is executed, it will be converted to the **ip tcp keepalive** [ **interval** *num1* ] [ **times** *num2* ] [ **idle-period** *num3* ] command.

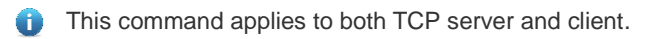

## **10.4 Configuration**

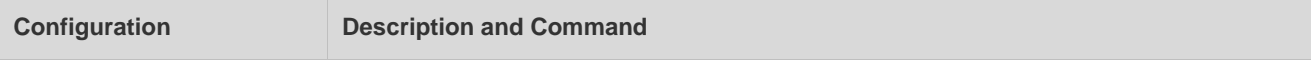

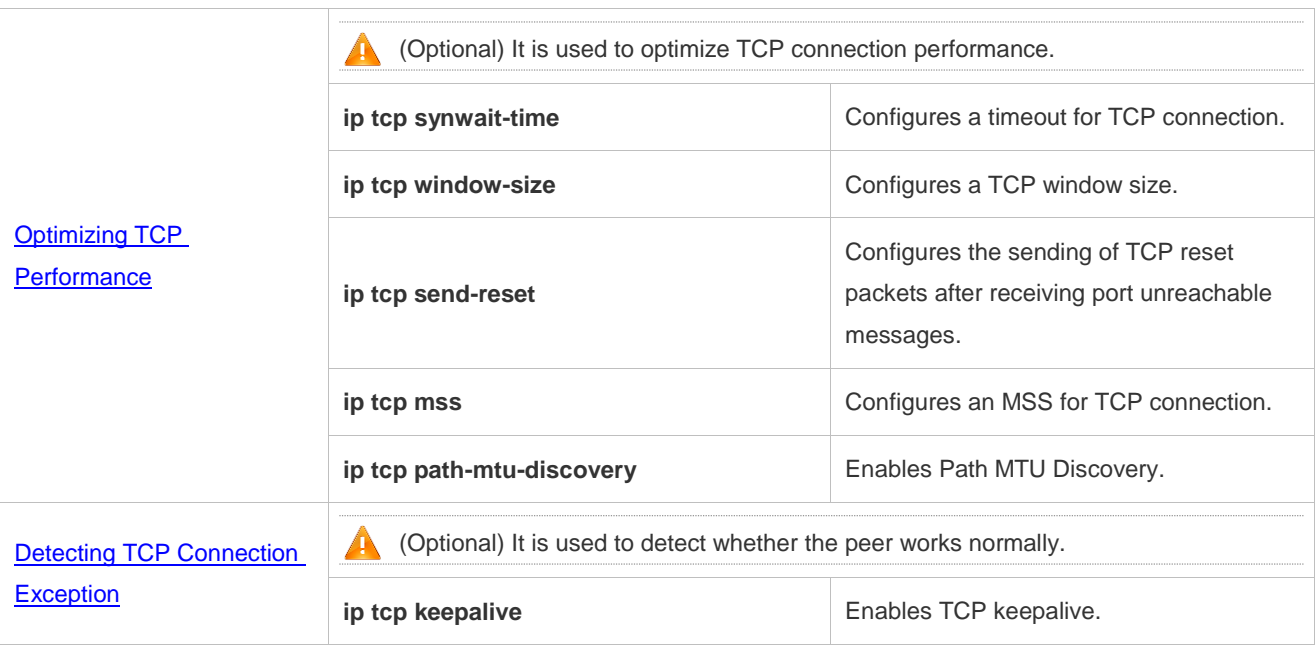

## <span id="page-509-0"></span>**10.4.1 Optimizing TCP Performance**

## **Configuration Effect**

Ensure optimal TCP performance and prevent fragmentation.

## **Notes**

N/A

## **Configuration Steps**

- **Configuring SYN Timeout**
- **Optional.**
- Configure this on the both ends of TCP connection.
- **Configuring TCP Window Size**
- **Optional.**
- Configure this on the both ends of TCP connection.
- **Configuring the Sending of TCP Reset Packets After Receiving Port Unreachable Messages.**
- $\bullet$  Optional.
- Configure this on the both ends of TCP connection.
- **Configuring MSS**
- **Optional.**
- Configure this on the both ends of TCP connection.
- **Enabling Path MTU Discovery**
- $\bullet$  Optional.
- Configure this on the both ends of TCP connection.

## **Verification**

N/A

## **Related Commands**

## **Configuring SYN Timeout**

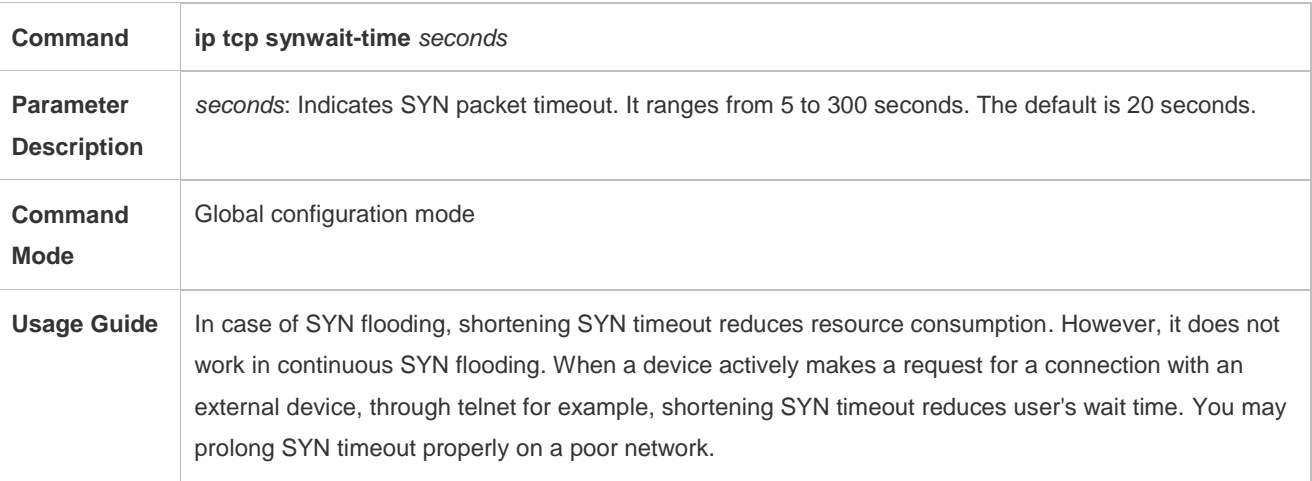

## **Configuring TCP Window Size**

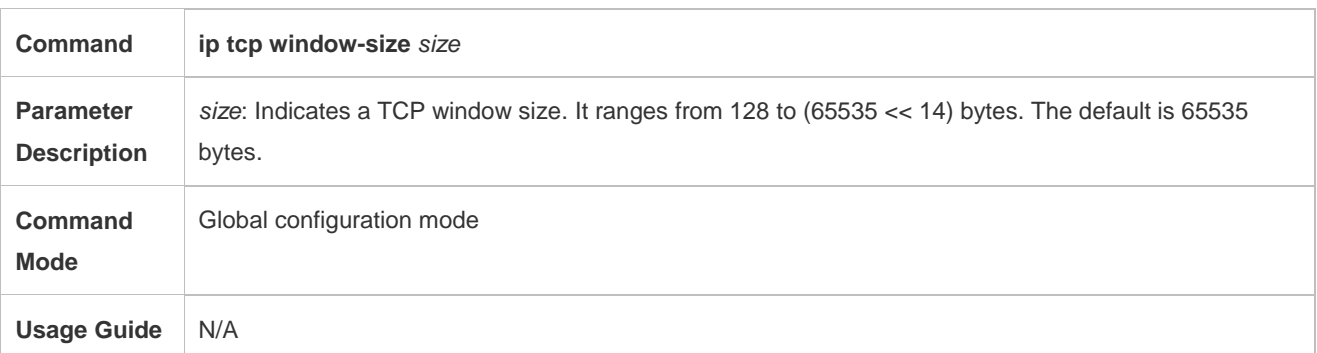

## **Configuring the Sending of TCP Reset Packets After Receiving Port Unreachable Messages**

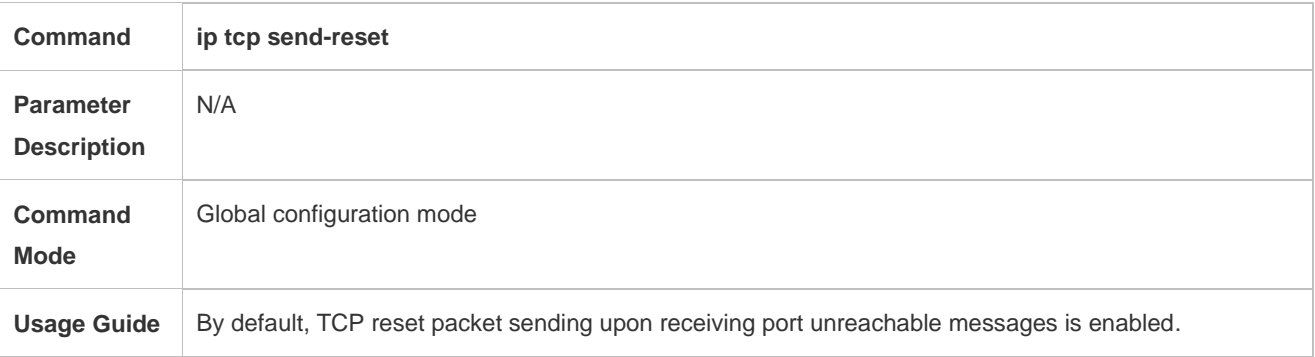

## **Configuring MSS**

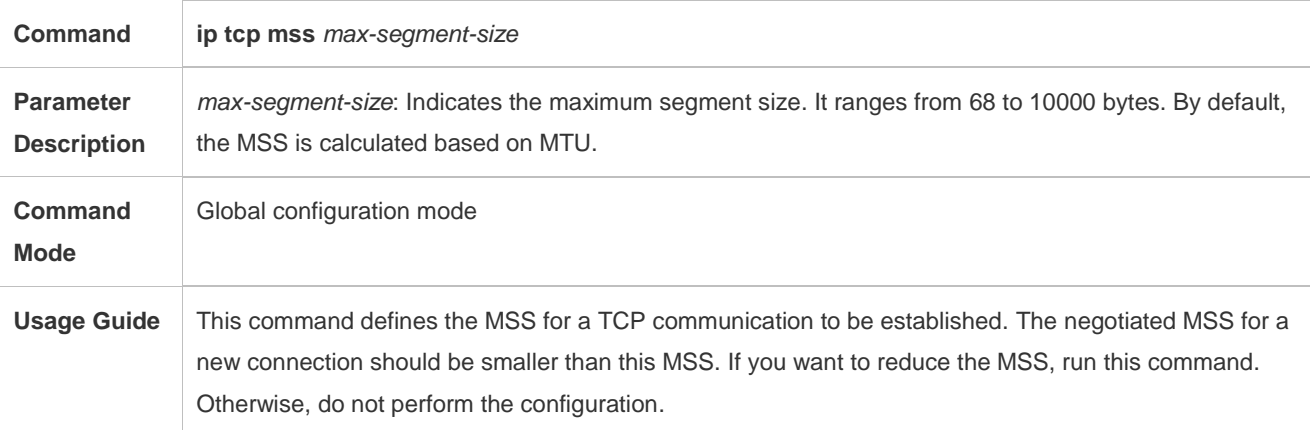

## **Configuring Path MTU Discovery**

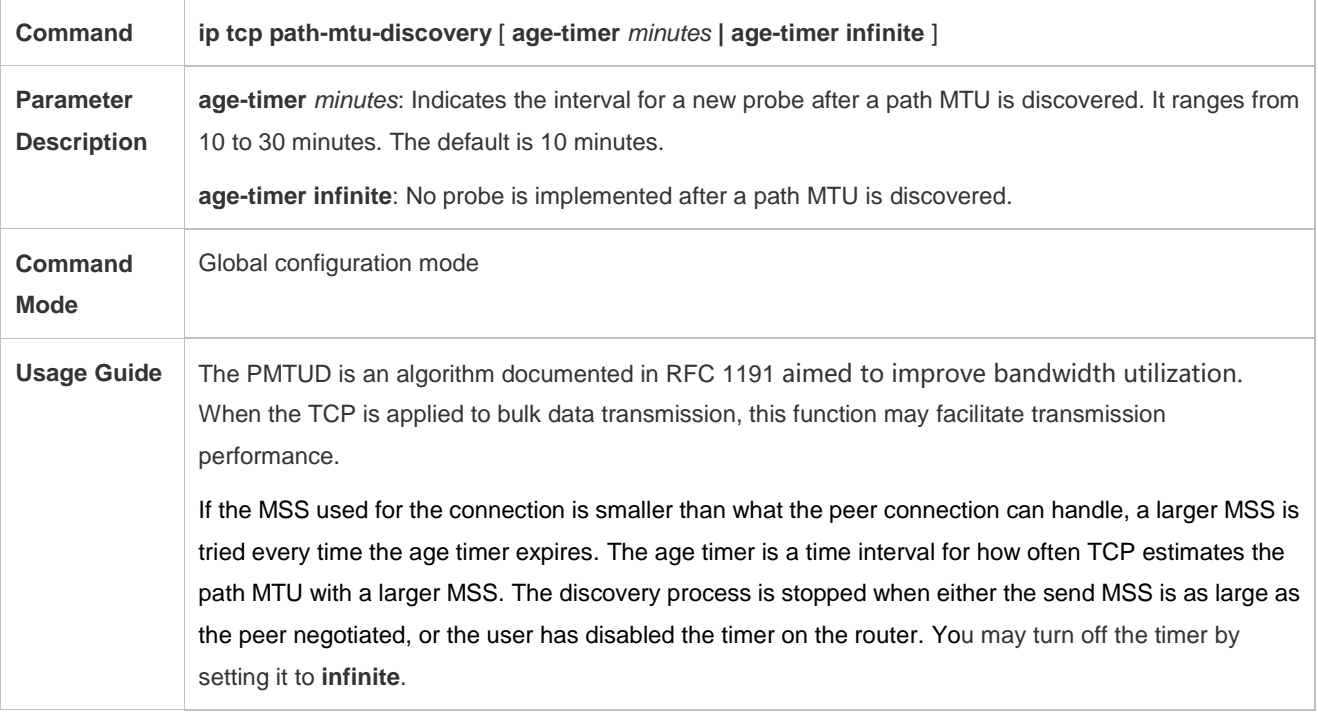

## **Configuration Example**

## **Enabling Path MTU Discovery**

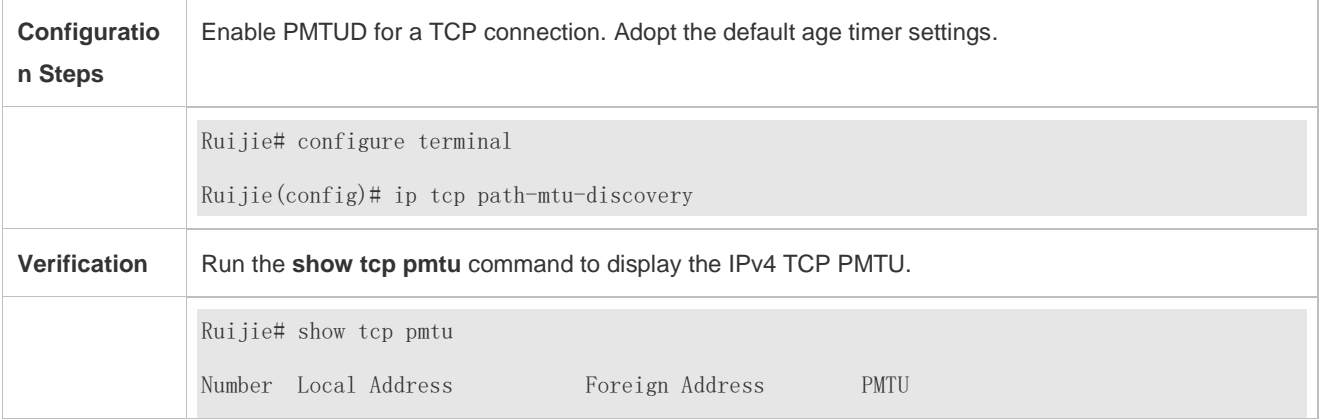

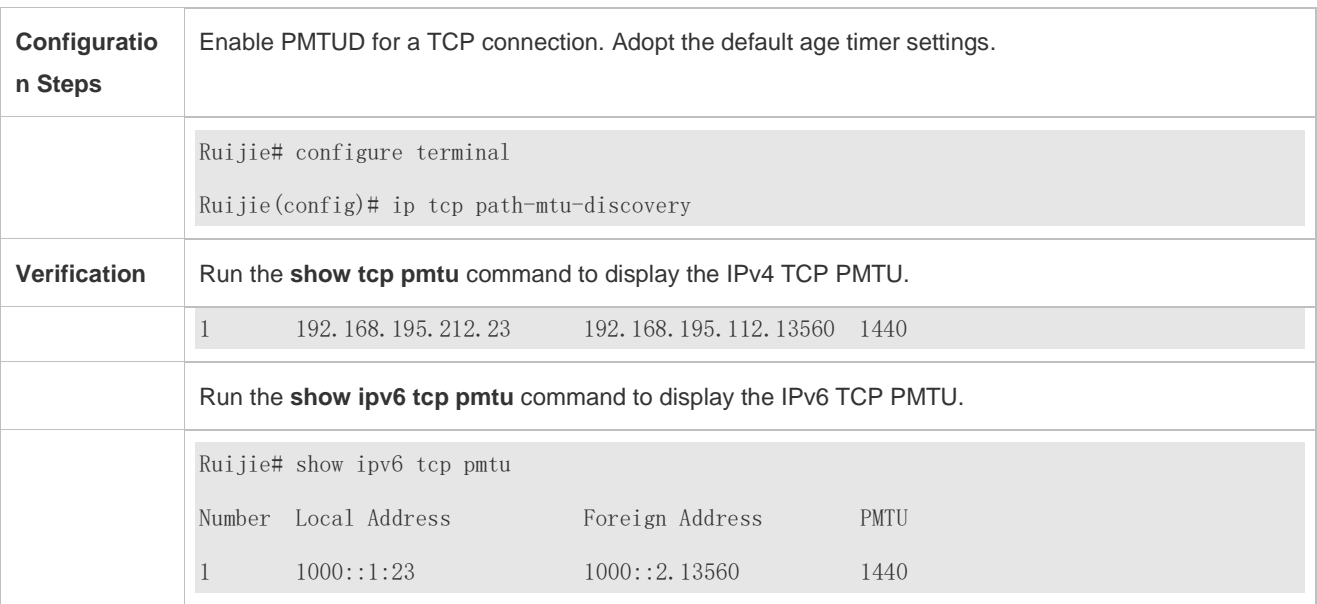

## **Common Errors**

N/A

## <span id="page-512-0"></span>**10.4.2 Detecting TCP Connection Exception**

## **Configuration Effect**

**Check whether the peer works normally.** 

**Notes**

N/A

**Configuration Steps** 

- **Enabling TCP Keepalive**
- **Optional.**

**Verification**

N/A

## **Related Commands**

## **Enabling TCP Keepalive**

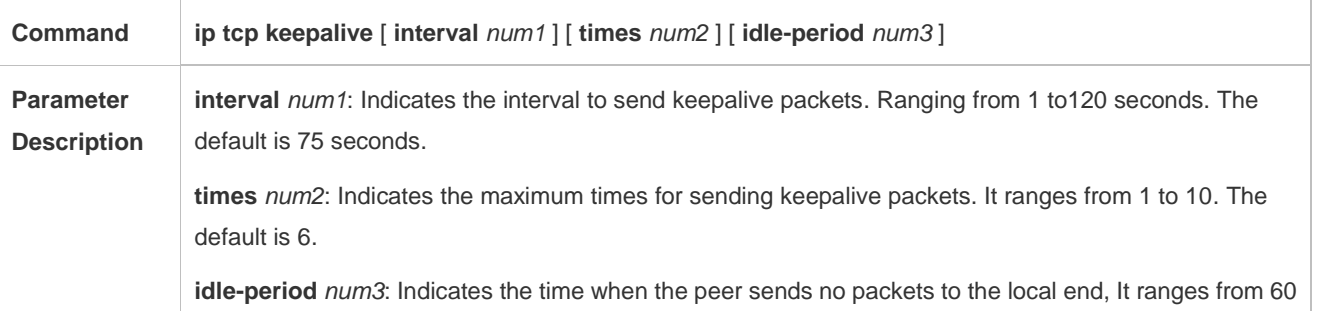

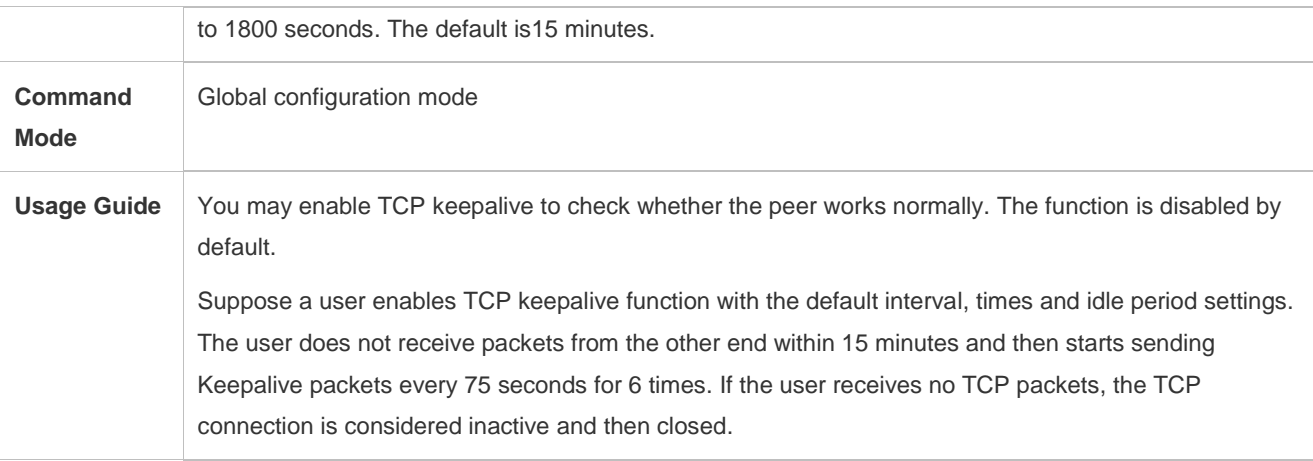

## **Configuration Example**

## **Enabling TCP Keepalive**

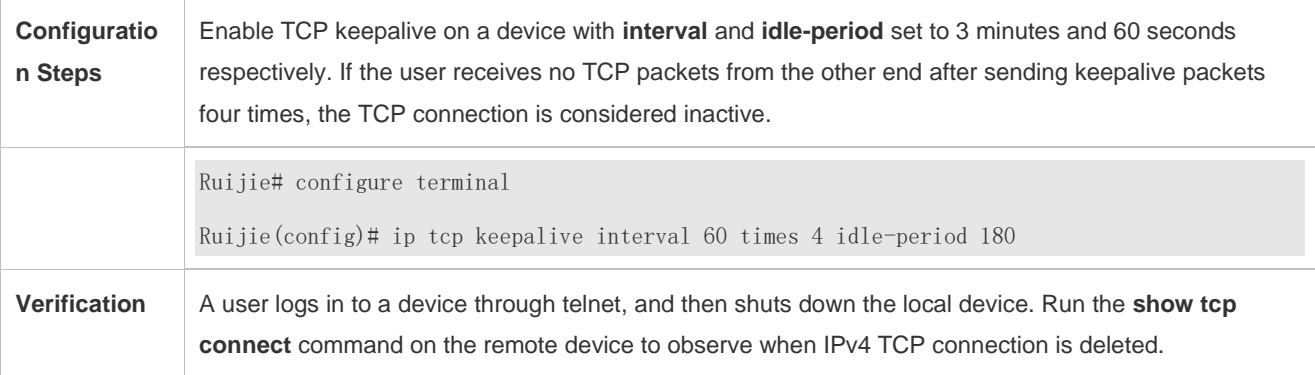

## **Common Errors**

N/A

## **10.5 Monitoring**

## **Displaying**

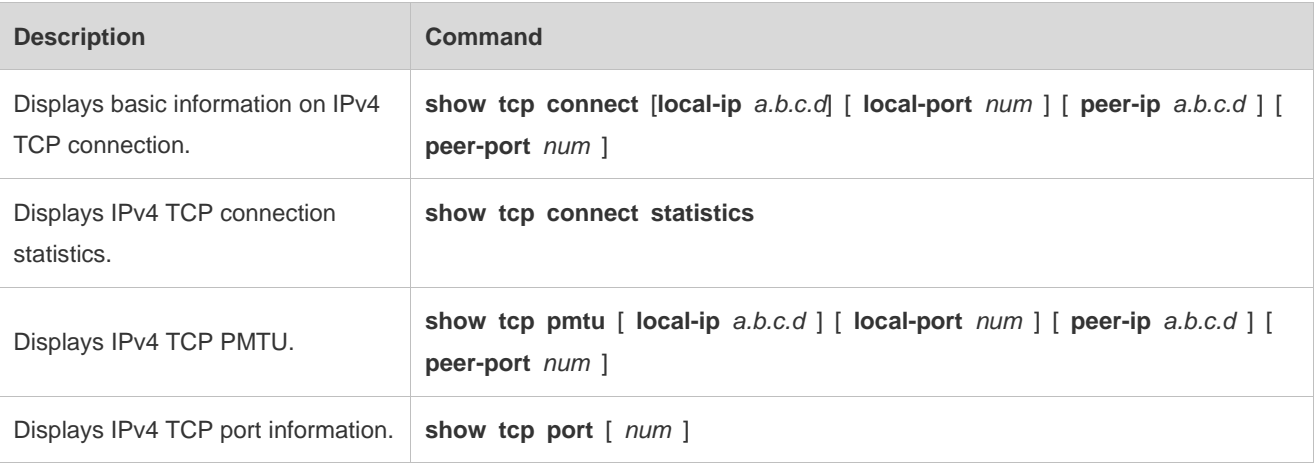

#### Configuration Guide

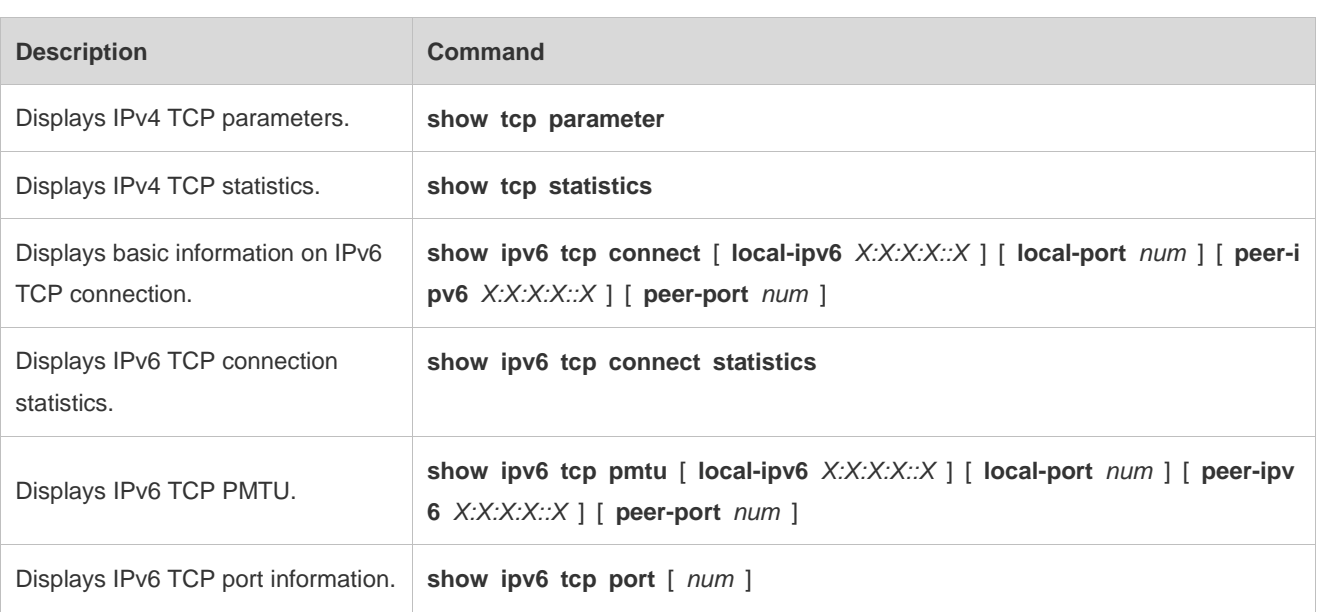

## **Debugging**

**A** System resources are occupied when debugging information is output. Therefore, disable debugging immediately after use.

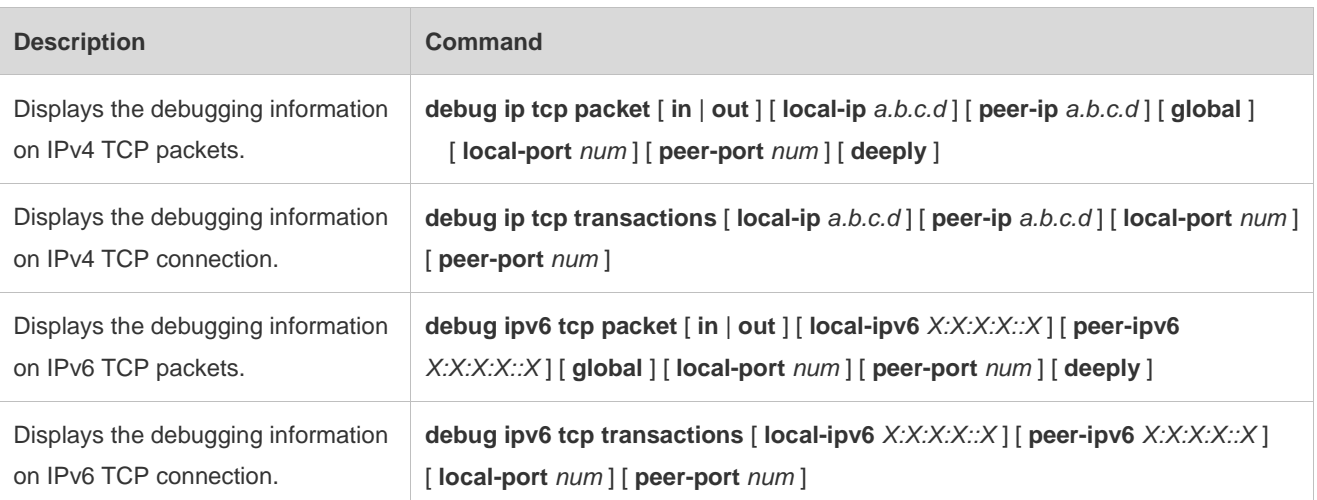

## **11 Configuring IPv4/IPv6 REF**

## **11.1 Overview**

On products incapable of hardware-based forwarding, IPv4/IPv6 packets are forwarded through the software. To optimize the software-based forwarding performance, Ruijie introduces IPv4/IPv6 express forwarding through software (Ruijie Express Forwarding, namely REF).

REF maintains two tables: forwarding table and adjacency table. The forwarding table is used to store route information. The adjacency table is derived from the ARP table and IPv6 neighbor table, and it contains Layer 2 rewrite (MAC) information for the next hop.

REF is used to actively resolve next hops and implement load balancing.

## **Protocols and Standards**

N/A

## **11.2 Applications**

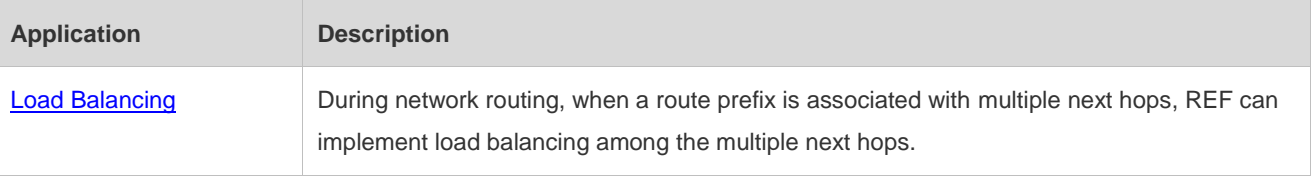

## <span id="page-515-0"></span>**11.2.1 Load Balancing**

## **Scenario**

As shown i[n Figure 11-1,](#page-516-0) a route prefix is associated with three next hops on router A, namely, link 1, link 2, and link 3. By default, REF implements load balancing based on the destination IP address. Load balancing can be implemented based on the source IP address and destination IP address as well.

#### <span id="page-516-0"></span>Figure 11-1

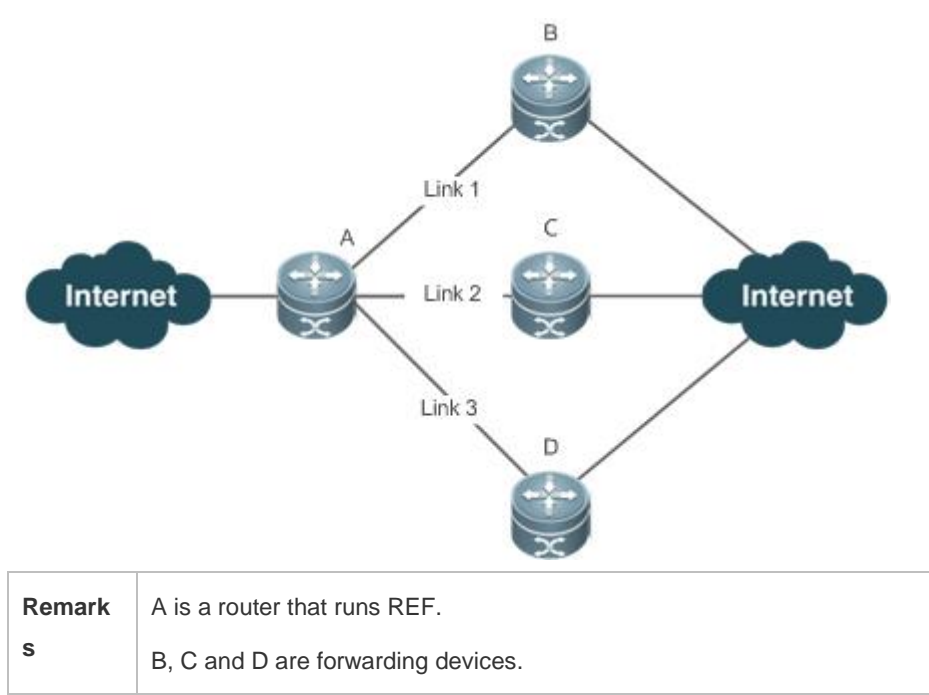

## **Deployment**

Run REF on router A.

## **11.3 Features**

## **Basic Concepts**

IPv4/IPv6 REF involves the following basic concepts:

## **Routing table**

An IPv4/IPv6 routing table stores routes to the specific destinations and contains the topology information. During packet forwarding, IPv4/IPv6 REF selects packet transmission paths based on the routing table.

## **Adjacent node**

An adjacent node contains output interface information about routed packets, for example, the next hop, the next component to be processed, and the link layer encapsulation. When a packet is matched with an adjacent node, the packet is directly encapsulated and then forwarded. For the sake of query and update, an adjacent node table is often organized into a hash table. To support routing load balancing, the next hop information is organized into a load balance entry. An adjacent node may not contain next hop information. It may contain indexes of next components (such as other line cards and multi-service cards) to be processed.

## **Active resolution**

REF supports next hop resolution. If the MAC address of the next hop is unknown, REF will actively resolve the next hop. IPv4 REF requests the ARP module for next hop resolution while IPv6 REF applies the ND module to resolution.

## **Packet forwarding path**

Packets are forwarded based on their IPv4/IPv6 addresses. If the source and destination IPv4/IPv6 addresses of a packet are specified, the forwarding path of this packet is determined.

## **11.3.1 Load Balancing Policies**

Load balancing is configured to distribute traffic load among multiple network links.

## **Working Principle**

REF supports two load balancing modes. In the REF model, a route prefix is associated with multiple next hops, in other words, it is a multi-path route. The route will be associated with a load balance table and implement weight-based load balancing. When an IPv4/IPv6 packet is matched with a load balance entry based on the longest prefix match, REF performs hash calculation based on the IPv4/IPv6 address of the packet and selects a path to forward the packet.

IPv4/IPv6 REF supports two kinds of load balancing policies: load balancing based on destination IP address, and load balancing based on the source and destination IP addresses.

## **Related Configuration**

N/A

## **11.4 Monitoring**

## **Displaying REF Packet Statistics**

REF packet statistics includes the number of forwarded packets and the number of packets discarded due to various causes. You can determine whether packets are forwarded as expected by displaying and clearing REF packet statistics.

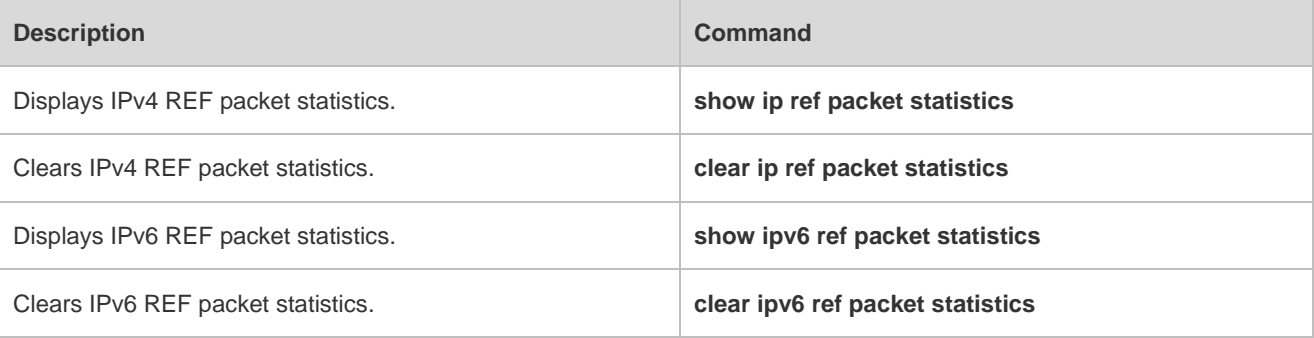

## **Displaying Adjacency Information**

You can run the following commands to display adjacency information:

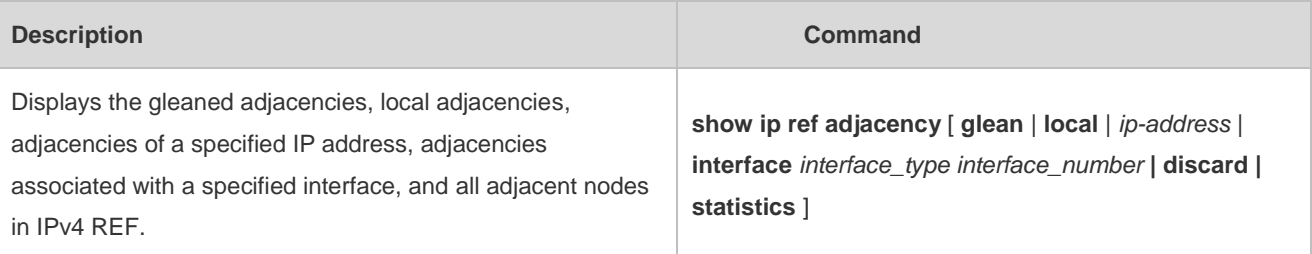

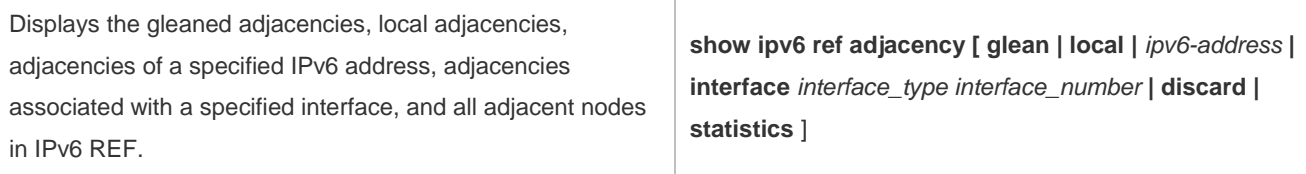

## **Displaying Active Resolution Information**

You can run the following commands to display next hops to be resolved:

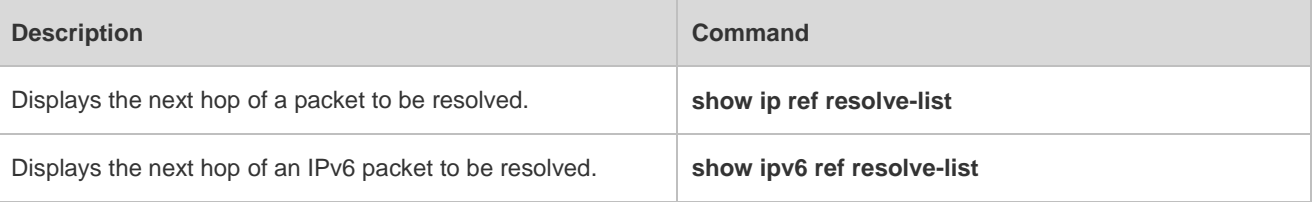

## **Displaying Packet Forwarding Path Information**

Packets are forwarded based on their IPv4/IPv6 addresses. If the source and destination IPv4/IPv6 addresses of a packet are specified, the forwarding path of this packet is determined. Run the following commands and specify the IPv4/IPv6 source and destination addresses of a packet. The forwarding path of the packet is displayed, for example, the packet is discarded, submitted to a CPU, or forwarded. Furthermore, the interface that forwards the packet is displayed.

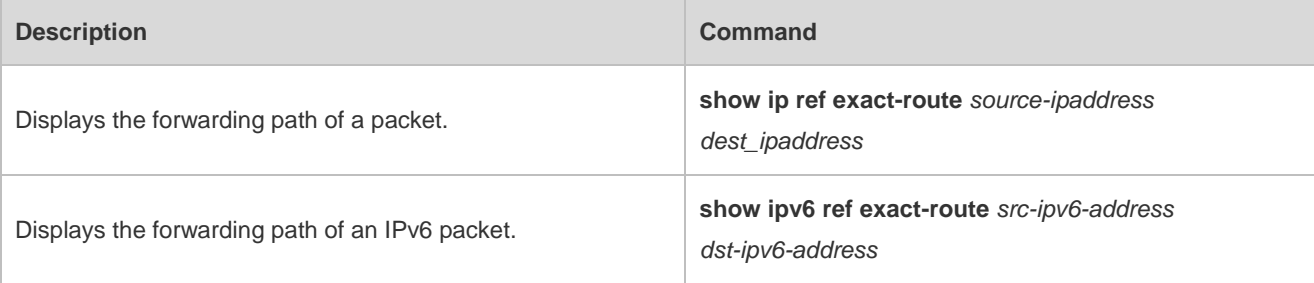

## **Displaying Route Information in an REF Table**

Run the following commands to display the route information in an REF table:

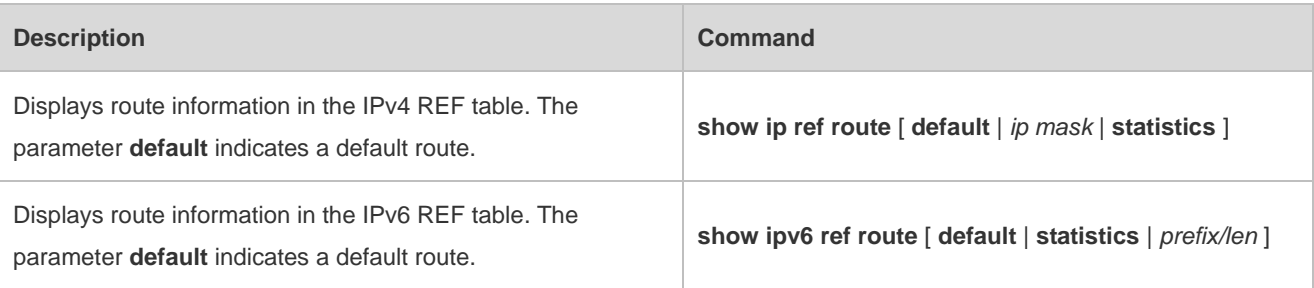

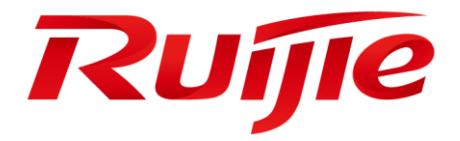

# IP Routing Configuration

- 1. Configuring RIP
- 2. Configuring RIPng
- 3. Managing Routes
- 4. Configuring Routing Policies
- 5. Configuring Keys

## **1 Configuring RIP**

## **1.1 Overview**

Routing Information Protocol (RIP) is a unicast routing protocol applied on IPv4 networks. RIP-enabled routers exchange routing information to obtain routes to remote networks.

As an Interior Gateway Protocol (IGP), RIP can run only within the autonomous system (AS) and is applicable to small-sized networks whose longest path involves less than 16 hops.

## **Protocols and Standards**

- RFC 1058: Defines RIPv1.
- RFC 2453: Defines RIPv2.

## **1.2 Applications**

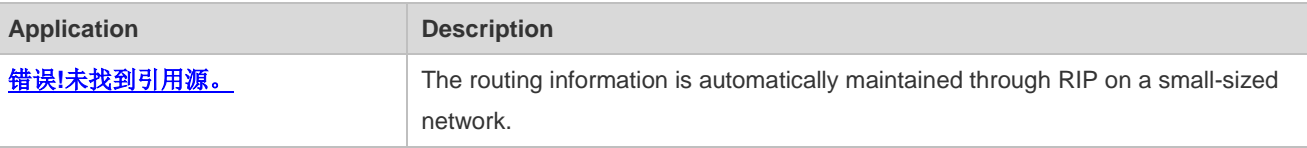

## **1.2.1 Basic RIP Application**

## **Scenario**

On a network with a simple structure, you can configure RIP to implement network interworking. Configuring RIP is simpler than configuring other IGP protocols like Open Shortest Path First (OSPF). Compared with static routes, RIP can dynamically adapt to the network structure changes and is easier to maintain.

As shown i[n Figure 1-1,](#page-522-0) to implement interworking between PC1, PC2, and PC3, you can configure RIP routes on R1, R2, and R3.

## <span id="page-522-0"></span>Figure 1-1

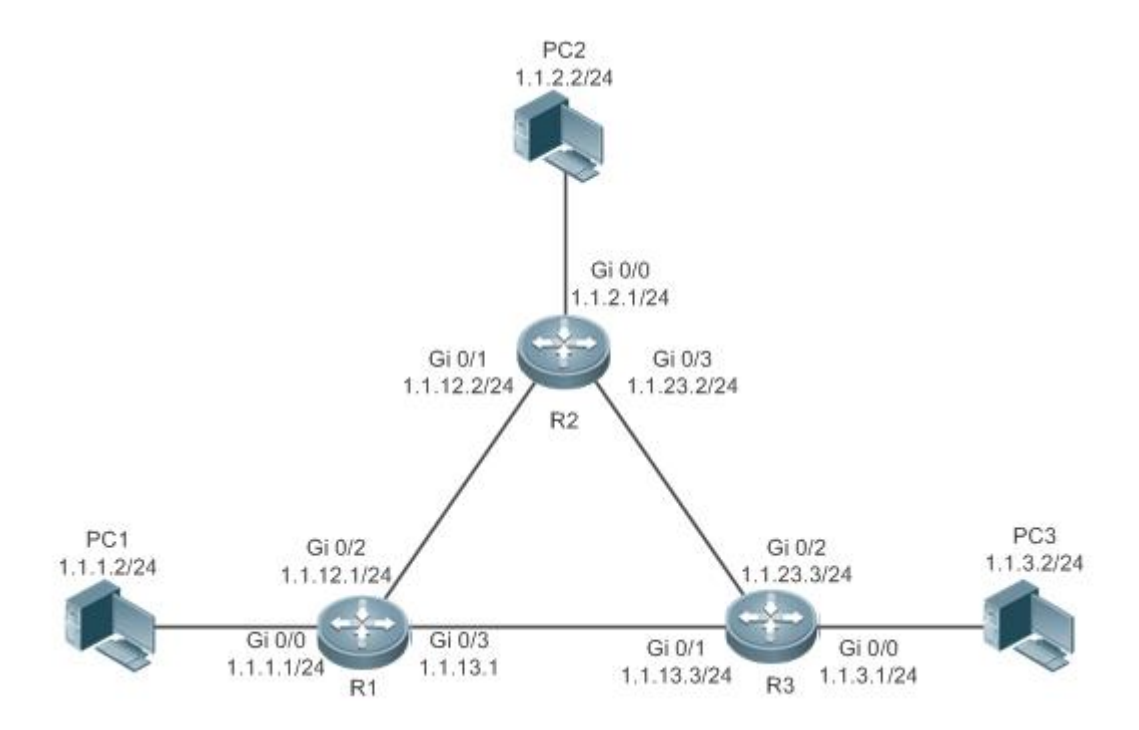

## **Deployment**

- **Configure IP addresses and gateways on three PCs.**
- Configure IP addresses and subnet masks on three routers.
- **Configure RIP on three routers.**

## **1.3 Features**

## **Basic Concepts**

## **IGP and EGP**

IGP runs within an AS. For example, RIP is a type of IGP.

Exterior Gateway Protocol (EGP) runs between ASs.

## **Classful Routing Protocol and Classless Routing Protocol**

Protocols can be classified based on the type of routes supported:

- Classful routing protocol: It supports classful routes. For example, RIPv1 is a classful routing protocol.
- Classless routing protocol: It supports classless routes. For example, RIPv2 is a classless routing protocol.
- **Overview**

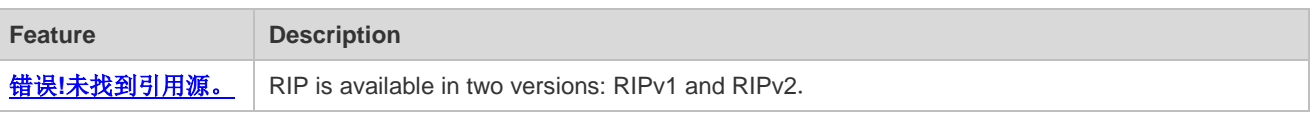

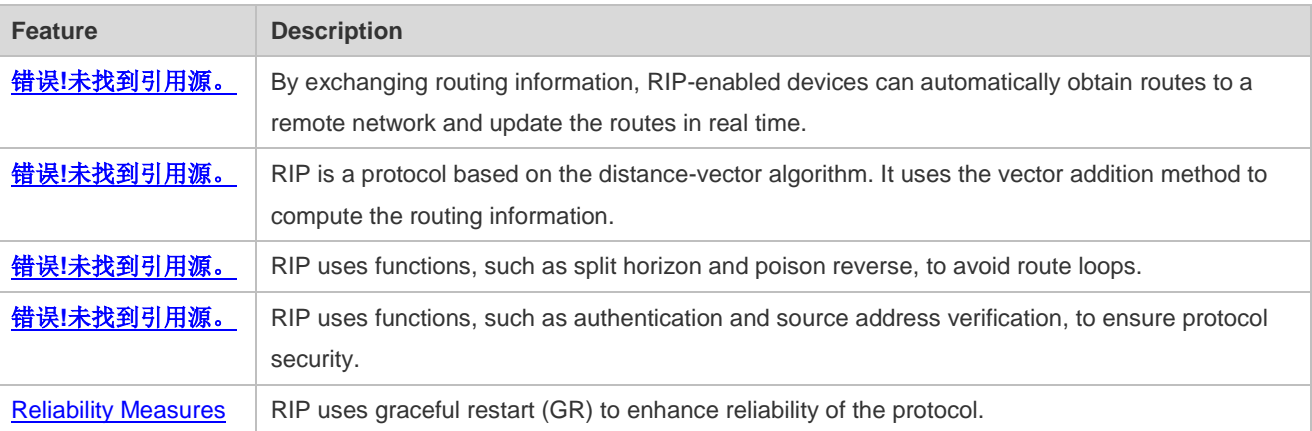

## **1.3.1 RIPv1 and RIPv2**

Two RIP versions are available: RIPv1 and RIPv2.

## **Working Principle**

#### **RIPv1**

RIPv1 packets are broadcast. The broadcast address is 255.255.255.255, and the UDP port ID is 520. RIPv1 cannot identify the subnet mask, and supports only classful routes.

## **RIPv2**

RIPv2 packets are multicast. The multicast address is 224.0.0.9, and the UDP port ID is 520. RIPv2 can identify the subnet mask, and supports classless routes, summarized route, and supernetting routes. RIPv2 supports plain text authentication and message digest 5 (MD5) authentication.

## **Related Configuration**

#### **Enabling the RIP Process**

The RIP process is disabled by default.

Run the **router rip** command to enable the RIP process.

You must enable the RIP process on a device; otherwise, all functions related to RIP cannot take effect.

## **Running RIP on an Interface**

By default, RIP does not run on an interface.

Run the **network** command to define an address range. RIP runs on interfaces that belong to this address range.

After RIP runs on an interface, RIP packets can be exchanged on the interface and RIP can learn routes to the network segments directly connected to the device.

## **Defining the RIP Version**

By default, an interface receives RIPv1 and RIPv2 packets, and sends RIPv1 packets.

Run the **version** command to define the version of RIP packets sent or received on all interfaces.

Run the **ip rip send version** command to define the version of RIP packets sent on an interface.

Run the **ip rip receive version** command to define the version of RIP packets received on an interface.

If the versions of RIP running on adjacent routers are different, the RIPv1-enabled router will learn incorrect routes.

#### **Preventing an Interface from Sending or Receiving Packets**

By default, a RIP-enabled interface is allowed to send and receive RIP packets.

Run the **no ip rip receive enable** command to prevent an interface from receiving RIP packets.

Run the **no ip rip send enable** command to prevent an interface from sending RIP packets.

Run the **passive-interface** command to prevent an interface from sending broadcast or multicast RIP packets.

#### **Configuring the Mode for Sending RIP Packets**

By default, broadcast RIPv1 packets and multicast RIPv2 are sent.

Run the **ip rip v2-broadcast** command to send broadcast RIPv2 packets on an interface.

Run the **neighbor** command to send unicast RIP packets to a specified neighbor router.

## **1.3.2 Exchanging Routing Information**

Compared with static routing, the dynamic routing protocol has a significant advantage, that is, by exchanging routing information, devices can automatically obtain routes to a remote network and update the routes in real time.

#### **Working Principle**

#### **Initialization**

After RIP is enabled on a router, the router sends a request packet to its neighbor router, requesting for all routing information, that is, the routing table. After receiving the request message, the neighbor router returns a response packet containing the local routing table. After receiving the response packet, the router updates the local routing table, and sends an update packet to the neighbor router, informing the neighbor router of the route update information. After receiving the update packet, the neighbor router updates the local routing table, and sends the update packet to other adjacent routers. After a series of updates, all routers can obtain and retain the latest routing information.

#### **Periodical Update**

By default, periodical update is enabled for RIP. Adjacent routers exchange complete routing information with each other every 30s (update timer), that is, the entire routing table is sent to neighbor routers. One update packet contains at most 25 routes. Therefore, a lot of update packets may be required to send the entire routing table. You can set the sending delay between update packets to avoid loss of routing information.

For every non-local route, if the route is not updated within 180s (invalid timer), the metric of the route is changed to 16 (unreachable). If the route is still not updated in the next 120s (flush timer), the route is deleted from the routing table.

#### **Triggered Updates**

After the triggered updates function is enabled, periodical update is automatically disabled. When routing information changes on a router, the router immediately sends routes related to the change (instead of the complete routing table) to the neighbor router, and use the acknowledgment and retransmission mechanisms to ensure that the neighbor router receives the routes successfully. Compared with periodical update, triggered updates help reduce flooding and accelerates route convergence.

Events that can trigger update include router startup, interface status change, changes in routing information (such as the metric), and reception of a request packet.

#### **Route Summarization**

When sending routing information to a neighbor router, the RIP-enabled router summarizes subnet routes that belong to the same classful network into a route, and sends the route to the neighbor router. For example, summarize 80.1.1.0/24 (metric=2) and 80.1.2.0/24 (metric=3) into 80.0.0.0/8 (metric=2), and set the metric of the summarized route to the optimum metric.

Only RIPv2 supports route summarization. Route summarization can reduce the size of the routing table and improve the efficiency of routing information exchange.

## **Supernetting Route**

If the subnet mask length of a route is smaller than the natural mask length, this route is called supernetting route. For example, in the 80.0.0.0/6 route, as 80.0.0.0 is a Class A network address and the natural mask is 8 bits, 80.0.0.0/6 route is a supernetting route.

Only RIPv2 supports supernetting routes.

#### **Default Route**

In the routing table, a route to the destination network 0.0.0.0/1 is called default route.

The default route can be learned from a neighbor router, or sent to a neighbor router.

## **Route Redistribution**

For RIP, other types of routes (such as direct routes, static routes, and routes of other routing protocols) are called external routes.

External routes (excluding the default route) can be redistributed to RIP and advertised to neighbors.

## **Route Filtering**

Filtering conditions can be configured to limit the routing information exchanged between adjacent routers. Only the routing information that meets filtering conditions can be sent or received.

## **Related Configuration**

#### **Sending Delay Between Update Packets**

By default, the update packets are sent continuously without any delay. Run the **output-delay** command to set the sending delay between update packets.

## **RIP Timers**

By default, the update timer is 30s, the invalid timer is 180s, and the flush timer is 120s.

Run the **timers basic** command to modify durations of the RIP timers.

Increasing the duration of the flush timer can reduce the route flapping. Decreasing the duration of the flush timer helps accelerate route convergence.

The durations of RIP timers must be consistent on adjacent routers. Unless otherwise required, you are advised not to modify the RIP timers.

#### **Triggered Updates**

By default, periodical update is enabled.

Run the **ip rip triggered** command to enable triggered updates on the interface and disable periodical update.

Run the **ip rip triggered retransmit-timer** command to modify the retransmission interval of update packets. The default value is 5s.

Run the **ip rip triggered retransmit-count** command to modify the maximum retransmission times of update packets. The default value is 36.

#### **Route Summarization**

By default, route summarization is automatically enabled if an interface is allowed to send RIPv2 packets.

Run the **no auto-summary** command to disable route summarization.

Run the **ip rip summary-address** command to configure route summarization on an interface.

#### **Supernetting Route**

By default, supernetting routes can be sent if an interface is allowed to send RIPv2 packets.

Run the **no ip rip send supernet-routes** command to prevent the sending of supernetting routes.

## **Default Route**

Run the **ip rip default-information** command to advertise the default route to neighbors on an interface.

Run the **default-information originate** command to advertise the default route to neighbors from all interfaces.

#### **Route Redistribution**

Run the **redistribute** command to redistribute external routes (excluding the default route) to RIP and advertise them to neighbors.

#### **Route Filtering**

Run the **distribute-list out** command to set filtering rules to limit the routing information sent by the device.

Run the **distribute-list in** command to set filtering rules to limit the routing information received by the device.

## **1.3.3 Routing Algorithm**

RIP is a protocol based on the distance-vector algorithm. It uses the vector addition method to compute the routing information.

## **Working Principle**

#### **Distance-Vector Algorithm**

RIP is a protocol based on the distance-vector algorithm. The distance-vector algorithm treats a route as a vector that consists of the destination network and distance (metric). The router obtains a route from its neighbor and adds the distance vector from itself to the neighbor to the route to form its own route.

RIP uses the hop count to evaluate the distance (metric) to the destination network. By default, the hop count from a router to its directly connected network is 0, the hop count from a router to a network that can be reached through the router is 1, and so on. That is, the metric is equal to the number of routers from the local network to the destination network. To restrict the convergence time, RIP stipulates that the metric must be an integer between 0 and 15. If the metric is equal to or greater than 16, the destination network or host is unreachable. For this reason, RIP cannot be applied on a large-scale network.

As shown i[n Figure 1-2,](#page-527-0) Router A is connected to the network 10.0.0.0. Router B obtains the route (10.0.0.0,0) from Router A and adds the metric 1 to the route to obtain its own route ((10.0.0.0,1), and the next hop points to Router A. Figure 1-2

<span id="page-527-0"></span>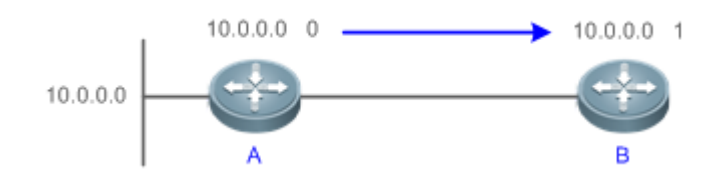

## **Selecting the Optimal Route**

RIP selects an optimal route based on the following principle: If multiple routes to the same destination network is available, a router preferentially selects the route with the smallest metric.

As shown i[n Figure 1-3](#page-527-1), Router A is connected to the network 10.0.0.0. Router C obtains the route (10.0.0.0,0) from Router A and the route (10.0.0.0,1) from Router B. Router C will select the route that is obtained from Router A and add metric 1 to this route to form its own route (10.0.0.0,1), and the next hop points to Router A.

<span id="page-527-1"></span>Figure 1-3

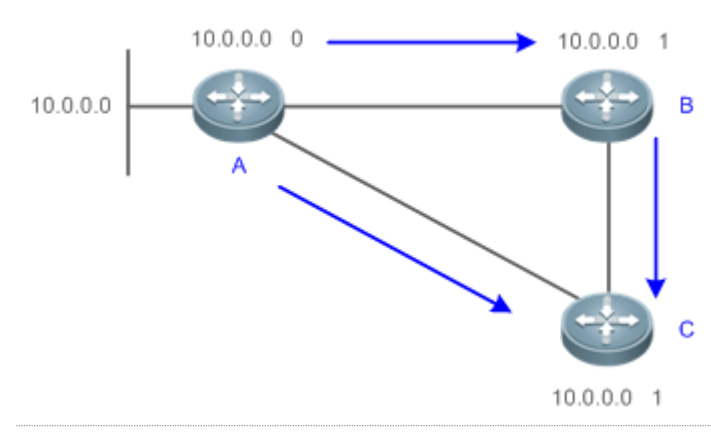

When routes coming from different sources exist on a router, the route with the smallest distance is preferentially selected.

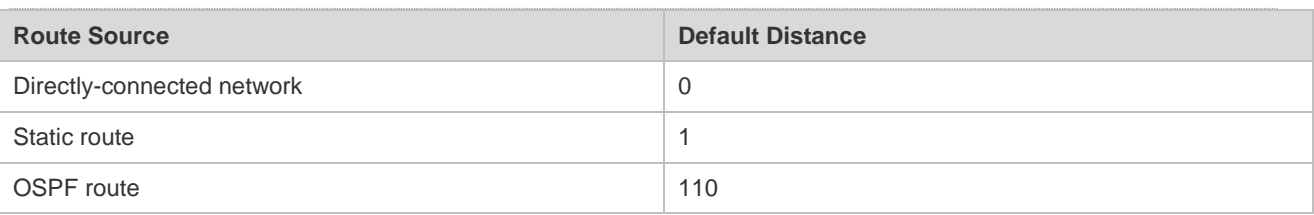

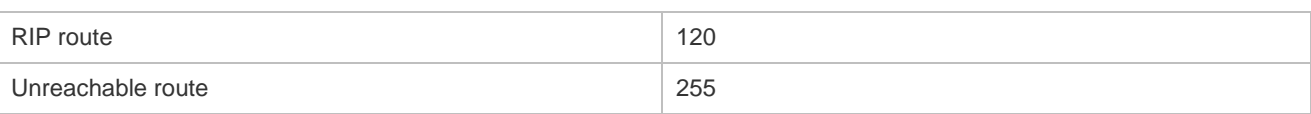

## **Related**

**Configuration**

## **Modifying the Distance**

By default, the distance of a RIP route is 120.

Run the **distance** command to modify the distance of a RIP route.

## **Modifying the Metric**

For a RIP route that is proactively discovered by a device, the default metric is equal to the number of hops from the local network to the destination network. For a RIP router that is manually configured (default route or redistributed route), the default metric is 1.

Run the **offset-list in** command to increase the metric of a received RIP route.

Run the **offset-list out** command to increase the metric of a sent RIP route.

Run the **default-metric** command to modify the default metric of a redistributed route.

Run the **redistribute** command to modify the metric of a route when the route is redistributed.

Run the **default-information originate** command to modify the metric of a default route when the default route is introduced.

Run the **ip rip default-information** command to modify the metric of a default route when the default route is created.

## **1.3.4 Avoiding Route Loops**

RIP uses functions, such as split horizon and poison reverse, to avoid route loops.

## **Working Principle**

## **Route Loop**

A RIP route loop occurs due to inherent defects of the distance-vector algorithm.

As shown i[n Figure 1-4](#page-528-0), Router A is connected to the network 10.0.0.0, and sends an update packet every 30s. Router B receives the route 10.0.0.0 from Router A every 30s. If Router A is disconnected from 10.0.0.0, the route to 10.0.0.0 will be deleted from the routing table on Router A. Next time, the update packet sent by Router A no longer contains this route. As Router B does not receive an update packet related to 10.0.0.0, Router B determines that the route to 10.0.0.0 is valid within 180s and uses the Update packet to send this route to Router A. As the route to 10.0.0.0 does not exist on Router A, the route learned from Router B is added to the routing table. Router B determines that data can reach 10.0.0.0 through Router A, and Router A determines that data can reach 10.0.0.0 through Router B. In this way, a route loop is formed.

<span id="page-528-0"></span>Figure 1-4

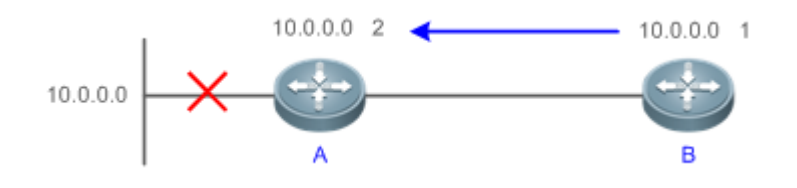

#### **Split Horizon**

Split horizon can prevent route loops. After split horizon is enabled on an interface, a route received on this interface will not be sent out from this interface.

As shown i[n Figure 1-5](#page-529-0), after split horizon is enabled on the interface between Router A and Router B, Router B will not send the route 10.0.0.0 back to Router A. Router B will learn 180s later that 10.0.0.0 is not reachable.

<span id="page-529-0"></span>Figure 1-5

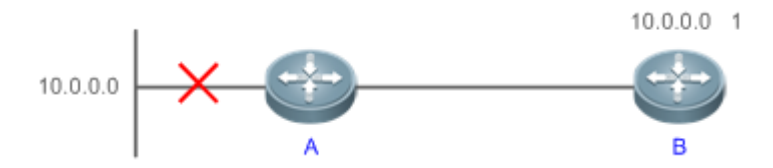

#### **Poison Reverse**

Poison reverse can also prevent route loops. Compared with slit horizon, poison reverse is more reliable, but brings more protocol packets, which makes network congestion more severe.

After poison reverse is enabled on an interface, a route received from this interface will be sent out from this interface again, but the metric of this router will be changed to 16 (unreachable).

As shown i[n Figure 1-6](#page-529-1), after learning the route 10.0.0.0 from Router A, Router B sets the metric of this route to 16 and sends the route back to Router A. After this route becomes invalid, Router B advertises the route 10.0.0.0 (metric = 16) to Router A to accelerate the process of deleting the route from the routing table.

<span id="page-529-1"></span>Figure 1-6

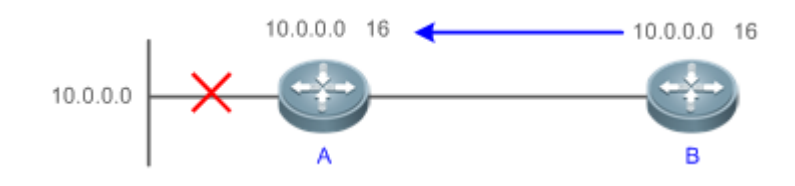

**Related Configuration**

## **Split Horizon**

By default, split horizon is enabled.

Run the **no ip rip split-horizon** command to disable split horizon.

#### **Poison Reverse**

By default, poison reverse is disabled.

Run the **ip rip split-horizon poisoned-reverse** command to enable poison reverse. (After poison reverse is enabled, split horizon is automatically disabled.)

## **1.3.5 Security Measures**

RIP uses functions, such as authentication and source address verification, to ensure protocol security.

## **Working Principle**

#### **Authentication**

RIPv2 supports authentication, but RIPv1 does not.

After authentication is enabled on an interface, the routing information cannot be exchanged between adjacent devices if authentication fails. The authentication function is used to prevent unauthorized devices from accessing the RIP routing domain.

RIPv2 supports plain text authentication and MD5 authentication.

## **Source Address Verification**

When a RIP-enabled device receives an Update packet, it checks whether the source IP address in the packet and the IP address of the inbound interface are in the same network segment. If not, the device drops the packet. Source address verification is used to ensure that RIP routing information is exchanged only between adjacent routing devices.

- On an unnumbered IP interface, source address verification is not performed (not configurable).
- If the triggered updates function is enabled, source address verification is automatically enabled (not configurable).
- If split horizon is disabled, source address verification is automatically enabled (not configurable).

## **Related Configuration**

## **Authentication**

By default, authentication is disabled.

Run the **ip rip authentication mode text** command to enable plain text authentication on an interface.

Run the **ip rip authentication mode md5** command to enable MD5 authentication on an interface.

Run the **ip rip authentication text-password** command to set the password for plain text authentication on an interface.

Run the **ip rip authentication key-chain** command to reference the key in the configured key chain as the authentication key on an interface.

## **Source Address Verification**

By default, source address verification is enabled.

Run the **no validate-update-source** command to disable source address verification.

## <span id="page-530-0"></span>**1.3.6 Reliability Measures**

RIP uses GR to enhance reliability of the protocol.

## **Working Principle**

## **GR**

GR ensures uninterrupted data transmission when the protocol is restarted. If RIP is restarted on a GR-enabled device, the forwarding table before restart will be retained and a request packet will be sent to the neighbor so that the route can be learned again. During the GR period, RIP completes re-convergence of the route. After the GR period expires, RIP updates the forwarding entry and advertises the routing table to the neighbor.

## **Related**

**Configuration**

## **GR**

By default, GR is disabled.

Run the **graceful-restart** command to enable the GR function.

## **1.4 Configuration**

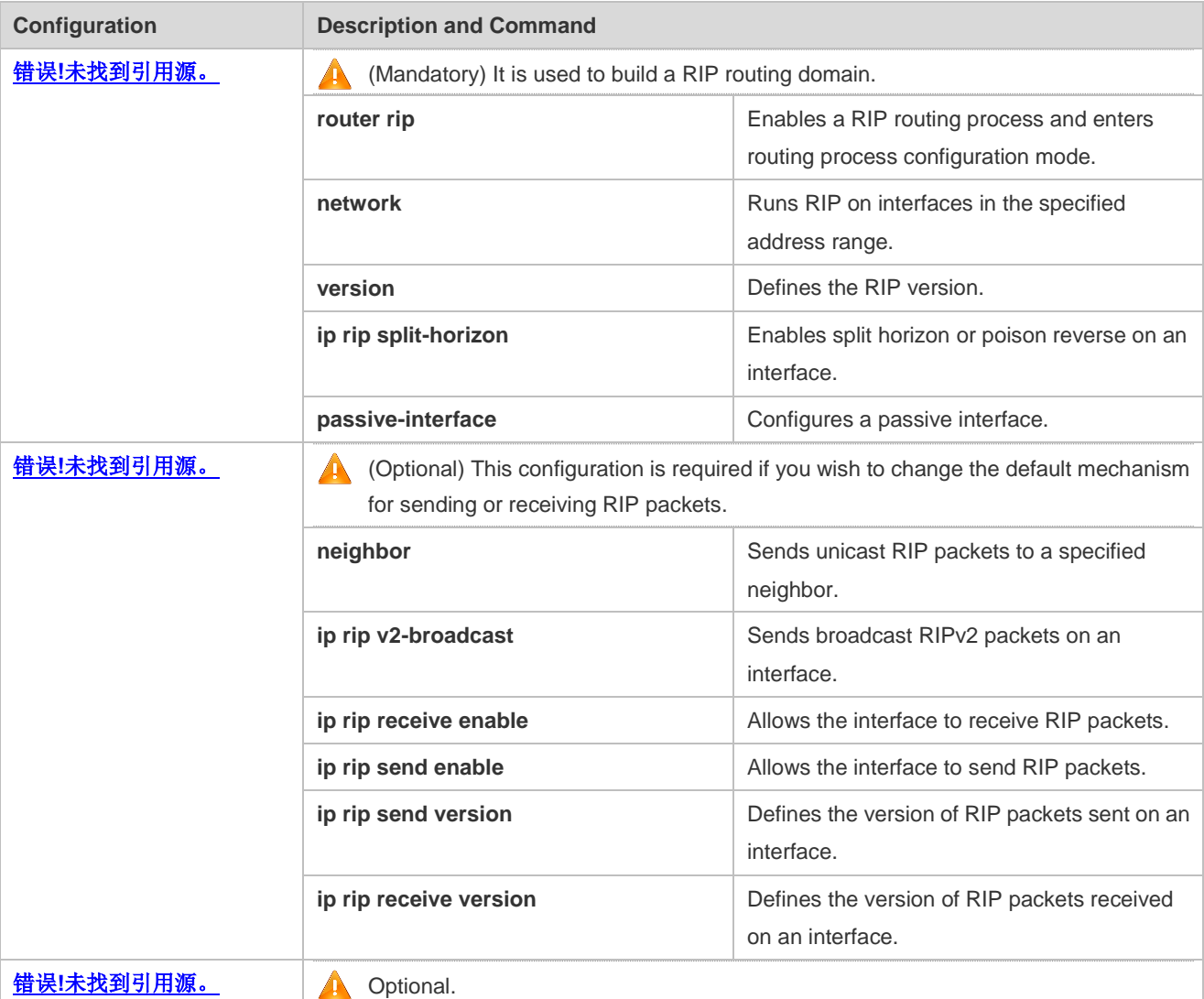

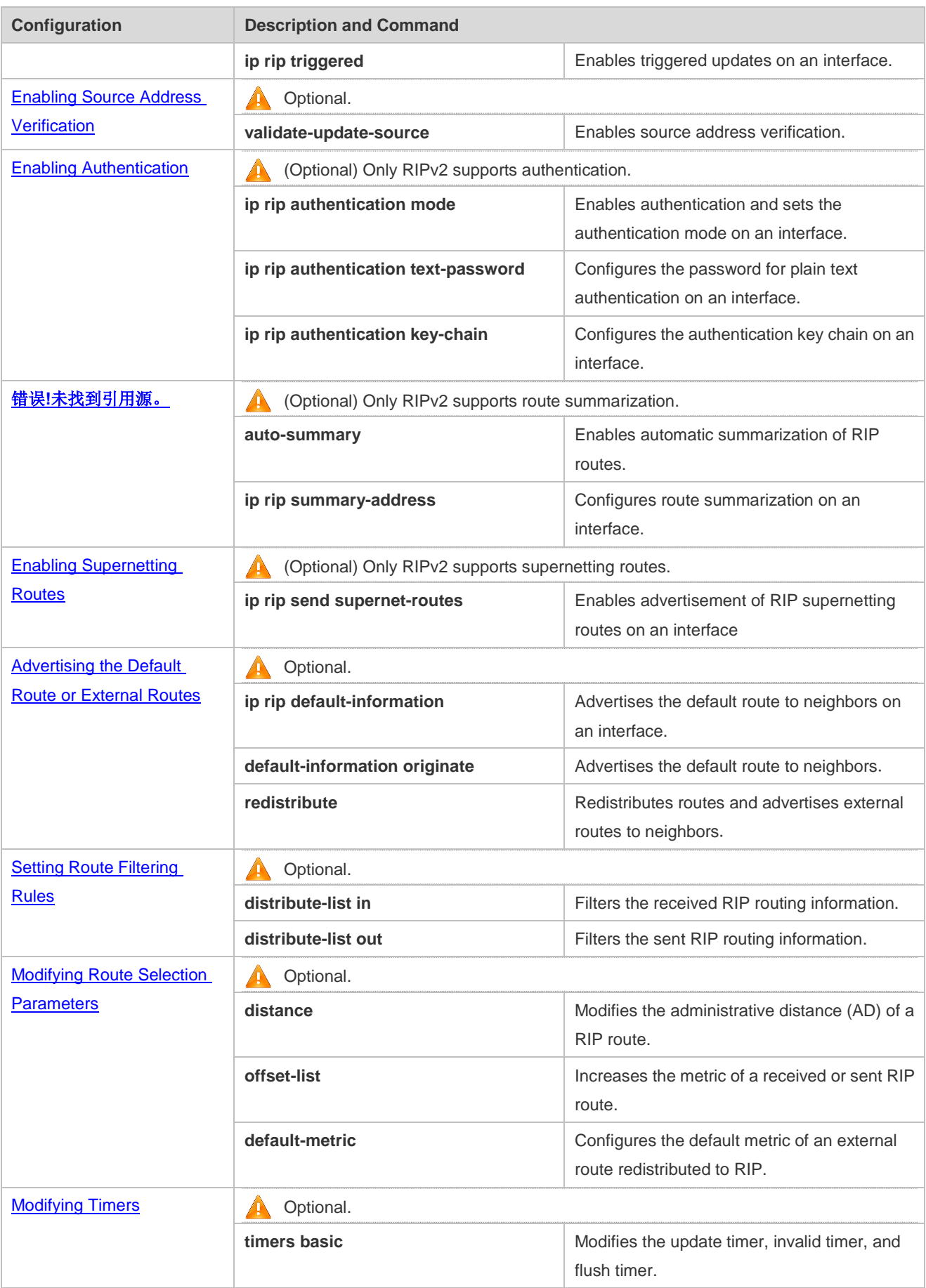

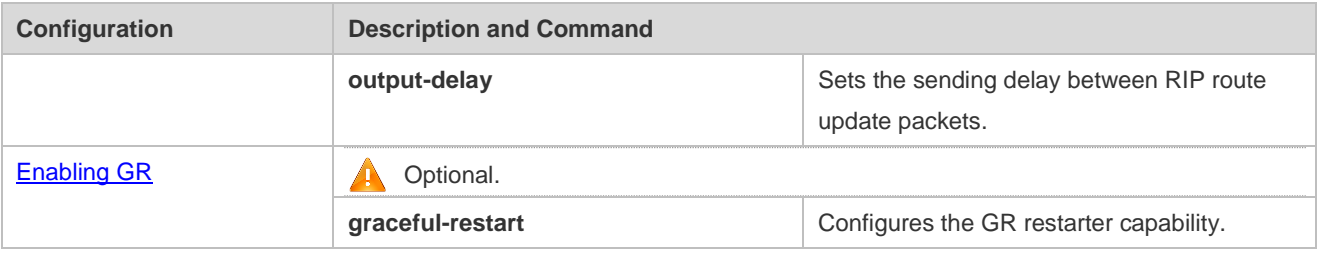

## **1.4.1 Configuring RIP Basic Functions**

## **Configuration Effect**

- **Build a RIP routing domain on the network.**
- Routers in the domain obtain routes to a remote network through RIP.

#### **Notes**

- **IPv4** addresses must be configured.
- **IPv4** unicast routes must be enabled.

## **Configuration Steps**

- **Enabling a RIP Routing Process**
- **•** Mandatory.
- Unless otherwise required, this configuration must be performed on every router in the RIP routing domain.
- **Associating with the Local Network**
- $\bullet$  Mandatory.
- Unless otherwise required, this configuration must be performed on every router in the RIP routing domain.
- Unless otherwise required, the local network associated with RIP should cover network segments of all L3 interfaces.

## **Defining the RIP Version**

- If RIPv2 functions (such as the variable length subnet mask and authentication) are required, enable the RIPv2.
- Unless otherwise required, you must define the same RIP version on every router.

## **Enabling Split Horizon or Poison Reverse**

- By default, split horizon is enabled and poison reverse is disabled.
- Unless otherwise required, enable split horizon on every interface connected to the broadcast network, such as the Ethernet. (Retain the default setting.)
- Unless otherwise required, enable split horizon on every interface connected to the point-to-point (P2P) network, such as the PPP and HDLC. (Retain the default setting.)
- It is recommended that split horizon and poison reverse be disabled on an interface connected to a non-broadcast multi-access (NBMA) network, such as FR and X.25; otherwise, some devices may fail to learn the complete routing information.

 If the secondary IP address is configured for an interface connected to a non-broadcast, it is recommended that split horizon and poison reverse be disabled.

#### **Configuring a Passive Interface**

- If you want to suppress Update packets on a RIP interface, configure the interface as a passive interface.
- Use the passive interface to set the boundary of the RIP routing domain. The network segment of the passive interface belongs to the RIP routing domain, but RIP packets cannot sent over the passive interface.
- If RIP routes need to be exchanged on an interface (such as the router interconnect interface) in the RIP routing domain, this interface cannot be configured as a passive interface.

## **Verification**

Check the routing table on a router to verify that the route to a remote network can be obtained through RIP.

#### **Related Commands**

#### **Enabling a RIP Routing Process**

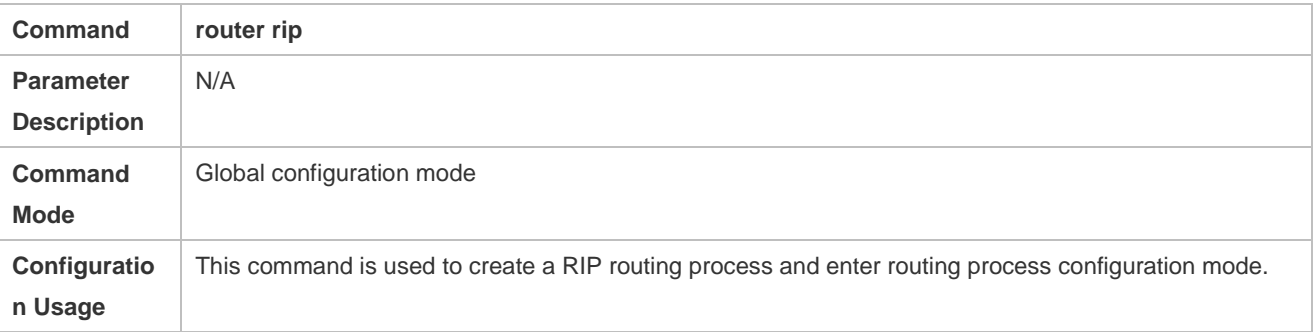

#### **Associating with the Local Network**

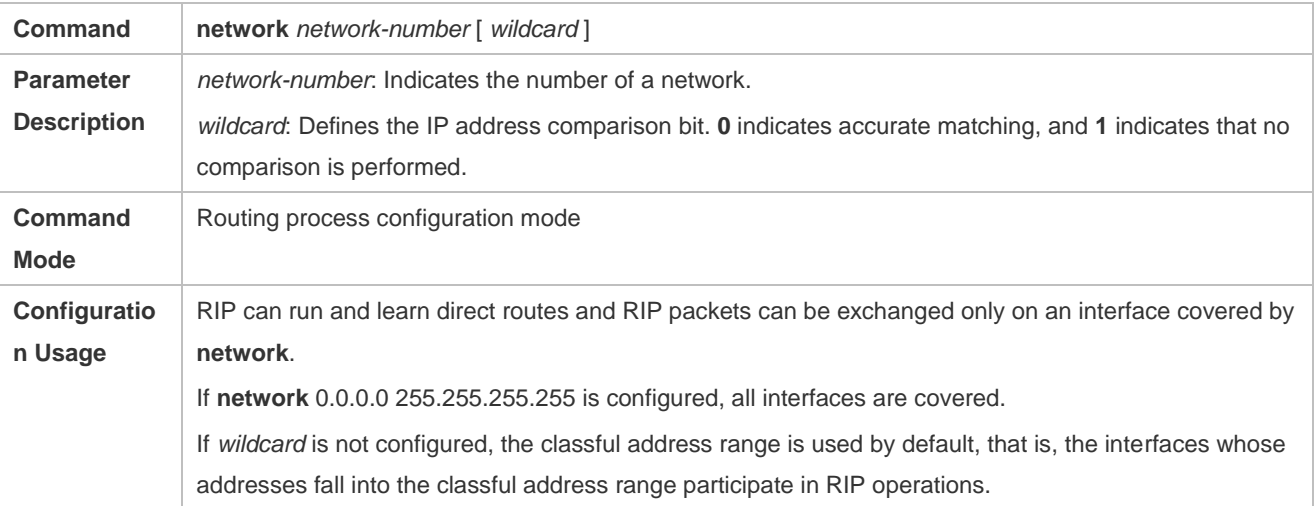

#### **Defining the RIP Version**

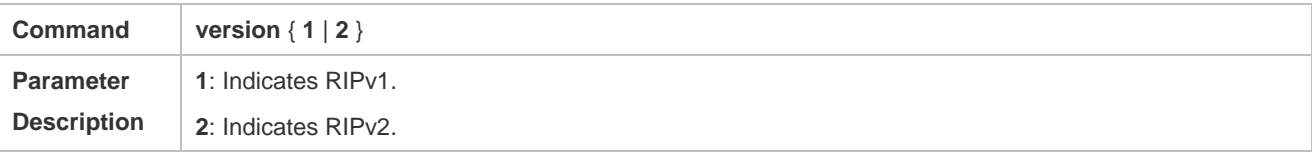

## Configuration Guide Configuring RIP

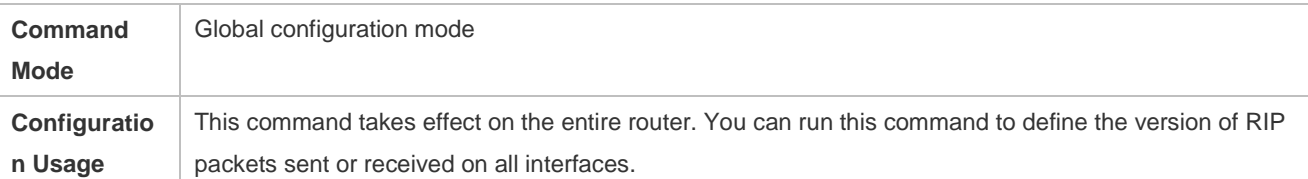

## **Enabling Split Horizon**

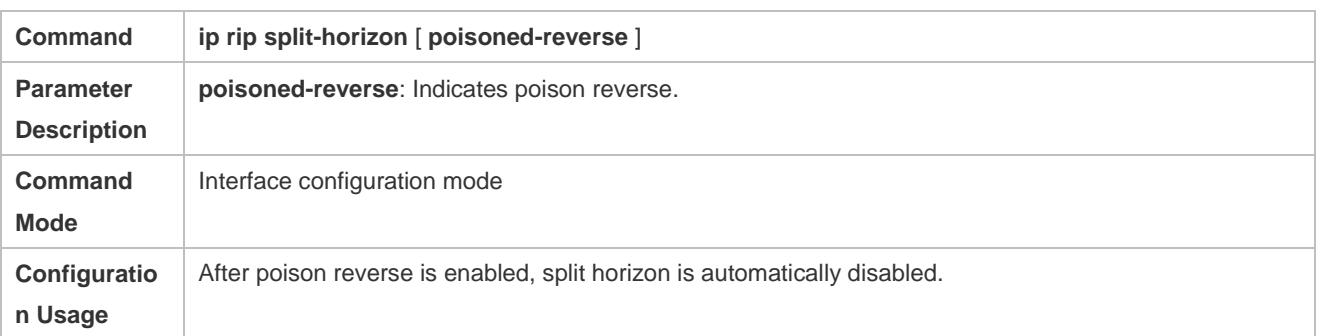

## **Configuring a Passive Interface**

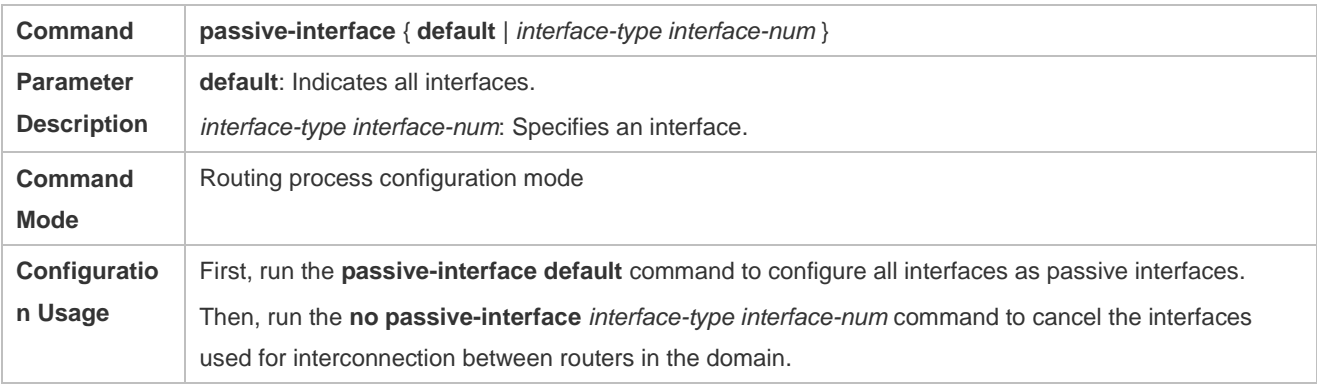

## **Configuration Example**

## **Building a RIP Routing Domain**

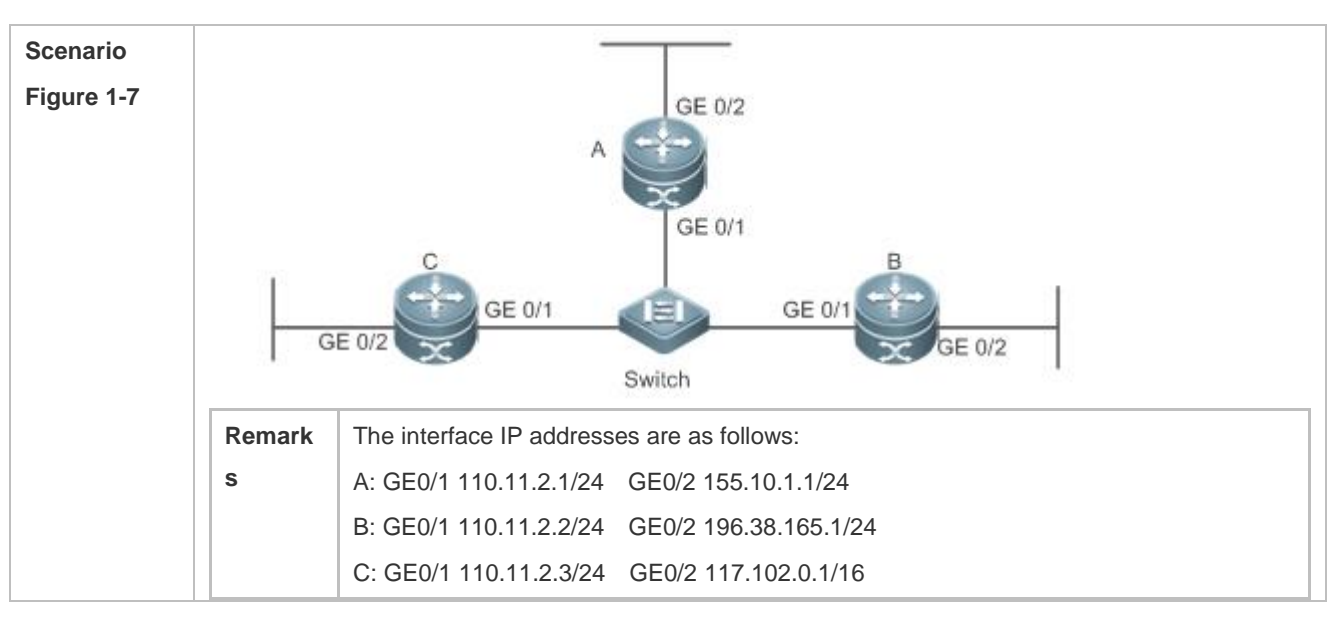

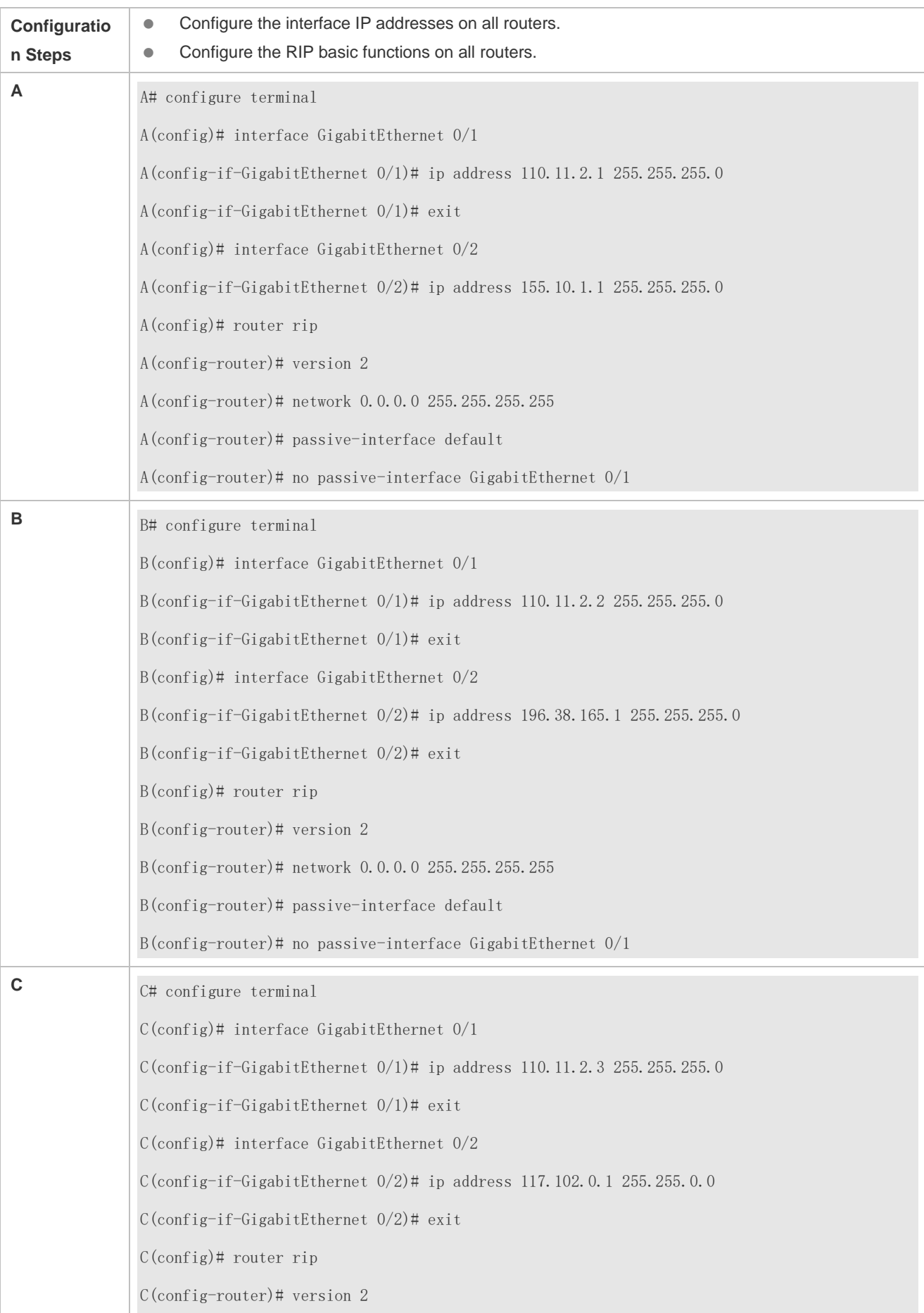

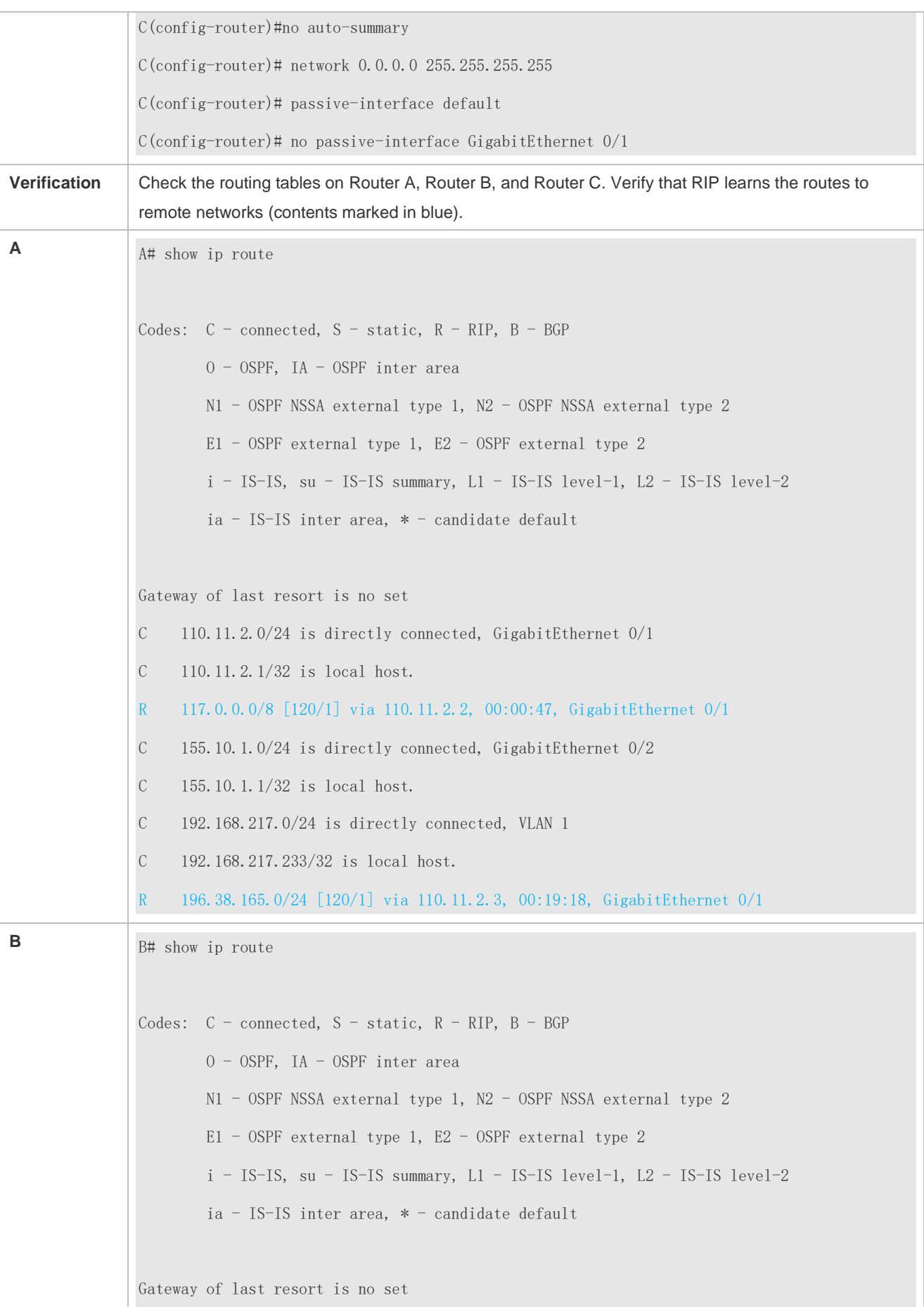

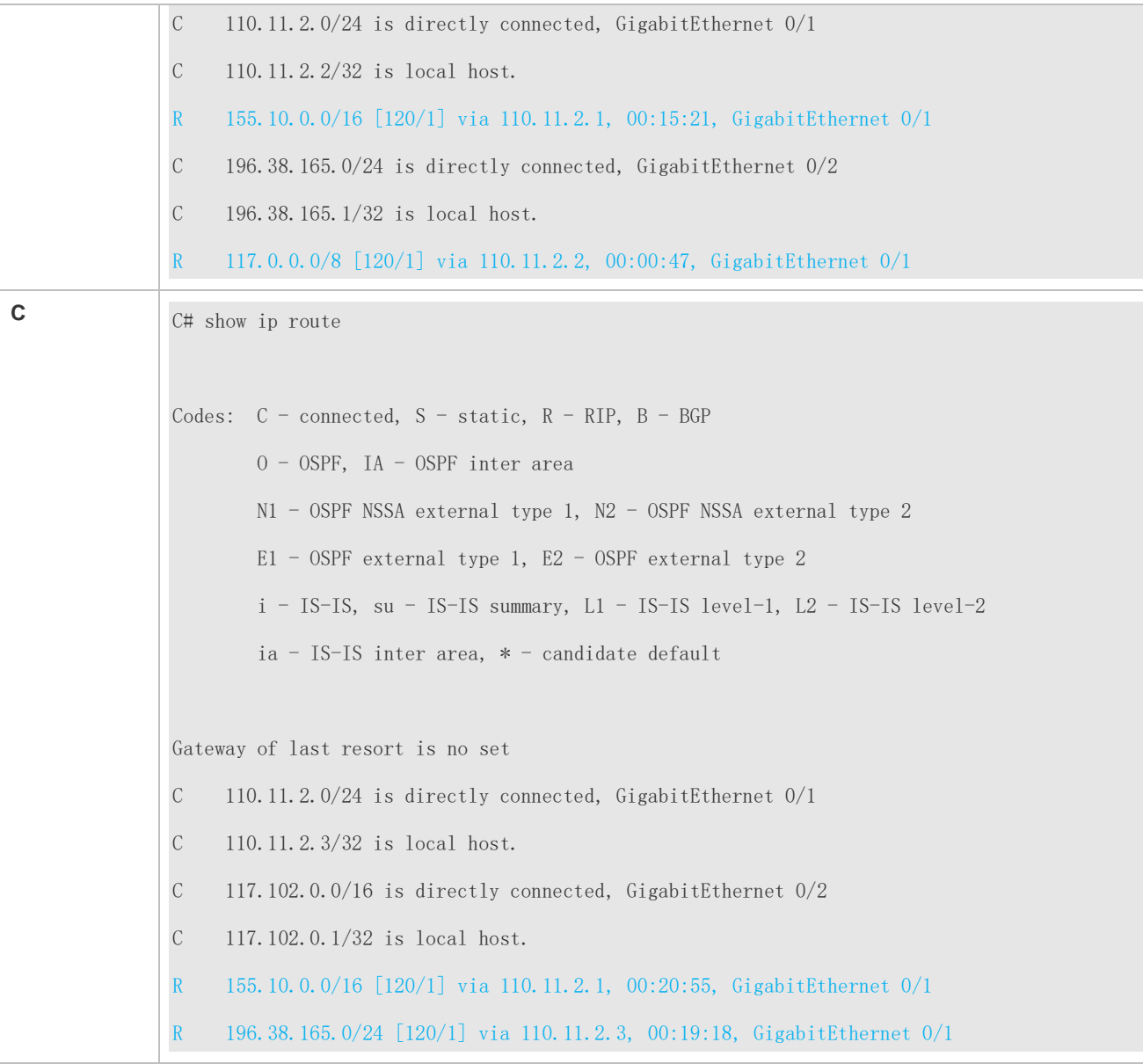

## **Common Errors**

- **The IPv4 address is not configured on an interface.**
- The RIP version is not defined on a device, or the RIP version on the device is different from that on other routers.
- The address range configured by the **network** command does not cover a specific interface.
- The **wildcard** parameter in the **network** command is not correctly configured. **0** indicates accurate matching, and **1** indicates that no comparison is performed.
- The interface used for interconnection between devices is configured as a passive interface.

## **1.4.2 Controlling Interaction of RIP Packets**

## **Configuration Effect**

Change the default running mechanism of RIP through configuration and manually control the interaction mode of RIP packets, including:

- Allowing or prohibiting the sending of unicast RIP packets to a specified neighbor on an interface
- Allowing or prohibiting the sending of unicast RIPv2 packets instead of broadcast packets to a specified neighbor on an interface
- Allowing or prohibiting the receiving of RIP packets on an interface
- Allowing or prohibiting the sending of RIP packets on an interface
- Allowing or prohibiting the receiving of RIP packets of a specified version on an interface
- Allowing or prohibiting the sending of RIP packets of a specified version on an interface

#### **Notes**

- **The RIP basic functions must be configured.**
- On an interface connecting to a neighbor device, the configured version of sent RIP packets must be the same as the version of received RIP packets.

#### **Configuration Steps**

- **Sending Unicast RIP Route Update Packets to a Specified Neighbor**
- Configure this function if you wish that only some of devices connected to an interface can receive the updated routing information.
- By default, RIPv1 uses the IP broadcast address (255.255.255.255) to advertise the routing information, whereas RIPv2 uses the multicast address (224.0.0.9) to advertise the routing information. If you do not wish all devices on the broadcast network or NBMA network to receive routing information, configure the related interface as the passive interface and specify the neighbors that can receive the routing information. This command does not affect the receiving of RIP packets. RIPv2 packets are broadcast on an interface.
- Unless otherwise required, this function must be enabled on a router that sends the unicast Update packets.

#### **Broadcasting RIPv2 Packets on an Interface**

- **This function must be configured if the neighbor router does not support the receiving of multicast RIPv2 packets.**
- Unless otherwise required, this function must be configured on every router interface that broadcasts RIPv2 packets.

#### **Allowing an Interface to Receive RIP Packets**

- **This function is enabled by default, and must be disabled if an interface is not allowed to receive RIP packets.**
- Unless otherwise required, this function must be configured on every router interface that is not allowed to receive RIP packets.

#### **Allowing an Interface to Send RIP Packets**

- This function is enabled by default, and must be disabled if an interface is not allowed to send RIP packets.
- Unless otherwise required, this function must be configured on every router interface that is not allowed to send RIP packets.
- **Allowing an Interface to Send RIP Packets of a Specified Version**
- This function must be configured if the version of RIP packets that can be sent on an interface is required to be different from the global configuration.
- Unless otherwise required, this function must be configured on every router interface that is allowed to send RIP packets of a specified version.
- **Allowing an Interface to Receive RIP Packets of a Specified Version**
- This function must be configured if the version of RIP packets that can be received on an interface is required to be different from the global configuration.
- Unless otherwise required, this function must be configured on every router interface that is allowed to receive RIP packets of a specified version.

# **Verification**

Run the **debug ip rip packet** command to verify the packet sending result and packet type.

# **Related Commands**

#### **Sending Unicast RIP Route Update Packets to a Specified Neighbor**

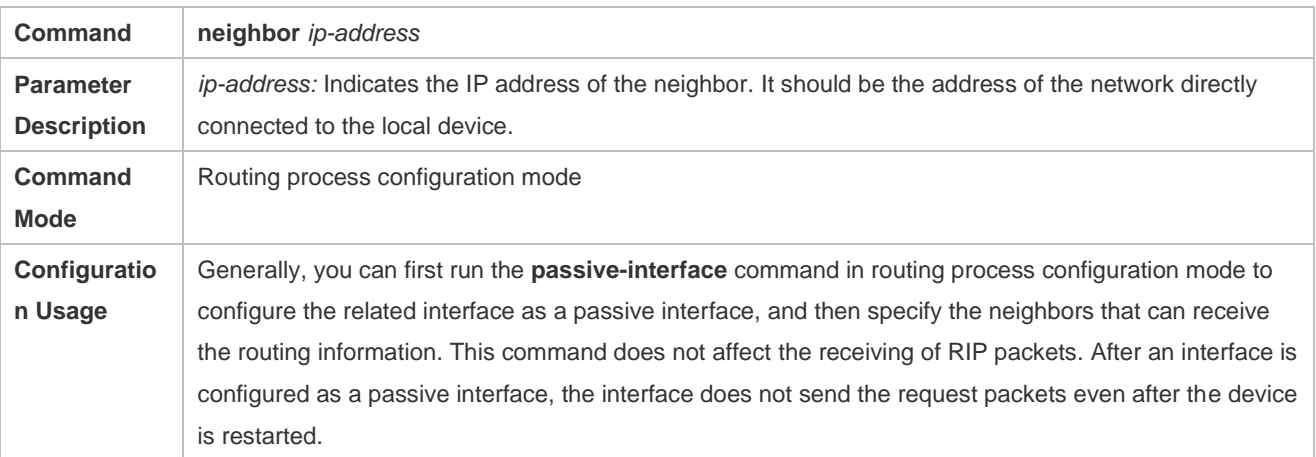

#### **Broadcasting RIPv2 Packets on an Interface**

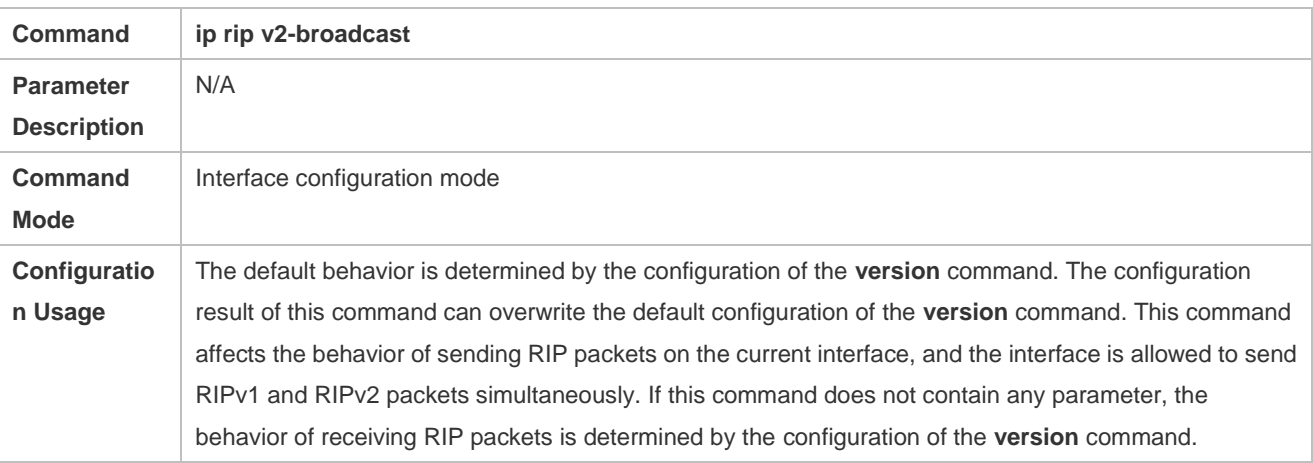

# **Allowing an Interface to Receive RIP Packets**

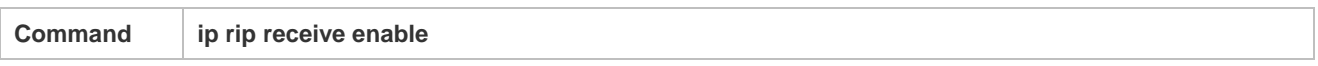

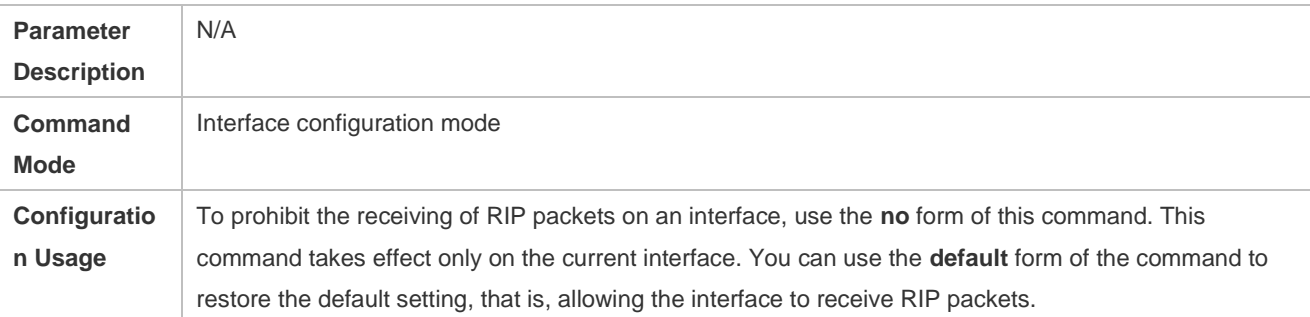

# **Allowing an Interface to Send RIP Packets**

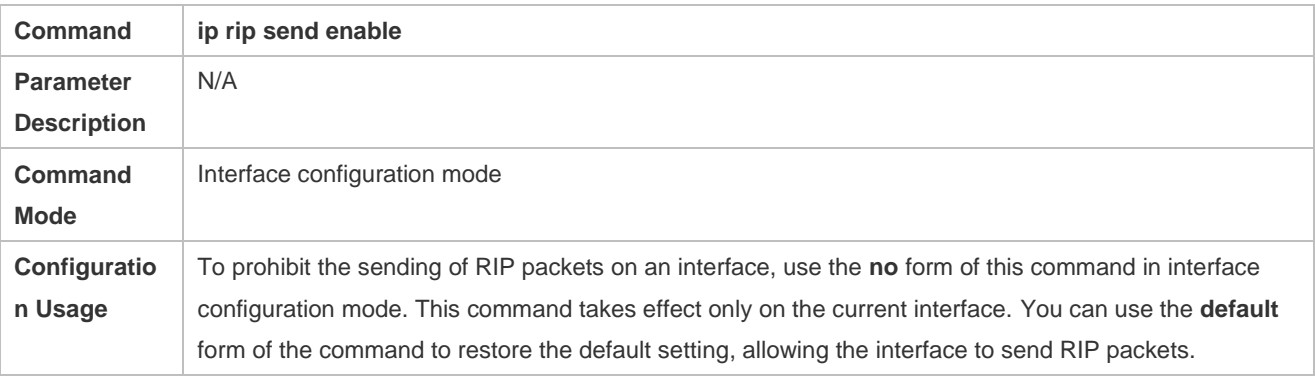

# **Allowing an Interface to Send RIP Packets of a Specified Version**

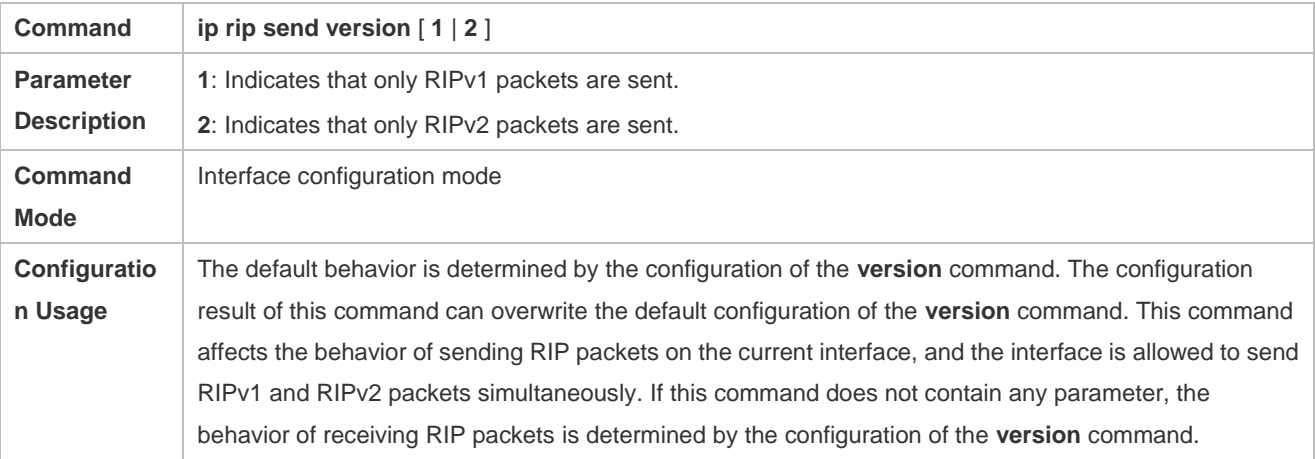

# **Allowing an Interface to Receive RIP Packets of a Specified Version**

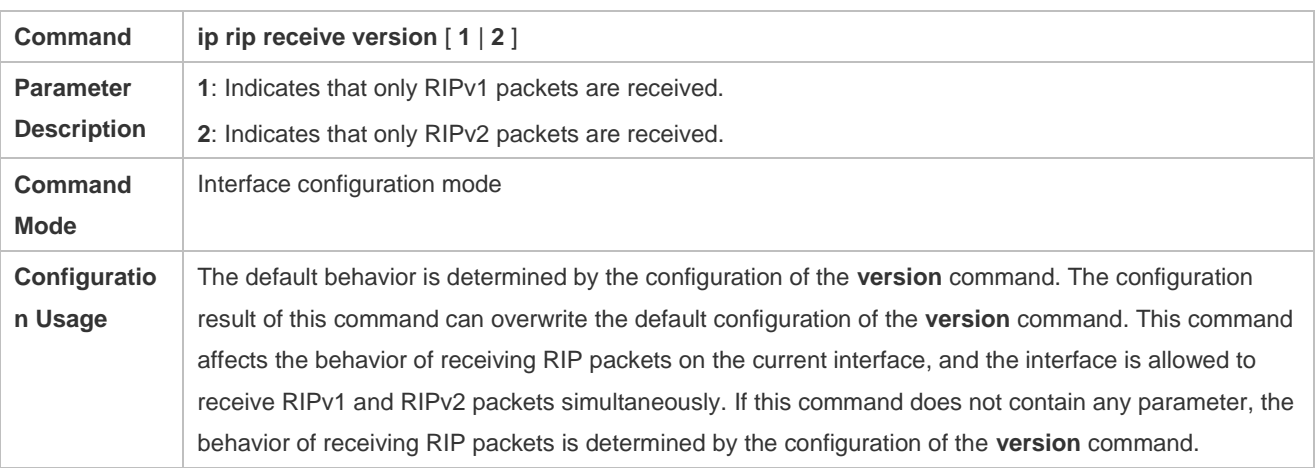

# **Configuration**

**Example**

**Prohibiting an Interface from Sending RIP Packets**

| 200.1.1.1/24<br>201.1.1.1/24<br>Loopback 0<br>Loopback 0<br>GE 0/1<br>GE 0/1<br>192.168.1.2/24<br>92.168.1.1/24                 |
|----------------------------------------------------------------------------------------------------|
| Configure the interface IP addresses on all routers. (Omitted)<br>$\bullet$                                                     |
| Configure the RIP basic functions on all routers. (Omitted)<br>Prohibit the sending of RIP packets on an interface of Router A. |
|                                                                                                    |
| A# configure terminal                                                                                                    |
| $A$ (config)# interface GigabitEthernet 0/1                                                                                     |
| Ruijie (config-if-GigabitEthernet $0/1$ )# no ip rip send enable                                                                |
|                                                                                                    |
| Run the debug ip rip packet send command on Router A, and verify that packets cannot be sent.                                   |
| A# debug ip rip packet recv                                                                                                    |
| 4 08:19:31: %RIP-7-DEBUG:<br>[RIP] Prepare to send BROADCAST response<br>$*$ Nov                                                |
| 4 08:19:31: %RIP-7-DEBUG:<br>[RIP] Building update entries on GigabitEthernet 0/1<br>$*$ Nov                                    |
| 4 08:19:31: %RIP-7-DEBUG:<br>117.0.0.0/8 via 0.0.0.0 metric 1 tag 0<br>$*$ Nov                                                  |
| *Nov $408:19:31:$ %RIP-7-DEBUG:<br>[RIP] Interface GigabitEthernet 0/1 is disabled to send RIP<br>packet!                       |
|                                                                                                    |

# **Common Errors**

A compatibility error occurs because the RIP version configured on the neighbor is different from that configured on the local device.

# **1.4.3 Enabling Triggered Updates**

# **Configuration Effect**

**Enable the RIP triggered updates function, after which RIP does not periodically send the route update packets.** 

# **Notes**

- **The RIP basic functions must be configured.**
- It is recommended that split horizon with poisoned reverse be enabled; otherwise, invalid routing information may exist.
- Ensure that the triggered updates function is enabled on every router on the same link; otherwise, the routing information cannot be exchanged properly.

# **Configuration Steps**

### **Enabling Triggered Updates**

- This function must be enabled if demand circuits are configured on the WAN interface.
- The triggered updates function can be enabled in either of the following cases: (1) The interface has only one neighbor; (2) The interface has multiple neighbors but the device interacts with these neighbors in unicast mode.
- It is recommended that triggered updates be enabled on a WAN interface (running the PPP, Frame Relay, or X.25 link layer protocol) to meet the requirements of demand circuits.
- If the triggered updates function is enabled on an interface, source address verification is performed no matter whether the source address verification function is enabled by the **validate-update-source** command.
- Unless otherwise required, triggered updates must be enabled on demand circuits of every router.

# **Verification**

When the RIP triggered updates function is enabled, RIP cannot periodically send the route update packets. RIP sends the route update packets to the WAN interface only in one of the following cases:

- A route request packet is received.
- **The RIP routing information changes.**
- The interface state changes.
- The router is started.

# **Related Commands**

# **Enabling Triggered Updates**

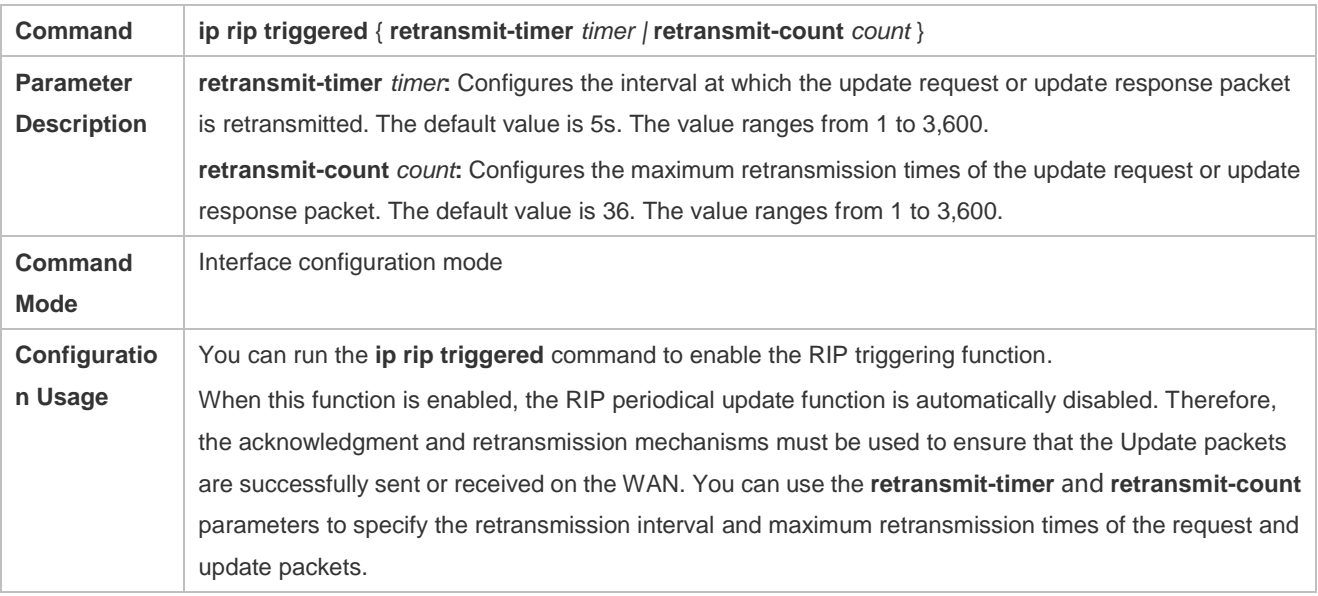

# **Configuration**

**Example**

# **Enabling Triggered Updates**

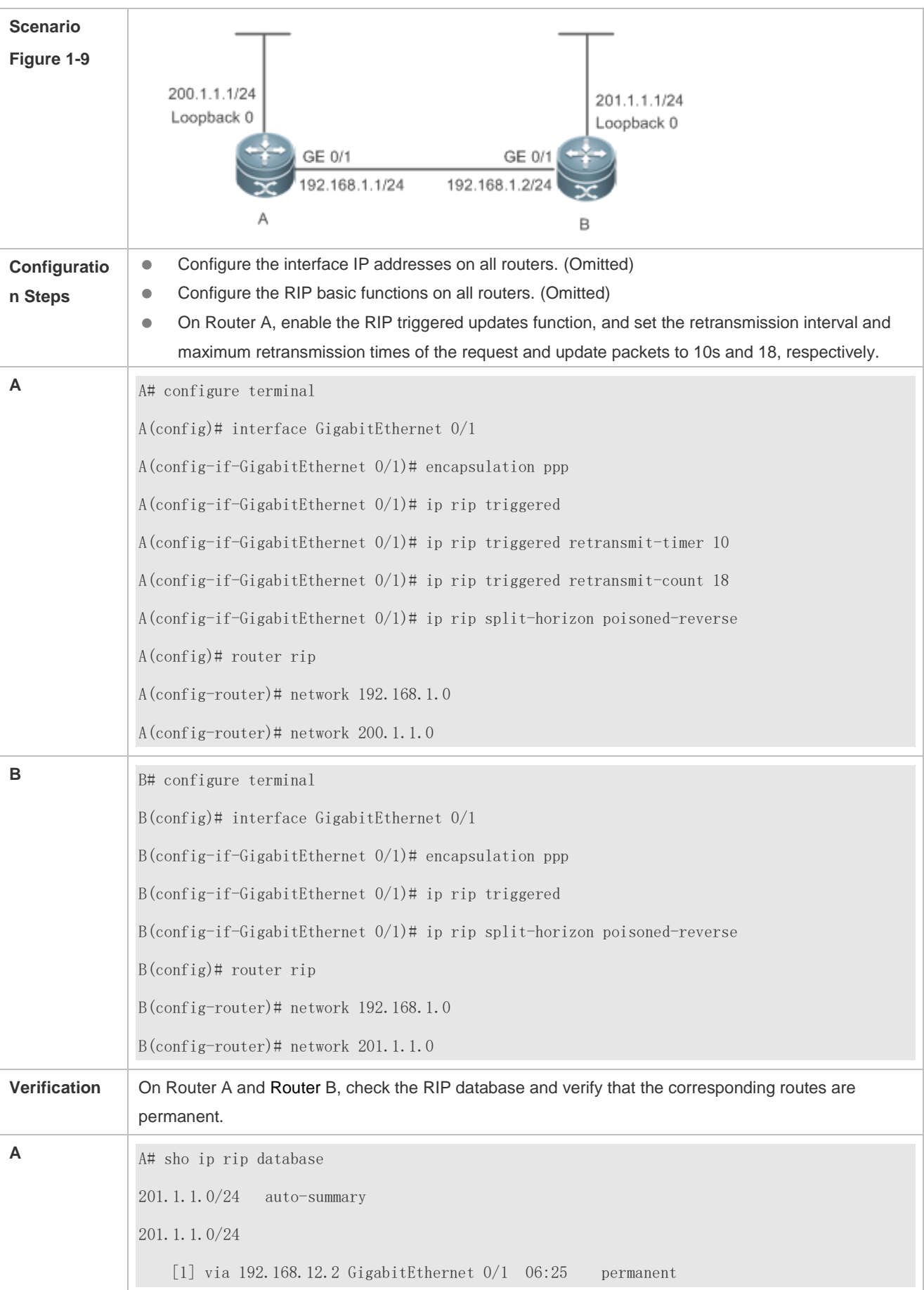

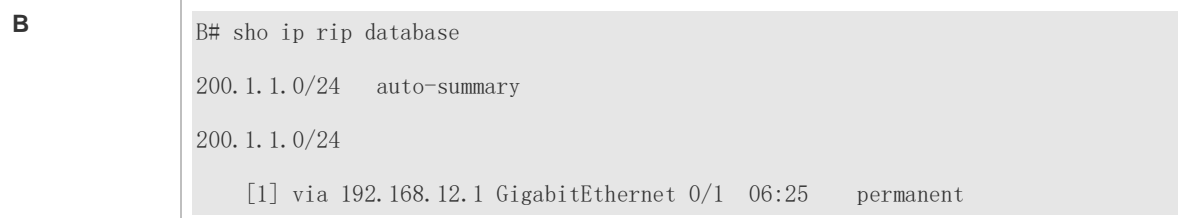

### **Common Errors**

- The triggered updates function is enabled when the RIP configurations at both ends of the link are consistent.
- **•** The triggered updates function is not enabled on all routers on the same link.

# **1.4.4 Enabling Source Address Verification**

# **Configuration Effect**

The source address of the received RIP route update packet is verified.

#### **Notes**

**• The RIP basic functions must be configured.** 

#### **Configuration Steps**

#### **Enabling Source Address Verification**

- This function is enabled by default, and must be disabled when source address verification is not required.
- After split horizon is disabled on an interface, the RIP routing process will perform source address verification on the Update packet no matter whether the **validate-update-source** command is executed in routing process configuration mode.
- For an IP unnumbered interface, the RIP routing process does not perform source address verification on the Update packet no matter whether the **validate-update-source** command is executed in routing process configuration mode.
- Unless otherwise required, this function must be disabled on every router that does not requires source address verification.

#### **Verification**

Only the route update packets coming from the same IP subnet neighbor are received.

# **Related Commands**

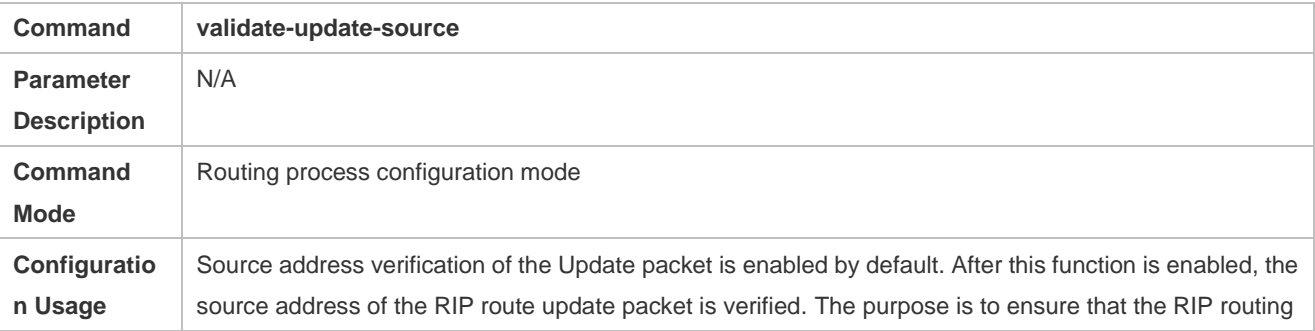

process receives only the route update packets coming from the same IP subnet neighbor.

# **Configuration Example**

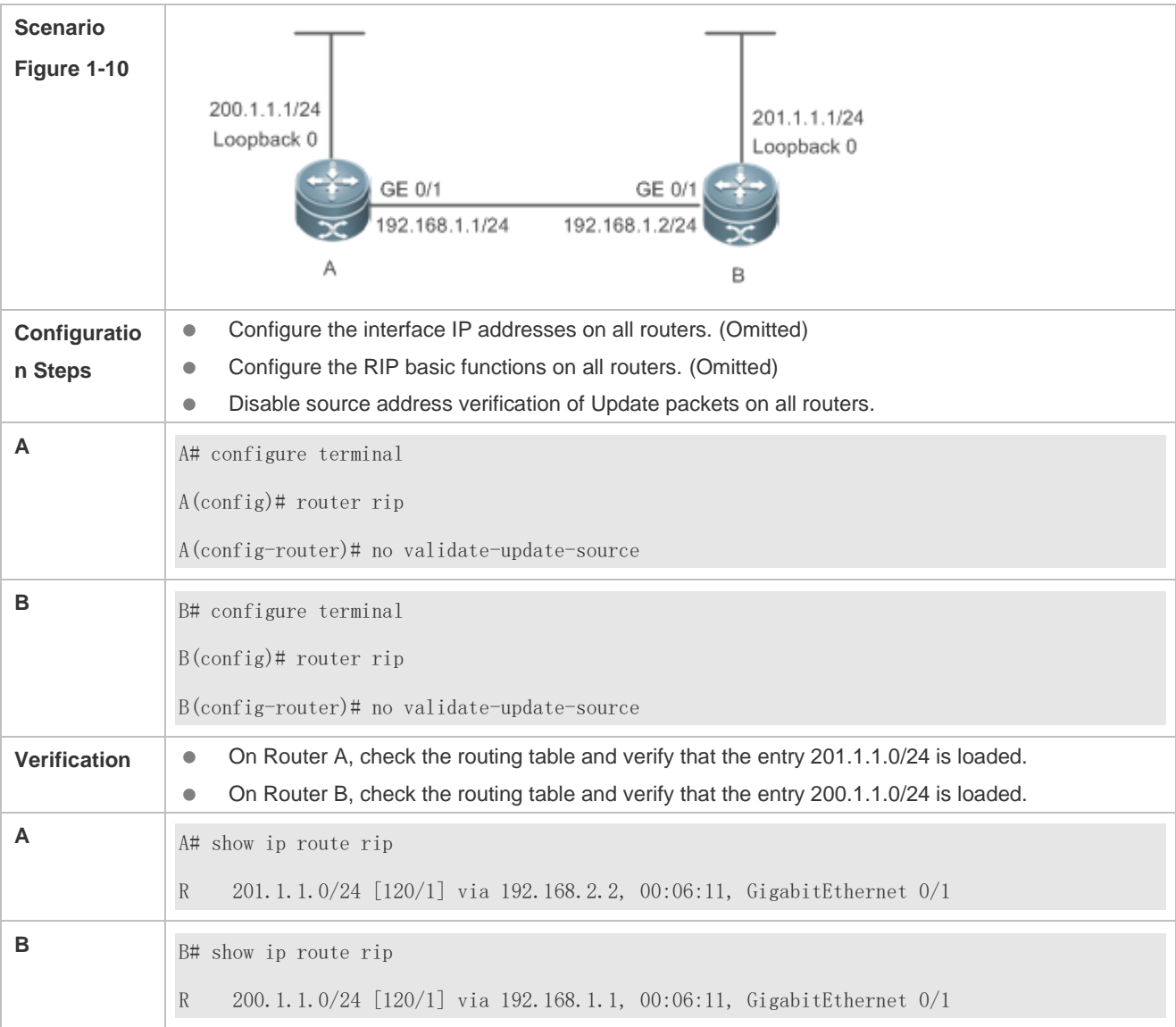

# **1.4.5 Enabling Authentication**

# **Configuration Effect**

 Prevent learning unauthenticated and invalid routes and advertising valid routes to unauthorized devices, ensuring stability of the system and protecting the system against intrusions.

# **Notes**

- **The RIP basic functions must be configured.**
- Only RIPv2 supports authentication of RIP packets, and RIPv1 does not.

# **Configuration Steps**

- **Enabling Authentication and Specifying the Key Chain Used for RIP Authentication**
- This configuration is mandatory if authentication must be enabled.
- If the key chain is already specified in the interface configuration, run the **key chain** command in global configuration mode to define the key chain; otherwise, authentication of RIP packets may fail.
- Unless otherwise required, this configuration must be performed on every router that requires authentication.

#### **Defining the RIP Authentication Mode**

- This configuration is mandatory if authentication must be enabled.
- **The RIP authentication modes configured on all devices that need to directly exchange RIP routing information** must be the same; otherwise, RIP packets may fail to be exchanged.
- $\bullet$  If plain text authentication is used, but the key chain for plain text authentication is not configured or associated, authentication is not performed. Similarly, if MD5 authentication is used, but the key chain is not configured or associated, authentication is not performed.
- Unless otherwise required, this configuration must be performed on every router that requires authentication.

#### **Enabling RIP Plain Text Authentication and Configuring the Key Chain**

- This configuration is mandatory if authentication must be enabled.
- If RIP plain text authentication should be enabled, use this command to configure the key chain for plain text authentication. Alternatively, you can obtain the key chain for plain text authentication by associating the key chain. The key chain obtained using the second method takes precedence over that obtained using the first method.
- Unless otherwise required, this configuration must be performed on every router that requires authentication.

#### **Verification**

- **RIP** plain text authentication provides only limited security because the password transferred through the packet is visible.
- RIP MD5 authentication can provide higher security because the password transferred through the packet is encrypted using the MD5 algorithm.
- Routes can be learned properly if the correct authentication parameters are configured.
- Routes cannot be learned if the incorrect authentication parameters are configured.

#### **Related Commands**

#### **Enabling Source Address Verification**

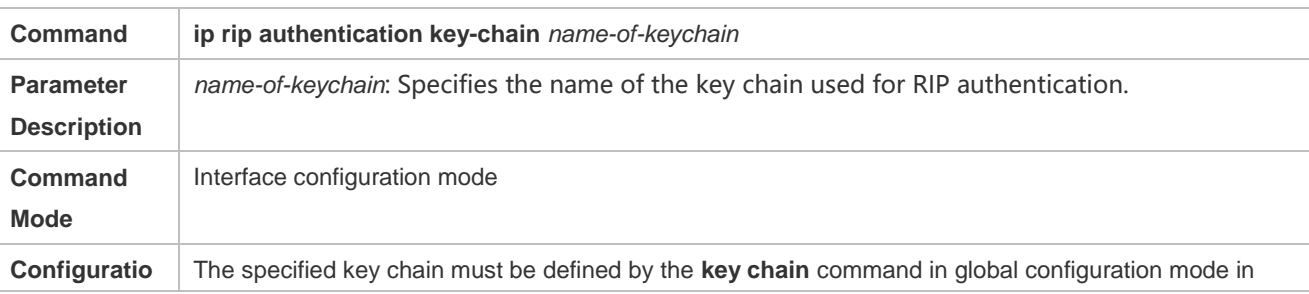

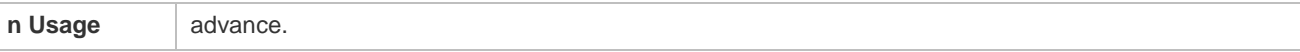

# **Defining the RIP Authentication Mode**

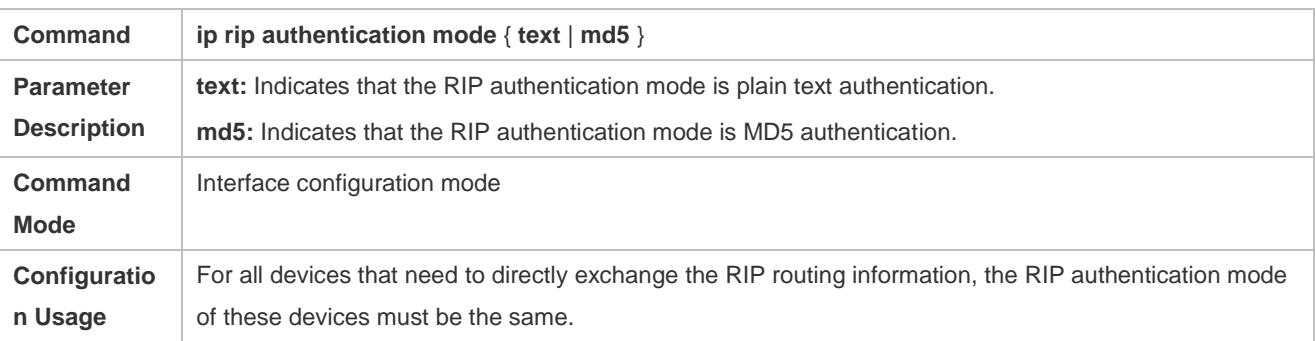

# **Enabling RIP Plain Text Authentication and Configuring the Key Chain**

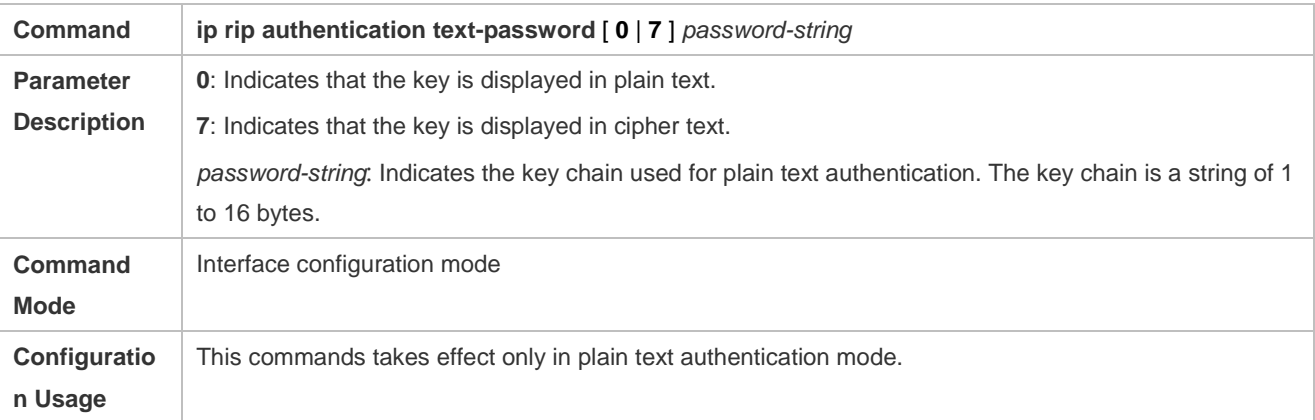

# **Configuration**

# **Example**

# **Configuring RIP Basic Functions and Enabling MD5 Authentication**

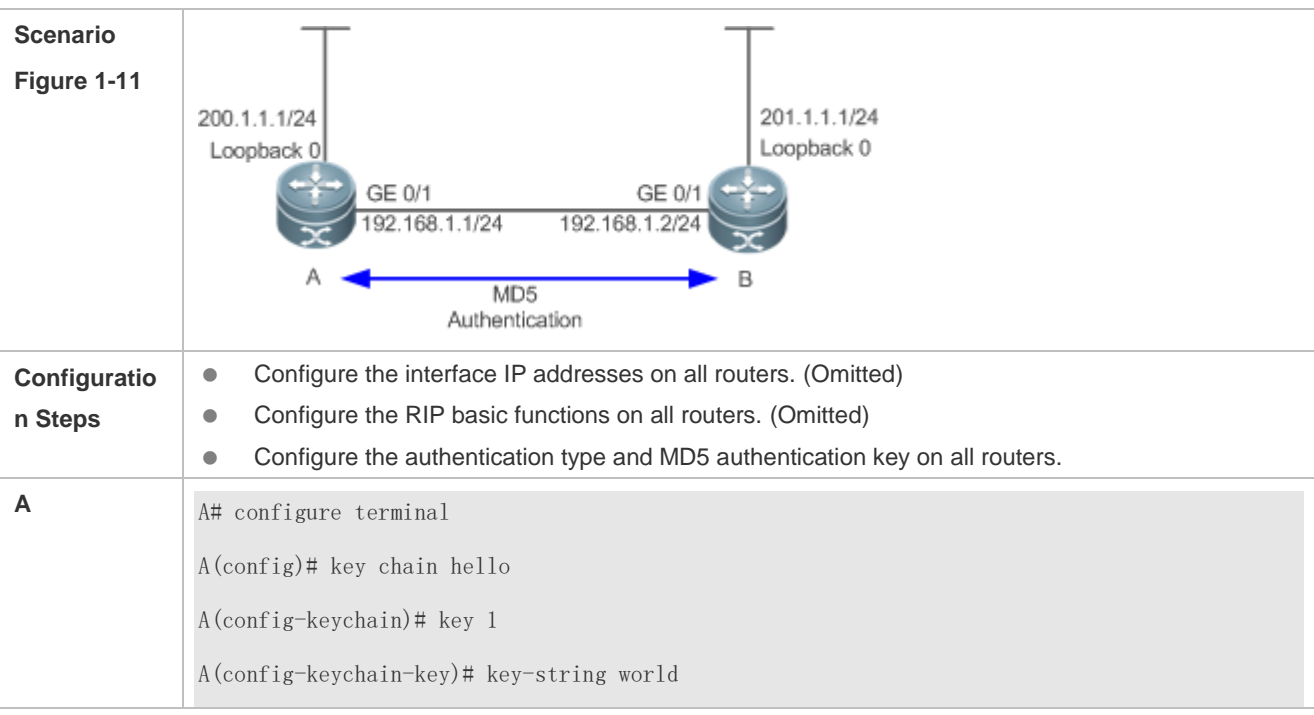

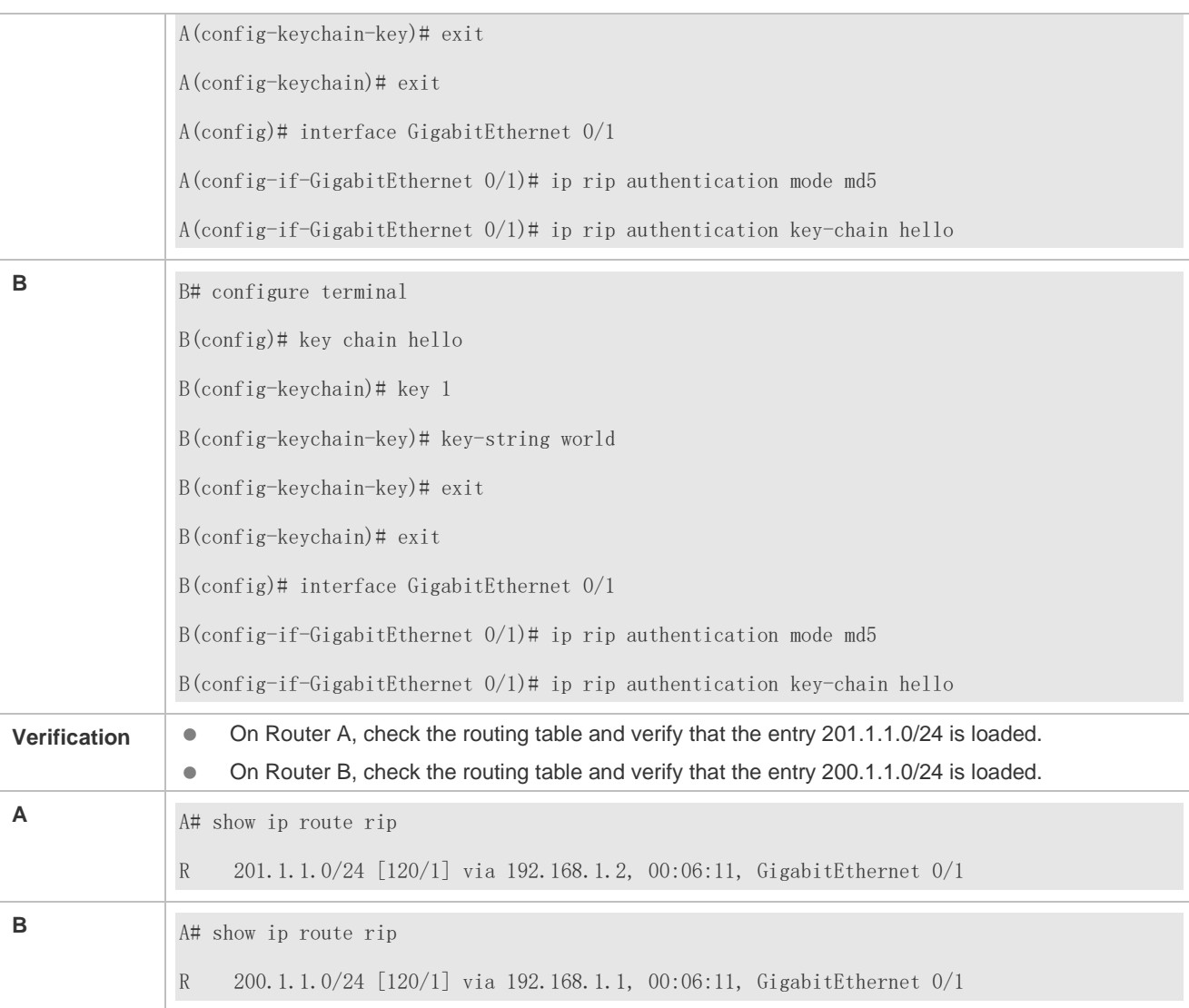

# **Common Errors**

- **The keys configured on routers that need to exchange RIP routing information are different.**
- The authentication modes configured on routers that need to exchange RIP routing information are different.

# **1.4.6 Enabling Route Summarization**

# **Configuration Effect**

Reduce the size of the routing table, improve the routing efficiency, avoid route flapping to some extent, and improve scalability and effectiveness of the network.

- If a summarized route exists, subroutes included by the summarized route cannot be seen in the routing table, which greatly reduces the size of the routing table.
- Advertising a summarized route is more efficient than advertising individual routes because: (1) A summarized route is processed first when RIP looks through the database; (2) All subroutes are ignored when RIP looks through the database, which reduces the processing time required.

#### **Notes**

- **The RIP basic functions must be configured.**
- The range of supernetting routes is larger than that of the classful network. Therefore, the automatic route summarization function is invalid for supernetting routes.
- RIPv1 always performs automatic route summarization. If the detailed routes should be advertised, you must set the RIP version to RIPv2.

# **Configuration Steps**

- **Enabling Automatic Route Summarization**
- **This function is enabled by default.**
- To learn specific subnet routes instead of summarized network routes, you must disable automatic route summarization.
- You can disable automatic route summarization only in RIPv2. RIPv1 always performs automatic route summarization.
- **Configuring RIP Route Summarization on an Interface**
- This function must be configured if it is required to summarize classful subnets.
- The **ip rip summary-address** command is used to summarize an address or a subnet under a specified interface. RIP automatically summarizes to the classful network boundary. Each classful subnet can be configured only in the **ip rip summary-address** command.
- **The summary range configured in this command cannot be supernetting routes, that is, the configured subnet** mask length cannot be smaller than the natural mask length of the network.
- Unless otherwise required, this configuration should be performed on a router that requires classful subnet summarization.

# **Verification**

Verify that the routes are summarized in the routing table of the peer end.

#### **Related Commands**

#### **Enabling Automatic Route Summarization**

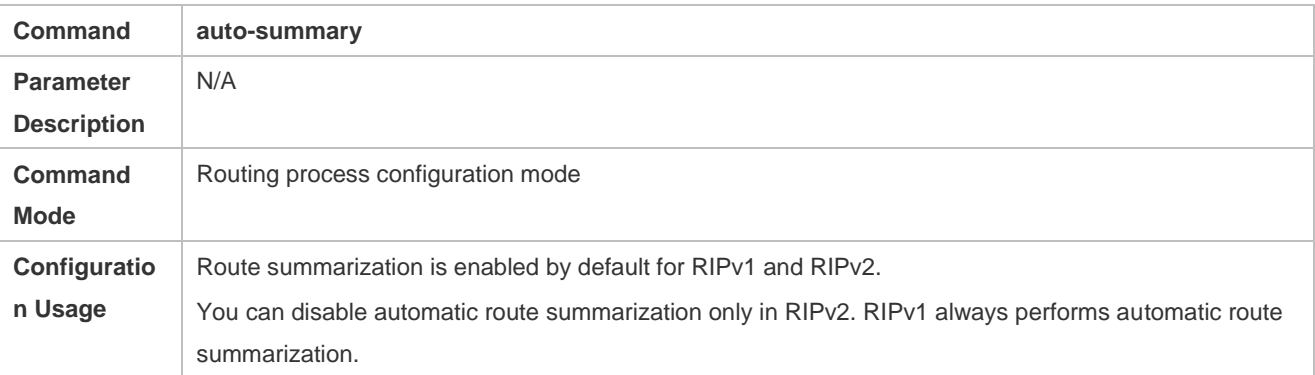

#### **Configuring RIP Route Summarization on an Interface**

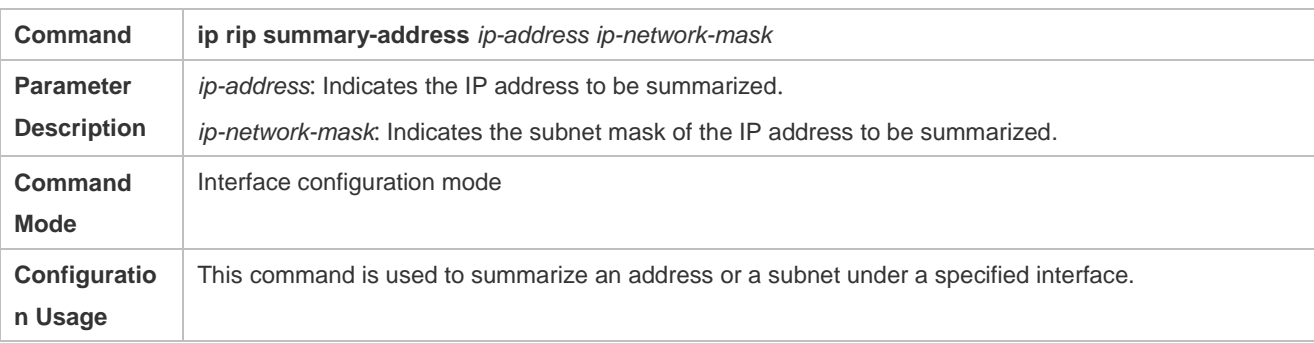

# **Configuration Example**

#### **Configuring Route Summarization**

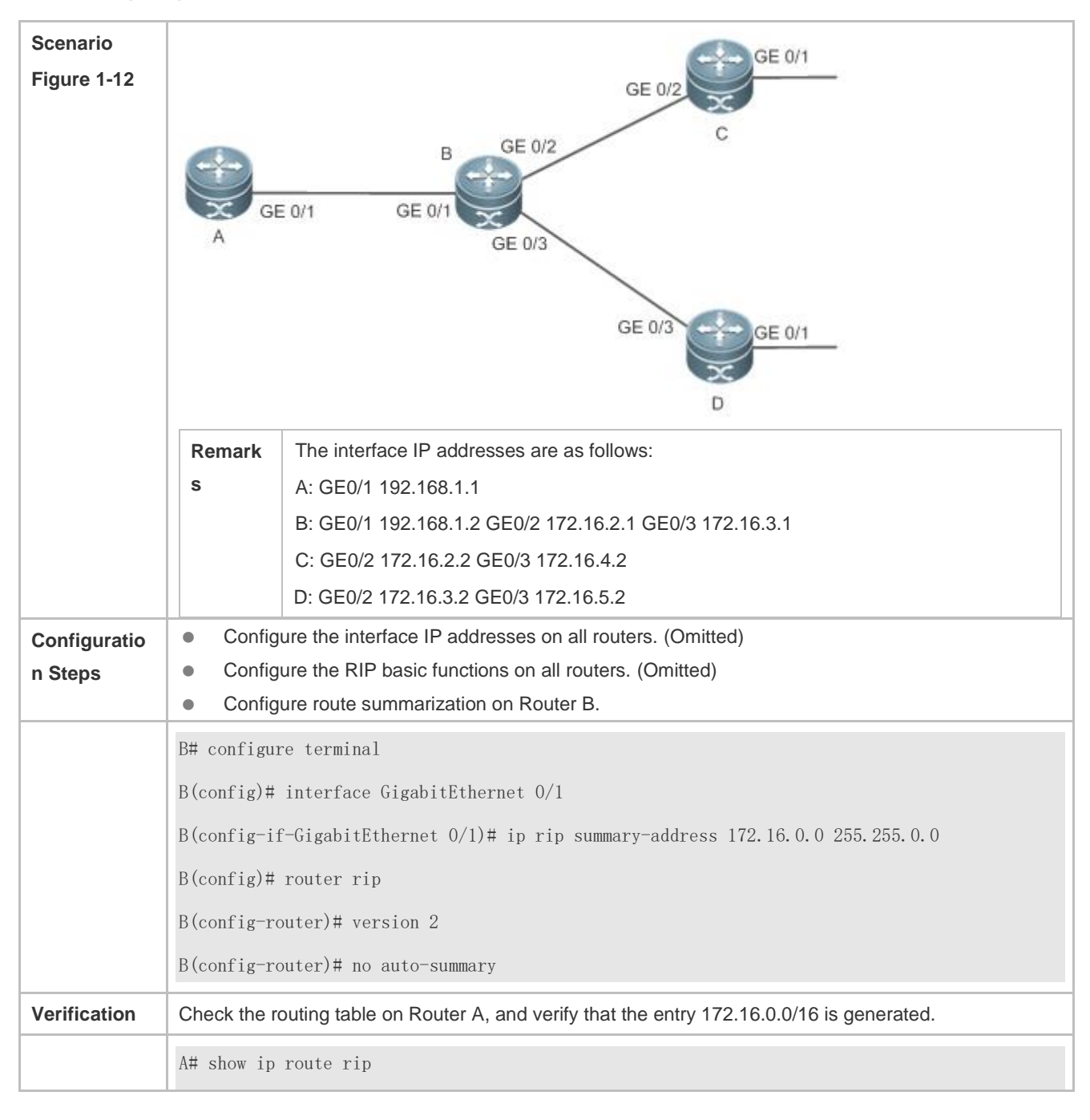

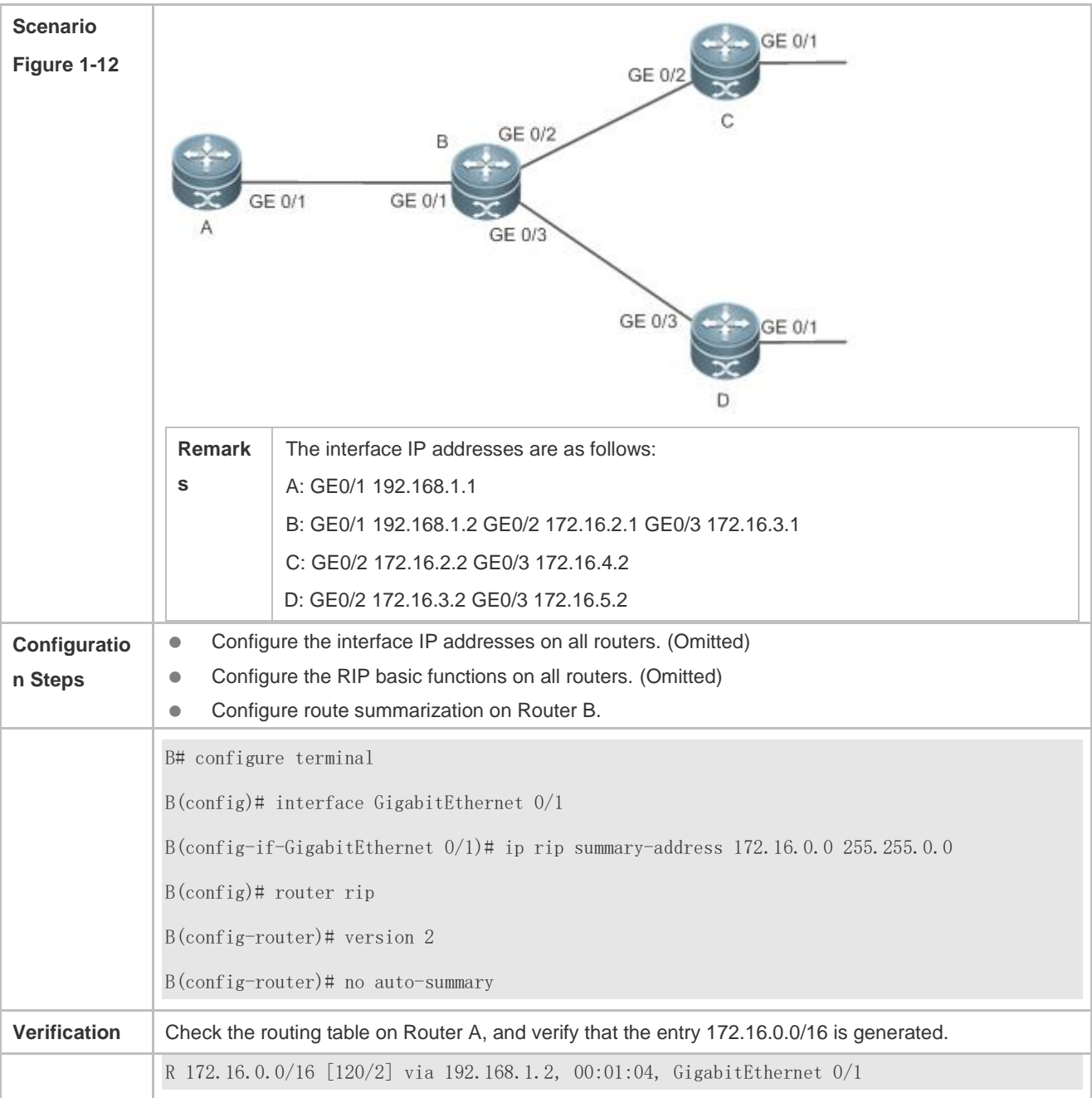

# **Common Errors**

RIP basic functions are not configured or fail to be configured.

# **1.4.7 Enabling Supernetting Routes**

# **Configuration Effect**

Allow RIP to send RIP supernetting routes on a specified interface.

# **Notes**

**• The RIP basic functions must be configured.** 

# **Configuration Steps**

### **Enabling Supernetting Routes**

- If a supernetting route is detected when a RIPv1-enabled router monitors the RIPv2 route response packets, the router will learn an incorrect route because RIPv1 ignores the subnet mask in the routing information of the packet. In this case, the **no** form of the command must be used on the RIPv2-enabled router to prohibit advertisement of supernetting routes on the related interface. This command takes effect only on the current interface.
- The command is effective only when RIPv2 packets are sent on the interface, and is used to control the sending of supernetting routes.

# **Verification**

Verify that the peer router cannot learn the supernetting route.

# **Related Commands**

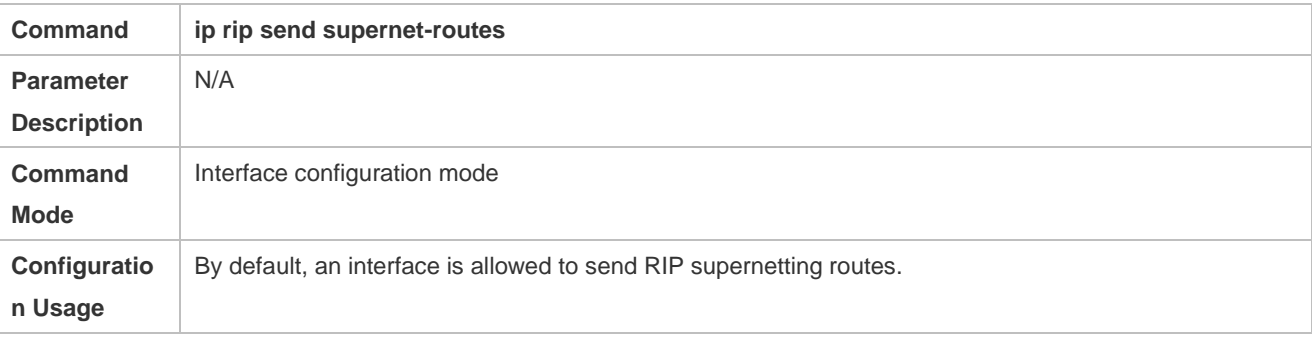

# **Configuration**

**Example**

# **Disabling Supernetting Routes**

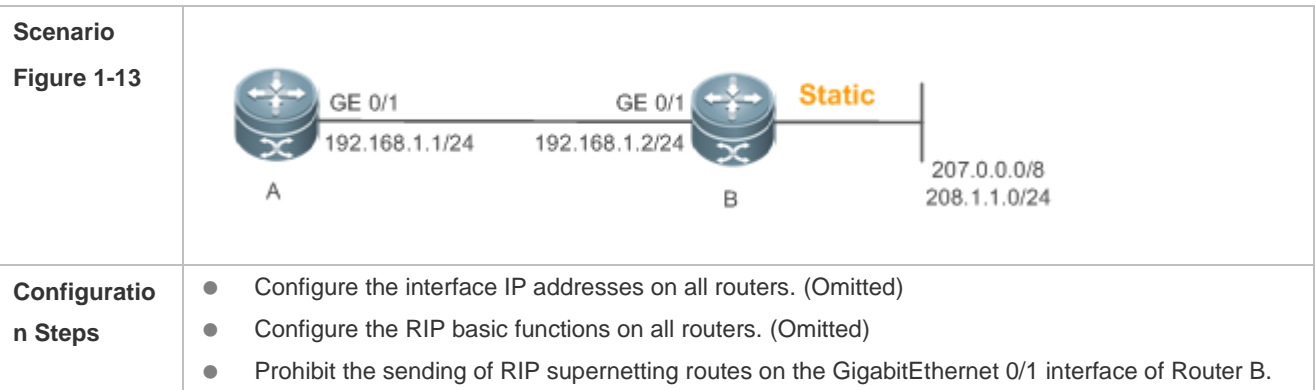

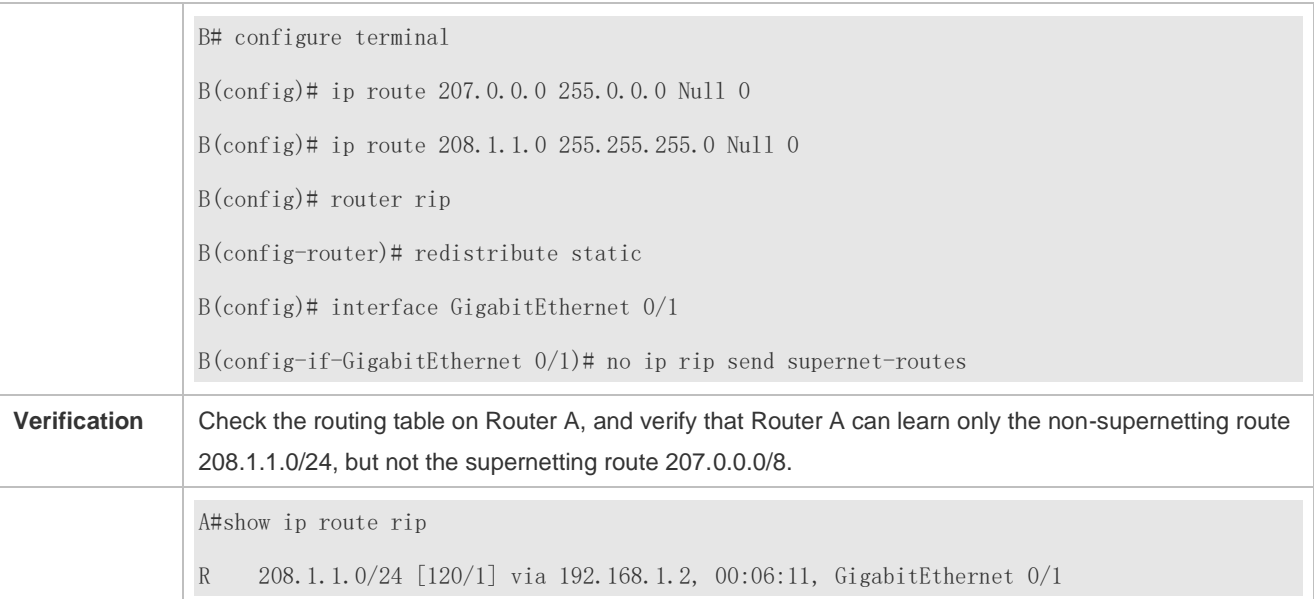

# **1.4.8 Advertising the Default Route or External Routes**

# **Configuration Effect**

- In the RIP domain, introduce a unicast route of another AS so that the unicast routing service to this AS can be provided for users in the RIP domain.
- In the RIP domain, inject a default route to another AS so that the unicast routing service to this AS can be provided for users in the RIP domain.

#### **Notes**

- **The RIP basic functions must be configured.**
- **Route redistribution cannot introduce default routes of other protocols to the RIP routing domain.**

# **Configuration Steps**

#### **Advertising the Default Route to Neighbors**

This function must be enabled if it is required to advertise the default route to neighbors.

By default, a default route is not generated, and the metric of the default route is 1.

If the RIP process can generate a default route using this command, RIP does not learn the default route advertised by the neighbor.

Unless otherwise required, this configuration should be performed on a router that needs to advertise the default route.

#### **Advertising the Default Route to Neighbors on an Interface**

This function must be enabled if it is required to advertise the default route to neighbors on a specified interface.

By default, a default route is not configured and the metric of the default route is 1.

After this command is configured on an interface, a default route is generated and advertised through this interface.

Unless otherwise required, this configuration should be performed on a router that needs to advertise the default route.

#### **Redistributes Routes and Advertises External Routes to Neighbors**

This function must be enabled if routes of other protocols need to be redistributed.

By default,

- **In other cases, redistribute all external routes.**
- The metric of a redistributed route is 1 by default.
- The route map is not associated by default.

During route redistribution, it is not necessary to convert the metric of one routing protocol to the metric of another routing protocol because different routing protocols use completely different metric measurement methods. Therefore, the computed metrics cannot be compared with each other. During route redistribution, however, it is necessary to configure a symbolic metric; otherwise, route redistribution fails.

Unless otherwise required, this configuration should be performed on a router that needs to redistribute routes.

#### **Verification**

- On a neighbor device, verify that a default route exists in the RIP routing table.
- On the local and neighbor devices, verify that external routes (routes to other ASs) exist in the RIP routing table.

# **Related Commands**

# **Advertising the Default Route to Neighbors**

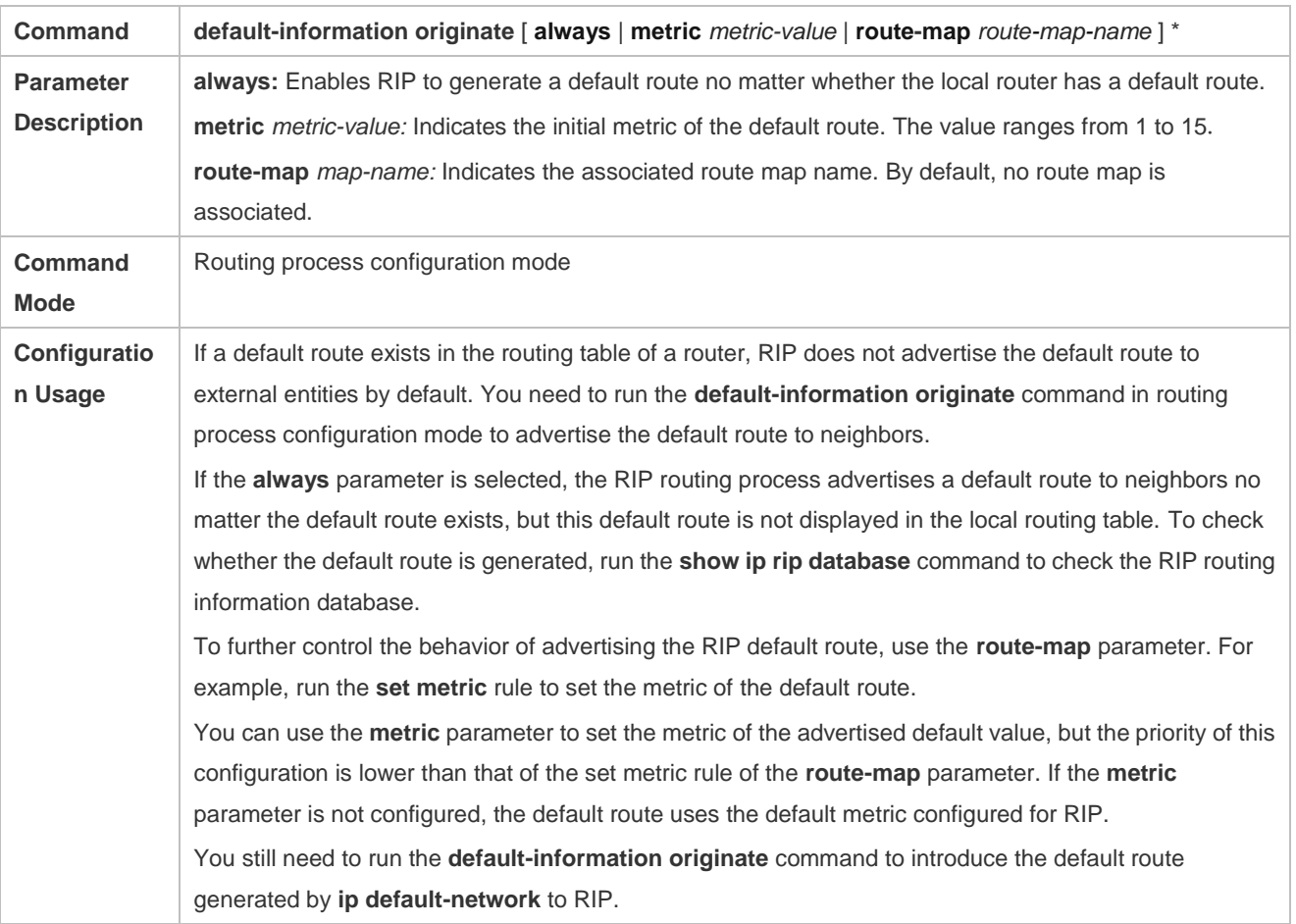

# **Advertising the Default Route to Neighbors on an Interface**

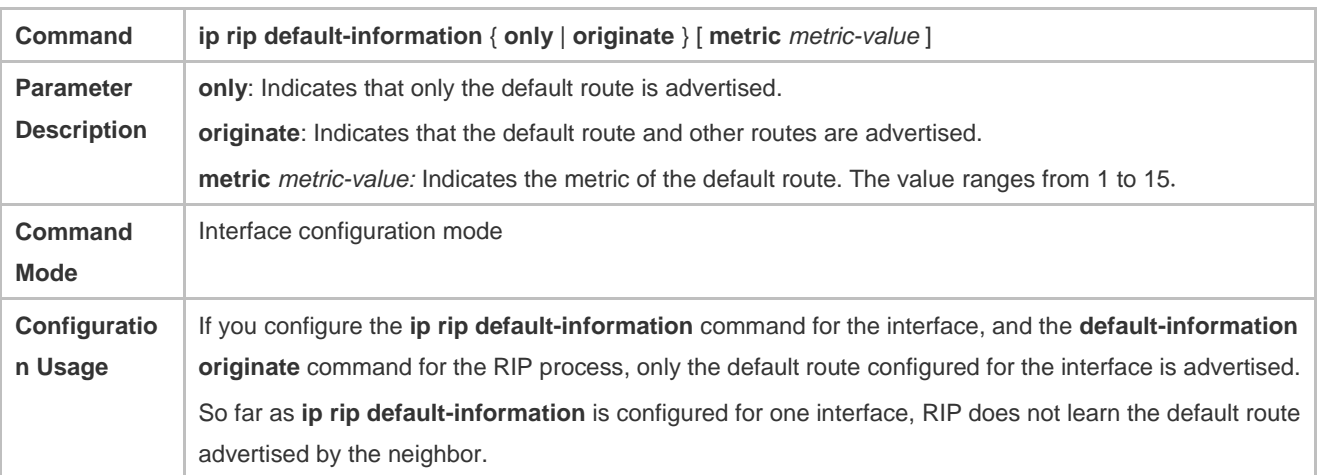

# **Redistributes Routes and Advertises External Routes to Neighbors**

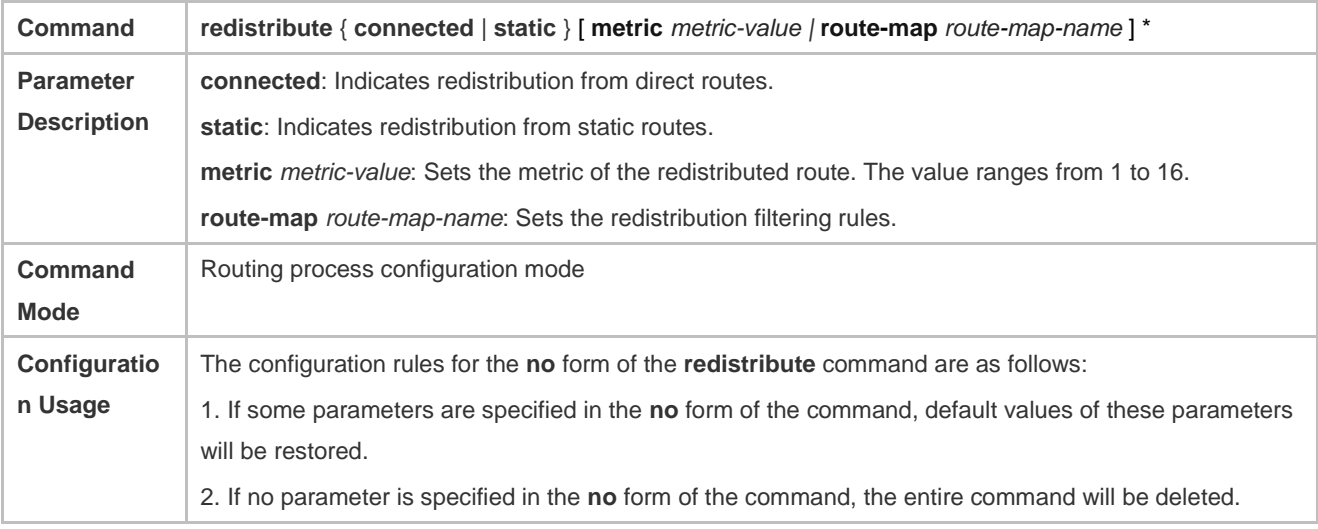

# **Configuration Example**

#### **Redistributing Routes and Advertising External Routes to Neighbors**

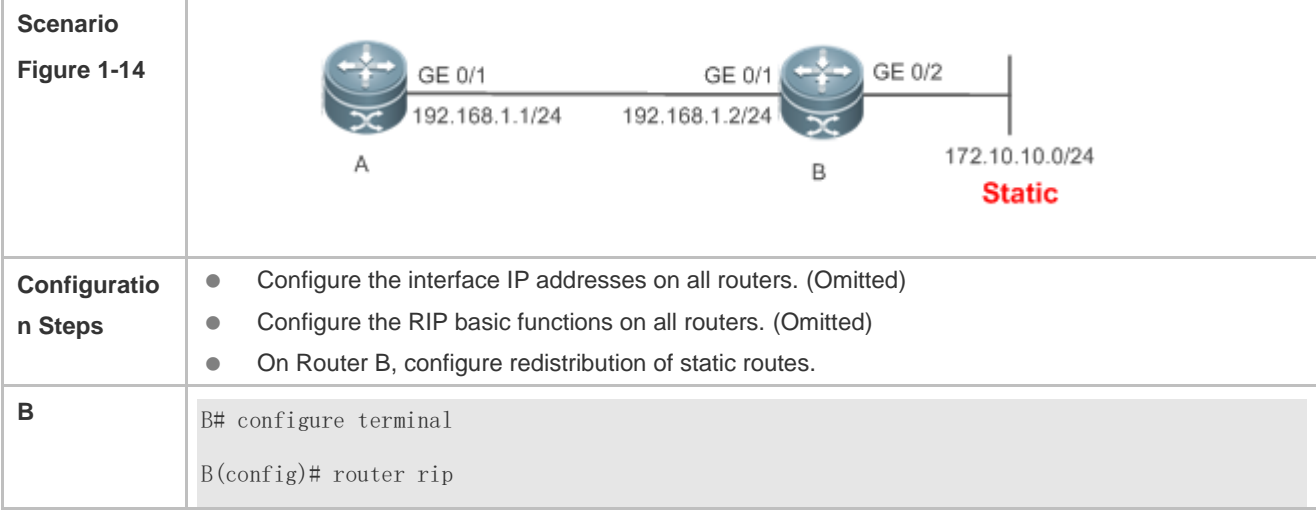

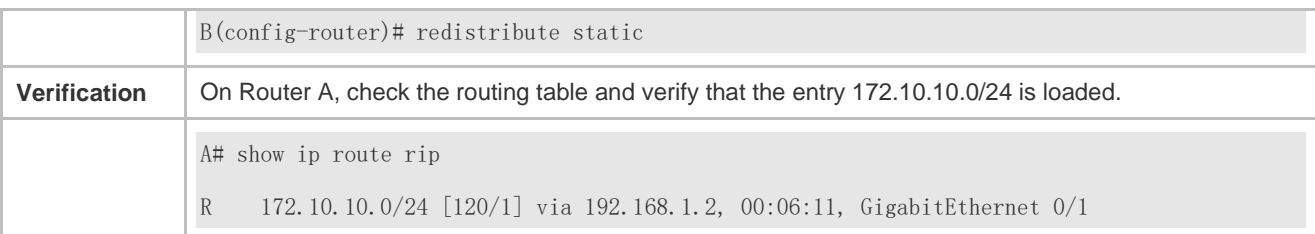

# **1.4.9 Setting Route Filtering Rules**

# **Configuration Effect**

 Routes that do not meet filtering criteria cannot be loaded to the routing table, or advertised to neighbors. In this way, users within the network can be prevented from accessing specified destination networks.

#### **Notes**

- **The RIP basic functions must be configured.**
- In regard to the filtering rules of sent routes, you must configure route redistribution first, and then filter the redistributed routes.

# **Configuration Steps**

- **Filtering the Received RIP Routing Information**
- This function must be configured if it is required to filter received routing information.
- To refuse receiving some specified routes, you can configure the route distribution control list to process all the received route update packets. If no interface is specified, route update packets received on all interfaces will be processed.
- Unless otherwise required, this configuration should be performed on a router that requires route filtering.

#### **Filtering the Sent RIP Routing Information**

- This function must be configured if it is required to filter the redistributed routing information that is sent.
- If this command does not contain any optional parameter, route update advertisement control takes effect on all interfaces. If the command contains the interface parameter, route update advertisement control takes effect only on the specified interface. If the command contains other routing process parameters, route update advertisement control takes effect only on the specified routing process.
- Unless otherwise required, this configuration should be performed on a router that requires route filtering.

#### **Verification**

 Run the **show ip route rip** command to verify that the routes that have been filtered out are not loaded to the routing table.

#### **Related Commands**

#### **Filtering the Received RIP Routing Information**

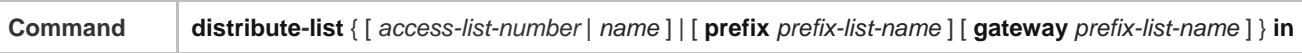

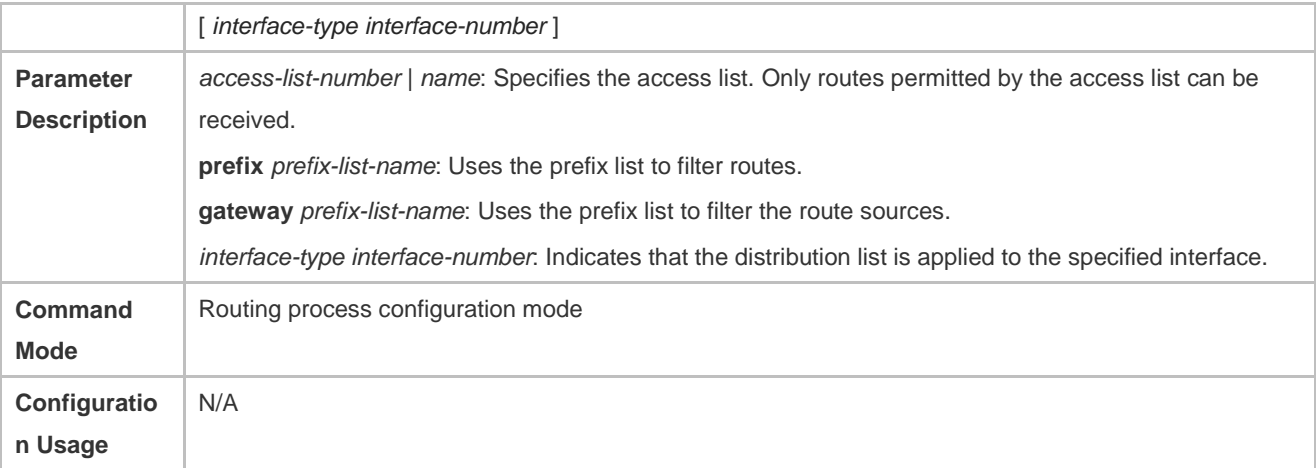

# **Filtering the Sent RIP Routing Information**

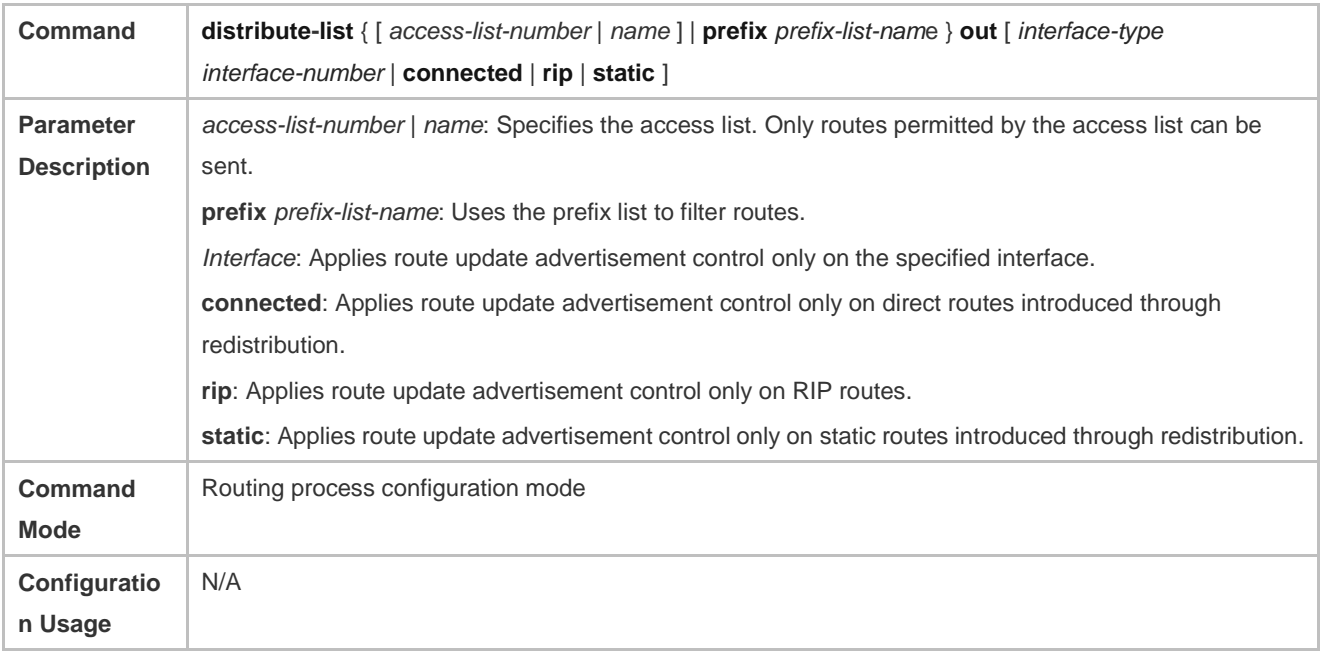

# **Configuration**

# **Example**

# **Filtering the Received RIP Routing Information**

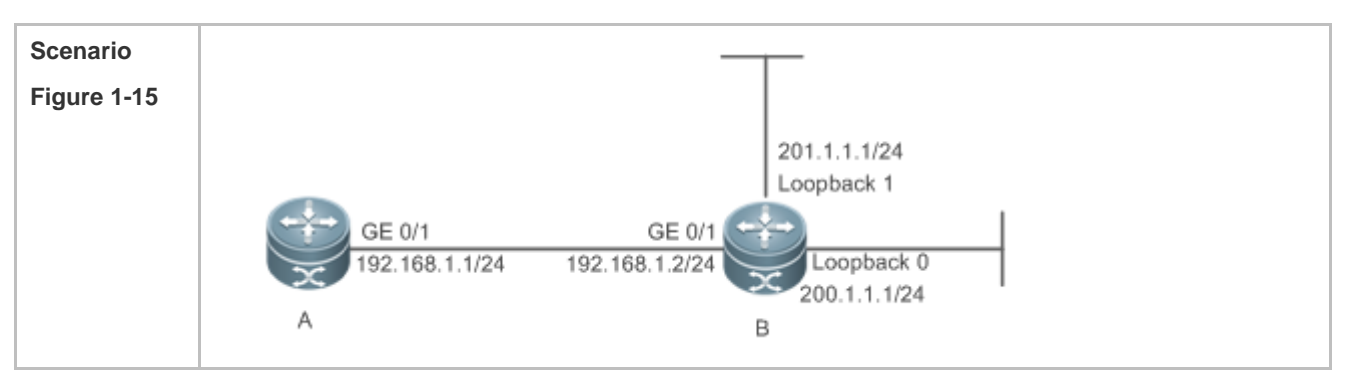

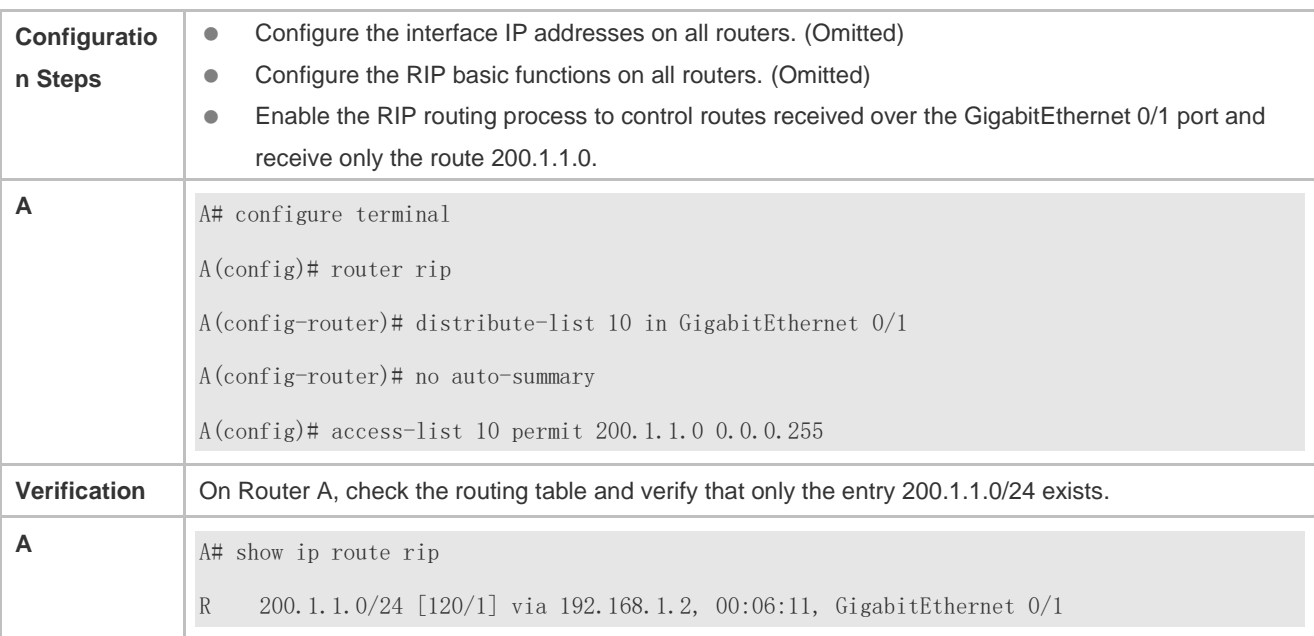

# **Filtering the Sent RIP Routing Information**

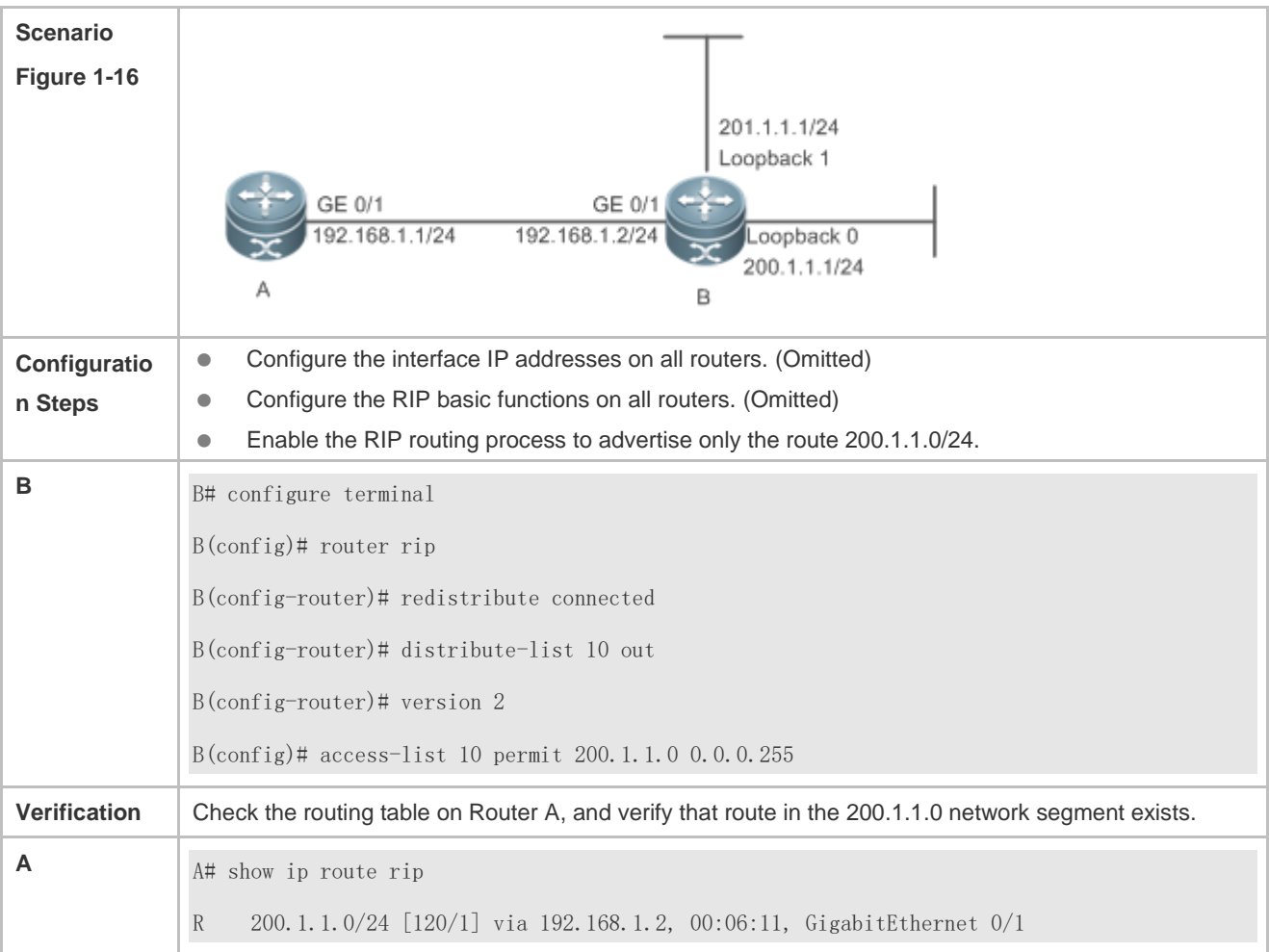

# **Common Errors**

Filtering fails because the filtering rules of the access list are not properly configured.

# **1.4.10 Modifying Route Selection Parameters**

# **Configuration Effect**

- Change the RIP routes to enable the traffic pass through specified nodes or avoid passing through specified nodes.
- Change the sequence that a router selects various types of routes so as to change the priorities of RIP routes.

#### **Notes**

**• The RIP basic functions must be configured.** 

# **Configuration Steps**

- **Modifying the Administrative Distance of a RIP Route**
- **Optional.**
- This configuration is mandatory if you wish to change the priorities of RIP routes on a router that runs multiple unicast routing protocols.
- **Increasing the Metric of a Received or Sent RIP Route**
- **Optional.**
- Unless otherwise required, this configuration should be performed on a router where the metrics of routes need to be adjusted.
- **Configuring the Default Metric of an External Route Redistributed to RIP**
- **Optional.**
- Unless otherwise required, this configuration must be performed on an ASBR to which external routes are introduced.

# **Verification**

Run the **show ip rip** command to display the administrative distance currently configured. Run the **show ip rip data**  command to display the metrics of redistributed routes to verify that the configuration takes effect.

# **Related Commands**

#### **Modifying the Administrative Distance of a RIP Route**

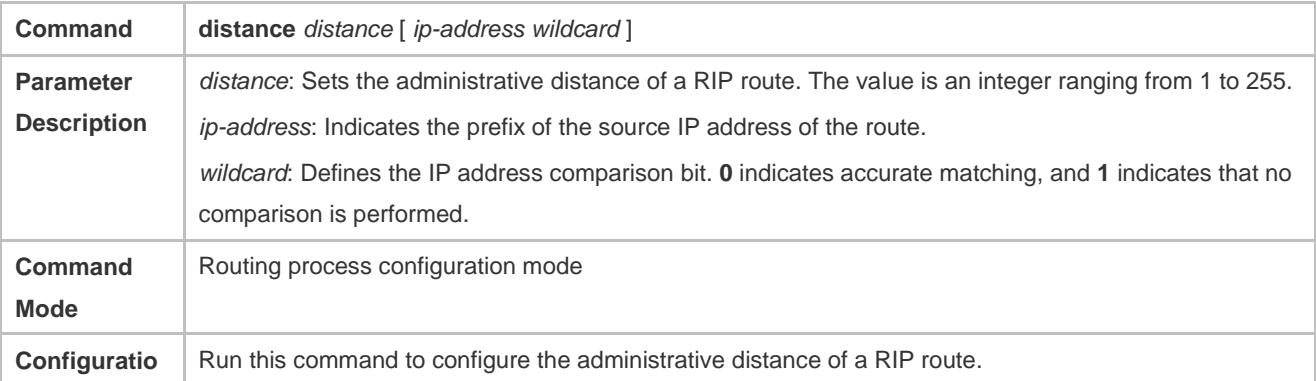

#### **n Usage**

#### **Increasing the Metric of a Received or Sent RIP Route**

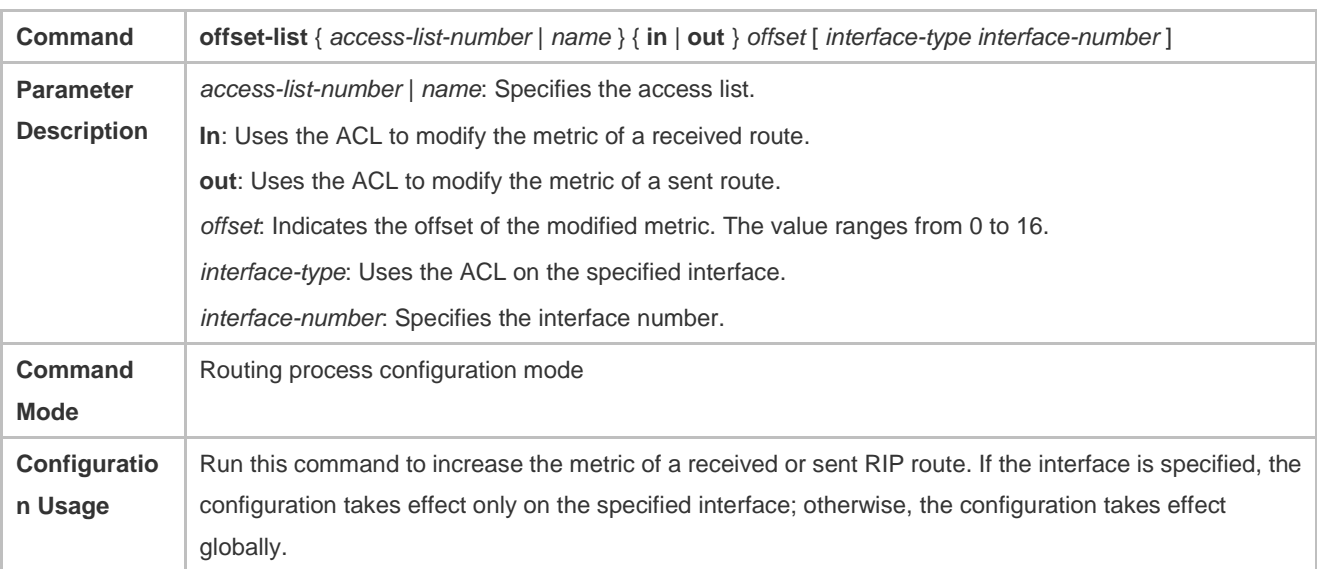

#### **Configuring the Default Metric of an External Route Redistributed to RIP**

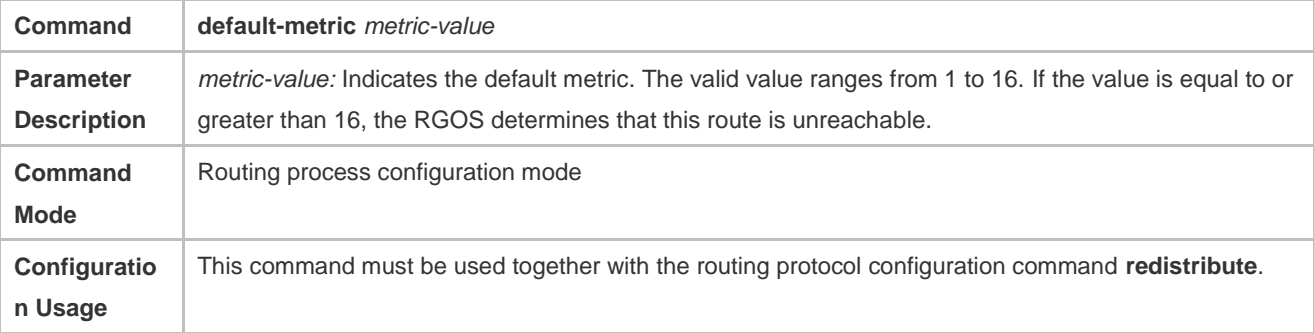

# **Configuration Example**

#### **Increasing the Metric of a Received or Sent RIP Route**

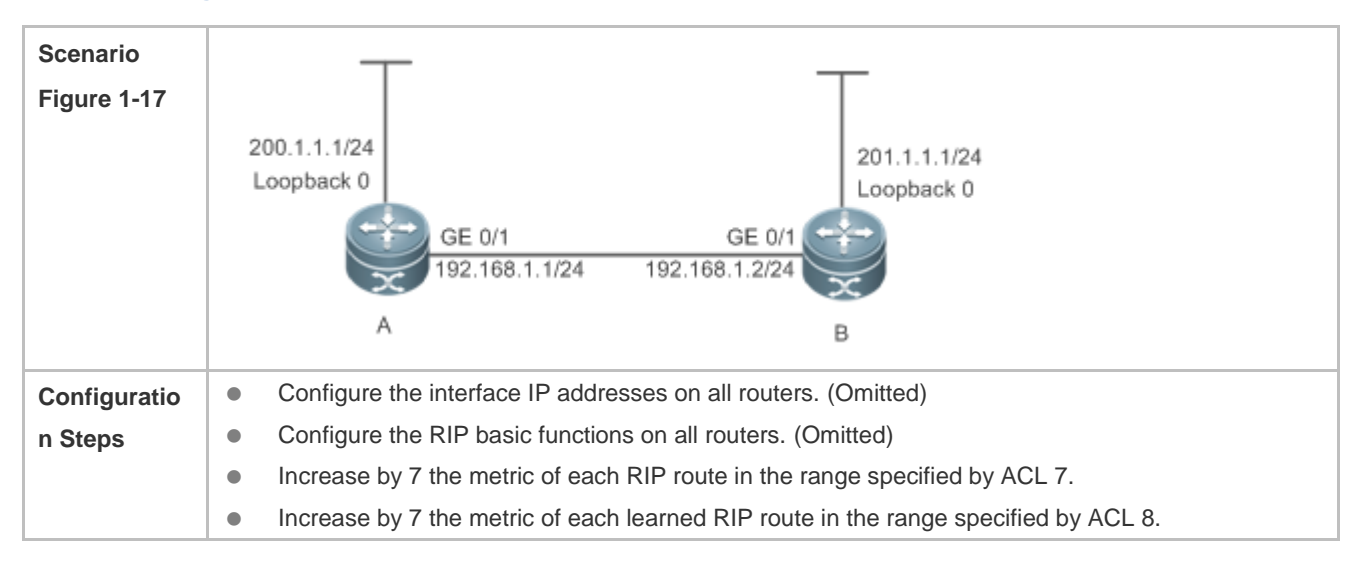

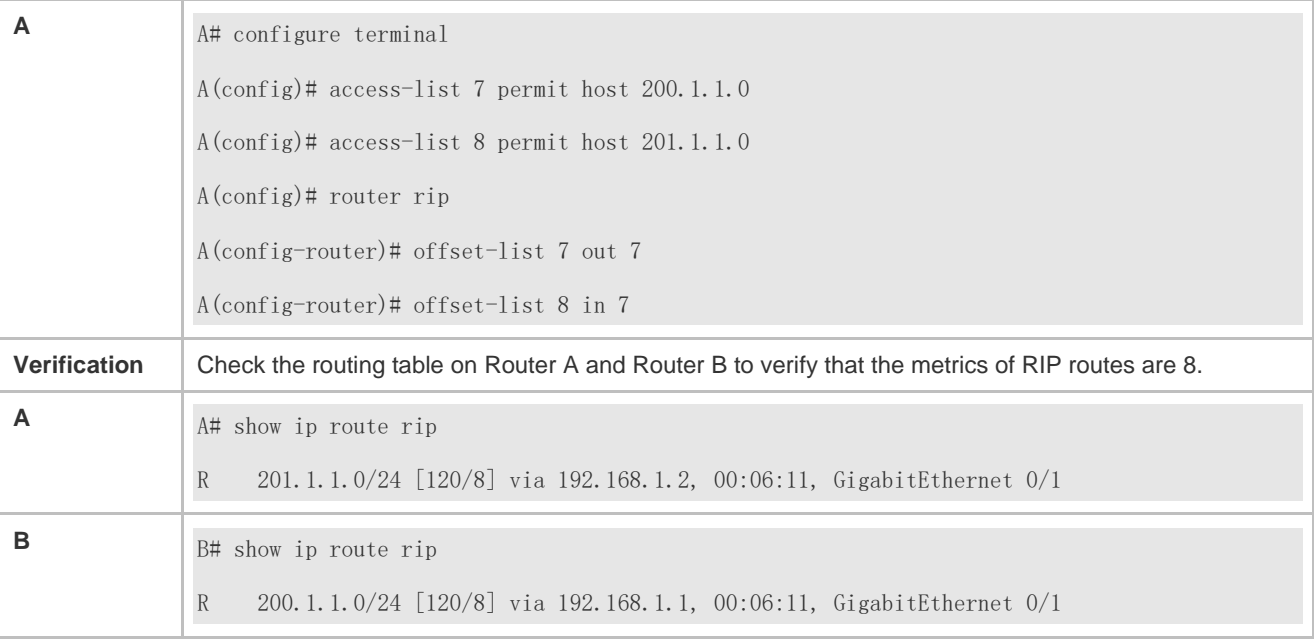

# **1.4.11 Modifying Timers**

# **Configuration Effect**

 Change the duration of RIP timers to accelerate or slow down the change of the protocol state or occurrence of an event.

#### **Notes**

- **The RIP basic functions must be configured.**
- Modifying the protocol control parameters may result in protocol running failures. Therefore, you are advised not to modify the timers.

# **Configuration Steps**

# **Modifying the Update Timer, Invalid Timer, and Flush Timer**

This configuration must be performed if you need to adjust the RIP timers.

By adjusting the timers, you can reduce the convergence time and fault rectification time of the routing protocol. For routers connected to the same network, values of the three RIP timers must be the same. Generally, you are advised not to modify the RIP timers unless otherwise required.

Setting timers to small values on a low-speed link brings risks because a lot of Update packets consume the bandwidth. You can set timers to small values generally on the Ethernet or a 2 Mbps (or above) link to reduce the convergence time of network routes.

Unless otherwise required, this configuration should be performed on a router where RIP timers need to be modified.

# **Setting the Sending Delay Between RIP Route Update Packets**

This configuration must be performed if you need to adjust the sending delay between RIP Update packets.

Run the **output-delay** command to increase the sending delay between packets on a high-speed device so that a low-speed device can receive and process all Update packets.

Unless otherwise required, this configuration should be performed on a router where the sending delay needs to be adjusted.

# **Verification**

Run the **show ip rip** command to display the current settings of RIP timers.

# **Related Commands**

# **Modifying the Update Timer, Invalid Timer, and Flush Timer**

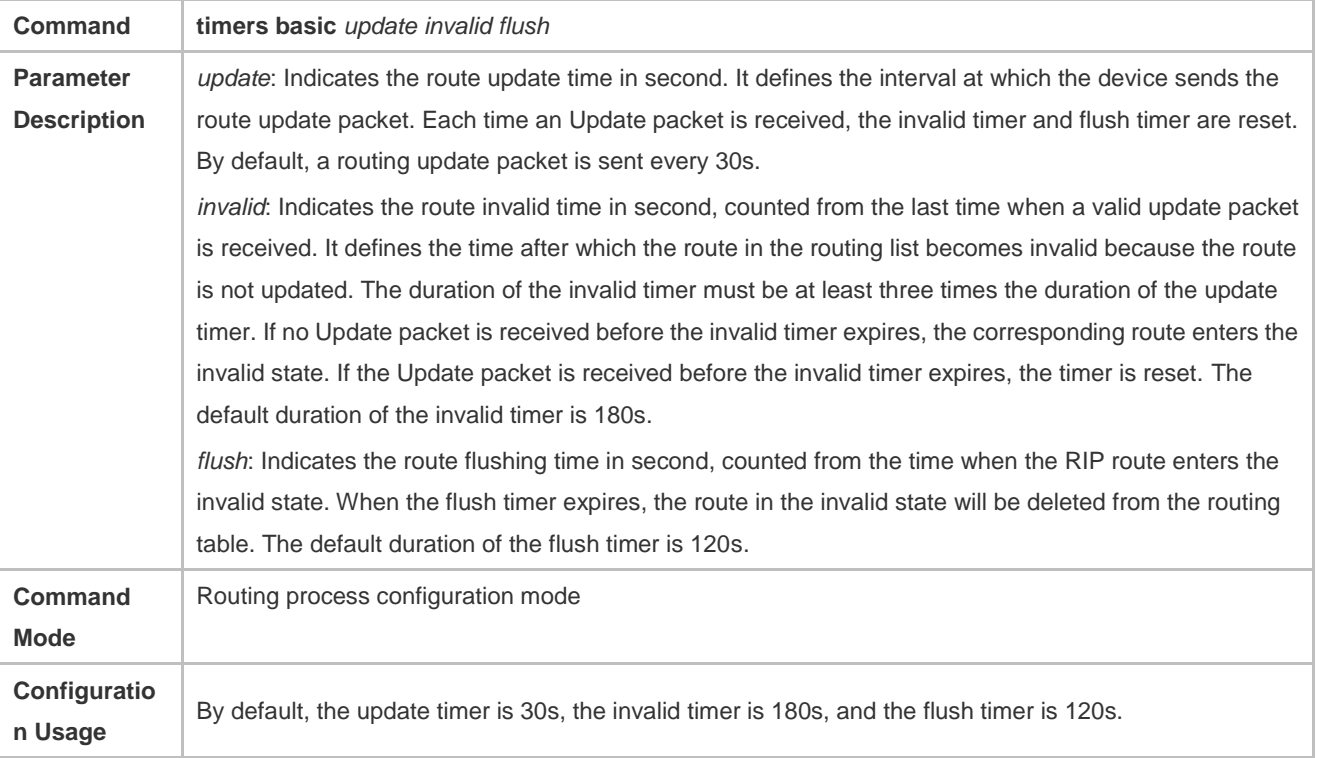

# **Setting the Sending Delay Between RIP Route Update Packets**

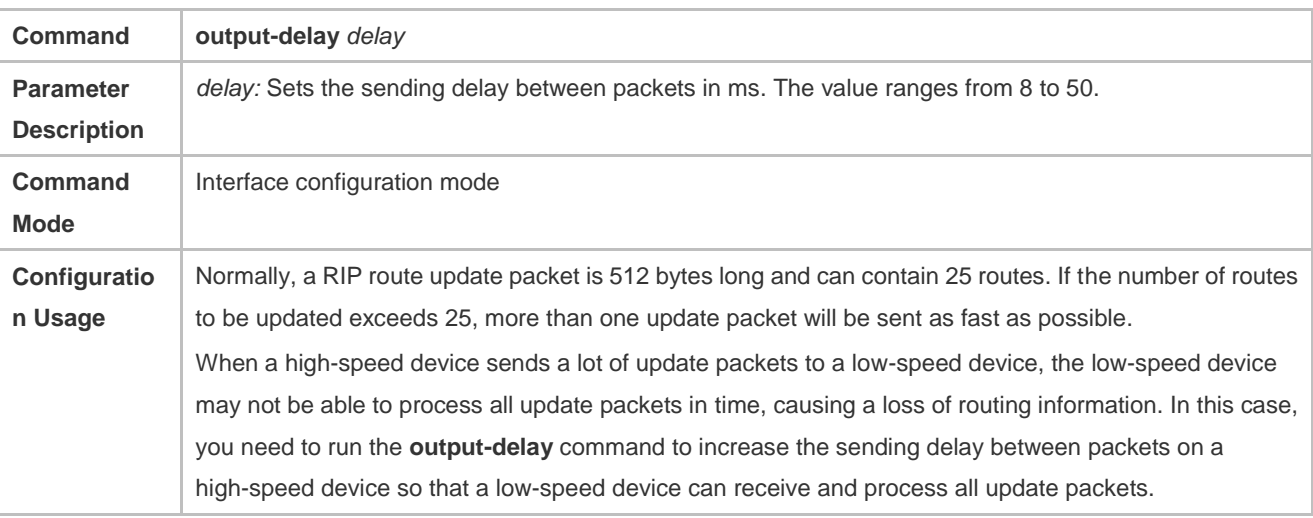

# **Configuration**

# **Example**

### **Setting the Sending Delay Between RIP Route Update Packets**

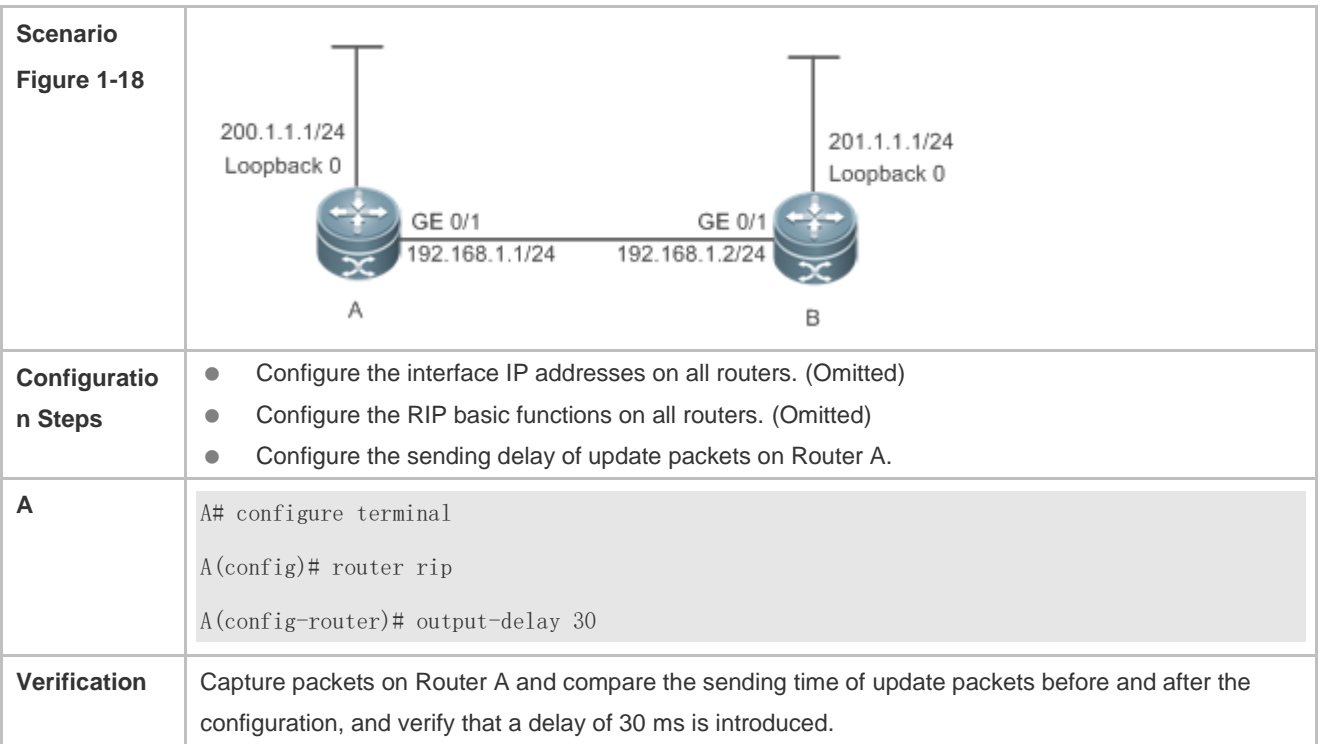

# **Common Errors**

For routers connected to the same network, values of the three RIP timers are not the same.

# **1.4.12 Enabling GR**

# **Configuration Effect**

- When a distributed route switches services from the active board to the standby board, traffic forwarding continues and is not interrupted.
- When the RIP process is being restarted, traffic forwarding continues and is not interrupted.

#### **Notes**

- **The RIP basic functions must be configured.**
- The GR period is at least twice the RIP route update period.
- **During the RIP GR process, ensure that the network environment is stable.**

# **Configuration Steps**

# **Configuring the GR Restarter Capability**

This configuration must be performed if RIP needs to be gracefully restarted to ensure data forwarding during hot standby switchover.

The GR function is configured based on the RIP process. You can configure different parameters for different RIP processes based on the actual conditions.

The GR period is the maximum time from restart of the RIP process to completion of GR. During this period, the forwarding table before the restart is retained, and the RIP route is restored so as to restore the RIP state before the restart. After the restart period expires, RIP exits from the GR state and performs common RIP operations.

Unless otherwise required, this configuration should be performed on every router that needs to be gracefully restarted.

# **Verification**

- Run the **show ip rip** command to display the GR state and configured time.
- **Trigger a hot standby switchover, and verify that data forwarding is not interrupted.**

# **Related Commands**

#### **Configuring the GR Restarter Capability**

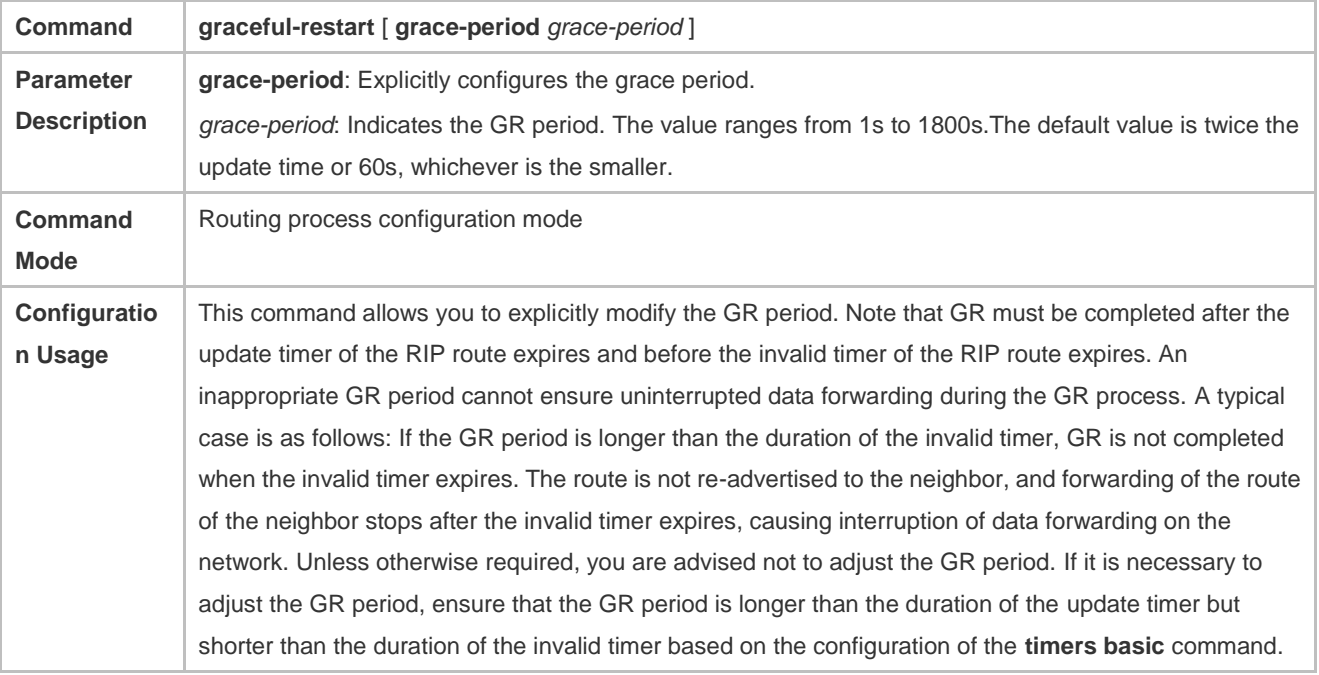

# **Configuration**

**Example**

**Configuring the GR Restarter Capability**

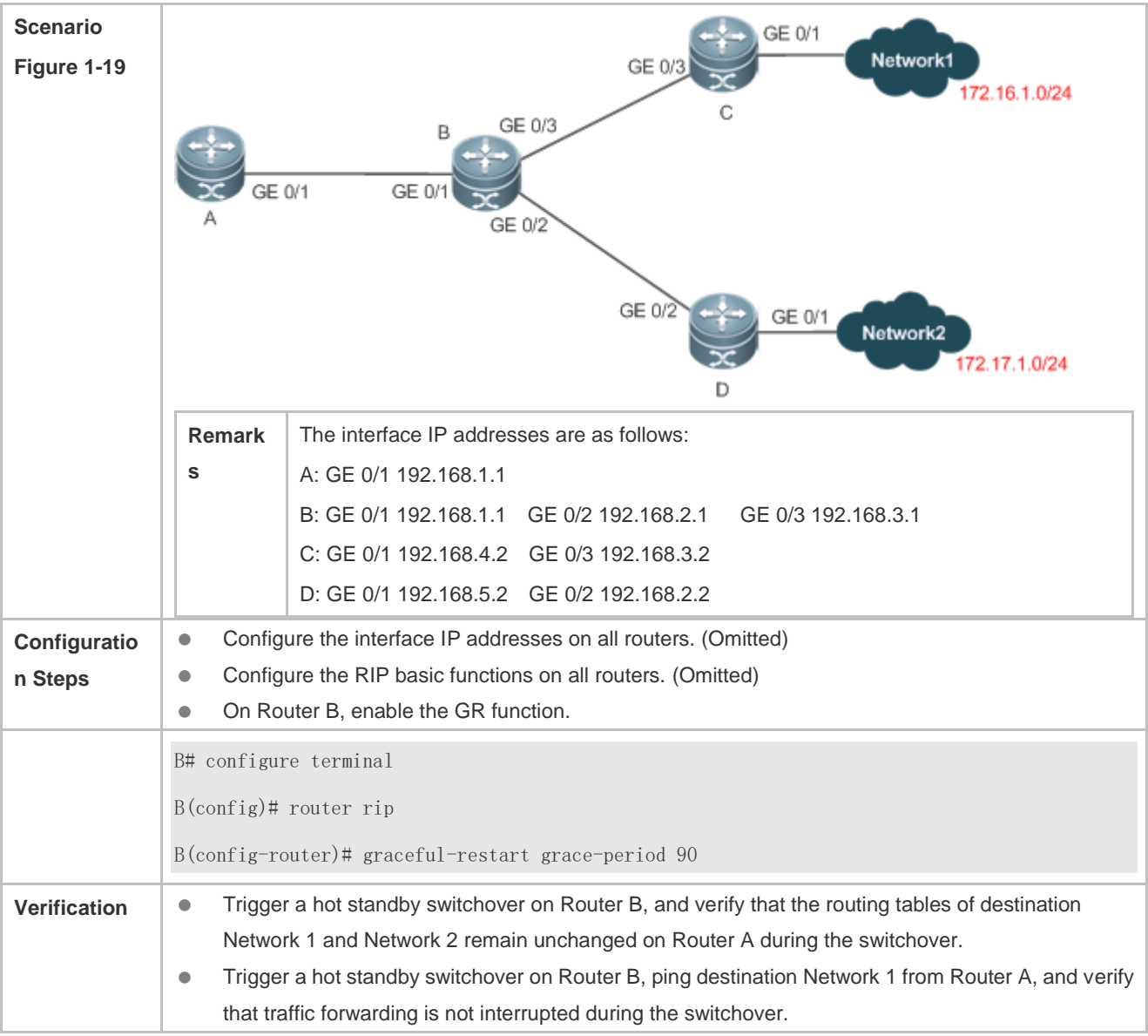

# **1.5 Monitoring**

# **Displaying**

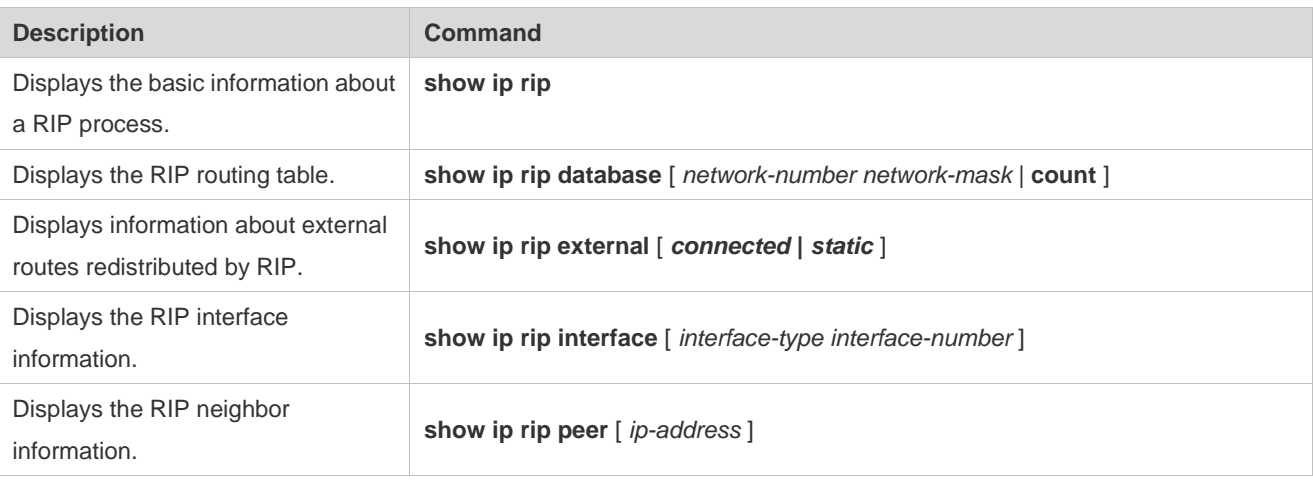

# **Debugging**

A System resources are occupied when debugging information is output. Therefore, disable debugging immediately after use.

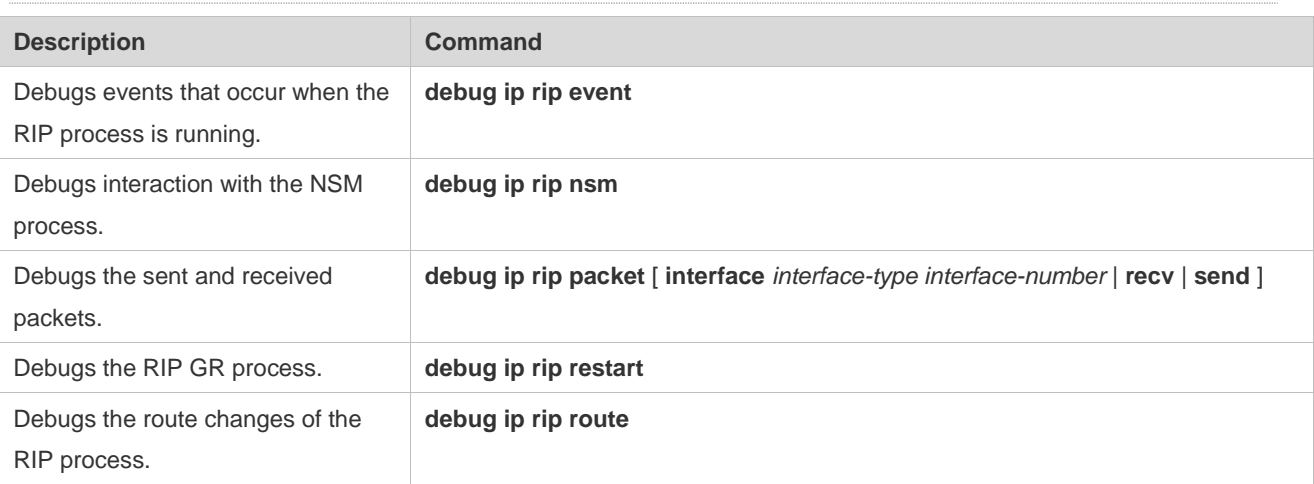

# **2 Configuring RIPng**

# **2.1 Overview**

RIP next generation (RIPng) is a unicast routing protocol that applies to IPv6 networks. RIPng-enabled routers exchange routing information to obtain routes to remote networks.

As an Interior Gateway Protocol (IGP), RIPng can run only within the autonomous system (AS) and is applicable to small-sized networks with routes no more than 16 hops.

# **Protocols and Standards**

● RFC 2080: Defines the RIPng.

# **2.2 Application**

RIPng is generally used on some small-sized networks, such as office networks of small companies.

As shown in the following figure, the company builds an IPv6 network, on which all routers support IPv6. The network is small in size, but the workload is still heavy if the network is maintained manually. In this case, RIPng can be configured to adapt to topological changes of the small-sized network, which reduces the workload.

Figure 2-1

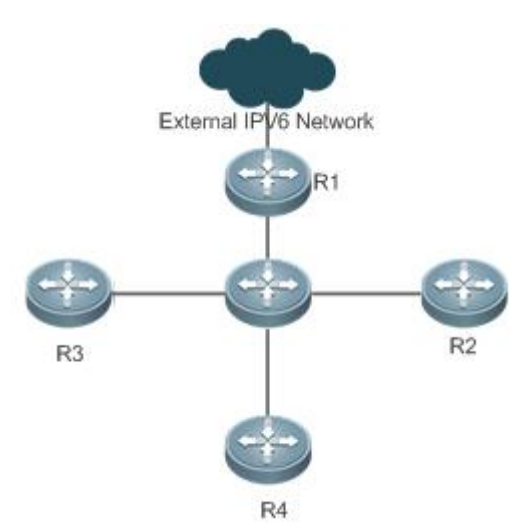

# **2.3 Features**

# **Basic Concepts**

# **IGP and EGP**

IGP runs within an AS. For example, RIPng is a type of IGP.

Exterior Gateway Protocol (EGP) runs between ASs. For example, BGP is a type of EGP.

# **Feature**

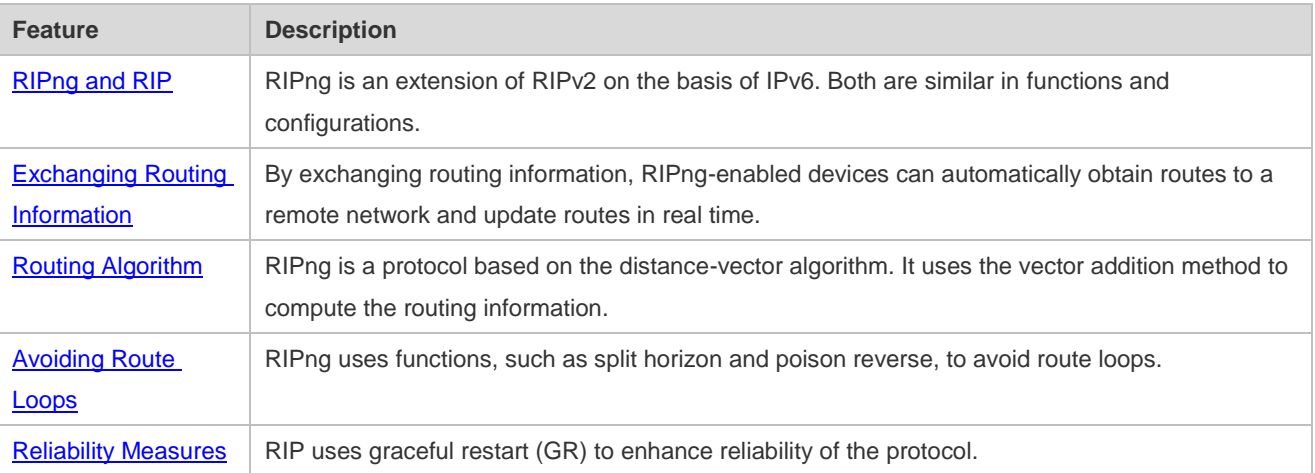

# <span id="page-569-0"></span>**2.3.1 RIPng and RIP**

RIP applies to IPv4 networks. Two RIP versions are available, including RIPv1 and RIPv2.

RIPng is an extension of RIPv2 on the basis of IPv6. Both are similar in functions and configurations.

# **Working Principle**

# **RIPv2**

RIPv2 packets are multicast. The multicast address is 224.0.0.9, and the UDP port ID is 520. RIPv2 can identify the subnet mask.

# **RIPng**

RIPng packets are multicast. The multicast address is FF02::9, the source address is FE80::/10, and the UDP port ID is 521. RIPng can identify the subnet mask.

This chapter describes functions and configurations of RIPng. For details about RIPv2, see "Configuring RIP".

# **Related Configuration**

# **Enabling the RIPng Process**

By default, the RIPng process is disabled.

Run the **ipv6 router rip** command to enable the RIPng process.

You must enable the RIPng process on a device; otherwise, all functions related to RIPng cannot take effect.

# **Running RIPng on an Interface**

By default, RIPng does not run on an interface.

Run the **ipv6 rip enable** command to run RIPng on an interface.

After RIPng runs on an interface, RIPng packets can be exchanged on the interface and RIPng can learn routes to the network segments directly connected to the device.

# **Prohibiting an Interface from Sending or Receiving Packets**

By default, a RIPng-enabled interface is allowed to send and receive RIPng packets.

Run the **passive-interface** command to prohibit an interface from sending RIPng packets.

# <span id="page-570-0"></span>**2.3.2 Exchanging Routing Information**

Compared with static routing, the dynamic routing protocol has a significant advantage, that is, by exchanging routing information, devices can automatically obtain routes to a remote network and update the routes in real time.

# **Working Principle**

#### **Initialization**

After RIPng is enabled on a router, the router sends a request packet to its neighbor router, requesting for all routing information, that is, the routing table. After receiving the request message, the neighbor router returns a response packet containing the local routing table. After receiving the response packet, the router updates the local routing table, and sends an update packet to the neighbor router, informing the neighbor router of the route update information. After receiving the update packet, the neighbor router updates the local routing table, and sends the update packet to other adjacent routers. After a series of updates, all routers can obtain and retain the latest routing information.

# **Periodical Update**

By default, periodical update is enabled for RIPng. Adjacent routers exchange complete routing information with each other every 30s (update timer), that is, the entire routing table is sent to neighbor routers.

For every non-local route, if the route is not updated within 180s (invalid timer), the metric of the route is changed to 16 (unreachable). If the route is still not updated in the next 120s (flush timer), the route is deleted from the routing table.

# **Default Route**

In the routing table, a route to the destination network ::/0 is called default route.

The default route can be learned from a neighbor router, or sent to a neighbor router.

# **Route Redistribution**

For RIPng, other types of routes (such as direct routes, static routes, and routes of other routing protocols) are called external routes.

External routes (excluding the default route) can be redistributed to RIPng and advertised to neighbors.

# **Route Filtering**

Filtering conditions can be configured to limit the routing information exchanged between adjacent routers. Only the routing information that meets filtering conditions can be sent or received.

# **Related Configuration**

# **RIPng Timers**

By default, the update timer is 30s, the invalid timer is 180s, and the flush timer is 120s.

Run the **timers basic** command to modify durations of RIPng timers.

Increasing the duration of the flush timer can reduce the route flapping. Decreasing the duration of the flush timer helps accelerate route convergence.

The durations of RIPng timers must be consistent on adjacent routers. Unless otherwise required, you are advised not to modify the RIPng timers.

#### **Default Route**

Run the **ipv6 rip default-information** command to advertise the default route to neighbors on an interface.

#### **Route Redistribution**

Run the **redistribute** command to redistribute external routes (excluding the default route) to RIPng and advertise them to neighbors.

#### **Route Filtering**

Run the **distribute-list out** command to set filtering rules to limit the routing information sent by the device. Run the **distribute-list in** command to set filtering rules to limit the routing information received by the device.

# <span id="page-571-0"></span>**2.3.3 Routing Algorithm**

RIPng is a protocol based on the distance-vector algorithm. It uses the vector addition method to compute the routing information.

# **Working Principle**

# **Distance-Vector Algorithm**

RIPng is a protocol based on the distance-vector algorithm. The distance-vector algorithm treats a route as a vector that consists of the destination network and distance (metric). The router obtains a route from its neighbor and adds the distance vector from itself to the neighbor to the route to form its own route.

RIPng uses the hop count to evaluate the distance (metric) to the destination network. By default, the hop count from a router to its directly connected network is 0, the hop count from a router to a network that can be reached through a router is 1, and so on. That is, the metric is equal to the number of routers from the local network to the destination network. To restrict the convergence time, RIPng stipulates that the metric must be an integer between 0 and 15. If the metric is equal to or greater than 16, the destination network or host is unreachable. For this reason, RIPng cannot be applied to a large-scale network.

As shown in the following figure, Router A is connected to the network 2::/64. Router B obtains the route (2::/64, 0) from Router A and adds the metric 1 to the route to obtain its own route (2::/64, 1), and the next hop points to Router A.

Figure 2-2

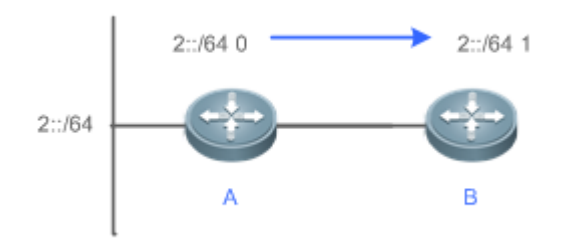

#### **Selecting the Optimum Route**

RIPng selects an optimum route based on the following principle: If multiple routes to the same destination network is available, a router preferentially selects the route with the smallest metric.

As shown in the following figure, Router A is connected to the network 2::/64. Router C obtains the route (2::/64, 0) from Router A and the route (2::/64, 1) from Router B. Router C will select the route that is obtained from Router A and add metric 1 to this route to form its own route (2::/64, 1), and the next hop points to Router A.

Figure 2-3

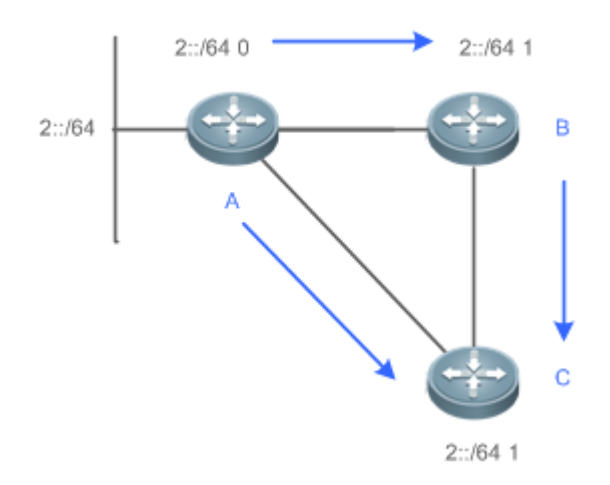

When routes coming from different sources exist on a router, the route with the smaller distance is preferentially selected.

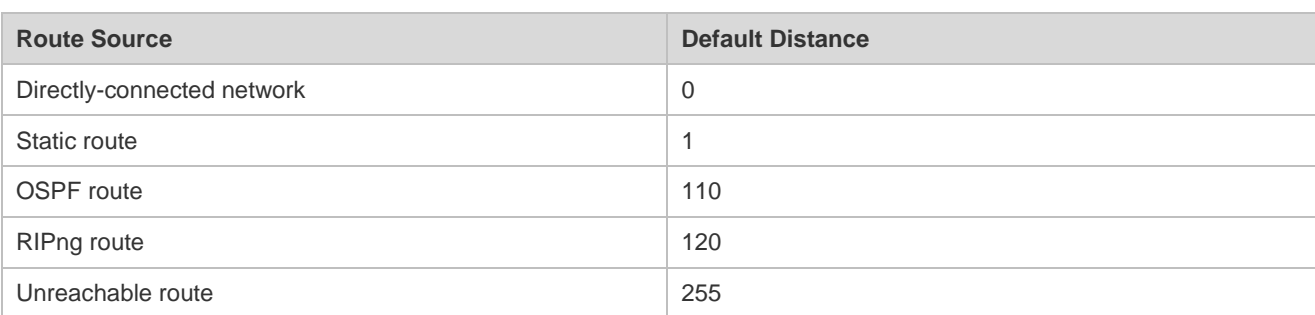

# **Related**

# **Configuration**

**Modifying the Distance** 

By default, the distance of a RIPng route is 120.

Run the **distance** command to modify the distance of a RIPng route.

### **Modifying the Metric**

For a RIPng route that is proactively discovered by a device, the default metric is equal to the number of hops from the local network to the destination network. The metric offset of the interface is 1.

For a RIPng router that is manually configured (default route or redistributed route), the default metric is 1.

Run the **ipv6 rip metric-offset** command to modify the metric offset of the interface.

Run the **default-metric** command to modify the default metric of an external route (redistributed route).

Run the **redistribute** command to modify the metric of an external route (redistributed route) when advertising this route.

Run the **ipv6 rip default-information** command to modify the metric of a default route when advertising the default route.

# <span id="page-573-0"></span>**2.3.4 Avoiding Route Loops**

RIPng uses functions, such as split horizon and poison reverse, to avoid route loops.

# **Working Principle**

#### **Route Loop**

A RIPng route loop occurs due to inherent defects of the distance-vector algorithm.

As shown in the following figure, Router A is connected to the network 2::/64, and sends an update packet every 30s. Router B receives the route to 2::/64 from Router A every 30s. If Router A is disconnected from 2::/64, the route to 2::/64 will be deleted from the routing table on Router A. Next time, the update packet sent by Router A no longer contains this route. As Router B does not receive an update packet related to 2::/64, Router B determines that the route to 2::/64 is valid within 180s and uses the update packet to send this route to Router A. As the route to 2::/64 does not exist on Router A, the route learned from Router B is added to the routing table. Router B determines that data can reach 2::/64 through Router A, and Router A determines that data can reach 2::/64 through Router B. In this way, a route loop is formed.

Figure 2-4

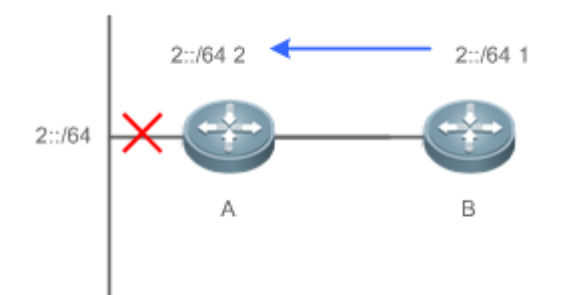

# **Split Horizon**

Split horizon can prevent route loops. After split horizon is enabled, a route received on this interface will not be sent out from this interface.

As shown in the following figure, after split horizon is enabled on Router B, Router B will not send the route to 2::/64 back to Router A. Router B will learn 180s later that 2::/64 is not reachable.

Figure 2-5

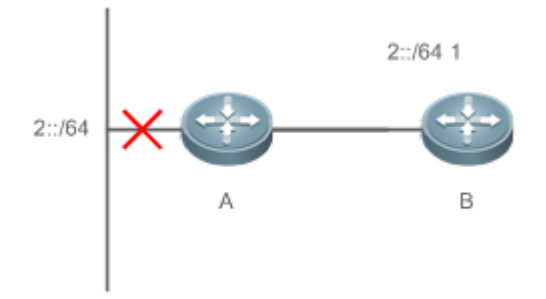

#### **Poison Reverse**

Poison reverse can also prevent route loops. Compared with slit horizon, poison reverse is more reliable, but brings more protocol packets, which makes network congestion more severe.

After poison reverse is enabled on an interface, a route received from this interface will be sent out from this interface again, but the metric of this router will be changed to 16 (unreachable).

As shown in the following figure, after poison reverse is enabled on Router A, if Route A detects a disconnection from 2::/64, Router A will not delete the route to 2::/64. Instead, Router A changes the number of hops to 16, and advertises the route through the update packet. On receiving the update packet, Router B learns that 2::/64 is not reachable. Figure 2-6

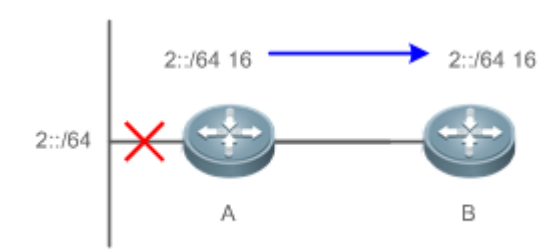

# **Related Configuration**

# **Split Horizon**

By default, split horizon is enabled.

Run the **no split-horizon** command to disable split horizon.

# **Poison Reverse**

By default, poison reverse is disabled.

Run the **split-horizon poisoned-reverse** command to enable poison reverse. (After poison reverse is enabled, split horizon is automatically disabled.)

# <span id="page-574-0"></span>**2.3.5 Reliability Measures**

RIPng uses GR to enhance reliability of the protocol.

# **Working Principle**

# **GR**

GR ensures uninterrupted data transmission when the protocol is restarted. If RIPng is restarted on a GR-enabled device, the forwarding table before restart will be retained and a request packet will be sent to the neighbor so that the route can be learned again. During the GR period, RIPng completes re-convergence of the route. After the GR period expires, RIPng updates the forwarding entry and advertises the routing table to the neighbor.

# **Related**

**Configuration**

# **GR**

By default, GR is disabled.

Run the **graceful-restart** command to enable the GR function.

# **2.4 Configuration**

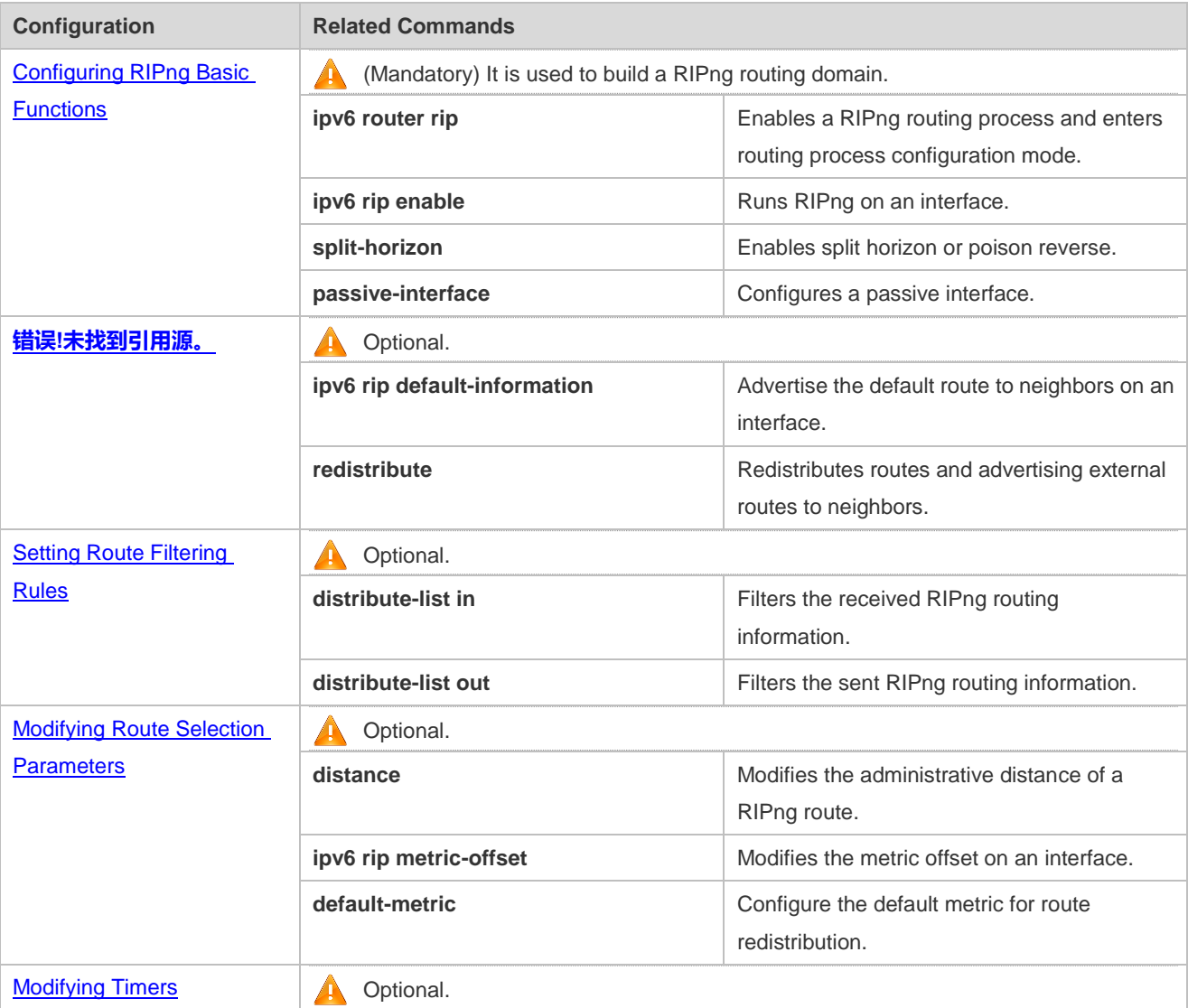
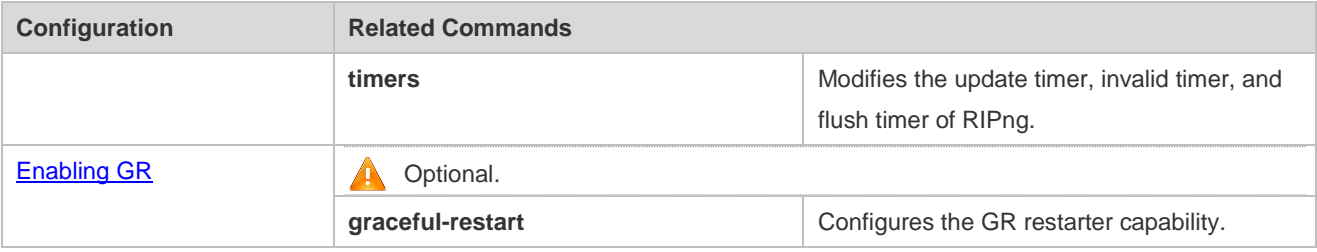

# **2.4.1 Configuring RIPng Basic Functions**

### **Configuration Effect**

- **Build a RIPng routing domain on the network.**
- Routers in the domain obtain routes to a remote network through RIPng.

#### **Notes**

- **IPv6** addresses must be configured.
- **IPv6** unicast routes must be enabled.

### **Configuration Steps**

#### **Enabling a RIPng Routing Process**

- **•** Mandatory.
- Unless otherwise required, perform this configuration on every router in the RIPng routing domain.

#### **Running RIPng on an Interface**

- **•** Mandatory.
- Unless otherwise required, perform this configuration on every interconnected interface of routers in the RIPng routing domain.

#### **Enabling Split Horizon or Poison Reverse**

- By default, split horizon is enabled and poison reverse is disabled.
- Unless otherwise required, enable split horizon on every interface connected to the broadcast network, such as the Ethernet. (Retain the default setting.)
- Unless otherwise required, enable split horizon on every interface connected to the point-to-point (P2P) network, such as the PPP and HDLC. (Retain the default setting.)
- It is recommended that split horizon and poison reverse be disabled on an interface connected to a non-broadcast multi-access network, such as FR and X.25; otherwise, some devices cannot learn the complete routing information.
- If the secondary IP address is configured for an interface connected to a non-broadcast, it is recommended that split horizon and poison reverse be disabled.

#### **Configuring a Passive Interface**

- **This configuration is recommended.**
- Use the passive interface to set the boundary of the RIPng routing domain. The network segment of the passive interface belongs to the RIPng routing domain, but RIPng packets cannot be sent over the passive interface.

 If RIPng routes need to be exchanged on an interface (such as the router interconnect interface) in the RIPng routing domain, this interface cannot be configured as a passive interface.

#### **Verification**

Check the routing table on a router to verify that the route to a remote network can be obtained through RIPng.

#### **Related Commands**

#### **Enabling a RIPng Routing Process**

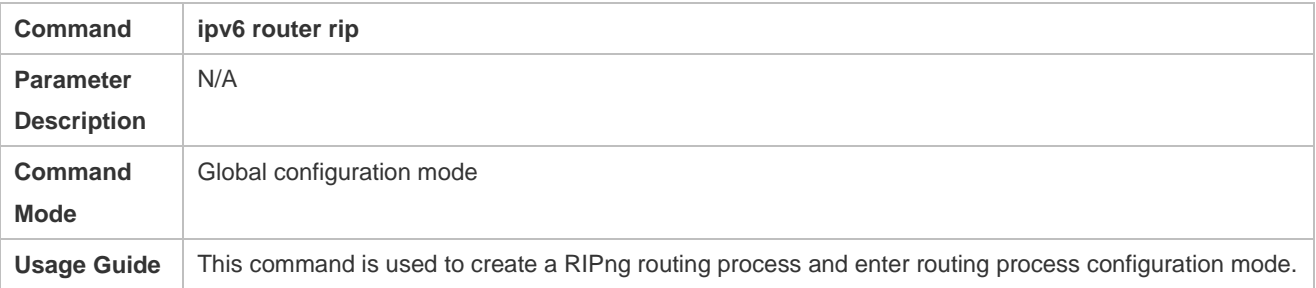

#### **Running RIPng on an Interface**

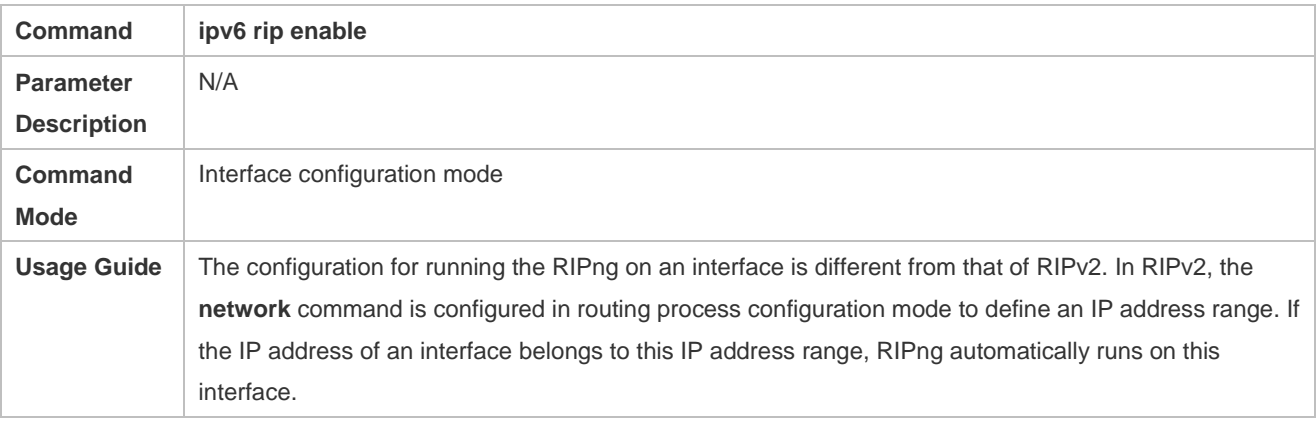

#### **Enabling Split Horizon**

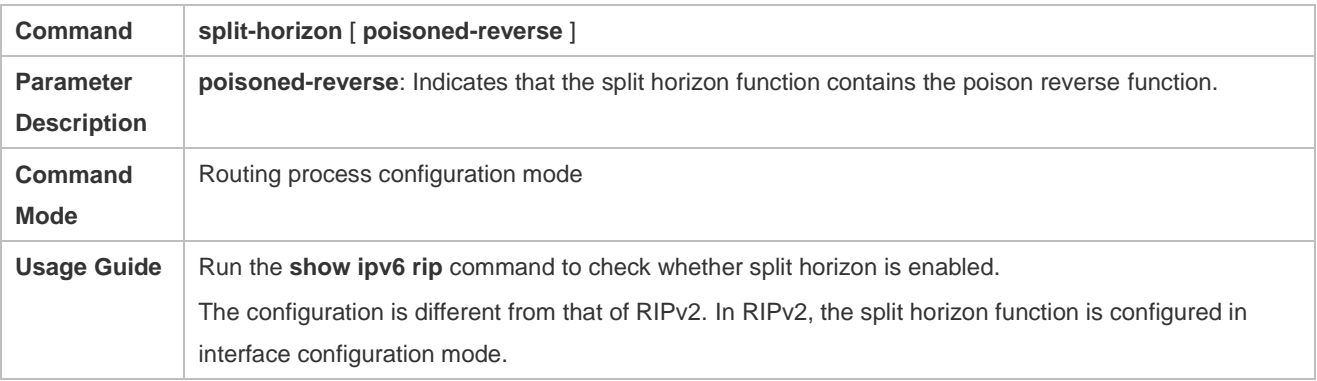

### **Configuring a Passive Interface**

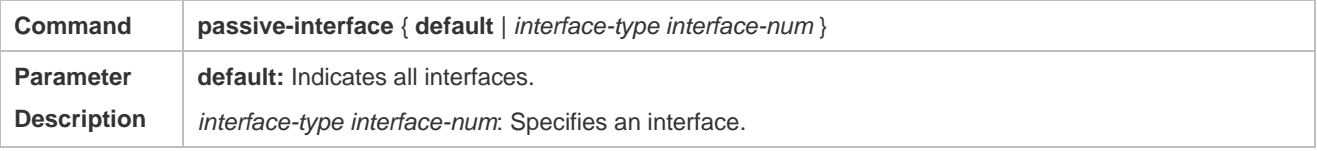

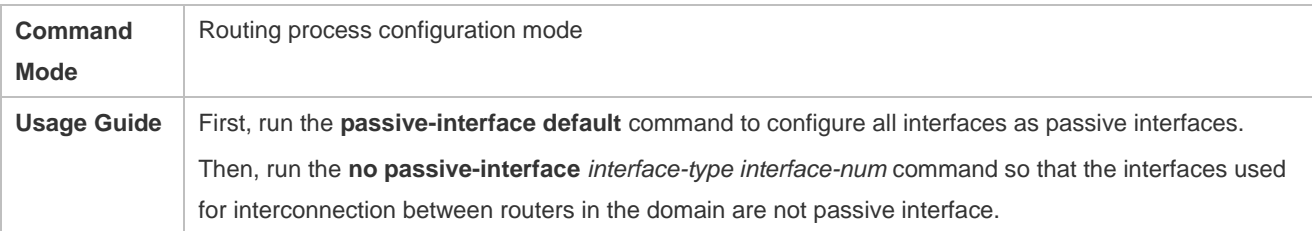

# **Configuration**

**Example**

# **Building a RIPng Routing Domain**

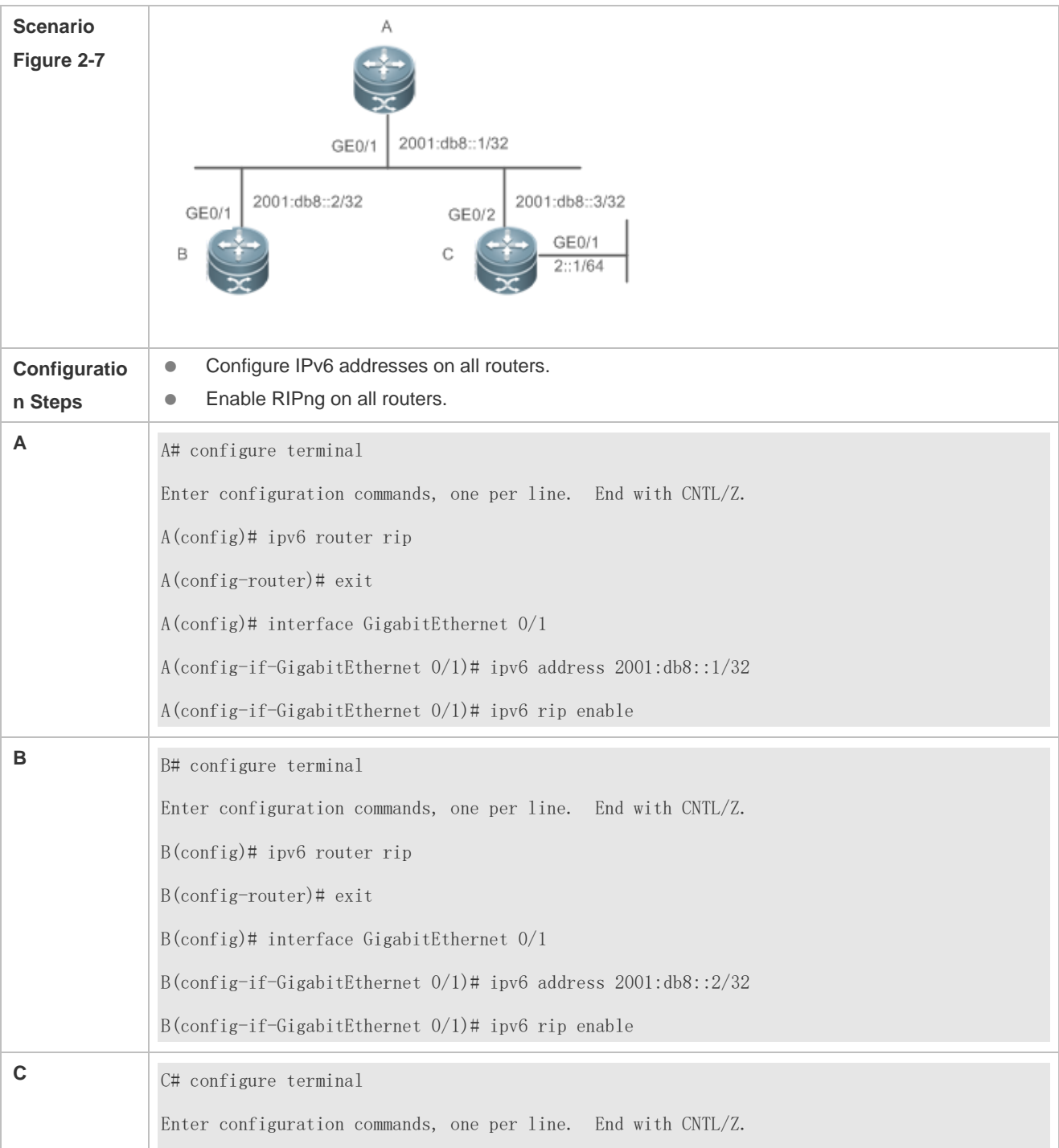

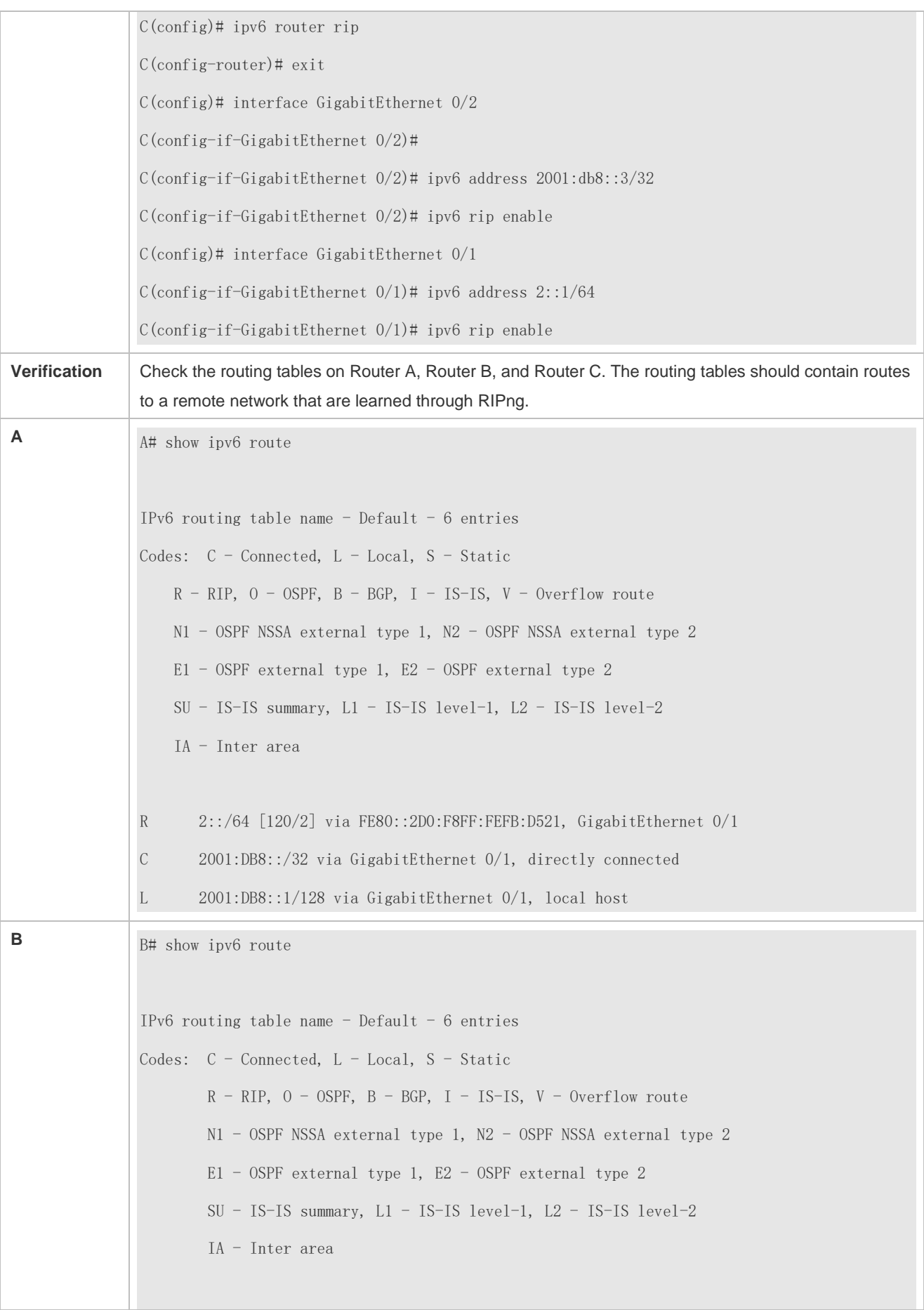

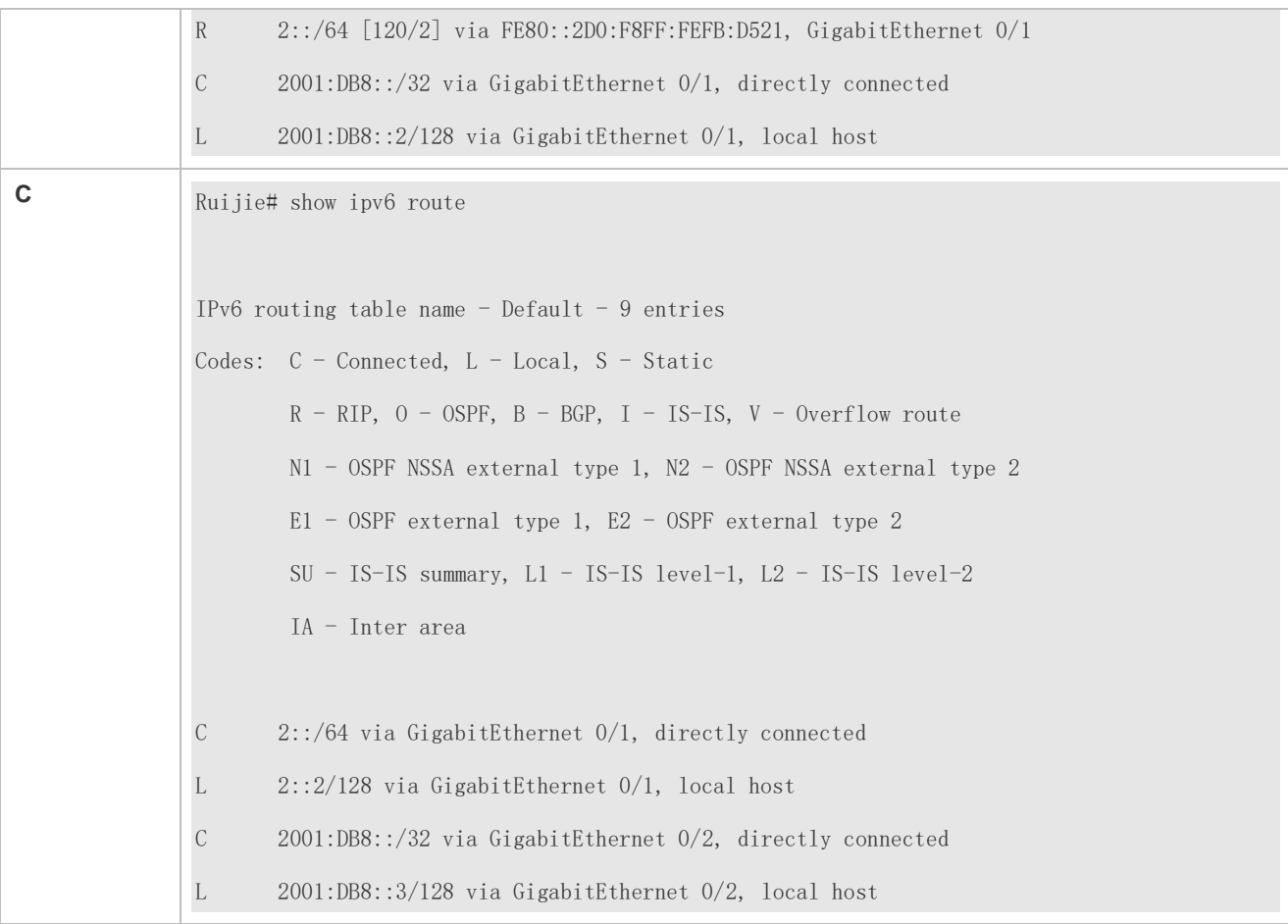

### **Common Errors**

- **The IPv6 address is not configured on an interface.**
- The interface used for interconnection between devices is configured as a passive interface.

# **2.4.2 Advertising the Default Route or External Routes**

### **Configuration Effect**

- In the RIPng domain, introduce a unicast route of another AS so that the unicast routing service to this AS can be provided for users in the RIPng domain.
- In the RIPng domain, inject a default route to another AS so that the unicast routing service to this AS can be provided for users in the RIPng domain.

#### **Notes**

**• The RIPng basic functions must be configured.** 

### **Configuration Steps**

- **Configuring External Route Redistribution**
- **Optional.**
- Perform this configuration if external routes of the RIPng domain should be introduced to the AS border router (ASBR).
- **Generating a Default Route**
- $\bullet$  Optional.
- Perform this configuration if the default route should be introduced to an ASBR so that other routers in the RIPng domain access other AS domains through this ASBR by default.

#### **Verification**

 Run the **show ipv6 route rip** command on a non-ASBR to check whether the external routes of the domain and default route have been loaded.

### **Related Commands**

#### **Advertising the Default Route to Neighbors on an Interface**

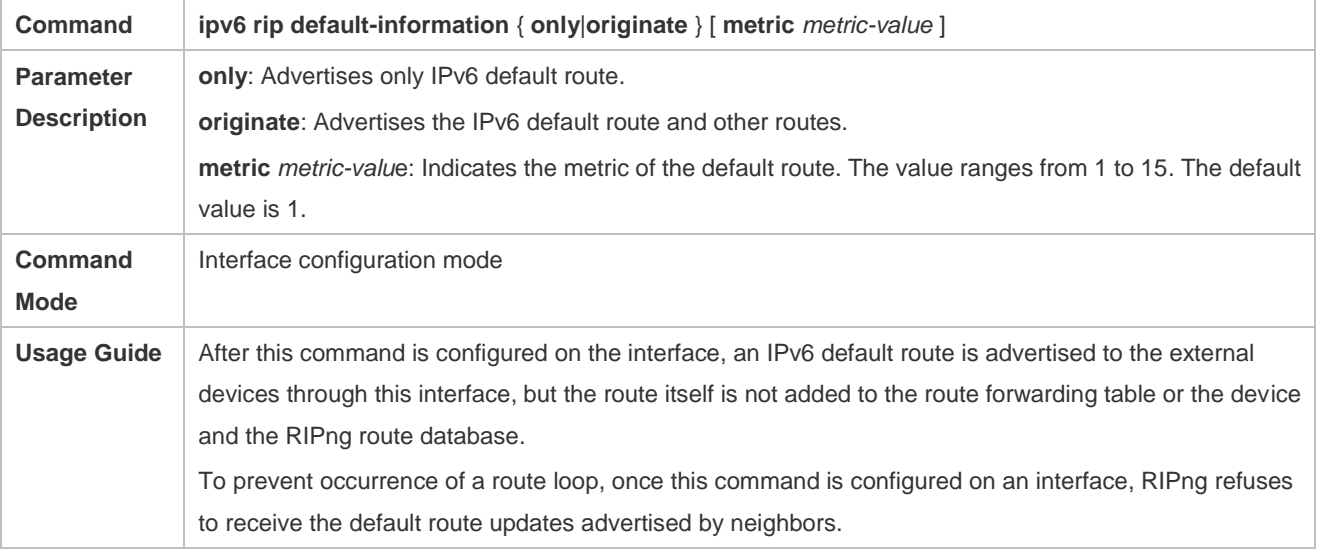

### **Redistributing Routes and Advertising External Routes to Neighbors**

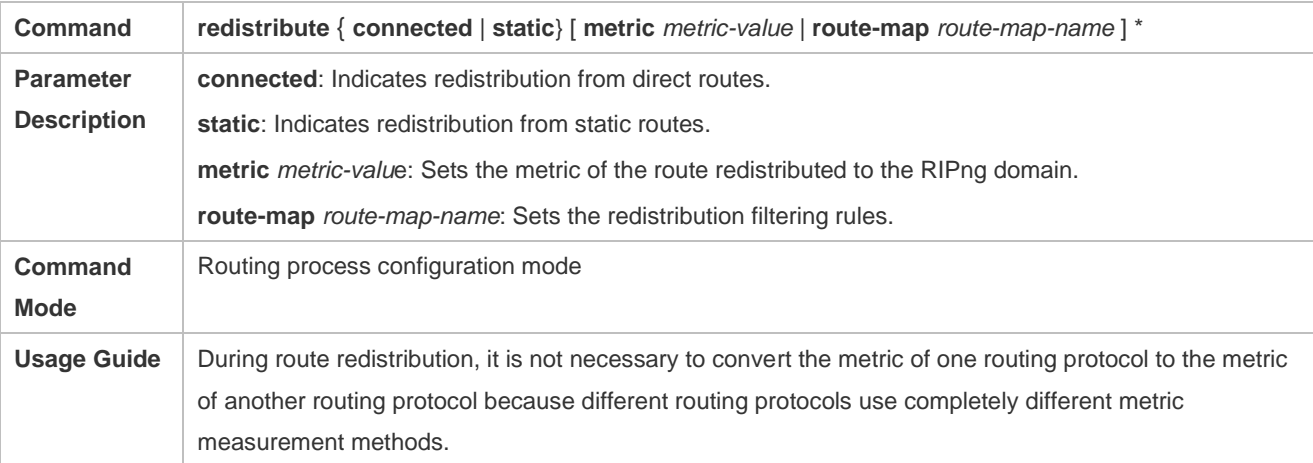

# **Configuration**

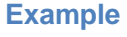

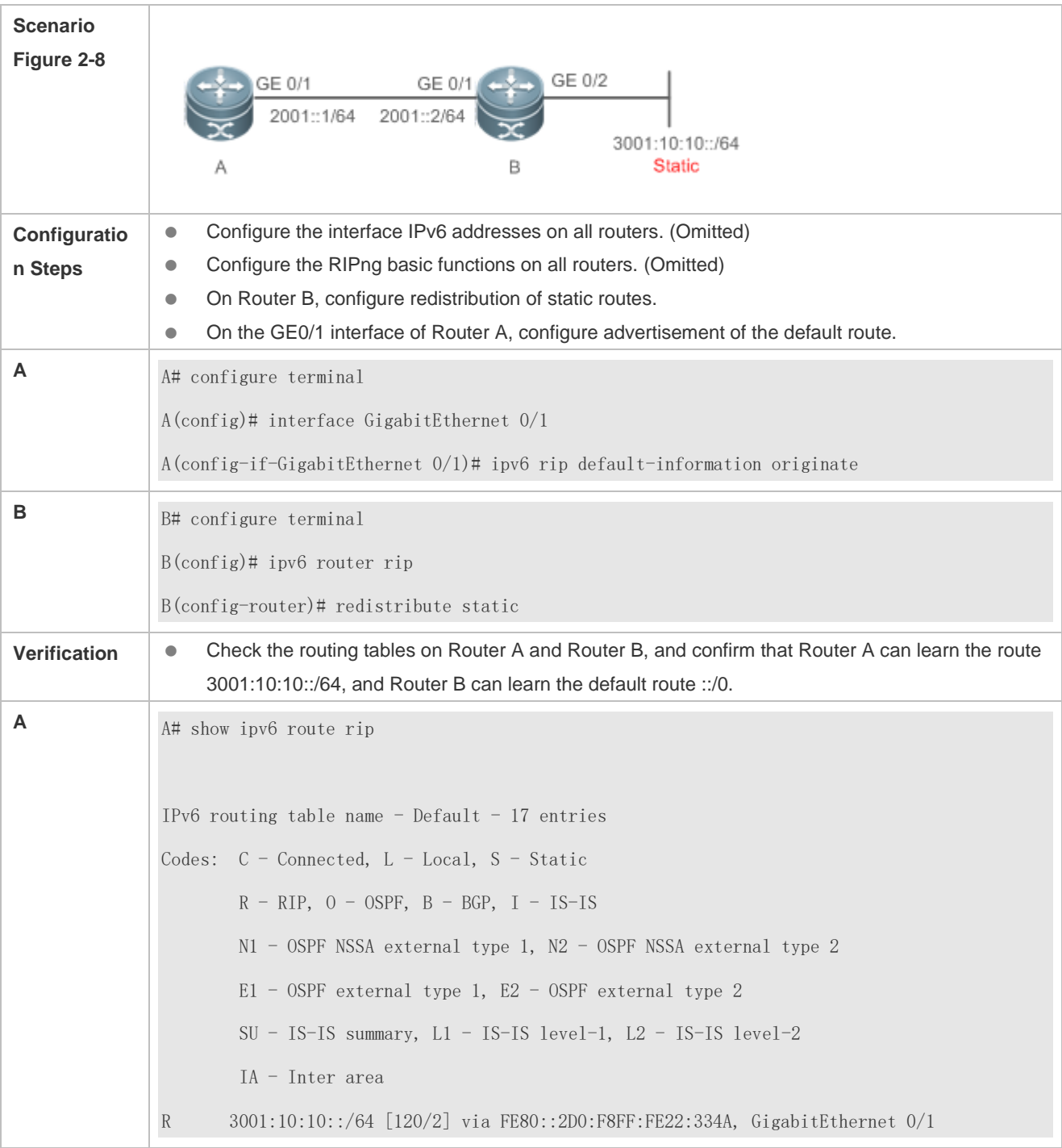

**B** B# show ipv6 route rip IPv6 routing table name - Default -  $17$  entries Codes:  $C -$ Connected,  $L -$ Local,  $S -$ Static  $R - RIP$ ,  $0 - OSPF$ ,  $B - BGP$ ,  $I - IS-IS$  N1 - OSPF NSSA external type 1, N2 - OSPF NSSA external type 2  $E1 - OSPF$  external type 1,  $E2 - OSPF$  external type 2  $SU - IS - IS$  summary,  $L1 - IS - IS$  level-1,  $L2 - IS - IS$  level-2 IA - Inter area R ::/0 [120/2] via FE80::21A:A9FF:FE41:5B06, GigabitEthernet 0/1

The S2300 series products do not support OSPF, ISIS and BGP.

# **2.4.3 Setting Route Filtering Rules**

#### **Configuration Effect**

 Routes that do not meet filtering criteria cannot be loaded to the routing table, or advertised to neighbors. In this way, users within the network can be prevented from accessing specified destination networks.

#### **Notes**

The RIPng basic functions must be configured.

#### **Configuration Steps**

- **Filtering the Received RIPng Routing Information**
- To refuse receiving some specified routes, you can configure the route distribution control list to process all the received route update packets. If no interface is specified, route update packets received on all interfaces will be processed.

#### **Filtering the Sent RIPng Routing Information**

 If this command does not contain any optional parameter, route update advertisement control takes effect on all interfaces. If the command contains the interface parameter, route update advertisement control takes effect only on the specified interface. If the command contains other routing process parameters, route update advertisement control takes effect only on the specified routing process.

#### **Verification**

 Run the **show ipv6 route rip** command to check that the routes that have been filtered out are not loaded to the routing table.

## **Related Commands**

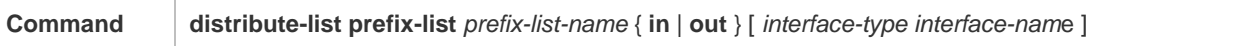

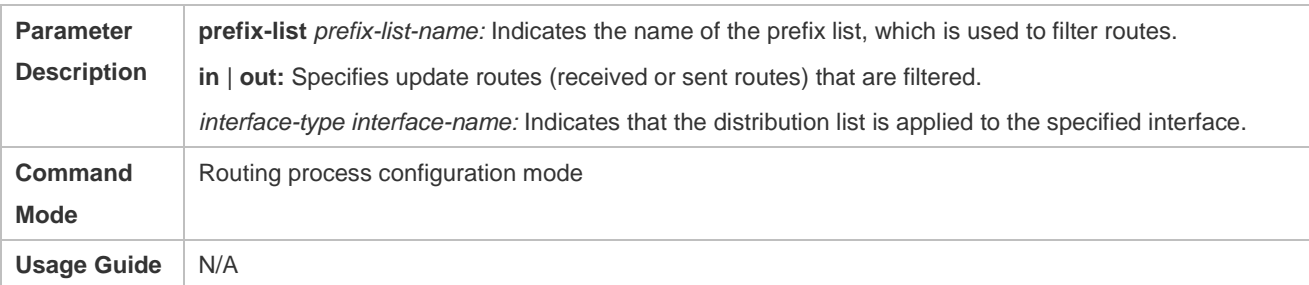

# **Configuration Example**

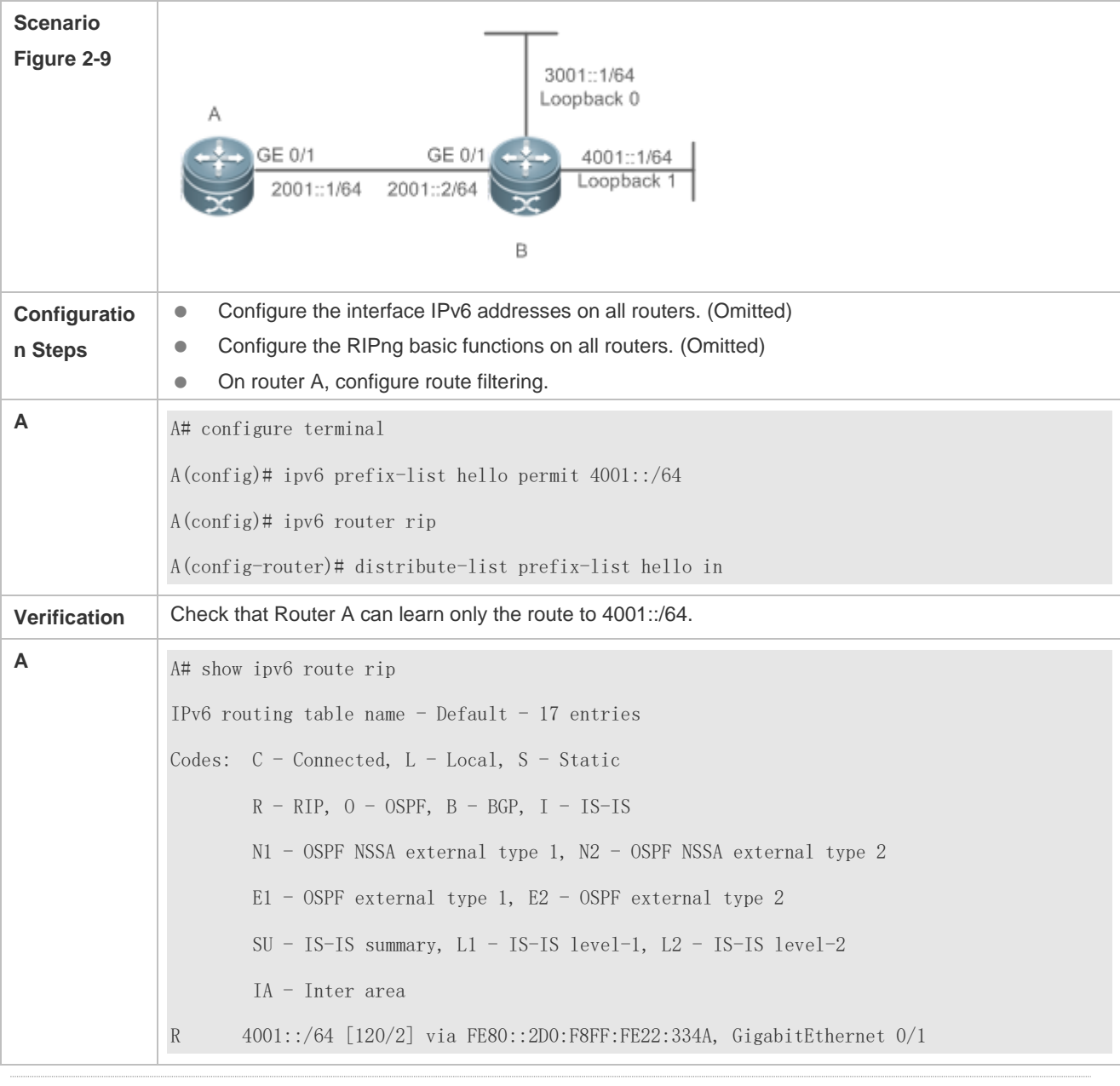

The S2300 series products do not support OSPF, ISIS and BGP.

# **2.4.4 Modifying Route Selection Parameters**

### **Configuration Effect**

- Change the RIPng routes to enable the traffic pass through specified nodes or avoid passing through specified nodes.
- Change the sequence that a router selects various types of routes so as to change the priorities of RIPng routes.

#### **Notes**

• The RIPng basic functions must be configured.

#### **Configuration Steps**

- **Modifying the Administrative Distance of a RIPng Route**
- **Optional.**
- **Perform this configuration if you wish to change the priorities of RIPng routes on a router that runs multiple unicast** routing protocols.

#### **Modifying the Metric Offset on an Interface**

- **Optional.**
- Unless otherwise required, perform this configuration on a router where the metrics of routes need to be adjusted.
- **Configuring the Default Metric of an External Route Redistributed to RIPng**
- **Optional.**
- Unless otherwise required, perform this configuration on an ASBR to which external routes are introduced.

#### **Verification**

- **Run the show ipv6 rip** command to display the administrative distance of RIPng routes.
- Run the **show ipv6 rip data** command to display the metrics of external routes redistributed to RIPng.

#### **Related Commands**

#### **Modifying the Administrative Distance of a RIPng Route**

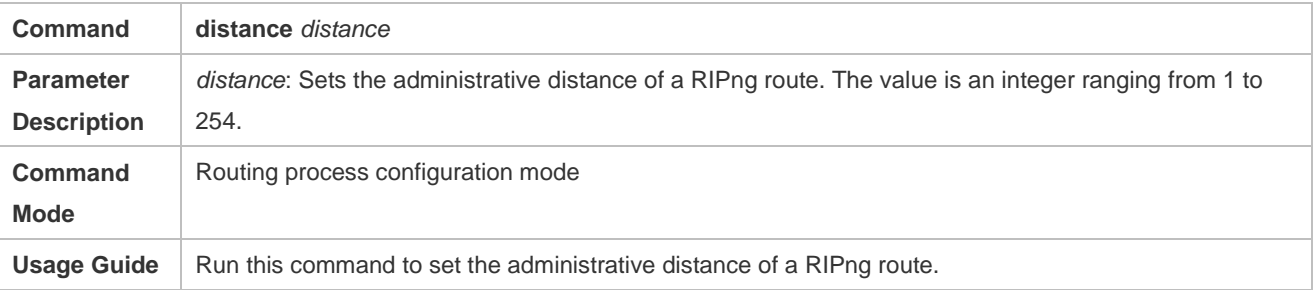

#### **Modifying the Metric Offset on an Interface**

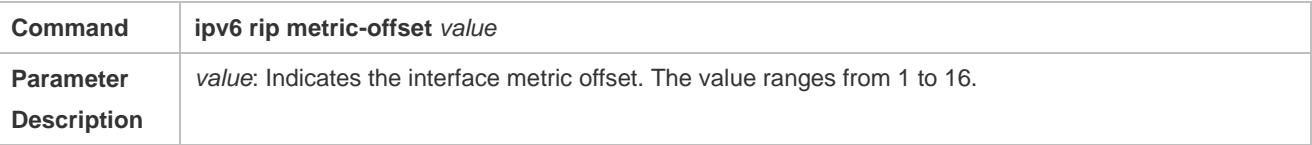

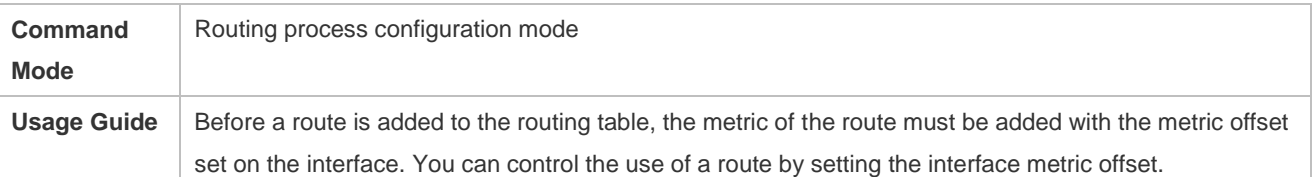

# **Configuring the Default Metric of an External Route Redistributed to RIPng**

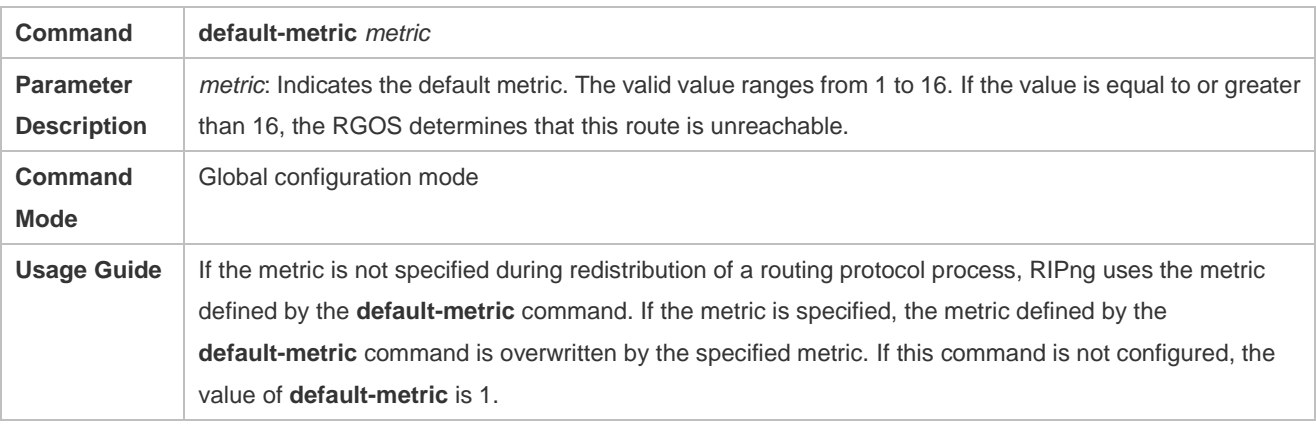

# **Configuration Example**

# **Modifying the Administrative Distance of a RIPng Route**

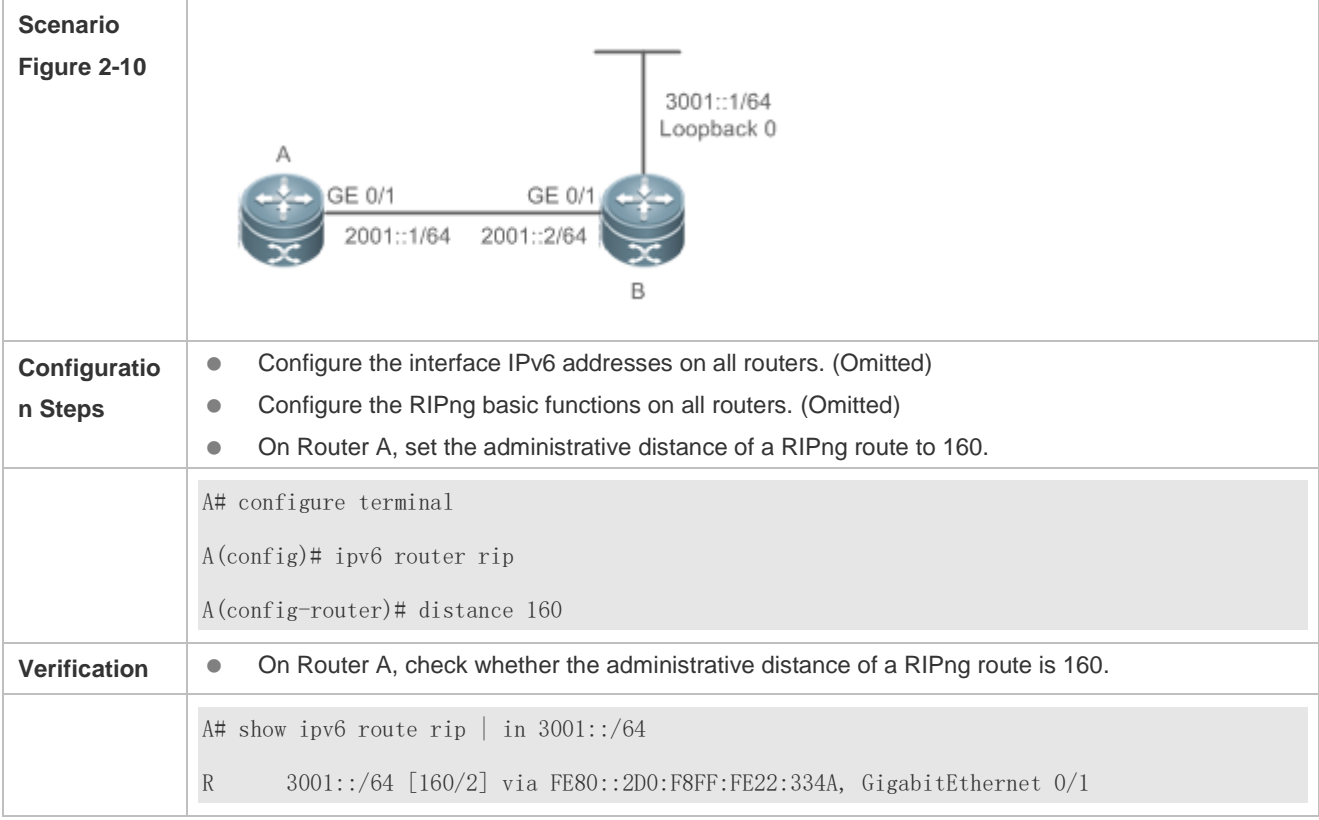

# **2.4.5 Modifying Timers**

### **Configuration Effect**

 Change the duration of RIPng timers to accelerate or slow down the change of the protocol state or occurrence of an event.

#### **Notes**

- **•** The RIPng basic functions must be configured.
- Modifying the protocol control parameters may result in protocol running failures. Therefore, you are advised not to modify the timers.

### **Configuration Steps**

- **Modifying the Update Timer, Invalid Timer, and Flush Timer**
- $\bullet$  Mandatory.
- Unless otherwise required, perform this configuration on a router where RIPng timers need to be modified.

#### **Verification**

**• Run the show ipv6 rip** command to display settings of timers.

### **Related Commands**

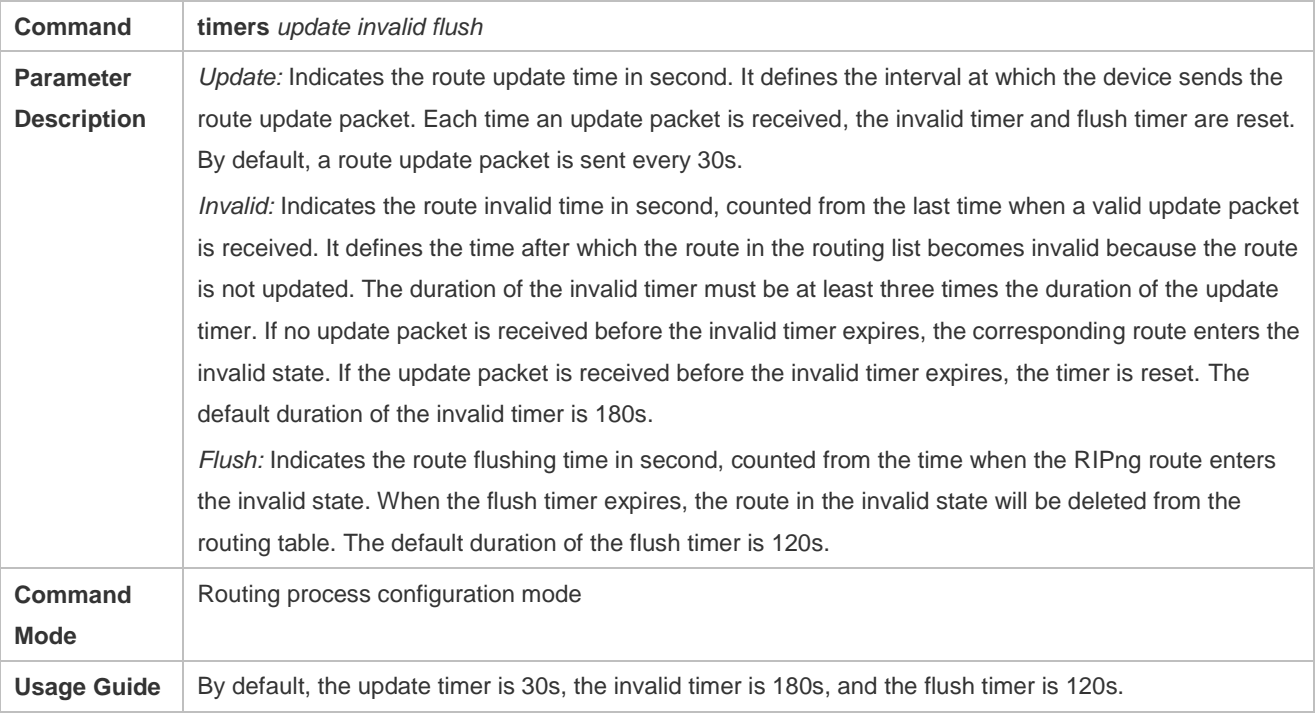

# **Configuration Example**

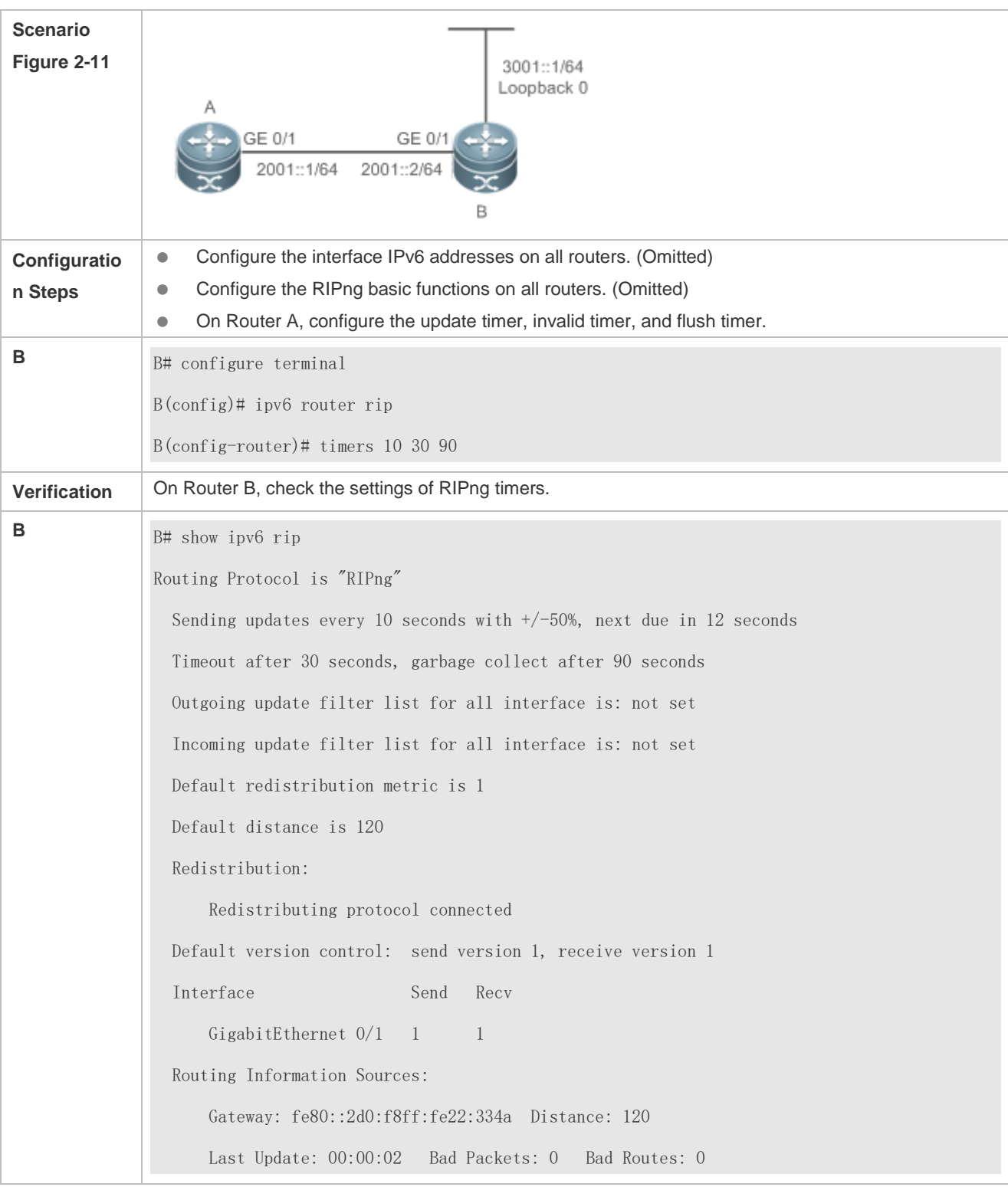

### **Common Errors**

 Settings of RIPng timers on devices connected to the same network are inconsistent. Consequently, routes cannot be learned properly.

# <span id="page-589-0"></span>**2.4.6 Enabling GR**

### **Configuration Effect**

- When a distributed route switches services from the active board to the standby board, traffic forwarding continues and is not interrupted.
- When the RIPng process is being restarted, traffic forwarding continues and is not interrupted.

#### **Notes**

- **The RIPng basic functions must be configured.**
- **The GR period is at least twice the RIPng route update period.**
- **During the RIPng GR process, ensure that the network environment is stable.**

### **Configuration Steps**

#### **Configuring the GR Restarter Capability**

This configuration must be performed if RIPng needs to be gracefully restarted to ensure data forwarding during hot standby switchover.

The GR function is configured based on the RIPng process. You can configure different parameters for different RIPng processes based on the actual conditions.

The GR period is the maximum time from restart of the RIPng process to completion of GR. During this period, the forwarding table before the restart is retained, and the RIPng route is restored so as to restore the RIPng state before the restart. After the restart period expires, RIPng exits from the GR state and performs common RIPng operations.

Unless otherwise required, this configuration should be performed on every router that needs to be gracefully restarted.

#### **Verification**

- Run the **show ip rip** command to display the GR state and configured time.
- **Trigger a hot standby switchover, and verify that data forwarding is not interrupted.**

#### **Related Commands**

#### **Configuring the GR Restarter Capability**

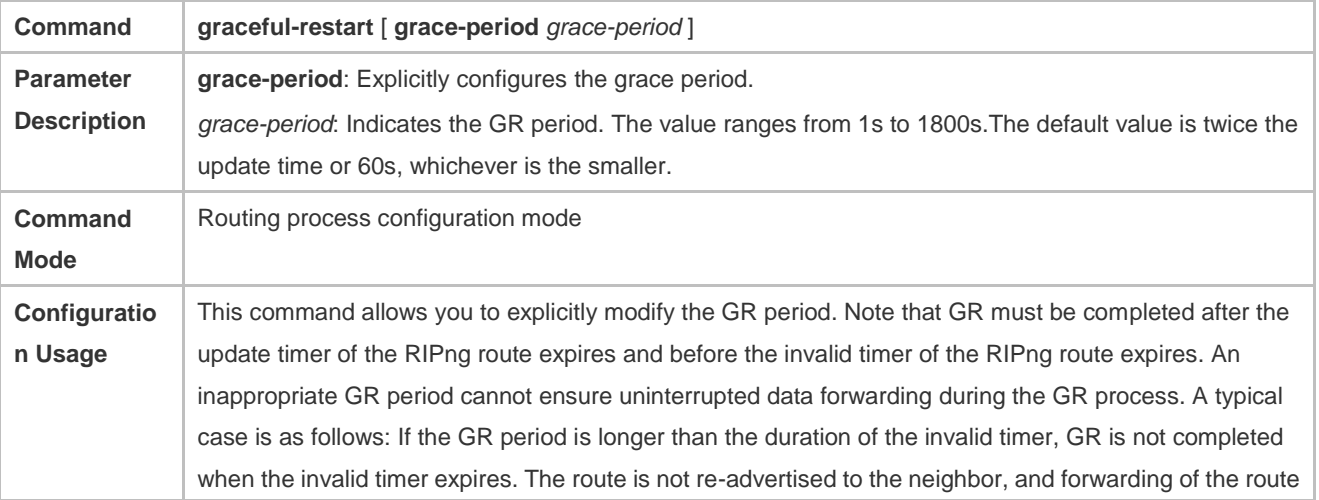

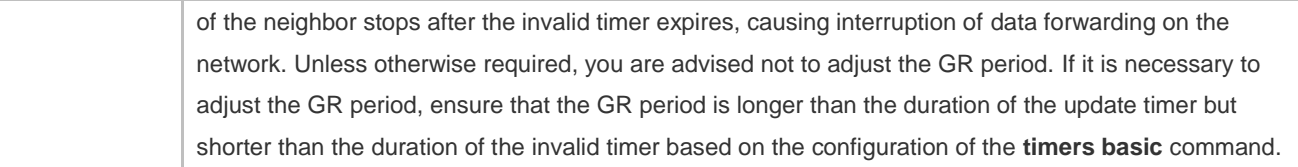

# **Configuration**

# **Example**

# **Configuring the GR Restarter Capability**

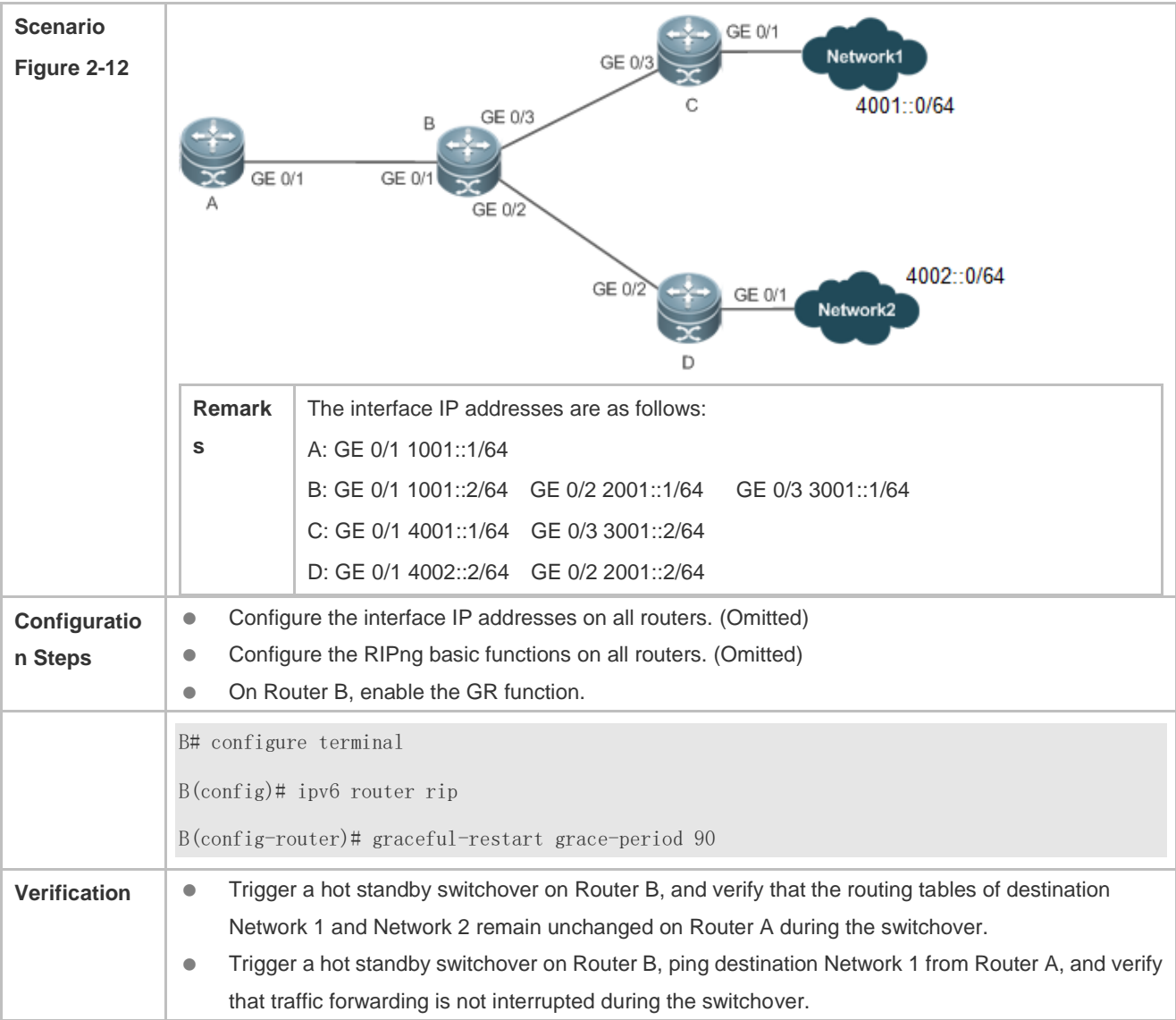

# **2.5 Monitoring**

# **Clearing**

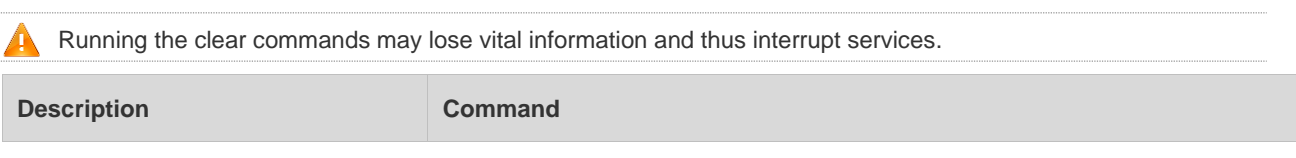

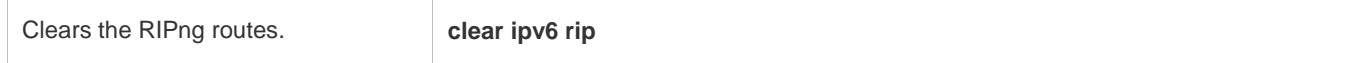

# **Displaying**

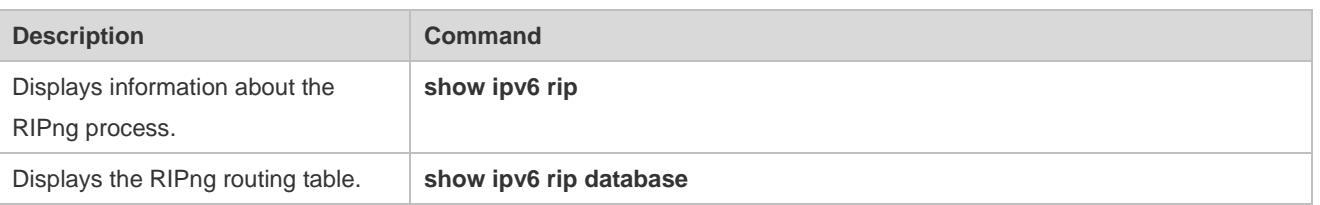

# **Debugging**

**A** System resources are occupied when debugging information is output. Therefore, disable debugging immediately after use.

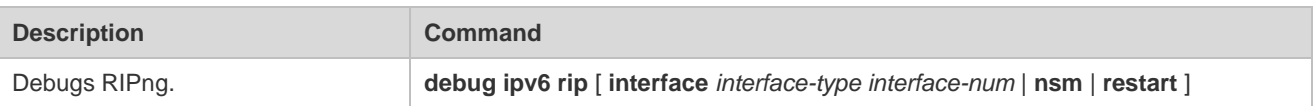

# **3 Managing Routes**

# **3.1 Overview**

The network service module (NSM) manages the routing table, consolidates routes sent by various routing protocols, and selects and sends preferred routes to the routing table. Routes discovered by various routing protocols are stored in the routing table. These routes are generally classified by source into three types:

- Direct route: It is the route discovered by a link-layer protocol and is also called interface route.
- Static route: It is manually configured by the network administrator. A static route is easy to configure and less demanding on the system, and therefore applicable to a small-sized network that is stable and has a simple topology. However, when the network topology changes, the static route must be manually reconfigured and cannot automatically adapt to the topological changes.
- **•** Dynamic route: It is the route discovered by a dynamic routing protocol.

# **3.2 Applications**

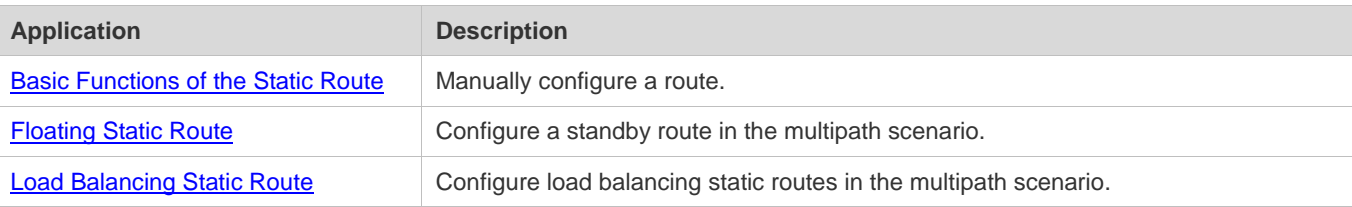

# <span id="page-592-0"></span>**3.2.1 Basic Functions of the Static Route**

### **Scenario**

On a network with a simple topology, you can configure only static routes to implement network interworking. Appropriate configuration and use of static routes can improve the network performance and guarantee the bandwidth for important network applications.

As shown in Figure 3-1, to implement interworking between PC 1, PC 2, and PC 3, you can configure static routes on R 1, R 2, and R 3.

- On R 1, configure a route to the network segment of PC 2 through R 2, and a route to the network segment of PC 3 through R 3.
- On R 2, configure a route to the network segment of PC 1 through R 1, and a route to the network segment of PC 3 through R 3.
- On R 3, configure a route to the network segment of PC 1 through R 1, and a route to the network segment of PC 2 through R 2.

Figure 3-1

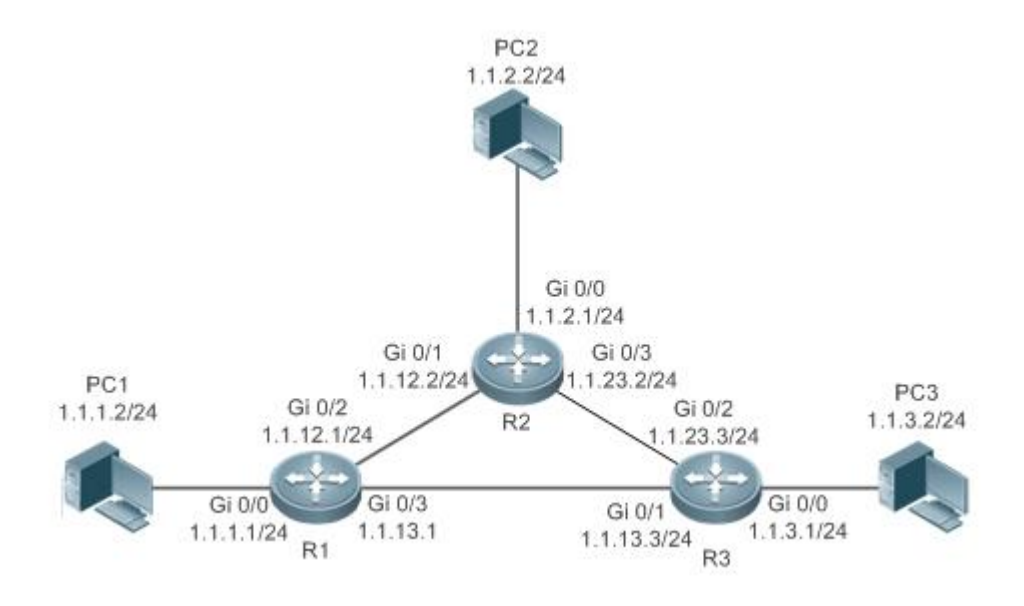

#### **Deployment**

- **Configure the address and subnet mask of each interface.**
- Configure static routes on R 1, R 2, and R 3.

### <span id="page-593-0"></span>**3.2.2 Floating Static Route**

#### **Scenario**

If no dynamic routing protocol is configured, you can configure floating static routes to implement dynamic switching of routes to prevent communication interruption caused by the network connection failures.

As shown in Figure 3-2, to prevent communication interruption caused by a line failure between R 1 and R 3, you can configure a floating static route respectively on R 1 and R 3. Normally, packets are forwarded on a path with a small administrative distance. If a link on this path is down, the route is automatically switched to the path with a large administrative distance.

- $\bullet$  On R1, configure two routes to the network segment of PC 3, including a route through R 3 (default distance = 1) and a route through  $R$  2 (default distance = 2).
- On R 3, configure two routes to the network segment of PC 1, including a route through R 1 (default distance = 1) and a route through  $R$  2 (default distance = 2).

Figure 3-2

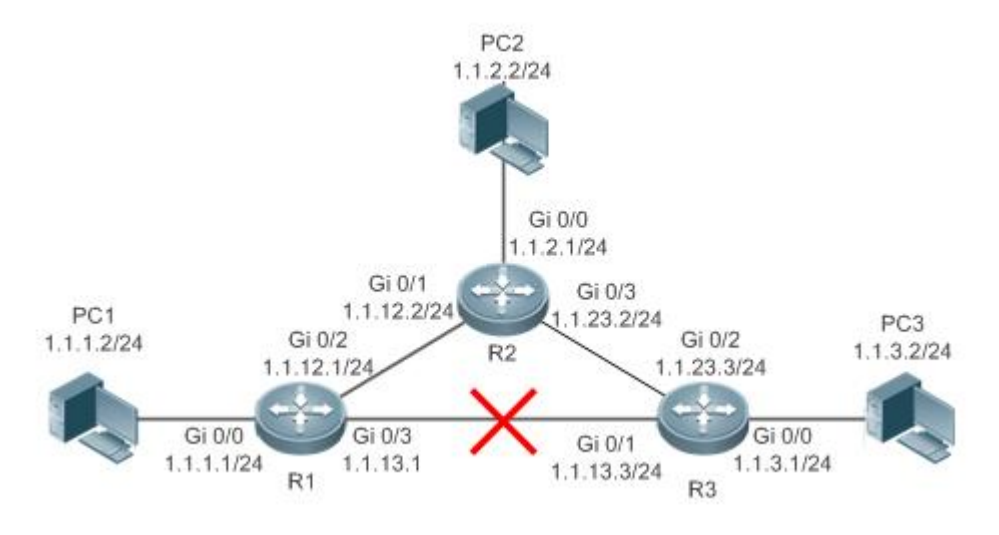

#### **Deployment**

- **Configure the address and subnet mask of each interface.**
- Configure static routes on R 1, R 2, and R 3.

# <span id="page-594-0"></span>**3.2.3 Load Balancing Static Route**

#### **Scenario**

If there are multiple paths to the same destination, you can configure load balancing routes. Unlike floating routes, the administrative distances of load balancingroutes are the same. Packets are distributed among these routes based on the balanced forwarding policy.

As shown in Figure 3-3, load balancing routes are configured respectively on R 1 and R 3 so that packets sent to the network segment of PC 3 or PC 1 are balanced between two routes, including a route through R 2 and a route through R 4.

- On R 1, configure two routes to the network segment of PC 3, including a route through R 2 and a route through R 4.
- On R 3, configure two routes to the network segment of PC 1, including a route through R 2 and a route through R 4.

#### Figure 3-3

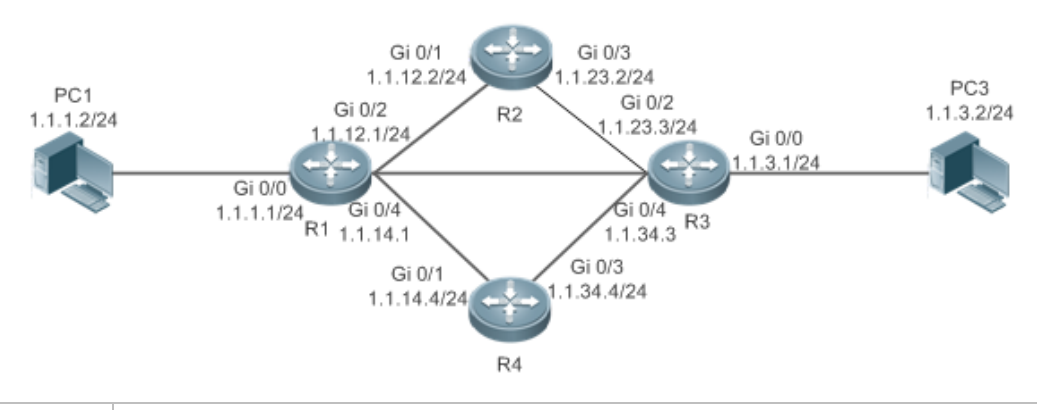

**Remarks** | On the switch, the load is balanced based on the source IP address by default. Run the **aggregateport** 

**load-balance** command to configure the load balancing mode of ECMP route.

#### **Deployment**

- **Configure the address and subnet mask of each interface.**
- Configure static routes on R 1, R 2, R 3, and R 4.
- **Configure the load balancing policy on R 1 and R 3.**

# **3.3 Features**

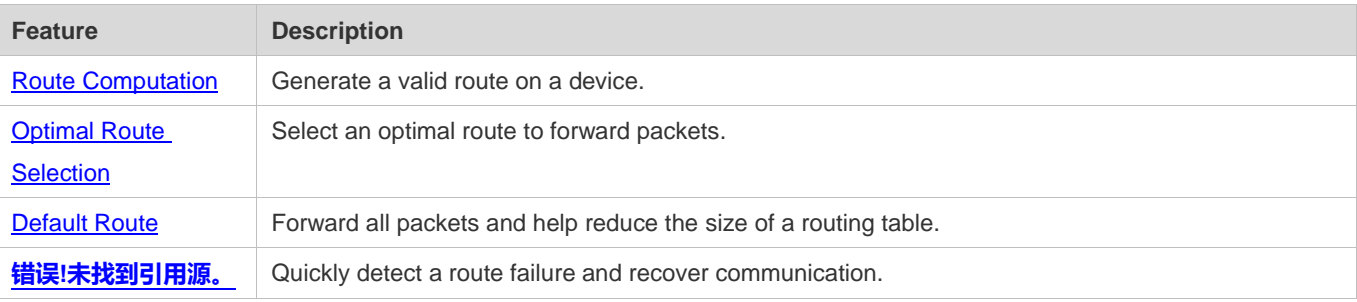

# <span id="page-595-0"></span>**3.3.1 Route Computation**

#### **Routing Function**

Routing functions are classified into IPv4 and IPv6 routing functions. If the routing functions are disabled, a device is equivalent to a host and cannot forward routes.

### **Dynamic Route**

A dynamic routing protocol learns remote routes and dynamically updates routes by exchanging routes with neighbors. If a neighbor is the next hop of a route and this neighbor fails, the route fails as well.

#### **Static Route**

On a network with a simple topology, you can configure only static routes to implement network interworking. Appropriate configuration and use of static routes can improve the network performance and guarantee the bandwidth for important network applications.

Whether a static route is active is computed based on the status of the local interface. When the exit interface of a static route is located at layer 3 (L3) and is in Up status (the link status is Up and the IP address is configured), this route is active and can be used for packet forwarding.

## <span id="page-595-1"></span>**3.3.2 Optimal Route Selection**

## **Administrative Distance**

When multiple routing protocols generate routes to the same destination, the priorities of these routes can be determined based on the administrative distance. A smaller administrative distance indicates a higher priority.

#### **Equal-Cost Route**

If multiple routes to the same destination have different next hops but the same administrative distance, these routes are mutually equal-cost routes. Packets are distributed among these routes to implement load balancing based on the balanced forwarding policy.

On a specific device, the total number of equal-cost routes is limited. Routes beyond the limit do not participate in packet forwarding.

#### **Floating Route**

If multiple routes to the same destination have different next hops and different administrative distances, these routes are mutually floating routes. The route with the smallest administrative distance will be first selected for packet forwarding. If this route fails, a route with a larger administrative distance is further selected for forwarding, thus preventing communication interruption caused by a network line failure.

#### <span id="page-596-0"></span>**3.3.3 Default Route**

In the forwarding routing table, the route with the destination network segment 0.0.0.0 and the subnet mask 0.0.0.0 is the default route. Packets that cannot be forwarded by other routes will be forwarded by the default route. The default route can be statically configured or generated by a dynamic routing protocol.

#### **Default Gateway**

When IP routing is disabled on a device, the **ip default gateway** command is configured to generate a default route.

#### **Static Default Route**

On a L3 device, a static route with the network segment 0.0.0.0 and the subnet mask 0.0.0.0 is configured to generate the default route.

#### **Default Network**

The default network is configured to generate a default route. If the **ip default-network** command is configured to specify a network (a classful network, such as a Class A, B, or C network), and this network exists in the routing table, the router will use this network as the default network and the next hop of this network is the default gateway. As the network specified by the **ip default-network** command is a classful one, if this command is used to identify a subnet in a classful network, the router automatically generates a static route of the classful network instead of any default route.

# **3.4 Configuration**

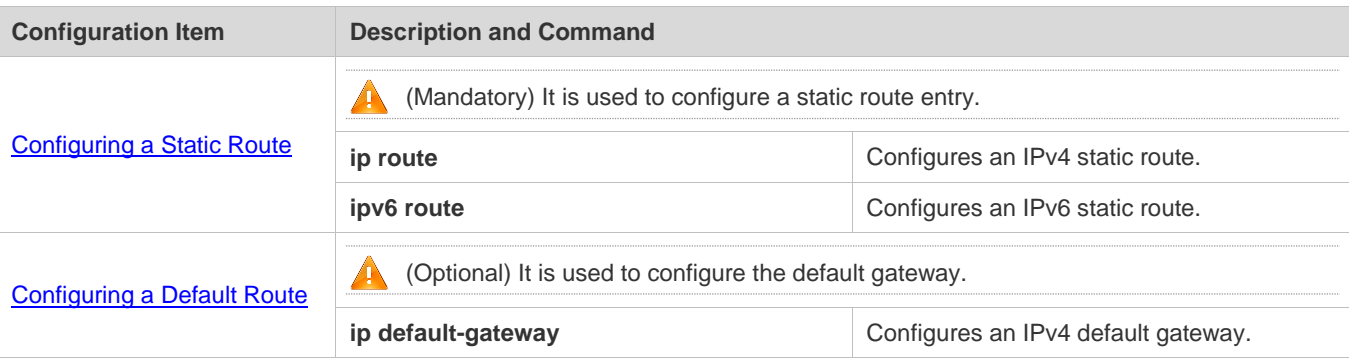

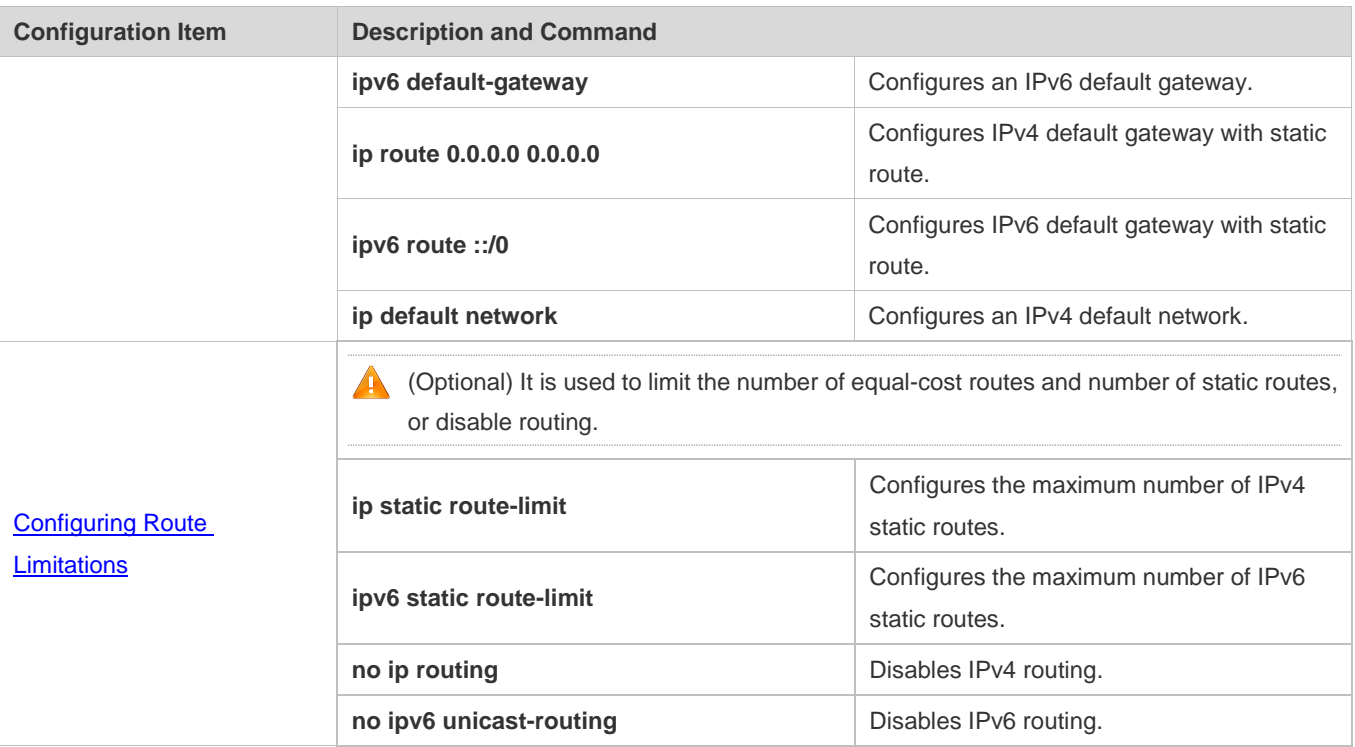

# <span id="page-597-0"></span>**3.4.1 Configuring a Static Route**

### **Configuration Effect**

Generate a static route in the routing table. Use the static route to forward packets to a remote network.

#### **Notes**

- If the **no ip routing** command is configured on device, you cannot configure IPv4 static routes on this device, and existing IPv4 static routes will also be deleted. Before the device is restarted, reconfiguring the **ip routing**  command can recover the deleted IPv4 static routes. After the device is restarted, deleted IPv4 static routes cannot be recovered.
- If the **no ipv6 unicast- routing** command is configured on device, you cannot configure IPv6 static routes on this device, and existing IPv6 static routes will also be deleted. Before the device is restarted, reconfiguring the **ipv6 unicast- routing** command can recover the deleted IPv6 static routes. After the device is restarted, deleted IPv6 static routes cannot be recovered.

#### **Configuration Steps**

#### **Configuring a Static IPv4 Route**

Configure the following command on an IPv4-enabled router.

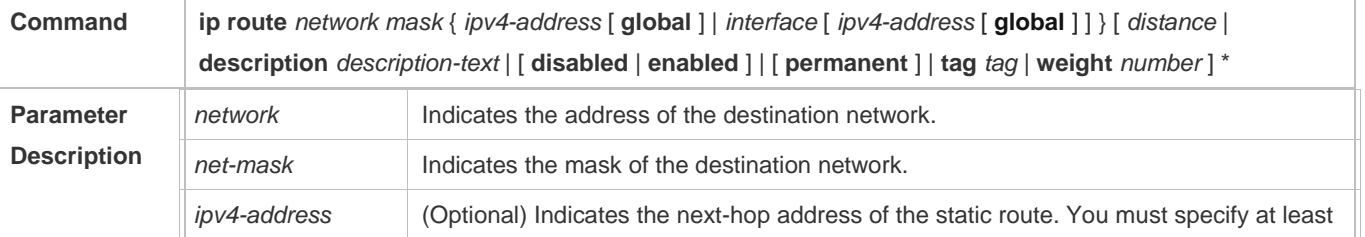

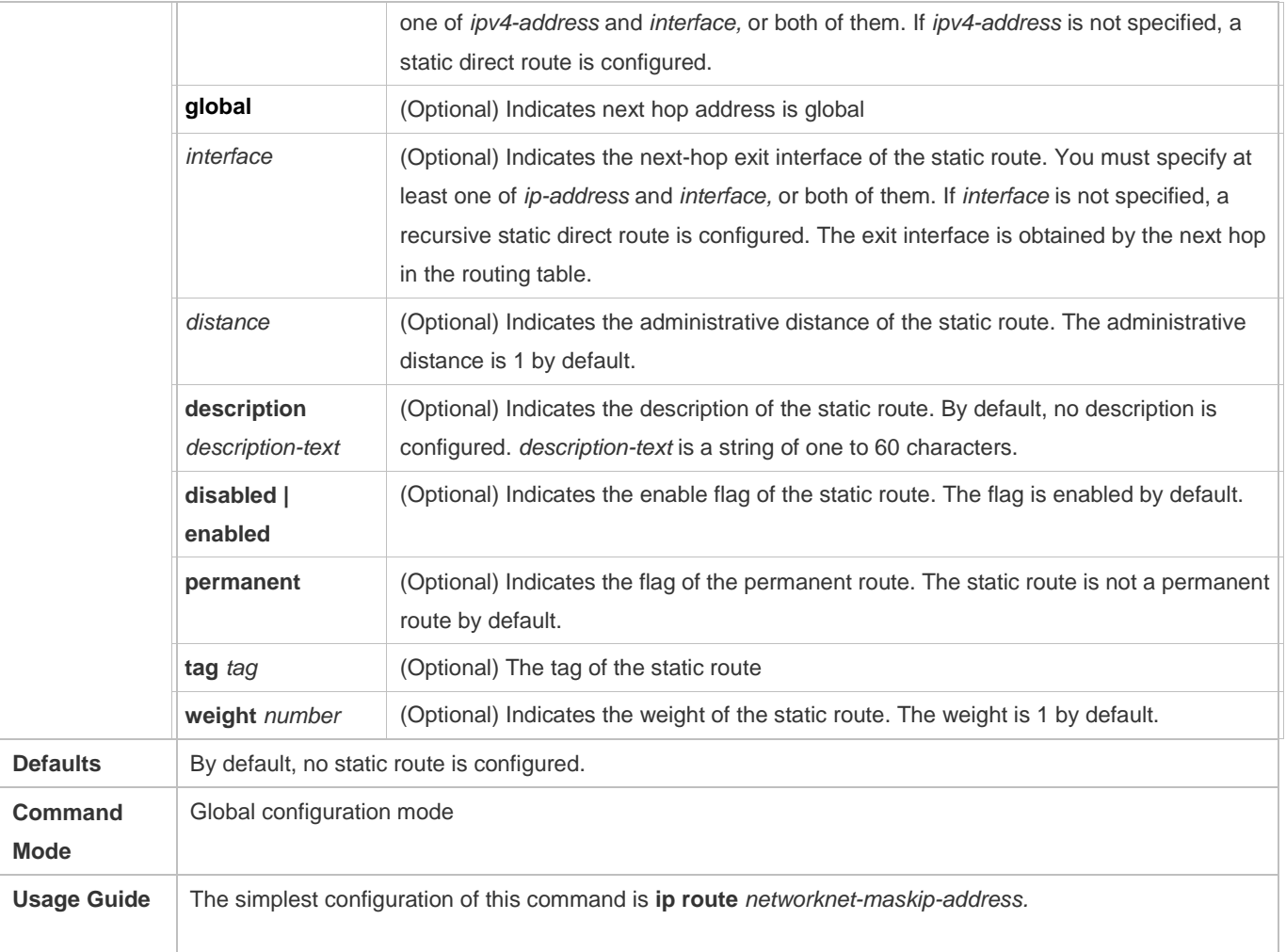

# **Configuring an IPv6 Static Route**

Configure the following command on an IPv6-enabled router.

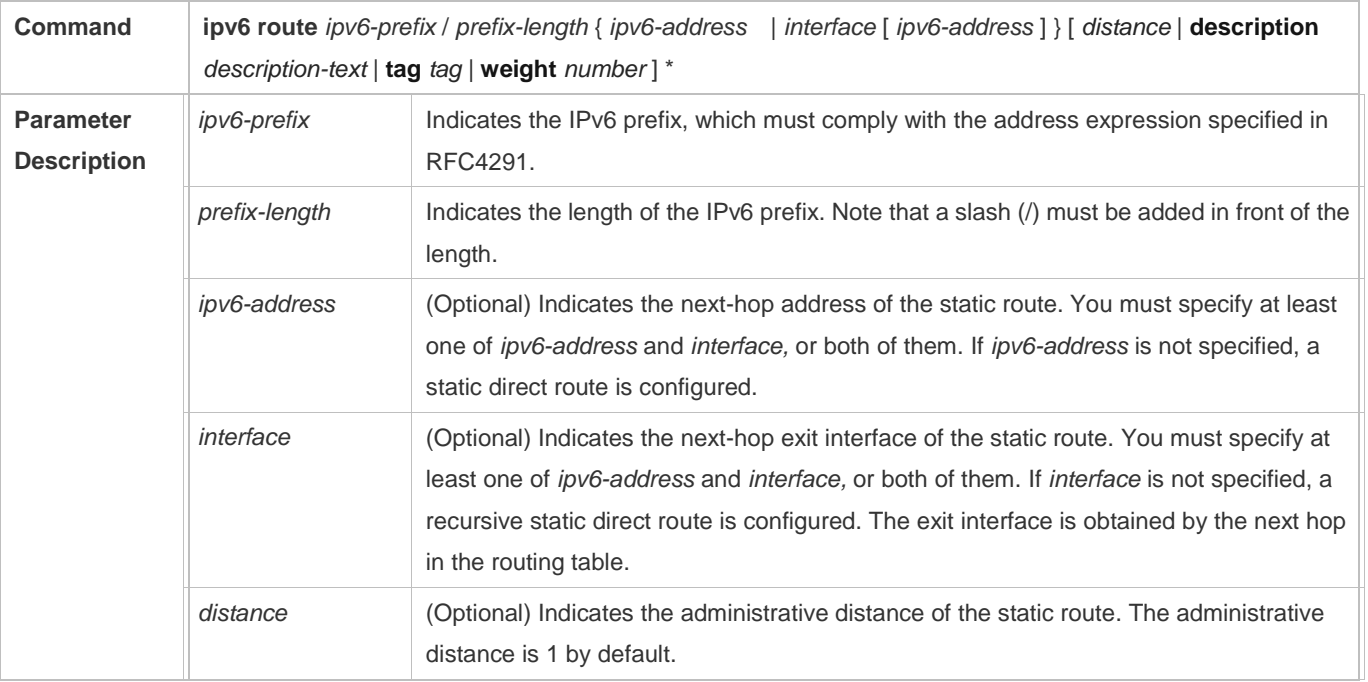

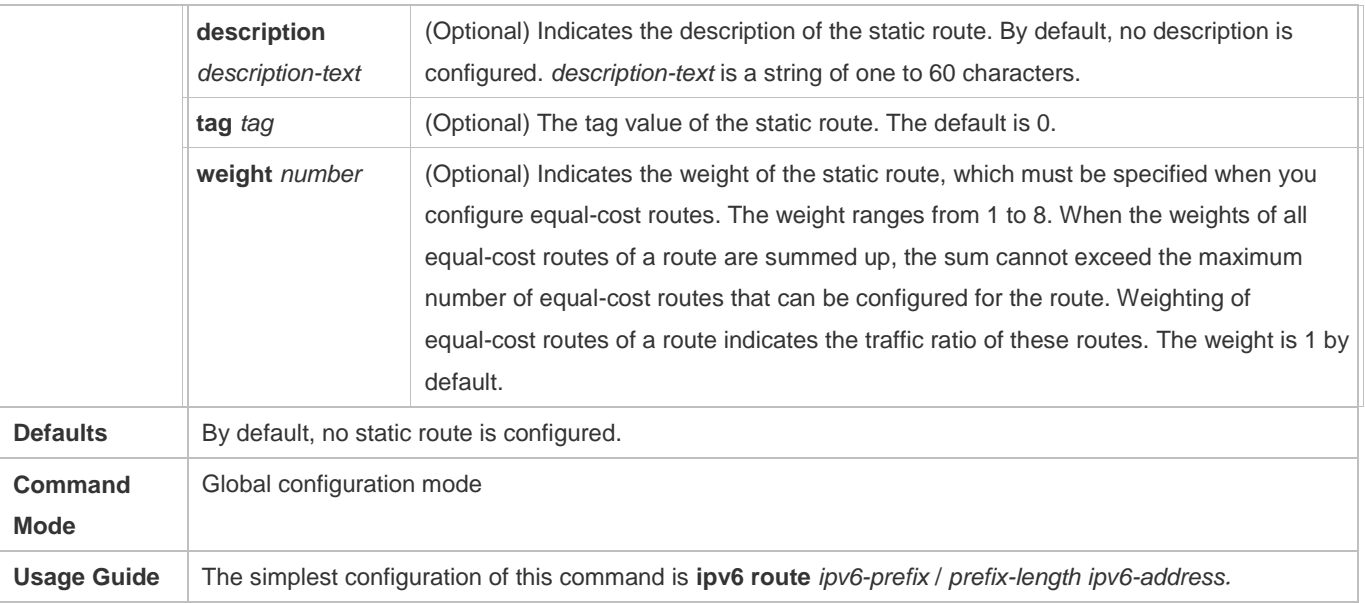

#### **Verification**

- Run the **show ip route** command to display the IPv4 routing table and check whether the configured IPv4 static route takes effect.
- Run the **show ipv6 route** command to display the IPv6 routing table and check whether the configured IPv6 static route takes effect.

## **Configuration Example**

#### **Configuring Static Routes to Implement Interworking of the IPv4 Network**

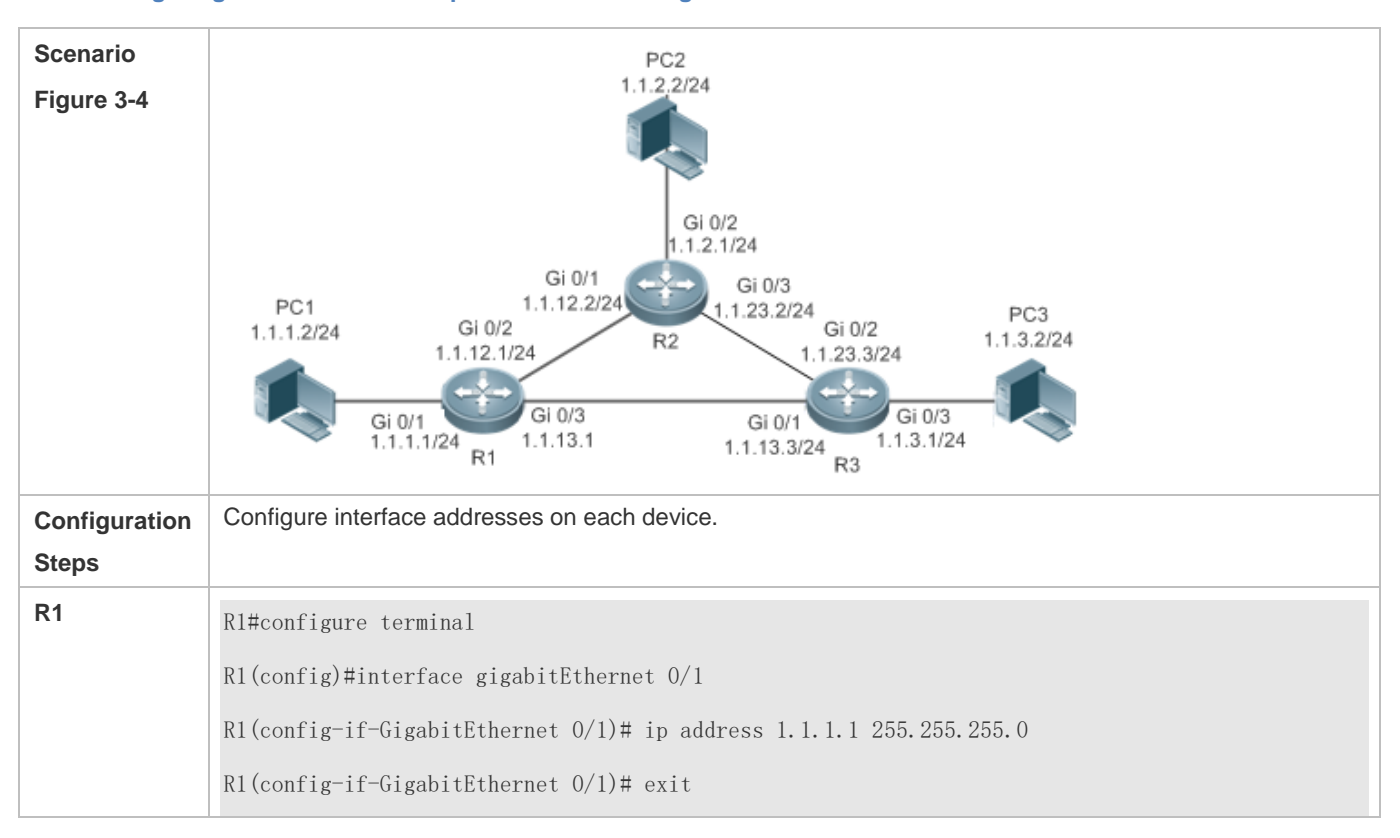

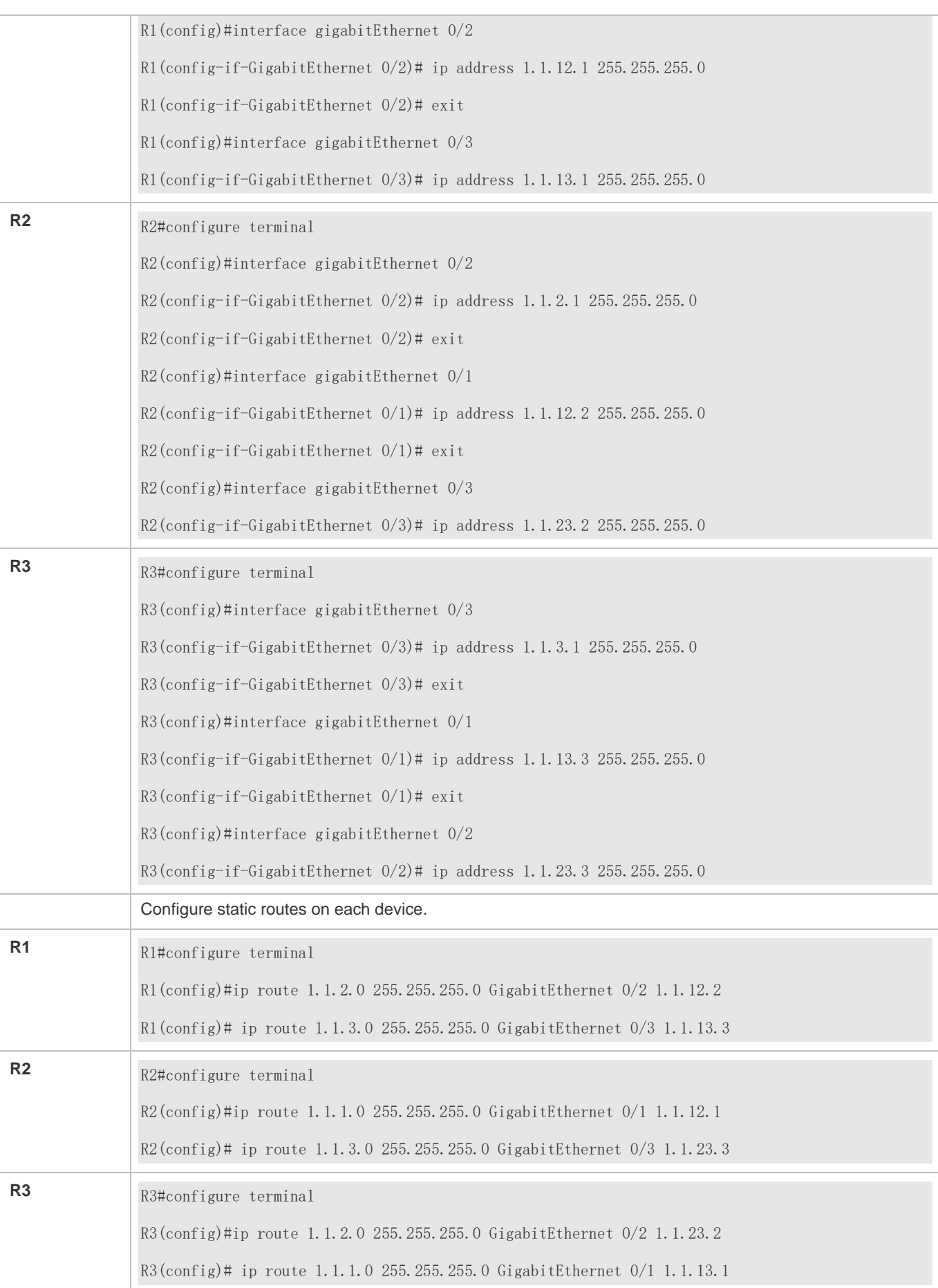

٦

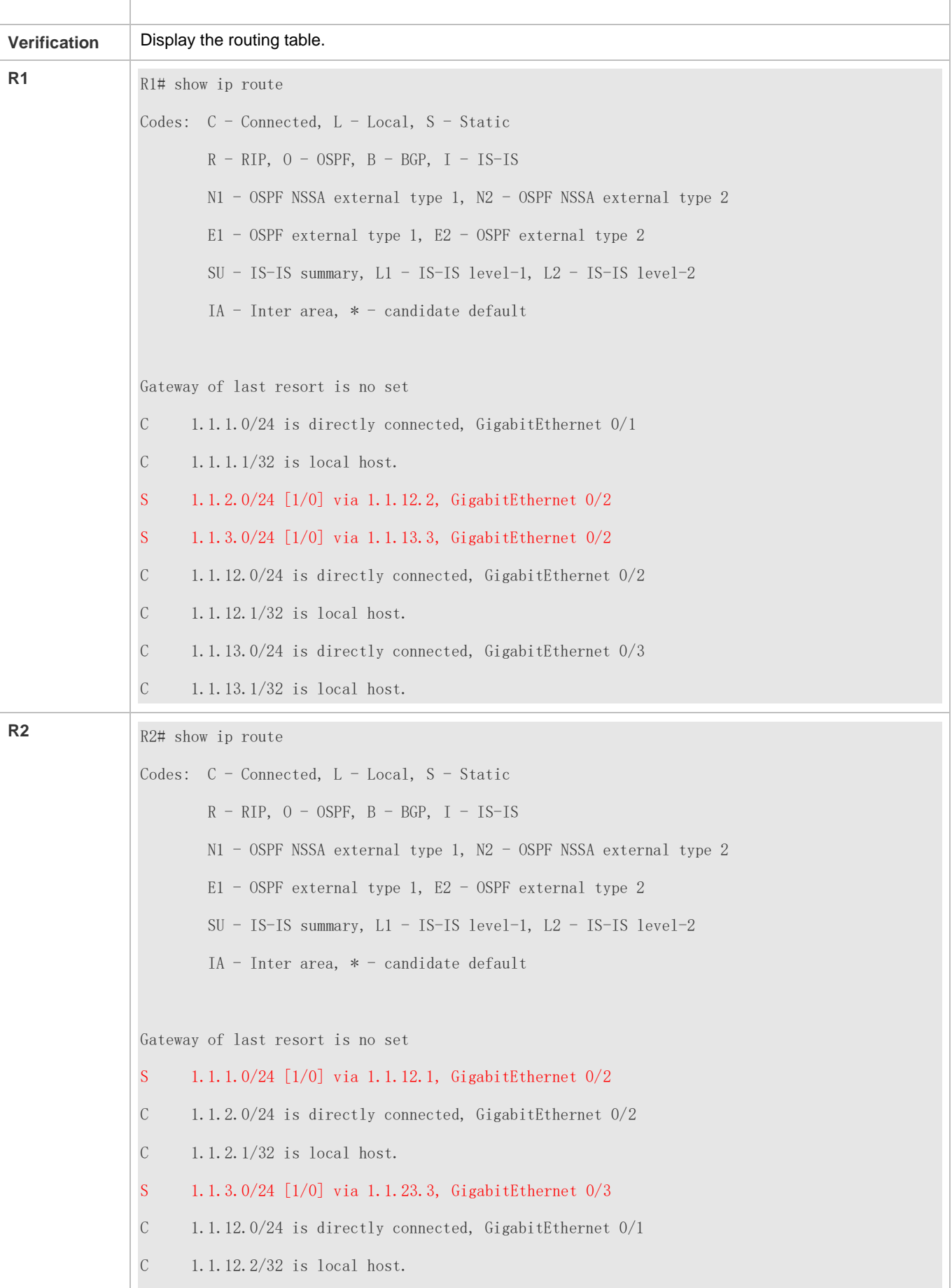

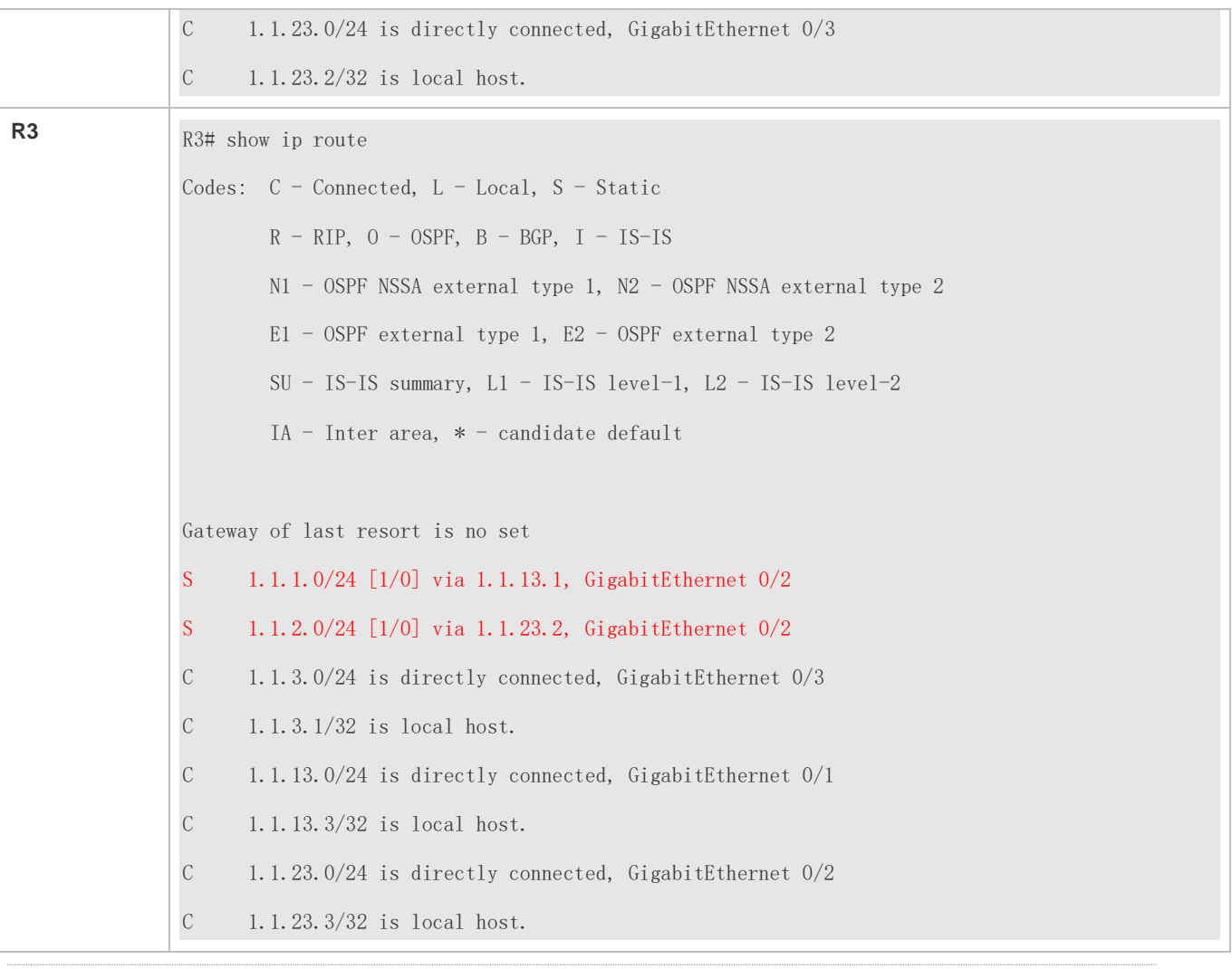

The S2300 series products do not support OSPF, ISIS and BGP.

# **Configuring Static Routes to Implement Interworking of the IPv6 Network**

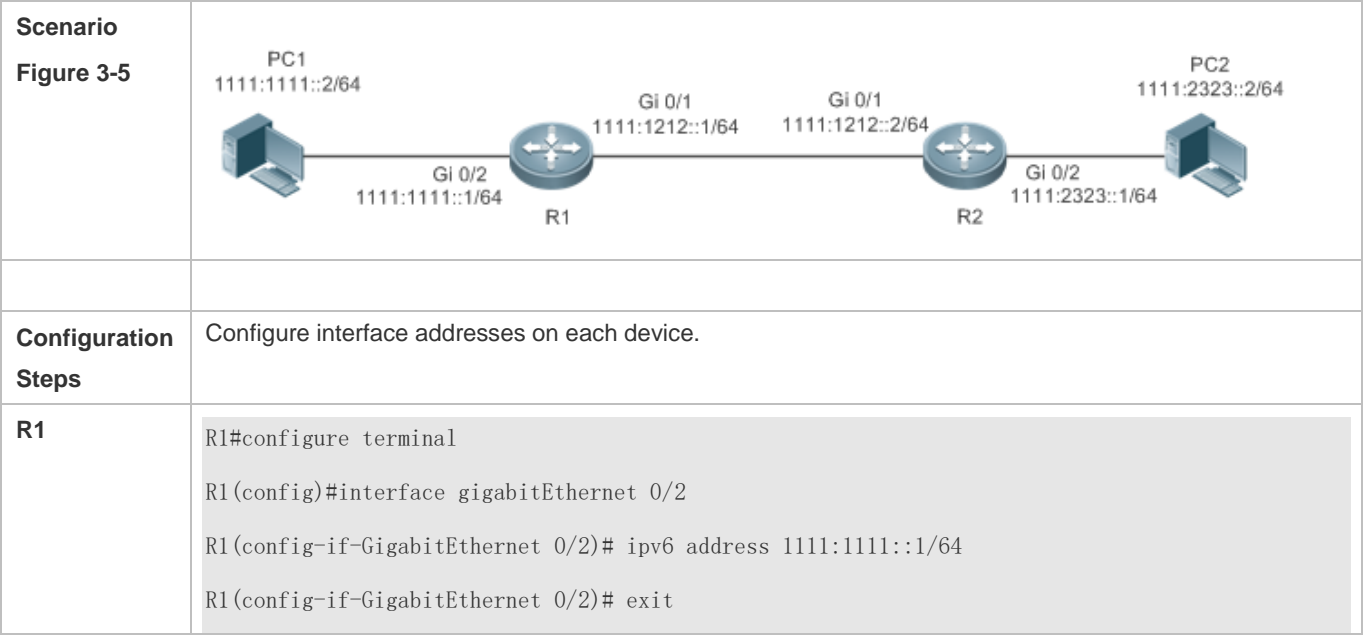

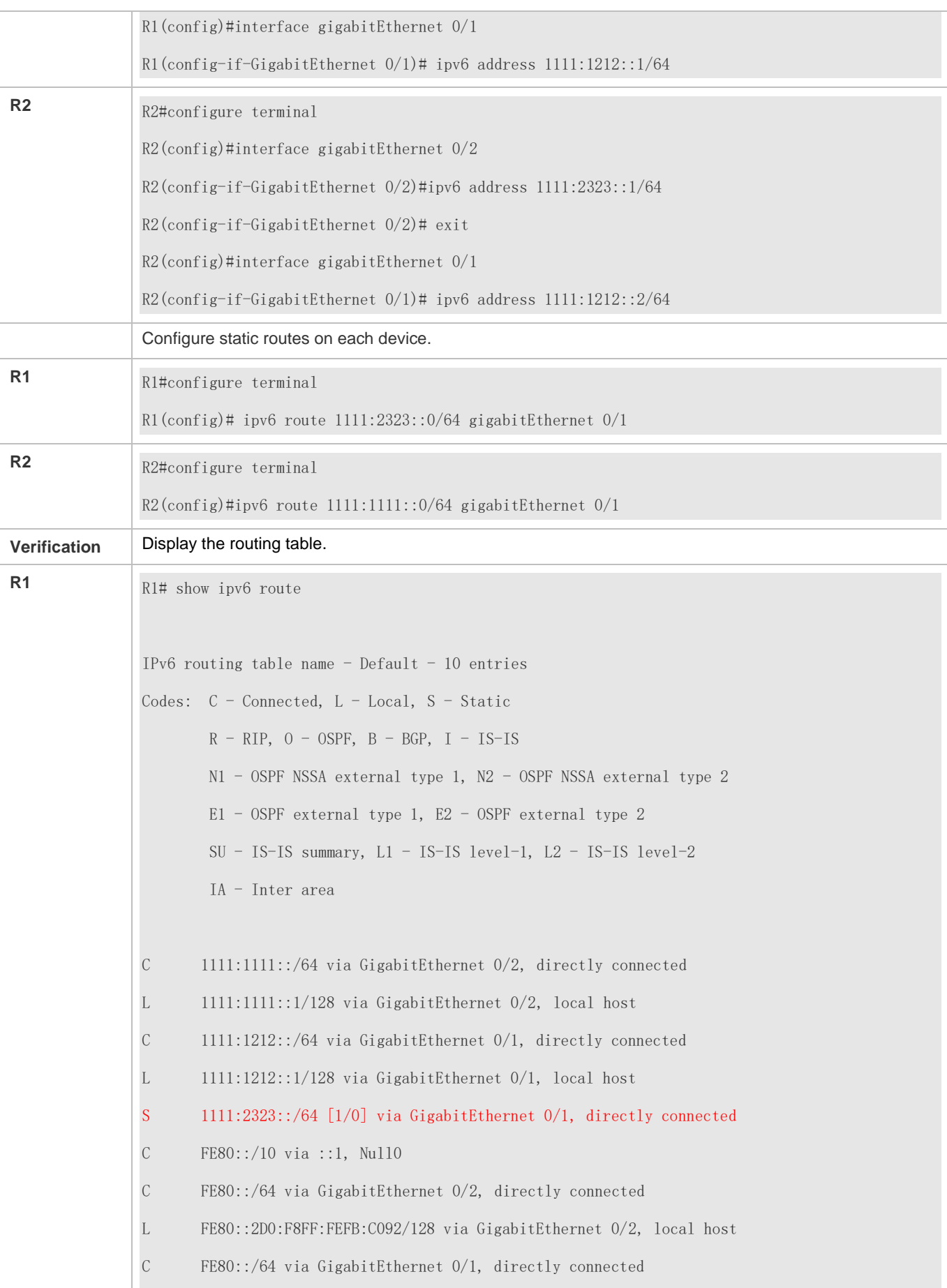

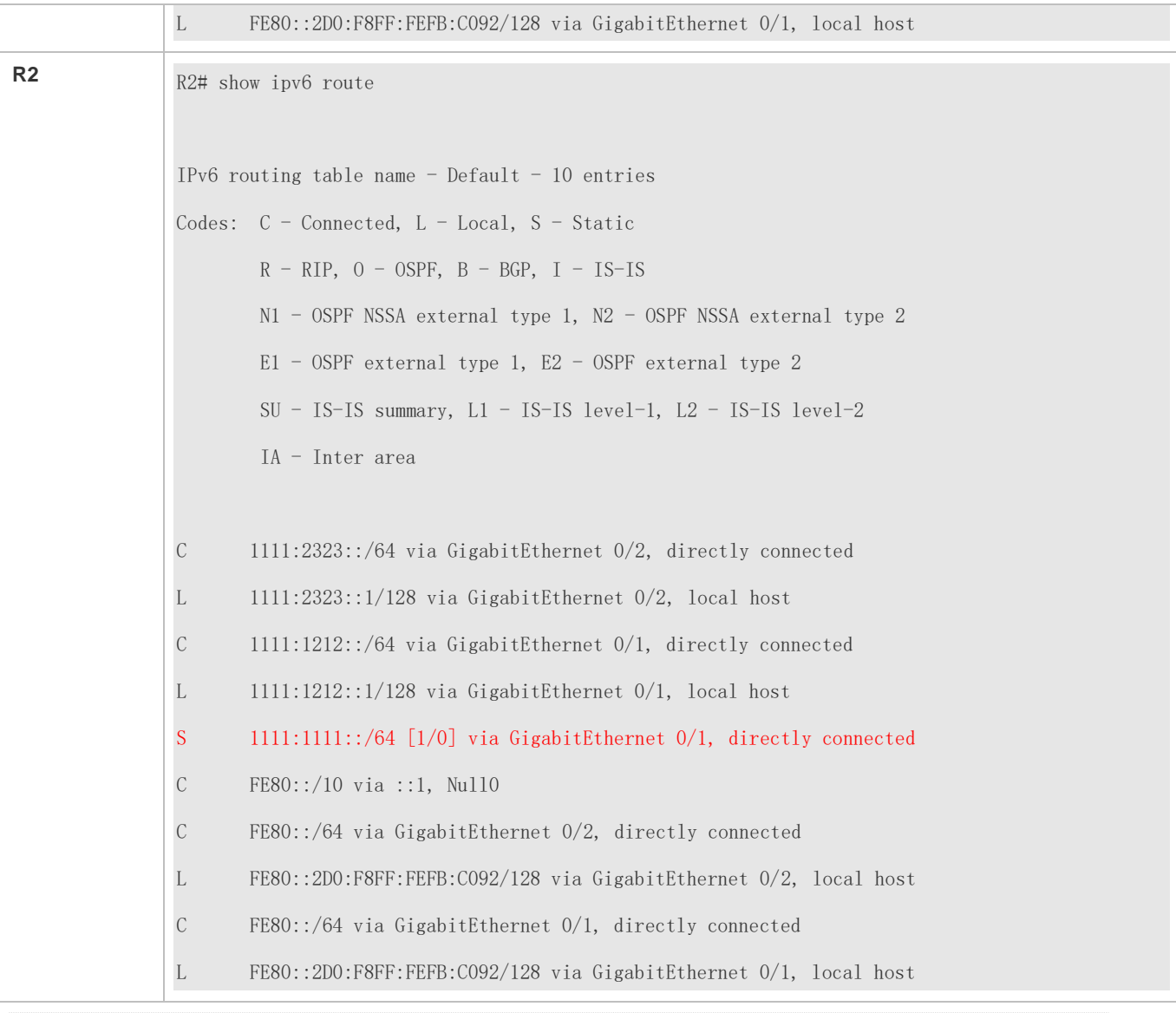

The S2300 series products do not support OSPF, ISIS and BGP.

### **Common Errors**

- The link on the interface is not up.
- No IP address is configured for the interface.

# <span id="page-604-0"></span>**3.4.2 Configuring a Default Route**

## **Configuration Effect**

 Generate a default route in the routing table. The default route is used to forward packets that cannot be forwarded by other routes.

#### **Notes**

 On the device, run the **ip route 0.0.0.0 0.0.0.0** *gateway* or **ipv6 route ::/0** *ipv6-gateway* command to configure the default gateway.

 If the **no ip routing** or **no ipv6 unicast- routing** command is configured on the device, you can run the **ip default gateway** or **ipv6 default gateway** command to configure the default gateway.

# **Configuration Steps**

### **Configuring the IPv4 Gateway**

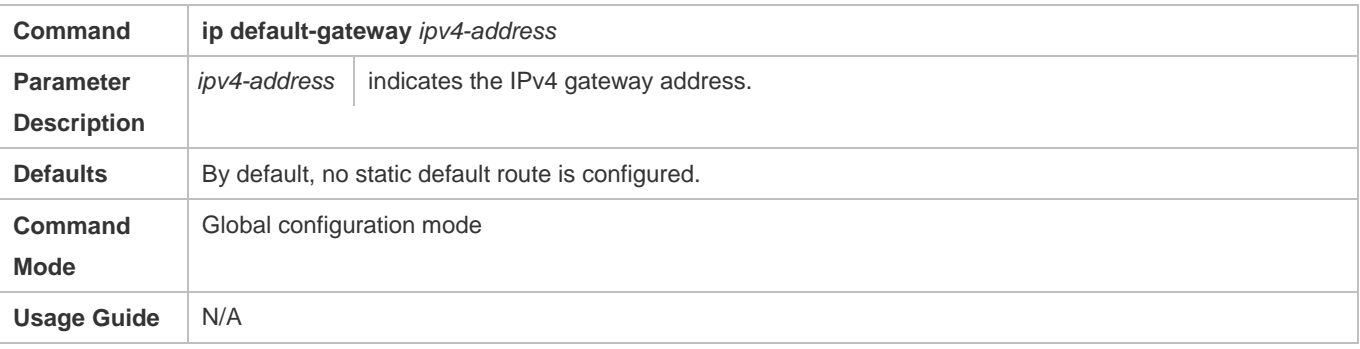

# **Configuring the IPv6 Gateway**

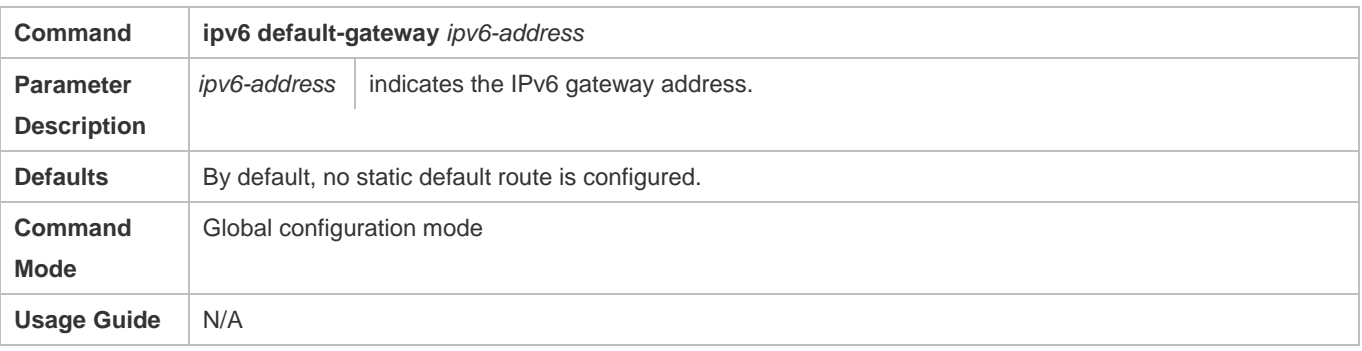

#### **Configuring the IPv4 Default Gateway with Static Route**

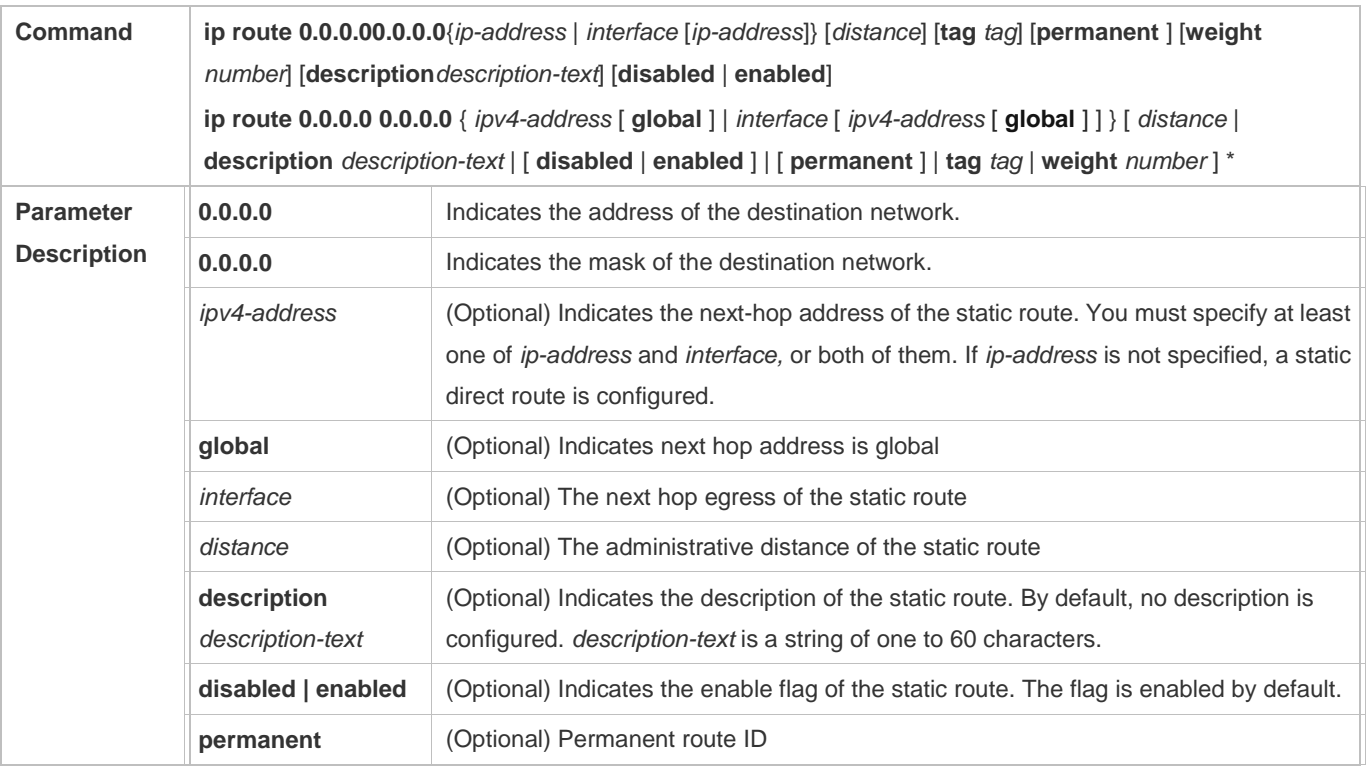

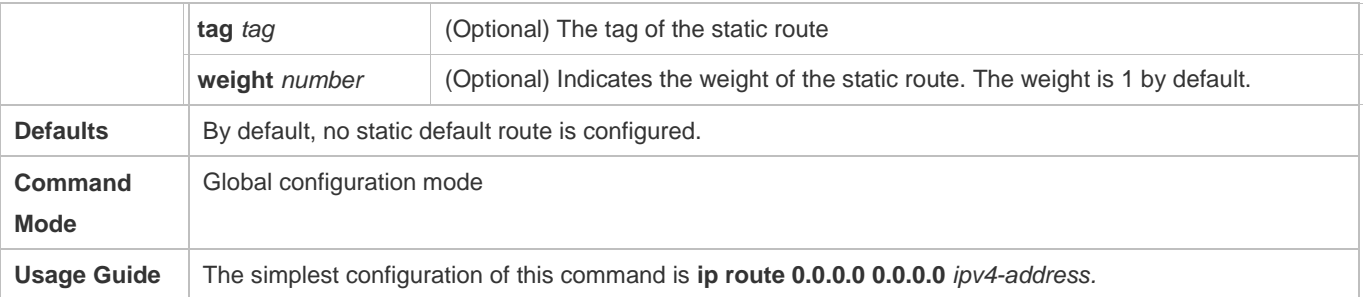

# **Configuring the IPv6 Default Gateway with Static Route**

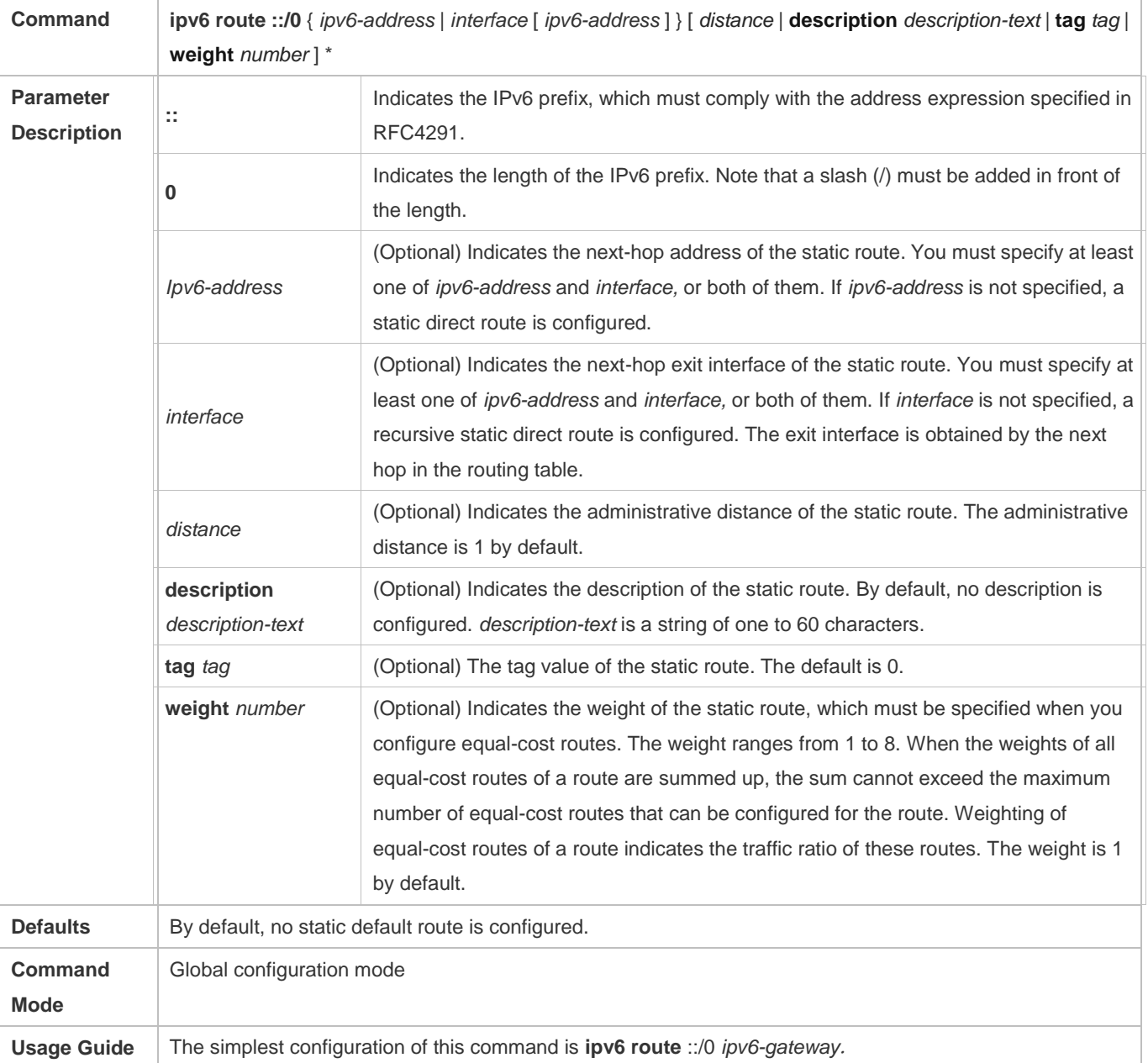

# **Configuring the IPv4 Default Network**

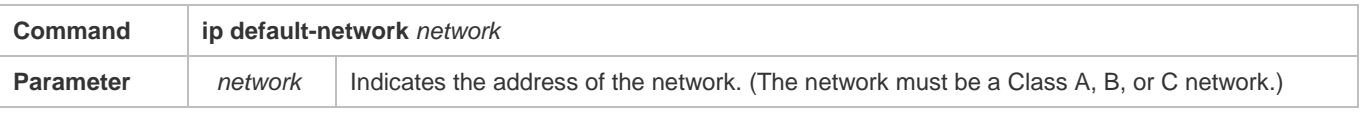

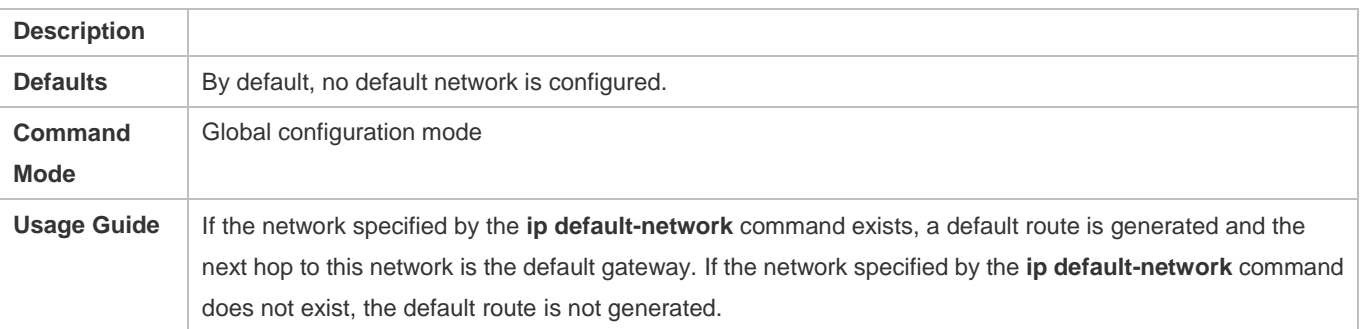

#### **Verification**

- On a device where routing is disabled, run the **show ip redirects** or **show ipv6 redirects** command to display the default gateway.
- On a device where routing is enabled, run the **show ip route** or **show ipv6 route** command to display the default route.

### **Configuration**

### **Example**

#### **Configuring IPv4 Default Routes on Devices to Implement Network Interworking**

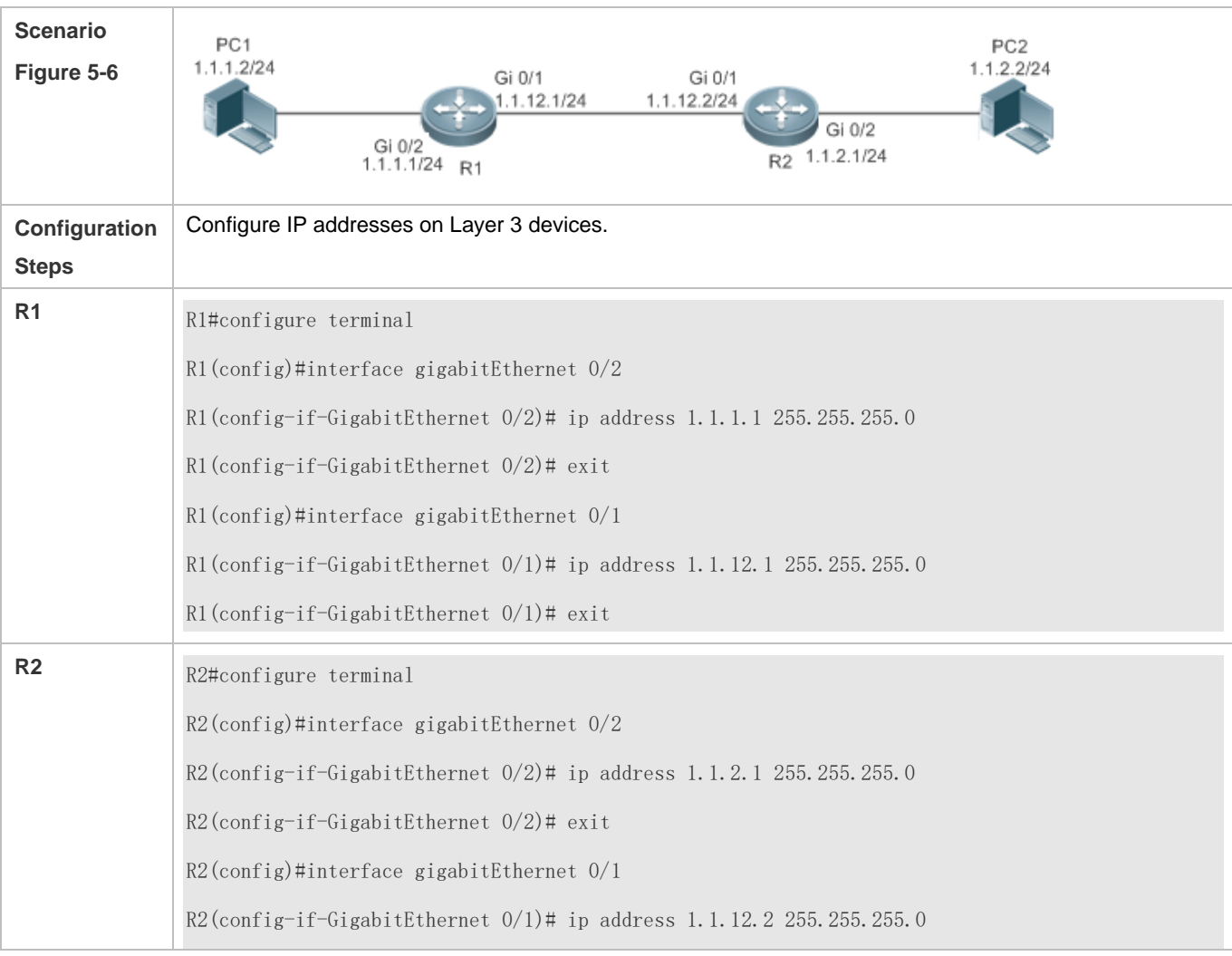

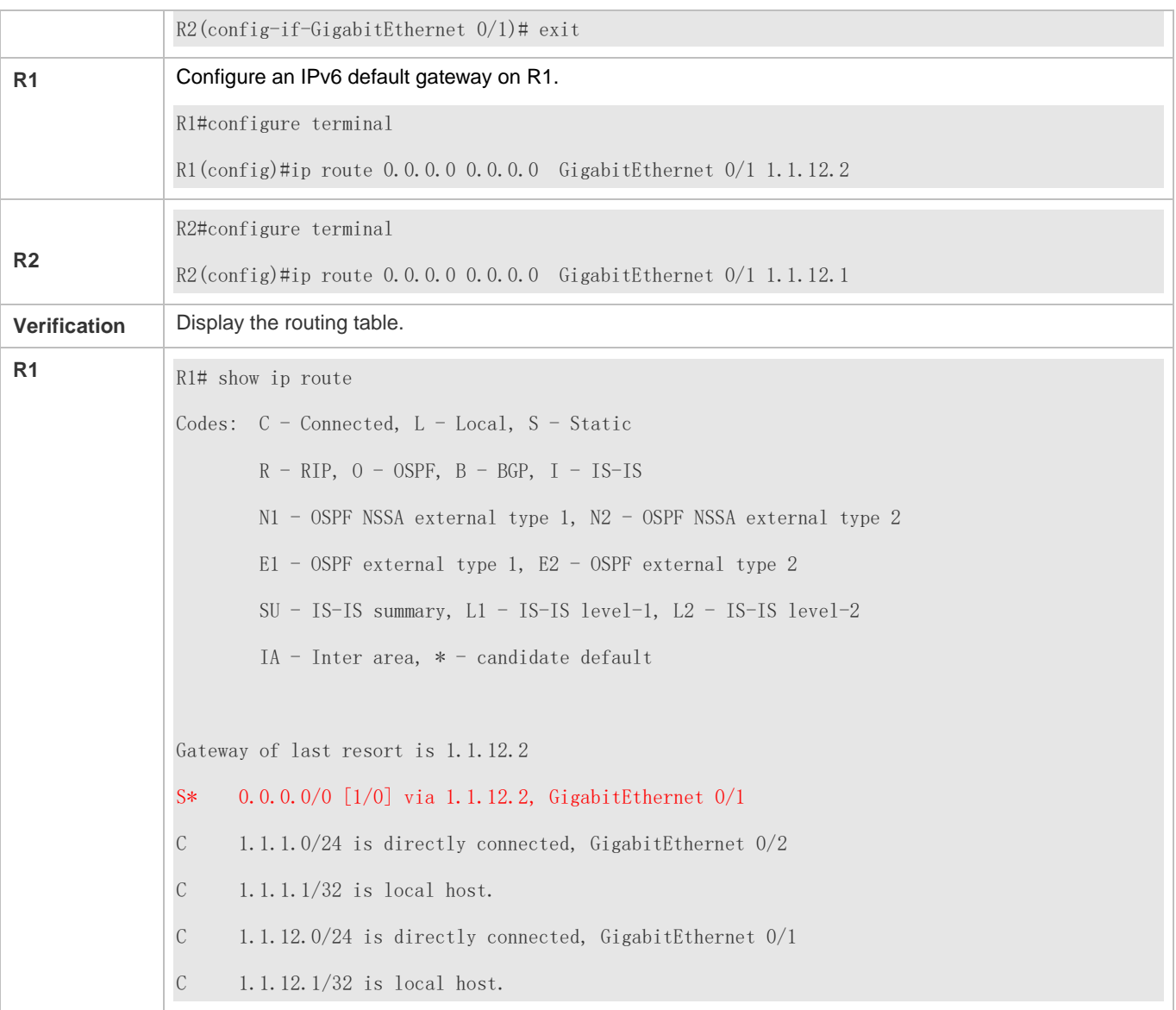

# <span id="page-608-0"></span>**3.4.3 Configuring Route Limitations**

### **Configuration Effect**

Limit the number of equal-cost routes and number of static routes, or disable routing.

# **Configuration Steps**

### **Configuring the Maximum Number of IPv4 Static Routes**

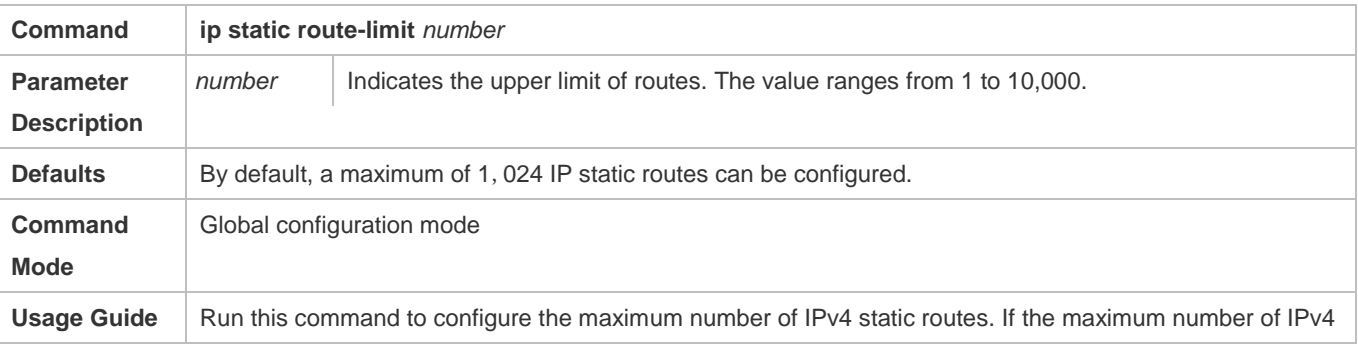

static routes is reached, no more IPv4 static route can be configured.

# **Configuring the Maximum Number of IPv6 Static Routes**

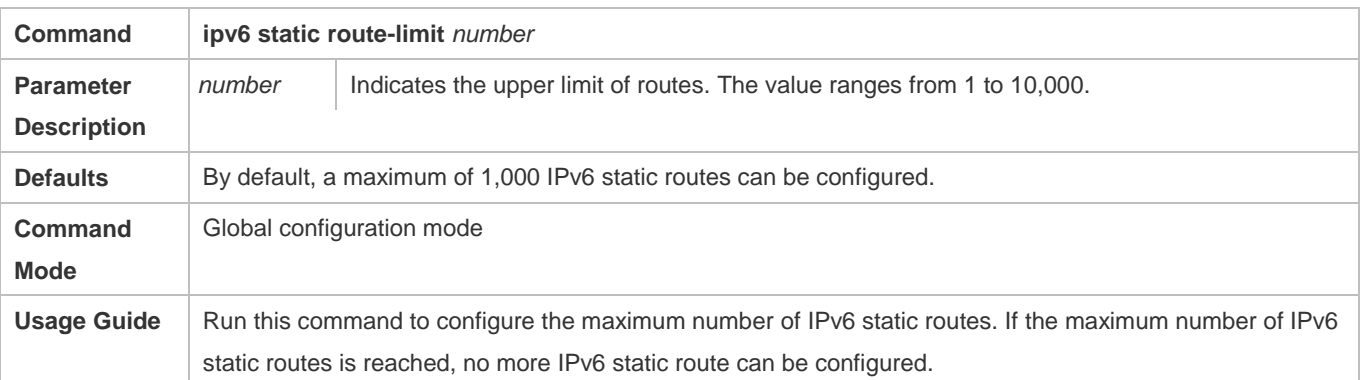

#### **Disabling IPv4 Routing**

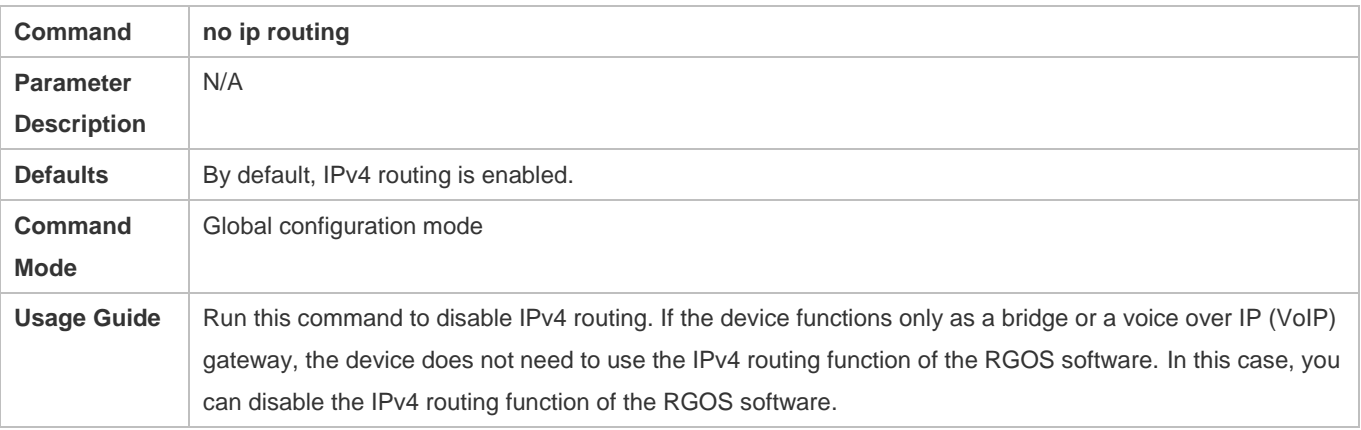

### **Disabling IPv6 Routing**

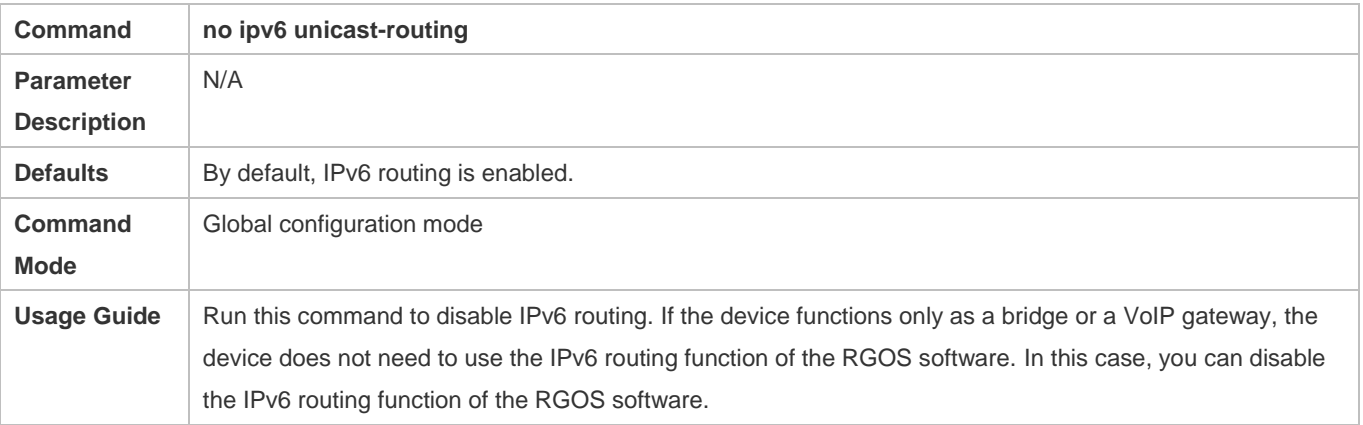

# **3.5 Monitoring**

#### **Clearing**

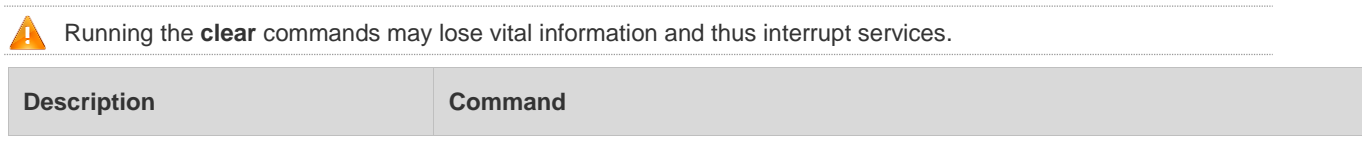

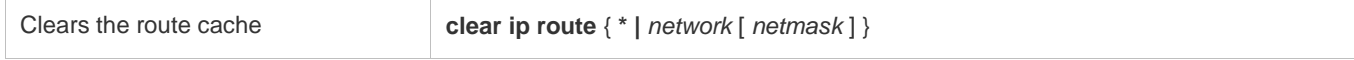

# **Displaying**

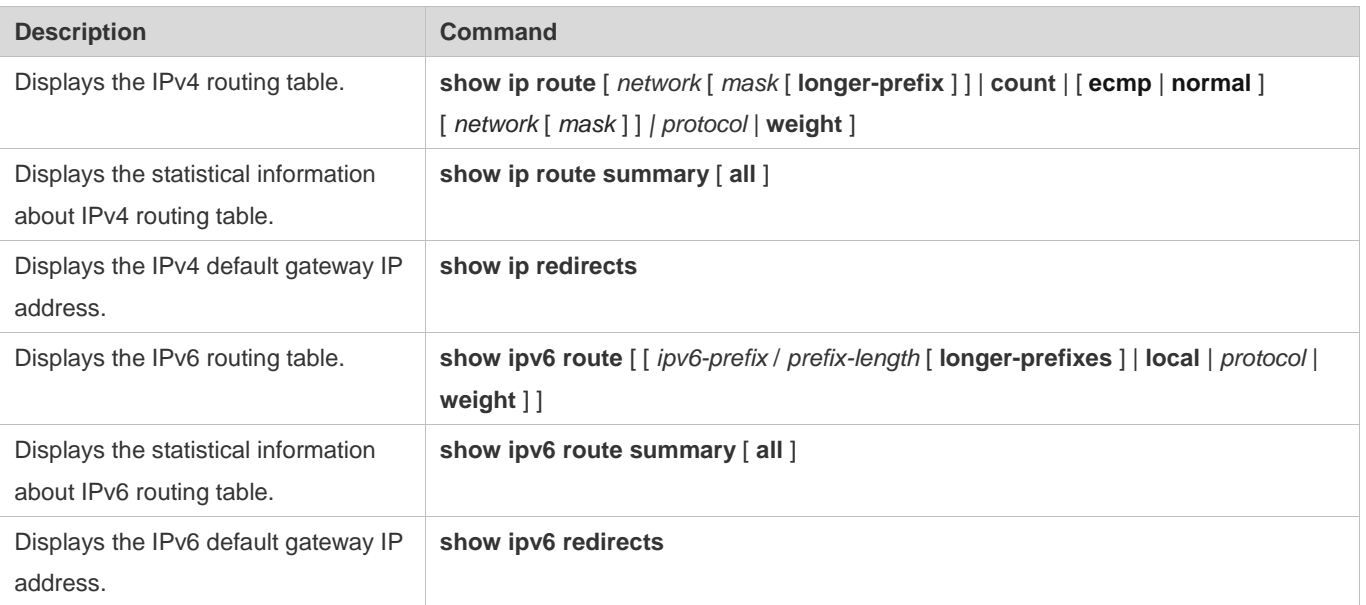

# **Debugging**

A System resources are occupied when debugging information is output. Therefore, disable debugging immediately after use.

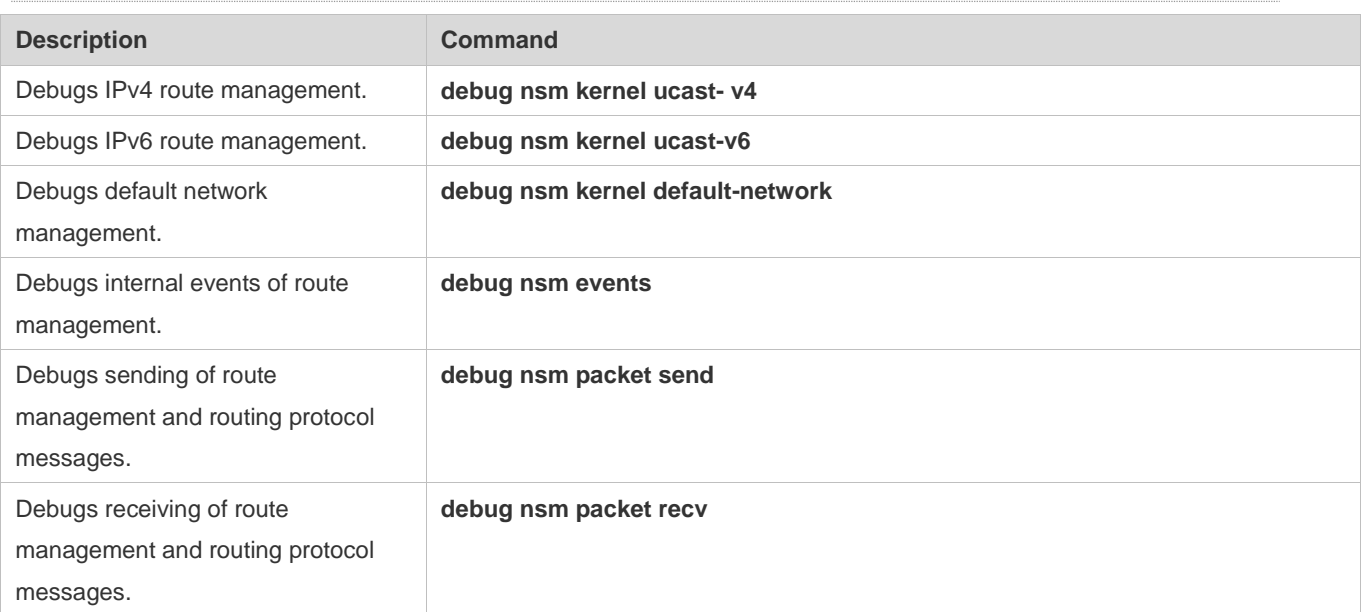

# **4 Configuring Keys**

# **4.1 Overview**

Keys are a kind of parameters that are used in algorithms for conversion from plain text to cipher text or from cipher text to plain text.

Plain text and cipher text authentication are supported for packet authentication in a routing protocol, during which keys need to be used.

6 At present, keys are used only for RIP packet authentication.

# **4.2 Applications**

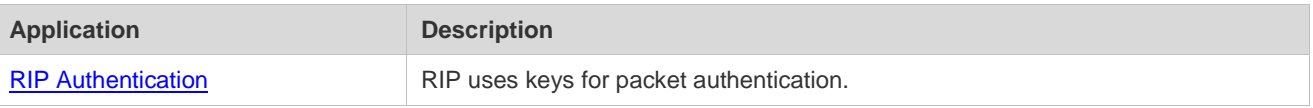

# **4.2.1 RIP Authentication**

#### **Scenario**

Network devices run RIP and use the MD5 authentication mode to increase the protocol security. Figure 6-1

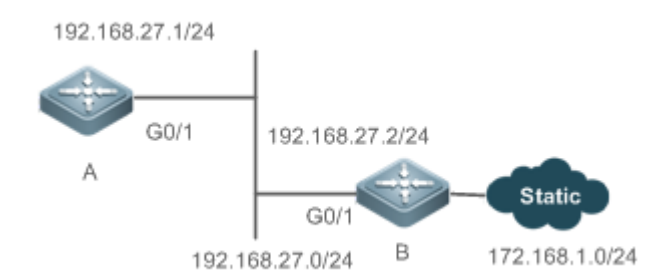

### **Deployment**

- Configure a key chain on A. Configure RIP to enable packet authentication and use the key chain.
- Configure a key chain on B. Configure RIP to enable packet authentication and use the key chain.

# **4.3 Features**

#### **Overview**

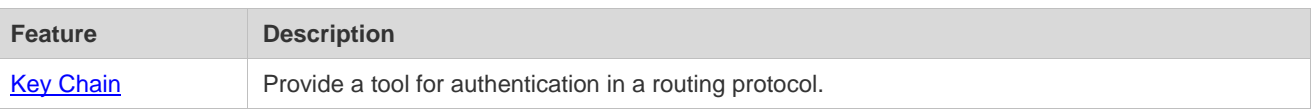
# **4.3.1 Key Chain**

## **Working Principle**

A key chain may contain multiple different keys. Each key contains the following attributes:

- Key ID: Identifies a key. In the current key chain, keys and IDs are mapped in the one-to-one manner.
- Authentication string: Indicates a set of key characters used for verifying the consistency of authentication strings in a routing protocol.
- Lifetime: Specifies the lifetime of the current key for sending or receiving packets. Different authentication keys can be used in different periods.

## **Related Configuration**

## **Creating a Key Chain and a Key**

In the global configuration mode, run the **key chain** *key-chain-name* command to define a key chain and enter the key chain configuration mode.

In the key chain configuration mode, run the **key** *key-id* command to define a key and enter the key chain key configuration mode.

## **Configuring an Authentication String**

In the key chain key configuration mode, run the **key-string** [**0|7**] *text* command to specify an authentication string.

- A plain text authentication string is configured by default. The value **0** indicates that a plain text authentication key is configured.
- The value **7** indicates that a cipher text authentication string is configured.
- The encryption authentication service is disabled by default. You can run the **service password-encryption**  command to enable the encryption service to forcibly convert plain text authentication into cipher text.

## **Configuring Lifetime**

In the key chain key configuration mode, you can configure the lifetime of a key chain in the receiving and sending directions.

- **accept-lifetime** *start-time* { **infinite |** *end-time* **| duration** *seconds* }: Configures the lifetime of a key chain in the receiving direction.
- **send-lifetime** *start-time* { **infinite |** *end-time* **| duration** *seconds* }: Configures the lifetime of a key chain in the sending direction.

# **4.4 Configuration**

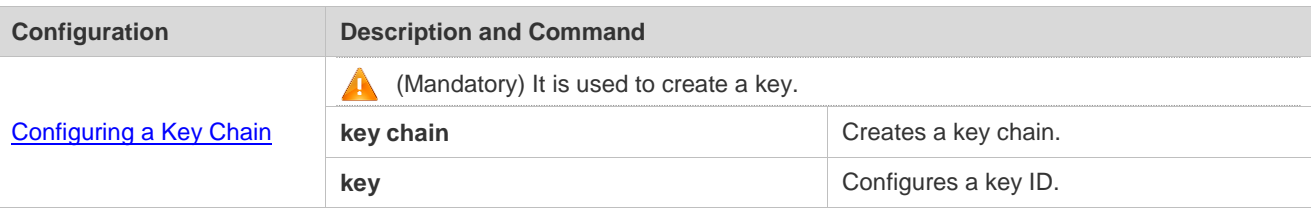

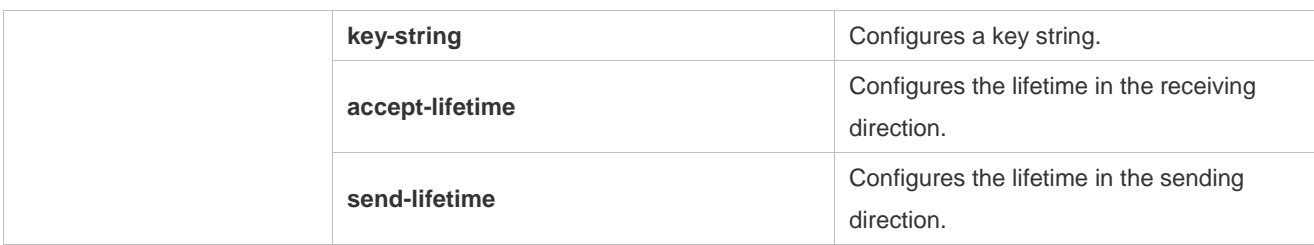

# **4.4.1 Configuring a Key Chain**

## **Configuration Effect**

**•** Define a key chain to be used by a routing protocol.

### **Notes**

A key chain can take effect only after it is associated with a routing protocol.

## **Configuration Steps**

- **Lackson** Creating a Key Chain
- This configuration is mandatory if a key chain needs to be used.
- If there is no special requirement, you should perform this configuration on all routers for which routing protocol authentication needs to be performed.

## **Configuring a Key ID**

- This configuration is mandatory if a key chain needs to be used.
- If there is no special requirement, you should perform this configuration on all routers for which routing protocol authentication needs to be performed.

## **Configuring a Key String**

- This configuration is mandatory if a key chain needs to be used.
- If there is no special requirement, you should perform this configuration on all routers for which routing protocol authentication needs to be performed.

## **Configure the Lifetime in the Receiving Direction**

- **Optional.**
- If the lifetime in the sending direction is not configured, the key chain will be always effective.

## **Configure the Lifetime in the Sending Direction**

- **Optional.**
- If the lifetime in the sending direction is not configured, the key chain will be always effective.

## **Verification**

 Use keys in a routing protocol and observe the neighborship established by the routing protocol. If the keys are inconsistent, the neighborship fails to be established.

## **Related Commands**

## **Configuring a Key Chain**

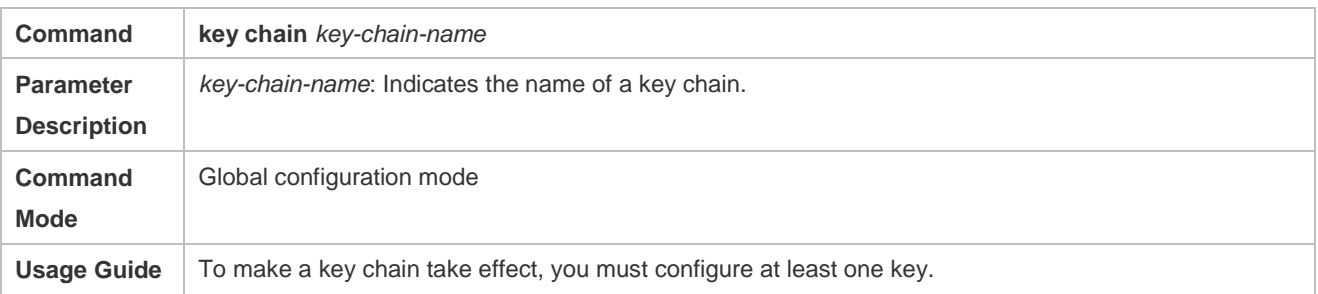

# **Configuring a Key ID**

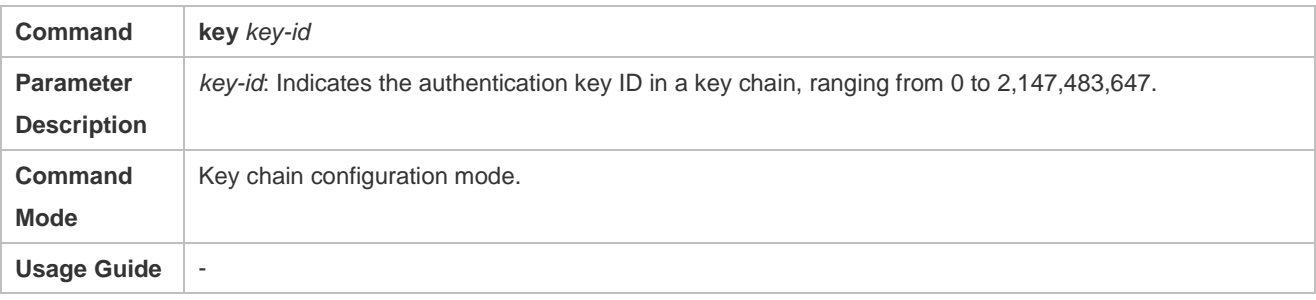

# **Configuring a Key Authentication String**

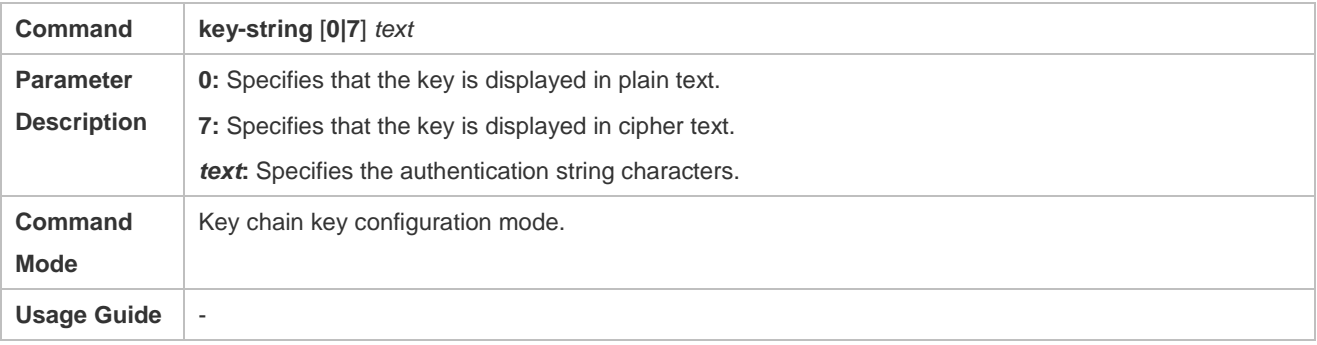

## **Configuring the Lifetime in the Sending Direction**

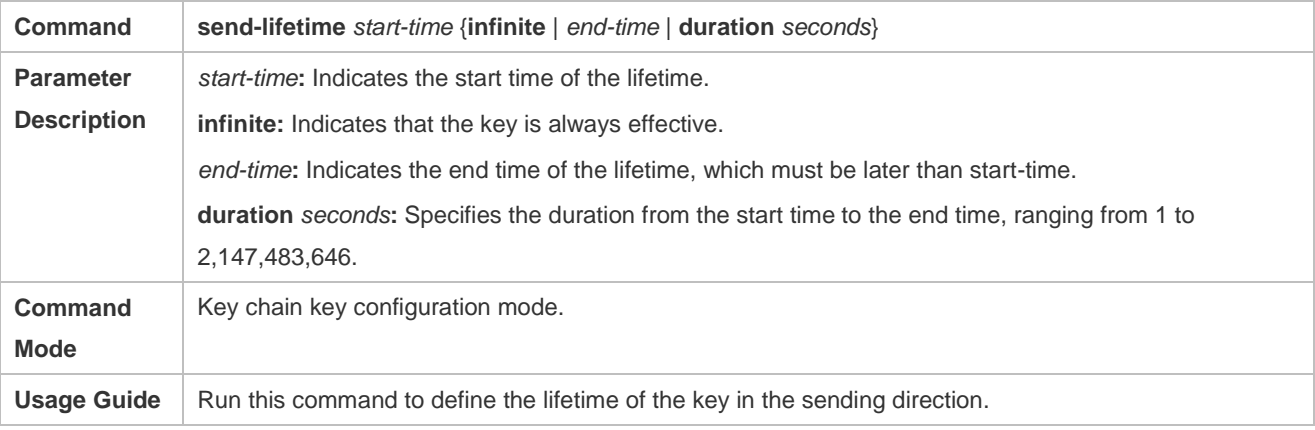

## **Configuring the Lifetime in the Receiving Direction**

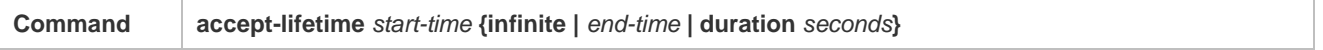

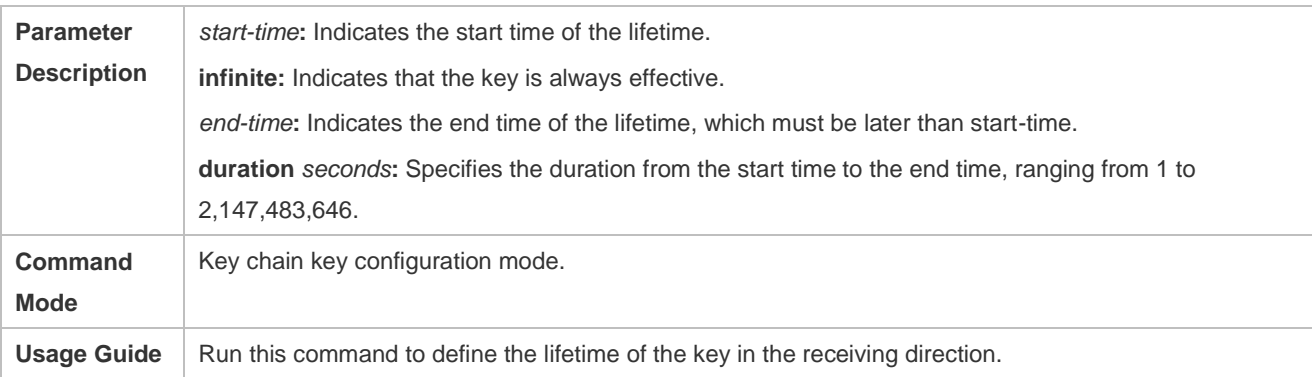

# **Configuration Example**

## **Configuring a Key Chain and Using the Key Chain in RIP Packet Authentication**

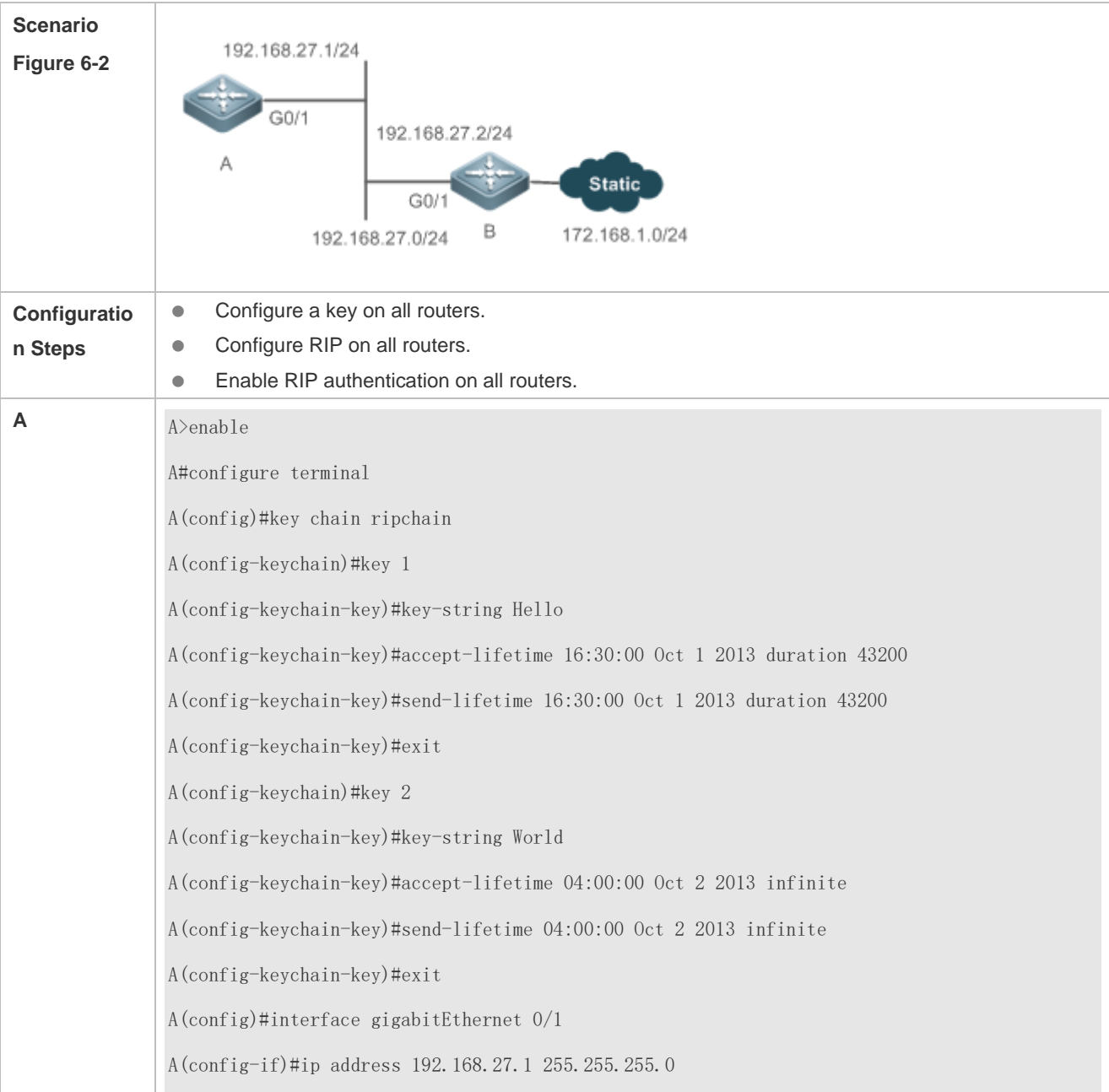

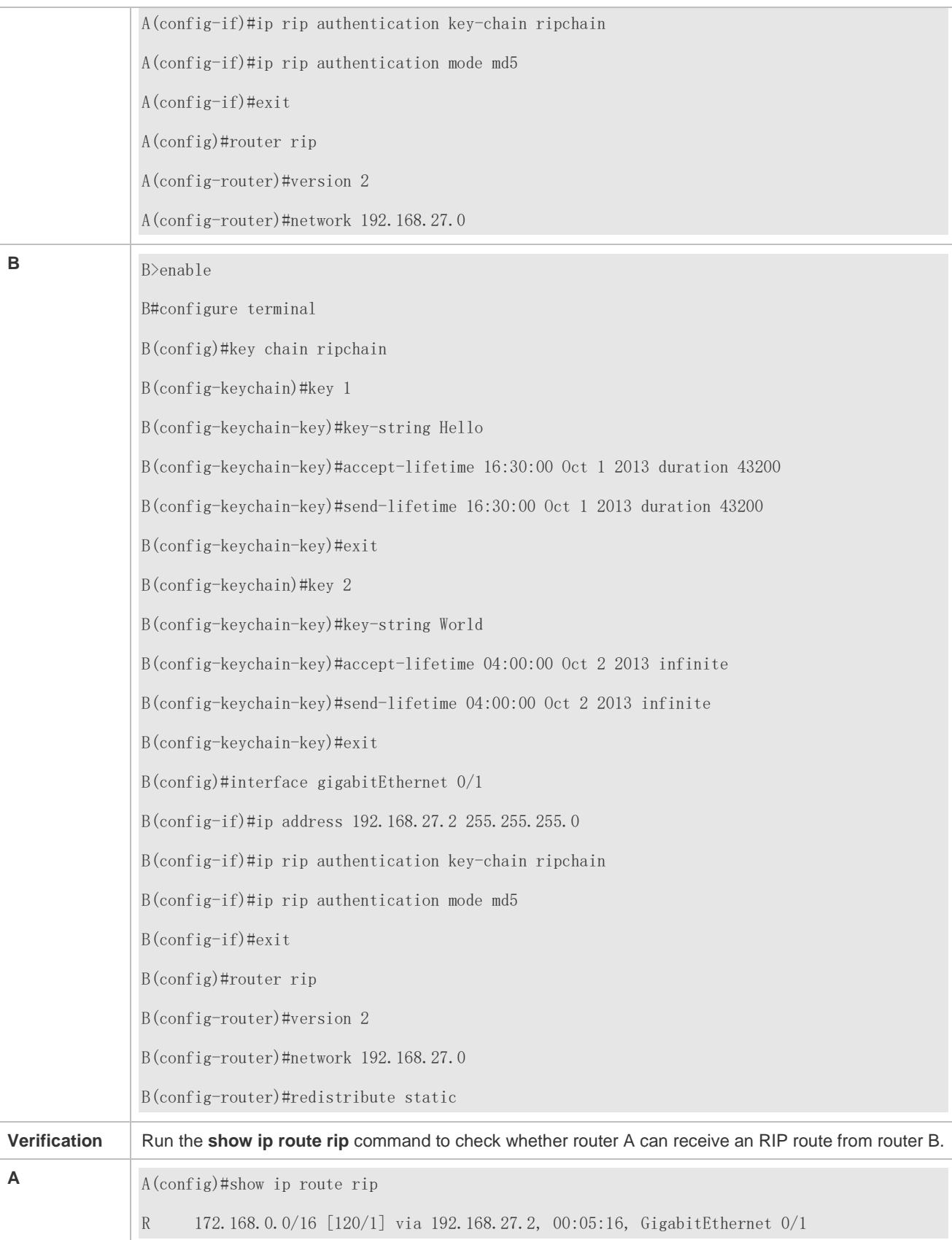

## **Common Errors**

A key is not correctly associated with a routing protocol, which causes that authentication does not take effect.

The keys configured on multiple routers are not consistent, which causes authentication failure.

# **4.5 Monitoring**

# **Displaying**

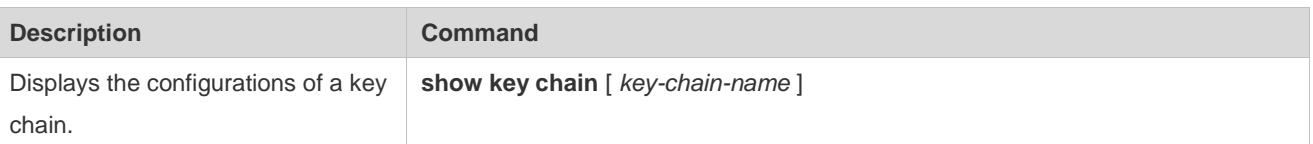

# <span id="page-618-0"></span>**5 Configuring Routing Policies**

# **5.1 Overview**

Routing policies are a policy set for changing the packet forwarding path or routing information and are often implemented by a filtering list and a route map. Routing policies are flexibly and widely applied in the following methods:

- Use a filtering list in a routing protocol to filter or modify routing information.
- Use a route map in a routing protocol to filter or modify routing information. Where, the route map can further use a filtering list.
- Use a route map in policy-based routing (PBR) to control packet forwarding or modify packet fields.

# **5.2 Applications**

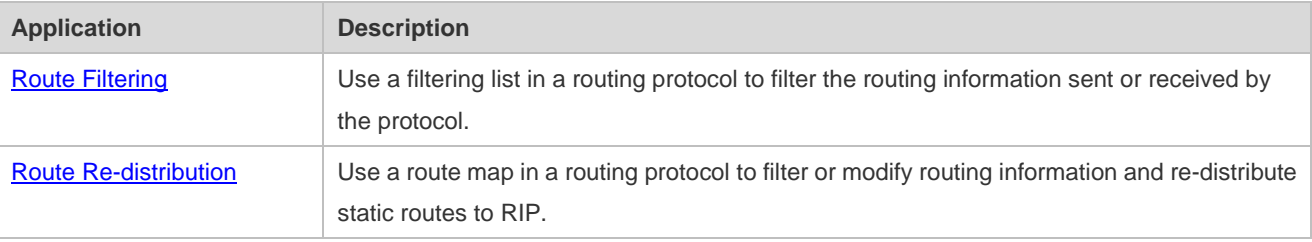

# <span id="page-618-1"></span>**5.2.1 Route Filtering**

By default, a routing protocol advertises and learns all routing information. When a filtering list is used, the routing protocol advertises only required routes or receives only required routing information.

## **Scenario**

Figure 7-1

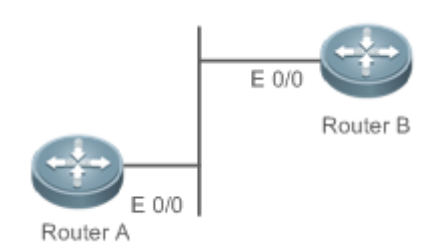

As shown in Figure 7-1, router A has routes to 3 networks: 10.0.0.0, 20.0.0.0 and 30.0.0.0.

Configure a filtering list on the routers to achieve the following purposes:

- Filter the sent routing information on router A to filter routes that router A does not need to send.
- **•** Filter the received routing information on router B to filter routes that router B does not need to learn.

## **Deployment**

Filter the sent routing information 30.0.0.0 on router A.

Filter the received routing information 20.0.0.0 on router B to ensure that router B learns only routing information 10.0.0.0.

# <span id="page-619-0"></span>**5.2.2 Route Re-distribution**

By default, route re-distribution will re-distribute all routing information in a routing protocol to another routing protocol. All routing attributes will also be inherited. You can use a route map to perform conditional control for re-distribution between two routing protocols, including:

- **•** Specify the range for re-distributing routes and re-distribute only routing information that meets certain rules.
- Set the attributes of routes generated by re-distribution.

# **5.3 Features**

## **Overview**

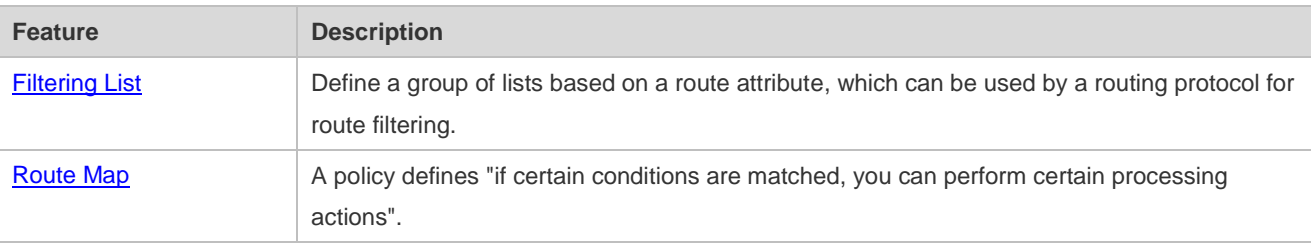

# <span id="page-619-1"></span>**5.3.1 Filtering List**

Filtering lists are a group of lists defined based on a routing attribute and are a tool for filtering routing policies. Independent filtering lists are meaningless and can be used to filter routes only when they are applied in a routing protocol.

## **Working Principle**

Based on different routing attributes, filtering lists are classified into the following types:

## **Access Control List (ACL)**

ACLs comprise IPv4 and IPv6 ACLs. When defining ACLs, you can specify IPv4/IPv6 addresses and masks to match the destination network segment or next-hop addresses of routing information.

For description about ACLs, see the *ACL Configuration Guide*.

## **Address Prefix List (prefix-list)**

Similar to ACLs, prefix-lists, including IPv4 prefix-lists and IPv6 prefix-lists, are used to match destination network segments of routing information during route filtering.

## **Related Configuration**

## **Latting an ACL**

By default, no ACL is configured and no policy is set.

In the global configuration mode, run the **ip access-list** { **extended** | **standard** } { *id* | *name* } command to create an IPv4 ACL.

You can set multiple policies in an ACL, sorted by their sequence numbers. Policies have two working modes: permit and deny.

## **Creating a Prefix-List**

By default, no prefix-list is configured and no entry is set.

In the global configuration mode, run the **ip prefix-list** *prefix-list-name* [ **seq** *seq-number* ] { **deny** | **permit** } *ip-prefix* [ **ge** *minimum-prefix-length* ] [ **le** *maximum-prefix-length* ] command to create an IPv4 prefix-list and add a prefix entry to the list.

You can set multiple entries in the prefix-list, sorted by their sequence numbers. Entries have two working modes: permit and deny.

Run the **ip prefix-list** *prefix-list-name* **description** *descripton-text* command to add description to the prefix-list.

Run the **ip prefix-list sequence-number** command to enable the sorting function for the prefix-list.

## <span id="page-620-0"></span>**5.3.2 Route Map**

A policy is a "match …, set…" statement, which indicates that "if certain conditions are matched, you can perform some processing actions".

## **Working Principle**

## **Executing policies**

A route map may contain multiple policies. Each policy has a corresponding sequence number. A smaller sequence number means a higher priority. Policies are executed based on their sequence numbers. Once the matching condition of a policy is met, the processing action for this policy needs to be performed and the route map exits. If no matching condition of any policy is met, no processing action will be performed.

## **Working Modes Of Policies**

Policies have two working modes:

- **•** permit: When the matching condition of a policy is met, the processing action for this policy will be performed and the route map will exit.
- deny: When the matching condition of a policy is met, the processing action for this policy will not be performed and the route map will exit.

## **Matching Conditions Of Policies**

The matching condition of a policy may contain 0, 1 or more match rules.

- If the matching condition contains 0 match rule, no packet will be matched.
- If the matching condition contains one or more match rules, all rules must be matched.

#### **Processing Action for a Policy**

The processing action of a policy may contain 0, 1 or more set rules.

- If the processing action contains 0 set rule, no processing action will be performed and the route map will directly exit.
- If the processing action contains one or more set rules, all processing actions will be performed and then the route map will exit.

If set rules have different priorities, the set rule with the highest priority will take effect.

# **Related**

### **Configuration**

### **Creating a Route Map (Policy)**

By default, no route map is configured and no policy is set.

In the global configuration mode, you can run the **route-map** *route-map-name* [ **permit** | **deny** ] [ *sequence-number* ] command to create a route map and add a policy to the route map.

You can set multiple policies in a route map. Each policy uses different sequence numbers.

### **Setting Matching Conditions of a Policy**

By default, no match rule is set (that is, the matching condition of a policy contains 0 match rule).

In the route map mode, run the **match** command to set match rules. One **match** command is mapped to one match rule.

RGOS provides abundant **match** commands for setting flexible matching conditions.

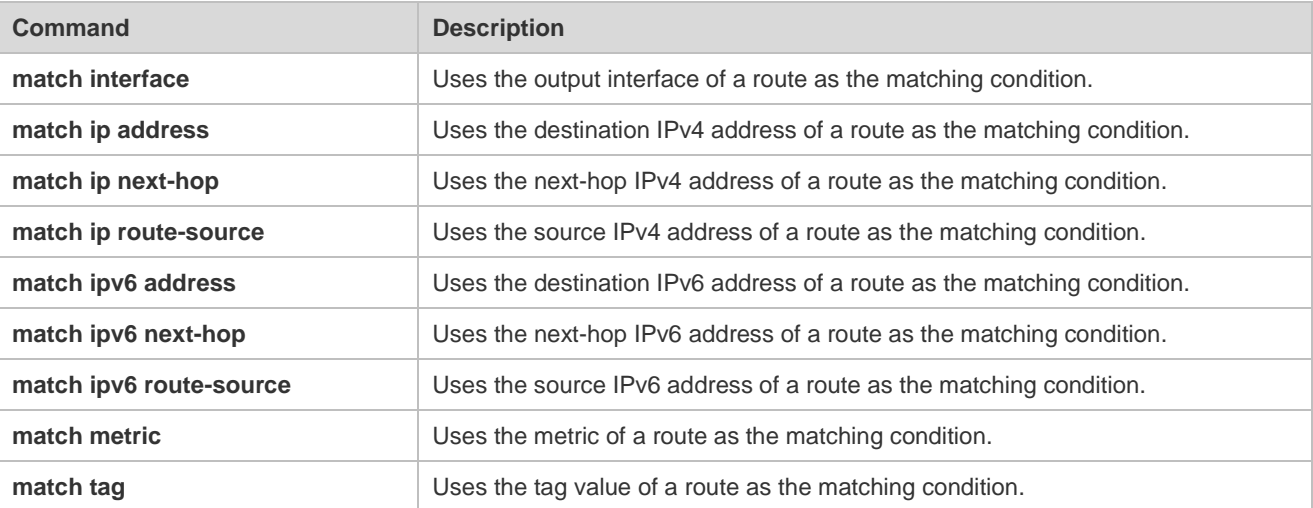

#### **Setting the Processing Actions of a Policy**

By default, no set rule is configured (that is, the processing action of a policy contains 0 set rule).

In the route map mode, run the **set** command to configure set rules. One **set** command is mapped to one set rule.

RGOS provides abundant **set** commands for setting flexible processing actions.

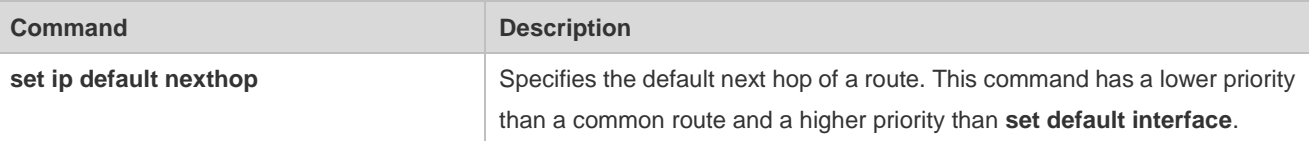

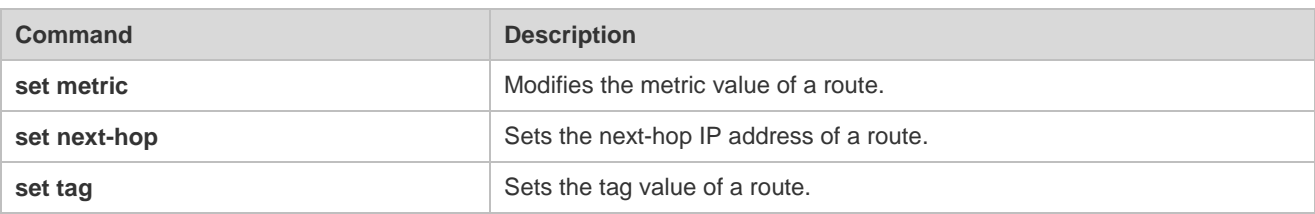

# **5.4 Configuration**

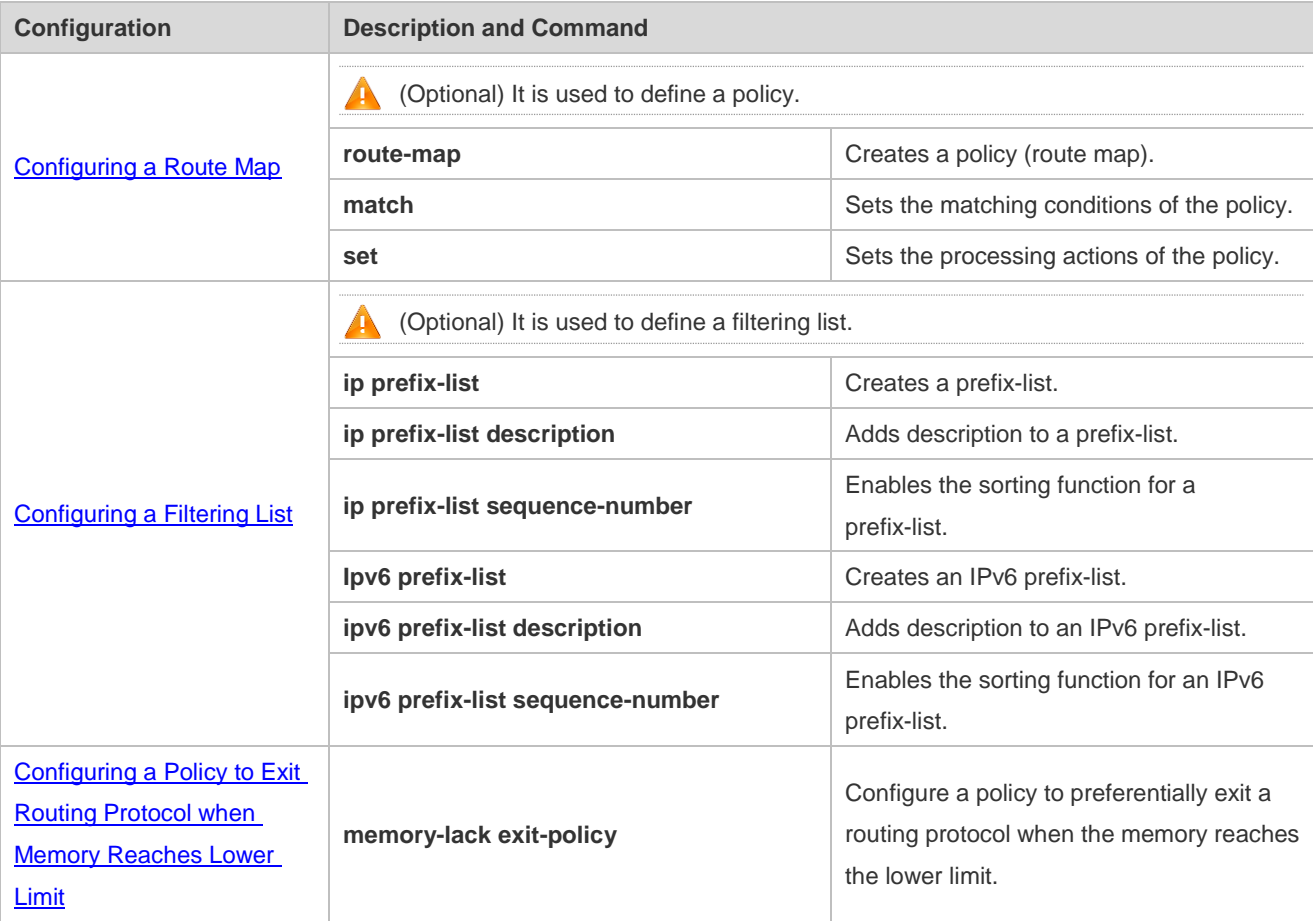

# <span id="page-622-0"></span>**5.4.1 Configuring a Route Map**

# **Configuration Effect**

Define a set of routing policies to be used by routing protocols or PBR.

## **Notes**

- If a **match** command uses an ACL to define packet matching conditions, the ACL must be configured.
- The following **match** commands cannot be configured at the same time:

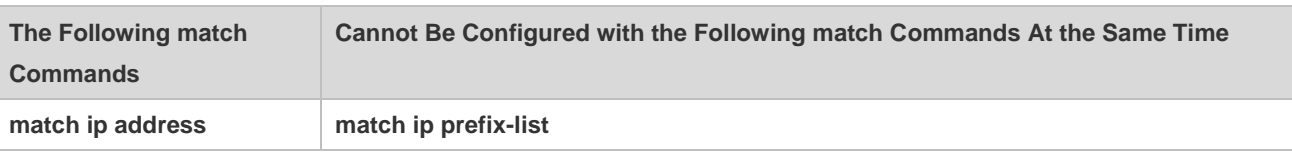

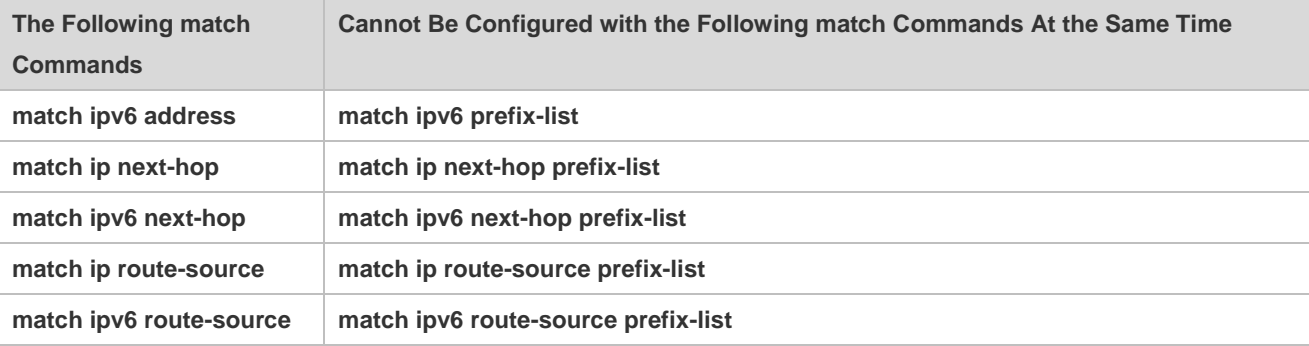

## **Configuration Steps**

### **Creating a Policy (Route Map)**

- $\bullet$  Mandatory.
- **•** Perform this configuration on a device to which a policy needs to be applied.

## **Setting Matching Conditions of a Policy**

- $\bullet$  Optional.
- If no match rule is configured, no packet will be matched.
- If multiple match rules are configured, all the match rules must be matched.
- **•** Perform this configuration on a device to which a policy needs to be applied.
- **Setting the Processing Actions of a Policy**
- **Optional.**
- If no set rule is configured, no processing action will be performed.
- If multiple set rules are configured, all set rules must be executed (if the set rules have different priorities, the set rule with the highest priority takes effect).
- **Perform this configuration on a device to which a policy needs to be applied.**

## **Verification**

• Check the configurations of the route map.

### **Related Commands**

#### **Creating a Policy (Route Map)**

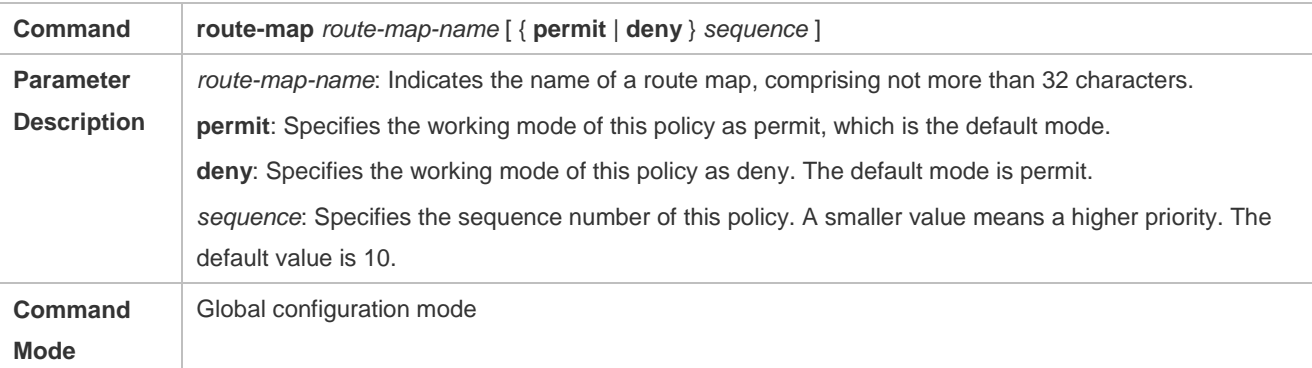

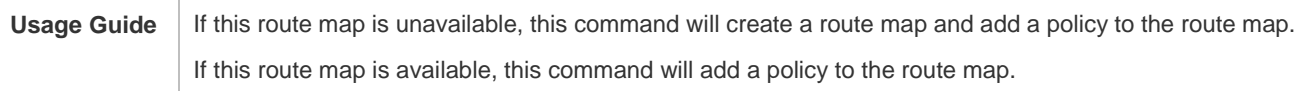

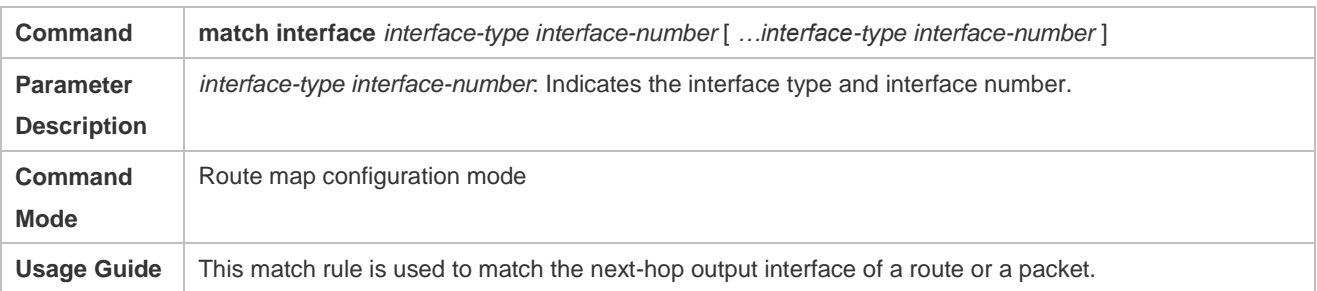

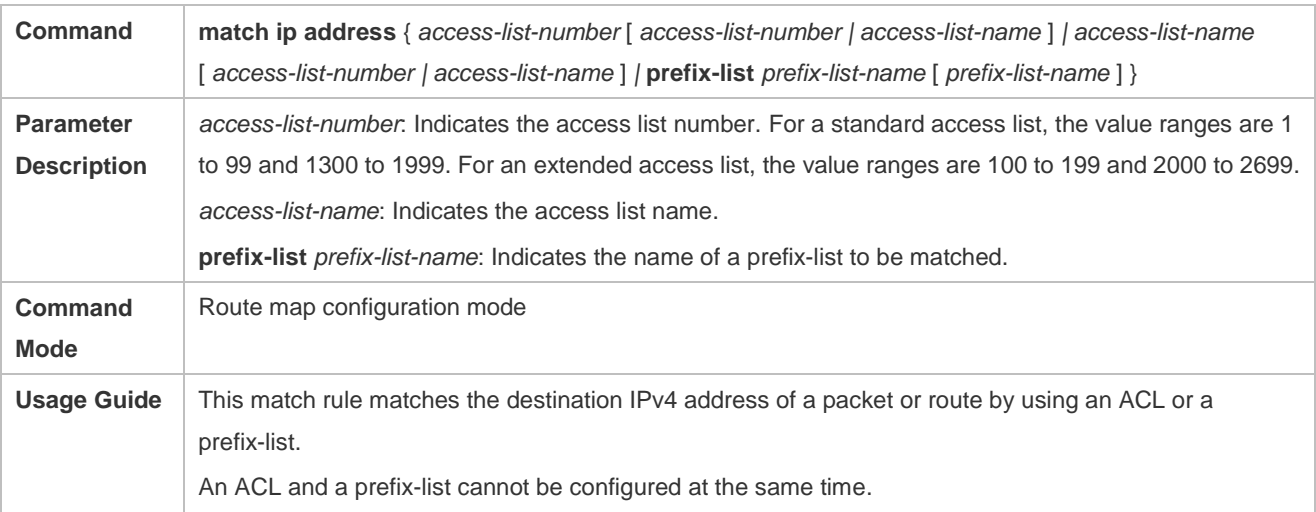

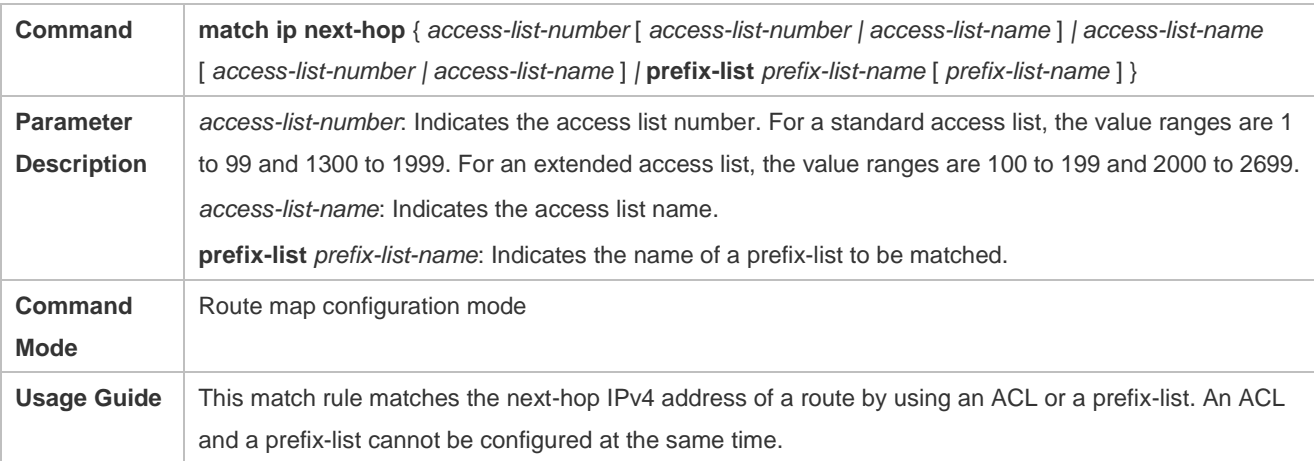

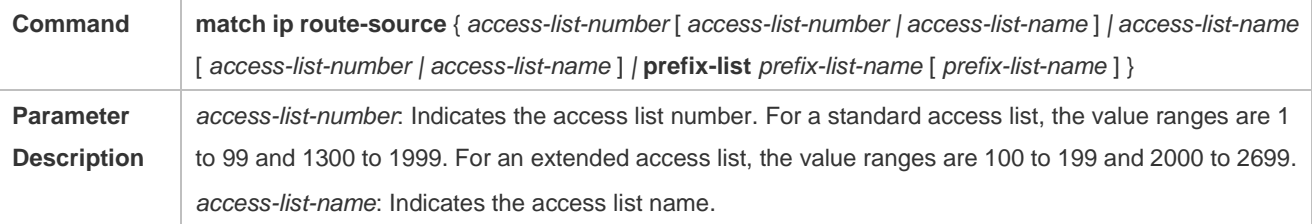

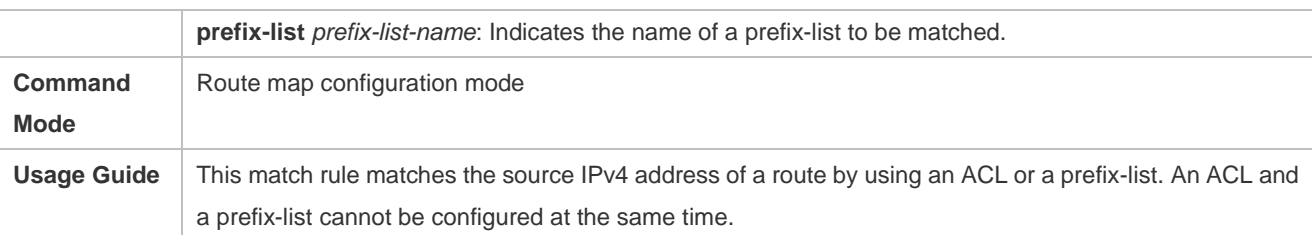

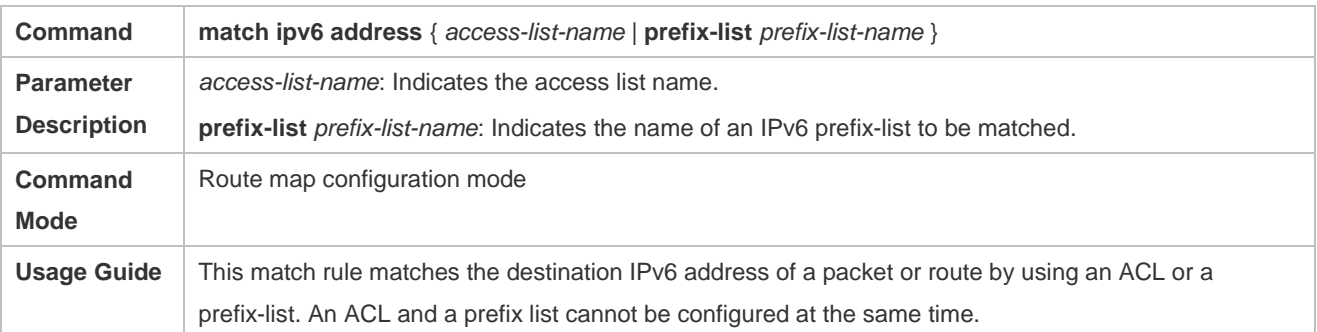

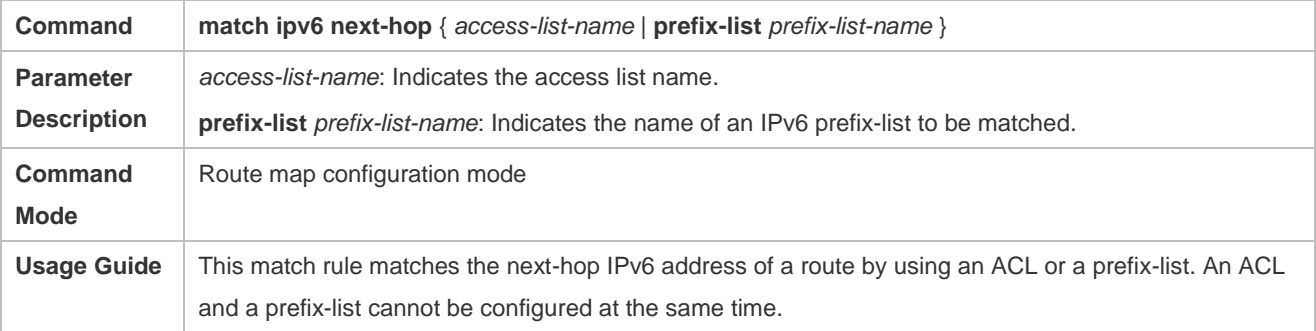

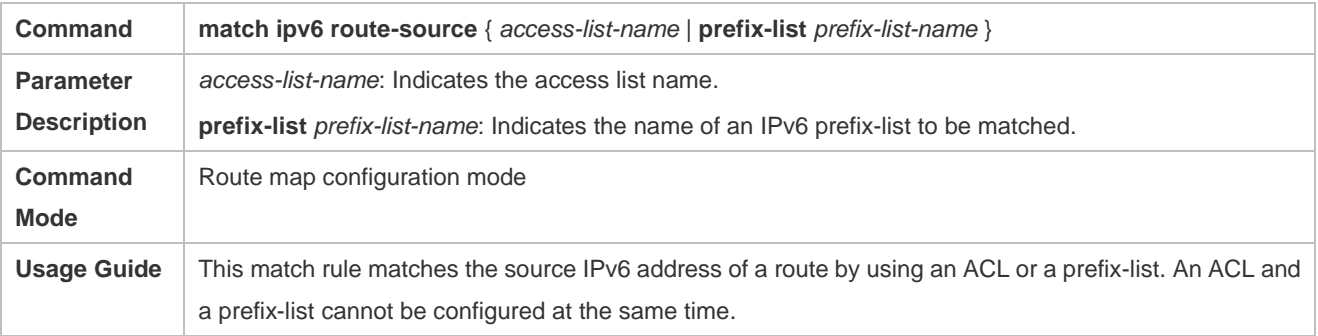

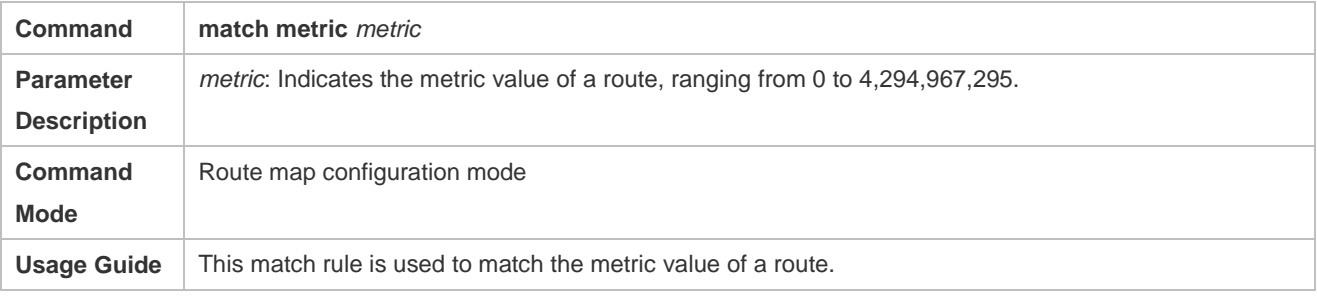

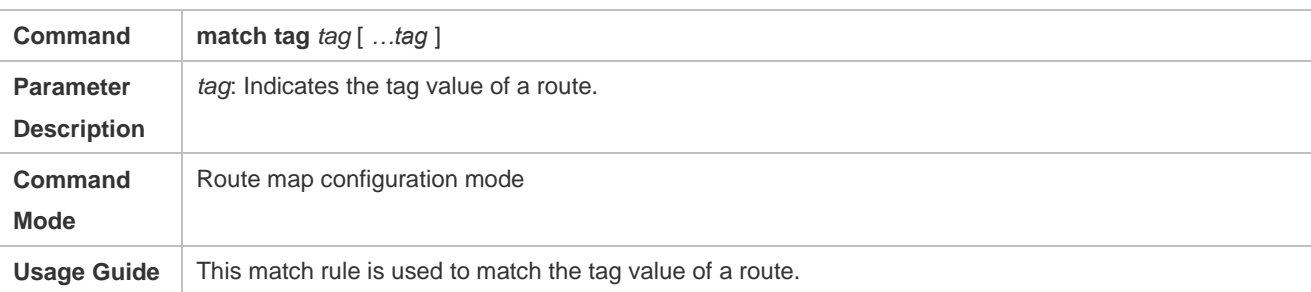

# **Setting the Processing Actions of a Policy**

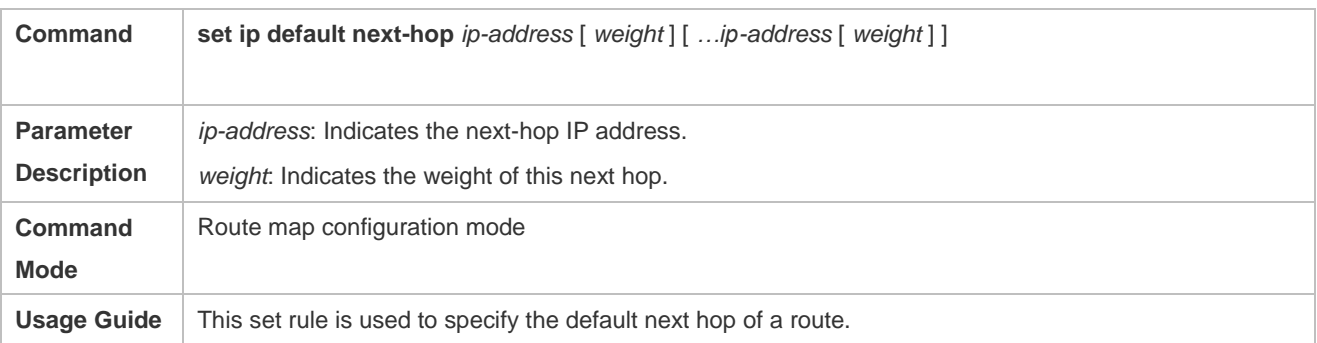

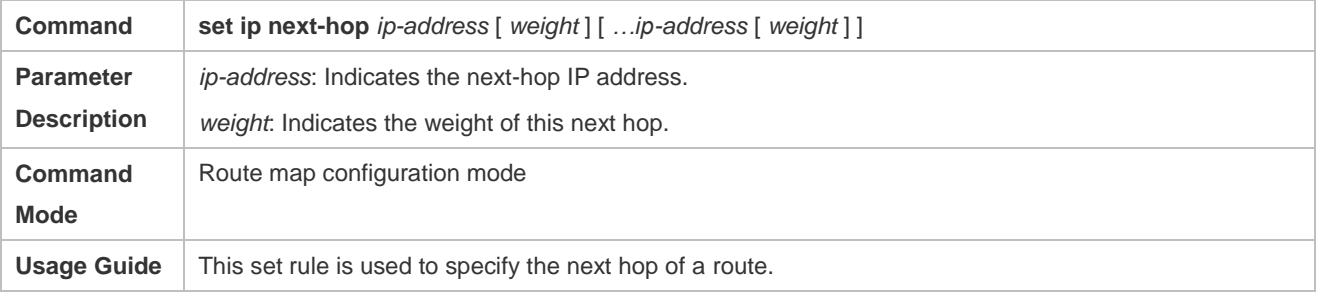

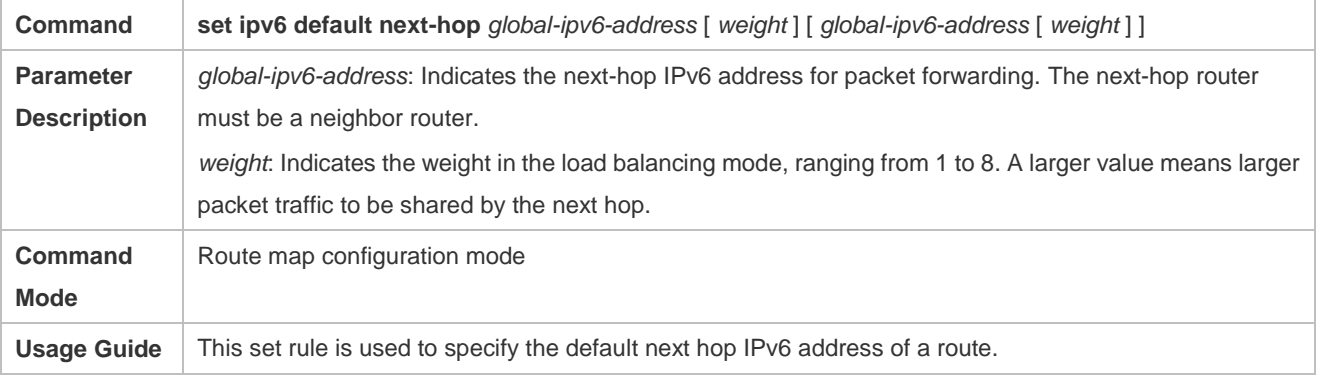

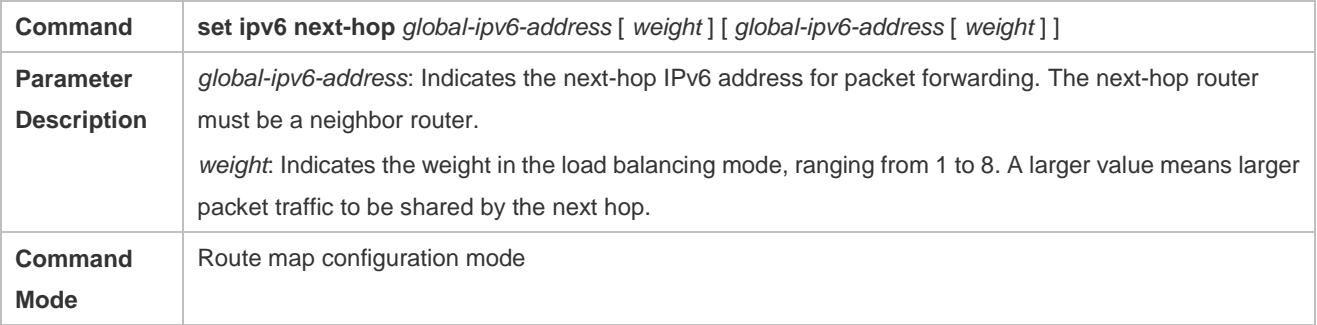

**Usage Guide** This set rule is used to specify the next hop IPv6 address of a route.

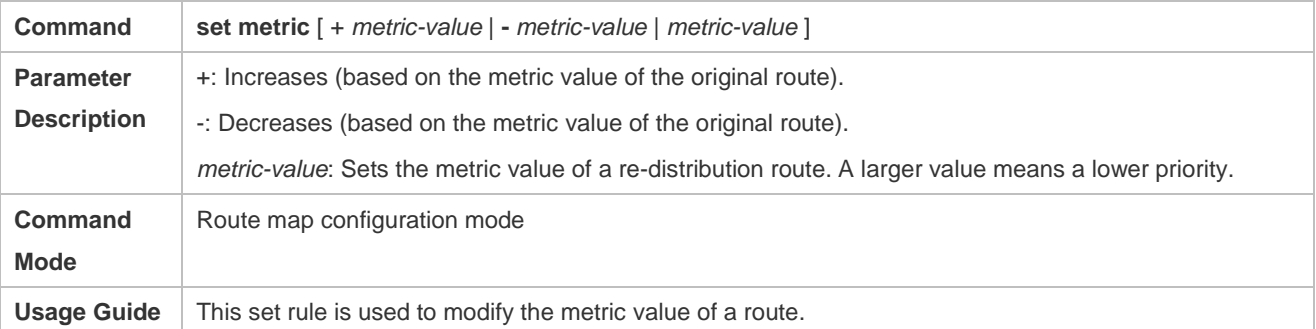

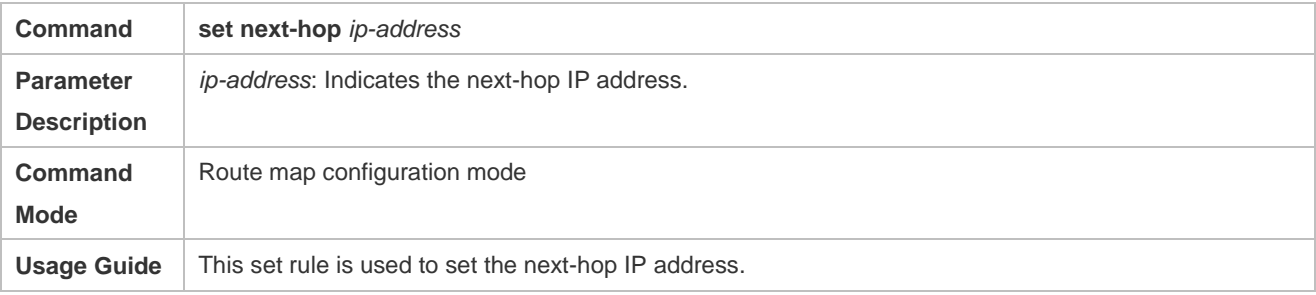

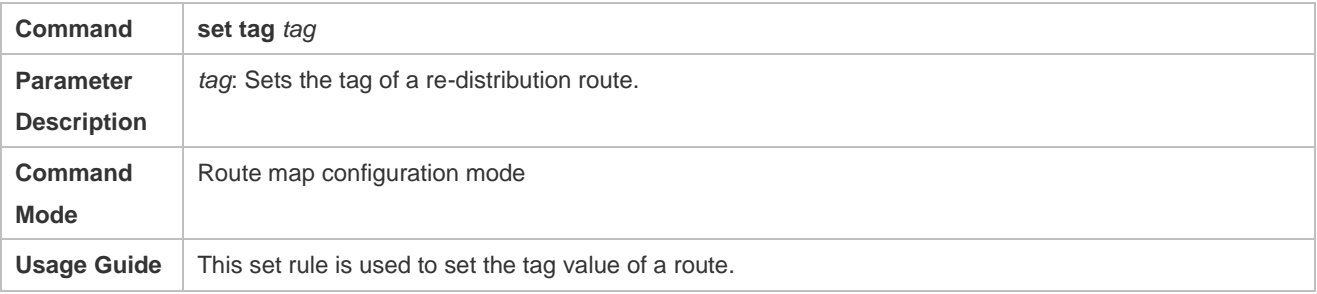

## **Displaying the Configurations of a Route Map**

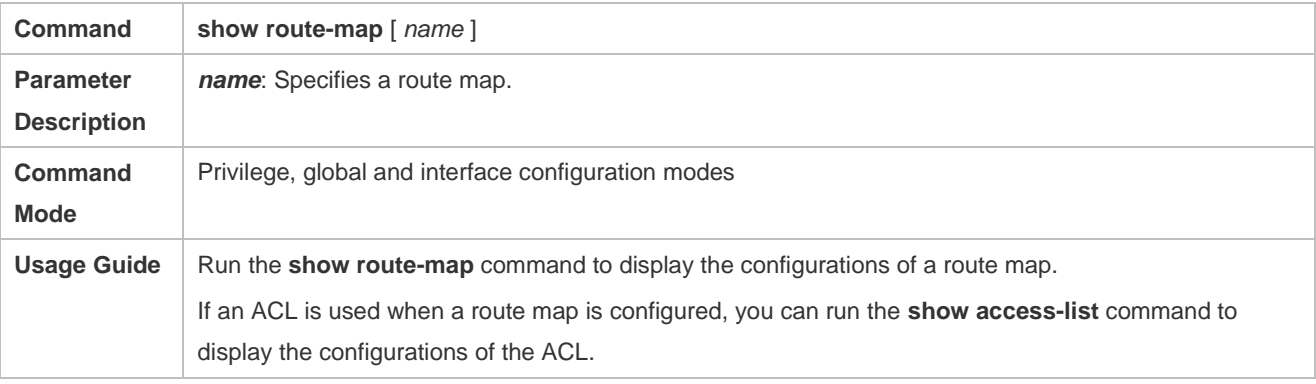

# <span id="page-627-0"></span>**5.4.2 Configuring a Filtering List**

## **Configuration Effect**

Define a set of route filtering rules to be used by routing protocols.

### **Notes**

A configured filtering list can take effect only after it is associated with a routing protocol.

## **Configuration Steps**

- **Configuring a Prefix-List**
- To filter address prefixes, you should perform this configuration.
- If there is no special requirement, you should perform this configuration on a route for which filtering based on a prefix-list needs to be performed.

### **Verification**

- Check whether the filtering list is correctly configured.
- Check the routing table to verify that routes can be correctly filtered.

## **Related Commands**

### **Creating a Prefix-List**

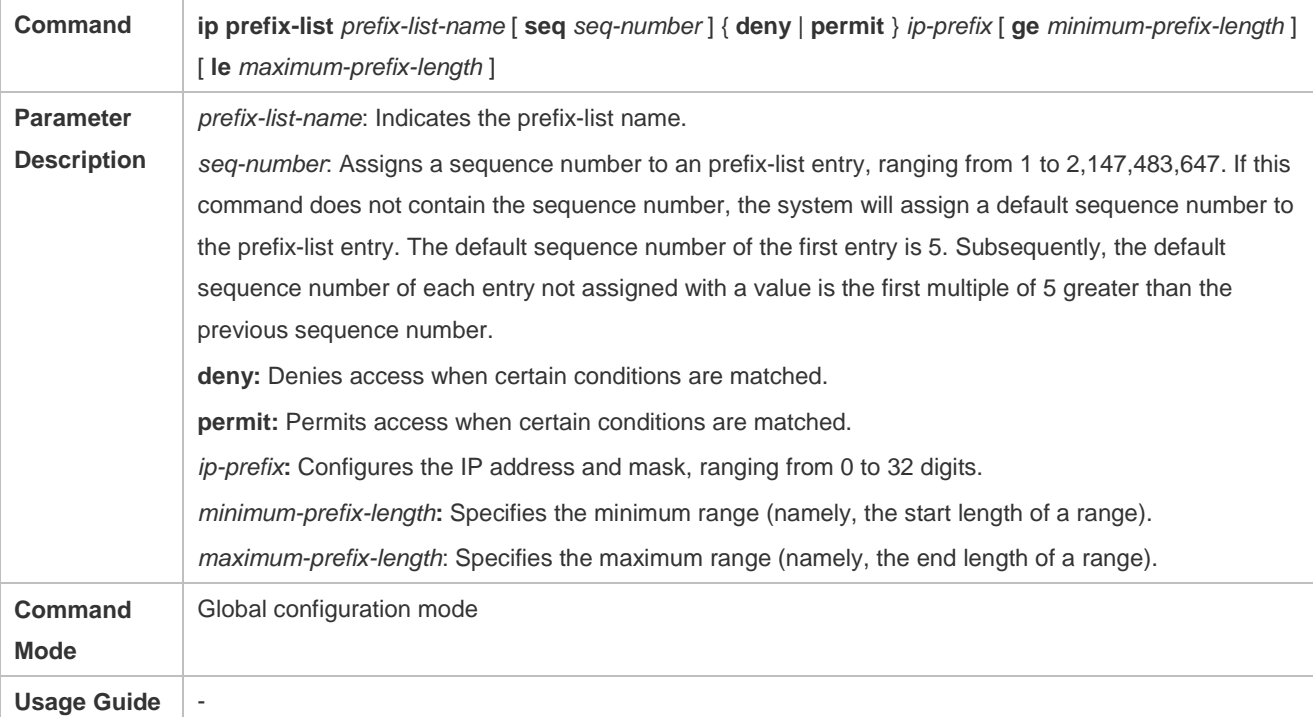

#### **Adding Description to a Prefix-List**

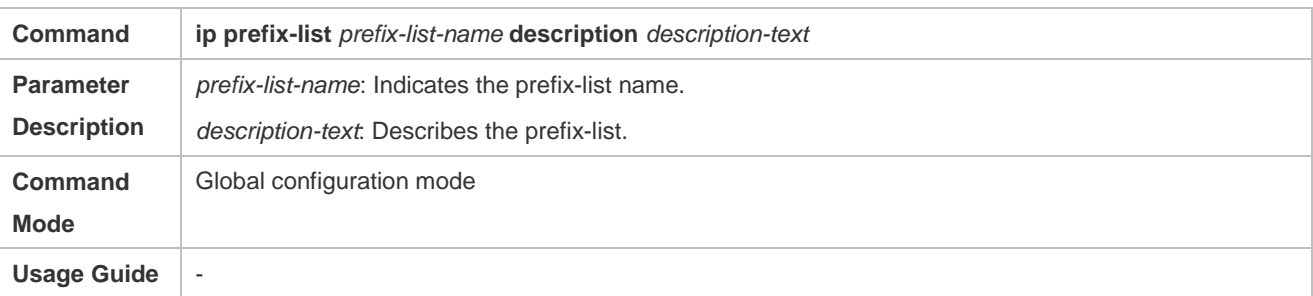

# **Enabling the Sorting Function for a Prefix-List**

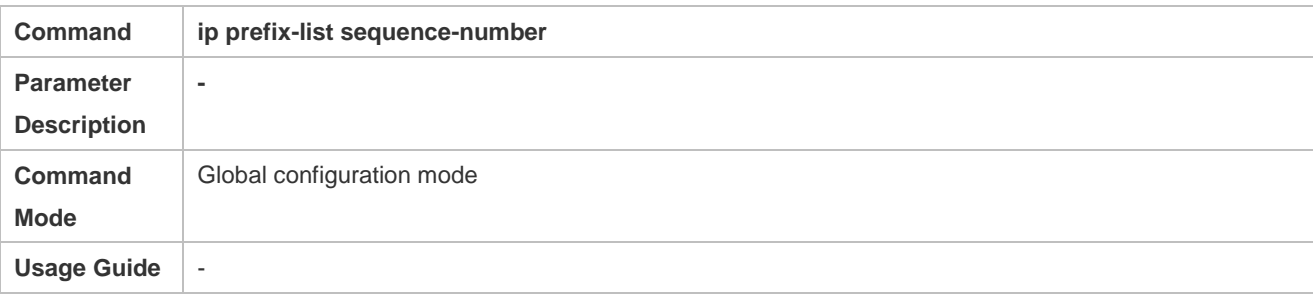

## **Creating an IPv6 Prefix-List**

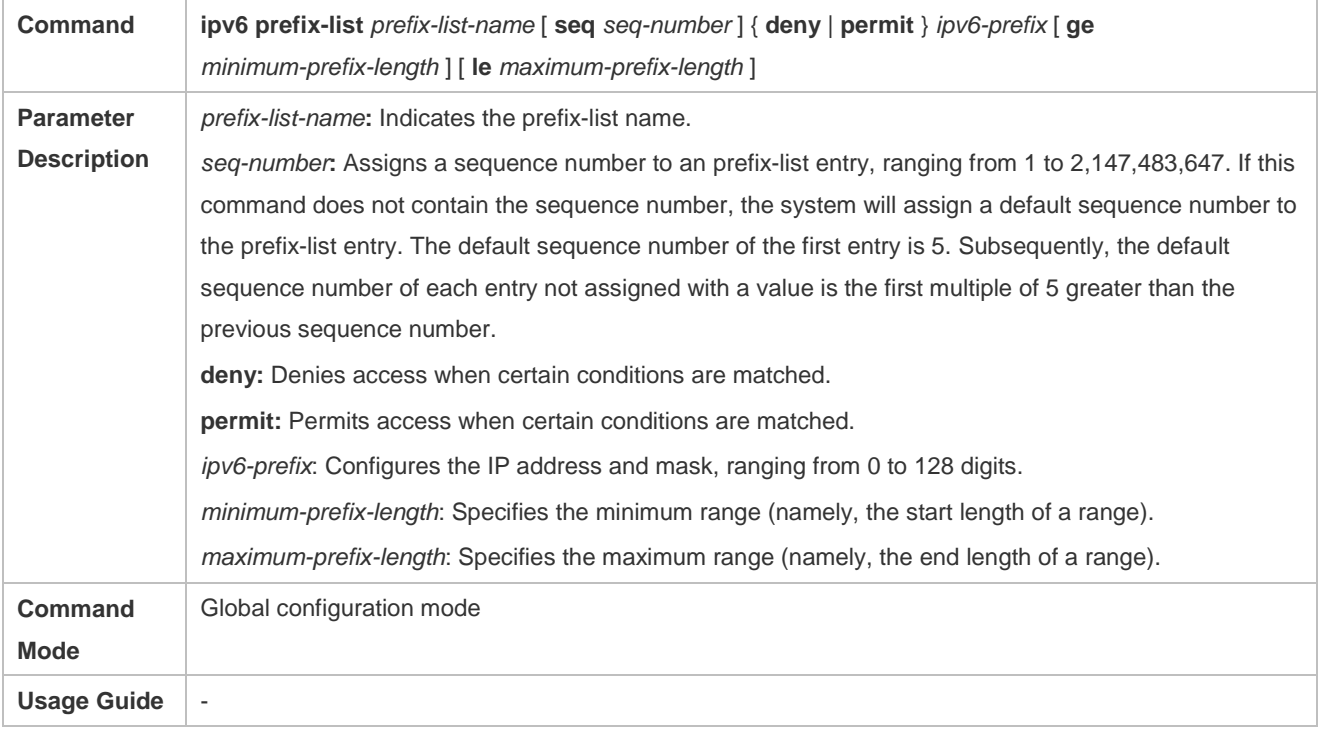

## **Adding Description to an IPv6 Prefix List**

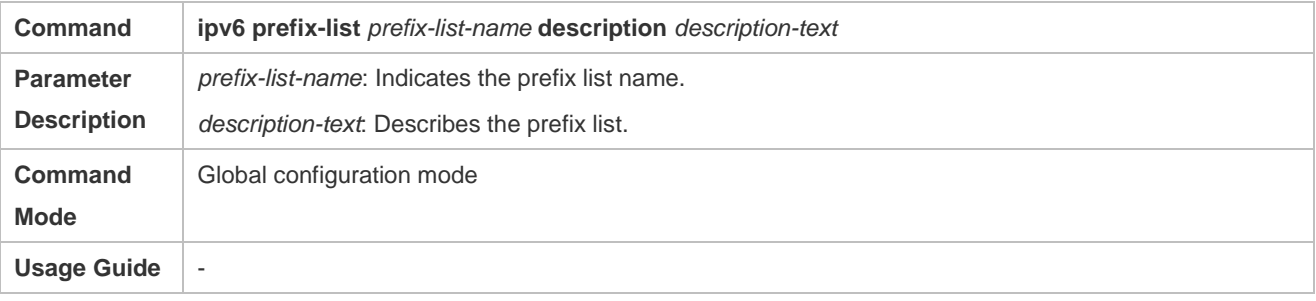

## **Enabling the Sorting Function for an IPv6 Prefix-List**

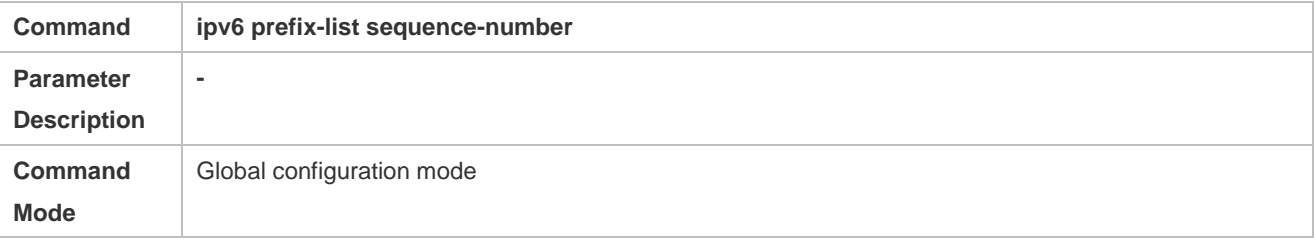

Usage Guide |-

#### **Common Errors**

 A filtering list is configured but is not correctly applied in a routing protocol, which causes that the filtering list cannot take effect.

# **5.4.1 Configuring a Policy to Exit Routing Protocol when Memory Reaches Lower Limit**

## **Configuration Effect**

When the memory reaches the lower limit, you can disable a routing protocol to release the memory to ensure the normal running of other protocols.

When the system runs out of memory, disable a routing protocol which has the minimal impact on the system to ensure the operation of main services.

Configuring the policy to preferentially exit the routing protocols which are disabled cannot help the system release memory.

This command ensures the operation of main services to some extent when the memory is insufficient. If the memory is further consumed, all routing protocols will exit and stop running.

## **Related Commands**

## **Configuring a Policy to Exit Routing Protocol when Memory Reaches Lower Limit**

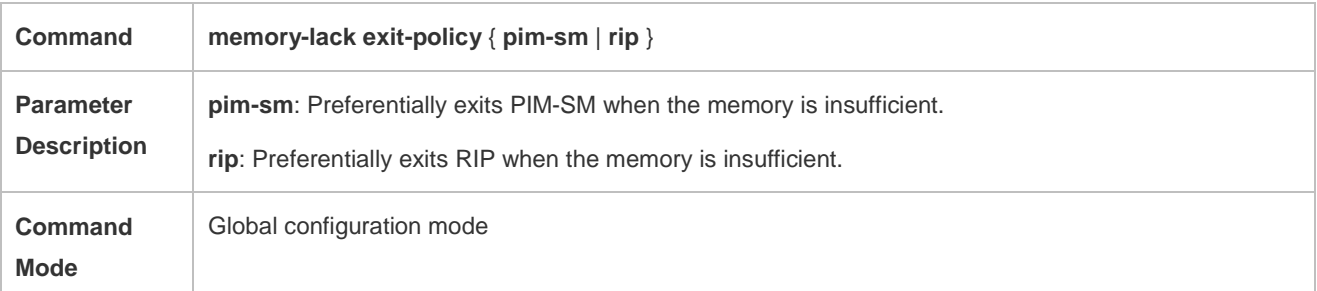

# **5.5 Monitoring**

## **Displaying**

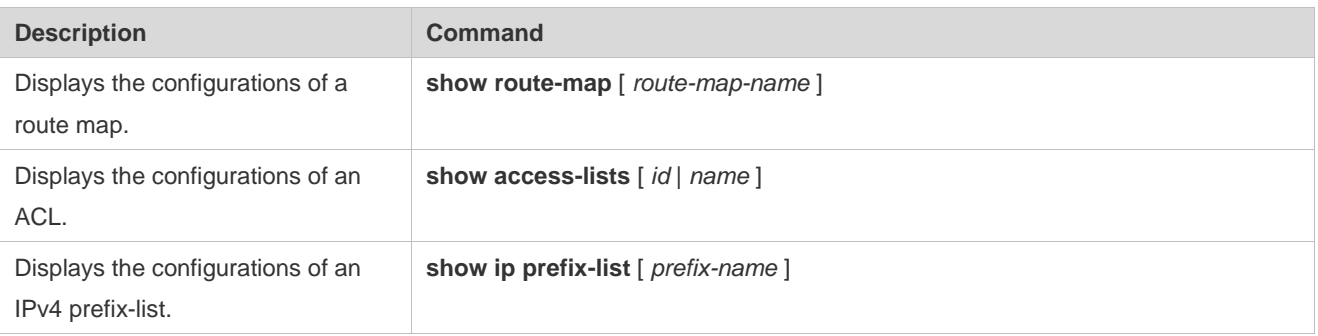

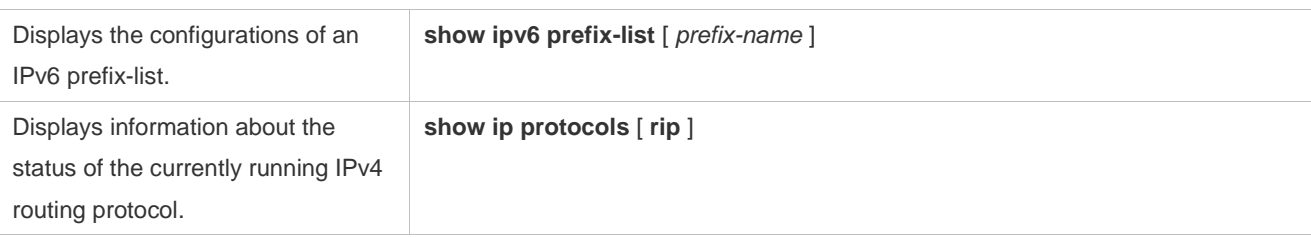

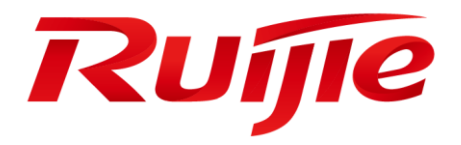

# Multicast Configuration

- 1. Configuring IP Multicasting
- 2. Configuring IGMP Snooping

# <span id="page-633-1"></span>**1 Configuring IP Multicasting**

# **1.1 Overview**

IP multicasting is abstracted hardware multicasting and an extended multicast routing protocol on the standard IP network layer.

In traditional IP transmission, only one host can send packets to a single host (unicast communication) or all hosts (broadcast communication). However, the multicast technology provides the third choice: a host can send packets to certain specified hosts.

IP multicasting is applicable to one-to-many multimedia applications.

# **1.2 Features**

## **Overview**

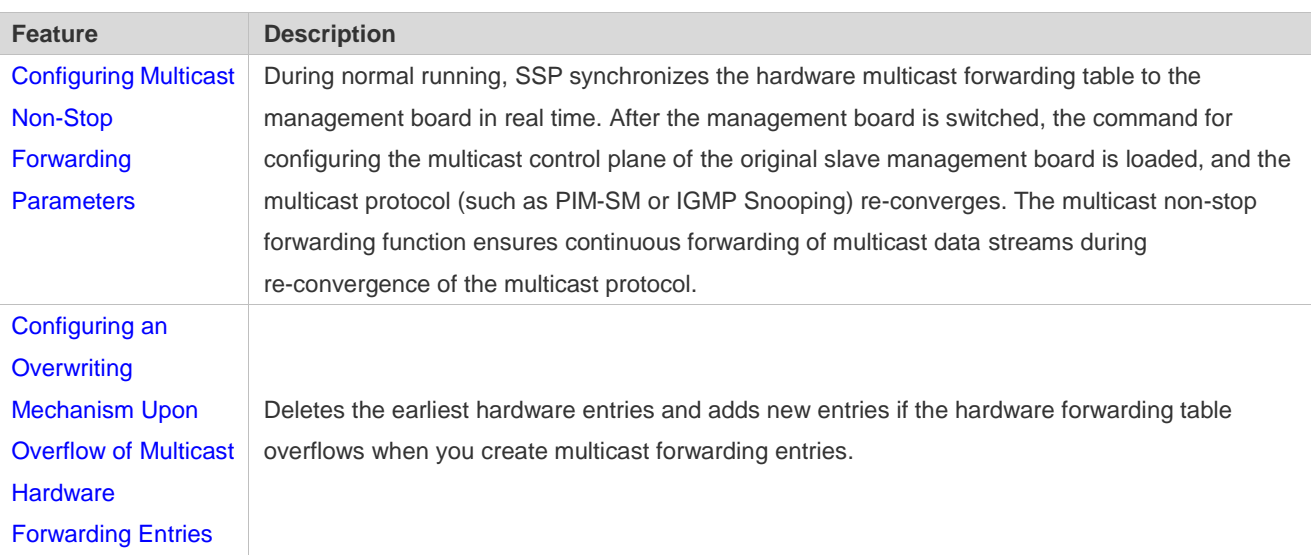

# <span id="page-633-0"></span>**1.2.1 Configuring Multicast Non-Stop Forwarding Parameters**

The non-stop forwarding function ensures continuous forwarding of multicast data streams during the re-convergence of multicast protocols.

## **Working Principle**

During normal running, SSP synchronizes the hardware multicast forwarding table to the management board in real time. After the management board is switched, the command for configuring the multicast control plane of the original slave management board is loaded, and the multicast protocol (such as PIM-SM or IGMP Snooping) re-converges. The multicast non-stop forwarding function ensures continuous forwarding of multicast data streams during re-convergence of multicast protocols.

After the configured protocol convergence period times out, all multicast forwarding table entries that are not updated during the convergence period are deleted.

## **Related Configuration**

## **Configuring the Maximum Period for Multicast Protocol Convergence**

By default, the maximum period for multicast protocol convergence is 20s.

Run **msf nsf convergence-time** *time* to configure the maximum period for multicast protocol convergence. The value ranges from 0 to 3600s.

A larger value of *time* means a longer maximum period for multicast protocol convergence.

## **Configuring the Multicast Packet Leakage Period**

By default, the multicast packet leakage period is 30s.

Run **msf nsf leak** *interval* to configure the multicast packet leakage period. The value ranges from 0 to 3600s.

A larger value of *interval* means a longer leakage period.

# <span id="page-634-0"></span>**1.2.2 Configuring an Overwriting Mechanism Upon Overflow of Multicast Hardware Forwarding Entries**

Delete the earliest hardware entries and adds new entries if the hardware forwarding table overflows when you create multicast forwarding entries.

## **Working Principle**

Delete the earliest hardware entries and adds new entries if the hardware forwarding table overflows when you create multicast forwarding entries.

# **Related Configuration**

## **Configuring an Overwriting Mechanism Upon Overflow of Multicast Hardware Forwarding Entries**

By default, the overwriting mechanism upon the overflow of multicast hardware forwarding entries is disabled.

Run **msf ipmc-overflow override** to configure the overwriting mechanism upon overflow of multicast hardware forwarding entries.

# **1.3 Configuration**

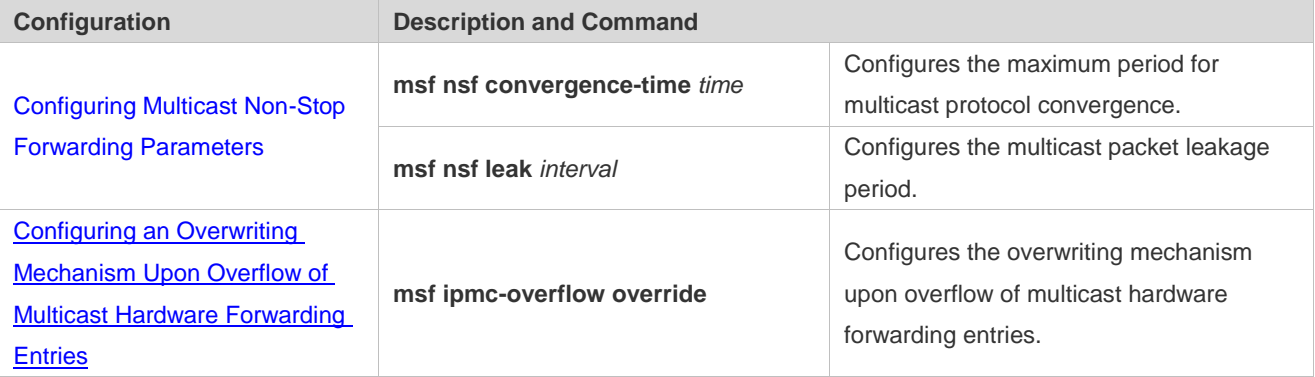

# <span id="page-635-0"></span>**1.3.1 Configuring Multicast Non-Stop Forwarding Parameters**

## **Configuration Effect**

 The non-stop forwarding function ensures continuous forwarding of multicast data streams during re-convergence of multicast protocols.

## **Notes**

The basic functions of IP multicasting must be configured.

## **Configuration Steps**

- **Configuring the Maximum Period for Multicast Protocol Convergence**
- **The maximum period for multicast protocol convergence can be specified on each device unless otherwise** specified.
- **Configuring the Multicast Packet Leakage Period**
- The multicast leakage period can be configured on each device unless otherwise specified.

## **Verification**

Run **show msf nsf** to check the configured multicast non-stop forwarding parameters.

## **Related Commands**

## **Configuring the Maximum Period for Multicast Protocol Convergence**

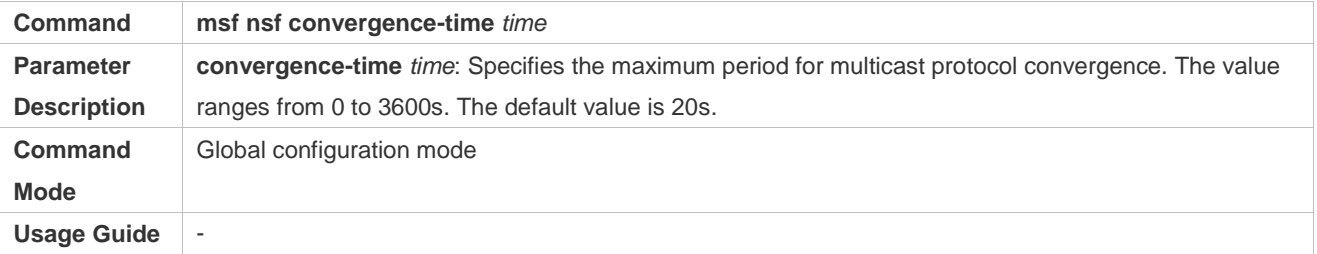

#### **Configuring the Multicast Packet Leakage Period**

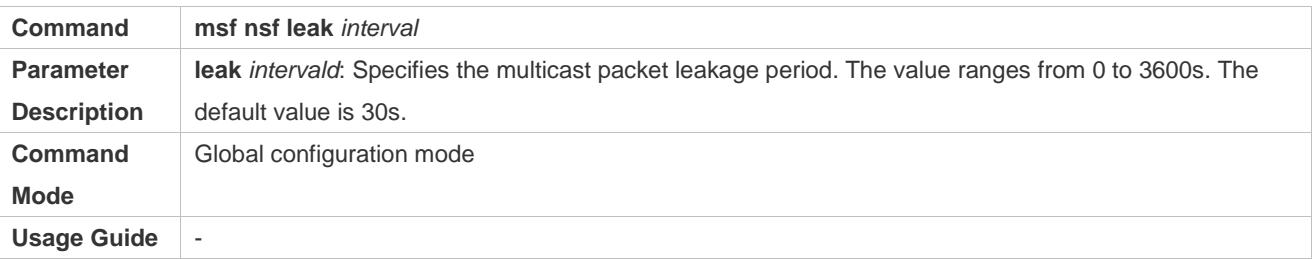

### **Displaying Multicast Non-Stop Forwarding Configurations**

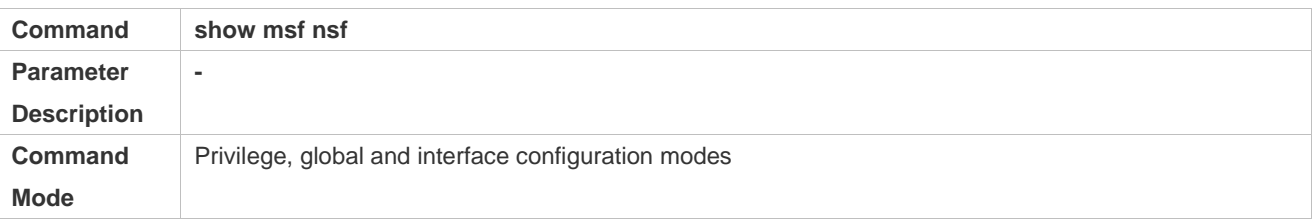

**Usage Guide** -

## **Configuration**

**Example**

#### **Creating the IP Multicast Service on the IPv4 Network and Supporting PIM-DM**

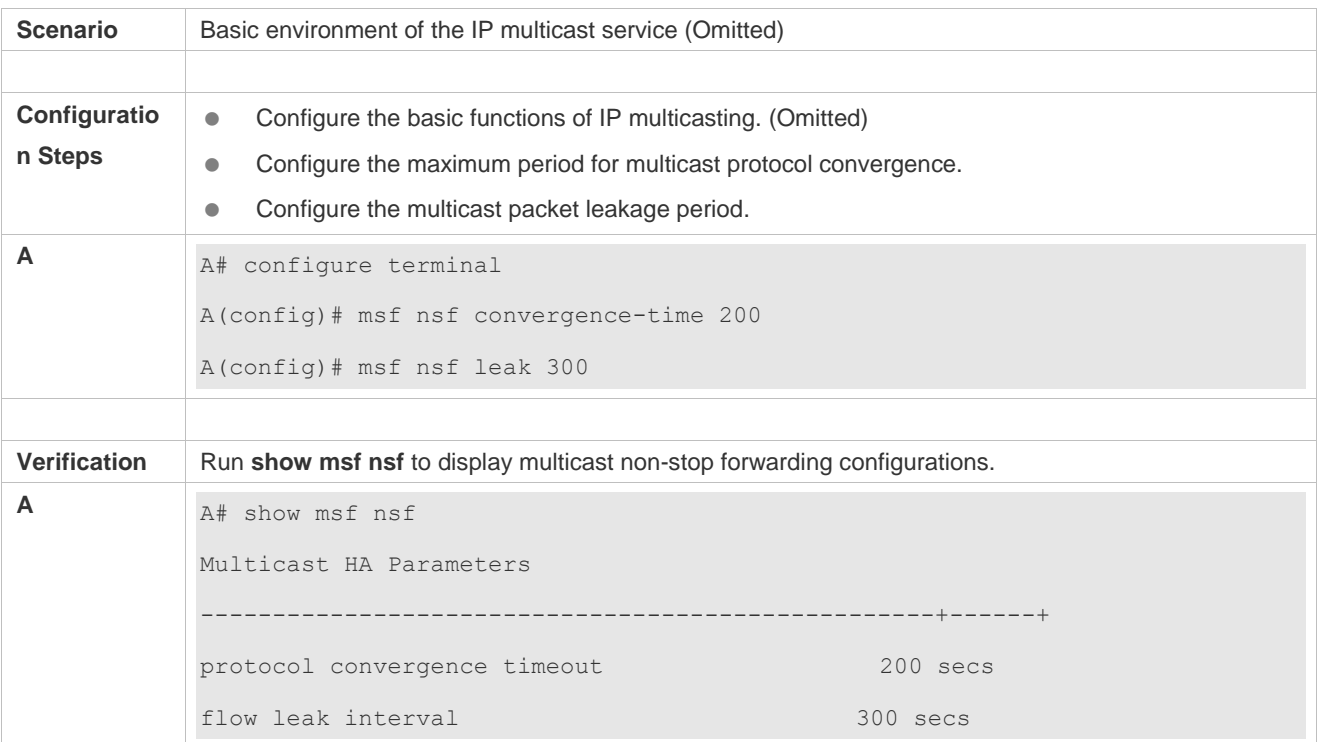

# <span id="page-636-0"></span>**1.3.2 Configuring an Overwriting Mechanism Upon Overflow of Multicast Hardware Forwarding Entries**

## **Configuration Effect**

 Delete the earliest hardware entries and adds new entries if the hardware forwarding table overflows when you create multicast forwarding entries.

#### **Notes**

The basic functions of IP multicasting must be configured.

## **Configuration Steps**

**• The overwriting mechanism upon overflow of multicast hardware forwarding entries can be configured on each** device unless otherwise specified.

## **Verification**

Run **show running-config** to check whether the overwriting mechanism upon overflow of multicast hardware forwarding entries is configured.

## **Related Commands**

## **Configuring an Overwriting Mechanism Upon Overflow of Multicast Hardware Forwarding Entries**

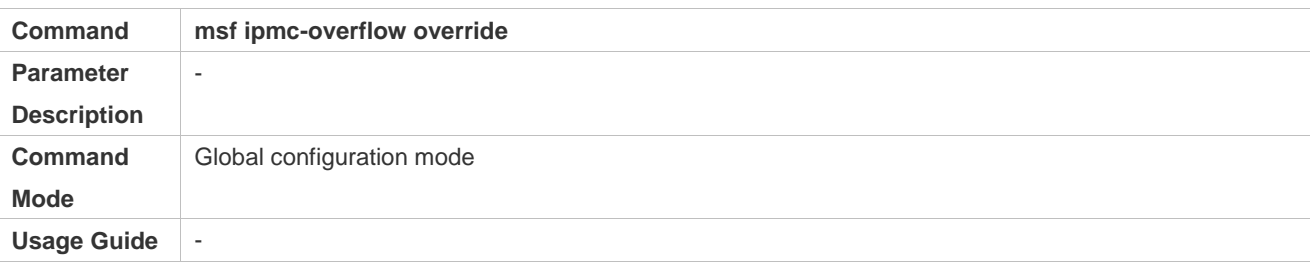

# **Configuration**

# **Example**

## **Creating the IP Multicast Service on the IPv4 Network and Configuring an Overwriting Mechanism Upon Overflow of Multicast Hardware Forwarding Entries**

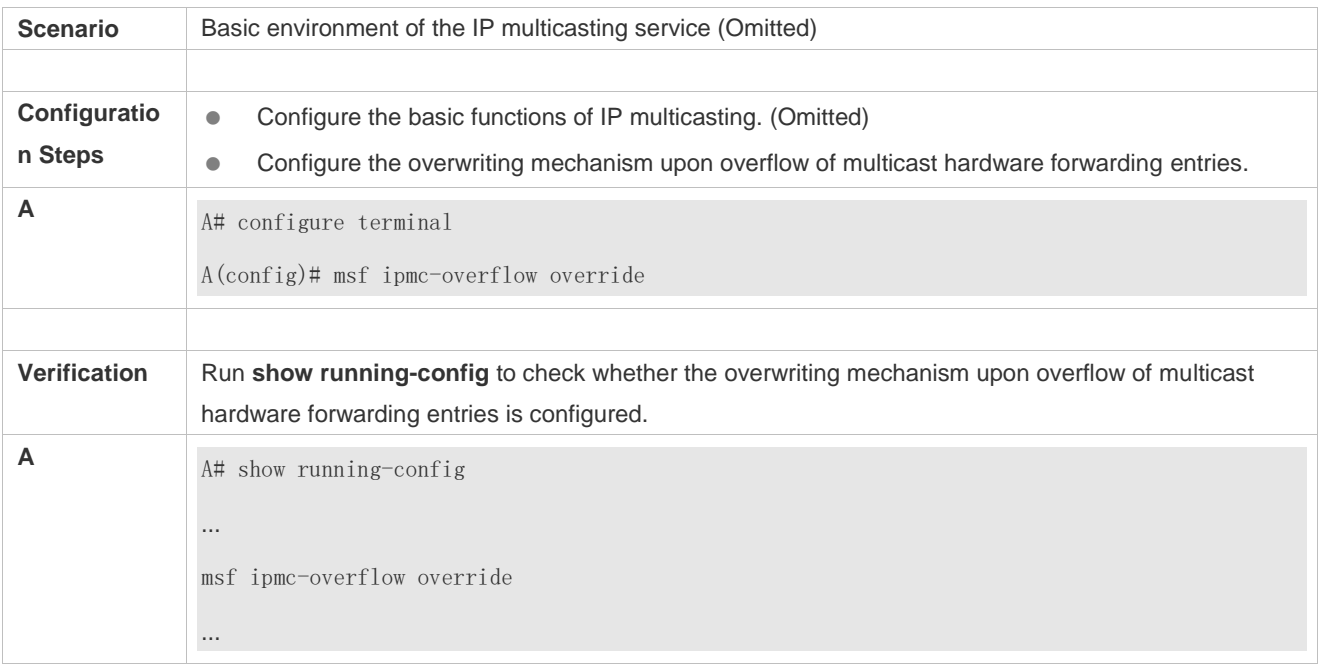

# **1.4 Monitoring**

## **Clearing**

Running the **clear** commands may lose vital information and interrupt services.

## **Displaying**

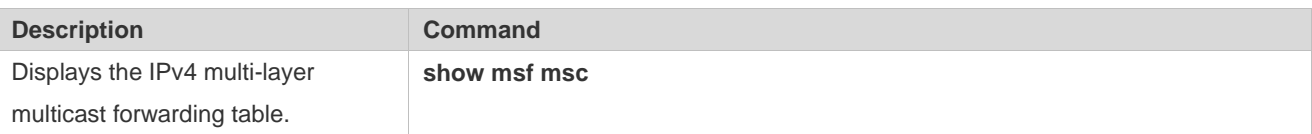

## **Debugging**

System resources are occupied when debugging information is output. Therefore, disable debugging immediately after use.

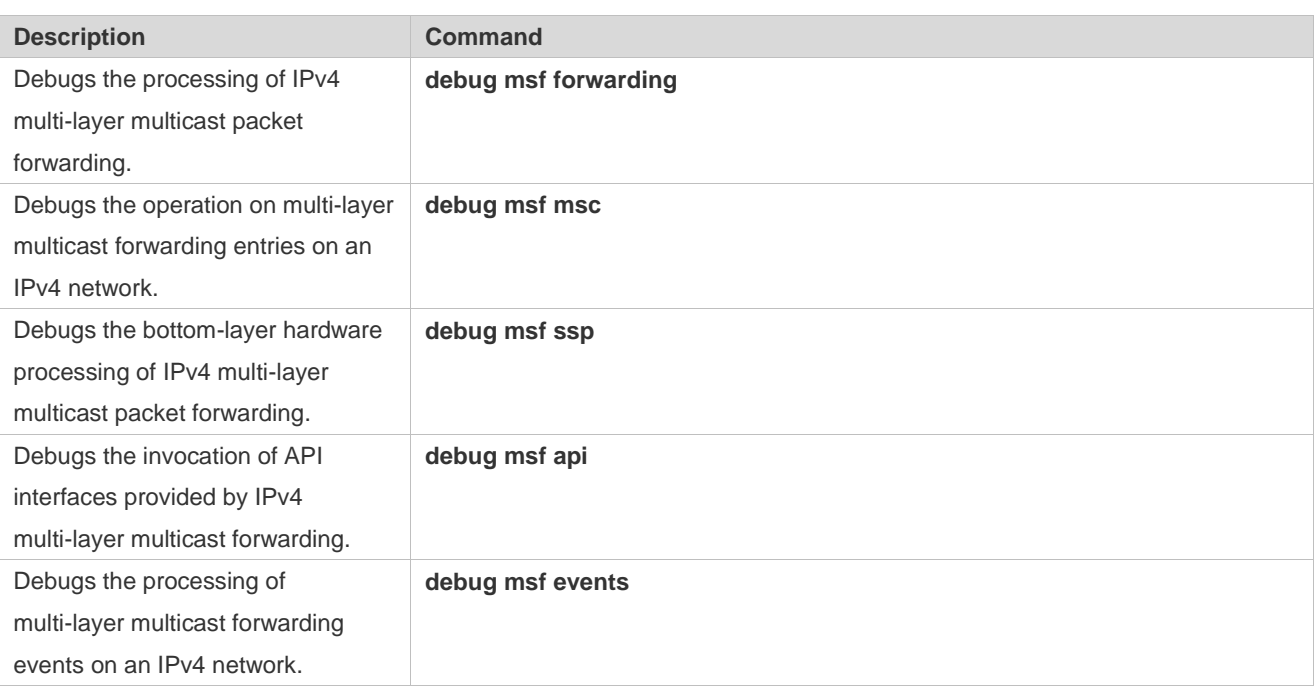

# **2 Configuring IGMP Snooping**

# **2.1 Overview**

Internet Group Management Protocol (IGMP) snooping is a mechanism of listening to IP multicast. It is used to manage and control the forwarding of IP multicast traffic within VLANs, realizing Layer-2 multicasting.

As shown in the following figure, when a Layer-2 device is not running IGMP snooping, IP multicast packets are broadcasted within the VLAN; when the Layer-2 device is running IGMP snooping, IP multicast packets are transmitted only to profile members.

Figure 2-1 Networking Topology of IP Multicast Forwarding within the VLAN Before and After IGMP Snooping Is Run on the Layer-2 Device

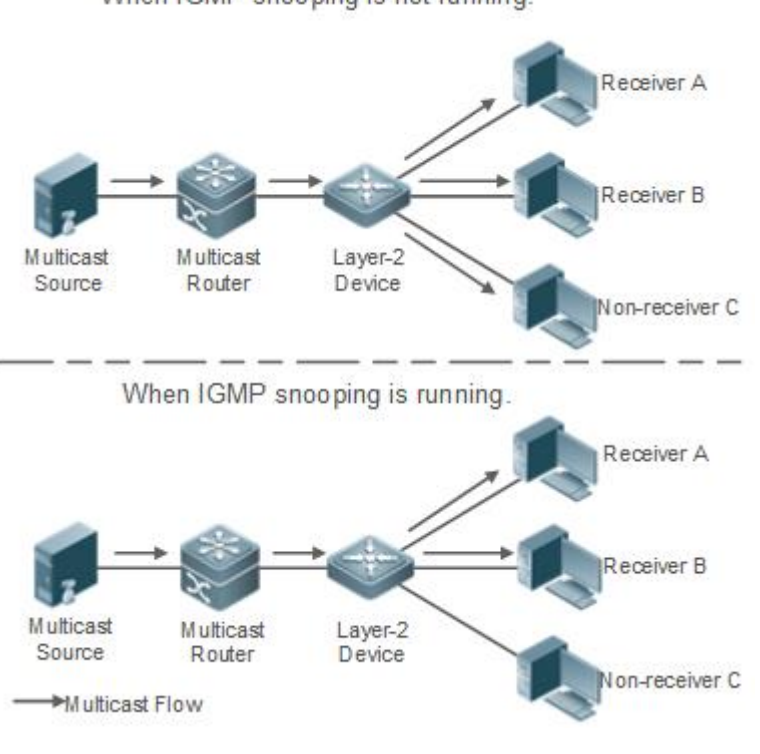

When IGMP snooping is not running.

## **Protocols and Standards**

● RFC4541: Considerations for Internet Group Management Protocol (IGMP) and Multicast Listener Discovery (MLD) Snooping Switches

# **2.2 Applications**

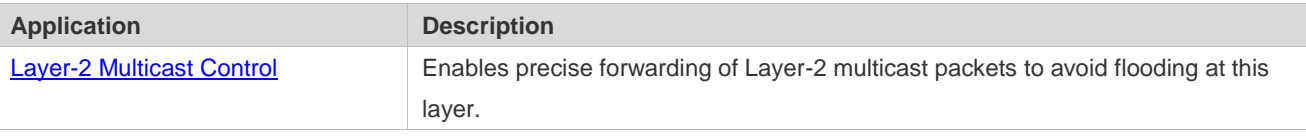

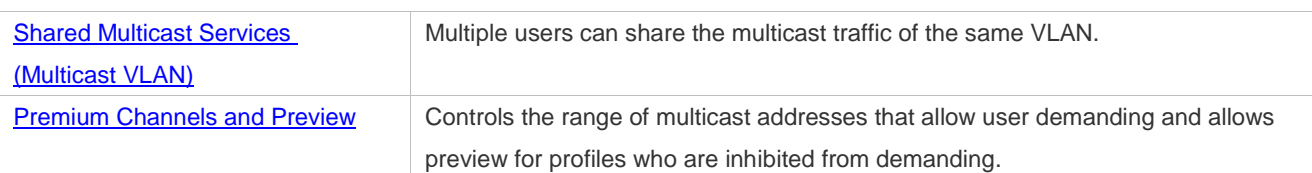

# <span id="page-640-0"></span>**2.2.1 Layer-2 Multicast Control**

## **Scenario**

- As shown in the following figure, multicast packets are transmitted to users through a Layer-2 switch. When Layer-2 multicast control is not performed, namely, when IGMP snooping is not implemented, multicast packets are flooded to all the users including those who are not expected to receive these packets. After IGMP snooping is implemented, the multicast packets from an IP multicast profile will no longer be broadcast within the VLAN but transmitted to designated receivers.
- Figure 2-2 Networking Topology of Implementing Layer-2 Multicast Control (Multicast VLAN)

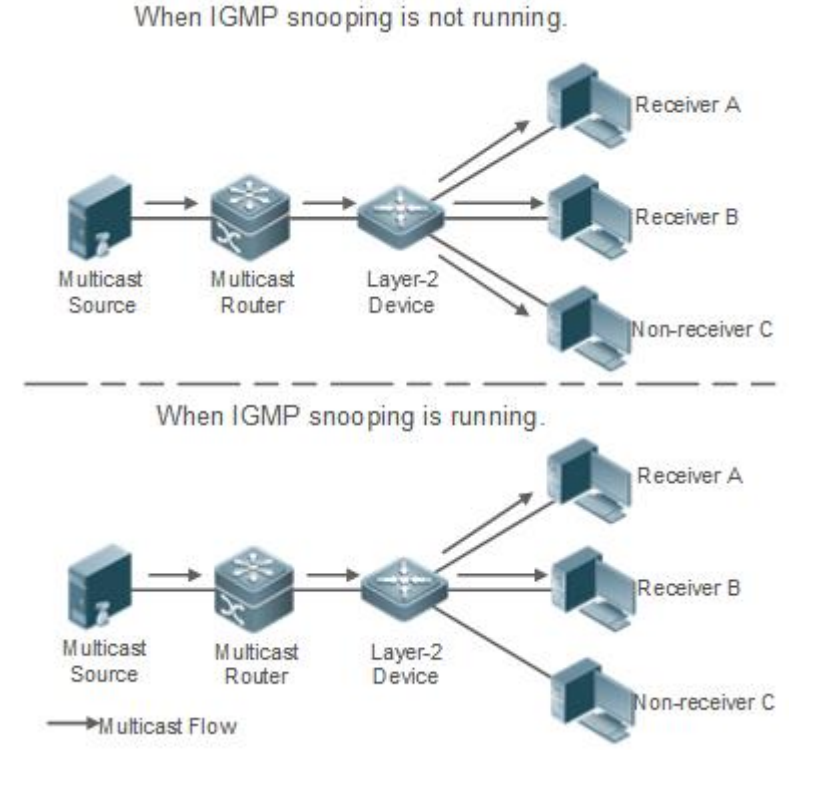

## **Deployment**

**Configure basic IGMP snooping functions.** 

# <span id="page-640-1"></span>**2.2.2 Shared Multicast Services (Multicast VLAN)**

## **Scenario**

 In Shared VLAN Group Learning (SVGL) mode or IVGL-SVGL mode (IVGL: Independent VLAN Group Learning), a device running IGMP snooping can provide shared multicast services (or multicast VLAN services) to the VLAN users. Typically, this function is used to provide the same video-on-demand (VOD) services to multiple VLAN users.

- The following figure shows the operation of a Layer-2 multicast device in SVGL mode of IGMP snooping. The multicast router sends a multicast packet to VLAN 1, and the Layer-2 multicast device automatically transfers the packet to VLAN 1, VLAN 2, and VLAN 3. In this way, the multicast services of VLAN 1 are shared by VLAN 2 and VLAN 3.
- Figure 2-3 Networking Topology of Shared Multicast Services (Multicast VLAN)

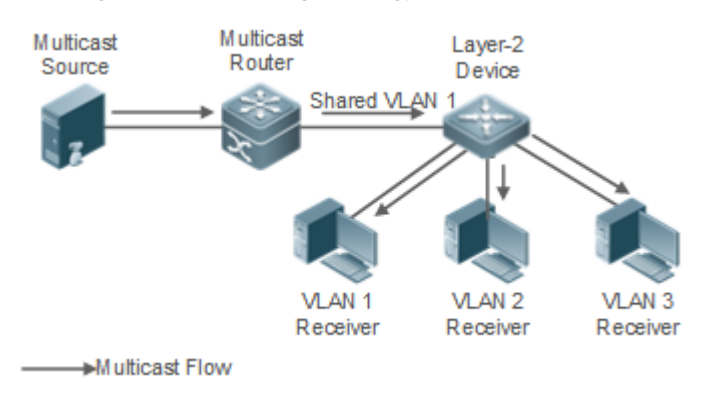

If the Layer-2 multicast device operates in IVGL mode, the router must send a packet to each VLAN, which wastes bandwidth and burdens the Layer-2 multicast device.

## **Deployment**

Configure basic IGMP snooping functions (in SVGL mode or IVGL-SVG mode).

# <span id="page-641-0"></span>**2.2.3 Premium Channels and Preview**

## **Scenario**

- In VOD application, by limiting the range of the multicast addresses that a user host can access, unpaid users will not be able to watch the premium channels. Thereafter, the preview service is offered to unpaid users before they decide whether to pay for it.
- The users can preview a premium channel for a certain period of time (for example 1 minute) after demanding it.

## **Deployment**

- **Configure basic IGMP snooping functions (in any working mode).**
- Configure the range of multicast addresses that a user can access.
- **Enable the preview function for VOD profiles that are denied access.**

# **2.3 Features**

## **Basic Concepts**

#### **Multicast Router Ports and Member Ports**

IGMP snooping is VLAN-based. The ports involved refer to the member ports within the VLAN.  $\bullet$ 

The device running IGMP snooping identifies the ports within the VLAN as a multicast router port or member port so as to manage and control the forwarding of IP multicast traffic within the VLAN. As shown in the following figure, when

IGMP snooping is run on a Layer-2 device, multicast traffic enters the multicast router port and exits from the member ports.

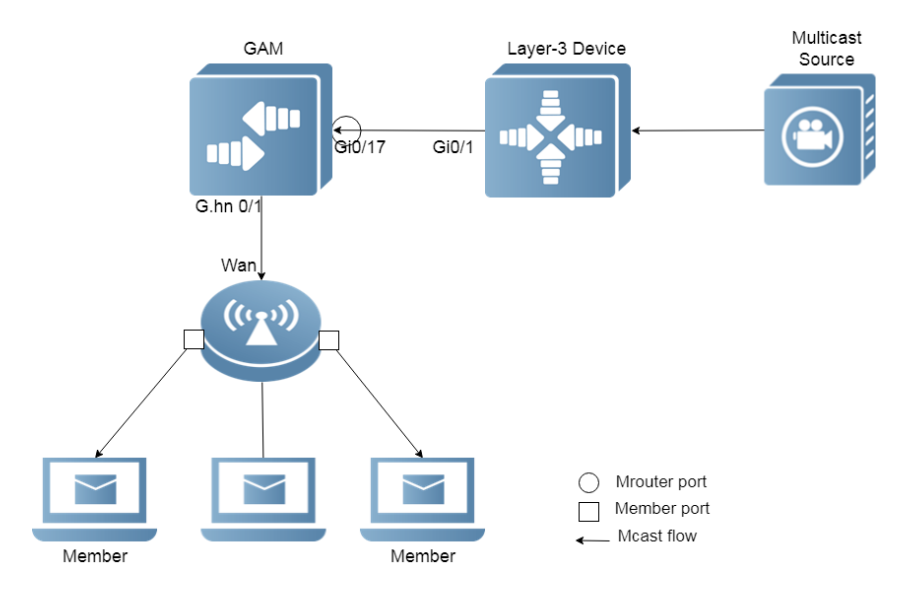

Figure 2-4 Networking Topology of Two IGMP Snooping Ports

- Multicast router port: The location of the multicast source is directed by the port on the Layer-2 multicast(GAM) device which is connected to the multicast router (Layer-3 multicast device): By listening to IGMP packets, the Layer-2 multicast device can automatically detect the multicast router port and maintain the port dynamically. It also allows users to configure a static router port.
- Member port: The port is on a Layer-2 multicast device and is connected to member hosts. It directs the profile members. It is also called the Listener Port. By listening to IGMP packets, the Layer-2 multicast device can automatically detect the member port and maintain the port dynamically. It also allows users to configure a static member port.

## **Overview**

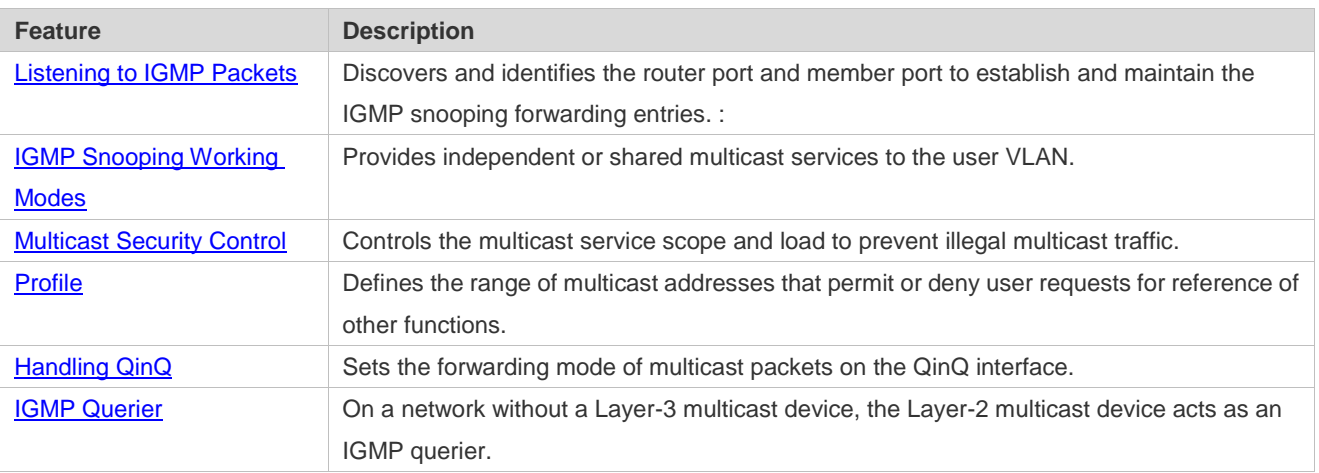

# <span id="page-642-0"></span>**2.3.1 Listening to IGMP Packets**

A device running IGMP snooping analyzes IGMP packets received, and finds and identifies the router port and member port using these packets, thereby creating and maintaining an IGMP snooping entry.

## **Working Principle**

A device running IGMP snooping can identify and handle the following types of IGMP packets:

#### **Query Packets**

An IGMP querier periodically sends General Query packets. When the IGMP querier receives Leave packets, it sends Group-Specific Query packets.

When the device running IGMP snooping receives the Query packets, it performs the following operations within the VLAN:

- Forward the IGMP Query packets to all the ports (except the receiving port of these packets).
- If the receiving port is a dynamic router port, reset the aging timer. If the timer expires, the port will no longer be used as the dynamic router port.
- $\bullet$  If the receiving port is not a dynamic router port, use it as a dynamic router port and enable the aging timer. If the timer expires, the port will no longer be used as the dynamic router port.
- For general queries, reset the aging timer for all the dynamic member ports. If the timer expires, the port will no longer be used as the dynamic member port for the general group. By default, the maximum response time carried by the IGMP query packets is used as the timeout time of the aging timer. If **ip igmp snooping query-max-response-time** is run, the time displayed is used as the timeout time of the aging timer.
- For designated query packets, reset the aging timer for all the dynamic member ports of the designated profile. If the timer expires, the port will no longer be used as the dynamic member port of the designated profile. By default, the maximum response time carried by the IGMP query packets is used as the timeout time of the aging timer. If **ip igmp snooping query-max-response-time** is run, the time displayed is used as the timeout time of the aging timer.
- If dynamic router port learning is disabled, IGMP snooping will not learn the dynamic router port.

#### **Report Packets**

- When a member host receives a query, it responds to the query with a Report packet. If a host requests to join a profile, it will also send a report.
- By default, IGMP Snooping is capable of processing IGMPv1 and IGMPv2 packets. For IGMPv3 Report packets, it processes profile information but does not process carried source information. IGMP Snooping v3 can be configured to process all information in IGMPv1, IGMPv2, and IGMPv3 packets.

When the device running IGMP snooping receives the Report packets, it performs the following operations within the VLAN:

- Forward the Report packets from all the router ports. After the **ip igmp snooping suppression enable** command is run in one IGMP query cycle, only the first report received by each profile will be forwarded.
- If the port on which Report packets are received is a dynamic member port, reset the aging timer. If the timer expires, the port will no longer be used as the dynamic member port of the designated profile.
- If the port on which Report packets are received is not a dynamic member port, use it as a dynamic member port and enable the aging timer. If the timer expires, the port will no longer be used as the dynamic member port of the designated profile.

#### **Leave Packets**

If a host requests to leave a profile, it will send a Leave packet.

When the device running IGMP snooping receives the Leave packets, it performs the following operations within the VLAN:

- **•** Forward the leave packets from all the router ports.
- $\bullet$  If the port on which leave packets are received is a dynamic member port and the Leave function is enabled, the port will be immediately deleted from the IGMP snooping forwarding entry of the designated profile and will no longer be used as the dynamic member port.
- If the port on which the leave packets are received is a dynamic member port and the Leave function is disabled, the port state should be maintained.

# **Related**

## **Configuration**

#### **Configuring a Static Router Port**

Run the **ip igmp snooping vlan mrouter interface** command to configure a static router port.

#### **Configuring a Static Member Port**

Run the **ip igmp snooping vlan static interface** command to configure a static member port.

#### **Enabling Report Suppression**

Report suppression is disabled by default.

Run the **ip igmp snooping suppression enable** command to enable report suppression.

After report suppression is enabled, in one IGMP query cycle, only the first Report packet received by each profile will be forwarded. The source media access control (MAC) address of the forwarded report will be changed to the MAC address of the device.

## **Enabling Immediate Leave**

Immediate leave is disabled by default.

Run the **ip igmp snooping fast-leave enable** command to enable immediate leave.

#### **Enabling Dynamic Router Port Learning**

Dynamic router port learning is enabled by default.

Run the **no ip igmp snooping mrouter learn pim-dvmrp** command to disable dynamic router port learning.

Run the **no ip igmp snooping vlan** *vid* **mrouter learn pim-dvmrp** command to disable dynamic router port learning for designated VLANs.

#### **Configuring the Aging Time of a Dynamic Router Port**

The default aging time is 300s.

When a dynamic router port receives a query packet, the aging timer of the port is enabled or reset; if the aging time is not configured, the maximum response time carried by the query packet is used as the aging time.

Run **ip igmp snooping dyn-mr-aging-time** to configure the aging time of the dynamic router port.

#### **Configuring the Aging Time of a Dynamic Member Port**

The default aging time is 260s.

When a dynamic member port receives a query packet, the aging timer of the port is enabled or reset, and the aging time is the maximum response time carried by the query packet.

When a dynamic member port receives a Report packet, the aging timer of the port is enabled or reset, and the aging time is the maximum response time of the dynamic member port.

Run **ip igmp snooping host-aging-time** to configure the aging time of the dynamic member port.

#### **Configuring the Maximum Response Time of a Query Packet**

The maximum response time of a query packet is not configured by default and the maximum response time carries by the query packet is used.

Run **ip igmp snooping query-max-response-time** to configure the maximum response time of a query packet.

#### **Disabling Layer-2 Multicast on Layer-2 Interface**

By default, layer-2 multicast is enabled on a layer-2 interface.

Run **ip igmp snooping disabled** command to disable layer-2 multicast on layer-2 interface.

## <span id="page-645-0"></span>**2.3.2 IGMP Snooping Working Modes**

A device running in the three modes (IVGL, SVGL, and IVGL-SVGL) of IGMP snooping can provide independent multicast services or shared multicast services to the user VLAN.

#### **Working Principle**

#### **IVGL**

In IVGL mode, a device running IGMP snooping can provide independent multicast services to each user VLAN.

Independent multicast services indicate that multicast traffic can be forwarded only within the VLAN it belongs to, and a user host can subscribe to the multicast traffic within the VLAN that the host belongs to.

#### **SVGL**

In SVGL mode, a device running IGMP snooping can provide shared multicast services to the user VLAN.

Shared multicast services can be provided only on shared VLANs and sub VLANs and SVGL multicast addresses are used. In a shared VLAN, the multicast traffic within the range of SVGL multicast addresses is forwarded to a sub VLAN, and the user hosts within the sub VLAN subscribe to such multicast traffic from the shared VLAN.

- In a shared VLAN and sub VLAN, shared multicast services will be provided to the multicast traffic within the range of SVGL multicast addresses. Other multicast traffic will be discarded.
- Other VLANs (except shared VLANs and sub VLANs) apply to independent multicast services.
- When the user VLAN is set to a shared VLAN or sub VLAN, shared multicast services are provided; when a user VLAN is set to other VLANs, independent multicast services are provided.

**IVGL-SVGL**

IVGL-SVGL mode is also called the hybrid mode. In this mode, a device running IGMP snooping can provide both shared and independent multicast services to the user VLAN.

- In a shared VLAN and sub VLAN, multicast services will be provided to the multicast traffic within an SVGL profile. For other multicast traffic, independent multicast services will be provided.
- Other VLANs (except shared VLANs and sub VLANs) apply to independent multicast services.
- When a user VLAN is configured as a shared VLAN or sub VLAN, both public multicast services and independent multicast services available. When a user VLAN is configured as a VLAN other than shared VLAN and sub VLAN, only the independent multicast services are available.

## **Related**

### **Configuration**

### **Enabling IGMP Snooping and Selecting a Working Mode**

IGMP snooping is disabled by default.

Run the **ip igmp snooping ivgl** command to enable IGMP snooping in IVGL mode.

Run the **ip igmp snooping svgl** command to enable IGMP snooping in SVGL mode.

Run the **ip igmp snooping ivgl-svgl** command to enable IGMP snooping in IVGL-SVGL mode.

A working mode must be designated when enabling IGMP snooping, namely, one of the preceding working modes must be selected.

#### **Configuring Shared VLAN**

The shared VLAN is VLAN 1 by default.

Run the **ip igmp snooping svgl vlan** command to designate a VLAN as the shared VLAN.

In SVGL mode and IVGL-SVGL mode, only one VLAN can be configured as the shared VLAN.

#### **Configuring Sub VLAN**

By default, a sub VLAN is any VLAN except the shared VLAN.

Run the **ip igmp snooping svgl subvlan** command to designate a VLAN as the sub VLAN.

In SVGL mode and IVGL-SVGL mode, the number of sub VLANs is not limited.

## **Configuring an SVGL Profile**

No default setting.

Run the **ip igmp snooping svgl profile** *profile\_num* command to configure the address range of an SVGL profile.

In SVGL mode and IVGL-SVGL mode, the SVGL profile range must be configured; otherwise, shared multicast services cannot be provided.

# <span id="page-646-0"></span>**2.3.3 IGMP Security Control**

A device running IGMP snooping can control the multicast service scope and load, and effectively prevents illegal multicast traffic.

## **Working Principle**

### **Configuring the Profile Filtering for User Demanding**

By configuring the profile list that a user can access, you can customize the multicast service scope to guarantee the interest of operators and prevent illegal multicast traffic.

To enable this function, you should use a profile to define the range of multicast addresses that a use is allowed to access.

- When the profile is applied on a VLAN, you can define the multicast addresses that a user is allowed to access within the VLAN.
- When the profile is applied on an interface, you can define the multicast addresses that a user is allowed to access under the port.

### **Multicast Preview**

If the service provider wants to allow the users to preview some multicast video traffic that denies the users' access, and stop the multicast video traffic after the preview duration is reached, the user-based multicast preview function should be provided.

The multicast preview function is used together with multicast permission control. For example, in the application of videos, the administrator controls some premium channels by running the **ip igmp profile** command on a port or VLAN. In this way, unsubscribed users will not be able to watch these channels on demand. If users want to preview the channels before they decide whether to pay for watching or not, the multicast preview function can be enabled, allowing the premium channels to be previewed by unpaid users for a certain period of time (for example 1 minute).

#### **Controlling the Maximum Number of Profiles Allowed for Concurrent Request**

If there is too much multicast traffic requested at the same time, the device will be severely burdened. Configuring the maximum number of profiles allowed for concurrent request can guarantee the bandwidth.

- You can limit the number of profiles allowed for concurrent request globally.
- You can also limit the number of profiles allowed for concurrent request on a port.

## **Related Configuration**

#### **Configuring the Profile Filtering**

By default, profiles are not filtered and allow user access.

To filter multicast profiles, run the **ip igmp snooping filter** command in interface configuration mode or global configuration mode.

#### **Enabling Preview**

Preview is not enabled by default.

Run the **ip igmp snooping preview** command to enable preview and restrict the range of the profiles permitted for multicast preview.

Run the **ip igmp snooping preview interval** to set the multicast preview duration.

#### **Configuring the Maximum Number of Profiles Allowed for Concurrent Request on a Port**

By default, the number of profiles allowed for concurrent request is not limited.
Run the **ip igmp snooping max-groups** command to configure the maximum number of profiles allowed for concurrent request.

#### **Configuring the Maximum Number of Multicast Profiles Allowed Globally**

By default, the maximum number of multicast profiles allowed globally is 65,536.

Run the **ip igmp snooping l2-entry-limit** command to configure the maximum number of multicast profiles allowed globally.

## **2.3.4 IGMP Profile**

A multicast profile is used to define the range of multicast addresses that permit or deny user demanding request for reference of other functions.

#### **Working Principle**

The profile is used to define the range of multicast addresses.

When SVGL mode is enabled, an SVGL profile is used to define the range of SVGL multicast addresses.

When the multicast filter is configured on an interface, a profile is used to define the range of multicast addresses that permit or deny user request under the interface.

When a VLAN filter is configured, a profile is used to define the range of multicast addresses that permit or deny user request under within the VLAN.

When the preview function is enabled, a profile is used to define the range of multicast address allowed for preview.

## **Related Configuration**

#### **Configuring a Profile**

Default configuration:

Create a profile, which is **deny** by default.

Configuration steps:

- Run the **ip igmp profile** *profile-number* command to create a profile.
- Run the **range** *low-address high\_address* command to define the range of multicast addresses. Multiple address ranges are configured for each profile.
- (Optional) Run the **permit** or **deny** command to permit or deny user request (**deny** by default). Only one **permit** or **deny** command can be configured for each profile.

## **2.3.5 IGMP QinQ**

#### **Working Principle**

On a device with IGMP snooping enabled and dot1q-tunnel (QinQ) port configured, IGMP snooping will handle the IGMP packets received by the QinQ port using the following two approaches:

 Approach 1: Create a multicast entry on the VLAN where IGMP packets are located. The forwarding of IGMP packets on the VLAN where these packets are located is called transparent transmission. For example, presume that IGMP snooping is enabled for a device, Port A is designated as the QinQ port, the default VLAN of this port is VLAN 1, and it allows the passage of VLAN 1 and VLAN 10 packets. When a multicast Query packet is sent by VLAN 10 to Port A, IGMP snooping establishes a multicast entry for VLAN 10 and forwards the multicast Query packet to the router port of VLAN 10.

 Approach 2: Create a multicast entry on the default VLAN of the QinQ port. Encapsulate the multicast packet with the VLAN tag of the default VLAN where the QinQ port is located and forward the packet within the default VLAN. For example, presume that IGMP snooping is enabled for a device, Port A is designated as the QinQ port, the default VLAN of this port is VLAN 1, and it allows the passage of VLAN 1 and VLAN 10 packets. When a multicast Query packet is sent by VLAN 10 to Port A, IGMP snooping establishes a multicast entry for VLAN 1, encapsulates the multicast query packet with the tag of VLAN 1, and forward the packet to VLAN 1 router port.

## **Related Configuration**

#### **Configuring QinQ**

By default, IGMP snooping works in the mode specified in Approach 2.

Run the **ip igmp snooping tunnel** command to implement Approach 1.

## **2.3.6 IGMP Querier**

On a network with a Layer-3 multicast device, the Layer-3 multicast device acts as an IGMP querier. In this case, a Layer-2 device needs only to listen to IGMP packets to establish and maintain the forwarding entry, realizing Layer-2 multicast.

On a network without a Layer-3 multicast device, the Layer-2 multicast device must be configured with the IGMP querier function so that the device can listen to IGMP packets. In this case, a Layer-2 device needs to act as an IGMP querier as well as listen to IGMP packets to establish and maintain the forwarding entry to realize Layer-2 multicast.

#### **Working Principle**

A Layer-2 device acts as an IGMP querier to periodically send IGMP Query packets, listen to and maintain the IGMP Report packets replied by a user, and create a Layer-2 multicast forwarding entry. You can adjust relevant parameters of the Query packets sent by the IGMP querier through configuration.

When the device receives a Protocol-Independent Multicast (PIM) or Distance Vector Multicast Routing Protocol (DVMRP) packet, it considers that a multicast router, which will act as an IGMP querier, exists on the network and disables the querier function. In this way, IGMP routing will not be affected.

When the device receives the IGMP Query packets from other devices, it will compete with other devices for the IGMP querier.

#### **Enabling the Querier Function**

You can enable the querier for a specific VLAN or all VLANs.

Only when the global querier function is enabled can the queriers for specific VLANs take effect.

#### **Specifying the IGMP Version for a Querier**

The version of IGMP used for sending Query packets can be configured as IGMPv1, IGMPv2, or IGMPv3.

#### **Configuring the Source IP Address of a Querier**

You can configure the source IP address of a query packet sent by the querier based on VLANs.

When the source IP address of the querier is not configured, the querier will not take effect.

#### **Configuring the Query Interval of a Querier**

You can configure the intervals for sending global Query packets based on different queriers on different VLANs.

#### **Configuring the Maximum Response Time of a Query Packet**

You can configure the maximum response time carried by a Query packet that is sent by a querier. As IGMPv1 does not support the carrying of maximum response time by a Query packet, this configuration does not take effect when the querier is running IGMPv1. You can configure different maximum response time for queriers on different VLANs.

#### **Configuring the Aging Time of a Querier**

When other IGMP queriers exist on a network, the existing device will compete with other queriers. If the existing device fails to be elected and is in the non-querier state, the aging timer of a querier will be enabled. After the timer expires, other queriers on the network are considered as expired and the existing device will be resumed as the querier.

## **Related Configuration**

#### **Enabling the Querier Function**

By default, the querier function of a device is disabled.

Run the **ip igmp snooping querier** command to enable the global querier function.

Run the **ip igmp snooping vlan** *num* **querier** command to enable the querier function for specific VLANs.

#### **Specifying the IGMP Version for a Querier**

By default, a querier runs IGMPv2.

Run the **ip igmp snooping querier version** command to configure the global querier version.

Run the **ip igmp snooping vlan querier version** command to specify the querier version for specific VLANs.

#### **Configuring the Source IP Address of a Querier**

By default, the source IP address of a querier is 0.

Run the ip igmp snooping querier address command to enable global source IP addresses of queriers.

Run the ip igmp snooping vlan querier address command to specify the source IP addresses of the queriers on specific VLANs.

#### **Configuring the Query Interval of a Querier**

By default, the query interval of a querier is 60s.

Run the **ip igmp snooping querier query-interval** command to enable the global query interval of queriers.

Run **ip igmp snooping vlan querier query-interval** to specify the global query interval of the queriers on specific VLANs.

#### **Configuring the Maximum Response Time of a Query Packet**

By default, the maximum response time of a query packet is 10s.

Run the **ip igmp snooping querier max-response-time** command to configure the maximum response time of the query packets sent by global queriers.

Run the **ip igmp snooping vlan querier max-response-time** command to specify the maximum response time of the query packets sent by the queriers on specific VLANs.

#### **Configuring the Aging Time of a Querier**

By default, the aging time of a querier is 125s.

Run the **ip igmp snooping querier timer expiry** command to configure the aging time of global queriers.

Run the **ip igmp snooping vlan querier timer expiry** command to configure the aging time of queriers on specific VLANs.

# **2.4 Configuration**

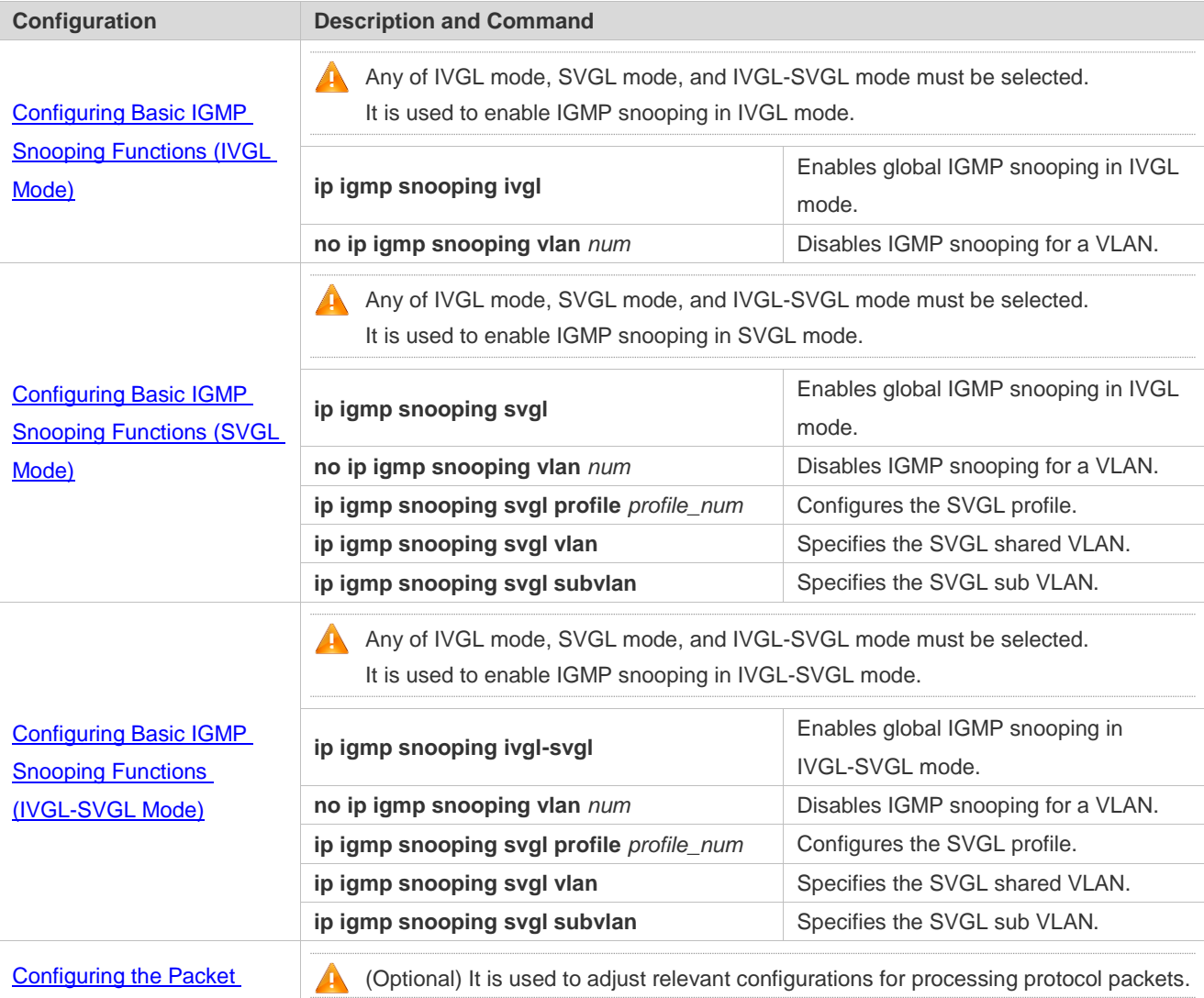

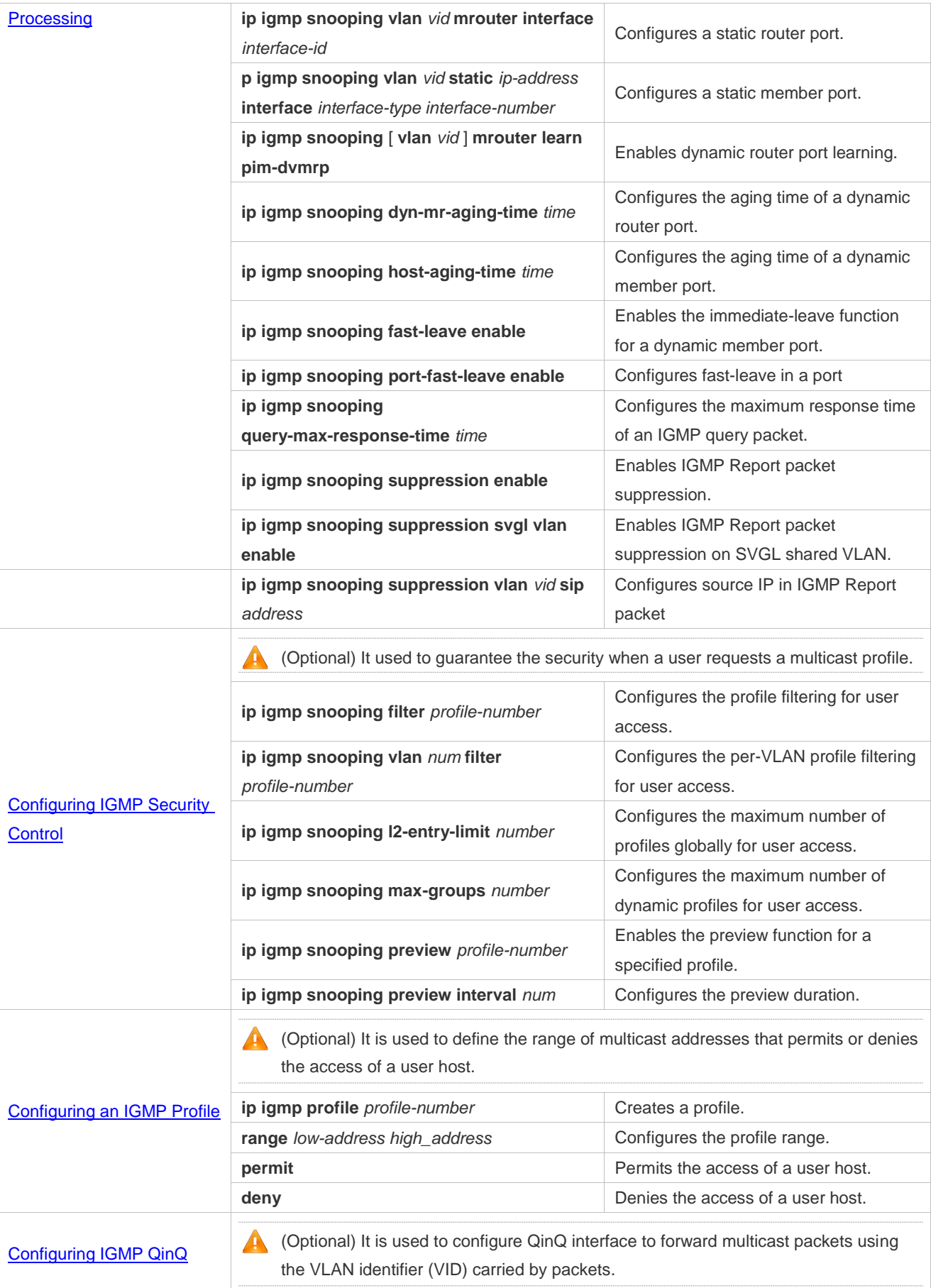

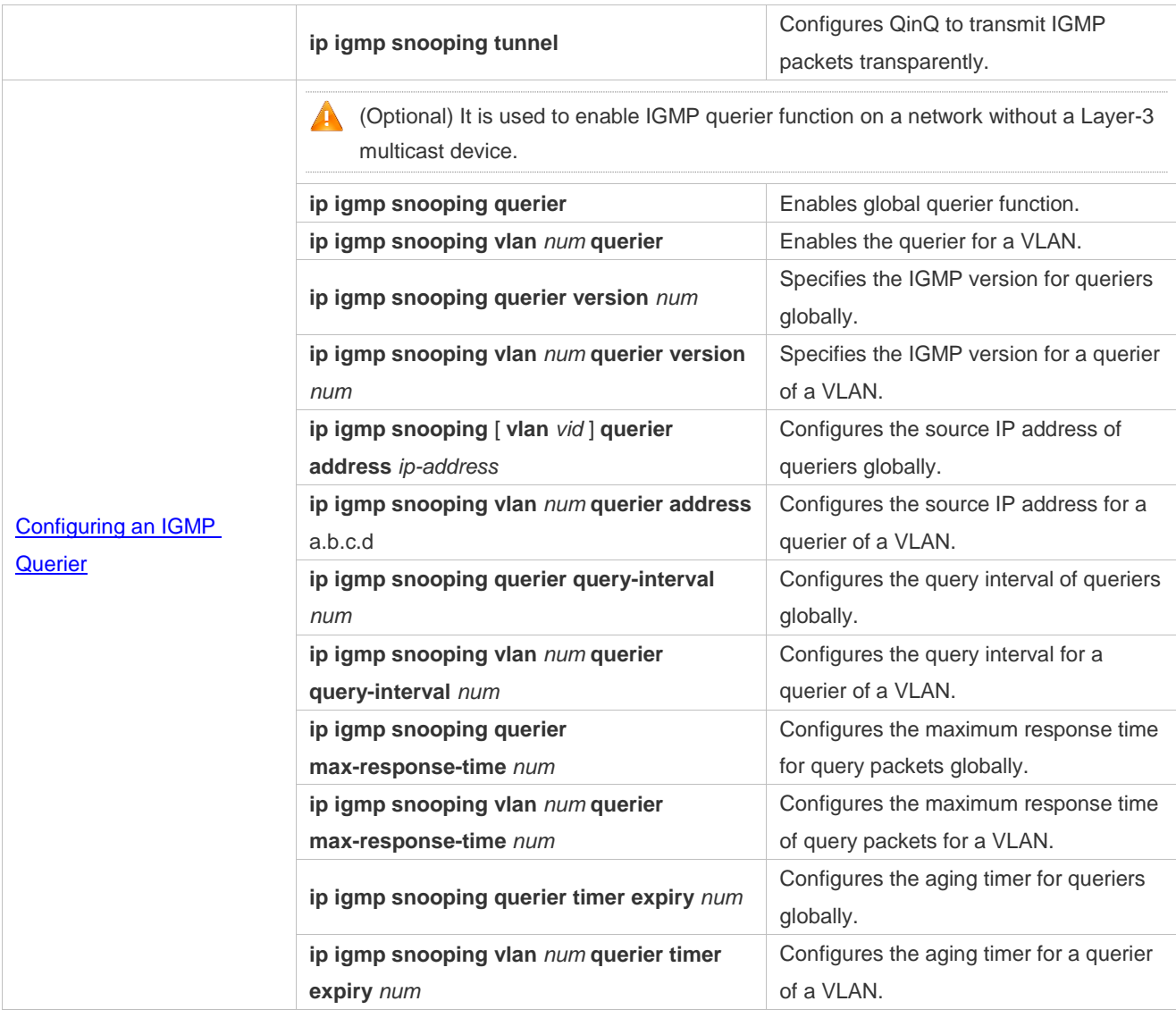

## <span id="page-653-0"></span>**2.4.1 Configuring Basic IGMP Snooping Functions (IVGL Mode)**

## **Configuration Effect**

- **•** Enable IGMP snooping to realize Layer-2 multicast.
- **•** Provide independent multicast services to each VLAN.

## **Notes**

IP multicast cannot be realized in SVGL mode. If IP multicast must be used, select the IVGL mode.

## **Configuration Steps**

## **Enabling Global IGMP Snooping in IVGL Mode**

Mandatory.

After IGMP snooping is enabled globally, this function will be enabled for all VLANs.

If not specified, it is advised to run global IGMP snooping on all the devices connected user hosts.

#### **Disabling IGMP Snooping for a VLAN**

(Optional) You can use this function if you wish to disable IGMP snooping on specified VLANs.

Only when global IGMP snooping is enabled can it be disabled on specified VLANs.

In IVGL mode, each VLAN can enjoy independent multicast services. Disabling any VLAN multicast services will not interfere in the services provided to the others.

#### **Verification**

- Run the **show ip igmp snooping gda-table** command to display the IGMP snooping forwarding table and verify that the member ports include only those connecting member hosts.
- Run the **show ip igmp snooping** command to display the basic IGMP snooping information and verify that IGMP snooping is working in IVGL mode.

### **Related Commands**

#### **Enabling Global IGMP Snooping in IVGL Mode**

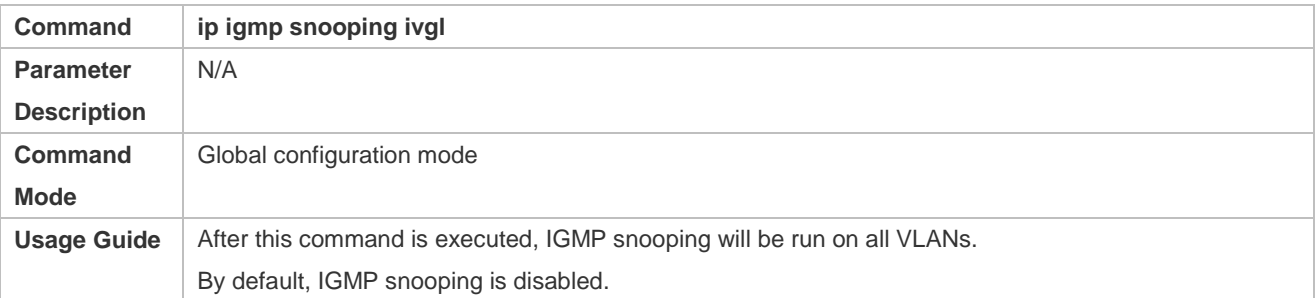

#### **Disabling IGMP Snooping for a VLAN**

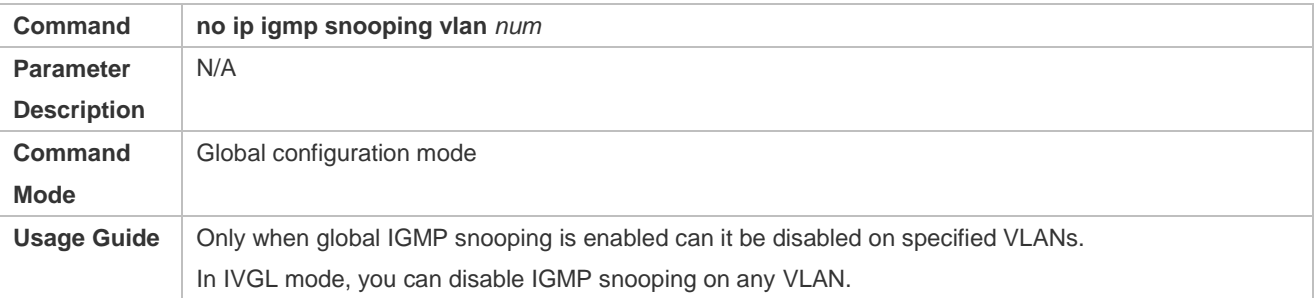

#### **Displaying the IGMP Snooping Entry**

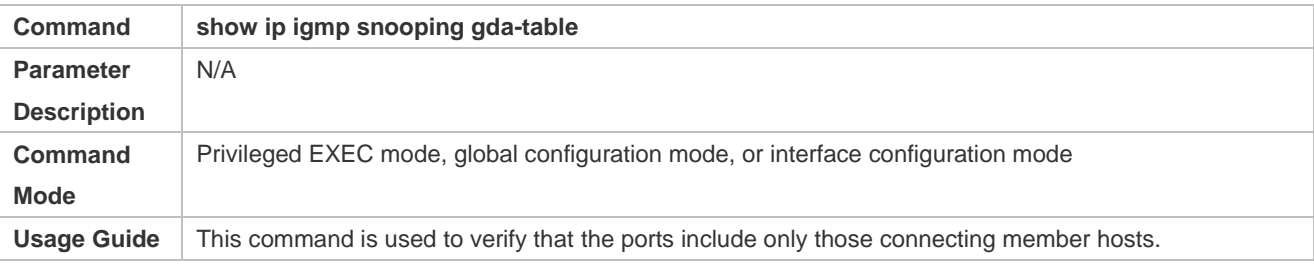

#### **Displaying the IGMP Snooping Working Mode**

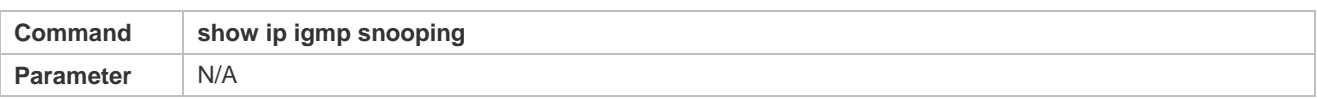

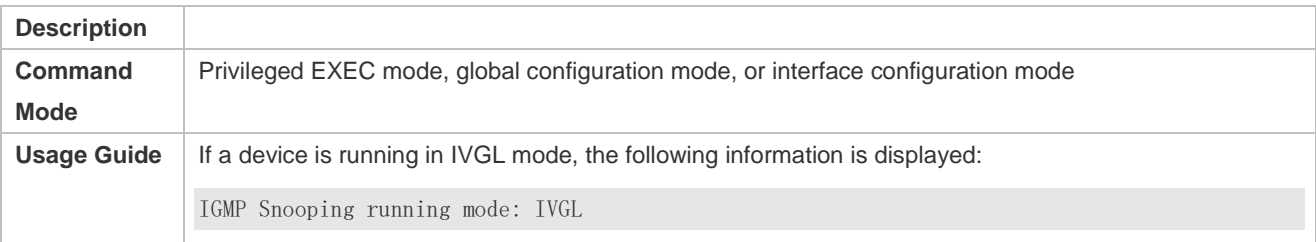

## **Configuration**

## **Example**

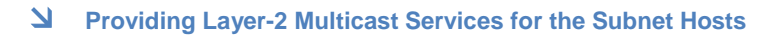

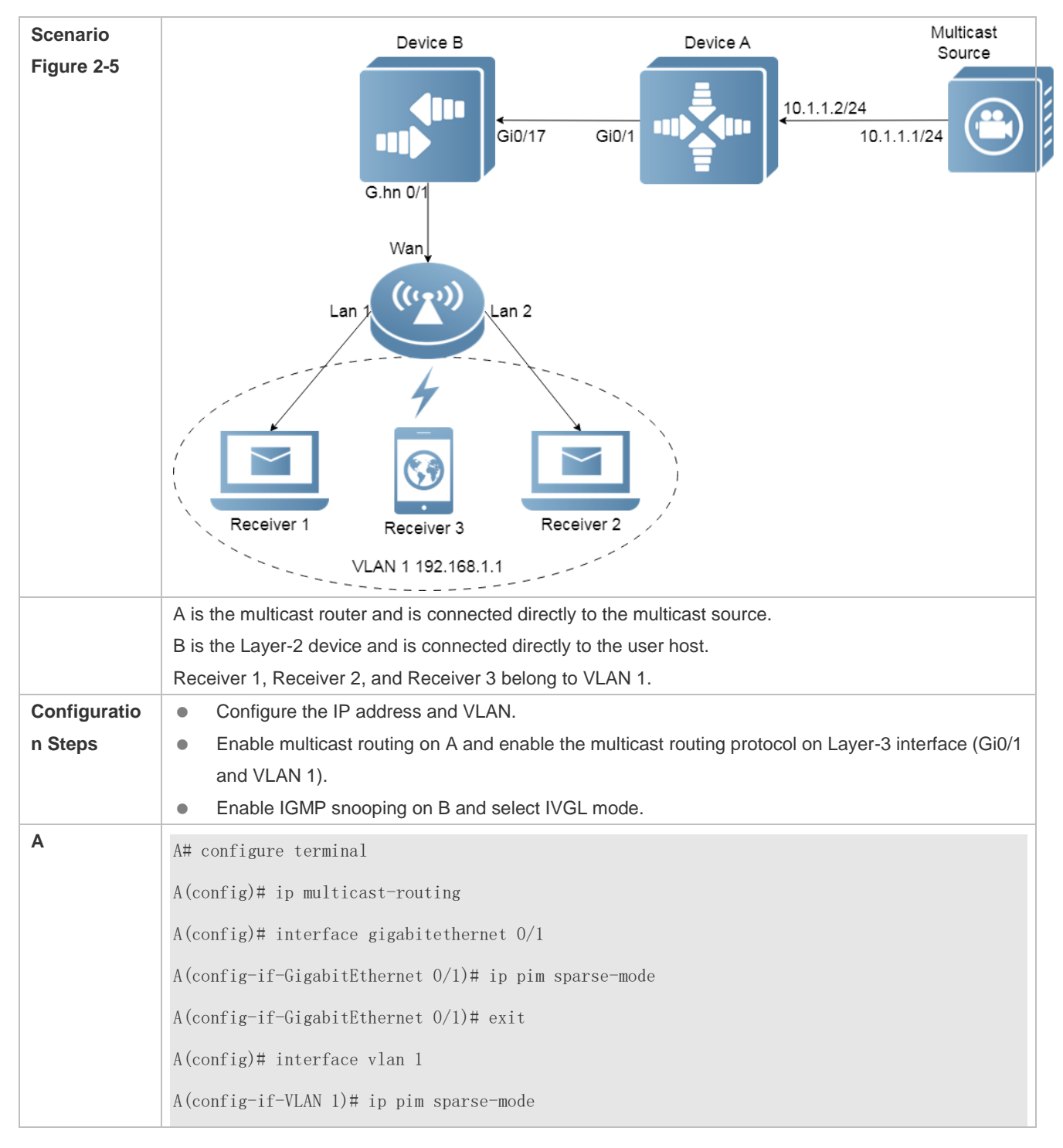

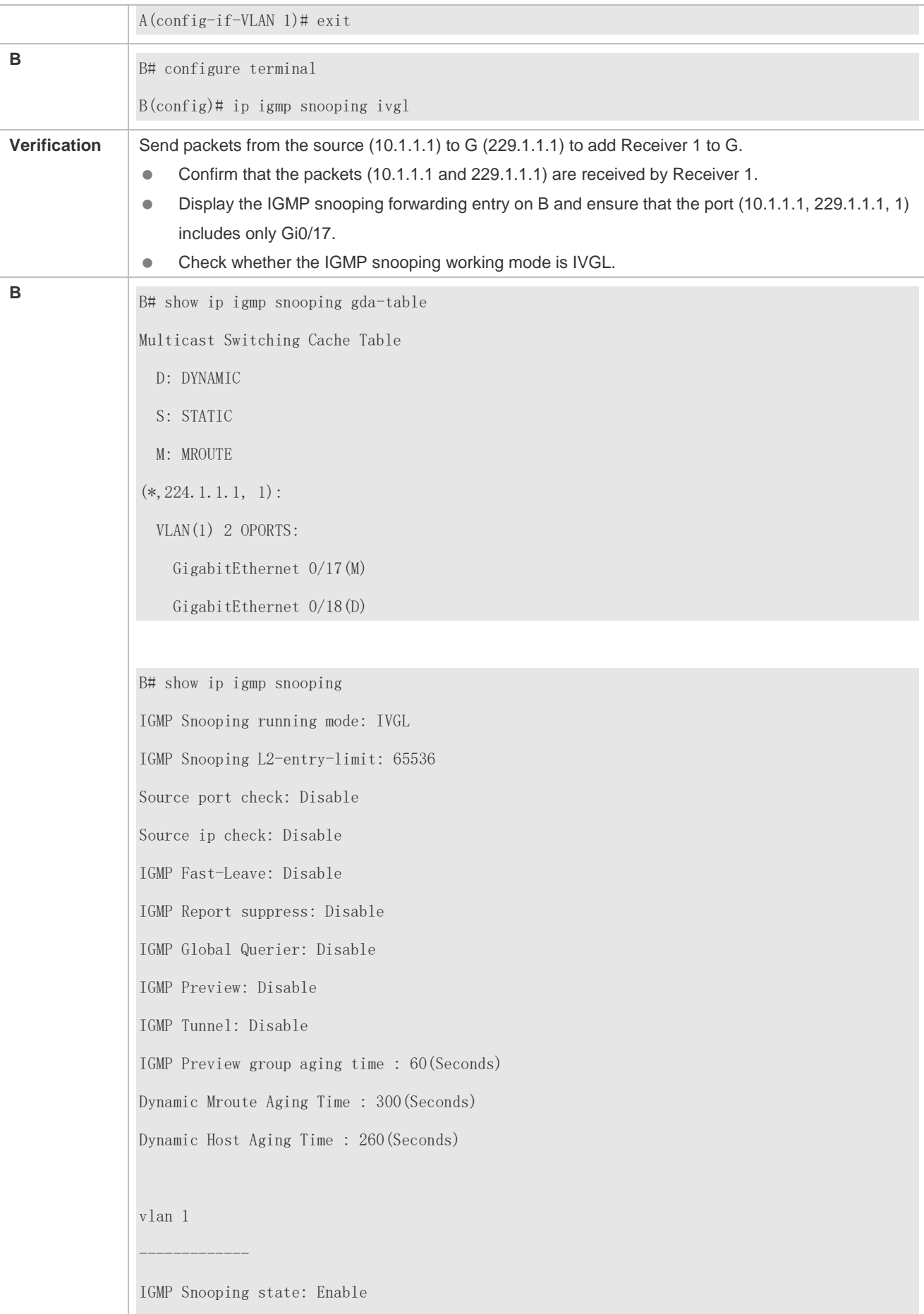

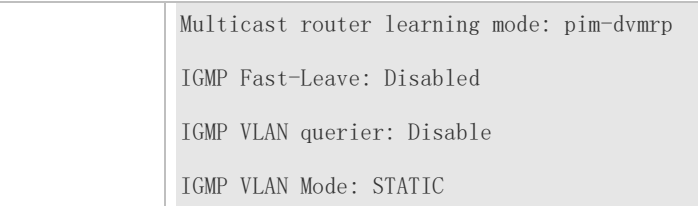

#### **Common Errors**

● The working mode of IGMP snooping is improper.

## <span id="page-657-0"></span>**2.4.2 Configuring Basic IGMP Snooping Functions (SVGL Mode)**

#### **Configuration Effect**

- Enable IGMP snooping and select SVGL mode to realize Layer-2 multicast.
- Share the VLAN multicast services.

#### **Configuration Steps**

**Enabling Global IGMP Snooping in SVGL Mode** 

Mandatory.

Enable global IGMP snooping in SVGL mode.

Configure the range of associated SVGL profiles.

#### **Specifying the SVGL Shared VLAN**

(Optional) By default, VLAN 1 is used as the shared VLAN. You can adjust this configuration for other options.

#### Specifying the SVGL Sub VLAN

(Optional) By default, all the VLANs are used as the sub VLANs of SVGL and can share the multicast services of the shared VLAN. You can adjust this configuration for other options.

#### **Verification**

- Run the **show ip igmp snooping** command to display the basic IGMP snooping information and verify that IGMP snooping is working in SVGL mode.
- Run the **show ip igmp snooping gda-table** command to check whether inter-VLAN multicast entries are properly formed.

#### **Related Commands**

#### **Enabling Global IGMP Snooping in SVGL Mode**

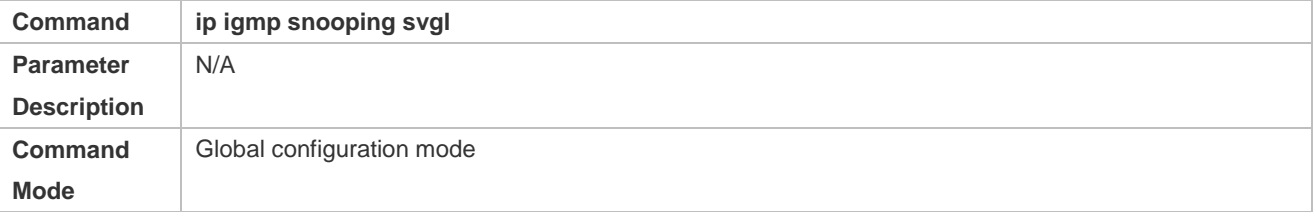

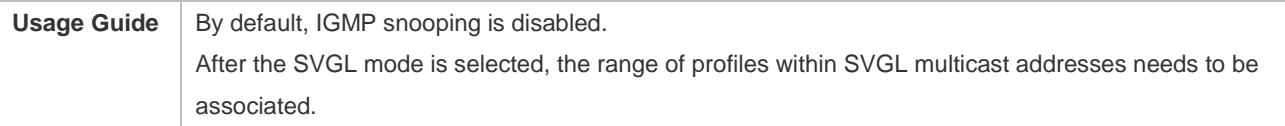

## **Configuring the SVGL profile**

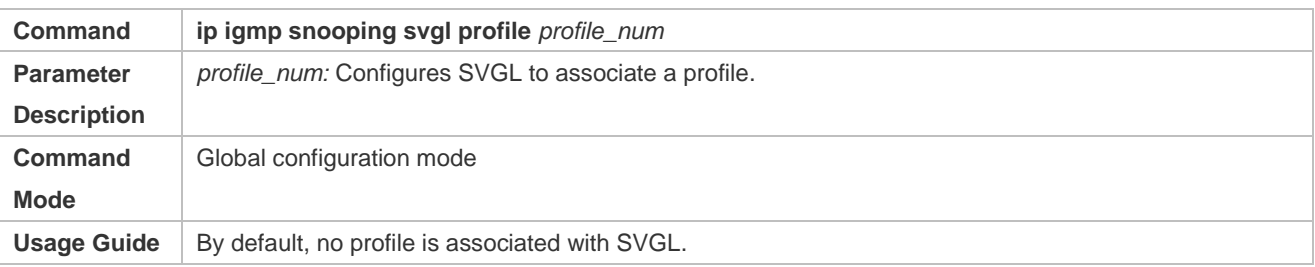

## **Specifying the SVGL Shared VLAN**

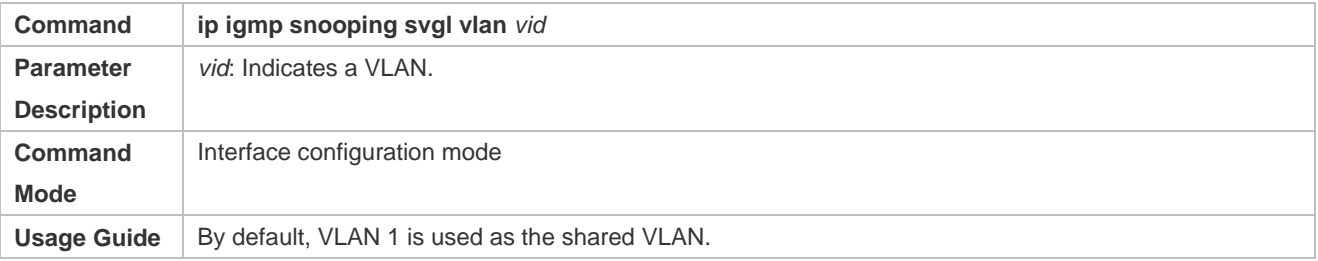

## **Specifying the SVGL Sub VLAN**

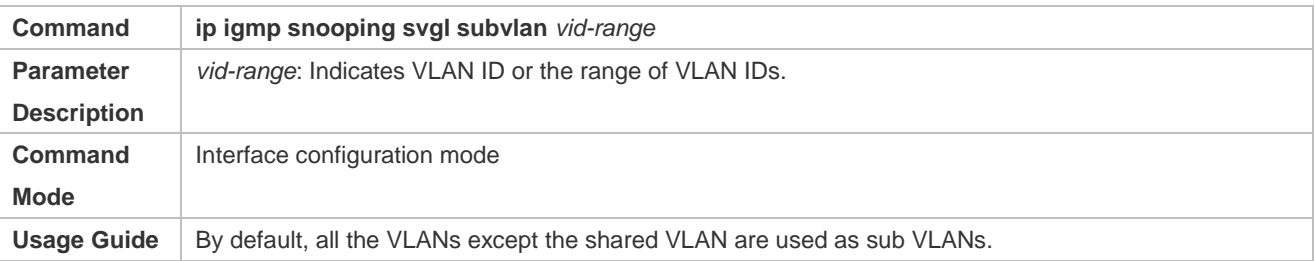

## **Displaying the IGMP Snooping Working Mode**

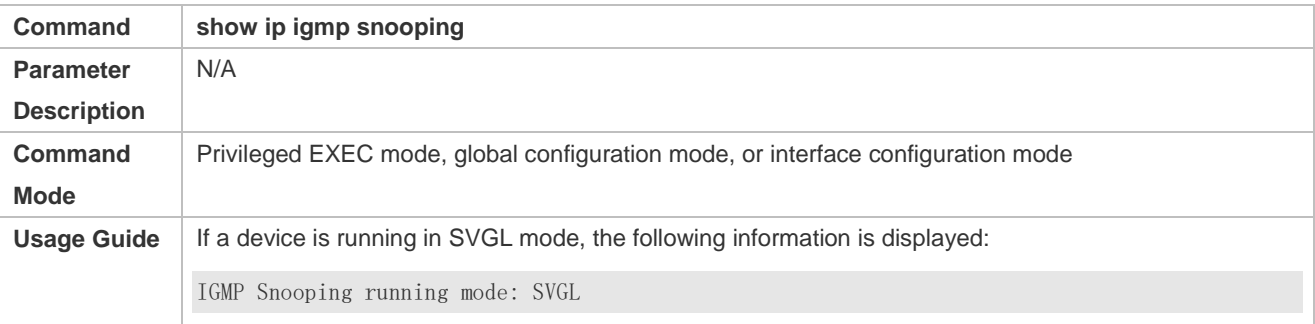

# **Configuration**

**Example**

## **Enabling SVGL on the Access Device**

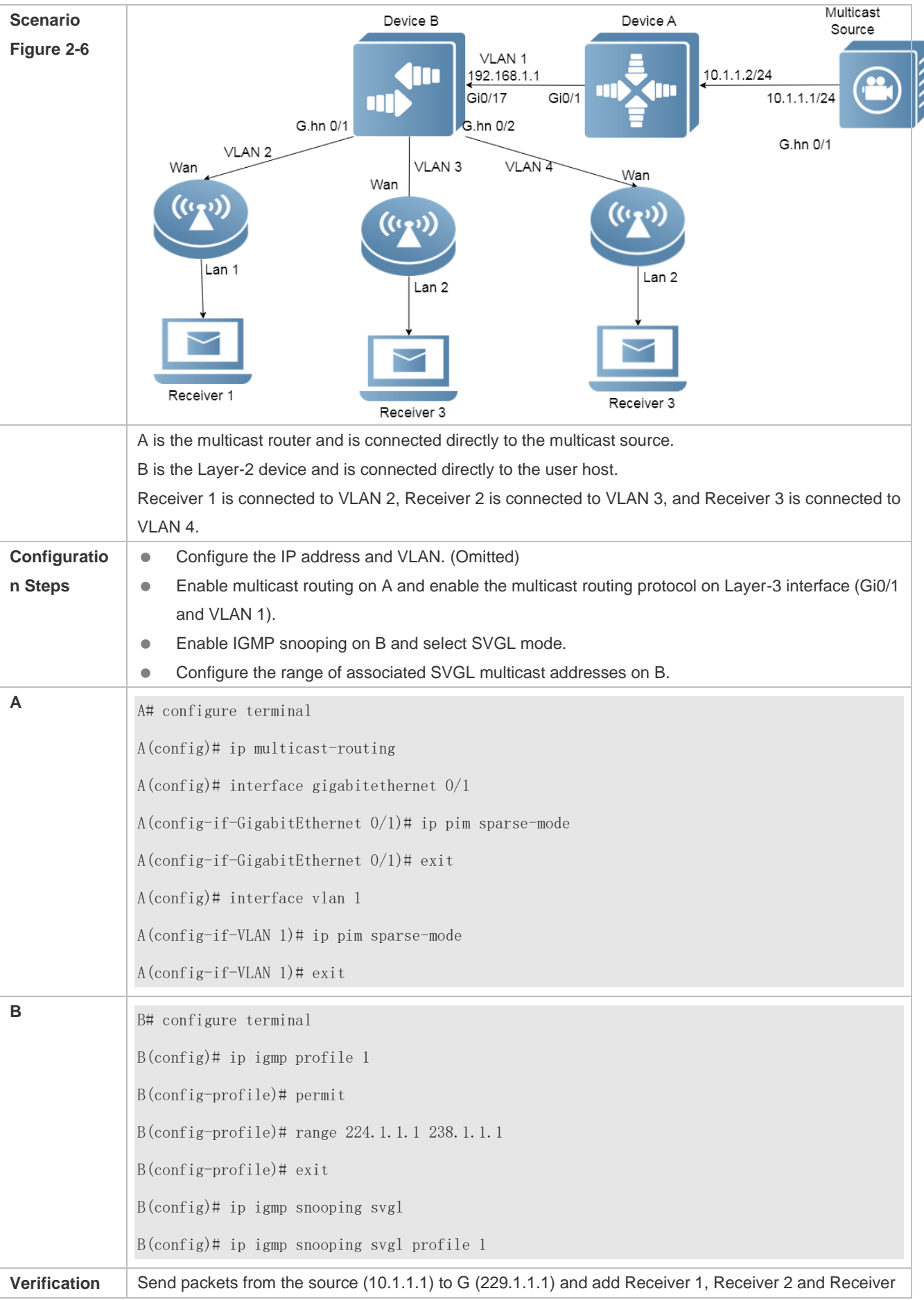

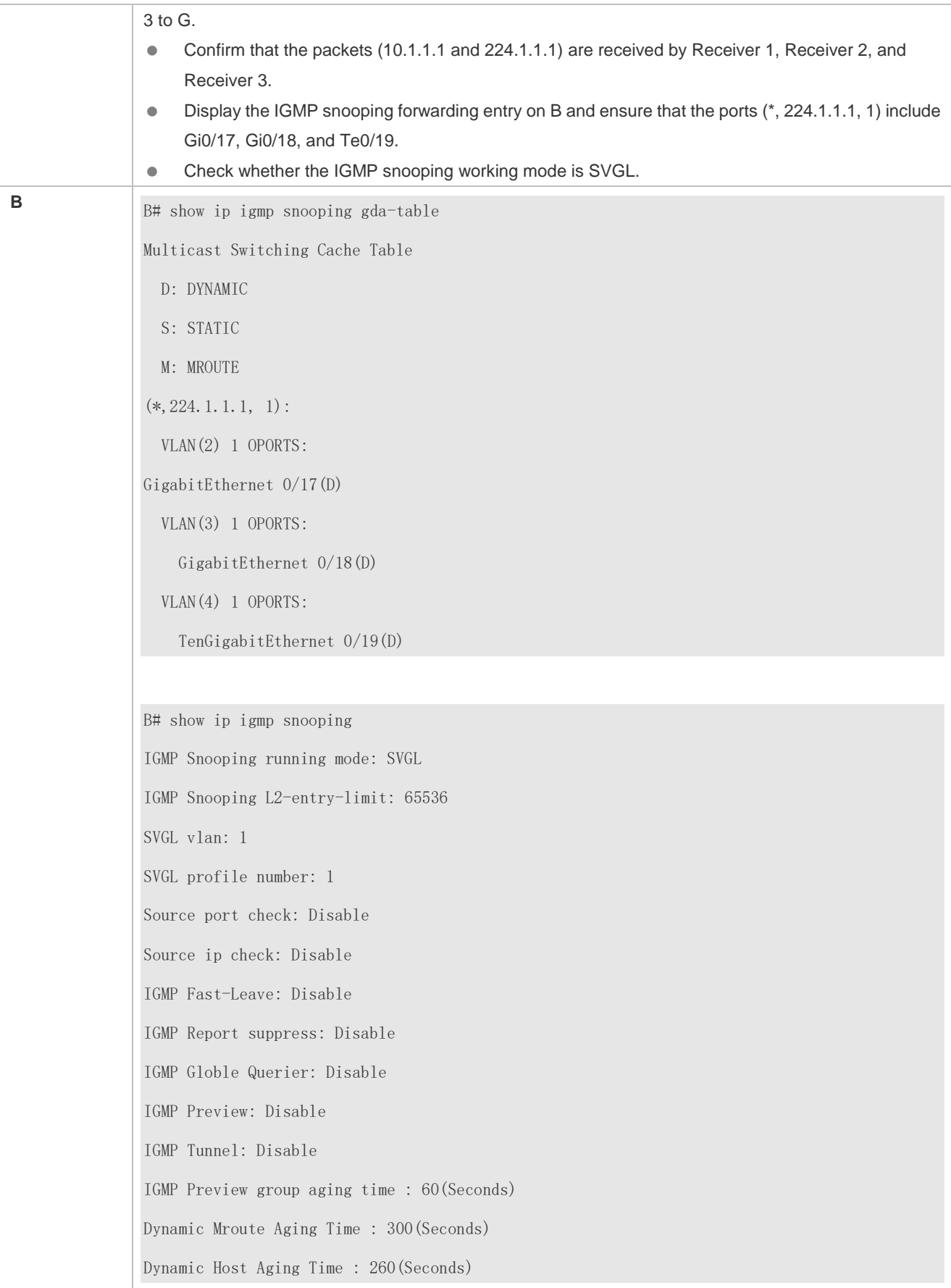

#### **Common Errors**

- **•** The SVGL profile is not configured.
- The sent multicast traffic is not within the SVGL profile.

## <span id="page-661-0"></span>**2.4.3 Configuring Basic IGMP Snooping Functions (IVGL-SVGL Mode)**

#### **Configuration Effect**

- Enable IGMP snooping and select IVGL-SVGL mode to realize Layer-2 multicast.
- **The SVGL profiles can share the multicast services.**
- The non-SVGL profiles run in IVGL mode.

#### **Configuration Steps**

**Enabling Global IGMP Snooping in IVGL-SVGL Mode** 

#### Mandatory.

Enable global IGMP snooping in IVGL-SVGL mode.

Configure the range of associated SVGL profiles.

#### **Specifying the SVGL Shared VLAN**

(Optional) By default, VLAN 1 is used as the shared VLAN. You can adjust this configuration for other options.

#### **Specifying the SVGL Sub VLAN**

(Optional) By default, all the VLANs are used as the sub VLANs of SVGL and can share the multicast services of the shared VLAN. You can adjust this configuration for other options.

#### **Verification**

- Run the **show ip igmp snooping** command to display the basic IGMP snooping information and verify that IGMP snooping is working in IVGL-SVGL mode.
- Run the **show ip igmp snooping gda-table** command to check whether inter-VLAN multicast entries are properly formed for the SVGL profiles.
- Run the **show ip igmp snooping gda-table** command to check whether intra-VLAN multicast entries are properly formed for the SVGL profiles.

#### **Related Commands**

#### **Enabling Global IGMP Snooping in IVGL-SVGL Mode**

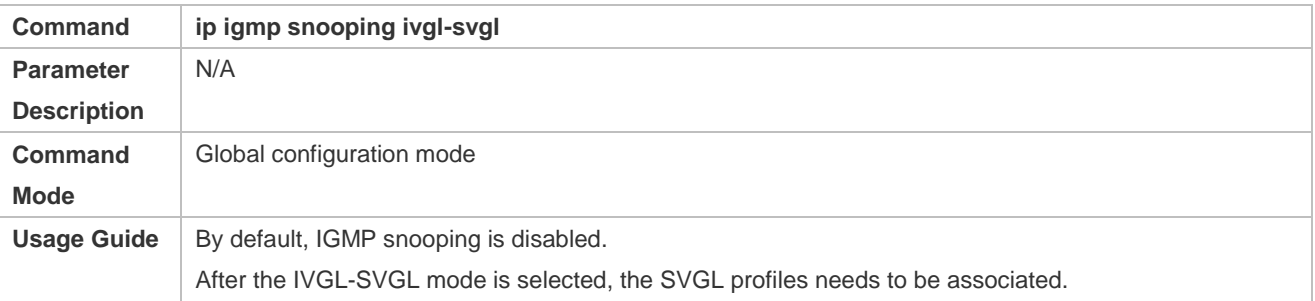

## **Configuring the SVGL Profile**

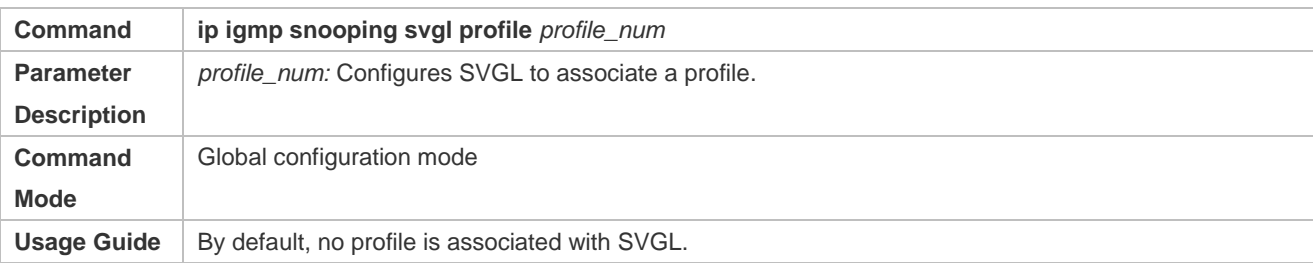

## **Specifying the SVGL Shared VLAN**

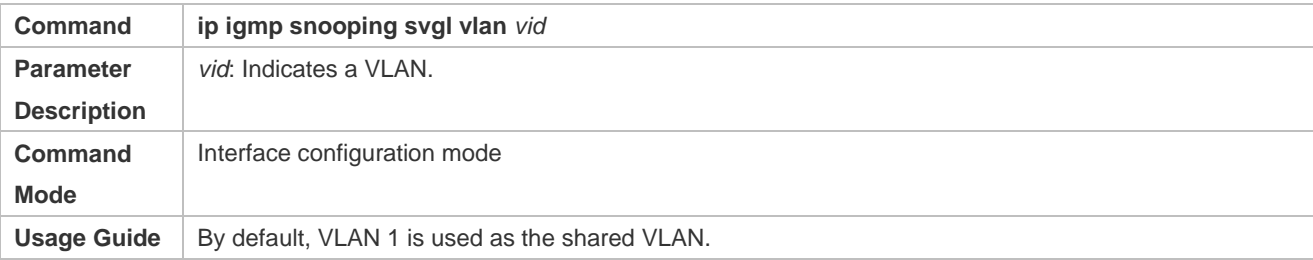

## **Specifying the SVGL Sub VLAN**

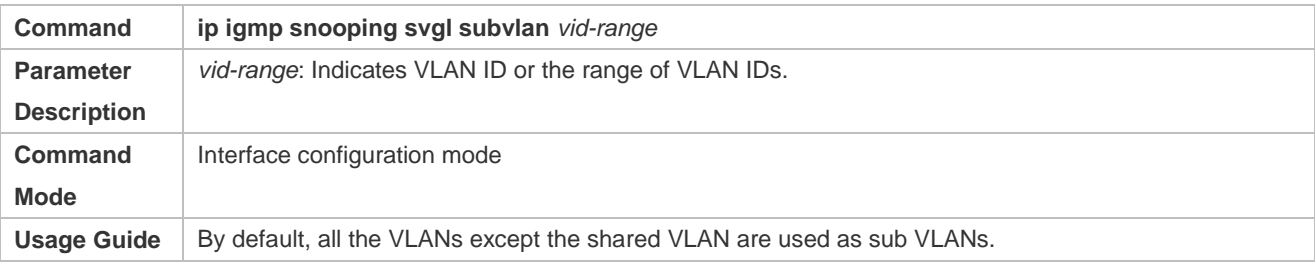

## **Displaying the IGMP Snooping Working Mode**

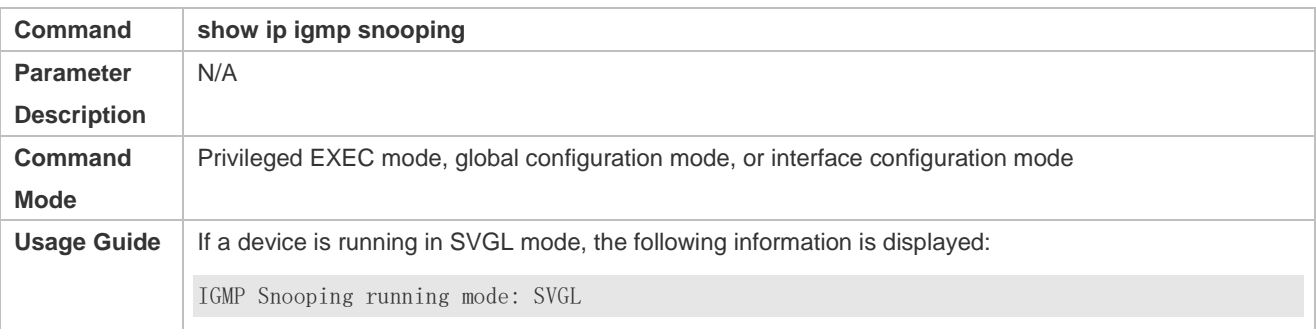

## **Displaying the IGMP Snooping Working Mode**

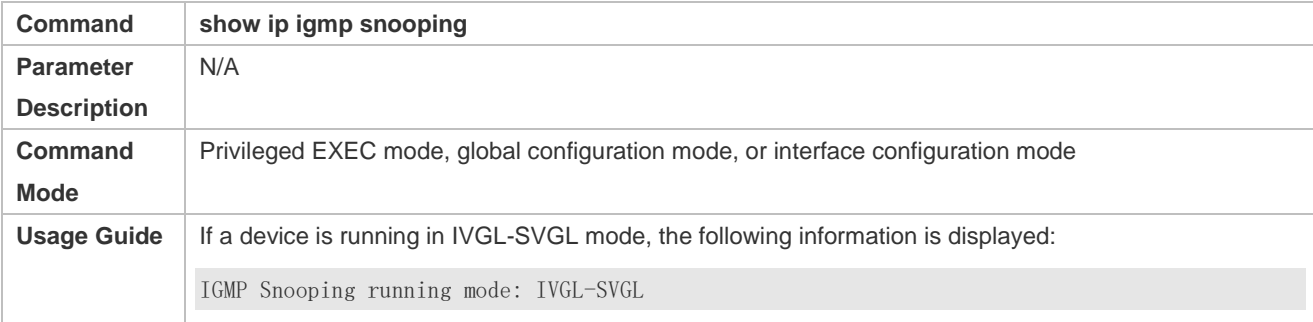

# **Configuration**

**Example**

## **Enabling IVGL-SVGL on the Access Device**

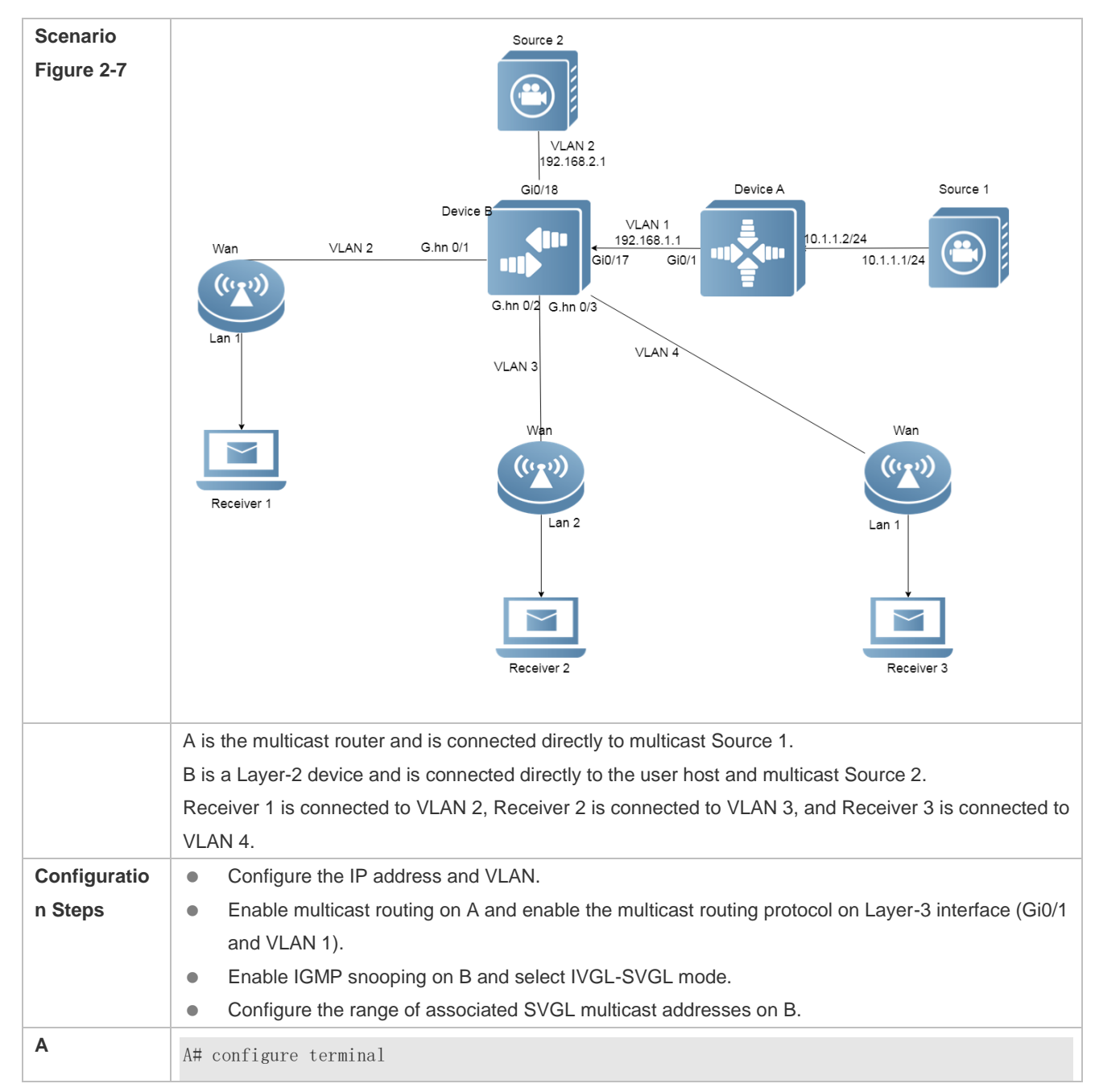

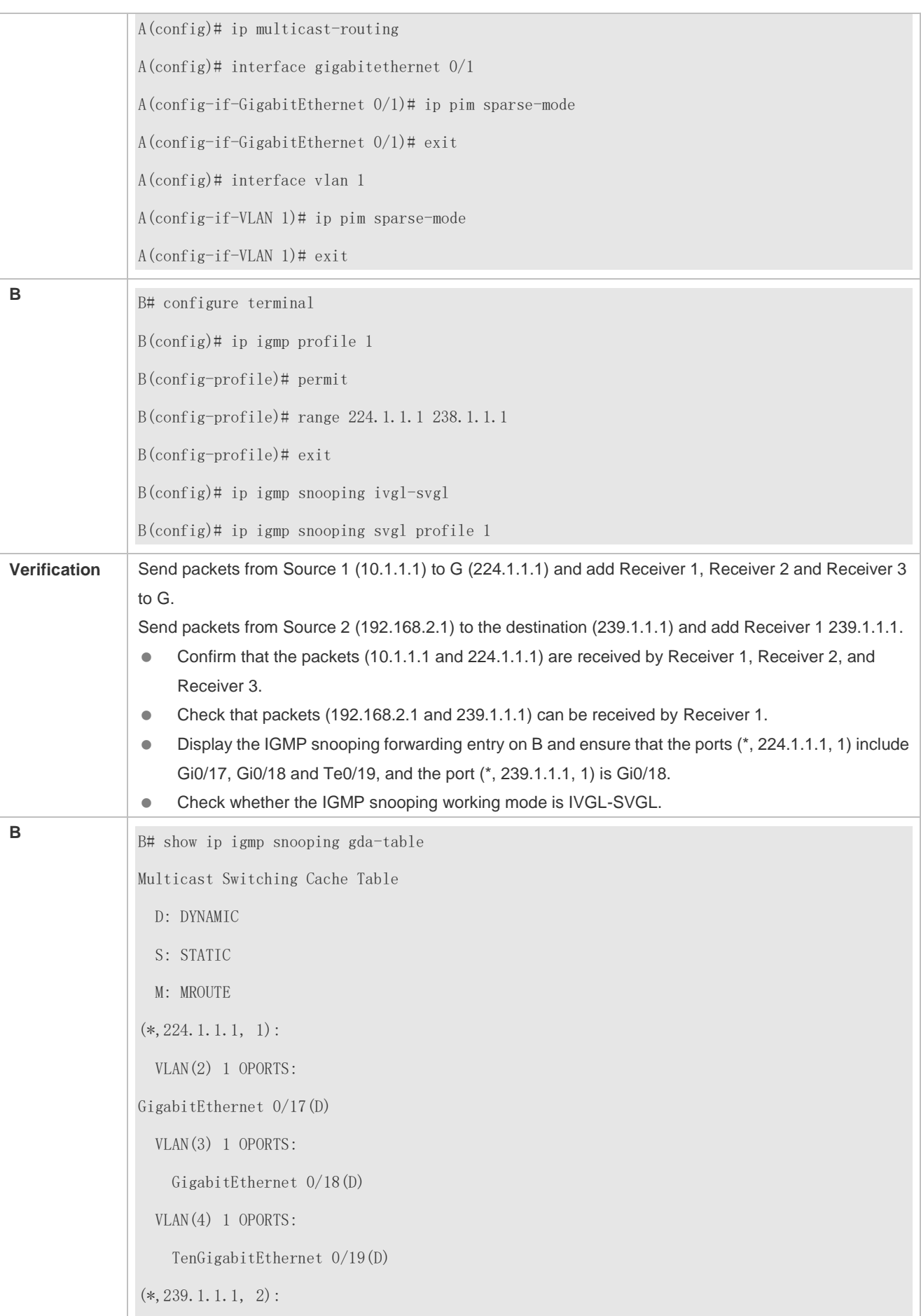

 VLAN(2) 1 OPORTS: GigabitEthernet 0/18(D) B# show ip igmp snooping IGMP Snooping running mode: IVGL-SVGL IGMP Snooping L2-entry-limit: 65536 SVGL vlan: 1 SVGL profile number: 0 Source port check: Disable Source ip check: Disable IGMP Fast-Leave: Disable IGMP Report suppress: Disable IGMP Globle Querier: Disable IGMP Preview: Disable IGMP Tunnel: Disable IGMP Preview group aging time : 60(Seconds) Dynamic Mroute Aging Time : 300(Seconds) Dynamic Host Aging Time : 260(Seconds)

#### **Common Errors**

- **•** The SVGL profile is not configured.
- The sent multicast traffic is not within the SVGL profile.
- The IVGL multicast traffic cannot be forwarded within the SVGL profile.

## <span id="page-665-0"></span>**2.4.4 Configuring the Packet Processing**

## **Configuration Effect**

- Configure specified ports as the static router ports to receive the multicast traffic from all profiles.
- Configure specified ports as the static member ports to receive the multicast traffic from specified profiles
- Enable Report packets suppression to forward only the first Report packet from a specified VLAN or profile to the router port within a query interval, and the following Report packets will not be forwarded to the router port, thereby reducing the quantity of packets on the network.
- Configure the immediate-leave function to delete a port from the entry of member ports when a leave packet is received by the port.
- Disable dynamic router port learning to disable the learning of any router port.
- **Based on network load and configuration of a multicast device, you can adjust the aging time of a router port and** member port as well as the maximum response time of a query packet.
- Disable L2 multicast on a specific L 2 interface. After the Layer 2 multicast function is disabled, the interface cannot process IGMP packets, which means that it cannot generate the corresponding Layer 2 multicast entry to guide the multicast flow forwarding at Layer 2, and cannot be configured as a static member interface.

#### **Notes**

Only when basic IGMP snooping is configured can relevant configurations take effect.

### **Configuration Steps**

- **Configuring a Static Router Port**
- **Optional.**
- You can perform this configuration if you want to specify a static port to receive all the multicast traffic within the VLAN.
- **Configuring a Static Member Port**
- **Optional.**
- You can perform this configuration if you want to specify a static port to receive specific multicast traffic within the VLAN.

#### **Enabling Report Packet Suppression**

- **Optional.**
- When there are numerous receivers to receive the packets from the same multicast profile, you can enable Report packets suppression to suppress the number of Report packets to be sent.
- **Enabling the Immediate-Leave Function**
- **Optional.**
- When there is only one receiver on a port, you can enable Leave to speed up the convergence of protocol upon leave.

### **Disabling Dynamic Router Port Learning**

- **Optional.**
- This function is used when multicast traffic needs to be forwarded only within the Layer-2 topology but not to a Layer-3 router.
- **Configuring the Aging Time of a Dynamic Router Port**
- **Optional.**
- You can configure the aging time based on network load.

#### **Configuring the Aging Time of a Dynamic Member Port**

- **Optional.**
- You can configure the aging time based on the interval for sending IGMP query packets by the connected multicast router. Typically, the aging time is calculated as follows: Interval for sending IGMP query packets  $x \, 2 +$ Maximum response time of IGMP packets
- **Configuring the Maximum Response Time of a Query Packet**
- **Optional.**
- You can configure the aging time based on network load.
- **Disabling L2 Multicast on L2 Interfaces**
- **Optional.**
- **Run this command to disable Layer 2 multicast on an interface.**

#### **Verification**

- Run the **show ip igmp snooping mrouter** command to check whether the configured static router port has an "S" in the displayed configuration information.
- Run the **show ip igmp snooping gda** command to check whether the configured static member port is marked with an S.
- Run the **show ip igmp snooping** command to check whether Report packets suppression, immediate leave, router port learning, router port aging time, member port aging time, and the maximum response time of the Query packet take effect.

#### **Related Commands**

#### **Configuring a Static Router Port**

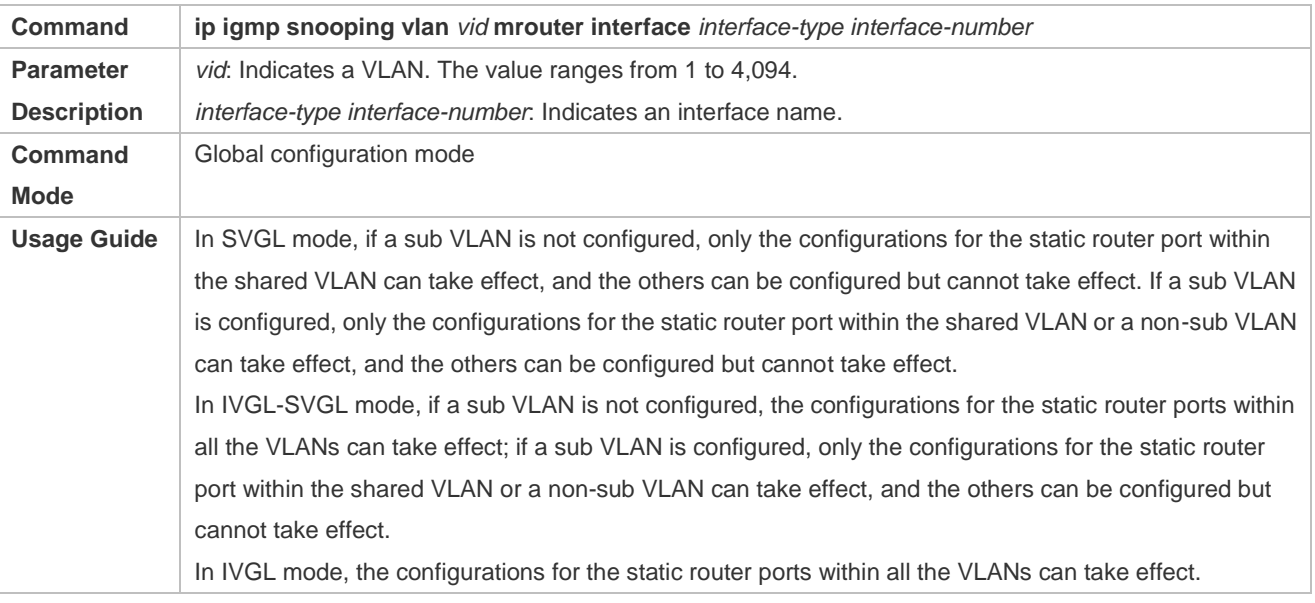

#### **Configuring a Static Member Port**

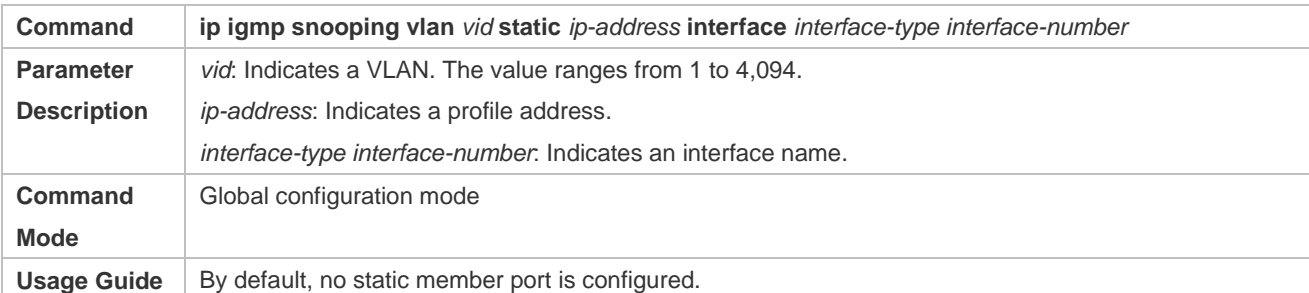

## **Enabling Report Packet Suppression**

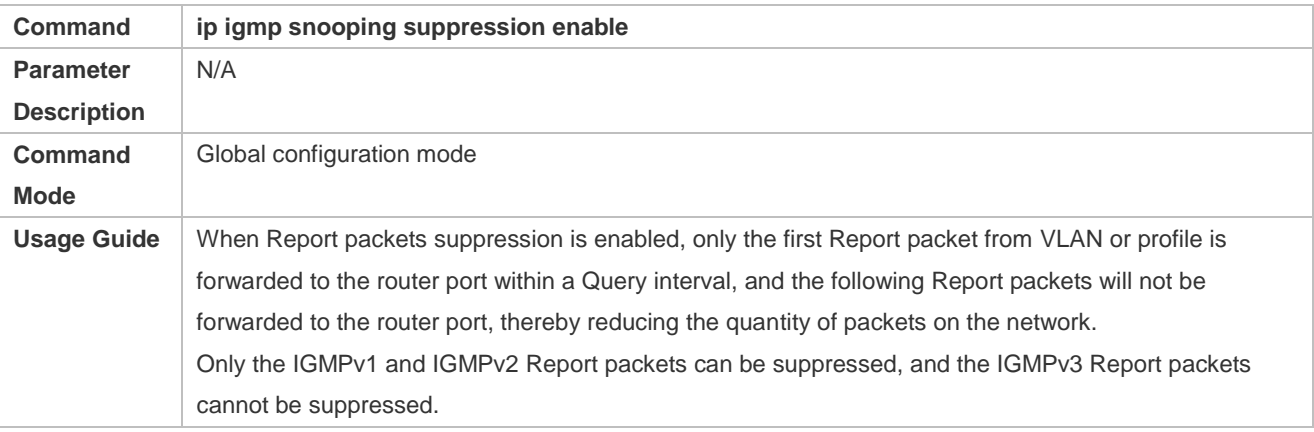

## **Enabling Report Packet Suppression on SVGL**

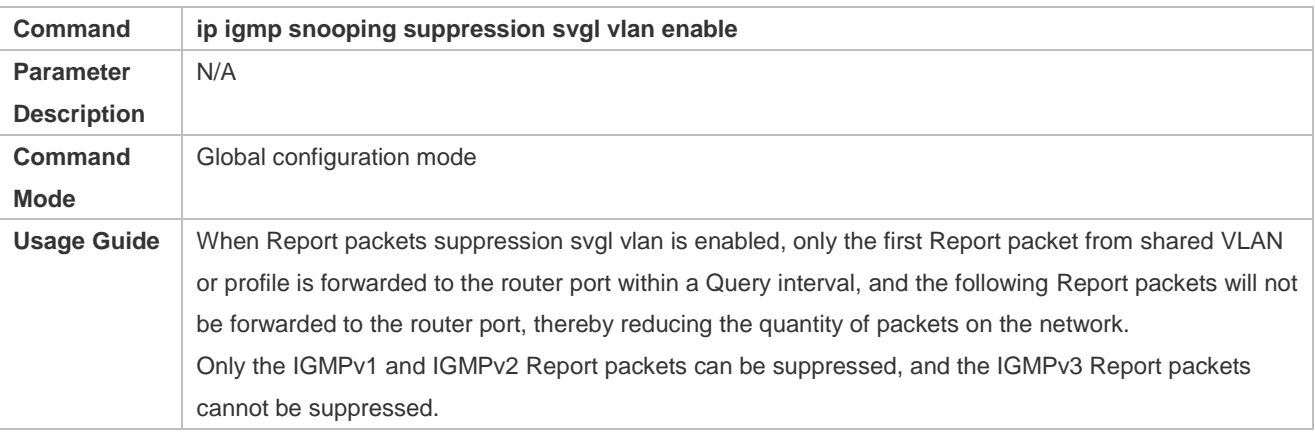

## **Configures Source IP in IGMP Report packet**

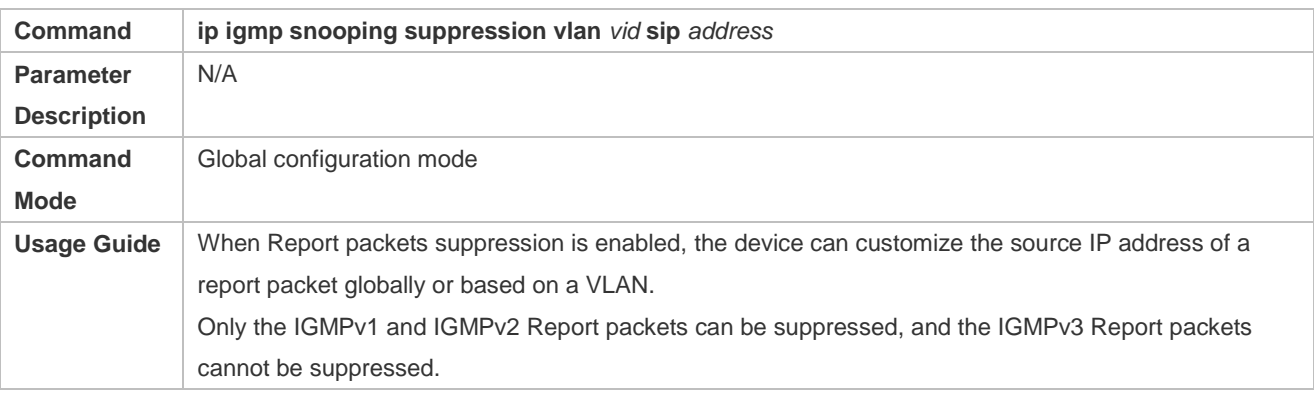

## **Enabling the Immediate-Leave Function**

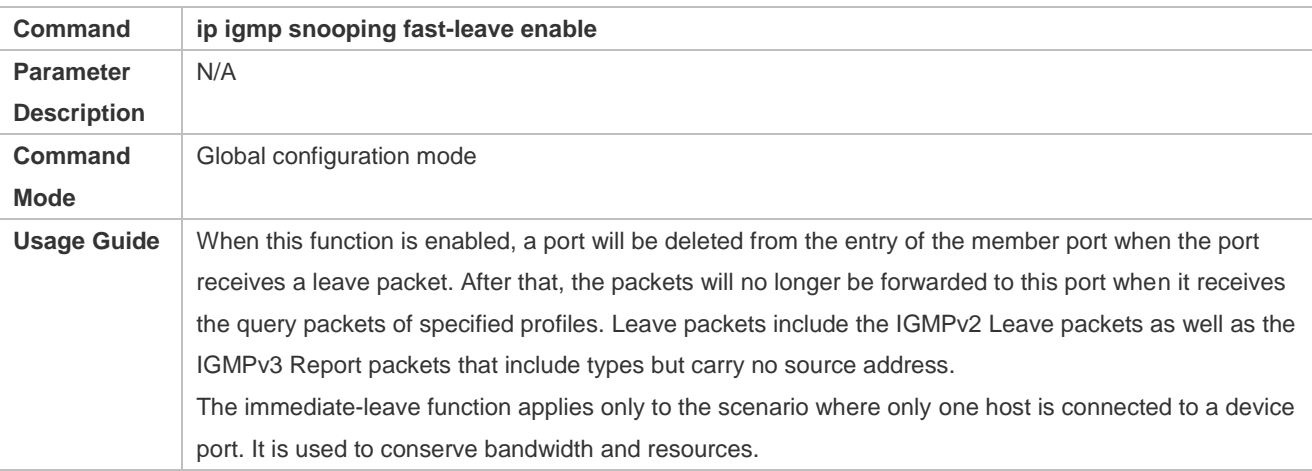

## **Enabling the Immediate-Leave Function on port**

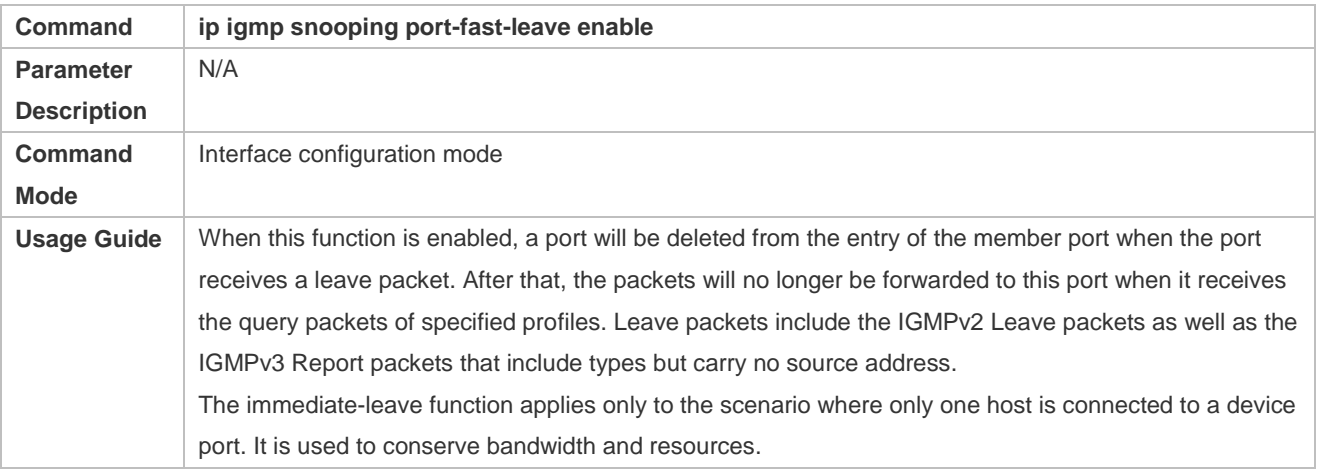

## **Enabling Dynamic Router Port Learning**

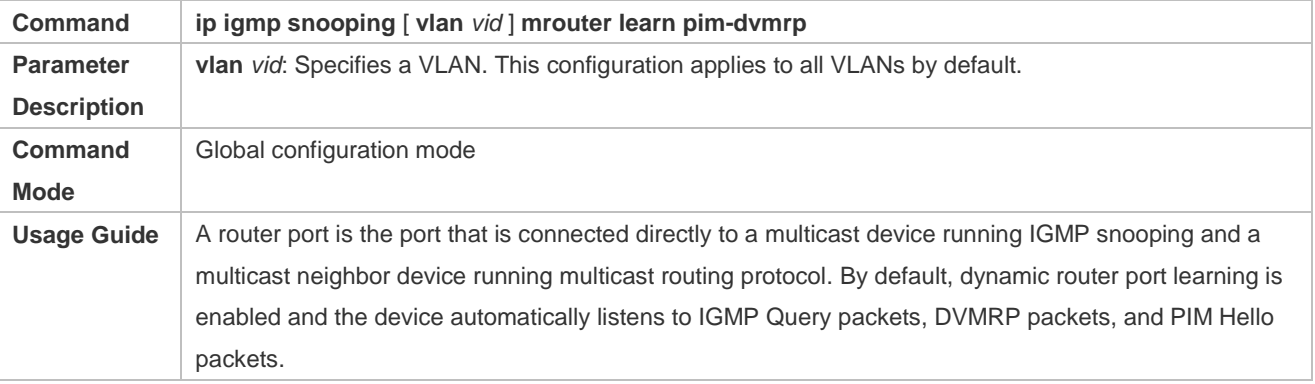

## **Configuring the Aging Time of a Dynamic Router Port**

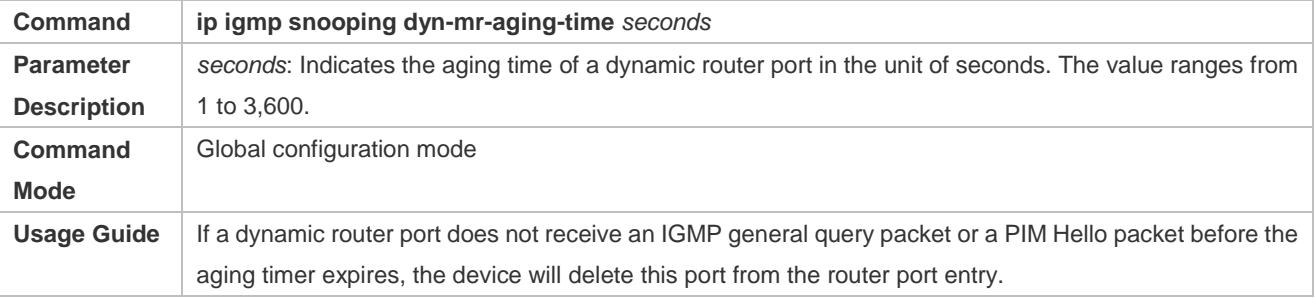

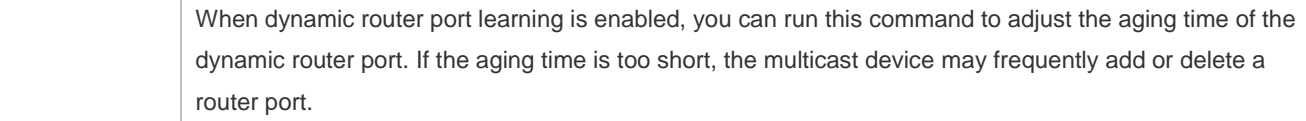

## **Configuring the Aging Time of a Dynamic Member Port**

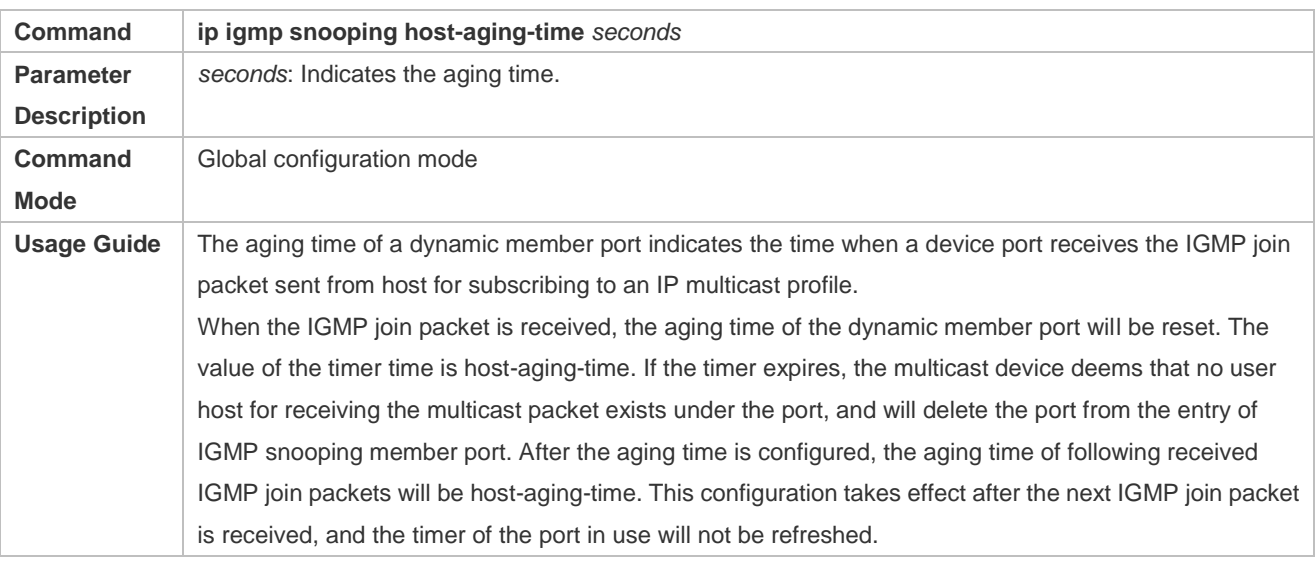

## **Configuring the Maximum Response Time of a Query Packet**

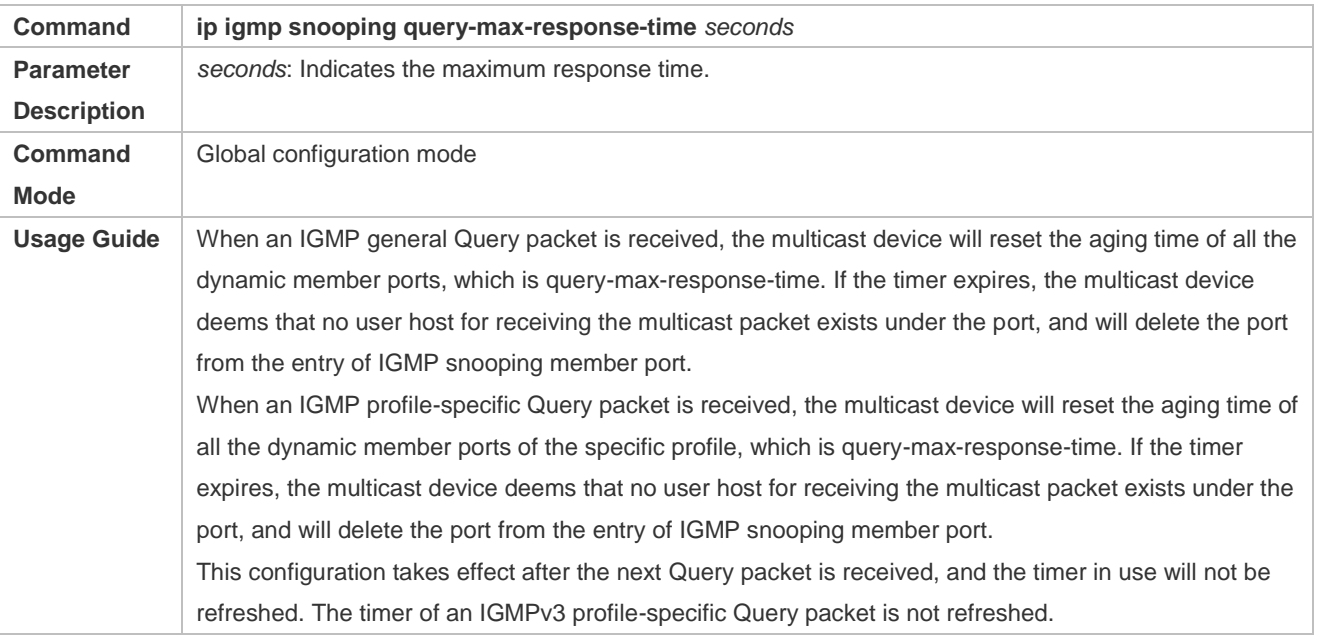

## **Disable Layer-2 Multicast on Layer-2 Interface**

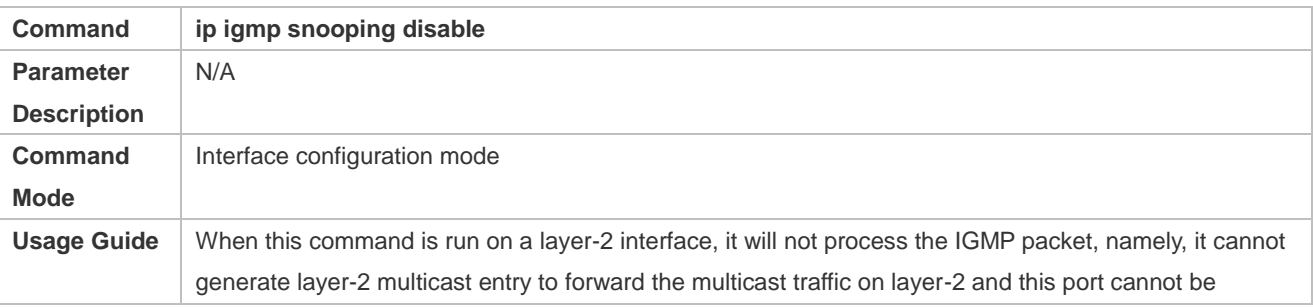

configured as a static member port.

## **Displaying Router Ports**

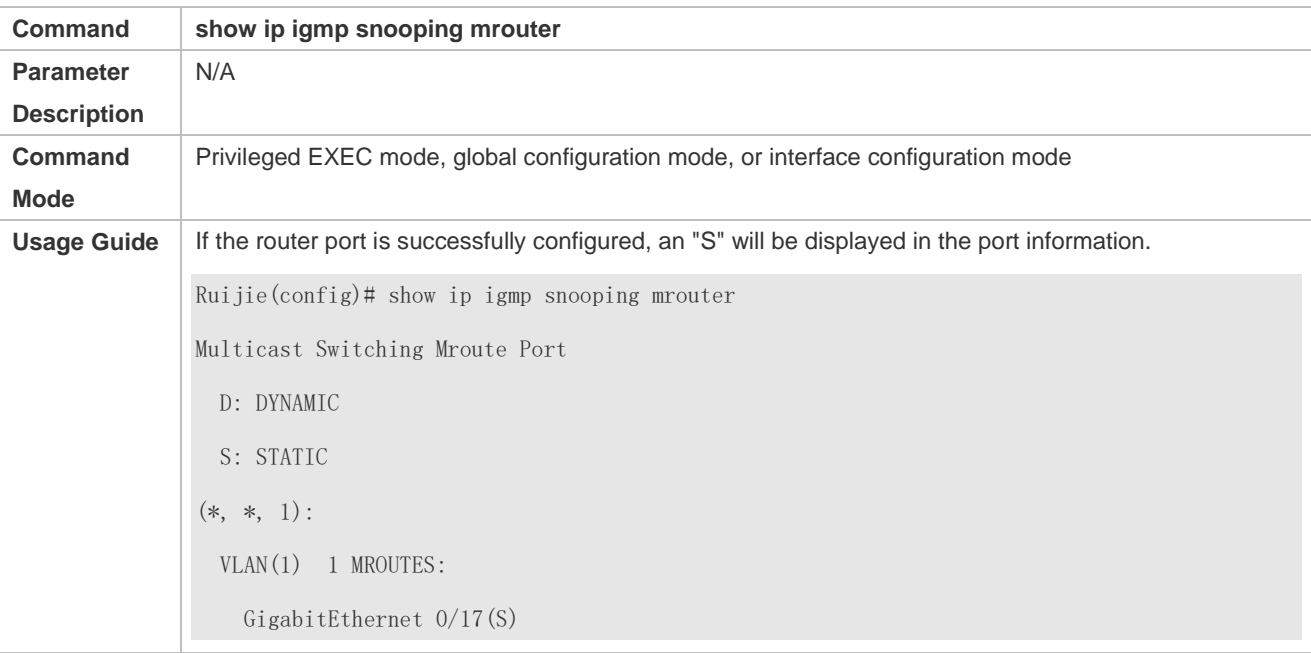

## **Displaying the Information of Dynamic Router Port Learning**

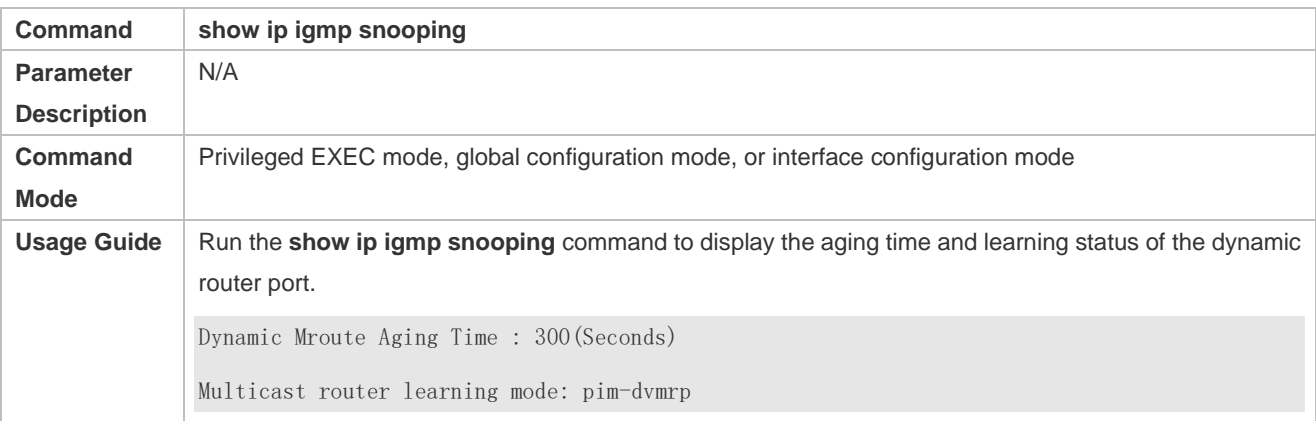

## **Displaying the Information of a Member Port**

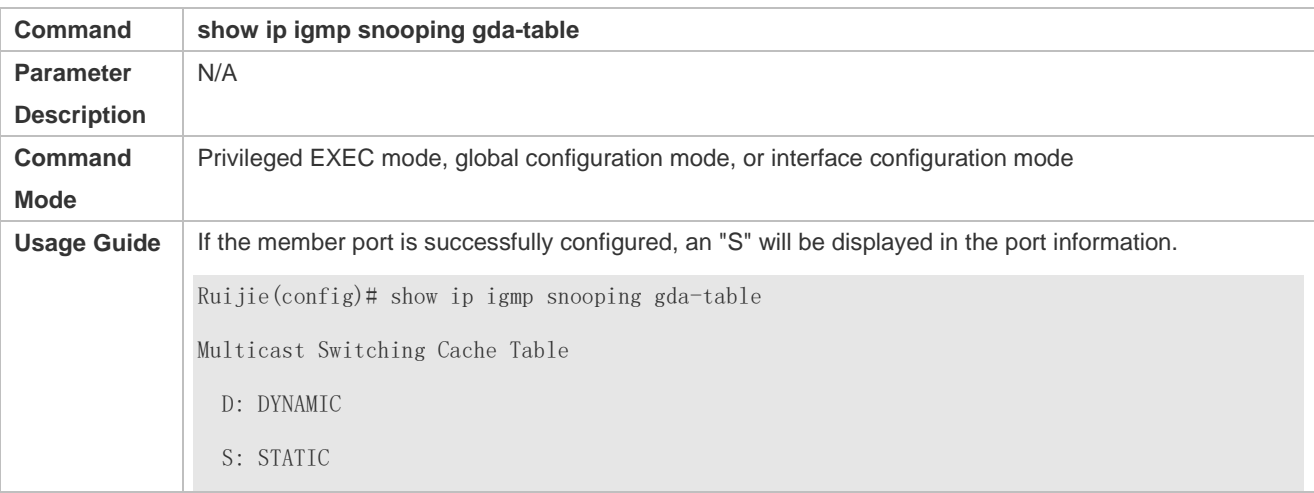

 M: MROUTE  $(*, 224.1.1.1, 1):$  VLAN(1) 1 OPORTS: GigabitEthernet 0/17(S)

### **Displaying Other Parameters**

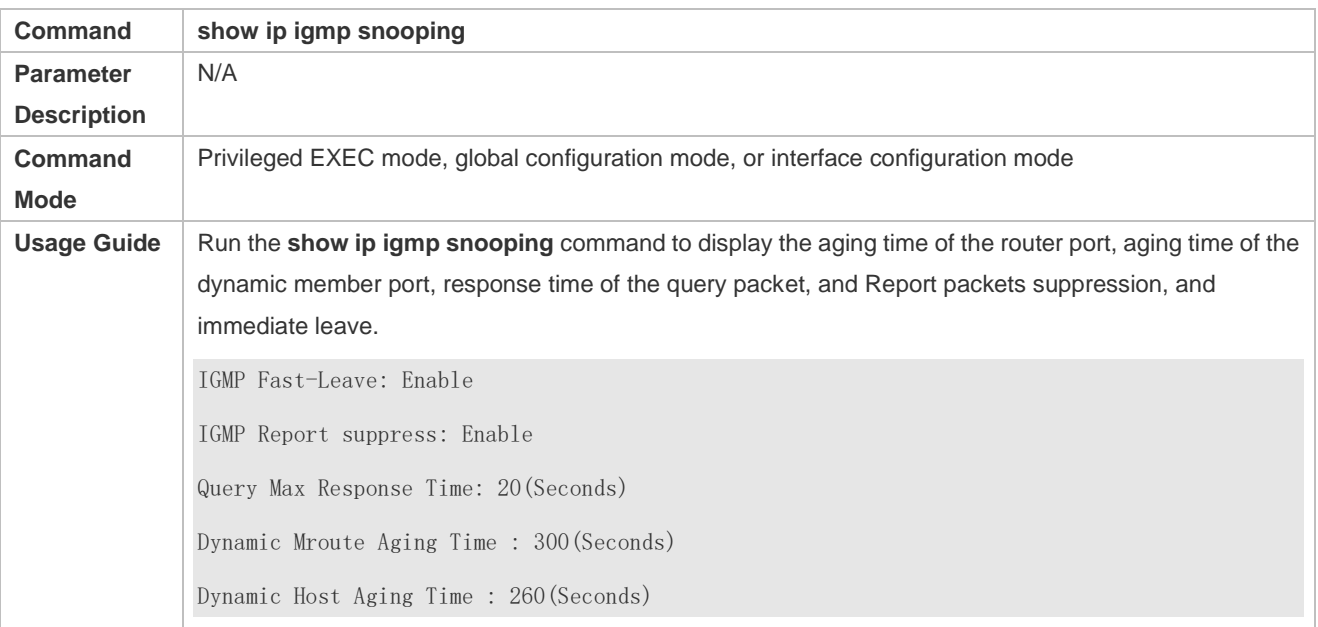

## **Configuration Example**

## **Configuring a Static Router Port and Static Member Port**

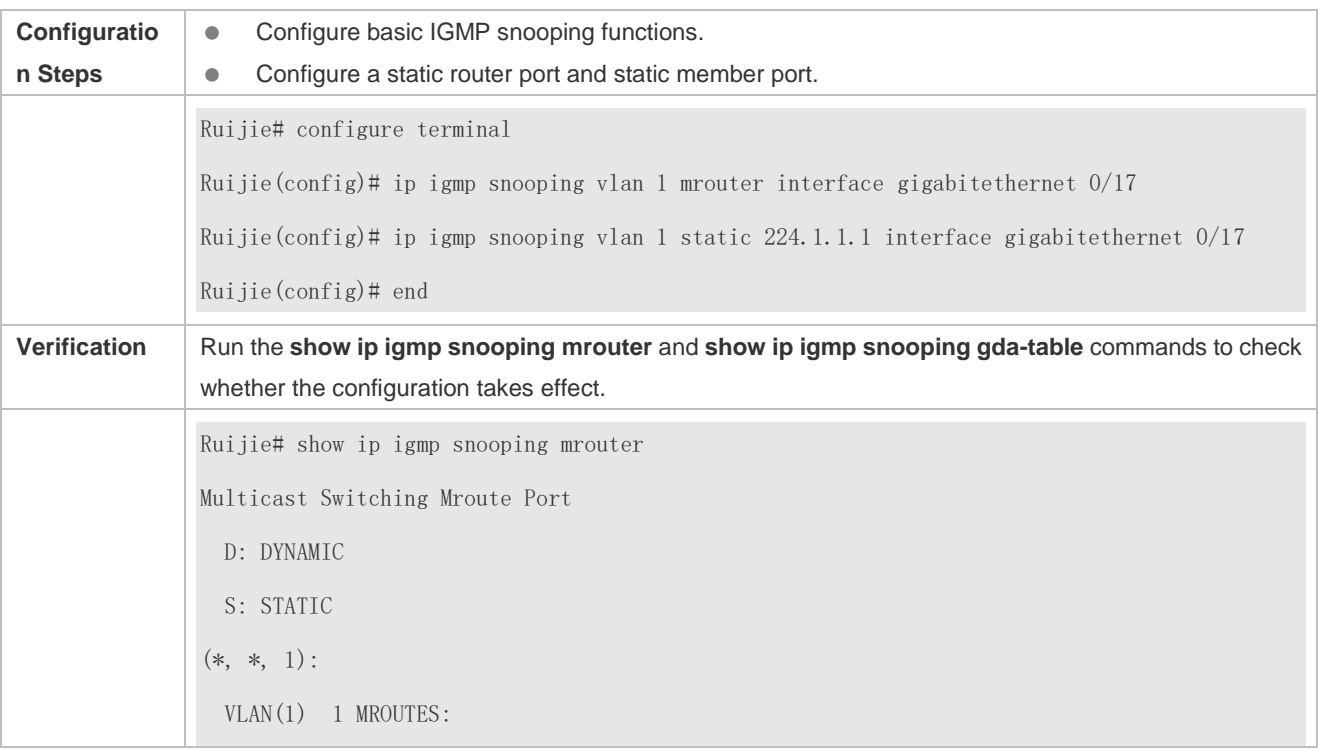

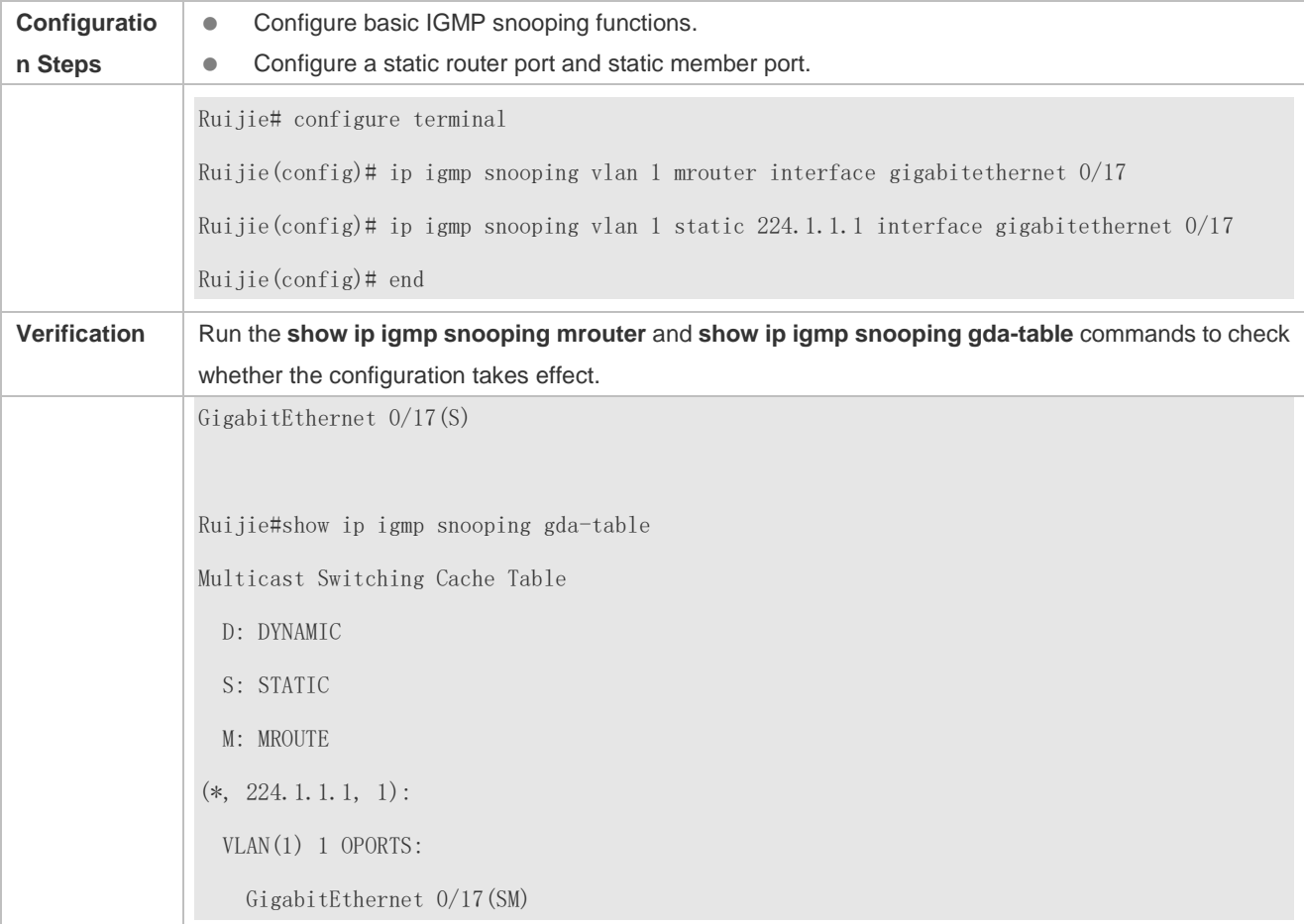

## **Enabling Report Packet Suppression**

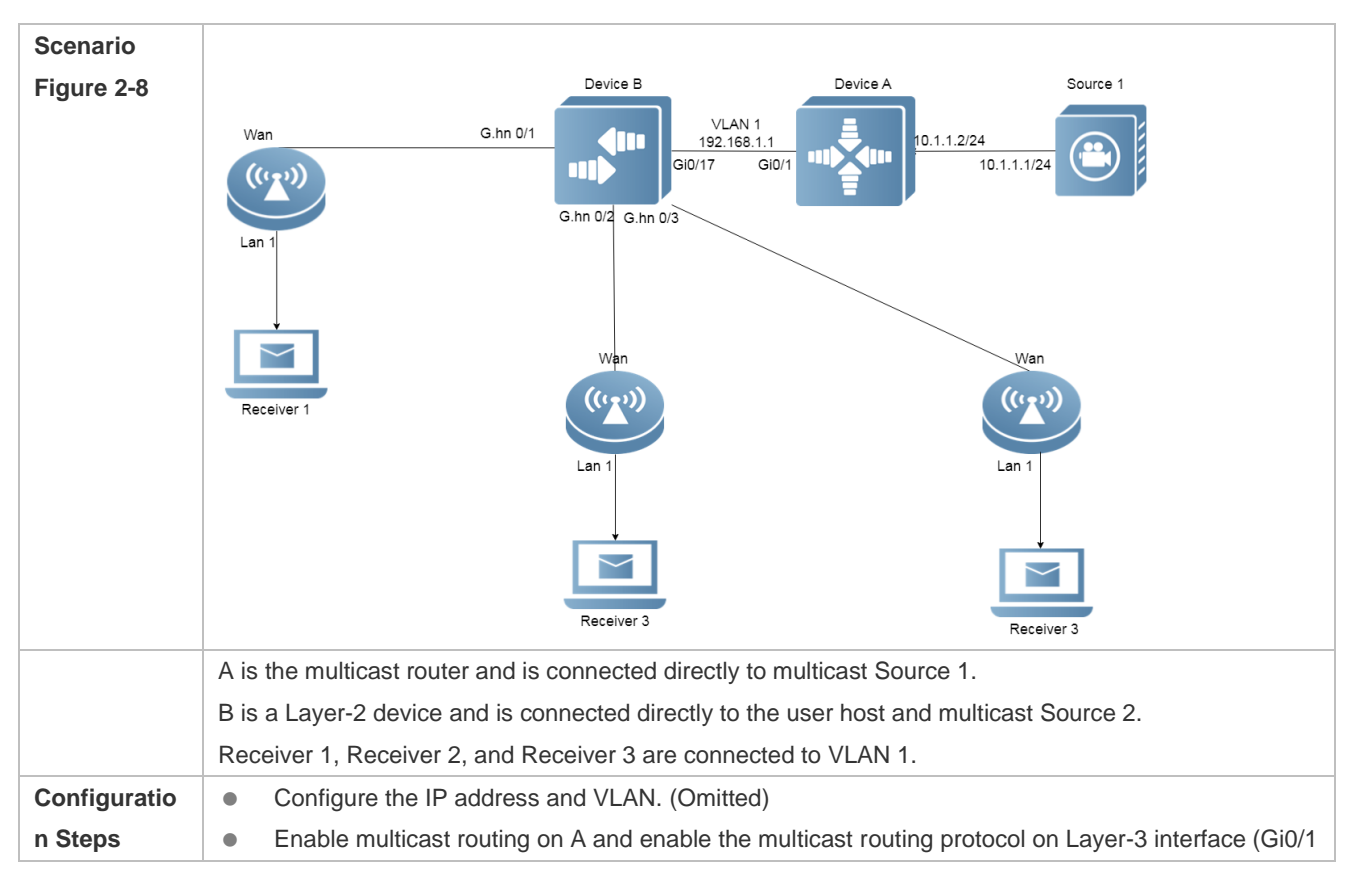

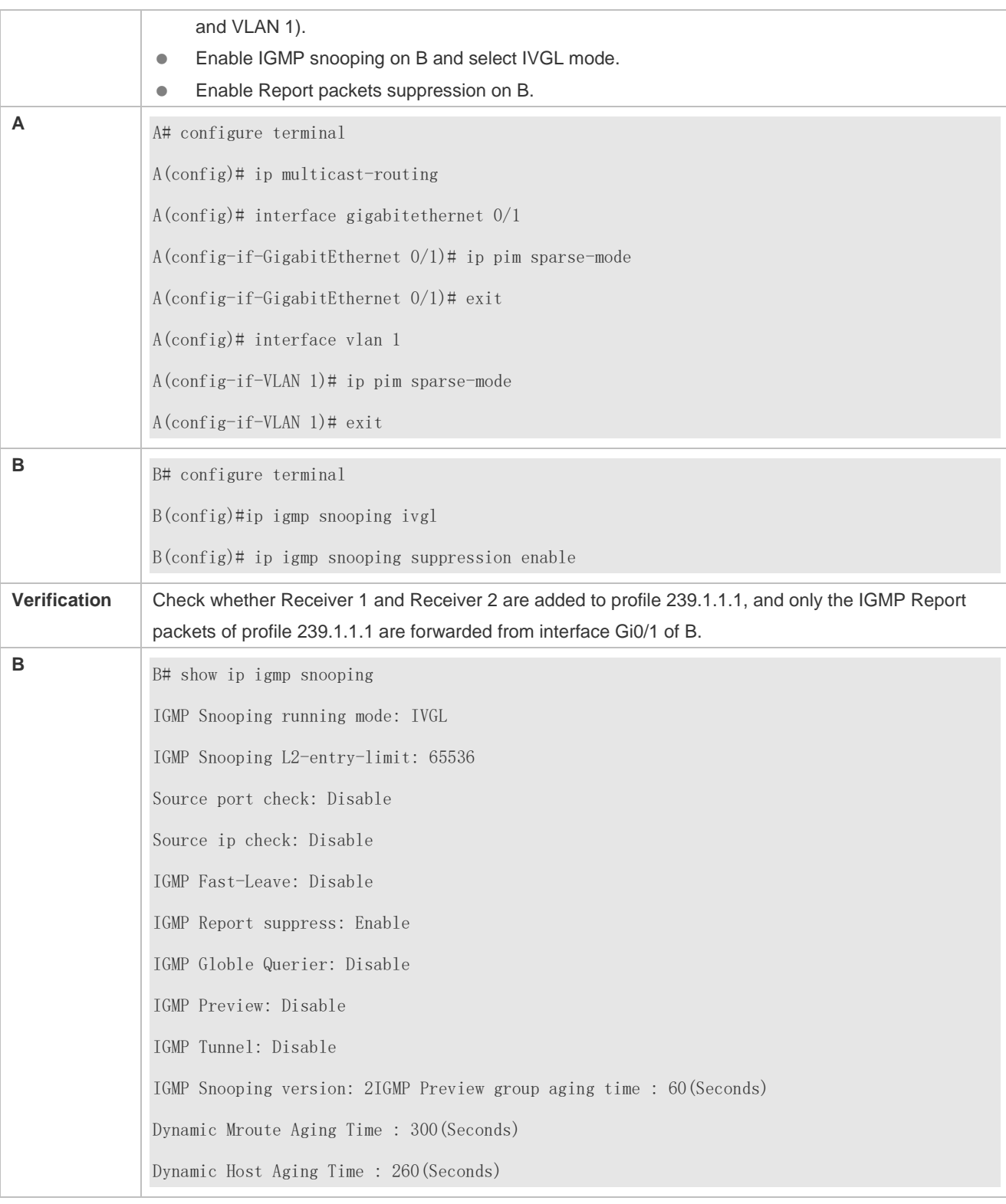

## **Configuring Other Parameters**

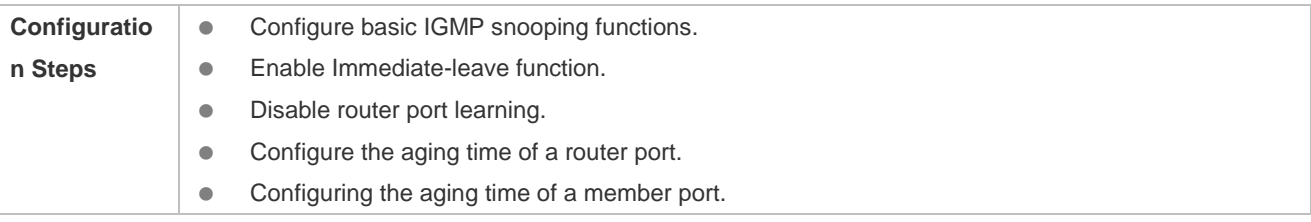

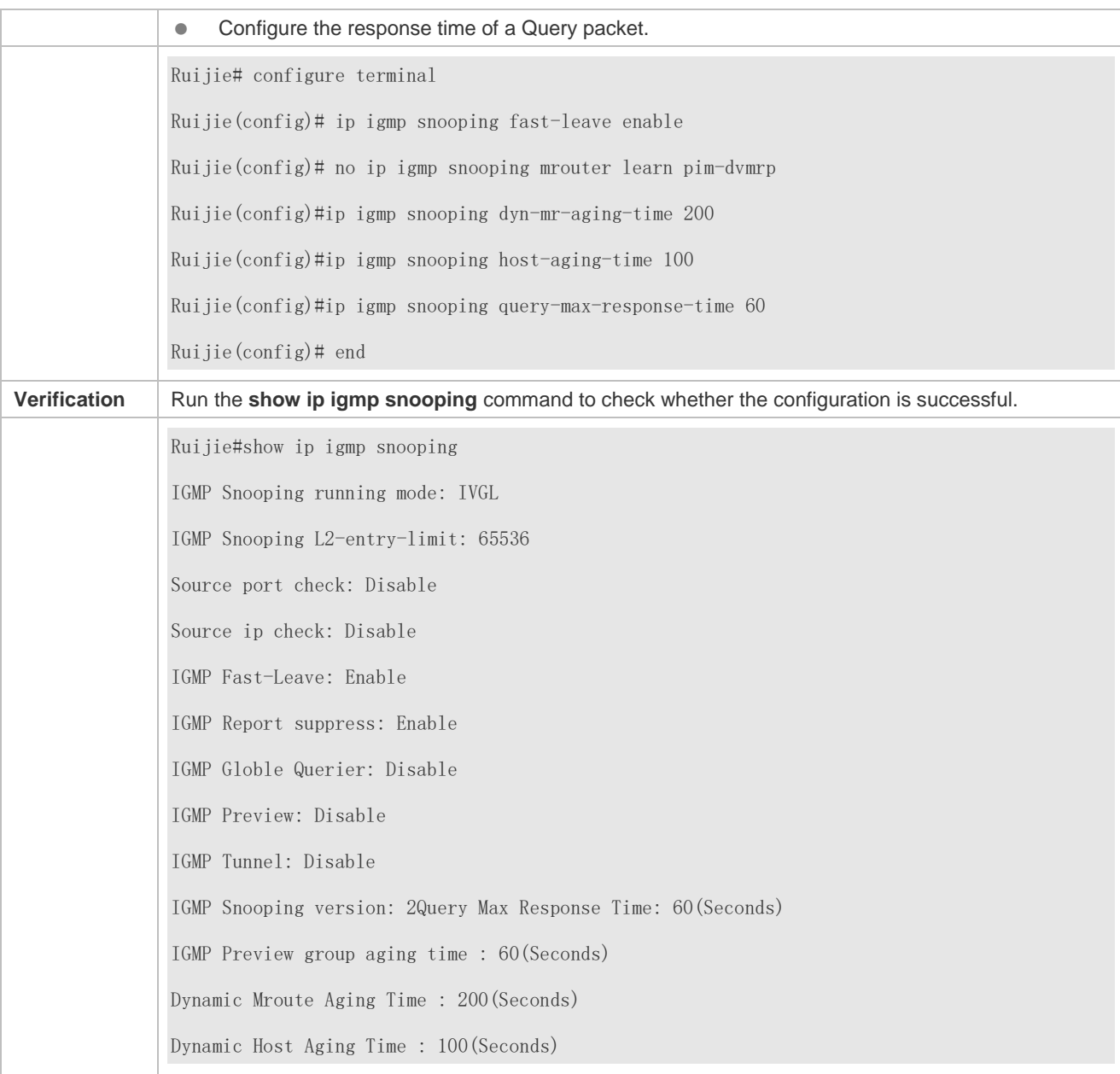

#### **Common Errors**

**Basic IGMP snooping functions are not configured or the configuration is not successful.** 

## <span id="page-675-0"></span>**2.4.5 Configuring IGMP Security Control**

## **Configuration Effect**

- Configure the range of multicast addresses that a user can access.
- Configure to allow a user from an unauthorized profile to preview a multicast channel.
- Configure the number of multicast addresses that a user can access.
- Configure to limit a user to receive only the multicast traffic from a router port to prevent illegal multicast traffic sent by the end user.

Configure to limit a user to receive only the multicast traffic from designated source IP addresses to prevent illegal multicast traffic.

#### **Notes**

**Basic IGMP snooping functions must be configured.** 

#### **Configuration Steps**

- **Configuring the Profile Filtering**
- **Optional.**
- If you want to limit the profile packets to be received by a port, you can configure the profile filtering on the port.
- If you want to limit the multicast packets to be received by a VLAN, you can configure the per-VLAN profile filtering.

#### **Enabling Multicast Preview**

- **Optional.**
- You can enable multicast preview for a user from an unauthorized profile.

#### **Configuring the Maximum Number of Profiles**

- **Optional.**
- If you want to limit the number of multicast profiles that a port is allowed to receive, you can configure the maximum number of multicast profiles allowed for this port.
- If you want to limit the number of multicast profiles that global ports are allowed to receive, you can configure the maximum number of multicast profiles allowed for these ports.

#### **Verification**

- Run the **show ip igmp snooping interfaces** command to display the profile filtering and the maximum number of multicast profiles for a port.
- Run the **show ip igmp snooping vlan** command to display the per-VLAN profile filtering.
- Run the **show ip igmp snooping** command to check whether the maximum number of global multicast profiles, preview function, source port inspection, and source IP address inspection take effect.

#### **Related Commands**

#### **Configuring the Profile Filtering**

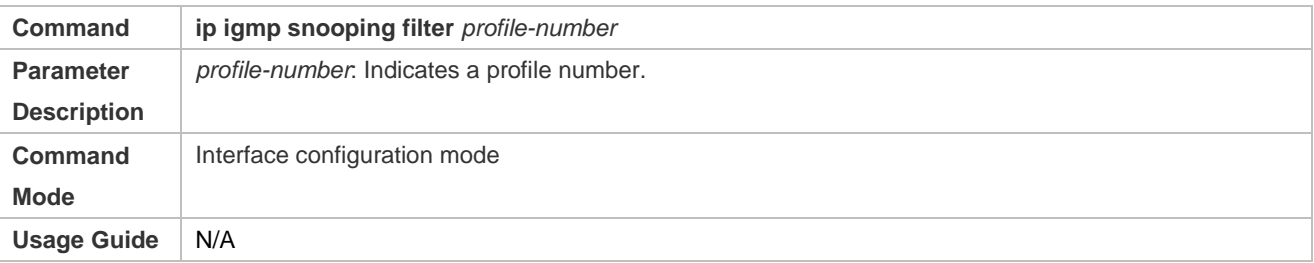

#### **Configuring the Per-VLAN Profile Filtering**

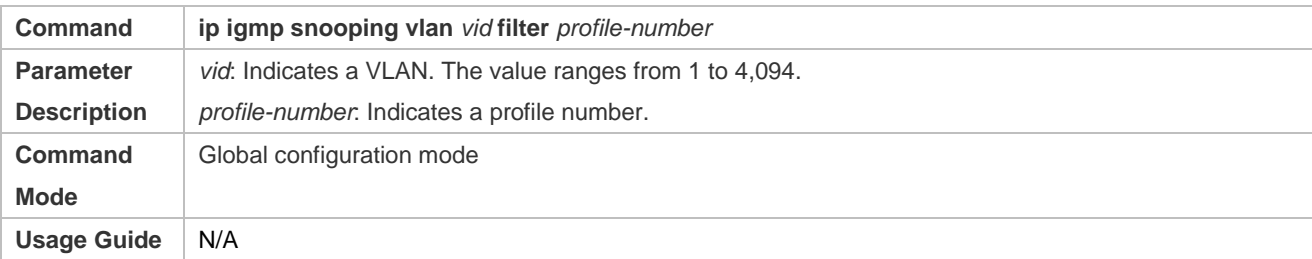

## **Configuring the Maximum Number of Profiles on a Port**

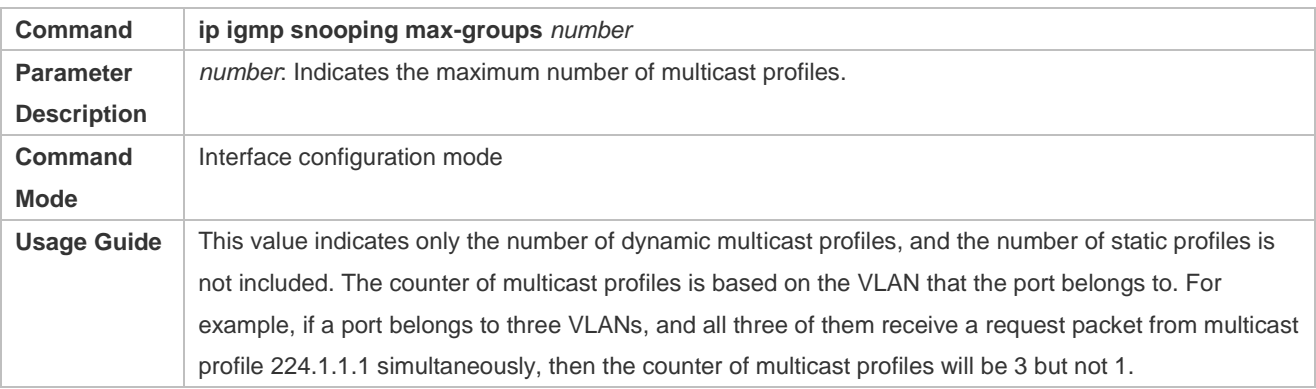

## **Configuring the Maximum Number of Global Profiles**

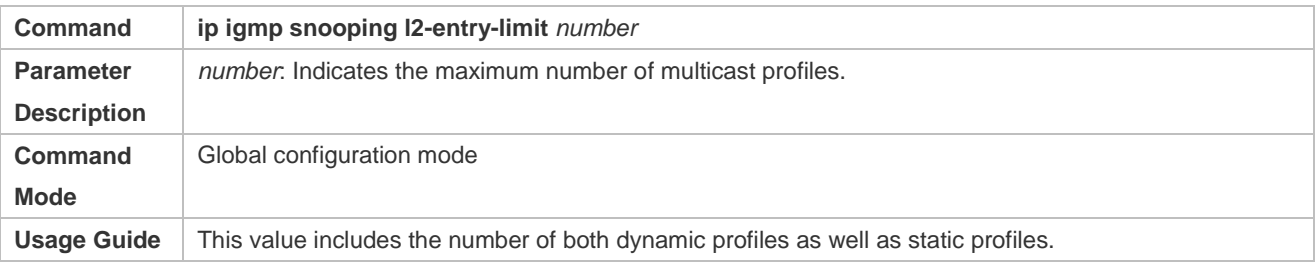

## **Enabling Preview**

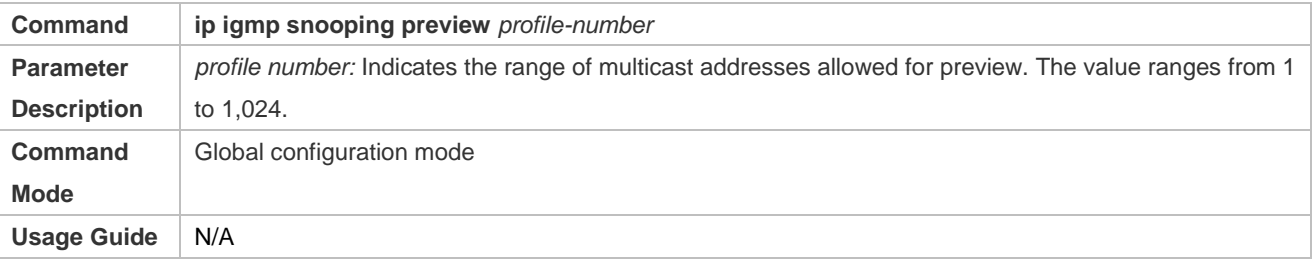

## **Configuring the Preview Duration**

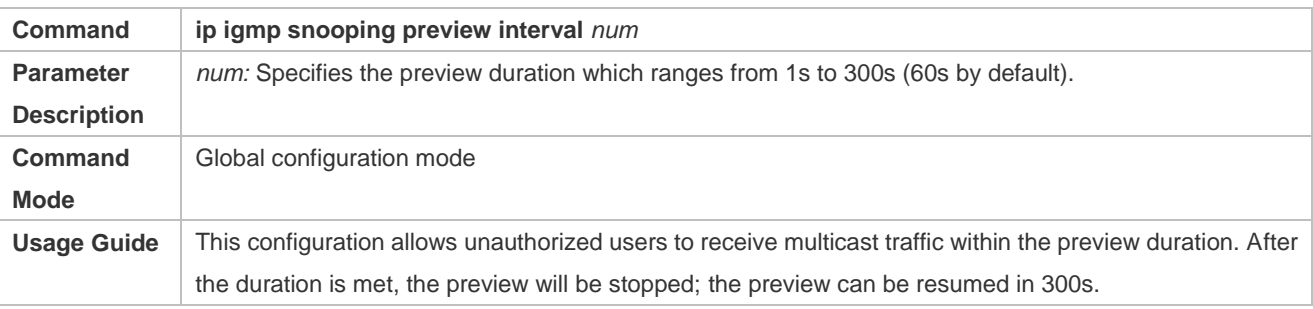

### **Displaying the Per-Port Profile Filtering**

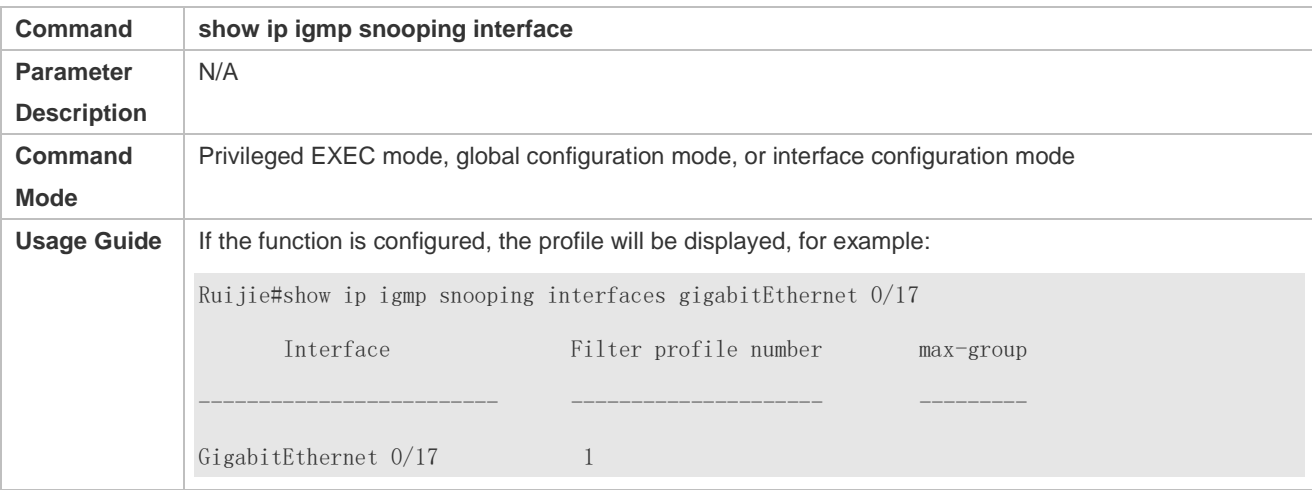

## **Displaying the Per-VLAN Profile Filtering**

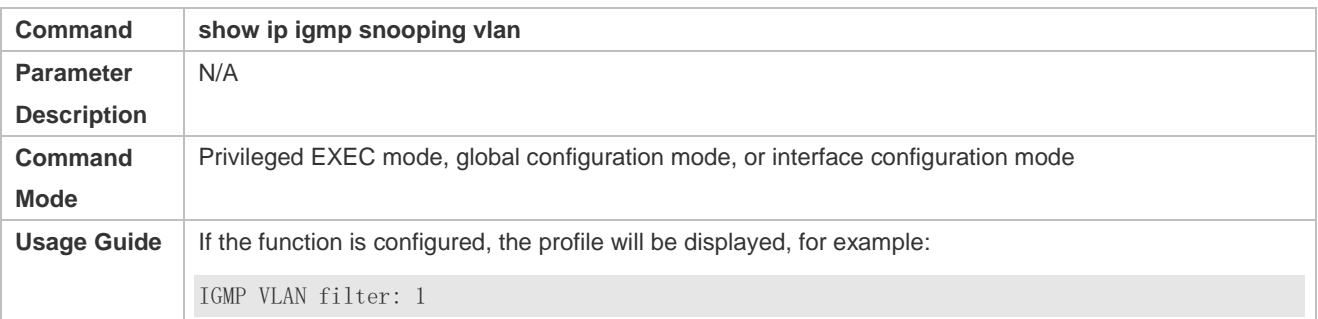

## **Displaying the Maximum Number of Interface Profiles**

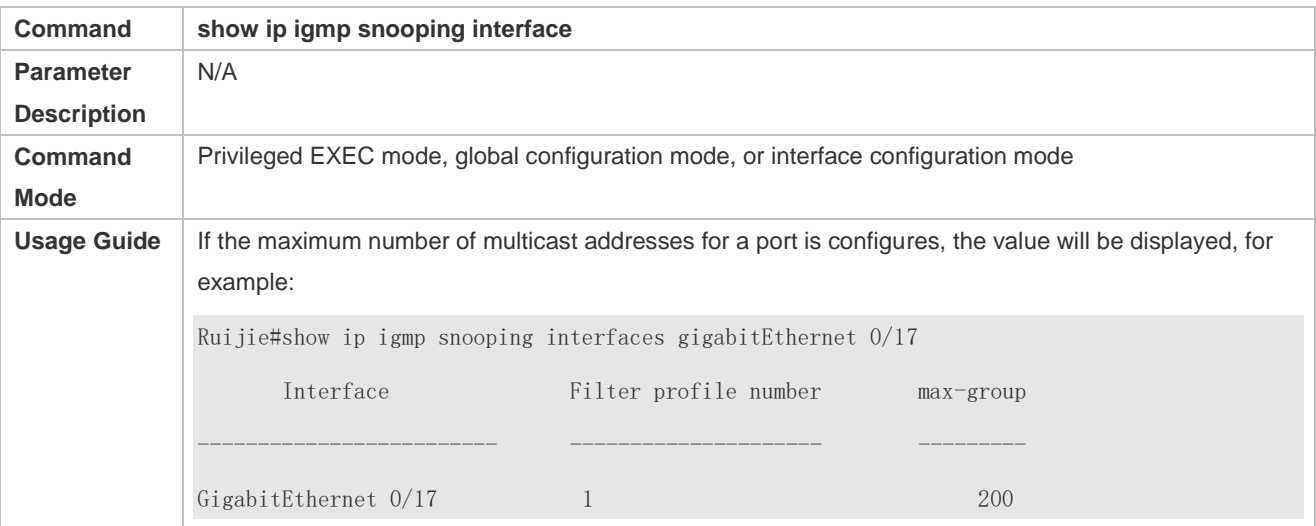

### **Displaying the Maximum Number of Global Profiles**

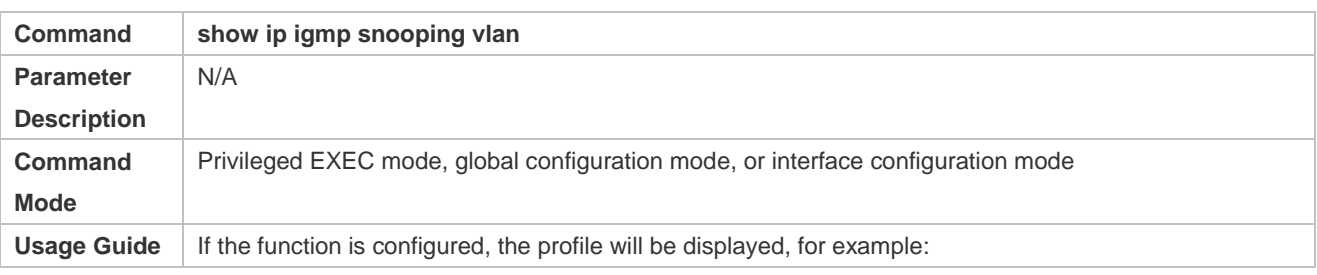

IGMP Snooping L2-entry-limit: 65536

## **Displaying the Information of the Preview Function**

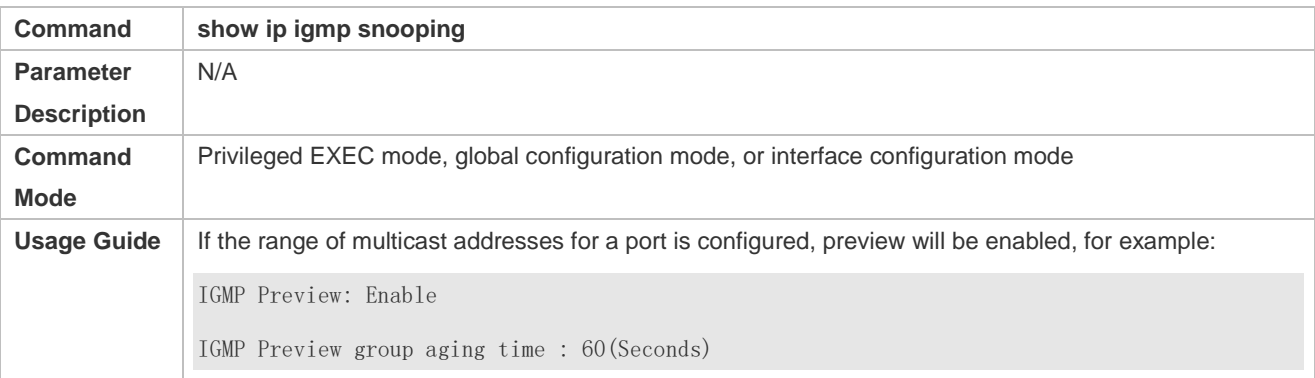

## **Configuration**

## **Example**

## **Configuring the Profile Filtering and the Maximum Number of Demanded Profiles**

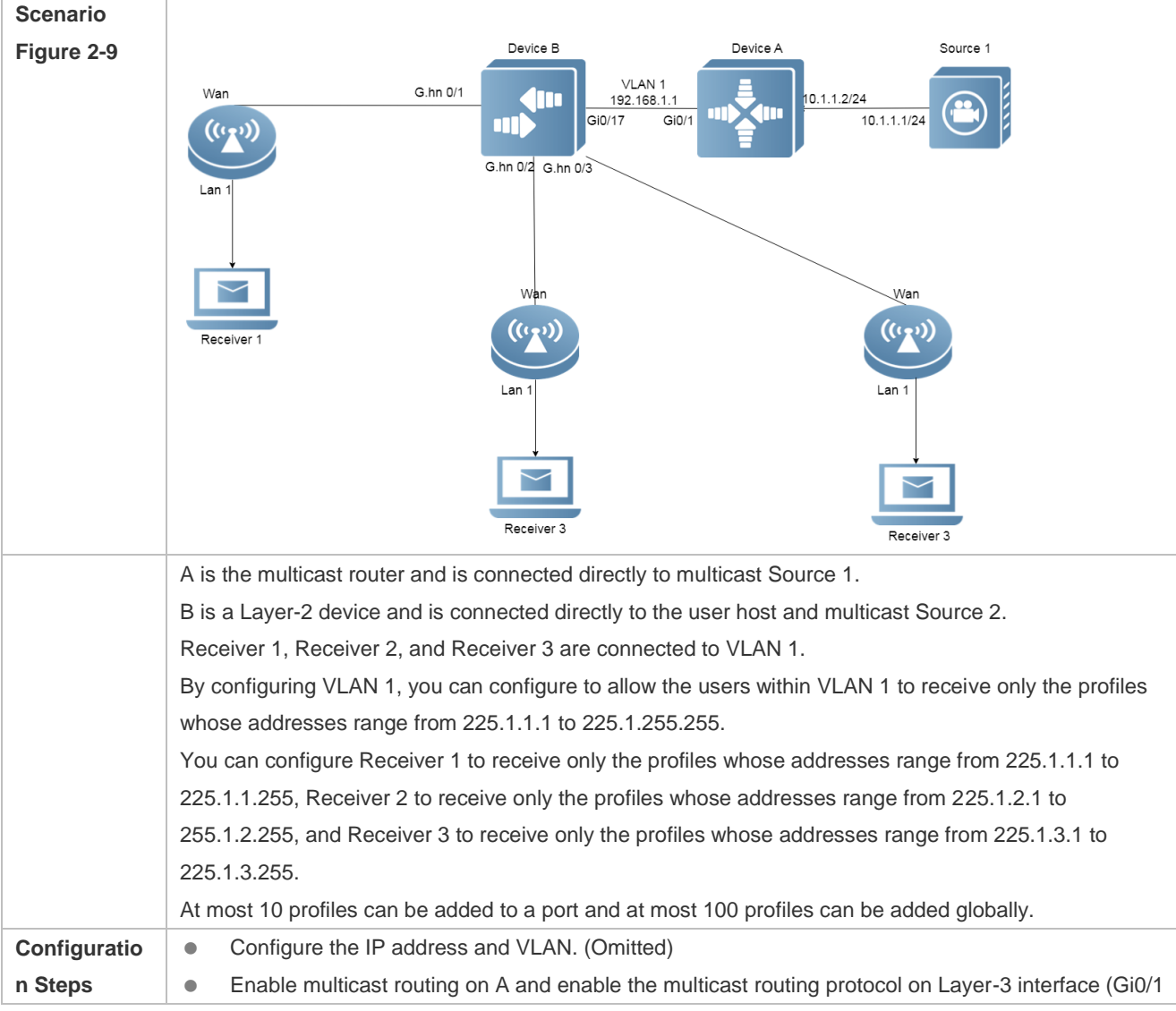

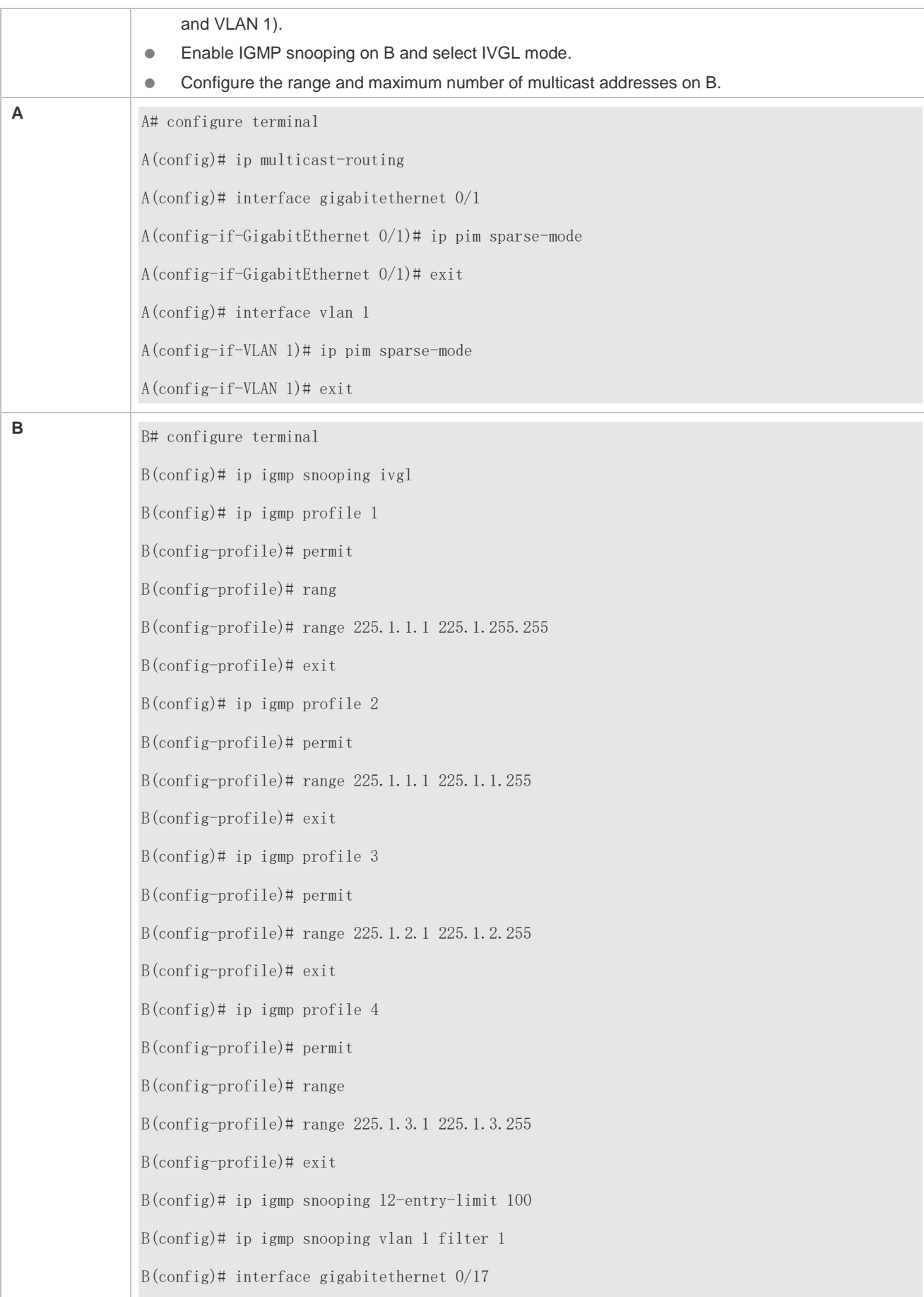

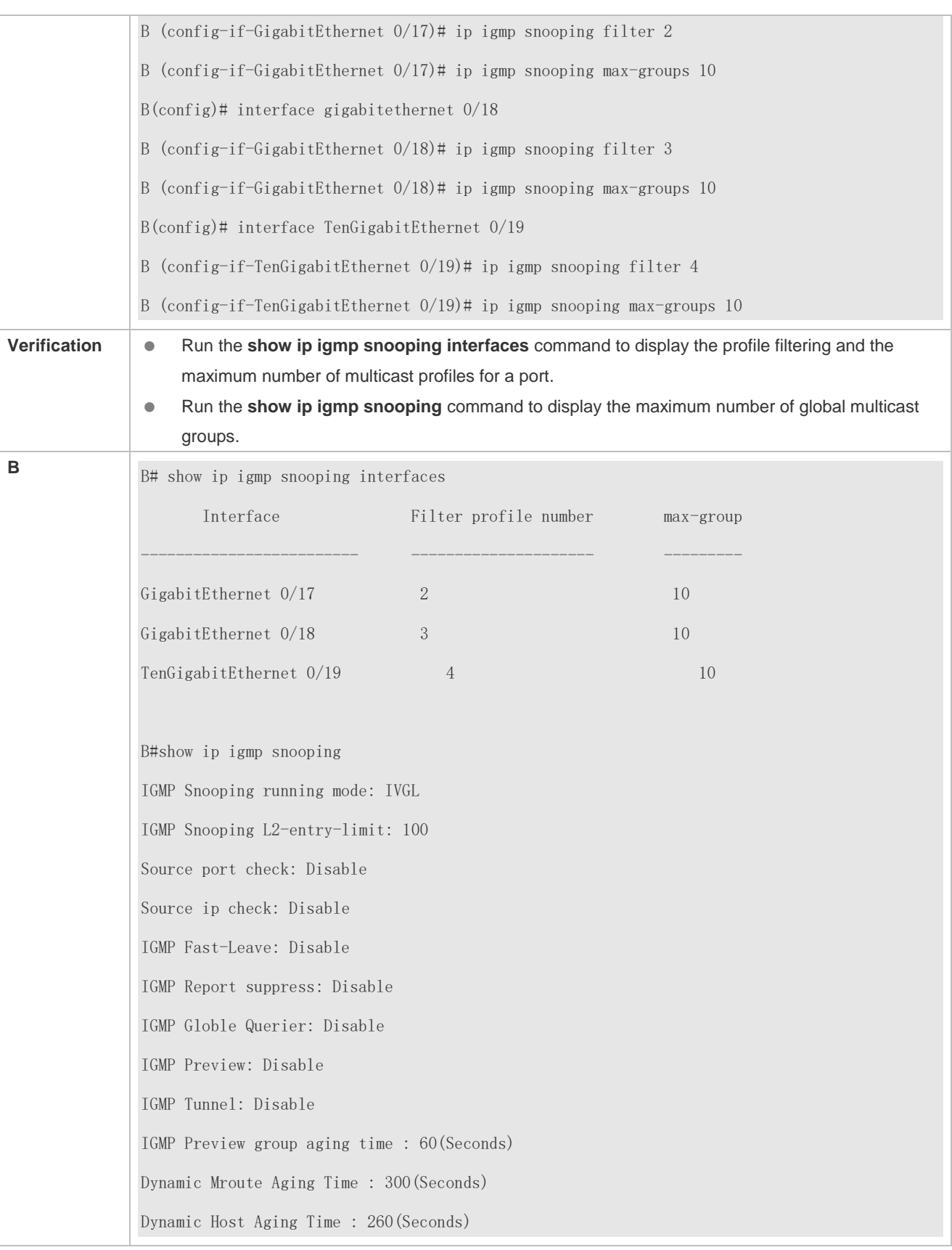

## **Common Errors**

Basic IGMP snooping functions are not configured or the configuration is not successful.

The multicast router port is not learned, leading to failure to receive the multicast traffic.

## <span id="page-682-0"></span>**2.4.6 Configuring an IGMP Profile**

### **Configuration Effect**

**Create an IGMP filtering profile.** 

#### **Configuration Steps**

- **Creating a Profile**
- (Optional) Create an IGMP filtering profile.
- **Configuring the Profile Range**
- (Optional) Configure the range of multicast profile addresses.
- **Configuring the Profile Filtering**
- (Optional) Configure the filtering mode of profile to **permit** or **deny**.

## **Verification**

Run the **show running-config** command to check whether the preceding configurations take effect.

### **Related Commands**

#### **Creating a Profile**

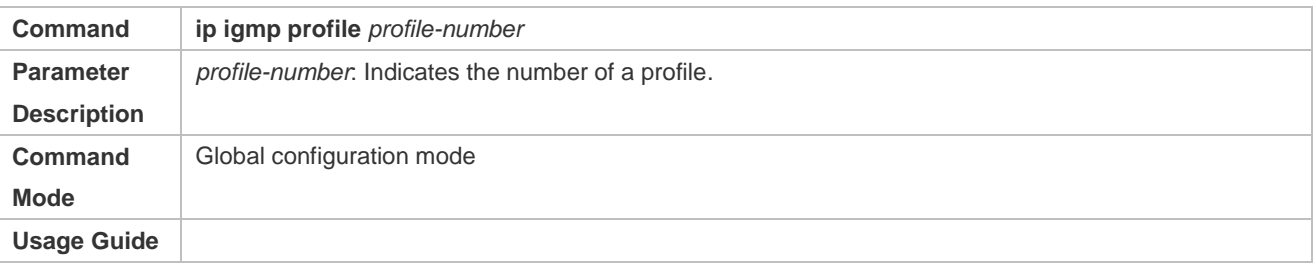

### **Configuring the Profile Range**

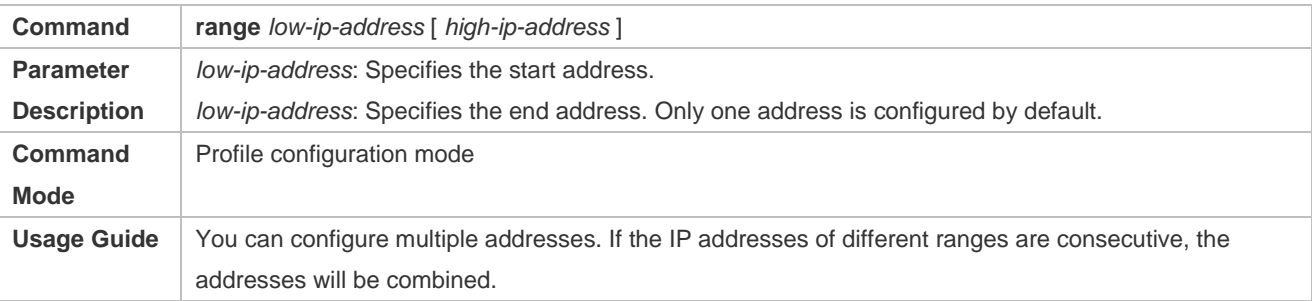

#### **Configuring the Profile Filtering**

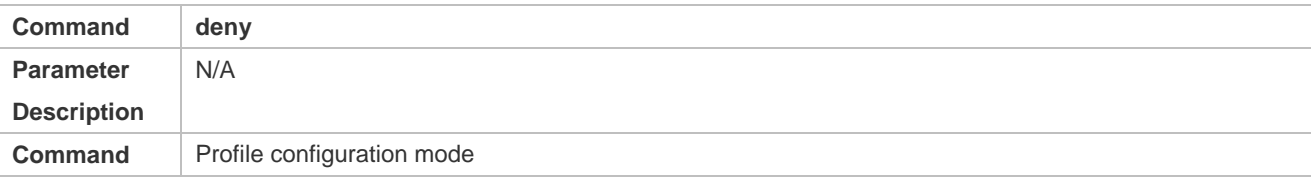

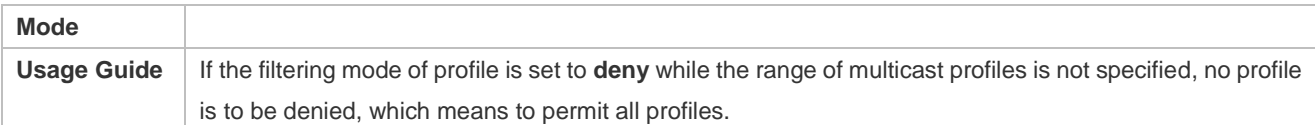

### **Configuring the Profile Filtering**

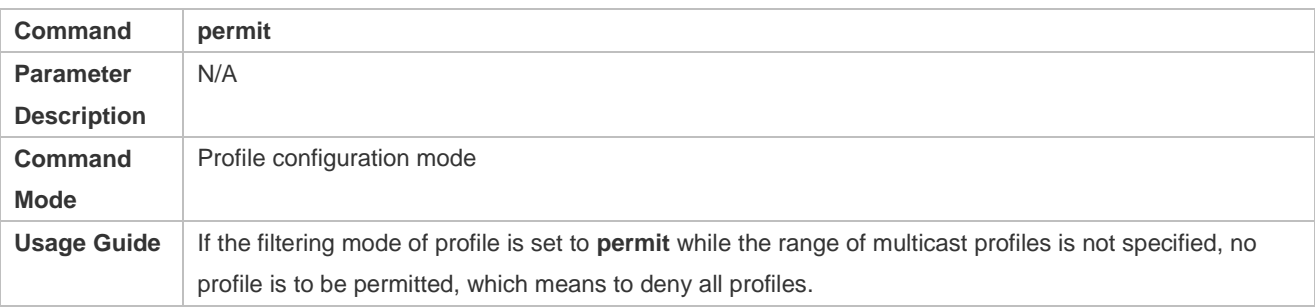

## **Configuration**

**Example**

### **La Creating a Filtering Profile**

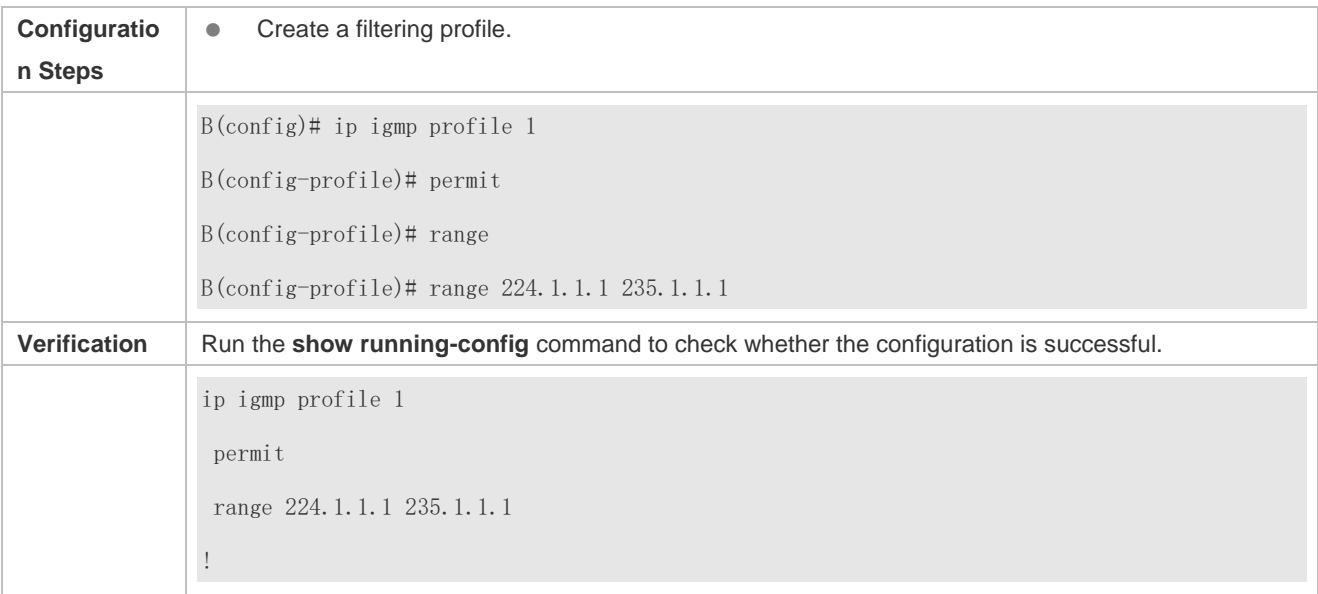

## **Common Errors**

- **Basic IGMP snooping functions are not configured or the configuration is not successful.**
- The mode of profile is set to **permit** while the range of multicast profiles is not specified, leading to the denial of all profiles.

## <span id="page-683-0"></span>**2.4.7 Configuring IGMP QinQ**

## **Configuration Effect**

 Create a multicast entry on the VLAN where IGMP packets are located. Forward IGMP packets on the VLAN where these packets are located, realizing transparent transmission.

**Notes**
**Basic IGMP snooping functions must be configured.** 

#### **Configuration Steps**

- **Configuring QinQ Transparent Transmission**
- If the QinQ interface needs to forward multicast packets on the VLANs where the VIDs of the packets specify, enable QinQ to realize transparent transmission.

#### **Verification**

Run the **show ip igmp snooping** command to check whether the configuration takes effect.

#### **Related Commands**

#### **Configuring QinQ Transparent Transmission**

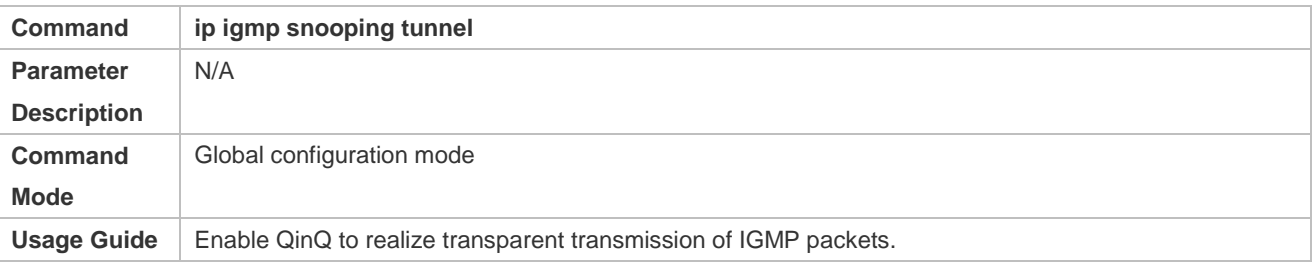

#### **Displaying QinQ Configuration**

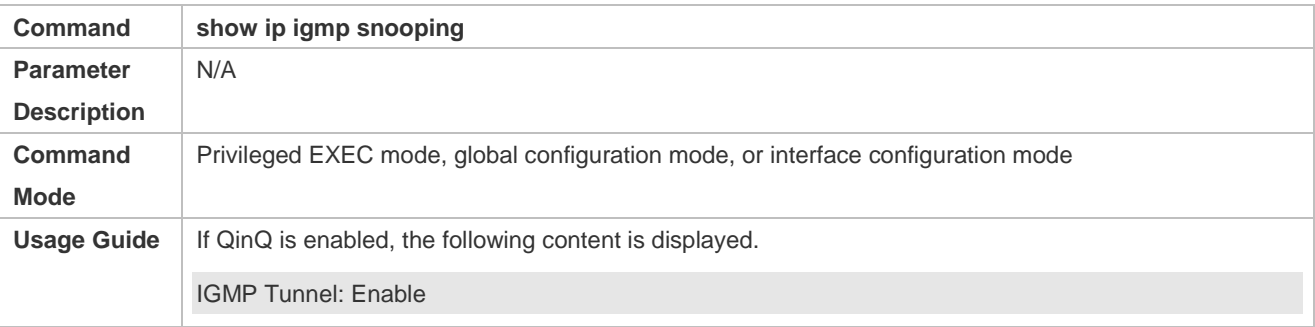

#### **Configuration Example**

#### **Configuring QinQ Transparent Transmission**

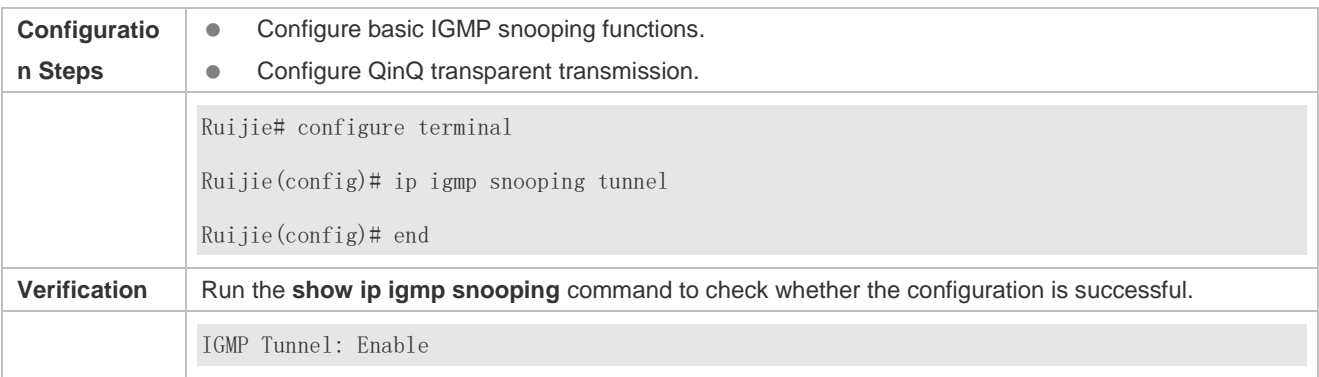

#### **Common Errors**

**Basic IGMP snooping functions are not configured or the configuration is not successful.** 

### **2.4.8 Configuring an IGMP Querier**

#### **Configuration Effect**

**Configure the device as an IGMP querier, which will send IGMP Query packets periodically and collect user** demanding information.

#### **Notes**

**Basic IGMP snooping functions must be configured.** 

#### **Configuration Steps**

- **Enabling the Querier Function**
- (Optional) Enable IGMP querier function globally or for a specified VLAN.
- (Optional) Disable the IGMP querier function for a specified VLAN.
- **Configuring the Source IP Address of a Querier**
- (Optional) You can configure the source IP address of a Query packet sent by the querier based on VLANs.
- After a querier is enabled, a source IP address must be specified for the querier; otherwise, the configuration will not take effect.
- **Configuring the Maximum Response Time of a Query Packet**
- (Optional) Adjust the maximum response time carried by an IGMP Query packet. As IGMPv1 does not support the carrying of maximum response time by a Query packet, this configuration does not take effect when the querier is running IGMPv1.
- **Configuring the Query Interval of a Querier**
- (Optional) Adjust the interval of the IGMP querier for sending query packets.
- **Configuring the Aging Timer of a Querier**
- (Optional) Configure the aging timer of other IGMP queriers on the network.
- **Specifying the IGMP Version for a Querier**
- (Optional) Specify the IGMP version for a querier (IGMPv2 by default).

#### **Verification**

Run the **show ip igmp snooping querier detail** command to check whether the configuration takes effect.

#### **Related Commands**

#### **Enabling the IGMP Querier Function**

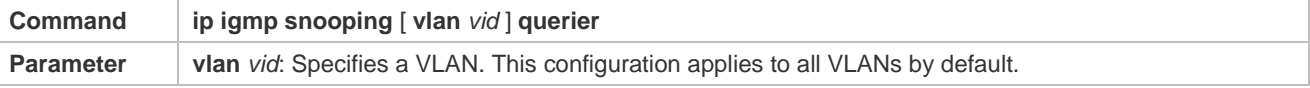

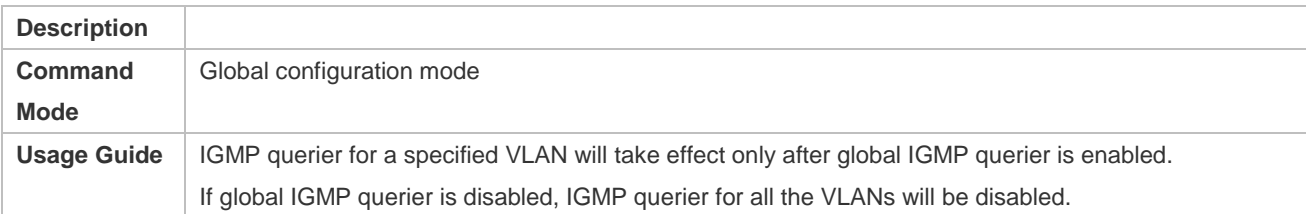

#### **Configuring the Source IP Address of a Querier**

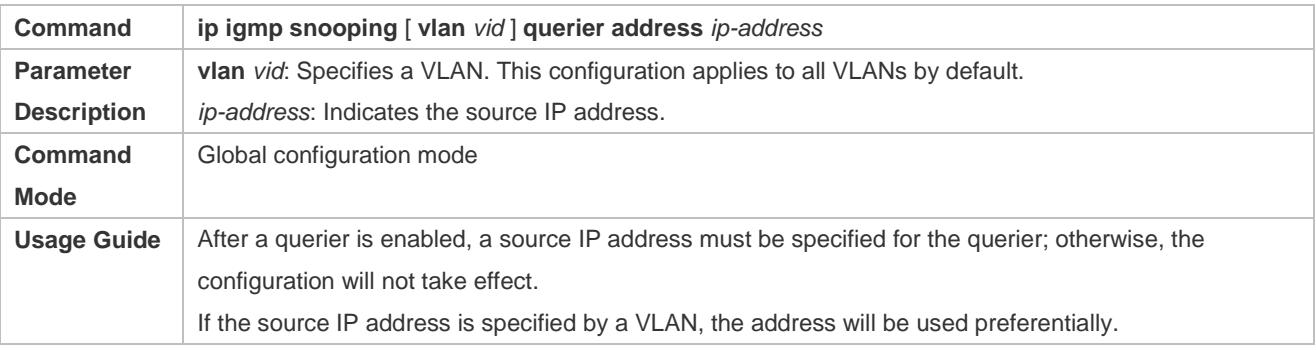

#### **Configuring the Maximum Response Time of a Querier**

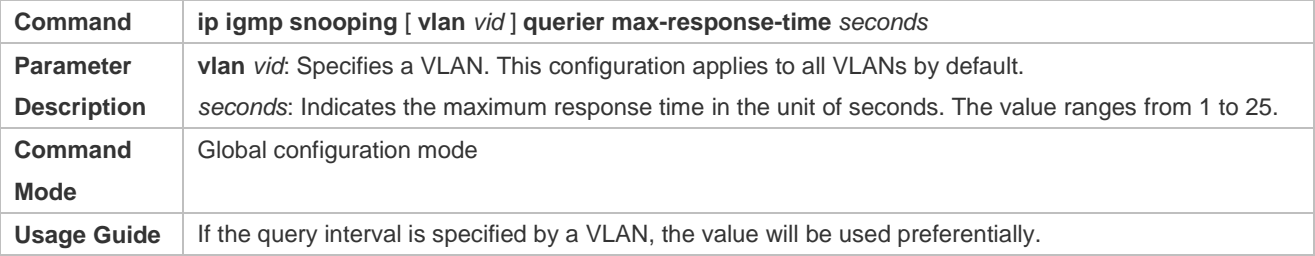

#### **Configuring the Query Interval of a Querier**

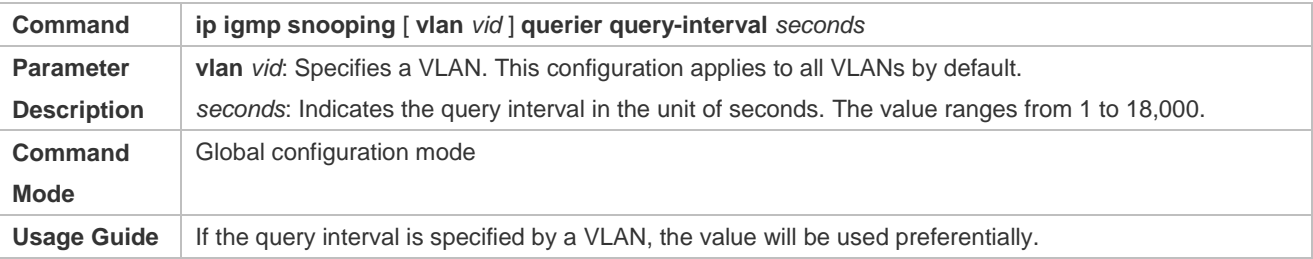

#### **Configuring the Aging Timer of a Querier**

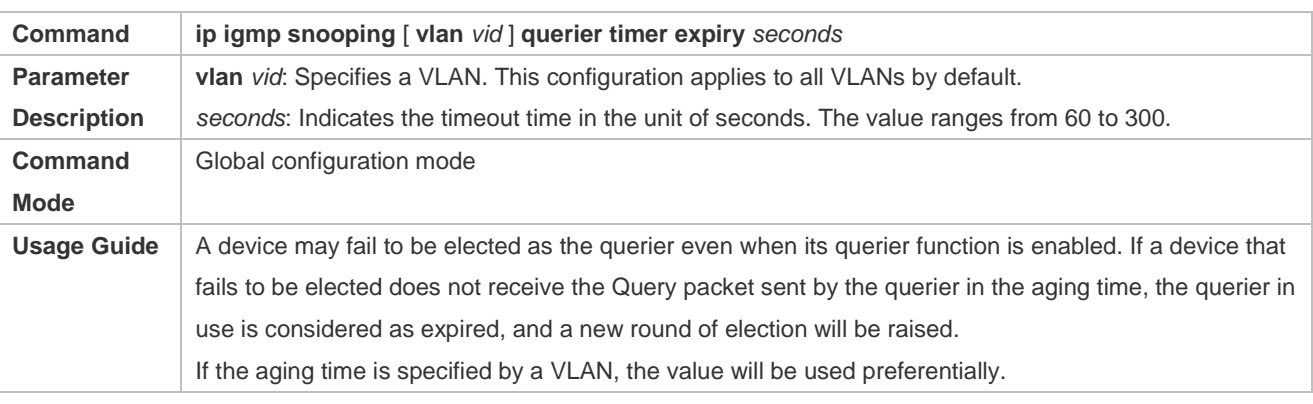

#### **Specifying the IGMP Version for a Querier**

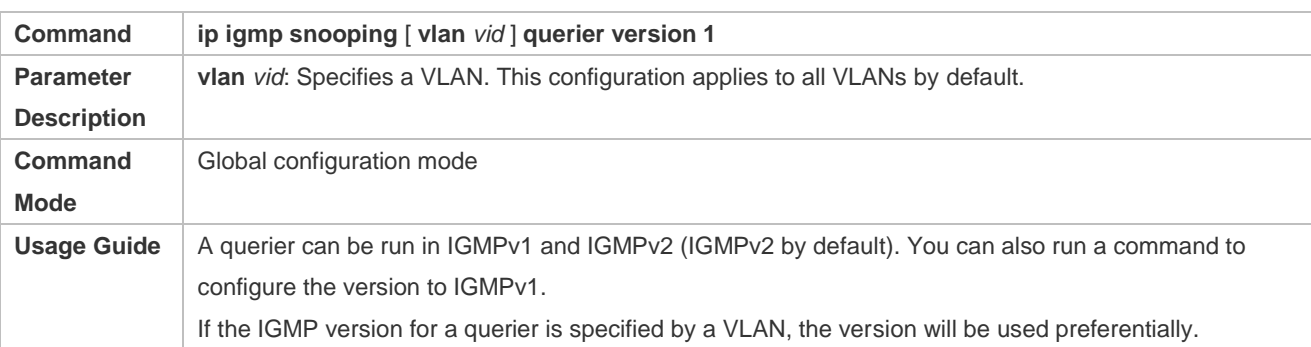

## **Displaying the IGMP Querier Configuration**

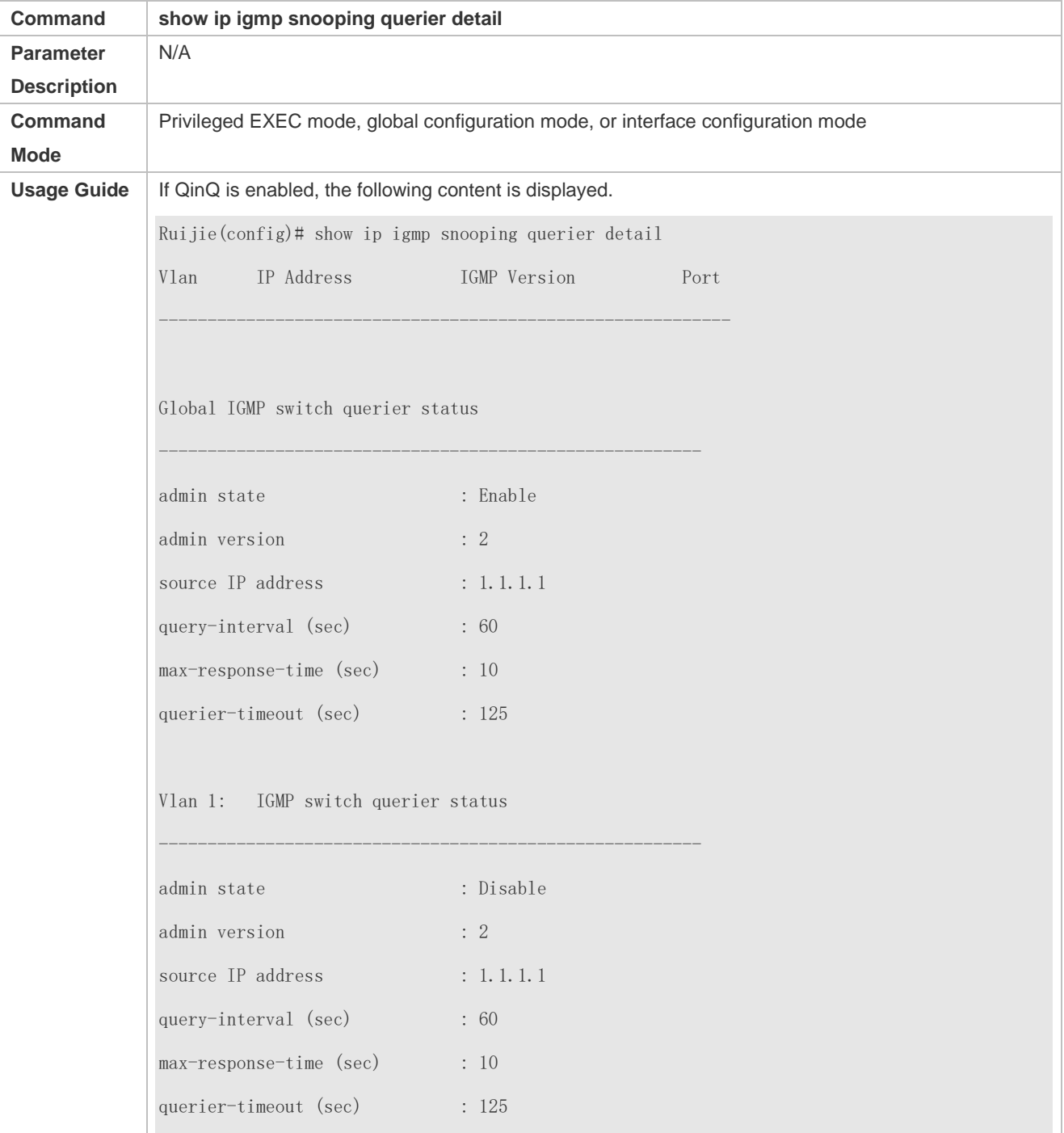

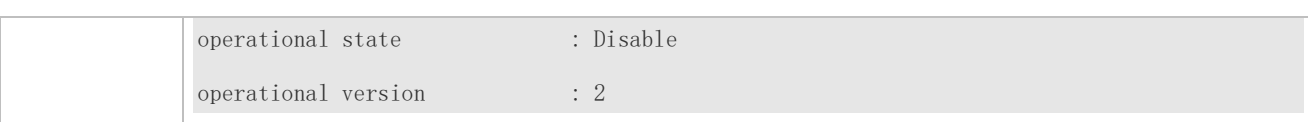

## **Configuration**

### **Example**

#### **Enabling the IGMP Querier Function**

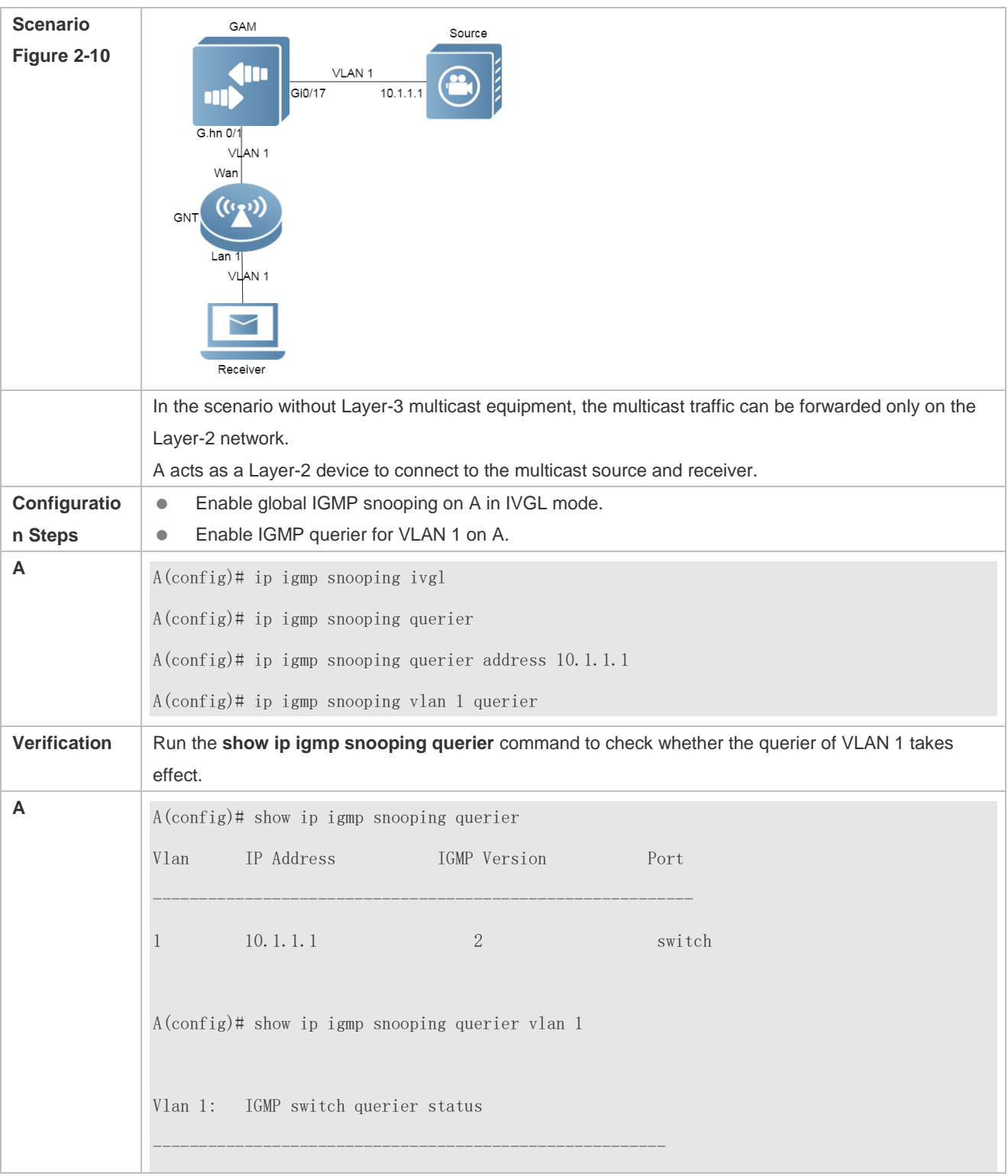

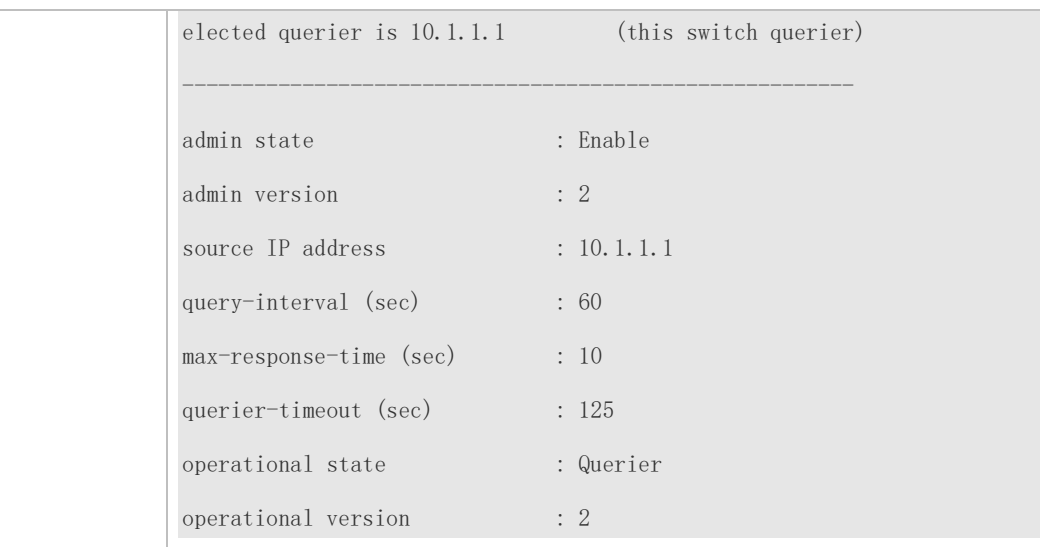

#### **Common Errors**

**The source IP address is not configured for the querier and the querier does not take effect.** 

## **2.5 Monitoring**

#### **Clearing**

**A** Running the **clear** commands may lose vital information and thus interrupt services.

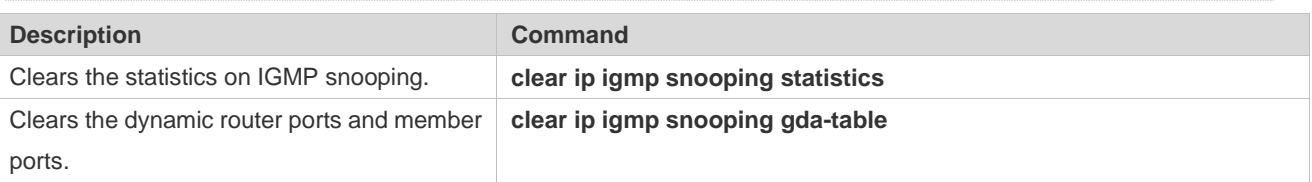

#### **Displaying**

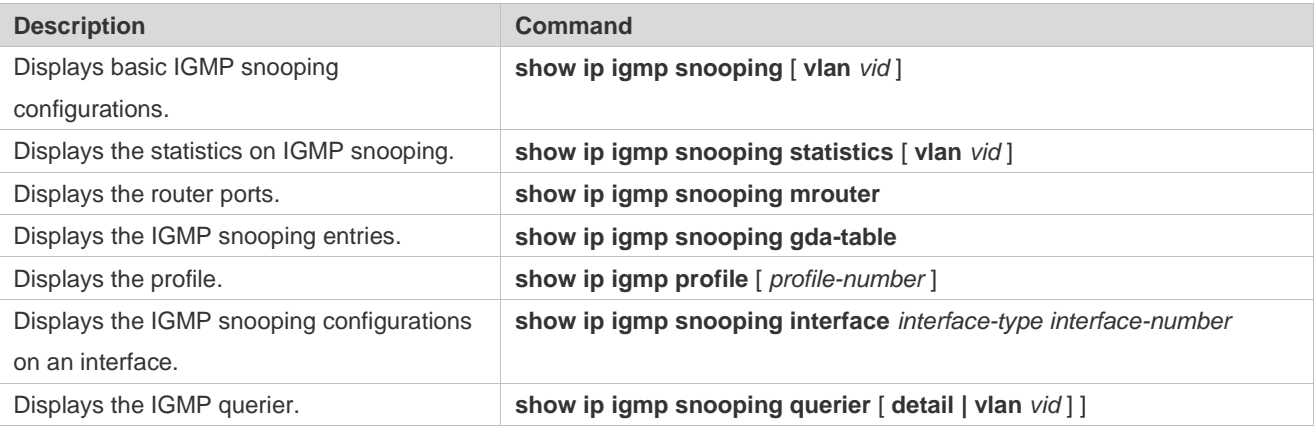

#### **Debugging**

System resources are occupied when debugging information is output. Therefore, disable debugging immediately after use.

**Description Command** 

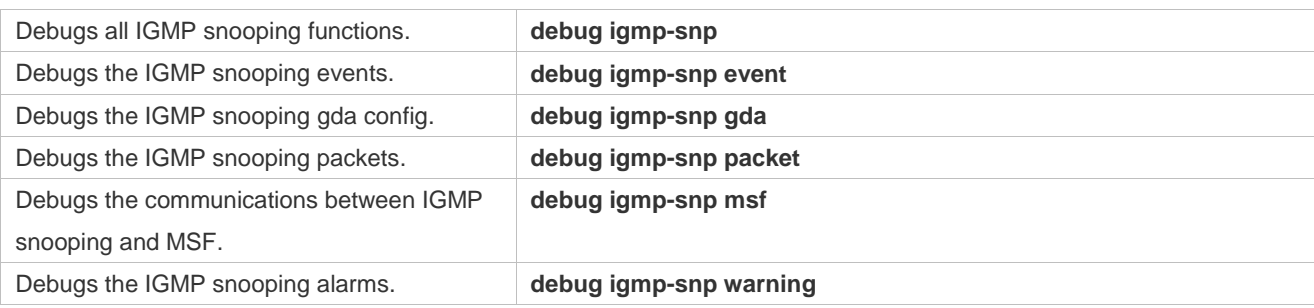

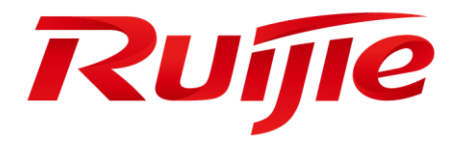

## Reliability Configuration

- 1. Configuring REUP
- 2. Configuring RLDP
- 3. Configuring IP Event Dampening

## **1 Configuring REUP**

## **1.1 Overview**

The Rapid Ethernet Uplink Protection Protocol (REUP) provides a rapid uplink protection function.

In the dual uplink networking, REUP is used to ensure normal communication between links, block redundant links, avoid link loops, and implement fast backup.

The upstream interfaces of REUP are configured in pairs. If both interfaces are normal, an interface works in the backup state. The interface in the backup state does not forward data packets. When the interface in the forward state is faulty, the backup interface switches to the forward state immediately, and provides data transmission. In addition, REUP also sends address update packets to upstream devices so that the upstream devices can update their MAC addresses immediately. This function of REUP ensures that layer-2 data streams can be restored within 50 ms after a link is faulty.

REUP is mutually exclusive with the Spanning Tree Protocol (STP) based on interfaces. In this case, a device runs STP downward and runs REUP upward to implement backup and fault protection for the upstream link. REUP ensures that basic link redundancy is provided when STP is disabled and that millisecond-level fault recovery faster than STP is also provided.

## **Protocols and Standards**

REUP is [a proprietary](http://dict.youdao.com/w/proprietary/) [protocol](http://dict.youdao.com/w/protocol/) of Ruijie Network, and there is no standard and protocol for reference.

## **1.2 Applications**

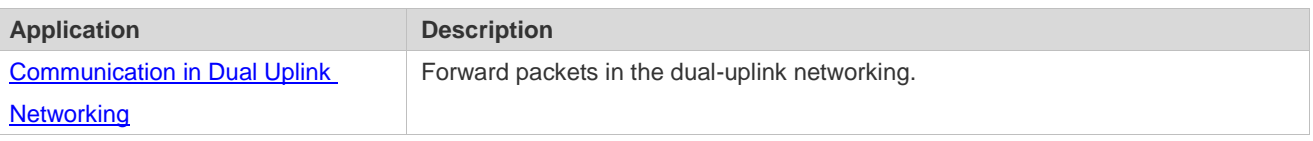

## <span id="page-692-0"></span>**1.2.1 Communication in Dual Uplink Networking**

#### **Scenario**

For communication in dual uplink networking, the access switch has two uplink paths, as shown in [Figure 1-1.](#page-693-0)

#### <span id="page-693-0"></span>Figure 1-1 Dual uplink networking

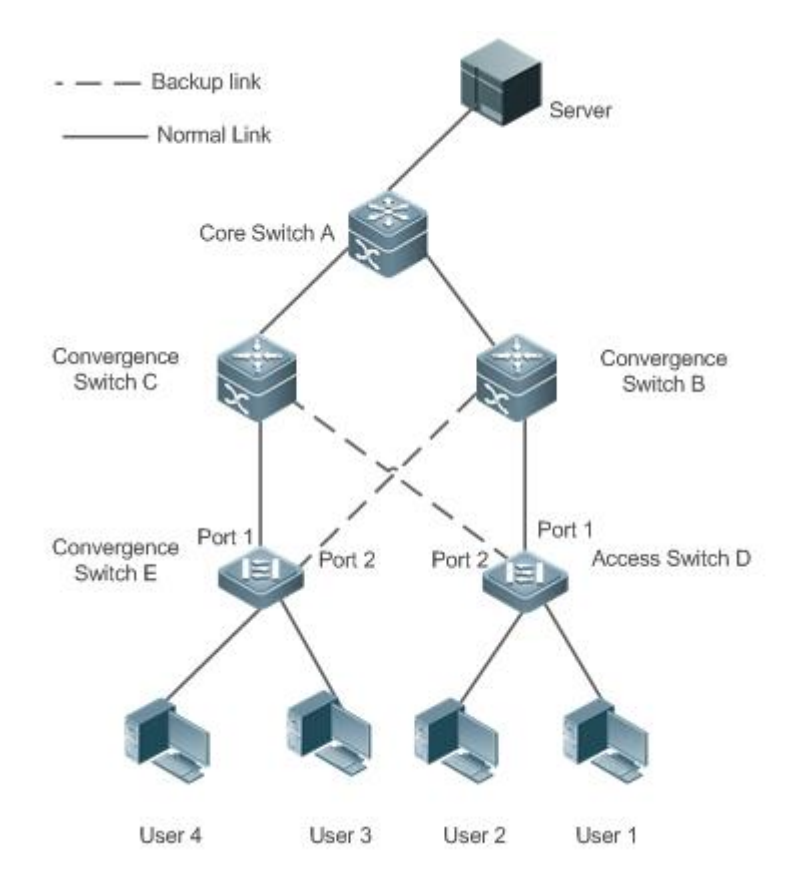

#### **Deployment**

- Enable REUP on interface1 and interface2 of the access switch D/E to implement fast switching when a link is faulty.
- Enable MAC address update message receiving of REUP on the interfaces connected to switches A/B/C to rapidly clear the MAC addresses on the interfaces when a link is faulty.

## **1.3 Features**

#### **Basic Concepts**

#### **REUP Pair**

Specify an interface as the backup interface of another interface to configure an REUP pair. One interface is the active interface and the other interface is the backup interface. When the two interfaces are normal, an interface is configured as the forward interface whereas the other interface is configured as the backup interface. You can determine the interface to be configured as the backup interface. See the related information in the section "Configuring the Preemption Mode and Delay Time of REUP".

#### **MAC Address Update Message**

MAC address update messages refer to FLUSH packets sent by Ruijie Network to uplink devices through private multicast. When an uplink device of Ruijie Network enables the function for receiving MAC address update messages and receives MAC address update messages, the device updates the MAC addresses of corresponding interfaces.

#### **MAC Address Update Group**

Multiple interfaces are added to a group. If one interface in the group receives a MAC address update message, the MAC addresses of other interfaces in the group will be updated. In this case, the group is called MAC address update group.

#### **MAC Address Update Packet**

Packets sent to update MAC addresses in order to support uplink devices are called MAC address update packets.

#### **Link Tracking Group**

The uplink and downstream interfaces of a device are added to a group. If all upstream interfaces in the group are down, all downstream interfaces in this group are forced down. In this case, this group is called a link tracing group.

#### **Overview**

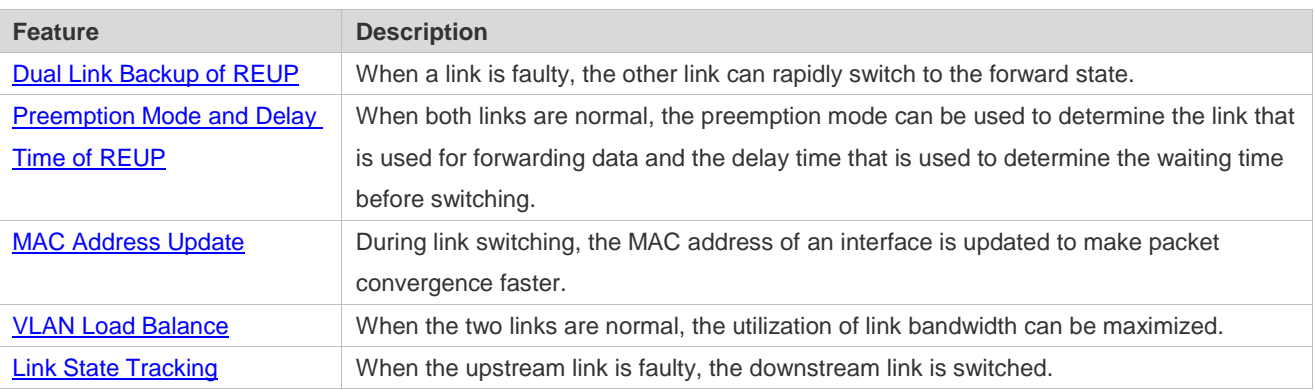

#### <span id="page-694-0"></span>**1.3.1 Dual Link Backup of REUP**

When an active link is faulty, the link in the backup state will rapidly switch to the forward state and start forwarding data, minimizing the service interruption caused by link failure.

#### **Working Principle**

Specify an interface as the backup interface of another interface to configure an REUP pair. When the two interfaces are normal, a link is in the forward state (forwarding data packets) and the other link is in the backup state (not forwarding data). When the active link is faulty, the link in the backup state rapidly switches to the forward state and starts forwarding data. When the faulty link is recovered, the link enters the backup state and does not forward data packets. Of course, you can configure the preemption mode to specify whether a link recovered from failure preempts the link that is in the forward state currently.

<span id="page-695-0"></span>Figure 1-2 A topology with two normal links

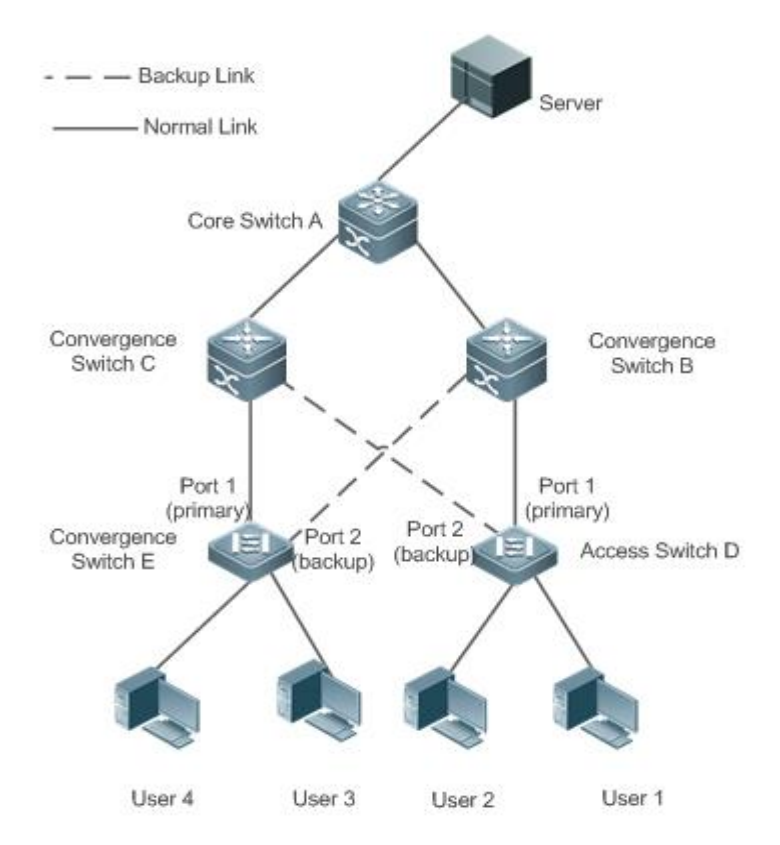

As shown i[n Figure 1-2,](#page-695-0) connect interfaces 1 and 2 of switch D (E) to the uplink switches B and C (C and B) and configure REUP on interfaces 1 and 2. When the links are normal, interface 1 is in the forward state and forwards data packets and interface 2 is in the backup state and does not forward data packets.

Figure 1-3 A topology with interface 1 of switch D (E) faulty

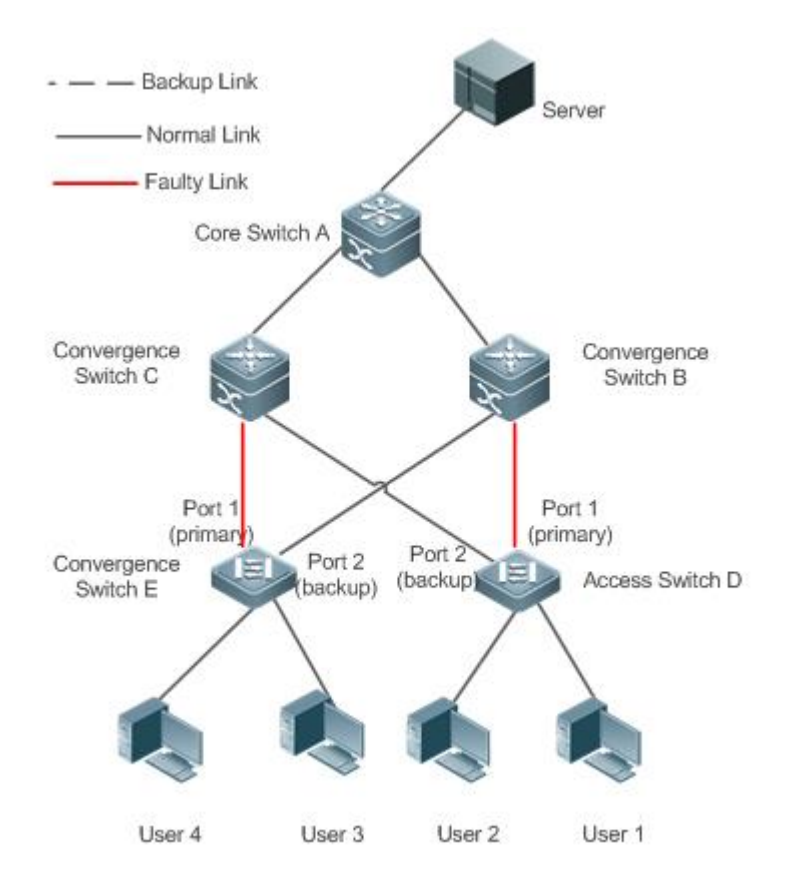

Once interface 1 is faulty, interface 2 immediately starts forwarding data packets and recovers the uplink transmission of the switch. In the non-preemption mode, when the link of interface 1 is recovered, interface 1 is in the backup state and does not forward data packets whereas interface 2 continues forwarding data packets.

## **Related**

#### **Configuration**

#### **Enabling Dual Link Backup on an interface**

By default, dual link backup on an interface is disabled.

You can run the **switchport backup interface** command to configure a layer-2 physical interface (or layer-2 AP interface) as a backup interface and enable the dual link backup function of REUP.

You must enable the dual link backup function of REUP on an interface. The function involves the link switching of REUP only when an interface is faulty.

REUP, ERPS, and RERP do not share interfaces.

Devices enabled with REUP must disable the storm control function of all layer-2 interfaces.

## <span id="page-696-0"></span>**1.3.2 Preemption Mode and Delay Time of REUP**

**Working Principle**

You can determine which link should be used first by configuring the preemption mode of REUP. If the preemption mode is set to bandwidth first, REUP selects a link with a high bandwidth first. You can also set the preemption mode to forced to select a stable and reliable link first forcibly.

To avoid frequent active/backup link switching caused by abnormal faults, REUP provides a preemption delay function. When the two links are recovered, link switching is performed when the faulty link becomes stable after a delay (35s by default).

#### **Related Configuration**

#### **Configuring the Preemption Mode and Delay Time of REUP**

By default, the preemption mode is disabled and the delay time is 35s.

You can run the **switchport backup interface preemption mode** command to configure the preemption mode. You can run the **switchport backup interface preemption delay** command to configure the delay time.

A smaller delay means more frequent preemption switching after the faulty link is recovered.

REUP uses the value of the **Bandwidth** attribute for an AP interface as the actual bandwidth of the AP interface, which is equal to the value of the **Speed** attribute (the number of link up member interfaces x the number of member interfaces).

When an uplink enables STP, the preemption delay time of REUP is greater than 35s.

#### <span id="page-697-0"></span>**1.3.3 MAC Address Update**

During link switching, the MAC address of an interface is updated to make packet convergence faster.

#### **Working Principle**

As shown in [Figure 1-2,](#page-695-0) interface 1 and interface 2 of switch D (E) are enabled with dual link backup of REUP. Interface 1 works as the active interface. During normal communication, switch A learns the MAC addresses of users 1 and 2 (users 3 and 4) from the interfaces connecting to switch B (C).

When interface 1 of switch D (E) is faulty, interface 2 rapidly switches to the forward state and starts forwarding data packets. In this case, switch A does not learn the MAC addresses of users 1 and 2 (users 3 and 4) on the interfaces connecting to switch B (C). The data packets sent by the server to users 1 and 2 (users 3 and 4) are forwarded to switch C (B) by switch A, causing that the packets from the server to users 1 and 2 (users 3 and 4) are lost.

To avoid the preceding problems, you can enable the MAC address update function on switch D (E). When interface 2 starts forwarding packets, switch D (E) sends a MAC address update message to interface 2. After receiving the MAC address update message, switch A updates the MAC address on the interface of switch A. In this way, switch A forwards the packets sent by the server to the users to the interfaces of switch B (C) to make packet convergence faster.

In addition, import the setting of a MAC address update group, that is, classify multiple interfaces into the same group. When an interface in this group receives a MAC address update message, the MAC addresses on other interfaces in the group are updated to reduce the side effect of flooding caused by MAC address update.

To be compatible with upstream devices not supporting MAC address update messages, switch D (E) will send MAC address update packets for users 1 and 2 (users 3 and 4) upward when interface 2 switches to the forward state. In this way, switch A can update the MAC addresses of users 1 and 2 (users 3 and 4) to the corresponding interfaces and recover the downlink data transmission of switch A.

## **Related Configuration**

#### **Enabling Sending of MAC Address Update Messages on an interface**

By default, sending of MAC address update messages is disabled on an interface.

You can run the **mac-address-table move update transit** command to enable sending of MAC address updates on all interfaces of a device.

If sending of MAC address update messages is not enabled, MAC address update messages will not be sent when dual link backup switching of REUP is performed.

#### **Enabling Receiving of MAC Address Update Messages on an interface**

By default, receiving of MAC address update messages is disabled on an interface.

You can run the **mac-address-table move update receive** command to enable receiving of MAC address updates on all interfaces of a device.

If receiving of MAC address update messages is not enabled, a device cannot receive MAC address update messages from downlink devices during dual link backup switching of REUP and will not update the MAC addresses.

#### **Configuring a VLAN for Sending MAC Address Update Messages**

By default, a VLAN for sending MAC address update messages is the default VLAN to which an interface belongs.

You can run the **mac-address-table move update transit vlan** command to configure the VLAN in which interfaces send MAC address update messages.

If the VLAN in which interfaces send MAC address update messages is configured, the messages are sent in the configured VLAN; otherwise, the messages are sent in the default VLAN to which the interface belongs.

#### **Configuring a VLAN for Receiving MAC Address Update Messages**

By default, MAC address update messages are received in all VLANs.

You can run the **no mac-address-table move update receive vlan** command to configure a VLAN in which interfaces do not receive MAC address update messages. MAC address update messages are received in remaining VLANs.

If no VLAN in which interfaces receive MAC address update messages is configured, MAC address update messages are received in all the configured VLANs; otherwise, MAC address update messages are received in the remaining VI AN<sub>S</sub>

#### **Configuring a MAC Address Update Group**

By default, there is no MAC address update group.

You can run the **mac-address-table update group** command to add an interface to the MAC address update group. The interface is added to the first update group by default.

If no MAC address update group is configured, MAC address update will not be performed when MAC address update packets are received.

#### **Configuring the Maximum Number of MAC Address Update Packets Sent Per Second**

By default, the maximum number of MAC address update packets sent per second is 150.

You can run the **mac-address-table move updatemax-update-rate** command to configure the maximum number of MAC address update packets sent per second.

The larger the number of packets, the more CPU time used for sending the packets, and the fewer downlink packets are lost.

### <span id="page-699-0"></span>**1.3.4 VLAN Load Balance**

#### **Working Principle**

The VLAN load balance function allows REUP to forward data packets of mutually exclusive VLANs for two interfaces to make full use of the link bandwidth.

As shown in [Figure 1-4,](#page-699-1) configure dual link backup of REUP and enable VLAN load balance of REUP on interface 1 and interface 2 of switch D, and map VLAN 1 to instance 1 and VLAN 2 to instance 2. Data of VLAN 1 (instance 1) is transmitted through interface 1 and all the other data of VLAN 2 (instance 2) is transmitted through interface 2. Perform the same processing on switch E.

When an interface is faulty, the other interface takes over the transmission of all VALNs. When the faulty interface is recovered and does not become faulty within the preemption delay, the transmission of VLANs is switched back to the recovered interface.

<span id="page-699-1"></span>Figure 1-4 A topology with two normal links of load balance

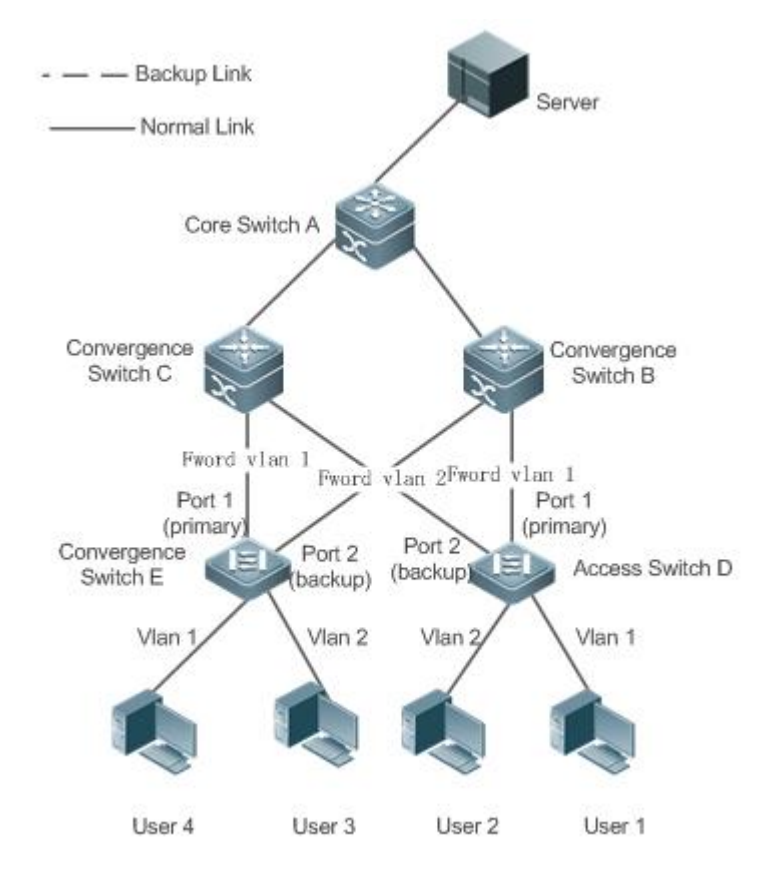

## **Related Configuration**

#### **Enabling VLAN Load Balance on an interface**

By default, the VLAN load balance function on an interface is disabled.

You can run the **switchport backup interface prefer instance** command to enable the VLAN load balance function.

If this function is not enabled, the link bandwidth cannot be fully used when packets are forwarded when the two links are normal. You must enable the VLAN load balance function on a port so that the interface can be involved in VLAN load balance.

**The instance mapping of REUP VLAN load balance is controlled by the MSTP module in a unified manner. For** details about how to configure the instances, see the description in the *Configuring MSTP*.

The VLAN load balance function can be configured only on trunk, uplink or hybrid interfaces.

## <span id="page-700-0"></span>**1.3.5 Link State Tracking**

Link tracking means that when the upstream link is faulty, services are switched to the downstream link so that the backup interface can continue forwarding packets.

#### **Working Principle**

Link state tracking provides the function of notifying downlink devices for link switching when the upstream link is faulty. You can configure the uplink and downstream interfaces of a link state tracking group and bind the link status of multiple downstream interfaces to the interfaces of multiple upstream links to implement link status synchronization. When all upstream links in a tracking group are faulty, the interfaces of the downstream links are shut down forcibly to ensure that the transmission of the downstream links is switched from the active link to the backup link.

As shown i[n Figure 1-5,](#page-700-1) when the upstream link of switch B is faulty, link state tracking rapidly shuts down the downstream interface of switch B so that the uplink transmission of switch D is switched to switch C.

<span id="page-700-1"></span>Figure 1-5 A topology where the upstream link of the active link is faulty

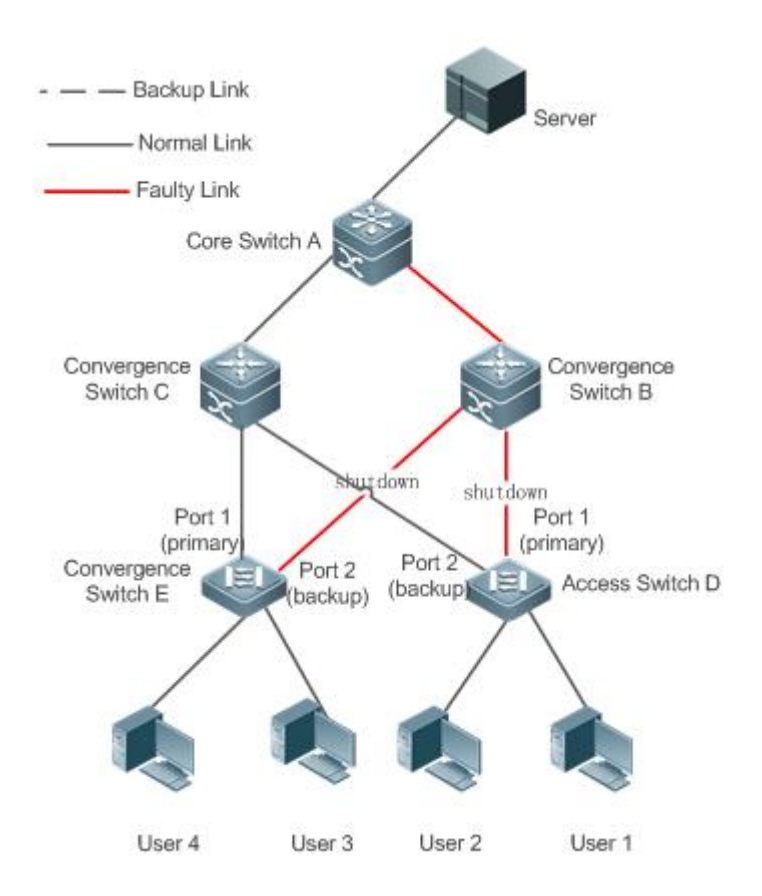

#### **Related Configuration**

#### **Enabling Link Tracking**

Link tracking is disabled by default.

You can run the **link state track** [*number*] command to enable a link tracking group. The value of **number** ranges from 1 to 2. The first link tracking group is enabled by default (the default value of **number** is 1).

If link tracking is not enabled, the status of a corresponding upstream interface cannot be detected and packet forwarding switching cannot be implemented in time.

#### **Enabling the Downlink Delay Up Function for a Link Tracking Group**

By default, the downlink delay for link tracking is 0s.

You can run the **link state track** *number* **up-delay** *timer* command to enable a link tracking group. The value of **number** ranges from 1 to 2. The first link tracking group is enabled by default (the default value of **number** is 1). The value of **timer** ranges from 0 to 300s, which is 0s by default.

By enabling the downlink delay up function, you can avoid frequent downlink switching caused by uplink flapping in a link tracking group. That is, when the upstream link becomes up, the downstream link becomes up after a delay.

#### **Adding an interface to a Link Tracking Group**

By default, an interface is not added to a link tracking group.

You can run the **link state group** [*number*] {upstream | downstream} command to set upstream interfaces and downstream interfaces of the link tracking group. The value of **number** ranges from 1 to 2. An interface is added to the first link tracking group by default (the default value of number is **1**).

If an interface is not added to a tracking group, the status of a corresponding upstream interface cannot be detected and packet forwarding switching cannot be implemented in time.

## **1.4 Configuration**

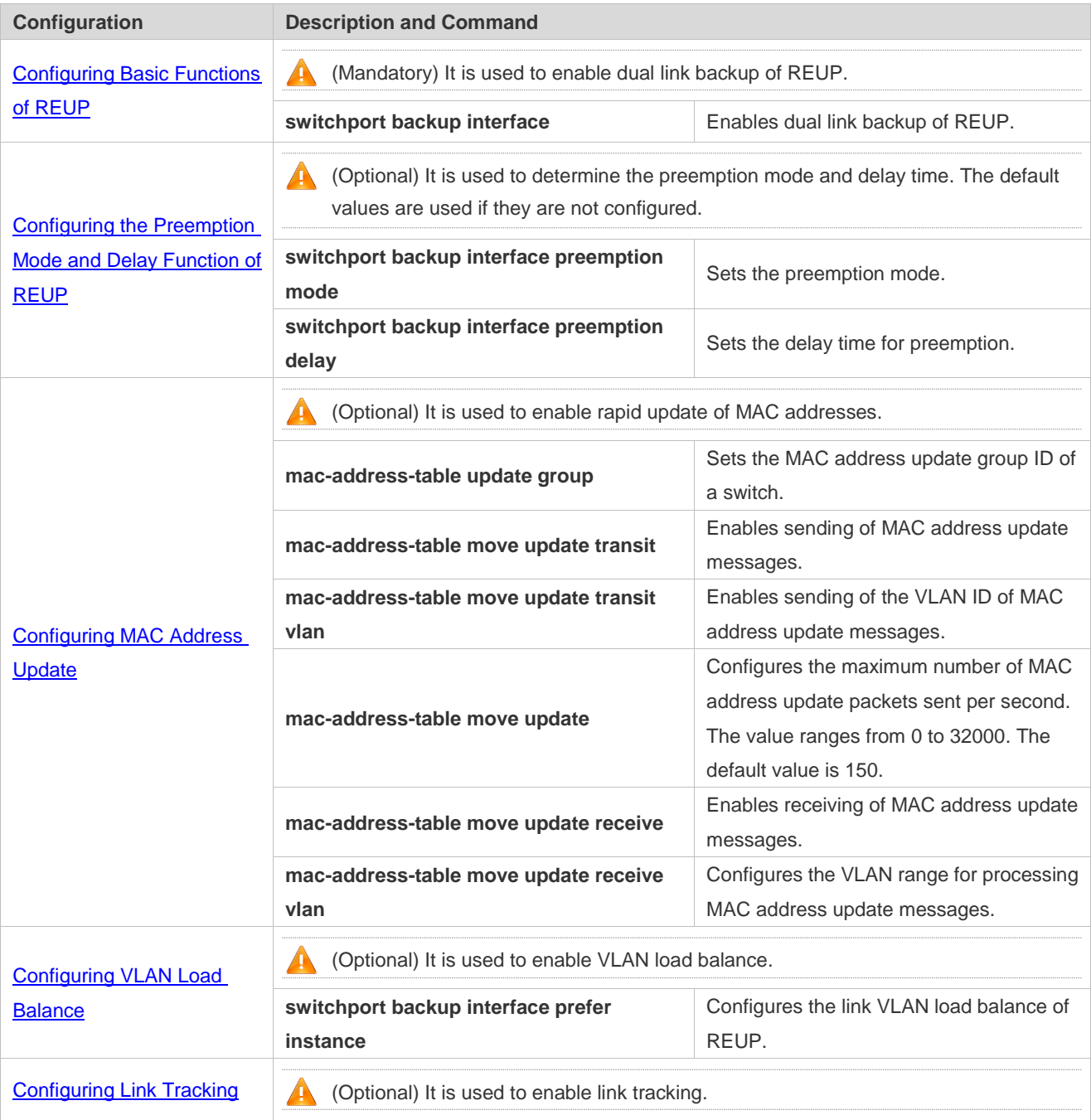

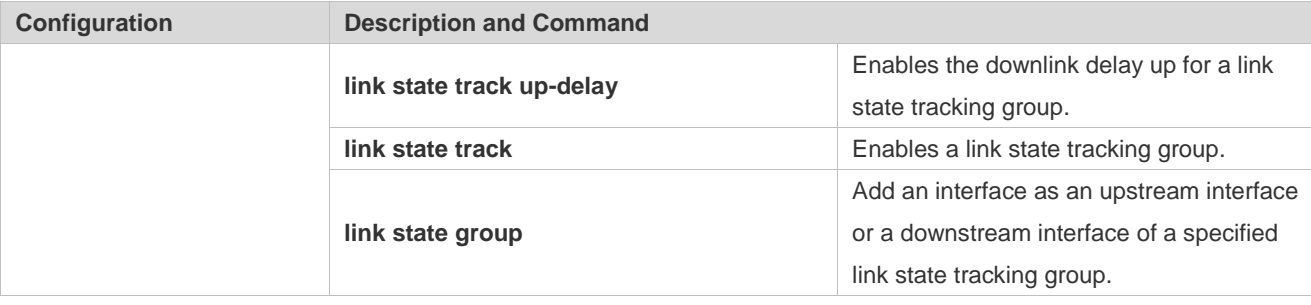

## <span id="page-703-0"></span>**1.4.1 Configuring Basic Functions of REUP**

#### **Configuration Effect**

When a link is faulty, the other normal link is switched to the forward state immediately for forwarding packets.

#### **Notes**

- An interface belongs to only one REUP pair. Each active link has only one backup link. A backup link can be used as the backup link of only one active link. The active and backup links must use different interfaces.
- REUP supports layer-2 physical interfaces and AP interfaces, but does not support AP member interfaces.
- The active and backup interfaces may be of different types and have different rates. For example, an AP interface can be used as the active interface whereas a physical interface is configured as the backup interface.
- Interfaces configured with REUP are not involved in STP calculation.
- **Each device can be configured with a maximum of 16 REUP pairs.**
- Interfaces successfully configured with REUP cannot change interfaces to layer-3 interfaces or be added to an AP.

#### **Configuration Steps**

- **Enabling Dual Link Backup of REUP**
- $\bullet$  Mandatory.
- If there is no special requirement, dual link backup of REUP should be enabled on an interface of the receiving switch.

#### **Verification**

Run the **show interfaces switchport backup [detail]** command to check whether dual link backup of REUP is configured.

#### **Related Commands**

#### **Enabling Dual Link Backup of REUP**

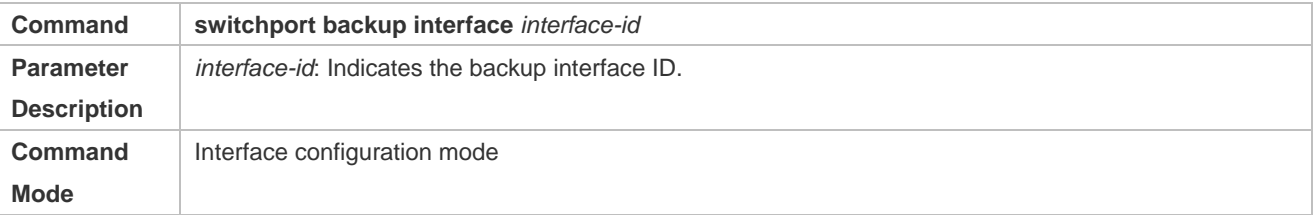

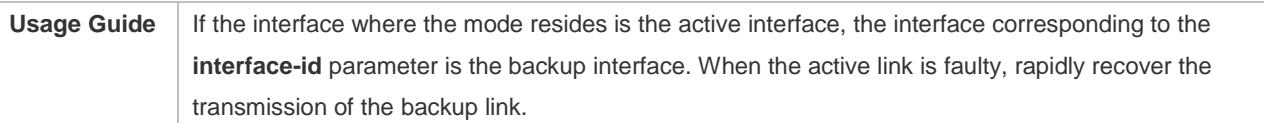

## **Configuration**

## **Example**

## **Enabling Dual Link Backup of REUP**

<span id="page-704-0"></span>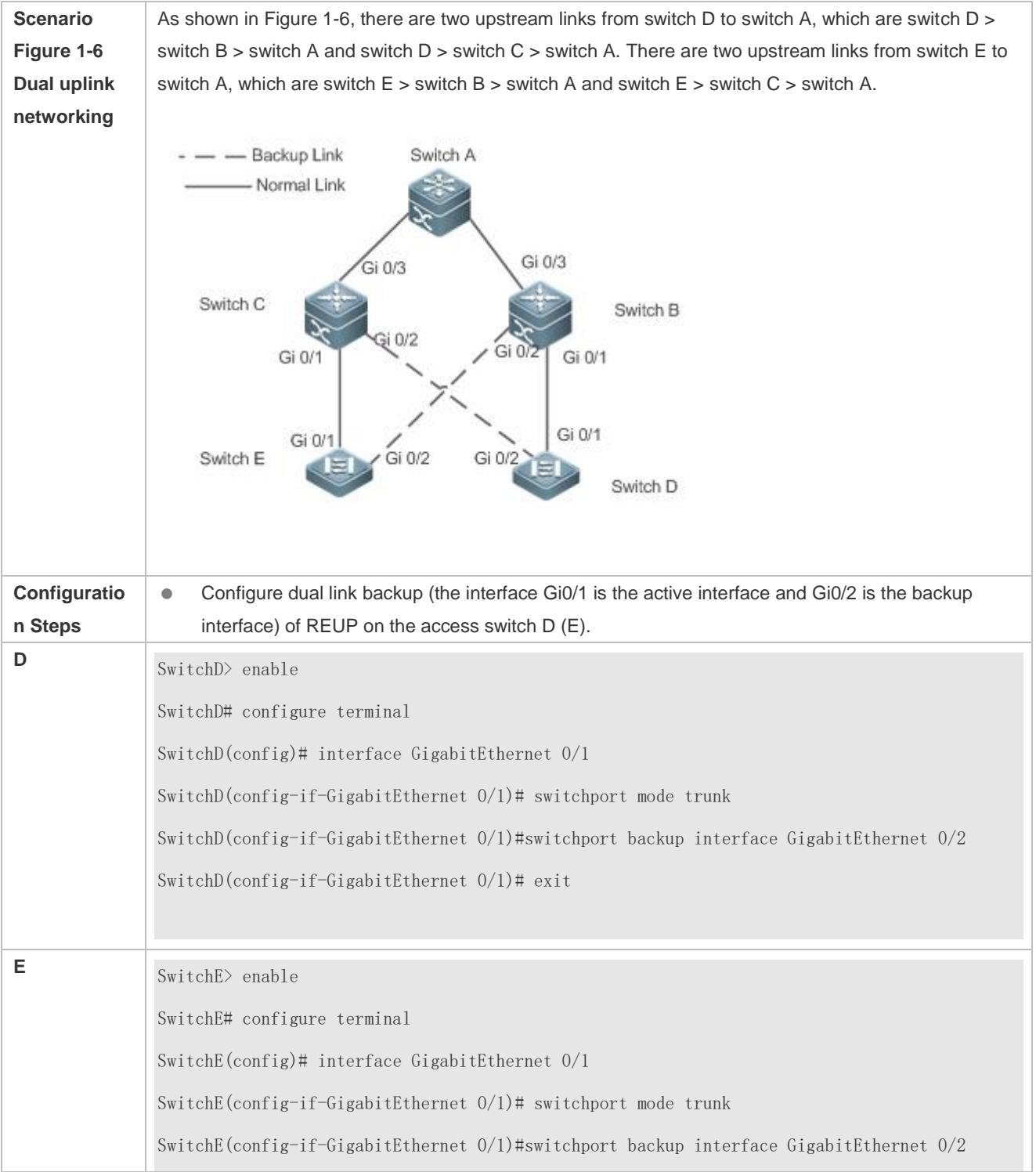

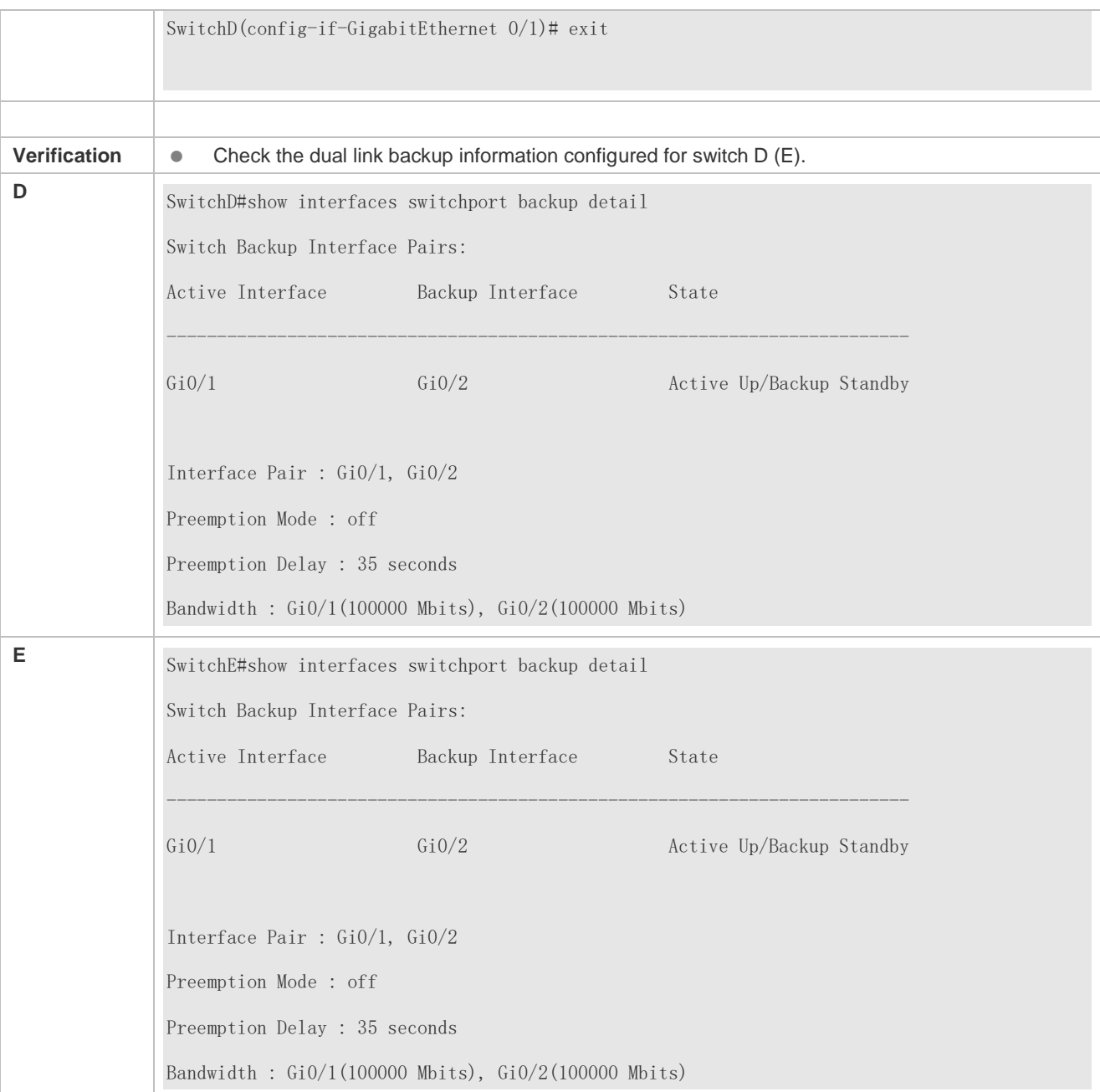

#### **Common Errors**

- Other REUP pairs are configured on a configured interface.
- A configured interface is not a layer-2 physical interface or AP interface.

## <span id="page-705-0"></span>**1.4.2 Configuring the Preemption Mode and Delay Function of REUP**

#### **Configuration Effect**

**•** Restrict the preemption mode and preemption delay time for REUP link switching.

#### **Notes**

**•** Dual link backup of REUP must be configured.

#### **Configuration Steps**

- **•** Optional.
- If the active link needs to always forward packets or the link bandwidth needs to be used to determine the link for forwarding packets, the corresponding preemption mode and delay time must be configured.

#### **Verification**

Run the **show interfaces switchport backup [detail]** command to check whether the preemption mode and delay time are consistent with the configurations.

#### **Related Commands**

#### **Configuring the Preemption Mode of REUP**

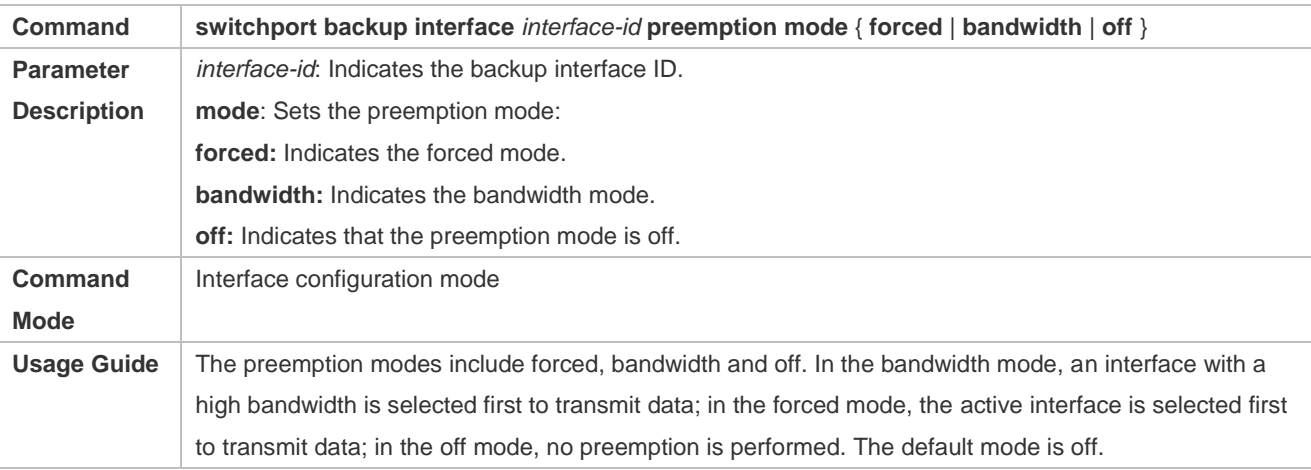

#### **Configuring the Delay Time of REUP**

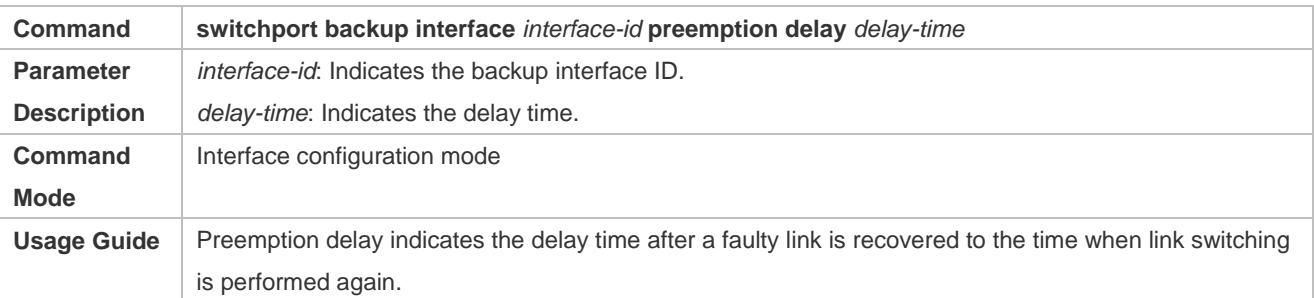

#### **Configuration Example**

#### **Configuring the Preemption Mode and Delay Time of REUP**

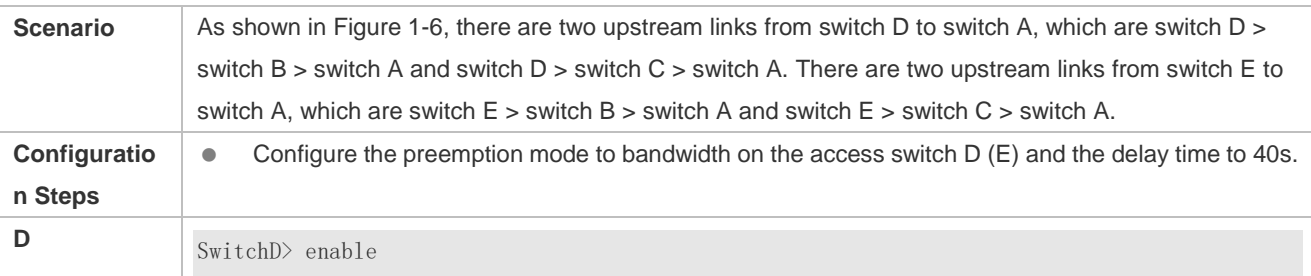

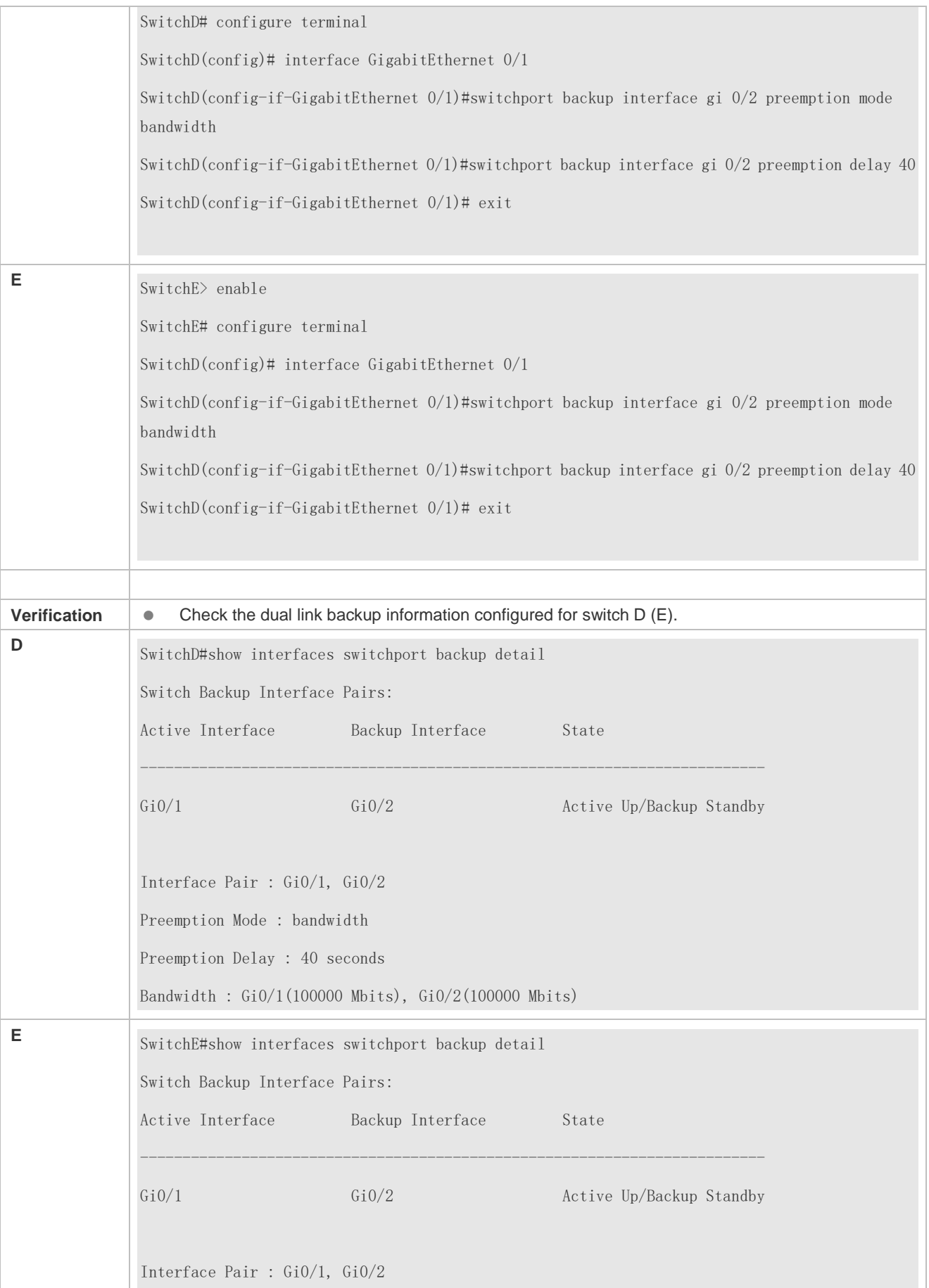

Preemption Mode : bandwidth Preemption Delay : 40 seconds Bandwidth : Gi0/1(100000 Mbits), Gi0/2(100000 Mbits)

#### **Common Errors**

A configured interface is not a layer-2 physical interface or AP interface.

#### <span id="page-708-0"></span>**1.4.3 Configuring MAC Address Update**

#### **Configuration Effect**

 Rapidly delete and update MAC addresses of an interface during link switching to make packet convergence faster.

#### **Notes**

- $\bullet$  Dual link backup of REUP must be configured.
- Each device can be configured with a maximum of 8 address update groups. Each address update group can have a maximum of 8 member interfaces and an interface can belong to multiple address update groups.

#### **Configuration Steps**

- **•** Mandatory.
- If there is no special requirement, the MAC address update function should be configured.

#### **Verification**

Run the **show mac-address-table update group** [**detail**] command to view the update group configuration.

#### **Related Commands**

#### **Configuring the MAC Address Update Group ID of a Switch**

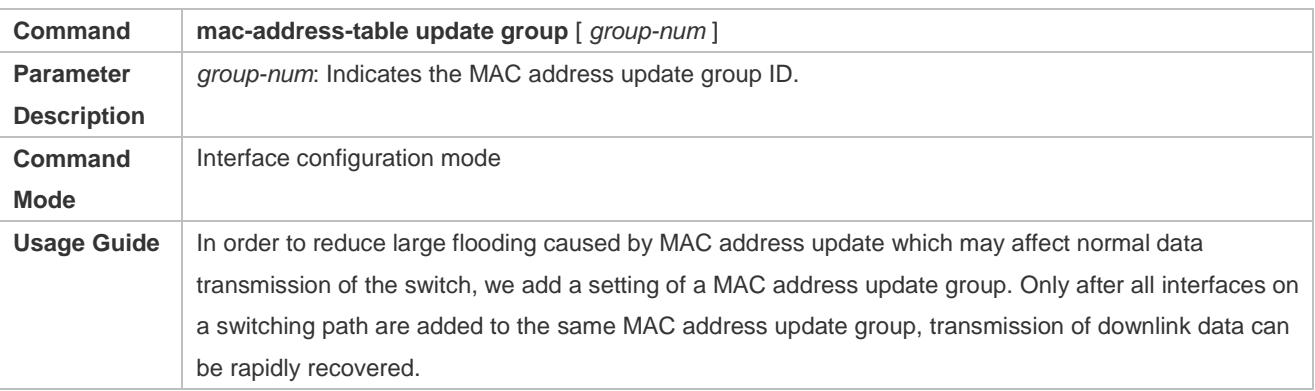

#### **Enabling Sending of MAC Address Update Messages**

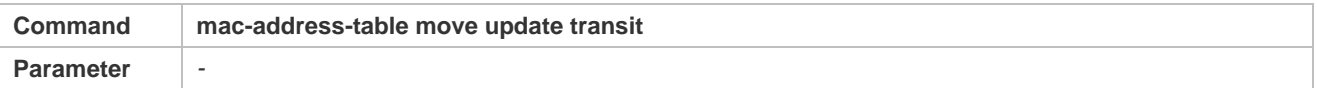

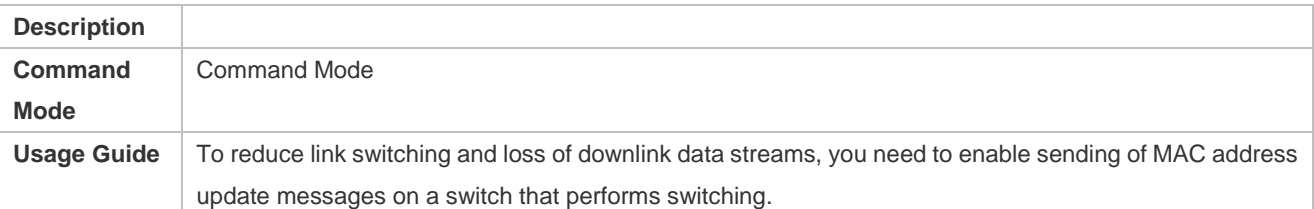

#### **Enabling Sending of the VLAN ID of MAC Address Update Messages**

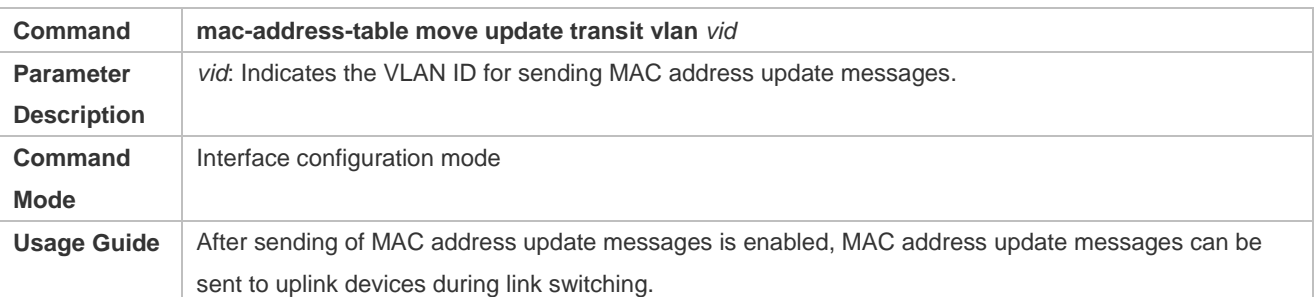

Configure the maximum number of MAC address update packets sent per second.

#### **Configuring the Maximum Number of MAC Address Update Packets Sent Per Second**

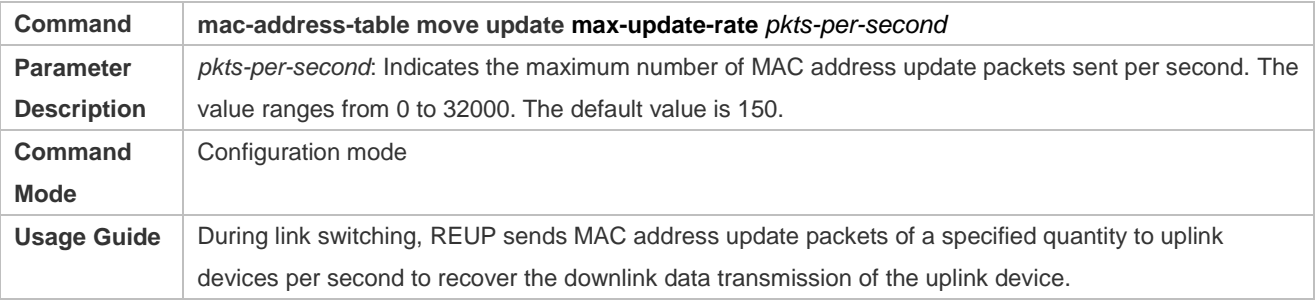

#### **Enabling Receiving of MAC Address Update Messages**

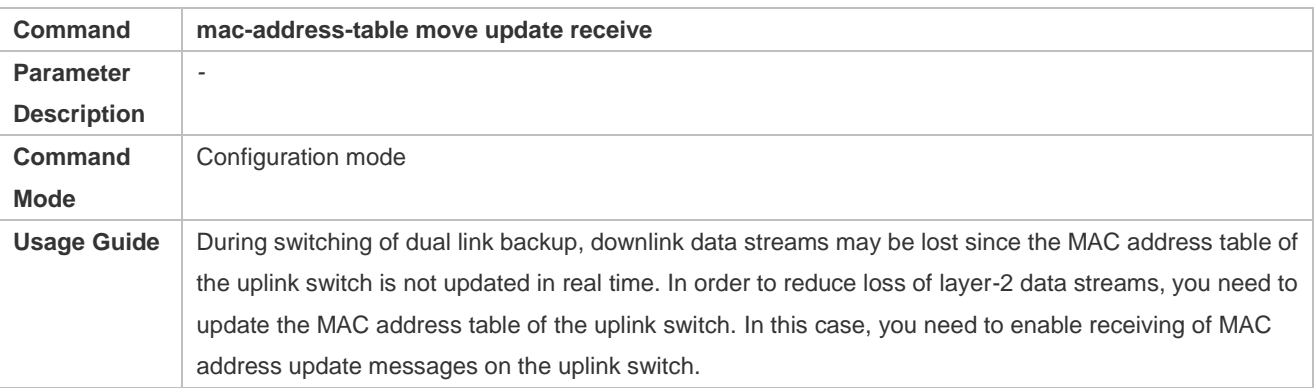

#### **Configuring the VLAN Range for Processing MAC Address Update Messages**

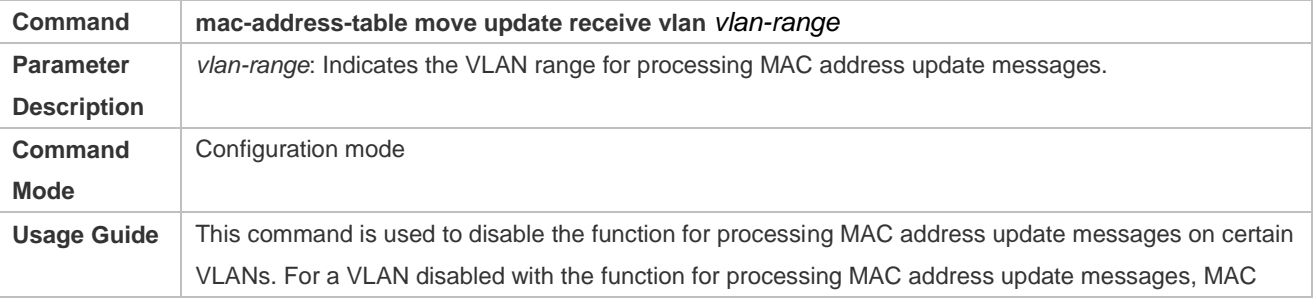

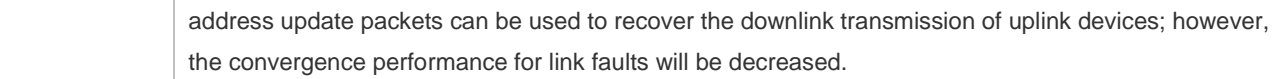

# **Configuration**

**Example**

### **Configuring MAC Address Update**

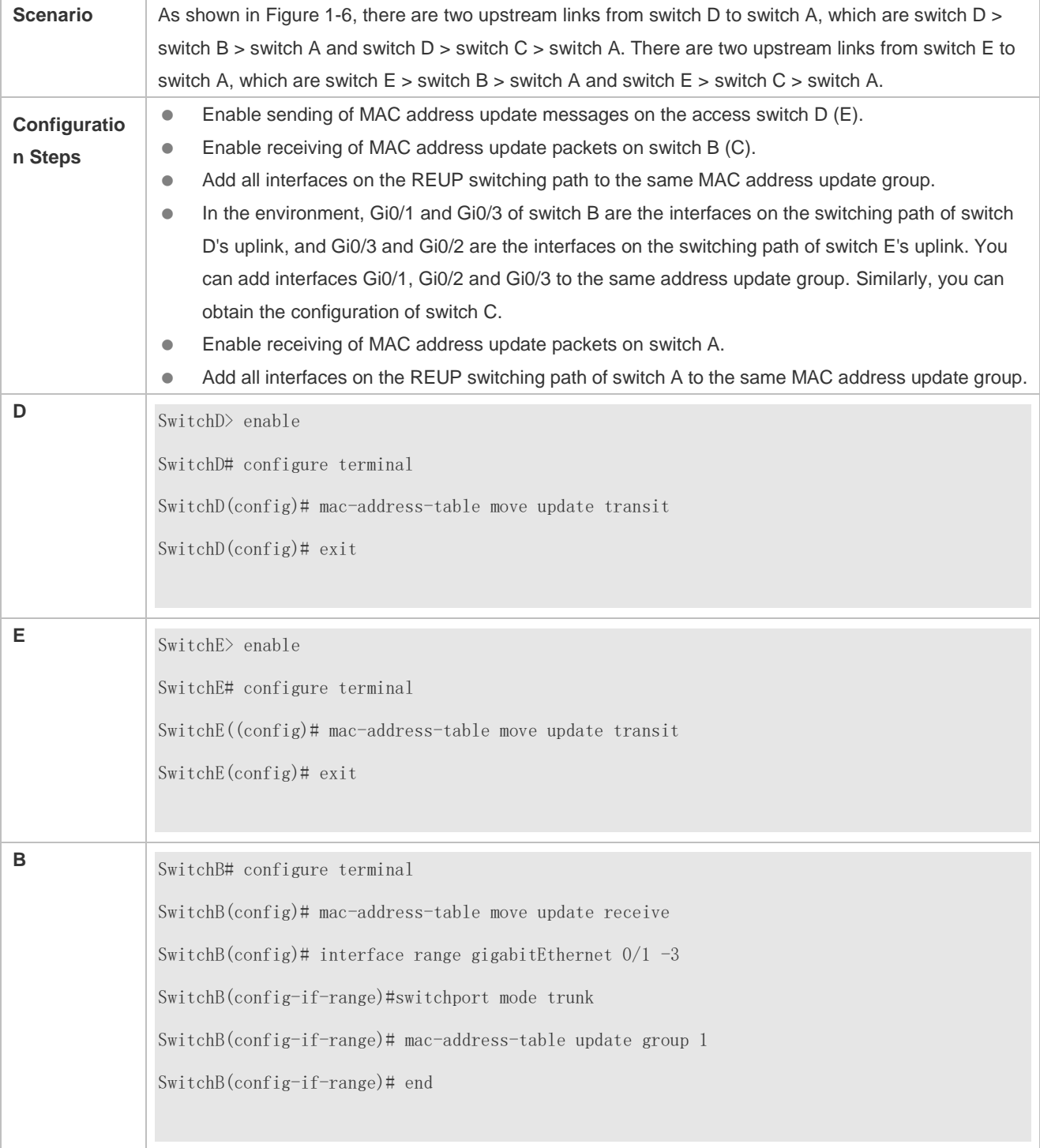

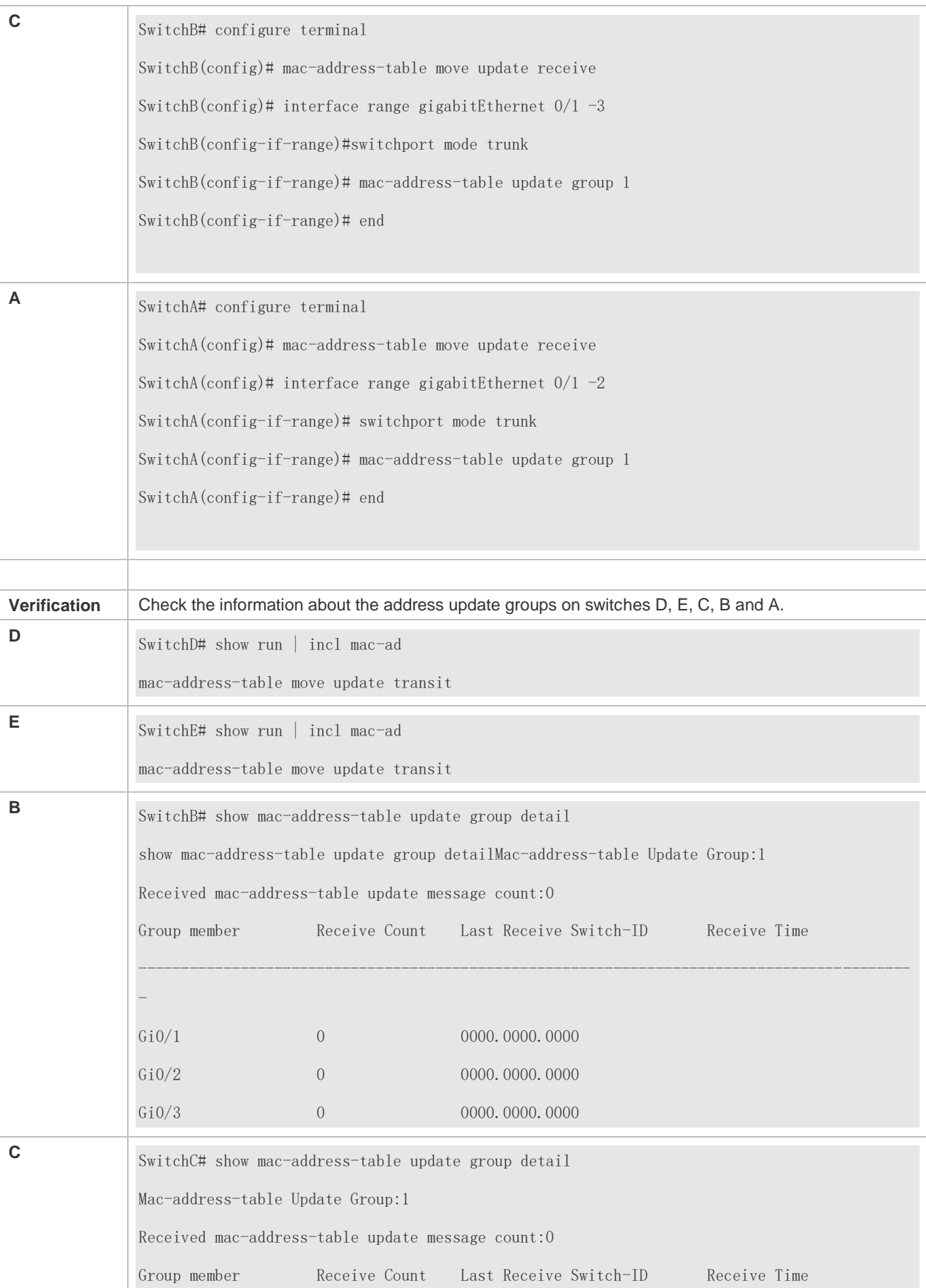

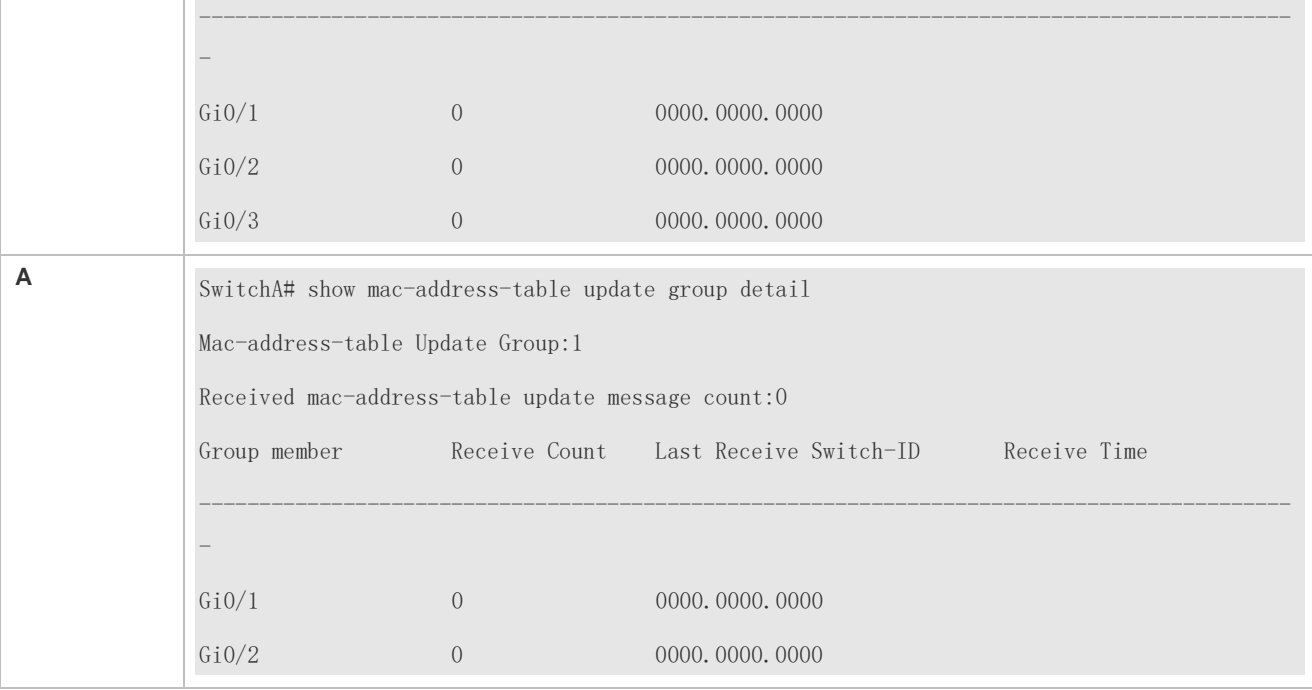

#### **Common Errors**

A configured interface is not a layer-2 physical interface or AP interface.

#### <span id="page-712-0"></span>**1.4.4 Configuring VLAN Load Balance**

#### **Configuration Effect**

**Maximize the utilization of link bandwidth.** 

#### **Notes**

- **Dual link backup of REUP must be configured.**
- The Access interface cannot be shared by VLAN load balance and STP.
- For interfaces successfully configured with VLAN load balance, you cannot modify the attributes of the interfaces but can modify the VLAN attributes of the interfaces.

#### **Configuration Steps**

- If maximizing bandwidth utilization is not required, this configuration is optional.
- If there is a requirement for VLAN load balance, corresponding configuration must be performed.

#### **Verification**

Run the **show interfaces switchport backup [detail]** command to check whether VLAN load balance is configured.

#### **Related Commands**

#### **Configuring VLAN Load Balance**

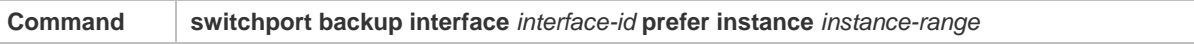

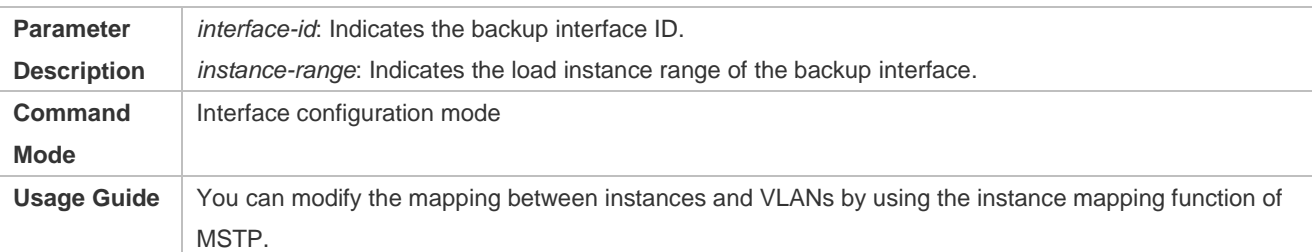

## **Configuration**

**Example**

### **Configuring VLAN Load Balance**

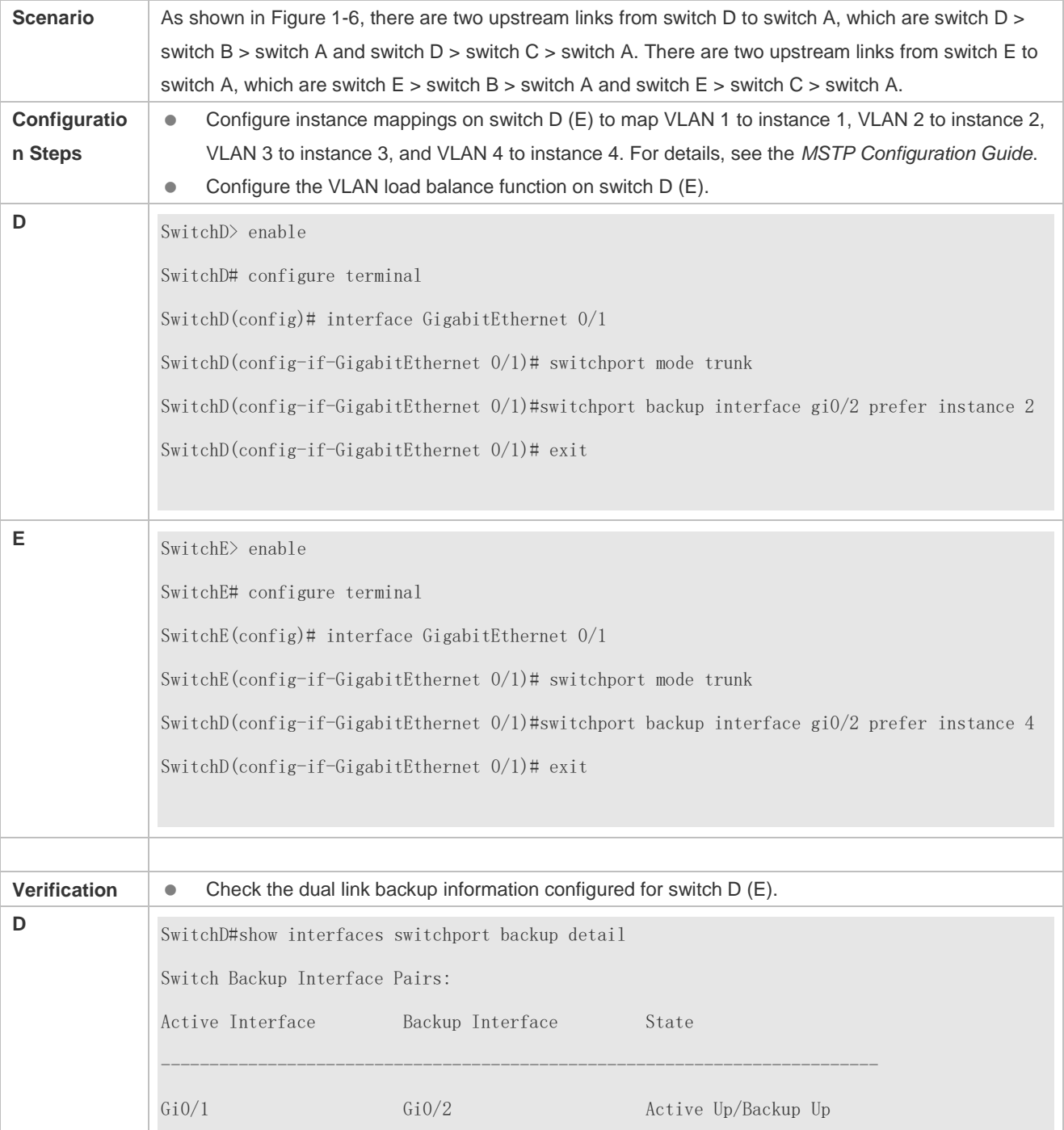

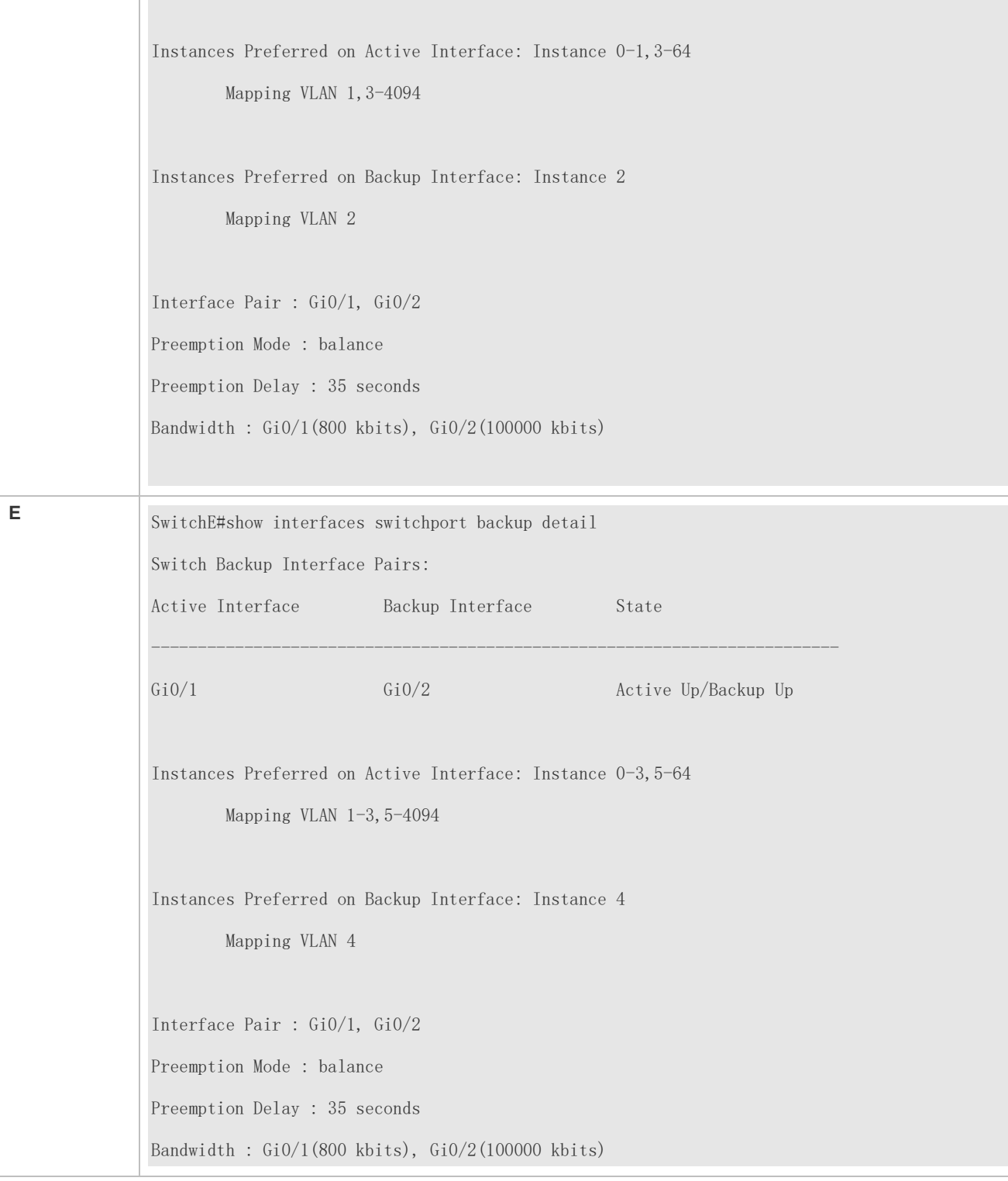

#### **Common Errors**

The mappings between VLAN IDs and instances are not configured.

## <span id="page-714-0"></span>**1.4.5 Configuring Link Tracking**

#### **Configuration Effect**

 After detecting that the upstream link is disconnected, forcibly disconnect the downstream link so that link switching can be performed.

#### **Notes**

- **•** Dual link backup of REUP must be configured.
- For the link state tracking function, each interface belongs to only one link state tracking group and each device can be configured with up to 2 link state tracking groups. Each link state tracking group can have 8 upstream interfaces and 256 downstream interfaces.

#### **Configuration Steps**

- $\bullet$  Mandatory.
- If there is no special requirement, the uplink tracking function should be configured.

#### **Verification**

Run the **show link state group** command to view the configured link tracking information.

#### **Related Commands**

#### **Enabling a Link State Tracking Group**

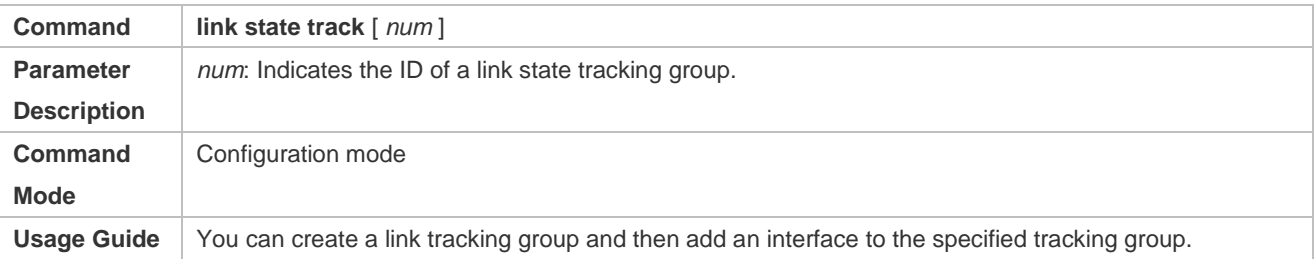

#### **Enabling the Downlink Delay Up for a Link State Tracking Group**

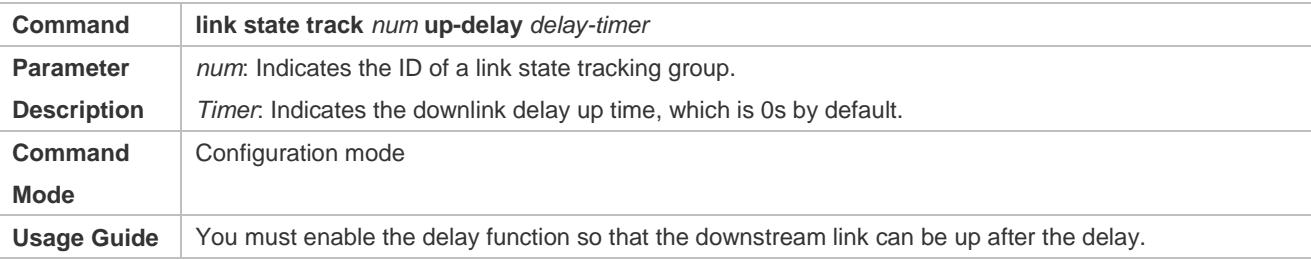

#### **Adding an interface to a Link Tracking Group**

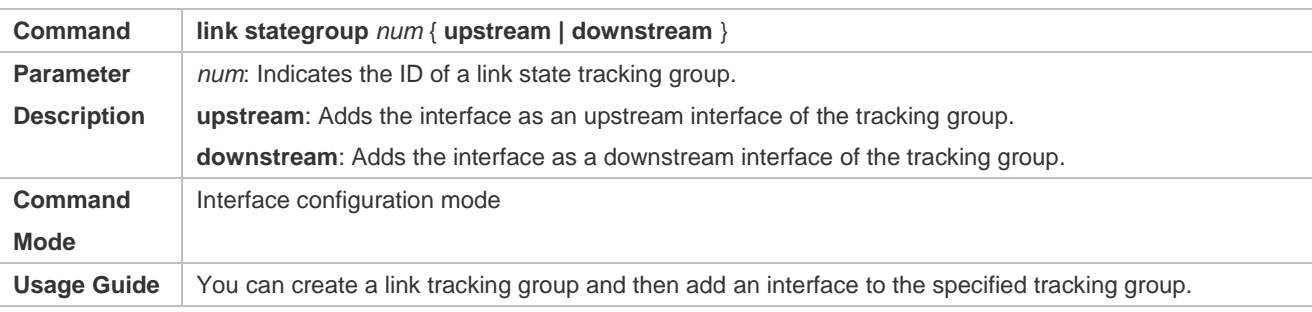

## **Configuration**

**Example**

## **Configuring a Link Tracking Group**

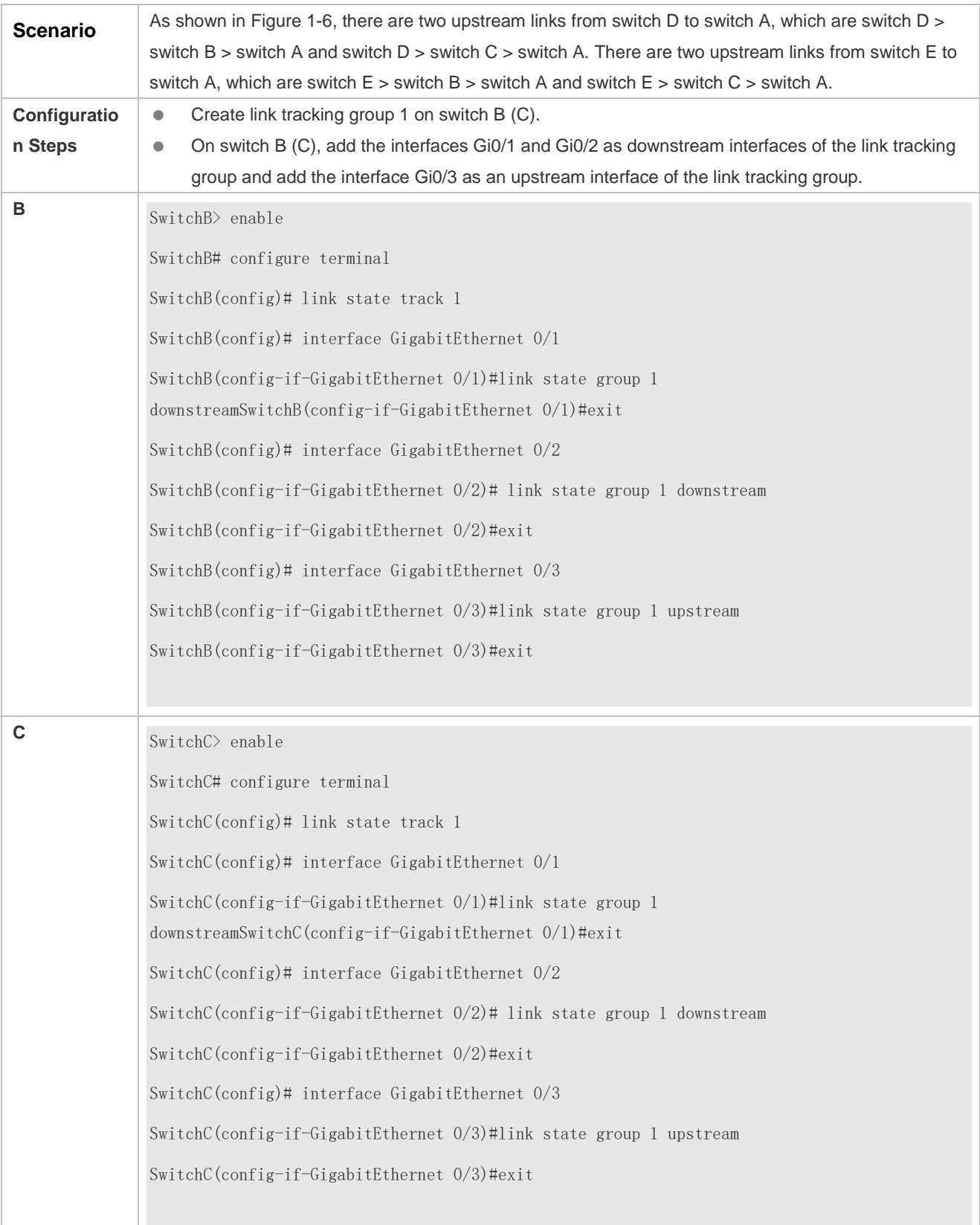

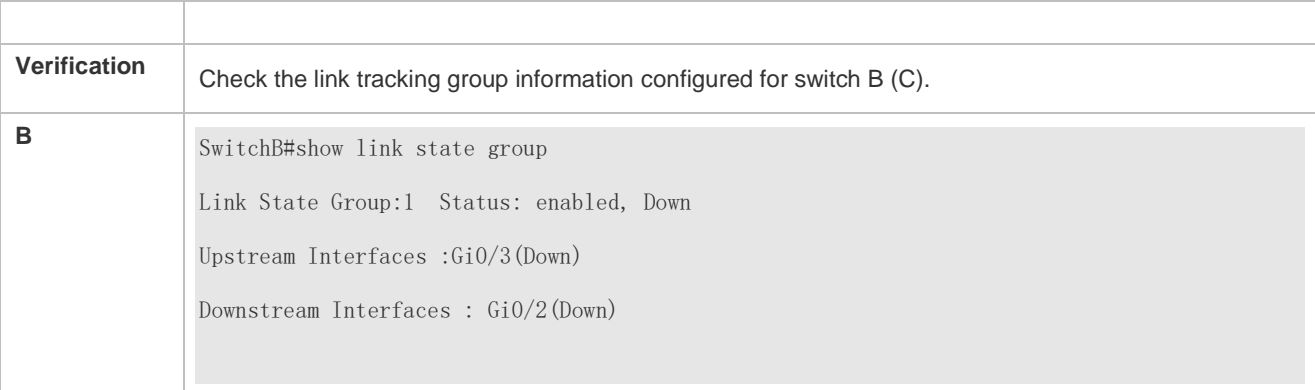

#### **Common Errors**

Interfaces are added to a link tracking group when the link tracking group is not enabled.

## **1.5 Monitoring**

#### **Displaying**

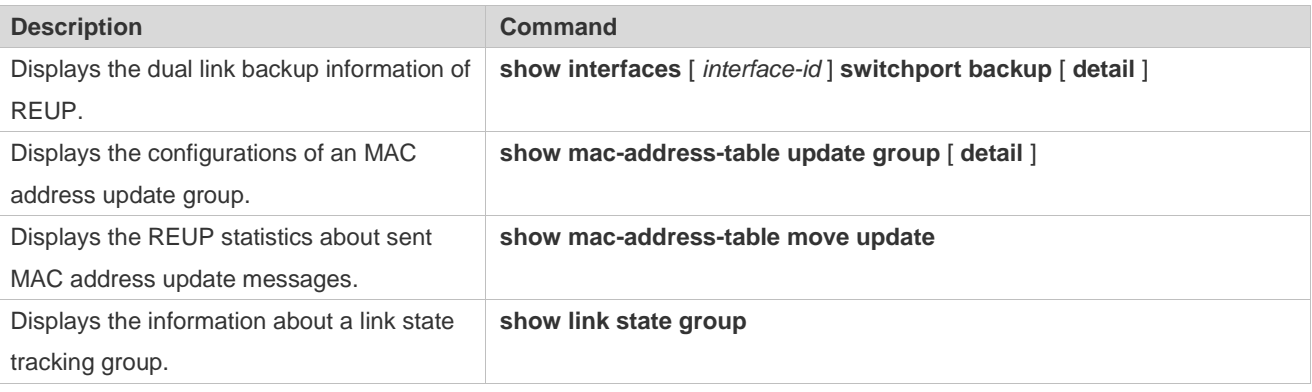

#### **Debugging**

A System resources are occupied when debugging information is output. Therefore, disable debugging immediately after use.

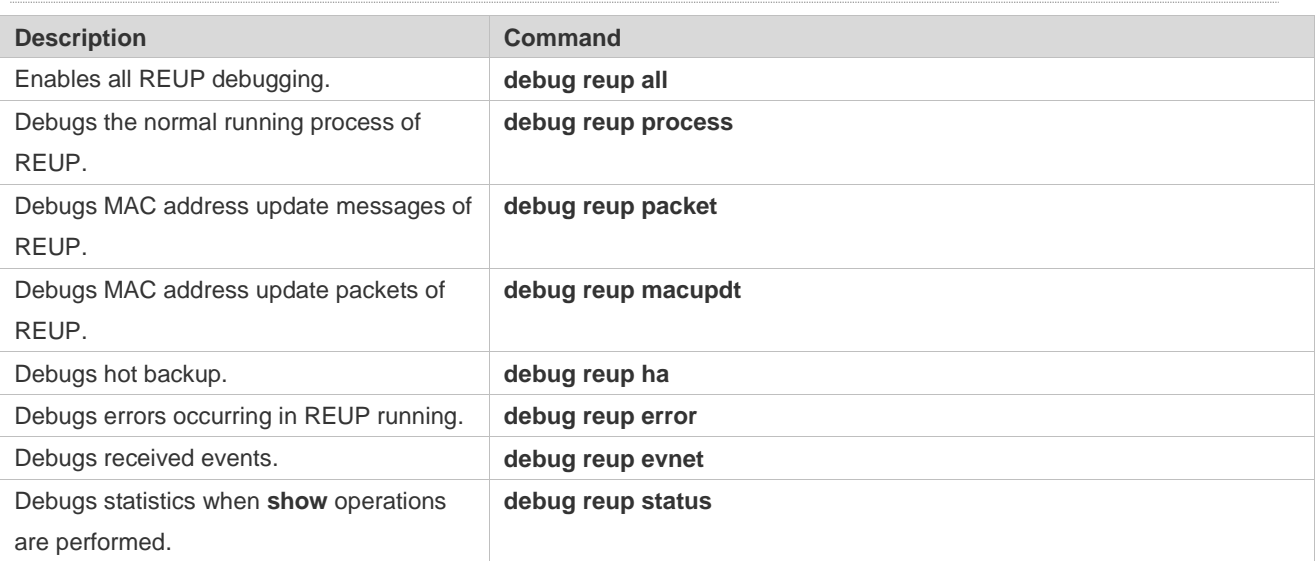

## **2 Configuring RLDP**

## **2.1 Overview**

The Rapid Link Detection Protocol (RLDP) achieves rapid detection of unidirectional link failures, directional forwarding failures and downlink loop failures of an Ethernet. When a failure is found, relevant ports will be closed automatically according to failure treatment configuration or the user will be notified to manually close the ports to avoid wrong flow forwarding or an Ethernet layer-2 loop.

## **2.2 Applications**

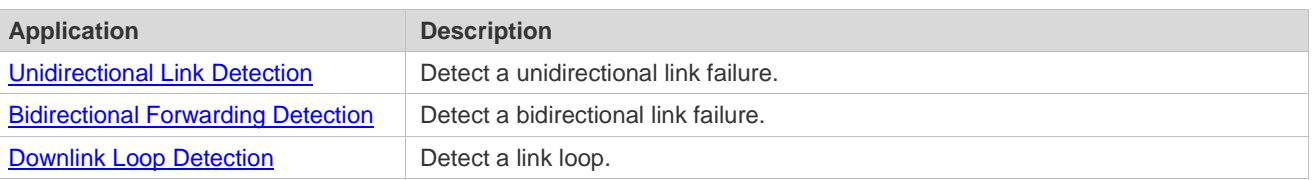

## <span id="page-719-0"></span>**2.2.1 Unidirectional Link Detection**

#### **Scenario**

As shown in the following figure, A is connected to B via optical fiber. The two lines are the Tx and Rx lines of optical fiber. Unidirectional link detection is enabled on A and B. If any of the Tx of Port A, Rx of Port B, Tx of Port B and Rx of Port A fails, a unidirectional failure will be detected and treated under the RLDP. If the failure is eliminated, the administrator may manually restore the RLDP on A and B and resume detection.

Figure 2-1

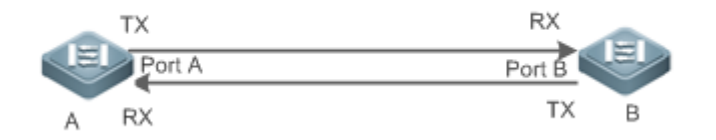

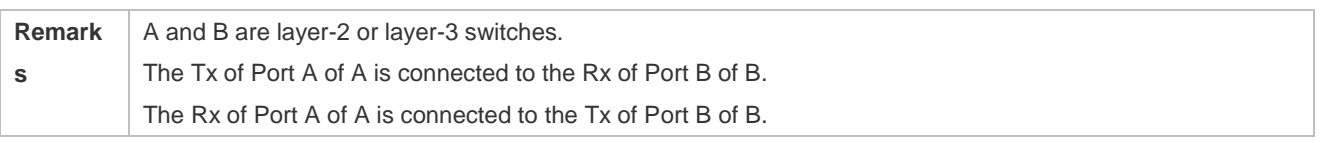

#### **Deployment**

- **Global RLDP** is enabled.
- Configure unidirectional link detection under Port A and Port B and define a method for failure treatment.
# **2.2.2 Bidirectional Forwarding Detection**

# **Scenario**

As shown in the following figure, A is connected to B via optical fiber, and the two lines are Tx and Rx lines of optical fiber. Unidirectional link detection is enabled on A and B. If the Tx of Port A, Rx of Port B, Rx of Port A and Tx of Port B all fail, a bidirectional failure will be detected and treated under the RLDP. If the failure is eliminated, the administrator may manually restore the RLDP on A and B and resume detection.

Figure 2-2

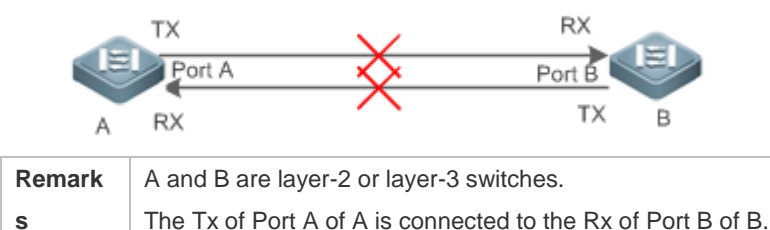

# **Deployment**

- Global RLDP is enabled.
- Configure BFD under Port A and Port B and define a method for failure treatment.

The Rx of Port A of A is connected to the Tx of Port B of B.

# **2.2.3 Downlink Loop Detection**

# **Scenario**

As shown in the following figure, A, B and C are connect into a loop. Downlink loop detection is enabled on A, and a loop is detected and treated.

Figure 2-3

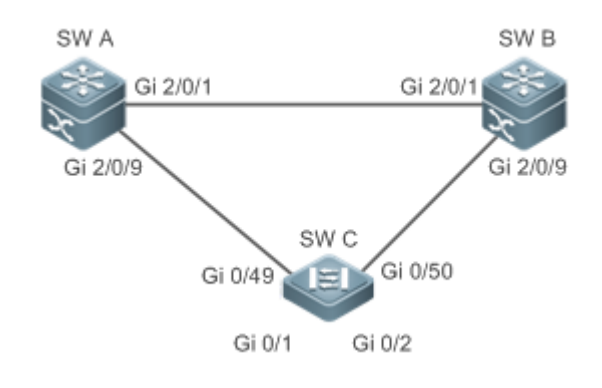

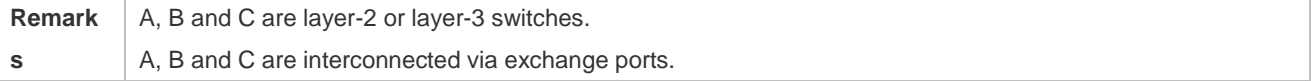

# **Deployment**

Global RLDP is enabled on A.

Configure downlink loop detection on the Gi 2/0/1 and Gi 2/0/9 ports of A, and define a method for failure treatment.

# **2.3 Features**

Most Ethernet link detection mechanisms detect link connectivity through automatic physical-layer negotiation. However, in some cases devices are connected on the physical layer and operate normally but layer-2 link communication is disabled or abnormal. The RLDP recognizes a neighbor device and detects a link failure through exchanging Prob packets, Echo packets or Loop packets with the device.

### **Basic Concepts**

### **Unidirectional Link Failure**

A unidirectional link failure occurs in case of a cross-connected optical fiber, a disconnected optical fiber, an open-circuit optical fiber, one open-circuit line in a twisted-pair cable, or unidirectional open circuit of an intermediate device between two devices. In such cases, one end of a link is connected and the other disconnected so that flow is forwarded wrongly or a loop guard protocol (for example, the STP) fails.

# **Bidirectional Link Failure**

A bidirectional link failure occurs in case of two optical fibers, two open-circuit lines in a twisted-pair cable, or bidirectional open circuit of an intermediate device between two devices. In such cases, the both ends of a link are disconnected so that flow is forwarded wrongly.

# **Loop Failure**

A downlink device is wrongly connected to form a loop, resulting in a broadcast storm.

### **RLDP Packet**

The RLDP defines three types of packets: Prob packets, Echo packets and Loop packets.

- **Prob packets are layer-2 multicast packets for neighbor negotiation, and unidirectional or bidirectional link** detection. The default encapsulation format is SNAP, which changes automatically to EthernetII if a neighbor sends EthernetII packets.
- Echo packets are layer-2 unicast packets as response to Prob packets and used for unidirectional or bidirectional link detection. The default encapsulation format is SNAP, which changes automatically to EthernetII if a neighbor sends EthernetII packets.
- **Loop packets are layer-2 multicast packets for downlink loop detection. They can only be received. The default** encapsulation format is SNAP.

### **RLDP Detection Interval and Maximum Detection Times**

A detection interval and the maximum detection times can be configured for the RLDP. A detection interval determines the period of sending Prob packets and Loop packets. When a device receives a Prob packet, it replies with an Echo packet immediately. A detection interval and the maximum detection times determine the maximum detection time (equal to a detection interval  $x$  the maximum detection times  $+1$ ) for unidirectional or bidirectional link detection. If

neither Prob nor Echo packet from a neighbor can be received within the maximum detection time, the treatment of unidirectional or bidirectional failure will be triggered.

#### **RLDP Neighbor Negotiation**

When configured with unidirectional or bidirectional link detection, a port can learn a peer-end device as its neighbor. One port may learn one neighbor, which is variable. If negotiation is enabled, unidirectional or bidirectional link detection starts after a port finds a neighbor through negotiation, which succeeds when a port receives a Prob packet from the neighbor. However, if the RLDP is enabled under a failure, the port cannot learn a neighbor so that detection cannot start. In this case, recover the link state before enabling the RLDP.

#### **Treatment for Failed Port under RLDP**

- Warning: Only print Syslog to indicate a failed port and a failure type.
- Shutdown SVI: Print Syslog, and then inquire an SVI according to the Access VLAN or Native VLAN of a port and shut down the SVI if the port is a physical exchange port or layer-2 AP member port.
- Port violation: Print Syslog, and configure a failed port as in violation state, and the port will enter Linkdown state physically.
- Block: Print Syslog, and configure the forward state of a port as Block, and the port will not forward packets.

#### **Recovery of Failed Port under RLDP**

- Manual reset: Manually reset all failed ports to initialized state and restart link detection.
- Manual or automatic errdisable recovery: Recover all failed ports to initialized state manually or regularly (30s by default and configurable) and restart link detection.
- Automatic recovery: Under unidirectional or bidirectional link detection, if the treatment for failed ports is not specified as port violation, recover ports to initialized state based on Prob packets and restart link detection.

#### **Port State under RLDP**

- normal: Indicates the state of a port after link detection is enabled.
- error: Indicates the state of a port after a unidirectional or bidirectional link failure or a loop failure is detected.

#### **Overview**

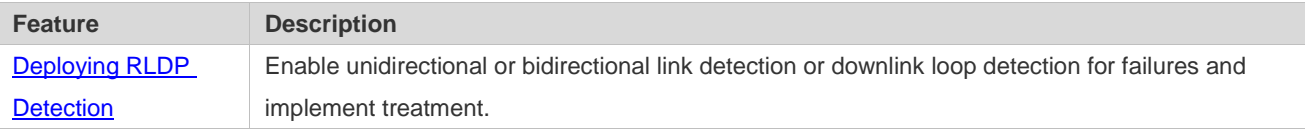

# <span id="page-722-0"></span>**2.3.1 Deploying RLDP Detection**

The RLDP provides unidirectional link detection, bidirectional forwarding detection and downlink loop detection.

#### **Working Principle**

#### **Unidirectional Link Detection**

When this function is enabled, a port sends Prob packets and receives Echo packets from a neighbor regularly as well as receiving Prob packets from a neighbor and replying with Echo packets. Within the maximum detection time, if the port receives Prob packets but no Echo packets, or none of them, treatment for a unidirectional failure will be triggered and detection will stop.

# **Bidirectional Forwarding Detection**

When this function is enabled, a port sends Prob packets and receives Echo packets from a neighbor regularly as well as receiving Prob packets from a neighbor and replying with Echo packets. Within the maximum detection time, if the port receives neither Prob packets nor Echo packets from a neighbor, treatment for a bidirectional failure will be triggered and detection will stop.

### **Downlink Loop Detection**

When this function is enabled, a port sends Loop packets regularly. In the following cases, a loop failure will be triggered after the same port or a different port receives the packets: in one case, the egress and ingress ports are the same routed port or layer-3 AP member port; in another case, the egress and ingress ports are exchange ports or layer-2 AP member ports in a same default VLAN and in Forward state. Treatment for the failure will be implemented and detection will stop.

# **Related Configuration**

Configuring RLDP Detection

By default, RLDP detection is disabled.

You may run the global command **rldp enable** or the interface command **rldp port** to enable RLDP detection and specify a detection type and treatment.

You may run the **rldp neighbor-negotiation** command to neighbor negotiation, the **rldp detect-interval** to specify a detection interval, the **rldp detect-max** to specify detection times, or the **rldp reset** to recover a failed port.

# **2.4 Configuration**

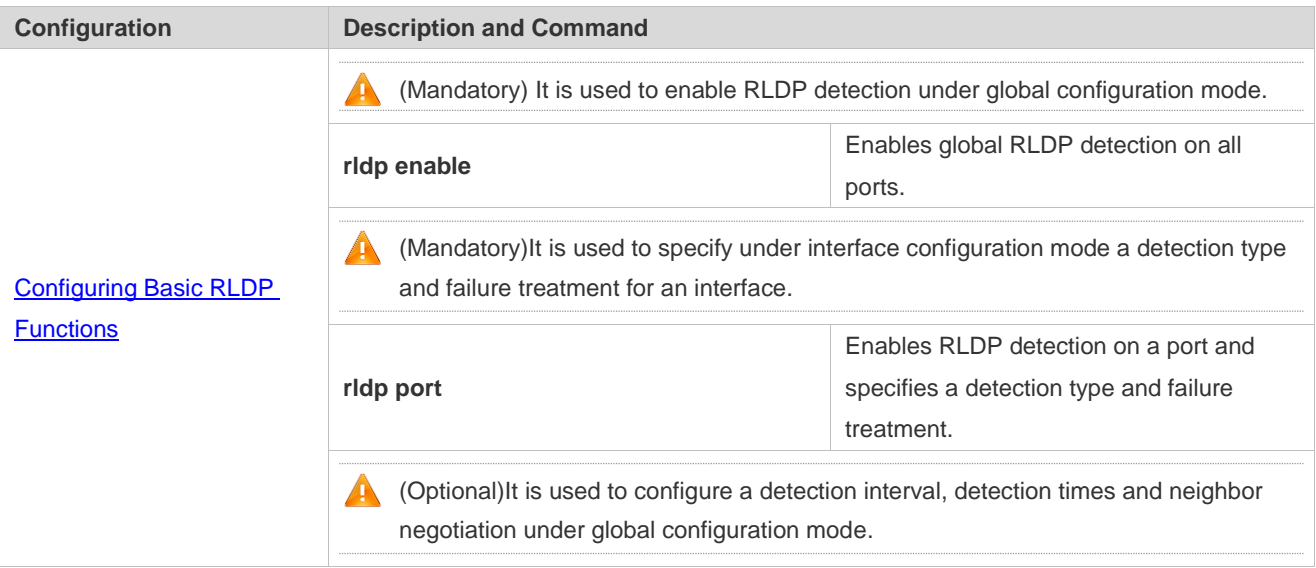

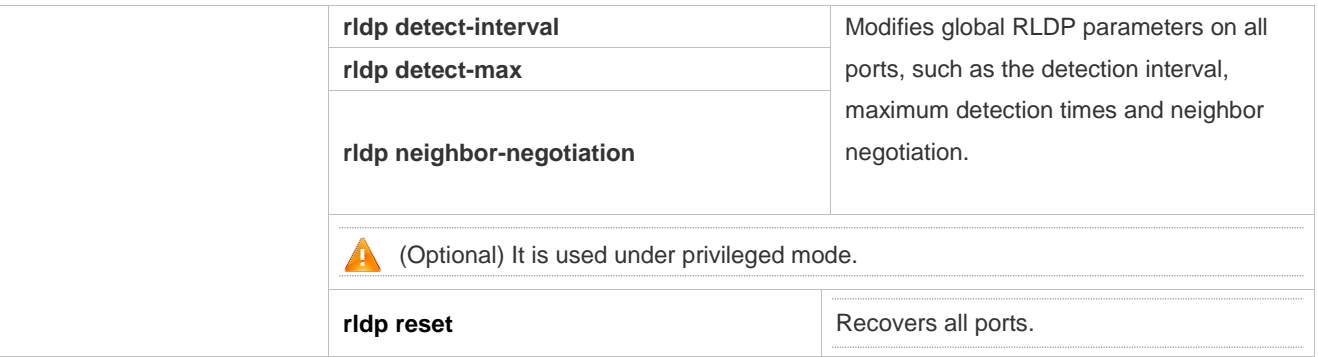

# <span id="page-724-0"></span>**2.4.1 Configuring Basic RLDP Functions**

# **Configuration Effect**

 Enable RLDP unidirectional link detection, bidirectional forwarding detection, or downlink loop detection to discover failures.

### **Notes**

- **Loop detection is effective to all member ports of an AP when configured on one of the ports. Unidirectional link** detection and bidirectional forwarding detection are effective only on an AP member port.
- The loop detection on a physical port added to an AP shall be configured the same as that of the other member ports. There are three cases. First, if loop detection is not configured on a newly-added port but on the existing member ports, the new port adopts the configuration and detection results of the existing ports. Second, if loop detection is configured on a newly-added port but not on the existing member ports, the new port clears loop detection and joins the AP. Third, if a newly-added port and the existing member ports have different loop detection configuration, the new port adopts the configuration and detection results of the existing ports.
- When configuring the RLDP on an AP port, you may configure failure treatment only as "shutdown-port", to which other configurations will be modified.
- When "shutdown-port" is configured on a port, RLDP detection cannot be restored in case of a failure. After troubleshooting, you may run the **rldp reset** or **errdisable recovery** command to restore the port and resume detection. For configuration of the **errdisable recovery** command, please refer to the *SWITCH-INTF-SCG.doc*.

# **Configuration Steps**

### **Enabling RLDP**

- **•** Mandatory.
- **Enable RLDP detection on all ports under global configuration mode.**

# **Enabling Neighbor Negotiation**

- **Optional.**
- Enable the function under global configuration mode, and port detection will be started under successful neighbor negotiation.
- **Configuring Detection Interval**
- **Optional.**
- Specify a detection interval under global configuration mode.

### **Configuring Maximum Detection Times**

- **Optional.**
- Specify the maximum detection times under global configuration mode.

### **Configuring Detection under Port**

- $•$  Mandatory.
- Configure unidirectional RLDP detection, bidirectional RLDP detection or downlink loop detection under interface configuration mode, and specify failure treatment.

### **Restoring All Failed Ports**

- **Optional.**
- Enable this function under privileged mode to restore all failed ports and resume detection.

# **Verification**

Display the information of global RLDP, port and neighbor.

# **Related Commands**

### **Enabling Global RLDP Detection**

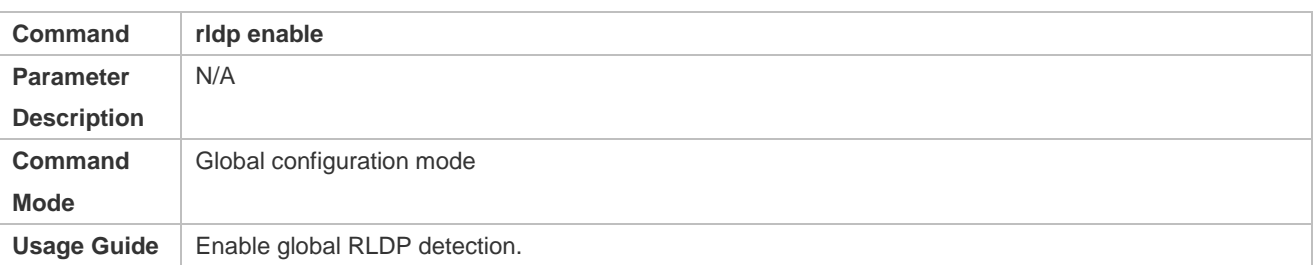

### **Enabling RLDP Detection on Interface**

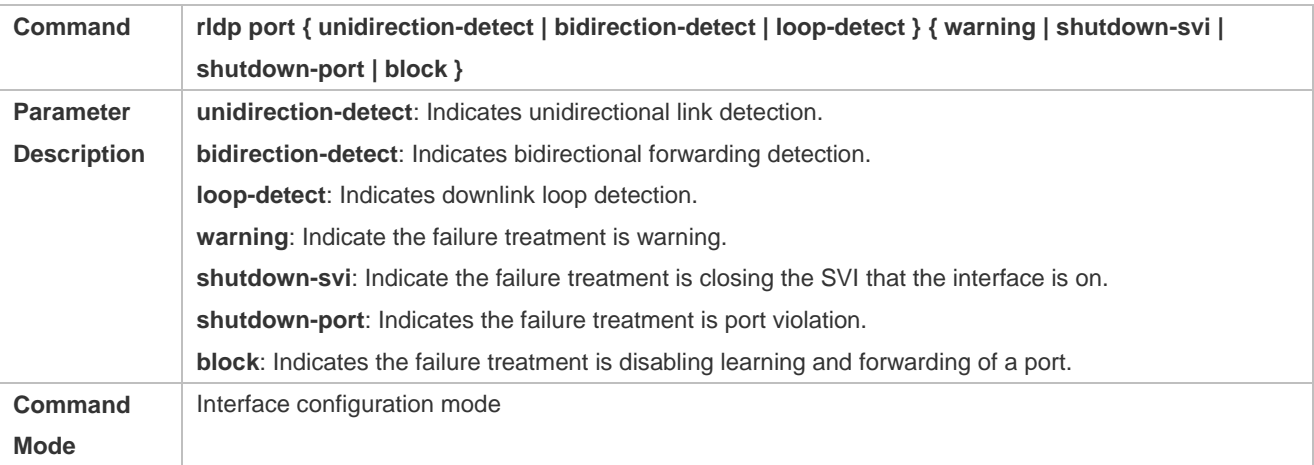

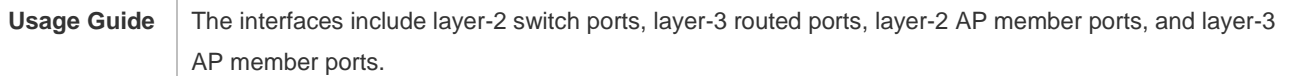

# **Modifying Global RLDP Detection Parameters**

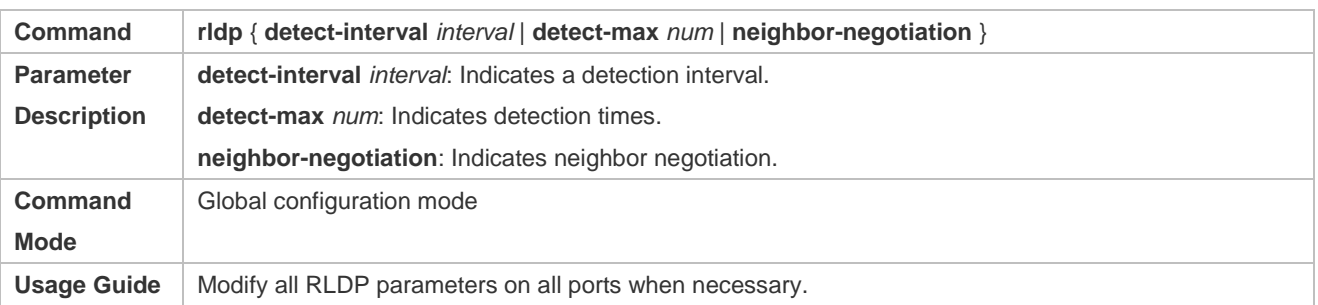

# **Recovering Failed Port**

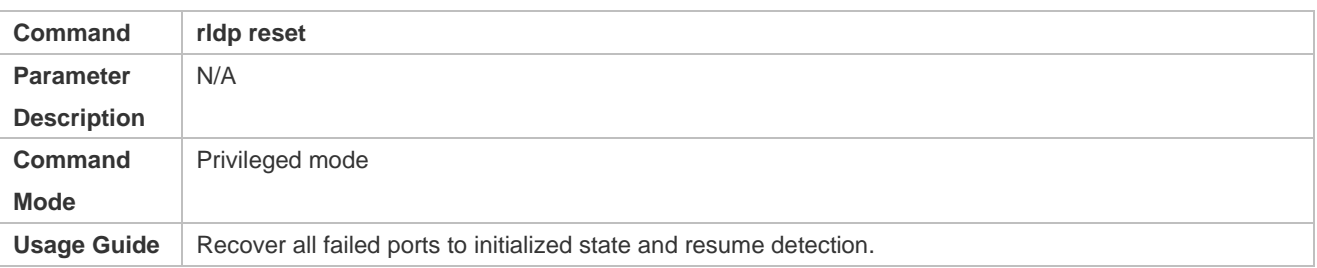

# **Displaying RLDP State Information**

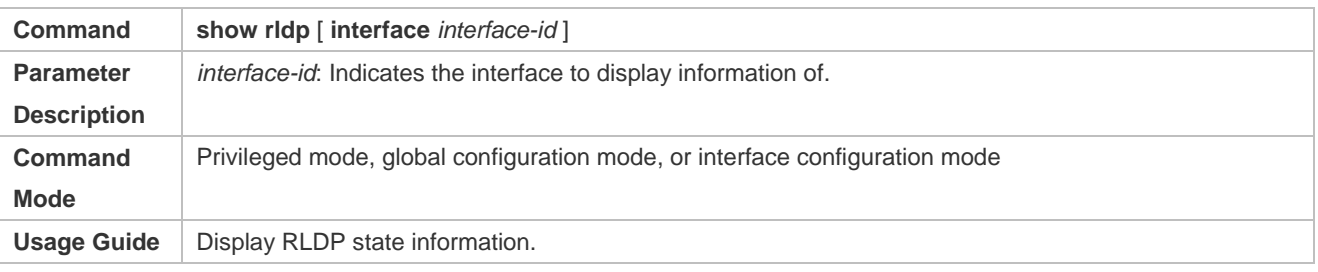

# **Configuration**

# **Example**

# **Enabling RLDP Detection in Ring Topology**

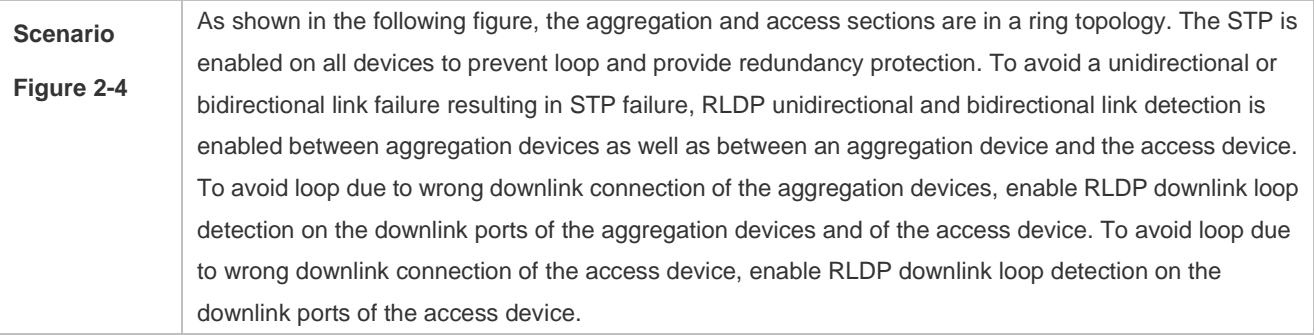

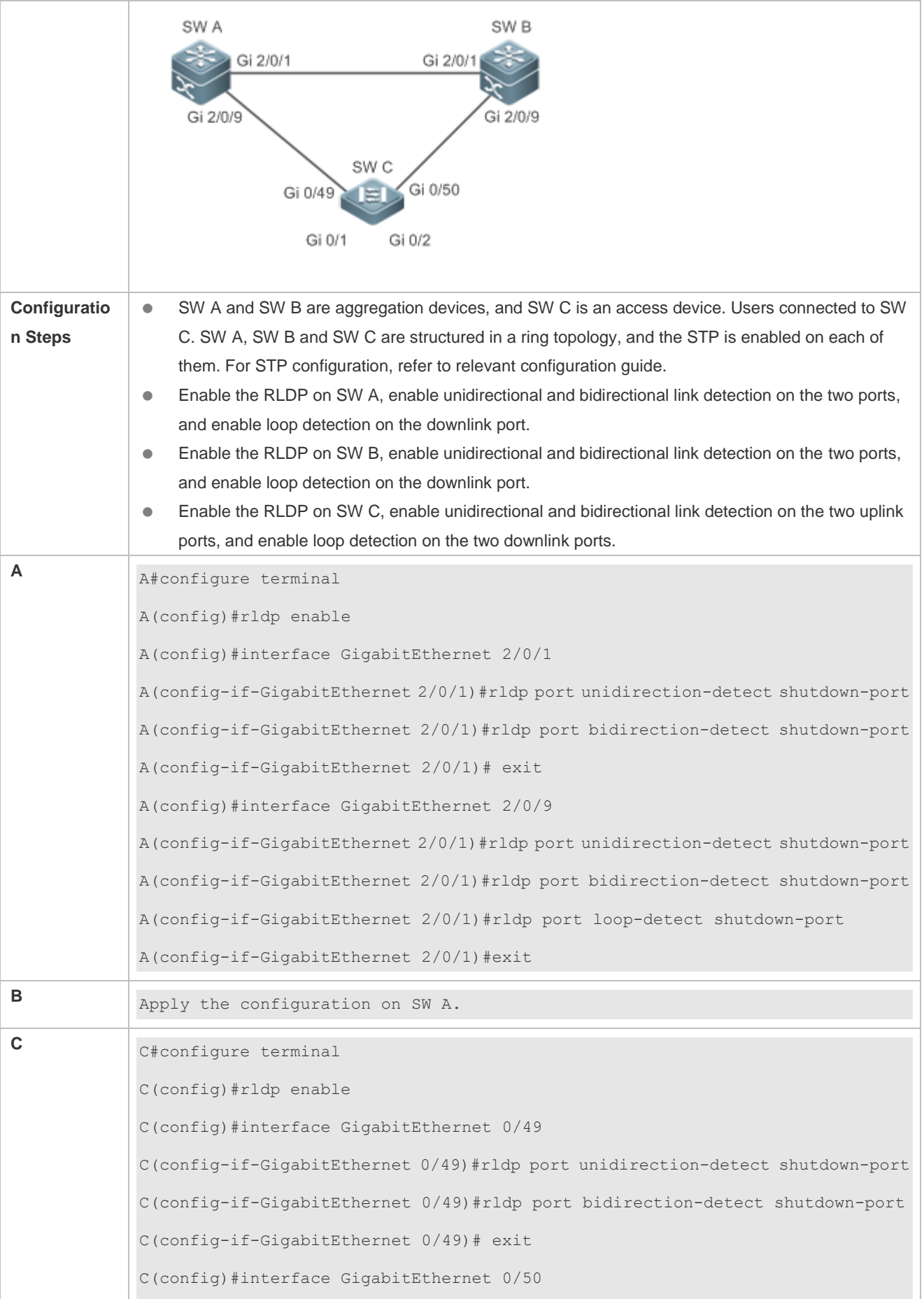

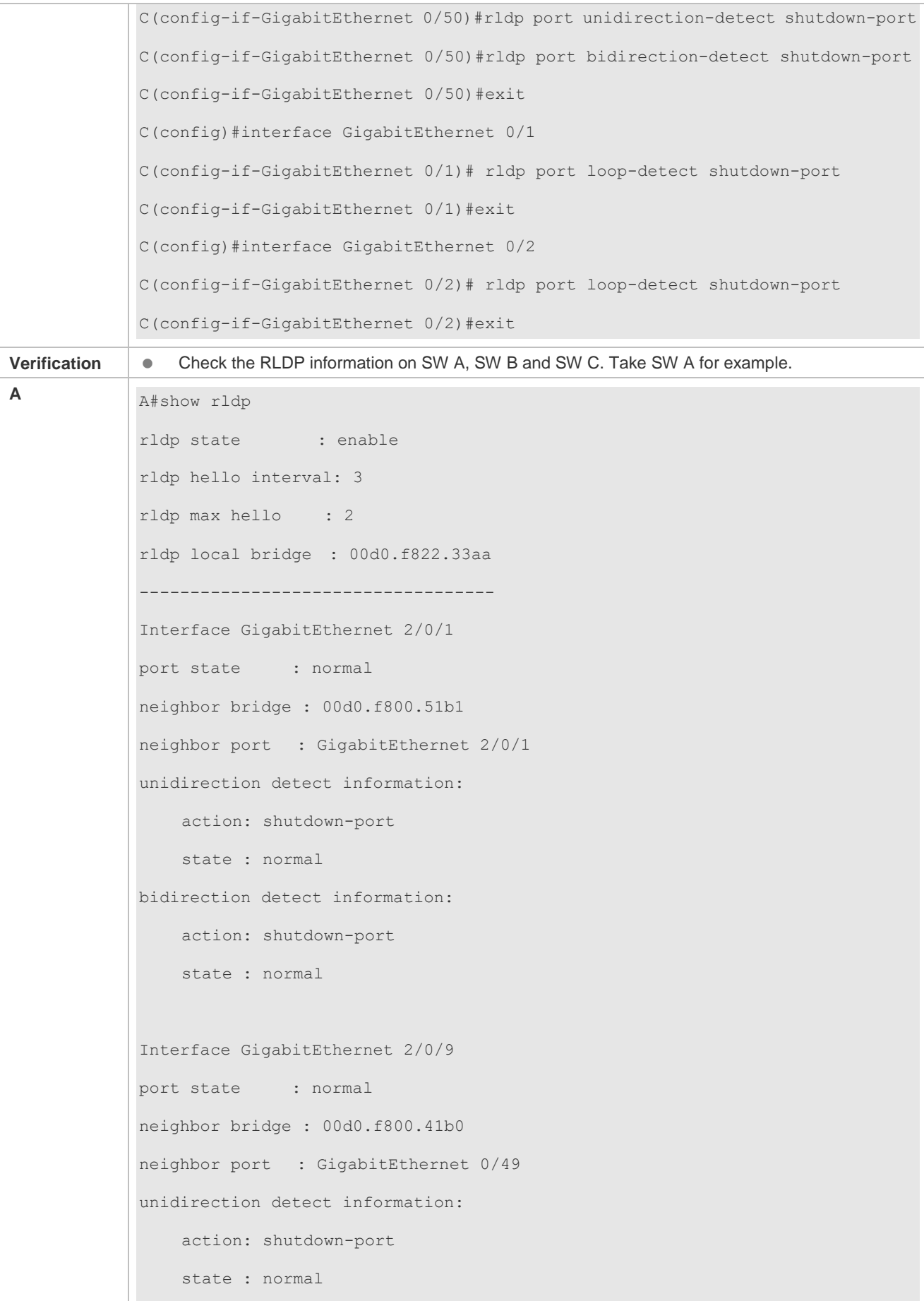

```
bidirection detect information:
     action: shutdown-port
     state : normal
loop detect information:
     action: shutdown-port
     state : normal
```
# **Common Errors**

- RLDP functions and private multicast address authentication or TPP are enabled at the same time.
- Neighbor negotiation is not enabled when configuring unidirectional or bidirectional link detection. The RLDP should be enabled on a neighbor device, or otherwise a unidirectional or bidirectional failure will be detected.
- If RLDP detection is configured to be implemented after neighbor negotiation while configuring unidirectional or bidirectional link detection, detection cannot be implemented as no neighbor can be learned due to a link failure. In this situation, you are suggested to recover the link state first.
- You are suggested not to specify the failure treatment as Shutdown SVI under a routed port.
- You are suggested not to specify the failure treatment as Block for a port, on which a loop protection protocol is enabled, for example, the STP.

# **Common Errors**

- When the **exec-cmd** command is executed for interface configuration, the input of the corresponding AP wired port is incorrect.
- When the RLDP loop detection configurations are modified, the **no exec-cmd** command is not executed to delete the original configurations or the **exec-cmd** command is not re-executed to cancel the configurations.

# **2.5 Monitoring**

# **Displaying**

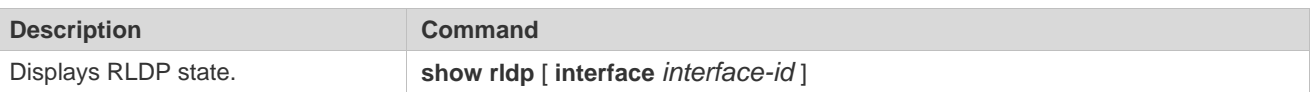

# **3 Configuring IP Event Dampening**

# **3.1 Overview**

When the Layer-3 port on a Layer-3 device frequently goes Up and Down due to manual enabling/disabling or other external causes, the routing table on the device will flap repeatedly. If a routing protocol is configured, the protocol may propagate the flap to the entire network, causing repeated updates and recalculation of neighboring routes, which wastes network bandwidths and destabilizes the network. Repeated route updates and recalculation on devices consume many CPU resources, which affects the normal running of customer networks.

IP Event Dampening detects abnormal Up/Down flapping and automatically suppresses frequent port state changes, which prevents the propagation of single-point link failures by a routing protocol. When the port is restored, it will be automatically unsuppressed, thus reducing network flaps and CPU resource consumption while improving network stability.

# **Protocols and Standards**

**RFC2439: BGP Route Flap Dampening** 

At its core, the suppression algorithm used by IP Event Dampening is the same as that used by BGP Route Flap A Dampening.

# **3.2 Applications**

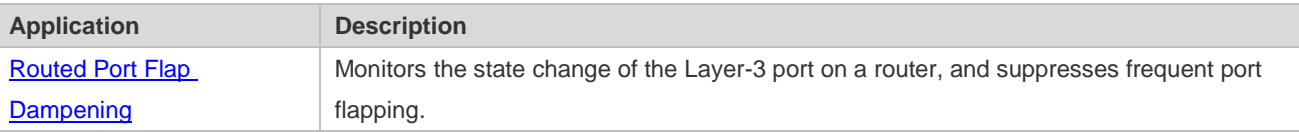

# <span id="page-730-0"></span>**3.2.1 Routed Port Flap Dampening**

# **Scenario**

In a network that runs a routing protocol, when a port on a router connected to another router frequently goes Up and Down, neighboring routes will be repeatedly updated and recalculated. The routing protocol may propagate the flap to the entire network, causing a network flap. IP Event Dampening can be enabled on the connected routers to monitor port state changes and suppress frequent port flapping, thus reducing network flaps and CPU resource consumption while improving network stability.

Figure 6-1

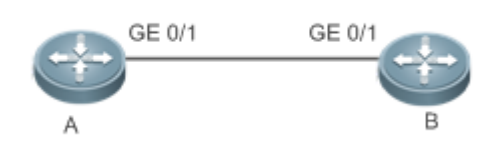

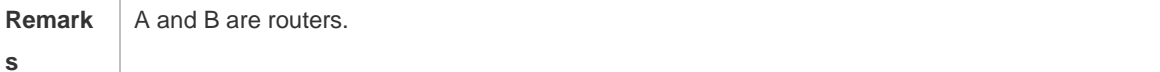

#### **Deployment**

Configure IP Event Dampening on portGE0/1 on Router A and portGE0/1 on Router B respectively.

The subinterfaces and the virtual templates of interfaces on routers do not support the dampening feature.

# **3.3 Features**

### **Basic Concepts**

#### **Penalty**

A port that goes Up or Down gets a penalty for each state change, but the penalty decays exponentially when the port is stable. In this way, port behaviors can be sensed and controlled intelligently.

#### **Suppress Threshold**

When the cumulative penalty of a port exceeds a suppress threshold, the port is considered to flap and will be suppressed.

#### **Half-Life Period**

The half-life period is the period required for the penalty to decrease to half of the original value when the port is stable. It defines the speed at which the penalty decays exponentially. The shorter the half-life period, the faster the penalty decays, and the faster the port is detected to be stable, but the flap detection sensitivity is reduced.

#### **Reuse Threshold**

When the port no long flaps and its penalty decays to a certain degree (below the suppress threshold), the port is considered to be stable and is unsuppressed.

#### **Maximum Suppress Time**

When a port keeps flapping and reaches a very large penalty, the port will not be usable for a long time. To avoid this problem, the maximum suppress time is defined to always maintain the port suppression duration below a certain value no matter how long the port has flapped.

#### **Overview**

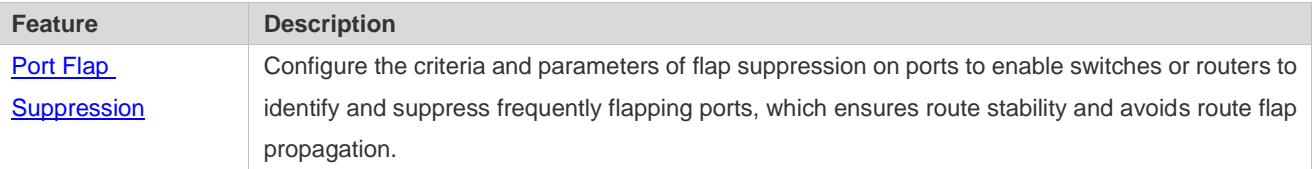

# **3.3.1 Port Flap Suppression**

### **Working Principle**

A port configured with IP Event Dampening is assigned a penalty. The port gets a penalty of 1,000 each time when it goes Down, but the penalty decreases with time. If the port goes Down again, the penalty increases accordingly. When the cumulative penalty exceeds the suppress threshold, the port will be suppressed. For the affected upper-layer protocol, the suppressed port is always Down no matter what the actual port state is. When the penalty decreases to the reuse threshold, the port will be unsuppressed, and the upper-layer protocol can sense the actual port state.

If a Layer-3 port is not configured with IP Event Dampening, or is not suppressed by it, the routing protocol or other protocol concerned about the port status still work normally. When the port is suppressed, the upper-layer protocol considers the port to be Down. Any state change of the port before the port is unsuppressed does not affect the routing table and the route calculation and advertisement performed by the upper-layer routing protocol.

# **Related Configuration**

# **Configuring IP Event Dampening**

- By default, IP Event Dampening is disabled on Layer-3 ports.
- Run the **dampening** [ *half-life-period* [ *reuse-threshold suppress-threshold max-suppress* [ **restart** [ *restart-penalty* ] ] ] command to enable or disable IP Event Dampening on Layer-3 ports.

# **3.4 Configuration**

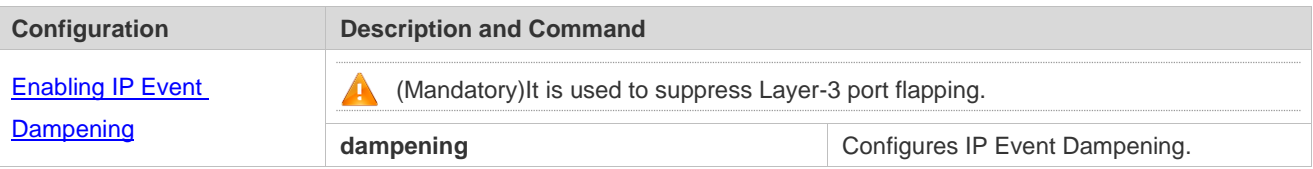

# <span id="page-732-0"></span>**3.4.1 Enabling IP Event Dampening**

# **Configuration Effect**

When a port configured with IP Event Dampening keeps flapping until the predefined threshold is exceeded, the port is set to Down.

# **Notes**

- When a Layer-3 port on a switch is converted to a Layer-2 port (for example, from a routed port to a switch port), the IP Event Dampening configuration on the port will be deleted.
- Only the main interface on a router can be configured with IP Event Dampening. The configuration takes effect for all subinterfaces of the main interface, but you cannot run the **dampening** command directly on subinterfaces and virtual templates.

# **Configuration Steps**

- **Configuring IP Event Dampening**
- $\bullet$  Mandatory.
- **•** Perform the configuration in Layer-3 interface configuration mode.

 You can specify the half-life period, reuse threshold, suppress threshold, maximum suppress time, and initial penalty. If you do not set these parameters, their default values will be used.

# **Verification**

Use any one of the following commands to check whether the configuration takes effect:

- **show running-config**
- **show interfaces** [ *interface-id* ] **dampening**, which is used to check the IP Event Dampening configuration on a specified port

# **Related Commands**

### **Enabling IP Event Dampening on a Port**

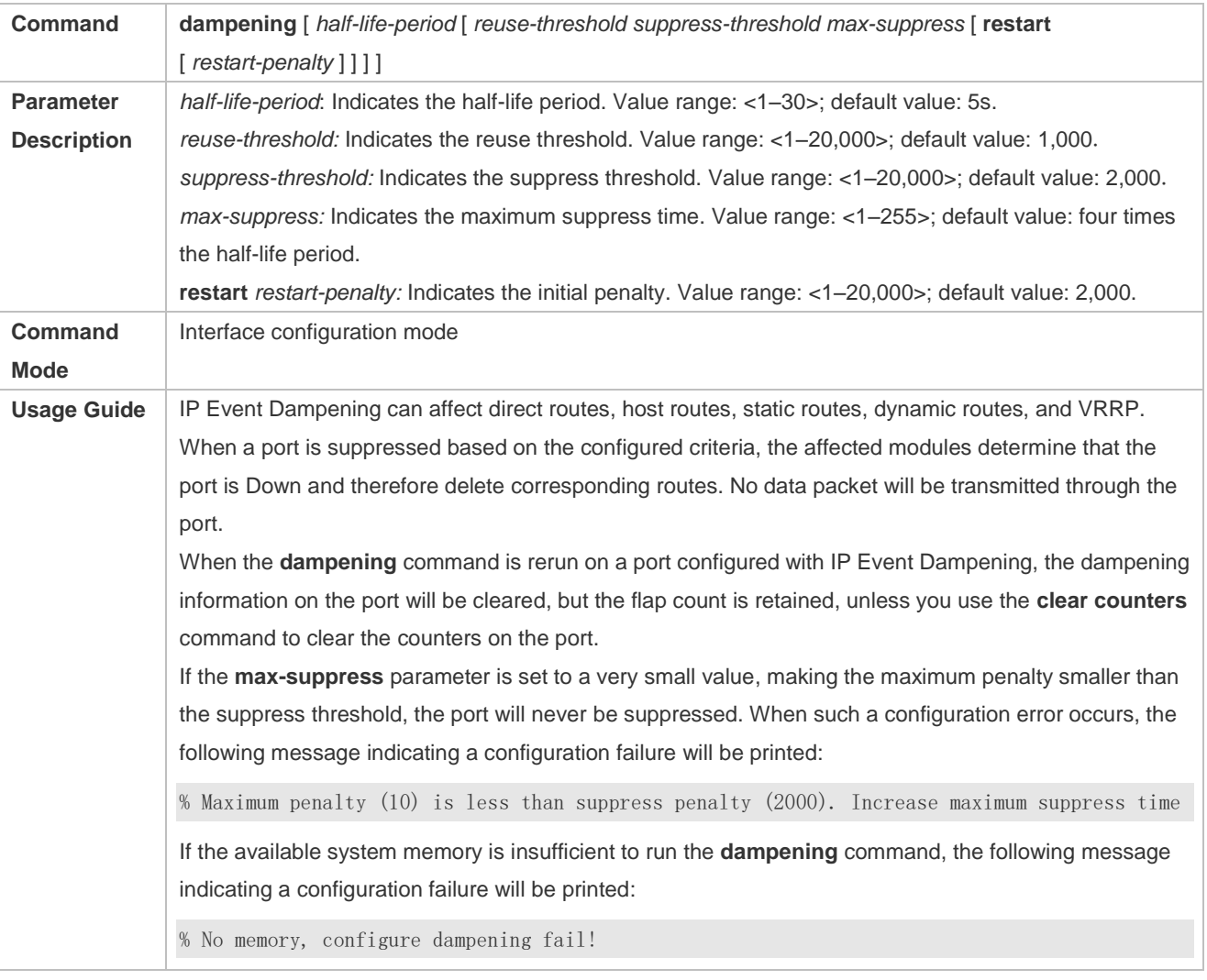

# **Configuration Example**

**Configuring IP Event Dampening on Layer-3 Ports**

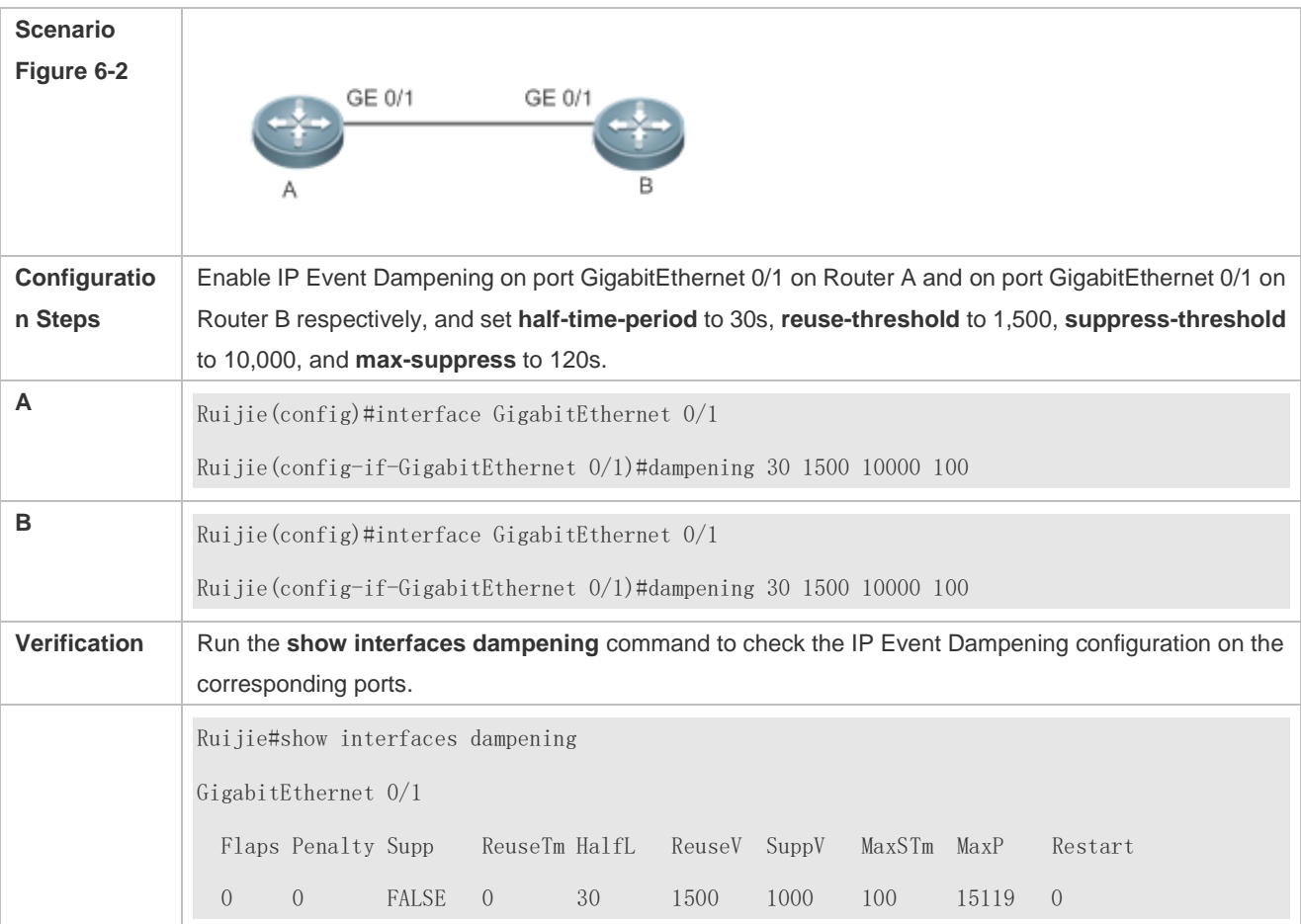

# **Common Errors**

 The port on a Layer-3 switch is not converted to a routed port by using the **no swithport** command before IP Event Dampening is configured.

# **3.5 Monitoring**

# **Clearing**

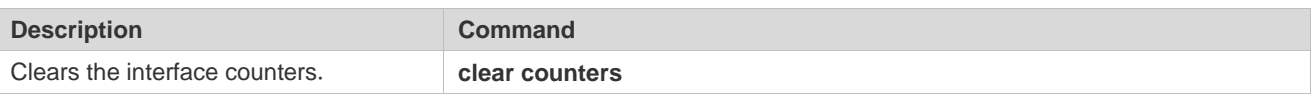

**The For details about the clear counter** command, see the related chapter for the "Interface" command.

# **Displaying**

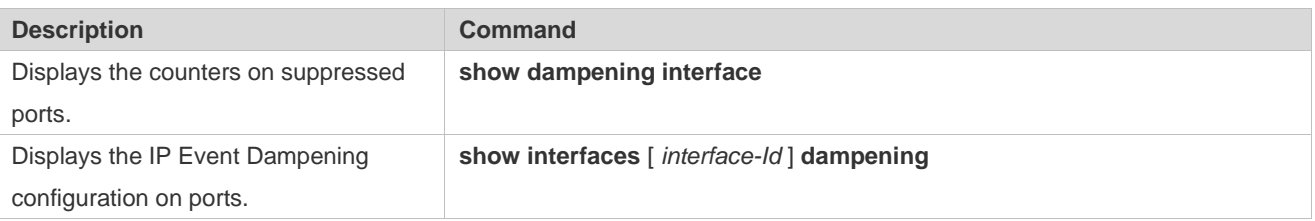

# **Debugging**

**A** System resources are occupied when debugging information is output. Therefore, disable debugging immediately after use.

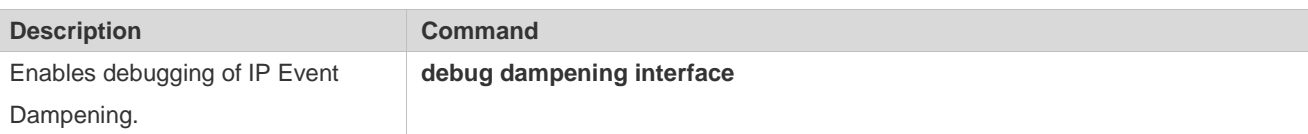

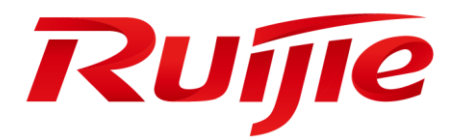

# Security Configuration

- 1. Configuring AAA(beta)
- 2. Configuring RADIUS(beta)
- 3. Configuring TACACS+(beta)
- 4. Configuring Global IP-MAC Binding(beta)
- 5. Configuring Password Policy
- 6. Configuring Port Security(beta)
- 7. Configuring Storm Control
- 8. Configuring SSH
- 9. Configuring CPU Protection
- 10.Configuring DHCP Snooping(beta)
- 11.Configuring DHCPv6 Snooping(beta)
- 12.Configuring ARP Check(beta)
- 13.Configuring Dynamic ARP Inspection(beta)
- 14.Configuring IP Source Guard(beta)
- 15.Configuring DoS Protection

16.Configuring PPPoE Intermediate Agent(beta)

# **1 Configuring AAA(beta)**

# **1.1 Overview**

Authentication, authorization, and accounting (AAA) provides a unified framework for configuring the authentication, authorization, and accounting services. Ruijie Networks devices support the AAA application.

AAA provides the following services in a modular way:

Authentication: Refers to the verification of user identities for network access and network services. Authentication is classified into local authentication and authentication through Remote Authentication Dial In User Service (RADIUS) and Terminal Access Controller Access Control System+ (TACACS+).

Authorization: Refers to the granting of specific network services to users according to a series of defined attribute-value (AV) pairs. The pairs describe what operations users are authorized to perform. AV pairs are stored on network access servers (NASs) or remote authentication servers.

Accounting: Refers to the tracking of the resource consumption of users. When accounting is enabled, NASs collect statistics on the network resource usage of users and send them in AV pairs to authentication servers. The records will be stored on authentication servers, and can be read and analyzed by dedicated software to realize the accounting, statistics, and tracking of network resource usage.

AAA is the most fundamental method of access control. Ruijie Networks also provides other simple access control functions, such as local username authentication and online password authentication. Compared to them, AAA offers higher level of network security.

AAA has the following advantages:

- **Robust flexibility and controllability**
- **Scalability**
- **Standards-compliant authentication**
- **Multiple standby systems**

# **1.2 Applications**

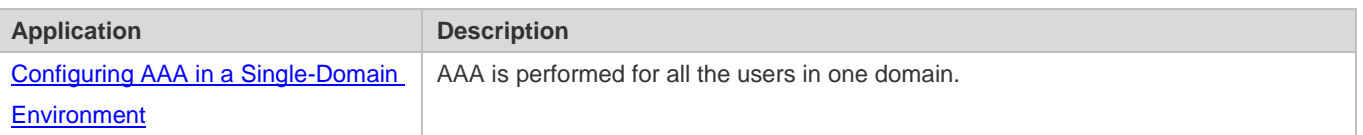

# <span id="page-739-0"></span>**1.2.1 Configuring AAA in a Single-Domain Environment**

### **Scenario**

In the network scenario shown in [Figure 1-1,](#page-740-0) the following application requirements must be satisfied to improve the security management on the NAS:

- 1. To facilitate account management and avoid information disclosure, each administrator has an individual account with different username and password.
- 2. Users must pass identity authentication before accessing the NAS. The authentication can be in local or centralized mode. It is recommended to combine the two modes, with centralized mode as active and local mode as standby. As a result, users must undergo authentication by the RADIUS server first. If the RADIUS server does not respond, it turns to local authentication.
- 3. During the authentication process, users can be classified and limited to access different NASs.
- 4. Permission management: Users managed are classified into Super User and Common User. Super users have the rights to view and configure the NAS, and common users are only able to view NAS configuration.
- 5. The AAA records of users are stored on servers and can be viewed and referenced for auditing. (The TACACS+ server in this example performs the accounting.)

<span id="page-740-0"></span>Figure 1-1

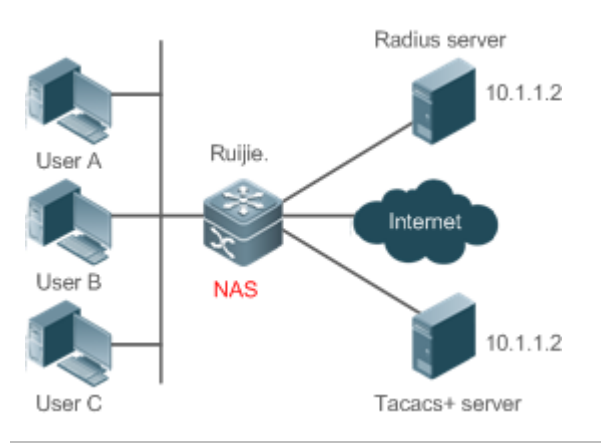

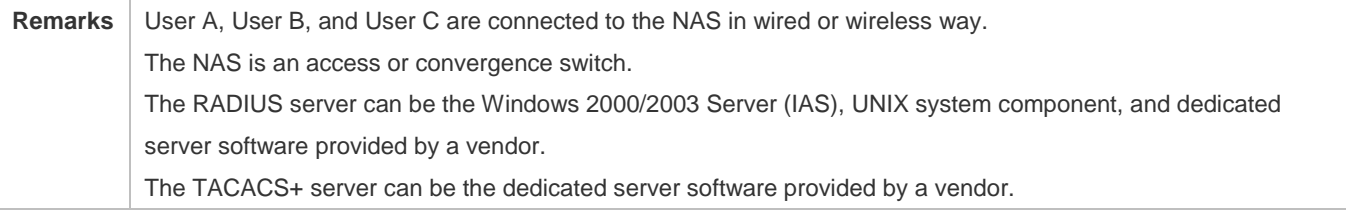

# **Deployment**

- **Enable AAA on the NAS.**
- Configure an authentication server on the NAS.
- **Configure local users on the NAS.**
- Configure the authentication service on the NAS.
- Configure the authorization service on the NAS.
- **Configure the accounting service on the NAS.**

# **1.3 Features**

### **Basic Concepts**

**Local Authentication and Remote Server Authentication**

Local authentication is the process where the entered passwords are verified by the database on the NAS.

Remote server authentication is the process where the entered passwords are checked by the database on a remote server. It is mainly implemented by the RADIUS server and TACACS+ server.

#### **Method List**

AAA is implemented using different security methods. A method list defines a method implementation sequence. The method list can contain one or more security protocols so that a standby method can take over the AAA service when the first method fails. On Ruijie devices, the first method in the list is tried in the beginning and then the next is tried one by one if the previous gives no response. This method selection process continues until a security method responds or all the security methods in the list are tried out. Authentication fails if no method in the list responds.

A method list contains a series of security methods that will be queried in sequence to verify user identities. It allows you to define one or more security protocols used for authentication, so that the standby authentication method takes over services when the active security method fails. On Ruijie devices, the first method in the list is tried in the beginning and then the next is tried one by one if the previous gives no response. This method selection process continues until a method responds or all the methods in the method list are tried out. Authentication fails if no method in the list responds.

The next authentication method proceeds on Ruijie devices only when the current method does not respond. When a method denies user access, the authentication process ends without trying other methods.

<span id="page-741-0"></span>Figure 1-2

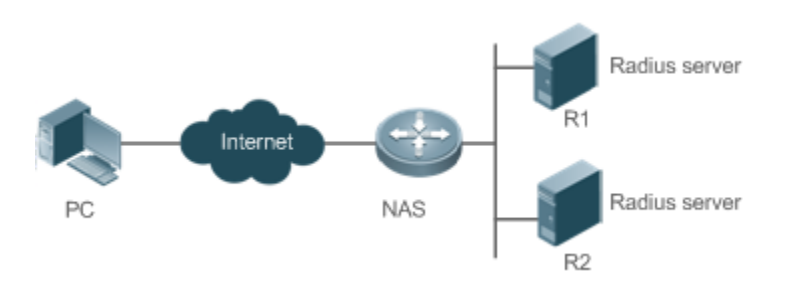

[Figure 1-22](#page-741-0) shows a typical AAA network topology, where two RADIUS servers (R1 and R2) and one NAS are deployed. The NAS can be the client for the RADIUS servers.

Assume that the system administrator defines a method list, where the NAS selects R1 and R2 in sequence to obtain user identity information and then accesses the local username database on the server. For example, when a remote PC user initiates dial-up access, the NAS first queries the user's identity on R1. When the authentication on R1 is completed, R1 returns an Accept response to the NAS. Then the user is permitted to access the Internet. If R1 returns a Reject response, the user is denied Internet access and the connection is terminated. If R1 does not respond, the NAS considers that the R1 method times out and continues to query the user's identity on R2. This process continues as the NAS keeps trying the remaining authentication methods, until the user request is authenticated, rejected, or terminated. If all the authentication methods are responded with Timeout, authentication fails and the connection will be terminated.

The Reject response is different from the Timeout response. The Reject response indicates that the user does not meet the criteria of the available authentication database and therefore fails in authentication, and the Internet access request is denied. The Timeout response indicates that the authentication server fails to respond to the identity query. When detecting a timeout event, the AAA service proceeds to the next method in the list to continue the authentication process.

This document describes how to configure AAA on the RADIUS server. For details about the configuration on the TACACS+ server, see the *Configuring TACACS+*.

#### **AAA Server Group**

You can define an AAA server group to include one or more servers of the same type. If the server group is referenced by a method list, the NAS preferentially sends requests to the servers in the referenced server group when the method list is used to implement AAA.

#### **Overview**

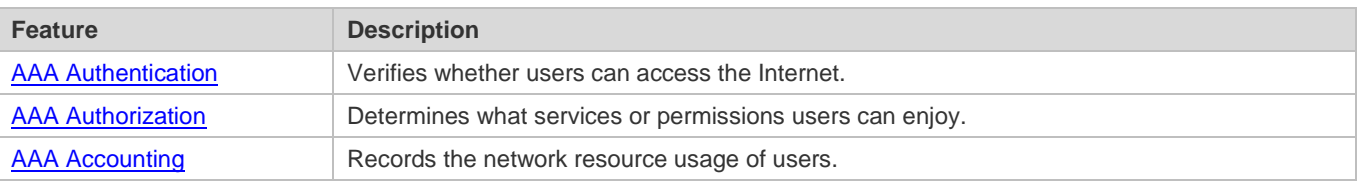

# <span id="page-742-0"></span>**1.3.1 AAA Authentication**

Authentication, authorization, and accounting are three independent services. The authentication service verifies whether users can access the Internet. During authentication, the username, password, and other user information are exchanged between devices to complete users' access or service requests. You can use only the authentication service of AAA.

To configure AAA authentication, you need to first configure an authentication method list. Applications perform æ authentication according to the method list. The method list defines the types of authentication and the sequence in which they are performed. Authentication methods are implemented by specified applications. The only exception is the default method list. All applications use the default method list if no method list is configured.

### **AAA Authentication Scheme**

No authentication (**none**)

The identity of trusted users is not checked. Normally, the no-authentication (None) method is not used.

Local authentication (**local**)

Authentication is performed on the NAS, which is configured with user information (including usernames, passwords, and AV pairs). Before local authentication is enabled, run the **username password/secret** command to create a local user database.

Remote server group authentication (**group**)

Authentication is performed jointly by the NAS and a remote server group through RADIUS or TACACS+. A server group consists of one or more servers of the same type. User information is managed centrally on a remote server, thus realizing multi-device centralized and unified authentication with high capacity and reliability. You can configure local authentication as standby to avoid authentication failures when all the servers in the server group fail.

### **AAA Authentication Types**

Ruijie products support the following authentication types:

**•** Login authentication

Users log in to the command line interface (CLI) of the NAS for authentication through Secure Shell (SSH), Telnet, and File Transfer Protocol (FTP).

#### **Enable authentication**

After users log in to the CLI of the NAS, the users must be authenticated before CLI permission update. This process is called Enable authentication (in Privileged EXEC mode).

● Dot1X (IEEE802.1X) authentication

Dot1X (IEEE802.1X) authentication is performed for users that initiate dial-up access through IEEE802.1X.

Web (second generation portal) authentication

Web authentication is performed by the second generation portal server.

# **Related Configuration**

#### **Enabling AAA**

By default, AAA is disabled.

To enable AAA, run the **aaa new-model** command.

#### **Configuring an AAA Authentication Scheme**

By default, no AAA authentication scheme is configured.

Before you configure an AAA authentication scheme, determine whether to use local authentication or remote server authentication. If the latter is to be implemented, configure a RADIUS or TACACS+ server in advance. If local authentication is selected, configure the local user database information on the NAS.

### **Configuring an AAA Authentication Method List**

By default, no AAA authentication method list is configured.

Determine the access mode to be configured in advance. Then configure authentication methods according to the access mode.

# <span id="page-743-0"></span>**1.3.2 AAA Authorization**

AAA authorization allows administrators to control the services or permissions of users. After AAA authorization is enabled, the NAS configures the sessions of users according to the user configuration files stored on the NAS or servers. After authorization, users can use only the services or have only the permissions permitted by the configuration files.

### **AAA Authorization Scheme**

Direct authorization (**none**)

Direct authorization is intended for highly trusted users, who are assigned with the default permissions specified by the NAS.

#### Local authorization (**local**)

Local authorization is performed on the NAS, which authorizes users according to the AV pairs configured for local users.

Remote server-group authorization (**group**)

Authorization is performed jointly by the NAS and a remote server group. You can configure local or direct authorization as standby to avoid authorization failures when all the servers in the server group fail.

### **AAA Authorization Types**

**EXEC** authorization

After users log in to the CLI of the NAS, the users are assigned with permission levels (0 to 15).

**Config-commands authorization** 

Users are assigned with the permissions to run specific commands in configuration modes (including the global configuration mode and sub-modes).

**Console authorization** 

After users log in through consoles, the users are authorized to run commands.

**Command authorization** 

Authorize users with commands after login to the CLI of the NAS.

**Network authorization** 

After users access the Internet, the users are authorized to use the specific session services. For example, after users access the Internet through PPP and Serial Line Internet Protocol (SLIP), the users are authorized to use the data service, bandwidth, and timeout service.

### **Related Configuration**

#### **Enabling AAA**

By default, AAA is disabled.

To enable AAA, run the **aaa new-model** command.

#### **Configuring an AAA Authorization Scheme**

By default, no AAA authorization scheme is configured.

Before you configure an AAA authorization scheme, determine whether to use local authorization or remote server-group authorization. If remote server-group authorization needs to be implemented, configure a RADIUS or TACACS+ server in advance. If local authorization needs to be implemented, configure the local user database information on the NAS.

#### **Configuring an AAA Authorization Method List**

By default, no AAA authorization method list is configured.

Determine the access mode to be configured in advance. Then configure authorization methods according to the access mode.

# <span id="page-744-0"></span>**1.3.3 AAA Accounting**

In AAA, accounting is an independent process of the same level as authentication and authorization. During the accounting process, start-accounting, update-accounting, and end-accounting requests are sent to the configured accounting server, which records the network resource usage of users and performs accounting, audit, and tracking of users' activities.

In AAA configuration, accounting scheme configuration is optional.

#### **AAA Accounting Schemes**

No accounting (**none**)

Accounting is not performed on users.

Local accounting (**local**)

Accounting is completed on the NAS, which collects statistics on and limits the number of local user connections. Billing is not performed.

Remote server-group accounting (**group**)

Accounting is performed jointly by the NAS and a remote server group. You can configure local accounting as standby to avoid accounting failures when all the servers in the server group fail.

#### **AAA Accounting Types**

**EXEC** accounting

Accounting is performed when users log in to and out of the CLI of the NAS.

• Command accounting

Records are kept on the commands that users run on the CLI of the NAS.

• Network accounting

Records are kept on the sessions that users set up after completing 802.1X and Web authentication to access the Internet.

### **Related Configuration**

#### **Enabling AAA**

By default, AAA is disabled.

To enable AAA, run the **aaa new-model** command.

#### **Configuring an AAA Accounting Scheme**

By default, no AAA accounting method is configured.

Before you configure an AAA accounting scheme, determine whether to use local accounting or remote server-group accounting. If remote server-group accounting needs to be implemented, configure a RADIUS or TACACS+ server in advance. If local accounting needs to be implemented, configure the local user database information on the NAS.

#### **Configuring an AAA Accounting Method List**

By default, no AAA accounting method list is configured.

Determine the access mode to be configured in advance. Then configure accounting methods according to the access mode.

# **1.4 Configuration**

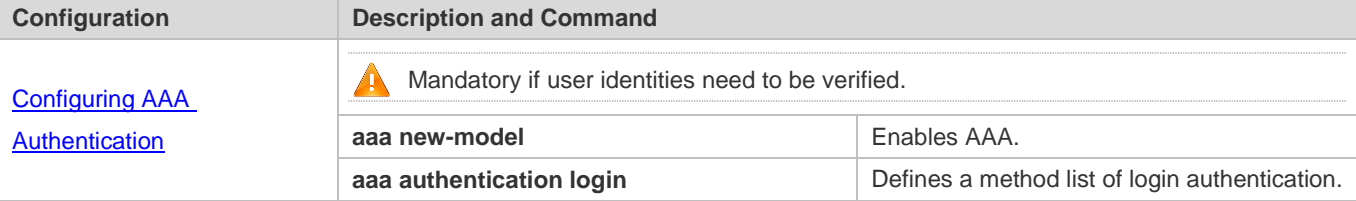

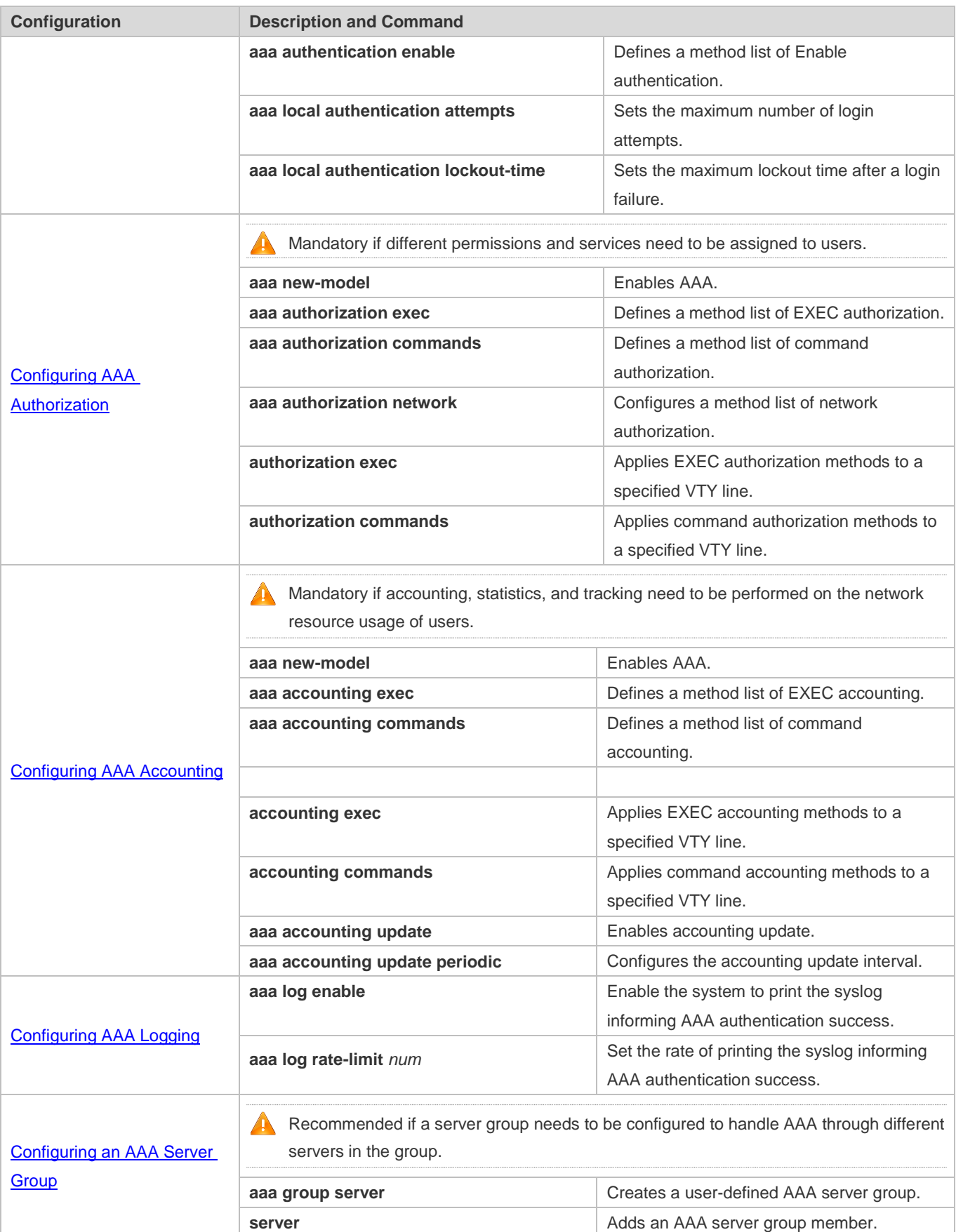

# <span id="page-747-0"></span>**1.4.1 Configuring AAA Authentication**

# **Configuration Effect**

Verify whether users are able to obtain access permission.

#### **Notes**

- If an authentication scheme contains multiple authentication methods, these methods are executed according to the configured sequence.
- **The next authentication method is executed only when the current method does not respond. If the current method** fails, the next method will be not tried.
- When the **none** method is used, users can get access even when no authentication method gets response. Therefore, the **none** method is used only as standby.
- Normally, do not use None authentication. You can use the **none** method as the last optional authentication method in special cases. For example, all the users who may request access are trusted users and the users' work must not be delayed by system faults. Then you can use the **none** method to assign access permissions to these users when the authentication server does not respond. It is recommended that the local authentication method be added before the **none** method.
- If AAA authentication is enabled but no authentication method is configured and the default authentication method does not exist, users can directly log in to the Console without being authenticated. If users log in by other means, the users must pass local authentication.
- When a user enters the CLI after passing login authentication (the **none** method is not used), the username is recorded. When the user performs Enable authentication, the user is not prompted to enter the username again, because the username that the user entered during login authentication is automatically filled in. However, the user must enter the password previously used for login authentication.
- The username is not recorded if the user does not perform login authentication when entering the CLI or the **none** method is used during login authentication. Then, a user is required to enter the username each time when performing Enable authentication.

### **Configuration Steps**

#### **Enabling AAA**

- $\bullet$  Mandatory.
- Run the **aaa new-model** command to enable AAA.
- By default, AAA is disabled.
- **Defining a Method List of Login Authentication**
- Run the **aaa authentication login** command to configure a method list of login authentication.
- This configuration is mandatory if you need to configure a login authentication method list (including the configuration of the default method list).
- By default, no method list of login authentication is configured.
- **Defining a Method List of Enable Authentication**
- Run the **aaa authentication enable** command to configure a method list of Enable authentication.
- This configuration is mandatory if you need to configure an Enable authentication method list. (You can configure only the default method list.)
- By default, no method list of Enable authentication is configured.
- $\blacksquare$
- **Setting the Maximum Number of Login Attempts**
- **Optional.**
- By default, a user is allowed to enter passwords up to three times during login.
- **Setting the Maximum Lockout Time After a Login Failure**
- **Optional.**
- By default, a user is locked for 15 minutes after entering wrong passwords three times.

#### **Verification**

- Run the **show aaa method-list** command to display the configured method lists.
- Run the **show aaa lockout** command to display the settings of the maximum number of login attempts and the maximum lockout time after a login failure.
- Run the **show running-config** command to display the authentication method lists associated with login authentication and 802.1X authentication.

### **Related Commands**

#### **Enabling AAA**

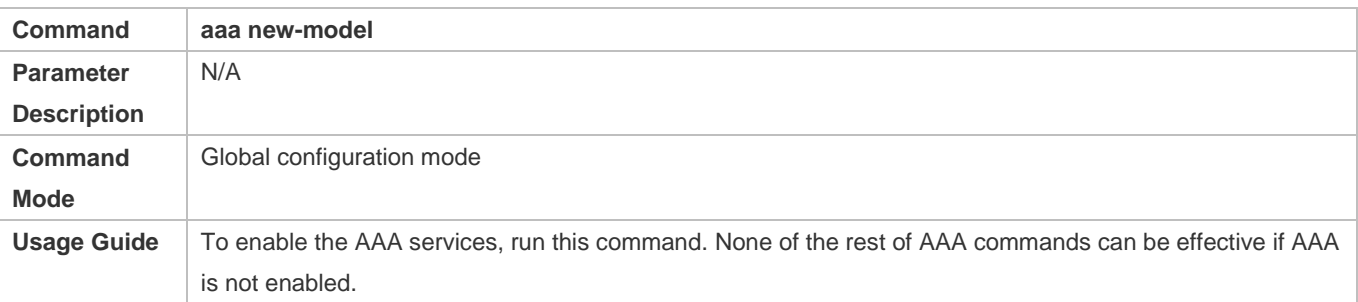

#### **Defining a Method List of Login Authentication**

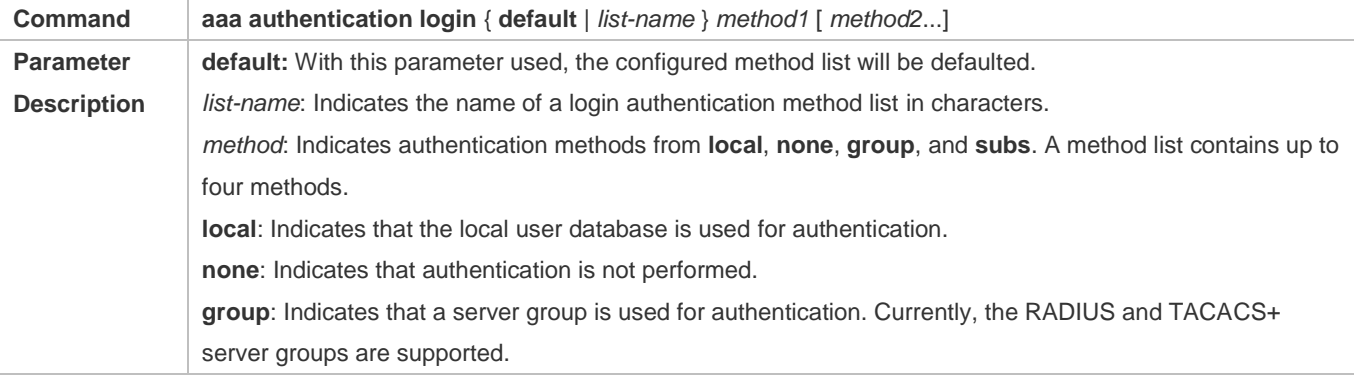

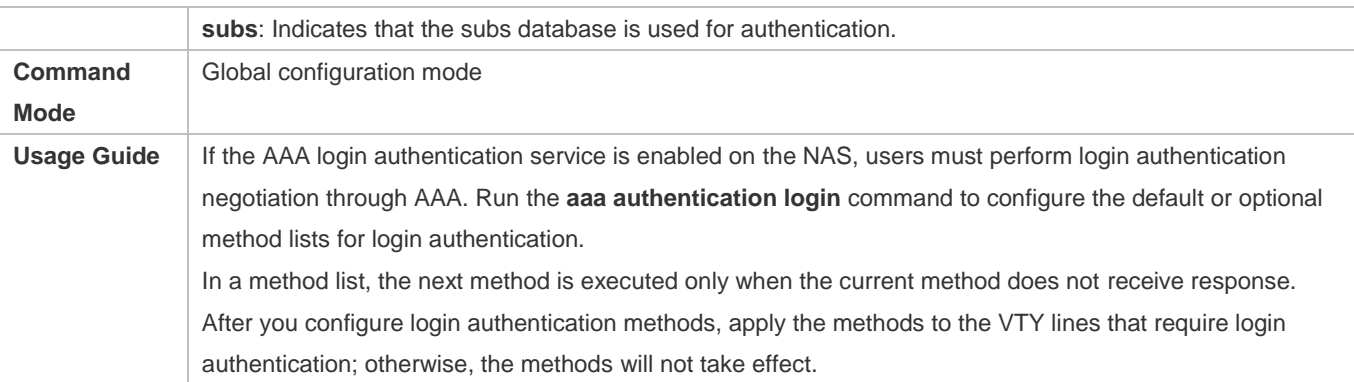

# **Defining a Method List of Enable Authentication**

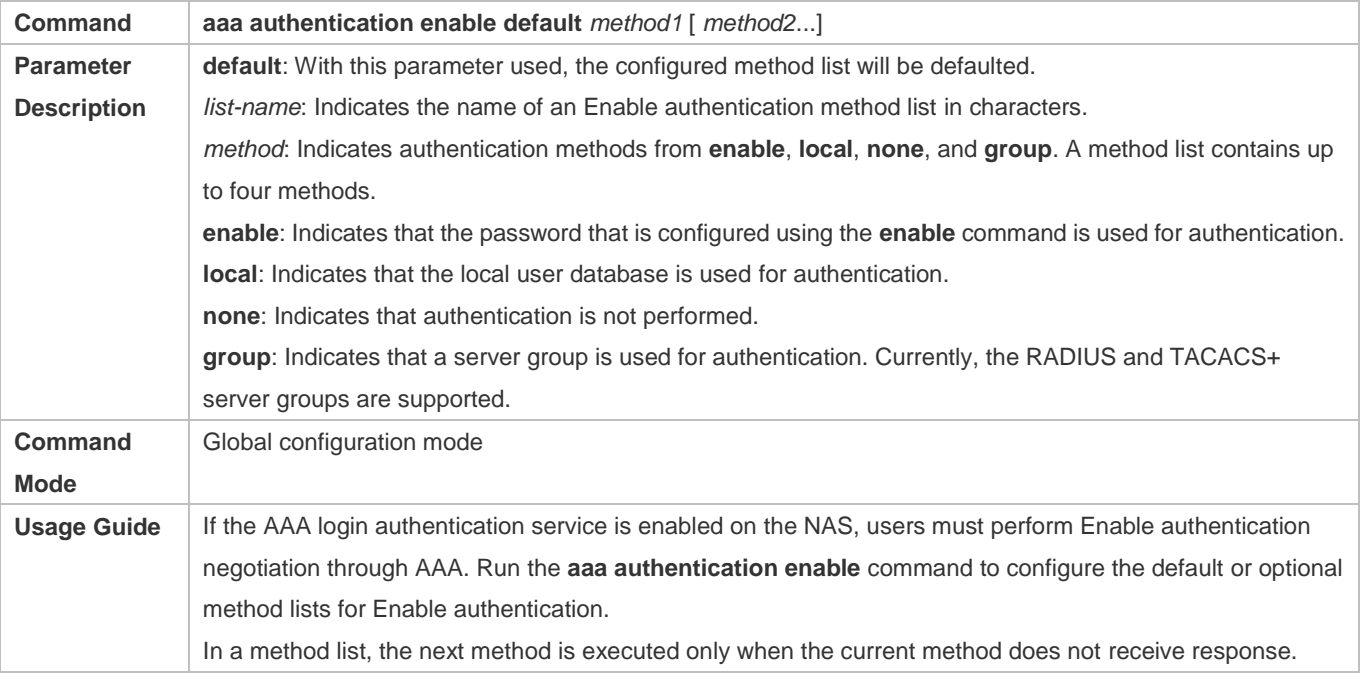

# **Setting the Maximum Number of Login Attempts**

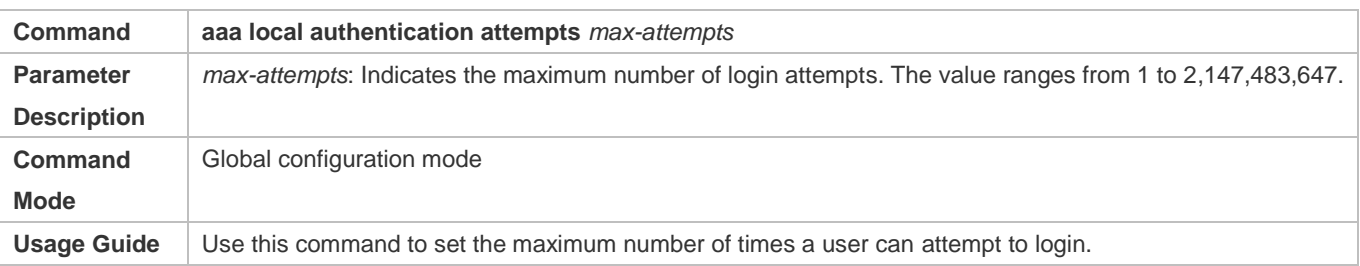

# **Setting the Maximum Lockout Time After a Login Failure**

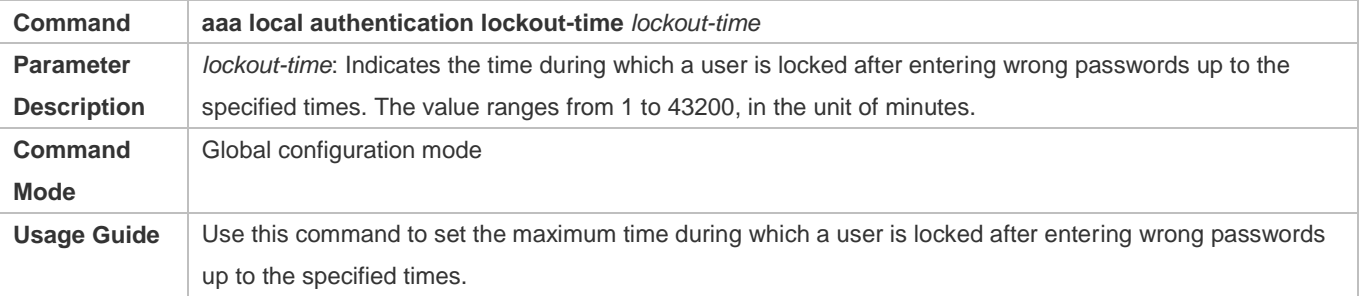

# **Configuration**

# **Example**

# **Configuring AAA Login Authentication**

Configure a login authentication method list on the NAS containing **group** *radius* and **local** methods in order.

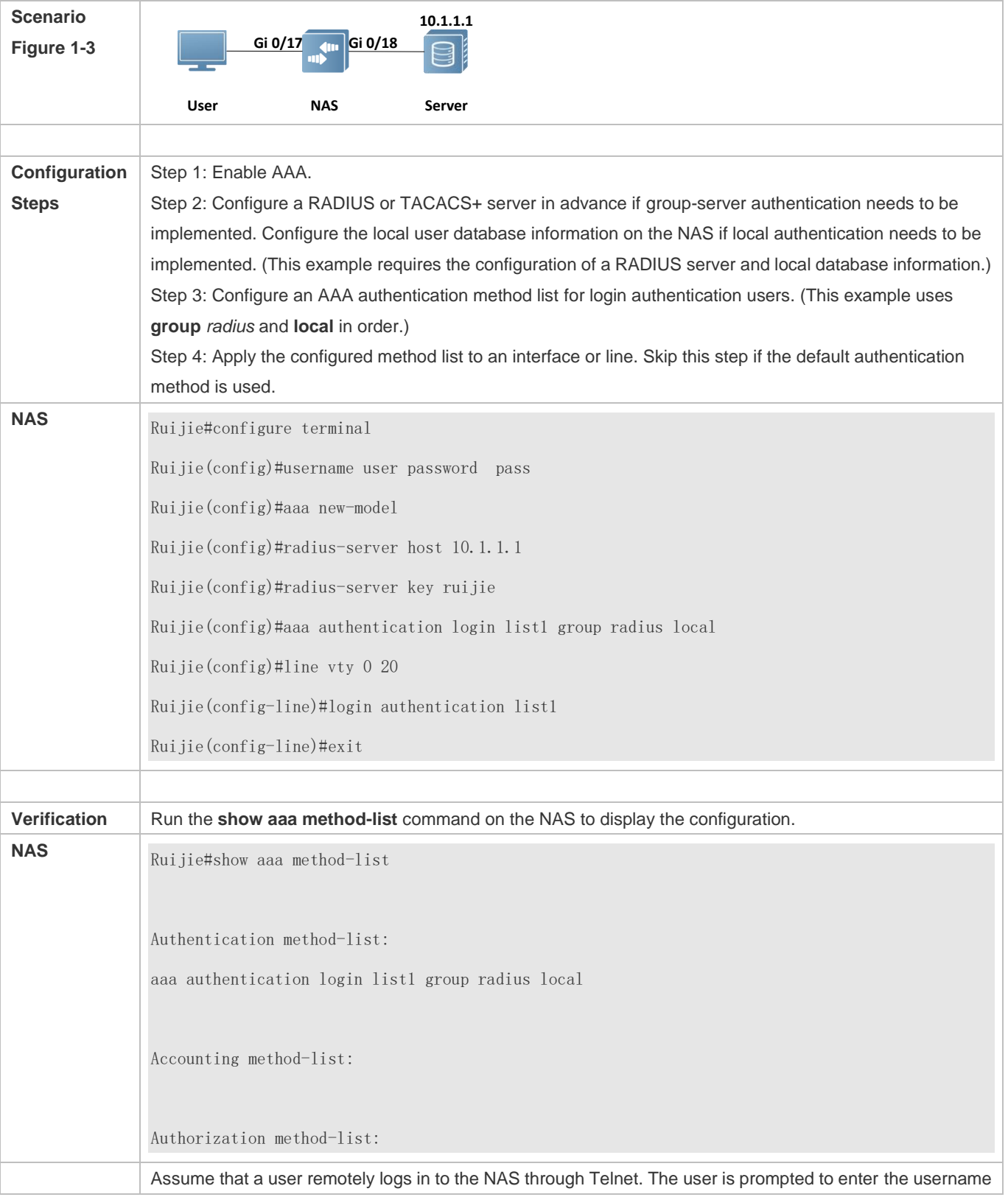

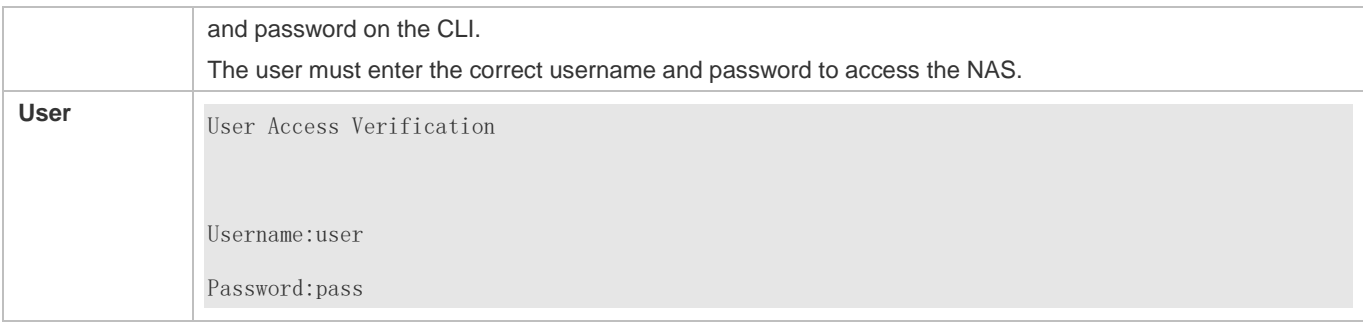

# **Configuring AAA Enable Authentication**

Configure an Enable authentication method list on the NAS containing **group** *radius*, **local**, and then **enable** methods in order.

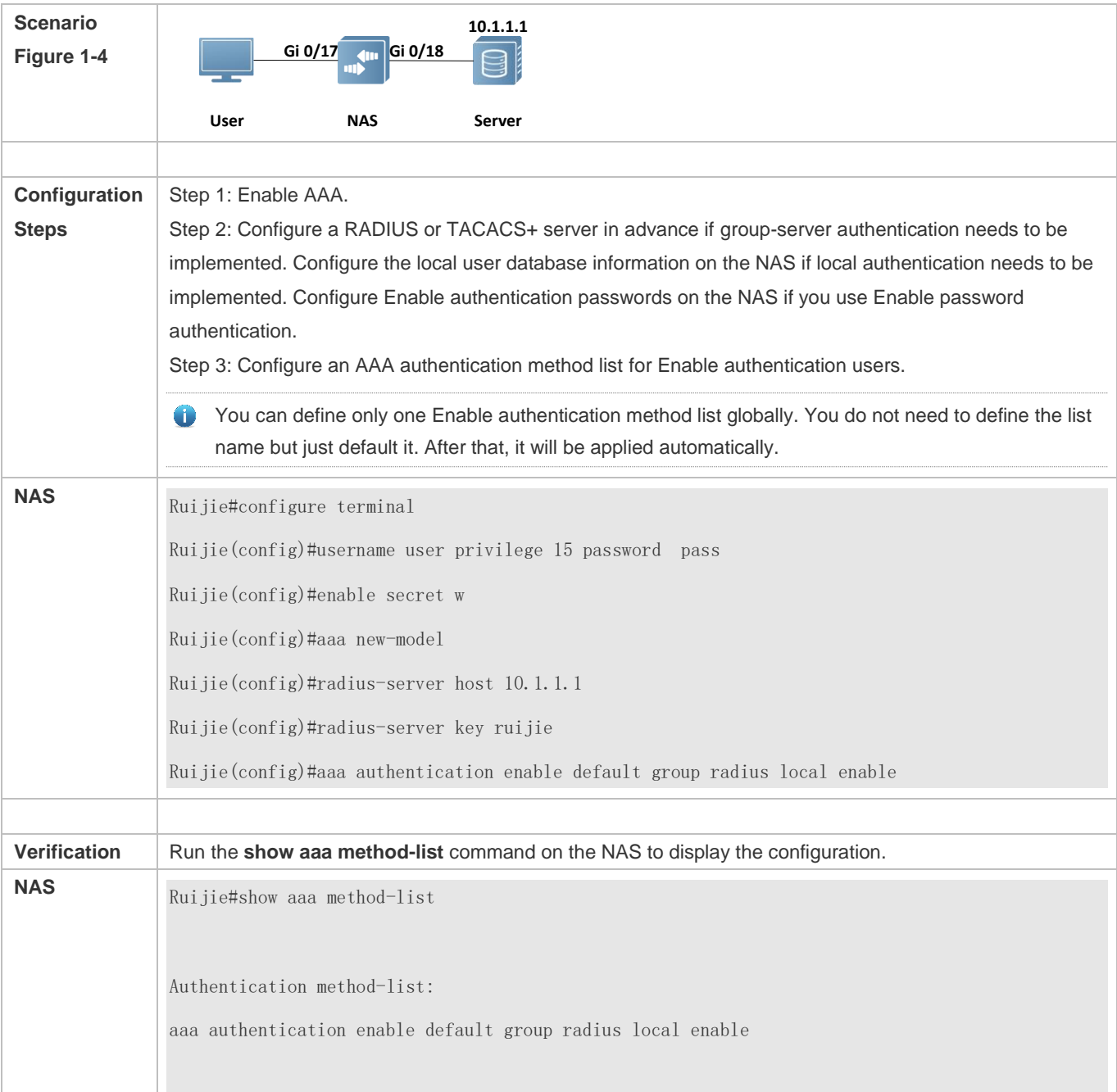

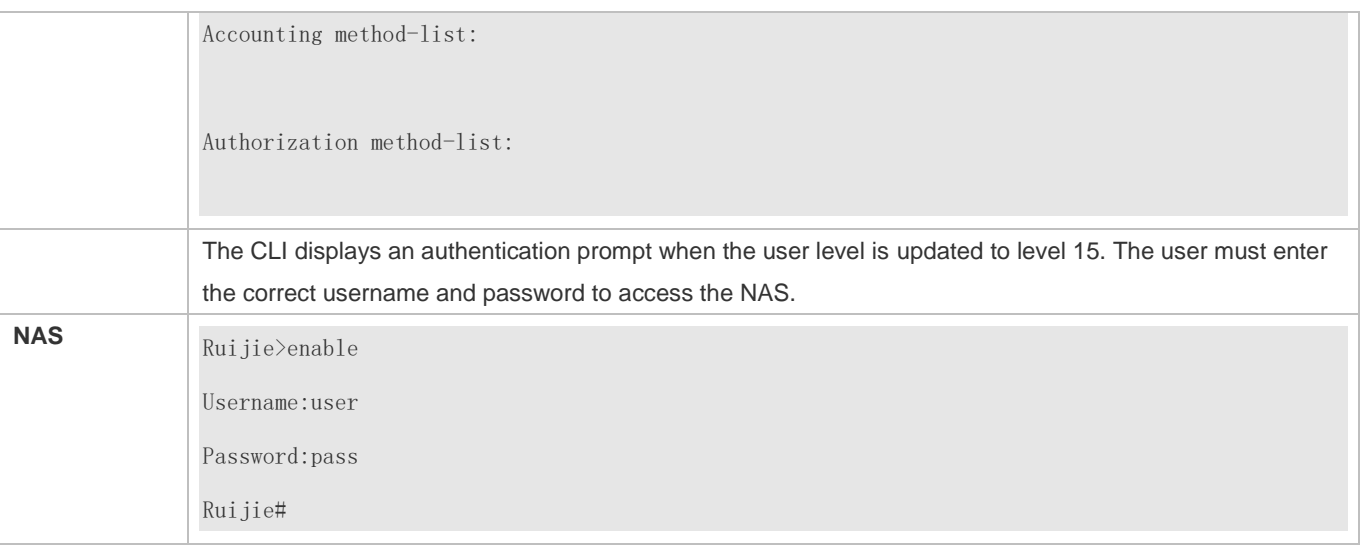

#### **Common Errors**

- No RADIUS server or TACACS+ server is configured.
- Usernames and passwords are not configured in the local database.

# <span id="page-752-0"></span>**1.4.2 Configuring AAA Authorization**

### **Configuration Effect**

Determine what services or permissions authenticated users can enjoy.

#### **Notes**

- EXEC authorization is often used with login authentication, which can be implemented on the same line. Authorization and authentication can be performed using different methods and servers. Therefore, the results of the same user may be different. If a user passes login authentication but fails in EXEC authorization, the user cannot enter the CLI.
- **The authorization methods in an authorization scheme are executed in accordance with the method configuration** sequence. The next authorization method is executed only when the current method does not receive response. If authorization fails using a method, the next method will be not tried.
- Command authorization is supported only by TACACS+.
- **Console authorization: The RGOS can differentiate between the users who log in through the Console and the users** who log in through other types of clients. You can enable or disable command authorization for the users who log in through the Console. If command authorization is disabled for these users, the command authorization method list applied to the Console line no longer takes effect.

### **Configuration Steps**

- **Enabling AAA**
- $\bullet$  Mandatory.
- Run the **aaa new-model** command to enable AAA.
- By default, AAA is disabled.

#### **Defining a Method List of EXEC Authorization**

- Run the **aaa authorization exec** command to configure a method list of EXEC authorization.
- This configuration is mandatory if you need to configure an EXEC authorization method list (including the configuration of the default method list).
- By default, no EXEC authorization method list is configured.

The default access permission level of EXEC users is the lowest. (Console users can connect to the NAS through the Console port or Telnet. Each connection is counted as an EXEC user, for example, a Telnet user and SSH user.)

#### **Defining a Method List of Command Authorization**

- Run the **aaa authorization commands** command to configure a method list of command authorization.
- This configuration is mandatory if you need to configure a command authorization method list (including the configuration of the default method list).
- By default, no command authorization method list is configured.
- **Configuring a Method List of Network Authorization**
- Run the **aaa authorization network** command to configure a method list of network authorization.
- This configuration is mandatory if you need to configure a network authorization method list (including the configuration of the default method list).
- By default, no authorization method is configured.
- **Applying EXEC Authorization Methods to a Specified VTY Line**
- Run the **authorization exec** command in line configuration mode to apply EXEC authorization methods to a specified VTY line.
- This configuration is mandatory if you need to apply an EXEC authorization method list to a specified VTY line.
- By default, all VTY lines are associated with the default authorization method list.
- **Applying Command Authorization Methods to a Specified VTY Line**
- Run the **authorization commands** command in line configuration mode to apply command authorization methods to a specified VTY line.
- This configuration is mandatory if you need to apply a command authorization method list to a specified VTY line.
- By default, all VTY lines are associated with the default authorization method list.
- **Enabling Authorization for Commands in Configuration Modes**
- Run the **aaa authorization config-commands** command to enable authorization for commands in configuration modes.
- By default, authorization is disabled for commands in configuration modes.
- **Enabling Authorization for the Console to Run Commands**
- Run the **aaa authorization console** command to enable authorization for console users to run commands.
- By default, authorization is disabled for the Console to run commands.

# **Verification**

Run the **show running-config** command to verify the configuration.

# **Related Commands**

# **Enabling AAA**

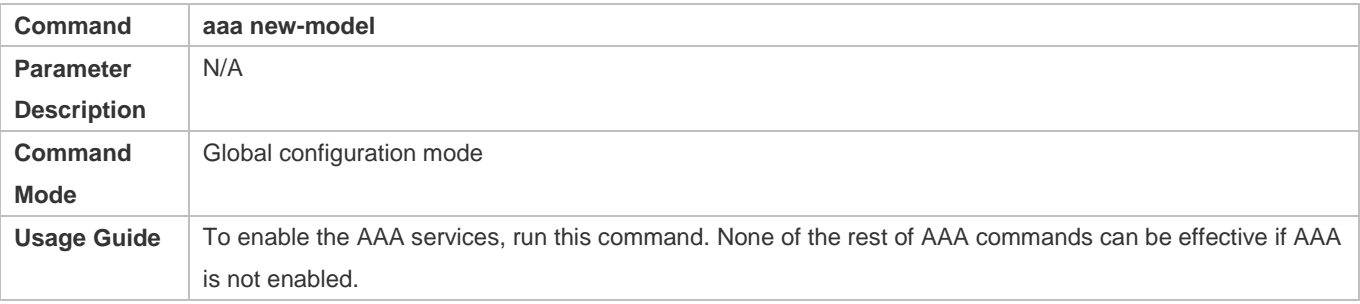

# **Defining a Method List of EXEC Authorization**

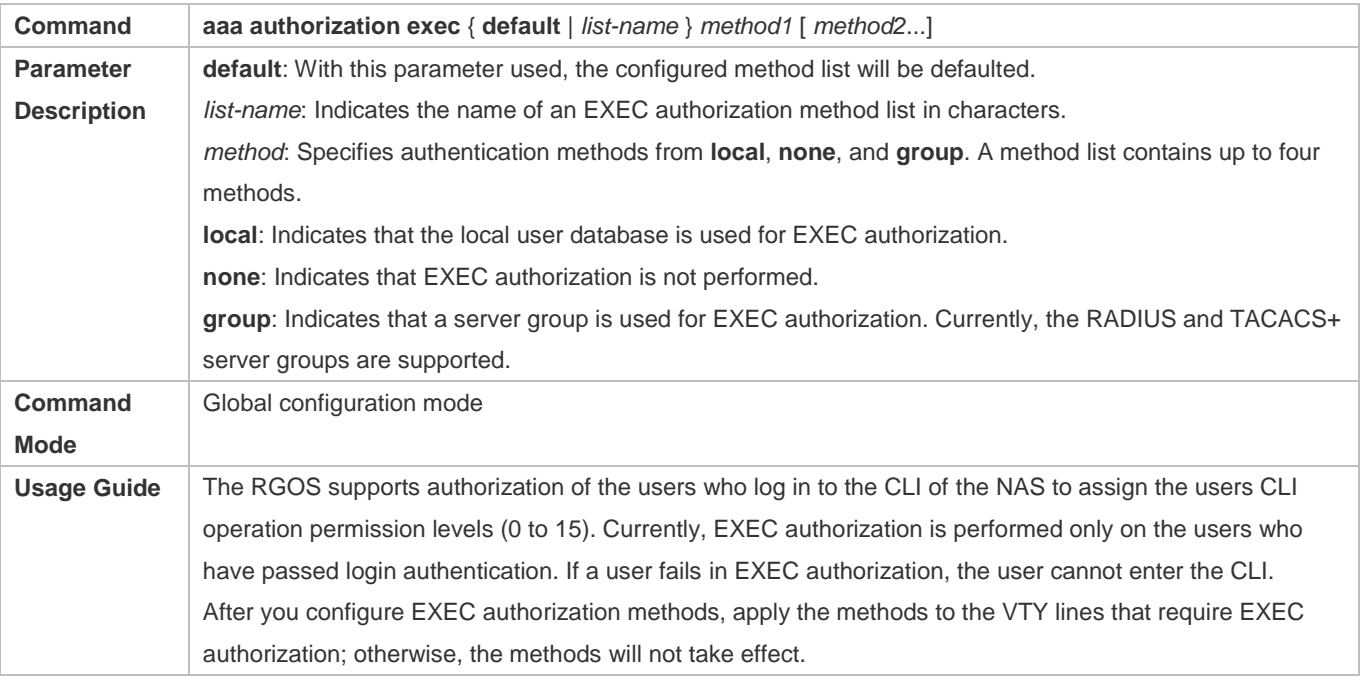

# **Defining a Method List of Command Authorization**

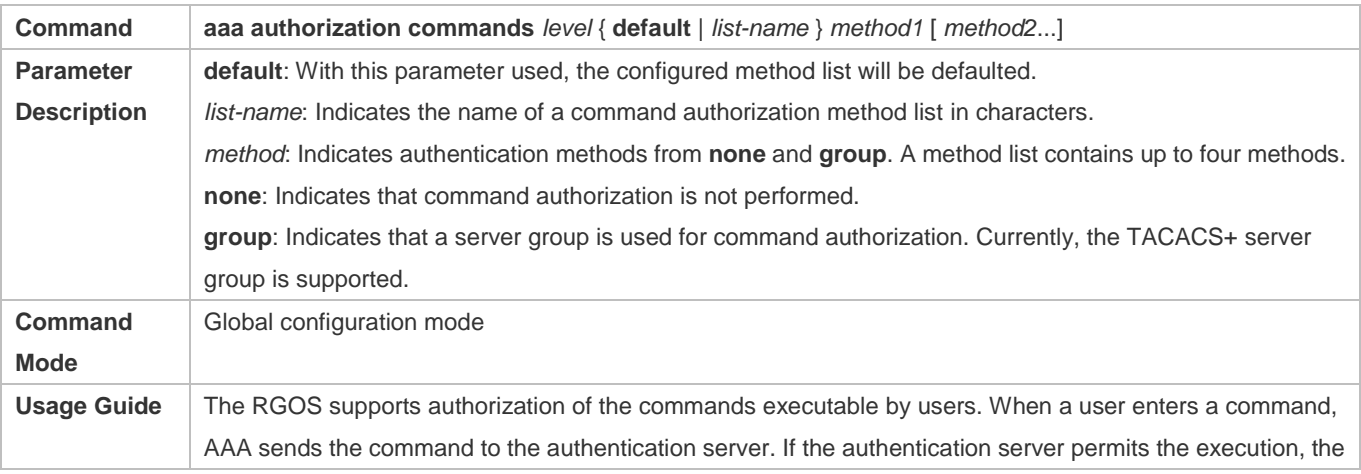

command is executed. If the authentication server forbids the execution, the command is not executed and a message is displayed showing that the execution is rejected. When you configure command authorization, specify the command level, which is used as the default level. (For example, if a command above Level 14 is visible to users, the default level of the command is 14.) After you configure command authorization methods, apply the methods to the VTY lines that require command authorization; otherwise, the methods will not take effect.

# **Configuring a Method List of Network Authorization**

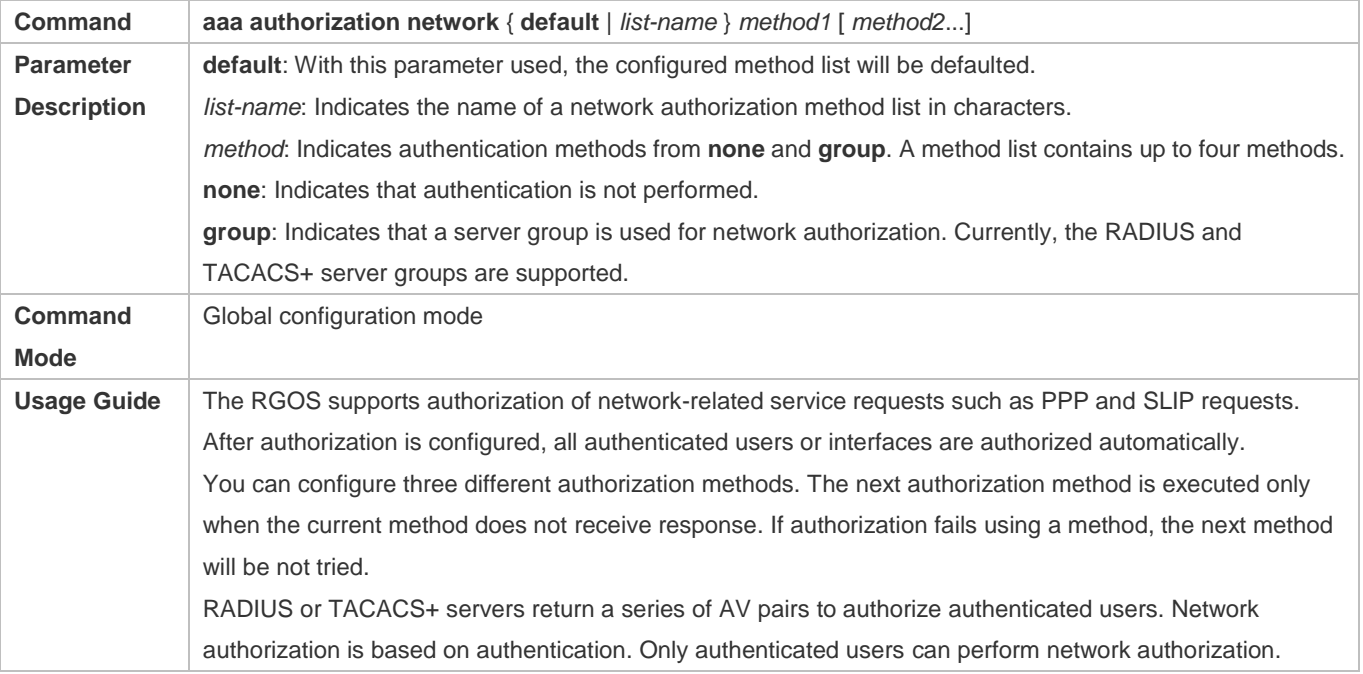

# **Enabling Authorization for Commands in Configuration Modes (Including the Global Configuration Mode and Sub-Modes)**

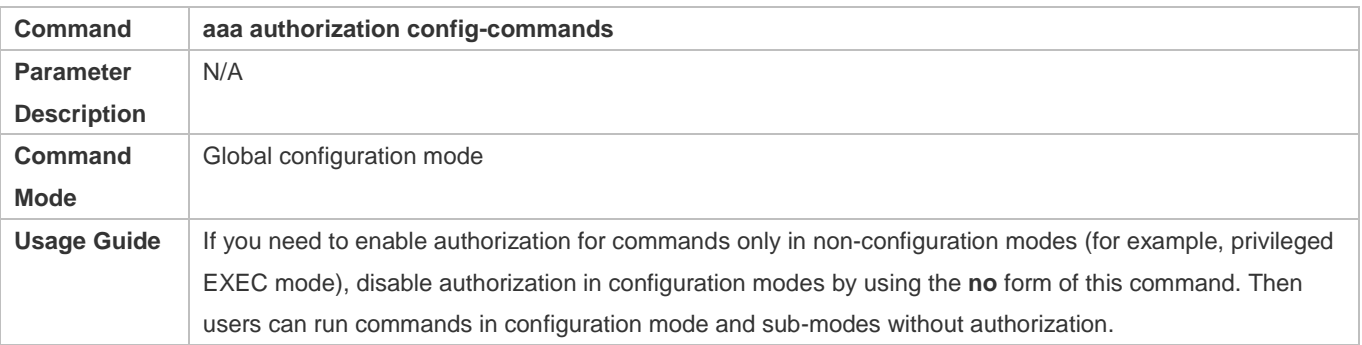

#### **Enabling Authorization for the Console to Run Commands**

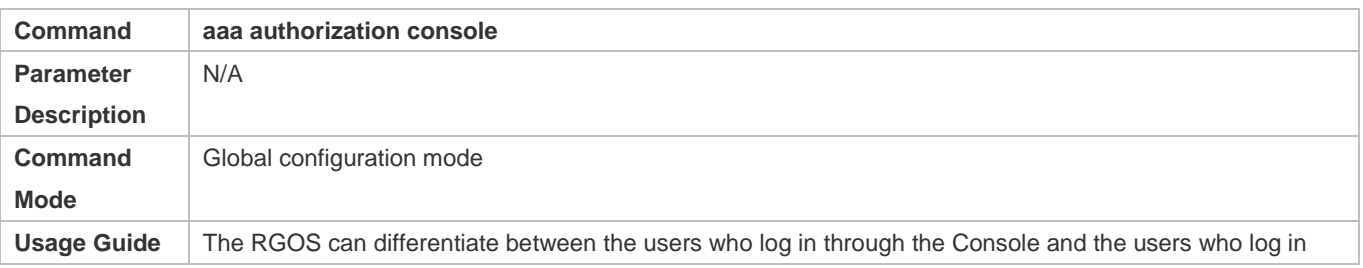
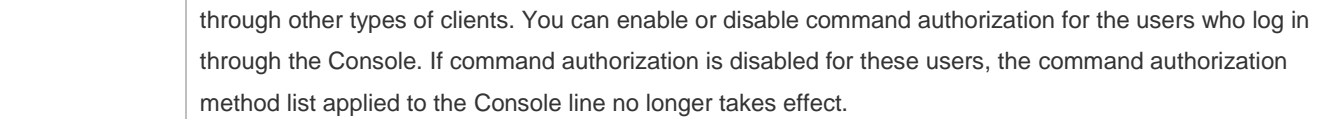

# **Configuration**

# **Example**

#### **Configuring AAA EXEC Authorization**

Configure login authentication and EXEC authorization for users on VTY lines 0 to 4. Login authentication is performed in local mode, and EXEC authorization is performed on a RADIUS server. If the RADIUS server does not respond, users are redirected to the local authorization.

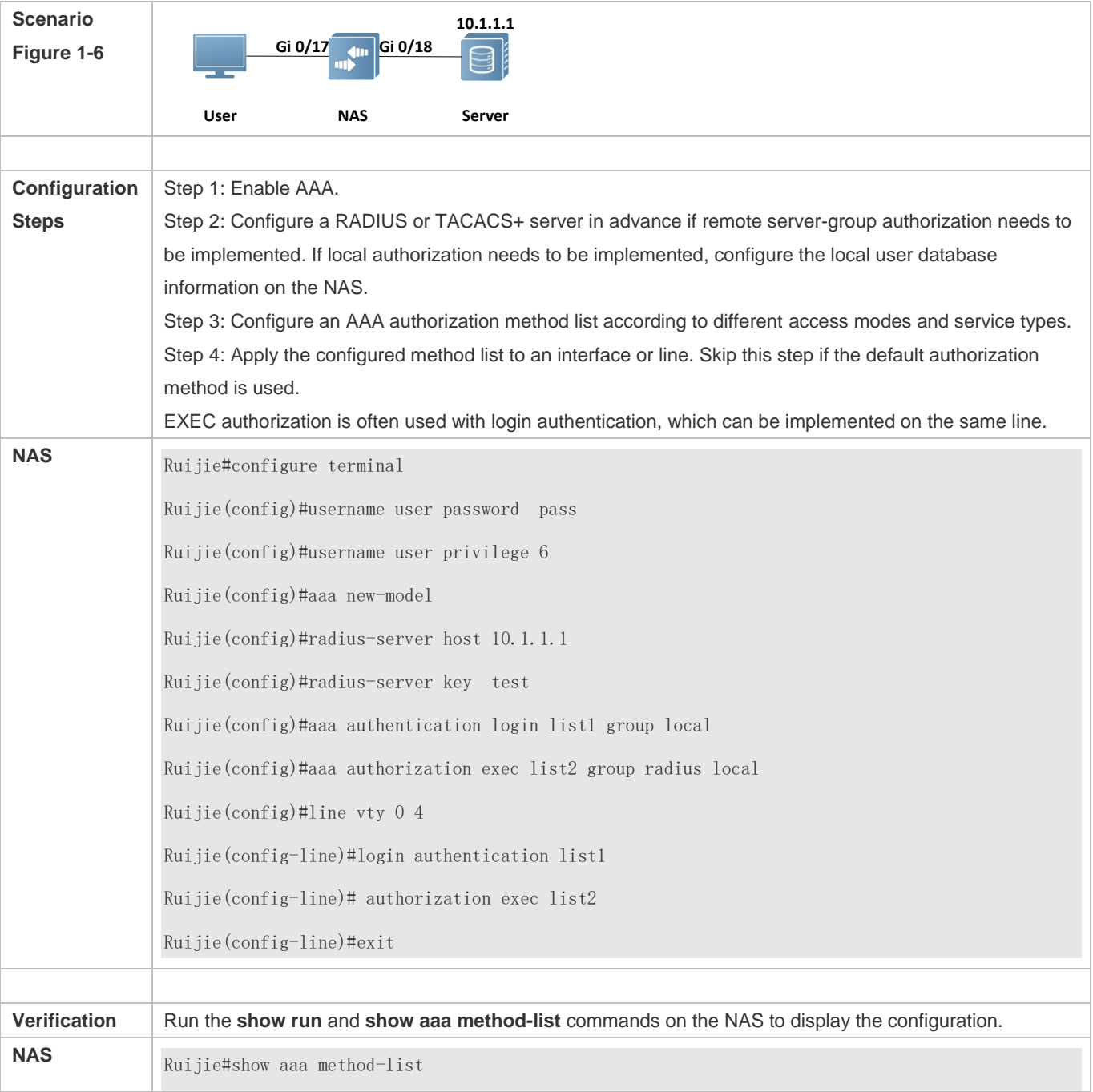

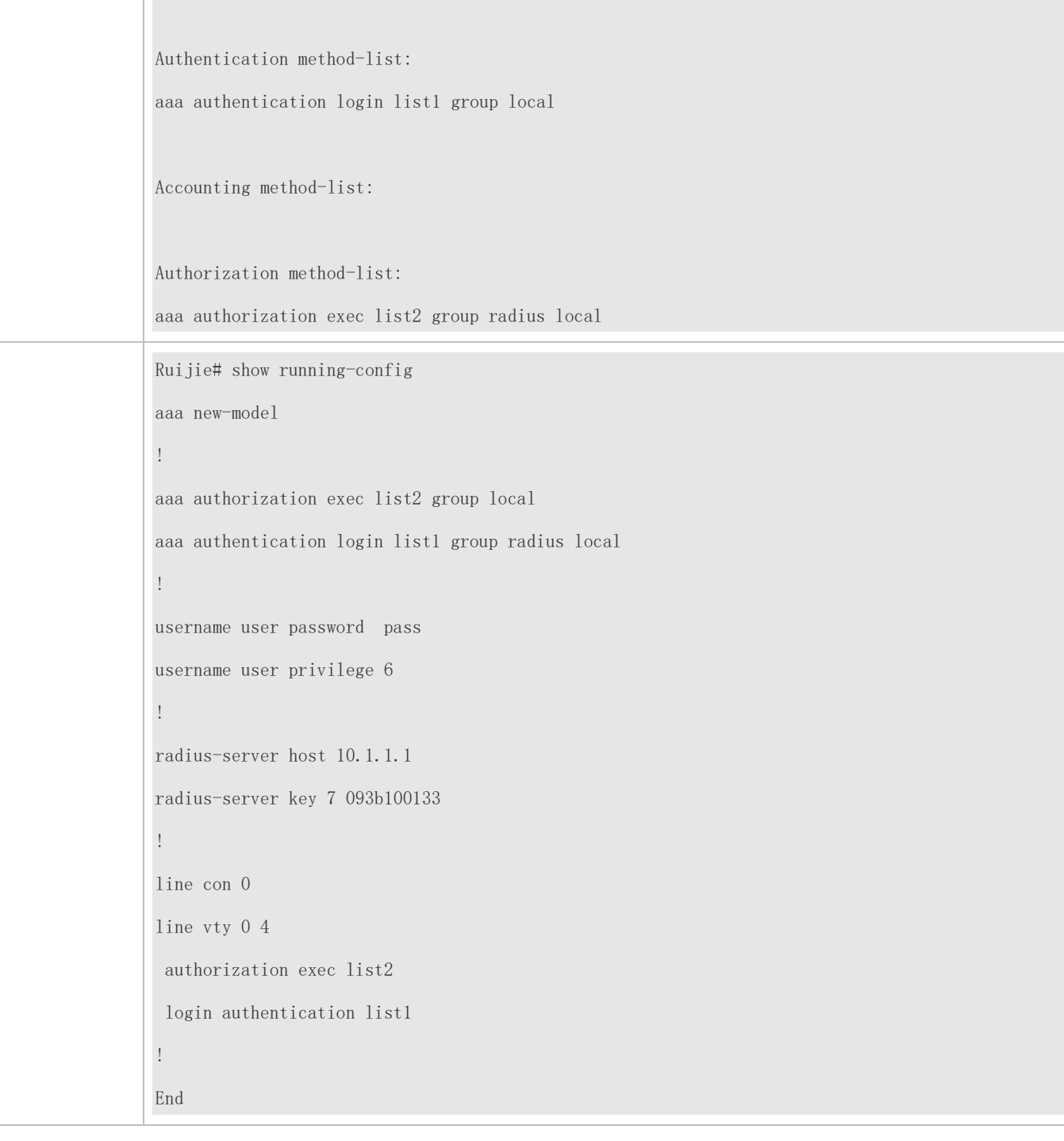

#### **Configuring AAA Command Authorization**

Provide command authorization for login users according to the following default authorization method: Authorize level-15 commands first by using a TACACS+ server. If the TACACS+ server does not respond, local authorization is performed. Authorization is applied to the users who log in through the Console and the users who log in through other types of clients.

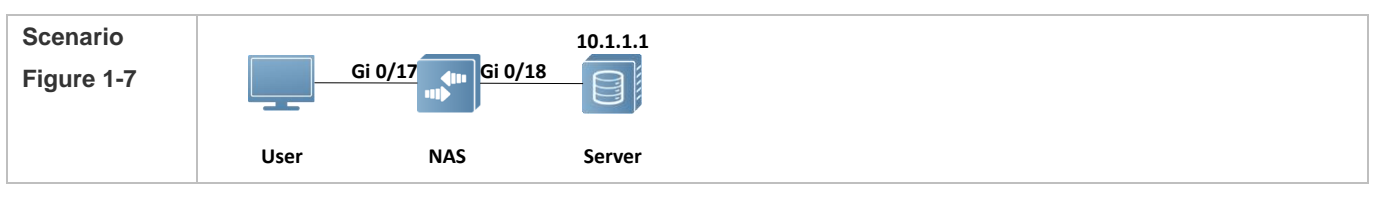

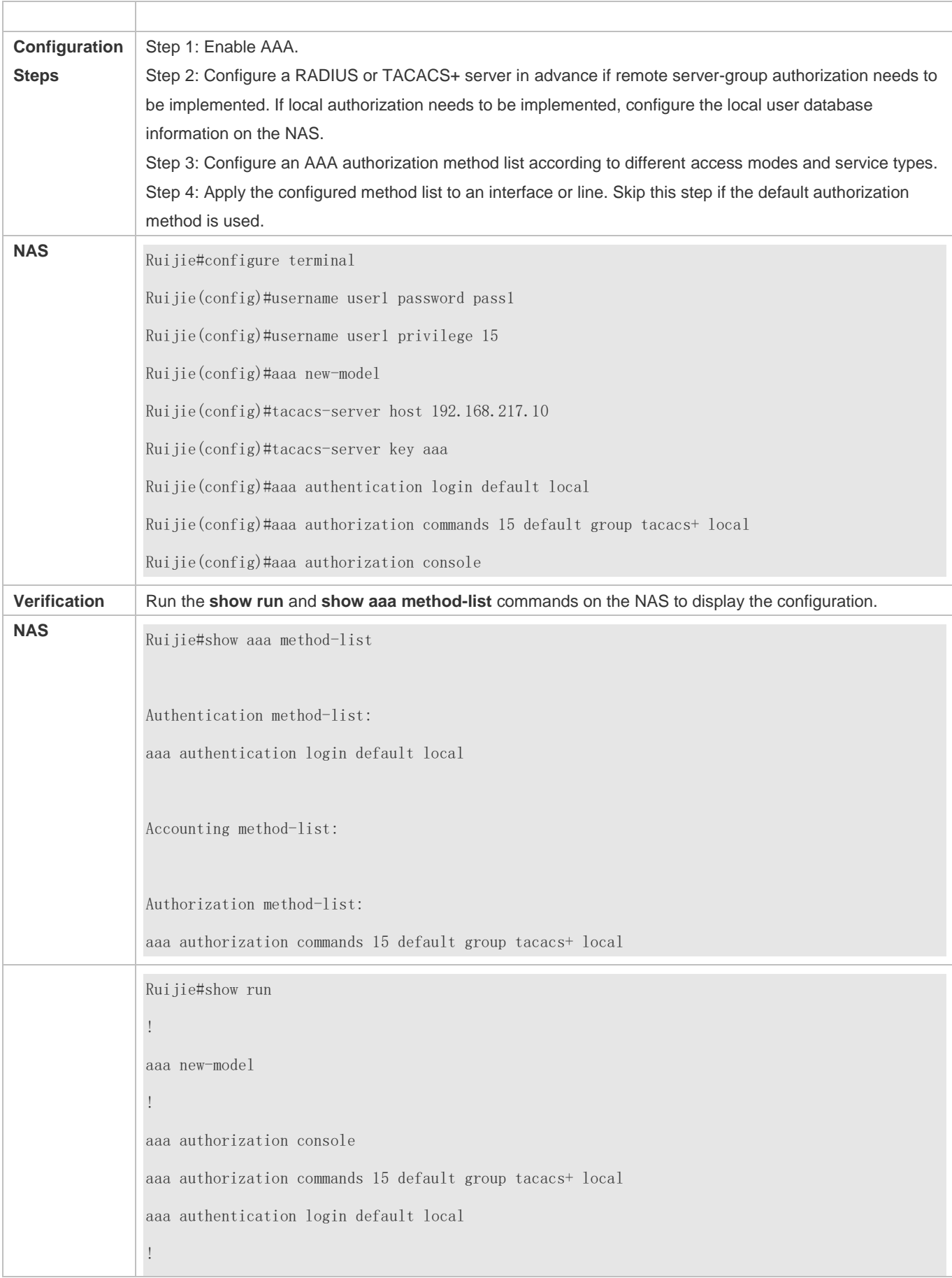

! nfpp ! vlan 1 ! username user1 password 0 pass1 username user1 privilege 15 no service password-encryption ! tacacs-server host 192.168.217.10 tacacs-server key aaa ! line con 0 line vty 0 4 ! ! end

# **Configuring AAA Network Authorization**

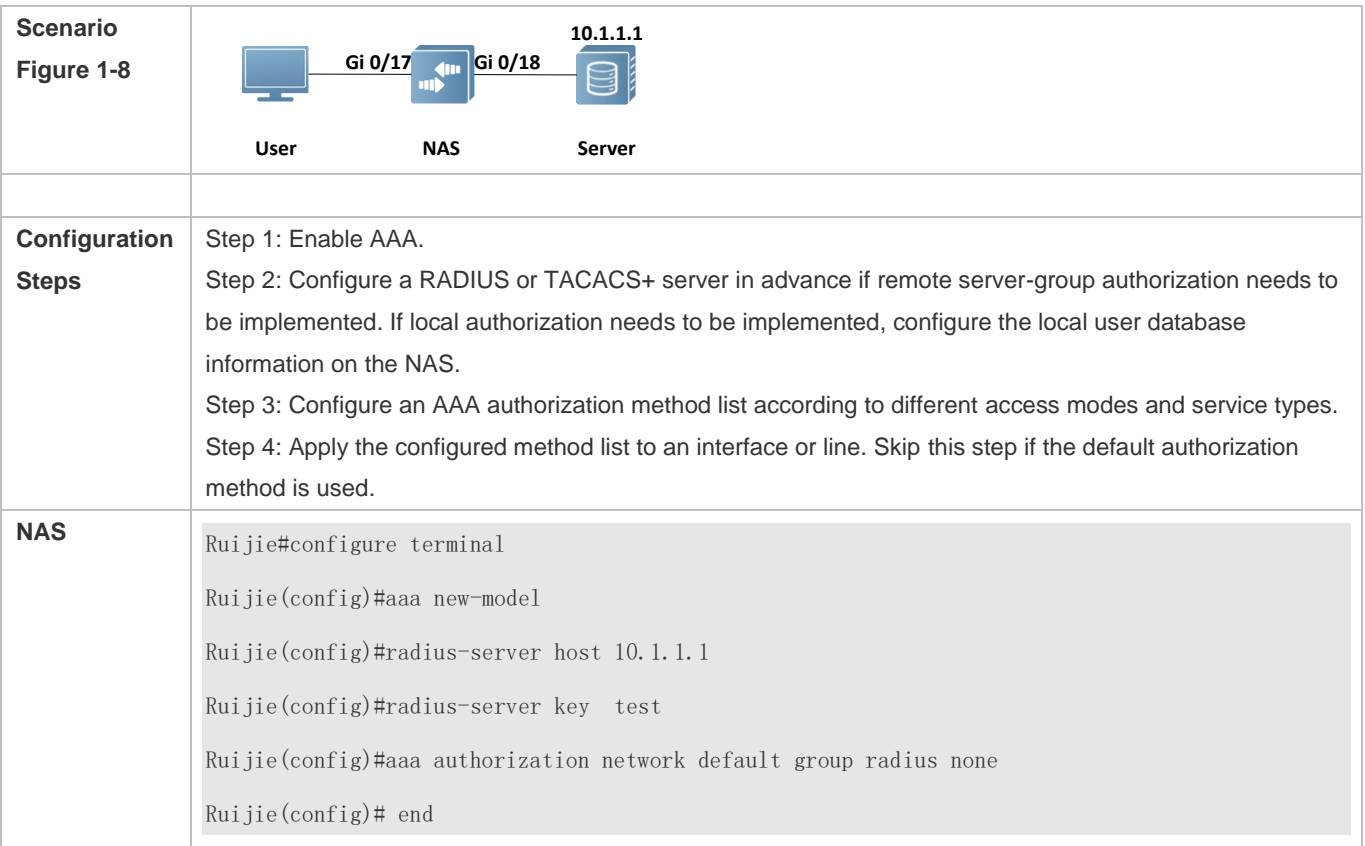

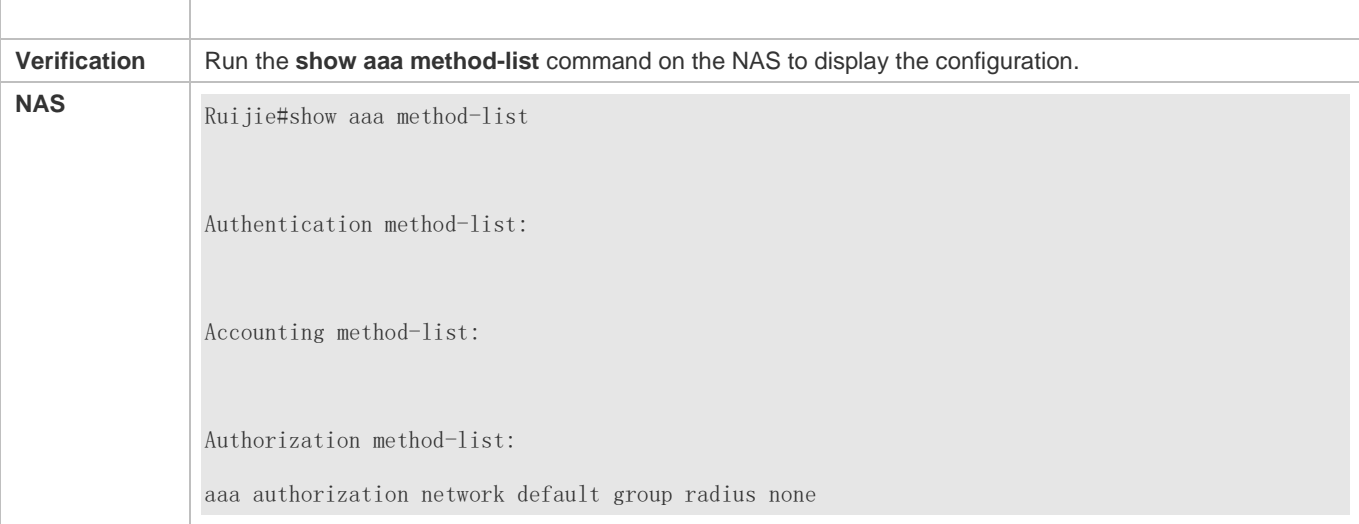

#### **Common Errors**

N/A

## **1.4.3 Configuring AAA Accounting**

#### **Configuration Effect**

- Record the network resource usage of users.
- Record the user login and logout processes and the commands executed by users during device management.

#### **Notes**

About accounting methods:

- If an accounting scheme contains multiple accounting methods, these methods are executed according to the method configuration sequence. The next accounting method is executed only when the current method does not receive response. If accounting fails using a method, the next method will be not tried.
- After the default accounting method list is configured, it is applied to all VTY lines automatically. If a non-default accounting method list is applied to a line, it will replace the default one. If you apply an undefined method list to a line, the system will display a message indicating that accounting on this line is ineffective. Accounting will take effect only when a defined method list is applied.

#### EXEC accounting:

 EXEC accounting is performed only when login authentication on the NAS is completed. EXEC accounting is not performed if login authentication is not configured or the **none** method is used for authentication. If Start accounting is not performed for a user upon login, Stop accounting will not be performed when the user logs out.

#### Command accounting

● Only the TACACS+ protocol supports command accounting.

#### **Configuration Steps**

- **Enabling AAA**
- Mandatory.
- Run the **aaa new-model** command to enable AAA.
- By default, AAA is disabled.
- **Defining a Method List of EXEC Accounting**
- Run the **aaa accounting exec** command to configure a method list of EXEC accounting.
- This configuration is mandatory if you need to configure an EXEC accounting method list (including the configuration of the default method list).
- The default access permission level of EXEC users is the lowest. (Console users can connect to the NAS through the Console port or Telnet. Each connection is counted as an EXEC user, for example, a Telnet user and SSH user.)
- By default, no EXEC accounting method list is configured.
- **Defining a Method List of Command Accounting**
- Run the **aaa accounting commands** command to configure a method list of command accounting.
- This configuration is mandatory if you need to configure a command accounting method list (including the configuration of the default method list).
- By default, no command accounting method list is configured. Only the TACACS+ protocol supports command accounting.
- **Applying EXEC Accounting Methods to a Specified VTY Line**
- Run the **accounting exec** command in line configuration mode to apply EXEC accounting methods to a specified VTY line.
- This configuration is mandatory if you need to apply an EXEC accounting method list to a specified VTY line.
- You do not need to run this command if you apply the default method list.
- By default, all VTY lines are associated with the default accounting method list.
- **Applying Command Accounting Methods to a Specified VTY Line**
- Run the **accounting commands** command in line configuration mode to apply command accounting methods to a specified VTY line.
- This configuration is mandatory if you need to apply a command accounting method list to a specified VTY line.
- You do not need to run this command if you apply the default method list.
- By default, all VTY lines are associated with the default accounting method list.
- **Applying 802.1X Network Accounting Methods**
- Run the **dot1x accounting network** command to configure 802.1X network accounting methods.
- This configuration is mandatory if you need to specify 802.1X network accounting methods.
- You do not need to run this command if you apply the default method list.
- By default, all VTY lines are associated with the default accounting method list.
- **Enabling Accounting Update**
- Optional.
- It is recommended that accounting update be configured for improved accounting accuracy.
- By default, accounting update is disabled.
- **Configuring the Accounting Update Interval**
- **Optional.**
- It is recommended that the accounting update interval not be configured unless otherwise specified.

#### **Verification**

Run the **show running-config** command to verify the configuration.

#### **Related Commands**

#### **Enabling AAA**

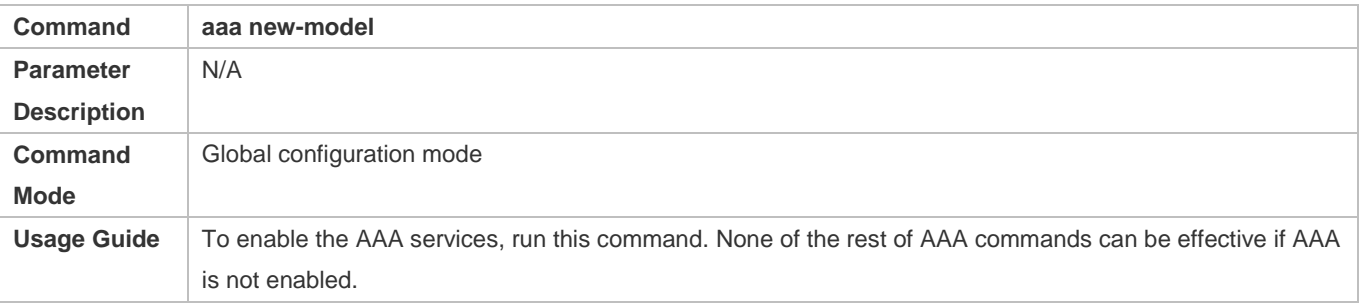

#### **Defining a Method List of EXEC Accounting**

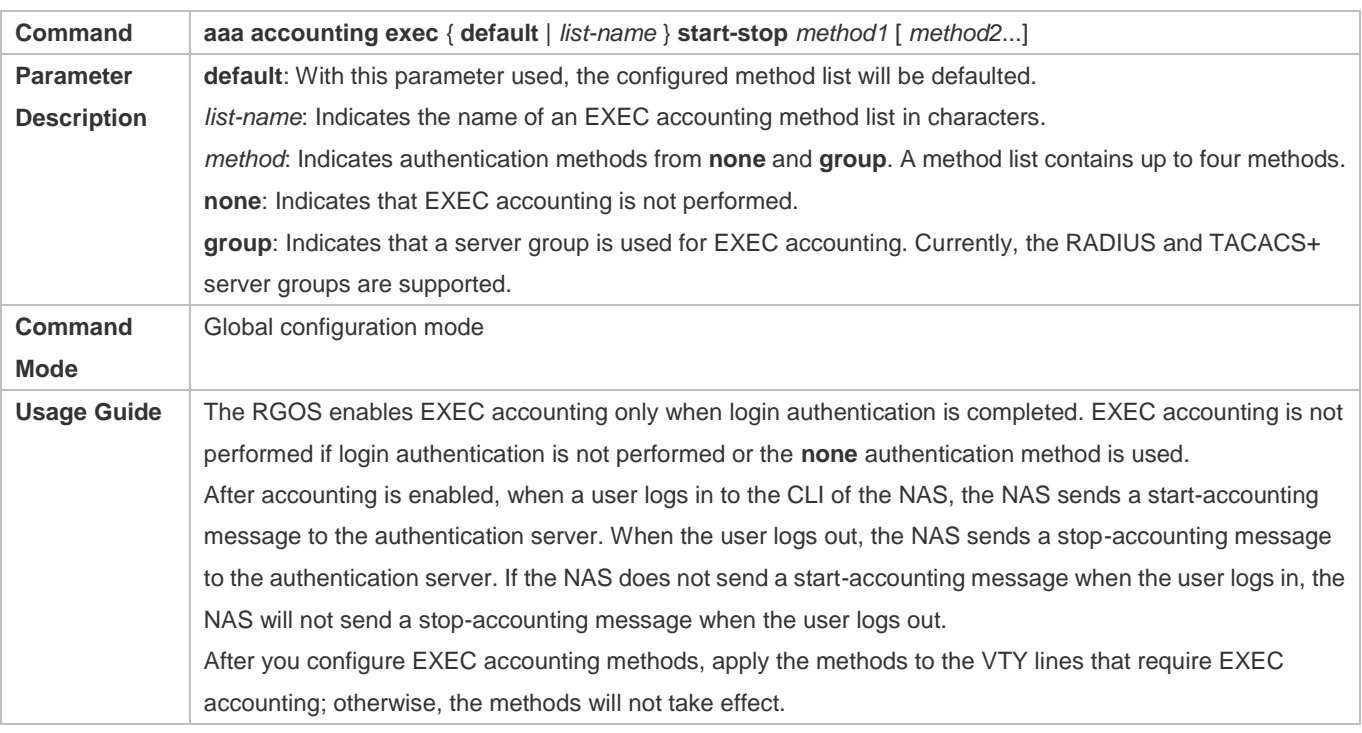

#### **Defining a Method List of Command Accounting**

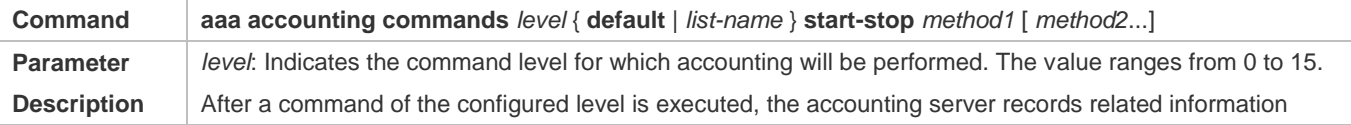

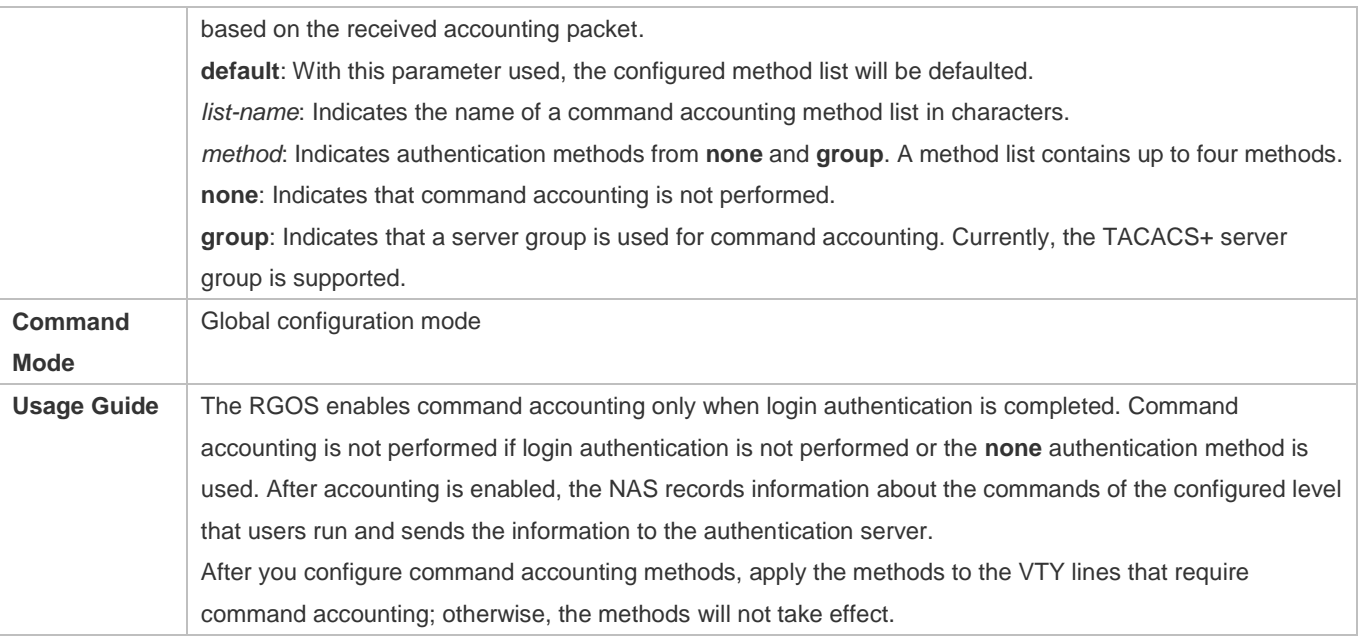

# **Defining a Method List of Network Accounting**

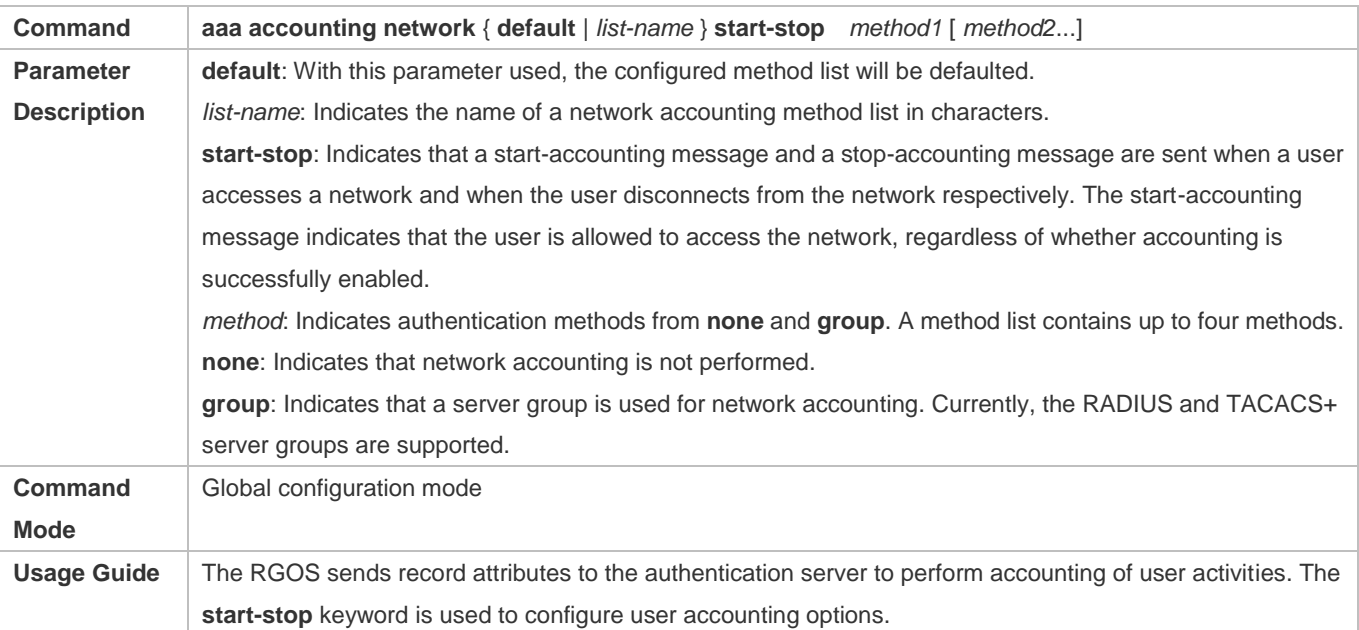

# **Enabling Accounting Update**

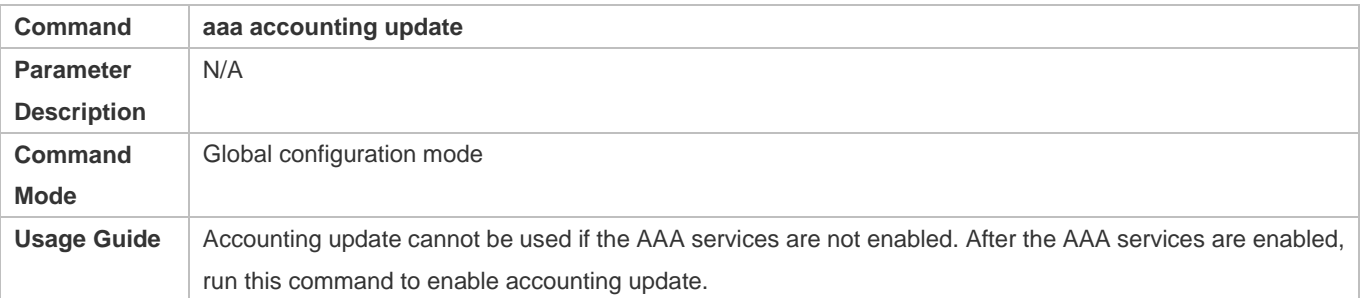

# **Configuring the Accounting Update Interval**

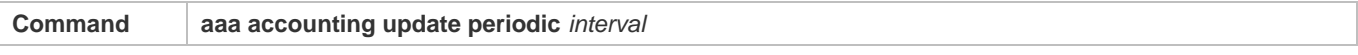

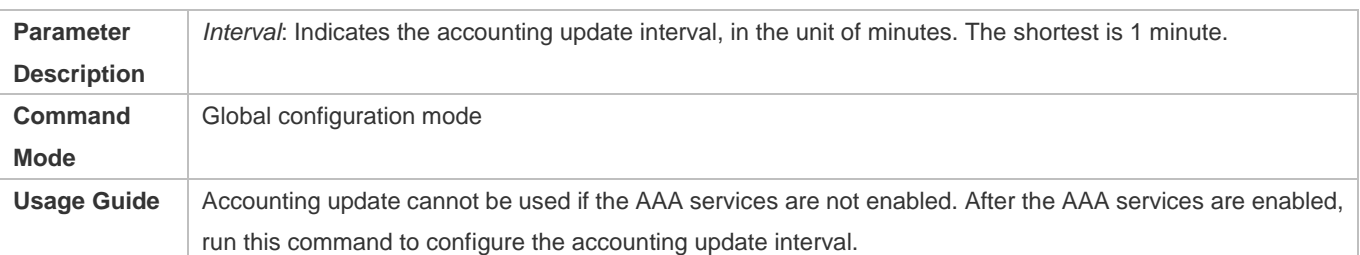

# **Configuration**

#### **Example**

#### **Configuring AAA EXEC Accounting**

Configure login authentication and EXEC accounting for users on VTY lines 0 to 4. Login authentication is performed in local mode, and EXEC accounting is performed on a RADIUS server.

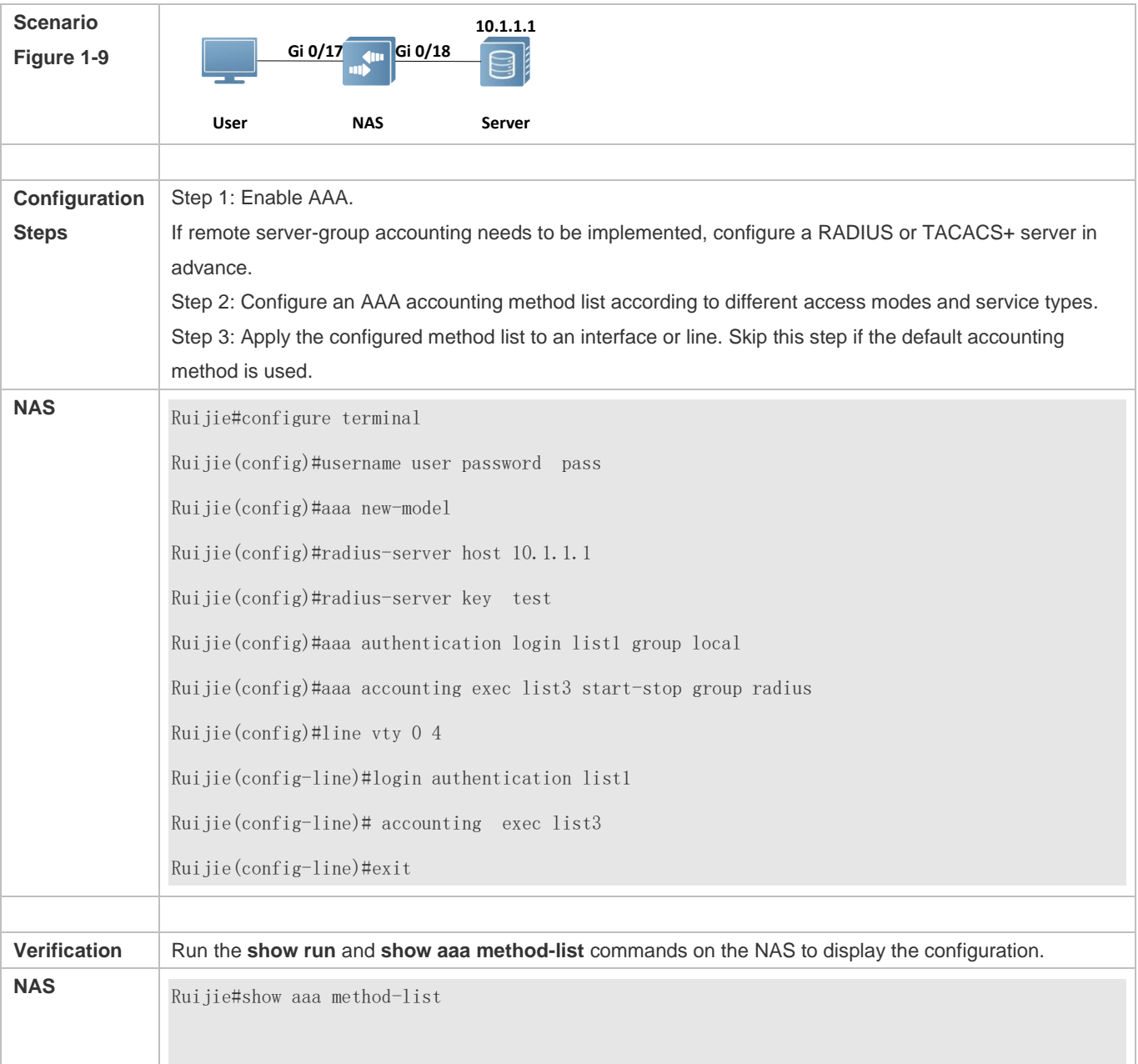

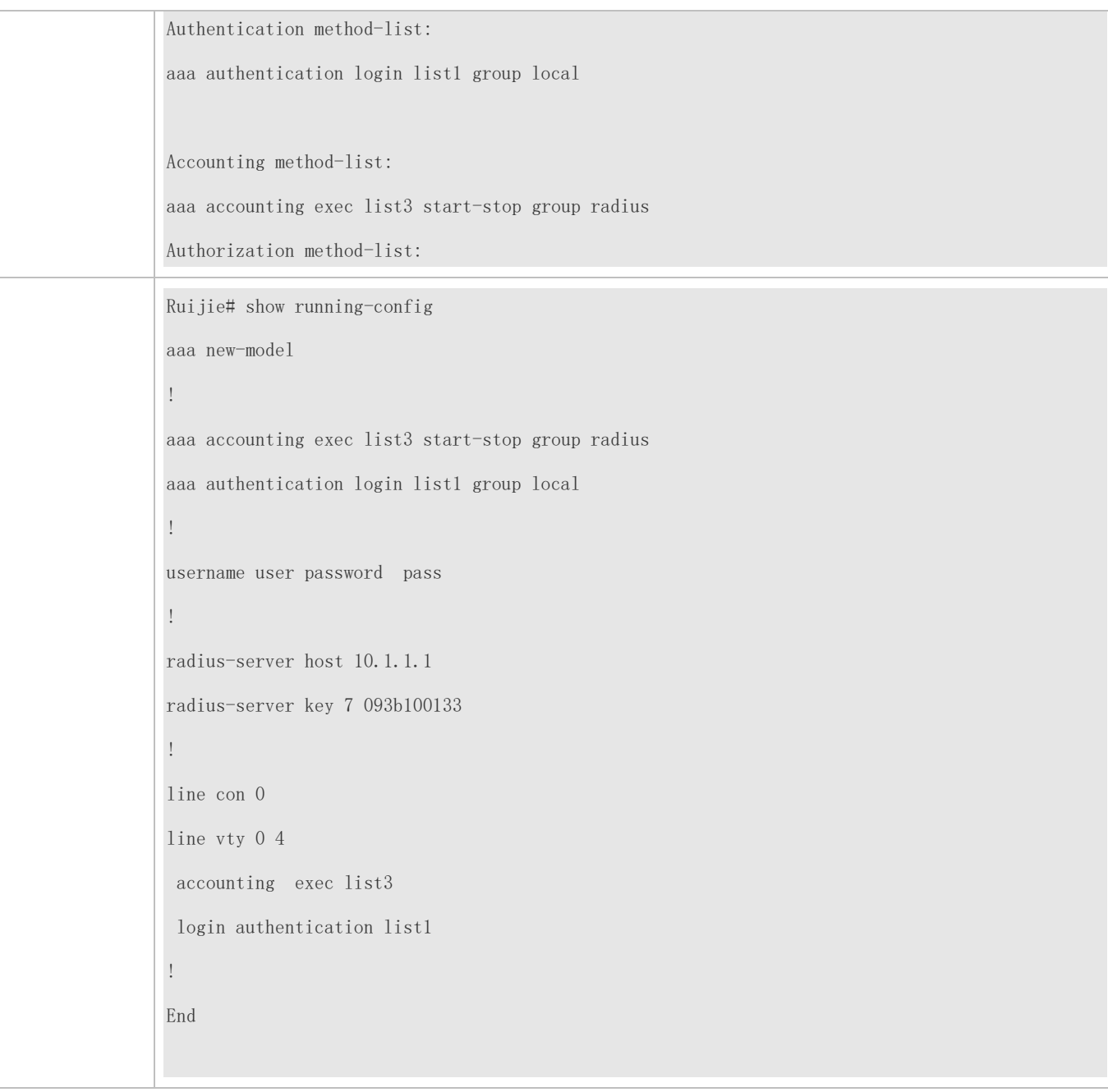

# **Configuring AAA Command Accounting**

Configure command accounting for login users according to the default accounting method. Login authentication is performed in local mode, and command accounting is performed on a TACACS+ server.

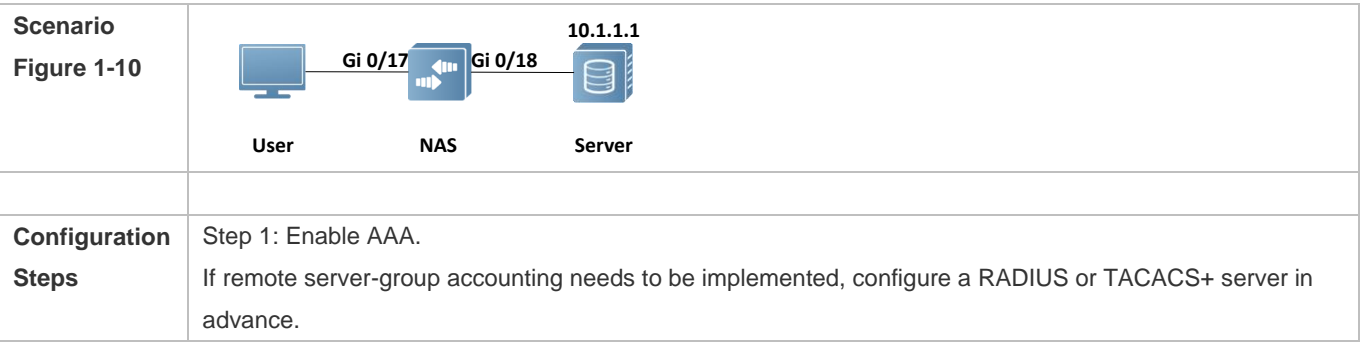

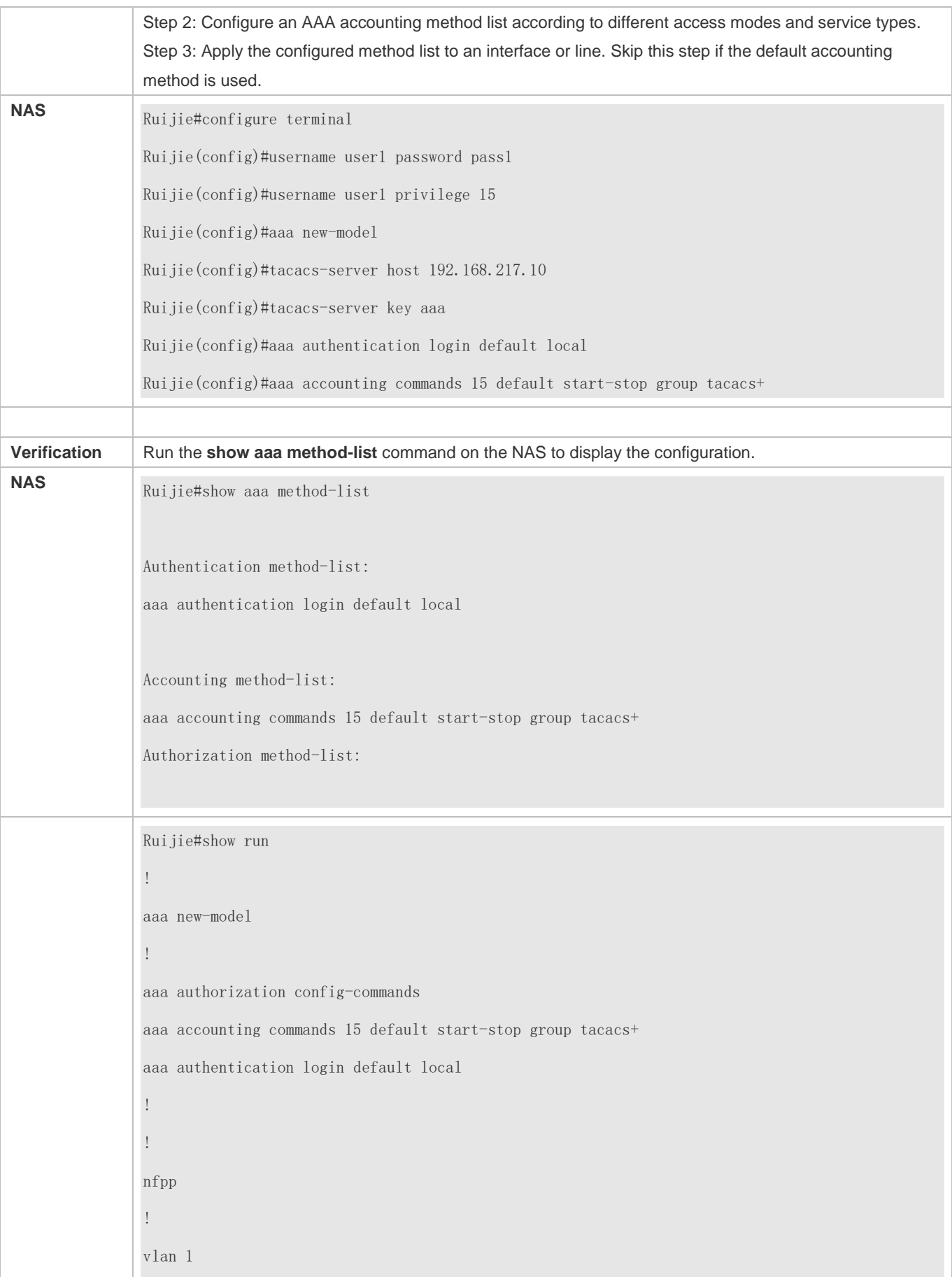

! username user1 password 0 pass1 username user1 privilege 15 no service password-encryption ! tacacs-server host 192.168.217.10 tacacs-server key aaa ! line con 0 line vty 0 4 ! ! end

#### **Common Errors**

N/A

## **1.4.4 Configuring AAA Logging**

#### **Configuration Effect**

 When users pass AAA authentication, the device will output logs. Configure this function to disable AAA logging or configure AAA logging rate limit.

**Notes**

N/A

**Configuration Steps**

- **Enable AAA Logging**
- AAA logging is enabled by default.
- **Configuring AAA Logging Rate Limit**
- The default rate limit is 5 syslogs per second.

#### **Verification**

Run the **show run** command to verify the configuration.

**Related Commands**

**Enabling AAA Logging**

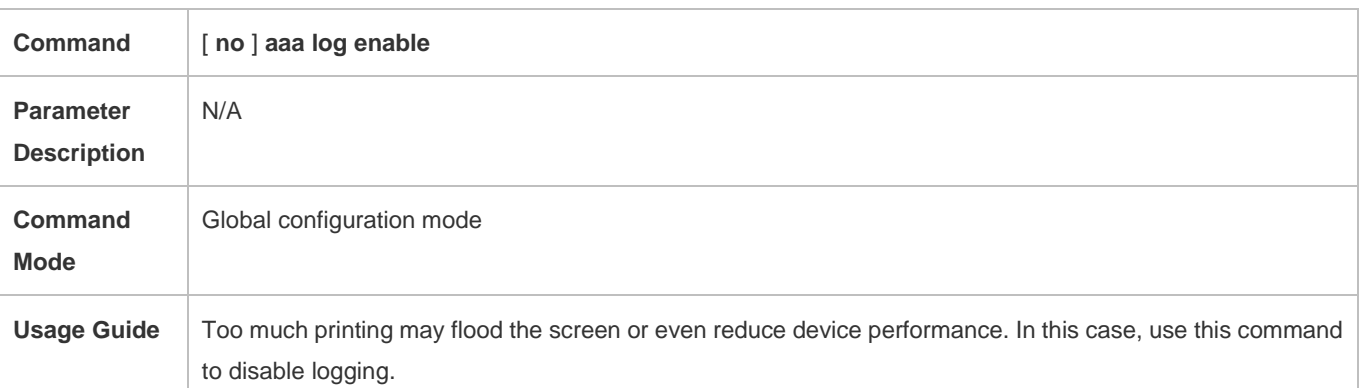

#### **Configuring AAA Logging Rate Limit**

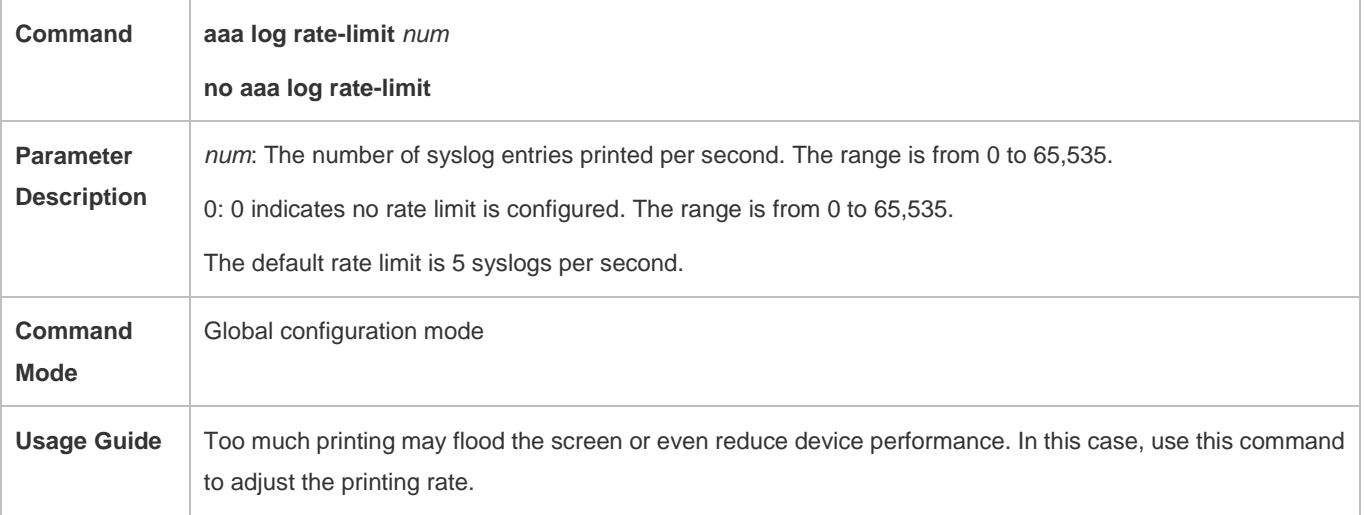

#### **Common Errors**

N/A

# **1.4.5 Configuring an AAA Server Group**

#### **Configuration Effect**

- Create a user-defined server group and add one or more servers to the group.
- When you configure authentication, authorization, and accounting method lists, name the methods after the server group name so that the servers in the group are used to handle authentication, authorization, and accounting requests.
- Use self-defined server groups to separate authentication, authorization, and accounting.

#### **Notes**

In a user-defined server group, you can specify and apply only the servers in the default server group.

#### **Configuration Steps**

- **Creating a User-Defined AAA Server Group**
- $\bullet$  Mandatory.
- Assign a meaningful name to the user-defined server group. Do not use the predefined **radius** and **tacacs+** keywords in naming.
- **Adding an AAA Server Group Member**
- $\bullet$  Mandatory.
- Run the **server** command to add AAA server group members.
- By default, a user-defined server group does not have servers.

#### **Verification**

Run the **show aaa group** command to verify the configuration.

#### **Related Commands**

#### **Creating a User-Defined AAA Server Group**

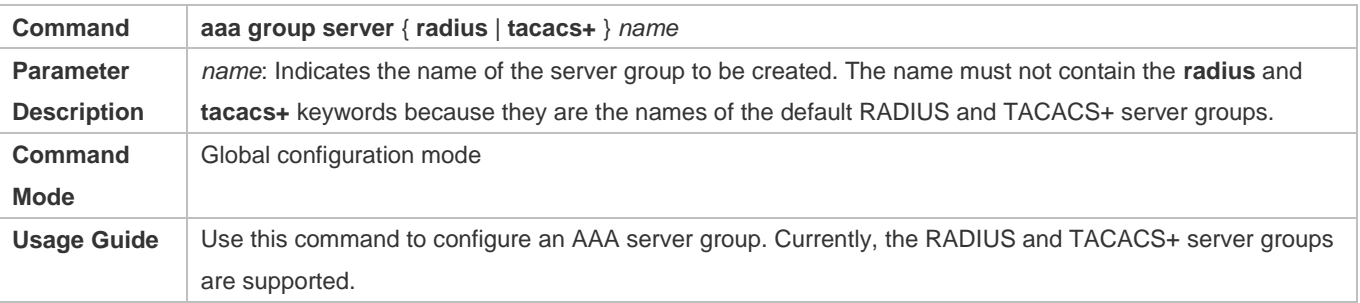

#### **Adding an AAA Server Group Member**

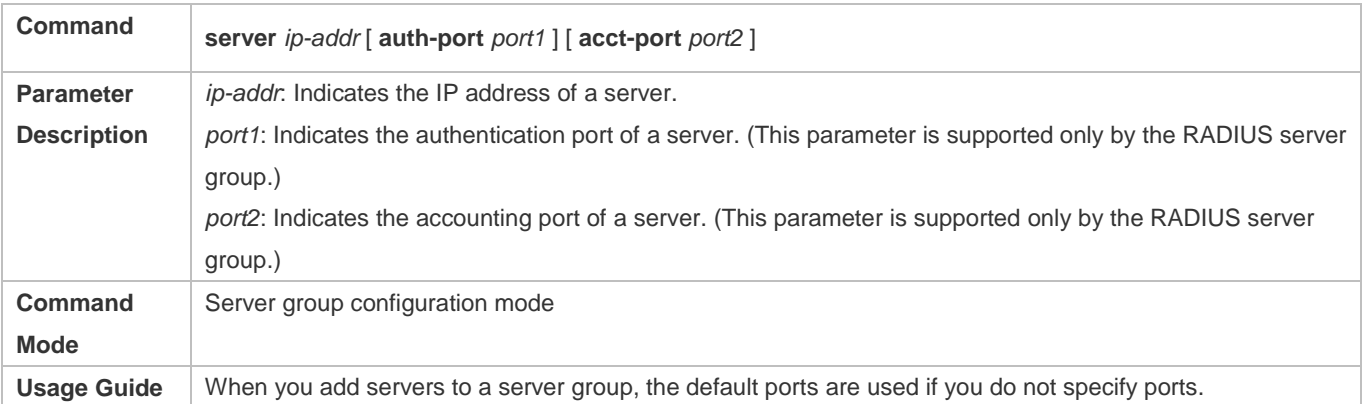

## **Configuration Example**

#### **Creating an AAA Server Group**

Create RADIUS server groups named g1 and g2. The IP addresses of the servers in g1 are 10.1.1.1 and 10.1.1.2, and the IP addresses of the servers in g2 are 10.1.1.3 and 10.1.1.4.

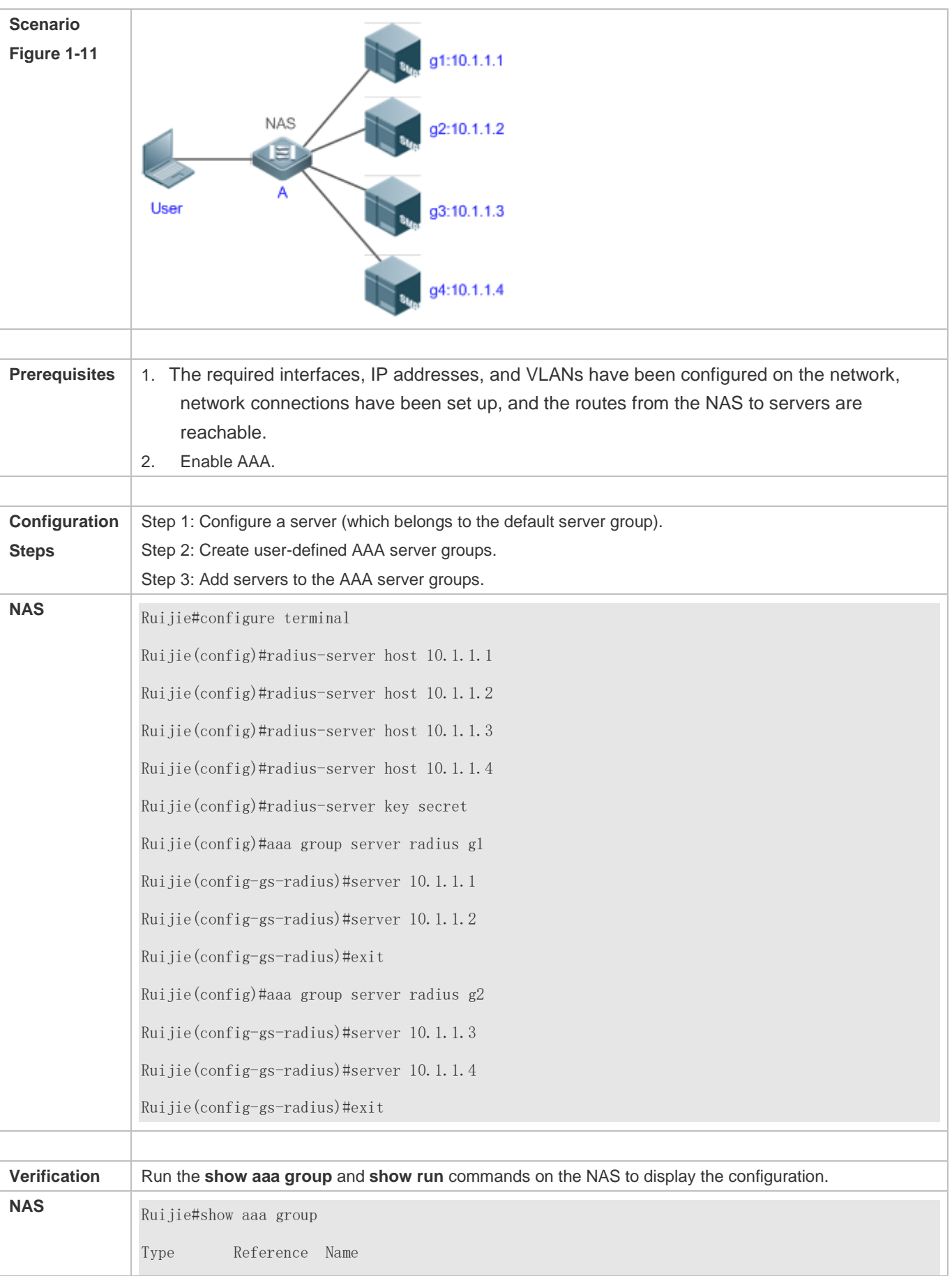

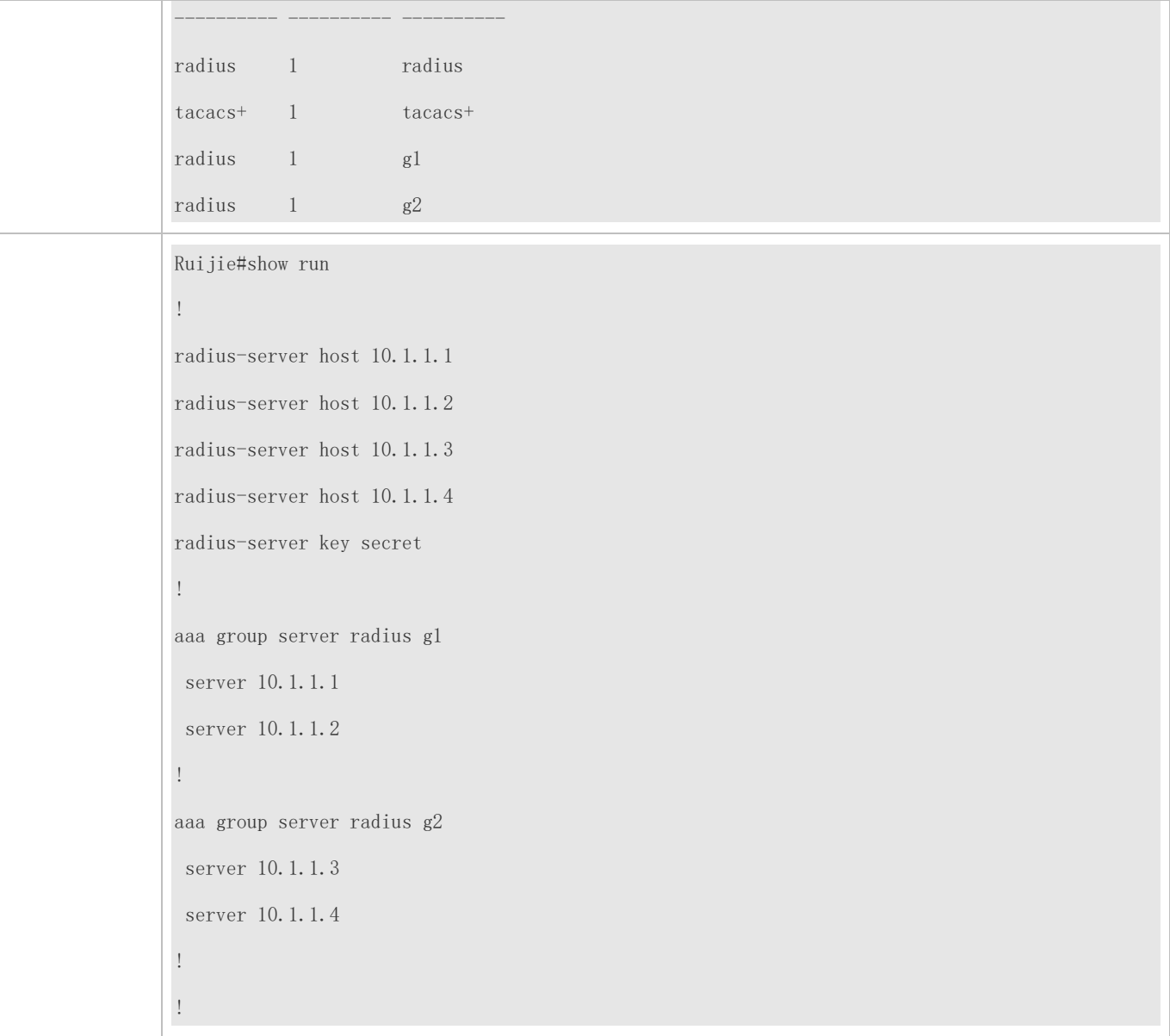

#### **Common Errors**

 For RADIUS servers that use non-default authentication and accounting ports, when you run the **server** command to add servers, specify the authentication or accounting port.

# **1.5 Monitoring**

#### **Clearing**

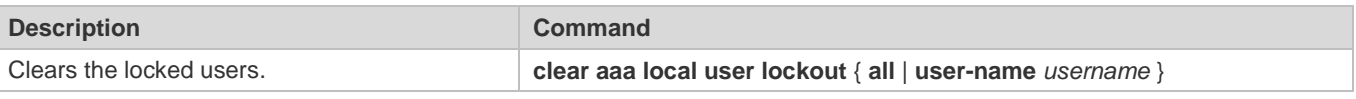

#### **Displaying**

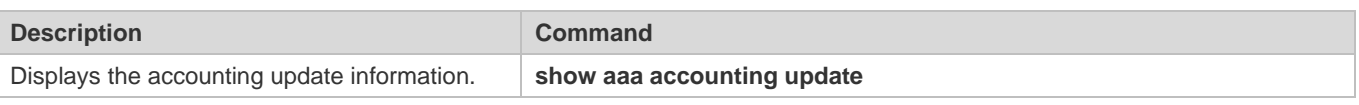

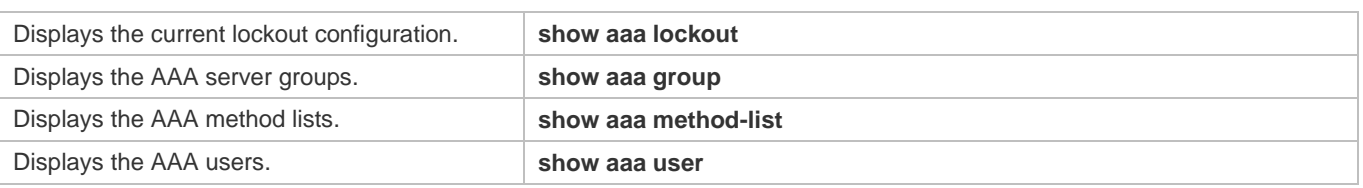

# **2 Configuring RADIUS(beta)**

# **2.1 Overview**

The Remote Authentication Dial-In User Service (RADIUS) is a distributed client/server system.

RADIUS works with the Authentication, Authorization, and Accounting (AAA) to conduct identity authentication on users who attempt to access a network, to prevent unauthorized access. In RGOS implementation, a RADIUS client runs on a device or Network Access Server (NAS) and transmits identity authentication requests to the central RADIOUS server, where all user identity authentication information and network service information are stored. In addition to the authentication service, the RADIUS server provides authorization and accounting services for access users.

RADIUS is often applied in network environments that have high security requirements and allow the access of remote users. RADIUS is a completely open protocol and the RADIUS server is installed on many operating systems as a component, for example, on UNIX, Windows 2000, and Windows 2008. Therefore, RADIUS is the most widely applied security server currently.

The Dynamic Authorization Extensions to Remote Authentication Dial In User Service is defined in the IETF RFC3576. This protocol defines a user offline management method. Devices communicate with the RADIUS server through the Disconnect-Messages (DMs) to bring authenticated users offline. This protocol implements compatibility between devices of different vendors and the RADIUS server in terms of user offline processing.

In the DM mechanism, the RADIUS server actively initiates a user offline request to a device, the device locates a user according to the user session information, user name, and other information carried in the request and brings the user offline. Then, the device returns a response packet that carries the processing result to the RADIUS server, thereby implementing user offline management of the RADIUS server.

## **Protocols and Standards**

- **RFC2865: Remote Authentication Dial In User Service (RADIUS)**
- **RFC2866: RADIUS Accounting**
- **RFC2867: RADIUS Accounting Modifications for Tunnel Protocol Support**
- **RFC2868: RADIUS Attributes for Tunnel Protocol Support**
- RFC2869: RADIUS Extensions
- RFC3576: Dynamic Authorization Extensions to Remote Authentication Dial In User Service (RADIUS)

# **2.2 Applications**

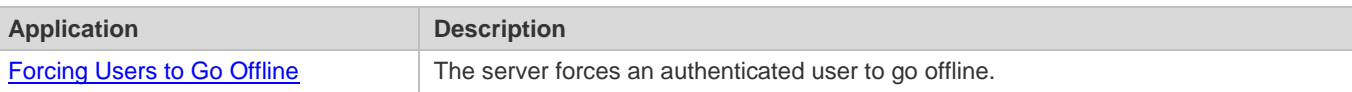

# <span id="page-774-0"></span>**2.2.1 Forcing Users to Go Offline**

#### **Scenario**

The RADIUS server forces authenticated online users to go offline for the sake of management.

See [Figure 2-3](#page-783-0) for the networking topology.

#### **Deployment**

- Add the following deployment on the basis of 1.2.1 "Deployment".
- Enable the RADIUS dynamic authorization extension function on the RADIUS client.

# **2.3 Features**

#### **Basic Concepts**

- **Client/Server Mode**
- Client: A RADIUS client initiates RADIUS requests and usually runs on a device or NAS. It transmits user information to the RADIUS server, receives responses from the RADIUS server, and performs processing accordingly. The processing includes accepting user access, rejecting user access, or collecting more user information for the RADIUS server.
- Server: Multiple RADIUS clients map to one RADIUS server. The RADIUS server maintains the IP addresses and shared keys of all RADIUS clients as well as information on all authenticated users. It receives requests from a RADIUS client, conducts authentication, authorization, and accounting, and returns processing information to the RADIUS client.

#### **Structure of RADIUS Packets**

The following figure shows the structure of RADIUS packets.

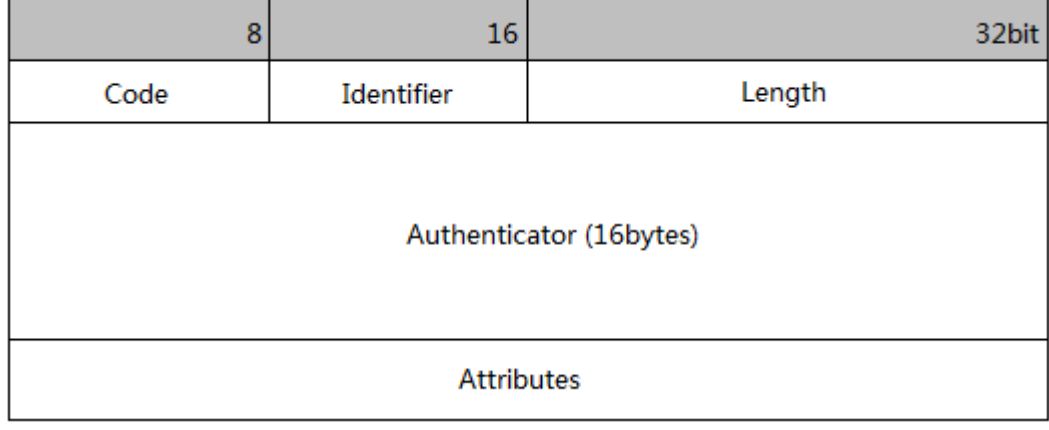

 Code: Identifies the type of RADIUS packets, which occupies one byte. The following table lists the values and meanings.

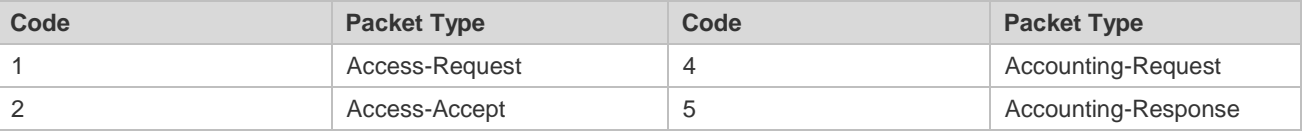

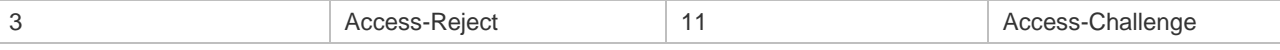

- Identifier: Indicates the identifier for matching request packets and response packets, which occupies one byte. The identifier values of request packets and response packets of the same type are the same.
- Length: Identifies the length of a whole RADIUS packet, which includes **Code**, **Identifier**, **Length**, **Authenticator**, and **Attributes**. It occupies two bytes. Bytes that are beyond the **Length** field will be truncated. If the length of a received packet is smaller than the value of **Length**, the packet is discarded.
- Authenticator: Verifies response packets of the RADIUS server by a RADIUS client, which occupies 16 bytes. This field is also used for encryption/decryption of user passwords.
- Attributes: Carries authentication, authorization, and accounting information, with the length unfixed. The **Attributes** field usually contains multiple attributes. Each attribute is represented in the Type, Length, Value (TLV) format. Type occupies one byte and indicates the attribute type. The following table lists common attributes of RADIUS authentication, authorization, and accounting. Length occupies one byte and indicates the attribute length, with the unit of bytes. Value indicates the attribute information.

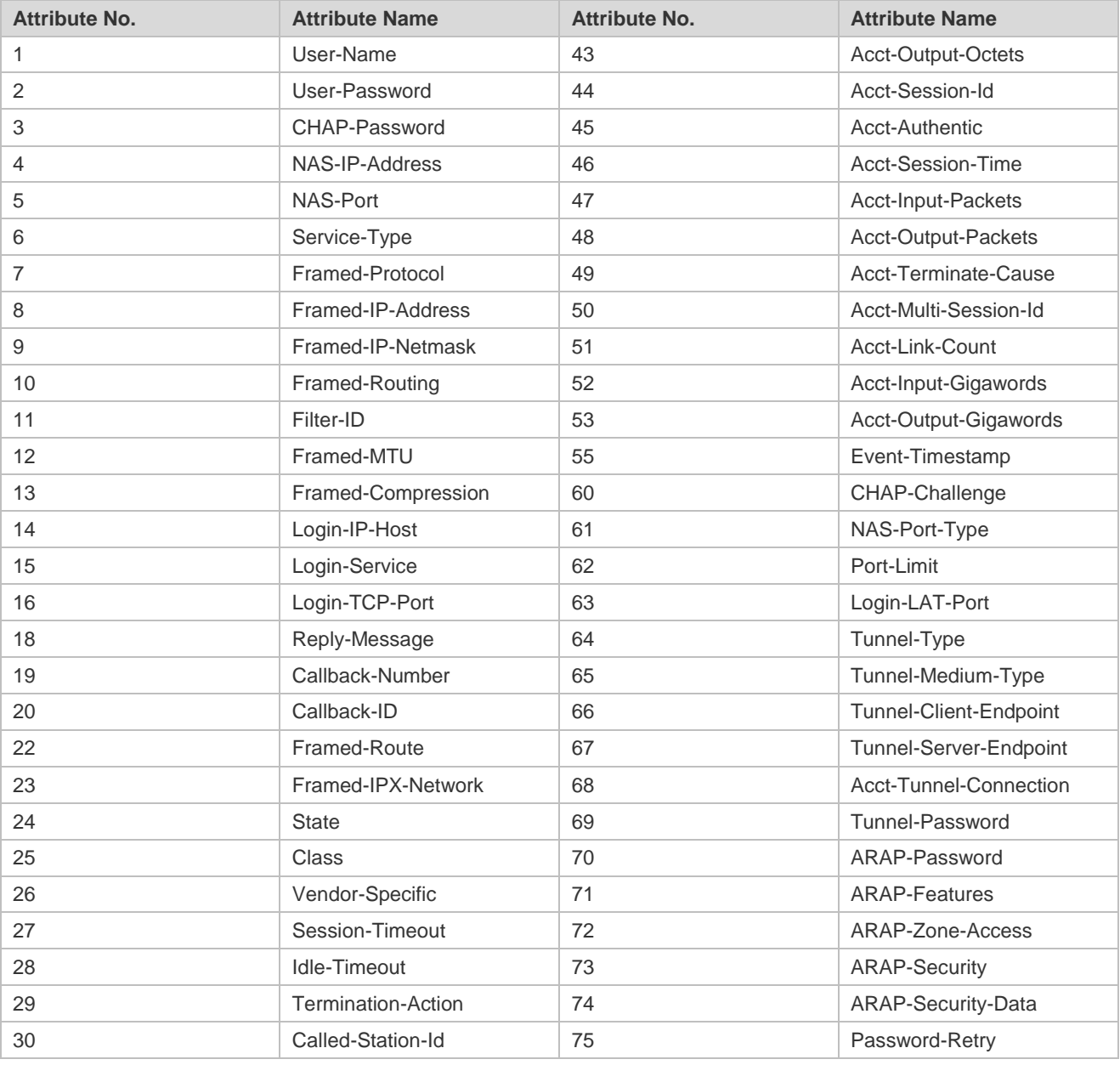

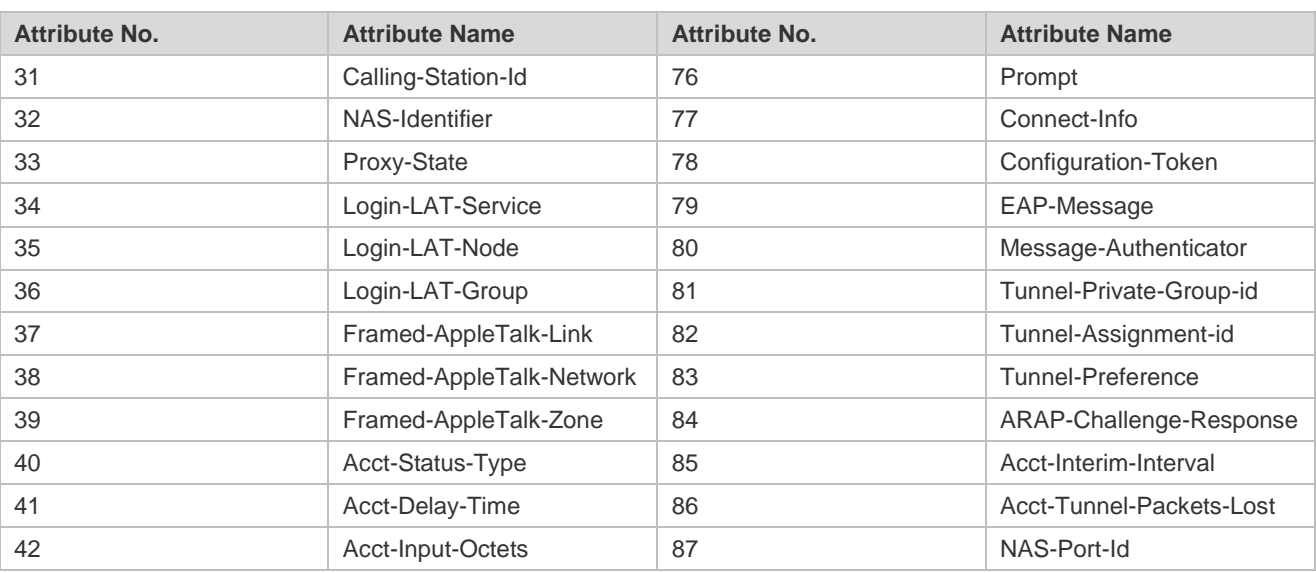

#### **Shared Key**

A RADIUS client and a RADIUS server mutually confirm their identities by using a shared key during communication. The shared key cannot be transmitted over a network. In addition, user passwords are encrypted for transmission for the sake of security.

### **RADIUS Server Group**

The RADIUS security protocol, also called RADIUS method, is configured in the form of a RADIUS server group. Each RADIUS method corresponds to one RADIUS server group and one or more RADIUS severs can be added to one RADIUS server group. For details about the RADIUS method, see the *Configuring AAA*. If you add multiple RADIUS servers to one RADIUS server group, when the communication between a device and the first RADIUS server in this group fails or the first RADIUS server becomes unreachable, the device automatically attempts to communicate with the next RADIUS server till the communication is successful or the communication with all the RADIUS servers fails.

### **RADIUS Attribute Type**

#### ● Standard attributes

The RFC standards specify the RADIUS attribute numbers and attribute content but do not specify the format of some attribute types. Therefore, the format of attribute contents needs to be configured to adapt to different RADIUS server requirements. Currently, the format of the RADIUS Calling-Station-ID attribute (attribute No.: 31) can be configured.

The RADIUS Calling-Station-ID attribute is used to identify user identities when a network device transmits request packets to the RADIUS server. The RADIUS Calling-Station-ID attribute is a string, which can adopt multiple formats. It needs to uniquely identify a user. Therefore, it is often set to the MAC address of a user. For example, when IEEE 802.1X authentication is used, the Calling-Station-ID attribute is set to the MAC address of the device where the IEEE 802.1X client is installed. The following table describes the format of MAC addresses.

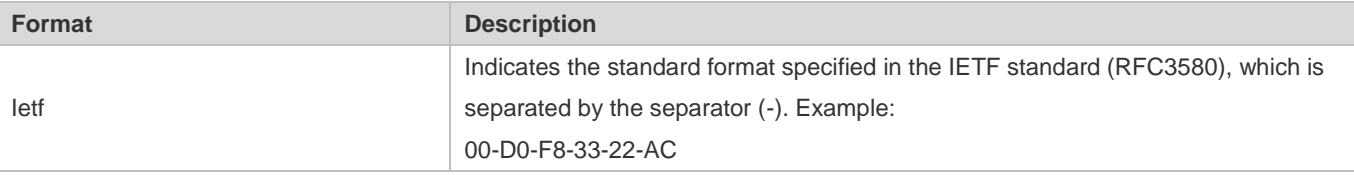

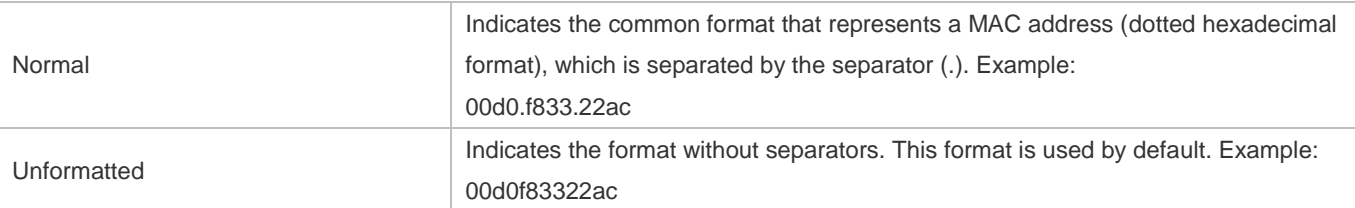

#### **•** Private attributes

RADIUS is an extensible protocol. According to RFC2865, the Vendor-Specific attribute (attribute No.: 26) is used by device vendors to extend the RADIUS protocol to implement private functions or functions that are not defined in the standard RADIUS protocol. Table 1-3 lists private attributes supported by Ruijie products. The **TYPE** column indicates the default configuration of private attributes of Ruijie products and the **Extended TYPE** column indicates the default configuration of private attributes of other non-Ruijie products.

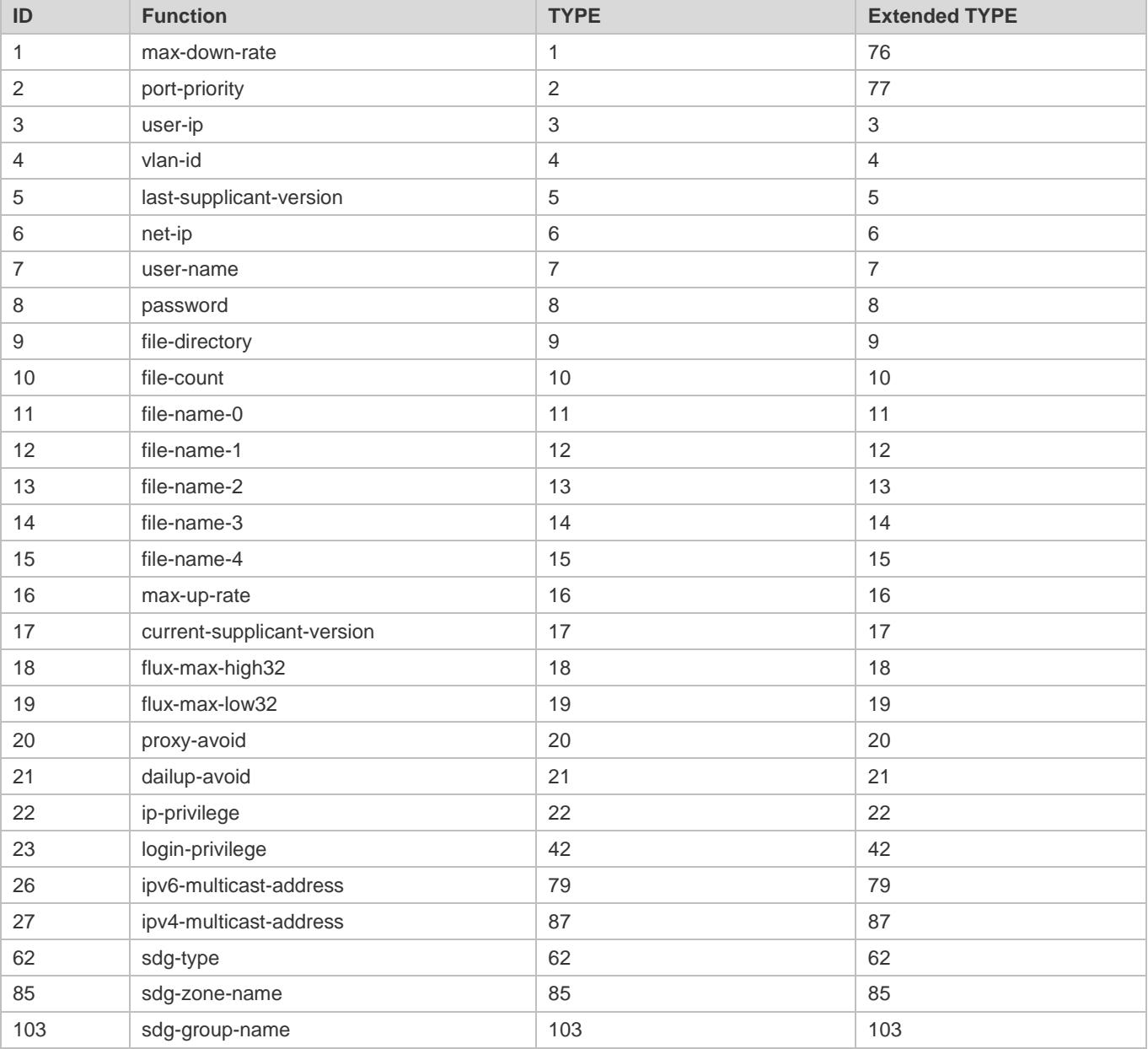

#### **Overview**

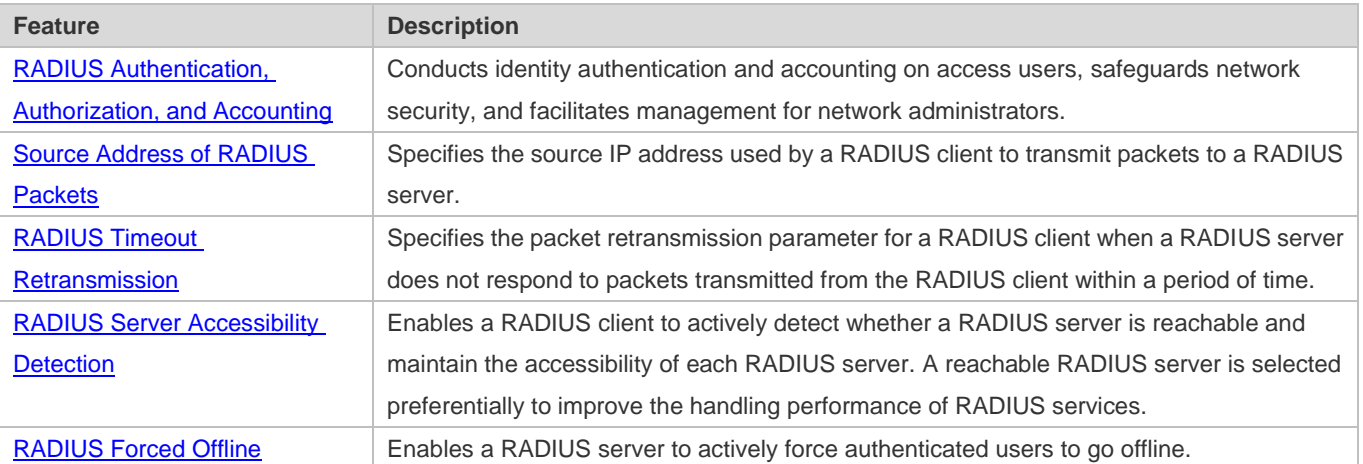

# <span id="page-778-0"></span>**2.3.1 RADIUS Authentication, Authorization, and Accounting**

Conduct identity authentication and accounting on access users, safeguard network security, and facilitate management for network administrators.

## **Working Principle**

Figure 2-1

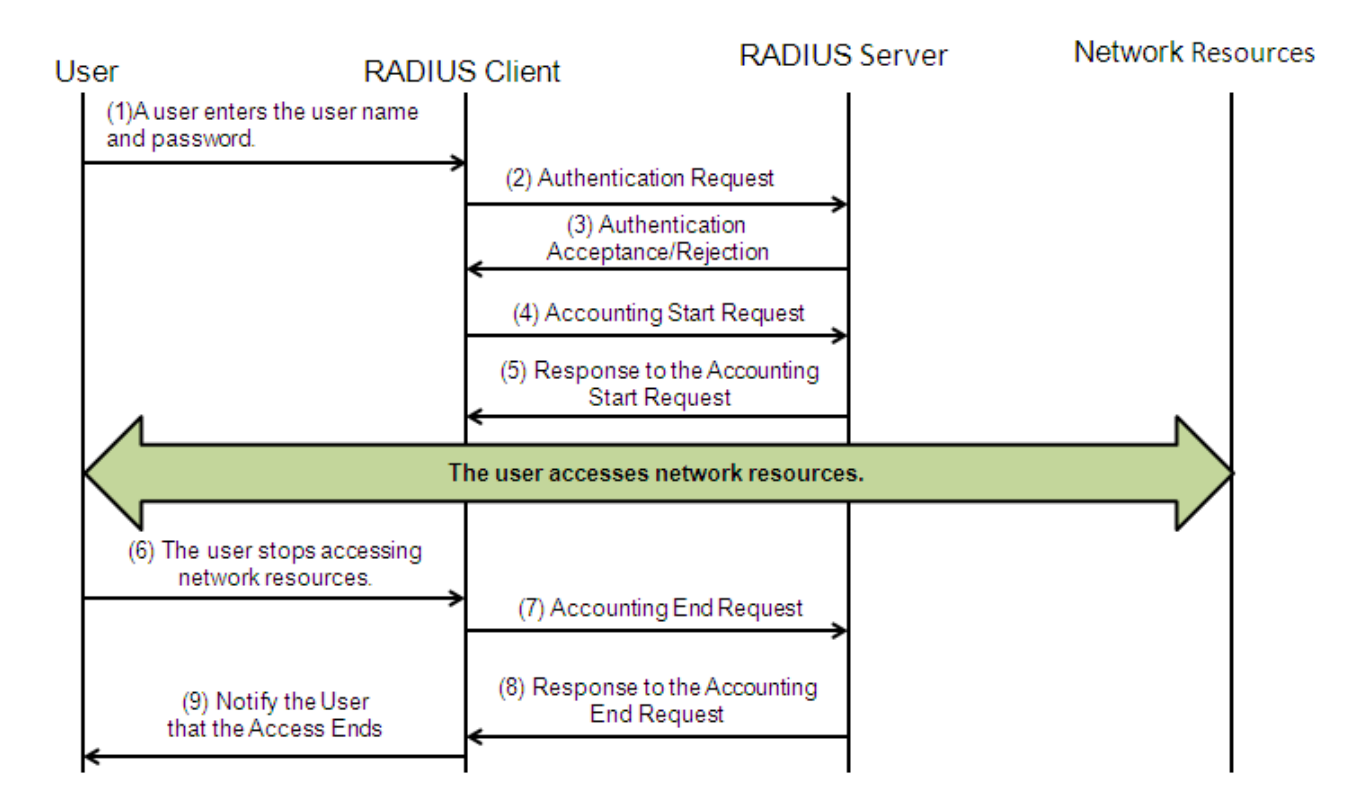

The RADIUS authentication and authorization process is described as follows:

1. A user enters the user name and password and transmits them to the RADIUS client.

- 2. After receiving the user name and password, the RADIUS client transmits an authentication request packet to the RADIUS server. The password is encrypted for transmission. For the encryption method, see RFC2865.
- 3. The RADIUS server accepts or rejects the authentication request according to the user name and password. When accepting the authentication request, the RADIUS server also issues authorization information apart from the authentication acceptance information. The authorization information varies with the type of access users.

The RADIUS accounting process is described as follows:

- 4. If the RADIUS server returns authentication acceptance information in Step (3), the RADIUS client sends an accounting start request packet to the RADIUS server immediately.
- 5. The RADIUS server returns the accounting start response packet, indicating accounting start.
- 6. The user stops accessing network resources and requests the RADIUS client to disconnect the network connection.
- 7. The RADIUS client transmits the accounting end request packet to the RADIUS server.
- 8. The RADIUS server returns the accounting end response packet, indicating accounting end.
- 9. The user is disconnected and cannot access network resources.

#### **Related Configuration**

#### **Configuring RADIUS Server Parameters**

No RADIUS server is configured by default.

You can run the **radius-server host** command to configure a RADIUS server.

At least one RADIUS server must be configured so that RADIUS services run normally.

#### **Configuring the AAA Authentication Method List**

No AAA authentication method list is configured by default.

You can run the **aaa authentication** command to configure a method list for different user types and select **group radius** when setting the authentication method.

The RADIUS authentication can be conducted only after the AAA authentication method list of relevant user types is configured.

#### **Configuring the AAA Authorization Method List**

No AAA authorization method list is configured by default.

You can run the **aaa authorization** command to configure an authorization method list for different user types and select **group radius** when setting the authorization method.

The RADIUS authorization can be conducted only after the AAA authorization method list of relevant user types is configured.

#### **Configuring the AAA Accounting Method List**

No AAA accounting method list is configured by default.

You can run the **aaa accounting** command to configure an accounting method list for different user types and select **group radius** when setting the accounting method.

The RADIUS accounting can be conducted only after the AAA accounting method list of relevant user types is configured.

# <span id="page-780-0"></span>**2.3.2 Source Address of RADIUS Packets**

Specify the source IP address used by a RADIUS client to transmit packets to a RADIUS server.

### **Working Principle**

When configuring RADIUS, specify the source IP address to be used by a RADIUS client to transmit RADIUS packets to a RADIUS server, in an effort to reduce the workload of maintaining a large amount of NAS information on the RADIUS server.

#### **Related Configuration**

The global routing is used to determine the source address for transmitting RADIUS packets by default.

Run the **ip radius source-interface** command to specify the source interface for transmitting RADIUS packets. The device uses the first IP address of the specified interface as the source address of RADIUS packets.

# <span id="page-780-1"></span>**2.3.3 RADIUS Timeout Retransmission**

#### **Working Principle**

After a RADIUS client transmits a packet to a RADIUS server, a timer is started to detect the response of the RADIUS server. If the RADIUS server does not respond within a certain period of time, the RADIUS client retransmits the packet.

#### **Related Configuration**

#### **Configuring the RADIUS Server Timeout Time**

The default timeout time is 5 seconds.

You can run the **radius-server timeout** command to configure the timeout time. The value ranges from 1 second to 1,000 seconds.

The response time of a RADIUS server is relevant to its performance and the network environment. Set an appropriate timeout time according to actual conditions.

#### **Configuring the Retransmission Count**

The default retransmission count is 3.

You can run the **radius-server retransmit** command to configure the retransmission count. The value ranges from 1 to 100.

#### **Configuring Whether to Retransmit Accounting Update Packets**

Accounting update packets are not retransmitted by default.

You can run the **radius-server account update retransmit** command to configure retransmission of accounting update packets for authenticated users.

# <span id="page-780-2"></span>**2.3.4 RADIUS Server Accessibility Detection**

#### **Working Principle**

A RADIUS client actively detects whether a RADIUS server is reachable and maintains the accessibility of each RADIUS server. A reachable RADIUS server is selected preferentially to improve the handling performance of RADIUS services.

#### **Related Configuration**

#### **Configuring the Criteria for the Device to Judge That a RADIUS Server Is Unreachable**

The default criteria configured for judging that a RADIUS server is unreachable meet the two conditions simultaneously: 1. The device does not receive a correct response packet from the RADIUS security server within 60 seconds. 2. The device transmits the request packet to the same RADIUS security server for consecutive 10 times.

You can run the **radius-server dead-criteria** command to configure the criteria for the device to judge that the RADIUS security server is unreachable.

#### **Configuring the Test User Name for Actively Detecting the RADIUS Security Server**

No test user name is specified for actively detecting the RADIUS security server by default.

You can run the **radius-server host x.x.x.x test username xxx** command to configure the test user name.

# <span id="page-781-0"></span>**2.3.5 RADIUS Forced Offline**

#### **Working Principle**

Figure 2-2 DM Message Exchange of the RADIUS Dynamic Authorization Extension Protocol

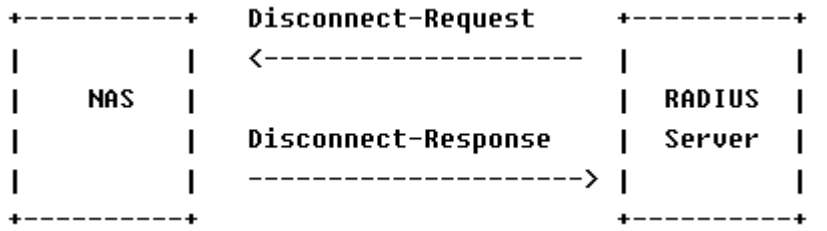

The preceding figure shows the exchange of DM messages between the RADIUS server and the device. The RADIUS server transmits the Disconnect-Request message to UDP Port 3799 of the device. After processing, the device returns the Disconnect-Response message that carries the processing result to the RADIUS server.

#### **Related Configuration**

N/A

# **2.4 Configuration**

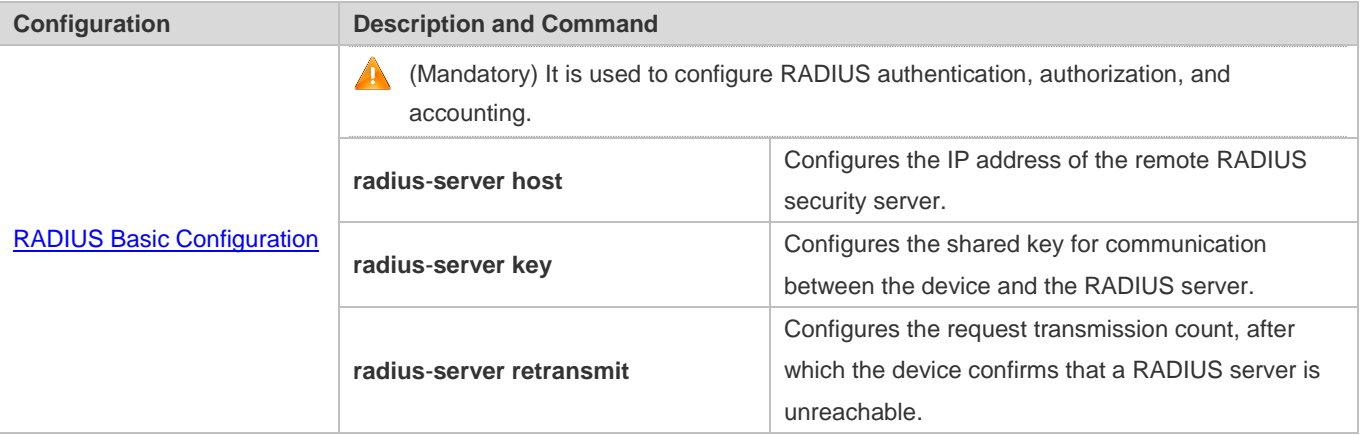

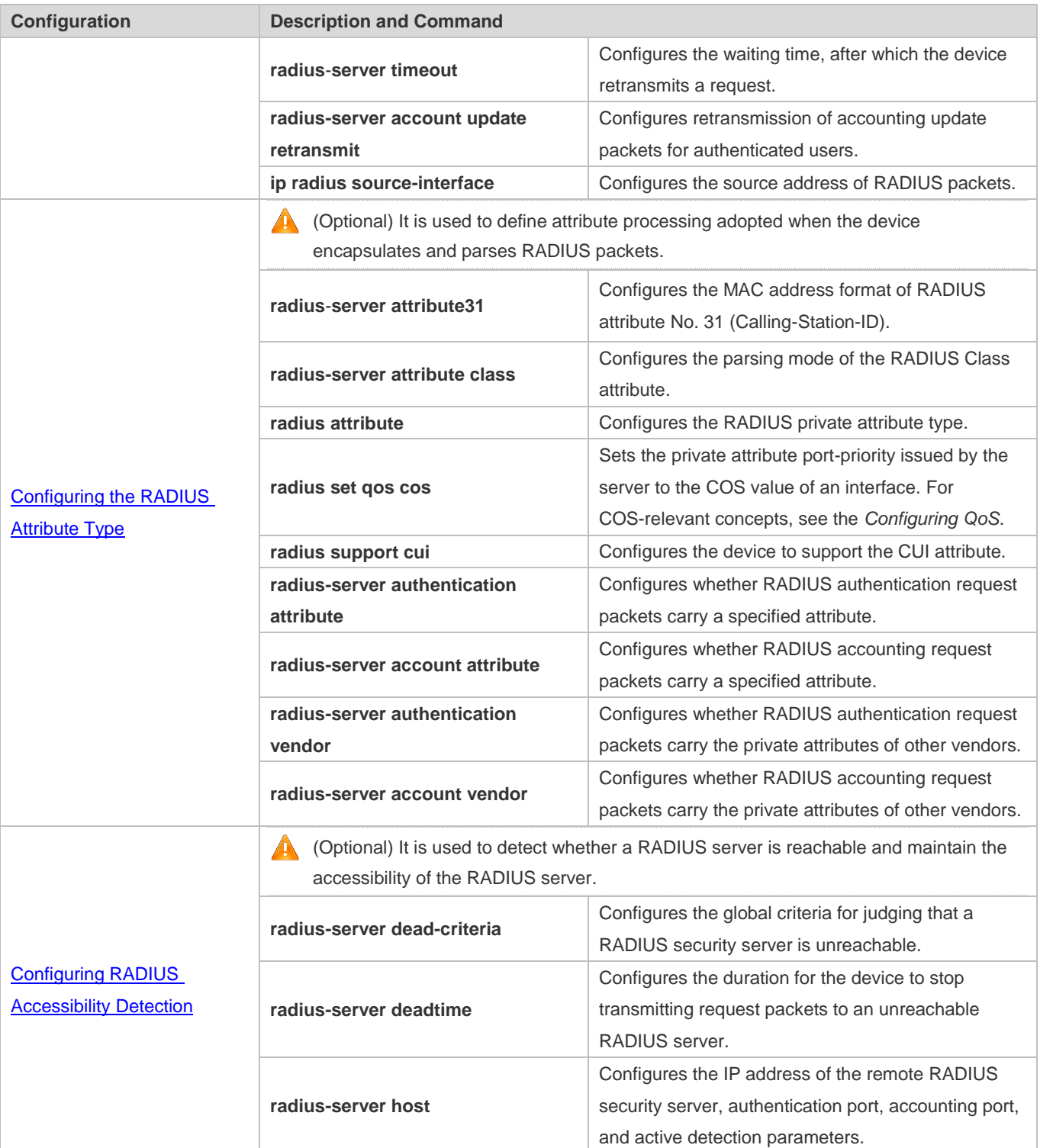

# **2.4.1 Providing Authentication, Authorization, and Accounting Services for Access Users**

### **Scenario**

RADIUS is typically applied in the authentication, authorization, and accounting of access users. A network device serves as a RADIUS client and transmits user information to a RADIUS server. After completing processing, the RADIUS server

returns the authentication acceptance/authentication rejection/accounting response information to the RADIUS client. The RADIUS client performs processing on the access user according to the response from the RADIUS server.

<span id="page-783-0"></span>Figure 2-3 Typical RADIUS Networking Topology

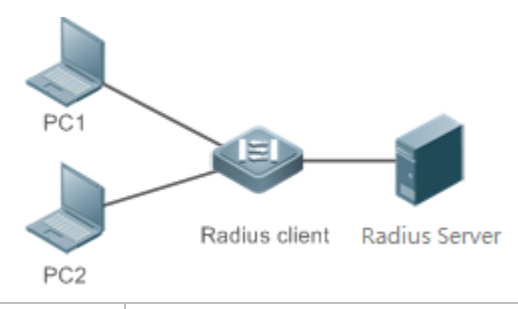

**Remarks** PC 1 and PC 2 are connected to the RADIUS client as access users in wired or wireless mode, and initiate authentication and accounting requests. The RADIUS client is usually an access switch or aggregate switch. The RADIUS server can be a component built in the Windows 2000/2003, Server (IAS), or UNIX operating system or dedicated server software provided by vendors.

### **Deployment**

- Configure access device information on the RADIUS server, including the IP address and shared key of the access devices.
- Configure the AAA method list on the RADIUS client.
- Configure the RADIUS server information on the RADIUS client, including the IP address and shared key.
- **Enable access control on the access port of the RADIUS client.**
- Configure the network so that the RADIUS client communicates with the RADIUS server successfully.

# <span id="page-783-1"></span>**2.4.2 RADIUS Basic Configuration**

#### **Configuration Effect**

 RADIUS authentication, authorization, and accounting can be conducted after RADIUS basic configuration is complete.

#### **Notes**

- **Before configuring RADIUS on the device, ensure that the network communication of the RADIUS server is in good** condition.
- When running the **ip radius source-interface** command to configure the source address of RADIUS packets, ensure that the device of the source IP address communicates with the RADIUS server successfully.
- When conducting RADIUS IPv6 authentication, ensure that the RADIUS server supports RADIUS IPv6 authentication.

#### **Configuration Steps**

- **Configuring the Remote RADIUS Security Server**
- Mandatory.
- Configure the IP address, authentication port, accounting port, and shard key of the RADIUS security server.
- **Configuring the Shared Key for Communication Between the Device and the RADIUS Server**
- **Optional.**
- Configure a shared key in global configuration mode for servers without a shared key.

The shared key on the device must be consistent with that on the RADIUS server.  $\Lambda$ 

- **Configuring the Request Transmission Count, After Which the Device Confirms That a RADIUS Server Is Unreachable**
- **Optional.**
- Configure the request transmission count, after which the device confirms that a RADIUS server is unreachable, according to the actual network environment.
- **Configuring the Waiting Time, After which the Device Retransmits a Request**
- **Optional.**
- Configure the waiting time, after which the device retransmits a request, according to the actual network environment.
- **Configuring Retransmission of Accounting Update Packets for Authenticated Users**
- **Optional.**
- **Determine whether to enable the function of retransmitting accounting update packets of authenticated users** according to actual requirements.
- **Configuring the Source Address of RADIUS Packets**
- **Optional.**
- Configure the source address of RADIUS packets according to the actual network environment.

#### **Verification**

- Configure the AAA method list that specifies to conduct authentication, authorization, and accounting on users by using RADIUS.
- **Enable the device to interact with the RADIUS server. Conduct packet capture to confirm that the device** communicates with the RADIUS server over the RADIUS protocol.

#### **Related Commands**

#### **Configuring the Remote RADIUS Security Server**

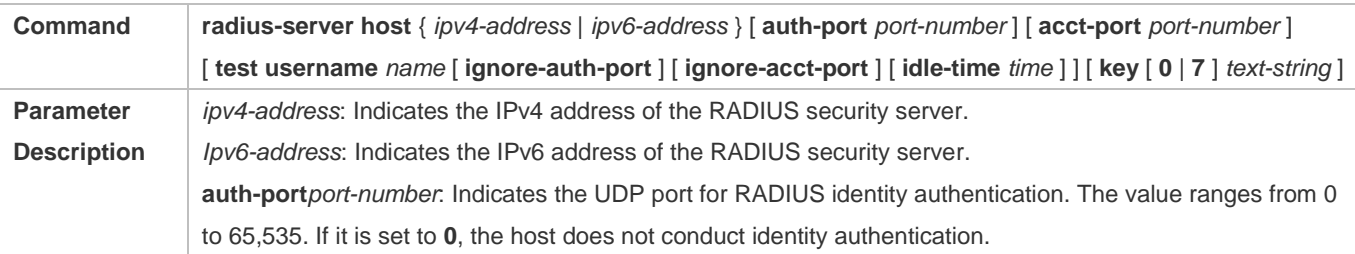

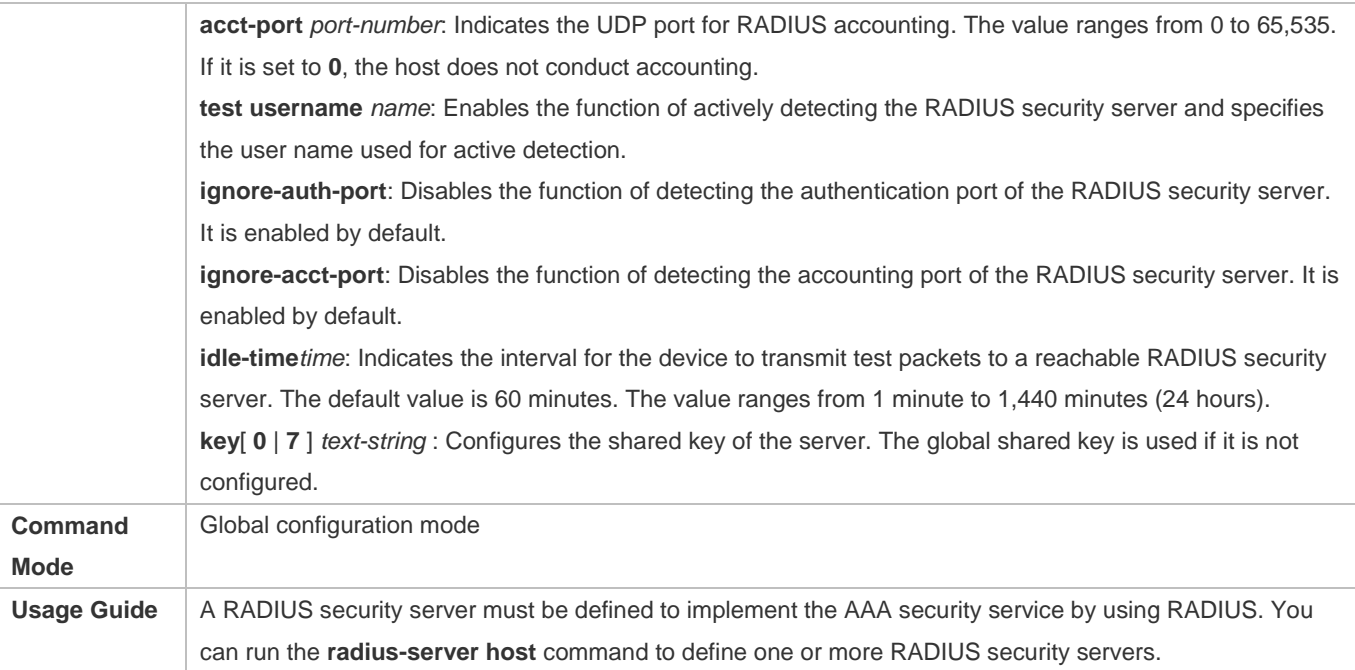

## **Configuring the Shared Key for Communication Between the Device and the RADIUS Server**

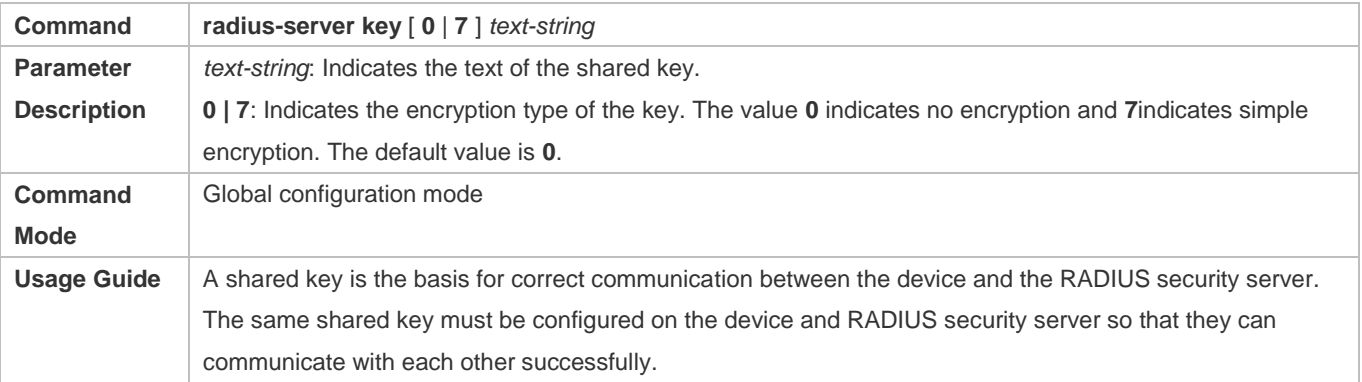

#### **Configuring the Request Transmission Count, After Which the Device Confirms That a RADIUS Server Is Unreachable**

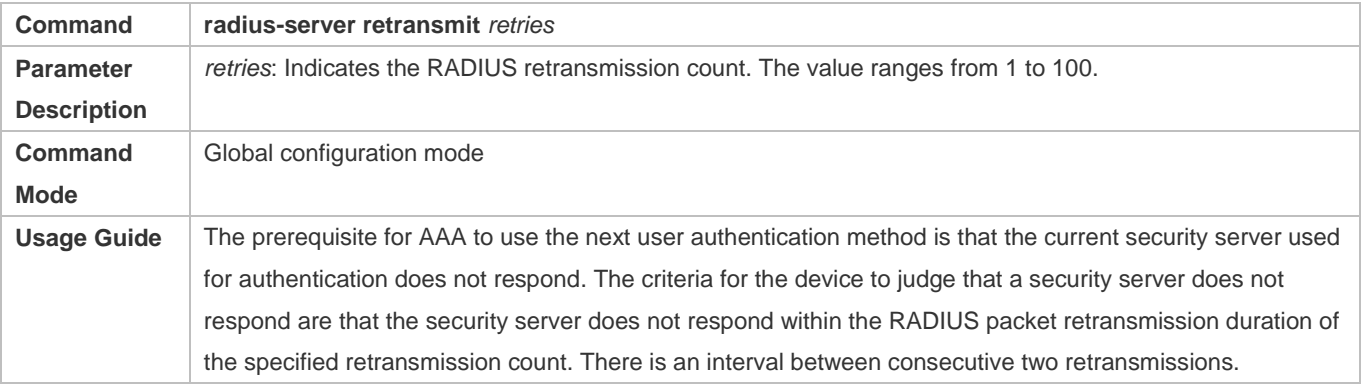

#### **Configuring the Waiting Time, After which the Device Retransmits a Request**

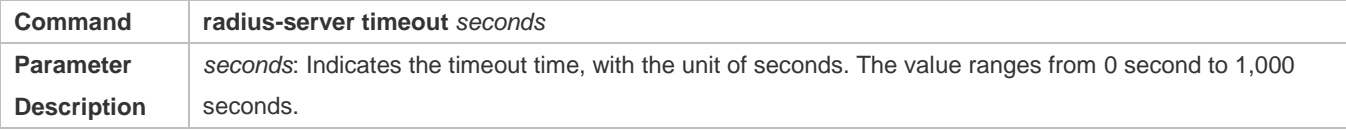

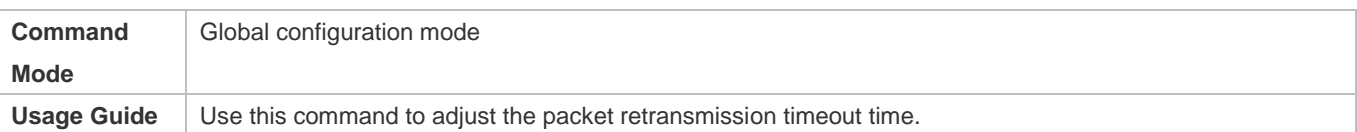

#### **Configuring Retransmission of Accounting Update Packets for Authenticated Users**

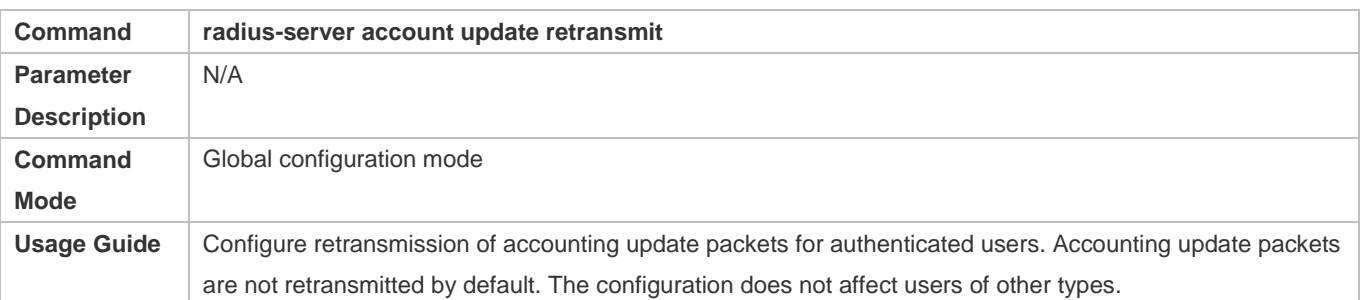

## **Configuration**

**Example**

#### **Using RADIUS Authentication, Authorization, and Accounting for Login Users**

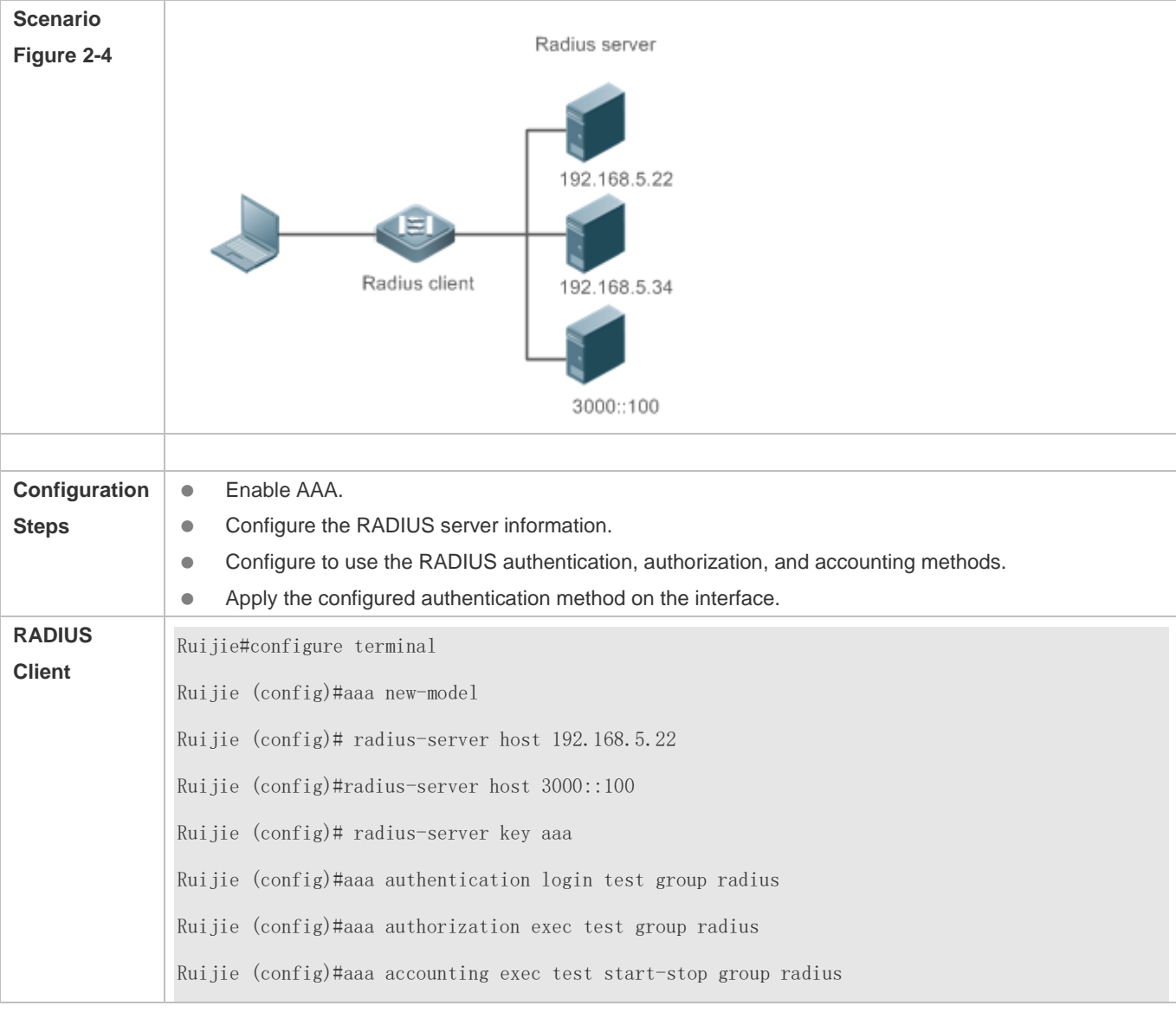

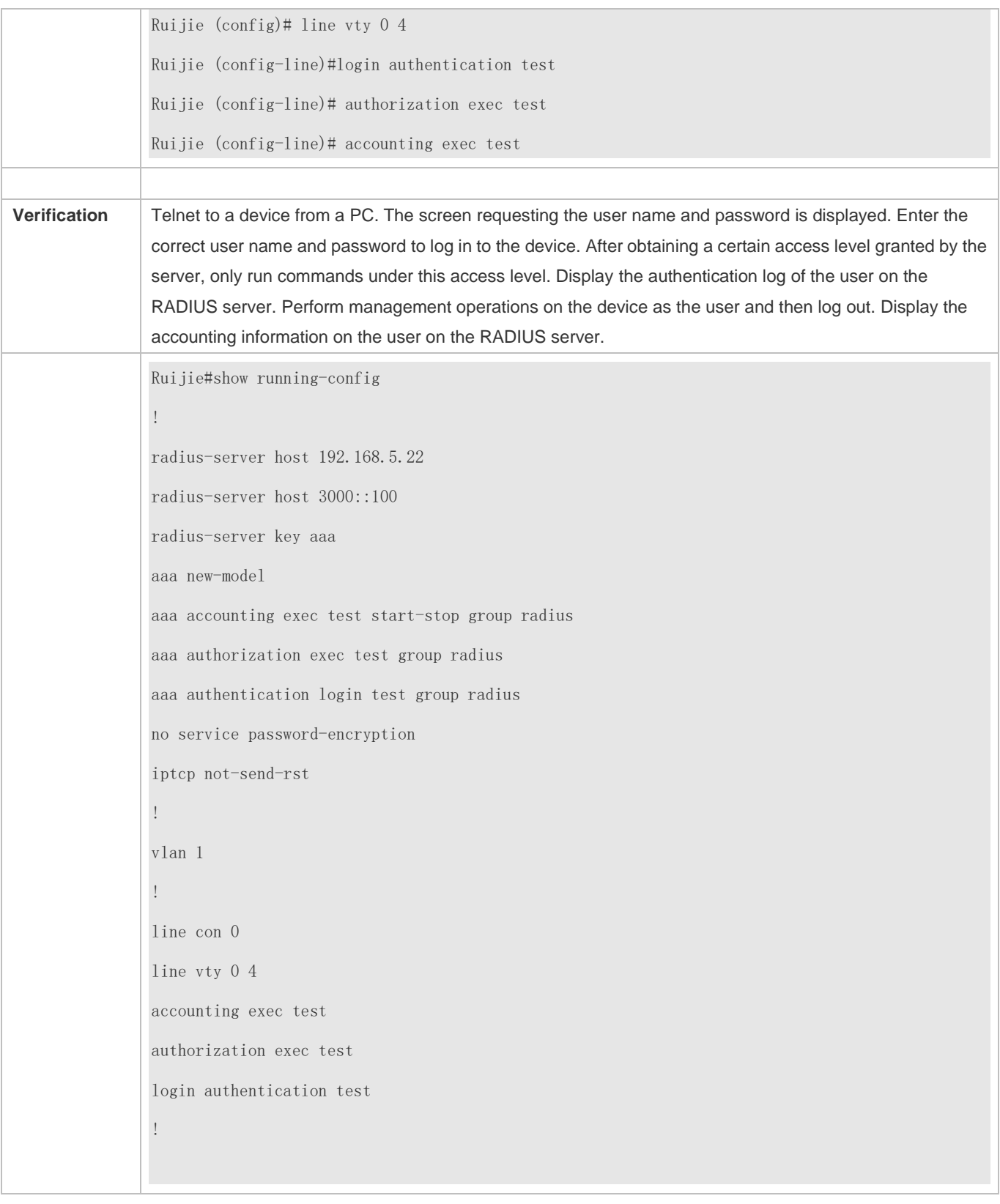

#### **Common Errors**

- The key configured on the device is inconsistent with that configured on the server.
- $\bullet$  No method list is configured.

# <span id="page-788-0"></span>**2.4.3 Configuring the RADIUS Attribute Type**

#### **Configuration Effect**

Define the attribute processing adopted when the device encapsulates and parses RADIUS packets.

#### **Notes**

**Private attributes involved in "Configuring the RADIUS Attribute Type" refer to Ruijie private attributes.** 

#### **Configuration Steps**

- **Configuring the MAC Address Format of RADIUS Attribute No. 31 (Calling-Station-ID)**
- **Optional.**
- **Set the MAC address format of Calling-Station-Id** to a type supported by the server.
- **Configuring the Parsing Mode of the RADIUS Class Attribute**
- **Optional.**
- Configure the parsing mode of the Class attribute according to the server type.
- **Configuring the RADIUS Private Attribute Type**
- **Optional.**
- If the server is a Ruijie application server, the RADIUS private attribute type needs to be configured.
- **Setting the Private Attribute port-priority Issued by the Server to the COS Value of an Interface**
- **Optional.**
- Set the private attribute **port-priority** issued by the server to the COS value of an interface as required.
- **Configures the Device to Support the CUI Attribute**
- **Optional.**
- Configure whether the device supports the RADIUS CUI attribute as required.
- **Configuring the Mode of Parsing Private Attributes by the Device**
- **Optional.**
- Configure the index of a Ruijie private attribute parsed by the device as required.
- **Configuring Whether RADIUS Authentication Request Packets Carry a Specified Attribute**
- **Optional.**
- Configure whether to specify the attribute type for RADIUS authentication request packets as required.
- **Configuring Whether RADIUS Accounting Request Packets Carry a Specified Attribute**
- **Optional.**
- Configure whether to specify the attribute type for RADIUS accounting request packets as required.
- **Configuring Whether RADIUS Authentication Request Packets Carry the Private Attribute of a Specified Vendor**
- **Optional.**
- Configure whether RADIUS authentication request packets carry the private attribute of a specified vendor as required.
- **Configuring Whether RADIUS Accounting Request Packets Carry the Private Attribute of a Specified Vendor**
- **Optional.**
- Configure whether RADIUS accounting request packets carry the private attribute of a specified vendor as required.
- **Configuring Whether RADIUS Server Parses the Private Attribute of Cisco, Huawei or Microsoft**
- **Optional.**
- Configure whether RADIUS server parses the private attribute of Cisco, Huawei or Microsoft.
- **Configuring the Nas-Port-Id Encapsulation Format for RADIUS Packets**
- **Optional.**
- In either QINQ or non-QINQ scenarios, configure the nas-nort-id encapsulation format for RADIUS packets. By default, the packets are encapsulated in the normal format.

#### **Verification**

- Configure the AAA method list that specifies to conduct authentication, authorization, and accounting on users by using RADIUS.
- Enable the device to interact with the RADIUS server. Conduct packet capture to display the MAC address format of Calling-Station-Id.
- Enable the device to interact with the RADIUS server. Display the debug information of the device to check that Ruijie private attributes are correctly parsed by the device.
- Enable the device to interact with the RADIUS server. Display the debug information of the device to check that the CUI attribute is correctly parsed by the device.

#### **Related Commands**

#### **Configuring the MAC Address Format of RADIUS Attribute No. 31 (Calling-Station-ID)**

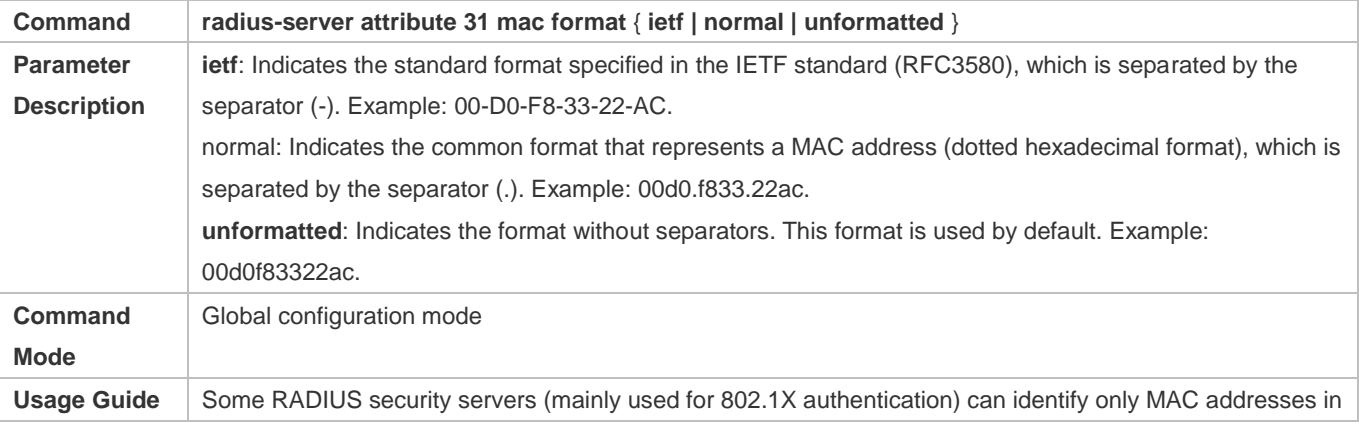

#### the IETF format. In this case, set the MAC address format of Calling-Station-ID to IETF.

#### **Configuring the Parsing Mode of the RADIUS Class Attribute**

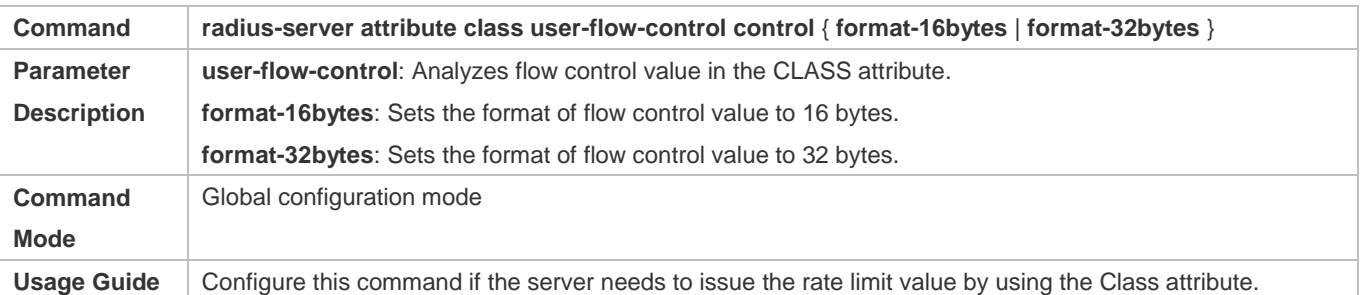

#### **Setting the Private Attribute port-priority Issued by the Server to the COS Value of an Interface**

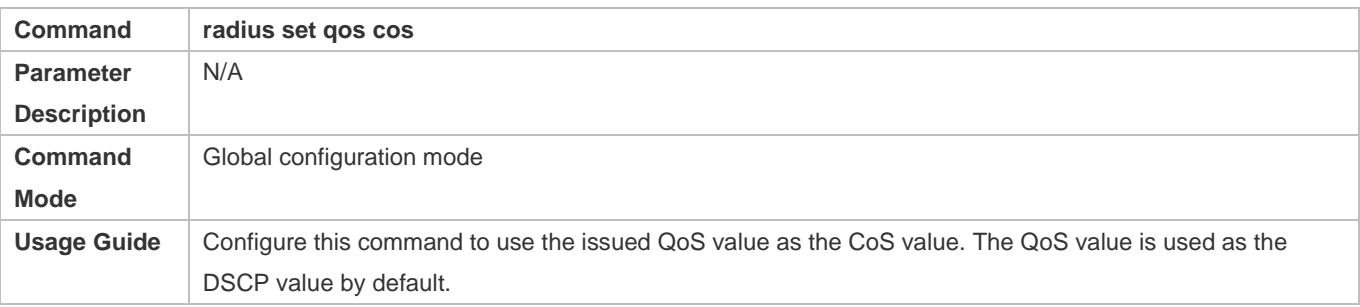

#### **Configures the Device to Support the CUI Attribute**

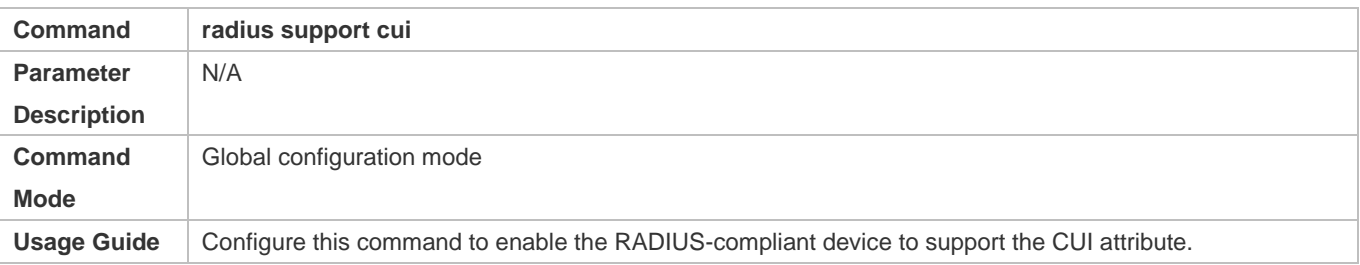

#### **Configuring Whether RADIUS Authentication Request Packets Carry a Specified Attribute**

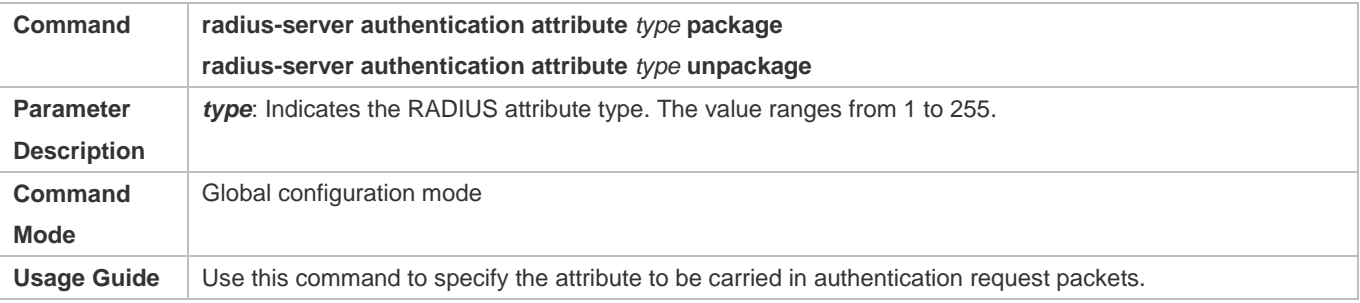

#### **Configuring Whether RADIUS Accounting Request Packets Carry a Specified Attribute**

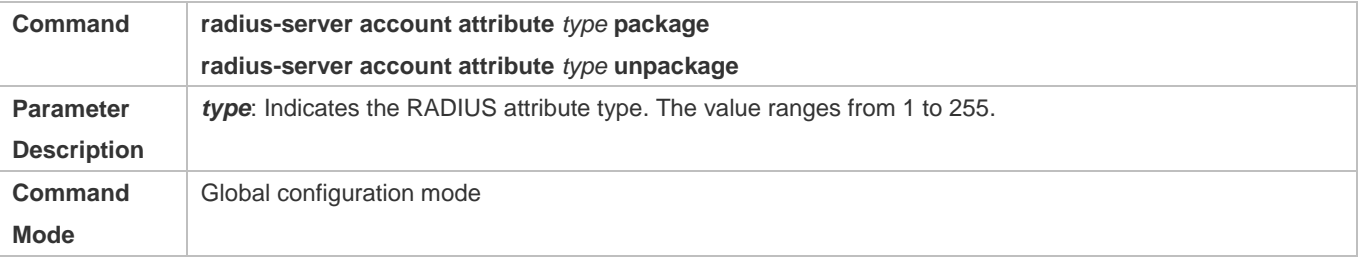

Usage Guide Use this command to specify the attribute to be carried in accounting request packets.

#### **Configuring Whether RADIUS Authentication Request Packets Carry the Private Attribute of a Specified Vendor**

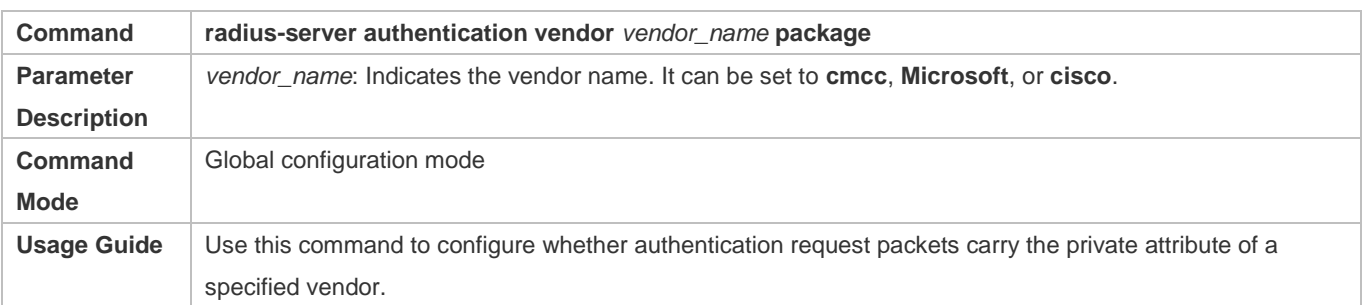

### **Configuring Whether RADIUS Accounting Request Packets Carry the Private Attribute of a Specified Vendor**

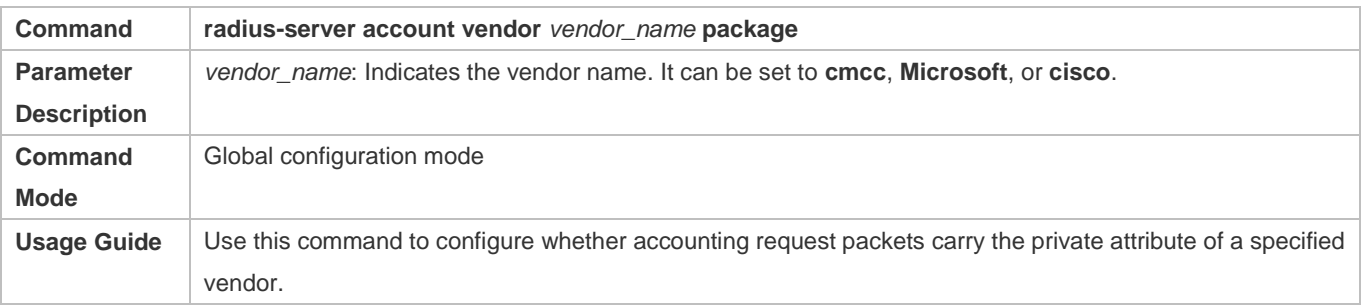

# **Configuration**

**Example**

## **Configuring the RADIUS Attribute Type**

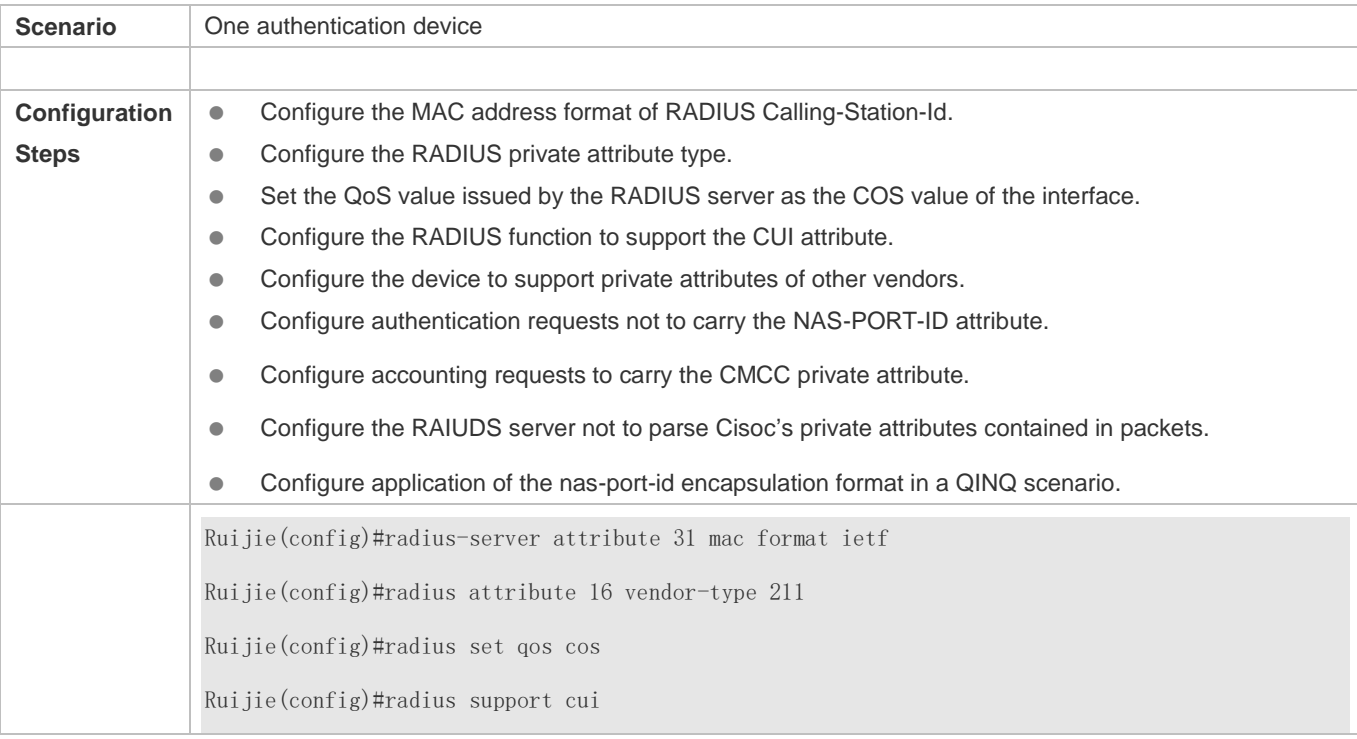
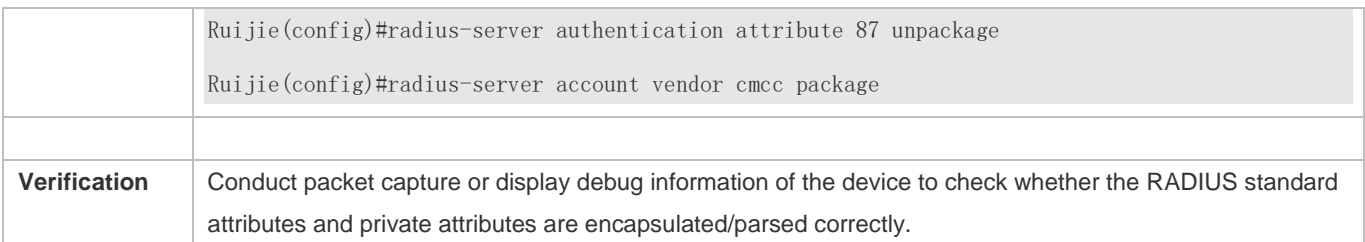

## **2.4.4 Configuring RADIUS Accessibility Detection**

#### **Configuration Effect**

The device maintains the accessibility status of each configured RADIUS server: reachable or unreachable. The device will not transmit authentication, authorization, and accounting requests of access users to an unreachable RADIUS server unless all the other servers in the same RADIUS server group as the unreachable server are all unreachable.

The device actively detects a specified RADIUS server. The active detection function is disabled by default. If the active detection function is enabled for a specified RADIUS server, the device will, according to the configuration, periodically transmits detection requests (authentication requests or accounting requests) to the RADIUS server. The transmission interval is as follows:

- For a reachable RADIUS server, the interval is the active detection interval of the reachable RADIUS server (the default value is 60 minutes).
- For an unreachable RADIUS server, the interval is always 1 minute.

#### **Notes**

All the following conditions need to be met before the active detection function is enabled for a specified RADIUS server:

- **The test user name of the RADIUS server is configured on the device.**
- At least one tested port (authentication port or accounting port) of the RADIUS server is configured on the device.

If the following two conditions are all met, it is deemed that a reachable RADIUS server becomes unreachable:

- After the previous correct response is received from the RADIUS server, the time set in **radius-server dead-criteria time** *seconds* has elapsed.
- After the previous correct response is received from the RADIUS server, the count that the device transmits requests to the RADIUS server but fails to receive correct responses (including retransmission) reaches the value set in **radius-server dead-criteria tries** *number*.

If any of the following conditions is met, it is deemed that an unreachable RADIUS server becomes reachable:

- The device receives correct responses from the RADIUS server.
- The duration that the RADIUS server is in the unreachable state exceeds the time set in **radius-server deadtime** and the active detection function is disabled for the RADIUS server.
- The authentication port or accounting port of the RADIUS server is updated on the device.

#### **Configuration Steps**

- **Configuring the Global Criteria for Judging That a RADIUS Security Server Is Unreachable**
- Mandatory.
- Configuring the global criteria for judging that a RADIUS security server is unreachable is a prerequisite for enabling the active detection function.
- **Configuring the IP Address of the Remote RADIUS Security Server, Authentication Port, Accounting Port, and Active Detection Parameters**
- $\bullet$  Mandatory.
- Configuring active detection parameters of the RADIUS server is a prerequisite for enabling the active detection function.
- **Configuring the Duration for the Device to Stop Transmitting Request Packets to an Unreachable RADIUS Server**
- **Optional.**
- The configured duration for the device to stop transmitting request packets to an unreachable RADIUS server takes effect only when the active detection function is disabled for the RADIUS server.

#### **Verification**

Run the **show radius server** command to display the accessibility information of each RADIUS server.

#### **Related Commands**

#### **Configuring the Global Criteria for Judging That a RADIUS Security Server Is Unreachable**

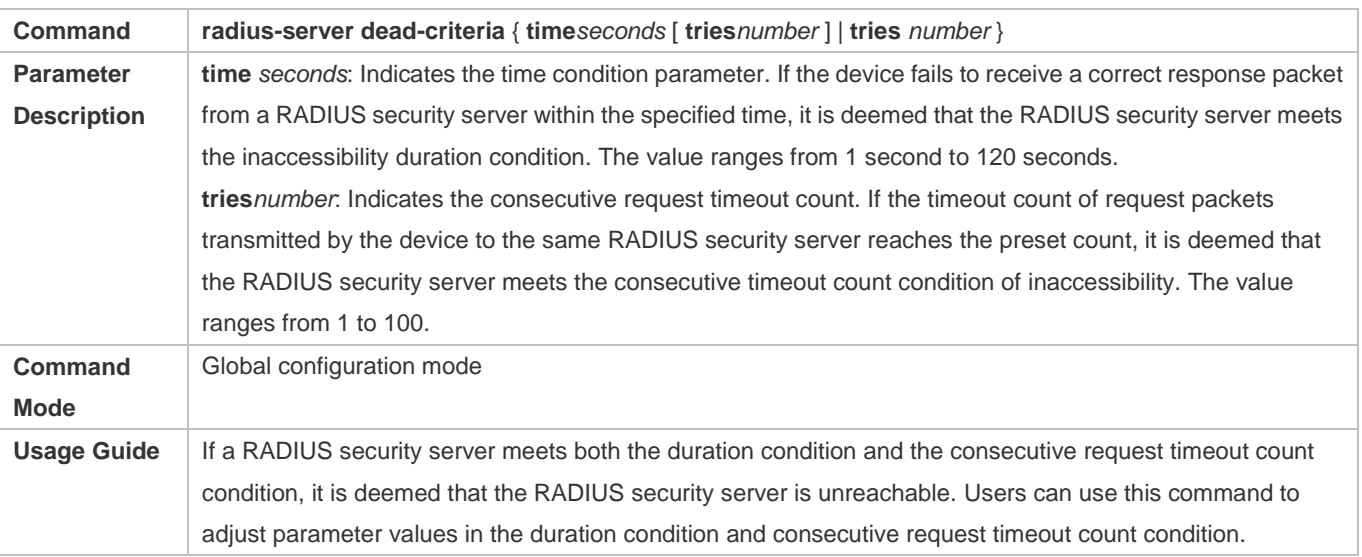

#### **Configuring the Duration for the Device to Stop Transmitting Request Packets to an Unreachable RADIUS Server**

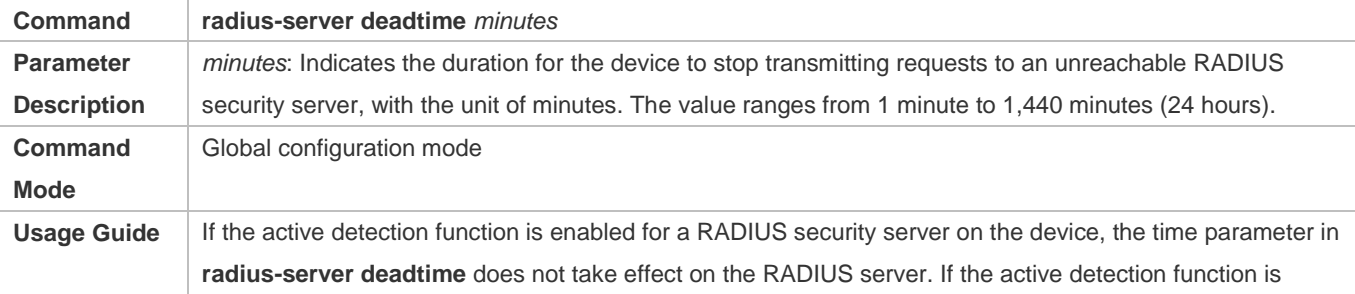

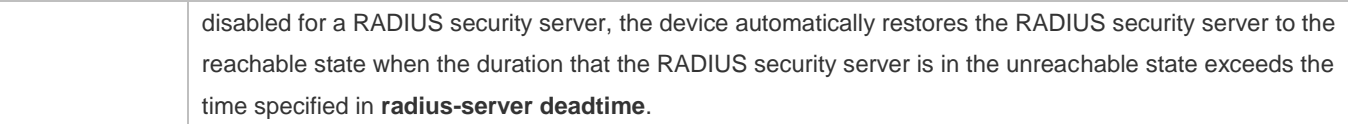

## **Configuration**

**Example**

#### **Configuring Accessibility Detection on the RADIUS Server**

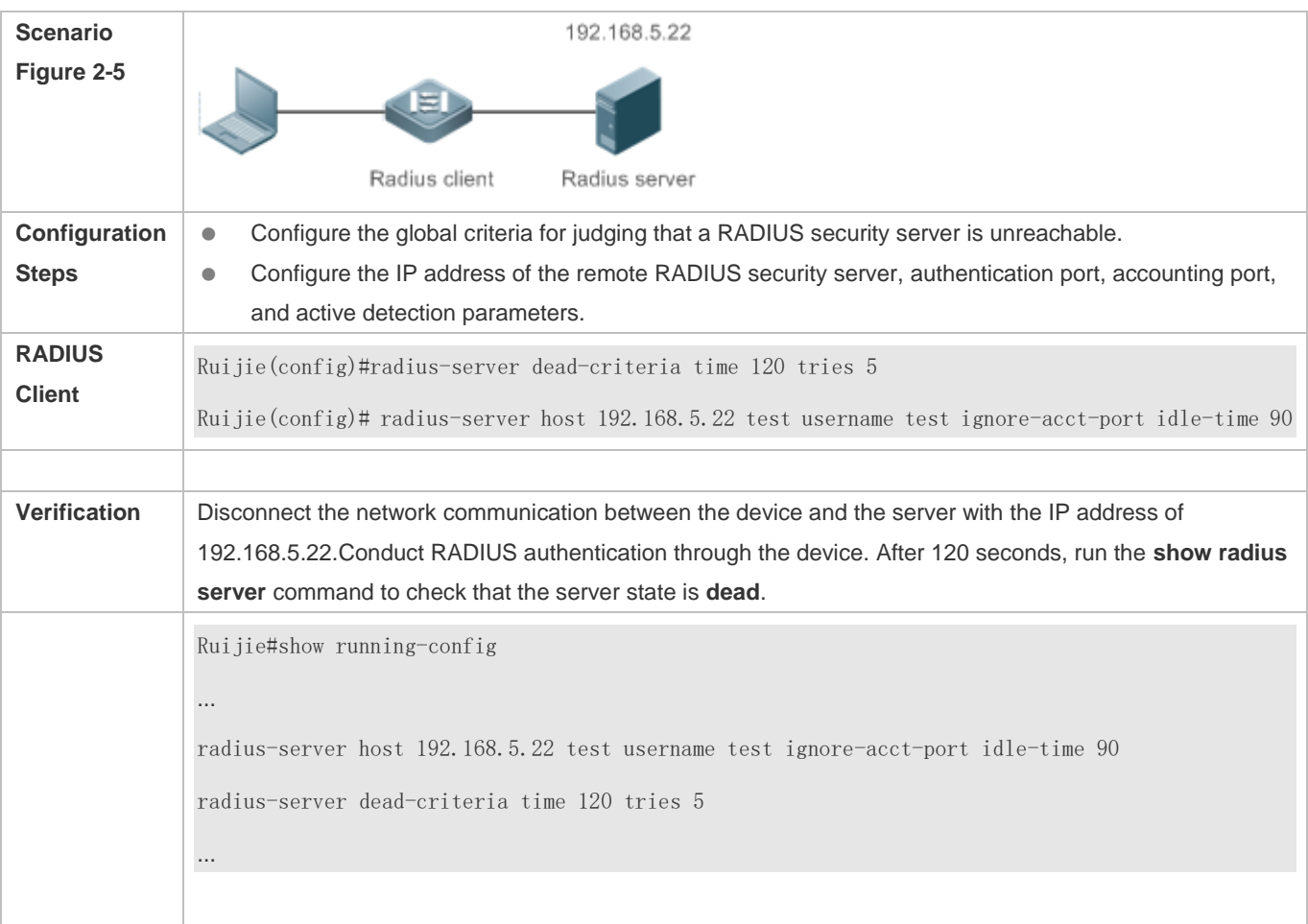

# **2.5 Monitoring**

## **Displaying**

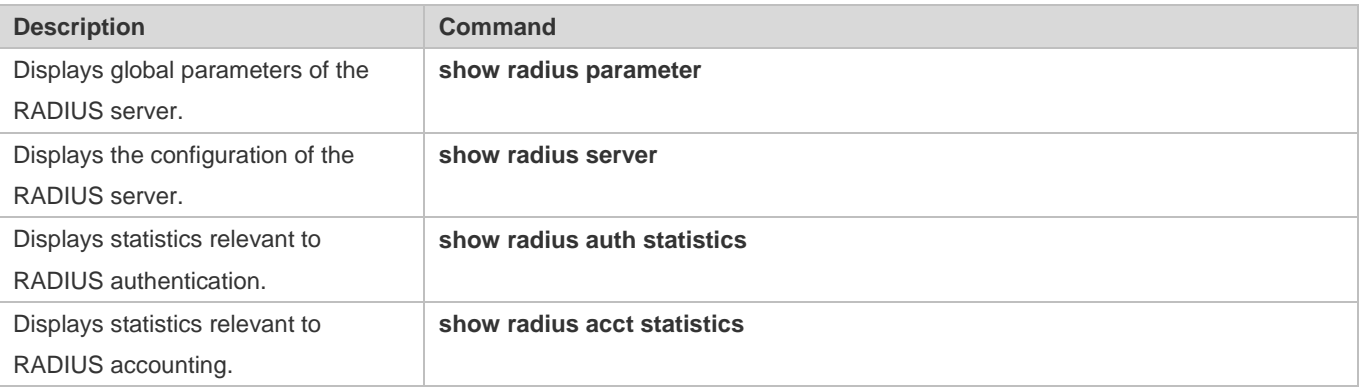

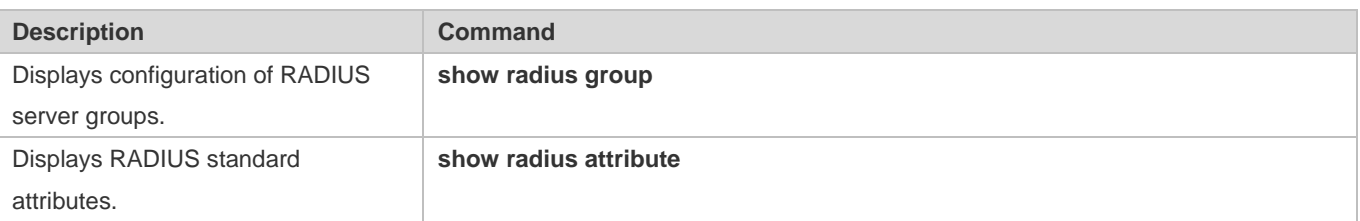

## **Debugging**

A System resources are occupied when debugging information is output. Therefore, disable debugging immediately after use.

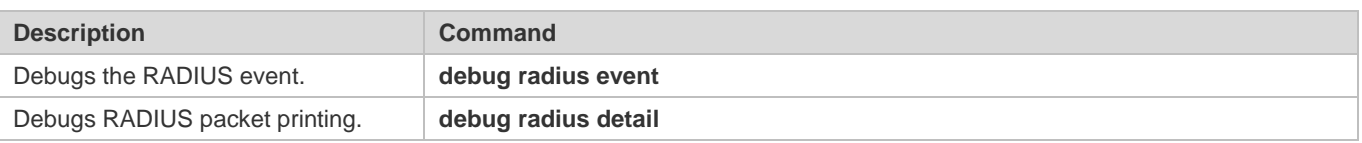

# **3 Configuring TACACS+(beta)**

## **3.1 Overview**

TACACS+ is a security protocol enhanced in functions based on the Terminal Access Controller Access Control System (TACACS) protocol. It is used to implement the authentication, authorization, and accounting (AAA) of multiple users.

### **Protocols and Standards**

**RFC 1492 Terminal Access Controller Access Control System** 

## **3.2 Applications**

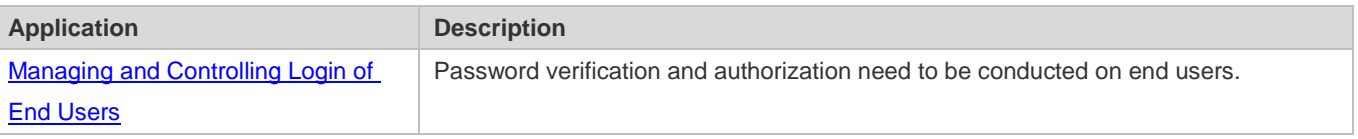

## <span id="page-796-0"></span>**3.2.1 Managing and Controlling Login of End Users**

#### **Scenario**

TACACS+ is typically applied in the login management and control of end users. A network device serves as the TACACS+ client and sends a user name and password to the TACACS+ server for verification. The user is allowed to log in to the network device and perform operations after passing the verification and obtaining authorization. See the following figure.

Figure 3-1

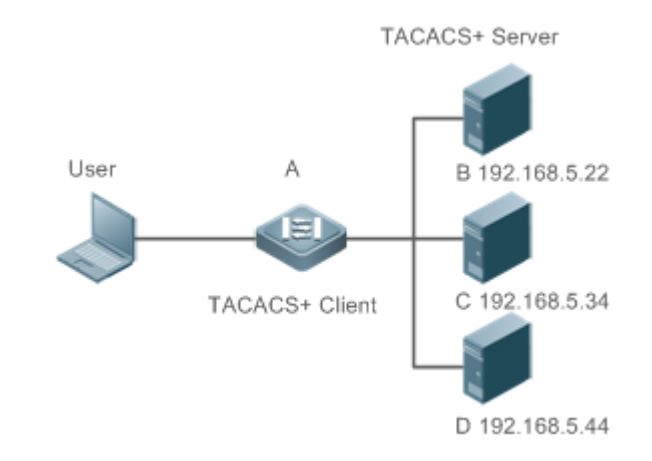

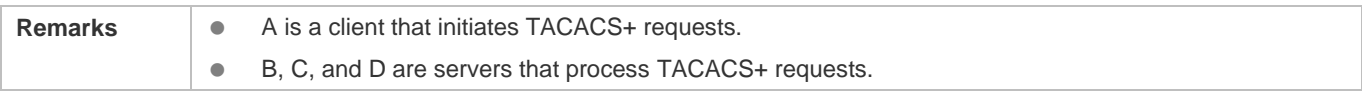

#### **Deployment**

- Start the TACACS+ server on Server B, Server C, and Server D, and configure information on the access device (Device A) so that the servers provide TACACS+-based AAA function for the access device. Enable the AAA function on Device A to start authentication for the user login.
- Enable the TACACS+ client function on Device A, add the IP addresses of the TACACS+ servers (Server B, Server C, and Server D) and the shared key so that Device A communicates with the TACACS+ servers over TACACS+ to implement the AAA function.

## **3.3 Features**

#### **Basic Concepts**

#### **Format of TACACS+ Packets**

Figure 3-2

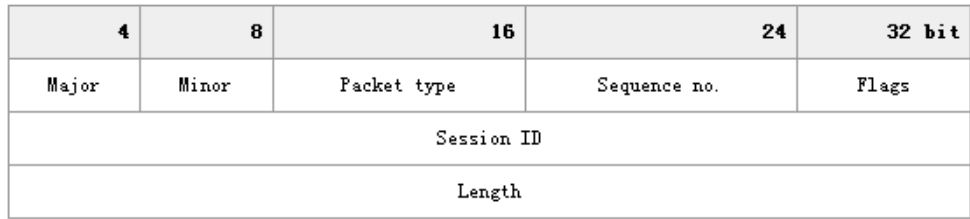

- **Major Version: Indicates the major TACACS+ version number.**
- **Minor Version: Indicates the minor TACACS+ version number.**
- Packet Type: Indicates the type of packets, with the options including: TAC\_PLUS\_AUTHEN: = 0x01 (authentication); TAC\_PLUS\_AUTHOR: = 0x02 (authorization); TAC\_PLUS\_ACCT: = 0x03 (accounting)
- **Sequence Number: Indicates the sequence number of a data packet in the current session. The sequence number** of the first TACACS+ data packet in a session must be 1 and the sequence number of subsequent each data packet increases by one. Therefore, the client sends data packets only with an odd sequence number and TACACS+ Daemon sends packets only with an even sequence number.
- Flags: Contains various bitmap format flags. One of the bits in the value specifies whether data packets need to be encrypted.
- Session ID: Indicates the ID of a TACACS+ session.
- Length: Indicates the body length of a TACACS+ data packet (excluding the header). Packets are encrypted for transmission on a network.

#### **Overview**

**Feature Description** 

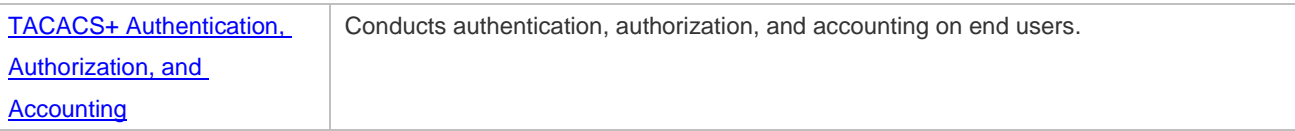

## <span id="page-798-0"></span>**3.3.1 TACACS+ Authentication, Authorization, and Accounting**

### **Working Principle**

The following figure uses basic authentication, authorization, and accounting of user login to describe interaction of TACACS+ data packets.

#### Figure 3-3

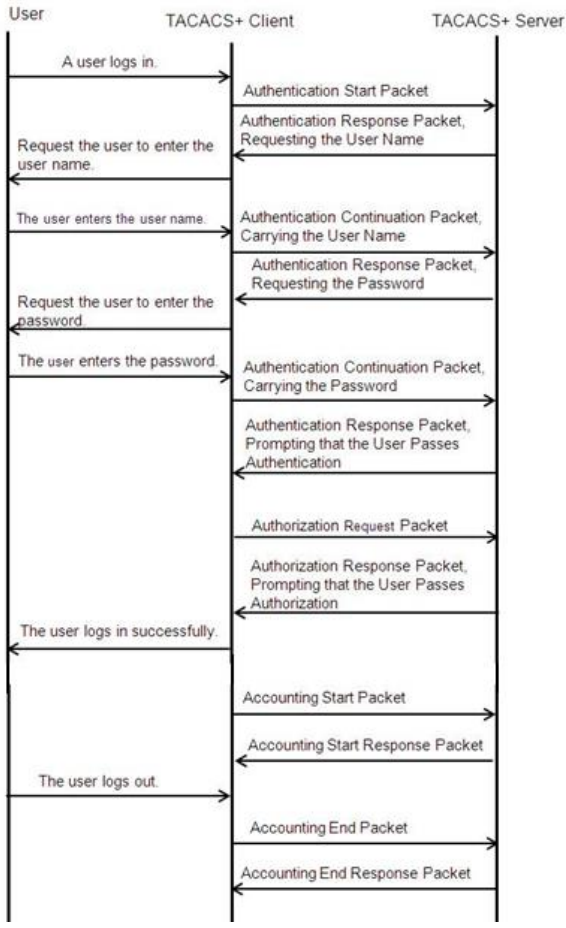

The entire basic message interaction process includes three sections:

- 1. The authentication process is described as follows:
	- 1) A user requests to log in to a network device.
	- 2) After receiving the request, the TACACS+ client sends an authentication start packet to the TACACS+ server.
	- 3) The TACACS+ server returns an authentication response packet, requesting the user name.
	- 4) The TACACS+ client requests the user to enter the user name.
	- 5) The user enters the login user name.
- 6) After receiving the user name, the TACACS+ client sends an authentication continuation packet that carries the user name to the TACACS+ server.
- 7) The TACACS+ server returns an authentication response packet, requesting the login password.
- 8) The TACACS+ client requests the user to enter the login password.
- 9) The user enters the login password.
- 10) After receiving the login password, the TACACS+ client sends an authentication continuation packet that carries the login password to the TACACS+ server.
- 11) The TACACS+ server returns an authentication response packet, prompting that the user passes authentication.
- 2. The user authorization starts after successful authentication:
	- 1) The TACACS+ client sends an authorization request packet to the TACACS+ server.
	- 2) The TACACS+ server returns an authorization response packet, prompting that the user passes authorization.
	- 3) After receiving the authorization success packet, the TACACS+ client outputs the network device configuration screen for the user.
- 3. Accounting and audit need to be conducted on the login user after successful authorization:
	- 1) The TACACS+ client sends an accounting start packet to the TACACS+ server.
	- 2) The TACACS+ server returns an accounting response packet, prompting that the accounting start packet has been received.
	- 3) The user logs out.
	- 4) The TACACS+ client sends an accounting end packet to the TACACS+ server.
	- 5) The TACACS+ server returns an accounting response packet, prompting that the accounting end packet has been received.

## **3.4 Configuration**

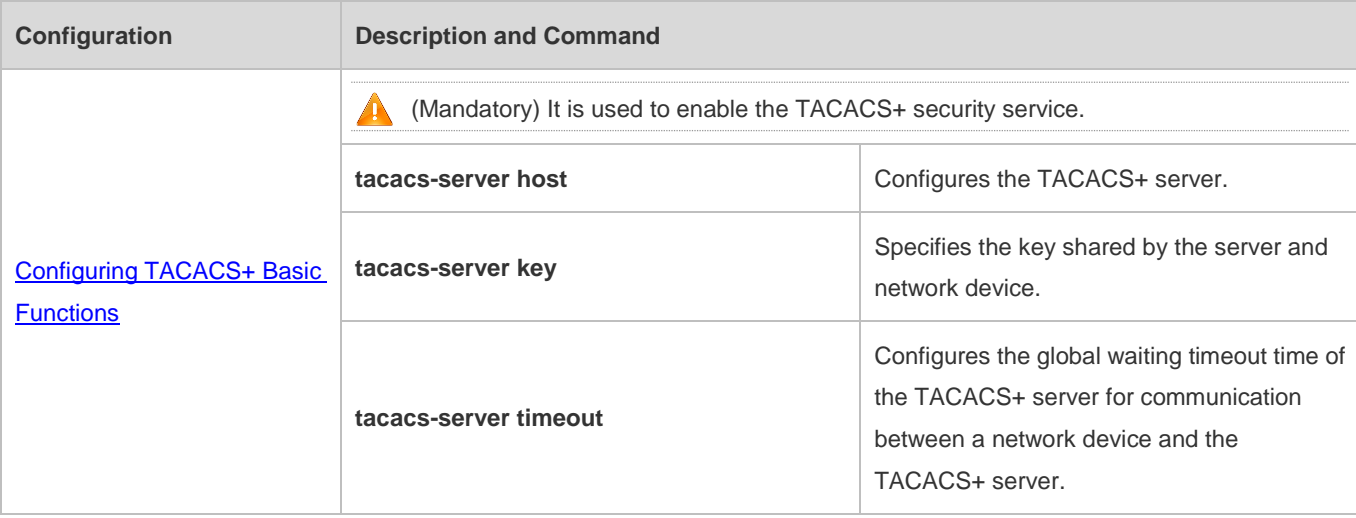

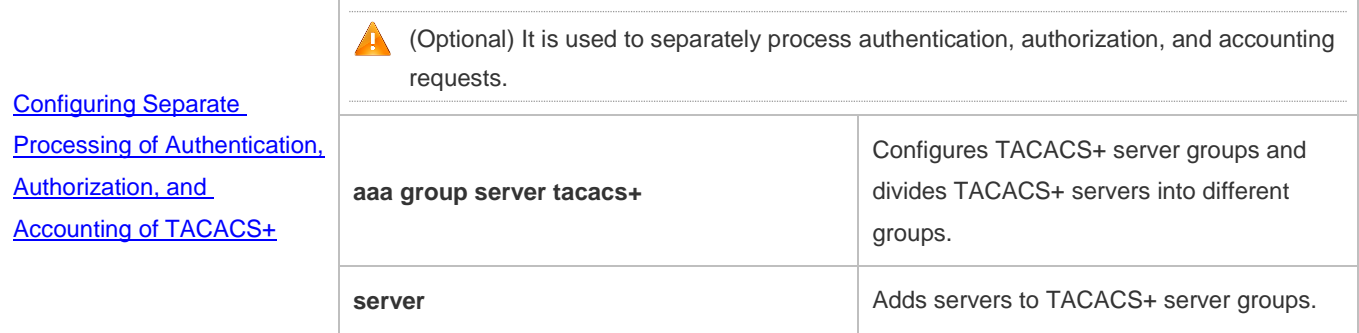

## <span id="page-800-0"></span>**3.4.1 Configuring TACACS+ Basic Functions**

#### **Configuration Effect**

- The TACACS+ basic functions are available after the configuration is complete. When configuring the AAA method list, specify the method of using TACACS+ to implement TACACS+ authentication, authorization, and accounting.
- When authentication, authorization, and accounting operations are performed, TACACS+ initiates the authentication, authorization, and accounting requests to configured TACACS+ servers according to the configured sequence. If response timeout occurs on a TACACS+ server, TACACS+ traverses the TACACS+ server list in sequence.

#### **Notes**

- The TACACS+ security service is a type of AAA service. You need to run the **aaa new-model** command to enable the security service.
- Only one security service is provided after TACACS+ basic functions are configured. To make the TACACS+ functions take effect, specify the TACACS+ service when configuring the AAA method list.

### **Configuration Steps**

#### **Enabling AAA**

 Mandatory. The AAA method list can be configured only after AAA is enabled. TACACS+ provides services according to the AAA method list.

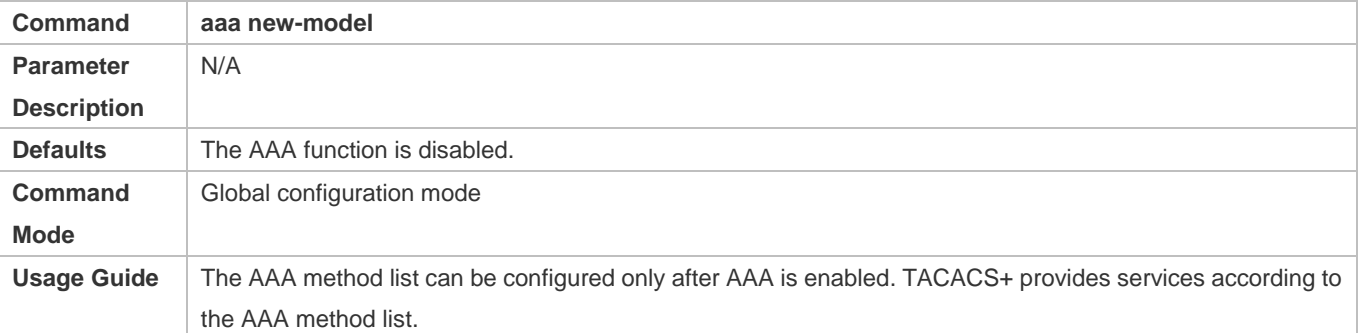

#### **Configuring the IP Address of the TACACS+ Server**

Mandatory. Otherwise, a device cannot communicate with the TACACS+ server to implement the AAA function.

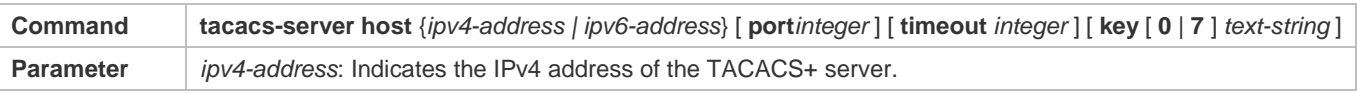

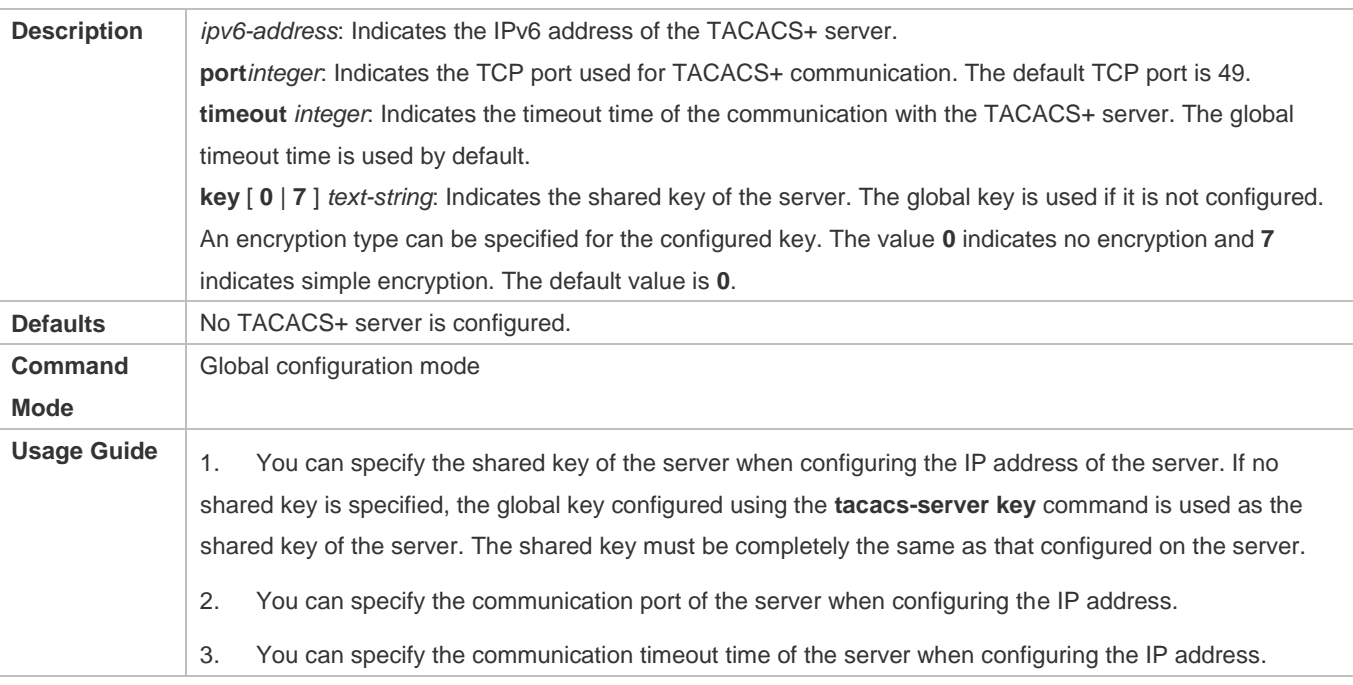

#### **Configuring the Shared Key of the TACACS+ Server**

- $\bullet$  Optional.
- If no global communication protocol is configured using this command, set **key** to specify the shared key of the server when running the **tacacs-server host** command to add server information. Otherwise, a device cannot communicate with the TACACS+ server.
- If no shared key is specified by using **key** when you run the **tacacs-server host** command to add server information, the global key is used.

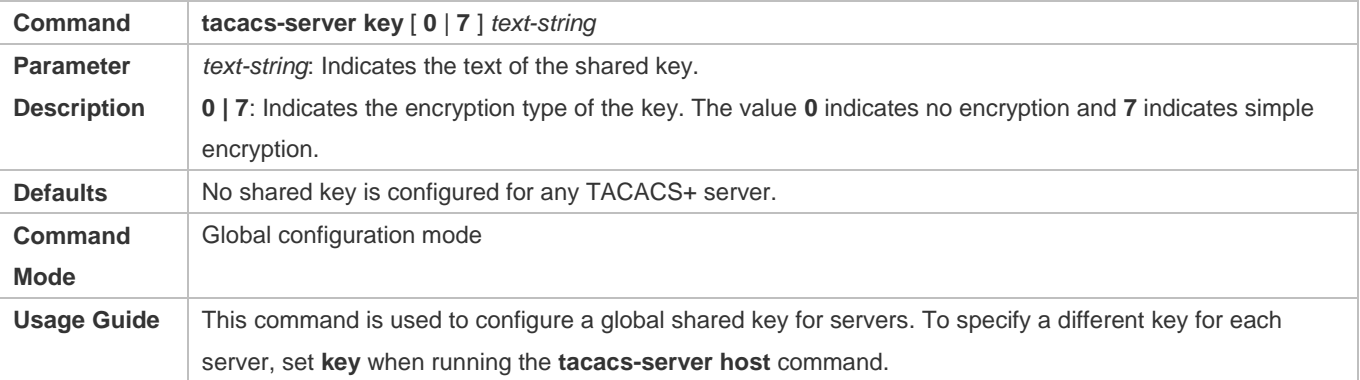

#### **Configuring the Timeout Time of the TACACS+ Server**

- **Optional.**
- You can set the timeout time to a large value when the link between the device and the server is unstable.

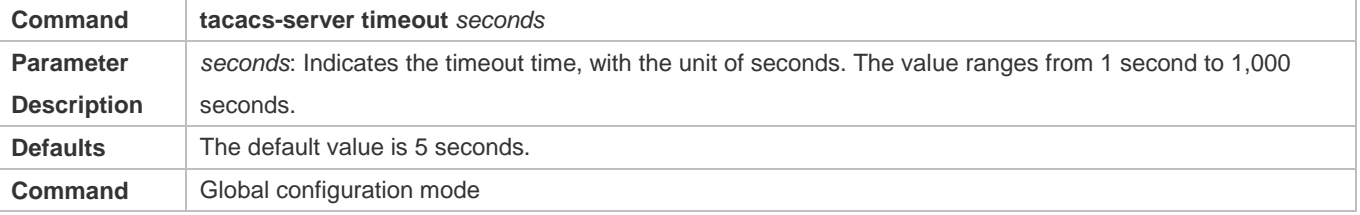

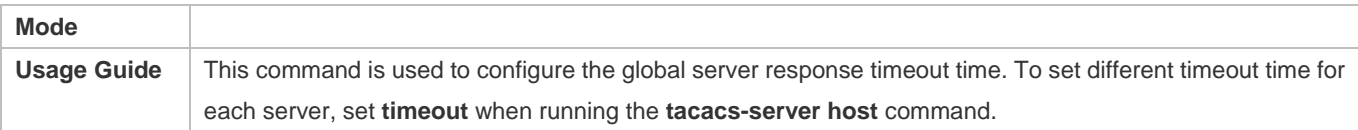

#### **Verification**

Configure the AAA method list that specifies to conduct authentication, authorization, and accounting on users by using TACACS+.

- Enable the device to interact with the TACACS+ server and conduct packet capture to check the TACACS+ interaction process between the device and the TACACS+ server.
- View server logs to check whether the authentication, authorization, and accounting are normal.

# **Configuration**

## **Example**

#### **Using TACACS+ for Login Authentication**

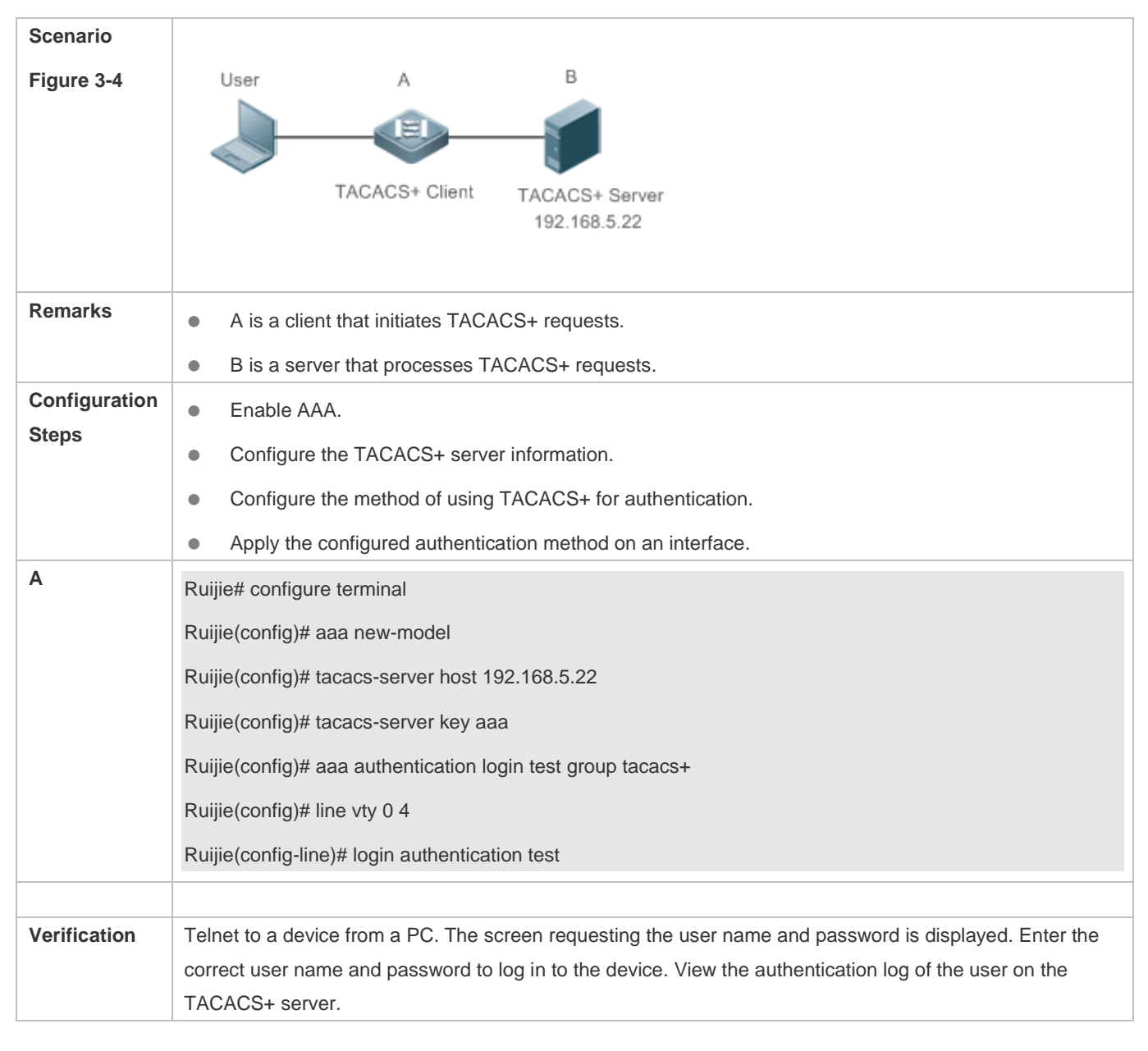

#### **Common Errors**

- **The AAA security service is disabled.**
- **The key configured on the device is inconsistent with the key configured on the server.**
- $\bullet$  No method list is configured.

## <span id="page-803-0"></span>**3.4.2 Configuring Separate Processing of Authentication, Authorization, and Accounting of TACACS+**

#### **Configuration Effect**

 The authentication, authorization, and accounting in the security service are processed by different TACACS+ servers, which improves security and achieves load balancing to a certain extent.

#### **Notes**

- The TACACS+ security service is a type of AAA service. You need to run the **aaa new-model** command to enable the security service.
- Only one security service is provided after TACACS+ basic functions are configured. To make the TACACS+ functions take effect, specify the TACACS+ service when configuring the AAA method list.

#### **Configuration Steps**

- **Configuring TACACS+ Server Groups**
- Mandatory. There is only one TACACS+ server group by default, which cannot implement separate processing of authentication, authorization, and accounting.
- Three TACACS+ server groups need to be configured for separately processing authentication, authorization, and accounting.

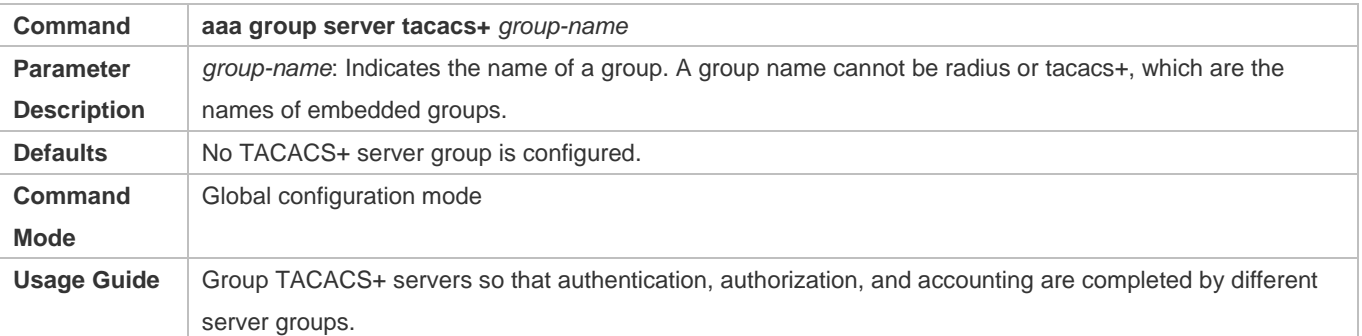

#### **Adding Servers to TACACS+ Server Groups**

- Mandatory. If no server is added to a server group, a device cannot communicate with TACACS+ servers.
- **In server group configuration mode, add the servers that are configured using the <b>tacacs-server host** command.

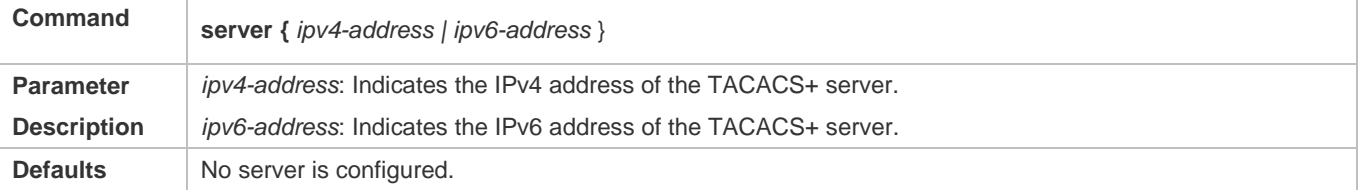

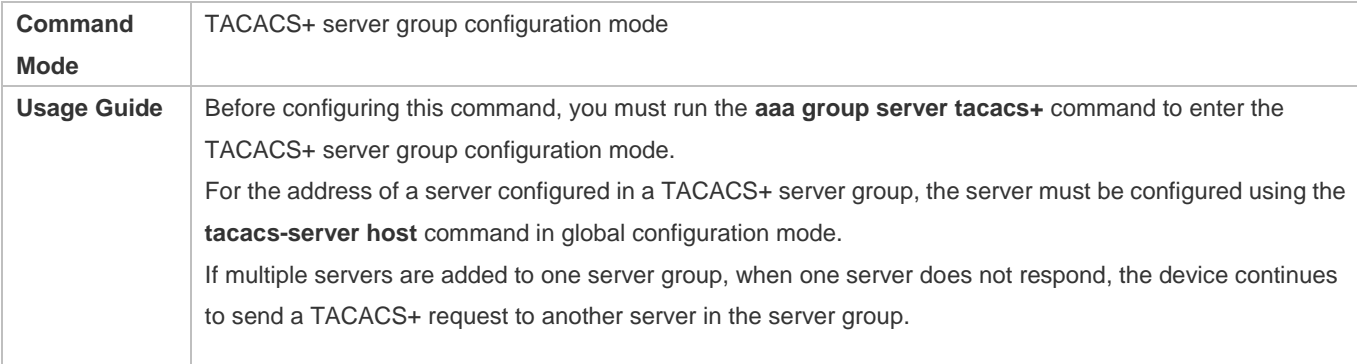

### **Verification**

Configure the AAA method list that specifies to conduct authentication, authorization, and accounting on users by using TACACS+.

● Enable a device to interact with TACACS+ servers. Conduct packet capture, check that the authentication, authorization, and accounting packets are interacted with different servers, and check the source addresses in packets.

# **Configuration**

## **Example**

 **Configuring Different TACACS+ Server Groups for Separately Processing Authentication, Authorization, and Accounting**

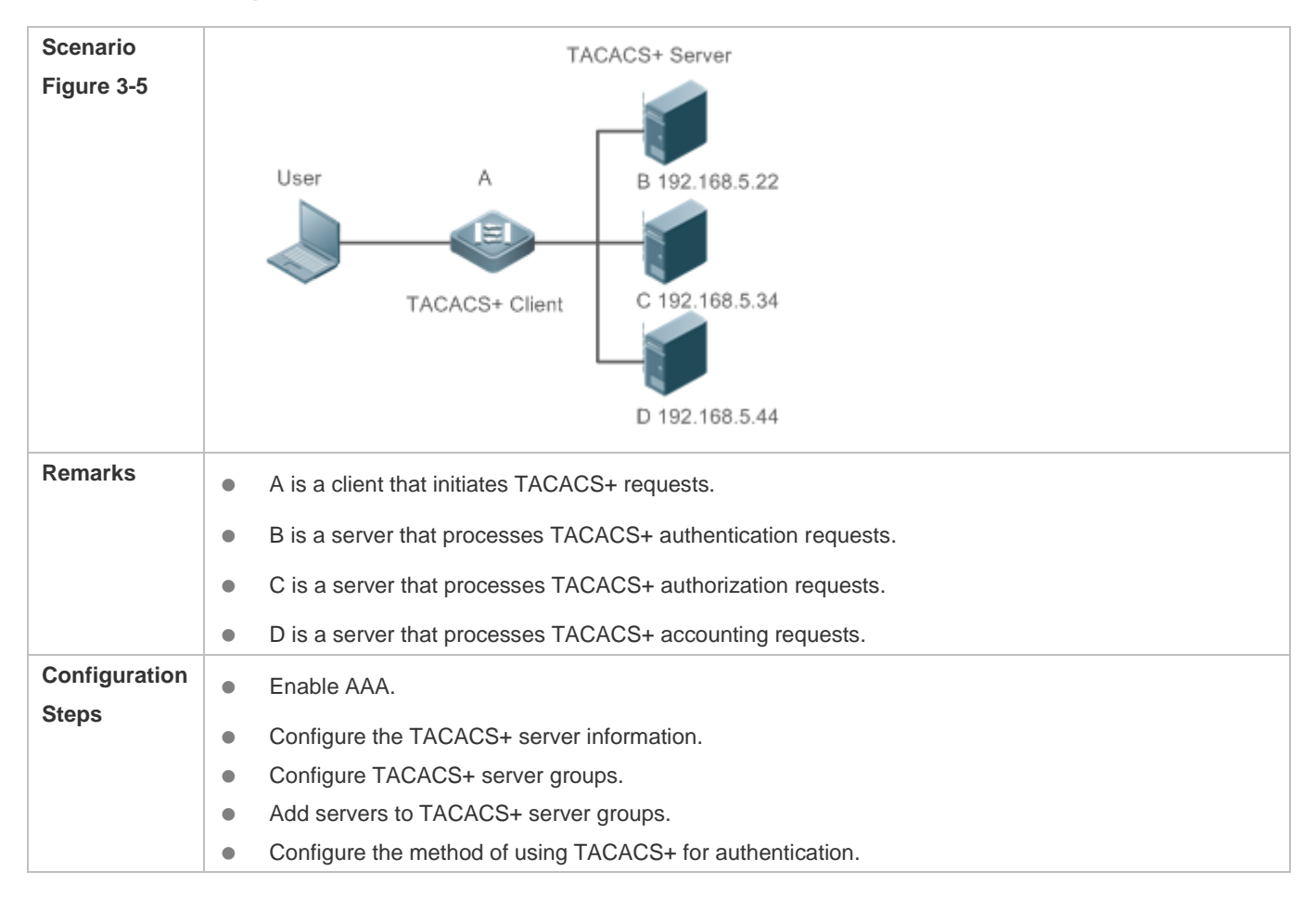

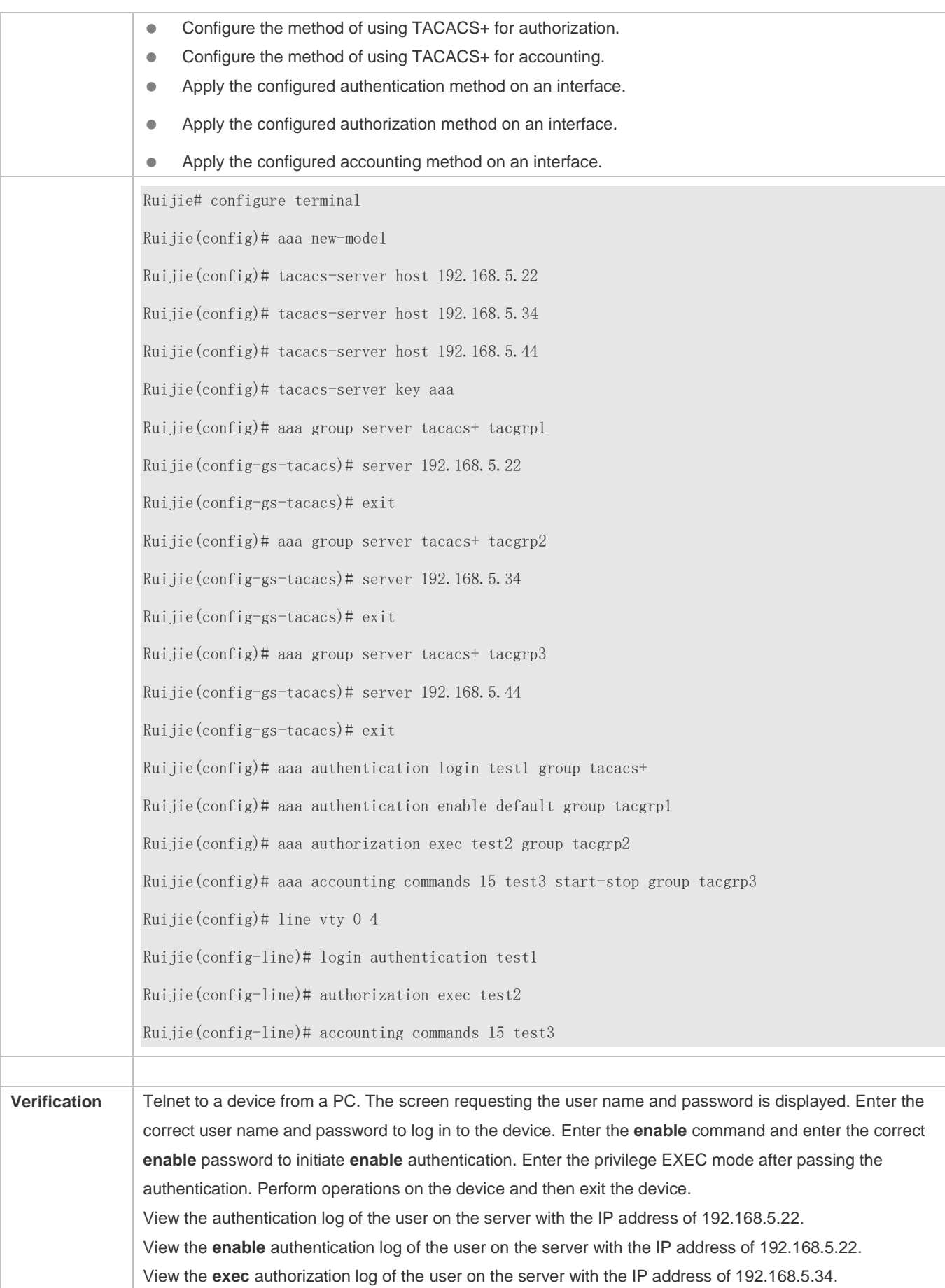

View the command accounting log of the user on the server with the IP address of 192.168.5.44.

#### **Common Errors**

- **The AAA security service is disabled.**
- **•** The key configured on the device is inconsistent with the key configured on the server.
- Undefined servers are added to a server group.
- $\bullet$  No method list is configured.

## **3.5 Monitoring**

### **Displaying**

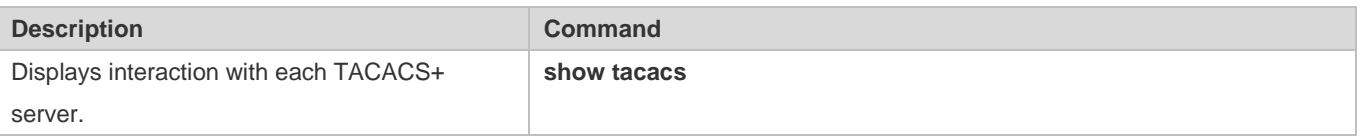

#### **Debugging**

System resources are occupied when debugging information is output. Therefore, disable debugging immediately after use.

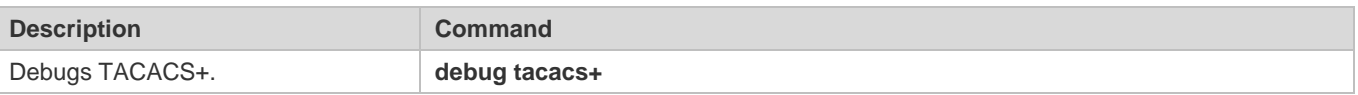

# **4 Configuring Global IP-MAC Binding(beta)**

## **4.1 Overview**

Enable the global IP-MAC binding function manually to verify the input packets. If a specified IP address is bound with a MAC address, the device receives only the IP packets containing matched IP address and MAC address. The other packets are discarded.

The address bounding feature is used to verify the input packets. Note that the address binding feature takes precedence over the 802.1X authentication, port security, and access control list (ACL).

## **4.2 Applications**

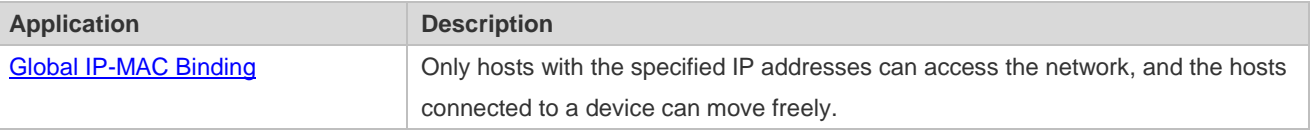

## <span id="page-807-0"></span>**4.2.1 Global IP-MAC Binding**

#### **Scenario**

The administrator assigns a fixed IP address for each host to facilitate management.

- Only hosts with the specified IP addresses can access the external network, which prevents IP address embezzlement by unauthorized hosts.
- **Hosts can move freely under the same device.**

#### Figure 4-1

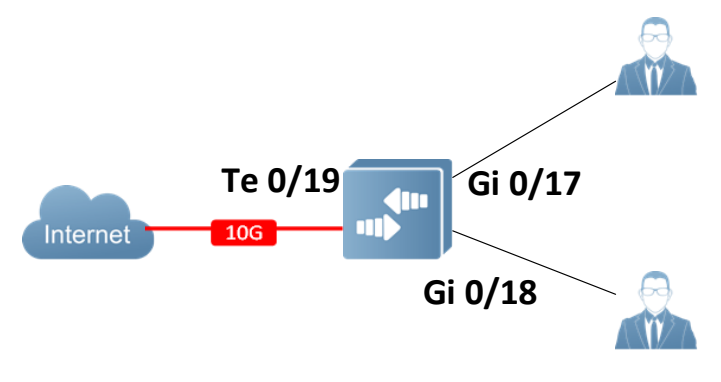

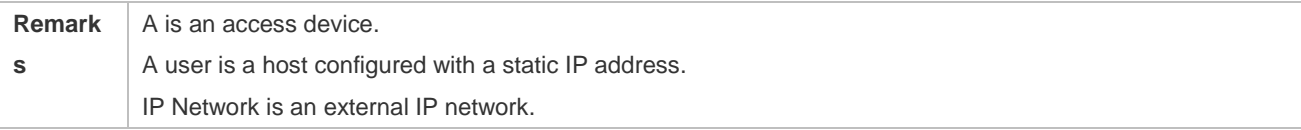

#### **Deployment**

Manually configure the global IP-MAC binding. (Take three users as an example.)

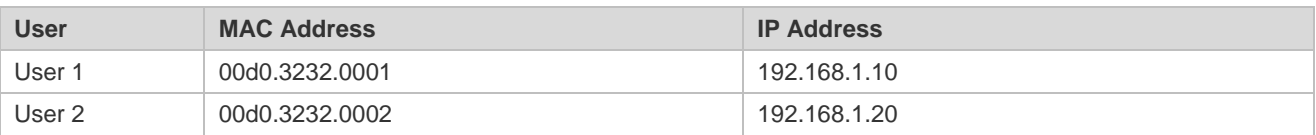

**Enable the IP-MAC binding function globally.** 

Configure the uplink port (Te0/19 port in this example) of the device as the exclude port.

## **4.3 Features**

#### **Basic Concepts**

#### **IPv6 Address Binding Mode**

IPv6 address binding modes include Compatible, Loose, and Strict. The default mode is Strict. If IPv4-MAC binding is not configured, the IPv6 address binding mode does not take effect, and all IPv4 and IPv6 packets are allowed to pass through. If IPv4-MAC binding is configured, the IPv6 address binding mode takes effect, and the device forwards IPv4 and IPv6 packets based on the forwarding rules described in the following table:

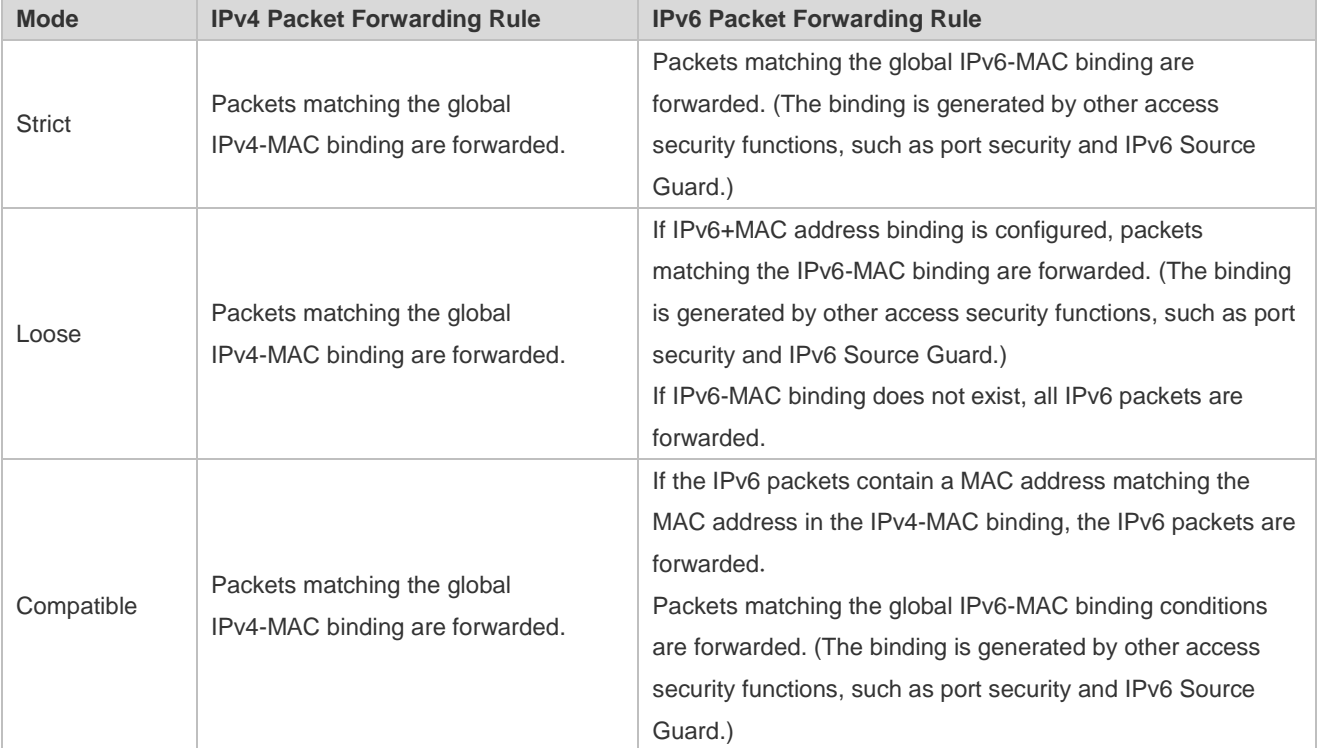

#### **Exclude Port**

By default, the IP-MAC binding function takes effect on all ports of the device. You can configure exclude ports so that the address binding function does not take effect on these ports. In practice, the IP-MAC bindings of the input packets on the uplink port are not fixed. Generally, the uplink port of the device is configured as the exclude port so that the packets on the uplink port are not checked for IP-MAC binding.

#### **Overview**

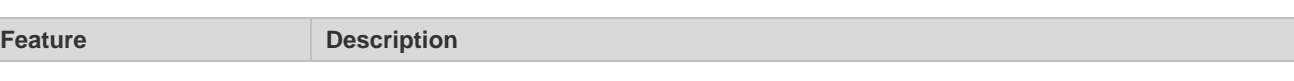

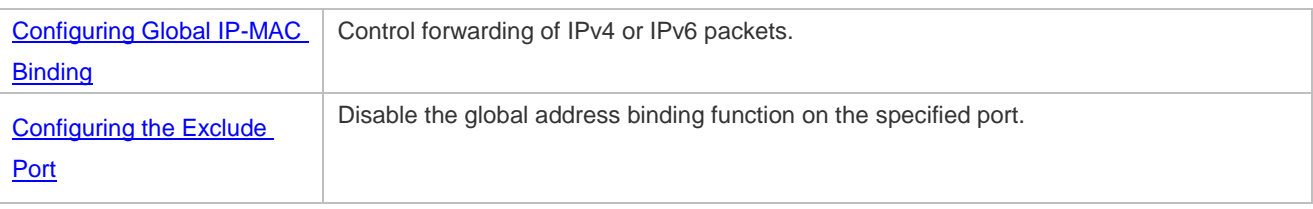

## <span id="page-809-0"></span>**4.3.1 Configuring Global IP-MAC Binding**

#### **Working Principle**

Enable the global IP-MAC binding function manually to verify the input packets. If a specified IP address is bound with a MAC address, the device receives only the IP packets containing matched IP address and MAC address. The other packets are discarded.

#### **Related Configuration**

#### **Configuring IP-MAC Binding**

Run the **address-bind** command in global configuration mode to add or delete an IPv4-MAC binding.

#### **Enabling the IP-MAC Binding Function**

Run the **address-bind install** command in global configuration mode to enable the IP-MAC binding function. By default, this function is disabled.

### <span id="page-809-1"></span>**4.3.2 Configuring the Exclude Port**

#### **Working Principle**

Configure an exclude port so that the address binding function does not take effect on this port.

#### **Related Configuration**

#### **Configuring the Exclude Port**

Run the **address-bind uplink** command to configure an exclude port. By default, no port is the exclude port.

## **4.4 Configuration**

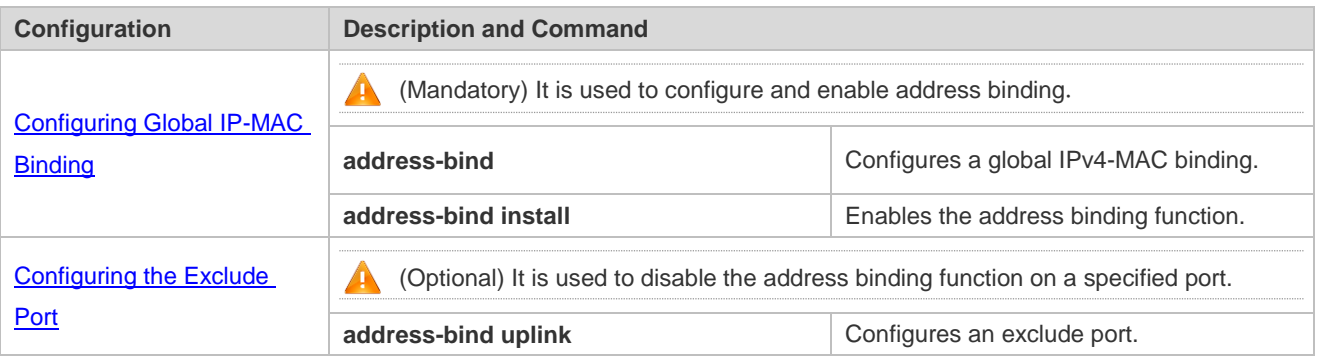

## <span id="page-810-0"></span>**4.4.1 Configuring Global IP-MAC Binding**

#### **Configuration Effect**

- Configure a global IPv4-MAC binding.
- Enable the address binding function to control forwarding of the IPv4 or IPv6 packets.

#### **Notes**

 If you run the **address-bind install** command without IP-MAC binding configured, IP-MAC binding does not take effect and all packets are allowed to pass through.

#### **Configuration Steps**

- **Configuring Global IP-MAC Binding**
- (Mandatory) Perform this configuration in global configuration mode.
- **Enabling the Address Binding Function**
- (Mandatory) Perform this configuration in global configuration mode.
- **Configuring a Logging Filter of Global IP-MAC Binding**
- (Optional) Perform this configuration in global configuration mode.

#### **Verification**

Run the **show run** or **show address-bind** command to check whether the configuration takes effect.

#### **Related Commands**

#### **Configuring Global IP-MAC Binding**

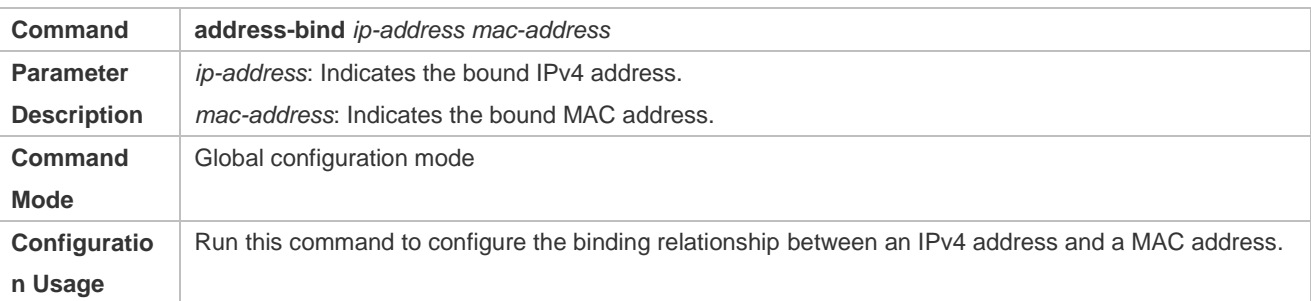

#### **Enabling the Address Binding Function**

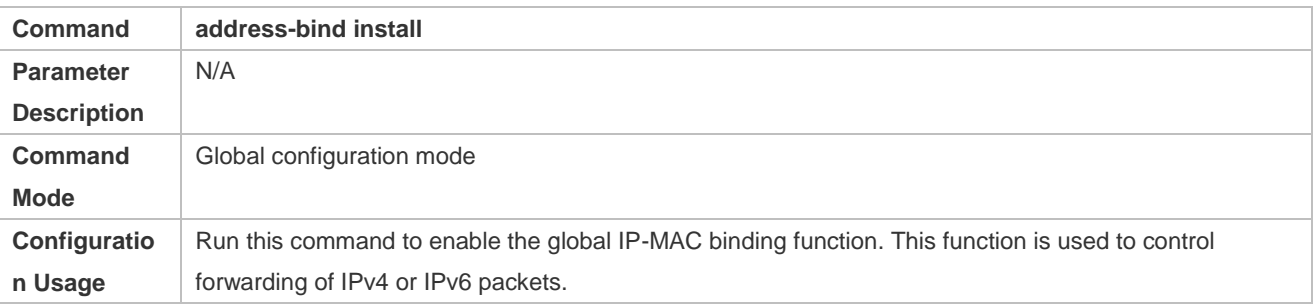

### **Configuration Example**

#### **Configuring Global IP-MAC Binding and Enabling Address Binding**

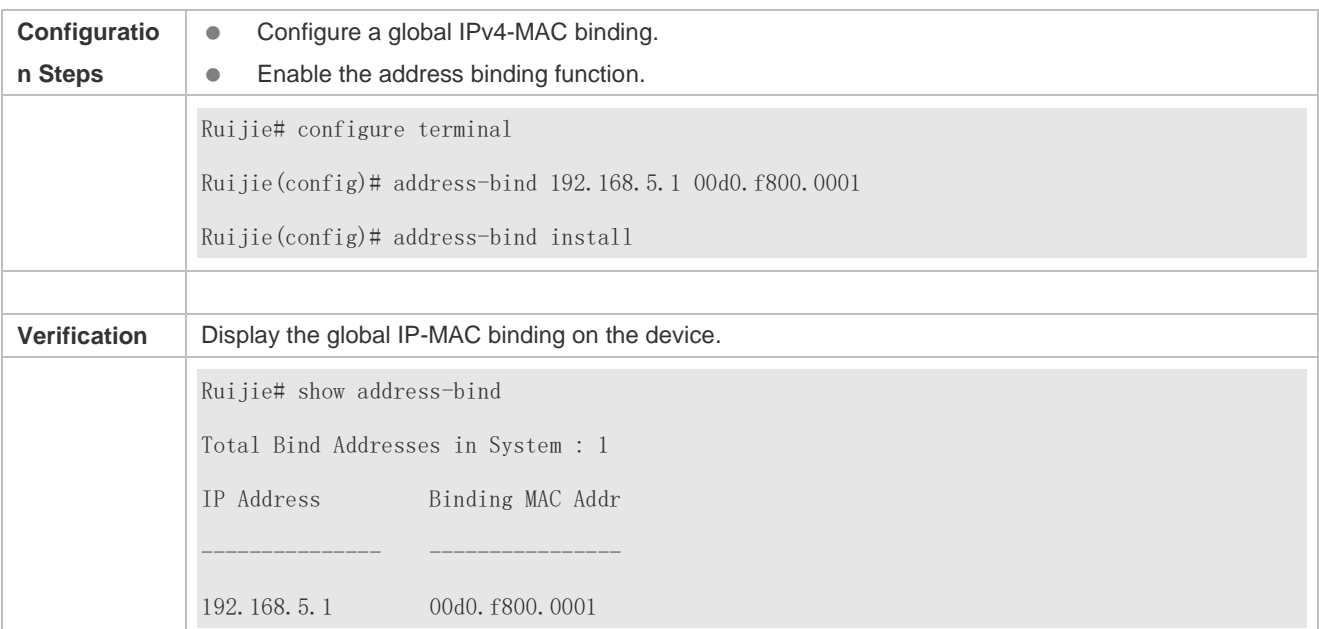

## <span id="page-811-0"></span>**4.4.2 Configuring the Exclude Port**

#### **Configuration Effect**

The address binding function is disabled on the exclude port, and all IP packets can be forwarded.

#### **Notes**

The configuration can be performed only on a switching port or an L2 aggregate port.

#### **Configuration Steps**

#### **Configuring the Exclude Port**

 (Optional) Perform this configuration in global configuration mode when you want to disable the address binding function on a specified port.

#### **Verification**

Run the **show run** or **show address-bind uplink** command to check whether the configuration takes effect.

#### **Related Commands**

#### **Configuring the Exclude Port**

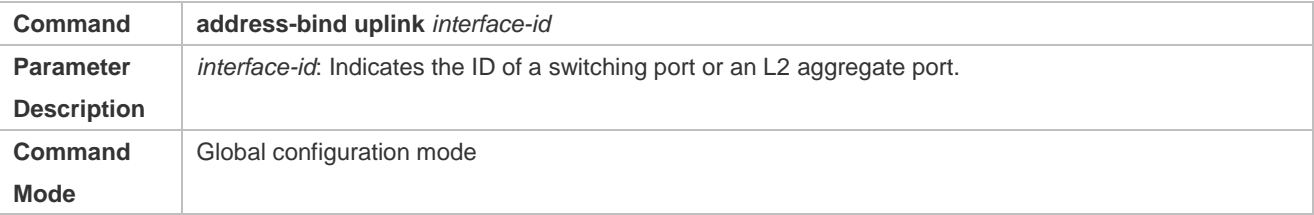

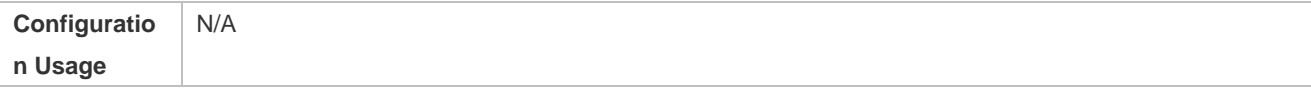

## **Configuration**

**Example**

### **Configuring the Exclude Port**

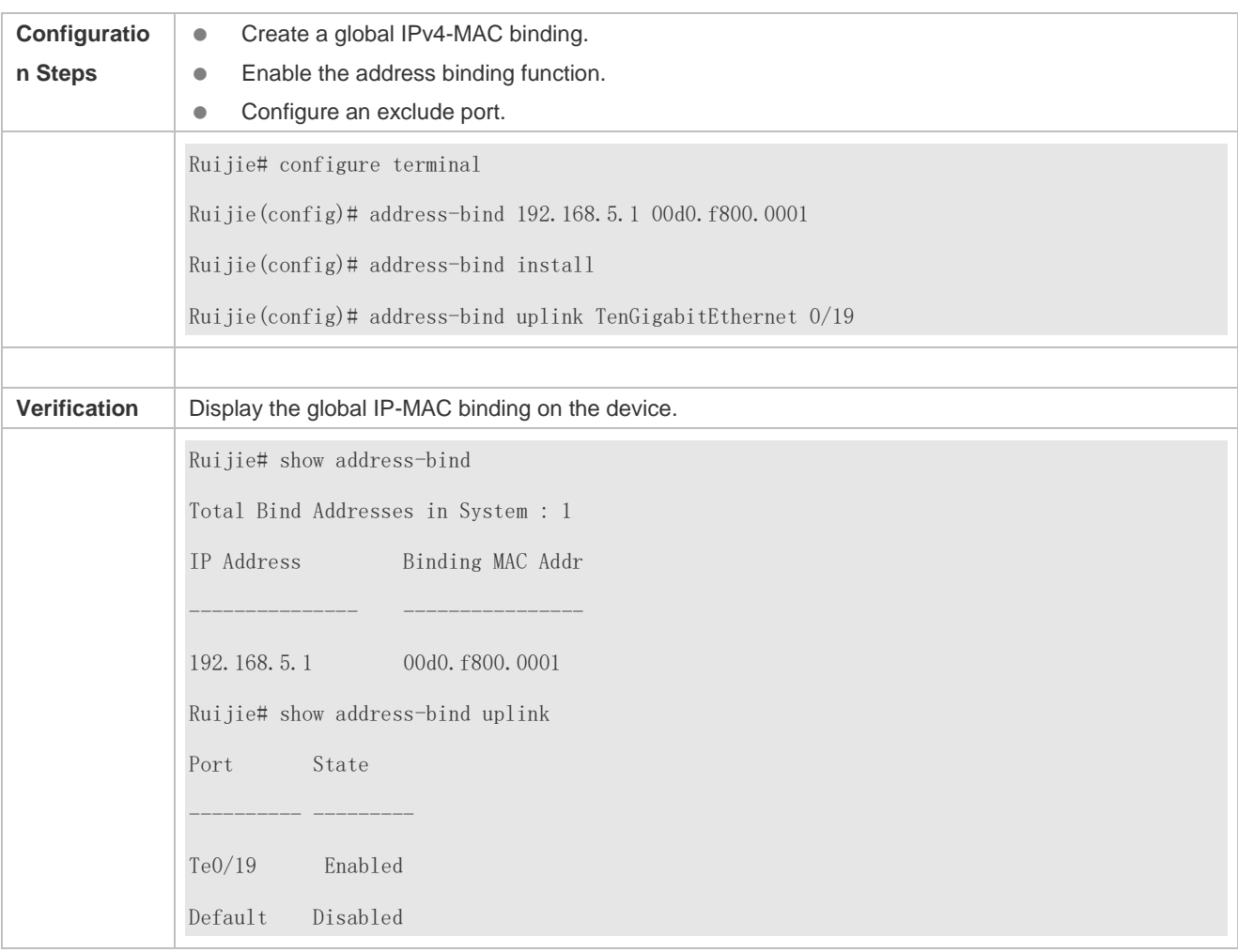

# **4.5 Monitoring**

## **Displaying**

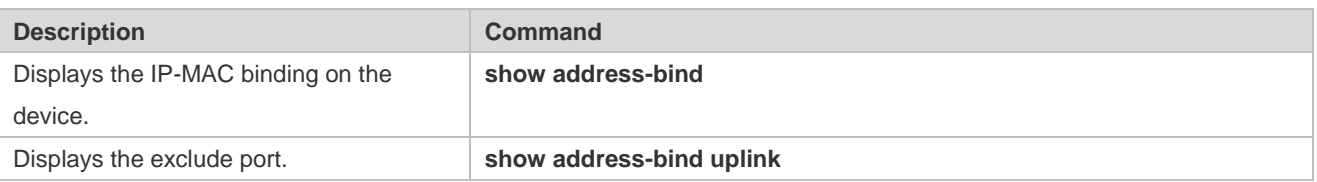

# **5 Configuring Password Policy**

## **5.1 Overview**

The Password Policy is a password security function provided for local authentication of the device. It is configured to control users' login passwords and login states.

The following sections introduce password policy only. Œ

#### **Protocols and**

**Standards**

N/A

## **5.2 Features**

#### **Basic Concepts**

#### **Minimum Password Length**

Administrators can set a minimum length for user passwords according to system security requirements. If the password input by a user is shorter than the minimum password length, the system does not allow the user to set this password but displays a prompt, asking the user to specify another password of an appropriate length.

#### **Strong Password Detection**

The less complex a password is, the more likely it is to crack the password. For example, a password that is the same as the corresponding account or a simple password that contains only characters or digits may be easily cracked. For the sake of security, administrators can enable the strong password detection function to ensure that the passwords set by users are highly complex. After the strong password detection function is enabled, a prompt will be displayed for the following types of passwords:

- 1. Passwords that are the same as corresponding accounts;
- 2. Simple passwords that contain characters or digits only.

#### **Password Life Cycle**

The password life cycle defines the validity time of a user password. When the service time of a password exceeds the life cycle, the user needs to change the password.

If the user inputs a password that has already expired during login, the system will give a prompt, indicating that the password has expired and the user needs to reset the password. If the new password input during password resetting does not meet system requirements or the new passwords consecutively input twice are not the same, the system will ask the user to input the new password once again.

#### **Guard Against Repeated Use of Passwords**

When changing the password, the user will set a new password while the old password will be recorded as the user's history records. If the new password input by the user has been used previously, the system gives an error prompt and asks the user to specify another password.

The maximum number of password history records per user can be configured. When the number of password history records of a user is greater than the maximum number configured for this user, the new password history record will overwrite the user's oldest password history record.

#### **Storage of Encrypted Passwords**

Administrators can enable the storage of encrypted passwords for security consideration. When administrators run the **show running-config** command to display configuration or run the **write** command to save configuration files, various user-set passwords are displayed in the cipher text format. If administrators disable the storage of encrypted passwords next time, the passwords already in cipher text format will not be restored to plaintext passwords.

## **5.3 Configuration**

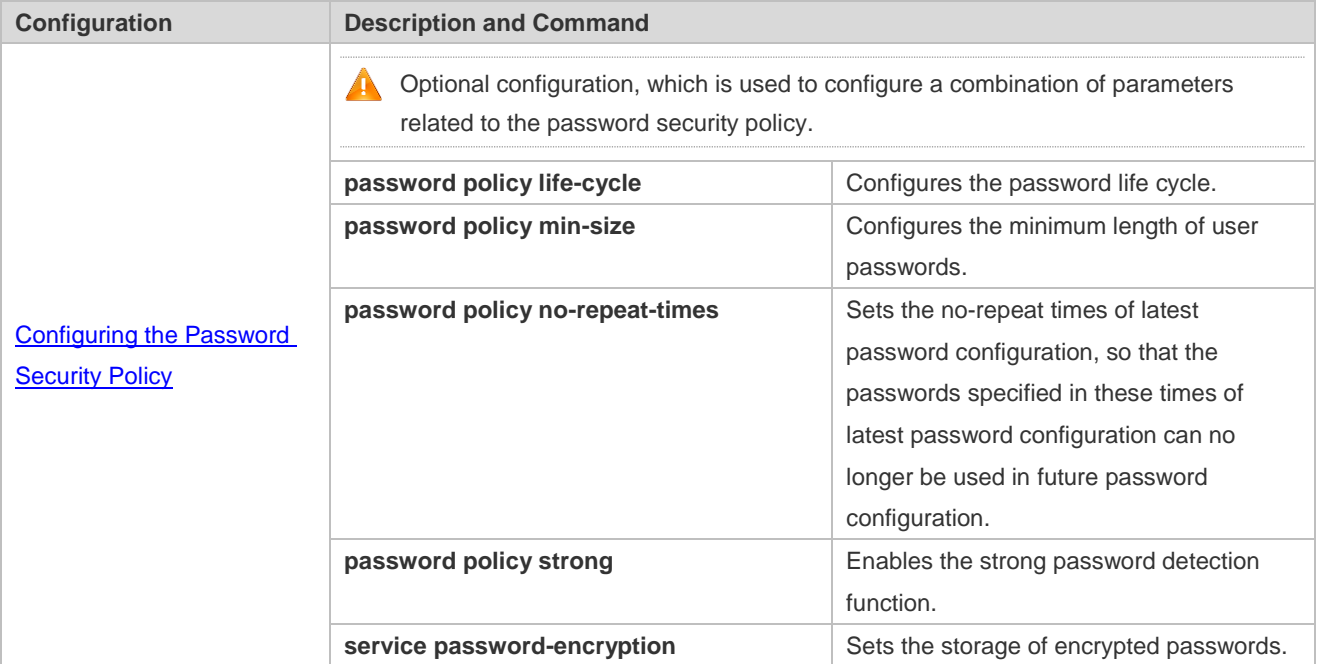

### <span id="page-814-0"></span>**Networking Requirements**

**Provide a password security policy for local authentication of the device. Users can configure different password** security policies to implement password security management.

#### **Notes**

 The configured password security policy is valid for global passwords (configured using the commands **enable password** and **enable secret**) and local user passwords (configured using the **username** *name* **password** *password* command). It is invalid for passwords in Line mode.

#### **Configuration Steps**

- **Configuring the Password Life Cycle**
- **Optional**
- **Perform this configuration on each device that requires the configuration of a password life cycle unless otherwise** stated.
- **Configuring the Minimum Length of User Passwords**
- **Optional**
- **Perform this configuration on each device that requires a limit on the minimum length of user passwords unless** otherwise stated.
- **Setting the No-Repeat Times of Latest Password Configuration**
- **Optional**
- **Perform this configuration on each device that requires a limit on the no-repeat times of latest password** configuration unless otherwise stated.
- **Enabling the Strong Password Detection Function**
- **•** Optional
- **Perform this configuration on each device that requires strong password detection unless otherwise stated.**
- **Setting the Storage of Encrypted Passwords**
- **Optional**
- **Perform this configuration on each device that requires the storage of passwords in encrypted format unless** otherwise stated.

#### **Verification**

Configure a local user on the device, and configure a valid password and an invalid password for the user.

- When you configure the valid password, the device correctly adds the password.
- When you configure the invalid password, the device displays a corresponding error log.

#### **Related Commands**

#### **Configuring the Password Life Cycle**

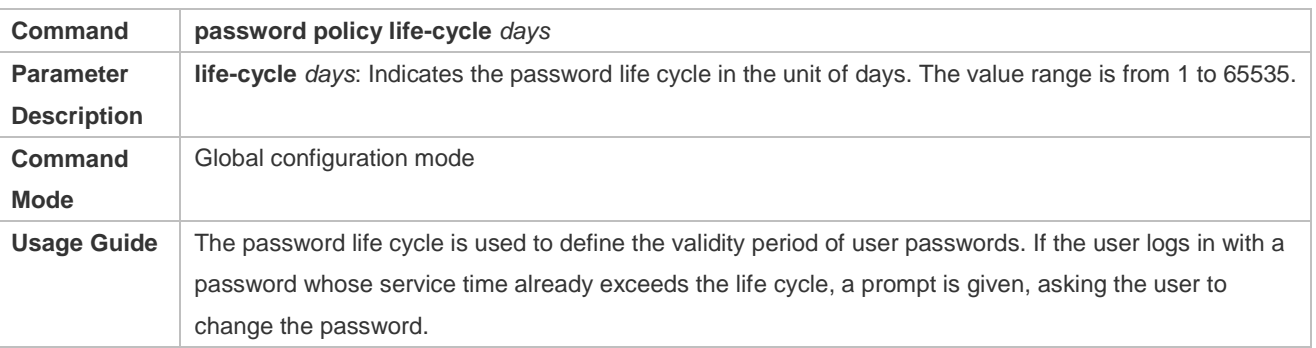

#### **Configuring the Minimum Length of User Passwords**

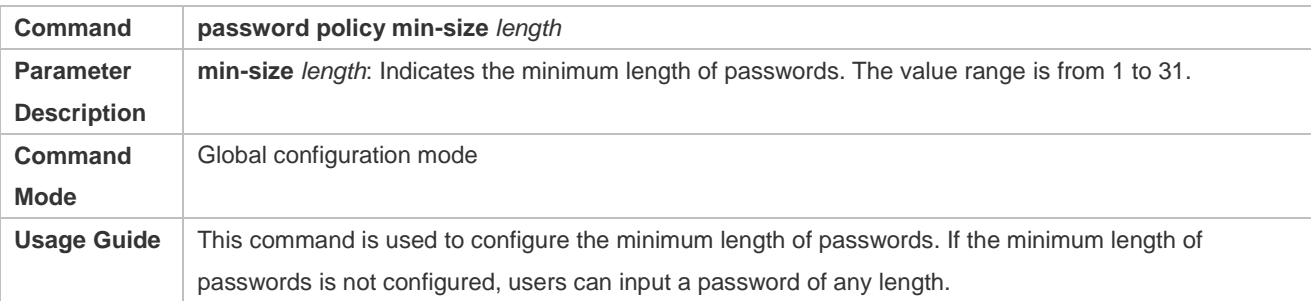

#### **Setting the No-Repeat Times of Latest Password Configuration**

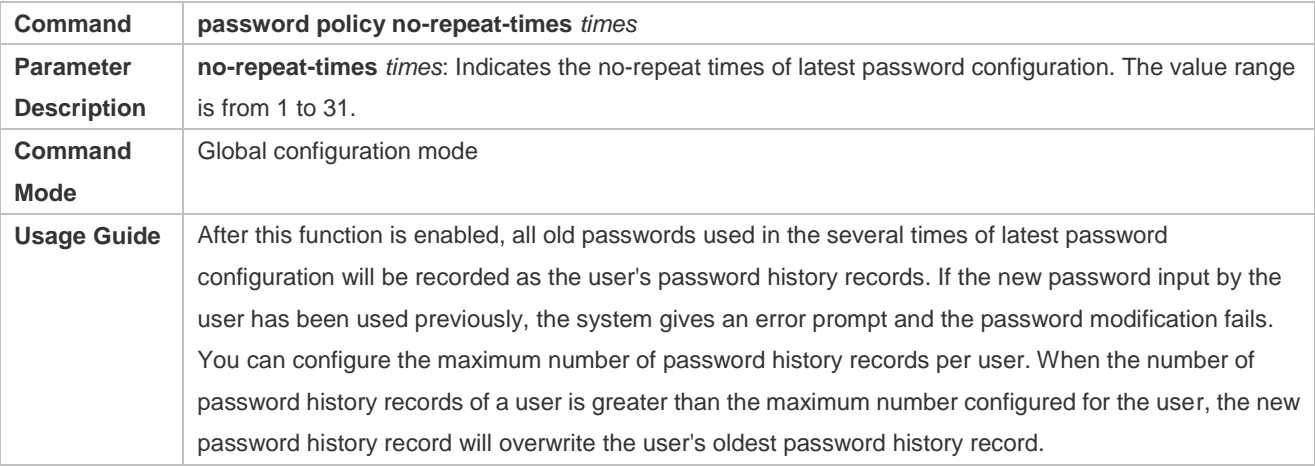

#### **Enabling the Strong Password Detection Function**

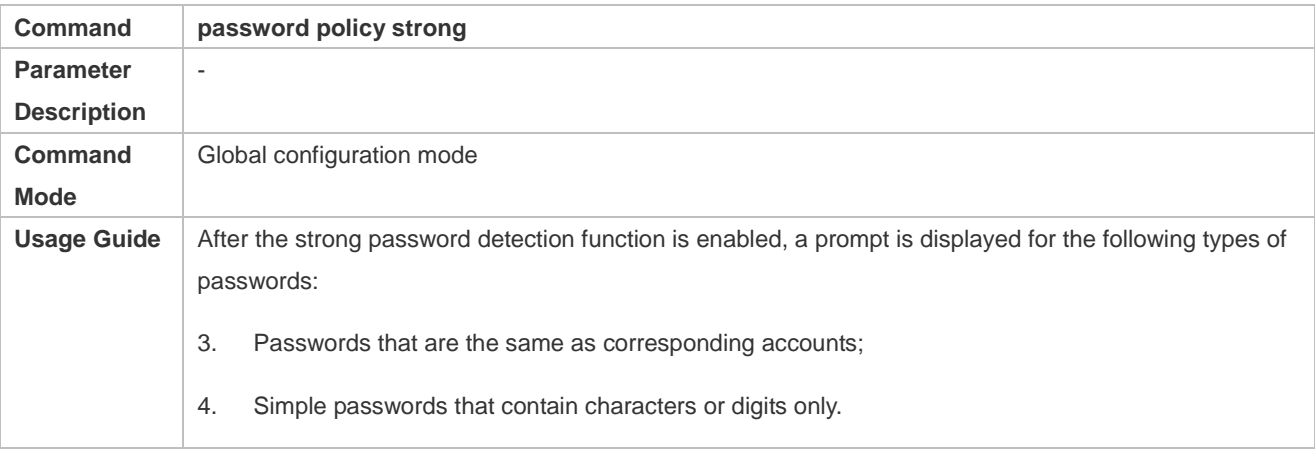

## **Setting the Storage of Encrypted Passwords**

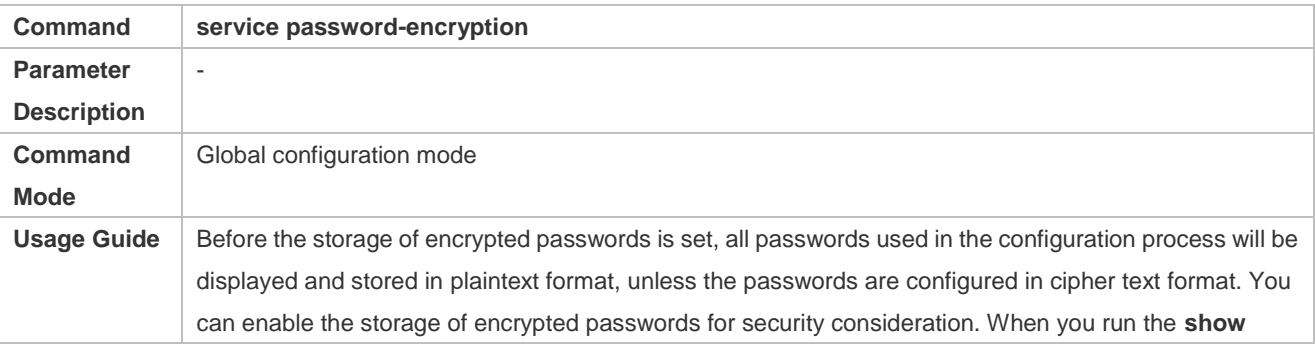

**running-config** command to display configuration or run the **write** command to save configuration files, various user-set passwords are displayed in the cipher text format. If you disable the storage of encrypted passwords next time, the passwords already in cipher text format will not be restored to plaintext passwords.

### **Checking User-Configured Password Security Policy Information**

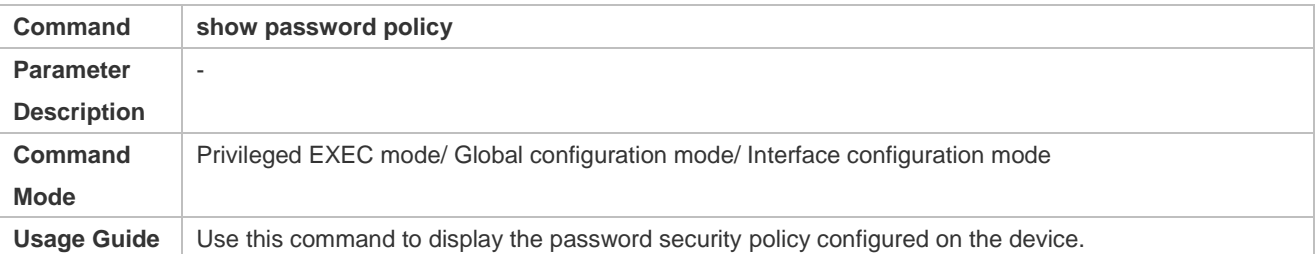

### **Configuration**

**Examples**

The following configuration example describes configuration related to a password security policy.

#### **Configuring Password Security Check on the Device**

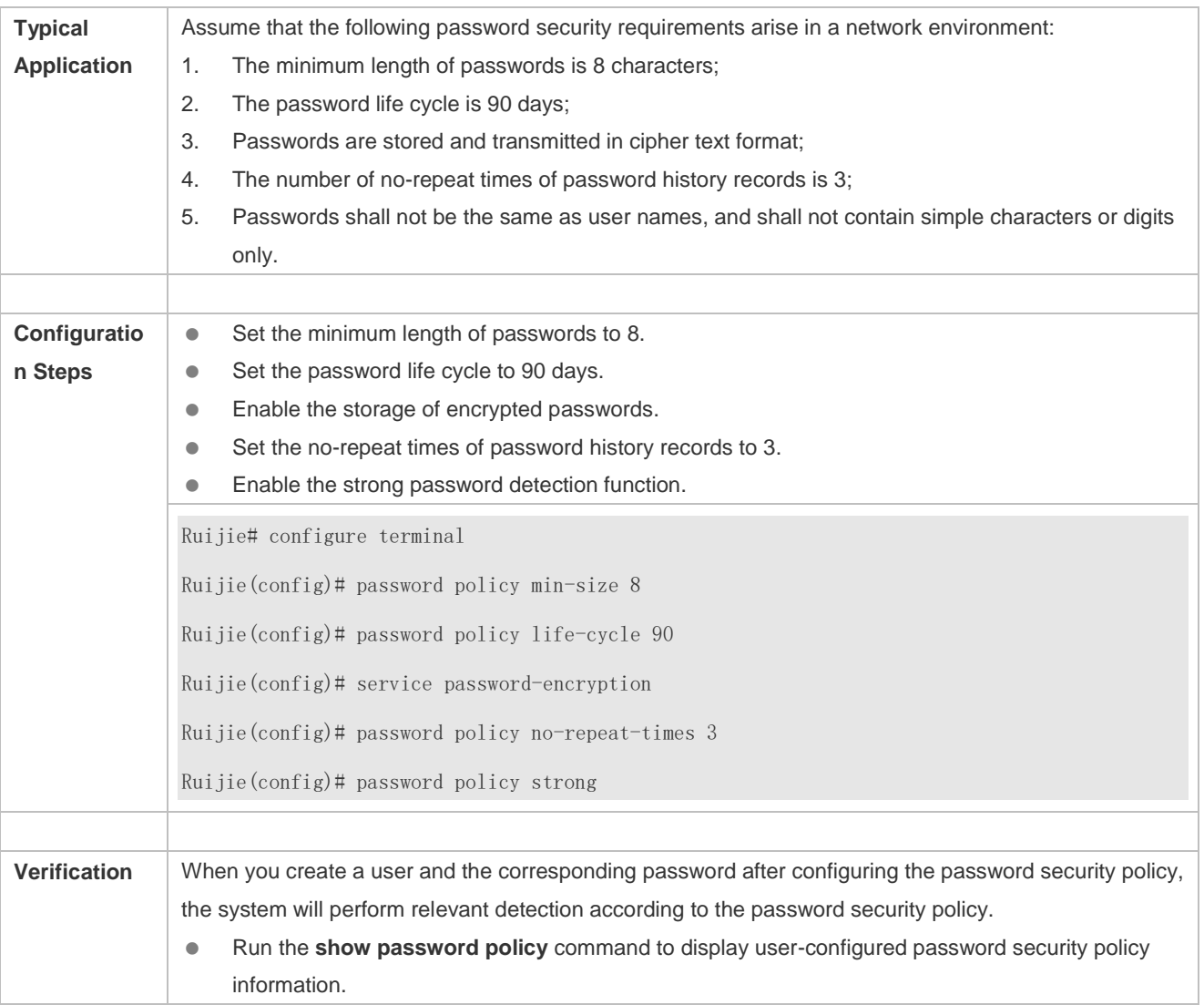

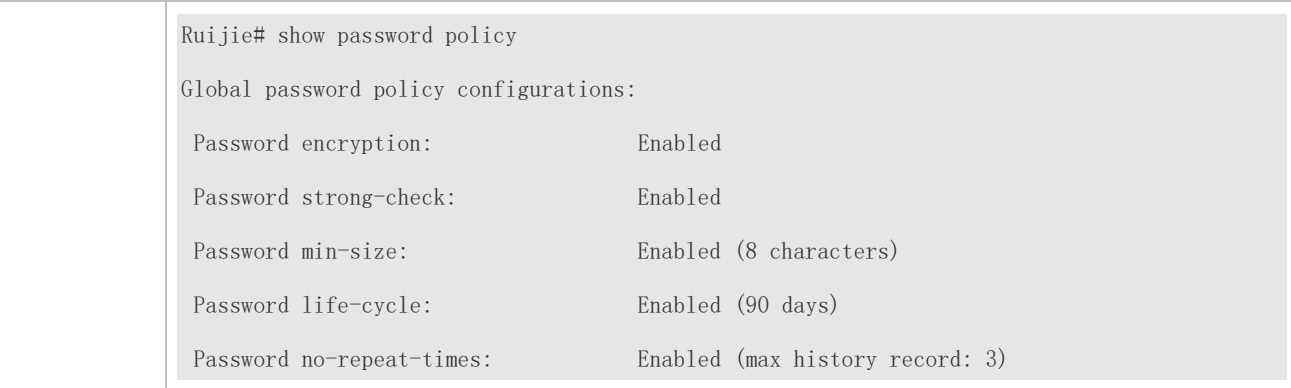

#### **Common Errors**

 The time configured for giving a pre-warning notice about password expiry to the user is greater than the password life cycle.

## **5.4 Monitoring**

## **Displaying**

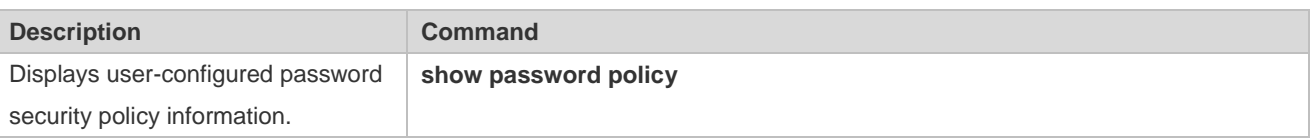

# **6 Configuring Port Security(beta)**

## **6.1 Overview**

Port security is used to restrict access to a port. Source MAC addresses of packets can be used to restrict the packets that enter the ports of a switch. You can set the number of static MAC addresses or the number of MAC addresses that are dynamically learned to restrict the packets that can enter the port. Ports enabled with port security are called secure ports.

## **6.2 Applications**

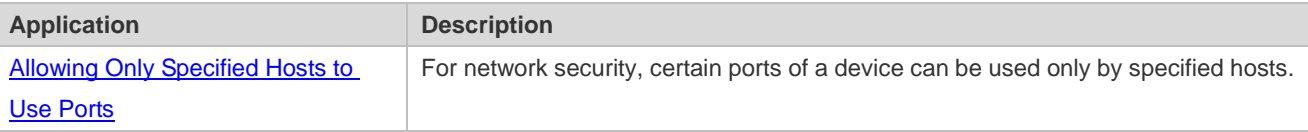

## <span id="page-819-0"></span>**6.2.1 Allowing Only Specified Hosts to Use Ports**

#### **Scenario**

In a scenario that has requirements for the network security, devices cannot be completely isolated physically. In this case, the devices need to be configured to restrict the PCs that connected to the ports of the devices.

- Only specified PCs can connect to the ports and normally use the network.
- Other PCs cannot use the network even if connected to the ports.
- After the configuration is complete, the administrator does not need to perform regular maintenance.

#### Figure 6-1

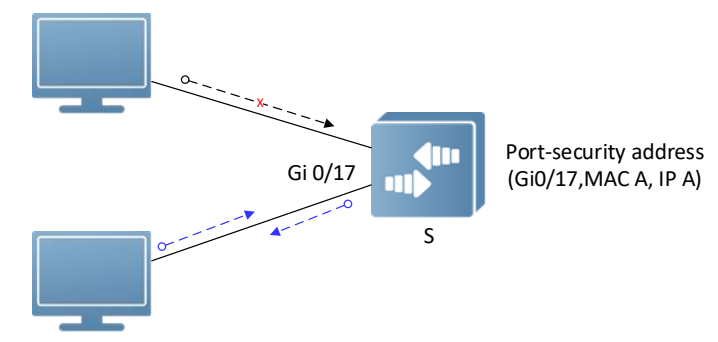

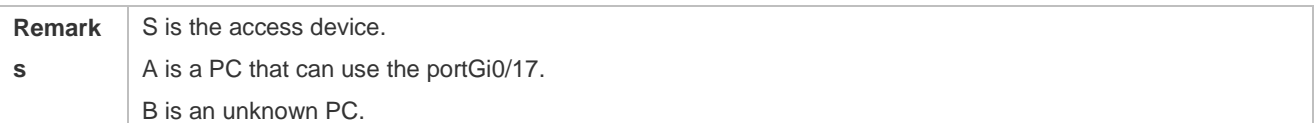

### **Deployment**

- **Enable ARP Check for port Gi0/17 (omitted).**
- Enable port security on access device S and set the violation handling mode to protect.
- Set the maximum number of secure addresses allowed by port Gi0/17 to 1.
- **Configure a static port security address on the port Gi0/17.**

## **6.3 Features**

#### **Basic Concepts**

#### Secure Port

Ports configured with port security are called secure ports. At present, Ruijie devices require that secure ports cannot be destination ports of mirroring.

#### **Secure Addresses**

Addresses bound to secure ports are called secure addresses. Secure addresses can be layer-2 addresses, namely MAC addresses, and can also be layer-3 addresses, namely, IP or IP+MAC addresses. When a secure address is bound to IP+MAC and a static secure MAC address is configured, the static secure MAC address must be the same as the MAC address bound to IP+MAC; otherwise, communication may fail due to inconsistency with the binding. Similarly, if only IP binding is set, only packets whose secure MAC addresses are statically configured or learned and whose source IP addresses are the bound IP address can enter the device.

#### **Dynamic Binding**

A method for a device to automatically learn addresses and convert learned addresses into secure addresses.

#### **Static Binding**

A command for manually binding secure addresses.

#### **Aging of Secure Addresses**

Regularly delete secure address records. Secure addresses for port security support aging configuration. You can specify only dynamically learned addresses for aging or specify both statically configured and dynamically learned secure addresses for aging.

#### **Sticky MAC Address**

Convert dynamically learned secure addresses into statically configured addresses. Addresses will not age. After the configurations are saved, dynamic secure addresses will not be learned again upon restart. If this function is not enabled, the secure MAC addresses dynamically learned must be learned again after device restart.

#### **Security Violation Events**

When the number of learned MAC addresses learned by a port exceeds the maximum number of secure addresses, security violation events will be triggered. You can configure the following modes for handing security violation events:

- **•** protect: When security violation occurs, a corresponding secure port will stop learning MAC addresses and discard all packets of newly accessed users. This is the default mode for handling violation.
- **•** restrict: When violation occurs, a port violation trap notification will be sent in addition to the behavior in the protect mode.
- shutdown: When violation occurs, the port will be disabled in addition to the behaviors in the preceding two modes.

#### **Maximum Number of Secure Addresses**

The maximum number of secure addresses indicates the total number of secure addresses statically configured and dynamically learned. When the number of secure addresses under a secure port does not reach the maximum number of secure addresses, the secure port can dynamically learn new dynamic secure addresses. When the number of secure addresses reaches the maximum number, the secure port will not learn dynamic secure addresses any longer. If new users access the secure port in this case, security violation events will occur.

#### **Overview**

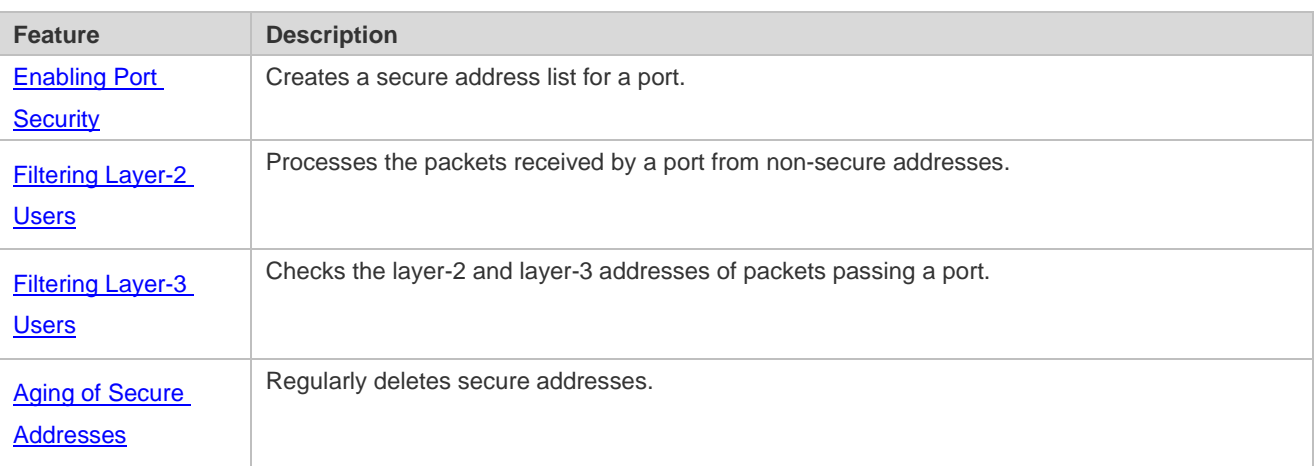

### <span id="page-821-0"></span>**6.3.1 Enabling Port Security**

Enable port security for a port to restrict packets that access the network through the port.

#### **Working Principle**

When port security is enabled, the device security module will check the sources of received packets. Only packets from addresses in the secure address list can be normally forwarded; otherwise, the packets will be discarded or the port performs other violation handling behaviors.

When the port security and 802.1x are configured at the same time, packets can enter a switch only when the MAC addresses of the packets meet the static MAC address configurations of 802.1x or port security. If a port is configured with a secure channel or is bound to global IP+MAC, packets in compliance with the secure channel or bound to global IP+MAC can avoid checking of port security.

#### **Related Configuration**

#### **Enabling Port Security for a Port**

By default, port security is disabled.

You can run the **switchport port-security** command to enable or disable the port security function for a port.

You cannot enable this function for a destination port of SPAN.

#### **Setting the Maximum Number of Secure Addresses for a Port**

By default, the maximum number of secure addresses for a port is 64.

You can run the **switchport port-security maximum** command to adjust the maximum number of secure addresses for the port.

A smaller number of secure addresses mean fewer users that access the network through this port.

#### **Setting the Mode for Handling Violation**

By default, when the number of secure addresses reaches the maximum number, the secure port will discard packets from unknown addresses (none of the secure addresses of the port).

You can run the **switchport port-security violation** command to modify the violation handling mode.

#### **Setting Secure Addresses That Can Be Dynamically Saved**

By default, no secure address dynamically learned will be saved.

You can run the **switchport port-security mac-address sticky** command to save dynamically learned addresses to the configuration file. As long as the configuration file is saved, the device does not need to re-learn the secure addresses after the device is restarted.

#### <span id="page-822-0"></span>**6.3.2 Filtering Layer-2 Users**

Set the secure addresses on a port to ensure that only devices whose MAC addresses are the same as the secure addresses can access the network through this port.

#### **Working Principle**

Add secure addresses for a secure port. When the number of secure addresses for a secure port does not reach the maximum number, the secure port can dynamically learn new dynamic secure addresses. When the number of secure addresses for the secure port reaches the maximum number, the secure port will not learn dynamic secure addresses any longer. The MAC addresses of users connecting to this port must be in the secure address list; otherwise, violation events will be triggered.

#### **Related Configuration**

#### **Adding Secure Addresses for a Secure port**

By default, a port dynamically learns secure addresses. If an administrator has special requirements, the administrator can manually configure secure addresses.

You can run the **switchport port**-**security interface** command to add or delete secure addresses for a device.

#### <span id="page-822-1"></span>**6.3.3 Filtering Layer-3 Users**

Add binding of secure addresses and check layer-2 and layer-3 addresses of packets passing a port.

#### **Working Principle**

Layer-3 secure addresses support only IP binding and IP+MAC binding, and supports only static binding (not dynamic binding).

When a layer-3 secure port receives packets, layer-2 and layer-3 addresses need to be parsed. Only packets whose addresses are bound are valid packets. Other packets are considered as invalid packets and will be discarded, but no violation event will be triggered.

#### **Related Configuration**

#### **Configuring Binding of Secure Addresses on Secure Ports**

Binding of layer-3 secure addresses must be added manually.

You can run the **switchport port**-**security binding** command to add binding of secure addresses.

If only IP addresses are input, only IP addresses are bound. If IP addresses and MAC addresses are input, IP+MAC will be bound.

### <span id="page-823-0"></span>**6.3.4 Aging of Secure Addresses**

Regularly delete secure addresses. When this function is enabled, you need to set the maximum number of secure addresses. In this way, the device can automatically add and delete secure addresses on this port.

#### **Working Principle**

Enable the aging timer to regularly query and delete secure addresses whose aging time expires.

#### **Related Configuration**

#### **Configuring Aging Time of Secure Addresses**

By default, no secure address of a port will be aged.

You can run the **switchport port**-**security aging** command to enable aging time.

The **static** parameter can be used to age static addresses.

## **6.4 Configuration**

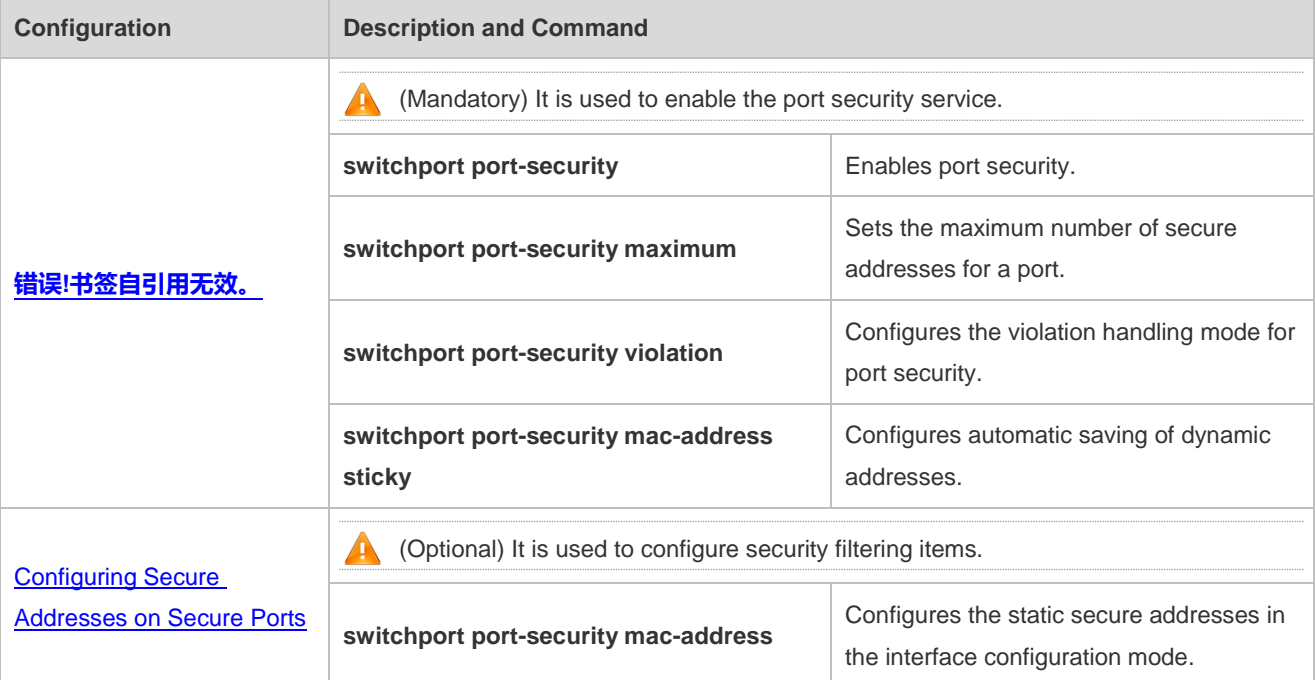

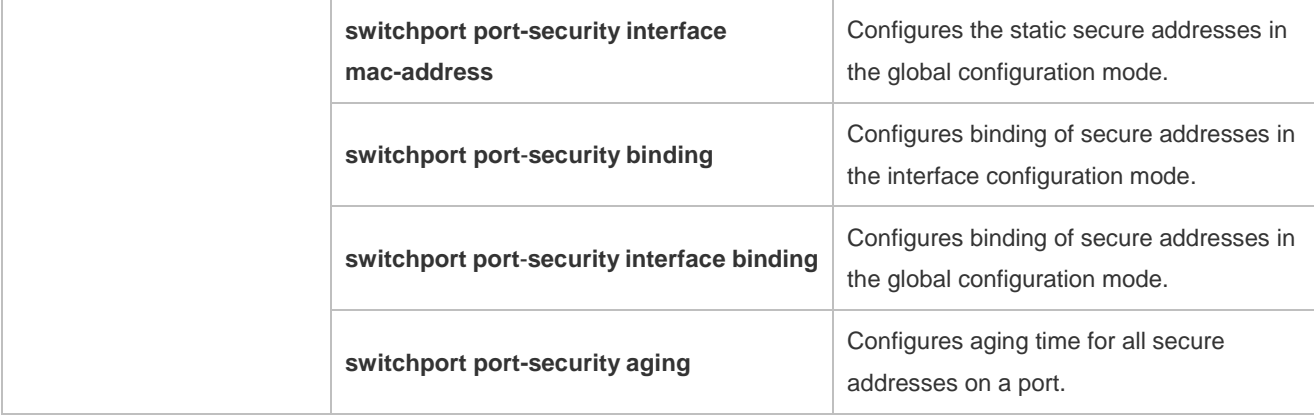

## **6.4.1 Configuring Secure ports and Violation Handling Modes**

#### **Configuration Effect**

- Restrict the number of MAC addresses that can be learned from a port.
- Filter invalid packets based on MAC addresses, IP addresses or IP+MAC.

#### **Notes**

- A secure port cannot be the destination port of SPAN.
- **The port security function cannot be configured for a DHCP Snooping trusted port.**
- The port security function cannot be configured for excluded ports of global IP+MAC.
- The security function can be enabled only for wired switching ports and layer-2 AP ports in the interface configuration mode.
- The port security can work with other access control functions such as the 802.1x, global IP+MAC binding, and IP source guard. When these functions are used together, packets can enter a switch only when passing all security checks. If a security channel is configured for a port, packets in compliance with the security channel will avoid checking of the port security.

#### **Configuration Steps**

- **Enabling the Port Security Service**
- $•$  Mandatory.
- If there is no special requirement, enable the port security service for a port on the access device.
- **Configuring the Maximum Number of Secure Addresses for a Port**
- Optional. To adjust the maximum number of secure addresses running on a secure port, you can configure this item.
- Configure this item on a port enabled with port security.

#### **Configuring Violation Handling Modes**

- Optional. If you hope that other handling modes except discarding packets are implemented in case of violation, you can configure other handling modes.
- **Configure this item on a port enabled with port security.**

#### **Saving Dynamically Learned Addresses**

- Optional. If you hope that secure addresses are not re-learned after the device is restarted, you can configure this item.
- Configure this item on a port enabled with port security.

#### **Verification**

Run the command of the device for displaying the port security configurations to check whether the configurations take effect.

#### **Related Commands**

#### **Setting Port Security**

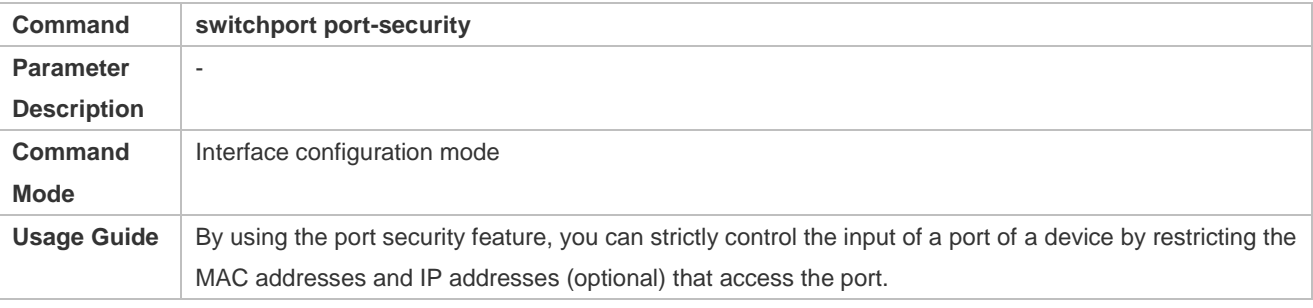

#### **Setting the Maximum Number of Secure Addresses for a Port**

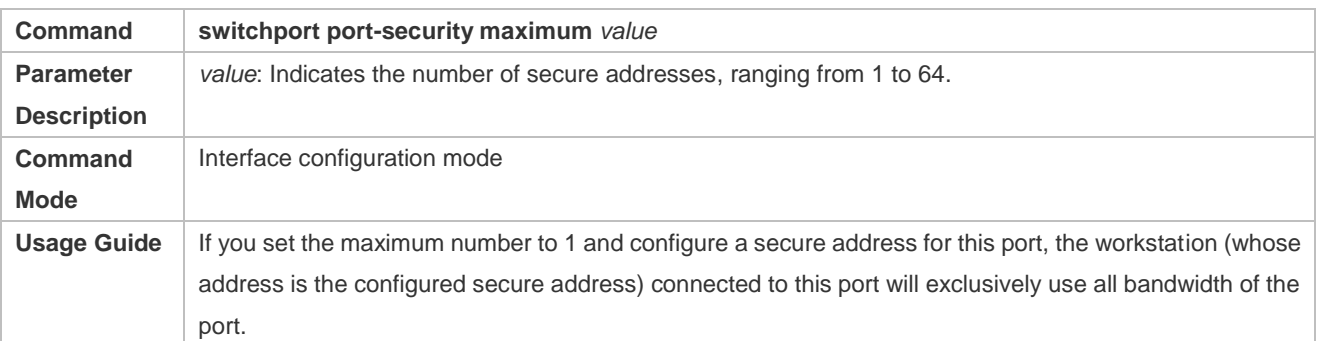

#### **Configuring the Violation Handling Mode for Port Security**

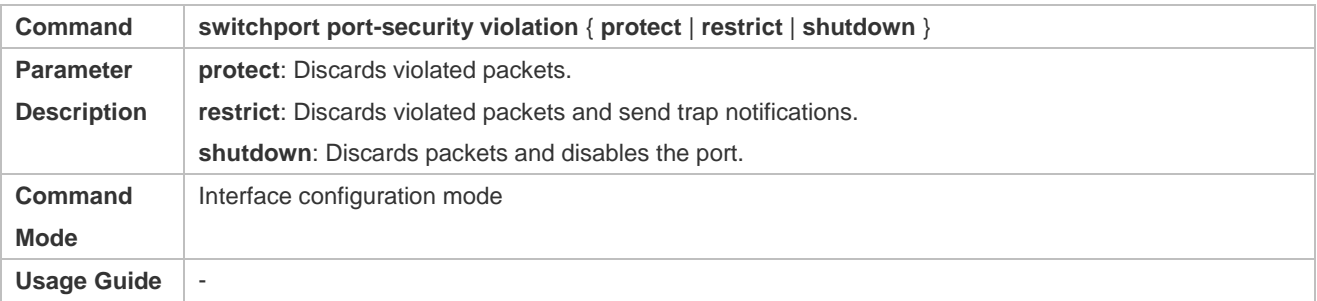

#### **Saving Dynamic Secure Addresses to a Configuration File**

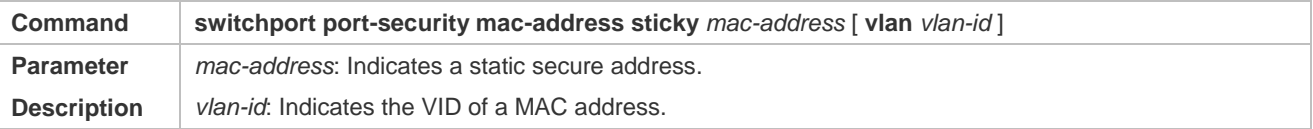

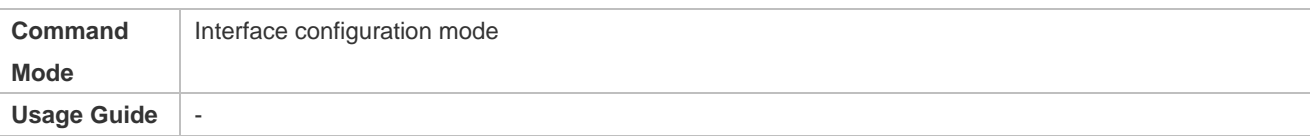

## **Configuration**

**Example**

## **Enabling Port Security for the Port gigabitethernet 0/3, Setting the Maximum Number of Addresses to 8, and Setting the Violation Handing Mode to protect**

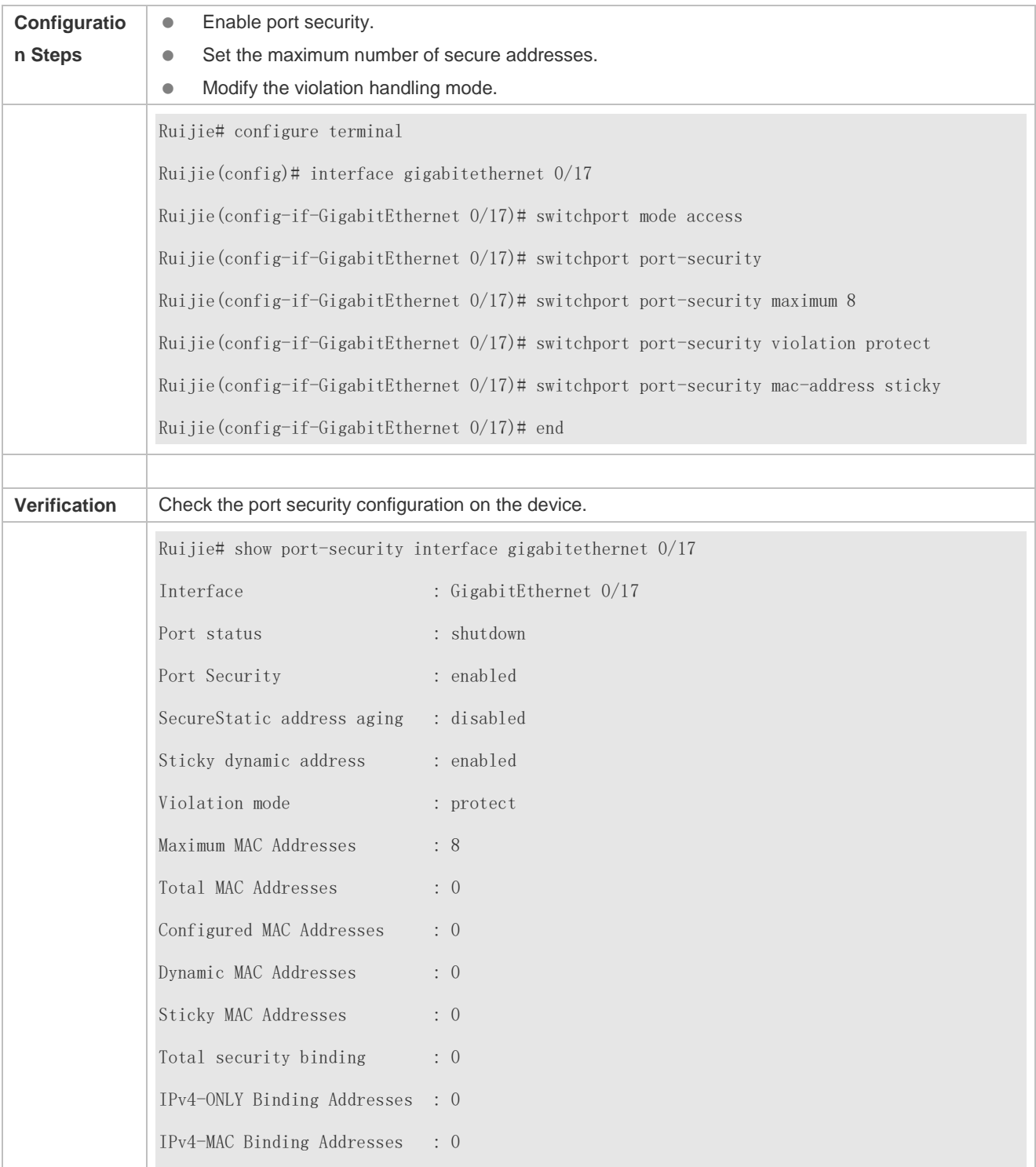

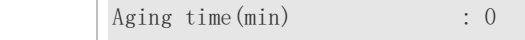

#### **Common Errors**

- **•** Port security is enabled on a SPAN port.
- **Port security is enabled on a DHCP trusted port.**
- The configured maximum number of secure addresses is smaller than the number of existing secure addresses.

### <span id="page-827-0"></span>**6.4.2 Configuring Secure Addresses on Secure Ports**

#### **Configuration Effect**

- **Allow specified users to use ports.**
- Regularly update secure addresses of users.

#### **Notes**

 Sticky MAC addresses are special MAC addresses not affected by the aging mechanism. No matter dynamic or static aging is configured, sticky MAC addresses will not be aged.

#### **Configuration Steps**

- **Configuring Secure Addresses**
- Optional. You need to manually add secure addresses for configuration.
- Configure this item on a port enabled with port security.
- **Configuring Binding of Secure Addresses**
- Optional. You need to add layer-3 secure addresses for configuration.
- Configure this item on a port enabled with port security.

#### **Configuring Aging Time**

- **Optional.**
- **Configure this item on a port enabled with port security.**

#### **Verification**

 Run the command of the device for displaying the port security configurations to check whether the configurations take effect.

#### **Related Commands**

#### **Adding Secure Addresses for Secure Ports in the Global Configuration Mode**

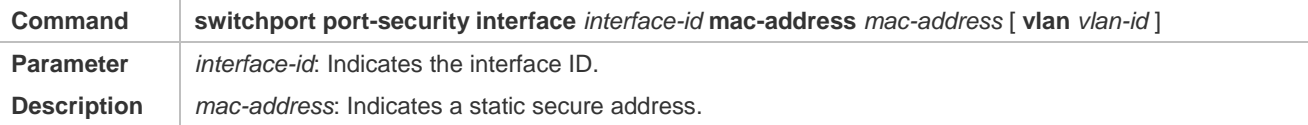
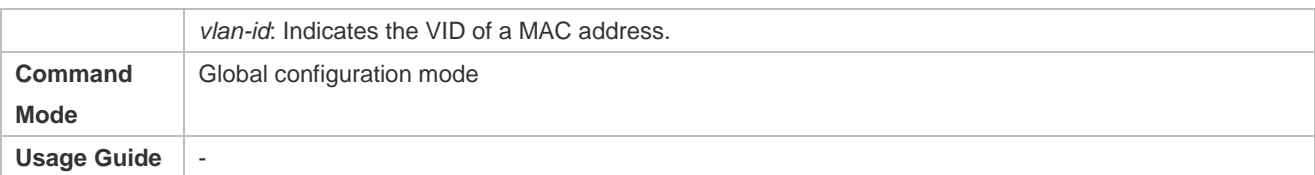

### **Adding Secure Addresses for Secure Ports in the Interface Configuration Mode**

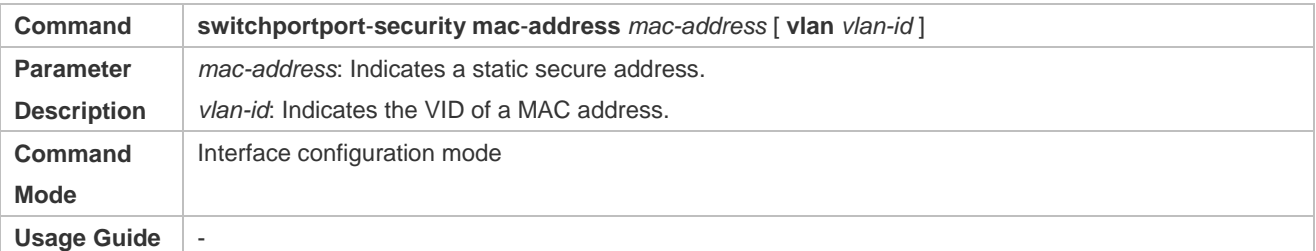

### **Adding Binding of Secure Addresses for Secure Ports in the Global Configuration Mode**

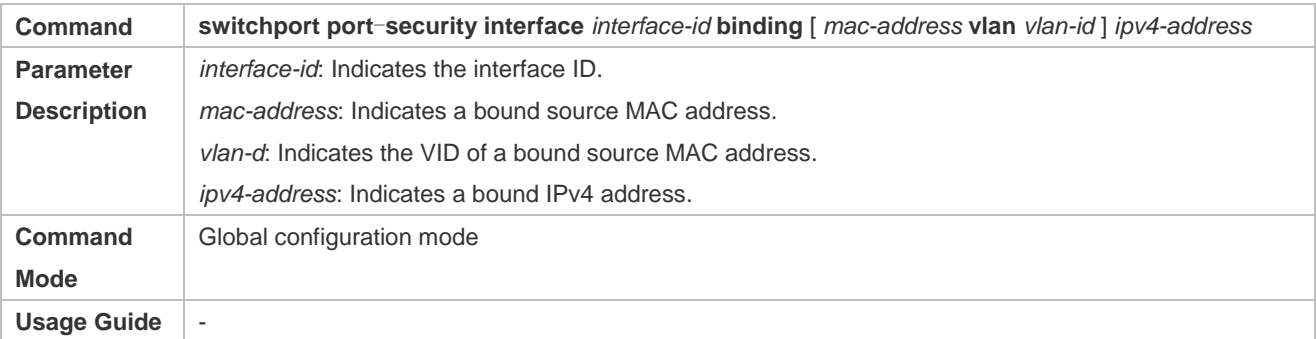

### **Adding Binding of Secure Addresses for Secure Ports in the Interface Configuration Mode**

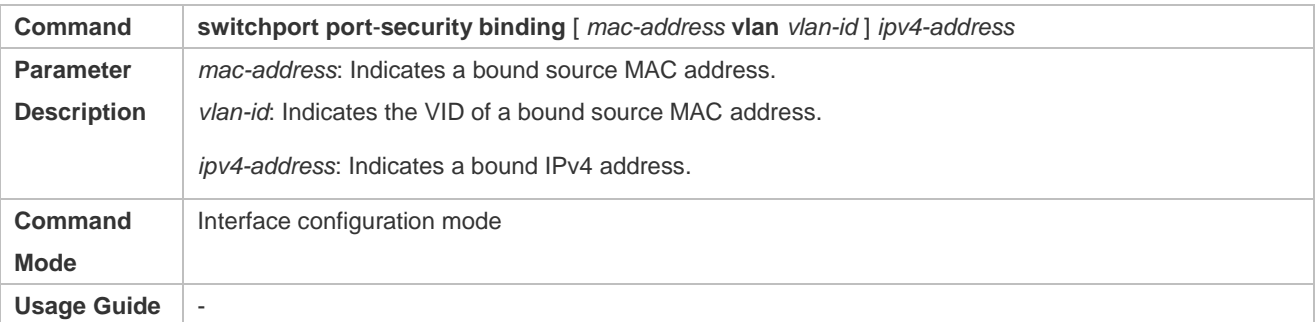

### **Configuring Aging Time for All Secure Addresses on a Port**

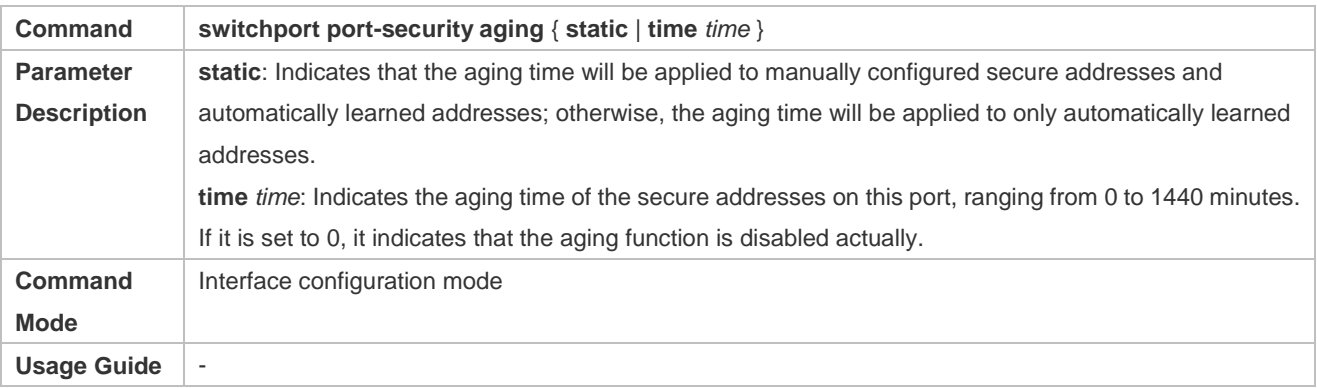

# **Configuration Example**

# **Configuring a Secure MAC Address 00d0.f800.073c for the Port GigabitEthernet 0/17**

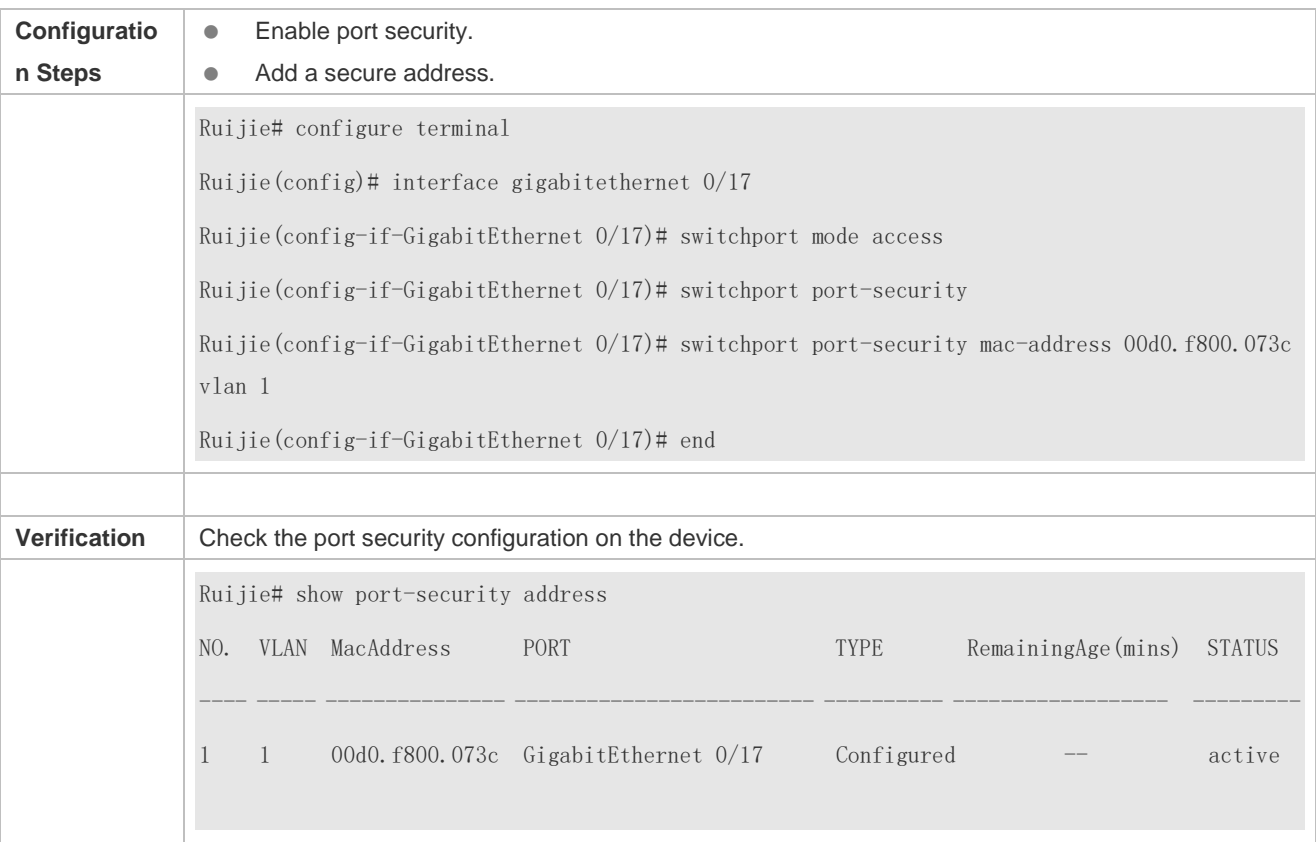

# **Configuring a Security Binding of the IP Address 192.168.12.202 for the Port GigabitEthernet 0/17**

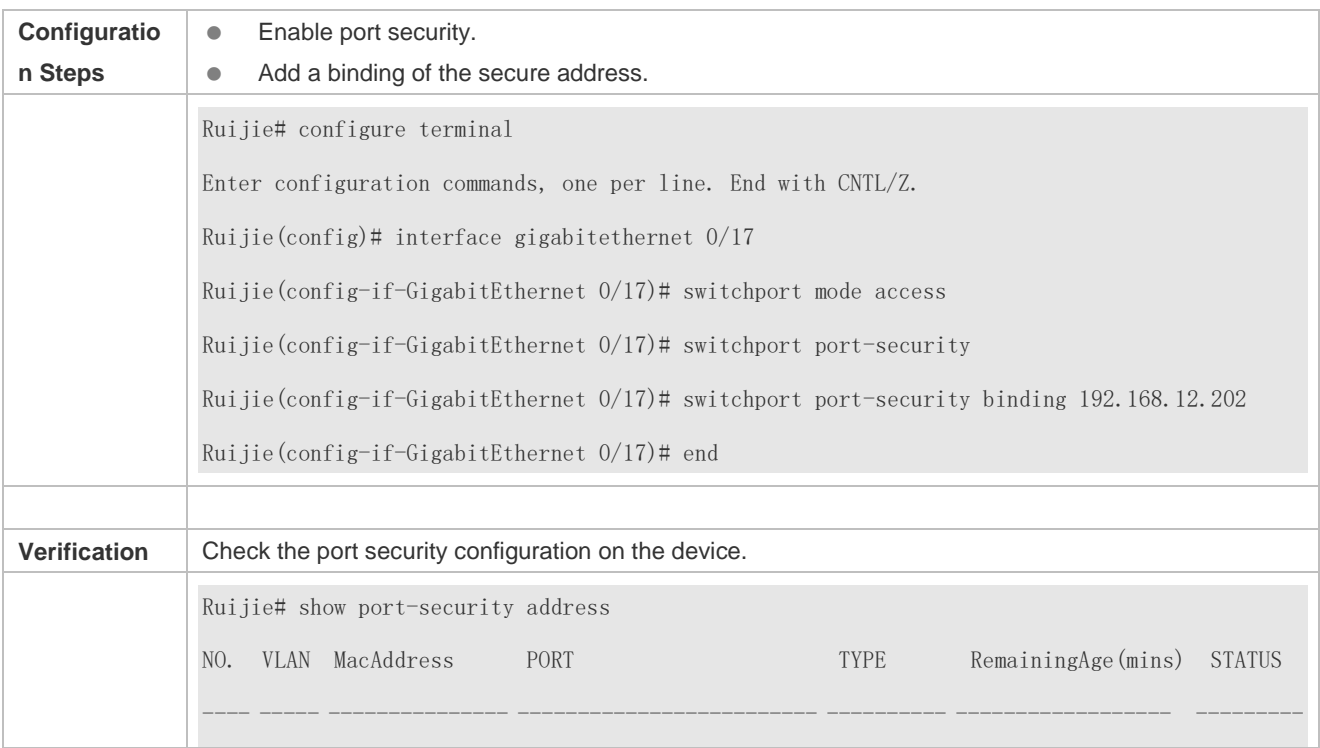

1 1 00d0.f800.073c GigabitEthernet 0/17 Configured -- active

# **Configuring a Secure MAC Address 00d0.f800.073c and a Security Binding of the IP Address 192.168.12.200 for the Port GigabitEthernet 0/17**

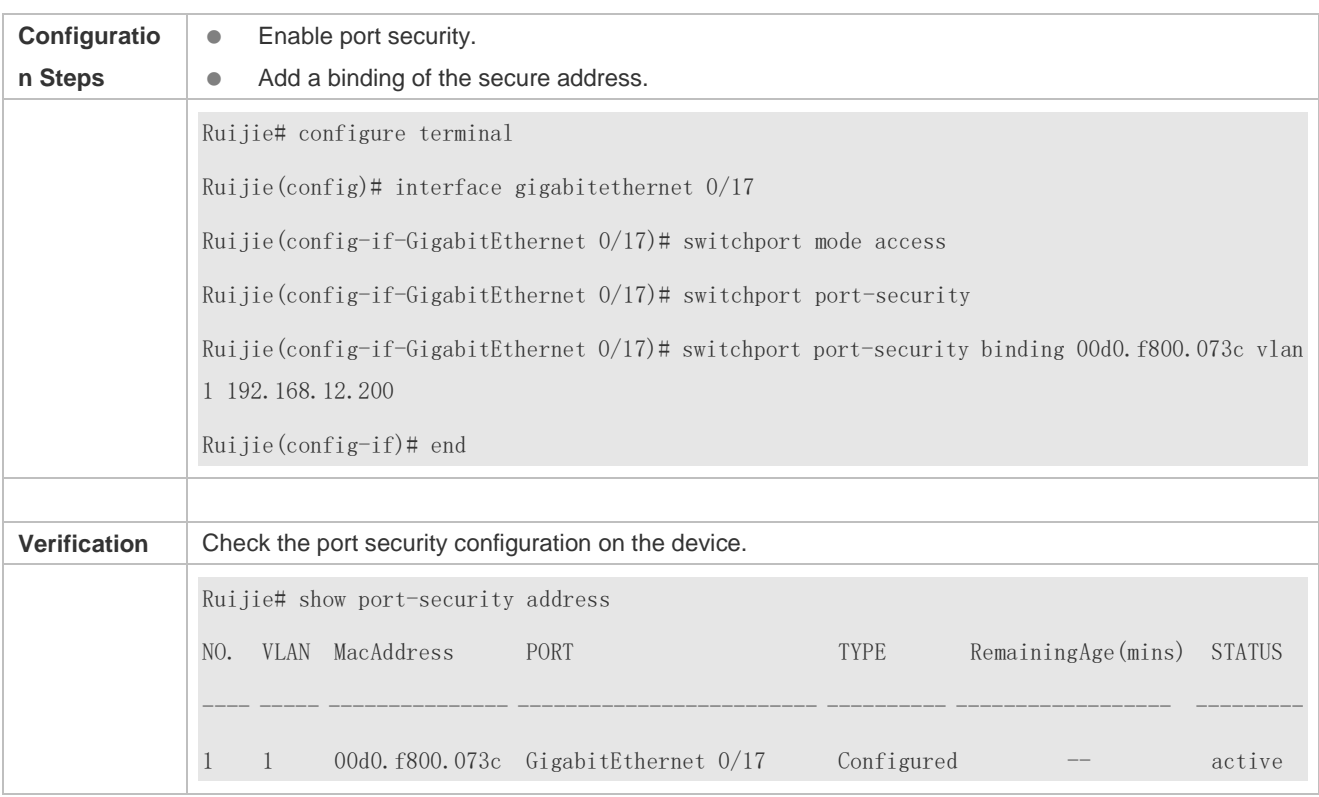

# **Configuring the Aging Time of the Port GigabitEthernet 0/7 to 8 Minutes, Which Is Also Applied to Statically Configured Secure Addresses**

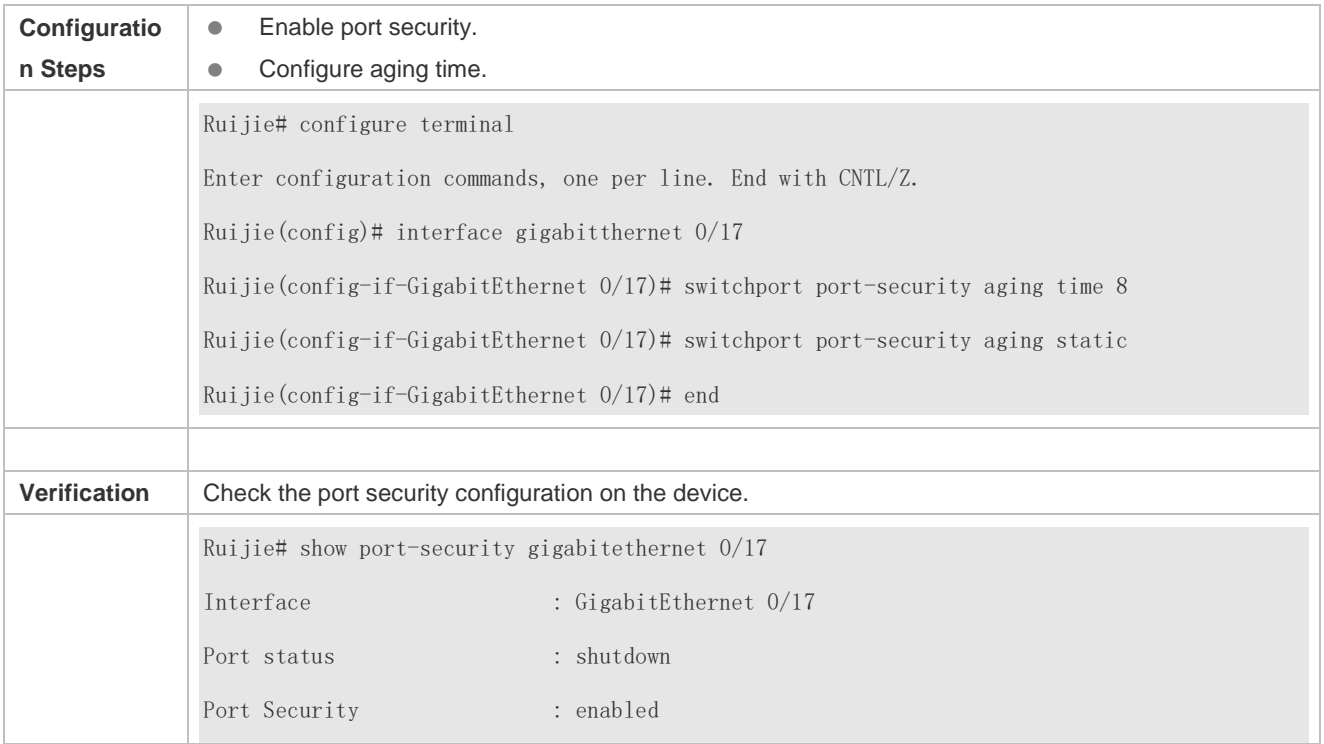

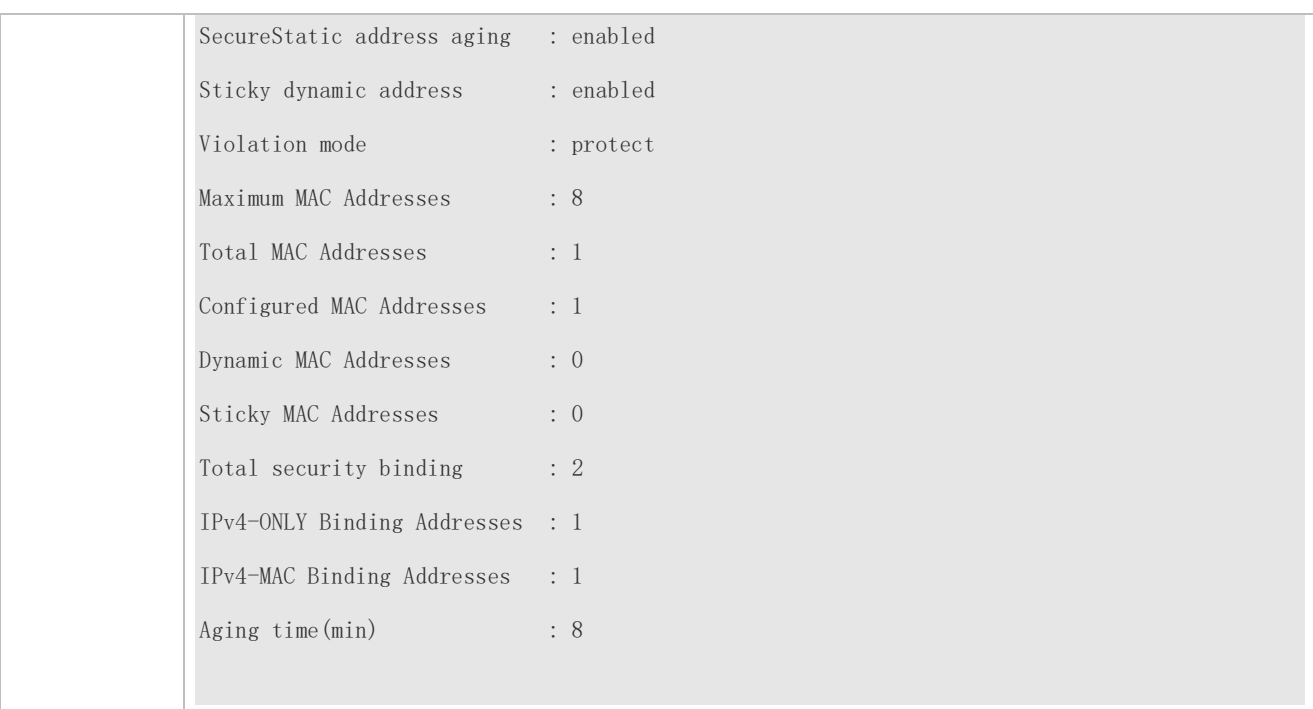

# **6.5 Monitoring**

# **Displaying**

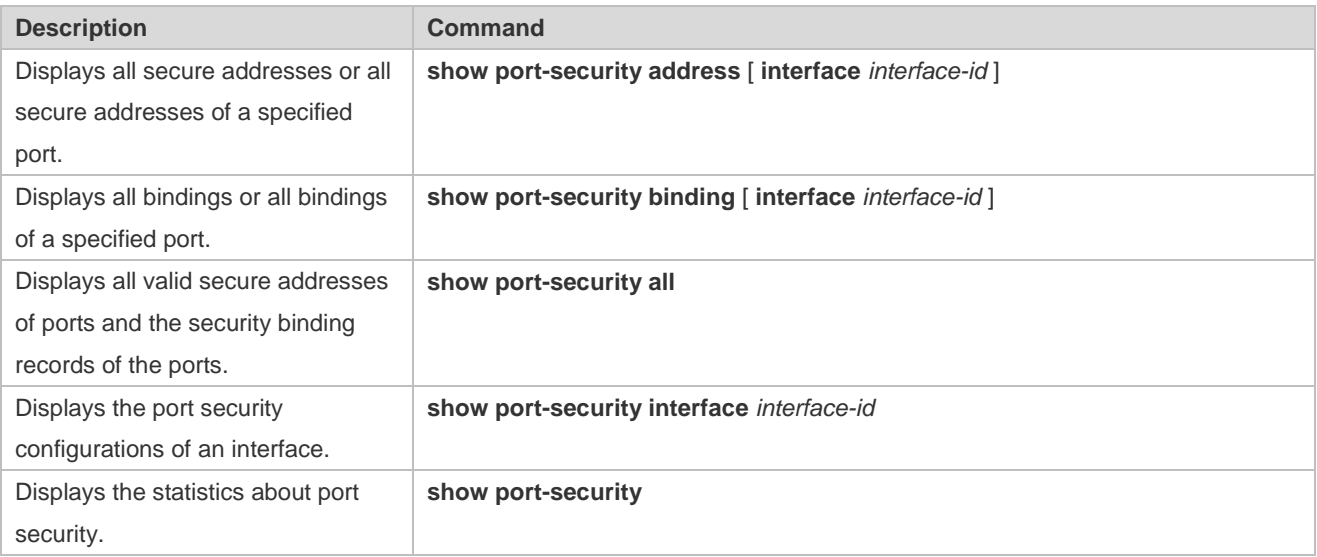

# **7 Configuring Storm Control**

# **7.1 Overview**

When a local area network (LAN) has excess broadcast data flows, multicast data flows, or unknown unicast data flows, the network speed will slow down and packet transmission will have an increased timeout probability. This situation is called a LAN storm. A storm may occur when topology protocol execution or network configuration is incorrect.

Storm control can be implemented to limit broadcast data flows, multicast data flows, or unknown unicast data flows. If the rate of data flows received by a device port is within the configured bandwidth threshold, packets-per-second threshold, or kilobits-per-second threshold, the data flows are permitted to pass through. If the rate exceeds the thresholds, excess data flows are discarded until the rate falls within the thresholds. This prevents flood data from entering the LAN causing a storm.

# **7.2 Applications**

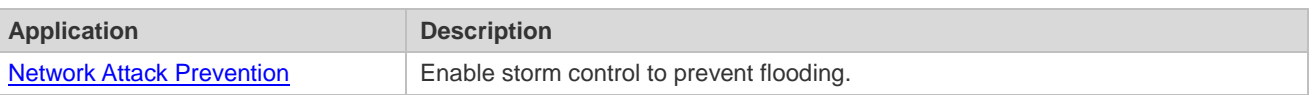

# <span id="page-832-0"></span>**7.2.1 Network Attack Prevention**

#### **Scenario**

The application requirements of network attack prevention are described as follows:

**Protect devices from flooding of broadcast packets, multicast packets, or unknown unicast packets.** 

Figure 7-1

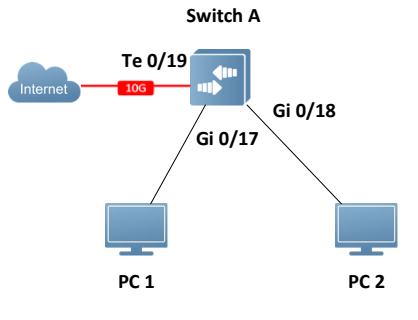

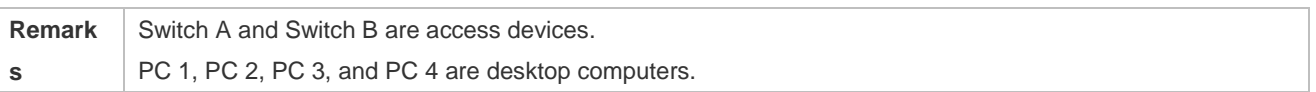

#### **Deployment**

**Enable storm control on the ports of all access devices (Switch A and Switch B).** 

# **7.3 Features**

#### **Basic Concepts**

### Storm Control

If the rate of data flows (broadcast packets, multicast packets, or unknown unicast packets) received by a device port is within the configured bandwidth threshold, packets-per-second threshold, or kilobits-per-second threshold, the data flows are permitted to pass through. If the rate exceeds the thresholds, excess data flows are discarded until the rate falls within the thresholds.

#### **Storm Control Based on the Bandwidth Threshold**

If the rate of data flows received by a device port is within the configured bandwidth threshold, the data flows are permitted to pass through. If the rate exceeds the threshold, excess data flows are discarded until the rate falls within the threshold.

#### **Storm Control Based on the Packets-per-Second Threshold**

If the rate of data flows received by a device port is within the configured packets-per-second threshold, the data flows are permitted to pass through. If the rate exceeds the threshold, excess data flows are discarded until the rate falls within the threshold.

#### **Storm Control Based on the Kilobits-per-Second Threshold**

If the rate of data flows received by a device port is within the configured kilobits-per-second threshold, the data flows are permitted to pass through. If the rate exceeds the threshold, excess data flows are discarded until the rate falls within the threshold.

#### **Overview**

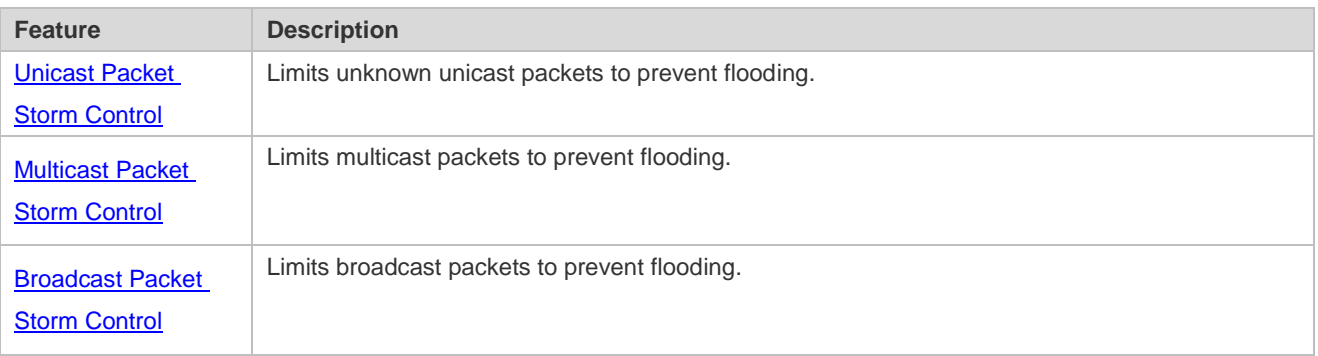

# <span id="page-833-0"></span>**7.3.1 Unicast Packet Storm Control**

The unicast packet storm control feature monitors the rate of unknown unicast data flows received by a device port to limit LAN traffic and prevent flooding caused by excess data flows.

#### **Working Principle**

If the rate of unknown unicast data flows received by a device port is within the configured bandwidth threshold, packets-per-second threshold, or kilobits-per-second threshold, the data flows are permitted to pass through. If the rate exceeds the thresholds, excess data flows are discarded until the rate falls within the thresholds.

#### **Related Configuration**

#### **Enabling Unicast Packet Storm Control on Ports**

By default, unicast packet storm control is disabled on ports.

Run the **storm-control unicast** [ **level** *percent* | **pps** *packets* | *rate-bps* ] command to enable unicast packet storm control on ports.

Run the **no storm-control unicast** or **default storm-control unicast** command to disable unicast packet storm control on ports.

The default command parameters are determined by related products.

### <span id="page-834-0"></span>**7.3.2 Multicast Packet Storm Control**

The multicast packet storm control feature monitors the rate of multicast data flows received by a device port to limit LAN traffic and prevent flooding caused by excess data flows.

#### **Working Principle**

If the rate of multicast data flows received by a device port is within the configured bandwidth threshold, packets-per-second threshold, or kilobits-per-second threshold, the data flows are permitted to pass through. If the rate exceeds the thresholds, excess data flows are discarded until the rate falls within the thresholds.

#### **Related Configuration**

#### **Enabling Multicast Packet Storm Control on Ports**

By default, multicast packet storm control is disabled on ports.

Run the **storm-control multicast** [ **level** *percent* | **pps** *packets* | *rate-bps* ] command to enable multicast packet storm control on ports.

Run the **no storm-control multicast** or **default storm-control multicast** command to disable multicast packet storm control on ports.

The default command parameters are determined by related products.

# <span id="page-834-1"></span>**7.3.3 Broadcast Packet Storm Control**

The broadcast packet storm control feature monitors the rate of broadcast data flows received by a device port to limit LAN traffic and prevent flooding caused by excess data flows.

#### **Working Principle**

If the rate of broadcast data flows received by a device port is within the configured bandwidth threshold, packets-per-second threshold, or kilobits-per-second threshold, the data flows are permitted to pass through. If the rate exceeds the thresholds, excess data flows are discarded until the rate falls within the thresholds.

#### **Related Configuration**

#### **Enabling Broadcast Packet Storm Control on Ports**

By default, broadcast packet storm control is disabled on ports.

Run the **storm-control broadcast** [ **level** *percent* | **pps** *packets* | *rate-bps* ] command to enable broadcast packet storm control on ports.

Run the **no storm-control broadcast** or **default storm-control broadcast** command to disable broadcast packet storm control on ports.

# **7.4 Configuration**

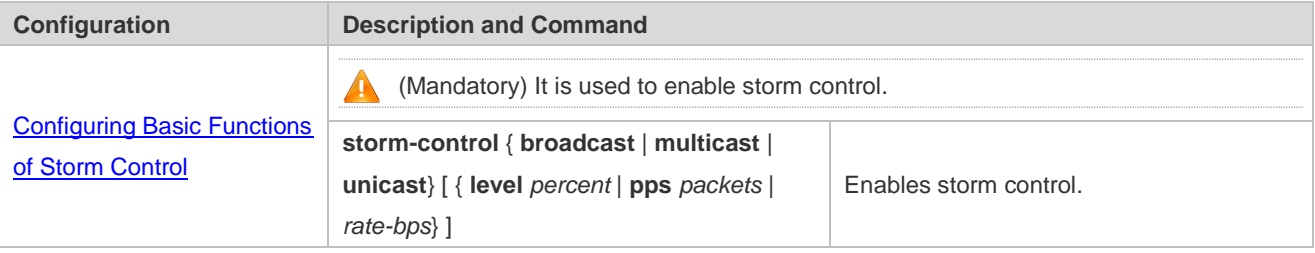

# <span id="page-835-0"></span>**7.4.1 Configuring Basic Functions of Storm Control**

### **Configuration Effect**

**Prevent flooding caused by excess broadcast packets, multicast packets, and unknown unicast packets.** 

#### **Notes**

 When you run a command (for example, **storm-control unicas**t) to enable storm control, if you do not set the parameters, the default values are used.

#### **Configuration Steps**

- **Enabling Unicast Packet Storm Control**
- $\bullet$  Mandatory.
- Enable unicast packet storm control on every device unless otherwise specified.
- **Enabling Multicast Packet Storm Control**
- $\bullet$  Mandatory.
- Enable multicast packet storm control on every device unless otherwise specified.

#### **Enabling Broadcast Packet Storm Control**

- $\bullet$  Mandatory.
- **Enable broadcast packet storm control on every device unless otherwise specified.**

#### **Verification**

Run the **show storm-control** command to check whether the configuration is successful.

#### **Related Commands**

**Enabling Unicast Packet Storm Control**

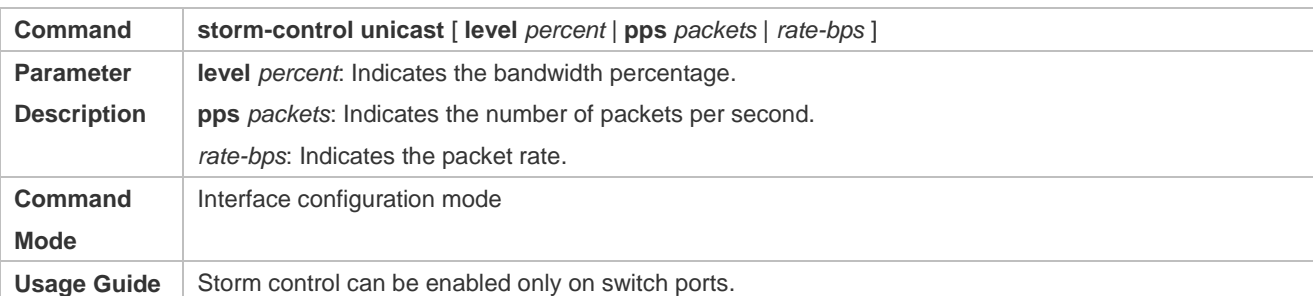

# **Enabling Multicast Packet Storm Control**

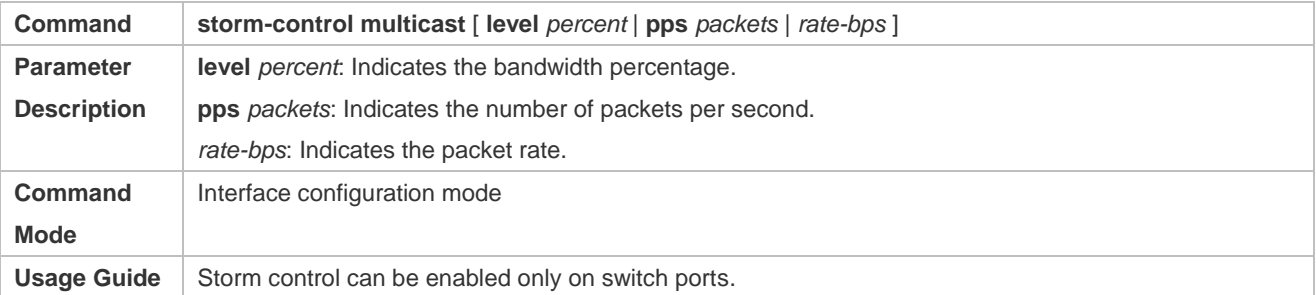

# **Enabling Broadcast Packet Storm Control**

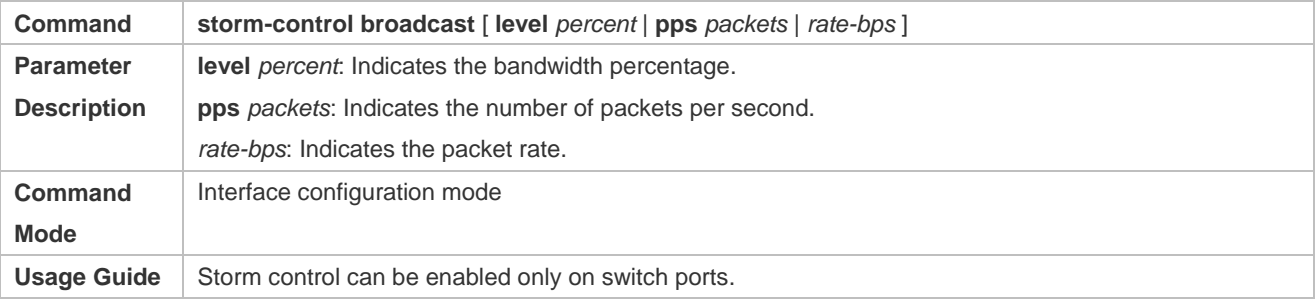

# **Configuration Example**

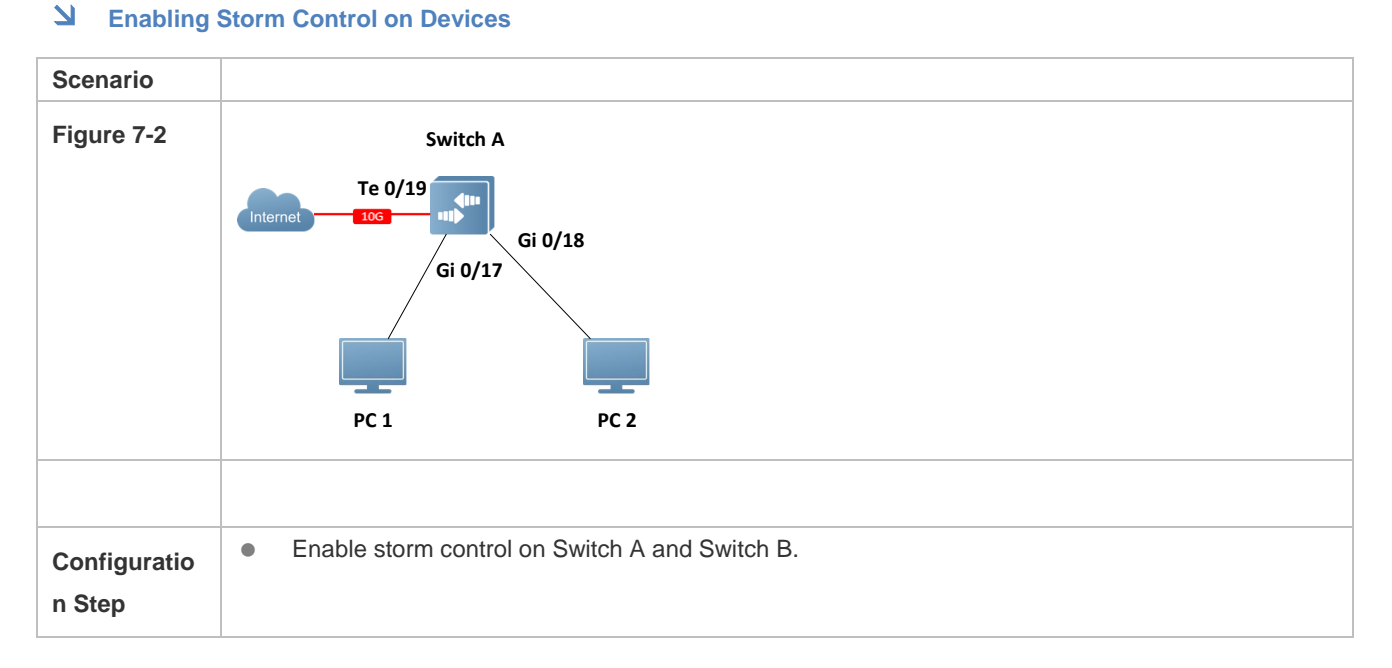

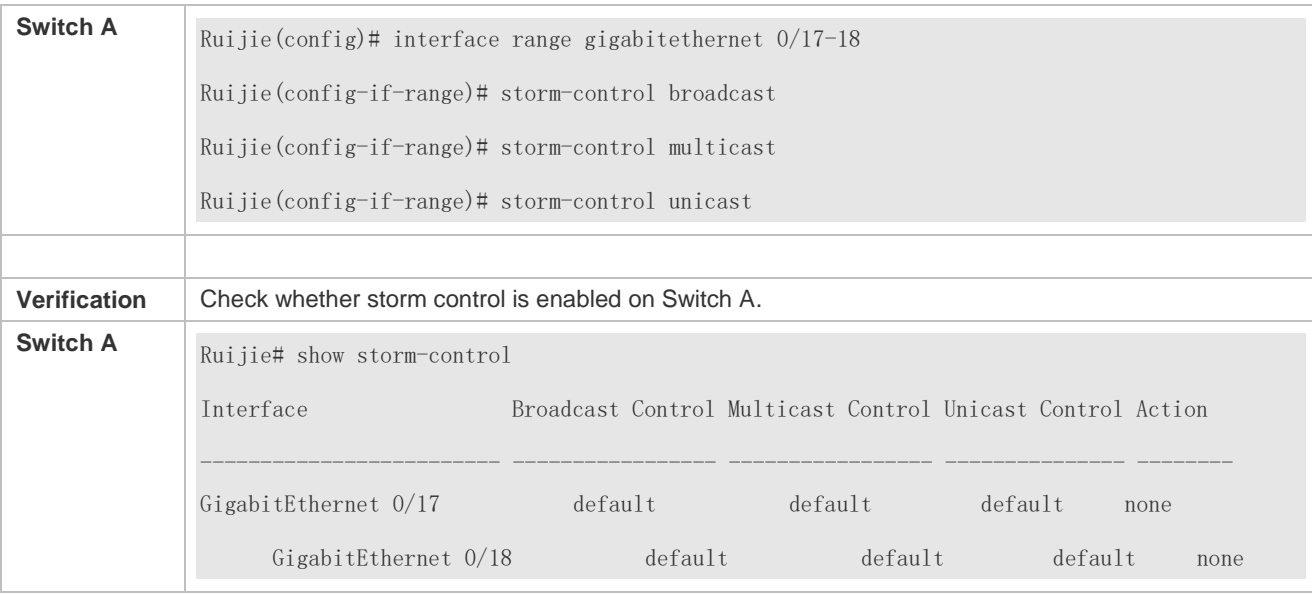

# **7.5 Monitoring**

# **Displaying**

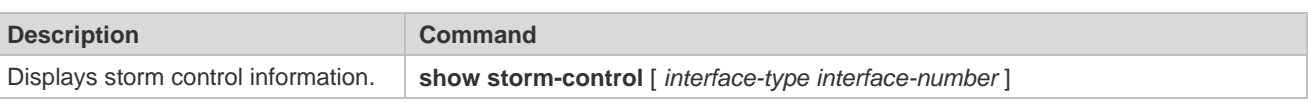

# **8 Configuring SSH**

# **8.1 Overview**

Secure Shell (SSH) connection is similar to a Telnet connection except that all data transmitted over SSH is encrypted. When a user in an insecure network environment logs into a device remotely, SSH helps ensure information security and powerful authentication, protecting the device against attacks such as IP address spoofing and plain-text password interception.

An SSH-capable device can be connected to multiple SSH clients. In addition, the device can also function as an SSH client, and allows users to set up an SSH connection with a SSH-server device. In this way, the local device can safely log in to a remote device through SSH to implement management.

Currently, a device can work as either the SSH server or an SSH client, supporting SSHv1 and SSHv2 versions. Ruijie SSH service supports both IPv4 and IPv6.

**T** Unless otherwise specified, SSH in this document refers to SSHv2.

# **Protocols and Standards**

- **RFC 4251: The Secure Shell (SSH) Protocol Architecture**
- **RFC 4252: The Secure Shell (SSH) Authentication Protocol**
- **RFC 4253: The Secure Shell (SSH) Transport Layer Protocol**
- RFC 4254: The Secure Shell (SSH) Connection Protocol
- RFC 4419: Diffie-Hellman Group Exchange for the Secure Shell (SSH) Transport Layer Protocol
- **RFC 4716: The Secure Shell (SSH) Public Key File Format**
- **RFC 4819: Secure Shell Public Key Subsystem**
- RFC 3526: More Modular Exponential (MODP) Diffie-Hellman groups for Internet Key Exchange (IKE)
- **RFC 2409: The Internet Key Exchange (IKE)**
- **RFC 1950: ZLIB Compressed Data Format Specification version 3.3**
- draft-ietf-secsh-filexfer-05: SSH File Transfer Protocol
- draft-ylonen-ssh-protocol-00: The version of the SSH Remote Login Protocol is 1.5. Comware implements the SSH server functions, but not the SSH client functions.

# **8.2 Applications**

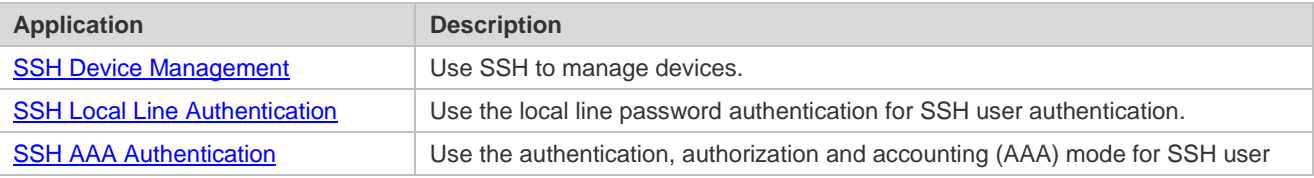

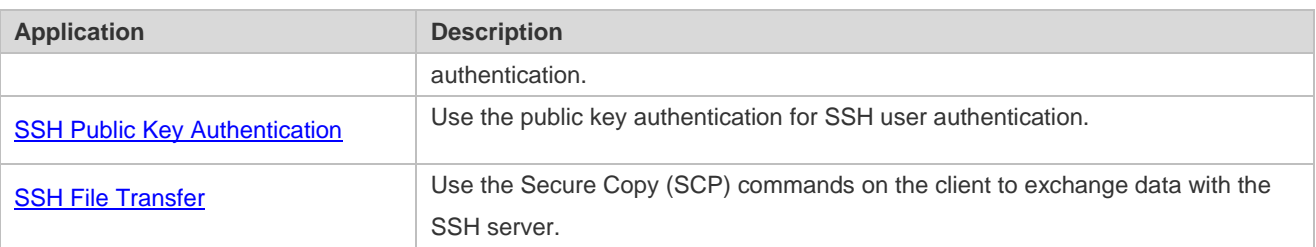

# <span id="page-839-0"></span>**8.2.1 SSH Device Management**

#### **Scenario**

You can use SSH to manage devices on the precondition that the SSH server function is enabled. By default, this function is disabled. The Telnet component that comes with the Windows system does not support SSH. Therefore, a third-party client software must be used. Currently, well-compatible software includes PuTTY, Linux, and SecureCRT. The following takes the PuTTY as an example to introduce the configurations of the SSH client[. Figure 8-1](#page-839-2) shows the network topology.

<span id="page-839-2"></span>Figure 8-1 Networking Topology of SSH Device Management

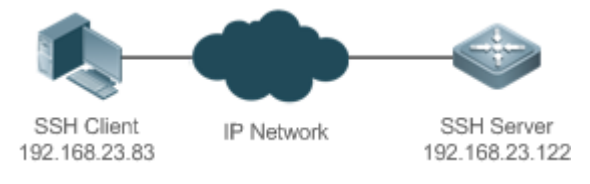

#### **Deployment**

Configure the SSH client as follows:

- Start the PuTTY software.
- On the **Session** option tab of PuTTY, type in the host IP address of the SSH server and SSH port number **22**, and select the connection type **SSH**.
- On the **SSH** option tab of PuTTY, select the preferred SSH protocol version **2**.
- On the **SSH authentication** option tab of PuTTY, select the authentication method **Attempt "keyboard-interactive" auth**.
- **Click Open** to connect to the SSH server.
- Type in the correct user name and password to enter the terminal login interface.

# <span id="page-839-1"></span>**8.2.2 SSH Local Line Authentication**

#### **Scenario**

SSH clients can use the local line password authentication mode, as shown in [Figure 8-2.T](#page-839-3)o ensure security of data exchange, PC 1 and PC 2 function as the SSH clients, and use the SSH protocol to log in to the network device where the SSH server function is enabled. The requirements are as follows:

- SSH users use the local line password authentication mode.
- Five lines, including Line 0 to Line 4, are activated concurrently. The login password is "passzero" for Line 0 and "pass" for the remaining lines. Any user name can be used.

<span id="page-839-3"></span>Figure 8-2 Networking Topology of SSH Local Line Password Authentication

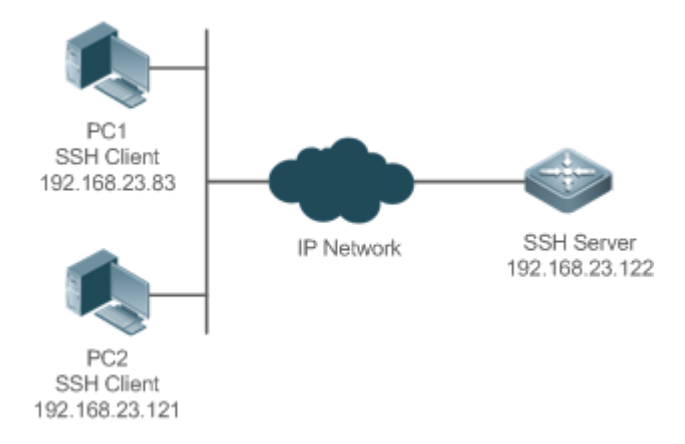

### **Deployment**

- **Configure the SSH server as follows:**
- 5. Enable the SSH server function globally. By default, the SSH server supports two SSH versions: SSHv1 and SSHv2.
- 6. Configure the key. With this key, the SSH server decrypts the encrypted password received from the SSH clients, compares the decrypted plain text with the password stored on the server, and returns a message indicating the successful or unsuccessful authentication. SSHv1 uses an RSA key, whereas SSHv2 adopts an RSA or DSA key.
- 7. Configure the IP address of the GigabitEthernet 0/1 interface on the SSH server. The SSH client is connected to the SSH server using this IP address. The routes from the SSH clients to the SSH server are reachable.
- Configure the SSH client as follows:

Diversified SSH client software is available, including PuTTY, Linux, and OpenSSH. This document takes PuTTY as an example to explain the method for configuring the SSH clients.

- 10. Open the PuTTY connection tab, and select SSHv1 for authenticated login. (The method is similar if SSHv2 is selected.)
- 11. Set the IP address and connected port ID of the SSH server. As shown in the network topology, the IP address of the server is 192.168.23.122, and the port ID is 22. Click **Open** to start the connection. As the current authentication mode does not require a user name, you can type in any user name, but cannot be null. (In this example, the user name is "anyname".)

# <span id="page-840-0"></span>**8.2.3 SSH AAA Authentication**

#### **Scenario**

SSH users can use the AAA authentication mode for user authentication, as shown in [Figure 8-3.](#page-840-1)To ensure security of data exchange, the PCs function as the SSH clients, and uses the SSH protocol to log in to the network device where the SSH server is enabled. To better perform security management, the AAA authentication mode is used for user login on the SSH clients. Two authentication methods, including RADIUS server authentication and local authentication, are provided in the AAA authentication method list to ensure reliability. The RADIUS server authentication method is preferred. If the RADIUS server does not respond, it turns to the local authentication.

<span id="page-840-1"></span>Figure 8-3 Networking Topology of SSH AAA Authentication

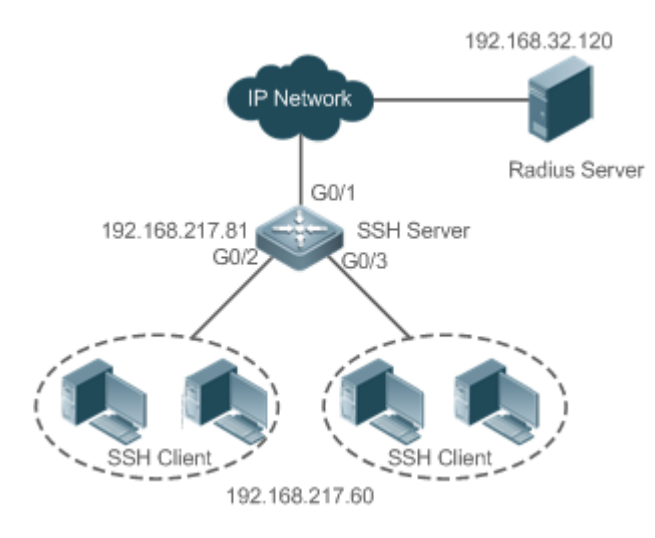

#### **Deployment**

- The routes from the SSH clients to the SSH server are reachable, and the route from the SSH server to the RADIUS server is also reachable.
- Configure the SSH server on the network device that functions as an SSH client.
- Configure the AAA parameters on the network device. When the AAA authentication mode is used, method lists are created to define the identity authentication and types, and applied to a specified service or interface.

# <span id="page-841-0"></span>**8.2.4 SSH Public Key Authentication**

#### **Scenario**

SSH clients can use the public keys for authentication, and the public key algorithm can be RSA or DSA, as shown in [Figure 8-4.](#page-841-1)SSH is configured on the client so that a secure connection is set up between the SSH client and the SSH server.

<span id="page-841-1"></span>Figure 8-4 Network Topology for Public Key Authentication of SSH Users

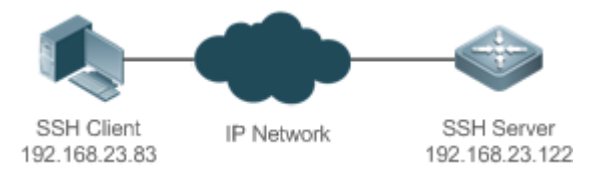

#### **Deployment**

- To implement public key authentication for the client, generate a key pair (RSA or DSA) on the client, configure the public key on the SSH server, and select the public key authentication mode.
- After the key is generated on the client, the SSH server will copy the file of the public key from the client to the flash and associates the file with the SSH user name. Each user can be associated with one RSA public key and one DSA public key.

# <span id="page-842-0"></span>**8.2.5 SSH File Transfer**

#### **Scenario**

The SCP service is enabled on the server, and SCP commands are used on the client to transfer data to the server, as shown i[n Figure 8-5.](#page-842-1)

<span id="page-842-1"></span>Figure 8-5 Networking Topology of SSH File Transfer

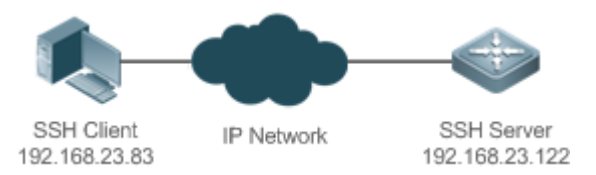

#### **Deployment**

- **Enable the SCP service on the server.**
- On the client, use SCP commands to upload files to the server, or download files from the server.

# **8.3 Features**

#### **Basic Concepts**

#### **User Authentication Mechanism**

**•** Password authentication

During the password authentication, a client sends a user authentication request and encrypted user name and password to the server. The server decrypts the received information, compares the decrypted information with those stored on the server, and then returns a message indicating the successful or unsuccessful authentication.

• Public key authentication

During the public key authentication, digital signature algorithms, such as RSA and DSA, are used to authenticate a client. The client sends a public key authentication request to the server. This request contains information including the user name, public key, and public key algorithm. On receiving the request, the server checks whether the public key is correct. If wrong, the server directly sends an authentication failure message. If right, the server performs digital signature authentication on the client, and returns a message indicating the successful or unsuccessful authentication.

Public key authentication is applicable only to the SSHv2 clients. 6

#### **SSH Communication**

To ensure secure communication, interaction between an SSH server and an SSH client undergoes the following seven stages:

**Connection setup** 

The server listens on Port 22 to the connection request from the client. After originating a socket initial connection request, the client sets up a TCP socket connection with the server.

**•** Version negotiation

If the connection is set up successfully, the server sends a version negotiation packet to the client. On receiving the packet, the client analyzes the packet and returns a selected protocol version to the server. The server analyzes the received information to determine whether version negotiation is successful.

Key exchange and algorithm negotiation

If version negotiation is successful, key exchange and the algorithm negotiation are performed. The server and the client exchange the algorithm negotiation packet with each other, and determine the final algorithm based on their capacity. In addition, the server and the client work together to generate a session key and a session ID according to the key exchange algorithm and host key, which will be applied to subsequent user authentication, data encryption, and data decryption.

User authentication

After the encrypted channel is set up, the client sends an authentication request to the server. The server repeatedly conducts authentication for the client until the authentication succeeds or the server shuts down the connection because the maximum number of authentication attempts is reached.

**Session request** 

After the successful authentication, the client sends a session request to the server. The server waits and processes the client request. After the session request is successfully processed, SSH enters the session interaction stage.

**Session interaction** 

After the session request is successfully processed, SSH enters the session interaction stage. Encrypted data can be transmitted and processed in both directions. The client sends a command to be executed to the client. The server decrypts, analyzes, and processes the received command, and then sends the encrypted execution result to the client. The client decrypts the execution result.

**Session ending** 

When the interaction between the server and the client is terminated, the socket connection disconnects, and the session ends.

#### **Overview**

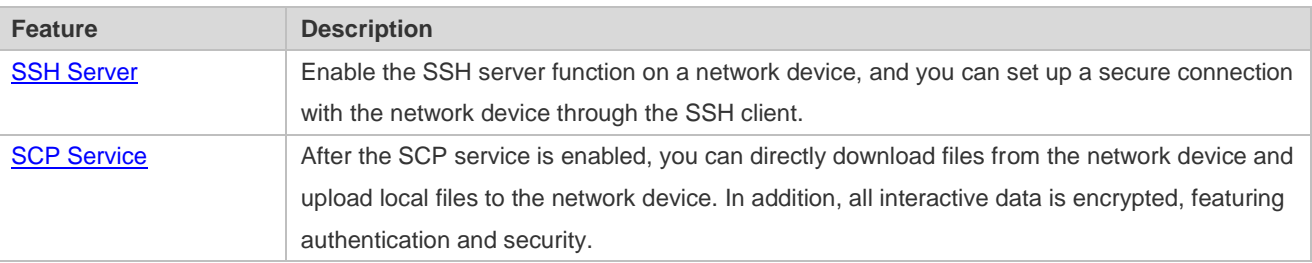

#### <span id="page-843-0"></span>**8.3.1 SSH Server**

Enable the SSH server function on a network device, and you can set up a secure connection with the network device through the SSH client. You can also shut down the SSH server function to disconnect from all SSH clients.

#### **Working Principle**

For details about the working principle of the SSH server, see the "SSH Communication" in "Basic Concepts." In practice, after enabling the SSH server function, you can configure the following parameters according to the application requirements:

- Version: Configure the SSH version as SSHv1 orSSHv2 to connect SSH clients.
- Authentication timeout: The SSH server starts the timer after receiving a user connection request. The SSH server is disconnected from the client either when the authentication succeeds or when the authentication timeout is reached.
- Maximum number of authentication retries: The SSH server starts authenticating the client after receiving its connection request. If authentication does not succeed when the maximum number of user authentication retries is reached, a message is sent, indicating the authentication failure.
- Public key authentication: The public key algorithm can be RSA or DSA. It provides a secure connection between the client and the server. The public key file on the client is associated with the user name. In addition, the public key authentication mode is configured on the client, and the corresponding private key file is specified. In this way, when the client attempts to log in to the server, public key authentication can be implemented to set up a secure connection.

#### **Related Configuration**

#### **Enabling the SSH Server**

By default, the SSH server is disabled.

In global configuration mode, run the [**no**] **enable service ssh-server** command to enable or disable the SSH server. To generate the SSH key, you also need to enable the SSH server.

#### **Specifying the SSH Version**

By default, the SSH server supports both SSHv1 and SSHv2, connecting either SSHv1 clients or SSHv2 clients.

Run the **ip ssh version** command to configure the SSH version supported by the SSH server.

If only SSHv1 or SSHv2 is configured, only the SSH client of the configured version can be connected to the SSH server.

#### **Configuring the SSH Authentication Timeout**

By default, the user authentication timeout is 120s.

Run the **ip ssh time-out** command to configure the user authentication timeout of the SSH server. Use the **no** form of the command to restore the default timeout. The SSH server starts the timer after receiving a user connection request. If authentication does not succeed before the timeout is reached, authentication times out and fails.

#### **Configuring the Maximum Number of SSH Authentication Retries**

By default, the maximum number of user authentication retries is 3.

Run the **ip ssh authentication-retries** command to configure the maximum number of user authentication retries on the SSH server. Use the **no** form of the command to restore the default number of user authentication retries. If authentication still does not succeed when the maximum number of user authentication retries is reached, user authentication fails.

#### **Specifying the SSH Encryption Mode**

By default, the encryption mode supported by the SSH server is Compatible, that is, supporting cipher block chaining (CBC), counter (CTR) and other encryption modes.

Run the **ip ssh cipher-mode** command to configure the encryption mode supported by the SSH server. Use the **no** form of the command to restore the default encryption mode supported by the SSH server.

#### **Specifying the SSH Message Authentication Algorithm**

By default, the message authentication algorithms supported by the SSH server are as follows: (1) For the SSHv1, no algorithm is supported; (2) For the SSHv2, four algorithms, including MD5,SHA1,SHA1-96, and MD5-96, are supported.

Run the **ip ssh hmac-algorithm** command to configure the message authentication algorithm supported by the SSH server. Use the **no** form of the command to restore the default message authentication algorithm supported by the SSH server.

#### **Enabling the Public Key Authentication on the SSH Server**

Run the **ip ssh peer** command to associate the public key file on the client with the user name. When the client is authenticated upon login, a public key file is specified based on the user name.

#### <span id="page-845-0"></span>**8.3.2 SCP Service**

The SSH server provides the SCP service to implement secure file transfer between the server and the client.

#### **Working Principle**

- SCP is a protocol that supports online file transfer. It runs on Port 22 based on the BSC RCP protocol, whereas RCP provides the encryption and authentication functions based on the SSH protocol. RCP implements file transfer, and SSH implements authentication and encryption.
- Assume that the SCP service is enabled on the server. When you use an SCP client to upload or download files, the SCP client first analyzes the command parameters, sets up a connection with a remote server, and starts another SCP process based on this connection. This process may run in source or sink mode. (The process running in source mode is the data provider. The process running in sink mode is the destination of data.) The process running in source mode reads and sends files to the peer end through the SSH connection. The process running in sink mode receives files through the SSH connection.

#### **Related Configuration**

#### **Enabling the SCP Server**

By default, the SCP server function is disabled.

Run the **ip scp server enable** command to enable SCP server function on a network device.

# **8.4 Configuration**

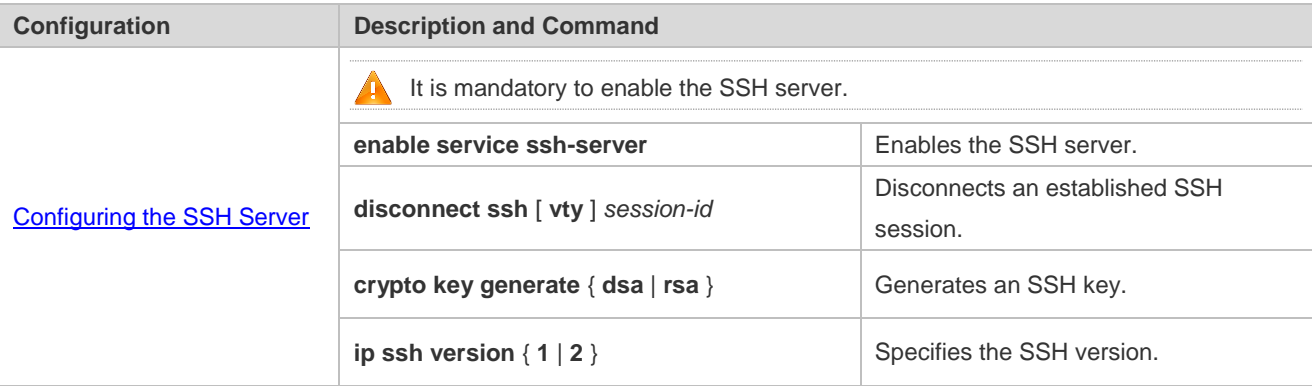

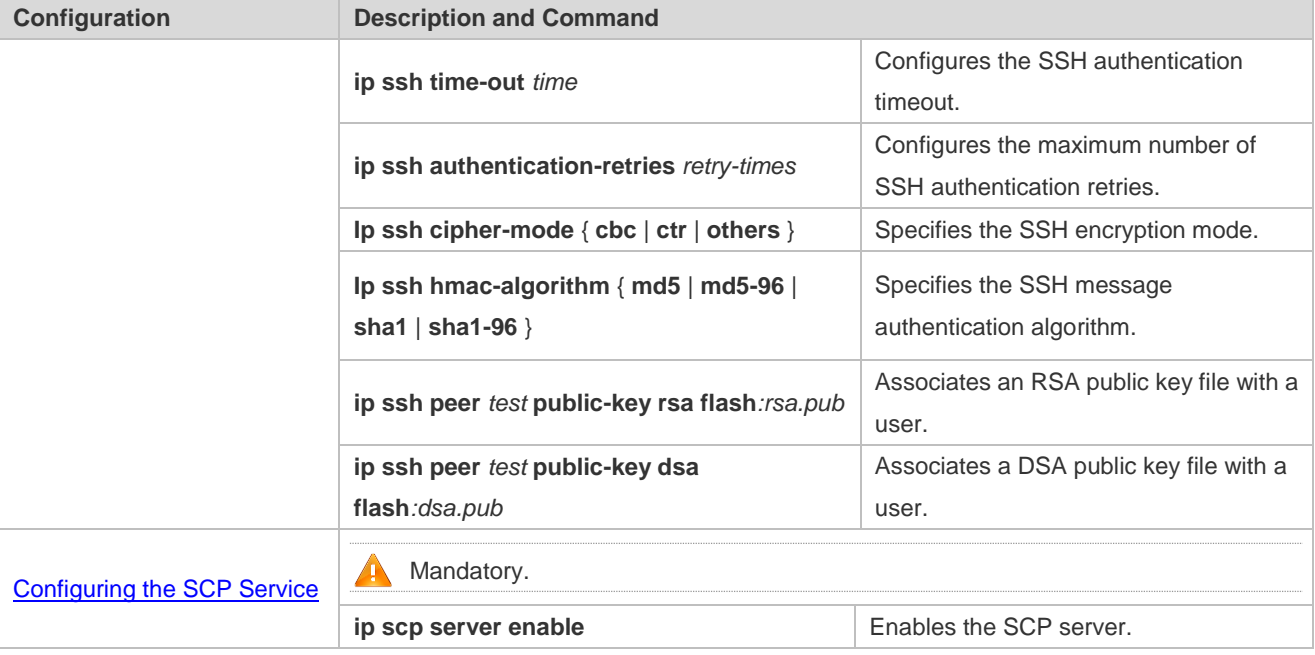

# <span id="page-846-0"></span>**8.4.1 Configuring the SSH Server**

# **Configuration Effect**

- Enable the SSH server function on a network device so that you can set up a secure connection with a remote network device through the SSH client. All interactive data is encrypted before transmitted, featuring authentication and security.
- You can use diversified SSH user authentications modes, including local line password authentication, AAA authentication, and public key authentication.
- **You can generate or delete an SSH key.**
- You can specify the SSH version.
- You can configure the SSH authentication timeout.
- You can configure the maximum number of SSH authentication retries.
- You can specify the SSH encryption mode.
- You can specify the SSH message authentication algorithm.
- You can specify ACL filtering of the SSH server.

#### **Notes**

- The precondition of configuring a device as the SSH server is that communication is smooth on the network that the device resides, and the administrator can access the device management interface to configure related parameters.
- The **no crypto key generate** command does not exist. You need to run the **crypto key zeroize** command to delete a key.
- The SSH module does not support hot standby. Therefore, for products that supports hot standby on the supervisor modules, if no SSH key file exist on the new active module after failover, you must run the **crypto key generate**  command to re-generate a key before using SSH.

#### **Configuration Steps**

- **Enabling the SSH Server**
- $\bullet$  Mandatory.
- By default, the SSH server is disabled. In global configuration mode, enable the SSH server and generate an SSH key so that the SSH server state changes to ENABLE.
- **Specifying the SSH Version**
- **Optional.**
- By default, the SSH server supports SSHv1 and SSHv2, connecting either SSHv1 or SSHv2clients. If only SSHv1 or SSHv2 is configured, only the SSH client of the configured version can be connected to the SSH server.
- **Configuring the SSH Authentication Timeout**
- **Optional.**
- By default, the SSH authentication timeout is 120s. You can configure the user authentication timeout as required. The value ranges from 1 to 120. The unit is second.

#### **Configuring the Maximum Number of SSH Authentication Retries**

- **Optional.**
- Configure the maximum number of SSH authentication retries to prevent illegal behaviors such as malicious guessing. By default, the maximum number of SSH authentication retries is 3, that is, a user is allowed to enter the user name and password three times for authentication. You can configure the maximum number of retries as required. The value ranges from 0 to 5.

#### **Specifying the SSH Encryption Mode**

- **Optional.**
- Specify the encryption mode supported by the SSH server. By default, the encryption mode supported by the SSH server is Compatible, that is, supporting CBC, CTR and other encryption modes.

#### **Specifying the SSH Message Authentication Algorithm**

- **Optional.**
- Specify the message authentication algorithm supported by the SSH server. By default, the message authentication algorithms supported by the SSH server are as follows: (1) For the SSHv1, no algorithm is supported; (2) For the SSHv2, four algorithms, including MD5, SHA1, SHA1-96, and MD5-96, are supported.

#### **Setting ACL Filtering of the SSH Server**

- **Optional.**
- Set ACL filtering of the SSH server. By default, ACL filtering is not performed for all connections to the SSH server. According to needs, set ACL filtering to perform for all connections to the SSH server.

#### **Enabling the Public Key Authentication for SSH Users**

Optional.

 Only SSHv2 supports authentication based on the public key. This configuration associates a public key file on the client with a user name. When a client is authenticated upon login, a public key file is specified based on the user name.

#### **Verification**

- Run the **show ip ssh** command to display the current SSH version, authentication timeout, and maximum number of authentication retries of the SSH server.
- Run the **show crypto key mypubkey** command to display the public information of the public key to verify whether the key has been generated.
- Configure the public key authentication login mode on the SSH client and specify the private key file. Check whether you can successfully log in to the SSH server from the SSH client. If yes, the public key file on the client is successfully associated with the user name, and public key authentication succeeds.

#### **Related Commands**

#### **Enabling the SSH Server**

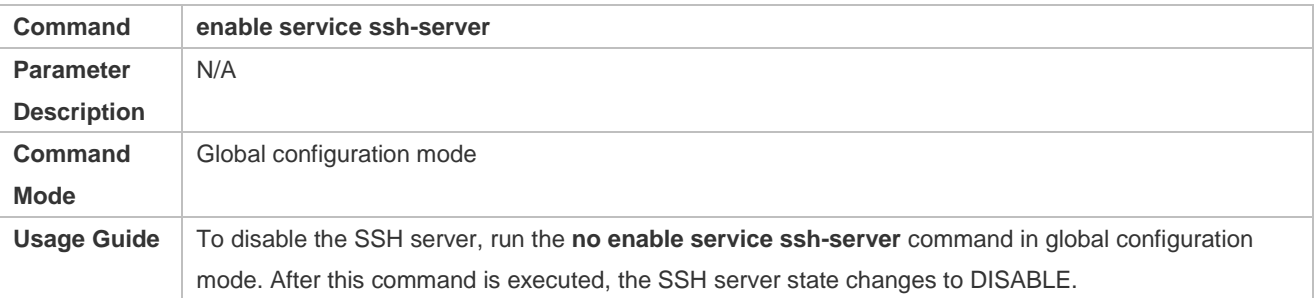

#### **Disconnecting an Established SSH Session**

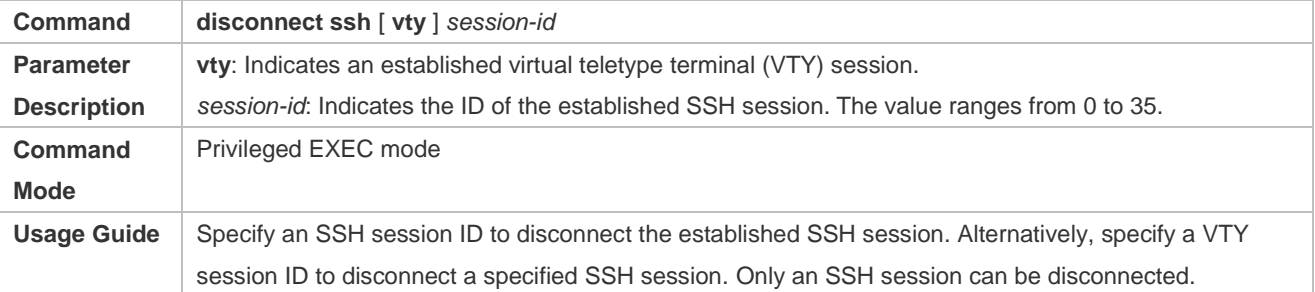

#### **Generating an SSH Key**

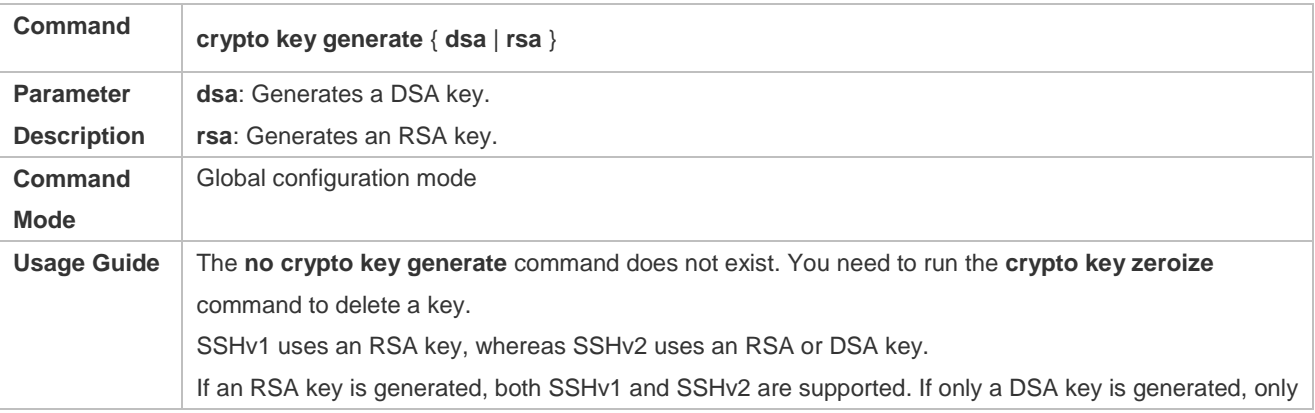

SSHv2 can use the key.

# **Specifying the SSH Version**

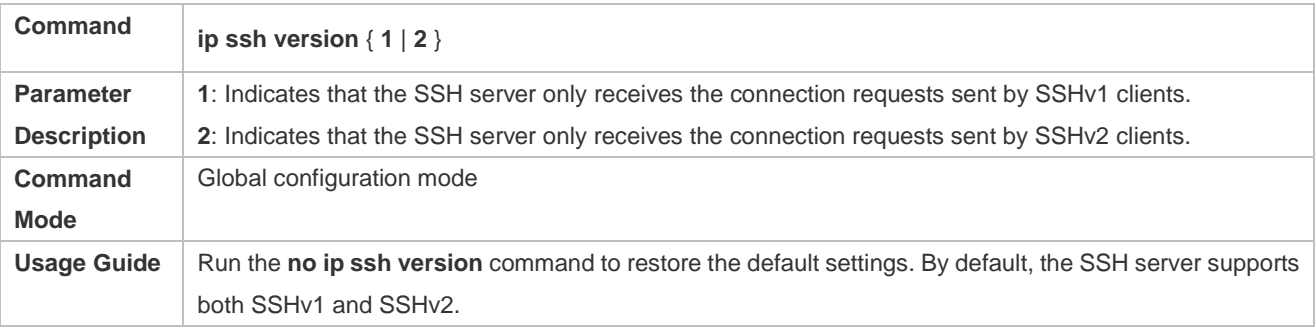

#### **Configuring the SSH Authentication Timeout**

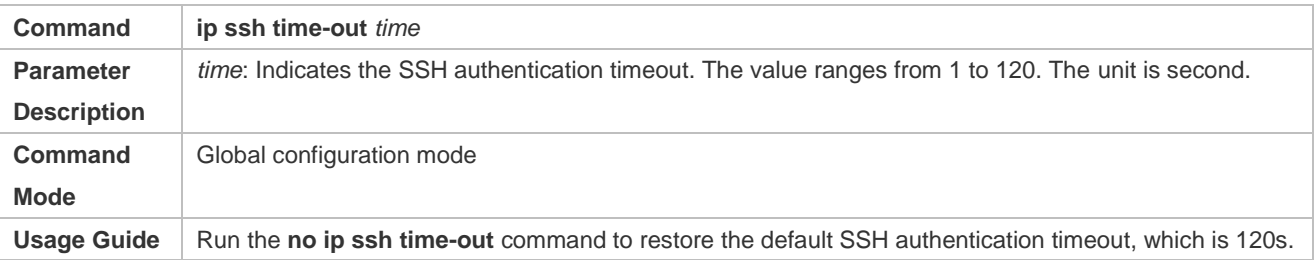

#### **Configuring the Maximum Number of SSH Authentication Retries**

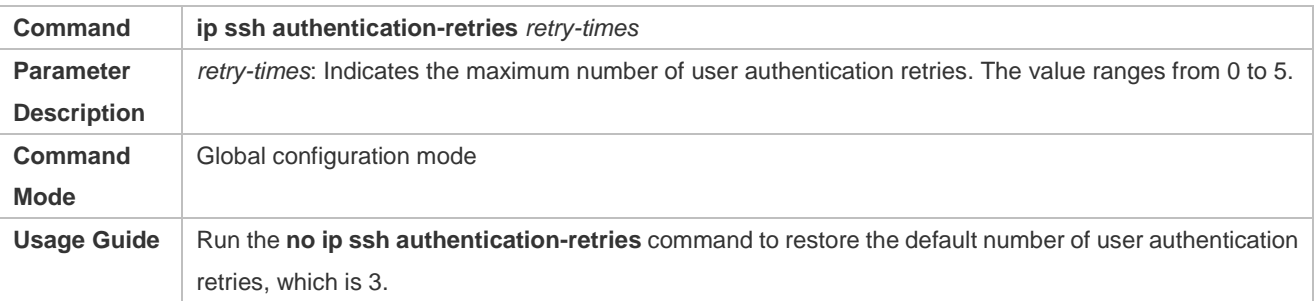

### **Specifying the SSH Encryption Mode**

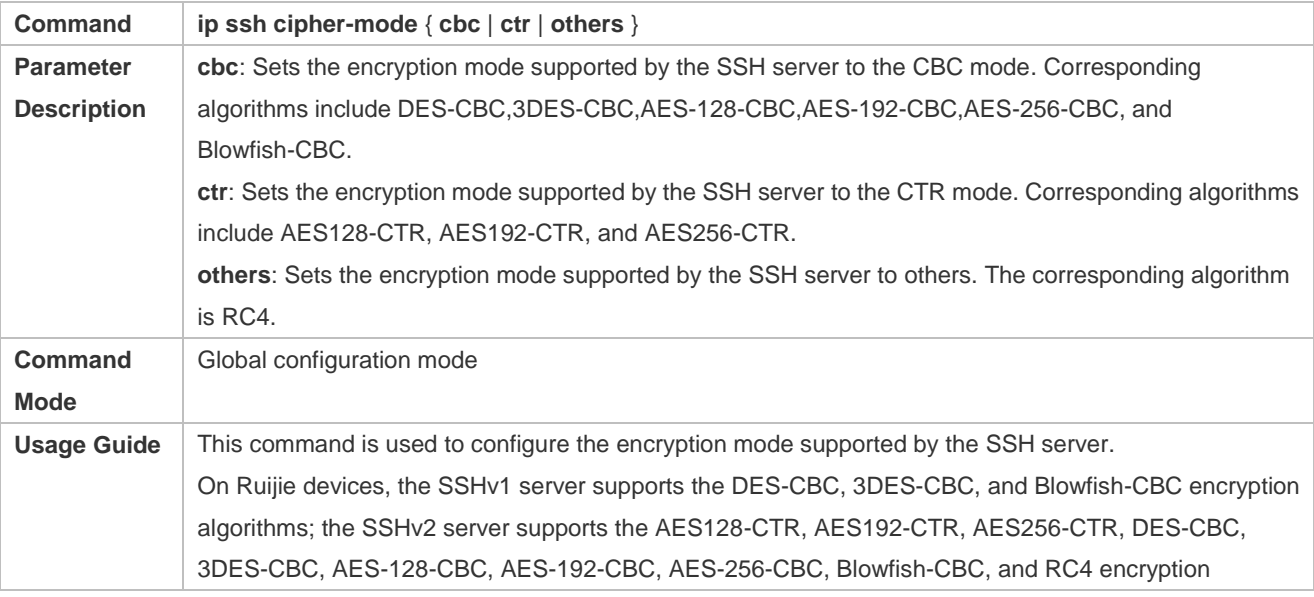

algorithms. These algorithms can be grouped into three encryption modes: CBC, CTR, and others. As the cryptography continuously develops, it is approved that encryption algorithms in the CBC and others modes can be decrypted in a limited period of time. Therefore, organizations or companies that have high security requirements can set the encryption mode supported by the SSH server to CTR to increase the security level of the SSH server.

#### **Specifying the SSH Message Authentication Algorithm**

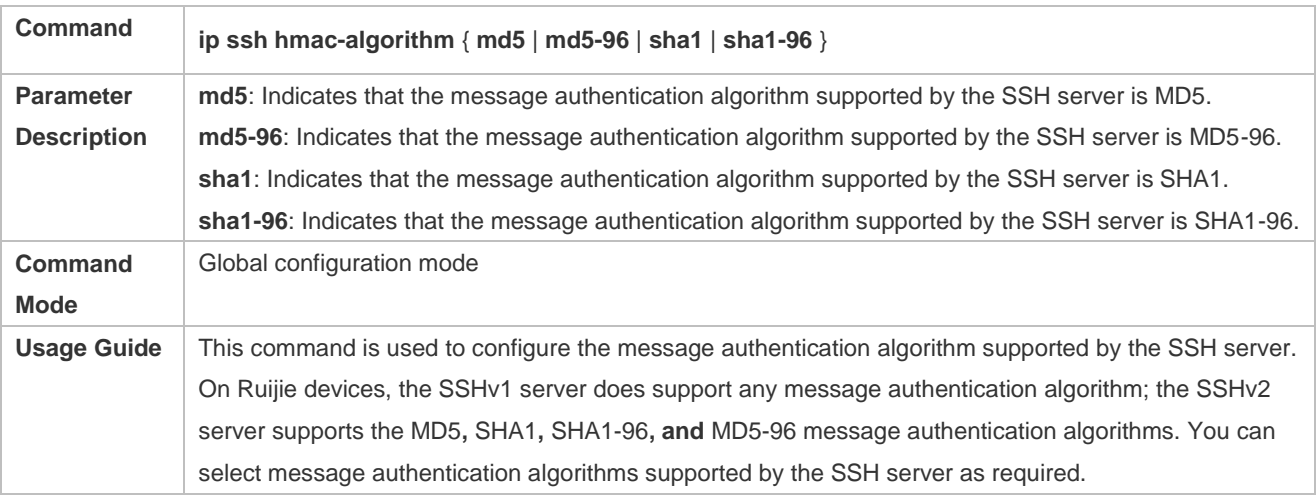

#### **Configuring RSA Public Key Authentication**

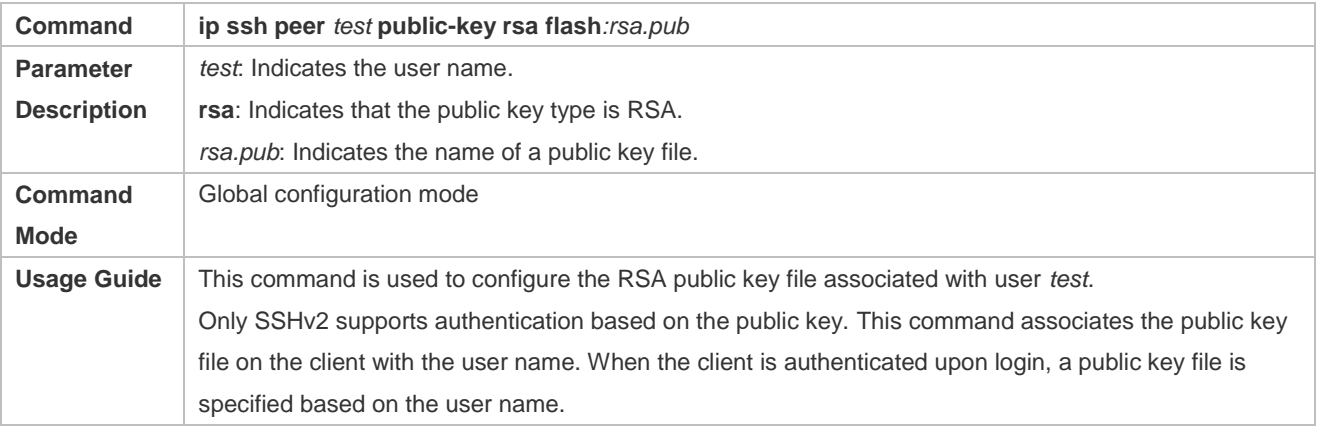

#### **Configuring DSA Public Key Authentication**

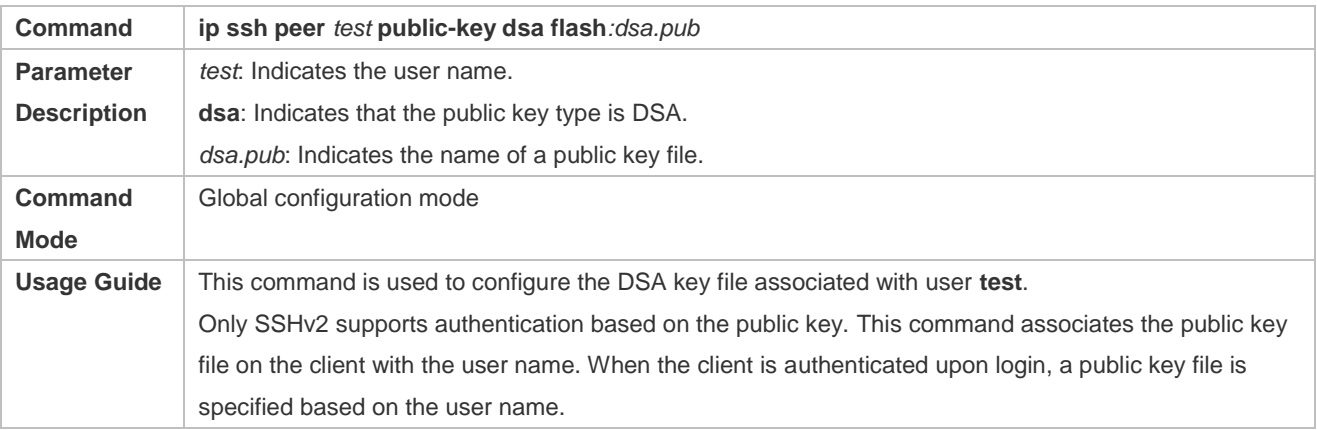

# **Configuration**

**Example**

The following configuration examples describe only configurations related to SSH.

### **Generating a Public Key on the SSH Server**

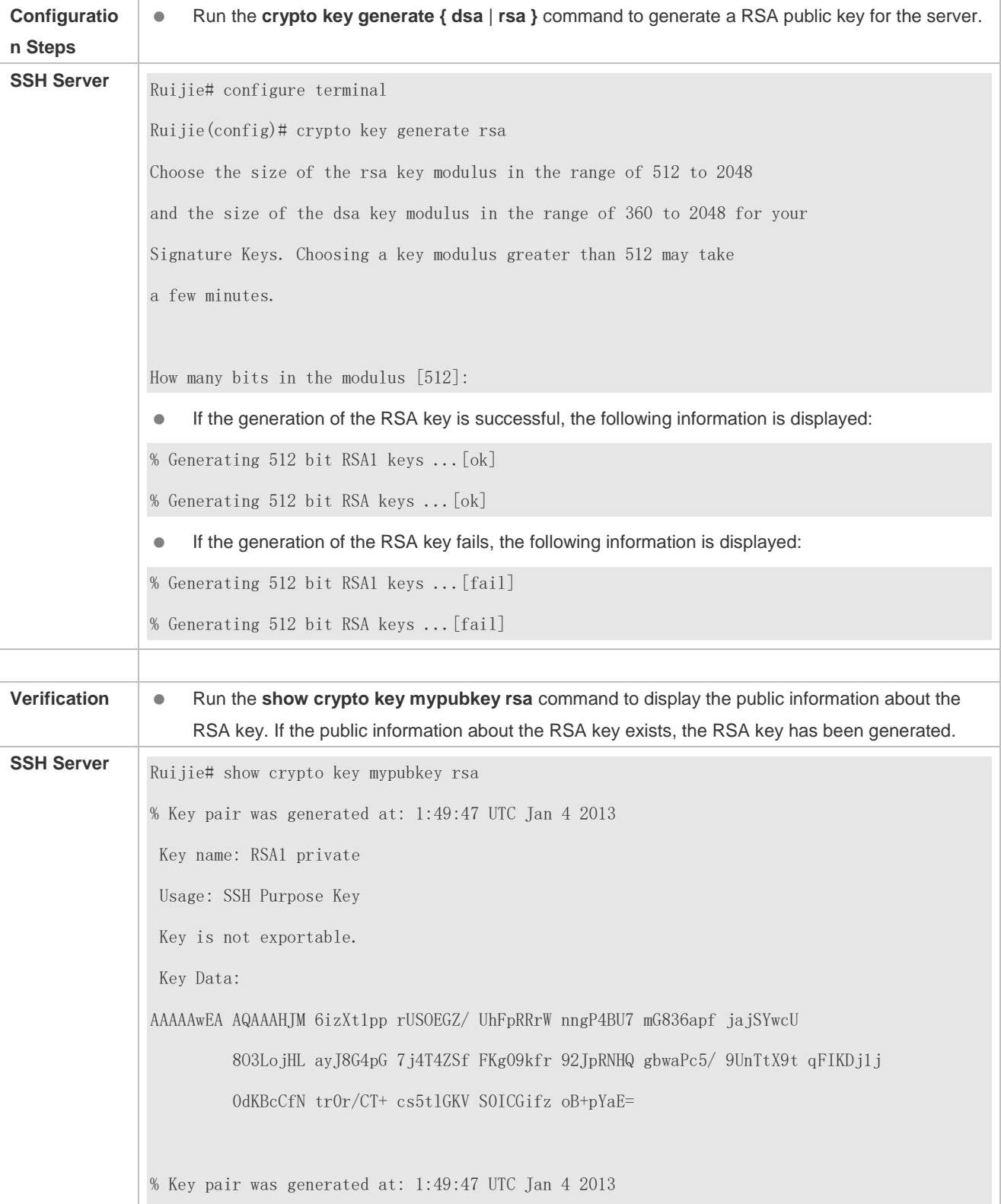

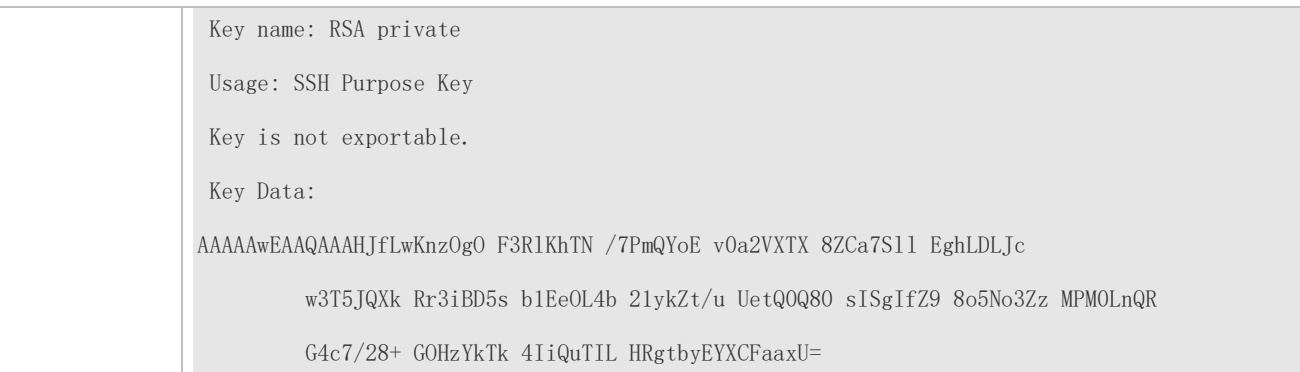

#### **Specifying the SSH Version**

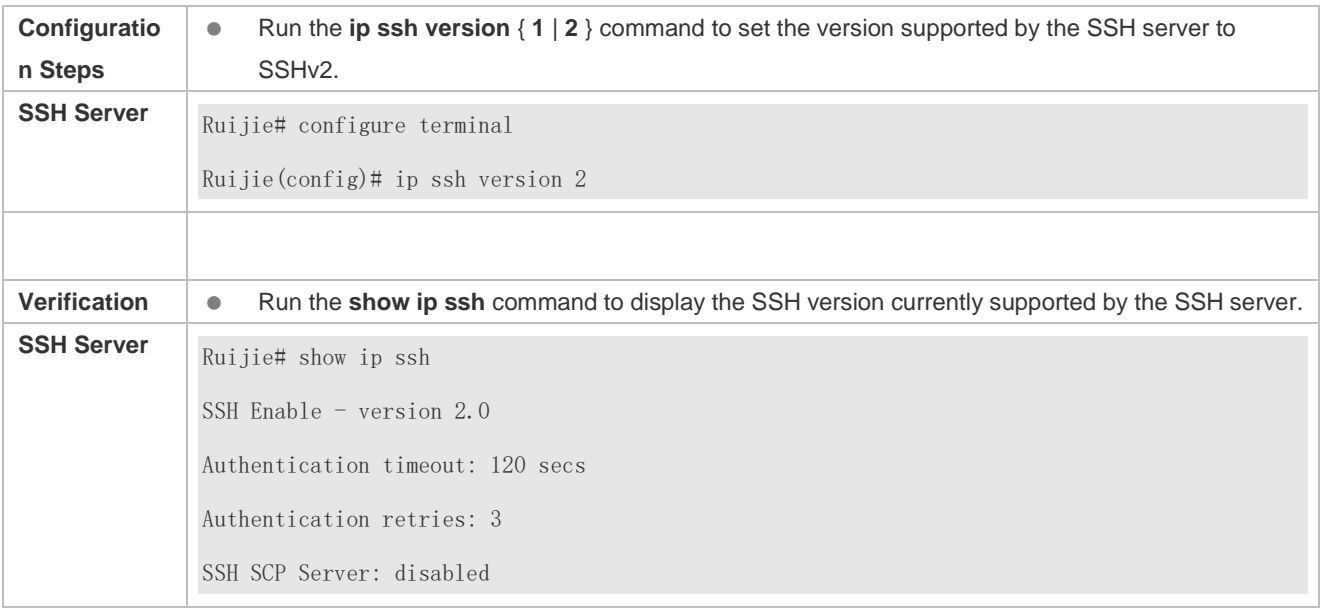

#### **Configuring the SSH Authentication Timeout**

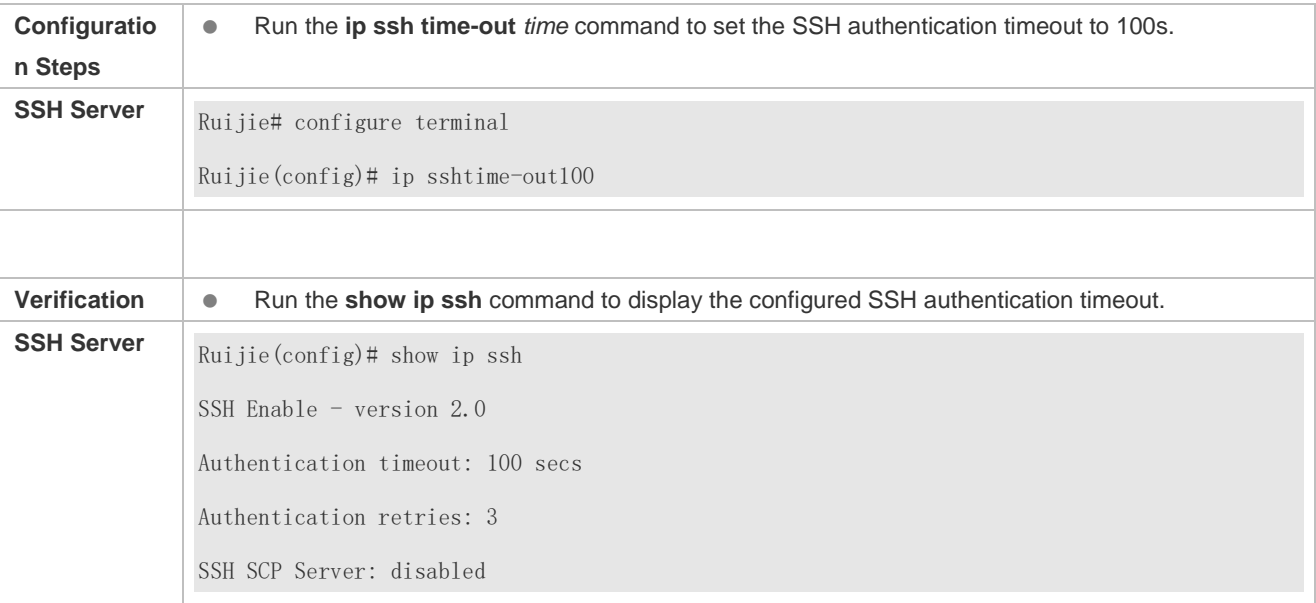

**Configuring the Maximum Number of SSH Authentication Retries**

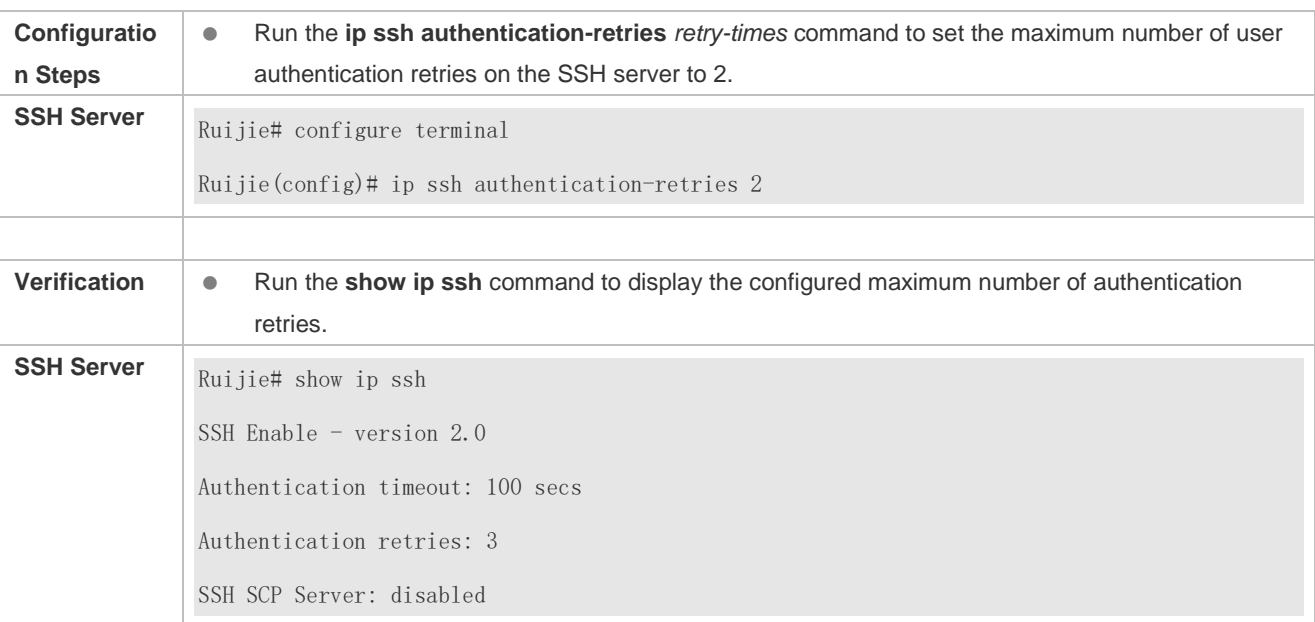

# **Specifying the SSH Encryption Mode**

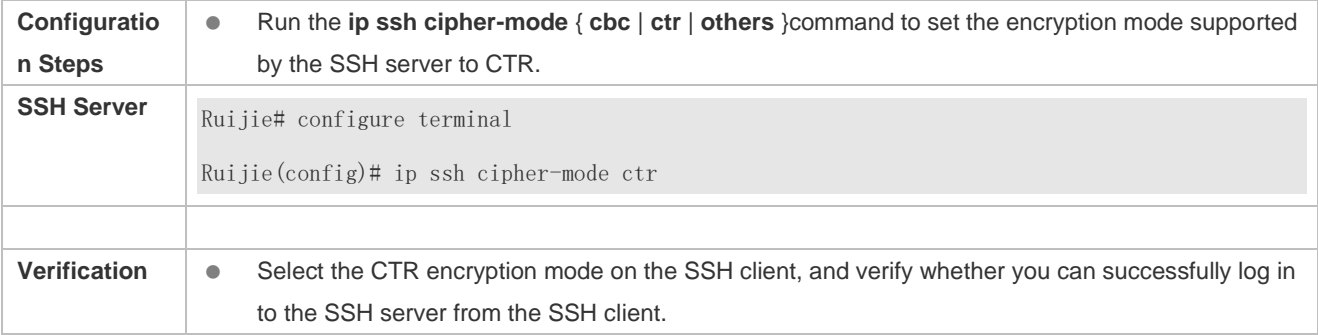

# **Specifying the SSH Message Authentication Algorithm**

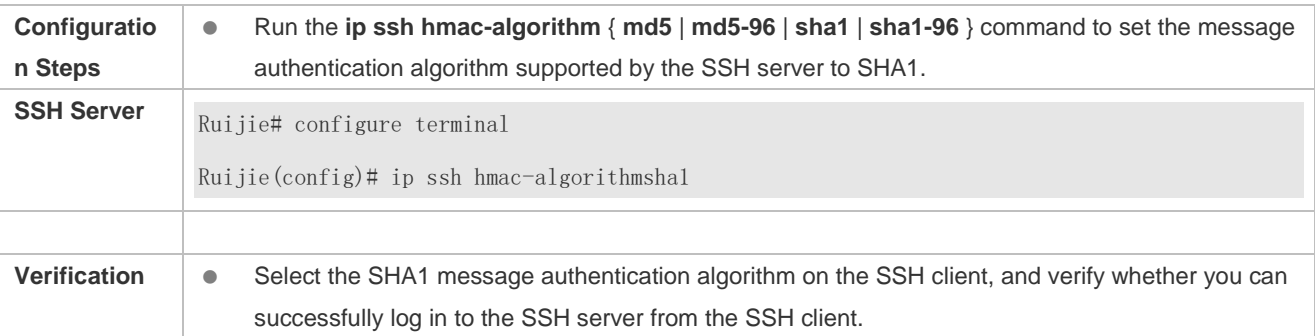

#### **Configuring the Public Key Authentication**

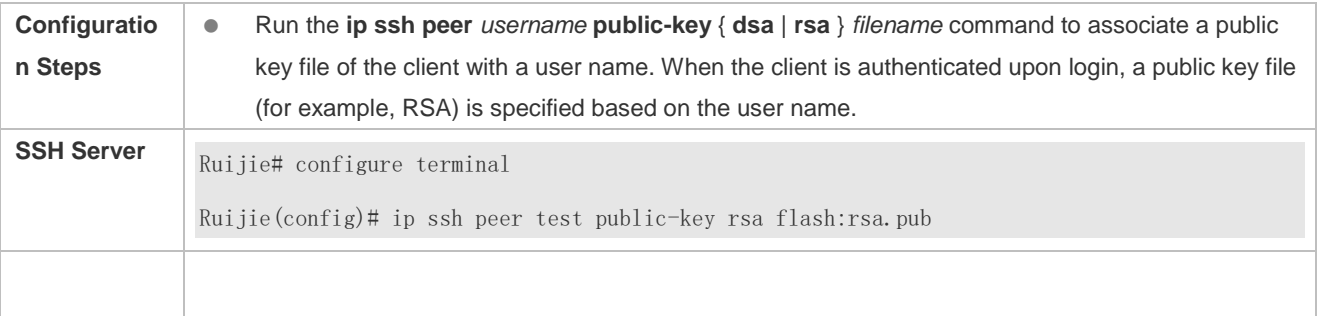

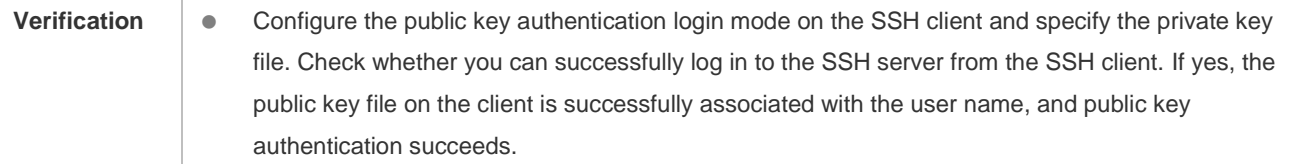

# **Configuring SSH Device Management**

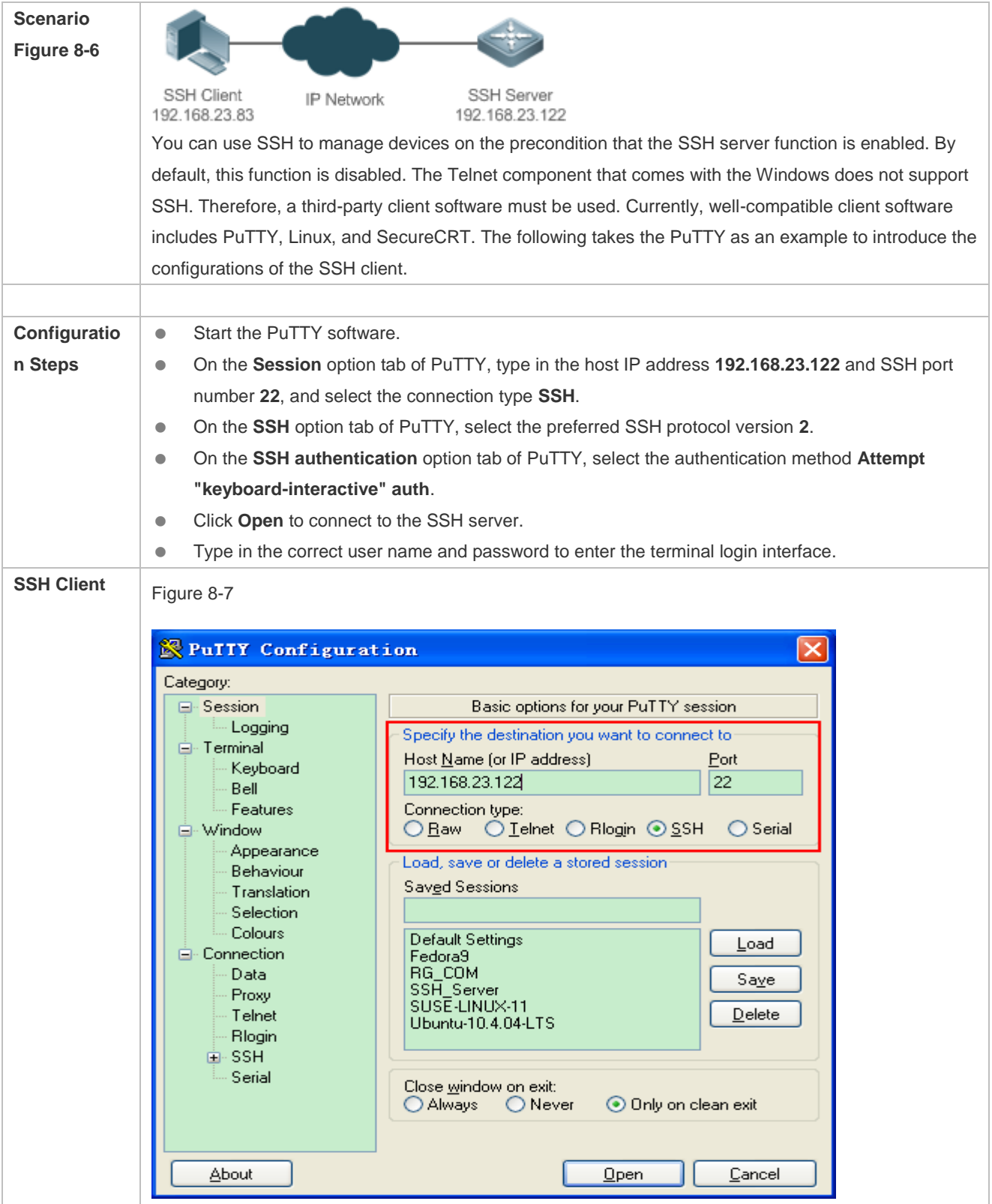

<span id="page-855-1"></span><span id="page-855-0"></span>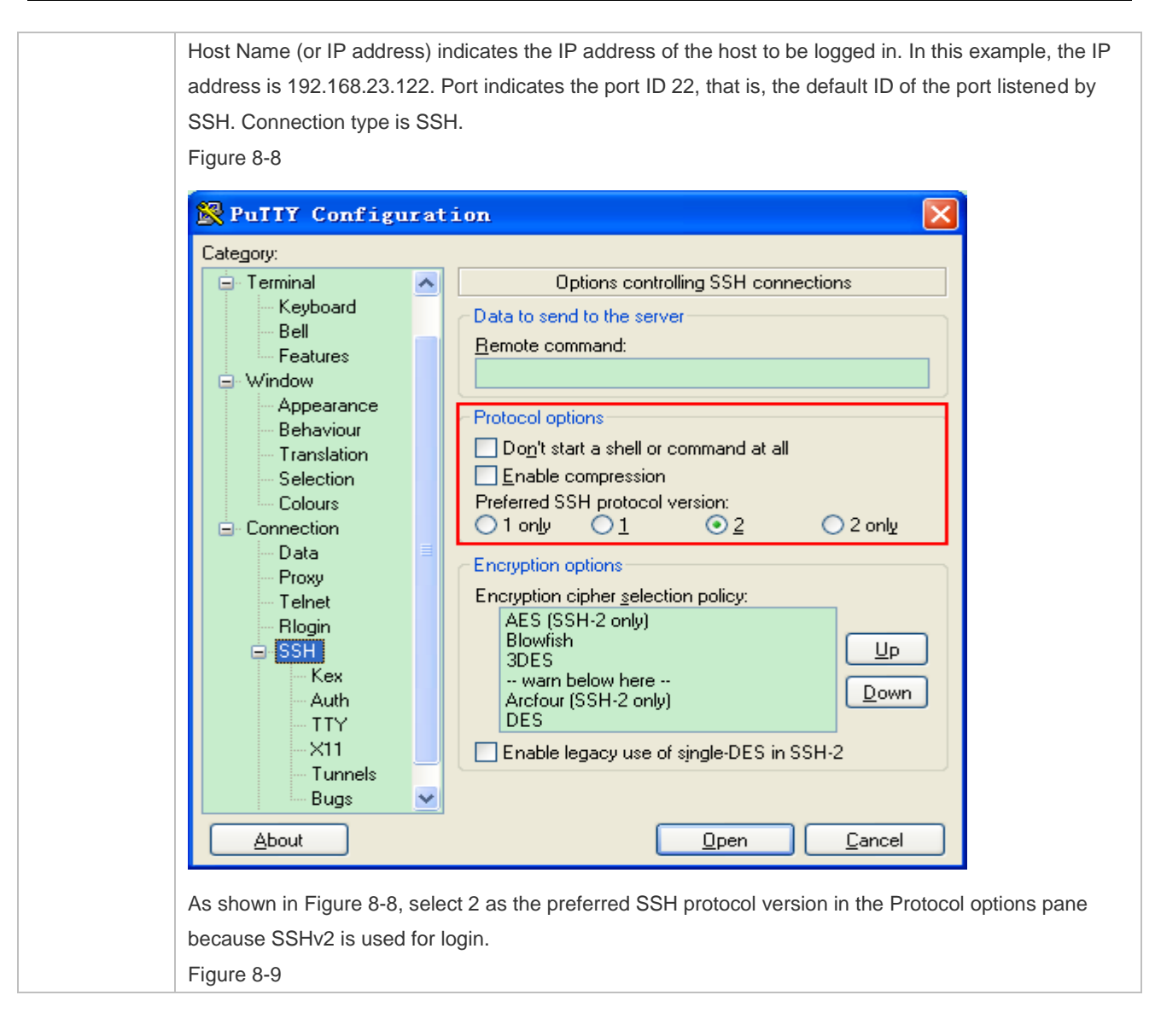

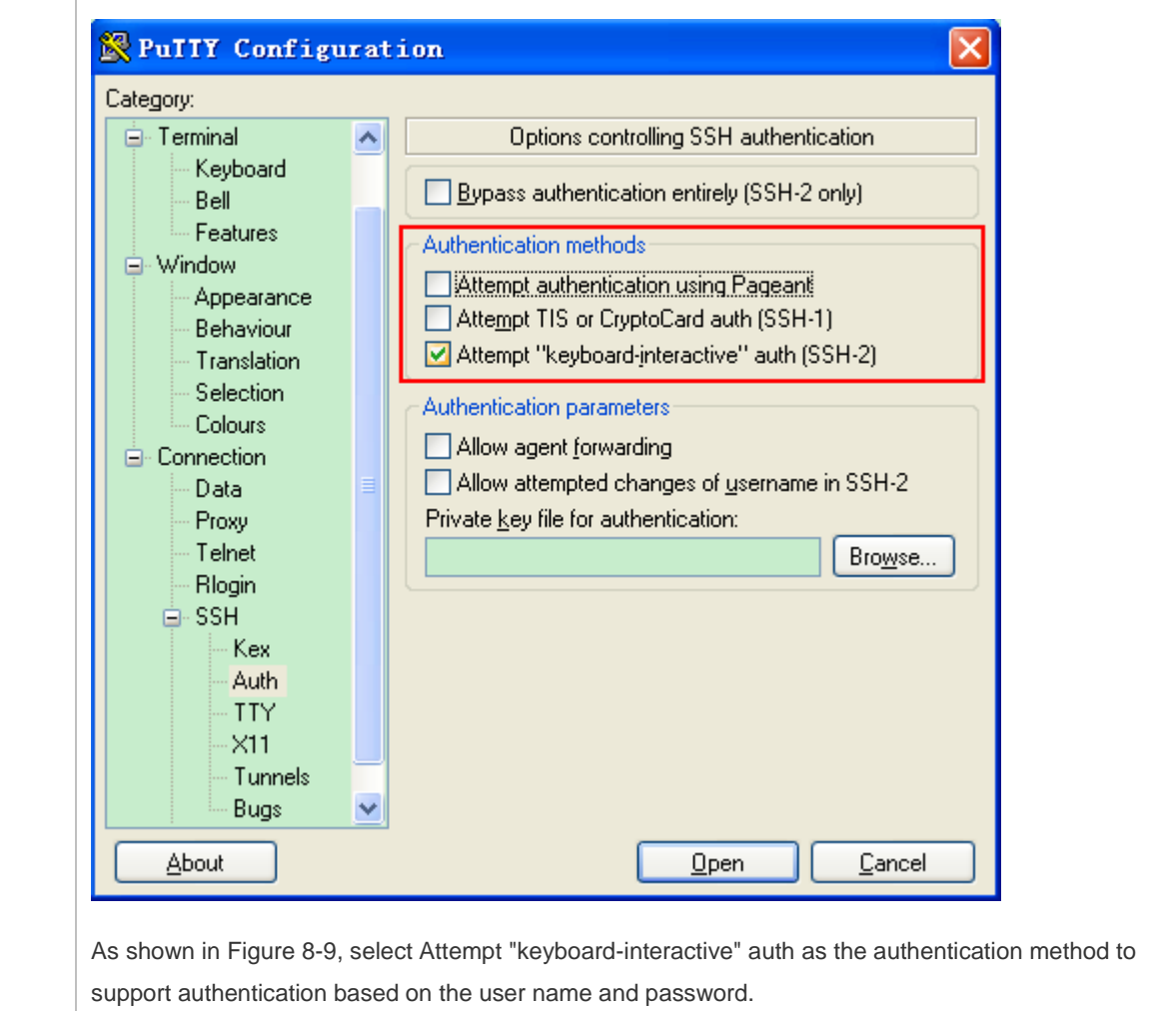

<span id="page-856-0"></span>Then, click Open to connect to the configured server host, as shown in [Figure 8-9.](#page-855-1) Figure 8-10

<span id="page-856-1"></span>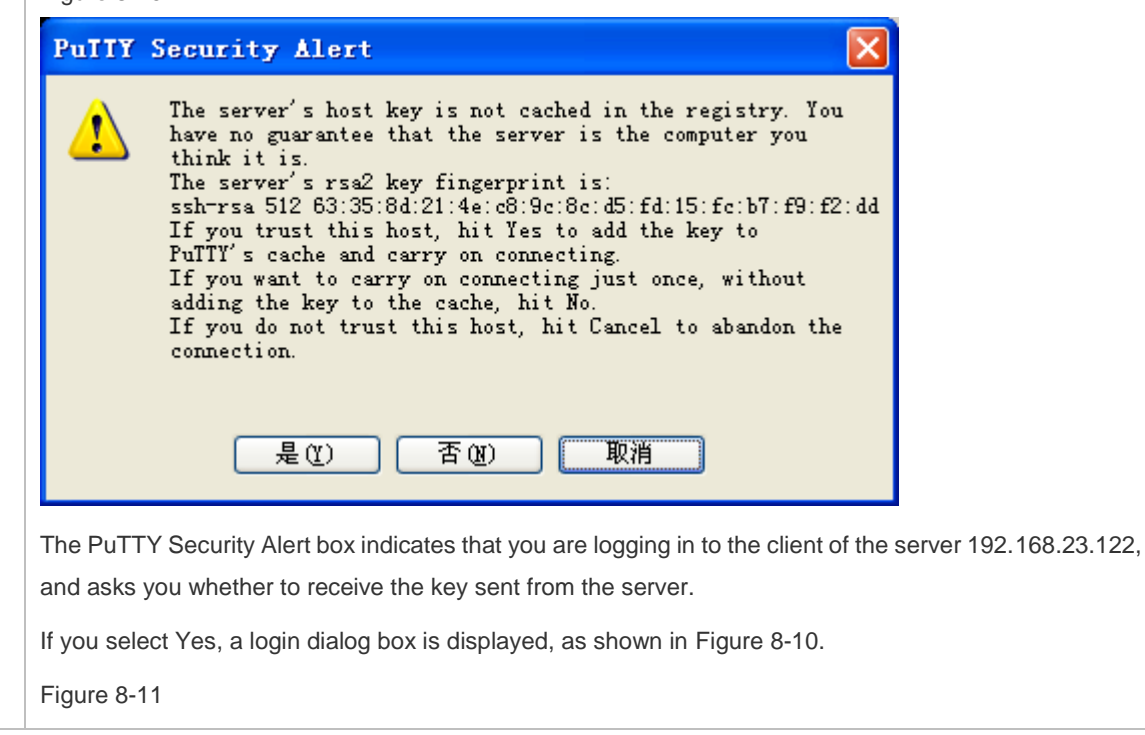

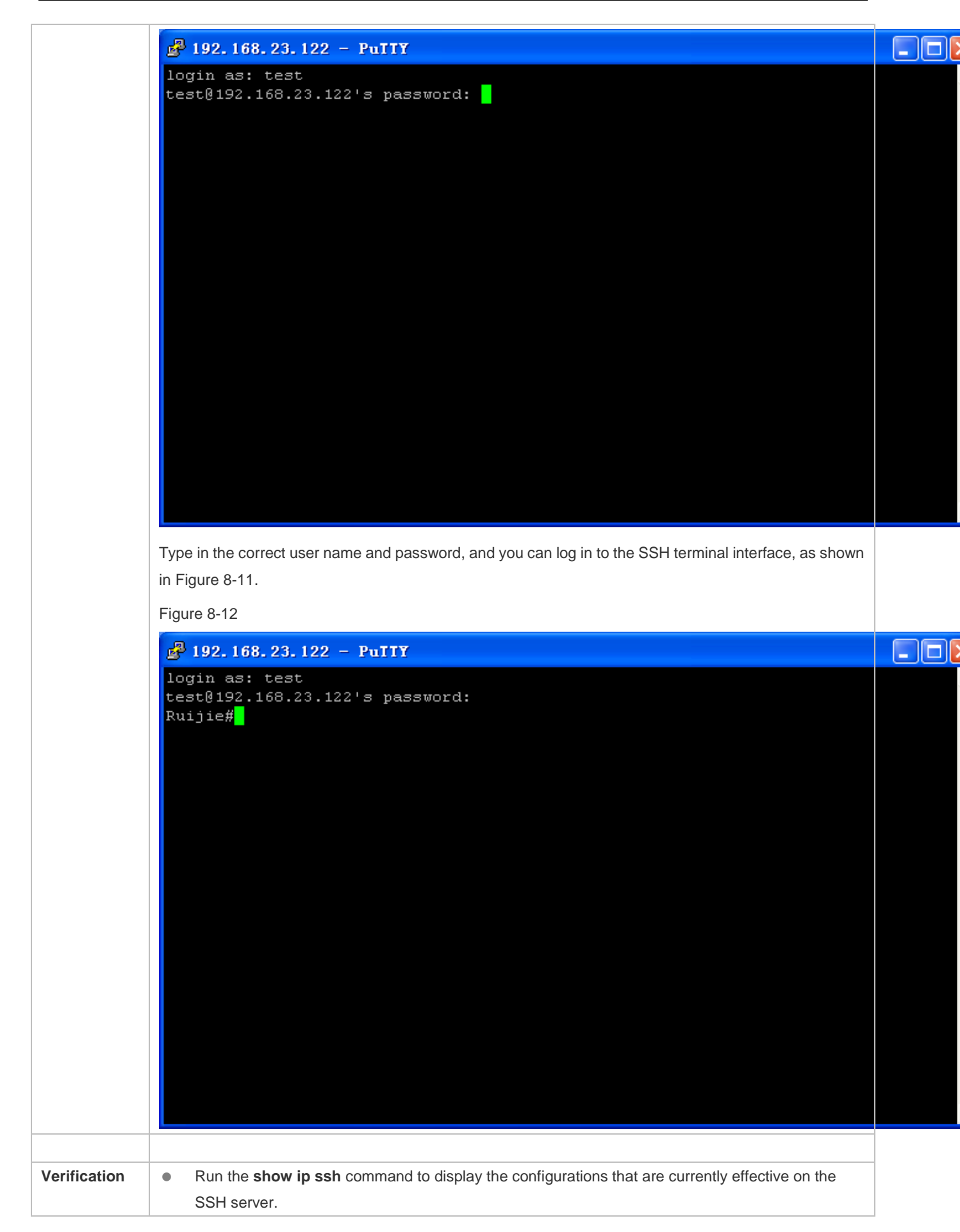

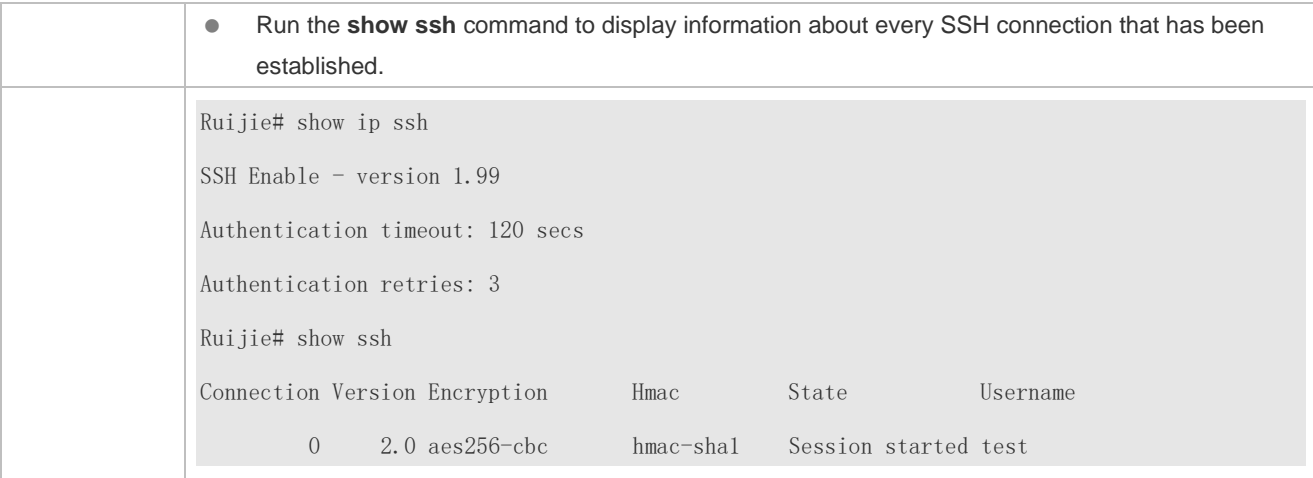

#### **Configuring SSH Local Line Authentication**

<span id="page-858-0"></span>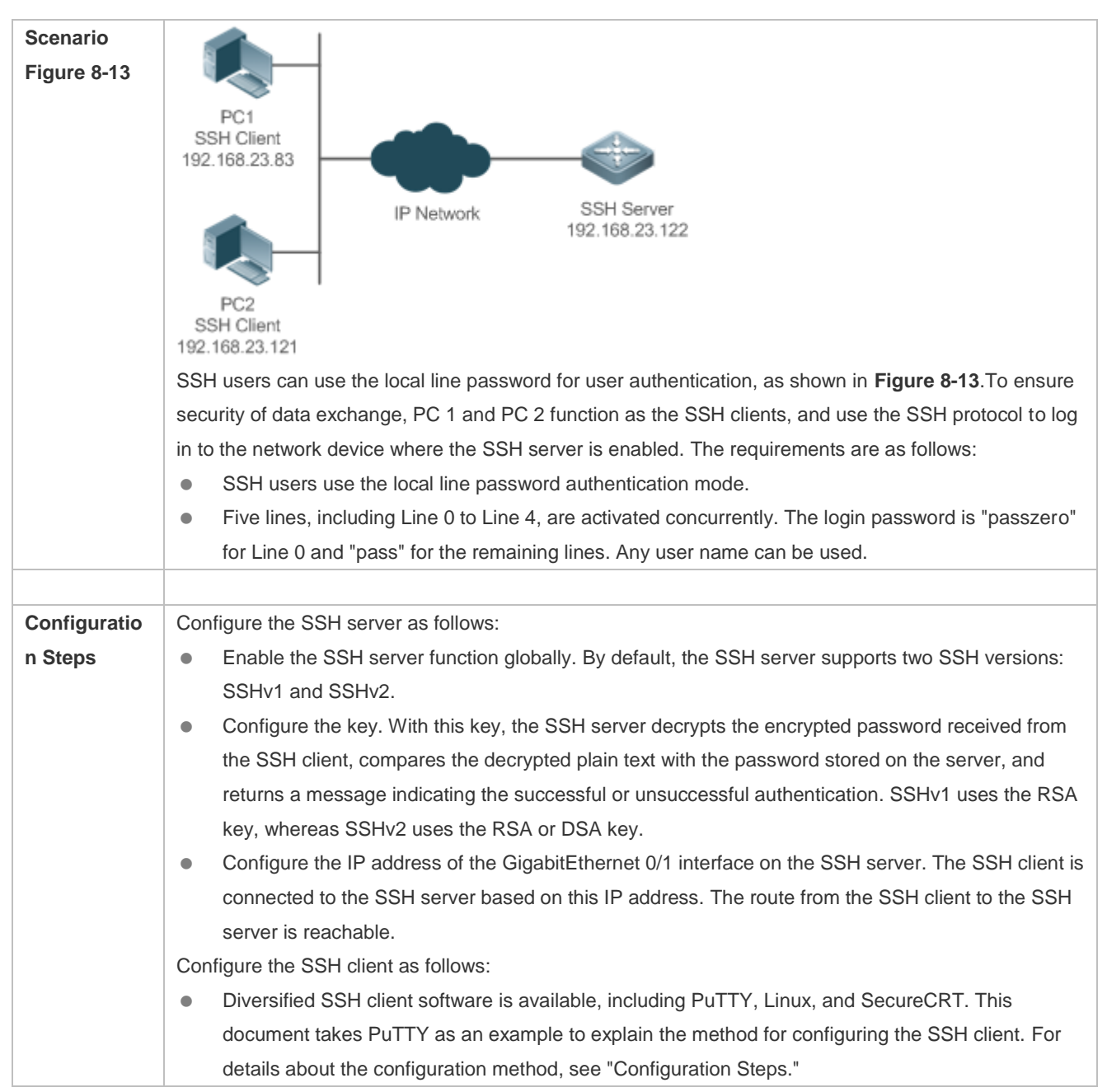

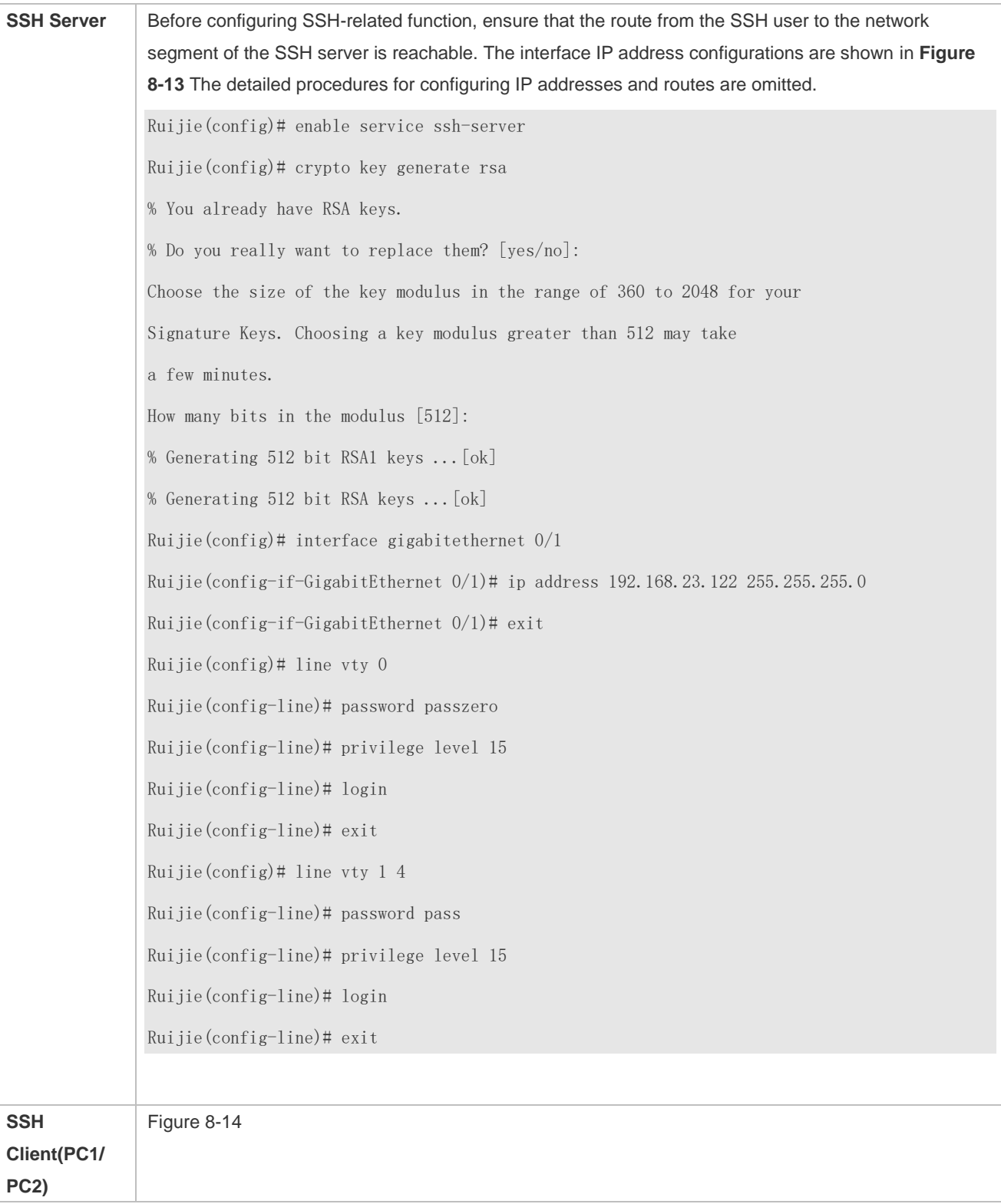

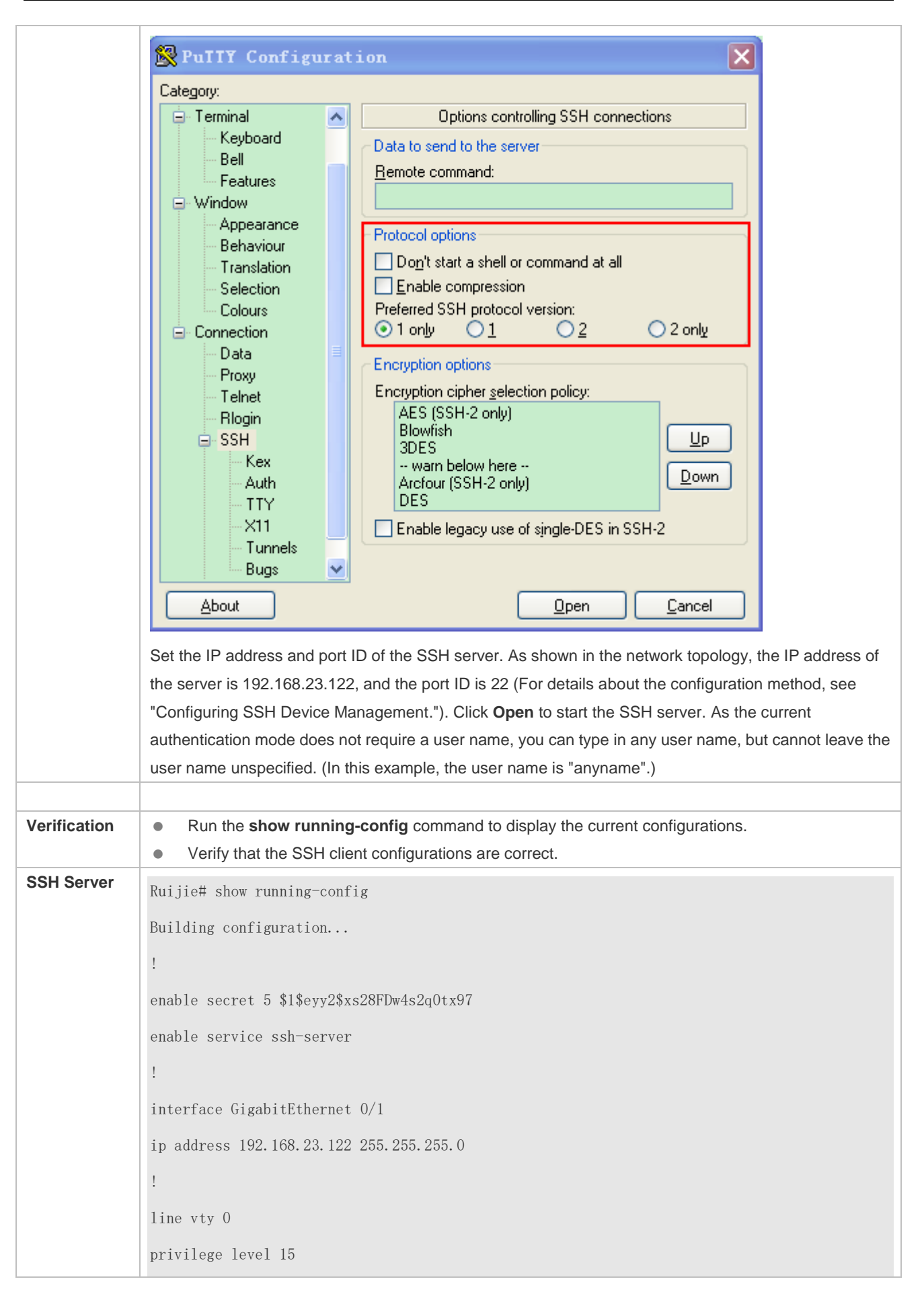

<span id="page-861-0"></span>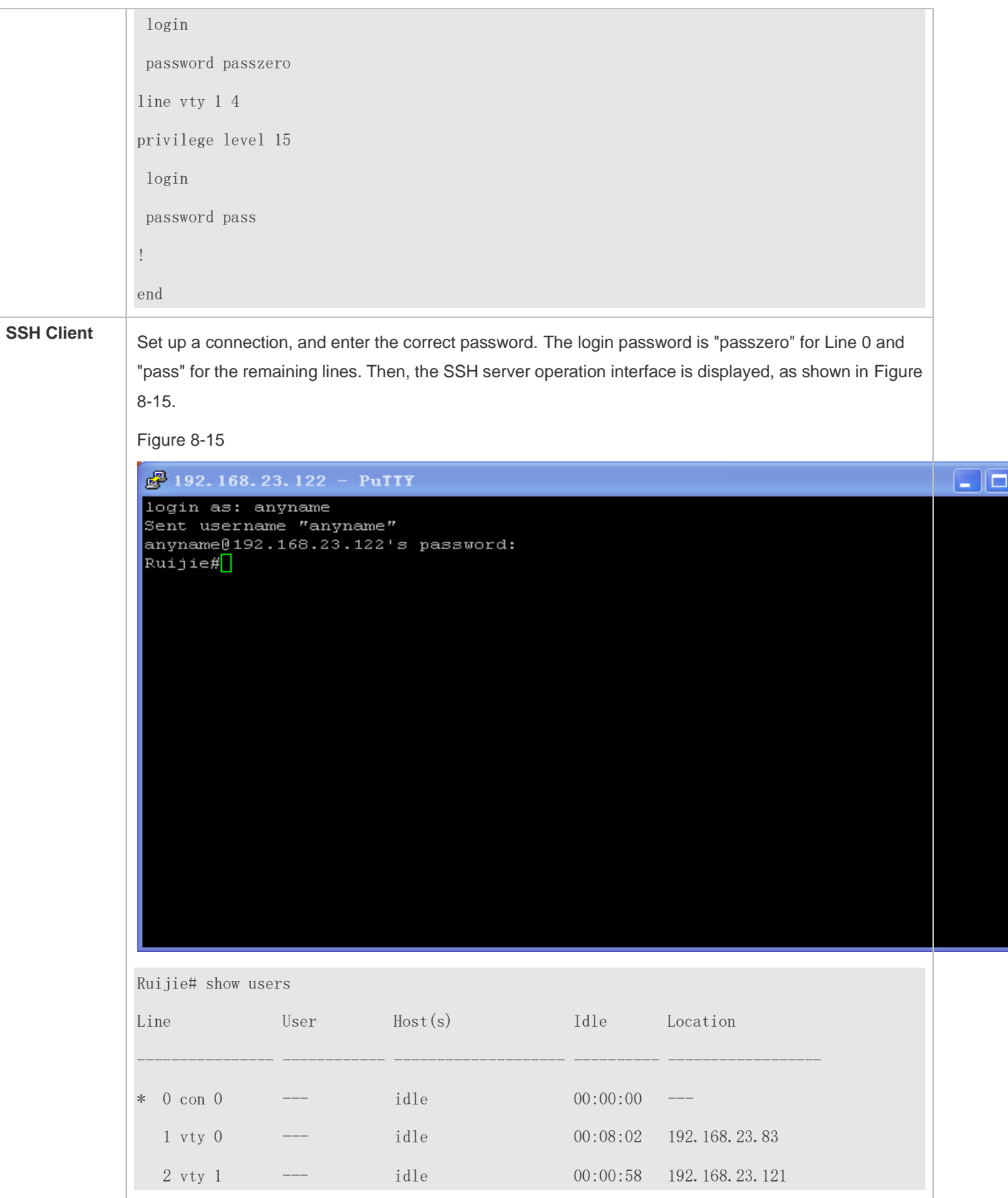

**Configuring AAA Authentication of SSH Users**

<span id="page-862-0"></span>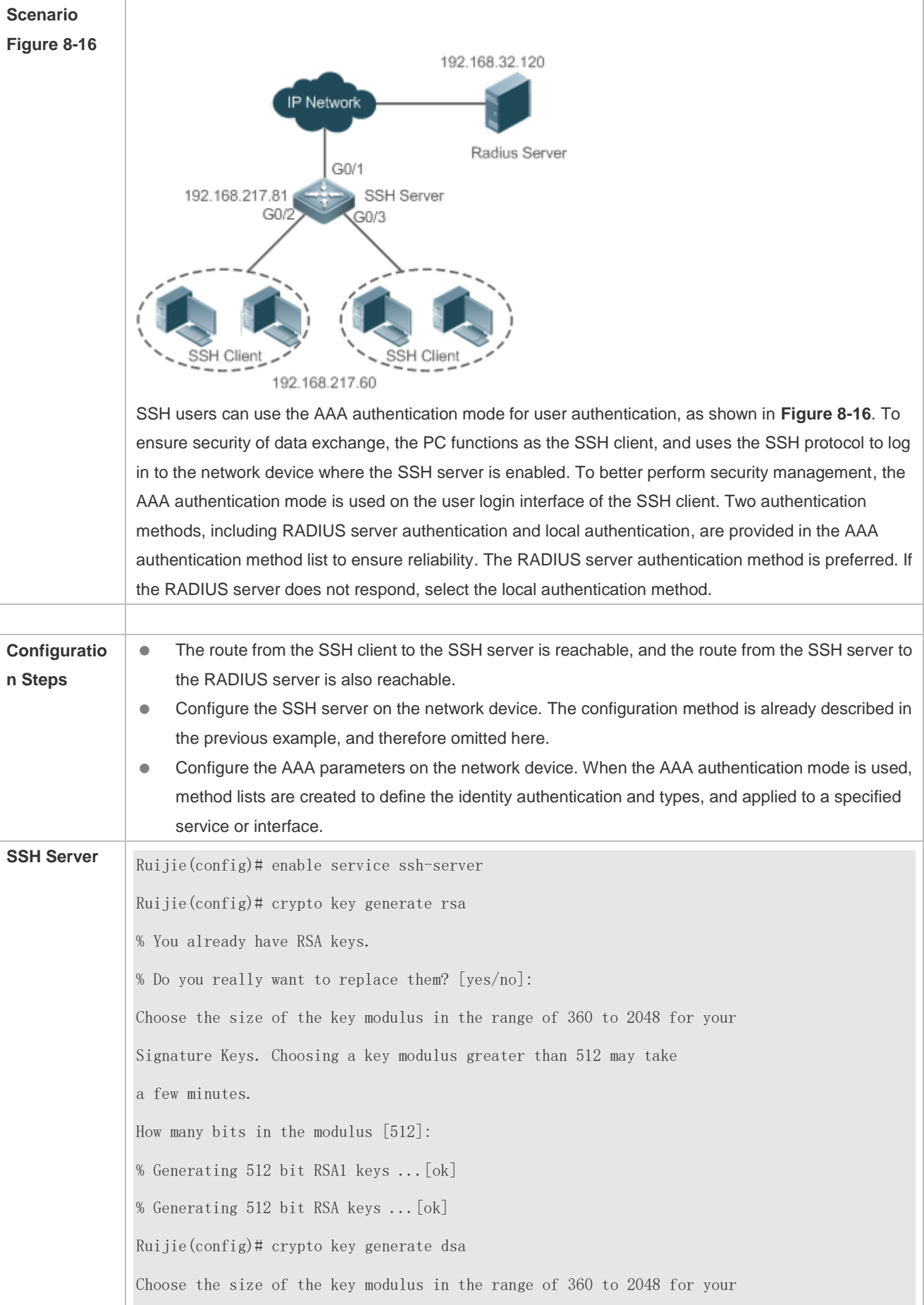

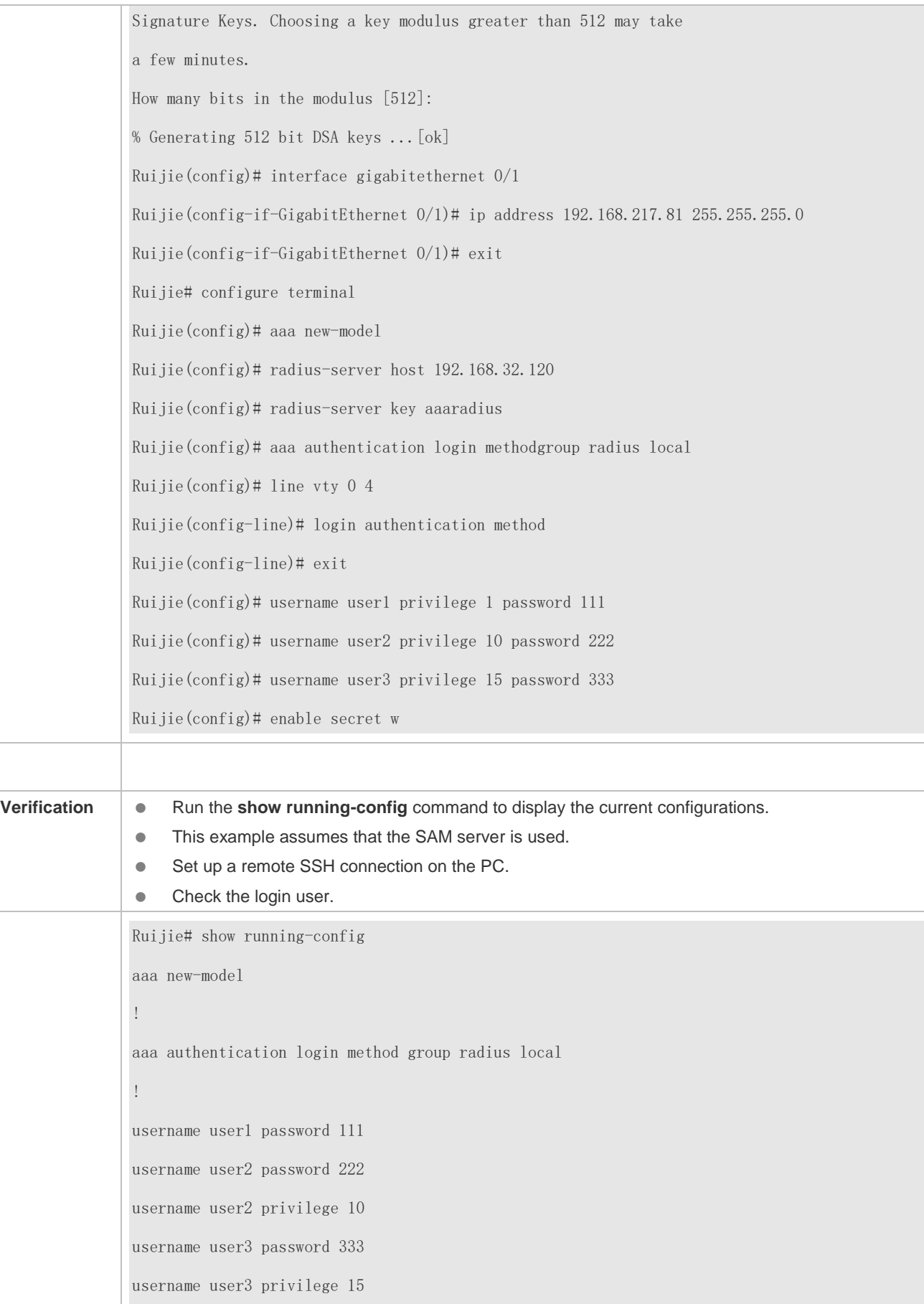
no service password-encryption ! radius-server host 192.168.32.120 radius-server key aaaradius enable secret 5 \$1\$hbgz\$ArCsyqty6yyzzp03 enable service ssh-server ! interface gigabitEthernet1/1 no ip proxy-arp ip address 192.168.217.81 255.255.255.0 ! ip route 0.0.0.0 0.0.0.0 192.168.217.1 ! line con 0 line vty 0 4 login authentication method ! End On the SSH client, choose **System Management**>**Device Management**, and add the device IP address **192.168.217.81** and the device key **aaaradius**. Choose **Security Management**>**Device Management Rights**, and set the rights of the login user. Choose **Security Management**>**Device Administrator**, and add the user name **user** and password **pass**. Configure the SSH client and set up a connection to the SSH server. For details, see the previous example. Type in the user name **user** and password **pass**. Verify that you can log in to the SSH server successfully. Ruijie# show users Line User Host(s) Idle Location 0 con 0 idle 00:00:31 \* 1 vty 0 user idle 00:00:33 192.168.217.60

#### **Configuring Public Key Authentication of SSH Users**

<span id="page-864-0"></span>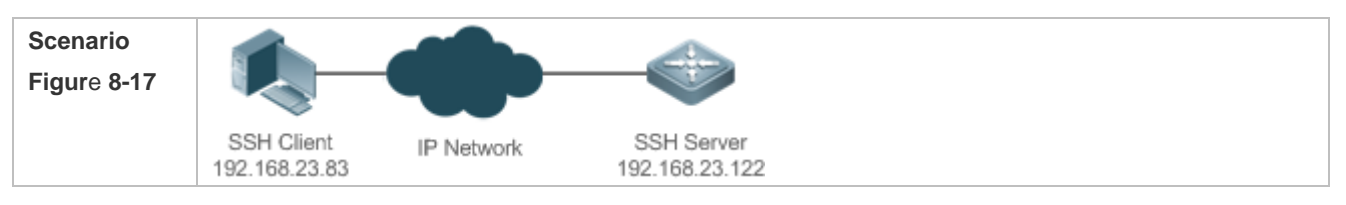

<span id="page-865-1"></span><span id="page-865-0"></span>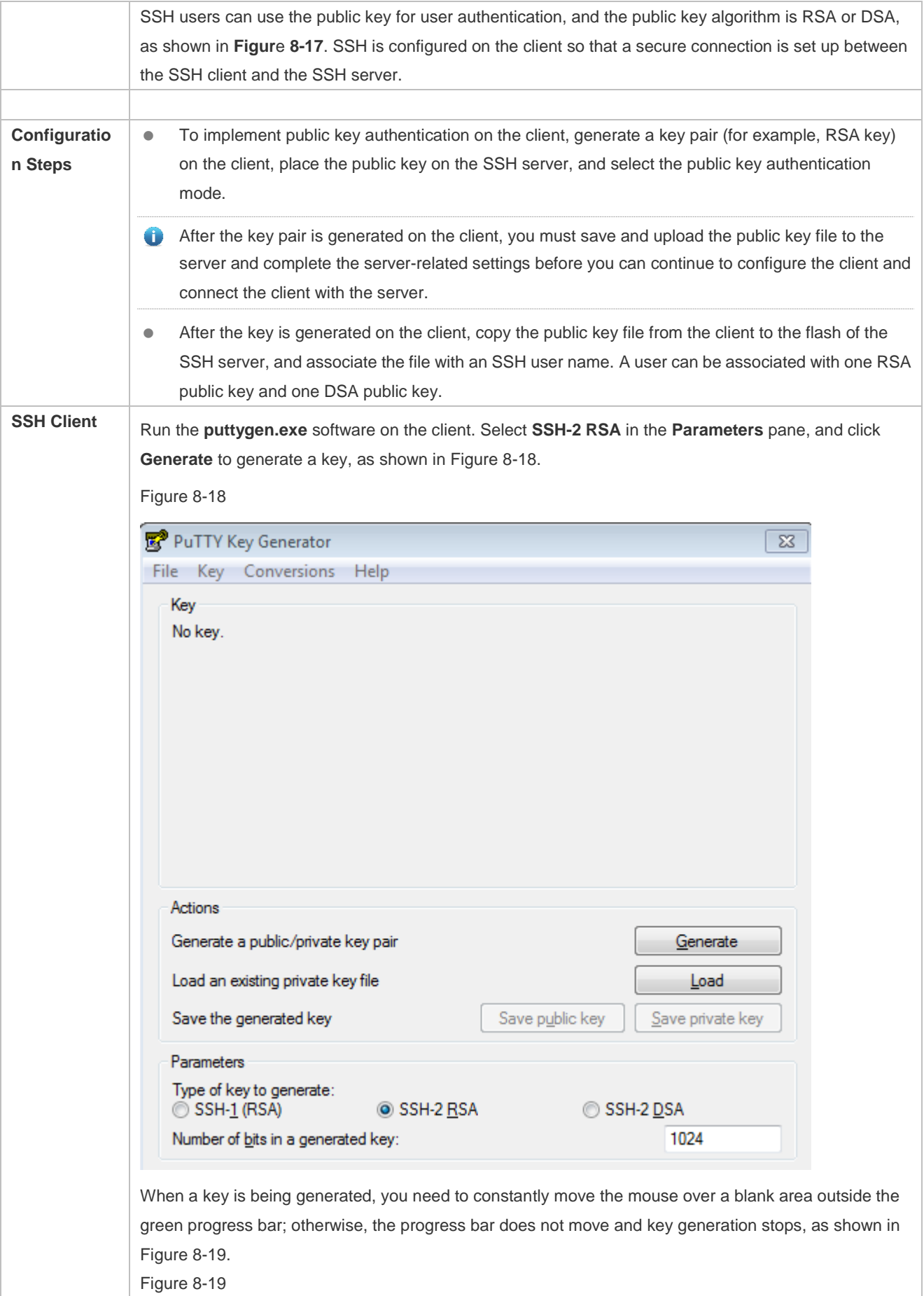

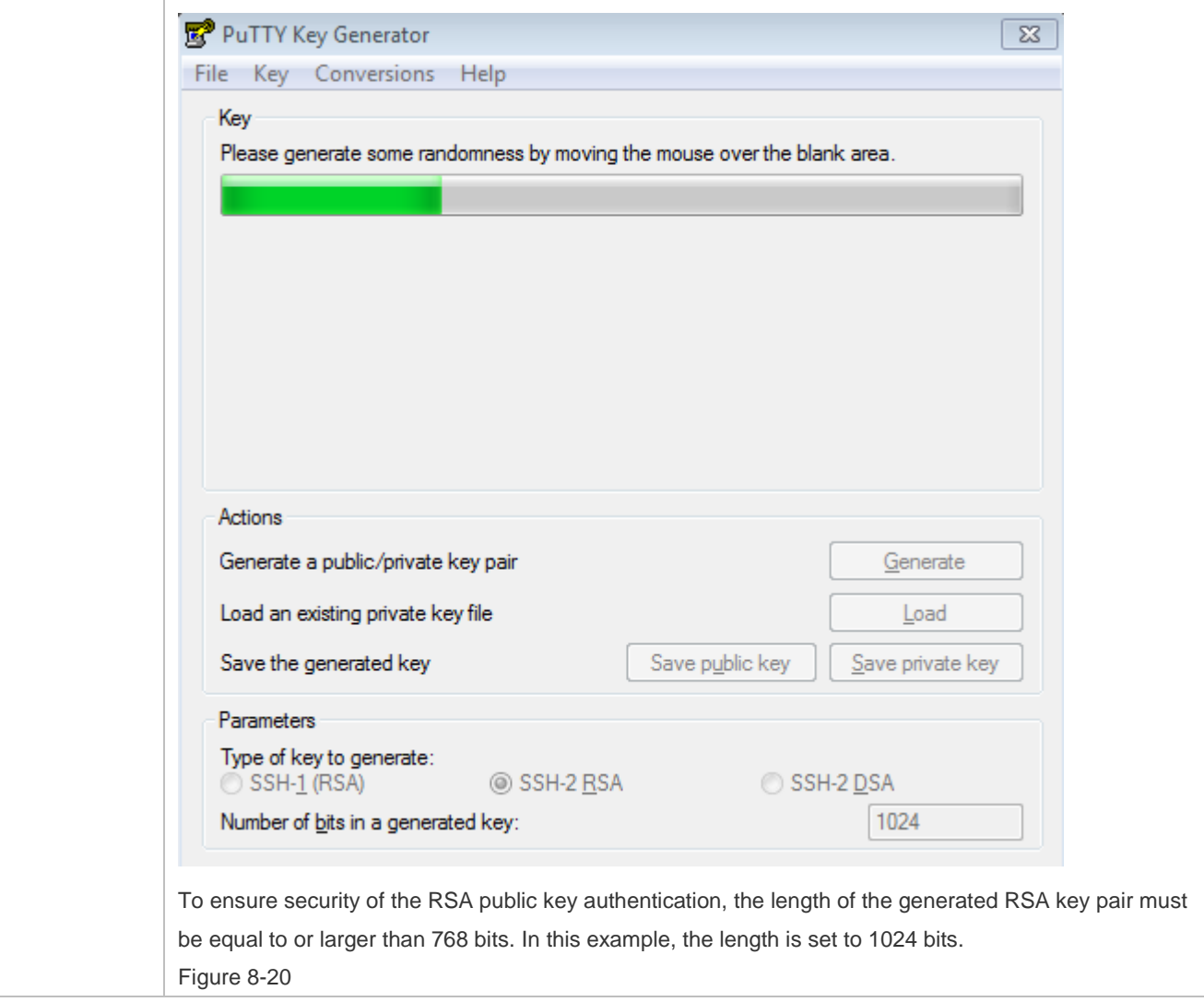

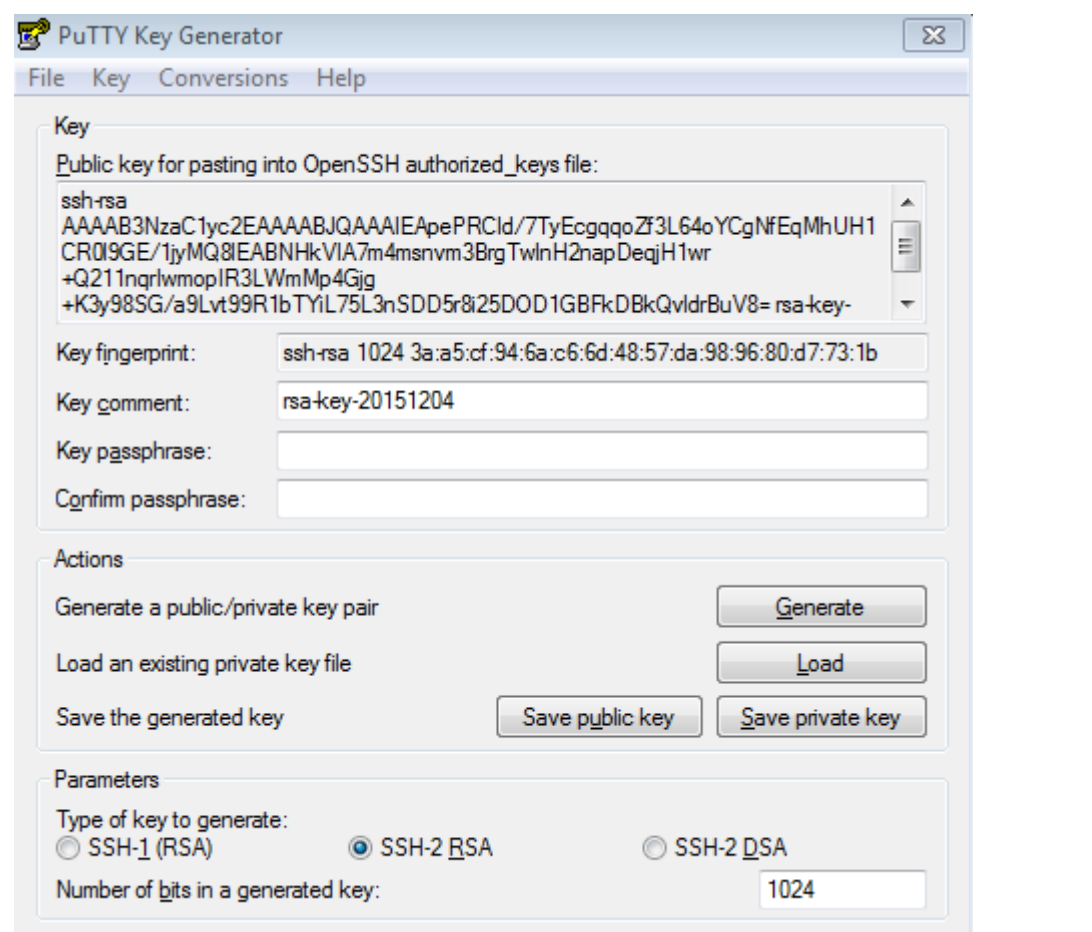

After the key pair is generated, click **Save public key**, type in the public key name **test\_key.pub**, select the storage path, and click **Save**. Then click **Save private key**. The following prompt box is displayed. Select **Yes**, type in the public key name **test\_private**, and click **Save**. Figure 8-21

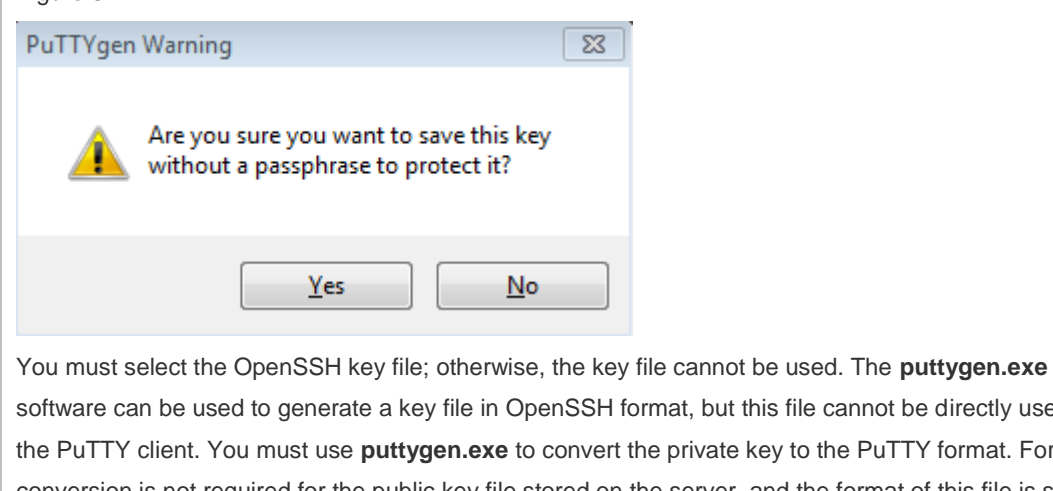

<span id="page-867-0"></span>rmat, but this file cannot be directly used by the private key to the PuTTY format. Format conversion is not required for the public key file stored on the server, and the format of this file is still OpenSSH, as shown in [Figure 8-22.](#page-867-0) Figure 8-22

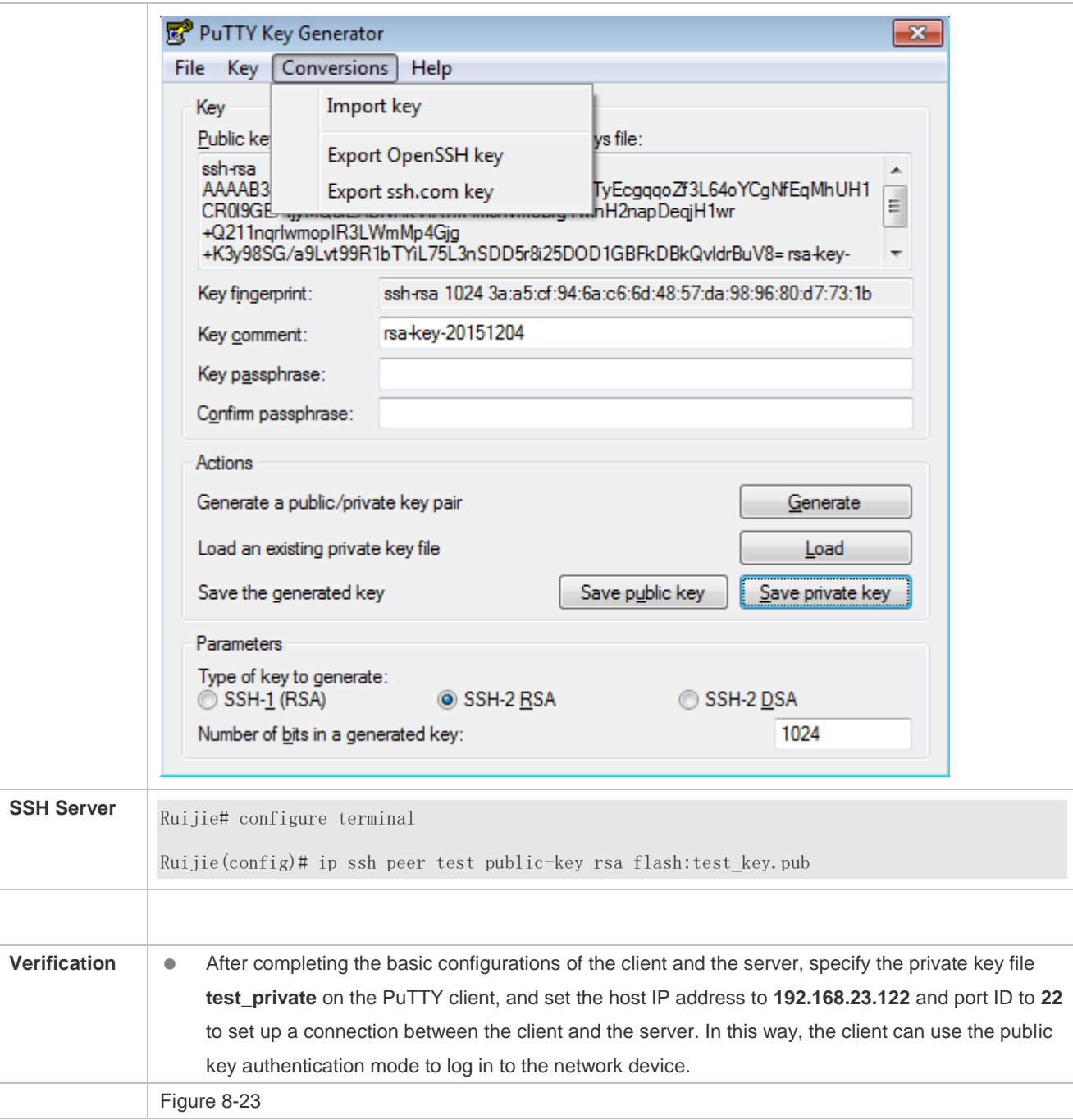

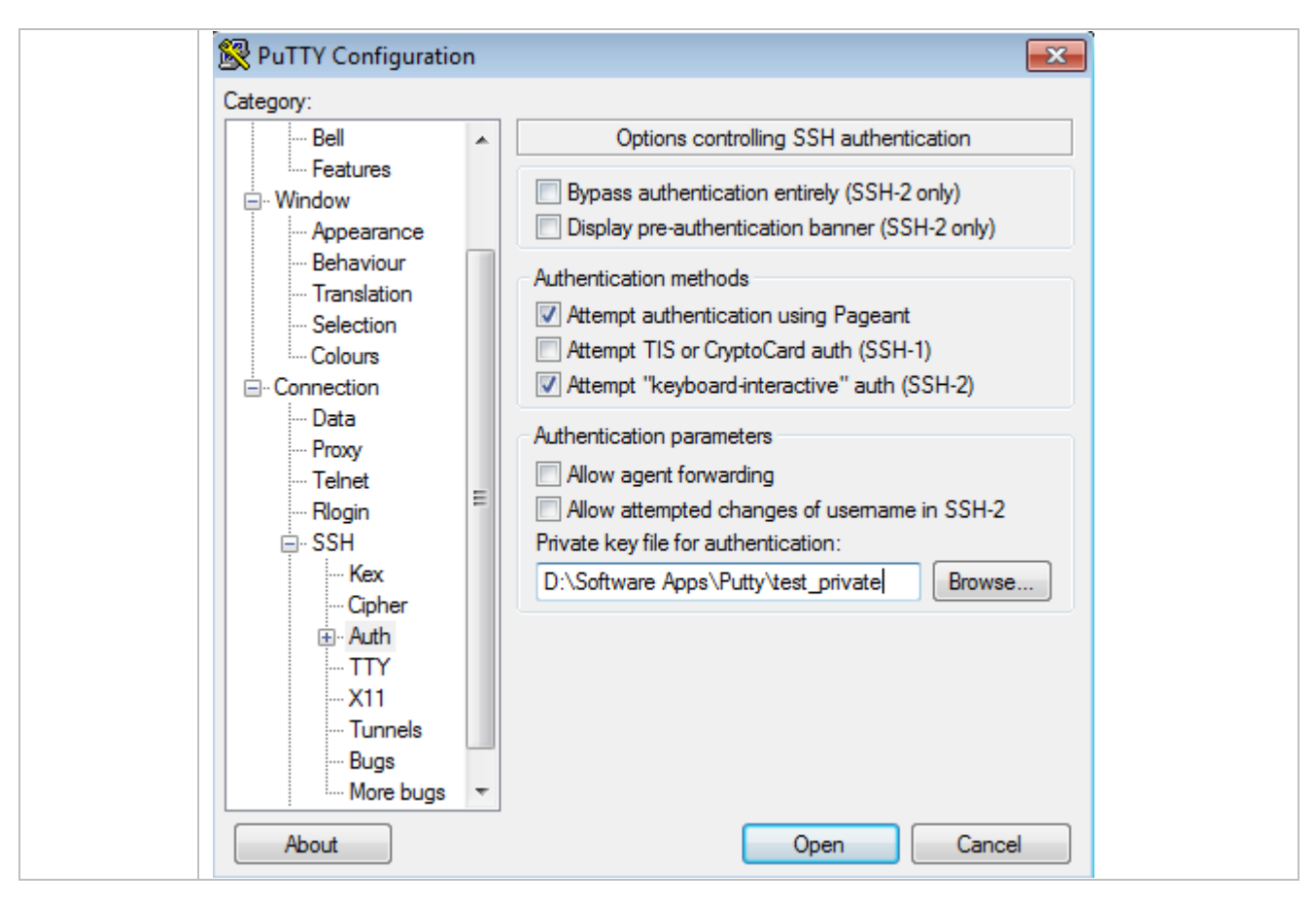

#### **Common Errors**

The **no crypto key generate** command is used to delete a key.

### **8.4.2 Configuring the SCP Service**

#### **Configuration Effect**

After the SCP function is enabled on a network device, you can directly download files from the network device and upload local files to the network device. In addition, all interactive data is encrypted, featuring authentication and security.

#### **Notes**

The SSH server must be enabled in advance.

#### **Configuration Steps**

- **Enabling the SCP Server**
- **•** Mandatory.
- By default, the SCP server function is disabled. Run the **ip scp server enable** command to enable the SCP server function in global configuration mode.

#### **Verification**

Run the **show ip ssh** command to check whether the SCP server function is enabled.

# **Related Commands**

### **Enabling the SCP Server**

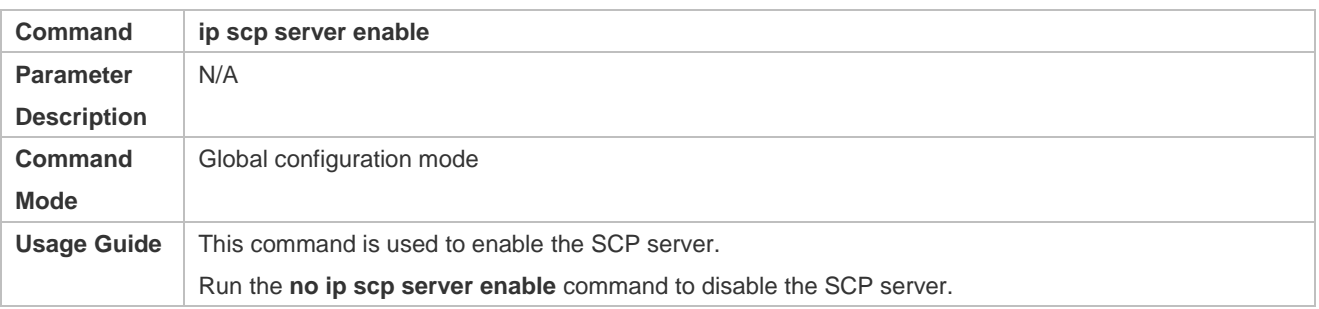

# **Configuration**

# **Example**

### **Enabling the SCP Server**

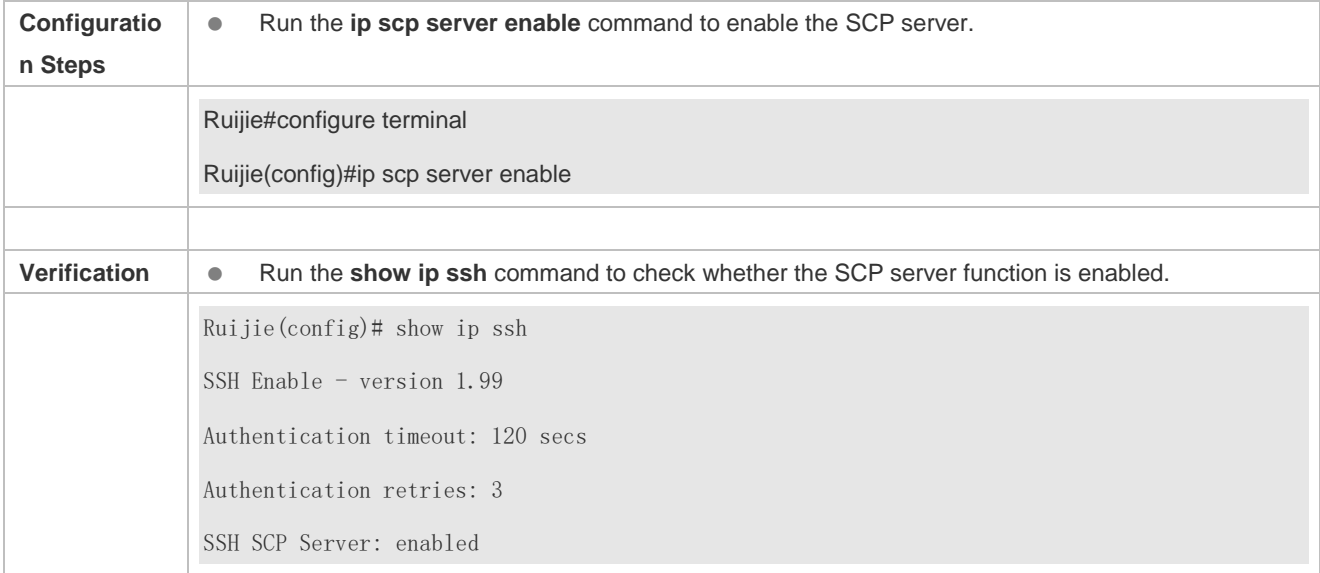

# **Configuring SSH File Transfer**

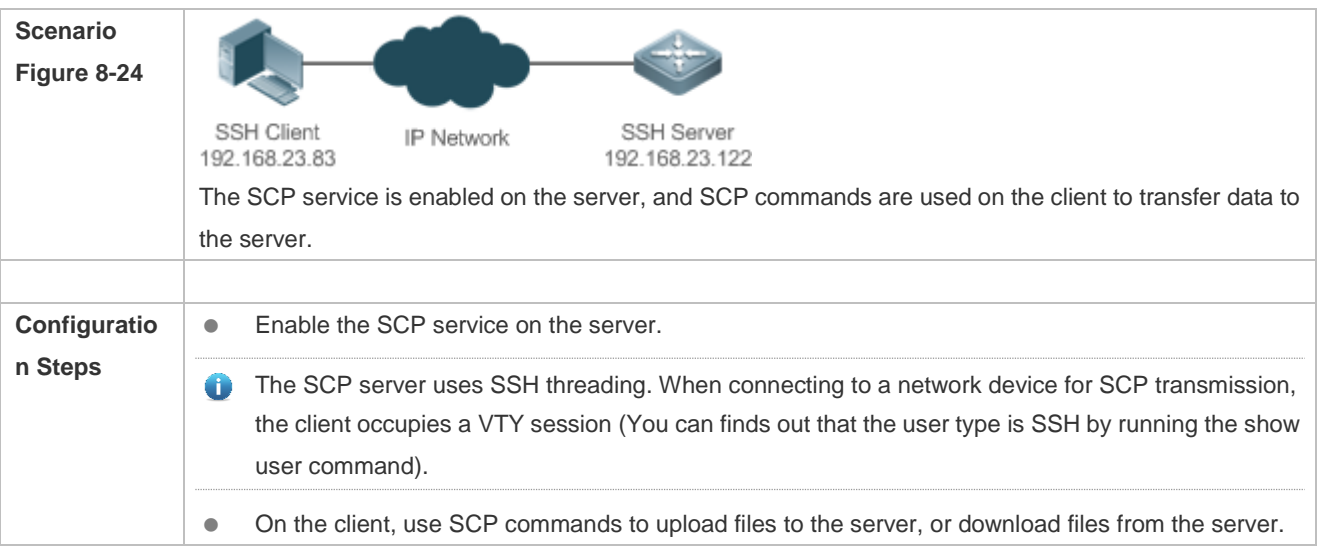

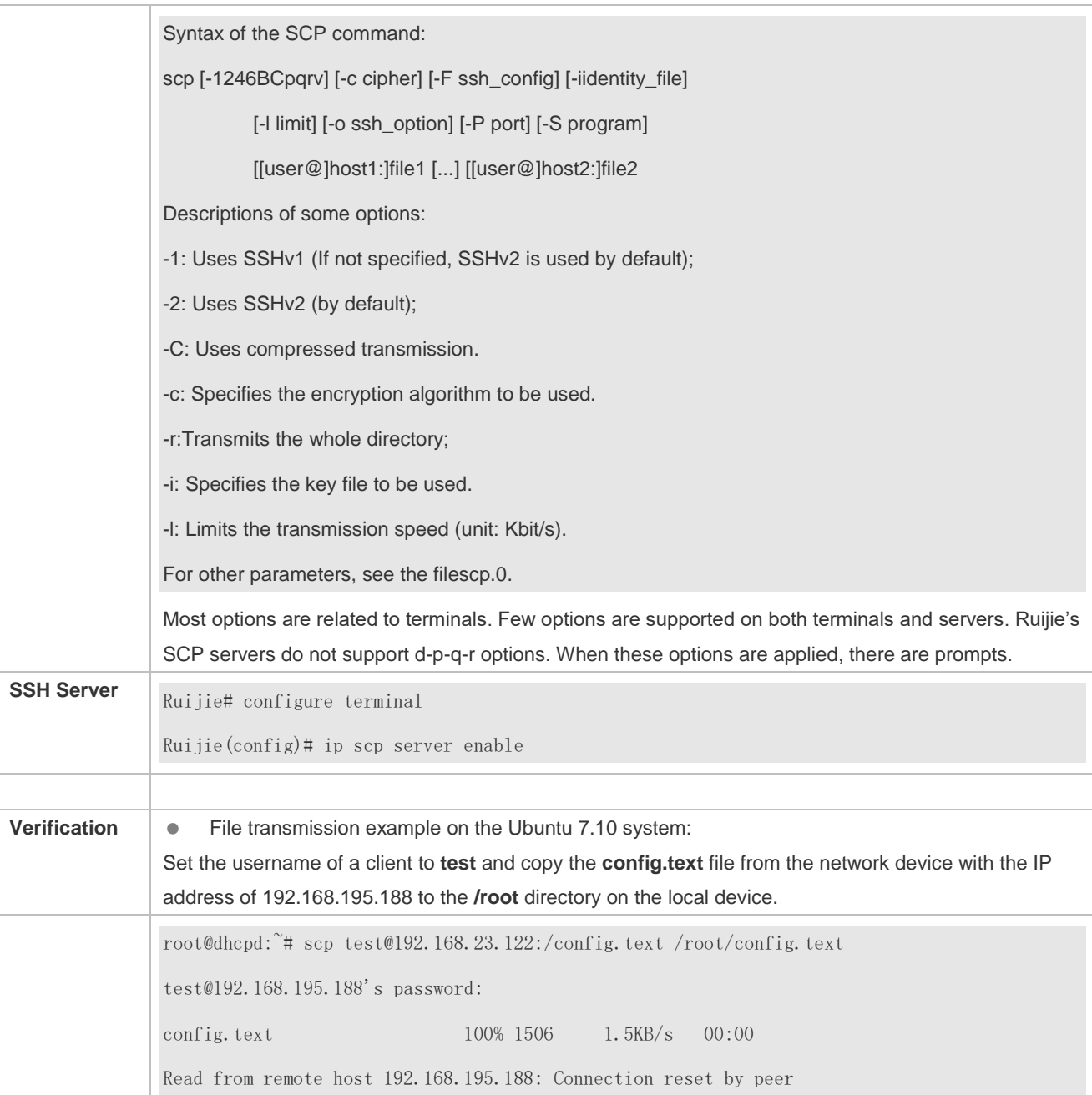

# **8.5 Monitoring**

# **Displaying**

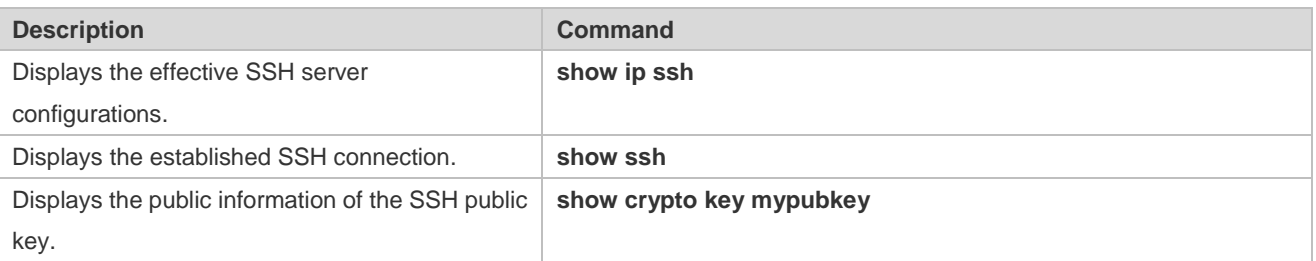

# **Debugging**

**A** System resources are occupied when debugging information is output. Therefore, disable debugging immediately after use.

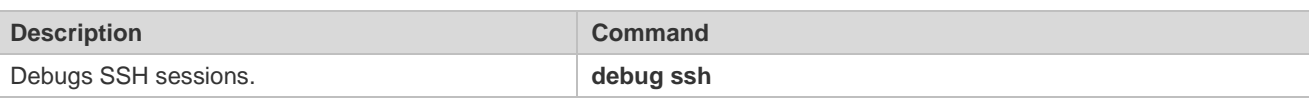

# **9 Configuring CPP**

# **9.1 Overview**

The CPU Protect Policy (CPP) provides policies for protecting the CPU of a switch.

In network environments, various attack packets spread, which may cause high CPU usages of the switches, affect protocol running and even difficulty in switch management. To this end, switch CPUs must be protected, that is, traffic control and priority-based processing must be performed for various incoming packets to ensure the processing capabilities of the switch CPUs.

CPP can effectively prevent malicious attacks in the network and provide a clean environment for legitimate protocol packets.

CPP is enabled by default. It provides protection during the entire operation of switches.

# **9.2 Applications**

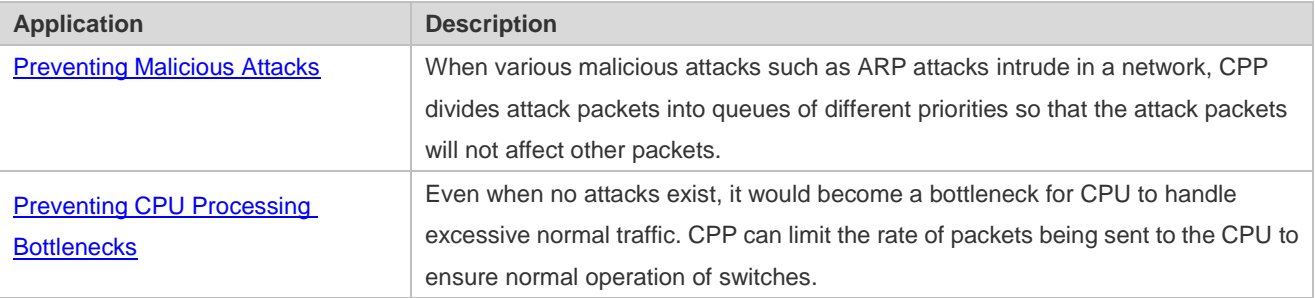

# <span id="page-873-0"></span>**9.2.1 Preventing Malicious Attacks**

#### **Scenario**

Network switches at all levels may be attacked by malicious packets, typically ARP attacks.

As shown in [Figure 9-1](#page-873-1) **错误![未找到引用源。](#page-873-1)**, switch CPUs process three types of packets: forwarding-plane, control-plane and protocol-plane. Forwarding-plane packets are used for routing, including ARP packets and IP route disconnection packets. Control-plane packets are used to manage services on switches, including Telnet packets and HTTP packets. Protocol-plane packets serve for running protocols, including BPDU packets.

When an attacker initiates attacks by using ARP packets, the ARP packets will be sent to the CPU for processing. Since the CPU has limited processing capabilities, the ARP packets may force out other packets (which may be discarded) and consume many CPU resources (for processing ARP attack packets). Consequently, the CPU fails to work normally. In the scenario as shown in Figure 9-1, possible consequences include: common users fail to access the network; administrators fail to manage switches.

<span id="page-873-1"></span>Figure 9-1 Networking Topology of Switch Services and Attacks

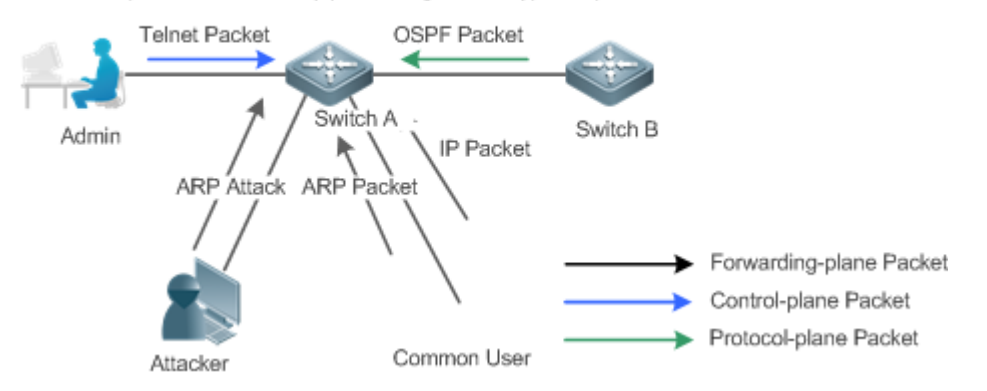

Switch CPU will complete the forwarding, control and protocol functions by processing various types of packets.

#### **Deployment**

- By default, CPP classifies ARP packets, Telnet packets, IP route disconnection packets, and OSFP packets into queues of different priorities. In this way, ARP packets will not affect other packets.
- By default, CPP limits the rates of ARP packets and the rates of the priority queue where the ARP packets reside to ensure that the attack packets do not occupy too many CPU resources.
- **Packets in the same priority queue with ARP packets may be affected by ARP attack packets. You can divide the** packets and the ARP packets into different priority queues by means of configuration.
- When ARP attack packets exist, CPP cannot prevent normal ARP packets from being affected. CPP can only differentiate the packet type but cannot distinguish attack packets from normal packets of the same type. In this case, the Network Foundation Protection Policy (NFPP) function can be used to provide higher-granularity attack prevention.

For description of NFPP configurations, see the *Configuring NFPP*.

# <span id="page-874-0"></span>**9.2.2 Preventing CPU Processing Bottlenecks**

#### **Scenario**

Even though no attacks exist, many packets may need to be sent to the CPU for processing at an instant.

For example, the accesses to the core device of a campus network are counted in ten thousands. The traffic of normal ARP packets may reach dozens of thousands packets per second (PPS). If all packets are sent to the CPU for processing, the CPU resources cannot support the processing, which may cause protocol flapping and abnormal CPU running.

#### **Deployment**

- By default, the CPP function limits the rates of ARP packets and the rates of the priority queue where the APR packets reside to control the rate of ARP packets sent to the CPU and ensure that the CPU resource consumption is within a specified range and that the CPU can normally process other protocols.
- By default, the CPP function also limits the rates of other packets at the user level, such as Web authentication and 802.1X authentication packets.

# **9.3 Features**

### **Basic Concepts**

### **QoS, DiffServ**

Quality of Service (QoS) is a network security mechanism, a technology used to solve the problems of network delay and congestion.

DiffServ refers to the differentiated service model, which is a typical model implemented by QoS for classifying service streams to provide differentiated services.

#### **Bandwidth, Rate**

Bandwidth refers to the maximum allowable data rate, which refers to the rate threshold in this document. Packets whose rates exceed the threshold will be discarded.

The rate indicates an actual data rate. When the rate of packets exceeds the bandwidth, packets out of the limit will be discarded. The rate must be equal to or smaller than the bandwidth.

The bandwidth and rate units in this document are packets per second (pps).

### **L2, L3, L4**

The structure of packets is hierarchical based on the TCP/IP model.

L2 refers to layer-2 headers, namely, the Ethernet encapsulation part; L3 refers to layer-3 headers, namely, the IP encapsulation part; L4 refers to layer-4 headers, usually, the TCP/UDP encapsulation part.

#### **Priority Queue, SP**

Packets are cached inside a switch and packets in the output direction are cached in queues. Priority queues are mapped to Strict Priorities (SPs). Queues are not equal but have different priorities.

The SP is a kind of QoS scheduling algorithm. When a higher priority queue has packets, the packets in this queue are scheduled first. Scheduling refers to selecting packets from queues for output and refers to selecting and sending the packets to the CPU in this document.

### **CPU interface**

Before sending packets to the CPU, a switch will cache the packets. The process of sending packets to the CPU is similar to the process of packet output. The CPU interface is a virtual interface. When packets are sent to the CPU, the packets will be output from this virtual interface. The priority queue and SP mentioned above are based on the CPU interface.

### **Overview**

CPP protects the CPU by using the standard QoS DiffServ model.

Figure 9-2 CPP Implementation Model

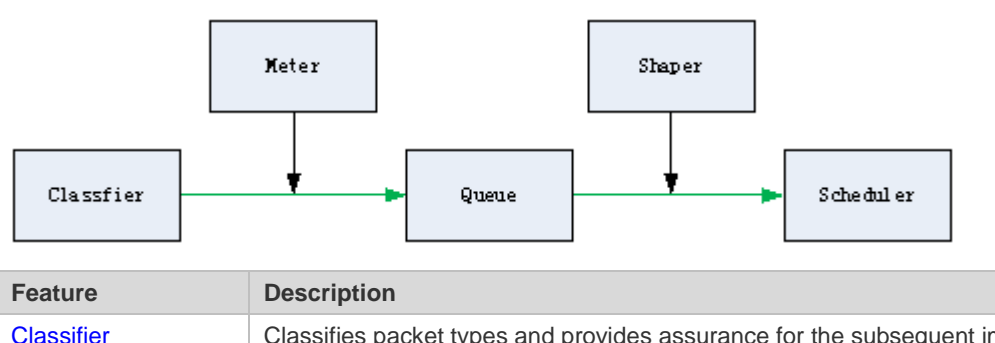

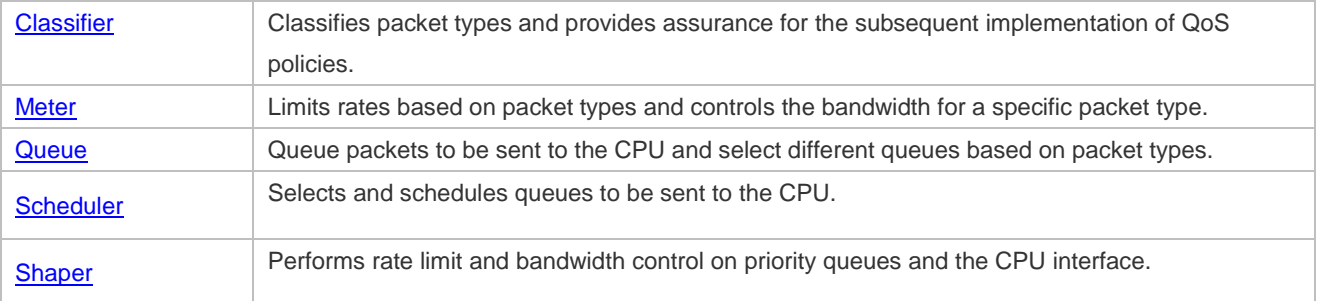

# <span id="page-876-0"></span>**9.3.1 Classifier**

# **Working Principle**

The Classifier classifies all packets to be sent to the CPU based on the L2, L3 and L4 information of the packets. Classifying packets is the basis for implementing QoS policies. In subsequent actions, different policies are implemented based on the classification to provide differentiated services. A switch provides fixed classification. The management function classifies packet types based on the protocols supported by the switch, for example, STP BPDU packets and ICMP packets. Packet types cannot be customized.

# <span id="page-876-1"></span>**9.3.2 Meter**

# **Working Principle**

The Meter limits the rates of different packets based on the preset rate thresholds. You can set different rate thresholds for different packet types. When the rate of a packet type exceeds the corresponding threshold, the packets out of the limit will be discarded.

By using the Meter, you can control the rate of a packet type sent to the CPU within a threshold to prevent specific attack packets from exerting large impacts on the CPU resources. This is the level-1 protection of the CPP.

### **Related Configuration**

- By default, each packet type corresponds to a rate threshold (bandwidth) and Meter policies are implemented based on the rate threshold.
- In application, you can run the **cpu-protect type** *packet-type* **bandwidth** *bandwidth-value* command to set Meter policies for specified packet types.

# <span id="page-877-0"></span>**9.3.3 Queue**

# **Working Principle**

Queues are used to classify packets at level 2. You can select the same queue for different packet types; meanwhile, queues cache packets inside switches and provide services for the Scheduler and Shaper.

CPP queues are SP queues. The SPs of the packets are determined based on the time when they are added to a queue. Packets with a larger queue number have a higher priority.

### **Related Configuration**

By default, each packet type is mapped to an SP queue.

# <span id="page-877-1"></span>**9.3.4 Scheduler**

### **Working Principle**

The Scheduler schedules packets based on SPs of queues. That is, packets in a queue with a higher priority are scheduled first.

Before being scheduled, packets to be sent to the CPU are cached in queues. When being scheduled, the packets are sent to the CPU for processing.

Only the SP scheduling policy is supported and cannot be modified.

# <span id="page-877-2"></span>**9.3.5 Shaper**

### **Working Principle**

The Shaper is used to shape packets to be sent to the CPU, that is, when the actual rate of packets is greater than the shaping threshold, the packets must stay in the queue and cannot be scheduled. When packet rates fluctuate, the Shaper ensures that the rates of packets sent to the CPU are smooth (no more than the shaping threshold).

When the Shaper is available, packets in a queue with a lower priority may be scheduled before all packets in a queue with a higher priority are scheduled. If the rate of packets in a queue with certain priority exceeds the shaping threshold, scheduling of the packets in this queue may be stopped temporarily. Therefore, the Shaper can prevent packets in queues with lower priorities from starvation (which means that only packets in queues with higher priorities are scheduled and packets in queues with higher priorities are not scheduled).

Since the Shaper limits the scheduling rates of packets, it actually plays the rate limit function. The Shaper provides level-2 rate limit for priority queues and all packets sent to the CPU (CPU interface). The Shaper and Meter functions provide 3-level rate limit together and provide level-3 protection for the CPU. Figure 9-3 3-Level Rate Limit of the CPP

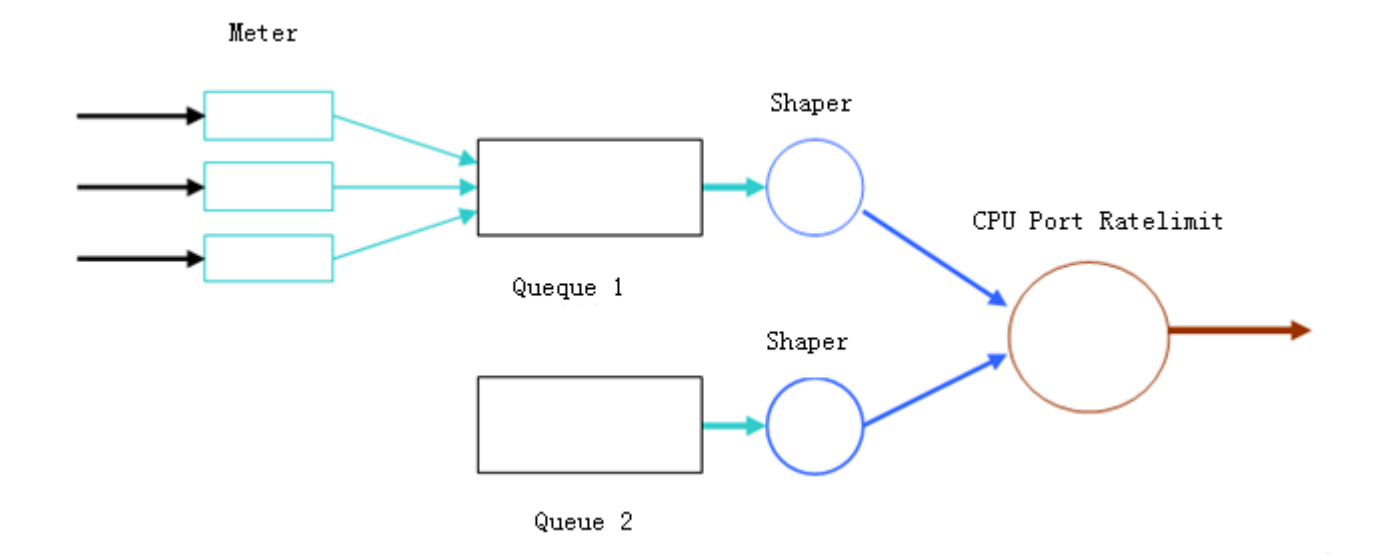

### **Related Configuration**

- **Configuring the Shaper for priority queues**
- By default, each priority queue determines a shaping threshold (bandwidth).
- In application, you can run the **cpu-protect traffic-class** *traffic-class-num* **bandwidth** *bandwidth\_value* command to perform Shaper configuration for a specific priority queue.
- **Configuring the Shaper for the CPU Interface**
- By default, the CPU interface determines a shaping threshold (bandwidth).
- Run the **cpu-protect cpu bandwidth** *bandwidth\_value* command to perform Shaper configuration for the CPU interface.

# **9.4 Configuration**

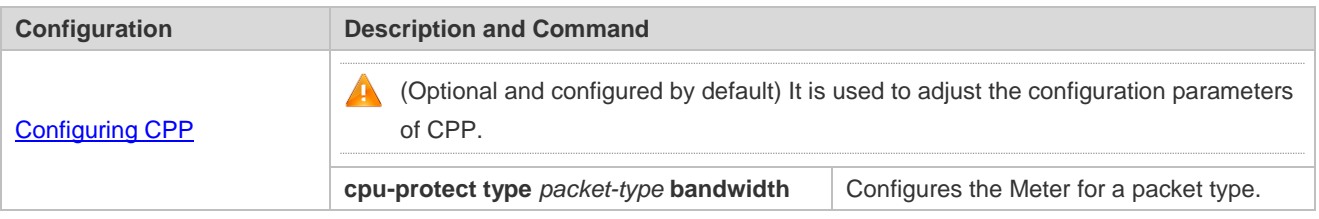

# <span id="page-878-0"></span>**9.4.1 Configuring CPP**

# **Configuration Effect**

- By configuring the Meter function, you can set the bandwidth and rate limit for a packet type. Packets out of the limit will be directly discarded.
- By configuring the Queue function, you can select a priority queue for a packet type. Packets in a queue with a higher priority will be scheduled first.

 By configuring the Shaper function, you can set the bandwidth and rate limit for a CPU interface and a priority queue. Packets out of the limit will be directly discarded.

#### **Notes**

- Pay special attention when the bandwidth of a packet type is set to a smaller value, which may affect the normal traffic of the same type. To provide per-user CPP, combine the NFPP function.
- When the Meter and Shaper functions are combined, 3-level protection will be provided. Any level protection fights alone may bring negative effects. For example, if you want to increase the Meter of a packet type, you also need to adjust the Shaper of the corresponding priority queue. Otherwise, the packets of this type may affect other types of packets in the same priority queue.

#### **Configuration Steps**

#### **Configuring the Meter for a packet type**

- You can use or modify the default value but cannot disable it.
- You need to modify the configuration in the following cases: when packets of a type are not attackers but are discarded, you need to increase the Meter of this packet type. If attacks of a packet type cause abnormal CPU running, you need to decrease the Meter of this packet type.
- This configuration is available on all switches in a network environment.

#### **Configuring the priority queue for a packet type**

- You can use or modify the default value but cannot disable it.
- You need to modify the configuration in the following cases: When attacks of a packet type cause abnormality of other packets in the same queue, you can put the packet type in an unused queue. If a packet type cannot be discarded but the packet type is in the same queue with other packet types in use, you can put this packet type in a queue with a higher priority.
- This configuration is available on all switches in a network environment.

#### **Configuring the Shaper for a priority queue**

- You can use or modify the default value and cannot disable it.
- You need to modify the configuration in the following cases: If the Meter value of a packet type is greater which causes that other packets in the corresponding priority queue do not have sufficient bandwidth, you need to increase the Shaper for this priority queue. If attack packets are put in a priority queue and no other packets are in use, you need to increase the Shaper of this priority queue.
- This configuration is available on all switches in a network environment.

#### **Configuring the Shaper for the CPU interface**

- You can use or modify the default value and cannot disable it.
- You are not advised to change the Shaper of the CPU interface.
- This configuration is available on all switches in a network environment.

#### **Verification**

- Modify the configurations when the system runs abnormally, and view the system running after the modification to check whether the configurations take effect.
- Check whether the configurations take effect by viewing corresponding configurations and statistic values. For details, see the following commands.

#### **Related Commands**

#### **Configuring the Meter for a packet type**

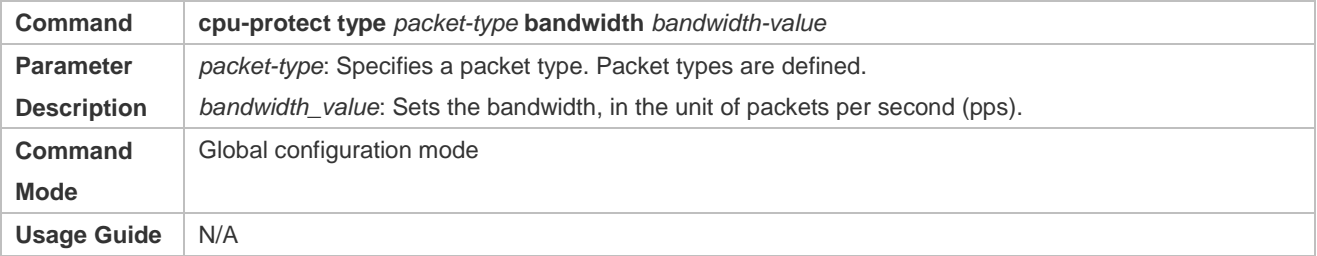

# **Configuration Example**

#### **Preventing packet attacks and network flapping by using CPP**

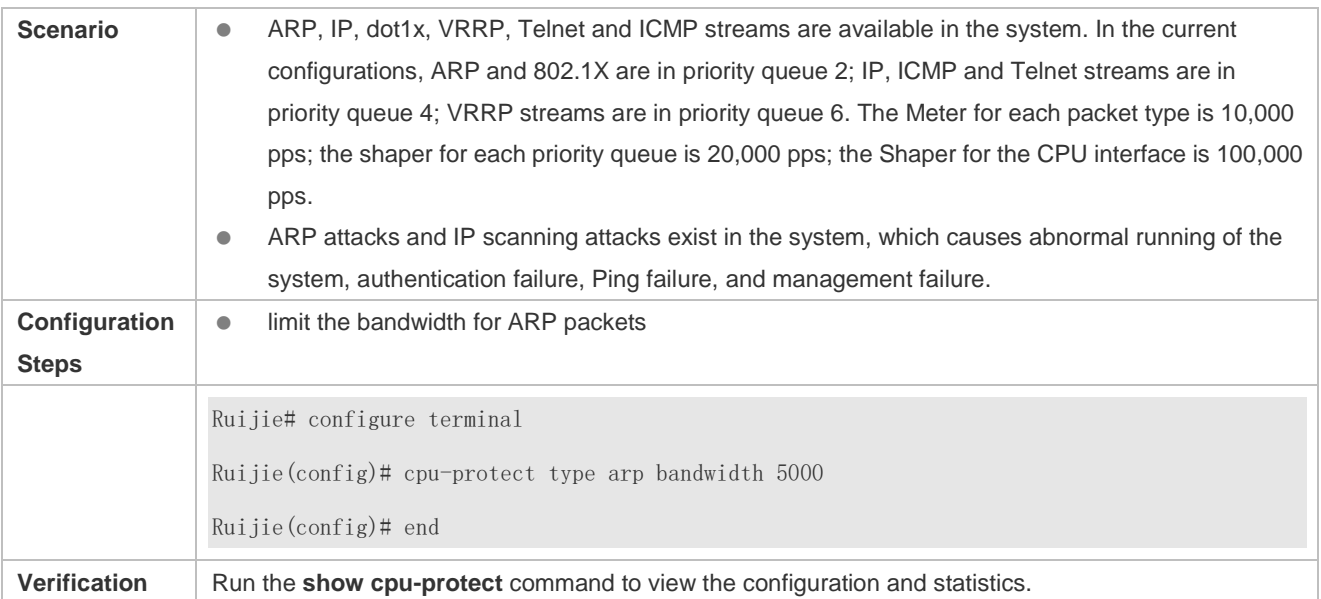

# **9.5 Monitoring**

### **Clearing**

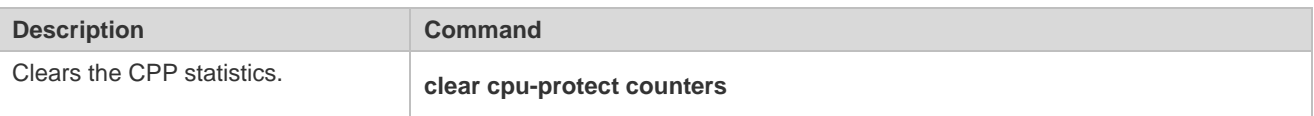

# **Displaying**

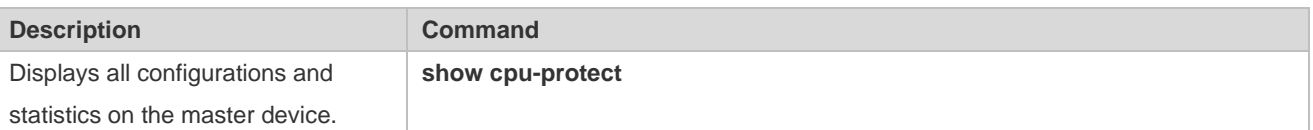

### **Debugging**

N/A

The preceding monitoring commands are available on both chassis and cassette devices in either the standalone mode or the VSU mode.

If the **device** and **slot** values are not specified, the **clear** command is used to clear the statistics of all nodes in the system and the **show** command is used to display the configurations on the master device.

- In the standalone mode, the parameter **device** is unavailable. For chassis devices, the parameter **slot** is used to specify a line card; for cassette devices, **slot** is unavailable.
- In the VSU mode, the parameter **device** indicates a chassis or cassette device. If the **device** value is not specified, it indicates the master chassis or the master device. For chassis devices, if the **device** value is specified the **slot** value must also be specified to identify a line card in a chassis; for cassette devices, **slot** is unavailable.

# **10 Configuring DHCP Snooping(beta)**

# **10.1 Overview**

DHCP Snooping: DHCP Snooping snoops DHCP interactive packets between clients and servers to record and monitor users' IP addresses and filter out illegal DHCP packets, including client request packets and server response packets. The legal user database generated from DHCP Snooping records may serve security applications like IP Source Guard.

### **Protocols and Standards**

- **RFC 2131: Dynamic Host Configuration Protocol**
- **RFC 2132: DHCP Options and BOOTP Vendor Extensions**

# **10.2 Applications**

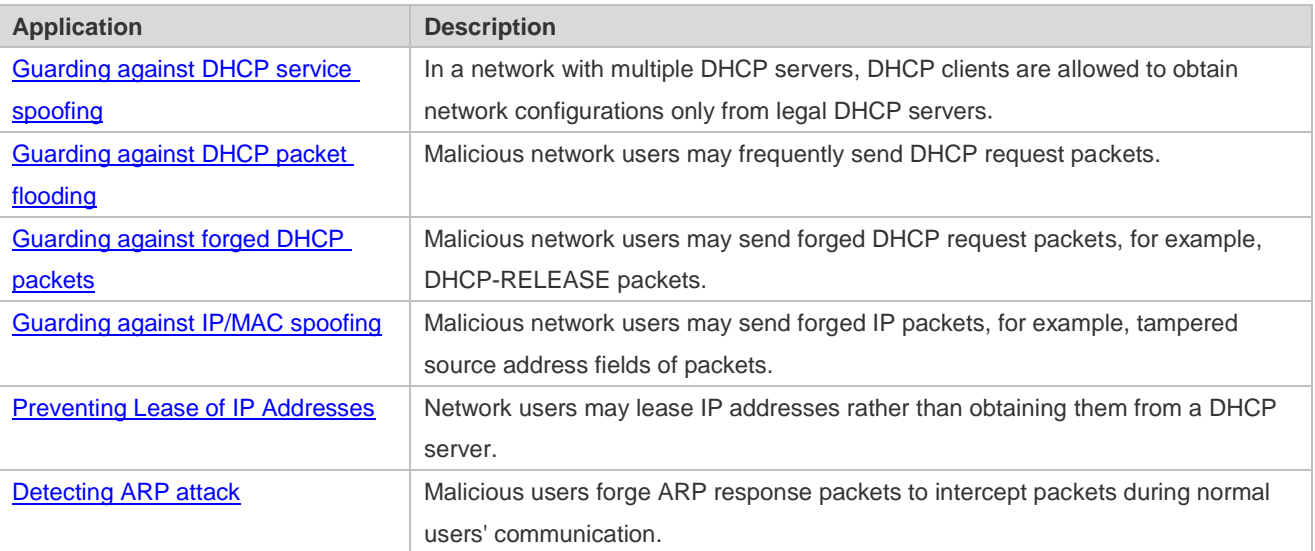

# <span id="page-882-0"></span>**10.2.1 Guarding Against DHCP Service Spoofing**

#### **Scenario**

Multiple DHCP servers may exist in a network. It is essential to ensure that user PCs obtain network configurations only from the DHCP servers within a controlled area.

Take the following figure as an example. The DHCP client can only communicate with trusted DHCP servers.

- Request packets from the DHCP client can be transmitted only to trusted DHCP servers.
- Only the response packets from trusted DHCP servers can be transmitted to the client.

Figure 10-1

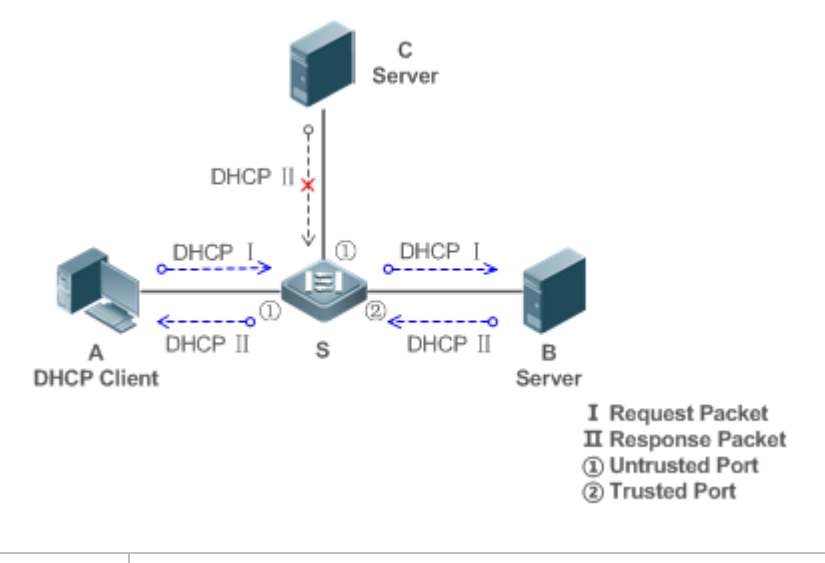

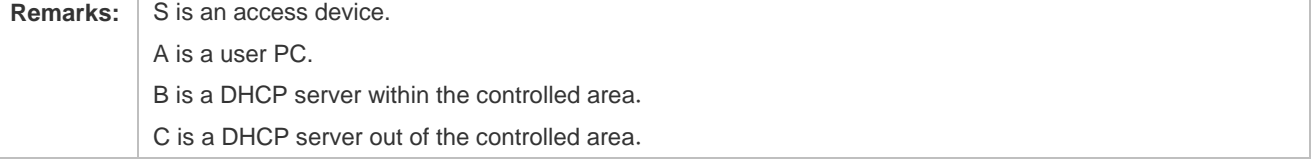

### **Deployment**

- **Enable DHCP Snooping on S to realize DHCP packet monitoring.**
- Set the port on S connecting to B as trusted to transfer response packets.
- Set the rest of ports on S as untrusted to filter response packets.

# <span id="page-883-0"></span>**10.2.2 Guarding Against DHCP Packet Flooding**

#### **Scenario**

Potential malicious DHCP clients in a network may send high-rate DHCP packets. As a result, legitimate users cannot obtain IP addresses, and access devices are highly loaded or even break down. It is necessary to take actions to ensure network stability.

With the DHCP Snooping rate limit function for DHCP packets, a DHCP client can only send DHCP request packets at a rate below the limit.

- The request packets from a DHCP client are sent at a rate below the limit.
- **•** Packets sent at rates beyond the limit will be discarded.
- Enable DHCP Snooping correlation with ARP, and delete the non-existing entries.

#### **Deployment**

- **Enable DHCP Snooping on S to realize DHCP monitoring.**
- Limit the rates of DHCP packets from the untrusted ports.
- Enable DHCP Snooping correlation with ARP, and detect whether the user is online.

# <span id="page-884-0"></span>**10.2.3 Guarding Against Forged DHCP Packets**

#### **Scenario**

Potential malicious clients in a network may forge DHCP request packets, consuming applicable IP addresses from the servers and probably preempting legal users' IP addresses. Therefore, it is necessary to filter out illegal DHCP packets.

For example, as shown in the figure below, the DHCP request packets sent from DHCP clients will be checked.

- The source MAC address fields of the request packets from DHCP clients must match the **chaddr** fields of DHCP packets.
- **The Release packets and Decline packets from clients must match the entries in the DHCP Snooping binding** database.

Figure 10-2

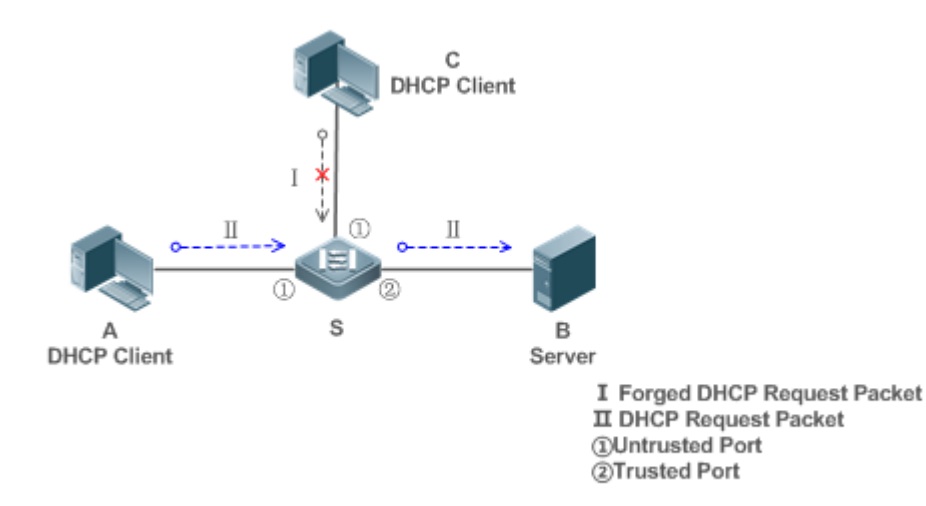

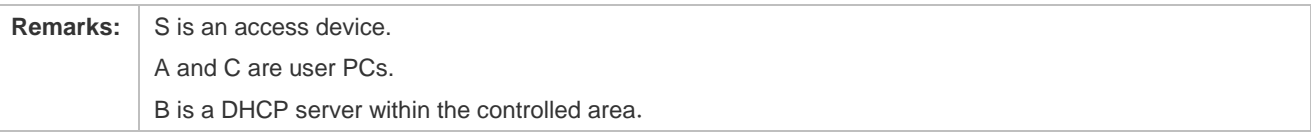

#### **Deployment**

- **•** Enable DHCP Snooping on S to realize DHCP monitoring.
- Set the port on S connecting to B as trusted to transfer response packets.
- Set the rest of ports on S as untrusted to filter response packets.
- **Enable DHCP Snooping Source MAC Verification on untrusted ports of S to filter out illegal packets.**

# <span id="page-884-1"></span>**10.2.4 Guarding Against IP/MAC Spoofing**

#### **Scenario**

Check IP packets from untrusted ports to filter out forged IP packets based on IP or IP-MAC fields.

For example, in the following figure, the IP packets sent by DHCP clients are validated.

The source IP address fields of IP packets must match the IP addresses assigned by DHCP.

 The source MAC address fields of layer-2 packets must match the **chaddr** fields in DHCP request packets from clients.

Figure 10-3

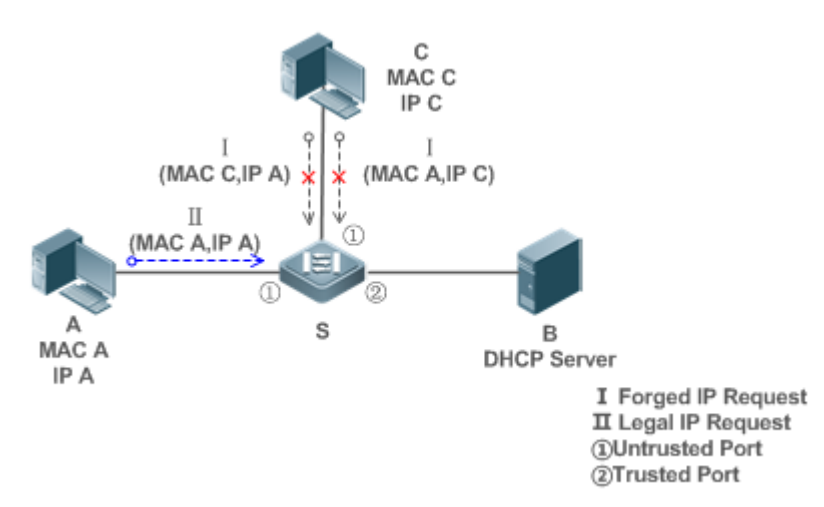

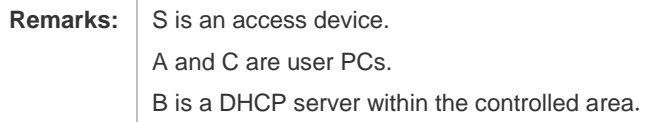

#### **Deployment**

- **Enable DHCP Snooping on S to realize DHCP monitoring.**
- **Set all downlink ports on the S as DHCP Snooping untrusted.**
- **Enable IP Source Guard on S to filter IP packets.**
- Enable IP Source Guard in IP-MAC based mode to check the source MAC and IP address fields of IP packets.

### <span id="page-885-0"></span>**10.2.5 Preventing Lease of IP Addresses**

#### **Scenario**

Validate the source addresses of IP packets from untrusted ports compared with DHCP-assigned addresses.

If the source addresses, connected ports, and layer-2 source MAC addresses of ports in IP packets do not match the assignments of the DHCP server, such packets will be discarded.

The networking topology scenario is the same as that shown in the previous figure.

#### **Deployment**

The same as that in the section "Guarding Against IP/MAC Spoofing".

## <span id="page-885-1"></span>**10.2.6 Detecting ARP Attacks**

#### **Scenario**

Check the ARP packets from untrusted ports and filter out the ARP packets unmatched with the assignments of the DHCP server.

For example, in the following figure, the ARP packets sent from DHCP clients will be checked.

The ports receiving ARP packets, the layer-2 MAC addresses, and the source MAC addresses of ARP packets senders shall be consistent with the DHCP Snooping histories.

```
Figure 10-4
```
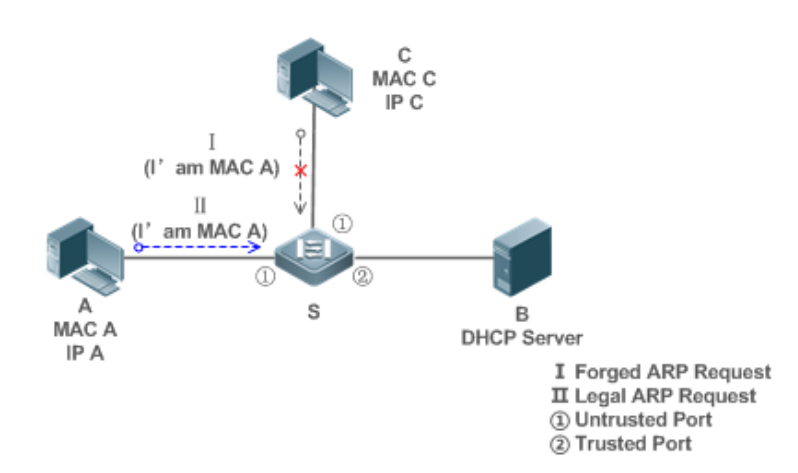

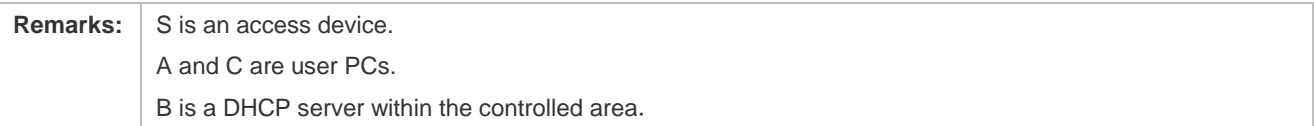

#### **Deployment**

- **Enable DHCP Snooping on S to realize DHCP monitoring.**
- Set all downlink ports on the S as untrusted.
- **Enable IP Source Guard and ARP Check on all the untrusted ports on S to realize ARP packet filtering.**

All the above security control functions are only effective to DHCP Snooping untrusted ports.

# **10.3 Features**

**Basic Concepts**

#### **DHCP Request Packets**

Request packets are sent from a DHCP client to a DHCP server, including DHCP-DISCOVER packets, DHCP-REQUEST packets, DHCP-DECLINE packets, DHCP-RELEASE packets and DHCP-INFORM packets.

#### **DHCP Response Packets**

Response packets are sent from a DHCP server to a DHCP client, including DHCP-OFFER packets, DHCP-ACK packets and DHCP-NAK packets.

#### **DHCP Snooping Trusted Ports**

IP address request interaction is complete via broadcast. Therefore, illegal DHCP services will influence normal clients' acquisition of IP addresses and lead to service spoofing and stealing. To prevent illegal DHCP services, DHCP Snooping ports are divided into two types: trusted ports and untrusted ports. The access devices only transmit DHCP response packets received on trusted ports, while such packets from untrusted ports are discarded. In this way, we may configure the ports connected to a legal DHCP Server as trusted and the other ports as untrusted to shield illegal DHCP Servers.

On switches, all switching ports or layer-2 aggregate ports are defaulted as untrusted, while trusted ports can be specified.

#### **DHCP Snooping Packet Suppression**

To shield all the DHCP packets on a specific client, we can enable DHCP Snooping packet suppression on its untrusted ports.

#### **VLAN-based DHCP Snooping**

DHCP Snooping can work on a VLAN basis. By default, when DHCP Snooping is enabled, it is effective to all the VLANs of the current client. Specify VLANs help control the effective range of DHCP Snooping flexibly.

#### **DHCP Snooping Binding Database**

In a DHCP network, clients may set static IP addresses randomly. This increases not only the difficulty of network maintenance but also the possibility that legal clients with IP addresses assigned by the DHCP server may fail to use the network normally due to address conflict. Through snooping packets between clients and servers, DHCP Snooping summarizes the user entries including IP addresses, MAC address, VLAN ID (VID), ports and lease time to build the DHCP Snooping binding database. Combined with ARP detection and ARP check, DHCP Snooping controls the reliable assignment of IP addresses for legal clients.

#### **DHCP Snooping Rate Limit**

DHCP Snooping rate limit function can be configured through the rate limit command of Network Foundation Protection Policy (NFPP). For NFPP configuration, see the *Configuring NFPP*.

#### **DHCP Option82**

DHCP Option82, an option for DHCP packets, is also called DHCP Relay Agent Information Option. As the option number is 82, it is known as Option82. Option82 is developed to enhance the security of DHCP servers and improve the strategies of IP address assignment. The option is often configured for the DHCP relay services of a network access device like DHCP Relay and DHCP Snooping. This option is transparent to DHCP clients, and DHCP relay components realize the addition and deduction of the option.

#### **Illegal DHCP Packets**

Through DHCP Snooping, validation is performed on the DHCP packets passing through a client. Illegal DHCP packets are discarded, user information is recorded into the DHCP Snooping binding database for further applications (for example, ARP detection). The following types of packets are considered illegal DHCP packets.

- The DHCP response packets received on untrusted ports, including DHCP-ACK, DHCP-NACK and DHCP-OFFER packets
- The DHCP request packets carrying gateway information **giaddr**, which are received on untrusted ports
- When MAC verification is enabled, packets with source MAC addresses different with the value of the **chaddr** field in DHCP packets
- DHCP-RELEASE packets with the entry in the DHCP Snooping binding database Snooping while with untrusted ports inconsistent with settings in this binding database

**• DHCP packets in wrong formats, or incomplete** 

#### **Overview**

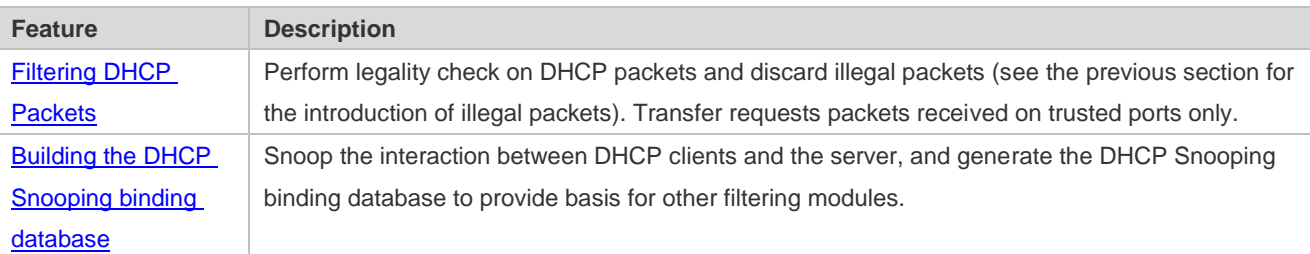

### <span id="page-888-0"></span>**10.3.1 Filtering DHCP Packets**

Perform validation on DHCP packets from untrusted ports. Filter out the illegal packets as introduced in the previous section "Basic Concepts".

#### **Working Principle**

During snooping, check the receiving ports and the packet fields of packets to realize packet filtering, and modify the destination ports of packets to realize control of transmit range of the packets.

#### **Checking Ports**

In receipt of DHCP packets, a client first judges whether the packet receiving ports are DHCP Snooping trusted ports. If yes, legality check and binding entry addition are skipped, and packets are transferred directly. For not, both the check and addition are needed.

#### **Checking Packet Encapsulation and Length**

A client checks whether packets are UDP packets and whether the destination port is 67 or 68. Check whether the packet length match the length field defined in protocols.

#### **Checking Packet Fields and Types**

According to the types of illegal packet introduced in the section "Basic Concepts", check the fields **giaddr** and **chaddr** in packets and then check whether the restrictive conditions for the type of the packet are met.

#### **Related Configuration**

#### **Enabling Global DHCP Snooping**

By default, DHCP Snooping is disabled.

It can be enabled on a device using the **ip dhcp snooping** command.

Global DHCP Snooping must be enabled before VLAN-based DHCP Snooping is applied.

#### **Configuring VLAN-based DHCP Snooping**

By default, when global DHCP Snooping is effective, DHCP Snooping is effective to all VLANs.

Use the [ **no** ] **ip dhcp snooping vlan** command to enable DHCP Snooping on specified VLANs or delete VLANs from the specified VLANs. The value range of the command parameter is the actual range of VLAN numbers.

#### **Configuring DHCP Snooping Source MAC Verification**

By default, the layer-2 MAC addresses of packets and the **chaddr** fields of DHCP packets are not verified.

When the **ip dhcp snooping verify mac**-**address** command is used, the source MAC addresses and the **chaddr** fields of the DHCP request packets sent from untrusted ports are verified. The DHCP request packets with different MAC addresses will be discarded.

# <span id="page-889-0"></span>**10.3.2 Building the Binding Database**

DHCP Snooping detects the interactive packets between DHCP clients and the DHCP server, and generate entries of the DHCP Snooping binding database according to the information of legal DHCP packets. All these legal entries are provided to other security modules of a client as the basis of filtering packets from network.

#### **Working Principle**

During snooping, the binding database is updated timely based on the types of DHCP packets.

#### **Generating Binding Entries**

When a DHCP-ACK packet on a trusted port is snooped, the client's IP address, MAC address, and lease time field are extracted together with the port ID (a wired interface index) and VLAN ID. Then, a binding entry of it is generated.

#### **Deleting Binding Entries**

When the recorded lease time of a binding entry is due, it will be deleted if a legal DHCP-RELEASE/DHCP-DECLINE packet sent by the client or a DHCP-NCK packet received on a trusted port is snooped, or the **clear** command is used.

#### **Related Configuration**

No configuration is needed except enabling DHCP Snooping.

# **10.4 Configuration**

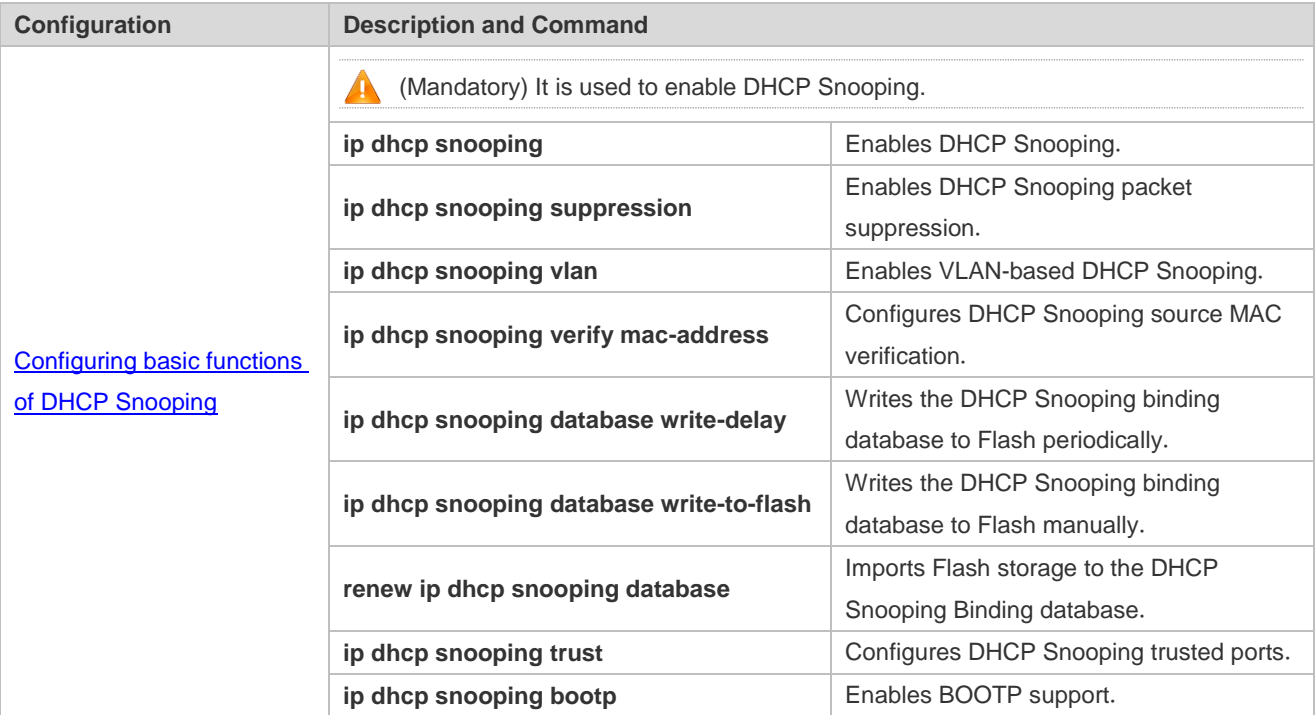

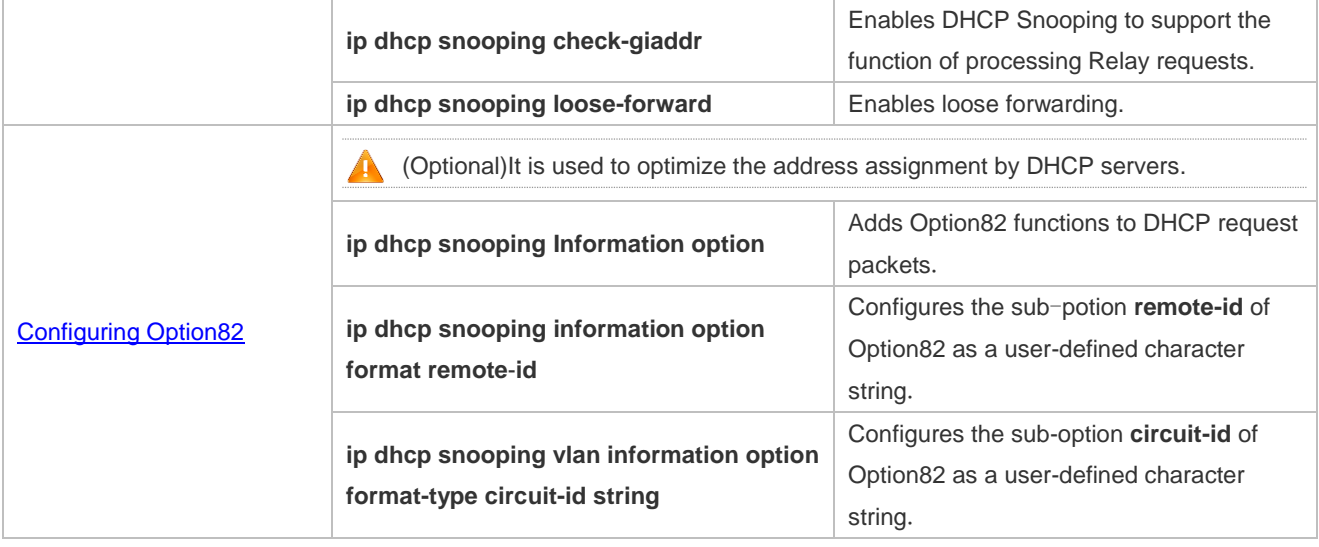

# <span id="page-890-0"></span>**10.4.1 Configuring Basic Features**

### **Configuration Effect**

- **Enable DHCP Snooping.**
- **Generate the DHCP Snooping binding database.**
- **Control the transmit range of DHCP packets.**
- **•** Filter out illegal DHCP packets.

#### **Notes**

- The ports on clients connecting a trusted DHCP server must be configured as trusted.
- DHCP Snooping is effective on the wired switching ports, layer-2 aggregate ports, and layer-2 encapsulation sub-interfaces. The configuration can be implemented in interface configuration mode.
- **DHCP Snooping and DHCP Relay are mutually exclusive in VRF scenarios.**

#### **Configuration Steps**

- **Enabling Global DHCP Snooping**
- $\bullet$  Mandatory.
- Unless otherwise noted, the feature should be configured on access devices.
- **Enabling or Disabling VLAN-based DHCP Snooping**
- DHCP Snooping can be disabled if not necessary for some VLANs.
- Unless otherwise noted, the feature should be configured on access devices.
- **Configuring DHCP Snooping Trusted Ports**
- $\bullet$  Mandatory.
- Configure the ports connecting a trusted DHCP server as trusted.
- **Enabling DHCP Snooping Source MAC Validation**
- This configuration is required if the **chaddr** fields of DHCP request packets match the layer-2 source MAC addresses of data packets.
- Unless otherwise noted, the feature should be enabled on all the untrusted ports of access devices.
- **Writing the DHCP Snooping Binding Database to Flash Periodically**
- Enable this feature to timely save the DHCP Snooping binding database information in case that client reboot.
- Unless otherwise noted, the feature should be configured on access devices.
- **Enabling BOOTP Support**
- **Optional**
- Unless otherwise noted, the feature should be configured on access devices.
- **Enabling DHCP Snooping to Process Relay Requests**
- **Optional.**
- Unless otherwise noted, the feature should be enabled on access devices.
- **Enabling Loose Forwarding**
- **Optional.**
- Unless otherwise noted, the feature is disabled.

#### **Verification**

Configure a client to obtain network configurations through the DHCP protocol.

**Check whether the DHCP Snooping Binding database is generated with entries on the client.** 

#### **Related Commands**

#### **Enabling or Disabling DHCP Snooping**

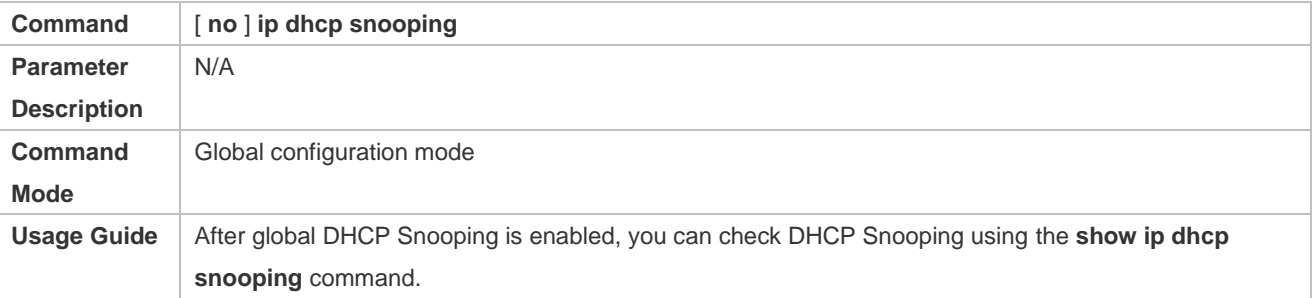

#### **Configuring VLAN-based DHCP Snooping**

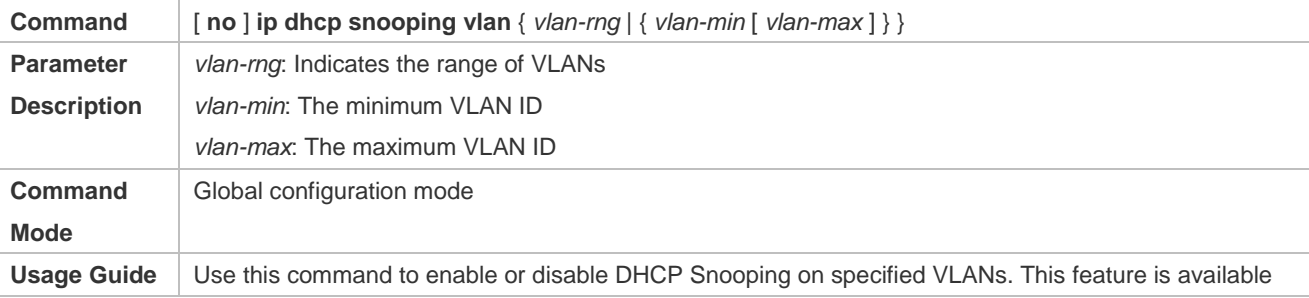

#### only after global DHCP Snooping is enabled.

#### **Configuring DHCP Snooping Packet Suppression**

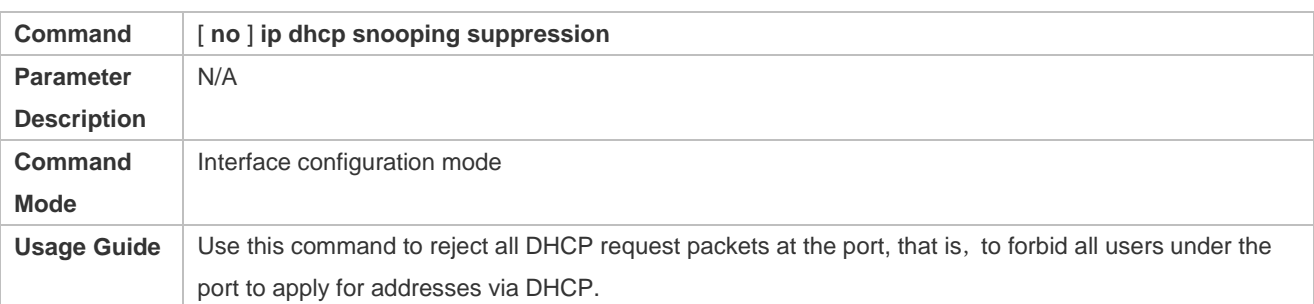

#### **Configuring DHCP Snooping Source MAC Verification**

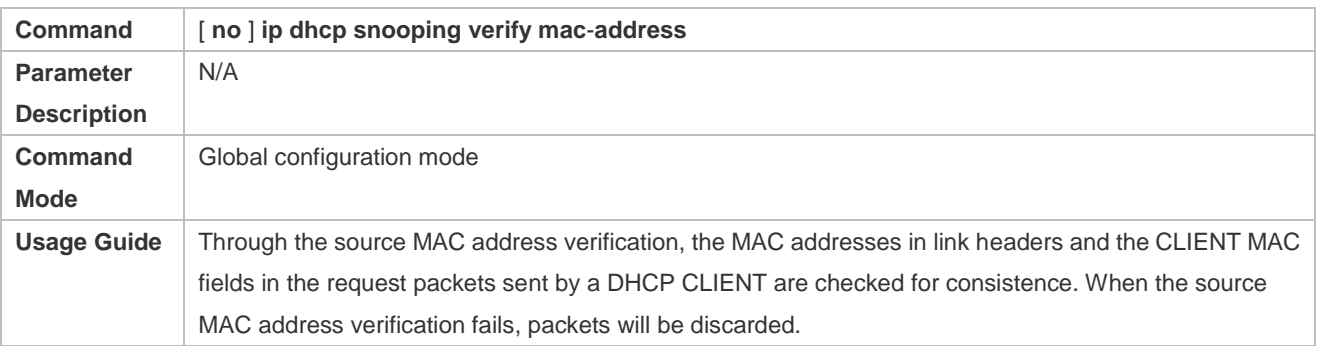

#### **Writing DHCP Snooping Database to Flash Periodically**

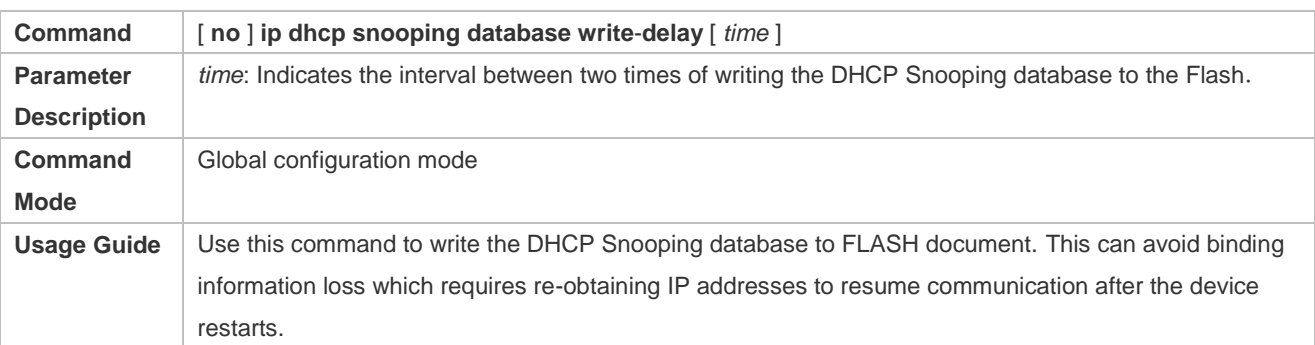

#### **Writing the DHCP Snooping Database to Flash Manually**

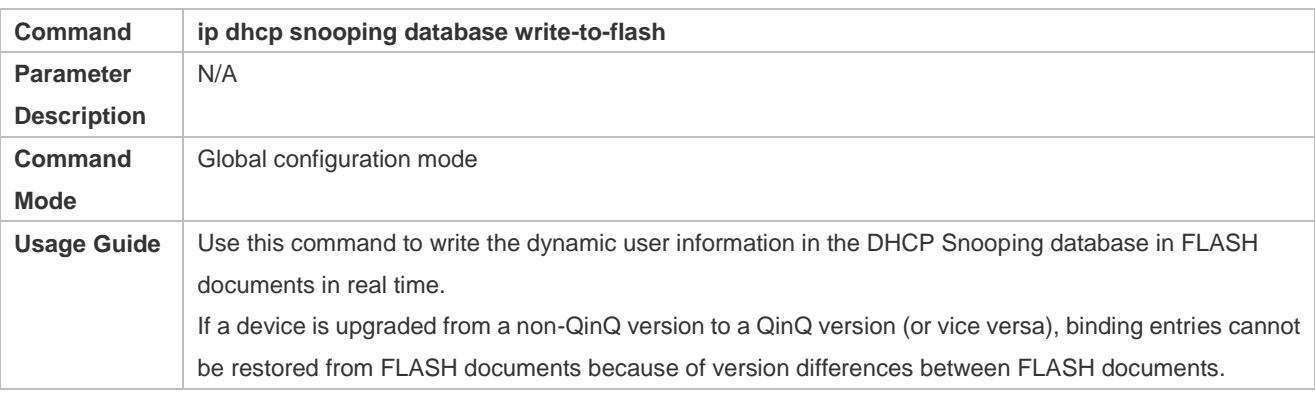

#### **Importing Backep File Storage to the DHCP Snooping Binding Database**

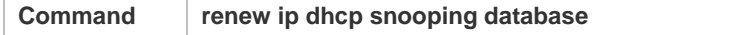

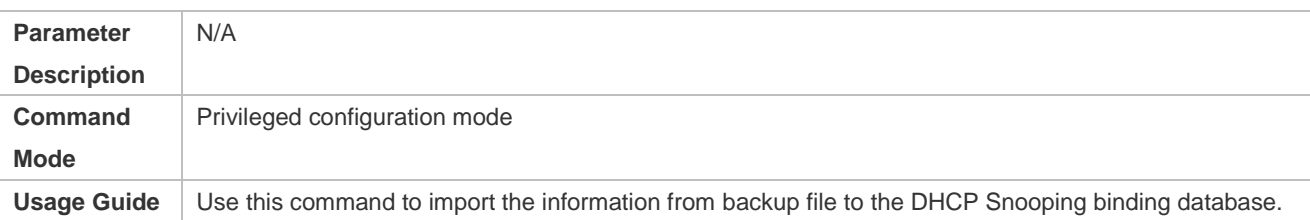

#### **Configuring DHCP Snooping Trusted Ports**

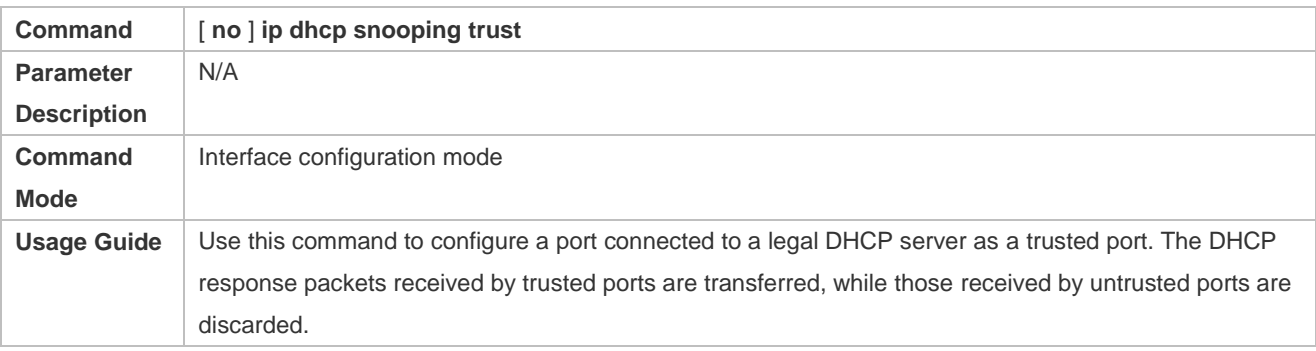

### **Enabling or Disabling BOOTP Support**

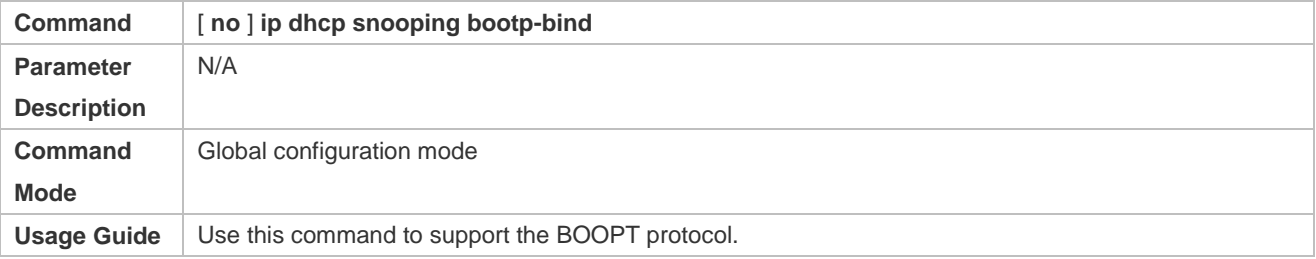

#### **Enabling DHCP Snooping to Process Relay Requests**

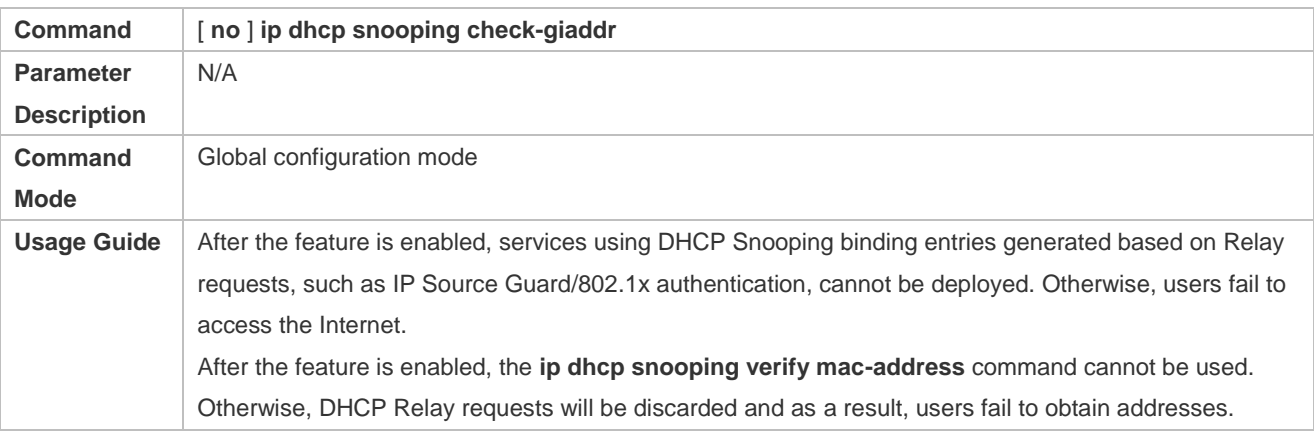

### **Enabling DHCP Snooping Loose Forwarding**

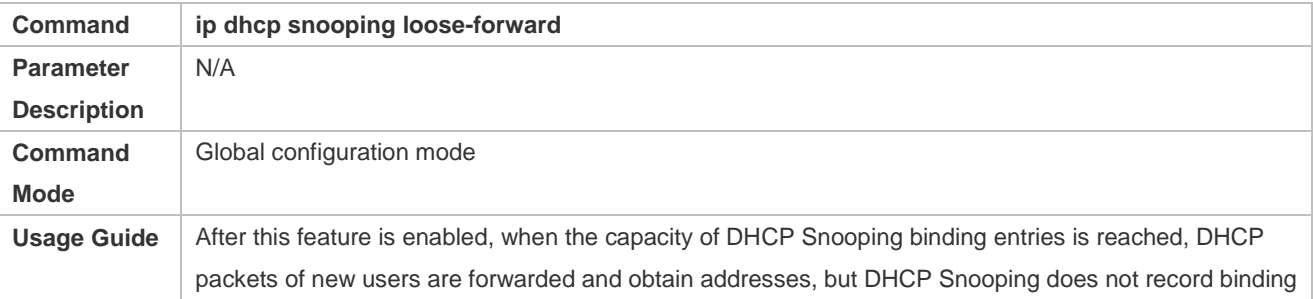

entries of new users.

# **Configuration**

**Example**

# **DHCP Client Obtaining IP addresses Dynamically from a Legal DHCP Server**

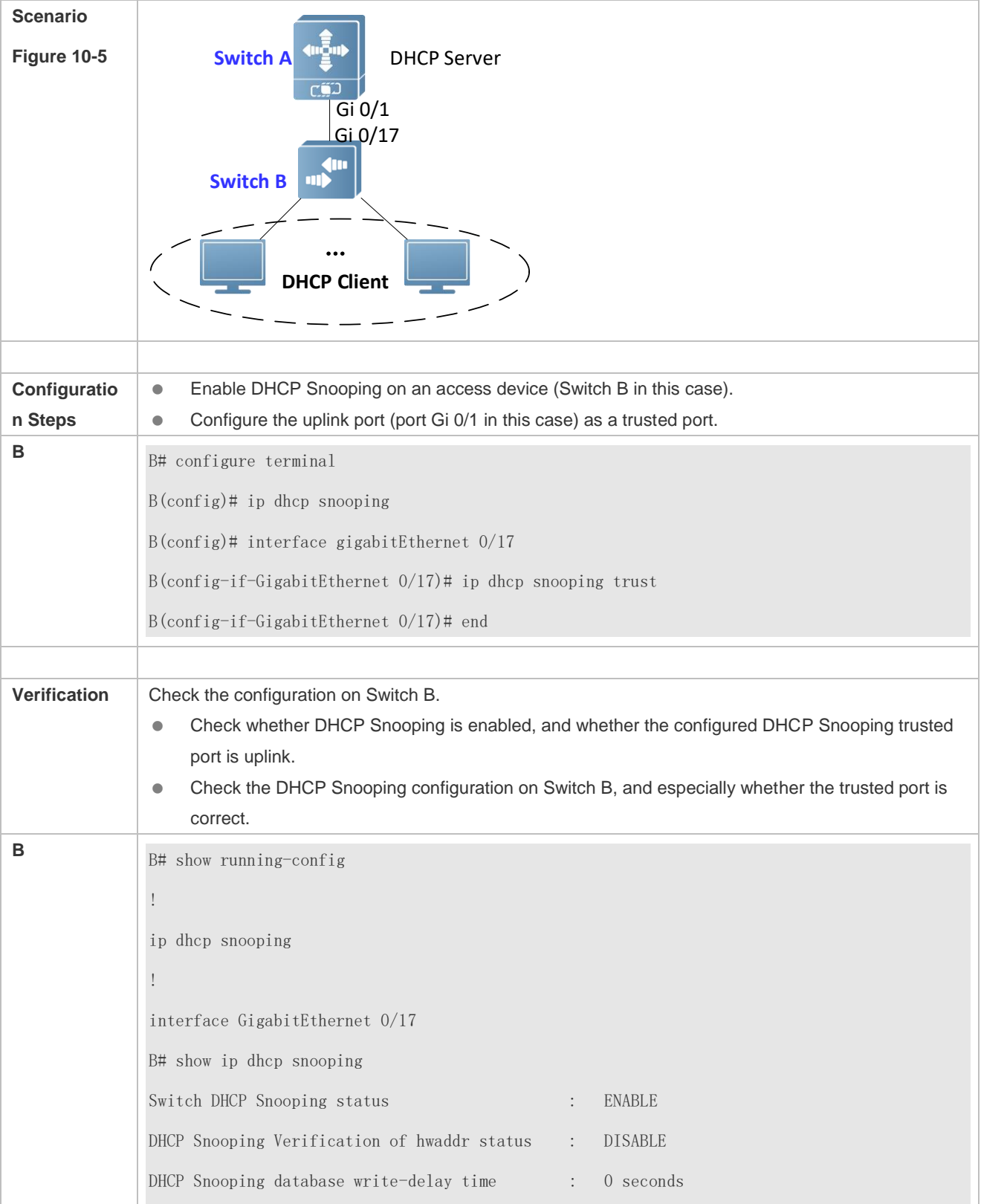

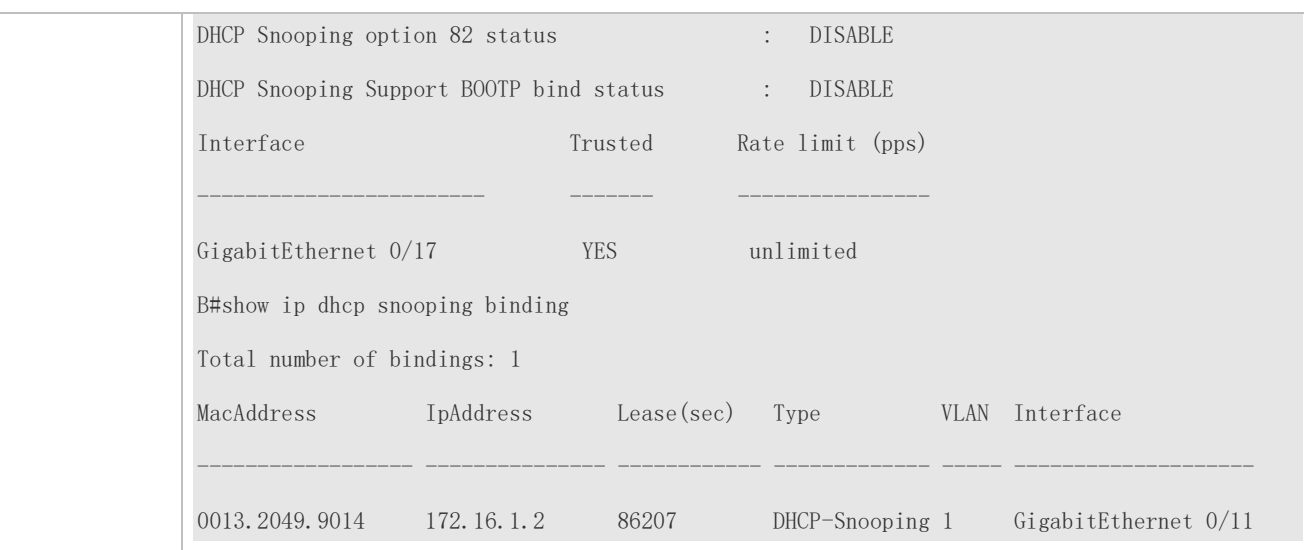

#### **Common Errors**

- The uplink port is not configured as a DHCP trusted port.
- Another access security option is already configured for the uplink port, so that a DHCP trusted port cannot be configured.

### <span id="page-895-0"></span>**10.4.2 Configuring Option82**

#### **Configuration Effect**

- Enable a DHCP server to obtain more information and assign addresses better.
- **The Option82 function is client-oblivious.**

#### **Notes**

**The Opion82 functions for DHCP Snooping and DHCP Relay are mutually exclusive.** 

#### **Configuration Steps**

- To realize optimization of address allocation, implement the configuration.
- Unless otherwise noted, enable this function on access devices with DHCP Snooping enabled.

#### **Verification**

Check whether the DHCP Snooping configuration options are configured successfully.

#### **Related Commands**

#### **Adding Option82 to DHCP Request Packets**

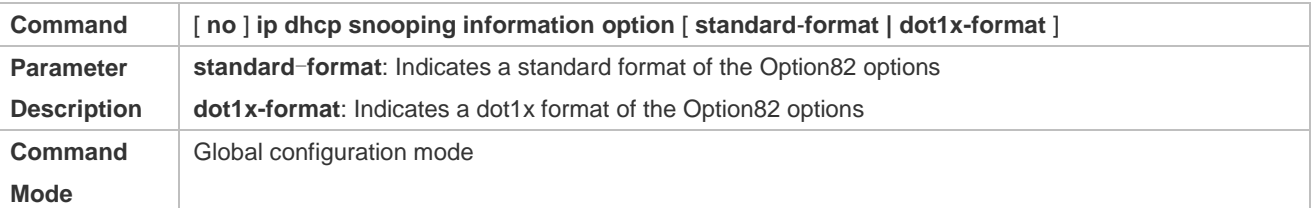

Usage Guide Use this command to add Option82 to DHCP request packets so that a DHCP server assigns addresses according to such information. When dot1x-format is used, if DHCP Relay is configured on the local device and the uplink port connected to the DHCP Server is an SVI port, DHCP Snooping needs to be disabled in the VLAN to which the SVI port belongs.

### **Configuring Sub-option remote-id of Option82 as User-defined Character String**

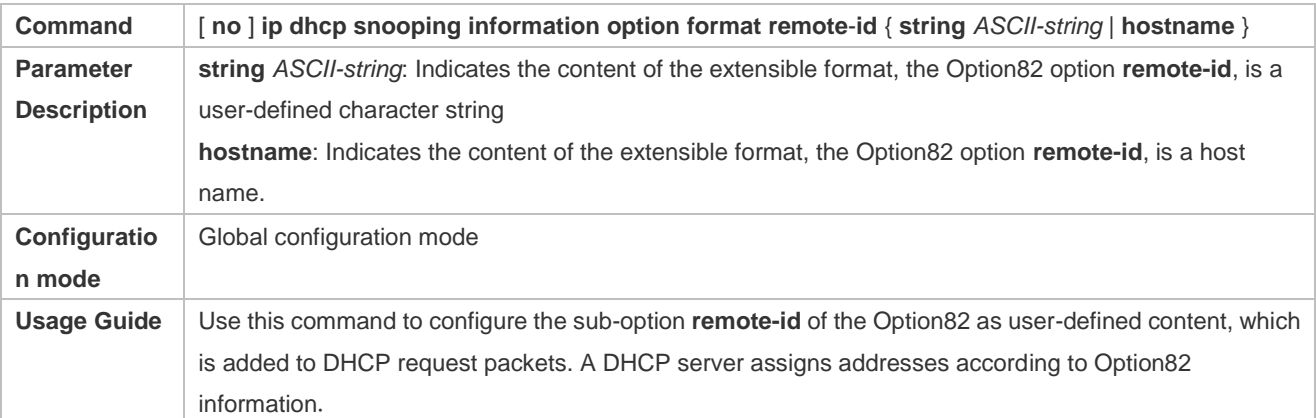

#### **Configuring Sub-Option circuit -id of Option82 as User-defined Character String**

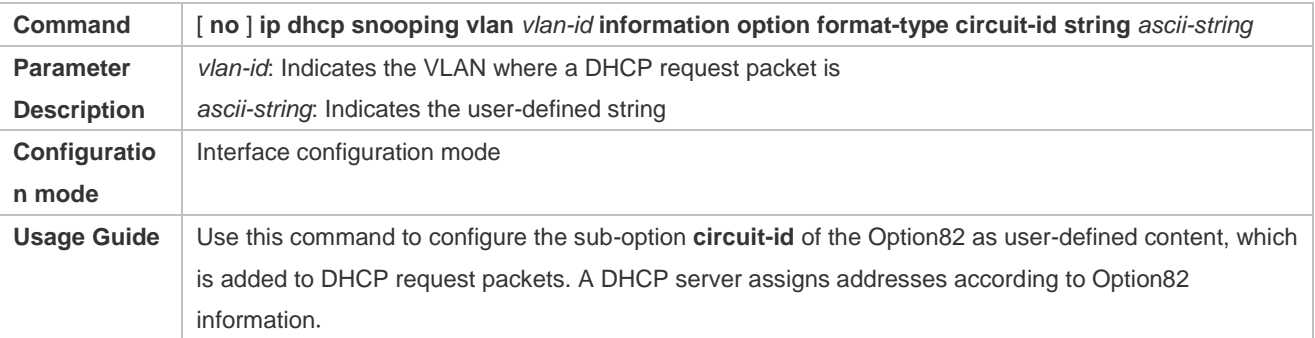

### **Configuration Example**

#### **Configuring Option82 to DHCP Request Packets**

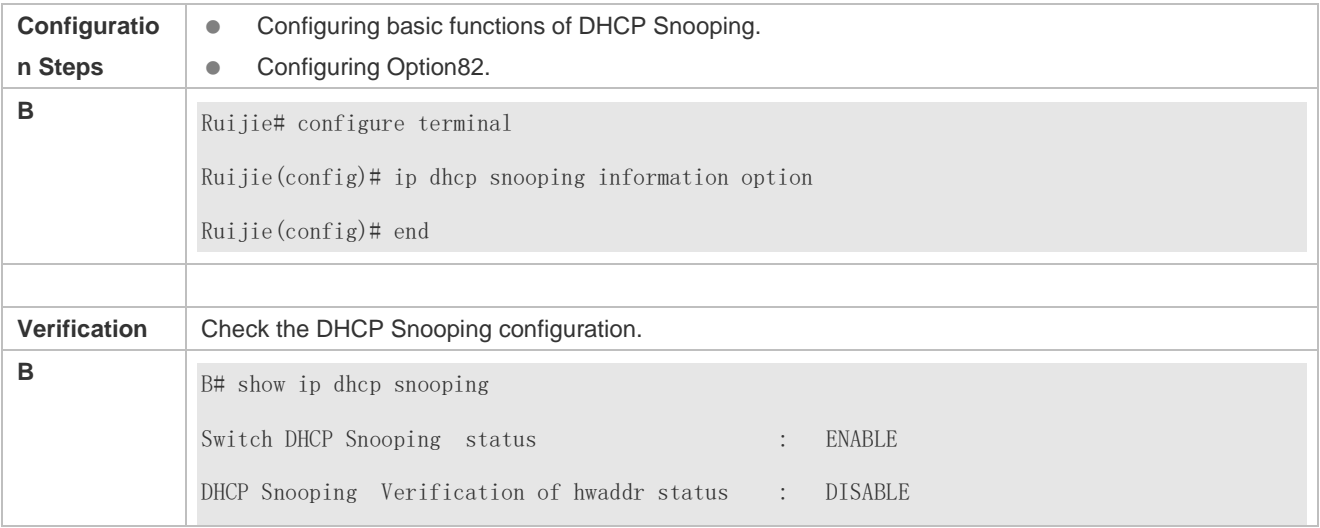

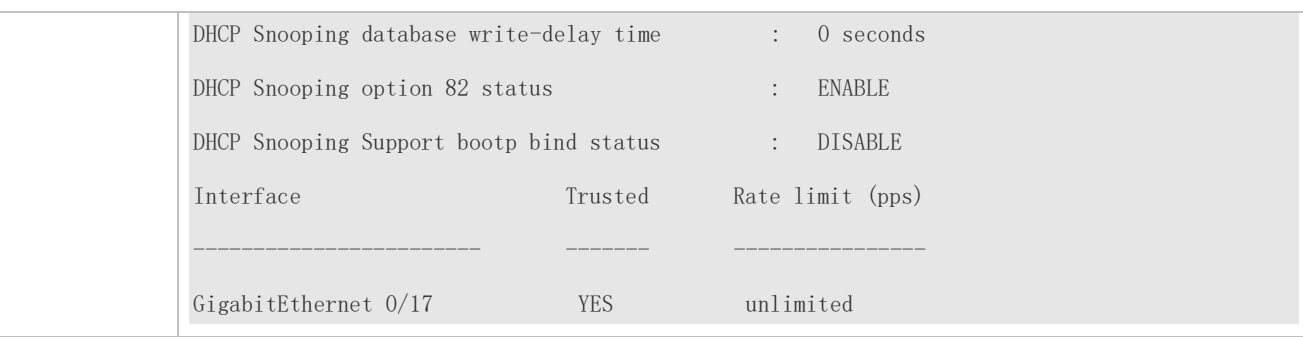

#### **Common Errors**

 $\bullet$  N/A

# **10.5 Monitoring**

#### **Clearing**

**A** Running the clear commands may lose vital information and thus interrupt services.

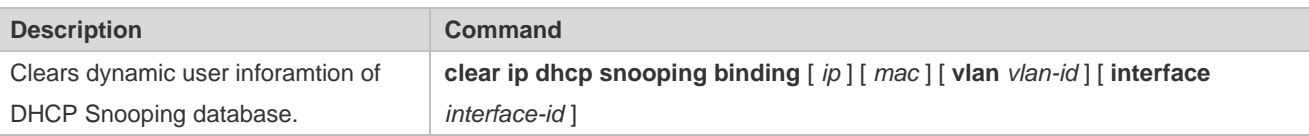

# **Displaying**

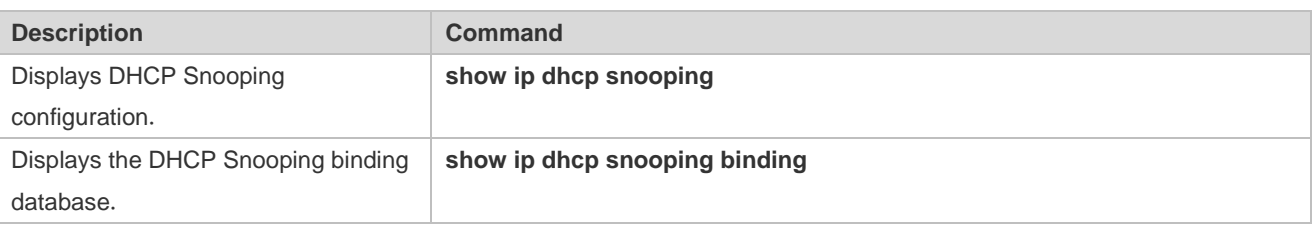

### **Debugging**

System resources are occupied when debugging information is output. Disable the debugging switch immediately after use.

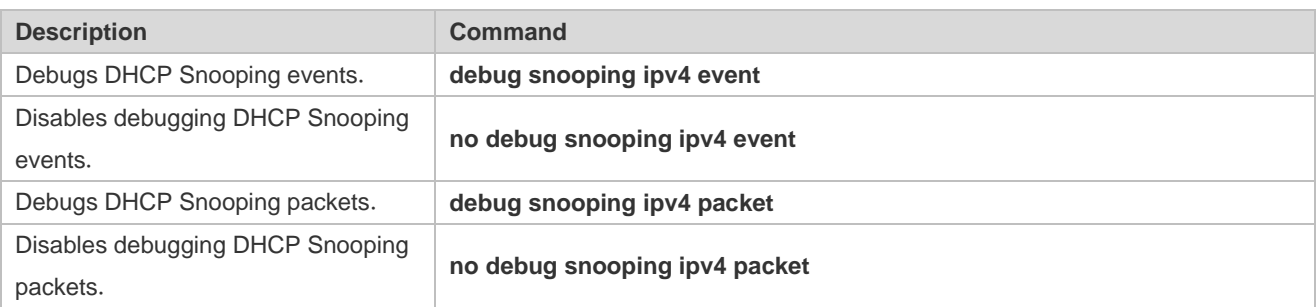

# **11 Configuring DHCPv6 Snooping(beta)**

# **11.1 Overview**

DHCPv6 Snooping: Dynamic Host Configuration Protocol version 6 (DHCPv6) snooping enables recording and monitoring of IPv6 address usage by snooping DHCPv6 packets exchanged between the client and the server, and filters illegal DHCPv6 packets, including request packets from the client and response packets from the server. The user data entries generated by DHCPv6 snooping recording can serve security applications such as IPv6 Source Guard.

#### **Protocols and Standards**

- RFC3315 Dynamic Host Configuration Protocol For IPv6
- RFC5007 DHCPv6 Leasequery
- **RFC5460** DHCPv6 Bulk Leasequery

# **11.2 Applications**

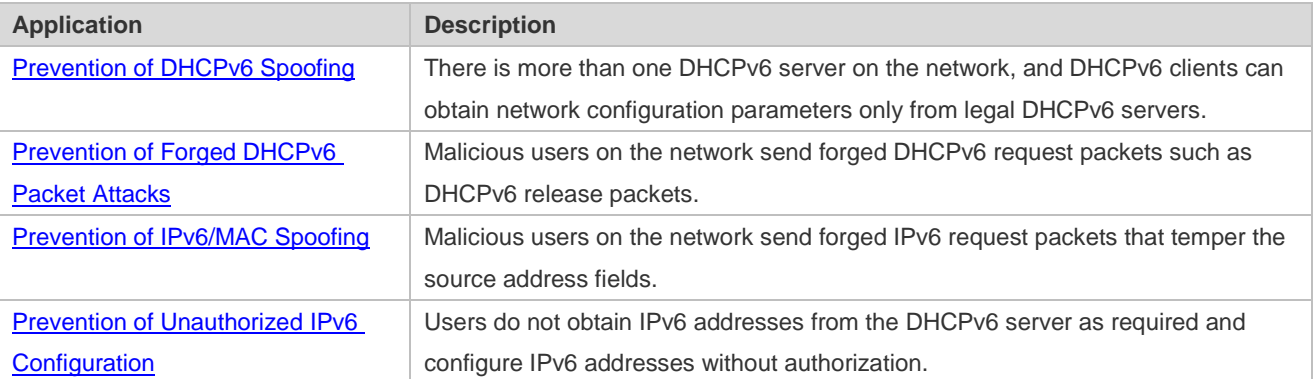

# <span id="page-898-0"></span>**11.2.1 Prevention of DHCPv6 Spoofing**

### **Scenario**

There may exist more than one DHCPv6 server on the network, and it is necessary to ensure that user PCs obtain network configuration parameters only from the controlled DHCPv6 servers.

As shown in the following figure, the DHCPv6 client only communicates with trusted DHCPv6 servers.

- The request packets from the DHCPv6 client are transmitted only to a trusted DHCPv6 server.
- Only the response packets from the trusted DHCPv6 server can be transmitted to the client.

#### Figure 11-1

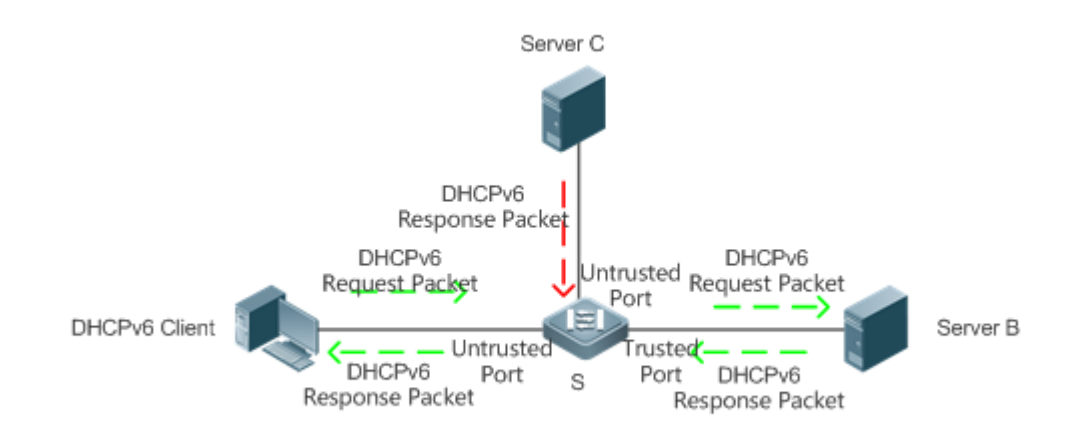

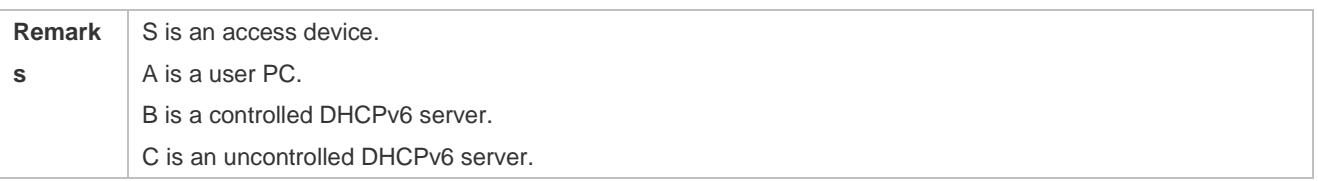

### **Deployment**

- **Enable DHCPv6 snooping on the access device S for DHCPv6 packet monitoring.**
- Set the port connecting the access device S to the DHCPv6 server B as a DHCPv6 trusted port to forward response packets.
- Set the other ports of the access device S as DHCPv6 untrusted ports to filter response packets.

# <span id="page-899-0"></span>**11.2.2 Prevention of Forged DHCPv6 Packet Attacks**

### **Scenario**

There may exist malicious users on the network who forge DHCPv6 request packets. The packets not only consume available IPv6 addresses of the server but may also snatch IPv6 addresses from legal users. Therefore, such packets on the network must be filtered.

As shown in the following figure, the DHCPv6 request packets sent by the DHCPv6 client will be checked.

Release packets and decline packets from the client must match those recorded in the internal snooping database.
#### Figure 11-2

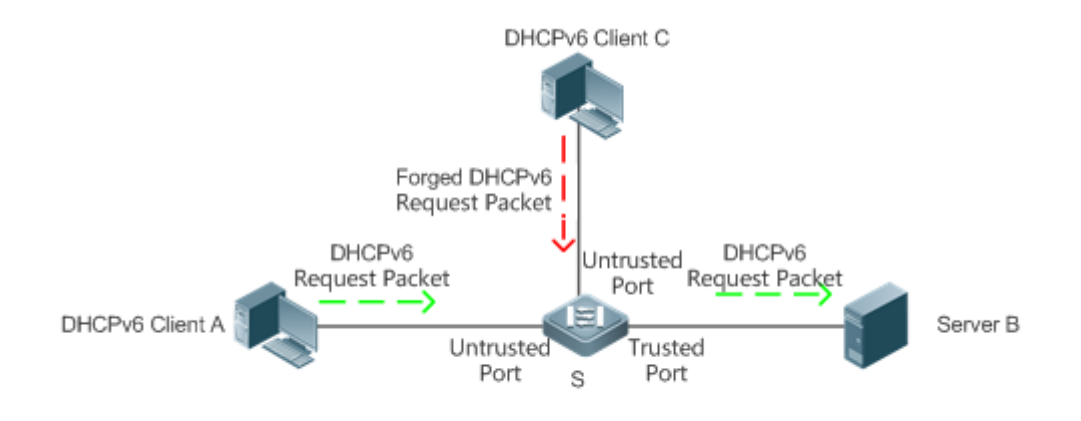

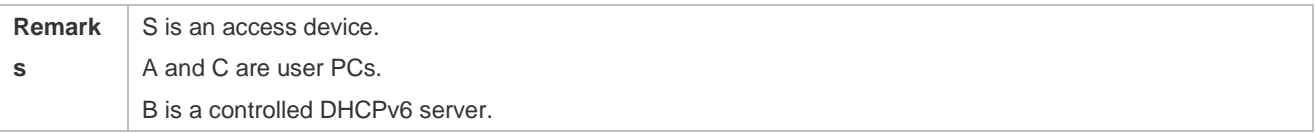

#### **Deployment**

- **Enable DHCPv6 snooping on the access device S for DHCPv6 monitoring.**
- Set the port connecting the access device S to the DHCPv6 server as a DHCPv6 trusted port to forward response packets.
- Set the other ports of the access device S as DHCPv6 untrusted ports to filter DHCPv6 packets.

# <span id="page-900-0"></span>**11.2.3 Prevention of IPv6/MAC Spoofing**

#### **Scenario**

When checking IPv6 packets from the untrusted port, you may check IP address fields only or IP+MAC fields to filter forged IPv6 packets.

As shown in the following figure, IPv6 packets sent from the DHCPv6 client will be checked.

- **The source address fields of IPv6 packets must match IPv6 addresses assigned by the DHCPv6 client.**
- The source Media Access Control (MAC) addresses of Layer-2 packets must match the client MAC addresses in DHCPv6 request packets of the client.

#### Figure 11-3

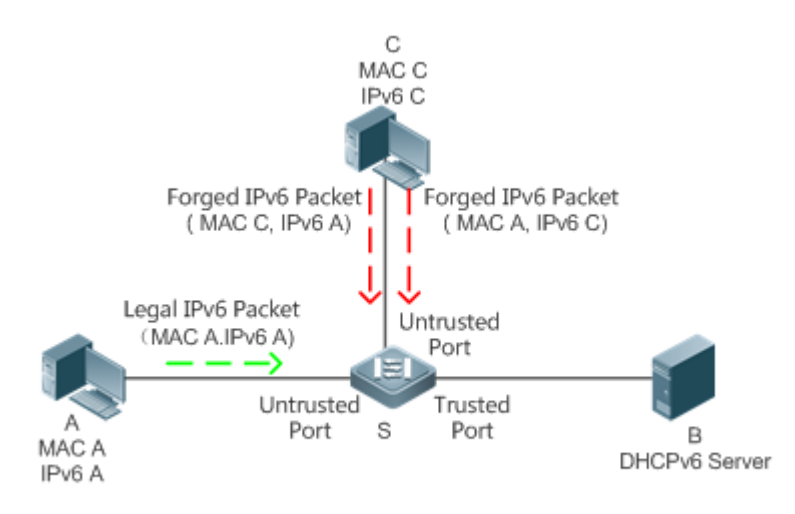

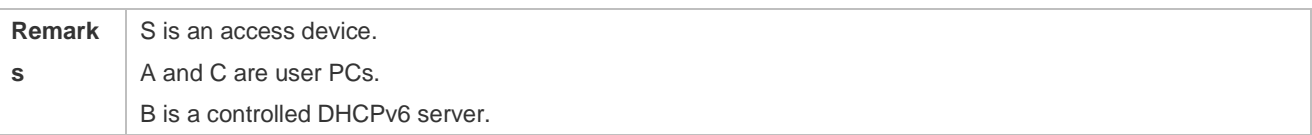

#### **Deployment**

- **Enable DHCPv6 snooping on the access device S for DHCPv6 monitoring.**
- Set all downstream ports on the access device S as DHCPv6 untrusted ports.
- Enable IPv6 Source Guard on the access device S to filter IPv6 packets.
- On the access device S, set the match mode of IPv6 Source Guard as IPv6+MAC to check both MAC fields and IPv6 fields of IPv6 packets.

# **11.2.4 Prevention of Unauthorized IPv6 Configuration**

#### **Scenario**

When checking IPv6 packets from untrusted ports, you need to check whether source IPv6 addresses of the packets are consistent with the IPv6 addresses assigned by the DHCPv6.

If the source IPv6 addresses, connection ports, or Layer-2 MAC addresses of IPv6 packets fail to match the assignment records of the DHCPv6 server snooped by the device, the packets should be discarded.

The operating process of the device in the scenario is the same as that in the preceding figure.

#### **Deployment**

● See section [11.2.3](#page-900-0) "Prevention of IPv6/MAC Spoofing".

# **11.3 Features**

#### **Basic Concepts**

#### **DHCPv6 Request Packet**

A DHCPv6 request packet is the packet sent from the DHCPv6 client to the DHCPv6 server. It includes DHCPv6 solicit packet, DHCPv6 request packet, DHCPv6 confirm packet, DHCPv6 rebind packet, DHCPv6 release packet, DHCPv6 decline packet, DHCPv6 renew packet, DHCPv6 inform-req packet, and DHCPv6 leasequery packet.

#### **DHCPv6 Response Packet**

A DHCPv6 response packet is the packet sent from the DHCPv6 server to the DHCPv6 client. It includes DHCPv6 advertise packet, DHCPv6 reply packet, DHCPv6 reconfigure packet, DHCPv6 relay-reply packet, DHCPv6 leasequery-reply packet, DHCPv6 leasequery-done packet, and DHCPv6 leasequery-data packet.

#### **DHCPv6 Snooping Trusted Port**

As the interactive packets used by DHCPv6 to obtain IPv6 addresses or prefixes are multicast packets, there may exist illegal DHCPv6 services affecting IPv6 acquisition, and user information may even be stolen by such illegal services. To prevent such issues, DHCPv6 snooping classifies ports into trusted and untrusted ports, and the devices forwards only the DHCPv6 response packets received by the trusted port and discards all DHCPv6 response packets from the untrusted port. By setting the ports connected to a legal DHCPv6 server as trusted ports and the others as untrusted ports, illegal DHCPv6 servers will be shielded.

On a switch, all switch ports or Layer-2 aggregate ports (APs) are untrusted ports by default, which can be configured as trusted ports.

#### **Filtering DHCPv6 Snooping Request Packets**

When DHCPv6 packets are disabled for an individual user, any DHCPv6 packets sent from the user's device shall be shielded. DHCPv6 request packet filtering can be configured on an untrusted port to filter all DHCPv6 request packets received by the port.

#### **VLAN-based DHCPv6 Snooping**

DHCPv6 snooping takes effect in the unit of VLAN. If DHCPv6 snooping is enabled by default, the function is enabled on all VLANs of the device. The VLAN on which DHCPv6 snooping takes effect can be flexibly controlled through configuration.

#### **DHCPv6 Snooping User Database**

On a DHCPv6 network, a frequently encountered problem is that users may arbitrarily set static IPv6 addresses. Such addresses are difficult to maintain and may conflict with legal user addresses, making the users unable to access the Internet. By snooping the packets exchanged between the client and the server, DHCPv6 snooping forms IPv6 information obtained by users, user MAC, VID, PORT, and lease time into a user record, thus making a DHCPv6 snooping user database to control legal use of IPv6 addresses.

#### **DHCPv6 Option 18 and Option 37**

When managing user IP addresses, some network administrators expect to determine the IP addresses to be assigned according to the user locations; that is, they expect to assign IP addresses to users according to the information on the

connected network devices, thereby adding user-related device information to DHCP request packets through DHCPv6 option while performing DHCPv6 snooping. The option number for RFC3315 is 18; the option number for RFC4649, the option number used is 37. After the content of Option 18 and Option 37 is parsed on the DHCPv6 server, the server can obtain information of more users according to the content uploaded by Option 18 and option 37 so as to assign IP addresses more accurately.

● Option 18: Interface ID

The default content of Interface ID include the number of the VLAN to which the port receiving request packets from the DHCPv6 client belongs, and the port index (the values of the port index are the slot number and port number); the extension content is a customized character string. Default and extension fillings take effect only for wired interfaces, including switch ports, Layer-2 APs, or Layer-2 encapsulation sub-interfaces.

The Interface ID filling format can be classified into standard and extension formats, only one of which can be used on the same network. When the standard filling format is used, only default content can be filled in for sub-options of Interface ID, as shown in the following figure:

Figure 11-4

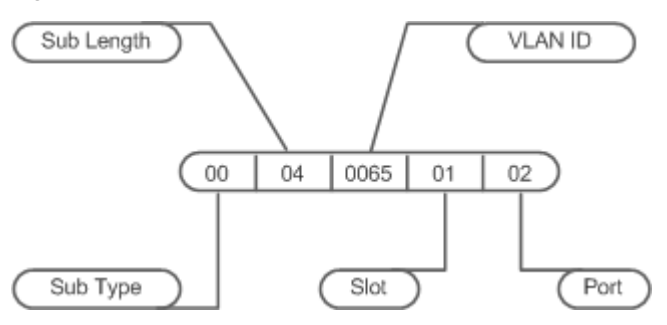

To use customized content, the extension filling format can be used. The content filled in by extension can be default or extension content. To distinguish between the content, add a content type field and a content length field of one byte respectively following the sub-option length. For default content, set the content type as 0; for extension content, set the content type as 1.

The format of default content is as follows:

Figure 11-5

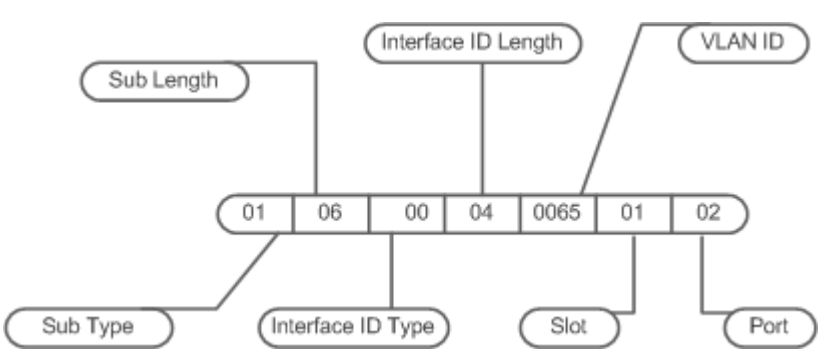

The format of extension content is as follows:

Figure 11-6

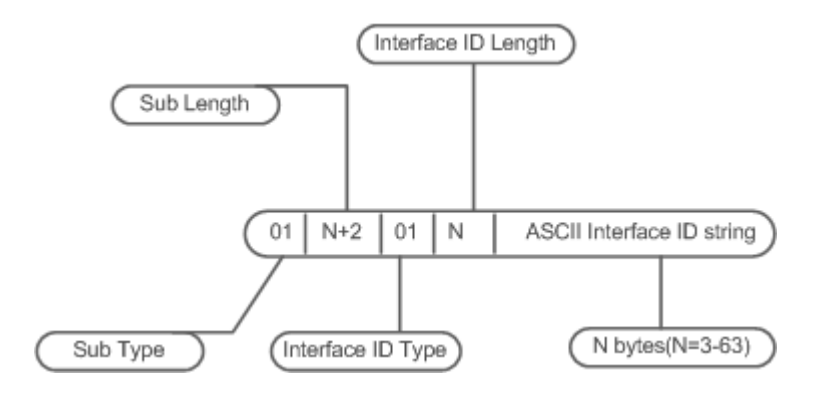

#### Option 37: Remote ID

The default content of Remote ID is the bridge MAC address of the DHCPv6 relay that receives request packets from the DHCPv6 client, and the extension content is a customized character string.

The Remote ID filling format can be classified into standard and extension formats, only one of which can be used on the same network. When the standard filling format is used, only default content are filled in for sub-options of Remote ID, as shown in the following figure:

Figure 11-7

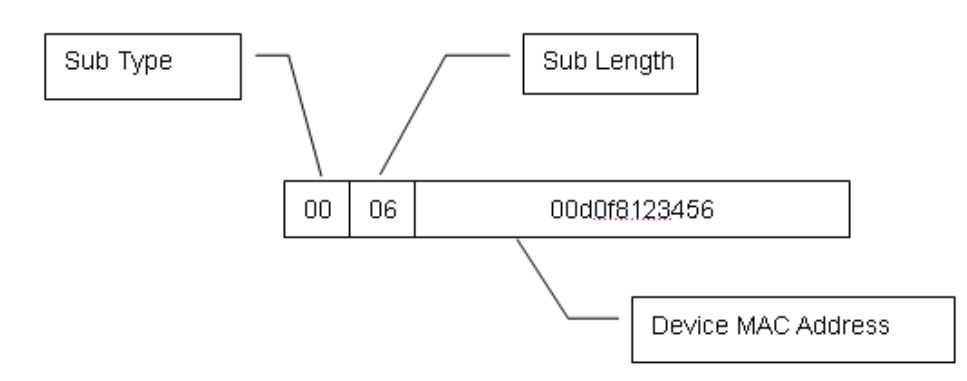

To use customized content, the extension filling format can be used. The content filled in by extension can be default or extension content. To distinguish between the content, add a content type field and a content length field of one byte respectively following the sub-option length. For default content, set the content type as 0; for extension content, set the content type as 1.

The format of default content is as follows:

Figure 11-8

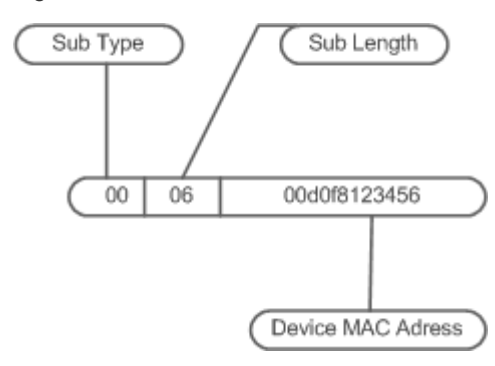

The format of extension content is as follows:

Figure 11-9

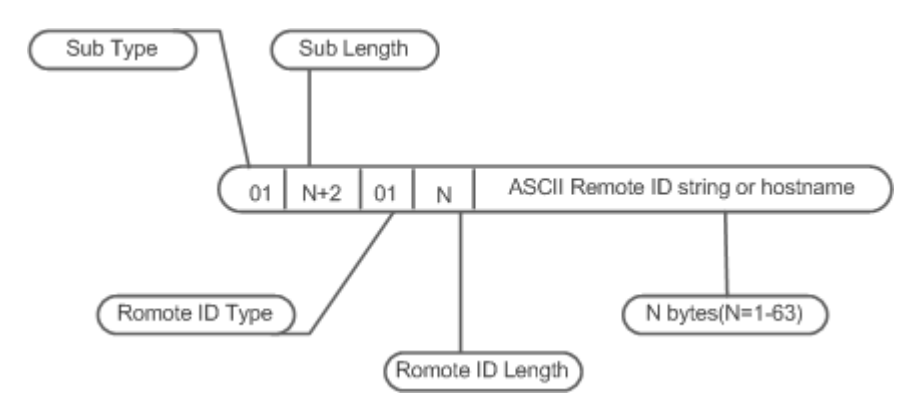

#### • Note

Option 18: The values of port index for Interface ID are the slot number and port number. The port can be a wired switch port, Layer-2 AP, or Layer-2 encapsulation sub-interface. The port number refers to the sequence number of the port in the slot. The port number of a Layer-2 AP is an AP number. For example, the port number of Gi0/10 is 10, the port number of AP 11 is 11;

Slot numbers are the sequence numbers of all slots on a device (one device in stack mode). The slot number of an AP is the last one. The sequence numbers of slots start from 0. Run the **show slots** command to display the numbers. For example:

#### Example 1:

```
Ruijie# show slots (only Dev and slot displayed)
  Dev Slot 
--- ----
 1 \quad 0 \quad \longrightarrow \text{The slot number is 0.}1 \quad 1 \quad \longrightarrow \text{The slot number is 1.}1 \quad 2 \quad \longrightarrow The slot number is 2.
```
In this case, the slot number of an AP is 3.

#### Example 2:

Ruijie# show slots (only Dev and slot displayed)

Dev Slot

--- ----

 $1 \quad 0 \quad \longrightarrow \text{The slot number is 0.}$ 

- $1 \quad 1 \quad \longrightarrow \text{The slot number is } 1.$
- $1 \quad 2 \quad \longrightarrow$  The slot number is 2.
- 2 0  $\rightarrow$  -----> The slot number is 3.
- 2 1  $\longrightarrow$  The slot number is 4.
- 2 2  $\rightarrow$  -----> The slot number is 5.

In this case, the slot number of an AP is 6.

#### **Illegal DHCPv6 Packet**

DHCPv6 snooping checks the validity of DHCPv6 packets passing through the device, discards illegal DHCPv6 packets, records user information, and generates a DHCPv6 snooping binding database for query of other functions. The following packets are considered as illegal DHCPv6 packets.

- DHCPv6 response packets received by untrusted ports. For details, see the section DHCPv6 Response Packet.
- Relayed DHCPv6 packets received by untrusted ports, namely DHCPv6 relay-forw packets and DHCPv6 relay-reply packets.
- DHCPv6 relay-reply packets received by trusted ports. The egress for these packets is an untrusted ports according to the entry.
- DHCPv6 release packets; no corresponding users are found in the DHCPv6 snooping user database according to the Layer-2 source MAC and VID of these packets.
- DHCPv6 release packets. The IPv6 addresses or prefixes of these packets do not exist in the DHCPv6 snooping user database.
- DHCPv6 release packets. The IPv6 addresses or prefixes of these packets all exist in the DHCPv6 snooping user database but the untrusted ports of DHCPv6 release packets are inconsistent with those untrusted ports in the DHCPv6 snooping user database.
- DHCPv6 packets in incorrect formats or incomplete packets.

#### **Overview**

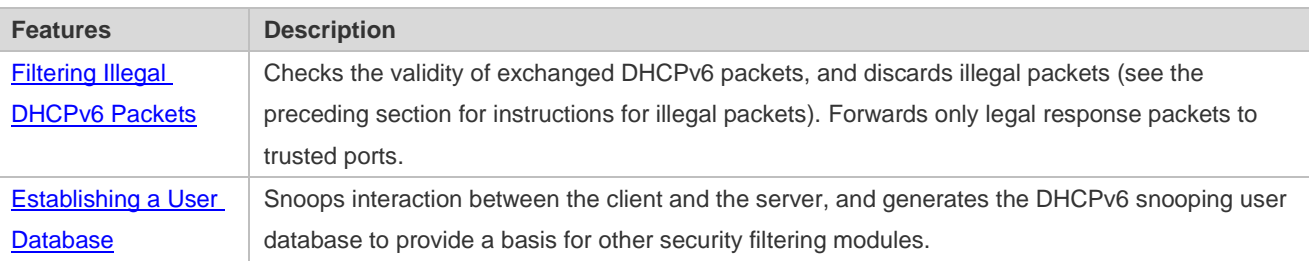

### <span id="page-906-0"></span>**11.3.1 Filtering Illegal DHCPv6 Packets**

This function is to check the validity of DHCPv6 packets from untrusted ports, filter the packets according to the types of illegal packets described in Basic Concepts above, and control the transmission scope of packets to prevent malicious users from spoofing.

#### **Working Principle**

During snooping, the receipt ports of packets and packet fields are checked to filter the packets; the destination ports of packets are modified to control the transmission scope of packets.

#### **Checking Ports**

When receiving DHCPv6 packets, the device first determines whether the port receiving packets is a DHCPv6 trusted port. If the port is a trusted port, the packets will be forwarded without validity check, binding, or prefix record generation. If the port is an untrusted port, validity check is required.

#### **Checking whether Packet Encapsulation and Length are Complete**

Check whether the packets are User Datagram Protocol (UDP) packets and the destination port is 546 or 547. Check whether the actual length of a packet matches the length field described in the protocol.

#### **Checking Whether DHCPv6 Packet Field and Packet Type are Correct**

Check whether the packets are relayed according to the types of illegal packets described in the preceding section Basic Concepts, and then check whether the restrictions specific to a type of packets are met according to the actual type of packets.

#### **Related Configuration**

#### **Enabling Global DHCPv6 Snooping**

By default, DHCPv6 snooping is disabled.

Run the [ **no** ] **ipv6 dhcp snooping** command to enable or disable DHCPv6 snooping.

To enable or disable DHCPv6 snooping on different VLANs, global DHCPv6 snooping must be enabled first.

#### **Setting DHCPv6 Snooping on a VLAN**

By default, when global DHCPv6 snooping is enabled, DHCPv6 snooping takes effect on all VLANs.

Run the [ **no** ] **ipv6 dhcp snooping vlan** command to enable or disable DHCPv6 snooping on a VLAN. The range of command parameter values is the actual range of VLAN numbers.

#### <span id="page-907-0"></span>**11.3.2 Establishing a User Database**

The packets exchanged between the DHCPv6 client and the DHCPv6 server are snooped, and DHCPv6 snooping binding entries and prefix entries are generated according to the information on legal DHCPv6 packets. All the entries are provided for other security configuration modules as an information list of legal users and a basis for network packet filtering.

#### **Working Principle**

During snooping, binding database and prefix database are continuously updated according to the types of DHCPv6 packets.

#### **Generating Binding or Prefix Records**

When DHCPv6 reply packets are snooped on a trusted port, client IPv6 addresses or prefixes, client MAC addresses, and lease time fields of the packets are extracted, and a binding or prefix record is generated according to the client port ID recorded by the device (wired interface index), and the client VLAN.

#### **Deleting Binding or Prefix Records**

When the recorded lease time is over, or the legal DHCPv6 release/DHCPv6 decline packets sent from the client are snooped, or users run the clear command to delete binding or prefix records, the corresponding binding or prefix records are deleted.

#### **Related Configuration**

Enable DHCPv6 snooping without extra configuration.

# **11.4 Configuration**

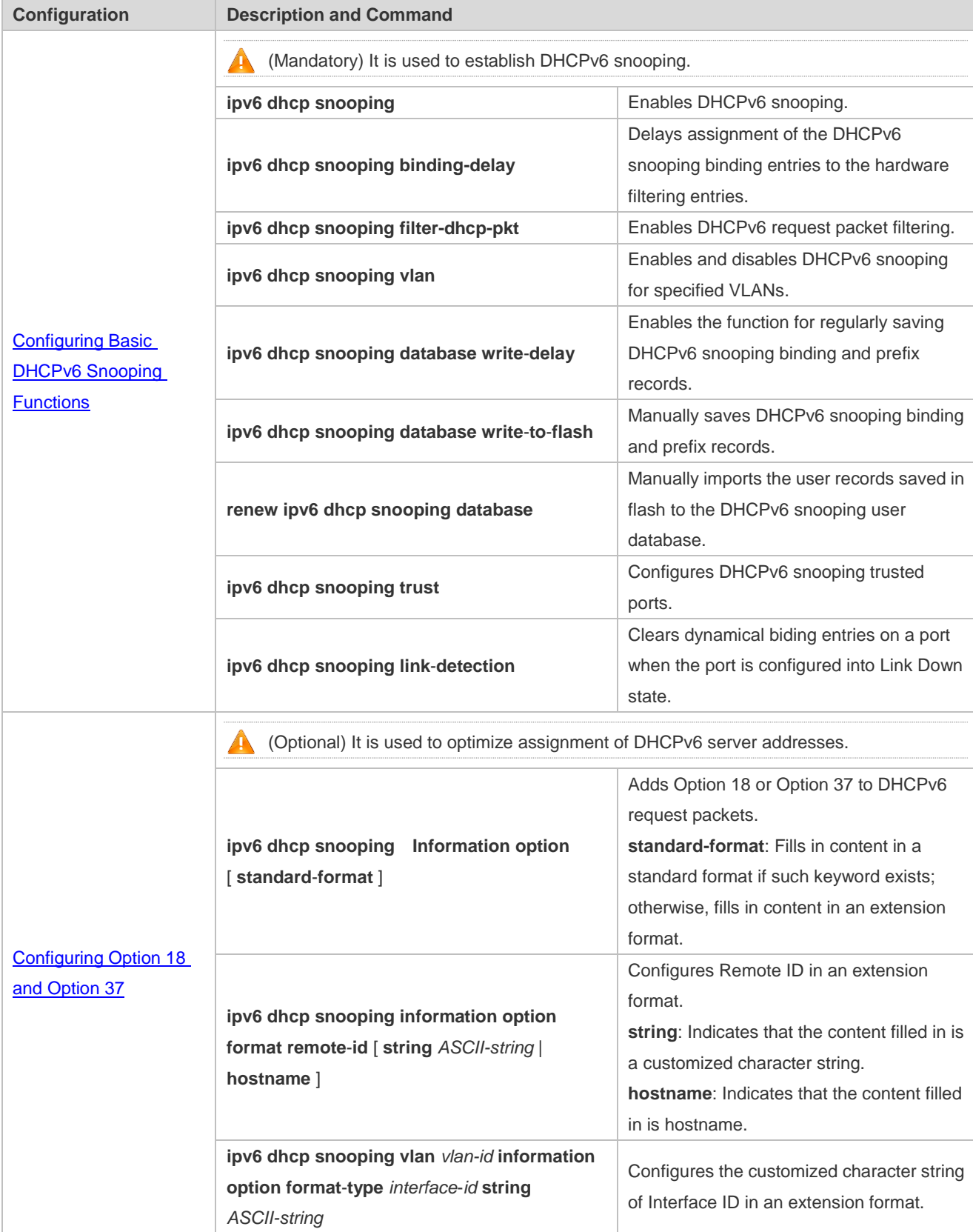

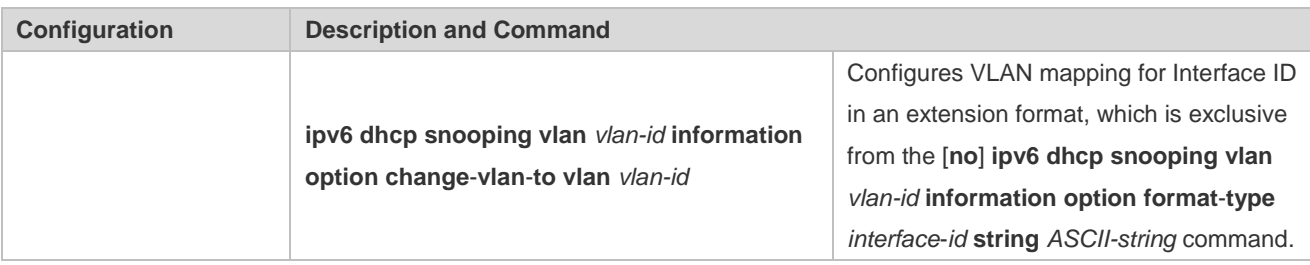

# <span id="page-909-0"></span>**11.4.1 Configuring Basic DHCPv6 Snooping Functions**

#### **Configuration Effect**

- **Enable DHCPv6 snooping.**
- **Generate DHCPv6 snooping binding and prefix databases.**
- Control the transmission scope of DHCPv6 packets.
- **Filter illegal DHCPv6 packets.**

#### **Notes**

- **The port connecting the device to a trusted DHCPv6 server must be set as a trusted port.**
- The port on which DHCPv6 snooping takes effect can be a wired switch port, Layer-2 AP or Layer-2 encapsulation sub-interface. Configuration on a port can be classified into configuration in interface mode.
- **The Link Down entry clearing function applies only to wired ports.**

#### **Configuration Steps**

- **Enabling Global DHCPv6 Snooping**
- $\bullet$  Mandatory.
- If not specified, configure this function on an access device.
- **Delaying Assignment of DHCPv6 Snooping Binding Entries to Hardware Filtering Entries**
- Configure the function if assignment needs to be delayed. Assignment is not delayed by default.
- If not specified, configure this function on an access device.

#### **Enabling DHCPv6 Request Packet Filtering**

- Enable the function if users' DHCPv6 requests need to be restricted on a port.
- If not specified, disable the function on the access device.
- **Enabling and Disabling VLAN-based DHCPv6 Snooping**
- Disable DHCPv6 snooping if the function is not needed on a VLAN.
- If not specified, configure this function on an access device.
- **Enabling Regular Saving of DHCPv6 Snooping Binding Records**
- This function should be enabled if DHCPv6 snooping binding records need to be maintained after the device is restarted.
- If not specified, enable the function on the access device.
- **Configuring DHCPv6 Trusted Ports**
- $\bullet$  Mandatory.
- Set the port connecting the device to a trusted DHCPv6 device as a DHCPv6 trusted port.
- **Enabling and Disabling Clearing of Dynamically Bound Entries When the Port is Configured into Link Down State**
- On a stable network, enable the function to release spaces occupied by hardware entries and timely clear the entries on the Link Down port.
- If not specified, disable the function on the access device.

#### **Verification**

Enable the device to use DHCPv6 to obtain network configuration parameters.

Check whether user records are generated in the DHCPv6 snooping binding database.

#### **Related Commands**

#### **Enabling and Disabling DHCPv6 Snooping**

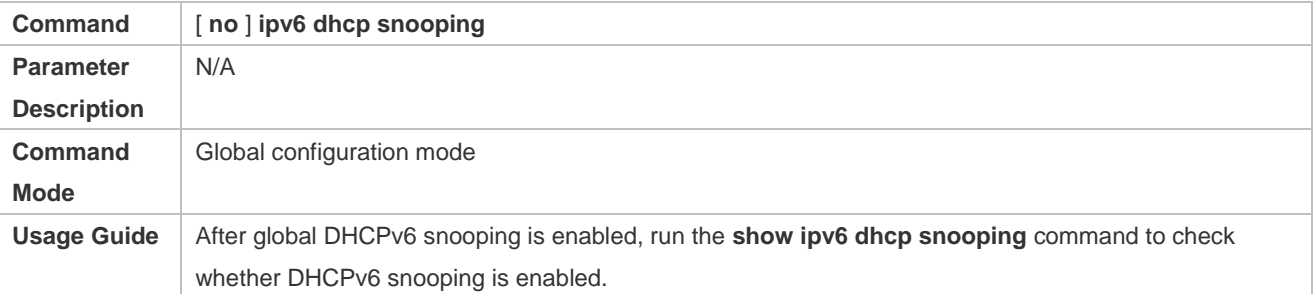

#### **Delaying Assignment of the DHCPv6 Snooping Binding Entries to the Hardware Filtering Entries**

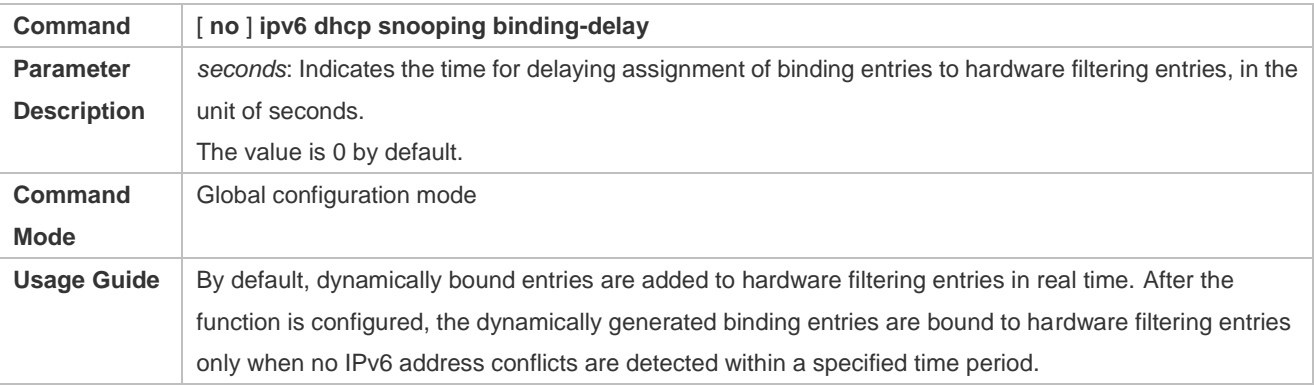

#### **Configuring a VLAN on Which DHCPv6 Snooping Takes Effect**

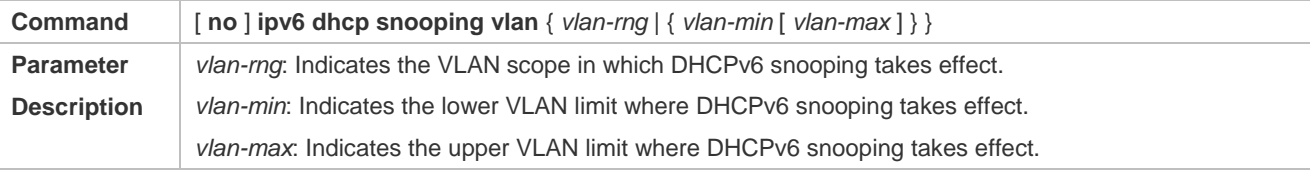

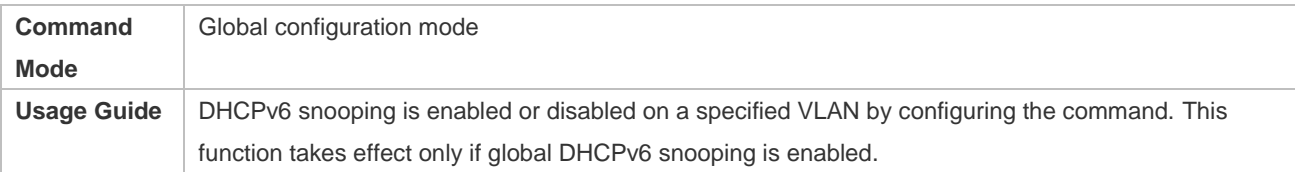

#### **Filtering DHCPv6 Request Packets on a Port**

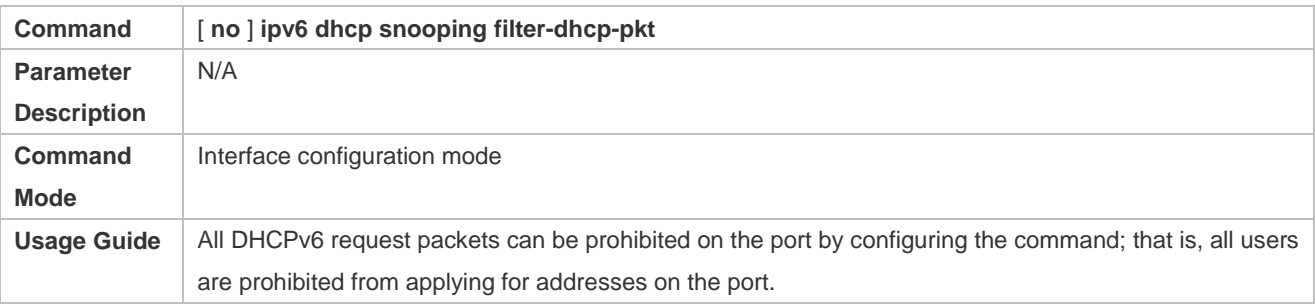

#### **Regularly Writing DHCPv6 Snooping Database Information into Flash**

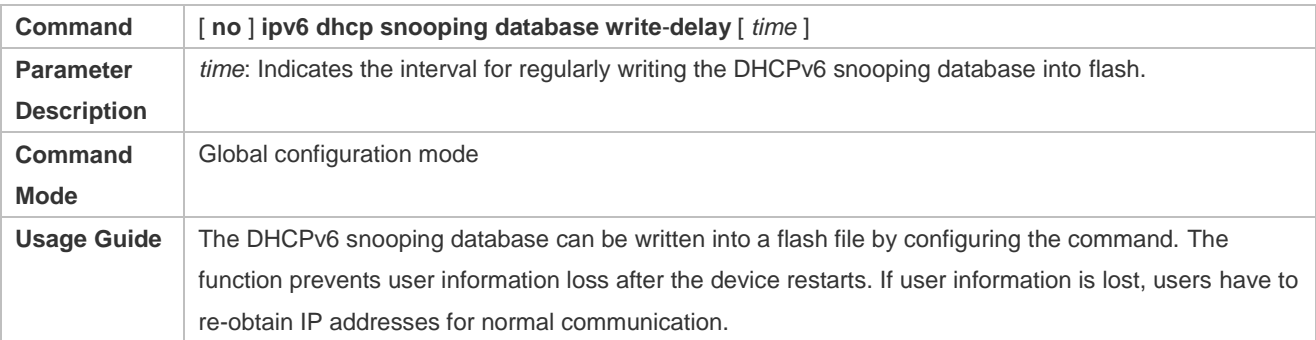

#### **Manually Writing DHCPv6 Snooping Database Information into Flash**

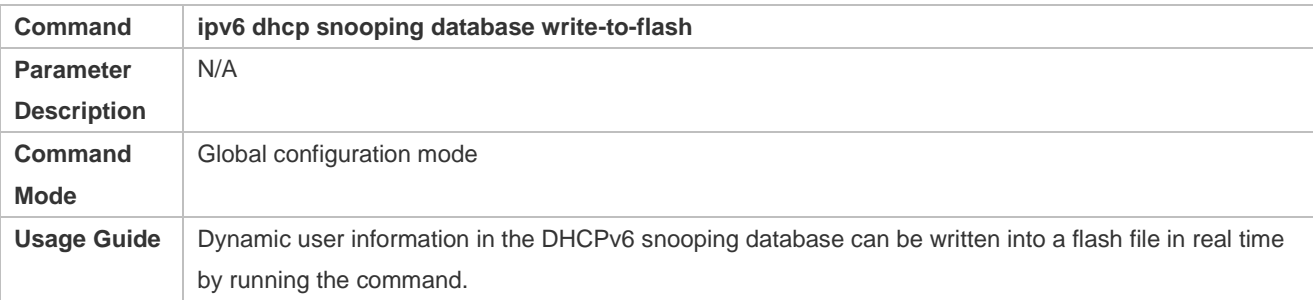

#### **Manually Importing Information in Flash to the DHCPv6 Snooping Binding Database**

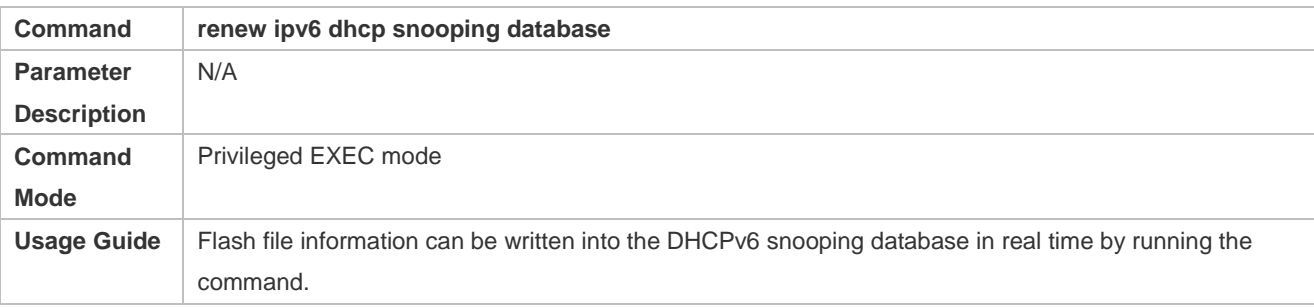

#### **Configuring a Port as a Trusted Port**

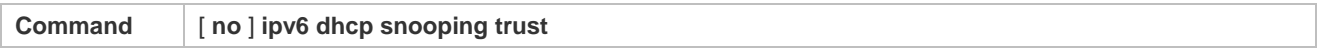

#### Configuration Guide Configuring DHCPv6 Snooping(beta)

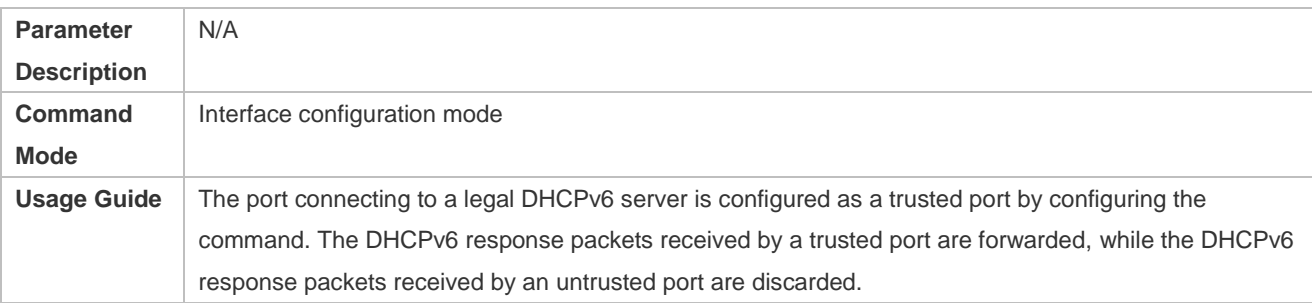

#### **Clears dynamical biding entries on a port when the port is configured into Link Down state**

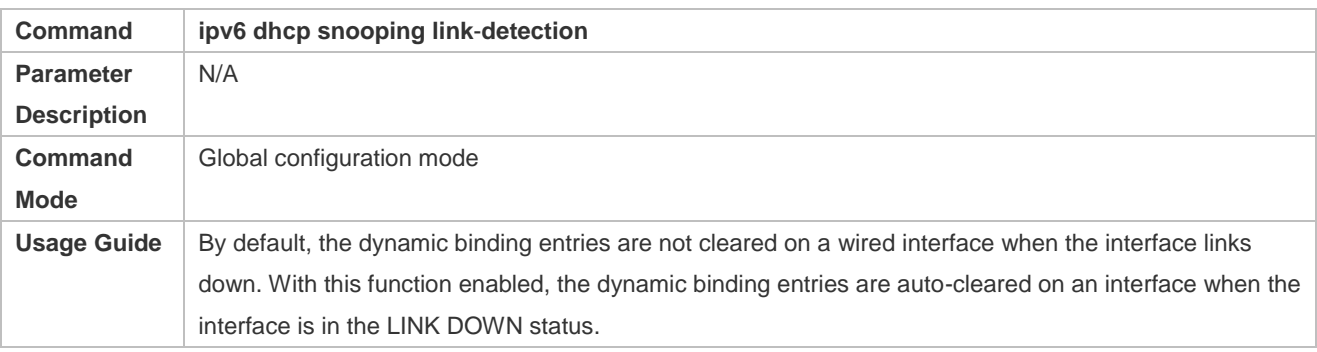

# **Configuration Example**

#### **Dynamically obtaining IPv6 addresses through the legal DHCPv6 server on a DHCPv6 client**

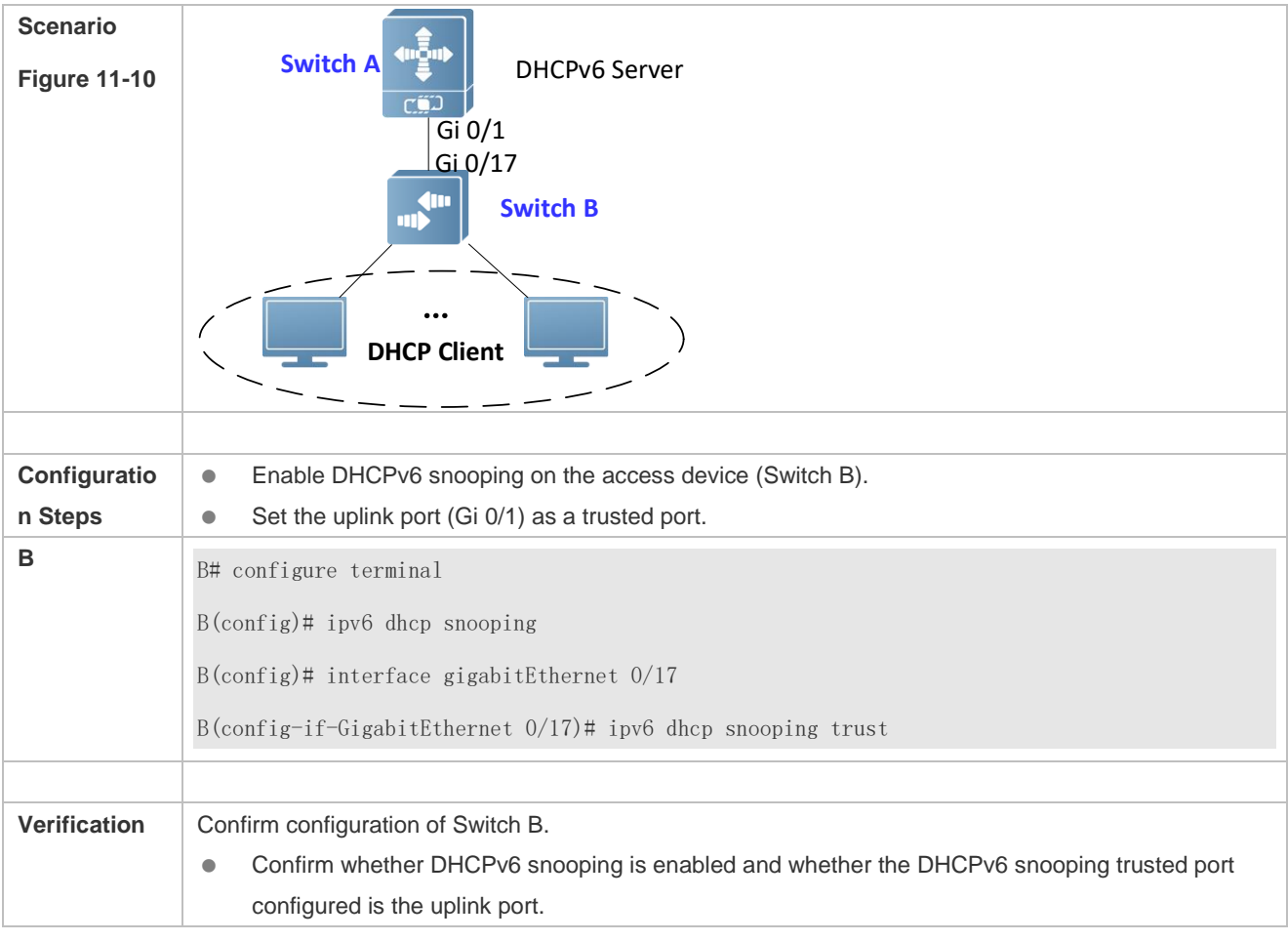

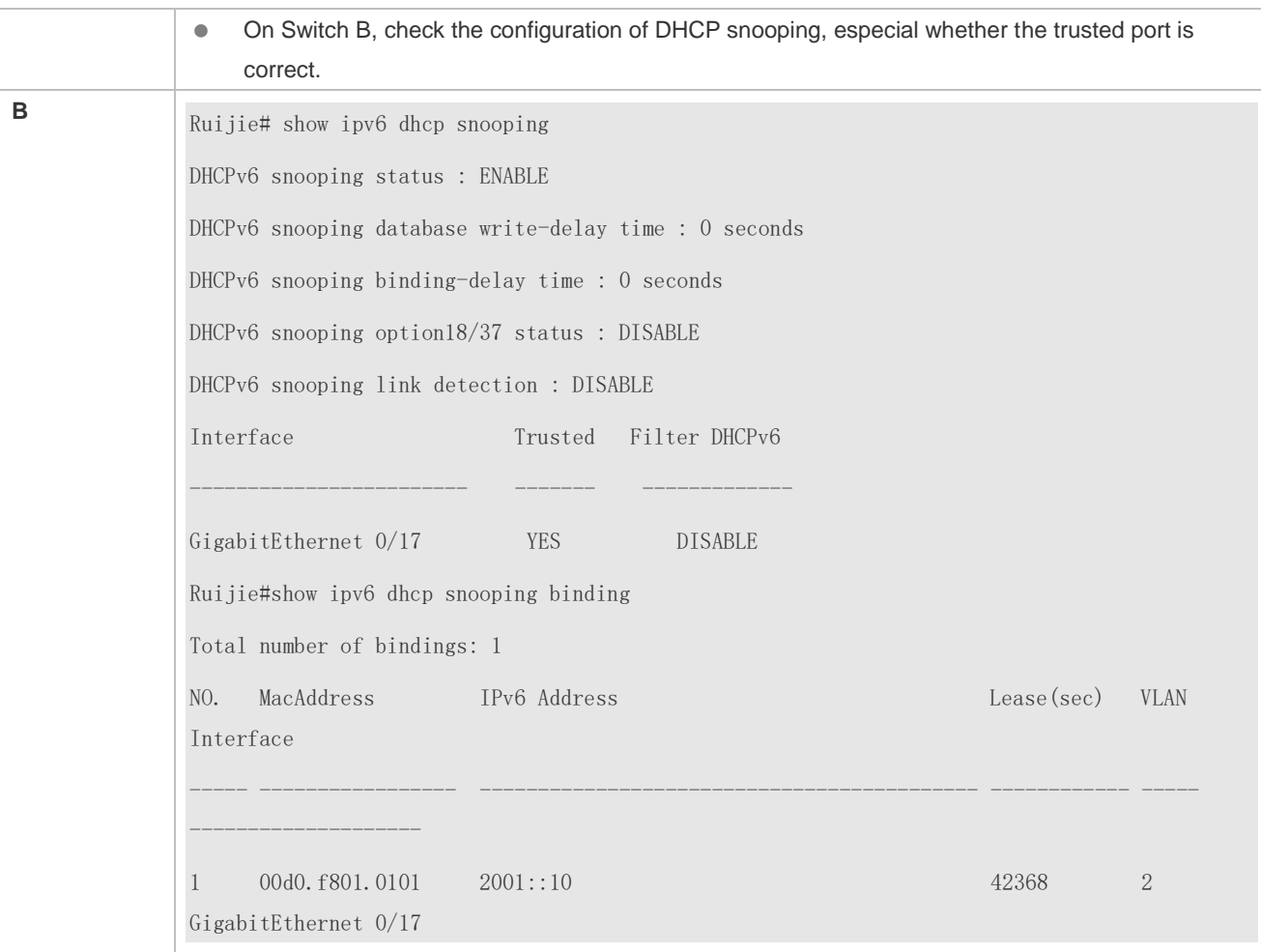

#### **Common Errors**

- The uplink port is not set as a DHCPv6 trusted port.
- Other access security options are configured on the uplink port, resulting in failure of DHCPv6 trusted port configuration.

#### <span id="page-913-0"></span>**11.4.2 Configuring Option 18 and Option 37**

#### **Configuration Effect**

- The DHCPv6 server can obtain more information during address assignment, thus improving address assignment.
- **•** The option is transparent to the DHCPv6 client, and such function is perception-free to the client.

#### **Configuration Steps**

- Run the configuration if the optimization is needed.
- If not specified, enable the function on the device where DHCPv6 snooping is enabled.

#### **Verification**

Check the configuration of DHCPv6 snooping to ensure that such function is enabled.

#### **Related Commands**

#### **Adding Option18 and Option 37 to DHCPv6 Request Packets**

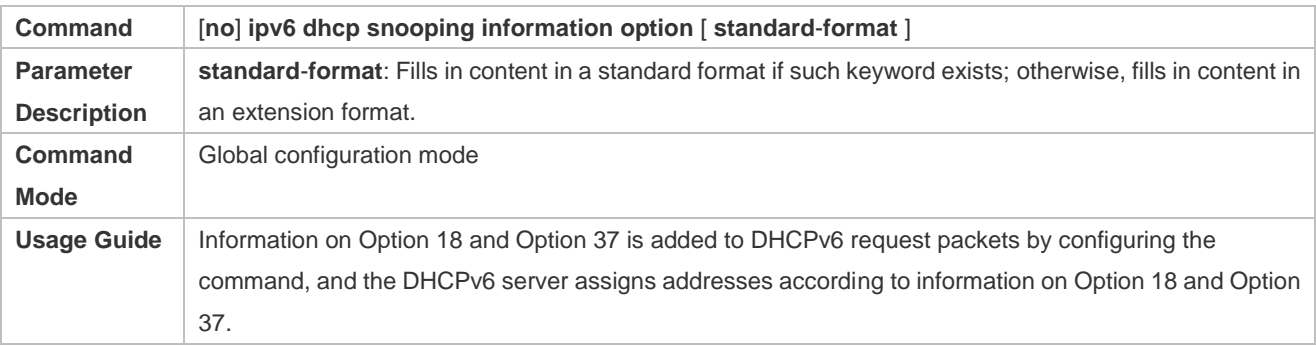

#### **Setting Option 37 (Remote ID) as a Customized Character String**

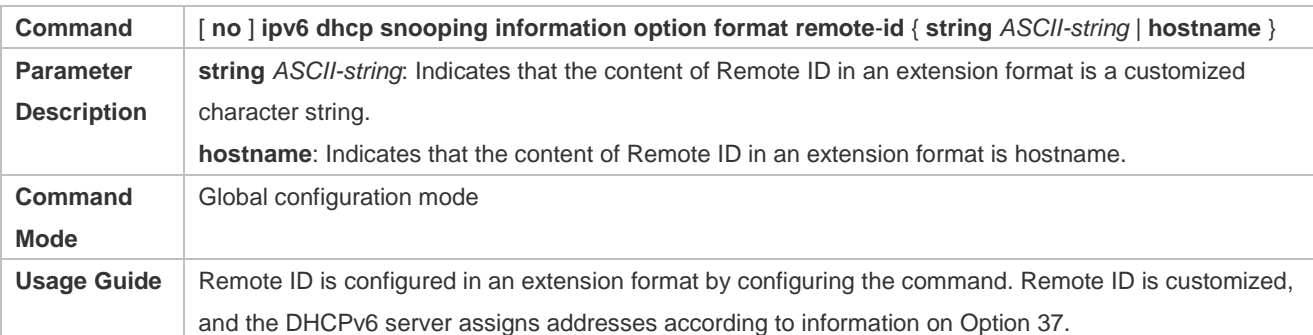

#### **Setting Option 18 (Interface ID) as a Customized Character String**

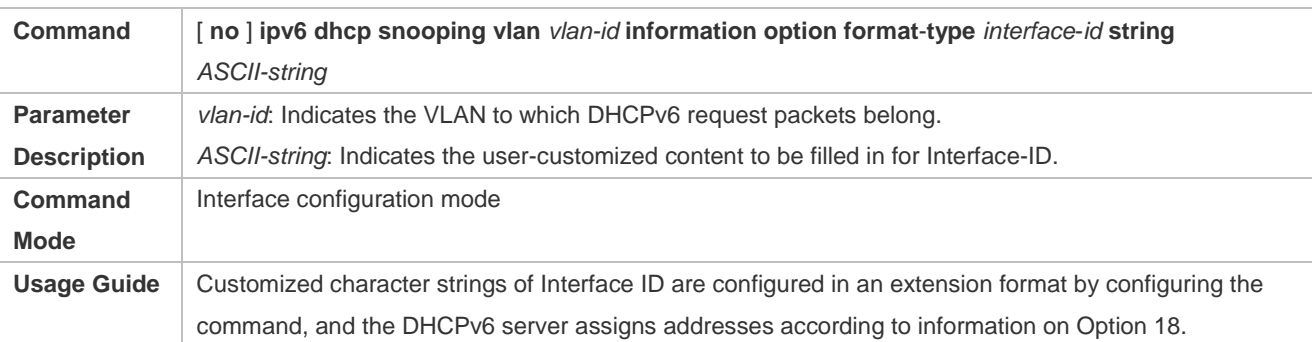

#### Setting Option 18 (Interface ID) as a Modified VLAN

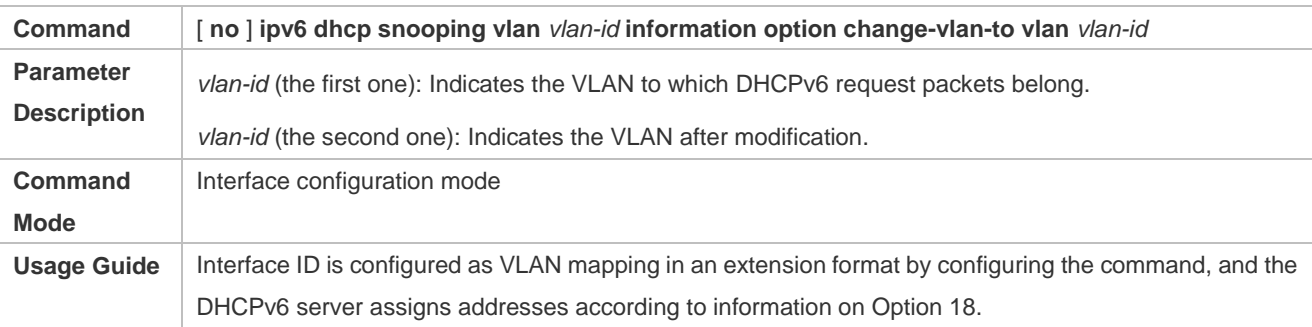

# **Configuration Example**

**The following example shows how to add Option 18 and Option 37 to DHCPv6 request packets.**

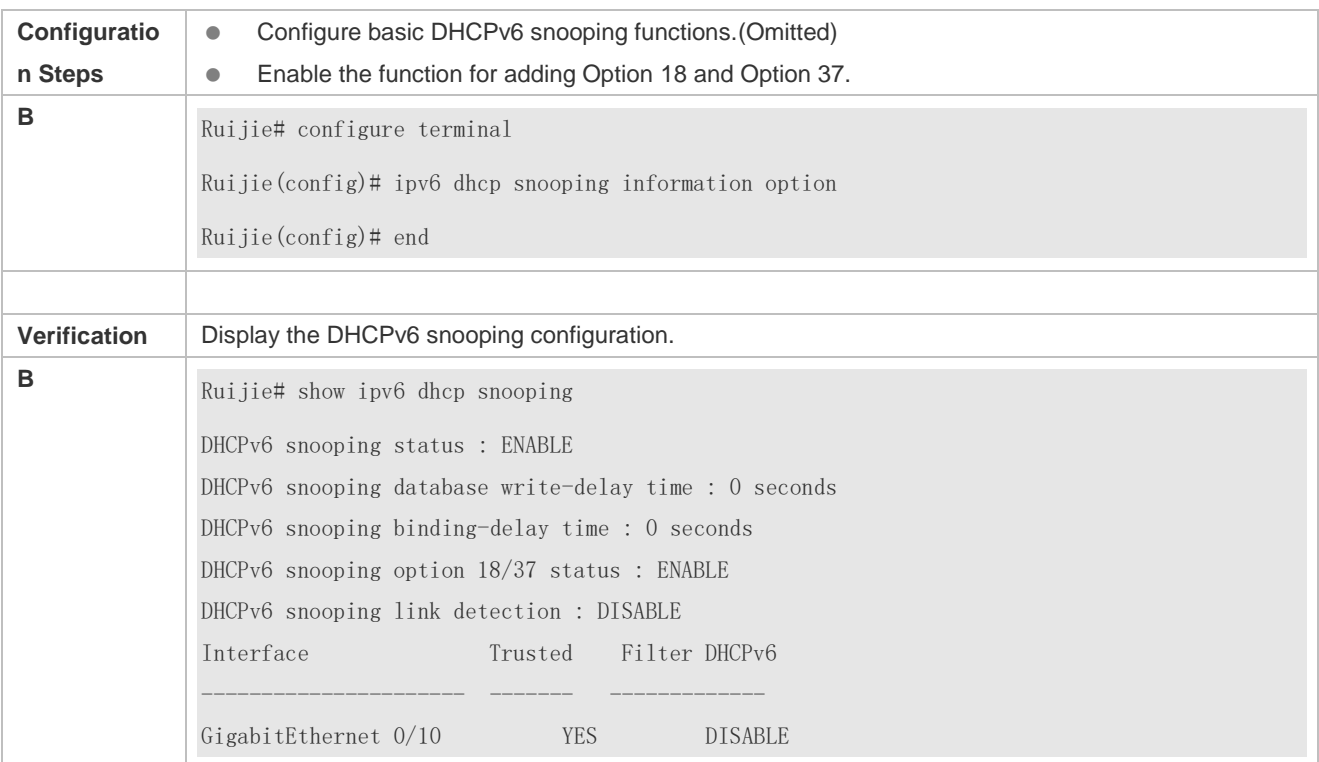

# **11.5 Monitoring and Maintenance**

### **Clearing**

**A** Running the **clear** commands may lose vital information and thus interrupt services.

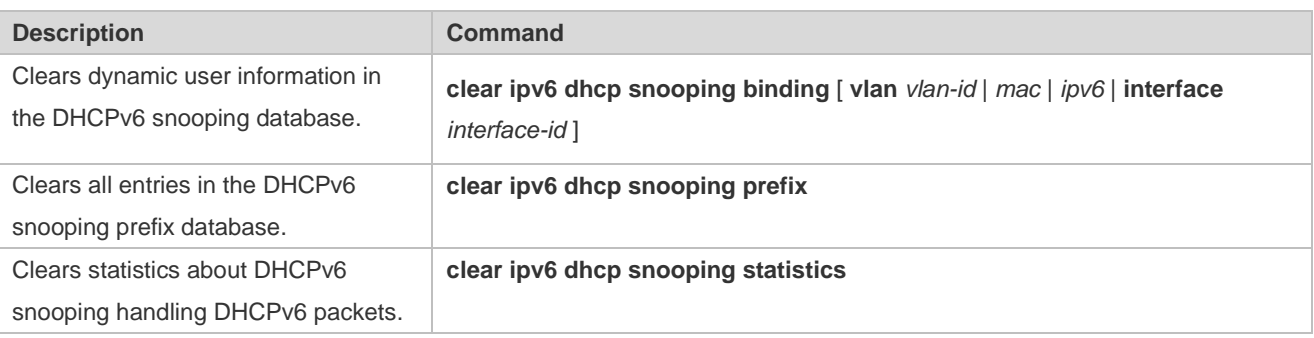

### **Displaying**

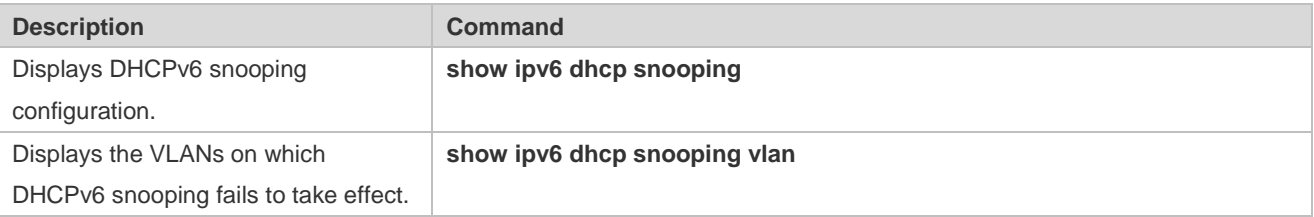

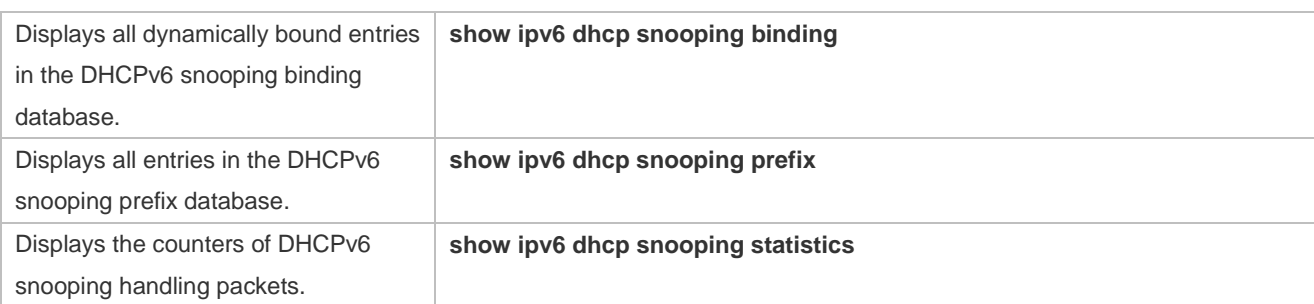

## **Debugging**

A System resources are occupied when debugging information is output. Therefore, disable debugging immediately after use.

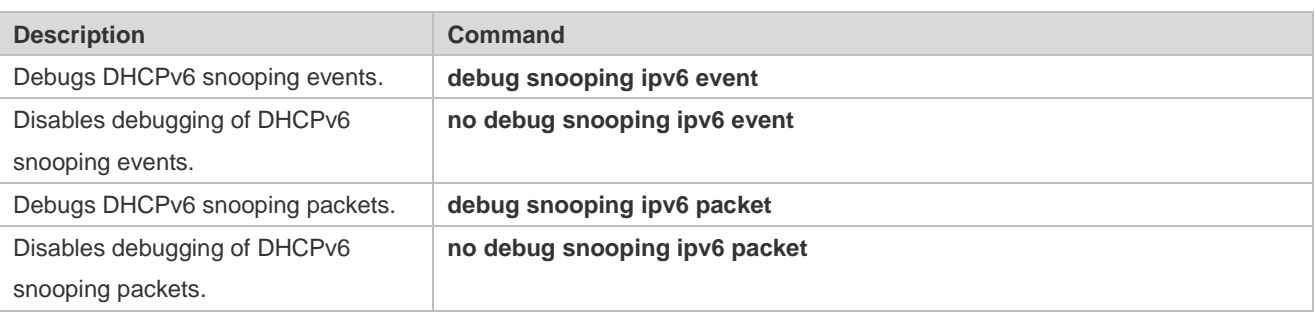

# **12 Configuring ARP Check(beta)**

# **12.1 Overview**

The Address Resolution Protocol (ARP) packet check filters all ARP packets under ports (including wired layer-2 switching ports, layer-2 aggregate ports (APs), and layer-2 encapsulation sub-interfaces) and discards illegal ARP packets, so as to effectively prevent ARP deception via networks and to promote network stability. On devices supporting ARP check, illegal ARP packets in networks will be ignored according to the legal user information (IP-based or IP-MAC based) generated by security application modules such as IP Source Guard, global IP+MAC binding, 802.1X authentication, GSN binding, Web authentication and port security.

Figure 12-1

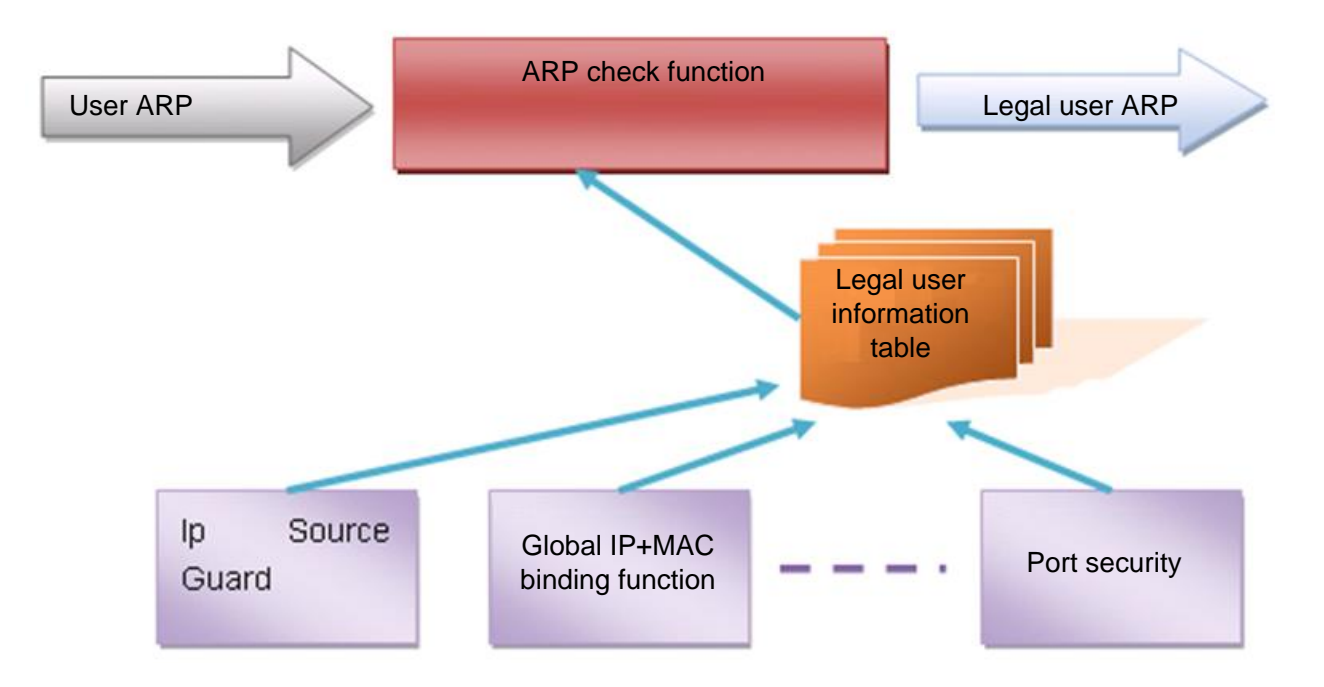

The above figure shows that security modules generate legal user information (IP-based or IP-MAC based). ARP Check uses the information to detect whether the Sender IP fields or the <Sender IP, Sender MAC>fields in all ARP packets at ports matches those in the list of legal user information. If not, all unlisted ARP packets will be discarded.

### **Protocols and Standards**

RFC826: An Ethernet Address Resolution Protocol or Converting Network Protocol Addresses

# **12.2 Applications**

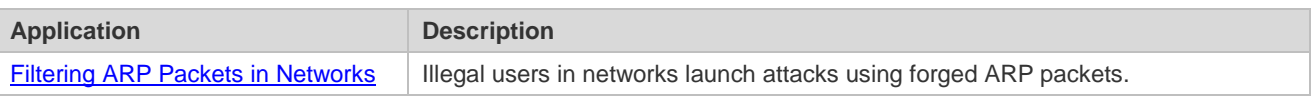

# <span id="page-918-0"></span>**12.2.1 Filtering ARP Packets in Networks**

#### **Scenario**

Check ARP packets from distrusted ports and filter out ARP packets with addresses not matching the results assigned by the DHCP server.

For example, in the following figure, the ARP packets sent by DHCP clients are checked.

 The ports receiving ARP packets, the source MAC addresses of ARP packets, and the source IP addresses of ARP packets shall be consistent with the snooped DHCP-assigned records.

Figure 12-2

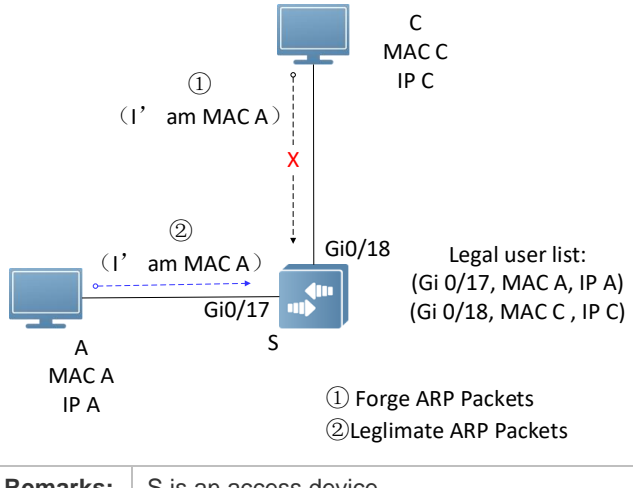

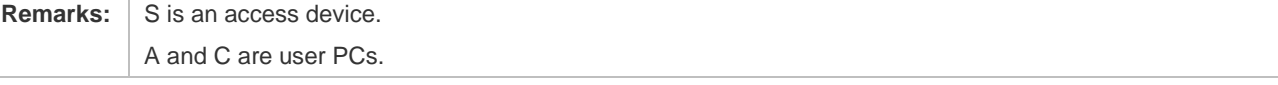

#### **Deployment**

- **•** Enable DHCP Snooping on S to realize DHCP monitoring.
- Set all the downlink ports on S as DHCP distrusted ports.
- **Enable IP Source Guard and ARP Check on all distrusted ports on S to realize ARP packet filtration.**

# **12.3 Features**

#### **Basic Concepts**

#### **Compatible Security Modules**

Presently, the ARP Check supports the following security modules.

- IP-based: IP-based mode: port security, and static configuration of IP Source Guard.
- IP-MAC based: IP-MAC based mode: port security, global IP+MAC binding, 802.1X authorization, IP Source Guard, GSN binding, and Web authentication.

#### **Two Modes of APR Check**

The ARP Check has two modes: Enabled and Disabled. The default is Enabled.

12. Enabled Mode

Through ARP Check, ARP packets are detected based on the IP/IP-MAC based binding information provided by the following modules.

- Global IP-MAC binding
- 802.1X authorization
- **IP Source Guard**
- **GSN** binding
- Port security
- Web authentication
- Port security IP+MAC binding or IP binding
- When only ARP Check is enabled on a port but the above-mentioned modules are not enabled, legal user information cannot be generated, and thereby all ARP packets from this port will be discarded.
- When the ARP Check and VRRP functions are enabled on an interface, if the physical IP address and virtual IP address of the interface can be used as the gateway address, the physical IP address and VRRP IP address need to be permitted to pass. Otherwise, ARP packets sent to the gateway will be filtered out.

13. Disabled Mode

ARP packets on a port are not checked.

#### **Overview**

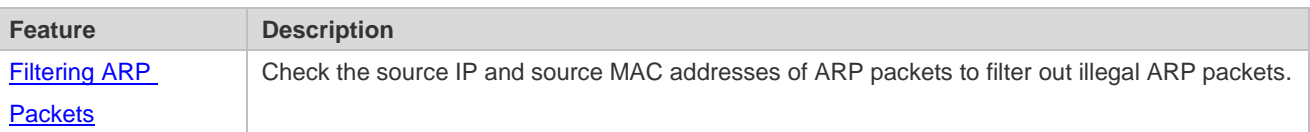

#### <span id="page-919-0"></span>**12.3.1 Filtering ARP Packets**

Enable ARP Check on specified ports to realize filtration of illegal ARP packets.

#### **Working Principle**

A device matches the source IP and source MAC addresses of the ARP packets received at its ports with the legal user information of the device. With successful matching, packets will be transferred, or otherwise they will be discarded.

#### **Related Configuration**

#### **Enabling ARP Check on Ports**

By default, the ARP Check is disabled on ports.

Use the **arp-check** command to enable ARP Check.

Unless otherwise noted, this function is usually configured on the ports of access devices.

# **12.4 Configuration**

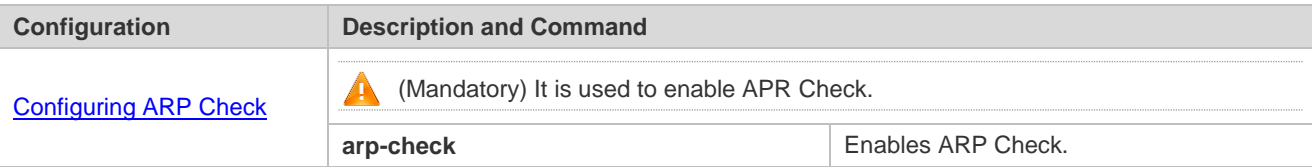

# <span id="page-920-0"></span>**12.4.1 Configuring ARP Check**

#### **Configuration Effect**

**Illegal ARP packets are filtered out.** 

#### **Notes**

- When ARP Check is enabled, the number of policies or users of related security applications may decrease.
- **ARP Check cannot be configured on mirrored destination ports.**
- **ARP Check cannot be configured on the trusted ports of DHCP Snooping.**
- ARP Check cannot be configured on global IP+MAC exclude ports.
- ARP Check can be enabled only on wired switching ports, layer-2 APs, layer-2 encapsulation sub-interfaces. Enable ARP check for the wired in interface configuration mode.

#### **Configuration Steps**

#### **Enabling ARP Check**

 (Mandatory) The function is disabled by default. To use the ARP Check function, an administrator needs to run a command to enable it.

#### **Verification**

- Use the **show running-config** command to display the system configuration.
- Use the **show interfaces** [ *interface-type interface-number* ] **arp**-**check list** command to display filtering entries.

#### **Related Commands**

#### **Enabling ARP Check**

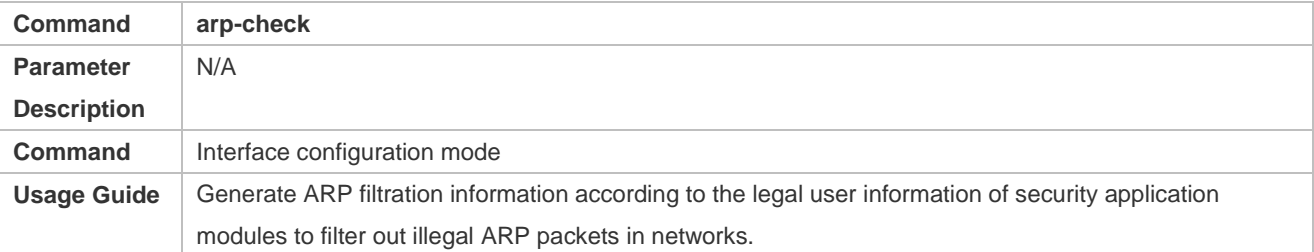

### **Configuration**

#### **Example**

The following configuration example introduces only ARP Check related configurations.

## **Enabling ARP Check on ports**

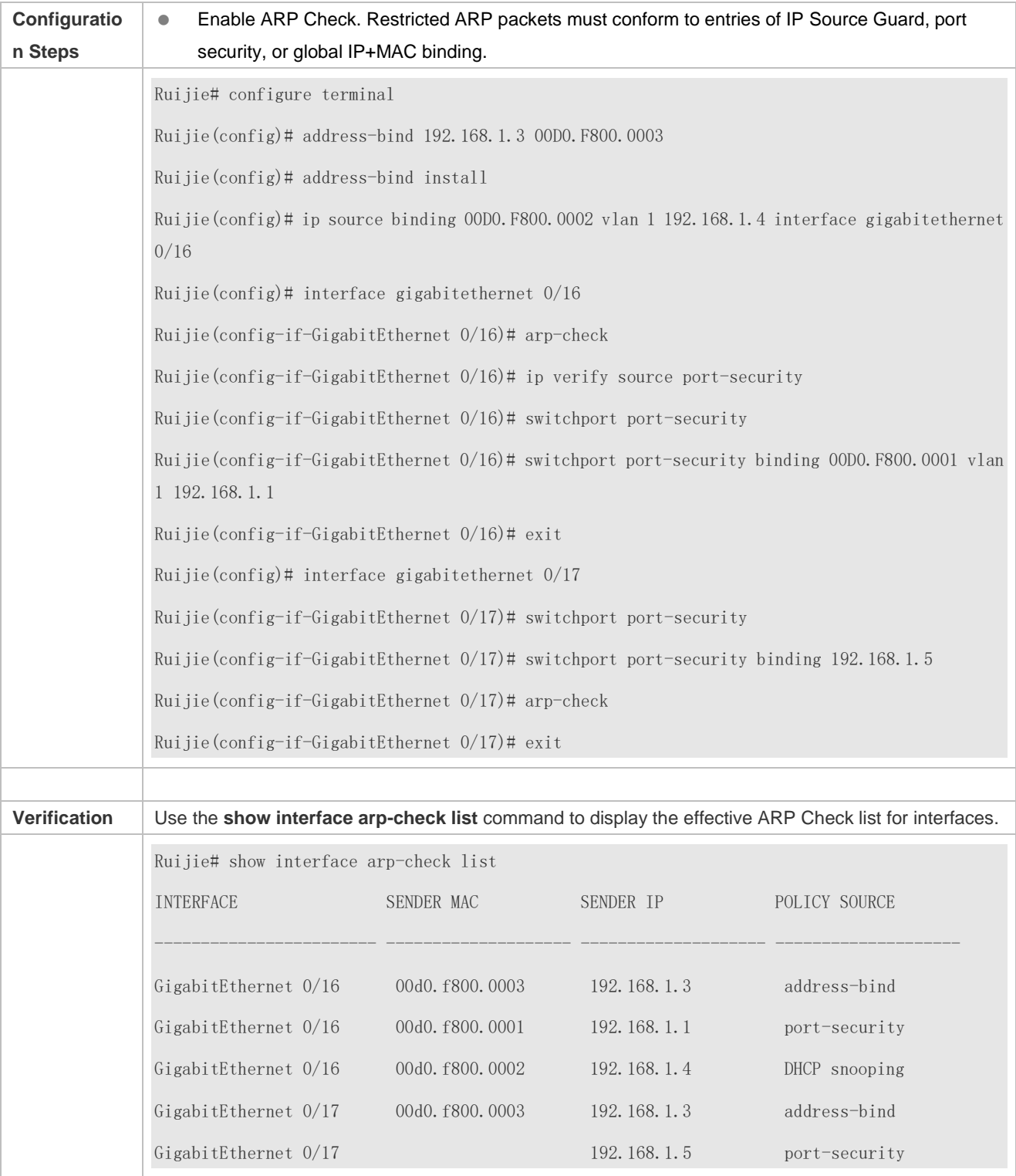

#### **Common Errors**

If ARP packets at a port need to be checked but APR-Check is disabled, then APR-Check will not be effective.

# **12.5 Monitoring**

# **Displaying**

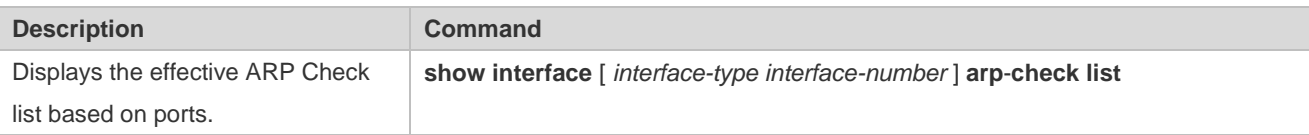

# **13 Configuring Dynamic ARP Inspection(beta)**

# <span id="page-923-1"></span>**13.1 Overview**

Dynamic Address Resolution Protocol (ARP) inspection (DAI) checks the validity of received ARP packets. Invalid ARP packets will be discarded.

DAI ensures that only valid ARP packets can be forwarded by devices. DAI mainly performs the following steps:

- **Intercepts all ARP request packets and ARP reply packets on untrusted ports in the virtual local area networks** (VLANs) where the DAI function is enabled.
- Checks the validity of intercepted ARP packets according to user records stored in a security database.
- Discards the ARP packets that do not pass the validity check.
- **•** Sends the ARP packets that pass the validity check to the destination.
- The DAI validity criteria are the same as those of ARP Check. For details, see the *Configuring ARP Check*.

DAI and ARP Check have same functions. The only difference is that DAI takes effect by VLAN whereas ARP Check takes effect by port.

#### **Protocols and**

#### **Standards**

RFC826: An Ethernet Address Resolution Protocol or Converting Network Protocol Addresses

# **13.2 Applications**

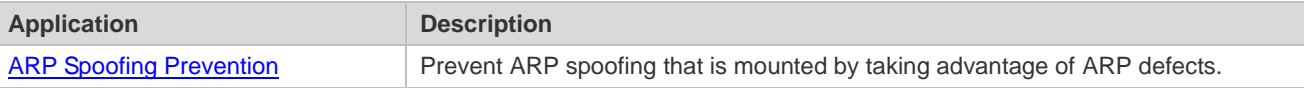

# <span id="page-923-0"></span>**13.2.1 ARP Spoofing Prevention**

#### **Scenario**

Due to inherent defects, ARP does not check the validity of received ARP packets. Attackers can take advantage of the defects to mount ARP spoofing. A typical example is man-in-the-middle (MITM) attack. See [Figure 13-1.](#page-924-0)

#### <span id="page-924-0"></span>Figure 13-1

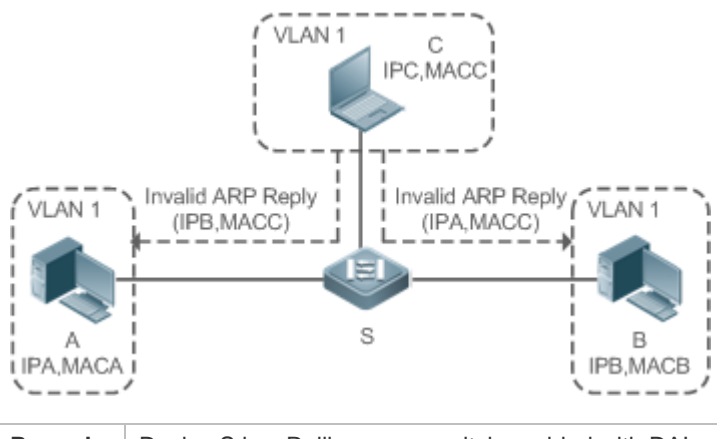

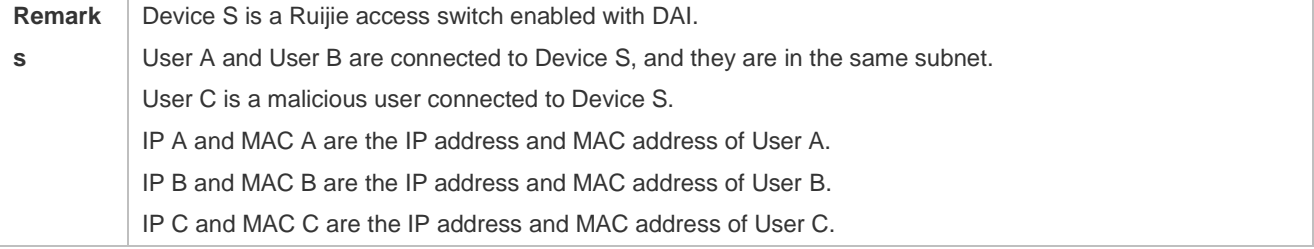

When User A needs to initiate network layer communication with User B, User A broadcasts an ARP request in the subnet to query the MAC address of User B. Upon receiving the ARP request packet, User B updates its ARP cache with IP A and MAC A, and sends an ARP reply. Upon receiving the ARP reply packet, User A updates its ARP cache with IP B and MAC B.

In this model, User C can make the ARP entry mapping between User A and User B incorrect by continuously broadcasting ARP reply packets to the network. The reply packets contain IP A, IP B, and MAC C, After receiving these reply packets, User A stores the ARP entry (IP B, MAC C), and User B stores the ARP entry (IP A, MAC C). As a result, the communication between User A and User B is directed to User C, without the knowledge of User A and User B. Here User C acts as the man in the middle by modifying received packets and forwarding them to User A or User B.

If Device S is enabled with DAI, it will filter out forged ARP packets to prevent ARP spoofing as long as the IP addresses of User A and User B meet the validity criteria described in section [13.1](#page-923-1) [Overview.](#page-923-1) [Figure 13-2](#page-924-1) shows the working process of DAI.

<span id="page-924-1"></span>Figure 13-2

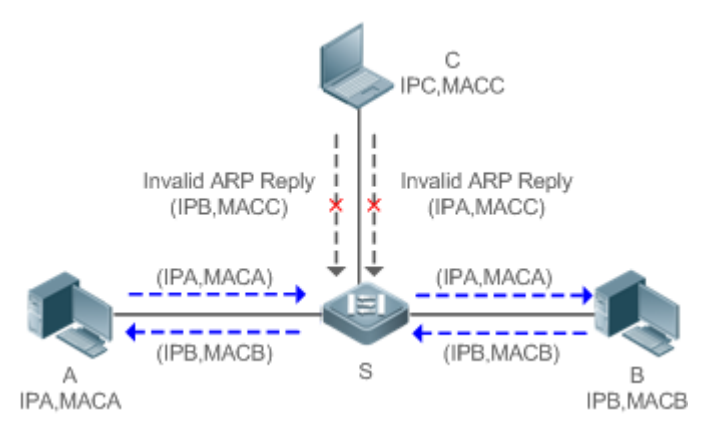

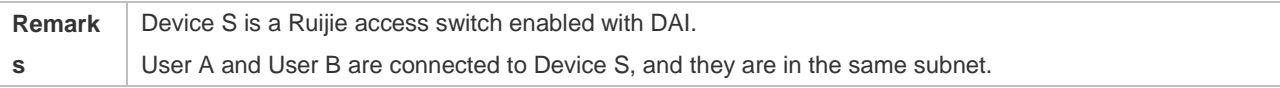

User C is a malicious user connected to Device S.

IP A and MAC A are the IP address and MAC address of User A.

IP B and MAC B are the IP address and MAC address of User B.

IP C and MAC C are the IP address and MAC address of User C.

The ARP packets of User A and User B are forwarded normally by Device S. The forged ARP packets of User C are discarded because the packets do not match the records in the security database of Device S.

#### **Deployment**

- **Enable DHCP Snooping on Device S.**
- **Enable DAI and IP Source Guard on Device S.**

# **13.3 Features**

#### **Basic Concepts**

#### **Trust Status of Ports and Network Security**

ARP packet check is performed according to the trust status of ports. DAI considers packets received from trusted ports as valid without checking their validity, but it checks the validity of packets received from untrusted ports.

For a typical network configuration, you should configure Layer-2 ports connected to network devices as trusted ports, and configure Layer-2 ports connected to hosts as untrusted ports.

Network communication may be affected if a Layer-2 port connected to a network device is configured as an untrusted port.

#### **Overview**

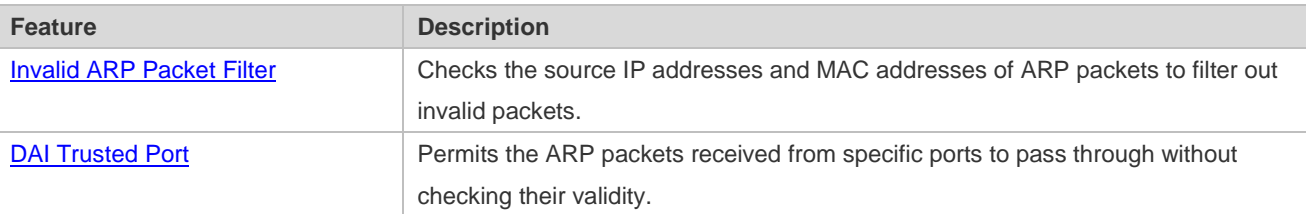

#### <span id="page-925-0"></span>**13.3.1 Invalid ARP Packet Filter**

Enable DAI in a specific VLAN to filter out invalid ARP packets. The DAI validity criteria are the same as those of ARP Check.

#### **Working Principle**

Upon receiving an ARP packet, the device matches the IP address and MAC address of the packet with the valid user records in its security database. If the packet matches a record, it will be forwarded normally. If it does not match any record, it will be discarded.

DAI and ARP Check use the same set of valid user records. For details, see the packet validity check description in the *Configuring ARP Check*.

#### **Related Configuration**

#### **Enabling DAI in a VLAN**

By default, DAI is disabled in VLANs.

Run the **ip arp inspection vlan** *vlan-id* command to enable DAI in a specific VLAN.

After DAI is enabled in a VLAN, DAI may not take effect on all ports in the VLAN. A DHCP Snooping trusted port does not perform DAI check.

#### **Disabling DAI in a VLAN**

By default, DAI is disabled in VLANs.

After DAI is enabled in a VLAN, you can run the **no ip arp inspection vlan** *vlan-id* command to disable DAI.

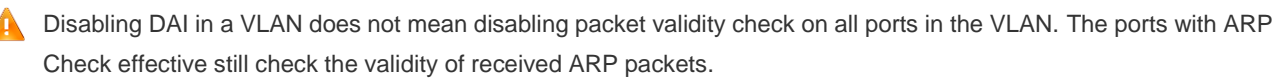

### <span id="page-926-0"></span>**13.3.2 DAI Trusted Port**

Configure specific device ports as DAI trusted ports.

#### **Working Principle**

The validity of ARP packets received from trusted ports is not checked. The ARP packets received from untrusted ports are checked against the user records in a security database.

#### **Related Configuration**

#### **Configuring DAI Trusted Ports**

By default, all ports are untrusted ports.

Run the **ip arp inspection trust** command to set ports to trusted state.

A A port already enabled with access security control cannot be set to DAI trusted state. To set the port to DAI trusted state, first disable access security control.

In normal cases, uplink ports (ports connected to network devices) can be configured as DAI trusted ports.

# **13.4 Configuration**

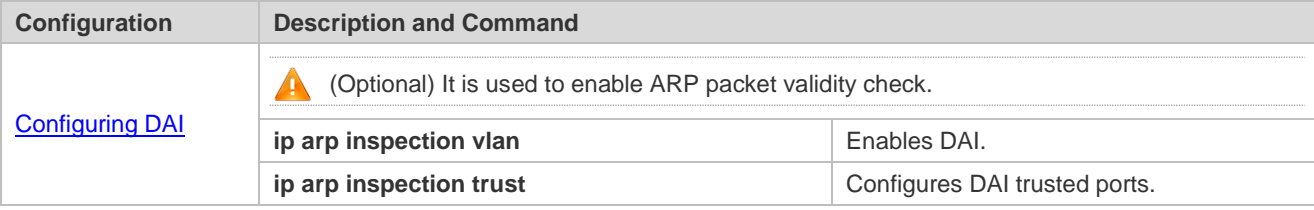

### <span id="page-927-0"></span>**13.4.1 Configuring DAI**

#### **Configuration Effect**

Check the validity of incoming ARP packets in a specific VLAN.

#### **Notes**

 $\bullet$  DAI cannot be enabled on DHCP Snooping trusted ports.

#### **Configuration Steps**

- **Enabling ARP Packet Validity Check in a Specific VLAN**
- **Optional.**
- **Perform this configuration when you need to enable ARP packet validity check on all ports in a VLAN.**
- **•** Perform this configuration on Ruijie access devices unless otherwise specified.

#### **Configuring DAI Trusted Ports**

- **Optional.**
- It is recommended to configure uplink ports as DAI trusted ports after DAI is enabled. Otherwise, the uplink ports enabled with other security features and set to trusted state accordingly may filter out valid ARP packets due to the absence of DAI user entries.
- **•** Perform this configuration on Ruijie access devices unless otherwise specified.
- **Configuring the ARP Packet Reception Rate**
- For details, see the rate limit command description in the *Configuring the NFPP*.

#### **Verification**

- Construct invalid ARP packets by using a packet transfer tool and check whether the packets are filtered out on DAI-enabled devices.
- Run the **show** command to check the device configuration.

#### **Related Commands**

#### **Enabling DAI**

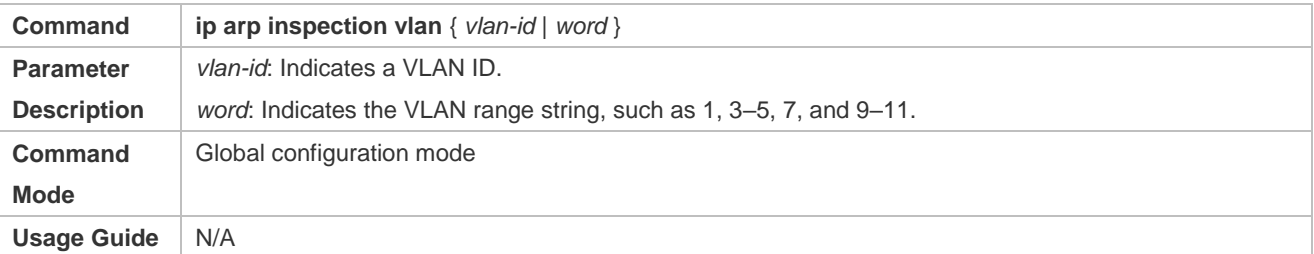

#### **Configuring DAI Trusted Ports**

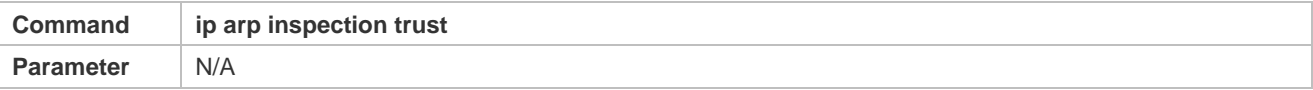

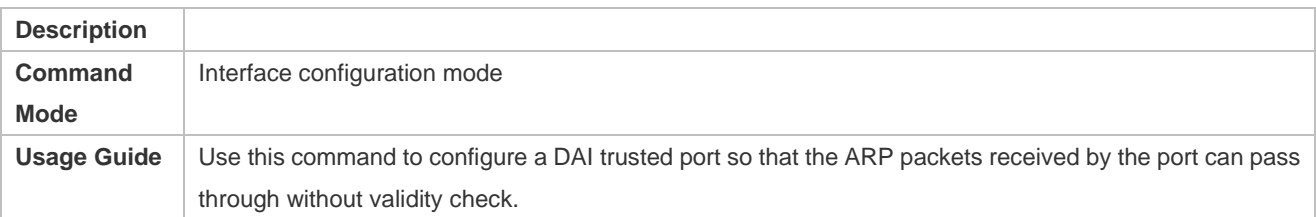

## **Configuration**

# **Example**

# **Allowing Users' PCs to Use only Addresses Allocated by a DHCP Server to Prevent ARP Spoofing**

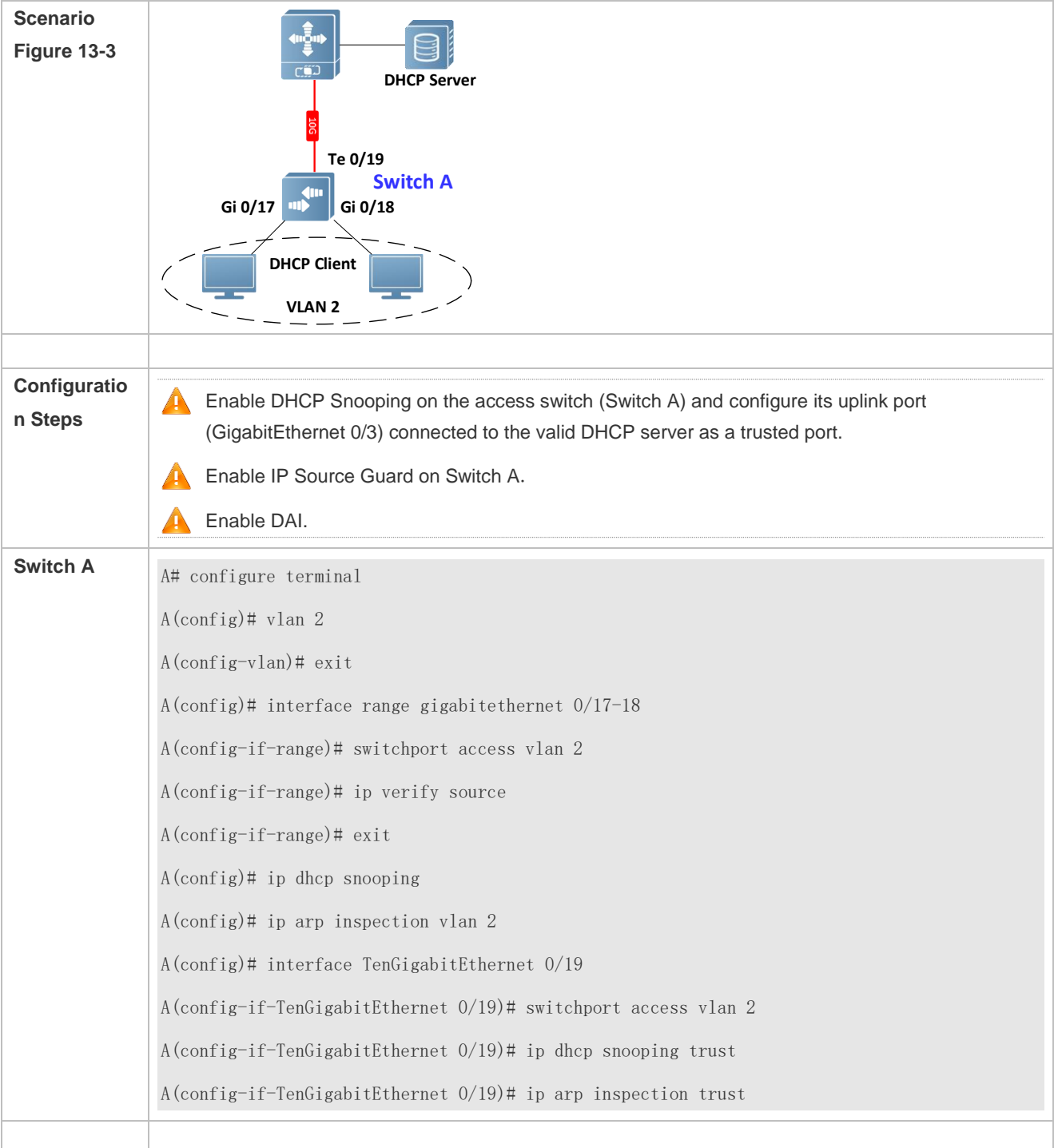

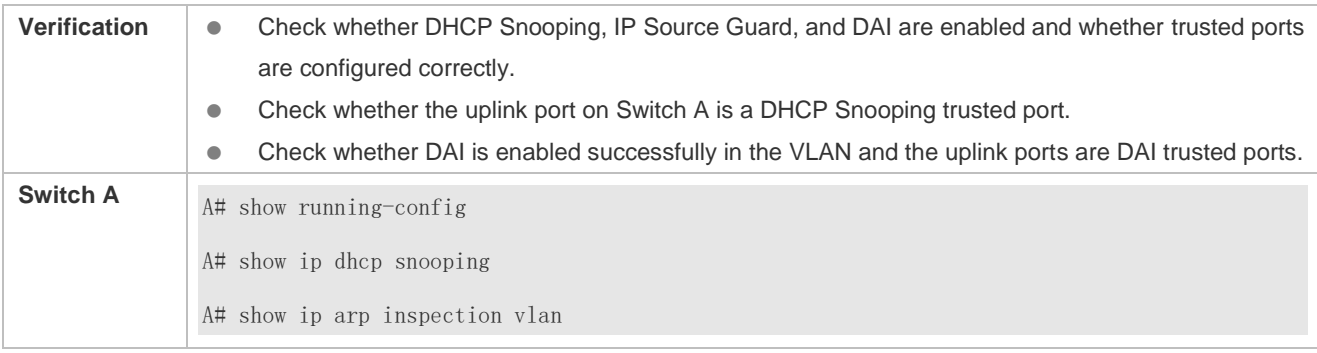

### **Common Errors**

A port with security control enabled is configured as a DAI trusted port.

# **13.5 Monitoring**

#### **Displaying**

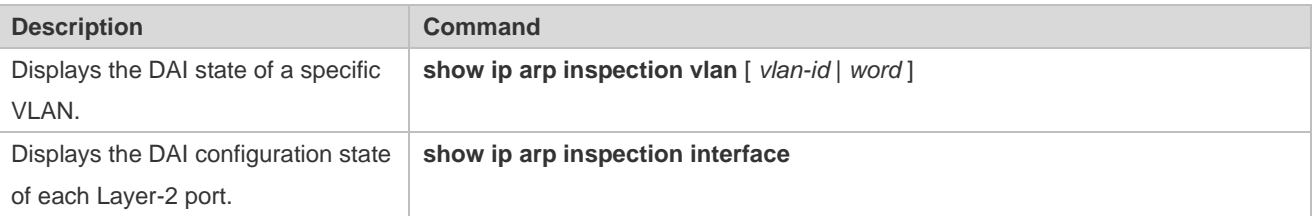

# **14 Configuring IP Source Guard(beta)**

# **14.1 Overview**

The IP Source Guard function realizes hardware-based IP packet filtering to ensure that only the users having their information in the binding database can access networks normally, preventing users from forging IP packets.

# **14.2 Applications**

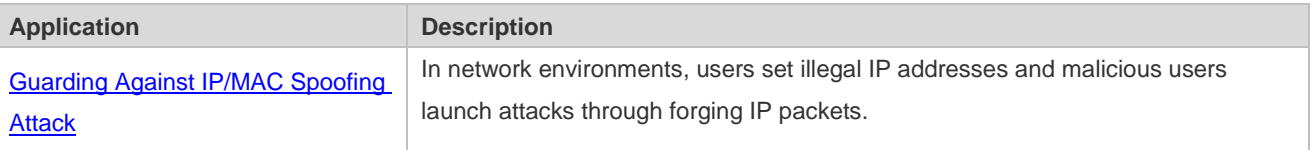

# **14.2.1 Guarding Against IP/MAC Spoofing Attack**

#### **Scenario**

Check the IP packets from DHCP untrusted ports. Forged IP packets will be filtered out based on the IP or IP-MAC field.

For example, in the following figure, the IP packets sent by DHCP clients are checked.

- The Source IP Address fields of IP packets should match DHCP-assigned IP addresses.
- The Source MAC Address fields of layer-2 packets should match the MAC addresses in DHCP request packets from clients.

Figure 14-1

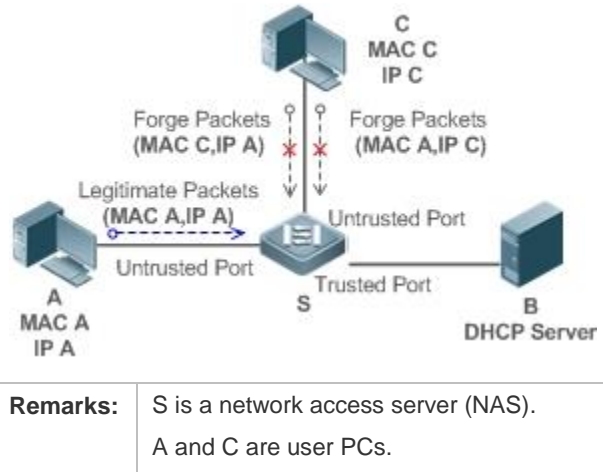

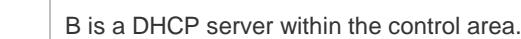

#### **Deployment**

- **Enable DHCP Snooping on S to realize DHCP monitoring.**
- Set all downlink ports on S as DHCP untrusted ports.
- **Enable IP Source Guard on S to realize IP packet filtering.**
- Enable IP–MAC match mode for IP Source Guard on S, filtering IP packets based on IP and MAC addresses.

# **14.3 Features**

#### **Basic Concepts**

#### **Source IP Address**

Indicate the source IP address field of an IP packet.

#### **Source MAC Address**

Indicate the source MAC address field of an IP packet.

#### **IP-based Filtering**

Indicate a policy of IP packet filtering, where only the source IP addresses of all IP packets (except DHCP packets) passing through a port are checked. It is the default filtering policy of IP Source Guard.

#### **IP-MAC based Filtering**

A policy of IP packet filtering, where both the source IP addresses and source MAC addresses of all IP packets are checked, and only those user packets with these IP addresses and MAC addresses existing in the binding database are permitted.

#### **Address Binding Database**

As the basis of security control of the IP Source Guard function, the data in the address binding database comes from two ways: the DHCP Snooping binding database and static configuration. When IP Source Guard is enabled, the data of the DHCP Snooping binding database is synchronized to the address binding database of IP Source Guard, so that IP packets can be filtered strictly through IP Source Guard on a device with DHCP Snooping enabled.

#### **Excluded VLAN**

By default, when IP Source Guard is enabled on a port, it is effective to all the VLANs under the port. Users may specify excluded VLANs, within which IP packets are not checked and filtered, which means that such IP packets are not controlled by IP Source Guard. At most 32 excluded VLANs can be specified for a port.

#### **Overview**

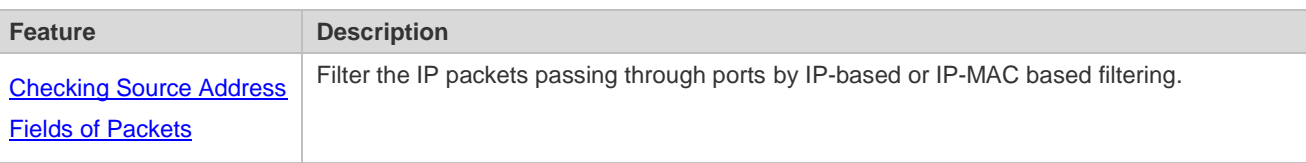

### <span id="page-931-0"></span>**14.3.1 Checking Source Address Fields of Packets**

Filter the IP packets passing through ports based on source IP addresses or on both source IP addresses and source MAC addresses to prevent malicious attack by forging packets. When there is no need to check and filter IP packets within a VLAN, an excluded VLAN can be specified to release such packets.

#### **Working Principle**

When IP Source Guard is enabled, the source addresses of packets passing through a port will be checked. The port can be a wired switching port, a layer-2 aggregate port (AP), or a layer-2 encapsulation sub-interface. Such packets will pass the port only when the source address fields of the packets match the set of the address binding records generated by DHCP Snooping, or the static configuration set by the administrator. There are two matching modes as below.

#### **IP-based Filtering**

Packets are allowed to pass a port only if the source IP address fields of them belong to the address binding database.

#### **IP-MAC Based Filtering**

Packets are allowed to pass a port only when both the layer-2 source MAC addresses and layer-3 source IP addresses of them match an entry in the address binding database.

#### Specifying Excluded VLAN

Packets within such a VLAN are allowed to pass a port without check or filtering.

#### **Related Configuration**

#### **Enabling IP Source Guard on a Port**

By default, the IP Source Guard is disabled on ports.

It can be enabled using the **ip verify source** command.

Usually IP Source Guard needs to work with DHCP Snooping. Therefore, DHCP Snooping should also be enabled. DHCP Snooping can be enabled at any time on Ruijie devices, either before or after IP Source Guard is enabled.

#### **Configuring a Static Binding**

By default, legal users passing IP Source Guard check are all from the binding database of DHCP Snooping.

Bound users can be added using the **ip source binding** command.

#### **Specifying an Excluded VLAN**

By default, IP Source Guard is effective to all the VLANs under a port.

Excluded VLANs may be specified which are exempted from IP Source Guard using the **ip verify source exclude-vlan**  command.

Excluded VLANs can be specified only after IP Source Guard is enabled on a port. Specified excluded VLANs will be deleted automatically when IP Source Guard is disabled on a port.

The above-mentioned port can be a wired switching port, a layer-2 AP port or a layer-2 encapsulation sub-interface.

# **14.4 Configuration**

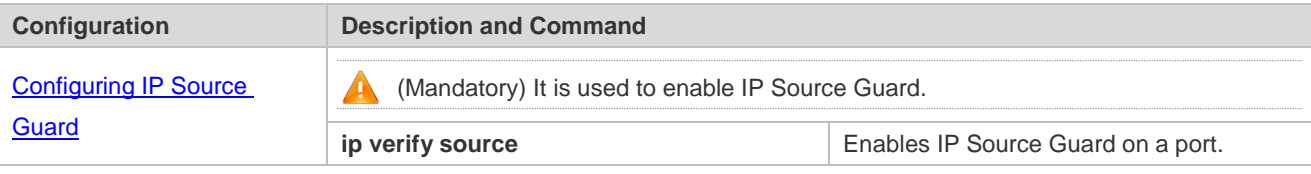

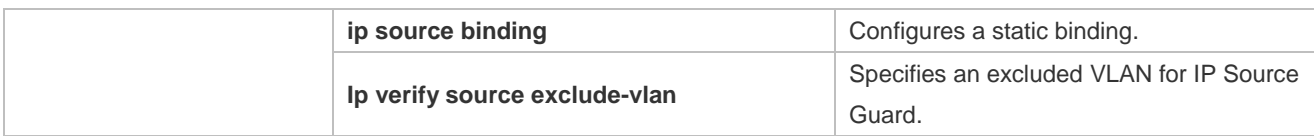

# <span id="page-933-0"></span>**14.4.1 Configuring IP Source Guard**

#### **Configuration Effect**

Check the source IP addresses of input IP packets.

#### **Notes**

- When IP Source Guard is enabled, IP packets forwarding may be affected. In general case, IP Source Guard is enabled together with DHCP Snooping.
- IP Source Guard cannot be configured on the trusted ports controlled by DHCP Snooping.
- IP Source Guard cannot be configured on the global IP+MAC exclusive ports.
- IP Source Guard can be configured and enabled only on wired switch ports, Layer-2 AP ports and Layer-2 encapsulation sub-ports. In a wired access scenario, it is supposed to be configured in the interface configuration mode.

#### **Configuration Steps**

- **•** Enable DHCP Snooping.
- **Enable IP Source Guard.**

#### **Verification**

Use the monitoring commands to display the address binding database of IP Source Guard.

#### **Related Commands**

#### **Enabling IP Source Guard on a Port**

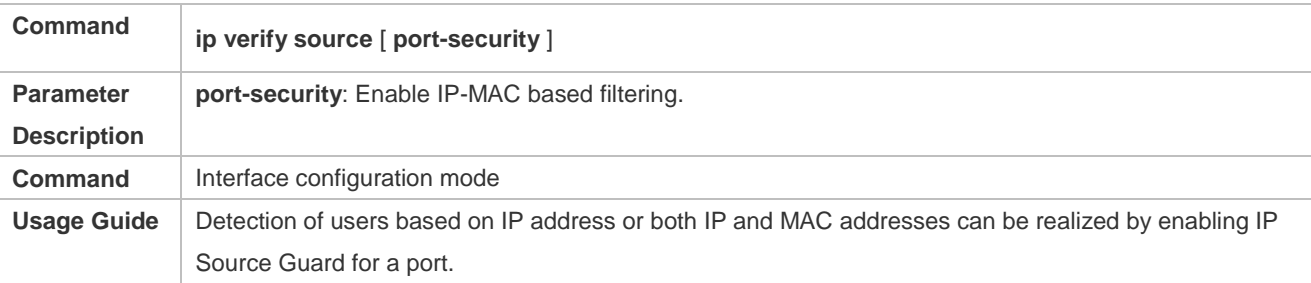

#### **Configuring a Static Binding**

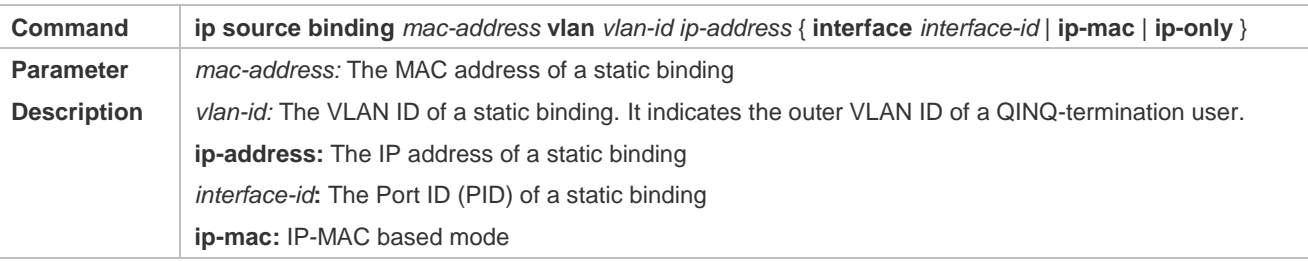

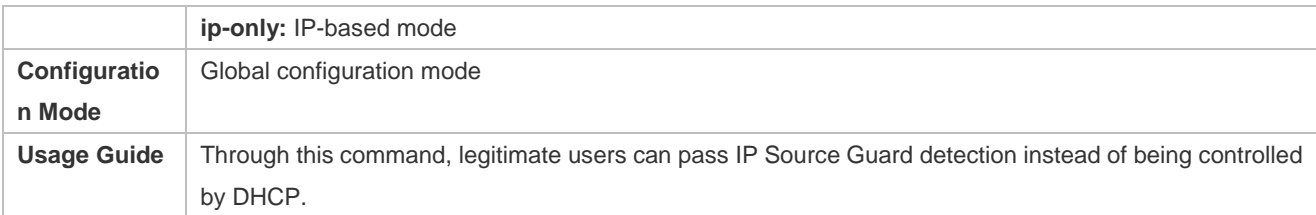

## **Specifying an Exception VLAN for IP Source Guard**

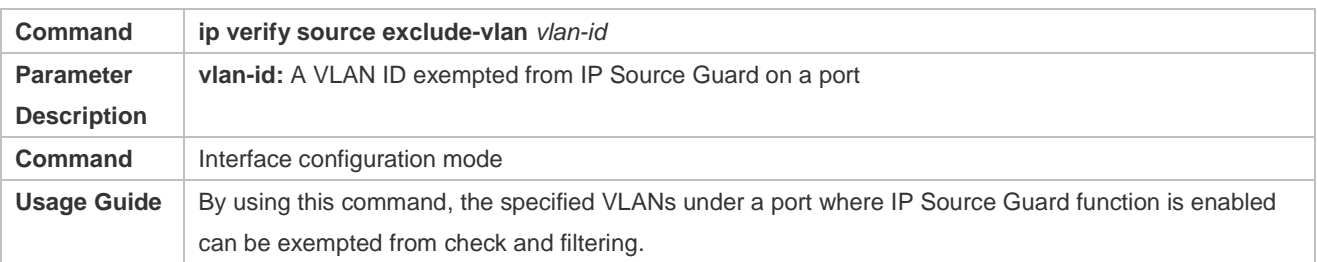

# **Configuration**

# **Example**

#### **Enabling IP Source Guard on Port 17**

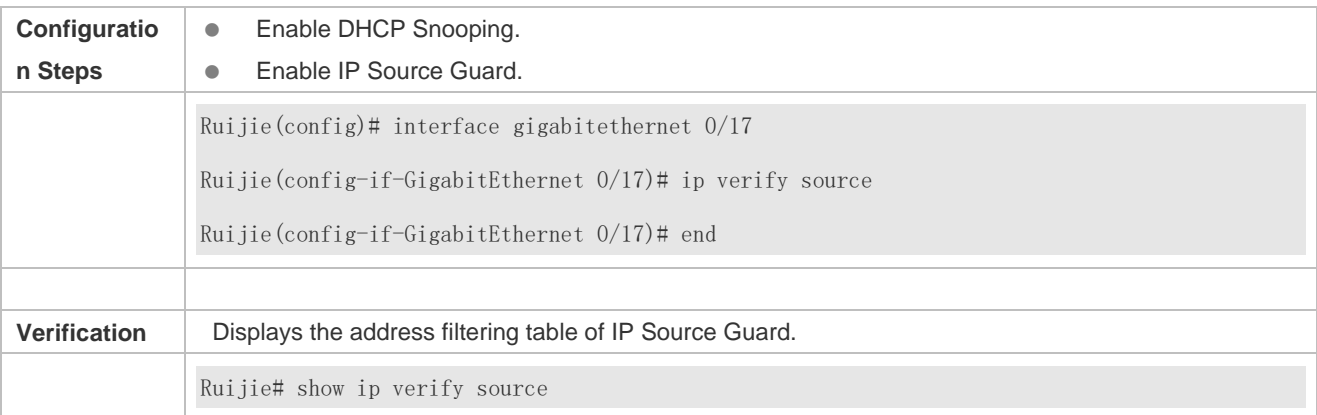

# **Configuring a Static Binding**

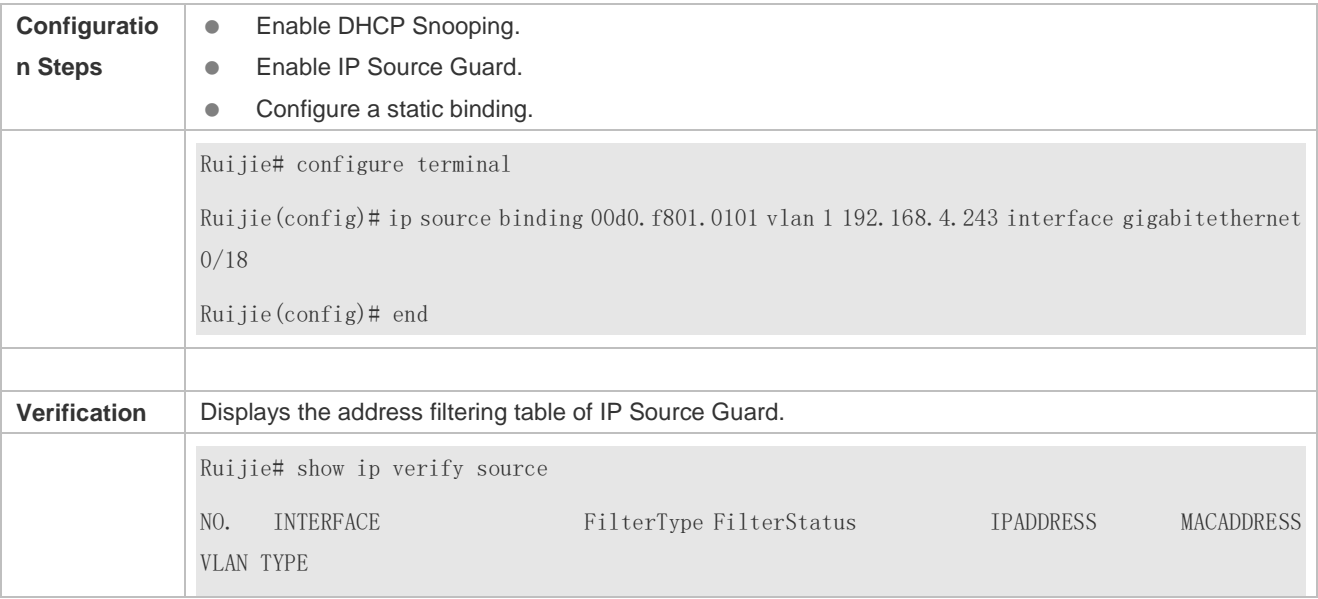

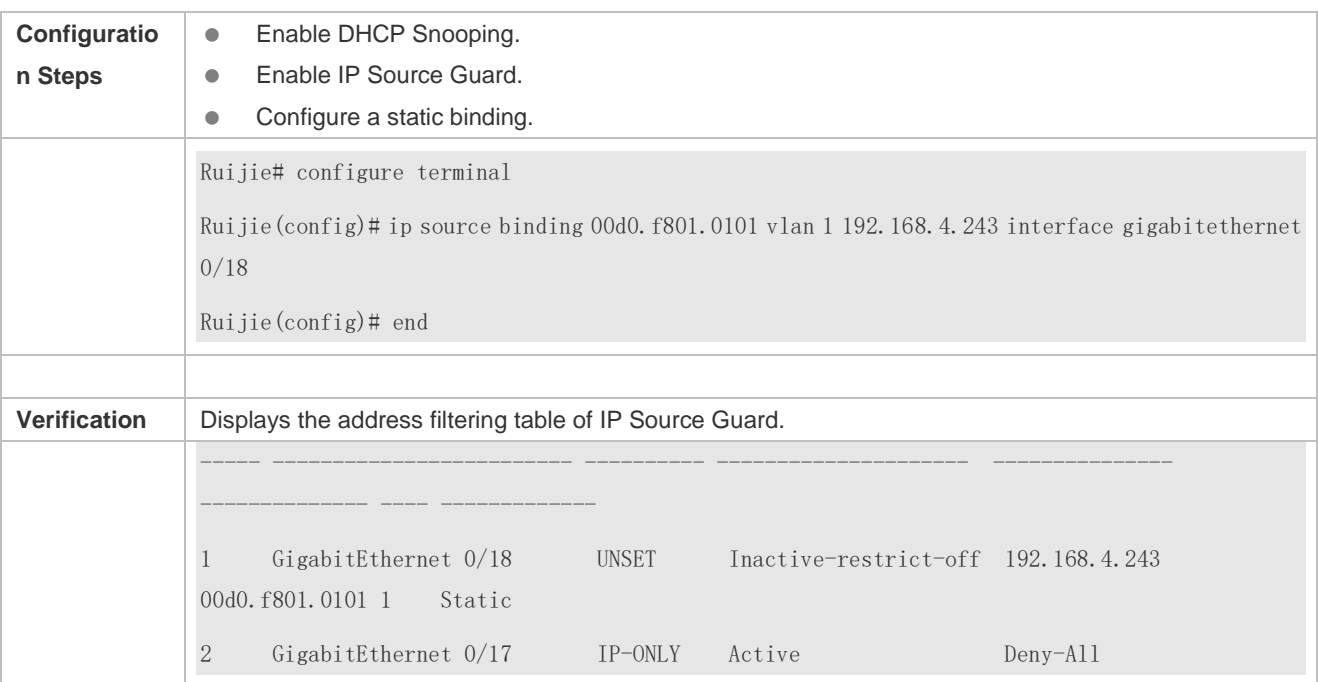

#### **Specifying an Excluded VLAN**

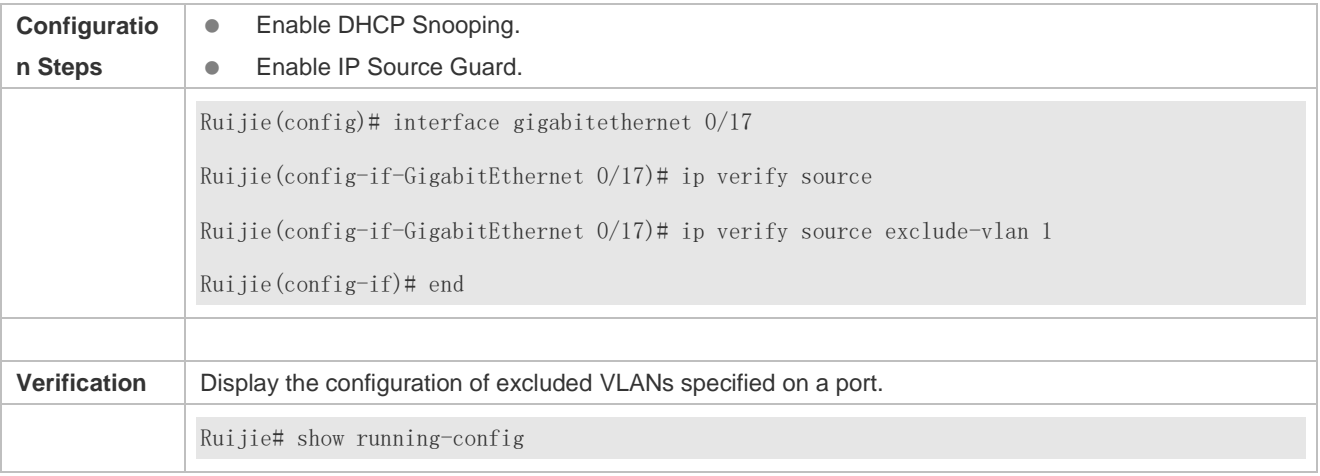

#### **Common Errors**

- Enable IP Source Guard on a trusted port under DHCP Snooping.
- Specify an excluded VLAN before IP Source Guard is enabled.

# **14.5 Monitoring**

## **Displaying**

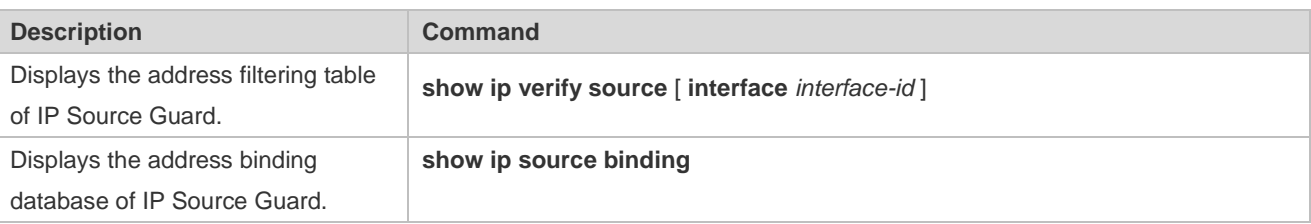
# **15 Configuring DoS Protection**

# **15.1 Overview**

Denial of Service (DoS) attacks refer to attacks that cause DoS and aim to put computers or networks out of service.

DoS attacks are diversified in types and can be implemented in many ways, but have one common purpose, that is, prevent victim hosts or networks cannot receive, respond, or process external requests in time. In particular, on a layer-2 (L-2) network, DoS attack packets can be spread in the entire broadcast domain. If hackers maliciously initiate DoS attacks, some operating systems (OSs) may collapse. Ruijie products supports the following anti DoS attack functions:

- **•** Denying land attacks
- Denving invalid TCP packets
- Denying invalid layer-4 (L4) ports

# **15.2 Applications**

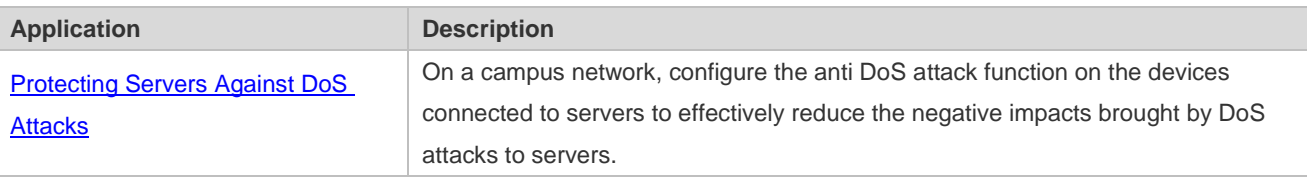

# <span id="page-937-0"></span>**15.2.1 Protecting Servers Against DoS Attacks**

As show in [Figure 15-1,](#page-937-1) servers are connected to the core switch. The anti DoS attack function is configured on the core switch to prevent malicious DoS attacks and ensure that servers can provide services normally.

<span id="page-937-1"></span>Figure 15-1

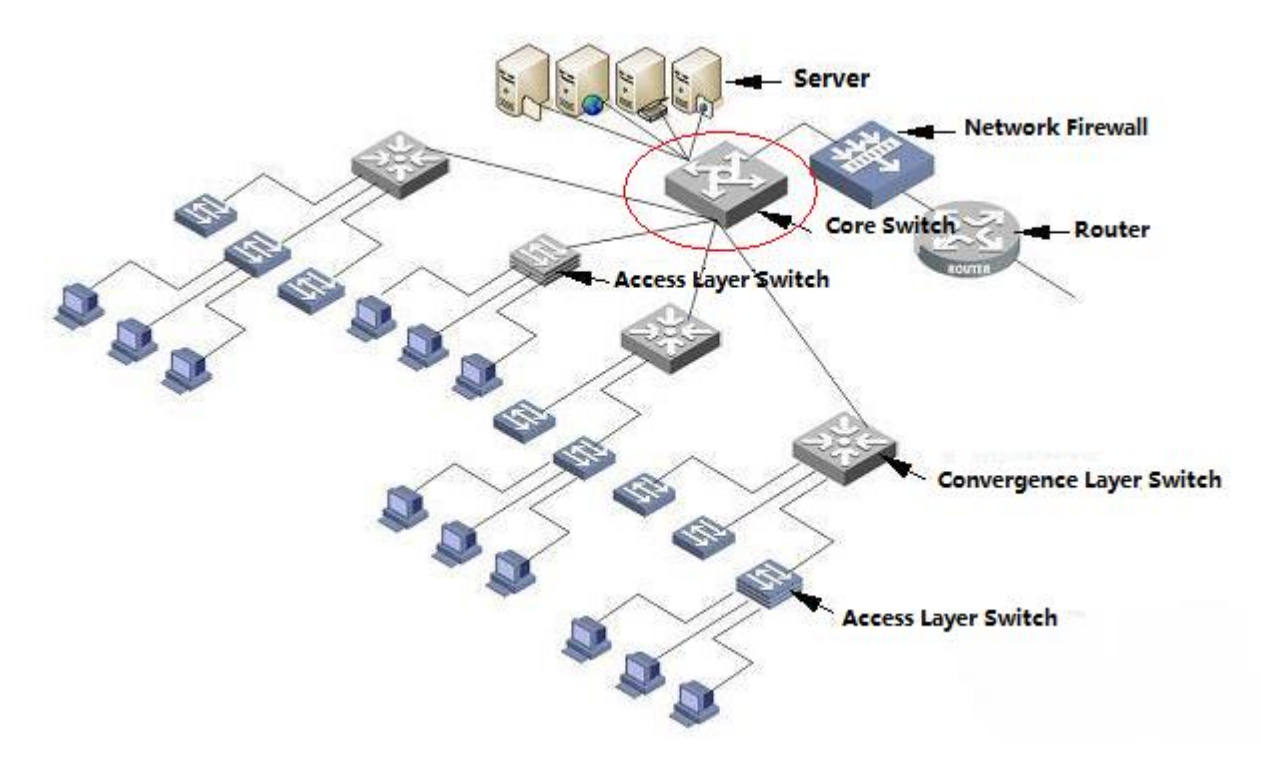

### **Deployment**

Enable the function of denying land attacks on the core switch to protect servers against land attacks.

Enable the function of denying invalid TCP packets on the core switch to protect servers against invalid TCP packets.

Enable the function of denying invalid L4 ports on the core switch to protect servers against attacks caused by invalid L4 ports.

# **15.3 Features**

### **Overview**

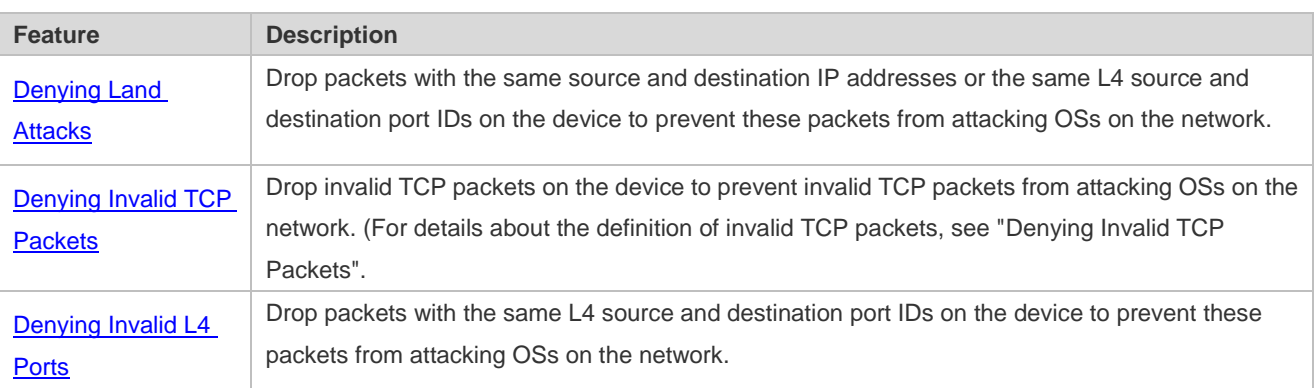

# <span id="page-938-0"></span>**15.3.1 Denying Land Attacks**

This function protects servers against land attacks.

### **Working Principle**

In a land attack, the attacker sets the source and destination IP addresses or the L4 source and destination port IDs in a SYN packet to the same address of the target host. Consequently, the attacked host will be trapped in an infinite loop or even collapse when attempting to set up a TCP connection with itself.

If the function of denying land attacks is enabled, the device checks packets based on characteristics of land packets (that is, SYN packets with the same source and destination IP addresses), and drops invalid packets.

### **Related Configuration**

### **Enabling the Function of Denying Land Attacks**

By default, the function of denying land attacks is disabled.

Run the **ip deny land** command to enable or disable the function of denying land attacks.

### <span id="page-939-0"></span>**15.3.2 Denying Invalid TCP Packets**

This function protects servers against invalid TCP packets.

### **Working Principle**

There are several flag fields in the TCP packet header:

- SYN: Connection establishment flag. The TCP SYN packet is used to set this flag to 1 to request establishment of a connection.
- ACK: Acknowledgement flag. In a TCP connection, this field must be available in every flag (except the first packet, that is, the TCP SYN packet) as the acknowledgement of the previous packet.
- FIN: Finish flag. When a host receives the TCP packet with the FIN flag, the host disconnects the TCP connection.
- RST: Reset flag. When the IP protocol stack receives a TCP packet that contains a non-existent destination port, it responds with a packet with the RST flag.
- PSH: This flag notifies the protocol stack to submit TCP data to the upper-layer program for processing as soon as possible.

In invalid TCP packets, flag fields are set improperly so that the processing resources of hosts are exhausted or even the system collapses. The following lists several common methods for setting flag fields in invalid TCP packets:

**• TCP packets with both the SYN and FIN flags** 

Normally, a TCP packet cannot contain both the SYN and FIN flags. In addition, RFC does not stipulate how the IP protocol stack should process such invalid packets containing both the SYN and FIN flags. Therefore, the protocol stack of each OS may process such packets in different ways when receiving these packets. Attackers can use this feature to send packets containing both the SYN and FIN flags to identify the OS type and initiate attacks on this OS.

**•** TCP packets without any flag

Normally, a TCP packet contains at least one of the five flags, including SYN, FIN, ACK, RST, and PSH. The first TCP packet (TCP SYN packet) must contain the SYN flag, and the subsequent packets contain the ACK flag. Based on such assumptions, some protocol stack does not specify the method for processing TCP packets without any flag, and therefore may collapse if such protocol stack receives TCP packets without any flag. Attackers use this feature to initiate attacks on target hosts.

**• TCP packets with the FIN flag but without the ACK flag** 

Normally, except the first packet (TCP SYN packet), all other packets, including the packets with the FIN flag, contain the ACK flag. Some attackers may send TCP packets with the FIN flag but without the ACK flag to the target hosts, causing breakdown of the target hosts.

**TCP** packets with the SYN flag and the source port ID set to a value between 0 and 1,023

Port IDs 0 to 1,023 are known port IDs allocated by the Internet Assigned Numbers Authority (IANA). In most systems, these port IDs can be used only by the system (or root) processes or programs run by privileged users. These ports (0–1023) cannot be used as the source port IDs in the first TCP packets (with the SYN flag) sent by clients.

If the function of denying invalid TCP packets is enabled, the device checks packets based on characteristics of invalid TCP packets, and drops invalid TCP packets.

### **Related Configuration**

### **Enabling the Function of Denying Invalid TCP Packets**

By default, the function of denying invalid TCP packets is disabled.

Run the **ip deny invalid-tcp** command to enable or disable the function of denying invalid TCP packets.

### <span id="page-940-0"></span>**15.3.3 Denying Invalid L4 Ports**

This function protects servers against invalid L4 ports.

### **Working Principle**

Attackers sends packets in which the IP address of the target host is the same as the L4 port ID of the host to the host target. As a result, the target host sends TCP connection setup requests to itself. Under such attacks, resources of the target host will soon be exhausted and the system will collapse.

If the function of denying invalid L4 ports is enabled, the device checks the L4 source port ID and destination port ID in the packets. If they are the same, the device drops the packets.

### **Related Configuration**

#### **Enabling the Function of Denying Invalid L4 Ports**

By default, the function of denying invalid L4 ports is disabled.

Run the **ip deny invalid-l4port** command to enable or disable the function of denying invalid L4 ports.

# **15.4 Configuration**

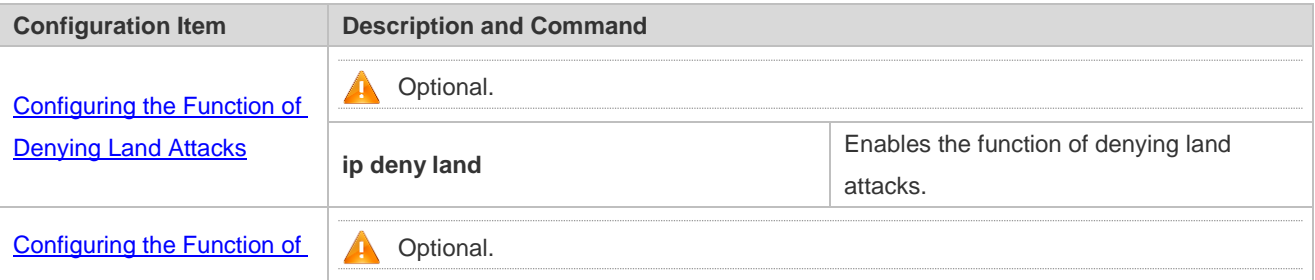

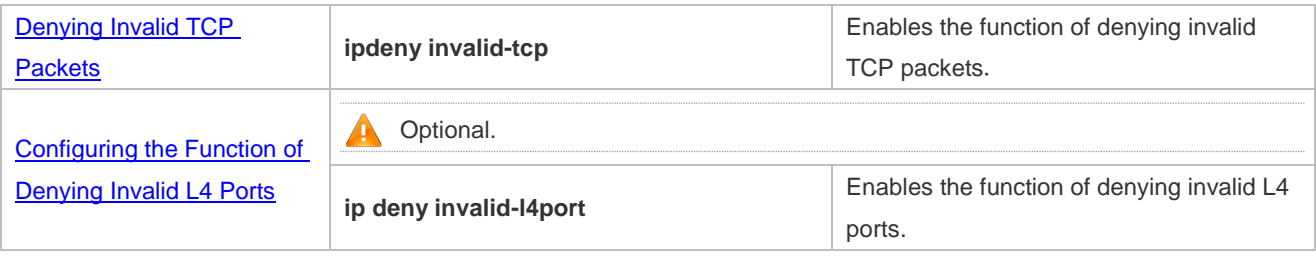

# <span id="page-941-0"></span>**15.4.1 Configuring the Function of Denying Land Attacks**

### **Configuration Effect**

Enable the function of denying land attacks. Then, the device checks packets based on characteristics of land packets, and drops land packets.

### **Configuration Steps**

- **Enabling the Function of Denying Land Attacks**
- $•$  Mandatory.
- **•** Perform this configuration on a device connected to a server.

### **Verification**

- Run the **show ip deny land** command to display the status of the function of denying land attacks.
- After this function is enabled, construct a land attack packet and confirm that this packet cannot be forwarded.

### **Related Commands**

### **Configuring the Function of Denying Land Attacks**

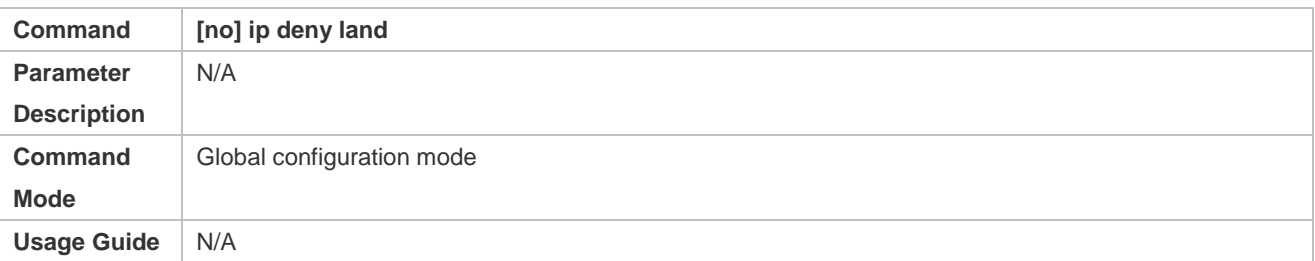

# **Configuration Example**

### **Enabling the Function of Denying Land Attacks**

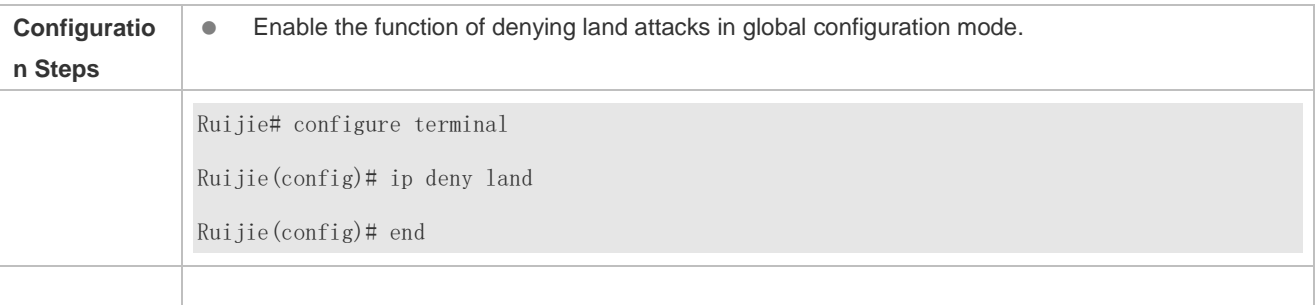

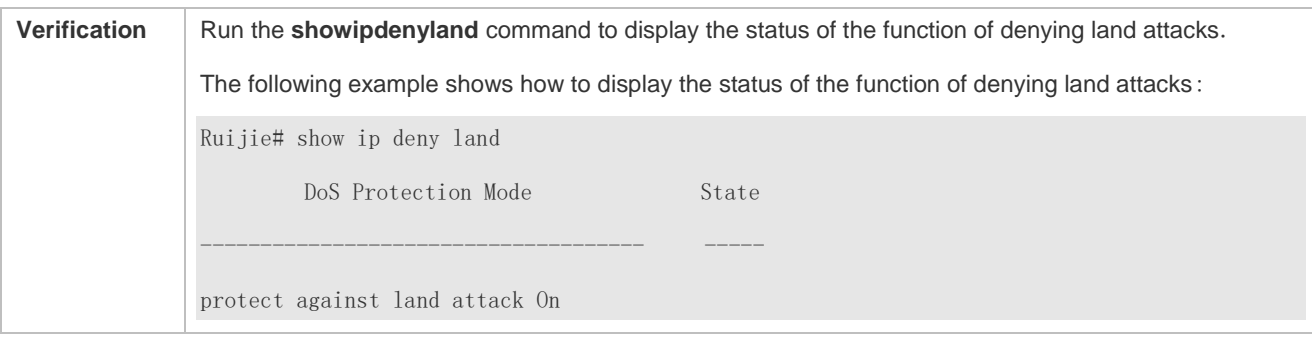

# <span id="page-942-0"></span>**15.4.2 Configuring the Function of Denying Invalid TCP Packets**

### **Configuration Effect**

Enable the function of denying invalid TCP packets. Then, the device checks packets based on characteristics of invalid TCP packets, and drops invalid TCP packets.

### **Configuration Steps**

- **Enables the Function of Denying Invalid TCP Packets**
- $•$  Mandatory.
- **•** Perform this configuration on a device connected to a server.

### **Verification**

- Run the **show ip deny invalid-tcp** command to display the status of the function of denying invalid TCP packets.
- After this function is enabled, construct an invalid TCP packet and confirm that this packet cannot be forwarded.

### **Related Commands**

### **Configuring the Function of Denying Invalid TCP Packets**

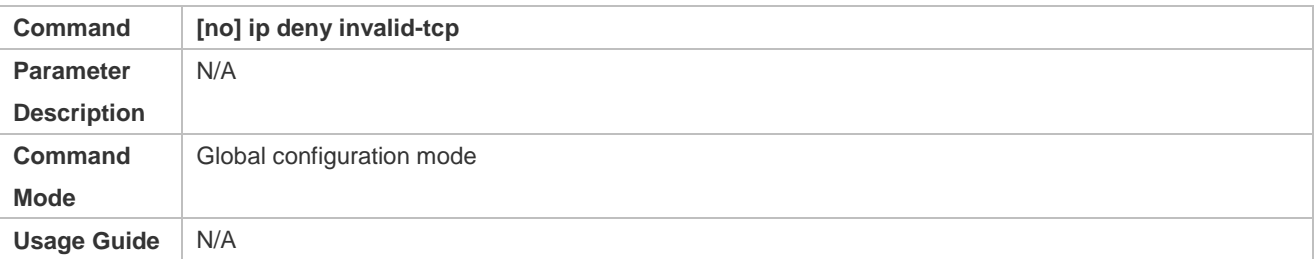

# **Configuration Example**

### **Enabling the Function of Denying Invalid TCP Packets**

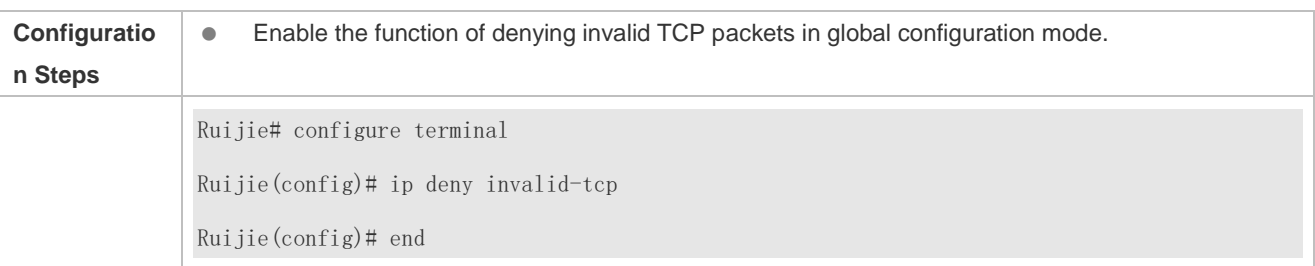

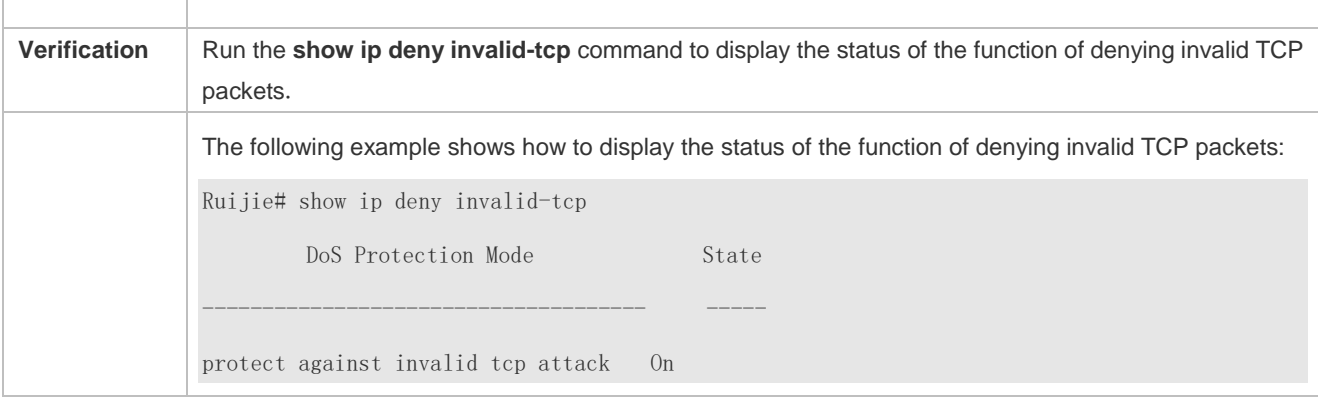

# <span id="page-943-0"></span>**15.4.3 Configuring the Function of Denying Invalid L4 Ports**

### **Configuration Effect**

Enable the function of denying invalid L4 ports. Then, the device checks the L4 source port ID and destination port ID in the packets. If they are the same, the device drops the packets.

# **Configuration Steps**

- **Enabling the Function of Denying Invalid L4 Ports**
- $\bullet$  Mandatory.
- **•** Perform this configuration on a device connected to a server.

### **Verification**

- Run the **show ip deny invalid-l4port** command to display the status of the function of denying invalid L4 ports.
- After this function is enabled, construct a packet in which the L4 source port ID is the same as the destination port ID and confirm that this packet cannot be forwarded.

### **Related Commands**

### **Configuring the Function of Denying Invalid L4 Ports**

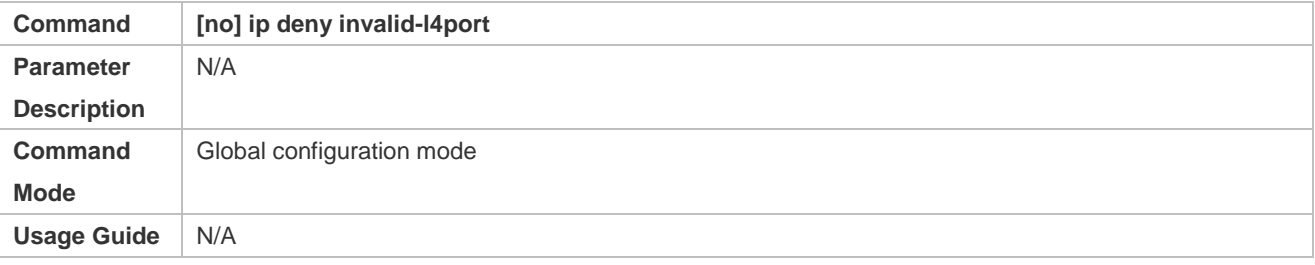

# **Configuration Example**

### **Enabling the Function of Denying Invalid L4 Ports**

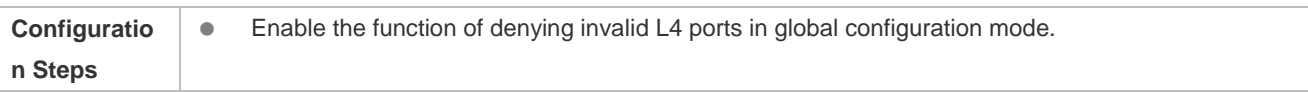

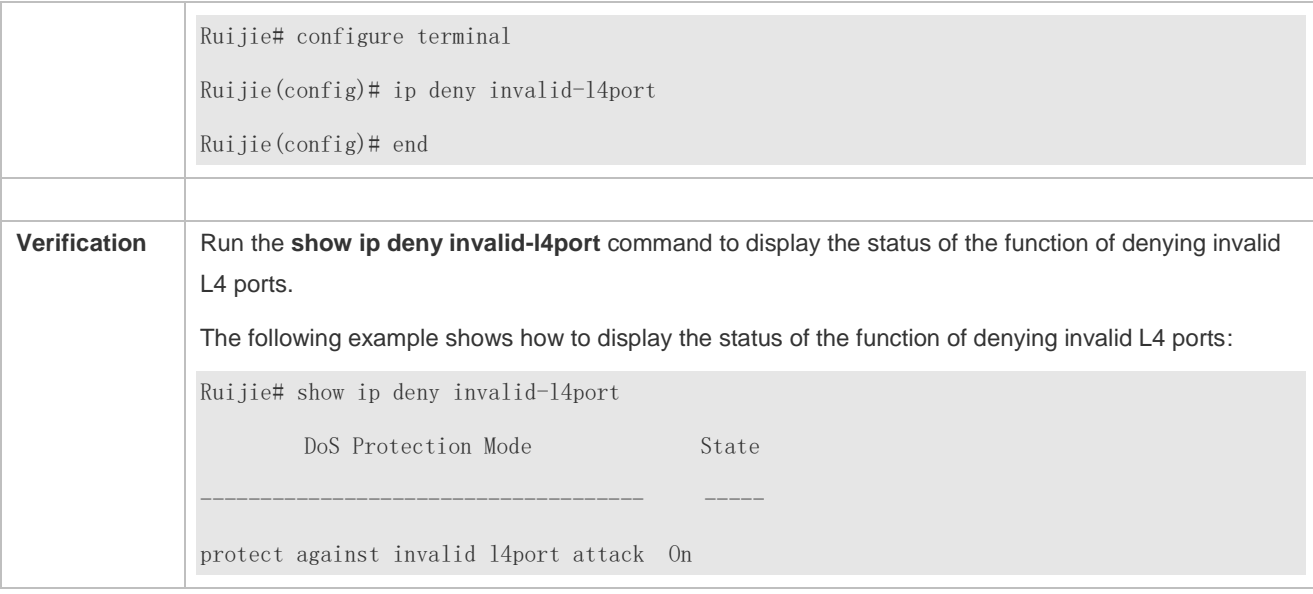

# **15.5 Monitoring**

# **Displaying**

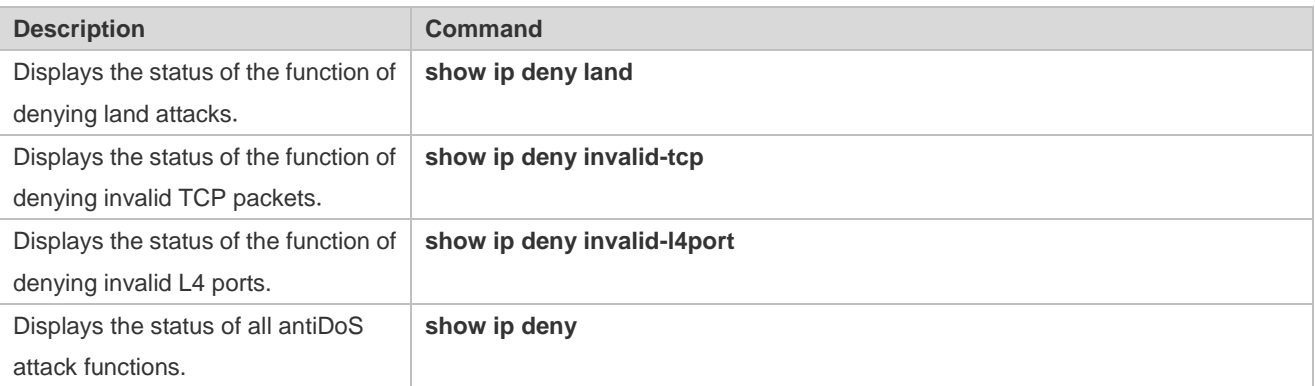

# **16 Configuring PPPoE Intermediate Agent(beta)**

# **16.1 Overview**

As the technology of broadband access becomes more mature, the broadband access network has witnessed great development. Under this background, security issues have been brought to the center of public attention, because users and devices accessing the network or the network itself are facing many threats, especially those from clients. In a traditional Ethernet, users can not be identified, traced and located, while the identification and location of users are the basic features and requirements in an open and manageable network for public use. PPPoE Intermediate Agent can offer these functions to prevent the use accounts from being stolen as an APP requires users to log in with accounts.

The working process of PPPoE protocol can be divided into two different stages: PPPoE discovery and PPPoE session. In the former stage, the protocol helps to get the MAC address of a remote server so as to build a point-to-point connection, and to establish a session ID used for communication in the session stage. In this chapter, we will briefly introduce the PPPoE discovery stage because PPPoE Intermediate Agent is only involved in this stage.

PPPoE protocol includes four steps:

1. A host sends a PPPoE Active Discovery Initiation (PADI) packet. The client regards the broadcast address as a destination address to broadcast PADI packet in order to discover the access concentrators in layer 2 network. Please note that the packet might be sent to several access concentrators.

2. An access concentrator responses a PPPoE Active Discovery Offer (PADO) packet. According to the source MAC address received, the server will response the PADO packet that contains the names of the access concentrator and services.

3. The host sends a PPPoE Active Discovery Request (PADR) packet. With the PADO packet received, the client selects one access concentrator based on its requested services and the information contained in the packet for session, because it might receive several PADO packets as the PADI packet in the step 1 is sent to several concentraotors. As the access concentrator has been selected, the client can get the MAC address of the remote peer and send PADR packet for requesting a session with the access concentrator.

4. The selected access concentrator responses the PPPoE Active Discovery Session-confirmation (PADS) packet. With the PADR packet received, the client establishes a session ID and sent this ID to the client via the PADS packet

for session. As both the client and server get the session ID, the PPPoE discovery stage is over.

PPPoE Active Discovery Terminate (PADT) is a special packet of PPPoE protocol, which shares the same Ethernet protocol number 0x8863 with the above four packets, thus can be regarded as a packet in PPPoE discovery stage. However, this packet, mainly used to terminate a session, can be sent at any time after the PPPoE session stage starts. It can be sent by a host or an access concentrator.

PPPoE Intermediate Agent (PPPoE IA) provides a function of identifying and locating users. Its work principle is to tag the PADI and PADR packets sent by the host of a client with the access link of the device as the device accesses the network in the stage of PPPoE discovery so that the server (usually refers to BRAS) can accurately identify and locate users. If the access device is LAN Switch, the information added to the PPPoE packets includes the MAC address of the access switch, slot ID, port index and VLAN ID. The realization of PPPoE IA depends on the Migration to Ethernet-based DSL aggregation of DSL Forum Technical Report 101.

# **16.2 Applications**

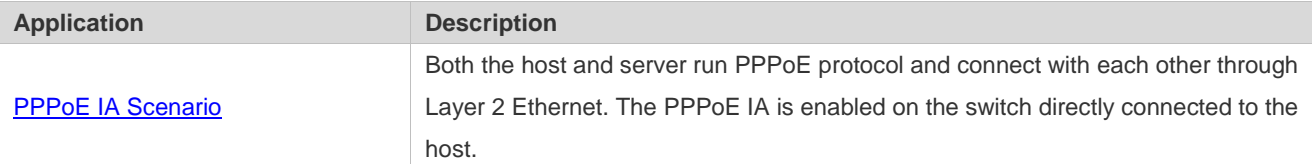

# <span id="page-946-0"></span>**16.2.1 PPPoE IA Scenario**

### **Scenario**

Figure 16-1

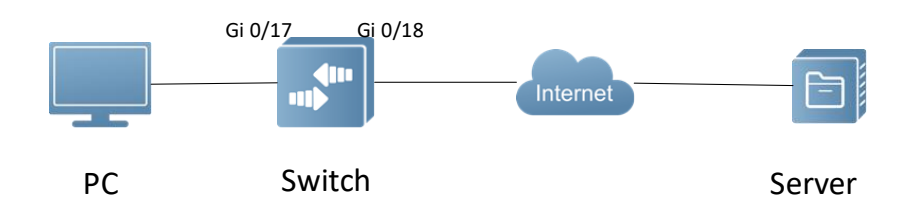

The figure shown above is a typical PPPoE IA application topology: the switch processes the PADI and PADR packets sent by the PC and tags these packets with access link.

### **Deployment**

- **Enable the function of PPPoE IA on the switch globally.**
- Enable the function of PPPoE IA on the Gi 0/1 port of the switch and configure the Gi 0/2 port connected to the server as a trusted port.
- Tag the Gi 0/1 port with customized access link.

# **16.3 Features**

### **Basic Concepts**

Process PADI and PADR packets sent by users and add a circuit-id and a remote-id to the packets so as to identify and locate users.

### **PPPoE Packet Format**

Ethernet II Frame Format

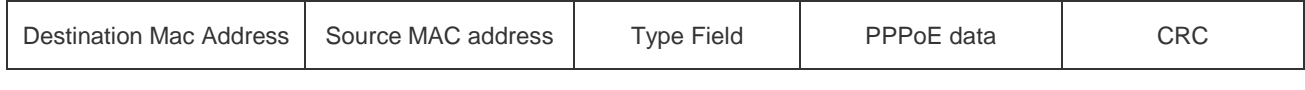

PPPoE Data

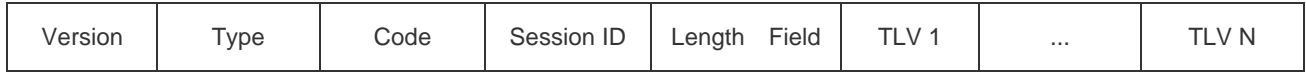

TLC Structure

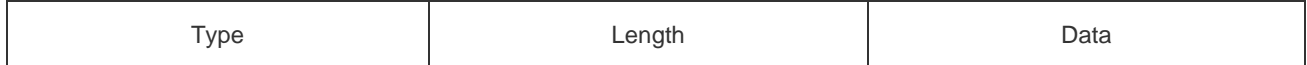

The meanings of above fields are as follows:

Type field of Ethernet frame (2 bytes): according to the Ethernet protocol, five packets involved in discovery stage share the same value of type field of 0x8863, while the value of packets in PPPoE session stage is 0x8864.

Version field of PPPoE (4 bits): indicates the current version of PPPoE protocol and configures 0x1 as its type field.

Code field of PPPoE (1 byte): indicates the types of PPPoE packets. 0x09 presents PADI packet; 0x07 presents PADO packet; 0x19 presents PADR packet; 0x65 presents PADS packet and 0xa7 presents PADT packet.

PPPoE session ID (2 bytes): indicates a session ID.

Length field of PPPoE (2 bytes): indicates all the length of TLV and the type field of TLV (2 bites). One TLV stands for one TGA and the type field presents TAG type. The length field of TLV in the following table indicates the length of the data field of TAG and the data field of TLV (varying in length) indicates the transmitted data of the TAG.

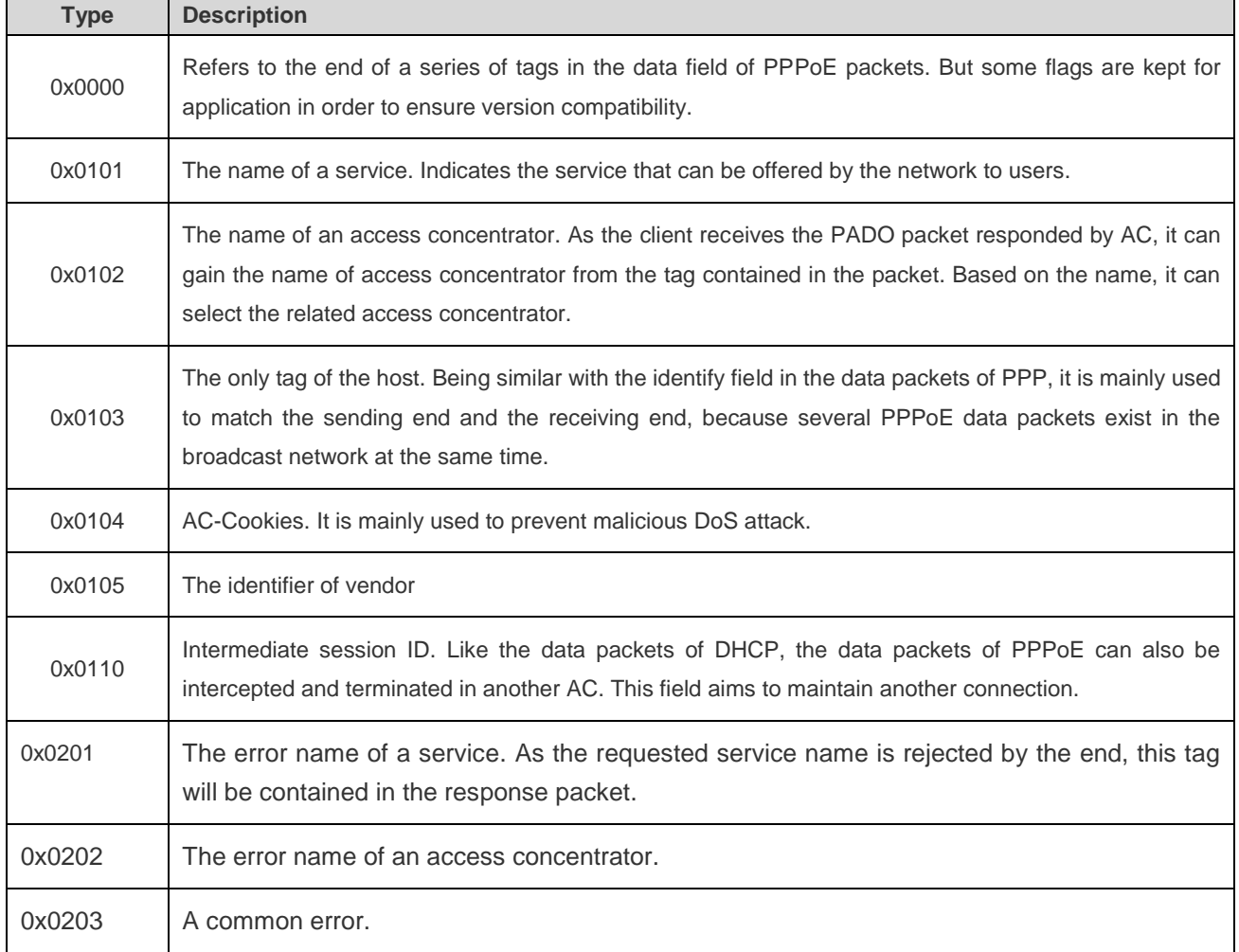

Table 16-1 The Type of TAG in PPPoE

### **PPPoE Request Packets**

The packets sent from a PPPoE client to a PPPoE server, including PADI and PADR packets.

### **PPPoE Response Packets**

The packets sent from a PPPoE server to a PPPoE client, including PADO and PADS packets.

### **Trusted Ports of PPPoE Intermediate Agent**

The port connected to a server is configured as a trusted port and the port connected to a client as a untrusted port so as to ensure the security and reduce the traffic generated in PPPoE IA. Trusted ports can receive the five packets of PPPoE mentioned above, while the untrusted ports only can receive the PADI, PADR and PADT packets sent from a server to a client. For making the server run correctly, please configure the port connected to it as a trusted port and ensure that each access device has at least one trusted port.

### **Strip Function**

PPPoE IA vendor tag is not allowed to exist in the PPPoE packets sent from a server to a client. Therefore, if those packets contains it, you need to strip these vendor tags and then forward these packets. Strip function must be configured on trusted ports. If it is configured on untrusted ports, it would fail to take effect.

### **Port-based PPPoE Intermediate Agent**

The validity of PPPoE Intermediate Agent is based on ports. By default, this function is disabled. After being globally enabled, it can only become valid as it is enabled on ports.

### **Overview**

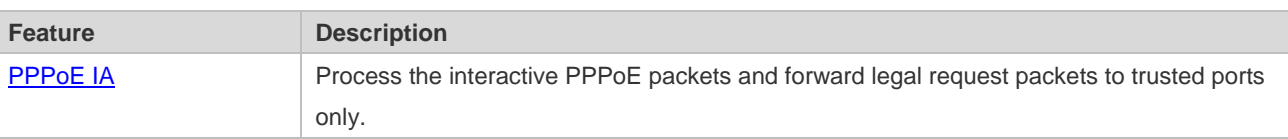

# <span id="page-948-0"></span>**16.3.1 PPPoE IA**

PPPoE IA provides a function of identifying and locating users.

### **Working Principle**

The following figure shows the structure of the designation of link added to PPPoE IA, which is the main function of PPPoE IA.

Figure 16-2 PPPoE IA Vendor-tag (four bits per line)

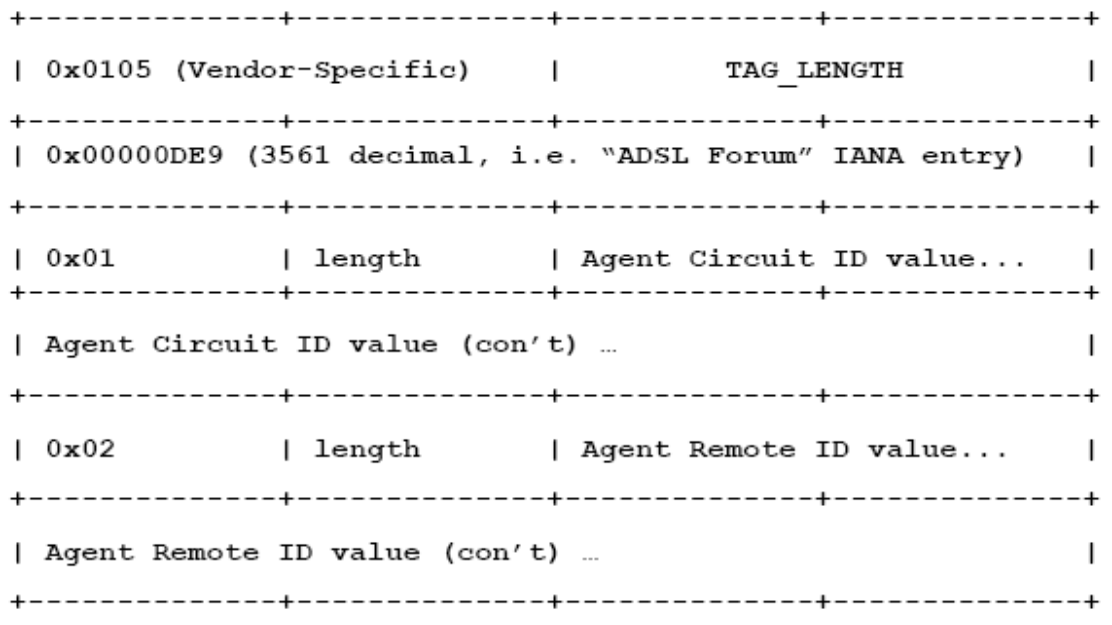

The type identifier of TLV added to PPPoE IA is 0x0105, and the TAG\_LENGTH refers to the length field of a vendor tag; 0x00000DE9 refers to"ADSL Forum" IANA entry fixed with 4 bytes; 0x01 refers to the type fields followed by its length and value; 0x02 refers to the type fields of Agent Remote ID followed by its length and value.

Figure 16-3 Agent Circuit ID Value

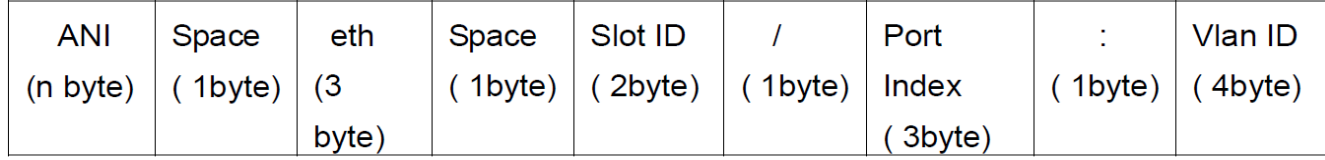

PPPoE IA provides a default circuit ID value shown as Figure 16-3. The circuit ID includes five fields, including Access Node Identifier (ANI), eth, slot ID, port index and VLAN ID. ANI with a length of less than 47 bits can be configured by users; if it is not configured, its value will be the MAC address (6 bytes) by default and separated with its following field by a space. The field "eth" with 3 bytes is also separated with its following field by a space. Slot ID with 2 bytes is separated with its following field by a "/" of 1 byte. Port index with 3 bytes is separated with others with a ":" of 1 byte. VLAN ID occupies 4 bytes. All the fields mentioned here are presented in ASCII code. In addition, you can also configure a circuit ID for each port based on your requirements. RG-S2300 series switches do not support hexadecimal fields.

### **Related Configuration**

#### **Enabling PPPoE IA Globally**

By default, this function is disabled.

Use **pppoe intermediat-agent** command to enable PPPoE IA on the device.

After being enabled globally, this function can be enabled on different ports.

The function must be enabled globally first, and then it can be allowed to be enabled on different ports.

#### **Enabling PPPoE IA on Ports**

By default, after being enabled globally, this function becomes valid as it is enabled on ports.

Use **[ no ] pppoe intermediate-agent** command to enable or disable PPPoE IA on ports.

#### **Enabling PPPoE IA Trusted Ports**

By default, PPPoE IA trusted ports is disabled on ports.

Use **pppoe intermediate-agent trust** command to enable PPPoE IA.

The PPPoE IA packets only can be forwarded as the PPPoE IA trusted ports are enabled on the ports connected to a server.

### **Enabling the Strip Function of PPPoE IA Vendor Tag**

By default, this function is disabled.

Use **pppoe intermediate-agent vendor-tag strip** command to enable this function.

This function can be enabled on the port connected to a server.

# **16.4 Configuration**

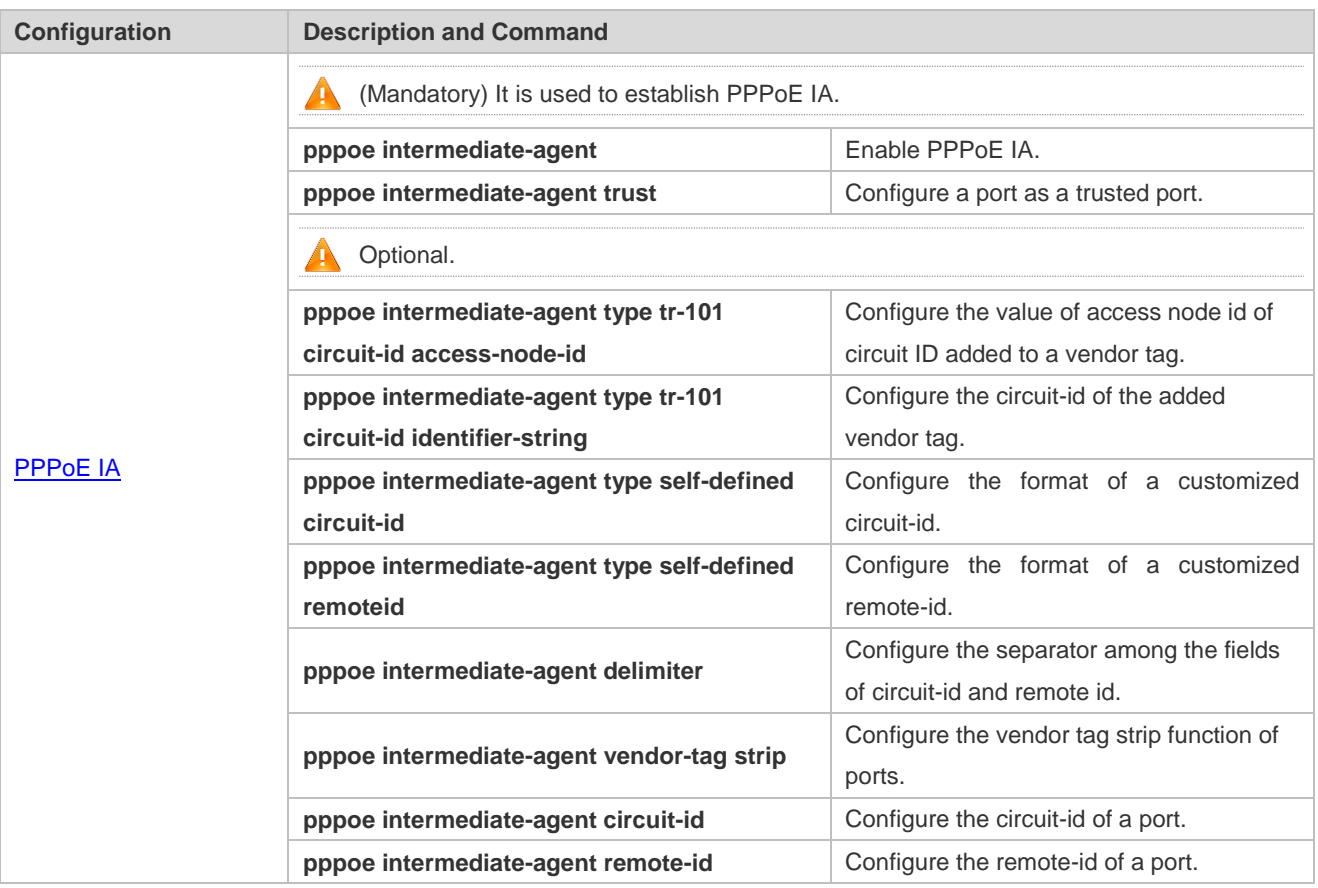

### **16.4.1 PPPoE IA**

### **Configuration Effect**

- **Enable PPPoE IA.**
- Add identifiers to the PPPoE packets of users.

### **Notes**

- If you want to run pppoe intermediate-agent on the ports of switch, you must enable the function globally first, otherwise it is invalid to enable it on ports.
- Configure at least one trusted port to ensure it can be connected to the server.
- **•** Vendor tag strip function must be configured on trusted ports.
- The priority order of the coverage of a circuit-id: (1) pppoe intermediate-agent circuit-id; (2)pppoe intermediate-agent identifier-string option delimiter; (3) pppoe intermediate-agent access-node-id.

### **Configuration Steps**

- **Enabling PPPoE IA**
- **•** Mandatory
- Unless otherwise specified, this feature should be configured on an access device.

### **Enabling PPPoE IA Trusted Ports**

- **•** Mandatory
- Configure the port connected to a trusted PPPoE server as a trusted port.

### **Configuring the Format of Circuit-id**

- **Optional**
- Unless otherwise specified, this feature should be enabled globally on access devices or ports.

### **Configuring the Format of Remote-id**

- **•** Optional
- Unless otherwise specified, this feature should be enable globally on an access device or a port.
- **Configuring Vendor Tag Strip Function on Ports**
- Optional Unless otherwise specified, this feature should be enabled on a trusted port.

### **Verification**

- **Access devices can process PPPoE packets normally.**
- Clients and servers can interact with each other normally.

### **Related Commands**

### **Enabling or Disabling PPPoE IA**

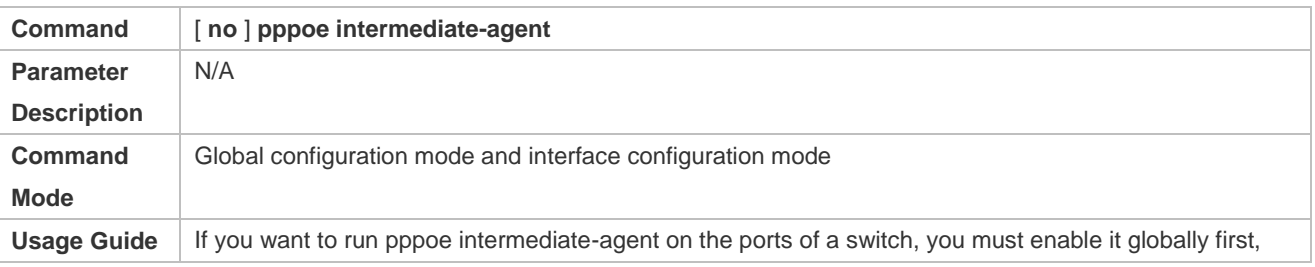

otherwise it is invalid to enable this function on ports.

# **Enabling PPPoE IA Trusted Ports**

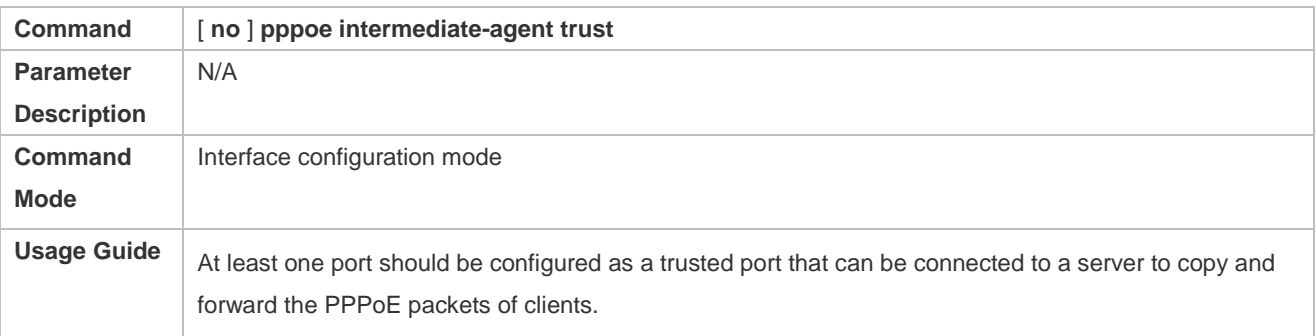

### **Adding the Value of Access Node ID**

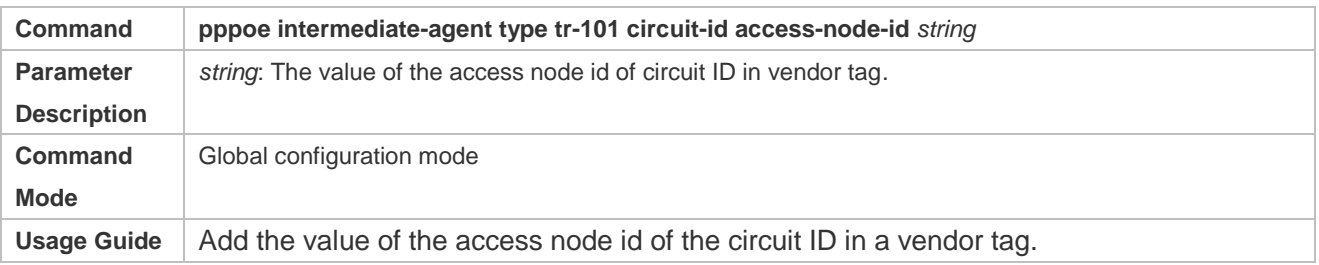

# **Configuring Circuit-id**

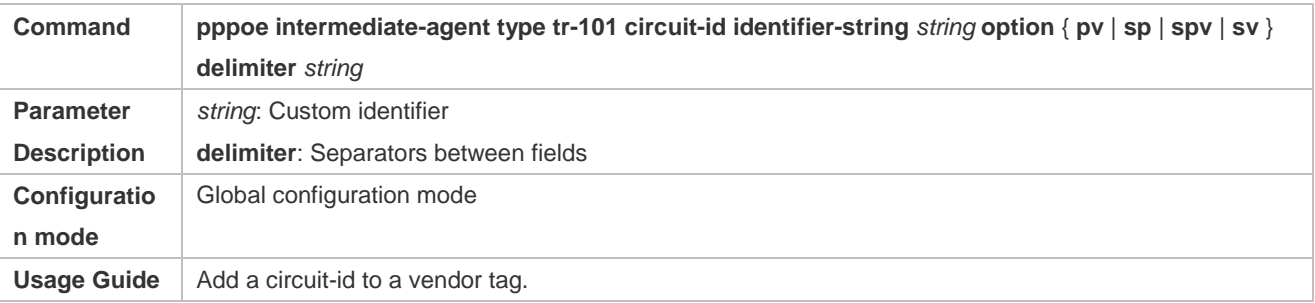

### **Configuring a Customized Circuit-id**

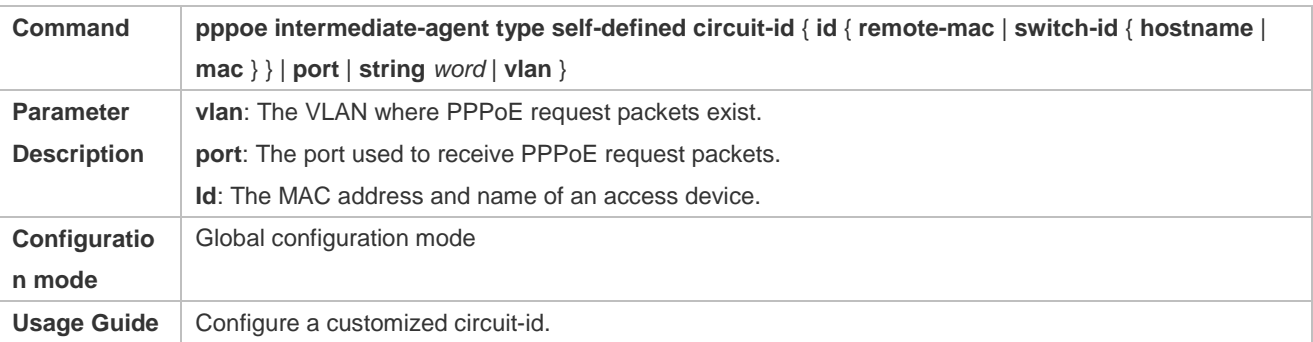

# **Configuring a Customized Remote-id**

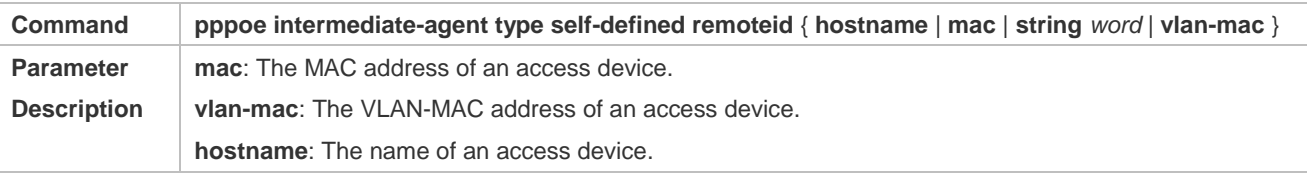

# Configuration Guide Configuring PPPoE Intermediate Agent(beta)

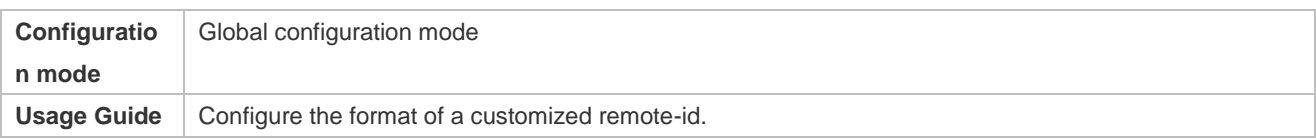

# **Configuring Separators between Fields**

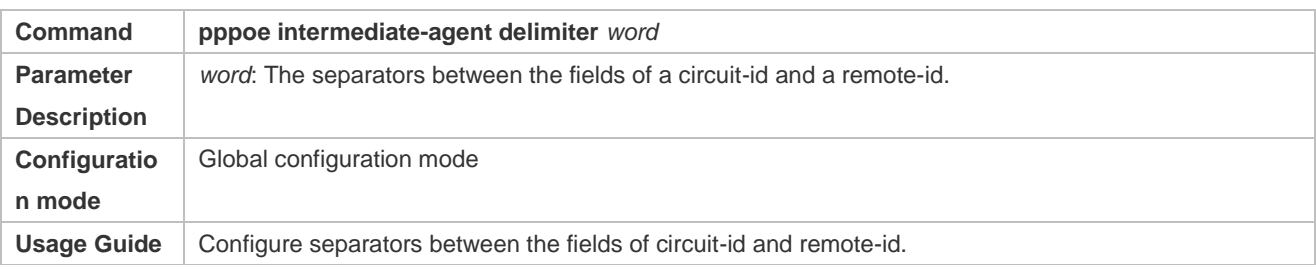

# **Configuring Vendor Tag Strip Function of Ports**

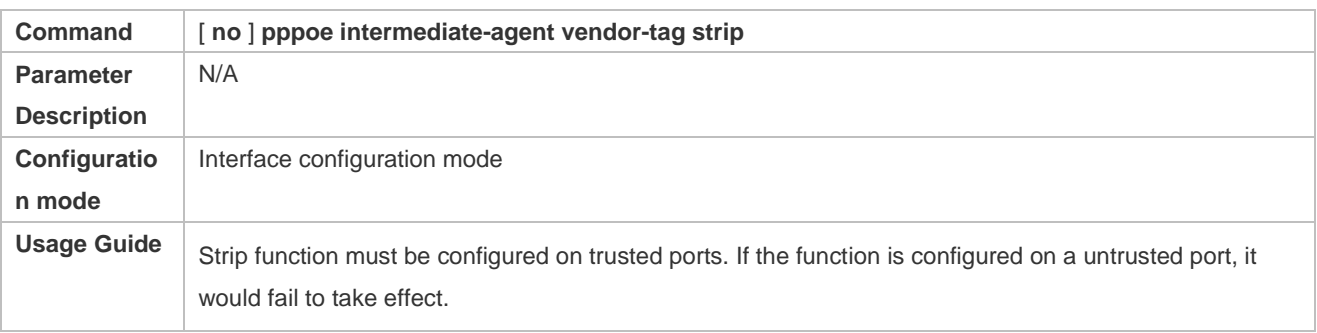

# **Configuring the Circuit-id of a Port**

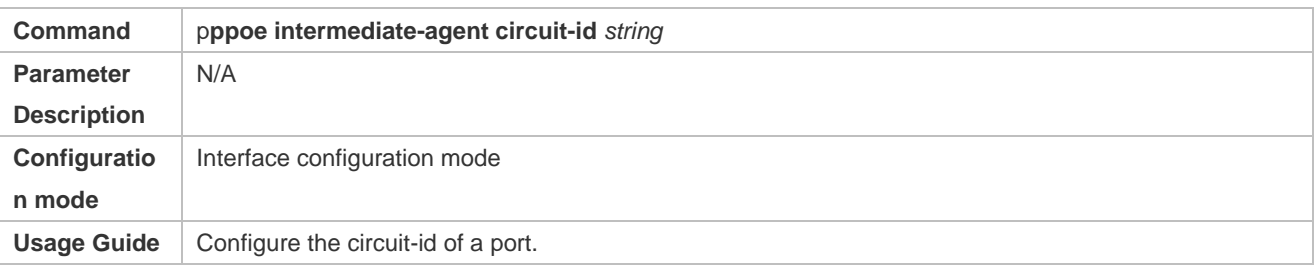

# **Configuring the Remote-id of a Port**

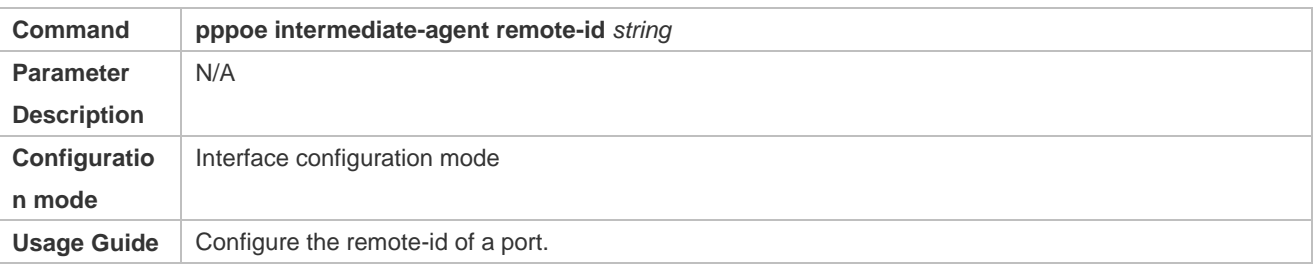

# **Configuration**

# **Example**

# **The Scenarios of PPPOE IA**

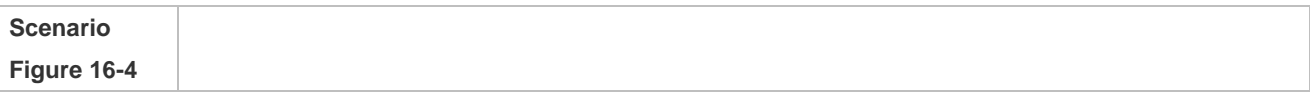

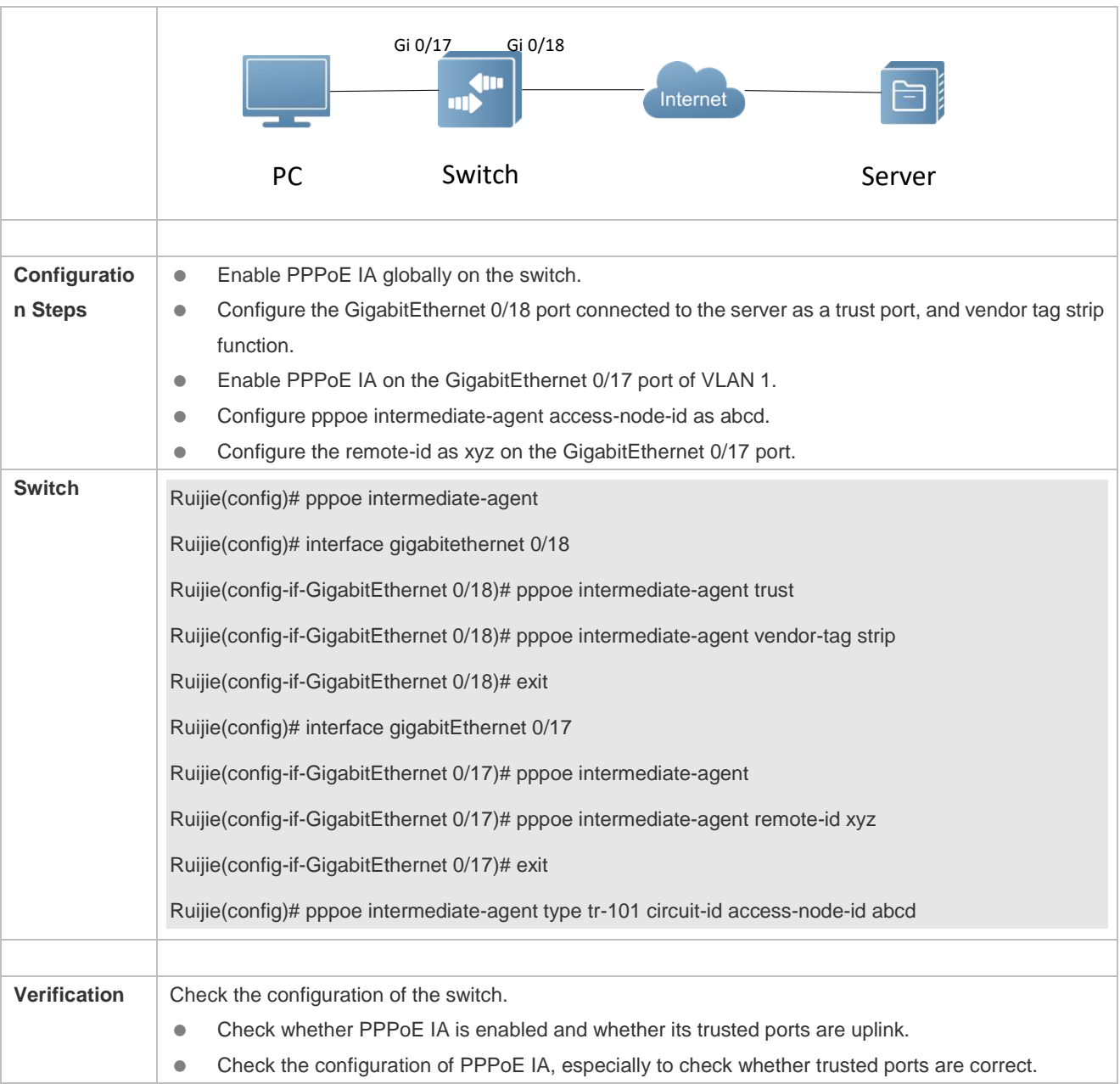

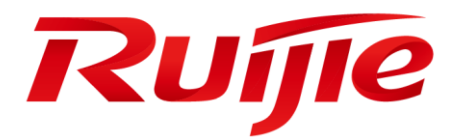

# System Configuration

- 1. Configuring Command Line Interface
- 2. Configuring Basic Management
- 3. Configuring Lines
- 4. Configuring Time Range
- 5. Configuring HTTP
- 6. Configuring Syslog
- 7. Configuring ZAM
- 8. Configuring MONITOR

# <span id="page-956-2"></span>**1 Basic Management**

# **1.1 Overview**

This document is a getting started guide to network device management. It describes how to manage, monitor, and maintain network devices.

# **1.2 Applications**

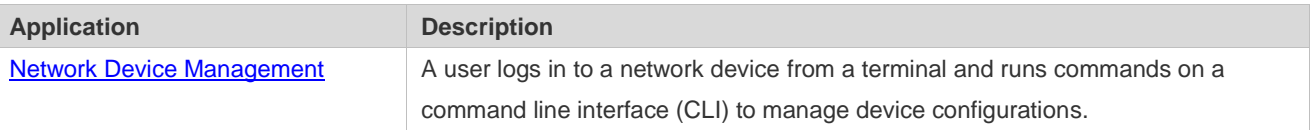

# <span id="page-956-0"></span>**1.2.1 Network Device Management**

### **Scenario**

Network device management described in this document is performed through the CLI. A user logs in to Network Device A from a terminal and runs commands on the CLI to manage device configurations. See [Figure 1-1.](#page-956-1)

<span id="page-956-1"></span>Figure 1-1

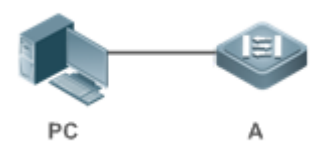

# **1.3 Features**

# **Basic Concepts**

### **N** TFTP

Trivial File Transfer Protocol (TFTP) is a TCP/IP protocol which allows a client to transfer a file to a server or get a file from a server.

# **AAA**

AAA is short for Authentication, Authorization and Accounting.

Authentication refers to the verification of user identities and the related network services.

Authorization refers to the granting of network services to users according to authentication results.

Accounting refers to the tracking of network service consumption by users. A billing system charges users based on consumption records.

AAA provides effective means of network management and security protection.

### **RADIUS**

Remote Authentication Dial In User Service (RADIUS) is the most widely used AAA protocol at present.

### **Telnet**

Telnet is a terminal emulation protocol in the TCP/IP protocol stack which provides access to a remote host through a virtual terminal connection. It is a standard protocol located at Layer 7 (application layer) of the Open System Interconnection (OSI) model and used on the internet for remote login. Telnet sets up a connection between the local PC and a remote host.

### **System Information**

System information includes the system description, power-on time, hardware and software versions, control-layer software version, and boot-layer software version.

### **Hardware Information**

Hardware information includes the physical device information as well as slot and module information. The device information includes the device description and slot quantity. The slot information includes the slot ID, module description (which is empty if a slot does not have a module), and actual and maximum number of physical ports.

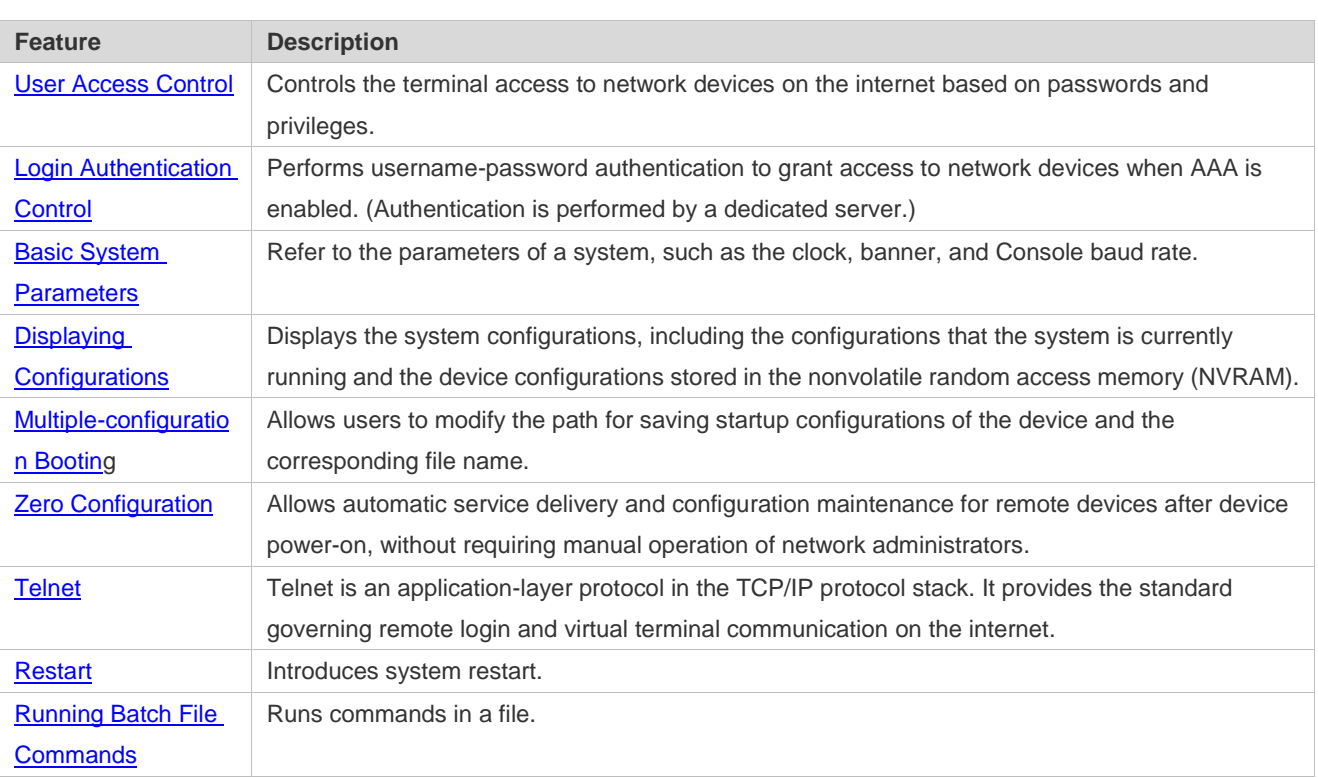

### **Overview**

# **1.3.1 User Access Control**

User access control refers to the control of terminal access to network devices on the internet based on passwords and privileges.

### **Working Principle**

### **Privilege Level**

16 privilege levels are defined ranging from 0 to 15 for CLI on network devices to grant users access to different commands. Level 0 is the lowest level granting access to just a few commands, whereas level 15 is the highest level granting access to all commands. Levels 0 and 1 are common user levels without the device configuration permission (users are not allowed to enter global configuration mode by default). Levels 2–15 are privileged user levels with the device configuration permission.

### **Password Classification**

Passwords are classified into two types: password and security. The first type refers to simple encrypted passwords at level 15. The second type refers to secure encrypted passwords at levels 0–15. If a level is configured with both simple and secure encrypted passwords, the simple encrypted password will not take effect. If you configure a non-15 level simple encrypted password, a warning is displayed and the password is automatically converted into a secure encrypted password. If you configure the same simple encrypted password and secure encrypted password at level 15, a warning is displayed.

### **Password Protection**

Each privilege level on a network device has a password. An increase in privilege level requires the input of the target level password, whereas a reduction in privilege level does not require password input.

By default, only two privilege levels are password-protected, namely, level 1 (common user level) and level 15 (privileged user level). Sixteen privilege levels with password protection can be assigned to the commands in each mode to grant access to different commands.

If no password is configured for a privileged user level, access to this level does not require password input. It is recommended that a password be configured for security purposes.

### **Command Authorization**

Each command has its lowest execution level. A user with a privilege level lower than this level is not allowed to run the command. After the command is assigned a privilege level, users at this level and higher have access to the command.

# **Related Configuration**

- **Configuring a Simple Encrypted Password**
- Run the **enable password** command.
- **Configuring a Secure Encrypted Password**
- Run the **enable secret** command.

 A secure encrypted password is used to control the switching between user levels. It has the same function as a simple encrypted password but uses an enhanced password encryption algorithm. Therefore, secure encrypted passwords are recommended out of security consideration.

### **Raising/Lowering a User Privilege Level**

- Run the **enable** command or the **disable** command to raise or lower a user privilege level respectively.
- After logging in to a network device, the user can change his/her level to obtain access to commands at different privilege levels.
- To enable level increase logging, run the **login privilege log** command.

### **Enabling Line Password Protection**

- Line password protection is required for remote login (such as login through Telnet).
- Run the **password**[ **0** | **7** ] *line* command to configure a line password, and then run the **login** command to enable password protection.
- By default, terminals do not support the **lock** command.

# **1.3.2 Login Authentication Control**

In login authentication with AAA disabled, the password entered by a user is checked against the configured line password. If they are consistent, the user can access the network device. In local authentication, the username and password entered by a user are checked against those stored in the local user database. If they are matched, the user can access the network device with proper management permissions.

In AAA, the username and password entered by a user are authenticated by a server. If authentication is successful, the user can access the network device and enjoy certain management permissions.

For example, a RADIUS server can be used to authenticate usernames and passwords and control users' management permissions on network devices. Network devices no longer store users' passwords, but send encrypted user information to the RADIUS server, including usernames, passwords, shared passwords, and access policies. This provides a convenient way to manage and control user access and improve user information security.

### **Working Principle**

### **Line Password**

If AAA is disabled, you can configure a line password used to verify user identities during login. After AAA is enabled, line password verification does not take effect.

### **Local Authentication**

If AAA is disabled, you can configure local authentication to verify user identities and control management permissions by using the local user database. After AAA is enabled, local authentication does not take effect.

### **AAA**

AAA provides three independent security functions, namely, Authentication, Authorization and Accounting. A server (or the local user database) is used to perform authentication based on the configured login authentication method list and control users' management permissions. For details about AAA, see *Configuring AAA*.

# **Related**

**Configuration**

### **Configuring Local User Information**

- Run the **username** command to configure the account used for local identity authentication and authorization, including usernames, passwords, and optional authorization information.
- **Configuring Local Authentication for Line-Based Login**
- Run the **login local** command (in the case that AAA is disabled).
- **•** Perform this configuration on every device.
- **Configuring AAA Authentication for Line-Based Login**
- The default authentication method is used after AAA is enabled.
- Run the **login authentication** command to configure a login authentication method list for a line.
- **•** Perform this configuration when the local AAA authentication is required.
- **Configuring Non-AAA Authentication for Line-Based Login When AAA Is Enabled**
- Run the **login access non-aaa** command in global configuration mode.
- **•** Perform this configuration on every device.
- **Configuring the Connection Timeout Time**
- **The default connection timeout time is 10 minutes.**
- Run the **exec-timeout** command to change the default connection timeout time. An established connection will be closed if no output is detected during the timeout time.
- **Perform this configuration when you need to increase or reduce the connection timeout time.**

### **Configuring the Session Timeout Time**

- **•** The default session timeout time is 0 minutes, indicating no timeout.
- Run the **session-timeout** command to change the default session timeout time.
- **•** The session established to a remote host through a line will be disconnected if no output is detected during the timeout time. Then the remote host is restored to Idle. Perform this configuration when you need to increase or reduce the session timeout time.

### **Locking a Session**

- By default, terminals do not support the **lock** command.
- Run the **lockable** command to lock the terminals connected to the current line.
- To lock a session, first enable terminal lock in line configuration mode, and then run the **lock** command in terminal EXEC mode to lock the terminal.

### **1.3.3 Basic System Parameters**

**System Time** 

The network device system clock records the time of events on the device. For example, the time shown in system logs is obtained from the system clock. Time is recorded in the format of *year*-*month*-*day, hour*:*minute*:*second*, *day of the week*.

When you use a network device for the first time, set its system clock to the current date and time manually.

### **Configuring a System Name and Command Prompt**

You can configure a system name to identify a network device. The default system name is **Ruijie**. A name with more than 32 characters will be truncated to keep only the first 32 characters. The command prompt keeps consistent with the system name.

### **Banner**

A banner is used to display login prompt information. There are two types of banner: Daily notification and login banner.

- Daily notification is displayed on all terminals connected to network devices soon after login. Urgent messages (such as immediate system shutdown) can be delivered to users through daily notification.
- A login banner appears after daily notification to display login information.

### **Configuring the Console Baud Rate**

You can manage network device through a Console port The first configuration on the network device must be performed through the Console port. The serial port baud rate can be changed based on actual requirements. Note that the management terminal must have consistent baud rate setting with the device console.

### **Configuring the Connection Timeout Time**

The connection timeout time is used to control device connections (including established connections and sessions established to remote hosts). A connection will be closed when no input is detected during the timeout time.

# **Related Configuration**

### **Configuring the System Date and Clock**

 Run the **clock set** command to configure the system time of a network device manually. The device clock starts from the configured time and keeps running even when the device is powered off.

### **Updating the Hardware Clock**

- If the hardware clock and software clock are not synchronized, run the **clock update-calendar** command to copy the date and time of the software clock to the hardware clock.
- **Configuring a System Name**
- Run the **hostname** command to change the default system name.
- The default host name is **Ruijie**.

### **Configuring a Command Prompt**

- **•** Run the **prompt** command.
- **Configuring Daily Notification**
- By default, no daily notification is configured.
- **Run the banner motd** command to configure daily notification.
- Daily notification is displayed on all terminals connected to network devices soon after login. Urgent messages (such as immediate system shutdown) can be delivered to users through daily notification.

### **Configuring a Login Banner**

- By default, no login banner is configured.
- Run the **banner login** command to configure a login banner to display login information.
- **Configuring the Console Baud Rate**
- Run the **speed** command.
- The default baud rate is 9,600 bps.

# **1.3.4 Displaying Configurations**

Displays the system configurations, including the configurations that the system is currently running and the device configurations stored in the NVRAM.

### **Working Principle**

### **Running Configurations**

Running configurations, namely, running-config, are the configurations that individual component modules run in real time. A request can be made to all running components to collect configurations, which will be orchestrated before being displayed to users. Only running components may provide real-time configurations, whereas unloaded components do not display configurations. In the case that the system is started, a component process is restarted, and a hot patch is executed, the configurations collected during this period may be inaccurate due to the component unstable state. For example, the configurations of a component may not be missing initially but can be displayed later.

### **Startup Configurations**

The configurations stored in the NVRAM, namely, startup-config, are the configurations executed during device startup. When the system is restarted, startup-config is loaded to become new running-config. To display permanent configurations, the system needs to read the **startup-config** file in the NVRAM.

# **Related Configuration**

### **Displaying Running Configurations**

Run the **show running-config** [ **interface** *interface* ] command to display the configurations that the system is currently running or the configurations on an interface.

### **Displaying Startup Configurations**

Run the **show startup-config** command.

### **Storing Startup Configurations**

Run the **write** or **copy running-config startup-config** command to store the current running configurations as new startup configurations.

# **1.3.5 Multiple-configuration Booting**

Multiple-configuration booting allows users to modify the path for saving startup configurations of the device and the corresponding file name. At present, configurations can be saved to an extended flash memory.

# **Working Principle**

 By default, the startup configuration file of a device is saved in **Flash:/config.text** and named **config.text**. Use this command to modify the path for saving startup configurations of the device and the corresponding file name.

The startup configuration file name follows a slash ''/'', for example, **flash:/ruijie.text**.

The startup configuration file name consists of a path and a file name. The path is mandatory. Otherwise, configurations cannot be saved by using the **write** command. Take **Flash:/ruijie/ruijie.text** as examples, where the **Flash:/ruijie** folder must exist. In master-slave mode, all device paths are required.

# <span id="page-963-0"></span>**1.3.6 Zero Configuration**

The zero configuration function allows automatic service delivery and configuration maintenance for remote devices after device power-on, without requiring manual operation of network administrators.

# **Working Principle**

The zero configuration function involves the following process: A device with default configurations is powered on, obtains a device management address from the DHCP server of the ACS, and sends the SNMP INFORM message to the ACS; after receiving the SNMP INFORM message, the ACS delivers startup configurations of the device, and immediately validates the configurations.

- The zero configuration function is applicable to the ACS solution only.
- The zero configuration function is applicable to standalone systems only.
- With the zero configuration function, DHCP Snooping Trust is enabled only on the last two electrical ports and all SFP ports of the device by default, regardless of whether the device supports the MGMT port.
- Enabling and disabling the zero configuration function will delete the startup configuration file of the device and trigger device restart.

# <span id="page-963-1"></span>**1.3.7 Telnet**

### **Working Principle**

Telnet is an application-layer protocol in the TCP/IP protocol stack. It provides the standard governing remote login and virtual terminal communication on the internet.

The Telnet Client service allows a local or remote user who has logged in to a network device to use its Telnet Client program to access other remote system resources on the internet. In **错误!未找到引用源。**, a user with a PC connects to Network Device A by using the terminal emulation or Telnet program and then logs in to Network Device B by using the **telnet** command to perform configuration management.

Ruijie Telnet program supports the use of IPv4 and IPv6 addresses. A Telnet server accepts Telnet connection requests that carry IPv4 and IPv6 addresses. A Telnet client can send connection requests to hosts identified by IPv4 and IPv6 addresses.

### Figure 1-2

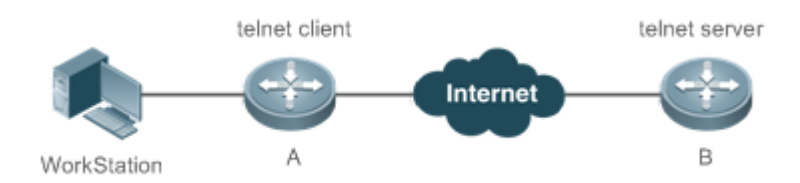

# **Related Configuration**

- **Enabling the Telnet Client Service**
- Run the **telnet** command to log in to a remote device.
- **Enabling the DoTelnet Client Service**
- Run the **do telnet** command to log in to a remote device.
- **Restoring a Telnet Client Session**
- Run the **<1-99>** command.
- **Disconnecting a Suspended Telnet Client Session**
- Run the **disconnect** *session-id* command.
- **Enabling the Telnet Server Service**
- Run the **enable service telnet-server** command.
- **•** Perform this configuration when you need to enable Telnet login.

### **1.3.8 Restart**

The timed restart feature makes user operation easier in some scenarios (such as tests).

- If you configure a time interval, the system will restart after the interval. The interval is in the format of *mmm* or *hhh:mm*, in the unit of minutes. You can specify the interval name to reflect the restart purpose.
- If you define a future time, the system will restart when the time is reached.

The clock feature must be supported by the system if you want to use the at option. It is recommended that you configure the system clock in advance. A new restart plan will overwrite the existing one. A restart plan will be invalid if the system is restarted before the plan takes effect.

The span between the restart time and current time must not exceed 31 days, and the restart time must be later than the current system time. After you configure a restart plan, do not to change the system clock; otherwise, the plan may fail (for example, the system time is changed to a time after the restart time.)

# **Related Configuration**

### **Configuring Restart**

- Run the **reload** command to configure a restart policy.
- **Perform this configuration when you need to restart a device at a specific time.**

# <span id="page-965-0"></span>**1.3.9 Running Batch File Commands**

In system management, sometimes it takes a long time to enter many commands on the CLI to manage a function. This process is prone to errors and omissions. You can put the commands to a batch file according to configuration steps and execute the file to complete related configuration.

You can specify the name and content of the batch file on your PC and transfer the file to the device flash memory through TFTP. The batch processing content simulates user input. Therefore, you need to edit the batch file content according to the CLI command configuration sequence. In addition, you need to write the responses to interactive commands to the batch file to ensure normal command execution.

The batch file size must not exceed 128 KB; otherwise, it will fail to be executed. You can divide a large batch file into multiple parts not larger than 128 KB each.

# **Related Configuration**

- **Batch-Running Commands**
- **Run execute** to run the commands in batches.
- This command provides a convenient way to run multiple commands at a time.

# **1.4 Configuration**

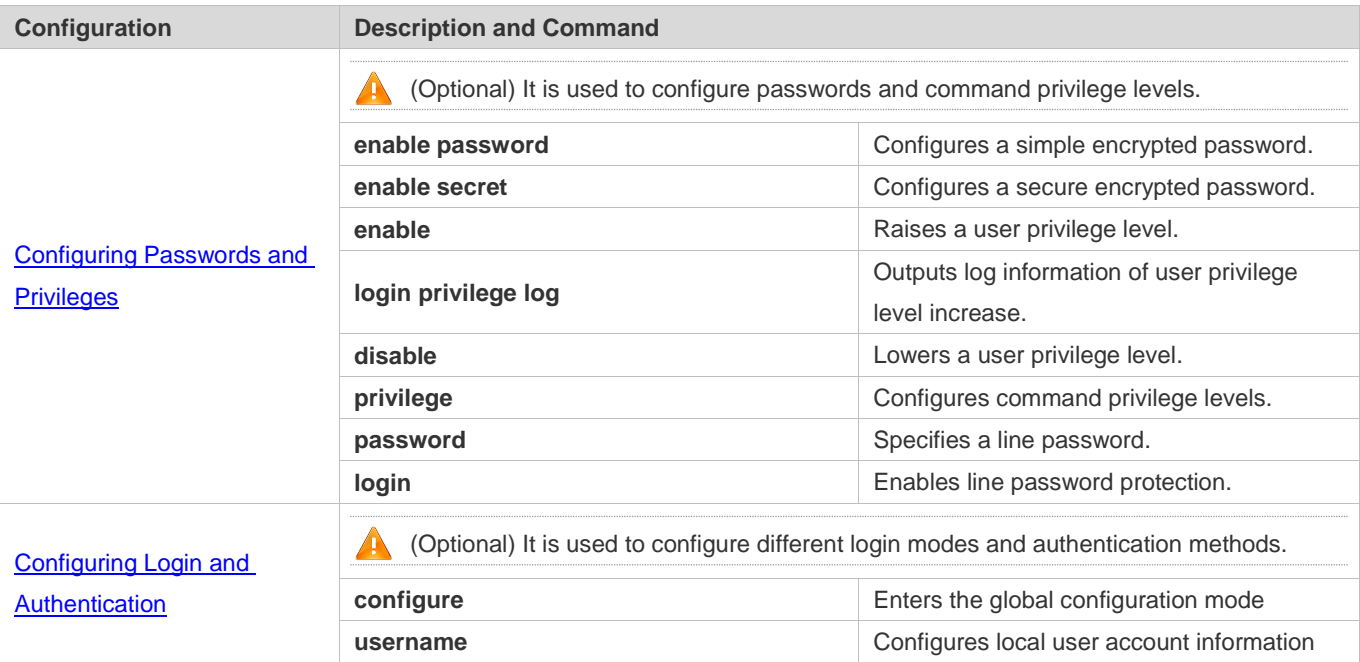

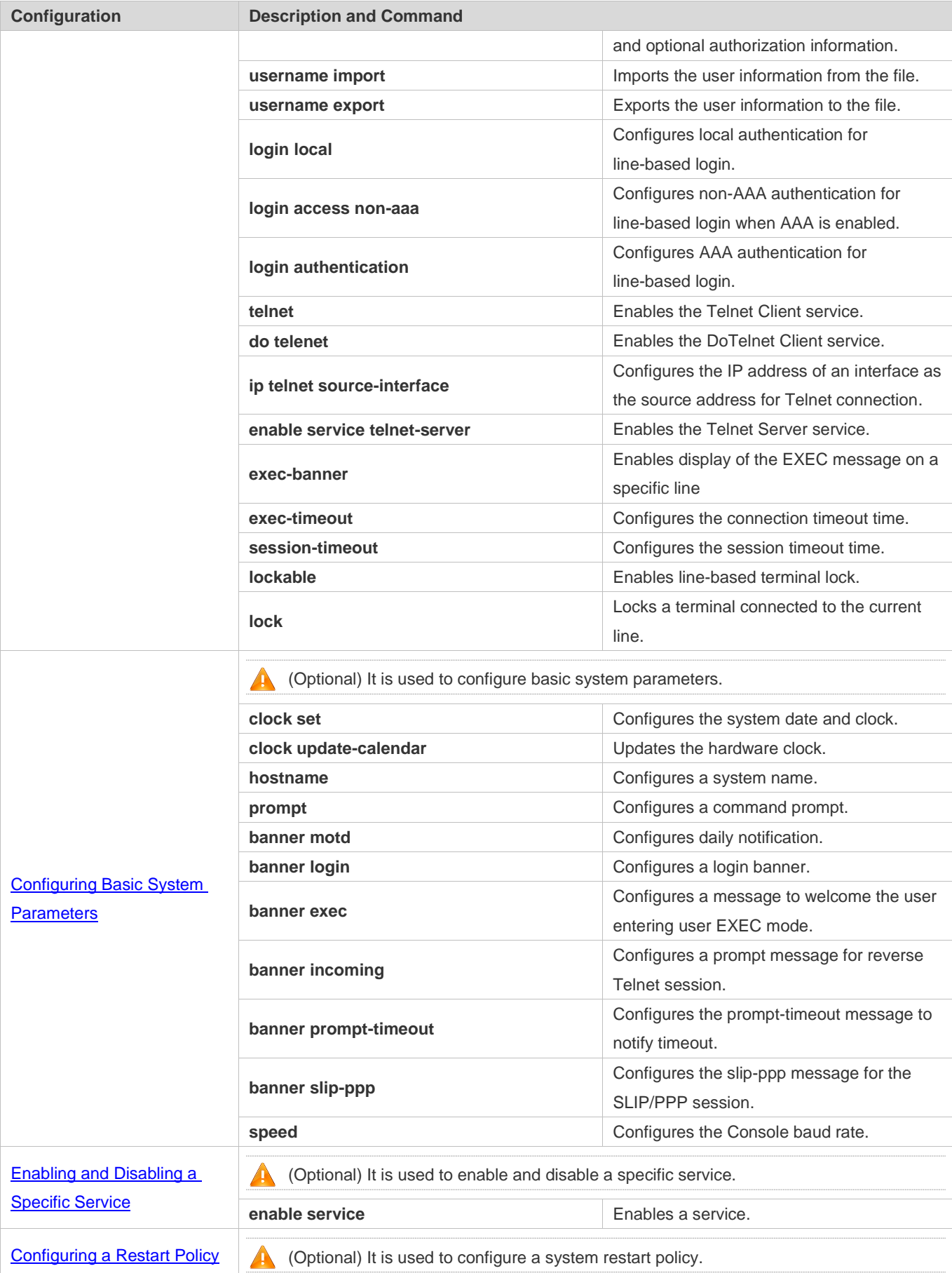

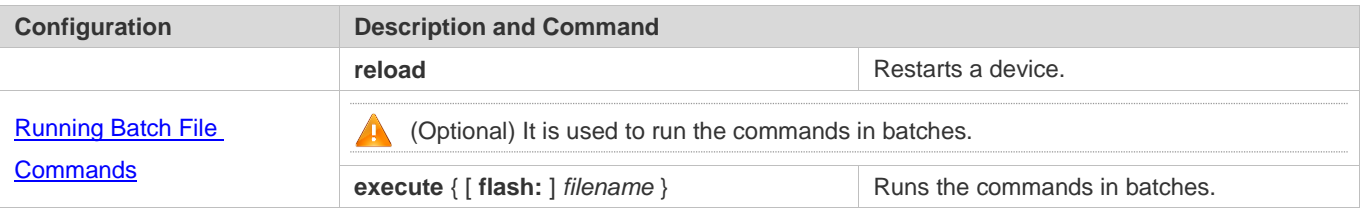

# <span id="page-967-0"></span>**1.4.1 Configuring Passwords and Privileges**

### **Configuration Effect**

- Configure passwords to control users' access to network devices.
- Assign a privilege level to a command to grant the command access to only the users at or higher than the level.
- Lower the command privilege level to grant more users access to the command.
- Raise the command privilege level to limit the command access to a few users.

### **Notes**

- You can use the password configuration command with the **level** option to configure a password for a specific privilege level. After you specify the level and the password, the password works for the users who need to access this level.
- By default, no password is configured for any level. The default level is 15.
- If you configure a simple encrypted password with a non-15 level, a warning is displayed and the password is automatically converted into a secure encrypted password.
- The system chooses the secure encrypted password over the simple encrypted password if both of them are configured.

### **Configuration Steps**

### **Configuring a Simple Encrypted Password**

- (Optional) Perform this configuration when you need to establish simple encrypted password verification when users switch between different privilege levels.
- Run the **enable password** command to configure a simple encrypted password.

### **Configuring a Secure Encrypted Password**

- (Optional) Perform this configuration when you need to establish secure encrypted password verification when users switch between different privilege levels.
- Run the **enable secret** command to configure a secure encrypted password.
- A secure encrypted password has the same function as a simple encrypted password but uses an enhanced password encryption algorithm. Therefore, secure encrypted passwords are recommended out of security consideration.

### **Configuring Command Privilege Levels**

- **Optional.**
- A command at a lower level is accessible by more users than a command at a higher level.

### **Raising/Lowering a User Privilege Level**

- After logging in to a network device, the user can change his/her level to obtain access to commands at different privilege levels.
- Run the **enable** command or the **disable** command to raise or lower a user privilege level respectively.
- To enable level increase logging, run the **login privilege log** command.

### **Enabling Line Password Protection**

- (Optional) Line password protection is required for remote login (such as login through Telnet).
- Run the **password** [ **0** | **7** ] *line* command to configure a line password, and then run the **login** command to enable login authentication.
- If a line password is configured but login authentication is not configured, the system does not display password prompt.

### **Verification**

- Run the **show privilege** command to display the current user level.
- Run the **show running-config** command to display the configuration.

### **Related Commands**

### **Configuring a Simple Encrypted Password**

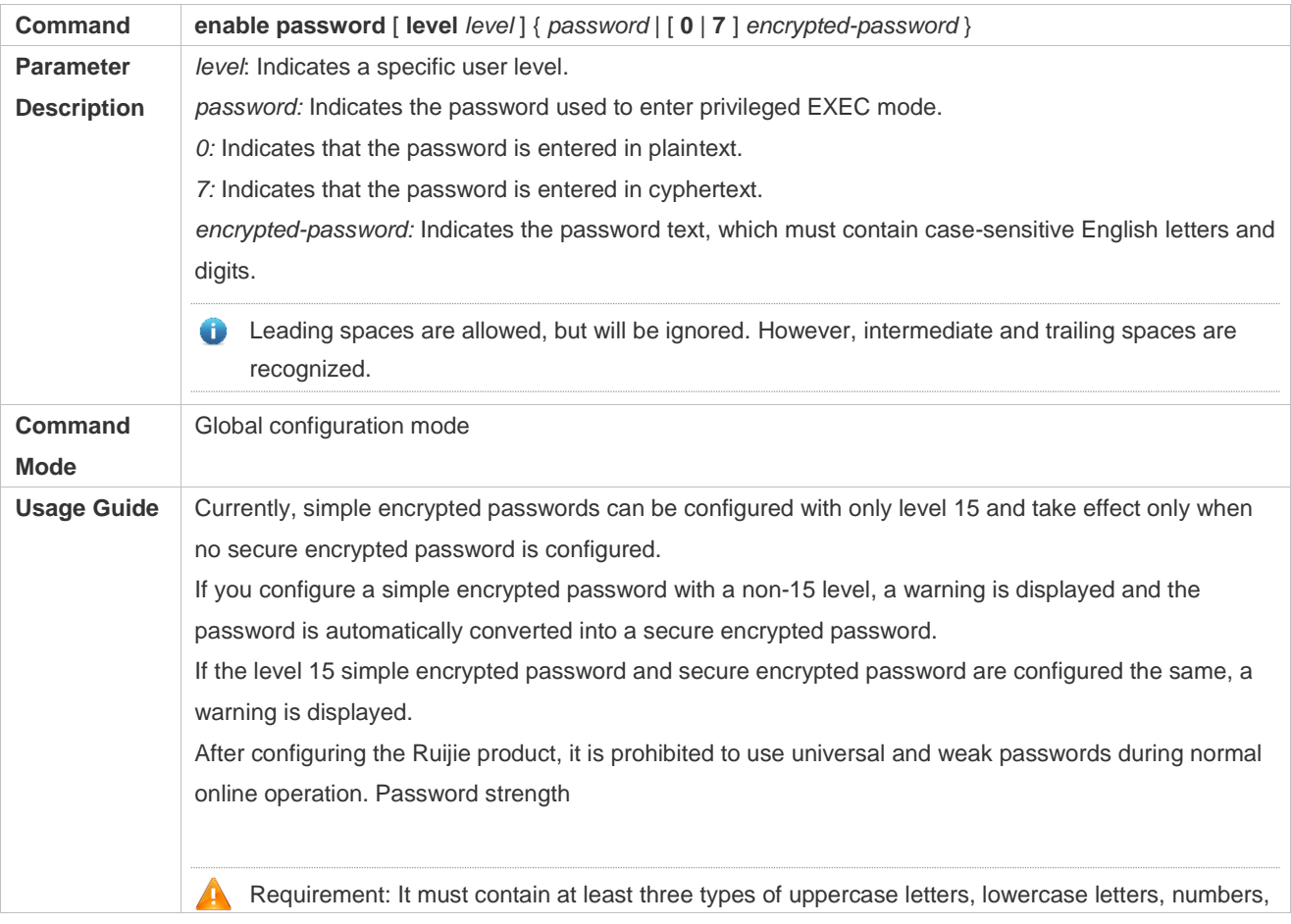

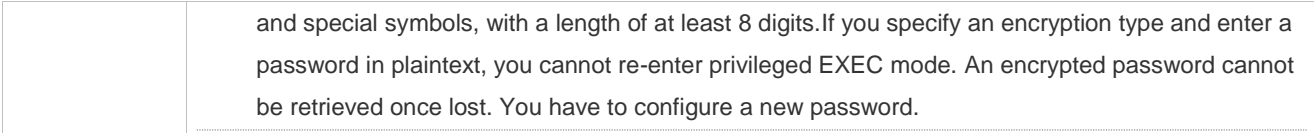

# **Configuring a Secure Encrypted Password**

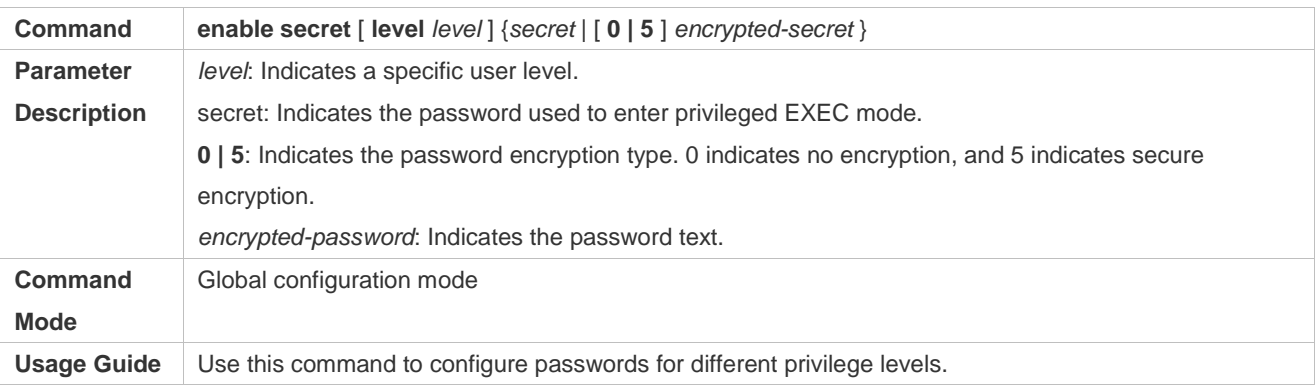

# **Raising a User Privilege Level**

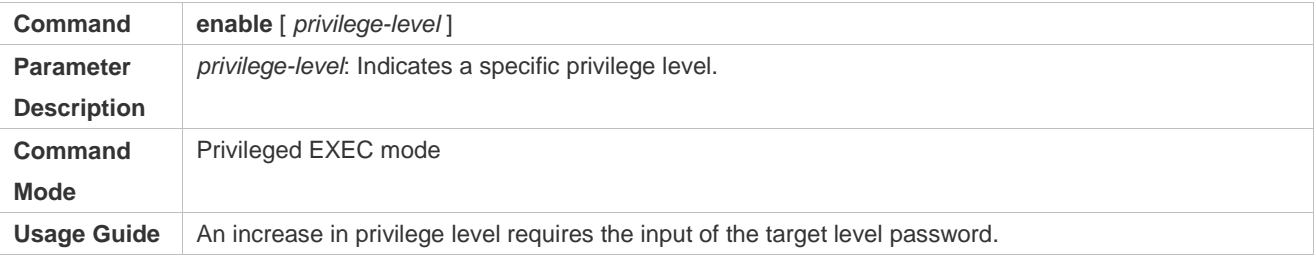

### **Lowering a User Privilege Level**

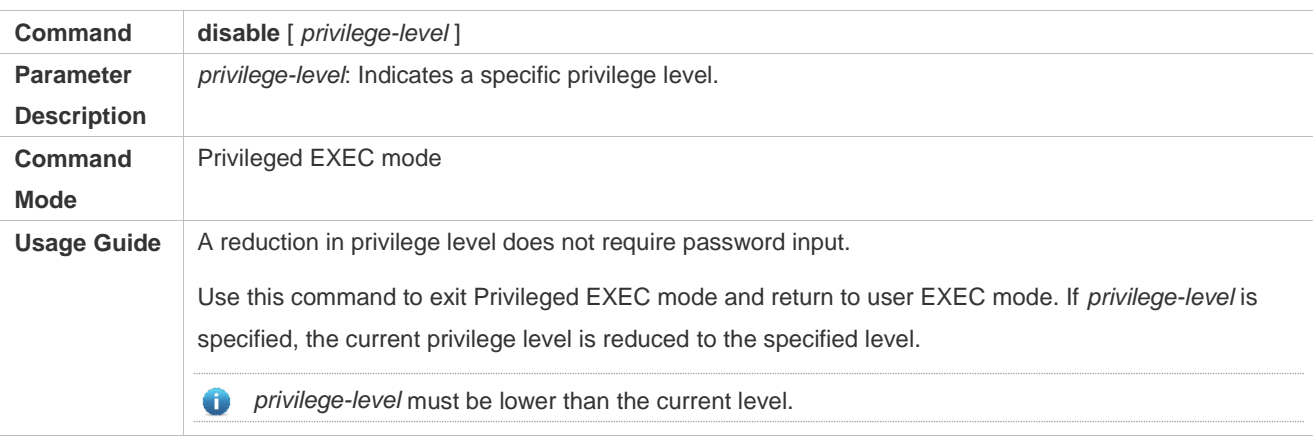

### **Enabling Level Increase Logging**

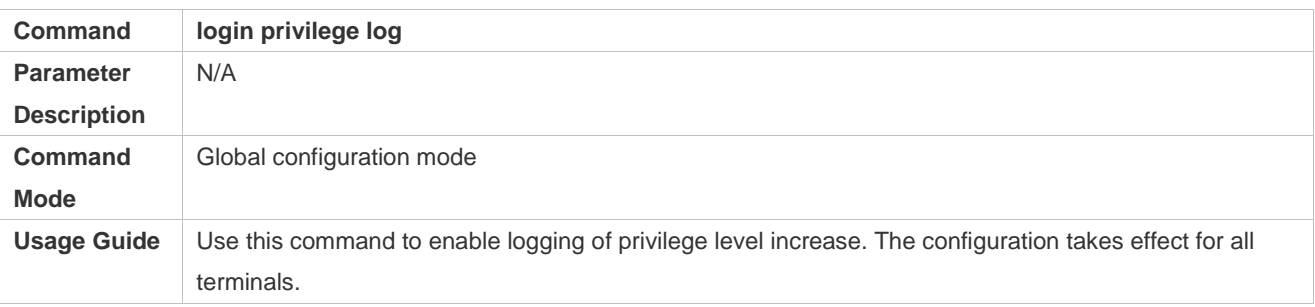

# **Configuring Command Privilege Levels**

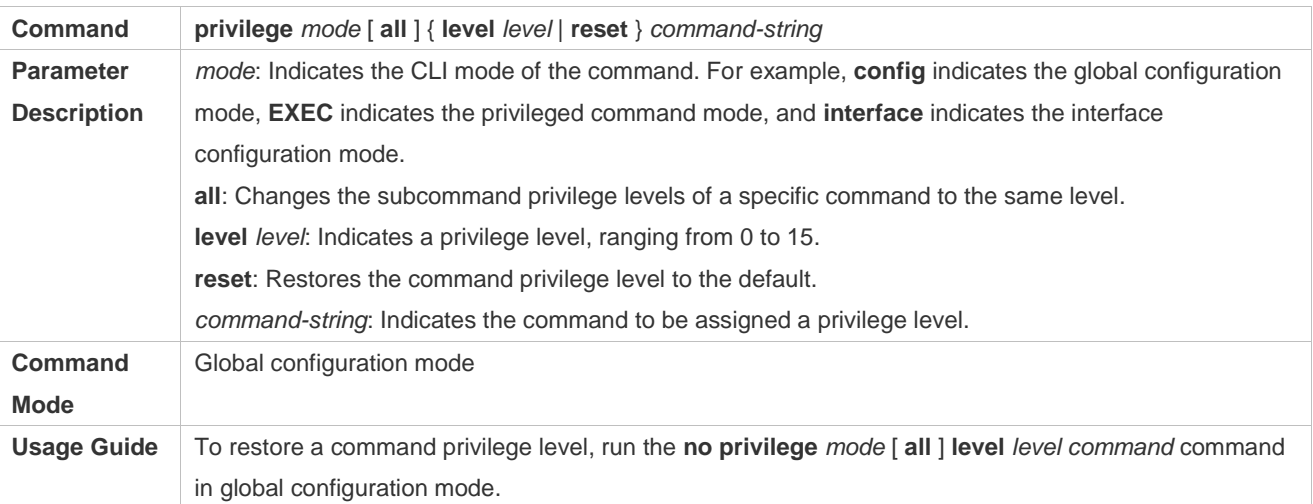

### **Specifying a Line Password**

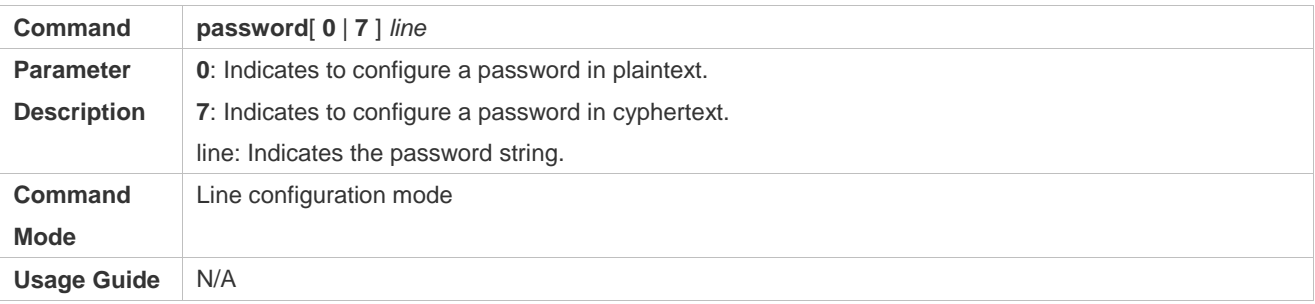

# **Enabling Line Password Protection**

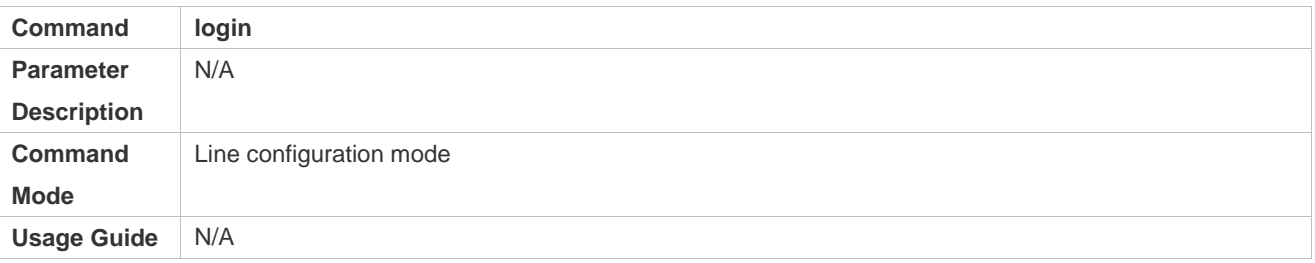

# **Configuration**

**Example**

# **Configuring Command Authorization**

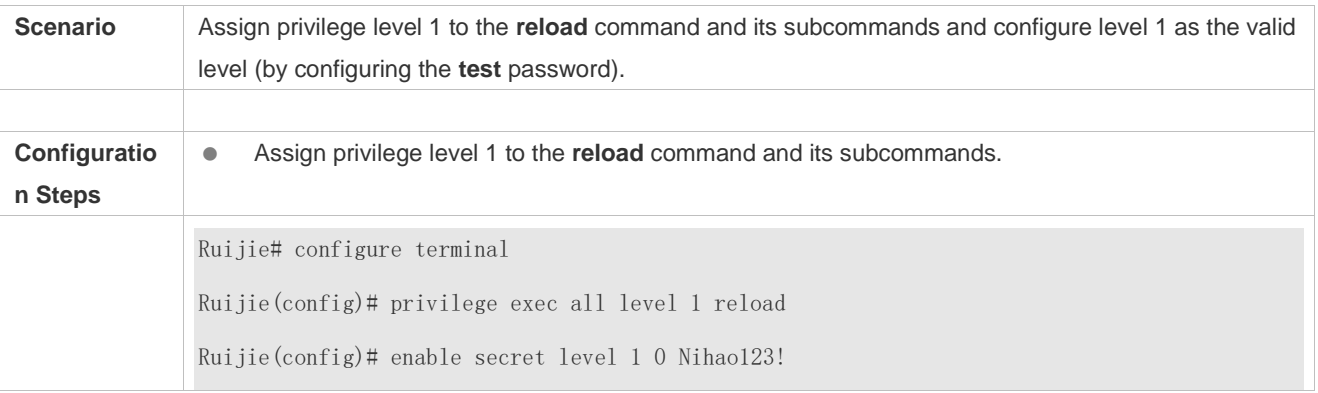

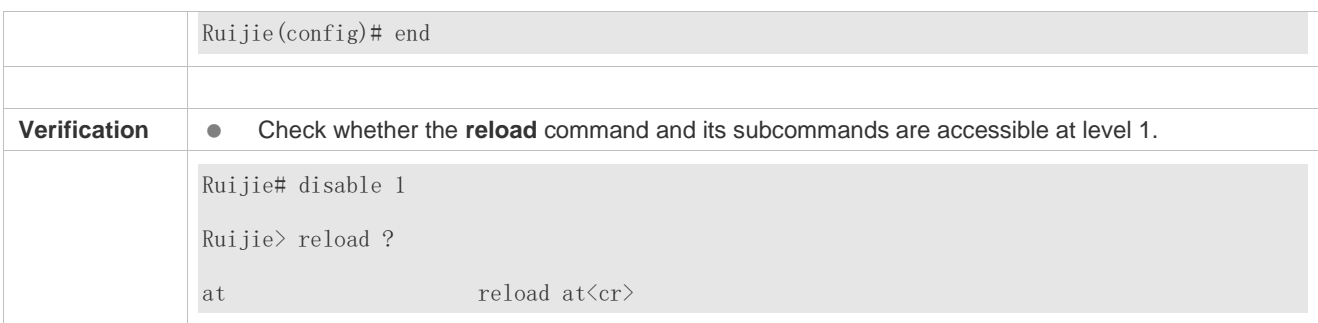

# <span id="page-971-0"></span>**1.4.2 Configuring Login and Authentication**

### **Configuration Effect**

- Establish line-based login identity authentication.
- Run the **telnet** command on a network device to log in to a remote device.
- Close an established connection if no output is detected during the timeout time.
- Disconnect an established session connecting to a remote host and restore the host to Idle if no output is detected during the timeout time.
- **Lock a terminal to deny access. When a user enters any character on the locked terminal, the password prompt is** displayed. The terminal will be automatically unlocked if the entered password is correct.

### **Configuration Steps**

- **Configuring Local User Information**
- **•** Mandatory.
- Run the **username** command to configure the account used for local identity authentication and authorization, including usernames, passwords, and optional authorization information.
- **•** Perform this configuration on every device.
- **Configuring Local Authentication for Line-Based Login**
- $\bullet$  Mandatory.
- Configure local authentication for line-based login in the case that AAA is disabled.
- **•** Perform this configuration on every device.
- **Configuring AAA Authentication for Line-Based Login**
- (Optional) Perform this configuration to configure AAA authentication for line-based login.
- Configure AAA authentication for line-based login in the case that AAA is enabled.
- **•** Perform this configuration on every device.
- **Configuring Non-AAA Authentication for Line-Based Login When AAA Is Enabled**
- **Optional.**
- Run the **login access non-aaa** command in global configuration mode to authenticate line-based login in non-AAA mode in the case that AAA is enabled.
- **•** Perform this configuration on every device.
- **Enabling the Telnet Client Service**
- Run the **telnet** command to log in to a remote device.
- **Enabling the DoTelnet Client Service**
- Run the **do telnet** command to log in to a remote device.
- **Restoring a Telnet Client Connection**
- (Optional) Perform this configuration to restore the connection on a Telnet client.
- **Closing a Suspended Telnet Client Connection**
- (Optional) Perform this configuration to close the suspended connection on a Telnet client.

#### **Enabling the Telnet Server Service**

- **Optional.**
- **Enable the Telnet Server service when you need to enable Telnet login.**

#### **Configuring the Connection Timeout Time**

- **Optional.**
- An established connection will be closed if no output is detected during the timeout time.
- **Perform this configuration when you need to increase or reduce the connection timeout time.**
- **Configuring the Session Timeout Time**
- **Optional.**
- The session connecting to a remote host will be disconnected and the host be restored to Idle if no output is detected during the timeout time.
- **Perform this configuration when you need to increase or reduce the session timeout time.**
- **Locking a Session**
- (Optional) Perform this configuration when you need to temporarily exit a session on a device.
- To lock a session, first enable terminal lock in line configuration mode, and then run the **lock** command to lock the terminal.

#### **Verification**

- Run the **show running-config** command to display the configuration.
- In the case that AAA is disabled, after local user information and line-based local authentication are configured, check whether users are prompted for username and password input for access to the CLI.
- In the case that AAA is enabled, after local user information and local AAA authentication are configured, check whether users are prompted for username and password input for access to the CLI.
- Run the **show user** command to display the information about the users who have logged in to the CLI.
- Telnet clients can connect to devices enabled with the Telnet Server service.
- When a user presses **Enter** on a locked CLI, the user is prompted for password input. The session is unlocked only when the entered password is the same as the configured one.
- Run the **show sessions** command to display every established Telnet client instance.

### **Related Commands**

## **Entering Global Configuration Mode**

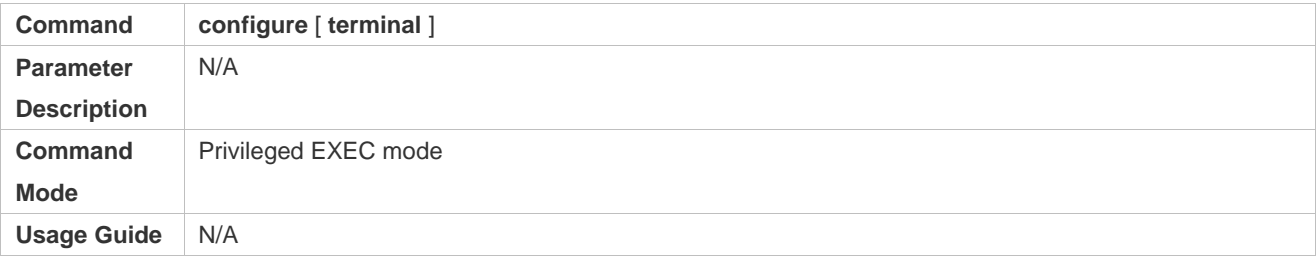

### **Configuring Local User Information**

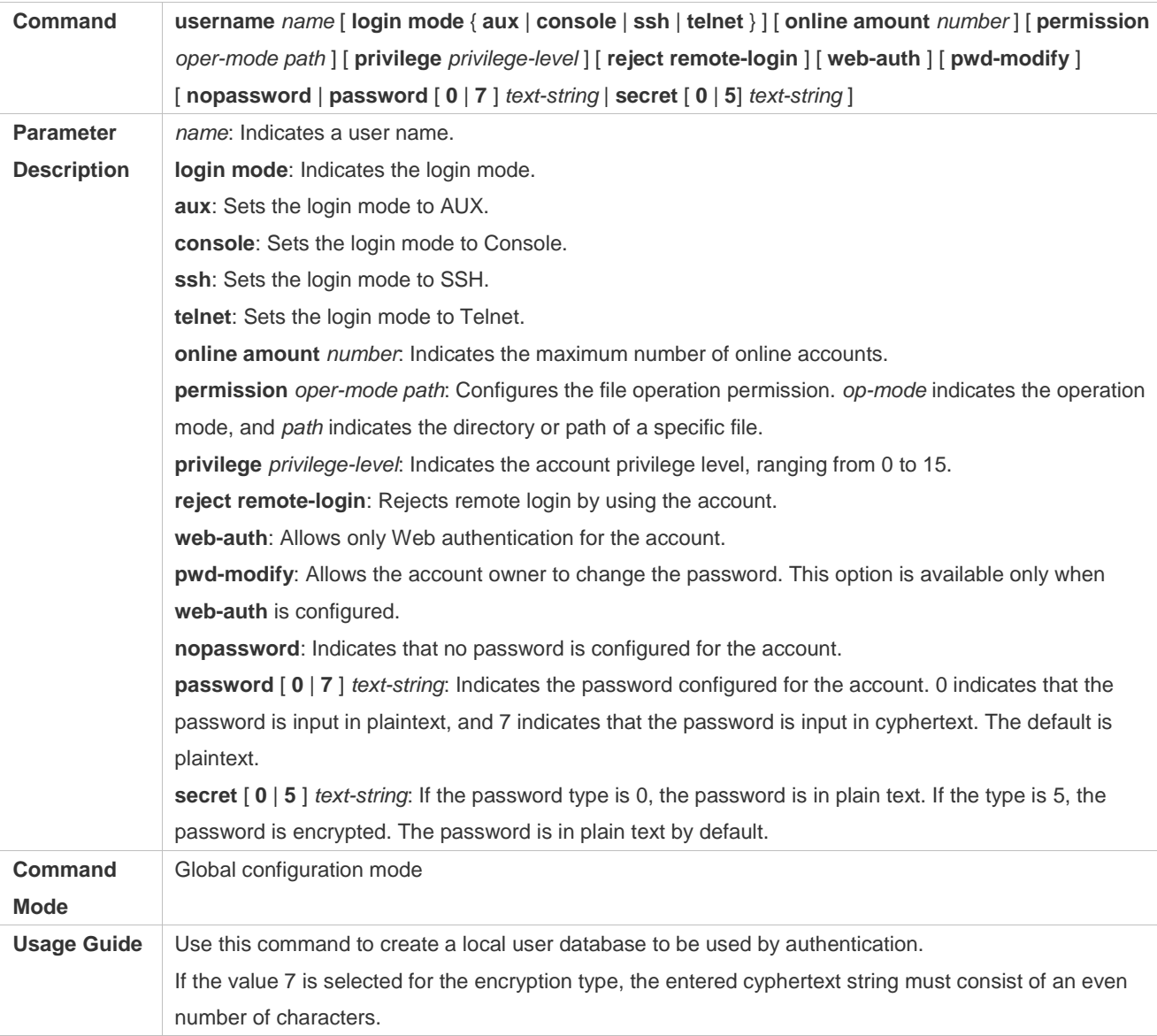

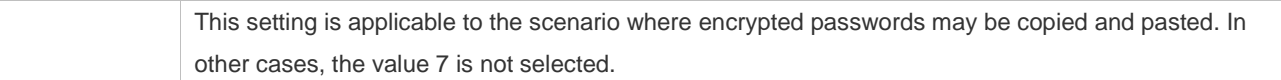

### **Importing User Information from the File**

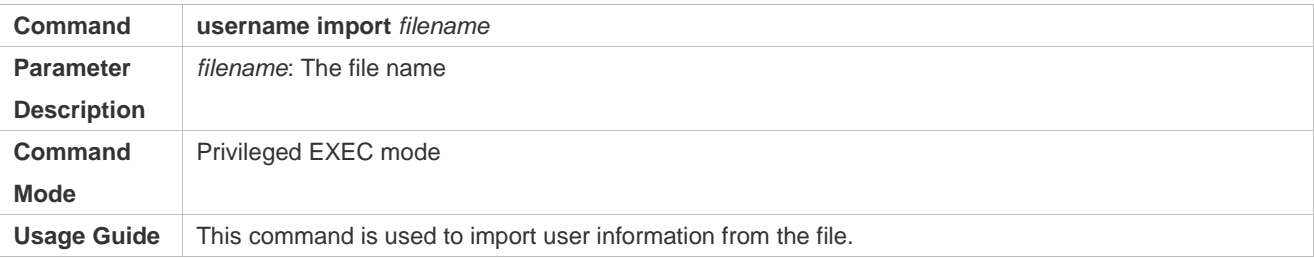

#### **Exporting User Information from the File**

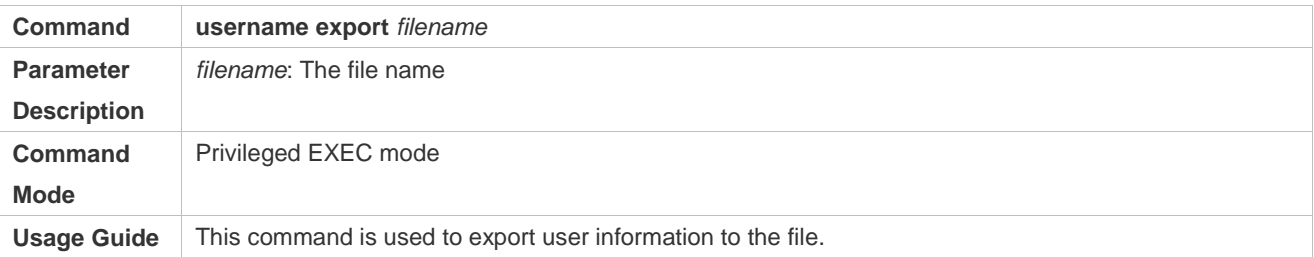

### **Configuring Local Authentication for Line-Based Login**

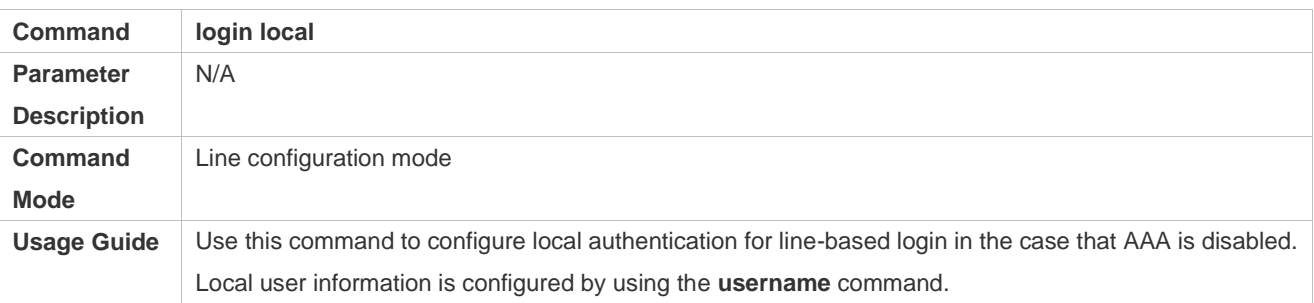

## **Configuring AAA Authentication for Line-Based Login**

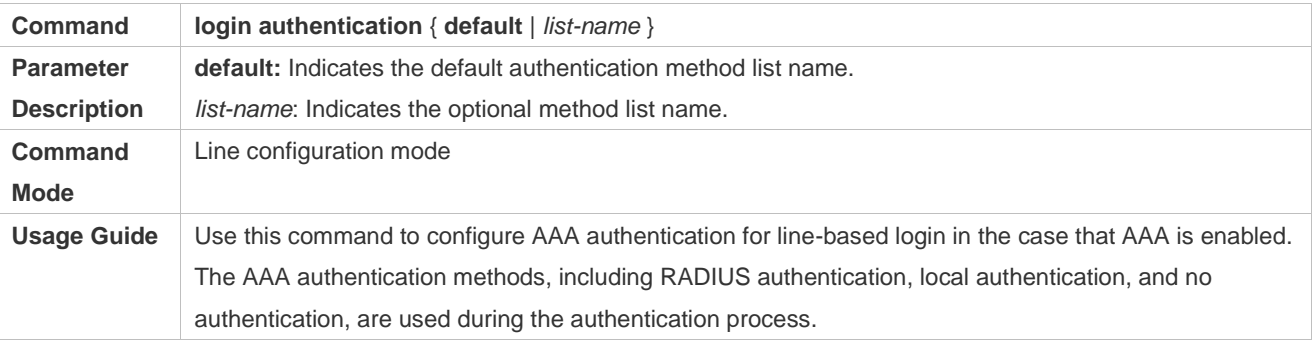

## **Configuring Non-AAA Authentication for Line-Based Login When AAA Is Enabled**

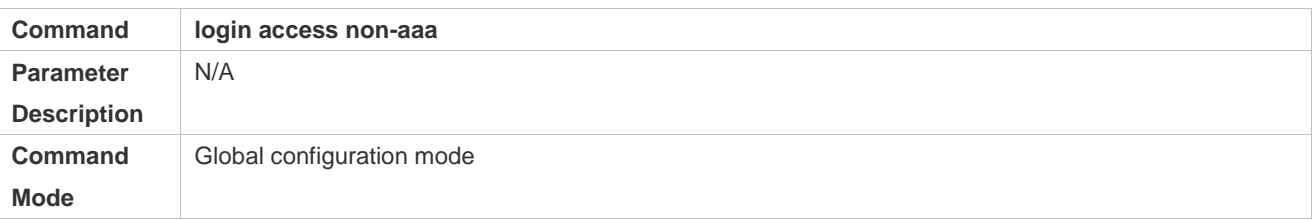

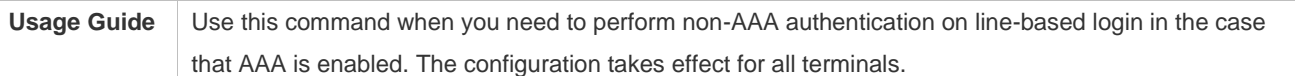

## **Enabling the Telnet Client Service**

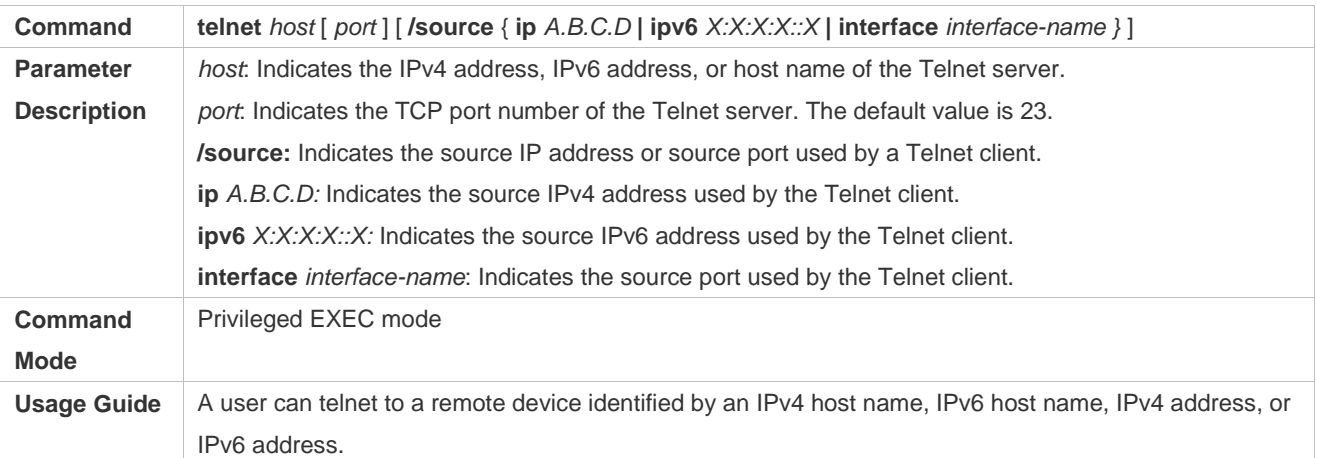

## **Enabling the DoTelnet Client Service**

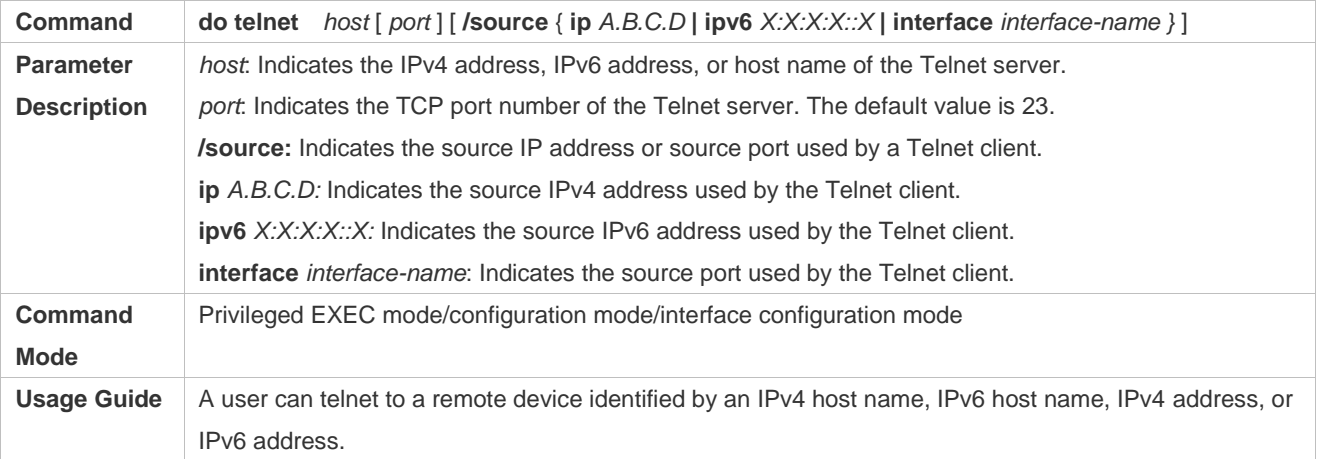

# **Configuring the IP Address of an Interface as the Source Address for Telnet Connection**

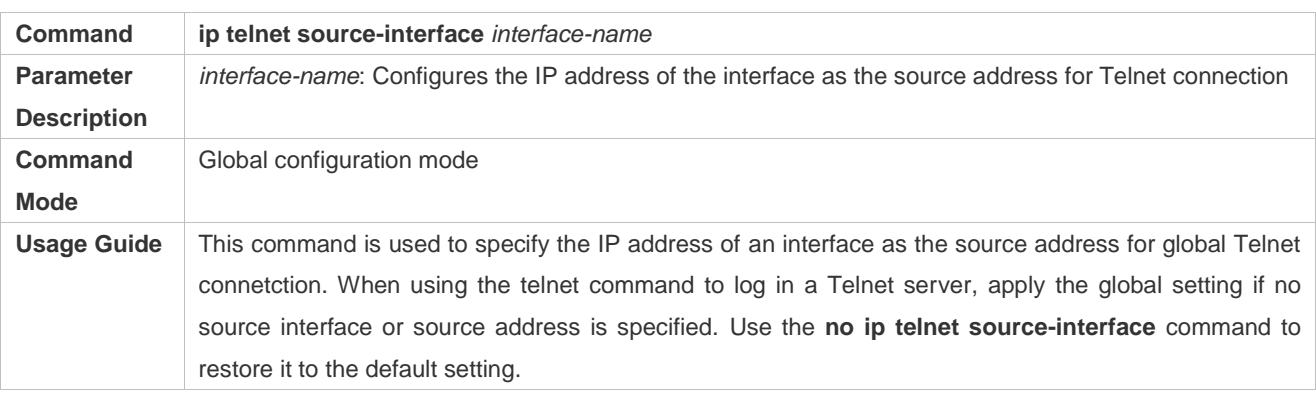

#### **Restoring a Telnet Client Session**

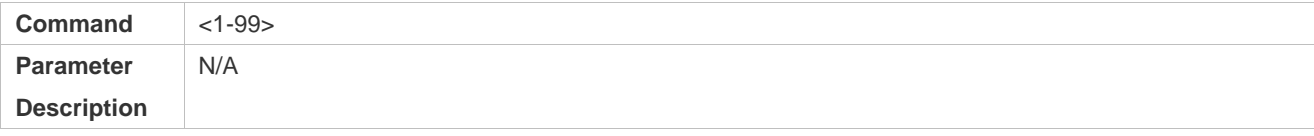

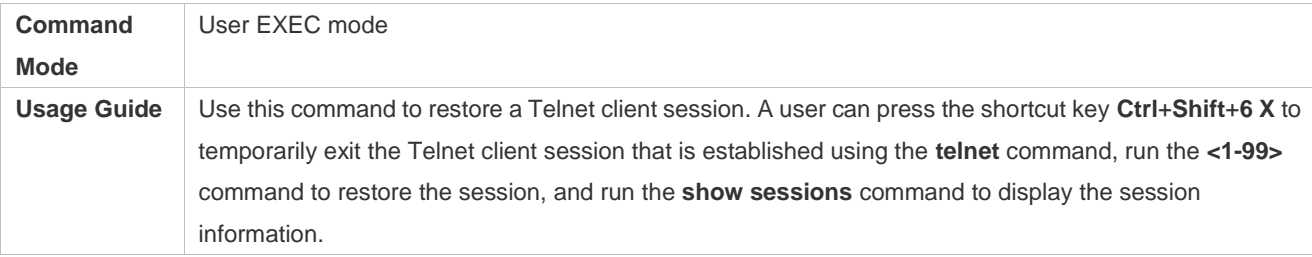

## **Closing a Suspended Telnet Client Connection**

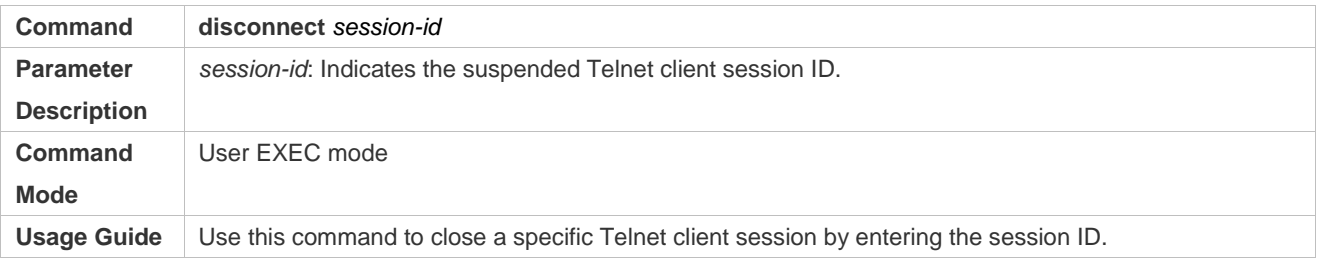

## **Enabling the Telnet Server Service**

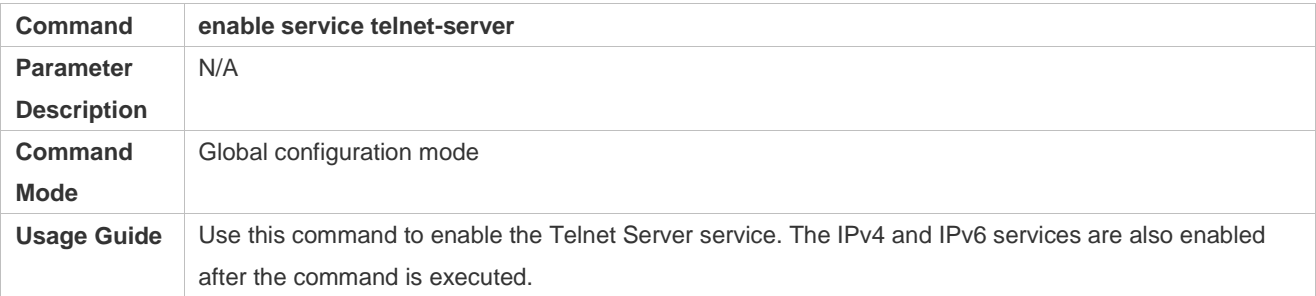

## **Displaying of the EXEC Message on a Specific Line**

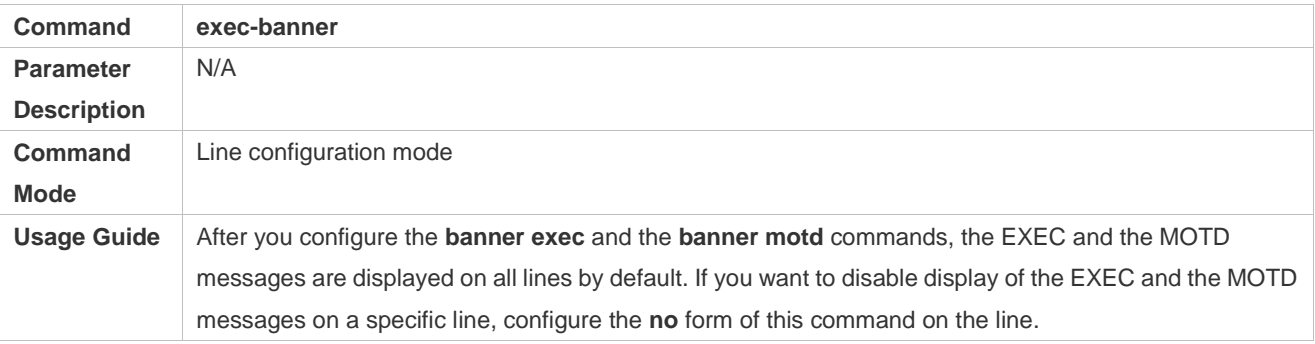

### **Configuring the Connection Timeout Time**

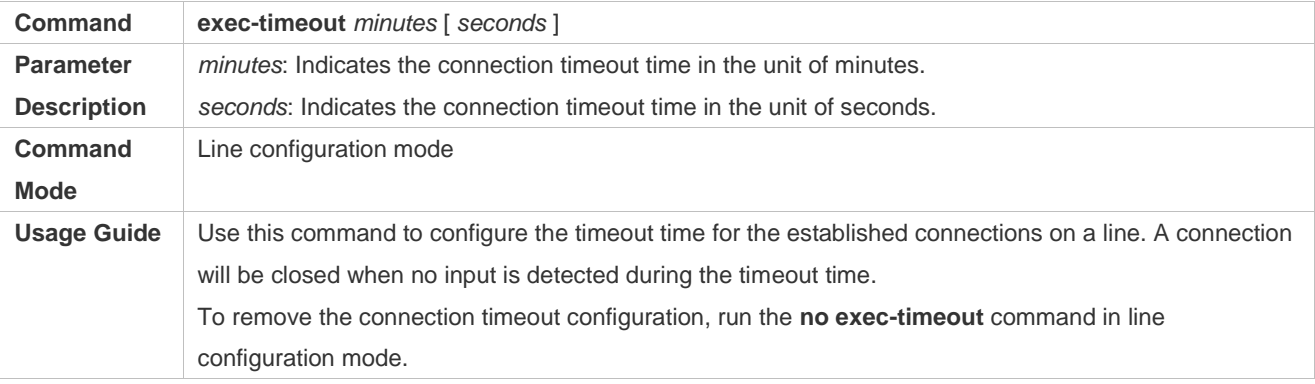

# **Configuring the Session Timeout Time**

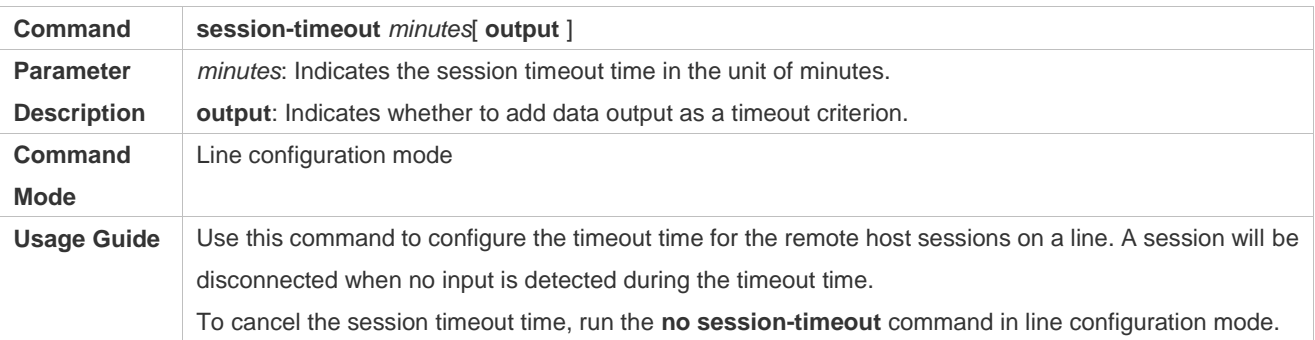

### **Enabling Line-Based Terminal Lock**

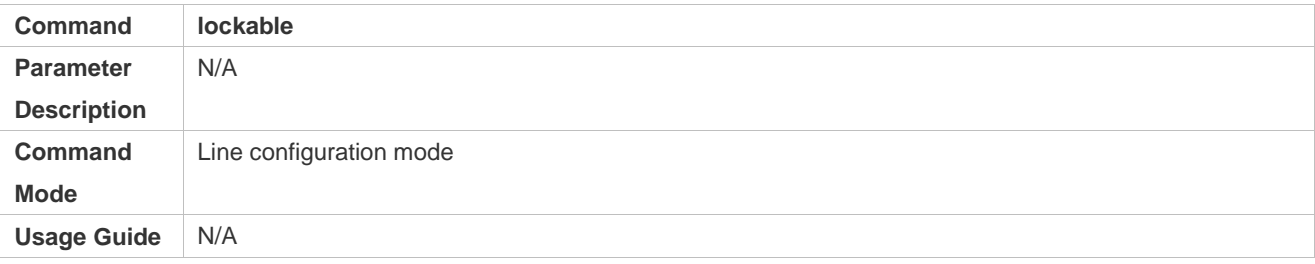

## **Locking a Terminal Connected to the Current Line**

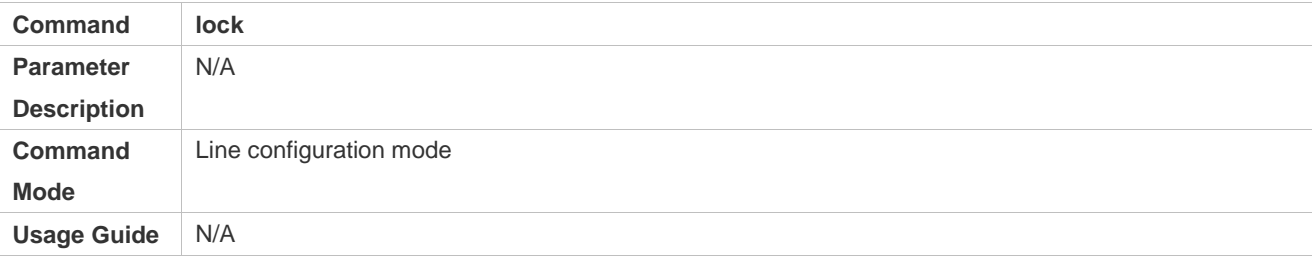

# **Configuration Example**

### **Establishing a Telnet Session to a Remote Network Device**

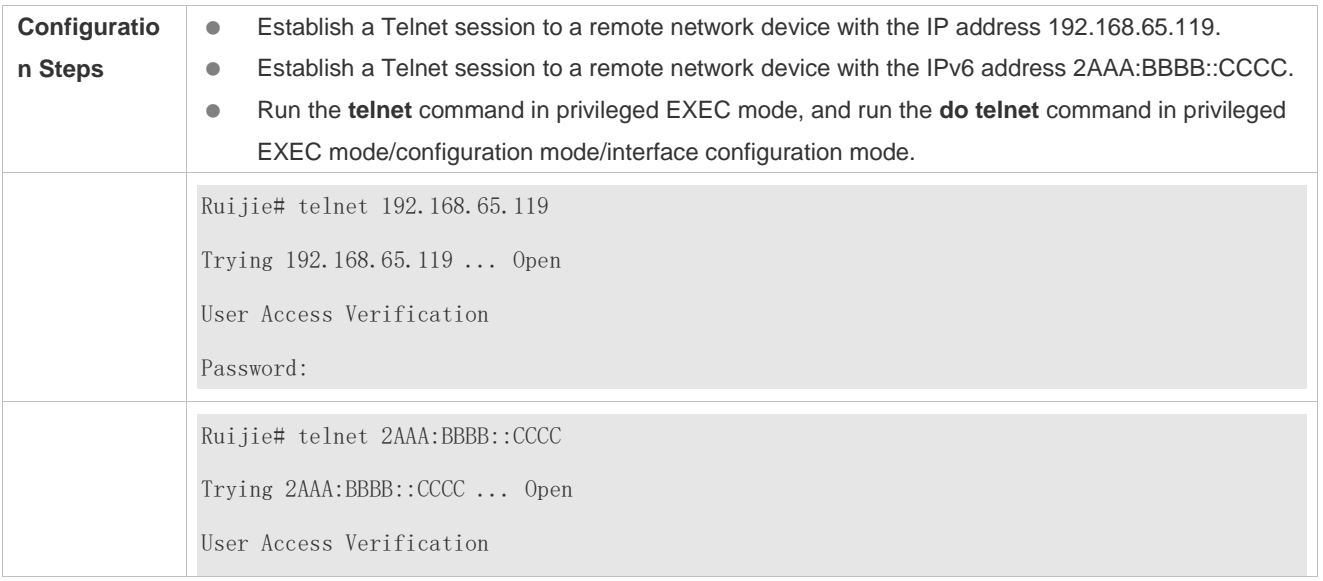

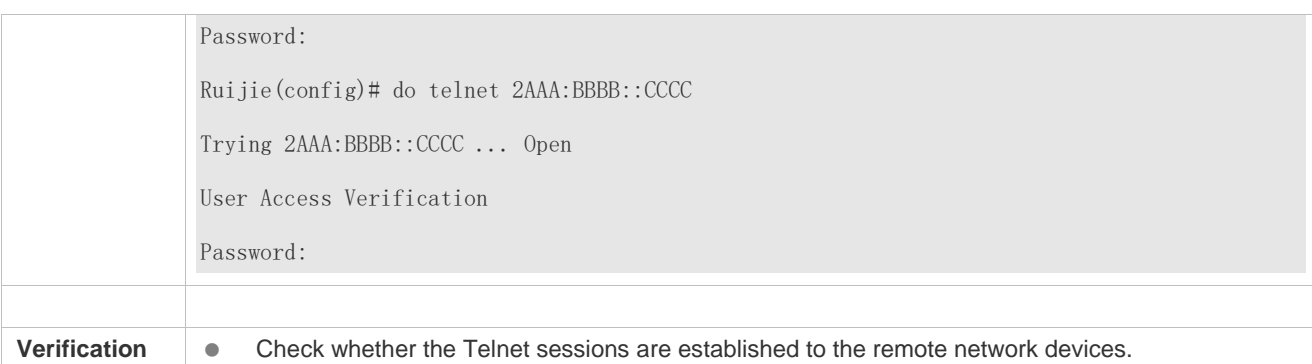

#### **Configuring the Connection Timeout Time**

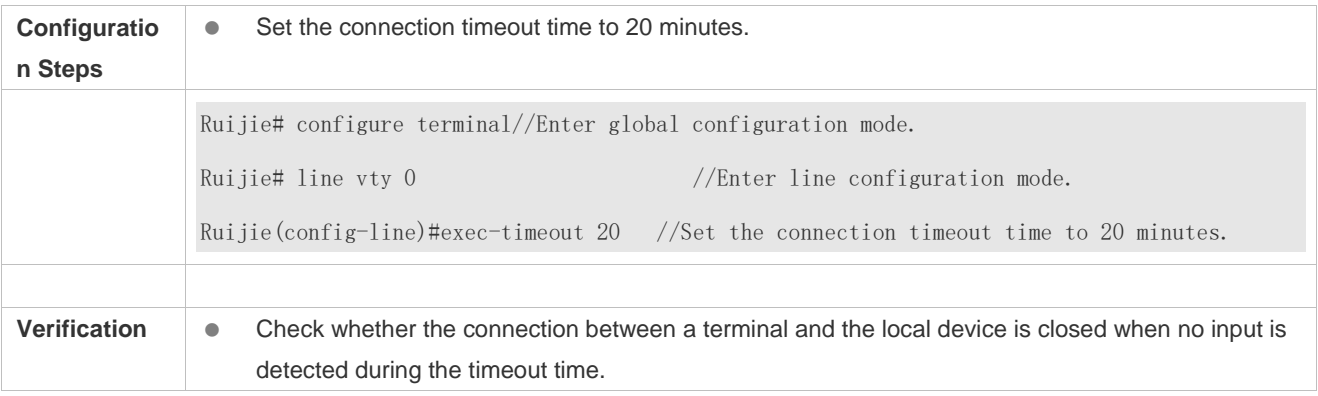

#### **Configuring the Session Timeout Time**

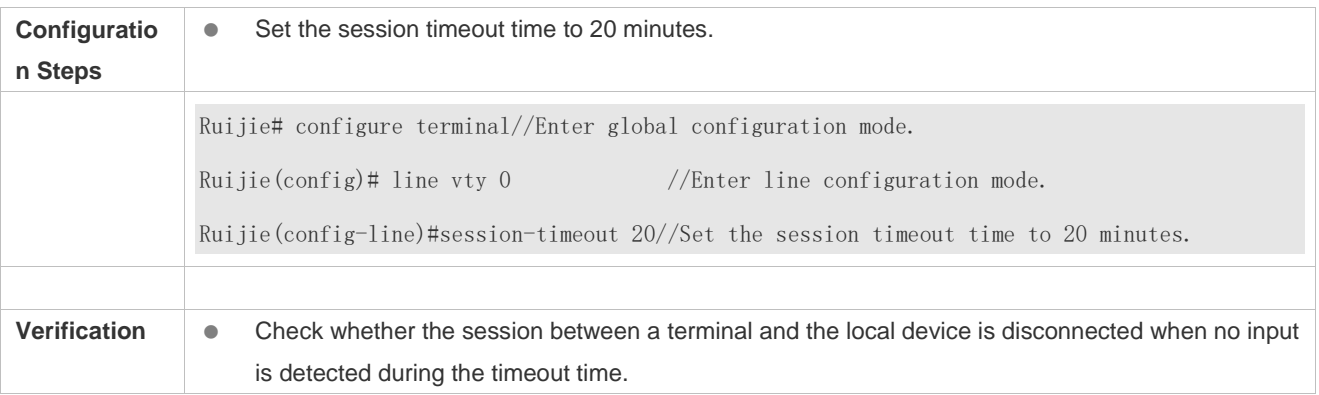

# **1.4.3 Configuring Basic System Parameters**

#### **Configuration Effect**

**Configure basic system parameters.** 

## **Configuration Steps**

- **Configuring the System Date and Clock**
- $\bullet$  Mandatory.
- Configure the system time of a network device manually. The device clock starts from the configured time and keeps running even when the device is powered off.

The time configuration is applied only to the software clock if the network device does not provide a hardware clock. The configuration will be invalid when the device is powered off.

**Updating the Hardware Clock**

- **Optional.**
- **Perform this configuration when you need to copy the date and time of the software clock to the hardware clock so** that the hardware clock is synchronized with the software clock.

#### **Configuring a System Name**

- (Optional) Perform this configuration to change the default system name.
- **Configuring a Command Prompt**
- (Optional) Perform this configuration to change the default command prompt.

#### **Configuring Daily Notification**

- (Optional) Perform this configuration when you need to display important prompts or warnings to users.
- You can configure notification in one or multiple lines, which will be displayed to users after login.
- **Configuring a Login Banner**
- (Optional) Perform this configuration when you need to display important messages to users upon login or logout.
- **Configuring the Console Baud Rate**
- (Optional) Perform this configuration to change the default Console baud rate.

#### **Verification**

- Run the **show clock** command to display the system time.
- Check whether a login banner is displayed after login.
- Run the **show version** command to display the system information and version.

#### **Related Commands**

#### **Configuring the System Date and Clock**

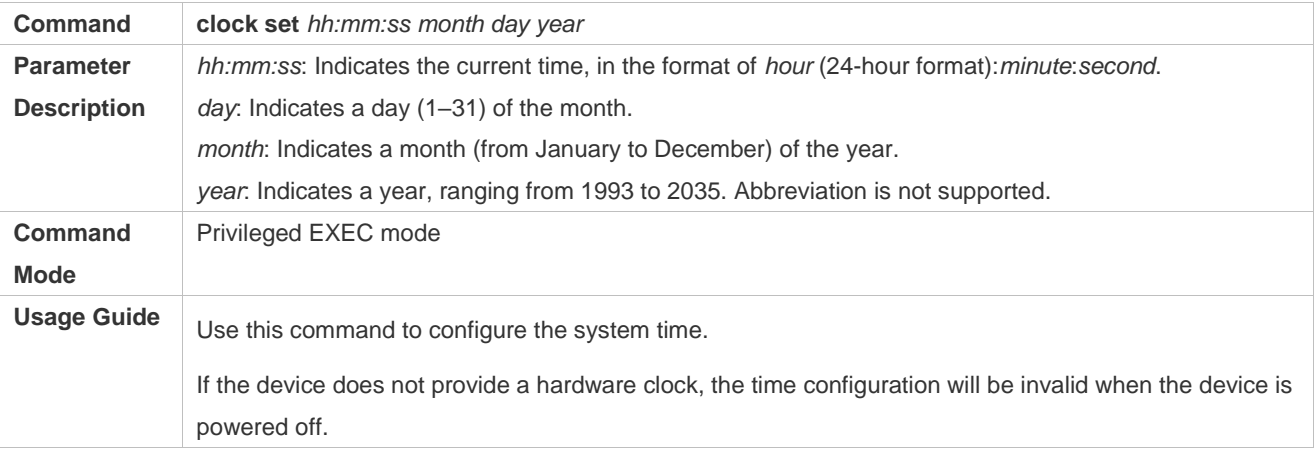

# **Updating the Hardware Clock**

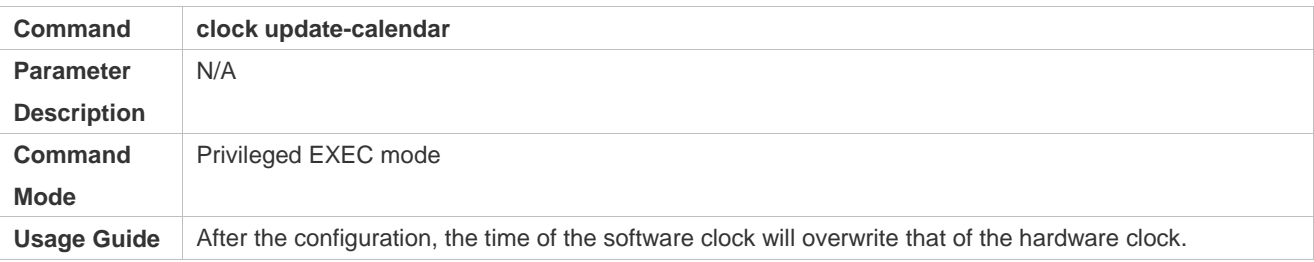

# **Configuring a System Name**

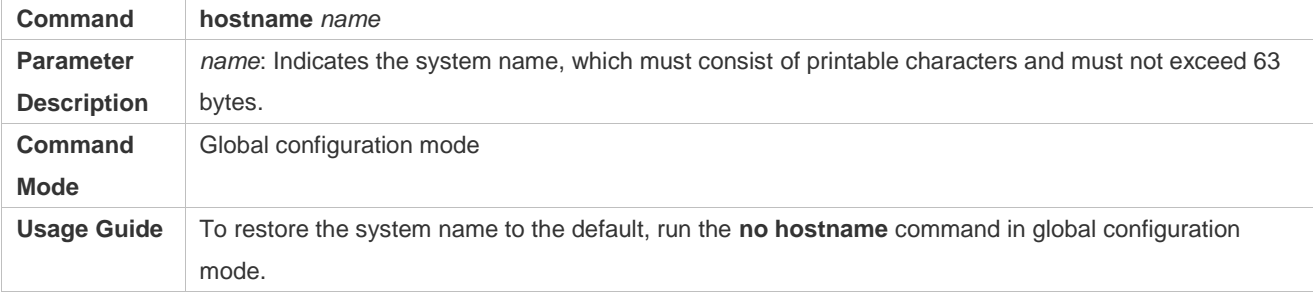

# **Configuring a Command Prompt**

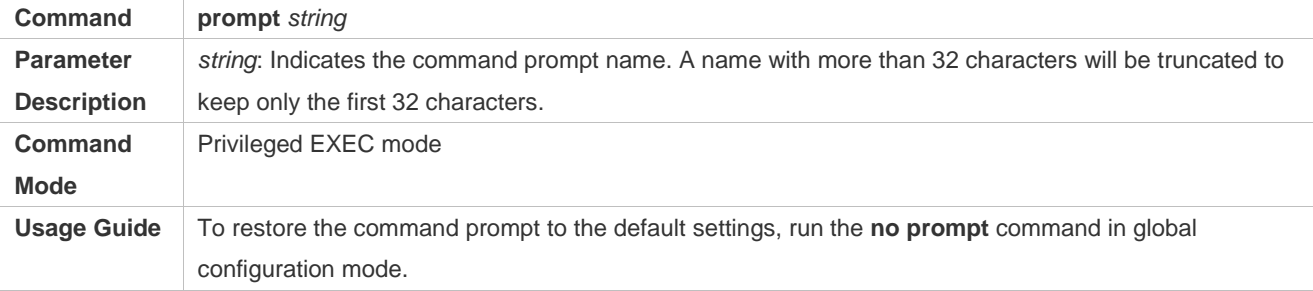

# **Configuring Daily Notification**

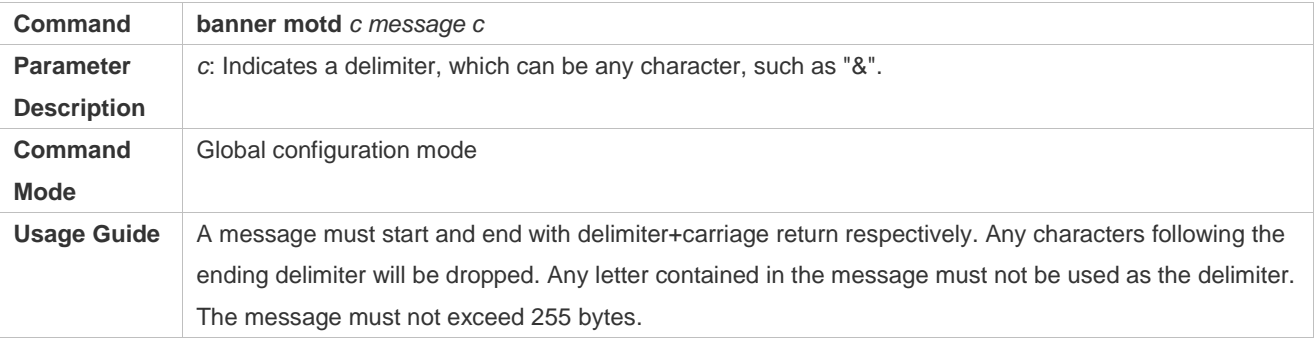

# **Configuring a Login Banner**

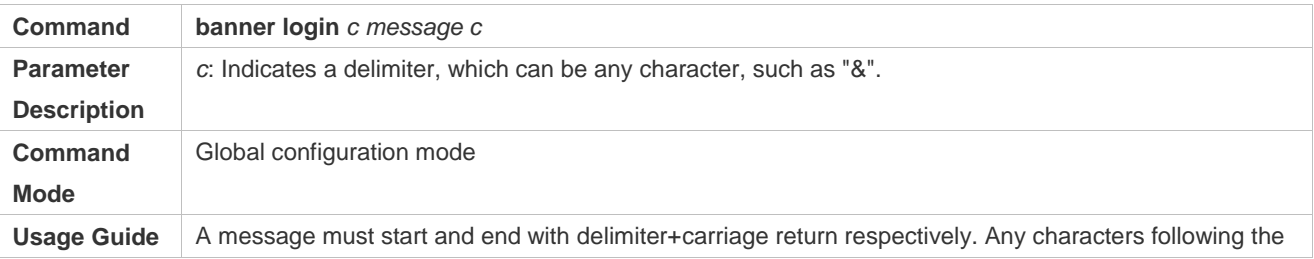

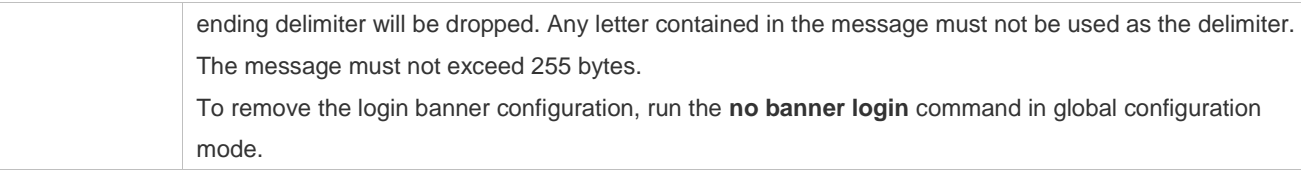

### **Configuring a Welcome Message for Users Entering EXEC mode**

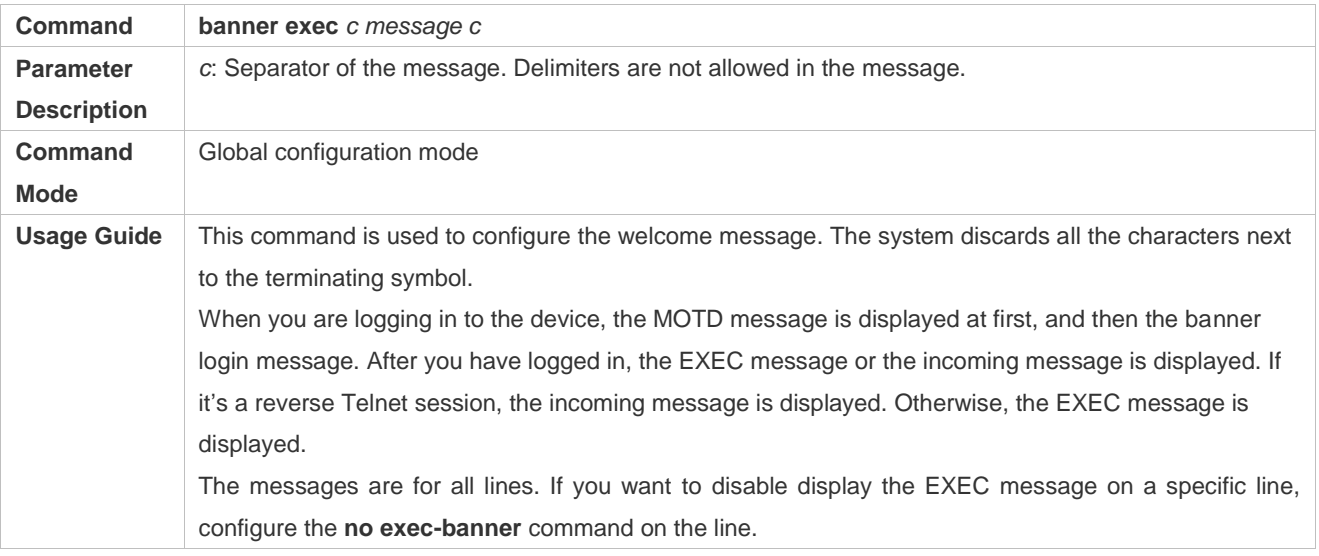

## **Configuring a Prompt Message for Reverse Telnet Session**

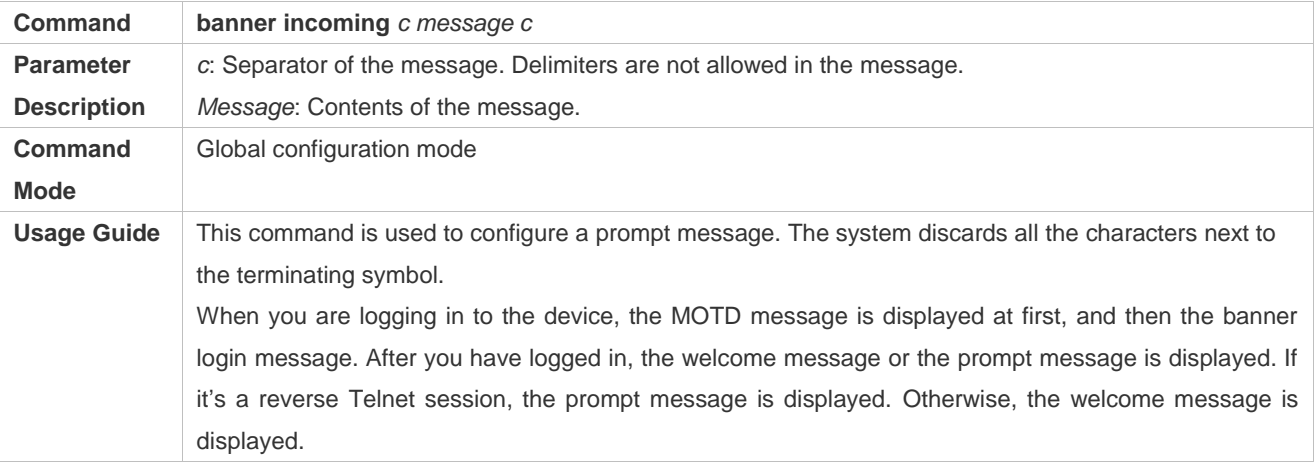

## **Configuring the Prompt-Timeout Message to Notify Timeout**

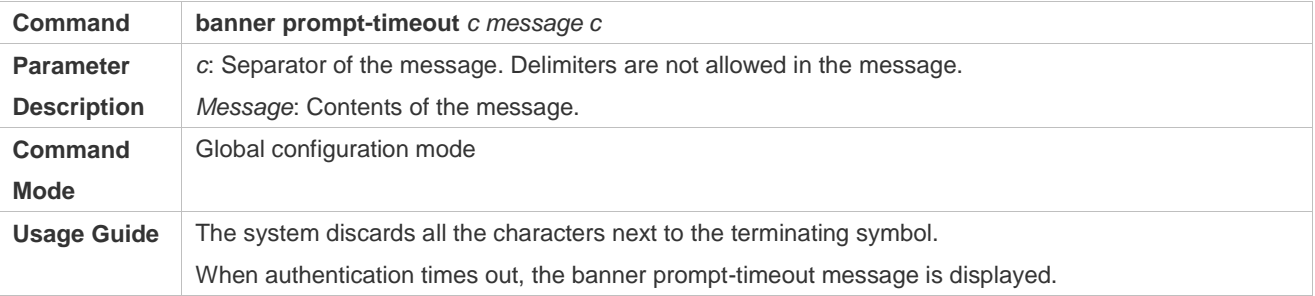

## **Configuring the slip-ppp Message for the SLIP/PPP Session**

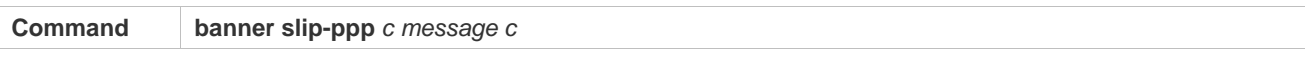

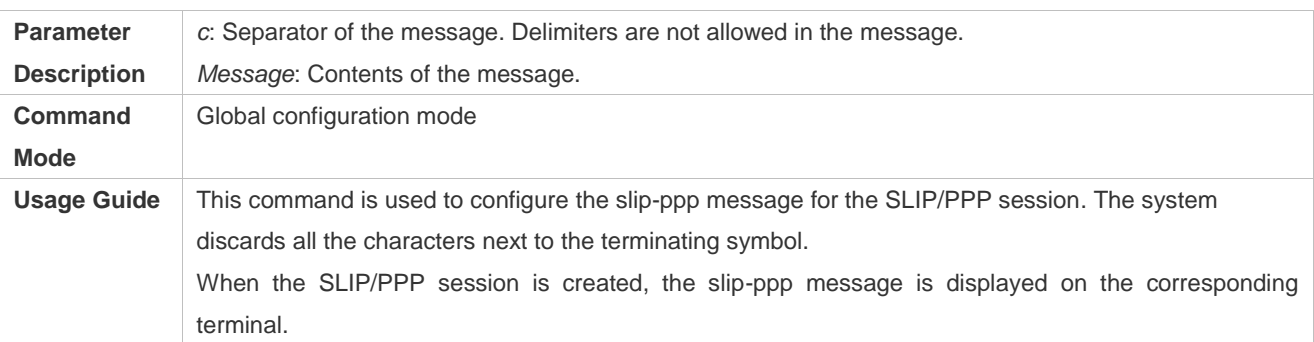

## **Configuring the Console Baud Rate**

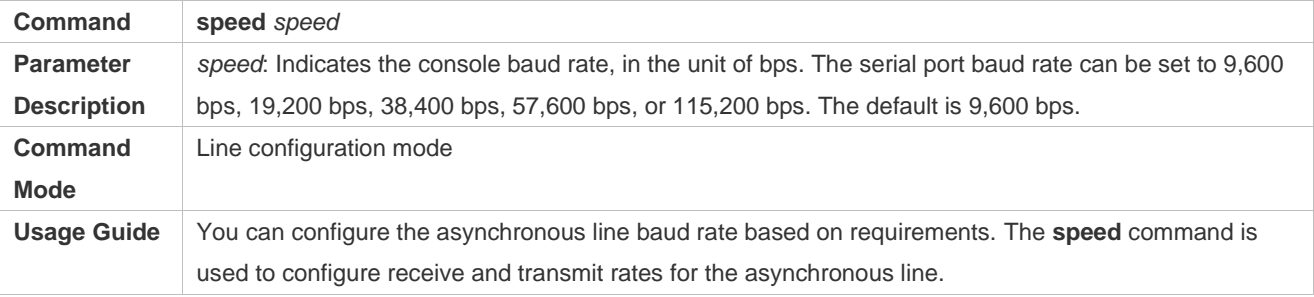

# **Configuration Example**

# **Configuring the System Time**

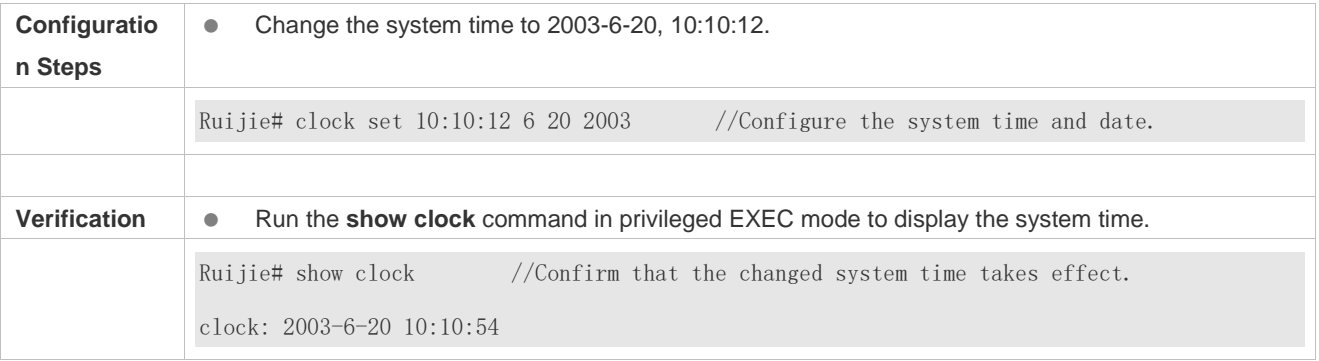

# **Configuring Daily Notification**

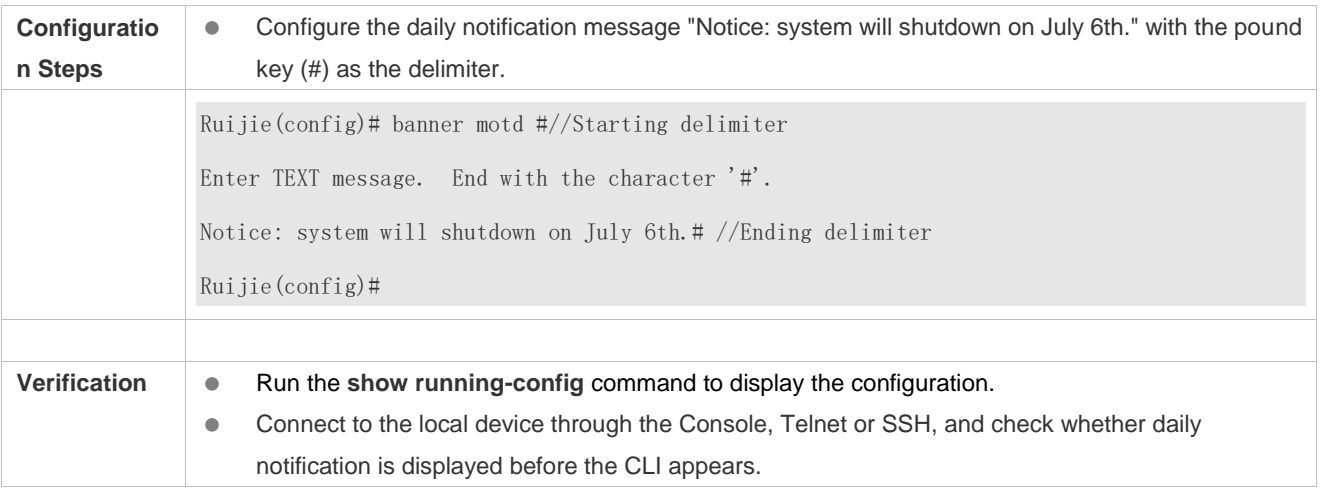

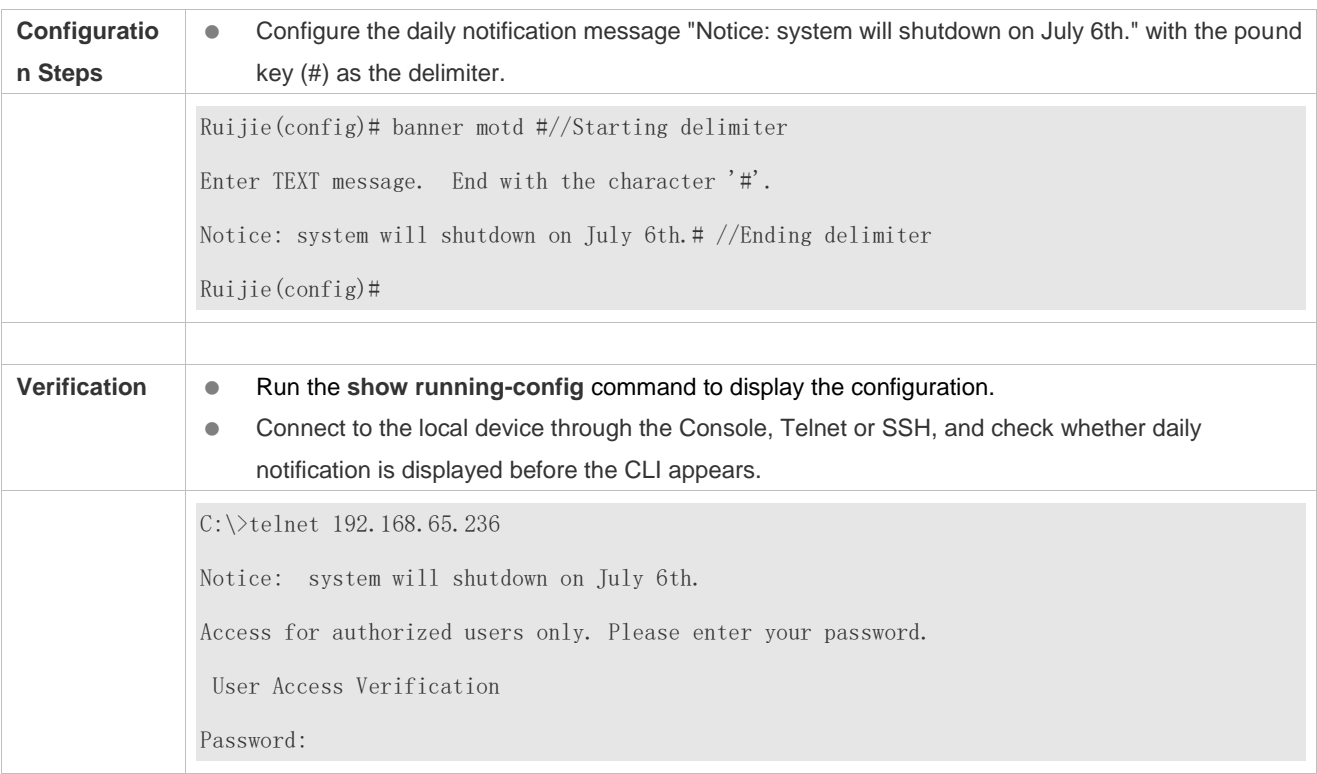

# **Configuring a Login Banner**

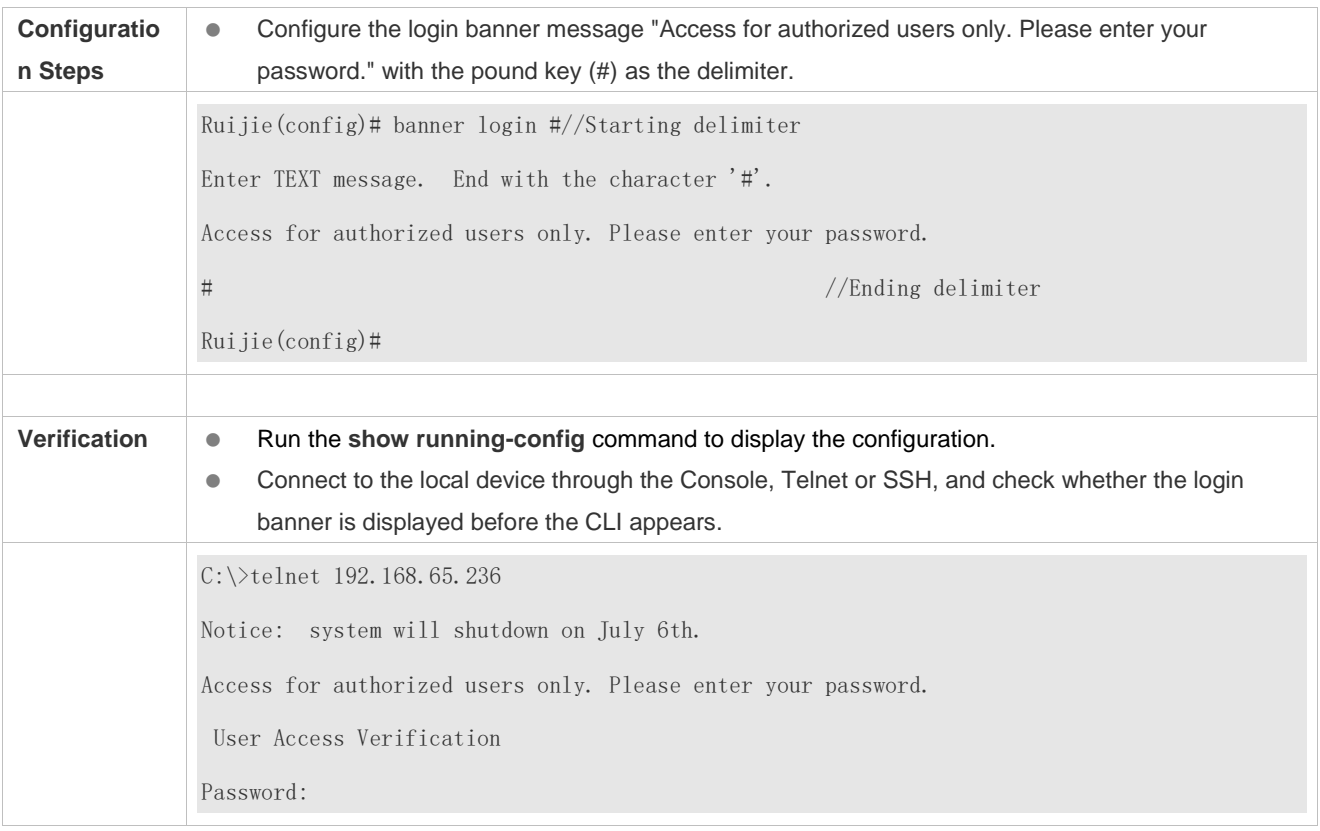

## **Configuring the Serial Port Baud Rate**

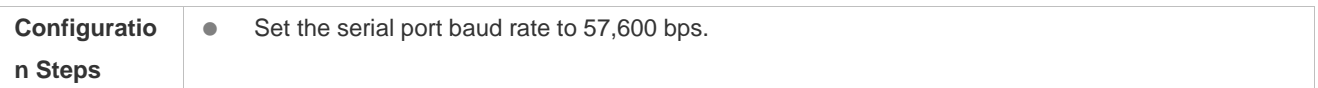

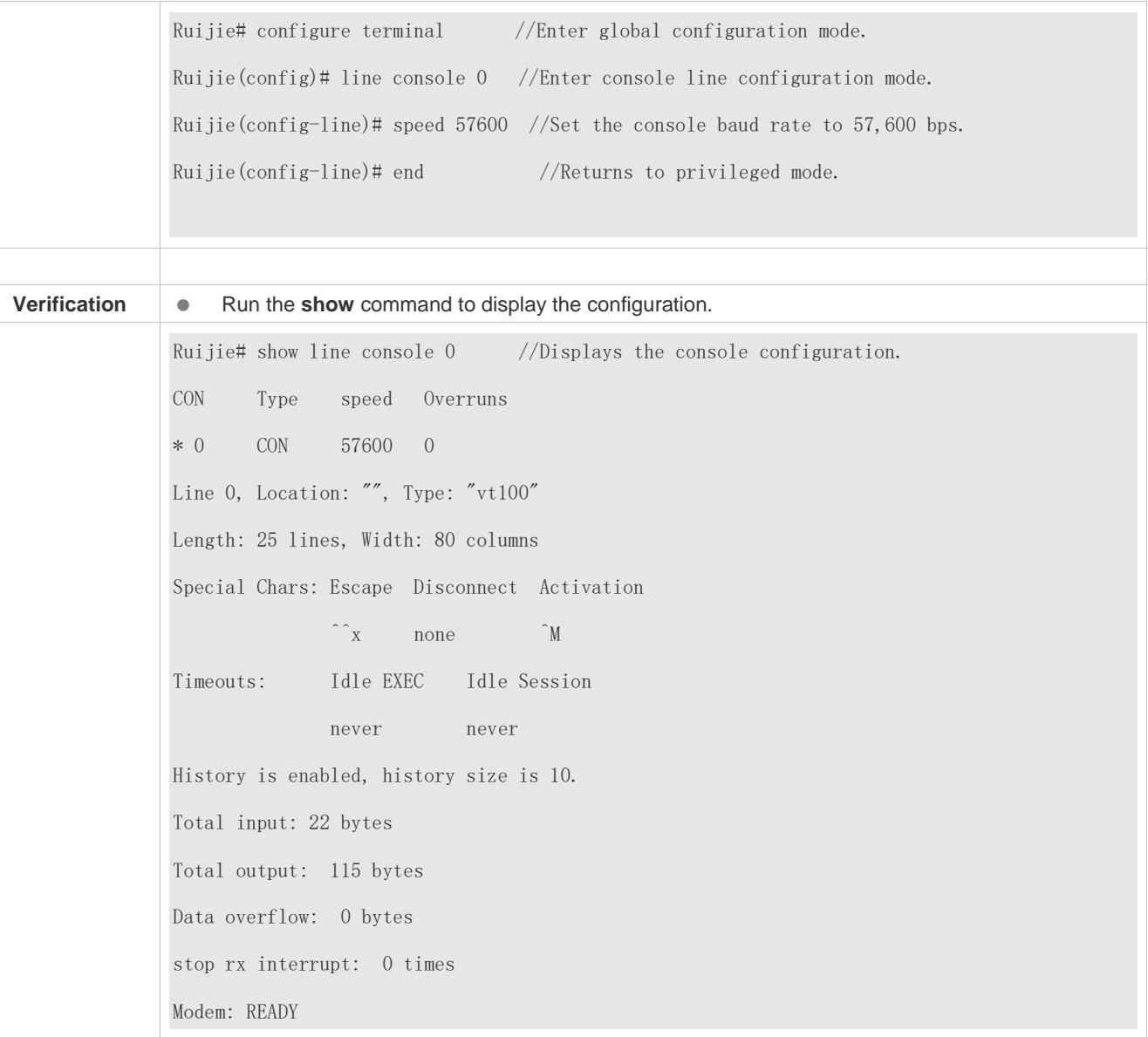

## **1.4.4 Enabling and Disabling a Specific Service**

## **Configuration Effect**

 Dynamically adjust system services when the system is running, and enable and disable specific services (SNMP Agent, SSH Server, and Telnet Server).

## **Configuration Steps**

- **Enabling the SNMP Agent, SSH Server, and Telnet Server Services**
- (Optional) Perform this configuration when you need to use these services.

### **Verification**

- Run the **show running-config** command to display the configuration.
- Run the **show services** command to display the service Enabled/Disable state.

### **Related Commands**

#### **Enabling the SSH Server, Telnet Server, Web Server, and SNMP Agent Services**

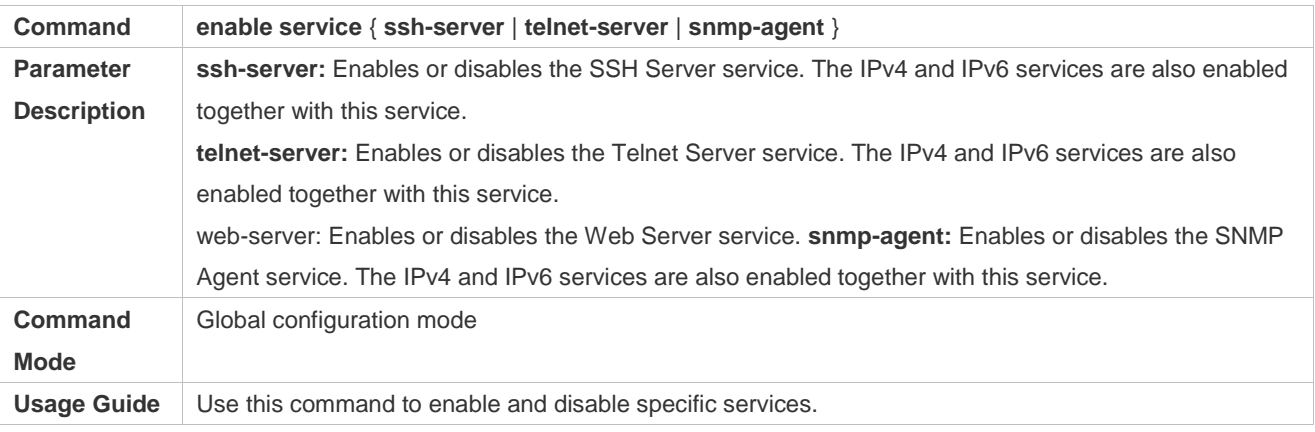

# **Configuration**

**Example**

#### **Enabling the SSH Server Service**

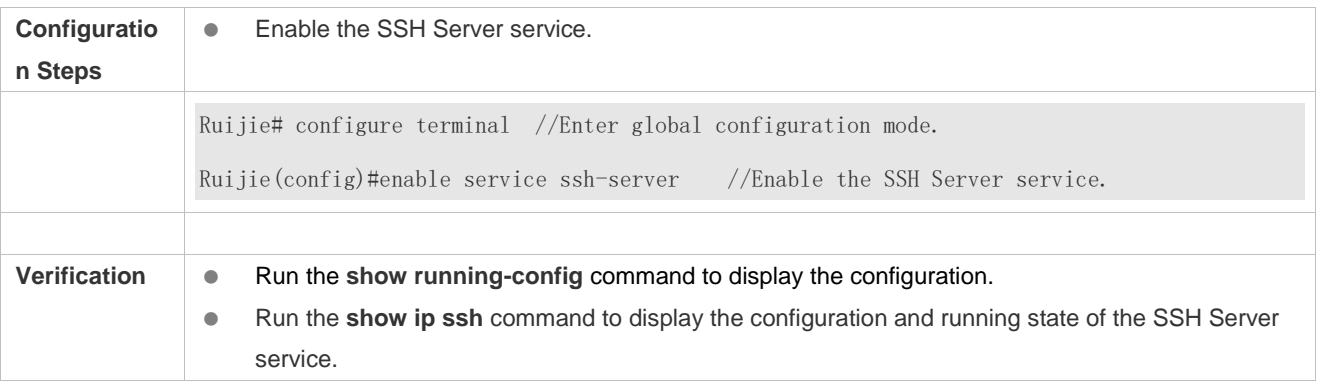

# **1.4.5 Configuring a Restart Policy**

## **Configuration Effect**

Configure a restart policy to restart a device as scheduled.

## **Configuration Steps**

#### **Configuring Direct Restart**

Run the **reload** command in privileged EXEC mode to restart the system immediately.

### **Configuring Timed Restart**

reload at hh:mm:ss month day year

If you configure a specific time, the system will restart at the time. The time must be a time in the future. The **month day year** parameter is optional. If it is not specified, the system clock time is used by default.

The clock feature must be supported by the system if you want to use the at option. It is recommended that you configure the system clock in advance. A new restart plan will overwrite the existing one. A restart plan will be invalid if the system is restarted before the plan takes effect.

The restart time must be later than the current system time. After you configure a restart plan, do not change the system clock; otherwise, the plan may fail (for example, the system time is changed to a time after the restart time.)

## **Related Commands**

#### **Restarting a Device**

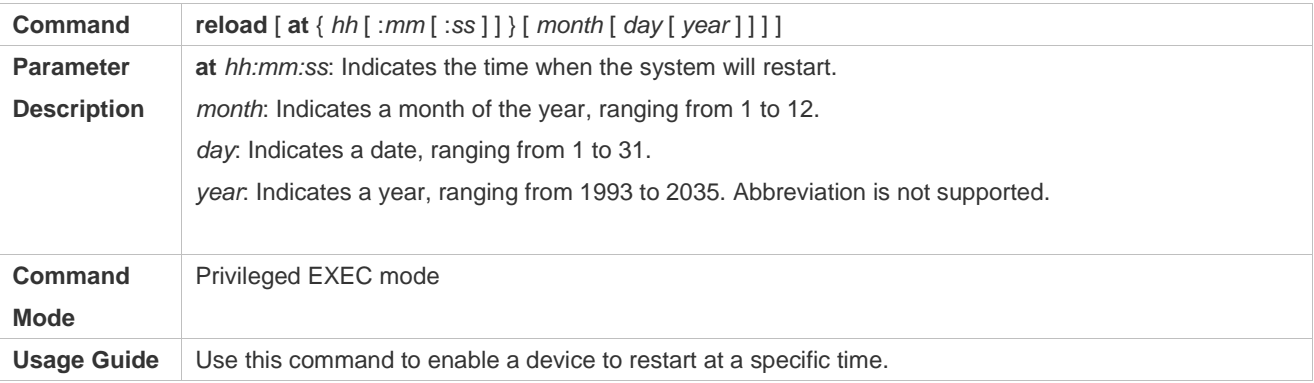

## **1.4.6 Running Batch File Commands**

#### **Configuration Effect**

Run the commands in batches.

#### **Configuration Steps**

#### **Running the execute Command**

Run the **execute** command, with the path set to the batch file to be executed.

You can specify the name and content of the batch file on your PC and transfer the file to the device flash memory through TFTP. The batch processing content simulates user input. Therefore, you need to edit the batch file content according to the CLI command configuration sequence. In addition, you need to write the responses to interactive commands to the batch file to ensure normal command execution.

The batch file size must not exceed 128 KB; otherwise, it will fail to be executed. You can divide a large batch file into multiple parts not larger than 128 KB each.

#### **Related Commands**

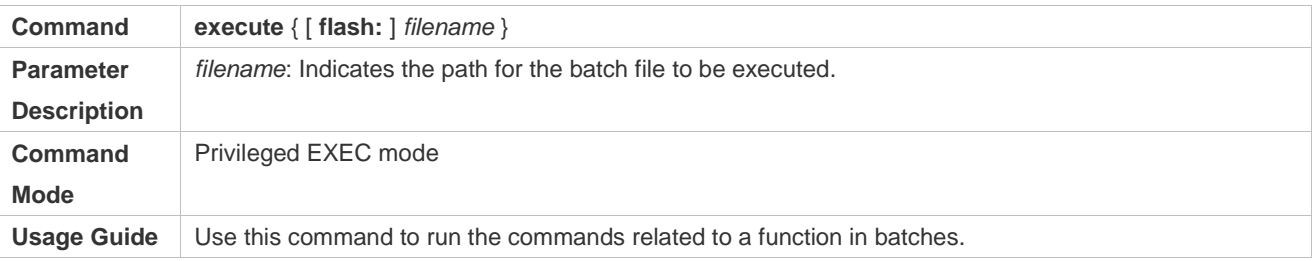

# **1.5 Monitoring**

# **Displaying**

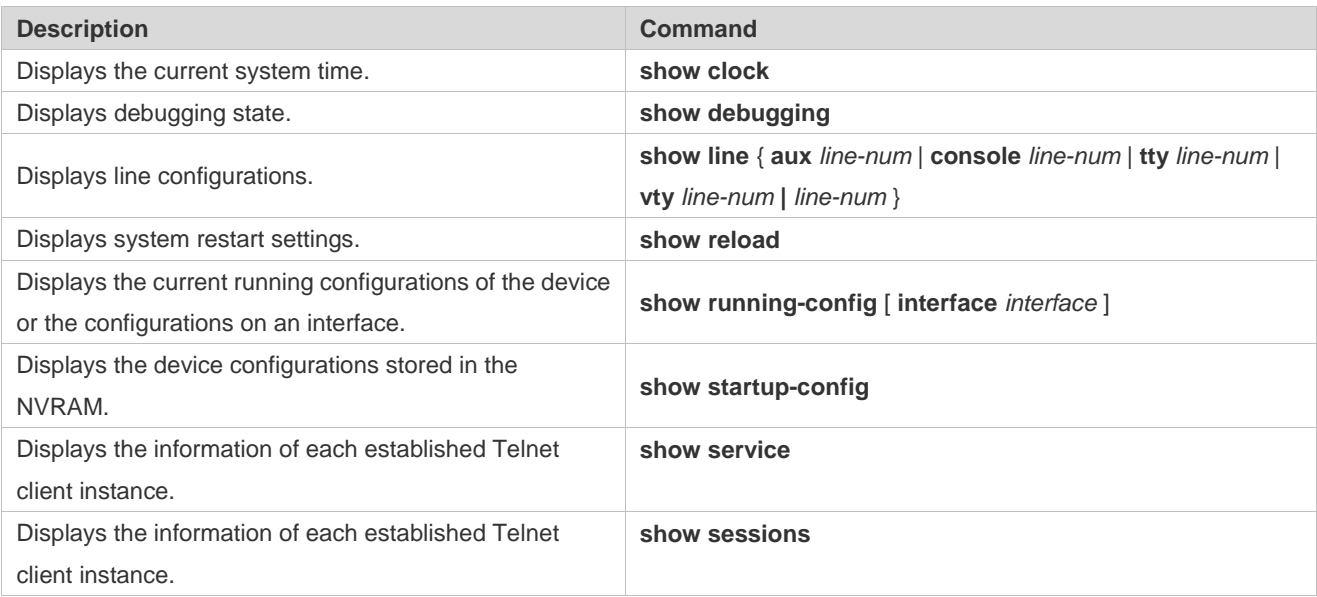

# **2 Configuring Lines**

# **2.1 Overview**

There are various types of terminal lines on network devices. You can manage terminal lines in groups based on their types. Configurations on these terminal lines are called line configurations. On network devices, terminal lines are classified into multiple types such as CTY, TTY, AUX, and VTY.

# **2.2 Applications**

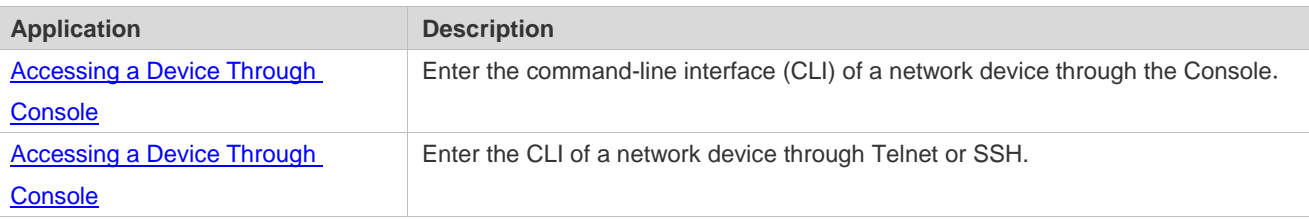

# <span id="page-988-0"></span>**2.2.1 Accessing a Device Through Console**

## **Scenario**

Figure 2-1

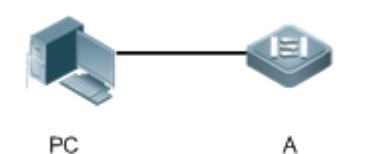

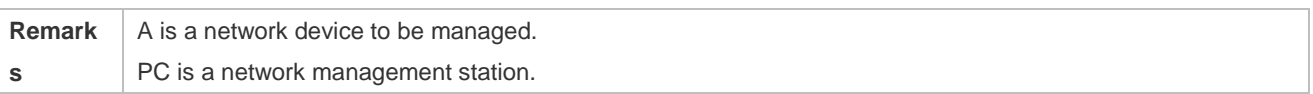

## **Deployment**

The network management station connects to the Console port of a network device through a serial cable. Using the Console software (Hyper Terminal or other terminal simulation software) on the network management station, you can access the Console of the network device and enter the CLI to configure and manage the network device.

# **2.2.2 Accessing a Device Through VTY**

## **Scenario**

Figure 2-2

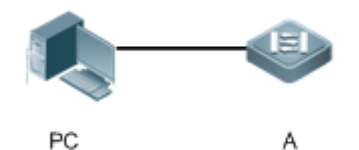

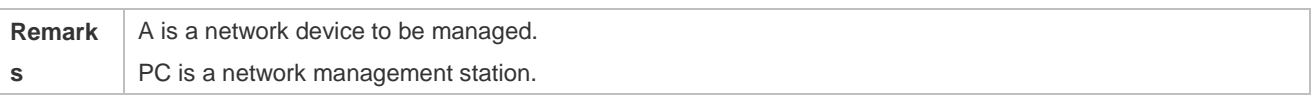

#### **Deployment**

The network management station connects to a network device through the network. Using a VTY client (such as Putty) on the network management station, you can access the network device through Telnet or SSH and enter the CLI to configure and manage the network device.

# **2.3 Features**

### **Basic Concepts**

## **CTY**

The CTY line refers to the line connected to the Console port. Most network devices have a Console port. You can access the local system through the Console port.

### **VTY**

The VTY line is a virtual terminal line that does not correspond to any hardware. It is used for Telnet or SSH connection.

#### **Overview**

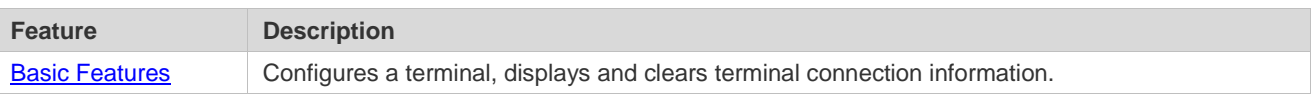

## **2.3.1 Basic Features**

## **Related Configuration**

#### **Configuring Terminal Lines**

Run the **line** command in global configuration mode to enter the configuration mode of a specified line.

Configure the line attributes.

#### **Clearing Terminal Connections**

When a terminal connects to the network device, the corresponding terminal line is occupied. Run the **show user** command to display the connection status of these terminal lines. If you want to disconnect the terminal from the network device, run the **clear line** command to clear the terminal line. After the terminal lines are cleared, the related connections (such as Telnet and SSH) are interrupted, the CLI exits, and the terminal lines restore to the unoccupied status. Users can re-establish connections.

### **Specifying the Number of VTY Terminals**

Run the **line vty** command to enter the VTY line configuration mode and specify the number of VTY terminals.

By default, there are 5 VTY terminals, numbered from 0 to 4. You can increase the number of VTY terminals to 36, with new ones numbered from 5 to 35. Only new terminals can be removed.

# **2.4 Configuration**

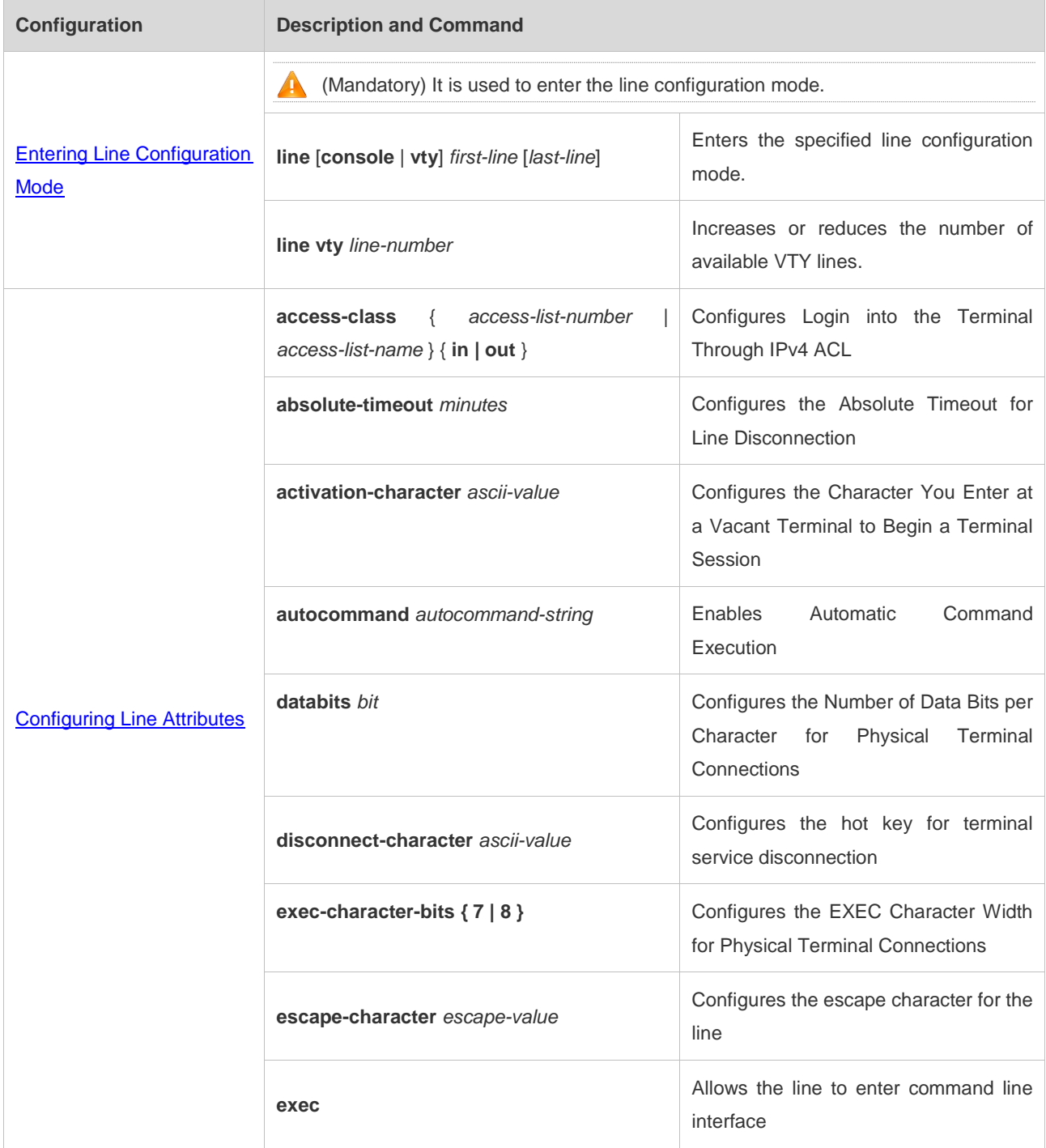

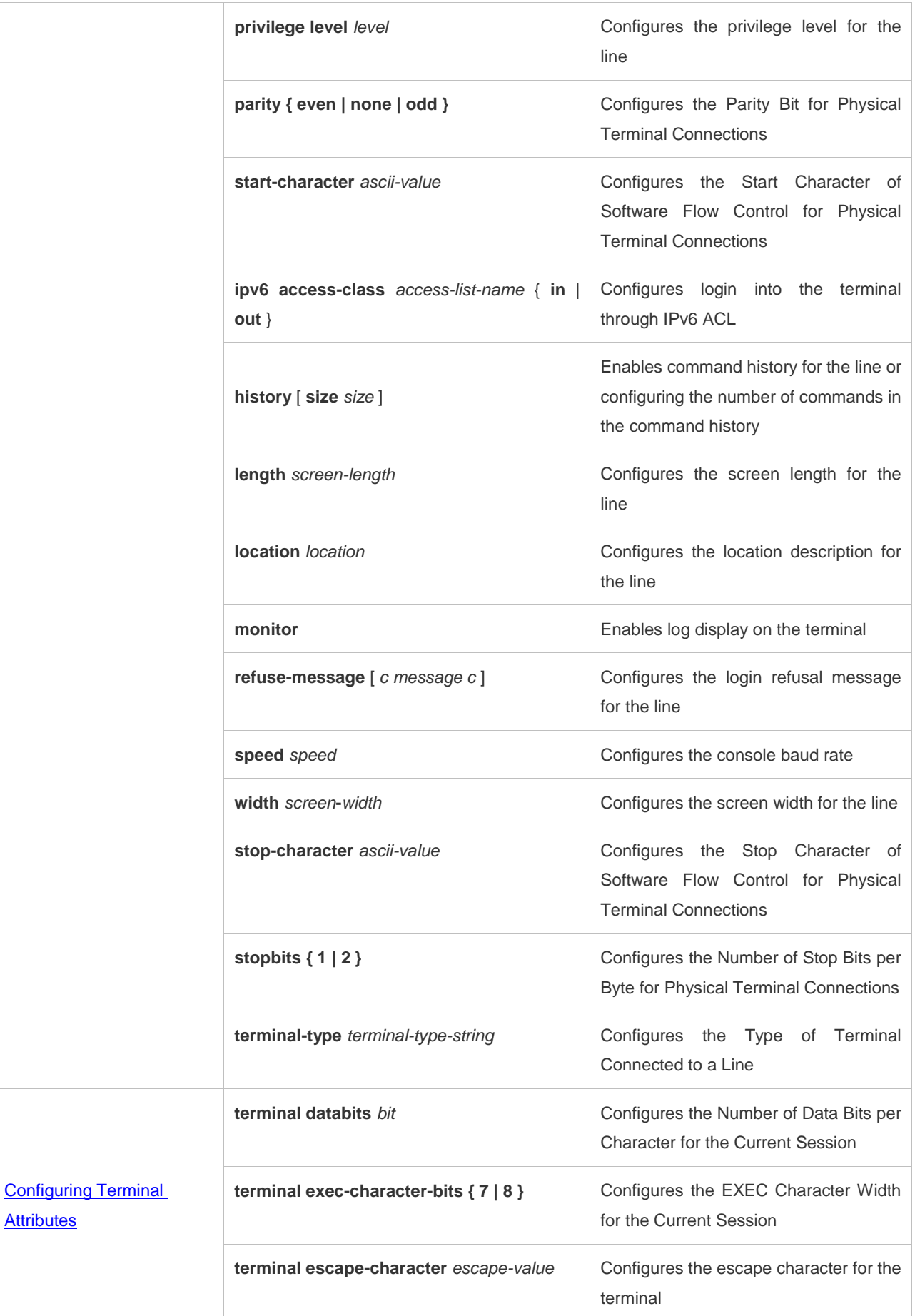

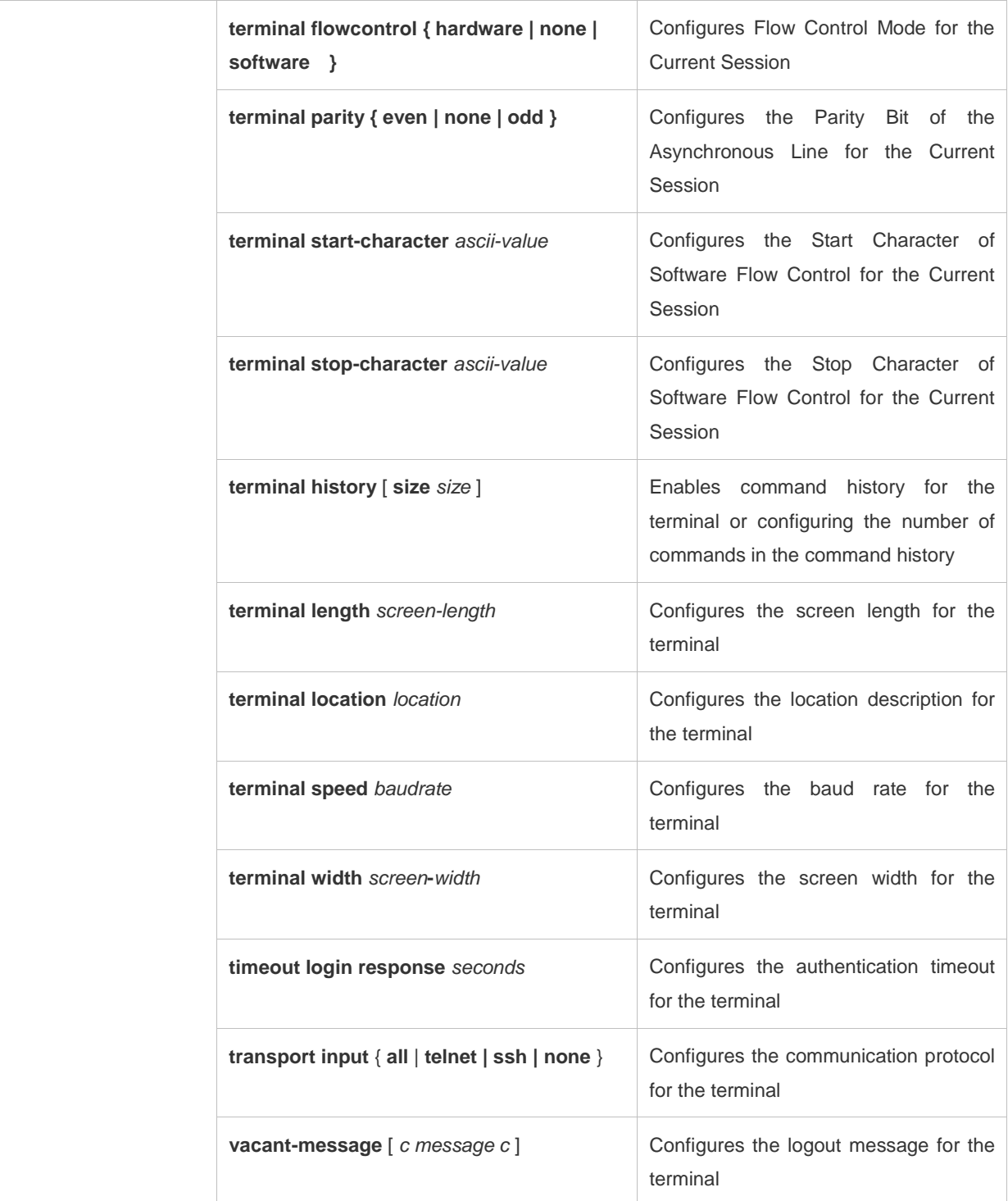

# <span id="page-992-0"></span>**2.4.1 Entering Line Configuration Mode**

# **Configuration Effect**

Enter line configuration mode to configure other functions.

## **Configuration Steps**

**Entering Line Configuration Mode**

- **Mandatory.**
- Unless otherwise specified, enter line configuration mode on each device to configure line attributes.
- **Increasing/Reducing the Number of VTY Lines**
- **Optional.**
- Run the (**no**) **line vty** *line-number* command to increase or reduce the number of VTY lines.

#### **Verification**

Run the **show line** command to display line configuration.

### **Related Commands**

#### **Entering Line Configuration Mode**

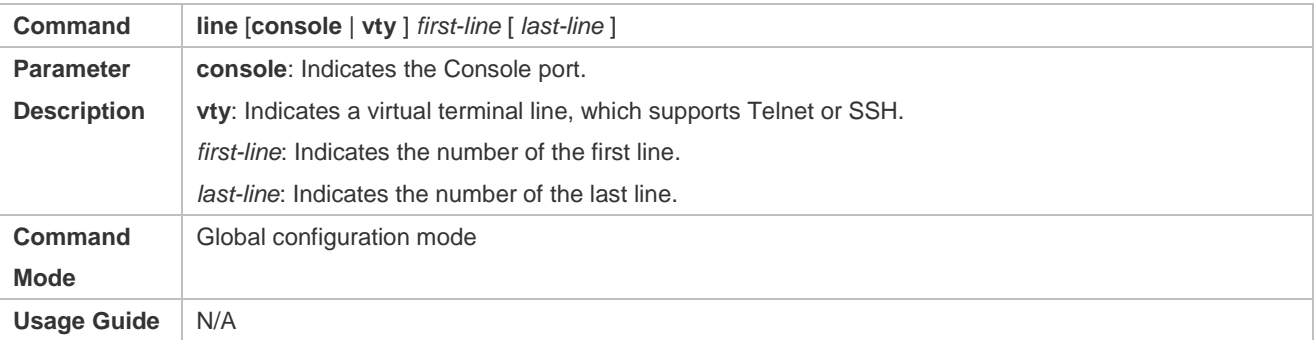

#### **Increasing/Reducing the Number of VTY Lines**

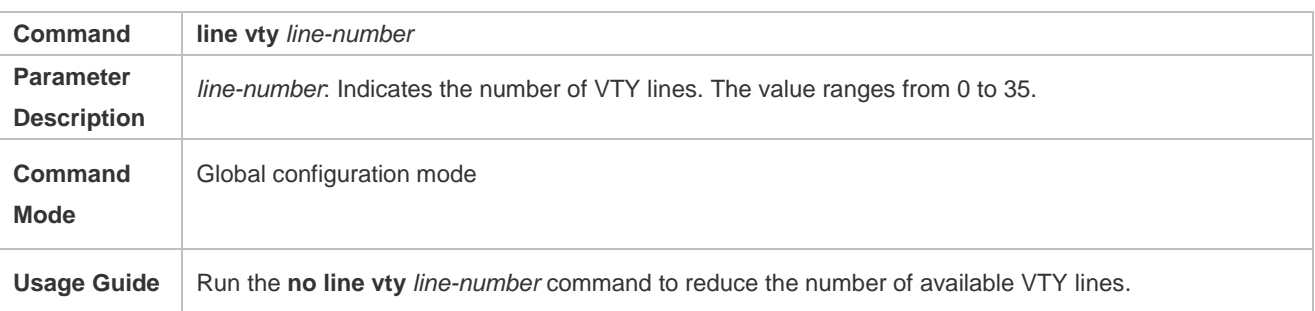

#### **Displaying Line Configuration**

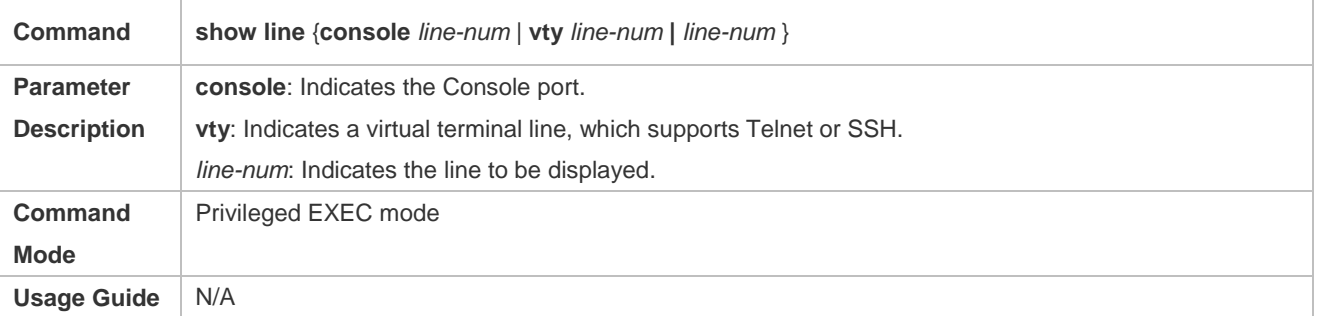

## **Configuration Example**

 $\overline{\mathbf{v}}$ 

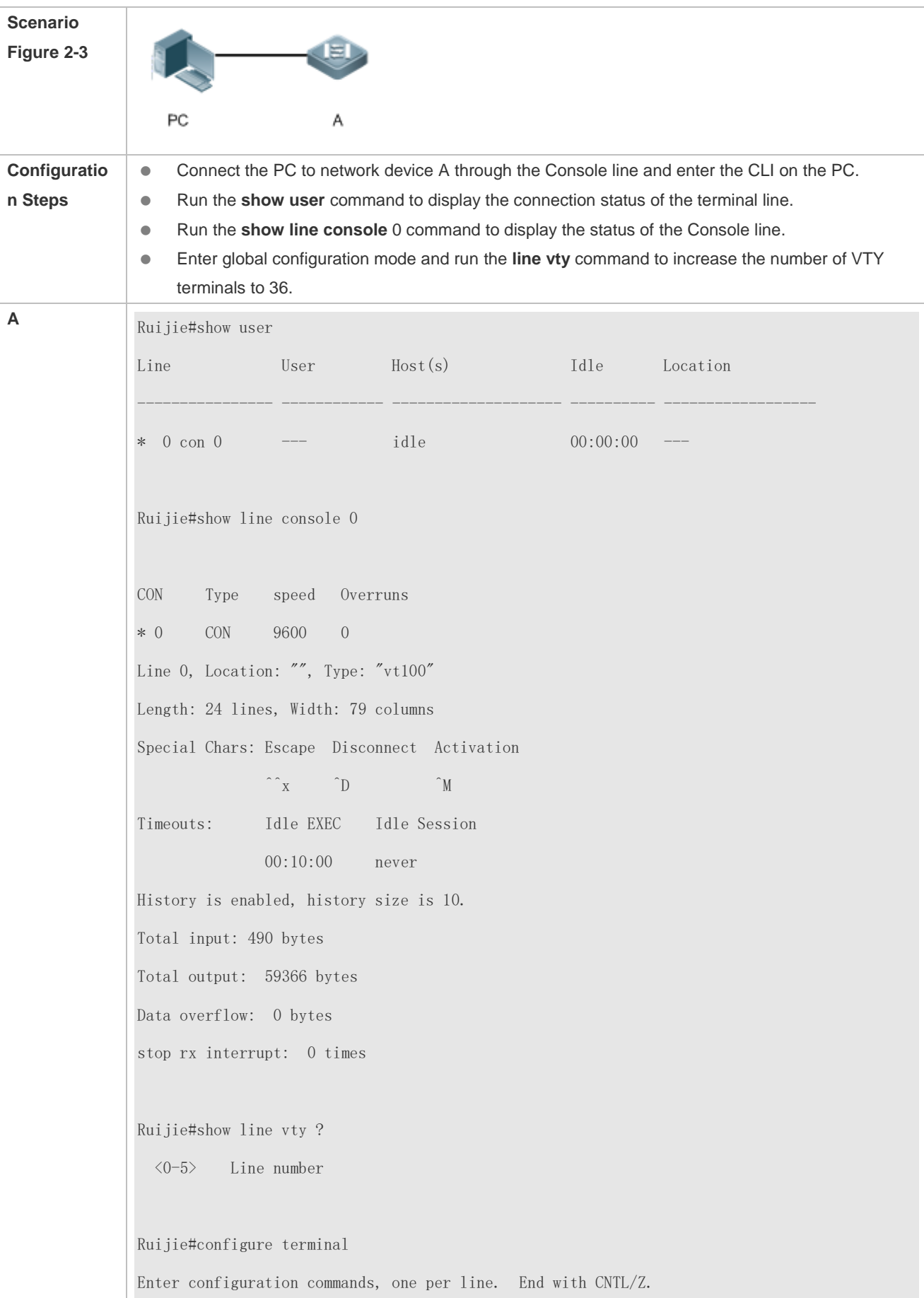

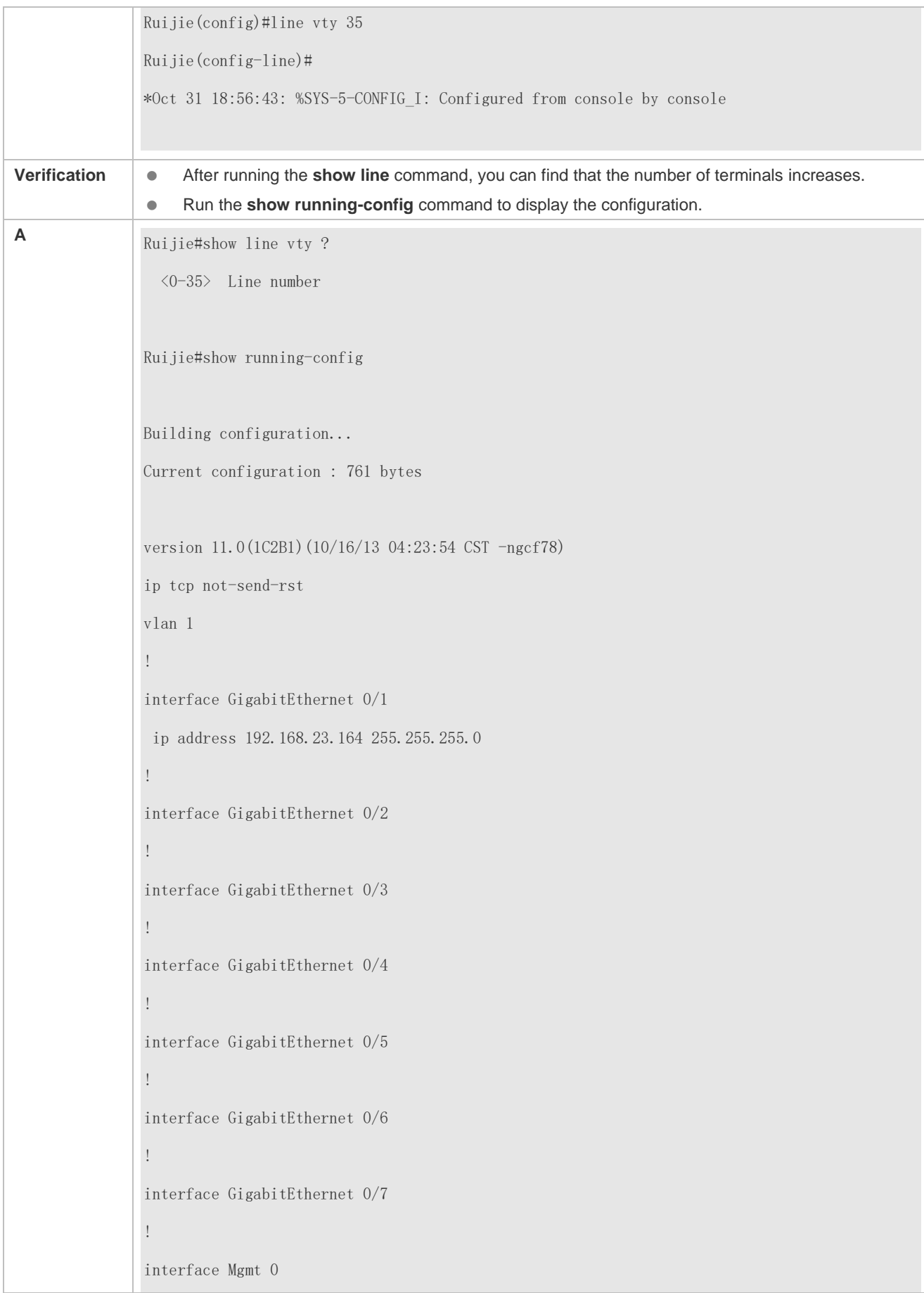

! line con 0 line vty 0 35 login ! end

# <span id="page-996-0"></span>**2.4.2 Configuring Line Attributes**

### **Configuration Effect**

Configure line attributes in line configuration mode.

#### **Configuration Steps**

- **Configuring the Absolute Timeout for Line Disconnection**
- **Optional.**
- Run the **absolute-timeout** command to ensure that a line is disconnected after the specified time.
- **Configuring the Character You Enter at a Vacant Terminal to Begin a Terminal Session**
- **Optional.**
- Run the **activation-character** command in line configuration mode to configure a character to activate a terminal.
- **Enabling Automatic Command Execution**
- **Optional.**
- Run the **autocommand** command in line configuration mode to enable automatic command execution on terminals with asynchronous ports.
- **Configuring the Number of Data Bits per Character for Physical Terminal Connections**
- **Optional.**
- Run the **databits** command in line configuration mode.
- **Configuring the EXEC Character Width for Physical Terminal Connections**
- **Optional.**
- Run the **exec-character-bits** command in line configuration mode.
- **Configuring Flow Control Mode for Physical Terminal Connections**
- **Optional.**
- Run the **flowcontrol** command in line configuration mode.
- **Configuring the Parity Bit for Physical Terminal Connections**
- Optional.
- Run the **parity** command in line configuration mode.
- **Configuring the Start Character of Software Flow Control for Physical Terminal Connections**
- **Optional.**
- **Run the start-character** command in line configuration mode.
- **Configuring the Stop Character of Software Flow Control for Physical Terminal Connections**
- **Optional.**
- **Run the stop-character** command in line configuration mode.
- **Configuring the Number of Stop Bits per Byte for Physical Terminal Connections**
- **Optional.**
- Run the **stopbits** command in line configuration mode.
- **Configuring the Type of Terminal Connected to a Line**
- **Optional.**
- Run the **terminal-type** command in line configuration mode.

#### **Verification**

Run the **show line** command to display line configuration.

#### **Related Commands**

#### **Configuring Login into the Terminal Through IPv4 ACL**

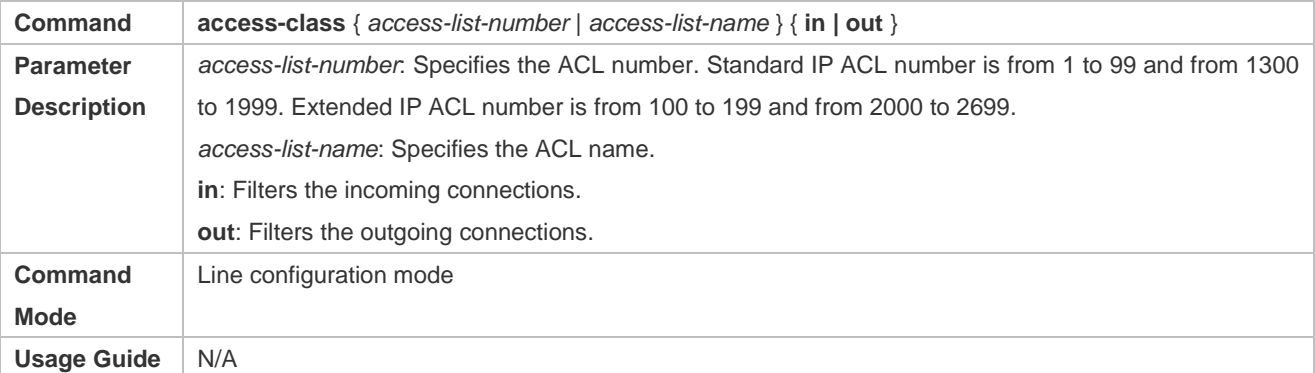

### **Configuring the Absolute Timeout for Line Disconnection**

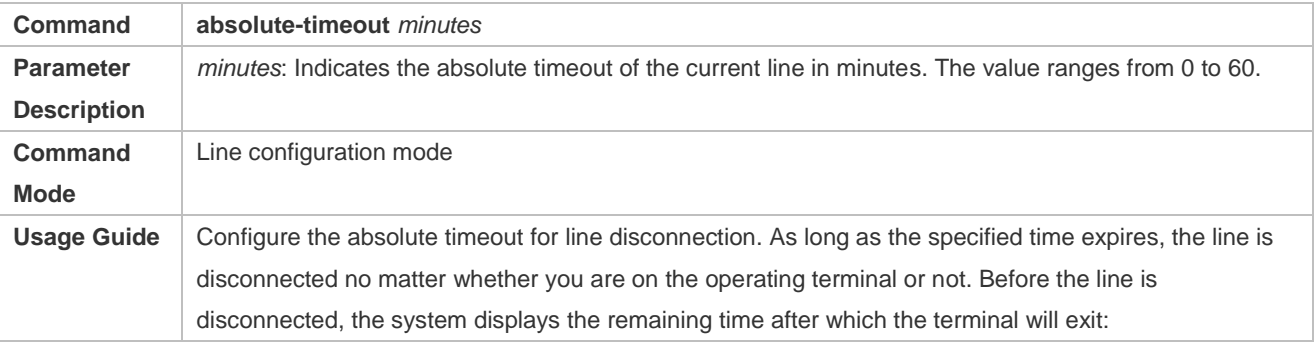

Terminal will be login out after 20 second

#### **Configuring the Character You Enter at a Vacant Terminal to Begin a Terminal Session**

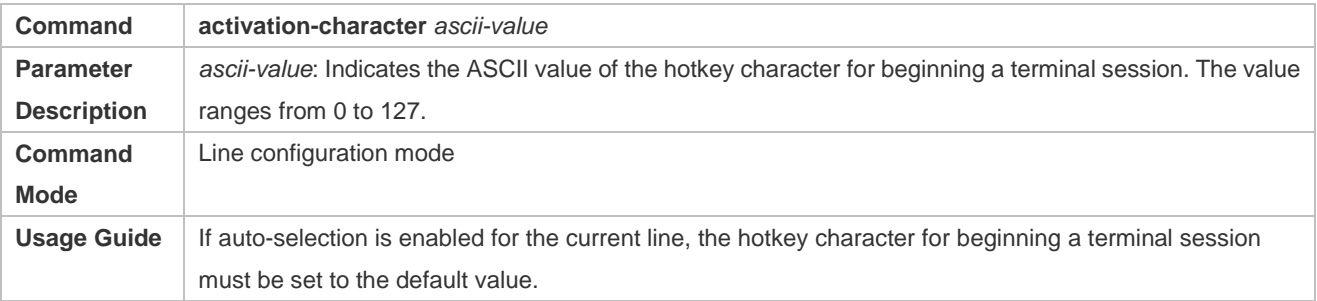

#### **Enabling Automatic Command Execution**

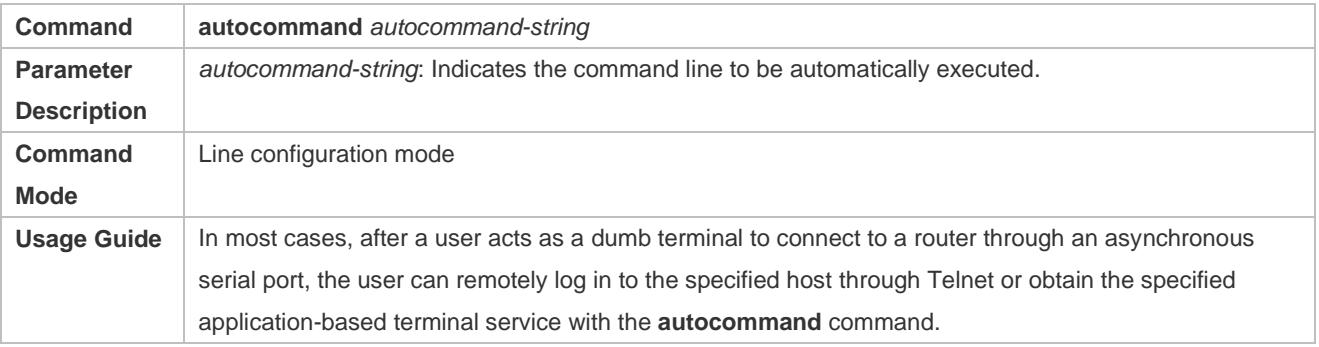

## **Configuring the Number of Data Bits per Character for Physical Terminal Connections**

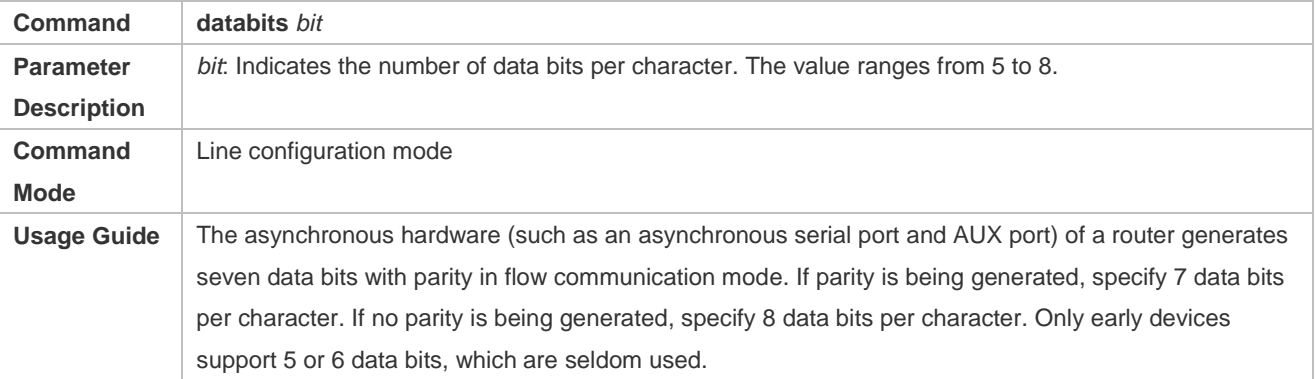

### **Configuring the Hot Key for Terminal Service Disconnection**

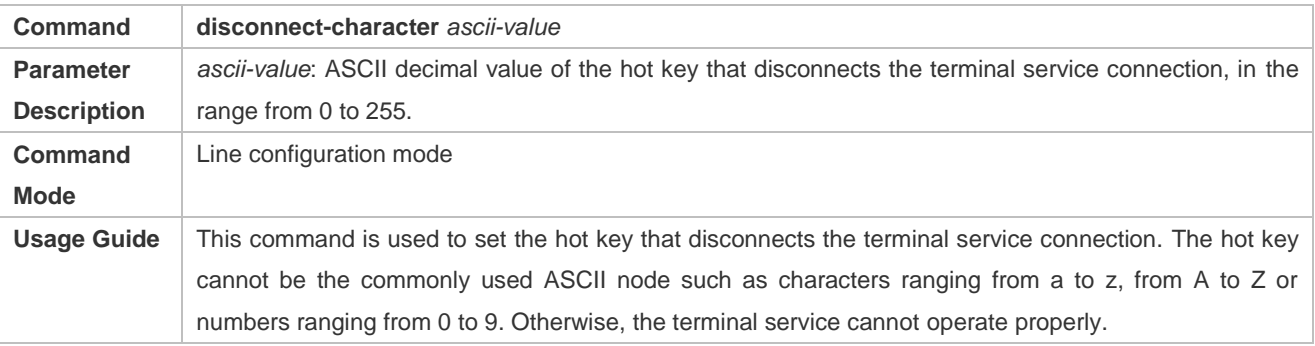

#### **Configuring the EXEC Character Width for Physical Terminal Connections**

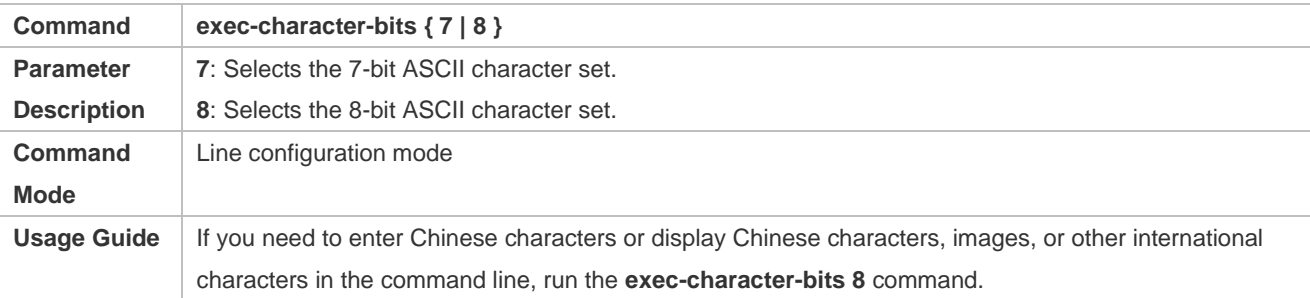

# **Configuring the Escape Character for the Line**

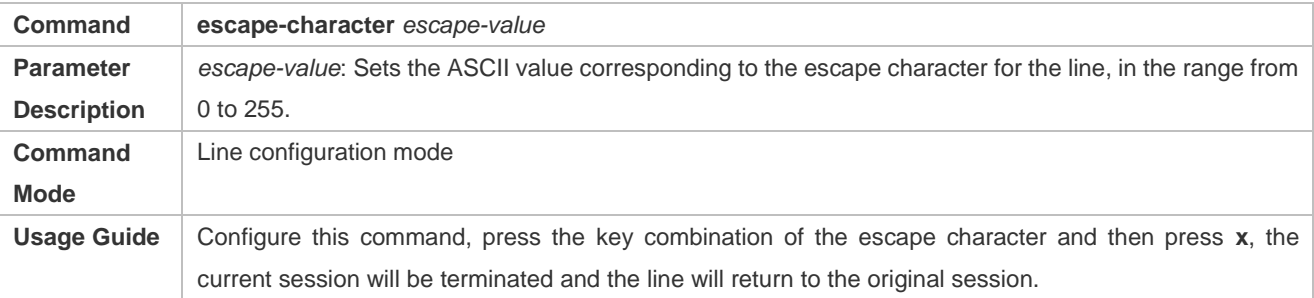

# **Allowing the Line to Enter Command Line Interface**

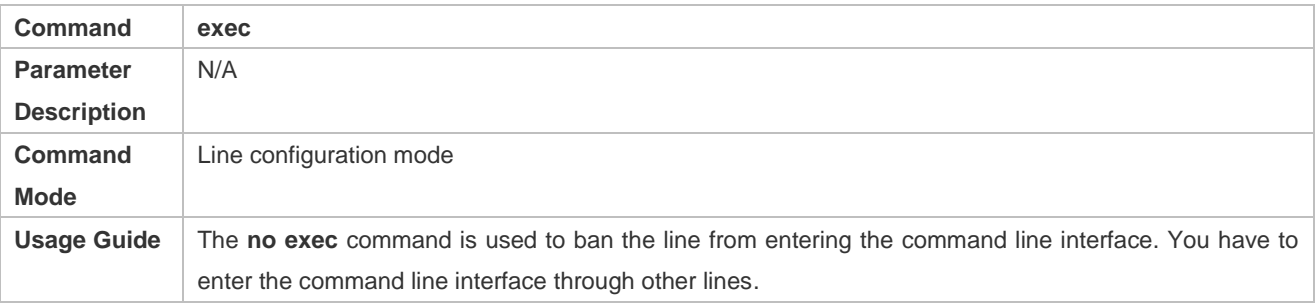

### **Configuring the Privilege Level for the Line**

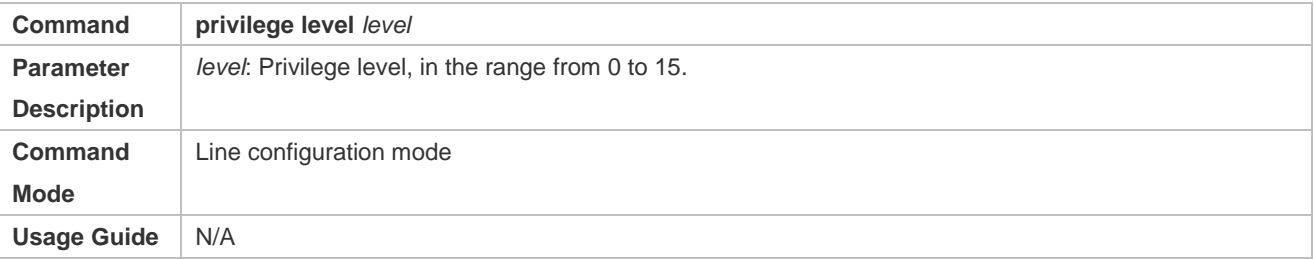

## **Configuring the Parity Bit for Physical Terminal Connections**

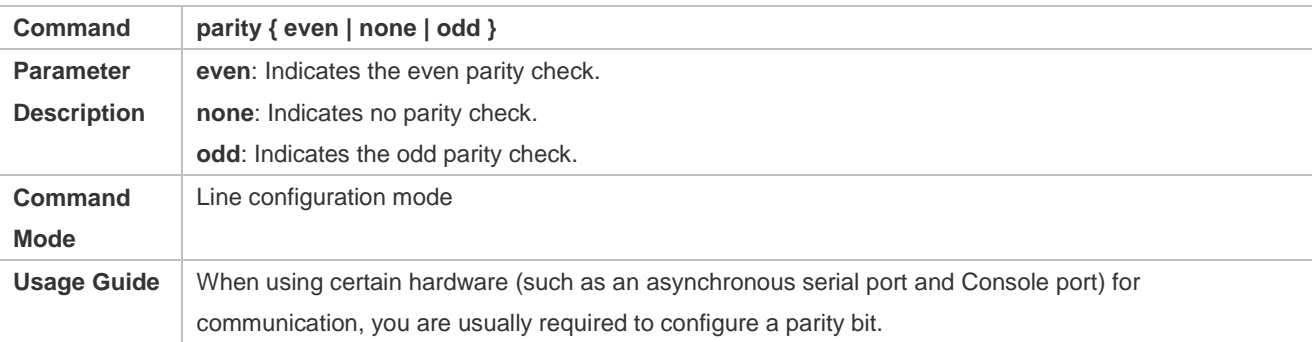

#### **Configuring the Start Character of Software Flow Control for Physical Terminal Connections**

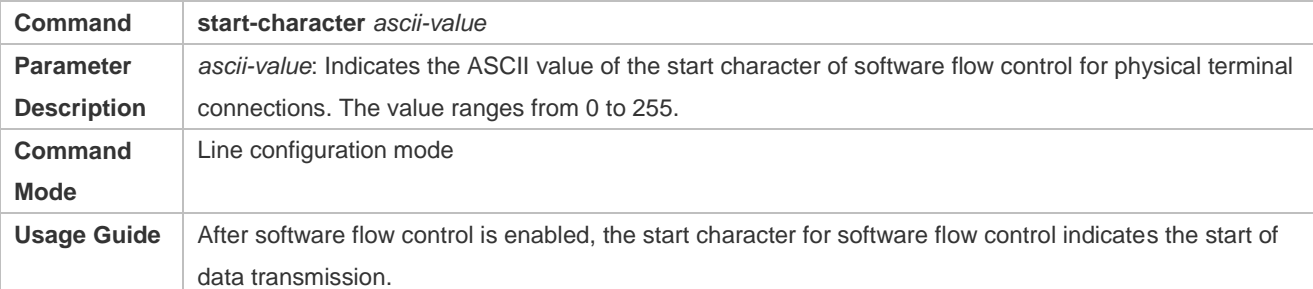

#### **Configuring Login into the Terminal Through IPv6 ACL**

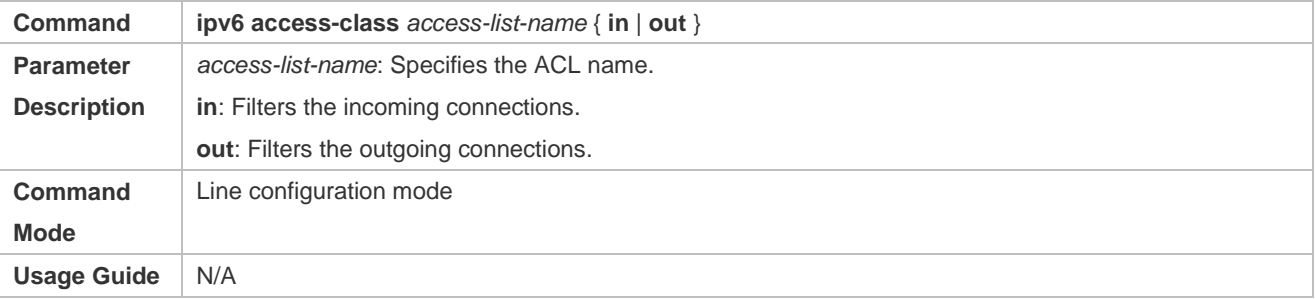

#### **Enabling Command History for the Line or Configuring the Number of Commands in the Command History**

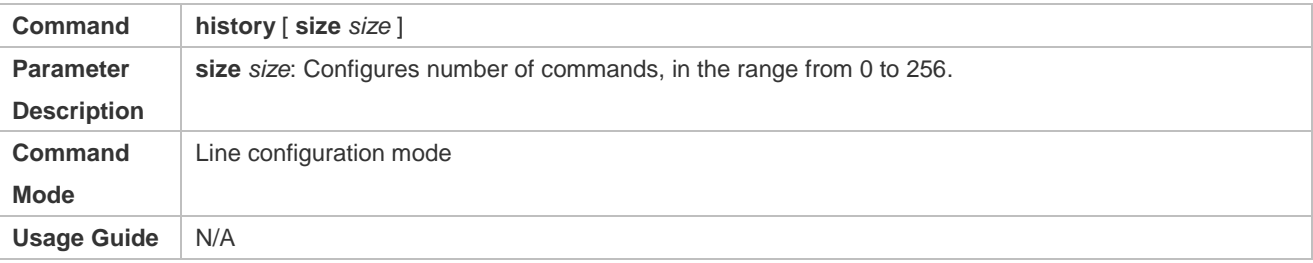

### **Configuring the Screen Length for the Line**

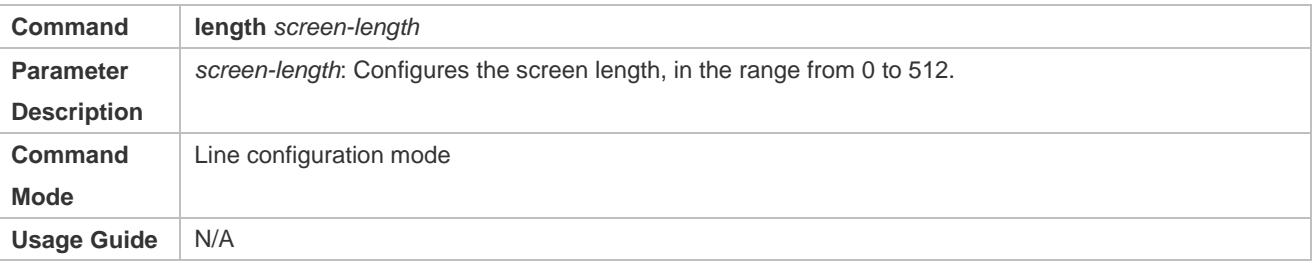

### **Configuring the Location Description for the Line**

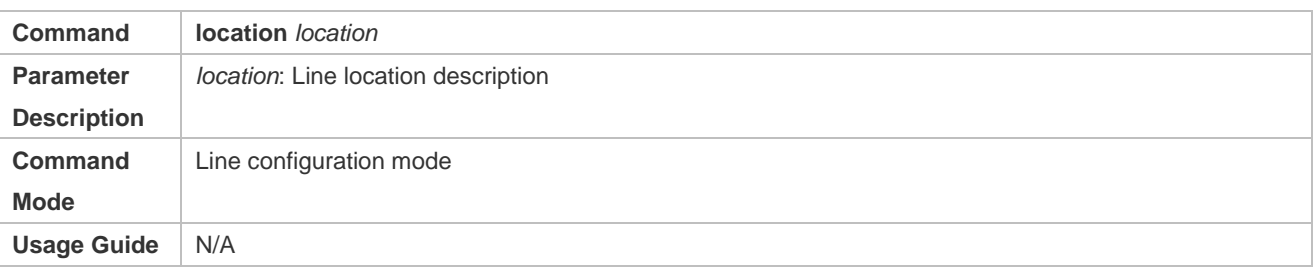

### **Enabling Log Display on the Terminal**

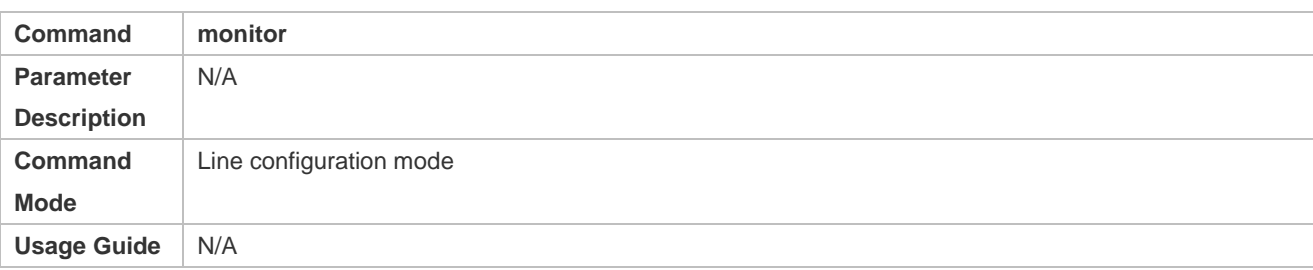

## **Configuring the Login Refusal Message for the Line**

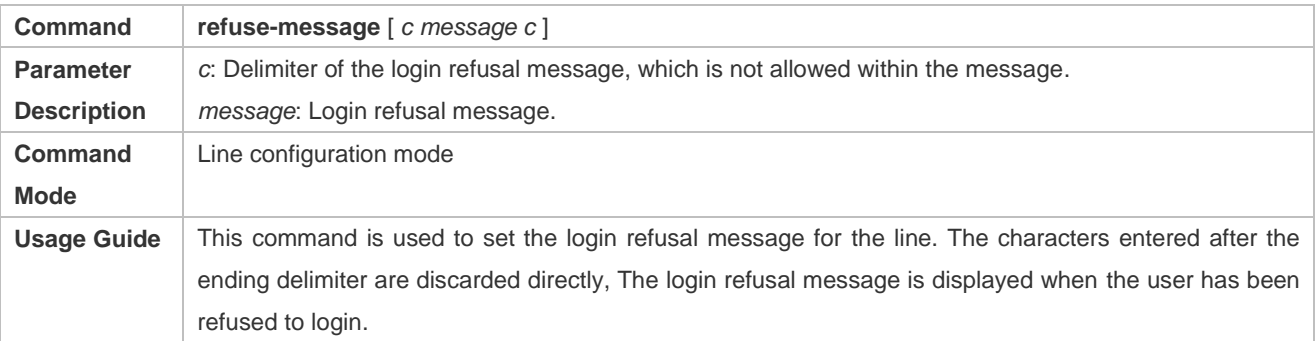

## **Configuring the Console Baud Rate**

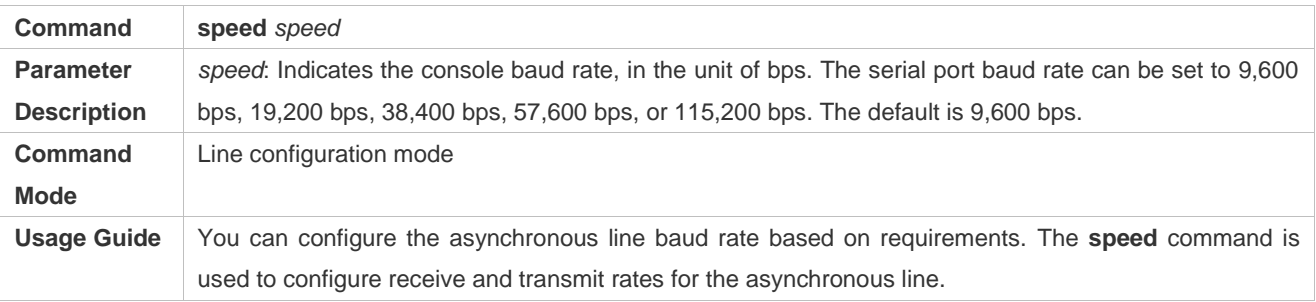

## **Configuring the Screen Width for the Line**

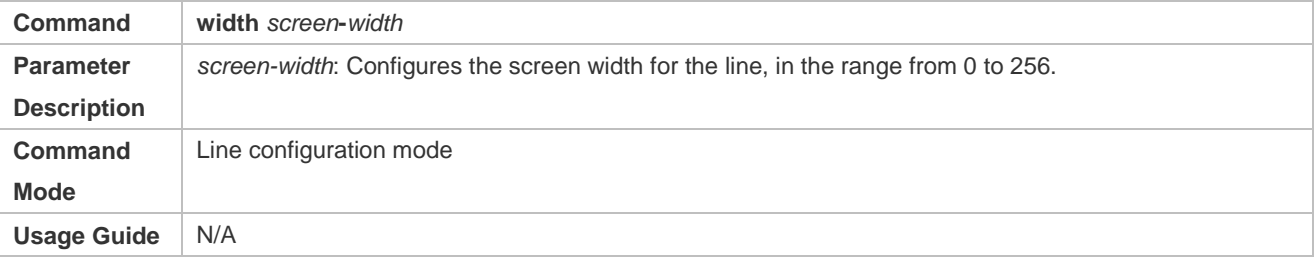

## **Configuring the Stop Character of Software Flow Control for Physical Terminal Connections**

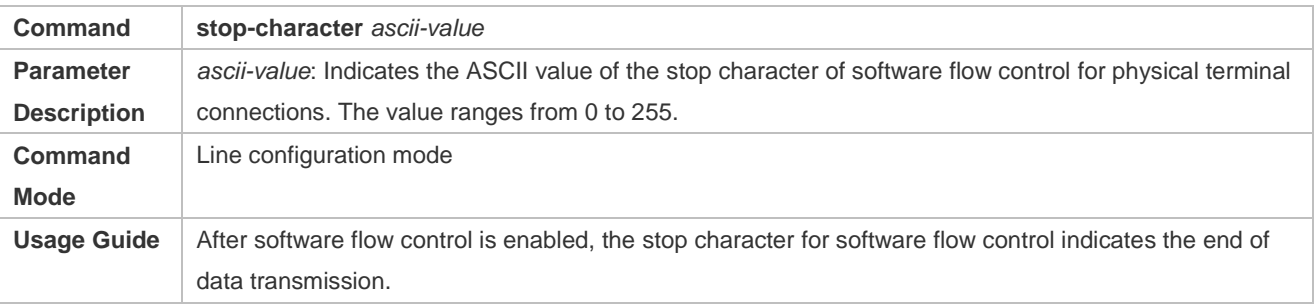

## **Configuring the Number of Stop Bits per Byte for Physical Terminal Connections**

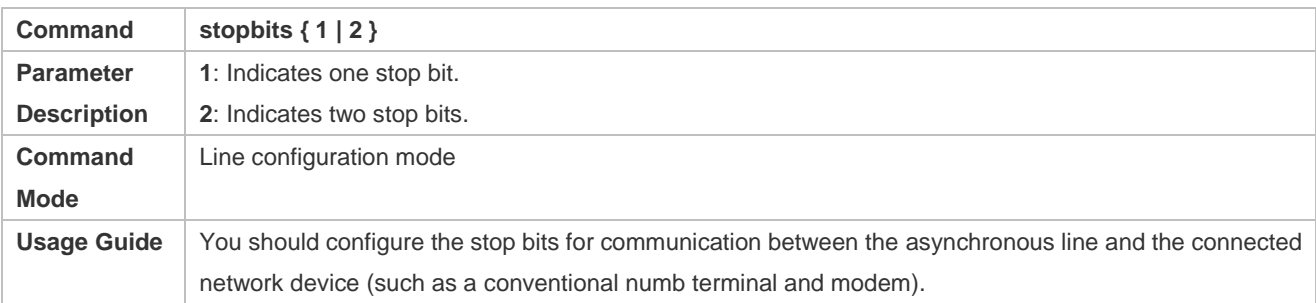

# **Configuring the Type of Terminal Connected to a Line**

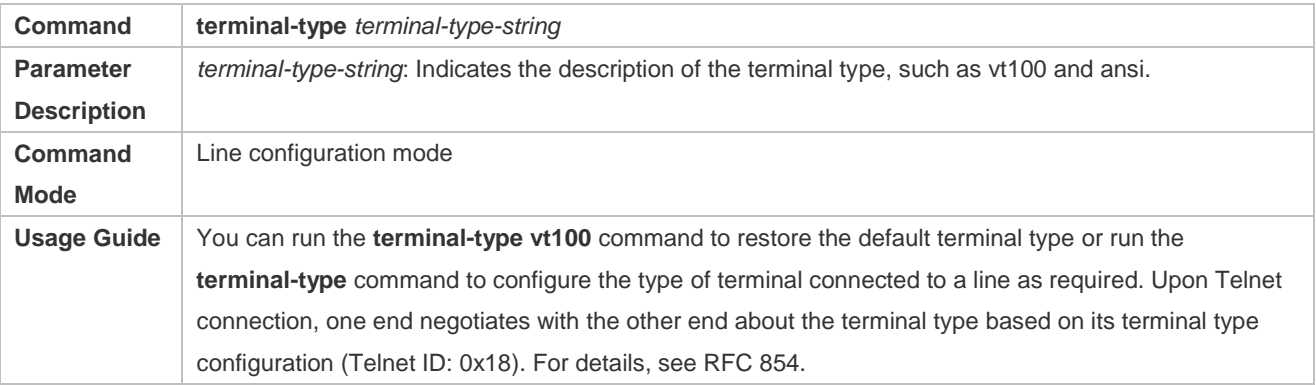

# **Configuration Example**

### **Configuring the Baud Rate, Data Bits, Parity Bits, and Stop Bits**

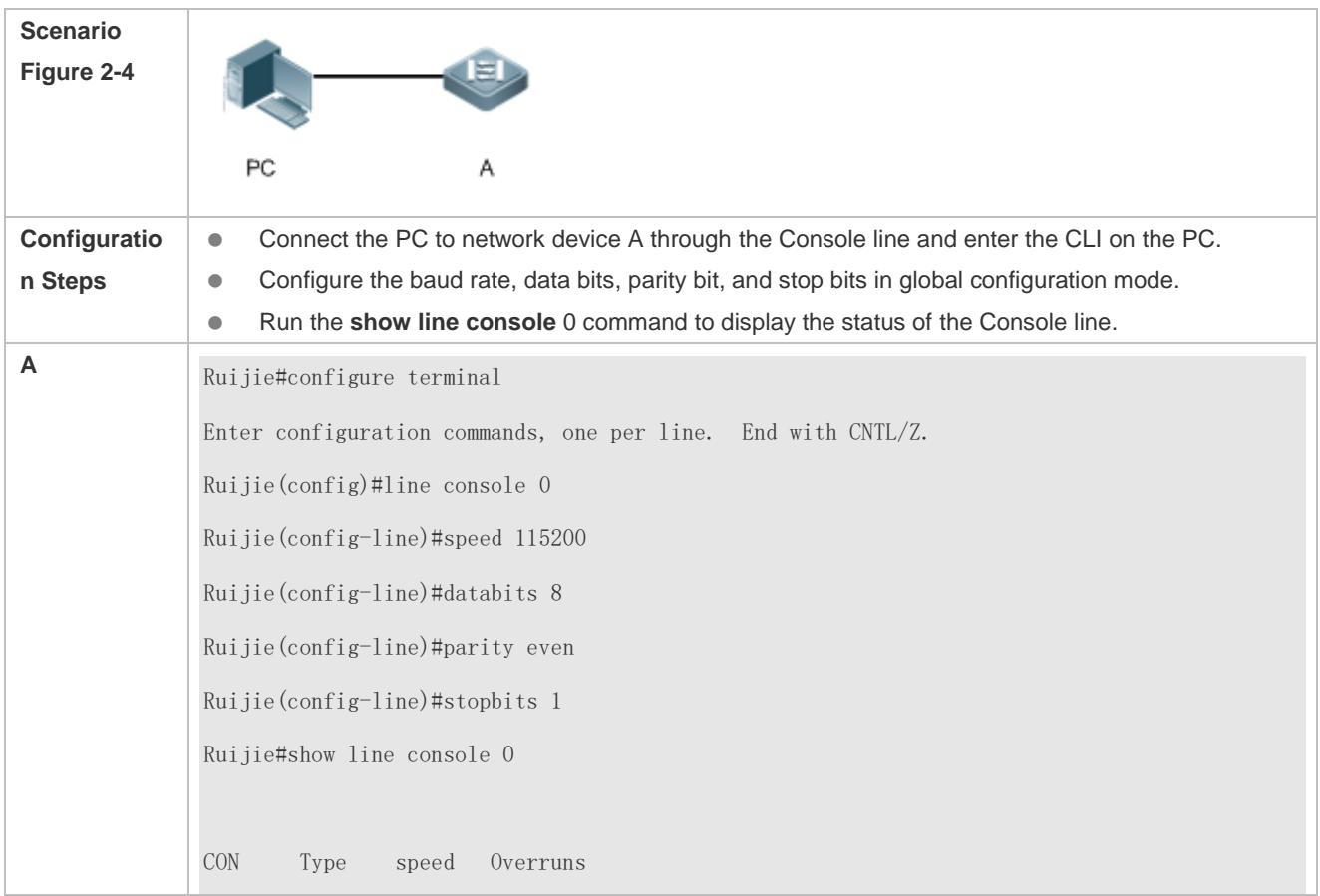

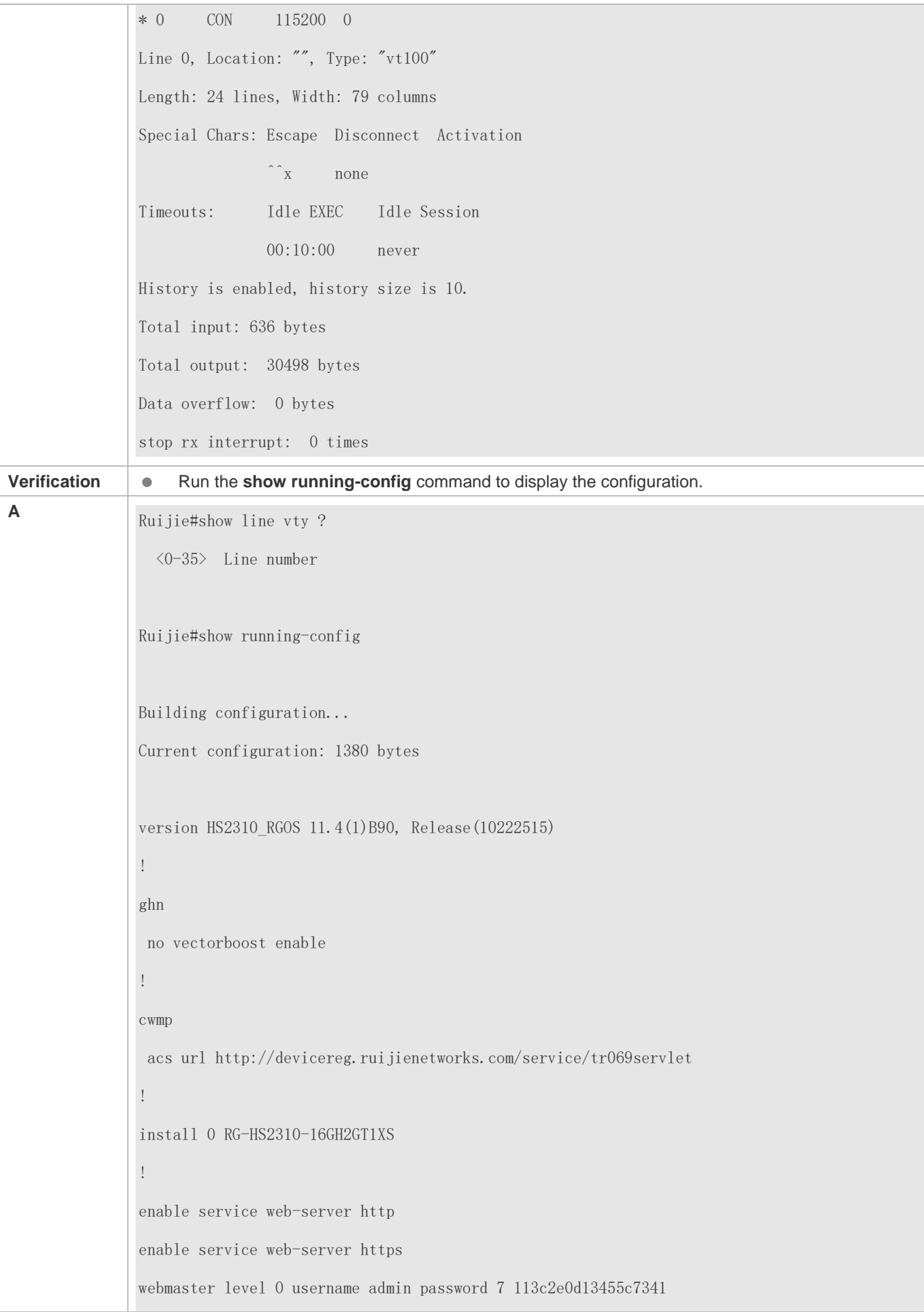

!

password policy min-size 8 password policy strong service password-encryption ! no enable service telnet-server ! vlan 1 ! interface Ghn 0/1 switchport protected ! interface Ghn 0/2 switchport protected ! interface Ghn 0/3 switchport protected ! interface Ghn 0/4 switchport protected ! interface Ghn 0/5 switchport protected ! interface Ghn 0/6 switchport protected ! interface Ghn 0/7 switchport protected ! interface Ghn 0/8 switchport protected ! interface Ghn 0/9

switchport protected ! interface Ghn 0/10 switchport protected ! interface Ghn 0/11 switchport protected ! interface Ghn 0/12 switchport protected ! interface Ghn 0/13 switchport protected ! interface Ghn 0/14 switchport protected ! interface Ghn 0/15 switchport protected ! interface Ghn 0/16 switchport protected ! interface GigabitEthernet 0/17 ! interface GigabitEthernet 0/18 ! interface TenGigabitEthernet 0/19 ! interface VLAN 1 ip address dhcp ! line console 0 parity even

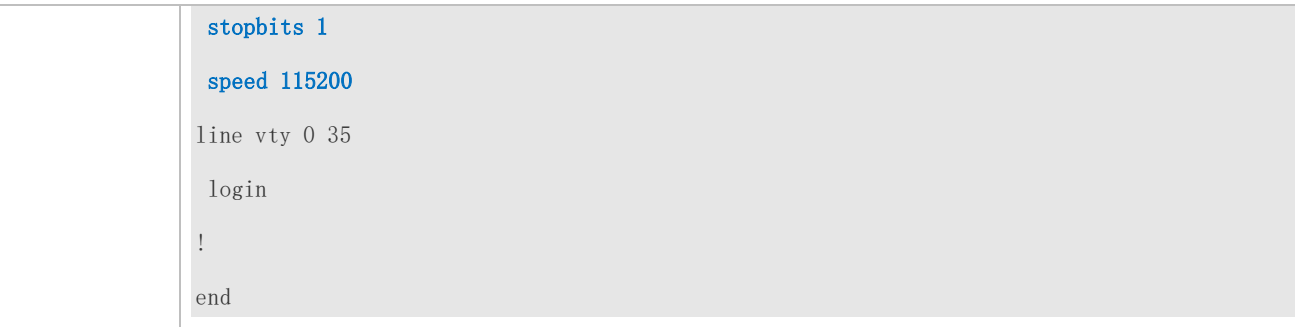

# <span id="page-1006-0"></span>**2.4.3 Configuring Terminal Attributes**

### **Configuration Effect**

Configure terminal attributes in privileged EXEC mode of a terminal.

#### **Configuration Steps**

- **Configuring the Number of Data Bits per Character for the Current Session**
- **Optional.**
- Run the **terminal databits** command on the terminal.
- **Configuring the EXEC Character Width for the Current Session**
- **Optional.**
- Run the **terminal exec-character-bits** command on the terminal.
- **Configuring Flow Control Mode for the Current Session**
- **Optional.**
- Run the **terminal flowcontrol** command on the terminal.
- **Configuring the Parity Bits for the Current Session**
- **Optional.**
- Run the **terminal parity** command on the terminal.
- **Configuring the Start Character of Software Flow Control for the Current Session**
- **Optional.**
- Run the **terminal start-character** command on the terminal.
- **Configuring the Stop Character of Software Flow Control for the Current Session**
- **Optional.**
- Run the **terminal stop-character** command on the terminal.
- **Configuring the Number of Stop Bits in Each Byte for the Current Session**
- **Optional.**
- Run the **terminal stopbits** command on the terminal.

#### **Configuring the Type of Terminal Connected to the Current Line for the Current Session**

- **Optional.**
- Run the **terminal terminal-type** command on the terminal.

#### **Verification**

Run the **show line** command to display line configuration.

## **Related Commands**

## **Configuring the Number of Data Bits per Character for the Current Session**

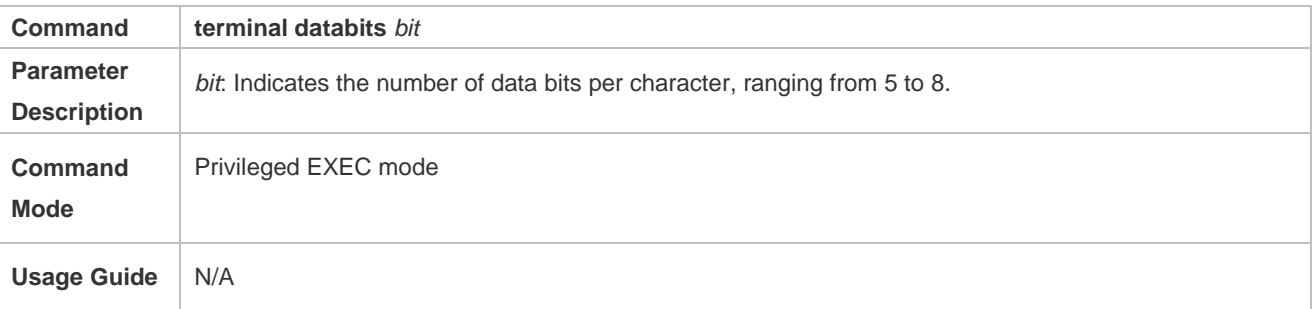

#### **Configuring the EXEC Character Width for the Current Session**

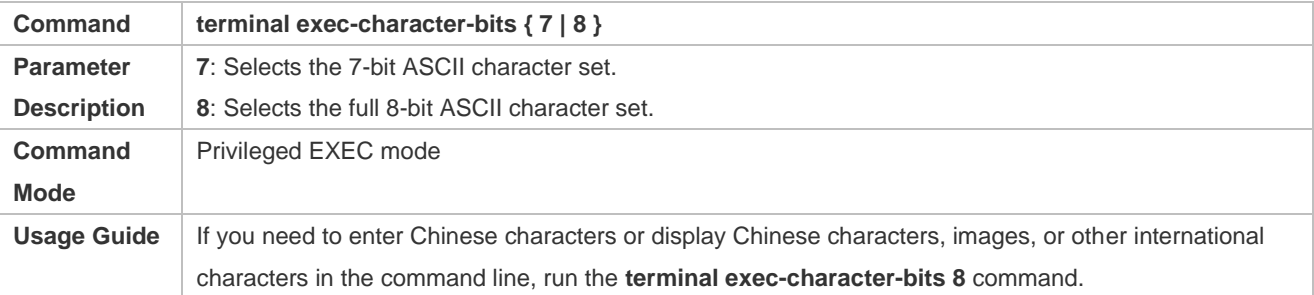

#### **Configuring Flow Control Mode for the Current Session**

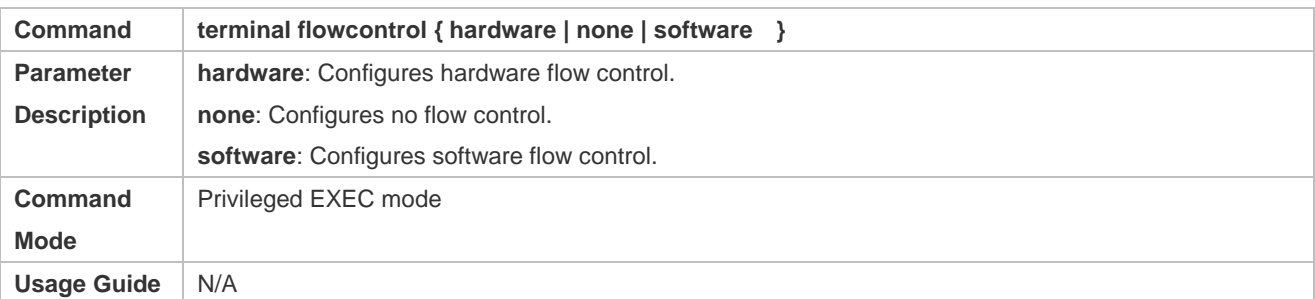

#### **Configuring the Parity Bit of the Asynchronous Line for the Current Session**

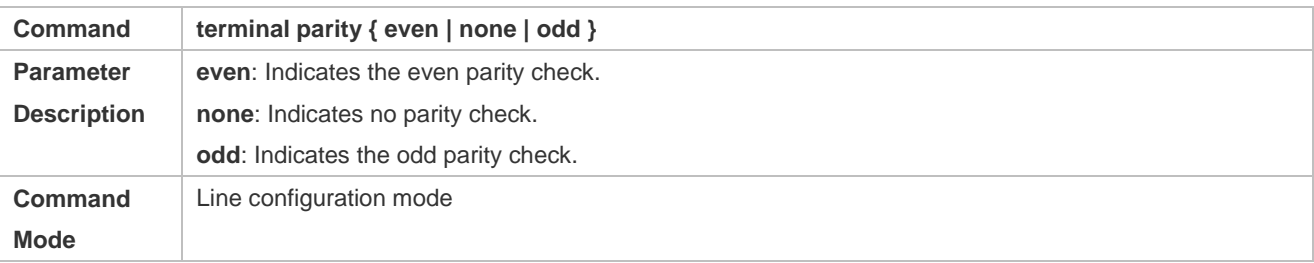
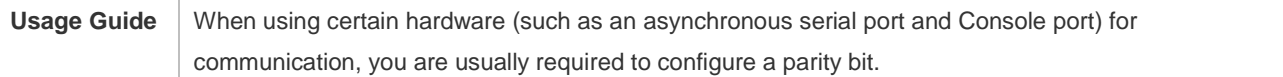

### **Configuring the Start Character of Software Flow Control for the Current Session**

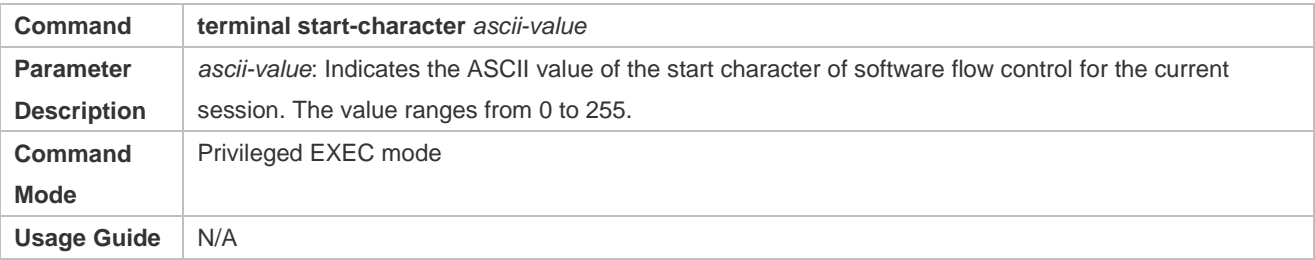

### **Configuring the Stop Character of Software Flow Control for the Current Session**

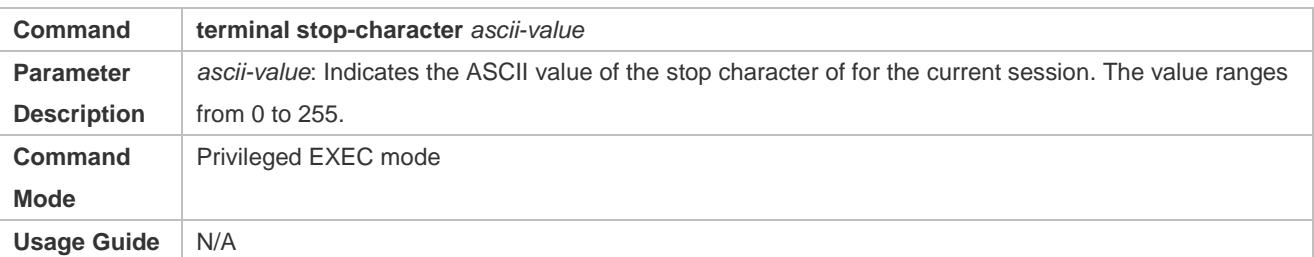

#### **Configuring the Escape Character for the Terminal**

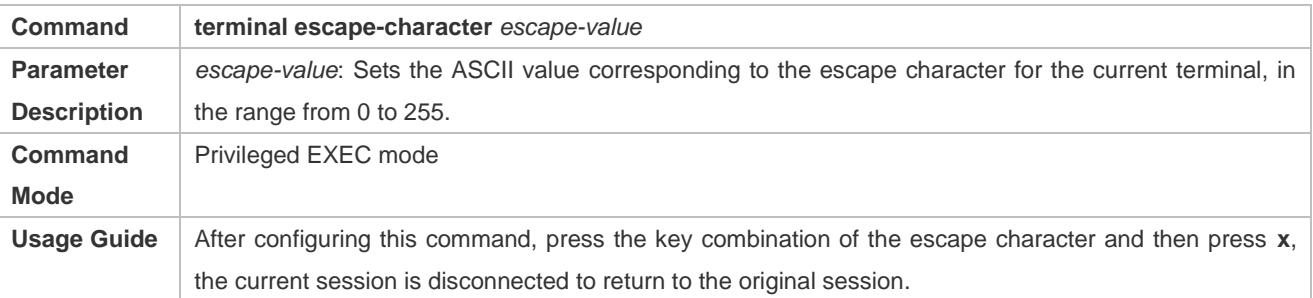

### **Enabling Command History for the Terminal or Configuring the Number of Commands in the Command History**

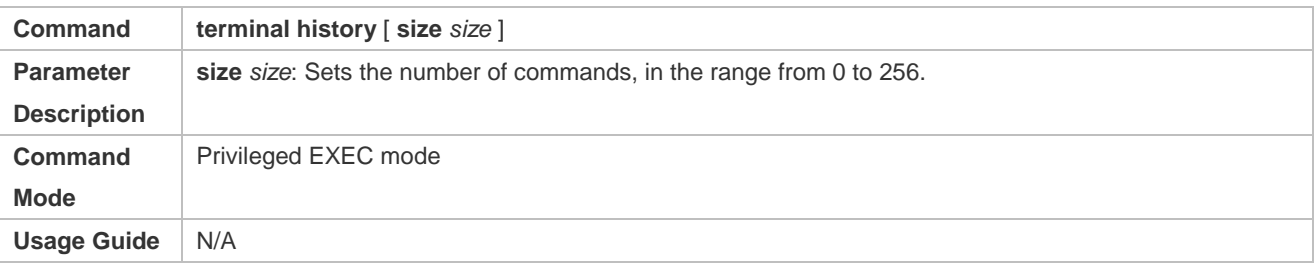

#### **Configuring the Screen Length for the Terminal**

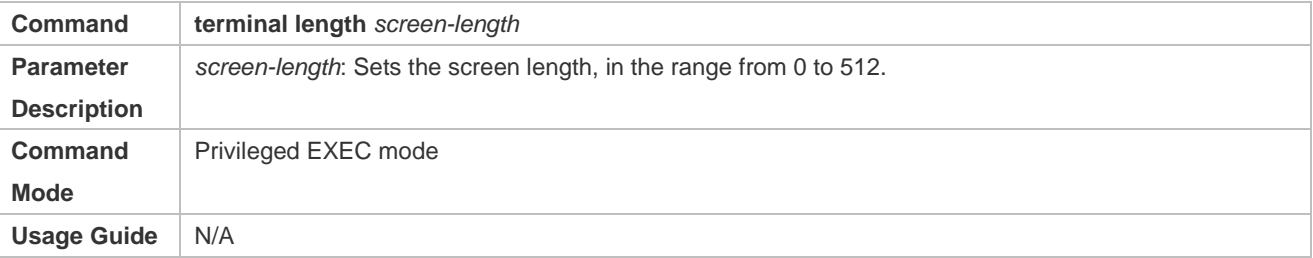

### **Configuring the Location Description for the Terminal**

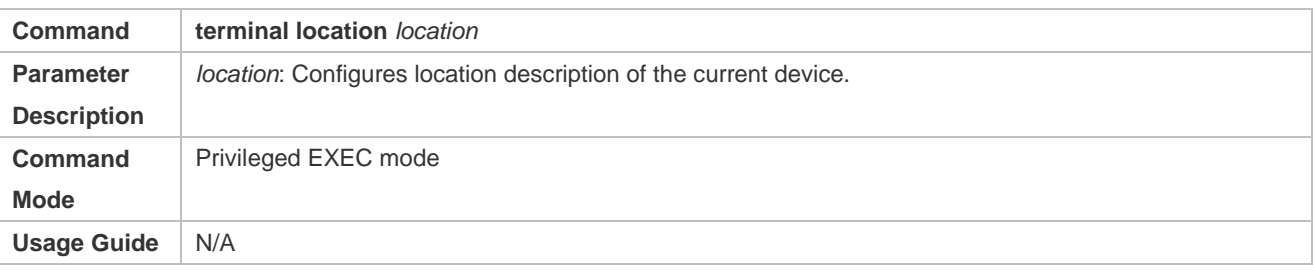

### **Configuring the Baud Rate for the Terminal**

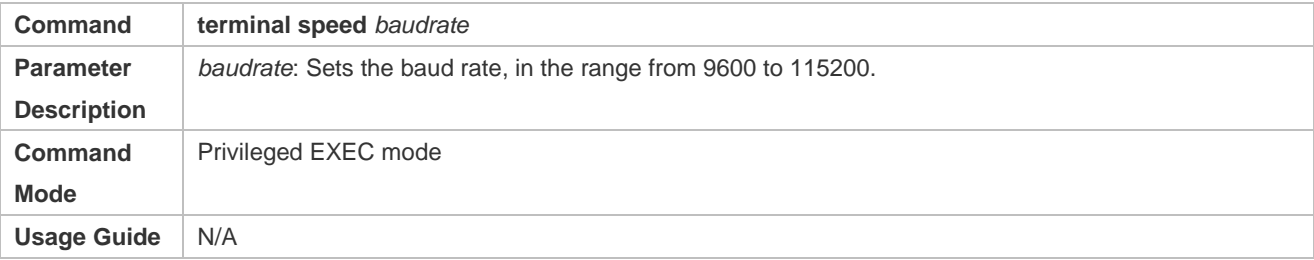

### **Configuring the Screen Width for the Terminal**

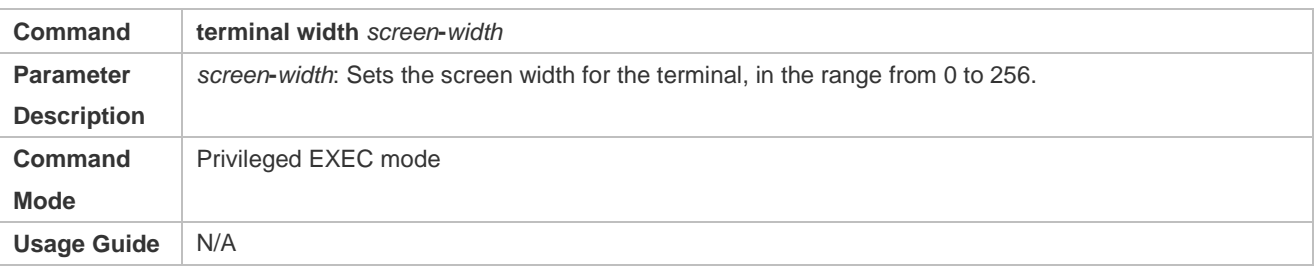

### **Configuring the Authentication Timeout for the Terminal**

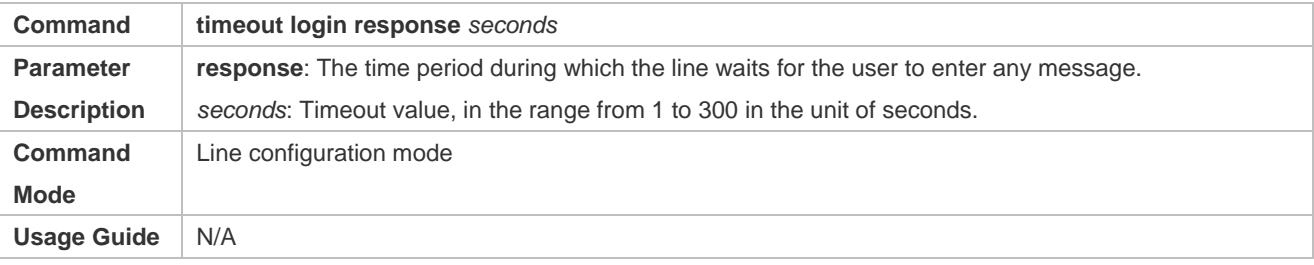

### **Configuring the Communication Protocol for the Terminal**

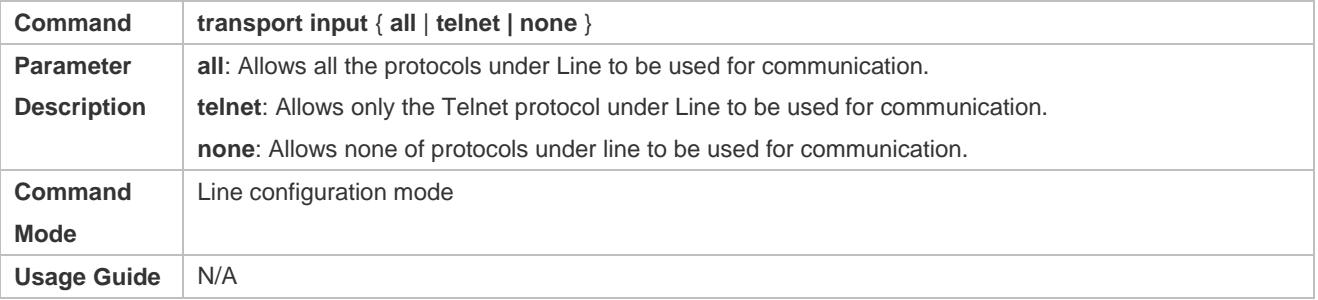

### **Configuring the Logout Message for the Terminal**

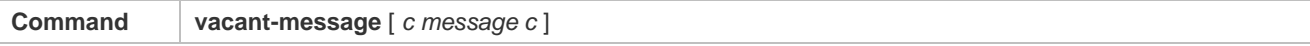

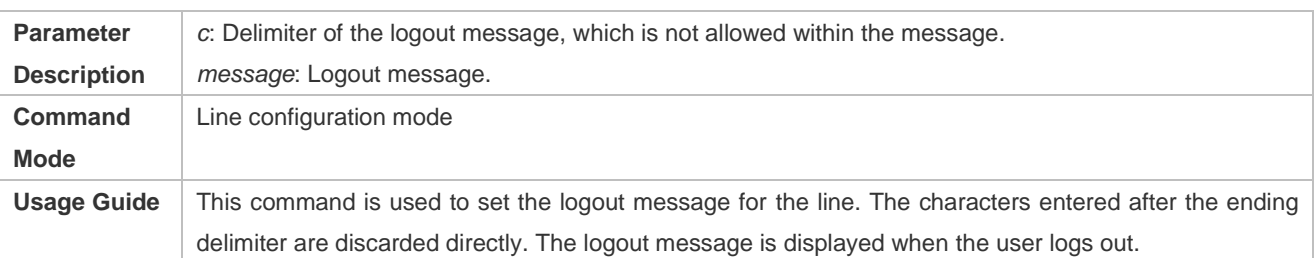

### **Configuring the Number of Stop Bits for the Current Session**

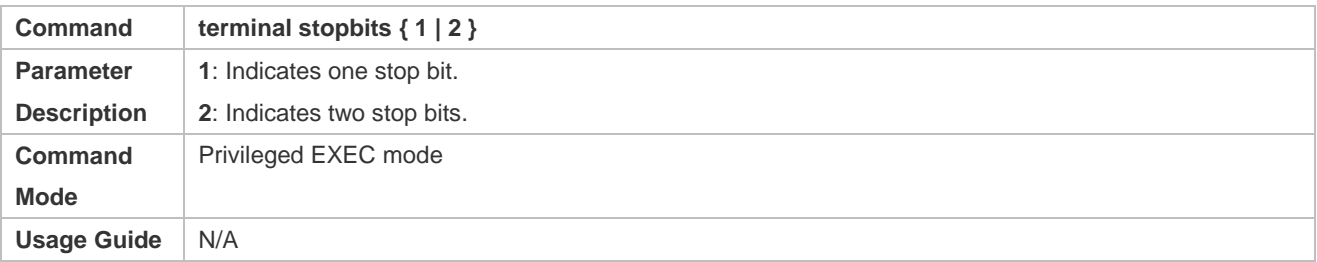

### **Configuring the Type of Terminal Connected to the Current Line for the Current Session**

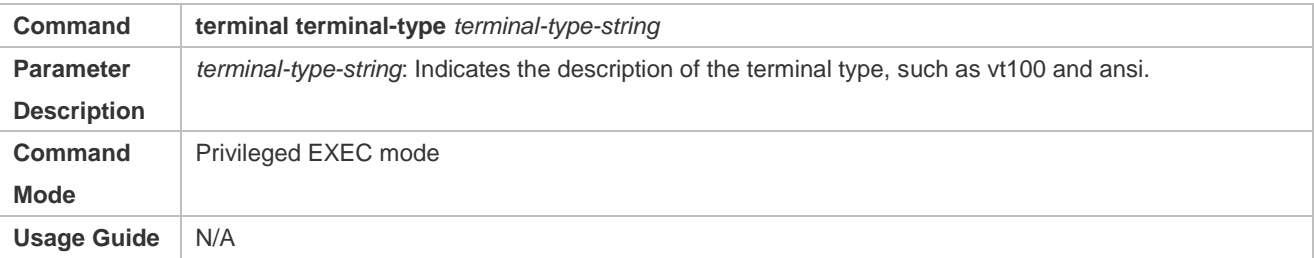

### **Configuration Example**

### **Configuring the Terminal Type and Baud Rate of a Terminal**

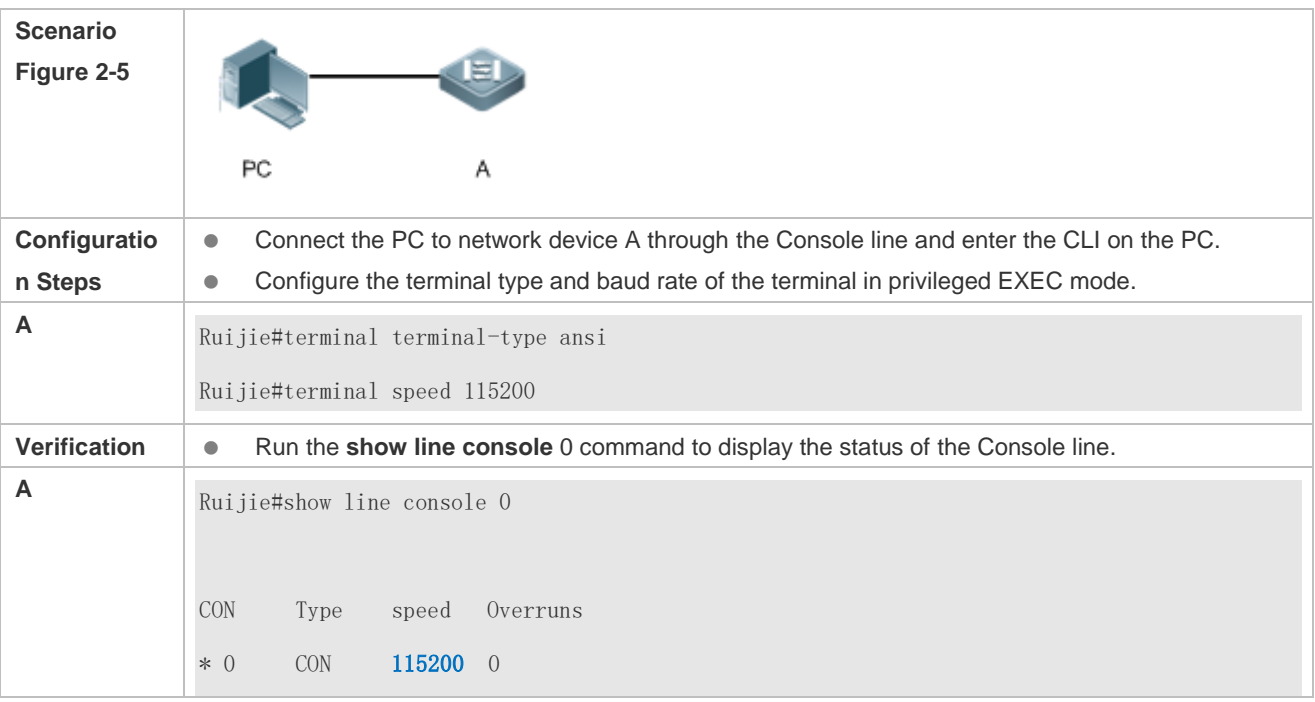

Line 0, Location: "", Type: "ansi" Length: 24 lines, Width: 79 columns Special Chars: Escape Disconnect Activation  $\hat{x}$  none Timeouts: Idle EXEC Idle Session 00:10:00 never History is enabled, history size is 10. Total input: 858 bytes Total output: 57371 bytes Data overflow: 0 bytes stop rx interrupt: 0 times

# **2.5 Monitoring**

### **Clearing**

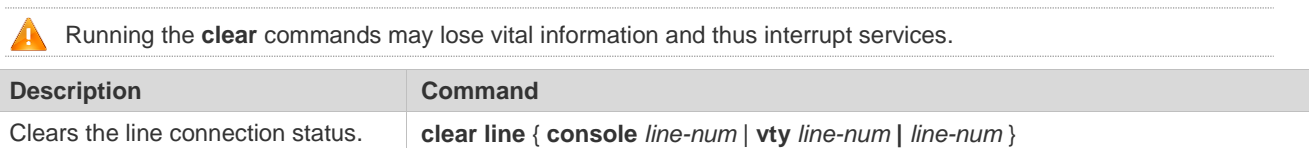

### **Displaying**

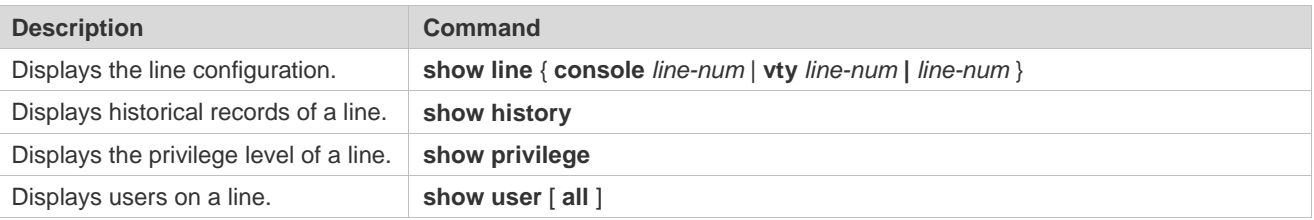

# **3 Configuring Time Range**

## **3.1 Overview**

Time Range is a time-based control service that provides some applications with time control. For example, you can configure a time range and associate it with an access control list (ACL) so that the ACL takes effect within certain time periods of a week.

# **3.2 Applications**

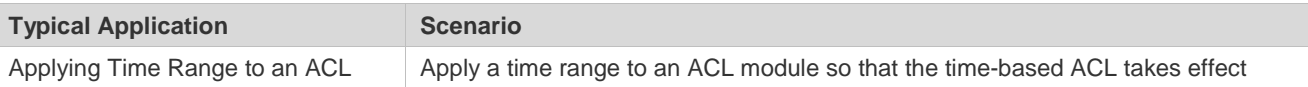

### <span id="page-1012-0"></span>**3.2.1 Applying Time Range to an ACL**

### **Application Scenario**

An organization allows users to access the Telnet service on a remote Unix host during working hours only, as shown in Figure 3-1.

### Figure 3-1

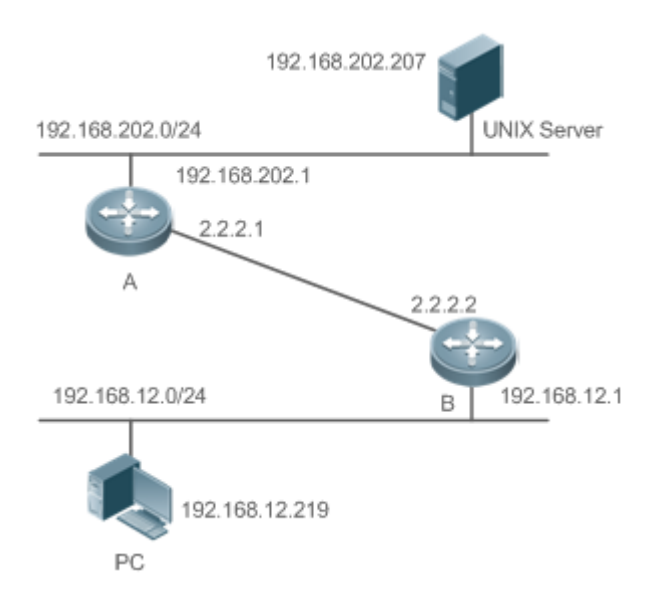

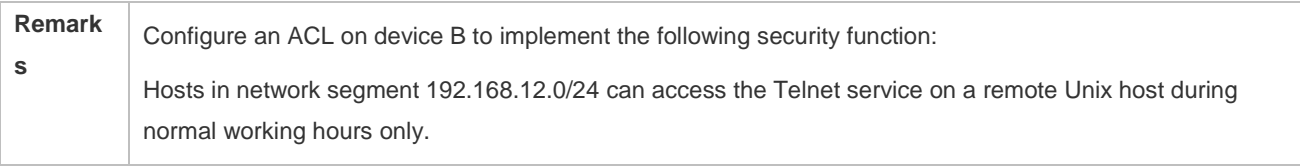

### **Functional Deployment**

 On device B, apply an ACL to control Telnet service access of users in network segment 192.168.12.0/24. Associate the ACL with a time range, so that the users' access to the Unix host is allowed only during working hours.

# **3.3 Features**

### **Basic Concepts**

### **Absolute Time Range**

The absolute time range is a time period between a start time and an end time. For example, [12:00 January 1 2000, 12:00 January 1 2001] is a typical absolute time range. When an application based on a time range is associated with the time range, a certain function can be effective within this time range.

### **Periodic Time**

Periodic time refers to a periodical interval in the time range. For example, "from 8:00 every Monday to 17:00 every Friday" is a typical periodic time interval. When a time-based application is associated with the time range, a certain function can be effective periodically from every Monday to Friday.

### **Features**

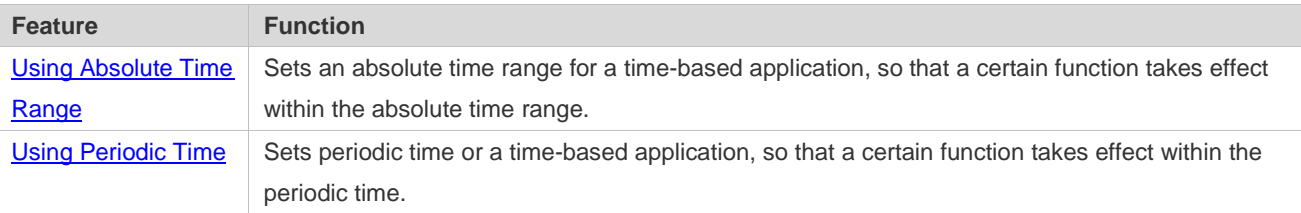

### <span id="page-1013-0"></span>**3.3.1 Using Absolute Time Range**

### **Working Principle**

When a time-based application enables a certain function, it determines whether current time is within the absolute time range. If yes, the function is effective or ineffective at the current time depending on specific configuration.

## <span id="page-1013-1"></span>**3.3.2 Using Periodic Time**

### **Working Principle**

When a time-based application enables a certain function, it determines whether current time is within the period time. If yes, the function is effective or ineffective at the current time depending on specific configuration.

# **3.4 Configuration Details**

**Configuration Description and Command** 

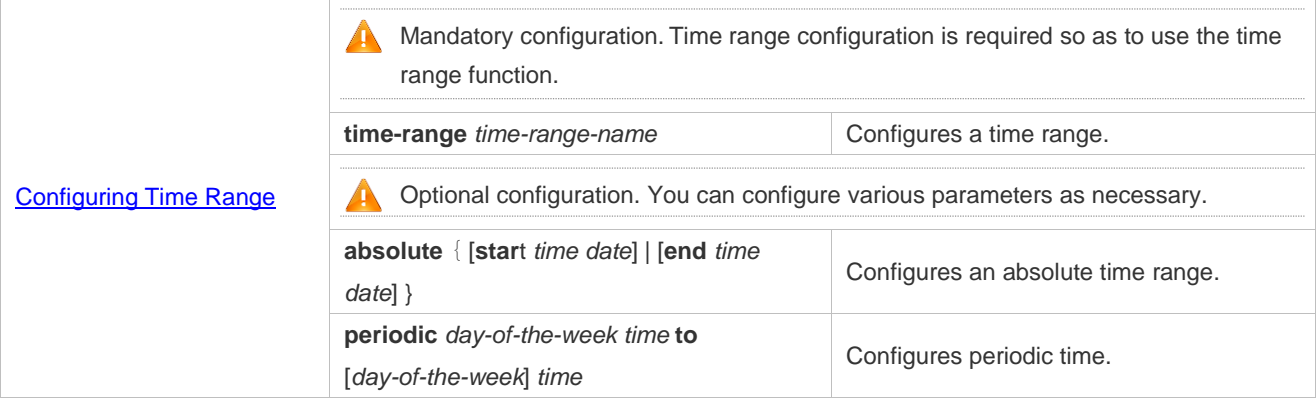

## <span id="page-1014-0"></span>**3.4.1 Configuring Time Range**

### **Configuration Effect**

 Configure a time range, which may be an absolute time range or a periodic time interval, so that a time-range-based application can enable a certain function within the time range.

### **Configuration Method**

- **Configuring Time Range**
- **Mandatory configuration.**
- **•** Perform the configuration on a device to which a time range applies.
- **Configuring Absolute Time Range**
- **Optional configuration.**
- **Configuring Periodic Time**
- **Optional configuration.**

### **Verification**

Use the **show time-range** [*time-range-name*] command to check time range configuration information.

### **Related Commands**

#### **Configuring Time Range**

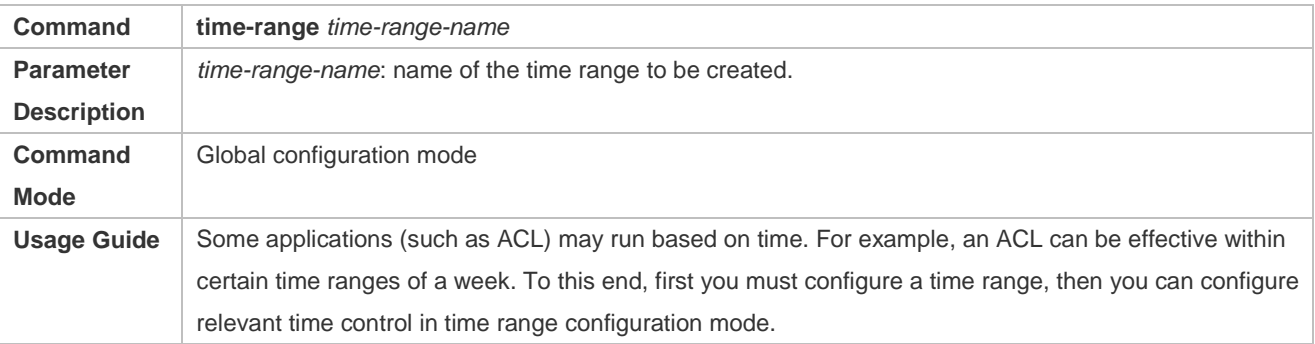

### **Configuring Absolute Time Range**

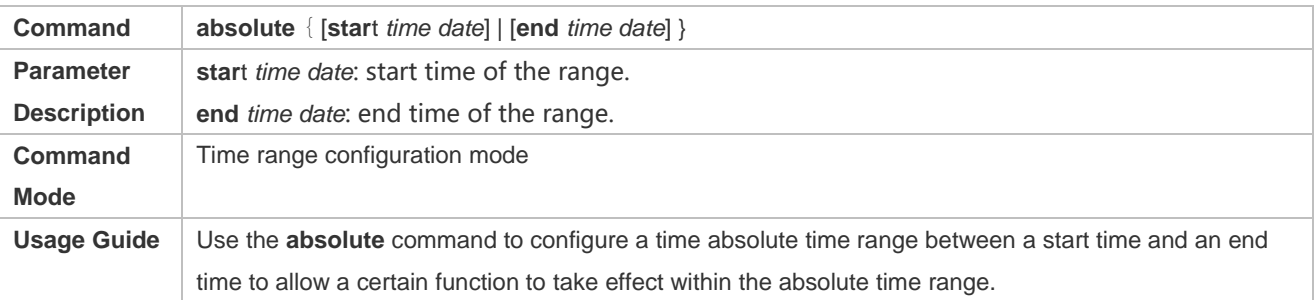

### **Configuring Periodic Time**

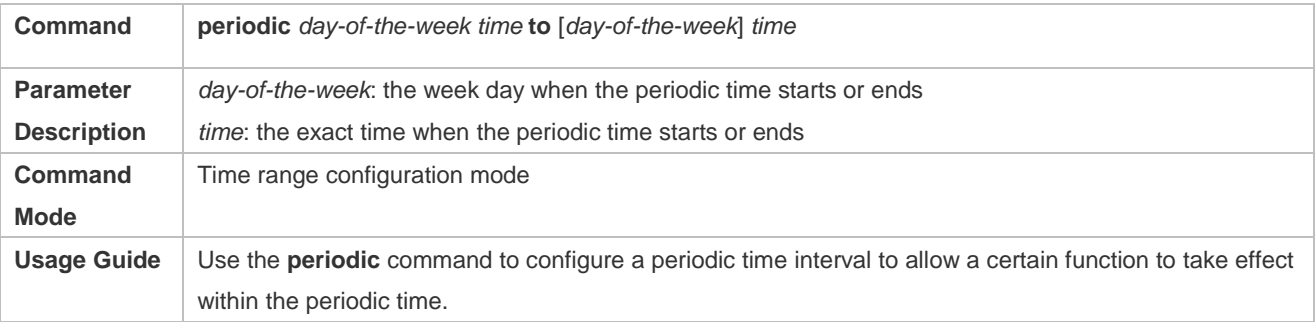

# **3.5 Monitoring**

# **Displaying**

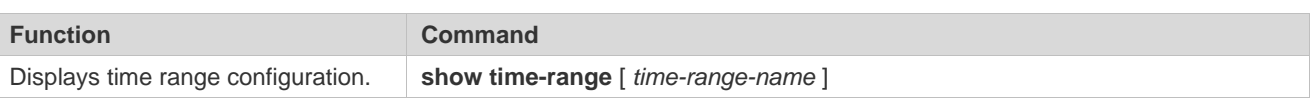

# **4 Configuring HTTP Service**

# **4.1 Overview**

Hypertext Transfer Protocol (HTTP) is used to transmit Web page information on the Internet. It is at the application layer of the TCP/IP protocol stack. The transport layer adopts connection-oriented Transmission Control Protocol (TCP).

Hypertext Transfer Protocol Secure (HTTPS) is an HTTP supporting the Secure Sockets Layer (SSL) protocol. HTTPS is mainly used to create a secure channel on an insecure network, ensure that information can hardly be intercepted, and provide certain reasonable protection against main-in-the-middle attacks. At present, HTTPS is widely used for secure and sensitive communication on the Internet, for example, electronic transactions.

### **Protocols and Standards**

- **RFC1945: Hypertext Transfer Protocol -- HTTP/1.0**
- **RFC2616: Hypertext Transfer Protocol -- HTTP/1.1**
- **RFC2818: Hypertext Transfer Protocol Over TLS -- HTTPS**

# **4.2 Applications**

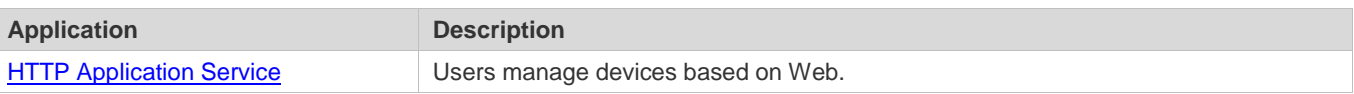

## <span id="page-1016-0"></span>**4.2.1 HTTP Application Service**

### **Scenario**

After the HTTP service is enabled, users can access the Web management page after passing authentication by only entering **http://IP address of a device** in the browser of a PC. On the Web page, users you can monitor the device status, configure devices, upload and download files.

Take the following figure as an example to describe Web management.

- Users can remotely access devices on the Internet or configure and manage devices on the Local Area Network (LAN) by logging in to the Web server.
- According to actual conditions, users can choose to enable the HTTPS or HTTP service or enable the HTTPS and HTTP services at the same time.
- Users can also access the HTTP service of devices by setting and using HTTP/1.0 or HTTP/1.1 in the browser.

#### Figure 4-1

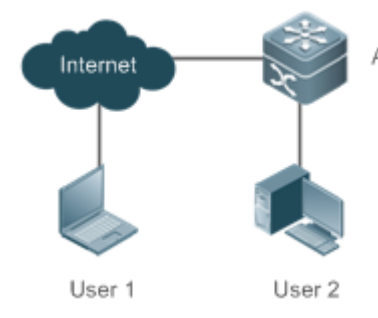

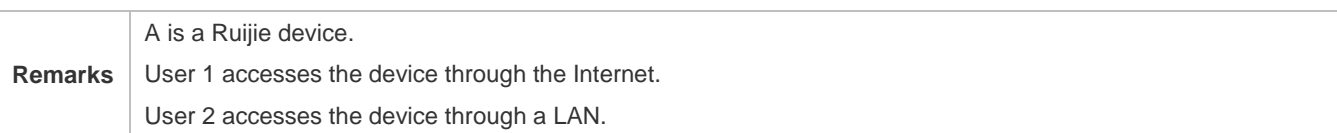

### **Deployment**

- When a device runs HTTP, users can access the device by entering **[http://IP](http://ip/) address of the device** in the browser of a PC.
- When a device runs HTTPS, users can access the device by entering **https://IP address of the device** in the browser of a PC.

# **4.3 Features**

### **Basic Concepts**

### **HTTP Service**

The HTTP service refers to transmission of Web page information on the Internet by using HTTP. HTTP/1.0 is currently an HTTP version that is the most widely used. As one Web server may receive thousands or even millions of access requests, HTTP/1.0 adopts the short connection mode to facilitate connection management. One TCP connection is established for each request. After a request is completed, the TCP connection is released. The server does not need to record or trace previous requests. Although HTTP/1.0 simplifies connection management, HTTP/1.0 introduces performance defects.

For example, a web page my need lots of pictures. However, the web page contains not real picture contents but URL connection addresses of the pictures. In this case, the browser sends multiple requests during access. Each request requires establishing an independent connection and each connection is completely isolated. Establishing and releasing connections is a relatively troublesome process, which severely affects the performance of the client and server, as shown in the following figure:

### Figure 4-2

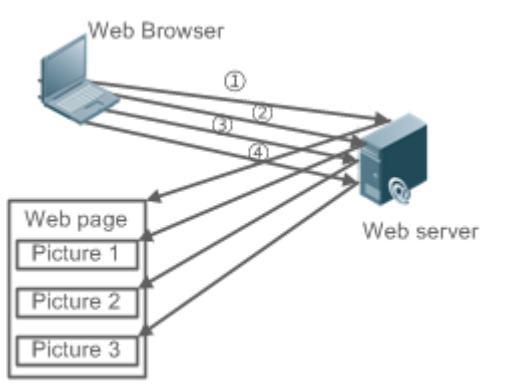

HTTP/1.1 overcomes the defect. It supports persistent connection, that is, one connection can be used to transmit multiple requests and response messages. In this way, a client can send a second request without waiting for completion of the previous request. This reduces network delay and improves performance. See the following figure:

#### Figure 4-3

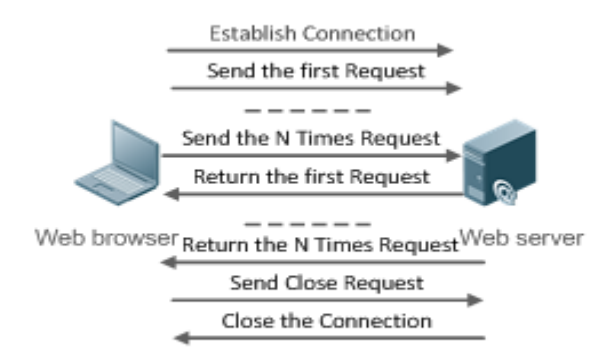

At present, Ruijie devices support both HTTP/1.0 and HTTP/1.1.

Which HTTP version will be used by a device is decided by the Web browser. A

### **HTTPS Service**

The HTTPS service adds the SSL based on the HTTP service. Its security basis is the SSL. To run HTTPS properly, a server must have a Public Key Infrastructure (PKI) certificate while a client may not necessarily need one. The SSL protocol provides the following services:

- Authenticating users and servers and ensuring that data is sent to the correct client and server.
- Encrypting data to prevent data from being stolen midway.
- Maintaining data integrity and ensuring that data is not changed during transmission.

### Figure 4-4

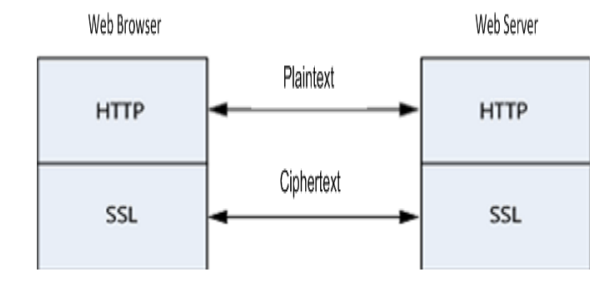

 During a local upgrade, a device serves as an HTTP server. Users can log in to the device through a Web browser and upload upgrade files to the device to realize file upgrade on the device.

### **Features**

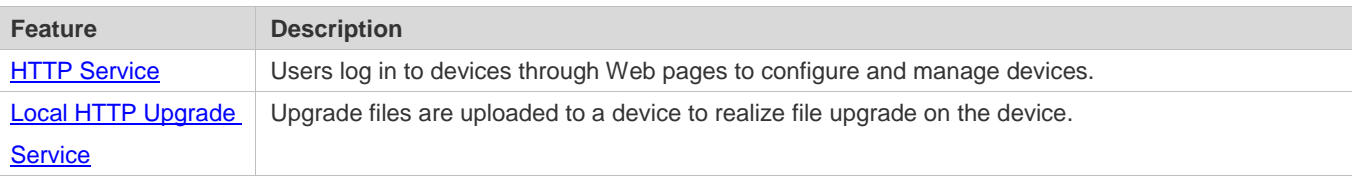

### <span id="page-1019-0"></span>**4.3.1 HTTP Service**

HTTP is a service provided for Web management. Users log in to devices through Web pages to configure and manage devices.

### **Working Principle**

Web management covers Web clients and Web servers. Similarly, the HTTP service also adopts the client/server mode. The HTTP client is embedded in the Web browser of the Web management client. It can send HTTP packets and receive HTTP response packets. The Web server (namely HTTP server) is embedded in devices. The information exchange between the client and the server is as follows:

- A TCP connection is established between the client and the server. The default port ID of the HTTP service is 80 and the default port ID of the HTTPS service is 443.
- The client sends a request message to the server.
- The server resolves the request message sent by the client. The request content includes obtaining a Web page, executing a CLI command, and uploading a file.
- After executing the request content, the server sends a response message to the client.

### **Related Configuration**

### **Enabling the HTTP Service**

By default, the HTTP service is disabled.

The **enable service web-server** command can be used to enable HTTP service functions, including the HTTP service and HTTPS service.

The HTTP service must be enabled so that users can log in to devices through Web pages to configure and manage devices.

#### **Configuring HTTP Authentication Information**

By default, the system creates the **admin** account. The account cannot be deleted and only the password of the account can be changed. The administrator account is the admin account, which corresponds to the level 0 permission. The administrator account owns all permissions on the Web client and can edit other management accounts and authorize the accounts to access pages. The new accounts that are added correspond to the level 1 permission.

The **webmaster level** command can be used to configure an authenticated user name and a password.

After this command is run, you need to enter the configured user name and password to log in to the Web page.

#### **Lating an HTTP Service Port**

By default, the HTTP service port ID is 80.

The **http port** command can be used to configure an HTTP service port ID. The value range of the port ID is 80 and 1025 to 65535.

By configuring an HTTP service port ID, you can reduce the number of attacks initiated by illegal users on the HTTP service.

#### **Configuring an HTTPS Service Port**

By default, the HTTPS service port ID is 443.

The **http secure-port** command can be used to configure an HTTPS service port ID. The value range of the port ID is 443 and 1025 to 65535.

By configuring an HTTPS service port ID, you can reduce the number of attacks initiated by illegal users on the HTTPS service.

### <span id="page-1020-0"></span>**4.3.2 Local HTTP Upgrade Service**

When a device serves as the HTTP server, users can log in to the device through a Web browser and upload upgrade files (including component package and Web package) to the device or directly upload files to the device through Trivial File Transfer Protocol (TFTP).

#### **Working Principle**

- A component package or Web package is uploaded through the local upgrade function provided by Web.
- After successfully receiving a file, the device checks the version for its validity.
- After the file check is successful, if the file is a Web package, perform the upgrade directly; if the file is a component package, decide whether to perform the upgrade in the browser by restarting the device.

### **Related**

**Configuration**

**Updating a Web Package**

Run the **upgrade web download** command to download a Web package from the TFTP server.

After the command is run, download a Web package from the TFTP server. After the package passes the validity check, directly use the Web package for upgrade without restarting the device.

You can also run the **upgrade web** command to directly upgrade a Web package stored locally.

#### **Updating a Subsystem Component**

By default, a device does not upgrade subsystem components uploaded through a browser or TFTP. To upgrade a subsystem component, you must restart the device.

# **4.4 Configuration**

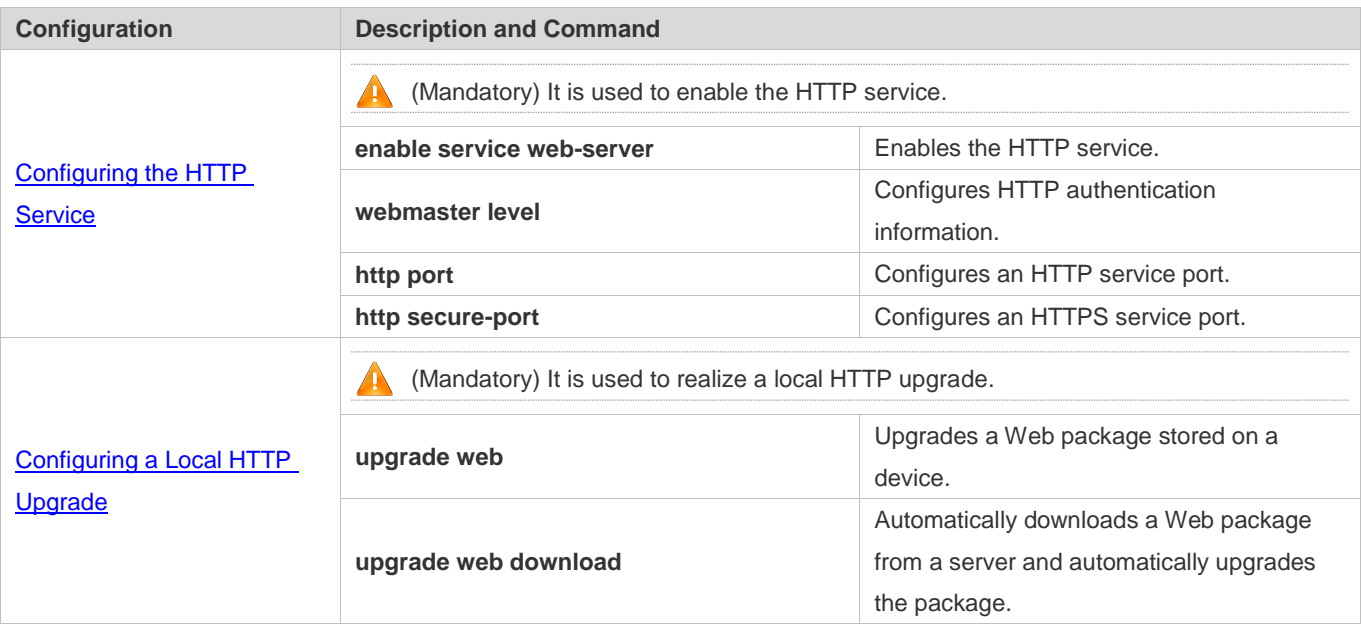

### <span id="page-1021-0"></span>**4.4.1 Configuring the HTTP Service**

### **Configuration Effect**

After the HTTP service is enabled on a device, users can log in to the Web management page after passing authentication and monitor the device status, configure devices, upload and download files.

### **Configuration Steps**

- **Enabling the HTTP Service**
- **•** Mandatory
- If there is no special requirement, enable the HTTP service on Ruijie devices. Otherwise, the Web service is inaccessible.

### **Configuring HTTP Authentication Information**

By default, the user name **admin** and the password **admin** are configured.

 If there is no special requirement, you can log in to the Web page by using the default user name and directly update authentication information through the Web browser. If you always use the default account, security risks may exist because unauthorized personnel can obtain device configuration information once the IP address is disclosed.

### **Configuring an HTTP Service Port**

- If an HTTP service port needs to be changed, the HTTP service port must be configured.
- If there is no special requirement, the default HTTP service port 80 can be used for access.

#### **Configuring an HTTPS Service Port**

- If an HTTPS service port needs to be changed, the HTTPS service port must be configured.
- If there is no special requirement, the default HTTPS service port 443 can be used for access.

#### **Verification**

- Enter **http://IP address of the device: service port** to check whether the browser skips to the authentication page.
- Enter **https://IP address of the device: service port** to check whether the browser skips to the authentication page.

### **Related Commands**

#### **Enabling the HTTP Service**

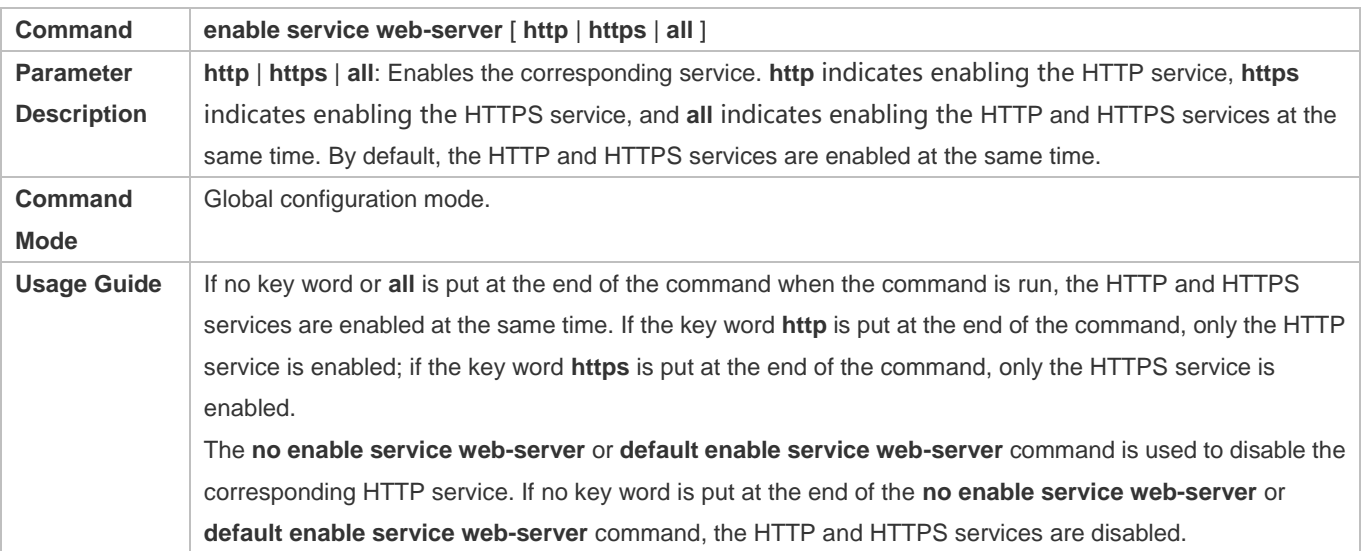

### **Configuring HTTP Authentication Information.**

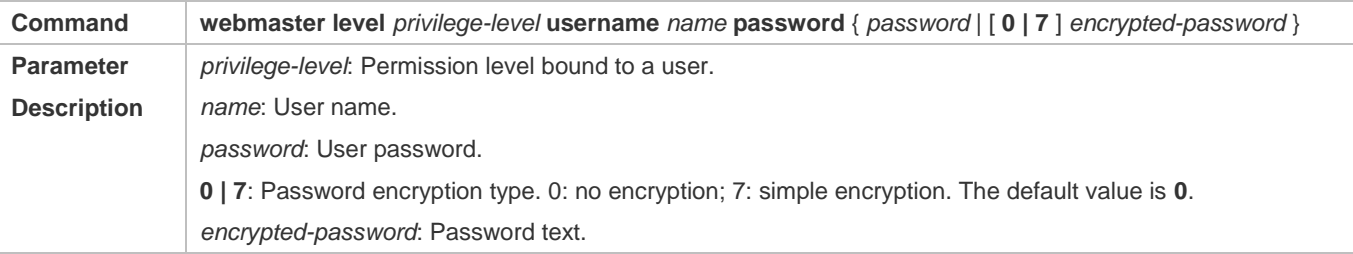

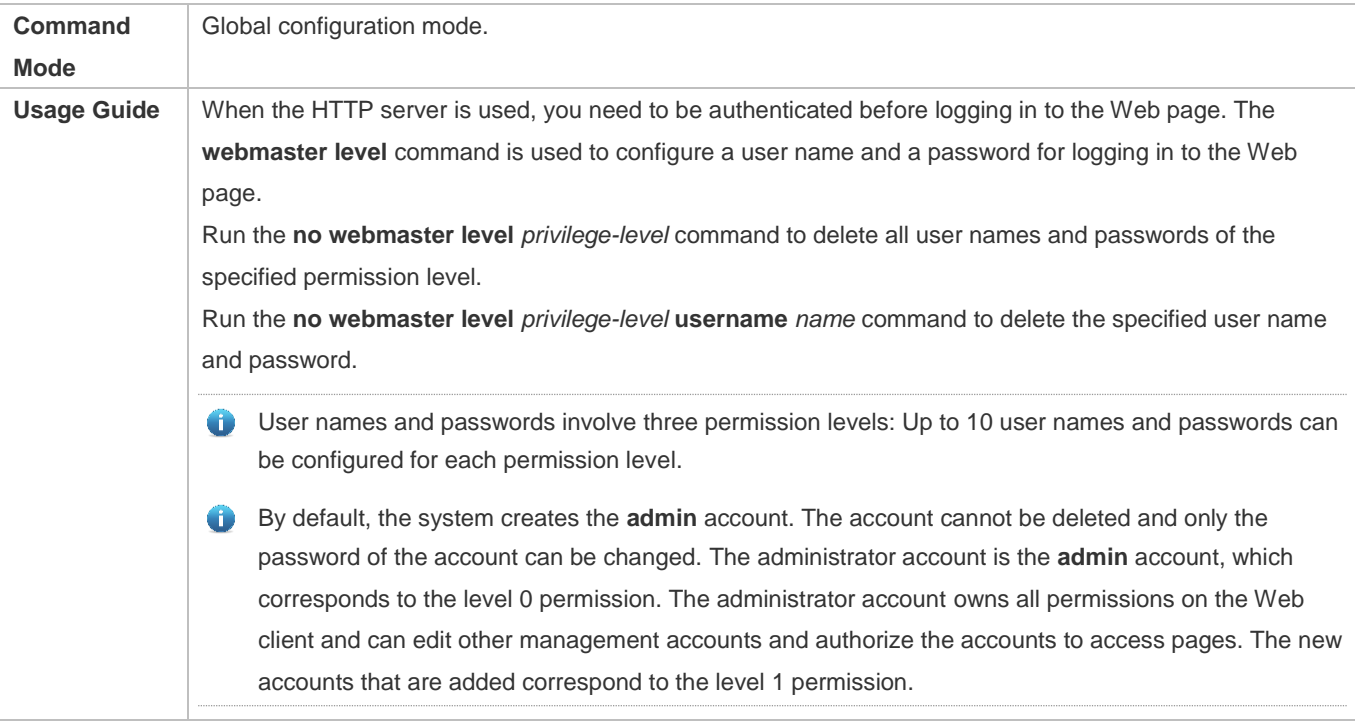

### **Configuring an HTTP Service Port**

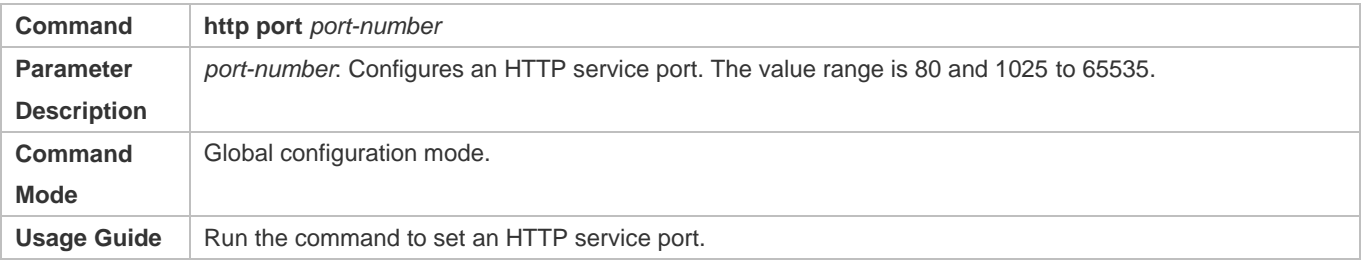

#### **Configuring an HTTPS Service Port**

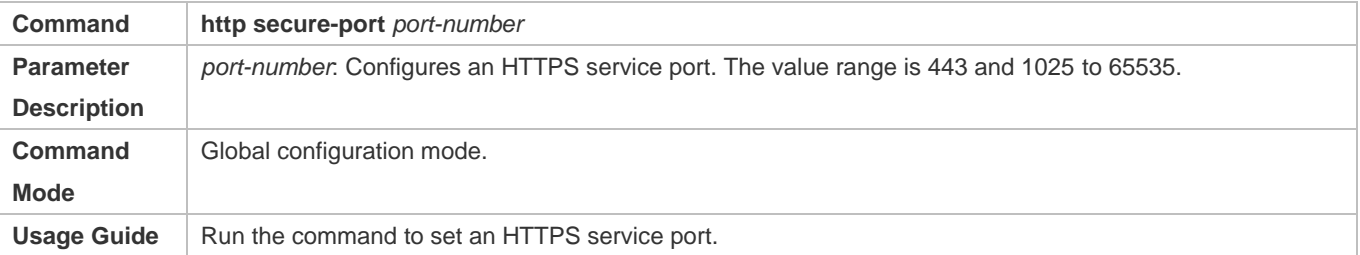

### **Configuration Example**

- **Managing one Ruijie Device by Using Web and Logging in to the Device through a Web Browser to Configure Related Functions**
- Log in to the device by using the **admin** account configured by default.
- To improve security, the Web browser is required to support both HTTP and HTTPS for access.
- The user is required to configure an HTTP service port to reduce the number of attacks initiated by illegal users on HTTP.

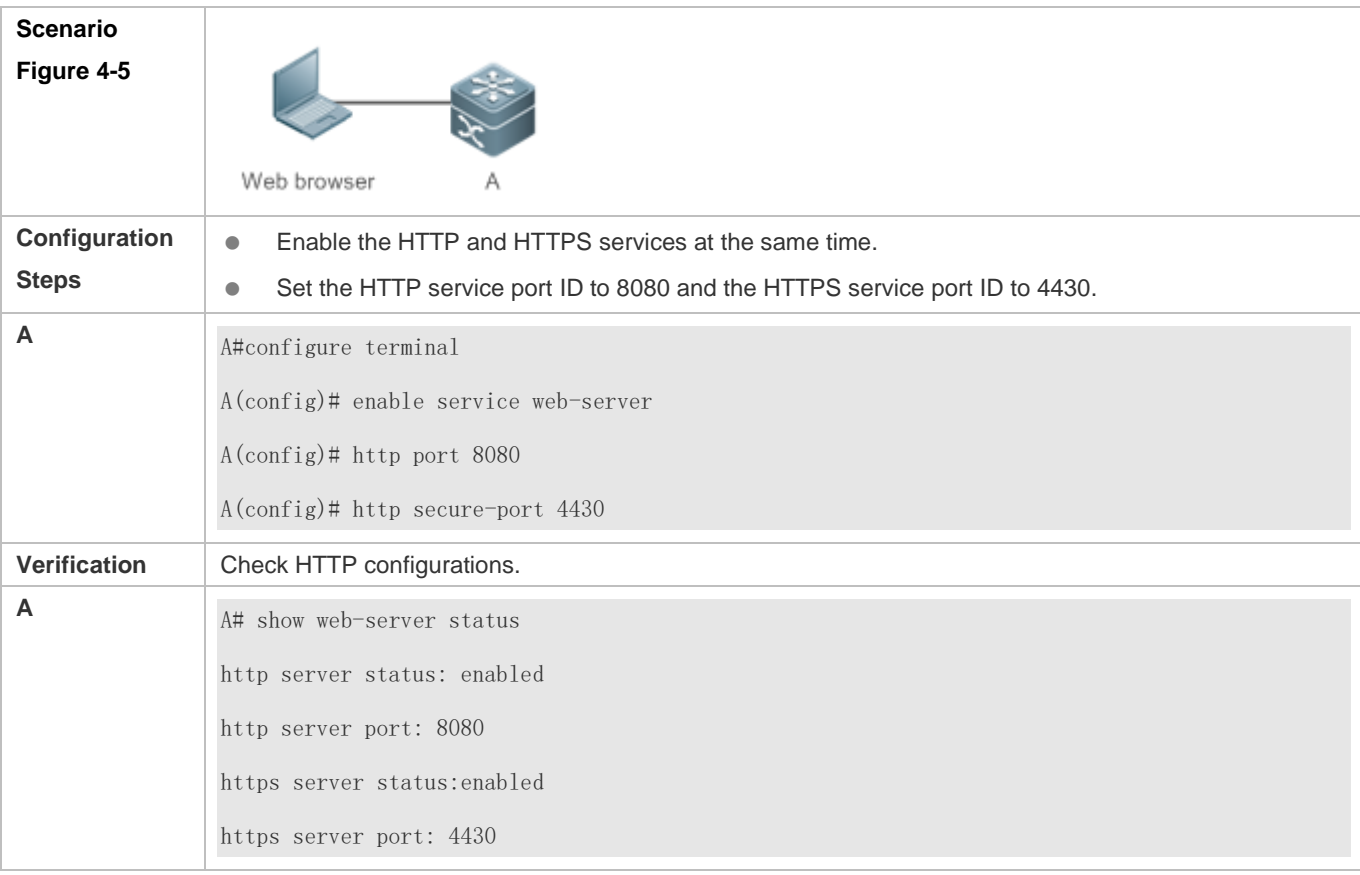

### **Common Errors**

 If the HTTP service port is not the default port 80 or 443, you must enter a specific configured service port in the browser. Otherwise, you cannot access devices on the Web client.

### <span id="page-1024-0"></span>**4.4.2 Configuring a Local HTTP Upgrade**

### **Configuration Effect**

Perform an HTTP upgrade through the browser or the **upgrade web** command.

### **Notes**

- So long as a Web package is uploaded successfully and passes the version check, the device directly performs an upgrade based on the latest Web package.
- The **upgrade web download** command is used to automatically download files from the TFTP server and automatically perform an upgrade.
- **The upgrade web** command is used to automatically upgrade the Web package in the local file system.

### **Configuration Steps**

N/A

### **Verification**

Access and view the latest Web page through the browser.

### **Related Commands**

### **Downloading a Web Package from the TFTP Server**

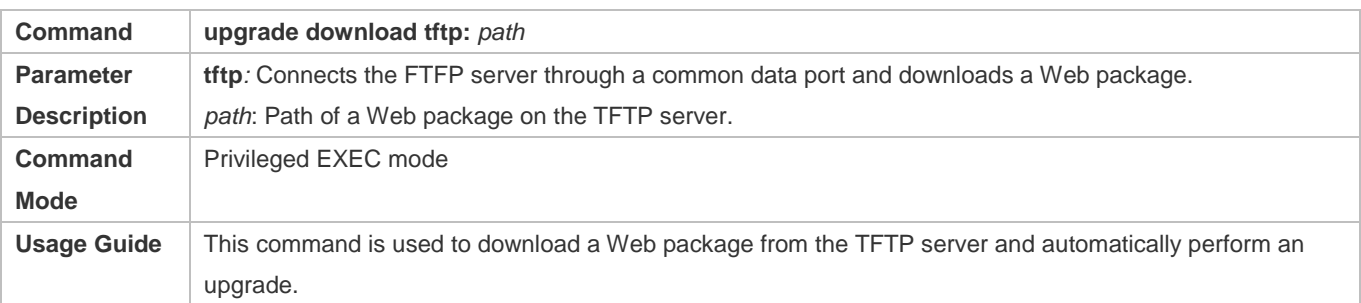

### **Upgrading a Web Package Stored on a Local Device**

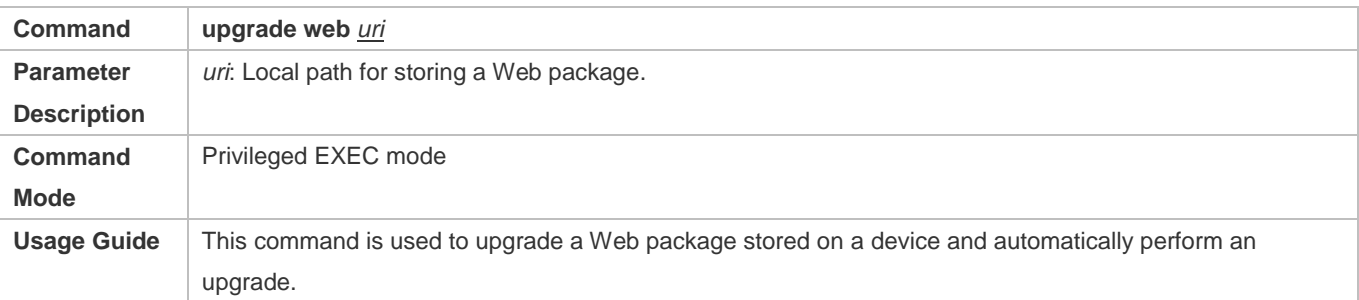

### **Download the Web Package from the TFTP Server and Upgrade the Package Automatically.**

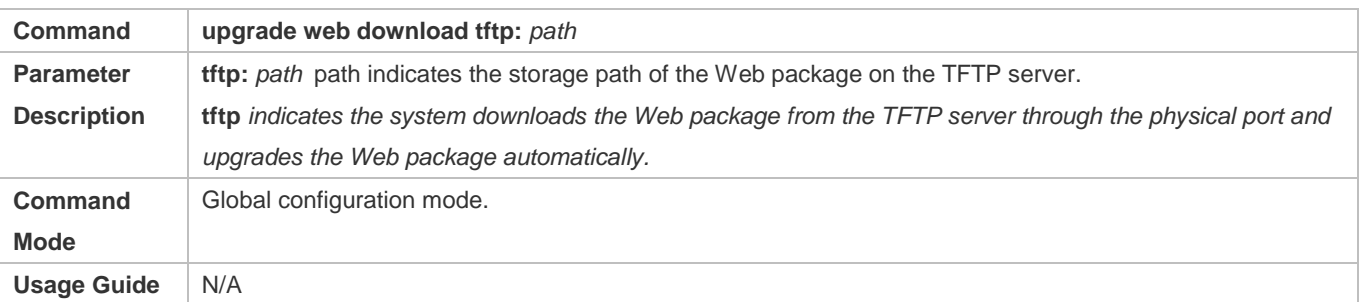

# **Configuration**

## **Example**

### **Obtaining the Latest Web Package from the Official Website and Running the Web Package**

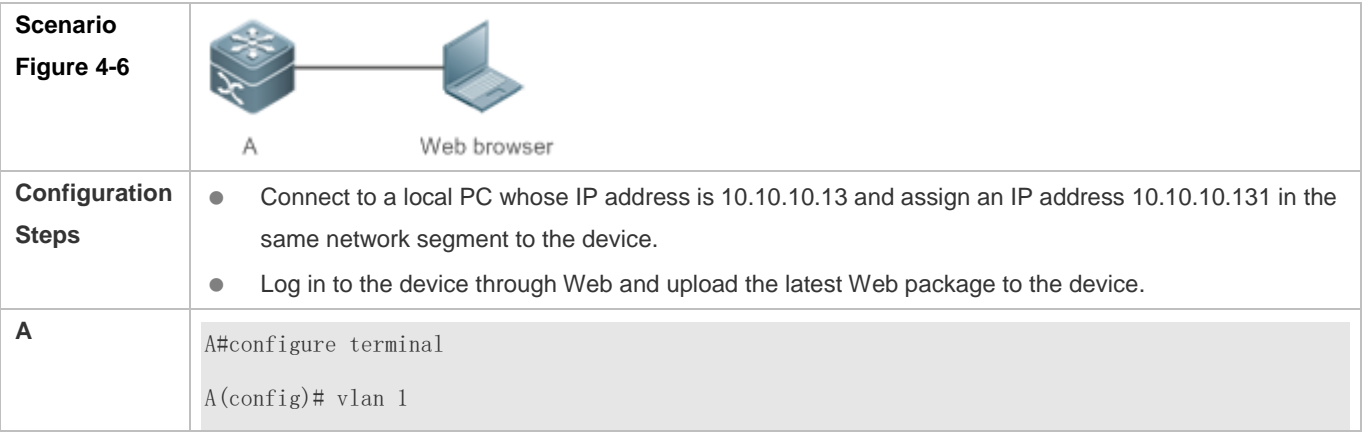

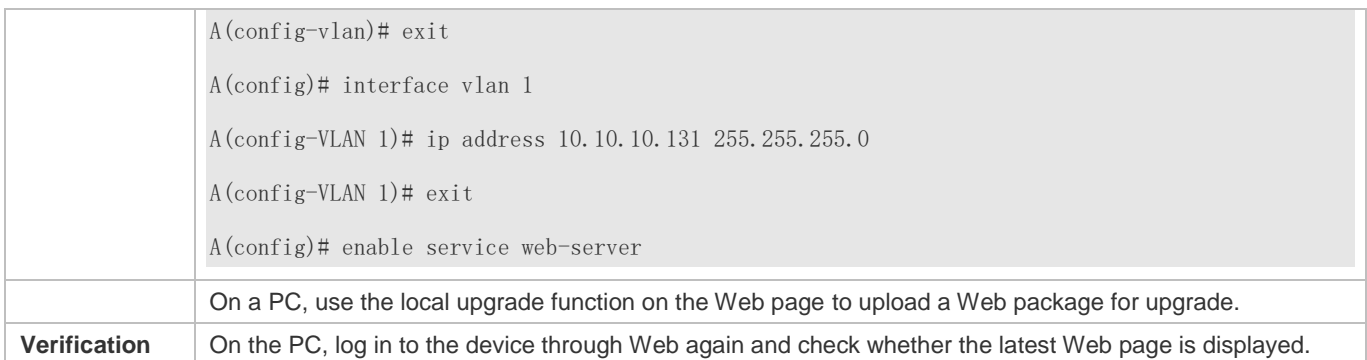

### **Upgrading a Web Package by Running the upgrade web download Command**

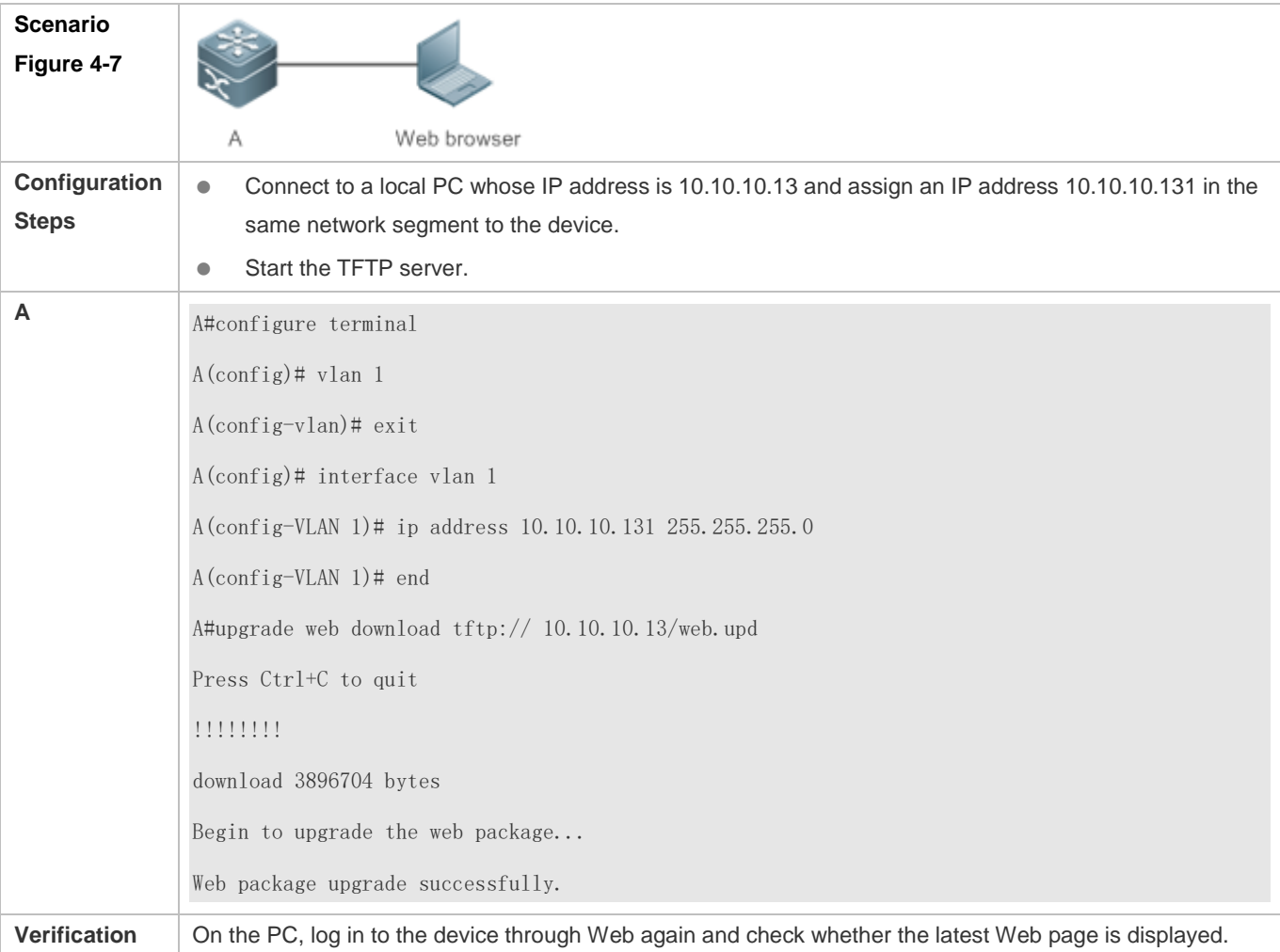

### **Upgrading a Web Package by Running the upgrade web Command**

![](_page_1026_Picture_145.jpeg)

![](_page_1027_Picture_108.jpeg)

### **Common Errors**

 Access to the web page through the browser shows that the web page is not updated based on the latest Web package. This is possibly because the local browser has a cache. Clear the cache of the local browser and access the Web page again.

# **4.5 Monitoring**

### **Displaying**

![](_page_1027_Picture_109.jpeg)

# **5 Configuring Syslog**

## **5.1 Overview**

Status changes (such as link up and down) or abnormal events may occur anytime. Ruijie products provide the syslog mechanism to automatically generate messages (log packets) in fixed format upon status changes or occurrence of events. These messages are displayed on the related windows such as the Console or monitoring terminal, recorded on media such as the memory buffer or log files, or sent to a group of log servers on the network so that the administrator can analyze network performance and identify faults based on these log packets. Log packets can be added with the timestamps and sequence numbers and classified by severity level so that the administrator can conveniently read and manage log packets.

### **Protocols and**

### **Standards**

- **RFC3164: The BSD syslog Protocol**
- RFC5424: The\_Syslog\_Protocol

# **5.2 Applications**

![](_page_1028_Picture_185.jpeg)

### <span id="page-1028-0"></span>**5.2.1 Sending Syslogs to the Console**

### **Scenario**

Send syslogs to the Console to facilitate the administrator to monitor the performance of the system. The requirements are as follows:

- 1. Send logs of Level 6 or higher to the Console.
- 2. Send logs of only the ARP and IP modules to the Console.

Figure 5-1 Network topology

![](_page_1028_Figure_17.jpeg)

### **Deployment**

Configure the device as follows:

- 1. Set the level of logs that can be sent to the Console to informational (Level 6).
- 2. Set the filtering direction of logs to terminal.
- 3. Set log filtering mode of logs to contains-only.
- 4. Set the filtering rule of logs to single-match. The module name contains only ARP or IP.

### <span id="page-1029-0"></span>**5.2.2 Sending Syslogs to the Log Server**

### **Scenario**

Send syslogs to the log server to facilitate the administrator to monitor the logs of devices on the server. The requirements are as follows:

- 1. Send syslogs to the log server 10.1.1.1.
- 2. Send logs of Level 7 or higher to the log server.
- 3. Send syslogs from the source interface Loopback 0 to the log server.

Figure 5-2 shows the network topology.

Figure 5-2 Network topology

![](_page_1029_Figure_12.jpeg)

### **Deployment**

Configure the device as follows:

- 1. Set the IPv4 address of the server to 10.1.1.1.
- 2. Set the level of logs that can be sent to the log server to debugging (Level 7).
- 3. Set the source interface of logs sent to the log server to Loopback 0.

# **5.3 Features**

#### **Basic Concepts**

### **Classification of Syslogs**

Syslogs can be classified into two types:

- Log type
- Debug type

### **Levels of Syslogs**

Eight severity levels of syslogs are defined in descending order, including emergency, alert, critical, error, warning, notification, informational, and debugging. These levels correspond to eight numerical values from 0 to 7. A smaller value indicates a higher level.

Only logs with a level equaling to or higher than the specified level can be output. For example, if the level of logs is set to informational (Level 6), logs of Level 6 or higher will be output.

The following table describes the log levels.

![](_page_1030_Picture_270.jpeg)

### **Output Direction of Syslogs**

Output directions of syslogs include Console, monitor, server, buffer, and file. The default level and type of logs vary with the output direction. You can customize filtering rules for different output directions.

![](_page_1030_Picture_271.jpeg)

The following table describes output directions of syslogs.

### **RFC3164 Log Format**

Formats of syslogs may vary with the syslog output direction.

If the output direction is the Console, monitor, buffer, or file, the syslog format is as follows:

seq no: \*timestamp: sysname %module-level-mnemonic: content

For example, if you exit configuration mode, the following log is displayed on the Console:

001233: \*May 22 09:44:36: Ruijie %SYS-5-CONFIG\_I: Configured from console by console

If the output direction is the log server, the syslog format is as follows:

<priority>seq no: \*timestamp: sysname %module-level-mnemonic: content

For example, if you exit configuration mode, the following log is displayed on the log server:

<189>001233: \*May 22 09:44:36: Ruijie %SYS-5-CONFIG\_I: Configured from console by console

The following describes each field in the log in details:

1. Priority

This field is valid only when logs are sent to the log server.

The priority is calculated using the following formula: Facility x 8 + Level Level indicates the numerical code of the log level and Facility indicates the numerical code of the facility. The default facility value is local7 (23). The following table lists the value range of the facility.

![](_page_1031_Picture_266.jpeg)

2. Sequence Number

The sequence number of a syslog is a 6-digit integer, and increases sequentially. By default, the sequence number is not displayed. You can run a command to display or hide this field.

3. Timestamp

The timestamp records the time when a syslog is generated so that you can display and check the system event conveniently. Ruijie devices support two syslog timestamp formats: datetime and uptime.

If the device does not have the real time clock (RTC), which is used to record the system absolute time, the  $\bullet$ device uses its startup time (uptime) as the syslog timestamp by default. If the device has the RTC, the device uses its absolute time (datetime) as the syslog timestamp by default.

The two timestamp formats are described as follows:

Datetime format

The datetime format is as follows:

Mmm dd yyyy hh:mm:ss.msec

The following table describes each parameter of the datetime.

![](_page_1032_Picture_237.jpeg)

By default, the datetime timestamp displayed in the syslog does not contain the year and millisecond. You can run a command to display or hide the year and millisecond of the datetime timestamp.

#### Uptime format

The uptime format is as follows:

#### dd:hh:mm:ss

The timestamp string indicates the accumulated days, hours, minutes, and seconds since the system is started.

4. Sysname

This field indicates the name of the device that generates the log so that the log server can identify the host that sends the log. By default, this field is not displayed. You can run a command to display or hide this field.

5. Module

This field indicates the name of the module that generates the log. The module name is an upper-case string of 2 to 20 characters, which contain upper-case letters, digits, or underscores. The module field is mandatory in the log-type information, and optional in the debug-type information.

6. Level

Eight syslog levels from 0 to 7 are defined. The level of syslogs generated by each module is fixed and cannot be modified.

7. Mnemonic

This field indicates the brief information about the log. The mnemonic is an upper-case string of 4 to 32 characters, which may include upper-case letters, digits, or underscore. The mnemonic field is mandatory in the log-type information, and optional in the debug-type information.

8. Content

This field indicates the detailed content of the syslog.

### **RFC5424 Log Format**

The syslog format in the output direction is as follows:

<priority>version timestamp sysname MODULE LEVEL MNEMONIC [structured-data] description

For example, if you exit configuration mode, the following log is displayed on the Console:

<133>1 2013-07-24T12:19:33.130290Z ruijie SYS 5 CONFIG - Configured from console by console

The following describes each field in the log in details:

1. Priority

The priority is calculated using the following formula: Facility  $x 8 +$  Level. Level indicates the numerical code of the log level and Facility indicates the numerical code of the facility. When the RFC5424 format is enabled, the default value of the facility field is local0 (16).

2. Version

According to RFC5424, the version is always 1.

3. Timestamp

The timestamp records the time when a syslog is generated so that you can display and check the system event conveniently. Ruijie devices use the following uniformed timestamp format when the RFC5424 logging function is enabled:

#### YYYY-MM-DDTHH:MM:SS. SECFRACZ

The following table describes each parameter of the timestamp.

![](_page_1033_Picture_243.jpeg)

#### 4. Sysname

This field indicates the name of the device that generates the log so that the log server can identify the host that sends the log.

5. Module

This field indicates the name of the module that generates the log. The module name is an upper-case string of 2 to 20 characters, which contain upper-case letters, digits, or underscores. The module field is mandatory in the log-type information, and optional in the debug-type information.

6. Level

Eight syslog levels from 0 to 7 are defined. The level of syslogs generated by each module is fixed and cannot be modified.

7. Mnemonic

This field indicates the brief information about the log. The mnemonic is an upper-case string of 4 to 32 characters, which contain upper-case letters, digits, or underscores. The Mnemonic field is mandatory in the log-type information, and optional in the debug-type information.

8. Structured-Data

Structured-data introduced in RFC5424 is parsed as a whole string containing parameter information. Each log may contain 0 or multiple parameters. If a parameter is null, replace this parameter with a placeholder (-). The format of this field is as follows:

[SD\_ID@enterpriseID PARAM-NAME=PARAM-VALUE]

The following table describes each parameter of the structured-data field.

![](_page_1034_Picture_216.jpeg)

#### 9. description

This field indicates the content of the syslog.

#### **Overview**

![](_page_1034_Picture_217.jpeg)

### <span id="page-1034-0"></span>**5.3.1 Logging**

Enable or disable the logging, log redirection, and log statistics functions.

### **Related Configuration**

### **Enable Logging**

By default, logging is enabled.

Run the **logging on** command to enable logging in global configuration mode. After logging is enabled, logs generated by the system are sent in various directions for the administrator to monitor the performance of the system.

#### **Enabling Log Redirection**

By default, log redirection is enabled on the Virtual Switching Unit (VSU).

Run the **logging rd on** command to enable log redirection in global configuration mode. After log redirection is enabled, logs generated by the standby device or standby supervisor module are redirected to the active device or active supervisor module on the VSU to facilitate the administrator to manage logs.

#### **Enabling Log Statistics**

By default, log statistics is disabled.

Run the **logging count** command to enable log statistics in global configuration mode. After log statistics is enabled, the system records the number of times a log is generated and the last time when the log is generated.

### <span id="page-1035-0"></span>**5.3.2 Syslog Format**

Configure the syslog format, including the RFC5424 log format, timestamp format, sysname, and sequence number.

### **Related Configuration**

#### **Enabling the RFC5424 Log Format**

By default, the RFC5424 log format is disabled.

After the new format (RFC5424 log format) is enabled, the **service sequence-numbers, service sysname, service timestamps**, **service private-syslog**, and **service standard-syslog** that are applicable only to the old format (RFC3164 log format) lose effect and are hidden.

After the old format (RFC3164 log format) is enabled, the **logging delay-send, logging policy**, and **logging statistic**  commands that are applicable only to the RFC5424 log format lose effect and are hidden.

After log format switchover, the outputs of the **show logging** and **show logging config** commands change accordingly.

#### **Configuring the Timestamp Format**

By default, the syslog uses the datetime timestamp format, and the timestamp does not contain the year and millisecond.

Run the **service timestamps** command in global configuration mode to use the datetime timestamp format that contains the year and millisecond in the syslog, or change the datetime format to the uptime format.

#### **Adding Sysname to the Syslog**

By default, the syslog does not contain sysname.

Run the **service sysname** command in global configuration mode to add sysname to the syslog.

#### **Adding the Sequence Number to the Syslog**

By default, the syslog does not contain the sequence number.

Run the **service sequence-numbers** command in global configuration mode to add the sequence number to the syslog.

### **Enabling the Standard Log Format**

By default, logs are displayed in the following format:

\*timestamp: %module-level-mnemonic: content

Run the **service standard-syslog** command in global configuration mode to enable the standard log format and logs are displayed in the following format:

timestamp %module-level-mnemonic: content

Compared with the default log format, an asterisk (\*) is missing in front of the timestamp, and a colon (:) is missing at the end of the timestamp in the standard log format.

### **Enabling the Private Log Format**

By default, logs are displayed in the following format:

\*timestamp: %module-level-mnemonic: content

Run the **service private-syslog** command in global configuration mode to enable the private log format and logs are displayed in the following format:

timestamp module-level-mnemonic: content

Compared with the default log format, an asterisk  $(*)$  is missing in front of the timestamp, a colon  $(:)$  is missing at the end of the timestamp, and a percent sign (%) is missing at the end of the module name in the private log format.

### <span id="page-1036-0"></span>**5.3.3 Logging Direction**

Configure parameters for sending syslogs in different directions, including the Console, monitor terminal, buffer, the log server, and log files.

### **Related**

**Configuration**

### **Synchronizing User Input with Log Output**

By default, this function is disabled.

Run the **logging synchronous** command in line configuration mode to synchronize user input with log output. After this function is enabled, user input will not be interrupted.

### **Configuring the Log Rate Limit**

By default, no log rate limit is configured.

Run the **logging rate-limit** { *number* | **all** *number* | **console** {*number* | **all** *number* } } [ **except** [ *severity* ] ] command in global configuration mode to configure the log rate limit.

### **Configuring the Log Redirection Rate Limit**

By default, a maximum of 200 logs are redirected from the standby device to the active device of VSU per second.

Run the **logging rd rate-limit** *number* [ **except** *severity* ] command in global configuration mode to configure the log redirection rate limit, that is, the maximum number of logs that are redirected from the standby device to the active device or from the standby supervisor module to the active supervisor module per second.

### **Configuring the Level of Logs Sent to the Console**

By default, the level of logs sent to the Console is debugging (Level 7).

Run the **logging console** [ *level* ] command in global configuration mode to configure the level of logs that can be sent to the Console.

#### **Sending Logs to the Monitor Terminal**

By default, it is not allowed to send logs to the monitor terminal.

Run the **terminal monitor** command in the privileged EXEC mode to send logs to the monitor terminal.

#### **Configuring the Level of Logs Sent to the Monitor Terminal**

By default, the level of logs sent to the monitor terminal is debugging (Level 7).

Run the **logging monitor** [ *level* ] command in global configuration mode to configure the level of logs that can be sent to the monitor terminal.

### **Writing Logs into the Memory Buffer**

By default, logs are written into the memory buffer, and the default level of logs is debugging (Level 7).

Run the **logging buffered** [ *buffer-size* ] [ *level* ] command in global configuration mode to configure parameters for writing logs into the memory buffer, including the buffer size and log level.

### **Sending Logs to the Log Server**

By default, logs are not sent to the log server.

Run the **logging server** { *ip-address* | **ipv6** *ipv6-address* } [ **udp-port** *port* ] command in global configuration mode to send logs to a specified log server.

#### **Configuring the Level of Logs Sent to the Log Server**

By default, the level of logs sent to the log server is informational (Level 6).

Run the **logging trap** [ *level* ] command in global configuration mode to configure the level of logs that can be sent to the log server.

#### **Configuring the Facility Value of Logs Sent to the Log Server**

If the RFC5424 log format is disabled, the facility value of logs sent to the log server is local7 (23) by default. If the RFC5424 log format is enabled, the facility value of logs sent to the log server is local0 (16) by default.

Run the **logging facility** *facility-type* command in global configuration mode to configure the facility value of logs sent to the log server.

#### **Configuring the Source Address of Logs Sent to the Log Server**

By default, the source address of logs sent to the log server is the IP address of the interface sending logs.

Run the **logging source** [ **interface** ] *interface-type interface-number* command to configure the source interface of logs. If this source interface is not configured, or the IP address is not configured for this source interface, the source address of logs is the IP address of the interface sending logs.

Run the **logging source** { **ip** *ip-address* | **ipv6** *ipv6-address* } command to configure the source IP address of logs. If this IP address is not configured on the device, the source address of logs is the IP address of the interface sending logs.

#### **Writing Logs into Log Files**

By default, logs are not written into log files. After the function of writing logs into log files is enabled, the level of logs written into log files is informational (Level 6) by default.

Run the **logging file** {**flash:***filename* } [ *max-file-size* ] [ level ] command in global configuration mode to configure parameters for writing logs into log files, including the type of device where the file is stored, file name, file size, and log level.

#### **Configuring the Number of Log Files**

By default, the number of log files is 16.

Run the **logging file numbers** *numbers* command in global configuration mode to configure the number of log files.

#### **Configuring the Interval at Which Logs Are Written into Log Files**

By default, logs are written into log files at the interval of 3600s (one hour).

Run the **logging flash interval** *seconds* command in global configuration mode to configure the interval at which logs are written into log files.

#### **Configuring the Storage Time of Log Files**

By default, the storage time is not configured.

Run the **logging life-time level** *level days* command in global configuration mode to configure the storage time of logs. The administrator can specify different storage days for logs of different levels.

#### **Immediately Writing Logs in the Buffer into Log Files**

By default, syslogs are stored in the syslog buffer and then written into log files periodically or when the buffer is full.

Run the **logging flash flush** command in global configuration mode to immediately write logs in the buffer into log files so that you can collect logs conveniently.

### <span id="page-1038-0"></span>**5.3.4 Syslog Filtering**

By default, logs generated by the system are sent in all directions.

### **Working Principle**

#### **Filtering Direction**

Five log filtering directions are defined:

- **buffer**: Filters out logs sent to the log buffer, that is, logs displayed by the **show logging** command.
- **file**: Filters out logs written into log files.

**server:** Filters out logs sent to the log server.

**terminal**: Filters out logs sent to the Console and monitor terminal (including Telnet and SSH).

The four filtering directions can be used either in combinations to filter out logs sent in various directions, or separately to filter out logs sent in a single direction.

#### **Filtering Mode**

Two filtering modes are available:

- **Contains-only**: Indicates that only logs that contain keywords specified in the filtering rules are output. You may be interested in only a specified type of logs. In this case, you can apply the contains-only mode on the device to display only logs that match filtering rules on the terminal, helping you check whether any event occurs.
- **filter-only**: Indicates that logs that contain keywords specified in the filtering rules are filtered out and will not be output. If a module generates too many logs, spamming may occur on the terminal interface. If you do not care about this type of logs, you can apply the filter-only mode and configure related filtering rules to filter out logs that may cause spamming.

The two filtering modes are mutually exclusive, that is, you can configure only one filtering mode at a time.

#### **Filter Rule**

Two filtering rules are available:

- **exact-match**: If exact-match is selected, you must select all the three filtering options (module, level, and mnemonic). If you want to filter out a specified log, use the exact-match filtering rule.
- **single-match**: If exact-match is selected, you only need to select one of the three filtering options (module, level, and mnemonic). If you want to filter out a specified type of logs, use the single-match filtering rule.

If the same module, level, or mnemonic is configured in both the single-match and exact-match rules, the single-match rule prevails over the exact-match rule.

### **Related Configuration**

#### **Configuring the Log Filtering Direction**

By default, the log filtering direction is all, that is, logs sent in all directions are filtered.

Run the **logging filter direction** { **all** | **buffer | file** | **server | terminal** } command in global configuration mode to configure the log filtering direction to filter out logs in the specified directions.

#### **Configuring the Log Filtering Mode**

By default, the log filtering mode is filter-only.

Run the **logging filter type** { **contains-only** | **filter-only** } command in global configuration mode to configure the log filtering mode.

#### **Configuring the Log Filtering Rule**

By default, no log filtering rule is configured on a device, that is, logs are not filtered out.

Run the **logging filter rule exact-match module** *module-name* **mnemonic** *mnemonic-name* **level** *level* command in global configuration mode to configure the exact-match rule.

Run the **logging filter rule single-match** { **level** *level* **| mnemonic** *mnemonic-name* | **module** *module-name* } command in global configuration mode to configure the single-match rule.

### <span id="page-1040-0"></span>**5.3.5 Featured Logging**

The featured logging functions include level-based logging, delayed logging, and periodical logging. If the RFC5424 log format is enabled, logs can be sent in all directions, delayed logging is enabled, and periodical logging is disabled by default. If the RFC5424 log format is disabled, level-based logging, delayed logging, and periodical logging are disabled.

### **Working Principle**

### **Level-based Logging**

You can use the level-based logging function to send syslogs to different destinations based on different module and severity level. For example, you can configure commands to send WLAN module logs of Level 4 or lower to the log server, and WLAN module logs of Level 5 or higher to local log files.

### **Delayed Logging**

After generated, logs are not directly sent to the log server, and instead they are buffered in the log file. The device sends the log file to the syslog server through FTP at a certain interval. This function is called delayed logging.

If the device generates too many logs, sending all logs to the server in real time may deteriorate the performance of the device and the syslog server, and increase the burden of the network. In this case, the delayed logging function can be used to reduce the packet interaction.

By default, the log file sent to the remote server is named *File size***\_***Device IP address***\_***Index***.txt**. If the prefix of the log file name is modified, the log file sent to the remote server is named *Configured file name prefix*\_*File size*\_*Device IP address***\_***Index***.txt**. The file stored on the local Flash of the device is named *Configured file name*  **prefix** Index.txt. By default, the file name prefix is syslog\_ftp\_server, the delayed logging interval is 3600s (one hour), and the log file size is 128 KB.

The maximum value of the delayed logging interval is 65535s, that is, 18 hours. If you set the delayed logging interval to the maximum value, the amount of logs generated in this period may exceed the file size (128 KB). To prevent loss of logs, logs will be written into a new log file, and the index increases by 1. When the timer expires, all log files buffered in this period will be sent to the FTP or TFTP server at a time.

The Flash on the device that is used to buffer the local log files is limited in size. A maximum of eight log files can be buffered on the device. If the number of local log files exceeds eight before the timer expires, all log files that are generated earlier will be sent to the FTP or TFTP server at a time.

### **Periodical Logging**

Logs about performance statistics are periodically sent. All periodical logging timers are managed by the syslog module. When the timer expires, the syslog module calls the log processing function registered with each module to output the performance statistic logs and send logs in real time to the remote syslog server. The server analyzes these logs to evaluate the device performance.

By default, the periodical logging interval is 15 minutes. To enable the server to collect all performance statistic logs at a time, you need to set the log periodical logging intervals of different statistic objects to a common multiple of them. Currently, the interval can be set to 0, 15, 30, 60, or 120. 0 indicates that periodical logging is disabled.

### **Related Configuration**

### **Configuring the Level-based Logging Policy**

By default, device logs are sent in all directions.

Run the **logging policy module** *module-name* [ **not-lesser-than** ] *level* **direction** { **all** | **server** | **file** | **console** | **monitor** | **buffer** } command in global configuration mode to configure the level-based logging policy.

#### **Enabling Delayed Display of Logs on the Console and Remote Terminal**

By default, delayed display of logs on the Console and remote terminal is disabled.

Run the **logging delay-send terminal** command in global configuration mode to enable delayed display of logs on the Console and remote terminal.

#### **Configuring the Name of the File for Delayed Logging**

By default, the log file sent to the remote server is named *File size***\_***Device IP address***\_***Index***.txt**. If the prefix of the log file name is modified, the log file sent to the remote server is named *Configured file name prefix*\_*File size***\_***Device IP address***\_***Index***.txt**. The file stored on the local Flash of the device is named *Configured file name prefix***\_***Index***.txt**. The default file name prefix is syslog\_ftp\_server.

Run the **logging delay-send file flash:***filename* command in global configuration mode to configure the name of the log file that is buffered on the local device.

### **Latter Configuring the Delayed Logging Interval**

By default, the delayed logging interval is 3600s (one hour).

Run the **logging delay-send interval** *seconds* command in global configuration mode to configure the delayed logging interval.

#### **Configuring the Server Address and Delayed Logging Mode**

By default, logs are not sent to any FTP or TFTP server.

Run the **logging delay-send server** { *ip-address* | **ipv6** *ipv6-address* }**mode** { **ftp user** *username* **password** [ **0** | **7** ] *password* | **tftp** } command in global configuration mode to configure the server address and delayed logging mode.

#### **Enabling Periodical Logging**

By default, periodical logging is disabled.

Run the **logging statistic enable** command in global configuration mode to enable periodical uploading of logs. After this function is enabled, the system outputs a series of performance statistics at a certain interval so that the log server can monitor the system performance.

#### **Enabling Periodical Display of Logs on the Console and Remote Terminal**

By default, periodical display of logs on the Console and remote terminal is disabled.

Run the **logging statistic terminal** command in global configuration mode to enable periodical display of logs on the Console and remote terminal.

### **Configuring the Periodical Logging Interval**

By default, the periodical logging interval is 15 minutes.

Run the **logging statistic mnemonic** *mnemonic* **interval** *minutes* command in global configuration mode to configure the periodical logging interval.

### <span id="page-1042-0"></span>**5.3.6 Syslog Monitoring**

After syslog monitoring is enabled, the system monitors the access attempts of users and generates the related logs.

### **Working Principle**

After logging of login/exit attempts is enabled, the system records the access attempts of users. The log contains user name and source address.

After logging of operations is enabled, the system records changes in device configurations, The log contains user name, source address, and operation.

### **Related Configuration**

#### **Enabling Logging of Login or Exit Attempts**

By default, a device does not generate logs when users access or exit the device.

Run the **logging userinfo** command in global configuration mode to enable logging of login/exit attempts. After this function is enabled, the device displays logs when users access the devices through Telnet, SSH, or HTTP so that the administrator can monitor the device connections.

#### **Enabling Logging of Operations**

By default, a device does not generate logs when users modify device configurations.

Run the **logging userinfo command-log** command in global configuration mode to enable logging of operations. After this function is enabled, the system displays related logs to notify the administrator of configuration changes.

# **5.4 Configuration**

![](_page_1042_Picture_215.jpeg)

![](_page_1043_Picture_342.jpeg)
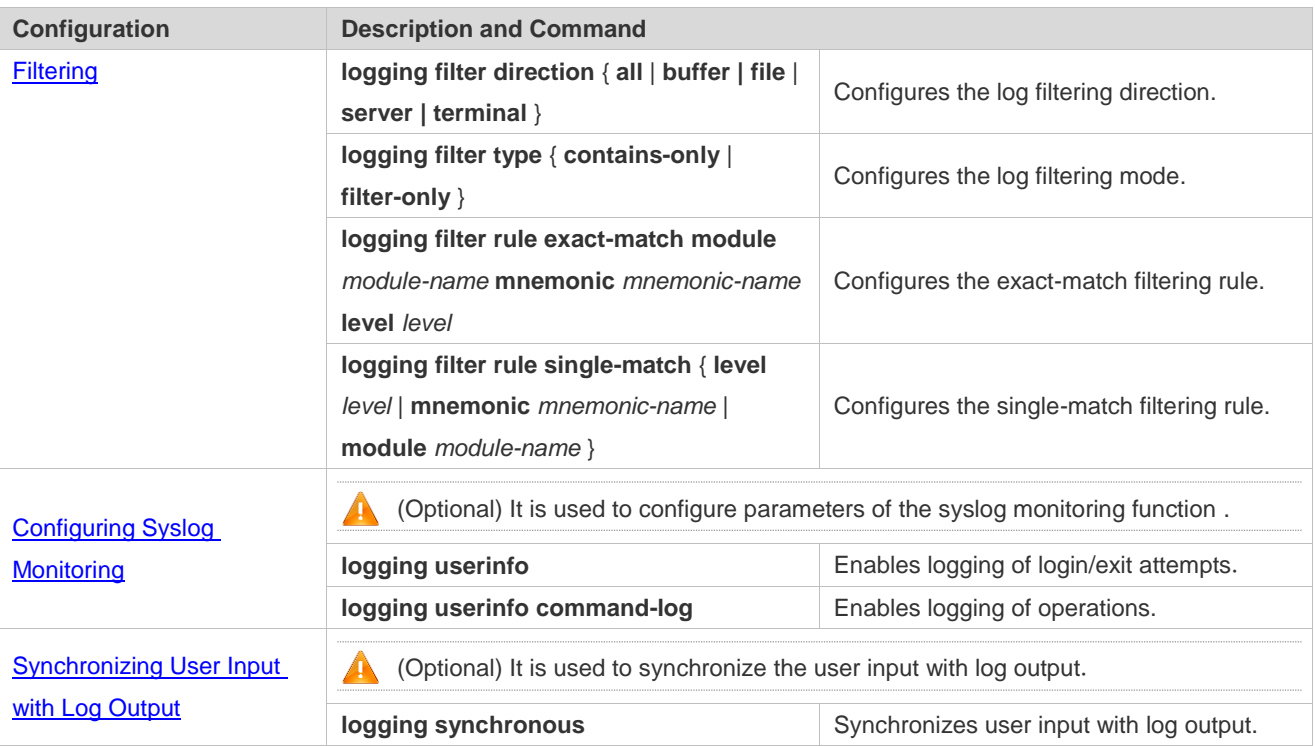

# **5.4.1 Configuring Syslog Format**

## **Configuration Effect**

**Configure the format of syslogs.** 

#### **Notes**

#### **RFC3164 Log Format**

- If the device does not have the real time clock (RTC), which is used to record the system absolute time, the device uses its startup time (uptime) as the syslog timestamp by default. If the device has the RTC, the device uses its absolute time (datetime) as the syslog timestamp by default.
- The log sequence number is a 6-digit integer. Each time a log is generated, the sequence number increases by one. Each time the sequence number increases from 000000 to 1,000,000, or reaches 2^32, the sequence number starts from 000000 again.

#### **RFC5424 Log Format**

- After the RFC5424 log format is enabled, the timestamp is uniform.
- In the RFC5424 log format, the timestamp may or may not contain the time zone. Currently, only the timestamp without the time zone is supported.

## **Configuration Steps**

- **Configuring the Timestamp Format of Syslogs**
- (Optional) By default, the datetime timestamp format is used.
- Unless otherwise specified, perform this configuration on the device to configure the timestamp format.

#### **Adding the Sysname to the Syslog**

- (Optional) By default, the syslog does not contain the sysname.
- Unless otherwise specified, perform this configuration on the device to add the sysname to the syslog.

#### **Adding the Sequence Number to the Syslog**

- (Optional) By default, the syslog does not contain the sequence number.
- Unless otherwise specified, perform this configuration on the device to add the sequence number to the syslog.

### **Enabling the Standard Log Format**

- (Optional) By default, the default log format is used.
- Unless otherwise specified, perform this configuration on the device to enable the standard log format.

#### **Enabling the Private Log Format**

- (Optional) By default, the default log format is used.
- Unless otherwise specified, perform this configuration on the device to enable the private log format.

#### **Enabling the RFC5424 Log Format**

- (Optional) By default, the RFC5424 log format is disabled.
- Unless otherwise specified, perform this configuration on the device to enable the RFC5424 log format.

#### **Verification**

Generate a syslog, and check the log format.

#### **Related Commands**

#### **Configuring the Timestamp Format of Syslogs**

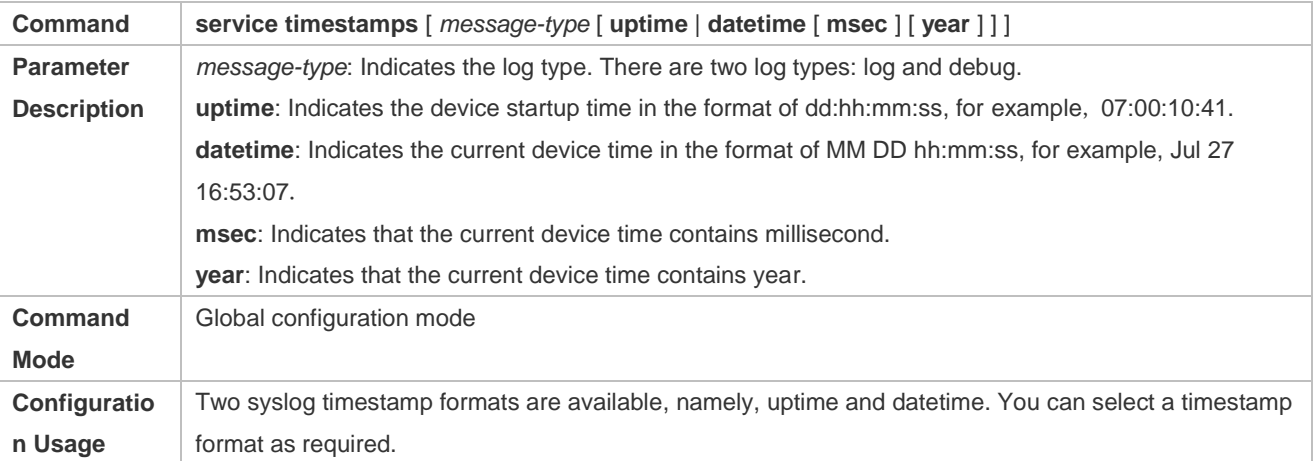

#### **Adding the Sysname to the Syslog**

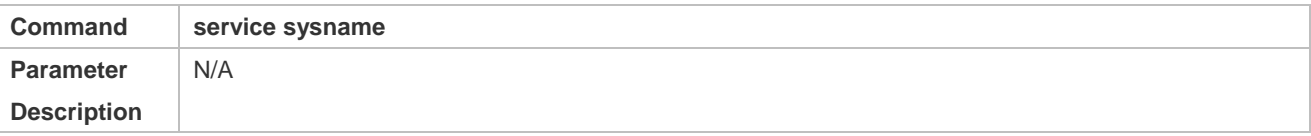

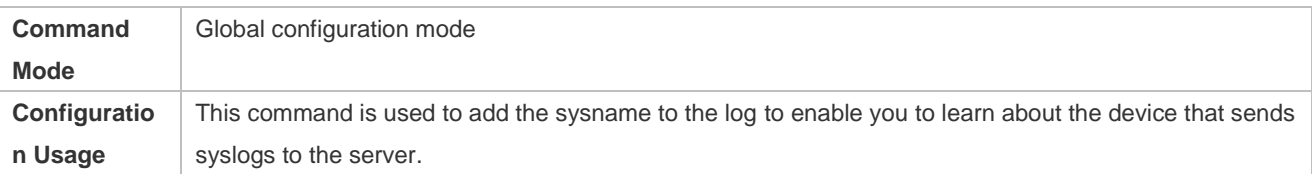

# **Adding the Sequence Number to the Syslog**

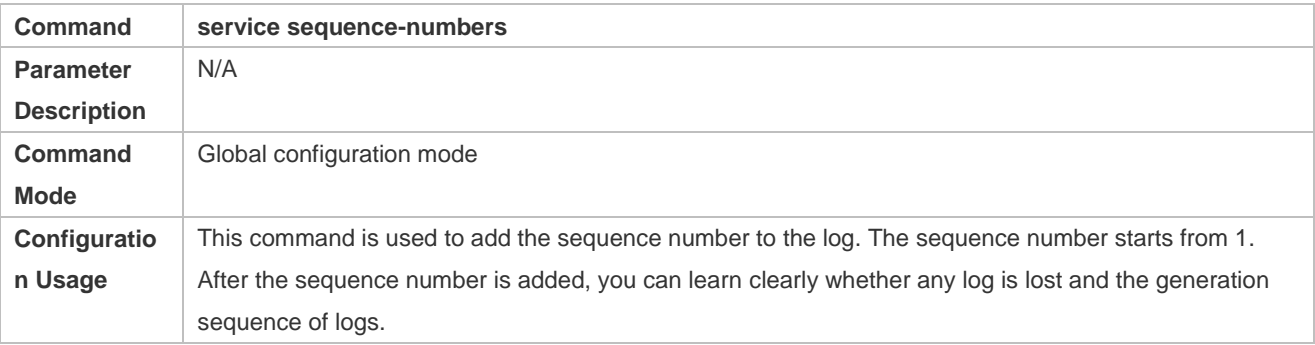

# **Enabling the Standard Syslog Format**

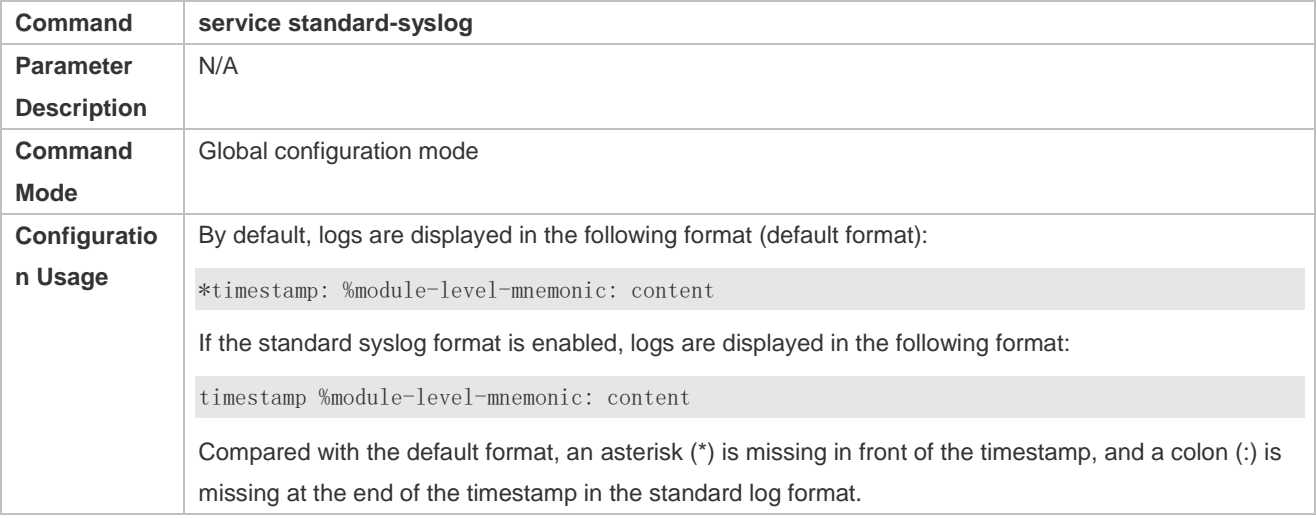

## **Enabling the Private Syslog Format**

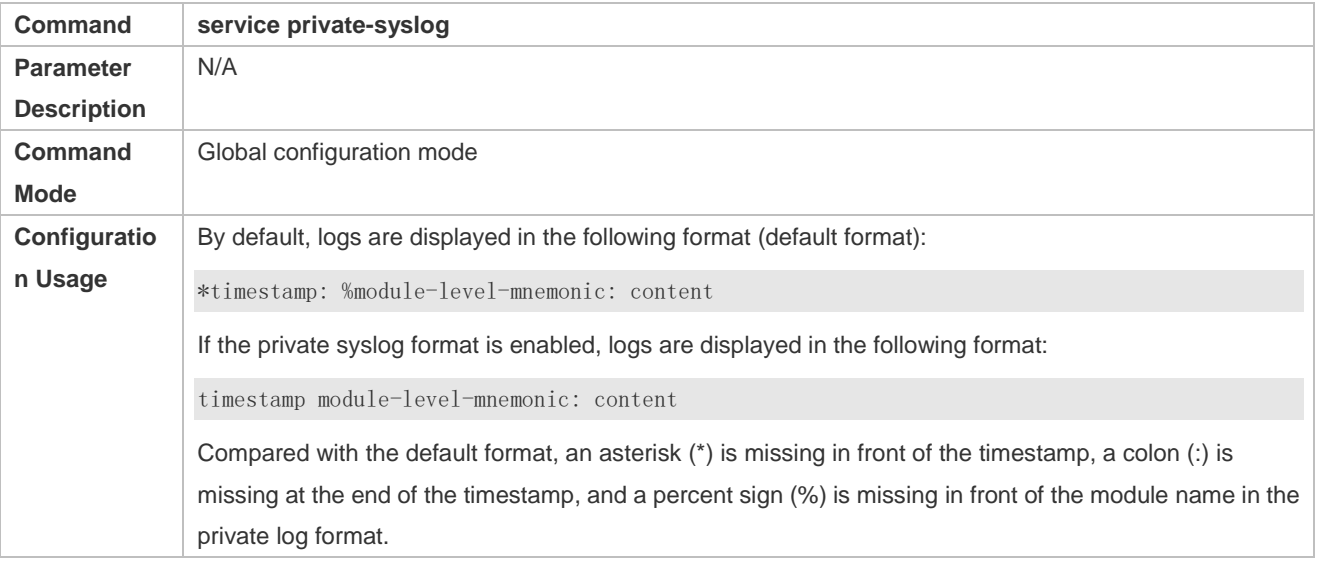

## **Enabling the RFC5424 Syslog Format**

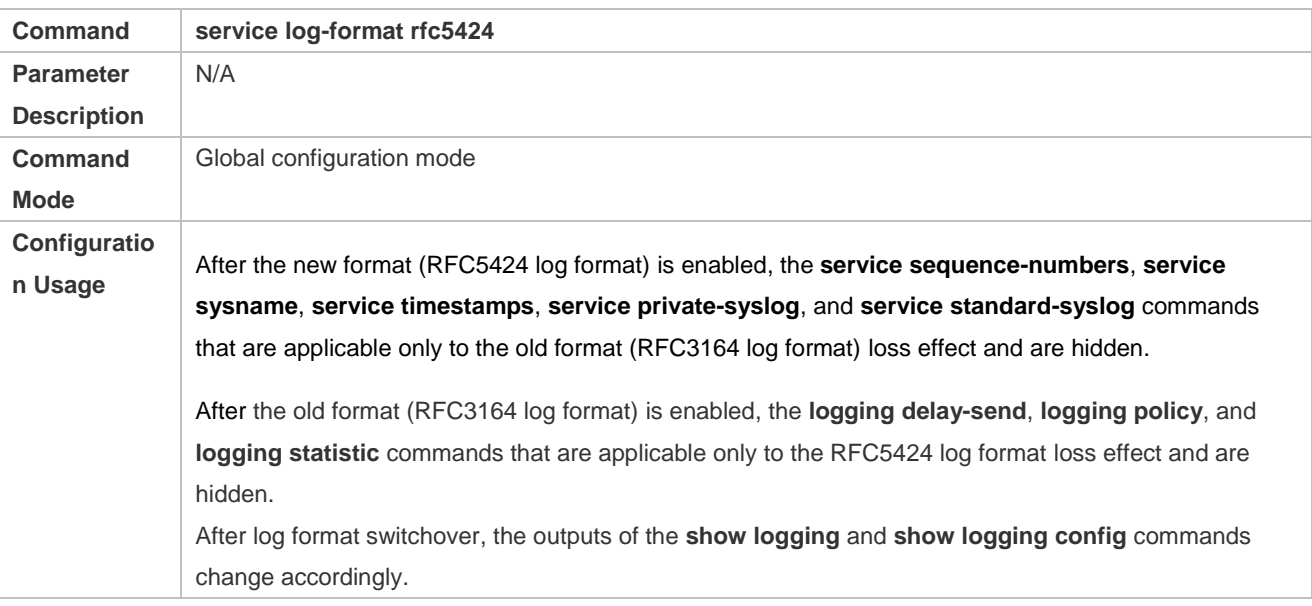

# **Configuration Example**

# **Enabling the RFC3164 Log Format**

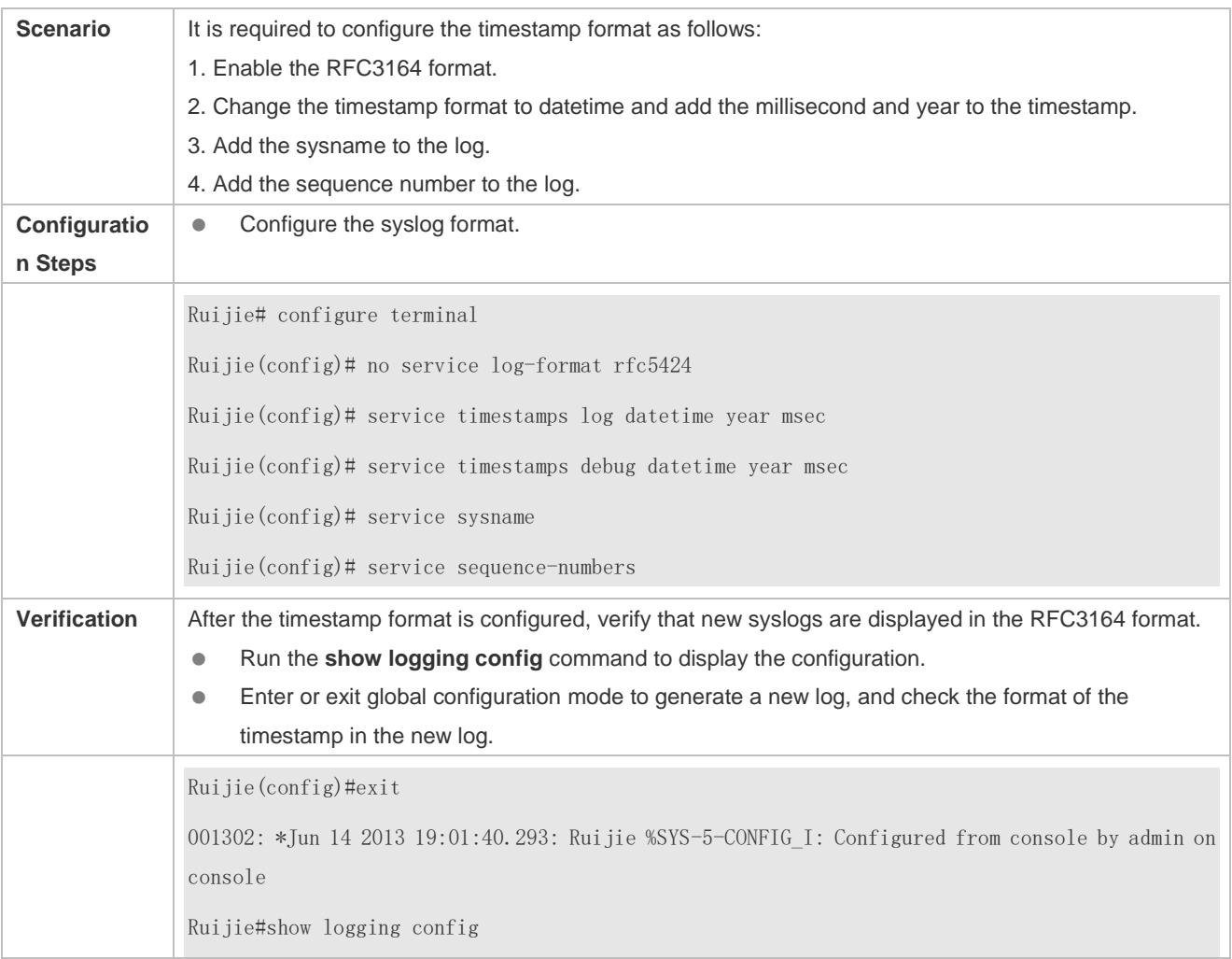

Syslog logging: enabled Console logging: level informational, 1306 messages logged Monitor logging: level informational, 0 messages logged Buffer logging: level informational, 1306 messages logged File logging: level informational, 121 messages logged File name:syslog\_test.txt, size 128 Kbytes, have written 5 files Standard format:false Timestamp debug messages: datetime Timestamp log messages: datetime Sequence-number log messages: enable Sysname log messages: enable Count log messages: enable Trap logging: level informational, 121 message lines logged,0 fail

#### **Enabling the RFC5424 Log Format**

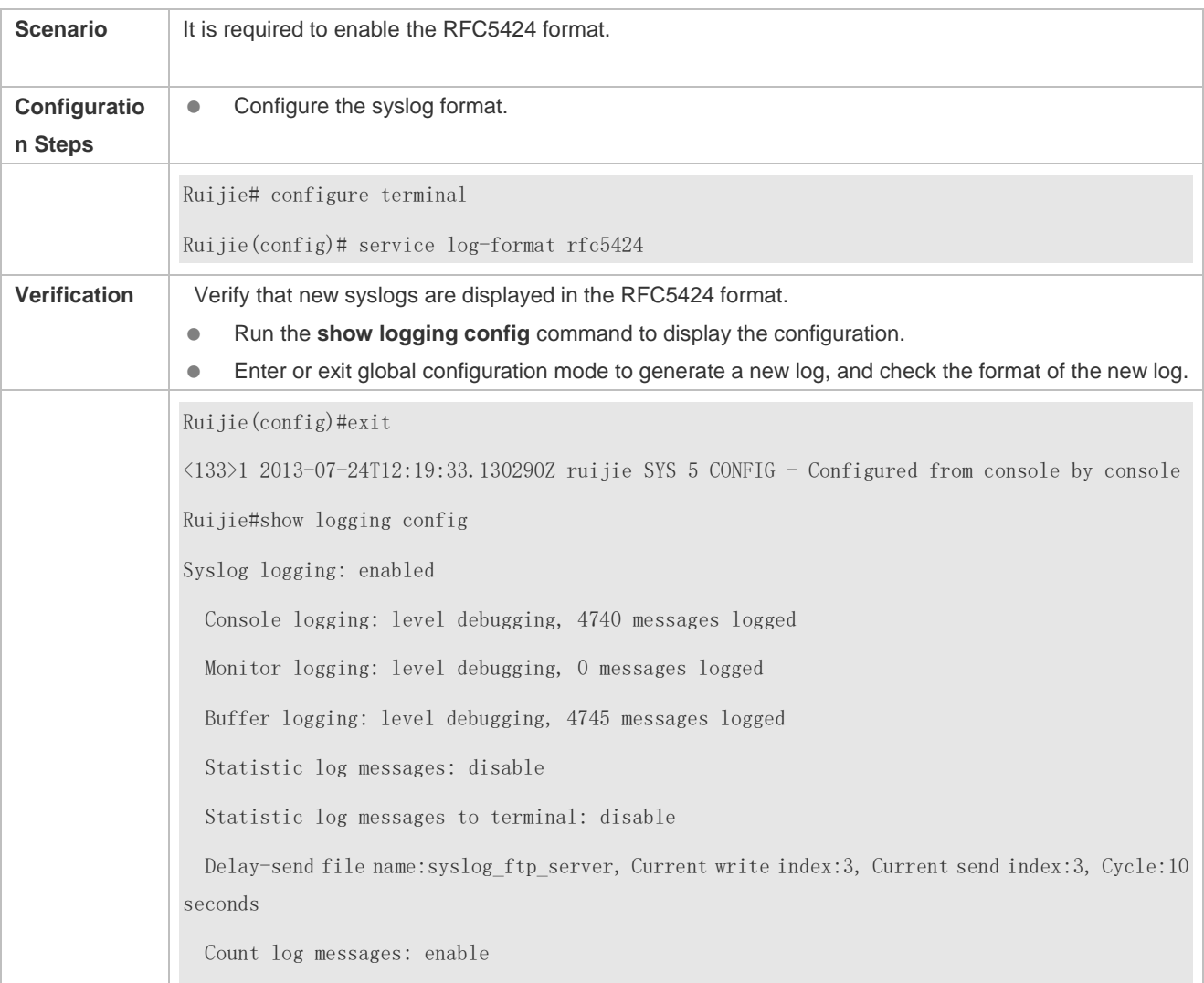

 Trap logging: level informational, 2641 message lines logged,4155 fail logging to 192.168.23.89 logging to 2000::1 Delay-send logging: 2641 message lines logged logging to 192.168.23.89 by tftp

# **5.4.2 Sending Syslogs to the Console**

## **Configuration Effect**

**Send syslogs to the Console to facilitate the administrator to monitor the performance of the system.** 

#### **Notes**

 If too many syslogs are generated, you can limit the log rate to reduce the number of logs displayed on the Console.

#### **Configuration Steps**

- **Enabling Logging**
- (Optional) By default, the logging function is enabled.
- **Enabling Log Statistics**
- (Optional) By default, log statistics is disabled.
- Unless otherwise specified, perform this configuration on the device to enable log statistics.
- **Configuring the Level of Logs Displayed on the Console**
- (Optional) By default, the level of logs displayed on the Console is debugging (Level 7).
- Unless otherwise specified, perform this configuration on the device to configure the level of logs displayed on the Console.

#### **Configuring the Log Rate Limit**

- (Optional) By default, the no rate limit is configured.
- Unless otherwise specified, perform this configuration on the device to limit the log rate.

#### **Verification**

Run the **show logging config** command to display the level of logs displayed on the Console.

#### **Related Commands**

#### **Enabling Logging**

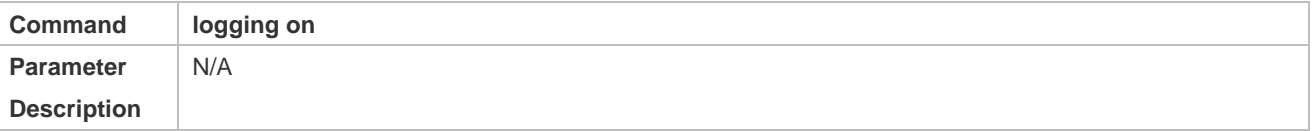

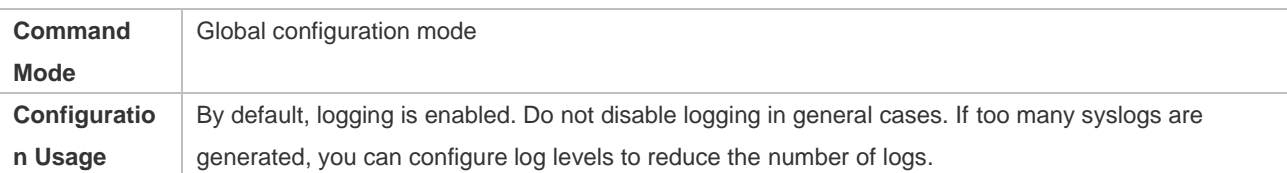

# **Enabling Log Statistics**

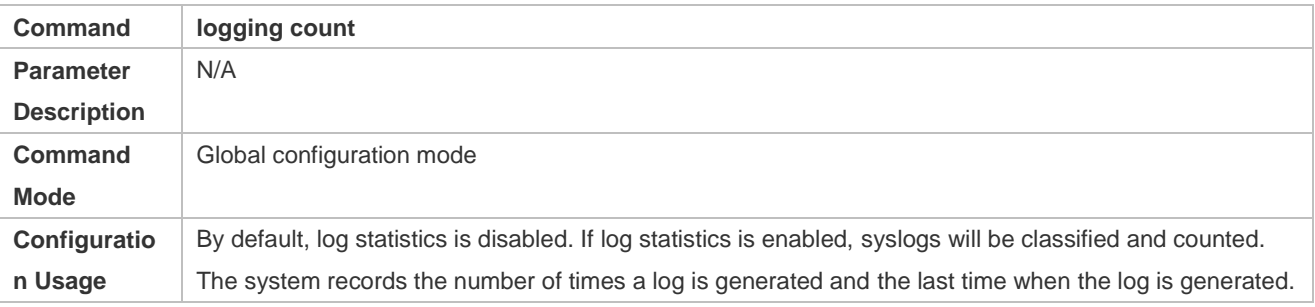

# **Configuring the Level of Logs Displayed on the Console**

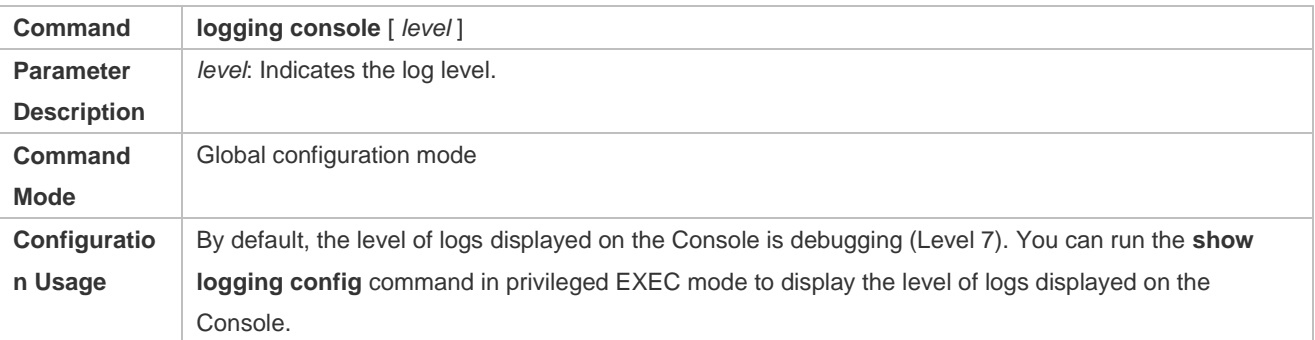

## **Configuring the Log Rate Limit**

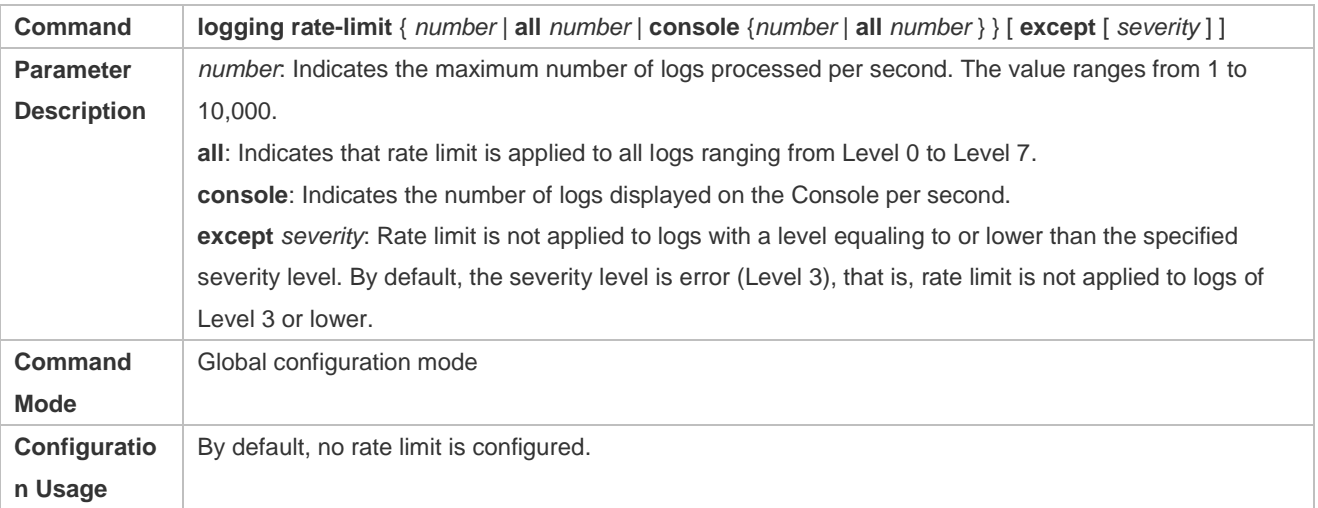

# **Configuration Example**

## **Sending Syslogs to the Console**

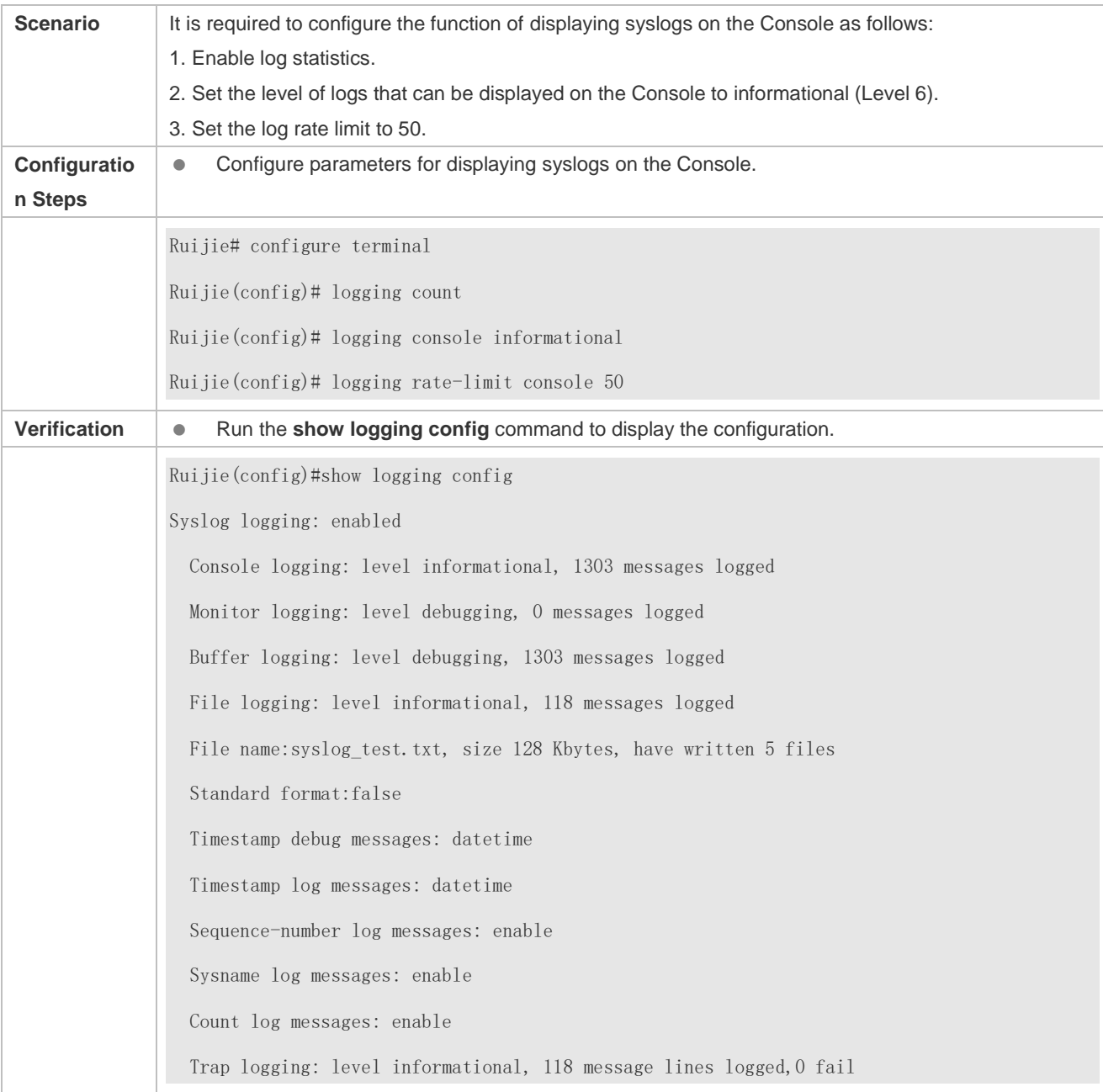

# **5.4.3 Sending Syslogs to the Monitor Terminal**

## **Configuration Effect**

Send syslogs to a remote monitor terminal to facilitate the administrator to monitor the performance of the system.

#### **Notes**

- If too many syslogs are generated, you can limit the log rate to reduce the number of logs displayed on the monitor terminal.
- By default, the current monitor terminal is not allowed to display logs after you access the device remotely. You need to manually run the **terminal monitor** command to allow the current monitor terminal to display logs.

### **Configuration Steps**

#### **Allowing the Monitor Terminal to Display Logs**

- (Mandatory) By default, the monitor terminal is not allowed to display logs.
- Unless otherwise specified, perform this operation on every monitor terminal connected to the device.

#### **Configuring the Level of Logs Displayed on the Monitor Terminal**

- (Optional) By default, the level of logs displayed on the monitor terminal is debugging (Level 7).
- Unless otherwise specified, perform this configuration on the device to configure the level of logs displayed on the monitor terminal.

#### **Verification**

Run the **show logging config** command to display the level of logs displayed on the monitor terminal.

#### **Related Commands**

#### **Allowing the Monitor Terminal to Display Logs**

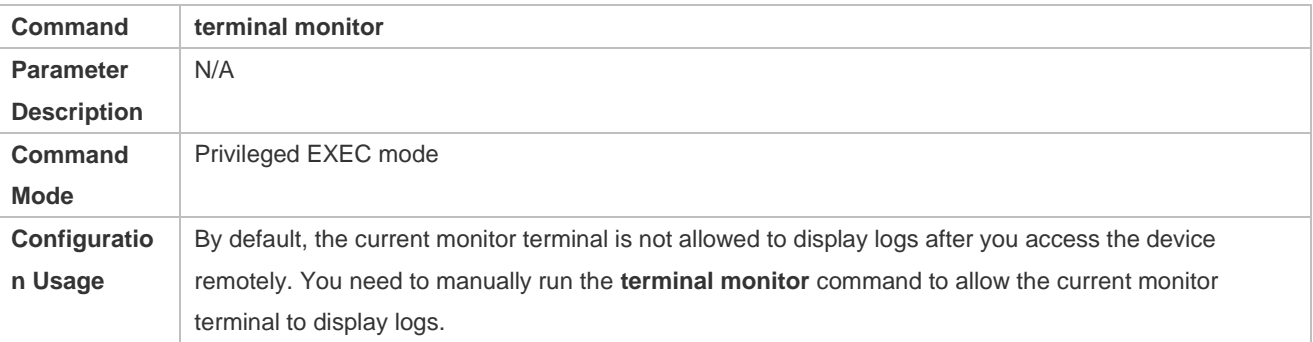

#### **Configuring the Level of Logs Displayed on the Monitor Terminal**

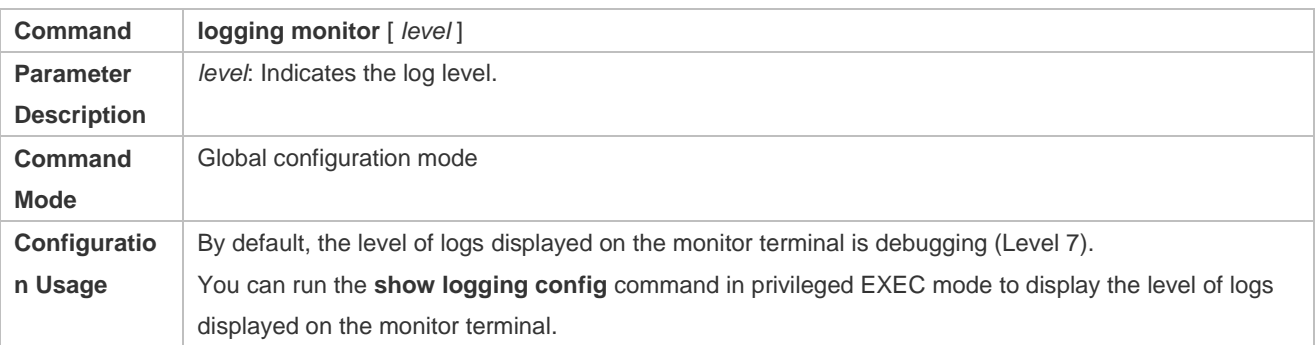

## **Configuration Example**

#### **Sending Syslogs to the Monitor Terminal**

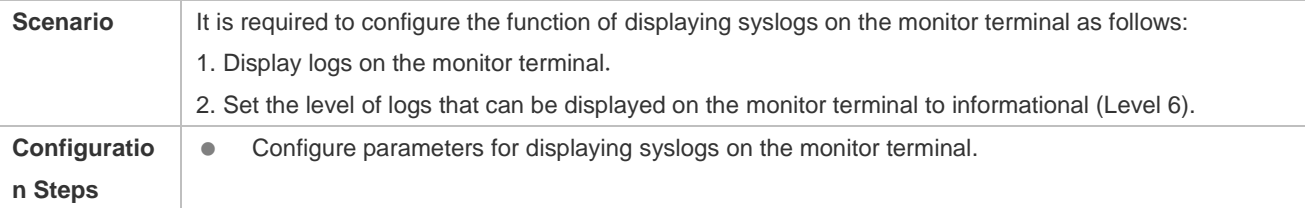

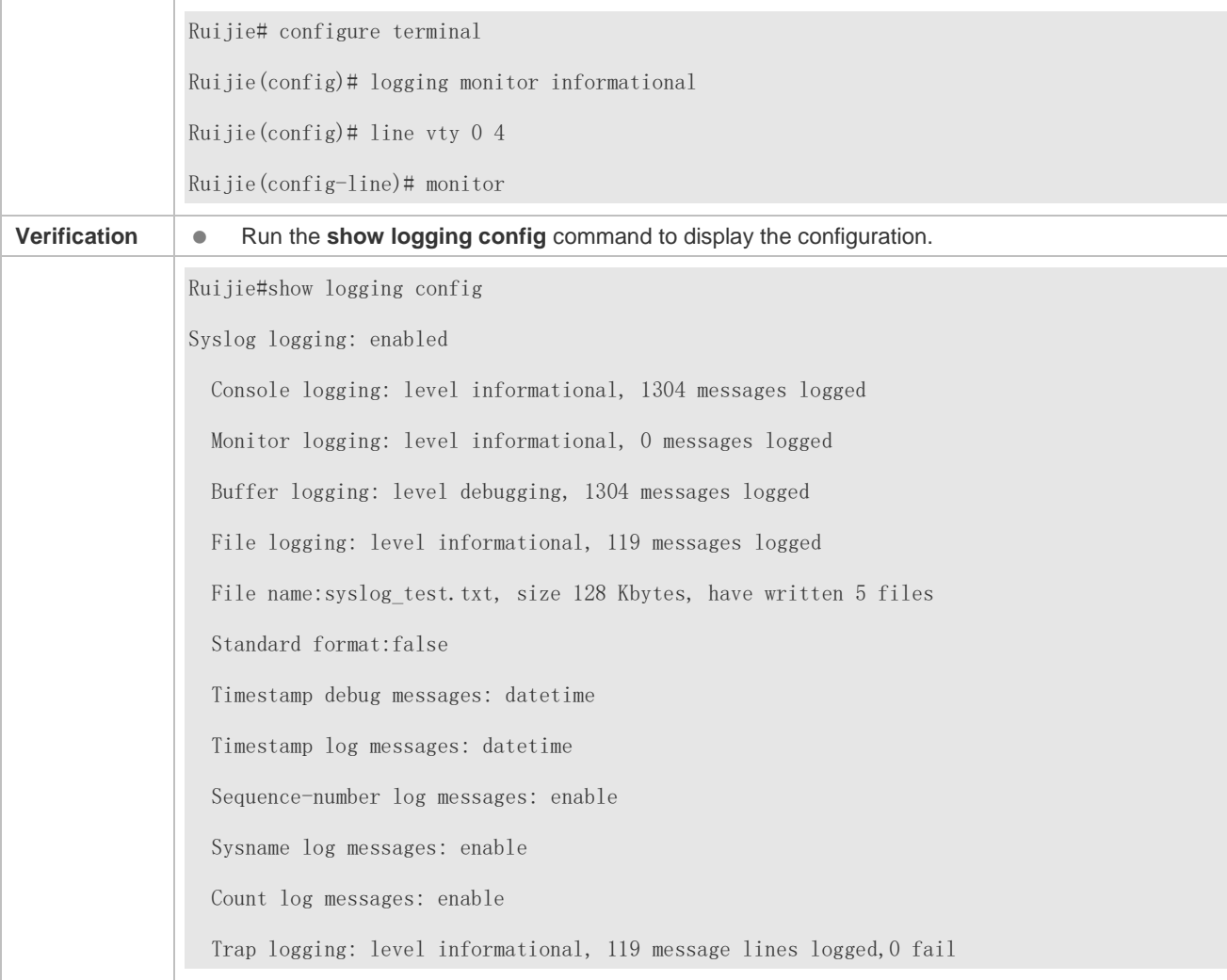

#### **Common Errors**

To disable this function, run the **terminal no monitor** command, instead of the **no terminal monitor** command.

# **5.4.4 Writing Syslogs into the Memory Buffer**

#### **Configuration Effect**

 Write syslogs into the memory buffer so that the administrator can view recent syslogs by running the **show logging** command.

#### **Notes**

If the buffer is full, old logs will be overwritten by new logs that are written into the memory buffer.

#### **Configuration Steps**

- **Writing Logs into the Memory Buffer**
- (Optional) By default, the system writes logs into the memory buffer, and the default level of logs is debugging (Level 7).
- Unless otherwise specified, perform this configuration on the device to write logs into the memory buffer.

## **Verification**

- Run the **show logging config** command to display the level of logs written into the memory buffer.
- Run the **show logging** command to display the level of logs written into the memory buffer.

### **Related Commands**

## **Writing Logs into the Memory Buffer**

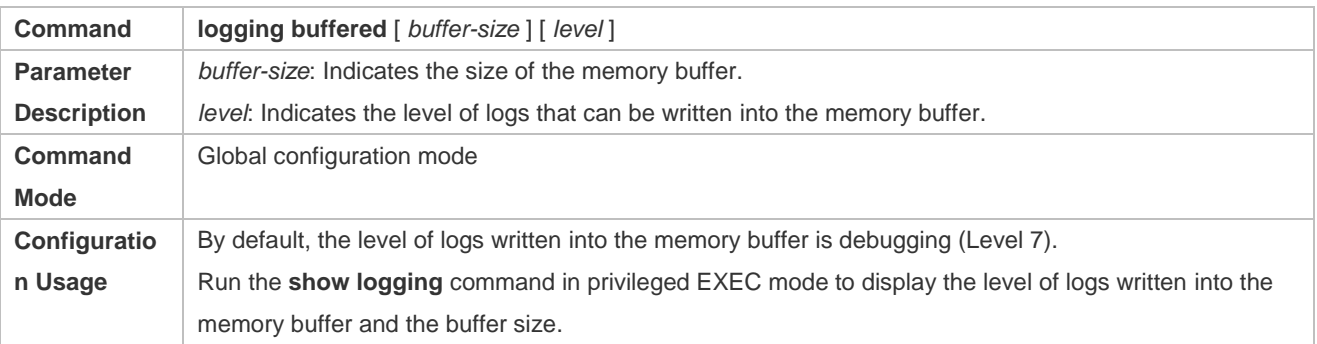

## **Configuration Example**

## **Writing Syslogs into the Memory Buffer**

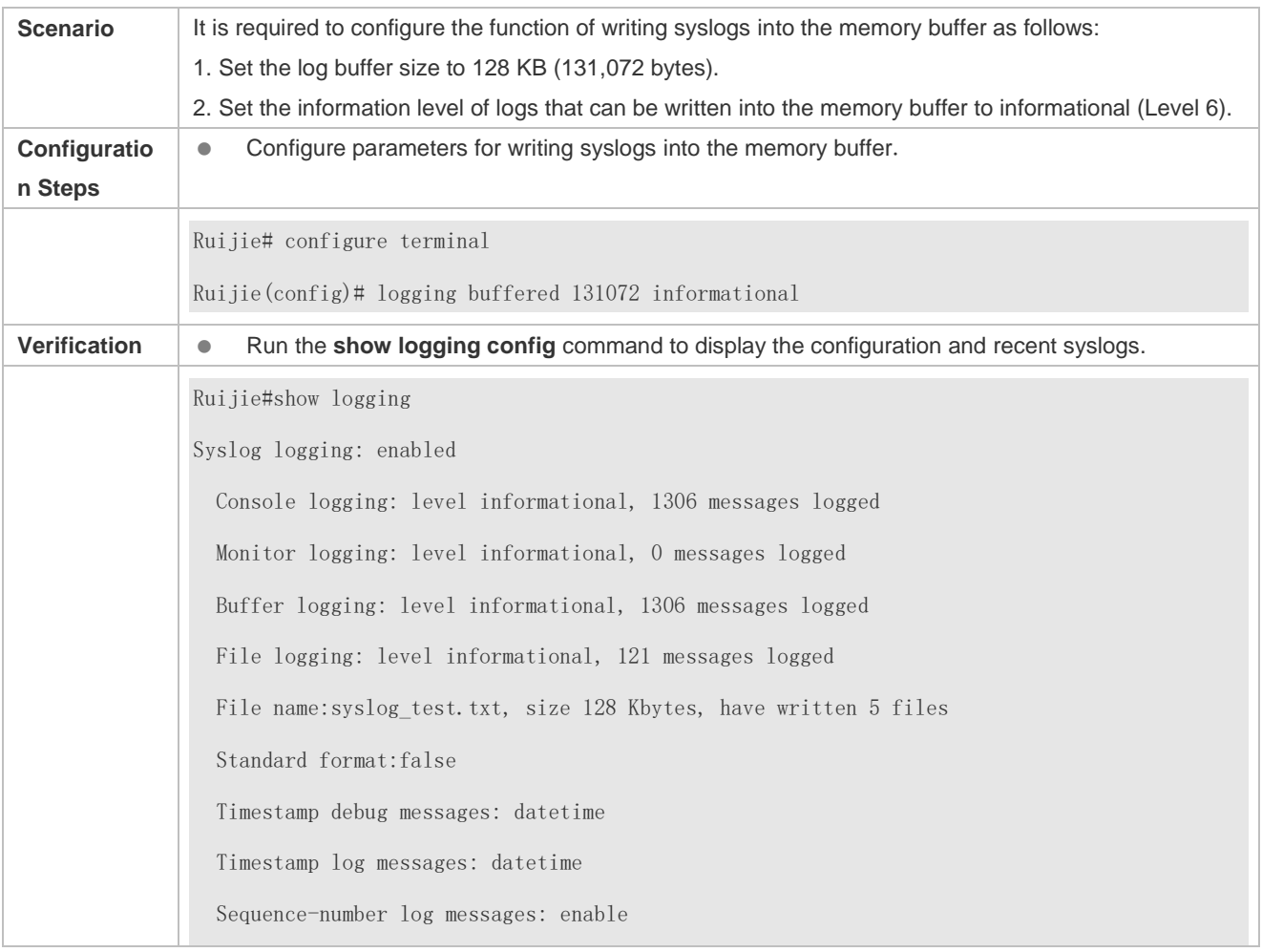

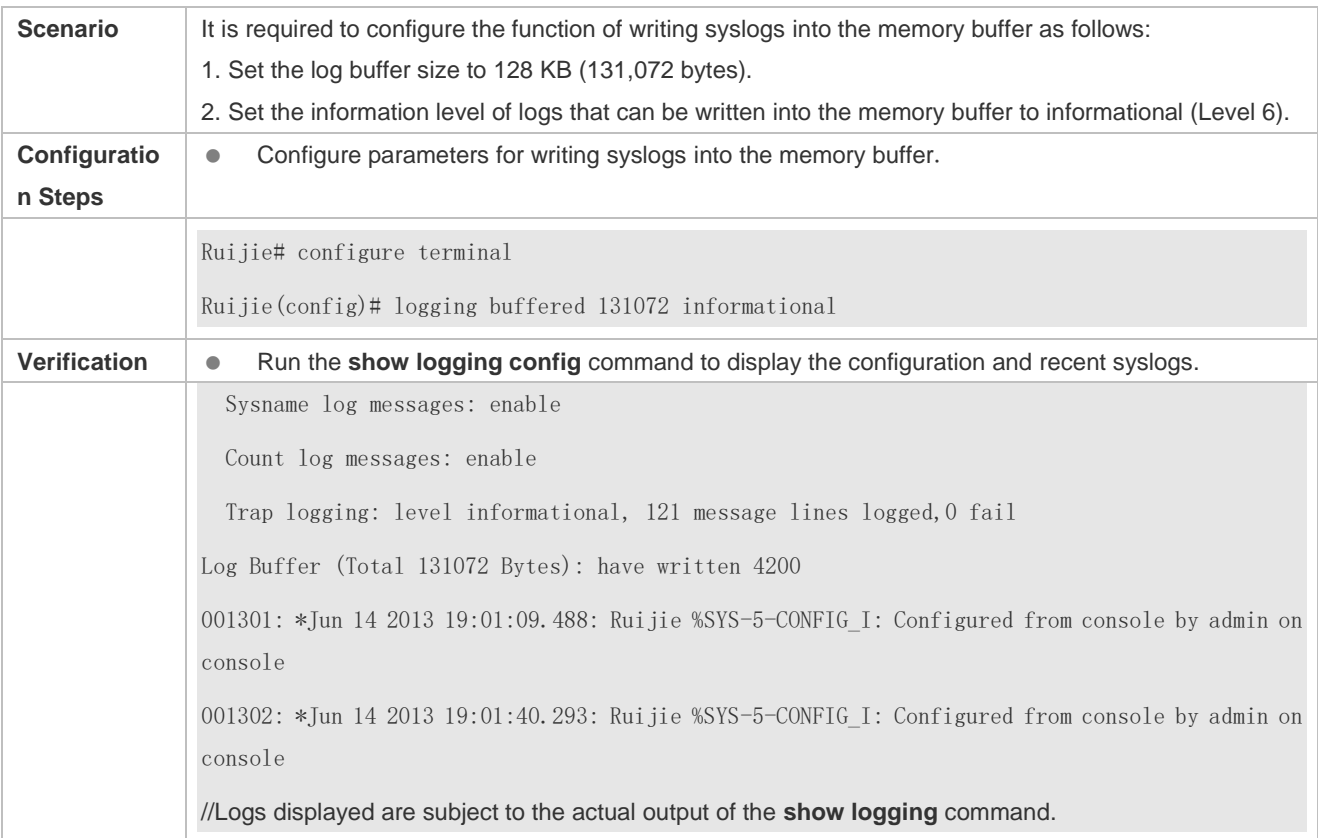

## **5.4.5 Sending Syslogs to the Log Server**

## **Configuration Effect**

Send syslogs to the log server to facilitate the administrator to monitor logs on the server.

#### **Notes**

 To send logs to the log server, you must add the timestamp and sequence number to logs. Otherwise, the logs are not sent to the log server.

#### **Configuration Steps**

- **Sending Logs to a Specified Log Server**
- (Mandatory) By default, syslogs are not sent to any log server.
- Unless otherwise specified, perform this configuration on every device.
- **Configuring the Level of Logs Sent to the Log Server**
- (Optional) By default, the level of logs sent to the log server is informational (Level 6).
- Unless otherwise specified, perform this configuration on the device to configure the level of logs sent to the log server.

#### **Configuring the Facility Value of Logs Sent to the Log Server**

 (Optional) If the RFC5424 format is disabled, the facility value of logs sent to the log server is local7 (23) by default. If the RFC5424 format is enabled, the facility value of logs sent to the log server is local0 (16) by default.

- Unless otherwise specified, perform this configuration on the device to configure the facility value of logs sent to the log server.
- **Configuring the Source Interface of Logs Sent to the Log Server**
- (Optional) By default, the source interface of logs sent to the log server is the interface sending the logs.
- Unless otherwise specified, perform this configuration on the device to configure the source interface of logs sent to the log server.

#### **Configuring the Source Address of Logs Sent to the Log Server**

- (Optional) By default, the source address of logs sent to the log server is the IP address of the interface sending the logs.
- Unless otherwise specified, perform this configuration on the device to configure the source address of logs sent to the log server.

#### **Verification**

Run the **show logging config** command to display the configurations related to the log server.

#### **Related Commands**

#### **Sending Logs to a Specified Log Server**

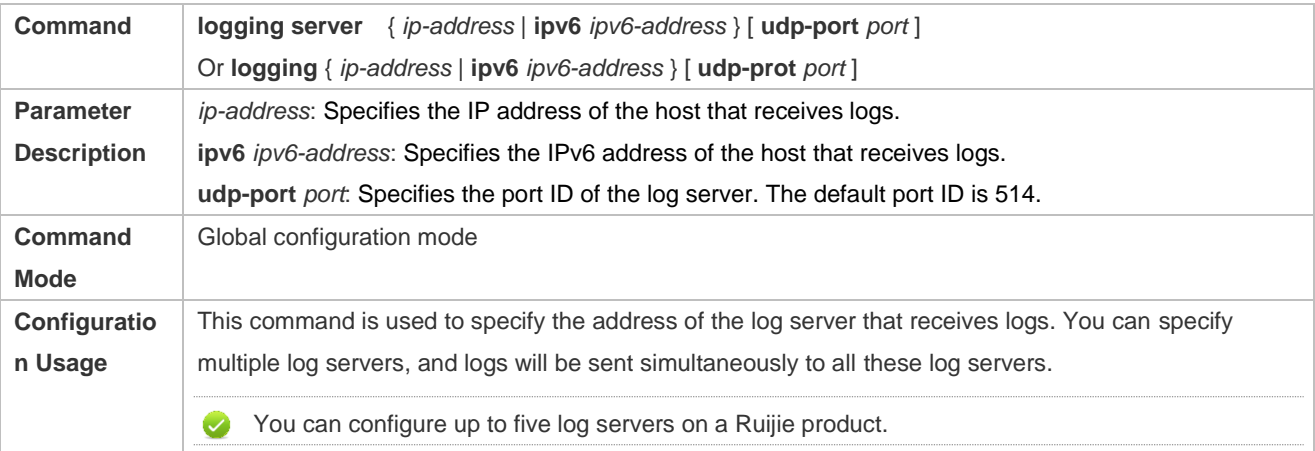

#### **Configuring the Level of Logs Sent to the Log Server**

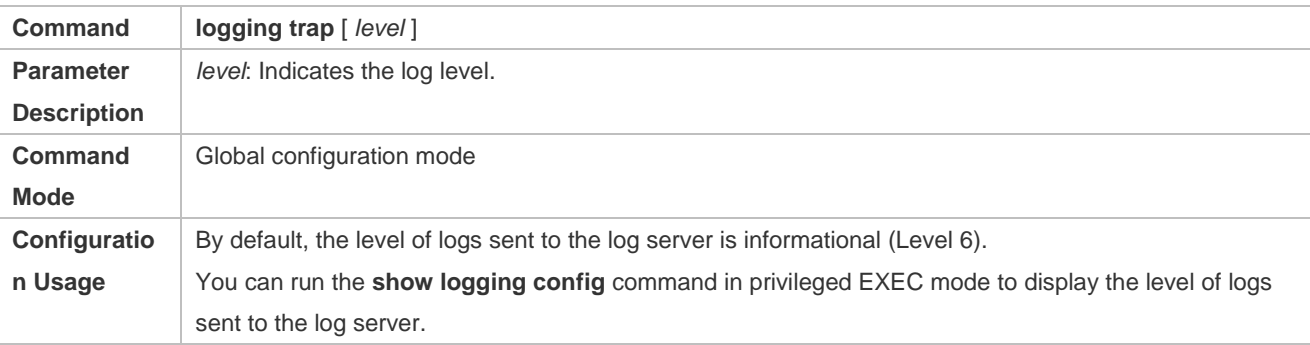

#### **Configuring the Facility Value of Logs Sent to the Log Server**

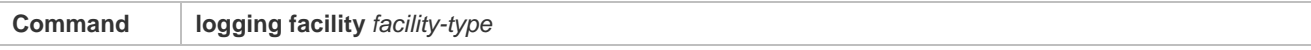

## Configuration Guide Configuring Syslog

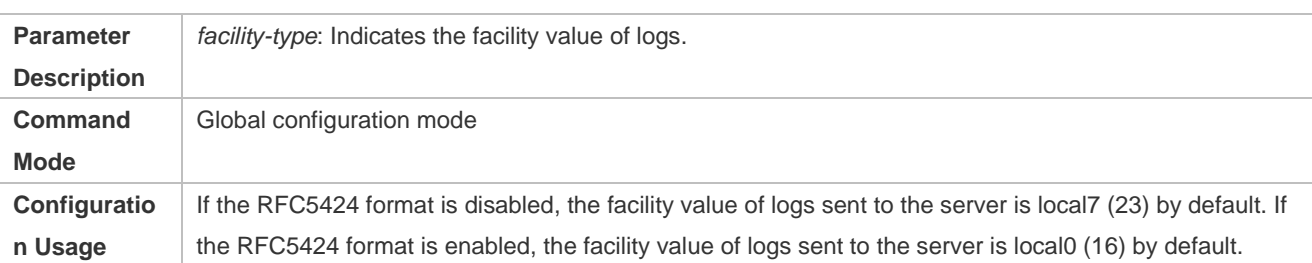

## **Configuring the Source Interface of Logs Sent to the Log Server**

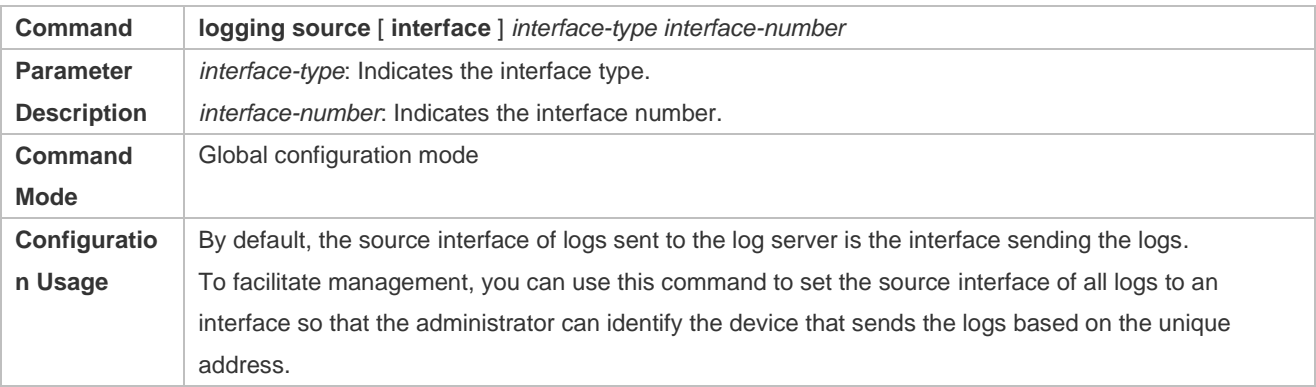

# **Configuring the Source Address of Logs Sent to the Log Server**

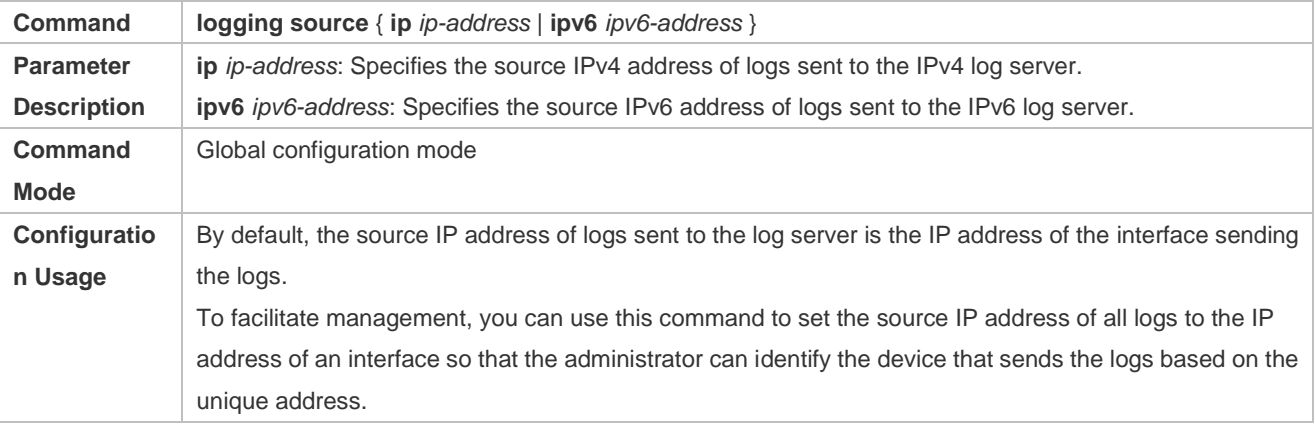

# **Configuration Example**

## **Sending Syslogs to the Log Server**

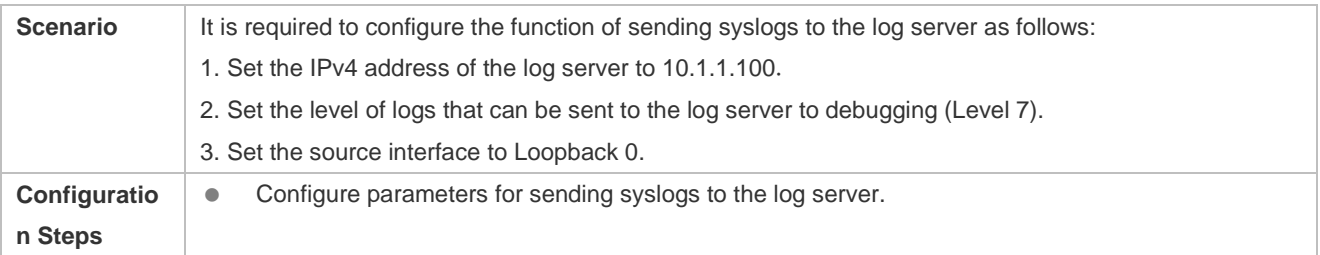

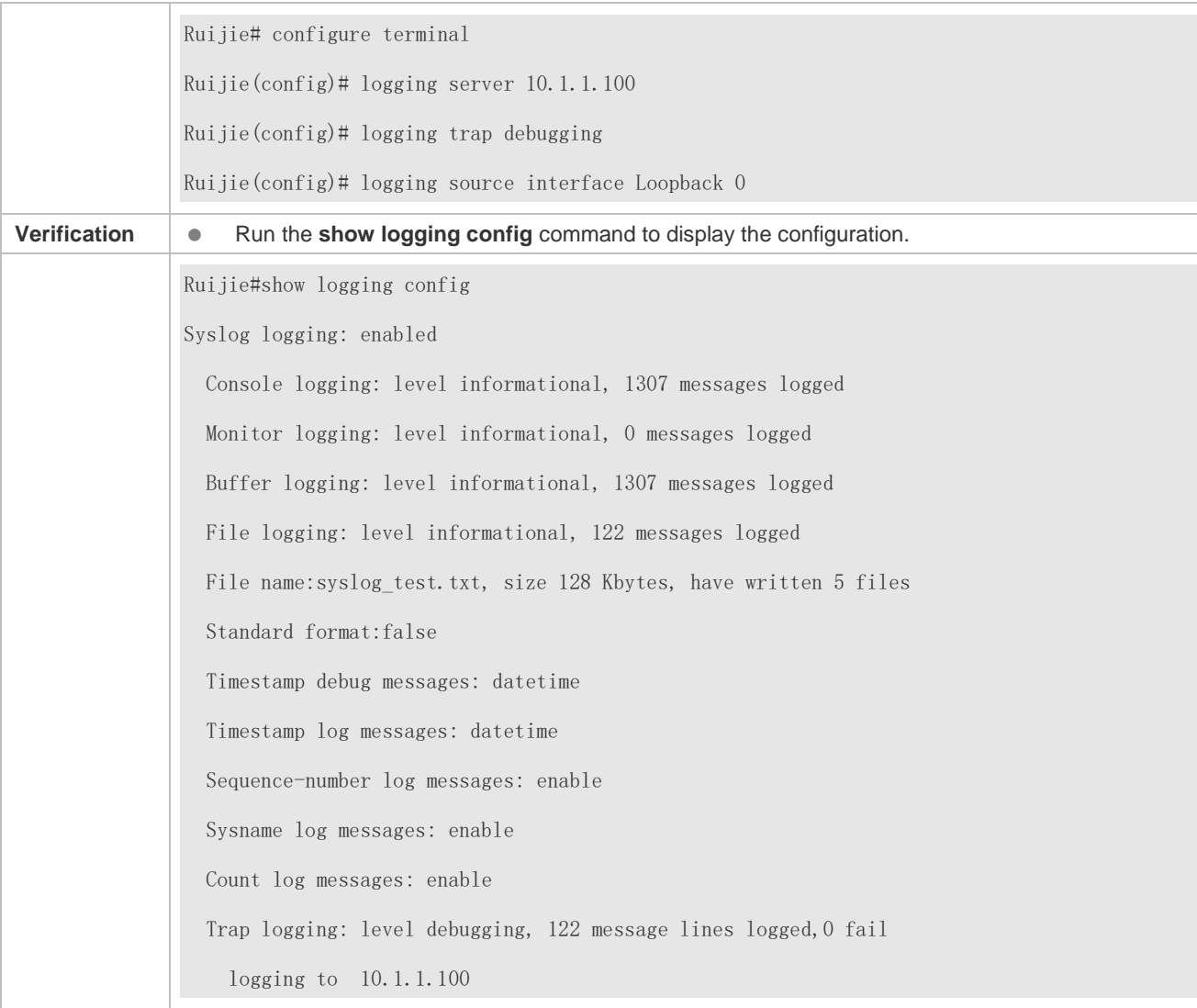

# **5.4.6 Writing Syslogs into Log Files**

## **Configuration Effect**

 Write syslogs into log files at the specified interval so that the administrator can view history logs anytime on the local device.

#### **Notes**

 Sylsogs are not immediately written into log files. They are first buffered in the memory buffer, and then written into log files either periodically (at the interval of one hour by default) or when the buffer is full.

#### **Configuration Steps**

- **Writing Logs into Log Files**
- (Mandatory) By default, syslogs are not written to any log file.
- Unless otherwise specified, perform this configuration on every device.

## **Configuring the Number of Log Files**

- (Optional) By default, syslogs are written to 16 log files.
- Unless otherwise specified, perform this configuration on the device to configure the number of files which logs are written into.
- **Configuring the Interval at Which Logs Are Written into Log Files**
- (Optional) By default, syslogs are written to log files every hour.
- Unless otherwise specified, perform this configuration on the device to configure the interval at which logs are written into log files.

#### **Configuring the Storage Time of Log Files**

- (Optional) By default, no storage time is configured.
- Unless otherwise specified, perform this configuration on the device to configure the storage time of log files.

#### **Immediately Writing Logs in the Buffer into Log Files**

- (Optional) By default, syslogs are stored in the buffer and then written into log files periodically or when the buffer is full.
- Unless otherwise specified, perform this configuration to write logs in the buffer into log files immediately. This command takes effect only once after it is configured.

#### **Verification**

Run the **show logging config** command to display the configurations related to the log server.

#### **Related Commands**

#### **Writing Logs into Log Files**

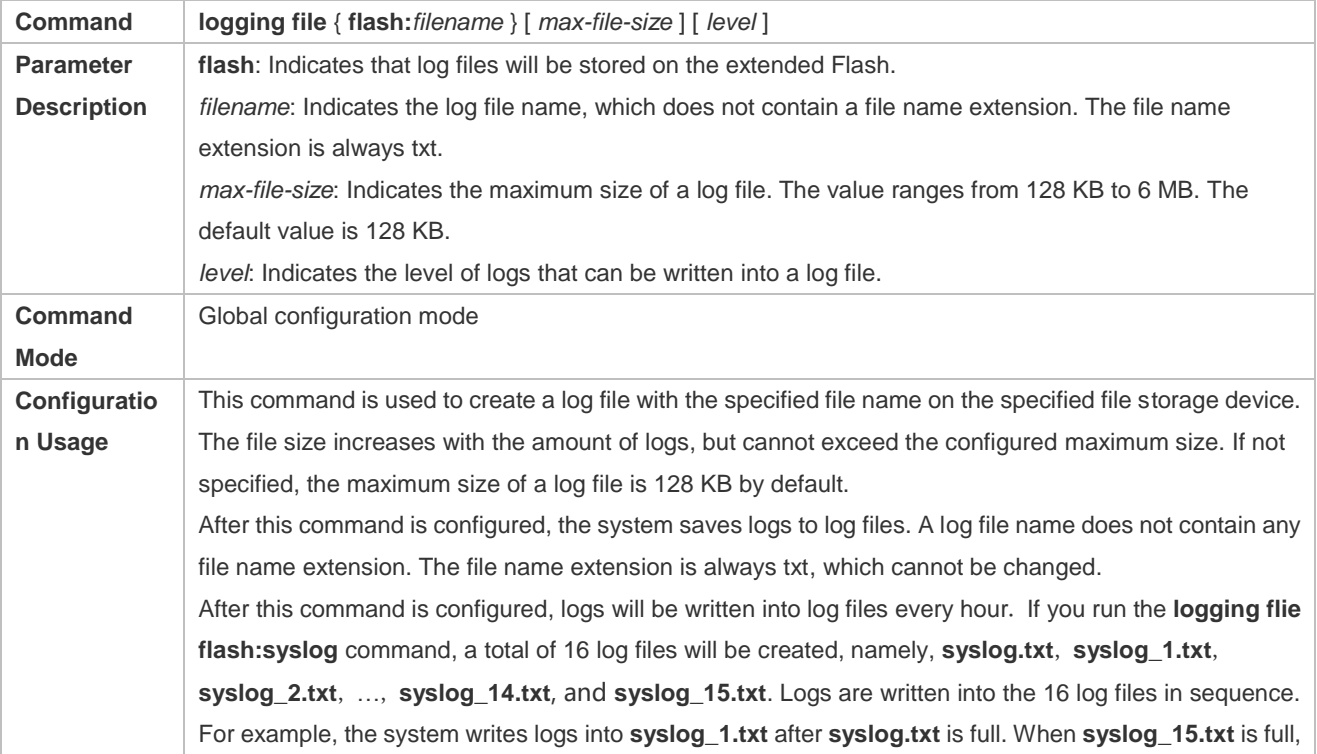

## logs are written into **syslog.txt** again,

## **Configuring the Number of Log Files**

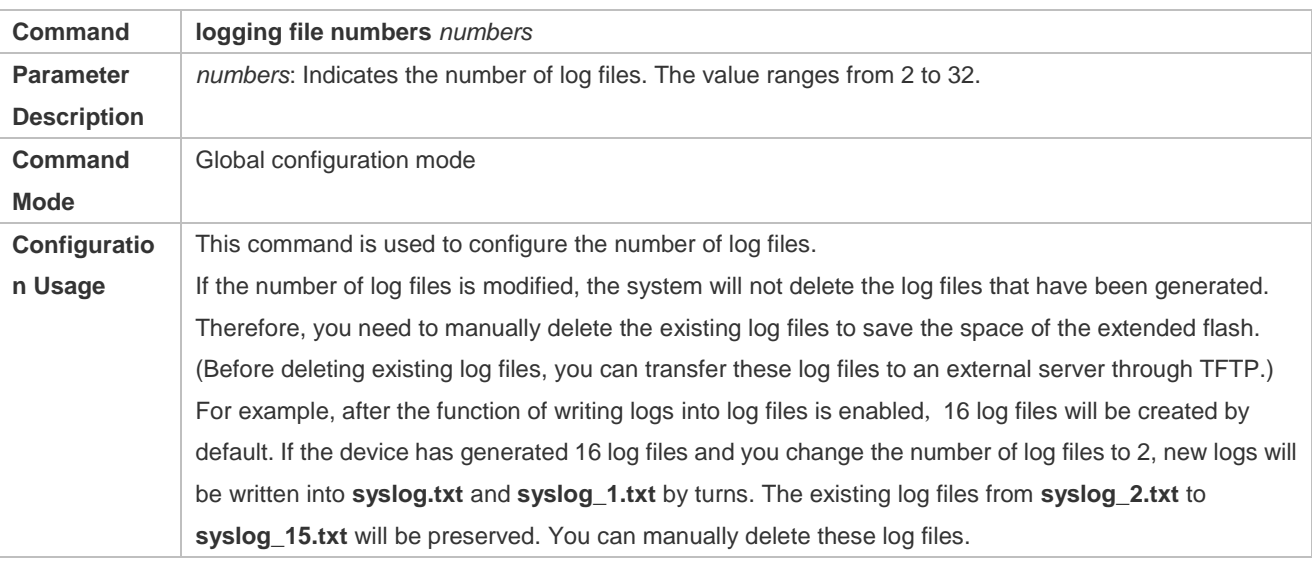

## **Configuring the Interval at Which Logs Are Written into Log Files**

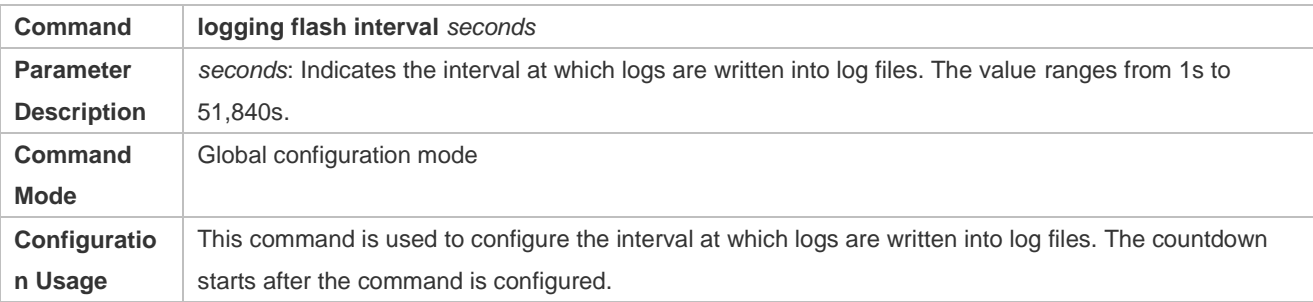

## **Configuring the Storage Time of Log Files**

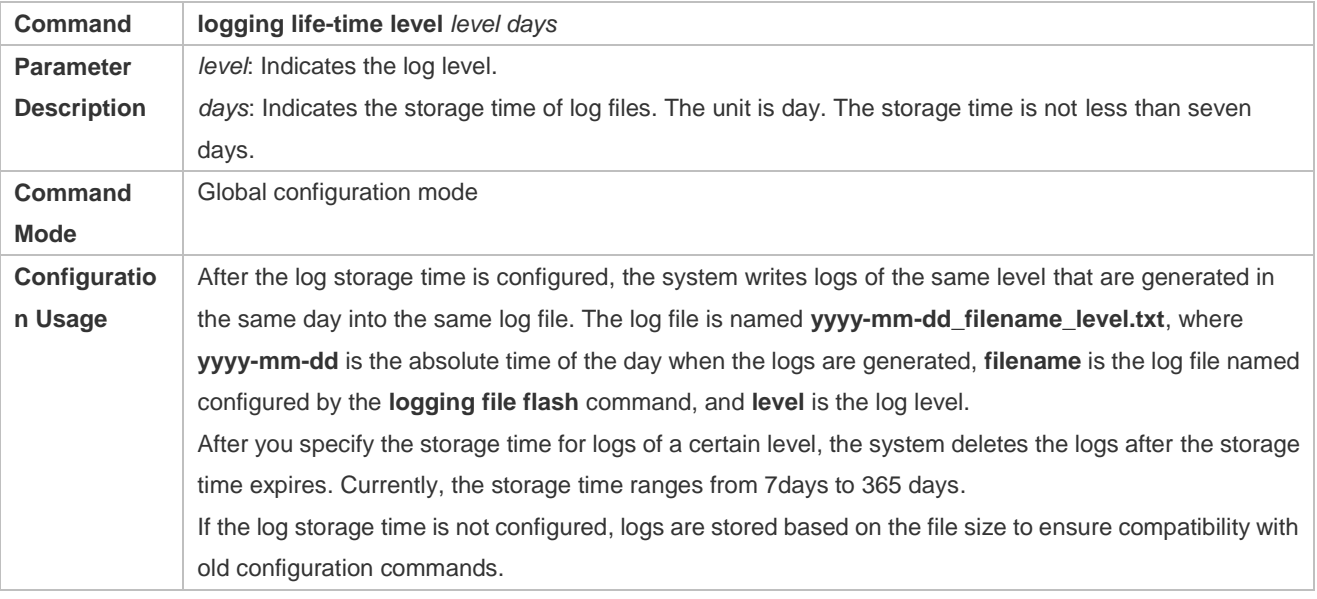

## **Immediately Writing Logs in the Buffer into Log Files**

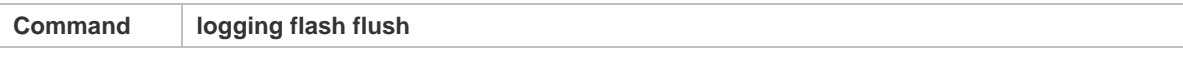

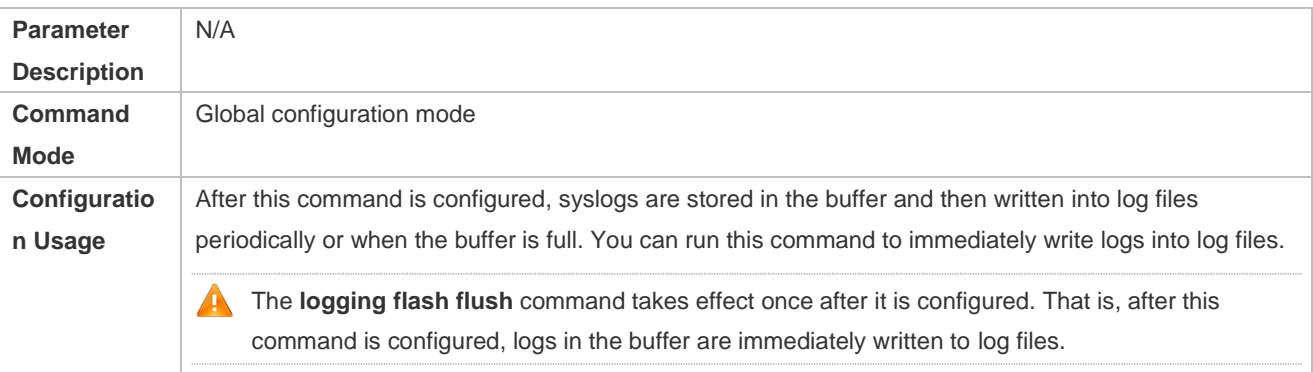

# **Configuration Example**

# **Writing Syslogs into Log Files**

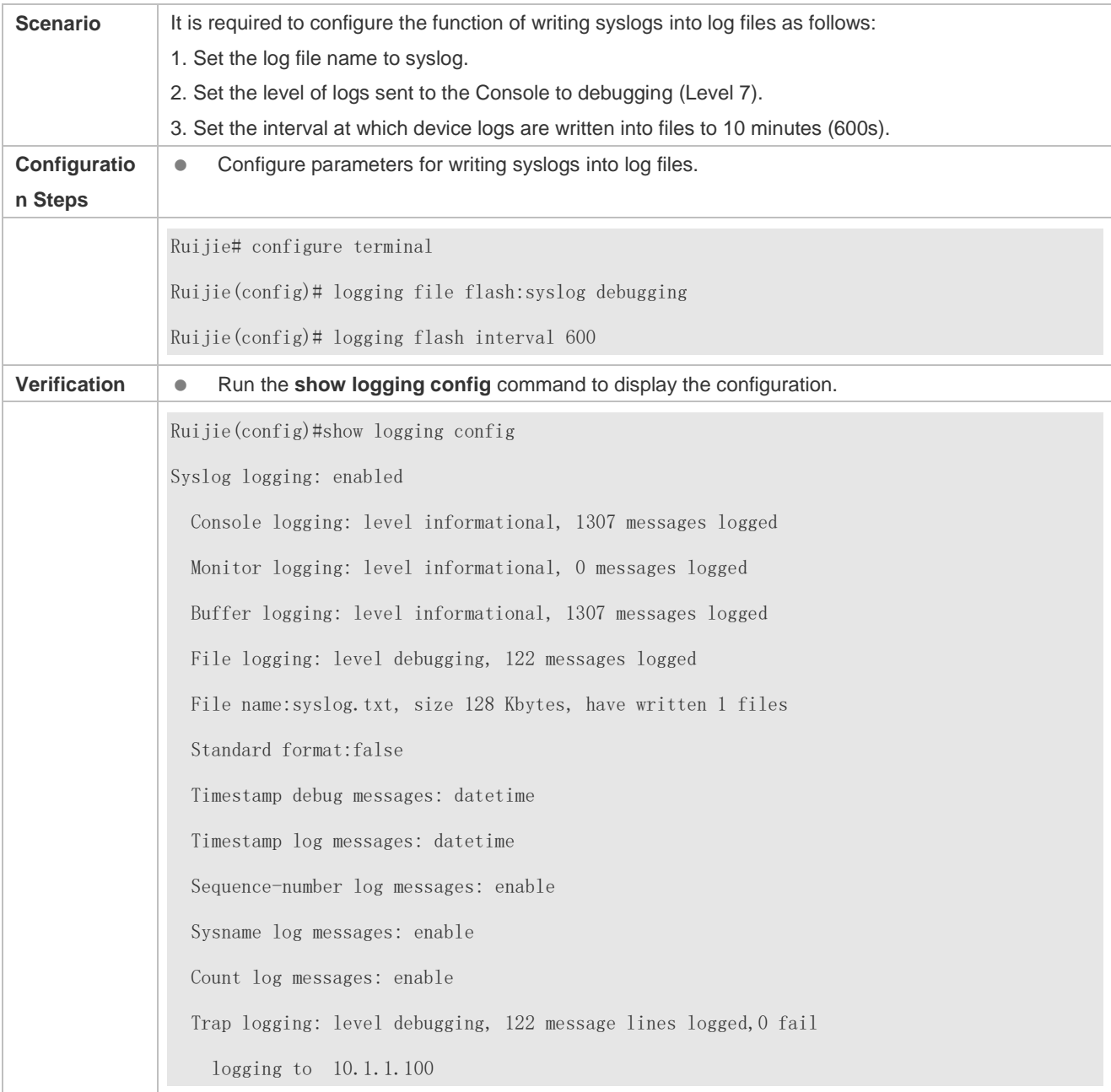

# <span id="page-1062-0"></span>**5.4.7 Configuring Syslog Filtering**

## **Configuration Effect**

- Filter out a specified type of syslogs if the administrator does not want to display these syslogs.
- By default, logs generated by all modules are displayed on the Console or other terminals. You can configure log filtering rules to display only desired logs.

#### **Notes**

- Two filtering modes are available: contains-only and filter-only. You can configure only one filtering mode at a time.
- If the same module, level, or mnemonic is configured in both the single-match and exact-match rules, the single-match rule prevails over the exact-match rule.

## **Configuration Steps**

- **Configuring the Log Filtering Direction**
- (Optional) By default, the filtering direction is all, that is, all logs are filtered out.
- Unless otherwise specified, perform this configuration on the device to configure the log filtering direction.
- **Configuring the Log Filtering Mode**
- (Optional) By default, the log filtering mode is filter-only.
- Unless otherwise specified, perform this configuration on the device to configure the log filtering mode.

#### **Configuring the Log Filtering Rule**

- (Mandatory) By default, no filtering rule is configured.
- Unless otherwise specified, perform this configuration on the device to configure the log filtering rule.

#### **Verification**

Run the **show running** command to display the configuration.

#### **Related Commands**

#### **Configuring the Log Filtering Direction**

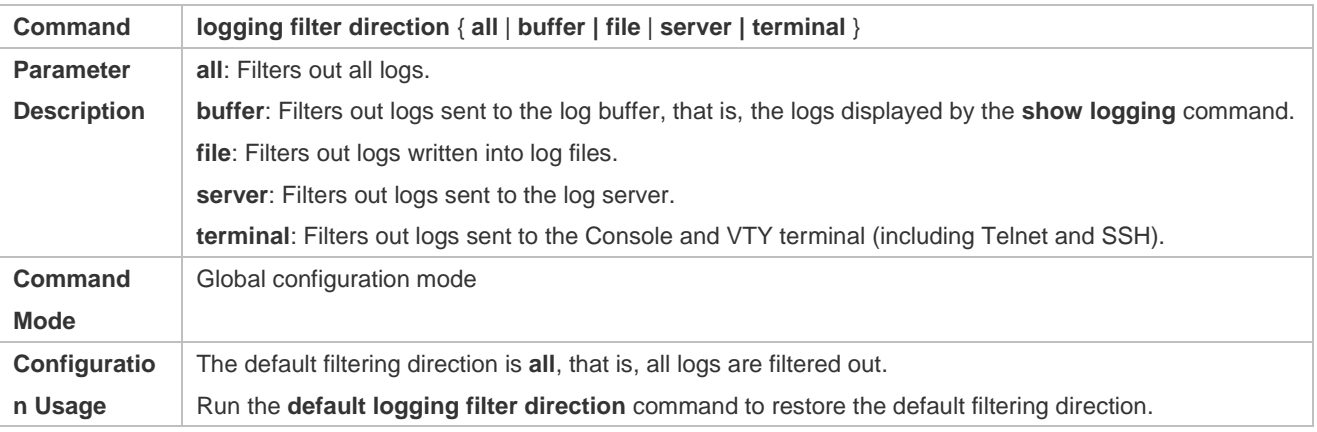

## **Configuring the Log Filtering Mode**

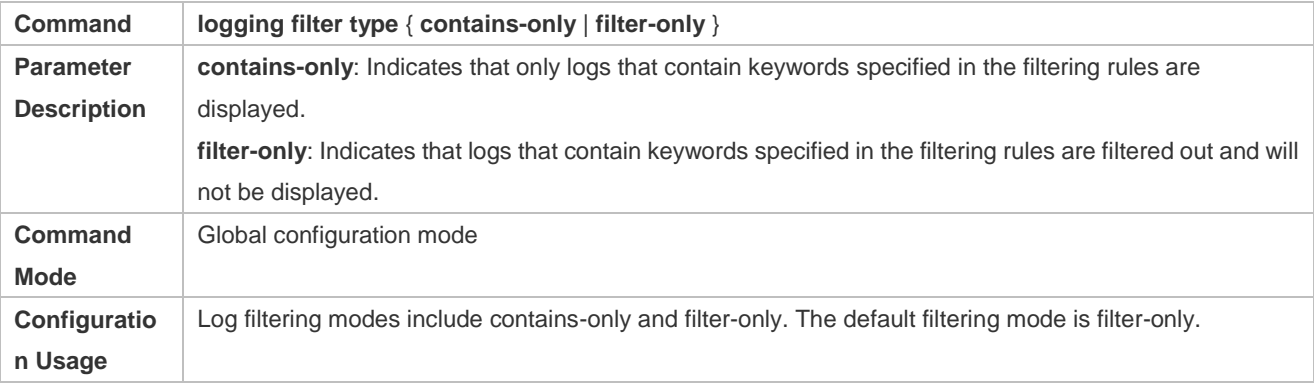

## **Configuring the Log Filtering Rule**

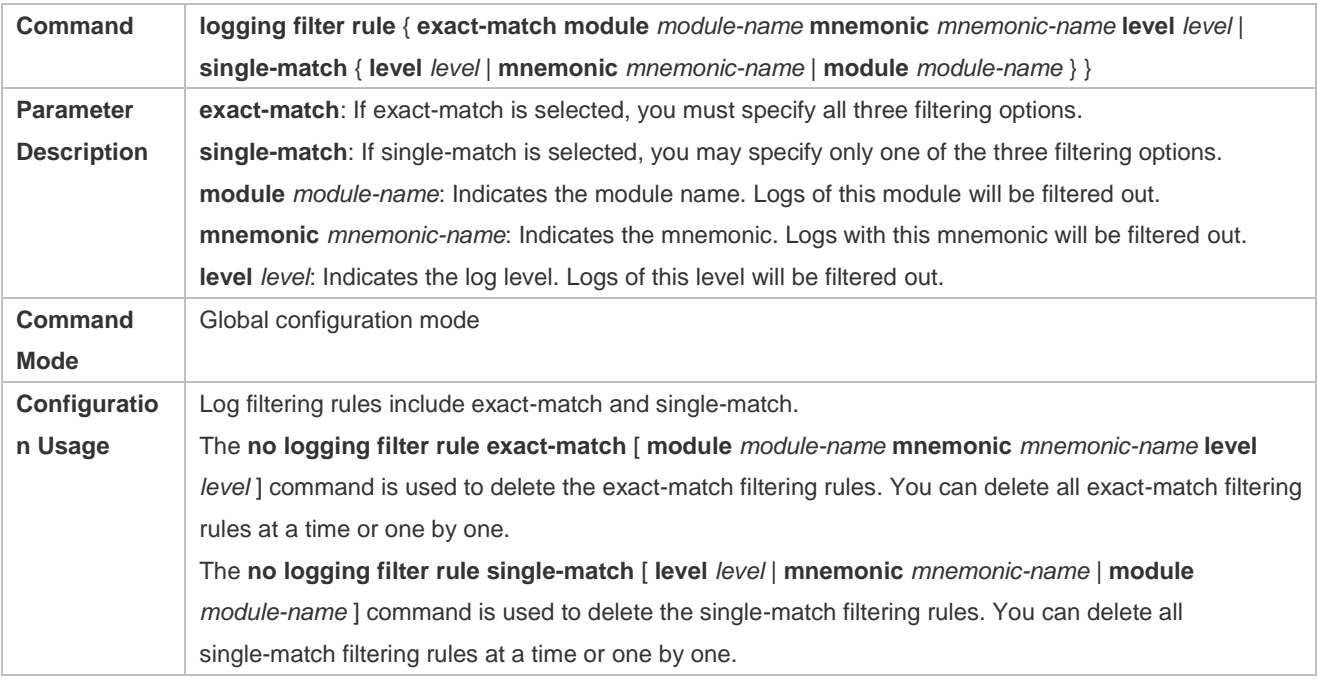

# **Configuration Example**

# **Configuring Syslog Filtering**

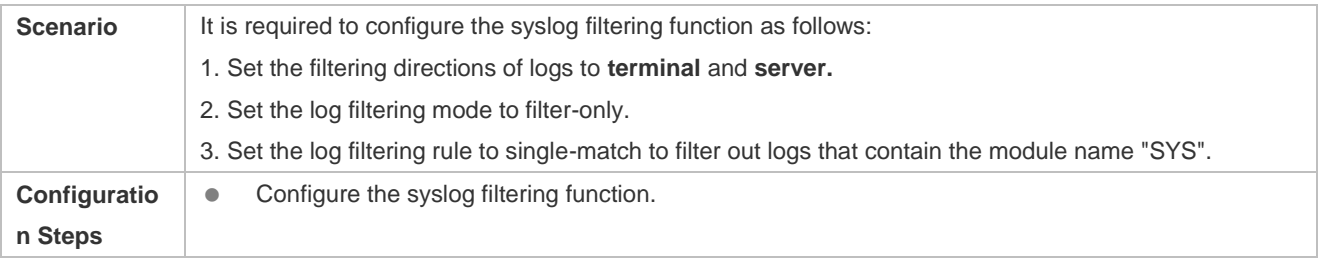

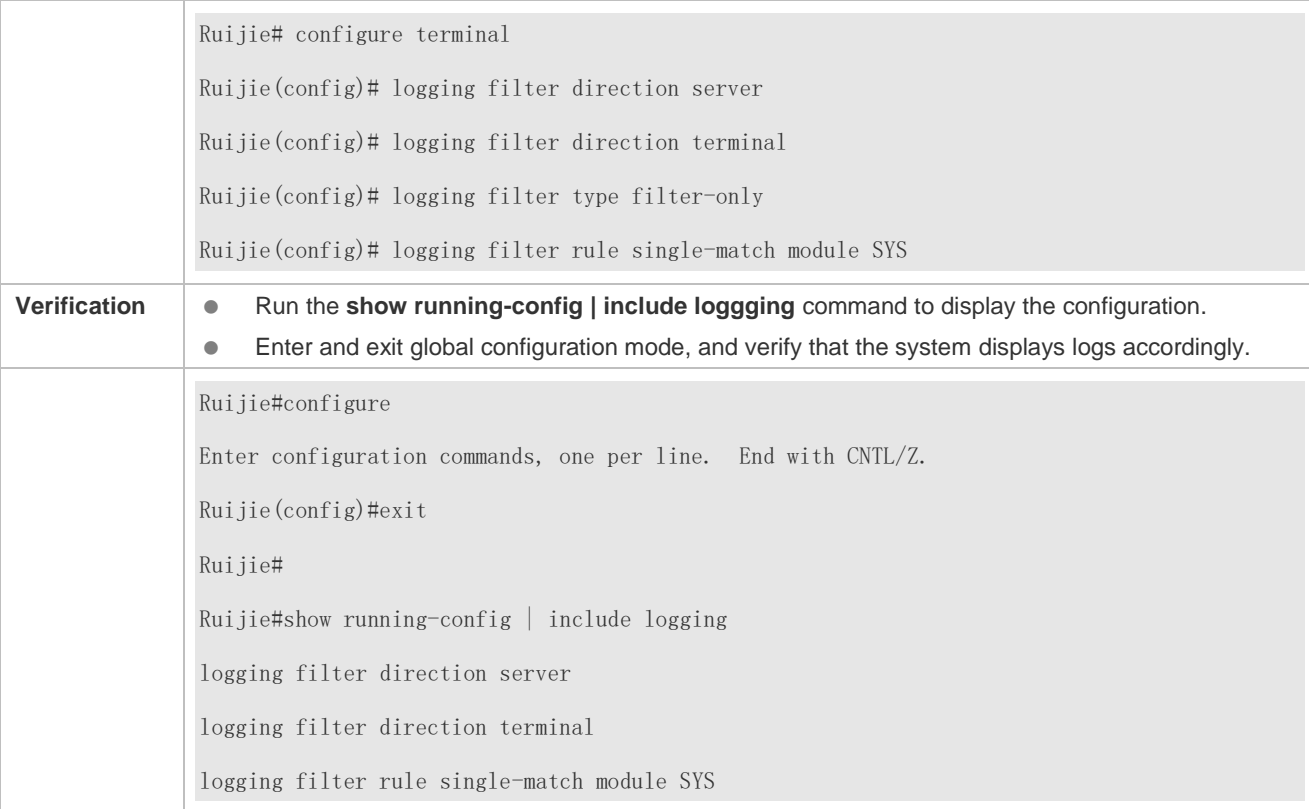

## <span id="page-1064-0"></span>**5.4.8 Configuring Syslog Monitoring**

#### **Configuration Effect**

- Record login/exit attempts. After logging of login/exit attempts is enabled, the related logs are displayed on the device when users access the device through Telnet or SSH. This helps the administrator monitor the device connections.
- Record modification of device configurations. After logging of operations is enabled, the related logs are displayed on the device when users modify the device configurations. This helps the administrator monitor the changes in device configurations.

#### **Notes**

 If both the **logging userinfo** command and the **logging userinfo command-log** command are configured on the device, only the configuration result of the **logging userinfo command-log** command is displayed when you run the **show running-config** command.

#### **Configuration Steps**

- **Enabling Logging of Login/Exit Attempts**
- (Optional) By default, logging of login/exit attempts is disabled.
- Unless otherwise specified, perform this configuration on every line of the device to enable logging of login/exit attempts.
- **Enabling logging of Operations**
- (Optional) By default, logging of operations is disabled.

Unless otherwise specified, perform this configuration on every line of the device to enable logging of operations.

### **Verification**

Run the **show running** command to display the configuration.

## **Related Commands**

## **Enabling Logging of Login/Exit Attempts**

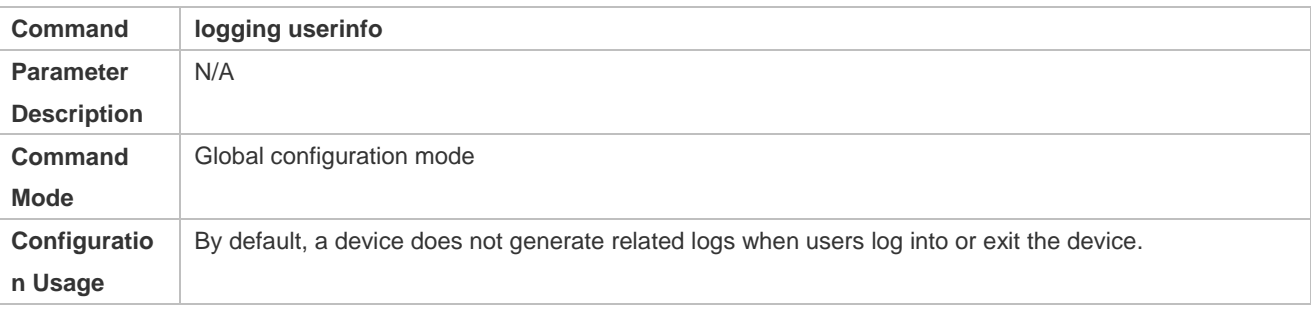

#### **Enabling Logging of Operations**

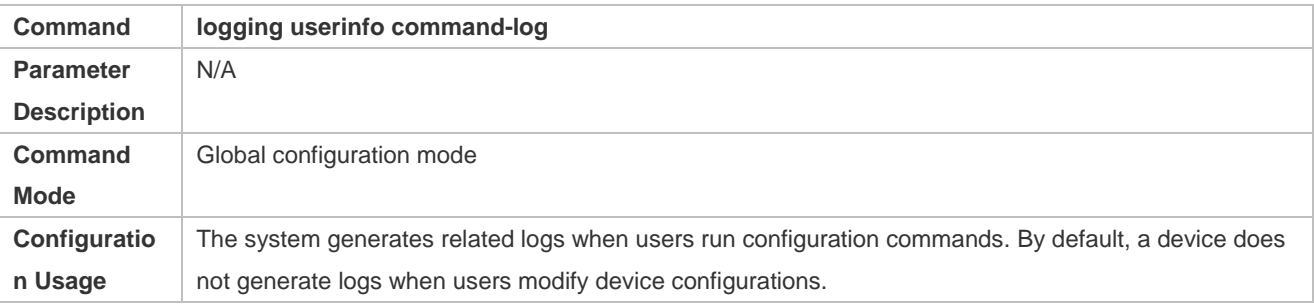

# **Configuration Example**

#### **Configuring Syslog Monitoring**

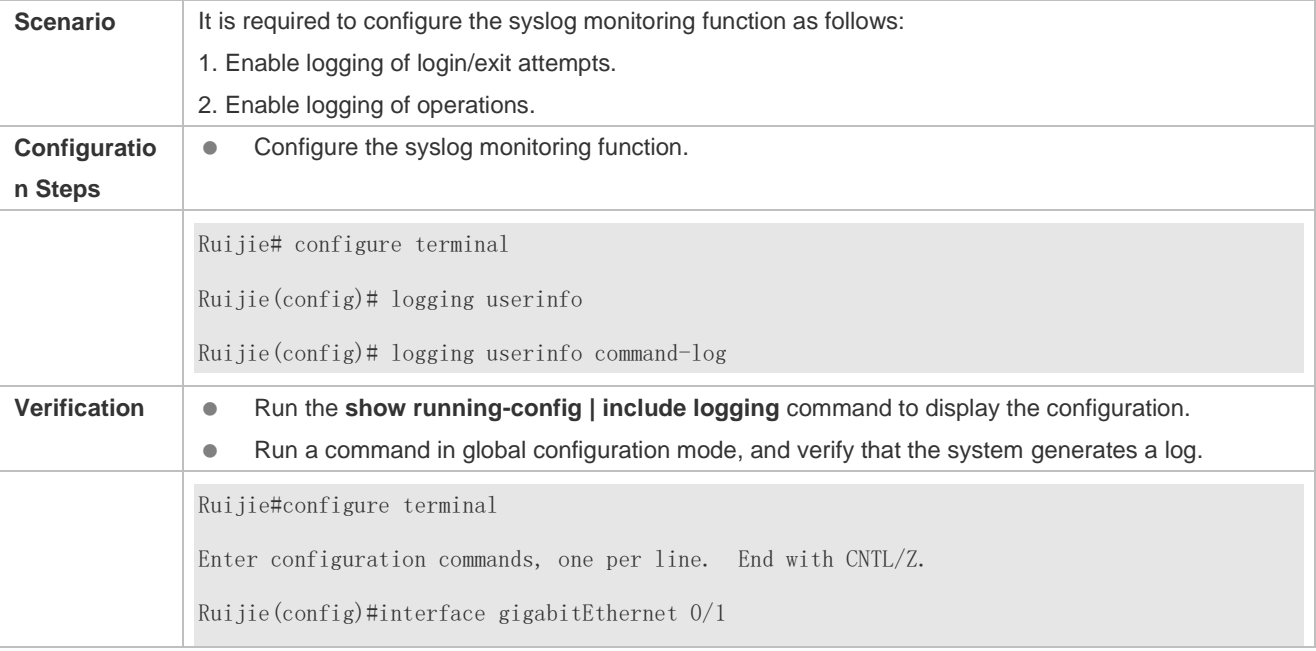

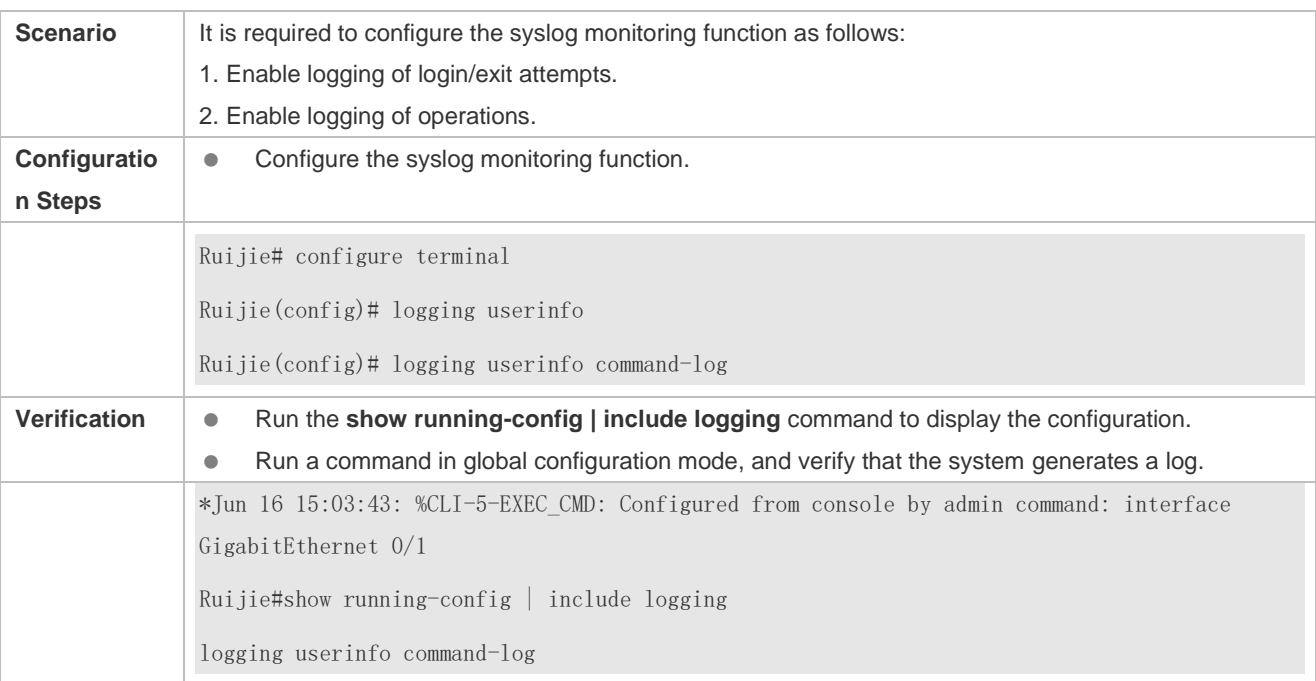

# <span id="page-1066-0"></span>**5.4.9 Synchronizing User Input with Log Output**

## **Configuration Effect**

 By default, the user input is not synchronized with the log output. After this function is enabled, the content input during log output is displayed after log output is completed, ensuring integrity and continuity of the input.

#### **Notes**

 This command is executed in line configuration mode. You need to configure this command on every line as required.

#### **Configuration Steps**

- **Synchronizing User Input with Log Output**
- (Optional) By default, the synchronization function is disabled.
- Unless otherwise specified, perform this configuration on every line to synchronize user input with log output.

#### **Verification**

Run the **show running** command to display the configuration.

#### **Related Commands**

#### **Synchronizing User Input with Log Output**

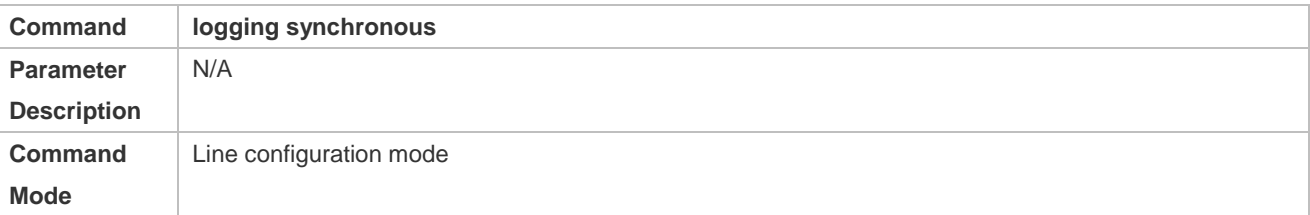

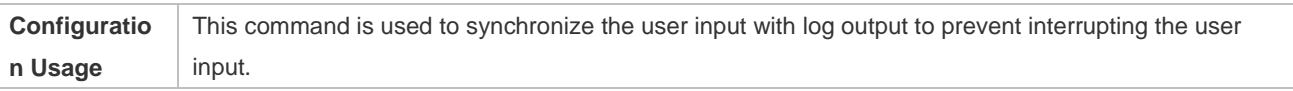

# **Configuration**

**Example**

## **Synchronizing User Input with Log Output**

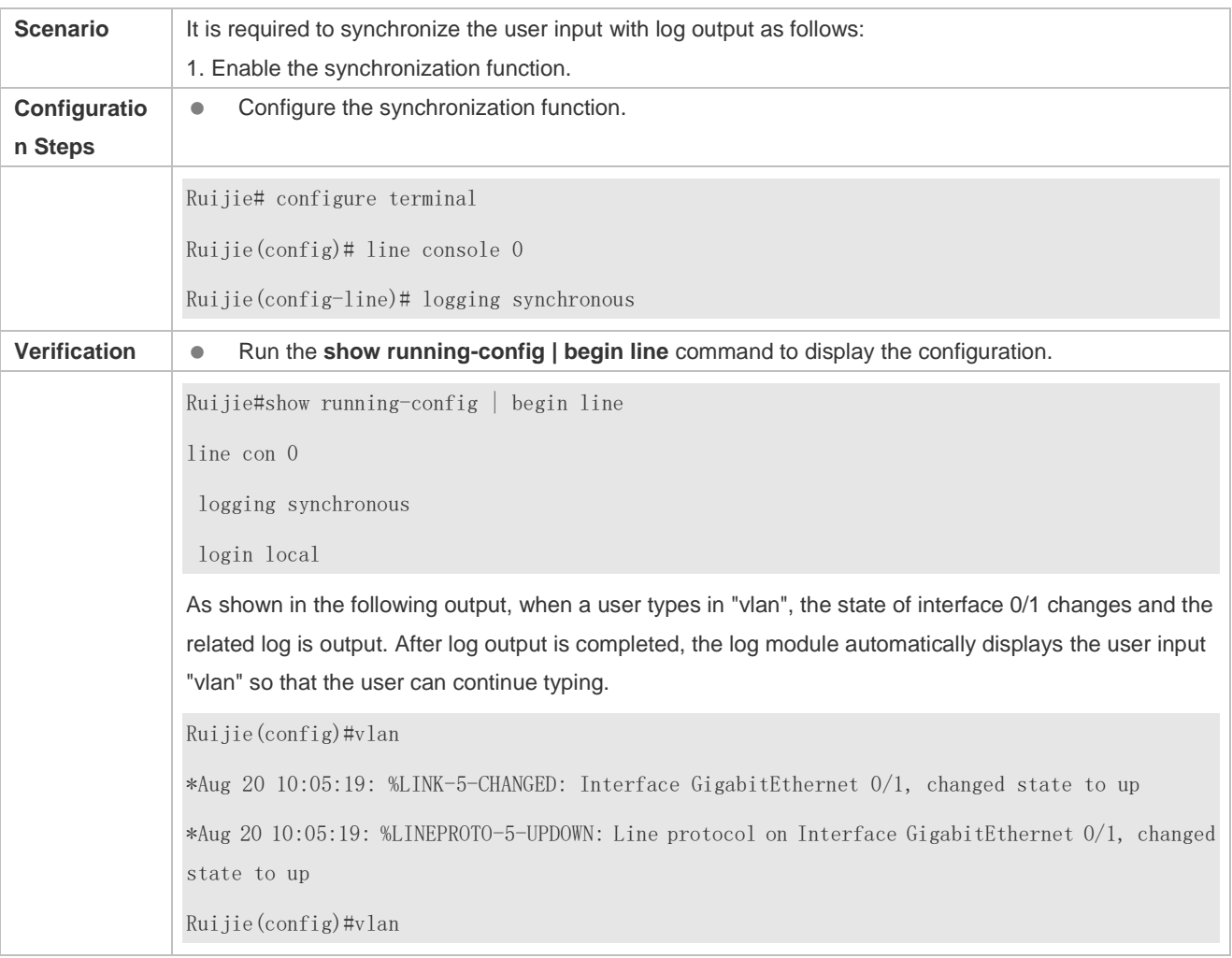

# **5.5 Monitoring**

## **Clearing**

**Running the clear** commands may lose vital information and thus interrupt services.

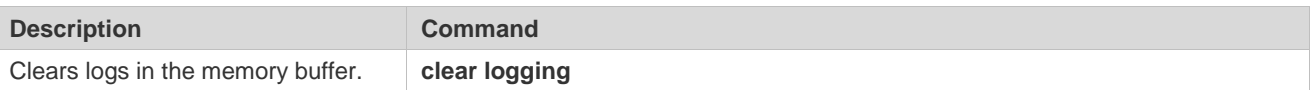

## **Displaying**

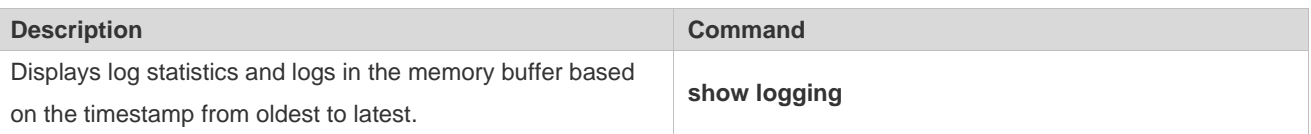

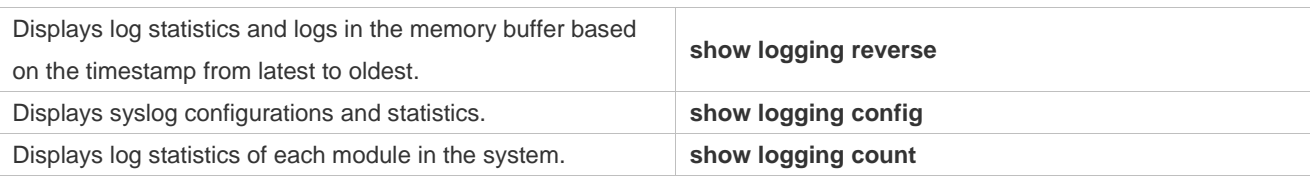

# **6 Configuring Monitoring**

# **6.1 Overview**

Intelligent monitoring is the intelligent hardware management of Ruijie Network devices, including intelligent fan speed adjustment, and intelligent temperature monitoring. The intelligent monitoring performs the following tasks:

- Automatic fan speed adjustment based on ambient temperature changes
- Real-time temperature monitoring of boards to alert users

By default, the intelligent monitoring function is enabled after the device is powered on. It does not require any manual configuration.

## **Protocol Specification**

N/A

# **6.2 Features**

## **Basic Concepts**

N/A

## **Features**

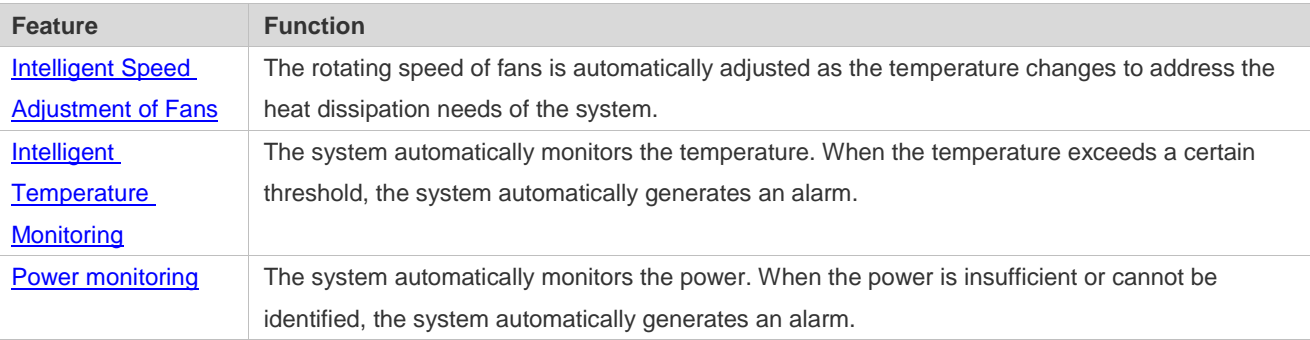

# <span id="page-1069-0"></span>**6.2.1 Intelligent Speed Adjustment of Fans**

As the ambient temperature rises or drops, the fans automatically raise or reduce their rotating speed to dissipate heat and ensure that the noise is low.

## **Working Principle**

The system automatically specifies default start rotating speed for the fans according to the current operating mode of the fans. As the ambient temperature rises or drops, the fans automatically raise or reduce their rotating speed to dissipate heat and ensure that the noise is low.

# <span id="page-1070-0"></span>**6.2.2 Intelligent Temperature Monitoring**

The system automatically monitors the temperature. When the temperature changes, the system automatically notifies users.

## **Working Principle**

The system monitors the temperature once per minute. When the temperature exceeds a certain threshold, the system takes a certain action. The temperature and action vary with different devices.

## **Verification**

Use the **show temperature** command to check the temperature thresholds and the current temperature of each line card.

# <span id="page-1070-1"></span>**6.2.3 Run the show temperature command to display system temperature. Power Monitoring**

The system automatically monitors the power. When the power is insufficient or cannot be identified, the system automatically generates an alarm.

## **Working Principle**

The system monitors the power once per minutes. If the system finds the power insufficient, the alarm LED becomes yellow and a Syslog message is generated. Once the alarm event is resolved, the system recovers. If the system cannot identify the inserted power, the alarm LED becomes yellow. After you remove the power, the system recovers.

# **6.3 Monitoring**

## **Displaying**

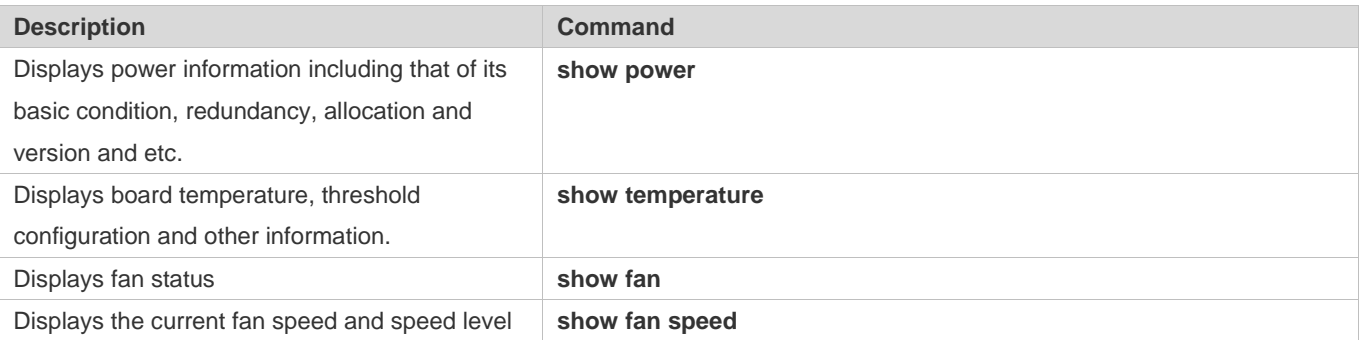